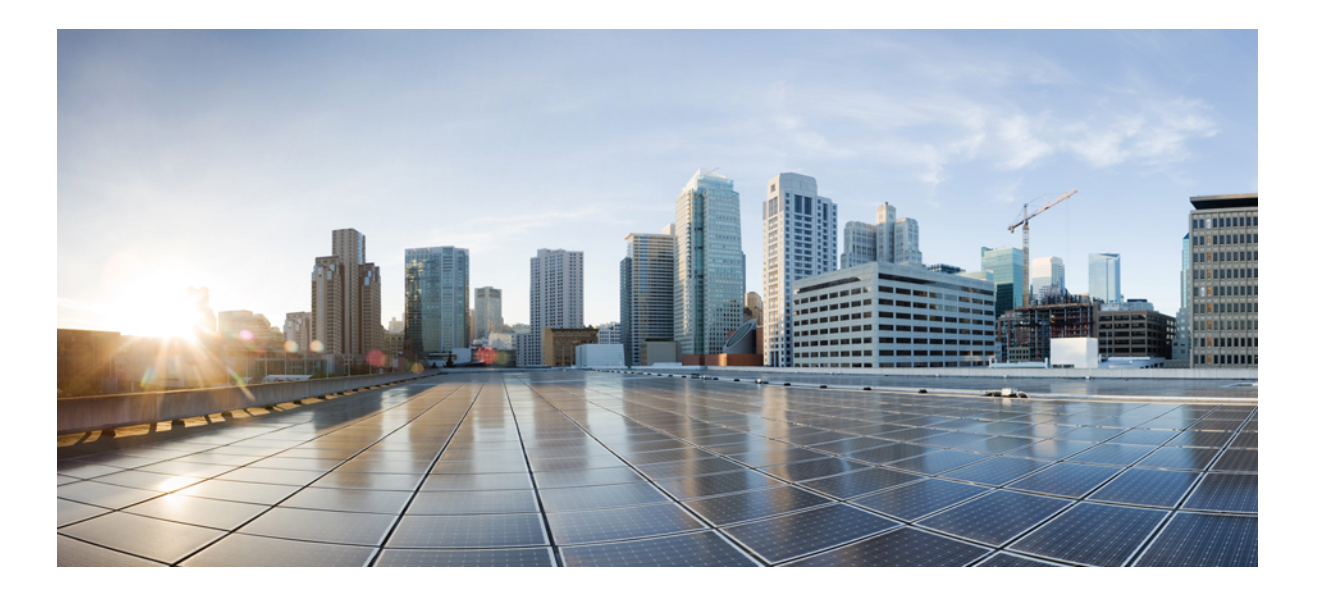

# **Cisco cBR** コンバージド ブロードバンド ルータ **DOCSIS** ソフト ウェアコンフィギュレーションガイド(**Cisco IOS XE Fuji 16.7.x** 用)

初版:2017 年 11 月 23 日

## シスコシステムズ合同会社

〒107-6227 東京都港区赤坂9-7-1 ミッドタウン・タワー http://www.cisco.com/jp お問い合わせ先:シスコ コンタクトセンター 0120-092-255 (フリーコール、携帯・PHS含む) 電話受付時間:平日 10:00~12:00、13:00~17:00 http://www.cisco.com/jp/go/contactcenter/

【注意】シスコ製品をご使用になる前に、安全上の注意( **www.cisco.com/jp/go/safety\_warning/** ) をご確認ください。本書は、米国シスコ発行ドキュメントの参考和訳です。リンク情報につきま しては、日本語版掲載時点で、英語版にアップデートがあり、リンク先のページが移動**/**変更され ている場合がありますことをご了承ください。あくまでも参考和訳となりますので、正式な内容 については米国サイトのドキュメントを参照ください。また、契約等の記述については、弊社販 売パートナー、または、弊社担当者にご確認ください。

© 2017 Cisco Systems, Inc. All rights reserved.

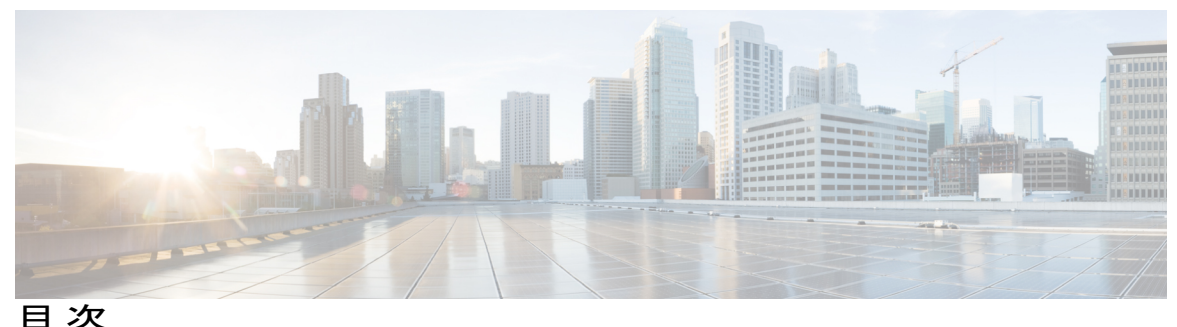

[基本設定](#page-74-0) **1**

**Cisco cBR** [ルータの構成開始](#page-76-0) **3** Cisco CMTS [設定の前提条件](#page-77-0) **4** Cisco CMTS [のブートとロギング](#page-79-0) **6** ROMMON [を使用した初めてのブート](#page-79-1) **6** [コンフィギュレーション](#page-80-0) レジスタ **7** [環境変数の設定](#page-80-1) **7** [環境変数の設定解除](#page-81-0) **8** Cisco cBR の TFTP [からのブート](#page-81-1) **8** サポート [デバイスのリスト](#page-82-0) **9** Cisco cBR の [デバイスからのブート](#page-83-0) **10** ROMMON での AUTOBOOT [イメージの設定](#page-83-1) **10** ROMMON [バージョンの確認](#page-84-0) **11** Cisco cBR [のリセット](#page-84-1) **11** [ファイル](#page-85-0) システム **12** [ハードウェア内容の確認](#page-86-0) **13** CLI を使用した Cisco cBR [シャーシのモニタリング](#page-86-1) **13** ギガビット [イーサネット管理インターフェイスの概要](#page-93-0) **20** ギガビット [イーサネット](#page-93-1) ポートの番号 **20** ROMMON [および管理イーサネット](#page-93-2) ポートの IP アドレス処理 **20** ギガビット [イーサネット管理インターフェイスの](#page-94-0) VRF **21** [共通のイーサネット管理タスク](#page-94-1) **21** VRF [設定の表示](#page-94-2) **21** [管理イーサネット](#page-95-0) インターフェイス VRF でのデフォルト ルートの設定 **22** [管理イーサネット](#page-95-1) IP アドレスの設定 **22** 管理イーサネット [インターフェイス上での](#page-95-2) Telnet 接続 **22** 管理イーサネット [インターフェイス上での](#page-95-3) PING の実行 **22**

TFTP または FTP [を使用したコピー](#page-96-0) **23**

NTP [サーバ](#page-96-1) **23**

[SYSLOG](#page-96-2) サーバ **23**

SNMP [関連サービス](#page-96-3) **23**

[ドメイン名の割り当て](#page-97-0) **24**

DNS [サービス](#page-97-1) **24**

RADIUS [サーバまたは](#page-97-2) TACACS+ サーバ **24**

ACL [を使用した](#page-97-3) VTY 回線 **24**

[ネットワーク管理用補助ポートの設定](#page-98-0) **25**

Cisco cBR [シャーシでのスーパーバイザの事前プロビジョニング](#page-98-1) **25**

[ネットワーク管理用ギガビット](#page-99-0) イーサネット インターフェイスの設定 **26**

[スーパーバイザ](#page-100-0) PIC の DTI ポートの設定 **27**

ネットワーク管理用 10 ギガビット イーサネット [インターフェイスの設定](#page-101-0) **28**

[ネットワークへの新しいルータの接続](#page-102-0) **29**

Cisco CMTS [でのパスワード保護の設定](#page-103-0) **30**

Cisco CMTS [での紛失したパスワードの回復](#page-103-1) **30**

[構成時の設定の保存](#page-106-0) **33**

[設定と構成の確認](#page-106-1) **33**

#### シスコ スマート [ライセンシング](#page-108-0) **35**

Cisco cBR シリーズ [ルータに関するハードウェア互換性マトリクス](#page-109-0) **36**

シスコ スマート [ライセンシングの前提条件](#page-110-0) **37**

シスコ スマート [ライセンシングの情報](#page-111-0) **38**

[ダウンストリーム](#page-111-1) ライセンス **38**

[コンプライアンス違反適用](#page-111-2) **38**

シスコ スマート [ライセンシングの設定方法](#page-112-0) **39**

ルータでのシスコ スマート [ライセンシングエージェントの使用](#page-112-1) **39**

シスコ スマート [アカウントのセットアップ](#page-113-0) **40**

バーチャル [アカウントの作成](#page-120-0) **47**

[製品インスタンスの登録トークンの作成](#page-122-0) **49**

[登録トークンを使用したシスコ](#page-123-0) ライセンス クラウドでのルータの登録 **50**

Cisco Smart Call Home [サーバとの接続の再確立](#page-124-0) **51**

トランスポート ゲートウェイ [ソリューションを使用したシスコ](#page-125-0) スマート ライセン [シングの設定方法](#page-125-0) **52**

シスコ スマート [ライセンシング設定の確認](#page-126-0) **53**

シスコ スマート [ライセンシングのトラブルシューティング](#page-132-0) **59**

シスコ スマート [ライセンシング登録の手動確認](#page-132-1) **59**

シスコ スマート [ライセンシングからのルータの登録解除](#page-133-0) **60**

[その他の参考資料](#page-133-1) **60**

シスコ スマート [ライセンシングに関する機能情報](#page-134-0) **61**

### [上限付きライセンス適用機能](#page-136-0) **63**

Cisco cBR シリーズ [ルータに関するハードウェア互換性マトリクス](#page-136-1) **63**

[上限付きライセンス](#page-137-0) サポートについて **64**

SNMP MIB [ベースの上限適用](#page-138-0) **65**

[使用例のシナリオ](#page-138-1) **65**

[上限付きライセンス適用機能の設定方法](#page-139-0) **66**

[上限付きライセンス適用機能の設定](#page-139-1) **66**

[ライセンス使用数の表示](#page-139-2) **66**

[設定例](#page-139-3) **66**

[上限付きライセンス適用に関する機能情報](#page-140-0) **67**

#### [統合パッケージとサブパッケージの管理](#page-142-0) **69**

[機能情報の確認](#page-142-1) **69**

[個別およびオプションのサブパッケージを使用した](#page-143-0) Cisco cBR シリーズ ルータの実

[行:概要](#page-143-0) **70**

[統合パッケージを使用した](#page-143-1) Cisco cBR シリーズ ルータの実行:概要 **70**

Cisco cBR シリーズ [ルータの実行:概要](#page-144-0) **71**

コマンド [セットを使用したソフトウェア](#page-145-0) ファイルの管理 **72**

[統合パッケージおよび個別のサブパッケージを使用したルータの管理および設定](#page-146-0) **73**

ケーブル [ラインカードのプロセス](#page-147-0) リスタート **74**

ケーブル ライン [カードのコントロール](#page-147-1) プレーン プロセス リスタート **74**

[クラッシュ時の再起動](#page-149-0) **76**

ケーブル ライン [カードのコントロール](#page-150-0) プレーン プロセス リスタート機

[能の使用](#page-150-0) **77**

- ケーブル ライン [カードのコントロール](#page-151-0) プレーン プロセス リスター [ト再試行制限の設定](#page-151-0) **78**
- ケーブル ライン [カードのコントロール](#page-151-1) プレーン プロセス リスター

[ト機能の例](#page-151-1) **78**

ケーブル ライン [カードのアップストリーム](#page-154-0) スケジューラ プロセス リス [タート](#page-154-0) **81**

ケーブル ライン [カードのアップストリーム](#page-155-0) スケジューラ プロセス [リスタート機能の使用](#page-155-0) **82**

ケーブル ライン [カードのコントロール](#page-156-0) プレーン プロセス リスター [ト再試行制限の設定](#page-156-0) **83**

ケーブル ライン [カードのアップストリーム](#page-156-1) スケジューラ プロセス

[リスタート機能の例](#page-156-1) **83**

クイック スタート ソフトウェア [アップグレード](#page-160-0) **87**

copy [コマンドを使用した統合パッケージの管理および設定](#page-161-0) **88**

[統合パッケージから個別のサブパッケージを使用してルータを実行するため](#page-162-0)

[の管理と設定](#page-162-0) **89**

[統合パッケージの抽出とプロビジョニング](#page-162-1) ファイルを使用したブート **89**

[個別のサブパッケージファイルセットのコピーとプロビジョニングファ](#page-165-0)

### [イルを使用したブート](#page-165-0) **92**

[オプションのサブパッケージのインストール](#page-166-0) **93**

[個別のサブパッケージのアップグレード](#page-168-0) **95**

[パッチのインストール](#page-168-1) **95**

ライン カードとスーパーバイザ [カードの両方に影響するパッチのインス](#page-168-2)

#### [トール](#page-168-2) **95**

ライン [カードのみに影響するパッチのインストール](#page-168-3) **95**

スーパーバイザ [カードのみに影響するパッチのインストール](#page-169-0) **96**

[ラインカードのサブパッケージのアップグレード](#page-169-1) **96**

### [その他の参考資料](#page-176-0) **103**

[統合パッケージとサブパッケージの管理に関する機能情報](#page-176-1) **103**

#### ハイ [アベイラビリティ設定](#page-178-0) **105**

### **Cisco IOS-XE** インサービス ソフトウェア [アップグレード](#page-180-0) プロセス **107**

Cisco cBR シリーズ [ルータに関するハードウェア互換性マトリクス](#page-181-0) **108**

インサービス ソフトウェア [アップグレードについて](#page-181-1) **108**

インサービス ソフトウェア [アップグレードの設定方法](#page-182-0) **109**

統合パッケージ [アップグレードの設定](#page-182-1) **109**

[統合パッケージ](#page-182-2) アップグレード **109**

統合パッケージ [アップグレードの中止](#page-183-0) **110**

統合パッケージ [アップグレードのロールバック](#page-184-0) **111**

サブパッケージ [アップグレードの設定](#page-185-0) **112**

[サブパッケージ](#page-185-1) アップグレード **112**

単一の SUP [サブパッケージのアップグレード](#page-185-2) **112**

デュアル SUP [サブパッケージのアップグレード](#page-186-0) **113**

サブパッケージ [アップグレードのロールバック](#page-187-0) **114**

[ラインカードのみのインサービス](#page-187-1) ソフトウェア アップグレード **114**

メジャー [リリース間での](#page-188-0) ISSU アップグレード **115**

[その他の参考資料](#page-189-0) **116**

インサービス ソフトウェア [アップグレードに関する機能情報](#page-189-1) **116**

#### [スーパーバイザ冗長性](#page-192-0) **119**

Cisco cBR シリーズ [ルータに関するハードウェア互換性マトリクス](#page-193-0) **120**

[スーパーバイザ冗長性の前提条件](#page-193-1) **120**

[スーパーバイザ冗長性の情報](#page-194-0) **121**

[スイッチオーバー手順](#page-194-1) **121**

[冗長性ファイル](#page-195-0) システムの使用 **122**

スーパーバイザ [スイッチオーバー後のコンソール](#page-197-0) ポートの使用 **124**

[利点](#page-197-1) **124**

[スーパーバイザ冗長性の設定方法](#page-198-0) **125**

[強制スイッチオーバー](#page-198-1) **125**

システム [ブート動作の変更](#page-199-0) **126**

[ブートフラッシュまたはハードディスクへのコンフィギュレーション](#page-204-0) ファイル

### [の保存](#page-204-0) **131**

[スーパーバイザ冗長性の設定の確認](#page-205-0) **132**

[スーパーバイザ冗長性の確認](#page-205-1) **132**

スーパーバイザ [スイッチオーバーの確認](#page-208-0) **135**

[スーパーバイザ冗長性の設定例](#page-209-0) **136**

[その他の参考資料](#page-209-1) **136**

[スーパーバイザ冗長性に関する機能情報](#page-210-0) **137**

ライン [カード冗長性](#page-212-0) **139**

Cisco cBR シリーズ [ルータに関するハードウェア互換性マトリクス](#page-213-0) **140**

ライン [カード冗長性の前提条件](#page-213-1) **140**

ライン [カード冗長性の制限事項](#page-214-0) **141**

ライン [カード冗長性の情報](#page-214-1) **141**

[ラインカード冗長性の設定方法](#page-215-0) **142**

ライン [カードの手動スイッチオーバーの設定](#page-215-1) **142**

N+1 [ラインカード冗長性の設定](#page-216-0) **143**

ライン [カード冗長性の設定の確認](#page-217-0) **144**

[その他の参考資料](#page-221-0) **148**

ライン [カード冗長性に関する機能情報](#page-221-1) **148**

### レイヤ **2** および **[DOCSIS](#page-224-0) 3.0** 構成 **151**

ダウンストリーム [インターフェイス設定](#page-226-0) **153**

[機能情報の確認](#page-226-1) **153**

Cisco cBR シリーズ [ルータに関するハードウェア互換性マトリクス](#page-227-0) **154**

ダウンストリーム [インターフェイス設定に関する情報](#page-228-0) **155**

ダウンストリーム [インターフェイスの設定方法](#page-229-0) **156**

[設定モードを使用した](#page-230-0) Cisco CMTS の手動設定 **157**

ダウンストリーム チャネルの QAM [プロファイルの設定](#page-230-1) **157**

ダウンストリーム [チャネルの周波数プロファイルの設定](#page-231-0) **158**

ダウンストリーム [チャネルのコントローラの設定](#page-232-0) **159**

[コントローラの](#page-233-0) RF チャネルの設定 **160**

### [設定例](#page-235-0) **162**

[その他の参考資料](#page-238-0) **165**

Cisco cBR ルータのダウンストリーム [インターフェイス設定に関する機能情報](#page-238-1) **165**

### アップストリーム [インターフェイス設定](#page-240-0) **167**

[機能情報の確認](#page-240-1) **167**

Cisco cBR シリーズ [ルータに関するハードウェア互換性マトリクス](#page-241-0) **168** アップストリーム [インターフェイス設定の情報](#page-242-0) **169**

アップストリーム [インターフェイスの設定方法](#page-242-1) **169**

[設定モードを使用した](#page-242-2) Cisco CMTS の手動設定 **169**

[変調プロファイルの設定とアップストリーム](#page-243-0) チャネルの割り当て **170**

PHY [レイヤでのアップストリーム](#page-244-0) チャネルの設定 **171**

MAC[ドメインでのアップストリームチャネルの関連付けとアップストリームボ](#page-245-0) [ンディングの設定](#page-245-0) **172**

[設定例](#page-246-0) **173**

[その他の参考資料](#page-247-0) **174**

Cisco cBR ルータのアップストリーム [インターフェイス設定に関する機能情報](#page-247-1) **174**

#### **DOCSIS** [インターフェイスとファイバ](#page-250-0) ノードの設定 **177**

Cisco cBR シリーズ [ルータに関するハードウェア互換性マトリクス](#page-250-1) **177**

DOCSIS [のインターフェイスおよびファイバ](#page-251-0) ノード設定の概要 **178**

[ダウンストリームの機能](#page-251-1) **178**

[アップストリーム機能](#page-252-0) **179**

MAC [ドメイン\(ケーブル](#page-252-1) インターフェイス) **179**

[ファイバ](#page-253-0) ノード **180**

DOCSIS [インターフェイスとファイバ](#page-253-1) ノードの設定 **180**

[アップストリーム](#page-253-2) チャネルの設定 **180**

[コントローラ設定の確認](#page-253-3) **180**

MAC [ドメインへのアップストリーム](#page-253-4) チャネルのバインド **180**

[プライマリ対応ダウンストリーム](#page-255-0) チャネルの設定 **182**

[コントローラのダウンストリーム設定の確認](#page-255-1) **182**

内蔵ケーブル [インターフェイスの設定](#page-255-2) **182**

MAC [ドメインへのプライマリ対応ダウンストリーム](#page-257-0) チャネルのバインド **184**

MAC ドメイン サービス [グループの設定](#page-259-0) **186**

ファイバ [ノードの設定](#page-259-1) **186**

MD-DS-SG チャネル [メンバーシップの確認](#page-261-0) **188**

MD-US-SG チャネル [メンバーシップの確認](#page-262-0) **189**

[ダウンストリーム](#page-262-1) ボンディング グループの設定 **189**

ワイドバンド ケーブル [インターフェイス\(ダウンストリーム](#page-262-2) ボンディング グ

**ループ) の設定 189** 

ボンディング グループ [インターフェイスの確認](#page-264-0) **191**

[アップストリーム](#page-266-0) ボンディング グループの設定 **193**

アップストリーム ボンディング [グループの制限事項](#page-266-1) **193**

[アップストリーム](#page-267-0) ボンディング グループの設定 **194**

[アップストリーム](#page-269-0) ボンディング グループの確認 **196**

[その他の参考資料](#page-270-0) **197**

DOCSIS インターフェイスとファイバ [ノード設定に関する機能情報](#page-270-1) **197**

#### サービス グループ ベースの **Cisco cBR** [ルータの設定](#page-272-0) **199**

サービス グループ [プロファイルに基づく設定](#page-272-1) **199**

1 つの MAC [ドメインを使用した](#page-274-0) 16x8 のサービス プロファイル設定 **201**

2 つの MAC [ドメインを使用した](#page-277-0)16x8 のサービス プロファイル設定 **204**

MAC [ドメイン分割設定](#page-279-0) **206**

### **DOCSIS** ロード [バランシング](#page-284-0) グループ **211**

Cisco cBR シリーズ [ルータに関するハードウェア互換性マトリクス](#page-285-0) **212**

DOCSIS ロード バランシング [グループの前提条件](#page-285-1) **212**

DOCSIS ロード バランシング [グループの制限事項](#page-286-0) **213**

DOCSIS ロード バランシング [グループに関する情報](#page-287-0) **214**

サービス [ベースのロード](#page-287-1) バランシング **214**

### [RLBG/GLBG](#page-289-0) 割り当て **216**

[チャネルの割り当て](#page-290-0) **217**

DOCSIS 3.0 ケーブル [モデムの単一アップストリーム](#page-294-0) モードでのアップスト

リーム ロード [バランシング](#page-294-0) **221**

DOCSIS 2.0 GLBG [の自動生成](#page-294-1) **221**

[独立したアップストリーム](#page-294-2)/ダウンストリーム スループットのルール **221**

DOCSIS ロード バランシング [グループの設定方法](#page-295-0) **222**

[DOCSIS](#page-296-0) 3.0、2.0 RLBG、DOCSIS 2.0 GLBG の設定 **223**

[DOCSIS](#page-299-0) 3.0 GLBG の設定 **226**

DOCSIS 3.0 汎用ロード バランシング [グループの設定](#page-300-0) **227**

DOCSIS 3.0 ロード バランシング [グループのデフォルト値の設定](#page-301-0) **228**

RLBG [またはサービス](#page-303-0) タイプ ID へのケーブル モデムの設定 **230**

[ルールとポリシーの設定](#page-303-1) **230**

[トラブルシューティングのヒント](#page-304-0) **231**

ケーブル [モデム移動の失敗に応じたロード](#page-305-0) バランシング パラメータの設

定 **[232](#page-305-0)**

TLV タイプ [タグの作成と設定](#page-305-1) **232**

DOCSIS ロード バランシング [グループの設定例](#page-307-0) **234**

[例:タグの設定](#page-308-0) **235**

例:ロード [バランシングの無効化](#page-308-1) **235**

DOCSIS ロード バランシング [グループの確認](#page-308-2) **235**

[その他の参考資料](#page-314-0) **241**

DOCSIS ロード バランシング [グループに関する機能情報](#page-314-1) **241**

#### **DOCSIS** ロード [バランシング移動](#page-316-0) **243**

Cisco cBR シリーズ [ルータに関するハードウェア互換性マトリクス](#page-318-0) **245**

[前提条件](#page-319-0) **246**

ロード [バランシングの前提条件](#page-319-1) **246**

- ロード [バランシングのための動的チャネル変更の前提条件](#page-319-2) **246**
- DOCSIS 3.0 のモデム数ベース静的ロード [バランシングのための動的ボンディン](#page-319-3)

[グ変更の前提条件](#page-319-3) **246**

#### [制限事項](#page-319-4) **246**

ロード [バランシングの制限事項](#page-320-0) **247**

ロード [バランシングのための動的チャネル変更の制限事項](#page-321-0) **248**

N+1 [冗長性とカード間ロード](#page-323-0) バランシングに関する DCC の制限 **250**

- DOCSIS 3.0 [モデム数ベース静的ロード](#page-323-1) バランシングの制約事項 **250**
	- DOCSIS 3.0 モデム数ベース静的ロード [バランシングのための動的ボンディ](#page-324-0)
		- [ング変更の制約事項](#page-324-0) **251**
	- MRC 単独ケーブル [モデムの制限事項](#page-325-0) **252**
- Cisco CMTS でのロード [バランシングに関する情報](#page-325-1) **252**

#### [機能の概要](#page-325-2) **252**

[インターフェイスのバランシング時期の判定方法](#page-326-0) **253**

[モデムによる方法](#page-326-1) **253**

#### [使用率による方法](#page-327-0) **254**

ロード [バランシング](#page-328-0) パラメータ **255**

[使用率による方法で構成可能な最小しきい値](#page-328-1) **255**

[単一チャネルのロード](#page-329-0) バランシング **256**

[チャネル割り当てのエラー処理](#page-329-1) **256**

**xi**

- [アップストリームロードバランシングを使用したダウンストリームロー](#page-329-2) ド [バランシングの分散](#page-329-2) **256**
- DOCSIS3.0[ケーブルモデムの単一アップストリームモードでのアップス](#page-330-0) トリーム ロード [バランシング](#page-330-0) **257**
- [スペクトル管理とのインタラクション](#page-331-0) **258**
- [動的チャネル変更の使用](#page-332-0) **259**
- [複数チャネルのロード](#page-332-1) バランシング **259**
	- [束ねられたチャネルケーブルモデムのロードバランシングのアルゴリズ](#page-332-2)

ム **[259](#page-332-2)**

- DOCSIS 3.0 [モデム数ベース静的ロード](#page-332-3) バランシング **259**
	- ターゲット RCS [のプライマリ](#page-335-0) チャネル ロード表示 **262**
- DOCSIS 3.0 ケーブル [モデムの動的ロード](#page-335-1) バランシング **262**
- マルチチャネル ロード [バランシング動作](#page-336-0) **263**
- DBC を使用した DOCSIS 3.0 ロード [バランシング移動](#page-341-0) **268**
	- DBC [を使用した受信チャネル](#page-341-1) セットの変更 **268**
	- DBC [を使用した送信チャネル設定の変更](#page-341-2) **268**
	- DBC [を使用したダウンストリーム](#page-341-3) ID の変更 **268**
	- DBC[を使用したダウンストリームトラフィック暗号化のセキュリティ](#page-342-0)

[アソシエーションの変更](#page-342-0) **269**

DBC を使用したサービス フロー SID [クラスタ割り当ての変更](#page-342-1) **269**

- ロード [バランシングの利点](#page-342-2) **269**
- ロード バランシング [グループからのケーブル](#page-343-0) モデムの除外 **270**
- ロード [バランシングの設定方法](#page-344-0) **271**
	- [単一チャネルのロード](#page-344-1) バランシングの有効化 **271**
	- DOCSIS 3.0 静的ロード [バランシングの動的ボンディング変更の設定](#page-344-2) **271**
	- ロード バランシング [グループからのケーブル](#page-345-0) モデムの除外 **272**
	- アップストリーム ロード [バランシングを使用したダウンストリーム](#page-347-0) ロード

[バランシングの分散](#page-347-0) **274**

- ロード [バランシングの動的チャネル変更の設定方法](#page-348-0) **275**
	- ロード [バランシングの動的チャネル変更の設定](#page-349-0) **276**
	- ロード [バランシング動作の確認](#page-350-0) **277**

### 例 **[278](#page-351-0)**

[トラブルシューティングのヒント](#page-352-0) **279**

#### 例 **[280](#page-353-0)**

ロード [バランシングの設定例](#page-354-0) **281**

例:ロード [バランシングの動的チャネル変更の設定](#page-354-1) **281**

[その他の参考資料](#page-358-0) **285**

DOCSIS ロード [バランシング移動に関する機能情報](#page-358-1) **285**

#### **DOCSIS 3.0** [ダウンストリーム](#page-360-0) ボンディング **287**

Cisco cBR シリーズ [ルータに関するハードウェア互換性マトリクス](#page-361-0) **288**

DOCSIS 3.0 ダウンストリーム [ボンディングの情報](#page-361-1) **288**

[受信チャネル](#page-362-0) プロファイル **289**

[受信チャネル設定](#page-362-1) **289**

RCC [テンプレート](#page-362-2) **289**

Channel [Assignment](#page-363-0) **290**

ダウンストリーム [トラフィックの転送](#page-363-1) **290**

[ダウンストリーム拡張ヘッダーのサービス](#page-363-2) フロー プライオリティ **290**

RCP および RCC [エンコーディングの設定方法](#page-364-0) **291**

RCP ID [の設定](#page-364-1) **291**

RCC [テンプレートの設定](#page-367-0) **294**

MAC ドメイン(ケーブル [インターフェイス\)への](#page-370-0) RCC テンプレートの割り当

## て **[297](#page-370-0)**

RCC [設定の確認](#page-373-0) **300**

#### [属性マスクの設定方法](#page-373-1) **300**

内蔵ケーブル [インターフェイスにプロビジョニングされる属性の設定](#page-375-0) **302** ワイドバンド ケーブル [インターフェイスにプロビジョニングされる属性の設](#page-376-0)

### 定 **[303](#page-376-0)**

サービス [フローの属性ベースの割り当ての確認](#page-377-0) **304**

[ダウンストリーム拡張ヘッダーのサービス](#page-378-0) フロー プライオリティを有効にする方

### 法 **[305](#page-378-0)**

[ダウンストリーム拡張ヘッダーのサービス](#page-378-1) フロー プライオリティの有効化 **305** [ダウンストリーム拡張ヘッダーにおけるサービス](#page-379-0) フロー プライオリティの有効

#### [化の確認](#page-379-0) **306**

受信チャネル [プロファイルの冗長レポートの有効化](#page-381-0) **308**

```
RCC テンプレートの設定例 308
```
[その他の参考資料](#page-383-0) **310**

DOCSIS 3.0 ダウンストリーム [ボンディングに関する機能情報](#page-383-1) **310**

### **DOCSIS 2.0 A-TDMA** [変調プロファイル](#page-386-0) **313**

Cisco cBR シリーズ [ルータに関するハードウェア互換性マトリクス](#page-387-0) **314**

DOCSIS 2.0 A-TDMA [変調プロファイルの前提条件](#page-387-1) **314**

DOCSIS 2.0 A-TDMA [サービスの制約事項](#page-388-0) **315**

DOCSIS 2.0 A-TDMA [サービスに関する情報](#page-389-0) **316**

[動作モード](#page-390-0) **317**

[変調プロファイル](#page-391-0) **318**

[利点](#page-392-0) **319**

DOCSIS 2.0 A-TDMA [サービスの設定方法](#page-392-1) **319**

[変調プロファイルの作成](#page-392-2) **319**

TDMA [変調プロファイルの作成](#page-392-3) **319**

[混合モード変調プロファイルの作成](#page-393-0) **320**

A-TDMA [変調プロファイルの作成](#page-394-0) **321**

アップストリームの DOCSIS [モードとプロファイルの設定](#page-395-0) **322**

DOCSIS 2.0 A-TDMA [サービスのモニタリング](#page-397-0) **324**

[変調プロファイルの表示](#page-397-1) **324**

ケーブル [モデムの機能とプロビジョニングの表示](#page-398-0) **325**

DOCSIS 2.0 A-TDMA [サービスの設定例](#page-399-0) **326**

[変調プロファイルの作成例](#page-399-1) **326**

例:DOCSIS 1.0/DOCSIS 1.1 TDMA [変調プロファイル](#page-399-2) **326**

例:TDMA/A-TDMA [混合変調プロファイル](#page-400-0) **327**

例:DOCSIS 2.0 A-TDMA [変調プロファイル](#page-400-1) **327**

[アップストリームへの変調プロファイル割り当ての例](#page-401-0) **328**

例:DOCSIS 1.0/DOCSIS 1.1 TDMA [変調プロファイルの割り当て](#page-401-1) **328**

例:TDMA/A-TDMA [混合変調プロファイルの割り当て](#page-402-0) **329**

例:DOCSIS 2.0 A-TDMA [変調プロファイルの割り当て](#page-402-1) **329**

[その他の参考資料](#page-403-0) **330**

DOCSIS 2.0 A-TDMA [変調プロファイルに関する機能情報](#page-404-0) **331**

[ダウンストリーム復元力ボンディング](#page-406-0) グループ **333**

Cisco cBR シリーズ [ルータに関するハードウェア互換性マトリクス](#page-407-0) **334** [ダウンストリーム復元力ボンディング](#page-408-0) グループの前提条件 **335**

[ダウンストリーム復元力ボンディング](#page-409-0) グループの制約事項 **336**

[ダウンストリーム復元力ボンディング](#page-410-0) グループの情報 **337**

ケーブル [モデムに最適な](#page-410-1) RBG の検出 **337**

[ダウンストリーム復元力ボンディング](#page-411-0) グループの設定方法 **338**

[ダウンストリーム復元力ボンディング](#page-411-1) グループの有効化 **338**

ライン [カードに対する復元力ボンディング](#page-412-0) グループの予約 **339**

[ダウンストリームの復元力ボンディング](#page-413-0) グループ設定の確認 **340**

[ダウンストリームの復元力ボンディング](#page-413-1) グループの確認 **340**

[予約済み復元力ボンディング](#page-414-0) グループの確認 **341**

[ダウンストリームの復元力ナローバンド](#page-414-1) モードと復元力ボンディング グルー

プ **[341](#page-414-1)**

[ダウンストリームの復元力ボンディング](#page-418-0) グループ設定のトラブルシューティング **345** [ダウンストリーム復元力ボンディング](#page-418-1) グループの設定例 **345**

[その他の参考資料](#page-421-0) **348**

[ダウンストリーム復元力ボンディング](#page-422-0) グループに関する機能情報 **349**

### [ダウンストリーム](#page-424-0) チャネル **ID** 割り当て **351**

Cisco cBR シリーズ [ルータに関するハードウェア互換性マトリクス](#page-425-0) **352**

Cisco CMTS [ルータでのダウンストリーム](#page-426-0) チャネル ID 割り当てに関する情報 **353** [ダウンストリーム](#page-426-1) チャネル ID の手動割り当て **353**

Cisco CMTS [ルータでのダウンストリーム](#page-427-0) チャネル ID の自動割り当て **354**

Cisco CMTS [ルータでのダウンストリーム](#page-428-0) チャネル ID 割り当ての設定方法 **355**

ダウンストリーム チャネル ID [の手動割り当ての設定](#page-429-0) **356**

ダウンストリーム チャネル ID [の自動割り当ての設定](#page-430-0) **357**

[その他の参考資料](#page-432-0) **359**

ダウンストリーム チャネル ID [割り当てに関する機能情報](#page-432-1) **359**

### [アップストリーム](#page-434-0) チャネル ボンディング **361**

Cisco cBR シリーズ [ルータに関するハードウェア互換性マトリクス](#page-435-0) **362**

アップストリーム チャネル [ボンディングの前提条件](#page-435-1) **362**

アップストリーム チャネル [ボンディングの制限事項](#page-436-0) **363**

アップストリーム チャネル [ボンディングの情報](#page-437-0) **364**

Multiple [Transmit](#page-437-1) Channel モード **364**

[Multiple](#page-438-0) Receive Channel モード **365**

[アップストリームチャネルボンディングの動的範囲ウィンドウと送信電力レ](#page-438-1) [ベル](#page-438-1) **365**

[送信電力の拡張](#page-439-0) **366**

[送信チャネル](#page-440-0) セットの削減 **367**

T4 [乗数](#page-441-0) **368**

アップストリーム チャネル [ボンディングのファイバ](#page-441-1) ノード設定 **368** アップストリーム チャネル [ボンディング用の新規](#page-441-2) TLV **368**

[アップストリームの重み付け均等化キューイング](#page-443-0) **370**

Class-Based Weighted Fair Queuing[:クラスベース](#page-443-1) WFQ **370**

[アクティビティベースの重み付け均等化キューイング](#page-443-2) **370**

サービス フロー [プライオリティに対する独自の重み付け](#page-443-3) **370**

アップストリーム [スケジューラとサービス](#page-444-0) フロー **371**

[アップストリーム](#page-445-0) サービス フローの均等化 **372**

USBG [のチャネル全体へのトラフィックの分配](#page-445-1) **372**

ケーブル [モデム機能よりも小型な](#page-446-0) USBG を使用した DOCSIS 3.0 のロード バ

### [ランシング](#page-446-0) **373**

Cisco cBR-8 CCAP のライン [カードのレート制限](#page-446-1) **373**

SID [トラッキング](#page-447-0) **374**

[サービス](#page-447-1) ID クラスタ **374**

アップストリーム チャネル [ボンディングの設定方法](#page-448-0) **375**

Cisco CMTS ルータでの MTC [モードの有効化](#page-448-1) **375**

Cisco CMTS [ルータでのデフォルト](#page-448-2) MTC モードの設定 **375**

すべての CM に対する MTC [モードの有効化](#page-448-3) **375**

UCSB [必須属性の設定](#page-449-0) **376**

ボンディング [グループの作成](#page-450-0) **377**

ボンディング [グループへのアップストリーム](#page-451-0) チャネルの追加 **378**

ファイバ [ノードへのアップストリーム](#page-453-0) チャネル ポートの追加 **380**

[クラスベース均等化キューイングの設定](#page-454-0) **381**

[アクティビティベースの重み付け均等化キューイングの設定](#page-455-0) **382**

サービス フロー [プライオリティに対する独自の重み付けの設定](#page-456-0) **383**

SID [クラスタの設定](#page-457-0) **384**

ケーブル モデムのチャネル [タイムアウトの設定](#page-458-0) **385**

ケーブル [アップストリームの復元力の設定](#page-459-0) **386**

Cisco cBR-8 CCAP ライン [カードでのレート制限の設定](#page-461-0) **388**

CM ステータス [レポートのアップストリーム関連イベントの有効化](#page-462-0) **389**

ボンディング [グループ属性の変更](#page-462-1) **389**

アップストリーム [チャネルのレンジング](#page-463-0) ポーリング間隔の変更 **390**

チャネル [セット割り当ての削減設定](#page-464-0) **391**

DOCSIS [拡張送信電力機能の設定](#page-465-0) **392**

[トラブルシューティングのヒント](#page-466-0) **393**

#### アップストリーム チャネル [ボンディングの設定例](#page-466-1) **393**

例:CM [コンフィギュレーション](#page-468-0) ファイルを使用した単一 CM の MTC モードの [有効化](#page-468-0) **395**

アップストリーム チャネル [ボンディング設定の確認](#page-468-1) **395**

アップストリーム サービス [フローの重み付け均等化キューイングの確認](#page-469-0) **396** アップストリーム ボンディング サービス [フローのレート制限の確認](#page-469-1) **396**

[拡張電力送信の確認](#page-469-2) **396**

[その他の参考資料](#page-469-3) **396**

アップストリーム チャネル [ボンディングに関する機能情報](#page-470-0) **397**

#### [動的ボンディング](#page-472-0) グループ **399**

Cisco cBR シリーズ [ルータに関するハードウェア互換性マトリクス](#page-472-1) **399**

[動的ボンディング](#page-473-0) グループについて **400**

[動的ボンディング](#page-473-1) グループの概要 **400**

動的ボンディング [グループの設定方法](#page-474-0) **401**

[動的ボンディング](#page-474-1) グループの有効化 **401**

DS [復元力の有効化および復元力ボンディング](#page-474-2) グループの設定 **401** ACFE [の有効化](#page-475-0) **402**

インターフェイス Mac [ドメインとファイバ](#page-475-1) ノードの設定 **402** DOCSIS 3.0 および DOCSIS 3.1 のロード [バランシングの有効化](#page-476-0) **403** DOCSIS 3.0 および DOCSIS 3.1 の静的ロード [バランシングの有効化](#page-477-0) **404** DOCSIS 3.0 および DOCSIS 3.1 の汎用ロード バランシング [グループの有効化](#page-477-1) **404** 動的ロード [バランシングおよび固定プライマリ](#page-477-2) チャネル移動の有効化 **404**

動的ボンディング [グループ設定の確認](#page-478-0) **405**

静的ロード [バランシング設定の確認](#page-480-0) **407**

動的ロード [バランシング設定の確認](#page-482-0) **409**

動的ボンディング [グループに関する機能情報](#page-484-0) **411**

### [スペクトル管理と高度なスペクトル管理](#page-486-0) **413**

[機能情報の確認](#page-486-1) **413**

Cisco cBR シリーズ [ルータに関するハードウェア互換性マトリクス](#page-487-0) **414**

[スペクトル管理の前提条件](#page-488-0) **415**

[スペクトル管理の制約事項](#page-488-1) **415**

[共有スペクトル](#page-488-2) グループ **415**

[アップストリームの動的変調](#page-489-0) **416**

[高度なスペクトル管理による固定周波数スペクトル](#page-489-1) グループ **416**

PacketCable VoIP [コールのアップストリーム変調パラメータの制限事項](#page-489-2) **416**

N+1 [冗長性のサポート](#page-489-3) **416**

[インテリジェント型および高度なスペクトル管理のサポート](#page-490-0) **417**

[スペクトル管理の情報](#page-490-1) **417**

[スペクトル管理測定値](#page-491-0) **418**

[信号と搬送波の雑音比](#page-492-0) **419**

MER(SNR)値と CNR(CNiR[\)値の違い](#page-493-0) **420**

[その他の測定値](#page-495-0) **422**

[アップストリーム信号チャネルの概要](#page-496-0) **423**

アップストリーム [セグメントとコンバイナ](#page-497-0) グループ **424**

[周波数管理ポリシー](#page-498-0) **425**

#### [ノイズ障害](#page-499-0) **426**

スペクトル [グループと周波数ホッピング](#page-499-1) **426**

[スペクトル管理のガイドライン](#page-500-0) **427**

[ガイド型およびスケジュール型スペクトル管理](#page-501-0) **428**

[周波数ホッピング機能](#page-501-1) **428**

[アップストリームの動的変調\(](#page-503-0)MER [SNR] ベース) **430**

[機能の概要](#page-503-1) **430**

[変調プロファイルの切り替え条件](#page-504-0) **431**

[入力レベル](#page-505-0) **432**

- [インテリジェント型および高度なハードウェアベースのスペクトル管理](#page-506-0) **433** [インテリジェント型スペクトル管理の機能拡張](#page-506-1) **433**
- [利点](#page-507-0) **434**
	- [ガイド型およびスケジュール型スペクトル管理のメリット](#page-507-1) **434**
	- [インテリジェント型および高度なスペクトル管理の利点](#page-508-0) **435**
- [スペクトル管理の設定方法](#page-509-0) **436**
	- [ガイド型およびスケジュール型スペクトル管理の設定タスク](#page-509-1) **436**
		- スペクトル [グループの作成と設定](#page-509-2) **436**
		- 1 [つ以上のアップストリーム](#page-512-0) ポートへのスペクトル グループの割り当て **439** DOCSIS 3.0 の共有スペクトル グループ (ファイバ ノード グループ) の設
			- 定 **[440](#page-513-0)**
		- [アップストリームの動的変調の設定\(](#page-513-1)MER [SNR] ベース) **440**

[周波数ホッピングの確認](#page-517-0) **444**

- [インテリジェント型および高度なスペクトル管理の設定タスク](#page-520-0) **447**
	- スペクトル [グループの設定と割り当て](#page-520-1) **447**
	- [アップストリームの動的変調の設定\(](#page-521-0)CNR ベース) **448**
	- [プロアクティブなチャネル管理](#page-523-0) **450**
		- [プロアクティブなチャネル管理](#page-523-1) **450**
	- [スペクトル管理の設定の確認](#page-526-0) **453**
- [スペクトル管理のモニタリング](#page-529-0) **456**
	- CLI [コマンドの使用](#page-530-0) **457**
	- SNMP [の使用](#page-531-0) **458**
		- [ccsSNRRequestTable](#page-531-1) **458**
		- [ccsSpectrumRequestTable](#page-532-0) **459**
		- [ccsSpectrumDataTable](#page-534-0) **461**
		- [ccsUpSpecMgmtTable](#page-534-1) **461**
		- [ccsHoppingNotification](#page-536-0) **463**

### [設定例](#page-537-0) **464**

- スペクトル [グループとコンバイナ](#page-537-1) グループの例 **464**
	- 例:スペクトル [グループの作成の確認](#page-538-0) **465**
	- 例:タイム [スケジュール型スペクトル](#page-538-1) グループ **465**
	- 例:スペクトル [グループの設定の確認](#page-538-2) **465**
	- 例:コンバイナ [グループに割り当てるアップストリーム](#page-538-3) ポートの特定 **465**

[例:その他のスペクトル管理の設定](#page-540-0) **467**

[アップストリームの動的変調の例](#page-541-0) **468**

### [設定の確認](#page-542-0) **469**

[例:変調プロファイル](#page-542-1) **469**

[例:入力レベル](#page-544-0) **471**

[高度なスペクトル管理の設定例](#page-544-1) **471**

例:Cisco cBR シリーズ [ルータ用の高度なスペクトル管理](#page-544-2) **471**

[その他の参考資料](#page-545-0) **472**

[スペクトル管理と高度なスペクトル管理に関する機能情報](#page-546-0) **473**

### [アップストリーム](#page-548-0) スケジューラ モード **475**

[機能情報の確認](#page-548-1) **475**

Cisco cBR シリーズ [ルータに関するハードウェア互換性マトリクス](#page-549-0) **476**

[アップストリーム](#page-550-0) スケジューラ モードの制限事項 **477**

Cisco CMTS [ルータのアップストリーム](#page-550-1) スケジューラ モードに関する情報 **477**

[アップストリーム](#page-551-0) スケジューラ モードの設定方法 **478**

[その他の参考資料](#page-552-0) **479**

アップストリーム スケジューラ [モードに関する機能情報](#page-553-0) **480**

### [総称ルーティング](#page-554-0) カプセル化 **481**

[機能情報の確認](#page-555-0) **482**

Cisco cBR シリーズ [ルータに関するハードウェア互換性マトリクス](#page-555-1) **482**

[トンネル実装の制約事項](#page-556-0) **483**

GRE IPv6 [トンネルの制約事項](#page-557-0) **484**

[トンネル実装に関する情報](#page-558-0) **485**

[トンネリングとカプセル化](#page-558-1) **485**

[Tunnel](#page-558-2) ToS **485**

#### Path MTU [Discovery](#page-559-0) **486**

[トンネル用](#page-559-1) QoS オプション **486**

IPv4 GRE [トンネルを介する](#page-560-0) IPv6 に関する情報 **487**

Ipv6 [用オーバーレイ](#page-560-1) トンネル **487**

IPv6 [トラフィック用の](#page-562-0) GRE IPv4 トンネル サポート **489**

GRE IPv6 [トンネルに関する情報](#page-563-0) **490**

GRE IPv6 [トンネルの概要](#page-563-1) **490**

 **Cisco cBR** コンバージド ブロードバンド ルータ **DOCSIS** ソフトウェア コンフィギュレーション ガイ

ド(**Cisco IOS XE Fuji 16.7.x** 用)

[トンネルの実装方法](#page-563-2) **490**

トンネル [タイプの決定](#page-563-3) **490**

IPv4 GRE [トンネルの設定](#page-564-0) **491**

GRE トンネル [キープアライブ](#page-565-0) **492**

[次の作業](#page-568-0) **495**

6to4 [トンネルの設定](#page-568-1) **495**

[次の作業](#page-570-0) **497**

[トンネルの設定と動作の確認](#page-570-1) **497**

[トンネル実装の設定例](#page-572-0) **499**

例:GRE IPv4 [トンネルの設定](#page-572-1) **499**

トンネル [インターフェイスでの](#page-574-0) QoS オプションの設定:例 **501**

[ポリシングの例](#page-574-1) **501**

IPv4 GRE [トンネルを介した](#page-575-0) IPv6 の実装方法 **502**

GRE/IPv6 [トンネルの設定](#page-575-1) **502**

IPv4 GRE [トンネルを介した](#page-576-0) IPv6 の設定例 **503**

例:IS-IS および IPv6 [トラフィックを実行する](#page-576-1) GRE トンネル **503**

例:IPv6 [トンネルのトンネル宛先アドレス](#page-577-0) **504**

GRE IPv6 [トンネルの設定方法](#page-578-0) **505**

GRE IPv6 [トンネルの設定](#page-578-1) **505**

GRE IPv6 [トンネルの設定例](#page-579-0) **506**

例:GRE IPv6 [トンネルの設定](#page-579-1) **506**

[その他の参考資料](#page-580-0) **507**

Generic Routing Encapsulation [に関する機能情報](#page-581-0) **508**

#### **[Transparent](#page-584-0) LAN Service over Cable 511**

Cisco cBR シリーズ [ルータに関するハードウェア互換性マトリクス](#page-585-0) **512**

[Transparent](#page-586-0) LAN Service over Cable の前提条件 **513**

[Transparent](#page-586-1) LAN Service over Cable の制限事項 **513**

[Transparent](#page-587-0) LAN Service over Cable の情報 **514**

[機能の概要](#page-587-1) **514**

Transparent LAN Service とレイヤ 2 バーチャル [プライベート](#page-588-0) ネットワーク **515**

IEEE 802.1Q [マッピング](#page-588-1) **515**

[概要](#page-588-2) **515**

#### IEEE 802.1Q [マッピングの詳細](#page-588-3) **515**

[利点](#page-589-0) **516**

[Transparent](#page-590-0) LAN Service over Cable の設定方法 **517**

IEEE 802.1Q VLAN [マッピングの設定](#page-590-1) **517**

IEEE 802.1Q マッピングのレイヤ 2 [トンネリングの有効化と設定](#page-590-2) **517**

IEEE 802.1Q VLAN ブリッジ [グループの作成](#page-591-0) **518**

[Transparent](#page-593-0) LAN Service over Cable の設定例 **520**

例:IEEE 802.1Q VLAN [マッピングの設定](#page-593-1) **520**

例:IEEE 802.1Q ブリッジ [アグリゲータの設定](#page-593-2) **520**

Transparent LAN Service over Cable [の設定の確認](#page-594-0) **521**

[その他の参考資料](#page-595-0) **522**

Transparent LAN Service over Cable [に関する機能情報](#page-596-0) **523**

バッテリ バックアップ モードでのチャネル [ボンディングのダウングレード](#page-598-0) **525**

Cisco cBR シリーズ [ルータに関するハードウェア互換性マトリクス](#page-599-0) **526**

バッテリ バックアップ モードでのチャネル [ボンディングのダウングレードの前](#page-600-0) [提条件](#page-600-0) **527**

バッテリ バックアップ モードでのチャネル [ボンディングのダウングレードの制](#page-600-1) [限事項](#page-600-1) **527**

バッテリ バックアップ モードでのチャネル [ボンディングのダウングレードの情](#page-600-2)

報 **[527](#page-600-2)**

バッテリ バックアップ モードでのチャネル [ボンディングのダウングレードの設](#page-601-0) [定方法](#page-601-0) **528**

バッテリ バックアップ モードでのチャネル [ボンディングのダウングレード](#page-601-1)

[のグローバル設定](#page-601-1) **528**

バッテリ バックアップ モードでの MAC [ドメイン向けチャネル](#page-602-0) ボンディング [のダウングレードの設定](#page-602-0) **529**

バッテリ バックアップ モードでのチャネル [ボンディングのダウングレード設定](#page-604-0) [の確認](#page-604-0) **531**

[その他の参考資料](#page-607-0) **534**

バッテリ バックアップ モードでのチャネル [ボンディングのダウングレードに関](#page-608-0)

[する機能情報](#page-608-0) **535**

### **D-PON** [のアップストリーム](#page-610-0) ボンディング サポート **537**

目次

Cisco cBR シリーズ [ルータに関するハードウェア互換性マトリクス](#page-610-1) **537**

D-PON のアップストリーム ボンディング [サポートの前提条件](#page-611-0) **538**

D-PON のアップストリーム ボンディング [サポートの制限事項](#page-612-0) **539**

D-PON [のアップストリーム](#page-612-1) ボンディング サポートについて **539**

[アップストリームでの](#page-613-0) D-PON のスケジューリング **540**

D-PON のアップストリーム ボンディング [サポートの設定方法](#page-614-0) **541**

DOCSIS3.0 ケーブル モデムのアップストリーム [ボンディングが部分的ボンディ](#page-615-0) [ング状態になる](#page-615-0) **542**

D-PON [のアップストリーム](#page-616-0) ボンディング サポートの確認 **543**

[その他の参考資料](#page-616-1) **543**

D-PON のアップストリーム ボンディング [サポートに関する機能情報](#page-617-0) **544**

### [エネルギー管理モード](#page-618-0) **545**

[エネルギー管理モードについて](#page-618-1) **545**

[動的ダウンストリーム](#page-618-2) ボンディング グループ **545**

CM [電源状態のフロー](#page-620-0) チャート **547**

バッテリ [モードとの相互作用](#page-620-1) **547**

[エネルギー管理要求の負荷の処理](#page-622-0) **549**

スーパーバイザ ハイ [アベイラビリティとライン](#page-623-0) カード スイッチオーバー **550**

[エネルギー管理モードに関する前提条件](#page-623-1) **550**

[エネルギー管理モードの制限事項](#page-623-2) **550**

CMTS ハイ [アベイラビリティの制約事項](#page-623-3) **550**

動的ボンディング [グループの制限事項](#page-623-4) **550**

CMTS [と他の機能の相互作用に関する制限事項](#page-623-5) **550**

[音声](#page-624-0) **551**

[動的ボンディング変更と動的チャネル変更、および関連するアプリケーショ](#page-624-1)

### ン **[551](#page-624-1)**

[マルチキャスト](#page-624-2) **551**

[認定情報レート](#page-624-3) **551**

[アドミッション](#page-625-0) コントロール **552**

[バッテリ](#page-625-1) モード **552**

[属性マスク](#page-625-2) **552**

[動的なサービス追加](#page-626-0) **553**

**Cisco cBR** コンバージド ブロードバンド ルータ **DOCSIS** ソフトウェア コンフィギュレーション ガイド

(**Cisco IOS XE Fuji 16.7.x** 用)

[設定変更およびインターフェイス](#page-626-1) シャットダウンの制限事項 **553**

[エネルギー管理モードの設定方法](#page-626-2) **553**

[エネルギー管理モードの有効化](#page-626-3) **553**

MAC [ドメインごとのエネルギー管理モードの有効化](#page-627-0) **554**

動的ボンディング [チャネルでの初期レンジング手法の設定](#page-627-1) **554**

[動的チャネル帯域幅のパーセンテージの設定](#page-628-0) **555**

[エネルギー管理のキュー](#page-628-1) サイズの設定 **555**

[エネルギー管理モードの確認](#page-628-2) **555**

[エネルギー管理受信要求に関する基本的な統計情報の表示](#page-628-3) **555**

[設定パラメータの確認](#page-628-4) **555**

ケーブル [モデムに関する情報の表示](#page-629-0) **556**

[エネルギー管理モードに関する機能情報](#page-630-0) **557**

### レイヤ **2** および **[DOCSIS](#page-632-0) 3.1** 構成 **559**

#### **DOCSIS 3.1 OFDM** [チャネルの設定](#page-634-0) **561**

Cisco cBR シリーズ [ルータに関するハードウェア互換性マトリクス](#page-634-1) **561** OFDM [チャネルの設定について](#page-635-0) **562**

OFDM [チャネル](#page-635-1) **562**

チャネル [プロファイル](#page-636-0) **563**

[変調プロファイル](#page-636-1) **563**

OFDM [チャネル除外バンド](#page-636-2) **563**

OFDM [チャネルの設定方法](#page-636-3) **563**

OFDM [変調プロファイルの設定](#page-636-4) **563**

OFDM [変調プロファイル設定の確認](#page-637-0) **564**

OFDM チャネル [プロファイルの設定](#page-638-0) **565**

OFDM チャネル [プロファイル設定の確認](#page-638-1) **565**

プライマリ [チャネルとしての](#page-639-0) OFDM チャネルの設定 **566**

OFDM プライマリ [チャネル設定の確認](#page-639-1) **566**

ポート/[コントローラとチャネルの設定](#page-640-0) **567**

ポート/[コントローラとチャネルの設定の確認](#page-641-0) **568**

[設定例](#page-644-0) **571**

[その他の参考資料](#page-645-0) **572**

DOCSIS 3.1 OFDM [チャネル設定に関する機能情報](#page-646-0) **573**

### **OFDM** [チャネルの電力プロファイル](#page-648-0) **575**

Cisco cBR シリーズ [ルータに関するハードウェア互換性マトリクス](#page-648-1) **575** OFDM [チャネルの電力プロファイルについて](#page-649-0) **576**

OFDM [電力プロファイルの設定に関する制限事項](#page-650-0) **577** OFDM [チャネル電力プロファイルの設定方法](#page-650-1) **577**

バンド [インデックスを使用した](#page-651-0) OFDM 電力プロファイルの設定 **578**

[電力プロファイル設定の確認](#page-651-1) **578**

線形パワー チルトを使用した OFDM [電力プロファイルの設定](#page-652-0) **579**

show controller [コマンドを使用した電力プロファイルの確認](#page-652-1) **579**

OFDM [電力プロファイルの設定例](#page-652-2) **579**

OFDM [チャネルの電力プロファイルに関する機能情報](#page-652-3) **579**

#### **[DOCSIS](#page-654-0) 3.1** パス選択 **581**

[パス選択について](#page-654-1) **581**

[パス選択の設定方法](#page-654-2) **581**

OFDM [チャネルを使用したダウンストリーム](#page-654-3) ボンディング グループの設定 **581** OFDM [チャネルを使用したダウンストリーム](#page-655-0) ボンディング グループ設定の確

認 **[582](#page-655-0)**

OFDMA [チャネルを使用したアップストリーム](#page-655-1) ボンディング グループの設定 **582** OFDMA [チャネルを使用したアップストリーム](#page-655-2) ボンディング グループ設定の確

認 **[582](#page-655-2)**

[パス選択ステータスの確認](#page-656-0) **583**

[パス選択ステータスのクリア](#page-656-1) **583**

RCC [設定の確認](#page-657-0) **584**

[その他の参考資料](#page-658-0) **585**

DOCSIS 3.1 [パス選択に関する機能情報](#page-659-0) **586**

#### **DOCSIS 3.1** ダウンストリーム [プロファイルの選択](#page-660-0) **587**

Cisco cBR シリーズ [ルータに関するハードウェア互換性マトリクス](#page-660-1) **587**

ダウンストリーム [プロファイルについて](#page-661-0) **588**

[デフォルトのデータ](#page-662-0) プロファイル **589**

[推奨されるプロファイル](#page-662-1) **589**

[不適合プロファイル](#page-662-2) **589**

[プロファイルの設定方法](#page-662-3) **589**

目次

プロファイル [ダウングレードの設定](#page-662-4) **589**

RxMER とビット [ロードのマッピングの設定](#page-663-0) **590**

[その他の参考資料](#page-665-0) **592**

ダウンストリーム [プロファイルの選択機能について](#page-665-1) **592**

### [アップストリーム](#page-668-0) **SC QAM** に対する **DOCSIS 3.1** 規定電力 **595**

Cisco cBR シリーズ [ルータに関するハードウェア互換性マトリクス](#page-668-1) **595** アップストリーム SC QAM [に対する規定電力機能について](#page-669-0) **596**

機能 [TLV](#page-670-0) **597**

US SC-QAM [に対する規定電力の影響を受ける](#page-670-1) TLV **597**

[規定電力のサブ](#page-670-2) TLV **597**

[その他の参考資料](#page-671-0) **598**

US SC-QAM [に対する規定電力の機能情報](#page-671-1) **598**

### **OFDM** チャネルの **DOCSIS3.1** [ダウンストリーム復元力](#page-674-0) **601**

Cisco cBR シリーズ [ルータに関するハードウェア互換性マトリクス](#page-674-1) **601**

OFDM チャネルの DOCSIS3.1 [ダウンストリーム復元力について](#page-675-0) **602**

OFDM チャネルの DOCSIS3.1 [ダウンストリーム復元力の設定方法](#page-677-0) **604**

OFDM チャネルの DOCSIS3.1 [ダウンストリーム復元力の設定](#page-677-1) **604**

OFDM の特定の CM-STATUS [イベントの表示](#page-677-2) **604**

OFDM チャネルの DOCSIS3.1 [ダウンストリーム復元力に関する機能情報](#page-678-0) **605**

#### **DOCSIS 3.1 OFDMA** [チャネルの設定](#page-680-0) **607**

Cisco cBR シリーズ [ルータに関するハードウェア互換性マトリクス](#page-680-1) **607**

OFDMA [チャネルの設定について](#page-681-0) **608**

[OFDMA](#page-681-1) チャネル **608**

[変調プロファイル](#page-682-0) **609**

OFDMA [チャネル除外バンド](#page-682-1) **609**

OFDMA [チャネルの設定方法](#page-682-2) **609**

OFDMA [変調プロファイルの設定](#page-682-3) **609**

OFDMA [変調プロファイルの設定の確認](#page-683-0) **610**

OFDMA [チャネルの設定](#page-684-0) **611**

OFDMA [チャネル設定の確認](#page-685-0) **612**

除外/[未使用バンドの設定](#page-686-0) **613**

除外/[未使用バンドの確認](#page-687-0) **614**

```
チャネルごとの OFDMA プロファイルのオーバーライド 614
```
[オーバーライド設定の確認](#page-688-0) **615**

- ケーブル インターフェイスへの OFDMA [アップストリームの適用](#page-688-1) **615**
- DOCSIS 3.1 ケーブル モデムおよび OFDMA [アップストリームを使用するケーブ](#page-689-0) ル [モデムの判別](#page-689-0) **616**
- DOCSIS3.0 ATDMA チャネルでの DOCSIS3.1 [アップストリーム](#page-690-0) OFDMA チャネ ル [ボンディングの確認](#page-690-0) **617**
- DOCSIS 3.1 OFDMA [チャネル設定に関する機能情報](#page-691-0) **618**
- **Time and Frequency Division [Multiplexing](#page-692-0)** の設定 **619**
	- TaFDM [サポートについて](#page-692-1) **619**
		- TaFDM [サポートの設定に関する前提条件](#page-693-0) **620**
	- TaFDM [をサポートする](#page-693-1) cBR の設定方法 **620**
		- TaFDM [変調プロファイルの設定](#page-693-2) **620**
		- TaFDM の I/O [コントローラの設定](#page-693-3) **620**
			- OFDMA チャネル [スループットの強化](#page-694-0) **621**
			- SC-QAM チャネル UGS [フローのパフォーマンス強化](#page-694-1) **621**
		- ケーブル [インターフェイス](#page-695-0) MAC ドメインの設定 **622**
		- サービス [クラスの設定](#page-695-1) **622**
		- TaFDM [からの周波数帯域の除外](#page-695-2) **622**
		- TaFDM [設定の確認](#page-695-3) **622**
	- [設定例](#page-696-0) **623**
	- TaFDM [設定に関する機能情報](#page-696-1) **623**

#### **DOCSIS 3.1** アップストリーム [プロファイルの選択](#page-698-0) **625**

Cisco cBR シリーズ [ルータに関するハードウェア互換性マトリクス](#page-698-1) **625**

- アップストリーム [プロファイルについて](#page-699-0) **626**
	- [デフォルトのデータ](#page-700-0) IUC **627**
	- [推奨される間隔使用コード\(](#page-700-1)IUC) **627**
- アップストリーム [プロファイルの設定方法](#page-700-2) **627**
	- RxMER とビット [ロードのマッピングの設定](#page-700-3) **627**
- アップストリーム [プロファイルの選択機能について](#page-701-0) **628**

### [ダウンストリーム](#page-704-0) パワー チルト **631**

Cisco cBR シリーズ [ルータに関するハードウェア互換性マトリクス](#page-704-1) **631**

[ダウンストリーム](#page-705-0) パワー チルトについて **632**

[ダウンストリーム電力プロファイルの設定に関する制限事項](#page-706-0) **633**

[ダウンストリーム](#page-706-1) パワー チルトの設定方法 **633**

[ダウンストリーム](#page-706-2) パワー チルトの設定 **633**

ダウンストリーム パワー [チルトの設定の確認](#page-707-0) **634**

ダウンストリーム パワー [チルトに関する機能情報](#page-707-1) **634**

### コントローラ [プロファイルの設定](#page-710-0) **637**

Cisco cBR シリーズ [ルータに関するハードウェア互換性マトリクス](#page-710-1) **637**

コントローラ [プロファイル設定に関する情報](#page-711-0) **638**

コントローラ [プロファイルの設定方法](#page-712-0) **639**

ダウンストリーム コントローラ [プロファイルの設定](#page-712-1) **639**

ダウンストリーム コントローラ [プロファイルの設定の確認](#page-713-0) **640**

アップストリーム コントローラ [プロファイルの設定](#page-714-0) **641**

アップストリーム コントローラ [プロファイルの設定の確認](#page-715-0) **642**

コントローラ [プロファイル設定に関する機能情報](#page-716-0) **643**

#### **AC** 電源モジュール モード [コントロールの電圧しきい値](#page-718-0) **645**

Cisco cBR シリーズ [ルータに関するハードウェア互換性マトリクス](#page-719-0) **646**

AC PSM モード [コントロールの電圧しきい値について](#page-719-1) **646**

AC PSM モード [コントロールの電圧しきい値の概要](#page-720-0) **647**

AC PSM モード [コントロールの電圧しきい値の設定方法](#page-720-1) **647**

AC PSM モード [コントロールの電圧しきい値の設定](#page-720-2) **647**

AC PSM モード [コントロールの電圧しきい値の検証](#page-721-0) **648**

[設定例](#page-721-1) **648**

例:AC PSM モード [コントロールの電圧しきい値の設定](#page-721-2) **648** AC PSM モード [コントロールの電圧しきい値に関する機能情報](#page-721-3) **648**

#### レイヤ **2** [およびレイヤ](#page-724-0) **3** の **VPN** 構成 **651**

#### **L2VPN [Support](#page-726-0) over Cable 653**

[機能情報の確認](#page-727-0) **654**

Cisco cBR シリーズ [ルータに関するハードウェア互換性マトリクス](#page-727-1) **654**

L2VPN Support over Cable [の前提条件](#page-728-0) **655**

L2VPN Support over Cable [の制限事項](#page-728-1) **655**

VPN ID [の制限事項](#page-730-0) **657**

### L2VPN Support over Cable [に関する情報](#page-730-1) **657**

[ポイントツーポイント](#page-731-0) L2VPN 転送モード **658**

CM [コンフィギュレーション](#page-732-0) ファイルでの L2VPN エンコーディング **659** サポートされる L2VPN [のエンコーディング](#page-733-0) **660**

L2VPN CM [での音声コールのサポート](#page-734-0) **661**

L2VPN Support over Cable [の設定方法](#page-735-0) **662**

イーサネット ネットワーク システム [インターフェイスの設定](#page-735-1) **662**

L2VPN サポート用 DOCSIS [コンフィギュレーション](#page-736-0) ファイルの準備 **663**

[手動スイッチオーバー](#page-736-1) コマンドライン インターフェイス **663**

L2VPN [Support](#page-736-2) over Cable の確認 **663**

L2VPN CM [での音声コールの有効化](#page-738-0) **665**

[動的サービス](#page-739-0) フローの確認 **666**

L2VPN Support over Cable [の設定例](#page-739-1) **666**

例:イーサネット NSI [インターフェイスの指定](#page-739-2) **666**

例:MPLS L2VPN での音声コール [サポートの有効化](#page-740-0) **667**

例:802.1q L2VPN での音声コール [サポートの有効化](#page-740-1) **667**

例:CLI ベース L2VPN での音声コール [サポートの有効化](#page-741-0) **668**

[その他の参考資料](#page-742-0) **669**

L2VPN Support over Cable [に関する機能情報](#page-743-0) **670**

#### **L2VPN over [Port-Channel](#page-746-0) 673**

L2VPN over Port-Channel [機能について](#page-746-1) **673**

TLS [L2VPN](#page-746-2) **673**

[DOCSIS](#page-746-3) L2VPN **673**

L2VPN over [Port-Channel](#page-747-0) の利点 **674**

L2VPN over [Port-Channel](#page-747-1) の制限事項 **674**

L2VPN over [Port-Channel](#page-747-2) の設定方法 **674**

TLS L2VPN の port-channel [アップリンク](#page-747-3) ポートの設定 **674**

DOCSIS L2VPN の port-channel [アップリンク](#page-747-4) ポートの設定 **674**

[port-channel](#page-748-0) 設定の確認 **675**

L2VPN over Port-Channel [に関する機能情報](#page-748-1) **675**

[ケーブル](#page-750-0) **L2VPN** 用 **MPLS** 擬似回線 **677**

[機能情報の確認](#page-751-0) **678**

Cisco cBR シリーズ [ルータに関するハードウェア互換性マトリクス](#page-751-1) **678**

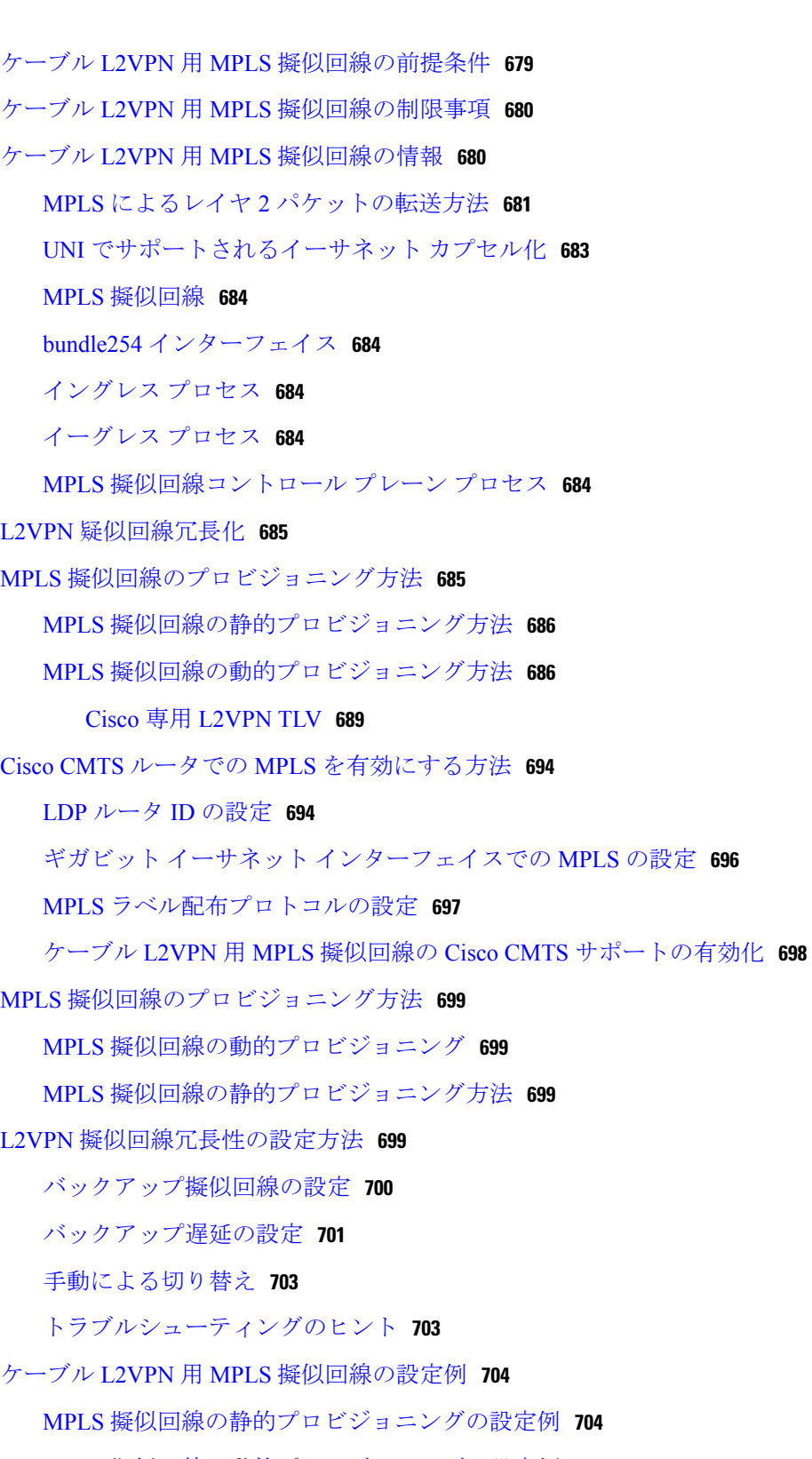

MPLS [擬似回線の動的プロビジョニングの設定例](#page-777-2) **704**

BSOD 仕様ベースの MPLS [擬似回線のプロビジョニング例](#page-777-3) **704**

T

CM コンフィギュレーション [ファイルを使用したタイプ](#page-779-0) 4 MPLS 擬似回線の [プロビジョニング](#page-779-0) **706**

CM コンフィギュレーション [ファイルを使用したタイプ](#page-781-0) 5 MPLS 擬似回線の

[プロビジョニング例](#page-781-0) **708**

L2VPN [擬似回線冗長性の設定例](#page-781-1) **708**

[例:バックアップ擬似回線ピアと](#page-781-2) VC ID の設定 **708**

[例:バックアップ遅延の設定](#page-782-0) **709**

例:CM [コンフィギュレーション](#page-782-1) ファイルを使用した L2VPN バックアップ MPLS [擬似回線のプロビジョニング](#page-782-1) **709**

MPLS [擬似回線の設定の確認](#page-782-2) **709**

[その他の参考資料](#page-785-0) **712**

ケーブル L2VPN 用 MPLS [擬似回線に関する機能情報](#page-787-0) **714**

### **MPLS VPN** [ケーブルの機能拡張](#page-788-0) **715**

[機能情報の確認](#page-788-1) **715**

Cisco cBR シリーズ [ルータに関するハードウェア互換性マトリクス](#page-789-0) **716**

[機能の概要](#page-789-1) **716**

[利点](#page-793-0) **720**

[制限事項](#page-793-1) **720**

[前提条件](#page-794-0) **721**

[その他の重要情報](#page-795-0) **722**

[設定作業](#page-796-0) **723**

各 VPN 用の VRF [の作成](#page-796-1) **723**

仮想バンドル [インターフェイスのサブインターフェイスの定義と](#page-797-0) VRF の割り当

### て **[724](#page-797-0)**

ケーブル [インターフェイス](#page-799-0) バンドルの設定 **726**

仮想バンドル [インターフェイスでのサブインターフェイスと](#page-799-1) MPLS VPN の設

#### 定 **[726](#page-799-1)**

[プロバイダー](#page-800-0) コアにある P ルータの MPLS の設定 **727**

MPLS VPN [設定の確認](#page-801-0) **728**

### [設定例](#page-801-1) **728**

VRF [定義設定](#page-801-2) **728**

ケーブル バンドル [サブインターフェイスの設定](#page-802-0) **729**

PE BGP [の設定](#page-803-1) **730**

[その他の参考資料](#page-805-0) **732**

MPLS VPN [ケーブルの拡張に関する機能情報](#page-806-0) **733**

### マルチキャスト **VPN** と **DOCSIS 3.0** [マルチキャストの](#page-808-0) **QoS** サポート **735**

[機能情報の確認](#page-809-0) **736**

Cisco cBR シリーズ [ルータに関するハードウェア互換性マトリクス](#page-809-1) **736**

マルチキャスト VPN と DOCSIS3.0 マルチキャストの QoS [サポートに関する制限](#page-810-0)

[事項](#page-810-0) **737**

マルチキャスト VPN と DOCSIS 3.0 マルチキャストの QoS [サポートに関する情](#page-811-0)

報 **[738](#page-811-0)**

### [高度な](#page-811-1) QoS **738**

[インテリジェント型マルチキャスト](#page-812-0) アドミッション制御 **739**

マルチキャスト [セッション制限のサポート](#page-812-1) **739**

[マルチキャスト](#page-812-2) バーチャル プライベート ネットワーク **739**

マルチキャスト VPN と DOCSIS 3.0 [マルチキャストの](#page-813-0) QoS サポートの設定方

法 **[740](#page-813-0)**

マルチキャスト グループの QoS [プロファイルの設定](#page-813-1) **740**

[マルチキャスト](#page-814-0) QoS グループの設定 **741**

VRF のデフォルト [マルチキャスト](#page-815-0) QoS グループの設定 **742**

マルチキャスト VPN と DOCSIS 3.0 [マルチキャストの](#page-817-0) QoS サポートの設定の

[確認](#page-817-0) **744**

マルチキャスト VPN と DOCSIS 3.0 [マルチキャストの](#page-818-0) QoS サポートの設定例 **745**

例:グループ QoS [とグループ暗号化プロファイルの設定](#page-818-1) **745**

例:QoS [グループの設定](#page-818-2) **745**

[その他の参考資料](#page-818-3) **745**

マルチキャスト VPN と DOCSIS3.0 マルチキャストの QoS [サポートに関する機能](#page-820-0) [情報](#page-820-0) **747**

### **Cisco CMTS** 用 **[EtherChannel](#page-822-0) 749**

Cisco cBR シリーズ [ルータに関するハードウェア互換性マトリクス](#page-823-0) **750**

Cisco CMTS の [EtherChannel](#page-824-0) の制約事項 **751**

Cisco CMTS の [EtherChannel](#page-824-1) に関する情報 **751**

```
Cisco CMTS への EtherChannel の導入 751
```
Cisco cBR シリーズ ルータでの Cisco 10 ギガビット [EtherChannel](#page-825-0) **752**

Cisco CMTS の [EtherChannel](#page-825-1) の設定方法 **752**

Cisco CMTS の 10 ギガビット [EtherChannel](#page-825-2) の設定 **752**

[トラブルシューティングのヒント](#page-828-0) **755**

[次の作業](#page-828-1) **755**

Cisco CMTS の [EtherChannel](#page-828-2) の確認 **755**

Cisco CMTS の [EtherChannel](#page-829-0) の設定例 **756**

[その他の参考資料](#page-830-0) **757**

Cisco CMTS 上の EtherChannel [に関する機能情報](#page-831-0) **758**

### [フローベースのポートチャネルごとのロード](#page-832-0) バランシング **759**

Cisco cBR シリーズ [ルータに関するハードウェア互換性マトリクス](#page-833-0) **760**

[フローベースのポートチャネルごとのロード](#page-834-0) バランシングの制約事項 **761**

[フローベースのポートチャネルごとのロード](#page-834-1) バランシングに関する情報 **761**

[フローベースのロード](#page-834-2) バランシング **761**

フローベースのロード [バランシング用のバケット](#page-834-3) **761**

ポート [チャネルのロード](#page-835-0) バランシング **762**

[フローベースのポートチャネルごとのロード](#page-837-0) バランシングをイネーブルにする方

法 **[764](#page-837-0)**

ポート チャネルのロード [バランシングの設定](#page-837-1) **764**

10 GEC [インターフェイス上のロード](#page-838-0) バランシング設定の確認 **765**

[フローベースのポートチャネルごとのロード](#page-839-0) バランシングの設定例 **766**

[例:フローベースのロード](#page-839-1) バランシング **766**

[その他の参考資料](#page-840-0) **767**

[フローベースのポートチャネルごとのロード](#page-841-0) バランシングに関する機能情報 **768**

#### 非 **L2VPN** サービス [フローの](#page-842-0) **TLV** による **MPLS QoS 769**

Cisco cBR シリーズ [ルータに関するハードウェア互換性マトリクス](#page-842-1) **769**

非 L2VPN サービス フローの TLV による MPLS QoS [の制限事項](#page-843-0) **770**

非 L2VPN サービス フローでの TLV による MPLS QoS [に関する情報](#page-844-0) **771**

非 L2VPN [サービス](#page-844-1) フローの TLV による MPLS QoS の設定 **771**

MPLS インポジション [パケットのトラフィック](#page-844-2) クラス **771**

MPLS ディスポジション [パケットのトラフィック分類](#page-844-3) **771**

AToM L2VPN と MPLS L3VPN [でのベンダー専用](#page-845-0) TLV の使用 **772**

[設定例](#page-845-1) **772**

[例:アップストリームサービス](#page-845-2) フロー マーキング TLV **772**

[例:ダウンストリーム](#page-846-0) パケット分類 TLV **773**

例:MPLS QoS [コンフィギュレーション](#page-846-1) ファイル **773**

[その他の参考資料](#page-848-0) **775**

非 L2VPN サービス フローの TLV による MPLS QoS [に関する機能情報](#page-849-0) **776**

[レイヤ](#page-852-0) **3** の設定 **779**

```
CMTS ルータの DHCP、ToD、TFTP サービス 781
```
DHCP、ToD、TFTP [サービスの前提条件](#page-854-1) **781**

DHCP、ToD、TFTP [サービスの制限事項](#page-855-0) **782**

DHCP、ToD、TFTP [サービスに関する情報](#page-855-1) **782**

[機能の概要](#page-855-2) **782**

外部 DHCP [サーバ](#page-856-0) **783**

ケーブル [ソース確認機能](#page-856-1) **783**

プレフィックス [ベースの送信元アドレス確認](#page-857-0) **784**

スマート [リレー機能](#page-857-1) **784**

GIADDR [フィールド](#page-858-0) **785**

DHCP リレー [エージェントのサブオプション](#page-858-1) **785**

[Time-of-Day](#page-858-2) サーバ **785**

TFTP [サーバ](#page-860-0) **787**

[利点](#page-861-0) **788**

ToD および TFTP [サービスの設定方法](#page-861-1) **788**

Time-of-Day [サービスの設定](#page-862-0) **789**

Time-of-Day [サービスの有効化](#page-862-1) **789**

Time-of-Day [サービスの無効化](#page-863-0) **790**

TFTP [サービスの設定](#page-864-0) **791**

外部 DHCP [サーバの使用の最適化](#page-867-0) **794**

ケーブル [ソース確認オプションの設定](#page-867-1) **794**

[プレフィックスベースの送信元アドレス確認の設定](#page-869-0) **796**

DHCP オプション [パラメータの設定](#page-871-0) **798**

ToD および TFTP [サービスの設定方法](#page-874-0) **801**

[設定例](#page-874-1) **801**

ToD [サーバの例](#page-875-0) **802**

TFTP [サーバの例](#page-875-1) **802**

[その他の参考資料](#page-875-2) **802**

CMTS ルータの DHCP、ToD、TFTP [サービスに関する機能情報](#page-876-0) **803**

#### [仮想インターフェイスのバンドル](#page-878-0) **805**

Cisco cBR シリーズ [ルータに関するハードウェア互換性マトリクス](#page-879-0) **806**

[仮想インターフェイスのバンドルに関する情報](#page-879-1) **806**

[仮想インターフェイスのバンドルの概要](#page-880-0) **807**

[仮想インターフェイスのバンドルのガイドライン](#page-881-0) **808**

[仮想インターフェイスのバンドル認識型とバンドル非認識型のサポート](#page-881-1) **808**

[仮想インターフェイスのバンドルの設定](#page-882-0) **809**

[仮想インターフェイスのバンドルの設定の確認](#page-885-0) **812**

[その他の参考資料](#page-887-0) **814**

[仮想インターフェイスのバンドルに関する機能情報](#page-888-0) **815**

#### **IPv6** [対応ケーブル](#page-890-0) **817**

Cisco cBR シリーズ [ルータに関するハードウェア互換性マトリクス](#page-891-0) **818**

IPv6 [対応ケーブルの制約事項](#page-892-0) **819**

[マルチキャストの制約事項](#page-892-1) **819**

QoS [制約事項](#page-893-0) **820**

IPv6 [対応ケーブルに関する情報](#page-894-0) **821**

[サポートされている機能](#page-894-1) **821**

IPv6 [をサポートする](#page-895-0) DOCSIS 3.0 ネットワーク モデルの概要 **822**

ケーブル モデム IPv6 アドレス [プロビジョニングの概要](#page-896-0) **823**

CMTS での IPv6 [デュアル](#page-898-0) スタック CPE サポート **825**

[サブインターフェイス上の](#page-898-1) IPv6 の概要 **825**

IPv6 [での高可用性の概要](#page-898-2) **825**

#### [DOCSIS](#page-899-0) PRE HA **826**

[DOCSIS](#page-899-1) ライン カード HA **826**

[動的チャネル変更](#page-899-2) **826**

IPv6 VPN over MPLS [の概要](#page-900-0) **827**

[ケーブル](#page-901-0) モニタ **828**

CMTS での IPv6 [プレフィックス安定性の概要](#page-902-0) **829**

[設定可能な](#page-903-0) DHCPv6 リレー アドレス **830**

[単一アドバタイズでの複数の](#page-904-0) IAPD のサポート **831**

IPv6 [ネイバー探索グリーニング](#page-904-1) **831**

IPv6 [対応ケーブルの設定方法](#page-905-0) **832**

IPv6 スイッチング [サービスの設定](#page-905-1) **832**

[ケーブルインターフェイスとバンドルへの](#page-907-0)IPv6アドレッシングと基本接続の

[実装](#page-907-0) **834**

ケーブル仮想バンドル [インターフェイスの設定](#page-907-1) **834**

ケーブル インターフェイスの IP プロビジョニング [モードとバンドルの](#page-909-0)

#### [設定](#page-909-0) **836**

IPv6 ケーブル フィルタ [グループの設定](#page-911-0) **838**

IPv6 ケーブル フィルタ [グループの設定](#page-911-1) **838**

ケーブル フィルタ グループと DOCSIS [サブスクライバ管理](#page-911-2) MIB **838**

[トラブルシューティングのヒント](#page-917-0) **844**

IPv6 [ドメイン名サービス](#page-917-1) **844**

IPv6 [ソース検証の設定](#page-919-0) **846**

IPv6 VPN over MPLS [の設定](#page-920-0) **847**

DHCPv6 リレー [エージェントの設定](#page-920-1) **847**

[構成可能な](#page-922-0) DOCSIS CMTS 機能の DHCPv6 フィールド **849**

IPv6 ND [グリーニングの設定](#page-922-1) **849**

IPv6 デュアル スタック CPE [サポートの設定](#page-923-0) **850**

例 **[850](#page-923-1)**

IPv6 [対応ケーブルの設定例](#page-924-0) **851**

[例:サブインターフェイス経由の](#page-924-1) IPv6 **851**

[例:基本的な](#page-925-0) IPv6 ケーブル フィルタ グループ **852**

例:IPv6 [を使用した完全なケーブル構成](#page-925-1) **852**

例:[6VPE](#page-932-0) の BGP 設定 **859**

例:6VPE [のサブインターフェイス設定](#page-933-0) **860**

例:ケーブル [インターフェイスのバンドル](#page-933-1) **860**

例:[6VPE](#page-933-2) の VRF 設定 **860**
IPv6 [対応ケーブルの確認](#page-934-0) **861**

IPv6 VRF [設定の確認](#page-934-1) **861**

IPv6 BGP [ステータスの確認](#page-934-2) **861**

MPLS [転送テーブルの確認](#page-934-3) **861**

IPv6 ケーブル [モデムとホスト状態の確認](#page-935-0) **862**

[単一アドバタイズでの複数の](#page-935-1) IAPD の確認 **862**

[サポートされている](#page-936-0) MIB **863**

[その他の参考資料](#page-936-1) **863**

IPv6 [対応ケーブルに関する機能情報](#page-937-0) **864**

#### ケーブル **DHCP** [リースクエリ](#page-938-0) **865**

Cisco cBR シリーズ [ルータに関するハードウェア互換性マトリクス](#page-939-0) **866**

ケーブル DHCP [リースクエリの前提条件](#page-939-1) **866**

ケーブル DHCP [リースクエリの制限事項](#page-940-0) **867**

ケーブル DHCP [リースクエリについて](#page-940-1) **867**

DHCP MAC [アドレス除外リスト](#page-941-0) **868**

統一 DHCPv6 [リースクエリ](#page-942-0) **869**

ケーブル DHCP [リースクエリ要求のフィルタリングの設定方法](#page-942-1) **869**

ダウンストリームでの DHCP リースクエリ [フィルタリングの有効化](#page-942-2) **869**

アップストリームでの DHCP リースクエリ [フィルタリングの有効化](#page-943-0) **870**

統一 DHCPv6 リースクエリ [フィルタリングの設定](#page-944-0) **871**

ダウンストリームでの DHCPv6 リースクエリ [フィルタリングの有効化](#page-946-0) **873**

DHCP [リースクエリのフィルタリングの設定例](#page-947-0) **874**

例:DHCP [リースクエリのフィルタリング](#page-947-1) **874**

例:統一 DHCPv6 [リースクエリのフィルタリング](#page-948-0) **875**

[その他の参考資料](#page-948-1) **875**

ケーブル DHCP [リースクエリに関する機能情報](#page-948-2) **875**

#### レイヤ **3 CPE** [モビリティ](#page-950-0) **877**

Cisco cBR シリーズ [ルータに関するハードウェア互換性マトリクス](#page-951-0) **878**

レイヤ 3 CPE [モビリティの前提条件](#page-951-1) **878**

レイヤ 3 CPE [モビリティの制限事項](#page-952-0) **879**

レイヤ 3 CPE [モビリティの情報](#page-952-1) **879**

レイヤ 3 CPE [モビリティの利点](#page-953-0) **880**

(**Cisco IOS XE Fuji 16.7.x** 用)

レイヤ 3 [モビリティの設定方法](#page-953-1) **880**

CPE [モビリティの設定](#page-953-2) **880**

L3 [モビリティの送信元ベースのレート制限\(](#page-955-0)SBRL)の設定 **882**

CPE [モビリティの無効化](#page-956-0) **883**

レイヤ 3 [モビリティ設定の確認](#page-957-0) **884**

レイヤ 3 [モビリティの設定例](#page-957-1) **884**

例:CPE レイヤ 3 [モビリティの設定](#page-957-2) **884**

例:L3 [モビリティの](#page-958-0) SBRL の設定 **885**

[その他の参考資料](#page-958-1) **885**

レイヤ 3 CPE [モビリティに関する機能情報](#page-958-2) **885**

#### **DOCSIS 3.0** [マルチキャスト](#page-960-0) サポート **887**

Cisco cBR シリーズ [ルータに関するハードウェア互換性マトリクス](#page-961-0) **888**

DOCSIS 3.0 マルチキャスト [サポートの前提条件](#page-962-0) **889**

DOCSIS 3.0 マルチキャスト [サポートの制約事項](#page-962-1) **889**

DOCSIS 3.0 マルチキャスト [サポートに関する情報](#page-962-2) **889**

[マルチキャスト](#page-963-0) DSID 転送 **890**

ボンディングされた CM [でのマルチキャスト転送](#page-964-0) **891**

TLV [の静的転送](#page-964-1) **891**

[明示的なトラッキング](#page-965-0) **892**

マルチキャスト [サービス品質の拡張](#page-965-1) **892**

[マルチキャスト](#page-966-0) セカンダリ ボンディング グループ **893**

ロード [バランシング](#page-967-0) **894**

マルチキャスト DSID [転送ディセーブル](#page-967-1) モード **894**

DOCSIS 2.0 [ハイブリッド](#page-967-2) ケーブル モデムの MDF1 サポート **894**

[ハイブリッド](#page-968-0) STB の DSG 無効化 **895**

MDF1 [サポートの利点](#page-968-1) **895**

[動的マルチキャスト](#page-968-2) レプリケーション セッション **895**

マルチキャスト レプリケーション [セッションのキャッシュ](#page-968-3) **895**

DOCSIS 3.0 マルチキャスト [サポートの設定方法](#page-969-0) **896**

[基本的なマルチキャスト転送の設定](#page-969-1) **896**

[マルチキャスト](#page-970-0) DSID 転送の設定 **897**

[明示的なトラッキングの設定](#page-971-0) **898**

[マルチキャスト](#page-971-1) QoS の設定 **898**

サービス [フロー属性ベースの転送インターフェイスの選択](#page-972-0) **899**

マルチキャスト DSID [転送ディセーブル](#page-976-0) モードの設定 **903**

マルチキャスト レプリケーション [セッションのグローバル設定](#page-976-1) **903**

[転送インターフェイスのマルチキャスト](#page-977-0) レプリケーション セッションの設定 **904**

マルチキャスト [レプリケーションのキャッシュのクリア](#page-977-1) **904**

DOCSIS 3.0 マルチキャスト [サポートのモニタリング方法](#page-978-0) **905**

[基本的なマルチキャスト転送の確認](#page-978-1) **905**

[マルチキャスト](#page-978-2) DSID 転送の確認 **905**

[明示的なトラッキング機能の確認](#page-979-0) **906**

[マルチキャスト](#page-980-0) QoS 機能の確認 **907**

サービス [フロー属性の確認](#page-980-1) **907**

マルチキャスト [グループ分類子の確認](#page-981-0) **908**

[トラブルシューティングのヒント](#page-981-1) **908**

[現行のキャッシュの表示](#page-981-2) **908**

DOCSIS 3.0 マルチキャスト [サポートの設定例](#page-982-0) **909**

[例:基本的なマルチキャスト転送の設定](#page-983-0) **910**

[例:マルチキャスト](#page-983-1) QoS の設定 **910**

例:サービス [フロー属性ベースの転送インターフェイス選択の設定](#page-983-2) **910**

[例:マルチキャスト](#page-984-0) レプリケーション セッションの設定 **911**

[その他の参考資料](#page-984-1) **911**

DOCSIS 3.0 マルチキャスト [サポートに関する機能情報](#page-986-0) **913**

### **Cisco cBR** での **IPv6** セグメント [ルーティング](#page-988-0) **915**

Cisco cBR シリーズ [ルータに関するハードウェア互換性マトリクス](#page-989-0) **916**

IPv6 セグメント [ルーティングについて](#page-989-1) **916**

IPv6 セグメント [ルーティングの設定に関する制限事項](#page-990-0) **917**

IPv6 セグメント [ルーティングの設定方法](#page-990-1) **917**

cBR での IPv6 セグメント [ルーティングの設定](#page-990-2) **917**

IPv6 セグメント [ルーティングの設定の確認](#page-991-0) **918**

セグメント [ルーティング用の複数の](#page-991-1) IPv6 アドレスの設定 **918**

複数の Ipv6 アドレスでの IPv6 セグメント [ルーティング設定の確認](#page-991-2) **918**

[プレフィックス](#page-992-0) SID の無効化 **919**

**xxxix**

プレフィックス SID [が無効化されているかどうかの確認](#page-992-1) **919**

[プレフィックス](#page-992-2) SID に関する SRv6 の無効化 **919**

SRv6 [が無効化されてプレフィックス](#page-992-3) SID が削除されているかどうかの確

認 **[919](#page-992-3)**

[設定例](#page-992-4) **919**

例:Cisco cBR での IPv6 セグメント [ルーティングの設定](#page-992-5) **919**

例:SRv6 用の複数の IPv6 [アドレスの設定](#page-993-0) **920**

[例:プレフィックス](#page-993-1) SID の無効化 **920**

[例:アクティブなプレフィックス](#page-993-2) SID を持つ SR の無効化 **920**

IPv6 セグメント [ルーティングの機能情報](#page-993-3) **920**

#### レイヤ **3** 構成:**IP** アクセス [コントロール](#page-996-0) リスト **923**

## **IP** アクセス [コントロール](#page-998-0) リスト **925**

Cisco cBR シリーズ [ルータに関するハードウェア互換性マトリクス](#page-999-0) **926**

IP アクセス [リストに関する情報](#page-1000-0) **927**

IP アクセス [リストの利点](#page-1000-1) **927**

アクセス [リストを使用する必要がある境界ルータおよびファイアウォール](#page-1001-0)

## [ルータ](#page-1001-0) **928**

アクセス [リストの定義](#page-1001-1) **928**

アクセス [リストのルール](#page-1002-0) **929**

IP アクセス [リストを作成する際に役立つヒント](#page-1003-0) **930**

[名前付きまたは番号付きアクセス](#page-1004-0) リスト **931**

[標準または拡張アクセス](#page-1004-1) リスト **931**

[アクセスを制御するためにフィルタできる](#page-1005-0) IP パケット フィールド **932**

アクセス [リストのアドレスに対するワイルドカード](#page-1006-0) マスク **933**

アクセス [リストのシーケンス番号](#page-1007-0) **934**

アクセス [リストのロギング](#page-1007-1) **934**

アクセス リスト [ロギングの代替方法](#page-1008-0) **935**

その他の IP アクセス [リスト機能](#page-1008-1) **935**

アクセス [リストを適用する場所](#page-1009-0) **936**

[その他の参考資料](#page-1009-1) **936**

IP アクセス [リストに関する機能情報](#page-1011-0) **938**

**IP** アクセス [リストの作成とインターフェイスへの適用](#page-1012-0) **939**

Cisco cBR シリーズ [ルータに関するハードウェア互換性マトリクス](#page-1013-0) **940**

IP アクセス [リストの作成とインターフェイスへの適用に関する情報](#page-1014-0) **941**

IP アクセス [リストを作成する際に役立つヒント](#page-1014-1) **941**

アクセス [リストの注釈](#page-1015-0) **942**

その他の IP アクセス [リスト機能](#page-1015-1) **942**

IP アクセス [リストの作成とインターフェイスへの適用方法](#page-1015-2) **942**

[送信元アドレスに基づいてフィルタする標準アクセス](#page-1016-0) リストの作成 **943** [送信元アドレスに基づいてフィルタする名前付きアクセス](#page-1016-1) リストの作成 **943** [送信元アドレスに基づいてフィルタする番号付きアクセス](#page-1018-0) リストの作成 **945**

[拡張アクセス](#page-1020-0) リストの作成 **947**

[名前付き拡張アクセス](#page-1020-1) リストの作成 **947**

[番号付き拡張アクセス](#page-1022-0) リストの作成 **949**

[インターフェイスへのアクセス](#page-1025-0) リストの適用 **952**

IP アクセス [リストの作成とインターフェイスへの適用に関する設定例](#page-1026-0) **953**

[例:ホスト送信元アドレスでのフィルタリング](#page-1026-1) **953**

[例:サブネット送信元アドレスでのフィルタリング](#page-1026-2) **953**

[例:送信元と宛先のアドレスおよび](#page-1026-3) IP プロトコルでのフィルタリング **953**

例:番号付きアクセス [リストを使用した送信元アドレスでのフィルタリング](#page-1027-0) **954**

[例:サブネットへの](#page-1027-1) Telnet アクセスの防止 **954**

[例:ポート番号を使用した](#page-1027-2) TCP および ICMP に基づくフィルタリング **954**

例:SMTP [電子メールと確立済み](#page-1028-0) TCP 接続の許可 **955**

[例:ポート名に基づくフィルタによる](#page-1028-1) Web へのアクセス回避 **955**

[例:送信元アドレスでのフィルタリングとパケットのロギング](#page-1028-2) **955**

[例:デバッグ出力の制限](#page-1029-0) **956**

IP アクセス [リストの作成とインターフェイスへの適用に関する追加参照資料](#page-1029-1) **956**

IP アクセス [リストの作成とインターフェイスへの適用に関する機能情報](#page-1030-0) **957**

**IP** オプション、**TCP** [フラグ、非隣接ポートをフィルタする](#page-1032-0) **IP** アクセス リストの作成 **959**

Cisco cBR シリーズ [ルータに関するハードウェア互換性マトリクス](#page-1033-0) **960**

IPオプション、TCP[フラグ、非隣接ポートをフィルタする](#page-1034-0)IPアクセスリストの作成 [に関する前提条件](#page-1034-0) **961**

IPオプション、TCP[フラグ、非隣接ポートをフィルタする](#page-1034-1)IPアクセスリストの作成 [に関する情報](#page-1034-1) **961**

**Cisco cBR** コンバージド ブロードバンド ルータ **DOCSIS** ソフトウェア コンフィギュレーション ガイド (**Cisco IOS XE Fuji 16.7.x** 用)

- IP [オプション](#page-1034-2) **961**
- IP [オプションをフィルタする利点](#page-1035-0) **962**
- TCP [フラグに基づいてフィルタする利点](#page-1035-1) **962**
- TCP [フラグ](#page-1035-2) **962**
- [アクセスコントロールエントリ機能での非隣接ポートに関する名前付き](#page-1036-0)ACL
	- [サポートを使用する利点](#page-1036-0) **963**
- TTL [値のフィルタリング方法](#page-1036-1) **963**
- TTL [値に基づいてフィルタする利点](#page-1037-0) **964**
- IP オプション、TCP [フラグ、非隣接ポートをフィルタする](#page-1038-0) IP アクセス リストの [作成方法](#page-1038-0) **965**
	- IP [オプションを含むパケットのフィルタリング](#page-1038-1) **965**
		- [次の作業](#page-1040-0) **967**
	- TCP [フラグを含むパケットのフィルタリング](#page-1040-1) **967**
	- [非隣接ポートを使用するアクセス](#page-1042-0) コントロール エントリの設定 **969**
	- [非隣接ポートを使用する複数アクセス](#page-1045-0) リスト エントリの 1 つのアクセス リ
		- スト [エントリへの統合](#page-1045-0) **972**
		- [次の作業](#page-1046-0) **973**
	- TTL [値に基づいたパケットのフィルタリング](#page-1047-0) **974**
	- TTL 値 0 と 1 [でフィルタリングするコントロール](#page-1048-0) プレーン ポリシングの有効 化 **[975](#page-1048-0)**
- IP オプション、TCP [フラグ、非隣接ポートのフィルタリングの設定例](#page-1051-0) **978**
	- 例:IP [オプションを含むパケットのフィルタリング](#page-1051-1) **978**
	- 例:TCP [フラグを含むパケットのフィルタリング](#page-1051-2) **978**
	- [例:非隣接ポートを使用するアクセス](#page-1052-0) リスト エントリの作成 **979**
	- [例:既存の複数のアクセスリストエントリと非隣接ポートを使用する](#page-1052-1)1つの アクセス リスト [エントリの統合](#page-1052-1) **979**
	- 例:TTL [値のフィルタリング](#page-1052-2) **979**
	- 例:TTL 値 0 と 1 [でフィルタリングするコントロール](#page-1053-0) プレーン ポリシン
		- グ **[980](#page-1053-0)**

#### [その他の参考資料](#page-1053-1) **980**

IP オプション、TCP [フラグ、非隣接ポート、](#page-1054-0)TTL 値をフィルタする IP アクセス [リストの作成に関する機能情報](#page-1054-0) **981**

## **IP** アクセス [リストの精緻化](#page-1056-0) **983**

Cisco cBR シリーズ [ルータに関するハードウェア互換性マトリクス](#page-1057-0) **984**

- IP アクセス [リストの精緻化に関する情報](#page-1058-0) **985**
	- アクセス [リストのシーケンス番号](#page-1058-1) **985**
	- アクセス リスト [シーケンス番号の利点](#page-1058-2) **985**
	- [シーケンス番号の動作](#page-1058-3) **985**

#### [時間範囲の利点](#page-1059-0) **986**

- [パケットの非初期フラグメントをフィルタリングする利点](#page-1059-1) **986**
- [フラグメントのアクセス](#page-1060-0) リスト処理 **987**
- IP アクセス [リストを精緻化する方法](#page-1062-0) **989**
	- [シーケンス番号を使用したアクセス](#page-1062-1) リストの変更 **989**
	- [日または週の特定の時間帯でのアクセス](#page-1065-0) リスト エントリの制限 **992**

## [次の作業](#page-1067-0) **994**

- IP アクセス [リストの精緻化の設定例](#page-1067-1) **994**
	- 例:アクセス [リストのエントリの並べ替え](#page-1067-2) **994**
	- [例:シーケンス番号を指定したエントリの追加](#page-1068-0) **995**
	- [例:シーケンス番号を指定しないエントリの追加](#page-1068-1) **995**
	- 例:IP アクセス リスト [エントリに適用された時間範囲](#page-1069-0) **996**
	- 例:IP パケット [フラグメントのフィルタリング](#page-1069-1) **996**
- [その他の参考資料](#page-1069-2) **996**
- IP アクセス [リストの精緻化に関する機能情報](#page-1071-0) **998**

#### **IP** [名前付きアクセス](#page-1072-0) コントロール リスト **999**

Cisco cBR シリーズ [ルータに関するハードウェア互換性マトリクス](#page-1073-0) **1000**

IP 名前付きアクセス コントロール [リストに関する情報](#page-1074-0) **1001**

- アクセス [リストの定義](#page-1074-1) **1001**
- [名前付きまたは番号付きアクセス](#page-1074-2) リスト **1001**
- IP アクセス [リストの利点](#page-1075-0) **1002**
- アクセス [リストのルール](#page-1076-0) **1003**
- IP アクセス [リストを作成する際に役立つヒント](#page-1077-0) **1004**
- アクセス [リストを適用する場所](#page-1078-0) **1005**
- IP [名前付きアクセス](#page-1079-0) コントロール リストの設定方法 **1006**

#### IP [名前付きアクセス](#page-1079-1) リストの作成 **1006**

# **Cisco cBR** コンバージド ブロードバンド ルータ **DOCSIS** ソフトウェア コンフィギュレーション ガイド

```
インターフェイスへのアクセス リストの適用 1008
```
IP [名前付きアクセス](#page-1081-1) コントロール リストの追加情報 **1008**

IP 名前付きアクセス コントロール [リストに関する機能情報](#page-1082-0) **1009**

## **IPv4 ACL** [チェーニング](#page-1084-0) サポート **1011**

Cisco cBR シリーズ [ルータに関するハードウェア互換性マトリクス](#page-1085-0) **1012**

IPv4 ACL チェーニング [サポートの制限事項](#page-1085-1) **1012**

IPv4 ACL チェーニング [サポートに関する情報](#page-1086-0) **1013**

ACL [チェーニングの概要](#page-1086-1) **1013**

IPv4 ACL [チェーニング](#page-1086-2) サポート **1013**

IPv4 ACL チェーニング [サポートの設定方法](#page-1087-0) **1014**

共通 ACL [を受け入れるインターフェイスの設定](#page-1087-1) **1014**

IPv4 ACL チェーニング [サポートの設定例](#page-1088-0) **1015**

例:共通 ACL [を受け入れるインターフェイスの設定](#page-1088-1) **1015**

IPv4 ACL チェーニング [サポートの追加参考資料](#page-1089-0) **1016**

IPv4 ACL チェーニング [サポートに関する機能情報](#page-1090-0) **1017**

#### 共通 **ACL** による **IPv6 ACL** [チェーニング](#page-1092-0) **1019**

Cisco cBR シリーズ [ルータに関するハードウェア互換性マトリクス](#page-1093-0) **1020**

共通 ACL による IPv6 ACL [チェーニングに関する情報](#page-1094-0) **1021**

ACL [チェーニングの概要](#page-1094-1) **1021**

共通 ACL による IPv6 ACL [チェーニング](#page-1094-2) **1021**

共通 ACL による IPv6 ACL [チェーニングの設定方法](#page-1095-0) **1022**

[インターフェイスへの](#page-1095-1) IPv6 ACL の設定 **1022**

共通 ACL による IPv6 ACL [チェーニングの設定例](#page-1096-0) **1023**

例:共通 ACL [を受け入れるインターフェイスの設定](#page-1096-1) **1023**

共通 ACL による IPv6 ACL [チェーニングの追加情報](#page-1097-0) **1024**

共通 ACL による IPv6 ACL [チェーニングに関する機能情報](#page-1098-0) **1025**

## [注釈付きの](#page-1100-0) **IP** アクセス リスト エントリ **1027**

Cisco cBR シリーズ [ルータに関するハードウェア互換性マトリクス](#page-1101-0) **1028**

注釈付き IP アクセス リスト [エントリに関する情報](#page-1102-0) **1029**

IP アクセス [リストの利点](#page-1102-1) **1029**

アクセス [リストの注釈](#page-1103-0) **1030**

注釈付き IP アクセス リスト [エントリの設定方法](#page-1103-1) **1030**

[名前付きまたは番号付きアクセス](#page-1103-2) リストへの注釈の書き込み **1030** 注釈付き IP アクセス リスト [エントリの追加情報](#page-1104-0) **1031**

注釈付き IP アクセス リスト [エントリに関する機能情報](#page-1105-0) **1032**

## 標準 **IP** アクセス [リストのロギング](#page-1106-0) **1033**

Cisco cBR シリーズ [ルータに関するハードウェア互換性マトリクス](#page-1107-0) **1034**

標準 IP アクセス [リストのロギングに関する制限事項](#page-1107-1) **1034**

標準 IP アクセス [リストのロギングに関する情報](#page-1108-0) **1035**

標準 IP アクセス [リストのロギング](#page-1108-1) **1035**

標準 IP アクセス [リストのロギングの設定方法](#page-1108-2) **1035**

[番号を使用した標準](#page-1108-3) IP アクセス リストの作成 **1035**

[名前を使用した標準](#page-1109-0) IP アクセス リストの作成 **1036**

標準 IP アクセス [リストのロギングの設定例](#page-1111-0) **1038**

[例:デバッグ出力の制限](#page-1111-1) **1038**

標準 IP アクセス [リストのロギングに関する追加情報](#page-1111-2) **1038**

標準 IP アクセス [リストのロギングに関する機能情報](#page-1112-0) **1039**

#### **IP** アクセス リスト エントリ [シーケンス番号](#page-1114-0) **1041**

Cisco cBR シリーズ [ルータに関するハードウェア互換性マトリクス](#page-1115-0) **1042** IP アクセス リストのエントリ [シーケンス番号に関する制約事項](#page-1116-0) **1043** IP アクセス リストのエントリ [シーケンス番号に関する情報](#page-1116-1) **1043**

IP アクセス [リストの目的](#page-1116-2) **1043**

IP アクセス [リストの機能](#page-1116-3) **1043**

IP アクセス [リストのプロセスとルール](#page-1117-0) **1044**

IP アクセス [リストを作成する際に役立つヒント](#page-1118-0) **1045**

[送信元アドレスと宛先アドレス](#page-1119-0) **1046**

ワイルドカード [マスクと暗黙のワイルドカード](#page-1119-1) マスク **1046**

[トランスポート層の情報](#page-1119-2) **1046**

利点:IP アクセス リスト エントリ [シーケンス番号](#page-1120-0) **1047**

[シーケンス番号の動作](#page-1120-1) **1047**

IP アクセス [リストでのシーケンス番号の使用法](#page-1121-0) **1048**

アクセス リスト [エントリの順序付けとアクセス](#page-1121-1) リストの変更 **1048**

IP アクセス リスト エントリ [シーケンス番号の設定例](#page-1124-0) **1051**

例:アクセス [リストのエントリの並べ替え](#page-1124-1) **1051**

## **Cisco cBR** コンバージド ブロードバンド ルータ **DOCSIS** ソフトウェア コンフィギュレーション ガイド (**Cisco IOS XE Fuji 16.7.x** 用)

目次

```
例:シーケンス番号を持つエントリの追加 1052
```
[例:シーケンス番号のないエントリ](#page-1125-1) **1052**

[その他の参考資料](#page-1126-0) **1053**

IP アクセス リスト エントリ [シーケンス番号に関する機能情報](#page-1126-1) **1053**

## **ACL IP** [オプションの選択的ドロップ](#page-1128-0) **1055**

Cisco cBR シリーズ [ルータに関するハードウェア互換性マトリクス](#page-1129-0) **1056**

ACL IP [オプションの選択的ドロップの制約事項](#page-1129-1) **1056**

ACL IP [オプションの選択的ドロップに関する情報](#page-1130-0) **1057**

ACL IP [オプションの選択的ドロップの使用](#page-1130-1) **1057**

- ACL IP [オプションの選択的ドロップを使用する利点](#page-1130-2) **1057**
- ACL IP [オプションの選択的ドロップの設定方法](#page-1130-3) **1057**

ACL IP [オプションの選択的ドロップの設定](#page-1130-4) **1057**

ACL IP [オプションの選択的ドロップの設定例](#page-1131-0) **1058**

例:ACL IP [オプションの選択的ドロップの設定](#page-1131-1) **1058**

例:ACL IP [オプションの選択的ドロップの確認](#page-1132-0) **1059**

IP アクセス リスト エントリ [シーケンス番号の追加情報](#page-1132-1) **1059**

ACL IP [オプションの選択的ドロップに関する機能情報](#page-1133-0) **1060**

## **ACL [Syslog](#page-1134-0)** 相関 **1061**

Cisco cBR シリーズ [ルータに関するハードウェア互換性マトリクス](#page-1135-0) **1062**

ACL Syslog [相関の前提条件](#page-1135-1) **1062**

ACL Syslog [相関に関する情報](#page-1136-0) **1063**

ACL Syslog [相関タグ](#page-1136-1) **1063**

ACE Syslog [メッセージ](#page-1136-2) **1063**

## ACL Syslog [相関の設定方法](#page-1137-0) **1064**

[デバイスでのハッシュ値生成の有効化](#page-1137-1) **1064**

[デバイスでのハッシュ値生成の無効化](#page-1138-0) **1065**

[ユーザ定義](#page-1139-0) Cookie を使用した ACL Syslog 相関の設定 **1066**

[ハッシュ値を使用した](#page-1141-0) ACL Syslog 相関の設定 **1068**

ACL Syslog [相関タグ値の変更](#page-1142-0) **1069**

[トラブルシューティングのヒント](#page-1143-0) **1070**

ACL Syslog [相関の設定例](#page-1144-0) **1071**

[例:ユーザ定義](#page-1144-1) Cookie を使用した ACL Syslog 相関の設定 **1071**

```
例:ハッシュ値を使用した ACL Syslog 相関の設定 1071
```
例:ACL Syslog [相関タグ値の変更](#page-1144-3) **1071**

IPv6 IOS [ファイアウォールの追加情報](#page-1145-0) **1072**

ACL Syslog [相関に関する機能情報](#page-1146-0) **1073**

## **IPv6** アクセス [コントロール](#page-1148-0) リスト **1075**

Cisco cBR シリーズ [ルータに関するハードウェア互換性マトリクス](#page-1149-0) **1076**

IPv6 アクセス コントロール [リストに関する情報](#page-1150-0) **1077**

IPv6 トラフィック [フィルタリングのアクセス](#page-1150-1) コントロール リスト **1077**

IPv6 パケット [インスペクション](#page-1150-2) **1077**

IPv6 でのアクセス クラス [フィルタリング](#page-1150-3) **1077**

IPv6 アクセス コントロール [リストの設定方法](#page-1151-0) **1078**

IPv6 トラフィック [フィルタリングの設定](#page-1151-1) **1078**

トラフィック [フィルタリング用の](#page-1151-2) IPv6 ACL の作成および設定 **1078**

[インターフェイスへの](#page-1152-0) IPv6 ACL の適用 **1079**

vty [へのアクセスの制御](#page-1153-0) **1080**

IPv6 ACL [の作成によるアクセス](#page-1153-1) クラス フィルタリングの提供 **1080**

[仮想端末回線への](#page-1155-0) IPv6 ACL の適用 **1082**

IPv6 アクセス コントロール [リストの設定例](#page-1155-1) **1082**

例:IPv6 ACL [設定の確認](#page-1155-2) **1082**

例:IPv6 ACL [の作成と適用](#page-1156-0) **1083**

例:vty [へのアクセスの制御](#page-1156-1) **1083**

[その他の参考資料](#page-1156-2) **1083**

IPv6 アクセス コントロール [リストに関する機能情報](#page-1157-0) **1084**

## **IPv6** [テンプレート](#page-1158-0) **ACL 1085**

Cisco cBR シリーズ [ルータに関するハードウェア互換性マトリクス](#page-1159-0) **1086**

IPv6 ACL [に関する情報:テンプレート](#page-1160-0) ACL **1087**

IPv6 [テンプレート](#page-1160-1) ACL **1087**

IPv6 ACL [を有効にする方法:テンプレート](#page-1161-0) ACL **1088**

IPv6 [テンプレートの処理の有効化](#page-1161-1) **1088**

IPv6 ACL [の設定例:テンプレート](#page-1162-0) ACL **1089**

例:IPv6 [テンプレート](#page-1162-1) ACL の処理 **1089**

[その他の参考資料](#page-1162-2) **1089**

IPv6 テンプレート ACL [に関する機能情報](#page-1164-0) **1091**

ホップ バイ ホップ [フィルタリングに対応するための](#page-1166-0) **IPv6 ACL** の拡張 **1093**

Cisco cBR シリーズ [ルータに関するハードウェア互換性マトリクス](#page-1167-0) **1094**

ホップ バイ ホップ [フィルタリングに対応するための](#page-1168-0) IPv6 ACL の拡張に関する情

報 **[1095](#page-1168-0)**

ACL [およびトラフィック転送](#page-1168-1) **1095**

ホップ バイ ホップ [フィルタリングに対応するための](#page-1168-2) IPv6 ACL の拡張の設定方

法 **[1095](#page-1168-2)**

ホップ バイ ホップ [フィルタリングに対応するための](#page-1168-3) IPv6 ACL の拡張の設

定 **[1095](#page-1168-3)**

ホップ バイ ホップ [フィルタリングに対応するための](#page-1169-0) IPv6 ACL の拡張の設定

例 **[1096](#page-1169-0)**

例:ホップ バイ ホップ [フィルタリングに対応するための](#page-1169-1) IPv6 ACL の拡

張 **[1096](#page-1169-1)**

[その他の参考資料](#page-1170-0) **1097**

ホップ バイ ホップ [フィルタリングに対応するための](#page-1171-0) IPv6 ACL の拡張に関する機

[能情報](#page-1171-0) **1098**

# [アプリケーション:音声とビデオの設定](#page-1174-0) **1101**

#### **Unique Device [Identifier](#page-1176-0)** の取得 **1103**

Cisco cBR シリーズ [ルータに関するハードウェア互換性マトリクス](#page-1177-0) **1104**

Unique Device [Identifier](#page-1177-1) の概要 **1104**

Unique Device Identifier [の取得機能の利点](#page-1178-0) **1105**

Unique Device [Identifier](#page-1178-1) の取得 **1105**

[トラブルシューティングのヒント](#page-1181-0) **1108**

[その他の参考資料](#page-1181-1) **1108**

Unique Device Identifier [の取得に関する機能情報](#page-1182-0) **1109**

## **Cisco CMTS** [ルータ用拡張モード](#page-1184-0) **DOCSIS** セットトップ ゲートウェイ **1.2 1111**

Cisco cBR シリーズ [ルータに関するハードウェア互換性マトリクス](#page-1185-0) **1112**

[拡張モード](#page-1186-0) DSG Issue 1.2 の前提条件 **1113**

[拡張モード](#page-1186-1) DSG Issue 1.2 の制限事項 **1113**

DSG [コンフィギュレーション](#page-1186-2) ファイル転送操作 **1113**

[マルチキャスト設定の制約事項](#page-1187-0) **1114**

DSG [ユニキャスト専用マッピングのための](#page-1187-1) NAT **1114**

[マルチキャストでの](#page-1187-2) PIM および SSM **1114**

[サブインターフェイス](#page-1187-3) **1114**

拡張モード DSG Issue 1.2 [に関する情報](#page-1187-4) **1114**

DSG 1.2 [クライアントおよびエージェント](#page-1188-0) **1115**

FQDN [サポート](#page-1188-1) **1115**

DSG [名プロセスと](#page-1188-2) DNS クエリ **1115**

プライマリ [チャネルでの](#page-1189-0) A-DSG 転送 **1116**

DOCSIS 3.0 DSG MDF [サポート](#page-1189-1) **1116**

Source Specific Multicast [マッピング](#page-1190-0) **1117**

[拡張モード](#page-1190-1) DSG Issue 1.2 の設定方法 **1117**

[デフォルトのマルチキャスト](#page-1190-2) QoS の設定 **1117**

拡張モード DSG 1.2 のグローバル トンネル [グループ設定の構成](#page-1191-0) **1118**

グローバル A-DSG 1.2 [トンネルの設定](#page-1192-0) **1119**

[サブインターフェイスへの](#page-1194-0) DSG トンネル グループの追加 **1121**

拡張モード DSG 1.2 用の DSG [クライアントの設定](#page-1195-0) **1122**

拡張モード DSG 1.2 [用のダウンストリーム](#page-1196-0) DSG 1.2 の設定 **1123**

IP [マルチキャスト動作の設定](#page-1198-0) **1125**

DNS クエリと DSG [名プロセスの有効化](#page-1200-0) **1127**

ユニキャスト [メッセージをサポートする](#page-1201-0) NAT の設定 **1128**

[マルチキャスト運用に対応する](#page-1203-0) WAN インターフェイスの設定 **1130**

パケット [フィルタリング用の標準](#page-1203-1) IP アクセス リストの設定 **1130**

マルチキャスト グループ [フィルタリング用の標準](#page-1205-0) IP アクセス リストの設定 **1132**

プライマリ チャネルの A-DSG [転送の無効化](#page-1207-0) **1134**

拡張モード DOCSIS セットトップ [ゲートウェイ機能のモニタリングおよびデバッグ](#page-1207-1)

[方法](#page-1207-1) **1134**

拡張モード DSG 1.2 [のグローバル設定の表示](#page-1207-2) **1134**

[showcabledsgcfr](#page-1208-0) **1135**

[showcabledsghost](#page-1208-1) **1135**

show cable dsg [tunnel](#page-1208-2) **1135**

[show](#page-1208-3) cable dsg tg **1135**

[showrunning-configinterface](#page-1209-0) **1136**

[showcabledsgstatic-groupbundle](#page-1209-1) **1136**

**Cisco cBR** コンバージド ブロードバンド ルータ **DOCSIS** ソフトウェア コンフィギュレーション ガイド (**Cisco IOS XE Fuji 16.7.x** 用)

## 拡張モード DSG 1.2 [のインターフェイスレベル設定の表示](#page-1209-2) **1136**

show cable dsg tunnel [interfaces](#page-1209-3) **1136**

show interfaces cable dsg [downstream](#page-1210-0) **1137**

show interfaces cable dsg [downstream](#page-1210-1) dcd **1137**

show interfaces cable dsg [downstream](#page-1210-2) tg **1137**

show interfaces cable dsg [downstream](#page-1210-3) tunnel **1137**

[拡張モード](#page-1210-4) DSG のデバッグ **1137**

[拡張モード](#page-1210-5) DSG の設定例 **1137**

例:DNS [クエリの有効化](#page-1214-0) **1141**

[例:プライマリ](#page-1214-1) チャネルの A-DSG 転送の無効化 **1141**

[その他の参考資料](#page-1214-2) **1141**

Cisco CMTS [ルータの拡張モード](#page-1214-3) DSG 1.2 に関する機能情報 **1141**

## **Cisco CMTS** ルータ用 **Cisco Network [Registrar](#page-1216-0) 1143**

Cisco cBR シリーズ [ルータに関するハードウェア互換性マトリクス](#page-1217-0) **1144**

HFC [ネットワークに必要なサーバ](#page-1218-0) **1145**

Cisco Network [Registrar](#page-1219-0) について **1146**

DHCP [を使用する](#page-1221-0) CNR の概要 **1148**

Cisco コンバージド ブロードバンド [ルータとケーブル](#page-1221-1) モデムの動作 **1148**

ケーブル モデムの DHCP [フィールドとオプション](#page-1222-0) **1149**

Cisco Network [Registrar](#page-1224-0) の構成例 **1151**

ケーブル モデム DHCP [応答フィールド](#page-1226-0) **1153**

DOCSIS DHCP [のフィールド](#page-1226-1) **1153**

DHCP リレー [オプション\(](#page-1227-0)DOCSIS オプション 82) **1154**

[スクリプトの概要](#page-1227-1) **1154**

双方向ケーブル [モデムのスクリプト](#page-1228-0) **1155**

Telco リターン ケーブル [モデムのスクリプト](#page-1228-1) **1155**

## [スクリプトの配置](#page-1228-2) **1155**

[Windows](#page-1228-3) NT の場合 **1155**

[Solaris](#page-1228-4) **1155**

Cisco Network Registrar [でのスクリプトの有効化](#page-1228-5) **1155**

[スクリプトを使用するための](#page-1229-0) Cisco CMTS ルータの設定 **1156**

システム デフォルト [ポリシーの構成](#page-1229-1) **1156**

[ケーブル](#page-1229-2) モデム **1156**

```
PC 1157
     選択タグのスコープの作成 1157
        全般 1157
        Cisco cBR-8 ルータの Telco リターン 1157
     ネットワーク範囲の作成 1158
     サービス クラスのポリシーまたはケーブル モデムの Cisco IOS イメージのアップグ
        レードのためのポリシーの作成 1158
     サブインターフェイスをサポートする CNR 手順 1159
     その他の参考資料 1160
PacketCable および PacketCable Multimedia の構成 1161
  PacketCable と PacketCable Multimedia 1163
     機能情報の確認 1164
     Cisco cBR シリーズ ルータに関するハードウェア互換性マトリクス 1164
     PacketCable 運用の制限事項 1165
     PacketCable 運用の情報 1166
        機能の概要 1166
        Emergency 911 機能 1166
           PacketCable Emergency 911ケーブルインターフェイスラインカードの優先順
             位付け 1166
           PacketCable Emergency 911 のサービス リストおよび履歴 1167
        PacketCable ネットワーク コンポーネント 1167
        DQoS(Dynamic Quality of Service) 1169
           二段階式リソース予約プロセス 1169
           DQoS を使用したコールの作成 1170
           DQoSLite ベースの IPv6 音声サポート 1170
        動的サービス トランザクション ID サポート 1171
        PacketCable サブスクライバ ID のサポート 1171
        利点 1172
     PacketCable 運用の設定方法 1173
        PacketCable 運用の有効化 1173
        PacketCable 運用の無効化 1174
        PacketCable 運用の設定 1175
```

```
PacketCable と PacketCable 以外の UGS サービス フローの有効化 1176
```
PacketCable サブスクライバ ID [サポートの有効化](#page-1250-0) **1177**

RKS サーバ用の RADIUS [アカウントの設定](#page-1251-0) **1178**

PacketCable [クライアント承認タイムアウト](#page-1253-0) **1180**

[PacketCable](#page-1255-0) の設定例 **1182**

例:[PacketCable](#page-1255-1) の通常設定 **1182**

[PacketCable](#page-1257-0) 運用の確認 **1184**

緊急 911 [コールの確認](#page-1258-0) **1185**

[PacketCable](#page-1261-0) Multimedia 運用の情報 **1188**

[PCMM](#page-1261-1) の概要 **1188**

[PacketCable](#page-1262-0) 1.x を介した PCMM の機能拡張 **1189**

Cisco CMTS ルータの PCMM [および高可用性機能](#page-1263-0) **1190**

[PCMM](#page-1263-1) ゲート **1190**

PCMM [ゲートの概要と](#page-1263-2) PCMM DQoS(Dynamic Quality of Service) **1190** PCMM [永続ゲート](#page-1264-0) **1191**

PCMM [インターフェイス](#page-1264-1) **1191**

PCMM と COPS [の間のインターフェイス](#page-1264-2) **1191**

PCMM [と分散型ケーブル](#page-1264-3) インターフェイス ラインカード **1191**

PCMM [ユニキャストとマルチキャスト](#page-1264-4) **1191**

PCMM [マルチキャスト](#page-1265-0) セッション範囲 **1192**

PCMM [運用の設定方法](#page-1265-1) **1192**

Cisco CMTS ルータでの PCMM [運用の有効化](#page-1265-2) **1192**

PCMM マルチキャスト [セッション範囲の設定](#page-1266-0) **1193**

[PacketCable](#page-1267-0) Multimedia の設定例 **1194**

例:Cisco CMTS ルータでの PCMM [運用の有効化](#page-1268-0) **1195**

例:Cisco CMTS [ルータでのマルチキャスト](#page-1268-1) セッション範囲の有効化 **1195**

#### PCMM [運用の確認](#page-1268-2) **1195**

PacketCable と PacketCable Multimedia [の高可用性ステートフル](#page-1270-0) スイッチオーバー

([SSO](#page-1270-0)) **1197**

[アドミッション制御による](#page-1270-1) PacketCable と PCMM **1197**

音声 MGPI [サポート](#page-1270-2) **1197**

DOCSIS 3.0 E-MTA [での音声サポート](#page-1271-0) **1198**

PacketCable と PCMM [統計情報の確認](#page-1271-2) **1198**

[その他の参考資料](#page-1273-0) **1200**

PacketCable と PacketCable Multimedia [に関する機能情報](#page-1275-0) **1202**

## **COPS** [エンジン操作](#page-1278-0) **1205**

[機能情報の確認](#page-1278-1) **1205**

Cisco cBR シリーズ [ルータに関するハードウェア互換性マトリクス](#page-1279-0) **1206**

Cisco CMTS ルータの COPS [エンジンの前提条件](#page-1279-1) **1206**

Cisco CMTS の COPS [エンジンの制限事項](#page-1280-0) **1207**

Cisco CMTS の COPS [エンジンに関する情報](#page-1280-1) **1207**

Cisco CMTS での COPS [エンジンの設定方法](#page-1280-2) **1207**

COPS TCP と DSCP [マーキングの設定](#page-1280-3) **1207**

COPS TCP ウィンドウ [サイズの設定](#page-1282-0) **1209**

COPS [エンジンのアクセス](#page-1283-0) コントロール リスト サポートの設定 **1210**

[特定のアクセス](#page-1284-0) コントロール リストへの RSVP ポリシーの制限 **1211**

Cisco CMTS での COPS [エンジン設定の表示と検証](#page-1285-0) **1212**

COPS [エンジン情報の](#page-1286-0) show コマンド **1213**

[ネットワークの](#page-1286-1) COPS サーバの表示 **1213**

ネットワークの COPS [ポリシー情報の表示](#page-1286-2) **1213**

COPS の アクセス [リストの表示](#page-1286-3) **1213**

ケーブル用 COPS [エンジンの設定例](#page-1287-0) **1214**

例:COPS [サーバの指定](#page-1287-1) **1214**

例:COPS [サーバの表示](#page-1287-2) **1214**

[その他の参考資料](#page-1287-3) **1214**

COPS [エンジン操作に関する機能情報](#page-1289-0) **1216**

**QoS** [の構成](#page-1290-0) **1217**

#### [動的帯域幅共有](#page-1292-0) **1219**

Cisco cBR シリーズ [ルータに関するハードウェア互換性マトリクス](#page-1293-0) **1220**

[動的帯域幅共有に関する情報](#page-1294-0) **1221**

[動的帯域幅共有の設定方法](#page-1294-1) **1221**

ワイドバンド ケーブル [インターフェイスの](#page-1294-2) DBS の設定 **1221**

内蔵ケーブル [インターフェイスの](#page-1295-0) DBS の設定 **1222**

**liii**

[動的帯域幅共有設定の確認](#page-1296-0) **1223**

[その他の参考資料](#page-1299-0) **1226**

[動的帯域幅共有に関する機能情報](#page-1299-1) **1226**

モジュラ **Quality of Service** コマンドライン [インターフェイスの](#page-1302-0) **QoS 1229**

[機能情報の確認](#page-1302-1) **1229**

Cisco cBR シリーズ [ルータに関するハードウェア互換性マトリクス](#page-1303-0) **1230**

MQC を使用した QoS [機能の適用に対する制約事項](#page-1304-0) **1231**

[概要](#page-1304-1) **1231**

[MQC](#page-1304-2) 構造 **1231**

[トラフィック](#page-1304-3) クラスの要素 **1231**

トラフィック [ポリシーの要素](#page-1307-0) **1234**

[ネストしたトラフィック](#page-1310-0) クラス **1237**

class-map コマンドの match-all [キーワードと](#page-1311-0) match-any キーワード **1238**

[service-policy](#page-1311-1) コマンドの input および output キーワード **1238**

MQC を使用して QoS [機能を適用することの利点](#page-1311-2) **1238**

MQC を使用した QoS [機能の適用方法](#page-1312-0) **1239**

[トラフィック](#page-1312-1) クラスの作成 **1239**

トラフィック [ポリシーの作成](#page-1313-0) **1240**

MQC [を使用したインターフェイスへのトラフィック](#page-1315-0) ポリシーの適用 **1242**

トラフィック [クラスとトラフィック](#page-1316-0) ポリシー情報の確認 **1243**

MQC を使用した QoS [機能の適用の設定例](#page-1317-0) **1244**

[トラフィック](#page-1317-1) クラスの作成 **1244**

ポリシー [マップの作成](#page-1317-2) **1244**

例:トラフィック [ポリシーのインターフェイスへの適用](#page-1317-3) **1244**

match not [コマンドの使用](#page-1318-0) **1245**

デフォルト [トラフィック](#page-1318-1) クラスの設定 **1245**

「class-map match-any」コマンドと「class-map match-all[」コマンドの違い](#page-1318-2) **1245**

[一致基準としてのトラフィッククラス\(ネストしたトラフィッククラス\)の](#page-1319-0)

[確立](#page-1319-0) **1246**

[例:メンテナンスのためにネストされたトラフィック](#page-1320-0) クラス **1247**

例:match-any 特性と match-all 特性を 1 [つのトラフィック](#page-1320-1) クラスで組み [合わせるためのネストしたトラフィック](#page-1320-1) クラス **1247**

例:QoS ポリシーとしてのトラフィック [ポリシー\(階層型トラフィック](#page-1321-0) ポリ [シー\)](#page-1321-0) **1248**

port-channel [インターフェイスの入力](#page-1321-1) MQC の設定方法 **1248**

[トラフィック](#page-1321-2) クラスの作成 **1248**

ポリシー [マップの作成](#page-1322-0) **1249**

ポリシー マップでの QoS [アクションの定義](#page-1322-1) **1249**

set [アクション](#page-1322-2) **1249**

集約 port-channel [インターフェイスの設定](#page-1323-0) **1250**

トラフィック [ポリシーのインターフェイスへの適用](#page-1323-1) **1250**

例:port-channel [インターフェイスの入力](#page-1323-2) MQC の設定 **1250**

[その他の参考資料](#page-1324-0) **1251**

モジュラ Quality of Service コマンドライン [インターフェイスの](#page-1325-0) QoS に関する機能情

報 **[1252](#page-1325-0)**

## **Cisco CMTS** [ルータ用の](#page-1326-0) **DOCSIS 1.1 1253**

Cisco cBR シリーズ [ルータに関するハードウェア互換性マトリクス](#page-1327-0) **1254**

DOCSIS 1.1 [動作の前提条件](#page-1327-1) **1254**

DOCSIS 1.1 [動作の制限事項](#page-1329-0) **1256**

DOCSIS 1.1 [に関する情報](#page-1331-0) **1258**

ベースライン プライバシー [インターフェイス](#page-1331-1) プラス **1258**

[連結](#page-1332-0) **1259**

動的 MAC [メッセージ](#page-1332-1) **1259**

[高度な](#page-1332-2) QoS **1259**

[フラグメンテーション](#page-1333-0) **1260**

## [相互運用性](#page-1334-0) **1261**

ペイロード [ヘッダー抑制](#page-1334-1) **1261**

[ダウンストリーム](#page-1334-2) ToS の上書き **1261**

#### [DOCSIS](#page-1334-3) 1.1 QoS **1261**

[サービス](#page-1335-0) フロー **1262** [サービス](#page-1336-0) クラス **1263** [パケット分類子](#page-1337-0) **1264** パケット [ヘッダー抑制ルール](#page-1338-0) **1265** QoS [の比較](#page-1338-1) **1265**

[DOCSIS](#page-1338-2) 1.0 **1265**

**Cisco cBR** コンバージド ブロードバンド ルータ **DOCSIS** ソフトウェア コンフィギュレーション ガイド

(**Cisco IOS XE Fuji 16.7.x** 用)

DOCSIS [ネットワークの各バージョンとの相互運用性](#page-1339-1) **1266**

DOCSIS 1.0 ケーブル モデムの拡張レート帯域幅割り当て (ERBA) サポー

ト **[1267](#page-1340-0)**

- ERBA の DOCSIS 3.0 [ダウンストリーム](#page-1341-0) ピーク トラフィック レート TLV サ [ポート](#page-1341-0) **1268**
- DOCSIS3.0[以前のケーブルモデムのアップストリームとダウンストリームの](#page-1343-0) [ピーク](#page-1343-0) レート TLV の抑制 **1270**
- MAC [アドレスを使用したダウンストリーム分類の強化](#page-1343-1) **1270**

[利点](#page-1344-0) **1271**

DOCSIS 1.1 動作用 Cisco CMTS [の設定方法](#page-1346-0) **1273**

- ベースライン プライバシー [インターフェイスの設定](#page-1346-1) **1273**
- CMTS への DOCSIS [ルート証明書のダウンロード](#page-1350-0) **1277**

[信頼できる証明書としての製造元の証明書の追加](#page-1352-0) **1279**

コマンド ライン [インターフェイスを使用した信頼済み証明書としての証](#page-1353-0)

[明書の追加](#page-1353-0) **1280**

SNMP [コマンドを使用した信頼できる証明書として証明書の追加](#page-1353-1) **1280**

[ホットリストへの製造元の証明書または](#page-1355-0) CM 証明書の追加 **1282**

- SNMP [コマンドを使用したホットリストへの証明書の追加](#page-1355-1) **1282**
- [連結の有効化](#page-1356-0) **1283**

DOCSIS [フラグメンテーションの有効化](#page-1357-0) **1284**

Cisco cBR-8 ルータでの DOCSIS 1.1 [ダウンストリーム最大送信バーストの有](#page-1359-0)

[効化](#page-1359-0) **1286**

DOCSIS [動作のモニタリング](#page-1360-0) **1287**

DOCSIS [ネットワークのモニタリング](#page-1360-1) **1287**

ケーブル [モデムのステータスの表示](#page-1361-0) **1288**

ケーブル [モデムのサマリー](#page-1364-0) レポートの表示 **1291**

ケーブル [モデムの機能の表示](#page-1364-1) **1291**

特定のケーブル [モデムに関する詳細情報の表示](#page-1364-2) **1291**

RF ネットワークおよびケーブル [インターフェイスのモニタリング](#page-1365-0) **1292** 複製されたケーブル [モデムに関する情報の表示](#page-1365-1) **1292** ケーブル モデムへの RF [アクセスの拒否](#page-1365-2) **1292**

Mac [スケジューラの情報の表示](#page-1365-3) **1292**

QoS パラメータ [セットの情報の表示](#page-1365-4) **1292**

サービス [フローの情報の表示](#page-1366-0) **1293**

サービス ID [の情報の表示](#page-1366-1) **1293**

BPI+ [動作のモニタリング](#page-1366-2) **1293**

ケーブル [モデムの現在の](#page-1366-3) BPI+ の状態の表示 **1293**

CMTS の BPI+ [タイマー値の表示](#page-1368-0) **1295**

CMTS の [証明書リストの表示](#page-1368-1) **1295**

DOCSIS 1.1 [動作の設定例](#page-1368-2) **1295**

例:Cisco cBR-8 ルータ(BPI+ [付き\)用の](#page-1368-3) DOCSIS 1.1 の設定 **1295**

[その他の参考資料](#page-1371-0) **1298**

Cisco CMTS ルータの DOCSIS 1.1 [に関する機能情報](#page-1372-0) **1299**

[デフォルト](#page-1374-0) **DOCSIS 1.0 ToS** の上書き **1301**

Cisco cBR シリーズ [ルータに関するハードウェア互換性マトリクス](#page-1375-0) **1302**

デフォルト DOCSIS 1.0 ToS [の上書きの制限事項](#page-1375-1) **1302**

デフォルト DOCSIS 1.0 ToS [上書きに関する情報](#page-1376-0) **1303**

デフォルト DOCSIS 1.0 ToS [の上書きの概要](#page-1376-1) **1303**

[DOCSIS](#page-1376-2) **1303**

タイプ オブ [サービス\(](#page-1377-0)ToS) **1304**

デフォルト DOCSIS 1.0 ToS [上書きの設定方法](#page-1377-1) **1304**

デフォルト DOCSIS 1.0 ToS [の上書きの有効化](#page-1377-2) **1304**

QoS [プロファイルの編集](#page-1378-0) **1305**

[その他の参考資料](#page-1379-0) **1306**

デフォルト DOCSIS 1.0 ToS [上書きに関する機能情報](#page-1379-1) **1306**

**Cisco CMTS** ルータの **DOCSIS WFQ** [スケジューラ](#page-1382-0) **1309**

Cisco cBR シリーズ [ルータに関するハードウェア互換性マトリクス](#page-1383-0) **1310**

DOCSIS WFQ [スケジューラの前提条件](#page-1383-1) **1310**

DOCSIS WFQ [スケジューラの制限事項](#page-1384-0) **1311**

DOCSIS WFQ [スケジューラに関する情報](#page-1384-1) **1311**

[キュー](#page-1385-0) タイプ **1312**

[プライオリティ](#page-1385-1) キュー **1312**

CIR [キュー](#page-1386-0) **1313**

ベスト [エフォート](#page-1386-1) キュー **1313**

DOCSIS QoS [サポート](#page-1386-2) **1313**

トラフィック [プライオリティ](#page-1387-0) **1314**

過剰率に対するカスタム DOCSIS [プライオリティのマッピング](#page-1387-1) **1314**

[最大持続トラフィック](#page-1388-0) レート **1315**

[最小予約トラフィック](#page-1388-1) レート **1315**

[高優先度のトラフィック](#page-1388-2) **1315**

[拡張レート帯域幅割り当て](#page-1388-3) **1315**

ピーク [トラフィック](#page-1389-0) レート **1316**

ボンディング [グループの動的帯域幅共有を使用した](#page-1390-0) DOCSIS 3.0 ダウンスト

リーム [ボンディング](#page-1390-0) サポート **1317**

DOCSIS WFQ [スケジューラの設定方法](#page-1390-1) **1317**

過剰率に対する DOCSIS [プライオリティのマッピング](#page-1391-0) **1318**

[ダウンストリーム](#page-1392-0) キュー情報の確認 **1319**

[その他の参考資料](#page-1392-1) **1319**

DOCSIS WFQ [スケジューラに関する機能情報](#page-1392-2) **1319**

## **DOCSIS** [インターフェイス間均等化](#page-1394-0) **1321**

Cisco cBR シリーズ [ルータに関するハードウェア互換性マトリクス](#page-1395-0) **1322**

DOCSIS [インターフェイス間均等化の前提条件](#page-1396-0) **1323**

DOCSIS [インターフェイス間均等化の制約事項](#page-1396-1) **1323**

DOCSIS [インターフェイス間均等化に関する情報](#page-1396-2) **1323**

[オンデマンド](#page-1397-0) CIR の取得 **1324**

ボンディング [グループ間均等化](#page-1397-1) **1324**

OFDM [チャネル](#page-1397-2) **1324**

[インターフェイス帯域幅](#page-1398-0) **1325**

DOCSIS [インターフェイス間均等化の設定方法](#page-1398-1) **1325**

DOCSIS [インターフェイス間均等化の設定](#page-1398-2) **1325**

[超過情報レート最大比率の設定](#page-1399-0) **1326**

[超過情報レート一定需要の設定](#page-1400-0) **1327**

[最大ボーナス帯域幅の設定](#page-1401-0) **1328**

DOCSIS [インターフェイス間均等化の確認](#page-1402-0) **1329**

[予約可能帯域幅の確認](#page-1402-1) **1329**

DOCSIS [インターフェイス間均等化のグローバル](#page-1403-0) ステータスと統計情報の確

認 **[1330](#page-1403-0)**

コントローラ別DOCSIS[インターフェイス間均等化のステータスと統計情報の確](#page-1404-0)

認 **[1331](#page-1404-0)**

インターフェイス別DOCSIS[インターフェイス間均等化のステータスと統計情報](#page-1404-1)

[の確認](#page-1404-1) **1331**

- DOCSIS [インターフェイス間均等化の設定例](#page-1405-0) **1332**
	- 例:DOCSIS [インターフェイス間均等化](#page-1405-1) **1332**
	- [例:超過情報レートの最大需要比率](#page-1405-2) **1332**
	- 例::EIR [の一定需要](#page-1406-0) **1333**
	- [例:最大ボーナス帯域幅](#page-1406-1) **1333**
- [その他の参考資料](#page-1407-0) **1334**

DOCSIS [インターフェイス間均等化に関する機能情報](#page-1407-1) **1334**

サービス グループ [アドミッション](#page-1410-0) コントロール **1337**

[機能情報の確認](#page-1410-1) **1337**

Cisco cBR シリーズ [ルータに関するハードウェア互換性マトリクス](#page-1411-0) **1338**

サービス グループ アドミッション [コントロールに関する制限事項](#page-1411-1) **1338**

サービス グループ アドミッション [コントロールについて](#page-1412-0) **1339**

[概要](#page-1412-1) **1339**

SGAC [とダウンストリーム帯域幅使用率](#page-1412-2) **1339**

サービス [フローの分類](#page-1412-3) **1339**

- [ダウンストリーム帯域幅のしきい値](#page-1413-0) **1340**
- ボンディング グループ アドミッション [コントロールの概要](#page-1414-0) **1341**
- [サービスグループアドミッションコントロールの設定、モニタリング、およびトラ](#page-1414-1)

[ブルシューティング方法](#page-1414-1) **1341**

サービス [フロー分類ルールの定義](#page-1414-2) **1341**

[アプリケーション](#page-1417-0) バケット名の設定 **1344**

高優先度の緊急 911 [コールのプリエンプション](#page-1417-1) **1344**

[帯域幅利用率の計算](#page-1419-0) **1346**

SGAC [チェックの有効化](#page-1419-1) **1346**

SGAC [の設定例](#page-1421-0) **1348**

例:SGAC [設定コマンド](#page-1421-1) **1348**

[例:ダウンストリーム](#page-1422-0) トラフィックの SGAC **1349**

[その他の参考資料](#page-1423-0) **1350**

サービス グループ アドミッション [コントロールに関する機能情報](#page-1424-0) **1351**

# [加入者トラフィック管理](#page-1426-0) **1353**

Cisco cBR シリーズ [ルータに関するハードウェア互換性マトリクス](#page-1427-0) **1354** Cisco CMTS [ルータでの加入者トラフィック管理の制限事項](#page-1428-0) **1355** Cisco CMTS [ルータでの加入者トラフィック管理について](#page-1429-0) **1356**

[機能の概要](#page-1429-1) **1356**

[機能リスト](#page-1430-0) **1357**

サービス フロー [モニタリングのスライディング](#page-1431-0) ウィンドウ **1358**

[週末のモニタリング](#page-1432-0) **1359**

SNMP [トラップ通知](#page-1433-0) **1360**

ケーブル [モデムと加入者トラフィック管理機能の相互作用](#page-1434-0) **1361** Cisco CMTS [ルータでの加入者トラフィック管理機能の設定方法](#page-1435-0) **1362** [強制ルールの作成および設定](#page-1435-1) **1362**

例 **[1366](#page-1439-0)**

例:レガシー [モニタリングの設定](#page-1439-1) **1366**

例:ピーク オフピーク [モニタリングの設定](#page-1440-0) **1367**

[週末のモニタリングの設定](#page-1440-1) **1367**

[前提条件](#page-1441-0) **1368**

[制限事項](#page-1441-1) **1368**

[週末用の異なるレガシー](#page-1441-2) モニタリング条件の設定 **1368**

週末用の異なるピーク オフピーク [モニタリング条件の設定](#page-1442-0) **1369**

[週末のモニタリングの無効化](#page-1443-0) **1370**

[週末のモニタリング条件を削除して毎日同じモニタリング基準を使用す](#page-1444-0)

## る **[1371](#page-1444-0)**

[強制ルールの無効化](#page-1445-0) **1372**

[強制ルールの削除](#page-1445-1) **1372**

ケーブル モデム サービス [クラスの変更](#page-1446-0) **1373**

Cisco CMTS [ルータでの加入者トラフィック管理機能のモニタリング](#page-1447-0) **1374**

[現在定義されている強制ルールの表示](#page-1447-1) **1374**

[現在の加入者使用状況の表示](#page-1449-0) **1376**

Cisco CMTS [ルータでの加入者トラフィック管理の設定例](#page-1450-0) **1377**

例:DOCSIS [コンフィギュレーション](#page-1450-1) ファイルと STM サービス クラス **1377**

- [例:ダウンストリームの設定](#page-1451-0) **1378**
- [例:アップストリームの設定](#page-1452-0) **1379**
- [例:ダウンストリームとアップストリームの設定](#page-1452-1) **1379**
- [例:週末のモニタリングの設定](#page-1453-0) **1380**

#### [その他の参考資料](#page-1453-1) **1380**

[加入者トラフィック管理に関する機能情報](#page-1455-0) **1382**

## [セキュリティおよびケーブル](#page-1456-0) モニタリング構成 **1383**

#### [動的共有秘密](#page-1458-0) **1385**

Cisco cBR シリーズ [ルータに関するハードウェア互換性マトリクス](#page-1459-0) **1386**

[動的共有秘密の前提条件](#page-1460-0) **1387**

[動的共有秘密の制限事項](#page-1461-0) **1388**

[動的共有秘密の一般的な制限事項](#page-1461-1) **1388**

[動的共有秘密のケーブル](#page-1462-0) モデムの制限 **1389**

Incognito サーバおよび Thomson ケーブル [モデムにおける](#page-1462-1) DHCP 制限 **1389**

#### [DOCSIS](#page-1463-0) 準拠 **1390**

TFTP [の制限事項](#page-1464-0) **1391**

[動的共有秘密に関する情報](#page-1465-0) **1392**

[動作モード](#page-1466-0) **1393**

[動的共有秘密の動作](#page-1466-1) **1393**

[他のコマンドとのインタラクション](#page-1468-0) **1395**

[パフォーマンス情報](#page-1468-1) **1395**

SNMP [サポート](#page-1468-2) **1395**

システム エラー [メッセージ](#page-1469-0) **1396**

[利点](#page-1470-0) **1397**

#### [関連機能](#page-1472-0) **1399**

[動的共有秘密機能の設定方法](#page-1472-1) **1399**

[動的共有秘密機能の有効化と設定](#page-1472-2) **1399**

ケーブル [インターフェイスでの動的共有秘密の無効化](#page-1475-0) **1402**

[動的共有秘密機能からのケーブル](#page-1476-0) モデムの除外 **1403**

1 つ以上のケーブル [モデムのロック削除](#page-1477-0) **1404**

ケーブル [モデムのファームウェアのアップグレード](#page-1478-0) **1405**

[動的共有秘密機能のモニタリング方法](#page-1479-0) **1406**

[マーク付きケーブル](#page-1480-0) モデムの表示 **1407**

[現在の動的秘密の表示](#page-1481-0) **1408**

動的共有秘密を持つケーブル [モデムのトラブルシューティング](#page-1483-0) **1410**

[動的共有秘密の設定例](#page-1483-1) **1410**

[マーク設定:例](#page-1484-0) **1411**

[ロックの設定例](#page-1484-1) **1411**

[拒否の設定例](#page-1485-0) **1412**

[無効の設定例](#page-1485-1) **1412**

[その他の参考資料](#page-1485-2) **1412**

[動的共有秘密に関する機能情報](#page-1486-0) **1413**

## [合法的傍受アーキテクチャ](#page-1488-0) **1415**

Cisco cBR シリーズ [ルータに関するハードウェア互換性マトリクス](#page-1489-0) **1416**

[合法的傍受の前提条件](#page-1489-1) **1416**

[合法的傍受の制約事項](#page-1490-0) **1417**

[合法的傍受に関する情報](#page-1491-0) **1418**

[合法的傍受の概要](#page-1491-1) **1418**

Cisco Service Independent Intercept [アーキテクチャ](#page-1491-2) **1418**

PacketCable [合法的傍受アーキテクチャ](#page-1491-3) **1418**

Cisco cBR [シリーズ](#page-1492-0) ルータ **1419**

[VRF](#page-1493-0) 対応 LI **1420**

[合法的傍受\(冗長仲介デバイス\)](#page-1494-0) **1421**

[合法的傍受](#page-1494-1) MIB **1421**

合法的傍受 MIB [へのアクセスの制限](#page-1494-2) **1421**

Service [Independent](#page-1495-0) Intercept **1422**

[信頼できるホストへのアクセス制限\(暗号化なし\)](#page-1495-1) **1422**

[合法的傍受の設定方法](#page-1495-2) **1422**

合法的傍受 MIB の制限付き SNMP [ビューの作成](#page-1496-0) **1423**

[次の作業](#page-1497-0) **1424**

[合法的傍受のための](#page-1497-1) SNMP 通知のイネーブル化 **1424**

SNMP [通知のディセーブル](#page-1499-0) **1426**

SNMPv3 によるケーブル モデムの MAC [インターセプトのプロビジョニング](#page-1500-0) **1427** SNMPv3 による CPE デバイスの MAC [インターセプトのプロビジョニング](#page-1501-0) **1428**

[合法的傍受の設定例](#page-1501-1) **1428**

[例:メディエーション](#page-1501-2) デバイス アクセスの合法的傍受 MIB の有効化 **1428**

[例:合法的傍受の設定\(冗長仲介デバイス\)](#page-1501-3) **1428**

[その他の参考資料](#page-1502-0) **1429**

[合法的傍受に関する機能情報](#page-1504-0) **1431**

**Cisco cBR** シリーズ ルータのケーブル [モニタリング機能](#page-1506-0) **1433**

cBR のケーブル モニタ [コマンドの概要](#page-1507-0) **1434**

cBR ルータのケーブル [モニタリングの設定](#page-1508-0) **1435**

[スニッフィングされたパケットのキャプチャ](#page-1510-0) **1437**

[外部ホストでスニッフィングされたパケットのキャプチャ](#page-1510-1) **1437**

ローカル ハード [ドライブでのスニッフィングされたパケットのキャプチャ](#page-1511-0) **1438**

ケーブル [モニタリングに関する機能情報](#page-1512-0) **1439**

#### [送信元ベースのレート制限](#page-1514-0) **1441**

Cisco cBR シリーズ [ルータに関するハードウェア互換性マトリクス](#page-1515-0) **1442**

[送信元ベースのレート制限の前提条件](#page-1515-1) **1442**

[送信元ベースのレート制限の制限事項](#page-1516-0) **1443**

[送信元ベースのレート制限に関する情報](#page-1516-1) **1443**

[送信元ベースのレート制限の設定方法](#page-1517-0) **1444**

WAN [側送信元ベースのレート制限の設定](#page-1517-1) **1444**

コントロール プレーン [ポリシングの設定](#page-1517-2) **1444**

WAN [側の送信元ベースのレート制限の有効化](#page-1520-0) **1447**

WAN [側の隔離の設定](#page-1521-0) **1448**

[加入者側送信元ベースのレート制限の設定](#page-1522-0) **1449**

加入者ケーブル [モデムの送信元ベースのレート制限の設定](#page-1522-1) **1449**

加入者 MAC [アドレスの送信元ベースのレート制限の設定](#page-1523-0) **1450**

[送信元ベースのレート制限](#page-1523-1) ping バイパスの設定 **1450**

パント [ポリシングの設定](#page-1524-0) **1451**

[送信元ベースのレート制限設定の確認](#page-1525-0) **1452**

[送信元ベースのレート制限の設定例](#page-1528-0) **1455**

```
ルータにおける SBRL 設定への変換 1457
```
[その他の参考資料](#page-1532-0) **1459**

[送信元ベースのレート制限に関する機能情報](#page-1533-0) **1460**

## [ケーブル重複](#page-1534-0) **MAC** アドレス拒否 **1461**

Cisco cBR シリーズ [ルータに関するハードウェア互換性マトリクス](#page-1535-0) **1462**

ケーブル重複 MAC [アドレス拒否の前提条件](#page-1536-0) **1463**

ケーブル重複 MAC [アドレス拒否の制約事項](#page-1536-1) **1463**

ケーブル重複 MAC [アドレス拒否に関する情報](#page-1537-0) **1464**

[初期認証と暗号化](#page-1537-1) **1464**

EAE [適用ポリシー](#page-1537-2) **1464**

EAE [の除外](#page-1538-0) **1465**

BPI+ [セキュリティおよび複製ケーブル](#page-1538-1) モデム **1465**

クローン ケーブル [モデムのロギング](#page-1538-2) **1465**

DOCSIS 3.0 BPI+ [ポリシーの適用](#page-1539-0) **1466**

BPI+ [ポリシーの適用の除外](#page-1540-0) **1467**

EAE および BPI+ [適用機能の設定方法](#page-1540-1) **1467**

EAE [適用ポリシーの設定](#page-1540-2) **1467**

BPI+ [適用ポリシーの設定](#page-1541-0) **1468**

非 MTC [DOCSIS3.0](#page-1544-0) ケーブル モデムの AES-128 の設定 **1471**

非 MTC [DOCSIS3.0](#page-1544-1) ケーブル モデムの AES-128 の確認 **1471**

[トラブルシューティングのヒント](#page-1544-2) **1471**

EAE および BPI+ [適用ポリシーの設定例](#page-1544-3) **1471**

EAE および BPI+ [適用ポリシーの確認](#page-1544-4) **1471**

[次の作業](#page-1545-0) **1472**

ケーブル重複 MAC [アドレス拒否をサポートするシステム](#page-1545-1) メッセージ **1472**

[その他の参考資料](#page-1546-0) **1473**

ケーブル重複 MAC [アドレス拒否に関する機能情報](#page-1546-1) **1473**

#### ケーブル **ARP** [フィルタリング](#page-1548-0) **1475**

Cisco cBR シリーズ [ルータに関するハードウェア互換性マトリクス](#page-1549-0) **1476**

ケーブル ARP [フィルタリングの前提条件](#page-1549-1) **1476**

ケーブル ARP [フィルタリングの制約事項](#page-1550-0) **1477**

ケーブル ARP [フィルタリングに関する情報](#page-1550-1) **1477**

[概要](#page-1550-2) **1477**

ARP [トラフィックのフィルタリング](#page-1551-0) **1478**

フィルタリングされた ARP [トラフィックのモニタリング](#page-1551-1) **1478**

Linksys [無線ブロードバンド](#page-1552-0) ルータ(BEFW11S4) **1479**

FP での ARP [フィルタリング](#page-1552-1) **1479**

FP の ARP [トラフィックのフィルタリング](#page-1552-2) **1479**

ケーブル ARP [フィルタリングの設定方法](#page-1553-0) **1480**

ARP [処理のモニタリング](#page-1553-1) **1480**

ARP [フィルタリングの有効化](#page-1555-0) **1482**

主な ARP [トラフィックの送信元の特定](#page-1556-0) **1483**

例 **[1486](#page-1559-0)**

パケット [カウンタのクリア](#page-1560-0) **1487**

FP での ARP [違反者の特定](#page-1560-1) **1487**

FP [における](#page-1560-2) cBR-8 の出力 **1487**

ケーブル ARP [フィルタリングの設定例](#page-1561-0) **1488**

個別のケーブル [インターフェイスの](#page-1561-1) ARP フィルタ設定例 **1488**

バンドル ケーブル [インターフェイスの](#page-1562-0) ARP フィルタ設定例 **1489**

FP [のデフォルト設定での](#page-1563-0) ARP フィルタリング例 **1490**

[その他の参考資料](#page-1563-1) **1490**

ケーブル ARP [フィルタリングに関する機能情報](#page-1564-0) **1491**

#### **DOCSIS 2.0** [用サブスクライバ管理パケット](#page-1566-0) フィルタリング拡張 **1493**

Cisco cBR シリーズ [ルータに関するハードウェア互換性マトリクス](#page-1567-0) **1494** サブスクライバ管理パケット [フィルタリングの設定の前提条件](#page-1567-1) **1494** サブスクライバ管理パケット [フィルタリングの設定に関する制限事項](#page-1568-0) **1495** サブスクライバ管理パケット [フィルタリングの設定に関する情報](#page-1568-1) **1495** [サブスクライバ管理パケット](#page-1569-0) フィルタリングの設定方法 **1496**

フィルタ [グループの設定](#page-1569-1) **1496**

[アップストリームとダウンストリーム](#page-1570-0) MTA フィルタ グループの定義 **1497** [アップストリームとダウンストリーム](#page-1570-1) STB フィルタ グループの定義 **1497** [アップストリームとダウンストリーム](#page-1571-0) PS フィルタ グループの定義 **1498** [サブスクライバ管理パケット](#page-1572-0) フィルタリングの設定例 **1499**

フィルタ [グループの設定例](#page-1572-1) **1499**

[アップストリームとダウンストリーム](#page-1572-2) MTA フィルタ グループの定義例 **1499** [アップストリームとダウンストリーム](#page-1572-3) STB フィルタ グループの定義例 **1499**

[アップストリームとダウンストリーム](#page-1573-0) PS フィルタ グループの定義例 **1500**

## [その他の参考資料](#page-1573-1) **1500**

サブスクライバ管理パケット [フィルタリングに関する機能情報](#page-1573-2) **1500**

#### **MAC** [フィルタリング](#page-1576-0) **1503**

Cisco cBR シリーズ [ルータに関するハードウェア互換性マトリクス](#page-1577-0) **1504**

MAC [フィルタリングについて](#page-1577-1) **1504**

MAC [フィルタリングの設定方法](#page-1578-0) **1505**

MAC [フィルタリングの設定](#page-1578-1) **1505**

MAC [フィルタリングの確認](#page-1578-2) **1505**

MAC [フィルタリングの設定例](#page-1581-0) **1508**

MAC [フィルタリングに関する機能情報](#page-1581-1) **1508**

## [トラブルシューティングおよびネットワーク管理構成](#page-1582-0) **1509**

#### **Call [Home](#page-1584-0) 1511**

Cisco cBR シリーズ [ルータに関するハードウェア互換性マトリクス](#page-1585-0) **1512**

Call Home [の前提条件](#page-1586-0) **1513**

Call Home [の制約事項](#page-1586-1) **1513**

Call Home [の概要](#page-1586-2) **1513**

Call Home [の利点](#page-1587-0) **1514**

Smart Call Home [サービスの取得](#page-1587-1) **1514**

[Anonymous](#page-1588-0) Reporting **1515**

スマート [ライセンス](#page-1588-1) **1515**

Call Home [の設定方法](#page-1589-0) **1516**

Smart Call Home [の設定\(単一コマンド\)](#page-1589-1) **1516**

Call Home [の設定](#page-1590-0) **1517**

Call Home [のイネーブル化とディセーブル化](#page-1590-1) **1517**

[連絡先情報の設定](#page-1591-0) **1518**

[宛先プロファイルの設定](#page-1592-0) **1519**

[新しい宛先プロファイルの作成](#page-1594-0) **1521**

[宛先プロファイルのコピー](#page-1596-0) **1523**

[宛先プロファイルの名前変更](#page-1597-0) **1524**

 **Cisco cBR** コンバージド ブロードバンド ルータ **DOCSIS** ソフトウェア コンフィギュレーション ガイ ド(**Cisco IOS XE Fuji 16.7.x** 用)

**lxvi**

[プロファイルの匿名モードの設定](#page-1598-0) **1525**

アラート [グループへの登録](#page-1598-1) **1525**

[定期通知](#page-1601-0) **1528**

[メッセージ重大度しきい値](#page-1602-0) **1529**

Syslog パターン [マッチング](#page-1603-0) **1530**

[スナップショット](#page-1603-1) コマンド リストの設定 **1530**

[一般的な電子メール](#page-1604-0) オプションの設定 **1531**

メール [サーバの設定](#page-1604-1) **1531**

Call Home [メッセージ送信のレート制限の指定](#page-1606-0) **1533**

HTTP プロキシ [サーバの指定](#page-1606-1) **1533**

Call Home メッセージの IOS [コマンドを実行するための](#page-1607-0) AAA 認証の有効

化 **[1534](#page-1607-0)**

syslog [スロットリングの設定](#page-1608-0) **1535**

Call Home データ [プライバシーの設定](#page-1608-1) **1535**

Call Home [メッセージの手動送信](#page-1609-0) **1536**

Call Home テスト [メッセージの手動送信](#page-1609-1) **1536**

Call Home アラート グループ [メッセージの手動送信](#page-1610-0) **1537**

Call Home [分析およびレポート要求の送信](#page-1611-0) **1538**

1 つのコマンドまたはコマンド [リスト用のコマンド出力メッセージの手](#page-1612-0)

[動送信](#page-1612-0) **1539**

[診断シグニチャの設定](#page-1614-0) **1541**

[診断シグニチャの前提条件](#page-1614-1) **1541**

[診断シグニチャについて](#page-1615-0) **1542**

[診断シグニチャの概要](#page-1615-1) **1542**

[診断シグニチャのダウンロード](#page-1615-2) **1542**

[診断シグニチャの署名](#page-1616-0) **1543**

[診断シグニチャのワークフロー](#page-1617-0) **1544**

[診断シグニチャのイベントとアクション](#page-1617-1) **1544**

[診断シグニチャのイベント検出](#page-1617-2) **1544**

[診断シグニチャのアクション](#page-1618-0) **1545**

[アクション](#page-1618-1) タイプ **1545**

[診断シグニチャの変数](#page-1619-0) **1546**

(**Cisco IOS XE Fuji 16.7.x** 用)

```
診断シグニチャの設定方法 1546
```
[診断シグニチャの](#page-1619-2) Service Call Home の設定 **1546**

[診断シグニチャの設定](#page-1622-0) **1549**

Call Home [設定の確認](#page-1623-0) **1550**

Call Home の [コンフィギュレーション例](#page-1627-0) **1554**

例:Call Home [の設定](#page-1627-1) **1554**

- 例:Cisco cBR シリーズ ルータでの Call Home に対する HTTP [転送の設定](#page-1628-0) **1555**
- 例:Cisco cBR シリーズ ルータでの Call Home [に対する電子メール転送の設](#page-1630-0)

定 **[1557](#page-1630-0)**

[デフォルト設定](#page-1633-0) **1560**

アラート [グループの起動イベントとコマンド](#page-1633-1) **1560**

[メッセージの内容](#page-1638-0) **1565**

XML 形式での syslog [アラート通知の例](#page-1644-0) **1571**

[その他の参考資料](#page-1652-0) **1579**

Call Home [に関する機能情報](#page-1653-0) **1580**

```
SNMP Support over VPNs:コンテキストベース アクセス コントロール 1583
```
[機能情報の確認](#page-1656-1) **1583**

Cisco cBR シリーズ [ルータに関するハードウェア互換性マトリクス](#page-1657-0) **1584**

SNMP Support over VPNs [の制限事項:コンテキストベース](#page-1658-0) アクセス コントロー

ル **[1585](#page-1658-0)**

SNMPSupport over VPNs[に関する情報:コンテキストベースアクセスコントロー](#page-1658-1)

ル **[1585](#page-1658-1)**

SNMP [のバージョンとセキュリティ](#page-1658-2) **1585**

SNMPv1 または SNMPv2 [セキュリティ](#page-1658-3) **1585**

SNMPv3 [セキュリティ](#page-1659-0) **1586**

SNMP [Notification](#page-1659-1) Support over VPNs **1586**

VPN 対応 [SNMP](#page-1660-0) **1587**

VPN [ルート識別子](#page-1660-1) **1587**

SNMP [コンテキスト](#page-1661-0) **1588**

SNMP Support over VPNs [の設定方法:コンテキストベース](#page-1661-1) アクセス コントロー

ル **[1588](#page-1661-1)**

SNMP [コンテキストの設定および](#page-1661-2) SNMP コンテキストと VPN の関連付け **1588**

SNMP サポートの設定および SNMP [コンテキストの関連付け](#page-1663-0) **1590**

SNMP Support over VPNs [の設定例:コンテキスト](#page-1666-0) ベース アクセス コントロール **1593**

[例:コンテキストベース](#page-1666-1) アクセス コントロールの設定 **1593**

[その他の参考資料](#page-1667-0) **1594**

SNMP Support over VPNs [に関する機能情報:コンテキストベース](#page-1669-0) アクセス コント [ロール](#page-1669-0) **1596**

#### **SNMP** [エンジンの機能拡張](#page-1670-0) **1597**

Cisco cBR シリーズ [ルータに関するハードウェア互換性マトリクス](#page-1671-0) **1598**

SNMP キャッシュ [エンジンの機能拡張に関する制限事項](#page-1671-1) **1598**

SNMP キャッシュ [エンジンの機能拡張に関する情報](#page-1672-0) **1599**

SNMP キャッシュ [エンジンの機能拡張の設定方法](#page-1673-0) **1600**

SNMP キャッシュ エンジン [ステータスの確認](#page-1673-1) **1600**

[その他の参考資料](#page-1674-0) **1601**

SNMP キャッシュ [エンジンの機能拡張に関する機能情報](#page-1674-1) **1601**

#### [オンボード障害ロギング](#page-1676-0) **1603**

[機能情報の確認](#page-1676-1) **1603**

Cisco cBR シリーズ [ルータに関するハードウェア互換性マトリクス](#page-1677-0) **1604**

OBFL [の概要](#page-1677-1) **1604**

OBFL [の設定](#page-1678-0) **1605**

OBFL [ロギング情報の表示](#page-1678-1) **1605**

OBFL [ロギングのクリア](#page-1679-0) **1606**

[設定および確認の例](#page-1679-1) **1606**

[オンボード障害ロギングに関する機能情報](#page-1681-0) **1608**

## [コントロール](#page-1684-0) ポイント検出 **1611**

Cisco cBR シリーズ [ルータに関するハードウェア互換性マトリクス](#page-1685-0) **1612**

コントロール [ポイント検出の前提条件](#page-1685-1) **1612**

コントロール [ポイント検出の制約事項](#page-1686-0) **1613**

コントロール [ポイント検出に関する情報](#page-1686-1) **1613**

[コントロール](#page-1686-2) ポイント **1613**

ネットワーク レイヤ [シグナリング\(](#page-1686-3)NLS) **1613**

[CPD](#page-1687-0) 用 NLS **1614**

# NLS [フラグ](#page-1687-1) **1614**

**Cisco cBR** コンバージド ブロードバンド ルータ **DOCSIS** ソフトウェア コンフィギュレーション ガイド

(**Cisco IOS XE Fuji 16.7.x** 用)

[NLS](#page-1687-2) TLV **1614**

[コントロール](#page-1688-0) ポイント検出 **1615**

CPD [プロトコル階層](#page-1688-1) **1615**

[制御関係](#page-1688-2) **1615**

CPD [の設定方法](#page-1689-0) **1616**

CPD [機能の有効化](#page-1689-1) **1616**

CPD [有効化の例](#page-1690-0) **1617**

CPD [機能のデバッグ](#page-1690-1) **1617**

[制御関係](#page-1690-2) ID の設定 **1617**

例 **[1618](#page-1691-0)**

NLS [機能の有効化](#page-1691-1) **1618**

例 **[1619](#page-1692-0)**

NLS [機能のデバッグ](#page-1692-1) **1619**

[権限付与グループ](#page-1692-2) ID と認証キーの設定 **1619**

例 **[1620](#page-1693-0)**

NLS [応答タイムアウトの設定](#page-1693-1) **1620**

例 **[1621](#page-1694-0)**

[その他の参考資料](#page-1694-1) **1621**

コントロール [ポイント検出に関する機能情報](#page-1695-0) **1622**

## **IPDR [Streaming](#page-1696-0) Protocol 1623**

IPDR Streaming Protocol [の設定の制限事項](#page-1697-0) **1624**

IPDR Streaming Protocol [に関する情報](#page-1697-1) **1624**

[データ収集の方法論](#page-1697-2) **1624**

IPDR Streaming Protocol [の設定方法](#page-1698-0) **1625**

IPDR [セッションの設定](#page-1698-1) **1625**

IPDR [タイプの設定](#page-1699-0) **1626**

IPDR [コレクタの設定](#page-1700-0) **1627**

IPDR [の関連付けの設定](#page-1701-0) **1628**

IPDR [テンプレートの設定](#page-1702-0) **1629**

IPDR [エクスポータの設定](#page-1702-1) **1629**

IPDR [Streaming](#page-1704-0) Protocol の設定例 **1631**

例:IPDR [セッションの設定](#page-1704-1) **1631**

例:IPDR [タイプの設定](#page-1704-2) **1631**

 **Cisco cBR** コンバージド ブロードバンド ルータ **DOCSIS** ソフトウェア コンフィギュレーション ガイ

ド(**Cisco IOS XE Fuji 16.7.x** 用)

例:IPDR [コレクタの設定](#page-1704-3) **1631**

例:IPDR [の関連付けの設定](#page-1705-0) **1632**

例:IPDR [テンプレートの設定](#page-1705-1) **1632**

例:IPDR [エクスポータの設定](#page-1705-2) **1632**

IPDR [Streaming](#page-1705-3) Protocol の確認 **1632**

IPDR [コレクタの確認](#page-1705-4) **1632**

IPDR [エクスポータの確認](#page-1706-0) **1633**

IPDR [セッションの確認](#page-1706-1) **1633**

IPDR セッション [コレクタの確認](#page-1706-2) **1633**

IPDR セッション [テンプレートの確認](#page-1707-0) **1634**

[その他の参考資料](#page-1707-1) **1634**

IPDR Streaming Protocol [に関する機能情報](#page-1707-2) **1634**

#### [従量制課金\(](#page-1710-0)**SAMIS**) **1637**

Cisco cBR シリーズ [ルータに関するハードウェア互換性マトリクス](#page-1711-0) **1638**

[従量制課金\(](#page-1711-1)SAMIS)の前提条件 **1638**

[従量制課金の制限事項](#page-1713-0) **1640**

[従量制課金の情報](#page-1714-0) **1641**

[機能の概要](#page-1714-1) **1641**

Cisco CMTS [ルータの従量制課金と](#page-1714-2) DOCSIS サポート **1641**

[標準](#page-1715-0) **1642**

IPDR [サービス定義スキーマ](#page-1715-1) **1642**

IPDR [CM-STATUS-2008](#page-1716-0) **1643**

DOCSIS SAMIS [サービス定義](#page-1717-0) **1644**

[Limitation](#page-1717-1) To DOCSIS SAMIS **1644**

DOCSIS 診断ログ [サービス定義](#page-1717-2) **1644**

DOCSIS [スペクトル測定サービス定義](#page-1718-0) **1645**

DOCSIS CMTS CM [登録ステータス](#page-1718-1) サービス定義 **1645**

DOCSIS CMTS CM [アップストリーム](#page-1718-2) ステータス サービス定義 **1645**

DOCSIS CMTS トポロジ [サービス定義](#page-1719-0) **1646**

DOCSIS CPE [サービス定義](#page-1719-1) **1646**

DOCSIS CMTS [使用率統計サービス定義](#page-1719-2) **1646**

[動作モード](#page-1720-0) **1647**

[課金レコード](#page-1721-0) フォーマット **1648**

**Cisco cBR** コンバージド ブロードバンド ルータ **DOCSIS** ソフトウェア コンフィギュレーション ガイド

(**Cisco IOS XE Fuji 16.7.x** 用)

```
SNMP サポート 1652
```
[利点](#page-1726-0) **1653**

[従量制課金機能の設定方法](#page-1726-1) **1653**

CLI [コマンドを使用した従量制課金機能ファイル](#page-1726-2) モードの有効化 **1653** SNMP [コマンドを使用した従量制課金機能ファイル](#page-1728-0) モードの有効化 **1655**

SNMP [モードを使用した従量制課金有効化の例](#page-1732-0) **1659**

CLI [コマンドを使用した従量制課金機能ストリーミング](#page-1733-0) モードの有効化 **1660** SNMP [コマンドを使用した従量制課金機能ストリーミング](#page-1734-0) モードの有効

化 **[1661](#page-1734-0)**

SNMP [コマンドの例](#page-1778-0) **1705**

Secure Copy Protocol [の有効化と設定\(任意\)](#page-1779-0) **1706**

SSL [運用に対応する](#page-1781-0) Cisco CMTS の設定 **1708**

CA [の前提条件](#page-1782-0) **1709**

ファイル モードでの Cisco CMTS [からのレコードの取得](#page-1782-1) **1709**

SCP [の使用](#page-1783-0) **1710**

TFTP [の使用](#page-1784-0) **1711**

SNMP [の使用](#page-1785-0) **1712**

SNMP [の使用](#page-1790-0) **1717**

SNMP [を使用した転送の例](#page-1791-0) **1718**

[従量制課金機能の無効化](#page-1792-0) **1719**

[従量制課金用に認定された](#page-1794-0) SSL サーバの設定 **1721**

SSL [サーバ証明書の生成](#page-1794-1) **1721**

認定 SSL サーバ サポート用の Cisco CMTS [の設定とテスト](#page-1795-0) **1722**

[従量制課金機能のモニタリング](#page-1796-0) **1723**

[従量制課金の設定例](#page-1798-0) **1725**

ファイル [モード設定\(](#page-1798-1)Secure Copy 付き) **1725**

[非セキュアなストリーミング](#page-1798-2) モード設定 **1725**

[セキュアなストリーミング](#page-1799-0) モード設定 **1726**

**Cisco CMTS** [ルータの周波数割り当て情報](#page-1800-0) **1727**

Cisco CMTS [ルータの周波数割り当て](#page-1800-1) **1727**

フラップ [リストのトラブルシューティング](#page-1814-0) **1741**

[機能情報の確認](#page-1814-1) **1741**
Cisco cBR シリーズ [ルータに関するハードウェア互換性マトリクス](#page-1815-0) **1742** フラップ リスト [トラブルシューティングの前提条件](#page-1816-0) **1743** フラップ リスト [トラブルシューティングの制約事項](#page-1816-1) **1743** フラップ [リストのトラブルシューティングに関する情報](#page-1816-2) **1743** [機能の概要](#page-1816-3) **1743** フラップ [リストに関する情報](#page-1817-0) **1744** Cisco Cable Manager および Cisco Broadband [Troubleshooter](#page-1818-0) **1745** [利点](#page-1819-0) **1746** フラップ [リストのトラブルシューティングの設定方法](#page-1819-1) **1746** CLI を使用したフラップ [リストの動作設定\(任意\)](#page-1819-2) **1746** CLI を使用したフラップ [リストとカウンタのクリア\(任意\)](#page-1821-0) **1748** CLI [を使用した電力調整の有効化または無効化\(任意\)](#page-1822-0) **1749** SNMP を使用したフラップ [リストの動作設定\(任意\)](#page-1824-0) **1751** SNMP を使用したフラップ [リストとカウンタのクリア\(任意\)](#page-1825-0) **1752** フラップ [リストを使用したモニタリングおよびトラブルシューティング方法](#page-1826-0) **1753** show cable flap-list [コマンドを使用したフラップ](#page-1826-1) リストの表示 **1753** show cable modem flap [コマンドを使用したフラップ](#page-1827-0) リストの表示 **1754** SNMP [を使用したフラップ](#page-1828-0) リストの表示 **1755** 特定のケーブル [モデムのフラップ](#page-1830-0) リスト情報の表示 **1757** 例 **[1758](#page-1831-0)** [トラブルシューティング情報](#page-1831-1) **1758** [トラブルシューティングのヒント](#page-1831-2) **1758** [振幅の平均化の実行](#page-1832-0) **1759**

[その他の関連するコマンドの使用](#page-1833-0) **1760**

フラップ リスト [トラブルシューティングの設定例](#page-1834-0) **1761**

[その他の参考資料](#page-1835-0) **1762**

フラップ [リストのトラブルシューティングに関する機能情報](#page-1836-0) **1763**

#### **MAX CPE** と **Host** [パラメータ](#page-1838-0) **1765**

[機能情報の確認](#page-1838-1) **1765**

Cisco cBR シリーズ [ルータに関するハードウェア互換性マトリクス](#page-1839-0) **1766**

MAX CPE と Host [パラメータの情報](#page-1839-1) **1766**

[MAX](#page-1840-0) CPE **1767**

[MAX](#page-1841-0) Host **1768**

**Cisco cBR** コンバージド ブロードバンド ルータ **DOCSIS** ソフトウェア コンフィギュレーション ガイド

(**Cisco IOS XE Fuji 16.7.x** 用)

```
MAX Host への任意の値の指定 1769
```
[MAX](#page-1842-1) CPE IP **1769**

[MAX](#page-1843-0) CPE IPv6 **1770**

MAX CPE [パラメータの相互運用](#page-1843-1) **1770**

[利点](#page-1844-0) **1771**

MAX CPE と Host [パラメータの設定方法](#page-1844-1) **1771**

Cisco CMTS での CPE [デバイスの最大数の設定](#page-1844-2) **1771**

[設定例](#page-1846-0) **1773**

[その他の参考資料](#page-1847-0) **1774**

MAX CPE と Host [パラメータに関する機能情報](#page-1848-0) **1775**

#### **SNMP** [バックグラウンド同期](#page-1850-0) **1777**

SNMP [バックグラウンド同期について](#page-1850-1) **1777**

SNMP [バックグラウンド同期の設定方法](#page-1851-0) **1778**

SNMP [バックグラウンド同期の有効化](#page-1851-1) **1778**

[データ間隔の設定](#page-1852-0) **1779**

SNMP [バックグラウンド同期の確認](#page-1852-1) **1779**

SNMP [バックグラウンド同期の設定例](#page-1858-0) **1785**

SNMP [バックグラウンド同期に関する機能情報](#page-1858-1) **1785**

#### オンライン [オフライン診断](#page-1860-0) **1787**

オンライン [オフライン診断の概要](#page-1860-1) **1787**

オンライン [オフライン診断の利点](#page-1861-0) **1788**

オンライン [オフライン診断機能の前提条件](#page-1861-1) **1788**

オンライン [オフライン診断機能の制限事項](#page-1861-2) **1788**

オンライン [オフライン診断の設定方法](#page-1862-0) **1789**

[フィールド診断テストの設定](#page-1862-1) **1789**

テスト [プロセスの検証](#page-1862-2) **1789**

ライン [カードからのフィールド診断イメージの削除](#page-1862-3) **1789**

オンライン [オフライン診断の設定例](#page-1863-0) **1790**

オンライン [オフライン診断に関する機能情報](#page-1863-1) **1790**

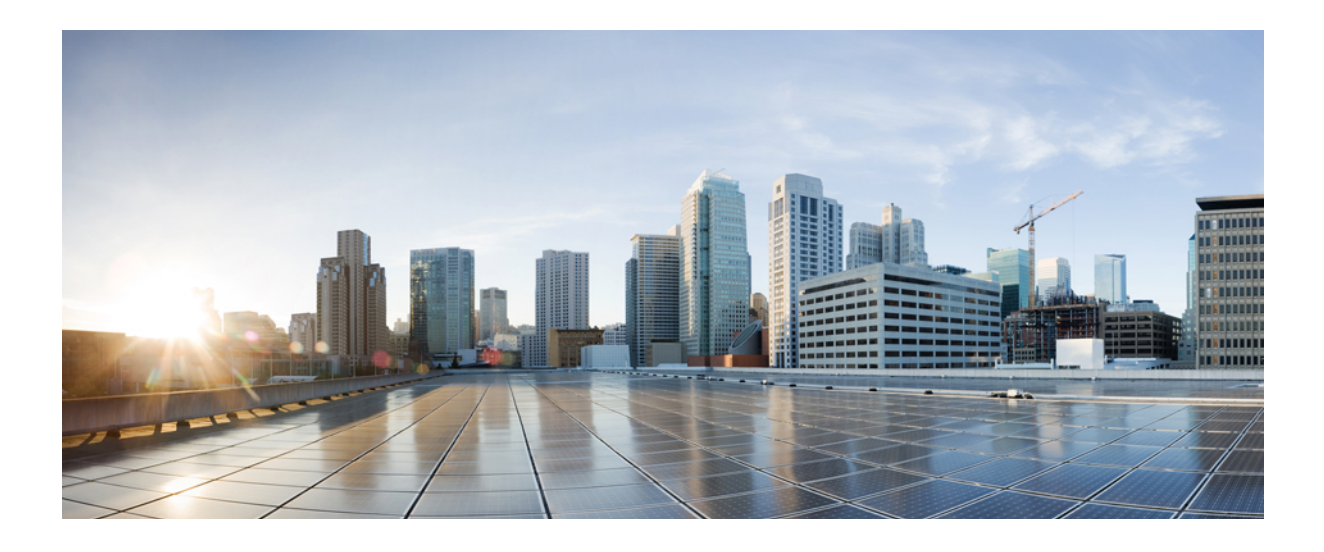

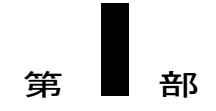

# 基本設定

- Cisco cBR [ルータの構成開始](#page-76-0), 3 ページ
- シスコ スマート [ライセンシング](#page-108-0), 35 ページ
- [上限付きライセンス適用機能](#page-136-0), 63 ページ
- [統合パッケージとサブパッケージの管理](#page-142-0), 69 ページ

<span id="page-76-0"></span>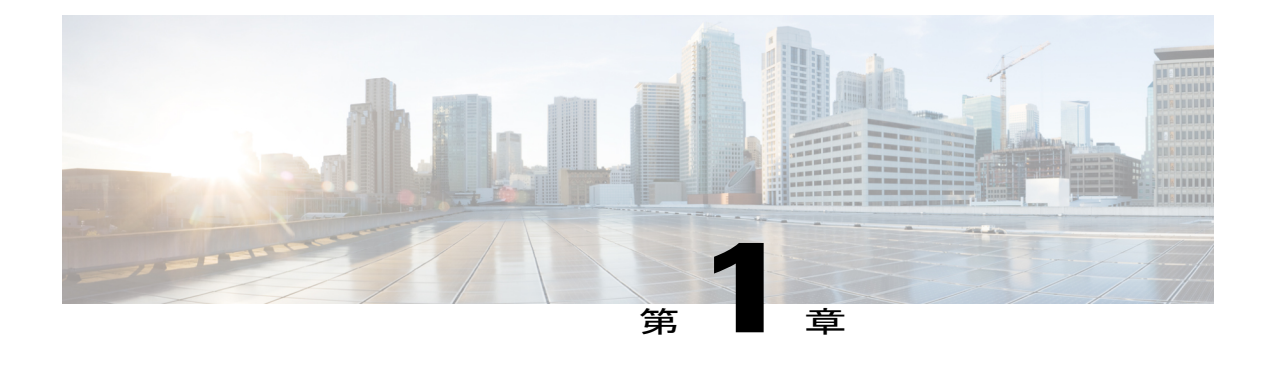

## **Cisco cBR** ルータの構成開始

このマニュアルでは、 Cisco cBR シリーズ コンバージド ブロードバンド ルータで完了する必要 がある基本的なスタートアップ設定タスクについて説明します。

- Cisco CMTS [設定の前提条件](#page-77-0), 4 ページ
- Cisco CMTS [のブートとロギング](#page-79-0), 6 ページ
- ROMMON [を使用した初めてのブート](#page-79-1), 6 ページ
- [コンフィギュレーション](#page-80-0) レジスタ, 7 ページ
- [環境変数の設定](#page-80-1), 7 ページ
- [環境変数の設定解除](#page-81-0), 8 ページ
- Cisco cBR の TFTP [からのブート](#page-81-1), 8 ページ
- サポート [デバイスのリスト](#page-82-0), 9 ページ
- Cisco cBR の [デバイスからのブート](#page-83-0), 10 ページ
- ROMMON での AUTOBOOT [イメージの設定](#page-83-1), 10 ページ
- ROMMON [バージョンの確認](#page-84-0), 11 ページ
- Cisco cBR [のリセット](#page-84-1), 11 ページ
- [ファイル](#page-85-0) システム, 12 ページ
- [ハードウェア内容の確認](#page-86-0), 13 ページ
- ギガビット [イーサネット管理インターフェイスの概要](#page-93-0), 20 ページ
- ギガビット [イーサネット](#page-93-1) ポートの番号, 20 ページ
- ROMMON [および管理イーサネット](#page-93-2) ポートの IP アドレス処理, 20 ページ
- ギガビット [イーサネット管理インターフェイスの](#page-94-0) VRF, 21 ページ
- [共通のイーサネット管理タスク](#page-94-1), 21 ページ
- VRF [設定の表示](#page-94-2), 21 ページ

**3**

- 管理イーサネット [インターフェイス](#page-95-0) VRF でのデフォルト ルートの設定, 22 ページ
- [管理イーサネット](#page-95-1) IP アドレスの設定, 22 ページ
- 管理イーサネット [インターフェイス上での](#page-95-2) Telnet 接続, 22 ページ
- 管理イーサネット [インターフェイス上での](#page-95-3) PING の実行, 22 ページ
- TFTP または FTP [を使用したコピー](#page-96-0), 23 ページ
- NTP [サーバ](#page-96-1), 23 ページ
- [SYSLOG](#page-96-2) サーバ, 23 ページ
- SNMP [関連サービス](#page-96-3), 23 ページ
- [ドメイン名の割り当て](#page-97-0), 24 ページ
- DNS [サービス](#page-97-1), 24 ページ
- RADIUS [サーバまたは](#page-97-2) TACACS+ サーバ, 24 ページ
- ACL [を使用した](#page-97-3) VTY 回線, 24 ページ
- [ネットワーク管理用補助ポートの設定](#page-98-0), 25 ページ
- Cisco cBR [シャーシでのスーパーバイザの事前プロビジョニング](#page-98-1), 25 ページ
- [ネットワーク管理用ギガビット](#page-99-0) イーサネット インターフェイスの設定, 26 ページ
- [スーパーバイザ](#page-100-0) PIC の DTI ポートの設定, 27 ページ
- ネットワーク管理用 10 ギガビット イーサネット [インターフェイスの設定](#page-101-0), 28 ページ
- [ネットワークへの新しいルータの接続](#page-102-0), 29 ページ
- Cisco CMTS [でのパスワード保護の設定](#page-103-0), 30 ページ
- Cisco CMTS [での紛失したパスワードの回復](#page-103-1), 30 ページ
- [構成時の設定の保存](#page-106-0), 33 ページ
- [設定と構成の確認](#page-106-1), 33 ページ

### <span id="page-77-0"></span>**Cisco CMTS** 設定の前提条件

Cisco CMTS の電源をオンにして設定を開始する前に、必要な次の手順を実行します。

• ネットワークで信頼性の高いブロードバンドデータ伝送がサポートされていることを確認し ます。使用する設備は、National Television Standards Committee(NTSC)または該当する国際 ケーブル設備勧告に基づいて、クリーンに保たれ、安定化され、認定を受けている必要があ ります。使用する設備が、Data-over-Cable Service Interface Specifications(DOCSIS)のダウン ストリームとアップストリームの無線周波数(RF)の要件をすべて満たしていることを確認 します。

- ハードウェア設置ガイド (Cisco.com から入手可能)の手順に従って、Cisco CMTS が設置さ れていることを確認します。
- その他の必要なヘッドエンドまたは配線ハブルーティングおよびネットワークインターフェ イス装置がすべて設置され、設定され、(サポートされているサービスに基づいて)動作で きる状態になっていることを確認します。次の内容が含まれています。

◦ すべてのルータ

- サーバ (Dynamic Host Configuration Protocol (DHCP) サーバ、Trivial File Transfer Protocol (TFTP)サーバ、および Time-of-Day(ToD)サーバ)
- ネットワーク管理システム
- その他の設定または課金システム
- DHCP および DOCSIS コンフィギュレーション ファイルが作成され、適切なサーバに転送さ れて、各 CM の初期化時に次の動作が可能になっていることを確認します。
	- DHCP 要求の送信
	- IP アドレスの受信
	- TFTP および ToD サーバ アドレスの取得
	- DOCSIS コンフィギュレーション ファイル(または、ネットワーク内の Cisco uBR924 ケーブル アクセス ルータまたは Cisco uBR910 ケーブル データ サービス装置(DSU) を使用する場合は更新済みソフトウェア イメージ)をダウンロードします。
- 顧客宅内装置(CPE)(CMまたはセットトップボックス(STB)、PC、電話機、またはファ クシミリ装置)がネットワークおよびサービスの要件を満たしていることを確認します。
- 適切な周波数を割り当てるために、チャネル計画について理解しておく必要があります。使 用するヘッドエンドまたは配線ハブに該当する場合、バンドリングのおおまかなセットアッ プ方針を作成します。必要に応じて、次の情報を入手します。
	- パスワード
	- IP アドレス
	- サブネット マスク
	- デバイス名

これらの前提条件が満たされたら、CiscoCMTSの設定を開始できます。これには、少なくとも次 の作業が含まれます。

- Cisco CMTS のホスト名およびパスワードの設定
- ケーブル設備とネットワーク バックボーン上で IP をサポートするための CMTS の設定

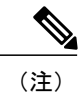

サービスクラスベースのプロビジョニングを使用する場合は、CMで接続が試行される前に、 CMTS でサービス クラスを設定する必要があります。

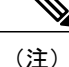

システム初期化中に **logging event link-status** コマンドを設定しないでください。長い時間がか かったり、スタンバイ SUP が起動できなくなったりする可能性があります。

## <span id="page-79-0"></span>**Cisco CMTS** のブートとロギング

Cisco CMTS は、EXEC と呼ばれるシスコのコマンド インタープリタを使用して管理されます。 EXEC コマンドを入力するには、ルータをブートしてログインする必要があります。

#### 手順

- ステップ **1** スーパーバイザ PIC [とスーパーバイザ](http://www.cisco.com/c/en/us/td/docs/cable/cbr/installation/guide/b_cbr_install_sup.html#task_D896EE5F5F014B5EBE2002DE2E92BA25) カードのコンソール [ポートに接続します](http://www.cisco.com/c/en/us/td/docs/cable/cbr/installation/guide/b_cbr_install_sup.html#task_72ACF538E3674534A1595B085018A6BC)。
- ステップ **2** ターミナルセッションを確立します。次のように、PC上の端末アプリケーション(ハイパーター ミナル)を開くことができます。
	- a) Direct to Com 1 を使用して接続します。
	- b) ビット/秒を 9600 に設定します。
	- c) データ ビットを 8 に設定します。
	- d) パリティを none に設定します。
	- e) ストップ ビットを 1 に設定します。
	- f) フロー制御を none に設定します。 次のメッセージが表示されたら、no と入力します。

```
Would you like to enter the initial dialog?[yes]: no
Router>
```
## <span id="page-79-1"></span>**ROMMON** を使用した初めてのブート

Cisco cBR-8 は、9600 ボーのコンソールのデフォルト設定で、ROMMON を使用して起動します。 これにより、TFTP またはローカル デバイスからイメージが起動します。サポートされるローカ ル デバイスは、ブートフラッシュや USB などです。

ブートはたとえば次のように表示されます。

Initializing Hardware ...ˇ

System Bootstrap, Version 15.5(2r)S, RELEASE SOFTWARE Copyright (c) 1994-2015 by cisco Systems, Inc.

Current image running: Boot ROM0 Last reset cause: PowerOn CPUID: 0x000206d7 UCODE: 0x00000710\_00000000 Viper version register: 0x14121111 Set Chassis Type to 13RU Cisco cBR-8 platform with 50331648 Kbytes of main memory

```
rommon 1 >
```
## <span id="page-80-0"></span>コンフィギュレーション レジスタ

**confreg** ROMMON コマンドを使用して設定を表示し、設定を変更できます。

rommon > **confreg**

```
Configuration Summary
   (Virtual Configuration Register: 0x0)
enabled are:
 [ 0 ] break/abort has effect
 [ 1 ] console baud: 9600
boot: ...... the ROM Monitor
do you wish to change the configuration? y/n [n]: y
         "diagnostic mode"? y/n<sup>"</sup> [n]:
 enable "use net in IP bcast address"? y/n [n]:<br>enable "load rom after netboot fails"? y/n [n]:
 enable "load rom after netboot fails"? y/n
 enable "use all zero broadcast"? y/n [n]:
disable "break/abort has effect"? y/n [n]:
 enable "ignore system config info"? y/n [n]:
 change console baud rate? y/n [n]:
change the boot characteristics? y/n [n]:
           Configuration Summary
   (Virtual Configuration Register: 0x0)
enabled are:
 [ 0 ] break/abort has effect
 [ 1 ] console baud: 9600
boot: ...... the ROM Monitor
do you wish to change the configuration? y/n [n]:
Console baud rate options:
change console baud rate? y/n [n]: y
0=9600, 1=4800, 2=1200, 3=2400, 4=19200, 5=38400, 6=57600, 7=115200
enter rate [0]:
Boot characteristics options:
change the boot characteristics? y/n [n]: y
 enter to boot:
0 = ROM Monitor
 1 = the boot helper image
 2-15 = boot system
 [0]:
```
### <span id="page-80-1"></span>環境変数の設定

**Cisco IOS XE** イメージをブートするのに環境変数は必要ありません。

デフォルトで変数が設定されています。ROMMONコマンド**set**により、デフォルトの変数が表示 されます。

rommon > **set** PS1=rommon ! >  $2=0$ rommon > 変数を設定する場合、フォーマットは VARIABLE="value" です。

**set** コマンドによって新しい変数が表示され、**sync** コマンドによって変数が NVRAM に保存され ます。

(注) 変数の値の途中にスペースがある場合は、引用符に囲まれた値を指定します。

```
rommon > set
PS1=rommon ! >
2=0rommon > IP_ADDRESS=1.2.3.4
rommon > IP_SUBNET_MASK=255.255.255.128
rommon > DEFAULT_GATEWAY=1.2.9.10
rommon > TFTP_SERVER=1.2.3.6
rommon > sync
```
### <span id="page-81-0"></span>環境変数の設定解除

**unset** ROMMON コマンドにより環境変数が削除され、**sync** コマンドにより変数が NVRAM に保 存されます。

```
rommon 1 > set
PS1=rommon ! >
? = 0BST=0BOOT=bootflash:cbrsup-adventerprisek9.SSA.bin,12;
RANDOM_NUM=1357042312
RET 2 RTS=17:45:06 PDT Sat Dec 31 2011
RET_2_RCALTS=1325378706
rommon 2 > unset BOOT
rommon 3 > sync
rommon 4 > set
PS1=rommon ! >
2=0BSI=0
RANDOM_NUM=1357042312
RET 2 RTS=17:45:06 PDT Sat Dec 31 2011
RET_2_RCALTS=1325378706
r \overline{\text{ommon}} 5 >
```
## <span id="page-81-1"></span>**Cisco cBR** の **TFTP** からのブート

ROMMONはデフォルトの環境変数で起動します。BinOSイメージは、管理ポート上のTFTPから 起動されます。このためには、少なくとも次の環境変数が必要です。IP\_ADDRESS、 IP\_SUBNET\_MASK、DEFAULT\_GATEWAY、および TFTP\_SERVER。

#### 手順

ステップ **1 set** コマンドを入力し、必要な環境変数を定義します。

```
rommon > set
           PS1=rommon ! >
           ? = 0rommon > IP_ADDRESS=1.2.3.4
           rommon > IP_SUBNET_MASK=255.255.255.128
           rommon > DEFAULT_GATEWAY=1.2.9.10
           rommon > TFTP_SERVER=1.2.3.6
           rommon > sync
ステップ 2 sync コマンドを入力し、NVRAM に変数を保存します。
```
- rommon 6 > **sync**
- ステップ **3 boot** コマンドを入力し、イメージをロードします。

rommon 7 > **boot tftp:/tftpboot/username/cbrsup-universalk9.SSA.bin**

```
IP_ADDRESS: 1.2.3.4
      IP_SUBNET_MASK: 255.255.255.128
     DEFAULT GATEWAY: 1.2.9.10
         TFTP SERVER: 1.2.3.6
           TFTP_FILE: /tftpboot/username/cbrsup-universalk9.SSA.bin
        TFTP_MACADDR: c4:14:3c:17:e8:00
        TFTP_VERBOSE: Progress
    TFTP_RETRY_COUNT: 18
        TFTP_TIMEOUT: 7200
       TFTP_CHECKSUM: Yes
          ETHER_PORT: 2
    ETHER_SPEED_MODE: Auto Detect
link up........
Receiving /tftpboot/username/cbrsup-universalk9.SSA.bin from 172.19.211.47
!!!!!!!!!!!!!!!!!!!!!!!!!!!!!!!!!!!!!!!!!!!!!!!!!!!!!!!!!!!!!!!
```
## <span id="page-82-0"></span>サポート デバイスのリスト

**dev** コマンドは、ルータでサポートされているデバイスの一覧を表示します。

```
rommon 1 > dev
Devices in device table:
        id name
 harddisk: Internal hard disk
bootflash: Internal flash drive
     usb0: External USB drive 0
     usb1: External USB drive 1
rommon 2 >
```
## <span id="page-83-0"></span>**Cisco cBR** の デバイスからのブート

手順

ステップ **1 dir bootflash:** コマンドを入力します。 rommon > **dir bootflash:** File System: EXT2/EXT3 12 691955580 -rw-r--r-- cbrsup-xe315.SSA.bin 45 83475 -rw-r--r-- reload.log.20120103004502 ステップ **2 boot bootflash:***imagename* コマンドを入力します。 rommon > **boot bootflash:cbrsup-xe315.bin** File size is 0x293e67bc Located cbrsup-xe315.bin

> Image size 691955644 inode num 145153, bks cnt 168935 blk size 8\*512 #######################################################################

<span id="page-83-1"></span>**ROMMON** での **AUTOBOOT** イメージの設定

ブートフラッシュからイメージの AUTOBOOT を設定するには、環境変数 BOOT を追加し、コン フィギュレーション レジスタの起動特性を変更して、システムを起動およびリセットします。

手順

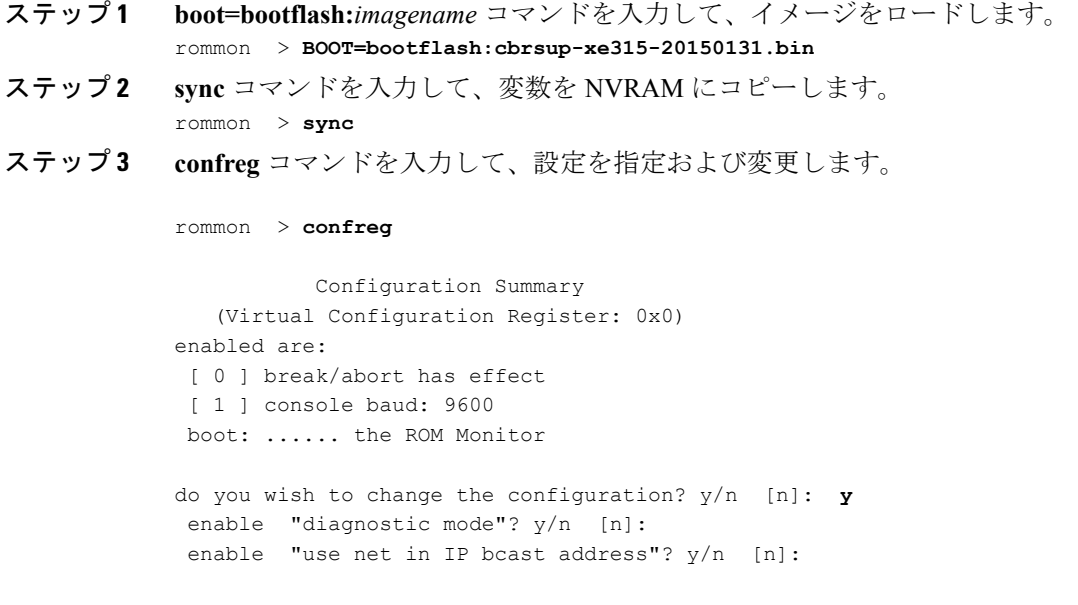

```
enable "load rom after netboot fails"? y/n [n]:
 enable "use all zero broadcast"? y/n [n]:
disable "break/abort has effect"? y/n [n]:
enable "ignore system config info"? y/n [n]:
change console baud rate? y/n [n]: n
change the boot characteristics? y/n [n]: y
 enter to boot:
 0 = ROM Monitor
1 = the boot helper image
2-15 = boot system
 [0]: 2
           Configuration Summary
   (Virtual Configuration Register: 0x2)
enabled are:
 [ 0 ] break/abort has effect
 [ 1 ] console baud: 9600
boot: ...... image specified by the boot system commands or default to: cisco2-Cisco cBR-8
do you wish to change the configuration? y/n [n]:
You must reset or power cycle for new config to take effect
```
ステップ **4 reset** コマンドを入力すると、新しい設定が有効になります。 rommon > **reset**

次の作業

## <span id="page-84-0"></span>**ROMMON** バージョンの確認

ROMMON バージョンを表示するには、**showmon** コマンドを使用します。

```
rommon > showmon
Current image running (0/1): Boot ROM0
System Bootstrap, Version 15.5(2r)S, RELEASE SOFTWARE
Copyright (c) 1994-2015 by cisco Systems, Inc.
Viper version register: 0x14121111
rommon >
```
## <span id="page-84-1"></span>**Cisco cBR** のリセット

**reset** コマンドを使用すると、スーパーバイザをソフト リセットできます。

rommon > **reset** Resetting ....... Initializing Hardware ...ˇ

```
System Bootstrap, Version 15.5(2r)S, RELEASE SOFTWARE
Copyright (c) 1994-2015 by cisco Systems, Inc.
Current image running: Boot ROM0
Last reset cause: LocalSoftware
CPUID: 0x000206d7
UCODE: 0x00000710_00000000
Viper version register: 0x14121111
Set Chassis Type to 13RU
Cisco cBR-8 platform with 50331648 Kbytes of main memory
rommon >
```
## <span id="page-85-0"></span>ファイル システム

Cisco cBR-8ルータは、Cisco IOS-XEイメージ上で実行されます。サポートされているファイルシ ステムは次のとおりです。

- **1** IOS  $\oslash$  IOS File System (IFS)
- **2** Linux の ext2、vfs、jffs2、tmpfs、autofs、およびそのような共通ファイル システム

ファイル システムの機能:

- **1** ハードディスクと USB の両方がホット プラグ可能です。
- **2** ハードディスクは Rommon でアクセスできません。
- **3** ブートフラッシュおよび USB ディスクは Rommon でアクセスできます。
- **4 dir**、**show**、**copy**、**delete**、**mkdir**、**rmdir**、および **fsck** コマンドがブートフラッシュ、ハード ディスク、および USB でサポートされます。

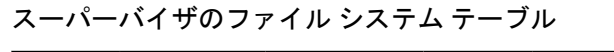

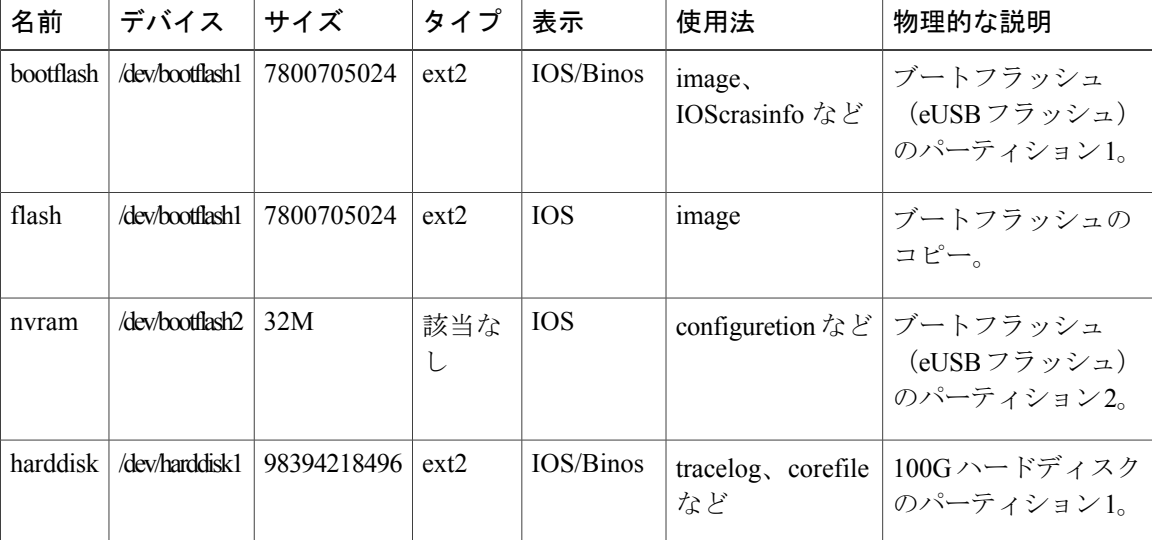

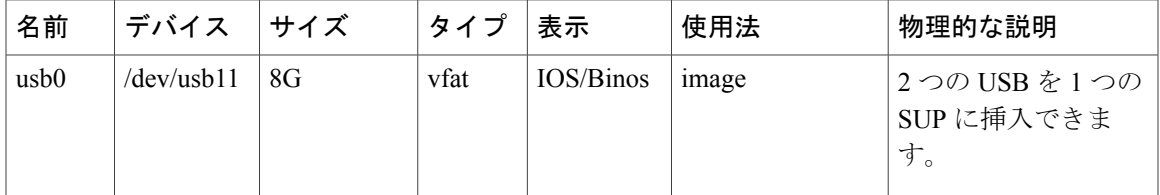

## <span id="page-86-0"></span>ハードウェア内容の確認

П

### **CLI** を使用した **Cisco cBR** シャーシのモニタリング

• **show platform**:取り付けたカードの状態が **Ok** または **Inserted** であるかを確認します。 Router# **show platform**

Chassis type: CBR-8-CCAP-CHASS

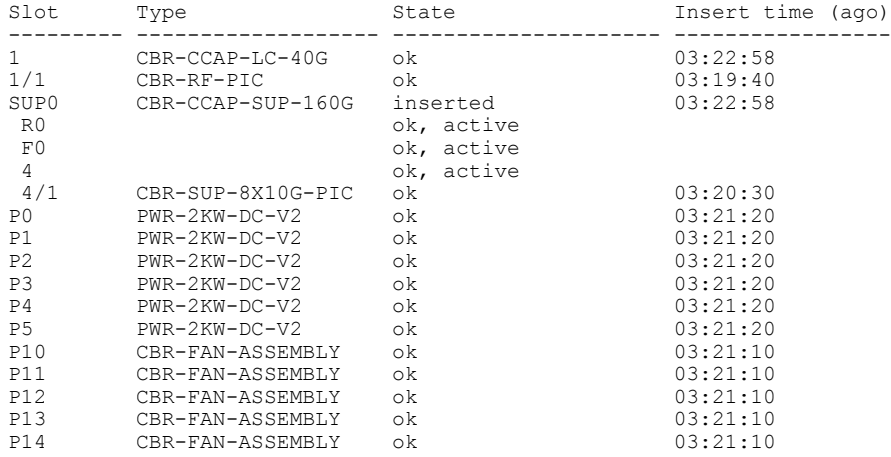

• **show platform hardware slot** *slot***serdes status**:すべてのリンクが **locked** 状態であるかどうか

```
を確認します。
Router# show platform hardware slot F1 serdes status
Slot R1-Link A
 RX link locked
  58-bit scrambler, 20 Gbps
  0 Overruns, 0 Underruns
  0 Reframe, 0 Disparity
  0 Out of band, 0 Illegal control codes
Slot 3-Link A
 RX link locked
  58-bit scrambler, 20 Gbps
  0 Overruns, 0 Underruns
  0 Reframe, 0 Disparity
  0 Out of band, 0 Illegal control codes
Slot 5-Link A
  RX link locked
  58-bit scrambler, 20 Gbps
  0 Overruns, 0 Underruns
  0 Reframe, 0 Disparity
  0 Out of band, 0 Illegal control codes
```
**13**

```
Slot 5-Link B
 RX link locked
  58-bit scrambler, 20 Gbps
  0 Overruns, 0 Underruns
  0 Reframe, 0 Disparity
  0 Out of band, 0 Illegal control codes
Slot 5-Link C
  RX link locked
  58-bit scrambler, 20 Gbps
  0 Overruns, 0 Underruns
  0 Reframe, 0 Disparity
  0 Out of band, 0 Illegal control codes
Slot 5-Link D
  RX link locked
  58-bit scrambler, 20 Gbps
  0 Overruns, 0 Underruns
  0 Reframe, 0 Disparity
  0 Out of band, 0 Illegal control codes
Slot 5-Link E
 RX link Init
  58-bit scrambler, 20 Gbps
  0 Overruns, 0 Underruns
  0 Reframe, 0 Disparity
  0 Out of band, 0 Illegal control codes
Slot 5-Link F
  RX link Init
  58-bit scrambler, 20 Gbps
  0 Overruns, 0 Underruns
  0 Reframe, 0 Disparity
  0 Out of band, 0 Illegal control codes
Slot 5-Link G
 RX link Init
  58-bit scrambler, 20 Gbps
  0 Overruns, 0 Underruns
  0 Reframe, 0 Disparity
  0 Out of band, 0 Illegal control codes
Slot 5-Link H
 RX link Init
  58-bit scrambler, 20 Gbps
  0 Overruns, 0 Underruns
  0 Reframe, 0 Disparity
  0 Out of band, 0 Illegal control codes
```
• **show environment all**:取り付け後に各 FRU の環境ステータスを確認します。

このコマンドにより、システムの温度、電圧、ファン、および電源装置の状態が表示されま す。

Router# **show environment all**

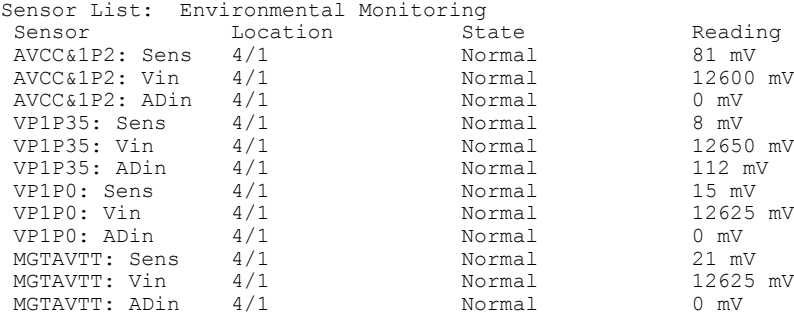

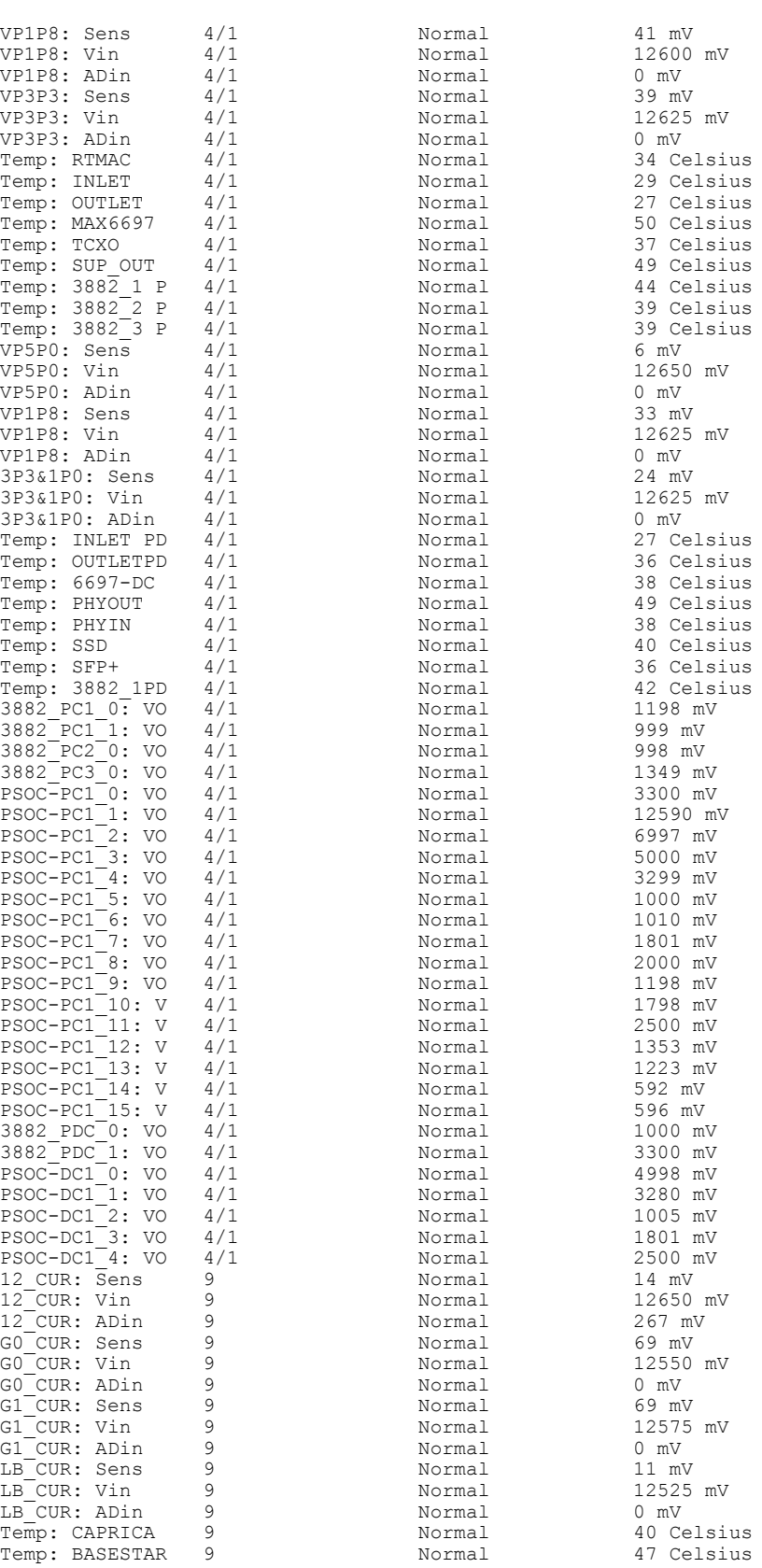

 $\mathbf I$ 

ハードウェア内容の確認

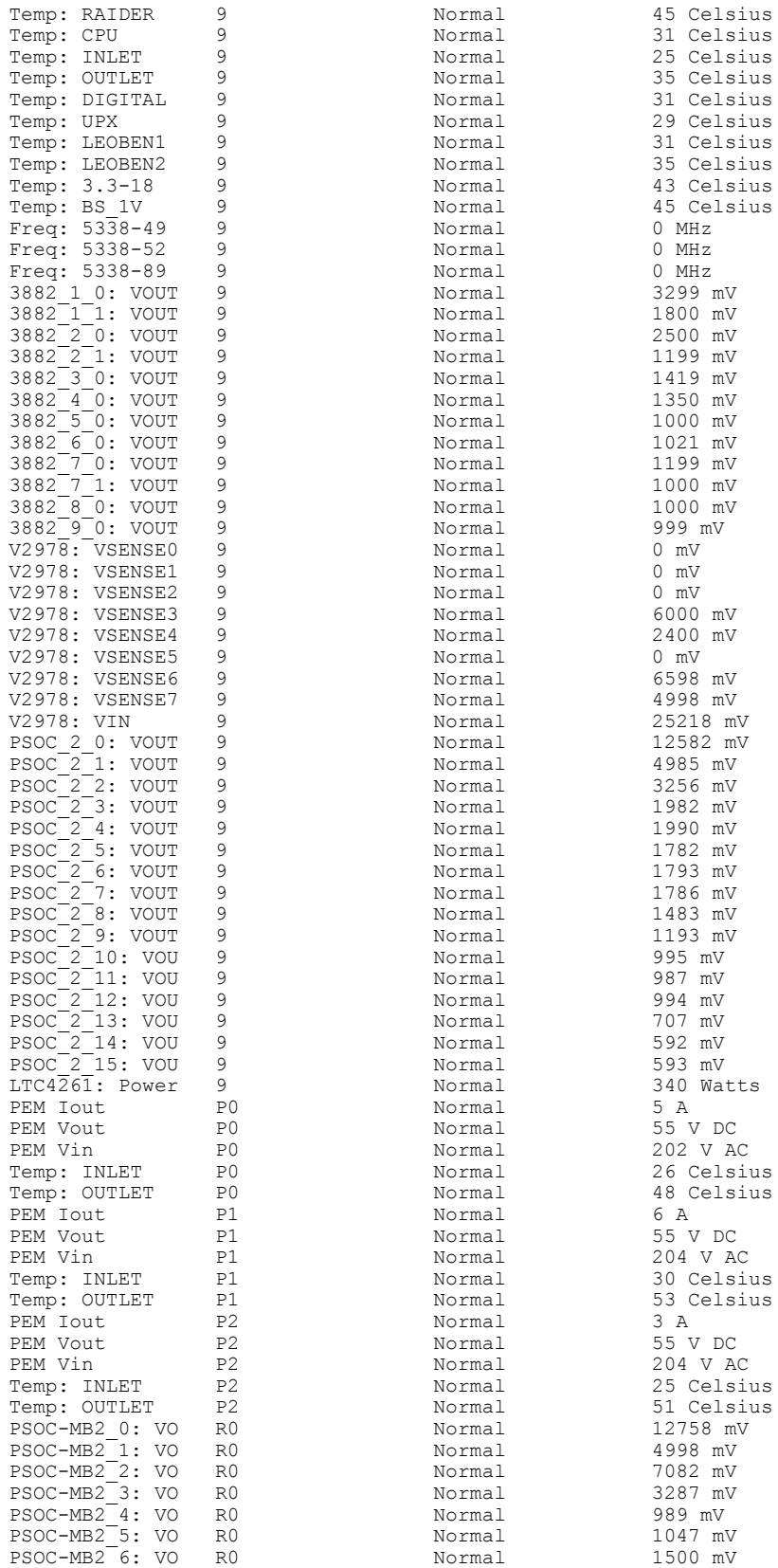

 $\mathbf I$ 

T

 **Cisco cBR** コンバージド ブロードバンド ルータ **DOCSIS** ソフトウェア コンフィギュレーション ガイ ド(**Cisco IOS XE Fuji 16.7.x** 用)

 $\overline{\mathsf{I}}$ 

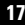

Ξ

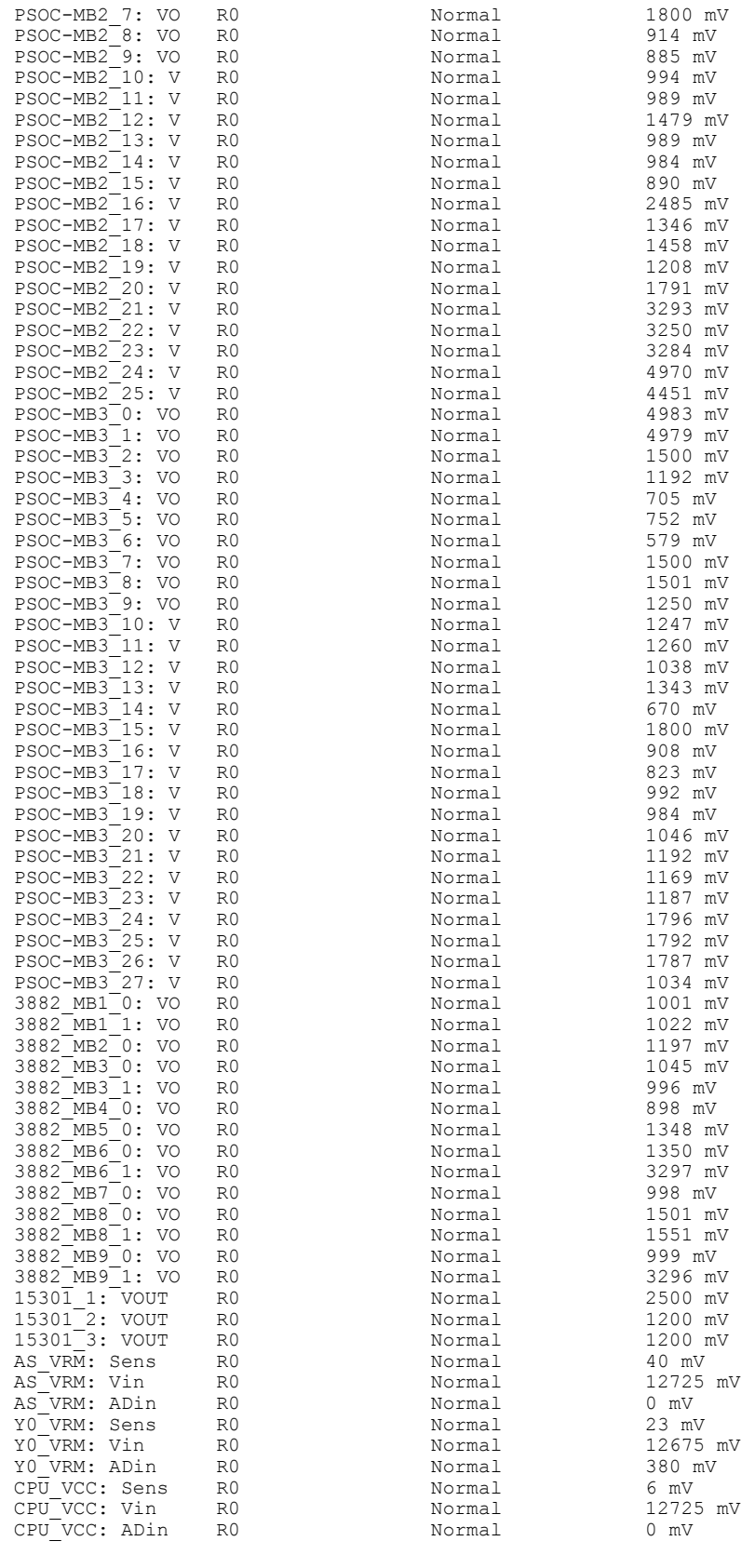

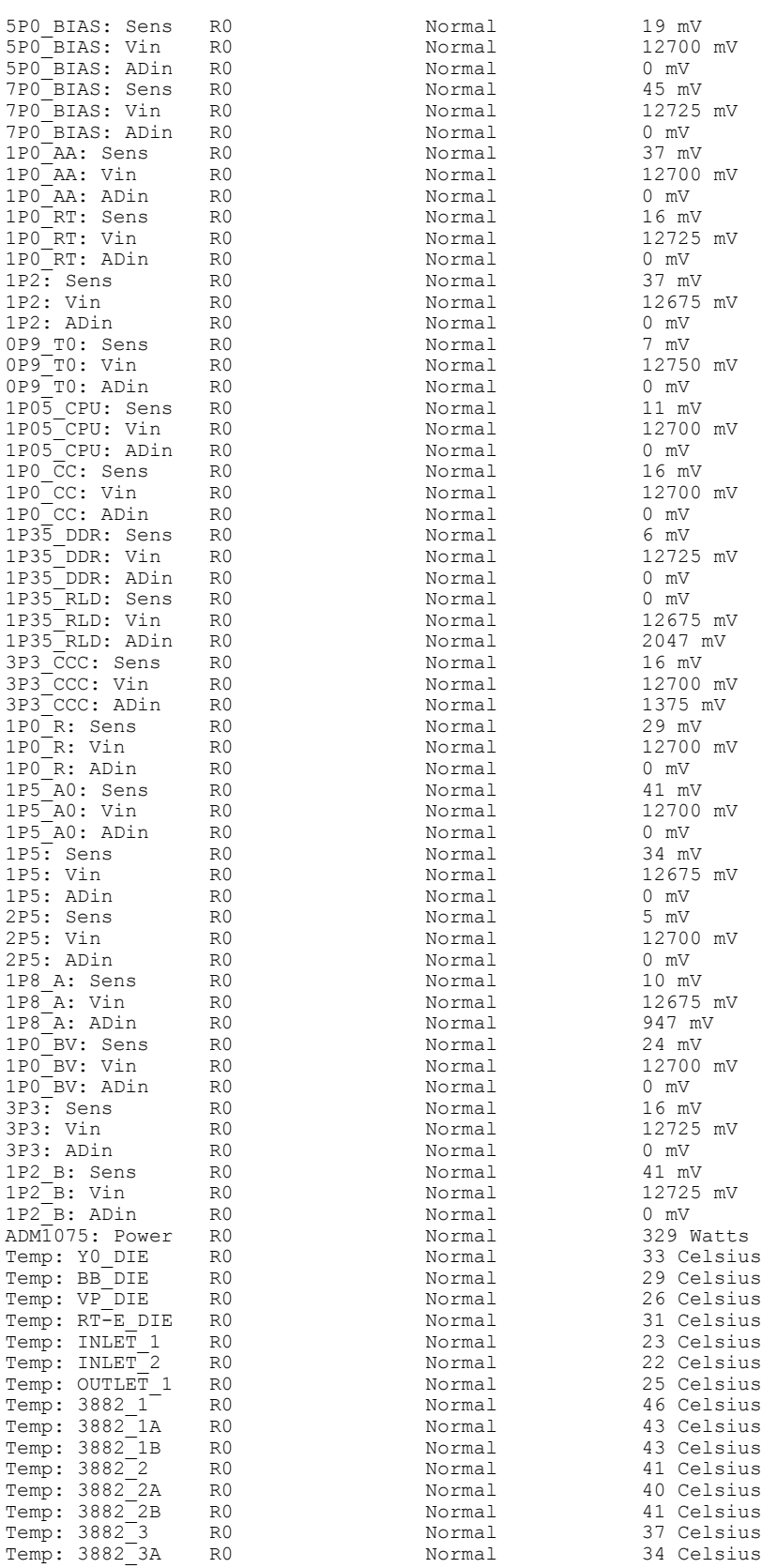

 $\overline{\phantom{a}}$ 

T

#### **Cisco cBR** コンバージド ブロードバンド ルータ **DOCSIS** ソフトウェア コンフィギュレーション ガイ ド(**Cisco IOS XE Fuji 16.7.x** 用)

| Temp: 3882 3B  | R0             | Normal | 33 Celsius |
|----------------|----------------|--------|------------|
| Temp: 3882 4   | R <sub>0</sub> | Normal | 46 Celsius |
| Temp: 3882 4A  | R <sub>0</sub> | Normal | 38 Celsius |
| Temp: 3882 4B  | R0             | Normal | 35 Celsius |
| Temp: 3882 5   | R <sub>0</sub> | Normal | 32 Celsius |
| Temp: 3882 5A  | R <sub>0</sub> | Normal | 23 Celsius |
| Temp: 3882 5B  | R0             | Normal | 23 Celsius |
| Temp: 3882 6   | R0             | Normal | 37 Celsius |
| Temp: 3882 6A  | R0             | Normal | 30 Celsius |
| Temp: 3882 6B  | R <sub>0</sub> | Normal | 32 Celsius |
| Temp: 3882 7   | R0             | Normal | 38 Celsius |
| Temp: 3882 7A  | R0             | Normal | 35 Celsius |
| Temp: 3882 7B  | R0             | Normal | 35 Celsius |
| Temp: 3882 8   | R <sub>0</sub> | Normal | 47 Celsius |
| Temp: 3882 8A  | R0             | Normal | 45 Celsius |
| Temp: 3882 8B  | R0             | Normal | 41 Celsius |
| Temp: 3882 9   | R0             | Normal | 37 Celsius |
| Temp: 3882 9A  | R0             | Normal | 33 Celsius |
| Temp: 3882 9B  | R <sub>0</sub> | Normal | 32 Celsius |
| Temp: 8314 1   | R <sub>0</sub> | Normal | 40 Celsius |
| Temp: 8314 2   | R0             | Normal | 36 Celsius |
| Temp: 3536 1A  | R <sub>0</sub> | Normal | 26 Celsius |
| Temp: 3536 1B  | R <sub>0</sub> | Normal | 26 Celsius |
| Temp: 15301 1A | R0             | Normal | 31 Celsius |
| Temp: 15301 1B | R0             | Normal | 32 Celsius |
| Temp: 15301 2A | R <sub>0</sub> | Normal | 28 Celsius |
| Temp: 15301 2B | R <sub>0</sub> | Normal | 34 Celsius |
| Temp: 15301 3A | R0             | Normal | 38 Celsius |
| Temp: 15301 3B | R0             | Normal | 45 Celsius |
| Temp: AS DIE   | R0             | Normal | 70 Celsius |
| Temp: XPT1 DTL | R <sub>0</sub> | Normal | 42 Celsius |
| Temp: XPT1 DTR | R <sub>0</sub> | Normal | 42 Celsius |
| Temp: XPT1 DBL | R0             | Normal | 42 Celsius |
| Temp: XPT1 DBR | R0             | Normal | 42 Celsius |
| Temp: XPT2 DTL | R <sub>0</sub> | Normal | 42 Celsius |
| Temp: XPT2 DTR | R <sub>0</sub> | Normal | 42 Celsius |
| Temp: XPT2 DBL | R0             | Normal | 42 Celsius |
| Temp: XPT2 DBR | R0             | Normal | 42 Celsius |
| Temp: XPT3 DTL | R <sub>0</sub> | Normal | 42 Celsius |
| Temp: XPT3 DTR | R0             | Normal | 42 Celsius |
| Temp: XPT3 DBL | R <sub>0</sub> | Normal | 42 Celsius |
| Temp: XPT3 DBR | R0             | Normal | 42 Celsius |
| Freq: MAX3674  | R0             | Normal | 500 MHz    |
| Freq: SO420D   | R0             | Normal | 24 MHz     |
|                |                |        |            |

• **show facility-alarm status** :シャーシのステータスを確認します。

Router# **show facility-alarm status**

 $\overline{\phantom{a}}$ 

System Totals Critical: 4 Major: 1 Minor: 8

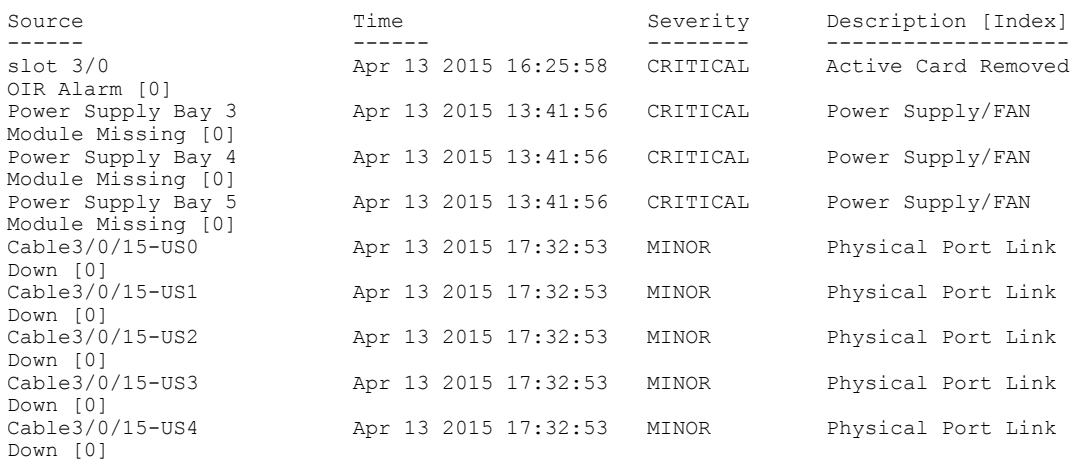

## <span id="page-93-0"></span>ギガビット イーサネット管理インターフェイスの概要

このインターフェイスの目的は、ユーザがルータ上で管理タスクを実行できるようにすることで す。基本的には、インターフェイスが原因で不要にネットワーク トラフィックが転送されたり、 また、ほとんどの場合は転送できなかったりしますが、Telnet およびセキュア シェル (SSH) を 経由すれば、ルータへのアクセスが可能となり、ルータ上のほとんどの管理タスクを実行するこ とができます。

管理イーサネット インターフェイスでは、次の点に注意してください。

- 管理イーサネットインターフェイスは各SUPにありますが、アクセス可能な管理イーサネッ トインターフェイスは、アクティブなSUPだけに備わっています(ただし、スタンバイSUP の場合はコンソール ポートを使用してアクセスできます)。
- インターフェイスでサポートされるルーテッドプロトコルは、IPv4、IPv6、およびARPだけ です。
- インターフェイスでは、一部のソフトウェアプロセスがダウンしている場合でもルータにア クセスする方式を提供しています。
- イーサネット管理インターフェイスは、合法的傍受のMDソースインターフェイスとしては 使用できません。
- ·管理イーサネットインターフェイスは、自身の VPN ルーティングおよび転送 (VRF)の一 部です。

### <span id="page-93-1"></span>ギガビット イーサネット ポートの番号

ギガビット イーサネット管理ポートは、常に GigabitEthernet0 です。

デュアル SUP 構成の場合、アクティブ SUP 上の管理イーサネット インターフェイスは、常に Gigabit Ethernet 0 になります。一方、スタンバイ SUP 上の管理イーサネット インターフェイスに は同一 Telnet セッションの Cisco IOS-XE CLI を使用してアクセスできません。ただし、スタンバ イ SUP にはコンソール ポートを介して Telnet 接続できます。

ポートには、Cisco cBRシリーズルータ上のその他のポートと同様にコンフィギュレーションモー ドでアクセスできます。

```
Router#configure terminal
Enter configuration commands, one per line. End with CNTL/Z.
Router(config)#interface gigabitethernet0
Router(config-if)#
```
## <span id="page-93-2"></span>**ROMMON** および管理イーサネット ポートの **IP** アドレス処理

Cisco cBR シリーズ ルータ上で IOS-XE プロセスが開始しない場合、ROMMON に設定された IP アドレスが管理イーサネット インターフェイスの IP アドレスとして動作します。IOS-XE プロセ スが稼働中で、管理イーサネット インターフェイスを制御している場合は、IOS-XE CLI のイン

ターフェイス Gigabit Ethernet 0 の設定時に指定した IP アドレスが、管理イーサネット インター フェイスの IP アドレスとなります。ROMMON で定義された IP アドレスは、IOS-XE プロセスが 非アクティブな場合にだけインターフェイス アドレスとして使用されます。

このため、ROMMON と IOS-XE CLI で指定された IP アドレスは同一になり、管理イーサネット インターフェイスはシングル SUP 構成で適切に機能します。

ただし、デュアルSUP構成では、SUP0またはSUP1のいずれにおいても相互に一致するROMMON の IP アドレス、または IOS-XE CLI で定義された IP アドレスは設定しないでください。一致する IP アドレスを設定すると、アクティブおよびスタンバイの管理イーサネット インターフェイス で、MAC アドレスが異なった、同じ IP アドレスが割り当てられる可能性があり、トラフィック に予期せぬ処理が実行される場合があります。

### <span id="page-94-0"></span>ギガビット イーサネット管理インターフェイスの **VRF**

管理イーサネット インターフェイスを自身の VRF 内に配置すると、管理イーサネット インター フェイスに次のような影響が発生します。

- VRF内では多数の機能を設定して使用する必要があるため、特定の管理イーサネット機能に 関して、CLI が Cisco cBR シリーズ ルータ上と他のルータの管理イーサネット インターフェ イス上とで異なる可能性があります。
- VRF は、ルート リークを防ぎ、管理ポートからの不要なトラフィックを回避します。

管理イーサネット インターフェイスの VRF では、IPv4 と IPv6 の両方のアドレス ファミリがサ ポートされます。

### <span id="page-94-1"></span>共通のイーサネット管理タスク

ユーザは管理イーサネット インターフェイスを介してルータ上のほとんどのタスクを実行できま す。

ここでは、Cisco cBR シリーズ ルータ上で共通のタスクまたは少し注意が必要なタスクについて 説明します。ただし、管理イーサネット インターフェイスで実行できるすべてのタスクを包括的 に説明するわけではありません。

### <span id="page-94-2"></span>**VRF** 設定の表示

管理イーサネット インターフェイスの VRF 設定を表示するには、 **show running-config vrf** コマン ドを使用できます。

次に、デフォルトの VRF 設定の例を示します。

```
Router# show running-config vrf
Building configuration...
Current configuration : 351 bytes
vrf definition Mgmt-intf
!
```
address-family ipv4 exit-address-family ! address-family ipv6 exit-address-family ! (some output removed for brevity)

## <span id="page-95-0"></span>管理イーサネット インターフェイス **VRF** でのデフォルト ルートの設 定

管理イーサネット インターフェイス VRF 内でデフォルト ルートを設定するには、**ip route vrf Mgmt-intf 0.0.0.0 0.0.0.0** *next-hop-IP-address* コマンドを使用します。

## <span id="page-95-1"></span>管理イーサネット **IP** アドレスの設定

管理イーサネット ポートの IP アドレスは、その他のインターフェイス上の IP アドレスと同じよ うに設定します。

次に、管理イーサネット インターフェイス上で IPv4 アドレスおよび IPv6 アドレスを設定する簡 単な例を 2 つ示します。

#### **IPv4** の例

Router(config)# **interface GigabitEthernet 0** Router(config-if)# **ip address A.B.C.D A.B.C.D IPv6** の例

Router(config)# **interface GigabitEthernet 0** Router(config-if)# **ipv6 address** *X:X:X:X::X* **/***prefix-length*

## <span id="page-95-3"></span><span id="page-95-2"></span>管理イーサネット インターフェイス上での **Telnet** 接続

Telnet 接続は、管理イーサネット インターフェイスを使用して VRF 経由で行うことができます。 次の例では、ルータは管理イーサネット インターフェイスの VRF を介して 172.17.1.1 に Telnet 接 続します。

Router# **telnet 172.17.1.1 /vrf Mgmt-intf**

## 管理イーサネット インターフェイス上での **PING** の実行

他のインターフェイスへの PING の実行は、管理イーサネット インターフェイスを使用して VRF 経由で行うことができます。

次の例では、ルータは管理イーサネット インターフェイスを介して、172.17.1.1 の IP アドレスが 設定されたインターフェイスに PING を送信します。

```
Router# ping vrf Mgmt-intf 172.17.1.1
Type escape sequence to abort.
```
Sending 5, 100-byte ICMP Echos to 172.17.1.1, timeout is 2 seconds: .!!!! Success rate is 80 percent  $(4/5)$ , round-trip min/avg/max =  $1/1/1$  ms

## <span id="page-96-0"></span>**TFTP** または **FTP** を使用したコピー

管理イーサネット インターフェイスから TFTP を使用してファイルをコピーするには、**ip tftp source-interface GigabitEthernet 0** コマンドを入力した後で **copy tftp** コマンドを入力する必要があ ります。これは、VRF 名を指定するためのオプションが **copy tftp** コマンドにないためです。 同様に、管理イーサネット インターフェイスで FTP を使用してファイルをコピーする場合も、

**copy ftp** コマンドには VRF 名を指定するオプションがないため、**ip ftp source-interface GigabitEthernet 0** コマンドを入力した後で **copy ftp** コマンドを入力する必要があります。

#### **TFTP** の例

Router(config)# **ip tftp source-interface gigabitethernet 0 FTP** の例

Router(config)# **ip ftp source-interface gigabitethernet 0**

### <span id="page-96-1"></span>**NTP** サーバ

管理イーサネット インターフェイスを通じて Network Time Protocol(NTP)タイム サーバと同期 できるようにソフトウェアクロックを設定するには、**ntpserver vrfMgmt-intf**コマンドを入力し、 アップデートを提供するデバイスの IP アドレスを指定します。

次の CLI では、このプロシージャの例を示します。

Router(config)# **ntp server vrf Mgmt-intf 172.17.1.1**

### <span id="page-96-3"></span><span id="page-96-2"></span>**SYSLOG** サーバ

ログに記録するために送信元 IP または IPv6 アドレスとして管理イーサネット インターフェイス を指定するには、**logging host** *ip-address***vrf Mgmt-intf** コマンドを入力します。

次の CLI では、このプロシージャの例を示します。

Router(config)# **logging host** *ip-address* **vrf Mgmt-intf**

## **SNMP** 関連サービス

管理イーサネット インターフェイスをすべての SNMP トラップ メッセージのソースとして指定 するには、**snmp-server source-interface traps gigabitEthernet 0** コマンドを入力します。

次の CLI では、このプロシージャの例を示します。

Router(config)# **snmp-server source-interface traps gigabitEthernet 0**

## <span id="page-97-0"></span>ドメイン名の割り当て

管理イーサネットインターフェイスへのドメイン名の割り当ては、VRFを介して実行されます。 デフォルトのドメイン名を管理イーサネット VRF インターフェイスとして定義するには、i**p domain-name vrf Mgmt-intf** *domain* コマンドを入力します。

Router(config)# **ip domain-name vrf Mgmt-intf cisco.com**

## <span id="page-97-1"></span>**DNS** サービス

管理イーサネット インターフェイスの VRF をネーム サーバとして指定するには、**ip name-server vrf Mgmt-intf** *IPv4/IPv6 address* コマンドを入力します。

## <span id="page-97-2"></span>**RADIUS** サーバまたは **TACACS+** サーバ

管理 VRF を AAA サーバ グループの一部としてグループ化するには、AAA サーバ グループの設 定時に **ip vrf forward Mgmt-intf** コマンドを入力します。

TACACS+ サーバ グループを設定する場合も、同様にします。管理 VRF を TACACS+ サーバ グ ループの一部としてグループ化するには、TACACS+ サーバ グループの設定時に **ipvrf forwarding Mgmt-intf** コマンドを入力します。

**RADIUS** サーバ グループの設定

Router(config)# aaa group server radius hello Router(config-sg-radius)# ip vrf forwarding Mgmt-intf **TACACS+** サーバ グループ コンフィギュレーション

Router(config)# aaa group server tacacs+ hello Router(config-sg-tacacs+)# ip vrf forwarding Mgmt-intf

## <span id="page-97-3"></span>**ACL** を使用した **VTY** 回線

VRF を使用する(または使用しない)vty 回線にアクセス コントロール リスト(ACL)を確実に 関連付けるには、ACL を vty 回線に関連付ける際に **vrf-also** オプションを使用します。

Router(config)# **line vty 0 4** Router(config-line)#**access-class 90 in vrf-also**

## <span id="page-98-0"></span>ネットワーク管理用補助ポートの設定

手順

- ステップ **1** 補助ポートは IOSd コマンド プロンプトで使用されます。rommon プロンプトで **set** コマンドを入 力します。
- ステップ **2** BOOT\_PARAM が定義されているかどうかを確認します。定義されていてはいけません。
- ステップ3 BOOT PARAM が定義されている場合は、次の手順に従います。
	- a) **unset BOOT\_PARAM** を入力します。
	- b) **sync** を入力します。
	- c) **reset** を入力します。
- ステップ **4** 最新のイメージで起動します。補助ポートに IOS コマンド プロンプトが表示されます。

## <span id="page-98-1"></span>**Cisco cBR** シャーシでのスーパーバイザの事前プロビジョニング

Cisco cBRで事前プロビジョニングを使用すると、スーパーバイザをシャーシに物理的に装着せず に設定することができます。

#### 手順

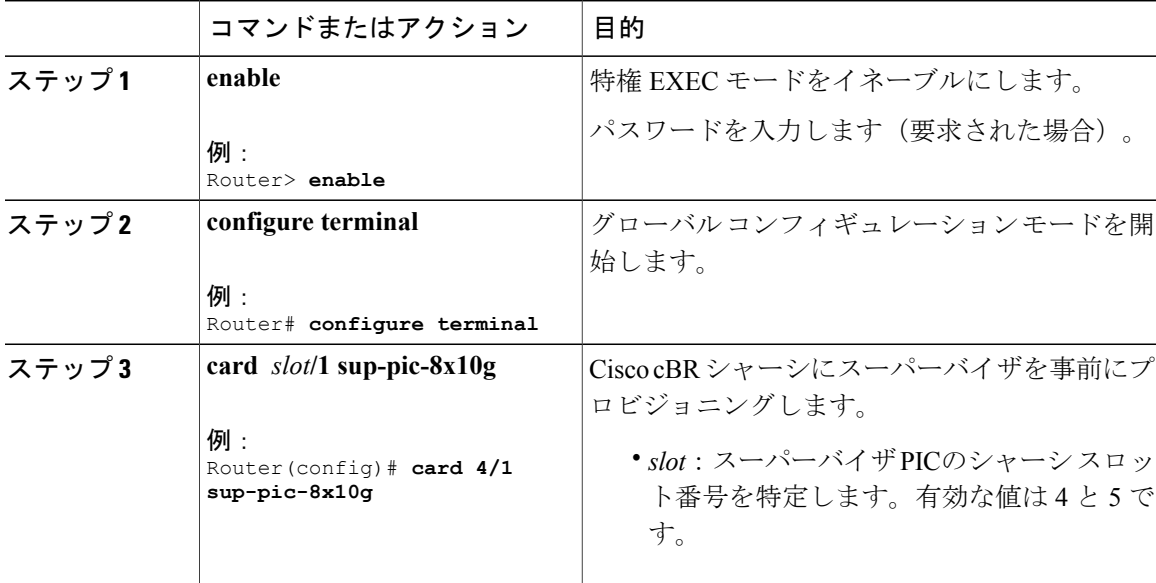

## <span id="page-99-0"></span>ネットワーク管理用ギガビット イーサネット インターフェイスの設 定

GigabitEthernet0 インターフェイスを設定し、NME ポートを使用できるようにします。

手順

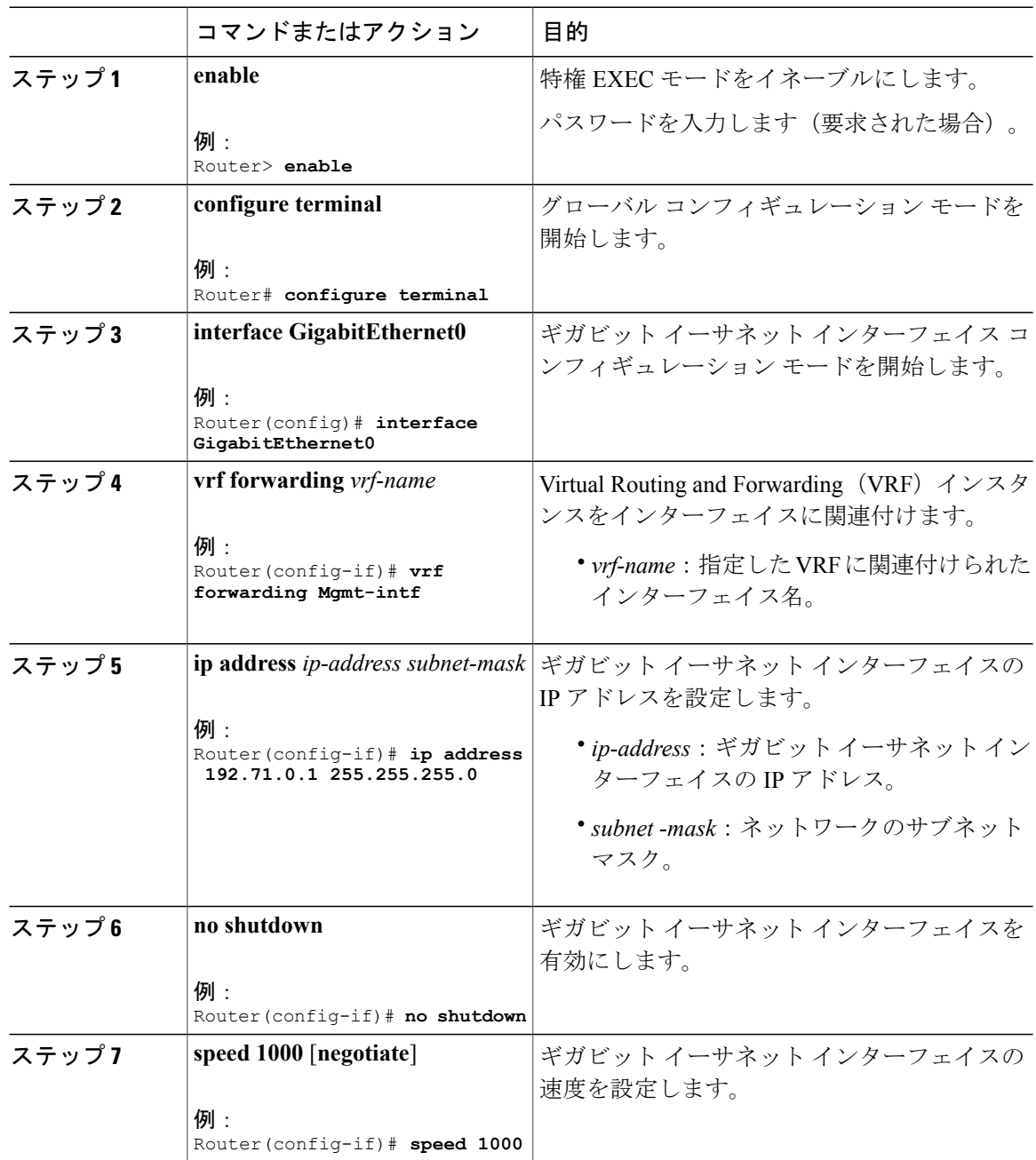

 $\mathbf I$ 

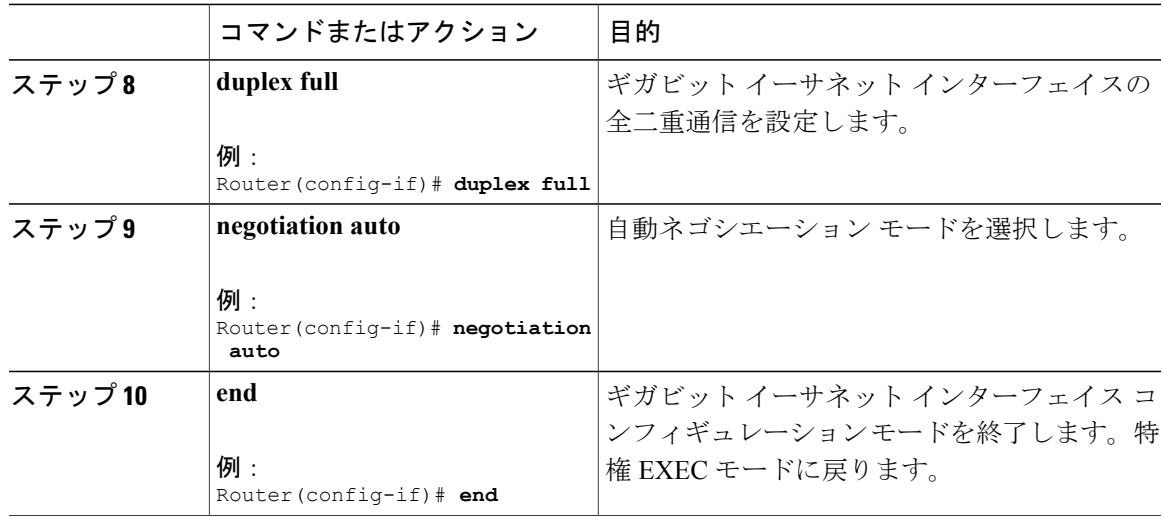

## <span id="page-100-0"></span>スーパーバイザ **PIC** の **DTI** ポートの設定

Cisco cBR ルータはスタンドアロン モードで動作します。内部クロックを使用するため、外部基 準クロックソースは必要ありません。また、Cisco cBRルータは、外部クロックソースとしてDTI サーバもサポートします。基準クロック ソースとして DTI サーバを使用するには、スーパーバイ ザ PIC の DTI ポートを有効にします。

#### 手順

Г

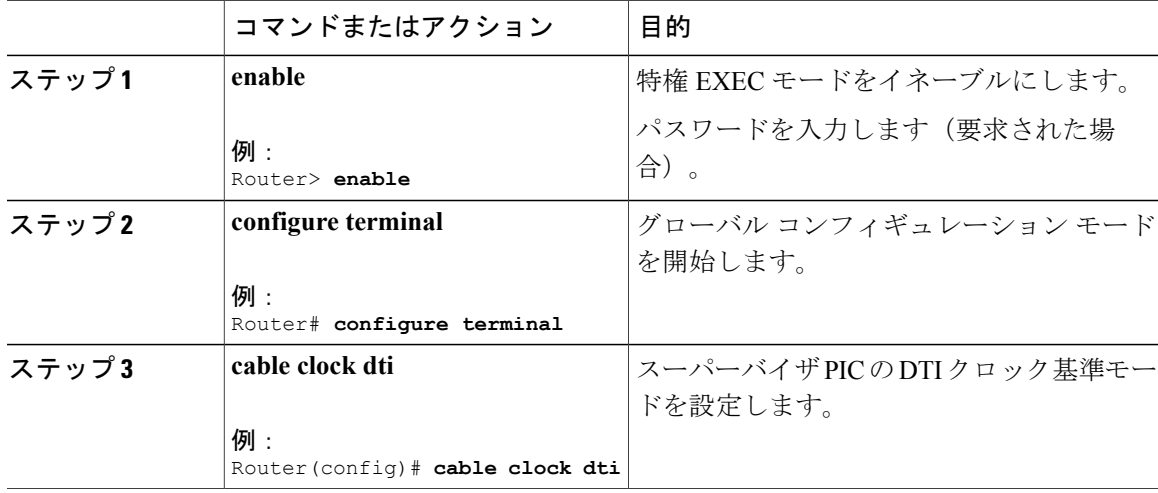

## <span id="page-101-0"></span>ネットワーク管理用 **10** ギガビット イーサネット インターフェイスの 設定

TenGigabitEthernet インターフェイスを設定し、NME ポートを使用できるようにします。

手順

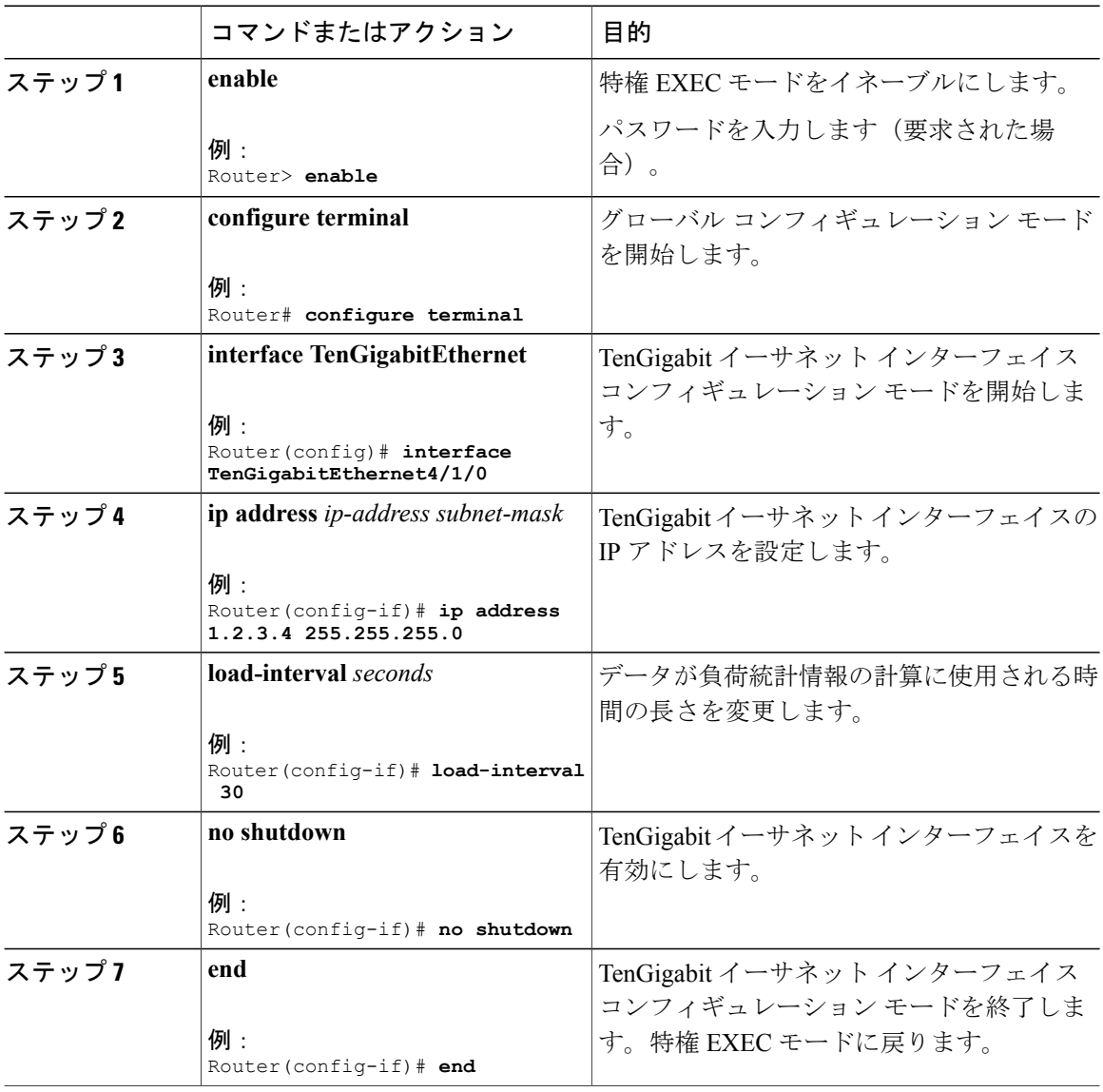

 $\mathbf I$ 

## <span id="page-102-0"></span>ネットワークへの新しいルータの接続

イーサネット インターフェイスを使用して、ネットワークに新しいルータを接続します。ルータ がそのホスト名を正常に解決したら、新しいルータは、name-confg または name.cfg ファイルを要 求する TFTP ブロードキャストを送信します。本来のホスト名が小文字でなくても、ルータ名は すべて小文字で表記する必要があります。ファイルが新しいルータにダウンロードされ、コンフィ ギュレーション コマンドがすぐに適用されます。コンフィギュレーション ファイルが完了する と、新しいルータは完全に動作可能となります。

NVRAM の設定をすべて保存するには、特権 EXEC モードで次のコマンドを使用します。

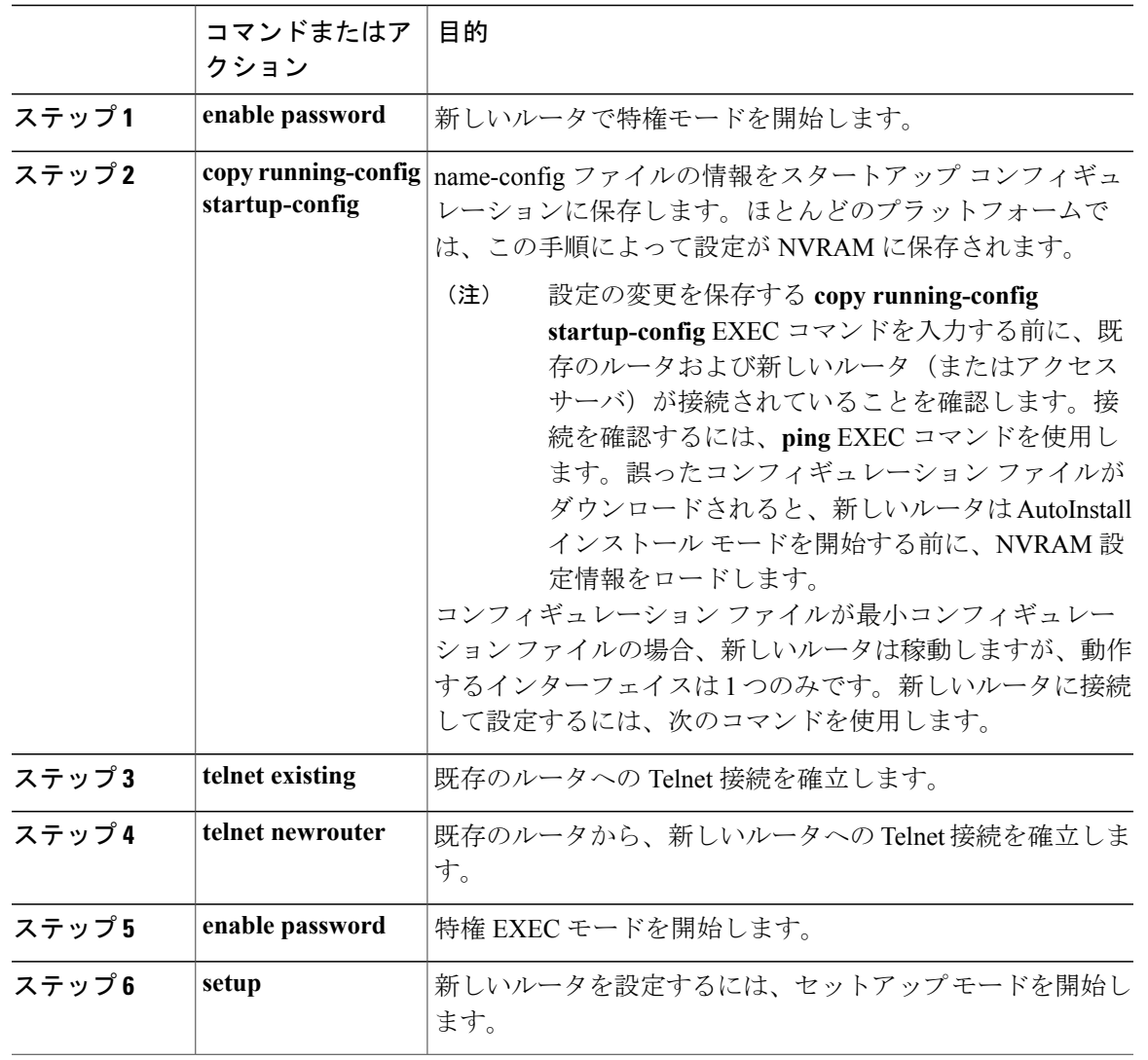

#### 手順

Г

## **Cisco cBR** コンバージド ブロードバンド ルータ **DOCSIS** ソフトウェア コンフィギュレーション ガイド

(**Cisco IOS XE Fuji 16.7.x** 用)

## <span id="page-103-0"></span>**Cisco CMTS** でのパスワード保護の設定

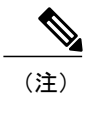

セキュリティ上の目的で、EXEC にはユーザ EXEC モードと特権 EXEC モードの 2 つのコマン ド アクセス レベルがあります。ユーザ レベルで使用できるコマンドは、特権レベルで使用で きるコマンドのサブセットです。

لىكم ヒント

特権レベルEXECコマンドの多くは動作パラメータの設定に使用されるので、不正使用を避け るために、これらのコマンドをパスワード保護します。

イネーブル シークレット パスワードは、1 ~ 25 文字の大文字と小文字の英数字で構成されま す。イネーブル パスワードには、任意の数の大文字と小文字の英数字を使用できます。数字 は先頭文字として使用できません。パスワードにはスペースを使用できます。たとえば、「two words」は有効なパスワードです。先行スペースは無視されます。後続スペースは認識されま す。英数字は大文字と小文字が区別されます。 (注)

最大限のセキュリティを確保するために、パスワードはそれぞれ異なるものにする必要がありま す。セットアップ スクリプトで両方に同じパスワードを入力した場合、システムには受け入れら れますが、異なるパスワードの入力を指示する警告メッセージが表示されます。

EXEC プロンプトで、次のいずれかのコマンドを入力してパスワード保護を設定します。

- **enable secret password**:非常にセキュアな暗号化パスワード。
- **enable**:セキュリティ性が低い非暗号化パスワード。

特権レベル コマンドにアクセスするには、必要なパスワードを入力します。

### <span id="page-103-1"></span>**Cisco CMTS** での紛失したパスワードの回復

イネーブル パスワード、イネーブル シークレット パスワード、またはコンソール ログイン パス ワードを回復または再設定するには、次のステップを実行します。

#### 手順

- ステップ **1** Cisco CMTS のコンソール ポートに ASCII 端末を接続します。
- ステップ **2** 端末を 9600 ボー、8 データ ビット、パリティなし、および 1 ストップ ビットで動作するように 設定します。
- ステップ **3** ルータに非特権ユーザとしてログインできる場合は、**show version** コマンドを入力して既存のコ ンフィギュレーション レジスタ値を表示します。後で使用するためにその値をメモします。ルー タにログインできない場合は、次のステップに進みます。
- ステップ **4** Break キーを押すか、またはコンソール端末から Break を送信します。
	- ブレークがイネーブルの場合は、ルータの ROM モニタが起動し、ROM モニタ プロンプト (rommon n>)が表示されます。n はコマンド ラインの番号です。登録の設定に進みます。
	- ブレークがディセーブルの場合は、ルータの電源を再投入します(ルータの電源をオフにす るか、電源コードを抜いてから、電源を元に戻します)。ルータの電源を再投入してから60 秒以内に、Breakキーを押すか、またはBreakを送信します。この操作によってルータのROM モニタが起動し、ROM モニタ プロンプト(rommon 1>)が表示されます。
- ステップ **5** Cisco CMTS 上でコンフィギュレーション レジスタを設定するには、ROM モニタ プロンプトで次 のように **confreg** コマンドを入力して、コンフィギュレーション レジスタ ユーティリティを使用 します。 rommon 1> **confreg**

*enable ignore system config info?* プロンプトに yes と答え、現在のコンフィギュレーション レジス タの設定をメモしておきます。

ステップ **6** 次のように **reset** コマンドを入力してルータを初期化します。 rommon 2> **reset** ルータが初期化され、コンフィギュレーション レジスタが 0x142 に設定されます。ルータはフ ラッシュメモリからシステムイメージをブートして、次のようにシステムコンフィギュレーショ ン ダイアログ(セットアップ)に入ります。

--- System Configuration Dialog --

**ステップ7** 次のメッセージが表示されるまで、システムコンフィギュレーションダイアログのプロンプトへ の応答として no を入力します。

Press RETURN to get started!

ステップ **8** Return キーを押します。次のようにユーザ EXEC プロンプトが表示されます。

Router>

- ステップ **9 enable** コマンドを入力して特権 EXEC モードを開始します。
- ステップ **10** 次のように **show startup-config** コマンドを入力して、コンフィギュレーション ファイル内のパス ワードを表示します。

Router# **show startup-config**

ステップ **11** コンフィギュレーションファイルの表示を調べてパスワードを探します。イネーブルパスワード は通常、ファイルの先頭付近にあります。コンソールログインパスワードまたはユーザEXECパ スワードは末尾付近にあります。パスワードは次のように表示されます。

```
enable secret 5 $1$ORPP$s9syZt4uKn3SnpuLDrhuei
enable password 23skiddoo
.
.
line con 0
password onramp
```
イネーブル シークレット パスワードは暗号化されているため回復できず、再設定する 必要があります。イネーブル パスワードとコンソール パスワードは、暗号化テキスト (注)

にすることも、クリア テキストにすることもできます。 イネーブル シークレット パスワード、コンソール ログイン パスワード、またはイネーブル パス ワードを再設定するには、次のステップに進んでください。イネーブルシークレットパスワード がなく、イネーブル パスワードおよびコンソール ログイン パスワードが暗号化されていない場 合は、コンフィギュレーション レジスタを元の値に設定します。

- イネーブルパスワード、イネーブルシークレットパスワード、またはコンソールログイ ン パスワードを変更または置換する必要があるかどうかが不明な場合は、次のステップ を実行しないでください。ここで示すステップに従わなかった場合、ルータコンフィギュ レーションが消去される可能性があります。 注意
- ステップ **12** (任意) configure memory コマンドを入力して、実行中のメモリにスタートアップ コンフィギュ レーション ファイルをロードします。この操作によって、パスワードを変更したり再設定するこ とができます。

Router# **configure memory**

ステップ **13 configure terminal** コマンドを入力してコンフィギュレーション モードを開始します。

#### Router# **configure terminal**

ステップ **14** 3 つすべてのパスワードを変更するには、次のコマンドを入力します。

Router(config)# **enable secret newpassword1**

Router(config)# **enable password newpassword2** Router(config)# **line con 0**

Router(config)# **password newpassword3**

設定に必要なパスワードだけを変更してください。上記のコマンドの**no**形式を使用すると、個別 のパスワードを削除できます。たとえば、**no enable secret** コマンドを入力すると、イネーブル シークレット パスワードが削除されます。

ステップ **15** 次のように、すべてのインターフェイスに管理上のシャットダウンの解除を設定する必要があり ます。

Router(config)# **interface gigabitethernet 0**

Router(config)# **no shutdown**

もともと設定されていたすべてのインターフェイスに対して、同等なコマンドを入力します。こ のステップを省略すると、すべてのインターフェイスが管理上のシャットダウン状態になり、ルー タの再起動時に使用できなくなります。

- ステップ **16 config-register** コマンドを使用して、コンフィギュレーション レジスタを上記の元の値に設定し ます。
- ステップ **17** Ctrl-Z を押すか、**end** と入力してコンフィギュレーション モードを終了します。

Router(config)# **end**

- パスワードを変更または置換していない場合は、次のステップを実行しないでください。 イネーブル、イネーブル シークレット、コンソール ログイン パスワードの変更または置 き換えを以前回避した場合は、ここでリロードします。この手順に従わなかった場合、 ルータ コンフィギュレーション ファイルが消去される可能性があります。 注意
- ステップ **18 copy running-config startup-config** コマンドを入力して、新しい設定を不揮発性メモリに保存しま す。

Router# **copy running-config startup-config**

ステップ **19 reload** コマンドを入力して、ルータを再起動します。

Router# **reload**

<span id="page-106-0"></span>ステップ **20** 新しいパスワードまたは回復されたパスワードを使用して、ルータにログインします。

### 構成時の設定の保存

NVRAM にあるスタートアップ コンフィギュレーションに設定や変更を保存するには、次のよう に *Router#* プロンプトで **copy running-config startup-config** コマンドを入力します。

このコマンドにより、コンフィギュレーション モードである Setup facility または AutoInstall を使 用して設定したコンフィギュレーション設定が保存されます。

(注)

設定を保存しなかった場合は、次にルータをリロードしたときにコンフィギュレーションが失 われます。

Router# **copy running-config startup-config**

## <span id="page-106-1"></span>設定と構成の確認

• CiscoCMTSの現在の設定を表示するには、EXECモードまたは特権EXECモードでコマンド ライン インターフェイス(CLI)のプロンプトから **show running-config** コマンドを実行しま す。

• 設定の変更内容を確認するには、EXECモードで**showstartup-config**コマンドを使用すると、 NVRAM に保存されている情報が表示されます。

 $\mathbf I$
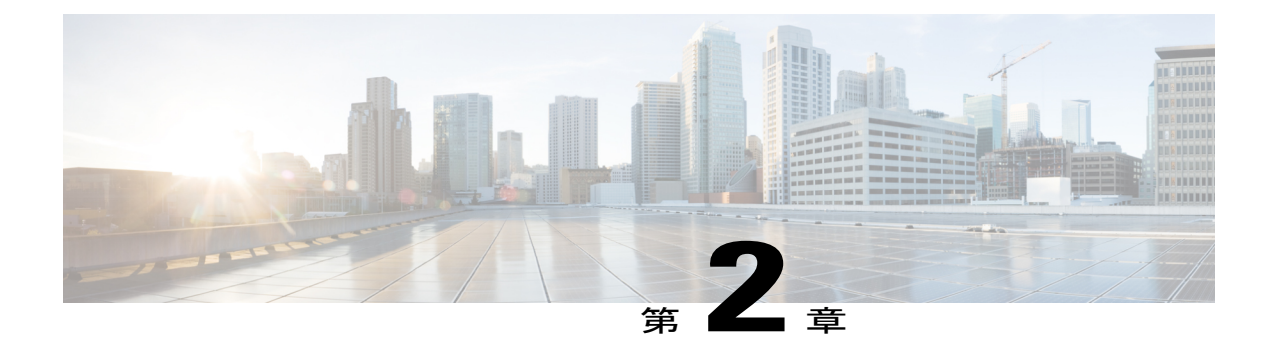

# シスコ スマート ライセンシング

シスコでは、スマート ライセンシングと呼ばれる、単一のテクノロジーに基づく新しいライセ ンス モデルが設計されています。これは、すべてのシスコ製品に企業レベルの契約と同等の機 能を提供することを目的としています。シスコ スマート ライセンシングは、Trust but Verify モ デルに基づいています。

#### 機能情報の確認

ご使用のソフトウェア リリースでは、このモジュールで説明されるすべての機能がサポートさ れているとは限りません。最新の機能情報と注意事項については、ご使用のプラットフォームと ソフトウェア リリースに対応したリリース ノートを参照してください。このモジュールに記載 されている機能の詳細を検索し、各機能がサポートされているリリースのリストを確認する場合 は、このマニュアルの最後にある機能情報の表を参照してください。

プラットフォームのサポートおよびシスコ ソフトウェア イメージのサポートに関する情報を検 索するには、Cisco Feature Navigator を使用します。Cisco Feature Navigator には、[http://](http://tools.cisco.com/ITDIT/CFN/) [tools.cisco.com/ITDIT/CFN/](http://tools.cisco.com/ITDIT/CFN/) からアクセスできます。<http://www.cisco.com/> のアカウントは必要あり ません。

#### 目次

- Cisco cBR シリーズ [ルータに関するハードウェア互換性マトリクス](#page-109-0), 36 ページ
- シスコ スマート [ライセンシングの前提条件](#page-110-0), 37 ページ
- シスコ スマート [ライセンシングの情報](#page-111-0), 38 ページ
- シスコ スマート [ライセンシングの設定方法](#page-112-0), 39 ページ
- トランスポート ゲートウェイ [ソリューションを使用したシスコ](#page-125-0) スマート ライセンシングの [設定方法](#page-125-0), 52 ページ
- シスコ スマート [ライセンシング設定の確認](#page-126-0), 53 ページ
- シスコ スマート [ライセンシングのトラブルシューティング](#page-132-0), 59 ページ
- [その他の参考資料](#page-133-0), 60 ページ

• シスコ スマート [ライセンシングに関する機能情報](#page-134-0), 61 ページ

## <span id="page-109-0"></span>**Cisco cBR** シリーズ ルータに関するハードウェア互換性マトリクス

 $\begin{picture}(20,5) \put(0,0){\line(1,0){155}} \put(0,0){\line(1,0){155}} \put(0,0){\line(1,0){155}} \put(0,0){\line(1,0){155}} \put(0,0){\line(1,0){155}} \put(0,0){\line(1,0){155}} \put(0,0){\line(1,0){155}} \put(0,0){\line(1,0){155}} \put(0,0){\line(1,0){155}} \put(0,0){\line(1,0){155}} \put(0,0){\line(1,0){155}} \put(0,0){\line(1,$ 

Cisco IOS-XE の特定のリリースで追加されたハードウェア コンポーネントは、特に明記しな い限り、以降のすべてのリリースでもサポートされます。 (注)

#### 表 **1**:**Cisco cBR** シリーズ ルータに関するハードウェア互換性マトリクス

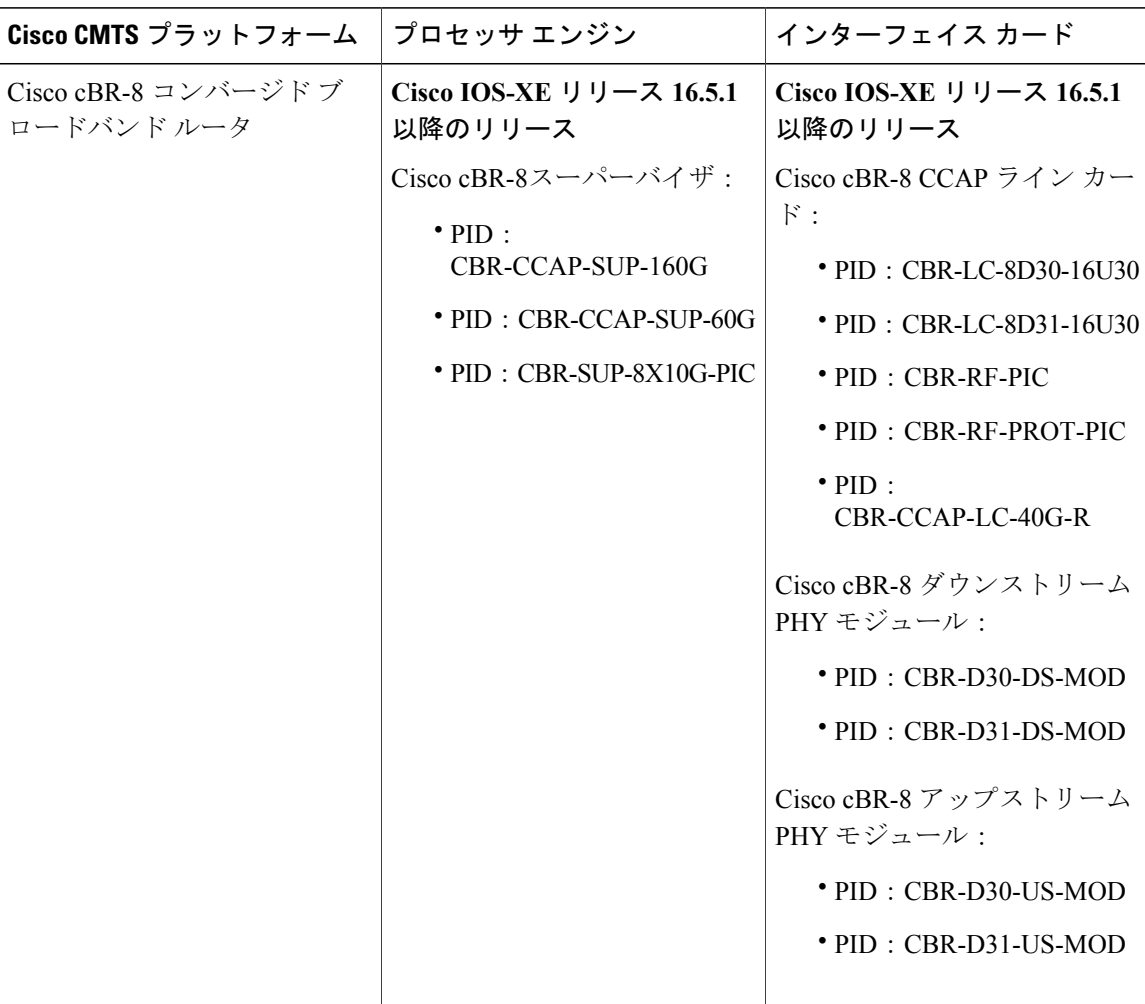

### <span id="page-110-0"></span>シスコ スマート ライセンシングの前提条件

- **ip name-server** グローバル コンフィギュレーション コマンドを使用して DNS サーバを設定 する必要があります。
- **ip domain-lookup** グローバル コンフィギュレーション コマンドを使用して、IP DNS ベース のホスト名からアドレスへの変換を設定する必要があります。
- シスコ スマート ライセンシングは、Cisco cBR ルータでデフォルトでイネーブルに設定され ています。ただし、**show call-home profile CiscoTAC-1** コマンドを使用して、Cisco TAC-1 call-home プロファイルで Smart Software Manager (以下の URL) を指定していることを確認 する必要があります。

[https://software.cisco.com/#module/SmartLicensing](https://tools.cisco.com/its/service/oddce/services/DDCEService)

次に、**show call-home profile CiscoTAC-1** コマンドの出力例を示します。

Router# **show call-home profile CiscoTAC-1**

Load for five secs: 10%/1%; one minute: 9%; five minutes: 8% Time source is NTP, 16:49:35.525 PDT Thu Oct 29 2015

```
Profile Name: CiscoTAC-1
    Profile status: ACTIVE
   Profile mode: Anonymous Reporting Only
   Reporting Data: Smart Call Home, Smart Licensing
   Preferred Message Format: xml
   Message Size Limit: 3145728 Bytes
   Transport Method: http
   Email address(es): callhome@cisco.com
   HTTP address(es): https://tools.cisco.com/its/service/oddce/services/DDCEService
```
Periodic configuration info message is scheduled every 19 day of the month at 11:41

Periodic inventory info message is scheduled every 19 day of the month at 11:26

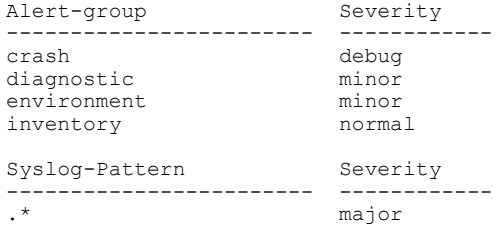

• DNS サーバを ping できることを確認してください。サーバを ping できない場合は、Cisco cBR ルータの NME ポートへの接続を確認します。

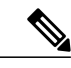

(注)

Virtual Routing and Forwarding(VRF)インスタンスを使用している場合は、 VRF インスタンスを ping できることを確認してください。

### <span id="page-111-0"></span>シスコ スマート ライセンシングの情報

シスコスマートライセンシングは、ソフトウェアベースのライセンシングであり、顧客によるシ スコ製品の使用や報告を承認するためのツールおよびプロセスで構成されています。この機能で は、顧客注文をキャプチャし、製品の登録と承認を完了するために Smart Call Home 伝送メディア を通じて Cisco Cloud License Service と通信できます。シスコ製品が Cisco Cloud License Service と の通信を90日間停止すると、シスコ製品のケーブルインターフェイスがロックされ、顧客はケー ブル インターフェイスを有効または無効にできなくなります。

シスコスマートライセンシングの目的は、すべてのシスコ製品に対する単一の標準化されたライ センシング ソリューションをユーザに提供することです。

シスコ スマート ライセンシング モデルでは、特別なソフトウェア キーまたはアップグレード ラ イセンス ファイルを使用せずに、ライセンス付き機能をアクティベートできます(エンタイトル メントとも呼ばれます)。新しい機能をアクティベートするには、適切な製品コマンドおよび設 定を使用します。機能がアクティベートされます。Cisco cBRルータでは、ソフトウェア再起動は 必要ありません。

Cisco cBRルータはシスコ スマート ライセンシングを使用したソフトウェア アクティベーション をサポートしています。シスコ スマート ライセンシングは、Cisco cBR ルータでデフォルトでイ ネーブルに設定されています。

(注) 保護ラインカードで保護された動作中のラインカードごとに LCHA ライセンスが必要です。

#### ダウンストリーム ライセンス

DOCSIS 3.1 ライセンス スキームは、DOCSIS 3.1 チャネルとその幅を特定する機能をサポートし ます。DOCSIS 3.1 エンタイトルメントは、DOCSIS 3.1 ダウンストリーム チャネル ライセンスで す。

### コンプライアンス違反適用

次の 2 つのイベントにより、DOCSIS 設定ロック適用が開始します。

#### **Eval-Expired**(評価期間満了)

90 日を経過してもルータがスマート ライセンス マネージャに登録されない場合。

#### **Auth-Expired**(認証期間満了)

登録済みルータが 90 日間を超えてスマート ライセンス マネージャと通信できない場合。

上記のいずれかのイベントが発生すると、スマート エージェントがプラットフォームに通知を送 信します。プラットフォームはこの通知を受信した時点で、次の CLI コマンドをロックします。

• **[no] cable upstream shutdown** *upstream-port-number*

 **Cisco cBR** コンバージド ブロードバンド ルータ **DOCSIS** ソフトウェア コンフィギュレーション ガイ ド(**Cisco IOS XE Fuji 16.7.x** 用)

- **contoller upstream-cable** *slot/subslot/controller-port-number*
- **rf-chan***channel-number*

この状態で上記の CLI を設定しようとすると、その試行が失敗して警告メッセージが表示されま す。この状態でも、上記以外のすべての CLI は設定可能です。これらの CLI の一部は、Cisco ラ イセンス Call Home を設定し、シスコに接続してデバイスを登録することで、上記 2 つのイベン トのいずれかを解除して許可状態またはコンプライアンス違反(OOC)状態になるために必要で す。

変更されたコンフィギュレーション ファイルをスタートアップ コンフィギュレーション ファイ ルにコピーしてデバイスをリロードすると、その設定が有効になります。ただし、デバイスが強 制状態にある場合は、実行コンフィギュレーションファイルをスタートアップコンフィギュレー ション ファイルにコピーする操作だけが可能です。

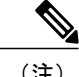

(注) 他のファイルをコピーしようとしても失敗し、警告メッセージが表示されます。

### <span id="page-112-0"></span>シスコ スマート ライセンシングの設定方法

この項の構成は、次のとおりです。

#### ルータでのシスコ スマート ライセンシングエージェントの使用

#### 手順

- ステップ **1** シスコ スマート アカウントをセットアップします。シスコ スマート [アカウントのセットアップ](#page-113-0), (40 ページ)を参照してください。
- ステップ **2** Smart [Software](https://tools.cisco.com/rhodui/index) Manager にログインします。
- ステップ **3** (任意)バーチャル アカウントを作成します。バーチャル [アカウントの作成](#page-120-0), (47 ページ)を 参照してください。

1 つのバーチャル アカウントをデフォルトで使用できま す。 (注)

- ステップ **4** 製品インスタンスの登録トークンを作成します。[製品インスタンスの登録トークンの作成](#page-122-0), (49 ページ)を参照してください。
- ステップ **5** 製品インスタンス登録トークンを使用して、シスコライセンスクラウドでルータを登録します。 [登録トークンを使用したシスコ](#page-123-0) ライセンス クラウドでのルータの登録, (50 ページ)を参照し てください。
- ステップ **6** ライセンスの管理については、Smart [Software](https://tools.cisco.com/rhodui/index) Manager にログインします。 詳細については、SmartSoftware Manager ツールからアクセスできる『*Cisco Smart Software Manager User Guide*』を参照してください。

#### <span id="page-113-0"></span>シスコ スマート アカウントのセットアップ

シスコスマートアカウントにより、スマート対応製品のライセンス管理機能をすべて使用できま す。

はじめる前に

• CCO ID を所有していることを確認します。

#### 手順

- ステップ1 CCO ID を使用して、Cisco [Software](https://webapps.cisco.com/software/csws/ws/platform/home) Central (CSC)にログインします。
- ステップ **2** [Administration] タブにカーソルを合わせ、[Request a Smart Account] をクリックします。

#### 図 **1**:スマート アカウントの作成

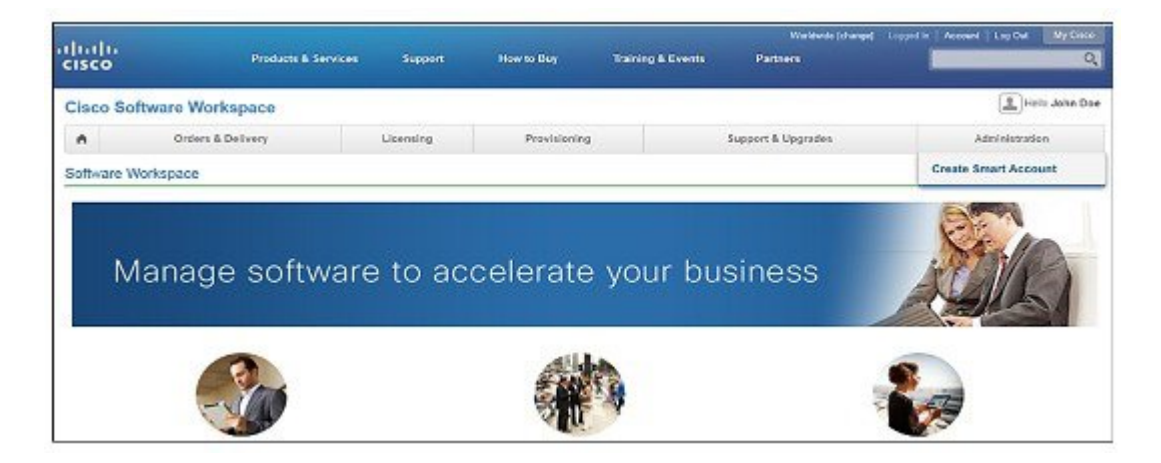

- ステップ **3** アカウント承認者を選択するには、次のいずれかを実行します。
	- 承認者として自分を選択するには、[Yes, I have authority to represent my company and want to create the Smart Account.] ラジオ ボタンをクリックします。
	- 承認者として第三者を選択するには、[No, the person specified below will create the account:] ラ ジオ ボタンをクリックし、その人物の電子メール ID を指定します。

指定した承認者には、合意する権限が必要です。承認者は第一所有者の役割を務 め、アカウント管理者を任命します。 (注)

#### 図 **2**:承認者の選択

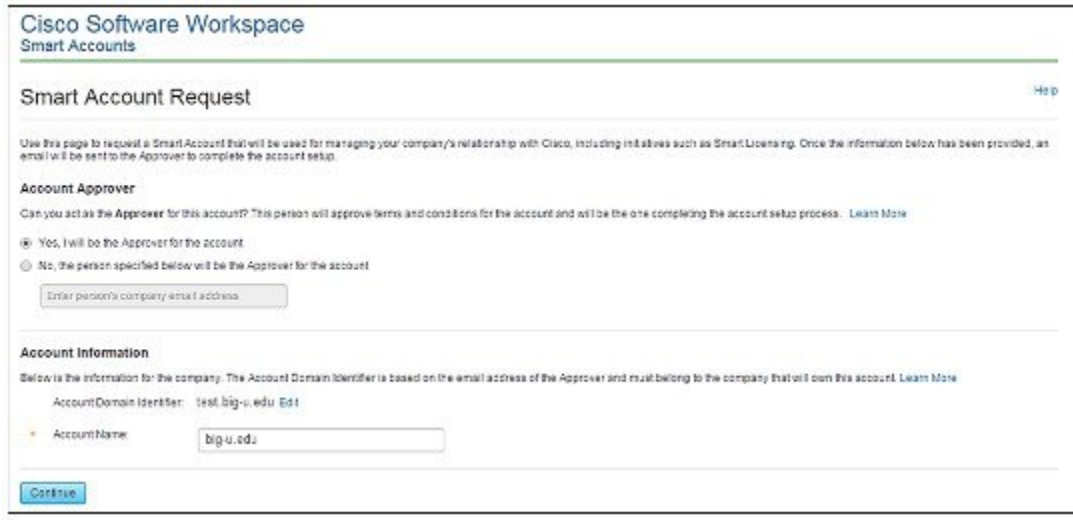

- ステップ **4** 承認者の場合は、次の作業を実行します。
	- a) デフォルトでは、作成者の CCO ID プロファイルのプライマリ電子メール ID およびドメイン 名が、[Account Name] フィールドおよび [Account Domain Identifier] フィールドにそれぞれ表示 されます。
	- b) (任意)通常はデフォルトのドメインIDを使ってください。どうしても変更が必要な場合は、 [Edit] をクリックします。[Edit Account Identifier] ウィンドウで、有効な推奨ドメイン ID と連 絡先電話番号を入力して、[OK] をクリックします。
		- デフォルトのドメイン ID は承認者の電子メール ドメインです。ドメイン ID を編集 する場合、その変更は手動承認プロセスに進みます。 (注)

c) [Continue] をクリックします。 アカウント情報を確認し、[Create Account] をクリックします。

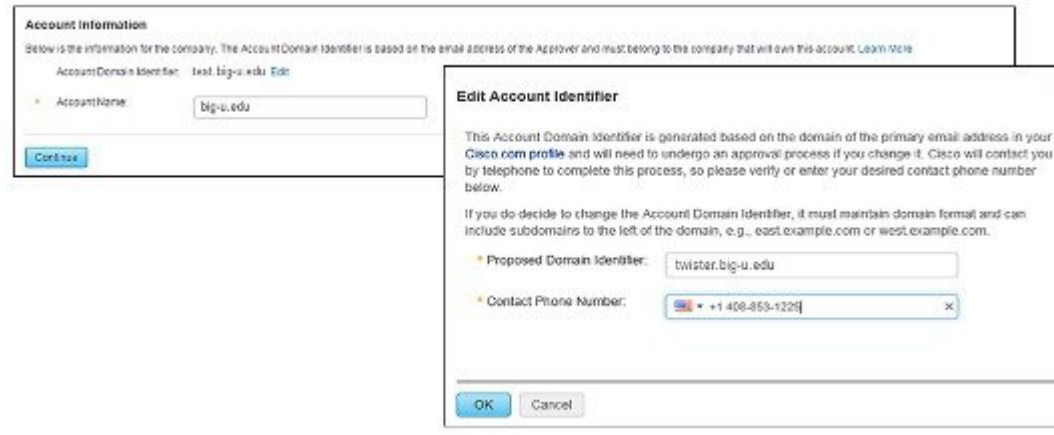

図 **3**:承認者である場合のアカウント情報のセットアップ

- ステップ **5** 承認者でない場合は、次の作業を実行します。
	- a) 別の作成者の E メールアドレス、アカウント名、作成者へのメッセージを入力します。
	- b) (任意)[Edit] をクリックします。[Edit Account Identifier] ウィンドウで、有効な推奨ドメイン ID を入力します。[OK] をクリックします。
		- デフォルトのドメイン ID は承認者の電子メール ドメインです。ドメイン ID を編集 する場合、その変更は手動承認プロセスに進みます。 (注)
	- c) [Continue] をクリックします。
	- 図 **4**:承認者ではない場合のアカウント情報のセットアップ

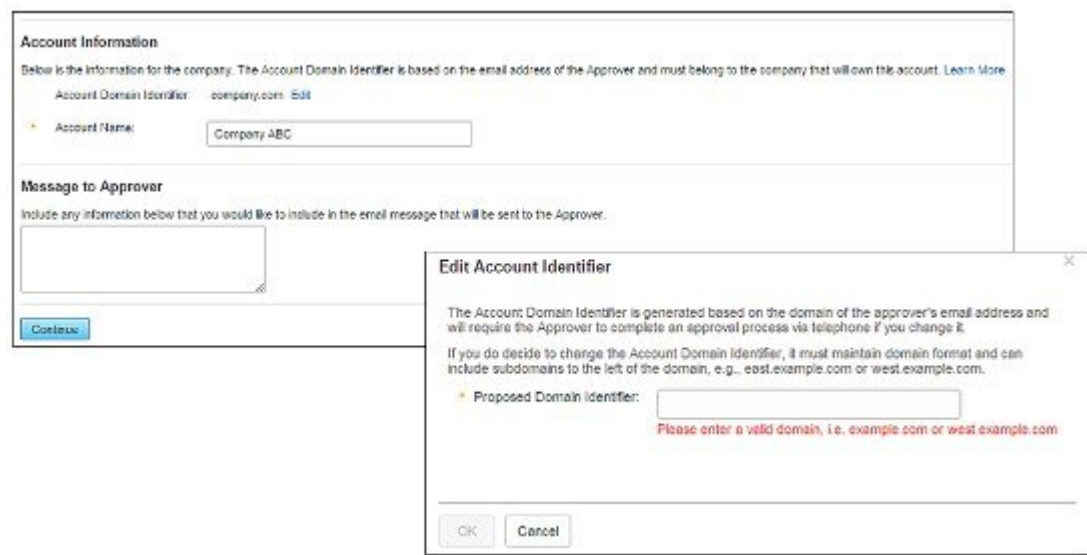

ステップ **6** 承認者ではない場合、承認者は電子メールを受信し、次の作業を実行する必要があります。

a) 受信した電子メールの [Complete Smart Account Setup] をクリックします。

#### 図 **5**:電子メールのスマート アカウント セットアップ リンクの実行

#### New Cisco Smart Account - NTT Demo Account (Pending)

A new Cisco Smart Account has been requested for "NTT Demo Account" and you have been designated as an "Approver" for this account A Smart Account is used for managing your company's relationship with Cisco, including initiatives such as Smart Licensing. This account is currently in a Pending state, as it requires a person designated as an "Approver" to complete the process. Review the Account Summary information below and click the Complete Smart Account Setup link to continue. As a part of this process, you will be asked to accept a Smart Account Agreement. If you'd like to look at the agreement beforehand, you can preview the agreement

Complete Smart Account Setup »

Note: You will need to log in with a Cisco.com ID. If you don't have one, you will need to register for a new account.

- b) 適切なラジオボタンをクリックして、別の承認者の承認、拒否、または任命を行います。別の 承認者を任命するには、ユーザの電子メール アドレスを入力します。[Continue] をクリックし ます。
	- 承認者が拒否した場合は、シスコスマートアカウントが削除されます。承認者が別 の承認者を任命した場合、新しい承認者はそのロールを承認する必要があります。 (注)

#### 図 **6**:アカウント承認者ロールの承認

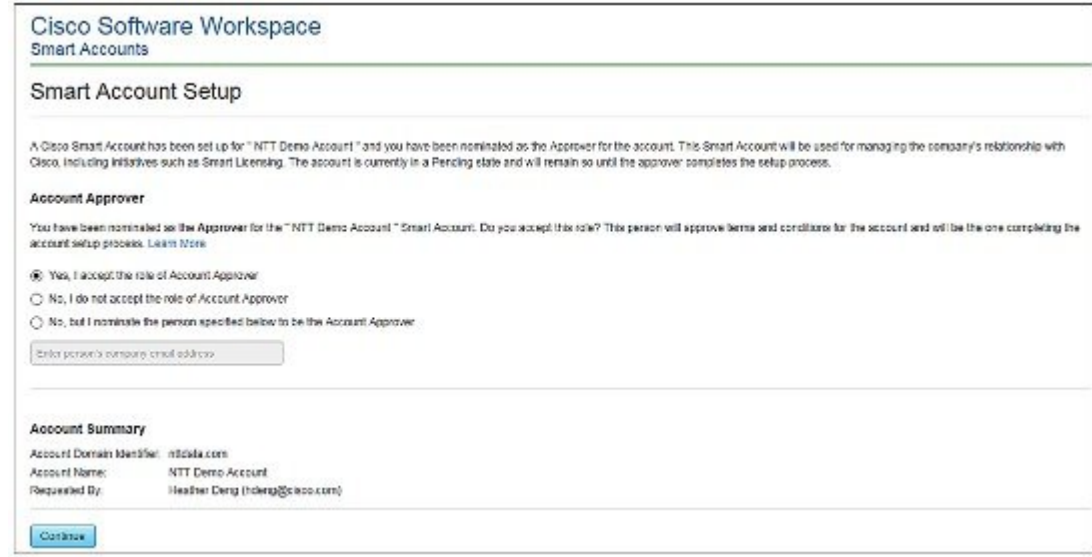

- c) 承認者ロールを承認したら、適切なラジオ ボタンをクリックして、アカウント ドメイン ID を 選択するか、または別のアカウント ドメイン ID を指定します。
	- 図 **7**:アカウント情報の入力

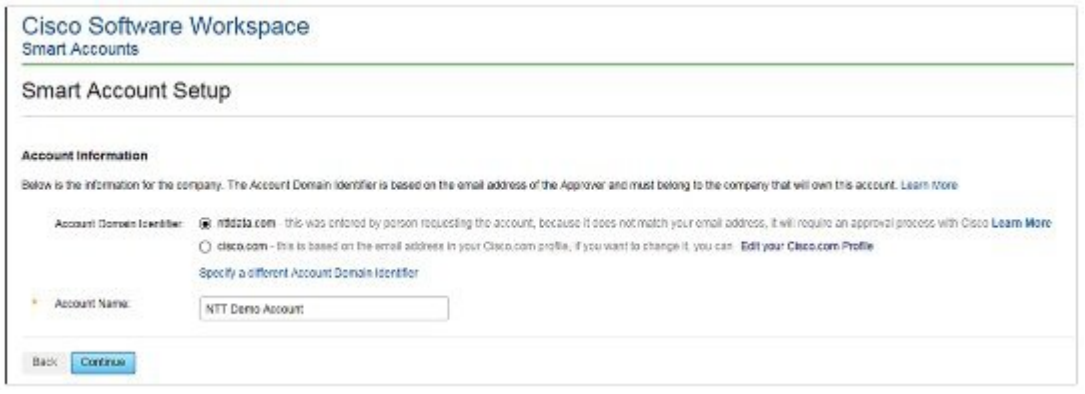

d) アカウント名を入力し、[Continue] をクリックします。

承認者ロールが承認され、シスコ スマート アカウントはアカウント ドメインの承認を保留にし ます。

- ステップ **7** アカウント ドメインが承認されると、承認者は電子メールを受信し、次の作業を実行する必要が あります。
	- a) 受信した電子メールの [Complete Smart Account Setup] をクリックします。

図 **8**:シスコ スマート アカウント **ID** 承認済み電子メール

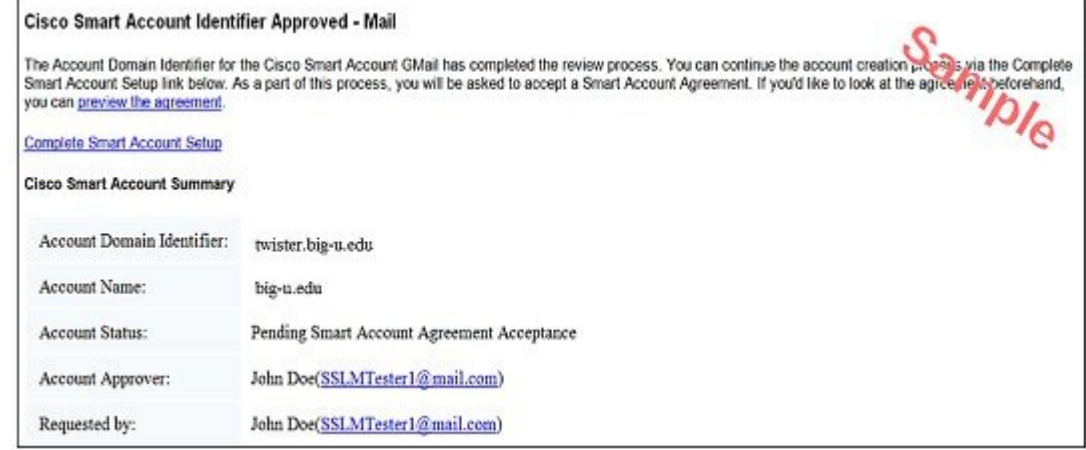

 **Cisco cBR** コンバージド ブロードバンド ルータ **DOCSIS** ソフトウェア コンフィギュレーション ガイ ド(**Cisco IOS XE Fuji 16.7.x** 用)

- b) アカウント名を入力します。必要であればドメイン ID を編集し、[Continue] をクリックしま す。
	- 図 **9**:アカウント情報と会社**/**組織情報の入力

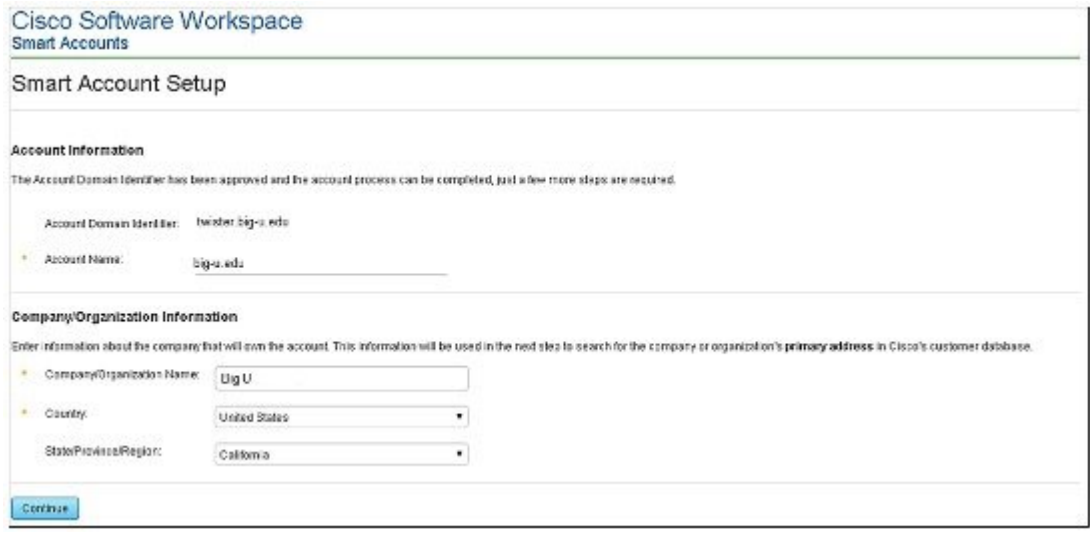

- c) スマートアカウントの本社の法的所在地(国)を選択し、会社名を入力すると検索結果が表示 されます。正しい住所が検索されない場合は [Show more Results] をクリックします。適切なア ドレスを選択し、[Continue] をクリックします。
- d) 住所が見つからない場合は [Can't find the address?] のボックスをクリックし、会社/組織の本社 住所を入力後に [Continue] をクリックし、[Use Modified Address] をクリックします。

#### 図 **10**:会社**/**組織の第一住所の選択

П

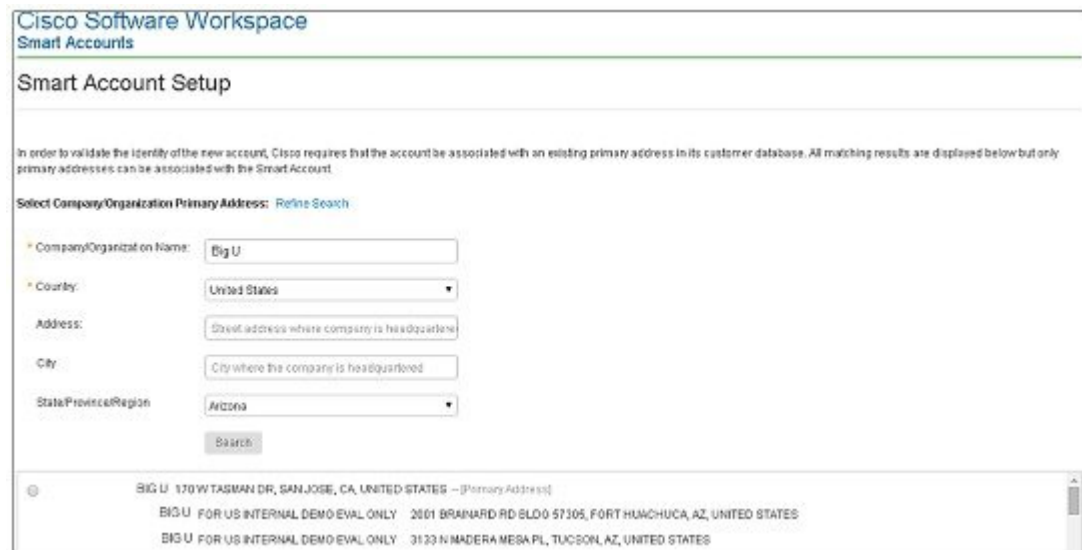

e) (任意)追加アカウント承認者および追加アカウント管理者の電子メールアドレスを入力しま す。

最初の承認者が自動的に管理者になります。追加管理者は、承認者作成プロセスとは別に作成 または割り当てを行うことができます。

図 **11**:追加アカウント承認者と管理者の任命

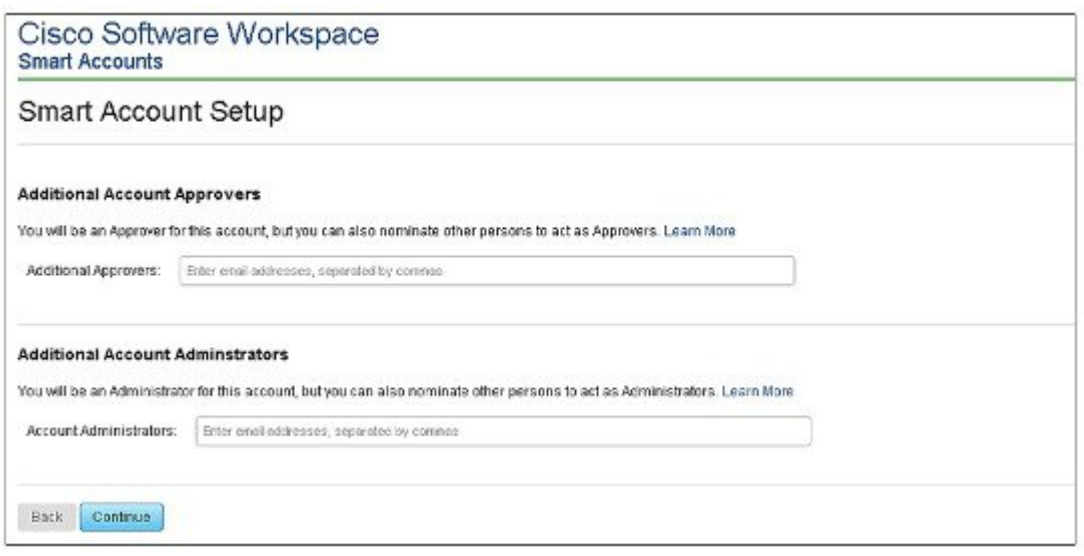

- f) [Continue] をクリックします。
- g) アカウント サマリ情報が正しいかどうか確認し、[Create Account] をクリックします。
- h) ライセンスを使用するためには契約に合意する必要があります。契約に合意する権限がある場 合は、スマート アカウントを作成した後 SSM にアクセスし、[View/Accept] をクリックしま

す。契約を確認し、契約内容に合意する場合はチェックボックスをクリックし [Accept] をク リックします。

図 **12**:シスコ スマート アカウント作成後の合意の承認

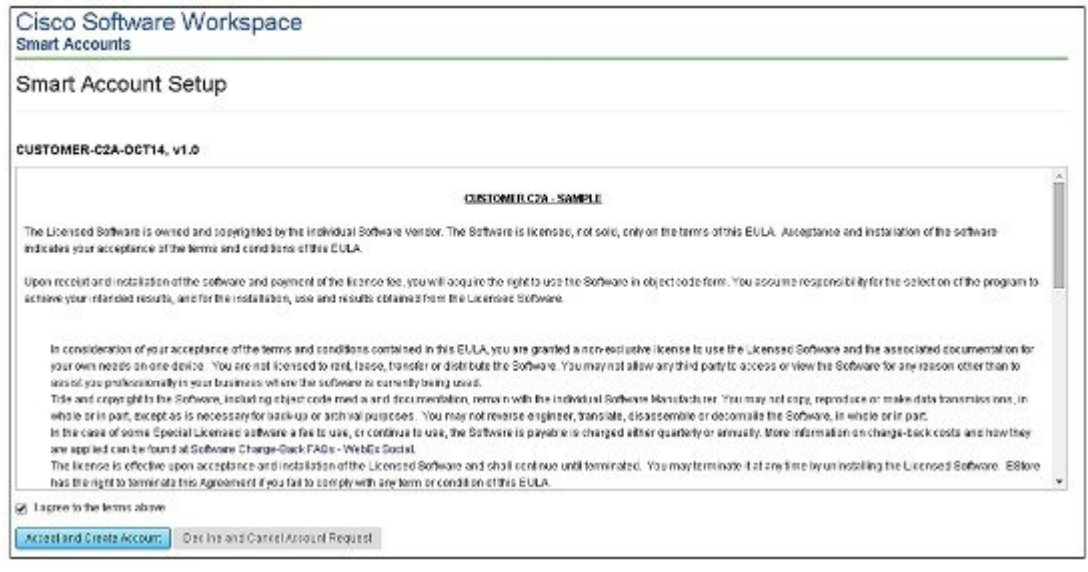

シスコ スマート アカウントの作成を確認する電子メールを受信します。

#### <span id="page-120-0"></span>バーチャル アカウントの作成

この手順は任意です。バーチャル アカウントは、ライセンスと製品インスタンスの集合体です。 CiscoSoftwareCentral(CSC)でバーチャルアカウントを作成して、自社のライセンスを論理的に 整理できます。1 つのバーチャルアカウントをデフォルトで使用できます。

#### はじめる前に

シスコ スマート アカウントをセットアップします。シスコ スマート [アカウントのセットアップ](#page-113-0), (40 ページ)を参照してください。

#### 手順

- ステップ1 CCO ID を使用して、Cisco [Software](https://tools.cisco.com/rhodui/index) Central (CSC)にログインします。
- ステップ **2** [**+**](プラス)記号をクリックして、バーチャル アカウントを作成します。

#### 図 **13**:バーチャル アカウントの作成

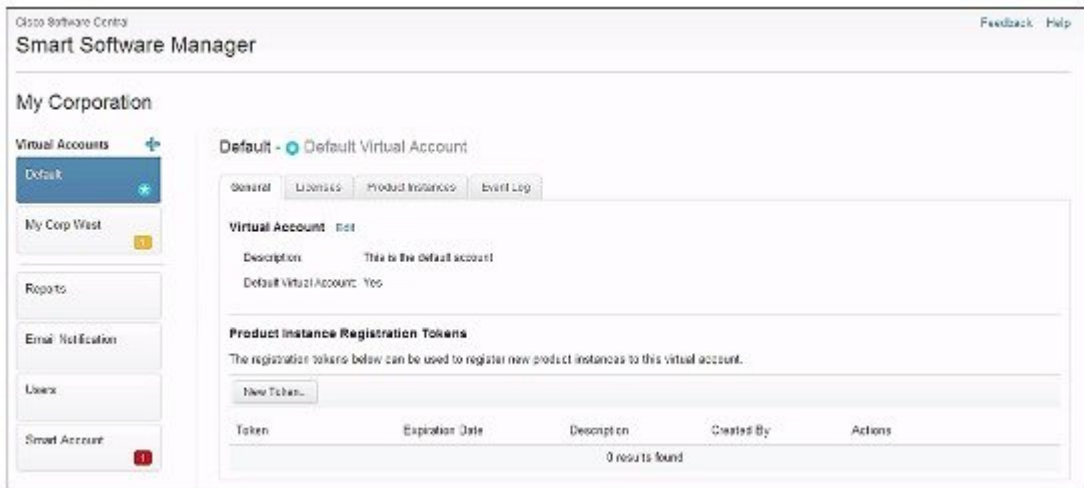

ステップ **3** [New Virtual Account] ダイアログボックスで、[Name] と [Description] を入力します。

図 **14**:新規バーチャル アカウント ダイアログボックス

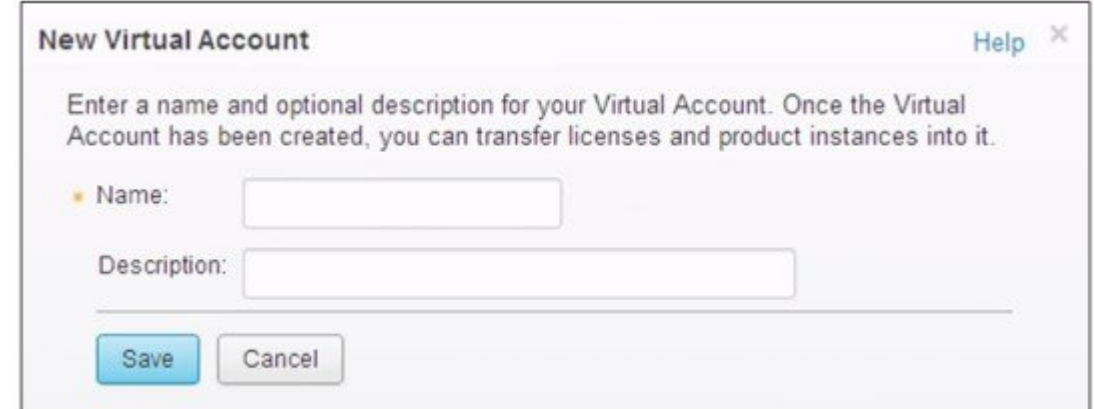

ステップ **4 [Save]** をクリックします。

#### <span id="page-122-0"></span>製品インスタンスの登録トークンの作成

製品インスタンスの登録トークンを使用して、製品にシスコスマートライセンシングを登録し、 消費します。製品を登録し、製品インスタンスを特定のバーチャル アカウントに追加するには、 トークンを生成する必要があります。登録トークンの有効日数は、1~365日間に設定できます。

#### 手順

- ステップ **1** Smart [Software](https://tools.cisco.com/rhodui/index) Manager にログインします。
- ステップ **2** 既存のバーチャル アカウントをクリックします。
- ステップ **3** [General] タブで、[New Token] をクリックします。

#### 図 **15**:新規登録トークンの作成

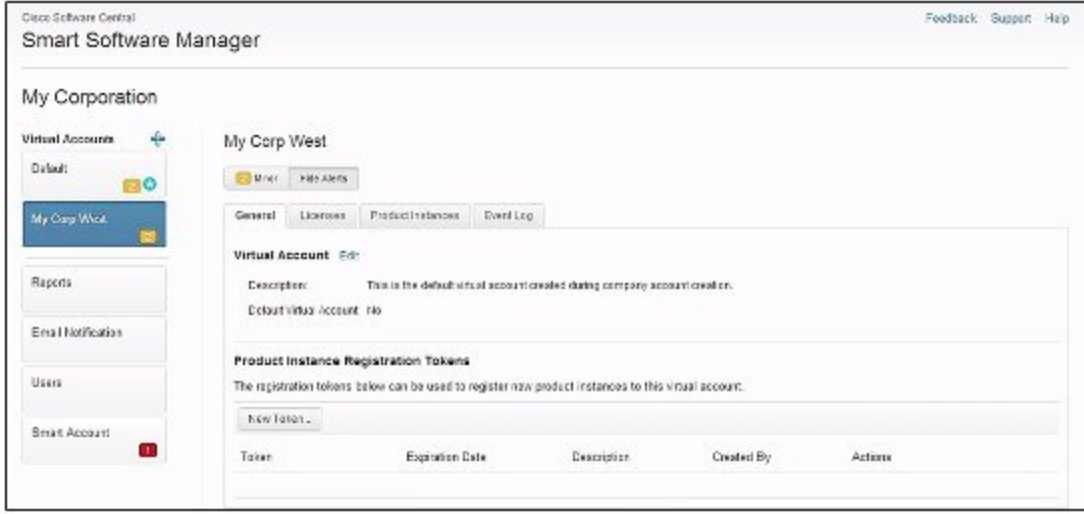

ステップ **4** [Create Registration Token] ダイアログボックスで、[Description] と [Expire After] の情報を入力し、 [Create Token] をクリックします。

図 **16**:登録トークン ダイアログ ボックスの作成

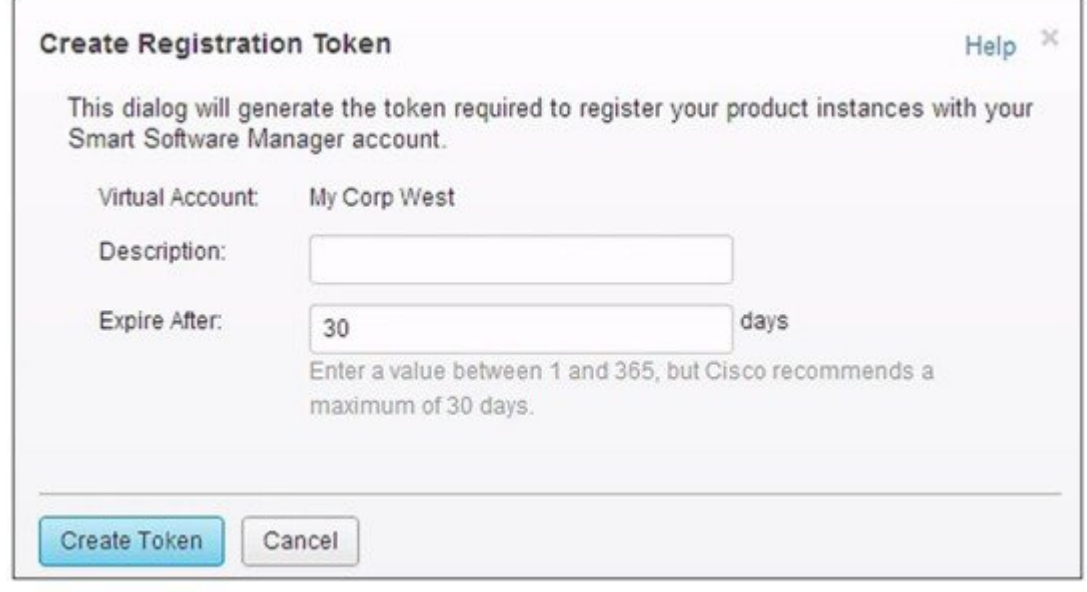

#### 次の作業

シスコライセンスクラウドを使用してルータを登録します。詳細については、「登録トークンを 使用したシスコ ライセンス クラウドでのルータの登録」を参照してください。

#### <span id="page-123-0"></span>登録トークンを使用したシスコ ライセンス クラウドでのルータの登録

ルータの登録は、製品インスタンスごとに一度だけ実行します。

(注) 製品インスタンス登録トークンを所有していることを確認します。

登録トークンを使用してシスコライセンスクラウドにルータを登録するには、次のコマンドを使 用します。 enable license smart register idtoken *id-token*

次に例を示します。 Router#license smart register idtoken YjBkOWM5YTItMDFiOS00ZjBmLTllY2YtODEzMzg1YTMyZDVhLTEz ODE0MjE0%0ANzc5NDF8U1BDUTAySWFRTmJqa1NnbmlzRUIyaGlYU 053L0pHZTNvUW9VTFpE%0AekxCOD0%3D%0A

システムが Cisco Smart Licensing サーバに接続し、Smart Licensing の認証を取得します。

ライセンスエージェントは製品をシスコに登録し、ID証明書を受け取ります。この証明書は保存 され、それ以降のシスコとのすべての通信で自動的に使用されます。ライセンス エージェント は、シスコへの登録情報を 30 日ごとに自動的に更新します。

(注)

いずれかのインターフェイスで IPv6 が設定されている場合、インターネットや Cisco Smart Software Agent (ools.cisco.com)への IPv6 接続がルータになければ、スマート ライセンス付与 が失敗することがあります。ログ ファイルに次のようなエラー メッセージが記録されること があります。

(他の条件が該当する場合にも、これらのメッセージが表示されることがあります。) %SMART\_LIC-3-AGENT\_REG\_FAILED: Smart Agent for Licensing Registration with Cisco licensing cloud failed: Fail to send out Call Home HTTP message. %SMART\_LIC-3-COMM\_FAILED: Communications failure with Cisco licensing cloud: Fail to send out Call Home HTTP message. この問題により接続に失敗した場合は、「Cisco Smart Call Home [サーバとの接続の再確立](https://www.cisco.com/c/en/us/td/docs/cable/cbr/configuration/guide/b_docsis_basic_config_features_xe16_5/cisco_smart_licensing.html#concept_vjv_xvf_h1b)」を 参照してください。

接続が確立された後、シスコ ライセンス クラウドにルータを登録します。

#### **Cisco Smart Call Home** サーバとの接続の再確立

ここでは、IPv6 が設定された状態で、ルータが Cisco Smart Call Home サーバと接続できない場合 の対処方法について説明します。

次のシナリオが当てはまります。

- **ip http client source-interface interface** CLI を使ってインターフェイスが設定され、IPv6 アド レスが割り当てられている場合、ルータは IPv6 接続でリモート サーバとのセッションを確 立します。
- **ip http client source-interface interface** コマンドを使ってインターフェイスが設定され、IPv4 アドレスが割り当てられている場合、ルータは IPv4 接続でリモート サーバとのセッション を確立します。
- **ip http client source-interface interface** コマンドを使ってインターフェイスが設定され、IPv6 アドレスと IPv4 アドレスが割り当てられている場合、ルータは IPv6 接続でリモート サーバ とのセッションを確立します。
- **ip http client source-interface interface** を使ってインターフェイスが設定されない場合、ルー タは IPv6 アドレスでリモート サーバとのセッションを確立します。

Cisco IOS XE Everest 16.5.1 以降では、インターフェイスで IPv6 アドレスを使用できる場合、デバ イスがインターネットや Cisco Smart Software Agent に接続できなければ、次のコンフィギュレー ションモードコマンドを実行して、スマートライセンシングにIPv4だけを使用するようインター フェイスを設定してください。 ip http client source-interface interface

**Cisco cBR** コンバージド ブロードバンド ルータ **DOCSIS** ソフトウェア コンフィギュレーション ガイド (**Cisco IOS XE Fuji 16.7.x** 用)

## <span id="page-125-0"></span>トランスポートゲートウェイソリューションを使用したシスコスマー ト ライセンシングの設定方法

次の手順では、トランスポート ゲートウェイ ソリューションを使用したシスコ スマート ライセ ンシングの設定方法を説明します。

#### はじめる前に

#### 手順

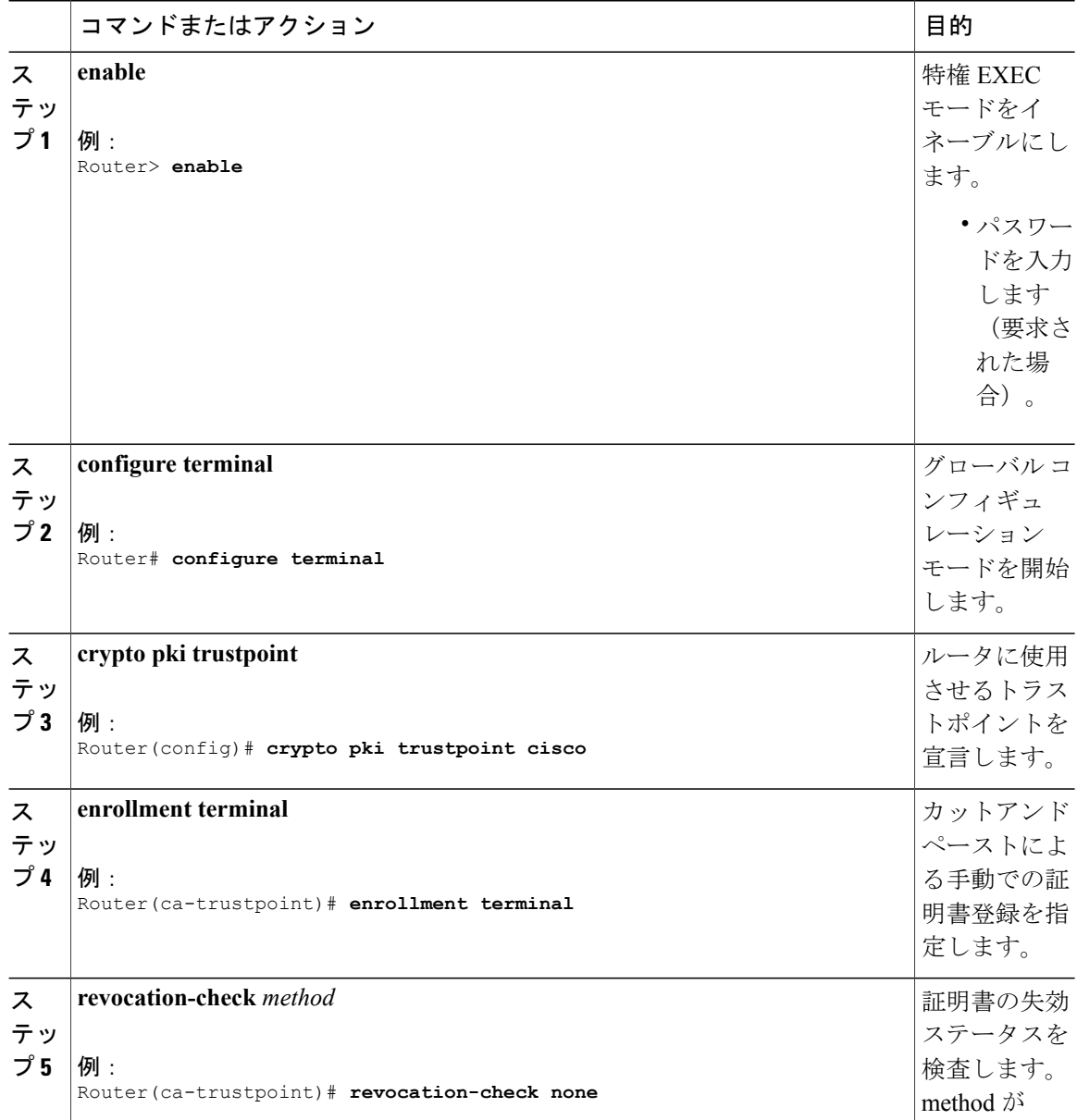

 **Cisco cBR** コンバージド ブロードバンド ルータ **DOCSIS** ソフトウェア コンフィギュレーション ガイ ド(**Cisco IOS XE Fuji 16.7.x** 用)

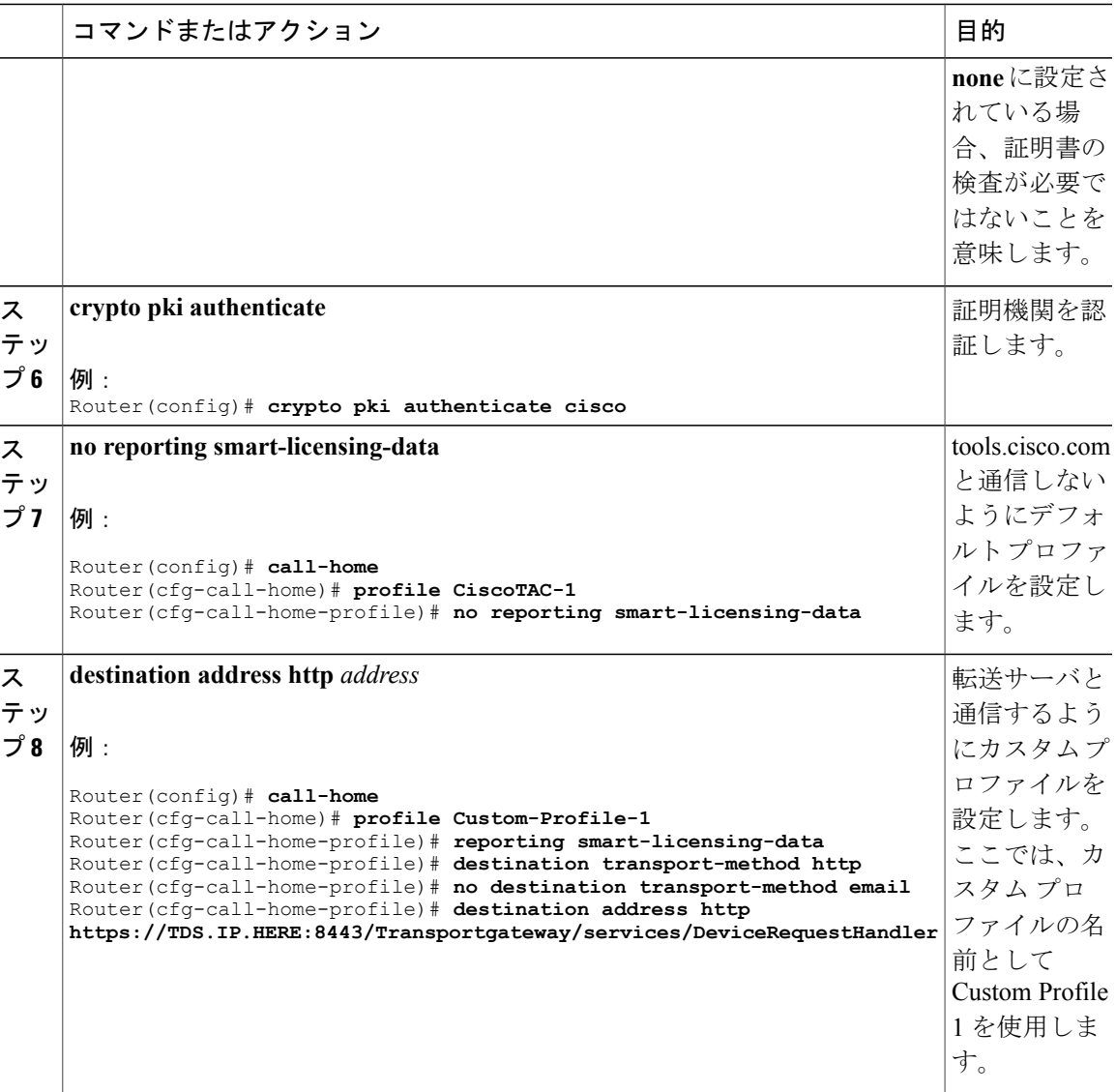

## <span id="page-126-0"></span>シスコ スマート ライセンシング設定の確認

Cisco cBR ルータでシスコ スマート ライセンシング設定を確認するには、次のコマンドを使用し ます。

• **show license all**:すべてのライセンス情報を表示します。

```
次に、このコマンドの出力例を示します。
```

```
Router# show license all
```

```
Smart Licensing Status
======================
```
Г

```
Smart Licensing is ENABLED
Registration:
  Status: REGISTERED
  Virtual Account: auto-test-1
  Initial Registration: SUCCEEDED on Mar 5 02:01:03 2015 UTC
  Last Renewal Attempt: None
  Next Renewal Attempt: Sep 1 02:03:51 2015 UTC
  Registration Expires: Never
License Authorization:
  Status: OUT OF COMPLIANCE on Mar 5 03:34:54 2015 UTC
  Last Communication Attempt: SUCCEEDED on Mar 5 03:35:57 2015 UTC
  Next Communication Attempt: Mar 5 15:35:57 2015 UTC
  Communication Deadline: Jun 3 03:32:51 2015 UTC
License Usage
==============
(US_License):
  Description:
  Count: 64
  Version: 1.0
  Status: AUTHORIZED
(DS_License):
  Description:
  Count: 768
  Version: 1.0
  Status: AUTHORIZED
(WAN_License):
  Description:
  Count: 8
  Version: 1.0
  Status: OUT OF COMPLIANCE
Product Information
===================
UDI: PID:CBR-8-CCAP-CHASS,SN:FXS1739Q0NT
HA UDI List:
    Active:PID:CBR-8-CCAP-CHASS,SN:FXS1739Q0NT
    Standby:PID:CBR-8-CCAP-CHASS,SN:FXS1739Q0NT
Agent Version
=============
Smart Agent for Licensing: 1.2.1_throttle/5
Component Versions: SA:(1_2_1_throttle)1.1.0, SI:(rel20)1.0.1, CH:(rel4)1.0.15,
PK:(rel16)1.0.7
```
• **show license status**:ライセンス ステータス情報を表示します。

Next Communication Attempt: Mar 5 15:35:56 2015 UTC

次に、このコマンドの出力例を示します。

```
Router# show license status
```
Smart Licensing is ENABLED Registration: Status: REGISTERED Virtual Account: auto-test-1 Initial Registration: SUCCEEDED on Mar 5 02:01:03 2015 UTC Last Renewal Attempt: None Next Renewal Attempt: Sep 1 02:03:51 2015 UTC Registration Expires: Never License Authorization: Status: OUT OF COMPLIANCE on Mar 5 03:34:54 2015 UTC Last Communication Attempt: SUCCEEDED on Mar 5 03:35:57 2015 UTC

```
Communication Deadline: Jun 3 03:32:50 2015 UTC
```
• **show license summary**:ライセンスの概要情報を表示します。

次に、このコマンドの出力例を示します。

```
Router# show license summary
```

```
Smart Licensing is ENABLED
Registration:
  Status: REGISTERED
  Virtual Account: auto-test-1
  Last Renewal Attempt: None
 Next Renewal Attempt: Sep 1 02:03:51 2015 UTC
License Authorization:
  Status: OUT OF COMPLIANCE
  Last Communication Attempt: SUCCEEDED
 Next Communication Attempt: Mar 5 15:35:56 2015 UTC
License Usage:
               License Entitlement tag Count Status
  ---------------------------------------------------------------
                                 (US License) 64
                                 (DS_License) 768 AUTHORIZED<br>WAN_License) 8 0UT OF COMPLIANCE
                                (WAN-License) 8
```
• **show license tech support**:ライセンスのテクニカル サポート情報を表示します。

```
次に、このコマンドの出力例を示します。
Router# show license tech support
Smart Licensing Tech Support info
Smart Licensing Status
======================
Smart Licensing is ENABLED
Registration:
  Status: REGISTERED
  Virtual Account: auto-test-1
 Initial Registration: SUCCEEDED on Mar 5 02:01:03 2015 UTC
  Last Renewal Attempt: None
 Next Renewal Attempt: Sep 1 02:03:51 2015 UTC
 Registration Expires: Never
License Authorization:
  Status: OUT OF COMPLIANCE on Mar 5 03:34:54 2015 UTC
  Last Communication Attempt: SUCCEEDED on Mar 5 03:35:57 2015 UTC
  Next Communication Attempt: Mar 5 15:35:57 2015 UTC
  Communication Deadline: Jun 3 03:32:51 2015 UTC
Evaluation Period:
  Evaluation Mode: Not In Use
  Evaluation Period Remaining: 89 days, 23 hours, 25 minutes, 40 seconds
License Usage
=============
Handle: 1
   License: 'nullPtr'
   Entitlement Tag:
regid.2014-11.com.cisco.US_License,1.0_a3f32909-2c71-426c-b3e0-eeefc946f9b3
   Description: <empty>
   Count: 64
   Version: 1.0
    Status: AUTHORIZED(3)
   Status time: Mar 5 03:34:54 2015 UTC
```

```
Request Time: Mar 5 03:34:17 2015 UTC
Handle: 2
   License: 'nullPtr'
    Entitlement Tag:
regid.2014-11.com.cisco.DS_License,1.0_71ad0ae1-5e5e-4f02-b380-d2e1b8dcfa03
    Description: <empty>
    Count: 768
    Version: 1.0
    Status: AUTHORIZED(3)
    Status time: Mar 5 03:34:54 2015 UTC
    Request Time: Mar 5 03:34:17 2015 UTC
Handle: 3
    License: 'nullPtr'
    Entitlement Tag:
regid.2014-11.com.cisco.WAN_License,1.0_3d8bb7ba-1a92-4f01-a4aa-a4479f1d7612
   Description: <empty>
    Count: 8
    Version: 1.0
    Status: OUT OF COMPLIANCE(4)
    Status time: Mar 5 03:34:54 2015 UTC
    Request Time: Mar 5 03:34:17 2015 UTC
Product Information
===================
UDI: PID:CBR-8-CCAP-CHASS,SN:FXS1739Q0NT
HA UDI List:
    Active:PID:CBR-8-CCAP-CHASS,SN:FXS1739Q0NT
    Standby:PID:CBR-8-CCAP-CHASS,SN:FXS1739Q0NT
Agent Version
=============
Smart Agent for Licensing: 1.2.1 throttle/5
Component Versions: SA:(1_2_1_throttle)1.1.0, SI:(rel20)1.0.1, CH:(rel4)1.0.15,
PK:(rel16)1.0.7
Upcoming Scheduled Jobs
=======================
Current time: Mar 5 03:37:46 2015 UTC
IdCert Expiration Warning: Jan 4 02:00:41 2016 UTC (304 days, 22 hours, 22 minutes,
55 seconds remaining)
Daily: Mar 6 03:21:11 2015 UTC (23 hours, 43 minutes, 25 seconds remaining)
Certificate Renewal: Sep 1 02:03:51 2015 UTC (179 days, 22 hours, 26 minutes, 5 seconds
 remaining)
Certificate Expiration Check: Mar 4 02:00:41 2016 UTC (364 days, 22 hours, 22 minutes,
 55 seconds remaining)
Authorization Renewal: Mar 5 15:35:57 2015 UTC (11 hours, 58 minutes, 11 seconds
remaining)
Authorization Expiration Check: Jun 3 03:32:51 2015 UTC (89 days, 23 hours, 55 minutes,
5 seconds remaining)
Init Flag Check: Not Available
License Certificates
====================
Production Cert: True
PIID: 36bf91ae-0577-4213-9e62-1b6ee0add02f
Licensing Certificated:
    Id certificate Info:
        Start Date: Mar 5 01:57:54 2015 UTC
        Expiry Date: Mar 4 01:57:54 2016 UTC
        Version Number: 3
        Serial Number: 134418
        Common Name: 05FB26B1A58A106DEA6878C346432186D08BC1C5::1,2
    Signing certificate Info:
        Start Date: Jun 14 20:18:52 2013 UTC
        Expiry Date: Apr 24 21:55:42 2033 UTC
        Version Number: 3
        Serial Number: 3
        Common Name: MMI Signer
```
 **Cisco cBR** コンバージド ブロードバンド ルータ **DOCSIS** ソフトウェア コンフィギュレーション ガイ ド(**Cisco IOS XE Fuji 16.7.x** 用)

```
Sub CA Info:
         Start Date: Apr 24 22:19:15 2013 UTC
         Expiry Date: Apr 24 21:55:42 2033 UTC
         Version Number: 3
         Serial Number: 2
         Common Name: Smart Licensing CA - DEV
HA Info
 ==========
 RP Role: Active
 Chassis Role: Active
 Behavior Role: Active
RMF: True
 CF: True
CF State: Stateless
Other Info
 ==========
 Software ID: regid.2014-12.com.cisco.CBR8V1,1.0_95948658-0b8b-4e8f-838d-b17020364ca9
Agent State: OOC
 TS enable: True
 Transport: Callhome
Locale: en US.UTF-8
 Debug flags: 0x7
 Privacy Send Hostname: True
Privacy Send IP: True
 Build type:: Production
 sizeof(char) : 1
 sizeof(int) : 4<br>sizeof(long) : 4
 sizeof(long)
sizeof(char \star): 8
 sizeof(time t): 4
 sizeof(size_t): 8
 Endian: Big
 enableOnInit: True
routingReadyByEvent: True
 systemInitByEvent: True
 WaitForHaRole: False
 standbyIsHot: True
 chkPtType: 2
 delayCommInit: False
 roleByEvent: True
maxTraceLength: 150
 traceAlwaysOn: False
 debugFlags: 7
• show license udi:ライセンスの Unique Device Identifier(UDI)情報を表示します。
```

```
次に、このコマンドの出力例を示します。
```
Router# **show license udi**

UDI: PID:CBR-8-CCAP-CHASS,SN:FXS1739Q0NT

```
HA UDI List:
    Active:PID:CBR-8-CCAP-CHASS,SN:FXS1739Q0NT
    Standby: PID: CBR-8-CCAP-CHASS, SN: FXS1739Q0NT
```
• **show license usage**:ライセンスの使用状況を表示します。

次に、このコマンドの出力例を示します。

```
Router# show license usage
```
Count: 64

```
License Authorization:
  Status: OUT OF COMPLIANCE on Mar 5 03:34:54 2015 UTC
(US_License):
  Description:
```

```
Version: 1.0
 Status: AUTHORIZED
(DS_License):
 Description:
 Count: 768
 Version: 1.0
 Status: AUTHORIZED
(WAN_License):
 Description:
 Count: 8
 Version: 1.0
 Status: OUT OF COMPLIANCE
```
• **show call-home profile all**:すべての設定済みプロファイルの Call Home プロファイル情報を 表示します。

次に、このコマンドの出力例を示します。

Router# **show call-home profile all**

```
Profile Name: CiscoTAC-1
   Profile status: ACTIVE
   Profile mode: Full Reporting
   Reporting Data: Smart Call Home, Smart Licensing
   Preferred Message Format: xml
   Message Size Limit: 3145728 Bytes
   Transport Method: http
   Email address(es): callhome@cisco.com
   HTTP address(es): https://tools.cisco.com/its/service/oddce/services/DDCEService
```
Periodic configuration info message is scheduled every 25 day of the month at 10:03

Periodic inventory info message is scheduled every 25 day of the month at 09:48

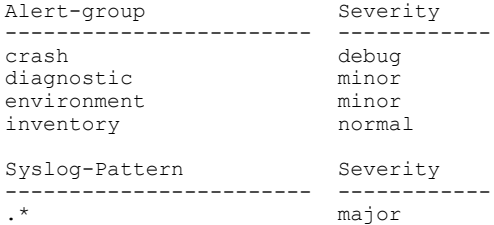

• **show call-home smart-licensing statistics**:Call Home のスマート ライセンシング統計情報を表 示します。

次に、このコマンドの出力例を示します。

Router# **show call-home smart-licensing statistics**

Success: Successfully sent and response received. Failed : Failed to send or response indicated error occurred. Inqueue: In queue waiting to be sent. Dropped: Dropped due to incorrect call-home configuration.

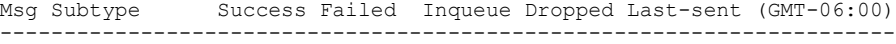

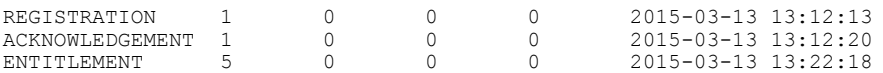

Cisco cBR ルータでの DOCSIS 3.1 ダウンストリーム ライセンスを確認するには、次のコマンドを 使用します。

• **show cable license all | begin D3.1**:すべての DOCSIS 3.1 ダウンストリーム ライセンス情報を 表示します。

次に、このコマンドの出力例を示します。

Router# **show cable license all | begin D3.1**

Load for five secs: 21%/1%; one minute: 52%; five minutes: 52% Time source is NTP, 10:41:11.175 PST Mon May 9 2016 -------------------------------------------- Entitlement: DOCSIS 3.1 Downstream Channel License Consumed count: 31 Consumed count reported to SmartAgent: 0 Enforced state: No Enforcement

Cisco cBR ルータでの DOCSIS 3.1 アップストリーム専用ライセンスを確認するには、次のコマン ドを使用します。

• **• show cable licenses us\_d31\_exclusive**:DOCSIS 3.1 アップストリーム専用ライセンス情報を 表示します。

次に、このコマンドの出力例を示します。

Router# **show cable licenses us\_d31\_exclusive** Load for five secs: 99%/2%; one minute: 21%; five minutes: 6% Time source is NTP, \*10:14:30.935 CST Tue Jun 6 2017

-------------------------------------------- Entitlement: DOCSIS 3.1 Upstream Channel Exclusive License Total Licensed Spectrum: 188000000Hz Consumed count: 188 Consumed count reported to SmartAgent: 188 Enforced state: No Enforcement

## <span id="page-132-0"></span>シスコ スマート ライセンシングのトラブルシューティング

シスコ スマート ライセンシングのトラブルシューティングのために次のステップを実行する前 に、顧客はまず設定が正しいことを確認し、スマート ライセンス用に設定した HTTP アドレスを ping できるかどうかを確認する必要があります。**show call-home smart-licensing statistics** コマンド 出力に REGISTERED および ACKNOWLEDGE 情報が含まれるはずです。また、**show logging | include SMART | CALL** の出力も確認してください。

#### シスコ スマート ライセンシング登録の手動確認

ライセンス エージェントは、シスコへの登録情報を 30 日ごとに自動的に更新します。ライセン スがコンプライアンスに違反し、すぐに登録する必要がある場合は、登録を手動で更新する必要 があります。

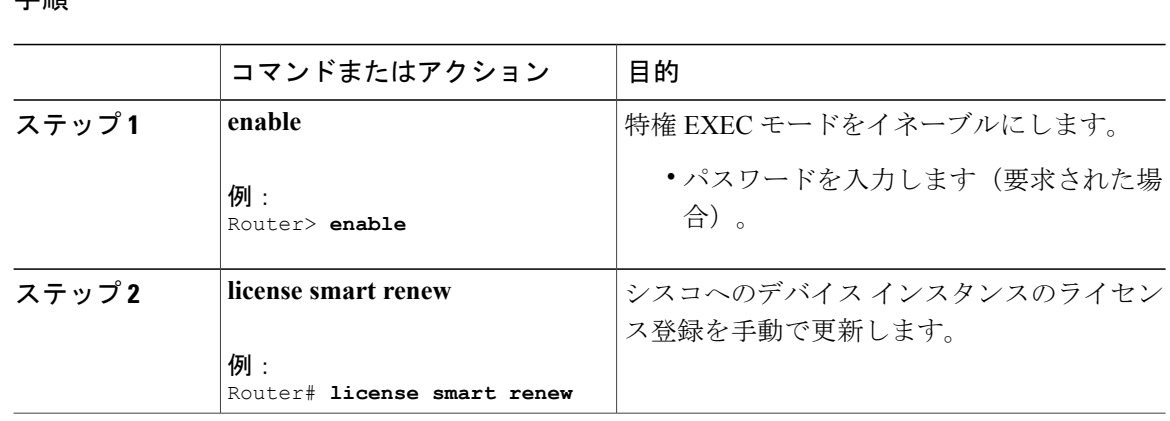

#### 手順

### シスコ スマート ライセンシングからのルータの登録解除

シスコスマートライセンシングからルータの登録を解除することができます。ルータの返品許可 (RMA)を行う際にルータの登録解除の必要がある場合があります。

#### 手順

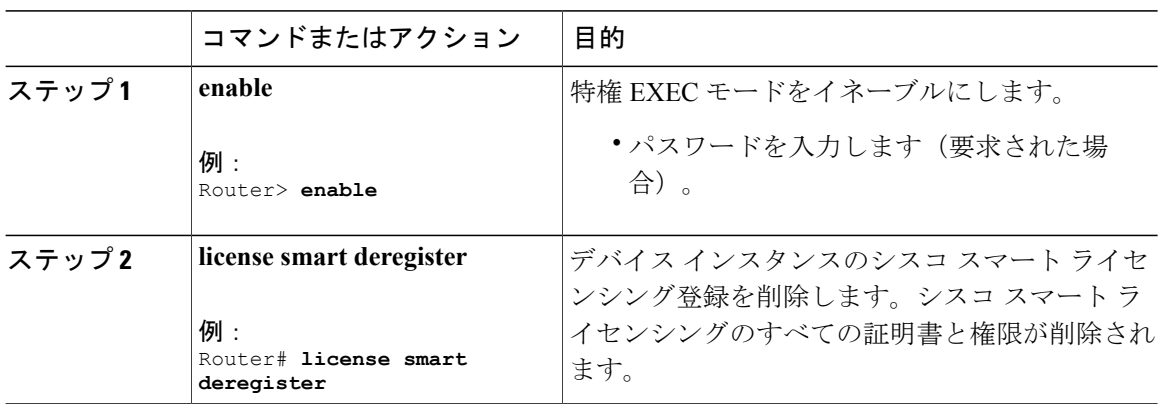

## <span id="page-133-0"></span>その他の参考資料

#### 関連資料

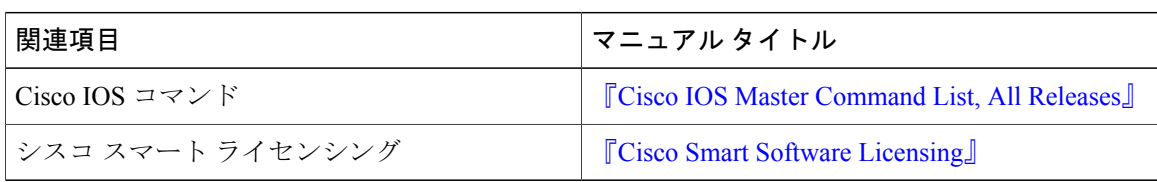

ι

| 説明                                                                                                    | リンク                          |
|----------------------------------------------------------------------------------------------------|------------------------------|
| シスコのサポート Web サイトでは、シスコの<br>製品やテクノロジーに関するトラブルシュー<br>ティングにお役立ていただけるように、マニュ<br>アルやツールをはじめとする豊富なオンライン<br>リソースを提供しています。                                                                   | http://www.cisco.com/support |
| お使いの製品のセキュリティ情報や技術情報を<br>入手するために、Cisco Notification Service(Field<br>Notice からアクセス)、Cisco Technical Services<br>Newsletter, Really Simple Syndication (RSS)<br>フィードなどの各種サービスに加入できます。 |                              |
| シスコのサポート Web サイトのツールにアク<br>セスする際は、Cisco.com のユーザ ID およびパ<br>スワードが必要です。                                                                                                    |                              |

シスコのテクニカル サポート

### <span id="page-134-0"></span>シスコ スマート ライセンシングに関する機能情報

Cisco Feature Navigator を使用すると、プラットフォームおよびソフトウェア イメージのサポート 情報を検索できます。Cisco Feature Navigator を使用すると、ソフトウェア イメージがサポートす る特定のソフトウェアリリース、フィーチャセット、またはプラットフォームを確認できます。 Cisco Feature Navigator には、<http://www.cisco.com/go/cfn> からアクセスします。[Cisco.com](http://www.cisco.com/) のアカウ ントは必要ありません。

(注)

次の表は、特定のソフトウェア リリース トレインで各機能のサポートが導入されたときのソ フトウェア リリースのみを示しています。その機能は、特に断りがない限り、それ以降の一 連のソフトウェア リリースでもサポートされます。

表 **2**:シスコ スマート ライセンシングに関する機能情報

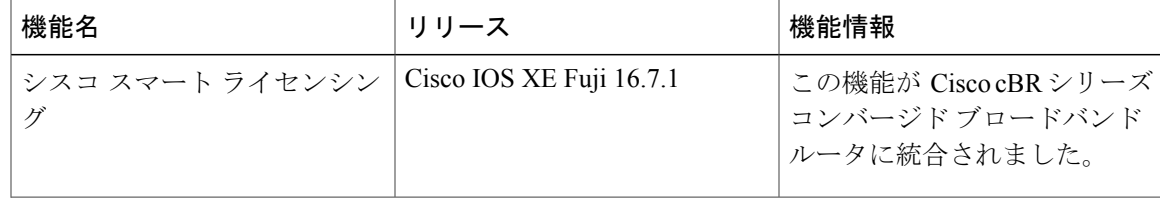

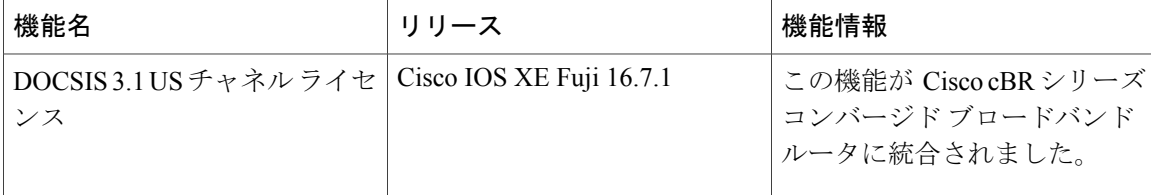

 **Cisco cBR** コンバージド ブロードバンド ルータ **DOCSIS** ソフトウェア コンフィギュレーション ガイ ド(**Cisco IOS XE Fuji 16.7.x** 用)

T

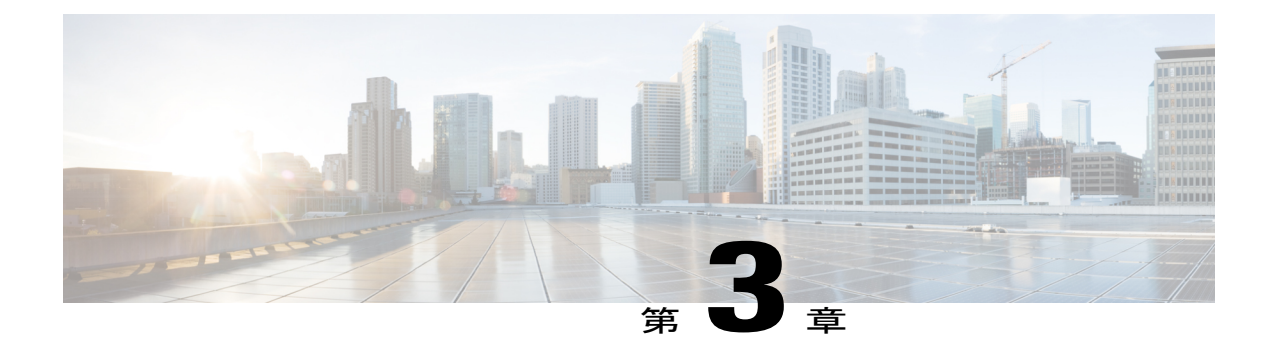

# 上限付きライセンス適用機能

このドキュメントでは、上限付きライセンス機能と、この機能をCisco cBRシリーズルータで設 定する方法について説明します。

#### 機能情報の確認

ご使用のソフトウェア リリースでは、このモジュールで説明されるすべての機能がサポートさ れているとは限りません。最新の機能情報と注意事項については、ご使用のプラットフォームと ソフトウェア リリースに対応したリリース ノートを参照してください。このモジュールに記載 されている機能の詳細を検索し、各機能がサポートされているリリースのリストを確認する場合 は、このマニュアルの最後にある機能情報の表を参照してください。

プラットフォームのサポートおよびシスコ ソフトウェア イメージのサポートに関する情報を検 索するには、Cisco Feature Navigator を使用します。Cisco Feature Navigator には、[http://](http://tools.cisco.com/ITDIT/CFN/) [tools.cisco.com/ITDIT/CFN/](http://tools.cisco.com/ITDIT/CFN/) からアクセスできます。<http://www.cisco.com/> のアカウントは必要あり ません。

- Cisco cBR シリーズ [ルータに関するハードウェア互換性マトリクス](#page-136-0), 63 ページ
- [上限付きライセンス](#page-137-0) サポートについて, 64 ページ
- [上限付きライセンス適用機能の設定方法](#page-139-0), 66 ページ
- [設定例](#page-139-1), 66 ページ
- [上限付きライセンス適用に関する機能情報](#page-140-0), 67 ページ

### <span id="page-136-0"></span>**Cisco cBR** シリーズ ルータに関するハードウェア互換性マトリクス

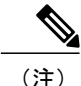

Cisco IOS-XE の特定のリリースで追加されたハードウェア コンポーネントは、特に明記しな い限り、以降のすべてのリリースでもサポートされます。

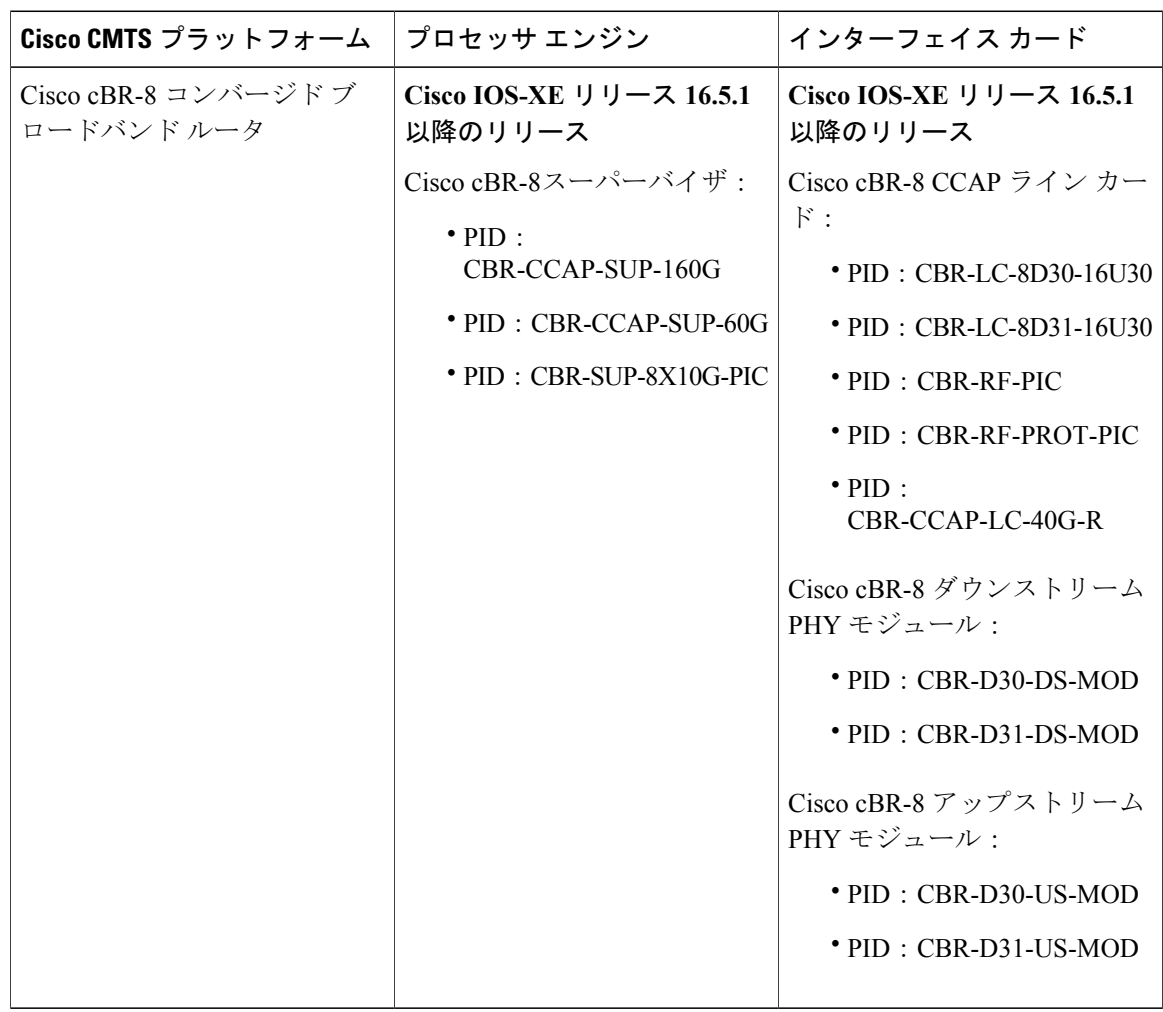

表 **3**:**Cisco cBR** シリーズ ルータに関するハードウェア互換性マトリクス

### <span id="page-137-0"></span>上限付きライセンス サポートについて

上限付きライセンス適用機能を使用すると、Cisco cBR-8のそれぞれのライセンス付き機能の数に 上限を設定できます。したがって、この機能を使用することにより、ライセンス付き機能が無制 限に使用されたり、より多くのリソースが誤って使用されたりしないように管理状態が維持され ます。また、ユーザはデバイスごとの使用状況を追跡し、リソースの使用を前もって管理するこ ともできます。

適用する上限のいずれかが現在の使用数を下回っている場合、条件付きライセンス オプションを 適用することはできません。

上限の適用が既に有効になっている場合、ユーザはその上限を超えるリソースにはアクセスでき ません。使用されている機能ライセンスの数は、上限と等しいか、それより少なくなる必要があ ります。

スマート ライセンス機能はレポート モデルであるため、ライセンスの適用が推奨されていませ ん。したがって、上限付きライセンス適用機能がデフォルトで無効にされていて、すべての顧客 に公表されるわけではありません。

#### **SNMP MIB** ベースの上限適用

機能に関する上限を設定して上限適用機能を有効にするには、SNMPset コマンドを使用します。 SNMPset コマンドは、すべての機能に関する上限適用カウントが現在の使用数以上である場合に のみ、正常に処理されます。いずれかの機能の使用数が上限を超えている場合は、SET コマンド を発行する前に、それらのリソースをシャットダウンしてリソース使用数が上限以下になるよう にしてください。

プラットフォームでこれらの値をスタンバイRPと同期した後、上限適用機能が有効になります。 これにより、ユーザがCAP値を超えて使用数を増やそうとすると、リソースがブロックされて警 告メッセージが表示されます。

SUPの返品許可(RMA)期間中、およびSUPがシャーシ間で移動されるときには、保存済みの上 限数と、上限適用機能を有効にする際に設定された値がクリアされます。ただし、スタンバイRP を使用するシステムでは、スタンバイ RP が引き継いだ場合、RMA 中に新しい RP が接続された ときに値が同期されます。非冗長システムでは、RMA 後、または SUP がシャーシ間で移動され たときに、SNMP SET コマンドを再発行してください。

既に設定ロック状態になっている Cisco cBR-8 では、上限適用機能を有効にすることはできませ ん。ただし、上限適用機能が有効になっているかどうかにかかわらず、Cisco cBR8 がライセンス サーバ と 90 日を超えて通信できない場合は、設定ロック状態になります。

機能に対して CAP 値を設定しない場合、値はデフォルトで 0xfff\_ffff(268435455)に設定されま す。

#### 使用例のシナリオ

次の表は、SNMP MIB に基づく上限適用の使用例を示しています。

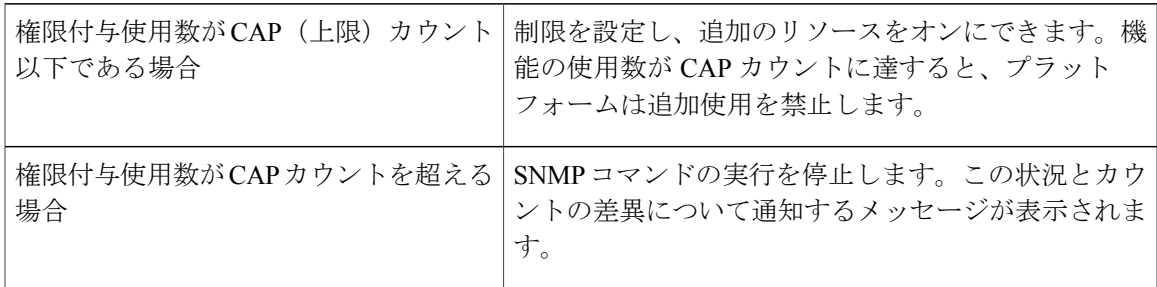

次の表は、CAP の有効化と CAP カウント オプションを設定する必要が生じる条件を示していま す。

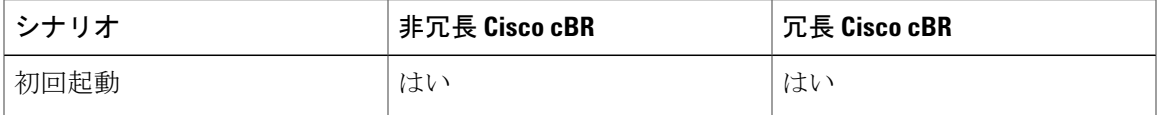

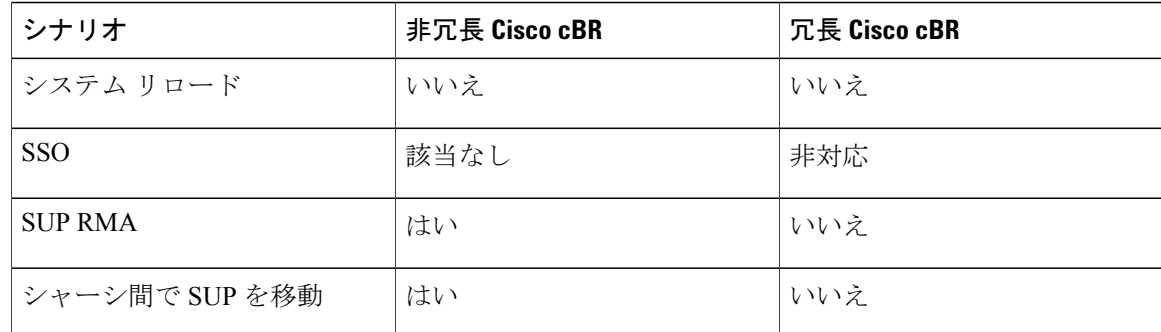

### <span id="page-139-0"></span>上限付きライセンス適用機能の設定方法

この項で参照されているコマンドの詳細については、「Cisco IOS Master [Command](http://www.cisco.com/c/en/us/td/docs/ios-xml/ios/mcl/allreleasemcl/all-book.html) List」を参 照してください。 (注)

この項の内容は、次のとおりです。

#### 上限付きライセンス適用機能の設定

上限付きライセンス適用機能を設定するには、次の例に示すように SNMP コマンドを使用しま す。MIB 値を変更するには、Linux サーバから次のコマンドを実行します。 snmpget -v <snmp\_version\_information> -c <snmp\_readonly\_community> <cBR8 Server IP> <MIB OID> snmpset -v <snmp\_version\_information> -c <snmp\_read\_write\_community> <cBR8\_Server\_IP> <MIB\_OID> <object\_type> <value>

#### <span id="page-139-1"></span>ライセンス使用数の表示

現在のコンフィギュレーションでのライセンス使用数を表示するには、次の例に示すようにshow cable license all コマンドを使用します。

Router-config# show cable license all

### 設定例

次の例は、SNMP バージョン 2c を使用するサーバ 172.25.15.210 上でコミュニティ プライベート を使用して **EnforcementEnabled** グローバル値を取得する方法を示しています。 \$ snmpget -v 2c -c public 172.25.15.210 1.3.6.1.4.1.9.9.839.1.1.3.0

次の例は、SNMP バージョン 2c を使用するサーバ 172.25.15.210 上でコミュニティ プライベート を使用して **EnforcementEnabled** グローバル値を設定する方法を示しています。 \$ snmpset -v 2c -c private 172.25.15.210 1.3.6.1.4.1.9.9.839.1.1.3.0 i 1

次の例は、DS ライセンス上限値を 999999 に設定する方法を示しています。 \$ snmpset -v 2c -u private 123 172.25.15.210 1.3.6.1.4.1.9.9.839.1.1.4.1 u 999999

### <span id="page-140-0"></span>上限付きライセンス適用に関する機能情報

Cisco Feature Navigator を使用すると、プラットフォームおよびソフトウェア イメージのサポート 情報を検索できます。Cisco Feature Navigator を使用すると、ソフトウェア イメージがサポートす る特定のソフトウェアリリース、フィーチャセット、またはプラットフォームを確認できます。 Cisco Feature Navigator には、<http://www.cisco.com/go/cfn> からアクセスします。[Cisco.com](http://www.cisco.com/) のアカウ ントは必要ありません。

(注)

次の表は、特定のソフトウェア リリース トレインで各機能のサポートが導入されたときのソ フトウェア リリースのみを示しています。その機能は、特に断りがない限り、それ以降の一 連のソフトウェア リリースでもサポートされます。

#### 表 **4**:上限付きライセンス適用に関する機能情報

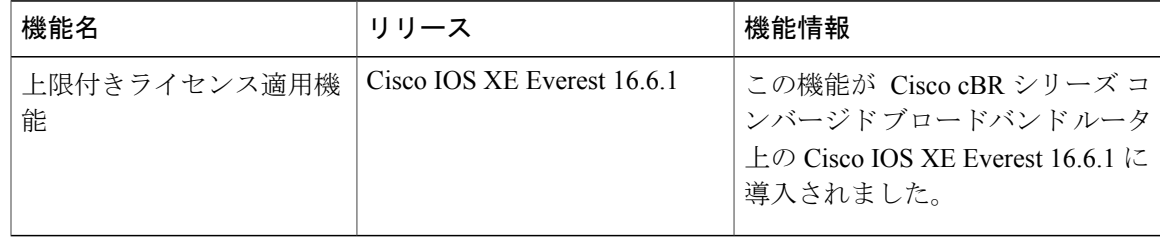

 $\overline{\phantom{a}}$ 

T

 **Cisco cBR** コンバージド ブロードバンド ルータ **DOCSIS** ソフトウェア コンフィギュレーション ガイ ド(**Cisco IOS XE Fuji 16.7.x** 用)

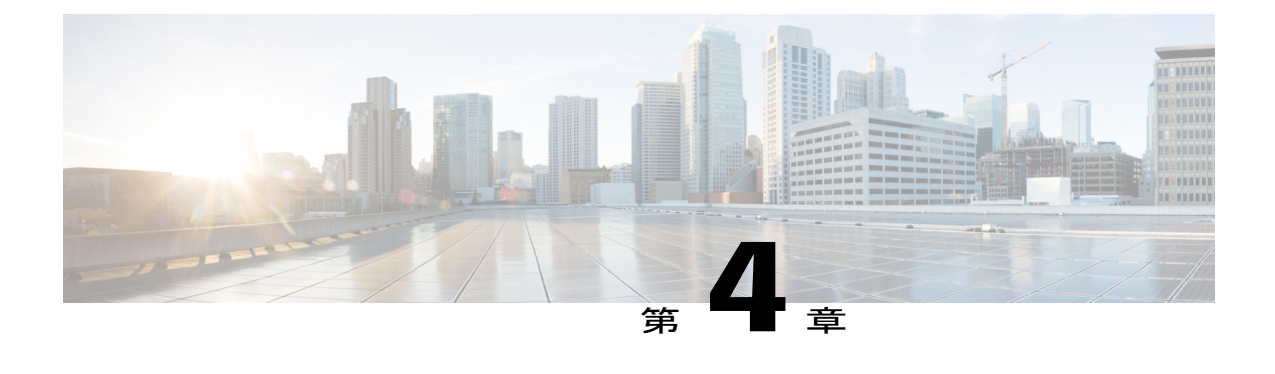

# 統合パッケージとサブパッケージの管理

このマニュアルでは、Cisco cBRシリーズコンバージドブロードバンドルータでの統合パッケー ジとソフトウェア サブパッケージ(個別およびオプション)の動作および管理の方法について 説明します。ここで説明する内容は、次のとおりです。

- [機能情報の確認](#page-142-0), 69 ページ
- [個別およびオプションのサブパッケージを使用した](#page-143-0)CiscocBRシリーズルータの実行:概要, 70 [ページ](#page-143-0)
- [統合パッケージを使用した](#page-143-1) Cisco cBR シリーズ ルータの実行:概要, 70 ページ
- Cisco cBR シリーズ [ルータの実行:概要](#page-144-0), 71 ページ
- コマンド [セットを使用したソフトウェア](#page-145-0) ファイルの管理, 72 ページ
- [統合パッケージおよび個別のサブパッケージを使用したルータの管理および設定](#page-146-0), 73 ペー [ジ](#page-146-0)
- [個別のサブパッケージのアップグレード](#page-168-0), 95 ページ
- [その他の参考資料](#page-176-0), 103 ページ
- [統合パッケージとサブパッケージの管理に関する機能情報](#page-176-1), 103 ページ

### <span id="page-142-0"></span>機能情報の確認

#### 機能情報の確認

ご使用のソフトウェア リリースでは、このモジュールで説明されるすべての機能がサポートされ ているとは限りません。最新の機能情報と注意事項については、ご使用のプラットフォームとソ フトウェアリリースに対応したリリースノートを参照してください。このモジュールに記載され ている機能の詳細を検索し、各機能がサポートされているリリースのリストを確認する場合は、 このマニュアルの最後にある機能情報の表を参照してください。

プラットフォームのサポートおよびシスコソフトウェアイメージのサポートに関する情報を検索 するには、Cisco Feature Navigator を使用します。Cisco Feature Navigator には、[http://tools.cisco.com/](http://tools.cisco.com/ITDIT/CFN/) [ITDIT/CFN/](http://tools.cisco.com/ITDIT/CFN/) からアクセスできます。<http://www.cisco.com/> のアカウントは必要ありません。

## <span id="page-143-0"></span>個別およびオプションのサブパッケージを使用した **Cisco cBR** シリー ズ ルータの実行:概要

Cisco cBR シリーズ コンバージド ブロードバンド ルータは、個別のサブパッケージおよびオプ ションのサブパッケージを使用して稼働するように設定できます。

ルータが個別およびオプションのサブパッケージを使用して稼働するように設定されている場合:

- 統合パッケージ内の各個別サブパッケージが、固有ファイルとしてルータに抽出されます。
- また、オプションのサブパッケージはすべて個別にダウンロードし、抽出されたプロビジョ ニングファイルや他の個別サブパッケージと同じディレクトリに保存する必要があります。
- 次に、ルータは、動作の処理に必要な場合に各ファイルにアクセスすることで実行されま す。個別のサブパッケージを使用してルータが適切に動作するように、すべての個別のおよ びオプションのサブパッケージファイルはルータの同じディレクトリに保存する必要があり ます。

個別のサブパッケージおよびオプションのサブパッケージを使用してルータを稼働する場合は、 統合パッケージ内に個別のサブパッケージファイルとともに含まれているプロビジョニングファ イルを使用してルータをブートするように設定する必要があります。プロビジョニング ファイル も個別のサブパッケージファイルおよびオプションのサブパッケージと同じディレクトリ内に格 納する必要があります。ルータのブート速度は、統合パッケージで稼働するように設定されてい る場合よりも、個別のサブパッケージおよびオプションのサブパッケージで稼働するように設定 されている方が高速です。

Cisco cBR シリーズルータは、Trivial File Transfer Protocol (TFTP) サーバまたはその他のネット ワーク サーバに保存されている個別のサブパッケージおよびオプションのサブパッケージを実行 するようには設定できません。ルータを稼働するこの方法を使用するには、個別のおよびオプショ ンのサブパッケージをプロビジョニング ファイルとともに bootflash: ファイル システムにコピー します。

### <span id="page-143-1"></span>統合パッケージを使用した **Cisco cBR** シリーズ ルータの実行:概要

Cisco cBR シリーズ コンバージド ブロードバンド ルータは、統合パッケージを使用して稼働する ように設定できます。

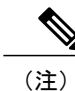

統合パッケージからルータをブートする場合、オプションのサブパッケージはサポートされま せん。

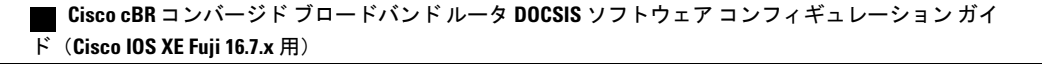
ルータで統合パッケージでの実行が設定されている場合は、統合パッケージ ファイル全体がルー タにコピーされるか、または TFTP またはその他のネットワーク転送方式でルータからアクセス されます。ルータは、統合パッケージ ファイルを使用して稼働します。

統合パッケージを使用して稼働するように設定されたルータは、統合パッケージ ファイルをブー トすることで、起動します。このファイルは容量が大きいため、統合パッケージを使用して稼働 するルータのブートプロセスは、個別のサブパッケージで稼働するルータのブートプロセスより 低速になります。

統合パッケージで稼働するように設定されたルータには、個別のサブパッケージで稼働するよう 設定されたルータと比べて、いくつかの利点もあります。その利点の 1 つとして、統合パッケー ジが TFTP またはその他のネットワーク転送方式を使用してブートおよび利用できる点が挙げら れます。また、1 つの統合パッケージ ファイルを使用するようにルータを設定する方が、複数の 個別のサブパッケージ ファイルを管理するよりも簡単です。特定のネットワーキング環境でルー タを実行する場合は、統合パッケージを使用した方が望ましい方法です。

この方式を使用してルータを実行する場合は、統合パッケージを bootflash:、usb[0-1]:、またはリ モート ファイル システムに保存する必要があります。

# **Cisco cBR** シリーズ ルータの実行:概要

個別のサブパッケージを使用してルータを実行する場合は、次の利点があります。

- ルータは、個別のサブパッケージのブートアプローチを使用して起動すると、最も早く起動 します。
- 完全な統合イメージではなく、個別のサブパッケージをアップグレードすることができま す。

統合パッケージを使用してルータを実行する場合は、次の利点があります。

- インストールを簡素化:複数の個別のイメージではなく、1 つのソフトウェア ファイルだけ が管理されます。
- ストレージ:統合パッケージは個別のサブパッケージとは異なり、bootflash:、USB フラッ シュ ディスク、ネットワーク サーバのいずれかに保存した状態でルータを実行できます。 統合パッケージは TFTP またはその他のネットワーク転送方式でブートして使用することが できますが、個別のサブパッケージ方式では、個々のサブパッケージをルータの bootflash: ファイル ディレクトリにコピーする必要があります。

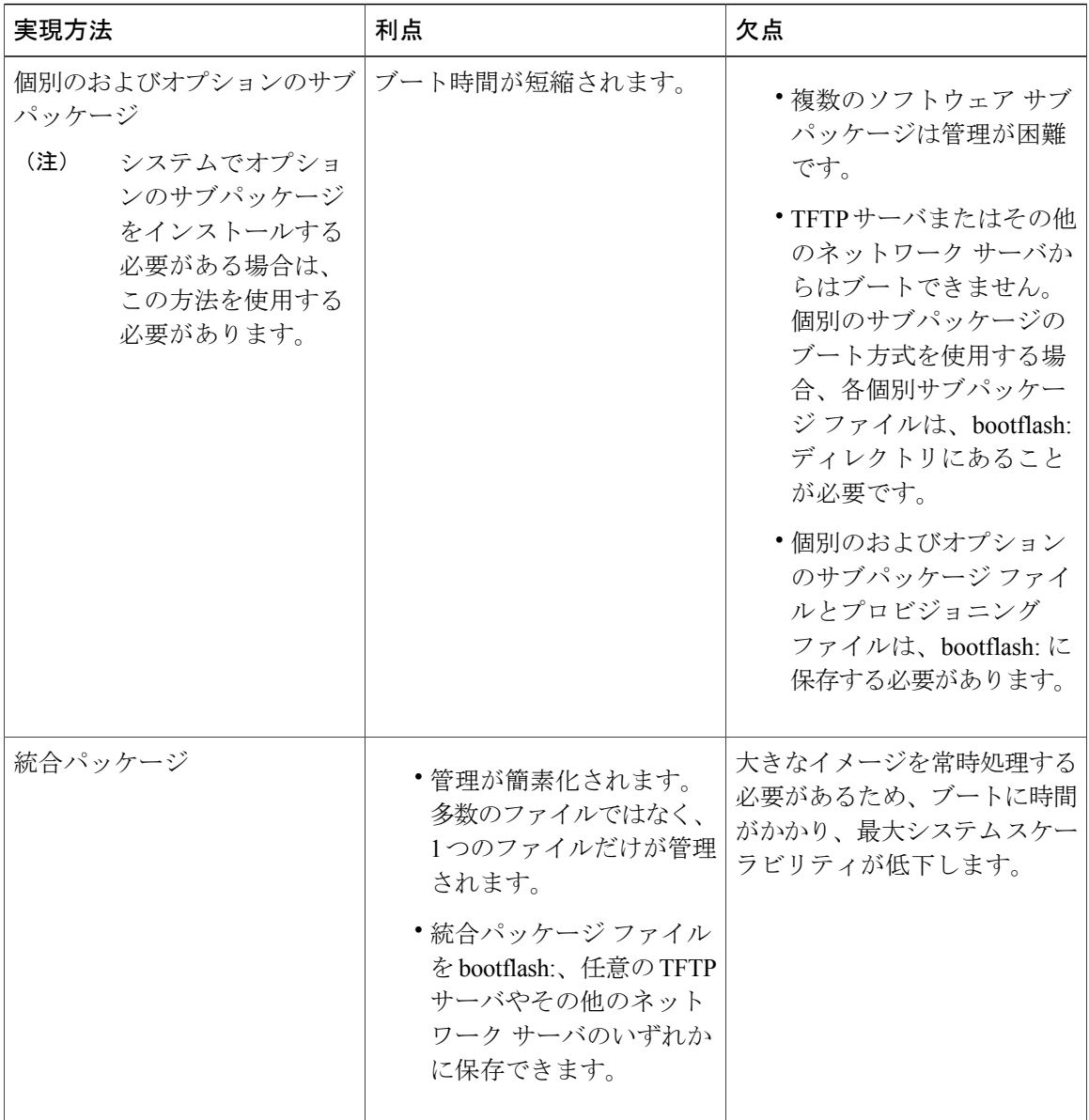

# コマンド セットを使用したソフトウェア ファイルの管理

Cisco cBR シリーズ コンバージド ブロードバンド ルータで、次の個別のコマンド セットを使用し てソフトウェア ファイルを管理できます。

**request platform** コマンド セット

**request platform software package** コマンドは、 Cisco cBR シリーズ コンバージド ブロードバンド ルータに導入されている request platform コマンド セットの一部です。

**request platform software package** コマンドは、個別のサブパッケージおよび統合パッケージ全体 をアップグレードする場合に使用でき、 Cisco cBR シリーズ コンバージド ブロードバンド ルータ 上のソフトウェアのアップグレードに使用されます。**request platform software package** コマンド は、特に個別のサブパッケージをアップグレードする場合に推奨されます。また、ルータが個別 のサブパッケージを実行している場合、ルータ上の個別のサブパッケージをダウンタイムなしで アップグレードできる唯一の方法でもあります。

**request platform software package** コマンドを使用する場合は、コマンド ラインで宛先デバイスま たはプロセスを指定する必要があるので、このコマンドを使用すると、アクティブまたはスタン バイ プロセッサの両方でソフトウェアをアップグレードできます。

#### コマンド構文

**request platform software package install rp** *rp-slot-number***file** *file-URL*

値は次のとおりです。

- *rp-slot-number* は RP スロットの数、
- *file-URL* はルータのアップグレードに使用するファイルのパスです。

#### **copy** コマンド

**copy** コマンドを使用すると、ルータに統合パッケージおよび個別のサブパッケージを移動できま す。ただし、このコマンドにより特定のストレージから別のストレージに個別のサブパッケージ ファイルを移動するのは、ほとんどの場合、非効率的です(このような場合は、統合パッケージ を移動してからサブパッケージを抽出するか、統合パッケージを移動せずにサブパッケージを抽 出する方法を推奨します)。

Cisco cBR シリーズ コンバージド ブロードバンド ルータ上の統合パッケージをアップグレードす るには、他のほとんどのCiscoルータの場合と同じように、**copy**コマンドを使用して統合パッケー ジをファイル システム(通常は bootflash)にコピーします。このコピーを行ってから、統合パッ ケージ ファイルを使用してブートするようにルータを設定します。

個別のサブパッケージを使用してルータをアップグレードし、リブートするには、**copy** コマンド を使用して統合パッケージをルータにコピーし、 **request platform software package expand** コマ ンドを入力して個別のサブパッケージを抽出してから、サブパッケージを使ってブートするよう にルータを設定します。同一の統合パッケージ内のそれぞれ個別のサブパッケージをディレクト リからコピーしたり、request platform software package コマンドを使用してルータのディレクトリ にサブパッケージを抽出したりするなど、他の方式も使用できますが、個別のサブパッケージを コピーすることは、ほとんどの場合、非効率的です。

# 統合パッケージを使用したルータの管理 および設定

このセクションでは、ルータ上のパッケージ、サブパッケージ、パッチを管理および設定するた めに使用する方法を説明します。

### ケーブル ラインカードのプロセス リスタート

パッケージやサブパッケージをアップグレードして管理する方法では多くの場合、最後の手順と して、ソフトウェアの設定またはアップグレード先のルータまたはコンポーネントをリロードし ます。ルータまたはコンポーネントのリロードには、次のデメリットがあります。

- サービスが停止する(制限される)
- モデムのコンフィギュレーション データが失われる
- ラインカードや他のコンポーネントのリブートに時間がかかる

N+1 ライン カード高可用性(LCHA)システムでは、ラインカードでパッケージをアップグレー ドすると常に、アクティブおよびスタンバイ ラインカードが再起動します。これは、ラインカー ドの現場交換可能ユニット (FRU) 用サブパッケージのアップグレードの場合も同じです。パッ ケージまたはサブパッケージをアップグレードしたときは常に、ラインカードを再起動する必要 があります。N個のアクティブラインカードでパッケージアップグレードを行った場合、合計で 2xN の再起動を行うことになります。これには多くの時間がかかり、ラインカードの再起動時に サービスが影響を受ける可能性があります。

ルータおよびラインカードのリロードのデメリットを避けるため、RFラインカードでパッケージ をアップグレードする場合は、ケーブルラインカードのプロセスリスタート機能を使用してくだ さい。

(注)

プロセス リスタート機能は、RF ライン カードへパッケージをアップグレードまたはインス トールして使用してください。

ケーブル ラインカードのプロセスをリスタートする機能として、主に次の 2 つの機能がありま す。

• ケーブル ライン カードのコントロール プレーン プロセス リスタート

• ケーブル ライン カードのアップストリーム スケジューラ プロセス リスタート

#### ケーブル ライン カードのコントロール プレーン プロセス リスタート

ケーブル ライン カードのコントロール プレーン プロセス リスタート機能には次のメリットがあ ります。

- パッケージのアップグレードが簡略化され、アクティブおよびスタンバイ ラインカードの LCHA ベースの再起動が不要です。
- サービスを中断せずに特定のプロセスを再起動します。
- IOSdプロセスの再起動後、モデムのコンフィギュレーションデータはすべて回復されます。
- IOSd プロセスの再起動中のモデムのコンフィギュレーション データの変更は、IOSd プロセ スが再起動した後に調整されます。

 **Cisco cBR** コンバージド ブロードバンド ルータ **DOCSIS** ソフトウェア コンフィギュレーション ガイ ド(**Cisco IOS XE Fuji 16.7.x** 用)

• セカンダリ ライン カードのシャットダウンおよび非シャットダウン プロセスは、自動的に 実行されます。

#### 制約事項

- ケーブル ライン カードのコントロール プレーン プロセス再起動機能を使用してラインカー ド IOS をアップグレードするには、サブパッケージに cbrsup-clcios および cbrsup-clciosdb に 関するパッチが必要です。
- IOSd および US スケジューラの再起動がサポートされています。IOSd のみを再起動する (IOSd/IOSdb パッケージが必要)ことも、US スケジューラのみを再起動する(clc-docsis パッケージが必要)こともできます。また、単一のコマンドで両方を再起動することもで き、その場合、US スケジューラが最初に再起動し、その後、IOSd が再起動します。この場 合、IOSd/IOSdb および clc-docsis パッケージが必要となります。

その他の制約事項は、次のとおりです。

- IOSd プロセスは、プライマリ アクティブ RF ラインカードでのみ再起動できます。
- IOSdプロセスを再起動する前にセカンダリRFラインカードをシャットダウンする必要があ ります。
- 二重障害(つまり IOSd と 1 つ以上のプロセスの同時停止)が発生した場合、IOSd プロセス の再起動は機能しません。二重障害の結果、ラインカードのリロードが発生します。
- 現行の IOSd プロセスが完全に回復するまで、次の IOSd(次の RF ラインカード上の IOSd) は実行されません。

ケーブル ライン カードのコントロール プレーン プロセス リスタート機能は、次の再起動オプ ションを提供します。

- 特定のスロットを再起動するには、**slot** *slot number* オプションを指定した **request platform software process restart** コマンドを使用します。
- 特定のスロットを指定せずにすべてのライン カードを再起動するには、**slot** *slot number* オプ ションを指定せずに **request platform software process restart** コマンドを使用します。
- すべてのライン カードを間隔ベースで再起動するには、**interval** *secs* オプションを指定した **request platform software process restart** コマンドを使用します。

覚えておく必要のある重要なポイント

- ケーブル ライン カードのコントロール プレーン プロセス再起動機能を使用する前に、 **hw-module slot shutdown** コマンドを使用してセカンダリ ライン カードをシャットダウンし てください。
- ケーブル ラインカードのコントロール プレーン プロセス再起動機能が開始すると、セカン ダリ ライン カードが自動的にシャットダウンします。
- ケーブル ライン カードのコントロール プレーン プロセス再起動機能を使用する前に、 **hw-module slot shutdown** コマンドを使用してセカンダリ ライン カードをシャットダウンし てください。
- ケーブル ライン カードのコントロール プレーン プロセス再起動機能が開始すると、セカン ダリ ライン カードが自動的にシャットダウンします。
- サブパッケージのアップグレード後にライン カードがリロードされないようにするには、 **noreload linecard** オプションを指定した **request platform software package install node file** コ マンドを使用します。
- 再起動プロセスを確認するには、**show platform software ios slot** *slot number***restart info** コマン ドを使用します。

#### <span id="page-149-0"></span>クラッシュ時の再起動

クラッシュの発生後は、ケーブル ライン カード コントロール プレーン プロセスおよびアップス トリームスケジューラプロセスが自動的に再起動されます。プロセスが再起動されると、セカン ダリ ライン カードがリセットされます。

#### 制約事項

• クラッシュ時の再起動は、アクティブなプライマリラインカードでのみサポートされます。

次の表に、さまざまなルールごとのクラッシュ発生時のケーブルラインカードの動作を記載しま す。

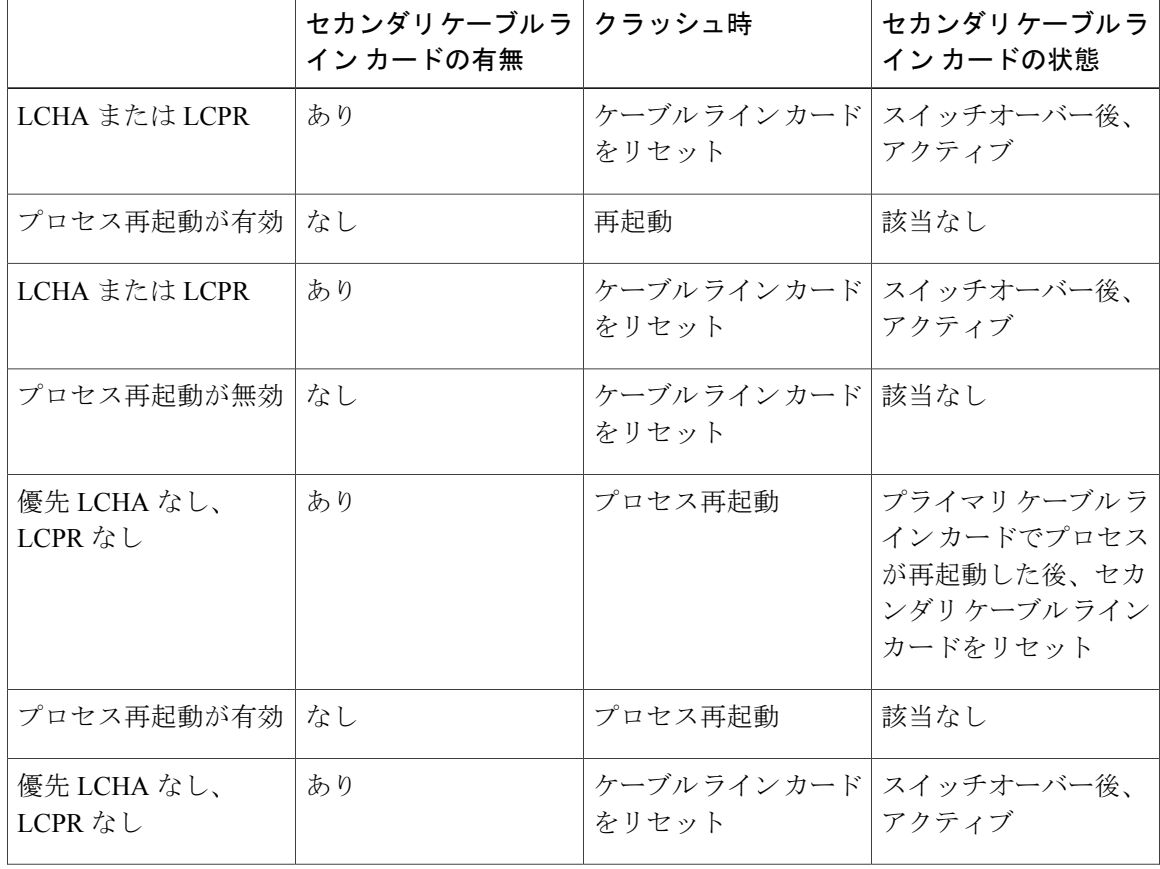

#### 表 **5**:ケーブル ライン カード プロセス再起動ポリシー マトリックス

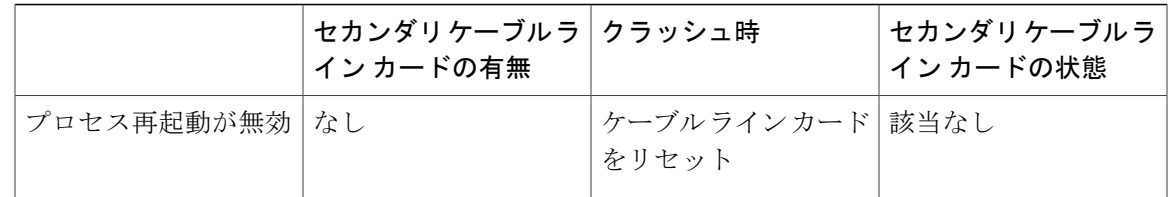

- (注) 手動プロセス再起動は、設定されているポリシーに依存せず、セカンダリ ケーブル ライ ン カード(存在する場合)を停止/停止解除します。
	- 「LCHA優先」と「プロセス再起動が有効」がデフォルトです。disable-auto-restartおよび lcha-preferredコマンドを使用して、この2つのパラメータを設定できます。詳細について は、[http://www.cisco.com/c/en/us/td/docs/cable/cmts/cmd\\_ref/b\\_cmts\\_cable\\_cmd\\_ref.html](http://www.cisco.com/c/en/us/td/docs/cable/cmts/cmd_ref/b_cmts_cable_cmd_ref.html) を参 照してください。
	- コントロール プレーン プロセス再起動とアップストリーム スケジューラ プロセス再起 動の動作は同じです。
	- スタンバイ モードのセカンダリ ケーブル ライン カードは、存在すると見なされます。

ケーブル ライン カード プロセス再起動機能に追加された再起動再試行制限機能は、クラッシュ 時の再起動にのみ適用されます。この機能を使用すると、再起動再試行回数の制限を設定できま す。この制限内でプロセスの再起動が成功しなければ、ライン カードはリロードされます。この 機能により、再起動が失敗したときにライン カードがいつまでも再起動されるのを回避できま す。

ケーブル ライン カードのコントロール プレーン プロセス リスタート機能の使用 ケーブル ライン カードのコントロール プレーン プロセス リスタート機能を使用するには、コマ ンドを使用して RF ライン カード サブパッケージ アップグレードをインストールします。

#### 手順

ステップ **1 request platform software package install node file noreload linecard** コマンドを使用して RF ライン カード サブパッケージ アップグレードをインストールします。

> Router#**request platform software package install node file bootflash:sp/cbr\_patch.9.0.tar noreload linecard**

ステップ **2** すべてのケーブル ライン カードの RF ライン カード IOSd プロセスを順番に再起動するには、 **request platform software process restart** コマンドを使用します。

Router# **request platform software process restart**

ステップ **3** 特定のケーブル ライン カードの RF ライン カード IOSd プロセスを再起動するには、**request platform software process restart slot** *slot#* コマンドを使用します。

Router# **request platform software process restart slot 7**

ケーブル ライン カードのコントロール プレーン プロセス リスタート再試行制限の設定

ケーブル ライン カードのコントロール プレーン プロセス リスタートの再試行制限を設定するに は、次の手順に従います。

**enable configure terminal process-restart lc-control-plane-timeout** *time* **restart-retry** *retry-times* **exit**

ケーブル ライン カードのコントロール プレーン プロセス リスタート機能の例

ここでは、ケーブル ライン カードのコントロール プレーン プロセスで使用されるコマンドの出 力例を示します。

この例には、サブパッケージ アップグレードをインストールする **noreload linecard** オプションを 指定した **request platform software package install node file** コマンドの出力が示されています。

Router# **request platform software package install node file bootflash:sp/cbr\_patch.9.0.tar** noreload linecard

Image file expanded and copied Expanding image file: stby-bootflash:sp/cbr\_patch.9.0.tar Image file expanded and copied Finished image file expansion Found clc package STAGE 1: Installing software on standby RP ========================================== --- Starting local lock acquisition on R0 --- Finished local lock acquisition on R0 --- Starting installation state synchronization --- Finished installation state synchronization --- Starting local lock acquisition on R1 --- Finished local lock acquisition on R1 - Starting file path checking Finished file path checking --- Starting image file verification --- Checking image file names Locating image files and validating name syntax Found cbrsup-clcios.2015-03-23\_17.53\_haolin2.SSA.pkg Found cbrsup-clciosdb.2015-03-23 17.53 haolin2.SSA.pkg Verifying image file locations Inspecting image file types Processing image file constraints Creating candidate provisioning file Finished image file verification --- Starting candidate package set construction --- Verifying existing software set Processing candidate provisioning file Constructing working set for candidate package set Constructing working set for running package set Checking command output Constructing merge of running and candidate packages Checking if resulting candidate package set would be complete Finished candidate package set construction

--- Starting ISSU compatibility verification --- Verifying image type compatibility Checking IPC compatibility with running software Checking candidate package set infrastructure compatibility Checking infrastructure compatibility with running software Checking package specific compatibility Finished ISSU compatibility verification - Starting list of software package changes ---Old files list: Removed cbrsup-clcios.2015-03-23\_17.28\_haolin2.SSA.pkg Removed cbrsup-clciosdb.2015-03-23\_17.28\_haolin2.SSA.pkg New files list: Added cbrsup-clcios.2015-03-23\_17.53\_haolin2.SSA.pkg Added cbrsup-clciosdb.2015-03-23\_17.53\_haolin2.SSA.pkg Finished list of software package changes Starting commit of software changes --Updating provisioning rollback files Creating pending provisioning file Committing provisioning file Finished commit of software changes --- Starting analysis of software changes --- Finished analysis of software changes - Starting update running software --Blocking peer synchronization of operating information Creating the command set placeholder directory Finding latest command set Finding latest command shortlist lookup file Finding latest command shortlist file Assembling CLI output libraries Assembling CLI input libraries Assembling Dynamic configuration files Applying interim IPC and database definitions Replacing running software Replacing CLI software Restarting software Restarting software: target frus filtered out ... skipped Applying final IPC and database definitions Generating software version information Notifying running software of updates Unblocking peer synchronization of operating information Unmounting old packages Cleaning temporary installation files Finished update running software SUCCESS: Finished installing software. STAGE 2: Installing software on active RP ========================================= --- Starting local lock acquisition on R0 --- Finished local lock acquisition on R0 --- Starting installation state synchronization --- Finished installation state synchronization --- Starting file path checking --- Finished file path checking --- Starting image file verification --- Checking image file names Locating image files and validating name syntax Found cbrsup-clcios.2015-03-23\_17.53\_haolin2.SSA.pkg Found cbrsup-clciosdb.2015-03-23\_17.53\_haolin2.SSA.pkg Verifying image file locations Inspecting image file types Processing image file constraints Creating candidate provisioning file Finished image file verification --- Starting candidate package set construction --- Verifying existing software set Processing candidate provisioning file Constructing working set for candidate package set Constructing working set for running package set Checking command output Constructing merge of running and candidate packages Checking if resulting candidate package set would be complete Finished candidate package set construction --- Starting ISSU compatibility verification --- Verifying image type compatibility

Checking IPC compatibility with running software Checking candidate package set infrastructure compatibility Checking infrastructure compatibility with running software Checking package specific compatibility Finished ISSU compatibility verification --- Starting impact testing --- Checking operational impact of change Finished impact testing --- Starting list of software package changes --- Old files list: Removed cbrsup-clcios.2015-03-23\_17.28\_haolin2.SSA.pkg Removed cbrsup-clciosdb.2015-03-23 17.28 haolin2.SSA.pkg New files list: Added cbrsup-clcios.2015-03-23\_17.53\_haolin2.SSA.pkg Added cbrsup-clciosdb.2015-03-23\_17.53\_haolin2.SSA.pkg Finished list of software package changes --- Starting commit of software changes --- Updating provisioning rollback files Creating pending provisioning file Committing provisioning file Finished commit of software changes --- Starting analysis of software changes --- Finished analysis of software changes -- Starting update running software --Blocking peer synchronization of operating information Creating the command set placeholder directory Finding latest command set Finding latest command shortlist lookup file Finding latest command shortlist file Assembling CLI output libraries Assembling CLI input libraries Assembling Dynamic configuration files Applying interim IPC and database definitions Replacing running software Replacing CLI software Restarting software Restarting software: target frus filtered out ... skipped Applying final IPC and database definitions Generating software version information Notifying running software of updates Unblocking peer synchronization of operating information Unmounting old packages Cleaning temporary installation files Finished update running software SUCCESS: Finished installing software. Found clc package SUCCESS: node ISSU finished successfully. Invoking cleanup routine

次に、**show platform software ios restart info** コマンドの出力例を示します。

```
Router#show platform software ios 6 restart info
IOSD process restart info:
Process restartable: Yes
IOSD restart state : ACTIVE
Total Modem Count : 31
Active Modem Count : 31
```
次に、 **request platform software process restart** コマンドの出力例を示します。

```
Router# request platform software process restart
--- Upgrading/Restarting LineCard-2 Packages/Processes ---
NOTICE: No upgrades available.
Provide process name in cli if you wish to restart a process
--- Upgrading/Restarting LineCard-3 Packages/Processes ---
Available upgrades
cbrsup-clcios.2015-03-23_17.53_haolin2.SSA.pkg
cbrsup-clciosdb.2015-03-23_17.53_haolin2.SSA.pkg
```
 **Cisco cBR** コンバージド ブロードバンド ルータ **DOCSIS** ソフトウェア コンフィギュレーション ガイ ド(**Cisco IOS XE Fuji 16.7.x** 用)

```
--- Checking for ready state before IOSD upgrade on LineCard-3
Updating Package cbrsup-clcios.2015-03-23_17.28_haolin2.SSA.pkg
   \rightarrow cbrsup-clcios.2015-03-23 17.53 haolin2.SSA.pkg
Restarting ubrclc k9lc ms
--- Checking for ready state before IOSDB upgrade on LineCard-3
Updating Package cbrsup-clciosdb.2015-03-23_17.28_haolin2.SSA.pkg
 \leftarrow cbrsup-clciosdb.2015-03-23 17.53 haolin2.SSA.pkg
Restarting iosdb
SUCCESS: Finished
Router#show platform software patch 2 info
cbrsup-clciosdb: 3.17.0 (3.0)
```

```
cbrsup-clc-firmware: 3.17.0 (0.0)
cbrsup-clcvideo: 3.17.0 (0.0)
cbrsup-clcios: 3.17.0 (3.0)
cbrsup-clccontrol: 3.17.0 (0.0)
cbrsup-clcdocsis: 3.17.0 (0.0)
```
#### ケーブル ライン カードのアップストリーム スケジューラ プロセス リスタート

RF ラインカードのアップストリーム スケジューラ プロセスを再起動するには、ケーブル ライン カードのアップストリーム スケジューラ プロセス リスタート機能を使用します。

ケーブルラインカードのアップストリームスケジューラプロセスリスタート機能には次のメリッ トがあります。

- アップストリーム トラフィックへの影響を最小限にし、ダウンストリーム トラフィックに は影響を与えずに、ラインカードの US スケジューラ(CDMAN)プロセスを再起動するこ とができます。
- すべてのモデム設定データが、再起動前の状態に回復しました。
- 再起動中のモデムのコンフィギュレーション データの変更が調整されます。
- 再起動中、オンラインになった新しいモデムはブロックされます。
- ライン カードをリロードせずに新しい DOCSIS サブパッケージ パッチをアップグレードす るには、**request platform software package restart** コマンドを使用します。
- Cisco IOS-XEリリース3.18.0S以降、クラッシュ後にラインカードが自動的に再起動します。 詳細については[、クラッシュ時の再起動](#page-149-0), (76 ページ)の項を参照してください。

#### 制約事項

この機能には、次の制約事項が適用されます。

- アップストリームスケジューラプロセスは、プライマリアクティブRFラインカードでのみ 再起動できます。
- 二重障害(つまりアップストリームスケジューラと1つ以上のプロセスの同時停止)が発生 した場合、アップストリーム スケジューラ プロセスの再起動は機能しません。二重障害の 結果、ラインカードのリロードが発生します。
- 現行のアップストリームスケジューラプロセスが完全に回復するまで、次のアップストリー ム スケジューラ (次の RF ラインカード上のアップストリーム スケジューラ)は実行されま せん。

覚えておく必要のある重要なポイント

- Cisco IOS-XE リリース 3.17.0S では、ケーブル ラインカードのアップストリーム スケジュー ラ プロセス リスタート機能が開始すると、セカンダリ ラインカードは自動的にシャットダ ウンします。
- サブパッケージのアップグレード後にライン カードがリロードされないようにするには、 **noreload linecard** オプションを指定した **request platform software package install node file** コ マンドを使用します。
- 再起動プロセスを確認するには、**show platform software us-schedulerrestart info** コマンドを 使用します。

```
Router# show platform software us-scheduler 3 restart info
us-scheduler process restart info:
Process restartable : Yes
us-scheduler state : RESTART_OPERATIONAL
Features bit map : 0x001e
us-scheduler restart count : 4
```
ケーブル ライン カードのアップストリーム スケジューラ プロセス リスタート機能の使用

ケーブル ライン カードのアップストリーム スケジューラ プロセス リスタート機能を使用するに は、コマンドを使用して RF ライン カード サブパッケージ アップグレードをインストールしま す。

#### 手順

ステップ **1 request platform software package install node file noreload linecard** コマンドを使用して RF ライン カード サブパッケージ アップグレードをインストールします。

> Router#**request platform software package install node file bootflash:sp/cbr\_patch.9.0.tar noreload linecard**

ステップ **2** すべてのケーブル ライン カードのアップストリーム スケジューラ プロセスを順番に再起動する には、**request platform software process restart** コマンドを使用します。

Router# **request platform software process restart**

ステップ **3** 特定のケーブル ライン カードでアップストリーム スケジューラ プロセスを再起動するには、 **request platform software process restart slot** *slot#* コマンドを使用します。

Router# **request platform software process restart slot 7**

ケーブル ライン カードのコントロール プレーン プロセス リスタート再試行制限の設定

ケーブル ライン カードのコントロール プレーン プロセス リスタートの再試行制限を設定するに は、次の手順に従います。

**enable configure terminal process-restart lc-us-scheduler-timeout** *time* **restart-retry** *retry-times* **exit**

ケーブル ライン カードのアップストリーム スケジューラ プロセス リスタート機能の例

ここでは、ケーブル ライン カードのアップストリーム スケジューラ プロセス リスタート機能で 使用されるコマンドの出力例を示します。

この例には、**show platform software us-scheduler restart info** コマンドの出力が示されています。

Router#**show platform software us-scheduler 6 restart info** us-scheduler process restart info: Process restartable : Yes us-scheduler state : RESTART\_OPERATIONAL Features bit map : 0x001e us-scheduler restart count : 1

ここでは、アップストリームスケジューラプロセスをリスタートした場合の出力例を示します。

Router# **request platform software package install node file** bootflash:subpkg/cbr\_patch-3.17.0-patch2.tar noreload linecard NOTE: Currently node has booted from a provisioning file NOTE: Going to start a dual rp sub-packages node ISSU install -- Starting initial file path checking --- Copying bootflash:subpkg/cbr\_patch-3.17.0-patch2.tar to stby-bootflash:subpkg/cbr\_patch-3.17.0-patch2.tar Finished initial file path checking --- Starting config-register verification --- Finished config-register verification --- Starting Checking noreload options --- Finished Checking noreload options --- Starting image file expansion --- Expanding image file: bootflash:subpkg/cbr\_patch-3.17.0-patch2.tar Image file expanded and copied Expanding image file: stby-bootflash:subpkg/cbr\_patch-3.17.0-patch2.tar Image file expanded and copied Finished image file expansion Found clc package STAGE 1: Installing software on standby RP ============= --- Starting local lock acquisition on R0 --- Finished local lock acquisition on R0 --- Starting installation state synchronization --- Finished installation state synchronization - Starting local lock acquisition on R1 --- Finished local lock acquisition on R1 --- Starting file path checking --Finished file path checking --- Starting image file verification --- Checking image file names Locating image files and validating name syntax Found cbrsup-clcdocsis.2015-10-08\_18.10\_haolin2.SSA.pkg Verifying image file locations Inspecting image file types Processing image file constraints Creating candidate provisioning file Finished image file verification --- Starting candidate package set construction --- Verifying existing software set Processing candidate provisioning file Constructing working set for candidate package set Constructing working set for running package set Checking command output Constructing merge of running and candidate packages Checking if resulting candidate package set would be complete Finished candidate package

set construction --- Starting ISSU compatibility verification --- WARNING: WARNING: ISSU between engineering builds with release strings in non-standard fo rmat. Skipping ISSU Software Compatibility checks. WARNING: WARNING: WARNING: ISSU between engineering builds with release strings in non-standard fo rmat. Skipping ISSU Software Compatibility checks. WARNING: WARNING: WARNING: ISSU between engineering builds with release strings in non-standard fo rmat. Skipping ISSU Software Compatibility checks. WARNING: WARNING: WARNING: ISSU between engineering builds with release strings in non-standard fo rmat. Skipping ISSU Software Compatibility checks. WARNING: Verifying image type compatibility Checking IPC compatibility with running software Checking candidate package set infrastructure compatibility Checking infrastructure compatibility with running software Checking package specific compatibility Finished ISSU compatibility verification --- Starting list of software package changes --- Old files list: Removed cbrsup-clcdocsis.BLD\_MCP\_DEV\_LATEST\_20151006\_133623.SSA.pkg New files list: Added cbrsup-clcdocsis.2015-10-08\_18.10\_haolin2.SSA.pkg Finished list of software package changes --- Starting commit of software changes --- Updating provisioning rollback files Creating pending provisioning file Committing provisioning file Finished commit of software changes --- Starting analysis of software changes --- Finished analysis of software changes --- Starting update running software --- Blocking peer synchronization of operating information Creating the command set placeholder directory Finding latest command set Finding latest command shortlist lookup file Finding latest command shortlist file Assembling CLI output libraries Assembling CLI input libraries Assembling Dynamic configuration files Applying interim IPC and database definitions Replacing running software Replacing CLI software Restarting software Restarting software: target frus filtered out ... skipped Applying final IPC and database definitions Generating software version information Notifying running software of updates Unblocking peer synchronization of operating information Unmounting old packages Cleaning temporary installation files Finished update running software SUCCESS: Finished installing software. STAGE 2: Installing software on active RP ============== --- Starting local lock acquisition on R0 --- Finished local lock acquisition on R0 --- Starting installation state synchronization --- Finished installation state synchronization - Starting file path checking ---Finished file path checking --- Starting image file verification --- Checking image file names Locating image files and validating name syntax Found cbrsup-clcdocsis.2015-10-08\_18.10\_haolin2.SSA.pkg Verifying image file locations Inspecting image file types Processing image file constraints Creating candidate provisioning file Finished image file verification --- Starting candidate package set construction --- Verifying existing software set Processing candidate provisioning file Constructing working set for candidate package set Constructing working set for running package set Checking command output Constructing merge of running and candidate packages Checking if resulting candidate package set would be complete Finished candidate package set construction --- Starting ISSU compatibility verification --- WARNING: WARNING: ISSU between engineering builds with release strings in non-standard fo rmat.

```
Skipping ISSU Software Compatibility checks.
WARNING:
WARNING:
WARNING: ISSU between engineering builds with release strings in non-standard fo rmat.
Skipping ISSU Software Compatibility checks.
WARNING:
WARNING:
WARNING: ISSU between engineering builds with release strings in non-standard fo rmat.
Skipping ISSU Software Compatibility checks.
WARNING:
WARNING:
WARNING: ISSU between engineering builds with release strings in non-standard fo rmat.
Skipping ISSU Software Compatibility checks.
WARNING:
Verifying image type compatibility
Checking IPC compatibility with running software Checking candidate package set infrastructure
compatibility Checking infrastructure compatibility with running
software Checking package specific compatibility Finished ISSU compatibility verification
--- Starting impact testing ---
Checking operational impact of change
Finished impact testing
--- Starting list of software package changes --- Old files list:
Removed cbrsup-clcdocsis.BLD_MCP_DEV_LATEST_20151006_133623.SSA.pkg
New files list:
Added cbrsup-clcdocsis.2015-10-08_18.10_haolin2.SSA.pkg
Finished list of software package changes
 --- Starting commit of software changes --- Updating provisioning rollback files Creating
pending provisioning file Committing provisioning file Finished
commit of software changes
--- Starting analysis of software changes --- Finished analysis of software changes
--- Starting update running software --- Blocking peer synchronization of operating
information Creating the command set placeholder directory
Finding latest command set
Finding latest command shortlist lookup file
Finding latest command shortlist file
Assembling CLI output libraries
Assembling CLI input libraries
Assembling Dynamic configuration files
Applying interim IPC and database definitions
Replacing running software
Replacing CLI software
Restarting software
Restarting software: target frus filtered out ... skipped
Applying final IPC and database definitions
Generating software version information
Notifying running software of updates
Unblocking peer synchronization of operating information Unmounting old packages Cleaning
temporary installation files
Finished update running software
SUCCESS: Finished installing software.
Found clc package
SUCCESS: node ISSU finished successfully.
Invoking cleanup routine
Router#
Router#show platform software us-scheduler 2 restart info
us-scheduler process restart info:
Process restartable : Yes
us-scheduler state : RESTART_OPERATIONAL
Features bit map : 0x001e
us-scheduler restart count : 1
Router#request platform software process restart slot 2
 --- Upgrading/Restarting LineCard-2 Packages/Processes ---
Available upgrades
cbrsup-clcdocsis.BLD_MCP_DEV_LATEST_20151006_13362
Updating Package cbrsup-clcdocsis.BLD MCP DEV LATEST 20151006 13362
---> cbrsup-clcdocsis.2015-10-08 18.10 haolin2.SSA.pkg
Restarting us-scheduler
SUCCESS: Finished upgrading the LineCard-2
```

```
Router#show platform software patch 2 info
cbrsup-clciosdb: 3.17.0 (0.0)
```

```
cbrsup-clc-firmware: 3.17.0 (0.0)
cbrsup-clcvideo: 3.17.0 (0.0)
cbrsup-clcios: 3.17.0 (0.0)
cbrsup-clccontrol: 3.17.0 (0.0)
cbrsup-clcdocsis: 3.17.0 (2.0)
```
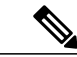

(注)

アップグレード パッケージに IOSD-CLC と US スケジューラ サブパッケージの両方が含まれ る場合、**request platform software process restart** コマンドにより、まずケーブル ライン カー ドのアップストリーム スケジューラ プロセスがリスタート(再起動)し、次にケーブル ライ ン カードのコントロール プレーン プロセスがリスタートします。

ここでは、コントロール プレーンおよびアップストリーム スケジューラ プロセスがリスタート する場合の **request platform software process restart** コマンドの出力例を示します。

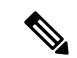

(注)

キーワード**slot**を使用しない場合は、すべてのラインカード上のアップストリームスケジュー ラ プロセスが順番にリスタートします。

#### Router#**request platform software process restart**

```
--- Upgrading/Restarting LineCard-1 Packages/Processes ---
   Available upgrades
        cbrsup-clcdocsis.2015-09-24_03.09_johuynh.SSA.pkg
        cbrsup-clcios.2015-09-24_03.09_johuynh.SSA.pkg
        cbrsup-clciosdb.2015-09-24 03.\overline{09} johuynh.SSA.pkg
   Updating Package cbrsup-clcdocsis.2015-09-24_03.09_johuynh.SSA.pkg
               ---> cbrsup-clcdocsis.2015-09-24 19.04 haolin2.SSA.pkg
   Restarting us-scheduler
--- Checking for ready state before IOSD upgrade on LineCard-1
    Updating Package cbrsup-clcios.2015-09-24_03.09_johuynh.SSA.pkg
               ---> cbrsup-clcios.2015-09-24 19.04 haolin2.SSA.pkg
    Restarting ubrclc_k9lc_ms
--- Checking for ready state before IOSDB upgrade on LineCard-1
   Updating Package cbrsup-clciosdb.2015-09-24 03.09 johuynh.SSA.pkg
               ---> cbrsup-clciosdb.2015-09-24_19.04_haolin2.SSA.pkg
   Restarting iosdb
    SUCCESS: Finished upgrading the LineCard-1
--- Upgrading/Restarting LineCard-2 Packages/Processes ---
    Available upgrades
        cbrsup-clcdocsis.2015-09-24_03.09_johuynh.SSA.pkg
        cbrsup-clcios.2015-09-24_03.09_johuynh.SSA.pkg
        cbrsup-clciosdb.2015-09-24_03.09_johuynh.SSA.pkg
   Updating Package cbrsup-clcdocsis.2015-09-24_03.09_johuynh.SSA.pkg
               ---> cbrsup-clcdocsis.2015-09-24 19.04 haolin2.SSA.pkg
   Restarting us-scheduler
--- Checking for ready state before IOSD upgrade on LineCard-2
   Updating Package cbrsup-clcios.2015-09-24_03.09_johuynh.SSA.pkg
               ---> cbrsup-clcios.2015-09-24 19.04 haolin2.SSA.pkg
   Restarting ubrclc_k9lc_ms
--- Checking for ready state before IOSDB upgrade on LineCard-2
   Updating Package cbrsup-clciosdb.2015-09-24_03.09_johuynh.SSA.pkg
               ---> cbrsup-clciosdb.2015-09-24 19.04 haolin2.SSA.pkg
   Restarting iosdb
   SUCCESS: Finished upgrading the LineCard-2
```
Router#

キーワード **interval** を使用すると、シーケンス内の 2 つのライン カード プロセスのリスタート間 隔を秒単位で指定できます。デフォルトの間隔は 5 秒です。

この例では、間隔を 6 秒に設定しています。

Router#**request platform software process restart interval 6**

# クイック スタート ソフトウェア アップグレード

次の手順では、 Cisco cBR シリーズ コンバージド ブロードバンド ルータ を実行するソフトウェ アを簡単にアップグレードするための方法について説明します。この手順は、ユーザが統合パッ ケージにアクセスできること、統合パッケージ ファイルを bootflash: ファイル システムに保存す ること、bootflash:ファイルシステムに既存のサブパッケージまたは統合パッケージがないこと、 および bootflash: ファイル システムにファイルを格納するための領域が十分にあることを前提と します。

#### 手順

- ステップ **1 copy** *URL-to-image***bootflash:**コマンドを使用して、統合パッケージをブートフラッシュにコピーし ます。
- ステップ **2** 個別のサブパッケージを使用してルータを実行するには、**requestplatform softwarepackage expand filebootflash:/***sub\_dir***/***base\_image*コマンドを使用します。統合パッケージを使用してルータを実行 する場合は、この手順を省略します。
- ステップ **3 dir bootflash:** コマンドを入力して、統合パッケージまたは抽出したサブパッケージが bootflash: ディレクトリ内にあることを確認します。
- ステップ **4** 個別のサブパッケージを実行する場合は、**delete bootflash:***base\_image* を使用して統合パッケージ を削除します。統合パッケージを使用してルータを実行する場合は、この手順を省略します。
- ステップ **5** ブート用のブート パラメータを設定します。**config-register 0x2102** グローバル コンフィギュレー ション コマンドを入力してコンフィギュレーション レジスタを 0x2 に設定し、**boot system flash bootflash:***base\_image*(統合パッケージを使って実行する場合)または **boot system flash bootflash:**provisionging-file-name (個別のサブパッケージを使って実行する場合) グローバル コン フィギュレーション コマンドを入力します。
- ステップ **6 copy running-config startup-config** を入力して設定を保存します。
- ステップ **7 reload** コマンドを入力して、ルータをリロードし、ブートを終了します。リロード完了時には、 アップグレードされたソフトウェアが実行されています。

### **copy** コマンドを使用した統合パッケージの管理および設定

**copy** コマンドを使用して Cisco cBR シリーズ ルータ上の統合パッケージをアップグレードするに は、他のほとんどのシスコルータの場合と同じように、**copy**コマンドを使用して統合パッケージ をルータ上のファイル システム(通常は bootflash: ディレクトリ)にコピーします。このコピー を行ってから、統合パッケージ ファイルを使用してブートするようにルータを設定します。

次の例では、統合パッケージ ファイルを TFTP から bootflash: ファイル システムにコピーしてい ます。さらに、**bootsystem**コマンドを使用してブートするようにコンフィギュレーションレジス タを設定し、**bootsystem**コマンドにより、bootflash:ファイルシステムに保存されている統合パッ ケージを使用してブートするようルータに指示します。その後、新しい設定は**copy running-config startup-config** コマンドにより保存され、システムがリロードされてプロセスが終了します。

Router# **dir bootflash:** Directory of bootflash:/

 drwx 16384 Dec 4 2007 04:32:46 -08:00 lost+found drwx 4096 Dec 4 2007 06:06:24 -08:00 .ssh drwx 4096 Dec 4 2007 06:06:36 -08:00 .rollback\_timer drwx 4096 Mar 18 2008 17:31:17 -07:00 .prst\_sync drwx 4096 Dec 4 2007 04:34:45 -08:00 .installer -rw- 45977 Apr 9 2008 16:48:46 -07:00 target\_support\_output.tgz.tgz

928862208 bytes total (712273920 bytes free)

Router# **copy tftp bootflash:** Address or name of remote host []? 172.17.16.81 Source filename []? /auto/tftp-users/user/cbrsup-universal\*.bin Destination filename [cbrsup-universal\*.bin]? Accessing tftp://172.17.16.81//auto/tftp-users/user/ cbrsup-universal\*.bin... Loading /auto/tftp-users/user/cbrsup-universal\*.bin from 172.17.16.81 (via GigabitEthernet0): !!!!!!!!!!!!!!!!!!!!!!!!!!!!!!!!!!!!!!!!!!!!!!!!!!!!!!!!!!!!!!!!!!!!!!!!!!!!!!!!!!!!!!!!!! !!!!!!!!!!!!!!!!!!!!!!!!!!!!!!!!!!!!!!!!!!!!!!!!!!!!!!!!!!!!!!!!!!!!!!!!!!!!!!!!!!!!!!!!!!

!!!!!!!!!!!!!!!!!!!!!!!!!!!!!!!!!!!!!!!!!!!!!!!!!!!!!!!!!!!!!!!!!!!!!!!!!!!!!!!!!!!!!!!!!! !!!!!!!!!!!!!!!!!!!!!!!!!!!!!!!!!!!!!!!!!!!!!!!!!!!!!!!!!!!!!!!!!!!!!!!!!!!!!!!!!!!!!!!!!! !!!!!!!!!!!!!!!!!!!!!!!!!!!!!!!!!!!!!!!!!!!!!!!!!!!!!!!!!!!!!!!!!!!!!!!!!!!!!!!!!!!!!!!!!! !!!!!!!!!!!!!!!!!!!!!!!!!!!!!!!!!!!!!!!!!!!!!!!!!!!!!!!!!!!!!!!!!!!!!!!!!!!!!!!!!!!!!!!!!! !!!!!!!!!!!!!!!!!!!!!!!!!!!!!!!!!!!!!!!!!!!!!!!!!!!!!!!!!!!!!!!!!!!!!!!!!!!!!!!!!!!!!!!!!! !!!!!!!!!!!!!!!!!!!!!!!!!!!!!!!!!!!!!!!!!!!!!!!!!!!!!!!!!!!!!!!!!!!!!!!!!!!!!!!!!!!!!!!!!! !!!!!!!!!!!!!!!!!!!!!!!!!!!!!!!!!!!!!!!!!!!!!!!!!!!!!!!!!!!!!!!!!!!!!!!!!!!!!!!!!!!!!!!!!! !!!!!!!

[OK - 208904396 bytes]

208904396 bytes copied in 330.453 secs (632176 bytes/sec)

Router# **dir bootflash:** Directory of bootflash:/

 drwx 16384 Dec 4 2007 04:32:46 -08:00 lost+found drwx 4096 Dec 4 2007 06:06:24 -08:00 .ssh drwx 4096 Dec 4 2007 06:06:36 -08:00 .rollback\_timer drwx 4096 Mar 18 2008 17:31:17 -07:00 .prst\_sync drwx 4096 Dec 4 2007 04:34:45 -08:00 .installer -rw- 208904396 May 28 2008 16:17:34 -07:00 cbrsup-universal\*.bin -rw- 45977 Apr 9 2008 16:48:46 -07:00 target\_support\_output.tgz.tgz

928862208 bytes total (503156736 bytes free)

Router# **config t** Enter configuration commands, one per line. End with CNTL/Z. Router(config)#**boot system flash**

```
bootflash:cbrsup-universal*.bin
Router(config)#config-reg 0x2102
Router(config)#exit
Router#show run | include boot
boot-start-marker
boot system flash bootflash:cbrsup-universal*.bin boot-end-marker
Router# copy run start
Destination filename [startup-config]? Building configuration...
[OK]
Router# reload
```
# 統合パッケージから個別のサブパッケージを使用してルータを実行するための管理 と設定

統合パッケージに含まれる個別のサブパッケージを使用してルータを実行するには、次のいずれ かの手順を実行します。

#### 統合パッケージの抽出とプロビジョニング ファイルを使用したブート

統合パッケージを抽出し、プロビジョニング ファイルを使用してブートするには、次の手順を実 行します。

#### 手順

- ステップ **1** 次のいずれかの作業を実行します。
	- a) **copy** コマンドを使用して、統合パッケージ ファイル(または、すべての個別サブパッケージ とサブパッケージ用のプロビジョニングファイルが使用可能な場合は、個別のサブパッケージ とプロビジョニング ファイル)を bootflash: ファイル システムにコピーします。プロビジョニ ングファイルと個別のイメージサブパッケージを保存するbootflash:ファイルシステムおよび ディレクトリに、統合パッケージをコピーするようにしてください。他のオプションを指定せ ずに **request platform software package expand file bootflash:***url-to-Cisco-IOS-XE-imagename* コマ ンドを入力し、統合パッケージからbootflash:内の現在のディレクトリにプロビジョニングファ イルおよび個別のサブパッケージを抽出します。サブパッケージは空のディレクトリに抽出 し、これらのファイルを簡単に管理することを推奨します。
	- b) 統合パッケージ ファイルをルータ上のいずれかのファイル システムにコピーした後、**request platform software package expand file file-system:***url-to-Cisco-IOS-XE-imagename***to bootflash:** コ マンドを入力して、bootflash: ファイル システムにプロビジョニング ファイルと個別のイメー ジ サブパッケージを抽出します。
	- この手順を実行したあとは、ファイルを移動しないでください。起動プロセスは、すべ てのサブパッケージおよびプロビジョニングファイルが同じディレクトリ内にないと、 正常に機能しません。また、サブパッケージファイルの名前を変更しないでください。 名前を変更できるのはプロビジョニング ファイルだけです。また、プロビジョニング ファイルの名前の変更が必要な場合は、ルータをリブートする前にこの手順で行ってく ださい。 (注)
- ステップ **2** プロビジョニング ファイルを使用してブートするようにルータを設定します。

以下のシーケンスでは、他のサブパッケージとともに bootflash: ファイル システムに保存された 「packages.conf」という名前のプロビジョニング ファイルを使用して、ルータをブートする例を 示します。

```
Router(config)# no boot system
Router(config)# config-register 0x2102
Router(config)# boot system flash bootflash:packages.conf
Router(config)# exit
*May 11 01:31:04.815: %SYS-5-CONFIG_I: Configured from console by con
Router# copy running-config startup-config
Building configuration... [OK]
Router# reload
```
#### サブ パッケージおよびプロビジョニング ファイルの抽出:例 **1**

次に、個別のサブパッケージおよびプロビジョニング ファイルを保存するディレクトリに配置済 みの統合パッケージから、個別のサブパッケージおよびプロビジョニング ファイルを抽出する例 を示します。サブパッケージは空のディレクトリに抽出し、これらのファイルを簡単に管理する ことを推奨します。

抽出前後のディレクトリの出力は、ファイルが抽出されたことを確認するために提供されます。

#### Router# **dir bootflash:**

Directory of bootflash:/

 drwx 16384 Dec 4 2007 04:32:46 -08:00 lost+found drwx 4096 Dec 4 2007 06:06:24 -08:00 .ssh drwx 4096 Dec 4 2007 06:06:36 -08:00 .rollback\_timer drwx 4096 Mar 18 2008 17:31:17 -07:00 .prst\_sync drwx 4096 Dec 4 2007 04:34:45 -08:00 .installer -rw- 208904396 May 9 2008 14:36:31 -07:00 cbrsup-universal\*.bin -rw- 45977 Apr 9 2008 16:48:46 -07:00 target\_support\_output.tgz.tgz

928862208 bytes total (503156736 bytes free)

Router# **request platform software package expand file bootflash:cbrsup-universal\*.bin** Verifying parameters Validating package type Copying package files SUCCESS: Finished expanding all-in-one software package.

#### Router# **dir bootflash:** Directory of bootflash:/

 drwx 16384 Dec 4 2007 04:32:46 -08:00 lost+found drwx 4096 Dec 4 2007 06:06:24 -08:00 .ssh drwx 4096 Dec 4 2007 06:06:36 -08:00 .rollback\_timer drwx 4096 Mar 18 2008 17:31:17 -07:00 .prst\_sync drwx 4096 Dec 4 2007 04:34:45 -08:00 .installer -rw- 208904396 May 9 2008 14:36:31 -07:00 cbrsup-universal\*.bin

 -rw- 47071436 May 22 2008 11:26:23 -07:00 cbr000rp1-espbase.02.01.00.122-33.XNA.pkg -rw- 5740 May 22 2008 11:26:22 -07:00 cbr000rp1-packages-adventerprisek9.02.01.00.122-33.XNA.conf -rw- 20334796 May 22 2008 11:26:24 -07:00 cbr000rp1-rpaccess.02.01.00.122-33.XNA.pkg -rw- 22294732 May 22 2008 11:26:24 -07:00 cbr000rp1-rpbase.02.01.00.122-33.XNA.pkg -rw- 21946572 May 22 2008 11:26:25 -07:00 cbr000rp1-rpcontrol.02.01.00.122-33.XNA.pkg -rw- 48099532 May 22 2008 11:26:26 -07:00 cbr000rp1-rpios-adventerprisek9.02.01.00.122-33.XNA.pkg -rw- 34324684 May 22 2008 11:26:27 -07:00 cbr000rp1-sipbase.02.01.00.122-33.XNA.pkg -rw- 22124748 May 22 2008 11:26:28 -07:00 cbr000rp1-sipspa.02.01.00.122-33.XNA.pkg -rw- 6256 May 22 2008 11:26:28 -07:00 packages.conf -rw- 45977 Apr 9 2008 16:48:46 -07:00 target\_support\_output.tgz.tgz

928862208 bytes total (286662656 bytes free)

### サブパッケージの抽出、プロビジョニング ファイルを使用してルータをブートするための設定、 ルータのリロード:例 **2**

次の例では、統合パッケージからプロビジョニング ファイルと個別のサブパッケージが抽出され ます。パッケージの抽出後、ルータはプロビジョニング ファイルを使用してブートするように設 定されます。また、ルータを適切にリロードするために必要となるコンフィギュレーション レジ スタの設定方法と実行コンフィギュレーションの保存方法も示します。ルータはリロードされ、 プロセスが終了します。

#### Router# **dir bootflash:**

Directory of bootflash:/

 drwx 16384 Dec 4 2007 04:32:46 -08:00 lost+found drwx 4096 Dec 4 2007 06:06:24 -08:00 .ssh drwx 4096 Dec 4 2007 06:06:36 -08:00 .rollback\_timer drwx 4096 Mar 18 2008 17:31:17 -07:00 .prst\_sync drwx 4096 Dec 4 2007 04:34:45 -08:00 .installer -rw- 208904396 May 9 2008 14:36:31 -07:00 cbrsup-universal\*.bin -rw- 45977 Apr 9 2008 16:48:46 -07:00 target\_support\_output.tgz.tgz

928862208 bytes total (503156736 bytes free)

Router# **request platform software package expand file bootflash:cbrsup-universal\*.bin** Verifying parameters Validating package type Copying package files SUCCESS: Finished expanding all-in-one software package.

#### Router# **dir bootflash:** Directory of bootflash:/

 drwx 16384 Dec 4 2007 04:32:46 -08:00 lost+found drwx 4096 Dec 4 2007 06:06:24 -08:00 .ssh drwx 4096 Dec 4 2007 06:06:36 -08:00 .rollback\_timer drwx 4096 Mar 18 2008 17:31:17 -07:00 .prst\_sync

```
43201 drwx 4096 Dec 4 2007 04:34:45 -08:00 .installer
12 -rw- 208904396 May 9 2008 14:36:31 -07:00
cbrsup-universal*.bin
57611 -rw- 47071436 May 22 2008 11:26:23 -07:00 cbr000rp1-espbase.02.01.00.122-33.XNA.pkg
57602 -rw- 5740 May 22 2008 11:26:22 -07:00
cbr000rp1-packages-adventerprisek9.02.01.00.122-33.XNA.conf
57612 -rw- 20334796 May 22 2008 11:26:24 -07:00 cbr000rp1-rpaccess.02.01.00.122-33.XNA.pkg
57613 -rw- 22294732 May 22 2008 11:26:24 -07:00 cbr000rp1-rpbase.02.01.00.122-33.XNA.pkg
57614 -rw- 21946572 May 22 2008 11:26:25 -07:00
cbr000rp1-rpcontrol.02.01.00.122-33.XNA.pkg
57615 -rw- 48099532 May 22 2008 11:26:26 -07:00
cbr000rp1-rpios-adventerprisek9.02.01.00.122-33.XNA.pkg
57616 -rw- 34324684 May 22 2008 11:26:27 -07:00 cbr000rp1-sipbase.02.01.00.122-33.XNA.pkg
57617 -rw- 22124748 May 22 2008 11:26:28 -07:00
cbr000rp1-sipspa.02.01.00.122-33.XNA.pkg
57603 -rw- 6256 May 22 2008 11:26:28 -07:00 packages.conf
13 -rw- 45977 Apr 9 2008 16:48:46 -07:00 target_support_output.tgz.tgz
928862208 bytes total (286662656 bytes free)
Router(config)# no boot system
Router(config)# config-register 0x2102
Router(config)# boot system flash bootflash:packages.conf
Router(config)# exit
Router# copy run start
Router# reload
```
個別のサブパッケージ ファイル セットのコピーとプロビジョニング ファイルを使用したブート

個別のサブパッケージファイルのセットをコピーし、プロビジョニングファイルを使用してブー トするには、次の手順を実行します。

(注)

この方法でもアップグレードは可能ですが、ルータのソフトウェアをアップグレードする他の 方法ほど効率的ではありません。

#### 手順

- ステップ **1 copy** コマンドを使用して、個々のサブパッケージとプロビジョニング ファイルを bootflash: ディ レクトリにコピーします。この方法でルータを実行できるのは、リリースのすべての個別サブパッ ケージとプロビジョニングファイルがルータにダウンロードされ、bootflash:ディレクトリに保存 されている場合だけです。個別のサブパッケージを使用してルータをブートする場合、他のファ イル ディレクトリが使用されることはありません。 これらのファイルは、USB フラッシュ ドライブを使用してルータに物理的に移動できます。
- ステップ **2** プロビジョニング ファイルを使用してブートするようにルータを設定します。

 **Cisco cBR** コンバージド ブロードバンド ルータ **DOCSIS** ソフトウェア コンフィギュレーション ガイ ド(**Cisco IOS XE Fuji 16.7.x** 用)

以下のシーケンスでは、他のサブパッケージとともに bootflash: ファイル システムに保存された 「packages.conf」という名前のプロビジョニング ファイルを使用して、ルータをブートする例を 示します。リロードが完了すると、ルータが個別のサブパッケージを使用して起動します。

```
Router(config)# no boot system
Router(config)# config-register 0x2102
Router(config)# boot system flash bootflash:packages.conf
Router(config)# exit
*May 11 01:31:04.815: %SYS-5-CONFIG_I: Configured from console by con
Router# write memory Building configuration... [OK]
Router# reload
```
### オプションのサブパッケージのインストール

オプションのサブパッケージを使用してルータを実行するには、シャーシに搭載されたスーパー バイザごとに次の手順を実行します。

#### 手順

- ステップ **1** スーパーバイザが個別サブパッケージモードで実行されていて、プロビジョニングファイルから ブートされたことを確認します。
- ステップ **2** インストールするオプションサブパッケージのバージョンが、アクティブスーパーバイザで実行 されているソフトウェアと同じバージョンであることを確認します。
- ステップ **3** インストールするオプションのサブパッケージをダウンロードします。オプション サブパッケー ジは、Cisco cBR シリーズ ルータの統合パッケージとは別にダウンロードする必要があります。
- ステップ **4** 各スーパーバイザで、他の個別サブパッケージファイルおよびプロビジョニングファイルが存在 するディレクトリにオプション サブパッケージをコピーします。
- ステップ **5** 次の例に示すように **request platform software package install rp file** コマンドを実行します。 初回インストールでは、オプションの slot キーワードまたは bay キーワードは使用しないでくだ さい。

```
Router# request platform software package install rp 0 file
bootflash: cbrsup-universal*.bin
--- Starting local lock acquisition on R0 --- Finished local lock acquisition on R0
--- Starting file path checking --- Finished file path checking
--- Starting image file verification --- Checking image file names Verifying image file
locations Locating image files and validating name syntax
Found cbrsup-universal*.bin
Inspecting image file types Processing image file constraints Creating candidate provisioning
file
```
WARNING: No package of type sipspawmak9 is installed.

WARNING: Package will be installed for all SIP slots and bays. Finished image file verification --- Starting candidate package set construction --- Verifying existing software set Processing candidate provisioning file Constructing working set for candidate package set Constructing working set for running package set Checking command output Constructing merge of running and candidate packages Checking if resulting candidate package set would be complete Finished candidate package set construction --- Starting compatibility testing --- Determining whether candidate package set is compatible WARNING: WARNING: Candidate software combination not found in compatibility database WARNING: Determining whether installation is valid WARNING: WARNING: Candidate software combination not found in compatibility database WARNING: Software sets are identified as compatible Checking IPC compatibility with running software Checking candidate package set infrastructure compatibility Checking infrastructure compatibility with running software Checking package specific compatibility Finished compatibility testing --- Starting impact testing --- Checking operational impact of change Finished impact testing --- Starting list of software package changes --- No old package files removed New files list: Added cbrsup-universal\*.bin Finished list of software package changes --- Starting commit of software changes --- Updating provisioning rollback files Creating pending provisioning file Committing provisioning file Finished commit of software changes --- Starting analysis of software changes --- Finished analysis of software changes --- Starting update running software --- Blocking peer synchronization of operating information Creating the command set placeholder directory Finding latest command set Finding latest command shortlist lookup file Finding latest command shortlist file Assembling CLI output libraries Assembling CLI input libraries Applying interim IPC and database definitions Replacing running software Replacing CLI software Restarting software Restarting software: target frus filtered out ... skipped Applying final IPC and database definitions Generating software version information Notifying running software of updates Unblocking peer synchronization of operating information Unmounting old packages Cleaning temporary installation files Finished update running software SUCCESS: Finished installing software.

# 個別のサブパッケージのアップグレード

### パッチのインストール

個別のサブパッケージをサブパッケージモードでアップグレードすることができます。パッチリ リースは1つまたは複数のサブパッケージから構成されます。パッチをインストールした後、アッ プデートを有効にするために、シャーシ全体、またはラインカードのみをリブートする必要があ ることを示すメッセージが表示されます。

#### ライン カードとスーパーバイザ カードの両方に影響するパッチのインストール

#### 手順

- ステップ **1** Cisco cBR ルータはサブパッケージ モードになっている必要があります。
- ステップ **2** アクティブとスタンバイのスーパーバイザカード上のアクティブパッケージと同じ場所にパッチ ファイルをコピーします。
- ステップ **3 request platform software package install rp** *slot***file** *patch file* コマンドを使用して、スタンバイ カー ドにパッチをインストールします。
- ステップ **4 request platform software package install rp** *slot***file** *patch file* コマンドを使用して、アクティブ カー ドにパッチをインストールします。
- ステップ **5** シャーシをリロードします。

#### ライン カードのみに影響するパッチのインストール

#### 手順

- ステップ **1** Cisco cBR ルータはサブパッケージ モードになっている必要があります。
- ステップ **2** アクティブとスタンバイのスーパーバイザカード上のアクティブパッケージと同じ場所にパッチ ファイルをコピーします。
- ステップ **3 request platform software package install rp** *slot***file** *patch file* コマンドを使用して、スタンバイ カー ドにパッチをインストールします。
- ステップ **4 request platform software package install rp** *slot***file** *patch file* コマンドを使用して、アクティブ カー ドにパッチをインストールします。
- ステップ **5** ライン カードをリロードします。

スーパーバイザ カードのみに影響するパッチのインストール

#### 手順

- ステップ **1** Cisco cBR ルータはサブパッケージ モードになっている必要があります。
- ステップ **2** アクティブとスタンバイのスーパーバイザカード上のアクティブパッケージと同じ場所にパッチ ファイルをコピーします。
- ステップ **3 request platform software package install rp** *slot***file** *patch file* コマンドを使用して、スタンバイ カー ドにパッチをインストールします。
- ステップ **4** スタンバイ カードに切り替えます。これにより、カードはアクティブになります。
- ステップ **5 request platform software package install rp** *slot***file** *patch file* コマンドを使用して、スタンバイ カー ドにパッチをインストールします。

### ラインカードのサブパッケージのアップグレード

ラインカードのサブパッケージをアップグレードするには**requestplatform softwarepackage install node file** *filename* コマンドを使用します。

Router# **request platform software package install node file bootflash:/subpkg/cbr\_patch.5.0.tar**

NOTE: Currently node has booted from a provisioning file NOTE: Going to start a dual rp sub-packages node ISSU install

--- Starting initial file path checking --- Copying bootflash:/subpkg/cbr\_patch.5.0.tar to stby-bootflash:/subpkg/cbr\_patch.5.0.tar Finished initial file path checking

--- Starting config-register verfication --- Finished config-register verfication

--- Starting image file expansion --- Expanding image file: bootflash:/subpkg/cbr\_patch.5.0.tar Image file expanded and copied Expanding image file: stby-bootflash:/subpkg/cbr\_patch.5.0.tar Image file expanded and copied Finished image file expansion

```
STAGE 1: Installing software on standby RP
==========================================
--- Starting local lock acquisition on R0 ---
Finished local lock acquisition on R0
```
--- Starting installation state synchronization --- Finished installation state synchronization

--- Starting local lock acquisition on R1 --- Finished local lock acquisition on R1

--- Starting file path checking --- Finished file path checking

--- Starting image file verification --- Checking image file names

```
Locating image files and validating name syntax
  Found cbrsup-clcdocsis.2015-02-20_01.02.SSA.pkg
Verifying image file locations
Inspecting image file types
Processing image file constraints
Creating candidate provisioning file
Finished image file verification
--- Starting candidate package set construction ---
Verifying existing software set
Processing candidate provisioning file
Constructing working set for candidate package set
Constructing working set for running package set
Checking command output
Constructing merge of running and candidate packages
Checking if resulting candidate package set would be complete
Finished candidate package set construction
--- Starting ISSU compatiblity verficiation ---
Verifying image type compatibility
Checking IPC compatibility with running software
Checking candidate package set infrastructure compatibility
Checking infrastructure compatibility with running software
Checking package specific compatibility
Finished ISSU compatiblity verficiation
--- Starting list of software package changes ---
Old files list:
 Removed cbrsup-clcdocsis.BLD_V155_2_S_XE315_THROTTLE_LATEST_20150217_110041-st
d.SSA.pkg
New files list:
  Added cbrsup-clcdocsis.2015-02-20_01.02.SSA.pkg
Finished list of software package changes
--- Starting commit of software changes ---
Updating provisioning rollback files
Creating pending provisioning file
Committing provisioning file
Finished commit of software changes
--- Starting analysis of software changes ---
Finished analysis of software changes
--- Starting update running software ---
Blocking peer synchronization of operating information
Creating the command set placeholder directory
  Finding latest command set
  Finding latest command shortlist lookup file
  Finding latest command shortlist file
  Assembling CLI output libraries
  Assembling CLI input libraries
  Assembling Dynamic configuration files
  Applying interim IPC and database definitions
  Replacing running software
  Replacing CLI software
  Restarting software
  Restarting software: target frus filtered out ... skipped
  Applying final IPC and database definitions
  Generating software version information
  Notifying running software of updates
  Unblocking peer synchronization of operating information
Unmounting old packages
Cleaning temporary installation files
  Finished update running software
SUCCESS: Finished installing software.
STAGE 2: Installing software on active RP
=========================================
--- Starting local lock acquisition on R0 ---
Finished local lock acquisition on R0
--- Starting installation state synchronization ---
```

```
Finished installation state synchronization
--- Starting file path checking ---
Finished file path checking
--- Starting image file verification ---
Checking image file names
Locating image files and validating name syntax
 Found cbrsup-clcdocsis.2015-02-20_01.02.SSA.pkg
Verifying image file locations
Inspecting image file types
Processing image file constraints
Creating candidate provisioning file
Finished image file verification
--- Starting candidate package set construction ---
Verifying existing software set
Processing candidate provisioning file
Constructing working set for candidate package set
Constructing working set for running package set
Checking command output
Constructing merge of running and candidate packages
Checking if resulting candidate package set would be complete
Finished candidate package set construction
--- Starting ISSU compatiblity verficiation ---
Verifying image type compatibility
Checking IPC compatibility with running software
Checking candidate package set infrastructure compatibility
Checking infrastructure compatibility with running software
Checking package specific compatibility
Finished ISSU compatiblity verficiation
--- Starting impact testing ---
Checking operational impact of change
Finished impact testing
--- Starting list of software package changes ---
Old files list:
 Removed cbrsup-clcdocsis.BLD_V155_2_S_XE315_THROTTLE_LATEST_20150217_110041-st
d.SSA.pkg
New files list:
 Added cbrsup-clcdocsis.2015-02-20_01.02.SSA.pkg
Finished list of software package changes
--- Starting commit of software changes ---
Updating provisioning rollback files
Creating pending provisioning file
Committing provisioning file
Finished commit of software changes
--- Starting analysis of software changes ---
Finished analysis of software changes
--- Starting update running software ---
Blocking peer synchronization of operating information
Creating the command set placeholder directory
  Finding latest command set
  Finding latest command shortlist lookup file
 Finding latest command shortlist file
 Assembling CLI output libraries
 Assembling CLI input libraries
 Assembling Dynamic configuration files
 Applying interim IPC and database definitions
  Replacing running software
  Replacing CLI software
  Restarting software
  Restarting software: target frus filtered out ... skipped
  Applying final IPC and database definitions
  Generating software version information
  Notifying running software of updates
 Unblocking peer synchronization of operating information
Unmounting old packages
```
Cleaning temporary installation files Finished update running software SUCCESS: Finished installing software. Found clc package Found clc package Found clcdocsis package SUCCESS: Reload Cable Linecard at slot 1 SUCCESS: Reload Cable Linecard at slot 2 SUCCESS: node ISSU finished successfully. Invoking cleanup routine

```
ラインカードのサブパッケージをアップグレードするにはrequestplatform softwarepackage install
node file filename noreload linecard コマンドを使用します。
```

```
Router#request platform software package install node file bootflash:/subpkg/cbr_patch.5.0.tar
noreload linecard
NOTE: Currently node has booted from a provisioning file
NOTE: Going to start a dual rp sub-packages node ISSU install
--- Starting initial file path checking ---
Copying bootflash:/subpkg/cbr_patch.5.0.tar to stby-bootflash:/subpkg/cbr_patch.
5.0.tar
Finished initial file path checking
--- Starting config-register verfication ---
Finished config-register verfication
--- Starting Checking noreload options ---
Finished Checking noreload options
--- Starting image file expansion ---
Expanding image file: bootflash:/subpkg/cbr_patch.5.0.tar
Image file expanded and copied
Expanding image file: stby-bootflash:/subpkg/cbr_patch.5.0.tar
Image file expanded and copied
Finished image file expansion
Found clc package
STAGE 1: Installing software on standby RP
==========================================
--- Starting local lock acquisition on R0 ---
Finished local lock acquisition on R0
--- Starting installation state synchronization ---
Finished installation state synchronization
--- Starting local lock acquisition on R1 ---
Finished local lock acquisition on R1
--- Starting file path checking ---
Finished file path checking
--- Starting image file verification ---
Checking image file names
Locating image files and validating name syntax
  Found cbrsup-clcdocsis.2015-03-01_01.40.SSA.pkg
Verifying image file locations
Inspecting image file types
Processing image file constraints
Creating candidate provisioning file
Finished image file verification
--- Starting candidate package set construction ---
Verifying existing software set
Processing candidate provisioning file
Constructing working set for candidate package set
Constructing working set for running package set
Checking command output
```

```
Constructing merge of running and candidate packages
Checking if resulting candidate package set would be complete
Finished candidate package set construction
--- Starting ISSU compatiblity verficiation ---
Verifying image type compatibility
Checking IPC compatibility with running software
Checking candidate package set infrastructure compatibility
Checking infrastructure compatibility with running software
Checking package specific compatibility
Finished ISSU compatiblity verficiation
  --- Starting list of software package changes ---
Old files list:
  Removed cbrsup-clcdocsis.2015-03-01_03.43.SSA.pkg
New files list:
 Added cbrsup-clcdocsis.2015-03-01_01.40.SSA.pkg
Finished list of software package changes
--- Starting commit of software changes ---
Updating provisioning rollback files
Creating pending provisioning file
Committing provisioning file
Finished commit of software changes
--- Starting analysis of software changes ---
Finished analysis of software changes
--- Starting update running software ---
Blocking peer synchronization of operating information
Creating the command set placeholder directory
  Finding latest command set
  Finding latest command shortlist lookup file
  Finding latest command shortlist file
 Assembling CLI output libraries
  Assembling CLI input libraries
 Assembling Dynamic configuration files
 Applying interim IPC and database definitions
  Replacing running software
  Replacing CLI software
  Restarting software
  Restarting software: target frus filtered out ... skipped
  Applying final IPC and database definitions
  Generating software version information
  Notifying running software of updates
  Unblocking peer synchronization of operating information
Unmounting old packages
Cleaning temporary installation files
  Finished update running software
SUCCESS: Finished installing software.
STAGE 2: Installing software on active RP
=========================================
--- Starting local lock acquisition on R0 ---
Finished local lock acquisition on R0
--- Starting installation state synchronization ---
Finished installation state synchronization
--- Starting file path checking ---
Finished file path checking
--- Starting image file verification ---
Checking image file names
Locating image files and validating name syntax
  Found cbrsup-clcdocsis.2015-03-01_01.40.SSA.pkg
Verifying image file locations
Inspecting image file types
Processing image file constraints
Creating candidate provisioning file
Finished image file verification
```
 **Cisco cBR** コンバージド ブロードバンド ルータ **DOCSIS** ソフトウェア コンフィギュレーション ガイ ド(**Cisco IOS XE Fuji 16.7.x** 用)

--- Starting candidate package set construction --- Verifying existing software set Processing candidate provisioning file Constructing working set for candidate package set Constructing working set for running package set Checking command output Constructing merge of running and candidate packages Checking if resulting candidate package set would be complete Finished candidate package set construction --- Starting ISSU compatiblity verficiation --- Verifying image type compatibility Checking IPC compatibility with running software Checking candidate package set infrastructure compatibility Checking infrastructure compatibility with running software Checking package specific compatibility Finished ISSU compatiblity verficiation --- Starting impact testing --- Checking operational impact of change Finished impact testing - Starting list of software package changes ---Old files list: Removed cbrsup-clcdocsis.2015-03-01\_03.43.SSA.pkg New files list: Added cbrsup-clcdocsis.2015-03-01\_01.40.SSA.pkg Finished list of software package changes --- Starting commit of software changes --- Updating provisioning rollback files Creating pending provisioning file Committing provisioning file Finished commit of software changes --- Starting analysis of software changes --- Finished analysis of software changes --- Starting update running software --- Blocking peer synchronization of operating information Creating the command set placeholder directory Finding latest command set Finding latest command shortlist lookup file Finding latest command shortlist file Assembling CLI output libraries Assembling CLI input libraries Assembling Dynamic configuration files Applying interim IPC and database definitions Replacing running software Replacing CLI software Restarting software Restarting software: target frus filtered out ... skipped Applying final IPC and database definitions Generating software version information Notifying running software of updates Unblocking peer synchronization of operating information Unmounting old packages Cleaning temporary installation files Finished update running software SUCCESS: Finished installing software. Found clc package SUCCESS: node ISSU finished successfully.

Invoking cleanup routine

このアップグレードの完了を確認するには **show platform softwarepatch***n***info** コマンドを使用しま す。

Router#**show platform software patch 1 info** cbrsup-clciosdb: 3.15 (0.0) cbrsup-clc-firmware: 3.15 (0.0) cbrsup-clcvideo: 3.15 (0.0) cbrsup-clcios: 3.15 (0.0) cbrsup-clccontrol: 3.15 (0.0) cbrsup-clcdocsis: 3.15 (1.0) cbrsup-clcmipsbase: 3.15 (0.0) Router#**show platform software patch 2 info**

cbrsup-clciosdb: 3.15 (0.0) cbrsup-clc-firmware: 3.15 (0.0) cbrsup-clcvideo: 3.15 (0.0) cbrsup-clcios: 3.15 (0.0) cbrsup-clccontrol: 3.15 (0.0) cbrsup-clcdocsis: 3.15 (1.0) cbrsup-clcmipsbase: 3.15 (0.0)

このアップグレードの完了を確認するには **show platform software ios** *slot-number* **restart info** コマ ンドを使用します。この例では、RF ラインカード スロット番号 2 に対するこの **show** コマンドの 出力を示します。

```
Router#show platform software ios 2 restart info
IOSD process restart info:
  Process restartable: Yes
  IOSD restart state : NOT_RESTARTED_YET
 Total Modem Count : 251
 Active Modem Count : 251
```
Router#

# その他の参考資料

シスコのテクニカル サポート

| 説明                                                                                                    | リンク                          |
|----------------------------------------------------------------------------------------------------|------------------------------|
| シスコのサポート Web サイトでは、シスコの<br>製品やテクノロジーに関するトラブルシュー<br>ティングにお役立ていただけるように、マニュ<br>アルやツールをはじめとする豊富なオンライン<br>リソースを提供しています。                                                                   | http://www.cisco.com/support |
| お使いの製品のセキュリティ情報や技術情報を<br>入手するために、Cisco Notification Service(Field<br>Notice からアクセス)、Cisco Technical Services<br>Newsletter, Really Simple Syndication (RSS)<br>フィードなどの各種サービスに加入できます。 |                              |
| シスコのサポート Web サイトのツールにアク<br>セスする際は、Cisco.com のユーザ ID およびパ<br>スワードが必要です。                                                                                                    |                              |

# 統合パッケージとサブパッケージの管理に関する機能情報

Cisco Feature Navigator を使用すると、プラットフォームおよびソフトウェア イメージのサポート 情報を検索できます。Cisco Feature Navigator を使用すると、ソフトウェア イメージがサポートす る特定のソフトウェアリリース、フィーチャセット、またはプラットフォームを確認できます。 Cisco Feature Navigator には、<http://www.cisco.com/go/cfn> からアクセスします。[Cisco.com](http://www.cisco.com/) のアカウ ントは必要ありません。

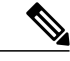

(注)

次の表は、特定のソフトウェア リリース トレインで各機能のサポートが導入されたときのソ フトウェア リリースのみを示しています。その機能は、特に断りがない限り、それ以降の一 連のソフトウェア リリースでもサポートされます。

#### 表 **6**:統合パッケージとサブパッケージの管理に関する機能情報

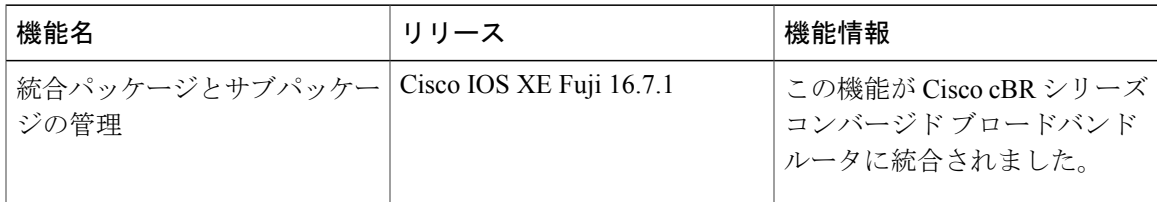

 $\overline{\phantom{a}}$ 

T

 **Cisco cBR** コンバージド ブロードバンド ルータ **DOCSIS** ソフトウェア コンフィギュレーション ガイ ド(**Cisco IOS XE Fuji 16.7.x** 用)

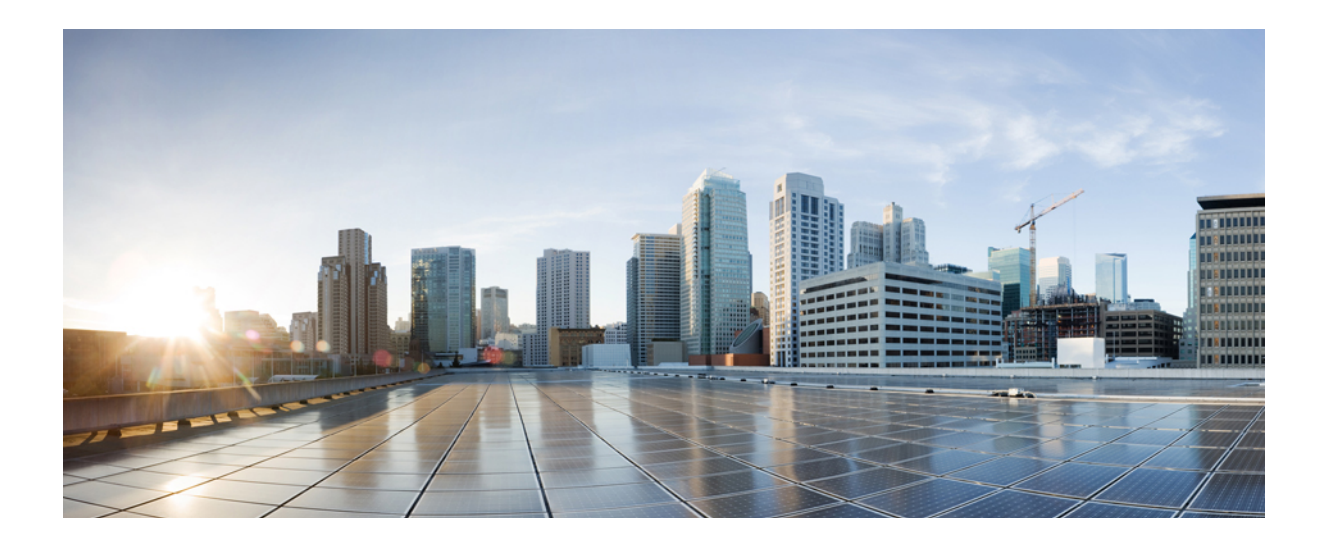

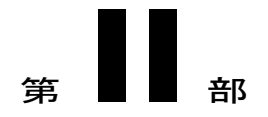

# ハイ アベイラビリティ設定

- Cisco IOS-XE インサービス ソフトウェア [アップグレード](#page-180-0) プロセス, 107 ページ
- [スーパーバイザ冗長性](#page-192-0), 119 ページ
- ライン [カード冗長性](#page-212-0), 139 ページ
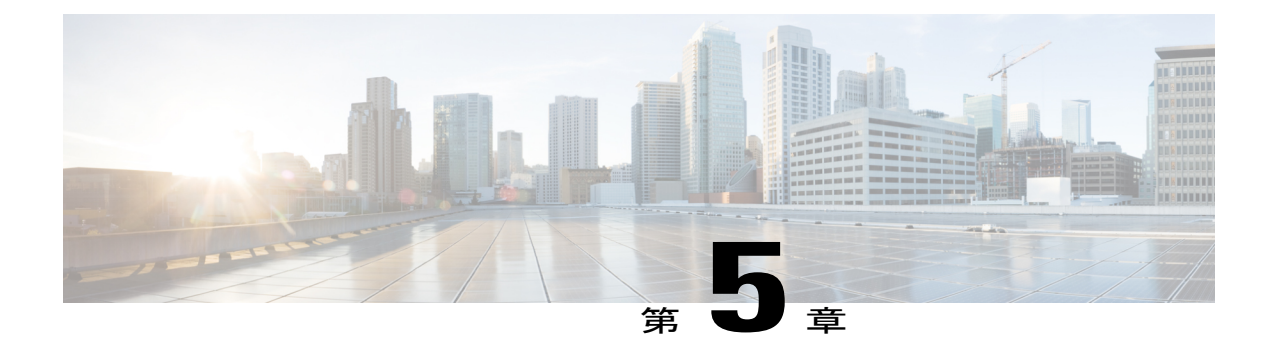

# **Cisco IOS-XE** インサービスソフトウェアアッ プグレード プロセス

Cisco cBR-8 ルータは、冗長プラットフォームのインサービス ソフトウェア アップグレード (ISSU)をサポートします。

#### 機能情報の確認

ご使用のソフトウェア リリースでは、このモジュールで説明されるすべての機能がサポートさ れているとは限りません。最新の機能情報と注意事項については、ご使用のプラットフォームと ソフトウェア リリースに対応したリリース ノートを参照してください。このモジュールに記載 されている機能の詳細を検索し、各機能がサポートされているリリースのリストを確認する場合 は、このマニュアルの最後にある機能情報の表を参照してください。

プラットフォームのサポートおよびシスコ ソフトウェア イメージのサポートに関する情報を検 索するには、Cisco Feature Navigator を使用します。Cisco Feature Navigator には、[http://](http://tools.cisco.com/ITDIT/CFN/) [tools.cisco.com/ITDIT/CFN/](http://tools.cisco.com/ITDIT/CFN/) からアクセスできます。<http://www.cisco.com/> のアカウントは必要あり ません。

#### 目次

- Cisco cBR シリーズ [ルータに関するハードウェア互換性マトリクス](#page-181-0), 108 ページ
- インサービス ソフトウェア [アップグレードについて](#page-181-1), 108 ページ
- インサービス ソフトウェア [アップグレードの設定方法](#page-182-0), 109 ページ
- [その他の参考資料](#page-189-0), 116 ページ
- インサービス ソフトウェア [アップグレードに関する機能情報](#page-189-1), 116 ページ

# <span id="page-181-0"></span>**Cisco cBR** シリーズ ルータに関するハードウェア互換性マトリクス

Cisco IOS-XE の特定のリリースで追加されたハードウェア コンポーネントは、特に明記しな い限り、以降のすべてのリリースでもサポートされます。 (注)

表 **7**:**Cisco cBR** シリーズ ルータに関するハードウェア互換性マトリクス

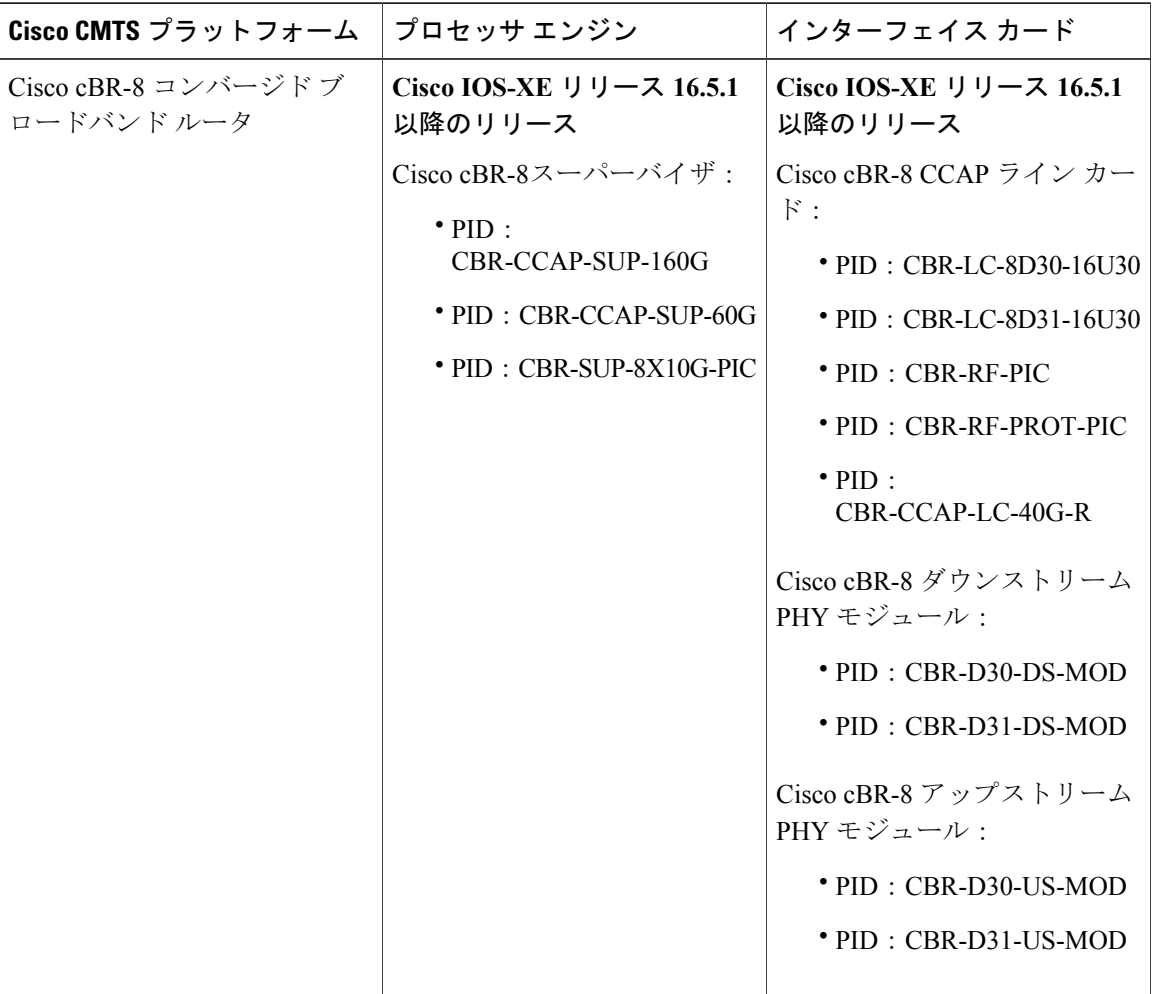

# <span id="page-181-1"></span>インサービス ソフトウェア アップグレードについて

CiscocBR-8ルータは、冗長プラットフォームのインサービスソフトウェアアップグレード(ISSU) をサポートします。ISSU プロセスを使用すると、ソフトウェアを更新または変更している間も

 $\mathscr{D}_{\mathscr{A}}^{\mathscr{A}}$ 

LCHAを利用してパケット転送を続けることができます。ISSUは2種類のソフトウェアアップグ レード モードをサポートします。

- 統合パッケージ モード
- サブパッケージ モード

Cisco cBR シリーズ ルータの場合、ISSU の互換性はアップグレードされるソフトウェア サブパッ ケージ、およびハードウェア構成によって異なります。統合パッケージは、デュアル SUP 構成の 場合にだけ ISSU 対応となり、その他にもこのマニュアルで後述する制限があります。

このマニュアルに記載された特定の手順は、サポートされているテスト済みのインストール シー ケンスを表します。特別な目的のために、シスコカスタマーサポート担当者の指示を受けながら 他のインストール シーケンスを使用して Cisco IOS-XE システム ソフトウェアをアップグレード することもできますが、それ以外の場合はこのマニュアルに記載されたステップに従ってくださ い。Cisco cBR シリーズ ルータは、SUP 上のすべての統合パッケージおよびサブパッケージにつ いて 1 つのバージョンの Cisco IOS-XE を実行するように設計されており、異なるバージョンの Cisco IOS-XE に含まれるサブパッケージを実行すると、予測できないルータの動作を引き起こす 可能性があります。そのため、このマニュアルに記載されたステップに完全に従う必要がありま す。

# <span id="page-182-0"></span>インサービス ソフトウェア アップグレードの設定方法

ここでは、ISSU 機能の設定について説明します。

### 統合パッケージ アップグレードの設定

#### 統合パッケージ アップグレード

ISSUを使用した統合パッケージのアップグレードは、SUP構成の場合にだけ実行できます。シン グル SUP 構成での統合パッケージのアップグレードでは、ISSU はサポートされません。

インサービスのワンショット ソフトウェア アップグレード手順を使用すると、1 つのコマンドを 使用してソフトウェアをアップグレードまたはダウングレードできます。ワンショットISSUで必 要なユーザ介入やモニタリングは最小限です。

ワンショット アップグレードの手順は複数の段階に分割されます。障害が発生した場合は、コマ ンドの実行は停止され、ユーザはロールバックタスクを手動で実行する必要があります。アップ グレードの 1 段階では、必要なスイッチ オーバーが自動的に処理されます。スイッチオーバー時 に、コンソールおよび出力は失われます。追加コマンドが、コンソールに再び接続するために使 用されます。

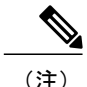

(注) ワンショット アップグレードは複数の同時アップグレードをサポートしません。

#### はじめる前に

統合パッケージ アップグレード プロセスを実行する前に、次の前提条件を完了してください。

- ルータに 2 つの SUP をセットアップします。
- スタンバイ SUP はホット スタンバイ モードになっている必要があります。
- 自動起動をイネーブルにします。
- SUP は両方とも統合パッケージ モードで、同じパスから同じイメージを実行しています。
- 両方の SUP の ブートフラッシュの空き容量は 700 MB 以上です。

#### 手順

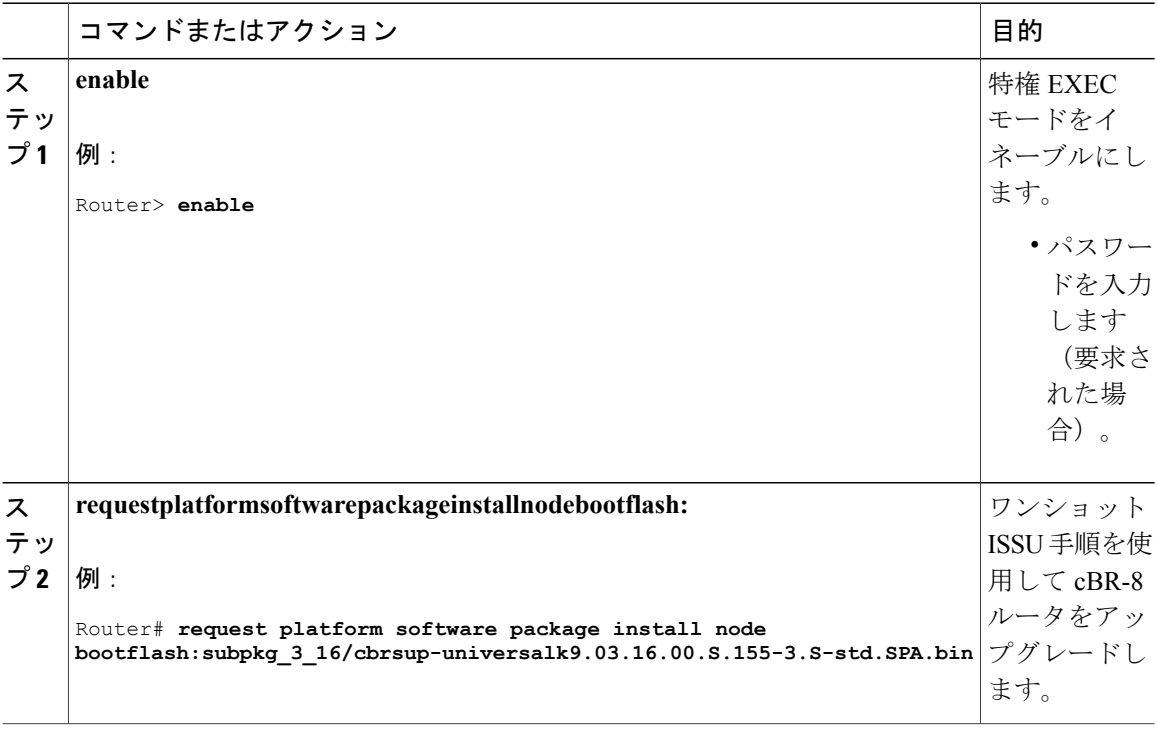

#### 統合パッケージ アップグレードの中止

ISSU 手順を中止するには、**requestplatformsoftwarepackageinstallnodeabort** コマンドを使用しま す。

ユーザが ISSU を中断する場合、SUP にあるラインカードのバージョンは異なります。

新しいバージョンが安定せず、アップグレードを停止したいと顧客が考えている場合は、このコ マンドを使用して現在のアップグレード プロセスを中断することができます。顧客は、このコマ

ンドを入力したら、SUP と LC の両方の状態を確認し、次の手順で何(ロールバックなど)を実 行するかを決定する必要があります。

手順

|       | コマンドまたはアクション                                                          | 目的                           |
|-------|-----------------------------------------------------------------------|------------------------------|
| ステップ1 | enable                                                                | 特権EXECモードをイネーブルに<br>します。     |
|       | 例:<br>Router> enable                                                  | • パスワードを入力します (要<br>求された場合)。 |
| ステップ2 | requestplatformsoftwarepackageinstallnodeabort   ISSU 手順を中断します。<br>例: |                              |
|       | Router# request platform software package<br>install node abort       |                              |

#### 統合パッケージ アップグレードのロールバック

アップグレード後に顧客が新しいパッケージに満足しない場合、ロールバック操作を使用して以 前の動作状態にシステムを戻すことができます。冗長グループ外のラインカードはリロードされ ます。

(注)

Г

ロールバック操作では、履歴における一段階前にしか戻れません。顧客がもっと以前のイメー ジに戻ることを望む場合は、ダウングレード操作を使用する必要があります。

統合パッケージ アップグレードのロールバックを実行するは、次の手順を使用できます。

#### 手順

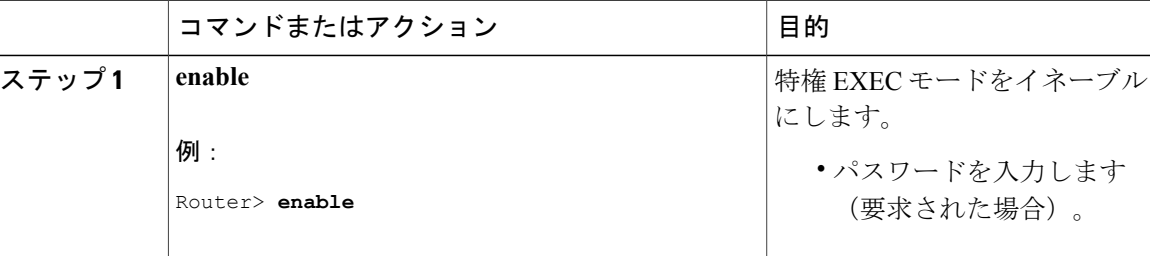

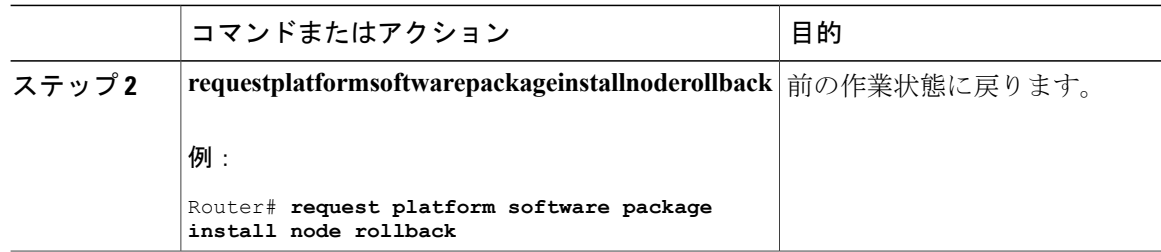

### サブパッケージ アップグレードの設定

#### サブパッケージ アップグレード

サブパッケージのアップグレードにより、実行中のソフトウェアのサブセットをアップグレード できます。その目的は、完全なイメージ アップグレードではなく、細かい、ターゲットを絞った 修正をパッチすることです。サブパッケージのアップグレードは、シングルおよびデュアル SUP セットアップをサポートします。

#### 単一の *SUP* サブパッケージのアップグレード

#### はじめる前に

ISSU プロセスを実行する前に、次の前提条件を完了してください。

- コンフィギュレーション レジスタのオートブートがイネーブルになっている。
- packages.conf ファイル システムの同じディレクトリ内にあるアクティブな SUP にコピーさ れるターゲット パッチが一緒に起動している。
- 必要に応じて、パッチ情報ファイルを SUP にコピーする。
- SUP に十分なブートフラッシュのディスク領域がある。

#### 手順

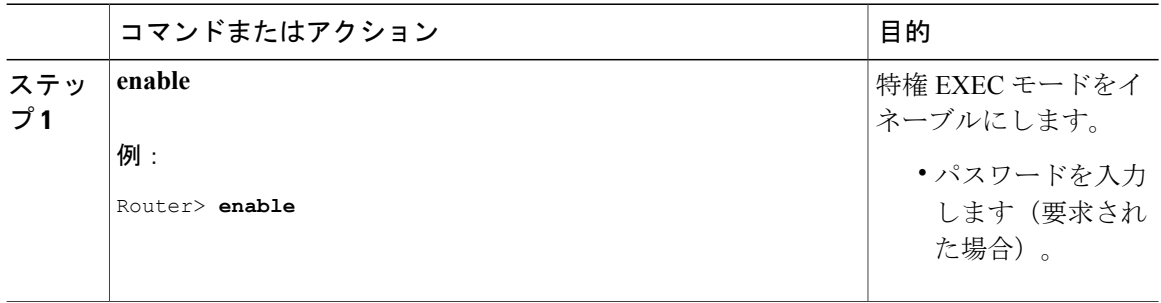

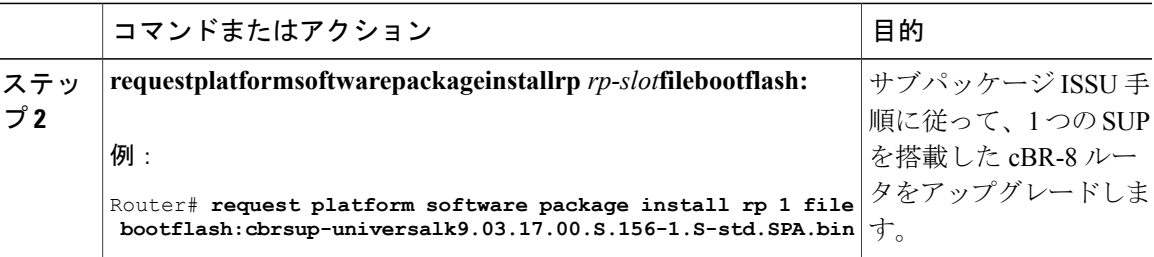

デュアル *SUP* サブパッケージのアップグレード

#### はじめる前に

ISSU プロセスを実行する前に、次の前提条件を完了してください。

- スタンバイ SUP がホット スタンバイになっている。
- コンフィギュレーション レジスタのオートブートがイネーブルになっている。
- サブパッケージ モードの両方の SUP が同じ基本イメージとパッチを同じパスから実行して いる。
- packages.conf ファイル システムの同じディレクトリ内にあるアクティブな SUP にコピーさ れるターゲット パッチが一緒に起動している。
- 必要に応じて、パッチ情報ファイルを両方の SUP にコピーする。
- 両方の SUP に十分なブートフラッシュのディスク領域がある。

#### 手順

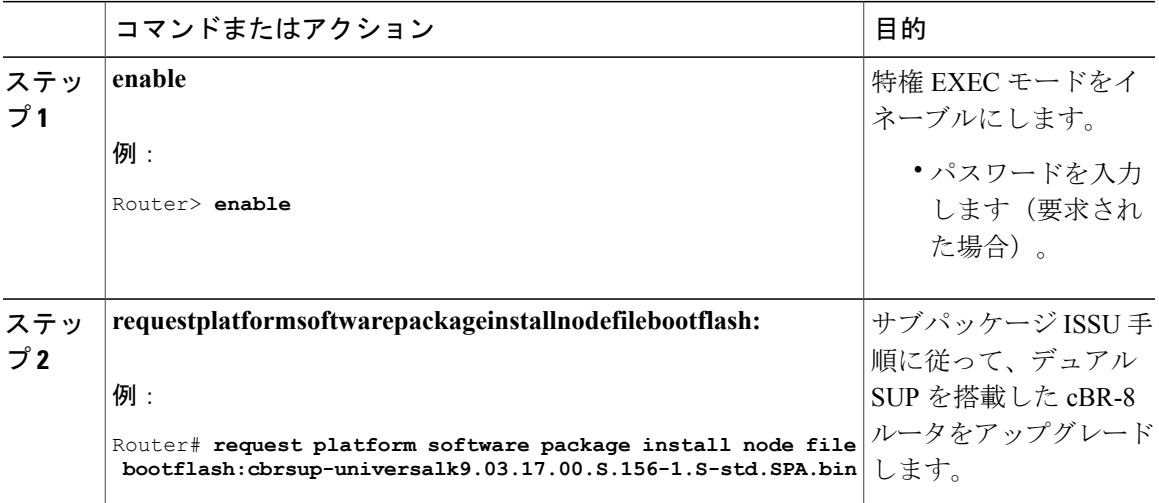

#### **Cisco cBR** コンバージド ブロードバンド ルータ **DOCSIS** ソフトウェア コンフィギュレーション ガイド (**Cisco IOS XE Fuji 16.7.x** 用)

#### サブパッケージ アップグレードのロールバック

アップグレード後に顧客が新しいパッケージに満足しない場合、ロールバック操作を使用して以 前の動作状態にシステムを戻すことができます。冗長グループ外のラインカードはリロードされ ます。

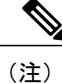

ロールバック操作では、履歴における一段階前にしか戻れません。顧客がもっと以前のイメー ジに戻ることを望む場合は、ダウングレード操作を使用する必要があります。

サブパッケージ アップグレードのロールバックを実行するは、次の手順を使用できます。

#### 手順

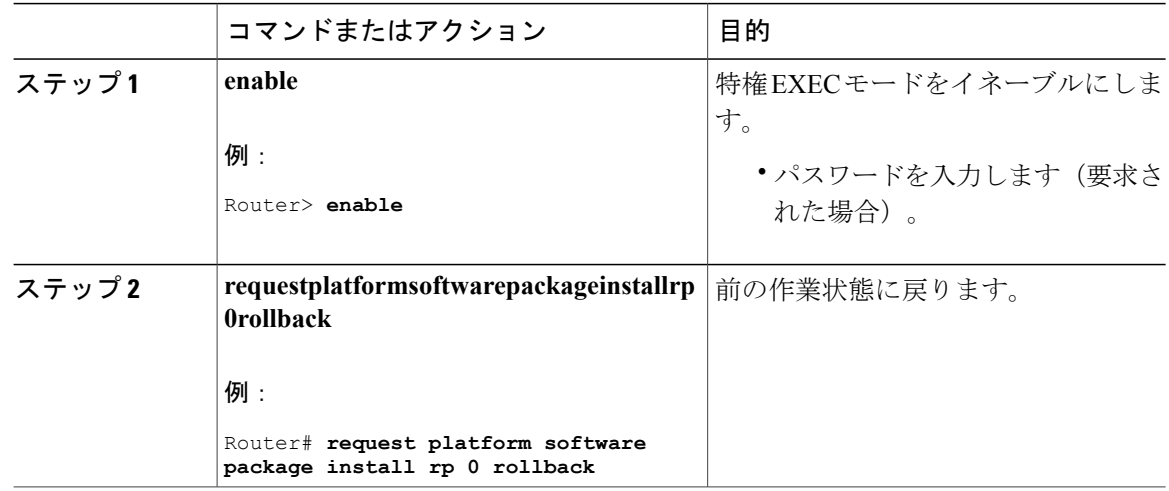

### ラインカードのみのインサービス ソフトウェア アップグレード

ライン カードのアップグレード段階でアップグレードが失敗したり手動で強制終了したりした場 合は、ライン カードのみのアップグレードを開始できます。

現在のアクティブ SUP と同じバージョンにライン カードだけをアップグレードするには、

**requestplatformsoftwarepackageinstallnodelinecard-only** コマンドを使用します。この場合、特定の ラインカードをアップグレードするか、シャーシ内のすべてのラインカードをアップグレードす るかを選択できます。

このコマンドを **requestplatformsoftwarepackageinstallnodefile** *file-path***noreloadlinecard** コマンドと 併せて使用すると、最初にSUPをアップグレードしてから、ラインカードをアップグレードする ことができます。

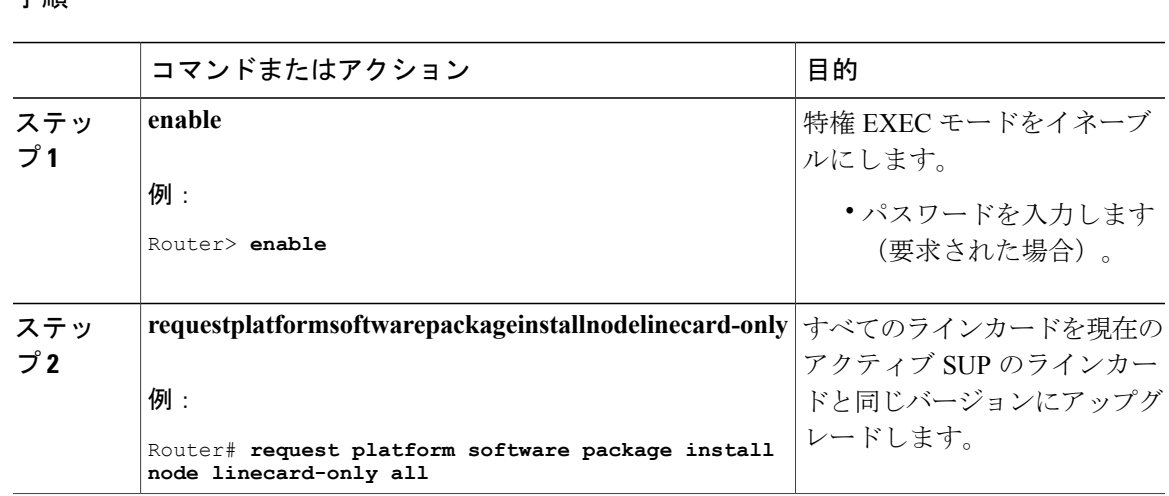

#### 手順

### メジャー リリース間での **ISSU** アップグレード

Cisco IOS XE Fuji 16.7.1 リリース以降、ISSU ではメジャー リリース間で cbr-8 をアップグレード できます。

#### 手順

ステップ **1** 基本イメージをアクティブ SUP とスタンバイ SUP にコピーします。ISSU ターゲット イメージを アクティブ SUP にコピーします。

> copy **<location>/**  $\lt$ base image> **<location** active sup> **copy <location>/<base\_image> <location\_standby\_sup> copy <location>/<target\_image> <location\_active\_sup>**

ステップ **2** 基本イメージを、同じフォルダにある両方の SUP に展開します。

**request platform software package expand file <location\_active\_sup>/<base\_image> request platform software package expand file <location\_standby\_sup>/<base\_image>**

ステップ **3** 自動ブート(例)config-reg 0x2102 のレジスタを設定します。

#### **config-register 0x2102 boot system <location\_active\_sup>/packages.conf**

ステップ **4** ルータを保存し、サブパッケージ モードでリロードします。

**reload**

- ステップ **5** 起動後、**show version running** を使用して、ロードされた基本イメージの詳細を確認します。
- ステップ **6** 前と同じ場所にあるアクティブ SUP にターゲット イメージをコピーします。

**copy <location>/<target\_image> <location\_active\_sup>**

ステップ **7** 要求コマンドを使用して ISSU を行います。 request platform software package install node file <location\_active\_sup>/<target\_image>

### <span id="page-189-0"></span>その他の参考資料

ここでは、ISSU 機能に関する参考資料について説明します。

シスコのテクニカル サポート

| 説明                                                                                                    | リンク                                               |
|----------------------------------------------------------------------------------------------------|---------------------------------------------------|
| 右のURLにアクセスして、シスコのテクニカ<br>ルサポートを最大限に活用してください。これ<br>らのリソースは、ソフトウェアをインストール<br>して設定したり、シスコの製品やテクノロジー<br>に関する技術的問題を解決したりするために使<br>用してください。この Web サイト上のツール<br>にアクセスする際は、Cisco.com のログイン ID<br>およびパスワードが必要です。 | http://www.cisco.com/cisco/web/support/index.html |

# <span id="page-189-1"></span>インサービス ソフトウェア アップグレードに関する機能情報

Cisco Feature Navigator を使用すると、プラットフォームおよびソフトウェア イメージのサポート 情報を検索できます。Cisco Feature Navigator を使用すると、ソフトウェア イメージがサポートす る特定のソフトウェアリリース、フィーチャセット、またはプラットフォームを確認できます。 Cisco Feature Navigator には、<http://www.cisco.com/go/cfn> からアクセスします。[Cisco.com](http://www.cisco.com/) のアカウ ントは必要ありません。

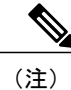

次の表は、特定のソフトウェア リリース トレインで各機能のサポートが導入されたときのソ フトウェア リリースのみを示しています。その機能は、特に断りがない限り、それ以降の一 連のソフトウェア リリースでもサポートされます。

### 表 **8**:**ISSU** に関する機能情報

 $\overline{\phantom{a}}$ 

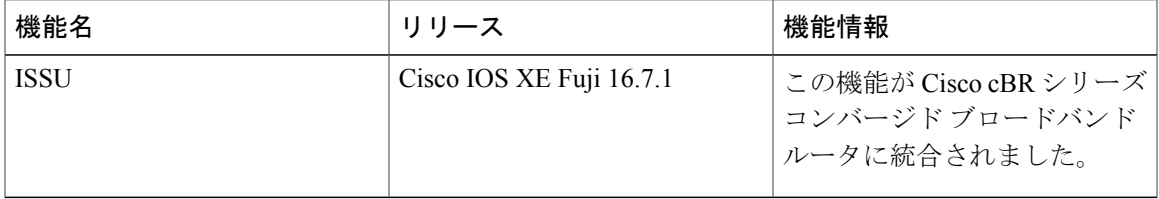

 $\overline{\phantom{a}}$ 

T

 **Cisco cBR** コンバージド ブロードバンド ルータ **DOCSIS** ソフトウェア コンフィギュレーション ガイ ド(**Cisco IOS XE Fuji 16.7.x** 用)

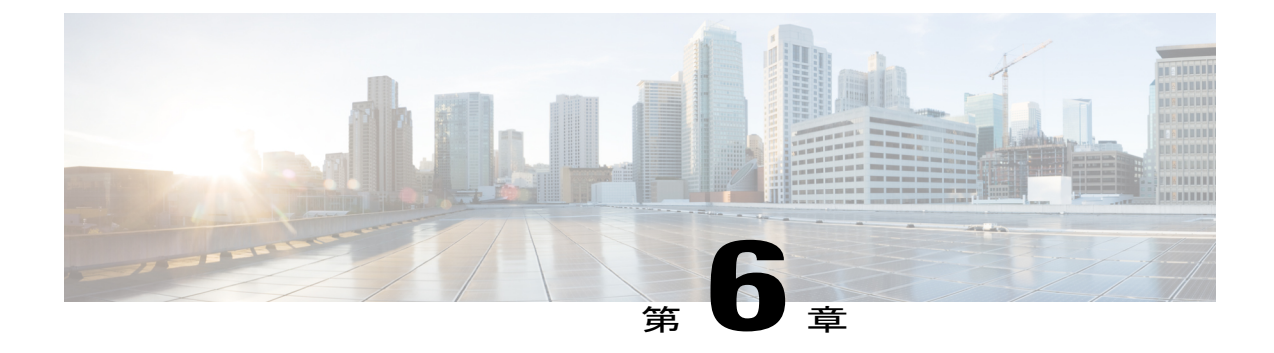

# スーパーバイザ冗長性

スーパーバイザ冗長性機能により、予定外のダウンタイムを減らすことができます。この機能を 使用すると、アクティブ スーパーバイザに重大なエラーが発生した場合、アクティブおよびス タンバイ スーパーバイザの間で迅速にスイッチオーバーできます。スーパーバイザ冗長性が設 定されている場合、スタンバイ スーパーバイザがアクティブ スーパーバイザと同期されます。 アクティブ スーパーバイザで重大なエラーが発生した場合、システムは直ちにスタンバイ スー パーバイザに切り替えます。

#### 機能情報の確認

ご使用のソフトウェア リリースでは、このモジュールで説明されるすべての機能がサポートさ れているとは限りません。最新の機能情報と注意事項については、ご使用のプラットフォームと ソフトウェア リリースに対応したリリース ノートを参照してください。このモジュールに記載 されている機能の詳細を検索し、各機能がサポートされているリリースのリストを確認する場合 は、このマニュアルの最後にある機能情報の表を参照してください。

プラットフォームのサポートおよびシスコ ソフトウェア イメージのサポートに関する情報を検 索するには、Cisco Feature Navigator を使用します。Cisco Feature Navigator には、[http://](http://tools.cisco.com/ITDIT/CFN/) [tools.cisco.com/ITDIT/CFN/](http://tools.cisco.com/ITDIT/CFN/) からアクセスできます。<http://www.cisco.com/> のアカウントは必要あり ません。

#### 目次

- Cisco cBR シリーズ [ルータに関するハードウェア互換性マトリクス](#page-193-0), 120 ページ
- [スーパーバイザ冗長性の前提条件](#page-193-1), 120 ページ
- [スーパーバイザ冗長性の情報](#page-194-0), 121 ページ
- [スーパーバイザ冗長性の設定方法](#page-198-0), 125 ページ
- [スーパーバイザ冗長性の設定の確認](#page-205-0), 132 ページ
- [スーパーバイザ冗長性の設定例](#page-209-0), 136 ページ
- [その他の参考資料](#page-209-1), 136 ページ
- [スーパーバイザ冗長性に関する機能情報](#page-210-0), 137 ページ

# <span id="page-193-0"></span>**Cisco cBR** シリーズ ルータに関するハードウェア互換性マトリクス

Cisco IOS-XE の特定のリリースで追加されたハードウェア コンポーネントは、特に明記しな い限り、以降のすべてのリリースでもサポートされます。 (注)

表 **9**:**Cisco cBR** シリーズ ルータに関するハードウェア互換性マトリクス

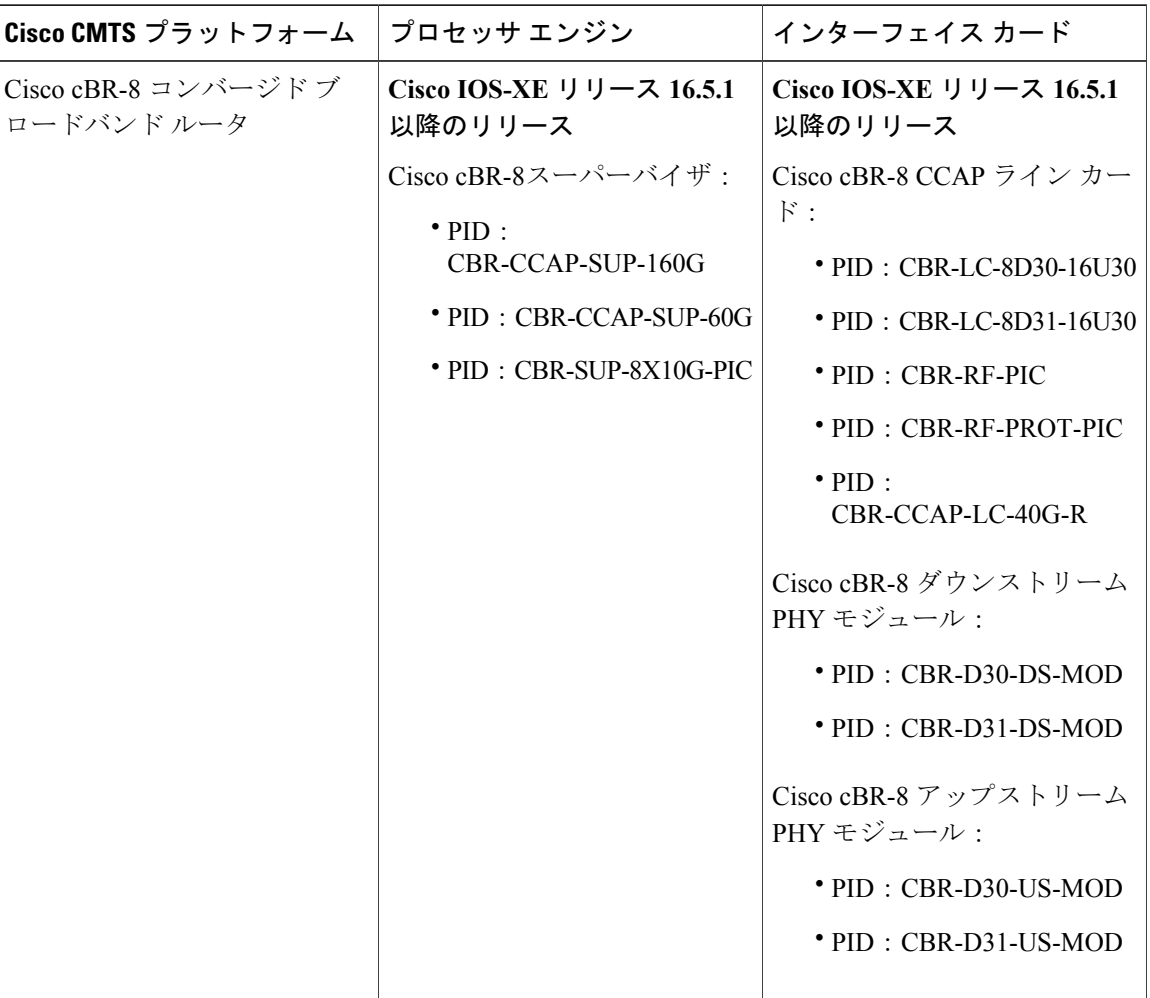

# <span id="page-193-1"></span>スーパーバイザ冗長性の前提条件

• 2 つのスーパーバイザ(つまり、2 つのスーパーバイザ カードおよび 2 つの スーパーバイザ PIC) を Cisco cBR シャーシにインストールする必要があります。

• 両方のスーパーバイザで同じソフトウェア リリースを実行する必要があります。

## <span id="page-194-0"></span>スーパーバイザ冗長性の情報

スーパーバイザ 冗長性機能では、Cisco cBR ルータが 2 つの スーパーバイザ を冗長構成で使用で きます。そのため、アクティブスーパーバイザが失敗したり非アクティブになったりすると、シ ステムは自動的にスイッチオーバーを実行します。その結果、スタンバイスーパーバイザがテイ クオーバーして、システムの動作にすべての責任を負います。

スーパーバイザ 冗長性機能は、スイッチオーバーを実行するためにシステムの完全リブートが必 要ありません。システムがブートすると、スタンバイスーパーバイザは完全初期化を実行します (自己の初期化、アクティブ スーパーバイザ からの実行コンフィギュレーションの同期、アク ティブ スーパーバイザ からの SSO 機能データ同期など)。その後、ホット スタンバイ状態にな り、アクティブ スーパーバイザ をモニタします。スタンバイ スーパーバイザ がアクティブ スー パーバイザ の障害を検出すると、すぐにシステム動作をアクティブに担当できます。

各 スーパーバイザ には、ブートフラッシュ メモリ、ハード ディスク、イーサネット ポート、コ ンソール ポートなど、ルータの動作に必要なすべてのリソースが含まれています。デフォルトの 動作では、スタンバイ スーパーバイザ は、実行コンフィギュレーション ファイルなどの主要な システム ファイルも同期して、スイッチオーバー時にスタンバイ スーパーバイザ がアクティブ スーパーバイザ のコンフィギュレーションを複製できるようにします。

Cisco IOS CLI コマンドを使用して、ブートフラッシュやハード ディスクなどのスタンバイ スー パーバイザ リソースにアクセスできます。たとえば、**dir** コマンドを使用してデバイスの内容を 一覧表示したり、**copy** コマンドを使用してアクティブおよびスタンバイ スーパーバイザの間で ファイルを転送したりできます。

### スイッチオーバー手順

アクティブ スーパーバイザからスタンバイ スーパーバイザに責任が引き継がれると、スイッチ オーバーが発生します。アクティブスーパーバイザに障害が発生したことをスタンバイスーパー バイザが判定して自動的にスイッチオーバーが行われる場合と、オペレータが必要に応じて手動 スイッチオーバーを開始する場合があります。

スイッチオーバーは次のイベントをトリガーします。

- **1** 手動スイッチオーバーの場合、アクティブ スーパーバイザは、スタンバイ スーパーバイザが 存在すること、SSO になっていることを確認します。これが確認されると、スタンバイ スー パーバイザはスイッチオーバー手順を開始します。アクティブ スーパーバイザは、そのコン フィギュレーション レジスタの設定に応じて、そこで設定された Cisco IOS ソフトウェア イ メージのリロードを試みるか、または ROM モニタ モードに入ります。
- **2** スタンバイ スーパーバイザはアクティブ スーパーバイザとしての責任を引き受け、Cisco cBR シャーシをアクティブ状態にして、アクティブスーパーバイザとしてサービスを続行します。
- **3** 新しいアクティブスーパーバイザは、トラフィックの受け渡しを含む通常のシステム動作を開 始します。

(注)

スーパーバイザは、適切な Cisco IOS ソフトウェアでブートするまで、スタンバイ スーパーバ イザとしての機能を開始しません。

#### スーパーバイザ スイッチオーバーが失敗する場合

一般に、アクティブ スーパーバイザに次のような問題があると、スーパーバイザ スイッチオー バーが影響を受ける場合があります。

- スーパーバイザのハング
- スーパーバイザ コンソールへのログインまたはシャーシへの Telnet の失敗
- クラッシュが原因で、インターフェイス カードがアクティブ スーパーバイザに接続できな い
- ケーブル モデムのドロップによるオフライン化
- シャーシのリロードが必要
- サービスの復旧のためにアクティブ スーパーバイザのリセットが必要

(注)

スーパーバイザにハードウェアの問題がある場合は、障害のあるスーパーバイザをシャーシに 再挿入しないでください。障害のあるスーパーバイザを挿入すると(スタンバイ スーパーバ イザであっても)、インターフェイス カードが障害のあるスーパーバイザにスイッチし、こ れによりインターフェイス カードのクラッシュやケーブル モデムのオフライン化が起きる場 合があります。

### 冗長性ファイル システムの使用

アクティブおよびスタンバイ スーパーバイザの両方に、ファイルを保存および転送するためにア クセス可能なアクティブなファイルシステムがあります。次の表に、使用可能なファイルシステ ム、ファイル システムにアクセスするのに CLI コマンドで使用できるファイル名、およびそれぞ れの簡単な説明を示します。

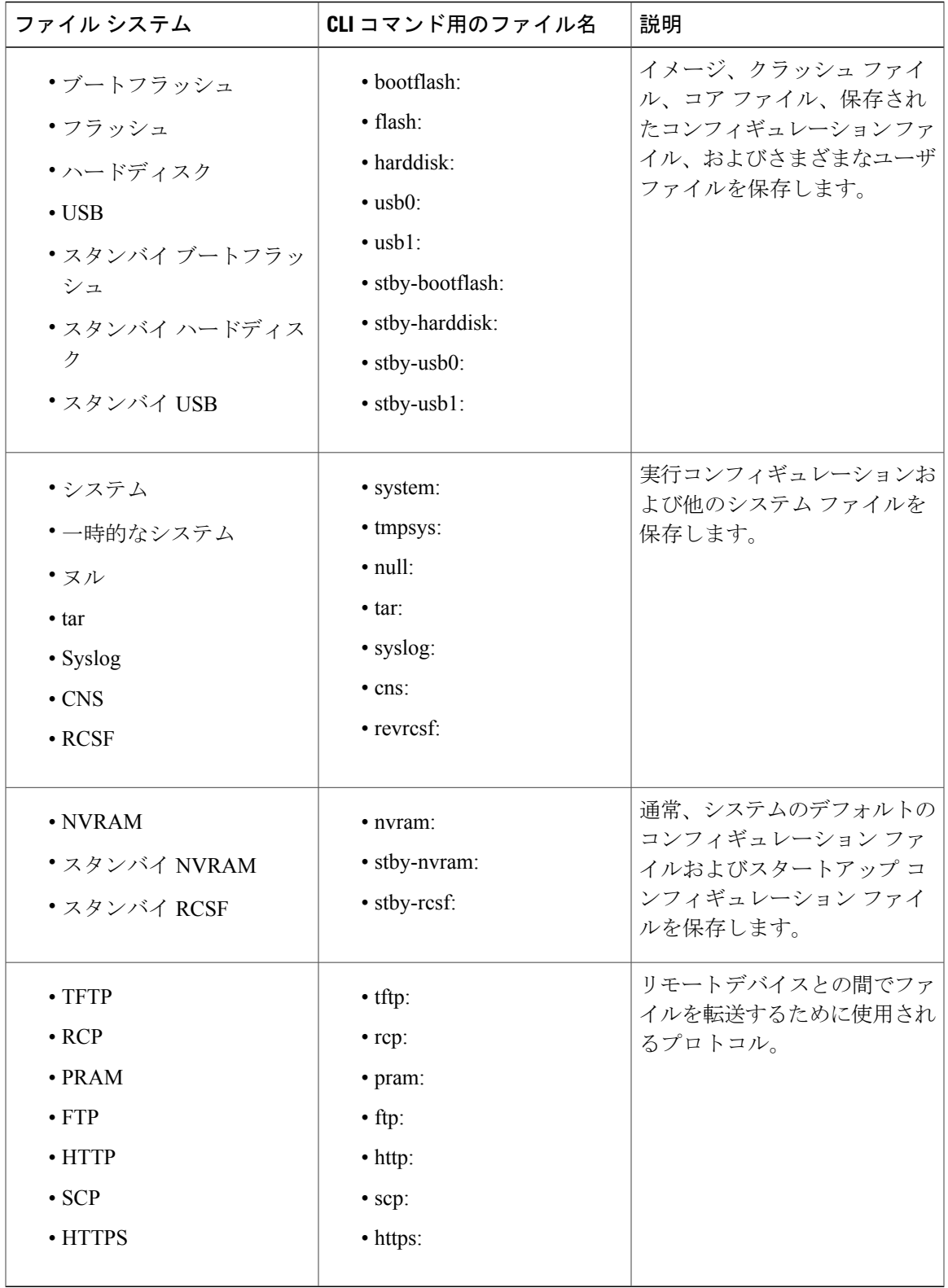

 $\overline{\mathsf{I}}$ 

特権 EXEC コマンド **dir**、**del**、および **copy** を使用して、ファイル システムの内容を管理できま す。また、**mkdir** および **rmdir** コマンドを使用して、ブートフラッシュまたはハードディスクの ディレクトリを作成および削除できます。

次に、Cisco cBR ルータに対する **show file systems** コマンドの出力例を示します。

Router# **show file systems**

File Systems:

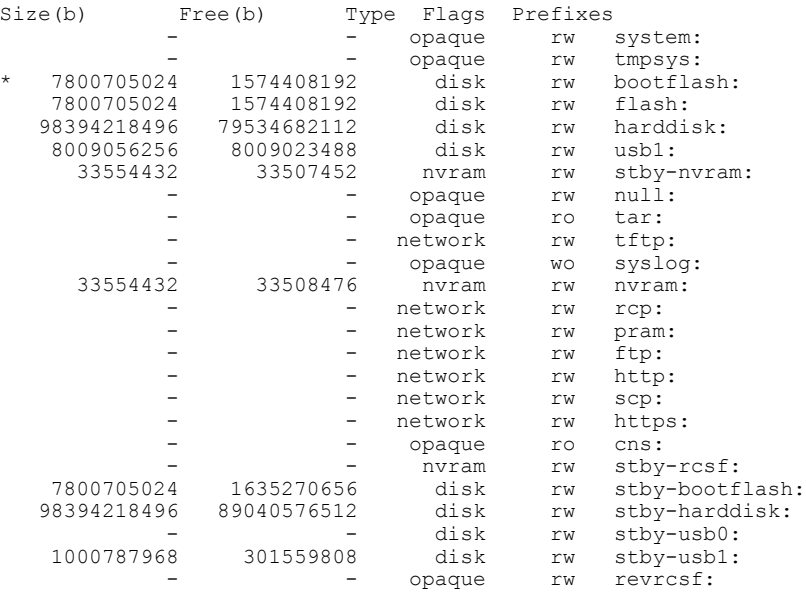

### スーパーバイザ スイッチオーバー後のコンソール ポートの使用

アクティブ スーパーバイザ が失敗し、スタンバイ スーパーバイザ がアクティブ スーパーバイザ になったら、CLIコマンドを入力したりルータの統計情報を表示したりするために新しいアクティ ブ スーパーバイザ のコンソール ポートを使用する必要があります。スタンバイ スーパーバイザ コンソールはデフォルトでは無効であり、CLI コマンドを実行するために使用することができま せん。次に、スタンバイ スーパーバイザ コンソールの出力例を示します。

Router-stby> Standby console disabled Router-stby>

コンソールにアクセスするには、PCまたは端末のシリアルケーブルを他方のスーパーバイザ(ア クティブ スーパーバイザ として動作するようになった方)のコンソール ポートに移動します。

利点

• スーパーバイザは、ハードウェア障害のシングルポイントではありません。アクティブスー パーバイザ で永続的なハードウェア障害が発生すると、スタンバイ スーパーバイザ がシス テムを回復し、ネットワーク サービスや信頼性のレベルを上げます。

- スタンバイ スーパーバイザ は、システム オペレータによる手動の介入なしでアクティブ スーパーバイザになることができます。このため、リカバリ時間が短縮され、ネットワーク 管理者が即時対応する必要性が低下します。
- アクティブ スーパーバイザ は、システムが SSO に到達した後で、変更された構成と機能の データをスタンバイスーパーバイザと動的に同期します。したがって、スタンバイスーパー バイザ は、常にホット スタンバイとして動作し、引き継ぐ準備ができています。

### <span id="page-198-0"></span>スーパーバイザ冗長性の設定方法

Cisco cBR シャーシに 2 つのスーパーバイザが インストールされると、スーパーバイザ冗長性機 能が自動的にイネーブルになります。アクティブスーパーバイザは、スタンバイスーパーバイザ の起動時に、実行コンフィギュレーションファイルとスタンバイスーパーバイザを自動的に同期 します。

(注)

Cisco cBRルータではSSOモードのスーパーバイザ冗長性のみがサポートされます。デフォル トの冗長モードは SSO で、このモードに新しい設定は必要ありません。

この項の構成は、次のとおりです。

### 強制スイッチオーバー

スイッチオーバーを手動で強制するには、スタンバイ スーパーバイザがアクティブになるよう に、アクティブ スーパーバイザで特権 EXEC モードで **redundancy force-switchover** コマンドを使 用します。手動による強制スイッチオーバーは、次の状況で役立ちます。

- 現在のアクティブ スーパーバイザを削除、交換、またはアップグレードする必要がある。
- 以前のスイッチオーバーでスタンバイスーパーバイザがアクティブになっているため、以前 のアクティブ スーパーバイザを復元したいと考えている。

アクティブ スーパーバイザを削除するだけでもスイッチオーバーはトリガーされますが、 **redundancy force-switchover** コマンドを使用すると、ハードウェア アラームが生成されませ  $h_{\circ}$ ヒント

#### はじめる前に

**show redundancy** コマンドを使用して、スタンバイ スーパーバイザが SSO 状態であることを確認 します。詳細については、[スーパーバイザ冗長性の確認](#page-205-1), (132 ページ)を参照してください。

#### 手順

<span id="page-199-0"></span>ステップ **1** コンフィギュレーション レジスタを 0x02 に設定し、両方のスーパーバイザに適したイメージを ロードします。

#### 例:

Router# **configure terminal** Router(config)# **config-register 0x02** Router(config)# **boot system bootflash:cbrsup-universalk9.2015-03-08\_01.38\_xxxxx.SSA.bin**

- 以前のアクティブ スーパーバイザを設定して、ROM モニタ モードを維持したり、ス イッチオーバー後に手動で起動したりする場合は、この手順を実行しないでください。 (注)
- ステップ **2** スイッチオーバーを強制するには、**redundancy force-switchover** コマンドを使用します。

#### 例: Router# **redundancy force-switchover**

Proceed with switchover to standby RP? [confirm] Manual Swact = enabled

Jan 1 19:23:22.483 R0/0: %PMAN-5-EXITACTION: Process manager is exiting: process exit with reload fru code

Initializing Hardware ...

System Bootstrap, Version 12.2(20141120:061458) [153], DEVELOPMENT SOFTWARE Copyright (c) 1994-2014 by cisco Systems, Inc. Compiled Thu 11/20/2014 18:04:24.91 by xxxxx

スタンバイ スーパーバイザ がアクティブ スーパーバイザ になります。

ステップ **3** (任意[\)ステップ](#page-199-0)1, (126ページ)を実行していない場合、スイッチオーバー後に以前のアクティ ブ スーパーバイザは ROM モニタ モードになります。以前のアクティブ スーパーバイザを新しい スタンバイ スーパーバイザにするには、新しいスタンバイ スーパーバイザを手動で起動し、SSO モードに移行します。

### システム ブート動作の変更

ここでは、システムの起動時または再起動時のシステムの動作を変更するためにCisco IOSソフト ウェア コンフィギュレーション レジスタを変更する方法について説明します。ソフトウェア コ ンフィギュレーション レジスタは、起動に関する次の機能を制御する NVRAM 内の 16 ビット レ ジスタです。

- ロードする Cisco IOS ソフトウェア イメージのソースを指定します
- NVRAMメモリに保存されたコンフィギュレーションファイルの内容をCisco IOSソフトウェ アが無視する必要があるかどうかを指定します
- Break 機能の使用を有効または無効にします

ソフトウェアコンフィギュレーションレジスタの設定を変更するには、次の手順に従ってくださ い。

#### 手順

 $\overline{\mathsf{I}}$ 

ステップ **1** グローバル コンフィギュレーション モードに移行し、**config-register** コマンドを使用して、ソフ トウェア コンフィギュレーション レジスタの内容を新しい値に設定します。 次の表に示す値を使用して、新しい値を 16 ビット 16 進数ビットマスクとして指定します。

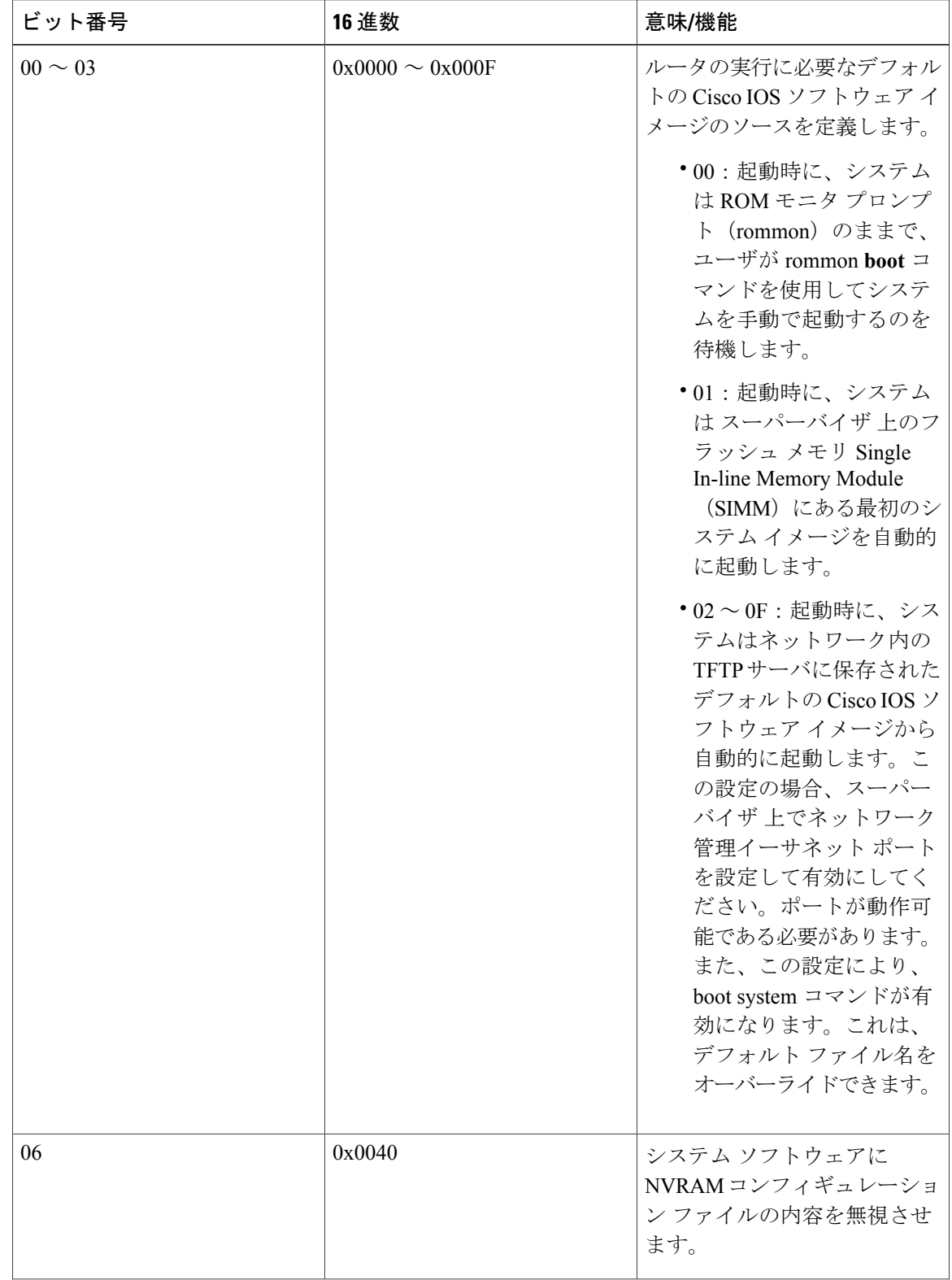

T

### 表 **10**:ソフトウェア コンフィギュレーション レジスタのビットの定義

#### **Cisco cBR** コンバージド ブロードバンド ルータ **DOCSIS** ソフトウェア コンフィギュレーション ガイ ド(**Cisco IOS XE Fuji 16.7.x** 用)

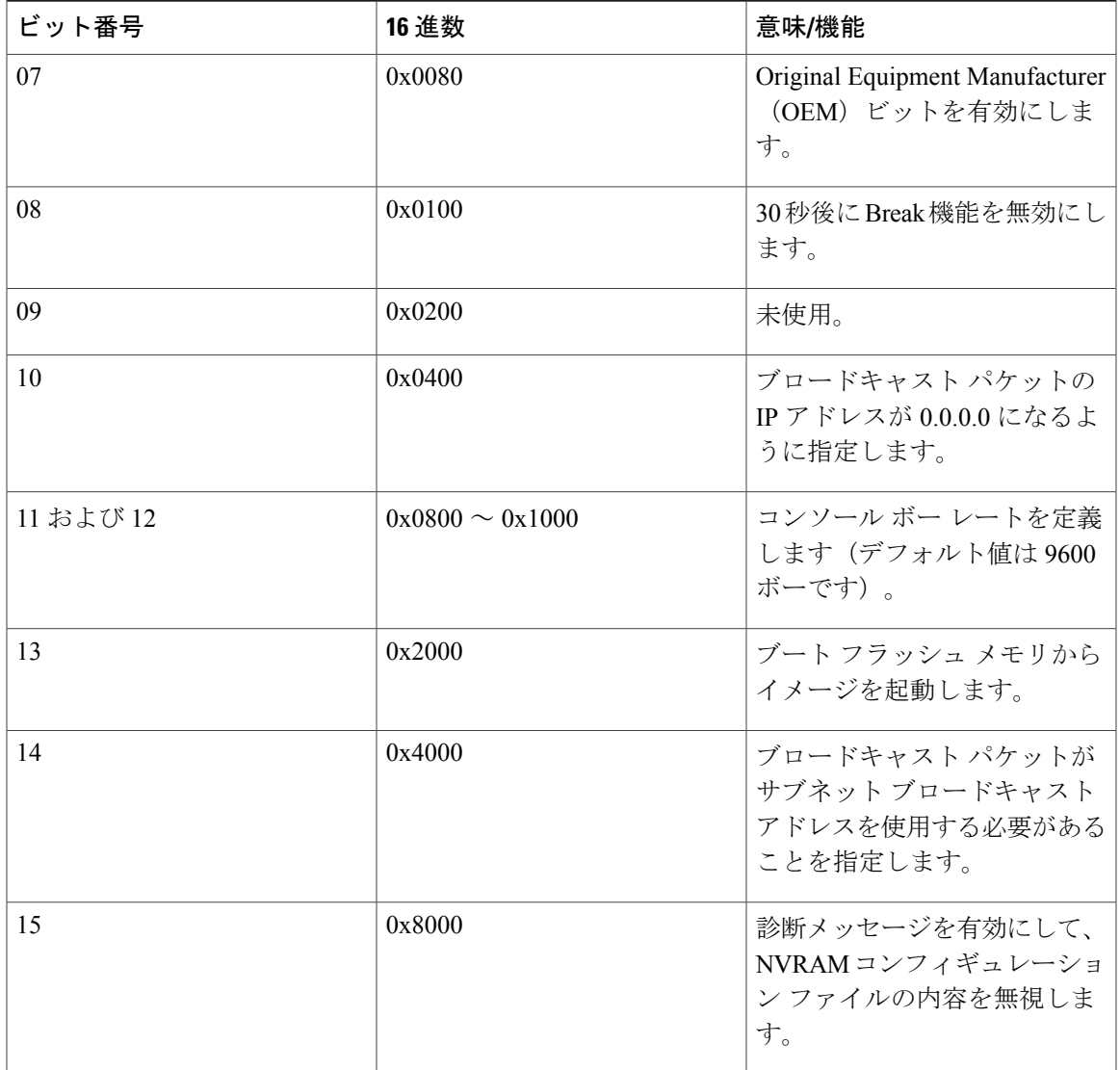

たとえば、ROM モニタ プロンプトを起動するようにルータを設定するには、次のコマンドを使 用してコンフィギュレーション レジスタを **0x2100** に設定します。

#### 例:

Г

Router# **config t** Router(config)# **config-register 0x2100** Router(config)#

通常使用での標準的なビットマスクは 0x2102 です。これは、ルータがフラッシュ メモ リから Cisco IOS ソフトウェアを読み込んで Cisco IOS CLI プロンプトを起動する必要が あることを指定します。Breakキーが30秒間だけ有効になります。したがって、必要に 応じて ROM モニタ プロンプトに切り替えることができます。 ヒント

ステップ **2** グローバル コンフィギュレーション モードを終了します。

例: Router(config)# **exit** Router#

ステップ **3 show version** コマンドを使用して、新しいソフトウェア コンフィギュレーション レジスタの設定 を表示します。

最後の行には、コンフィギュレーション レジスタの設定が表示されます。

例:

Router# **show version** Cisco IOS XE Software, Version 2015-03-04\_00.38\_xxxxx Cisco IOS Software, IOS-XE Software (X86\_64\_LINUX\_IOSD-UNIVERSALK9-M), Experimental \ Version 15.5(20150302:044048) [v155\_2\_s\_xe315\_throttle-xxxxx-XE315\_0301 121] This software is an Engineering Special Copyright (c) 1986-2015 by Cisco Systems, Inc. Compiled Wed 04-Mar-15 00:21 by xxxxx

Cisco IOS-XE software, Copyright (c) 2005-2015 by cisco Systems, Inc. All rights reserved. Certain components of Cisco IOS-XE software are<br>licensed under the GNU General Public License ("GPL") Version 2.0 The licensed under the GNU General Public License ("GPL") Version 2.0. software code licensed under GPL Version 2.0 is free software that comes with ABSOLUTELY NO WARRANTY. You can redistribute and/or modify such GPL code under the terms of GPL Version 2.0. For more details, see the documentation or "License Notice" file accompanying the IOS-XE software, or the applicable URL provided on the flyer accompanying the IOS-XE software.

ROM: IOS-XE ROMMON

Router uptime is 14 minutes Uptime for this control processor is 17 minutes System returned to ROM by SSO Switchover System image file is "bootflash:cbrsup-universalk9.2015-03-04\_00.38\_xxxxx.SSA.bin" Last reload reason: Reload Command

This product contains cryptographic features and is subject to United States and local country laws governing import, export, transfer and use. Delivery of Cisco cryptographic products does not imply third-party authority to import, export, distribute or use encryption. Importers, exporters, distributors and users are responsible for compliance with U.S. and local country laws. By using this product you agree to comply with applicable laws and regulations. If you are unable to comply with U.S. and local laws, return this product immediately.

A summary of U.S. laws governing Cisco cryptographic products may be found at: http://www.cisco.com/wwl/export/crypto/tool/stqrg.html

If you require further assistance please contact us by sending email to export@cisco.com.

cisco cBR1013 (CBR) processor (revision CBR) with 3647635K/6147K bytes of memory. Processor board ID CSJ13152101 16 Gigabit Ethernet interfaces 32768K bytes of non-volatile configuration memory. 50331648K bytes of physical memory. 7739391K bytes of eUSB flash at bootflash:. 97620247K bytes of SATA hard disk at harddisk:. 979258K bytes of USB flash at usb1:.

Configuration register is 0x2

コンフィギュレーション レジスタを変更する場合、**show version** コマンドを使用すると、レジス タの現在の値および次回の再起動/リロード時に使用される値が表示されます。

- ステップ **4** 新しいソフトウェア コンフィギュレーション レジスタ設定をコンフィギュレーション ファイル に保存するには、次のいずれかを実行します。
	- **copy running-config startup-config** コマンドを使用します。
	- **write** コマンドを使用します。

#### 例:

Router# **copy running-config startup-config**

```
Router# write
Building configuration...
[OK]
```
ステップ **5** ソフトウェアコンフィギュレーションレジスタの変更は、ルータを次回リブートまたは再起動し た場合に適用されます。ルータを手動でリブート(再起動)するには、**reload** コマンドを使用し ます。

#### 例:

Router# **reload** System configuration has been modified. Save? [yes/no]: yes Proceed with reload? [confirm]

### ブートフラッシュまたはハードディスクへのコンフィギュレーションファイルの保 存

ここでは、コンフィギュレーションファイルをブートフラッシュまたはハードディスクにコピー し、Cisco cBR ルータを設定する方法について説明します。

#### 手順

ステップ **1** 両方のスーパーバイザのブートフラッシュまたはハードディスクにコンフィギュレーションファ イルをコピーします。

#### 例:

Router# **copy running-config bootflash:cbr8-config** Router# **copy running-config stby-bootflash:cbr8-config** Router# **copy running-config harddisk:cbr8-config** Router# **copy running-config stby-harddisk:cbr8-config**

ステップ **2** (任意) コンフィギュレーション ファイルが TFTP サーバに格納されている場合は、TFTP サー バのファイルを各スーパーバイザのブートフラッシュまたはハード ディスクにコピーします。

#### **Cisco cBR** コンバージド ブロードバンド ルータ **DOCSIS** ソフトウェア コンフィギュレーション ガイド (**Cisco IOS XE Fuji 16.7.x** 用)

例: Router# **copy tftp://192.168.100.10/router-config bootflash:cbr8-config** Router# **copy tftp://192.168.100.10/router-config stby-bootflash:cbr8-config** Router# **copy tftp://192.168.100.10/router-config harddisk:cbr8-config** Router# **copy tftp://192.168.100.10/router-config stby-harddisk:cbr8-config**

# <span id="page-205-0"></span>スーパーバイザ冗長性の設定の確認

ここでは、次の内容について説明します。

### <span id="page-205-1"></span>スーパーバイザ冗長性の確認

手順

ステップ **1** スタートアップ コンフィギュレーションを表示して、冗長性を構成するための回線の有無を確認 します。

#### 例: Router# **show startup-config**

... redundancy mode sso ...

ステップ **2 show redundancy** コマンドを実行して、スーパーバイザの現在の冗長性の状態を確認します。 通常、アクティブなスーパーバイザはスロット 4 (SUP0) に表示されます。 Router# **show redundancy**

```
Redundant System Information :
------------------------------
Available system uptime = 28 minutes
Switchovers system experienced = 0
Standby failures = 0
Last switchover reason = none
Hardware Mode = Duplex
```
Configured Redundancy Mode = sso Operating Redundancy Mode = sso Maintenance Mode = Disabled Communications = Up

Current Processor Information : ------------------------------- Active Location = slot 4 Current Software state = ACTIVE Uptime in current state = 28 minutes

```
Image Version = Cisco IOS Software, IOS-XE Software (X86 64 LINUX IOSD-UNIVERSALK9-M),
Experimental Version 15.5(20150302:044048) [v155_2_s_xe315_throttle-xxxxx-XE315_0301 121]
This software is an Engineering Special
Copyright (c) 1986-2015 by Cisco Systems, Inc.
Compiled Wed 04-Mar-15 00:21 by xxxxx
BOOT = bootflash:cbrsup-universalk9.2015-03-04 00.38 xxxxx.SSA.bin,12;
CONFIG_FILE = bootflash:startup_config1419513118
Configuration register = 0x2
```

```
Peer Processor Information :
----------------------------
Standby Location = slot 5
Current Software state = STANDBY HOT
Uptime in current state = 24 minutes
Image Version = Cisco IOS Software, IOS-XE Software (X86_64_LINUX_IOSD-UNIVERSALK9-M),
Experimental Version 15.5(20150302:044048) [v155_2_s_xe315_throttle-xxxxx-XE315_0301 121]
This software is an Engineering Special
Copyright (c) 1986-2015 by Cisco Systems, Inc.
Compiled Wed 04-Mar-15 00:21 by xxxxx
BOOT = bootflash:cbrsup-universalk9.2015-03-04 00.38 xxxxx.SSA.bin,12;
CONFIG_FILE = bootflash:startup_config1419513118
Configuration register = 0x2
```
スイッチオーバーが発生した場合、**show redundancy** コマンドにより、アクティブなスーパーバ イザのスロットがスロット4 (SUP0) からスロット 5 (SUP1) に変更されたことが示されます。 出力は次の例のようになります。

Router# **show redundancy**

Redundant System Information : ------------------------------ Available system uptime = 39 minutes Switchovers system experienced = 1 Standby failures = 0 Last switchover reason = user forced

Hardware Mode = Duplex Configured Redundancy Mode = sso Operating Redundancy Mode = sso Maintenance Mode = Disabled Communications = Up

Current Processor Information : ------------------------------- Active Location = slot 5 Current Software state = ACTIVE Uptime in current state = 10 minutes Image Version = Cisco IOS Software, IOS-XE Software (X86\_64\_LINUX\_IOSD-UNIVERSALK9-M), Experimental Version 15.5(20150302:044048) [v155\_2\_s\_xe315\_throttle-xxxxx-XE315\_0301 121] This software is an Engineering Special Copyright (c) 1986-2015 by Cisco Systems, Inc. Compiled Wed 04-Mar-15 00:21 by xxxxx BOOT = bootflash:cbrsup-universalk9.2015-03-04 00.38 xxxxx.SSA.bin,12; CONFIG\_FILE = bootflash:startup\_config1419513118 Configuration register = 0x2

```
Peer Processor Information :
----------------------------
Standby Location = slot 4
Current Software state = STANDBY HOT
Uptime in current state = 4 minutes
Image Version = Cisco IOS Software, IOS-XE Software (X86 64 LINUX IOSD-UNIVERSALK9-M),
Experimental Version 15.5(20150302:044048) [v155_2_s_xe315_throttle-xxxxx-XE315_0301 121]
This software is an Engineering Special
Copyright (c) 1986-2015 by Cisco Systems, Inc.
Compiled Wed 04-Mar-15 00:21 by xxxxx
BOOT = bootflash:cbrsup-universalk9.2015-03-04_00.38_xxxxx.SSA.bin,12;
CONFIG_FILE = bootflash:startup_config1419513118
Configuration register = 0x2
```
スタンバイのスーパーバイザが未設置または非稼動の場合、**show redundancy** コマンドの出力は 次の例のようになります。

```
Router# show redundancy
```
Redundant System Information : ------------------------------ Available system uptime = 31 minutes Switchovers system experienced = 1 Standby failures = 0 Last switchover reason = user forced

Hardware Mode = Simplex Configured Redundancy Mode = sso Operating Redundancy Mode = Non-redundant Maintenance Mode = Disabled Communications = Down Reason: Failure

```
Current Processor Information :
-------------------------------
Active Location = slot 5
Current Software state = ACTIVE
Uptime in current state = 2 minutes
Image Version = Cisco IOS Software, IOS-XE Software (X86 64 LINUX IOSD-UNIVERSALK9-M),
Experimental Version 15.5(20150302:044048) [v155 2 s xe315 throttle-xxxxx-XE315 0301 121]
This software is an Engineering Special
Copyright (c) 1986-2015 by Cisco Systems, Inc.
Compiled Wed 04-Mar-15 00:21 by xxxxx
BOOT = bootflash:cbrsup-universalk9.2015-03-04_00.38_xxxxx.SSA.bin,12;
CONFIG_FILE = bootflash:startup_config1419513118
Configuration register = 0x2
```
Peer (slot: 4) information is not available because it is in 'DISABLED' state

**showredundancy**コマンドでは、冗長性の状態、ソフトウェアの状態、システム稼働時間、イメー ジ バージョン、起動、コンフィギュレーション ファイル、およびコンフィギュレーション レジ スタに関する詳細情報が表示されます。

### スーパーバイザ スイッチオーバーの確認

#### 手順

- ステップ **1** スーパーバイザ カードの LED を確認します。 スーパーバイザがアクティブになると、スーパーバイザ カードの RP ACT および FP ACT LED が 緑に点灯し、初期化が完了してアクティブ スーパーバイザとして機能していることを示します。 スタンバイ スーパーバイザ カードの RP ACT および FP ACT はオフです。詳細は、「[Monitoring](http://www.cisco.com/c/en/us/td/docs/cable/cbr/administration/guide/b_cbr_monitor_sup.html) the [Supervisor](http://www.cisco.com/c/en/us/td/docs/cable/cbr/administration/guide/b_cbr_monitor_sup.html) in the Cisco cBR Chassis」を参照してください。
- ステップ **2** スーパーバイザ スイッチオーバーを確認するために、**show redundancy switchover history** コマン ドを実行します。 元のスーパーバイザがスロット 4 (SUPO) にあり、スタンバイ スーパーバイザがスロット 5

(SUP1)にある場合、出力は次の例のようになります。

### 例:

Router# **show redundancy switchover history**

Index Previous Current Switchover Switchover active active reason time ----- -------- ---<br>1 48 49 user forced 19:23:11 CST Sun Jan 1 2012

値 48 は SUP0 を、49 は SUP1 を示しています。

スーバーバイザ冗長性の後に、メッセージが表示されます。次はその例です。

CLC 3/0: May 20 07:26:01.992: %CBR-4-RECONCL\_CM\_FINISH\_CLC: Reconciliation (cdm->ios) for slot 3 finished: total 7, success 5, failed 2, ios-only 2, cdm-only 0, mismatch 0, offline 0, in-transaction-reconl 0, in-transaction-recover 0.

#### 表 **11**:メッセージの説明

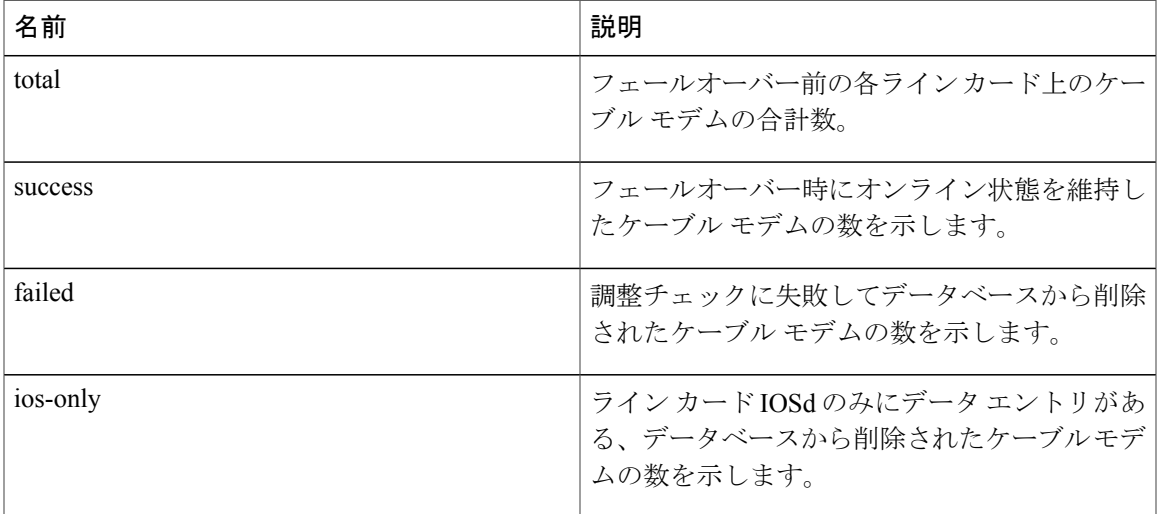

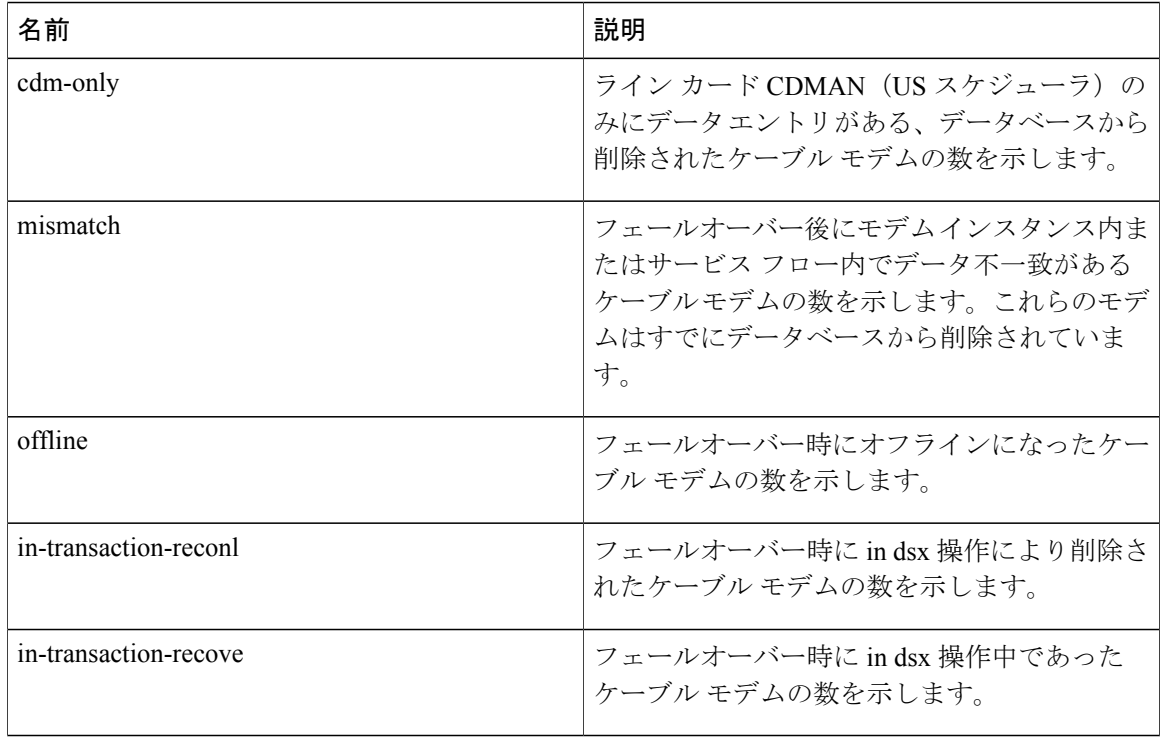

# <span id="page-209-0"></span>スーパーバイザ冗長性の設定例

次の例では、Cisco IOSコンフィギュレーションファイルの中で、スーパーバイザ冗長性機能のデ フォルト設定に関する部分を記載します。ほとんどのアプリケーションには、この設定を使用で きます。

Router# **show running-config | sec redundancy**

redundancy mode sso

Router#

# <span id="page-209-1"></span>その他の参考資料

関連資料

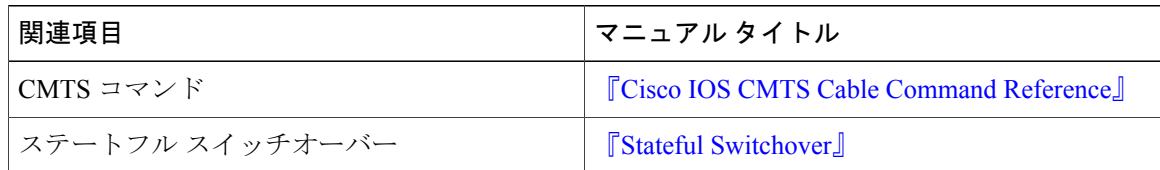

シスコのテクニカル サポート

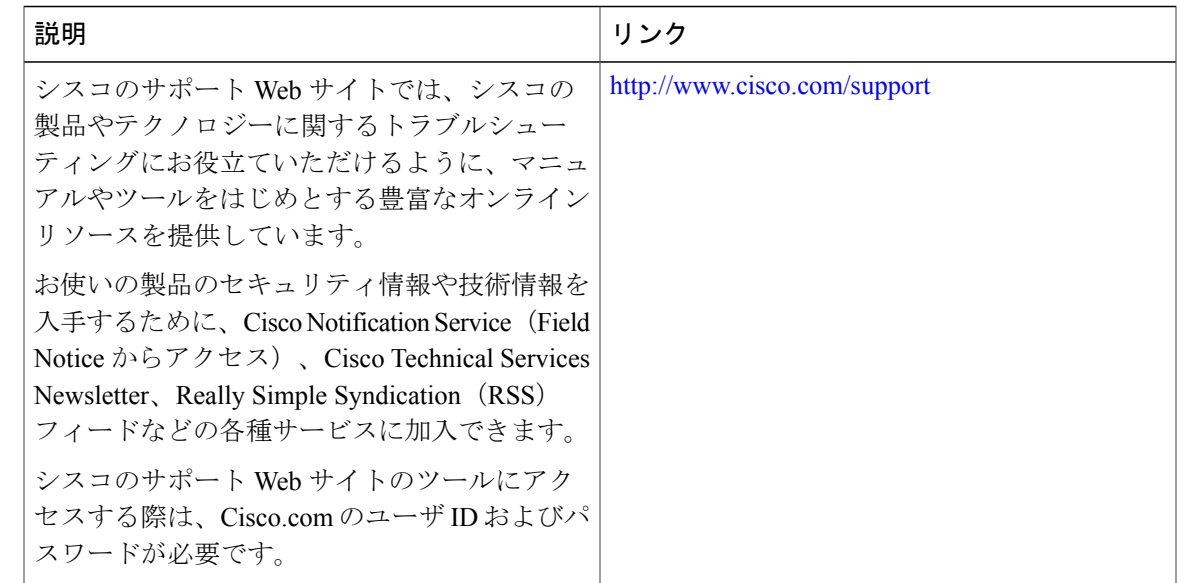

# <span id="page-210-0"></span>スーパーバイザ冗長性に関する機能情報

Cisco Feature Navigator を使用すると、プラットフォームおよびソフトウェア イメージのサポート 情報を検索できます。Cisco Feature Navigator を使用すると、ソフトウェア イメージがサポートす る特定のソフトウェアリリース、フィーチャセット、またはプラットフォームを確認できます。 Cisco Feature Navigator には、<http://www.cisco.com/go/cfn> からアクセスします。[Cisco.com](http://www.cisco.com/) のアカウ ントは必要ありません。

(注)

次の表は、特定のソフトウェア リリース トレインで各機能のサポートが導入されたときのソ フトウェア リリースのみを示しています。その機能は、特に断りがない限り、それ以降の一 連のソフトウェア リリースでもサポートされます。

#### 表 **12**:スーパーバイザ冗長性に関する機能情報

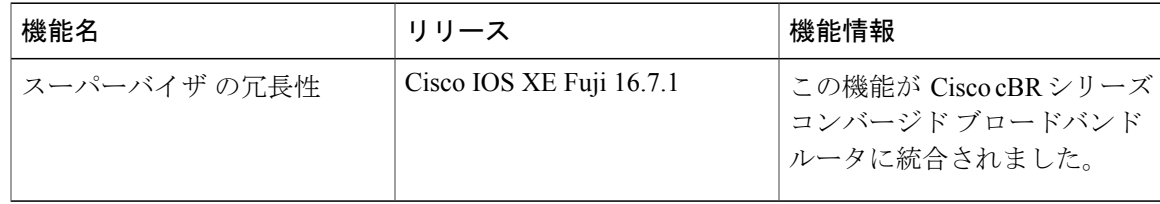

 $\overline{\phantom{a}}$ 

T

 **Cisco cBR** コンバージド ブロードバンド ルータ **DOCSIS** ソフトウェア コンフィギュレーション ガイ ド(**Cisco IOS XE Fuji 16.7.x** 用)

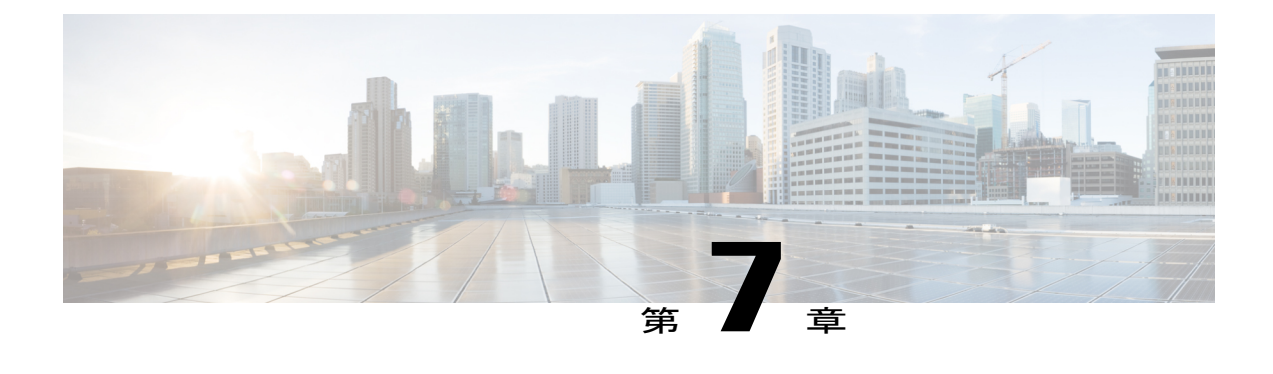

# ライン カード冗長性

ライン カードは冗長方式の高可用性をサポートします。ライン カード冗長性により、局所的な システム障害が発生した場合に堅牢な自動スイッチオーバーおよびリカバリを可能にすること で、顧客宅内機器(CPE)のダウンタイムを制限することができます。

#### 機能情報の確認

ご使用のソフトウェア リリースでは、このモジュールで説明されるすべての機能がサポートさ れているとは限りません。最新の機能情報と注意事項については、ご使用のプラットフォームと ソフトウェア リリースに対応したリリース ノートを参照してください。このモジュールに記載 されている機能の詳細を検索し、各機能がサポートされているリリースのリストを確認する場合 は、このマニュアルの最後にある機能情報の表を参照してください。

プラットフォームのサポートおよびシスコ ソフトウェア イメージのサポートに関する情報を検 索するには、Cisco Feature Navigator を使用します。Cisco Feature Navigator には、[http://](http://tools.cisco.com/ITDIT/CFN/) [tools.cisco.com/ITDIT/CFN/](http://tools.cisco.com/ITDIT/CFN/) からアクセスできます。<http://www.cisco.com/> のアカウントは必要あり ません。

#### 目次

- Cisco cBR シリーズ [ルータに関するハードウェア互換性マトリクス](#page-213-0), 140 ページ
- ライン [カード冗長性の前提条件](#page-213-1), 140 ページ
- ライン [カード冗長性の制限事項](#page-214-0), 141 ページ
- ライン [カード冗長性の情報](#page-214-1), 141 ページ
- [ラインカード冗長性の設定方法](#page-215-0), 142 ページ
- ライン [カード冗長性の設定の確認](#page-217-0), 144 ページ
- [その他の参考資料](#page-221-0), 148 ページ
- ライン [カード冗長性に関する機能情報](#page-221-1), 148 ページ

# <span id="page-213-0"></span>**Cisco cBR** シリーズ ルータに関するハードウェア互換性マトリクス

Cisco IOS-XE の特定のリリースで追加されたハードウェア コンポーネントは、特に明記しな い限り、以降のすべてのリリースでもサポートされます。 (注)

表 **13**:**Cisco cBR** シリーズ ルータに関するハードウェア互換性マトリクス

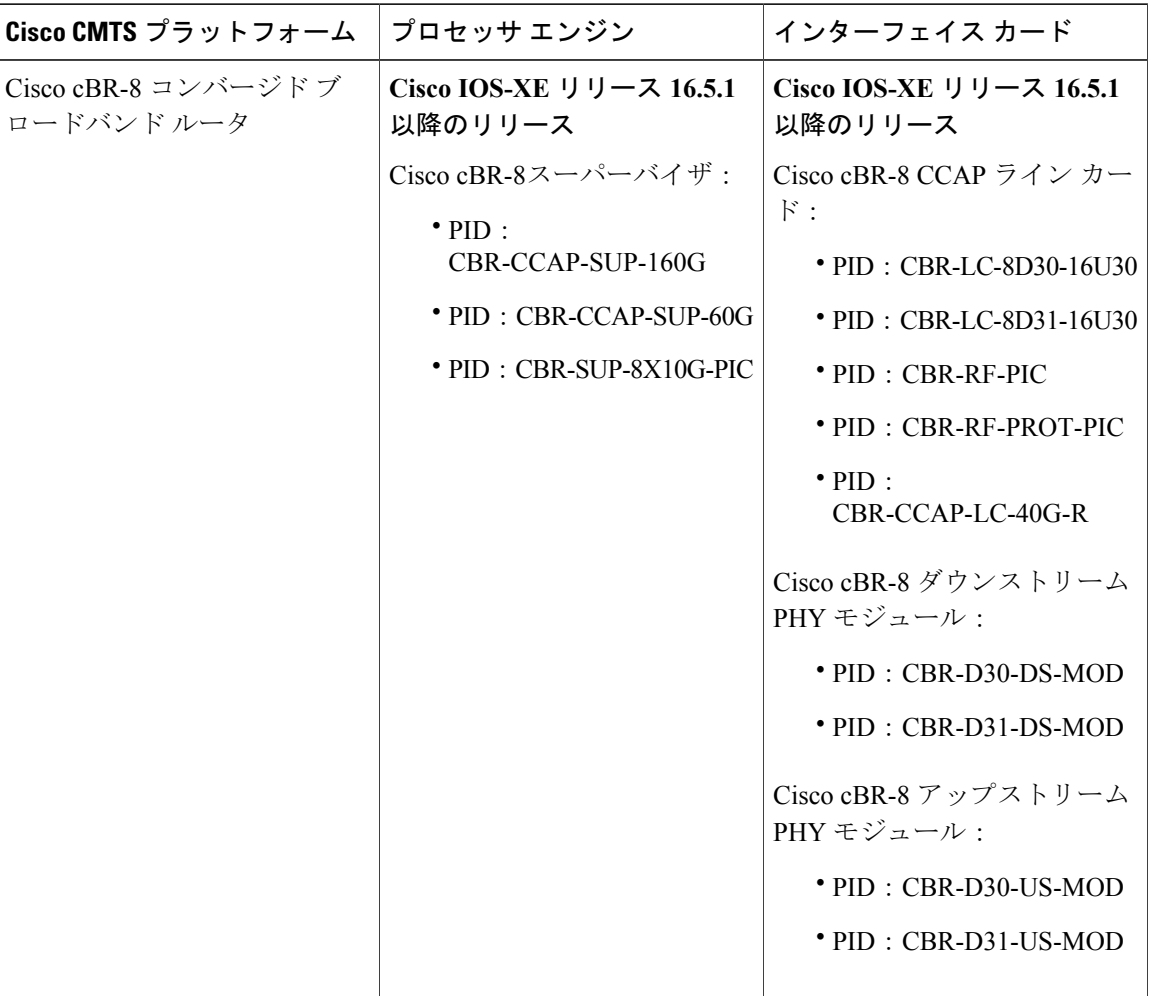

# <span id="page-213-1"></span>ライン カード冗長性の前提条件

• 少なくとも 1 つの RF Through PIC とその対応するインターフェイス ライン カードが、プラ イマリ カードとして設定されるシャーシにインストールされている必要があります。

 $\frac{\sqrt{2}}{2}$ 

• RF Protect PIC とその対応するインターフェイス ライン カードが、セカンダリ カードとして 設定されるシャーシにインストールされている必要があります。

# <span id="page-214-0"></span>ライン カード冗長性の制限事項

- Cisco cBR-8 ルータのスロット 3 およびスロット 6 にインストールされたラインカードをセカ ンダリ カードとして設定することはできません。
- RF Protect PIC は、(より大きいスロット番号を持つ)下部スロットにのみ RF 信号を送信で きます。したがって、セカンダリカードのスロット番号は、冗長グループの中で最小の番号 である必要があります。

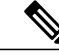

シャーシの最上部スロット(スロット0)にRFProtectPICをインストールし、 これをセカンダリ カードとして設定することをお勧めします。 (注)

- RFThroughPICは、上部スロットから下部スロットにのみRF信号を送信できます。したがっ て、セカンダリ カードとプライマリ カードの間にはいかなる RF Blank PIC もインストール しないでください。
- セカンダリ カードがアクティブなときにプライマリまたはセカンダリ カードの設定を変更 することはできません。
- 冗長グループ内にセカンダリ カードがある場合は、最後のプライマリ カードを削除するこ とはできません。セカンダリ カードを削除してから、プライマリ カードを削除する必要が あります。
- プライマリ カードのロールが standby の場合は、プライマリ カードに戻してから、冗長グ ループから削除する必要があります。

# <span id="page-214-1"></span>ライン カード冗長性の情報

ラインカードの冗長性は予定外のダウンタイムを短縮します。ライン カード冗長性を設定する と、ルータ上に保護ゾーン(冗長グループ)が作成され、プライマリカードとセカンダリカード の設定が同期されます。

次のイベントにより、アクティブカードからスタンバイカードへのスイッチオーバーをトリガー できます。

- **redundancy linecard-group switchover from slot** *slot* コマンドを使用した手動スイッチオー バー。
- **hw-module slot reload** コマンドを使用したライン カードのリロード。
- ライン カードのクラッシュ。
- ラインカードの活性挿抜(OIR)。

**141**

セカンダリ カードは、スイッチオーバー後、リロードを実行します。ライン カードの OIR また はクラッシュによってトリガーされた予定外のスイッチオーバー後、プライマリ カードがホット スタンバイになった場合、自動的にプライマリ カードに戻るようルータを設定することができま す。

次に、ラインカードの冗長性の状態を示します。

- **Unavail**:ラインカードは使用できない状態です。
- **Init**:ラインカードは起動していません。
- **Active Cold**:アクティブ カードが設定をダウンロード中です。
- **Active**:アクティブ カードは設定が完了し動作中です。
- **Stdby Cold**:スタンバイ カードの設定はアクティブ カードと同期されています。
- **StdbyWarm**:(セカンダリカードのみ)スタンバイカードは完全に同期され、スイッチオー バーの準備ができています。これはセカンダリスタンバイカードが安定している状態です。
- **Stdby Hot**:プライマリ スタンバイ カードは完全に同期されています。これはプライマリ ス タンバイ カードが安定している状態です。プライマリ カードとスイッチオーバーするセカ ンダリ スタンバイ カードは選択されており、すぐにアクティブになります。これはセカン ダリ カードがアクティブになる移行状態です。

#### **N+1** ライン カード冗長性

Cisco cBR-8 ルータはラインカードの N+1 冗長方式をサポートします。単一の RF Protect PIC を複 数の RF ThroughPIC(プライマリ カード)に対するセカンダリ カードとし設定できます。この冗 長方式では、セカンダリカードがプライマリカードに対してアクティブなカードになると、冗長 方式が 1+1 冗長性に変更されます。

Cisco cBR-8 ルータは単一の保護ゾーンまたは冗長グループ(グループ 0) をサポートします。

### <span id="page-215-0"></span>ラインカード冗長性の設定方法

この項の構成は、次のとおりです。

### ライン カードの手動スイッチオーバーの設定

#### はじめる前に

ライン カードは、アクティブ ロールのウォーム スタンバイ状態またはホット スタンバイ状態で ある必要があります。カードのロールと状態を確認するには、**show redundancy linecard all** コマ ンドを使用します。

#### 制限事項

• スタンバイスーパーバイザは起動しているけれども、SSOはまだ開始されていない場合、手 動スイッチオーバーは実行できません。

 **Cisco cBR** コンバージド ブロードバンド ルータ **DOCSIS** ソフトウェア コンフィギュレーション ガイ ド(**Cisco IOS XE Fuji 16.7.x** 用)
• 手動で開始したスイッチオーバーは自動復帰できません。

### 手順

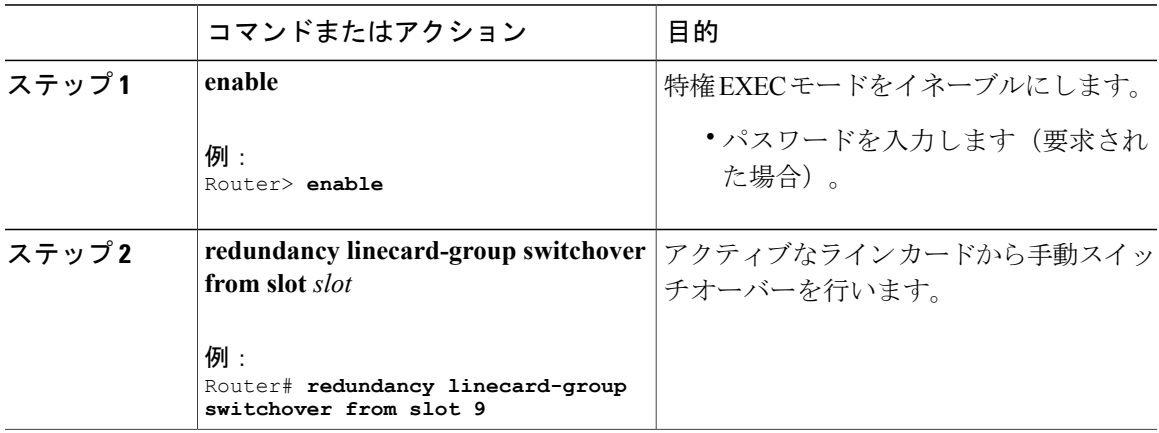

## **N+1** ラインカード冗長性の設定

手順

 $\Gamma$ 

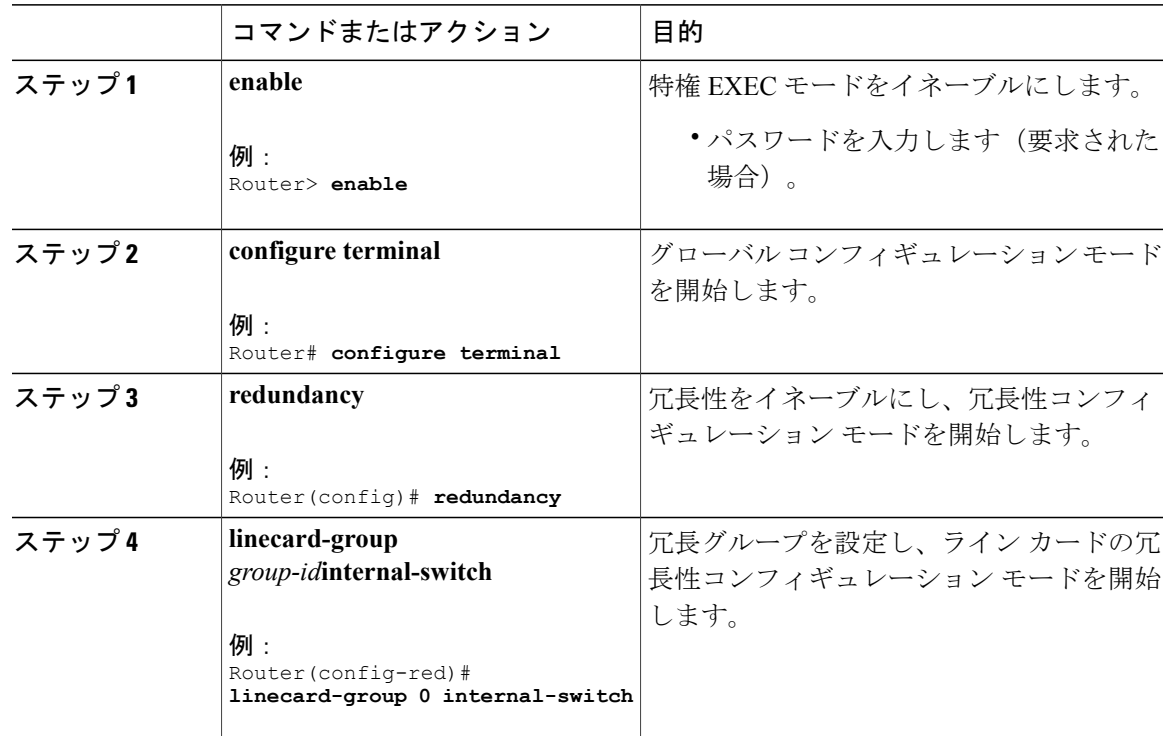

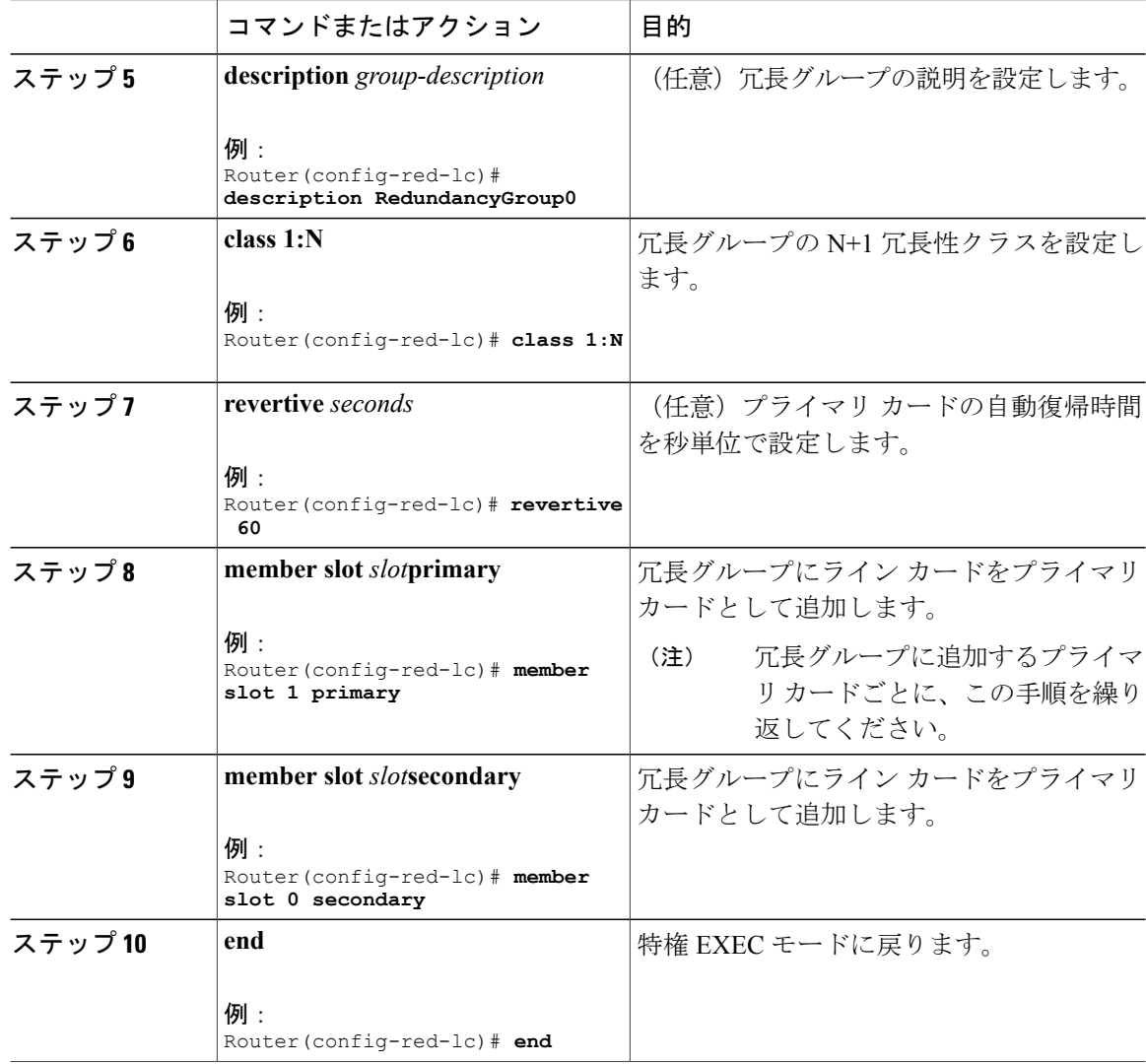

# ライン カード冗長性の設定の確認

• **show redundancy linecard group all**:冗長グループ情報を表示します。

```
次に、このコマンドの出力例を示します。
```
Router# **show redundancy linecard group all**

```
Group Identifier: 0
Revertive, Revert Timer: OFF (60000 sec)
Reserved Cardtype: 0xFFFFFFFF 4294967295
Group Redundancy Type: INTERNAL SWITCH
Group Redundancy Class: 1:N
Group Redundancy Configuration Type: LINECARD GROUP
Primary: Slot 6
Primary: Slot 7
```

```
Secondary: Slot 0
```
• **show redundancy linecard all**:すべてのライン カードのロールと状態の情報を表示します。

次に、このコマンドの出力例を示します。

Router# **show redundancy linecard all**

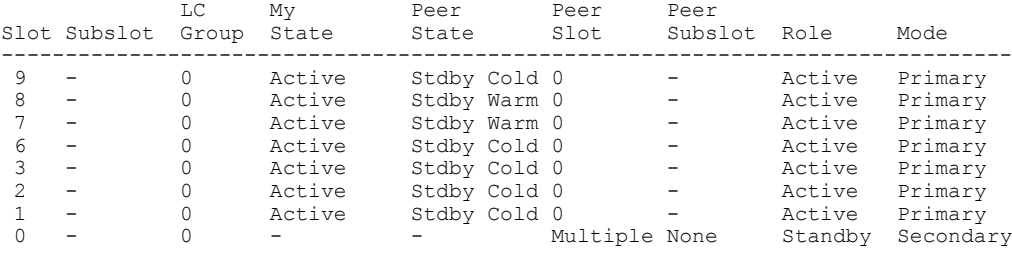

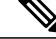

```
(注)
```
セカンダリ カードのロールが *Standby* である場合、複数 のプライマリ カード のピアとなっているため、セカンダリカードの有効な*My State*はありません。 セカンダリ カードには複数 のピア状態あります。たとえば、いくつかのプラ イマリ カードはコールド スタンバイで、他のプライマリ カードはウォーム スタンバイです。

次に、セカンダリカードがプライマリカードに対してアクティブになり、N+1冗長性が1+1 冗長性に変化した場合のコマンドの出力例を示します。

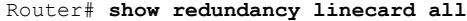

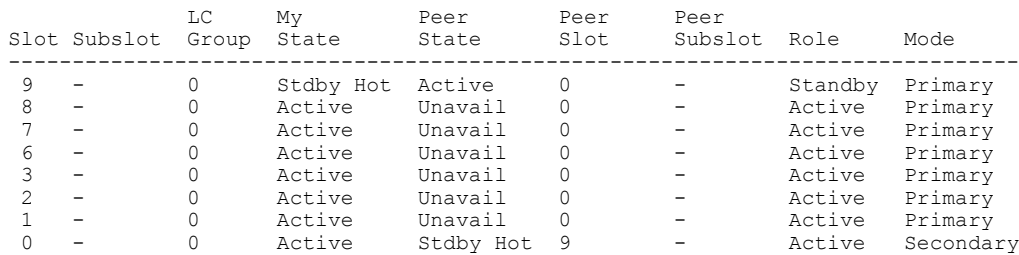

• **show redundancy linecard slot**:ラインカードの冗長性に関する情報を表示します。

```
次に、コマンドの出力例を示します。
```
Router# **show redundancy linecard slot 9**

LC Redundancy Is Configured: LC Group Number: 0 LC Slot: 9 (idx=9) LC Peer Slot: 0 LC Card Type: 0x4076 , 16502 LC Name: 9 LC Mode: Primary LC Role: Active LC My State: Active LC Peer State: Stdby Warm

• **show redundancy linecard history**:すべてのライン カードの状態変更履歴を表示します。

次に、コマンドの出力例を示します。

Router# **show redundancy linecard history**

Jan 05 2012 12:24:27 20559 - st mem(9): MY State Change, (Active Wait) -> (Active) Jan 05 2012 12:24:27 20559 - st\_mem(9): MY FSM execution, Active Wait:Init:State Ntfy Jan 05 2012 12:24:27 20559 - st  $\overline{mem}(9)$ : MY State Change, (Active LC Cfg Dnld) -> (Active Wait) Jan 05 2012 12:24:27 20559 - st mem(9): MY FSM execution, Active LC Cfg Dnld:Init:Cfg Dnld Done Jan 05 2012 12:24:27 20559 - st\_mem(9): MY State Change, (Active Cold) -> (Active LC Cfg Dnld) Jan 05 2012 12:23:09 12763 - st\_mem(9): MY FSM execution, Active Cold:Init:Cfg Dnld Jan 05 2012 12:23:09 12760 - st\_mem(9): MY State Change, (Init) -> (Active Cold) Jan 05 2012 12:23:09 12760 - st mem(9): MY FSM execution, Init:Init:Up Jan 05 2012 12:21:39 3746 - st\_mem(9): PEER FSM Execution , Init:Init:Reset

• **show lcha rfsw**:内部 RF スイッチ PIC の状態情報を表示します。

次に、コマンドの出力例を示します。

Router# **show lcha rfsw**

 $S1$ ot 0 ========= Type : Secondary PIC State: normal  $S10+ 1 =$ Type : Primary PIC State: normal

• **show lcha logging level**:ケーブル モデム ライン カードのログを表示します。

次に、コマンドの出力例を示します。

Router# **show lcha logging level noise**

11:02:03.313 CST Tue Nov 18 2014 [error] [slot=3] [txn=229] Peer-Up Message [tag=1011] to slot 3 complete [36144 ms]; status=nak response 11:02:03.313 CST Tue Nov 18 2014 [error] [slot=0] [txn=229] Slot 0 downloaded configuration for slot 3; result=peer-up notification failed 11:02:03.316 CST Tue Nov 18 2014 [noise] [slot=0] [txn=none] lcha\_plfm\_get\_max\_port\_count\_for\_slot: slot 0 maximum port count is 1794 11:02:03.316 CST Tue Nov 18 2014 [noise] [slot=0] [txn=none] lcha plfm get starting port index: slot 0 starting port count is 0  $11:02:03.\overline{3}31$  CST Tue Nov  $18^-2014$  [note] [slot=0] [txn=none] Slot 0 is being reset 11:02:04.352 CST Tue Nov 18 2014 [note] [slot=0] [txn=none] slot 0 removed

• セカンダリ カードがアクティブである場合、**show** コマンドでプライマリ カードまたはセカ ンダリ カードのスロット番号を使用できます。

次に、スロット 8 のプライマリ カードがスロット 0 のセカンダリ カードに切り替わった後 の、**show interfaces** コマンドの出力例を示します。

Router# **show interfaces c0/0/0**

Cable0/0/0 is up, line protocol is up Hardware is CMTS MD interface, address is 0000.0000.031e (bia 0000.0000.031e) MTU 1500 bytes, BW 26000 Kbit/sec, DLY 1000 usec, reliability 255/255, txload 1/255, rxload 1/255 Encapsulation MCNS, loopback not set Keepalive set (10 sec) ARP type: ARPA, ARP Timeout 04:00:00 Last input never, output never, output hang never Last clearing of "show interface" counters never Input queue: 0/375/0/0 (size/max/drops/flushes); Total output drops: 0 Queueing strategy: weighted fair Output queue: 0/1000/64/0 (size/max total/threshold/drops) Conversations 0/0/256 (active/max active/max total) Reserved Conversations 0/0 (allocated/max allocated) Available Bandwidth 19500 kilobits/sec

5 minute input rate 0 bits/sec, 0 packets/sec 5 minute output rate 13000 bits/sec, 17 packets/sec 0 packets input, 0 bytes, 0 no buffer Received 0 broadcasts (0 multicasts) 0 runts, 0 giants, 0 throttles 0 input errors, 0 CRC, 0 frame, 0 overrun, 0 ignored, 0 abort 140520 packets output, 14052672 bytes, 0 underruns 0 output errors, 0 collisions, 1 interface resets 0 unknown protocol drops 0 output buffer failures, 0 output buffers swapped out Router# **show interfaces c8/0/0** Cable0/0/0 is up, line protocol is up Hardware is CMTS MD interface, address is 0000.0000.031e (bia 0000.0000.031e) MTU 1500 bytes, BW 26000 Kbit/sec, DLY 1000 usec, reliability 255/255, txload 1/255, rxload 1/255 Encapsulation MCNS, loopback not set Keepalive set (10 sec) ARP type: ARPA, ARP Timeout 04:00:00 Last input never, output never, output hang never Last clearing of "show interface" counters never Input queue: 0/375/0/0 (size/max/drops/flushes); Total output drops: 0 Queueing strategy: weighted fair Output queue: 0/1000/64/0 (size/max total/threshold/drops) Conversations 0/0/256 (active/max active/max total) Reserved Conversations 0/0 (allocated/max allocated) Available Bandwidth 19500 kilobits/sec 5 minute input rate 0 bits/sec, 0 packets/sec 5 minute output rate 14000 bits/sec, 18 packets/sec 0 packets input, 0 bytes, 0 no buffer Received 0 broadcasts (0 multicasts) 0 runts, 0 giants, 0 throttles 0 input errors, 0 CRC, 0 frame, 0 overrun, 0 ignored, 0 abort 140616 packets output, 14062272 bytes, 0 underruns 0 output errors, 0 collisions, 1 interface resets 0 unknown protocol drops 0 output buffer failures, 0 output buffers swapped out

• セカンダリカードがアクティブである場合、**showrunning-config**コマンドにより、セカンダ リ カードの出力が表示されます。

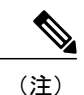

セカンダリ カードがアクティブの場合、**show running-config** コマンドの出力 は、プライマリ カードに関しては空になります。

次に、スロット 8 のプライマリ カードがスロット 0 のセカンダリ カードに切り替わった後 の、**show running-config** コマンドの出力例を示します。

Router# **show running-config | begin controller Upstream-Cable 0**

```
controller Upstream-Cable 0/0/0
us-channel 0 channel-width 1600000 1600000
us-channel 0 docsis-mode atdma
us-channel 0 minislot-size 4
us-channel 0 modulation-profile 221
no us-channel 0 shutdown
us-channel 1 channel-width 1600000 1600000
us-channel 1 docsis-mode atdma
Router# show running-config | begin controller Upstream-Cable 8
Router#
```

```
Router#
```
# その他の参考資料

関連資料

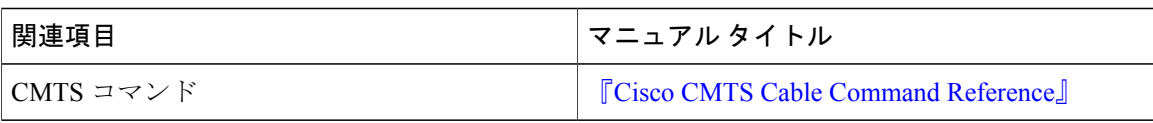

シスコのテクニカル サポート

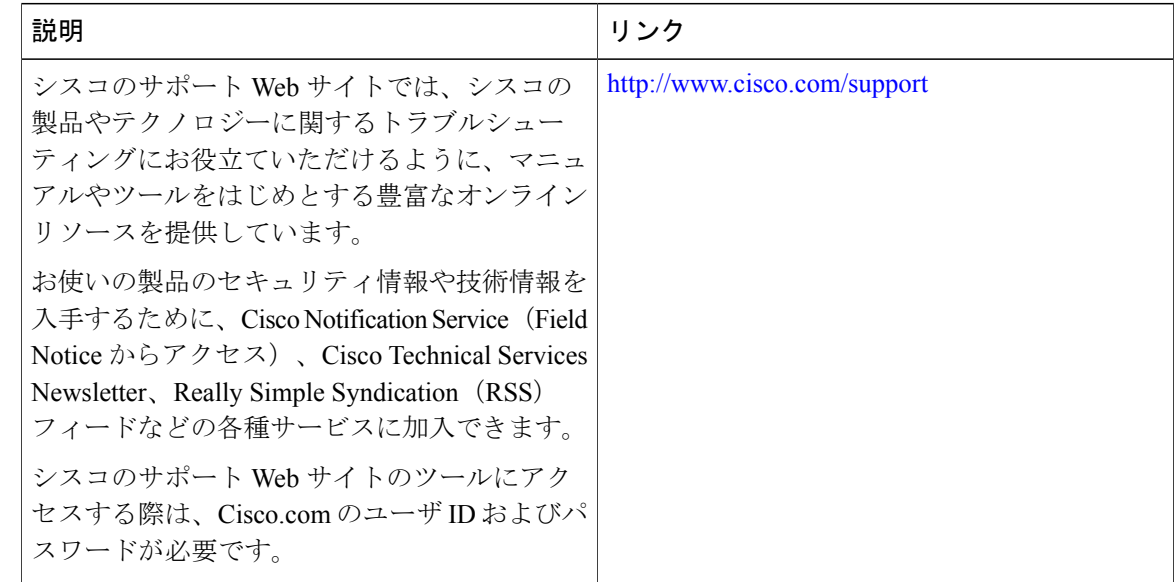

# ライン カード冗長性に関する機能情報

Cisco Feature Navigator を使用すると、プラットフォームおよびソフトウェア イメージのサポート 情報を検索できます。Cisco Feature Navigator を使用すると、ソフトウェア イメージがサポートす る特定のソフトウェアリリース、フィーチャセット、またはプラットフォームを確認できます。 Cisco Feature Navigator には、<http://www.cisco.com/go/cfn> からアクセスします。[Cisco.com](http://www.cisco.com/) のアカウ ントは必要ありません。

(注)

次の表は、特定のソフトウェア リリース トレインで各機能のサポートが導入されたときのソ フトウェア リリースのみを示しています。その機能は、特に断りがない限り、それ以降の一 連のソフトウェア リリースでもサポートされます。

### 表 **14**:ライン カード冗長性に関する機能情報

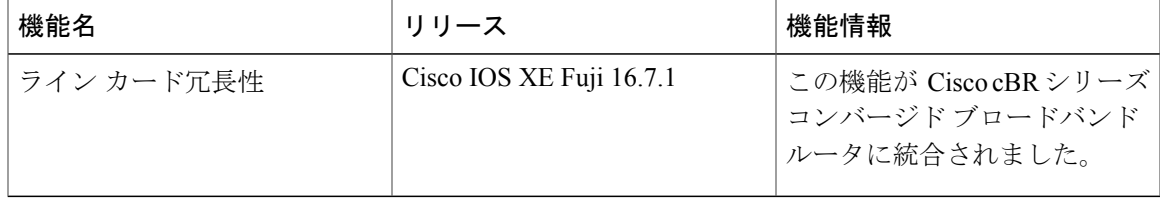

 $\Gamma$ 

 $\overline{\phantom{a}}$ 

T

 **Cisco cBR** コンバージド ブロードバンド ルータ **DOCSIS** ソフトウェア コンフィギュレーション ガイ ド(**Cisco IOS XE Fuji 16.7.x** 用)

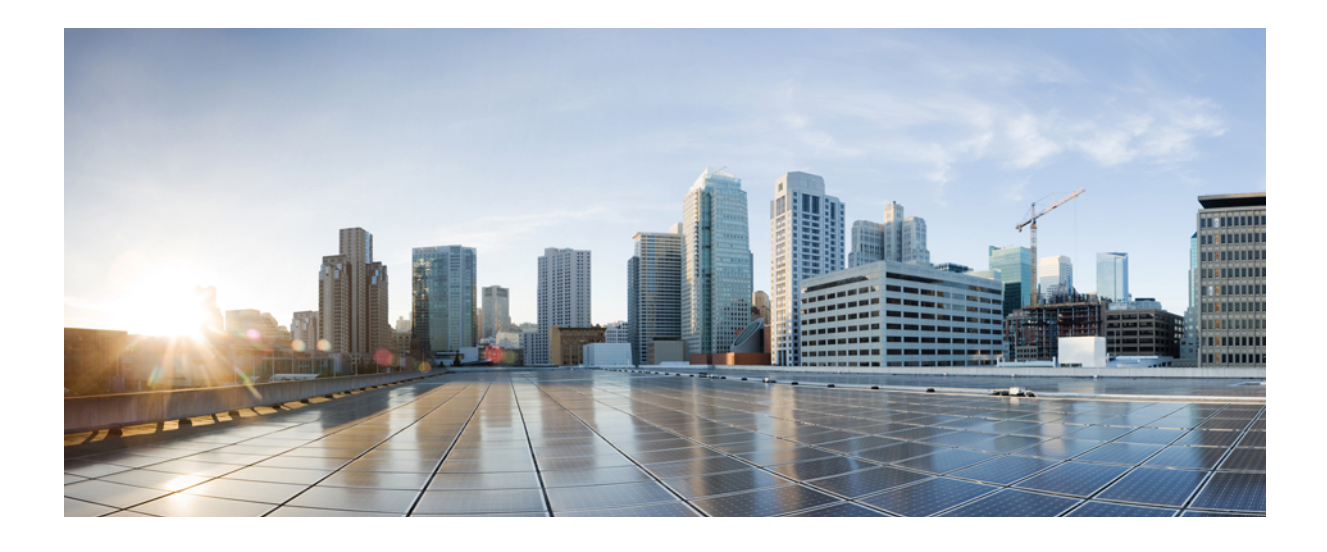

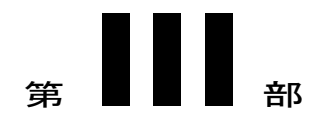

# レイヤ **2** および **DOCSIS 3.0** 構成

- ダウンストリーム [インターフェイス設定](#page-226-0), 153 ページ
- アップストリーム [インターフェイス設定](#page-240-0), 167 ページ
- DOCSIS [インターフェイスとファイバ](#page-250-0) ノードの設定, 177 ページ
- サービス グループ ベースの Cisco cBR [ルータの設定](#page-272-0), 199 ページ
- DOCSIS ロード [バランシング](#page-284-0) グループ, 211 ページ
- DOCSIS ロード [バランシング移動](#page-316-0), 243 ページ
- DOCSIS 3.0 [ダウンストリーム](#page-360-0) ボンディング, 287 ページ
- DOCSIS 2.0 A-TDMA [変調プロファイル](#page-386-0), 313 ページ
- [ダウンストリーム復元力ボンディング](#page-406-0) グループ, 333 ページ
- [ダウンストリーム](#page-424-0) チャネル ID 割り当て, 351 ページ
- [アップストリーム](#page-434-0) チャネル ボンディング, 361 ページ
- [動的ボンディング](#page-472-0) グループ, 399 ページ
- [スペクトル管理と高度なスペクトル管理](#page-486-0), 413 ページ
- [アップストリーム](#page-548-0) スケジューラ モード, 475 ページ
- [総称ルーティング](#page-554-0) カプセル化, 481 ページ
- [Transparent](#page-584-0) LAN Service over Cable, 511 ページ
- バッテリ バックアップ モードでのチャネル [ボンディングのダウングレード](#page-598-0), 525 ページ
- D-PON [のアップストリーム](#page-610-0) ボンディング サポート, 537 ページ
- [エネルギー管理モード](#page-618-0), 545 ページ

<span id="page-226-0"></span>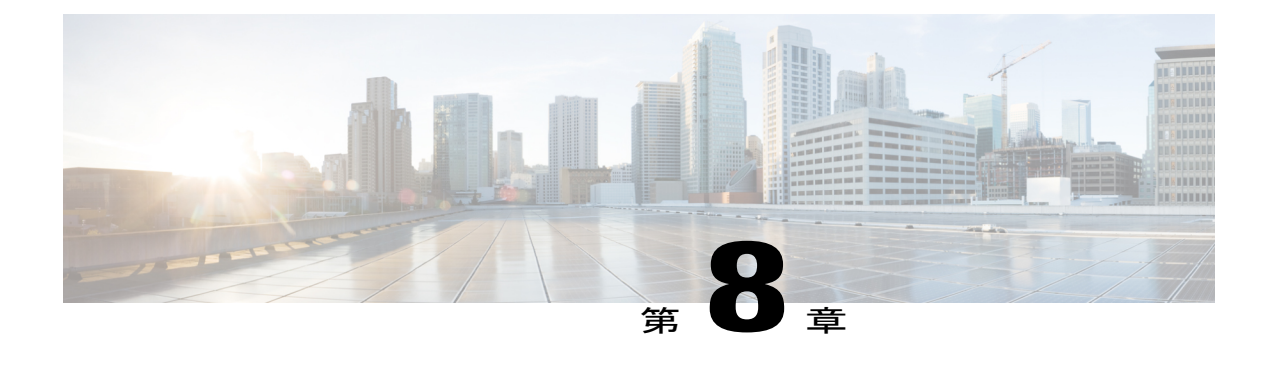

# ダウンストリーム インターフェイス設定

このマニュアルでは、 Cisco cBR シリーズ コンバージド ブロードバンド ルータ上のダウンスト リーム インターフェイスを設定する方法について説明します。

- [機能情報の確認](#page-226-1), 153 ページ
- Cisco cBR シリーズ [ルータに関するハードウェア互換性マトリクス](#page-227-0), 154 ページ
- ダウンストリーム [インターフェイス設定に関する情報](#page-228-0), 155 ページ
- ダウンストリーム [インターフェイスの設定方法](#page-229-0), 156 ページ
- [設定例](#page-235-0), 162 ページ
- [その他の参考資料](#page-238-0), 165 ページ
- Cisco cBR ルータのダウンストリーム [インターフェイス設定に関する機能情報](#page-238-1), 165 ページ

# <span id="page-226-1"></span>機能情報の確認

### 機能情報の確認

ご使用のソフトウェア リリースでは、このモジュールで説明されるすべての機能がサポートされ ているとは限りません。最新の機能情報と注意事項については、ご使用のプラットフォームとソ フトウェアリリースに対応したリリースノートを参照してください。このモジュールに記載され ている機能の詳細を検索し、各機能がサポートされているリリースのリストを確認する場合は、 このマニュアルの最後にある機能情報の表を参照してください。

プラットフォームのサポートおよびシスコソフトウェアイメージのサポートに関する情報を検索 するには、Cisco Feature Navigator を使用します。Cisco Feature Navigator には、[http://tools.cisco.com/](http://tools.cisco.com/ITDIT/CFN/) [ITDIT/CFN/](http://tools.cisco.com/ITDIT/CFN/) からアクセスできます。<http://www.cisco.com/> のアカウントは必要ありません。

# <span id="page-227-0"></span>**Cisco cBR** シリーズ ルータに関するハードウェア互換性マトリクス

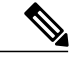

Cisco IOS-XE の特定のリリースで追加されたハードウェア コンポーネントは、特に明記しな い限り、以降のすべてのリリースでもサポートされます。 (注)

表 **15**:**Cisco cBR** シリーズ ルータに関するハードウェア互換性マトリクス

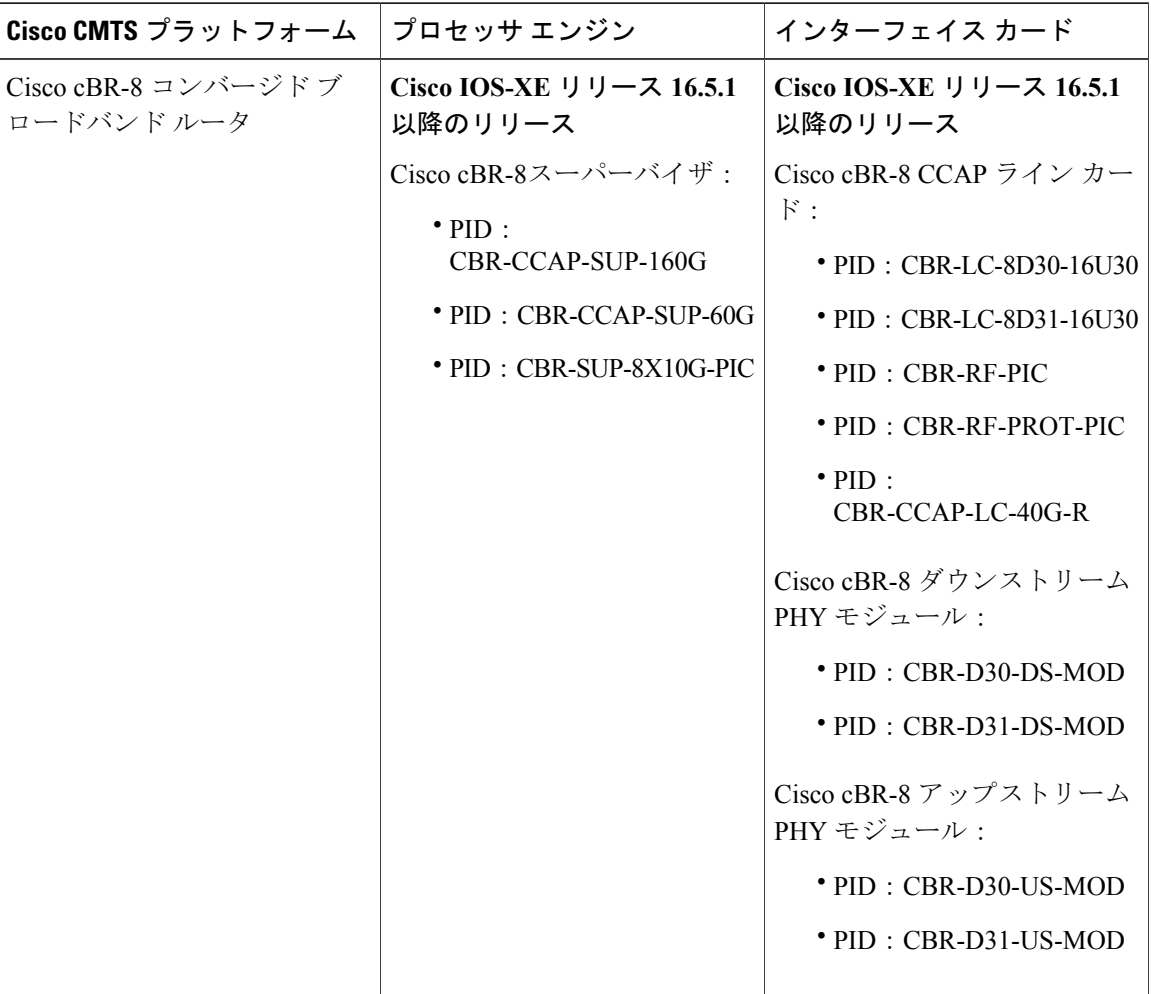

# <span id="page-228-0"></span>ダウンストリーム インターフェイス設定に関する情報

#### 概要

- 各ダウンストリーム ポートは、ポート レベルの設定とチャネル レベルの設定が必要です。 ポートレベルの設定は、ポートで使用できる周波数の範囲を定義する周波数プロファイルで 最適化されています。チャネル レベルの設定は、QAM プロファイルおよびチャネル範囲の 設定ブロックで最適化されます。この設定ブロックは、周波数を自動的に増加し、Annex、 変調、インターリーバを複製します。
- 各チャネルには、周波数、Annex、変調、インターリーバ、および DOCSIS チャネル ID とい う一連のパラメータが必要です。
- 設定は、4 つの主要な設定ブロックで行われます。
	- OAM プロファイル: 例: 「cable downstream qam-profile 1」
	- 周波数プロファイル:例:「cable downstream freq-profile 2」
	- 。ポート/コントローラ:例:「controller Integrated-Cable 3/0/0」
	- RF チャネル ブロック:例:「rf-chan 0 31」

### ダウンストリーム **RF** ポートとチャネル管理

ダウンストリーム RF ポートとチャネル機能は、ダウンストリーム RF ポートとチャネルの設定と 監視を行います。各ダウンストリーム RF チャネルは、DOCSIS または従来の MPEG ビデオ QAM チャネルとしてプロビジョニングできます。

### **QAM** プロファイル

QAM プロファイルは物理層パラメータとも呼ばれる共通ダウンストリーム チャネル モジュレー タ設定を記述します。これには、QAM コンステレーション、シンボル レート、インターリーバ 深度、スペクトル反転、およびAnnexが含まれます。QAMプロファイルは*CCAP DownPhyParams* オブジェクトによって記述されます。デフォルトの QAM プロファイルが DOCSIS または MPEG ビデオ用にサポートされ、カスタマイズされます。それぞれ *DocsisPhyDefault* オブジェクトおよ び *VideoPhyDefault* オブジェクトとして記述されます。

最大 32個の QAM プロファイルを定義できます。4つのシステム定義 QAM プロファイル (0~ 3)があり、これらは削除または変更できません。プロファイル 4 ~ 31 を定義できます。

システム定義プロファイルは次のとおりです。

- プロファイル 0:default-annex-b-64-qam
	- インターリーバ深度:I32-J4
	- シンボル レート:5057 キロ シンボル/秒
	- スペクトル反転:オフ
- プロファイル 1:default-annex-b-256-qam
	- インターリーバ深度:I32-J4
	- シンボル レート:5361 キロ シンボル/秒
	- スペクトル反転:オフ
- プロファイル 2:default-annex-a-64-qam
	- インターリーバ深度:I12-J17
	- シンボル レート:6952 キロ シンボル/秒
	- スペクトル反転:オフ
- プロファイル 3:default-annex-a-256-qam
	- インターリーバ深度:I12-J17
	- シンボル レート:6952 キロ シンボル/秒
	- スペクトル反転:オフ

### 周波数プロファイル

周波数プロファイルは、ポートで使用できる周波数の範囲を定義します。最大16個の周波数プロ ファイルを定義できます。4つのシステム定義周波数プロファイル (0~3) があり、これらは削 除または変更できません。プロファイル 4 ~ 15 を定義できます。

システム定義プロファイルは次のとおりです。

- •プロファイル 0 : annex-b-low、周波数範囲(Hz): 90000000 ~ 863999999
- •プロファイル 1 : annex-b-high、周波数範囲(Hz) : 234000000 ~ 1002999999
- •プロファイル 2: annex-a-low、周波数範囲 (Hz): 94000000 ~ 867999999
- プロファイル 3:annex-a-high、周波数範囲(Hz):267000000 ~ 1002999999

周波数範囲はレーンおよびブロックを使用して定義されます。

- ポートあたり 4 つのレーンがあり、各レーンは 216 MHz 範囲をサポートできます。
- レーンあたり 4 つのブロックがあり、各ブロックは 54 MHz 範囲をサポートできます。
- レーンとブロックは、周波数範囲が重複することがあります。

# <span id="page-229-0"></span>ダウンストリーム インターフェイスの設定方法

この項の構成は、次のとおりです。

### 設定モードを使用した **Cisco CMTS** の手動設定

コンソール端末を I/O コントローラのコンソール ポートに接続します。初期ダイアログを開始す るかどうかの質問に対して、no と応答し、ルータのユーザ動作モードを開始します。数秒後に ユーザ EXEC プロンプト(**Router>**)が表示されます。

### ダウンストリーム チャネルの **QAM** プロファイルの設定

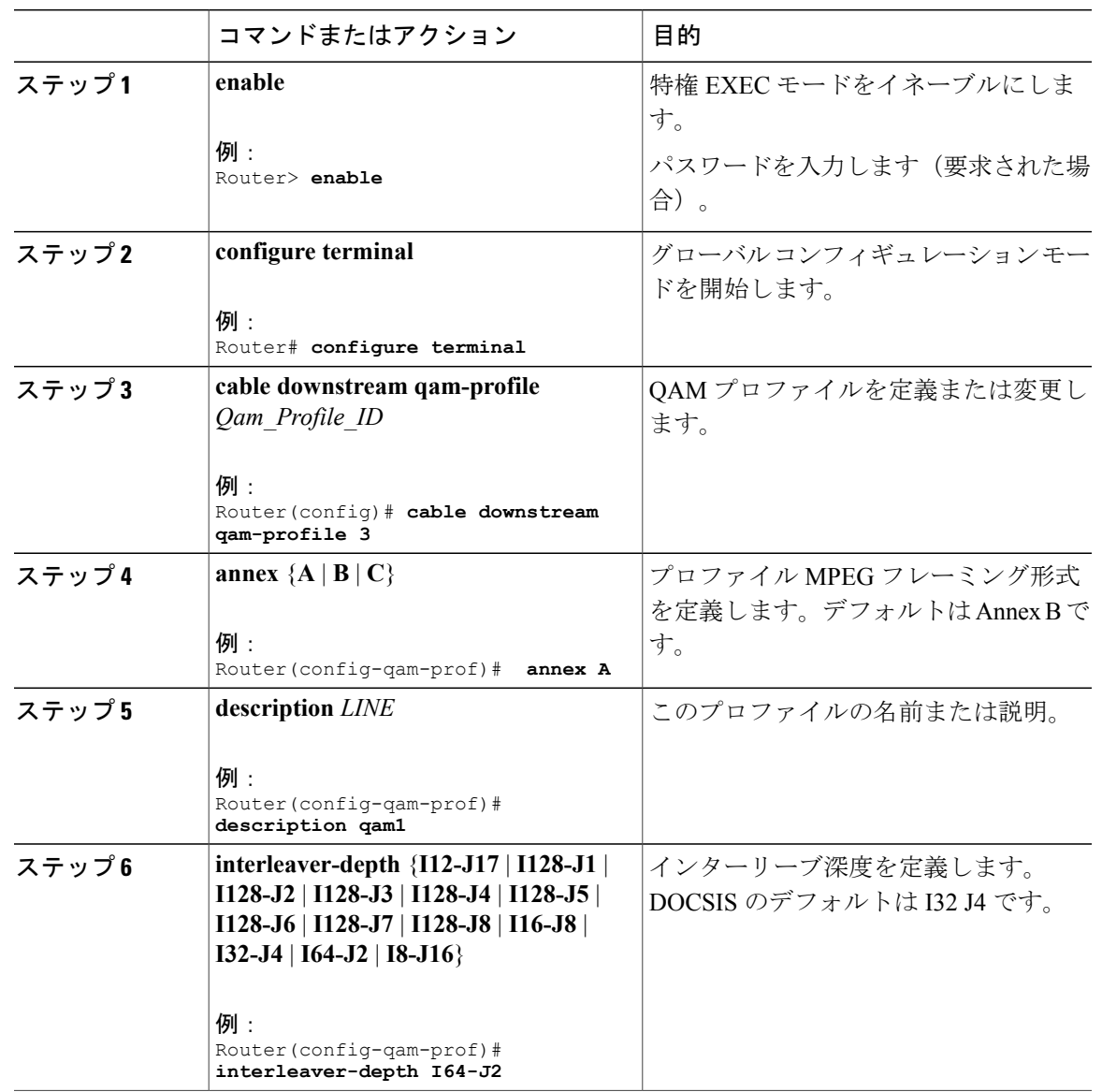

手順

 $\mathbf I$ 

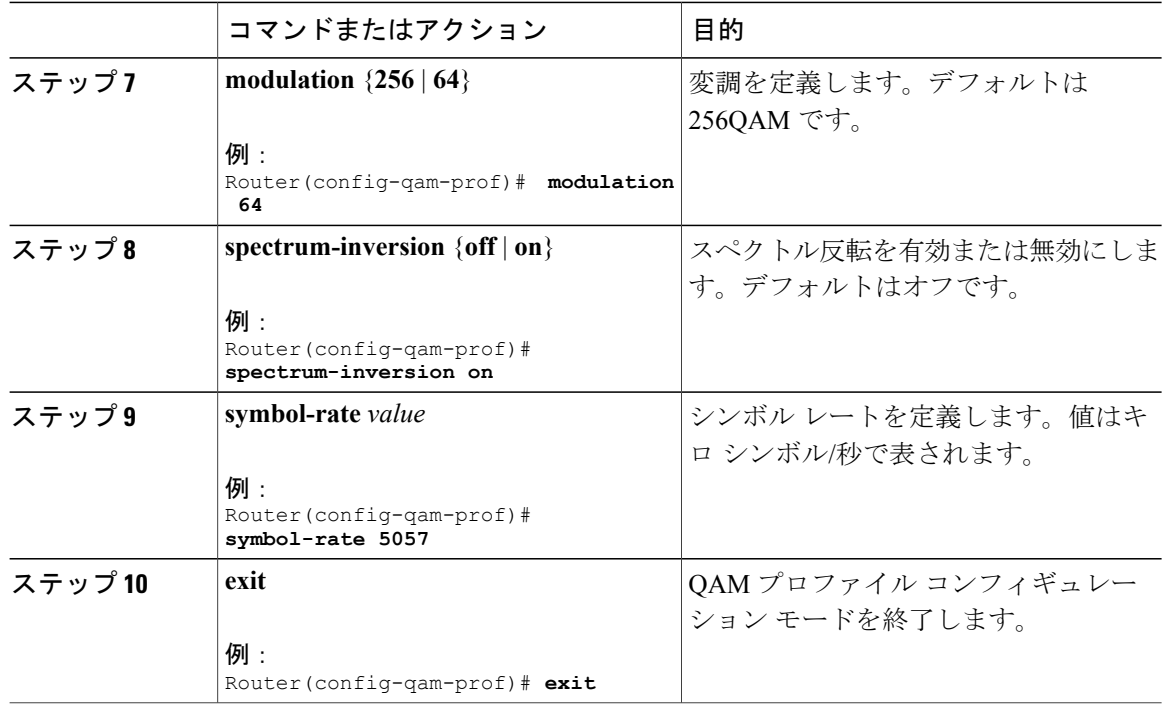

T

## ダウンストリーム チャネルの周波数プロファイルの設定

### 手順

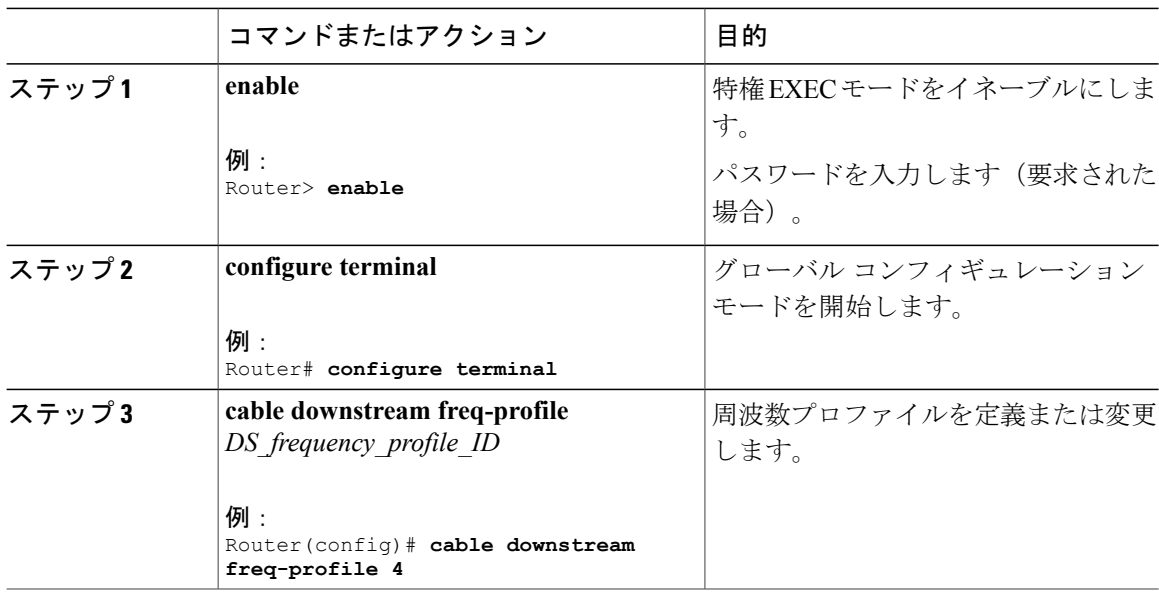

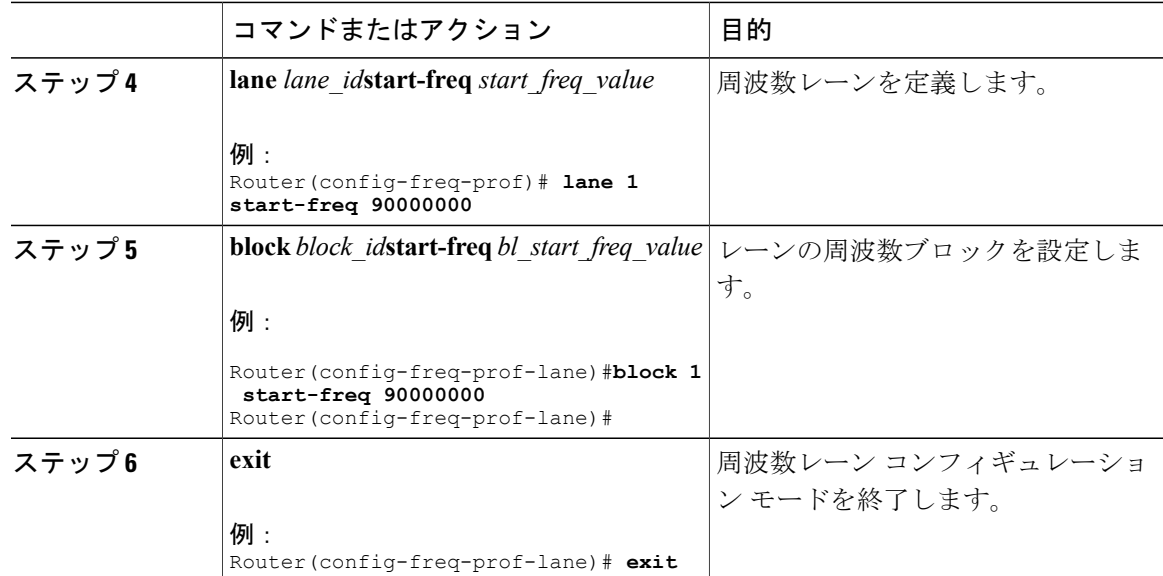

### ダウンストリーム チャネルのコントローラの設定

### 手順

 $\mathbf I$ 

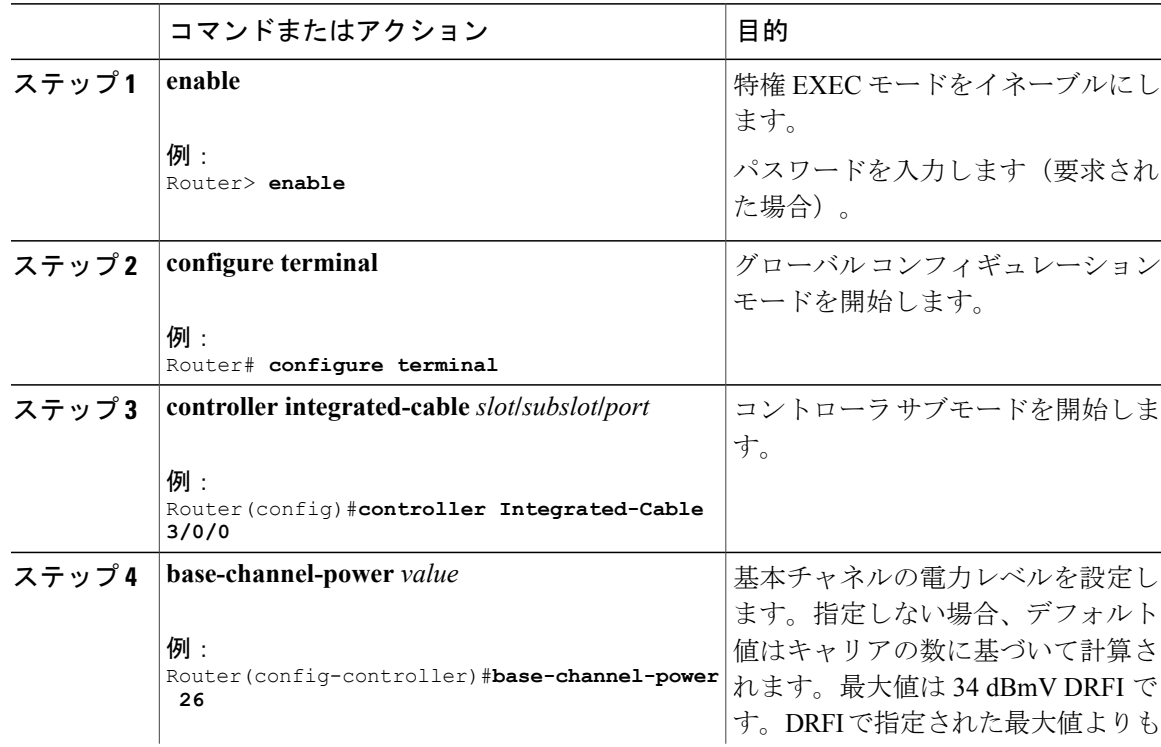

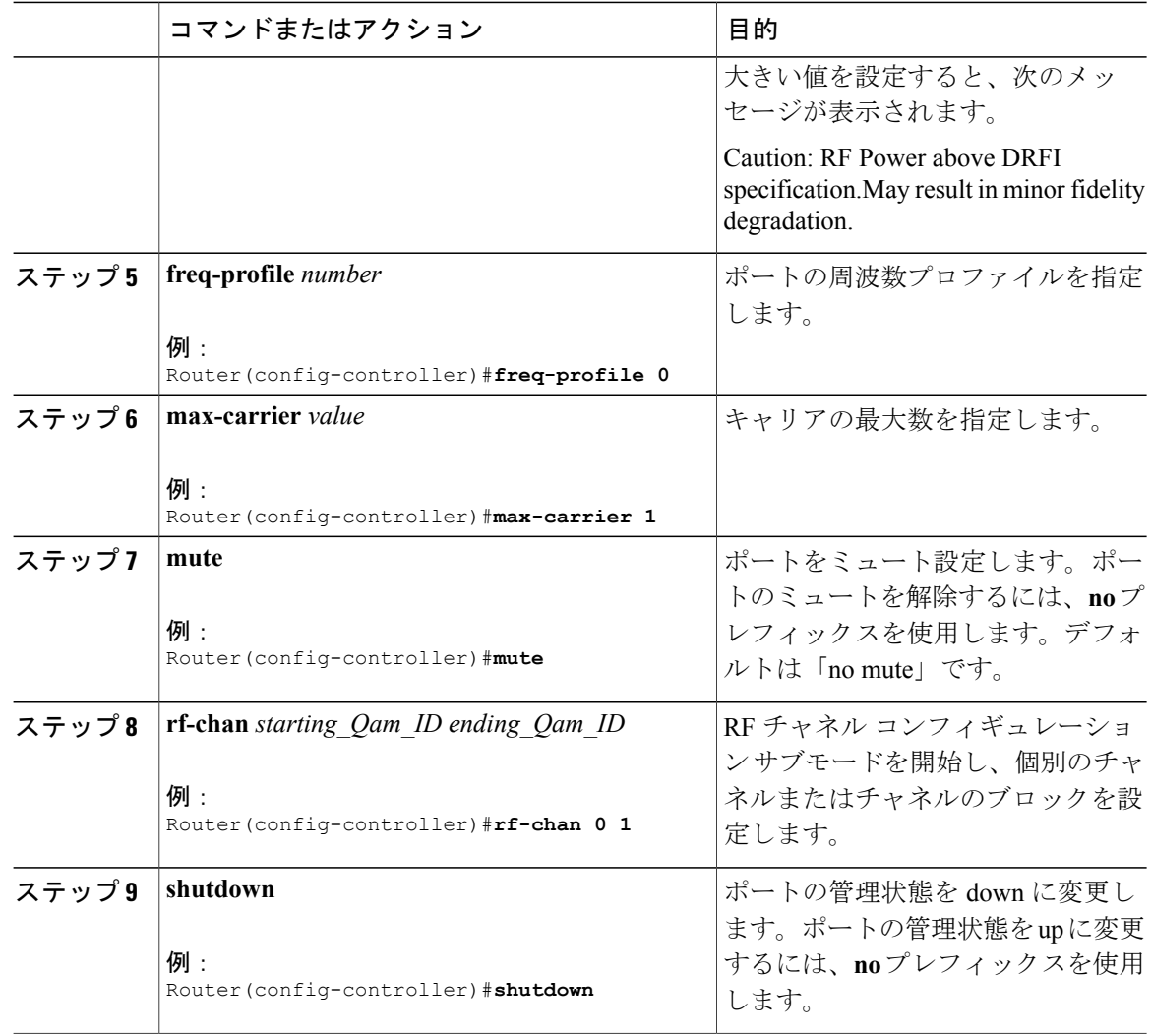

### コントローラの **RF** チャネルの設定

RF チャネル サブモードを開始するには、前の項で説明したようにチャネル コントローラ コン フィギュレーション サブモードで **rf-chan** コマンドを使用します。個々のチャネルを **rf-chan** コマ ンドで指定した場合は、そのチャネルの設定だけが変更されます。チャネルのブロックを**rf-chan** コマンドで指定した場合、そのブロック内のすべてのチャネルに設定変更が適用されます。

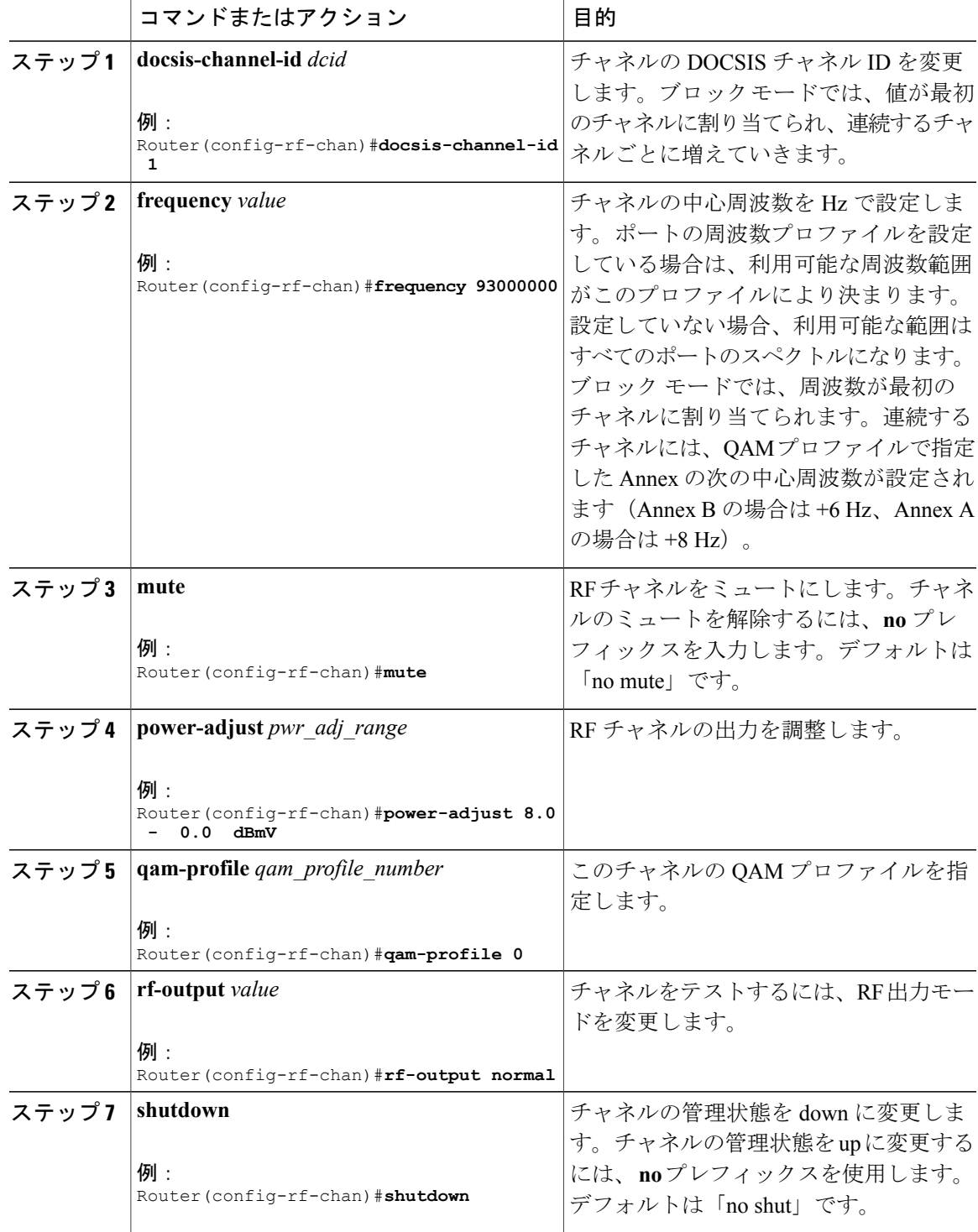

### 手順

 $\overline{\mathsf{I}}$ 

### **Cisco cBR** コンバージド ブロードバンド ルータ **DOCSIS** ソフトウェア コンフィギュレーション ガイド (**Cisco IOS XE Fuji 16.7.x** 用)

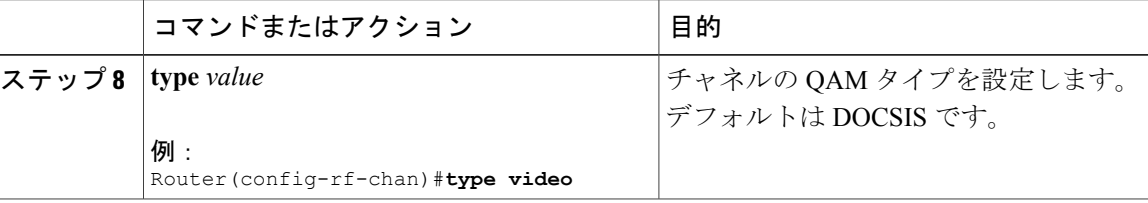

# <span id="page-235-0"></span>設定例

### ダウンストリーム インターフェイスの設定例

次に、以下の設定例を示します。

- QAM プロファイル:Annex B と 256 QAM のシステム定義 QAM プロファイル。
- 周波数プロファイル:システム定義周波数プロファイル annex-b-low。
- コントローラと RF チャネル:周波数プロファイル 0 でスロット 3/0 のポート 0、QAM プロ ファイル 1 で 96 チャネル、93 MHz で始まる中心周波数。

```
cable downstream qam-profile 1
  annex B
  modulation 256
 interleaver-depth I32-J4
  symbol-rate 5361
  spectrum-inversion off
  description default-annex-b-256-qam
cable downstream freq-profile 0
  lane 1 start-freq 90000000
   block 1 start-freq 90000000
   block 2 start-freq 138000000
   block 3 start-freq 186000000
   block 4 start-freq 234000000
  lane 2 start-freq 282000000
   block 1 start-freq 282000000
   block 2 start-freq 330000000
   block 3 start-freq 378000000
    block 4 start-freq 426000000
  lane 3 start-freq 474000000
   block 1 start-freq 474000000
   block 2 start-freq 522000000
   block 3 start-freq 570000000
   block 4 start-freq 618000000
  lane 4 start-freq 666000000
   block 1 start-freq 666000000
   block 2 start-freq 714000000
   block 3 start-freq 762000000
   block 4 start-freq 810000000
controller Integrated-Cable 3/0/0
max-carrier 128
base-channel-power 34
 freq-profile 0
 rf-chan 0 95
  type DOCSIS
  frequency 93000000
  rf-output NORMAL
 power-adjust 0
  docsis-channel-id 1
```
qam-profile 1

### 状態を表示する **show** コマンドの例

QAM プロファイル、周波数プロファイル、ダウンストリーム コントローラ、またはチャネルの 状態を表示するには、次のコマンドを使用します。

#### **QAM** プロファイル設定の例

```
Router#show cable qam-profile 0
QAM Profile ID 0: default-annex-b-64-qam
        annex: B
        modulation: 64
        interleaver-depth: I32-J4
        symbol rate: 5057 kilo-symbol/second
        spectrum-inversion: off
Router#
```
### 周波数プロファイル設定の例

Router#**show cable freq-profile 0** Frequency Profile ID 0 annex-b-low: Lane 1 start-freq 90000000hz Block 1 start-freq 90000000hz Block 2 start-freq 138000000hz Block 3 start-freq 186000000hz Block 4 start-freq 234000000hz Lane 2 start-freq 282000000hz Block 1 start-freq 282000000hz Block 2 start-freq 330000000hz Block 3 start-freq 378000000hz Block 4 start-freq 426000000hz Lane 3 start-freq 474000000hz Block 1 start-freq 474000000hz Block 2 start-freq 522000000hz Block 3 start-freq 570000000hz Block 4 start-freq 618000000hz Lane 4 start-freq 666000000hz Block 1 start-freq 666000000hz Block 2 start-freq 714000000hz Block 3 start-freq 762000000hz Block 4 start-freq 810000000hz

Router#

#### コントローラ設定の例

```
Router#show controller Integrated-Cable 3/0/0 rf-port
  Admin: UP MaxCarrier: 128 BasePower: 34 dBmV Mode: normal
  Rf Module 0: UP
  Frequency profile: 0
  Free freq block list has 1 blocks:
    666000000 - 863999999
 Rf Port Status: UP
Router#
```
### **RF** チャネル設定の例

#### Router#**show controller integrated-Cable 3/0/0 rf-channel 0-3 95**

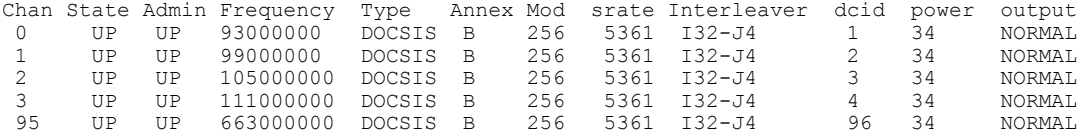

**Cisco cBR** コンバージド ブロードバンド ルータ **DOCSIS** ソフトウェア コンフィギュレーション ガイド

```
Router# show controller integrated-Cable 3/0/0 rf-channel 0 verbose
Chan State Admin Frequency Type Annex Mod srate Interleaver dcid power output
 0 UP UP 93000000 DOCSIS B 256 5361 I32-J4 1 34 NORMAL
Qam profile: 1
Spectrum Inversion: Off
Frequency Lane: 1 Block: 1 index: 1<br>Resource status: 0K
Resource status:
License: granted <02:00:04 EDT Jan 2 2012>
JIB channel number: 0
Chan EnqQ Pipe RAF SyncTmr Vid Mac Video Primary DqQ TM Mpts Sniff
  0 \t 0 \t 0 \t 4 \t 0 \t 0000.0000.0000Grp Prio P Prate Phy0-ctl Phy1-ctl Enable Tun-Id L2TPv3_Ses_id 0 0 0 0 1 1 0 0 TRUE 0 0 0
   0 0 0 1 1 0 TRUE 0 0
Chan Qos-Hi Qos-Lo Med-Hi Med-Lo Low-Hi Low-Lo
   0 32774 16384 32768 16384 65536 32768
Chan Med Low TB-neg Qos\_Exc Med_Xof Low_Xof 0 0 0 0 0
                 0 0 0 0 0 0 0 0 Y 0 0 0 0
DSPHY Info:
 DSPHY Register Local Copy: QPRHI = c0000163, QPRLO = e30d0
  DSPHY Register Local Copy Vaddr = 80000290, qam2max_mapping = 80000000
 DSPHY Register Local Copy: SPR ID = 0, SPR Mapping= c200000a
 Last read from HW: Mon Jan 2 02:02:04 2012
  QPRHI = c0000163, QPRLO = e30d0, SPR = c200000a SPRMAPING c0000000 Q2Max 80000000
 Last time read spr rate info from HW: Mon Jan 2 13:21:41 2012
   SPR ID 0, rate value in kbps 0, overflow count 0, underflow count 0
```
#### Router#**show controllers Integrated-Cable 3/0/0 counter rf-channel**

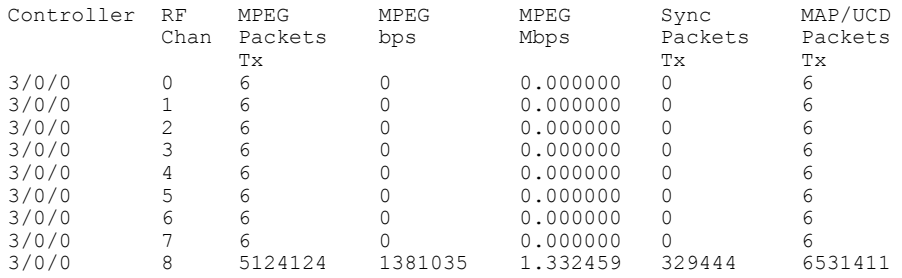

#### Router# **show cable licenses ds** --------------------------------------------

Entitlement: Downstream License Consumed count: 672 Consumed count reported to SmartAgent: 672 Forced-Shut count: 0 Enforced state: No Enforcement

Router#

# <span id="page-238-0"></span>その他の参考資料

シスコのテクニカル サポート

| 説明                                                                                                    | リンク                          |
|----------------------------------------------------------------------------------------------------|------------------------------|
| シスコのサポート Web サイトでは、シスコの<br>製品やテクノロジーに関するトラブルシュー<br>ティングにお役立ていただけるように、マニュ<br>アルやツールをはじめとする豊富なオンライン<br>リソースを提供しています。                                                                   | http://www.cisco.com/support |
| お使いの製品のセキュリティ情報や技術情報を<br>入手するために、Cisco Notification Service(Field<br>Notice からアクセス)、Cisco Technical Services<br>Newsletter, Really Simple Syndication (RSS)<br>フィードなどの各種サービスに加入できます。 |                              |
| シスコのサポート Web サイトのツールにアク<br>セスする際は、Cisco.com のユーザ ID およびパ<br>スワードが必要です。                                                                                                    |                              |

# <span id="page-238-1"></span>**Cisco cBR** ルータのダウンストリーム インターフェイス設定に関する 機能情報

Cisco Feature Navigator を使用すると、プラットフォームおよびソフトウェア イメージのサポート 情報を検索できます。Cisco Feature Navigator を使用すると、ソフトウェア イメージがサポートす る特定のソフトウェアリリース、フィーチャセット、またはプラットフォームを確認できます。 Cisco Feature Navigator には、<http://www.cisco.com/go/cfn> からアクセスします。[Cisco.com](http://www.cisco.com/) のアカウ ントは必要ありません。

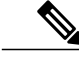

(注)

次の表は、特定のソフトウェア リリース トレインで各機能のサポートが導入されたときのソ フトウェア リリースのみを示しています。その機能は、特に断りがない限り、それ以降の一 連のソフトウェア リリースでもサポートされます。

### 表 **16**:ダウンストリーム インターフェイスの設定に関する機能情報

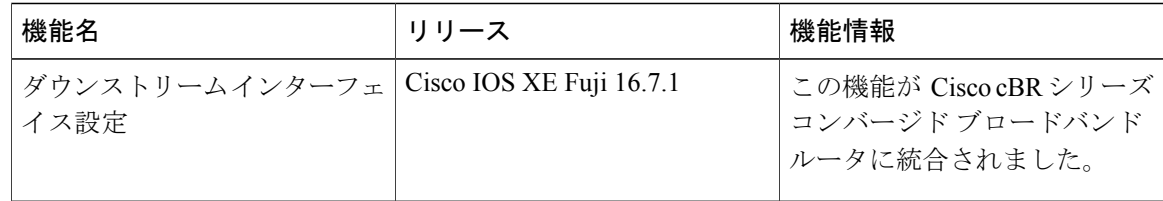

 $\overline{\phantom{a}}$ 

T

 **Cisco cBR** コンバージド ブロードバンド ルータ **DOCSIS** ソフトウェア コンフィギュレーション ガイ ド(**Cisco IOS XE Fuji 16.7.x** 用)

<span id="page-240-0"></span>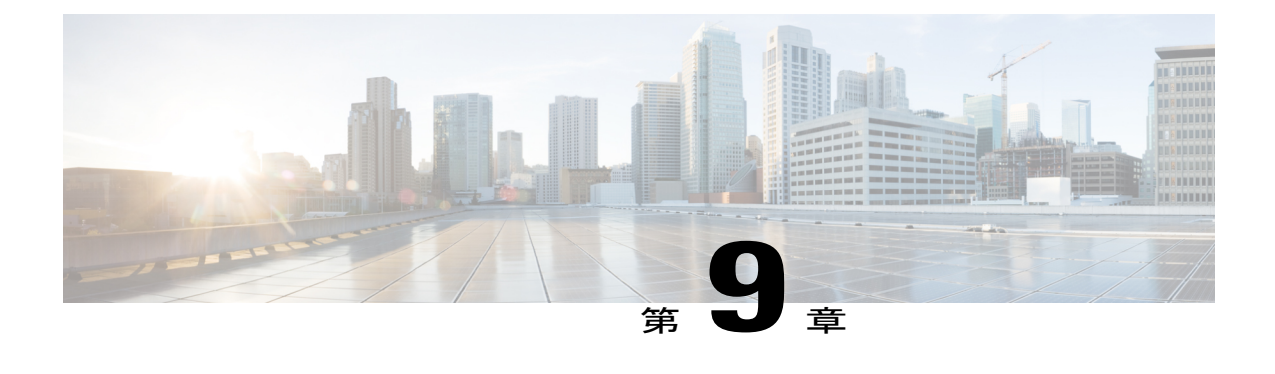

# アップストリーム インターフェイス設定

このマニュアルでは、 Cisco cBR シリーズ コンバージド ブロードバンド ルータ上のアップスト リーム インターフェイスを設定する方法について説明します。

- [機能情報の確認](#page-240-1), 167 ページ
- Cisco cBR シリーズ [ルータに関するハードウェア互換性マトリクス](#page-241-0), 168 ページ
- アップストリーム [インターフェイス設定の情報](#page-242-0), 169 ページ
- アップストリーム [インターフェイスの設定方法](#page-242-1), 169 ページ
- [設定例](#page-246-0), 173 ページ
- [その他の参考資料](#page-247-0), 174 ページ
- Cisco cBR ルータのアップストリーム [インターフェイス設定に関する機能情報](#page-247-1), 174 ページ

# <span id="page-240-1"></span>機能情報の確認

### 機能情報の確認

ご使用のソフトウェア リリースでは、このモジュールで説明されるすべての機能がサポートされ ているとは限りません。最新の機能情報と注意事項については、ご使用のプラットフォームとソ フトウェアリリースに対応したリリースノートを参照してください。このモジュールに記載され ている機能の詳細を検索し、各機能がサポートされているリリースのリストを確認する場合は、 このマニュアルの最後にある機能情報の表を参照してください。

プラットフォームのサポートおよびシスコソフトウェアイメージのサポートに関する情報を検索 するには、Cisco Feature Navigator を使用します。Cisco Feature Navigator には、[http://tools.cisco.com/](http://tools.cisco.com/ITDIT/CFN/) [ITDIT/CFN/](http://tools.cisco.com/ITDIT/CFN/) からアクセスできます。<http://www.cisco.com/> のアカウントは必要ありません。

# <span id="page-241-0"></span>**Cisco cBR** シリーズ ルータに関するハードウェア互換性マトリクス

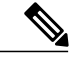

Cisco IOS-XE の特定のリリースで追加されたハードウェア コンポーネントは、特に明記しな い限り、以降のすべてのリリースでもサポートされます。 (注)

表 **17**:**Cisco cBR** シリーズ ルータに関するハードウェア互換性マトリクス

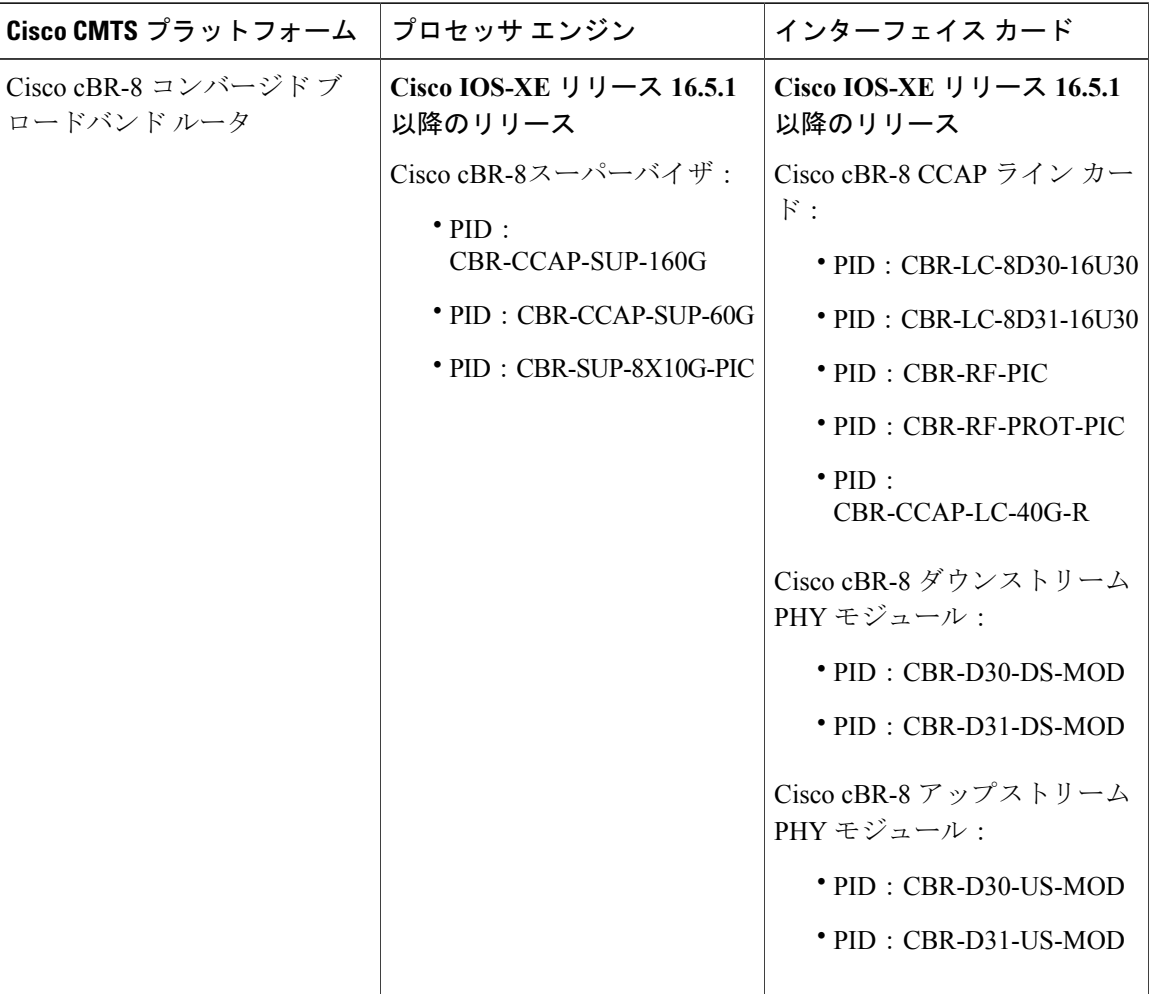

# <span id="page-242-0"></span>アップストリーム インターフェイス設定の情報

### アップストリーム チャネル管理

アップストリーム チャネル管理(UCM)は、 Cisco cBR シリーズ コンバージド ブロードバンド ルータのアップストリームチャネルの物理 (PHY) 層の設定およびリソース管理を実行します。

#### アップストリーム コントローラ

アップストリーム ポートは、ケーブル ライン カードにある、1 つ以上のファイバ ノードに接続 された物理アップストリーム RF コネクタを表します。アップストリーム RF ポートは、アップス トリームRFチャネルのコンテナであり、物理ポートに含まれるRFチャネルグループのトポロジ とスペクトルの両方に制限を課します。アップストリーム RF ポートは、ケーブル ライン カード 上の RF フロントエンド ハードウェア コンポーネント(コネクタ、可変ゲイン調整(VGA)、 A/D コンバータなど)を表します。これは、アップストリーム物理チャネルの受信側に直接接続 されます。ポートあたりのアップストリーム物理チャネルの数は、ポートにアクセス可能な受信 側の数に制限されます。

### アップストリーム チャネル

アップストリーム RF チャネルは、特定のチャネル幅の単一アップストリーム中心周波数におけ る DOCSIS 物理層操作を表します。これは、CMTS ライン カード ハードウェア上の単一物理ポー トに含まれています。

#### アップストリーム リソース管理

アップストリーム リソース管理(URM)機能は、ライン カード上の物理アップストリーム コネ クタとそのコネクタ上で受信したアップストリーム RF チャネルとの間の関係を維持するという 主な役割があります。

# <span id="page-242-1"></span>アップストリーム インターフェイスの設定方法

この項の構成は、次のとおりです。

### 設定モードを使用した **Cisco CMTS** の手動設定

コンソール端末を I/O コントローラのコンソール ポートに接続します。初期ダイアログを開始す るかどうかの質問に対して、no と応答し、ルータのユーザ動作モードを開始します。数秒後に ユーザ EXEC プロンプト(**Router>**)が表示されます。

## 変調プロファイルの設定とアップストリーム チャネルの割り当て

手順

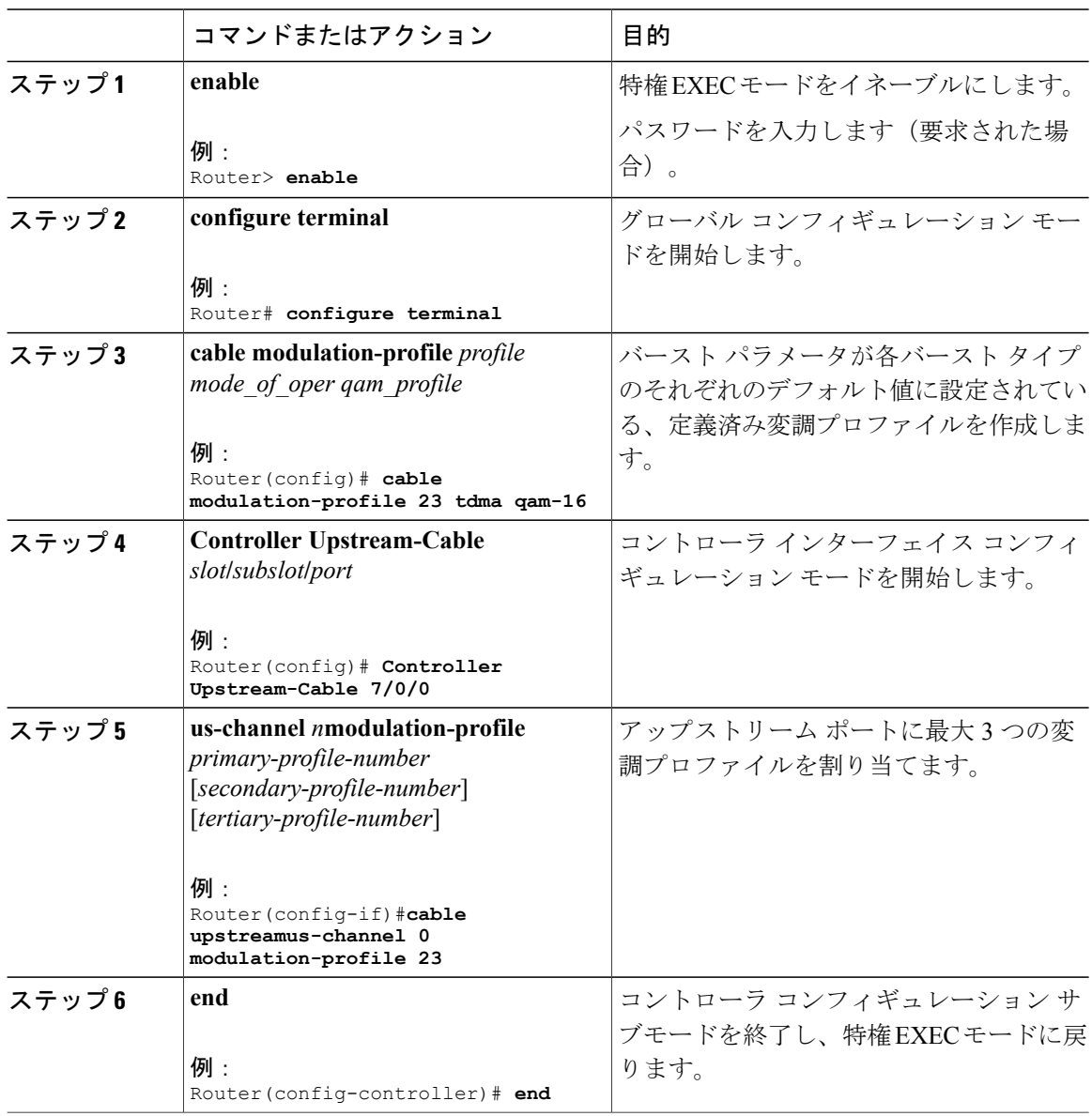

T

# **PHY** レイヤでのアップストリーム チャネルの設定

手順

 $\Gamma$ 

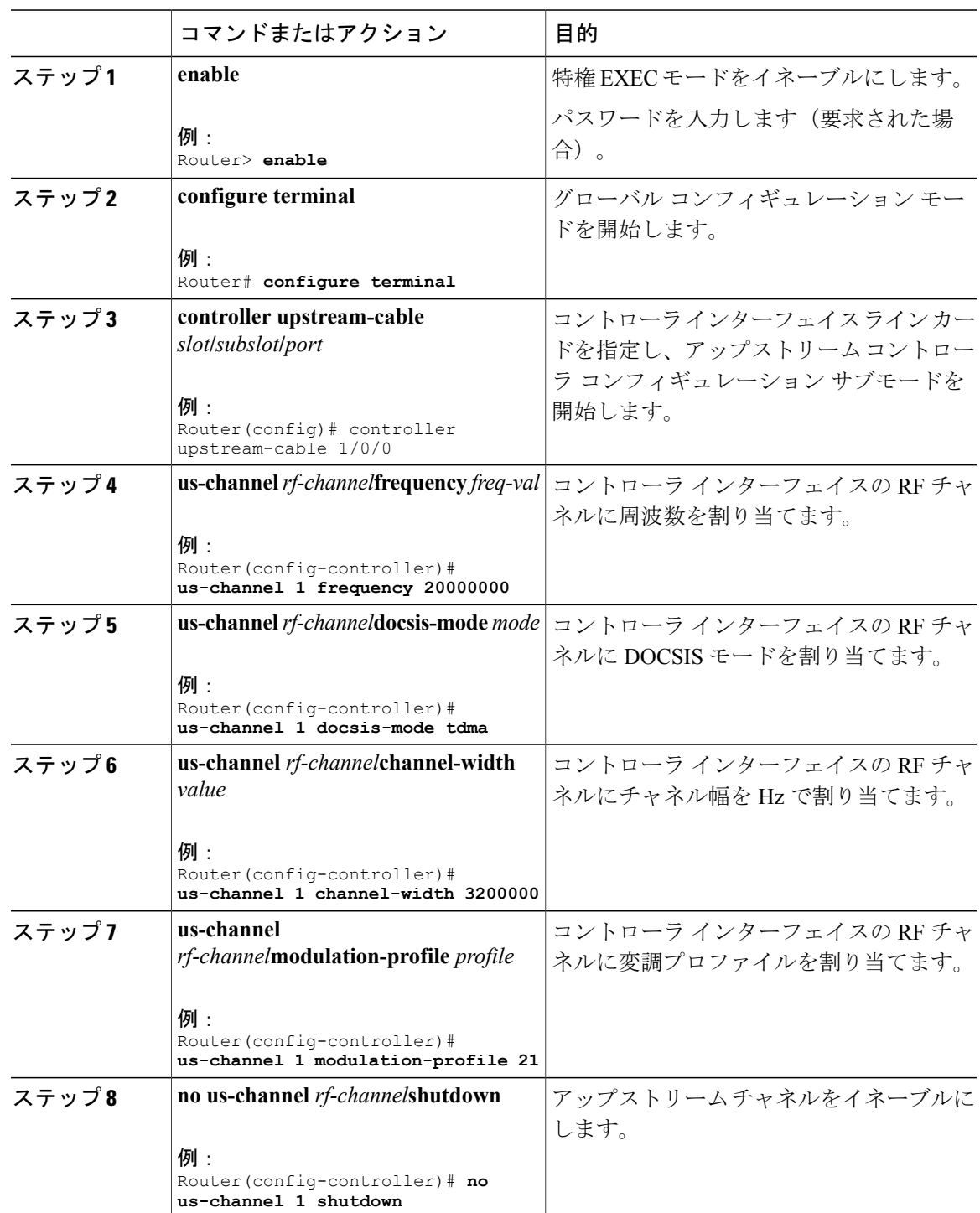

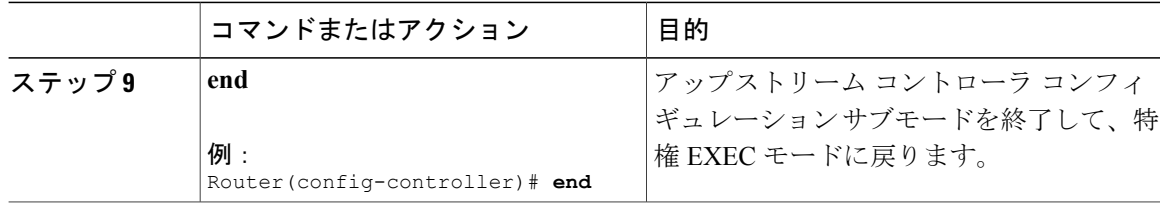

# **MAC** ドメインでのアップストリーム チャネルの関連付けとアップストリーム ボン ディングの設定

手順

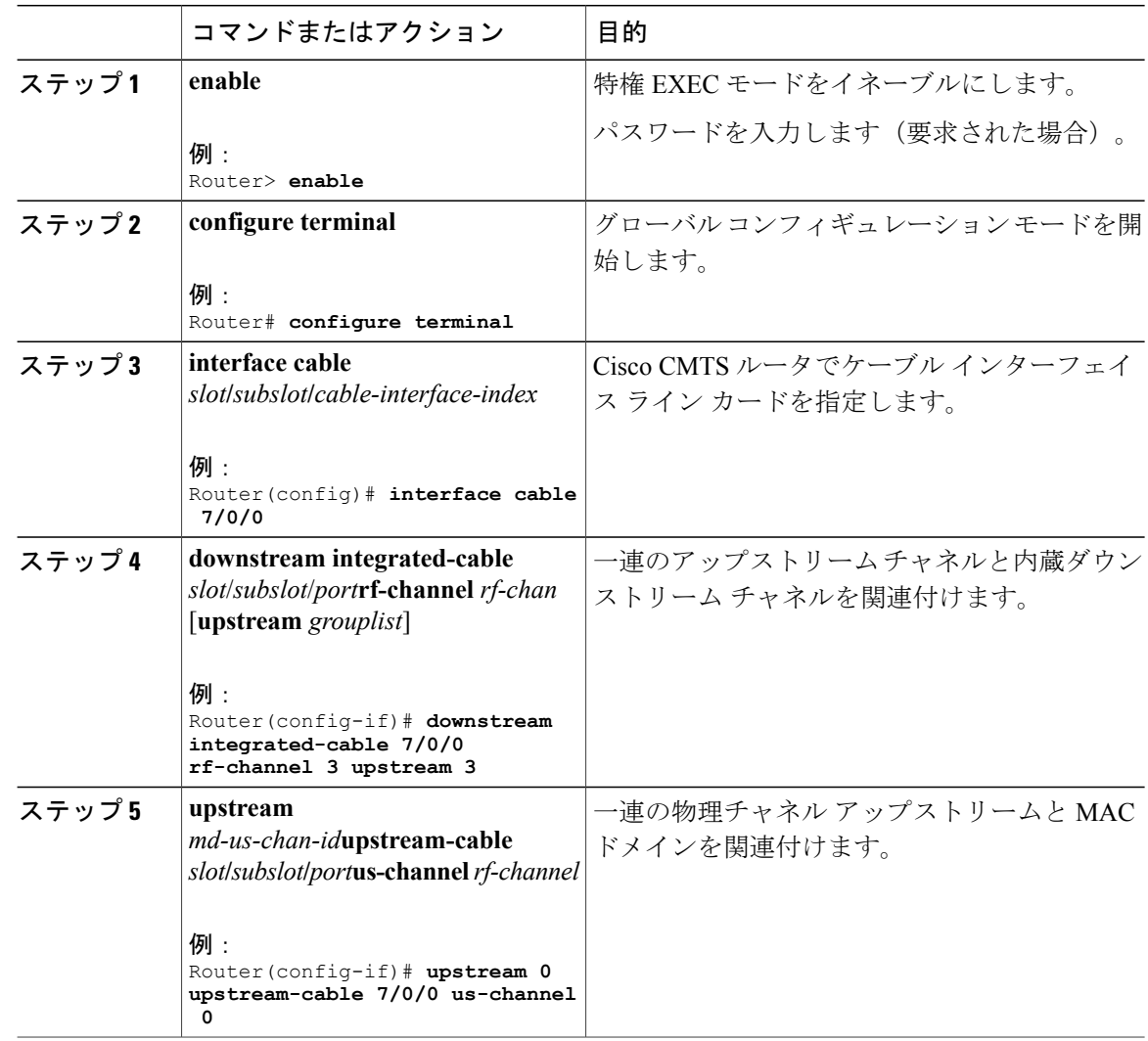

T

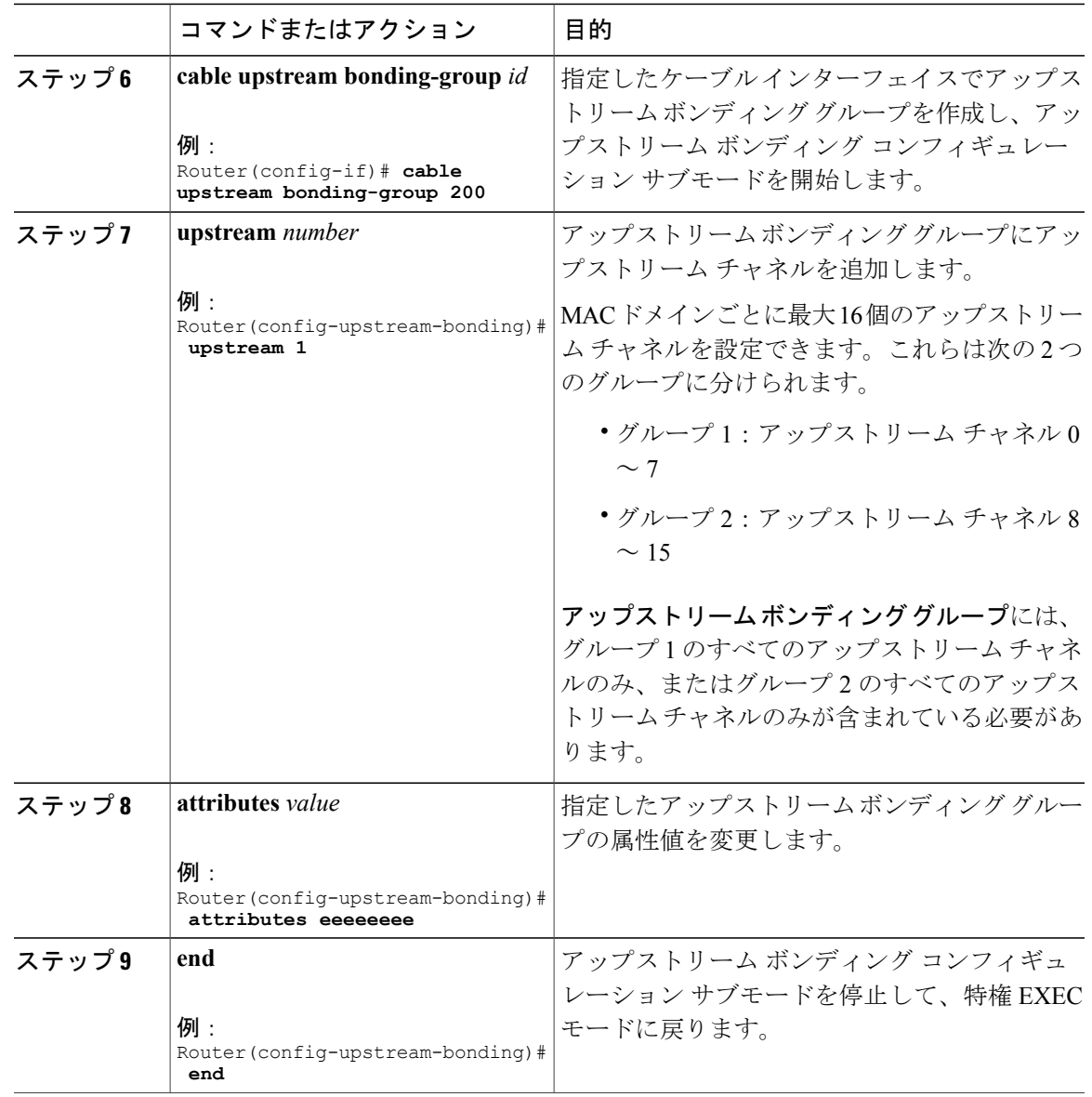

# <span id="page-246-0"></span>設定例

 $\mathbf{r}$ 

### **PHY** レイヤを持つアップストリーム チャネルの設定例

```
...
us-channel 0 frequency 20000000
us-channel 0 channel-width 3200000 3200000
us-channel 0 power-level 0
us-channel 0 docsis-mode tdma
us-channel 0 minislot-size 2
us-channel 0 modulation-profile 21
```

```
no us-channel 0 shutdown
...
MAC ドメインを持つアップストリーム チャネルの設定例
...
interface Cable8/0/0
downstream Modular-Cable 8/0/0 rf-channel 0
upstream 0 Upstream-Cable 8/0/0 us-channel 0
upstream 1 Upstream-Cable 8/0/0 us-channel 1
cable mtc-mode
cable upstream bonding-group 1
 upstream 0
 upstream 1
 attributes 80000000
...
```
# <span id="page-247-0"></span>その他の参考資料

| 説明                                                                                                    | リンク                          |
|----------------------------------------------------------------------------------------------------|------------------------------|
| シスコのサポート Web サイトでは、シスコの<br>製品やテクノロジーに関するトラブルシュー<br>ティングにお役立ていただけるように、マニュ<br>アルやツールをはじめとする豊富なオンライン<br>リソースを提供しています。                                                                   | http://www.cisco.com/support |
| お使いの製品のセキュリティ情報や技術情報を<br>入手するために、Cisco Notification Service(Field<br>Notice からアクセス)、Cisco Technical Services<br>Newsletter, Really Simple Syndication (RSS)<br>フィードなどの各種サービスに加入できます。 |                              |
| シスコのサポート Web サイトのツールにアク<br>セスする際は、Cisco.com のユーザ ID およびパ<br>スワードが必要です。                                                                                                    |                              |

シスコのテクニカル サポート

# <span id="page-247-1"></span>**Cisco cBR** ルータのアップストリーム インターフェイス設定に関する 機能情報

Cisco Feature Navigator を使用すると、プラットフォームおよびソフトウェア イメージのサポート 情報を検索できます。Cisco Feature Navigator を使用すると、ソフトウェア イメージがサポートす る特定のソフトウェアリリース、フィーチャセット、またはプラットフォームを確認できます。 Cisco Feature Navigator には、<http://www.cisco.com/go/cfn> からアクセスします。[Cisco.com](http://www.cisco.com/) のアカウ ントは必要ありません。

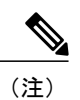

Г

次の表は、特定のソフトウェア リリース トレインで各機能のサポートが導入されたときのソ フトウェア リリースのみを示しています。その機能は、特に断りがない限り、それ以降の一 連のソフトウェア リリースでもサポートされます。

### 表 **18**:アップストリーム インターフェイスの設定に関する機能情報

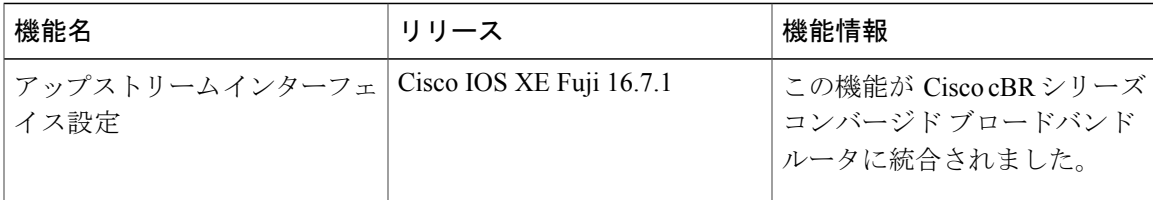

 $\overline{\phantom{a}}$ 

T

 **Cisco cBR** コンバージド ブロードバンド ルータ **DOCSIS** ソフトウェア コンフィギュレーション ガイ ド(**Cisco IOS XE Fuji 16.7.x** 用)

<span id="page-250-0"></span>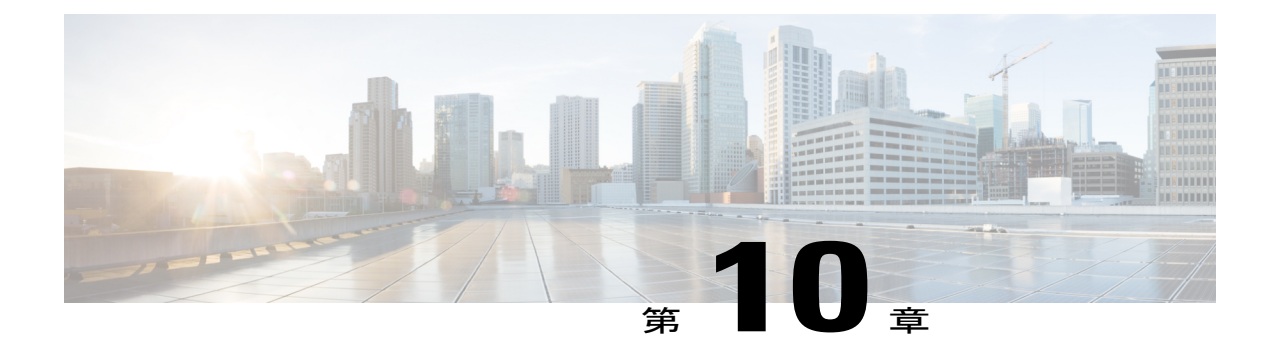

# **DOCSIS** インターフェイスとファイバノード の設定

- Cisco cBR シリーズ [ルータに関するハードウェア互換性マトリクス](#page-250-1), 177 ページ
- DOCSIS [のインターフェイスおよびファイバ](#page-251-0) ノード設定の概要, 178 ページ
- DOCSIS [インターフェイスとファイバ](#page-253-0) ノードの設定, 180 ページ
- MAC ドメイン サービス [グループの設定](#page-259-0), 186 ページ
- [ダウンストリーム](#page-262-0) ボンディング グループの設定, 189 ページ
- [アップストリーム](#page-266-0) ボンディング グループの設定, 193 ページ
- [その他の参考資料](#page-270-0), 197 ページ
- DOCSIS インターフェイスとファイバ [ノード設定に関する機能情報](#page-270-1), 197 ページ

# <span id="page-250-1"></span>**Cisco cBR** シリーズ ルータに関するハードウェア互換性マトリクス

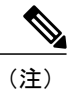

Cisco IOS-XE の特定のリリースで追加されたハードウェア コンポーネントは、特に明記しな い限り、以降のすべてのリリースでもサポートされます。

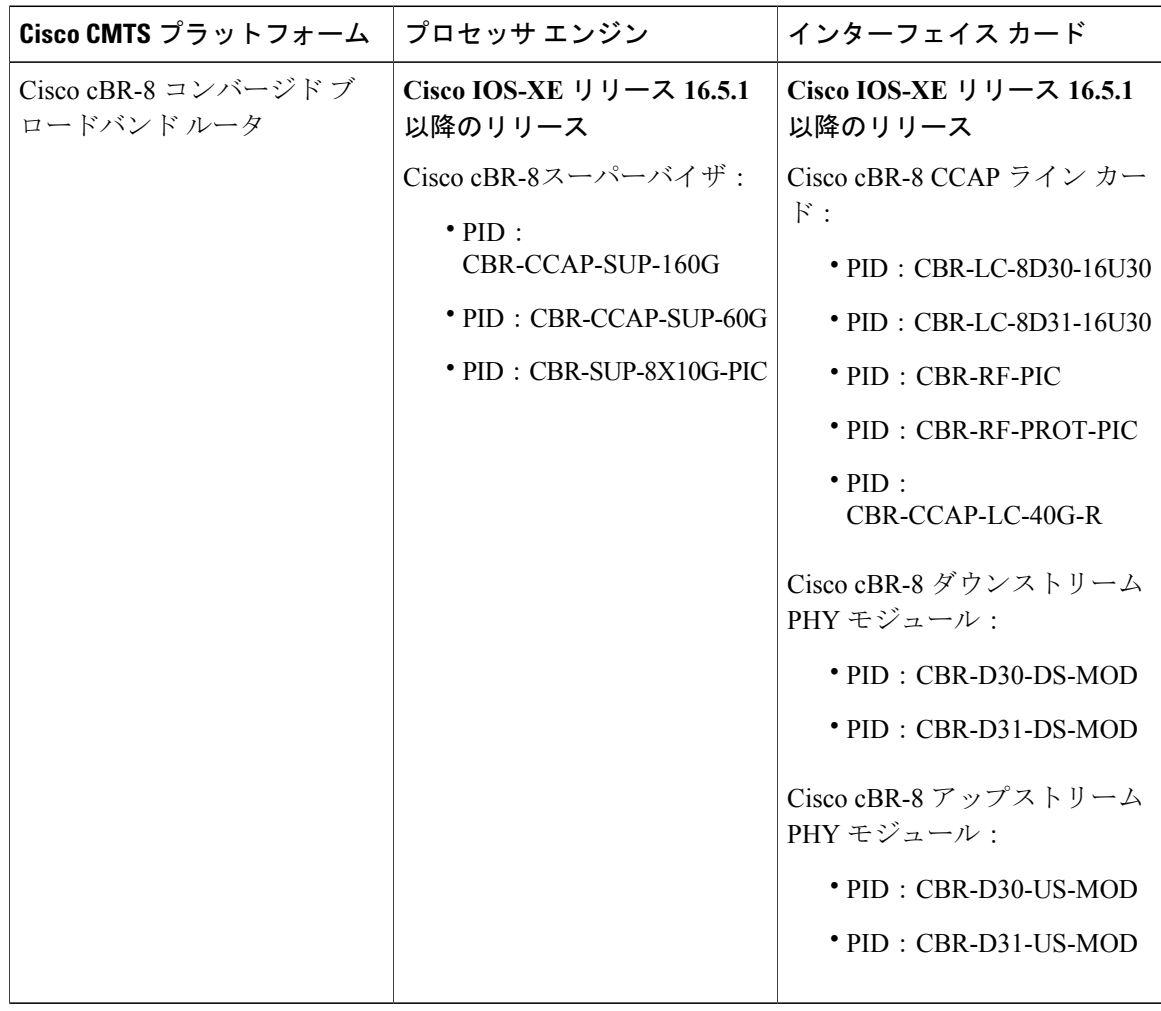

表 **19**:**Cisco cBR** シリーズ ルータに関するハードウェア互換性マトリクス

# <span id="page-251-0"></span>**DOCSIS** のインターフェイスおよびファイバ ノード設定の概要

Cisco cBR シャーシで使用されるインターフェイス ラインカードは、2 つのダウンストリーム モ ジュールと 1 つのアップストリーム モジュールを搭載した統合型ラインカードです。このライン カードは、ダウンストリームボンディンググループおよびアップストリームボンディンググルー プを含む DOCSIS 3.0 機能をサポートします。

### ダウンストリームの機能

物理的には、DS (ダウンストリーム) モジュールは8つの物理コネクタ (ポート) をサポートし ます。DS モジュールは、以下の機能をサポートします。
- DS モジュールはこれら 8 つのポート用に 8 つのダウンストリーム内蔵ケーブル コントロー ラをサポートします。各ダウンストリーム内蔵ケーブル コントローラは RF ポートに関連付 けられます。
- •各ダウンストリーム コントローラは最大 128 のダウンストリーム チャネル (0 ~ 127) をサ ポートします。
- 各ダウンストリームコントローラは128の内蔵ケーブルインターフェイスで設定できます。 したがって、各ライン カードには 1024 の内蔵ケーブル インターフェイスがあります。
- 各内蔵ケーブル インターフェイスには、内蔵ケーブル コントローラ RF チャネルに静的に マッピングされます。たとえば、内蔵ケーブル インターフェイス 3/0/0:0 は内蔵ケーブル コ ントローラ 3/0/0 の RF チャネル 0 にマッピングされます。
- 768 のダウンストリーム DOCSIS チャネルを各ライン カードで設定できます。
- •合計で 512 のワイドバンド ケーブル インターフェイス (ダウンストリーム ボンディング グ ループ)を各ラインカードで設定できます。
	- 各ワイドバンドケーブルインターフェイスは最大64のダウンストリームチャネルをサ ポートします。
	- 512のワイドバンドケーブルインターフェイス(ダウンストリームボンディンググルー プ)のうち 128 で 33 以上のチャネルを含めることができます。

### アップストリーム機能

インターフェイス ラインカードには、16 の物理コネクタまたはポートをサポートする 1 つのアッ プストリーム モジュールがあります。アップストリーム機能は次のとおりです。

- ラインカードは、それぞれが 1 つのアップストリーム コネクタにマッピングしている 16 の アップストリーム ケーブル コントローラをサポートします。
- 1つのアップストリームコントローラには12のアップストリームチャネルを設定できます。
- 1 対のアップストリーム コントローラでは、12 のアップストリーム チャネルをイネーブル にできます。

アップストリーム機能の詳細については、『*Downstream Upstream Guide*』を参照してください。

### **MAC** ドメイン(ケーブル インターフェイス)

- **1** 1 つのライン カードあたり 16 の MAC ドメイン(ケーブル インターフェイス)を設定できま す。
- **2** 各 MAC ドメインには、最大 16 個のアップストリーム チャネルを設定できます。
- **3** 最大 255 個のダウンストリーム チャネルを MAC ドメインに追加できます。

**4** 1 つの MAC ドメインにプライマリ可能なダウンストリーム チャネルの最大数は 32 です。ファ イバ ノードの設定時に、非プライマリ ダウンストリーム チャネルが MAC ドメインに自動的 に追加されます。

### ファイバ ノード

Cisco cBR-8 シャーシごとに 512 のファイバ ノードを設定できます。

## **DOCSIS** インターフェイスとファイバ ノードの設定

### アップストリーム チャネルの設定

#### コントローラ設定の確認

コントローラのアップストリームチャネルの設定を確認するには、**showcontrollersupstream-cable** コマンドを使用します。修飾子 **| includeupstream** を使用すると、コントローラの管理状態と運用 状態を確認できます。

Router#**show controllers upstream-Cable 1/0/0 | include upstream** Controller 1/0/0 upstream 0 AdminState:UP OpState: UP Controller 1/0/0 upstream 1 AdminState:UP OpState: UP Controller 1/0/0 upstream 2 AdminState:UP OpState: UP Controller 1/0/0 upstream 3 AdminState:UP OpState: UP Controller 1/0/0 upstream 4 AdminState:DOWN Opstate: DOWN (Reason: Default) Controller 1/0/0 upstream 5 AdminState:DOWN Opstate: DOWN (Reason: Default) Controller 1/0/0 upstream 6 AdminState:DOWN Opstate: DOWN (Reason: Default) Controller 1/0/0 upstream 7 AdminState:DOWN Opstate: DOWN (Reason: Default) Router#

#### **MAC** ドメインへのアップストリーム チャネルのバインド

デフォルトでは、MAC ドメインにはいかなるアップストリーム チャネルも含まれません。ここ では、1 つの MAC ドメインに 1 つ以上のアップストリーム チャネルをバインドする必要のある 設定について説明します。各アップストリーム チャネルがバインドされる MAC ドメインは 1 つ のみです。MAC ドメインおよびアップストリーム チャネルは、同じライン カード(同じスロッ ト)に常駐する必要があります。必要に応じて、同じアップストリーム コントローラ内のアップ ストリーム チャネルを異なる MAC ドメインにバインドすることができます。

はじめる前に

#### 制限事項

• 最大 8 つのアップストリーム チャネルを 1 つの MAC ドメインに追加できます。

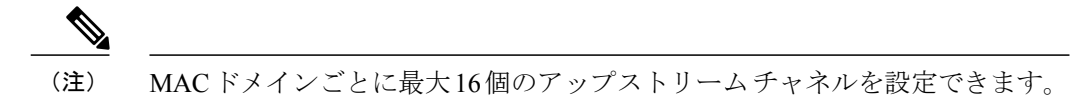

• MAC ドメインおよびチャネルは同じスロットを共有する必要があります。つまり、MAC ド メインには、同じスロットのコントローラのチャネルが含まれる場合があります。

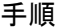

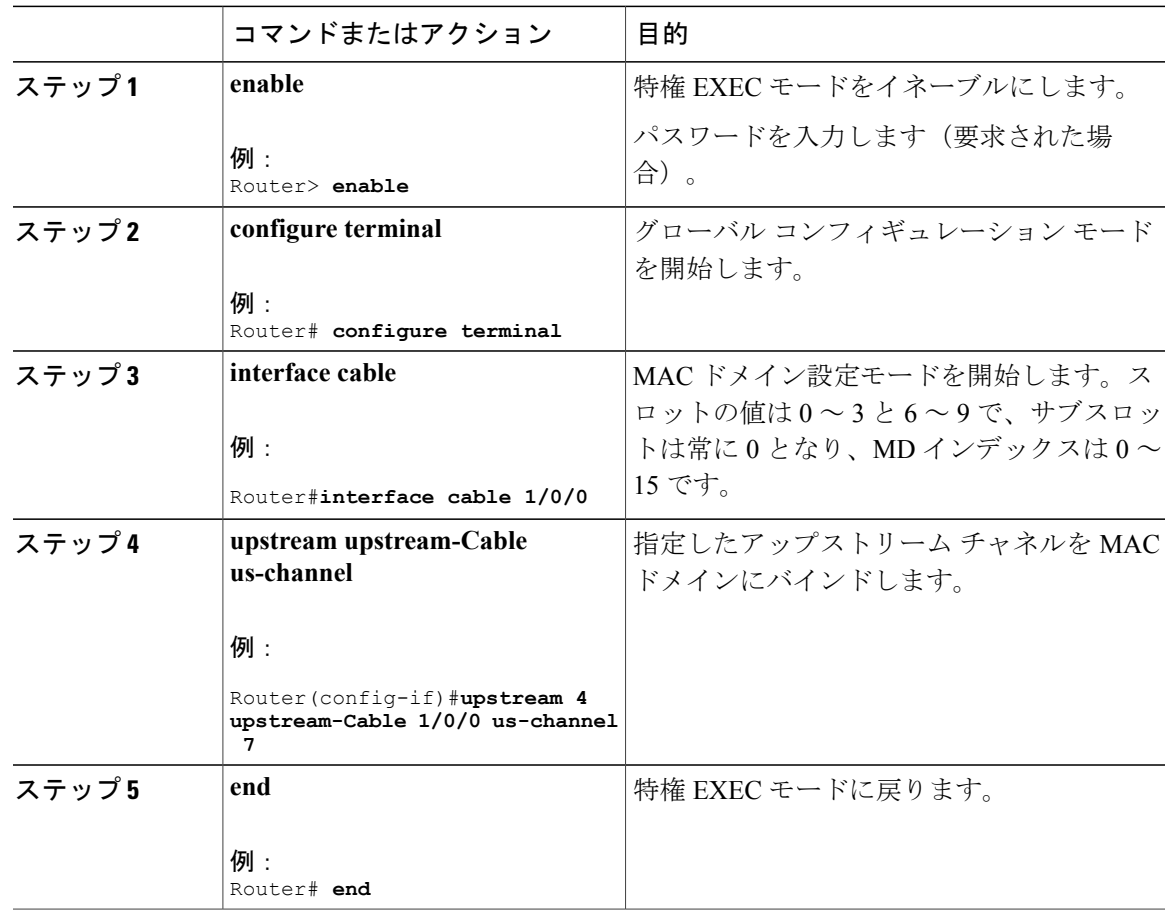

### 次の作業

Г

アップストリームの MAC ドメインの設定を確認するには、**cgd-associations** キーワードを指定し た **show cable mac-domain** コマンドを使用します。

MD US バインド テーブルには、アップストリーム チャネル バインドが表示されます。

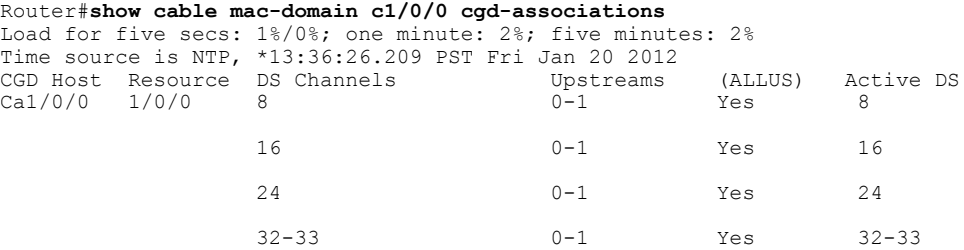

### **Cisco cBR** コンバージド ブロードバンド ルータ **DOCSIS** ソフトウェア コンフィギュレーション ガイド

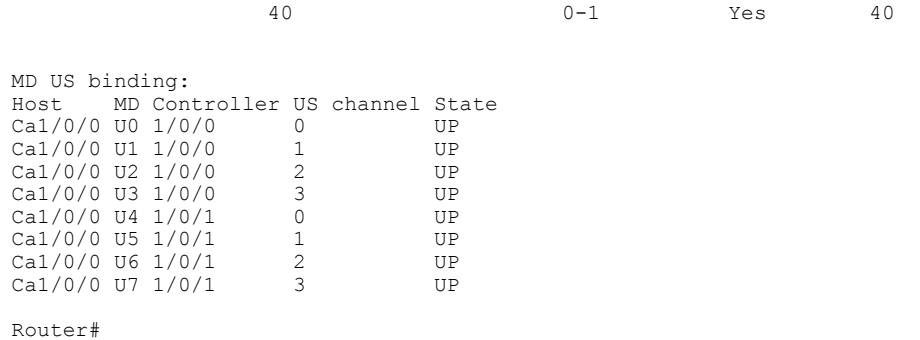

## プライマリ対応ダウンストリーム チャネルの設定

#### コントローラのダウンストリーム設定の確認

内蔵ケーブルコントローラで設定されているダウンストリームチャネルのステータスを確認する には、 **show controller Integrated-Cable** コマンドを使用します。

#### Router# **show controller Integrated-Cable 1/0/0 rf-channel 0-127**

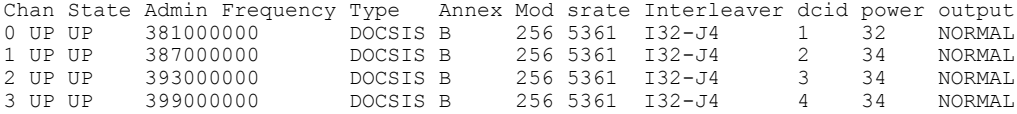

#### 内蔵ケーブル インターフェイスの設定

プライマリ対応ダウンストリーム チャネルとして MAC ドメイン内に追加するダウンストリーム チャネルを準備できるように内蔵ケーブル インターフェイスを設定します。インターフェイスの 設定には次のようなメリットがあります。

- 帯域幅をダウンストリーム チャネルに割り当てられるようになります。
- チャネル インターフェイスの管理状態(shut/no shut)を制御できるようになります。

同じコントローラの shut 管理状態と no shut 管理状態の間で必要な時間間隔は、約 30 秒です。ス クリプトやコピー アンド ペーストで、遅延を設けることなく直ちに shut および no shut 状態を変 更してはなりません。これにより、予期しないエラーが発生する可能性があります。

各内蔵ケーブル インターフェイスは、内蔵ケーブル コントローラ RF チャネルに静的にマッピン グされます。たとえば、IC インターフェイス 1/0/0:0 は、IC コントローラ 1/0/0 RF チャネル 0 に マッピングされます。同様に、IC インターフェイス 1/0/0:1 は、IC コントローラ 1/0/0 RF チャネ ル 1 にマッピングされます。

IC コントローラには 0 ~ 7 の番号が付けられ、各コントローラの RF チャネルには 0 ~ 127 の番 号が付けられます。

#### はじめる前に

チャネルに割り当てる帯域幅の割合を決定します。設定した帯域幅の割合は、インターフェイス の認定情報レート (CIR) 値に変換されます。この値を使用すると、このチャネルで未ボンディン グのサービス フローを許可できます。詳細については、「*Dynamic Bandwidth Sharing on the Cisco CMTS Router*」を参照してください。

#### 手順

#### ステップ **1 enable**

例: Router> **enable** 特権 EXEC モードをイネーブルにします。 パスワードを入力します(要求された場合)。

#### ステップ **2 configure terminal**

例:

Router# **configure terminal** グローバル コンフィギュレーション モードを開始します。

#### ステップ **3 interface integrated-cable**

#### 例:

Router(config)# **interface integrated-cable 1/0/0:0**

指定した内蔵ケーブルインターフェイスの内蔵ケーブルインターフェイスコンフィギュレーショ ン モードを開始します。

#### ステップ **4 cable rf-bandwidth-percent** *percentage-number*

#### 例:

Router(config-if)# **cable rf-bandwidth-percent 30** 指定した内蔵ケーブル インターフェイスに割り当てる帯域幅を設定します。

#### ステップ **5 end**

例: Router# **end** 特権 EXEC モードに戻ります。

### 次の作業

次の条件を使用すると、IC(内蔵ケーブル)インターフェイスが現在のソフトウェアで稼働状態 であるかを判断できます。

• IC インターフェイスが MD(MAC ドメイン)インターフェイスに関連付けられている。

- IC インターフェイスが関連付けられている MD インターフェイスが稼働状態にある。
- IC インターフェイスがシャットダウンに設定されていない。
- IC インターフェイスの帯域幅が設定されている。
- IC コントローラ内で関連付けられたダウンストリーム チャネルが動作状態である。

**show interface Integrated-Cable controller**コマンドを使用すると、指定した内蔵ケーブルインター フェイスのステータスを確認できます。State info テーブルには、インターフェイスの動作状態に 影響を与える問題の診断に関する情報が表示されます。

Router# **show interface Integrated-Cable 1/0/0:0 controller** Integrated-Cable1/0/0:0 is up, line protocol is up … ---------------------------------------------- State info (DSNB if and its underlying states) ---------------------------------------------- DSNB IF state : UP RF Chan state : UP RF Chan frequency : 381000000 Bandwidth configured on DSNB IF : YES Inject Header/HW flow creation status : DSNB\_IF\_SM\_UP MD state (9/0/0) : UP \*DSNB i/f Line State : UP ----------------------------------------------

### **MAC** ドメインへのプライマリ対応ダウンストリーム チャネルのバインド

ダウンストリームチャネルで内蔵ケーブルインターフェイスを適切に設定すると、プライマリ対 応チャネルとして MAC ドメインにバインドできます。チャネル グループ ドメイン (CGD)設定 では、指定したダウンストリーム チャネルをプライマリ対応チャネルとして MAC ドメインにバ インドできます。必要に応じて、ダウンストリームチャネルをMACドメイン内のアップストリー ム チャネルのサブセットと関連付けることもできます。

#### はじめる前に

#### 制限事項

- ダウンストリーム チャネルおよび MAC ドメインは、同じライン カード(同じスロット)に 常駐する必要があります。
- 最大 32 のプライマリ ダウンストリーム チャネルを 1 つの MAC ドメインに追加できます。

#### 手順

ステップ **1 enable**

例: Router> **enable** 特権 EXEC モードをイネーブルにします。 パスワードを入力します(要求された場合)。

#### ステップ **2 configure terminal**

例: Router# **configure terminal** グローバル コンフィギュレーション モードを開始します。

#### ステップ **3 interface cable**

例:

Router#**interface cable 1/0/0** MAC ドメイン設定モードを開始します。

- *slot*:インターフェイス ライン カードのシャーシ スロット番号を指定します。有効な値は、  $0 \sim 3$ および  $6 \sim 9$ です。
- *subslot*:インターフェイス ライン カードのセカンダリ スロット番号を指定します。有効な サブスロットは 0 です。
- *MD index*:MAC ドメイン インデックス番号を指定します。有効な値は 0 ~ 15 です。

#### ステップ **4 downstream Integrated-Cable** *slot/subslot/port***rf-channels** *grouplist*

例:

```
Router#downstream Integrated-Cable 1/0/0 rf-channels 1-6
ダウンストリーム プライマリ対応チャネルを設定します。
```
• *grouplist*:ダウンストリーム RF チャネルの範囲を指定します。

#### ステップ **5 end**

例: Router# **end** 特権 EXEC モードに戻ります。

#### 次の作業

ダウンストリーム プライマリ ケーブル チャネルを確認するには、**cgd-associations** キーワードを 指定した **show cable mac-domain** コマンドを使用します。

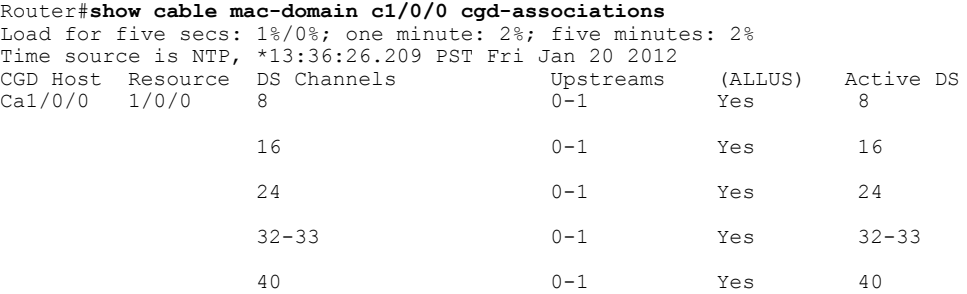

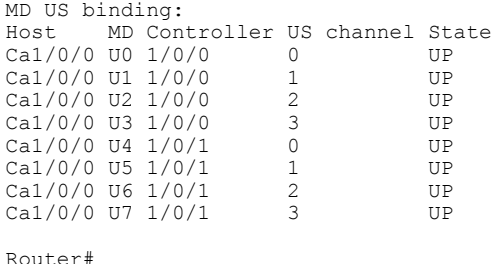

## **MAC** ドメイン サービス グループの設定

### ファイバ ノードの設定

1 つの CMTS に対して最大 512 のファイバ ノードを設定できます。CMTS で設定したファイバ ノードには、HFC 設備で一致する物理ファイバ ノードが 1 つ以上表示されます。CMTS は、設備 内の物理ファイバノードのDOCSISダウンストリームサービスグループ (DS-SG) およびDOCSIS アップストリームサービスグループ(US-SG)を特定するのに、ファイバノード構成を使用しま す。MAC ドメイン内の MAC ドメイン ダウンストリームおよびアップストリームのサービス グ ループ(それぞれMD-DS-SGとMD-US-SG)の計算が自動的に行われるように、サービスグルー プ情報は MAC ドメイン チャネル設定と比較されます。

有効なファイバ ノード設定を作成するには、次の作業が必要です。

- 各ファイバ ノード設定に、少なくとも 1 つのダウンストリーム コントローラおよび 1 つの アップストリーム コントローラを追加する必要があります。
- ファイバ ノード内のチャネルが含まれる各 MAC ドメインおよびワイドバンド インターフェ イスは、同じバンドル インターフェイスを使用する必要があります。
- ファイバ ノードに含まれるすべてのダウンストリーム チャネルには、独自の周波数を割り 当てる必要があります。
- 特定の MAC ドメインに関連付けられたすべてのダウンストリーム チャネルに、独自の DOCSIS チャネル ID を割り当てる必要があります。

手動 DOCSIS チャネル ID 設定よりも自動 DOCSIS チャネル ID の割り当ての方が適切な場合は、 **cable downstream-channel-id automatic** コマンドを使用して、CMTS の自動 DOCSIS チャネル ID 割り当てを有効にできます。

詳細については、『*Cisco CMTS Cable Command Reference*』を参照してください。

#### 手順

#### ステップ **1 enable**

例: Router> **enable** 特権 EXEC モードをイネーブルにします。 パスワードを入力します(要求された場合)。

#### ステップ **2 configure terminal**

例:

Router# **configure terminal** グローバル コンフィギュレーション モードを開始します。

#### ステップ **3 cable fiber-node** *id*

#### 例:

```
Router(config)#cable fiber-node 1
Router(config-fiber-node)#
ファイバ ノードを設定するには、ケーブル ファイバ ノード コンフィギュレーション モードを開
始します。
```
• *id*:ケーブル ファイバ ノード ID。有効な範囲は 1 ~ 512 です。

```
ステップ 4 downstream Integrated-Cable slot/subslot/port
```
#### 例:

```
Router(config-fiber-node)#downstream Integrated-Cable 1/0/0
ファイバ ノードにコントローラ内の DOCSIS ダウンストリーム チャネルを追加します。
```
#### ステップ **5 upstream upstream-Cable** *slot/subslot/port*

#### 例:

```
Router(config-fiber-node)#upstream upstream-Cable 1/0/0
ファイバ ノードにコントローラ内のアップストリーム チャネルを追加します。
```
#### ステップ **6 end**

例: Router# **end** 特権 EXEC モードに戻ります。

#### 次の作業

ファイバ ノード設定を確認するには、**show cable fiber-node** コマンドを使用します。

```
Router# show cable fiber-node 1
-------------------------------------------------------------------------------
--
```
Fiber-Node 1

Description: Feed Mac Domain: Cable1/0/0 Channel(s) : downstream Integrated-Cable 1/0/0: 0-3, 32-35, 64-67, 96-99 Channel ID(s): 1 2 3 4 33 34 35 36 65 66 67 68 97 98 99 100 Upstream-Cable 1/0/0 FN Config Status: Configured (status flags = 0x01) MDD Status: Valid Router#

出力には、ファイバ ノードに設定されているダウンストリーム チャネル ID が表示されます。ま た、ファイバノードに設定されているアップストリームケーブルのステータスも表示します。さ らに、MACドメイン記述子(MDD)メッセージングのステータスも表示します。

### **MD-DS-SG** チャネル メンバーシップの確認

96-99

ファイバ ノードが有効の場合は、関連する MAC ド メイン内の MD-DS-SG がダウンストリーム チャネルに自動的に統合されます。MD-DS-SGには、MACドメイン内のアクティブなプライマリ ダウンストリーム チャネルと、ファイバ ノード設定を介して MAC ドメインと自動的に関連付け られた非プライマリダウンストリームチャネルがあります。非プライマリチャネルは、MD-DS-SG に含まれるようにコントローラ(オプションを指定して)内で正しく設定する必要があります。

MD-DS-SG チャネル メンバーシップを表示するには、**downstream-service-group** オプションを指 定した **show cable mac-domain** コマンドを使用します。

outer#**show cable mac-domain c1/0/0 downstream-service-group** Cable MD-DS-SG RF IF Id Resource Chan Primary Chan C1/0/0 5 1/0/0 0-3 0-3 32-35 32-35 64-67

プライマリ ダウンストリーム チャネルが MAC 管理メッセージ(MMM)を送信していることを 確認するには、**show controller Integrated-Cable counter rf-channel** コマンドを使用します。

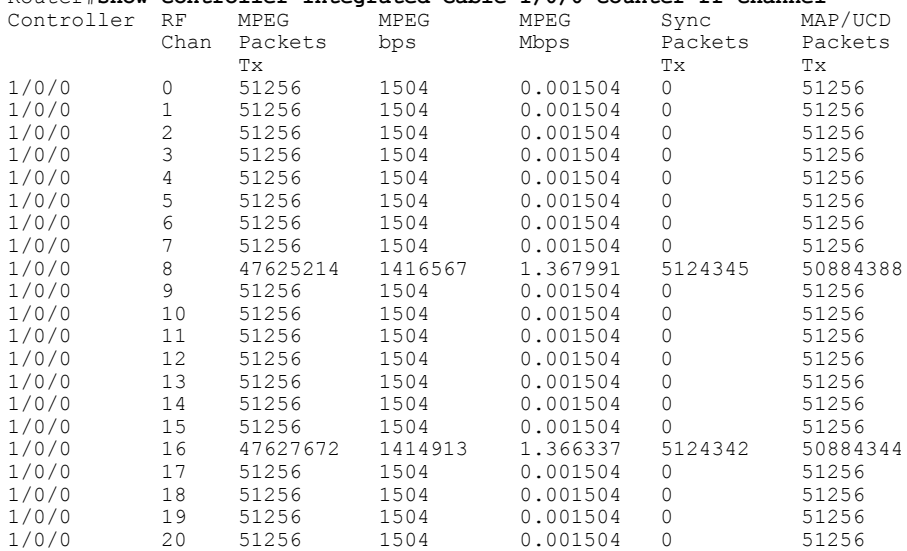

#### Router#**show controller Integrated-Cable 1/0/0 counter rf-channel**

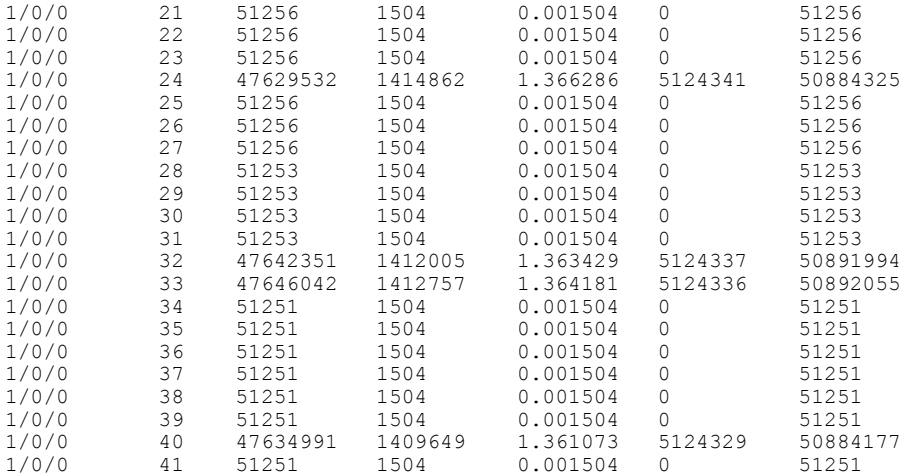

### **MD-US-SG** チャネル メンバーシップの確認

MD-US-SG チャネル メンバーシップを表示するには、**upstream-service-group** オプションを指定 した **show cable mac-domain** コマンドを使用します。

```
Router#show cable mac-domain c1/0/0 upstream-service-group
Cable MD 1/0/0
US-SG-ID : 5 US-Chan : U0,1,2,3
Primary-DS: 1/0/0:0 US-SG-ID: 5
MDD US-List : U0,1,2,3
MDD Ambiguity : U0,1,2,3
Primary-DS: 1/0/0:1 US-SG-ID: 5
MDD US-List : U0,1,2,3
MDD Ambiguity : U0,1,2,3
Primary-DS: 1/0/0:2 US-SG-ID: 5
MDD US-List : U0,1,2,3
MDD Ambiguity : U0,1,2,3
Primary-DS: 1/0/0:3 US-SG-ID: 5
MDD US-List : U0,1,2,3
MDD Ambiguity : U0,1,2,3
```
## ダウンストリーム ボンディング グループの設定

## ワイドバンド ケーブル インターフェイス(ダウンストリーム ボンディング グルー プ)の設定

ワイドバンド ケーブル インターフェイスは、ダウンストリーム方向にボンディングされたトラ フィックを転送します。一連のダウンストリーム RF チャネルは、ワイドバンド インターフェイ スで設定します。各ライン カードは、最大 512 のワイドバンド インターフェイスをサポートしま す。

これらのワイドバンド インターフェイスと 8 つのコントローラ (ポート) の間に実際の関係性は ありませんが、コントローラごとのグループにワイドバンド インターフェイスを分割するルール があります。

512 のワイドバンド インターフェイスは、8 つのコントローラに分割され、各コントローラに 64 のインターフェイスが割り当てられます。

ダウンストリーム ボンディング グループを定義するワイドバンド ケーブル インターフェイスを 作成できます。ダウンストリーム ボンディング グループは、一連のダウンストリーム RF チャネ ルを 1 つにまとめます。これには同じライン カードの RF チャネルのみが含まれます。

ボンディング グループと MAC ドメイン間の関連付けは自動的に作成されます。関連付けは、ボ ンディング グループ チャネル セットが MAC ドメイン内の MAC ドメイン ダウンストリーム サー ビスグループ (MD-DS-SG) のサブセットにある場合に行われます。自動関連付けにより、MAC ドメイン内にボンディング グループのチャネル セットを含む RCC の作成が開始されます。

#### はじめる前に

#### 制約事項

- **1** 含まれるダウンストリームチャネルは、同じラインカードスロット内にある必要があります。
- **2** すべてのダウンストリーム チャネルは、内蔵ケーブル コントローラ 0 ~ 3 または 4 ~ 7 に含 まれる必要があります。

#### 手順

ステップ **1 enable**

例: Router> **enable** 特権 EXEC モードをイネーブルにします。

パスワードを入力します(要求された場合)。

#### ステップ **2 configure terminal**

#### 例:

Router# **configure terminal** グローバル コンフィギュレーション モードを開始します。

#### ステップ **3 interface wideband-Cable**

#### 例:

Router(config)#**interface wideband-Cable 1/0/0:1** Router(config-if)# 指定したワイドバンド ケーブル インターフェイスのワイドバンド ケーブル インターフェイス コ ンフィギュレーション モードを開始します。

#### ステップ **4 cable bundle** *id*

#### 例:

Router(config-if)#**cable bundle 1**

このワイドバンド ケーブルインターフェイスのケーブル バンドル ID を設定します。設定された ケーブル バンドル ID は、関連する MAC ドメインで設定されたケーブル バンドル ID と一致する 必要があります。

• *Bundle number*:ケーブル バンドル番号。有効な範囲は 1 ~ 255 です。

#### ステップ **5 cable rf-channels channel-list** *grouplist***bandwidth-percent** *percentage-bandwidth*

### 例:

Router(config-if)#**cable rf-channel channel-list 1-3 bandwidth-percent 10**

指定したチャネル リストに帯域幅の割り当てを設定し、ダウンストリーム ボンディング グルー プにチャネルを追加します。チャネル番号の範囲は0~127(<first channel num-last channel num>) です。

• *grouplist*:ダウンストリーム RF チャネルの範囲を指定します。

ステップ **6 cable rf-channels controller** *controller number***channel-list** *grouplist***bandwidth-percent** *percentage-bandwidth*

#### 例:

Router(config-if)#**cable rf-channel controller 1 channel-list 1-3 bandwidth-percent 10**

ダウンストリームコントローラ上で指定したチャネルリストに帯域幅の割り当てを設定し、ダウ ンストリーム ボンディング グループにチャネルを追加します。チャネル番号の範囲は 0 ~ 127 で す。

- *controller number*:ダウンストリーム コントローラ番号。有効な番号は 0 ~ 7 です。
- *grouplist*:ダウンストリーム RF チャネルの範囲を指定します。

#### ステップ **7 end**

例: Router# **end** 特権 EXEC モードに戻ります。

### 次の作業

ボンディング グループ インターフェイスを確認します。

### ボンディング グループ インターフェイスの確認

ボンディンググループインターフェイスを表示するには、**wideband-channel**オプションを指定し た **show controllers integrated-Cable** コマンドを使用します。

Router# **show controllers integrated-cable 1/0/0 wideband-channel**

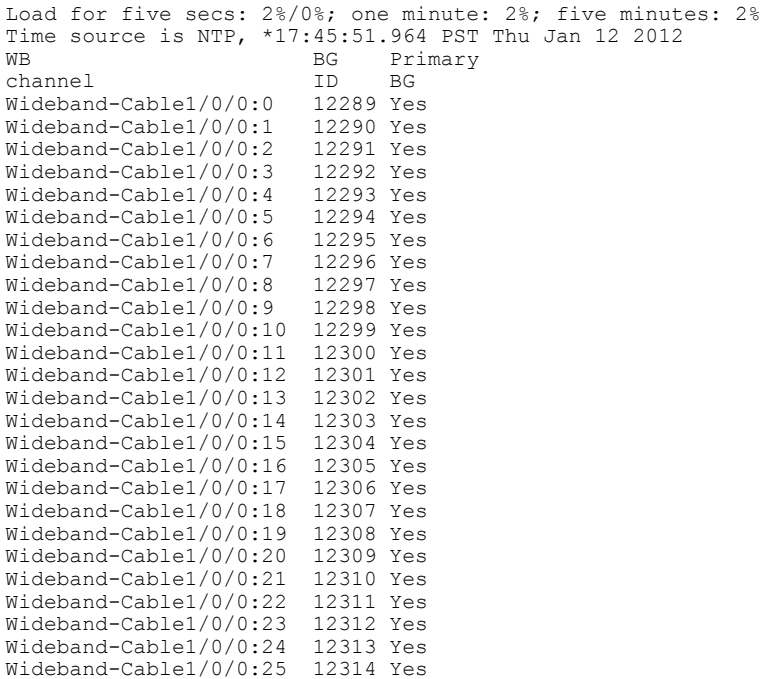

• ワイドバンド チャネルにマッピングする RF チャネルを表示するには、 **mapping wb-channel** オプションを使用します。

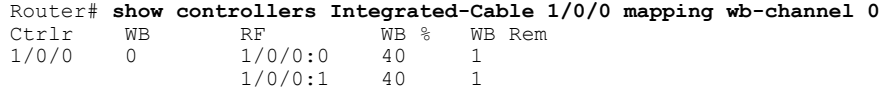

• ダウンストリームの MAC ドメイン サービス グループを表示するには、**dsbg-associations** オ プションを指定した **show cable mac-domain** コマンドを使用します。

Router# **show cable mac-domain c1/0/0 dsbg-associations**  $Wi1/0/0:1$ 

ボンディング グループの設定を確認するには、 **show interface Wideband-Cable controller** コマン ドを使用します。State info テーブルには、ダウンストリームのボンディング グループの状態情報 が表示されます。

```
Router#show interface Wideband-Cable 1/0/0:0 controller
Wideband-Cable1/0/0:0 is up, line protocol is up
  Hardware is CMTS WB interface, address is c414.3c17.1dcb (bia c414.3c17.1dcb)
 MTU 1500 bytes, BW 150000 Kbit/sec, DLY 1000 usec,
    reliability 255/255, txload 1/255, rxload 1/255
 Encapsulation MCNS, loopback not set
  Keepalive set (10 sec)
 ARP type: ARPA, ARP Timeout 04:00:00
  Last input never, output never, output hang never
  Last clearing of "show interface" counters never
  Input queue: 0/375/0/0 (size/max/drops/flushes); Total output drops: 0
  Queueing strategy: weighted fair
  Output queue: 0/1000/64/0 (size/max total/threshold/drops)
     Conversations 0/0/256 (active/max active/max total)
     Reserved Conversations 0/0 (allocated/max allocated)
```

```
Available Bandwidth 112500 kilobits/sec
  5 minute input rate 0 bits/sec, 0 packets/sec
  5 minute output rate 0 bits/sec, 0 packets/sec
     0 packets input, 0 bytes, 0 no buffer
     Received 0 broadcasts (0 multicasts)
     0 runts, 0 giants, 0 throttles
     0 input errors, 0 CRC, 0 frame, 0 overrun, 0 ignored, 0 abort
     0 packets output, 0 bytes, 0 underruns
     0 output errors, 0 collisions, 3 interface resets
     0 unknown protocol drops
     0 output buffer failures, 0 output buffers swapped out
BG controller details
Wi1/0/0:0 BGID: 12289
Member RFIDs:
  Config RFIDs: 12288-12291 Count: 4
  Active RFIDs: 12288-12291 Count: 4
Attribute mask: 0x80000000
                           ----------------------------------------------
State info (DSBG if and its underlying states)
             ----------------------------------------------
DSBG IF state
DSBG Member RF chan states : UP (4 out of 4 chans are UP)<br>
DSBG HWID(FCID) : 0x3800<br>
*NSBG if Iine State
DSBG HWID(FCID) : 0x<br>
*DSBG i/f Line State : UP
*DSBG i/f Line State
----------------------------------------------
-----------------------------
DMP Resources<br>DMP handle
               : 0x10000800
 -----------------------------
DMP BG pool entry details
HW-id BGid BGSize Enabled
-----------------------------
0 : 12289 4 1
 -----------------------------
Bgid BGecnt BGaddr Channels (1023 means invalid/Unused)
    0 0 0: 0 1 2 3 1023 1023 1023 1023
BG Rate Neg Pos LastTS CurrCr Pos
   0 25000 65535 65535 0 0
-----------------------------
RFID - JIB chan mapping for active RFIDs: [rfid:jib-chan-no]
[12288:0] [12289:1] [12290:2] [12291:3]
Router#
```
## アップストリーム ボンディング グループの設定

## アップストリーム ボンディング グループの制限事項

- アップストリーム ボンディング グループは MAC ドメイン インターフェイス内で設定され ます。
- アップストリーム ボンディング グループは、ボンディングされた一連のアップストリーム チャネルから構成されます。
- MAC ドメインごとに最大 16 個のアップストリーム チャネルを設定できます。これらは次の 2 つのグループに分けられます。
	- グループ 1:アップストリーム チャネル 0 ~ 7
	- グループ 2:アップストリーム チャネル 8 ~ 15

アップストリームボンディンググループには、グループ1のすべてのアップストリームチャ ネルのみ、またはグループ2のすべてのアップストリームチャネルのみが含まれている必要 があります。

## アップストリーム ボンディング グループの設定

はじめる前に

手順

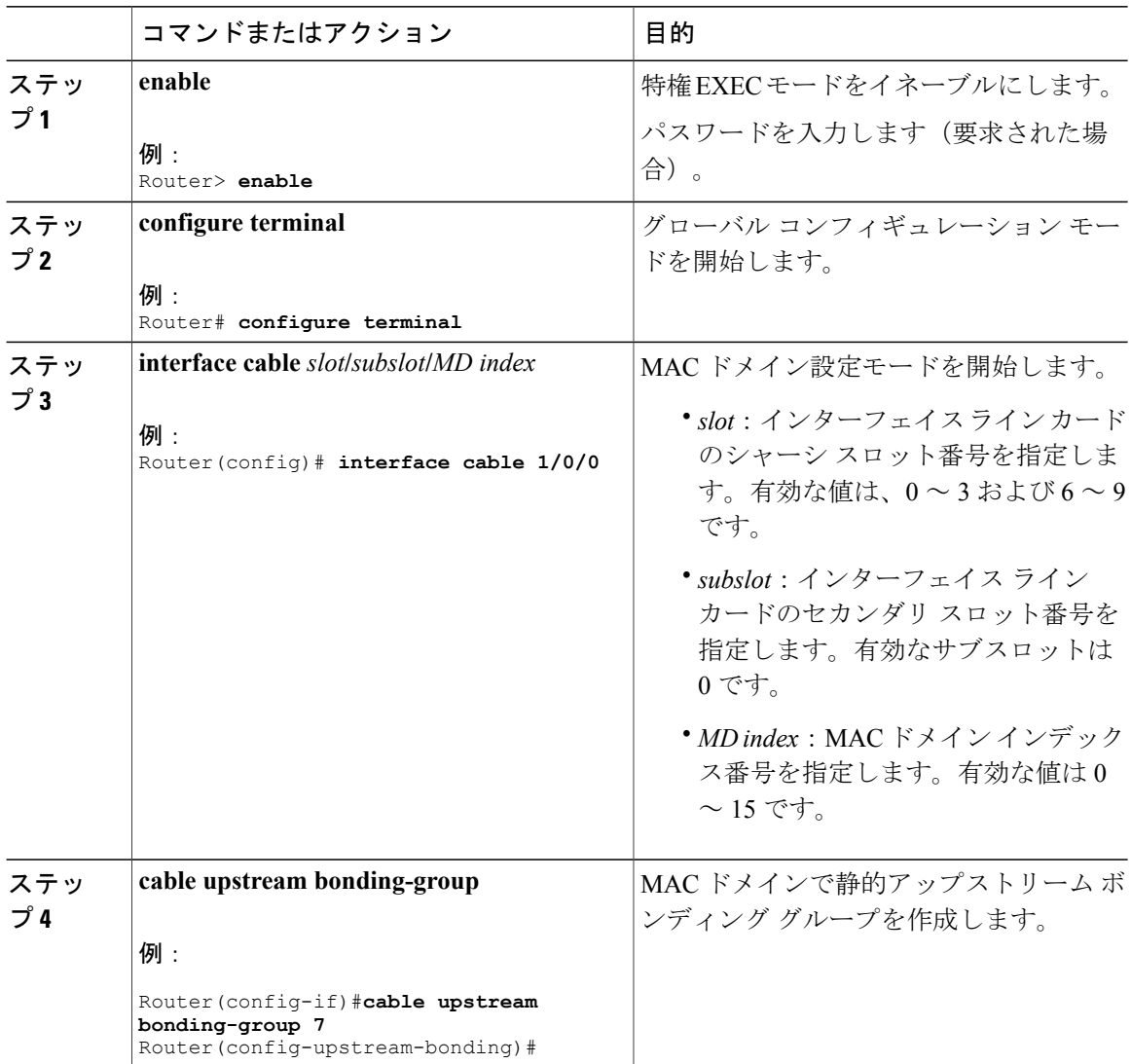

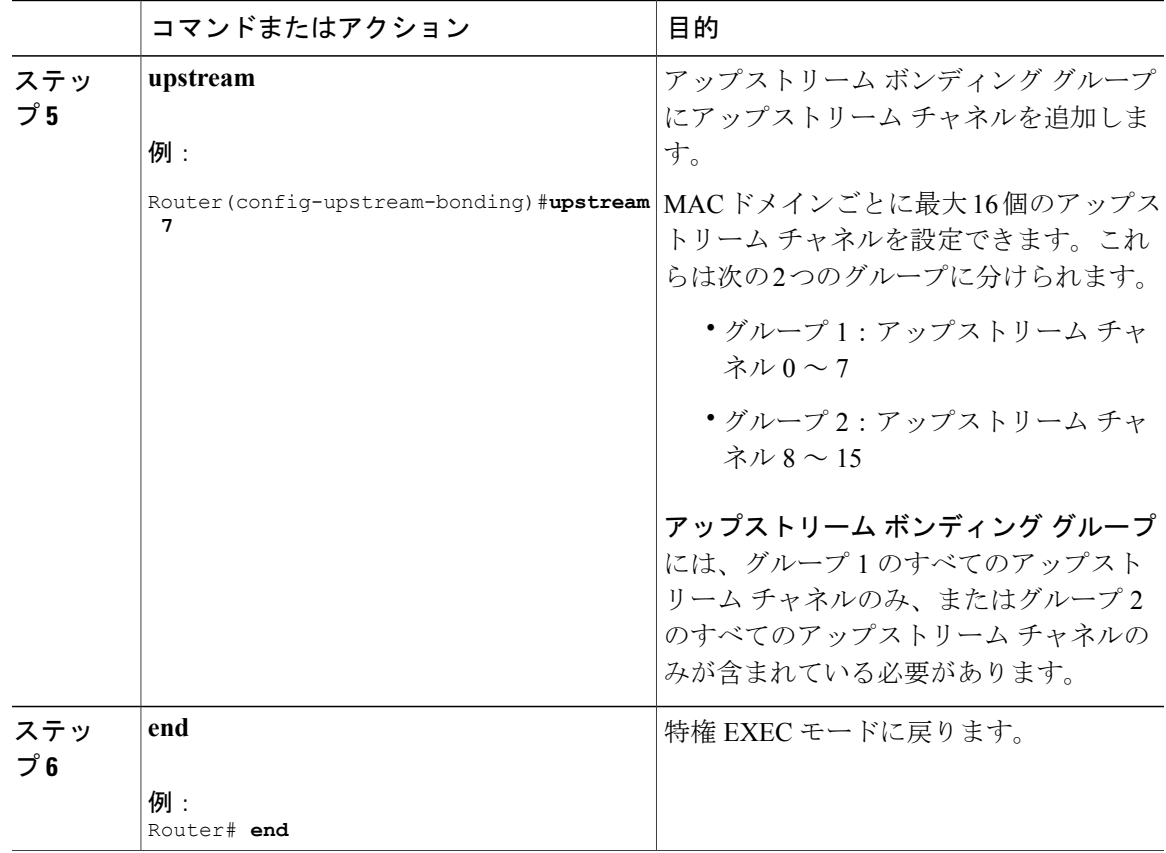

### 次の作業

П

アップストリーム ボンディング グループの情報を表示するには、**show interface cable upstream bonding-group** コマンドを使用します。

```
Router#show interface cable 1/0/0 upstream bonding-group
Load for five secs: 1%/0%; one minute: 2%; five minutes: 2%
Time source is NTP, *10:47:17.142 PST Thu Jan 12 2012
Cable1/0/0: Upstream Bonding Group 1
      0 packets input, 0 octets input
      Segments: 0 valid, 0 discarded, 0 lost
      Reserved Bandwidth Max : 0 bits/sec<br>Reserved Bandwidth : 0 bits/sec
      Reserved Bandwidth : 0 bits/sec<br>Available Bandwidth : 46080000 bits/sec
      Available Bandwidth
      Total Service Flows On This Bonding Group: 0
Cable1/0/0: Upstream Bonding Group 2
      0 packets input, 0 octets input
      Segments: 0 valid, 0 discarded, 0 lost
      Reserved Bandwidth Max : 0 bits/sec
      Reserved Bandwidth : 0 bits/sec<br>Available Bandwidth : 46080000 bits/sec
      Available Bandwidth
      Total Service Flows On This Bonding Group: 0
Cable1/0/0: Upstream Bonding Group 65536
      0 packets input, 0 octets input
      Segments: 0 valid, 0 discarded, 0 lost
      Reserved Bandwidth Max : 0 bits/sec<br>Reserved Bandwidth : 0 bits/sec
      Reserved Bandwidth : 0 bits/sec<br>Available Bandwidth : 15360000 bits/sec
      Available Bandwidth
```

```
Total Service Flows On This Bonding Group: 0
Cable1/0/0: Upstream Bonding Group 65537
      0 packets input, 0 octets input
      Segments: 0 valid, 0 discarded, 0 lost
      Reserved Bandwidth Max : 0 bits/sec<br>Reserved Bandwidth : 0 bits/sec
      Reserved Bandwidth<br>Available Bandwidth
                                 : 15360000 bits/sec
      Total Service Flows On This Bonding Group: 0
Router#
```
### アップストリーム ボンディング グループの確認

**show cable upstream bonding-group** コマンドを使用します。

Router#**show interface cable 1/0/0 upstream bonding-group** Load for five secs: 1%/0%; one minute: 2%; five minutes: 2% Time source is NTP, \*10:47:17.142 PST Thu Jan 12 2012 Cable1/0/0: Upstream Bonding Group 1 0 packets input, 0 octets input Segments: 0 valid, 0 discarded, 0 lost Reserved Bandwidth Max : 0 bits/sec<br>Reserved Bandwidth : 0 bits/sec Reserved Bandwidth<br>Available Bandwidth : 46080000 bits/sec Total Service Flows On This Bonding Group: 0 Cable1/0/0: Upstream Bonding Group 2 0 packets input, 0 octets input Segments: 0 valid, 0 discarded, 0 lost Reserved Bandwidth Max : 0 bits/sec Reserved Bandwidth : 0 bits/sec<br>Available Bandwidth : 46080000 bits/sec Available Bandwidth Total Service Flows On This Bonding Group: 0 Cable1/0/0: Upstream Bonding Group 65536 0 packets input, 0 octets input Segments: 0 valid, 0 discarded, 0 lost Reserved Bandwidth Max : 0 bits/sec<br>Reserved Bandwidth : 0 bits/sec Reserved Bandwidth : 0 bits/sec<br>Available Bandwidth : 15360000 bits/sec Available Bandwidth Total Service Flows On This Bonding Group: 0 Cable1/0/0: Upstream Bonding Group 65537 0 packets input, 0 octets input Segments: 0 valid, 0 discarded, 0 lost Reserved Bandwidth Max : 0 bits/sec<br>Reserved Bandwidth : 0 bits/sec Reserved Bandwidth Available Bandwidth : 15360000 bits/sec Total Service Flows On This Bonding Group: 0

Router#

## その他の参考資料

シスコのテクニカル サポート

| 説明                                                                                                    | リンク                          |
|----------------------------------------------------------------------------------------------------|------------------------------|
| シスコのサポート Web サイトでは、シスコの<br>製品やテクノロジーに関するトラブルシュー<br>ティングにお役立ていただけるように、マニュ<br>アルやツールをはじめとする豊富なオンライン<br>リソースを提供しています。                                                                   | http://www.cisco.com/support |
| お使いの製品のセキュリティ情報や技術情報を<br>入手するために、Cisco Notification Service(Field<br>Notice からアクセス)、Cisco Technical Services<br>Newsletter, Really Simple Syndication (RSS)<br>フィードなどの各種サービスに加入できます。 |                              |
| シスコのサポート Web サイトのツールにアク<br>セスする際は、Cisco.com のユーザ ID およびパ<br>スワードが必要です。                                                                                                    |                              |

## **DOCSIS** インターフェイスとファイバ ノード設定に関する機能情報

Cisco Feature Navigator を使用すると、プラットフォームおよびソフトウェア イメージのサポート 情報を検索できます。Cisco Feature Navigator を使用すると、ソフトウェア イメージがサポートす る特定のソフトウェアリリース、フィーチャセット、またはプラットフォームを確認できます。 Cisco Feature Navigator には、<http://www.cisco.com/go/cfn> からアクセスします。[Cisco.com](http://www.cisco.com/) のアカウ ントは必要ありません。

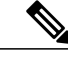

(注)

次の表は、特定のソフトウェア リリース トレインで各機能のサポートが導入されたときのソ フトウェア リリースのみを示しています。その機能は、特に断りがない限り、それ以降の一 連のソフトウェア リリースでもサポートされます。

#### 表 **20**:**DOCSIS** インターフェイスとファイバ ノード設定に関する機能情報

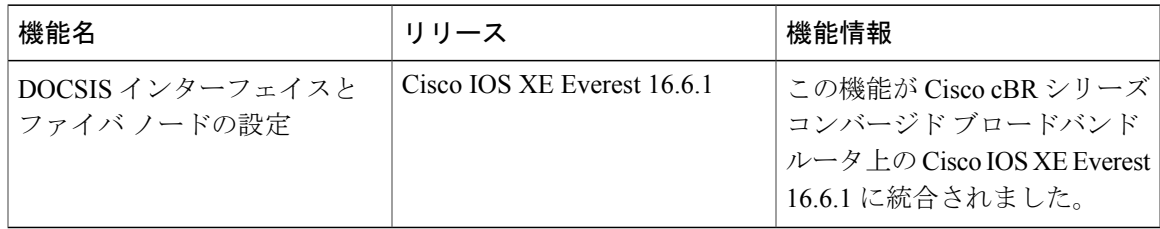

 $\overline{\phantom{a}}$ 

T

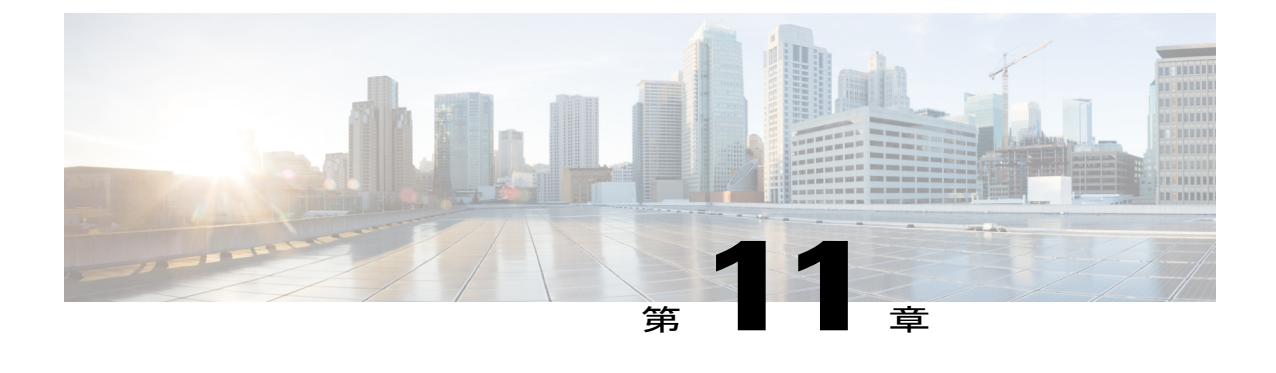

# サービス グループ ベースの **Cisco cBR** ルー タの設定

- サービス グループ [プロファイルに基づく設定](#page-272-0), 199 ページ
- 1 つの MAC [ドメインを使用した](#page-274-0) 16x8 のサービス プロファイル設定, 201 ページ
- 2 つの MAC [ドメインを使用した](#page-277-0)16x8 のサービス プロファイル設定, 204 ページ
- MAC [ドメイン分割設定](#page-279-0), 206 ページ

## <span id="page-272-0"></span>サービス グループ プロファイルに基づく設定

『DOCSIS Interface and Fiber Node [Configuration](http://www.cisco.com/c/en/us/td/docs/cable/cbr/configuration/guide/b_cbr_layer2_docsis/docsis_interface_fn_configuration.html)』ガイドでは、Cisco cBR ルータを運用可能にする ために必要なインターフェイスとファイバ ノードの設定について説明しています。この設定に含 まれるタスクを完了するための手順は、複雑な説明となっています。

Cisco cBR ルータの素早い導入に必要な物理/論理インターフェイスを設定するプロセスを簡素化 および迅速化する目的で、サービス グループ(SG)プロファイル ベースの手法が採用されてい ます。このドキュメントでは、簡素化された SG プロファイル手法について説明します。

この手法には次の利点があります。

- Cisco cBR ルータの導入プロセスを改善および簡素化します。
- 重複する設定を排除することで、Cisco cBR ルータの設定を改善および簡素化します。
- Cisco cBR ルータのトラブルシューティングを改善および簡素化します。
- ノード間およびリージョン間で共通の迅速なレプリケーションを使用することで、より素早 い Converged Cable Access Platform (CCAP) プロビジョニングをサポートします。

インタ フェースを設定して Cisco cBR ルータを短時間で運用可能にするために、一連の共通プロ ファイルが作成されて、グローバル サービス グループ プロファイル内で設定されます。これら のグローバル サービス グループ プロファイルを、サービス グループ インターフェイスと物理イ ンターフェイスの間のマッピングとともに、ファイバノードインターフェイスに適用できます。

共通プロファイルとは、MAC ドメイン、ワイドバンド ケーブル、プライマリ ダウンストリーム などの共通のサービス グループ (SG) インターフェイス設定を格納するプロファイルのことで す。

共通プロファイルとグローバル SG プロファイルを、それらが適用されるネットワークのトポロ ジから切り離すことができます。SG インターフェイスと物理インタ フェースの間のマッピング は、SG プロファイルの適用先のトポロジにおけるプロファイルの動作を定義します。

#### 制限事項:

- ファイバノードに関連付けられている共通プロファイルを削除することはできません。これ を変更するには、**cableprofile** コマンドを使ってプロファイルコンフィギュレーションモー ドに入ることができます。
- ファイバ ノードに関連付けられているサービス グループ プロファイルを削除したり変更し たりすることはできません。
- 新しいグローバル SG プロファイルをファイバ ノードに関連付けるには、ファイバ ノードと 現在のグローバル SG プロファイルとの関連付けを解除します。
- 固有のトポロジに応じて設定するには、『DOCSIS Interface and Fiber Node [Configuration](http://www.cisco.com/c/en/us/td/docs/cable/cbr/configuration/guide/b_cbr_layer2_docsis/docsis_interface_fn_configuration.html)』ガ イドで説明されている完全な設定アプローチを使用します。
- セカンダリ ライン カードがアクティブ モードになっている場合は、次の制限事項が適用さ れます。
	- ファイバノードに関連付けられているMACドメイン、ワイドバンドケーブルインター フェイス、ダウンストリームチャネル、およびSGプロファイルを変更することはでき ません。
	- SG プロファイルとファイバ ノードとの関連付けを解除することはできません。
	- MAC ドメイン、ワイドバンド ケーブル インターフェイス、ダウンストリーム チャネ ル、およびSGプロファイルを作成できますが、これらをファイバノードに関連付ける ことはできません。
	- SG 運用簡素化機能を有効にするには、**cable wideband auto-reset** コマンドを使用して自 動リセット機能を有効にする必要があります。
- MAC ドメイン分割設定が設定に含まれている場合、16.7.x から以前のイメージにダウング レードする cBR-8 イメージをサポートすることはできません。

共通プロファイルと SG プロファイルを定義して導入する大まかな手順は次のとおりです。

**1** 共通プロファイルを定義して設定します。SG インターフェイス プロファイルまたは共通プロ ファイルは、類似するインターフェイスからなるグループに共通する設定パラメータを格納し ます。たとえば、複数のワイドバンド ケーブル インターフェイスで共有され、複数のライン カードで関連付けられる特定の設定パラメータをプロファイルに格納できます。共通プロファ イルはグローバルまたはシャーシレベルで設定されます。プロファイルに関連付けられている すべてのインタフェースは、そのプロファイル内の設定を継承します。任意の共通プロファイ ルを任意のグローバル SG プロファイルに関連付けることができます。次の共通プロファイル を定義するには、**cable profile** *profile-type profile-name* コマンドを使用します。

- · MAC ドメイン (MD) プロファイル
- プライマリ ダウンストリーム チャネル (DS) プロファイル
- ワイドバンド ケーブル インターフェイス (WB) プロファイル
- グローバル サービス グループ (SG) プロファイル
- **2 cable fiber-node** コマンドを使用して、ファイバ ノード インターフェイスに対する次の設定を 完了します。
	- ダウンストリームおよびアップストリームポートを定義します。**downstreaminterface-cable** コマンドを使用して、適切なインターフェイス ケーブルをマッピングします。**upstream upstream-cable** コマンドを使用して、適切なアップストリーム ケーブル インターフェイ スをマッピングします。
	- **downstream sg-channel** コマンドを使用して論理ダウンストリーム SG チャネルを物理 RF チャネルにマッピングし、**upstream sg-channel** コマンドを使用して論理アップストリー ム SG チャネルを物理アップストリーム チャネルにマッピングします。
	- **service-group profile** を使用して、グローバル サービス グループ プロファイルをファイ バ ノードに関連付けます。

設定および例については、ユース ケース シナリオを参照してください。

## <span id="page-274-0"></span>**1** つの **MAC** ドメインを使用した **16x8** のサービス プロファイル設定

ここでは、1 つの MAC ドメインを使用した 16x8 サービス グループに関するサービス グループ ベースの設定について説明します。

#### 手順

ステップ **1 cable profile** *profile-type profile-name* MAC ドメイン プロファイルには、*profile-type* として **mac-domain** を指定します。

```
Router(config)#cable profile mac-domain MD1
Router(config-profile-md)#cable dynamic-secret mark
Router(config-profile-md)#cable shared-secret 0 cisco
Router(config-profile-md)#cable ip-init ipv4
Router(config-profile-md)#cable mtc-mode
Router(config-profile-md)#cable mrc-mode
Router(config-profile-md)#cable privacy mandatory
Router(config-profile-md)#cable privacy bpi-plus-policy
```
プライマリ ダウンストリーム プロファイルには、*profile-type* として **downstream** を指定します。

```
Router(config)#cable profile downstream DS1
Router(config-profile-ds)#cable rf-bandwidth-percent 20
```
Router(config-profile-ds)#**cable attribute-mask 0x80000000**

ワイドバンドケーブルインターフェイスプロファイルには、*profile-type* として**wideband-interface** を指定します。

Router(config)#**cable profile wideband-interface BG1** Router(config-profile-wb)#**cable downstream attribute-mask 0x80000000**

グローバル サービス グループ プロファイルには、*profile-type* として service-group を指定します。 サービス グループ プロファイル内で、ケーブル バンドル関連の MAC ドメイン プロファイルと ワイドバンド インターフェイス プロファイルを設定します。

```
Router(config)#cable profile service-group SG-16x8-1_1
Router(config-profile-sg)#cable bundle 71
Router(config-profile-sg)#mac-domain 0 profile md1
Router(config-profile-sg-md)#downstream sg-channel 0-7 profile ds1 upstream 0-3
Router(config-profile-sg-md)#upstream 0 sg-channel 0
Router(config-profile-sg-md)#upstream 1 sg-channel 1
Router(config-profile-sg-md)#upstream 2 sg-channel 2
Router(config-profile-sg-md)#upstream 3 sg-channel 3
Router(config-profile-sg-md)#upstream 4 sg-channel 4
Router(config-profile-sg-md)#upstream 5 sg-channel 5
Router(config-profile-sg-md)#upstream 6 sg-channel 6
Router(config-profile-sg-md)#upstream 7 sg-channel 7
Router(config-profile-sg-md)#us-bonding-group 1
Router(config-profile-sg-md-usbg)#upstream 0
Router(config-profile-sg-md-usbg)#upstream 1
Router(config-profile-sg-md-usbg)#upstream 2
Router(config-profile-sg-md-usbg)#upstream 3
Router(config-profile-sg-md-usbg)#upstream 4
Router(config-profile-sg-md-usbg)#upstream 5
Router(config-profile-sg-md-usbg)#upstream 6
Router(config-profile-sg-md-usbg)#upstream 7
Router(config-profile-sg-md-usbg)#attributes 8000000
Router(config-profile-sg-md-usbg)#exit
Router(config-profile-sg-md)#exit
Router(config-profile-sg)#
Router(config-profile-sg)#wideband-interface 1 profile BG1
Router(config-profile-sg-bg)#downstream sg-channel 0 15 rf-bandwidth-percent 10
Router(config-profile-sg-bg)#end
```
Router#

#### ステップ **2 cable fiber-node**

ファイバ ノード コンフィギュレーション モードを開始します。ファイバ ノード コンフィギュ レーション モードで次の項目を設定します。

- ダウンストリーム ポート
- アップストリーム ポート
- ダウンストリーム SG チャネルと RF チャネルのマッピング

- アップストリーム SG チャネルと US チャネルのマッピング
- グローバル サービス グループ マッピング
- 管理対象 MAC ドメイン

Router(config)#**cable fiber-node 1**

```
Router(config-fiber-node)#downstream integrated-cable 3/0/0
Router(config-fiber-node)#upstream upstream-cable 3/0/0
Router(config-fiber-node)#downstream sg-channel 0 15 integrated-cable 3/0/0 rf-channel 0
15
```
Router(config-fiber-node)#**upstream sg-channel 0 7 upstream-cable 3/0/0 us-channel 0 7** Router(config-fiber-node)#**service-group profile SG-16X8-1\_1**

### 次の作業

П

**show cable fiber-node** [ *id* ] **mapping** および **show cable fiber-node** [ *id* ] **derived** コマンドを使用し て、インターフェイスの設定を確認します。

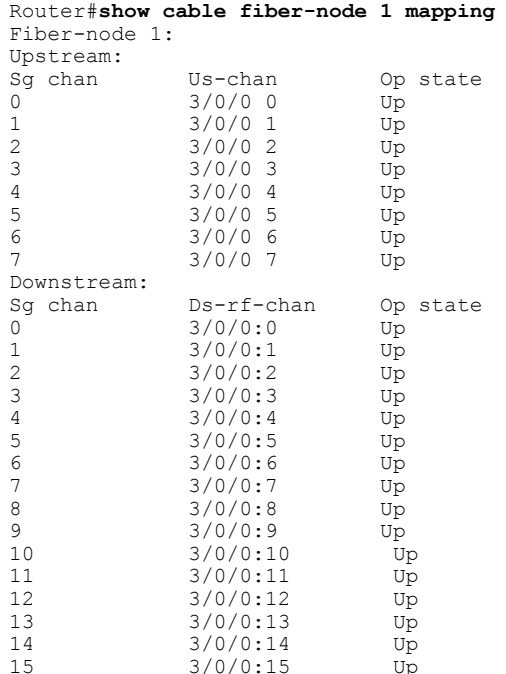

#### Router#**show cable fiber-node 1 derived** Fiber-node 1:

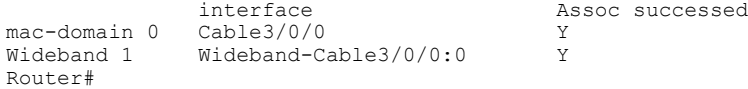

インターフェイスの関連付けを確認するには、**show cable mac-domain fiber-node** コマンドを使用 します。

Router#**show cable mac-domain fiber-node 1 md 0 downstream-service-group** Cable MD-DS-SG RF<br>IF Id Resource Chan Primary Chan C3/0/0 Router#

Router#**show cable mac-domain fiber-node 1 md 0 upstream-service-group** Cable MD 3/0/0 Router#

## <span id="page-277-0"></span>**2** つの **MAC** ドメインを使用した**16x8** のサービス プロファイル設定

ここでは、2 つの MAC ドメイン、分割ダウンストリーム、およびオーバーレイ アップストリー ム チャネルを使用した 16x8 サービス グループに関するサービス グループ ベースの設定について 説明します。

#### 手順

```
ステップ 1 cable profile profile-type profile-name
          MAC ドメイン プロファイルには、profile-type として mac-domain を指定します。
```

```
Router(config)#cable profile mac-domain MD1
Router(config-profile-md)#cable dynamic-secret mark
Router(config-profile-md)#cable shared-secret 0 cisco
Router(config-profile-md)#cable ip-init ipv4
Router(config-profile-md)#cable mtc-mode
Router(config-profile-md)#cable mrc-mode
Router(config-profile-md)#cable privacy mandatory
Router(config-profile-md)#cable privacy bpi-plus-policy
```
プライマリ ダウンストリーム プロファイルには、*profile-type* として **downstream** を指定します。

```
Router(config)#cable profile downstream DS1
Router(config-profile-ds)#cable rf-bandwidth-percent 20
Router(config-profile-ds)#cable attribute-mask 0x80000000
```
ワイドバンドケーブルインターフェイスプロファイルには、*profile-type* として**wideband-interface** を指定します。

```
Router(config)#cable profile wideband-interface BG1
Router(config-profile-wb)#cable downstream attribute-mask 0x80000000
```
グローバル サービス グループ プロファイルには、*profile-type* として service-group を指定します。 サービス グループ プロファイル内で、ケーブル バンドル関連の MAC ドメイン プロファイルと ワイドバンド インターフェイス プロファイルを設定します。

```
Router(config)#cable profile service-group SG-16x4-1_2
Router(config-profile-sg)#cable bundle 71
Router(config-profile-sg)#mac-domain 0 profile md1
Router(config-profile-sg-md)#downstream sg-channel 0-15 profile ds1 upstream 0-3
Router(config-profile-sg-md)#upstream 0 sg-channel 0
Router(config-profile-sg-md)#upstream 1 sg-channel 1
Router(config-profile-sg-md)#upstream 2 sg-channel 2
Router(config-profile-sg-md)#upstream 3 sg-channel 3
Router(config-profile-sg-md)#us-bonding-group 1
Router(config-profile-sg-md-usbg)#upstream 0
Router(config-profile-sg-md-usbg)#upstream 1
Router(config-profile-sg-md-usbg)#upstream 2
Router(config-profile-sg-md-usbg)#upstream 3
Router(config-profile-sg-md-usbg)#exit
Router(config-profile-sg-md)#exit
Router(config-profile-sg)#
```

```
Router(config-profile-sg)#wideband-interface 1 profile BG1
Router(config-profile-sg-bg)#downstream sg-channel 0 7 rf-bandwidth-percent 10
Router(config-profile-sg-bg)#exit
Router(config-profile-sg)#wideband-interface 2 profile BG1
Router(config-profile-sg-bg)#downstream sg-channel 8 15 rf-bandwidth-percent 10
Router#
```
#### ステップ **2 cable fiber-node**

ファイバ ノード コンフィギュレーション モードを開始します。ファイバ ノード コンフィギュ レーション モードで次の項目を設定します。

- ダウンストリーム ポート
- アップストリーム ポート
- ダウンストリーム SG チャネルと RF チャネルのマッピング
- アップストリーム SG チャネルと US チャネルのマッピング
- グローバル サービス グループ マッピング
- 管理対象 MAC ドメイン

```
Router(config)#cable fiber-node 1
Router(config-fiber-node)#downstream integrated-cable 3/0/0
Router(config-fiber-node)#upstream upstream-cable 3/0/0
Router(config-fiber-node)#downstream sg-channel 0 7 integrated-cable 3/0/0 rf-channel 0 15
Router(config-fiber-node)#upstream sg-channel 0 3 upstream-cable 3/0/1 us-channel 0 3
Router(config-fiber-node)#service-group profile SG-16X4-1_2
Router(config-fiber-node)#exit
Router(config)#
```

```
Router(config)#cable fiber-node 2
Router(config-fiber-node)#downstream integrated-cable 3/0/0
Router(config-fiber-node)#upstream upstream-cable 3/0/1
Router(config-fiber-node)#downstream sg-channel 0 7 integrated-cable 3/0/0 rf-channel 8 15
Router(config-fiber-node)#downstream sg-channel 8 15 integrated-cable 3/0/0 rf-channel 0 7
Router(config-fiber-node)#upstream sg-channel 0 3 upstream-cable 3/0/1 us-channel 0 3
Router(config-fiber-node)#service-group profile SG-16X4-1_2
Router(config-fiber-node)#exit
Router(config)#
```
### 次の作業

**show cable fiber-node** [ *id* ] **mapping** および **show cable fiber-node** [ *id* ] **derived** コマンドを使用し て、インターフェイスの設定を確認します。

## <span id="page-279-0"></span>**MAC** ドメイン分割設定

ここでは、MAC ドメイン分割設定について説明します。

- (注) MAC ドメイン分割のシナリオでは、アップストリームの peer-node-us と管理対象 MAC ドメインを設定する必要があります。
	- ファイバ ノード管理対象 MAC ドメインを設定した後、**cable managed fiber-node** コマン ドによってケーブル インターフェイスを予約します。
	- ファイバ ノードにピアがある場合、管理対象 MAC ドメインを追加することはできませ  $h<sub>o</sub>$
	- ファイバノードにピアがある場合、チャネルマッピングとアップストリームpeer-node-us の設定を変更することはできません。
	- ファイバ ノードに管理対象 MAC ドメインがある場合、アップストリーム peer-node-us を 削除することはできません。
	- 2 つのファイバ ノードの両方だけがサービス グループ プロファイルに関連付けられ、 MAC ドメインとワイドバンド インターフェイスが生成されます。
	- 1 つのファイバ ノードとサービス グループ プロファイルの関連付けが解除されると、た だちに MAC ドメインおよびワイドバンド インターフェイスが削除されます。

### 手順

#### ステップ **1** cable profile mac-domain

MAC ドメイン、ボンディング グループ、プライマリ ダウンストリームに関するグローバル共通 プロファイルを定義します。

```
Router(config)#cable profile mac-domain MD
Router(config-profile-md)#load-interval 30
Router(config-profile-md)#cable dynamic-secret mark
Router(config-profile-md)#cable shared-secret 0 cisco
Router(config-profile-md)#cable ip-init ipv4
Router(config-profile-md)#cable mtc-mode
Router(config-profile-md)#cable mrc-mode
Router(config-profile-md)#cable privacy mandatory
Router(config-profile-md)#cable privacy bpi-plus-policy
Router(config-profile-md)#cable privacy accept-self-signed-certificate
Router(config-profile-md)#cable privacy dsx-support
Router(config-profile-md)#cable privacy eae-policy capability-enforcement
Router(config-profile-md)#cable privacy kek life-time 300
Router(config-profile-md)#cable privacy retain-failed-certificates
Router(config-profile-md)#cable privacy skip-validity-period
Router(config-profile-md)#cable privacy tek life-time 180
Router(config-profile-md)#cable cm-status enable 3
Router(config-profile-md)#cable map-advance dynamic
Router(config-profile-md)#cable upstream 0 attribute-mask FFFFFFFF
Router(config-profile-md)#cable upstream 0 power-adjust continue 5
Router(config-profile-md)#cable upstream balance-scheduling
Router(config)#cable profile downstream DS
Router(config-profile-ds)#cable rf-bandwidth-percent 20
Router(config-profile-ds)#cable attribute-mask 0x80000000
Router(config)#cable profile wideband-interface BG
Router(config-profile-wb)#cable downstream attribute-mask 0x80000000
Router(config-profile-wb)#description BG
Router(config-profile-wb)#load-interval 30
```
#### ステップ **2** cable profile service-group

サービス グループ プロファイル内で、ケーブル バンドル関連の MAC ドメイン プロファイルと ワイドバンド インターフェイス プロファイルを設定します。

```
Router(config)#cable profile service-group MD_SPLIT
Router(config-profile-sg)#cable bundle 1
Router(config-profile-sg)#mac-domain 0 profile MD
Router(config-profile-sg-md)#downstream sg-channel 0-15 profile DS
Router(config-profile-sg-md)#upstream 0 sg-channel 0
Router(config-profile-sg-md)#upstream 1 sg-channel 1
Router(config-profile-sg-md)#upstream 2 sg-channel 2
Router(config-profile-sg-md)#upstream 3 sg-channel 3
Router(config-profile-sg-md)#upstream 4 sg-channel 4
Router(config-profile-sg-md)#upstream 5 sg-channel 5
Router(config-profile-sg-md)#upstream 6 sg-channel 6
Router(config-profile-sg-md)#upstream 7 sg-channel 7
```

```
Router(config-profile-sg-md)#us-bonding-group 1
Router(config-profile-sg-md-usbg)#upstream 0
Router(config-profile-sg-md-usbg)#upstream 1
Router(config-profile-sg-md-usbg)#upstream 2
Router(config-profile-sg-md-usbg)#upstream 3
Router(config-profile-sg-md-usbg)#attributes 8000000
Router(config-profile-sg-md-usbg)#exit
Router(config-profile-sg-md)#us-bonding-group 2
Router(config-profile-sg-md-usbg)#upstream 4
Router(config-profile-sg-md-usbg)#upstream 5
Router(config-profile-sg-md-usbg)#upstream 6
Router(config-profile-sg-md-usbg)#upstream 7
Router(config-profile-sg-md-usbg)#attributes 8000000
Router(config-profile-sg-md-usbg)#exit
Router(config-profile-sg-md)#exit
Router(config-profile-sg)#wideband-interface 0 profile WB
Router(config-profile-sg-bg)#downstream sg-channel 0 7 rf-bandwidth-percent 1
Router(config-profile-sg-bg)#exit
Router(config-profile-sg)#wideband-interface 1 profile WB
Router(config-profile-sg-bg)#downstream sg-channel 8 15 rf-bandwidth-percent 1
```
#### ステップ **3 cable fiber-node**

ファイバ ノード コンフィギュレーション モードを開始します。ファイバ ノード コンフィギュ レーション モードで次の項目を設定します。

- ダウンストリーム ポート
- アップストリーム ポート
- ダウンストリーム SG チャネルと RF チャネルのマッピング
- アップストリーム SG チャネルと US チャネルのマッピング
- 抽象アップストリーム チャネル
- 管理対象 MAC ドメイン
- グローバル サービス グループ マッピング

```
Router(config)#cable fiber-node 67
Router(config-fiber-node)#downstream integrated-cable 6/0/6
Router(config-fiber-node)#upstream upstream-cable 6/0/6
Router(config-fiber-node)#downstream sg-channel 0 15 integrated-cable 6/0/6 rf-channel 0
15
Router(config-fiber-node)#upstream sg-channel 0 3 upstream-cable 6/0/6 us-channel 0 3
Router(config-fiber-node)#upstream sg-channel 4 7 peer-node-us
Router(config-fiber-node)#service-group managed md 0 cable6/0/6
Router(config-fiber-node)#service-group profile MD_SPLIT
Router(config)#cable fiber-node 69
Router(config-fiber-node)#downstream integrated-cable 6/0/6
Router(config-fiber-node)#upstream upstream-cable 6/0/1
Router(config-fiber-node)#downstream sg-channel 0 15 integrated-cable 6/0/6 rf-channel 0
15
```

```
Router(config-fiber-node)#upstream sg-channel 4 7 upstream-cable 6/0/1 us-channel 0 3
Router(config-fiber-node)#upstream sg-channel 0 3 peer-node-us
Router(config-fiber-node)#service-group managed md 0 cable6/0/6
Router(config-fiber-node)#service-group profile MD_SPLIT
```
 $\mathbf I$ 

 $\overline{\phantom{a}}$ 

T

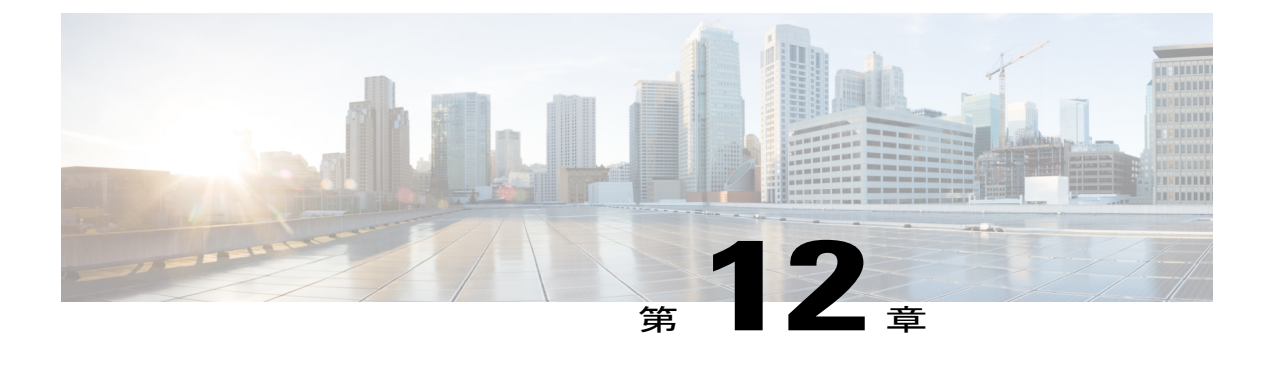

# **DOCSIS** ロード バランシング グループ

初版:2015 年 4 月 11 日

制限付きロード バランシング グループ (RLBG) /汎用ロード バランシング グループ (GLBG) のサポートは、DOCSIS 3.0 仕様に基づきます。

#### 機能情報の確認

ご使用のソフトウェア リリースでは、このモジュールで説明されるすべての機能がサポートさ れているとは限りません。最新の機能情報と注意事項については、ご使用のプラットフォームと ソフトウェア リリースに対応したリリース ノートを参照してください。このモジュールに記載 されている機能の詳細を検索し、各機能がサポートされているリリースのリストを確認する場合 は、このマニュアルの最後にある機能情報の表を参照してください。

プラットフォームのサポートおよびシスコ ソフトウェア イメージのサポートに関する情報を検 索するには、Cisco Feature Navigator を使用します。Cisco Feature Navigator には、[http://](http://tools.cisco.com/ITDIT/CFN/) [tools.cisco.com/ITDIT/CFN/](http://tools.cisco.com/ITDIT/CFN/) からアクセスできます。<http://www.cisco.com/> のアカウントは必要あり ません。

#### 目次

- Cisco cBR シリーズ [ルータに関するハードウェア互換性マトリクス](#page-285-0), 212 ページ
- DOCSIS ロード バランシング [グループの前提条件](#page-285-1), 212 ページ
- DOCSIS ロード バランシング [グループの制限事項](#page-286-0), 213 ページ
- DOCSIS ロード バランシング [グループに関する情報](#page-287-0), 214 ページ
- DOCSIS ロード バランシング [グループの設定方法](#page-295-0), 222 ページ
- DOCSIS ロード バランシング [グループの設定例](#page-307-0), 234 ページ
- DOCSIS ロード バランシング [グループの確認](#page-308-0), 235 ページ
- [その他の参考資料](#page-314-0), 241 ページ
- DOCSIS ロード バランシング [グループに関する機能情報](#page-314-1), 241 ページ

## <span id="page-285-0"></span>**Cisco cBR** シリーズ ルータに関するハードウェア互換性マトリクス

Cisco IOS-XE の特定のリリースで追加されたハードウェア コンポーネントは、特に明記しな い限り、以降のすべてのリリースでもサポートされます。 (注)

表 **21**:**Cisco cBR** シリーズ ルータに関するハードウェア互換性マトリクス

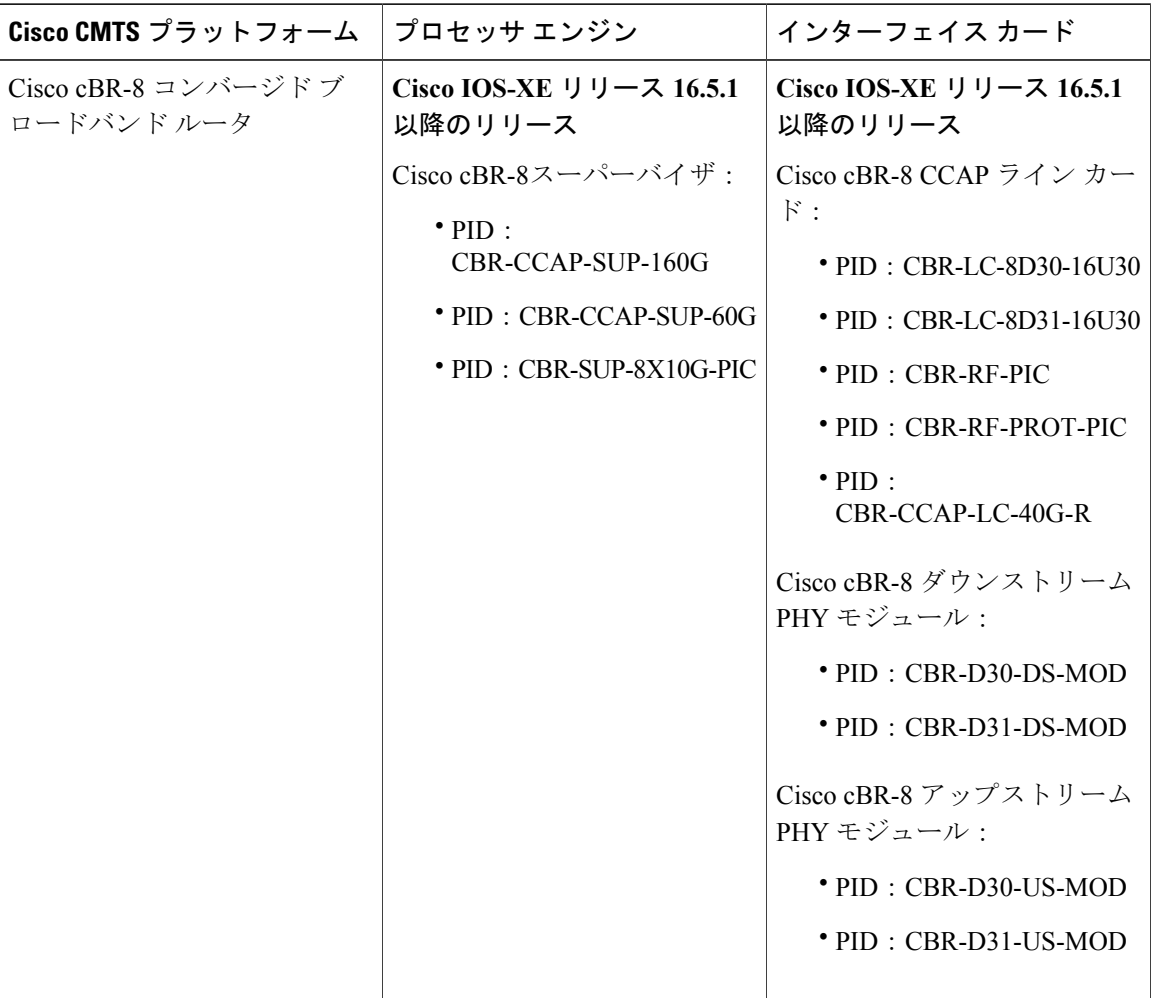

## <span id="page-285-1"></span>**DOCSIS** ロード バランシング グループの前提条件

ダウンストリームの動的ロードバランシング機能による制限付き/汎用ロードバランシンググルー プを含む DOCSIS ロード バランシング グループには、次の前提条件があります。

- •RLBG 1 つと DOCSIS 2.0 GLBG 1 つにつきロード バランシング グループ (LBG) ID が 1 つ 必要です。
- LBG 1 つにつきデフォルト ポリシー ID が 1 つ必要です。
- 登録時に、LBGに割り当てられたケーブルモデム (CM)に、シンプルネットワーク管理プ ロトコル(SNMP)、ケーブル モデムのコンフィギュレーション ファイル、または Cisco ケーブル モデム終端システム (CMTS)設定により、ポリシー ID と優先順位も割り当てる 必要があります。
- フィールドで一般的なタギングが使用されている場合、ケーブル モデムを登録するには、 サービス タイプ識別子(STID)、サービス クラス名、DOCSIS のバージョンおよび機能の タイプ/長さ/値(TLV)の設定を Cisco CMTS に送信する必要があります。

## <span id="page-286-0"></span>**DOCSIS** ロード バランシング グループの制限事項

RLBG/GLBGサポートとDLBサポート機能を含むDOCSISロードバランシンググループ (LBG) には次の制限事項があります。

- 最大 256 の DOCSIS ポリシー、1 シャーシあたり 256 のルールがサポートされます。
- 最大 4 つのアップストリーム チャネルと最大 8 つのダウンストリーム チャネルがサポート されます。
- ラインカード(LC)間のケーブル モデムの設定、移動はサポートされません。
- チャネル制限機能が導入され、ターゲット アップストリーム チャネルの属性マスクがケー ブルモデムの属性マスクと対立する場合、より高い負荷のアップストリームにあるケーブル モデムはロードバランシングの対象になりません。現在のロードバランシングにより、ケー ブル モデムはターゲット アップストリームにのみ移動されるためです。ただし、属性マス クが設定されていないケーブル モデムは、そのままロード バランシングの対象である場合 があります。ロード バランシング グループを導入する場合は、次のことを考慮してくださ い。ターゲットアップストリームは常に、最も低い負荷を持つアップストリームです。同じ 負荷を持つアップストリームが他にある場合、最も低いインデックスを持つアップストリー ムがターゲット アップストリームとして選択されます。
- チャネルを共有するすべての LBG で同じ LB 方法を使用することを推奨します。

RLBG/GLBG サポートと DLB サポート機能を含む DOCSIS LBG には、機能を横断する次の制限 事項があります。

- Multiple Transmit Channel(MTC)モードで動作するケーブル モデムは、そのコンフィギュ レーション ファイルに STID や LBG ID などの関連 TLV が含まれる場合も、RLBG 割り当て に登録することはありません。ただし、Multiple Receive Channel (MRC) モードで動作する ケーブル モデムは、RLBG 割り当てに登録することができます。
- Cisco CMTS では、ケーブル モデムのコンフィギュレーション ファイルにエンコードされて いる特定の TLV を解析して、そのケーブル モデムに対する DCC 操作を禁止することができ ます。

• 複数のラインカード タイプからのチャネルの組み合わせが同じファイバ ノードに配置され ている場合、MDD メッセージで DOCSIS MAC ドメイン ダウンストリーム サービス グルー プ(MD-DS-SG)チャネルは無視されます。

複数のラインカードからのチャネル、または複数のファイバ ノード内の 1 つの MAC ドメインの ダウンストリーム チャネルを含む複雑なファイバ ノード設定の場合、モデムが w-online (ワイド バンド オンライン)にならない場合があります。MAC ドメインに複数の MD-DS-SG があると MDD には複数の MD-DS-SG が含まれることになるため、モデムはダウンストリームのあいまい さの解決を実行します。モデムは、他のラインカードからのダウンストリーム チャネルを解析す る際に、MDD パケットを見逃し、チャネルと MD-DS-SG を不適格にします。次いでモデムは、 要求されている MD-DS-SG はゼロであること(つまり MD-DS-SG はボンディング グループに参 加しないこと)を CMTS に送信します。

同じ MD-DS-SG 内のチャネルを表示するには、**showcablemac-domaindownstream-service-group** コマンドを使用します。

RLBG/GLBG サポートと DLB サポート機能を含む DOCSIS LBG には、数量に関して次の制限事 項があります。

- RLBG と DOCSIS 2.0 GLBG の合計数が 256 を超えることはできません。
- Cisco CMTS でタグの合計数が 256 を超えることはできません。
- DOCSIS 3.0 GLBG の合計数は、空きメモリによって制限されます。
- CM が 1 つのケーブル インターフェイスから別のインターフェイスに移動すると、ケーブル モデムのリセットが発生します。これは、LB による移動中に DCC の初期化 0 テクニックに よってケーブルモデムがリセットされるためです。2つのケーブルインターフェイスがそれ ぞれに異なる **cableip-init** コマンドで設定されている場合にもケーブル モデムはリセットさ れます。

## <span id="page-287-0"></span>**DOCSIS** ロード バランシング グループに関する情報

DOCSIS 2.0 の「自律的ロード バランシング」仕様は CM 集中型であり、1 チャネル (US または DS)を複数の RLBG の一部にします。したがって、DOCSIS2.0 仕様を使用して、CM をどのチャ ネルにロード バランシングできるかを決定できます。

ダウンストリームの動的ロード バランシング機能により制限付き/汎用ロード バランシング、ナ ローバンド動的帯域幅共有を設定するには、次の概念を理解する必要があります。

### サービス ベースのロード バランシング

DOCSIS 3.0 のモデム ベースのロード バランシング仕様を使用して、次のモデムごとの LB アク ティビティを管理できます。

- **1** STID によるモデムと RLBG 間の関連付け
- **2** LBG ID によるモデムと RLBG 間の関連付け
- **3** モデムごとの LB ポリシーの割り当て
- **4** モデムごとの LB プライオリティの割り当て
- **5** モデムごとのチャネル制限

DOCSIS 3.0 モデム ベースの LB 仕様を実装することにより、Cisco CMTS は拡張されたサービス ベースの LB を提供することができます。サービス ベースの LB を使用すると、モデム ベースの プロビジョニングの負担が軽減され、オペレータはモデムのサービス タイプに基づいて LB アク ティビティを選択的に制御できるようになります。たとえば、次に基づいてモデムを LB 用に分 類できます。

- デバイス タイプ
- DOCSIS バージョン
- サービス クラス

その後、分類結果を使用してモデムを次の設定にマッピングすることにより、モデムの LB アク ティビティを選択的に制御できます。

- LBG
- ポリシー(Policy)

サービス ベースの LB がイネーブルの場合、既存のサービス ベースのケーブル モデムの分離機能 とチャネル制限は特殊なケースになり、同じ LB フレームワーク内で処理できます。

#### 機能

一般的なタギングおよびサービス ベースの LB で、Cisco CMTS は次のように機能します。

- Cisco CMTS は、STID、サービス クラス名、DOCSIS バージョン、機能の TLV と MAC 組織 固有識別子(OUI)を使用して、一部のモデムをユーザ定義のモデム分類子により分類でき ます。
- 各モデム分類子には固有のタグがあります。Cisco CMTS は各モデムに 1 つのタグを付けま す。複数のタグが1つのケーブルモデムを照合する場合、最小のインデックスを持つタグが そのケーブル モデムに適用されます。
- Cisco CMTS は CM を分類してタグを割り当てます。そのタグを持つ RLBG が設定されてい る場合、CM はその RLBG に割り当てられます。
- Cisco CMTS は RLBG および DOCSIS ポリシーに対し、複数のタグを照合できます。
- Cisco CMTS では、競合が発生した場合、ユーザは CM コンフィギュレーション ファイルと SNMP 内の TLV を使用して、一般的なタギングが RLBG または DOCSIS ポリシー割り当て をオーバーライドするかどうかを設定できます。
- 自律的 LB を実行する場合、Cisco CMTS は、アドミッション制御、SF 属性マスク、CM 属性 マスクについて、特定の CM でターゲット チャネルを使用できることを保証します。
- ユーザは、CM で DCC が何回失敗するとその CM が Cisco CMTS での動的 LB から除外され るかを設定できます。
- Cisco CMTS でユーザは DCC 初期化テクニックを設定するか、またはアップストリーム チャ ネル変更(UCC)を LBG に対して使用するか、特定の送信元と宛先のペアに対して使用す るかを設定できます。ただし、DCC は DOCSIS 1.0 モードでプロビジョニングされたケーブ ル モデムには発行されません。デフォルトでは、LBG に対する UCC は設定されていないた め、DCC によりすべてのチャネルの変更が実行されます。
- Cisco CMTS は複数の論理 US チャネルを持つ物理 US チャネル上の少なくとも 1 つの論理 チャネルでの LB をサポートします。
- DOCSIS 3.0 仕様により、ロード バランシング プライオリティが低いほど、ロード バランシ ング動作により CM が移動する可能性が高くなることが示されています。
- CM に低帯域幅を設定するポリシーを作成できます。LBG は、スループットがしきい値を超 えているケーブル モデムのみを移動できます。

#### 互換性

ダウンストリームおよびアップストリームの自律的ロード バランシングはともに単一チャネルの ケーブル モデムでサポートされます。

### **RLBG/GLBG** 割り当て

ユーザは各 RLBG に 1 つ以上のサービス タイプ ID を設定できます。ユーザはさらに、CLI また はSNMPを使用して、特定のケーブルモデムを特定のSTIDおよびRLBGIDに限定するようCisco CMTSを設定できます。ただしこのような設定が行われると、CiscoCMTSではコンフィギュレー ション ファイルの STID および RLBG ID が無視されます。

STID が CLI または SNMP で設定されているか、または STID がケーブル モデムのコンフィギュ レーション ファイルに存在する場合、Cisco CMTS は、信号送信済みサービス タイプのある、 RLBG からのアップストリームおよびダウンストリーム チャネル(そのようなチャネルが存在す る場合)を選択します。ただし、信号送信済みサービス タイプのあるアップストリームおよびダ ウンストリーム チャネルが存在しない場合、Cisco CMTS は信号送信済みサービス タイプのない アップストリームおよびダウンストリーム チャネルを割り当てます。

LBG ID が CLI または SNMP で設定されているか、または LBG ID がケーブル モデムのコンフィ ギュレーション ファイルに存在する場合、Cisco CMTS は、選択可能なアップストリームおよび ダウンストリーム チャネルを確認し、そこに信号送信済み LBG に関連付けられたチャネル ペア が含まれる場合にはその信号送信済み LBG にケーブル モデムを割り当てます。これらの条件が 満たされない場合、Cisco CMTS は LBG ID を無視します。

STID (存在する場合) およびLBGID (存在する場合) の要件を満たす選択可能なアップストリー ムおよびダウンストリームチャネルが複数存在する場合、CiscoCMTSは、コンフィギュレーショ ン ファイルで要求されているケーブル モデムの必須および禁止属性マスクを満たすアップスト リームおよび/またはダウンストリームチャネルを選択します。アップストリームおよびダウンス トリーム チャネルがこれらの基準を満たさない場合、Cisco CMTS はケーブル モデムの属性マス クを無視して代替のアップストリームおよび/またはダウンストリームチャネルを選択できます。

登録時にケーブル モデムのターゲット チャネル ペアを決定する際、Cisco CMTS は、現在のチャ ネル ペア、ケーブル モデム(CM-US-SG-ID)の MD-DS-SG-ID(メディア アクセス制御ドメイン のダウンストリーム サービス グループ ID) およびケーブル モデム (CM-DS-SG-ID)の MD-US-SG-ID(メディア アクセス制御ドメインのアップストリーム サービス グループ ID)、さ らに存在する場合はファイバ ノード(FN)の設定をチェックすることにより、ケーブル モデム に実際に到達可能なターゲット チャネル ペアを検出しようと試みます。このターゲット チャネ ル ペアがケーブル モデムで使用可能であり、現在のチャネル ペアとは異なる場合、Cisco CMTS は DCC テクニック 0 またはダウンストリーム周波数オーバーライド (DFO) を使用して CM を移 動する必要があります。

CiscoCMTSがCM用に複数の候補RLBGを特定しても、ケーブルモデムを実際に関連付けるファ イバノード設定を決定できない、または関連付けられたRLBGが使用不可であるか(ロードバラ ンス グループのインターフェイスがディセーブルになっているか管理上のダウン状態になってい る)を判断できない場合、Cisco CMTS は最も低いグループ インデックスを持つ RLBG にケーブ ル モデムを割り当てます。この割り当てにより、Cisco CMTS はケーブル モデムをそれが物理的 に接続されていないインターフェイスに移動しようと試みることになり、その結果、その CM へ のサービスが停止します。

Cisco CMTS は RLBG 割り当て時にファイバ ノードのチェックを実施します。

Cisco CMTS は次の RLBG 割り当てルールに従います。

- ファイバノード設定がない場合、RLBGの候補リストは変更されません。ただし、ファイバ ノードが設定される場合、ファイバ ノードは実際のファイバ ノード接続を反映するよう適 切に設定される必要があります。
- ケーブル モデムがファイバ ノード内にある場合、ファイバ ノード内にある RLBG のみが選 択されます。
- ケーブル モデムがファイバ ノード内にない場合、つまりファイバ ノード設定が全チャネル には適用しない場合、ファイバ ノード内に存在しない RLBG のみが選択されます。
- RLBGが複数のファイバノードをまたいでいる場合、RLBGはファイバノード内にはないと 見なされます。
- •候補のRLBGが検出されない場合、ケーブルモデムはGLBG(存在する場合)に割り当てら れます。

#### チャネルの割り当て

MRC モードで動作するケーブル モデムの場合、登録要求メッセージでは、Cisco CMTS が割り当 てるアップストリームおよびダウンストリームチャネルの選択に影響する複数のTLVを使用でき ます。複数の TLV の競合を避けるため、Cisco CMTS は以下に定義されている優先順位に従いま す。

- **1** TLV 56:チャネルの割り当て
- **2** TLV 43.11:サービス タイプ識別子
- **3** TLV 43.3:ロード バランシング グループ ID
- **4** TLV 24/25.31-33:サービス フロー属性マスク
- **5** TLV 43.9:CM 属性マスク

MRC モードで動作しないケーブル モデムの場合、Cisco CMTS はこの TLV 優先順位に従う必要が あります。

- **1** TLV 43.11:サービス タイプ識別子
- **2** TLV 43.3:ロード バランシング グループ ID
- **3** TLV 43.9:CM 属性マスク
- **4** TLV 24/25.31-33:サービス フロー属性マスク

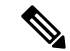

新しい受信チャネル構成(RCC)および送信チャネル構成(TCC)のターゲットが選択された ときは、ケーブル モデムのサービス レベルが低下しないことを確認してください。ケーブル モデムがサービス レベルを変更しないままにできるように、ターゲットの合計 RCC および TCCはソースの合計RCCおよびTCC未満にならないようにしてください。そうしないと、以 降のリリースで、大容量のケーブル モデムがオンラインになったときに不均衡な結果が生じ る可能性があります。 (注)

また Cisco CMTS は、登録要求メッセージで定義された DOCSIS3.0 ケーブル モデムの機能を考慮 して、CM が要求するチャネルの最大数を割り当てます。

次の表は、RLBG と GLBG 割り当てのロード バランシング マトリクスを定義するものです。

表 **22**:**DOCSIS** ケーブル モデムの **RLBG** 割り当て

| 動作モード                                            | MAC バージョン                                                  |                      |               |                      |                      |
|--------------------------------------------------|------------------------------------------------------------|----------------------|---------------|----------------------|----------------------|
|                                                  | DOCSIS 3.0 CM                                              | <b>DOCSIS 2.x CM</b> | DOCSIS 2.0 CM | <b>DOCSIS 1.1 CM</b> | <b>DOCSIS 1.0 CM</b> |
| 非MRCモード<br>(オンライン)                               | 割り当て                                                       | 割り当て                 | 割り当て          | 割り当て                 | 割り当て                 |
| MRCモードのみ<br>$(w\text{-online})$                  | 割り当て                                                       | 割り当て                 | 割り当て          | 該当なし                 | 該当なし                 |
| MRC/MTC $\pm$ - $\upharpoonright$<br>(UB-online) | 割り当て                                                       | 該当なし                 | 該当なし          | 該当なし                 | 該当なし                 |
|                                                  | DOCSIS 3.0 ケーブ   該当なし<br>ルモデムは<br>DOCSIS 3.0 RLBG<br>に割り当て |                      | 該当なし          | 該当なし                 | 該当なし                 |

#### 表 **23**:**DOCSIS** ケーブル モデムの **GLBG** 割り当て

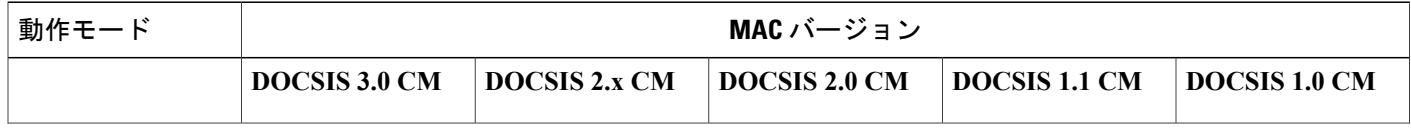

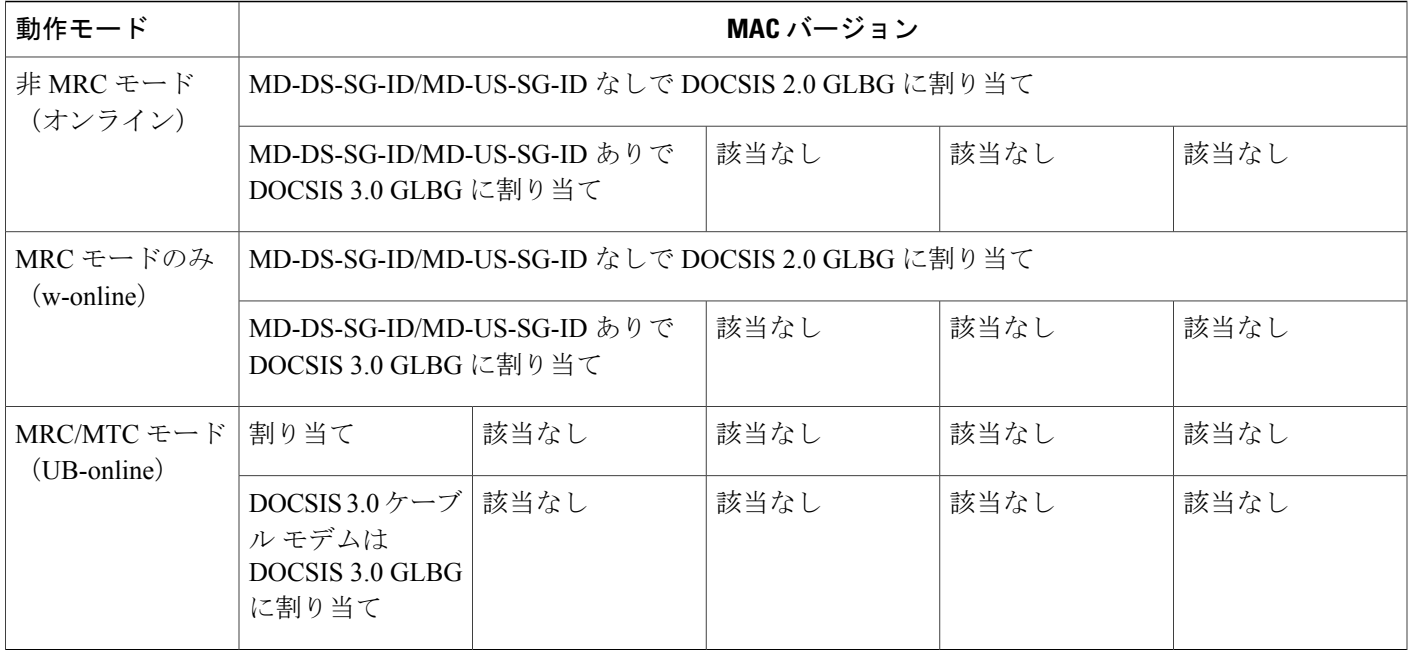

次の表に、ボンディングされた CM および未ボンディングの CM の「移動」に使用されるロード バランシング メソッドおよび動作の一覧を示します。

### 表 24 : ボンディングされた(および未ボンディングの)ケーブル モデムを移動するためのロード バランシング メソッド

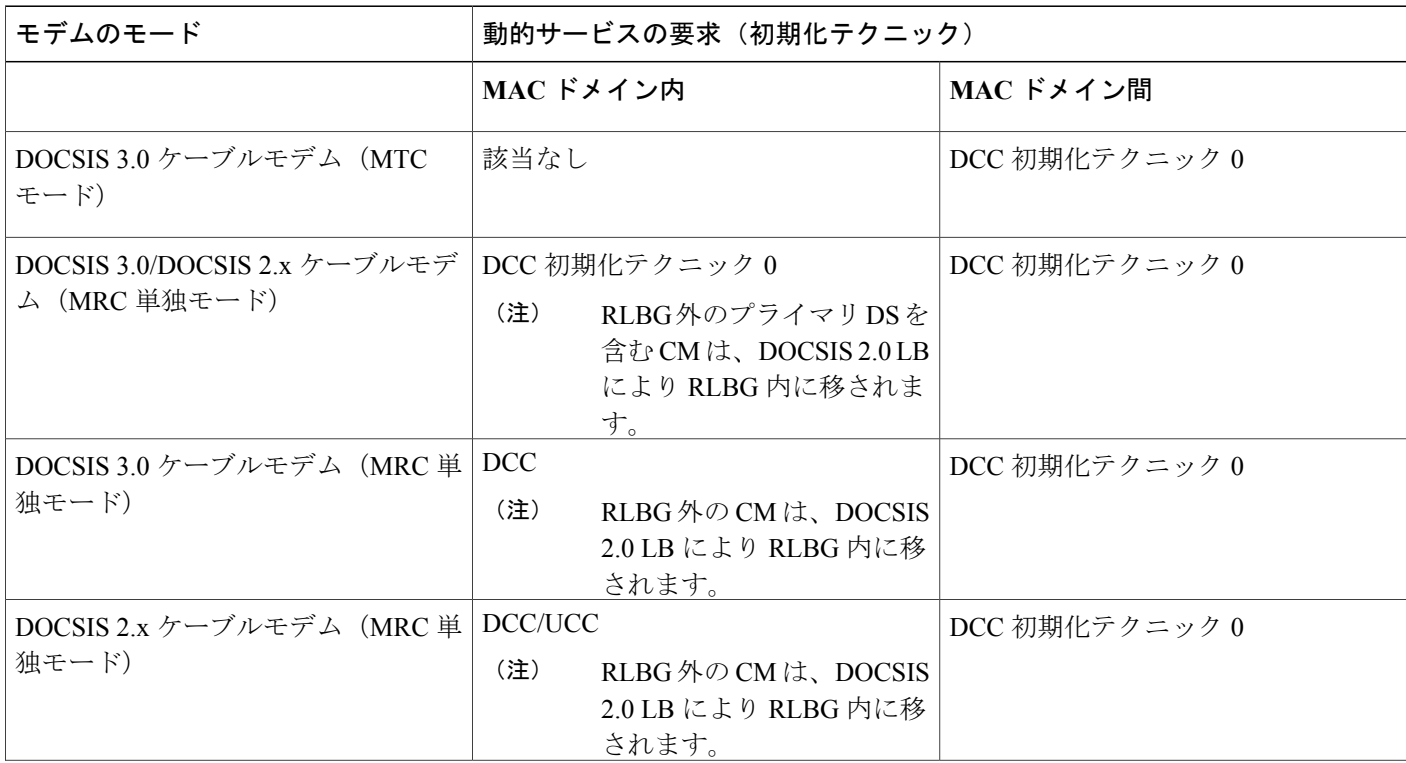

Г

#### **Cisco cBR** コンバージド ブロードバンド ルータ **DOCSIS** ソフトウェア コンフィギュレーション ガイド (**Cisco IOS XE Fuji 16.7.x** 用)

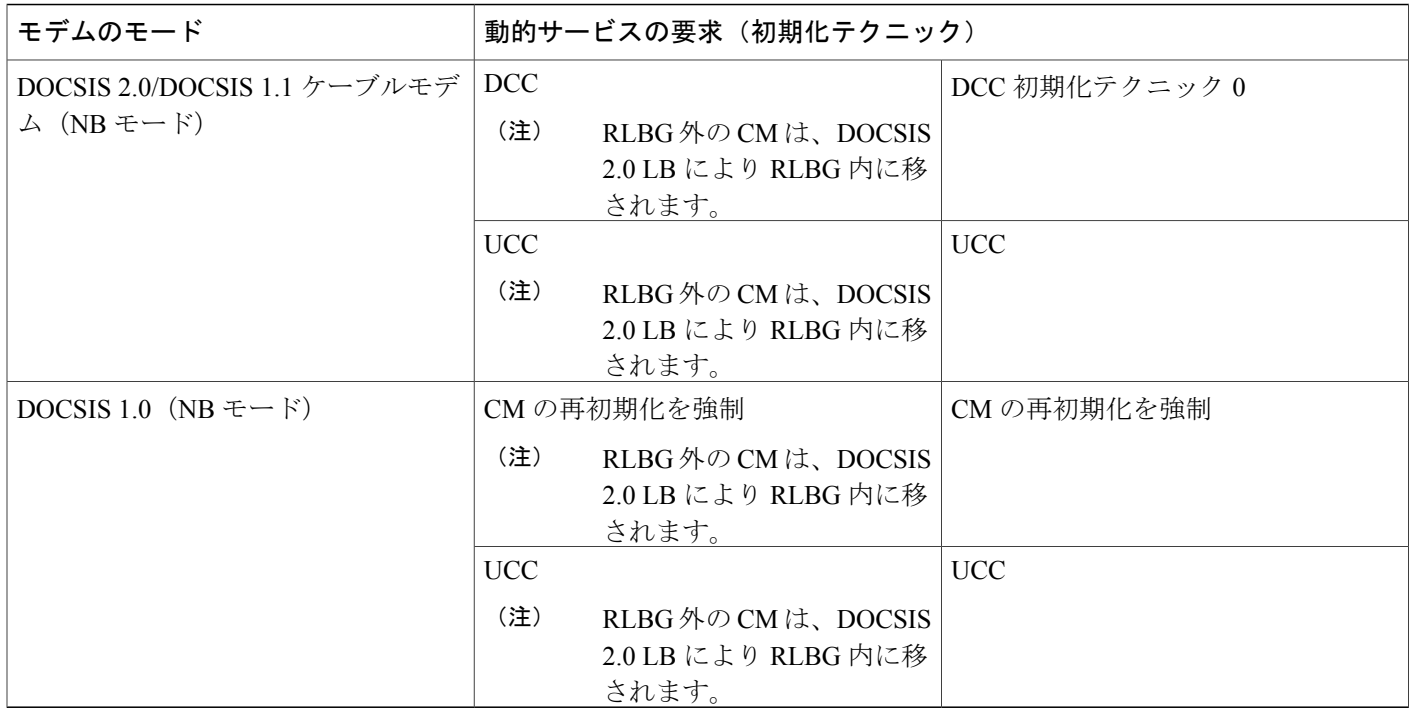

#### 表 25 : DCC/DBC を使用した、ボンディングされた(および未ボンディングの)ケーブル モデムのロード バランシング

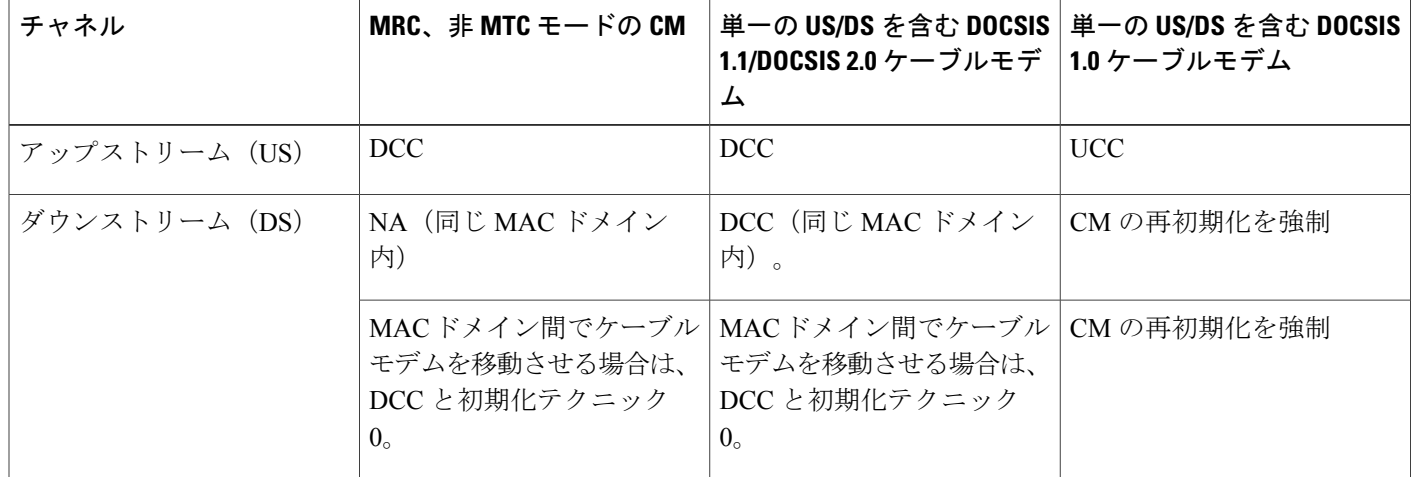

#### チャネル割り当てのエラー処理

この制限が変更されます。チャネルのインターフェイス状態が「administratively down」ではない 限り、すべてのチャネルが LBG 割り当てに使用できます。その他のロード バランシング動作 (DCC、UCC、またはDBCを使用してモデムを移動するなど)では、チャネルのインターフェイ ス状態は「initial」、「up」、「suspicious」、または「testing」ステータスである必要があります。 LBG が無効なときは次の条件が適用されます。

- すべてのロード バランシング条件に一致するケーブル モデムは LBG に割り当てできます。
- ロード バランシングのためのケーブル モデム移動は無効ですが、LBG 外部から LBG 内部へ のケーブル モデムの移動は許可されます。

# **DOCSIS 3.0** ケーブル モデムの単一アップストリーム モードでのアップストリーム ロード バランシング

アップストリーム ロード バランシング機能により、Cisco CMTS ルータは、単一アップストリー ム モードのワイドバンドおよびナローバンド ケーブル モデムのアップストリーム トラフィック を、効果的に処理することができます。単一アップストリーム モード (Mx1) とは、モデムが複 数のアップストリームチャネル上のアップストリームトラフィックを送信できないことを意味し ます。ワイドバンドまたはナローバンド ケーブル モデムの 1 つのアップストリーム チャネルに トラフィックの過負荷が発生すると、Cisco CMTS ルータは、同じロード バランシング グループ 内の別のアップストリーム チャネルにケーブル モデムを自動的に移動します。

単一アップストリーム モードで動作しているケーブル モデムは、モデムのプライマリ チャネ ルに基づいて 1 つのロード バランシング グループに割り当てられます。単一アップストリー ム モードのケーブル モデムは、Multiple Receive Channel(MRC)モードまたはナローバンド モードをサポートすることができます。ただし、単一アップストリーム モードのケーブル モ デムは、Multiple Transmit Channel(MTC)モードをサポートできません。 (注)

## **DOCSIS 2.0 GLBG** の自動生成

Cisco CMTS は、DOCSIS 2.0 GLBG を自動的に実装しません。DOCSIS 2.0 GLBG は、ファイバ ノードと MAC ドメイン (FN-MD) の新しいペアが追加された後に、手動で構成します。

新しい FN-MD ペアの追加、および MAC ドメイン、ケーブル モデム、サービス グループ (MD-CM-SG)の新しい組み合わせの解決の後に、DOCSIS2.0 GLBG を自動的に生成するような 強化です。この機能強化は、新しいコマンド**cableload-balanced20GLBGauto-generate**によって実 装されます。このコマンドには、ファイバノード設定用にDOCSIS2.0GLBGを更新するオプショ ンがあります。

## 独立したアップストリーム**/**ダウンストリーム スループットのルール

現在のアップストリームまたはダウンストリームのロードバランシングでは、ロードバランシン グ動作でモデムを移動するために、Cisco CMTS はアップストリームまたはダウンストリームの ロード バランシング動作に対して、アップストリームとダウンストリームの両方のスループット に関するDOCSISポリシースループットルールを適用します。つまり、ダウンストリームのロー ドバランシングでは、アップストリームとダウンストリームの両方のルールセットが適用され、 アップストリームのロードバランシングでも同様に、両方のルールセットが適用されます。これ により、低アップストリームまたは高ダウンストリーム スループット、かつ高アップストリーム または低ダウンストリーム スループットでのモデムの移動が防止されます。

アップストリームまたはダウンストリームスループットルールは、対応するアップストリームま たはダウンストリームロードバランシング動作に対して個別に確認されます。アップストリーム ロードバランシングではアップストリームスループットルールのみが確認され、ダウンストリー ム ロード バランシングではダウンストリーム スループット ルールのみが確認されます。

独立したアップストリーム/ダウンストリームルールにおいては、次の重要なポイントが実装され ます。

- ロード バランシング動作にケーブル モデムのダウンストリーム チャネルの変更のみが含ま れ、アップストリームチャネルの変更が含まれない場合、ダウンストリームの下位境界ルー ルだけが確認されます。
- ロード バランシング動作にケーブル モデムのアップストリーム チャネルの変更のみが含ま れ、ダウンストリームチャネルの変更が含まれない場合、アップストリームの下位境界ルー ルだけが確認されます。
- ロード バランシング動作にケーブル モデムのアップストリーム チャネルとダウンストリー ムチャネルの両方の変更が含まれる場合、モデムルールチェックではその(アップストリー ムまたはダウンストリーム)ロードバランシングのすべてのルールに合格する必要がありま す。
- 設定されたロードバランシングポリシーが**pure-ds-load**である場合、ダウンストリームルー ルのみが検査されます。
- 設定されたロードバランシングポリシーが**us-across-ds**であるか、**us-across-ds**と**pure-ds-load** の両方である場合は、2 種類のターゲット インターフェイスが次のように発生します。
	- ローカル インターフェイス:ケーブル モデムは、アップストリームを送信元と共有し ます。ダウンストリーム ロード バランシング動作だけが発生します。
	- リモート インターフェイス:ケーブル モデムは、アップストリームを送信元と共有し ません。アップストリーム/ダウンストリーム ロード バランシングは、アップストリー ムの負荷によってトリガーされます。

設定されたロード バランシング ポリシーが us-across-ds でも pure-ds-load でもない場合、ロード バランシングは Mac ドメインの負荷に基づいて行われます。

# **DOCSIS** ロード バランシング グループの設定方法

ダウンストリームの動的ロード バランシング機能による制限付き/汎用ロード バランシングおよ びナローバンド動的帯域幅共有は、次のように設定できます。

• DOCSIS 仕様により、ユーザは Cisco CMTS で DOCSIS 2.0 汎用ロード バランシング グルー プ(GLBG)を設定できます。Cisco CMTS は、メディア アクセス制御ドメイン、ケーブル モデム、サービスグループ (MD-CM-SG) のそれぞれに DOCSIS 3.0 GLBG を自動的に作成 し、GLBG がアップストリームとダウンストリームの両チャネルを含むかどうかをチェック します。

- どの RLBG にもプロビジョニングされておらず、MD-CM-SG を解決できないケーブル モデ ムは、DOCSIS 2.0 GLBG に割り当てられます。ただし、ケーブル モデムは、MD-CM-SG を 解決すると DOCSIS 3.0 GLBG に割り当てられます。
- ユーザは、RLBGと任意のアップストリームまたはダウンストリームチャネルをCiscoCMTS 上の複数のRLBGに設定できます。RLBGがアップストリームチャネルとダウンストリーム チャネルの両方を含むかどうかが、Cisco CMTS によりチェックされます。RLBG は複数の MD をまたぐことができます。
- 既存の Cisco LB 方式による下位互換性は維持されます。ユーザは、新旧の DOCSIS 3.0 準拠 LB 方式を切り替えることができます。

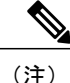

Cisco IOS システムがアップグレードされたときに、DOCSIS ロード バランシング グループの docsis-policy 設定が **show running-config** コマンド出力からなくなった場合は、**docsis-policy** *policy-id* コマンドを再度使用して docsis-policy を DOCSIS ロード バランシング グループに適用 してください。

次の項では、DOCSISロードバランシンググループを作成および設定してCisco CMTS でDOCSIS ロード バランシングを有効にする方法について説明します。

## **DOCSIS 3.0**、**2.0 RLBG**、**DOCSIS 2.0 GLBG** の設定

ここでは、DOCSIS ロード バランシング グループの作成方法と設定方法について説明します。従 来のワークロード バランシング グループとは異なる DOCSIS ロード バランシング グループには 個別のコンフィギュレーション モードがあります。

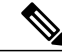

(注) UGS/PCMM ポリシーとしきい値は DOCSIS 3.0 LB には適用されません。

#### 手順

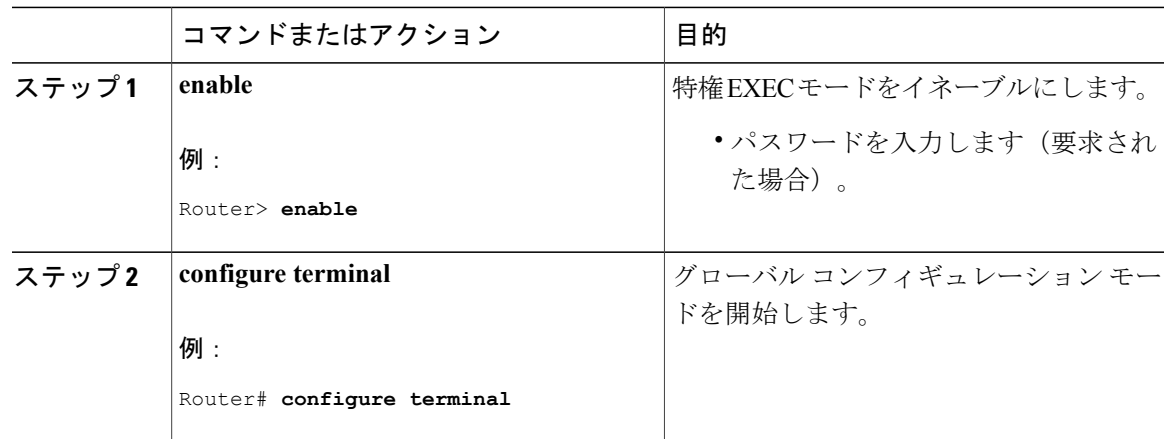

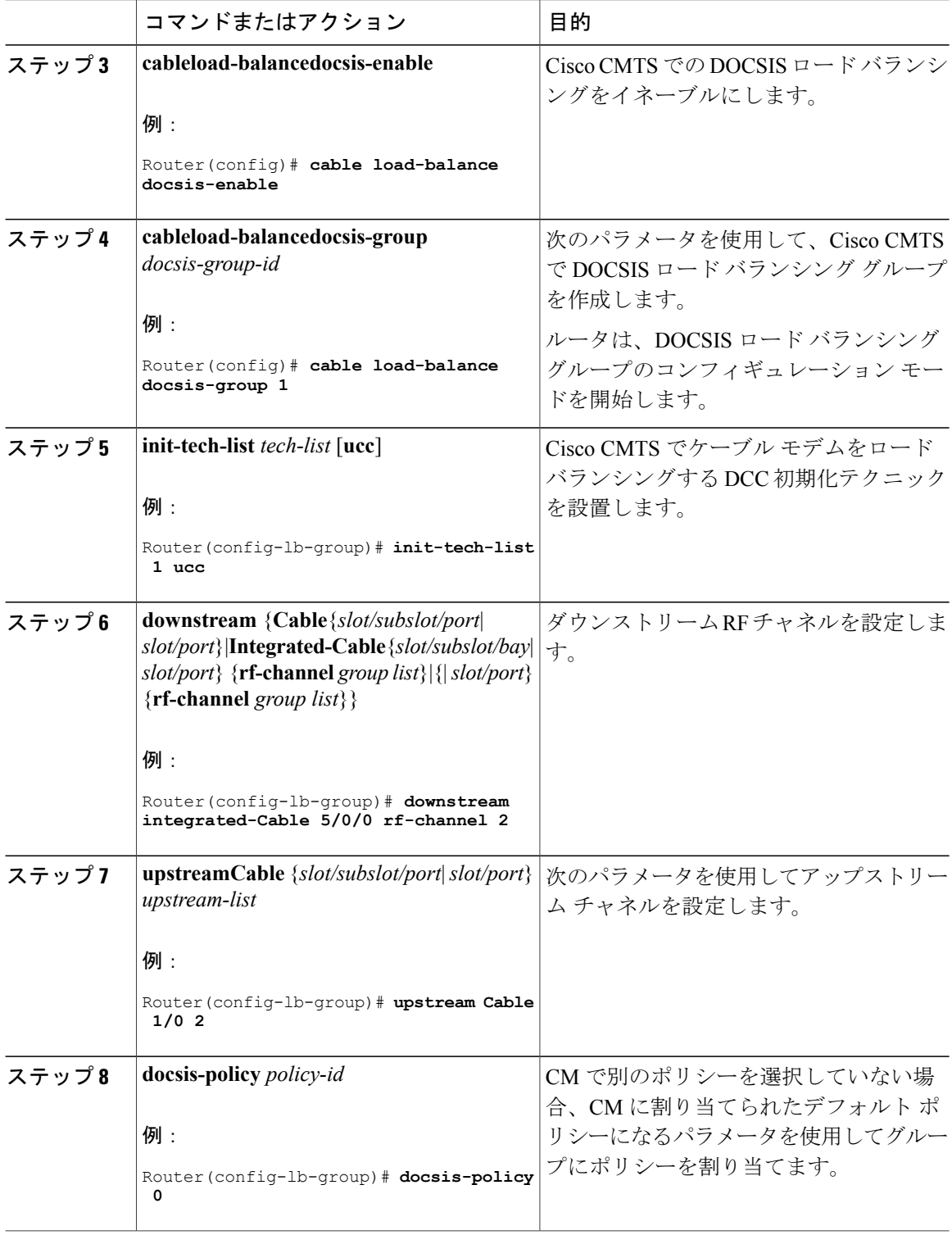

 $\overline{\phantom{a}}$ 

T

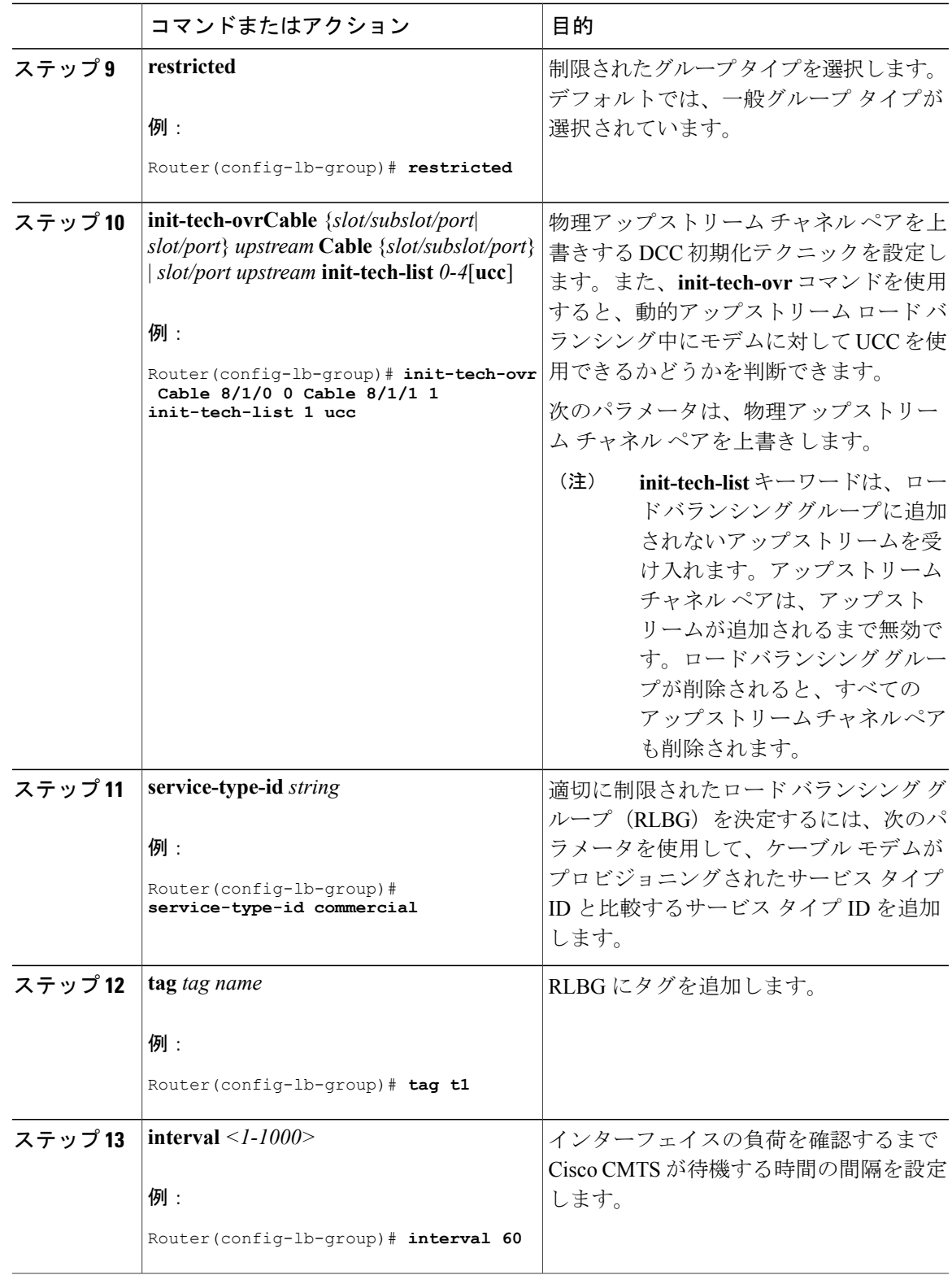

 $\overline{\mathsf{I}}$ 

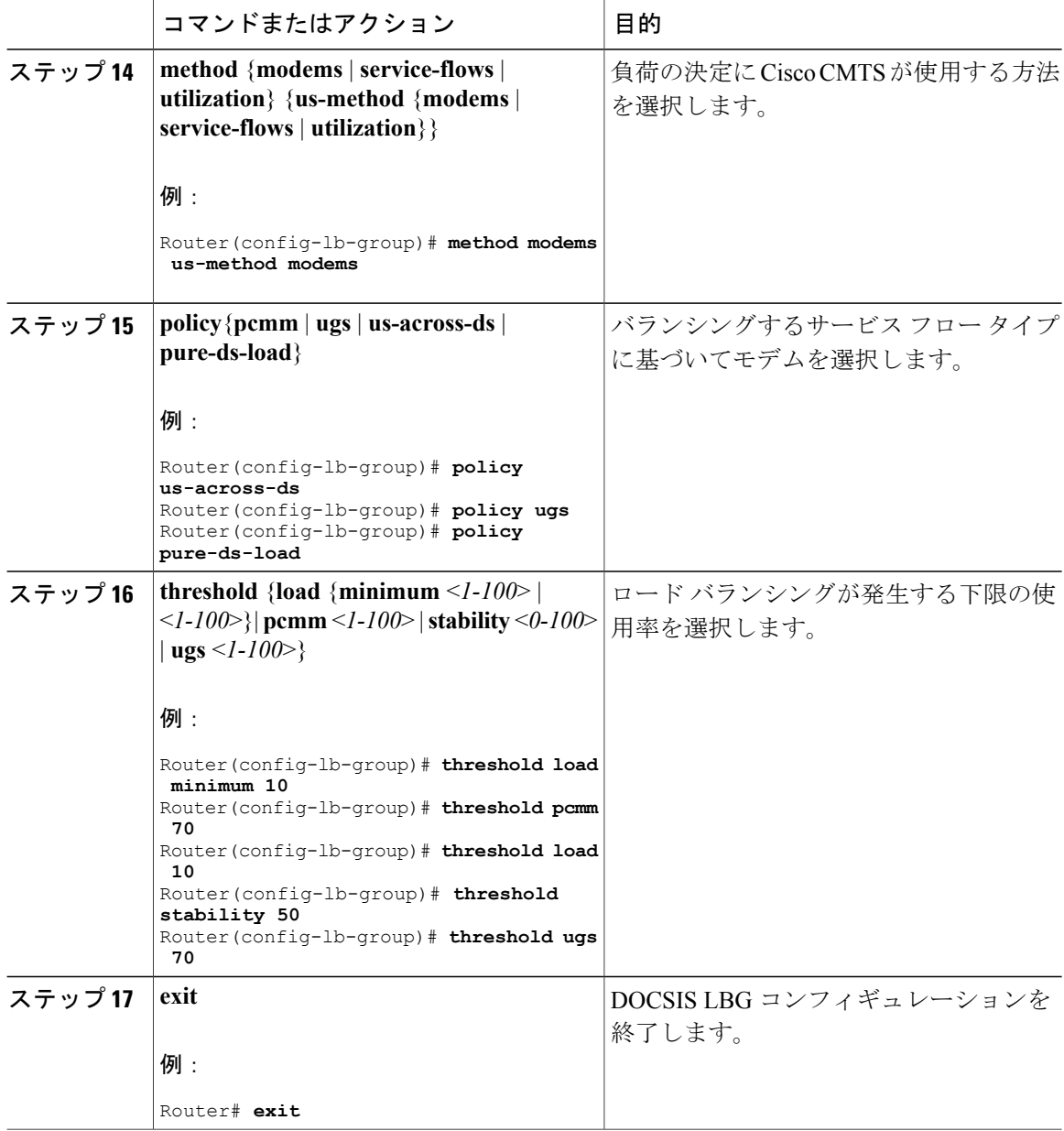

# **DOCSIS 3.0 GLBG** の設定

ここでは、DOCSIS 3.0 GLBG を設定する方法と DOCSIS 3.0 の一般グループに DOCSIS 3.0 認定の デフォルト値を設定する方法について説明します。

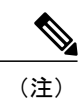

 $\mathbf I$ 

このライン カードのケーブル インターフェイスが「シャットダウンなし」状態の場合、関連 する DOCSIS 3.0 GLBG は実行中の設定で復元されます。

### **DOCSIS 3.0** 汎用ロード バランシング グループの設定

ここでは、DOCSIS 3.0 汎用ロード バランシング グループの設定方法について説明します。

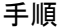

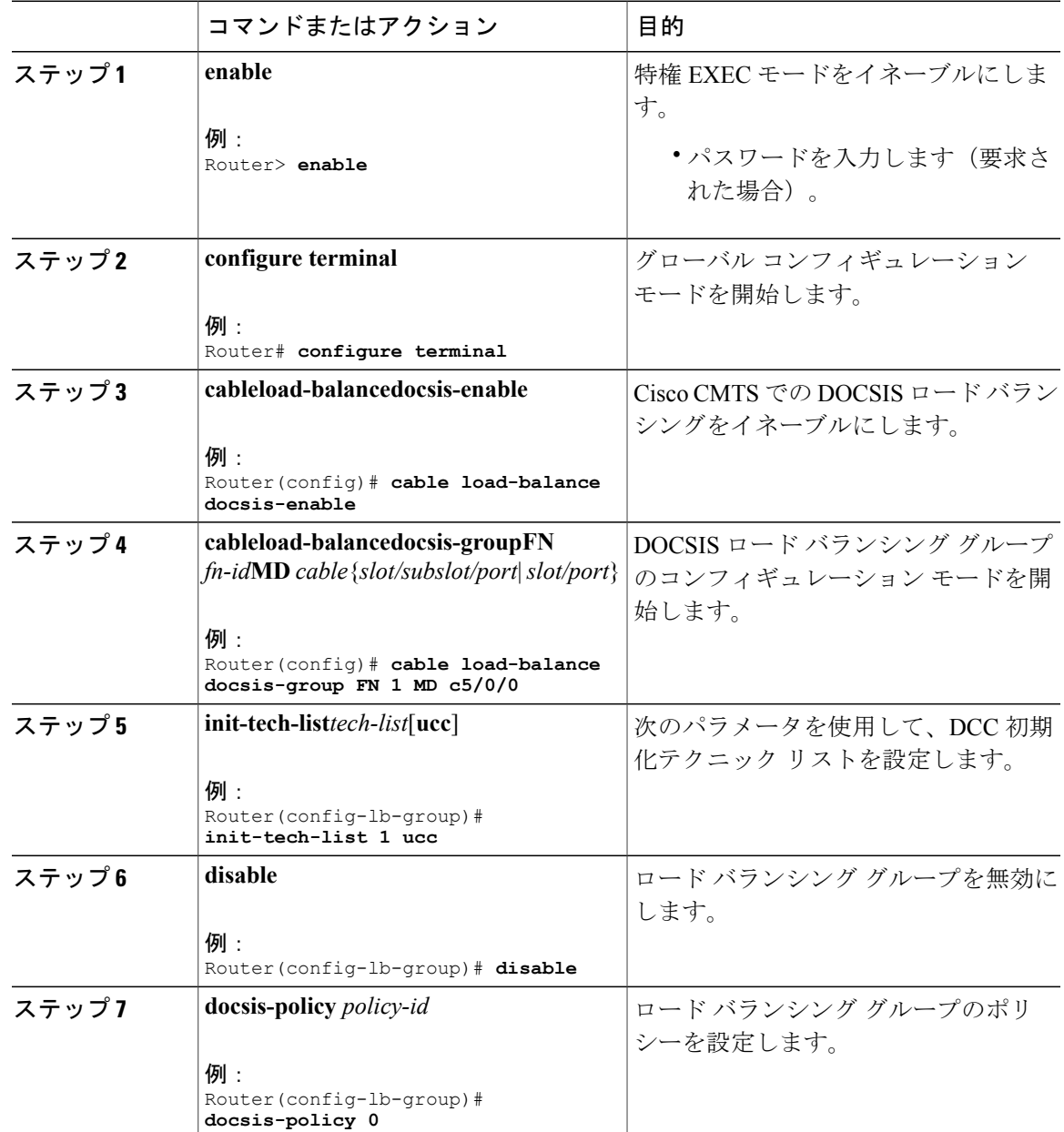

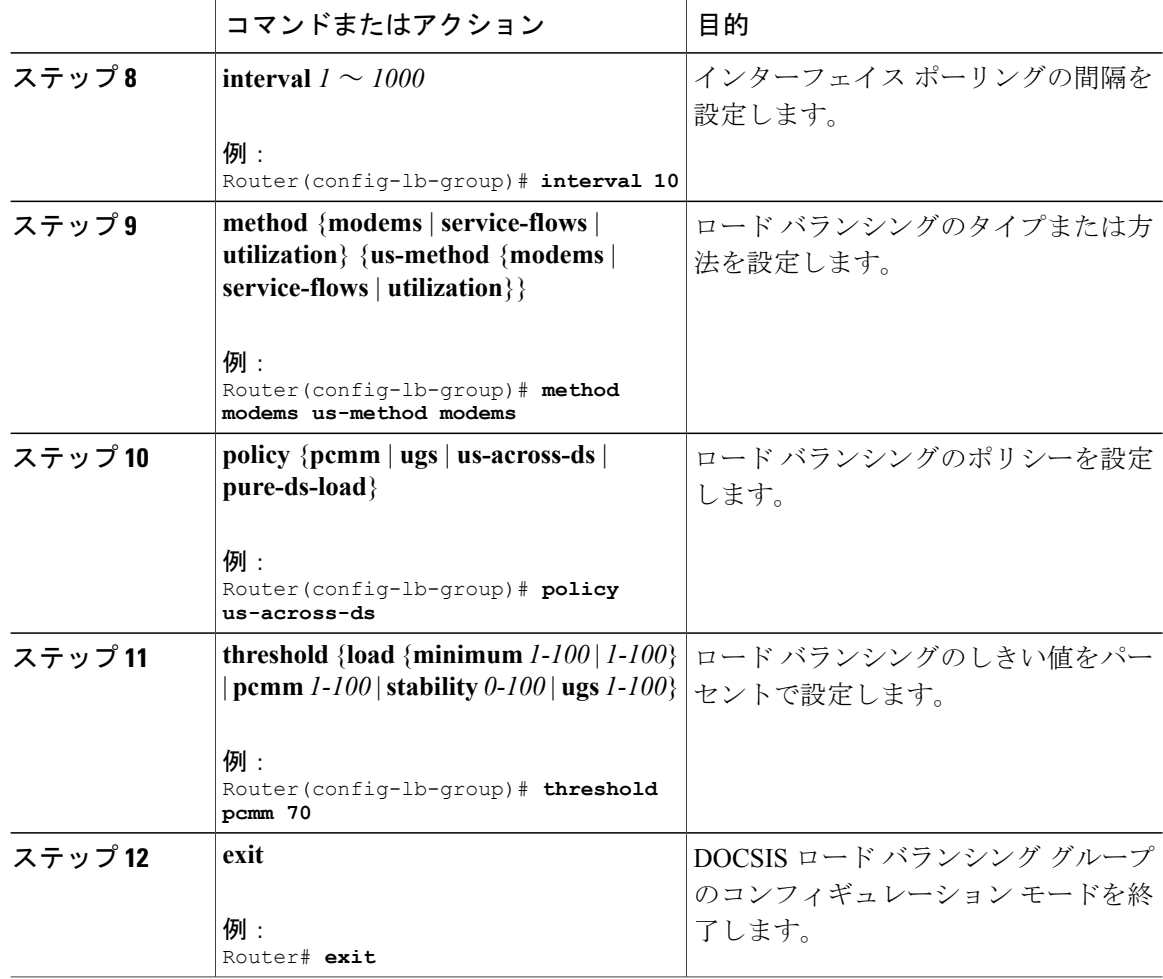

### **DOCSIS 3.0** ロード バランシング グループのデフォルト値の設定

ここでは、Cisco CMTS で DOCSIS 3.0 汎用グループ用の DOCSIS 3.0 認定のデフォルト値を設定す る方法について説明します。DOCSIS 3.0 汎用グループは、ファイバノード(FN)設定から取得 した各 MD-CM-SG に対して自動的に作成されます。グループ パラメータはデフォルト値として 設定されます。

(注)

DOCSIS 3.0 認証に設定されたデフォルト値は、新しく自動的に作成された DOCSIS 3.0 GLBG に適用可能であり、既存の DOCSIS 3.0 GLBG には影響しません。DOCSIS 3.0 GLBG を削除し て再作成しても、そのグループ パラメータは変わりません。

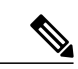

(注)

 $\mathbf{I}$ 

インターフェイス ポーリング間隔、ロード バランシング メソッド、モデム選択のポリシー、 およびしきい値の使用率(%)のデフォルト設定は、DOCSIS 3.0 汎用グループで設定できま す。詳細については、『Cisco CMTS Cable [Command](http://www.cisco.com/en/US/docs/ios/cable/command/reference/cbl_05_cable_l.html#wp1074397) Reference』を参照してください。

#### 手順

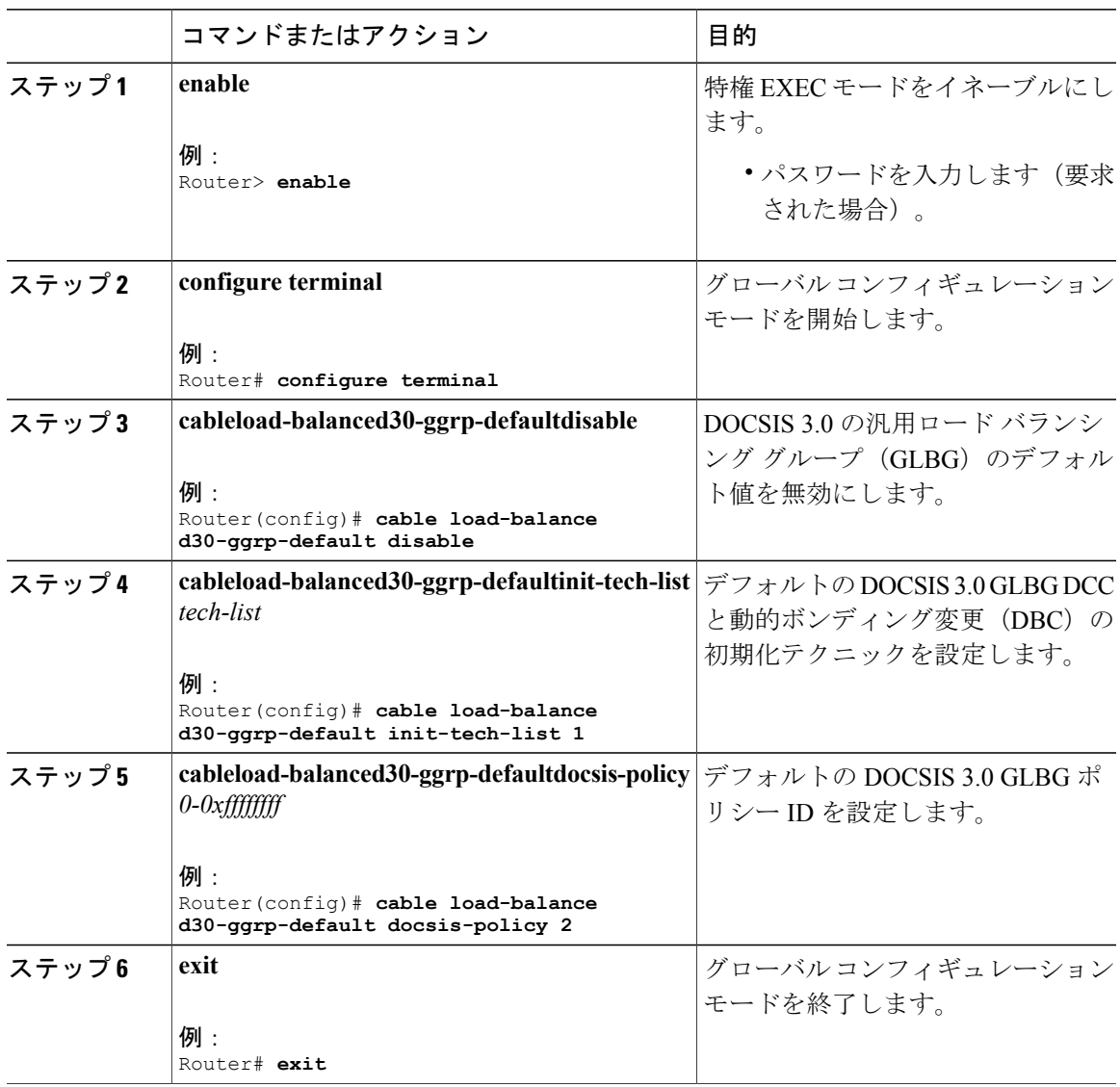

## **RLBG** またはサービス タイプ **ID** へのケーブル モデムの設定

ここでは、Cisco CMTS で静的にプロビジョニングされたケーブル モデムのリストを RLBG また はサービス タイプ ID に設定する方法について説明します。

手順

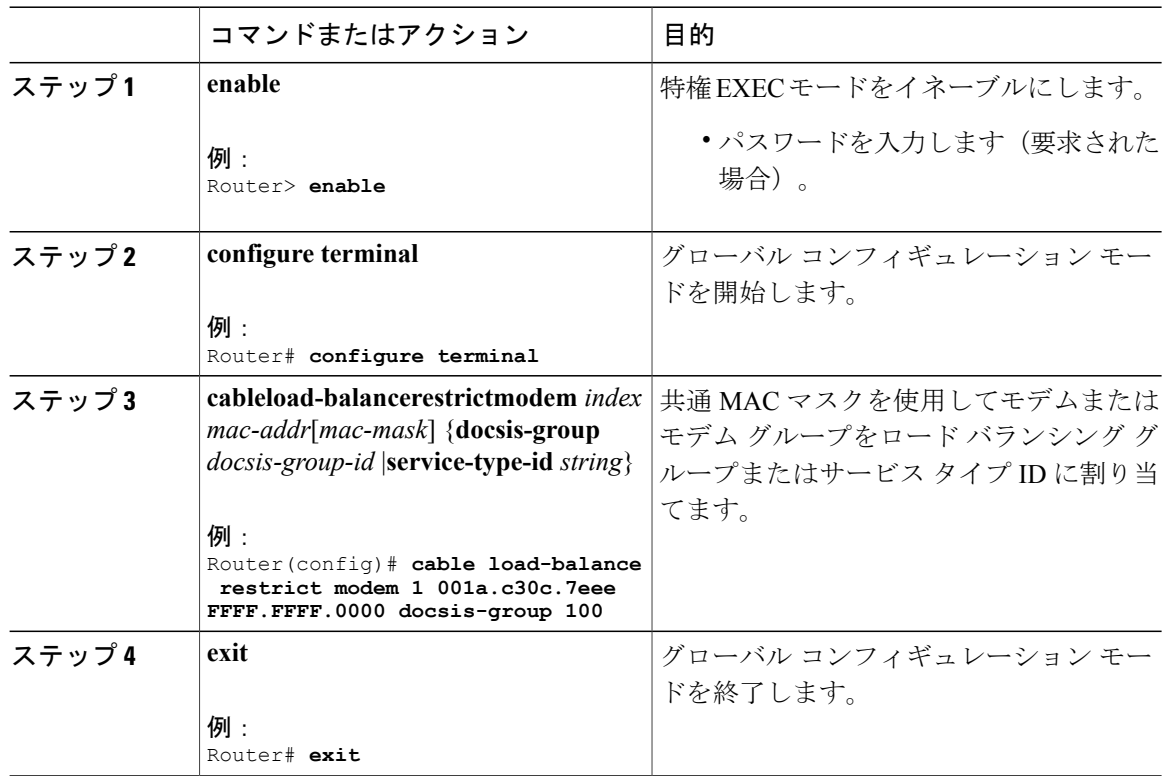

## ルールとポリシーの設定

ここでは、ロード バランシング時のモデムの移動を制限するために、ルールと DOCSIS ポリシー を作成および設定する方法について説明します。ルールでは、モデムの移動とその時間帯を決定 します。時間帯は秒単位で測定され、開始時間は午前 0 時から始まり、秒単位で測定されます。 ルールは個別に作成され、ポリシーと組み合わせることができます。ユーザは 1 つ以上のルール で構成される DOCSIS ポリシーを作成できます。複数のルールが DOCSIS ポリシーに含まれる場 合は、すべてのルールが適用されます。各グループにはデフォルトの DOCSIS ポリシーがありま す。

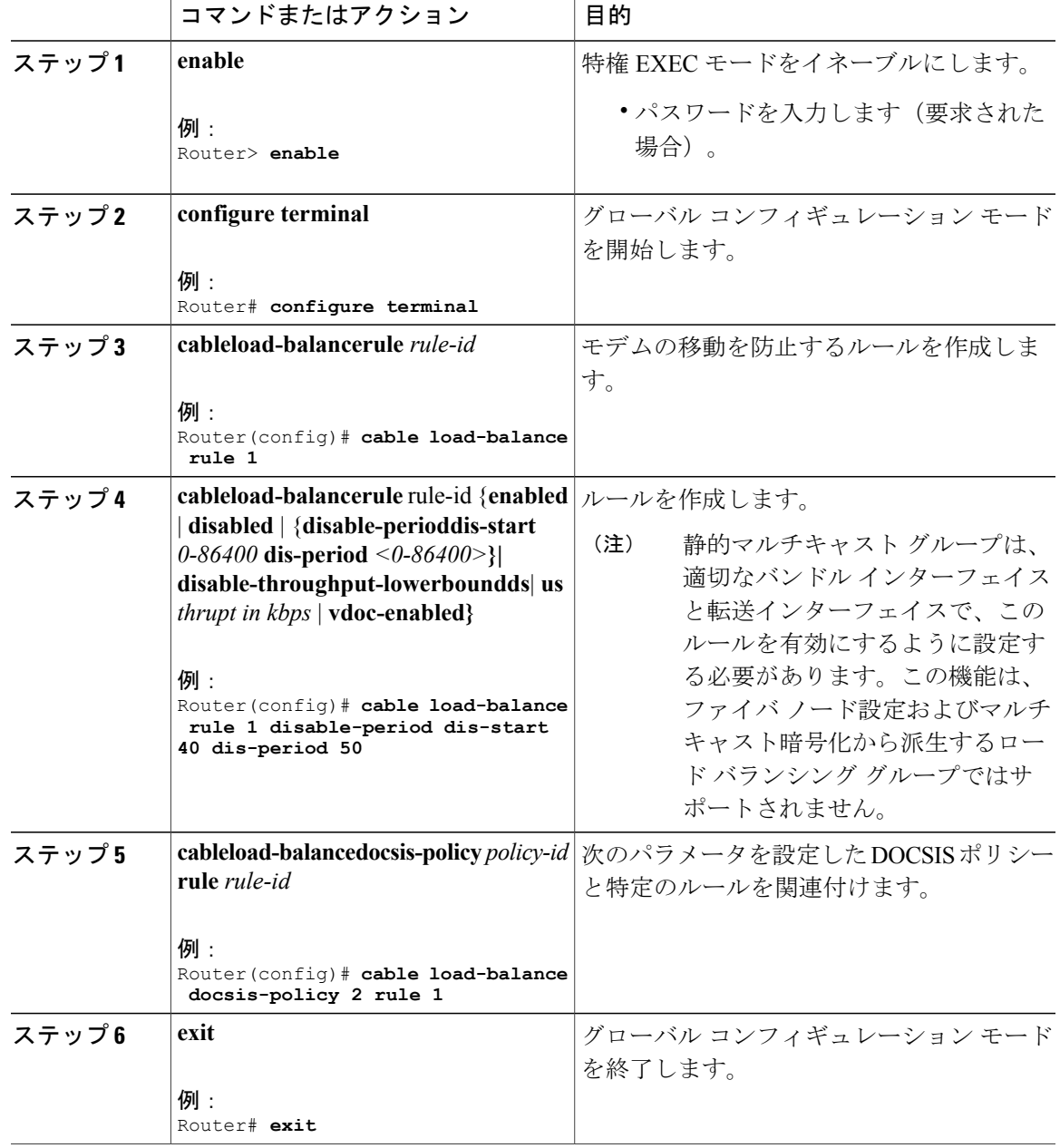

### 手順

トラブルシューティングのヒント

 $\mathbf I$ 

問題 **cable load-balance rule** *rule-id***disable-period dis-start** *start-time***dis-period** *disable-period* コマン ドを使用することで、ロード バランシングを無効にして翌日有効にすると、設定済みの *disable-period* ではなく、午前 12 時にロード バランシングが有効になります。

考えられる原因 ロード バランシング ルールは、1 つのロード バランシング ルールを使用して 翌日 (つまり、24 時間後)に無効および有効にすることはできません。

解決法 ロード バランシングを無効にして、翌日に有効にするには、別のロード バランシング ルールを設定します。ロードバランシングを無効にするルールを設定するには、**cable load-balance rule** *rule-id***disable-period dis-start** *start-time***dis-period 0** コマンドを使用します。ロード バランシン グを有効にするルールを設定するには、**cable load-balance rule** *rule-id***disable-period dis-start 0 dis-period** *disable-period* コマンドを使用します。これにより、翌日に有効になります。

## ケーブル モデム移動の失敗に応じたロード バランシング パラメータの設定

ここでは、CM が動的ロード バランシング グループから削除されるまでに、失敗可能な回数を設 定する方法について説明します。

#### 手順

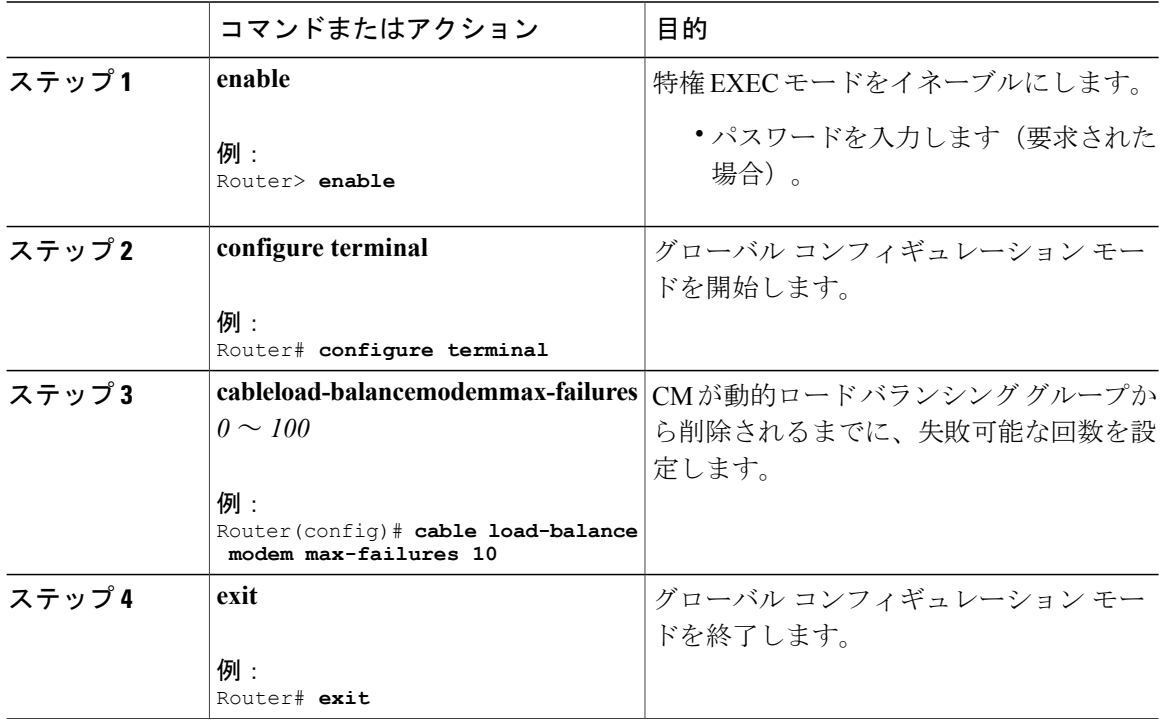

## **TLV** タイプ タグの作成と設定

TLV タイプ一致ルールのタグは、このセクションで作成および設定します。

 **Cisco cBR** コンバージド ブロードバンド ルータ **DOCSIS** ソフトウェア コンフィギュレーション ガイ ド(**Cisco IOS XE Fuji 16.7.x** 用)

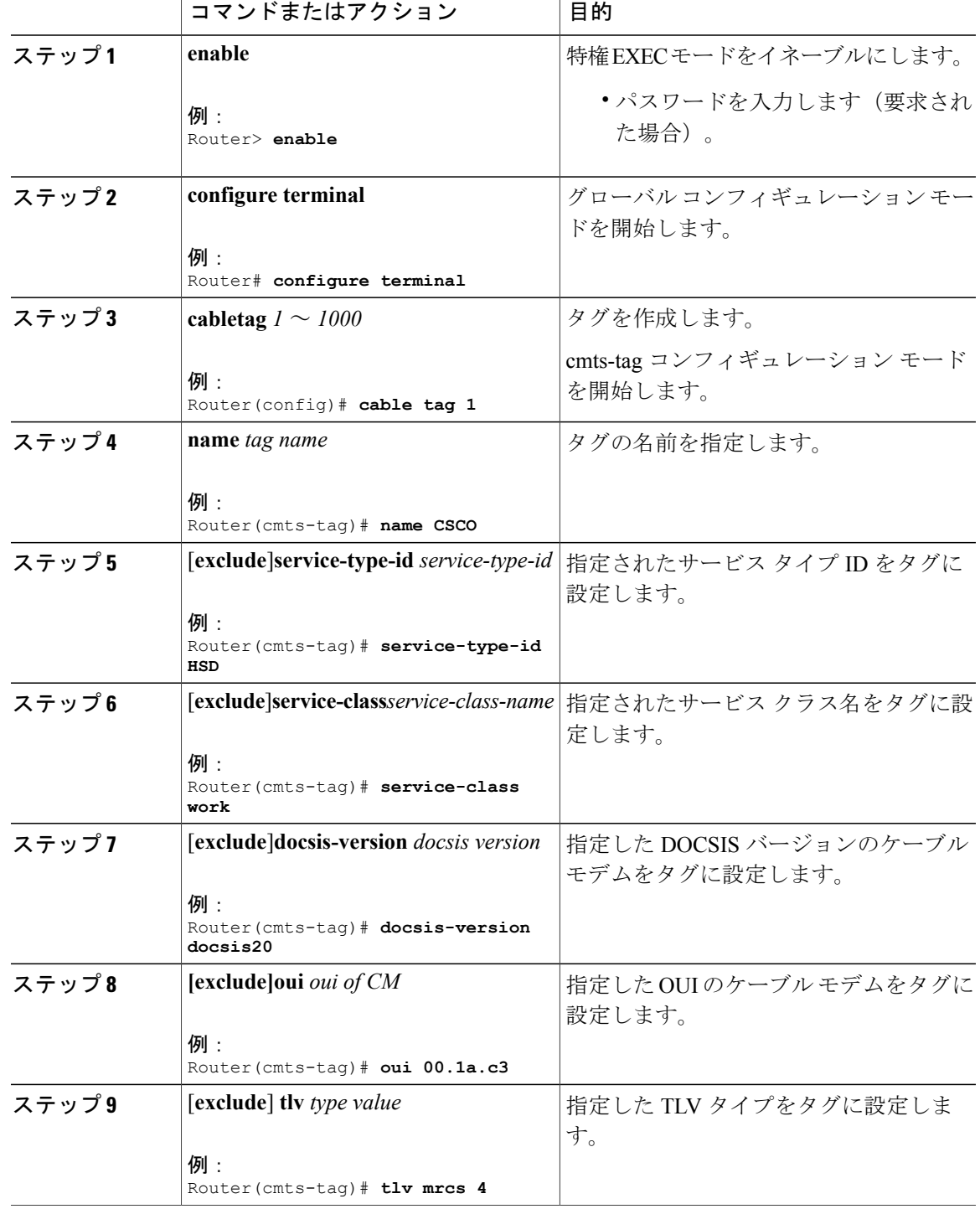

手順

 $\overline{\mathsf{I}}$ 

 $\mathbf{r}$ 

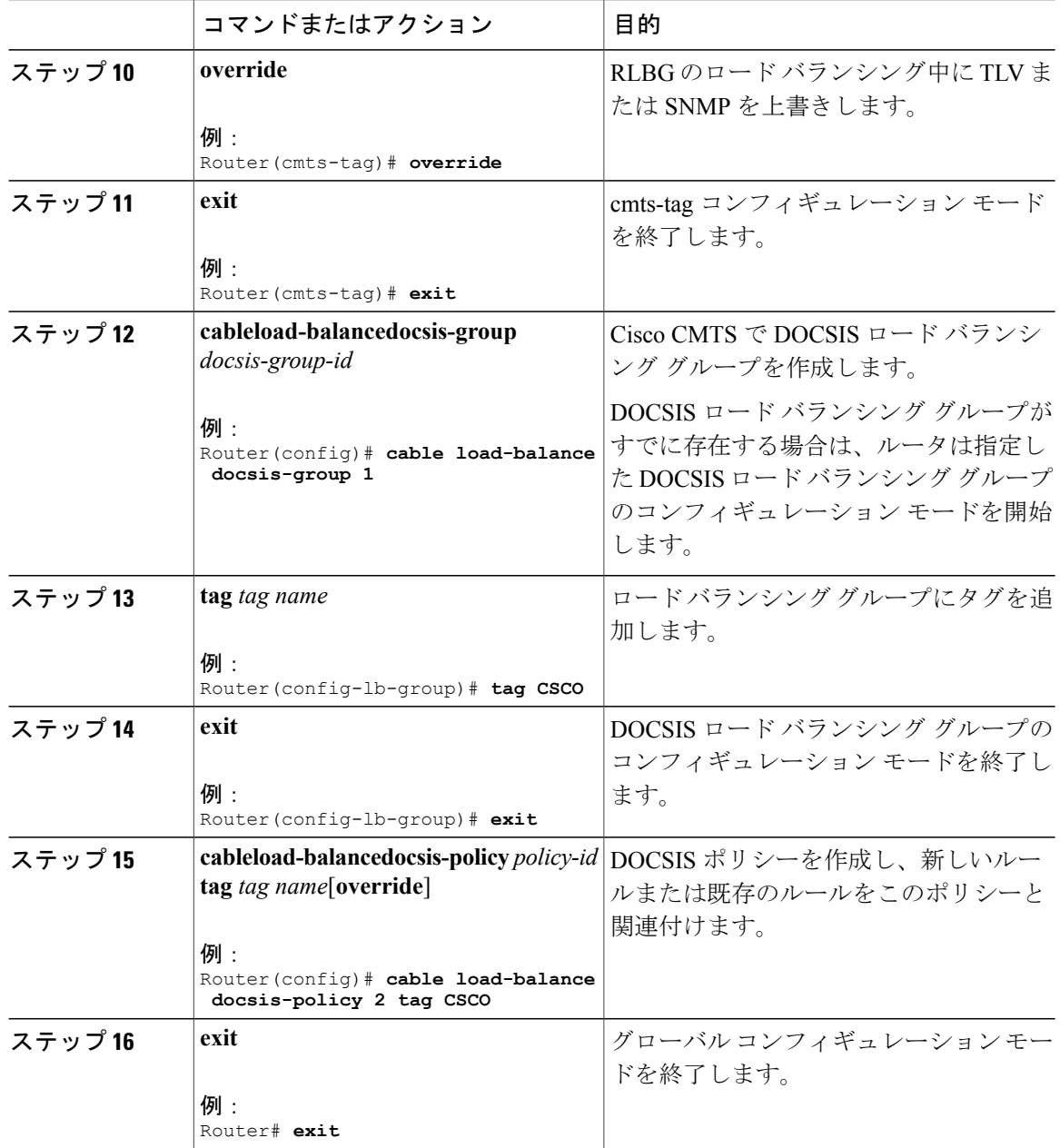

# **DOCSIS** ロード バランシング グループの設定例

ここでは、制限付き/汎用ロード バランシングおよびダウンストリームの動的ロード バランシン グを含む DOCSIS ロード バランシング グループを構成するための設定例を示します。

## 例:タグの設定

次に、DOCSIS バージョン、MAC アドレス、サービス クラス名、またはサービス タイプ ID を除 外するタグの設定方法について示します。

Router# **configure terminal** Enter configuration commands, one per line. End with CNTL/Z. Router(config)# **cable tag 1** Router(cmts-tag)# **exclude ?** docsis-version set the match rule for docsis version set the match rule for oui service-class set the match rule for service class name service-type-id set the match rule for service type id Router(cmts-tag)# **exclude docsis-version ?** docsis10 Match docsis 1.0 modems docsis11 Match docsis 1.1 modems docsis20 Match docsis 2.0 modems docsis30 Match docsis 3.0 modems Router(cmts-tag)# **exclude docsis-version docsis10** Router(cmts-tag)# **exclude oui ?** WORD OUI of the vendor in the format xx.xx.xx or xx:xx:xx Router(cmts-tag)# **exclude oui 00.1a.c3** Router(cmts-tag)# **exclude service-class ?** WORD Service class name Router(cmts-tag)# **exclude service-class work** Router(cmts-tag)# **exclude service-type-id ?** WORD Service Type ID Router(cmts-tag)# **exclude service-type-id commercial**

## 例:ロード バランシングの無効化

次のコマンドを使用して DOCSIS 3.0 GLBG を無効にします。

Router(config)# **cable load-balance docsis-group FN 1 MD cable 6/0/0** Router(config-lb-group)# **disable** Router(config-lb-group)#

次のコマンドを使用して DOCSIS 3.0 RLBG を無効にします。

Router(config)# **cable load-balance docsis-group 1** Router(config-lb-group)# **disable** Router(config-lb-group)#

# **DOCSIS** ロード バランシング グループの確認

ここでは、ダウンストリームの動的ロード バランシング機能を使用した制限付き/汎用ロード バ ランシングとナローバンド動的帯域幅共有の設定を確認するために、特定のshowコマンドを使用 する方法について説明します。

## 手順

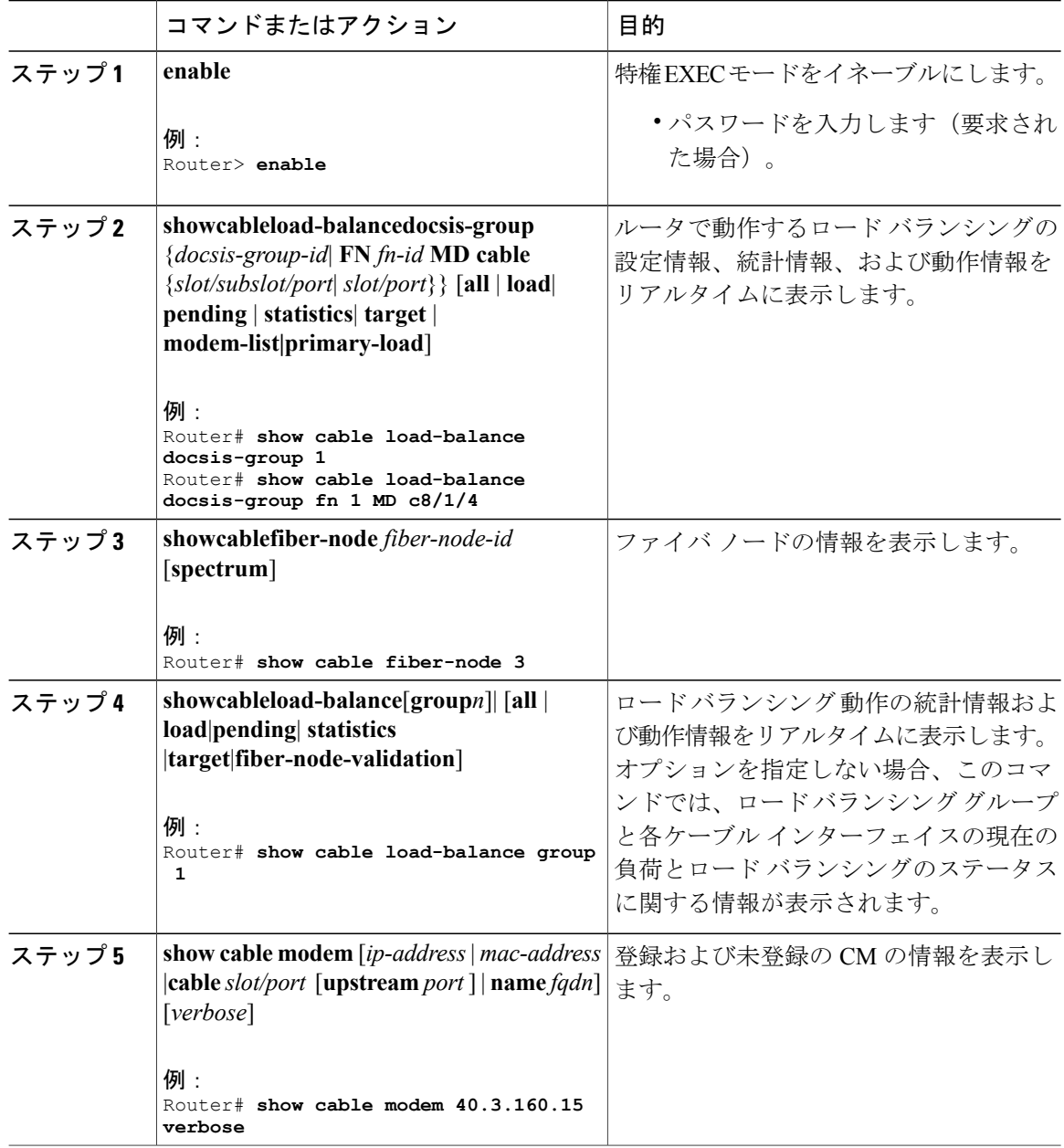

#### 例

**showcableload-balancedocsis-group** コマンドを使用して、DOCSIS グループ ステータスおよびグ ループに含まれるモデムのリストを表示します。**showcablefiber-node** コマンドを使用してファイ バノードに関する情報を表示し、**showcableload-balance**コマンドを使用してLBGおよびDOCSIS

Π

チャネルに関する情報を表示します。また、**showcablemodem** コマンドを使用してすべての CM に関する情報を表示します。

次に、**showcableload-balancedocsis-group** コマンドの出力例を示します。

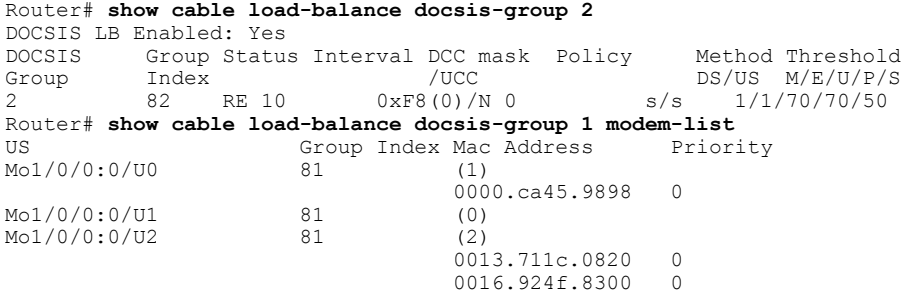

DOCSIS グループに含まれるモデムの詳細なステータス情報を表示するために、

**showcableload-balancedocsis-group** コマンドの出力が変更されて MUPFXLR フィールドが追加さ れています。詳細については、『Cisco IOS CMTS Cable [Command](http://www.cisco.com/en/US/docs/ios/cable/command/reference/cbl_15_show_a_to_show_cable_l.html#wp1133452) Reference』を参照してくださ い。

次に、変更された **showcableload-balancedocsis-group** コマンドの出力例を示します。

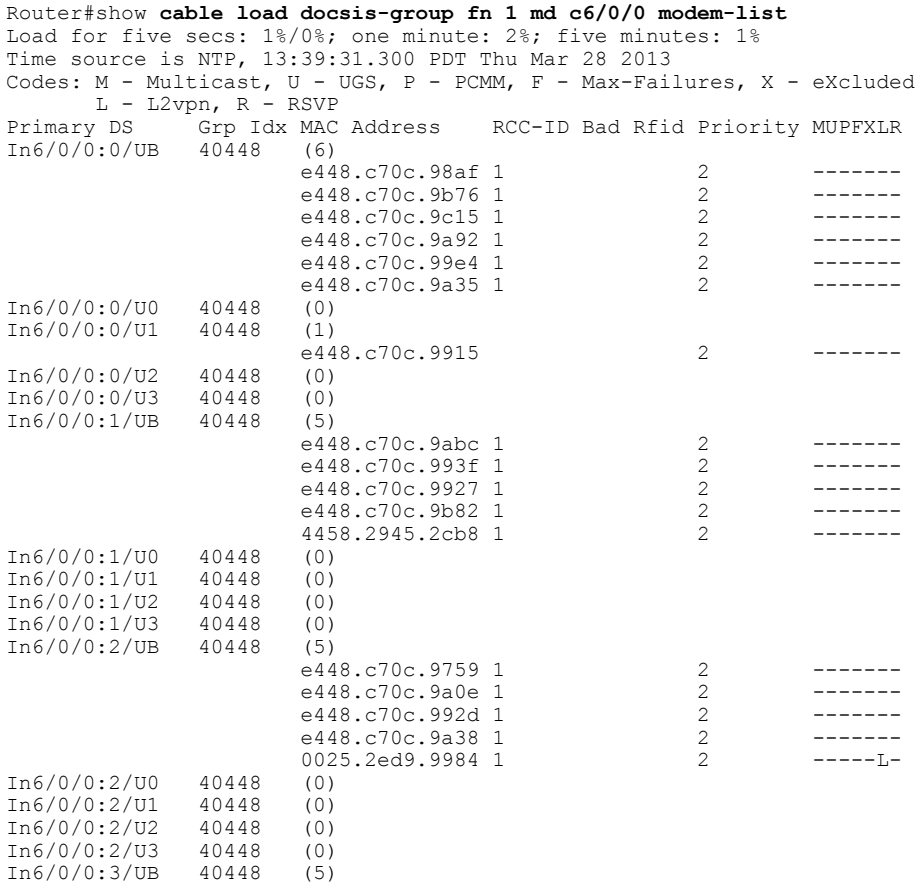

Г

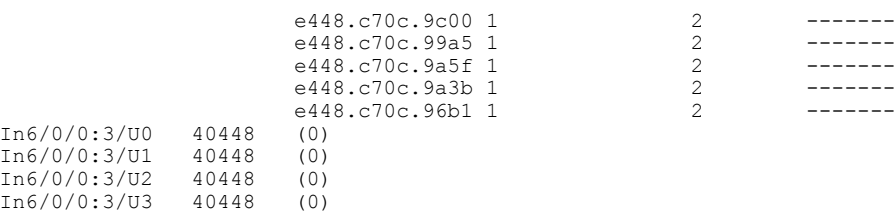

#### 次に、**showcablefiber-node** コマンドの出力例を示します。

```
Router# show cable fiber-node
                   Config Status
Fiber-Node 1
       Modular-Cable 1/0/0: 0-1
    FN Config Status: Configured (status flags = 0x01)
   MDD Status: Valid
```
#### 次に、**showcableload-balance** コマンドの出力例を示します。

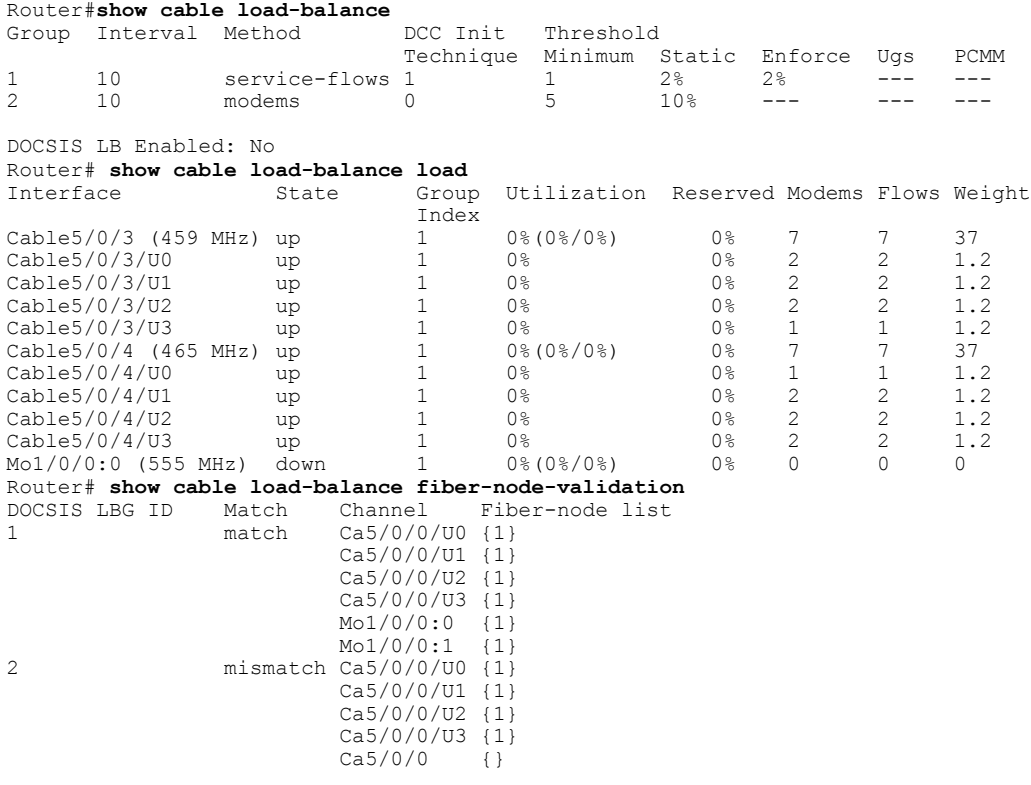

Π

次に、**showcablemodem** コマンドの出力例を示します。

Router# **show cable modem 40.3.160.19 verbose** LB group ID assigned(index) : 1(81) LB group ID in config file(index) : N/A(N/A) LB policy ID : 0 LB policy ID in config file : 0<br>LB priority : 0 LB priority : :<br>Taq distribution of the state of the state of the state of the state of the state of the state of the state of the state of the state of the state of the state of the state of the state of the state of the Tag in the set of the set of the set of the set of the set of the set of the set of the set of the set of the set of the set of the set of the set of the set of the set of the set of the set of the set of the set of the se

#### **Cisco cBR** コンバージド ブロードバンド ルータ **DOCSIS** ソフトウェア コンフィギュレーション ガイ ド(**Cisco IOS XE Fuji 16.7.x** 用)

有効なファイバ ノードが設定されると、DOCSIS 3.0 GLBG はファイバ ノード設定によって動的 に生成されます。

たとえば、ファイバ ノードの設定が次のような場合です。

cable fiber-node 2 downstream Modular-Cable 1/0/0 rf-channel 0-3 downstream Cable7/0/0 upstream Cable 7/0 connector 0-3 !

このファイバ ノードによって生成される GLBG は次のようになります。

#### Router# **show cable load-balance docsis-group fn 2 md cable 7/0/0** DOCSIS 3.0 General LB

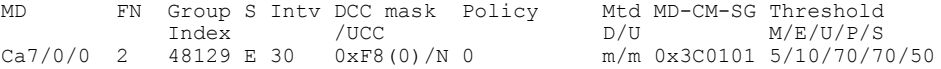

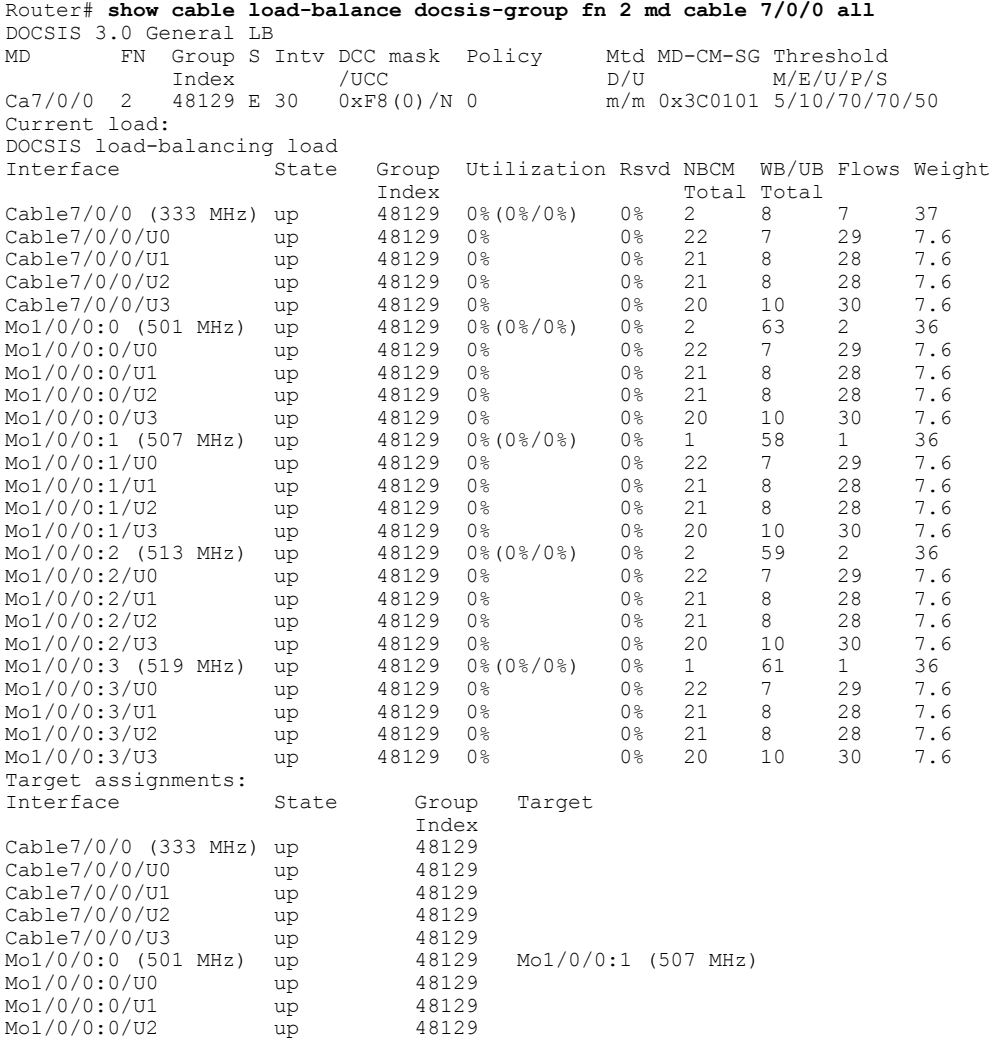

Г

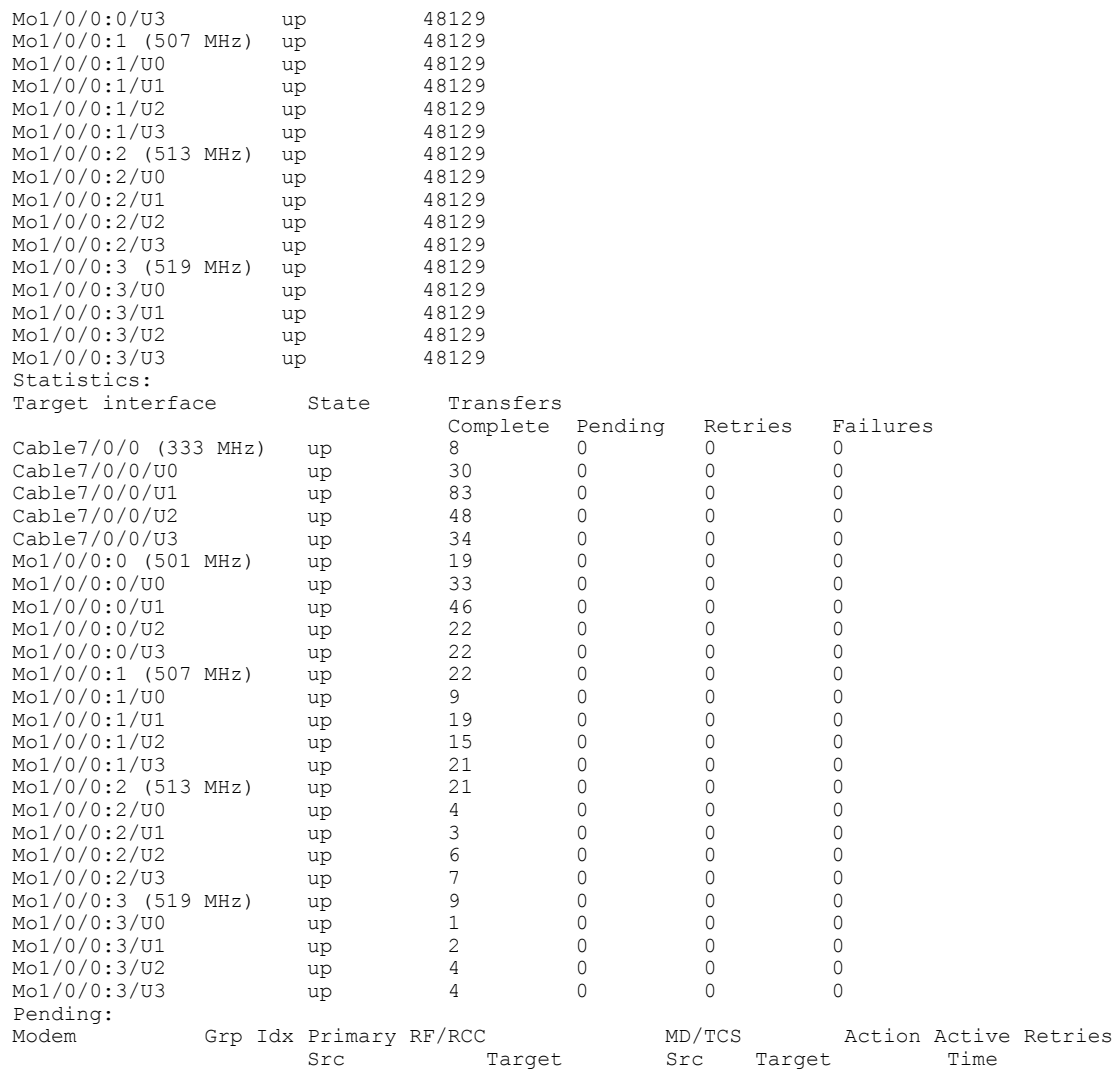

 $\overline{\phantom{a}}$ 

T

# その他の参考資料

シスコのテクニカル サポート

| 説明                                                                                                    | リンク                          |
|----------------------------------------------------------------------------------------------------|------------------------------|
| シスコのサポート Web サイトでは、シスコの<br>製品やテクノロジーに関するトラブルシュー<br>ティングにお役立ていただけるように、マニュ<br>アルやツールをはじめとする豊富なオンライン<br>リソースを提供しています。                                                                   | http://www.cisco.com/support |
| お使いの製品のセキュリティ情報や技術情報を<br>入手するために、Cisco Notification Service(Field<br>Notice からアクセス)、Cisco Technical Services<br>Newsletter, Really Simple Syndication (RSS)<br>フィードなどの各種サービスに加入できます。 |                              |
| シスコのサポート Web サイトのツールにアク<br>セスする際は、Cisco.com のユーザ ID およびパ<br>スワードが必要です。                                                                                                    |                              |

# **DOCSIS** ロード バランシング グループに関する機能情報

Cisco Feature Navigator を使用すると、プラットフォームおよびソフトウェア イメージのサポート 情報を検索できます。Cisco Feature Navigator を使用すると、ソフトウェア イメージがサポートす る特定のソフトウェアリリース、フィーチャセット、またはプラットフォームを確認できます。 Cisco Feature Navigator には、<http://www.cisco.com/go/cfn> からアクセスします。[Cisco.com](http://www.cisco.com/) のアカウ ントは必要ありません。

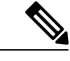

(注)

次の表は、特定のソフトウェア リリース トレインで各機能のサポートが導入されたときのソ フトウェア リリースのみを示しています。その機能は、特に断りがない限り、それ以降の一 連のソフトウェア リリースでもサポートされます。

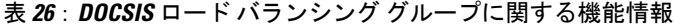

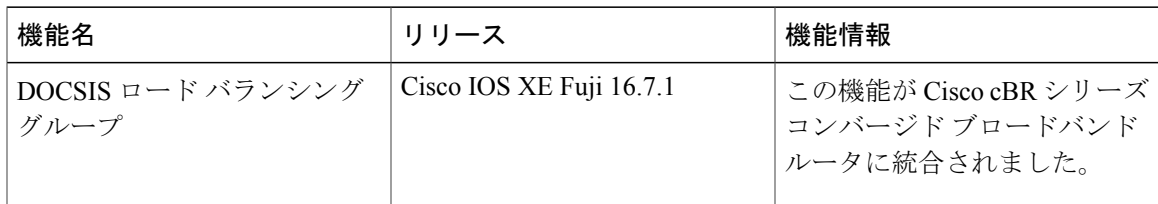

 $\overline{\phantom{a}}$ 

T

 **Cisco cBR** コンバージド ブロードバンド ルータ **DOCSIS** ソフトウェア コンフィギュレーション ガイ ド(**Cisco IOS XE Fuji 16.7.x** 用)

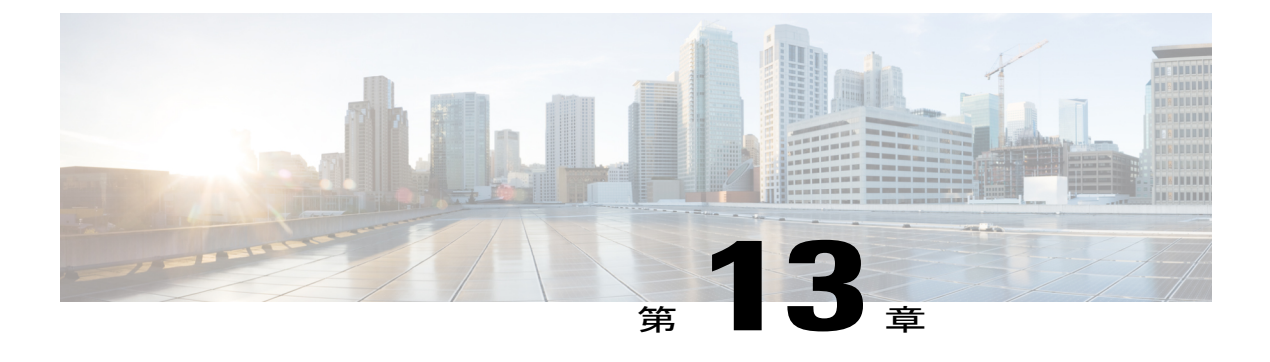

# **DOCSIS** ロード バランシング移動

Cisco CMTS は、MTC/MRC モデムの静的ロード バランシングおよび非 MTC および/または非 MRC モデムの動的ロード バランシングをサポートします。ラインカード間のサポートも含まれ ます。複数のインターフェイス、複数のロード バランシング ポリシー、および複数のロード バ ランシングパラメータを設定するためのオプションを伴うロードバランシンググループ(LBG) の設定のサポートも含まれます。

Cisco CMTS でロード バランシング ポリシーを ID によるインデックス付きで設定して、ケーブ ル モデムの移動をロード バランシング グループ (LBG) 内に制限することができます。ケーブ ル モデムは登録要求(REG-REQ)メッセージで TLV43.1 を転送し、その後これは解析されて Cisco CMTS に保存されます。ポリシーにより、ケーブル モデムがそのロード バランシング グ ループ内で移動可能か、およびいつ移動可能かが定義されます。

動的ロード バランシングの間、ケーブル モデムを移動できるかどうかを決定するために、その ケーブル モデムに指定されたポリシーがチェックされます。

ロード バランシングは動的チャネル変更(DCC)をサポートします。DOCSIS 1.1 の DCC は、 ケーブル モデムを強制的にオフラインにしたり、変更後に再登録したりせずに、ケーブル モデ ムのアップストリームまたはダウンストリームのチャネルを動的に変更します。

ロード バランシングは、アップストリーム チャネル ロードによりダウンストリーム ロード バ ランシングを同じアップストリーム ロード バランシング グループ内に分散します。これは、 ロード バランシングがダウンストリーム チャネル ロード全体に基づいて実施されていた以前の ロード バランシング制限より優れています。

ロード バランシングは、ルールとポリシーを使用して、ケーブル モデムの LB グループ内での 移動を決定します。これらのポリシーは Cisco CMTS で作成され、REG-REQ の type-length-value (TLV)部分(43.1、ポリシーID)を使用してCM単位で選択されます。これらのポリシーは、 モデムが移動または制限されることを禁止します。

ポリシーは、一連のルールが含まれています。ポリシーが複数のルールによって定義されている 場合、すべてのルールは組み合わせで適用されます。ルールは、[enabled]、[disabled]、または [disabled during time period] に定義できます。それぞれのルールを 1 つまたは複数のポリシーで使 用することができます。

DOCSIS 3.0 のモデム数ベース静的ロード バランシングでは、動的ボンディング変更 (DBC) を 使用して、複数のプライマリ チャネルを変更せずに、Multiple Transmit Channel(MTC)モード

または Multiple Receive Channel(MRC)モードで DOCSIS 3.0 ケーブル モデムの次のパラメータ を変更します。

- •送信チャネル セット (TCS)
- 受信チャネル セット (RCS)
- •ダウンストリーム ID (DSID) または DSID 関連の属性
- ダウンストリーム トラフィックを暗号化するためのセキュリティ アソシエーション

Cisco CMTS では、これらのパラメータと追加のロードバランシング方式が サポートされてお り、このマニュアルで説明されています。このマニュアルでは、インストールされた Cisco IOS リリース、および任意のパラメータに応じた、Cisco CMTS でのロード バランスのあらゆる実装 について説明します。

#### 機能情報の確認

ご使用のソフトウェア リリースでは、このモジュールで説明されるすべての機能がサポートさ れているとは限りません。最新の機能情報と注意事項については、ご使用のプラットフォームと ソフトウェア リリースに対応したリリース ノートを参照してください。このモジュールに記載 されている機能の詳細を検索し、各機能がサポートされているリリースのリストを確認する場合 は、このマニュアルの最後にある機能情報の表を参照してください。

プラットフォームのサポートおよびシスコ ソフトウェア イメージのサポートに関する情報を検 索するには、Cisco Feature Navigator を使用します。Cisco Feature Navigator には、[http://](http://tools.cisco.com/ITDIT/CFN/) [tools.cisco.com/ITDIT/CFN/](http://tools.cisco.com/ITDIT/CFN/) からアクセスできます。<http://www.cisco.com/> のアカウントは必要あり ません。

- Cisco cBR シリーズ [ルータに関するハードウェア互換性マトリクス](#page-318-0), 245 ページ
- [前提条件](#page-319-0), 246 ページ
- [制限事項](#page-319-1), 246 ページ
- Cisco CMTS でのロード [バランシングに関する情報](#page-325-0), 252 ページ
- ロード [バランシングの設定方法](#page-344-0), 271 ページ
- ロード [バランシングの動的チャネル変更の設定方法](#page-348-0), 275 ページ
- ロード [バランシングの設定例](#page-354-0), 281 ページ
- [その他の参考資料](#page-358-0), 285 ページ
- DOCSIS ロード [バランシング移動に関する機能情報](#page-358-1), 285 ページ

# <span id="page-318-0"></span>**Cisco cBR** シリーズ ルータに関するハードウェア互換性マトリクス

 $\begin{picture}(20,5) \put(0,0){\line(1,0){155}} \put(0,0){\line(1,0){155}} \put(0,0){\line(1,0){155}} \put(0,0){\line(1,0){155}} \put(0,0){\line(1,0){155}} \put(0,0){\line(1,0){155}} \put(0,0){\line(1,0){155}} \put(0,0){\line(1,0){155}} \put(0,0){\line(1,0){155}} \put(0,0){\line(1,0){155}} \put(0,0){\line(1,0){155}} \put(0,0){\line(1,$ (注)

Г

Cisco IOS-XE の特定のリリースで追加されたハードウェア コンポーネントは、特に明記しな い限り、以降のすべてのリリースでもサポートされます。

| Cisco CMTS プラットフォーム               | プロセッサ エンジン                          | インターフェイス カード                          |
|-----------------------------------|-------------------------------------|---------------------------------------|
| Cisco cBR-8 コンバージドブ<br>ロードバンド ルータ | Cisco IOS-XE リリース 16.5.1<br>以降のリリース | Cisco IOS-XE リリース 16.5.1<br>以降のリリース   |
|                                   | Cisco cBR-8スーパーバイザ:                 | Cisco cBR-8 CCAP ライン カー               |
|                                   | $\cdot$ PID :<br>CBR-CCAP-SUP-160G  | F:<br>$\cdot$ PID : CBR-LC-8D30-16U30 |
|                                   | • PID: CBR-CCAP-SUP-60G             | • PID: $CRR-IC-8D31-16U30$            |
|                                   | $\cdot$ PID : CBR-SUP-8X10G-PIC     | $^{\bullet}$ PID : CBR-RF-PIC         |
|                                   |                                     | • PID: CBR-RF-PROT-PIC                |
|                                   |                                     | $\cdot$ PID :<br>CBR-CCAP-LC-40G-R    |
|                                   |                                     | Cisco cBR-8 ダウンストリーム<br>PHYモジュール:     |
|                                   |                                     | $\cdot$ PID: CBR-D30-DS-MOD           |
|                                   |                                     | • PID: CBR-D31-DS-MOD                 |
|                                   |                                     | Cisco cBR-8 アップストリーム<br>PHYモジュール:     |
|                                   |                                     | • PID: CBR-D30-US-MOD                 |
|                                   |                                     | • PID: CBR-D31-US-MOD                 |
|                                   |                                     |                                       |

表 **27**:**Cisco cBR** シリーズ ルータに関するハードウェア互換性マトリクス

# <span id="page-319-0"></span>前提条件

## ロード バランシングの前提条件

ロード バランシング機能の前提条件は、次のとおりです。

• ロード バランシングは、同じグループのケーブル モデムと物理接続を共有するアップスト リームおよびダウンストリームでのみ実行できます。

#### ロード バランシングのための動的チャネル変更の前提条件

- DCCの対象となるのは、送信元、ターゲット両方のアップストリームまたはダウンストリー ム チャネル、あるいはその両チャネルに物理的に接続されたケーブル モデムのみです。
- 同じ物理接続を共有するダウンストリームおよびアップストリーム チャネルの中心周波数 は、チャネル幅で区切られた異なる中心周波数である必要があります。
- 送信元とターゲット DCC チャネルの物理層パラメータの差は、目的の DCC 初期化テクニッ クに必要なしきい値の範囲内である必要があります。
- モデムが DCC 操作を適切に実行するためには、DOCSIS 1.1 をイネーブルにする必要があり ます。完全にカバーするために CableLabs DCC ATP テストの拡張が必要なため、すべての DOCSIS 1.1 認定モデムが DCC 対応ではないことに注意してください。

## **DOCSIS 3.0** のモデム数ベース静的ロード バランシングのための動的ボンディング変 更の前提条件

- 初期化テクニック 1 ~ 4 を使用するには、Cisco CMTS で DBC-REQ メッセージにアップスト リーム チャネル記述子 (UCD) TLV (TLV46.5) を含める必要があります。
- DBC をサポートするには、ターゲット ボンディング グループに十分な帯域幅があることが 必要です。これはアドミッション制御 API によって決まります。
- DOCSIS 3.0 のモデム数ベース静的ロード バランシングを設定する前に、ファイバ ノードを 設定する必要があります。

# <span id="page-319-1"></span>制限事項

ここでは、ロード バランシング、動的チャネル変更、および動的ボンディング変更機能に適用さ れる制限について説明します。

## ロード バランシングの制限事項

ロード バランシング機能には次の制限事項があります。

- ロードバランシングはラインカード単位でのみ実行できます。つまり、1つのロードバラン シンググループ内のすべてのインターフェイスは同じラインカードから提供される必要があ ります。
- 1 つのロード バランシング グループ内のダウンストリームおよびアップストリームはすべ て、同じケーブル モデム グループへの物理接続を共有する必要があります。同じ RF 物理接 続を持つ全ダウンストリーム、または全アップストリームは同じロードバランシンググルー プのメンバーである必要があります。
- 各ラインカードに最大 256 のロード バランシング グループを作成できます。
- (**noshutdown** コマンドを使用して)アップストリーム ポートが動作可能な状態で、使用/接 続されていない場合、このポートに登録されているケーブル モデムがなくてもロード バラ ンシングはこのポートを使用しようと試みます。アップストリームポートがアップすると、 INIT ステートとなり、ロード バランシングにより潜在的ターゲットに含められます。ただ し、ロード バランシングでこのアップストリームへの移動を複数回失敗すると DISABLE ス テートに設定され、ロード バランシングのその後の過程ではこのポートは除外されます。
- ロード バランシング アルゴリズムでは、モデム間の使用率は比較的均等に配分されます。1 つのケーブル モデムが 1 つのインターフェイス上に大部分の負荷を生成する状況では、1 つ のモデムによって生成される負荷より大きい値にロードバランシングしきい値を設定する必 要があります。
- ロード バランシングで自動的に移動する特定のケーブル モデムを選択することはできませ んが、MAC アドレスまたは組織固有識別子(OUI)に基づいて、いくつかのケーブル モデ ムをまとめてロードバランシング動作から除外することはできます。(手動で特定のケーブ ル モデムをアップストリーム間で移動するには、**testcableload-balance** コマンドを使用しま す。ただし、この操作は通常、ロード バランシング グループの設定をテストする場合に実 行します)。
- アップストリーム共有スペクトル グループが設定されている状態でダウンストリーム ロー ド バランシングを行う場合、各 MAC ドメイン内のダウンストリームが重複するアップスト リーム グループを使用することはできません。たとえば、ある MAC ドメイン内のダウンス トリームは 10 ~ 30 MHz のアップストリーム スペクトル帯域を使用し、第 2 の MAC ドメイ ン内のダウンストリームは 30 ~ 42 MHz のアップストリーム スペクトル帯域を使用するこ とが可能です。ロード バランシング グループに両方の MAC ドメイン用のダウンストリーム が含まれるよう、それぞれの MAC ドメインにはそれぞれ固有のアップストリーム共有スペ クトル グループが含められます。
- 同じスプリッタから伸びるすべてのアップストリームポートは、チャネル幅で区切られた異 なる中心周波数を使用する必要があります。たとえば、アップストリームが 3.2 MHz のチャ ネル幅を使用している場合、すべてのアップストリームの中心周波数は少なくとも 3.2 MHz に区切られる必要があります。
- •動的チャネル変更(DCC)では4つの初期化テクニックを使用できます。
- ロード バランシングを設定している場合、プロビジョニング システムにより DOCSIS コン フィギュレーション ファイルで個々のケーブル モデムに特定のアップストリーム チャネル またはダウンストリーム周波数を割り当てることはできません。特定のアップストリーム チャネルまたはダウンストリーム周波数を必要とするすべてのケーブル モデムを、ロード バランシング動作から除外する必要があります(**cableload-balanceexclude**コマンドを使用)。
- ケーブル モデムの数が少ないケーブル インターフェイスや、インターフェイス負荷の大部 分を単一のモデムが担当している場合には、ロードバランシングの使用率による方法を使用 しないでください。このような状況では、Cisco CMTS はあるインターフェイスから別のイ ンターフェイスへケーブル モデムを移動し続け、インターフェイスをロード バランシング する試みが終わらなくなる可能性があります。これを避けるには、使用率のしきい値を、単 一ケーブル モデムによって発生する可能性のある値よりも大きい値に設定します。
- チャネル制限機能が導入され、ターゲット アップストリーム チャネルの属性マスクがケー ブルモデムの属性マスクと対立する場合、より高い負荷のアップストリームにあるケーブル モデムはロードバランシングの対象になりません。現在のロードバランシングにより、ケー ブル モデムはターゲット アップストリームにのみ移動されるためです。ただし、属性マス クが設定されていないケーブル モデムは、そのままロード バランシングの対象である場合 があります。ロード バランシング グループを導入する場合は、次のことを考慮してくださ い。ターゲットアップストリームは常に、最も低い負荷を持つアップストリームです。同じ 負荷を持つアップストリームが他にある場合、最も低いインデックスを持つアップストリー ムがターゲット アップストリームとして選択されます。
- ケーブル モデム コンフィギュレーション ファイル中の TLV はモデムごとの動的ロード バラ ンシングを制限します。
- DOCSIS ポリシーの最後のルールを削除すると、ポリシー自体が削除されます。
- Cisco CMTS のロード バランシング機能は、ケーブル モデムが拡張周波数範囲 (5 MHz ~ 85 MHz)をサポートするかどうかをチェックせずに、ロード バランシング グループ内のチャ ネルの負荷に基づいてケーブルモデムを移動します。このため、標準周波数範囲(5MHz~ 65 MHz)をサポートするケーブル モデムが拡張周波数範囲が設定されたチャネルに移動さ れる可能性があります。このようなシナリオを克服するため、グループ内のすべてのモデム が拡張周波数をサポートするのでないかぎり、オペレータは、同じロード バランシング グ ループ内に標準周波数および拡張周波数を持つアップストリームを混在させて設定しないよ うにする必要があります。

## ロード バランシングのための動的チャネル変更の制限事項

- DCC 初期化 0 が、ロード バランシング DCC のデフォルトのテクニックです。
- •複数のカード間での(カード間)ロード バランシングでは、LB グループにどのテクニック が設定されているか、またはどのカードタイプが使用されているかに関係なく、どんな場合 にも DCC 初期化テクニック 0 が使用されます。
- 送信元とターゲットのアップストリームおよびダウンストリームは、DCCトランザクション に望ましいモデムと物理接続を共有する必要があります。
- 個別のダウンストリーム変更はサポートされません。対応するダウンストリーム変更によっ て MAC ドメインをまたぐアップストリーム変更が起きる必要があります。
- ロード バランシングに DCC を使用する場合、送信元とターゲットのダウンストリーム イン ターフェイスは、同じ仮想バンドルおよび同じロード バランシング グループに属している 必要があります。
- DCC 初期化テクニック 1 ~ 4 では、動的チャネル変更要求 (DCC-REQ) メッセージのエン コーディングによって明示的に変更された設定変数を除き、ケーブルモデムのすべての設定 変数が一定に保持される必要があります。
- 新旧チャネル間の伝搬遅延の差がDOCSISで定義されている範囲精度要件(たとえば、±0.25 usec(マイクロ秒)プラス±シンボル時間)を超える場合、DCC 初期化テクニック 2 ~ 4 を 使用する必要があります。

たとえば、1.28Mspsのシンボルレートの場合、送信元とターゲットのアップストリームチャ ネル間のタイミング オフセット差は、± floor[(0.250 us + 0.5\*0.781us)/(1/10.24)] = ± 6 となりま す。

- 新旧のアップストリーム チャネル間の減衰または周波数応答の差により、Cisco CMTS での 受信電力が 6 dB 以上変化します。
- DCC 初期化テクニック 3 は、テクニック 2 を使用するための条件が満たされていない場合に は使用しないでください。
- DCC 初期化テクニック 4 は、テクニック 2 を使用するための条件が満たされていない場合に は使用しないでください。
- 新しいアップストリームチャネル上の微小反射により、初期設定に設定された事前均等化係 数で許容されない BER (1e-8 以上)が発生します。
- DCC は DOCSIS1.1 以降の CM の動的ダウンストリーム ロード バランシングのためだけに使 用されます。DOCSIS1.xCMでの動的アップストリームロードバランシングでは常に、アッ プストリーム チャネル変更(UCC)が使用されます。DOCSIS 2.x CM では、*ucc* オプション が設定されている場合、UCC が使用されます。DOCSIS 3.x CM では、*ucc* オプションが設定 されているかに関係なく、DCC が使用されます。
- DCC により移動されたケーブル モデムがターゲット インターフェイス上の動的マルチキャ スト グループにとって最初のケーブル モデムであった場合、マルチキャスト トラフィック の中断が長引くことが予想されます。Internet Group Management Protocol (IGMP) のクエリ 間隔が 1 分に設定されている場合、Cisco CMTS IGMP クエリの結果として Cisco CMTS が IGMP Join メッセージを顧客宅内機器(CPE)から受信するまで、ダウンストリーム マルチ キャスト サービス フローを再確立することはできません。これは、IGMPv2 の制限です。
- CPE に静的に割り当てられた複数の IP アドレスを ping することができます。ただし、これ を実行できるのは、ケーブル モデムの IP アドレスおよびアップストリーム上の CPE デバイ スの検証などのセキュリティ機能、および他のセキュリティ メカニズムがディセーブルに なっているときだけです。
- DOCSIS 3.0 ケーブル モデムに割り当てられる TCS および RCS は、Cisco CMTS で設定され ているアップストリームおよびダウンストリーム ボンディング グループにより制限されま す。
- ・ロード バランシングおよび DCC はレイヤ 2 VPN(L2VPN)サポートがイネーブルになって いる CM ではサポートされません。
- DCC が起きると、ケーブル モデムの US および DS カウンタはリセットされます。US カウ ンタと DS カウンタには、**showcablemodem**(**mac-address**) **verbose** コマンド出力に示される データとスループット、**showcablemodem(mac-address)counters** コマンド出力に示されるパ ケットとバイトなどのカウンタが含まれます。

#### **N+1** 冗長性とカード間ロード バランシングに関する **DCC** の制限

- カード間のロード バランシングは、N+1 冗長構成を使用するケーブル インターフェイス ラ イン カードではサポートされていません。詳細については、一般的な DCC の制限を参照し てください。
- 動的ロード バランシングは、N+1 冗長性とともに使用できません。未処理の DCC トランザ クションがあるケーブルモデムは、スイッチオーバーイベント後にオフラインになります。

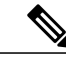

ケーブル モデムがスイッチオーバー イベント中にオフラインになると、ロー ド バランシング機能がアクティブになります。ケーブル モデムは、スイッチ オーバー イベントに関連して移動します。ケーブル モデムがオンラインに戻 ると、ロード バランシングを再び開始する必要があることがあります。 (注)

スイッチオーバー中にリセットされるケーブル モデムの割合がシステムで構 成されている場合、スイッチオーバー時にロード バランシングを実現するた めに、動的なロード バランスのしきい値を増やすことができます。代替方法 は、N+1 冗長性が有効な静的ロード バランシングを使用することです。詳細 については、「Types of Load Balancing [Operations](http://www.cisco.com/c/en/us/td/docs/cable/cbr/configuration/guide/b_cbr_full_book_docsis_30/b_cbr_full_book_docsis_30_chapter_01010.html#concept_0585A95C9A644CC5B79191DC88BF772B)」を参照してください。

## **DOCSIS 3.0** モデム数ベース静的ロード バランシングの制約事項

• モデム数ベース静的ロード バランシングは、MTC ケーブル モデムおよび MRC 単独ケーブ ル モデムでサポートされます。シングル チャネル、ナローバンド ケーブル モデムは、動的 ロード バランシングとともに継続してサポートされます。MRC 単独モデムは、アップスト リーム チャネルの動的ロード バランシングによりサポートされます。
# (注)

DOCSIS 3.0 静的モデム カウントベース ロード バランシングは、次の環境で サポートされません。

- 複数のラインカード。
- 複数のラインカード間で共有されるロードバランシンググループとダウ ンストリーム チャネル。
- DOCSIS 3.0 モデム数ベース静的ロード バランシングは、ロード バランシングのサービス フ ローによる方法をサポートしません。

#### **DOCSIS 3.0** モデム数ベース静的ロード バランシングのための動的ボンディング変更の制約事項

- Cisco CMTS では、MAC ドメイン内でのモデムの移動に DBC メッセージングのみを使用で きます。適用対象はプライマリダウンストリームに変更がなく、MTCモードまたはMRC単 独モードで動作しているケーブル モデムのみです。
- Cisco CMTS は DCC と初期化テクニック 0 を使用するプライマリ チャネル変更によって、 MRC 単独のケーブル モデムを移動します。
- Cisco CMTS は DCC と初期化テクニック 0 のみを使用して、MAC ドメイン間でケーブル モ デムを移動します。
- Cisco CMTS では、ケーブル設備の状態に適した初期化テクニックを考慮する際に、既存の QoS サービスの中断を最小限にすることを確認する必要があります。

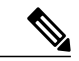

<sup>(</sup>注)

- DOCSIS3.0 静的ロード バランシングは、初期化テクニック 1 を使用して DBC の移動のためにケーブル モデムを移動します。
- 初期化テクニック 1:(ブロードキャスト初期レンジング)長い中断をもたらす可能性 がありますが、これは新しいチャネルに QoS リソースを予約することによって軽減さ れます。Cisco CMTS で新しいチャネルに初期レンジングのより頻繁な機会を提供する ことに加え、DBC 要求に UCD TLV を追加することにより、サービスの中断をさらに軽 減することができます。
- 。初期化テクニック2: (ユニキャストレンジング) サービスの中断をわずかに抑える可 能性を提供します。このテクニックを使用するには、アップストリームチャネルが変更 された場合に Cisco CMTS で DBC メッセージ に UCD TLV を含める必要があります。
- 初期化テクニック3:(ブロードキャストまたはユニキャストレンジング)サービスの 中断をわずかに抑える可能性を提供します。CM が DBC コマンドをいつ実行するかが 不明であり、そのためにステーション メンテナンス スロットが見逃される可能性があ る場合、このテクニックを使用します。ただし、テクニック1および2を使用するため

の条件が完全に満たされていない場合、Cisco CMTS はこのテクニックを使用できませ  $h_{\rm o}$ 

◦ 初期化テクニック 4:(新しいチャネルを即使用)サービスの中断が最小になります。

• DOCSIS 3.0 静的ロード バランシング グループ内にある DOCSIS 3.0 ケーブル モデムでは、 マルチキャストの結合は REG-HOLD 時間が経過する前にドロップされます。

### **MRC** 単独ケーブル モデムの制限事項

• MRC単独ケーブルモデムでは、単一チャネルの未ボンディングのアップストリーム(ナロー バンド (NB) モデムと同様)、およびダウンストリーム上の複数チャネル ボンディング グ ループを使用します。

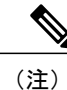

次の制限事項は MRC 単独モードの DOCSIS 2.0 および DOCSIS 3.0 ケーブル モデムにのみ適用されます。

- ケーブル モデムの移動は、DCC を使用してアップストリーム チャネル間で行われます。
- プライマリ ダウンストリーム チャネルには変更がなく、アップストリーム チャネルとダウ ンストリーム チャネル ボンディング グループに変更がある場合、ケーブル モデムは DBC により異なるダウンストリーム チャネルに移動されます。アップストリーム チャネル変更 は無視されます。

ただし、プライマリ ダウンストリーム チャネルにも変更がある場合は、DCC と初期化テク ニック 0 が使用されて、ケーブル モデムのバランシングが行われます。

• MRC単独モデムはMTCモードで動作しているケーブルモデムと同様に処理され、ダウンス トリームチャネル間でモデムが移動されす。アップストリームチャネルに変更がある場合、 MRC 単独ケーブル モデムは単一チャネル NB ケーブル モデムと同様に処理されます。

# **Cisco CMTS** でのロード バランシングに関する情報

ここでは、Cisco CMTS でのロード バランシング機能の動作、概念、および利点について説明し ます。

### 機能の概要

Cisco CMTS のロード バランシング機能では、サービス プロバイダーがダウンストリームおよび アップストリームの両方の帯域を最適に使用できます。音声やビデオ サービスなどの新しい高速 サービスを導入できます。この機能を使用すると、ケーブルモデムの分配がケーブルネットワー ク全体で不均一であること、および個々の顧客による使用パターンがさまざまであることが原因 であるネットワークの輻輳を軽減できます。

デフォルトで Cisco CMTS プラットフォームが使用するロード バランシング形式では、ケーブル モデムの登録時に異なるアップストリームにケーブル モデムを均一に分散させようとします。

この機能は強化され、DOCSIS ポリシーおよびルールを利用してロード バランシング グループ内 での移動を制限するようになりました。ポリシーにより、ケーブルモデムがそのロードバランシ ング グループ内で移動可能か、およびいつ移動可能かが定義されます。

ポリシーは、一連のルールで構成されます。各ルールは、「有効」、「無効」、または「期間中 に無効」として定義できます。複数のポリシーで1つのルールを共有できます。ただし、ポリシー の最後のルールを削除すると、ポリシーも削除されます。

各ルールは、任意の数のポリシーで使用できます。複数のルールによって定義される場合、すべ てのルールは組み合わせて適用されます。各ルールは、特定のケーブル モデムを使用するロード バランシングを禁止したり、1 日のうち特定の時間帯で特定のケーブル モデムを使用するロード バランシングを禁止したりできます。

ルールとポリシーの一般的なガイドラインを以下に示します。

- ポリシーまたはルールは 32 ビットの ID で認識されます。
- 各ケーブル モデムには 1 つのポリシーのみを設定できます。
- 各ルールは、1 つ以上のポリシーに関連付けることができます。
- 各ポリシーは、少なくとも 1 つのルールで記述されます。そうでない場合は作成できませ ん。
- ポリシー ID 0 は Cisco CMTS によって予約されていて、「LB 禁止に対して何もしない」こ とを示します。
- ケーブルモデムのコンフィギュレーションファイルで指定されたポリシーIDがCiscoCMTS 上で設定されていない場合、LB 禁止がその CM に適用されません。ただし、ID が一致する ポリシーが設定されると、LB 禁止はすぐに反映されます。

### インターフェイスのバランシング時期の判定方法

インターフェイスをどのようにバランシングするか(静的、受動的、または動的タイプのロード バランシングの使用)の選択に加え、インターフェイスをいつバランシングしたらよいかを判定 するのに Cisco CMTS が使用する方法を以下から選択することができます。

- モデムによる方法:インターフェイス上のアクティブなケーブルモデムの数を使用します。
- 使用率による方法:インターフェイスの使用率の現在の割合を使用します。

それぞれの方法の詳細については、以下の項を参照してください。

### モデムによる方法

モデムを利用するロードバランシングメソッドでは、インターフェイス上のアクティブなケーブ ルモデム数を使用して現在の負荷を判定します。これは分散ベース形式のロードバランシングで あり、インターフェイスがロード バランシングされているかどうかを判断するのに、モデムの絶 対数が使用されます。

この方式では、ケーブル モデムを通過するトラフィックの量は考慮されませんが、システムでは 使用されているチャネルの相対帯域幅が考慮されるため、高帯域幅のチャネルには多数のケーブ ル モデムが割り当てられます。つまり、インターフェイスがそれぞれ異なるチャネル幅または変 調プロファイルを使用している場合、システムはロード バランスを実現するためにインターフェ イスに異なる数のケーブル モデムを割り当てることができます。次に例を示します。

- チャネル幅:2 つのアップストリームをロード バランシングする場合に、一方のアップスト リームが 1.6 MHz のチャネル幅に設定され、他方のアップストリームは 3.2 MHz のチャネル 幅に設定されている場合、後者のケーブル モデムは前者の 2 倍のアップストリーム チャネ ル幅であるため、Cisco CMTS は後者のアップストリームに 2 倍の数のケーブル モデムを割 り当てます。
- 変調プロファイル:一方のダウンストリームが64-QAMに設定され、他方のダウンストリー ムが 256-QAM に設定されている場合、バランシングされた負荷を達成するために、Cisco CMTS は後者のダウンストリームに比例してより多くの数のケーブル モデムを割り当てま す。

2 つのインターフェイスでチャネル幅と変調プロファイルの両方が 異なるように設定されている 場合、システムは、インターフェイスの相対的な帯域幅を決定するための目安として、「重み」 値を計算します。

 $\mathcal{L}$ 

ロードバランシングされたシステムでは、設定されたチャネル幅と変調パラメータがインター フェイス間で同一の場合のみ、それらのインターフェイスには同じ数のケーブル モデムが含 まれます。 ヒント

### 使用率による方法

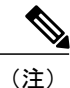

使用率による方法は、ナローバンド ケーブル モデム、複数のダウンストリーム ケーブル モデ ム、および MRC 単独ケーブル モデムのアップストリームのみで使用されます。

使用率による方法では、インターフェイスの現在の使用率を使用して現在の負荷が判断されます。 この方法は、インターフェイス上で送信されるトラフィックの量を、使用中の帯域幅合計におけ るパーセンテージの形式で使用します。システムでは、各インターフェイスの負荷を評価する際、 これらのインターフェイスの(変調プロファイルとチャネル幅によって決定される)相対的なス ループットと帯域幅が考慮されます。

たとえば、使用率による方法を使用して 2 つのアップストリームがロード バランシングされ、最 初のアップストリームが 2 番目のアップストリームの 2 倍の帯域幅を持つ場合、2 つのアップス トリームは、使用率が同じパーセンテージに到達したときにバランシングされていると見なされ ます。最初のアップストリームはトラフィック用の容量がより大きいため、2 番目のアップスト リームよりも多くのトラフィックを転送しますが、使用率のパーセンテージは同じになります。

ワイドバンド インターフェイスの平均使用率とスループット

同じサイズのワイドバンド インターフェイス間の平均使用率と平均スループットは以下によって 計算できます。

平均使用率(WB) =  $\sum_{i=1}^{n}$ rfch - util(rf<sub>i</sub>)/n

- n は、ワイドバンド インターフェイスのサイズを表します。
- •∑"<sub>i-1</sub>rfch util(rf<sub>i</sub>) は、ワイドバンド インターフェイス内の QAM チャネルの rfch util の合計 を表します。

平均スループット(WB) = 直近の 30s/ $\sum_{i=1}^n {\rm BW (rf_i)}$  の平均スループット(WB)

- •平均スループット(WB)は、直近の 30 秒に記録された KB を表します。
- •∑"<sub>i=l</sub>BW(rf<sub>i</sub>)は、ワイドバンド インターフェイスの帯域幅合計を表します。

(注)

ワイドバンド インターフェイス間での平均使用率と平均スループットを表示するには、**show cable load-balance load wideband** コマンドを使用します。

### ロード バランシング パラメータ

ロードバランシング動作にどのケーブルインターフェイスを関与させるかを指定できます。ケー ブル インターフェイス上の現在のロードを、次のうちどの方法で判定するかを選択でき、した がって、ケーブル モデムを移動する必要があるかどうかを決定できます。

- アクティブなケーブル モデムの数
- チャネル帯域幅の利用率

また、アップストリーム、ダウンストリームの両タイプのロード バランシングのために、Cisco CMTS が新しいケーブル モデムをそれぞれに割り当てる方法を判定するのに使用するしきい値を 指定できます。さらに、アクティブな Voice-over-IP(VoIP)コールを伴うケーブル モデムを移動 する必要があるかどうかを設定でき、その場合に使用するしきい値を設定できます。また、1 つ の形式またはあらゆる形式のロードバランシングから、特定のケーブルモデムを除外することが できます。

### 使用率による方法で構成可能な最小しきい値

使用率による方法では、少なくとも 1 つのインターフェイスの仕様率が最小しきい値に達するま で、ロードバランシングのためにケーブルモデムを移動しません。これは、インターフェイスの 使用率が一時的に急増することが原因で、ケーブル モデムの不必要な移動を避けるためです。

最小使用率しきい値は、使用率による方法で構成できます。最小使用率しきい値は 10 ~ 90 パー セントの範囲で構成できます。その結果、インターフェイスで構成された最小使用率しきい値に 達したときにケーブル モデムが移動します。

使用率による方法で最小しきい値を設定するには、グローバルコンフィギュレーションモードで **cableload-balancemethod-utilizationmin-threshold** コマンドを使用します。詳細については、 **cableload-balancemethod-utilizationmin-threshold** コマンド リファレンスを参照してください。

### 単一チャネルのロード バランシング

#### チャネル割り当てのエラー処理

チャネルのインターフェイス状態が「administratively down」ではない限り、すべてのチャネルが LBG 割り当てに使用できます。その他のロード バランシング動作(DCC や UCC を使用してモデ ムを移動するなど)では、チャネルのインターフェイス状態は「initial」、「up」、「suspicious」、 または「testing」ステータスである必要があります。

### アップストリーム ロード バランシングを使用したダウンストリーム ロード バランシングの分散

ダウンストリーム ロード バランシングは、アップストリーム グループ メンバー間で均等なロー ド バランシングを提供します。この強化は、「保留中」統計をロード バランシング グループ内 のさまざまなケーブル インターフェイス ライン カード間で同期します。その結果、ダウンスト リームの合計負荷ではなくアップストリームごとの負荷を利用する、ダウンストリームロードバ ランシングの代替スキームとなります。

この強化では、ダウンストリーム チャネル負荷全体に基づくのではなく、同じアップストリーム ロードバランシンググループにおけるアップストリームチャネル負荷を考慮してダウンストリー ム ロード バランシングを実行します。以前の Cisco IOS リリースでは、個々のアップストリーム チャネル間で均等に、またはダウンストリームとアップストリームを同時に考慮した方法で、分 散したケーブル モデムを使用できませんでした。

ロードバランシング強化は、別々のアップストリームロードバランシングセグメントを持つヘッ ドエンドシステムでダウンストリームロードバランシングが発生するときに適用されます。アッ プストリーム セグメントは複数のダウンストリーム セグメントに展開されます。

ダウンストリームロードバランシングを決定するための設定と動作は、次のように有効になりま す。

- ターゲット ダウンストリーム セグメントは、ソース ダウンストリーム セグメントと同じダ ウンストリーム ロード バランシング グループ内にあります。
- アップストリーム ロード バランシング グループは、ケーブル モデムがバランスしている該 当チャネルに対して設定できます。
- Cisco CMTS は、ロード バランシング グループのアップストリーム セグメントを自動的に検 出し、負荷が最も小さいソース インターフェイスでアップストリーム グループ ステータス を処理します。
- ターゲット ダウンストリーム セグメントには、アップストリーム ロード バランシング グ ループで設定したアップストリーム チャネルが必要です。

• 最上位のターゲット アップストリーム セグメントでは、他のインターフェイス上の最上位 アップストリームセグメントなど、他の潜在的なターゲットよりも負荷を少なくする必要が あります。

たとえば、複数のアップストリームセグメントを次のように複数のダウンストリームセグメント 全体で設定できます。

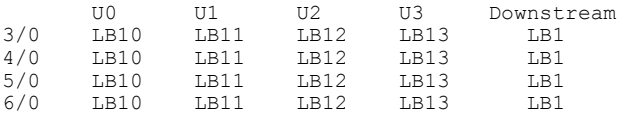

この例では、インターフェイス ケーブル 5/0 アップストリーム 2 でオンラインになったケーブル モデムは、次のインターフェイスでオンラインになる可能性があります。

- ケーブル 3/0 アップストリーム 2
- ケーブル 4/0 アップストリーム 2
- ケーブル 6/0 アップストリーム 2

この強化では、次の利点と動作が実現されます。

- この強化により、「保留中」統計をさまざまなケーブル インターフェイス ライン カードと ネットワーク プロセッシング エンジン (NPE) との間で同期するためのサポートが追加さ れ、ケーブルモデムの移動先に関して判断を向上させることができます。この機能は、必要 に応じて通常のダウンストリーム ロード バランシングの実装として使用できます。
- この強化により、アップストリーム リソースを使用してダウンストリーム ロード バランシ ング グループを設定するための **us-groups-across-ds** キーワードが **cable load-balance group** コ マンドに追加されました。

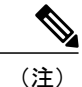

DOCSIS 2.0 の動的ダウンストリームおよびアップストリームのロード バランシングを無効に するには、**no cable load-balance docsis20-enable** コマンドを使用します。

### **DOCSIS 3.0** ケーブル モデムの単一アップストリーム モードでのアップストリーム ロード バランシング

アップストリーム ロード バランシング機能により、Cisco CMTS ルータは、単一アップストリー ム モードのワイドバンドおよびナローバンド ケーブル モデムのアップストリーム トラフィック を、効果的に処理することができます。単一アップストリーム モード (Mx1) とは、モデムが複 数のアップストリームチャネル上のアップストリームトラフィックを送信できないことを意味し ます。ワイドバンドまたはナローバンド ケーブル モデムの 1 つのアップストリーム チャネルに トラフィックの過負荷が発生すると、Cisco CMTS ルータは、同じロード バランシング グループ 内の別のアップストリーム チャネルにケーブル モデムを自動的に移動します。

単一アップストリーム モードで動作しているケーブル モデムは、モデムのプライマリ チャネ ルに基づいて 1 つのロード バランシング グループに割り当てられます。単一アップストリー ム モードのケーブル モデムは、Multiple Receive Channel(MRC)モードまたはナローバンド モードをサポートすることができます。ただし、単一アップストリーム モードのケーブル モ デムは、Multiple Transmit Channel(MTC)モードをサポートできません。 (注)

### スペクトル管理とのインタラクション

Cisco ケーブル インターフェイス ラインカードは、チャネル帯域幅を最大化し、ケーブル モデム トラフィックのイングレス ノイズの影響を最小化する多くの機能をサポートします。これらの機 能は、ロード バランシング動作に次の影響を及ぼします。

- 周波数ホッピング:周波数ホッピングは、チャネル帯域幅、インターフェイス上のケーブル モデムの数のいずれも変更しないため、ロード バランシング アルゴリズムに影響を及ぼし ません。
- ダイナミック変調の変更:ダイナミック変調機能は、インターフェイス上のノイズ状態に応 じて、高帯域幅変調プロファイルから低帯域幅変調プロファイルにインターフェイスを切り 替えるため、ロード バランシング アルゴリズムに影響を及ぼします。

たとえば、アップストリームが 16-QAM に設定されている場合、十分なノイズ レベルによ り、アップストリームがQPSK変調プロファイルに切り替わる場合があります。ロードバラ ンシングの設定によっては、この結果、ケーブルモデムが他のチャネルに移動する可能性が あります。同様に、ノイズ状態が改善されて変調が元の高帯域幅プロファイルに戻ると、 ケーブル モデムはアップストリーム チャネルを再調整するために再び移動する場合があり ます。

• チャネル幅の変更:Cisco ケーブル インターフェイス ラインカードはノイズ状態に応じた チャネル幅への自動変更をサポートします。チャネル幅を変更するとチャネルのスループッ トに影響するため、これもロード バランシング アルゴリズムに影響を及ぼします。

たとえば、ノイズによって現在のチャネル幅を使用不可になると、Cisco ケーブル インター フェイスラインカードは使用可能なチャネル幅が見つかるまでチャネル幅を減らします。こ れによりチャネル上の使用可能な帯域幅が減少するので、ロード バランシング アルゴリズ ムは、アップストリームを再調整するためにケーブル モデムを移動します。

また、ノイズ状態が改善された場合、Cisco ケーブル インターフェイス ラインカードは自動 的に元のチャネル幅を回復しません。その代わりに、新たなノイズ状態に応じてさらなる周 波数ホッピングが起きた場合、またはオペレータが手動で周波数ホッピングを実行した場合 に限り、カードはチャネル幅を変更します。ホッピングが発生するとカードは可能な最大の チャネル幅を検索しますが、これによりチャネルを再調整するためのケーブルモデムの別の 移動が発生する可能性があります。

### 動的チャネル変更の使用

DOCSIS 1.1 の DCC は、ケーブル モデムを強制的にオフラインにしたり、変更後に再登録したり せずに、ケーブル モデムのアップストリームまたはダウンストリームのチャネルを動的に変更し ます。DCC は 5 つの異なる初期化メソッド(0 ~ 4)をサポートします。

- ロード バランシング手法により、設定可能な初期化テクニックを使用して DCC 搭載のケー ブル モデムを移動できます。
- DCC を 0 ~ 4 の範囲の DCC 初期化テクニックとともに使用すると、同じケーブル インター フェイス ライン カード内の個々のダウンストリーム チャネル間でライン カード チャネルを 変更できるようになります。
- DCC は、ケーブル モデム状態の情報を発信ダウンストリーム チャネルから対象のダウンス トリーム チャネルに転送し、ケーブル インターフェイス ライン カードとネットワーク プロ セッシング エンジン (NPE) またはルート プロセッサ (RP) 間のケーブル モデム情報の同 期化を維持します。
- PacketCable (PC) やPacketCable Multimedia (PCMM) などの遅延に敏感なアプリケーション は、DCC 初期化テクニック 4 を使用し、ケーブル モデムが DCC を実行している間のサービ スを維持します。
- •チャネルが混合モードまたは ATDMA のみモードの場合、プライマリ サービス ID (SID) を ATDMA のみモードに切り替える必要があります。

DOCSIS 2.0 の動的ダウンストリームおよびアップストリームのロード バランシングを無効に するには、**no cable load-balance docsis20-enable** コマンドを使用します。 (注)

### 複数チャネルのロード バランシング

### 束ねられたチャネル ケーブル モデムのロード バランシングのアルゴリズム

ケーブル モデムの登録時に、モデム数ベースの方法では各チャネルの現在の負荷を決定するため に、許可された RCS 上でアクティブなケーブル モデム数を使用します。モデムに RCS が割り当 てられると、トラフィックの状態が変化しても Cisco CMTS はケーブル モデムを移動しません。

ケーブルモデムが登録要求を送信すると、モデム数ベースのロードバランシングメソッドでは、 モデム数に基づいて許可された受信チャネルセット(RCS)をランク付けし、CM数が最小のセッ トを範囲内にあるケーブル モデムに割り当てます。

#### **DOCSIS 3.0** モデム数ベース静的ロード バランシング

モデム数ベース静的ロード バランシングは、次をサポートします。

• DOCSIS 汎用/制限付きロード バランシング グループの割り当てにより、MTC モードおよび MRC 単独モードの DOCSIS 3.0 ケーブル モデムを含めます。

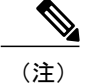

- DOCSIS 3.0 モデム数ベース静的ロード バランシングは、次の環境でサポート されません。
	- 複数のライン カード間。
	- 複数のラインカード間で共有されるロードバランシンググループとダウ ンストリームチャネルの場合。ただし、自律的ロードバランシングベー スの CM のステアリングおよびロード バランシング グループの割り当て は、複数のラインカード間でサポートされています。
- ロード バランシングにおける DCC および DBC の使用。
- ダウンストリーム移動中の MRC 単独モデムでの DBC の使用。
- プライマリ ダウンストリーム チャネルが MRC 単独 CM で変更された場合は、初期化テク ニック 0 と DCC の使用。
- すべてのアップストリームおよびダウンストリーム モデム移動における MTC モードのケー ブル モデムでの DBC の使用。
- NB およびワイドバンド(WB)/アップストリーム ボンディング(UB)CM に別々のカウン タ。詳細については、『Cisco IOS CMTS Cable [Command](http://www.cisco.com/en/US/docs/ios/cable/command/reference/cbl_book.html) Reference』で **showcableload-balancedocsis-group** コマンドを参照してください。
- ロードバランシングのために論理チャネルを物理チャネルへ集約。物理チャネルの負荷は、 すべての論理チャネル間の平均ウェイトを使用して計算されます。
- SPA QAM の使用率が考慮された非プライマリ ダウンストリーム チャネルの負荷。

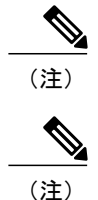

異なるWBインターフェイス全体のCM数が事前定義されたしきい値レベル内にあるとき、負 荷はバランスが取れているものとして常に考慮され、LB システムによるこれ以上の CM 移動 は開始されません。このLBプロセス中、サービスフロー数は、プライマリもセカンダリも考 慮されません。

(注)

サービス フロー(SF)の転送インターフェイスのために考慮される属性は、属性マスクおよ び使用可能な帯域幅であり、チャネルごとのサービス フロー数ではありません。チャネルが 新しい RCS 内にある場合、ナローバンド SF のタイプ(プライマリかセカンダリか、または静 的か動的か)に関係なく、SF は現在のチャネルを使用し続けます。

US PHY モードカウンタ (scdma、atdma、および tdma)は、UB インターフェイスでは 0 のま まです。 (注)

DOCSIS 3.0 モデム数ベース静的ロード バランシングは、レガシーのロード バランシングに基づ いており、任意のタイプのチャネルの組み合わせ(アップストリームとダウンストリーム) MxN もサポートします。1x1 の組み合わせはそのサブセットです。

DOCSIS 3.0 モデム数ベース静的ロード バランシングは、登録済み CM で使用されるダウンスト リームおよびアップストリーム チャネルへの動的な変更を制御します。次がサポートされていま す。

- 複数チャネルのロード バランシング動作。
- ポリシーと優先順位に基づくロード バランシング動作。
- マルチキャストを使用するロード バランシング。DOCSIS 3.0 モデム数ベース静的ロード バ ランシングは、アクティブなビデオ セッションのある CM を移動しません。

DOCSIS 3.0 モデム数ベース静的ロード バランシングは、DOCSIS 1.x、2.0、および 3.0 ケーブル モデムのハイブリッド導入におけるモデム数ベースのロード バランシングをサポートします。

モデム数ベース静的ロード バランシングは、DOCSIS 3.0 CM の場合のみサポートされます。シン グル チャネルのナローバンド ケーブル モデムは、動的ロード バランシングで引き続きサポート されます。MRC 単独ケーブル モデムは、アップストリーム チャネルの動的ロード バランシング によりサポートされます。

DOCSIS 3.0 モデム数ベース静的ロード バランシングを使用すると、LBG 内のロード バランシン グ関連の設定が次のように変更されると、ケーブル モデムが強制的に再登録されます。

- LBGドメイン下にあるインターフェイスの部分的シャットダウンまたはシャットダウンなし
- ケーブル モデムの MRC または MTC モードがオンまたはオフになった
- GLBG に関するファイバ ノードでの変更
- ダウンストリーム グループに関するワイドバンド設定の変更
- アップストリーム ボンディング グループでの変更

ケーブル モデムを強制的に再登録するには、次のコマンドを使用します。

- **clearcablemodemdelete**
- **clearcableloadstate**

#### • **clearcableloadcounters**

ターゲット *RCS* のプライマリ チャネル ロード表示

この機能を使用すると、ボンディングされたモデムが登録時に移動され、ターゲットの DS チャ ネルでロードバランシングが行われる以外に、プライマリチャネルがプライマリ可能なチャネル 間で均等に分散されるようにすることができます。モデムによる方法では、RCS はプライマリ ロードに基づいてランク付けされ、最もプライオリティが低いロード セットが範囲内のケーブル モデムに割り当てられます。

RCS のプライマリ ロードを表示するためのオプション キーワード **primary-load** が **showcableload-balancedocsis-group**コマンドに追加されています。詳細については、『[CiscoCMTS](http://www.cisco.com/c/en/us/td/docs/cable/cmts/cmd_ref/b_cmts_cable_cmd_ref.html) [Command](http://www.cisco.com/c/en/us/td/docs/cable/cmts/cmd_ref/b_cmts_cable_cmd_ref.html) Reference』を参照してください。

モデムカウントベースの方法では、登録時にケーブルモデムは均等に分散されますが、次のよう な状況が原因でシステムに不均衡が生じる場合があります。

- 計画された(管理上のシャットダウン)または計画外のイベントにより、チャネルまたは チャネル グループに障害が発生する。
- 部分的モードで動作を続けるケーブル モデムもあるが、一部のケーブル モデムは障害が原 因で再登録をし、アクティブなチャネルに割り当てられる。
- 障害が発生したチャネルが再び動作を開始しても、ケーブルモデムは再登録せず、システム に不均衡が発生する。

この場合、モデムカウントベースの方法では、オペレータへのアラートとしてSNMPトラップが 送信されます。オペレータは、MAC ドメインをリセットしてすべてのケーブル モデムを強制的 に再登録することにより、ケーブル モデムのバランスを再調整するよう手動で介入することを選 択できます。

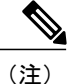

MRC および MTC モードのケーブル モデムの場合、モデム カウントベースのロード バランシ ング メソッドには、ケーブル モデムの RCS および TCS におけるプライマリ チャネル上のア クティブなモデムとサービス フローの数が考慮されます。

(注) この機能を無効にするには **no cable load-balancedocsis30-enable static** コマンドを使用します。

### **DOCSIS 3.0** ケーブル モデムの動的ロード バランシング

既存のロード バランシング (LB) 機能が強化され、マルチサービス オペレータ (MSO) による ダウンストリームおよびアップストリームチャネルの数の増加に対応したほか、16チャネル、24 チャネル、および複数ダウンストリーム チャネルのケーブル モデム(CM)の広範な導入に対応 しました。この強化により、顧客は使用可能な帯域幅を効率よく使用することができます。既存 の LB 機能に対する強化は以下の通りです。

• DOCSIS 3.0 の使用率ベースの動的ダウンストリーム LB

- DOCSIS 3.0 LB 統計のサポート
- DOCSIS 3.0 LB 機能の有効化または無効化
- DOCSIS 3.0 LB の動的移動を行う際に、ターゲット インターフェイスのすべてのプライマリ チャネルでCMを分散します。この機能は、DOCSIS3.0LBの動的移動でのみ使用されます。 この機能はデフォルトではディセーブルになっています。この機能を有効にするには、DOCSIS ロード バランシング グループ モードで **method utilization primary-distributed** コマンドを使 用します。この機能を無効にするには、このコマンドの **no** 形式を使用するか、**method utilization us-method** コマンドを使用します。

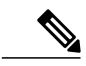

(注)

この機能を有効にするには **cable load-balance docsis-enable** コマンドを使用します。さらに、 DOCSIS 3.0 ケーブル モデムの動的な使用率ベースの動的ダウンストリーム LB を有効にする には、**cable load-balance docsis30-enable** および **cable load-balance docsis30-enable dynamic downstream** コマンドを使用します。

### マルチチャネル ロード バランシング動作

CM のロード バランシングは、MRC モードと MTC モードで行われます。これらのモードで動作 中の CM をロード バランシングする際、次のルールが適用されます。

• MRC および MTC モードで動作している CM では、DBC を使用して、同じ MAC ドメイン内 にある CM の RCS を変更することによりダウンストリーム間で CM を移動させます。

MRC 単独モードで動作している CM は、DCC 要求のみでアップストリーム間を移動させる ことができます。ただし、MRC モードで動作している CM のダウンストリーム チャネルを 変更している場合、DCC と初期化テクニック 0 (MAC ドメインを再初期化)が使用されま す。

• CM の登録中、Cisco CMTS から CM に TCC TLV のエンコーディングを含むようマルチパー ト登録応答(REG-RSP-MP)メッセージが送信される場合があります。このCMはTCC-capable としてマーキングされます。

MRC、非 MTC、非 TCC-capable モードで動作している CM のロード バランシングでは以下 が使用されます。

。DBC (CMの RCS を変更するため)

- 。DCC (CMのアップストリーム チャネルを変更するため)
- ナローバンド モードで動作している CM では、DCC を使用して CM を MAC ドメイン内、 MAC ドメイン間で移動させます。

次の表に、ボンディングされた CM および未ボンディングの CM の移動に使用されるロード バラ ンシング メソッドおよび動作の一覧を示します。

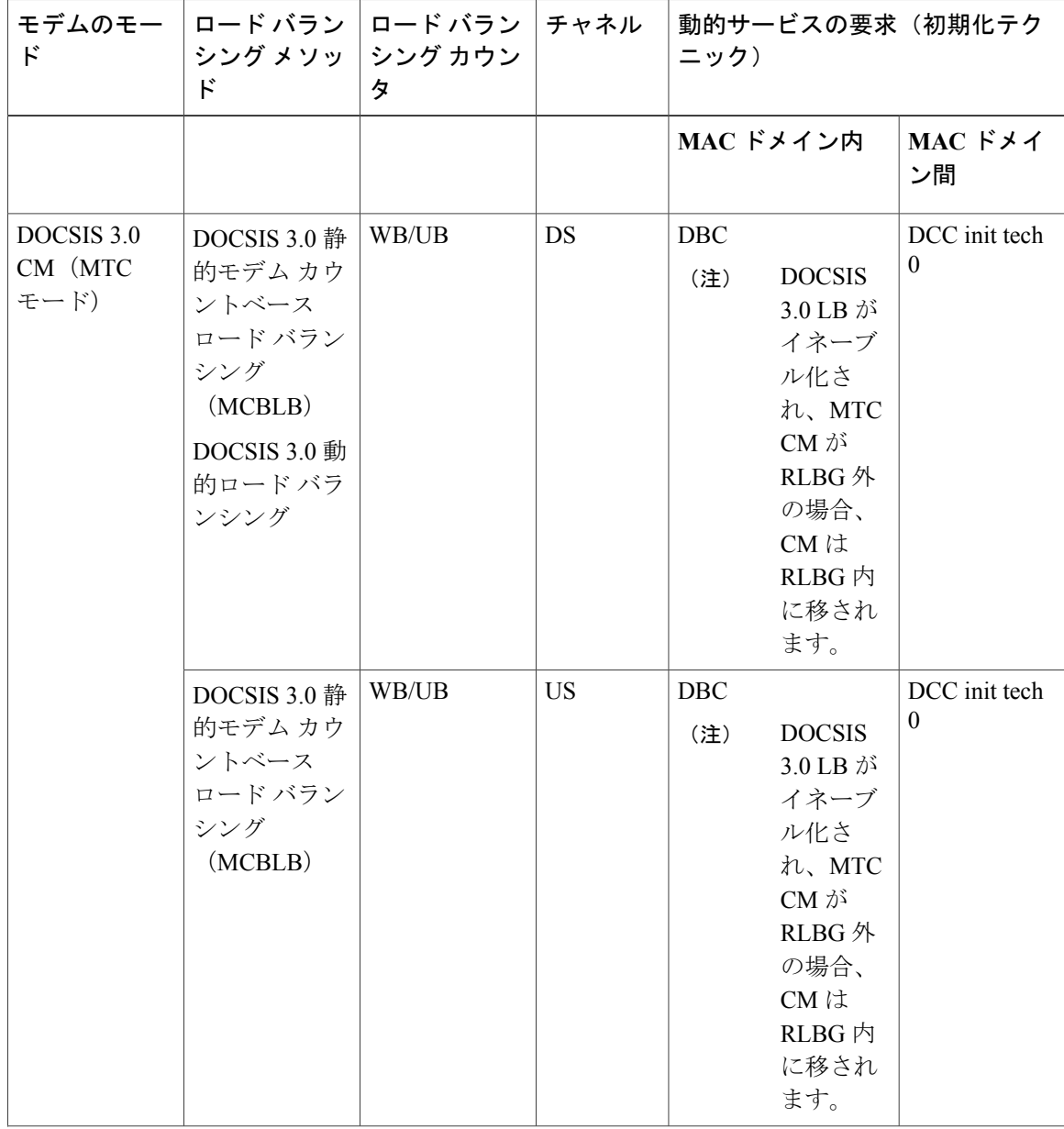

T

表 **28**:ボンディングされた **CM** および未ボンディングの **CM** を移動するためのロード バランシング メソッド

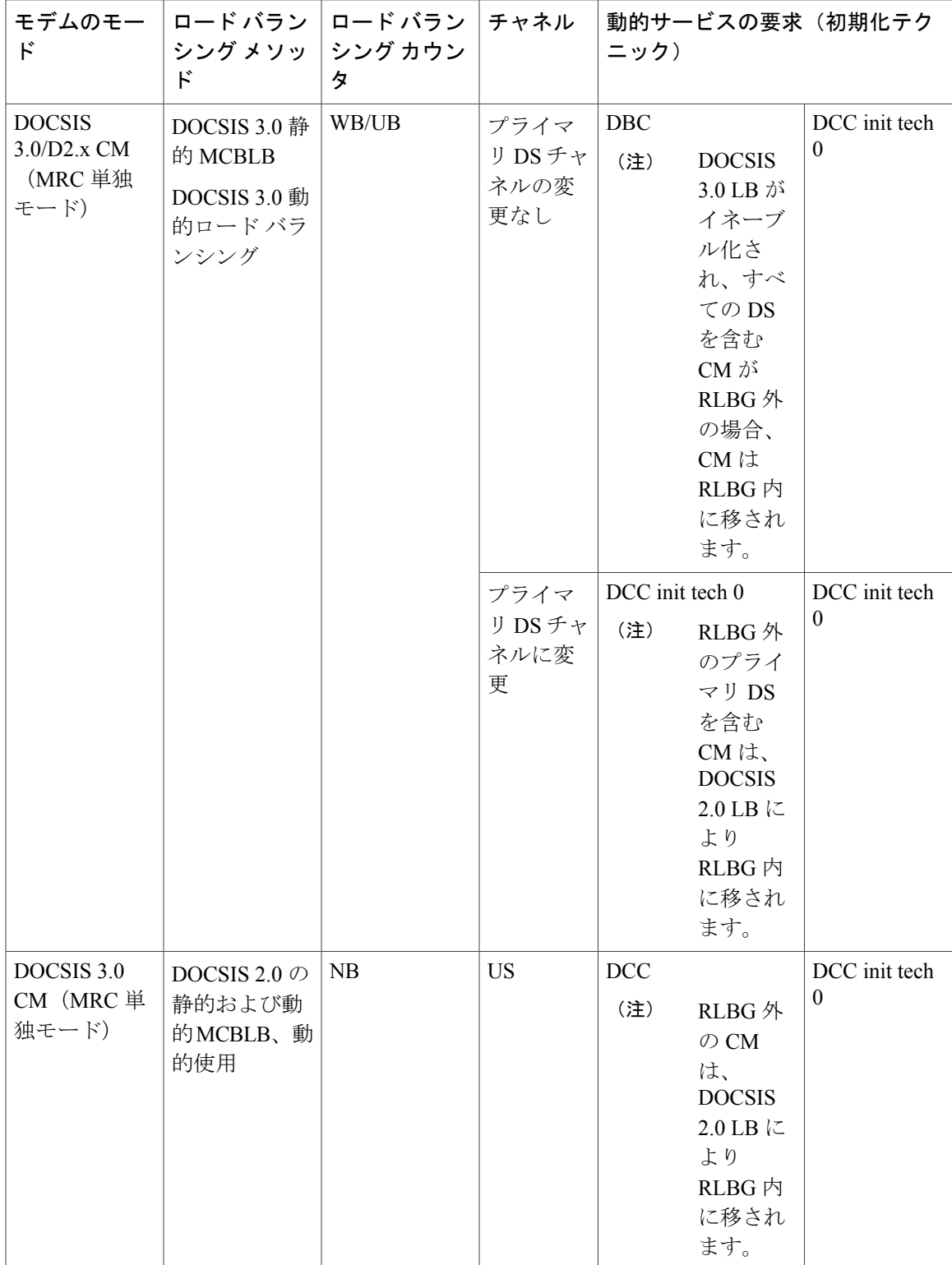

 $\mathbf{I}$ 

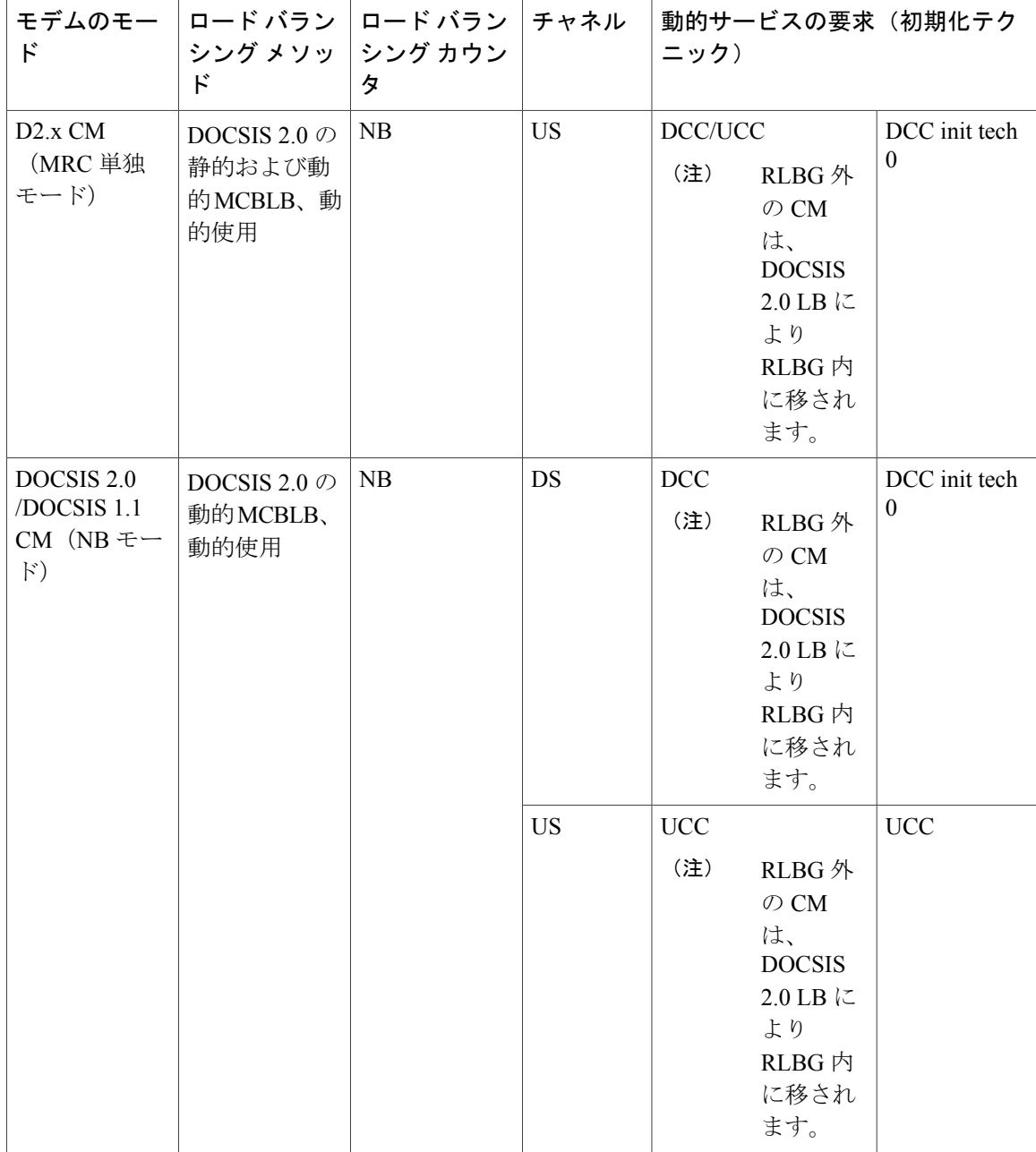

 $\mathbf l$ 

| $\mathbf{F}$                     | モデムのモー  ロード バラン  ロード バラン  チャネル<br>$\mathbf{F}$ | シング メソッ シング カウン<br>タ |           | ニック)              |                                                                                                    | 動的サービスの要求(初期化テク |
|----------------------------------|------------------------------------------------|----------------------|-----------|-------------------|----------------------------------------------------------------------------------------------------|-----------------|
| DOCSIS 1.0<br>$(NB \pm -\kappa)$ | DOCSIS 2.0 $\oslash$<br>動的MCBLB、<br>動的使用       | NB                   | <b>DS</b> | 制<br>(注)          | CMの再初期化を強<br>RLBG 外<br>$\oslash$ CM<br>は、<br><b>DOCSIS</b><br>2.0 LB に<br>より<br>RLBG 内<br>に移され<br>ます。 | CMの再初期<br>化を強制  |
|                                  |                                                |                      | <b>US</b> | <b>UCC</b><br>(注) | RLBG 外<br>の CM<br>は、<br><b>DOCSIS</b><br>$2.0$ LB $\subset$<br>より<br>RLBG 内<br>に移され<br>ます。            | <b>UCC</b>      |

表 29: DCC/DBC を使用した、ボンディングされた (および未ボンディングの) ケーブル モデムのロード バランシング

 $\overline{\mathsf{I}}$ 

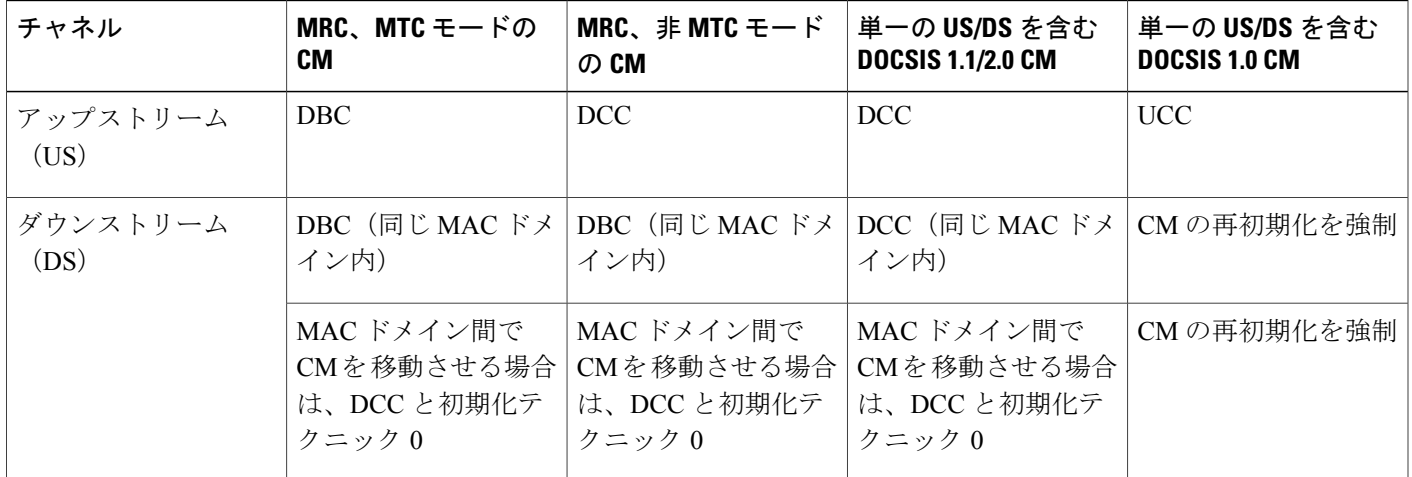

### **DBC** を使用した **DOCSIS 3.0** ロード バランシング移動

DOCSIS3.0 仕様の一部として、登録後はいつでも Cisco CMTS は DBC コマンドを使用して次の任 意の DOCSIS 3.0 CM のパラメータを変更できます。

- 受信チャネル セット
- 送信チャネル セット
- DSID 属性または DSID 関連の属性
- ダウンストリーム トラフィックを暗号化するためのセキュリティ アソシエーション
- サービス フロー クラスタ割り当て

(注) DOCSIS 3.0 静的ロード バランシングには、RCS と TCS のみが使用されます。

ロード バランシング処理の現在のリアルタイム統計情報を表示するには、 **showcableload-balancedocsis-group** コマンドを使用します。詳細については、『Cisco IOS [CMTS](http://www.cisco.com/c/en/us/td/docs/cable/cmts/cmd_ref/b_cmts_cable_cmd_ref.html) Cable [Command](http://www.cisco.com/c/en/us/td/docs/cable/cmts/cmd_ref/b_cmts_cable_cmd_ref.html) Reference』を参照してください。

### *DBC* を使用した受信チャネル セットの変更

Cisco CMTS は、DBC-REQ に RCC を含めることにより、ケーブル モデムの RCS 内のチャネルを 追加、削除または変更することができます。

RCSの変更がケーブルモデムのプライマリダウンストリームチャネルに影響を与える場合、ケー ブル モデムをアップストリーム チャネルで再登録する必要があります。

RCSからチャネルが削除された場合、CiscoCMTSは削除される必要があるダウンストリームチャ ネル上のトラフィックの送信を停止し、これにより、トラフィックの損失が起きる場合がありま す。Cisco CMTS は、ケーブル モデムから DBC-RSP を受け取るまでは新旧 RCS 上でトラフィッ クを重複させることにより、パケット損失を最小限にします。

(注)

MRC 単独モードのケーブル モデムでは、ダウンストリーム チャネルの移動は DBC メッセー ジによって開始されます。ただし、プライマリ ダウンストリーム チャネルに変更がある場合 は、DCC 初期化テクニック 0 が使用されます。

#### *DBC* を使用した送信チャネル設定の変更

Cisco CMTS は、単一の DBC メッセージ内の TCS で 1 つまたは複数のチャネルを追加、削除、ま たは置換できます。ケーブル モデムの TCS が変化するたびに、CMTS は影響を受けるサービス フローに関連付けられているサービス ID(SID)を変更します。

TCS の変更では、有効な初期化テクニックも実行します。

*DBC* を使用したダウンストリーム *ID* の変更

DBC を使用して、Cisco CMTS はダウンストリーム ID (DSID) の次の属性を変更できます。

- 再シーケンシングのエンコーディング:
	- ダウンストリーム再シーケンシング チャネル リスト:CMTS は、DS 再シーケンシング チャネル リスト内のチャネルを追加、削除、置換できます。
	- DSID再シーケンシング待機時間:CMTSは、DSID再シーケンシング待機時間により、 ネットワークまたは設定の変更による偏りの変更を示すことができます。
- 再シーケンシング警告しきい値
- 範囲外イベントに対する CM-STATUS Hold-Off タイマー
- マルチキャスト エンコーディング:CMTS は、既存のマルチキャスト DSID の属性を追加、 削除、または変更する DBC トランザクションを開始できます。
	- クライアント MAC アドレス
	- マルチキャスト ケーブル モデム インターフェイス マスク
	- グループ MAC アドレス

*DBC* を使用したダウンストリーム トラフィック暗号化のセキュリティ アソシエーションの変更

- CMTS は、ダウンストリーム トラフィックの暗号化に使用されるセキュリティ アソシエー ション(SA)を追加または削除する DBC トランザクションを開始できます。
- CMTS は、[Authorized] 状態でないケーブル モデムに DBC 要求を送信できません。
- CMTS は、ケーブル モデムでサポートされていない暗号スイートを使用する SA により DBC 要求を送信できます。ただし、ケーブル モデムが使用できない SA を含む DBC 要求を受信 すると、ケーブル モデムは DBC 要求を拒否します。

*DBC* を使用したサービス フロー *SID* クラスタ割り当ての変更

Cisco CMTS では、サービス フロー SID クラスタ割り当ての TLV を DBC 要求で使用して、新し いチャネルをサービスフローに割り当てたり、チャネルをサービスフローから削除したり、サー ビス フロー用のチャネルを置換することができます。

(注) 1 つの DBC メッセージで複数のアクションが発生する可能性があります。

### ロード バランシングの利点

Cisco CMTS のロード バランシング機能では、ケーブル サービス プロバイダーとそのパートナー およびカスタマーに次の利点があります。

• 特にファイバ ノードあたり複数のアップストリーム チャネルを使用するときに、サービス プロバイダーが効率的な帯域幅利用のために使用できる方法を提供します。

- サービスプロバイダーは効率的な方法でネットワークを拡張でき、追加の光ファイバ設備を 設置したり物理設備のセグメント化を促進するためのコストが回避されます。
- ダウンストリーム チャネルでのロード バランシングにより、Video over IP や、高帯域幅のリ アルタイム ストリームを必要とするその他のサービス フローを有効にするためにファイバ ノードあたり複数のダウンストリームチャネルを使用するときに、効率的な帯域幅使用を可 能にします。
- アップストリームおよびダウンストリームチャネルのロードバランシングでは、プロビジョ ニング サーバや DOCSIS コンフィギュレーション ファイルを変更する必要はありません。
- アップストリームおよびダウンストリーム チャネルのロード バランシングでは、管理者や ユーザの介入(手動でケーブル インターフェイスをリセットしたり、手動でケーブル モデ ムをリブートしたりなど)は必要ありません。
- サービス プロバイダーは、すべてのケーブル モデムが同じダウンストリームで登録されな いようにするために、ケーブルモデムの登録時にダウンストリームを均等にバランス調整で きます。その結果、多数のケーブルモデムが登録に失敗して新しいダウンストリームを探す 必要が生じます。
- ケーブル モデムには、IP アドレスなどのネットワーク パラメータを手作業で変更すること なく、ダウンストリーム チャネルおよびアップストリーム チャネル間で移動できます。
- サービスプロバイダーは、現在の負荷使用状況に動的に対応することで、カスタマーの帯域 幅需要を先回りできます。
- サービス プロバイダー、Voice over IP(VoIP)などの重要なサービスのロード バランシング パラメータを最適化できます。

# ロード バランシング グループからのケーブル モデムの除外

### ロード バランシング プロセス

ロード バランシング プロセスには 2 つのフェーズがあります。

• 割り当てフェーズ。

モデムが割り当てフェーズでオンラインになると、ロード バランシング グループ (LBG) ID をモデムに割り当てることで、モデムがロード バランシング グループに移動します。割 り当てフェーズは、モデムがオンラインになるときにのみ発生します。

• バランシング フェーズ。

バランシングフェーズでは、負荷の分散のために、モデムはLBGに再び割り当てられます。

### ロード バランシングからのケーブル モデムの除外

LBG からケーブル モデムを除外するのに使用するオプションは 4 つあります。

• **assignment** オプション:

割り当てフェーズでモデムを除外するには、**assignment** オプションを使用します。モデムは LBG に割り当てられず、LBG ID は **show cable modem verbose** コマンドの出力に表示されま

せん。モデムがすでにオンラインである場合は、**assignment** オプションを使用することはで きません。

• **static** オプション:

バランシングフェーズでモデムを除外するには、**static**オプションを使用します。モデムは、 LBG ID を使用して LBG に割り当てられます。静的ロード バランシングでモデムを除外する には、**static** オプションを使用します。

• **enforce** オプション:

**enforce** オプションは **static** オプションと同様ですが、**enforce** オプションは動的ロード バラ ンシングの際にモデムを除外するという点が異なります。

**assignment**オプションを使用してケーブルモデムをロードバランシングから除外した場合、その ケーブル モデムは **static** または **enforce** オプションを使用したロード バランシングに使用できな くなります。

• **strict** オプション:

**strict** オプションは、ロード バランシングの両方のフェーズでモデムを除外します。モデム が既にオンラインになっている場合、 **strict** オプションによって **static** および **enforce** オプ ションが適用されます。ケーブル モデムが再びオンラインになった場合にのみ、**assignment** オプションが適用されます。

# ロード バランシングの設定方法

ロード バランシング グループを設定してロード バランシングをイネーブルにする方法について は、『*DOCSIS Load Balancing Groups*』を参照してください。必要に応じて、各作業には、必須ま たは任意のマークが付けられています。

### 単一チャネルのロード バランシングの有効化

単一チャネルのロード バランシングを設定するには、『*DOCSIS Load Balancing Groups guide*』を 参照してください。

### **DOCSIS 3.0** 静的ロード バランシングの動的ボンディング変更の設定

DOCSIS3.0静的ロードバランシングを有効にするには、グローバルコンフィギュレーションモー ドで **cable load-balance docsis30-enabled** コマンドを使用します。

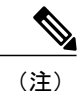

DOCSIS3.0 静的ロード バランシングでは、ロード バランシングにモデム カウント方式を常に 使用します。

### はじめる前に

ロード バランシング グループを設定します。詳細については、『*DOCSIS Load Balancing Groups guide*』を参照してください。

### ロード バランシング グループからのケーブル モデムの除外

この設定は任意です。ここでは、静的または動的ロード バランシング動作への登録や、受動的 ロードバランシングのためのモデムの任意のマーキングから、特定のケーブルモデムまたは特定 のベンダーのすべてのケーブル モデムを除外する方法について説明します。デフォルトでは、イ ンターフェイス上のケーブルモデムは、ロードバランシング動作が設定されたモデムに登録され ているため、このタスクは任意です。

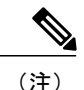

この手順は、DOCSISに準拠していないケーブルモデムで必要となる可能性があります。その ようなケーブル モデムは、DOCSIS MAC メッセージを使用してロード バランシングが実行さ れると、長期間オフラインになります。この場合、そのようなケーブル モデムが DOCSIS 準 拠ソフトウェアにアップグレードされるまで、 **cable load-balance exclude** コマンドを使用し、 ロード バランシング動作からケーブル モデムを除外します。

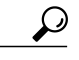

特定のアップストリーム チャネルまたはダウンストリーム周波数を必要とするケーブル モデ ムを除外する必要があります。DOCSIS コンフィギュレーション ファイルでケーブル モデム に特定のチャネルまたは周波数が割り当てられている場合は、ロード バランシングを実行で きません。 ヒント

### 古いデバイスの除外のサポート

セット トップ ボックス (STB) など、ロード バランシングをサポートしない古いケーブル デバ イスのロード バランシングは失敗します。**showcableload-balancegroup** コマンドの出力では、こ れらのデバイスは「suspicious」と表示され、次に「disabled」と表示されます。これにより、ロー ド バランシング グループの他のモデムの正常な動作が妨害されます。これらの STB を除外する には、各 STB を除外するように **cableload-balanceexclude** コマンドを設定します。

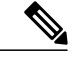

(注)

Г

一致対象のMACアドレスを使ってコマンドを複数回設定する代わりに、**cableload-balanceexclude** コマンドを一度設定すれば、ロード バランシングをサポートしないすべての STB を除外でき ます。また、割り当てフェーズでロード バランシング グループに移動したケーブル モデムも 移動できます。

**cableload-balanceexclude** モデム コマンドが変更され、オプション引数として *mask* 引数が含ま れるようになりました。MACアドレスマスクによって指定される範囲に属するケーブルモデ ムの MAC アドレスは、マスクの 1 ビットが一致すると除外されます。*mask* 引数を使用して新 しい範囲ルールを設定すると、同じ範囲の既存のルールは上書きされます。

**cableload-balanceexclude** モデム コマンドが修正されて、**assignment** オプションが含まれるよ うになりました。このオプションにより、割り当てフェーズでロード バランシング グループ に移動されたケーブル モデムを除外できます。

### 手順

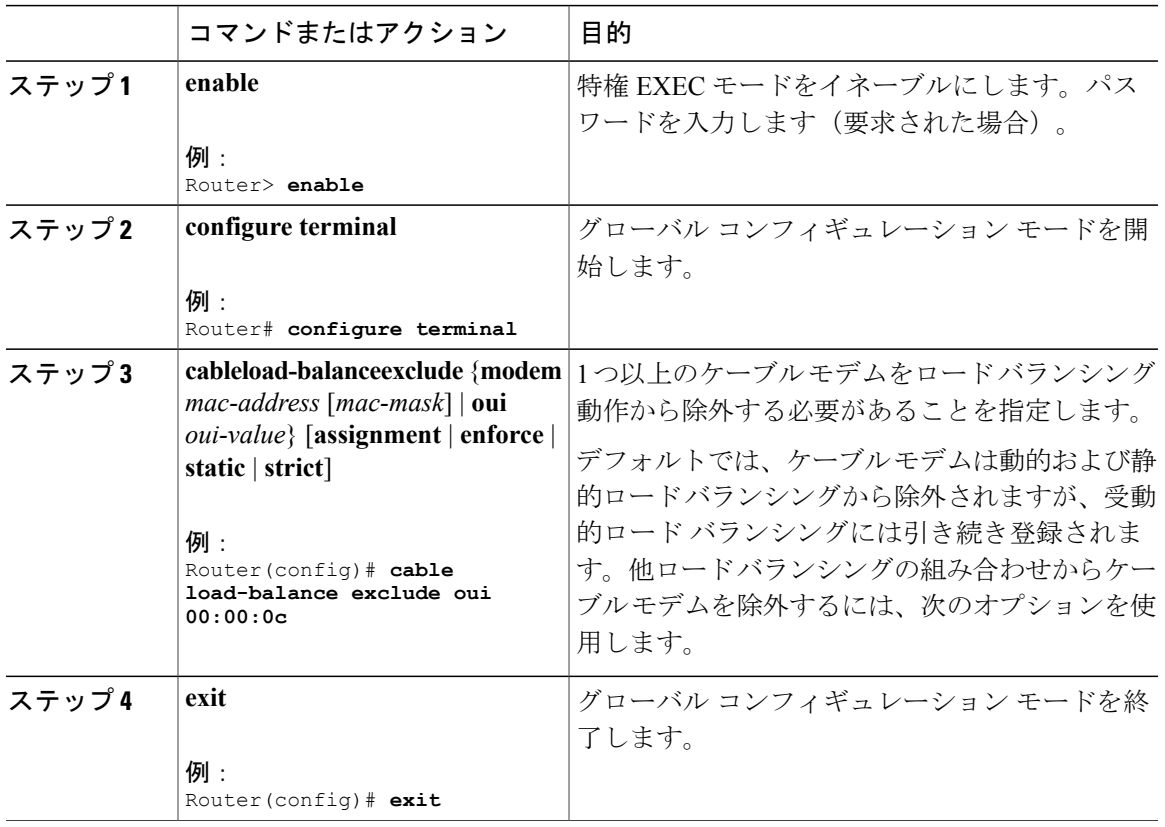

# アップストリーム ロード バランシングを使用したダウンストリーム ロード バラン シングの分散

Cisco CMTS で分散型ロード バランシングの構成とステータスを設定または表示するには、2 つの コマンドを使用します。

- **cableload-balancegroup** *ds-lb-group-id* **policy**{**pcmm** | **ugs** | **us-groups-across-ds**}
- **showcableloadall**

ダウンストリームロードバランシングの決定を行うオプション設定は、次のようにイネーブルに します。

- ターゲット ダウンストリーム セグメントは、ソース ダウンストリーム セグメントと同じダ ウンストリームロードバランシンググループ内にあります。この機能は、送信元と同じアッ プストリームグループ内のアップストリームの負荷に基づいてターゲット周波数とインター フェイスを探します。
- アップストリーム ロード バランシング グループは、ケーブル モデムのバランシングが行わ れるダウンストリーム チャネルで対応するチャネルに対して設定できます。
- Cisco CMTS は、ロード バランシング グループのアップストリーム セグメントを自動的に探 し、最も負荷の少ない送信元インターフェイスのアップストリーム グループ ステータスを 処理します。
- ターゲット ダウンストリーム セグメントには、アップストリーム ロード バランシング グ ループで設定したアップストリーム チャネルが必要です。
- 最上位のターゲット アップストリーム セグメントでは、他のインターフェイス上の最上位 アップストリームセグメントなど、他の潜在的なターゲットよりも負荷を少なくする必要が あります。

### 手順

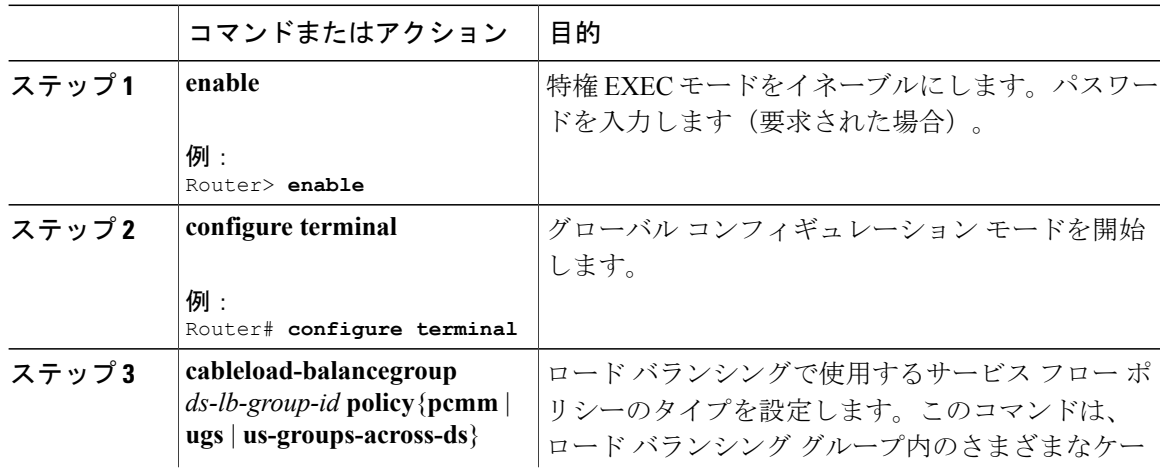

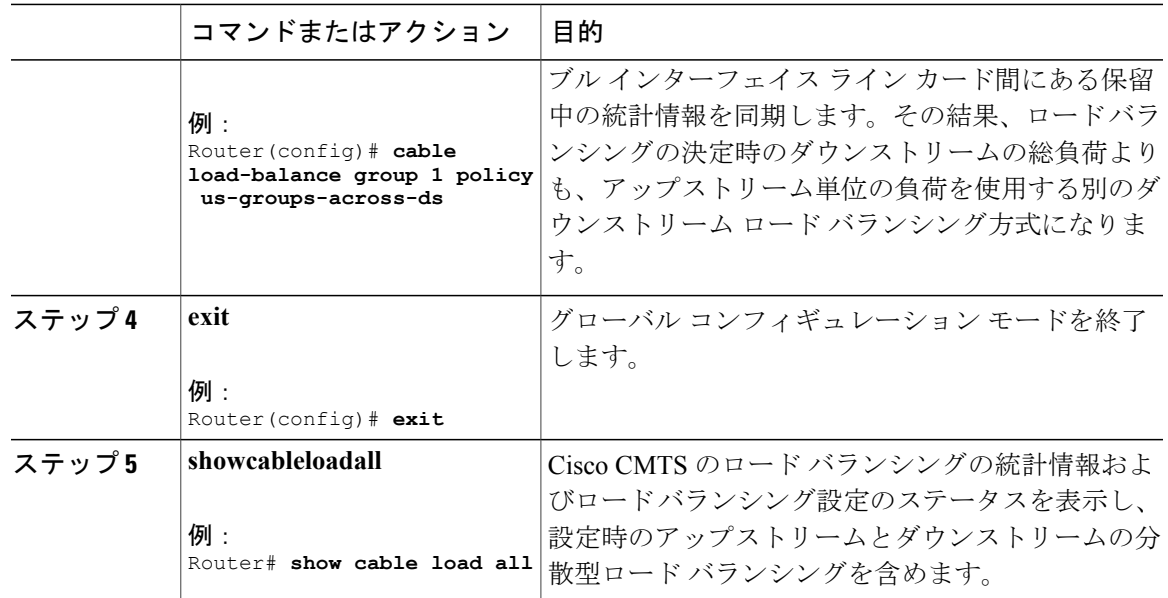

# ロード バランシングの動的チャネル変更の設定方法

DOCSIS 1.1 の DCC は、ケーブル モデムを強制的にオフラインにしたり、変更後に再登録したり せずに、ケーブル モデムのアップストリームまたはダウンストリームのチャネルを動的に変更し ます。DCC は、以前の DOCSIS サポートのように 1 つではなく、異なる 5 つの初期化テクニック (0 - 4)をサポートします。

Cisco CMTS での動的チャネル変更(DCC)およびロード バランシングのための DCC は、次の項 目をサポートします。

- ロード バランシング手法により、設定可能な初期化テクニックを使用して DCC 搭載のケー ブル モデムを移動できます。
- DCC を 0 ~ 4 の範囲の DCC 初期化テクニックとともに使用すると、同じケーブル インター フェイス ライン カード内の個々のダウンストリーム チャネル間でライン カード チャネルを 変更できるようになります。
- DCC は、ケーブル モデム状態の情報を発信ダウンストリーム チャネルから対象のダウンス トリーム チャネルに転送し、ケーブル インターフェイス ライン カードとネットワーク プロ セッシング エンジン (NPE) またはルート プロセッサ (RP) 間のケーブル モデム情報の同 期化を維持します。
- PacketCable (PC) やPacketCable Multimedia (PCMM) などの遅延に敏感なアプリケーション は、DCC 初期化テクニック 4 を使用し、ケーブル モデムが DCC を実行している間のサービ スを維持します。
- •チャネルが混合モードまたは ATDMA のみモードの場合、プライマリ サービス ID(SID)を ATDMA のみモードに切り替える必要があります。

# ロード バランシングの動的チャネル変更の設定

ロード バランシングの DCC 機能を設定するには、次の手順を実行します。表示されている値は サンプルであり、使用する値とは異なる場合があります。

### 手順

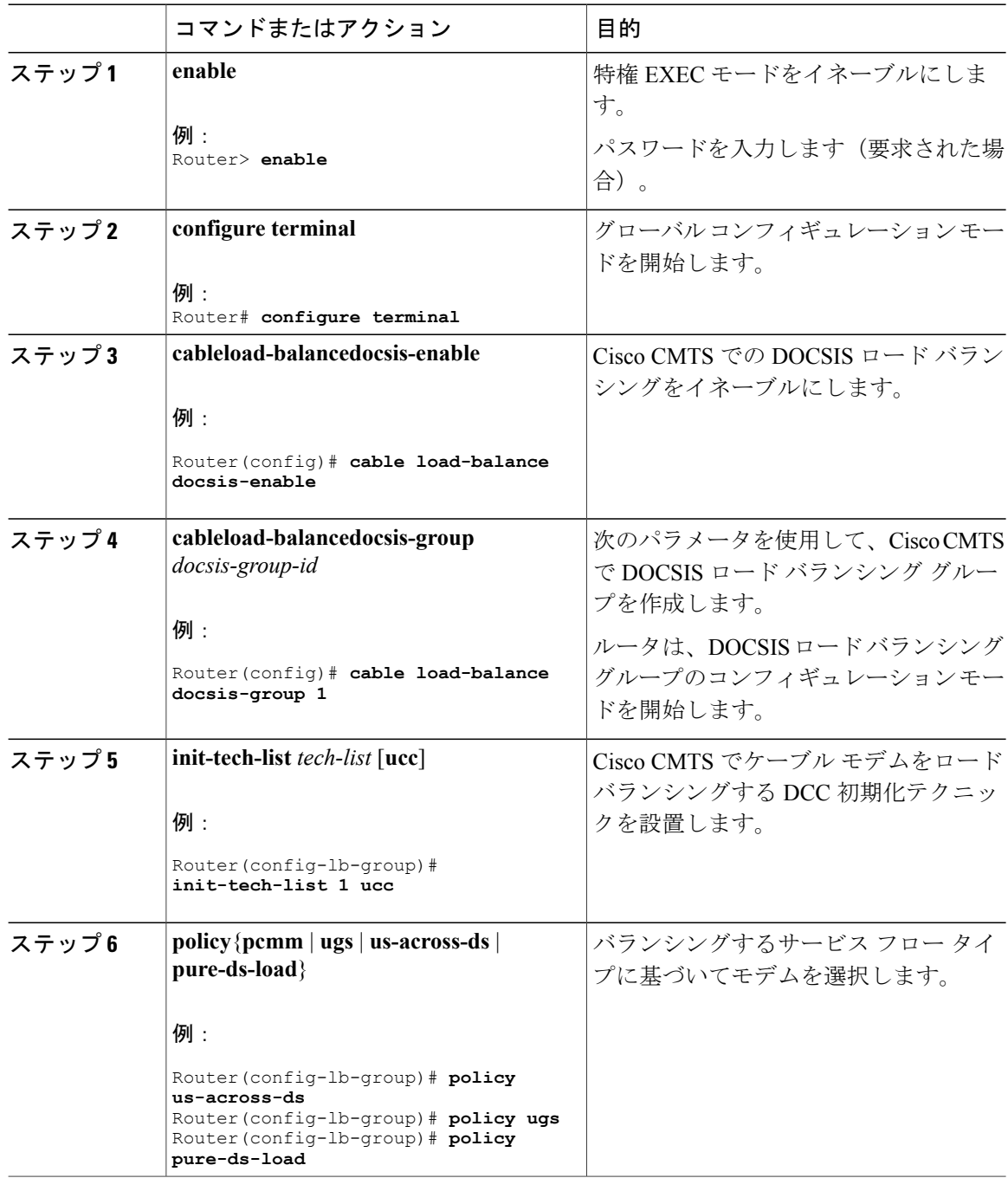

Π

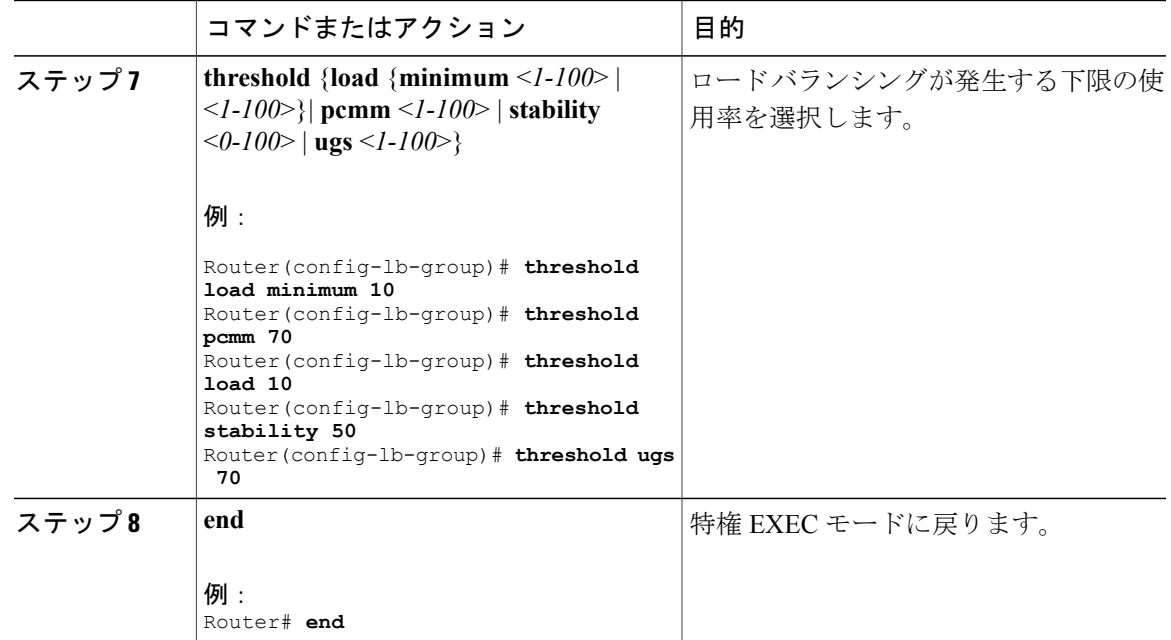

### 次の作業

ロード バランシングの DCC をテストおよび確認するには、次の 2 つのコマンドを使用します。

- **testcabledcc**
- **showcontrollerscable**

これらのコマンドの説明は、『*Cisco CMTS Cable Command Reference*』に記載されています。

# ロード バランシング動作の確認

ここでは、Cisco CMTS でロード バランシング機能または動的チャネル変更機能の設定と動作を 確認するために、特定のテストおよび show コマンドを使用する方法について説明します。

### 手順

Г

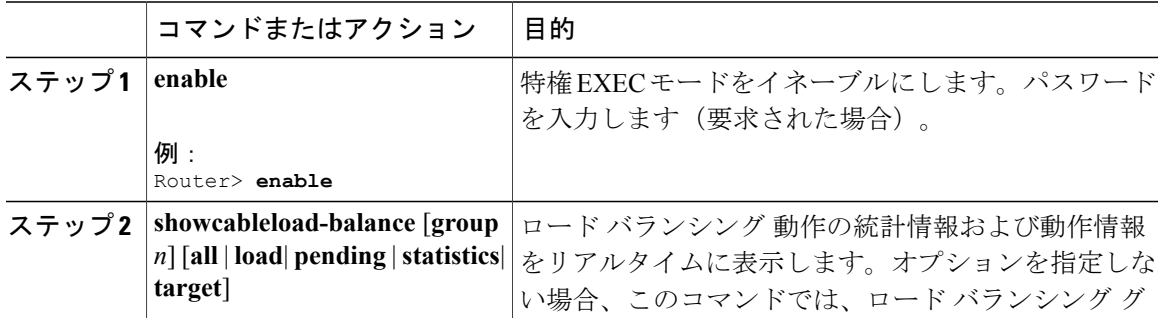

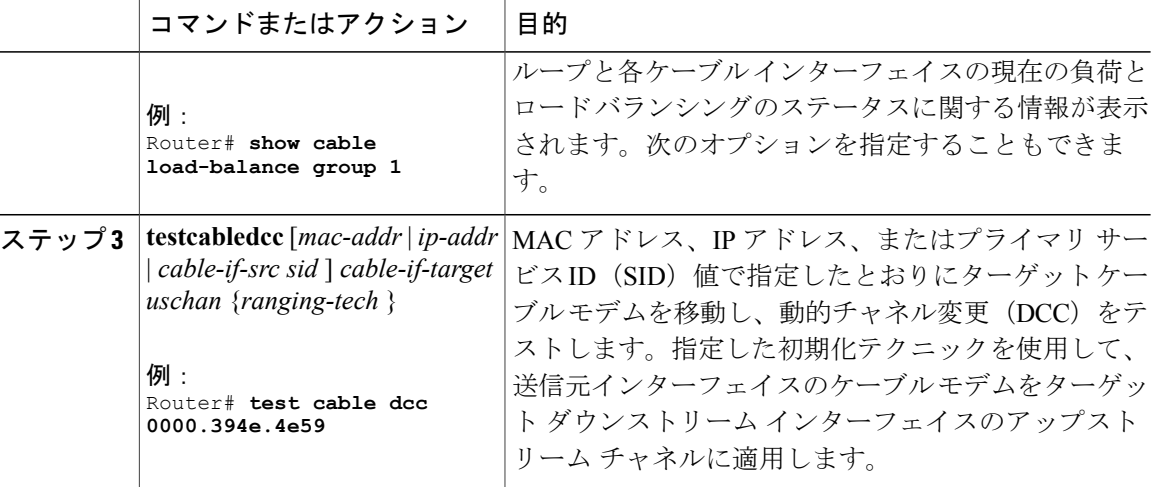

次に、ロード バランシング操作の結果例を示します。

#### Router#**show cable load all**

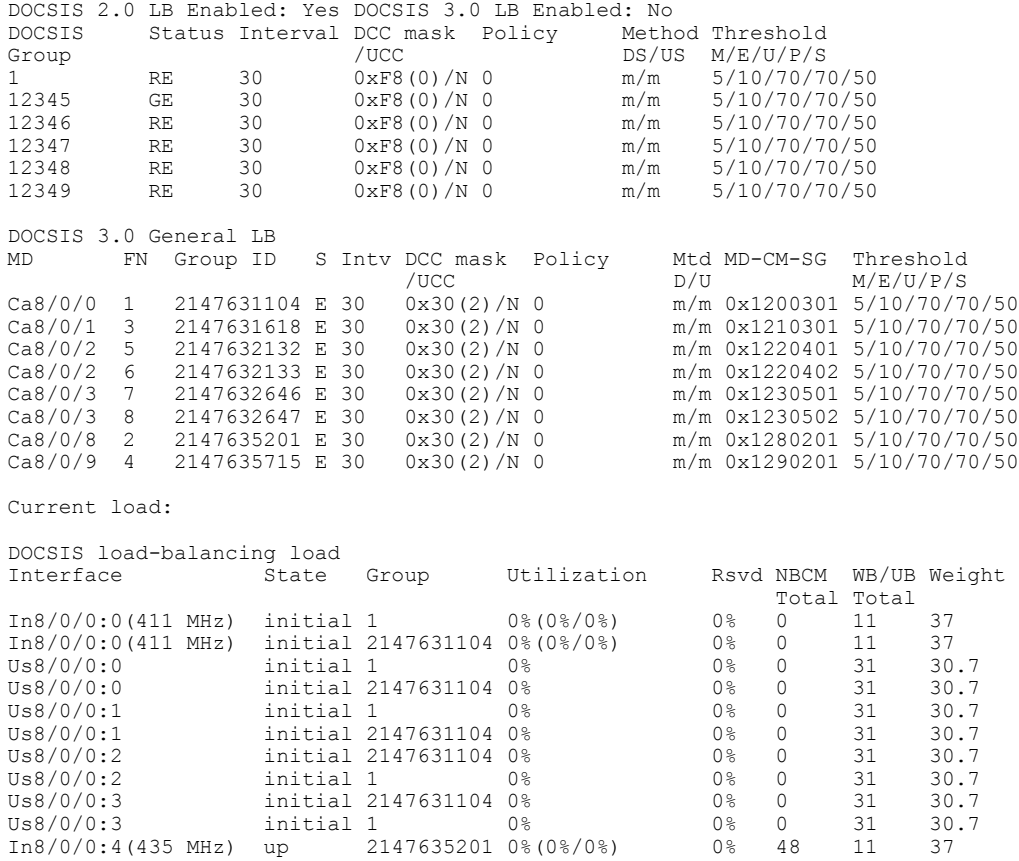

### **Cisco cBR** コンバージド ブロードバンド ルータ **DOCSIS** ソフトウェア コンフィギュレーション ガイ ド(**Cisco IOS XE Fuji 16.7.x** 用)

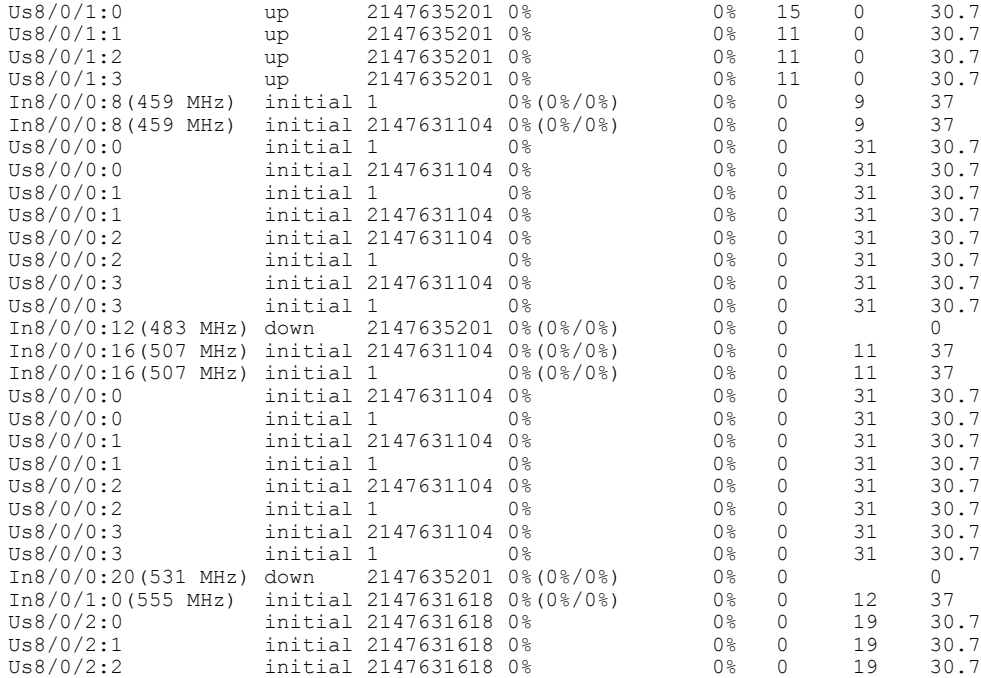

### トラブルシューティングのヒント

問題 あるチャネルから別のチャネルにケーブル モデムを移動すると、パケットがドロップされ る。

考えられる原因 **testcabledcc** コマンドを使用し、DCC 初期化テクニック 3 を使って 1 つのチャ ネルから別のチャネルに移動すると、以下が実行されます。

- 事前均等化係数を有効にすると、ケーブルモデムは移動し、パケットのドロップが5秒間実 行されます。
- 事前均等化係数を無効にすると、ケーブルモデムは移動し、パケットのドロップが1秒未満 実行されます。

考えられる原因 **testcabledcc** コマンドを使用し、DCC 初期化テクニック 4 を使って 1 つのチャ ネルから別のチャネルに移動すると、以下が実行されます。

- 事前均等化係数を有効にすると、ケーブルモデムは移動し、パケットのドロップが1秒未満 実行されます。
- 事前均等化係数を無効にすると、パケットがドロップされることなく、ケーブルモデムは移 動します。

解決法 特に対処の必要はありません。

#### 例

ロード バランシングに使用されているインターフェイスを表示するには、

**showcableload-balancetarget** コマンドを使用します。ケーブル モデムをインターフェイス間で移 動できるかどうかをテストするには**testcableload-balance**コマンドを使用し、テストの結果を表示 するには **showcableload-balancestatistics** コマンドを使用します。

次の例では、特定のケーブルモデムがUCC要求とアップストリームチャネルの上書きに応答し、 対応するロードバランシンググループ内にあるアップストリームから別のアップストリームに移 動できるかをテストする方法について説明します。

Router# **show cable load-balance target**

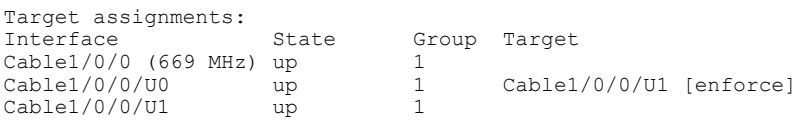

Router# **show cable load-balance statistics**

Statistics:

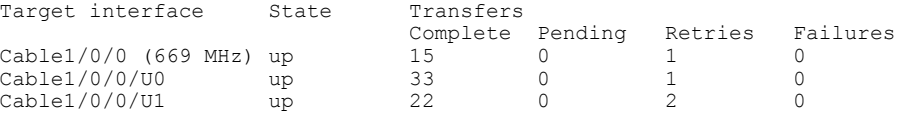

Router# **test cable load-balance 0000.394e.4e59**

```
Sending UCC request: Cable1/0/0/U0 --> U1
Waiting for test completion ........
Test results:
   UCC Response: 0.0s
    Initial Ranging: 8.5s
   Ranging Complete: failed.
   Modem replied to DOCSIS ping.
Test summary:
   UCC Response: success rate 100% min 0.0s max 0.0s avg 0.0s
    Initial Ranging: success rate 100% min 8.5s max 8.5s avg 8.5s
Testing US Channel Override: Cable1/0/0/U1 --> U0
Waiting for test completion ..........
Test results:
   Initial Ranging: 8.5s
   Ranging Complete: failed.
   Modem replied to DOCSIS ping.
Test summary:
    UCC Response: success rate 100% min 0.0s max 0.0s avg 0.0s
   Initial Ranging: success rate 100% min 8.5s max 8.5s avg 8.5s
```
Router# **show cable load-balance statistics**

Statistics:

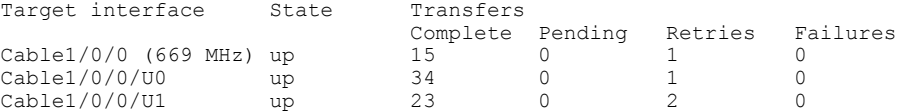

次の例では、特定のケーブル モデムが UCC 要求に応答し、対応するロード バランシング グルー プ内にあるアップストリームから別のアップストリームに移動できるかをテストする方法につい て説明します。

Router# **show cable load-balance statistics**

Statistics:

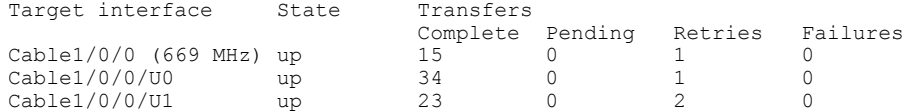

#### Router# **test cable load-balance 0007.0e01.4129 ucc 1**

Sending UCC request: Cable1/0/0/U0 --> U1 Waiting for test completion ........ Test results: UCC Response: 0.0s Initial Ranging: 10.3s Ranging Complete: 11.2s Modem replied to DOCSIS ping. Test summary: UCC Response: success rate 100% min 0.0s max 0.0s avg 0.0s Initial Ranging: success rate 100% min 10.3s max 10.3s avg 10.3s Ranging Complete: success rate 100% min 11.2s max 11.2s avg 11.2s

Router# **show cable load-balance statistics**

#### Statistics:

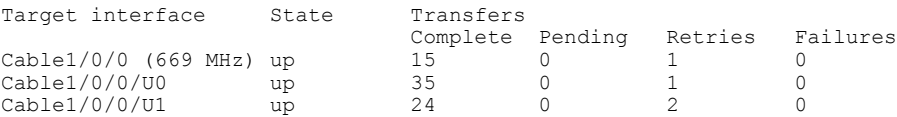

次の例では、DCC初期化テクニック1を使用して、ケーブルモデムを別のアップストリームチャ ネルに移動する場合の情報が表示されます。この例では、DCC 初期化テクニック 1 を使用して、 インターフェイス c7/1/0 アップストリーム 1 からインターフェイス c7/1/1 アップストリーム 0 に ケーブル モデム 0012.17ea.f563 を移動します。

#### Router# **show cable modem**

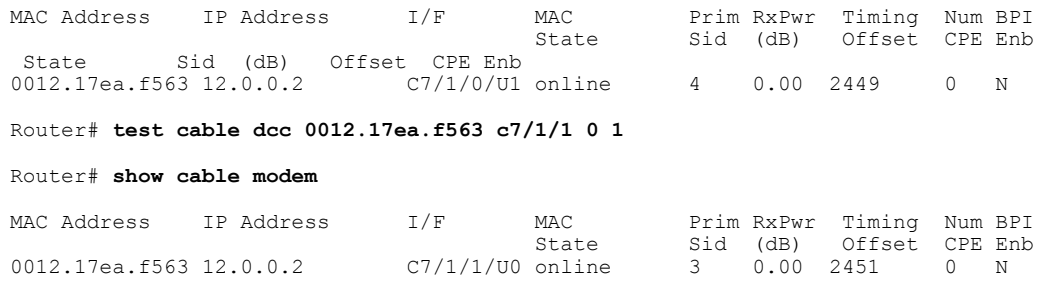

# ロード バランシングの設定例

ここでは、次の設定例について説明します。

### 例:ロード バランシングの動的チャネル変更の設定

次に、DOCSIS 3.0 ケーブル モデムでの動的ロード バランシングの動作プロセスの仕組みについ て説明します。

設定の確認:

Router# **show cable load-balance docsis-group 1** DOCSIS LB Enabled: Yes

DOCSIS 2.0 LB Enabled: No DOCSIS 3.0 LB Enabled: Yes DOCSIS 3.0 Static LB Enabled: No DOCSIS 3.0 Dynamic Downstream LB Enabled: Yes DOCSIS Status Interval DCC mask Policy Method Threshold Group /UCC DS/US M/E/U/P/S 1 RE 60 0x38(2)/N 0 u/u 1/10/70/70/50 チャネル流負荷の確認:

Router# **show cable load-balance docsis-group 1 load wideband** DOCSIS load-balancing wide band load Interface Size Group Throughput(Kbps)/bw(Mbps) Avg-Util Wi9/0/0:1 8 1 93324/300 36% Wi9/0/0:2 8 1 37329/300 39% Wi9/0/0:3 8 1 74659/300 31% Wi9/0/0:4 8 1 0/300 13% Wi9/0/0:5 8 1 9332/300 2% チャネル オーバーロードとターゲットの確認:

Router# **show cable load-balance docsis-group 1 target wideband**

Interface Bg-Id State Group Target Wi9/0/0:1 28674 up 1 Wi9/0/0:5 ... Wi9/0/0:2 28675 up 1 Wi9/0/0:5 ... Wi9/0/0:3 28676 up 1 Wi9/0/0:5 ... Wi9/0/0:4 28677 up 1 Wi9/0/0:5 Wi9/0/0:5 28678 up 1 チャネル モデム リストの確認:

Router# **show cable load-balance docsis-group 1 modem-list wideband** Codes: M - Multicast, U - UGS, P - PCMM,  $F$  - Max-Failures, X - eXcluded  $L - L2vpn$ ,  $R - RSVP$ Primary WB MAC Address Primary DS RCC-ID Priority MUPFXLR State Wi9/0/0:1 (10) c8fb.26a6.c02c In9/0/0:4 1 0 ------- LB\_CM\_READY c8fb.26a6.c62c In9/0/0:4 1 0 ------- LB CM READY c8fb.26a6.c706 In9/0/0:4 1 0 ------- LB\_CM\_READY c8fb.26a6.c0dc In9/0/0:4 1 0 ------- LB\_CM\_READY c8fb.26a6.c53a In9/0/0:4 1 0 ------- LB CM READY QAM チャネル使用率の確認:

Router# **show cable load-balance docsis-group 1 rfch-util** Interface Pstate Pending-In Pending-Out Throughput(Kbps) Util In9/0/0:4 up No No 6517 17 In9/0/0:5 NA No No 6574 17 In9/0/0:6 NA No No 6520 17 In9/0/0:7 NA No No 6738 17 In9/0/0:8 up No No 8624 22 In9/0/0:9 NA No No 8482 22 In9/0/0:10 NA No No 8353 22 チャネル統計動向の確認: Router# **show cable load-balance docsis-group 1 statistics wideband** Target interface State Transfers Complete Pending Total Failures Disabled Wi9/0/0:1 up 0 0 0 0 0 Wi9/0/0:2 up 0 0 0 0 0 Wi9/0/0:3 up 3 0 3 0 0 Wi9/0/0:4 up 0 0 0 0 0 Wi9/0/0:5 up 9 0 9 0 0

次の実行コンフィギュレーションの例では、ロード バランシングの DCC について説明します。

#### Router# **show cable load all**

\*Nov 11 15:42:18.955: %SYS-5-CONFIG\_I: Configured from console by conscable load all<br>Group Interval Method DCC Init Threshold Group Interval Method DCC Init Technique Technique Minimum Static Enforce Ugs PCMM<br>0 5 10% --- --- ---1 10 modems 0 5 10% --- --- ---Current load: Interface State Group Utilization Reserved Modems Flows Weight

Cable3/0 (0 MHz) initial 1 0%(0%/0%) 0% 0 0 26 Target assignments: Interface State Group Target<br>Cable3/0 (0 MHz) initial 1  $Cable3/0 (0 MHz)$ Statistics: Target interface State Transfers Complete Pending Retries Failures Cable3/0 (0 MHz) initial 0 0 0 0 Pending:<br>Modem Group Source interface Target interface Retries 次の実行コンフィギュレーションの例では、ロード バランシングの DCC について説明します。 Router# **show running configuration** Building configuration... Current configuration : 11889 bytes ! version 12.3 no service pad service timestamps debug datetime msec service timestamps log datetime msec no service password-encryption ! hostname Router ! boot-start-marker boot-end-marker ! enable secret 5 \$1\$tEvV\$8xICVVbFm10hx0hAB7DO90 enable password lab ! no cable qos permission create no cable qos permission update cable qos permission modems cable load-balance group 1 threshold load 75 enforce cable load-balance group 1 threshold stability 75 cable load-balance group 1 policy ugs cable load-balance group 1 threshold ugs 75 cable load-balance group 1 policy pcmm cable load-balance group 1 threshold pcmm 75 no aaa new-model ip subnet-zero ! ! ip cef no ip domain lookup ! ! interface GigabitEthernet0/1 ip address 10.14.1.130 255.255.0.0 duplex auto speed auto media-type rj45 no negotiation auto ! interface GigabitEthernet0/2 次の show cable load all コマンドの例では、ロード バランシングの DCC について説明します。 Router# **show cable load all**

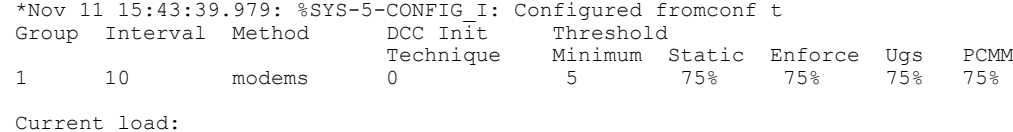

**Cisco cBR** コンバージド ブロードバンド ルータ **DOCSIS** ソフトウェア コンフィギュレーション ガイド (**Cisco IOS XE Fuji 16.7.x** 用)

Interface State Group Utilization Reserved Modems Flows Weight<br>Cable3/0 (0 MHz) initial 1 0%(0%/0%) 0% 0 0 26  $Cable3/0 (0 MHz)$ Target assignments: Interface State Group Target<br>
Cable3/0 (0 MHz) initial 1  $Cable3/0 (0 MHz)$ Statistics: Target interface State Transfers Complete Pending Retries Failures Cable3/0 (0 MHz) initial Pending: Modem Group Source interface Target interface Retries 次に、デフォルトの DCC 初期化テクニックを使用した DCC ロード バランシング グループの例を 示します。次のコマンドは、ロード バランシング グループ 1 を設定します。 Router(config)# **cable load-balance group 1 threshold load 10 enforce** この設定により、次のデフォルト設定で動的ロード バランシング グループが作成されます。 cable load-balance group 1 method modem cable load-balance group 1 threshold load 10 enforce cable load-balance group 1 interval 10 cable load-balance group 1 dcc-init-technique 0 次に、この DCC ロード バランシング設定を初期化テクニック 4 に変更する例を示します。 Router# **cable load-balance group 1 dcc-init-technique 4**

(注)

デフォルトでは、UGS および PCMM ポリシーが有効ではないため、アクティブな音声コール を持つ CM または PCMM コールがロード バランシングに参加します。

# その他の参考資料

シスコのテクニカル サポート

| 説明                                                                                                    | リンク                          |
|----------------------------------------------------------------------------------------------------|------------------------------|
| シスコのサポート Web サイトでは、シスコの<br>製品やテクノロジーに関するトラブルシュー<br>ティングにお役立ていただけるように、マニュ<br>アルやツールをはじめとする豊富なオンライン<br>リソースを提供しています。                                                                   | http://www.cisco.com/support |
| お使いの製品のセキュリティ情報や技術情報を<br>入手するために、Cisco Notification Service(Field<br>Notice からアクセス)、Cisco Technical Services<br>Newsletter, Really Simple Syndication (RSS)<br>フィードなどの各種サービスに加入できます。 |                              |
| シスコのサポート Web サイトのツールにアク<br>セスする際は、Cisco.com のユーザ ID およびパ<br>スワードが必要です。                                                                                                    |                              |

# **DOCSIS** ロード バランシング移動に関する機能情報

Cisco Feature Navigator を使用すると、プラットフォームおよびソフトウェア イメージのサポート 情報を検索できます。Cisco Feature Navigator を使用すると、ソフトウェア イメージがサポートす る特定のソフトウェアリリース、フィーチャセット、またはプラットフォームを確認できます。 Cisco Feature Navigator には、<http://www.cisco.com/go/cfn> からアクセスします。[Cisco.com](http://www.cisco.com/) のアカウ ントは必要ありません。

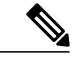

(注)

次の表は、特定のソフトウェア リリース トレインで各機能のサポートが導入されたときのソ フトウェア リリースのみを示しています。その機能は、特に断りがない限り、それ以降の一 連のソフトウェア リリースでもサポートされます。

### 表 **30**:**DOCSIS** ロード バランシング グループに関する機能情報

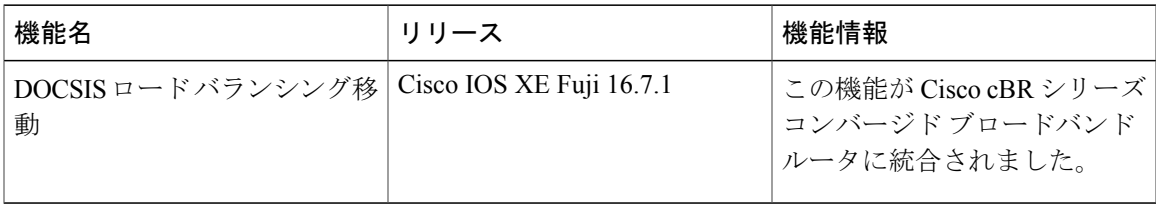

 $\overline{\phantom{a}}$ 

T

 **Cisco cBR** コンバージド ブロードバンド ルータ **DOCSIS** ソフトウェア コンフィギュレーション ガイ ド(**Cisco IOS XE Fuji 16.7.x** 用)
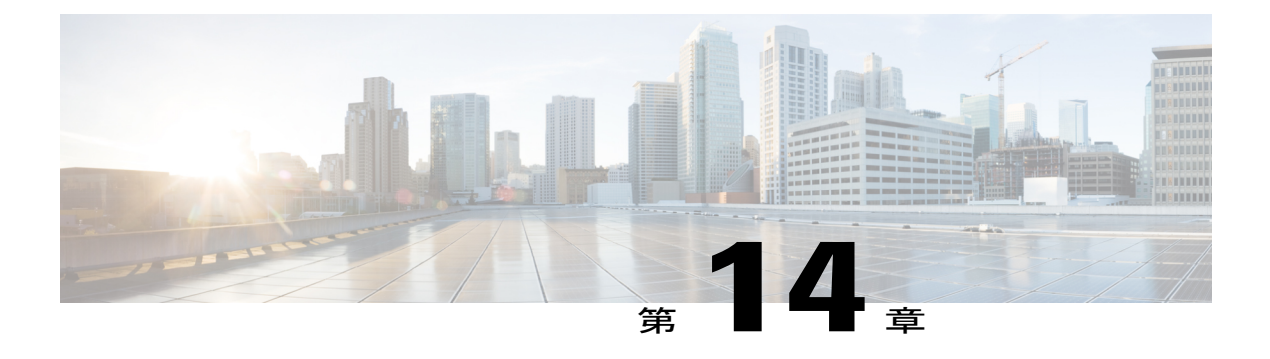

# **DOCSIS 3.0** ダウンストリーム ボンディング

DOCSIS 3.0 ダウンストリーム ボンディング機能により、ケーブル オペレータは、標準ブロード バンド DOCSIS システムに1つまたは複数のダウンストリーム直交振幅変調 (OAM) チャネル を追加することで、新規でより帯域消費型のサービスを提供できるようになります。

### 機能情報の確認

ご使用のソフトウェア リリースでは、このモジュールで説明されるすべての機能がサポートさ れているとは限りません。最新の機能情報と注意事項については、ご使用のプラットフォームと ソフトウェア リリースに対応したリリース ノートを参照してください。このモジュールに記載 されている機能の詳細を検索し、各機能がサポートされているリリースのリストを確認する場合 は、このマニュアルの最後にある機能情報の表を参照してください。

プラットフォームのサポートおよびシスコ ソフトウェア イメージのサポートに関する情報を検 索するには、Cisco Feature Navigator を使用します。Cisco Feature Navigator には、[http://](http://tools.cisco.com/ITDIT/CFN/) [tools.cisco.com/ITDIT/CFN/](http://tools.cisco.com/ITDIT/CFN/) からアクセスできます。<http://www.cisco.com/> のアカウントは必要あり ません。

- Cisco cBR シリーズ [ルータに関するハードウェア互換性マトリクス](#page-361-0), 288 ページ
- DOCSIS 3.0 ダウンストリーム [ボンディングの情報](#page-361-1), 288 ページ
- RCP および RCC [エンコーディングの設定方法](#page-364-0), 291 ページ
- [属性マスクの設定方法](#page-373-0), 300 ページ
- [ダウンストリーム拡張ヘッダーのサービス](#page-378-0) フロー プライオリティを有効にする方法, 305 [ページ](#page-378-0)
- 受信チャネル [プロファイルの冗長レポートの有効化](#page-381-0), 308 ページ
- RCC [テンプレートの設定例](#page-381-1), 308 ページ
- [その他の参考資料](#page-383-0), 310 ページ
- DOCSIS 3.0 ダウンストリーム [ボンディングに関する機能情報](#page-383-1), 310 ページ

# <span id="page-361-0"></span>**Cisco cBR** シリーズ ルータに関するハードウェア互換性マトリクス

Cisco IOS-XE の特定のリリースで追加されたハードウェア コンポーネントは、特に明記しな い限り、以降のすべてのリリースでもサポートされます。 (注)

表 **31**:**Cisco cBR** シリーズ ルータに関するハードウェア互換性マトリクス

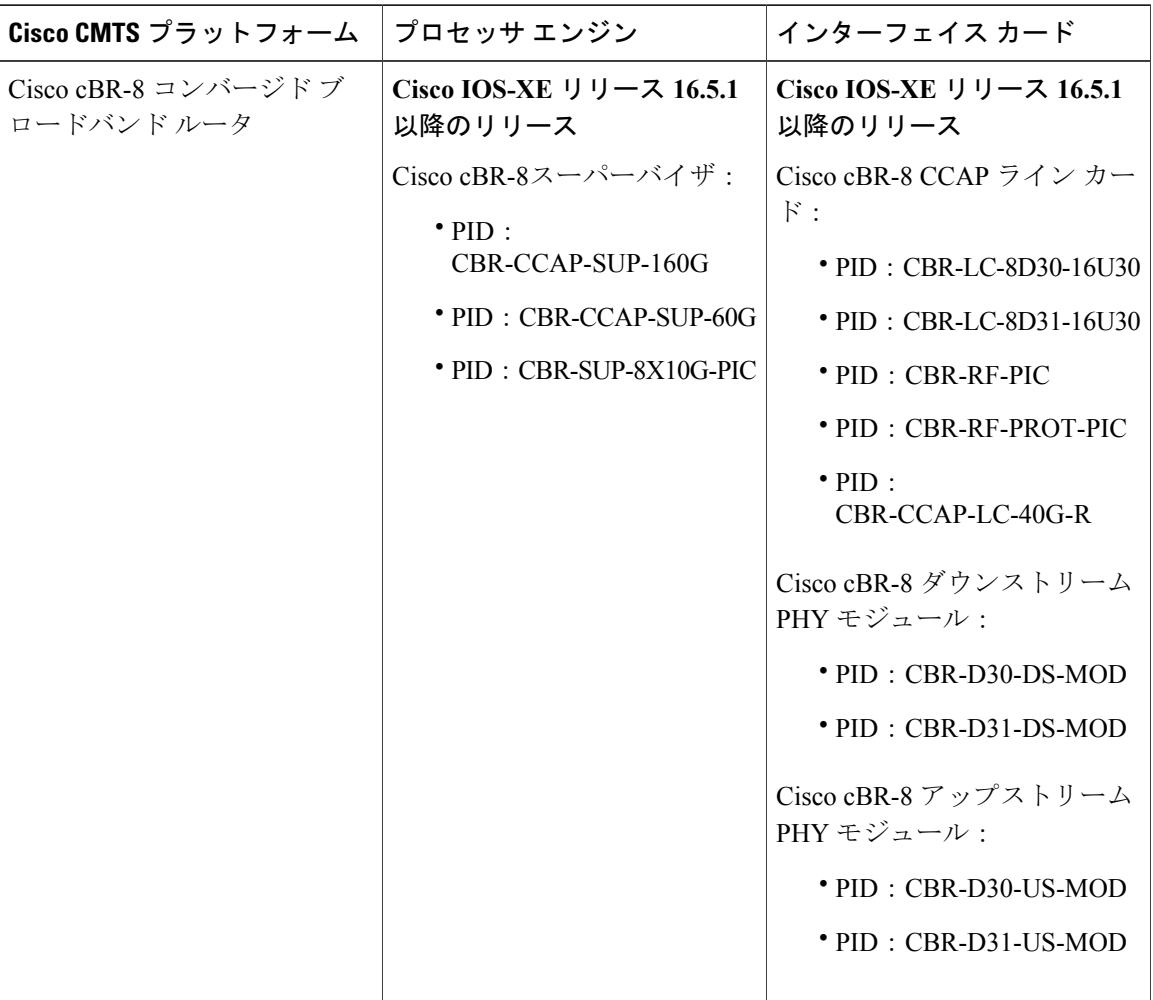

# <span id="page-361-1"></span>**DOCSIS 3.0** ダウンストリーム ボンディングの情報

DOCSIS 3.0 ダウンストリーム ボンディングを使用すると、高速ブロードバンド アクセスが有効 になり、ケーブルオペレータは1つ以上の直交振幅変調(QAM)チャネルを標準のブロードバン ド DOCSIS システムに追加することで帯域幅をさらに大量に消費するサービスを提供できます。

 $\mathscr{D}_{\mathscr{A}}^{\mathscr{A}}$ 

このような新しいダウンストリーム チャネルのセットは、「束ねられたチャネル」と呼ばれる大 きな 1 つのチャネルにグループ化されます。

チャネルボンディングは、複数のRFチャネルを1つの仮想チャネルに結合します。この仮想チャ ネルのデータレートは、数百メガビット/秒からときには数ギガビット/秒にまで及び、ネットワー クでより多くの使用可能な帯域幅が作成されます。

## 受信チャネル プロファイル

RCP は、ケーブル モデムの受信チャネルおよび受信モジュールを表すエンコーディングです。 ケーブル モデムは、DOCSIS 3.0 で定義された完全なサブタイプ エンコーディングを含む冗長な 記述、または RCP ID のみを含む簡易な記述のいずれかを使用して、CMTS の登録要求において1 つ以上の RCP エンコーディングを CMTS に通知します。

ケーブルモデムのレポート方法はMACドメイン内で設定することができ、MDD経由でケーブル モデムに通知されます。

RCP-IDを定義し、そのRCP-IDに対するケーブルモデムの機能を記述し、システムで定義されて いないケーブルモデムに関する情報を入力する必要があります。RCP-IDはカード専用またはMAC ドメイン専用に意図されていないため、設定後はシステム全体に対して使用できます。パス選択 モジュールにより、RCC プロファイルの一部として RCP ID が正しく送信されていることが確認 されます。

CableLabs MULPI 仕様は、CMTS によって自動的に作成される標準 RCP を定義します。

## 受信チャネル設定

ケーブル モデムは、REG-REQ または REG-REQ-MP メッセージ中の 1 つ以上の RCP エンコーディ ングを使用して、複数チャネルを受信できる能力について報告します。各受信チャネル プロファ イルには、ケーブルモデムのダウンストリーム物理層の論理表現が、受信チャネル(RC)および 受信モジュール (RM) の観点から記述されます。CMTSは最初に、登録応答でRCCエンコーディ ングを使用して、ケーブル モデムの受信チャネルおよび受信モジュールを設定します。

この機能は、Cisco cBR シリーズ コンバージド ブロードバンド ルータ上の任意の RCP ID 設定お よび受信チャネル設定をサポートします。

### **RCC** テンプレート

RCP では、1 つ以上の RCC テンプレートを設定できます。RCC テンプレートにより、RCP によ り記述される物理層コンポーネント、たとえば特定のダウンストリーム周波数に対する受信モ ジュール、受信チャネルなどが設定されます。また、このテンプレートでは、受信モジュール間、 または受信モジュールと受信チャネル間の相互接続を指定します。RCC テンプレートはケーブル インターフェイス (MAC ドメイン)にのみ関連付けることができます。

RCC テンプレートが設定されると、ケーブル モデムの RCP ID は RCC と一致します。RCC テン プレートが設定されると、ケーブル モデムの RCP ID は RCC テンプレートによって作成された RCCと一致する場合があります。パス選択モジュールにより、RCCプロファイルの一部として送 信された RCP ID が正しいことが確認されます。

登録時、CableLabs MULPI 仕様に示された一連のチェックの実行後に CM に割り当てることが可 能な有効 RCC が複数ある場合、最も多くのチャネルを含む RCC が選択されるチャネルとなりま す。同じサイズの有効 RCC が複数ある場合、ケーブル モデムの量が最も少ない RCC が選択され ます。

### **Channel Assignment**

CMTSは、ケーブルモデムの登録中に、MultipleReceiveChannel(MRC)モードで動作するDOCSIS 3.0 認定ケーブル モデムに対して受信チャネル構成エンコーディングを割り当てます。

この機能の実装により、DOCSIS3.0認定ケーブルモデムは、登録要求メッセージで受信チャネル プロファイルのタイプ、長さ、値(TLV)リストを使用してその受信能力および特性をレポート します。このレポートに基づいて、CMTS はレポートされた RCP と互換性のある RCC エンコー ディングを割り当てます。

MRC モードで動作するケーブル モデムは、RCP に関連付けられた RCC エンコーディングが割り 当てられます。RCC エンコーディングは RCC テンプレートまたはワイドバンド ケーブル イン ターフェイス構成から取得できます。

RCC エンコーディングは、ワイドバンド インターフェイス構成からも取得できます。

## ダウンストリーム トラフィックの転送

DOCSIS3.0 では、ダウンストリーム(DS)チャネルまたはボンディング グループに MRC モード で動作するケーブル モデムのダウンストリーム サービス フローを割り当てるという概念が導入 されました。サービス フロー(SF)に割り当てられる転送インターフェイスは、DS チャネル イ ンターフェイス(内蔵ケーブルインターフェイス)またはダウンストリームボンディンググルー プ(ワイドバンド インターフェイス)です。

SF 割り当てに使用できる有効なインターフェイスは、ケーブル モデムに割り当てられた RCC エンコーディングのサブセットである必要があります。 (注)

## ダウンストリーム拡張ヘッダーのサービス フロー プライオリティ

この機能の目的は、DOCSIS の拡張ヘッダーにダウンストリーム パケットのトラフィック プライ オリティを反映できるようにすることです。プライオリティは、パケットがマッピングされたサー ビス フローから取得されます。プライオリティとは、CM コンフィギュレーション ファイル、ま たは Cisco CMTS サービス クラス構成で指定されているサービス フロー プライオリティを意味し ます。

サービス フロー プライオリティはケーブル モデムのコンフィギュレーション ファイル、または 動的設定を使用して設定できます。

Cisco cBR-8 ルータでは、この機能はデフォルトで無効になっています。ユーザは **cable service flow priority** コマンドを使用してこの機能を有効にすることができます。

# <span id="page-364-0"></span>**RCP** および **RCC** エンコーディングの設定方法

以下に示す作業により、受信チャネル プロファイルおよび受信チャネル構成エンコーディングの 設定方法について説明します。

### **RCP ID** の設定

CMTSで定義されていないケーブルモデムの機能でRCPIDを設定する必要があります。これは、 CMTS ですでに作成した標準規格 MULPI RCP ID を補足するために行われます。

#### はじめる前に

### 制限事項

RCC テンプレートおよび RCP インタラクションに適用される設定は次のとおりです。

- RCCテンプレートは、システムですでに定義されたRCPに対してのみ作成できます。デフォ ルトでは、システムには MULPI 仕様で規定された RCP が含まれます。
- 特定の RCP の RCC テンプレートを定義すると、RCC テンプレートで設定された情報が対応 する RCP 情報に違反していないことを確認するために、エラー チェックが実行されます。 たとえば、RCP情報で受信モジュールは2つと規定されている場合は、RCCテンプレート設 定で 3 つ以上のモジュールを設定することはできなくなります。
- RCP が RCC テンプレートに含まれると、RCP を修正できなくなります。修正できるのは、 RCC テンプレートで使用されていない RCP のみです。

• rcc-template に適用できる有効な RCP には、次の項目を設定する必要があります。

- center-frequency-spacing
- 最小および最大の中心周波数の範囲を定義する 1 つ以上のモジュール。
- 継承のルール。
- center-frequency-spacing など、関連するユーザ定義 RCP からの rcc-template 継承の定義。
- rcc-template チャネル周波数は、対応する RCP モジュールごとに最小および最大の中心 周波数の範囲内に収まる必要があります。
- common-module 定義は、同じインデックスで参照される rcc-template モジュールに適用 されます。
- rcc-template モジュール チャネル周波数は、対応する common-module の同じチャネルを 上書きします。

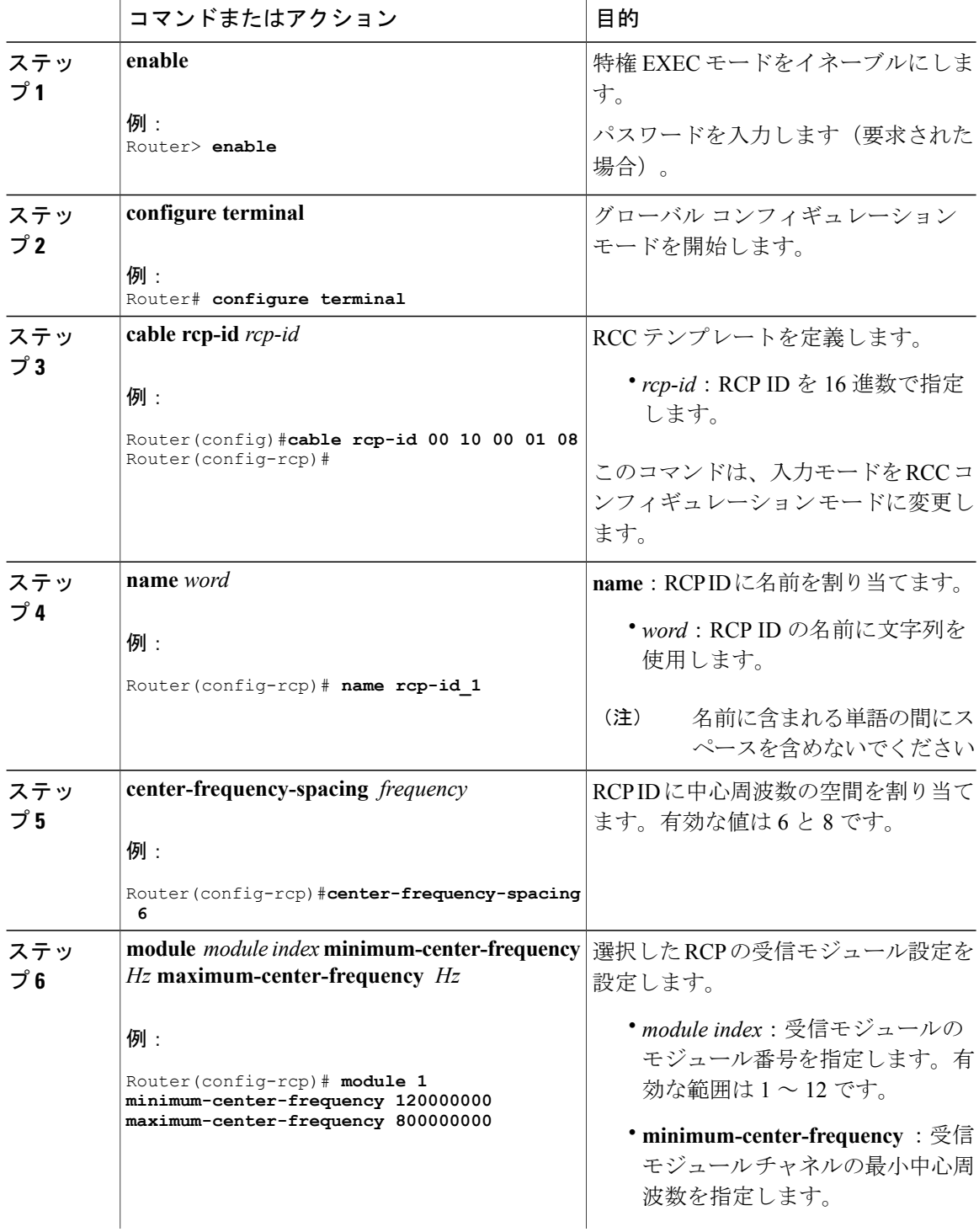

 $\overline{\phantom{a}}$ 

T

### 手順

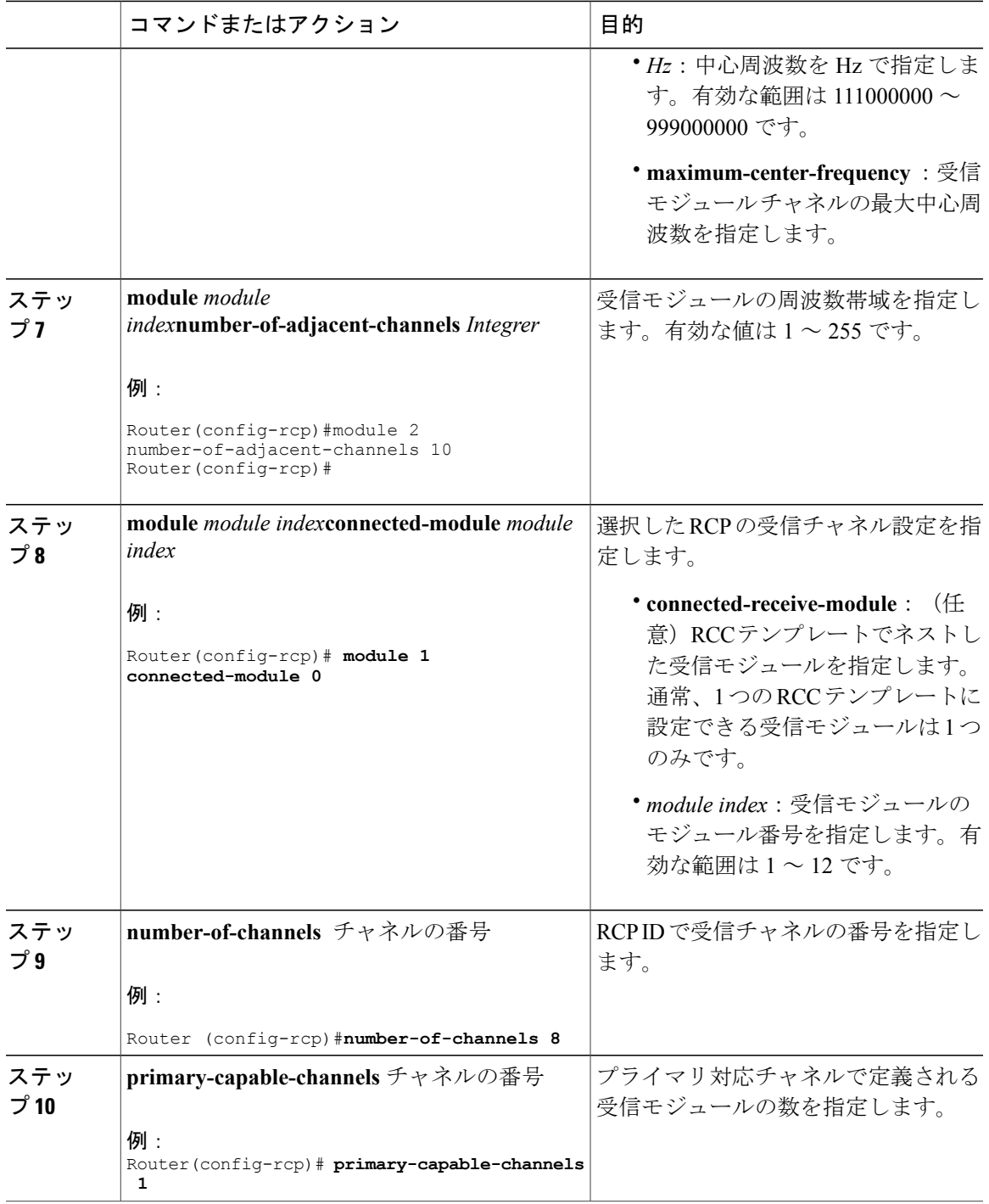

 $\Gamma$ 

### 次の作業

**show cable rcps** コマンドを使用して、RCP ID の設定を確認します。

```
Router# show cable rcps
RCP ID : 00 10 00 01 08
  Name : rcp-id 1
  Center Frequency Spacing : 6<br>Max number of Channels : 8
  Max number of Channels : 8<br>Primary Capable Channel : 1
  Primary Capable Channel : 1<br>Number of Modules : 2
  Number of Modules
   Module[1]:
      Number of Adjacent Channels: 10
      Minimum Center Frequency-Hz: 111000000
     Maximum Center Frequency-Hz: 999000000
   Module[2]:
      Number of Adjacent Channels: 10
      Minimum Center Frequency-Hz: 120000000
     Maximum Center Frequency-Hz: 800000000
RCP ID : 00 10 00 00 02<br>Name : rcp-id 2
         : rcp-id 2
  Center Frequency Spacing : 6<br>Max number of Channels : 2
  Max number of Channels : 2<br>Primary Capable Channel : 1
  Primary Capable Channel
  Number of Modules : 1
   Module[1]:
     Number of Adjacent Channels: 10
Minimum Center Frequency-Hz: 111000000
     Maximum Center Frequency-Hz: 867000000<br>Connected Module : 64
      Connected Module
```
## **RCC** テンプレートの設定

特定の CMTS に固有の RCP ID を使用して RCC テンプレートを設定する必要があります。有効な RCC テンプレートは、設定済みの RCP ID、RM、RC で構成されます。RCP 設定に含まれる情報 はRCCテンプレートにも含まれるため、RCCテンプレートとRCPの間には依存関係があります。

各 RCC エンコーディングには、RCC テンプレートで指定された周波数一致 RC 属性など、チャネ ル パラメータで動作可能な DS チャネルが含まれています。RCC テンプレートでは、利用可能な DS スペクトル内の任意の受信チャネルの割り当てを指定します。

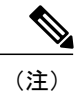

設定を介して MAC ドメインから RCC テンプレートを削除した場合、CMTS は RCC テンプ レートから派生した RCC エンコーディングをすべて削除します。それらの RCC エンコーディ ングに割り当てられたすべてのケーブル モデムには、オフラインのマークが付けられます。

### はじめる前に

プライマリ受信チャネル (RC) として少なくとも1つの RC を設定する必要があります。

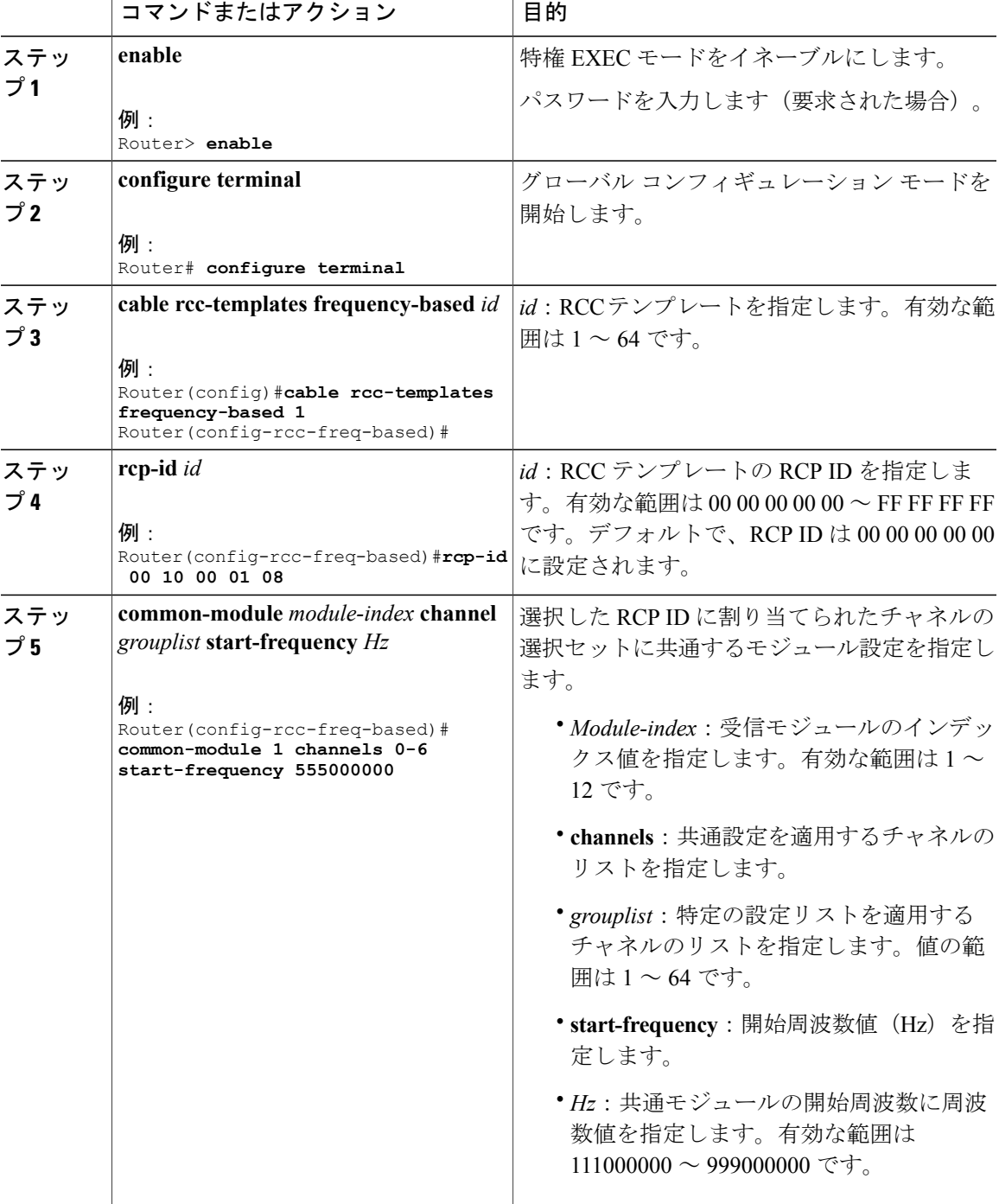

## 手順

 $\overline{\mathsf{I}}$ 

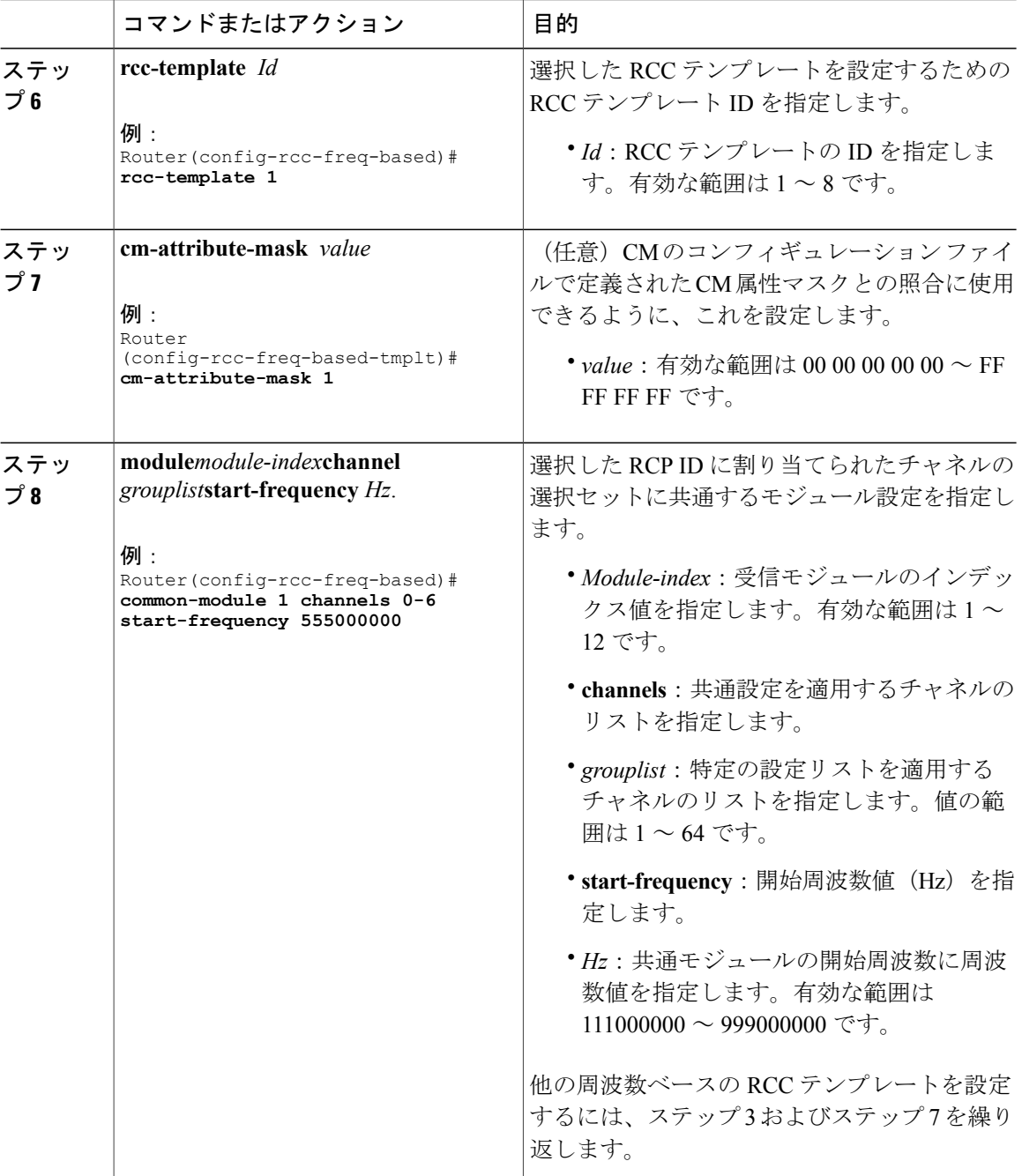

## 次の作業

次に、cable rcc-template の設定例を示します。

```
cable rcc-templates frequency-based 2
  rcp-id 00 10 00 01 08
 common-module 1 channels 1-4 start-frequency 381000000
 rcc-template 1
```
module 1 channels 5-8 start-frequency 501000000 rcc-template 2 module 1 channels 5-8 start-frequency 669000000 rcc-template 3 cable rcc-templates frequency-based 1 rcp-id 00 10 00 01 08 rcc-template 1 cm-attribute-mask 2 module 1 channels 1-4 start-frequency 381000000 module 2 channels 5-8 start-frequency 501000000 rcc-template 2 module 1 channels 1-4 start-frequency 381000000 module 2 channels 5-8 start-frequency 669000000 rcc-template 3 module 1 channels 1-4 start-frequency 381000000

RCCテンプレートの定義後、ケーブルインターフェイスにテンプレートを割り当てる必要があり ます。

## **MAC** ドメイン(ケーブル インターフェイス)への **RCC** テンプレートの割り当て

CMTS は、各 MAC ドメイン ダウンストリーム サービス グループ (MD-DS-SG) の RCC テンプ レートから RCC を 1 つまたは複数取得します。

次の情報は、RCC をケーブル モデムに割り当てる際に必要です。

- MAC ドメインに割り当てられた RCC テンプレート。
- 周波数と connected-receive-module インデックスを含む DS チャネルの物理パラメータ。
- DS チャネルのプライマリ対応インジケータ。
- MD-DS-SG に対する DS チャネル メンバーシップ。
- MD-DS-SG に対するケーブル モデム メンバーシップ。

ここでは、RCC テンプレートを MAC ドメインに割り当てる方法について説明します。

### 手順

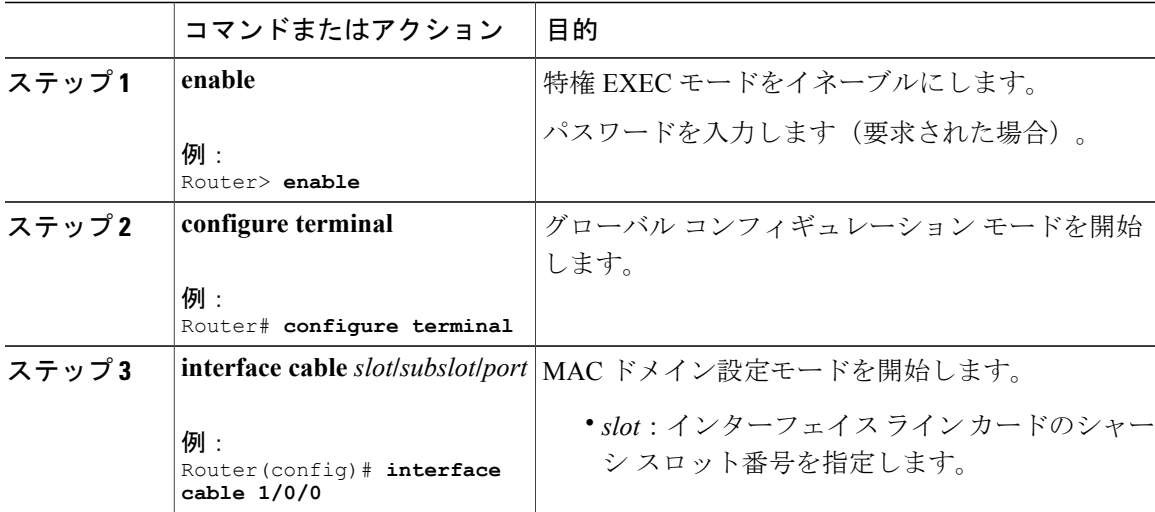

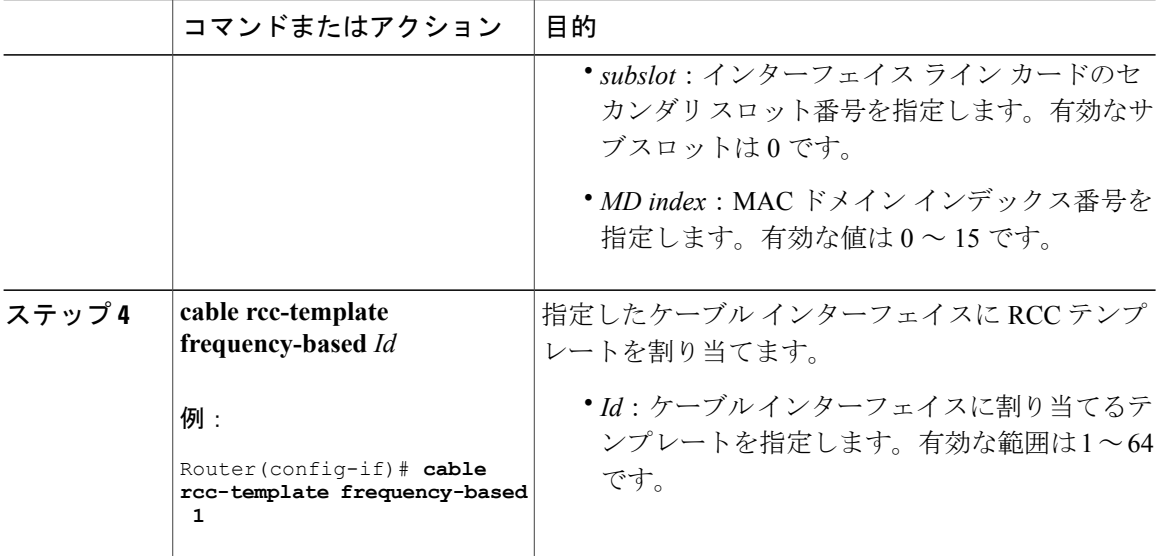

### 次の作業

MD にバインドする RCC テンプレートを確認します。

次に、RCC テンプレートのバインド例を示します。 **show cable mac-domain rcc**

#### Router#**show cable mac-domain c1/0/0 rcc**

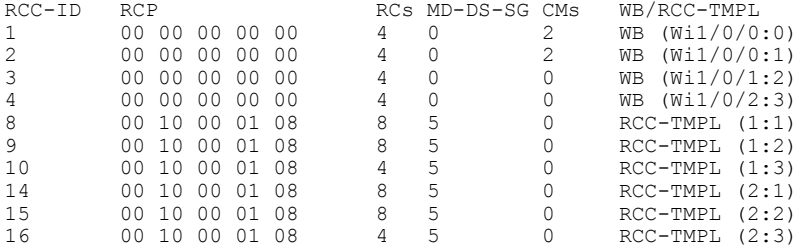

次に、**show cable mac-domain rcc** *id* コマンドを使用した RCC テンプレート バインドの例を示し ます。

Π

Router#**show cable mac-domain c1/0/0 rcc 8**

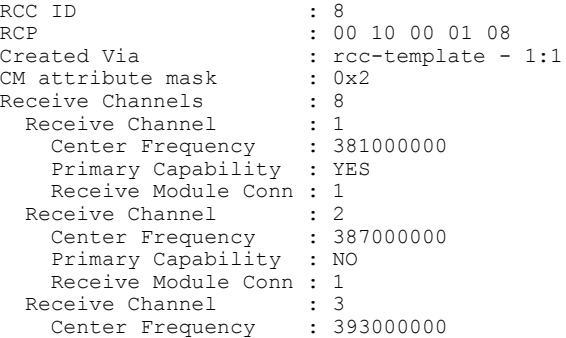

### **Cisco cBR** コンバージド ブロードバンド ルータ **DOCSIS** ソフトウェア コンフィギュレーション ガイ ド(**Cisco IOS XE Fuji 16.7.x** 用)

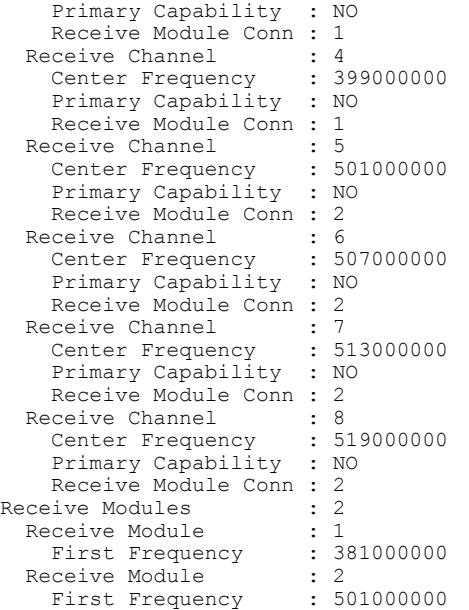

#### Router#**show cable mac-domain c9/0/2 rcc 9**

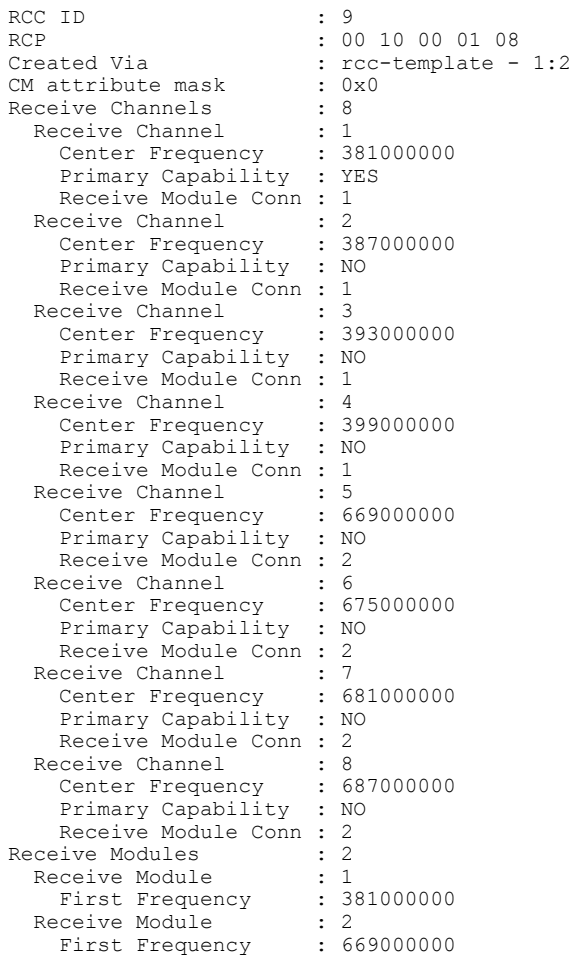

 $\overline{\phantom{a}}$ 

(**Cisco IOS XE Fuji 16.7.x** 用)

#### Router#**show cable mac-domain c1/0/0 rcc 10**

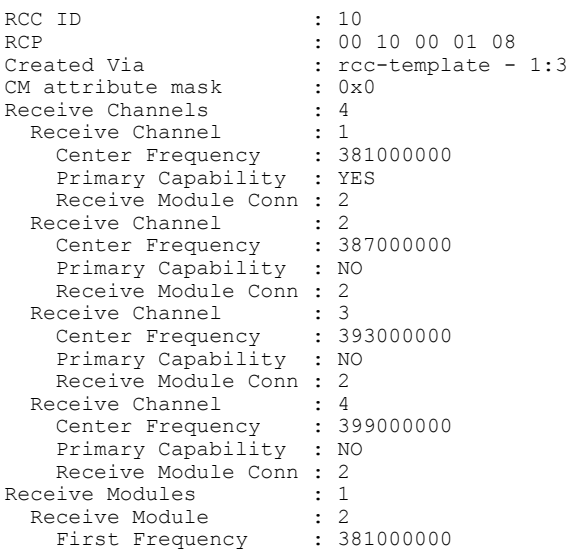

# **RCC** 設定の確認

ケーブル インターフェイス上のランタイム RCC を確認するには、**showcablemac-domainrcc** コマ ンドを使用します。

#### Router#**show cable mac-domain c1/0/0 rcc**

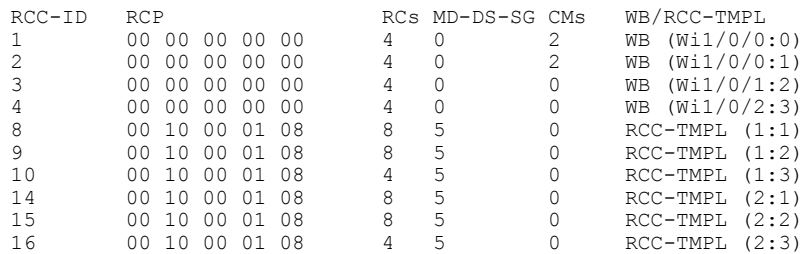

<span id="page-373-0"></span>(注)

RCP または MD-DS-SG フィールドのゼロ (0) の値は、RCC エンコーディングが、RCC テン プレートではなく、ワイドバンド インターフェイス設定を介して直接設定されていることを 示します。

# 属性マスクの設定方法

DOCSIS3.0は、サービスフローをチャネルに割り当てたり、バイナリ属性に基づいてグループを 結び付けたりする際のコンセプトを導入しています。ケーブル、モジュラ、統合型またはワイド

バンド インターフェイスで設定された属性マスクは、プロビジョニングされた属性マスクと呼ば れます。

属性には次の 2 つのタイプがあります。

- 仕様定義された属性:チャネルまたはボンディンググループの特性に基づいたデフォルト値 が含まれます。
- オペレータ定義された属性:デフォルトはゼロです。

オペレータは、各チャネルにプロビジョニングされた属性マスクとプロビジョニングされたボン ディング グループを設定し、オペレータ定義されたバイナリ属性に値を割り当てることができま す。また、仕様定義された属性のデフォルト値を上書きする新しい値を割り当てることもできま す。

オペレータは、ケーブル モデムのコンフィギュレーション ファイル内のサービス フローの必須 属性マスクと禁止属性マスクを設定できます。この必須属性マスクと禁止属性マスクは、DOCSIS 3.0 サービス フローにオプションで提供されており、インターフェイスでプロビジョニングされ た属性マスクと一致します。

各サービス フローは、次の TLV パラメータを使用してオプション設定されます。

- サービス フローの必須属性マスク:これを設定するには、サービス フローの必須属性マス クの 1 ビットに対応するプロビジョニングされた属性マスクのすべての位置に 1 ビットを指 定したチャネルにサービス フローを割り当てます。
- サービス フローの禁止属性マスク:これを設定するには、サービス フローの禁止属性マス クの 0 ビットに対応するプロビジョニングされた属性マスクのすべての位置に 1 ビットを指 定したチャネルにサービス フローを割り当てます。

また、ケーブル モデムで開始されるダイナミック サービス要求で、ケーブル モデムには、サー ビス フローの必須属性マスクおよび禁止属性マスクを含めることができます。ケーブル モデム コンフィギュレーション ファイルに必須属性がすべて設定され、禁止属性が何も設定されないよ うに、CMTS はサービス フローをチャネルまたはボンディング グループに割り当てます。

以下の表に、チャネルおよびボンディング グループでサポートされるバイナリ属性を示します。

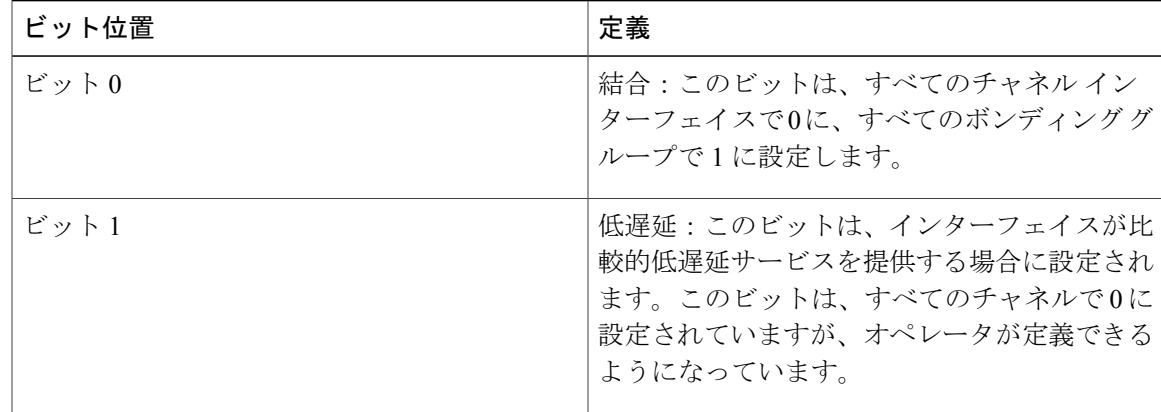

#### 表 **32**:バイナリ属性

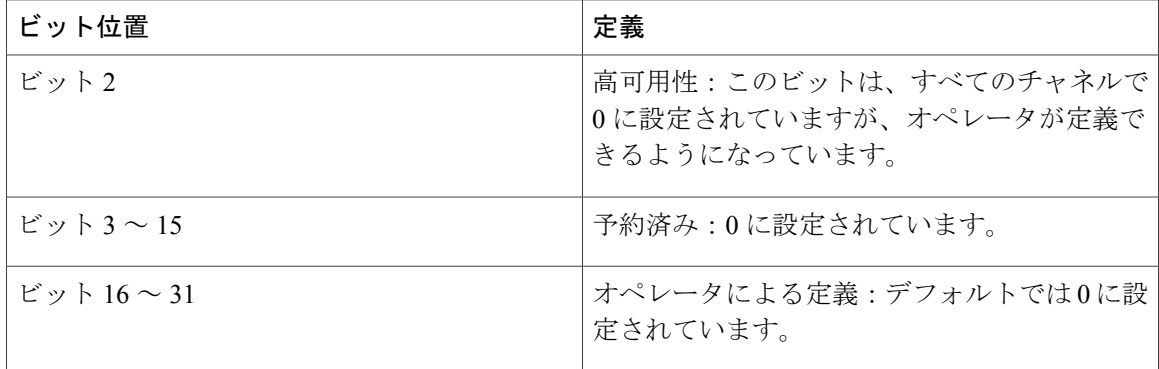

ケーブル、内蔵ケーブル、ワイドバンドケーブル、およびモジュラケーブルのインターフェイス にプロビジョニングされる属性マスクを設定できます。

#### 前提条件

- ワイドバンド ケーブル モデムのサービス フローにインターフェイスを割り当てるために、 このインターフェイスはケーブル モデムの RCC に含める必要があります。
- ·内蔵ケーブル(IC)チャネルにサービスフローを割り当てるために、対応する内蔵ケーブル インターフェイスを設定し、動作可能にしておく必要があります。

#### 制限事項

• ナローバンド ケーブル モデムのサービス フローは、ケーブル モデムのプライマリ インター フェイスに常に割り当てられます。この場合、属性確認は実行されません。

ここでは、次の内容について説明します。

## 内蔵ケーブル インターフェイスにプロビジョニングされる属性の設定

内蔵ケーブル インターフェイスにデフォルトでプロビジョニングされる属性はゼロです。

### 手順

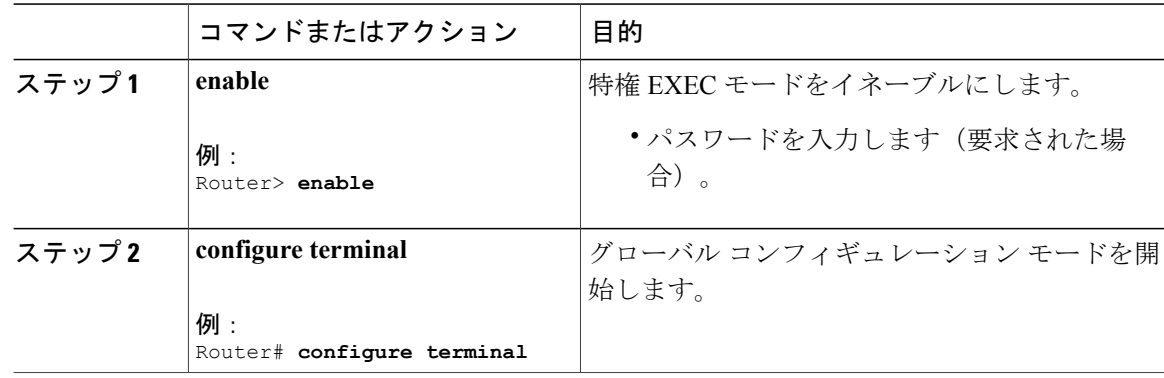

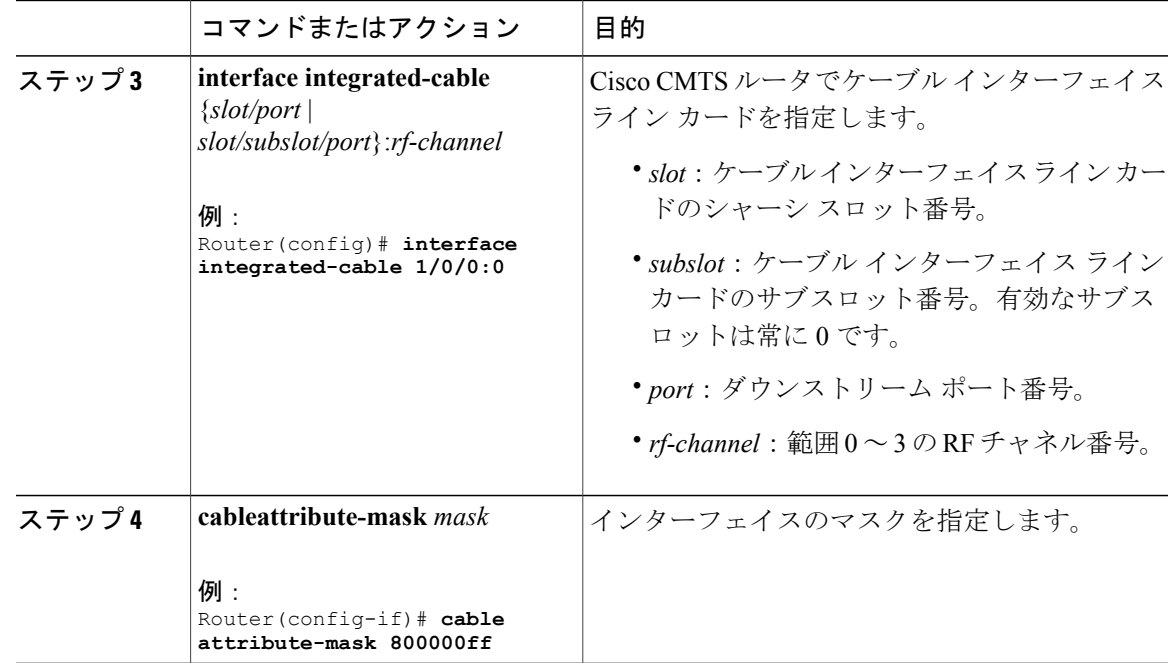

# ワイドバンド ケーブル インターフェイスにプロビジョニングされる属性の設定

ワイドバンドケーブルインターフェイスにデフォルトでプロビジョニングされる属性は0x80000000 で、そのインターフェイスの属性が変更されるたびに、ゼロ ビットがワイドバンド ケーブル イ ンターフェイスに自動的に追加されます。

### 手順

Г

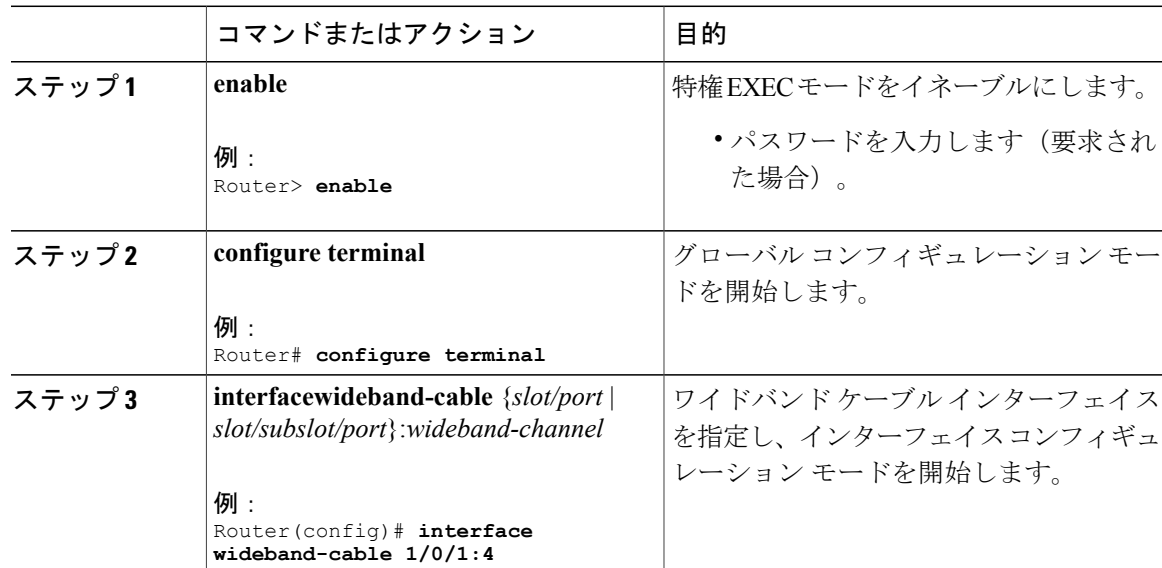

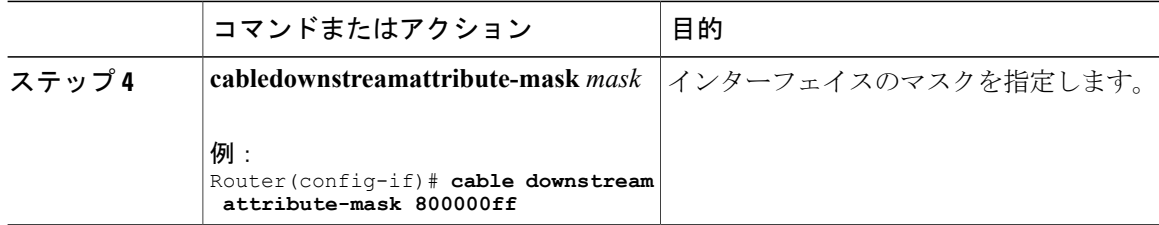

# サービス フローの属性ベースの割り当ての確認

ケーブルインターフェイスでのサービスフローの属性ベースの割り当てを確認するには、次の例 のように **showinterfacecableservice-flow** または **showinterfacewideband-cableservice-flow** コマンド を使用します。

Router# **show interface cable 3/0 service-flow**

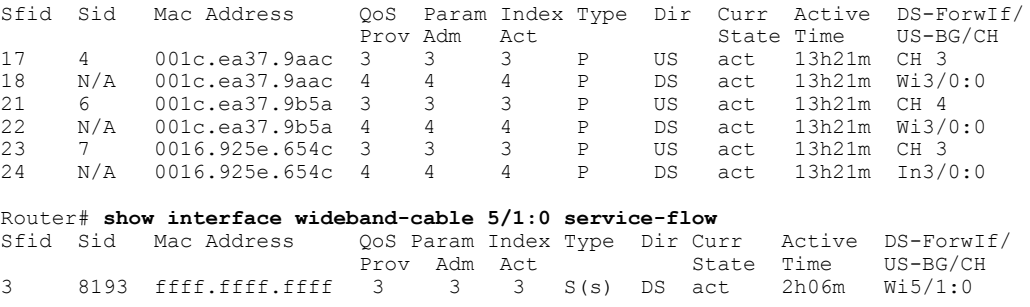

以下の表には、このコマンドで表示されるフィールドの説明を示します。

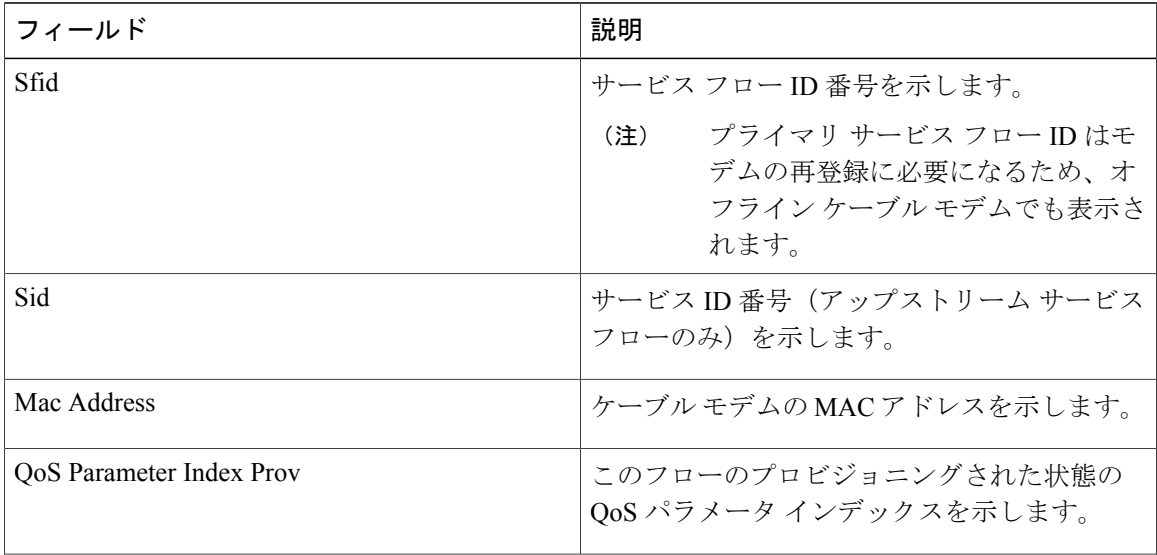

#### 表 **33**:**show interface cable service-flow** フィールドの説明

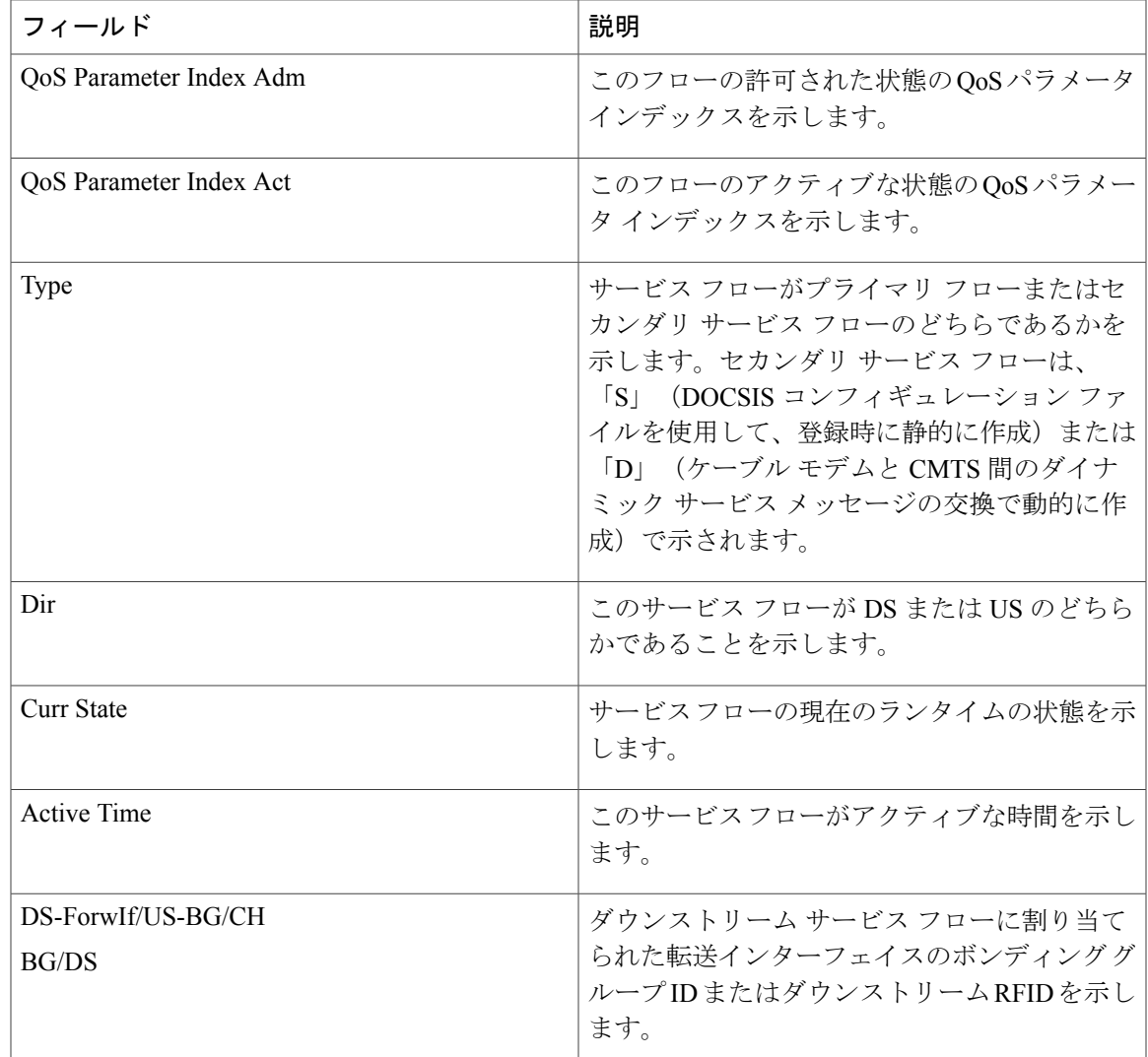

# <span id="page-378-0"></span>ダウンストリーム拡張ヘッダーのサービス フロー プライオリティを 有効にする方法

次に示すタスクにより、ダウンストリーム拡張ヘッダーのサービスフロープライオリティを有効 にする方法について説明します。

# ダウンストリーム拡張ヘッダーのサービス フロー プライオリティの有効化

Г

ここでは、Cisco cBR-8ルータでダウンストリーム拡張ヘッダーのサービスフロープライオリティ をイネーブルにする方法について説明します。

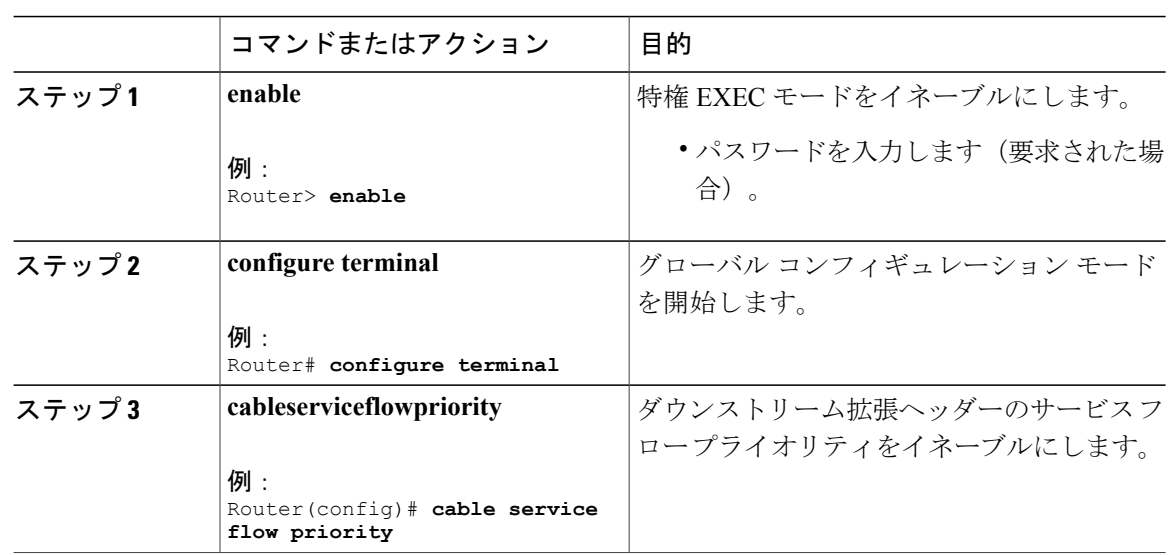

### 手順

# ダウンストリーム拡張ヘッダーにおけるサービスフロープライオリティの有効化の 確認

ダウンストリーム拡張ヘッダー内でサービスフロープライオリティが有効にされていることを確 認するには、次の例に示すように **showrunning-config|inserviceflow** または **showcablemodem** [*ip-address* | *mac-address*] **verbose** コマンドを使用します。

Π

```
Router# show running-config | in service flow
cable service flow priority
```
Router# **show cable modem 100.1.2.110 verbose**

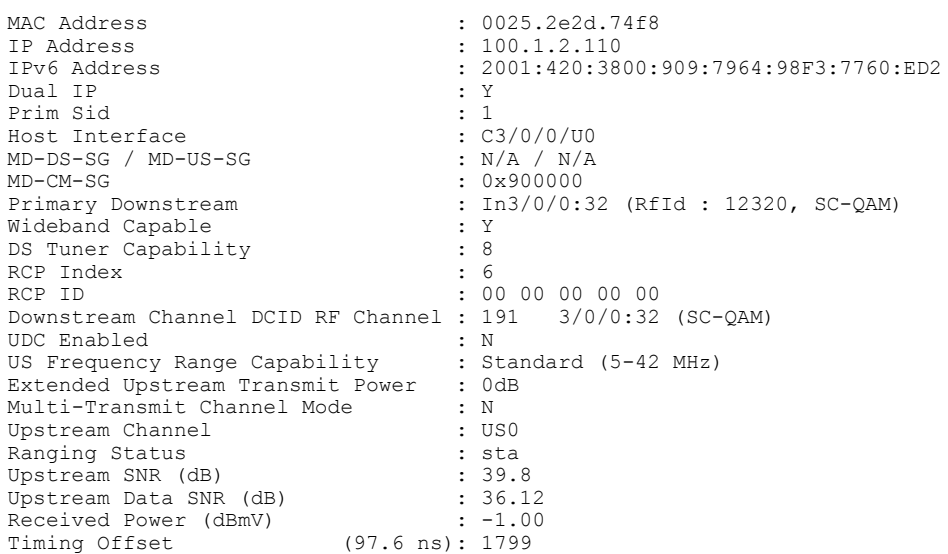

### **Cisco cBR** コンバージド ブロードバンド ルータ **DOCSIS** ソフトウェア コンフィギュレーション ガイ ド(**Cisco IOS XE Fuji 16.7.x** 用)

Initial Timing Offset : 1799 Rng Timing Adj Moving Avg(0.381 ns): 0 Rng Timing Adj Lt Moving Avg : 0<br>Rng Timing Adj Minimum : 0 Rng Timing Adj Minimum  $\begin{array}{ccc} 1 & 0 & 0 \\ \text{Rng Tining Adj Maximum} & 0 & 0 \end{array}$ Rng Timing  $Adj$  Maximum : 0<br>Pre-FO Good : 0 Pre-EQ Good : 0 Pre-EQ Scaled : 0<br>
Pre-EQ Impulse : 0<br>
: 0 Pre-EQ Impulse : 0<br>
Pre-EQ Direct Loads : 0<br>
: 0 Pre-EQ Direct Loads : 0<br>Good Codewords rx : 8468 Good Codewords rx Corrected Codewords rx : 0<br>
Uncorrectable Codewords rx : 0 Uncorrectable Codewords rx : 0<br>Phy Operating Mode : atdma Phy Operating Mode sysDescr : Downstream Power : 0.00 dBmV (SNR = ----- dB) MAC Version :  $DOC3.0$ QoS Provisioned Mode : DOC1.1 Enable DOCSIS2.0 Mode : Y<br>Service Flow Priority : N Service Flow Priority Modem Status : {Modem= online, Security=disabled}<br>Capabilities : {Fraq=Y, Concat=Y, PHS=Y} Capabilities : {Frag=Y, Concat=Y, PHS=Y}<br>Security Capabilities : {Priv=, EAE=N, Key len=} Security Capabilities : {Priv=, EAE=N, Key\_len=}<br>
L2VPN Capabilities : {L2VPN=N, eSAFE=N} L2VPN Capabilities : {L2VPN=N, eSAFE=N}<br>L2VPN type : {L2VPN=N, eSAFE=N}<br>L2VPN type : {CLI=N, DOCSIS=N} L2VPN type  $: \{CLI=N, DOCSIS=N\}$ Sid/Said Limit : {Max US Sids=16, Max DS Saids=15} Optional Filtering Support : {802.1P=N, 802.1Q=N, DUT=N} Transmit Equalizer Support : {Taps/Symbol= 1, Num of Taps= 24} CM Capability Reject : {15,22,23,24,25,26,27,28,29,35,36,38} Flaps : 3(0ct 8 16:22:23)<br>Errors : 0 CRCs, 0 HCSes Errors  $\begin{array}{ccc} \texttt{Errors} & \texttt{S.} & \texttt{S.} & \texttt{S.} \\ \texttt{Stn Mtn} & \texttt{Failures} & \texttt{S.} & \texttt{S.} & \texttt{S.} \\ \end{array}$  $: 0$  aborts, 2 exhausted<br> $: 1(1$  active) Total US Flows : 1(1 active)<br>Total DS Flows : 1(1 active) Total DS Flows<br>Total US Data : 294 packets, 25903 bytes Total US Throughput : 143 bits/sec, 0 packets/sec Total DS Data  $\qquad \qquad : 91$  packets, 10374 bytes Total DS Throughput : 0 bits/sec, 0 packets/sec LB group ID assigned : 1<br>
LB group ID in config file : N/A LB group ID in config file : N<br>LB policy ID : 0 LB policy ID : 0<br>LB policy ID in config file : 0 LB policy ID in config file : 0<br>LB priority : 0 LB priority Tag :  $d30$ Required DS Attribute Mask : 0x0<br>Forbidden DS Attribute Mask : 0x0 Forbidden DS Attribute Mask : 0x0<br>Required US Attribute Mask : 0x0 Required US Attribute Mask : 0x0<br>Forbidden US Attribute Mask : 0x0 Forbidden US Attribute Mask Service Type ID : Service Type ID in config file :<br>Active Classifiers : 0 (Max = NO LIMIT) Active Classifiers : 0<br>CM Upstream Filter Group : 0 CM Upstream Filter Group : 0<br>CM Downstream Filter Group : 0 CM Downstream Filter Group : 0<br>
CPE Upstream Filter Group : 0 CPE Upstream Filter Group : 0<br>
CPE Downstream Filter Group : 0 CPE Downstream Filter Group : 0<br>
DSA/DSX messages : permit all DSA/DSX messages  $\begin{array}{ccc} \texttt{USA/DSX} & \texttt{messages} \\ \texttt{Notice Enabled} & \texttt{if} \\ \end{array}$ Voice Enabled : No. 1999<br>DS Change Times : 0 DS Change Times Boolean Services : 0 CM Energy Management Capable : N<br>CM Enable Energy Management : N CM Enable Energy Management CM Enter Energy Management : NO Battery Mode : N Battery Mode Status Number of Multicast DSIDs Support : 16<br>MDF Capability Mode : 2 MDF Capability Mode : 2 IGMP/MLD Version FCType10 Forwarding Support : Y<br>Features Bitmask : 0x0 Features Bitmask (1989)<br>Total Time Online (1989) 1989 (1989)<br>1989 (1989) 1989 (1989) 1989 (1989) : 6h00m (6h00m since last counter reset)<br>: POWER ON CM Initialization Reason

# <span id="page-381-0"></span>受信チャネル プロファイルの冗長レポートの有効化

受信チャネルプロファイルは、ケーブルモデムの受信チャネルおよび受信モジュールを表すエン コーディングです。ケーブルモデムは、DOCSIS3.0で定義された完全なサブタイプエンコーディ ングを含む冗長な記述、またはRCPIDのみを含む簡易な記述のいずれかを使用して、CMTSの登 録要求において 1 つ以上の RCP エンコーディングを CMTS に通知します。

### 手順

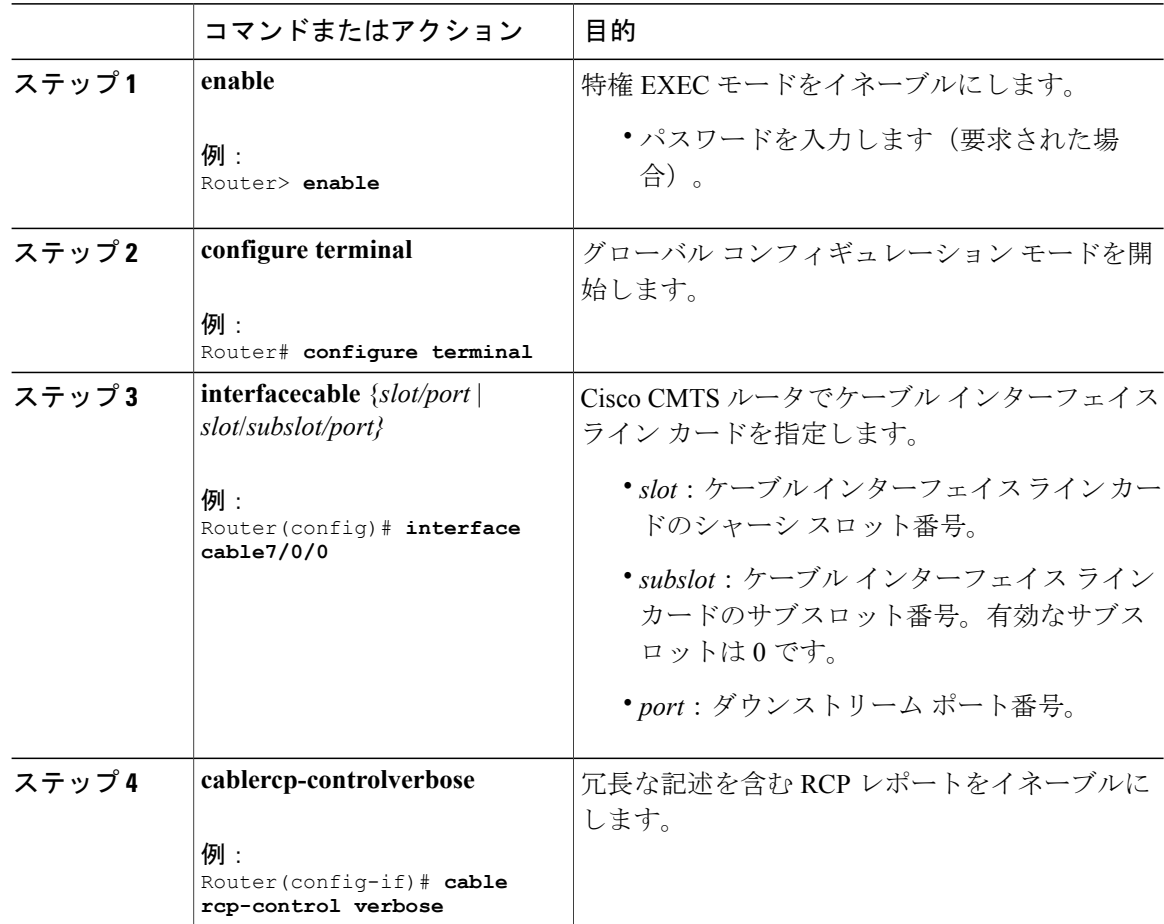

# <span id="page-381-1"></span>**RCC** テンプレートの設定例

次に、RCP ID の設定例を示します。

```
...
!
cable rcp-id 00 10 00 01 08
  center-frequency-spacing 6
```
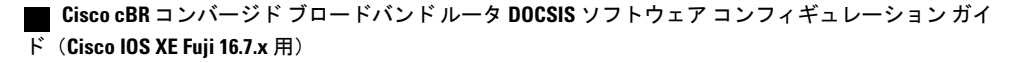

```
module 1 minimum-center-frequency 120000000 maximum-center-frequency 800000000 module 1
number-of-adjacent-channels 10
 module 2 minimum-center-frequency 120000000 maximum-center-frequency 800000000 module 2
 number-of-adjacent-channels 10
 number-of-channels 8
 primary-capable-channels 1
!
次に、RCC テンプレートの設定例を示します。
...
!
cable rcc-templates frequency-based 1
 rcp-id 00 10 00 01 08
 rcc-template 1
 cm-attribute-mask 2
 module 1 channels 1-4 start-frequency 381000000
 module 2 channels 5-8 start-frequency 501000000
 rcc-template 2
 module 1 channels 1-4 start-frequency 381000000
 module 2 channels 5-8 start-frequency 669000000
 rcc-template 3
 module 1 channels 1-4 start-frequency 381000000
```

```
次に、common-module オプションを使用した RCC テンプレートの設定例を示します。
```

```
...
!
cable rcc-templates frequency-based 2
  rcp-id 00 10 00 01 08
  common-module 1 channels 1-4 start-frequency 381000000
  rcc-template 1
  module 1 channels 5-8 start-frequency 501000000
  rcc-template 2
  module 1 channels 5-8 start-frequency 669000000
  rcc-template 3
!
次に、MAC ドメインへの RCC テンプレートの割り当て例を示します。
```

```
...
!
configure terminal
interface c1/0/0
cable rcc-templates frequency-based 1
end
```
...

!

# <span id="page-383-0"></span>その他の参考資料

シスコのテクニカル サポート

| 説明                                                                                                    | リンク                          |
|----------------------------------------------------------------------------------------------------|------------------------------|
| シスコのサポート Web サイトでは、シスコの<br>製品やテクノロジーに関するトラブルシュー<br>ティングにお役立ていただけるように、マニュ<br>アルやツールをはじめとする豊富なオンライン<br>リソースを提供しています。                                                                    | http://www.cisco.com/support |
| お使いの製品のセキュリティ情報や技術情報を<br>入手するために、Cisco Notification Service (Field<br>Notice からアクセス)、Cisco Technical Services<br>Newsletter, Really Simple Syndication (RSS)<br>フィードなどの各種サービスに加入できます。 |                              |
| シスコのサポート Web サイトのツールにアク<br>セスする際は、Cisco.com のユーザ ID およびパ<br>スワードが必要です。                                                                                                    |                              |

# <span id="page-383-1"></span>**DOCSIS 3.0** ダウンストリーム ボンディングに関する機能情報

Cisco Feature Navigator を使用すると、プラットフォームおよびソフトウェア イメージのサポート 情報を検索できます。Cisco Feature Navigator を使用すると、ソフトウェア イメージがサポートす る特定のソフトウェアリリース、フィーチャセット、またはプラットフォームを確認できます。 Cisco Feature Navigator には、<http://www.cisco.com/go/cfn> からアクセスします。[Cisco.com](http://www.cisco.com/) のアカウ ントは必要ありません。

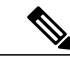

(注)

次の表は、特定のソフトウェア リリース トレインで各機能のサポートが導入されたときのソ フトウェア リリースのみを示しています。その機能は、特に断りがない限り、それ以降の一 連のソフトウェア リリースでもサポートされます。

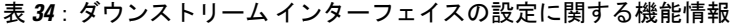

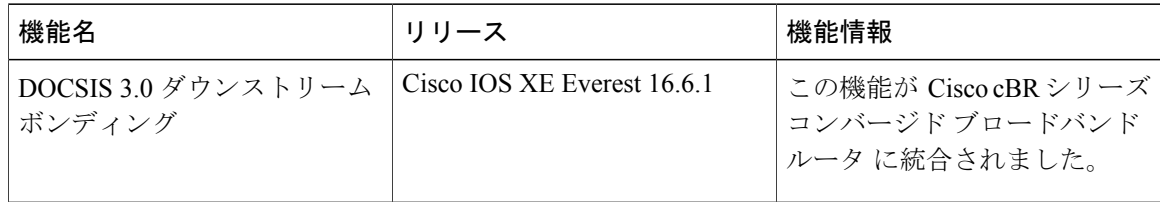

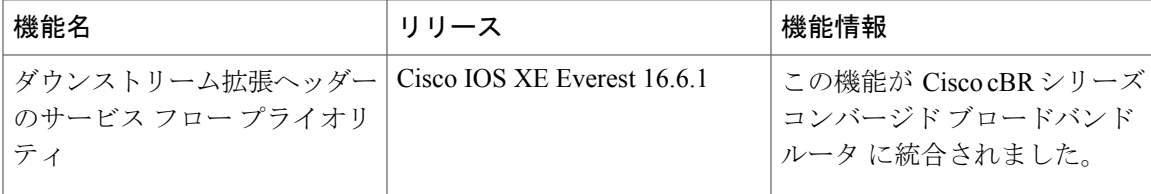

 $\Gamma$ 

 $\overline{\phantom{a}}$ 

T

 **Cisco cBR** コンバージド ブロードバンド ルータ **DOCSIS** ソフトウェア コンフィギュレーション ガイ ド(**Cisco IOS XE Fuji 16.7.x** 用)

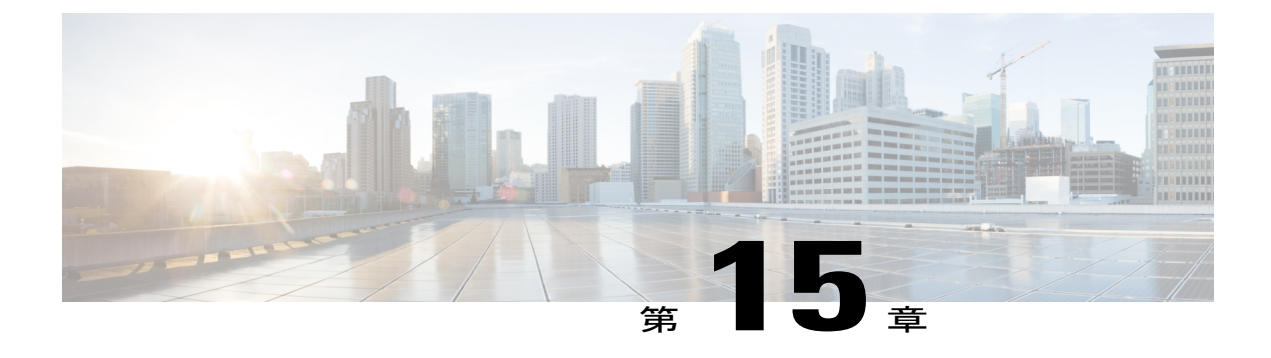

# **DOCSIS 2.0 A-TDMA** 変調プロファイル

このマニュアルでは、DOCSIS2.1 Advanced Time Division Multiple Access(A-TDMA)アップスト リーム変調プロファイルへのサポートをルータに提供する DOCSIS 2.0 A-TDMA サービスの機能 について説明します。この機能は、DOCSIS 1.0 および DOCSIS 1.1 Time Division Multiple Access (TDMA)への既存のサポートを補足します。

### 機能情報の確認

ご使用のソフトウェア リリースでは、このモジュールで説明されるすべての機能がサポートさ れているとは限りません。最新の機能情報と注意事項については、ご使用のプラットフォームと ソフトウェア リリースに対応したリリース ノートを参照してください。このモジュールに記載 されている機能の詳細を検索し、各機能がサポートされているリリースのリストを確認する場合 は、このマニュアルの最後にある機能情報の表を参照してください。

プラットフォームのサポートおよびシスコ ソフトウェア イメージのサポートに関する情報を検 索するには、Cisco Feature Navigator を使用します。Cisco Feature Navigator には、[http://](http://tools.cisco.com/ITDIT/CFN/) [tools.cisco.com/ITDIT/CFN/](http://tools.cisco.com/ITDIT/CFN/) からアクセスできます。<http://www.cisco.com/> のアカウントは必要あり ません。

### 目次

- Cisco cBR シリーズ [ルータに関するハードウェア互換性マトリクス](#page-387-0), 314 ページ
- DOCSIS 2.0 A-TDMA [変調プロファイルの前提条件](#page-387-1), 314 ページ
- DOCSIS 2.0 A-TDMA [サービスの制約事項](#page-388-0), 315 ページ
- DOCSIS 2.0 A-TDMA [サービスに関する情報](#page-389-0), 316 ページ
- DOCSIS 2.0 A-TDMA [サービスの設定方法](#page-392-0), 319 ページ
- DOCSIS 2.0 A-TDMA [サービスのモニタリング](#page-397-0), 324 ページ
- DOCSIS 2.0 A-TDMA [サービスの設定例](#page-399-0), 326 ページ
- [その他の参考資料](#page-403-0), 330 ページ
- DOCSIS 2.0 A-TDMA [変調プロファイルに関する機能情報](#page-404-0), 331 ページ

# <span id="page-387-0"></span>**Cisco cBR** シリーズ ルータに関するハードウェア互換性マトリクス

Cisco IOS-XE の特定のリリースで追加されたハードウェア コンポーネントは、特に明記しな い限り、以降のすべてのリリースでもサポートされます。 (注)

表 **35**:**Cisco cBR** シリーズ ルータに関するハードウェア互換性マトリクス

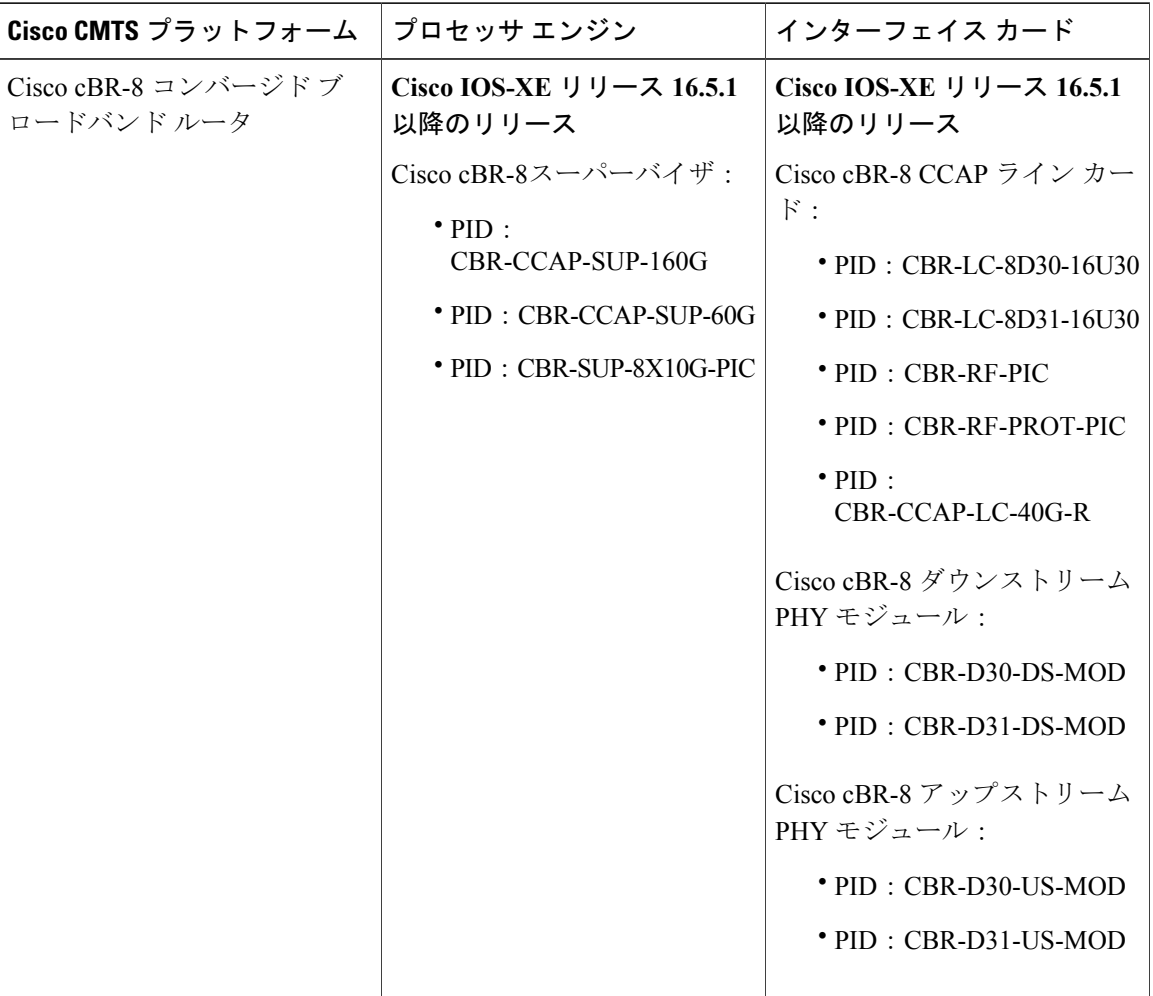

# <span id="page-387-1"></span>**DOCSIS 2.0 A-TDMA** 変調プロファイルの前提条件

• ケーブル物理プラントが高帯域 DOCSIS 2.0 A-TDMA 変調プロファイルをサポートできる必 要があります。

- ケーブルモデムはDOCSIS準拠であることが必要です。ケーブルモデムがオフラインになっ た場合、またはオンラインに思われても TDMA/A-TDMA 混在モードでトラフィックを転送 しない場合は、モデムソフトウェアをDOCSISに準拠したバージョンにアップグレードしま す。
- DOCSIS 2.0 A-TDMA 機能をサポートするための要件は次のとおりです。
	- ケーブル モデムが DOCSIS 2.0 対応である必要があります。
	- DOCSIS2.0 ケーブル モデムの DOCSIS コンフィギュレーション ファイルの DOCSIS2.0 Enable フィールド (TLV 39) が除外されているか、TLV 39 が 1 (イネーブル) に設定 されている必要があります。TLV 39を0(ディセーブル)に設定した場合、DOCSIS2.0 CM は TDMA モードを使用します。
	- アップストリームを A-TDMA-only モードまたは TDMA/A-TDMA 混在モードに設定す る必要があります。6.4 MHz チャネル帯域を使用するには、アップストリームを A-TDMA-only モードに設定する必要があります。
- 少なくとも次の作業を行い、ルータの基本設定を完了します。
	- ルータのホスト名とパスワードを設定する。
	- 。ルータがインターネットプロトコル (IP) 動作をサポートするように設定する。
	- 少なくとも 1 つの WAN アダプタを取り付け、バックボーン接続を提供するよう設定す る。
- ルータおよびそのすべてのケーブル インターフェイスのチャネル計画を決定します。
- 使用するヘッドエンドサイトにDOCSISおよびインターネット接続のサポートに必要なすべ てのサーバ (DHCP、ToD、TFTP サーバを含む)が搭載されていることを確認します。
- ルータのシステム クロックを現在の日付および時刻に設定してシステム ログに正しいタイ ムスタンプを表示し、BPI+ サブシステムがケーブル モデムのデジタル証明書の確認に正し いタイムスタンプを使用できるようにします。

# <span id="page-388-0"></span>**DOCSIS 2.0 A-TDMA** サービスの制約事項

- DOCSIS 2.0 仕様に記載されているとおり、仮想チャネルはサポートしません。
- Synchronous Code Division Multiple Access(S-CDMA)チャネルをサポートしません。
- アップストリームの DOCSIS モードを変更するとそのアップストリームのすべてのケーブル モデムがオフラインになり、ケーブル モデムが再登録され、その結果、新しいチャネルの ケーブル モデムの機能が CMTS によって決定されます。

# <span id="page-389-0"></span>**DOCSIS 2.0 A-TDMA** サービスに関する情報

DOCSIS 2.0 A-TDMA サービスは、新しい DOCSIS 2.0 仕様によって指定されている多数の拡張 PHY 機能を提供することで、既存の DOCSIS1.0 および DOCSIS1.1 ケーブル ネットワークの最大 アップストリーム帯域幅を拡大します。

DOCSIS 2.0 A-TDMA サービスは、DOCSIS 2.0 ネットワークに次の利点と改良点を導入します。

- 既存の DOCSIS 1.0 および DOCSIS 1.1 ケーブル モデムとの完全な互換性を提供しているた め、既存の DOCSIS ケーブル ネットワークで構築されます(各ケーブル モデムの機能を特 定するために、登録応答(REG-RSP)メッセージにはDOCSISのバージョン番号が含まれて います)。
- 次のように、3 つの異なるモードに対してアップストリームを設定することで、さまざまな ケーブル モデムの混在にも対応することができます。
	- TDMA モードのアップストリームは、DOCSIS 1.0 および DOCSIS 1.1 ケーブル モデム のみをサポートするよう設定できます。
	- A-TDMA モードのアップストリームは、DOCSIS 2.0 ケーブル モデムのみをサポートす るよう設定できます。
	- TDMA/A-TDMA 混在モードのアップストリームは、DOCSIS 1.0/DOCSIS 1.1 および DOCSIS 2.0 ケーブル モデムの両方を同じアップストリーム上でサポートするよう設定 できます。

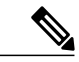

- A-TDMA または混在型アップストリームが同じ MAC ドメインにある場合、 CMTS がケーブル モデムをアップストリーム チャネル変更(UCC)メッセー ジを使って明示的に他のアップストリームに切り替えない限り、TDMA アッ プストリームに DOCSIS 2.0 A-TDMA ケーブル モデムは登録されません。 DOCSIS 1.0 および DOCSIS 1.1 ケーブル モデムを A-TDMA 専用アップスト リームに登録することはできません。 (注)
- A-TDMA モードは、A-TDMA の短期データ認可、長期データ認可、非送信請求許可サービ ス (UGS) 認可の Interval Usage Code (IUC) を新しく定義し (IUC 9、10、11)、既存の DOCSIS 1.1 IUC タイプを補完します。
- A-TDMA アップストリームの最大チャネル容量を、6 MHz チャネルあたり 30 Mbps に増やし ます。
- A-TDMA および混在型の動作モードは、新しい 32-QAM および 64-QAM 変調プロファイル を使用してアップストリームの帯域幅を上げますが、既存の 16-QAM および QPSK 変調プロ ファイルは引き続きサポートされます。さらに、特定のアプリケーションでは、8-QAM変調 プロファイルがサポートされます。
- A-TDMA 動作で、ミニスロット サイズの 1 ティックをサポートします。
- •A-TDMA 動作のチャネル帯域を 6.4 MHz(5.12 Msymbol レート)に上げます。
- A-TDMAおよび混在型動作モードは、次のようなさまざまな新しい機能により、イングレス ノイズや他の信号劣化の保護が強化され、動作環境の安定度が高くなりました。
	- シンボル(T)間隔による適応イコライザ構造を使用し、DOCSIS 1.x モードでは 8 タッ プだったイコライザ タップ サイズが 24 タップになりました。この結果、より厳しいマ ルチパスとマイクロリフレクションが存在する場合の動作も可能になり、グループ遅延 が問題となり得る帯域端付近での動作に対応できるようになりました。
	- 新しいQPSK0およびQPSK1プリアンブルをサポートすることで、搬送波とタイミング のロック、電力推定、イコライザトレーニング、コンステレーション位相ロックを同時 に取得してバースト取得を向上させます。これにより、プリアンブルが短くなり、実装 ロスが減少します。
	- プログラマブル インターリーブ機能を使って、リード ソロモン ブロックあたりの前方 誤り訂正 (FEC) T バイト サイズを 16 バイト (T = 16) に増やします。

## 動作モード

コンフィギュレーションに応じて、DOCSIS 2.0 A-TDMA サービス機能は、DOCSIS または Euro-DOCSIS のいずれかの動作をサポートします。

- DOCSISケーブルネットワークは、ITU J.83 Annex B 物理層規格および Data-over-Cable Service Interface Specifications (DOCSIS、Annex B) 規格に基づき、6 MHz の National Television Systems Committee(NTSC)チャネル プランを使用します。このモードでは、ダウンストリームは 85 ~ 860 MHz の周波数範囲で 6 MHz のチャネル幅を使用し、アップストリームは 5 ~ 42 MHz の周波数範囲で複数のチャネル幅をサポートします。
- EuroDOCSISケーブルネットワークは、ITU J.112 Annex A物理層規格およびEuropean DOCSIS (EuroDOCSIS、Annex A) 規格に基づき、8 MHz の位相反転線 (PAL) および Systeme Electronique Couleur Avec Memoire(SECAM)チャネル プランを使用します。このモードで は、ダウンストリームは 85 ~ 860 MHz の周波数範囲で 8 MHz のチャネル幅を使用し、アッ プストリームは 5 ~ 65 MHz の周波数範囲で複数のチャネル幅をサポートします。

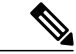

DOCSIS と EuroDOCSIS の違いは物理層にあります。DOCSIS または EuroDOCSIS ネットワー クをサポートするには、DOCSIS 2.0 A-TDMA サービス カードの正しい設定、アップコンバー タ、ダイプレックス フィルタ、およびこのネットワーク タイプをサポートする他の機器が必 要です。 (注)

次の表に、サポートされている DOCSIS 1.1 の最大データ レートを示します。

#### 表 **36**:**DOCSIS 1.1** の最大データ レート

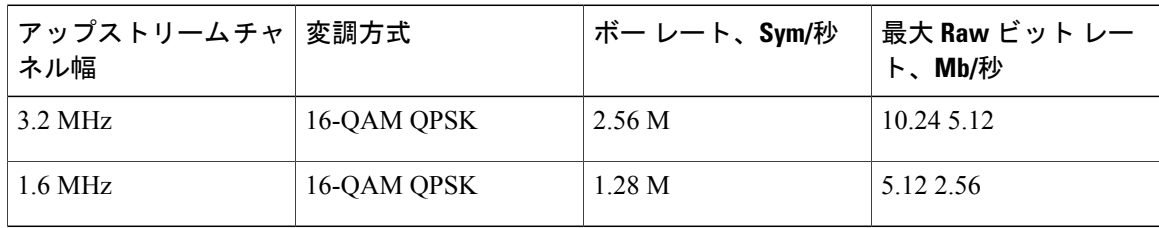

次の表に、サポートされているDOCSIS2.0(A-TDMAモード)の最大データレートを示します。

表 **37**:**DOCSIS 2.0**(**A-TDMA** モード)の最大データ レート

| アップストリームチャ<br>ネル幅 | 変調方式        | ボー レート、Sym/秒 | 最大 Raw ビット レー<br>ト、Mb/秒 |
|-------------------|-------------|--------------|-------------------------|
| 6.4 MHz           | 64-QAM      | 5.12 M       | 30.72                   |
|                   | $32-QAM$    |              | 25.60                   |
|                   | $16-QAM$    |              | 20.48                   |
|                   | 8-QAM       |              | 15.36                   |
|                   | <b>QPSK</b> |              | 10.24                   |
| 3.2 MHz           | 64-QAM      | 2.56 M       | 15.36                   |
|                   | 32-QAM      |              | 12.80                   |
|                   | $16-QAM$    |              | 10.24                   |
|                   | 8-QAM       |              | 7.68                    |
|                   | <b>QPSK</b> |              | 5.12                    |
| 1.6 MHz           | 64-QAM      | 1.28 M       | 7.68                    |
|                   | $32-QAM$    |              | 6.40                    |
|                   | $16-QAM$    |              | 5.12                    |
|                   | 8-QAM       |              | 3.84                    |
|                   | <b>QPSK</b> |              | 2.56                    |

## 変調プロファイル

A-TDMA と TDMA/A-TDMA 混在型変調プロファイルの管理を簡略化するために、DOCSIS 2.0 A-TDMA サービス機能には異なる変調方式に最適化された設定済み変調方式が多数用意されてい ます。これらの設定済みプロファイルの使用を推奨します。

それぞれの動作モードではデフォルトの変調プロファイルも定義されており、アップストリーム にプロファイルが割り当てられていないときは自動的に使用されます。デフォルト変調プロファ

イルは削除できません。次の表に、ケーブル インターフェイスおよび変調方式別の有効範囲を示 します。

表 **38**:変調プロファイルの許容範囲

| ケーブルインターフェ   DOCSIS 1.X(TDMA)<br> イス |                                                                               | DOCSIS 1.X/2.0 混合 | <b>DOCSIS 2.0 (A-TDMA)</b> |
|--------------------------------------|-------------------------------------------------------------------------------|-------------------|----------------------------|
| ン カード                                | Cisco cBR-8 CCAP ライ   1 〜 400(デフォルトは   1 〜 400(デフォルトは   1 〜 400(デフォルトは<br>21) | 121)              | 221)                       |

## 利点

DOCSIS 2.0 A-TDMA サービス機能では、ケーブル サービス プロバイダーとそのパートナーおよ びカスタマーに次の利点があります。

- DOCSIS 1.0 と DOCSIS 1.1 ケーブル モデム(CM)、およびケーブル モデム終端システム (CMTS)と完全な互換性があります。
- アップストリーム パスのスループット容量のデジタル ビットを追加することで、チャネル 容量を追加します。
- ケーブルシステムで発生する電気劣化に対する保護を向上させることで、より堅牢な動作環 境を実現します。

# <span id="page-392-0"></span>**DOCSIS 2.0 A-TDMA** サービスの設定方法

この項の構成は、次のとおりです。

## 変調プロファイルの作成

ここでは、事前設定された変調プロファイル オプションを使用して、DOCSIS のさまざまな動作 モードで変調プロファイルを作成する方法について説明します。

### **TDMA** 変調プロファイルの作成

ここでは、設定済み変調プロファイルのいずれかを使用して、DOCSIS 1.0/DOCSIS 1.1 TDMA 動 作モードの変調プロファイルを作成する方法について説明します。

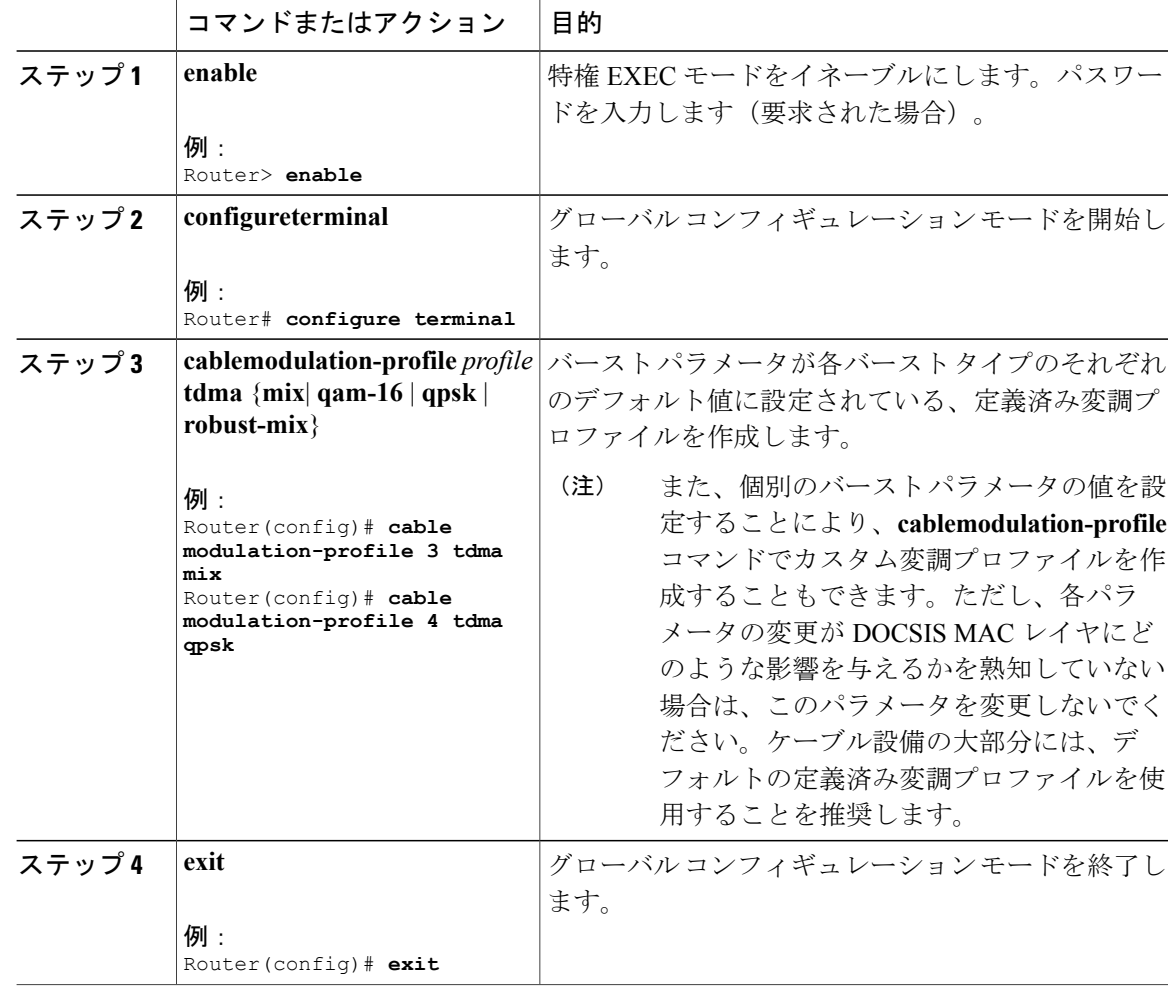

### 手順

## 混合モード変調プロファイルの作成

ここでは、設定済み変調プロファイルのいずれかを使用して、混合 TDMA/A-TDMA 動作モード の変調プロファイルを作成する方法について説明します。

手順

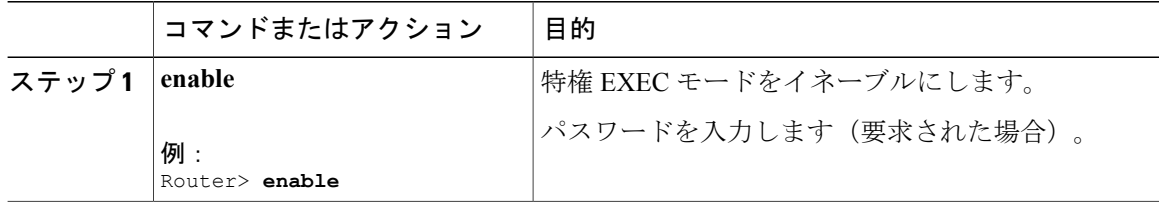

Π

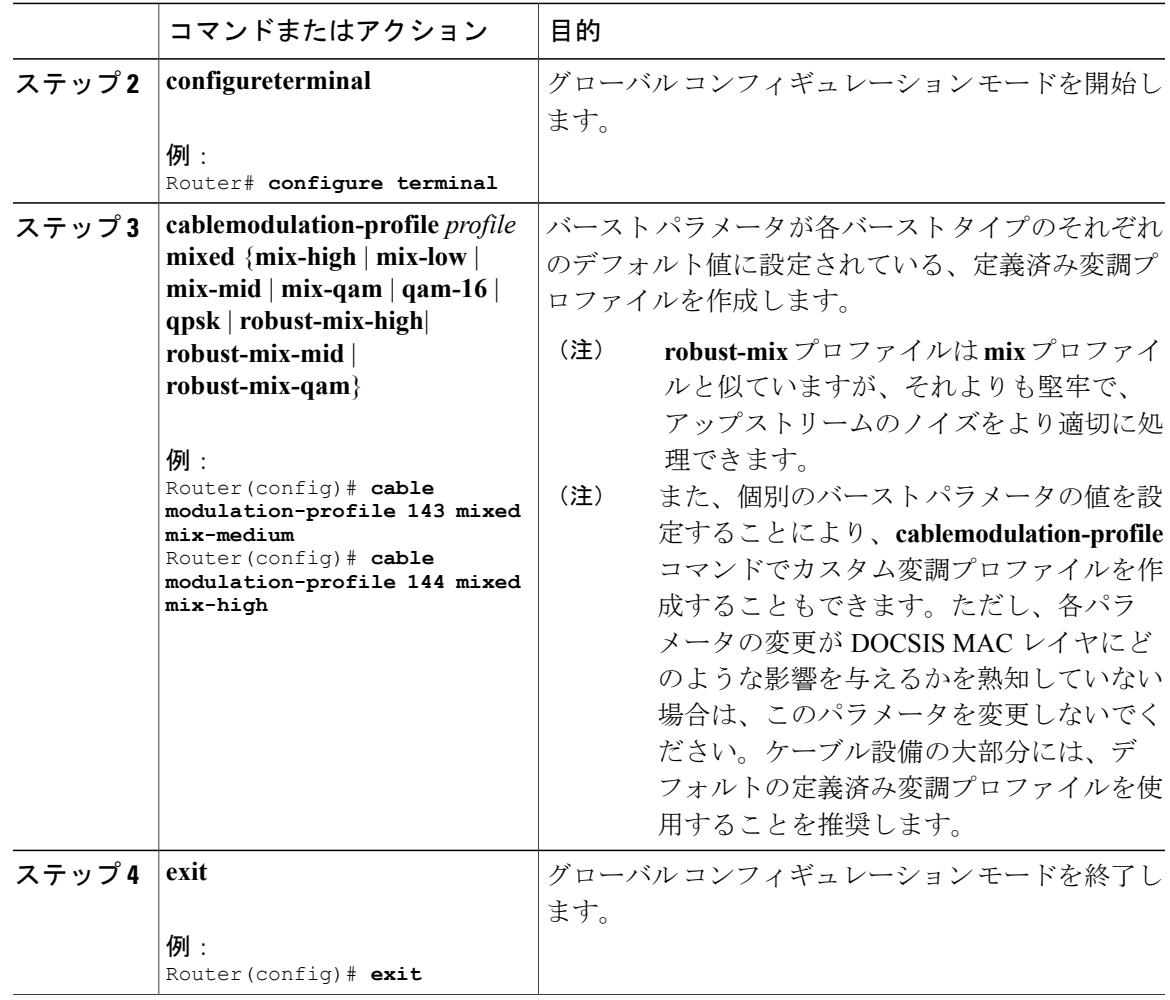

### **A-TDMA** 変調プロファイルの作成

ここでは、設定済み変調プロファイルのいずれかを使用して、DOCSIS2.0A-TDMA動作モードの 変調プロファイルを作成する方法について説明します。

### 手順

 $\mathbf I$ 

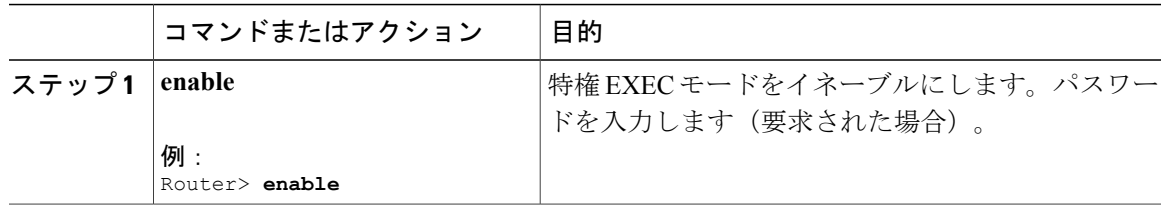

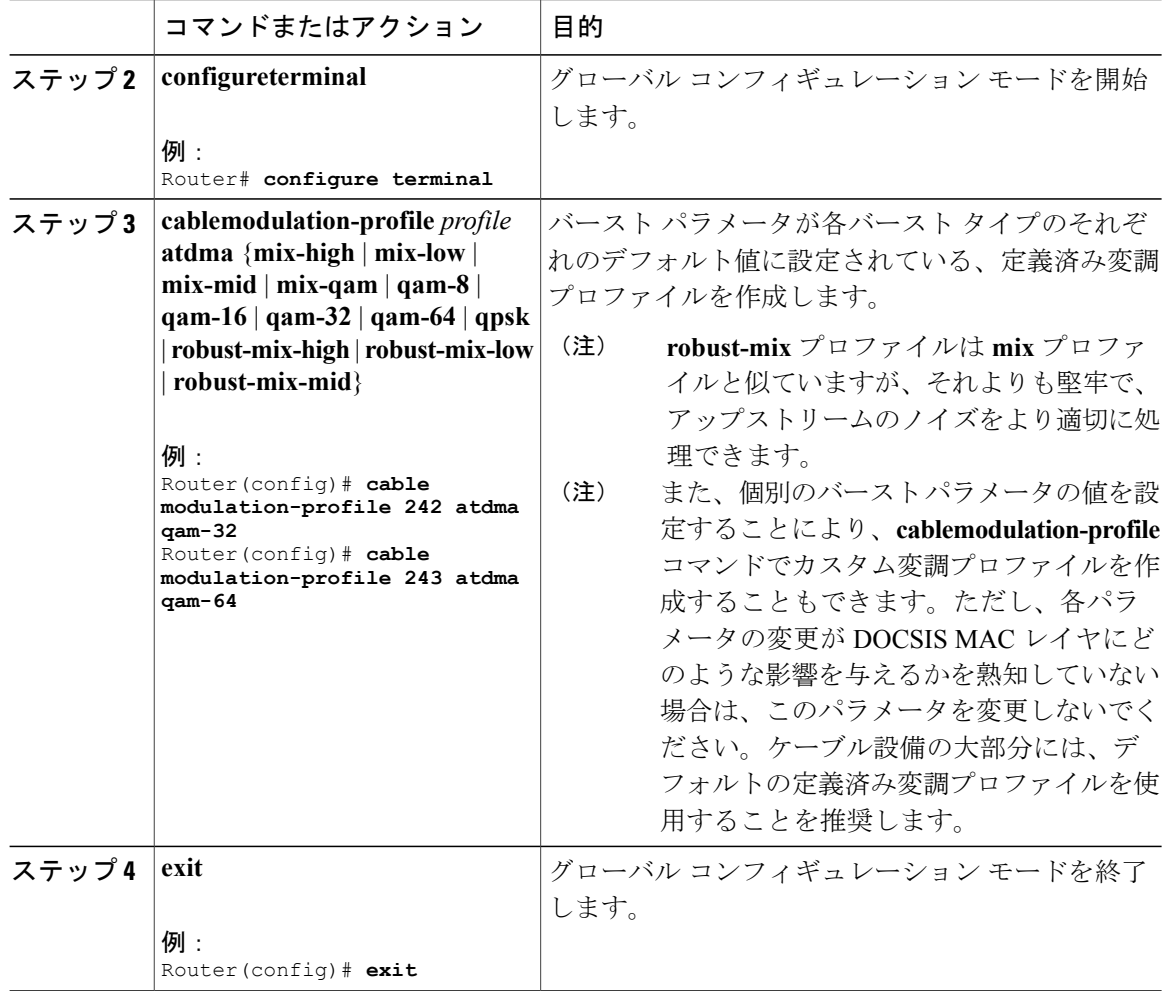

## アップストリームの **DOCSIS** モードとプロファイルの設定

ここでは、DOCSIS 動作モードのアップストリームを設定する方法と、そのアップストリームに 特定の変調プロファイルを割り当てる方法について説明します。

 $\frac{\mathcal{L}}{\mathcal{L}}$ (注)

デフォルトでは、すべてのアップストリームは、デフォルトの変調プロファイルを使用して ATDMA 専用モードに設定されています。
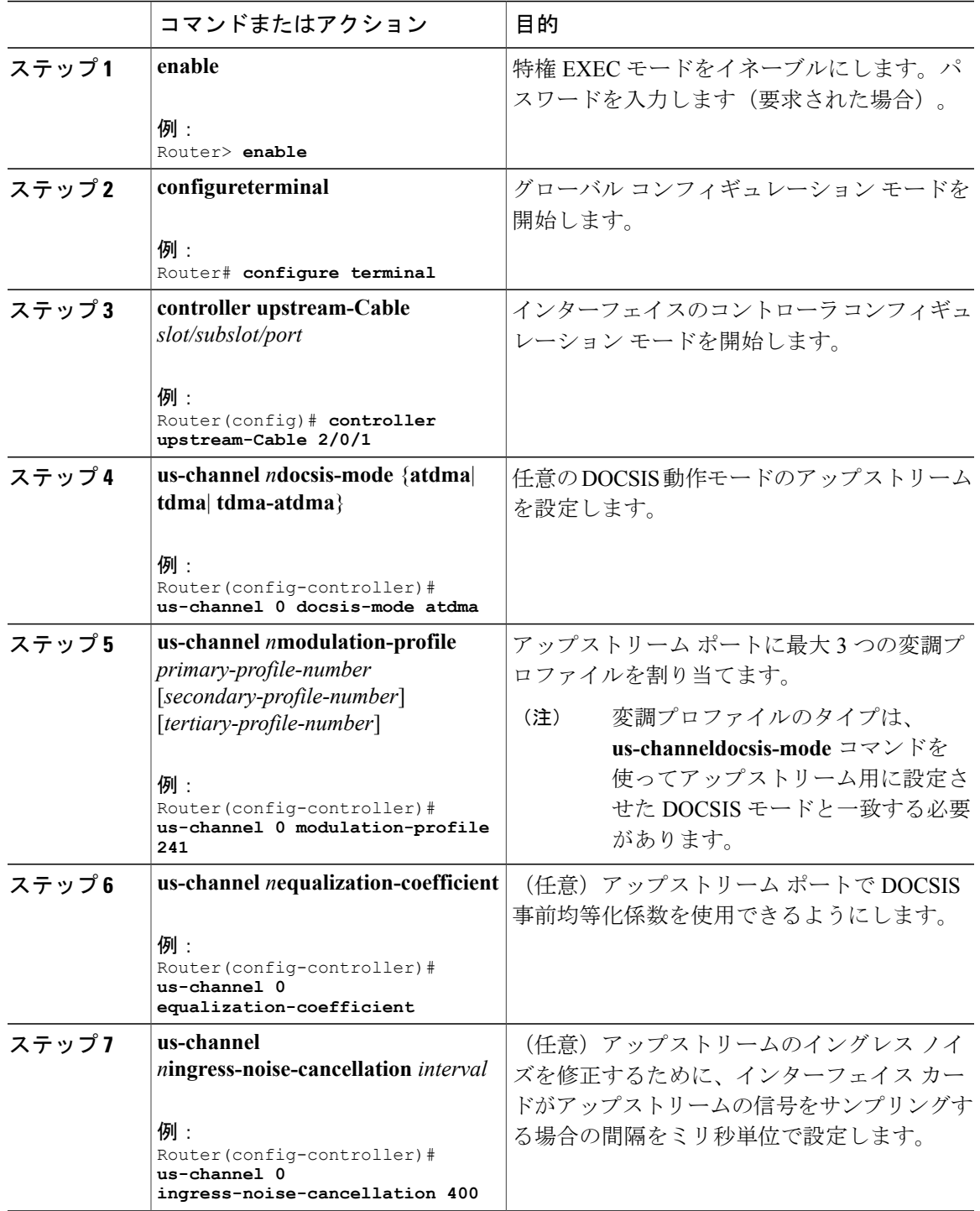

手順

 $\Gamma$ 

<span id="page-396-0"></span>Τ

<span id="page-397-0"></span>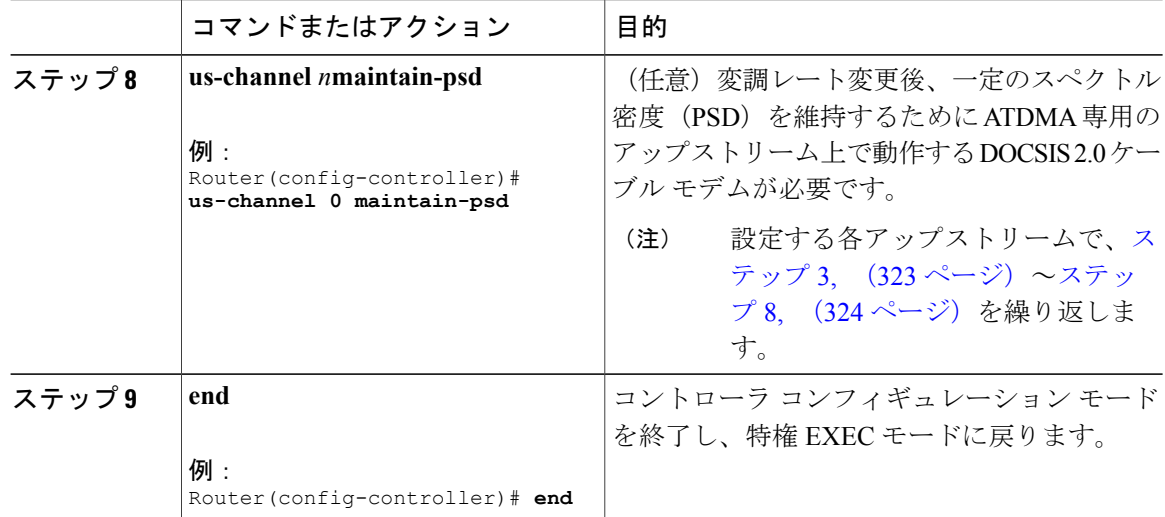

## **DOCSIS 2.0 A-TDMA** サービスのモニタリング

この項の構成は、次のとおりです。

### 変調プロファイルの表示

CMTS で現在定義されている変調プロファイルを表示するには、オプションを指定せずに **showcablemodulation-profile** コマンドを使用します。

Router# **show cable modulation-profile**

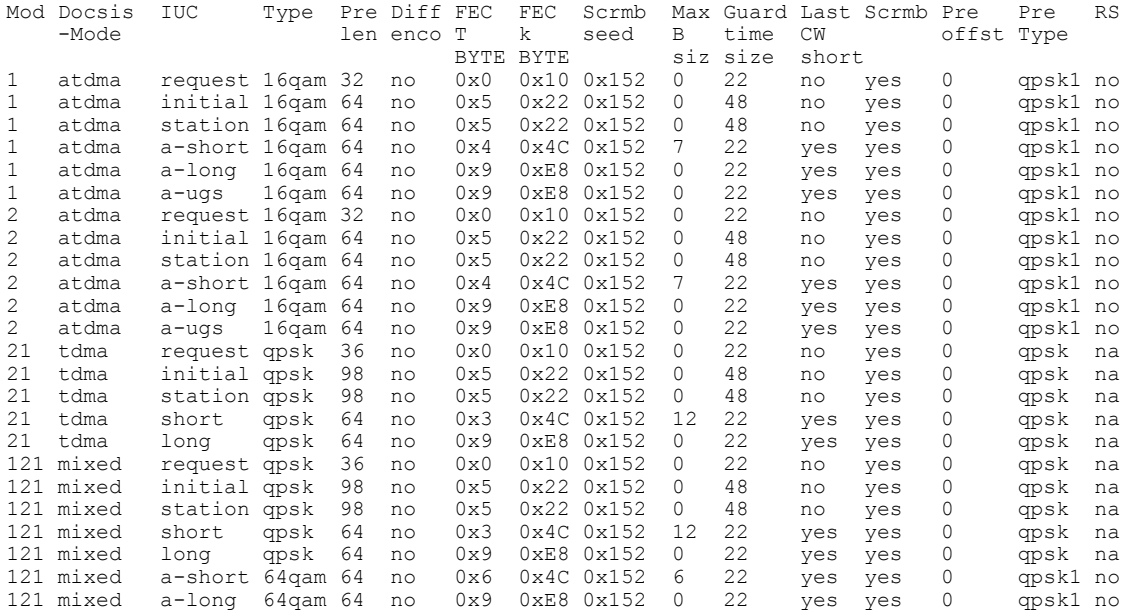

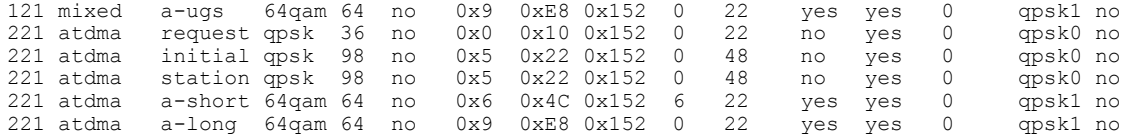

特定の変調プロファイルの詳細を表示するには、プロファイル番号を指定した **showcablemodulation-profile** コマンドを使用します。

Router# **show cable modulation-profile 221**

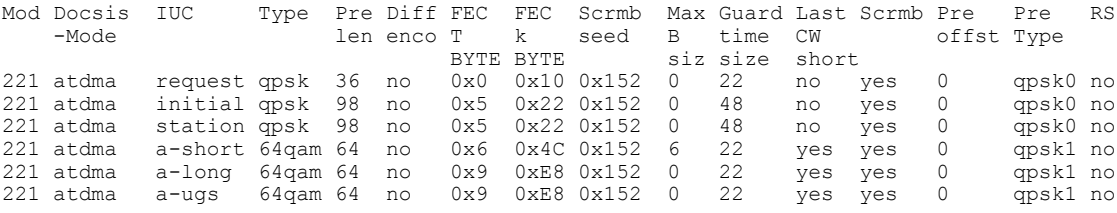

### ケーブル モデムの機能とプロビジョニングの表示

オンラインケーブルモデムの機能と、モデムがどのようにプロビジョニングされたかを表示する には、**showcablemodemmac** コマンドを使用します。

Router# **show cable modem mac**

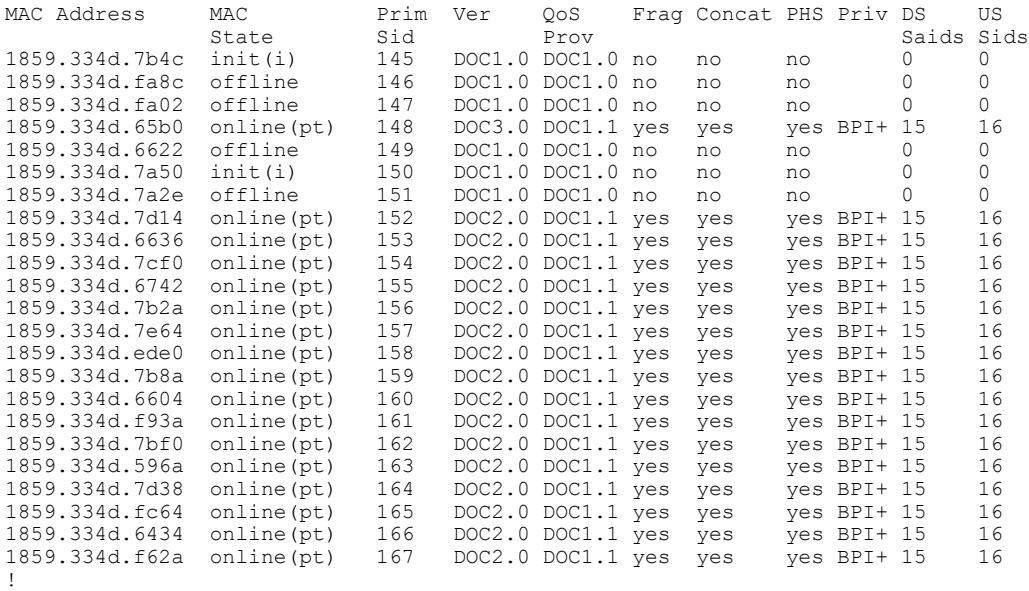

DOCSIS タイプごとに各アップストリームでオンラインになっているケーブル モデムの数を表示 するには、**showcablemodemmacsummary** コマンドを使用します。

Router# **show cable modem mac summary**

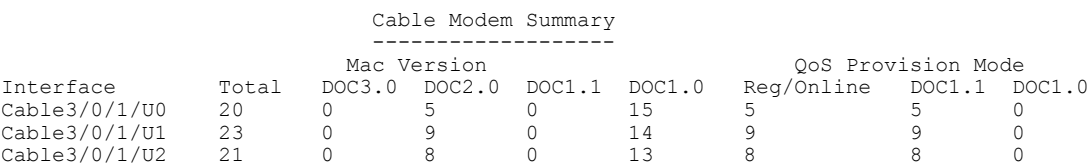

#### **Cisco cBR** コンバージド ブロードバンド ルータ **DOCSIS** ソフトウェア コンフィギュレーション ガイド

(**Cisco IOS XE Fuji 16.7.x** 用)

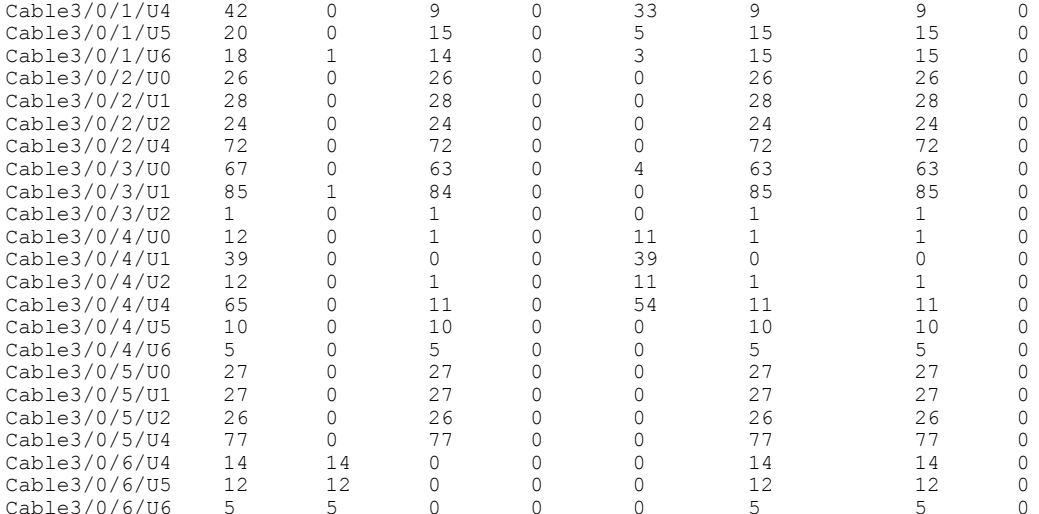

### **DOCSIS 2.0 A-TDMA** サービスの設定例

この項の構成は、次のとおりです。

### 変調プロファイルの作成例

この項の構成は、次のとおりです。

#### 例:**DOCSIS 1.0/DOCSIS 1.1 TDMA** 変調プロファイル

次に、DOCSIS 1.0/DOCSIS 1.1 TDMA 動作モードの一般的な変調プロファイルの設定例を示しま す。

- プロファイル 21 は、TDMA 動作のデフォルト プロファイルです。
- プロファイル 24 および 25 は、事前に設定された 16-QAM および QPSK 変調プロファイルを 使用します。
- プロファイル 26 は、カスタマイズしたいくつかのバースト パラメータを使用した一般的な QPSK 変調プロファイルです。

cable modulation-profile 24 tdma qam-16 cable modulation-profile 25 tdma qpsk cable modulation-profile 26 tdma request 0 16 0 8 qpsk scrambler 152 no-diff 68 fixed cable modulation-profile 26 tdma initial 5 34 0 48 qpsk scrambler 152 no-diff 128 fixed cable modulation-profile 26 tdma station 5 34 0 48 qpsk scrambler 152 no-diff 128 fixed cable modulation-profile 26 tdma short 4 76 12 8 qpsk scrambler 152 no-diff 80 shortened cable modulation-profile 26 tdma long 8 236 0 8 qpsk scrambler 152 no-diff 80 shortened

#### 例:**TDMA/A-TDMA** 混合変調プロファイル

次に、DOCSIS1.X/DOCSIS2.0 混合 TDMA/A-TDMA 動作モードの一般的な変調プロファイルの設 定例を示します。

- プロファイル 121 は、混合モード動作のデフォルト プロファイルです。
- プロファイル 122 から 126 は、事前に設定された混合モード変調プロファイルを使用しま す。
- プロファイル127は、カスタマイズしたいくつかのバーストパラメータを使用した一般的な 混合モード変調プロファイルです。

cable modulation-profile 121 mixed request 0 16 0 8 qpsk scrambler 152 no-diff 64 fixed cable modulation-profile 121 mixed initial 5 34 0 48 qpsk scrambler 152 no-diff 32 fixed cable modulation-profile 121 mixed station 5 34 0 48 qpsk scrambler 152 no-diff 32 fixed cable modulation-profile 121 mixed short 5 75 6 8 qpsk scrambler 152 no-diff 72 shortened cable modulation-profile 121 mixed long 8 220 0 8 qpsk scrambler 152 no-diff 80 shortened cable modulation-profile 121 mixed a-short 0 16 15 99 64qam scrambler 152 no-diff 128 shortened qpsk0 0 18 cable modulation-profile 121 mixed a-long 0 16 15 200 64qam scrambler 152 no-diff 128 shortened qpsk0 0 18 cable modulation-profile 122 mixed mix-high cable modulation-profile 123 mixed mix-low cable modulation-profile 124 mixed mix-medium cable modulation-profile 125 mixed qam-16 cable modulation-profile 126 mixed qpsk cable modulation-profile 127 mixed request 0 16 0 8 qpsk scrambler 152 no-diff 68 fixed cable modulation-profile 127 mixed initial 5 34 0 48 qpsk scrambler 152 no-diff 128 fixed cable modulation-profile 127 mixed station 5 34 0 48 qpsk scrambler 152 no-diff 128 fixed cable modulation-profile 127 mixed short 6 76 7 8 16qam scrambler 152 no-diff 160 shortened cable modulation-profile 127 mixed long 8 231 0 8 16qam scrambler 152 no-diff 160 shortened

cable modulation-profile 127 mixed a-short 9 76 6 8 32qam scrambler 152 no-diff 160 shortened qpsk1 1 2048 cable modulation-profile 127 mixed a-long 12 231 0 8 64qam scrambler 152 no-diff 132 shortened

```
qpsk1 1 2048
```
#### 例:**DOCSIS 2.0 A-TDMA** 変調プロファイル

次に、DOCSIS 2.0 A-TDMA 動作モードの一般的な変調プロファイルの設定例を示します。

- プロファイル 221 は、A-TDMA 動作モードのデフォルト プロファイルです。
- プロファイル 222 から 226 は、事前に設定された A-TDMA モード変調プロファイルを使用 します。
- プロファイル227は、カスタマイズしたいくつかのバーストパラメータを使用した一般的な A-TDMA モード変調プロファイルです。

cable modulation-profile 221 atdma request 0 16 0 8 qpsk scrambler 152 no-diff 64 fixed qpsk0 0 18 cable modulation-profile 221 atdma initial 5 34 0 48 qpsk scrambler 152 no-diff 32 fixed qpsk0 0 18 cable modulation-profile 221 atdma station 5 34 0 48 qpsk scrambler 152 no-diff 32 fixed qpsk0 0 18 cable modulation-profile 221 atdma short 5 75 6 8 qpsk scrambler 152 no-diff 72 shortened qpsk0 0 18

cable modulation-profile 221 atdma long 8 220 0 8 qpsk scrambler 152 no-diff 80 shortened qpsk0 0 18 cable modulation-profile 221 atdma a-short 5 99 10 8 64qam scrambler 152 no-diff 128 shortened qpsk0 0 18 cable modulation-profile 221 atdma a-long 15 200 0 8 64qam scrambler 152 no-diff 128 shortened qpsk0 0 18 cable modulation-profile 222 atdma qam-8 cable modulation-profile 223 atdma qam-16 cable modulation-profile 224 atdma qam-32 cable modulation-profile 225 atdma qam-64 cable modulation-profile 226 atdma qpsk cable modulation-profile 227 atdma request 0 16 0 8 qpsk scrambler 152 no-diff 68 fixed qpsk0 1 2048 cable modulation-profile 227 atdma initial 0 16 0 0 qpsk no-scrambler no-diff 2 fixed qpsk1 0 18 cable modulation-profile 227 atdma station 5 34 0 48 qpsk scrambler 152 no-diff 128 fixed qpsk0 1 2048 cable modulation-profile 227 atdma a-short 9 76 6 8 32qam scrambler 152 no-diff 160 shortened qpsk1 1 2048 cable modulation-profile 227 atdma a-long 12 231 0 8 64qam scrambler 152 no-diff 132 shortened qpsk1 1 2048 cable modulation-profile 227 atdma a-ugs 3 231 0 8 16qam scrambler 152 no-diff 80 shortened qpsk1 1 2048

### アップストリームへの変調プロファイル割り当ての例

この項の構成は、次のとおりです。

### 例:**DOCSIS 1.0/DOCSIS 1.1 TDMA** 変調プロファイルの割り当て

次の設定例では、アップストリームに割り当てられたDOCSIS1.0/DOCSIS1.1TDMA変調プロファ イルを示します。TDMA 変調プロファイル(プロファイル 21)は、アップストリーム コントロー ラ 2/0/0 に割り当てられます。

```
controller Upstream-Cable 2/0/0
us-channel 0 channel-width 1600000 1600000
us-channel 0 docsis-mode tdma
us-channel 0 minislot-size 4
us-channel 0 modulation-profile 21
no us-channel 0 shutdown
us-channel 1 channel-width 1600000 1600000
us-channel 1 docsis-mode tdma
us-channel 1 minislot-size 4
us-channel 1 modulation-profile 21
no us-channel 1 shutdown
us-channel 2 channel-width 1600000 1600000
us-channel 2 docsis-mode tdma
us-channel 2 minislot-size 4
us-channel 2 modulation-profile 21
no us-channel 2 shutdown
us-channel 3 channel-width 1600000 1600000
us-channel 3 docsis-mode tdma
us-channel 3 minislot-size 4
us-channel 3 modulation-profile 21
no us-channel 3 shutdown
 !
```
 **Cisco cBR** コンバージド ブロードバンド ルータ **DOCSIS** ソフトウェア コンフィギュレーション ガイ ド(**Cisco IOS XE Fuji 16.7.x** 用)

#### 例:**TDMA/A-TDMA** 混合変調プロファイルの割り当て

次の設定例では、アップストリームに割り当てられた混合モード TDMA/A-TDMA 変調プロファ イルを示します。混合変調プロファイル(プロファイル 121)は、アップストリーム コントロー ラ 2/0/15 に割り当てられます。

```
controller Upstream-Cable 2/0/15
us-channel 0 channel-width 1600000 1600000
us-channel 0 docsis-mode tdma-atdma
us-channel 0 minislot-size 4
us-channel 0 modulation-profile 121
no us-channel 0 shutdown
us-channel 1 channel-width 1600000 1600000
us-channel 1 docsis-mode tdma-atdma
us-channel 1 minislot-size 4
us-channel 1 modulation-profile 121
no us-channel 1 shutdown
us-channel 2 channel-width 1600000 1600000
us-channel 2 docsis-mode tdma-atdma
us-channel 2 minislot-size 4
us-channel 2 modulation-profile 121
no us-channel 2 shutdown
us-channel 3 channel-width 1600000 1600000
us-channel 3 docsis-mode tdma-atdma
us-channel 3 minislot-size 4
us-channel 3 modulation-profile 121
no us-channel 3 shutdown
!
```
### 例:**DOCSIS 2.0 A-TDMA** 変調プロファイルの割り当て

次の設定例では、アップストリームに割り当てられた DOCSIS 2.0 A-TDMA 変調プロファイルを 示します。A-TDMA 変調プロファイル (プロファイル 221) は、アップストリーム コントローラ 2/0/10 に割り当てられます。

```
controller Upstream-Cable 2/0/10
us-channel 0 channel-width 1600000 1600000
us-channel 0 docsis-mode atdma
us-channel 0 minislot-size 4
us-channel 0 modulation-profile 221
no us-channel 0 shutdown
us-channel 1 channel-width 1600000 1600000
us-channel 1 docsis-mode atdma
us-channel 1 minislot-size 4
us-channel 1 modulation-profile 221
no us-channel 1 shutdown
us-channel 2 channel-width 1600000 1600000
us-channel 2 docsis-mode atdma
us-channel 2 minislot-size 4
us-channel 2 modulation-profile 221
no us-channel 2 shutdown
us-channel 3 channel-width 1600000 1600000
us-channel 3 docsis-mode atdma
us-channel 3 minislot-size 4
us-channel 3 modulation-profile 221
no us-channel 3 shutdown
us-channel 4 channel-width 1600000 1600000
us-channel 4 docsis-mode atdma
us-channel 4 minislot-size 4
us-channel 4 modulation-profile 221
us-channel 4 shutdown
us-channel 5 channel-width 1600000 1600000
us-channel 5 docsis-mode atdma
us-channel 5 minislot-size 4
us-channel 5 modulation-profile 221
us-channel 5 shutdown
!
```
(**Cisco IOS XE Fuji 16.7.x** 用)

## その他の参考資料

### 関連資料

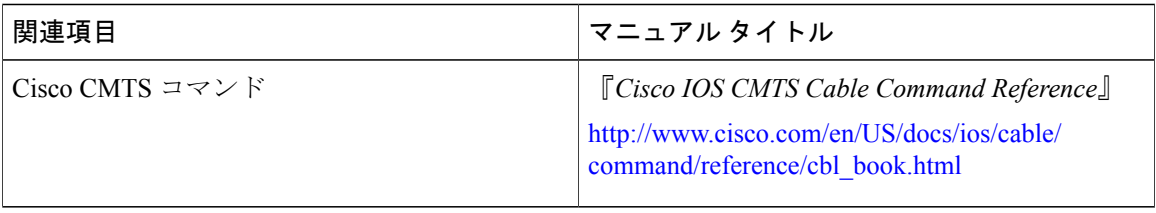

 $\overline{\phantom{a}}$ 

T

### 標準

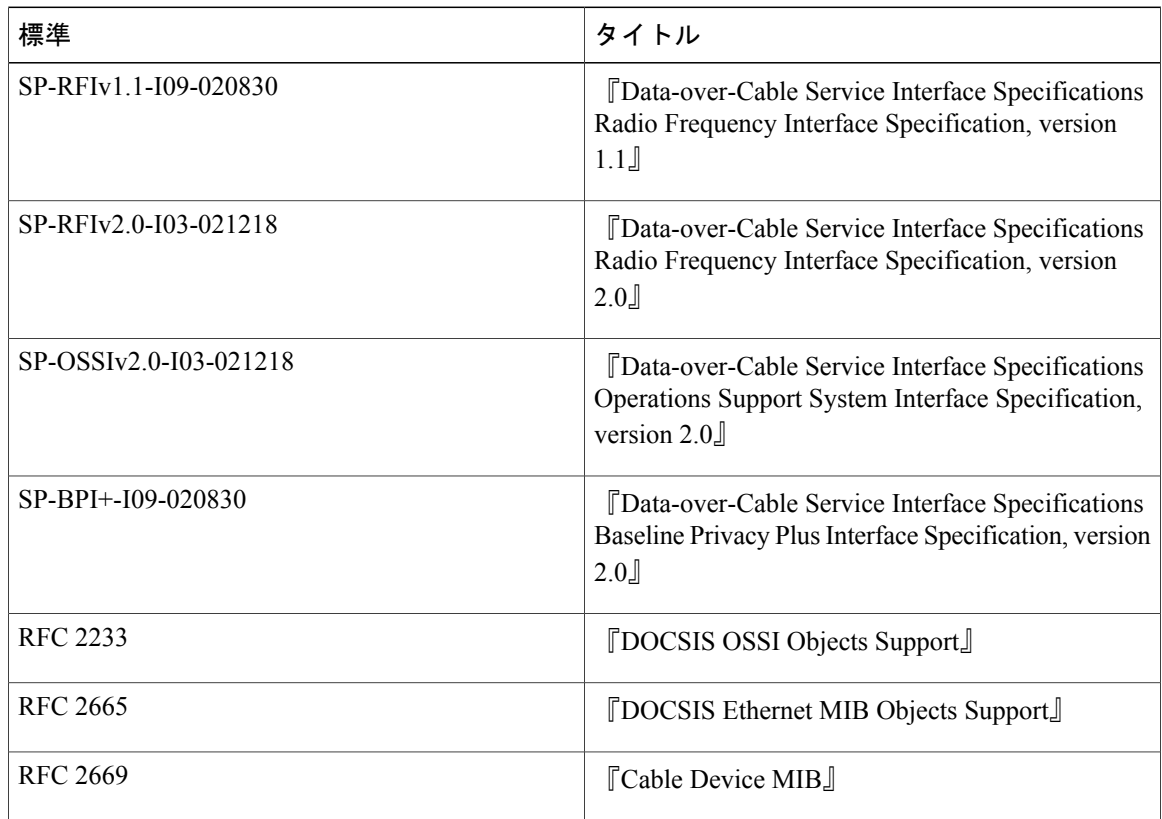

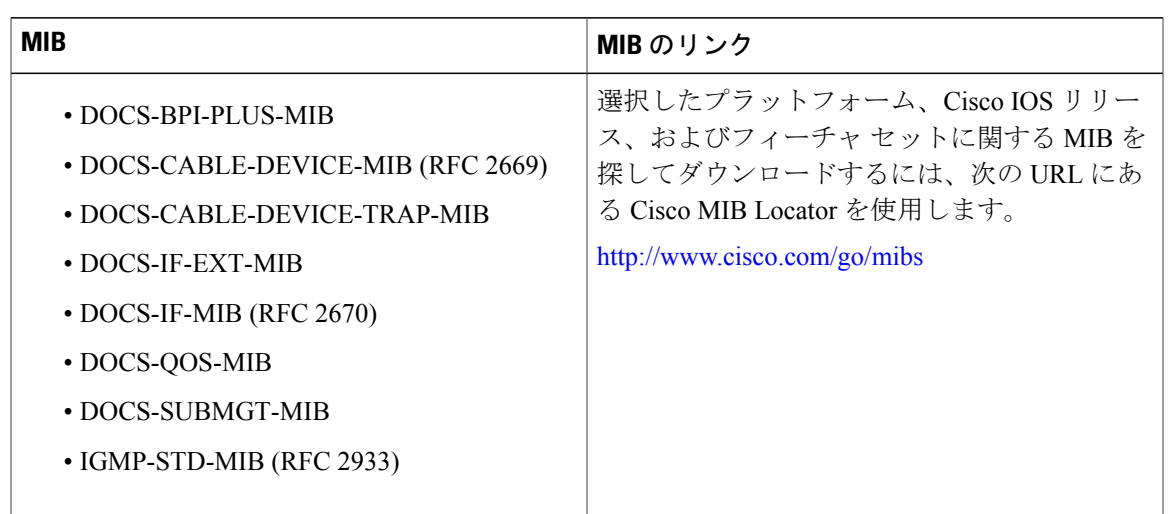

### **MIB**

#### シスコのテクニカル サポート

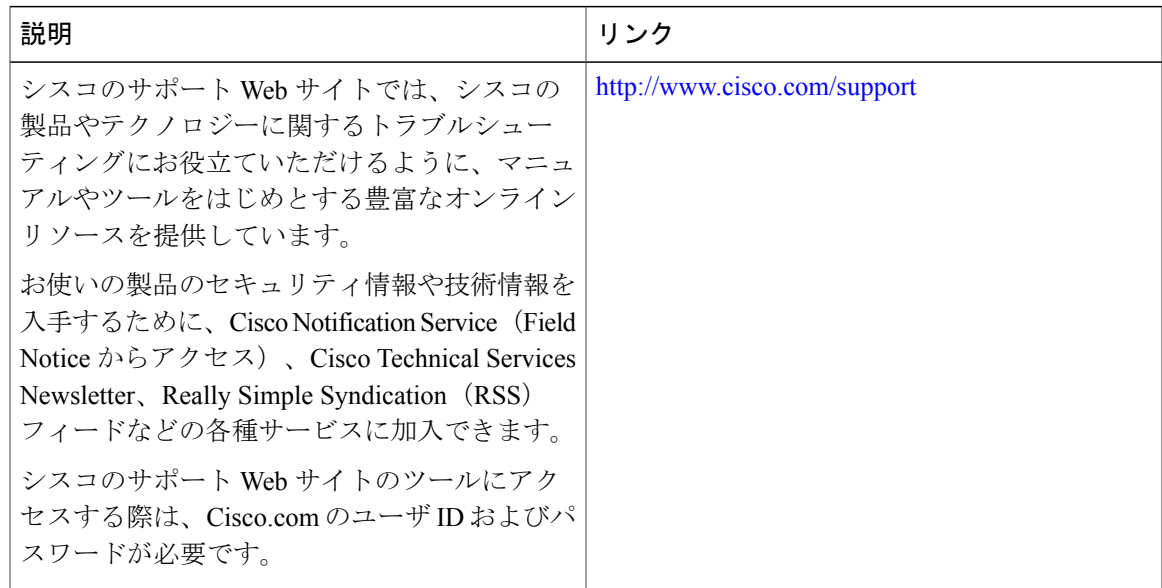

## **DOCSIS 2.0 A-TDMA** 変調プロファイルに関する機能情報

Ш

Cisco Feature Navigator を使用すると、プラットフォームおよびソフトウェア イメージのサポート 情報を検索できます。Cisco Feature Navigator を使用すると、ソフトウェア イメージがサポートす る特定のソフトウェアリリース、フィーチャセット、またはプラットフォームを確認できます。 Cisco Feature Navigator には、<http://www.cisco.com/go/cfn> からアクセスします。[Cisco.com](http://www.cisco.com/) のアカウ ントは必要ありません。

(注)

次の表は、特定のソフトウェア リリース トレインで各機能のサポートが導入されたときのソ フトウェア リリースのみを示しています。その機能は、特に断りがない限り、それ以降の一 連のソフトウェア リリースでもサポートされます。

#### 表 **39**:**DOCSIS 2.0 A-TDMA** 変調プロファイルに関する機能情報

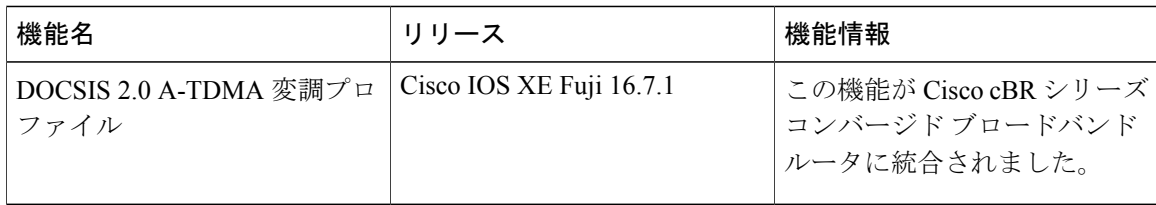

 **Cisco cBR** コンバージド ブロードバンド ルータ **DOCSIS** ソフトウェア コンフィギュレーション ガイ ド(**Cisco IOS XE Fuji 16.7.x** 用)

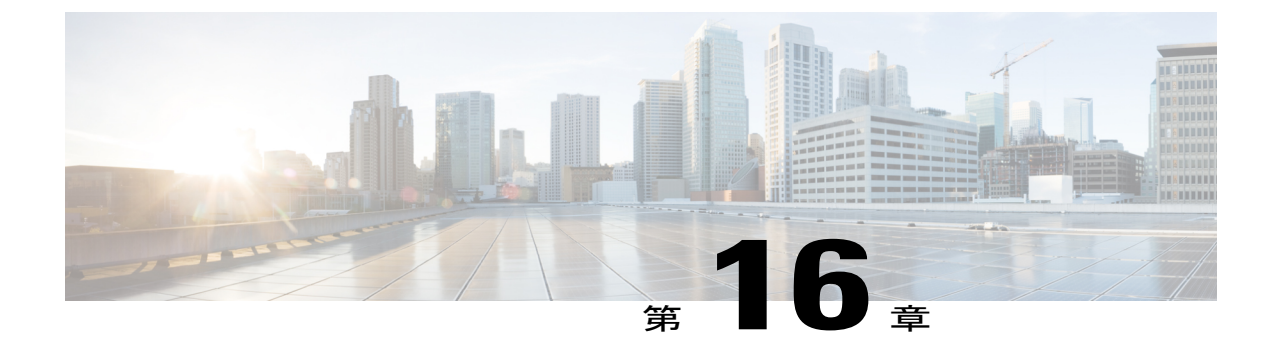

# ダウンストリーム復元力ボンディング グ ループ

ケーブル設備に導入されるワイドバンド(WB)モデムの数が多くなると、WB モデムの復元力 が重要な機能になってきます。比較的少数のケーブル モデム(CM)で RF チャネルの障害が検 出された場合も、そのRFチャネルを使用しているすべてのケーブルモデムが、影響を受けたか どうかに関係なくシャットダウンします。これを避けるため、影響を受けたケーブル モデムと 良好なRFチャネルを使用して通信し、他のケーブルモデムには影響を及ぼさないようにする解 決法が必要です。

ダウンストリーム復元力ボンディンググループ機能では、障害のある複数のRFチャネルを含む ケーブルモデムを、動的に作成されたワイドバンドインターフェイスに割り当てることができ、 これにより、ワイドバンド ケーブル モデムのパフォーマンスが大幅に影響を受けることがなく なります。

### 機能情報の確認

ご使用のソフトウェア リリースでは、このモジュールで説明されるすべての機能がサポートさ れているとは限りません。最新の機能情報と注意事項については、ご使用のプラットフォームと ソフトウェア リリースに対応したリリース ノートを参照してください。このモジュールに記載 されている機能の詳細を検索し、各機能がサポートされているリリースのリストを確認する場合 は、このマニュアルの最後にある機能情報の表を参照してください。

プラットフォームのサポートおよびシスコ ソフトウェア イメージのサポートに関する情報を検 索するには、Cisco Feature Navigator を使用します。Cisco Feature Navigator には、[http://](http://tools.cisco.com/ITDIT/CFN/) [tools.cisco.com/ITDIT/CFN/](http://tools.cisco.com/ITDIT/CFN/) からアクセスできます。<http://www.cisco.com/> のアカウントは必要あり ません。

#### 目次

- Cisco cBR シリーズ [ルータに関するハードウェア互換性マトリクス](#page-407-0), 334 ページ
- [ダウンストリーム復元力ボンディング](#page-408-0) グループの前提条件, 335 ページ
- [ダウンストリーム復元力ボンディング](#page-409-0) グループの制約事項, 336 ページ
- [ダウンストリーム復元力ボンディング](#page-410-0) グループの情報, 337 ページ
- [ダウンストリーム復元力ボンディング](#page-411-0) グループの設定方法, 338 ページ
- [ダウンストリームの復元力ボンディング](#page-413-0) グループ設定の確認, 340 ページ
- ダウンストリームの復元力ボンディング [グループ設定のトラブルシューティング](#page-418-0), 345 ペー [ジ](#page-418-0)
- [ダウンストリーム復元力ボンディング](#page-418-1) グループの設定例, 345 ページ
- [その他の参考資料](#page-421-0), 348 ページ
- [ダウンストリーム復元力ボンディング](#page-422-0) グループに関する機能情報, 349 ページ

## <span id="page-407-0"></span>**Cisco cBR** シリーズ ルータに関するハードウェア互換性マトリクス

 $\mathscr{D}_{\mathscr{A}}$ 

Cisco IOS-XE の特定のリリースで追加されたハードウェア コンポーネントは、特に明記しな い限り、以降のすべてのリリースでもサポートされます。 (注)

| Cisco CMTS プラットフォーム              | プロセッサ エンジン                          | インターフェイス カード                        |
|----------------------------------|-------------------------------------|-------------------------------------|
| Cisco cBR-8 コンバージドブ<br>ロードバンドルータ | Cisco IOS-XE リリース 16.5.1<br>以降のリリース | Cisco IOS-XE リリース 16.5.1<br>以降のリリース |
|                                  | Cisco cBR-8スーパーバイザ:                 | Cisco cBR-8 CCAP ライン カー             |
|                                  | $\cdot$ PID :                       | F:                                  |
|                                  | CBR-CCAP-SUP-160G                   | • PID: CBR-LC-8D30-16U30            |
|                                  | • PID: CBR-CCAP-SUP-60G             | • PID: CBR-LC-8D31-16U30            |
|                                  | • PID: CBR-SUP-8X10G-PIC            | $\cdot$ PID : CBR-RF-PIC            |
|                                  |                                     | <b>* PID: CBR-RF-PROT-PIC</b>       |
|                                  |                                     | $\cdot$ PID :<br>CBR-CCAP-LC-40G-R  |
|                                  |                                     | Cisco cBR-8 ダウンストリーム<br>PHYモジュール:   |
|                                  |                                     | $\cdot$ PID: CBR-D30-DS-MOD         |
|                                  |                                     | $\cdot$ PID: CBR-D31-DS-MOD         |
|                                  |                                     | Cisco cBR-8 アップストリーム<br>PHY モジュール:  |
|                                  |                                     | • PID: CBR-D30-US-MOD               |
|                                  |                                     | $\cdot$ PID: CBR-D31-US-MOD         |

表 **40**:**Cisco cBR** シリーズ ルータに関するハードウェア互換性マトリクス

## <span id="page-408-0"></span>ダウンストリーム復元力ボンディング グループの前提条件

Г

- 予約済み WB インターフェイスのリストから新しい WB インターフェイスが動的に作成され るよう、WB インターフェイスを確保します。
- これらの RF チャネルが復元力ボンディング グループ(RBG)に追加されるよう、RF の帯 域幅を解放します。
- WB インターフェイスから既存の RBG 設定をすべて削除します。

## <span id="page-409-0"></span>ダウンストリーム復元力ボンディング グループの制約事項

- •既存のワイドバンド インターフェイスが復元力ボンディング グループ (RBG) として予約 され、その後(**nocableds-resiliency** コマンドにより)RBG が削除されると、この RBG を使 用するモデムはオフラインになり、RBG設定そのものは削除されます。したがって、既存の BG は RBG として設定しないことを強く推奨します。
- この機能は、RF チャネルの障害を確認するケーブル モデムの数が復元力のしきい値よりも 少ない場合にのみ有効になります。障害のある RF チャネル上のケーブル モデムの数が復元 力のしきい値より多い場合、障害のある RF チャネルはボンディング グループから一時的に 削除されます。
- ケーブル モデムは先着順に RBG に割り当てられます。この機能を適切に処理するために、 追加の WB インターフェイスと RF チャネルの帯域幅を確保することを推奨します。
- RGB を使用するモデムが存在しない場合、Cisco CMTS は使用されていない RBG の解放を制 御します。使用されない RGB の解放にはある程度の時間がかかります。完全に解放されて いない RGB をモデムで使用することはできません。設定されている RBG の数に関係なく、 すべての古い RBG が完全に解放されていないときに Cisco CMTS が新しいケーブル モデム を RBG に移動しようとすると、ケーブル モデムは RBG ではなくプライマリ DS チャネルに 移動されます。
- プライマリSFに関連付けられたWBインターフェイス上のSFだけがRBGに移動されます。 他のインターフェイス上の SF は移動されません。
- ·静的 SF は、ベストエフォートのサービス品質 (QoS)で RBG に割り当てられます。
- **resiliency rf-change-trigger** 設定に **secondary** キーワードが設定されていない場合、プライマ リ SF のみが RBG または NB インターフェイスに移動します。
- ダウンストリーム復元力ボンディング グループ機能がイネーブルでなく、したがって RBG を使用できない場合、プライマリWBインターフェイス上の障害のあるケーブルモデムだけ が NB インターフェイスに移動されます。
- SF を伝送するマルチキャスト トラフィックは移動されません。

指定されたどの時点にも、障害が起きたすべてのモデムをサポートする十分な予約済みボンディ ング グループがあるとは限りません。したがって、次の制約事項を考慮する必要があります。

- 各 RBG に少なくとも 2 つの RF チャネルがある。
- RBG の RF 割り当ては常に、親 WB インターフェイスの RF チャネル割り当てのサブセット である。
- ケーブル モデムで RBG を使用できない場合、CM の SF は NB インターフェイスに移動され る。
- ケーブル モデムの大部分で RF 障害が発生し、使用可能なボンディング グループ ID が残っ ていない場合、障害のある RF 自体をボンディング グループから削除することができる。障 害のある RF を親ボンディング グループから削除すると、RBG にも反映されます。1 つの

RBG が単一の RF にドロップされると、すべての SF が NB インターフェイスに移動されま す。

ダウンストリーム復元力ボンディング グループ機能には、機能を横断する次の制限事項がありま す。

- RFチャネルに障害が発生すると、認定情報レート(CIR)を必要とするかに関わりなく、す べての動的サービス フロー(典型的には音声フロー)が NB インターフェイスに作成されま す。RBG に割り当てられる SF はすべてベスト エフォートであるため、音声コールは音声品 質の問題を報告する場合があります。
- 復元力モードに参加するケーブル モデムはロード バランシングに参加しません。
- •ダウンストリーム復元力ボンディンググループ機能は、動的帯域幅共有 (DBS) モードでの みサポートされます。

### <span id="page-410-0"></span>ダウンストリーム復元力ボンディング グループの情報

未使用のボンディング グループを RBG として確保できます。各 RF チャネルが使用可能な帯域幅 のうち少なくとも 1 %以上に割り当てられていることを確認します。

**cablerf-channelbandwidth-percent** コマンドを使用して、RF チャネルの帯域幅を設定します。

(注)

bandwidth-percent を 100 に設定すると、Cisco CMTS は RF を RBG に追加しません。つまり、 この機能は有効になりません。

Cisco CMTS は、未使用の RBG の割り当てと解放を制御します。RF チャネルが WB インターフェ イスから削除されると、関連するすべての RBG からも削除されます。

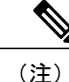

ワイドバンド インターフェイスがスタンバイ モードである場合、Cisco CMTS は未使用のダウ ンストリーム ボンディング グループを割り当てまたは解放しません。

指定された数のケーブル モデムがチャネル接続の復元を (CM-STATUS 経由で)報告すると、中 断状態の RF チャネルがすべての影響を受けるワイドバンド インターフェイスで復元されます。 ワイドバンド モデム復元力機能は、「指定された数のケーブル モデム」を rf-change-trigger に設 定したカウントまたは割合(またはそれら両方)の半分として定義します。たとえば、カウント が 20 で割合が 10 の場合、中断状態の RF チャネルを復元するには、リカバリを報告するケーブ ル モデムの数はカウントの場合は 10、割合の場合は 5 に減らします。

### ケーブル モデムに最適な **RBG** の検出

ボンディング グループとは、ボンディングされたチャネルを特定する方法を提供するチャネルの リストです。CiscoCMTSは、サービスフロー(SF)の属性とボンディンググループの個々のチャ ネルの属性に基づいて、RBG に SF を割り当てます。

ダウンストリーム復元力ボンディング グループ機能では、ラインカードがケーブル モデムから RF チャネル障害があることを知らせる CM-STATUS メッセージを受信すると、ラインカードは正 常な RF チャネルの数を確認し、さらに以下を実行します。

- 利用可能な RF チャネルが 1 つしかない場合は、ケーブル モデムをナローバンド モードに移 行します。
- すべての RF チャネルが正常な状態であることをケーブル モデムが報告する場合は、ケーブ ル モデムをワイドバンド モードに移行します。
- 正常な RF チャネルが 2 つ以上あり、障害のある RF チャネルが少なくとも 1 つある場合、ダ ウンストリーム復元力ボンディング グループ機能が有効になっていれば、ケーブル モデム を RBG に移行します。

ケーブル モデムを RBG に移行するというメッセージを Cisco CMTS がライン カードから受信す ると、Cisco CMTS は既存の RBG を検索するか、障害を満たす RBG を作成します。

(注)

2 つ以上の RBG が同じワイドバンド コントローラ用に予約されている場合、Cisco CMTS は ケーブル モデムごとに 1 つの RBG を作成します。

(注)

ユーザが複数の WB インターフェイスを RBG として確保していて、RF 帯域幅が 100% を超過 しない場合、Cisco CMTS は親 WB インターフェイスから複数の RBG を作成します。

一致するRBGが見つからないか作成できない場合、CiscoCMTSは必要なRFチャネルのサブセッ トで RBG を検索し、可能な場合はケーブル モデムがそのような RBG に割り当てられます。

ただし、このような RBG が存在しない場合、Cisco CMTS はケーブル モデムを NB モードに移行 するようにライン カードに指示します。

## <span id="page-411-0"></span>ダウンストリーム復元力ボンディング グループの設定方法

この項の構成は、次のとおりです。

### ダウンストリーム復元力ボンディング グループの有効化

手順

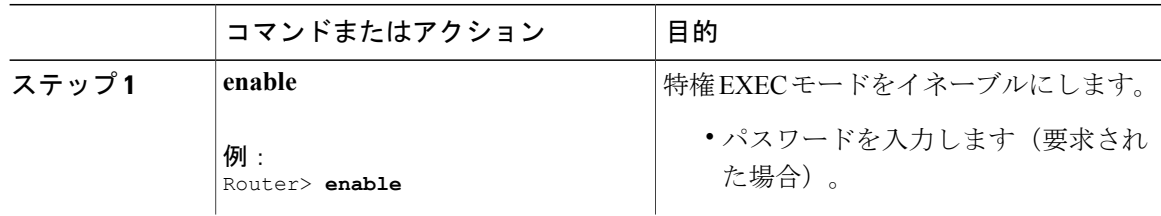

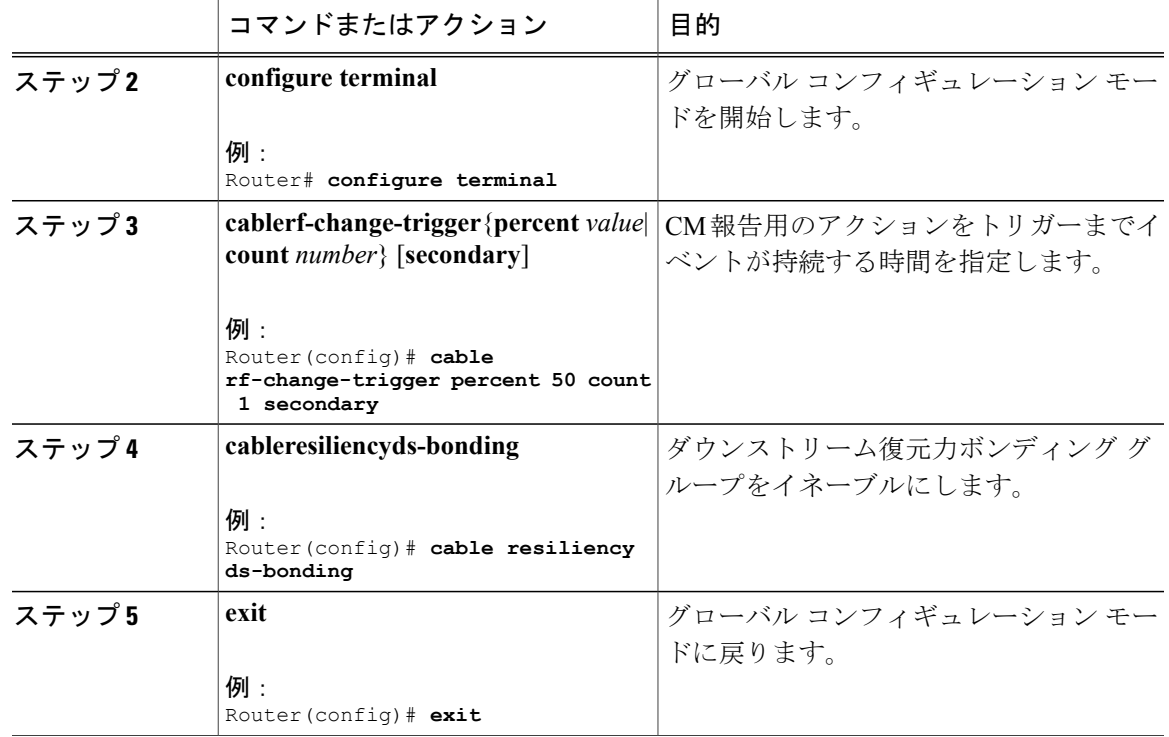

### 次の作業

(注)

**cablerf-change-trigger** コマンドを **cableresiliencyds-bonding** コマンドと併せて使用すると、 **cablerf-change-trigger**コマンドだけを使用した場合とは異なる結果になります。詳細について は[、ダウンストリームの復元力ナローバンド](#page-414-0) モードと復元力ボンディング グループ, (341 ページ)を参照してください。

### ライン カードに対する復元力ボンディング グループの予約

ここでは、コントローラごとのラインカードに対するボンディンググループまたはワイドバンド インターフェイスの予約について説明します。

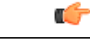

制約事項

cable ds-resiliencyコマンドを使用して復元力ボンディンググループを予約すると、ワイドバン ドインターフェイスの既存のバンドルとRFチャネル設定が自動的に削除されます。アドミッ ション制御などのその他の設定は、手動で削除する必要があります。 ダウンストリームの復元力ボンディング グループを設定したら、他の手動設定は行わないで

ください。

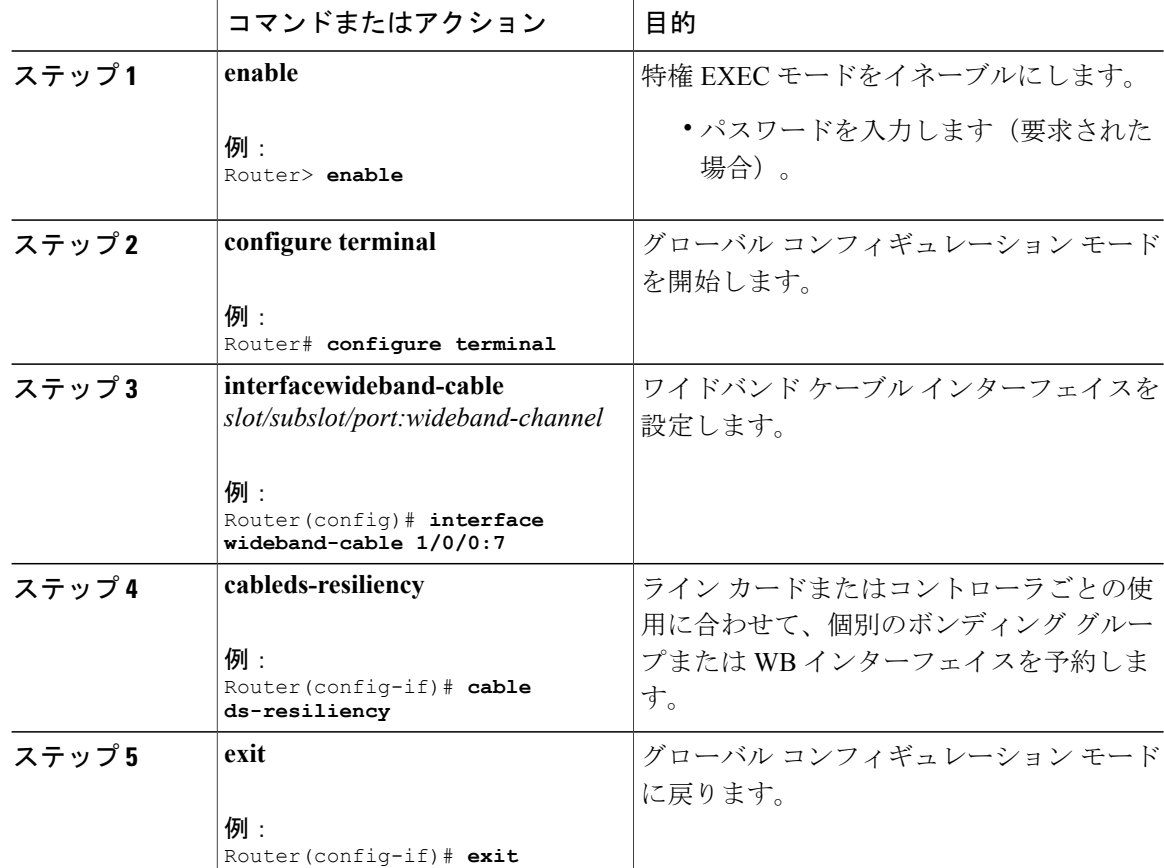

### 手順

## <span id="page-413-0"></span>ダウンストリームの復元力ボンディング グループ設定の確認

この項の構成は、次のとおりです。

### ダウンストリームの復元力ボンディング グループの確認

ダウンストリームの復元力ボンディング グループ機能が有効かどうかを確認するには、次の例に 示すように **showcablemodemresiliency** コマンドを使用します。

Router# **show cable modem resiliency**

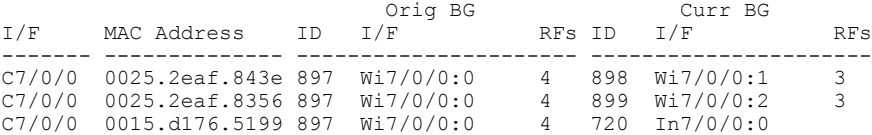

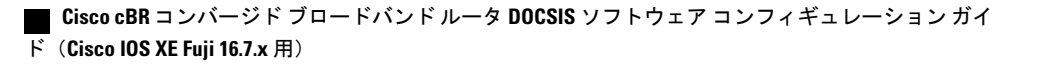

**CurrentBGI/F** フィールドには、ダウンストリームの復元力ボンディング グループ機能が有効か どうか、およびケーブル モデムが WB インターフェイスに割り当てられているかどうかが示され ます。

### 予約済み復元力ボンディング グループの確認

ライン カードの BG が予約されているかどうか確認するには、次の例に示すように **showcableresiliency** コマンドを使用します。

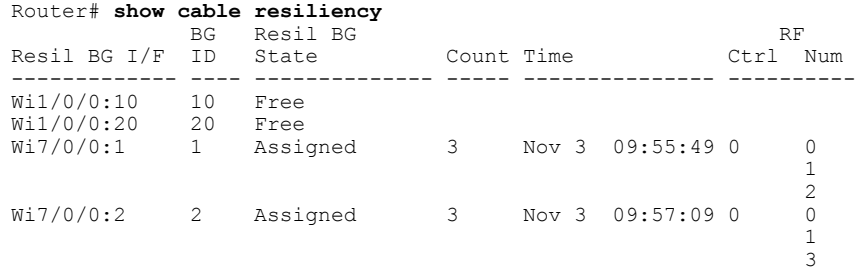

### <span id="page-414-0"></span>ダウンストリームの復元力ナローバンド モードと復元力ボンディング グループ

ここでは、**cablerf-change-trigger** コマンドを **cableresiliencyds-bonding** コマンドと併せて使用した 場合の出力例と、**cablerf-change-trigger** コマンドだけを使用した場合の出力例を記載します。

表 **41**:ダウンストリームの復元力ナローバンド モードと復元力ボンディング グループ **-** シナリオ**<sup>1</sup>**

| 効果                | cable rf-change-trigger コマンドのみの使用<br>(ダウンストリームの復元力 NB モード) |                                                                                | cable resiliency ds-bonding $\mathfrak{co}$ cable<br>rf-change-trigger コマンドの使用<br>(ダウンストリームの復元力ボンディング グ<br>ループ) |                                                                                |  |
|-------------------|------------------------------------------------------------|--------------------------------------------------------------------------------|----------------------------------------------------------------------------------------------------|--------------------------------------------------------------------------------|--|
|                   | しきい値未満                                                     | しきい値超え                                                                         | しきい値未満                                                                                                    | しきい値超え                                                                         |  |
| プライマリ サービス<br>フロー | プライマリチャネルに  <br>移動します。                                     | 元のボンディンググ<br>ループで維持されま<br>す。不良のダウンスト<br>リームチャネルは使用<br>されず、DOWN とし<br>て報告されます。  | 動的ボンディング グ<br>ループに移動します。                                                                                        | 元のボンディング グ<br>ループで維持されま<br>す。不良のダウンスト<br>リームチャネルは使用<br>されず、DOWN とし<br>て報告されます。 |  |
| セカンダリ サービス<br>フロー | 元のWBインターフェ<br>イスで維持されます。                                   | 元のボンディング グ<br>ループで維持されま<br>す。不良のダウンスト<br>リームチャネルは使用<br>されず、DOWN とし<br>て報告されます。 | 元のボンディング グ<br>ループで維持されま<br>す。                                                                                   | 元のボンディング グ<br>ループで維持されま<br>す。不良のダウンスト<br>リームチャネルは使用<br>されず、DOWN とし<br>て報告されます。 |  |

次の出力例は、ケーブルモデムに対して**cablerf-change-trigger**コマンドと**cableresiliencyds-bonding** コマンドを併せて使用し、RF チャネル障害の観測されているケーブル モデム数が復元力しきい 値を下回っている場合です。

 $\mathbf{D}$ 

#### Router# **show cable modem**

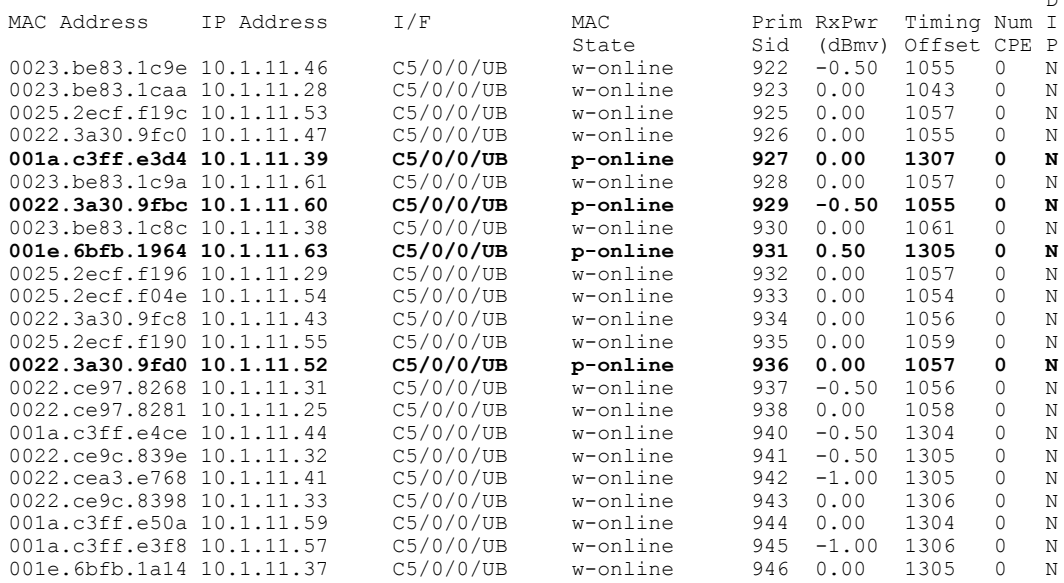

(注)

p-online は、ケーブル モデムに NP RF の障害があり、ダウンストリームの部分サービス モー ドであることを示しています。

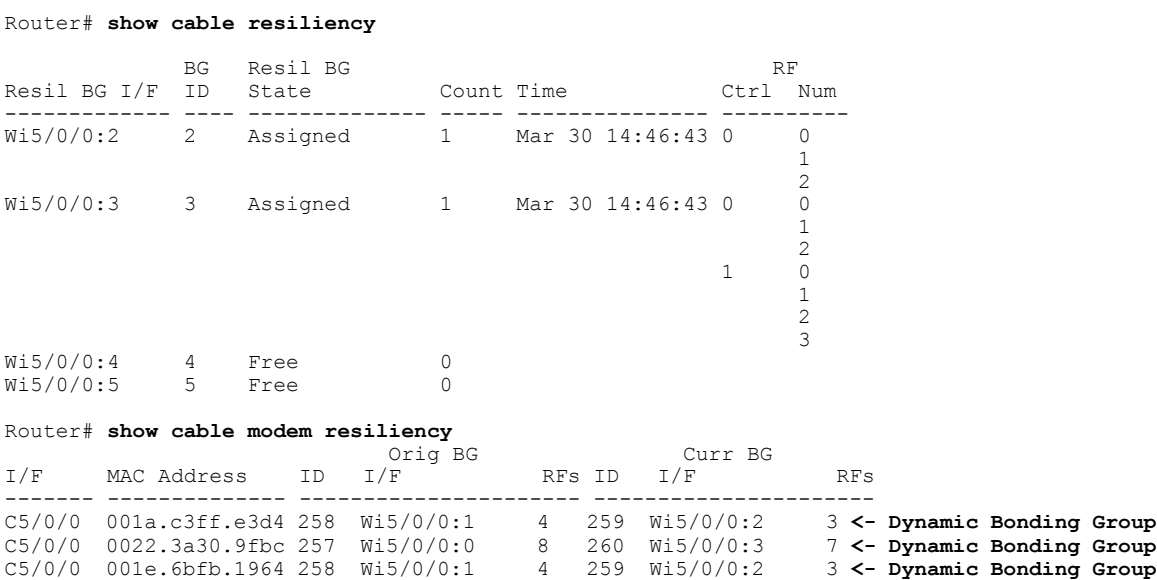

C5/0/0 0022.3a30.9fd0 257 Wi5/0/0:0 8 260 Wi5/0/0:3 7 **<- Dynamic Bonding Group**

### **Cisco cBR** コンバージド ブロードバンド ルータ **DOCSIS** ソフトウェア コンフィギュレーション ガイ ド(**Cisco IOS XE Fuji 16.7.x** 用)

次に、以下の条件下のケーブル モデムの出力例を示します。

- **cablerf-change-trigger** コマンドを **cableresiliencyds-bonding** コマンドと併せて使用
- RF チャネル の障害を確認するケーブル モデムの数が復元力のしきい値より少ない場合
- 復元力のボンディング グループで使用可能な WB インターフェイスがない場合

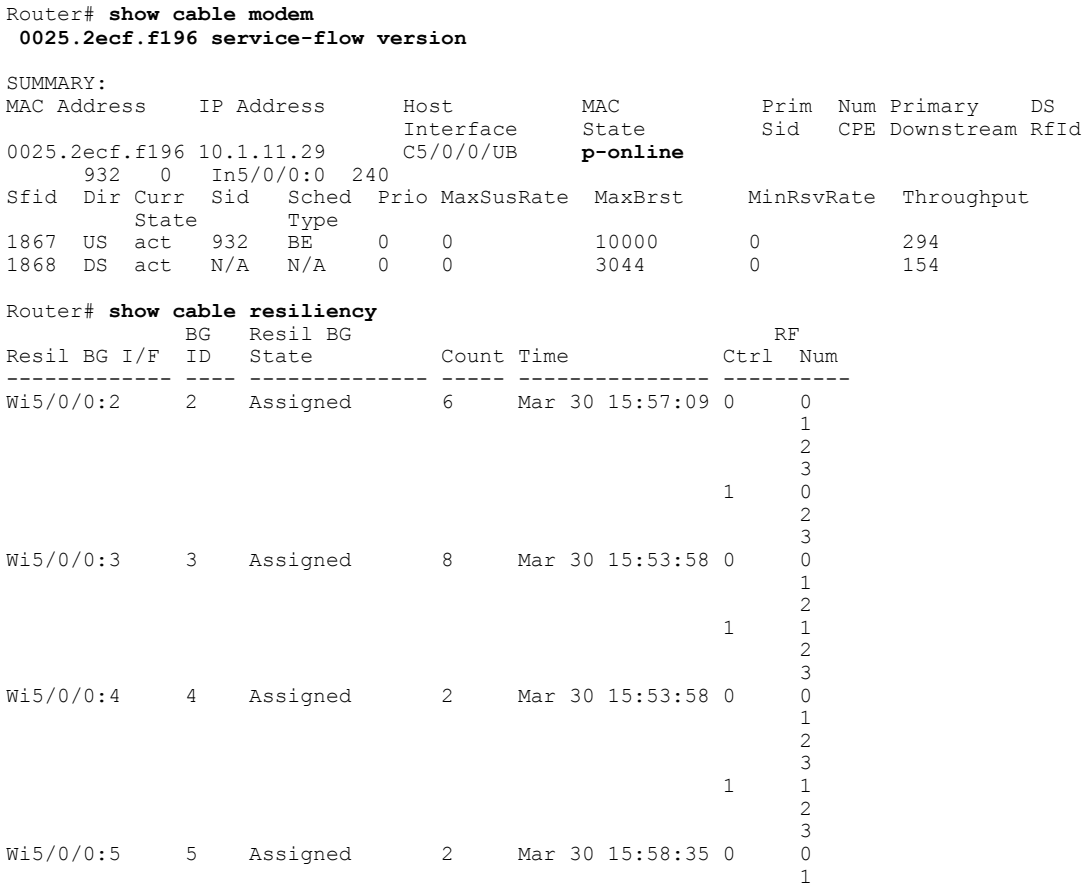

Router# **show cable modem resiliency**

Г

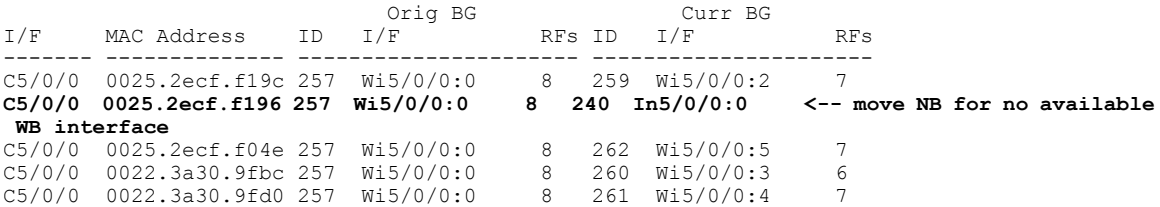

表 **42**:ダウンストリームの復元力ナローバンド モードと復元力ボンディング グループ **-** シナリオ **2**

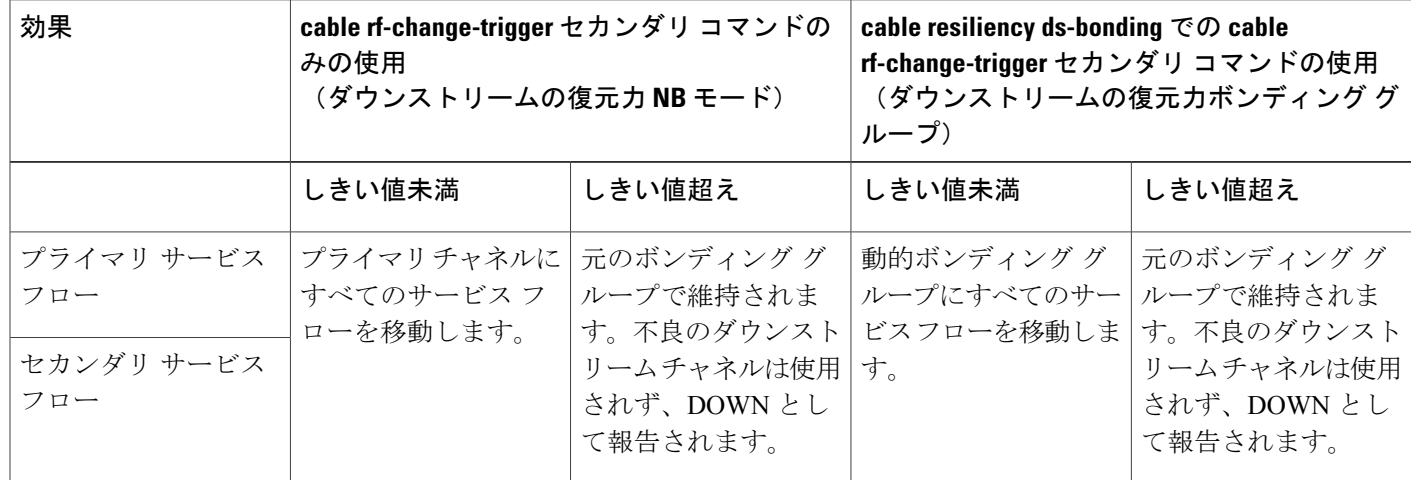

次の出力例は、ケーブル モデムに対して **cablerf-change-triggersecondary** コマンドと **cableresiliencyds-bonding** コマンドを併せて使用し、RF チャネル障害の観測されているケーブル モデム数が復元力しきい値を下回っている場合です。

Router# **show cable modem 0025.2ecf.f196 service-flow**

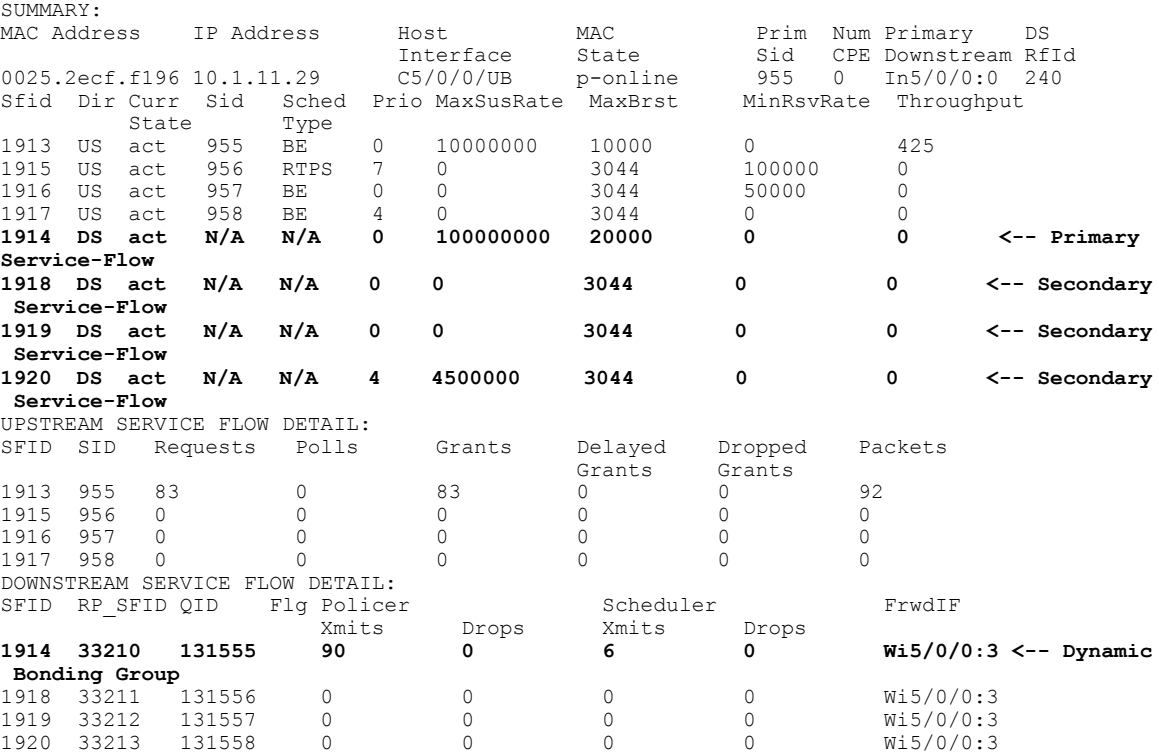

## <span id="page-418-0"></span>ダウンストリームの復元力ボンディングループ設定のトラブルシュー ティング

次のコマンドを使用すると、WBインターフェイスの情報、障害状態のCMの数、復元力ボンディ ング グループ、それに関連するボンディング グループ、利用可能な RF チャネル、そのチャネル に割り当てられた CMS とサービス フローの数を取得できます。

- **debugcablewbcmtsresiliency**
- **debugcablewbcmtsresiliencyreport**
- **showcableresiliency**
- **showcablemodemresiliency**
- **showcablemodemwidebandrcs-status**
- **showcablemodemservice-flowverbose**
- **show cable resil-rf-status**
- **showcablemodemsummarywb-rfs**

## <span id="page-418-1"></span>ダウンストリーム復元力ボンディング グループの設定例

次に、ダウンストリーム復元力ボンディング グループ機能の設定例を示します。

```
cable rf-change-trigger count 10 secondary
cable resiliency ds-bonding
!
controller Upstream-Cable 9/0/1
us-channel 0 frequency 13200000
us-channel 0 channel-width 6400000 6400000
us-channel 0 power-level -1
us-channel 0 docsis-mode atdma
us-channel 0 minislot-size 8
us-channel 0 modulation-profile 221
no us-channel 0 shutdown
us-channel 1 frequency 19600000
us-channel 1 channel-width 6400000 6400000
us-channel 1 power-level -1
us-channel 1 docsis-mode atdma
us-channel 1 minislot-size 8
us-channel 1 modulation-profile 221
no us-channel 1 shutdown
us-channel 2 frequency 26000000
us-channel 2 channel-width 6400000 6400000
us-channel 2 power-level -1
us-channel 2 docsis-mode atdma
us-channel 2 minislot-size 8
us-channel 2 modulation-profile 221
no us-channel 2 shutdown
us-channel 3 frequency 32400000
us-channel 3 channel-width 6400000 6400000
us-channel 3 power-level -1
us-channel 3 docsis-mode atdma
us-channel 3 minislot-size 8
us-channel 3 modulation-profile 221
no us-channel 3 shutdown
!
controller Integrated-Cable 9/0/1
```

```
max-carrier 128
base-channel-power 34
rf-chan 0
 type DOCSIS
  frequency 381000000
  rf-output NORMAL
 power-adjust -2
  docsis-channel-id 1
 qam-profile 1
rf-chan 1 3
  type DOCSIS
  frequency 387000000
  rf-output NORMAL
 power-adjust 0
  docsis-channel-id 2
  qam-profile 1
rf-chan 32 35
  type DOCSIS
  frequency 477000000
  rf-output NORMAL
  power-adjust 0
  docsis-channel-id 33
  qam-profile 1
rf-chan 64 67
  type DOCSIS
  frequency 501000000
  rf-output NORMAL
  power-adjust 0
  docsis-channel-id 65
  qam-profile 1
rf-chan 96 99
  type DOCSIS
  frequency 669000000
  rf-output NORMAL
  power-adjust 0
  docsis-channel-id 97
  qam-profile 1
!
interface Cable9/0/1
downstream Integrated-Cable 9/0/1 rf-channel 0-3
downstream Integrated-Cable 9/0/1 rf-channel 32-35
upstream 0 Upstream-Cable 9/0/1 us-channel 0
upstream 1 Upstream-Cable 9/0/1 us-channel 1
upstream 2 Upstream-Cable 9/0/1 us-channel 2
upstream 3 Upstream-Cable 9/0/1 us-channel 3
cable upstream bonding-group 1
 upstream 0
  upstream 1
  upstream 2
  attributes 80000000
cable upstream bonding-group 2
 upstream 0
  upstream 1
  attributes 80000000
cable upstream bonding-group 3
  upstream 1
 upstream 2
  attributes 80000000
cable upstream bonding-group 4
 upstream 0
 upstream 2
 attributes 80000000
cable upstream bonding-group 5
 attributes 80000000
cable bundle 1
no cable mtc-mode
cable privacy accept-self-signed-certificate
end
!
interface Integrated-Cable9/0/1:0
cable bundle 1
cable rf-bandwidth-percent 65
!
```
 **Cisco cBR** コンバージド ブロードバンド ルータ **DOCSIS** ソフトウェア コンフィギュレーション ガイ ド(**Cisco IOS XE Fuji 16.7.x** 用)

```
interface Wideband-Cable9/0/1:0
cable bundle 1
cable privacy accept-self-signed-certificate
cable rf-channels channel-list 0-3 bandwidth-percent 20
!
interface Integrated-Cable9/0/1:1
cable bundle 1
cable rf-bandwidth-percent 65
!
interface Wideband-Cable9/0/1:1
cable bundle 1
cable privacy accept-self-signed-certificate
cable rf-channels channel-list 32-35 bandwidth-percent 20
!
!
interface Wideband-Cable9/0/1:60
cable ds-resiliency
!
interface Wideband-Cable9/0/1:61
cable ds-resiliency
!
interface Wideband-Cable9/0/1:62
cable ds-resiliency
!
```
次に、復元力しきい値を下回る障害のあるケーブル モデムを表示するための **show cable modem** コマンドの出力例を示します。

Router# **show cable modem**

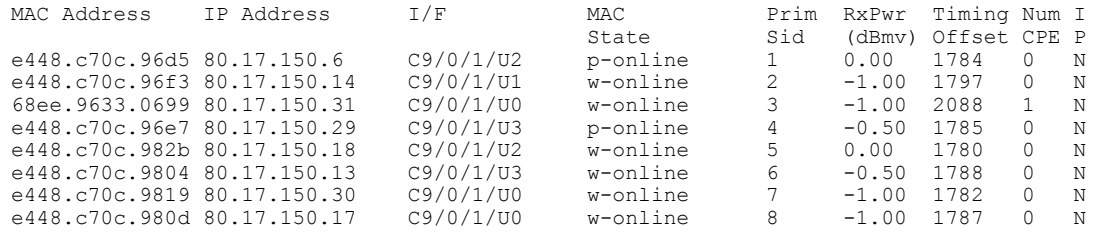

```
(注)
```
p-online は、ケーブル モデムに NP RF の障害があり、ダウンストリームの部分サービス モー ドであることを示しています。

次に、RBG 作成時の出力例を示します。

Router# **show cable resiliency**

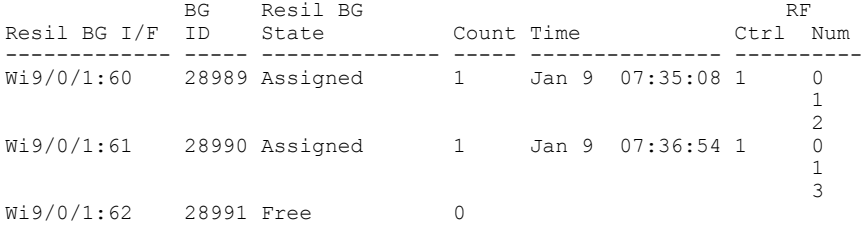

次に、ケーブル モデムのサービス フローが RBG に割り当てられたときの出力例を示します。

Router# **show cable modem resiliency**

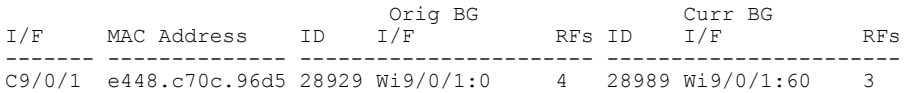

### **Cisco cBR** コンバージド ブロードバンド ルータ **DOCSIS** ソフトウェア コンフィギュレーション ガイド

(**Cisco IOS XE Fuji 16.7.x** 用)

C9/0/1 e448.c70c.96e7 28929 Wi9/0/1:0 4 28990 Wi9/0/1:61 3

次に、障害のあるケーブル モデムが復元された場合の **show cable modem** コマンドの出力例を示 します。

Router# **show cable modem**

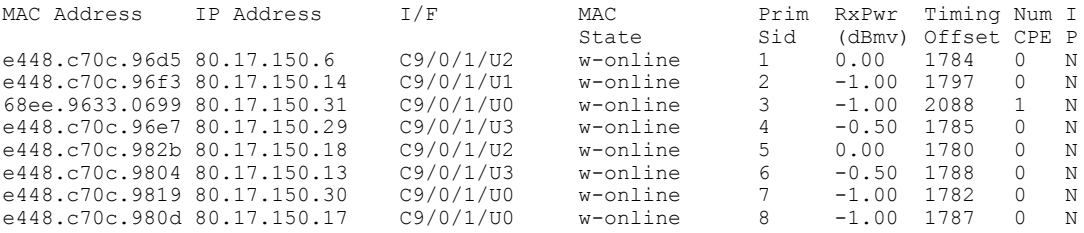

次に、障害のあるケーブルモデムが復元された場合の**show cable resiliency**コマンドの出力例を示 します。

Router# **show cable resiliency**

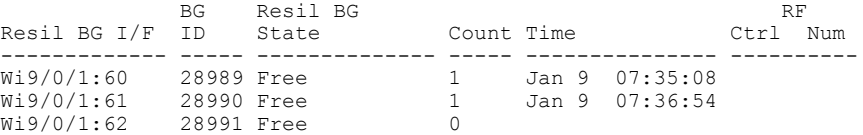

### <span id="page-421-0"></span>その他の参考資料

#### 関連資料

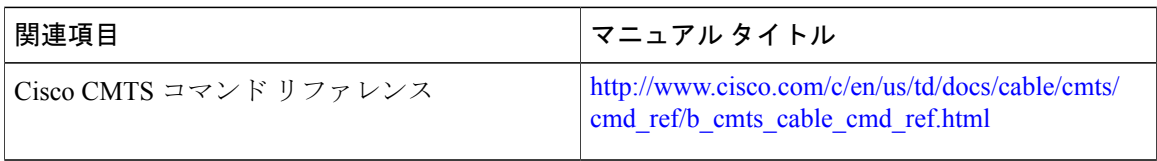

### シスコのテクニカル サポート

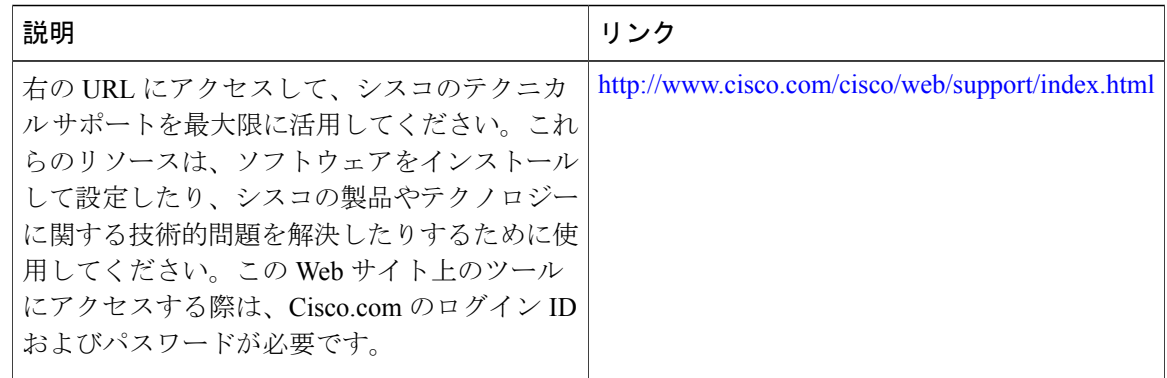

ι

## <span id="page-422-0"></span>ダウンストリーム復元力ボンディング グループに関する機能情報

Cisco Feature Navigator を使用すると、プラットフォームおよびソフトウェア イメージのサポート 情報を検索できます。Cisco Feature Navigator を使用すると、ソフトウェア イメージがサポートす る特定のソフトウェアリリース、フィーチャセット、またはプラットフォームを確認できます。 Cisco Feature Navigator には、<http://www.cisco.com/go/cfn> からアクセスします。[Cisco.com](http://www.cisco.com/) のアカウ ントは必要ありません。

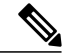

(注)

次の表は、特定のソフトウェア リリース トレインで各機能のサポートが導入されたときのソ フトウェア リリースのみを示しています。その機能は、特に断りがない限り、それ以降の一 連のソフトウェア リリースでもサポートされます。

### 表 **43**:ダウンストリーム復元力ボンディング グループに関する機能情報

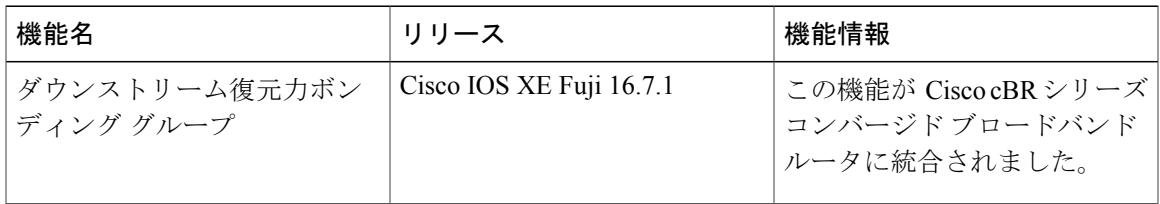

 $\overline{\phantom{a}}$ 

T

 **Cisco cBR** コンバージド ブロードバンド ルータ **DOCSIS** ソフトウェア コンフィギュレーション ガイ ド(**Cisco IOS XE Fuji 16.7.x** 用)

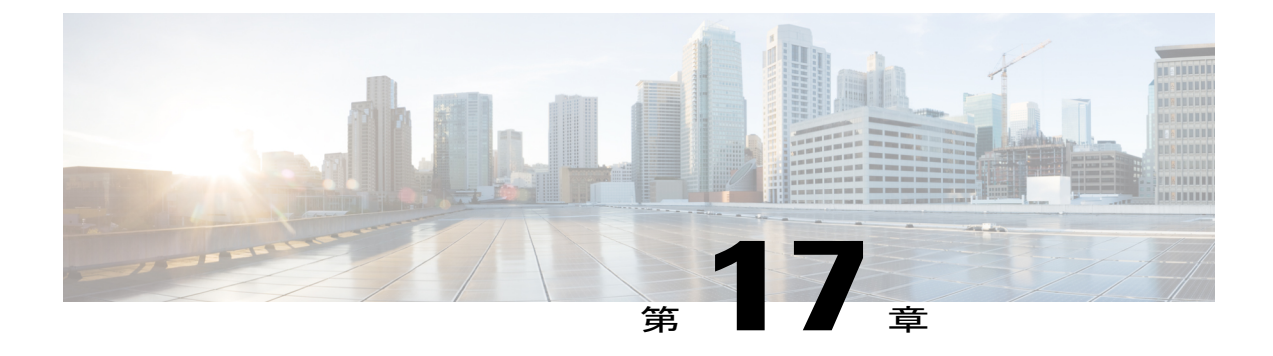

# ダウンストリーム チャネル **ID** 割り当て

初版:2015年4月17日

DOCSIS ダウンストリーム チャネル ID (DCID) は、MAC ドメイン内のダウンストリーム チャ ネルを認識するために、8 ビットの識別子で定義されます。すべての CMTS ダウンストリーム チャネルには、その後に設定により変更可能なDCIDがデフォルトで割り当てられています。こ れは、ほとんどの DOCSIS ダウンストリーム パケット ヘッダーで使用され、有効な範囲は 1 ~ 255 です(0はネットワーク管理用に予約されています)。

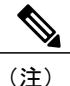

MAC ドメイン内のすべてのダウンストリーム チャネルは、MAC ドメイン内で一意の DCID を持つ必要があります。

#### 機能情報の確認

ご使用のソフトウェア リリースでは、このモジュールで説明されるすべての機能がサポートさ れているとは限りません。最新の機能情報と注意事項については、ご使用のプラットフォームと ソフトウェア リリースに対応したリリース ノートを参照してください。このモジュールに記載 されている機能の詳細を検索し、各機能がサポートされているリリースのリストを確認する場合 は、このマニュアルの最後にある機能情報の表を参照してください。

プラットフォームのサポートおよびシスコ ソフトウェア イメージのサポートに関する情報を検 索するには、Cisco Feature Navigator を使用します。Cisco Feature Navigator には、[http://](http://tools.cisco.com/ITDIT/CFN/) [tools.cisco.com/ITDIT/CFN/](http://tools.cisco.com/ITDIT/CFN/) からアクセスできます。<http://www.cisco.com/> のアカウントは必要あり ません。

#### 目次

- Cisco cBR シリーズ [ルータに関するハードウェア互換性マトリクス](#page-425-0), 352 ページ
- Cisco CMTS [ルータでのダウンストリーム](#page-426-0) チャネル ID 割り当てに関する情報, 353 ページ
- Cisco CMTS [ルータでのダウンストリーム](#page-428-0) チャネル ID 割り当ての設定方法, 355 ページ
- [その他の参考資料](#page-432-0), 359 ページ

• ダウンストリーム チャネル ID [割り当てに関する機能情報](#page-432-1), 359 ページ

## <span id="page-425-0"></span>**Cisco cBR** シリーズ ルータに関するハードウェア互換性マトリクス

 $\begin{picture}(20,5) \put(0,0){\line(1,0){155}} \put(0,0){\line(1,0){155}} \put(0,0){\line(1,0){155}} \put(0,0){\line(1,0){155}} \put(0,0){\line(1,0){155}} \put(0,0){\line(1,0){155}} \put(0,0){\line(1,0){155}} \put(0,0){\line(1,0){155}} \put(0,0){\line(1,0){155}} \put(0,0){\line(1,0){155}} \put(0,0){\line(1,0){155}} \put(0,0){\line(1,$ 

Cisco IOS-XE の特定のリリースで追加されたハードウェア コンポーネントは、特に明記しな い限り、以降のすべてのリリースでもサポートされます。 (注)

表 **44**:**Cisco cBR** シリーズ ルータに関するハードウェア互換性マトリクス

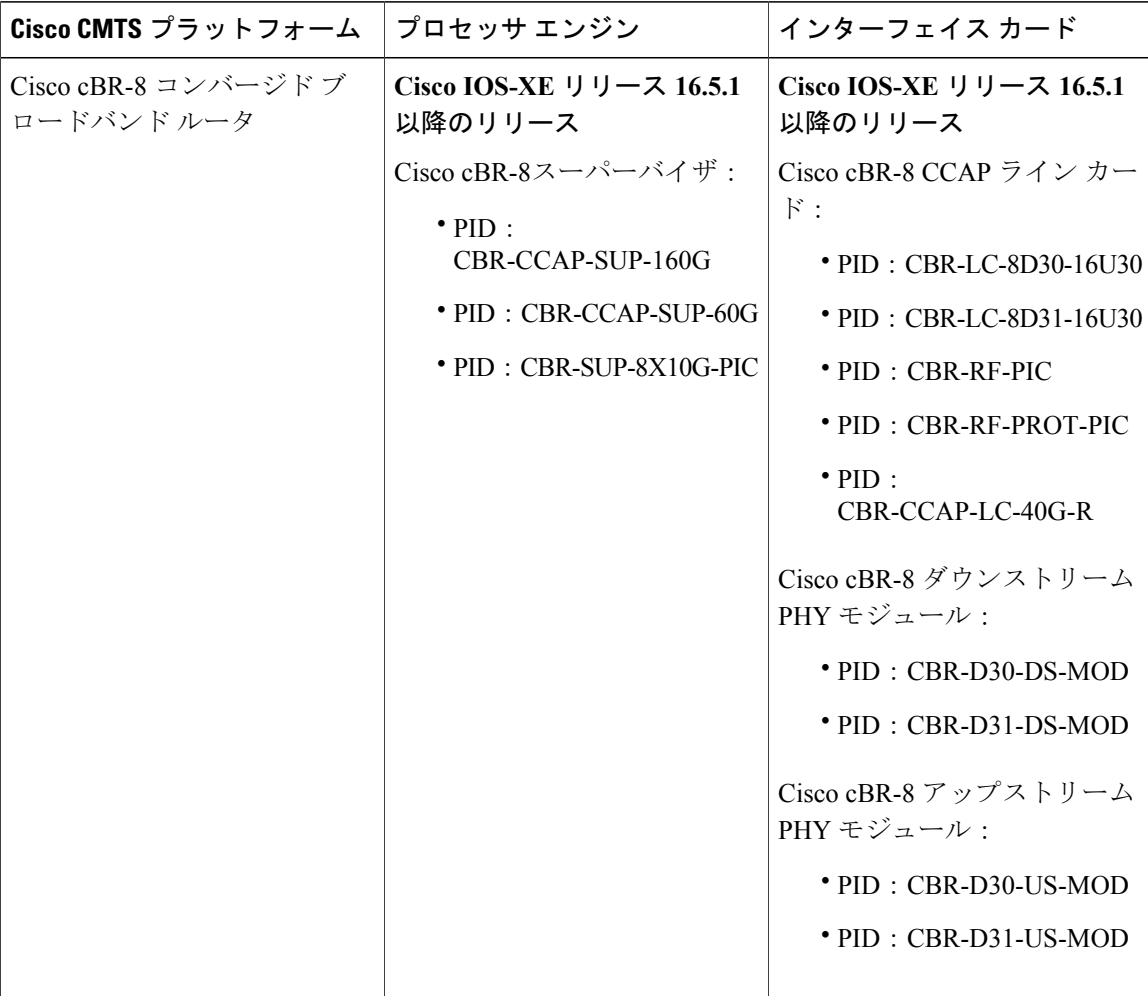

## <span id="page-426-0"></span>**Cisco CMTS** ルータでのダウンストリーム チャネル **ID** 割り当てに関す る情報

これらは、ダウンストリーム チャネル ID 割り当て機能です。

• デフォルトでは、単一コントローラ内のすべてのチャネルに対して、一意の DCID が提供さ れます。

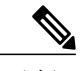

- 同じMACドメイン内にあるダウンストリームチャネルのDCID値は一意であ る必要があります。MAC ドメインに含まれるチャネルが 1 つのコントローラ からのみである場合は、デフォルトの DCID 値で十分です。MAC ドメインに 複数のコントローラからのチャネルが含まれる場合は、MAC ドメイン内で DCID の競合が発生することがあります。DCID の競合を解決するには、コン トローラ コンフィギュレーション内の競合しているチャネルの DCID 値を変 更するか、または自動チャネル ID 割り当て機能を有効にします。 (注)
- コントローラ内の各ダウンストリーム チャネルのデフォルト DCID 値は、RF チャネル番号 に 1 を足した値と同じです。たとえば、RF チャネル 0 のデフォルト値は 1、RF チャネル 1 の場合は2です。

### ダウンストリーム チャネル **ID** の手動割り当て

手動 DCID プロビジョニング機能を使用している場合、システム内のすべてのダウンストリーム チャネルは、(コントローラの QAM id + 1)であるデフォルトの DCID 値を割り当てます。次の 表に、ダウンストリーム コントローラごとのデフォルト DCID 範囲を示します。

表 **45**:スロット**/**サブスロット**/**コントローラごとのデフォルト ダウンストリーム チャネル **ID**

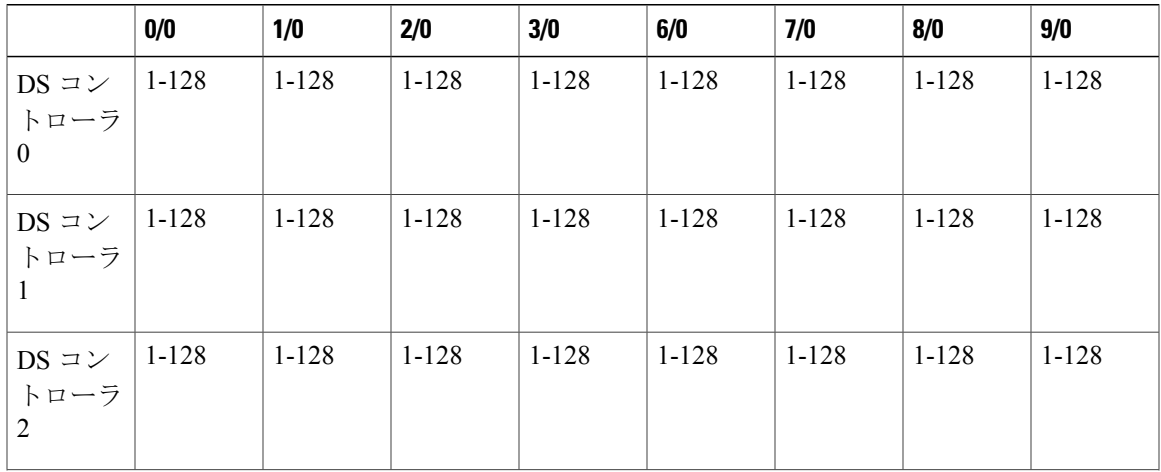

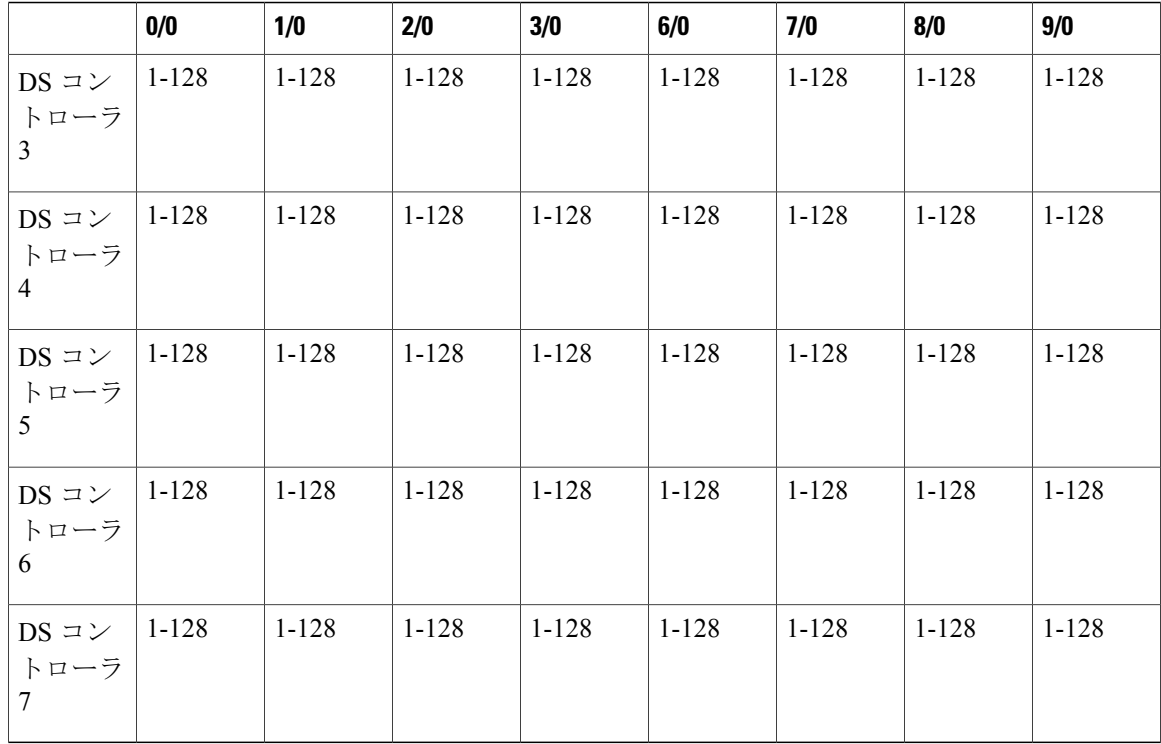

デフォルト DCID 値はユーザ設定可能な値に置き換えることができます。チャネルごとのダウン ストリームコントローラで設定できます。ダウンストリームコントローラ内のチャネルの現在の DCID 値は、**show controller Integrated-Cable rf-chan** コマンド出力の dcid 列で確認できます。デ フォルトDCID値を持つチャネルの例を示します。DCID値の設定が変更されると、新しい値が次 の出力に表示されます。

Router#show controllers integrated-Cable 3/0/0 rf-channel 1-127

| Chan | State       | Admin | Frequency | Type          | Annex | Mod | srate | Interleaver | dcid | power | output |
|------|-------------|-------|-----------|---------------|-------|-----|-------|-------------|------|-------|--------|
|      | <b>NPRE</b> | UP    | 99000000  | DOCSIS        | В     | 256 | 5361  | $T32 - J4$  | 2    | 37    | NORMAL |
| 2.   | <b>NPRE</b> | UP    | 105000000 | DOCSIS        | В     | 256 | 5361  | I32-J4      | 3    | 37    | NORMAL |
| 3    | NPRE        | UP    | 111000000 | DOCSIS        | B     | 256 | 5361  | $I32-J4$    | 4    | 37    | NORMAL |
| 4    | NPRE        | UP    | 117000000 | DOCSIS        | B     | 256 | 5361  | $T32 - J4$  | 5    | 37    | NORMAL |
| 5    | <b>NPRE</b> | UP    | 123000000 | DOCSIS        | B     | 256 | 5361  | $I32 - J4$  | 6    | 37    | NORMAL |
| 6    | <b>NPRE</b> | UP    | 129000000 | <b>DOCSTS</b> | B     | 256 | 5361  | $T32 - J4$  | 7    | 37    | NORMAL |
|      | NPRE        | UP    | 135000000 | DOCSIS        | B     | 256 | 5361  | $I32 - J4$  | 8    | 37    | NORMAL |
| 8    | NPRE        | UP    | 141000000 | DOCSIS        | B     | 256 | 5361  | $T32 - J4$  | 9    | 37    | NORMAL |
| 9    | <b>NPRE</b> | UP    | 147000000 | <b>DOCSTS</b> | В     | 256 | 5361  | $T32 - J4$  | 10   | 37    | NORMAL |
| 10   | <b>NPRE</b> | UP    | 153000000 | DOCSIS        | B     | 256 | 5361  | $T32 - J4$  | 11   | 37    | NORMAL |
| 11   | NPRE        | UP    | 159000000 | DOCSIS        | B     | 256 | 5361  | $I32-J4$    | 12   | 37    | NORMAL |
| 12.  | <b>NPRE</b> | UP    | 165000000 | <b>DOCSTS</b> | B     | 256 | 5361  | $T32 - J4$  | 13   | 37    | NORMAL |
| 1.3  | <b>NPRE</b> | UP    | 171000000 | DOCSIS        | В     | 256 | 5361  | $T32 - J4$  | 14   | 37    | NORMAL |
| 14   | NPRE        | UP    | 177000000 | DOCSIS        | B     | 256 | 5361  | $T32 - J4$  | 15   | 37    | NORMAL |
| 15   | <b>NPRE</b> | UP    | 183000000 | DOCSIS        | В     | 256 | 5361  | $I32 - J4$  | 16   | 37    | NORMAL |
|      |             |       |           |               |       |     |       |             |      |       |        |

Router#

### **Cisco CMTS** ルータでのダウンストリーム チャネル **ID** の自動割り当て

自動 DCID 割り当て機能を有効にすることで、すべての DOCSIS 要件を満たすために、ダウンス トリーム チャネル ID の固有セットを自動的に割り当てることができます。有効にすると、チャ

 **Cisco cBR** コンバージド ブロードバンド ルータ **DOCSIS** ソフトウェア コンフィギュレーション ガイ ド(**Cisco IOS XE Fuji 16.7.x** 用)

ネルがファイバ ノードに追加されて MAC ドメインに関連付けられるときに、ダウンストリーム チャネル DCID が自動的に割り当てられます。したがって、ファイバ ノード設定の使用がこの機 能の条件になります。

#### サービスへの影響

DOCSIS ダウンストリーム チャネル ID を変更すると、ケーブル モデムが再登録されます。ケー ブル モデムは、ヘッダで DCID が変更された MAC ドメイン記述子(MDD)およびアップスト リーム チャネル記述子 (UCD) メッセージを受信します。

• 自動 DCID 割り当てを有効にすると、次のメッセージが表示されます。

WARNING: Enabling automatic DCID assignment will cause modems to flap and will apply to all fiber nodes on this CMTS.

• 自動 DCID 割り当てを無効にすると、次のメッセージが表示されます。

WARNING: Disabling automatic DCID assignment will no longer enforce channel-id uniqueness at fiber nodes. Channel ID changes may require manual verification to prevent conflicts.

• MAC ドメイン内の別のチャネルと DCID の競合が発生すると、次のエラー メッセージが表 示されます。

ERROR: <slot>/<subslot>/<controller> rf-channel <channel>: The downstream channel id conflicts with interface In<slot>/<subslot>/<controller>:channel. Downstream channel id must be unique in a CGD.

• 自動DCID割り当てが構成された後、ファイバノードに属するダウンストリームチャネルが MACドメインに追加されたときにDCIDの競合が発生すると、自動DCID機能では別の自動 DCID を割り当てることで競合の解決を試み、次のメッセージが表示されます。

WARNING: The downstream channel id conflict for <slot>/<subslot>/<controller> rf-channel <channel> was resolved by Automatic DCID Assignment. Please run "interface <md-slot>/<md-subslot>/<md-index>" followed by

"<slot>/<subslot>/<controller> rf-channel <channel>" again in order to add the channel.

チャネルを追加するには、次のチャネル グループ ドメイン(CGD)コマンドを再度使用し ます。

**cable downstream** *x/y/z* **rf-channel** *channel*

• 自動 DCID が構成されていてもチャネルがファイバ ノードに属していない場合、または自動 DCID が競合を解決できない場合は、次のメッセージが表示されます。

WARNING: The downstream channel id conflict for <slot>/<subslot>/<controller> rf-channel <channel> could not be resolved by Automatic DCID Assignment. この問題を解決するには、ファイバ ノードにチャネルを追加します。

## <span id="page-428-0"></span>**Cisco CMTS** ルータでのダウンストリーム チャネル **ID** 割り当ての設定 方法

ここでは、ダウンストリーム チャネル ID 割り当ての設定方法について説明します。

### ダウンストリーム チャネル **ID** の手動割り当ての設定

手順

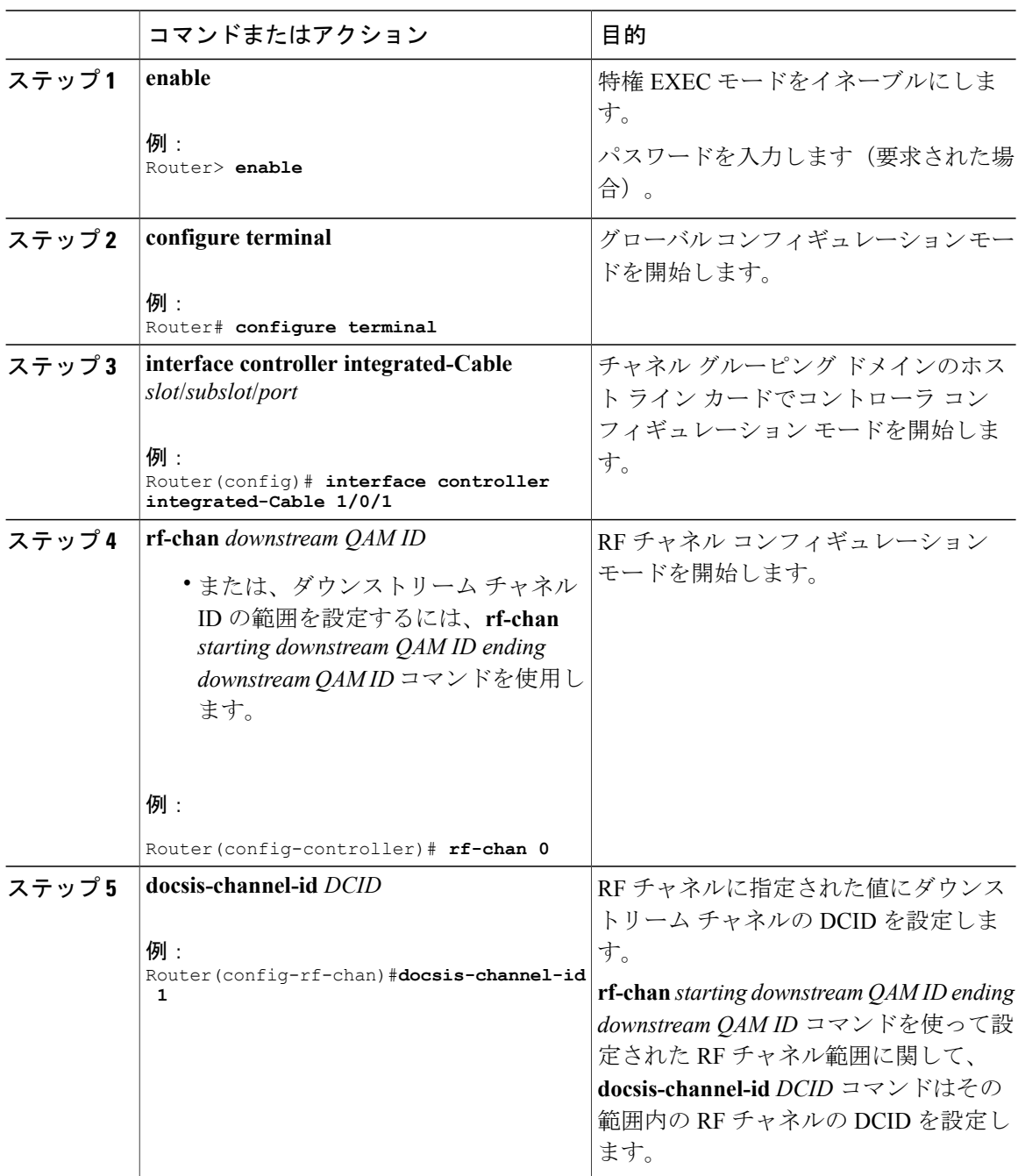

T

 **Cisco cBR** コンバージド ブロードバンド ルータ **DOCSIS** ソフトウェア コンフィギュレーション ガイ ド(**Cisco IOS XE Fuji 16.7.x** 用)

### ダウンストリーム チャネル **ID** の自動割り当ての設定

自動 DCID 割り当ては完全に設定する必要があります。ただし、この機能を削除する必要がある 場合は、**no** または **default** コマンドを使用します。

 $\label{eq:1} \mathscr{D}_{\mathbf{z}}$ 

(注) **no** または **default** 形式のコマンドは startup-config ファイルに書き込まれません。

この場合、DCIDはすべてのチャネルで計算済みとして維持されますが、チャネルのデフォルト値 には設定されません。**writememory** コマンドを使用して、新しく割り当てた DCID を含む設定を startup-config ファイルに保存します。

自動 DCID 割り当てを有効にすると、MAC ドメインにチャネルを追加する際に発生する DCID の 競合が自動的に解決されます。

### Œ

制約事項 • 設定で **cabledownstream-channel-idautomatic** コマンドを実行した後で、ファイバ ノード にRFチャネルを追加するためにエディタでコンフィギュレーションファイルを手動で編 集すると、DCIDの競合が発生することがあります。この機能は、ファイバノード内のす べてのチャネルにグローバル コンフィギュレーション モードで固有の自動 DCID が設定 されていると仮定しています。設定を手動で編集し、機能で固有のDCIDを確認できない 場合は、新しく追加されたチャネルのDCIDが既存のチャネルのDCIDと競合している可 能性があります。DCID の競合を解決するには、自動 DCID のグローバル コンフィギュ レーションを取り消して、再び適用します。

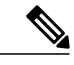

自動 DCID のグローバル コンフィギュレーションの再適用は、破壊的な操作 です。 (注)

DCIDの競合を回避するには、コンフィギュレーションファイルを編集してファイバノー ドを設定した後、**cabledownstream-channel-idautomatic**コマンドを実行します。これによ り、すべてのチャネルに固有の自動 DCID が設定されます。

自動 DCID を設定して、Cisco uBR10012 ルータのコマンド ライン インターフェイスの ファイバ ノードに追加します。

• startup-config ファイルで **cabledownstream-channel-idautomatic** コマンドを手動で編集しな いでください。これは、ファイバ ノード内のチャネルに固有の DCID が保証されないた めです。

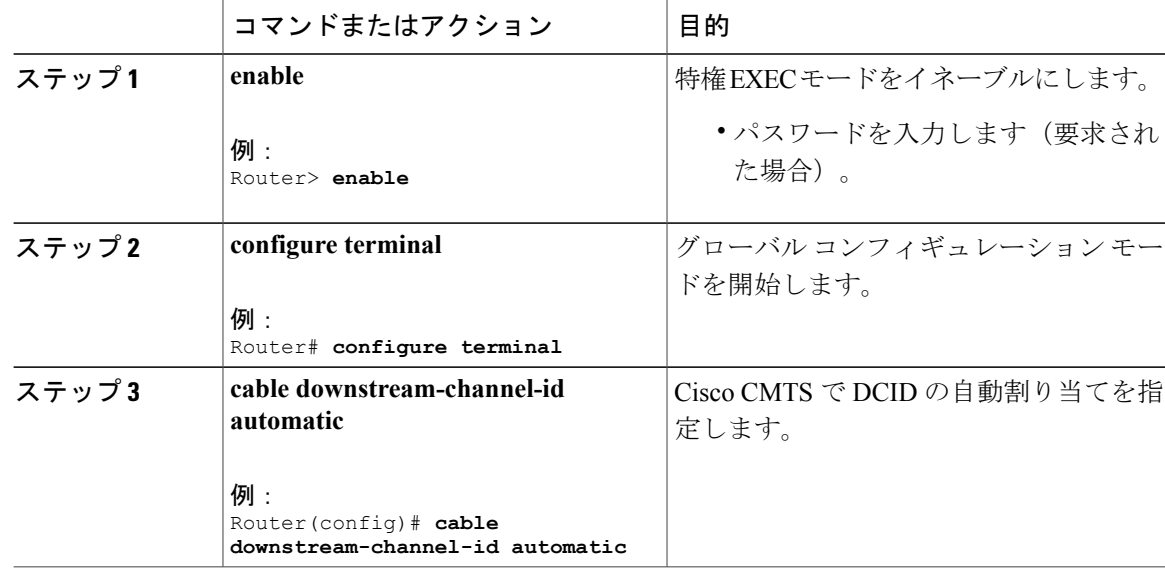

#### 手順

#### 例

この例では、手動で設定を編集する際の制限を示します。

Router# **show run | include automatic** cable downstream-channel-id automatic

router# **show cable fiber-node 3**

```
---------------------------------------------------------------------------------
Fiber-Node 3
Channel(s) : downstream Integrated-Cable 1/0/2: 0-3, 32-35, 64-67, 96-99Channel ID(s): 1 2 3 4 33 34 35 36 65 66 67 68 97 98 99 100
Upstream-Cable 1/0/2
FN Config Status: Configured (status flags = 0x01)
MDD Status: Valid
Router#
```
1/0/3などのダウンストリームコントローラを追加するために、エディタでstartup-configファイル を手動で編集する場合は、競合が発生します。

```
Router> configure terminal
Router# cable fiber-node 3
Router# downstream integrated-Cable 1/0/3
```
このダウンストリーム コントローラが追加されると、自動 DCID 割り当て機能が自動的にこの競 合を解決します。ただし、ダウンストリーム コントローラを追加するために、startup-config ファ イルが手動で編集されているため、自動 DCID 割り当て機能はこの競合を解決できません。これ により、編集した startup-config ファイルがロードされ、ファイバ ノードを無効にすると、DCID の競合が発生します。

```
down Modular-Cable 5/0/0 rf-channel 0
DS frequency is not unique.
```
```
DS channel id is not unique.
Warning: D3.0 CMs cannot get w-online with an invalid fiber-node.
router#
```
#### 次の作業

ファイバノード内のすべてのチャネルに割り当てられたDCIDを表示するには、**showcablefibernode** コマンドを実行します。

```
Router# show cable fiber-node 3
Fiber-Node 3
Channel(s) : downstream Integrated-Cable 1/0/2: 0-3, 32-35, 64-67,
96-99
Channel ID(s): 1 2 3 4 33 34 35 36 65 66 67 68 97 98
99 100
Upstream-Cable 1/0/2
FN Config Status: Configured (status flags = 0x01)
MDD Status: Valid
```
# その他の参考資料

シスコのテクニカル サポート

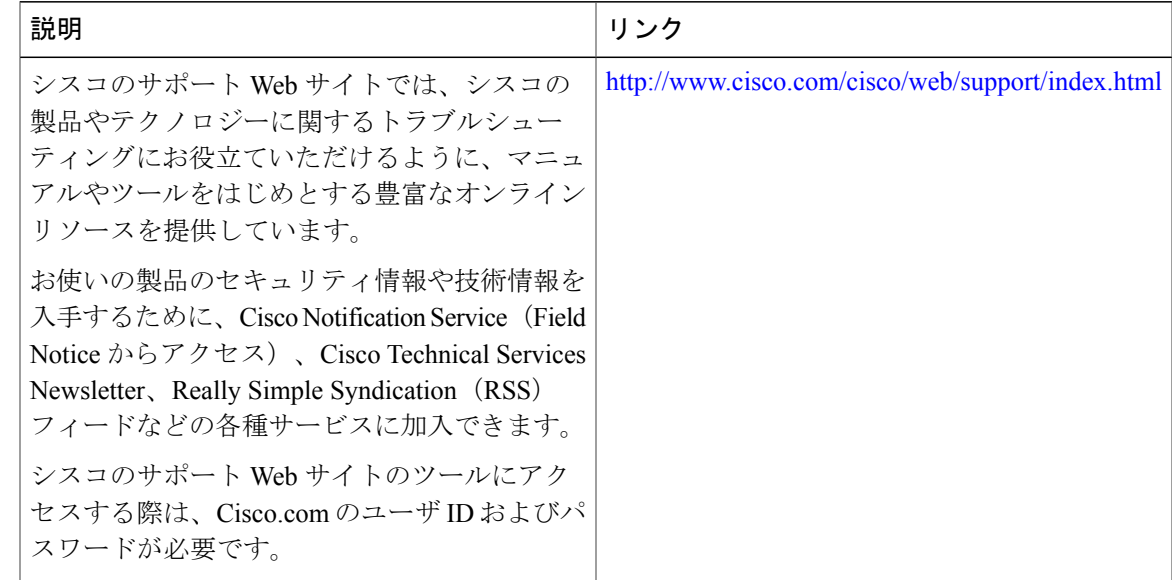

# ダウンストリーム チャネル **ID** 割り当てに関する機能情報

Cisco Feature Navigator を使用すると、プラットフォームおよびソフトウェア イメージのサポート 情報を検索できます。Cisco Feature Navigator を使用すると、ソフトウェア イメージがサポートす る特定のソフトウェアリリース、フィーチャセット、またはプラットフォームを確認できます。 Cisco Feature Navigator には、<http://www.cisco.com/go/cfn> からアクセスします。[Cisco.com](http://www.cisco.com/) のアカウ ントは必要ありません。

次の表は、特定のソフトウェア リリース トレインで各機能のサポートが導入されたときのソ フトウェア リリースのみを示しています。その機能は、特に断りがない限り、それ以降の一 連のソフトウェア リリースでもサポートされます。 (注)

#### 表 **46**:ダウンストリーム チャネル **ID** 割り当てに関する機能情報

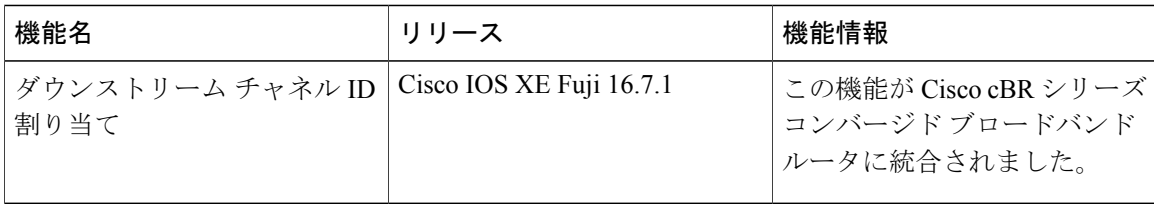

 **Cisco cBR** コンバージド ブロードバンド ルータ **DOCSIS** ソフトウェア コンフィギュレーション ガイ ド(**Cisco IOS XE Fuji 16.7.x** 用)

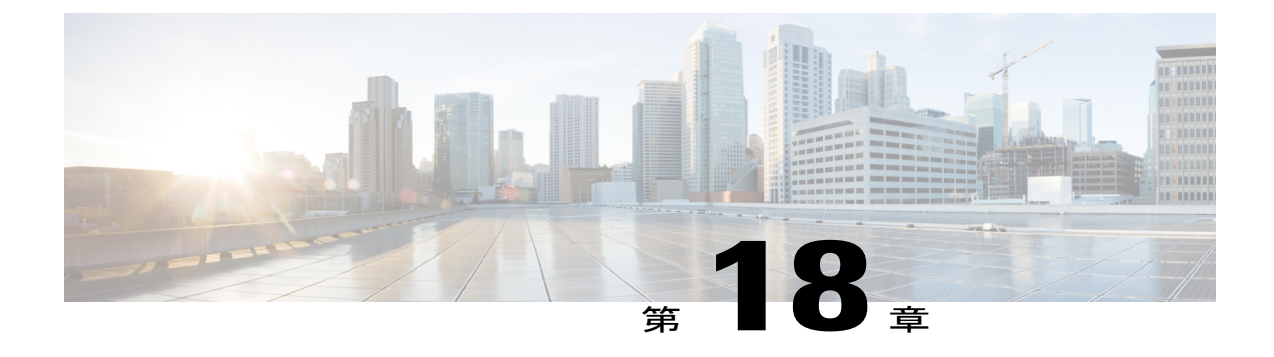

# アップストリーム チャネル ボンディング

アップストリーム チャネル ボンディング(USCB)機能により、ケーブル オペレータは、複数 の無線周波数 (RF) チャネルを組み合わせて MAC レイヤにより大きいボンディング グループ を形成することにより、ケーブルモデム(CM)ユーザ1人あたりのアップストリーム(US)帯 域幅を上げることができます。

#### 機能情報の確認

ご使用のソフトウェア リリースでは、このモジュールで説明されるすべての機能がサポートさ れているとは限りません。最新の機能情報と注意事項については、ご使用のプラットフォームと ソフトウェア リリースに対応したリリース ノートを参照してください。このモジュールに記載 されている機能の詳細を検索し、各機能がサポートされているリリースのリストを確認する場合 は、このマニュアルの最後にある機能情報の表を参照してください。

プラットフォームのサポートおよびシスコ ソフトウェア イメージのサポートに関する情報を検 索するには、Cisco Feature Navigator を使用します。Cisco Feature Navigator には、[http://](http://tools.cisco.com/ITDIT/CFN/) [tools.cisco.com/ITDIT/CFN/](http://tools.cisco.com/ITDIT/CFN/) からアクセスできます。<http://www.cisco.com/> のアカウントは必要あり ません。

#### 目次

- Cisco cBR シリーズ [ルータに関するハードウェア互換性マトリクス](#page-435-0), 362 ページ
- アップストリーム チャネル [ボンディングの前提条件](#page-435-1), 362 ページ
- アップストリーム チャネル [ボンディングの制限事項](#page-436-0), 363 ページ
- アップストリーム チャネル [ボンディングの情報](#page-437-0), 364 ページ
- アップストリーム チャネル [ボンディングの設定方法](#page-448-0), 375 ページ
- アップストリーム チャネル [ボンディングの設定例](#page-466-0), 393 ページ
- アップストリーム チャネル [ボンディング設定の確認](#page-468-0), 395 ページ
- [その他の参考資料](#page-469-0), 396 ページ
- アップストリーム チャネル [ボンディングに関する機能情報](#page-470-0), 397 ページ

# <span id="page-435-0"></span>**Cisco cBR** シリーズ ルータに関するハードウェア互換性マトリクス

Cisco IOS-XE の特定のリリースで追加されたハードウェア コンポーネントは、特に明記しな い限り、以降のすべてのリリースでもサポートされます。 (注)

表 **47**:**Cisco cBR** シリーズ ルータに関するハードウェア互換性マトリクス

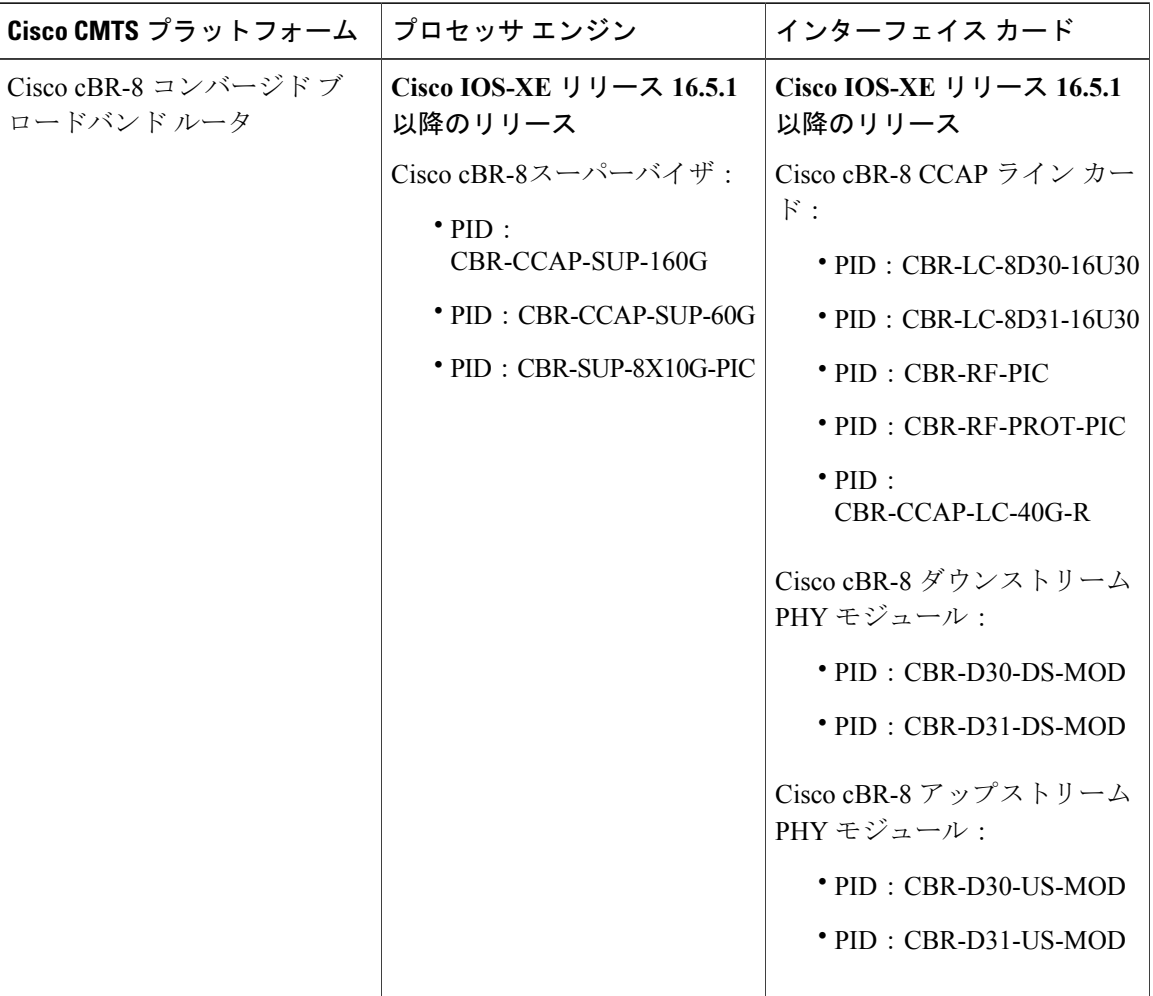

# <span id="page-435-1"></span>アップストリーム チャネル ボンディングの前提条件

• Cisco ケーブル モデム終端システム (CMTS) ルータのアップストリーム チャネル ボンディ ング機能を設定する前に、ダウンストリームチャネルボンディングをイネーブルにします。

 $\begin{picture}(20,5) \put(0,0){\line(1,0){155}} \put(0,0){\line(1,0){155}} \put(0,0){\line(1,0){155}} \put(0,0){\line(1,0){155}} \put(0,0){\line(1,0){155}} \put(0,0){\line(1,0){155}} \put(0,0){\line(1,0){155}} \put(0,0){\line(1,0){155}} \put(0,0){\line(1,0){155}} \put(0,0){\line(1,0){155}} \put(0,0){\line(1,0){155}} \put(0,0){\line(1,$ 

- CiscoCMTSルータのアップストリームチャネルボンディングを設定する前に、CMがMultiple Receive Channel (MRC) モードで登録されていることを確認します。
- CM が DOCSIS 3.0 認定であることを確認します。

# <span id="page-436-0"></span>アップストリーム チャネル ボンディングの制限事項

アップストリーム チャネル ボンディング機能には、次の制限事項があります。

- 静的ボンディング グループのみサポートされます。
- 同じ MAC ドメインに属するアップストリーム チャネルのみを、アップストリーム ボンディ ング グループに追加できます。

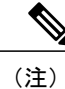

MACドメインごとに最大16個のアップストリームチャネルを設定できます。 これらは次の 2 つのグループに分けられます。

- グループ 1:アップストリーム チャネル 0 ~ 7
- グループ 2:アップストリーム チャネル 8 ~ 15

アップストリーム ボンディング グループには、グループ 1 のすべてのアップ ストリーム チャネルのみ、またはグループ 2 のすべてのアップストリーム チャネルのみが含まれている必要があります。

• 認定情報レート(CIR)オーバーサブスクリプションは USCB グループでサポートされませ  $h_{\rm o}$ 

Cisco CMTS は、個々のアップストリーム チャネルで使用可能な帯域幅のオーバーサブスク リプションを許可します。ただし、帯域幅のオーバーサブスクリプションは USCB グループ ではサポートされません。

個々のアップストリームは、音声トラフィック用に生成された静的CIRサービスフローが原 因でオーバーサブスクリプションになる可能性があります。これにより、USCBを含むDOCSIS 3.0 CM が、単一チャネルの US ボンディング グループ(デフォルト ボンディング グループ とも呼ばれる)でオンラインになる可能性があります。

この問題は主に、静的サービスフローを使用した音声展開で発生します。したがって、音声 コールを試行する(またはドロップする)場合は、CIR が割り当てられる(または解放され る)よう、次の音声展開を選択することを推奨します。

- **1** Dynamic Quality of Service (DQoS) Lite
- 2 パケットケーブル (PC) DQoS
- **3** パケット ケーブル マルチメディア(PCMM)

これらの展開は、個々のアップストリームのオーバーサブスクリプションを防ぎ、CM は予 測どおりのボンディング グループでオンラインになります。

# <span id="page-437-0"></span>アップストリーム チャネル ボンディングの情報

DOCSIS 3.0 ベースのアップストリーム チャネル ボンディングは、Cisco CMTS ルータと複数の CMを含むケーブル通信システムでアップストリーム帯域幅をCMユーザ1人あたりのrawスルー プット 120 Mbps まで拡張するための方法です。アップストリーム チャネル ボンディング方法を 使用すると、CM は同時に複数のアップストリーム チャネル上で Cisco CMTS ルータにデータを 送信できます。

チャネル ボンディングは、小さな帯域幅アップストリーム チャネルを束ねることで MAC ドメイ ン内に大きなボンディング グループを作成するための方法です。MAC ドメインは、Cisco CMTS ルータの論理サブコンポーネントであり、一連のダウンストリームおよびアップストリーム チャ ネルですべての DOCSIS 機能を実装します。

アップストリームチャネルボンディング機能は、データおよびビデオサービスのMultipleTransmit Channel(MTC)モードによるアップストリーム トラフィックをサポートします。これらのサー ビスは音声ベースのサービスよりも多くの帯域幅が必要になります。音声ベースのサービスは、 従来型の単一のアップストリーム チャネル、または単一のアップストリーム チャネル ボンディ ング グループ設定を使用します。DOCSIS 内の 1 つの RF チャネルの物理容量は 30 Mbps を超え ることができないため、30 Mbps を超えるトラフィック コントラクトにはアップストリーム チャ ネル ボンディングが必要です。

アップストリーム チャネル ボンディング機能は、Cisco cBR-8 ルータでサポートされています。 加入者からのアップストリーム データは、ケーブル インターフェイス ライン カード上で自動的 に設定されたアップストリーム ポート (US0-US19) を介して送信されます。ケーブル インター フェイス ライン カードは、データを処理して、バックプレーンから WAN カードを通してイン ターネットに送信します。

<span id="page-437-2"></span>ケーブル インターフェイス ライン カードでサポートされるダウンストリームおよびアップスト リーム周波数を次の表に示します。

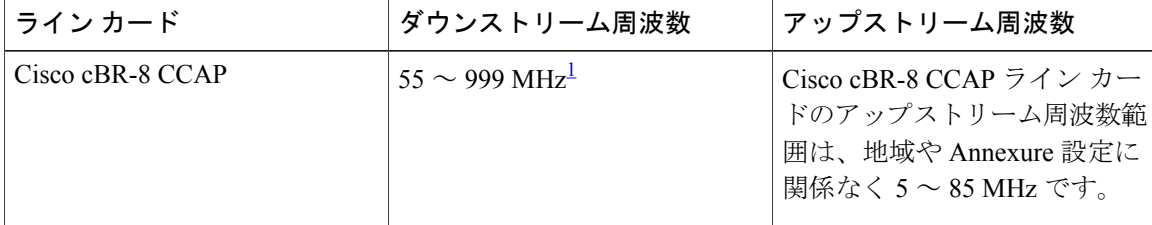

#### 表 **48**:ダウンストリームおよびアップストリーム周波数

<span id="page-437-1"></span> $^{-1}$  この周波数範囲は、接続された EQAM デバイスの周波数規制の対象になります。

### **Multiple Transmit Channel** モード

Multiple Transmit Channel モードは、CM が複数アップストリーム チャネルにアップストリーム ト ラフィックを送信することを可能にする CM 機能です。MTC モードは、ケーブル インターフェ イス ラインカードでイネーブル化できます。

• MAC ドメイン内のすべての CM の MTC モード:アップストリームのボンディング可能な ケーブル インターフェイス ラインカードでは、デフォルトで、MAC ドメイン内のすべての CM で MTC モードがイネーブル化されています。

#### **Multiple Receive Channel** モード

MRC モードは、CM が複数ダウンストリーム チャネルのダウンストリーム トラフィックを受信 することを可能にするCM機能です。アップストリームボンディングが可能なケーブルインター フェイスラインカードでは、MRCモードはデフォルトでイネーブル化されています。CMの登録 時または登録後に **cable mrc-mode** コマンドを使用して、MAC ドメイン内の MRC モードを有効ま たは無効にすることができます。

### アップストリーム チャネル ボンディングの動的範囲ウィンドウと送信電力レベル

動的範囲ウィンドウ機能は、CableLabs DOCSIS 3.0 MAC and Upper Layer Protocols Interface Specification および DOCSIS 3.0 Specification に基づいています。DOCSIS 3.0 CM では、アップス トリーム送信チャネル電力レベルが送信チャネル セット (TCS) 内のすべてのチャネルにおいて 12 dB の範囲内である必要があります。

1 つのアップストリーム チャネルを使用する非 MTC モードで動作する DOCSIS 1.x または 2.0 CM は、2 つ以上のアップストリーム チャネルを使用する MTC モードで動作する DOCSIS 3.0 CM よ りも最大送信チャネル電力レベルは高くなります。つまり、MTCモードでは、チャネルごとの最 大送信電力レベルが削減されます。

アップストリーム減衰が最大送信電力レベルを超える場合、MTCモードで登録を試行するDOCSIS 3.0 CM はオンラインにならなかったり部分的モードで登録されたりする可能性があります。TCS 内のすべてのアップストリームチャネルの送信電力レベルが最大送信電力レベルを超えると、CM は登録に失敗します。アップストリーム チャネルのある CM が最大送信電力レベル内にある場 合、CM は部分的モードでオンラインになる可能性があります。ただし、最大送信電力レベルを 超えるアップストリームチャネルは、ダウンしているとしてマークされ、アップストリームトラ フィックに使用できません。

CM での送信電力レベルを確認するには、verbose キーワードを指定して show cable modem コマン ドを使用します。このコマンドは、割り当てられたアップストリーム チャネルごとに次の送信電 力値を表示します。

- 報告送信電力:アップストリームチャネルごとにCMから報告された送信電力レベルです。
- 最小送信電力:MTC モードの CM がアップストリーム チャネルで送信できる最小送信電力 レベルです。
- ピーク送信電力:MTC モードの CM がアップストリーム チャネルで送信できる最大送信電 力レベルです。

アップストリームチャネルボンディングをサポートするには、最小送信電力が報告送信電力以下 であり、報告送信電力がピーク送信電力以下である必要があります。ピーク送信電力レベルと最 小送信電力レベルは、CM TCS の割り当ておよび各アップストリーム チャネル設定から取得され ます。

最小送信電力が報告送信電力より高い場合、または報告送信電力がピーク送信電力より高い場合、 CM はオンラインにならなかったり部分的モードで登録されたりする可能性があります。

この送信電力の問題は、次の 2 つの方法でトラブルシューティングできます。

- 追加の増幅器を挿入してアップストリーム減衰を減らし、アップストリーム送信電力が許容 送信電力範囲 (12 dB) 内に収まるようにします。
- MTC モードを無効にします。CM を MTC モードから非 MTC モードに切り替えるには、CM コンフィギュレーション ファイルを使用してタイプ、長さ、値(TLV)43.9.3 のボンディン グ ビット (ビット 0) を無効にします。

#### 送信電力の拡張

DOCSIS 3.0 CM の初期導入時に、アップストリーム パスの減衰を補正するために、CM から電力 を追加する必要があります。CMは、DOCSISで定義されているよりも多くの拡張電力レベルを送 信する必要があります。USCB が Cisco CMTS でイネーブルで、DOCSIS 3.0 CM が MTC モードで 動作しているとき、この状態が一般的に発生します。

アップストリームに電力を追加すると、オペレータに電力の余裕が生まれ、アップストリームの 信号損失が減少し、ケーブル設備の運用コストが削減され、DOCSIS 3.0 CM を迅速に導入できる ようになります。

Cisco CMTS は、CM が拡張電力でデータを送信する場合に使用する次の機能をサポートします。

- シスコ拡張送信電力機能
- DOCSIS 拡張送信電力機能

#### シスコ拡張送信電力機能

シスコ拡張送信電力機能は、*DOCSIS 3.0* 仕様で指定された電力レベルよりも高い電力レベルで送 信するように、MTC モードで動作する DOCSIS 3.0 CM をサポートします。この機能は、Cisco DPC3000 CM でしかサポートされません。

シスコ拡張送信電力機能により、ケーブル オペレータは、4 チャネルまたは 2 チャネルモード、 あるいはMTC以外のモードで登録され、DOCSISで定義された最大電力レベルよりも高い電力レ ベルで送信するケーブル モデムを細かく制御できます。ケーブル オペレータは、グローバル コ ンフィギュレーション モードで **cabletx-power-headroom** コマンドを使用して拡張送信電力を設定 できます。

#### **DOCSIS** 拡張送信電力機能

DOCSIS 拡張送信電力機能は、DOCSIS3.0 仕様で定義されているように拡張アップストリーム送 信電力機能をサポートします。この機能により、CM は高い拡張電力レベルで送信して、US チャ ネルの減衰に対応することができます。

次のテーブルに、DOCSIS 拡張送信電力機能でサポートされる新しい TLV を示します。

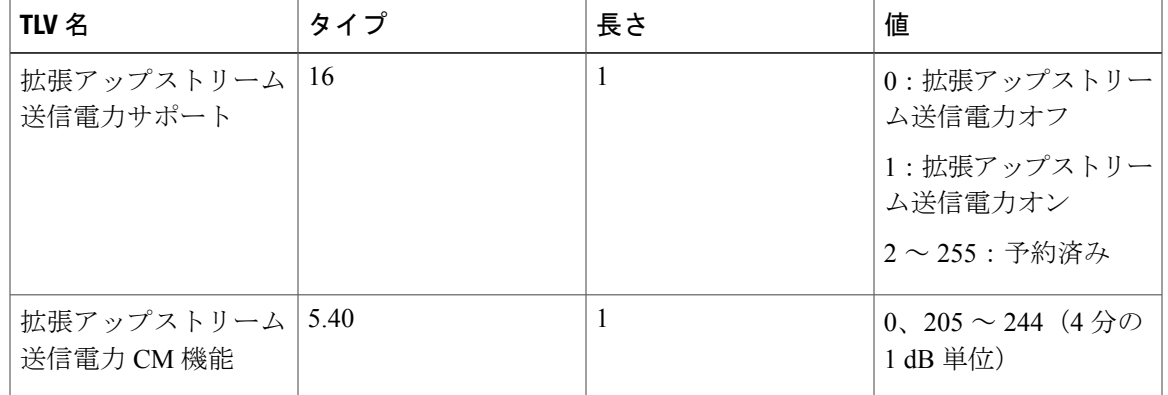

#### 表 **49**:**DOCSIS** 拡張送信電力機能に対応する **TLV**

Cisco CMTS は TLV16 を送信して、DOCSIS 拡張電力機能が有効かどうかを CM に通知します。 その代わりに CM は、Cisco CMTS に TLV5.40 を送信して、その拡張電力機能を通知します。ネ ゴシエーションの完了後、CM は拡張電力を送信できます。

DOCSIS 拡張送信電力機能はデフォルトで有効です。この機能の有効化と無効化を切り替えるに は、cable upstream ext-power コマンドを使用します。DOCSIS 拡張電力機能の有効化と無効化の切 り替え方法については、DOCSIS [拡張送信電力機能の設定](#page-465-0), (392 ページ)を参照してください。

シスコ拡張送信電力機能と DOCSIS 拡張送信電力機能が設定されている場合は、DOCSIS 拡張 送信電力機能が優先されます。 (注)

#### 送信チャネル セットの削減

送信チャネルセットの削減機能を使用すると、CiscoCMTSルータでは、CMの総電力バジェット に基づいて、アップストリーム チャネル セットの割り当てを削減することができます。たとえ ば、アップストリーム チャネルを 4 から 2 に削減すると、3 dB のヘッドルームが得られます。さ らに 2 つのチャネルを単一チャネルに削減すると、3 dB のヘッドルームがさらに得られ、CM は 非 MTC モードで動作するようになります。

削減アップストリーム チャネル セットを使用するには、対応する静的ボンディング グループが 設定されている必要があります。たとえば、MACドメインは4つのチャネルを持つボンディング グループで設定されています。チャネルセットが2つに削減されたCMは、4チャネルのボンディ ング グループに対応せず、2 以下のチャネルを含むボンディング グループにのみ対応します。

送信チャネル セットの削減機能は、DOCSIS 3.0 CM で送信電力合計を 3 dB 上げる必要がある場 合に便利です。たとえば、DOCSIS 1.0 または 2.0 CM は 4 位相偏移変調 (QPSK) で最大 58 dBmV の送信電力をサポートしますが、DOCSIS3.0 CM は最大 61 dBmV の送信電力をサポートします。 この場合、4 チャネル MTC モードで動作する DOCSIS 3.0 CM では、1 アップストリーム チャネ ルごとの最大送信電力が減ることになります。この機能を使用すると、CiscoCMTSルータは6 dB 削減された入力レベルをサポートしてアップストリーム パスの減衰を防ぐことができます。

### <span id="page-441-0"></span>**T4** 乗数

T4乗数は、MTCモードのケーブルモデムについて定義されているデフォルトのT4タイムアウト 値の T4 タイムアウト乗数値です。デフォルト値は、モデムの送信チャネル セットのチャネルの 数から取得されます。デフォルトの T4 乗数値は、ケーブル インターフェイス コンフィギュレー ション モードで cable upstream ranging-poll コマンドを使用して変更できます。

T4 タイムアウト乗数値の範囲は 1 ~ 10 です。T4 乗数値が 1 の場合、ケーブル モデムは 30 秒で T4 タイムアウトします(1 x 30 = 30)。T4 乗数値を 4 に変更すると、新しい T4 タイムアウト値 は 120 秒となります (4 x 30 = 120)。

(注)

T4 タイムアウト乗数値の設定が範囲内(1~10)でない場合、CMTSはT4 タイムアウト値と してモデムの T4 タイムアウト値を使用します。たとえば、モデムの T4 タイムアウトが 90 秒 であれば、CMTS は T4 乗数として 3 を適用します。

MTC モードでは、T4 タイムアウト値を増やすことで、レンジング要求 (RNG-REO) スロットお よびレンジング応答メッセージの処理に関連するルータ オーバーヘッドを減らすことができま す。RNG-RSP メッセージに T4 タイムアウト乗数値が含まれない場合、CM はデフォルトの T4 タ イムアウト値を使用します。

# アップストリーム チャネル ボンディングのファイバ ノード設定

Cisco CMTS ルータのファイバ ノード設定は、DOCSIS 3.0 で定義された MAC ドメイン ダウンス トリーム サービス グループ (MD-DS-SG) および MAC ドメイン アップストリーム サービス グ ループ(MD-US-SG)を定義するために使用されます。DOCSIS 3.0 認定モデムのみがこの情報を 使用します。

光同軸ハイブリッド(HFC)ネットワークでは、ファイバ ノードの同一同軸セグメントに接続さ れているすべての CM は、ヘッドエンドにある 1 つまたは複数の Cisco CMTS ルータ上のダウン ストリームおよびアップストリーム チャネルの同じセットに到達します。

CM が物理的に接続されているファイバ ノードは 1 つのみです。ファイバ ノードに接続された CM が動作するために、ファイバ ノードにはプライマリ対応コントローラが少なくとも 1 つ含ま れる必要があります。

### アップストリーム チャネル ボンディング用の新規 **TLV**

次の表に、アップストリーム チャネル ボンディング機能用に CableLabs で新しく定義されたタイ プ、長さ、値(TLV)を示します。

表 **50**:アップストリーム チャネル ボンディング用の新規 **TLV**

| $\mathsf{I}$ TLV 名 | タイプ  | 長さ | 値         |
|--------------------|------|----|-----------|
| CM のベンダー ID        | 43.8 | -  | ベンダー定義あたり |

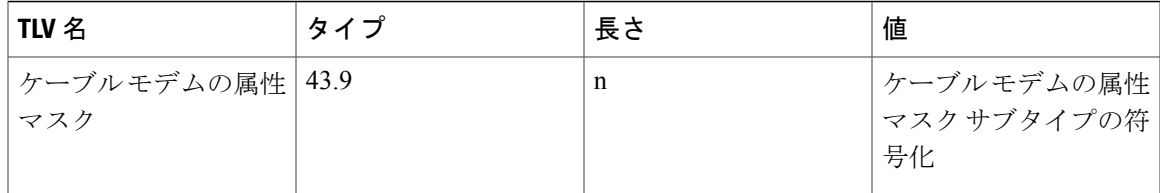

Cisco CMTS では、複数のアップストリーム チャネル ボンディング グループ(USBG)を設定で きます。これらのボンディング グループには、それぞれ異なるアップストリーム周波数のアップ ストリームチャネルを含めることができます。ボンディンググループの中には、拡張周波数範囲 内の周波数を持つチャネルを含められるものがあります(表 48[:ダウンストリームおよびアップ](#page-437-2) [ストリーム周波数](#page-437-2), (364 ページ)を参照)。HFC ネットワークは、それぞれが標準または拡張 アップストリーム周波数をサポートする複数のタイプの CM から構成されます。

CM を登録する際、Cisco CMTS によるボンディング グループの割り当ては、その CM でサポート されるアップストリーム周波数範囲に基づきません。ボンディング グループの割り当ては、各ボ ンディング グループの CM の数を均衡化するように実行されます。これにより、拡張周波数範囲 内のボンディング グループが、拡張周波数をサポートしない CM に割り当てられる可能性があり ます。この場合、CMは登録できません。このようなシナリオは、85MHzという高周波数をサポー トする Cisco cBR-8 CCAP ラインカードの実装(CM の混在あり)の際によく見受けられます([表](#page-437-2) 48[:ダウンストリームおよびアップストリーム周波数](#page-437-2), (364 ページ)を参照)。

Cisco CMTS により、拡張周波数範囲内のチャネルを含む USBG を(標準周波数範囲に制限され た)CM に割り当てた場合、CM をそのアップストリーム ボンディング グループに登録できない 可能性があります。回避策として、TLV 43.9.3(CM US 必須属性マスク)または TLV 43.9.4(CM US 禁止属性マスク)を使用します。これらの TLV により、Cisco CMTS によって CM が割り当て られる USBG がその CM にサポートされるアップストリーム周波数範囲内であるようにすること ができます。

CM 属性マスク(TLV 43.9)のデフォルト属性(16 進数)は「80 00 00 00」です。つまり、マス クはデフォルトで、ボンディング ビットがイネーブルな状態ですべてゼロであることを意味しま す。始めの 4 バイトは事前定義されており、後の 4 バイトはユーザ定義です。Cisco CMTS が CM でサポートされる周波数範囲に基づいてボンディング グループを割り当てられるようにするに は、次の手順を実行します。

- **1** TLV 43.9.3 または TLV 43.9.4 を使用し、後の 4 バイトを変更して、マスクを設定します。マス クは、各ボンディング グループに一意の属性が割り当てられるように設定する必要がありま す。
- **2** CMコンフィギュレーションファイルにこのマスクを適用します。拡張周波数をサポートする CM は、設定された USBG の周波数範囲に関係なく、どの USBG にも登録できます。標準周波 数をサポートする CM は、標準周波数範囲に設定された USBG にのみ登録できます。

標準または拡張周波数範囲をサポートする CM に、上記のように設定したマスクを適用します。 いずれにせよ、属性マスクを使用する必要があるのは、標準周波数範囲の CM のみです。それら は、拡張アップストリーム周波数範囲に設定されたUSBGに登録できません。拡張周波数をサポー トする CM に属性マスクがないのは、それらのモデムはどの USBG にも割り当てられることを意 味します。

Cisco CMTS は、登録時に CM コンフィギュレーション ファイルで受信されるこのマスクを使用 して、どの USBG を CM に割り当てるかを決定します。

### アップストリームの重み付け均等化キューイング

アップストリームの重み付け均等化キューイング (WFO) は、Cisco CMTS ルータが WFO パラ メータ設定に基づいてアップストリームサービスフローに最適な帯域幅を割り当てることができ るようにする Quality of Service(QoS)機能です。アップストリーム WFQ をイネーブルにするに は、ケーブル インターフェイス上でクラスベースまたはアクティビティベースの WFQ を設定す る必要があります。

次の WFQ パラメータ設定がサポートされます。

#### **Class-Based Weighted Fair Queuing**:クラスベース **WFQ**

クラスベース均等化キューイング構成では、使用可能な帯域幅の割り当ては、サービス クラスで アクティブなサービス フローに基づいています。サービス クラスは、Cisco CMTS ルータで構成 されるキューイング属性のグループです。クラスには少なくとも 1 つのアクティブなサービス フ ローが必要です。クラスは、クラスのウェイトに基づいて使用可能帯域幅の一部を受け取ります。 デフォルトでは、各クラス(0~7)に「クラス + 1」ウェイトが設定されます。たとえば、クラ ス 0 にはウェイト 1、クラス 1 にはウェイト 2 が設定されます。

#### アクティビティベースの重み付け均等化キューイング

アクティビティベースの重み付け均等化キューイング構成では、使用可能な帯域幅の割り当ては、 サービス クラス マップでアクティブなサービス フローのサービス クラスと総数に基づいていま す。サービスフローの数が多くなると、サービスクラスが受け取る帯域幅の割合が大きくなりま す。

#### サービス フロー プライオリティに対する独自の重み付け

重み付け均等化キューイング機能を使用すると、Cisco CMTS ルータは、アップストリーム サー ビス フローからの未処理要求に指定されたサービス フロー プライオリティのウェイトに基づい て、使用可能な帯域幅を共有できます。プライオリティとは、CM コンフィギュレーション ファ イル、または Cisco CMTS サービス クラス構成で指定されているサービス フロー プライオリティ を意味します。デフォルトでは、プライオリティのウェイトは「プライオリティ + 1」となりま す。たとえば、プライオリティ 0 にはウェイト 1、プライオリティ 1 はウェイト 2 が設定されま す。プライオリティが高くなると、未処理要求のウェイトが大きくなります。カスタムのウェイ トは、サービス クラスで合計 8 つのプライオリティ (0 ~ 7) を指定できます。

プライオリティ パラメータは、0(最低)~ 7(最高)の範囲でサービス フローのトラフィック のプライオリティを指します。アップストリーム トラフィックでは、プライオリティが高く保留 中のすべてのサービスフローが、プライオリティが低いサービスフローより前に送信されるよう にスケジュールされます。プライオリティごとに適切なウェイトに基づいて、プライオリティの ウェイトを構成できます。

次の表に各サービス フロー プライオリティのデフォルト ウェイトを示します。

| サービス フロー プライオリティ | デフォルトウェイト      |
|------------------|----------------|
| $\theta$         | п              |
| 1                | $\overline{2}$ |
| $\overline{2}$   | 3              |
| 3                | $\overline{4}$ |
| $\overline{4}$   | 5              |
| 5                | 6              |
| 6                | 7              |
| 7                | 8              |

表 **51**:サービス フロー プライオリティのデフォルト ウェイト

### アップストリーム スケジューラとサービス フロー

DOCSIS 準拠の Cisco CMTS ルータは、アップストリーム サービス フローを使用するさまざまな パケット ストリームやアプリケーション用のさまざまなアップストリーム スケジューリング モ ジュールを提供できます。サービス フローとは、データのアップストリームまたはダウンスト リームフローのいずれかを表します。各サービスフローは固有のサービスフローID (SFID)に より識別されます。各サービス フローには独自の Quality of Service (QoS) パラメータ(最大ス ループット、最小保証スループット、プライオリティなど)を指定できます。アップストリーム サービス フローの場合は、スケジューリング モードも指定できます。

スケジューリングは、Cisco CMTS ルータが帯域幅要求を受信してアップストリーム トラフィッ ク用にCMにタイムスロットを付与できるようにするプロセスです。CiscoCMTSルータは定期的 にそれぞれの有効なアップストリーム チャネル用に許可マップを作成します。このマップにより 個々のタイムスロットが付与されて、CM はアップストリーム チャネルにパケットを配置できる ようになります。

DOCSIS3.0 には、CM がアップストリーム サービス フローを作成する方法が記述されています。 次のスケジューリング タイプは、Cisco CMTS ルータがアップストリーム サービス フロー用に帯 域幅を割り当てることを可能にします。

- 非送信請求許可サービス (UGS)
- 送信請求許可サービス

非送信請求許可サービスは主に音声で使用されます。UGS では CM は Cisco CMTS ルータからの 付与を明示的に要求する必要はありませんが、送信請求許可サービスではCMはCiscoCMTSルー タからの付与を明示的に要求する必要があります。送信請求許可サービスは主にベスト エフォー ト(BE)サービスのために使用されます。

DOCSIS2.0とは異なり、DOCSIS3.0ではサービスごとに複数の未処理要求が可能です。アップス トリーム スケジューラの詳細については、次の URL にある『*Upstream Scheduler Mode forthe Cisco CMTS Routers*』を参照してください。

[http://www.cisco.com/en/US/docs/ios/cable/configuration/guide/cmts\\_upstm\\_sch\\_md\\_ps2209\\_TSD\\_Products\\_](http://www.cisco.com/en/US/docs/ios/cable/configuration/guide/cmts_upstm_sch_md_ps2209_TSD_Products_Configuration_Guide_Chapter.html) [Configuration\\_Guide\\_Chapter.html](http://www.cisco.com/en/US/docs/ios/cable/configuration/guide/cmts_upstm_sch_md_ps2209_TSD_Products_Configuration_Guide_Chapter.html)

# アップストリーム サービス フローの均等化

同じクラス内のサービス フローが受け取る帯域幅は、ほぼ同量です。均等化により、次を含むさ まざまなサービス フロー間の帯域幅分配の格差が解決されます。

- 未ボンディング サービス フローとボンディング サービス フロー
- 異なるベンダー(Intel/TI と Broadcom)のモデム上のサービス フロー
- さまざまなサイズの(1、2、4 チャネルの)ボンディング グループに関連付けられている サービス フロー

アップストリーム スケジューラはフロー ベースのキューイングをサポートします。アップスト リーム サービス フローの均等化が設定されている場合、サービス フローが BW を受け取る順序 とその量は、同じクラス内の他のフローに比較したそのフローの現在の使用量に基づいてアップ ストリーム スケジューラにより決定されます。

アップストリーム サービス フローの均等化機能を設定するには、 **cable upstream qos fairness** コ マンドを使用します。このコマンドは、インターフェイスコンフィギュレーションモード(また は MAC ドメイン コンフィギュレーション モード)で使用します。

### **USBG** のチャネル全体へのトラフィックの分配

アップストリーム チャネル ボンディング(USCB)を有効にすると、1 つのアップストリーム ボ ンディング グループ上のアップストリーム チャネル間で帯域幅利用のバランスをとるために、 USBG のチャネル全体へのトラフィックの分配機能を使用できます。

この機能は、MAC ドメインごとにアップストリーム チャネル ボンディング グループが 1 つ構成 されている場合のみ、使用率のバランスをとります。

#### 制約事項

- この機能は、MAC ドメインの 1 つのアップストリーム ボンディング グループでのみサポー トされます。MAC ドメインで複数のアップストリーム ボンディング グループが設定されて いるときは、使用率のバランスがとられません。
- すべてのチャネルは同じ MAC ドメインの下の 1 つのアップストリーム ボンディング グルー プで設定される必要があります。
- この機能は、UB-online ケーブル モデムにのみ使用されます。

インターフェイス(config-if)コンフィギュレーション モードで **cableupstream balance-scheduler** コマンドを使用して、USCB Balancing Scheduler を有効または無効にできます。

# ケーブル モデム機能よりも小型な **USBG** を使用した **DOCSIS 3.0** のロード バランシン グ

USBGに含まれるアップストリームチャネルがDOCSIS3.0ロードバランシングの有効な合計アッ プストリーム チャネル セットより少ないサービス グループで USCB を使用するときに、CMTS は構成済み USBG の範囲外であるような用途のために、送信チャネル セット (TCS) を DOCSIS 3.0 ケーブル モデムに割り当てることができます。CMTS は、ケーブル モデム サービスを増加さ せるために、小さい UBG およびデフォルトの単一チャネル ボンディング グループを大きいチャ ネル セットにバインドしようとします。たとえば、大規模な TCS を受信する DOCSIS 3.0 ケーブ ルモデムは、動的サービスフローを追加するために、このような追加チャネルを使用できます。 DOCSIS 3.0 ロード バランシング機能では、大規模な TCS の結果として USBG を使用して明示的 に設定されていないアップストリーム チャネルにケーブル モデムを移動することもできます。

アップストリーム ボンディングを使用しているときに DOCSIS 3.0 ロード バランシングを有効化 する場合は、次の手順を実行して、アップストリームボンディンググループ設定が組み込みおよ び調整されていることを確認してください。

- USBGを設定します。これは、サービス グループ内のケーブル モデム機能に一致します(4 チャネル USBG、2 チャネル USBG、3 チャネル USBG など適宜)。
- サービス グループ内のモデム機能に基づいて、設定された USBG がアップストリーム チャ ネルセットに最適であることを確認します。たとえば、4つのアップストリームチャネルが 使用可能な場合、動的TCSによってサブ最適化ボンディングのシナリオが生じないようにす るため、チャネル 0+1 および 2+3 がそれぞれ USBG である必要があります。
- また、USBGで設定されていないアップストリームチャネルのうちボンディングに使用しな いものがあれば、それをシャット ダウンできます。

### **Cisco cBR-8 CCAP** のライン カードのレート制限

レート制限機能は、Cisco cBR-8 CCAP ライン カード上のボンディングされた DOCSIS 3.0 サービ ス フローのアップストリーム トラフィックの集約率および CPU 消費を制御できます。レート制 限機能は、Cisco cBR-8 CCAP ライン カードでデフォルトで構成されています。ただし、 **cable upstream rate-limit-ccf** コマンドを使用してデフォルト設定を変更できます。

レート制限機能は、次の 2 つのレート制限方法を使用します。

- ・集約レート制限:これは、Peripheral Component Interconnect (PCI) バスで集約されたスルー プットに基づきます。すべてのボンディングされたサービス フローについてライン カード ごとのスループットです。デフォルトのスループットおよびバーストレート構成を変更でき ます。最大許容スループットは 115 Mbps です。
- CPUベースのレート制限:この方法では、Continuous Concatenation and Fragmentation (CCF) によって消費される CPU を制御し、トラフィックがボンディングされたサービス フローで 過負荷になるときにライン カードが正しく機能することを保証します。デフォルト設定で は、CCF に CPU の 50 パーセントを割り当てます。必要に応じて、デフォルトの CPU しき い値およびバースト レートを変更できます。

#### **SID** トラッキング

サービス ID(SID)トラッキング機能により、アップストリーム帯域幅要求と許可処理に関連す るイベントを追跡できます。SID トラッカー モジュールは、1 つの MAC ドメインあたり最大 2 つ のサービスフローのイベントを追跡できます。SIDトラッカーモジュールは、ケーブルインター フェイス ラインカード上の 1 つのサービス フローあたり最大 40,000 イベントを追跡します。

次のタイプのイベントに対して SID トラッキングをイネーブルにできます。

- DOCSIS 2.0 の帯域幅要求
- DOCSIS 3.0 の帯域幅要求
- 許可
- 保留中の許可(トラフィック輻輳による)
- 保留中の許可(シェーピングによる)

SIDトラッキングを有効にするには、**trackkeyword**とともに**debugcableinterfacesid**コマンドを使 用します。SID トラッキングを確認するには、特権 EXEC モードで **show interface cable upstream debug** コマンドを使用します。

### サービス **ID** クラスタ

サービス フローの作成時、Cisco CMTS ルータは、1 つ以上のサービス ID クラスタをアップスト リーム ボンディング サービス フロー(アップストリーム ボンディング グループに割り当てられ たアップストリーム サービス フロー)に割り当てることができます。SID クラスタは、ボンディ ング グループ内の 1 アップストリームあたり 1 つの SID を含みます。CM は、帯域幅要求を送信 する際に、アップストリーム インターフェイスについて SID クラスタで定義されている SID の 1 つを使用します。CM は、SID クラスタの切り替え条件に基づいて SID または SID クラスタを選 択します。

たとえば、ある CM が 1 ~ 4 のアップストリーム チャネル上に配置されているとします。Cisco CMTS ルータは、ボンディング サービス フローを作成し、各アップストリーム チャネルに単一 のSIDクラスタを割り当てます。つまり、UP1に対しSID1、UP2に対しSID2、UP3に対しSID3、 UP4 に対し SID4 を割り当てます。これにより、CM は 4 つのアップストリーム チャネルのいずれ かを使用して帯域幅要求を送信できるようになります。つまり、CM は特定のアップストリーム に対して定義された SID を使用して、SID クラスタ内の任意のアップストリーム インターフェイ ス上で帯域幅を要求できます。Cisco CMTS ルータは、アップストリーム チャネルの任意の組み 合わせを使用して CM に帯域幅を付与します。

# <span id="page-448-0"></span>アップストリーム チャネル ボンディングの設定方法

 $\begin{picture}(20,5) \put(0,0){\line(1,0){155}} \put(0,0){\line(1,0){155}} \put(0,0){\line(1,0){155}} \put(0,0){\line(1,0){155}} \put(0,0){\line(1,0){155}} \put(0,0){\line(1,0){155}} \put(0,0){\line(1,0){155}} \put(0,0){\line(1,0){155}} \put(0,0){\line(1,0){155}} \put(0,0){\line(1,0){155}} \put(0,0){\line(1,0){155}} \put(0,0){\line(1,$ (注)

アップストリーム チャネル ボンディング機能を設定する前に、ファイバ ノードが設定されて いることを確認します。ファイバ ノードは、実際の設備のトポロジに合わせて設定する必要 があります。

次のタスクでは、Cisco cBR-8 ルータでアップストリーム チャネル ボンディングを設定する方法 を示します。

### **Cisco CMTS** ルータでの **MTC** モードの有効化

ここでは、Cisco CMTS ルータで MTC モードをイネーブルにする方法について説明します。

#### **Cisco CMTS** ルータでのデフォルト **MTC** モードの設定

デフォルトで、MTC モードは、ケーブル インターフェイス ライン カード上で構成されます。こ のデフォルト構成では、Cisco CMTS ルータは各 CM のコンフィギュレーション ファイルに基づ き、MAC ドメイン単位で MTC モードを有効にします。CM コンフィギュレーション ファイルで TLV43.9.3(ケーブルモデムのアップストリームの必須属性マスク)のボンディングビット(ビッ ト 0)が有効な場合、Cisco CMTS ルータは CM が MTC モードでオンラインになれるようにしま す。CMコンフィギュレーションファイルでボンディングビットがオンになっていない場合、CM は非 MTC モードでオンラインになります。

CM コンフィギュレーション ファイルで必須属性を追加する方法の詳細については[、例:](#page-468-1)CM コ ンフィギュレーション [ファイルを使用した単一](#page-468-1) CM の MTC モードの有効化, (395 ページ)を参 照してください。

#### すべての **CM** に対する **MTC** モードの有効化

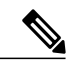

このMTCモード設定は、必須属性が設定されたデフォルトのMTCモード設定(CM単位)よ りも優先されます。MAC ドメイン内のすべての CM の MTC モードを無効にするには、 **cable mtc-mode** コマンドの **no** 形式を使用します。MTC モードをイネーブルにして、TLV 43.9.4 の アップストリームボンディングの禁止マスクをディセーブルにしている場合、CMはアップス トリーム チャネル ボンディング機能をサポートしません。 (注)

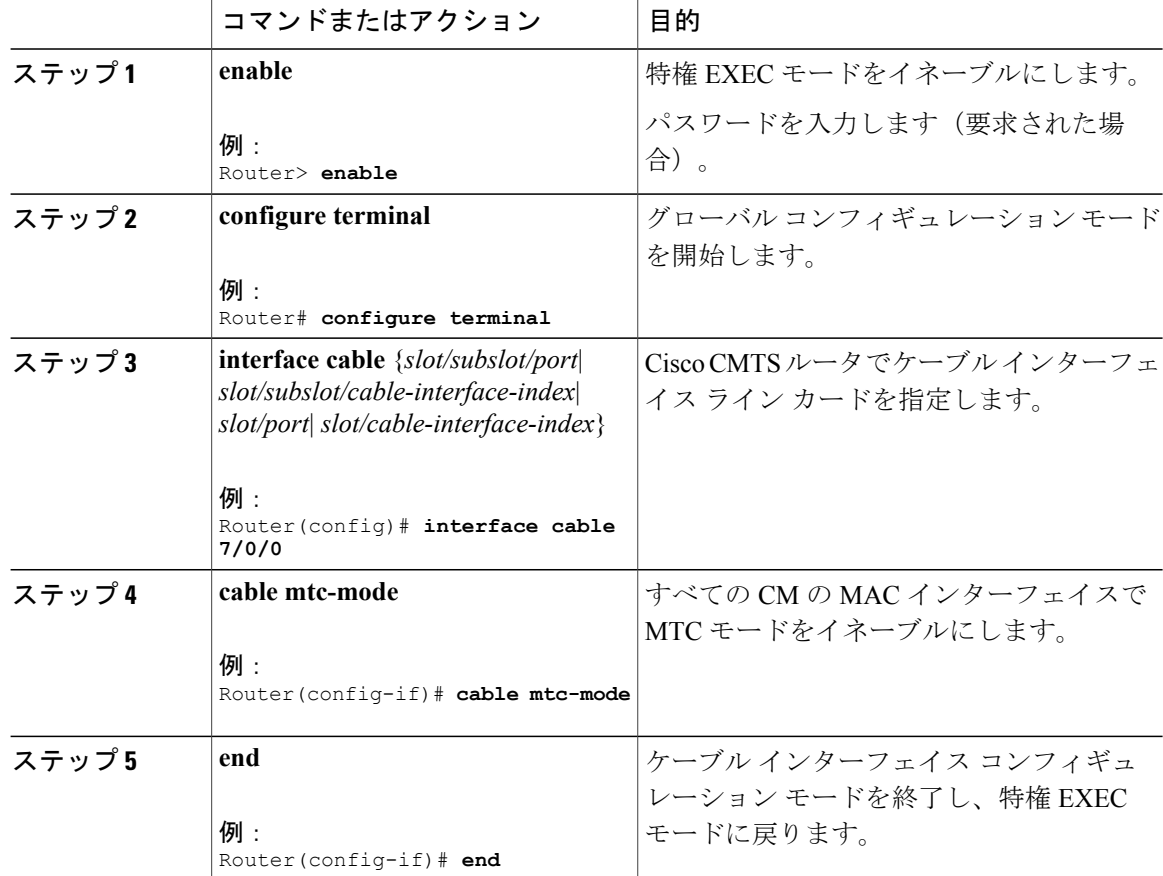

#### 手順

#### **UCSB** 必須属性の設定

CM コンフィギュレーション ファイルで TLV 43.9.3 (CM アップストリーム必須属性マスク)を 設定し、ボンディング ビットが 1 に設定されている場合は、モデムは MAC ドメインごとに UB-online になります。CM コンフィギュレーション ファイルで TLV 43.9.3 を設定せず、ボンディ ングビットが1に設定されていない場合は、モデムはMACドメインごとに1つのアップストリー ム チャネルでオンラインになります。

(注)

このように設定しないと、TLV 43.9.3 がモデム コンフィギュレーション ファイルで設定され ているかどうかに関係なく、モデムが MAC ドメインで UB-online になります。

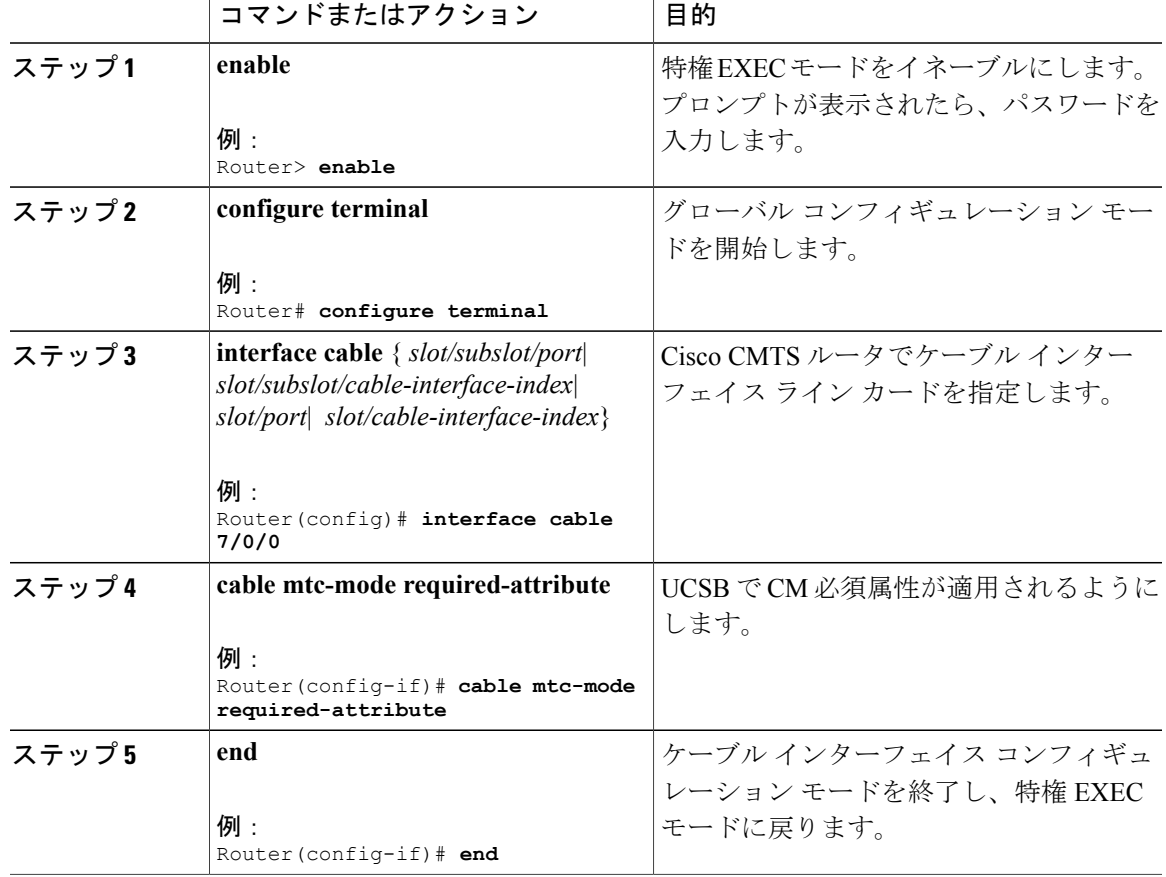

手順

# ボンディング グループの作成

アップストリーム ボンディング グループは、ケーブル インターフェイス ライン カードで複数の アップストリーム チャネルを同時に組み合わせて作成されます。

### 手順

 $\mathbf I$ 

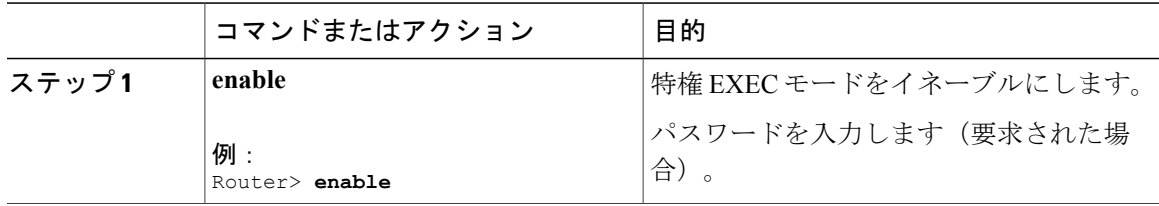

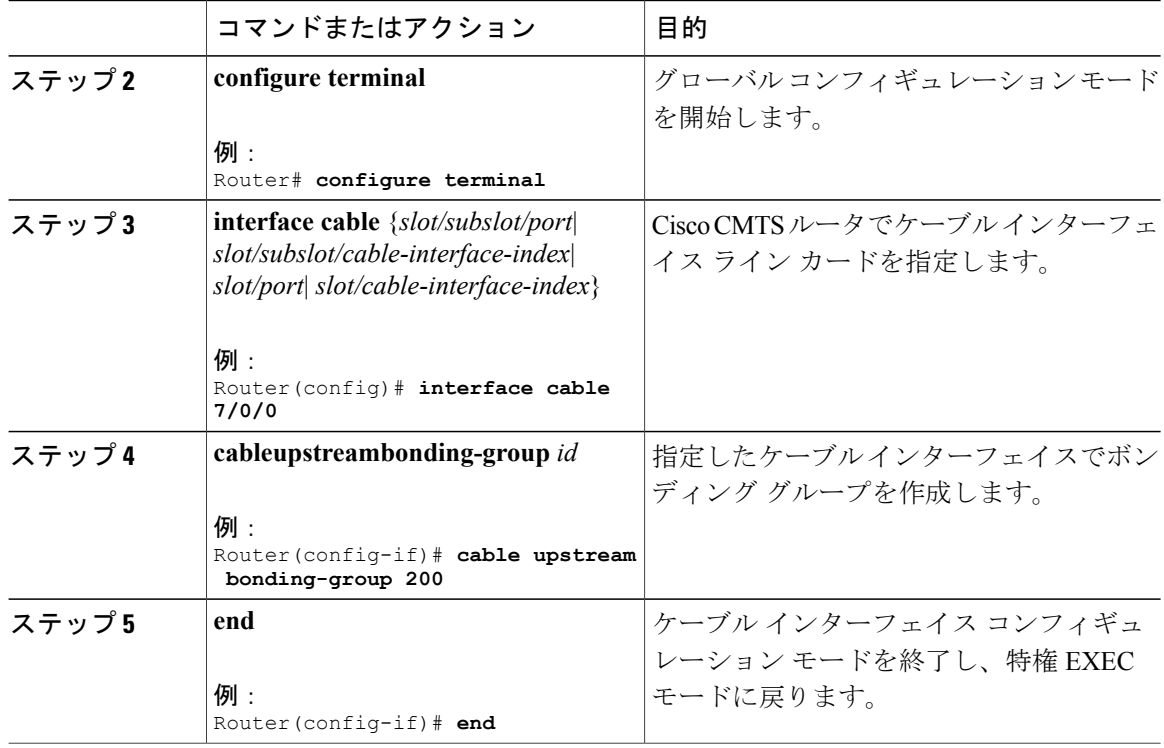

#### 次の作業

アップストリームボンディンググループを作成したら、ボンディンググループにアップストリー ム チャネルを追加する必要があります。

# ボンディング グループへのアップストリーム チャネルの追加

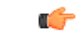

DOCSIS 3.0 認定 CM がサポートするアップストリーム ボンディング グループは 4 つのみで す。この CM は、ボンディング グループに追加される別のアップストリーム チャネルを受け 入れません。 制約事項

手順

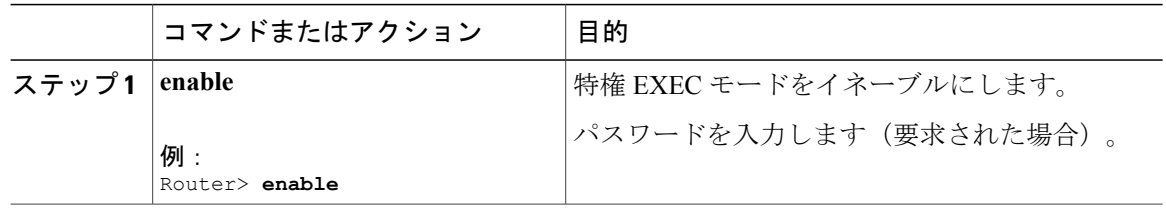

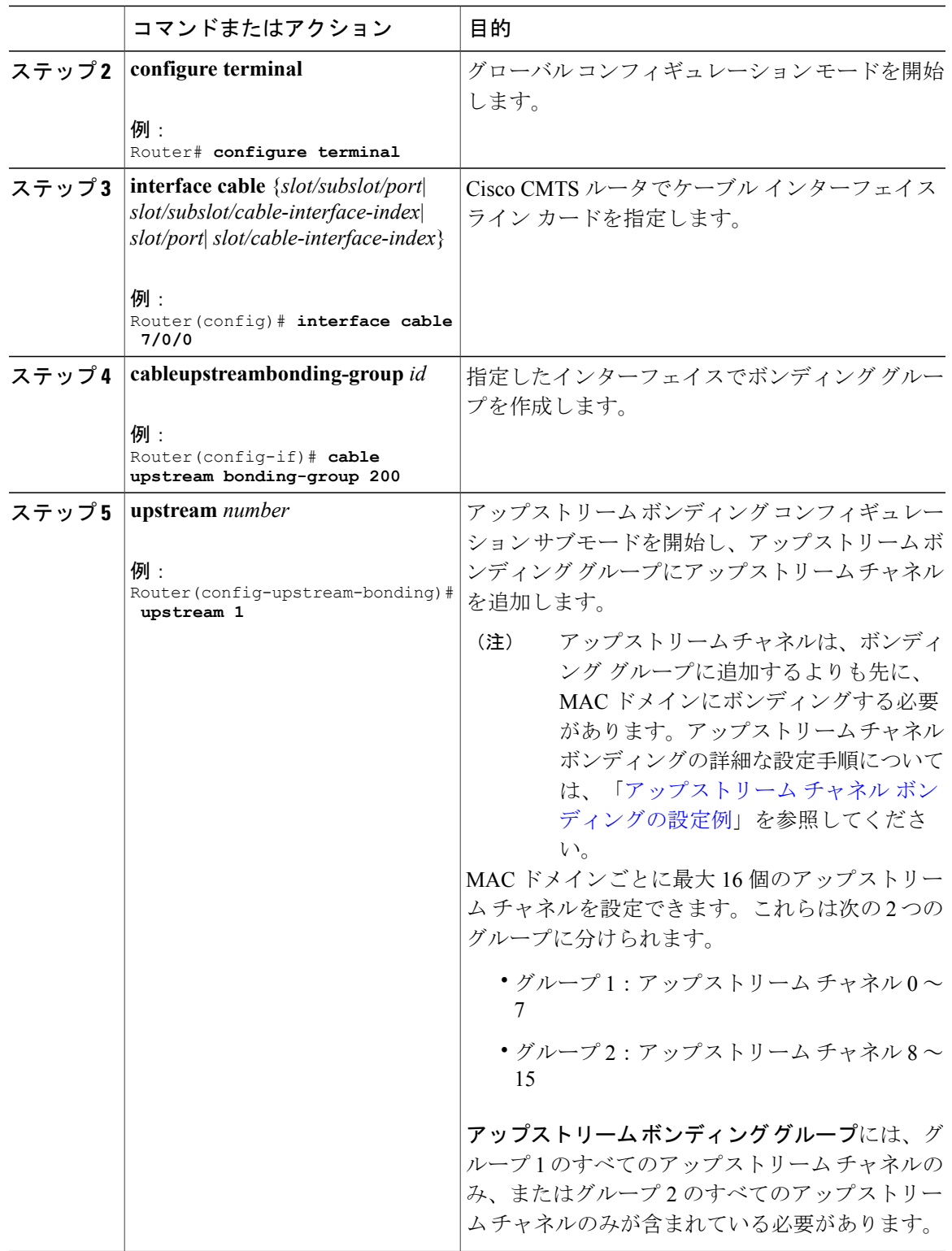

 $\overline{\mathsf{I}}$ 

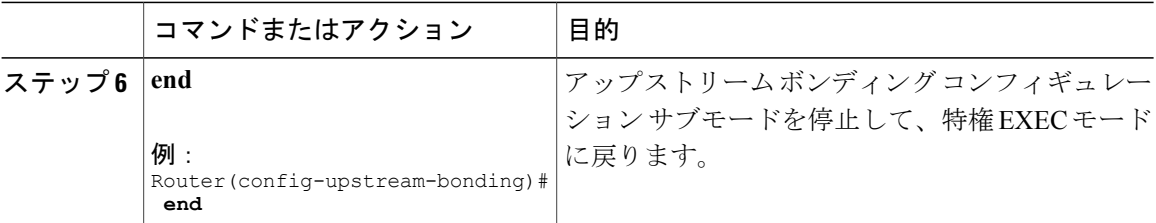

# ファイバ ノードへのアップストリーム チャネル ポートの追加

ケーブル インターフェイス ライン カード上で基本的なアップストリーム チャネル ボンディング の設定を完了するには、ファイバ ノードにアップストリーム チャネル コントローラを追加する 必要があります。ファイバノードには、CMからアクセスするアップストリームとダウンストリー ムのコントローラをすべて含める必要があります。

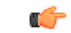

- 制約事項 ファイバノードの設定は、ファイバノード内のすべてのアップストリームチャネルに異 なるアップストリーム周波数が指定されている場合のみ有効です。
	- 1 つのスペクトル グループが 1 つのアップストリーム チャネルに割り当てられており、 1 つの周波数が別のアップストリーム チャネルに割り当てられている場合、同じファイ バ ノード内のアップストリーム ケーブル コネクタにマップされた 2 つのアップストリー ム チャネルについて、最初のアップストリーム チャネルのスペクトル グループと別の アップストリーム チャネルの周波数に関連付けられたバンドが重複すると、ファイバ ノードの設定が無効になります。固定周波数は、別のアップストリーム チャネルで利用 可能なスペクトル グループ バンドと重複できません。

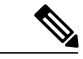

(注) ファイバ ノードの設定は、実際の設備のトポロジに合わせて行う必要があります。

#### 手順

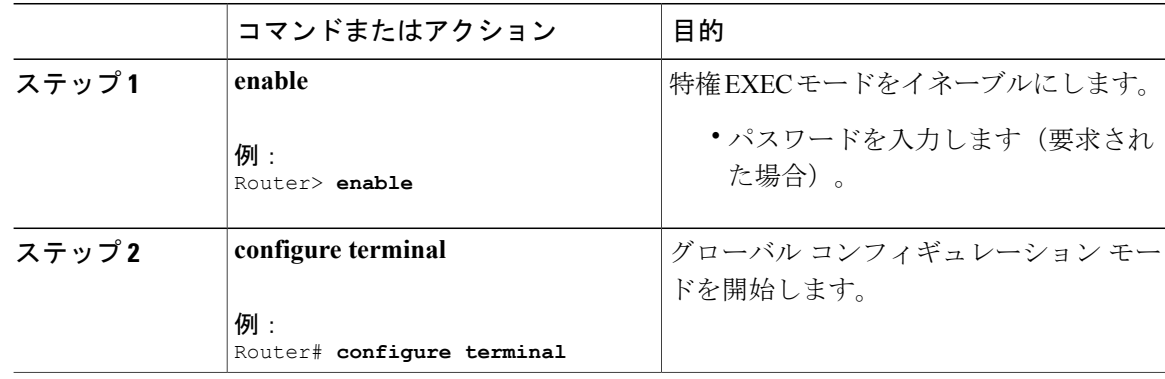

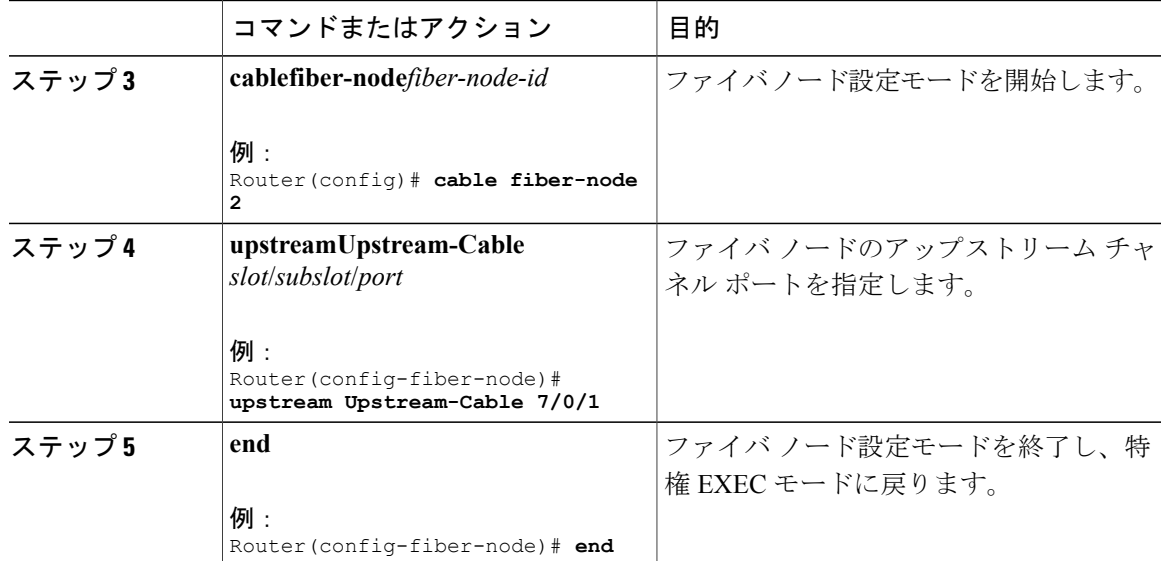

# クラスベース均等化キューイングの設定

クラスベースの設定では、使用可能な帯域幅の割り当ては、サービス クラスでアクティブなサー ビス フローによって異なります。

#### 手順

Г

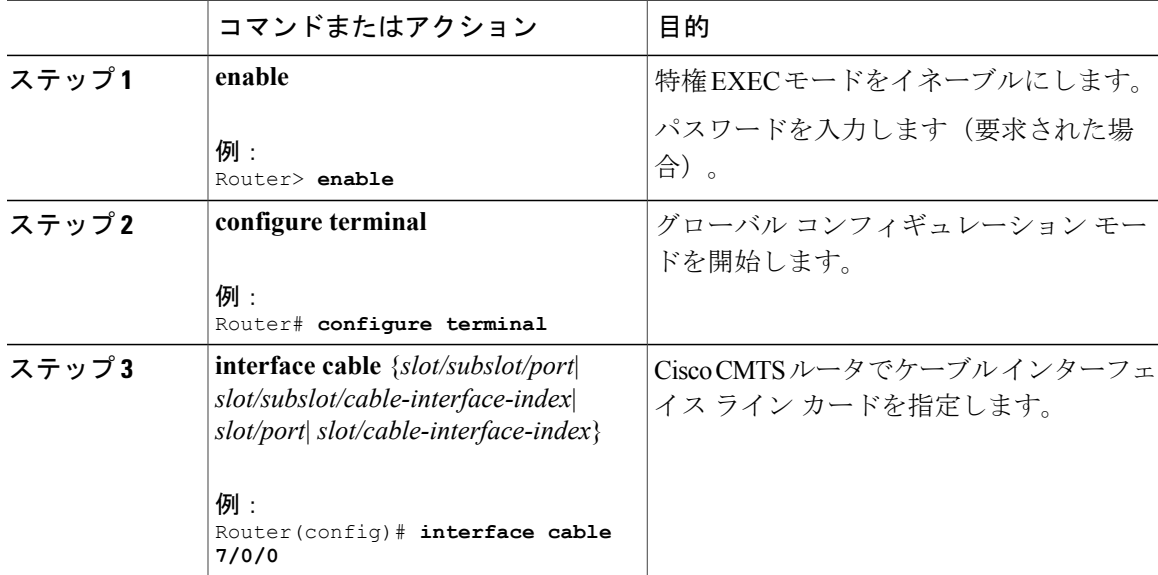

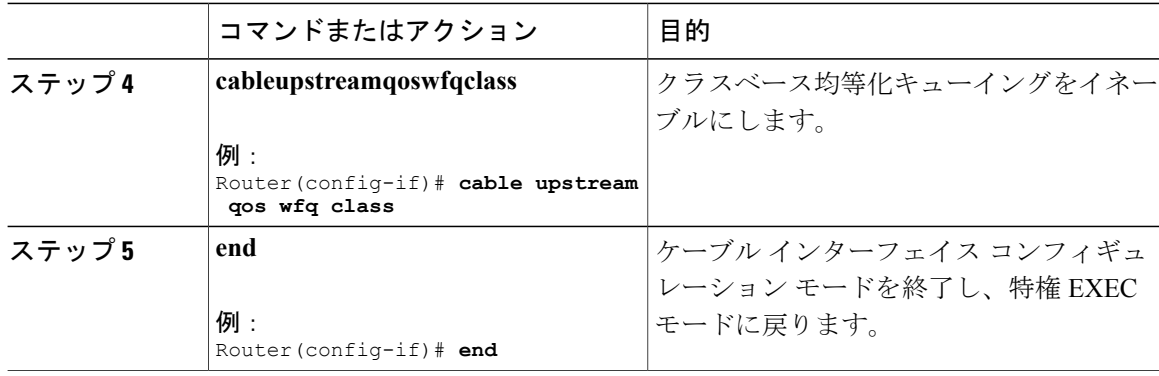

# アクティビティベースの重み付け均等化キューイングの設定

アクティビティベースの設定では、使用可能な帯域幅の割り当ては、サービスクラスマップでア クティブなサービス フローのサービス クラスと総数に基づいています。

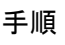

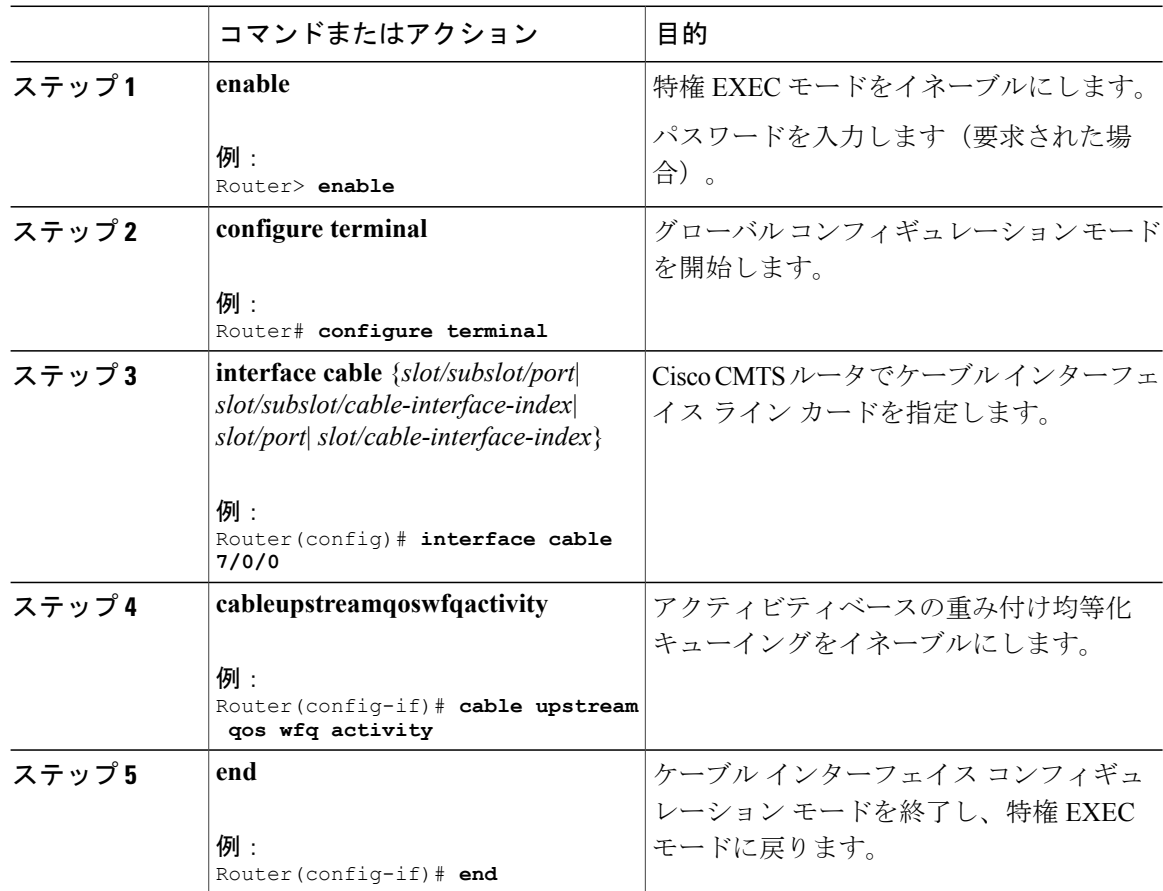

# サービス フロー プライオリティに対する独自の重み付けの設定

WFQ 機能により、アップストリーム サービス フローからの未処理の要求に対して指定したサー ビス フロー プライオリティの重み付けに基づいて、Cisco CMTS ルータは利用可能な帯域幅を共 有できます。

#### 手順

 $\overline{\mathsf{I}}$ 

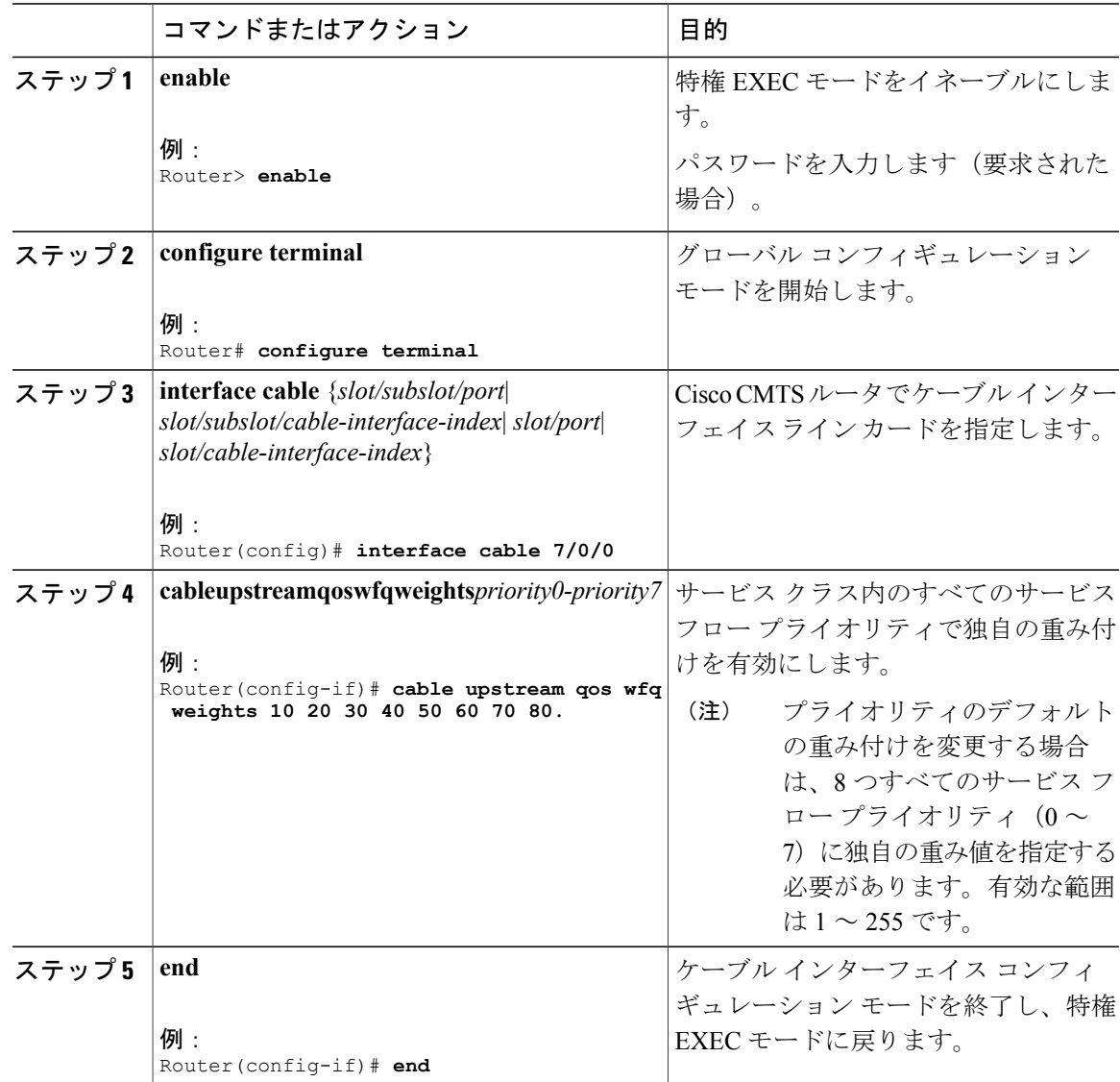

# **SID** クラスタの設定

ここでは、SIDクラスタの設定と、アップストリームボンディングサービスフローへの割り当て 方法について説明します。

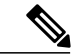

適切なアップストリーム ボンディング スピードを達成するには、 (注)

**cablesid-cluster-groupnum-of-cluster2**コマンドを設定します。または、ケーブルモデムファイ ルでアップストリームの Max Traffic のバースト値を使用します(30 kB など)。DOCSIS 3.0 では継続的な連結とフラグメンテーション (CCF) が使用され、Max Concat フィールドでデ フォルト値 3044 が使用されるため、ケーブル モデム ファイル内の Max Concat のバースト値 を変更する必要はありません。

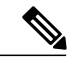

(注)

**cablesid-cluster-group** コマンドを使用しない場合、ルータはデフォルトの SID クラスタ設定を 受け入れます。デフォルトでは、1 つの SID クラスタだけが設定されます。同様に、**cable sid-cluster-switching** コマンドを使用しない場合、ルータはデフォルトの SID クラスタ スイッ チオーバー基準を受け入れます。つまり、SID クラスタを使用して作成できる要求は 1 つのみ です。

#### 手順

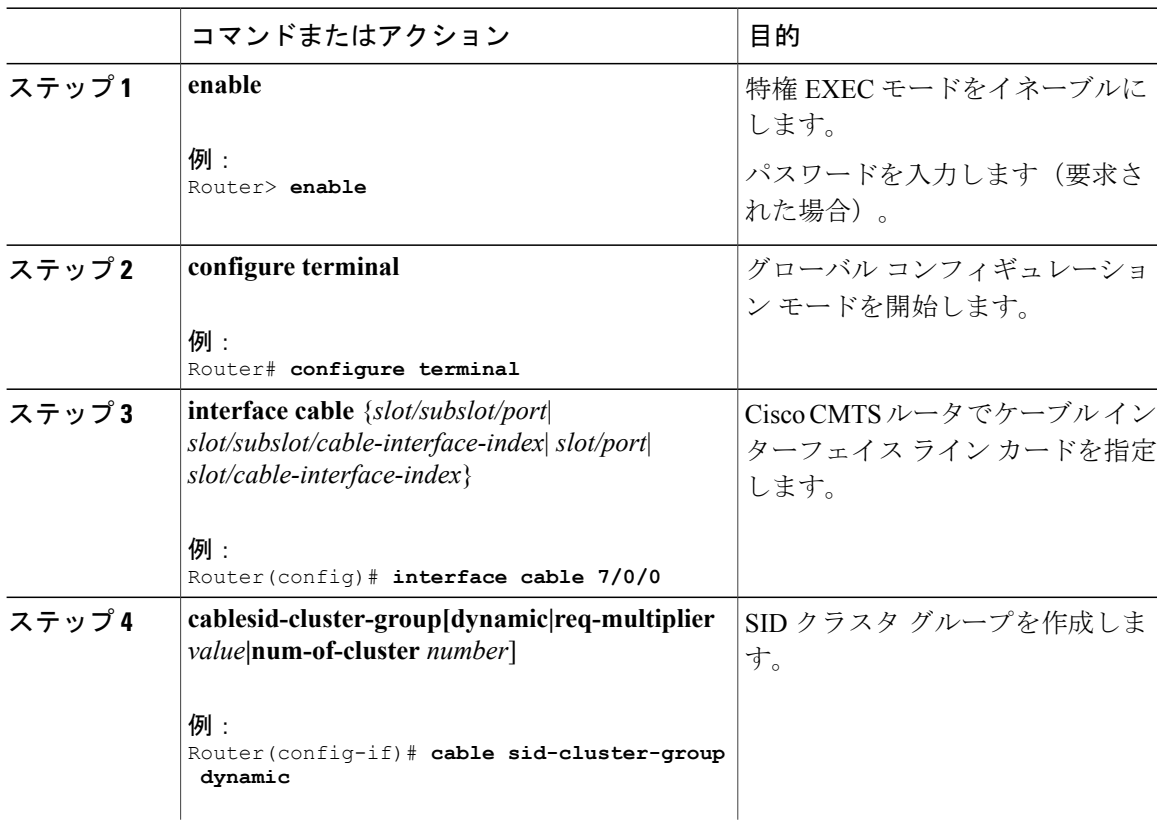

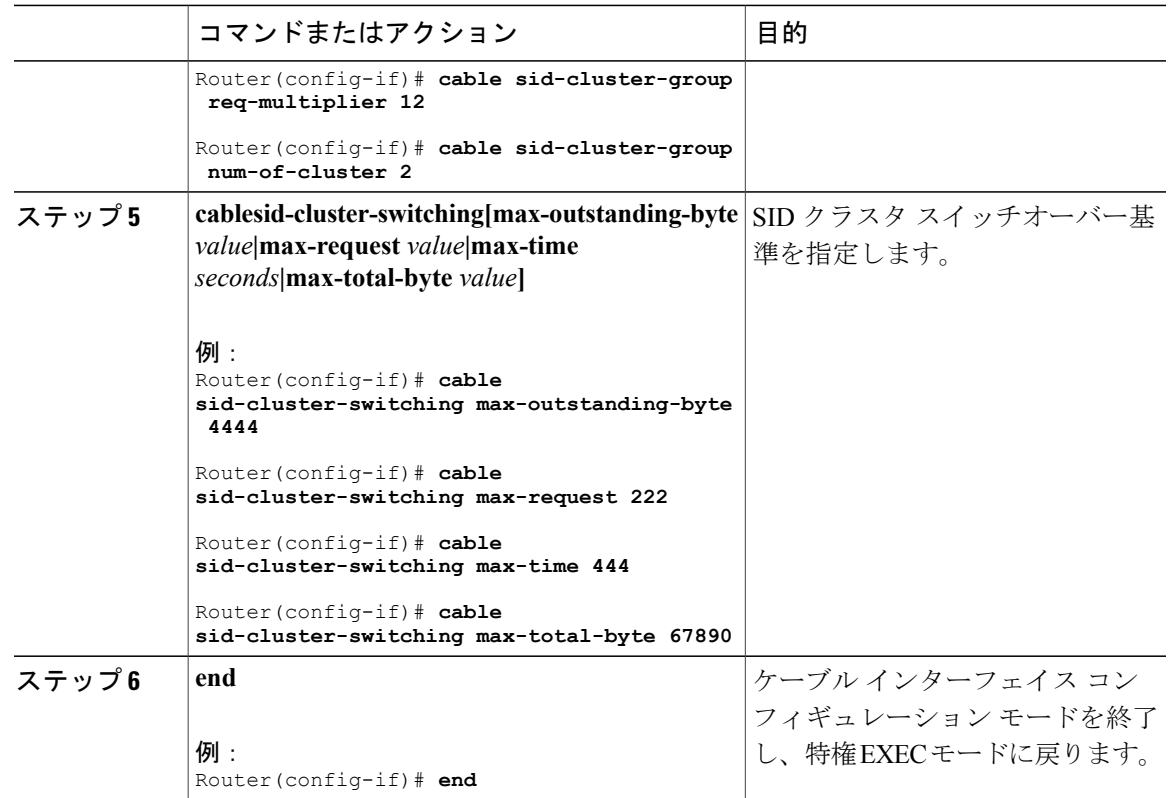

### 次の作業

SID クラスタ設定を確認するには、 **show running-config all** コマンドを使用します。次に、コマン ドの出力例を示します。

```
Router# show running-config all
.
.
.
cable sid-cluster-group num-of-cluster 1
cable sid-cluster-group dynamic
cable sid-cluster-group req-multiplier 4
```
# ケーブル モデムのチャネル タイムアウトの設定

チャネルタイムアウト設定により、CMが登録応答(REG-RSP)とREG-RSP-MPメッセージ内で 記述しているアップストリーム チャネルで初期レンジングを実行するために使用できる最大時間 を指定することができます。デフォルトのチャネルタイムアウト値 (60秒)が自動的に設定され ます。

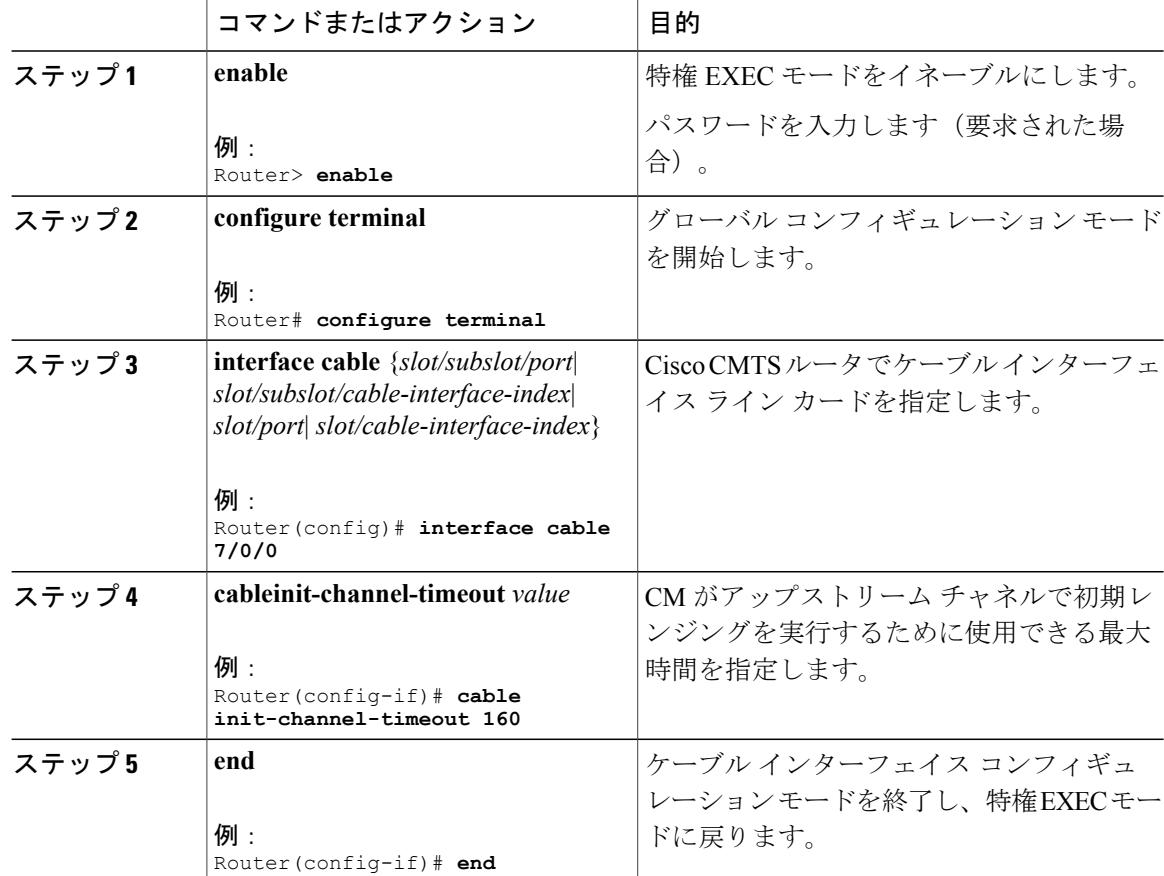

#### 手順

# ケーブル アップストリームの復元力の設定

ケーブル アップストリームの復元力モジュールは、CM の 1 つ以上の非プライマリ アップスト リーム サービス フローが一時的または永続的なエラー状態になっても、CM が引き続き動作する ようにします。このモジュールにより、Cisco CMTS ルータがさまざまなイベントを処理し、各 CM の送信チャネル設定を維持することができます。

プライマリアップストリームサービスフローの障害時には、アップストリームの復元力モジュー ルが CM を強制的にオフラインにします。

MultipleTransmitChannel(MTC)モデムでは、障害のあるアップストリームチャネル上のNRTPS、 リアルタイム ポーリング サービス(RTPS)、UGS、および UGS-AD アップストリーム サービス フローが、ケーブル モデムのリセットなしでケーブル モデム内の別の正常なアップストリーム チャネルに移行します。

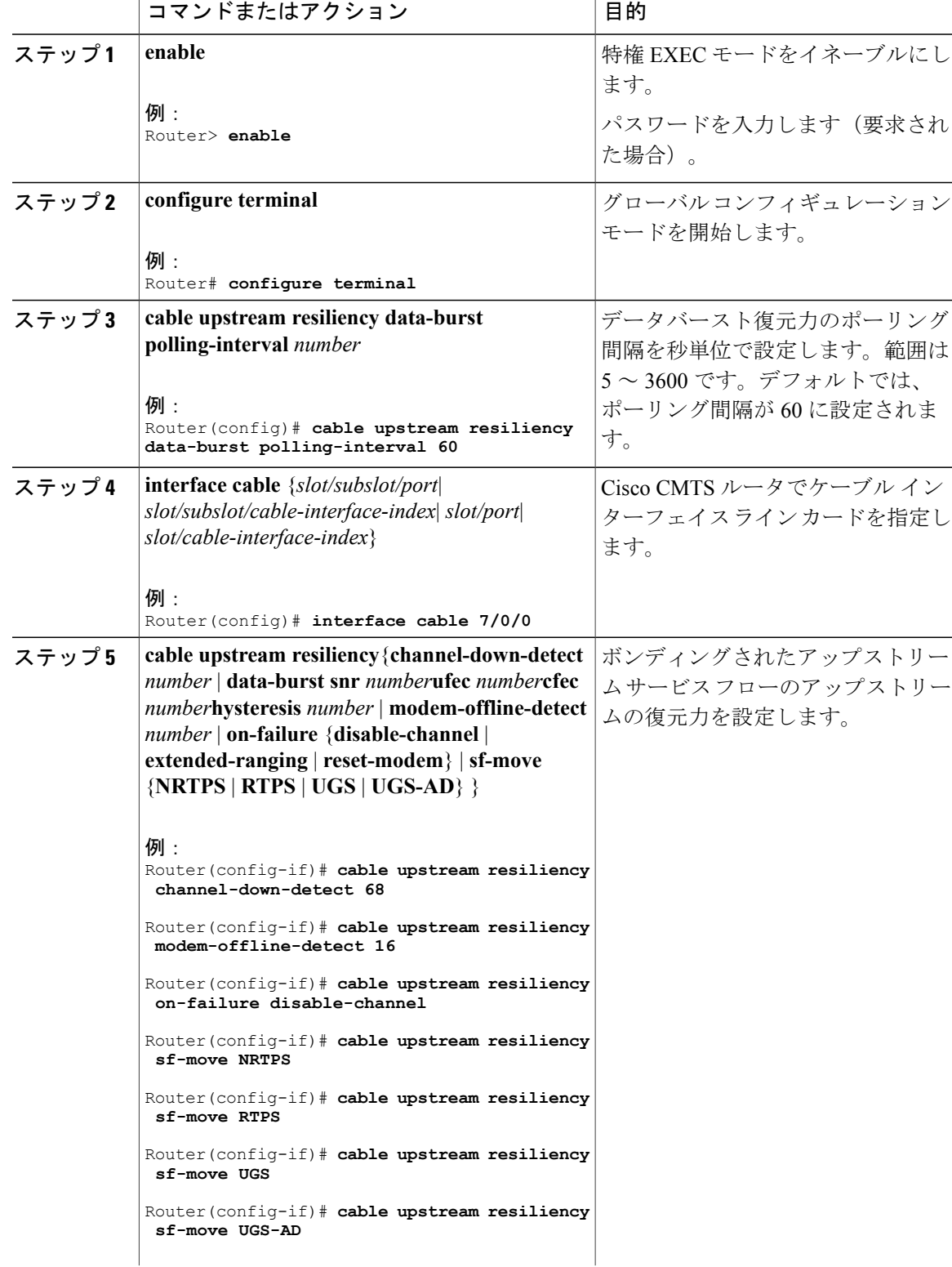

手順

 $\overline{\phantom{a}}$ 

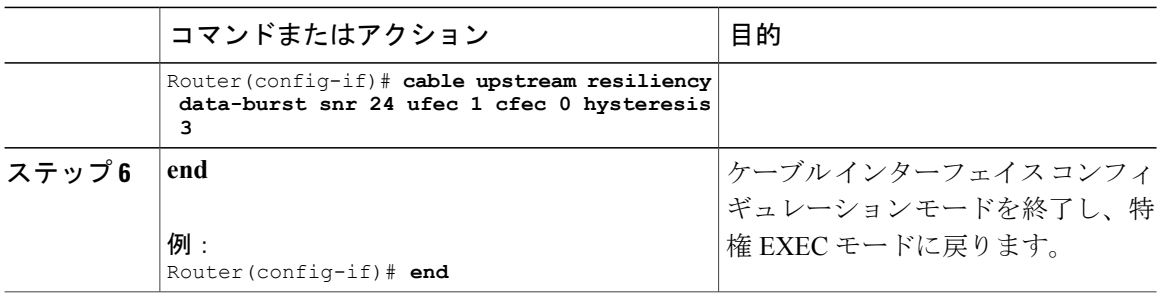

# **Cisco cBR-8 CCAP** ライン カードでのレート制限の設定

レート制限機能は、Cisco cBR-8 CCAP ライン カードでデフォルトで構成されています。ただし、 デフォルト設定は、cable upstream rate-limit-ccf コマンドを使用して変更することができます。

#### 手順

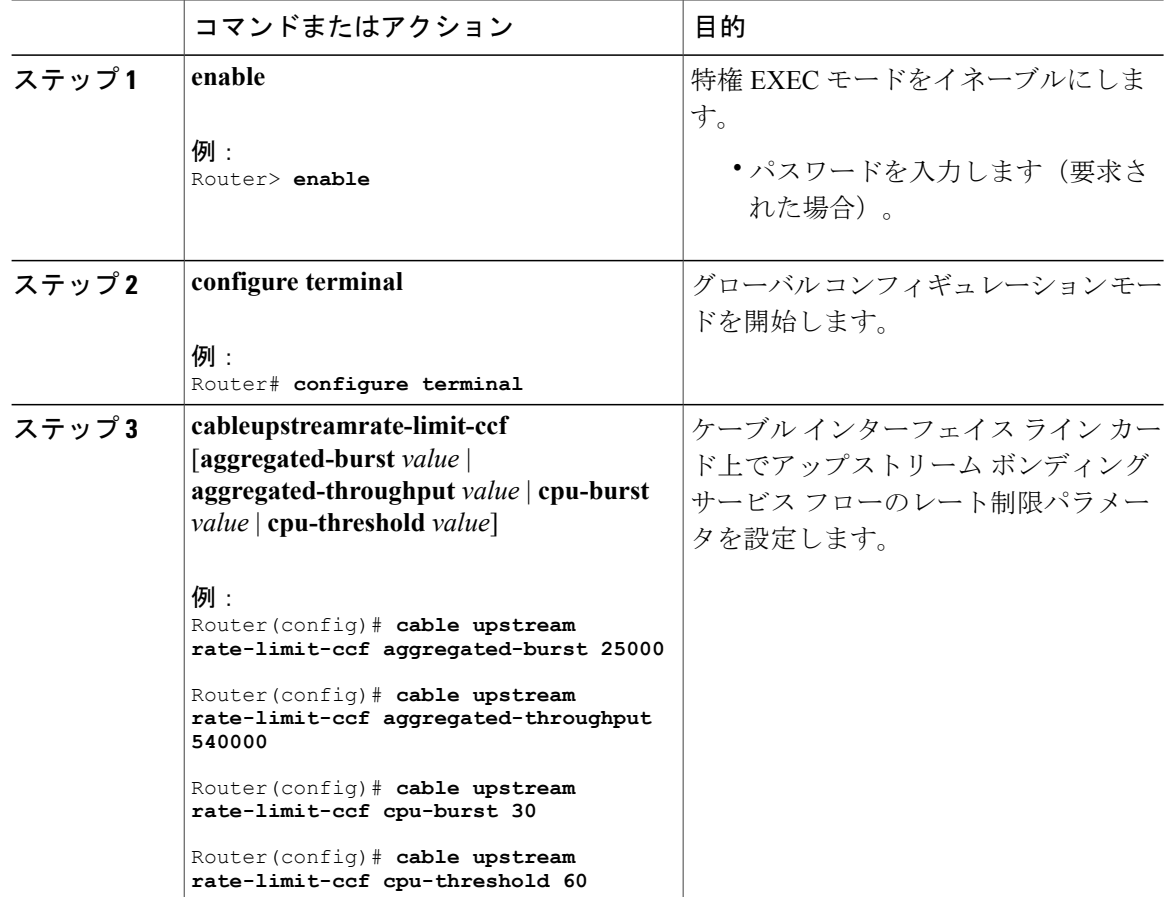

Π

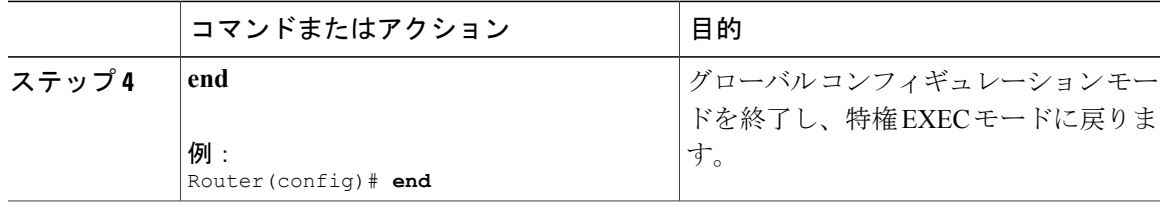

# **CM** ステータス レポートのアップストリーム関連イベントの有効化

ケーブル インターフェイス ライン カードでのみアップストリーム関連 CM ステータス イベント を有効にできます。cable cm-status enable コマンドを使用すると、インターフェイスごとに次の アップストリーム関連 CM ステータス イベントを有効にできます。

- T4 タイムアウト
- T3 リトライ超過回数
- T3 リトライ超過回数後のレンジング成功

アップストリームとダウンストリームに関連する CM ステータス イベントを有効にする方法につ いては、次の URL にあるワイドバンド モデム復元力機能のガイドを参照してください。

[http://www.cisco.com/en/US/docs/ios/cable/configuration/guide/ubr\\_wm\\_resiliency.html](http://www.cisco.com/en/US/docs/ios/cable/configuration/guide/ubr_wm_resiliency.html)

# ボンディング グループ属性の変更

ボンディング グループ属性は、各アップストリーム ボンディング グループに対して自動的に設 定されます。アップストリーム ボンディング コンフィギュレーション モードで **attributes** コマン ドを使用すると、この属性を変更することができます。

手順

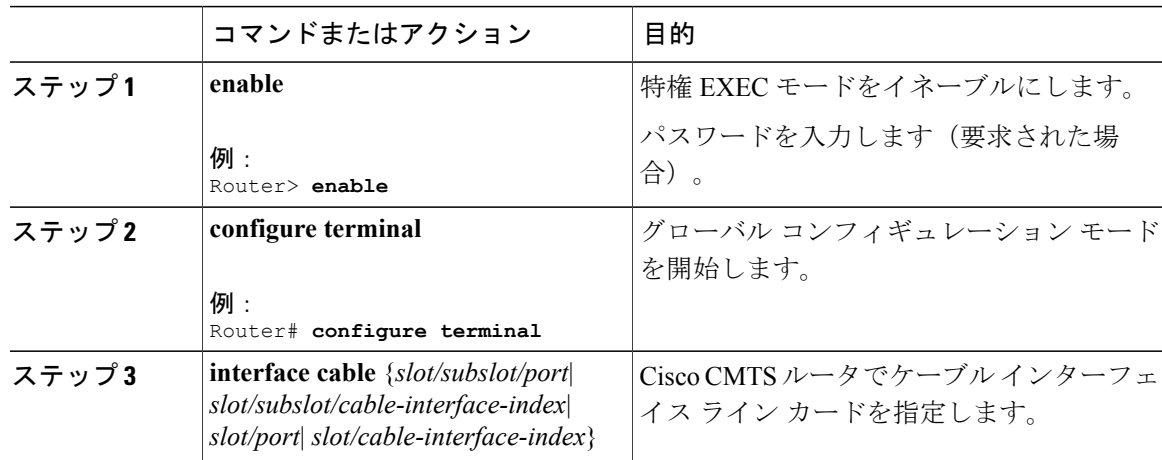

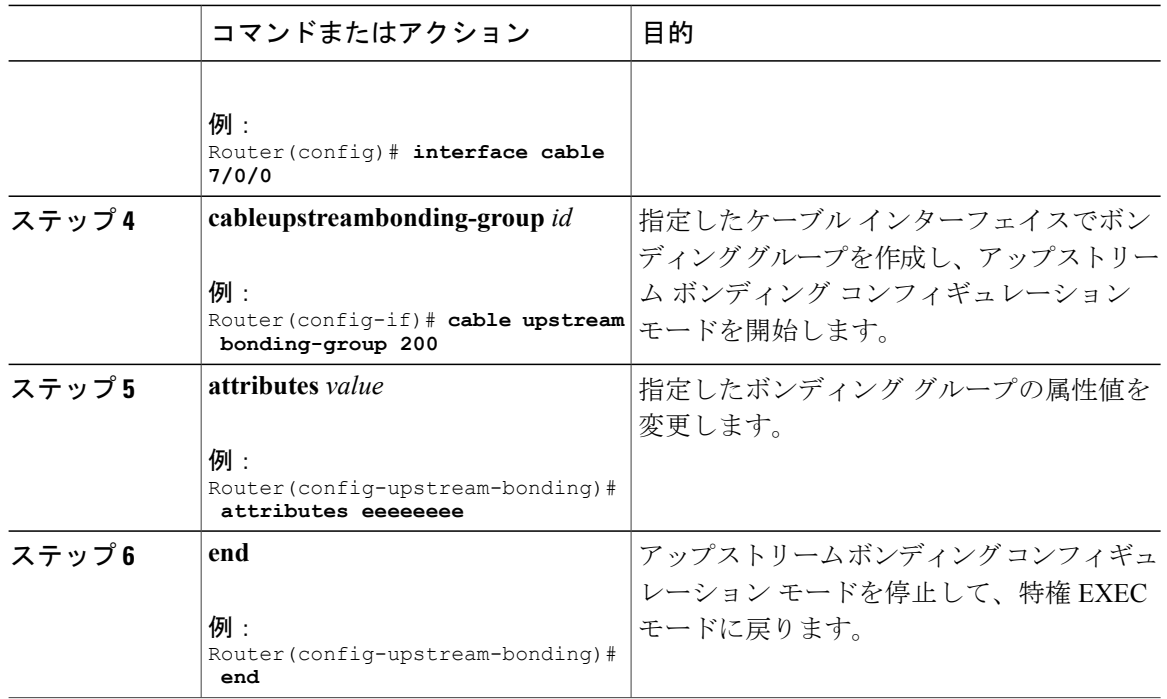

# アップストリーム チャネルのレンジング ポーリング間隔の変更

ケーブル インターフェイス コンフィギュレーション モードで cable upstream ranging-poll コマンド を使用すると、アップストリーム チャネルのデフォルトのレンジング ポーリング間隔(20 秒) を変更できます。また、このコマンドを使用すると、T4タイムアウトの乗数値を指定することも できます。

T4 [乗数](#page-441-0)の詳細については、T4 乗数, (368 ページ)を参照してください。

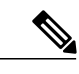

必要な場合を除き、デフォルトのレンジングポーリング間隔を変更しないことを推奨します。 デフォルト設定では、非 MTC モードの DOCSIS 2.0 CM は、1 つのアップストリーム チャネル で 20 秒おきにレンジングを実行します。 (注)

#### 手順

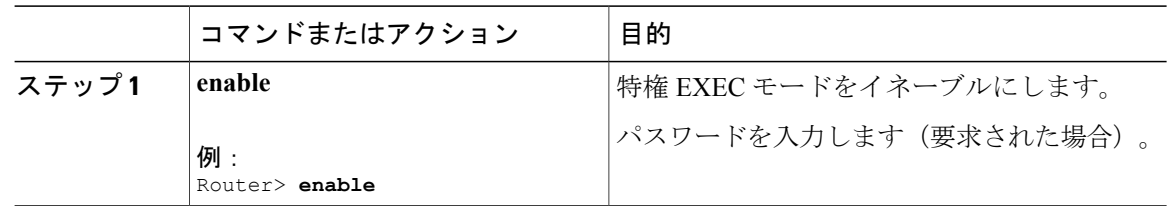

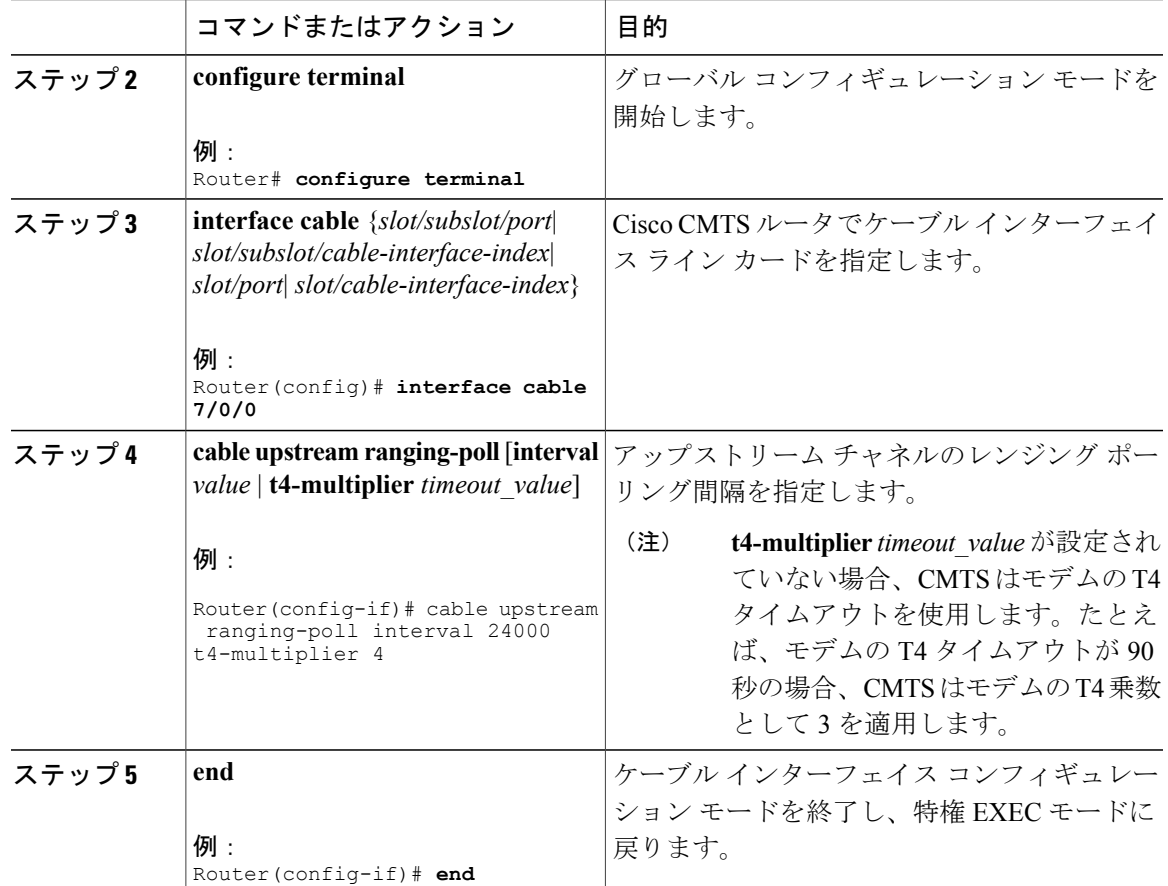

# チャネル セット割り当ての削減設定

Cisco CMTS ルータが CM の総電力バジェットに基づいてアップストリーム チャネル セットの割 り当てを削減するように、送信電力のオフセット バジェットを設定する必要があります。

(注)

電力バジェット オフセット (max-channel-power-offset) で指定するしきい値は、Cisco CMTS ルータが CM に送信するレンジング応答(RNG-RSP)メッセージで Ranging Status フィールド の値を決定する電力しきい値(power-adjust continue)よりも小さい必要があります。電力しき い値は、**cableupstreampower-adjust** コマンドを使用して指定できます。

### はじめる前に

- グローバル コンフィギュレーション モードで **cabletx-power-headroom** コマンドを使用して 拡張送信電力を設定します。
- 対応する静的ボンディング グループが設定されていることを確認します。

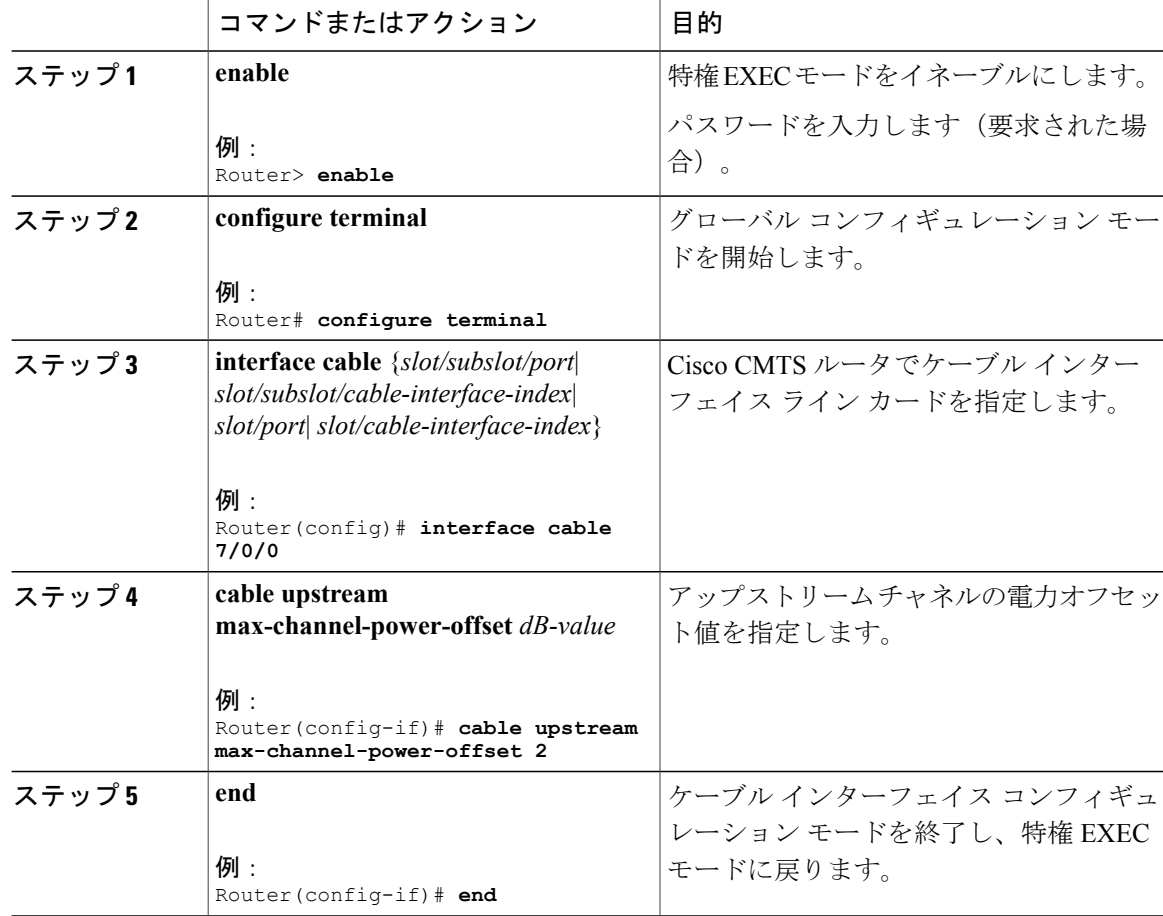

### 手順

# <span id="page-465-0"></span>**DOCSIS** 拡張送信電力機能の設定

CiscoCMTSのDOCSIS拡張送信電力機能はデフォルトで有効です。ただし、デフォルト設定は、 cable upstream ext-power コマンドを使用して変更することができます。

#### 手順

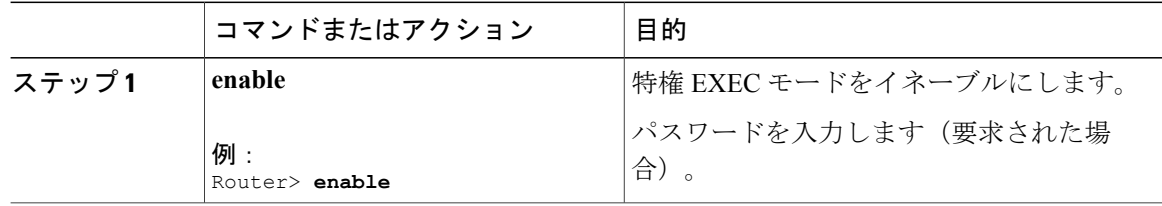

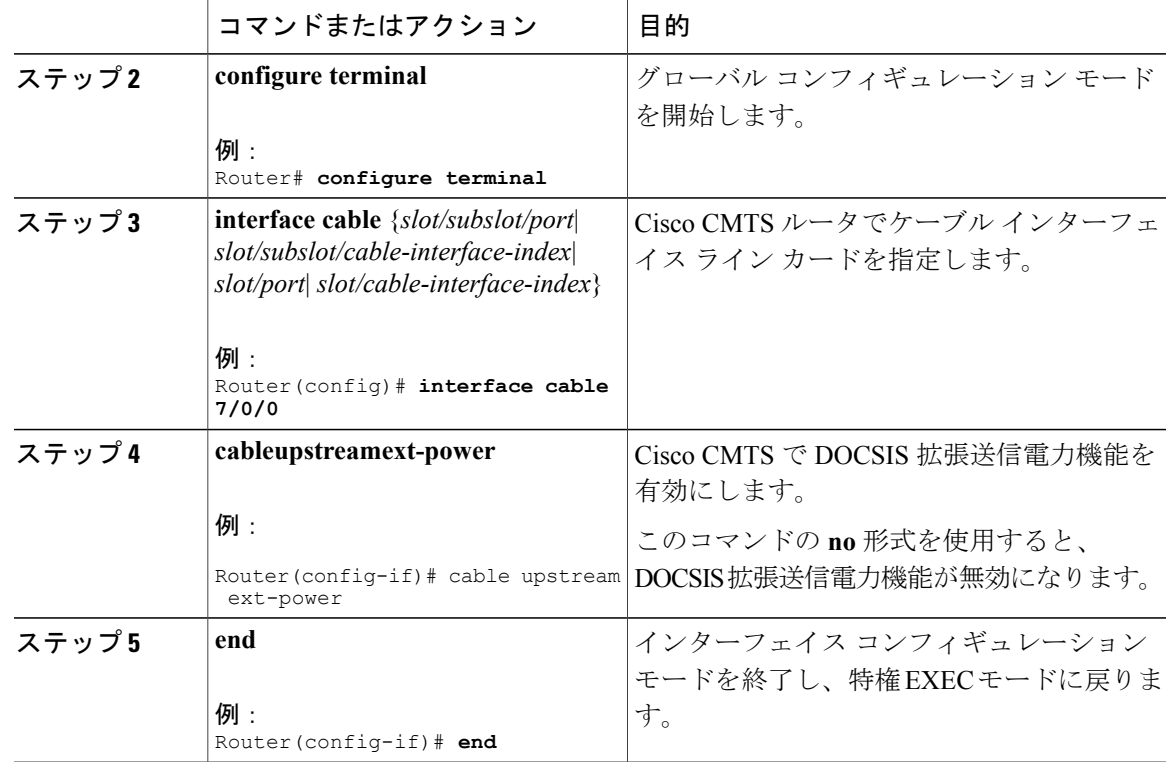

# トラブルシューティングのヒント

次のデバッグ コマンドを使用すると、不適切なアップストリーム チャネル ボンディングの設定 とその関連機能のトラブルシューティングを行うことができます。

- **debugcablecm-status**:Cisco CMTS ルータ上の CM ステータス メッセージに関するデバッグ 情報を表示します。
- **debugcablemdd**:MAC ドメイン記述子(MDD)のデバッグ情報を表示します。
- **debugcablemd-sg**:サービス グループのデバッグ メッセージに関する情報を表示します。
- **debugcableubg**:アップストリーム ボンディング グループのデバッグ情報を表示します。

# <span id="page-466-0"></span>アップストリーム チャネル ボンディングの設定例

次に、Cisco cBR-8 ルータの Cisco cBR-8 CCAP ライン カード インターフェイス 7/0/0 の基本アッ プストリーム チャネル ボンディングを設定する方法について説明します。

controller Upstream-Cable 7/0/0 us-channel 0 frequency 10000000 us-channel 0 channel-width 3200000 3200000 us-channel 0 ingress-noise-cancellation 50

```
us-channel 0 docsis-mode atdma
us-channel 0 minislot-size 2
us-channel 0 modulation-profile 221
us-channel 0 equalization-coefficient
no us-channel 0 shutdown
us-channel 1 frequency 16400000
us-channel 1 channel-width 6400000 6400000
us-channel 1 ingress-noise-cancellation 50
us-channel 1 docsis-mode atdma
us-channel 1 minislot-size 1
us-channel 1 modulation-profile 221
us-channel 1 equalization-coefficient
no us-channel 1 shutdown
us-channel 2 frequency 22800000
us-channel 2 channel-width 6400000 6400000
us-channel 2 docsis-mode atdma
us-channel 2 minislot-size 1
us-channel 2 modulation-profile 221
us-channel 2 equalization-coefficient
no us-channel 2 shutdown
us-channel 3 frequency 29200000
us-channel 3 channel-width 6400000 6400000
us-channel 3 docsis-mode atdma
us-channel 3 minislot-size 1
us-channel 3 modulation-profile 221
us-channel 3 equalization-coefficient
no us-channel 3 shutdown
us-channel 4 channel-width 1600000 1600000
us-channel 4 docsis-mode tdma
us-channel 4 minislot-size 4
us-channel 4 modulation-profile 21
us-channel 4 shutdown
us-channel 5 channel-width 1600000 1600000
us-channel 5 docsis-mode atdma
us-channel 5 minislot-size 4
us-channel 5 modulation-profile 221
us-channel 5 shutdown
!
interface Cable7/0/0
load-interval 30
downstream Integrated-Cable 7/0/0 rf-channel 0
downstream Integrated-Cable 7/0/0 rf-channel 8
downstream Integrated-Cable 7/0/0 rf-channel 16
upstream 0 Upstream-Cable 7/0/0 us-channel 0
upstream 1 Upstream-Cable 7/0/0 us-channel 1
upstream 2 Upstream-Cable 7/0/0 us-channel 2
upstream 3 Upstream-Cable 7/0/0 us-channel 3
no cable upstream 0 equalization-error-recovery
no cable upstream 1 equalization-error-recovery
no cable upstream 2 equalization-error-recovery
no cable upstream 3 equalization-error-recovery
cable upstream 7 attribute-mask 1FF
cable upstream bonding-group 1
upstream 0
upstream 1
upstream 2
attributes 80000000
cable bundle 1
cable map-advance static 2000
cable sync-interval 121
cable reduction-mode mta-battery enable
cable privacy accept-self-signed-certificate
end
cable fiber-node 1
description Feed Mac Domain: Cable7/0/0
downstream Integrated-Cable 7/0/0
upstream Upstream-Cable 7/0/0
```
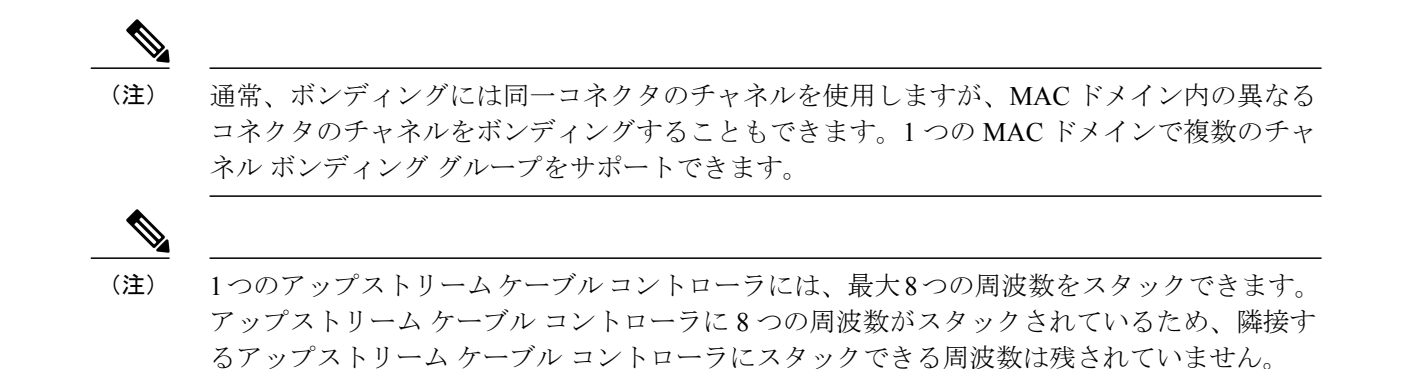

### 例:**CM** コンフィギュレーション ファイルを使用した単一 **CM** の **MTC** モードの有効 化

次の例では、CM コンフィギュレーション ファイルを使用して MTC の必須属性を有効にする方 法を説明します。

```
03 (Net Access Control) = 1
Unknown Type 005 = 01 01 01
18 (Maximum Number of CPE) = 4
24 (Upstream Service Flow Encodings)
   S01 (Service Flow Reference) =
   S06 (QoS Parameter Set Type) = 7
  S10 (Min Reserved Traffic Rate)= 500000
25 (Downstream Service Flow Encodings)
   S01 (Service Flow Reference) = 2
   S06 (QoS Parameter Set Type) = 7
  S10 (Min Reserved Traffic Rate) = 1000000
29 (Privacy Enable) = 0
43 (Vendor Specific Options)
   S08 (Vendor ID) = ff ff ff
   S009 (Unknown sub-type) = 03 04 80 00 00 00
```
## アップストリーム チャネル ボンディング設定の確認

アップストリームチャネルボンディング設定を確認するには、次の**show**コマンドを使用します。

- **showcablemac-domainupstream-service-group**
- **showcablefiber-node**
- show interface cable upstream
- **showinterfacecableservice-flow**
- **showcablemodem**

ケーブル インターフェイス ライン カードのアップストリーム サービス グループのランタイム統 計情報を確認するには、**showcablemac-domainupstream-service-group** コマンドを使用します。 ファイバ ノードの設定を確認するには、**showcablefiber-node** コマンドを使用します。

ケーブル インターフェイス ライン カードで設定されているボンディング グループを確認するに は、 **show interface cable upstream** コマンドを使用します。

ケーブルインターフェイスラインカードのアップストリームボンディング情報を確認するには、 **showinterfacecableservice-flow** コマンドを使用します。

CM の送信電力レベルを確認するには、**showcablemodem** コマンドを使用します。

### アップストリーム サービス フローの重み付け均等化キューイングの確認

ケーブル インターフェイス ライン カードのアップストリーム サービス フローに設定されている WFQ パラメータを確認するには、**show interface cable mac-scheduler** コマンドを使用します。

### アップストリーム ボンディング サービス フローのレート制限の確認

アップストリーム ボンディング サービス フローに関して Cisco cBR8 CCAP ライン カードで設定 されたレート制限基準を確認するには、**show cable rate-limit-ccf** コマンドを使用します。

(注)

**show cable rate-limit-ccf** コマンドは、Cisco cBR8 CCAP ケーブル インターフェイス ライン カー ドにのみ適用されます。

### 拡張電力送信の確認

CM が高電力レベルで送信していることを確認するには、**show cable modem** コマンドを使用しま す。

高電力レベルで送信しているすべての CM を表示するには、**show cable modem extended-power** コ マンドを使用します。

## その他の参考資料

ここでは、アップストリームチャネルボンディング機能に関する参考資料について説明します。

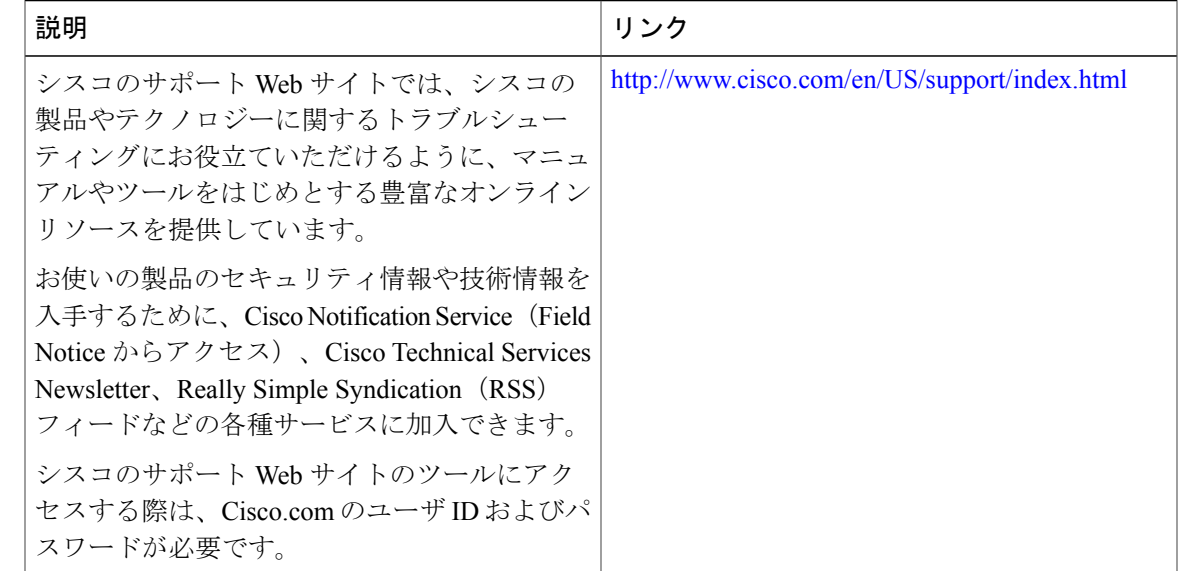

シスコのテクニカル サポート

## アップストリーム チャネル ボンディングに関する機能情報

Cisco Feature Navigator を使用すると、プラットフォームおよびソフトウェア イメージのサポート 情報を検索できます。Cisco Feature Navigator を使用すると、ソフトウェア イメージがサポートす る特定のソフトウェアリリース、フィーチャセット、またはプラットフォームを確認できます。 Cisco Feature Navigator には、<http://www.cisco.com/go/cfn> からアクセスします。[Cisco.com](http://www.cisco.com/) のアカウ ントは必要ありません。

(注)

次の表は、特定のソフトウェア リリース トレインで各機能のサポートが導入されたときのソ フトウェア リリースのみを示しています。その機能は、特に断りがない限り、それ以降の一 連のソフトウェア リリースでもサポートされます。

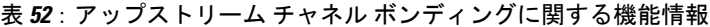

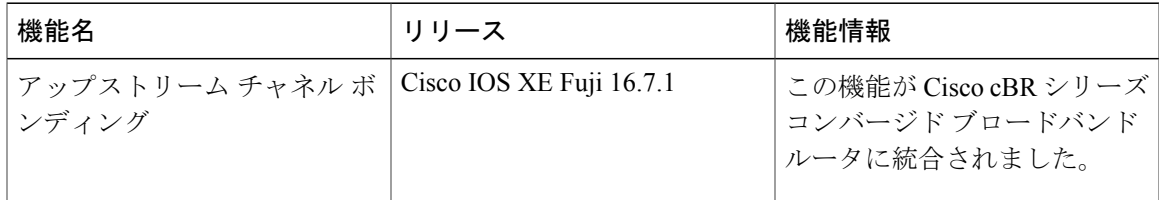

 $\overline{\phantom{a}}$ 

T

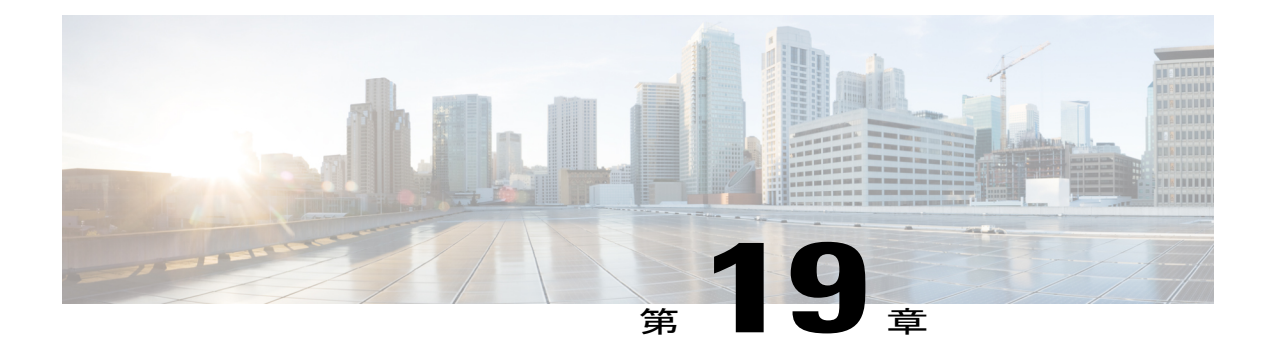

# 動的ボンディング グループ

このドキュメントでは、動的ボンディング グループの設定方法を説明します。これにより、ボ ンディング グループが自動的に作成され、すべてのダウンストリーム ボンディング グループの リソース管理に役立ちます。

#### 機能情報の確認

ご使用のソフトウェア リリースでは、このモジュールで説明されるすべての機能がサポートさ れているとは限りません。最新の機能情報と注意事項については、ご使用のプラットフォームと ソフトウェア リリースに対応したリリース ノートを参照してください。このモジュールに記載 されている機能の詳細を検索し、各機能がサポートされているリリースのリストを確認する場合 は、このマニュアルの最後にある機能情報の表を参照してください。

プラットフォームのサポートおよびシスコ ソフトウェア イメージのサポートに関する情報を検 索するには、Cisco Feature Navigator を使用します。Cisco Feature Navigator には、[http://](http://tools.cisco.com/ITDIT/CFN/) [tools.cisco.com/ITDIT/CFN/](http://tools.cisco.com/ITDIT/CFN/) からアクセスできます。<http://www.cisco.com/> のアカウントは必要あり ません。

- Cisco cBR シリーズ [ルータに関するハードウェア互換性マトリクス](#page-472-0), 399 ページ
- [動的ボンディング](#page-473-0) グループについて, 400 ページ
- [動的ボンディング](#page-473-1) グループの概要, 400 ページ
- 動的ボンディング [グループの設定方法](#page-474-0), 401 ページ
- 動的ボンディング [グループに関する機能情報](#page-484-0), 411 ページ

## <span id="page-472-0"></span>**Cisco cBR** シリーズ ルータに関するハードウェア互換性マトリクス

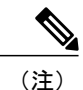

Cisco IOS-XE の特定のリリースで追加されたハードウェア コンポーネントは、特に明記しな い限り、以降のすべてのリリースでもサポートされます。

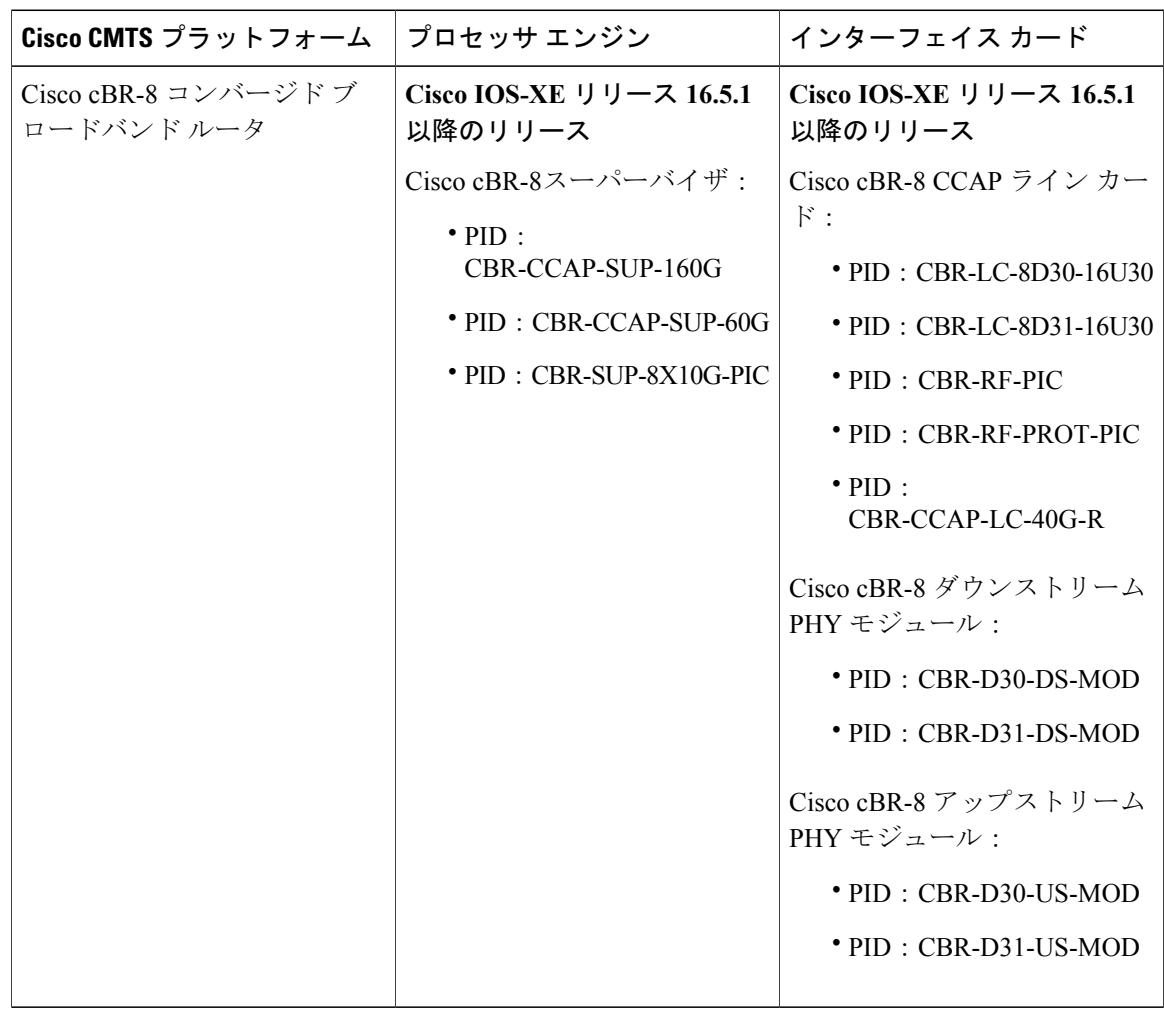

表 **53**:**Cisco cBR** シリーズ ルータに関するハードウェア互換性マトリクス

## <span id="page-473-1"></span><span id="page-473-0"></span>動的ボンディング グループについて

動的ボンディング グループ (DBG) は、ダウンストリーム ボンディング グループの自動作成お よび回収を含め、すべてのダウンストリームボンディンググループのリソースを管理するのに役 立ちます。

## 動的ボンディング グループの概要

RCC の設定と管理に必要な作業を減らすために、DBG 機能はダウンストリーム ボンディング グ ループの自動作成および回収を実装しています。DBGはチャネルの負荷状態に応じて自動的にボ ンディング グループを作成します。静的 RCC 設定がなくても、DBG により、モデムがダウンス トリーム ボンディング グループに割り当てられます。ロード バランシング機能は、DBG を利用

してすべてのチャネル間でトラフィックを平衡化します。また、DBG はプライマリ チャネルと CM のキャパシティ配分も自動的に行います。

また、DBG はプライマリ チャネルと CM のキャパシティ配分も自動的に行います。 動的ボンディング グループは次のものをサポートします。

- CYLONS カードの CLC ごとに 896 個のボンディング グループをサポートします。
- DBG の作成および回収をサポートします。
- DOCSIS 3.0 および DOCSIS 3.1 チャネル タイプをサポートします。
- DOCSIS 3.0 および DOCSIS 3.1 ロード バランシングをサポートします。
- DBG 相互運用をサポートします(モデム登録およびロード バランシング)。
- 動的ロード バランシングを強化します(固定プライマリ チャネル移動)。
- 侵入型 FPGA SQF を強化します(チャネル使用率の均等化)。

## <span id="page-474-0"></span>動的ボンディング グループの設定方法

(注)

このモジュールで参照されているコマンドの詳細については、「Cisco IOS Master Command List」を参照してください。

## 動的ボンディング グループの有効化

DBG を有効にするには、次のコマンドを実行します。

```
ROUTER# config t
Enter configuration commands, one per line. End with CNTL/Z.
ROUTER(config)# cable dynamic-bonding-group
ROUTER(config)# end
ROUTER#
ROUTER#
ROUTER# show run
ROUTER# show running-config | in dynamic-bonding
cable dynamic-bonding-group
```
#### **DS** 復元力の有効化および復元力ボンディング グループの設定

複数のRFチャネルで障害が発生しても最大限のダウンストリーム機能を伴ってモデムのw-online 状態を維持するには、次のコマンドを実行して DS 復元力機能を有効にします。

```
Router# config t
Enter configuration commands, one per line. End with CNTL/Z.
Router(config)# cable resiliency ds-bonding
Router(config)# end
Router#
Router# show running-config | in resiliency
cable resiliency ds-bonding
```

```
Router#
Router# config t
Enter configuration commands, one per line. End with CNTL/Z.
Router(config)# interface wideband-Cable 3/0/1:30
Router(config-if)# cable ds-resiliency
Wideband-Cable3/0/1:30 is set to WB resiliency bonding group.
Remove any existing bundle and rf-channel configuration.
Router(config-if)#end
Router#
Router#show running-config interface wideband-Cable 3/0/1:30
Building configuration...
Current configuration : 61 bytes
!
interface Wideband-Cable3/0/1:30
cable ds-resiliency
end
```
#### **ACFE** の有効化

QoS障害によってモデムの登録がブロックされないようにするには、ACFE機能を有効にします。

```
Router# config t
Enter configuration commands, one per line. End with CNTL/Z.
Router(config)# cable acfe enable
Router(config)# end
Router# show running-config | in acfe
cable acfe enable
```
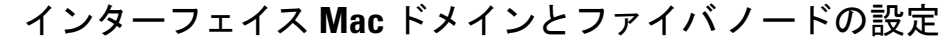

(注)

サービス グループで推奨されるサイズは 32 または 48 です。推奨されるプライマリ チャネル 配分は、隣接する4つのチャネルに対して1つのプライマリチャネルです(たとえば0、4、 8、12、16、20、24、28 など)。

インターフェイスMACドメインとファイバノードを設定するには、次のコマンドを実行します。

```
Router# show running-config interface c3/0/1
Building configuration...
Current configuration : 963 bytes
!
interface Cable3/0/1
downstream Integrated-Cable 3/0/1 rf-channel 0
downstream Integrated-Cable 3/0/1 rf-channel 4
downstream Integrated-Cable 3/0/1 rf-channel 8
downstream Integrated-Cable 3/0/1 rf-channel 12
downstream Integrated-Cable 3/0/1 rf-channel 16
downstream Integrated-Cable 3/0/1 rf-channel 20
downstream Integrated-Cable 3/0/1 rf-channel 24
downstream Integrated-Cable 3/0/1 rf-channel 28
upstream 0 Upstream-Cable 3/0/1 us-channel 0
upstream 1 Upstream-Cable 3/0/1 us-channel 1
upstream 2 Upstream-Cable 3/0/1 us-channel 2
upstream 3 Upstream-Cable 3/0/1 us-channel 3
upstream 4 Upstream-Cable 3/0/1 us-channel 4
upstream 5 Upstream-Cable 3/0/1 us-channel 5
upstream 6 Upstream-Cable 3/0/1 us-channel 6
upstream 7 Upstream-Cable 3/0/1 us-channel 7
cable upstream bonding-group 1
upstream 0
upstream 1
attributes 80000002
```

```
cable upstream bonding-group 2
upstream 2
upstream 3
attributes 80000000
cable bundle 255
end
Router# show cab
Router# show cable fib
Router# show cable fiber-node 1
Fiber-Node 1
     Channel(s) : downstream Integrated-Cable 3/0/1: 0-31
     Channel ID(s): 1 2 3 4 5 6 7 8 9 10 11 12 13 14
                    15 16 17 18 19 20 21 22 23 24 25 26 27 28
                   29 30 31 32
     Upstream-Cable 3/0/1
        FN Config Status: Configured (status flags = 0x01)
        MDD Status: Valid
Router# show running-config | sec fiber-node 1
  cable fiber-node 1
   downstream Integrated-Cable 3/0/1
  upstream Upstream-Cable 3/0/1
次の例では、OFDMをファイバノードで設定して動的ボンディンググループの一部として追加し
ます。
Router# show cable dynamic-bonding-group summary
Dynamic bonding group: Enable<br>BG ID BG Name BG Size CI
                  BG Size CMs ServFlows Create Time Create Client BG
State RFid list<br>9219 Wil/0/4:2 33
9219 Wi1/0/4:2 33 36 36 Nov 7 01:56:27.406 MODEM_ONLINE<br>OPERATIONAL 9216-9247, 9375
OPERATIONAL 9216-9247, 9375<br>9220 Wil/0/4:3 33 10 10
                           10   10   Nov 7   02:04:31.142   MODEM_ONLINE
OPERATIONAL 9248-9279, 9375<br>9221 Wil/0/4:4 8 1 1
                     1 1 Nov 7 02:06:09.949 MODEM_ONLINE<br>9248-9255
OPERATIONAL
Router# show controller integrated-Cable 1/0/0 rf-channel 158
Load for five secs: 8%/1%; one minute: 8%; five minutes: 8%
Time source is NTP, *14:07:30.643 EST Fri Nov 17 2017
Chan State Admin Mod-Type Start Width PLC Profile-ID dcid power
output
                         Frequency<br>258000000
158 UP UP OFDM 258000000 48000000 279000000 100 159 34.0 NORMAL
Router# show cable fiber-node 10
Load for five secs: 9%/0%; one minute: 9%; five minutes: 8%
Time source is NTP, *13:59:39.571 EST Fri Nov 17 2017
---------------------------------------------------------------------------------
Fiber-Node 10<br>Channel(s)
               : downstream Integrated-Cable 1/0/0: 0-63, 158<br>: 1 2 3 4 5 6 7 8 9 10 11 1
  Channel ID(s): 1 2 3 4 5 6 7 8 9 10 11 12 13 14
                                          21 22 23 24 25 26 27 28<br>35 36 37 38 39 40 41 42
                  29 30 31 32 33 34 35 36 37 38 39 40 41 42
                  43 44 45 46 47 48 49 50 51 52 53 54 55 56
                                             64 159
  Upstream-Cable 1/0/0
    FN Config Status: Configured (status flags = 0x01)
   MDD Status: Valid
```
### **DOCSIS 3.0** および **DOCSIS 3.1** のロード バランシングの有効化

DOCSIS ロード バランシングを有効にするには、cable load-balance docsis-enable コマンドを実行し ます。DOCSIS ロード バランシングが有効になっている場合、DOCSIS 3.0 および DOCSIS 3.1 に

ます。

(注)

**cable load-balancedocsis30-enable** コマンドは、DOCSIS3.0 および DOCSIS3.1 のロード バラン シングを有効にします。

関するロード バランシングを有効にするには cable load-balance docsis30-enable コマンドを実行し

### **DOCSIS 3.0** および **DOCSIS 3.1** の静的ロード バランシングの有効化

プライマリチャネルの負荷を平衡化するには、次のコマンドを実行して静的ロードバランシング を有効にします。

```
ROUTER# config t
Enter configuration commands, one per line. End with CNTL/Z.
ROUTER(config)# cable load-balance docsis30-enable static
ROUTER(config)# end
ROUTER# show cable load-balance
DOCSIS LB Enabled: Yes
DOCSIS 2.0 LB Enabled: Yes
DOCSIS 3.0 LB Enabled: Yes
DOCSIS 3.0 Static LB Enabled: Yes
DOCSIS 3.0 Dynamic Downstream LB Enabled: No
```
### **DOCSIS 3.0** および **DOCSIS 3.1** の汎用ロード バランシング グループの有効化

汎用のロード バランス グループを有効にするには、次のコマンドを実行します。

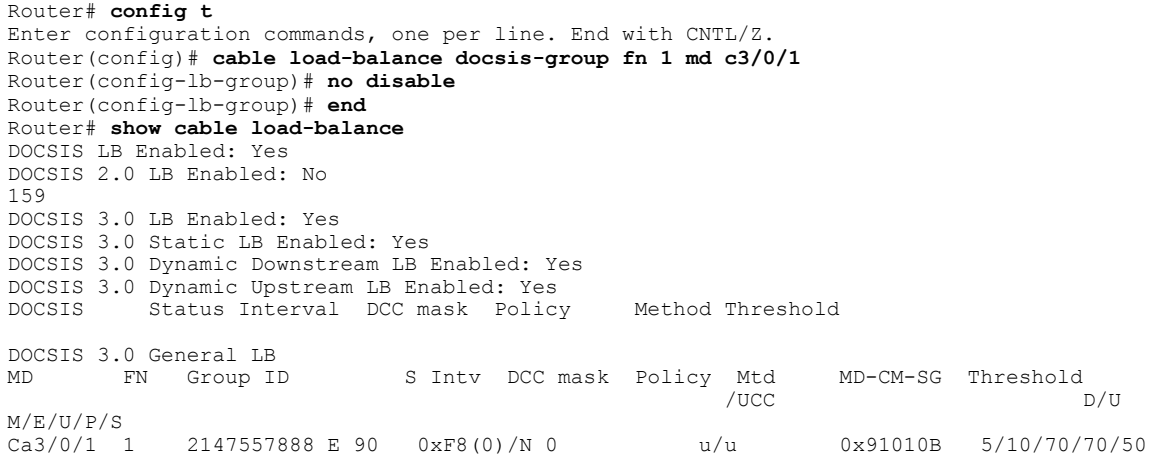

### 動的ロード バランシングおよび固定プライマリ チャネル移動の有効化

(注)

動的ロード バランシングが有効な状態でサービス停止を減らすには、固定プライマリ チャネ ル移動を有効にします。

ダウンストリームのすべてのチャネルで使用率に基づいて負荷を平衡化するには、次のコマンド を実行して動的ロード バランシングを有効にします。

```
Router# config t
Enter configuration commands, one per line. End with CNTL/Z.
Router(config)# cable load-balance docsis30-enable dynamic downstream
Router(config)# end
Router#
Router# show cable load-balance
DOCSIS LB Enabled: Yes
DOCSIS 2.0 LB Enabled: No
DOCSIS 3.0 LB Enabled: Yes
DOCSIS 3.0 Static LB Enabled: Yes
DOCSIS 3.0 Dynamic Downstream LB Enabled: Yes
DOCSIS 3.0 Dynamic Upstream LB Enabled: Yes<br>DOCSIS Status Interval DCC mask Policy
DOCSIS Status Interval DCC mask Policy Method Threshold<br>
VUCC DS/US M/E/U/P/S
                                                 DS/US M/E/U/P/S
1 GE 30 0xF8(0)/N 0 m/m 5/10/70/70/50
DOCSIS 3.0 General LB<br>MD FN Group ID
MD FN Group ID S Intv DCC mask Policy Mtd MD-CM-SG Threshold<br>/UCC D/U M/E/U/P/S
                                /UCC D/U M/E/U/P/S
Ca3/0/1 1 2147557888 E 90
Router#
Router# config t
Enter configuration commands, one per line. End with CNTL/Z.
Router(config)# cable load-balance fixed-primary-channel
Router(config)# end
Router#
Router# show run
Router# show running-config | in fixed
cable load-balance fixed-primary-channel
```
### 動的ボンディング グループ設定の確認

DBG が作成されていることを確認するには、次のようにします。

**show cable modem wideband channel** コマンドを使用して、モデムのプライマリ ワイドバンド イ ンターフェイスを確認します。

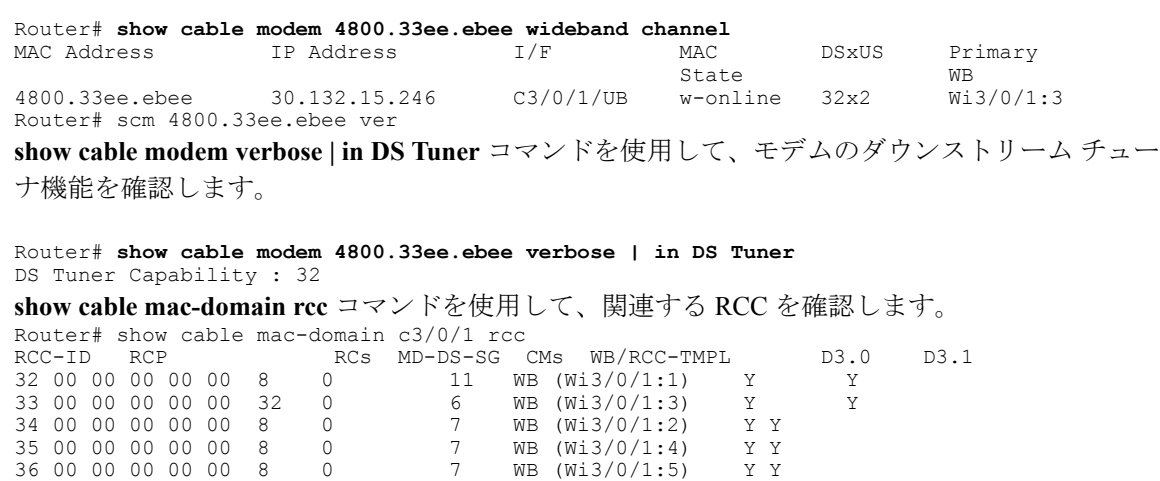

次の例に示すように **show cable dynamic-bonding-group summary** コマンドを使用して、動的に作 成されたボンディング グループを確認します。

#### Router# **show cable dynamic-bonding-group summary**

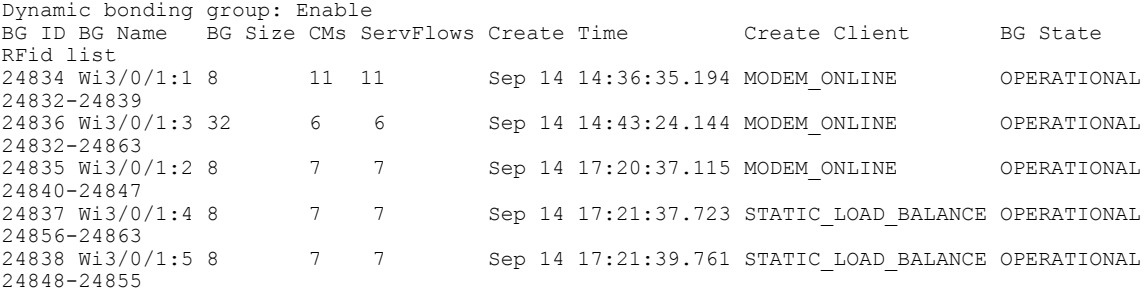

#### 表 **54**:動的ボンディング グループのステータス

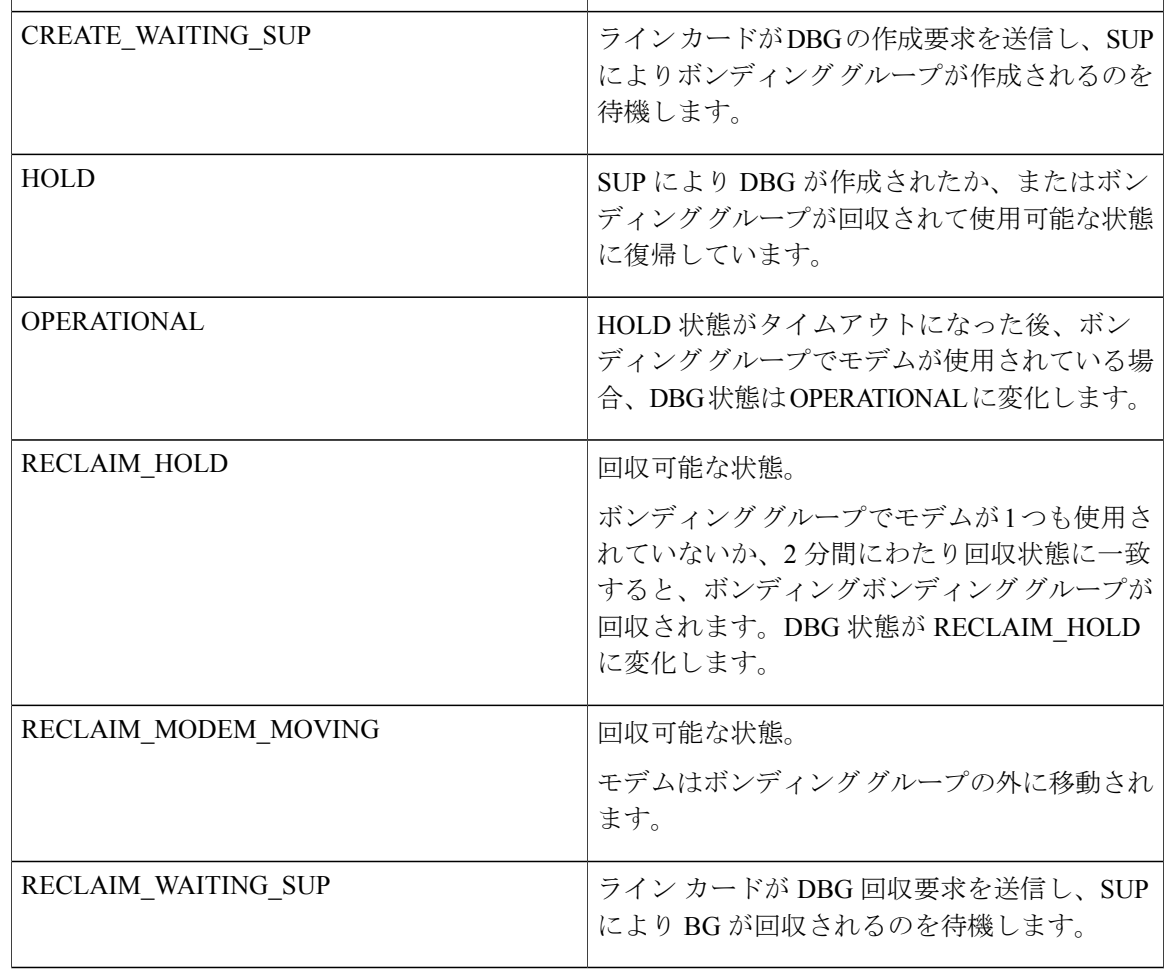

Π

動的ボンディング グループの詳細なチャネル リスト情報を表示するには、**show derived-config interface wideband** コマンドを使用します。

```
Router# show derived-config interface wideband-Cable 3/0/1:1
Building configuration...
Derived configuration: 113 bytes
!
interface Wideband-Cable3/0/1:1
  cable bundle 255
  cable rf-channels channel-list 0-7 bandwidth-percent 1
end
ボンディング グループ リソースの使用状況を確認するには、show cable dynamic-bonding-group
quota summary | slot | controller コマンドを使用します。
```

```
Router# show cable dynamic-bonding-group quota controller 3/0/1
slot/subslot/ctrlr: 3/0/1
Total BG number: 128
Used BG number (static/dynamic): 6(1/5) Available BG number: 122
Available BG list port: 0, 6-29, 31-127
```
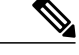

(注)

1 つのコントローラで 128 個の BG を設定できますが、CLC ごとにサポートされる BG は 896 個のみです。すべてのコントローラが 896 個の BG リソースを共有します。

回収されたボンディンググループを確認するには、**showcabledynamic-bonding-groupreclaim-history summary** コマンドを使用します。

```
Router# show cable dynamic-bonding-group reclaim-history summary
                                         Create Client Reclaim Time Reclaim Client RFid
list<br>24835 Wi3/0/1:2 16
                        Sep 14 14:40:27 MODEM ONLINE Sep 14 14:44:27 DBG INTERNAL
24832-2484
```
### 静的ロード バランシング設定の確認

静的ロード バランシングが設定されているかどうかを確認するには、次のようにします。

すべてのプライマリ チャネルの負荷を確認するために、**show cable load-balance docsis-group fn 1 md cable load | in In** コマンドを使用します。

Router# **show cable load-balance docsis-group fn 1 md c3/0/1 load | in In** Interface State Group Utilization Rsvd NBCM WB/UB Weight<br>In3/0/1:0(573 MHz) initial 2147557888 0%(0%/0%) 0% 0 17 37 In3/0/1:0(573 MHz) initial 2147557888 0%(0%/0%) 0% 0 17 37 In3/0/1:4(597 MHz) initial 2147557888 0%(0%/0%) 0% 0 17 37  $\frac{1}{10}$  initial 2147557888 0%(0%/0%) 0% 0 13 37<br>initial 2147557888 0%(0%/0%) 0% 0 13 37 In3/0/1:12(645 MHz) initial 2147557888 0%(0%/0%) 0% 0 13 37 In3/0/1:16(669 MHz) initial 2147557888 0%(0%/0%) 0% 0 13 37 In3/0/1:20(693 MHz) initial 2147557888 0%(0%/0%) 0% 0 13 37 In3/0/1:24(717 MHz) initial 2147557888 0%(0%/0%) 0% 0 13 37  $In3/0/1:28(741 MHz)$  initial 2147557888 0% (0%/0%)

このコマンドの出力にすべてのプライマリ チャネルが一覧表示され、それらのチャネルで使用し ているケーブル モデムの数が示されます。NBCM はチャネルで使用しているナロー バンド モデ ムの数、WBCM(WB/UB)はチャネルで使用しているワイドバンド モデムの数です。WBCM 合 計数が、すべてのチャネルで均等に分散されているはずです。

任意の2つのチャネル間のWBCM合計数の違いは、負荷の最小しきい値以下になります。デフォ ルトでは、負荷の最小しきい値は 5 です。

すべての RF チャネルの負荷を確認するには、**show cable load-balancedocsis-groupfn1 mdrfch-util** コマンドを使用します。

Router# **show cable load-balance docsis-group fn 1 md c3/0/1 rfch-util** Interface Pstate Pending-In Pending-Out Throughput(Kbps) Util NBCM WBCM<br>In3/0/1:0 up No No 0 0% 0 17 In3/0/1:0 up No No 0 0% 0 17<br>
In3/0/1:1 NA No No 0 0% 0 17 In3/0/1:1 NA No No 0 0% 0 17<br>
In3/0/1:2 NA No No 0 0% 0 17 In3/0/1:2 NA No No 0 0% 0 17<br>
In3/0/1:3 NA No No 0 0% 0 17 In3/0/1:3 NA No No 0 0% 0<br>
In3/0/1:4 up No No 0 0% 0 In3/0/1:4 up No No 0 0% 0 17<br>
In3/0/1:5 NA No No 0 0% 0 17 In3/0/1:5 NA No No 0 0% 0 17 In3/0/1:6 NA No No 0 0% 0 17<br>
In3/0/1:7 NA No No 0 0% 0 17 In3/0/1:7 NA No No 0 0% 0 17<br>
In3/0/1:8 up No No 0 0% 0 13  $In3/0/1:8$  up No No In3/0/1:9 NA No No 0 0% 0 13<br>
In3/0/1:10 NA No No 0 0% 0 13 In3/0/1:10 NA No No 0 0% 0 13<br>
In3/0/1:11 NA No No 0 0% 0 13 In3/0/1:11 NA No No 0 0% 0 13<br>
In3/0/1:12 up No No 0 0% 0 13 In 3/0/1:12 up No No 0 0% 0 13<br>
In 3/0/1:13 NA No No 0 0% 0 13  $\frac{1}{103}/0/1:13 \text{ N}$  No  $\frac{1}{103}/0/1:14 \text{ N}$  No  $\frac{1}{103}/0.01:14 \text{ N}$ In3/0/1:14 NA No No 0 0% 0 13<br>
In3/0/1:15 NA No No 0 0% 0 13  $In3/0/1:15$  NA

……. Average: 0.0

Variance: 0.0

このコマンドにより、プライマリチャネルとセカンダリチャネルの負荷に関する情報が一覧表示 されます。WBCM は、チャネルで使用されているワイドバンド モデムの数です。

ロード バランシングでのケーブル モデムの内部状態を確認するには、**show cable load-balance docsis-group fn 1 md modem-list wideband** コマンドを使用します。

Router# **show cable load-balance docsis-group fn 1 md c3/0/1 modem-list wideband** Codes: M - Multicast, U - UGS, P - PCMM, F - Max-Failures, X - eXcluded

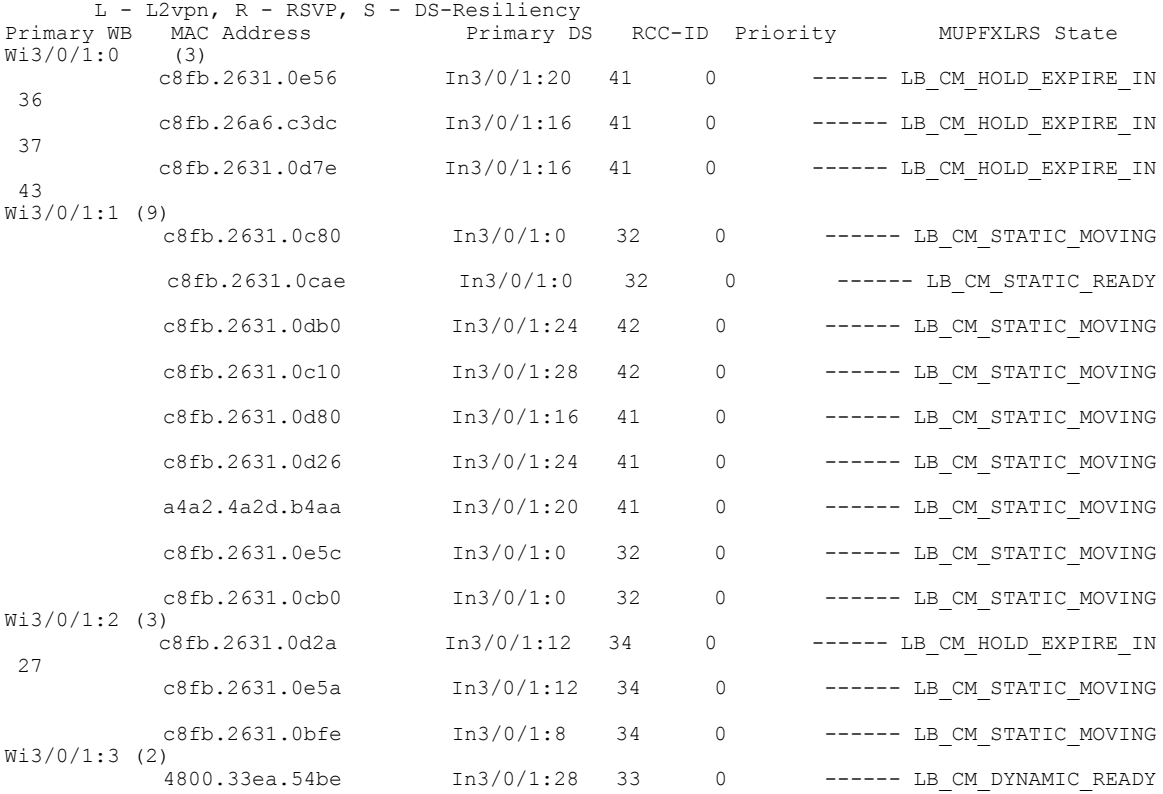

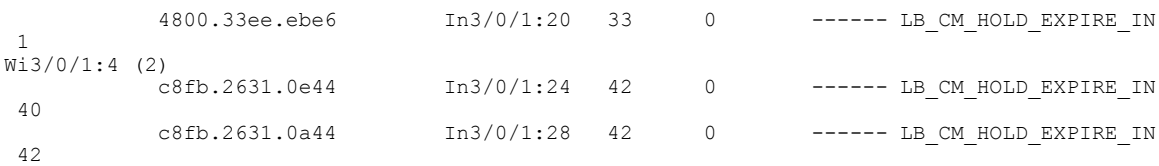

#### 表 **55**:ケーブル モデムの状態

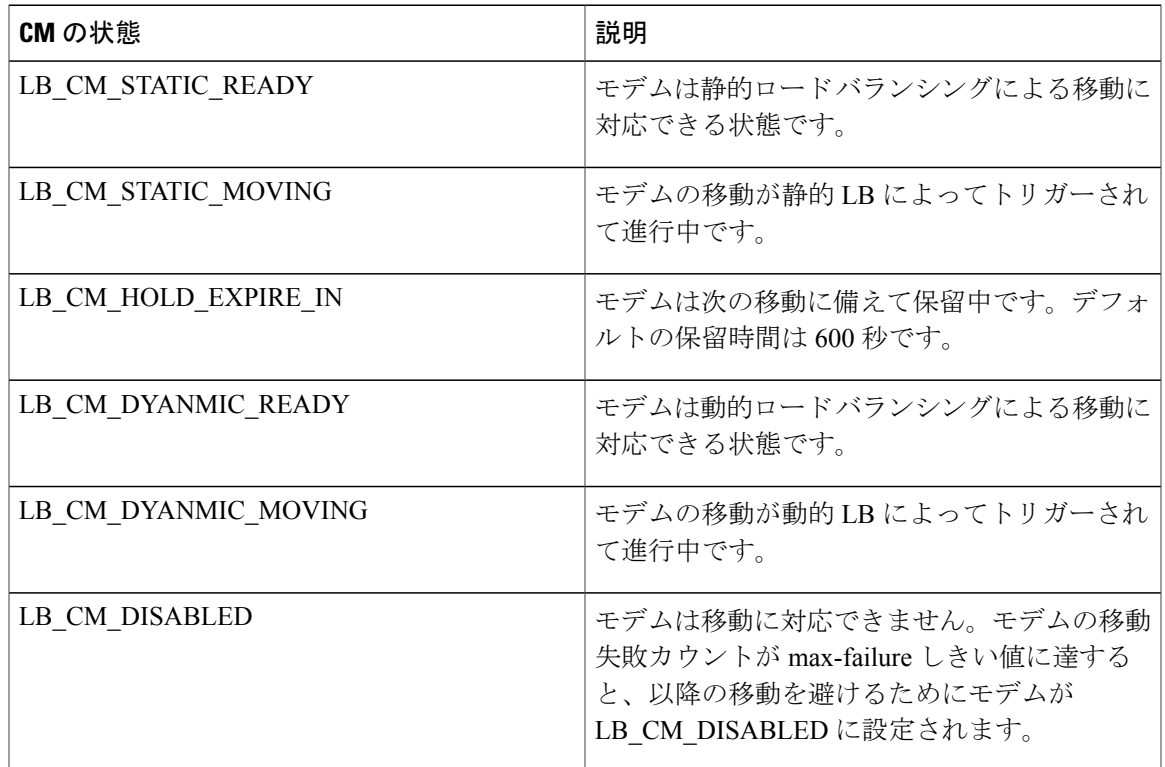

## 動的ロード バランシング設定の確認

 $\mathbf I$ 

すべての RF チャネルの使用状況を確認するには、**show cable load-balance docsis-group fn 320 md rfch-util** コマンドを使用します。

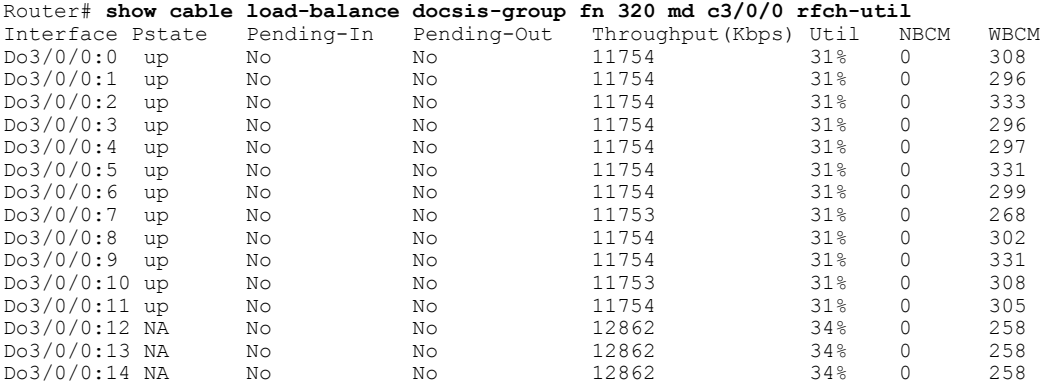

……. Average: 30.416 Variance: 1.701

任意の 2 つの RF チャネルの使用率の差が負荷しきい値を下回っている場合、すべての RF チャネ ル間のトラフィックは平衡化されていると見なされます。負荷しきい値のデフォルト値は10% で す。

送信元ボンディング グループごとの潜在的ターゲット ボンディング グループを確認するには、

**show cable load-balance docsis-group fn md cable target dbg** および **show cable load-balance docsis-group fn md** target wide コマンドを使用します。

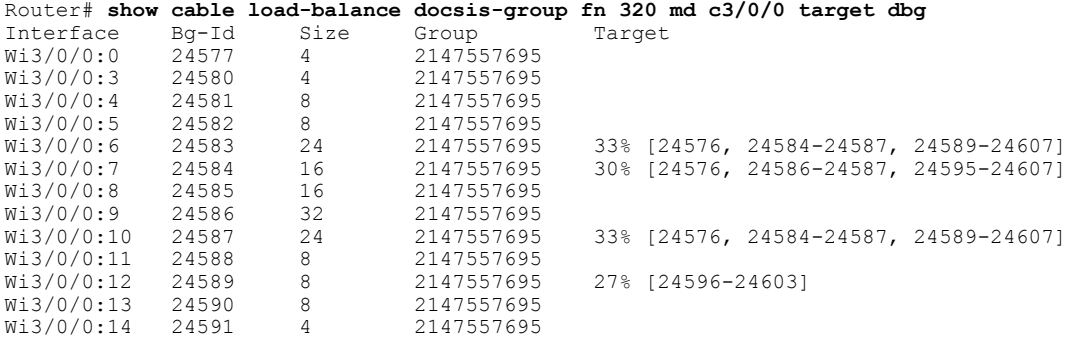

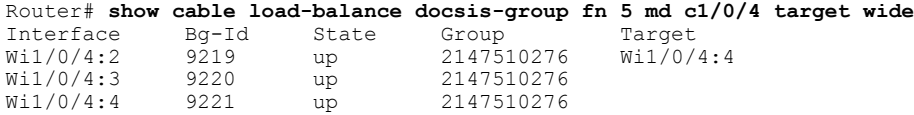

ターゲット ボンディング グループが 1 つも表示されない場合、RF チャネル間のトラフィックを 平衡化するためのボンディング グループは作成されません。

次に、しきい値が 14% に設定された DOCSIS 3.1 モデムでの出力例を示します。DOCSIS 3.1 モデ ム上で使用率ベースのロード バランシングが開始するには、OFDM チャネルが 100% 使用され、 しかもトラフィックがSC-QAM上を流れている必要があります。使用率ベースのロードバランシ ングでは、D31 モデムの SC-QAM チャネル上のトラフィック フローが平衡化されます。

#### Router# **show cable load-balance docsis-group fn 5 md c1/0/4 rfch-util**

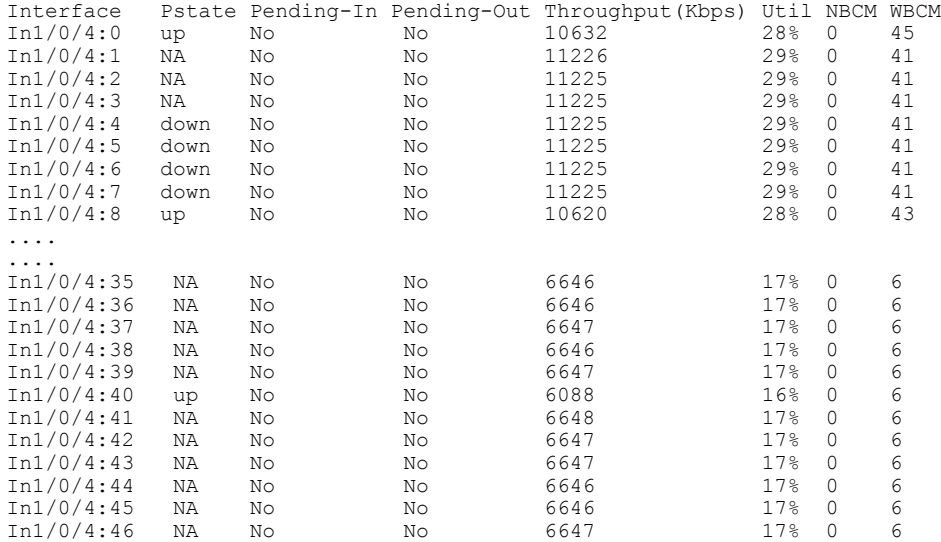

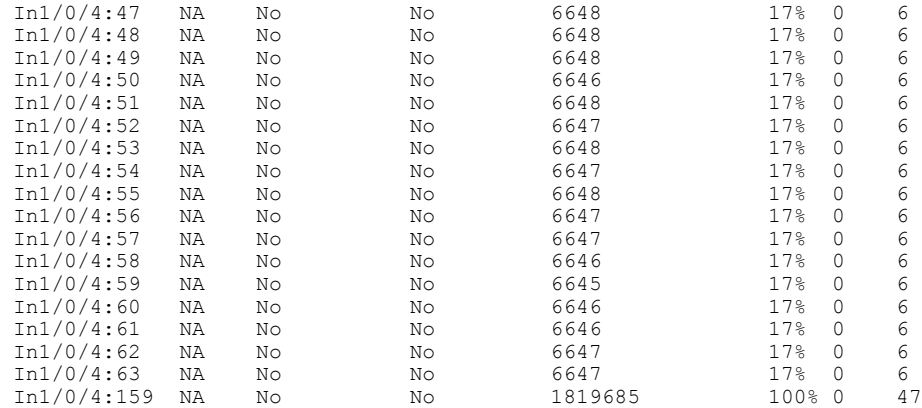

## <span id="page-484-0"></span>動的ボンディング グループに関する機能情報

Cisco Feature Navigator を使用すると、プラットフォームおよびソフトウェア イメージのサポート 情報を検索できます。Cisco Feature Navigator を使用すると、ソフトウェア イメージがサポートす る特定のソフトウェアリリース、フィーチャセット、またはプラットフォームを確認できます。 Cisco Feature Navigator には、<http://www.cisco.com/go/cfn> からアクセスします。[Cisco.com](http://www.cisco.com/) のアカウ ントは必要ありません。

 $\overline{\mathscr{C}}$ (注)

次の表は、特定のソフトウェア リリース トレインで各機能のサポートが導入されたときのソ フトウェア リリースのみを示しています。その機能は、特に断りがない限り、それ以降の一 連のソフトウェア リリースでもサポートされます。

表 **56**:動的ボンディング グループについての機能情報

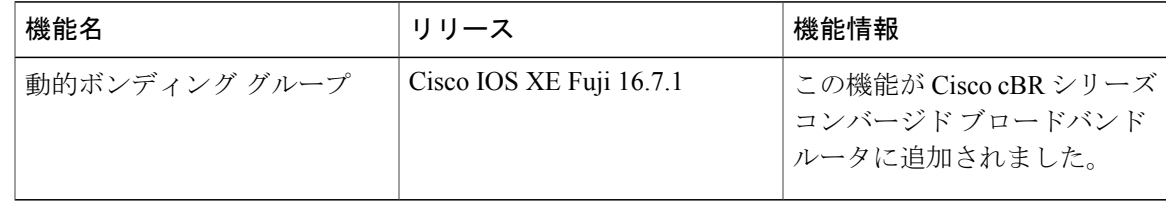

**411**

 $\overline{\phantom{a}}$ 

T

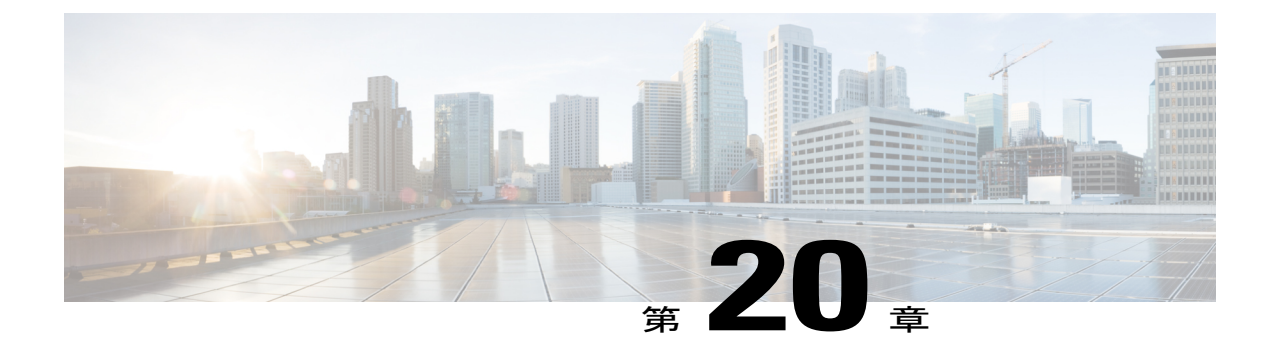

# スペクトル管理と高度なスペクトル管理

この章では、Cisco ケーブル モデム終端システム (CMTS) ルータでサポートされるスペクトル 管理機能について説明します。スペクトル管理サポートは、次の 2 つのグループに分けられま す。

- ガイド型およびスケジュール型スペクトル管理機能(ソフトウェアでサポートされます)
- インテリジェント型および高度なスペクトル管理機能(ハードウェアの特定のケーブル イ ンターフェイス上でのみサポートされます)
- [機能情報の確認](#page-486-0), 413 ページ
- Cisco cBR シリーズ [ルータに関するハードウェア互換性マトリクス](#page-487-0)、414 ページ
- [スペクトル管理の前提条件](#page-488-0), 415 ページ
- [スペクトル管理の制約事項](#page-488-1), 415 ページ
- [スペクトル管理の情報](#page-490-0), 417 ページ
- [スペクトル管理の設定方法](#page-509-0), 436 ページ
- [スペクトル管理のモニタリング](#page-529-0), 456 ページ
- [設定例](#page-537-0), 464 ページ
- [その他の参考資料](#page-545-0), 472 ページ
- [スペクトル管理と高度なスペクトル管理に関する機能情報](#page-546-0), 473 ページ

## <span id="page-486-0"></span>機能情報の確認

#### 機能情報の確認

ご使用のソフトウェア リリースでは、このモジュールで説明されるすべての機能がサポートされ ているとは限りません。最新の機能情報と注意事項については、ご使用のプラットフォームとソ フトウェアリリースに対応したリリースノートを参照してください。このモジュールに記載され ている機能の詳細を検索し、各機能がサポートされているリリースのリストを確認する場合は、 このマニュアルの最後にある機能情報の表を参照してください。

プラットフォームのサポートおよびシスコソフトウェアイメージのサポートに関する情報を検索 するには、Cisco Feature Navigator を使用します。Cisco Feature Navigator には、[http://tools.cisco.com/](http://tools.cisco.com/ITDIT/CFN/) [ITDIT/CFN/](http://tools.cisco.com/ITDIT/CFN/) からアクセスできます。<http://www.cisco.com/> のアカウントは必要ありません。

## <span id="page-487-0"></span>**Cisco cBR** シリーズ ルータに関するハードウェア互換性マトリクス

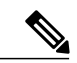

(注)

Cisco IOS-XE の特定のリリースで追加されたハードウェア コンポーネントは、特に明記しな い限り、以降のすべてのリリースでもサポートされます。

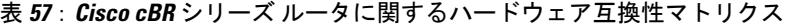

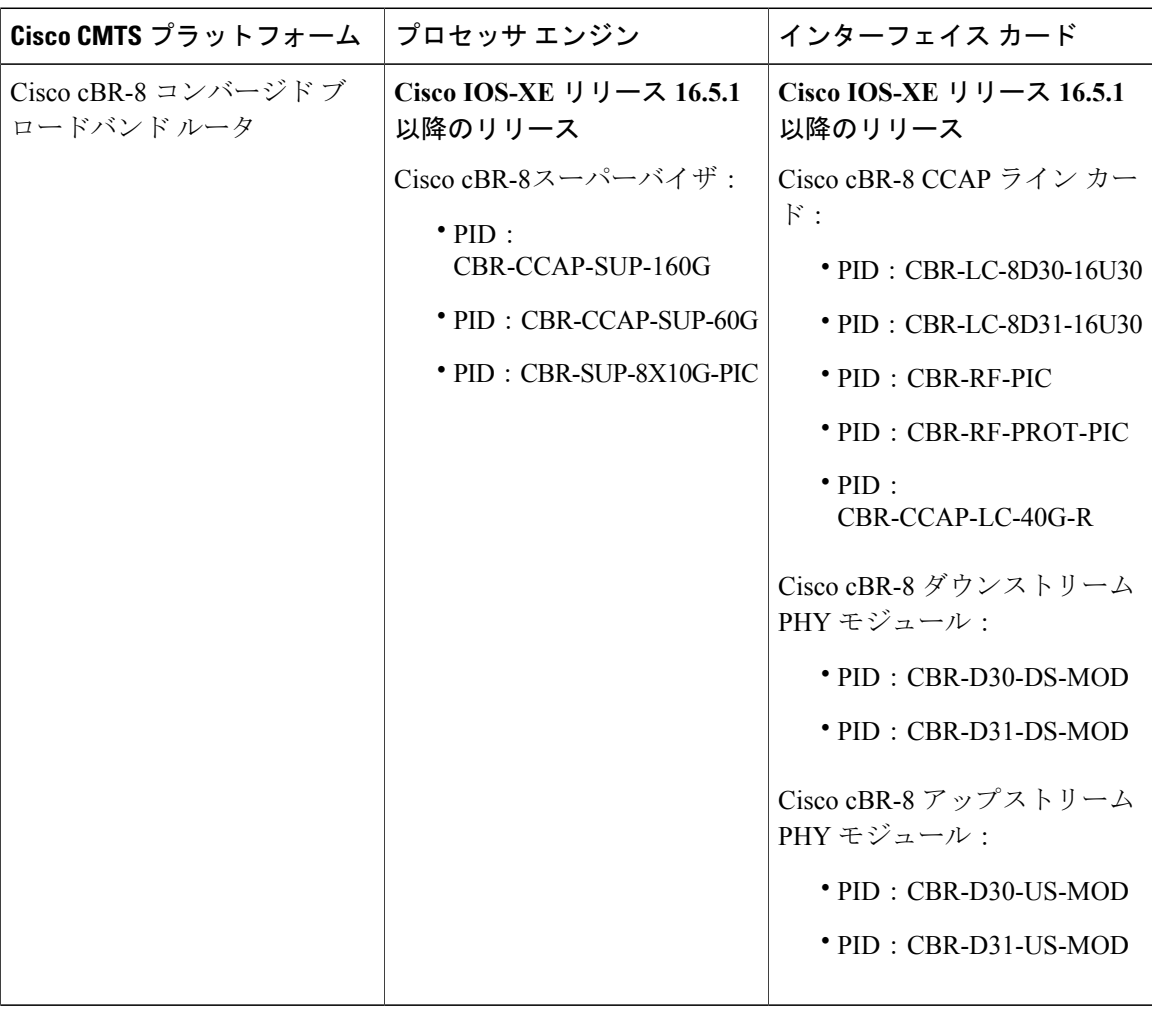

### <span id="page-488-0"></span>スペクトル管理の前提条件

ネットワークで信頼性の高いブロードバンド データ伝送をサポートするように設計されているこ とを確認します。使用するネットワークには、少なくとも以下の要素が必要です。

- ケーブルモデムにIPアドレスを割り当てるDynamic HostConfigurationProtocol(DHCP)サー バまたは光同軸ハイブリッド(HFC)ネットワーク上のセットトップ ボックス。これは、 DHCP サーバとして機能するように設定された Cisco CMTS ルータです。
- アップコンバータが搭載されたケーブル インターフェイス ライン カードを使用していない 場合は、CiscoCMTSルータとコンバイナの間にIF/RF外部アップコンバータを取り付ける必 要があります。

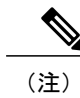

「コンバイナ」とは、CiscoCMTSルータとHFCネットワークを接続するヘッ ドエンドまたはケーブル分配装置にあるすべてのケーブル、増幅器、タップ を指します。

- ルータのケーブルモデムとケーブルインターフェイスカード間のダウンストリームRFパス に取り付けられたダイプレックス フィルタ。最大ブレード (60% + 40% ブレード) を利用で き、ダブルフォイルで、このケーブルに適正なコネクタを使用したRG-59ヘッドエンド同軸 ケーブル。
- アマチュア無線周波数帯や短波周波数帯など、流合の問題が判明している周波数を避けま す。
- 20 MHz 未満の不適切なスペクトルを避けます。
- チャネルプランを作成するときには、周波数ホッピングのための予備の帯域を確保します。
- 受信電力レベルの設定によって、多少の等化調整を行います。
- CATV 技術の性質上、アップストリームの雑音管理が重要な問題です。『NCTA Supplement on Upstream Transport Issues』(National Cable and Telecommunications Association([https://](http://www.ncta.com) [www.ncta.com](http://www.ncta.com))から入手可能)に記載されている厳格な北米プラント メンテナンス手順に 従って、リターンの増幅器およびレーザーを調整することを推奨します。

### <span id="page-488-1"></span>スペクトル管理の制約事項

この項では、次のスペクトル管理機能に関する制約事項について説明します。

### 共有スペクトル グループ

- 拡張スペクトル管理は、ライン カード間の共有スペクトル グループをサポートしません。
- ガイド型スペクトル管理は、ラインカード間の共有スペクトルグループをサポートします。

### アップストリームの動的変調

- CiscoCMTSルータには、事前設定された(プライマリ)変調プロファイルが1つあります。 このプロファイルは 4 位相偏移変調(QPSK)変調の一般的なプロファイルを定義します。 アップストリームの動的変調機能を使用するには、事前設定されたプロファイルより高位の 変調方式を持つセカンダリ変調プロファイルを作成する必要があります。3 段階の動的変調 機能では、第 3 の変調プロファイルを作成して使用することができます。ただし、第 3 の変 調プロファイルはオプションです。
- アップストリーム変調プロファイルは、アップストリームポートに割り当てられ、そのアッ プストリーム ポート上のすべてのケーブル モデムに影響します。
- 変調プロファイルは、ケーブルネットワークの物理層に影響します。つまり、Data-over-Cable Service Interface Specifications (DOCSIS) 仕様を熟知した経験豊富な技術者だけが変調プロ ファイルを作成してください。
- Voice over IP (VoIP) サービスでアップストリームの動的変調機能を使用するときは、アッ プストリーム変調またはチャネル幅が頻繁に変更されると、音声コールの品質に短時間の影 響を与える可能性があります。

### 高度なスペクトル管理による固定周波数スペクトル グループ

固定周波数スペクトル グループを設定するには、次を実行します。

Router(config)#**controller upstream-cable 9/0/15** Router(config-controller)#**us-channel 0 spectrum-group n** Router(config-controller)#**us-channel 0 channel-width 1600000**

### **PacketCable VoIP** コールのアップストリーム変調パラメータの制限事項

PacketCable の動作および VoIP コールのアップストリームを設定する際は、1.6Mhz、3.2Mhz、ま たは 6.4Mhz のチャネル幅を使用することを推奨します(DOCSIS チャネル幅とアップストリーム パラメータの全組み合わせは、サポートされてはいますが、VoIP の使用時には最適でありませ ん)。

### **N+1** 冗長性のサポート

N+1冗長性は、現用および保護ケーブルインターフェイスラインカードが同一であることを必要 とします。これにより、保護インターフェイスと現用インターフェイスが同一の適切な設定をサ ポートすることが保証されます。

インテリジェント型および高度なスペクトル管理をサポートするカードを保護する際、スイッチ オーバーはスペクトル管理の設定を保存し、保護インターフェイスはまず現用インターフェイス と同じアップストリーム周波数を使用します。システムが安定して不要な周波数ホッピングやチャ ネル幅変更が起きなくなるまでは、高度なスペクトル管理機能を使用する保護インターフェイス は開始されません。

### インテリジェント型および高度なスペクトル管理のサポート

- ケーブル インターフェイスは標準 DOCSIS、EuroDOCSIS、および拡張された日本の周波数 範囲(アップストリーム インターフェイスの場合 5 ~ 85 MHz)を使用して、インテリジェ ント型および高度なスペクトル管理機能をサポートします。
- インテリジェント型および高度なスペクトル管理機能は、DOCSIS1.0およびDOCSIS1.1Time Division Multiple Access(TDMA)モードの動作でのみサポートされます。これらの機能は、 ケーブル インターフェイスが DOCSIS2.0 混合、Advanced TDMA(A-TDMA)、Synchronous Code Division Multiple Access(S-CDMA)モードで動作している場合は使用できません。同様 に、これらの機能は、ケーブルインターフェイスが複数の論理チャネルを使用するよう設定 されている場合、使用できません。ただし、これらの制限は、ガイド型スペクトル管理には 適用されません。
- アップストリーム チャネルは、DOCSIS 仕様で規定された搬送波対ノイズ + 干渉比(CNiR [CNR])および搬送波対イングレス パワー比の値と一致している必要があります。どちらの パラメータも、最小値は 5 ~ 65 MHz の周波数範囲で 25 dB です。
- インテリジェント型および高度なスペクトル管理機能は、ラインカード間の共有スペクトル グループをサポートしません。スペクトル管理機能には、異なるラインカードのアップスト リーム ポートに独自の RF ドメイン (オーバーラップしない一意の周波数セット)が必要で す。
- N+1の冗長構成は、高度なスペクトル管理では通常、標準の構成ですが、スペクトルグルー プが定義されているケーブル インターフェイス ラインカードではサポートされません。
- インテリジェント型および高度なスペクトル管理機能は、組み込みのスペクトルアナライザ を使用してスペクトル グループをカードに割り当てることによって起動します。

### <span id="page-490-0"></span>スペクトル管理の情報

スペクトル管理は、シスコ ケーブル モデム終端システム(CMTS)が、アップストリーム設備障 害を検知し、それを管理エンティティに報告し、可能な限り自動的に修正できます。スペクトル 機能は、スループット低下や遅延はなく、また無線周波数(RF)設備でパケットオーバーヘッド をさらに生じることなく、これらの機能を実行します。

特に、ルータのケーブルインターフェイスはアップストリームパケットを受信するため、アップ ストリーム伝送エラーを直接検出します。ルータは、「フラッピング」しているケーブル モデム (ステーションメンテナンスメッセージをミスしたモデムや、オフラインになってからオンライ ンに復帰したモデム)の数と周波数など、モデムの状態変化の記録を保持することで設備の状態 を間接的にモニタすることもできます。

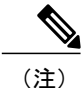

ケーブル モデム フラッピングの詳細とケーブル モデム フラップ リストのモニタリング方法 については、「Flap List [Troubleshooting](http://www.cisco.com/en/US/docs/ios/cable/configuration/guide/cmts_flaplst_trbsh.html) for the Cisco CMTS Routers」を参照してください。

スペクトル管理は、ケーブル設備のアップストリーム ノイズ障害による長期的なサービスの中断 を防ぐことができます。また、ケーブル ネットワークの障害管理やトラブルシューティングに使 用されます。ケーブルモデムがフラップディテクタによってオンラインやオフラインになったこ とが検出されると、ケーブル オペレータはフラップ リストとスペクトル テーブルを調べて、考 えられる原因を判断できます。

ケーブルテレビ(CATV)技術の性質上、アップストリームの雑音管理が重要な問題です。QPSK および直交振幅変調(QAM)のデータの伝送をサポートするには、周波数帯域に十分な CNR

(CNiR)および搬送波対イングレスパワー比が必要です。DOCSISでは、どちらの比にも5~65 MHz の周波数範囲で 25 dB の最小値を設定します。ノイズのせいで CNR (CNiR) が特定のチャ ネルで25dBを下回ると、そのチャネルのケーブルモデムが低下し、光同軸ハイブリッド(HFC) ネットワークが悪化することがあります。

この概要の構成は、次のとおりです。

- [スペクトル管理測定値](#page-491-0), (418ページ):スペクトル管理で使用する基本的な概念と用語の概 要を示します。
- [アップストリーム信号チャネルの概要](#page-496-0), (423ページ):信号を送信する方法、およびアップ ストリーム チャネルで変更が発生する方法を説明します。
- アップストリーム [セグメントとコンバイナ](#page-497-0) グループ, (424 ページ) : スパースおよびデン ス セグメント、およびコンバイナ グループについて説明します。
- [周波数管理ポリシー](#page-498-0), (425ページ): ノイズ障害の種類、およびスペクトルグループと周波 数ホッピングでイングレス ノイズに対処する方法を説明します。
- •[ガイド型およびスケジュール型スペクトル管理](#page-501-0), (428ページ):ガイド型およびスケジュー ル型スペクトル管理機能の周波数ホッピング機能、アップストリームの動的変調(信号対雑 音比ベース)、および入力レベルについて説明します。
- •[インテリジェント型および高度なハードウェアベースのスペクトル管理](#page-506-0), (433ページ):オ ンボード スペクトル管理ハードウェアを搭載する多数のケーブル インターフェイス ライン カードでサポートされるスペクトル管理機能について説明します。このような機能には、リ アルタイム スペクトル アナライザ、CNR ベースのプロアクティブな周波数ホッピング、堅 牢なアップストリームの動的変調などが含まれます。
- [利点](#page-507-0), (434 ページ):Cisco CMTS ルータ プラットフォームで提供されるさまざまなスペク トル管理機能について説明します。

### <span id="page-491-0"></span>スペクトル管理測定値

ダウンストリームまたはアップストリーム信号の品質を決定するには、主に信号対雑音比(SNR (MER))と搬送波対雑音比(CNR(CNiR))を測定します。ここでは、これら2つの測定比に ついて相違点を含めて説明します。また、役に立つと思われるその他の値についても説明します。

#### 信号と搬送波の雑音比

変調誤差比(MER(SNR))およびダウンストリームまたはアップストリームの CNR(CNiR) を測定することは、信号の品質を判断し、誤差を修正するためにスペクトル管理を実行する必要 があるかどうかを決定するための最初の手順となります。これらの 2 つの値について、以下で簡 単に説明します。

- 変調誤差比(MER(SNR)):イングレス ノイズ キャンセルが実行された後のアップスト リーム上の信号強度を評価します。つまり、MER(SNR)は、周波数応答の歪み(チャネル 内の振幅の傾き、リップルなど)、グループ遅延、マイクロリフレクション、位相ノイズな ど、さまざまな変調障害を考慮します。MER(SNR)は、トランスミッタ回路、レシーバ回 路、伝送メディアがアップストリーム信号に及ぼす影響を含むため、ケーブルネットワーク 全体のエンドツーエンド品質の適切な尺度となります。
- 搬送波対雑音比(CNR):アップストリーム上で(イングレス ノイズ キャンセルが実行さ れる前に)測定された変調電力(単位:dB)のチャネル電力対ノイズ電力の比です。

用語 CNiR は CableLabs の用語で CNR 測定を表します。したがって、これら 2 つの用語、 CNR と CNiR は同じ意味で使用されます。

CNR(CNiR)測定は、通常は外部スペクトル アナライザでのみ提供されますが、インテリ ジェントで高度なハードウェア スペクトル管理機能をサポートするケーブル インターフェ イスラインカードも CNR (CNiR) 測定を提供します。

Cisco CMTS では、次の 2 つのタイプの CNR(CNiR)測定がサポートされます。

- 特定のアップストリームを測定対象とする CNR(CNiR):1 つのアップストリーム上 にある全ケーブルモデムを対象とする全体的なCNiR(CNR)です。ケーブルインター フェイスでアップストリーム レシーバの RF 出力を測定することによって決定されま す。この値は常に、特定のアップストリームの特定の時点のみにおけるスナップショッ トです。ケーブル インターフェイスはケーブル モデムでバーストが予測されない特定 の時点の RF 出力を測定しますが、信号問題を抱えているかまたは生成している少数の ケーブル モデムが原因で、偏りが発生する可能性があります。
- モデムごとのCNiR(CNR):特定のケーブルモデムを対象とするCNR(CNiR)です。 ケーブル インターフェイスのアップストリーム レシーバにあるモデムのバースト伝送 の信号強度です。モデムごとの CNiR (CNR)測定は、特定のケーブル モデムの信号を きわめて正確に測定する測定手段ですが、1つのモデムのCNR(CNiR)を使用してアッ プストリーム上の他のケーブルモデムまたはアップストリーム自体について想定するこ とはできません。ただし、代表的な期間中の複数のケーブル モデムの CNR (CNiR)を ポーリングすることで、アップストリームの信号品質を大まかに把握することができま す。

チャネル幅の変更は、CNR(CNiR)に直接影響を及ぼします。チャネル幅を 2 倍(たとえば 400 KHz から 800 KHz)にすると、アップストリームの CNR (CNiR)は約 3 dB 低下します。チャネル幅を半分(たとえば 3.2 MHz から 1.6 MHz) に減らすと、アップストリームの CNR(CNiR)は約 3 dB 上昇しま す。 ヒント

#### **MER**(**SNR**)値と **CNR**(**CNiR**)値の違い

唯一の障害が加法性白色ガウス雑音(AWGN)であるテスト ラボのような完全なネットワークで は、CNR (CNiR) および MER (SNR) 値が、許容できる電力レベルと周波数範囲のすべてと同 等であることが期待できます。しかし、ライブネットワークでは、CNR(CNiR)電力測定によっ て考慮されないノイズ障害および歪みを考慮するため、MER(SNR)値は CNR(CNiR)値より も数 dB 分低くなることが予想されます。

一般に、CNR(CNiR)値が 15 ~ 25 dB の範囲内である場合、MER(SNR)値が同程度の値にな ることが想定されます。MER(SNR)と CNR(CNiR)値の差は、CNR(CNiR)値が 15 ~ 25 dB の範囲外になると、より大きくなることが予想されます。

次の表に、MER (SNR) と CNR (CNiR) 値の比較、およびライブ トラフィックが通過するアク ティブ ネットワークで MER (SNR) および CNR (CNiR) 値が異なる可能性がある主な理由を示 します。

#### 表 **58**:**DOCSIS** ケーブル ネットワークの **MER**(**SNR**)と **CNR**(**CNiR**)の比較

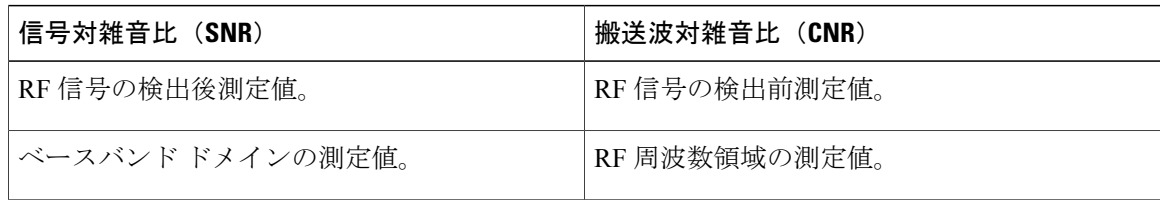

 $\boldsymbol{\mathcal{Q}}$ 

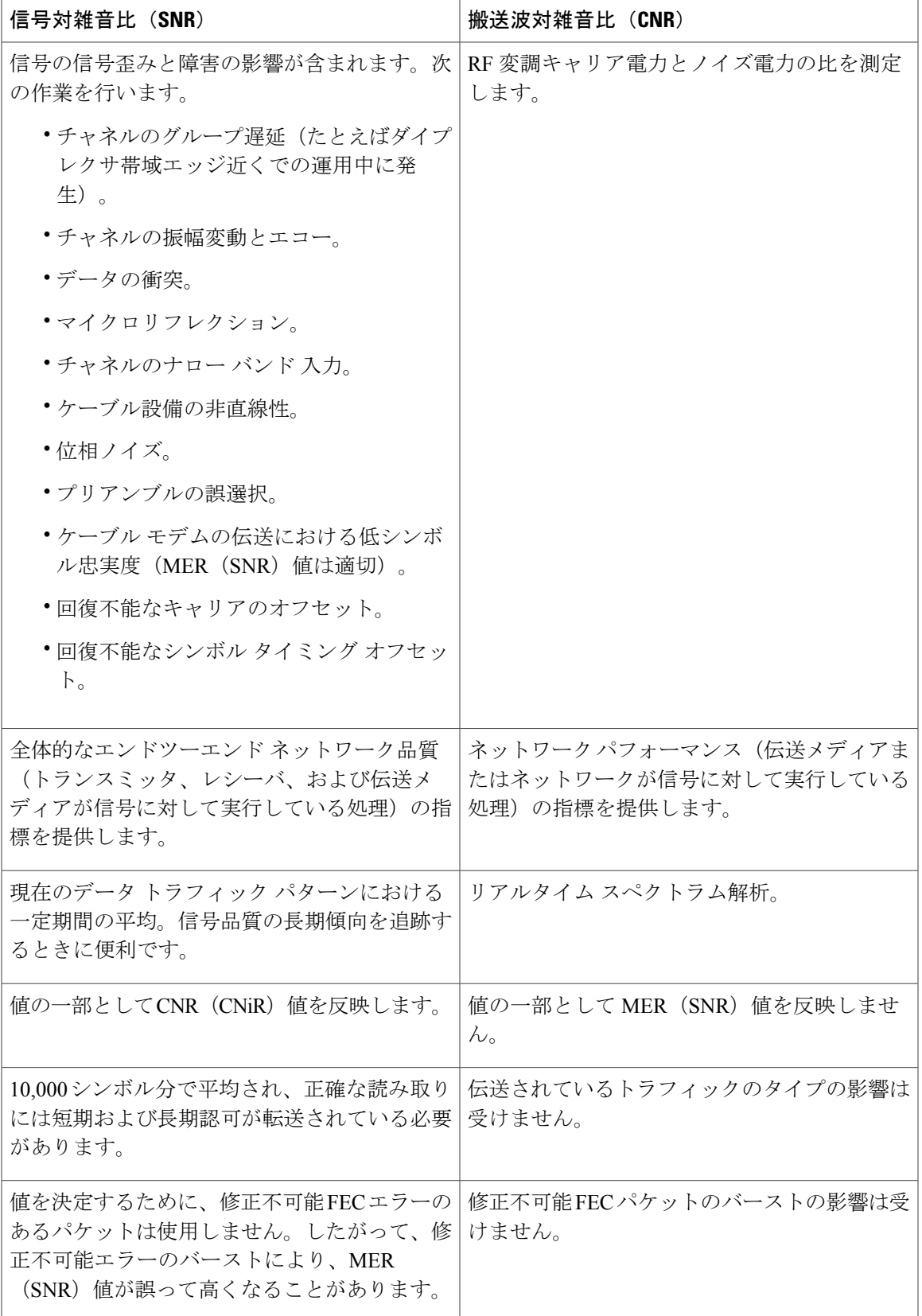

#### **Cisco cBR** コンバージド ブロードバンド ルータ **DOCSIS** ソフトウェア コンフィギュレーション ガイド (**Cisco IOS XE Fuji 16.7.x** 用)

 $\Gamma$ 

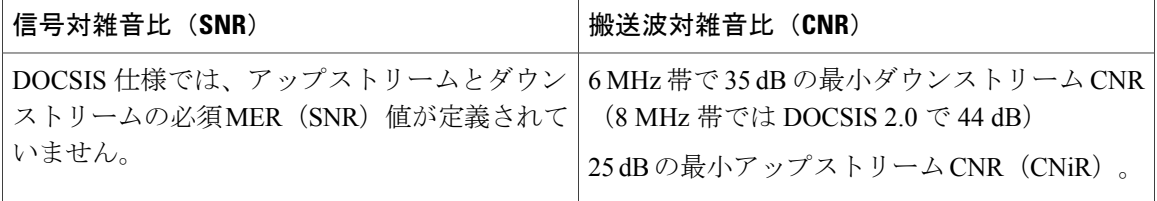

#### その他の測定値

MER (SNR) および CNR (CNiR) 値に加えて、以下の信号品質インジケータを認識しモニタす る必要があります。

• MER:これは RF 信号品質の尺度(dB 単位)です。SNR に相当し、加法性白色ガウス雑音 (AWGN) 劣化下の CNR (CNiR) に似ています。ただし、MER にはアナログからデジタル への変換、デジタルからアナログへの変換、丸め誤差、歪み、信号障害(位相ノイズ、グ ループ遅延、ジッターなど)など信号に影響を与える追加要因が含まれているため、MERは データ ネットワークで優先されます。そのため DOCSIS 2.0 RF 仕様では、信号の最小 MER 値要件を追加することで、既存の CNR(CNiR)最小要件を補っています。

アップストリームの MER 値を計算する簡単な方法は、次のとおりです。

MER = 20 x log (RMS error magnitude / Average symbol magnitude)

アップストリームでのノイズの割合としてあらわされる同等値を探すために、エラーベクト ル変調(EVM)も計算できます。

EVM = Average error magnitude / Max symbol magnitude \* 100

MER 値の計算方法と使用方法の詳細については、DOCSIS 2.0 の仕様を参照してください。

• FECカウンタ:アップストリームで修正可能および修正不可能なFECエラーが発生する回数 を追跡するカウンタです。FEC エラー カウンタは、インパルス ノイズなど、通常は MER (SNR)または CNR(CNiR)値に反映されないファスト トランジェント(高速過渡現象) エラーを追跡するのに役立ちます。

1% より大きい訂正可能なエラー数は、物理設備またはケーブル モデムに起こりうる発展可 能な問題を警告するサインとして使用できます。1% より大きい訂正不可能なエラー数は、 アップストリームでトラフィックをブロックしている既存の問題を示している可能性があり ます。インテリジェント型および高度なスペクトル管理機能をサポートするケーブル イン ターフェイスのラインカードでは、ノイズ問題を修正するためにアップストリームで頻度を 変更する必要があるかどうかを決定するために、モニタするインジケータの 1 つとして FEC カウンタを使用できます。

• マイクロリフレクション:受信者に到着する信号の追加コピー。通常は到着タイミングが異 なり減衰量が異なるため、受信者は着信信号の実際の位相や振幅を誤認します。通常、マイ クロリフレクションは物理的なケーブル設備におけるインピーダンスの不一致によって引き 起こされ、天候などの理由で低下した設備、または正しく取り付けられなかった設備を示す 可能性があります。

### <span id="page-496-0"></span>アップストリーム信号チャネルの概要

アップストリームチャネルは、CMTSに対して送信する多数のケーブルモデムによって特徴付け られます。これらの信号は、バーストモードの伝送で動作します。アップストリームチャネルの 時間はスロットで構成されます。CMTS はタイム スロットを提供し、各アップストリーム イン ターバルの使用を制御します。CMTS は、すべてのケーブル モデムに対して、アップストリーム チャネル記述子(UCD)メッセージを定期的にブロードキャストします。UCDメッセージには、 アップストリーム チャネルに関連付けられたアップストリーム周波数および伝送パラメータが含 まれます。これらのメッセージは、アップストリーム周波数、シンボル レートおよび変調方式、 前方誤り訂正(FEC)パラメータ、他の物理層値などのアップストリーム チャネル特性を定義し ます。

シスコでは、すべての DOCSIS エラー訂正エンコーディング、変調タイプおよび変調フォーマッ トをサポートします。アップストリーム信号は、QPSK または QAM を使用して復調されます。 QPSKが信号搬送波の位相で情報を伝達するのに対し、QAMは位相と振幅の両方を使用して情報 を伝達します。

アップストリーム方向でデータを確実に送信するのは困難です。アップストリーム スペクトルは ケーブル設備ごとに大きく異なるので、使用するケーブル プラントのリターン パスに基づいて アップストリームパラメータを選択してください。帯域幅の効率とアップストリームチャネルの 堅牢性との間に最良のトレードオフが得られるよう、アップストリームプロファイルを選択また はカスタマイズします。たとえば、QAM-16 は、QPSK と同じビット エラー レートを達成するに は約7dB 高い CNR(CNiR)が必要ですが、OPSK の2倍の速度で情報を伝送できます。

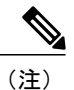

上記の仕様は事前定義された周波数セットに基づきますが、任意の時点で十分なCNR(CNiR) が得られる場合と得られない場合があります。

アップストリーム周波数は、次のように割り当てることができます。

- 固定:スペクトルグループを設定すると、固定アップストリーム周波数設定が無効になりま す。
- 単一のサブバンド:CMTS 管理者は、アップストリーム搬送波の境界がサブバンド内にとど まるように、中心周波数およびシンボルレートを定義できます。周波数およびシンボルレー トは、定義されたアップストリームパラメータに基づいて雑音のある回線状態に応じて境界 内で変更できます。
- 複数のサブバンド:データ搬送波は、一定期間、特定のサブバンドにとどまり、その後、定 義されたアップストリームパラメータに基づいて次のサブバンドにホッピングすることがで きます。

## $\mathcal{Q}$

ヒント

周波数割り当ての初期選択およびセットアップの手順に、スペクトル アナライザによる雑音 電力レベルの測定を組み込む必要があります。導入初期、少なくとも、増幅器カスケード調整 または設備修復が、アップストリーム ポートに接続されたノードに大きな影響を与えなくな る程度の回数に減るまでは、固定周波数設定を使用することを推奨します。

#### アップストリーム周波数変化

DOCSIS の無線周波数インタフェース (RFI) 仕様に示されているように、RF チャネル移動また はアップストリーム周波数変化は、UCD メッセージの変更が全ケーブル インターフェイスにブ ロードキャストされたときに発生します。

UCDメッセージによるチャネル移動の速度は、一般に、20ミリ秒 (ms) 未満です。この間、ケー ブル インターフェイスのトランスミッタが新しい周波数に対して調整されるまで、アップスト リーム伝送は中断されます。データは、この間ケーブル インターフェイスのバッファに保存さ れ、周波数ホッピングが完了すると送信されます。

モデム単位のキープアライブ ポーリングを実行するには、ステーション メンテナンス インター バルを使用します。CMTS は最低でも 30 秒に 1 回、デフォルトで 20 秒に 1 回、各ケーブル モデ ムにポーリングを実行します。イングレスノイズにより全ケーブルインターフェイスのうちの設 定可能な一定の割合でキープアライブ メッセージの損失が発生すると、ポーリングは失敗とな り、アロケーションテーブルから新しい周波数が選択され、UCDが更新されます。移動時間は、 あらゆるアップストリーム UCD 更新で 2 ミリ秒です。UCD が更新されると、ホッピングが発生 します。システムが次にUCDを変更するには、ホッピングしきい値の時間間隔が経過するまで待 機する必要があります。

### <span id="page-497-0"></span>アップストリーム セグメントとコンバイナ グループ

Cisco ルータはケーブル設備をダウンストリーム チャネルに分割します。ダウンストリーム チャ ネルにはアップストリーム セグメントが含まれます。各アップストリーム セグメントは通常、1 つまたは複数のファイバノードに対応します。アップストリームセグメントは、次のいずれかと して定義されます。

- スパース セグメント:1 つのアップストリーム セグメントに 1 つのアップストリーム チャ ネルが 含まれます。
- デンス セグメント:1 つのアップストリーム セグメントに複数のアップストリーム チャネ ルが含まれ、周波数はそれぞれ異なります。

ケーブル インターフェイス ライン カードは、スパース セグメント、デンス セグメント、ま たはその両方をサポートできます。 (注)

スパース セグメントを定義すると、ケーブル オペレータは加入者の少ないファイバ ノード間で アップストリーム帯域幅を共有することができます。デンス セグメントを定義すると、ケーブル

オペレータは加入者の多いファイバ ノードにより多くのアップストリーム帯域幅を提供できま す。

図に、スパース セグメントとデンス セグメントの違いを示します。

図 **17**:スパース セグメントおよびデンス セグメント

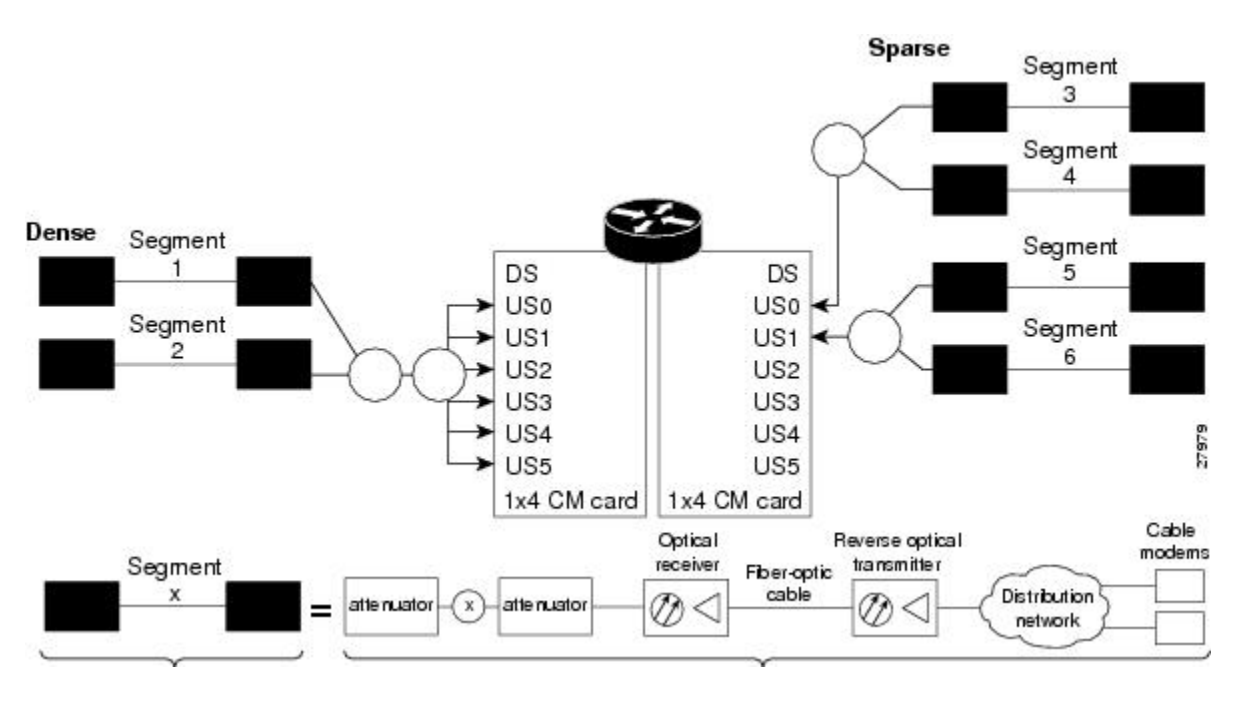

上の図に示すように、ダウンストリームセグメントには複数のアップストリームセグメントを含 めることができます。2 つのファイバ ノードを 1 つのダウンストリーム セグメント内の異なる アップストリーム セグメントに配置することができます。

複数のファイバ ノードのリターン パスは、1 カ所で結合することによって、コンバイナ グループ と呼ばれる単一RF周波数領域を形成できます。CMTSソフトウェアによって、スペクトルグルー プと呼ばれる周波数ホッピング テーブルをコンバイナ グループに関連付けることができます。

<span id="page-498-0"></span>(注)

コンバイナ グループは、RF トポロジ ポイントを参照します。スペクトル グループはコンバ イナ グループに関連付けられた周波数ホッピング テーブルを参照します。

#### 周波数管理ポリシー

スペクトル管理では、共通の周波数管理ポリシーを一連のアップストリーム ポートに適用するこ とで、そのデータがケーブル設備上で確実に配送されるようにします。ケーブル設備オペレータ は、ノイズを測定し、ケーブル設備のスペクトル管理ポリシーを決定する必要があります。異な る変調方式、アップストリーム周波数技術、およびシンボル レートは、ケーブル設備特性および シャーシのケーブル インターフェイス ライン カードに基づいて使用されます。

これらのトピックの詳細については、次のセクションを参照してください。

#### ノイズ障害

ケーブル ネットワーク上の信号劣化など、アップストリームのノイズ障害は、加入者のサービス に悪影響を及ぼす可能性があります。HFCネットワークの場合は、双方向デジタルデータ信号の ほうが、単方向の信号よりもストレスの影響を受けます。単方向のケーブル TV では、ビデオ信 号の品質劣化は認識されない程度かもしれませんが、双方向デジタル信号とビデオ信号とでネッ トワークを共有する場合、次の原因によりデジタル信号が妨害されることがあります。

- インパルスおよび電気信号の流入:ノイズが住宅内の電源から、または CATV ケーブル付近 の高圧ラインからネットワークに侵入することがあります。イングレスノイズには、ブロー ドバンドとナローバンドの 2 種類があります。ブロードバンドのノイズは通常、周波数が低 く(10 MHz 未満)、調波ロールオフが発生します。ナローバンドのノイズの方が、干渉源 として深刻です。ケーブル機器およびインフラストラクチャは、アマチュア無線、市民ラジ オ、高出力短波放送信号からノイズを拾うことがよくあります。信号漏洩保守プログラムを 実装し、信号流入の発生場所を突き止め、対処してください。
- 増幅器のノイズ:増幅器によってHFCネットワークのノイズが増します。ビデオ信号であれ ば普通は気付かない程度ですが、増幅器の設定に問題があると、デジタルデータ信号が劣化 します。ネットワークの規模が大きいほど、増幅器のノイズが信号に影響する可能性は高ま ります。
- ノイズ ファンネリング:ヘッドエンドへのアップストリーム データ パスがネットワーク全 体から干渉を受ける可能性があります。ノイズの性質として累積されるとヘッドエンドに集 中するため、アップストリームのすべてのノイズは、最終的にヘッドエンドに集まります。 RFレシーバを1台使用しているネットワークでは、ネットワークの規模が大きくなるほど、 ノイズ ファンネリングが発生する確率が高くなります。
- 送信レベルの変動:温度は同軸ケーブルにおける信号損失に影響します。そのため、年間で 6 ~ 10 dB の変動が生じます。
- クリッピング:入力レベルが超過すると、光ファイバトランスミッタのレーザー光により、 光の伝送が中断することがあります。入力レベルが大きすぎると、アップストリーム伝送と ダウンストリーム伝送の両方で、ビット エラーが発生します。レーザーが短時間(1 秒未 満)超過しただけで、クリッピングが発生することがあります。

リターンの増幅器およびレーザーを調整するには、『NTSC Supplement on Upstream Transport Issues』 または該当するケーブル設備規格に記載されている、厳密なプラント メンテナンス手順に従って ください。

#### スペクトル グループと周波数ホッピング

CMTS の管理者がアップストリーム周波数ホッピングを設定し、長期的なナローバンドノイズに 対処することを推奨します。Cisco CMTS ルータは、ガイド型周波数ホッピングとタイム スケ ジュール型周波数ホッピングのコンビネーションをサポートします。

ノイズの混入を事前に回避するための周波数ホッピングは、周波数アジリティとも呼ばれます。 周波数アジリティは、スペクトル グループを使用して設定し、アクティブにします。スペクトル 管理は、多数のケーブル スペクトル グループの作成をサポートし、単一スペクトル グループ内

に複数のアップストリームポートを持つことを許可します。各スペクトルグループは、特定の周 波数プランで使用する周波数のテーブルを定義します。アップストリーム周波数は、単一の固定 周波数、単一の連続範囲の周波数(帯域)、または複数範囲(帯域)の周波数のいずれでもかま いません。

ケーブルインターフェイスは、スペクトルグループを設定して割り当てるか、または固定周波数 を割り当てるかによって、アップストリームに周波数を割り当てるまで動作しません。スペクト ルグループが優先されるため、スペクトルグループと固定周波数の両方をアップストリームに設 定した場合、スペクトル グループが固定アップストリーム周波数の設定をオーバーライドしま す。

インターフェイスから見ると、スペクトル グループは、同じファイバ ノード グループに接続さ れた1組のアップストリームでもあります。Ciscoルータのスペクトル管理ソフトウェアは、アッ プストリームに設定されているすべての RF パラメータを検査し、アップストリーム周波数をま とめて管理する必要があるかを判断します。たとえば、スペクトル グループに複数の固定周波数 が設定されており、それらの周波数がすべて設定されたチャネル幅内である場合、スペクトル管 理ソフトウェアはこれらの周波数を 1 つの帯域にまとめます。

アップストリーム ポートは、ノイズや他のパス障害に対応するために周波数ホッピングが必要な 場合にどの周波数が有効かを、スペクトル グループを使って決定します。周波数ホッピング技法 のタイプには、ガイド型、タイム スケジュール型、ガイド型とタイム スケジュール型のコンビ ネーションがあります。周波数ホッピング技法の詳細については、[周波数ホッピング機能](#page-501-1), (428 ページ)を参照してください。

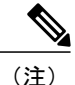

各アップストリームポートに専用のRFドメインがある場合、そのグループを非共有スペクト ル グループと呼びます。複数のアップストリーム ポートで同じ RF ドメインを共用する場合 には、そのグループを共有スペクトル グループと呼びます。

#### スペクトル管理のガイドライン

一般に、スペクトルを定義するときは、次のガイドラインを使用してください。

- アマチュア無線周波数帯や短波周波数帯など、流合の問題が判明している周波数を避けま す。
- 20 MHz 未満の不適切なスペクトルを避けます。
- 周波数ホッピングに予備の帯域を許可します。
- 周波数帯域を作成するときには、可能なチャネル幅を考慮します。使用されている周波数の 範囲は、アップストリームで設定されたチャネル幅を使用するときに少なくとも 2 つの周波 数の間をホップできる必要があります。
- 共有スペクトル グループ内の同じコンバイナ グループにアップストリーム ポートを配置し ます。
- 受信電力レベルの設定によって、多少の等化調整を行います。

• 複数のアップストリームポートを組み合わせて広い帯域幅を提供する場合は、周波数帯域の 重複を避ける必要があります。各ポートは、グループ内のその他のポートで使用されている 帯域と重ならないような個別の周波数帯域を使用する必要があります。ある帯域の終了周波 数と次の帯域の開始周波数の間に少なくとも 20 KHz を追加することを推奨します。これに より、帯域が重複しなくなります。

### <span id="page-501-0"></span>ガイド型およびスケジュール型スペクトル管理

ガイド型およびスケジュール型スペクトル管理は、現在サポートされているすべてのケーブル イ ンターフェイスラインカードにおける一連の基本機能を形成します。これらの機能が基本である とみなされるのは、すべてのケーブル インターフェイスで使用可能であり、インテリジェント型 および高度なスペクトル管理機能を構築するための基礎的で土台となる機能を構成するためです。

それぞれの機能の詳細については、以下の項を参照してください。

#### <span id="page-501-1"></span>周波数ホッピング機能

コンシューマからサービス プロバイダーへのアップストリーム伝送ラインのノイズによって、加 入者の自宅からのデータ送信が劣化することがあります。ノイズ障害がかなりの期間に及ぶ場合、 ケーブルモデムとヘッドエンドファシリティとの通信が一時的に失われる可能性があります。危 機管理計画として、マルチプルサービスオペレータ(MSO)は、加入者のために複数のチャネル またはアップストリーム周波数を予約できます。あるチャネルで過剰な干渉が生じる場合、CMTS はケーブル モデムが別のチャネルに「ホップ」するように要求します。

周波数ホッピング機能を提供するため、Cisco CMTS ルータには未使用のアップストリーム チャ ネルのノイズを継続的にモニタするスペクトルマネージャが含まれます。特定のチャネルでCNR (CNiR)が許容できないレベルに達すると、スペクトルマネージャはそのチャネルを使用してい るケーブル モデムに対して自動的に新しいアップストリーム チャネルを割り当てます。

CiscoCMTSルータは、使用中の周波数帯域でノイズがないときにアップストリーム周波数ホッピ ングの次の手法をサポートします。

- ガイド型周波数ホッピング:ガイド型周波数ホッピング(ブラインドホッピングとも呼ばれ ます)では、ステーションメンテナンス(キープアライブ)メッセージの設定可能なしきい 値が失敗すると、スペクトル マネージャは自動的に新しいアップストリーム チャネル周波 数を割り当てます。失敗したステーション メンテナンス メッセージは、ノイズ、設備、ま たは機器障害によるアップストリームチャネル障害を表します。ガイド型周波数ホッピング では、スペクトルグループで明示的な周波数サブ帯域および関連する入力電力レベルが割り 当てられます。
- タイムスケジュール型周波数ホッピング:周波数の再割り当てが時刻または特定の曜日でス ケジュールされます。
- ガイド型とタイム スケジュール型の周波数ホッピングの組み合わせ。

(注)

周波数ホッピングは、インパルス ノイズなどのブロードバンド ノイズ現象に対しては有効で はありません。

タイム スケジュール型とガイド型の手法は、独立した概念です。

- スペクトルは周波数テーブルではなくスクリプトによって制御されます。
- 使用可能なスペクトルは、オプションとしてタイム スケジュール型になります。
- ガイド型周波数ホッピングは、現在時刻の使用可能なスペクトルから選択されます。

スペクトルグループを使用して周波数ホッピングを設定およびアクティブ化できます。最大で40 のケーブル スペクトル グループを作成でき、それぞれのグループには複数のアップストリーム ポートが含まれます。設定されたチャネル幅は、アップストリーム周波数ごとに使用されます。

ケーブル ネットワーク用に 1 つ以上のスペクトル グループを作成した後、グループに特性を追加 でき、周波数の使用方法や周波数ホッピングをより完全に制御できます。

ホッピングしきい値を設定できます。たとえば、周波数ホップのしきい値の割合を設定する方法 では、1 つの障害のあるケーブル モデムがその他の動作しているケーブル モデムへのサービスに 影響を与えません。十分に高いしきい値が設定されていれば、1つのケーブルモデムでステーショ ン メンテナンス(キープアライブ)メッセージの 90 パーセントに応答できなかったために、シ ステムでホッピングが無限に発生することはありません。

また、周波数ホップの間の最小期間を設定できます。デフォルト設定は30秒です。宛先チャネル に障害があると予想される場合は、周波数ホップの間の最小期間を10秒などの小さな値に減らす ことができます。これにより、クリア チャネルが見つかるまで周波数ホップをより迅速に継続で きます。過剰な周波数ホップが問題である場合は、ホップ間の最小期間を増やすことができます。 周波数ホッピングのさまざまな手法を設定するには、スペクトル [グループの作成と設定](#page-509-1), (436

(注)

スペクトル管理機能は HFC ネットワーク上のアップストリーム パスに焦点を当てるため、単 方向 (Telco リターン) ケーブル モデムにはスペクトル管理がサポートされません。

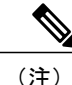

スペクトル帯域が変更された後、周波数を変更する前の周波数が新しいスペクトル帯域の範囲 に属する場合は、スペクトル管理は各 US チャネルの周波数を再配置しないため、US 周波数 は変更されません。前の周波数が新しいスペクトル帯域の範囲外である場合、US チャネルは 周波数を取得しません。

#### タイム スケジュール型周波数ホッピング

ページ)を参照してください。

設定された毎日または特定の曜日の時刻に基づいて、アップストリーム チャネル周波数の再割り 当てを指定できます。ケーブル設備に 1 週間サイクルのアップストリーム雑音特性がある場合に

は、タイムスケジュール型スペクトル割り当てを使用します。タイムスケジュール型ポリシーに より、単一周波数がいつでも有効になります。

#### アップストリームの動的変調(**MER [SNR]** ベース)

このセクションでは、アップストリームのMER (SNR)の評価に基づくこの機能の動作について 説明します。

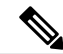

アップストリームの動的変調の高度なバージョンは、搬送波対雑音比(CNR [CNiR])を使用 し、インテリジェント型および高度なスペクトル管理をサポートするカードでサポートされま す。 (注)

#### 機能の概要

Cisco ケーブル インターフェイス ラインカードは、各アップストリーム ポートのアクティブなリ ターンパスにおけるMER(SNR)値と前方誤り訂正(FEC)カウンタをモニタします。アップス トリームの動的変調機能は、アップストリーム チャネルの信号品質が設定された変調方式をサ ポートできるかどうかを判断し、必要に応じて最も堅牢な変調方式へと調整します。リターン パ ス条件が改善されると、この機能はアップストリーム チャネルを変調プロファイルが含まれるよ り高位の変調方式に戻します。

変調プロファイルは、アップストリームのモデム送信パラメータを設定するためにUCDメッセー ジで送信されるバースト プロファイルのコレクションです。アップストリームの動的変調機能 は、アップストリームの信号品質に基づいてアップストリーム チャネルの変調プロファイルを調 整します。

アップストリームの動的変調機能は、アップストリーム周波数が固定のインターフェイスで、ま たはスペクトル グループが割り当てられたインターフェイスで設定されます。

次の例は、2 つおよび 3 つの変調プロファイルを使用する 2 つの異なるアップストリームの動的 変調機能設定を示しています。

#### **2** つの変調プロファイルを使用するアップストリームの動的変調を示す例

次のプライマリおよびセカンダリ変調プロファイルを使って、CiscoCMTSルータ上でアップスト リームの動的変調機能を設定できます。

- プライマリ変調プロファイルは、64-QAM または 16-QAM を使用します。これは、帯域幅効 率が高い変調方式であり、QPSK プロファイルよりもスループットが高くなります。
- セカンダリ変調プロファイルは、QPSK を使用します。これは、より堅牢な変調方式を使用 しますが、帯域幅は効率的ではありません。

プライマリ プロファイルでは 64-QAM または 16-QAM を使用し、セカンダリでは QPSK を使用す ることを推奨します。ただし、これはオプションであり、両方の変調プロファイルを QPSK また は QAM にしてもかまいません。一方のプロファイルを QAM、他方を QPSK にすることは必須で はありませんが、変調プロファイルの切り替えは QAM および QPSK のしきい値に結び付いてい ます。
#### **3** つの変調プロファイルを使用するアップストリームの動的変調を示す例

次のプライマリ、セカンダリ、およびターシャリ変調プロファイルを使って、CiscoCMTSルータ 上でアップストリームの動的変調機能を設定できます。

- プライマリ変調プロファイルは、64-QAM を使用します。これは、帯域幅効率が高い変調方 式であり、16-QAM プロファイルよりもスループットが高くなります。
- セカンダリ変調プロファイルは、16-QAM を使用します。これは、帯域幅効率が高い変調方 式であり、QPSK プロファイルよりもスループットが高くなります。
- ターシャリ変調プロファイルは、QPSK を使用します。これは、より堅牢な変調方式を使用 しますが、帯域幅は効率的ではありません。

プライマリ プロファイルでは 64-QAM 変調を使用し、セカンダリ プロファイルでは 16-QAM を 使用し、ターシャリ プロファイルでは QPSK を使用することを推奨します。ただし、これはオプ ションであり、変調プロファイルをQPSKまたはQAMにしてもかまいません。1つのプロファイ ルをQPSK、ほかの2つをQAMにすることは必須ではありませんが、変調プロファイルの切り替 えは QAM および QPSK のしきい値に結び付いています。

#### 変調プロファイルの切り替え条件

アップストリームの動的変調機能では、次の条件を使用して、プライマリ変調プロファイルから セカンダリ変調プロファイル(帯域幅効率は高いが堅牢性は劣るプロファイル)または(任意の) ターシャリ変調プロファイル(堅牢性は最も高いが帯域幅効率は劣るプロファイル)に切り替え る必要があるかどうかを判別します。

プライマリプロファイル(パフォーマンス高レベル)からセカンダリプロファイル(パフォーマ ンス中レベル)への変調切り替えでは次の基準を使用します。

• アップストリーム MER(SNR)が MER(SNR)のしきい値 1 以下であること。さらに、修 正可能 FEC (cFEC) エラーのパーセンテージが修正可能 FEC エラーのしきい値以下である か、または修正不可能 FEC(uFEC)エラーのパーセンテージが修正不可能 FEC エラーのし きい値以上であること。

セカンダリプロファイルからプライマリプロファイルに戻る前に、次の条件が満たされる必要が あります。

• アップストリーム MER(SNR)は MER(SNR)のしきい値 1 とヒステリシス値の合計以上 であること。さらに、修正可能 FEC エラーのパーセンテージが修正可能 FEC エラーのしき い値以下であり、修正不可能 FEC エラーのパーセンテージが修正不可能 FEC エラーのしき い値以下であり、ホップ間隔がデフォルト値の 15 秒と等しいこと。

セカンダリ プロファイル(パフォーマンス中レベル)からターシャリ プロファイル(堅牢性最 高)への変調切り替えでは次の基準を使用します。

•アップストリーム MER (SNR) が MER (SNR) のしきい値 2 以下であること。さらに、修 正可能 FEC(cFEC)エラーのパーセンテージが修正可能 FEC エラーのしきい値以下である か、または修正不可能 FEC(uFEC)エラーのパーセンテージが修正不可能 FEC エラーのし きい値以上であること。

ターシャリプロファイルからセカンダリプロファイルに戻る前に、次の条件が満たされる必要が あります。

•アップストリーム MER (SNR) は MER (SNR) のしきい値2 とヒステリシス値の合計以上 であること。さらに、修正可能 FEC エラーのパーセンテージが修正可能 FEC エラーのしき い値以下であり、修正不可能 FEC エラーのパーセンテージが修正不可能 FEC エラーのしき い値以下であること。

プライマリプロファイルからターシャリプロファイルへの変調切り替えでは次の基準を使用しま す。

•アップストリーム MER (SNR) が MER (SNR) のしきい値2以下であること。さらに、修 正可能 FEC(cFEC)エラーのパーセンテージが修正可能 FEC エラーのしきい値以下である か、または修正不可能 FEC(uFEC)エラーのパーセンテージが修正不可能 FEC エラーのし きい値以上であること。

ターシャリプロファイルからプライマリプロファイルに戻る前に、次の条件が満たされる必要が あります。

- ターシャリ プロファイルからプライマリ プロファイルへの変調切り替えは 2 つのステップ からなるプロセスです。
- **1** ターシャリ プロファイルからセカンダリ プロファイルへの変調切り替えは、アップスト リーム MER(SNR)が MER(SNR)のしきい値 1 とヒステリシス値の合計以上である場 合に発生します。
- **2** その15秒後(構成不可能)、セカンダリプロファイルからプライマリプロファイルへの 変調切り替えは、アップストリーム MER (SNR) が MER (SNR) のしきい値 1 とヒステ リシス値の合計以上のままである場合に発生します。

アップストリームで多数の修正不可能なエラーが発生していることが唯一の問題であれば、ルー タがプロファイルを切り替え続けているという状況が発生している可能性があります。修正不可 能なエラーがプライマリプロファイルで発生したため、スイッチはセカンダリプロファイルに切 り替えます。セカンダリプロファイルでは問題が発生しないため、ルータはプライマリプロファ イルに戻します。しかし、修正不可能なエラーが再度発生し、ルータはセカンダリ プロファイル に戻します。このサイクルが際限なく続きます。

この問題を回避するため、ケーブル設備がプライマリプロファイルで使用している変調方式(た とえば 64-QAM)に対応していることを確認してください。この変調方式を使用してアップスト リームでの正常な動作を保証できない場合は、帯域幅効率の高いバースト パラメータを使用して いるプライマリ プロファイル(QPSK など)を選択してください。Cisco IOS ソフトウェアには、 プライマリ、セカンダリ、およびターシャリ プロファイルに使用できる事前定義された変調プロ ファイルがあります。

## 入力レベル

入力レベル*power-level-dBmV*は、**cable spectrum-group**コマンドのオプションです。このオプショ ンにより、ケーブル モデムがある固定周波数から次の周波数に、またはある帯域から次の帯域に

 **Cisco cBR** コンバージド ブロードバンド ルータ **DOCSIS** ソフトウェア コンフィギュレーション ガイ ド(**Cisco IOS XE Fuji 16.7.x** 用)

ホッピングするときに、CMTS のアップストリーム レシーバで予期されるアップストリーム入力 レベルを指定できます。アップストリームチャネルごとに、アップストリーム入力レベル(dBmV) が 1 つずつ対応付けられています。電力レベルは、アップストリーム周波数の変更が必要になっ たときに、各スペクトル グループが使用できるモデムの送信出力です。入力レベルは、周波数の ホッピング時に設定できます。

入力レベルを指定することによって、ケーブル モデムがホッピングのたびに送信出力を上げ下げ しなくて済むようにします。ケーブル オペレータは、周波数のファンクションとして、小さな電 力等化を実行できます。有効範囲は -10 ~ +10 dBmV です。電力レベル値は、スペクトル管理の 一部として電力レベルを変更しなければならない場合に限って変更してください。ケーブル設備 によっては、日常のタイム スケジュールで変更するのは入力レベルのみに限定し、周波数は変更 しないようにする必要があります。

## インテリジェント型および高度なハードウェアベースのスペクトル管理

いくつかのインターフェイスラインカードは、他のCiscoケーブルインターフェイスラインカー ドがサポートする基本機能を拡張する、ハードウェアベースのスペクトル管理機能を提供します。

#### インテリジェント型スペクトル管理の機能拡張

次に示す機能は、インテリジェント型スペクトル管理フィーチャ セットの一部になります。

- DOCSIS 周波数範囲の 5 ~ 42 MHz で常にアップストリーム スペクトル品質を分析するオン ボード スペクトル アナライザが DOCSIS ケーブル インターフェイス ライン カードに組み込 まれました。
- ハードウェア支援型の周波数ホッピング機能が組み込まれ、ソフトウェアのみのソリュー ションよりインテリジェントで高速な周波数選択が可能になりました。
- モデムのオフライン化を引き起こすことのあるイングレスノイズに対する応答時間が短縮さ れました。
- ノイズがないことが判明しているチャネルへの周波数ホッピングを開始することによって、 ブラインド周波数ホッピングが排除されました。
- パケットのドロップを排除し、その結果としてアップストリームでフル データ レートが維 持されるように、周波数アジリティが改善されました。
- 共有スペクトル上で環境が結合される dense(密)モードで、周波数アジリティがサポート されるようになりました。
- 必要に応じて、個々の固定周波数からなるセットまたは周波数範囲に周波数ホッピングを限 定できるようになりました。
- プラント環境および要件に応じて、周波数ホッピング条件をカスタマイズできるようになり ました。
- 任意で既知の使用パターンまたはプラント条件を利用して、周波数ホッピングのスケジュー リングが可能です。

• 任意でチャネル幅を動的に引き下げ、ノイズのあるアップストリームでも、ケーブルモデム をオンラインにしておくことができるようになりました。

## 利点

Cisco CMTS ルータ プラットフォームで提供されるスペクトル管理機能には、システム上の主な 利点がいくつかあります。

- アップストリームのリターン パスに出現するイングレス ノイズ障害に対する応答時間を改 善します。
- モデムがオンラインになる割合を押し上げます。
- サブスクライバ サービスへの入力の影響を軽減します。
- マイナー設備の停止をトラブルシューティングするときに、MSO担当者による時間と手間を 削減します。
- ケーブル設備の信頼性を向上させます。
- スペクトル使用率を最大化します。

#### ガイド型およびスケジュール型スペクトル管理のメリット

次は、すべてのCiscoCMTSルータプラットフォームでサポートされるガイド型およびスケジュー ル型スペクトル管理の具体的なメリットをまとめたものです。

#### 入力レベル

ケーブル設備オペレータは、周波数のファンクションとして、小さな電力レベル等化を実行でき ます。

#### 周波数ホッピング機能

ケーブルモデムに新しいアップストリームチャネルを割り当てることによって、アップストリー ムノイズ障害を予防的に対策します。MSOは、アップストリーム周波数の搬送波対雑音比が最適 値未満であるとき、またはケーブル設備がイングレス ノイズのランダムなバーストを示していて 信頼性に影響するときに、特にこの機能を利用できます。

#### アップストリームの動的変調

- リターンパスにおけるQAM-16変調への移行に関連するリスクを軽減し、加入者がリターン パス障害時でもオンラインで接続状態を維持することを保証します。
- アクティブなアップストリームの信号品質が設定されている変調方式をサポートできるかど うかを確認し、必要に応じて、より堅牢な変調方式に予防的に調整します。
- プライマリ変調プロファイルからセカンダリ変調プロファイルへ自動的に切り替わること で、ケーブルモデムがオンラインを維持するためにチャネルをホップする必要性をなくしま す。

#### インテリジェント型および高度なスペクトル管理の利点

次に、サポート対象のケーブル インターフェイス ライン カードを使用した Cisco CMTS ルータで サポートされる、高度なスペクトル管理機能の利点について概要を説明します。

#### チャネル幅の動的変更

- ノイズ状態によって現在のチャネル幅が使用できない場合に、アップストリームで使用でき る最大のチャネル幅を見つけて、DOCSIS アップストリーム チャネルのアベイラビリティを 向上させます。
- 現在のプラント条件で最大の RF スペクトル使用効率を提供します。
- ノイズ問題に対応して使用できるチャネル幅の範囲をカスタマイズできます。

#### インテリジェント周波数ホッピング

- ノイズ状態が深刻になってケーブル モデムが強制的にオフラインにされないうちに、イン ターフェイスのアップストリーム周波数を予防的に変更します。
- 専用ハードウェアのインテリジェント周波数ホッピングが、新しいアップストリーム周波数 を選択するために「先読み」を行い、安定したチャネルを見つけます。
- プライオリティを柔軟に設定できるので、個々のケーブル設備環境に合わせて、ホッピング 決定条件を調整できます。
- プラント条件の変動にホッピング決定条件を合わせることによって、イングレス障害に対す る感度を向上させます。
- モデム単位の確度で CNR (CNiR) の変動を絞り込み、問題のあるケーブル モデムを特定し ます。
- ユーザ側で設定できる予防的チャネル管理技法により、加入者がオンラインであるパーセン テージが維持または改善されます。

#### アップストリームの動的変調

- イングレスノイズに対応するための、アップストリームにおけるQPSKとQAM-16変調間の 切り替えに伴うリスクが軽減されるので、加入者はオンラインの接続を維持できます。
- 現在のアップストリーム信号を調べ、設定されている変調方式をサポートできるかどうかを 確認します。必要に応じて、より堅牢なセカンダリ変調方式に予防的に調整します。
- DOCSIS アップストリーム チャネルのアベイラビリティを向上させ、最大の RF スペクトル 使用効率を提供します。
- 現在割り当てられているアップストリームを使用しながら、ケーブルモデムをオンラインで 維持できるような変調プロファイルに切り替えることによって、不要な周波数ホッピングを 排除します。
- リターン パス障害が発生している間も、加入者はオンラインの状態が維持されます。

#### **SNMP** インターフェイス

- アップストリームの現在のノイズ状況をリモートで調べることができます。この情報はその 後、サードパーティまたはカスタムのレポートアプリケーションやグラフィックアプリケー ションに取り込むことができます。
- ポート単位で、搬送周波数のイングレス ノイズおよびインパルス ノイズを認識できます。
- •個々のケーブル モデムおよびセットトップ ボックス (STB) について、DOCSIS アップスト リームスペクトルのリアルタイム表示をリモートで収集するための、使いやすい分散方式が 得られます。
- 各ヘッドエンドまたはハブで高価なスペクトルアナライザに依存する状況が軽減されます。
- 使いやすいインターフェイスにより、即座にスペクトル ビューが得られます。スペクトル アナライザの複雑な設定を行う必要はありません。
- エンジニアはスペクトルアナライザを使用する際に物理的に接続することなく、ネットワー クのトラブルシューティングをリモートで実行できます。

#### ホッピングのデフォルト プライオリティ

インテリジェント型および高度なスペクトル管理機能では、ホッピングのデフォルト プライオリ ティは次のように設定されています。

- 周波数、変調、チャネル幅(スペクトルカード上でスペクトルグループを使用した場合)。
- 変調、ガイド型周波数ホッピング、チャネル幅(スペクトルグループによりアナライザカー ドを使用した場合)。
- 変調のみ(スペクトル グループを使用しない場合 [固定周波数])。

## スペクトル管理の設定方法

ここでは、CiscoCMTSプラットフォームでスペクトル管理機能を使用する場合に最も一般的に実 行する設定タスクについて説明します。ご使用のプラットフォームおよびケーブル インターフェ イス ラインカードに適した設定タスクについては、次の項を参照してください。

## ガイド型およびスケジュール型スペクトル管理の設定タスク

次のタスクにより、すべての Cisco CMTS プラットフォームでサポートされるガイド型およびス ケジュール型スペクトル管理機能が設定されます。

## スペクトル グループの作成と設定

スペクトル グループは、周波数ホッピングの実行時にアップストリームが使用できる周波数、お よび周波数ホッピングを制御する他のパラメータを定義します。スペクトル グループを作成およ び設定する場合、次のパラメータを指定できます。

- グループに割り当てられる周波数。ケーブルインターフェイスは次の周波数を使用して、周 波数ホッピングが必要な場合に使用できる周波数を決定します。固定周波数のリストまたは 周波数帯域、あるいはその両方を指定できます。スペクトルグループに周波数を追加する場 合、Cisco CMTS は次のルールを使用します。
	- 固定周波数を指定する場合、Cisco CMTS は、その周波数がすべての利用可能なチャネ ル幅で動作するように、6.4 MHz のチャネル幅を持つ中心周波数だとします。たとえ ば、17,700,000 Hz の周波数を指定するのは、14,500,000 Hz ~ 20,900,000 Hz(6.4 MHz 幅の帯域)の周波数帯域を指定することと同等です。
	- 複数の固定周波数または重複する周波数帯域を設定する場合、スペクトルグループはそ の周波数を1つの帯域にまとめます。たとえば、17,700,000Hzの固定周波数と15,800,000 Hz ~ 25,200,000 Hz の帯域を指定すると、スペクトル グループは 14,500,000 Hz ~ 25,200,00 Hz の 1 つの帯域で設定されます。
	- スペクトルグループの周波数を制御する場合、必要なチャネル幅と同じ幅の周波数帯域 を設定します。たとえば、3.2 MHzのチャネル幅で17,700,000 Hzの中心周波数を使用す る場合、16,100,000~19,300,000 Hzの帯域幅を指定します。重複しない帯域を設定する ようにするには、帯域同士を最低 20 KHz 離します。
- アップストリームの入力電力レベル:(任意)新しい周波数へのホッピング時にアップスト リームが使用すべき電力レベル(dBmV)。(ケーブル設備によっては、日常のタイム スケ ジュールで変更するのは入力レベルのみに限定し、周波数は変更しないようにする必要があ ります。)
- ホッピングのしきい値:(任意)周波数ホッピングの発生前に、ステーションメンテナンス メッセージを見落とし始めるケーブル モデムの割合。1 つの障害のあるケーブル インター フェイスが他の良好なケーブルインターフェイスのサービスに影響を与えないように、必要 に応じてホッピングのしきい値の割合を設定します。これにより、1 つのケーブル モデムで 90 パーセントのエラーと 90 パーセントのトラフィックが生成されるため、システムでホッ ピングが無限に発生することはなくなります。
- ホッピングの間隔:(任意)周波数ホッピング間に経過すべき最短時間。これにより、別の 周波数ホッピングの実行前に、アップストリームが安定するだけの十分な時間を指定できま す。
- スケジュール型ホッピング時間:(任意)周波数ホッピングをスケジュール設定すべき時 刻。

 $\mathcal{Q}$ 

アップストリーム周波数(または周波数ホッピングテーブル)のリストを追加する前に、ま ずどのアップストリーム ポートをコンバイナ グループに割り当てるかを決定します。例につ いては、例:コンバイナ [グループに割り当てるアップストリーム](#page-538-0) ポートの特定, (465 ペー ジ)を参照してください。 ヒント

スペクトル グループを作成および設定するには、次の手順を実行します。

## コマンドまたはアクション 目的 特権 EXEC モードをイネーブルにします。パス ワードを入力します(要求された場合)。 **enable** 例: Router> **enable** ステップ **1 configureterminal** 例: Router# **configure terminal cablespectrum-group** *group-number***time**[*day hh:mm:ss*] **frequency** *up-freq-Hz* [*power-level-dBmV*]

手順

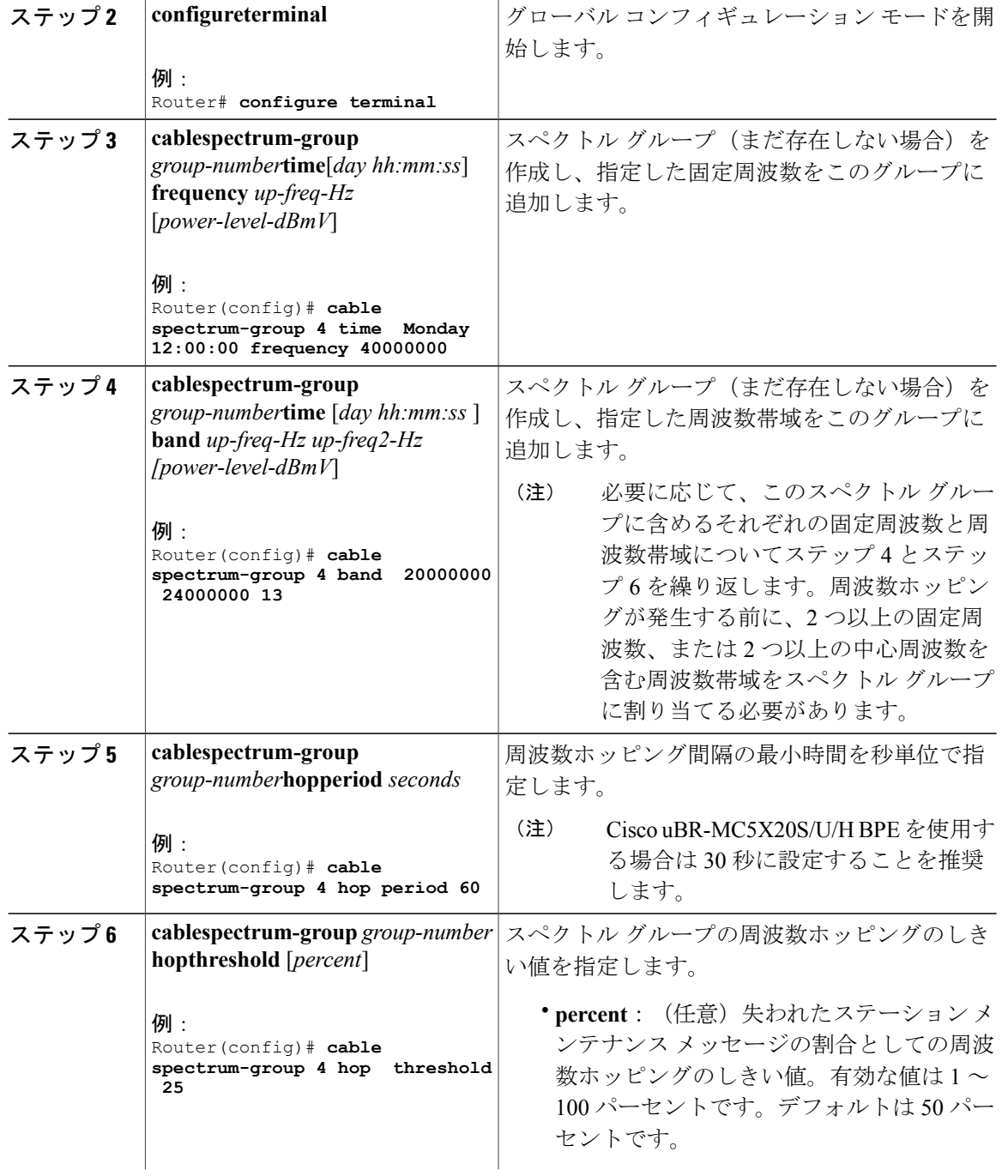

T

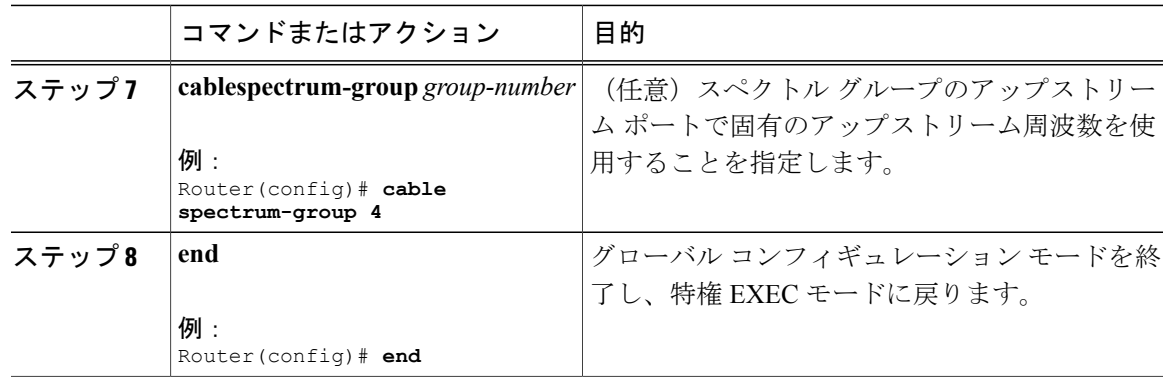

## **1** つ以上のアップストリーム ポートへのスペクトル グループの割り当て

スペクトル グループの作成と設定が完了したら、グループの周波数スペクトルを周波数ホッピン グに使用する前に、このスペクトル グループを 1 つ以上のアップストリーム ポートに割り当てま す。

コントローラ インターフェイス上の 1 つまたはすべてのアップストリーム ポートにスペクトル グループを割り当てるには、次の手順に従います。

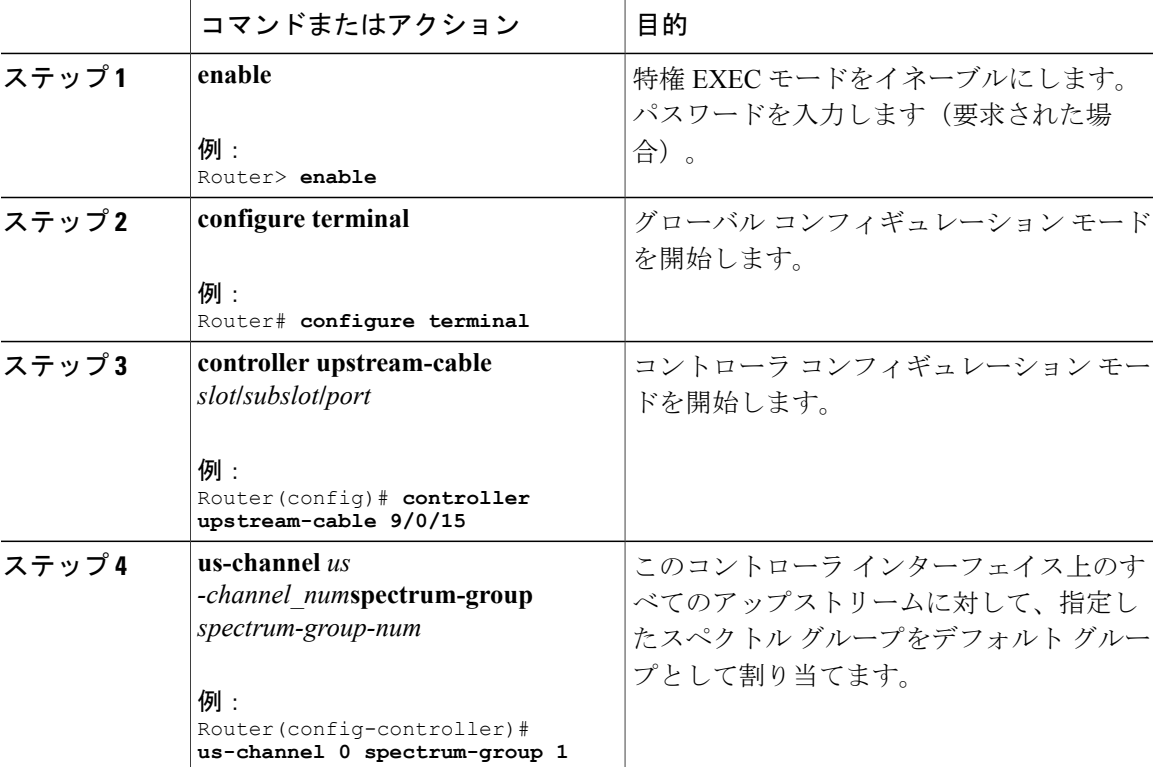

## 手順

Г

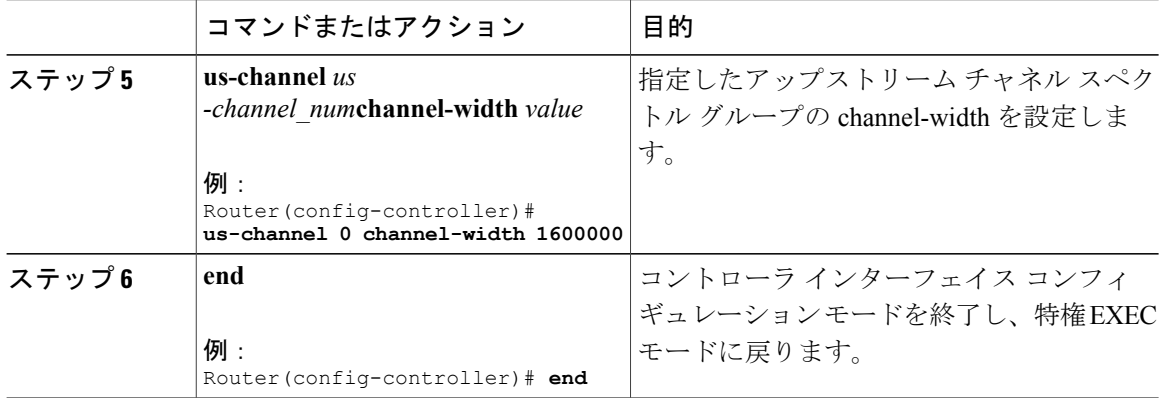

## 次の作業

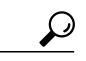

スペクトル グループ設定を確認するには、特権 EXEC モードで **showcablespectrum-group** コマ ンドを使用します。 ヒント

#### **DOCSIS 3.0 の共有スペクトル グループ (ファイバ ノード グループ)の設定**

この機能は、Cisco CMTS ルータで複数のケーブル インターフェイス ライン カードを経由する共 有スペクトル グループと、単一ケーブル インターフェイス ライン カード内の共有スペクトル グ ループをサポートします。

CiscoCMTSのファイバノードグループの設定に関する詳細については、次を参照してください。

- http://www.cisco.com/c/en/us/td/docs/cable/cbr/configuration/guide/b\_cbr\_layer2\_docsis/spectrum [management.html#task\\_1044164](http://www.cisco.com/c/en/us/td/docs/cable/cbr/configuration/guide/b_cbr_layer2_docsis/spectrum_management.html#task_1044164)
- http://www.cisco.com/c/en/us/td/docs/cable/cbr/configuration/guide/b\_cbr\_layer2\_docsis/spectrum [management.html#task\\_4BF4590BA65D4CF1851A4DA0C8A9ADB2](http://www.cisco.com/c/en/us/td/docs/cable/cbr/configuration/guide/b_cbr_layer2_docsis/spectrum_management.html#task_4BF4590BA65D4CF1851A4DA0C8A9ADB2)

## アップストリームの動的変調の設定(**MER [SNR]** ベース)

MER (SNR) バージョンのアップストリームの動的変調機能のみをサポートするケーブル イン ターフェイス ライン カードでこの機能を使用するには、次の手順に従う必要があります。

- **1** プライマリ変調プロファイルを作成します。このプロファイルは通常、帯域幅の効率性に優れ ていますが、堅牢性はそれほどでもありません。
- **2** 必要に応じて、セカンダリ変調プロファイルを作成します。このプロファイルは通常、帯域幅 の効率性には劣りますが、ある程度の堅牢性があります。
- **3** 必要に応じて、ターシャリ変調プロファイルを作成します。このプロファイルは通常、帯域幅 の効率性には劣りますが、優れた堅牢性があります。

**4** 任意のケーブル インターフェイスとアップストリームにプロファイルを割り当てます。

 $\Omega$ 

変調プロファイルを作成する場合は、各変調プロファイルのそれぞれのバースト パラメータ を手動で指定する代わりに、定義済み変調プロファイルを使用することを推奨します。 ヒント

## Ú

- 制約事項 アップストリームの動的変調機能は、高度なスペクトル管理用の DOCSIS 1.0 または DOCSIS 1.1 TDMA 専用の変調プロファイルのみでサポートされます。
	- DOCSIS 2.0 混合モードまたは ATDMA 専用モードの変調プロファイルは、高度なスペク トル管理ではなく、基本的なスペクトル管理 (MER [SNR] ベース)のみでサポートされ ます。
	- 3 段階の動的変調機能では、基本的なスペクトル機能のみがサポートされます。CNR (CNiR)のしきい値および測定値に基づいて、変調プロファイルが変更されることはあ りません。
	- アップストリームの動的変調機能は、単一の変調プロファイル設定では有効になりませ  $h_{\circ}$
	- アップストリームの周波数ホッピングがスペクトルグループに割り当てられている場合、 設定できる変調プロファイルは 2 つのみです。このスペクトル グループは、高度なスペ クトル管理と、CNR(CNiR)の使用を示しています。
	- 次の条件に基づいて、スペクトルグループの割り当て前に3つの変調プロファイルがアッ プストリーム インターフェイスに割り当てられている場合は、設定からプロファイルが 1 つ自動的に削除されます。
		- アップストリーム ポートが高性能なプロファイルを使用している場合、堅牢なプロ ファイルはドロップされます。
		- アップストリーム ポートが中程度または堅牢なプロファイルを使用している場合、 高性能なプロファイルはドロップされます。

## 手順

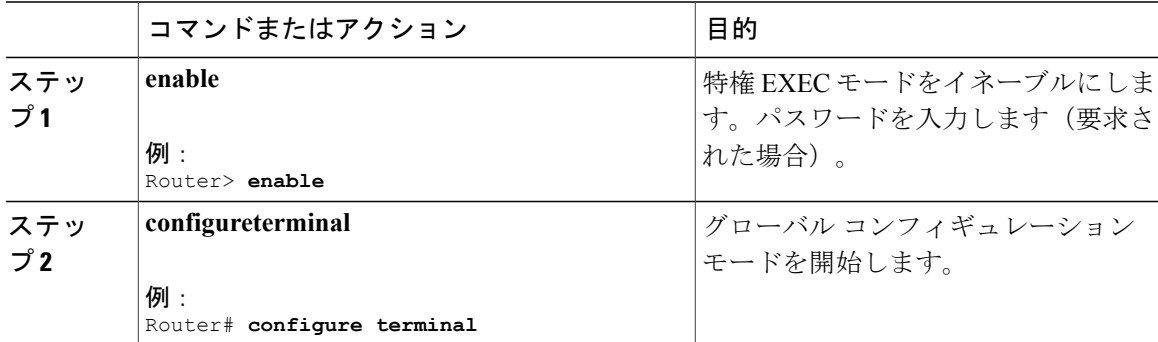

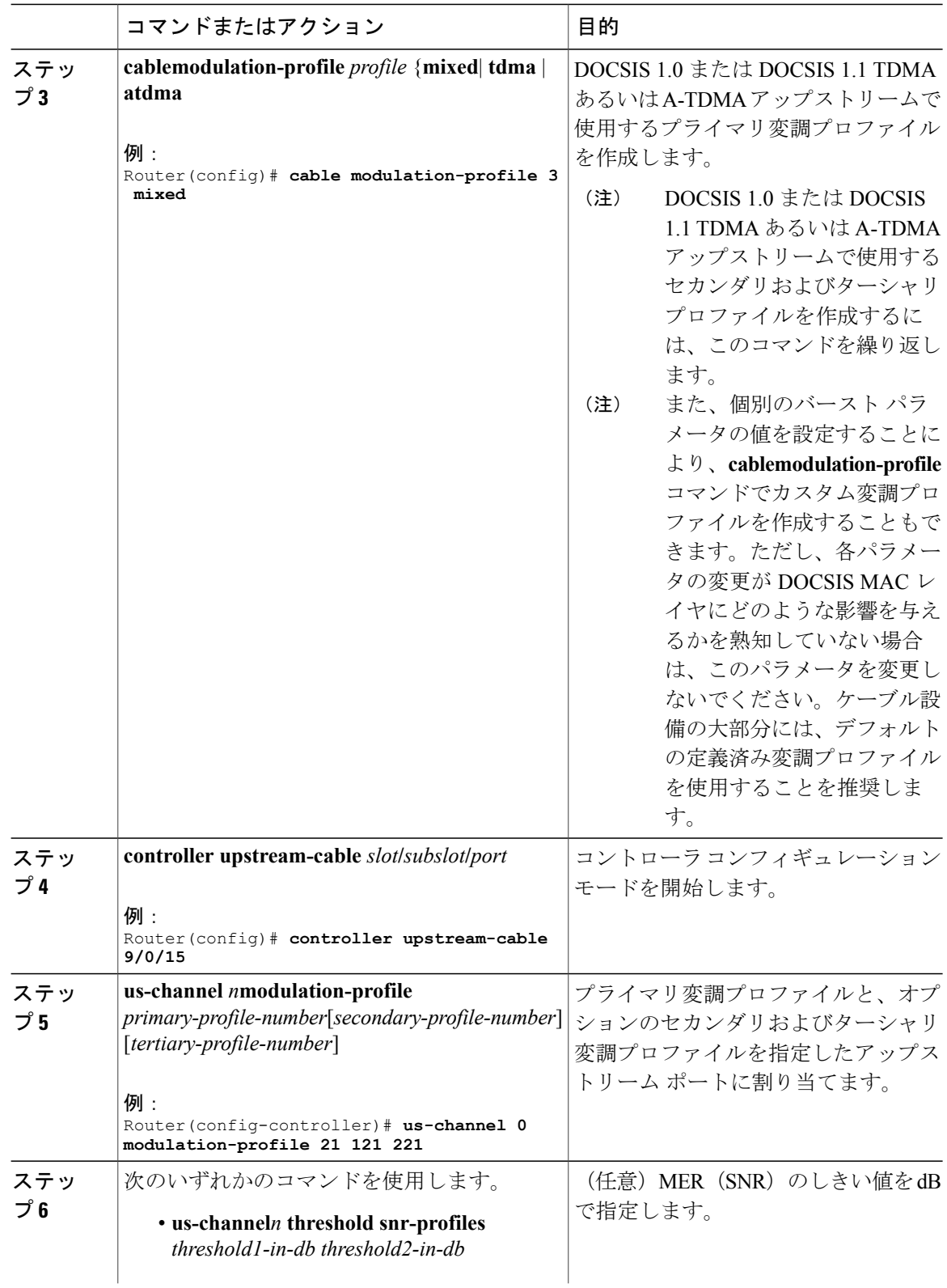

 $\overline{\phantom{a}}$ 

T

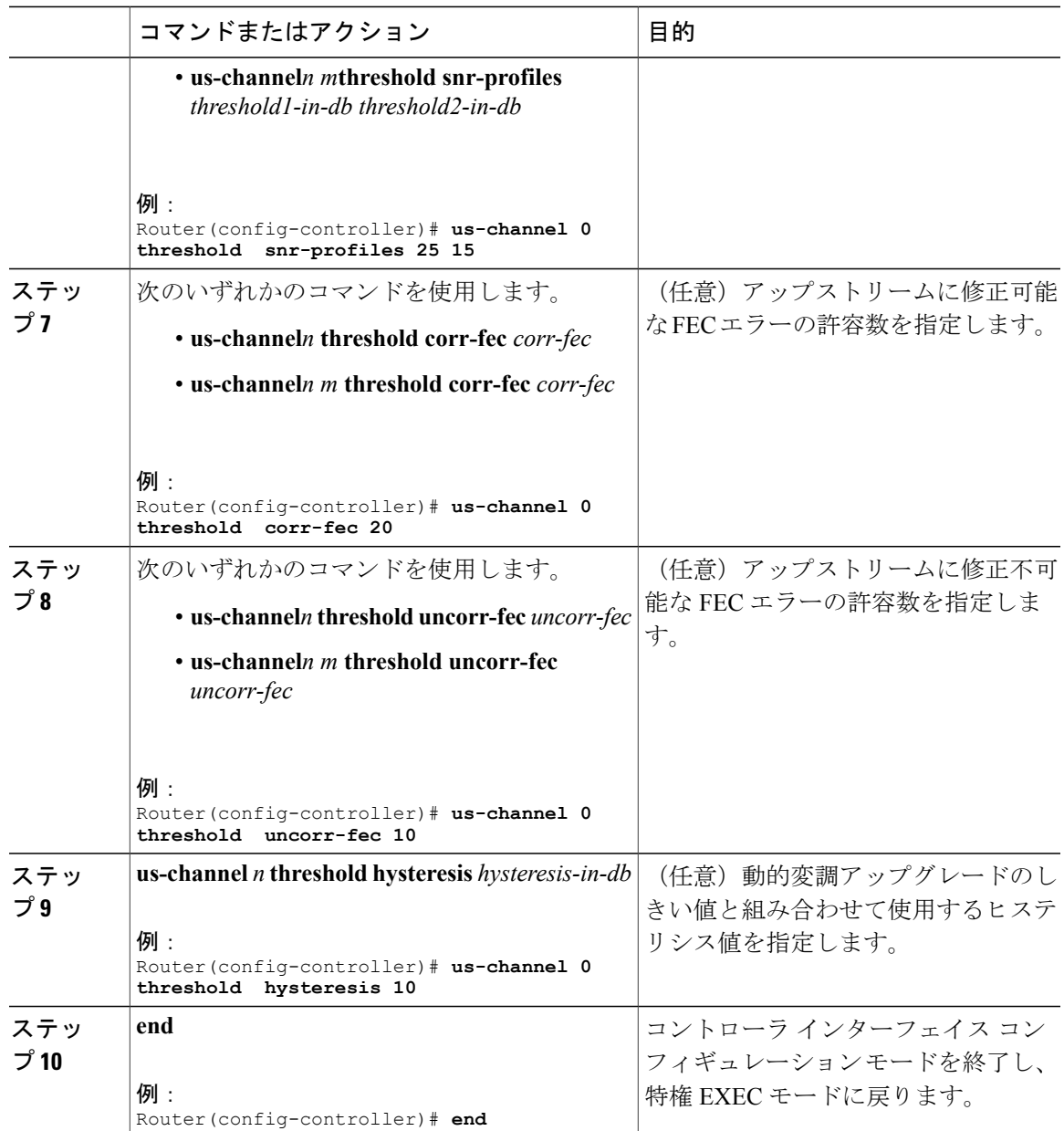

## 次の作業

 $\mathcal{L}$ 

 $\overline{\mathsf{I}}$ 

ヒント アップストリームの動的変調機能の詳細については、アップストリームの動的変調 (MER [SNR] [ベース\)](#page-503-0), (430 ページ)を参照してください。

#### 周波数ホッピングの確認

コマンドライン インターフェイス(CLI)を使用すると、CMTS の周波数ホッピングを確認でき ます。

## **CLI** コマンドを使用した周波数ホッピングの確認

CLI コマンドを使用して周波数ホッピングを確認するには、次の手順を実行します。

#### 手順

ステップ **1** 特権 EXEC モードで **showinterfacescable** コマンドを使用して、テスト対象のインターフェイスが 稼働していることを確認します。出力の最初の行には、インターフェイスとライン プロトコルの 両方が稼働しているかどうかが表示されます。

#### 例:

#### Router# **show interfaces cable 9/0/0**

Hardware is CMTS MD interface, address is c414.3c16.cf8f (bia c414.3c16.cf8f) MTU 1500 bytes, BW 26000 Kbit/sec, DLY 1000 usec, reliability 255/255, txload 1/255, rxload 1/255 Encapsulation MCNS, loopback not set

ステップ **2 showinterfacescableupstream** コマンドを使用して、テスト対象のアップストリームが稼働してい ることを確認します。最初の行には、アップストリームが稼働しているかどうかが表示されます。

#### 例:

#### Router# **show interfaces cable 9/0/0 upstream 0**

MAC domain upstream impairment report: 0x0 Cable9/0/0: Upstream 0 is up Description: UC9/0/0:U0 Received 5 broadcasts, 0 multicasts, 26 unicasts 0 discards, 0 errors, 0 unknown protocol 31 packets input Codewords: 348 good 0 corrected 0 uncorrectable

ステップ **3** アップストリームで現在使用している周波数を表示するには、**showcablehopupstream-cable** コマ ンドを使用します。

#### 例:

Router# **show cable hop upstream-cable 9/0/0**

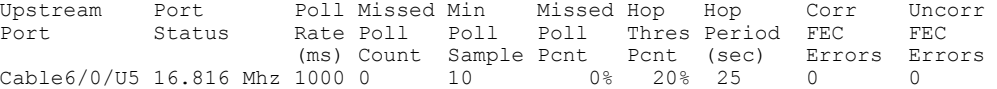

ステップ **4 showcablehopupstream-cablehistory** コマンドを使用して、アップストリームの周波数の変更、変 調の変更、チャネル幅の変更に関する操作履歴を表示します。

例:

Router# **show cable hop upstream-cable 9/0/0 history**

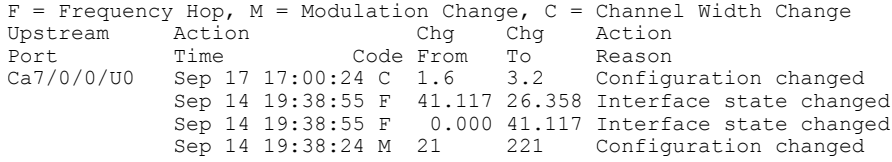

ステップ **5 showcablehopupstream-cablethreshold** コマンドを使用して、アップストリームのユーザ定義しき い値、現在の CNR、MER (SNR)、修正可能な FEC の割合、修正不可能な FEC の割合、適用さ れなかったステーション メンテナンスの割合の数値を表示します。

#### 例:

Router# **show cable hop upstream-cable 6/0/0 threshold**

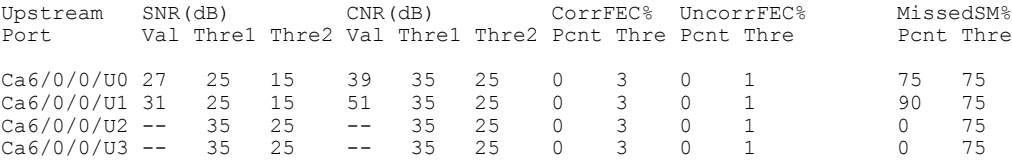

ステップ **6 testcablehop**コマンドを使用して、該当するアップストリームで周波数ホッピングを強制的に実行 します。コマンドを入力してから数秒後に、コンソール メッセージにホッピングの通知が表示さ れます。必要に応じてこのコマンドを繰り返し、アップストリームのスペクトル グループに割り 当てられたすべての周波数でホッピングが行われていることを確認します。

#### 例:

Router# **test cable hop cable 6/0 upstream 5**

2w0d: %UBR7200-5-USFREQCHG: Interface Cable6/0 Port U5, frequency changed to 15.760 MHz

Router# **test cable hop cable 6/0 upstream 5**

2w0d: %UBR7200-5-USFREQCHG: Interface Cable6/0 Port U5, frequency changed to 26.832 MHz

ステップ **7 testcablechannel-width** コマンドを使用して、該当するアップストリームでチャネル幅の変更を強 制的に実行します。テスト コマンドを投入してから数秒に、show cable hop コマンドを使用して チャネル幅の変更を確認します。

#### 例:

Router# **test cable channel-width cable 7/0/0 upstream 0**

Channel width changed to 1600000 Hz for Cable7/0/0 U0

Router# \*Sep 17 17:06:46.882: %UBR10000-5-USCWCHG: Interface Cable7/0/0 U0, channel width changed to 1600 kHz SLOT 7/0: Sep 17 17:06:46.898: %UBR10000-5-USCWCHG: Interface Cable7/0/0 U0, channel width changed to 1600 kHz

Router# Sep 17 17:06:46.898: %Interface Cable7/0/0 U0 With channel width 1600 kHz, the minislot size is now changed to 4 ticks.

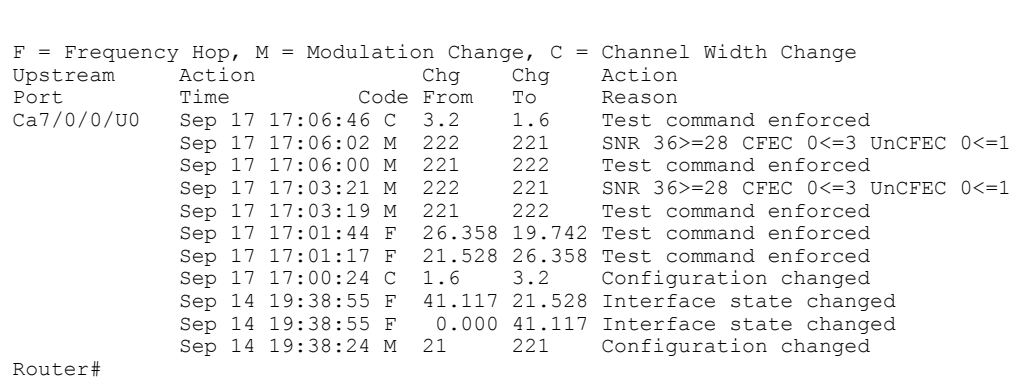

#### Router# **show cable hop cable 7/0/0 upstream 0 history**

ステップ **8 testcablefreq-hop**コマンドを使用して、該当するアップストリームで動的周波数の変更を強制的に 実行します。テスト コマンドを発行してから数秒後に、 **show cable hop** コマンドを使用して周波 数の変更を確認します。

#### 例:

#### Router# **test cable freq-hop cable 7/0/0 upstream 0**

SLOT 7/0: Sep 17 17:01:44.650: %UBR10000-5-USFREQCHG: Interface Cable7/0/0 U0, changed to Freq 19.742 MHz

Router# **show cable hop cable 7/0/0 upstream 0 history**

F = Frequency Hop, M = Modulation Change, C = Channel Width Change Upstream Action Chg Chg Action Port Time Code From To Reason<br>Ca7/0/0/U0 Sep 17 17:01:44 F 26.358 19.742 Test co Sep 17 17:01:44 F 26.358 19.742 Test command enforced<br>Sep 17 17:00:24 C 1.6 3.2 Configuration changed Configuration changed Sep 14 19:38:55 F 41.117 26.358 Interface state changed<br>Sep 14 19:38:55 F 0.000 41.117 Interface state changed 0.000 41.117 Interface state changed Sep 14 19:38:24 M 21 221 Configuration changed

ステップ **9 testcablemodulation-change** コマンドを使用して、該当するアップストリームで動的変調の変更を 強制的に実行します。テスト コマンドを発行してから数秒後に、 **show cable hop** コマンドを使用 して変調の変更を確認します。

#### 例:

#### Router# **test cable modulation-change cable 7/0/0 upstream 0**

SLOT 7/0: Sep 17 17:03:19.038: %UBR10000-5-USMODCHANGE: Interface Cable7/0/0 U0, dynamic modulation changed to QPSK SLOT 7/0: Sep 17 17:03:19.038: %UBR10000-6-PREAMLENADJUST: request burst's preamble length in mod profile 222 is adjusted to 38 bits. SLOT 7/0: Sep 17 17:03:19.038: %UBR10000-6-PREAMLENADJUST: initial burst's preamble length in mod profile 222 is adjusted to 100 bits. SLOT 7/0: Sep 17 17:03:19.038: %UBR10000-6-PREAMLENADJUST: station burst's preamble length in mod profile 222 is adjusted to 100 bits.

Router# **show cable hop cable 7/0/0 upstream 0 history**

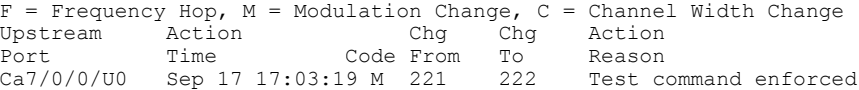

Sep 17 17:01:44 F 26.358 19.742 Test command enforced Sep 17 17:01:17 F 21.528 26.358 Test command enforced<br>Sep 17 17:00:24 C 1.6 3.2 Configuration changed Sep 17 17:00:24 C 1.6 3.2 Configuration changed<br>Sep 14 19:38:55 F 41.117 21.528 Interface state changed Sep 14 19:38:55 F 41.117 21.528 Interface state changed<br>Sep 14 19:38:55 F 0.000 41.117 Interface state changed 0.000 41.117 Interface state changed Sep 14 19:38:24 M 21 221 Configuration changed

## スペクトル グループ特性のトラブルシューティング

設定のトラブルシューティングでは、有効なスペクトル グループの番号、時間、周波数、および 入力電力レベルを必ず入力します。また、スペクトルを定義するときは、次のガイドラインに従 います。

- アマチュア無線周波数帯や短波周波数帯など、流合の問題が判明している周波数を避けま す。
- 20 MHz 未満の不適切なスペクトルを避けます。
- 周波数ホッピングに予備の帯域を許可します。
- 共有スペクトル グループ内の同じコンバイナ グループにアップストリーム ポートを配置し ます。
- 受信電力レベルの設定によって、多少の等化調整を行います。

## インテリジェント型および高度なスペクトル管理の設定タスク

ここでは、シスコのケーブルインターフェイスラインカードで使用できるインテリジェント型お よび高度なスペクトル管理機能対応の Cisco uBR7200 シリーズまたは Cisco uBR10012 ユニバーサ ル ブロードバンド ルータを設定するために必要な設定タスクについて説明します。

### スペクトル グループの設定と割り当て

インテリジェント型および高度なスペクトル管理機能を使用する前に、スペクトル グループを作 成および設定する必要があります。この手順は、ガイド型およびスケジュール型スペクトル管理 で使用する手順と同じで、次のセクションに記載されています。

- [http://www.cisco.com/c/en/us/td/docs/cable/cbr/configuration/guide/b\\_cbr\\_layer2\\_docsis/spectrum\\_](http://www.cisco.com/c/en/us/td/docs/cable/cbr/configuration/guide/b_cbr_layer2_docsis/spectrum_management.html#task_1044164) [management.html#task\\_1044164](http://www.cisco.com/c/en/us/td/docs/cable/cbr/configuration/guide/b_cbr_layer2_docsis/spectrum_management.html#task_1044164)
- http://www.cisco.com/c/en/us/td/docs/cable/cbr/configuration/guide/b\_cbr\_layer2\_docsis/spectrum [management.html#task\\_4BF4590BA65D4CF1851A4DA0C8A9ADB2](http://www.cisco.com/c/en/us/td/docs/cable/cbr/configuration/guide/b_cbr_layer2_docsis/spectrum_management.html#task_4BF4590BA65D4CF1851A4DA0C8A9ADB2)

スペクトルグループを設定し、アップストリームに割り当てたら、Cisco IOSソフトウェアでは、 このソフトウェアをサポートするケーブル インターフェイス ライン カードで高度な周波数ホッ ピング アルゴリズムが自動的に使用されます。

インテリジェント型および高度なスペクトル管理機能を効率的に使用するには、スペクトル グループを作成するときに、固定周波数ではなく、周波数帯域のみを設定することを推奨しま す。スペクトル グループでは、周波数ホッピングが発生する前に設定したチャネル幅で少な くとも 2 つの中心周波数を見つけられるように、ケーブル インターフェイスに十分な周波数 帯域幅を設定する必要があります。 (注)

#### アップストリームの動的変調の設定(**CNR** ベース)

CNR ベース バージョンのアップストリームの動的変調機能の設定は、この機能の MER (SNR) バージョンの設定に似ています。

- **1** プライマリ変調プロファイルを作成します。このプロファイルは通常、帯域幅の効率性に優れ ていますが、堅牢性はそれほどでもありません。
- **2** セカンダリ変調プロファイルを作成します。このプロファイルは通常、帯域幅の効率性には劣 りますが、優れた堅牢性があります。

- 変調プロファイルを作成する場合は、各変調プロファイルのそれぞれのバースト パラメータ を手動で指定する代わりに、定義済み変調プロファイルを使用することを推奨します。 ヒント
	- **3** 任意のケーブル インターフェイスとアップストリームにプロファイルを割り当てます。

変調プロファイルを作成し、アップストリームに割り当てたら、Cisco IOSソフトウェアでは、こ のソフトウェアをサポートするケーブル インターフェイス ライン カードで CNR ベース バージョ ンのアップストリームの動的変調機能が自動的に使用されます。

## Ú

- 制約事項 アップストリームの動的変調機能は、DOCSIS 1.0 または DOCSIS 1.1 TDMA 専用の変調 プロファイルのみでサポートされます。DOCSIS2.0 混合モードまたは A-TDMA 専用モー ドの変調プロファイルではサポートされません。
	- 3 段階の動的変調は、CNR ベース バージョンのアップストリームの動的変調ではサポー トされません。
	- CNR ベースのアップストリームの動的変調機能は、A-TDMA 変調プロファイルをサポー トしていません。ただし、A-TDMA は、MER (SNR) ベースのアップストリームの動的 変調機能でサポートされています。

アップストリームにプライマリおよびセカンダリ プロファイルを割り当てるには、次の手順 に従います。

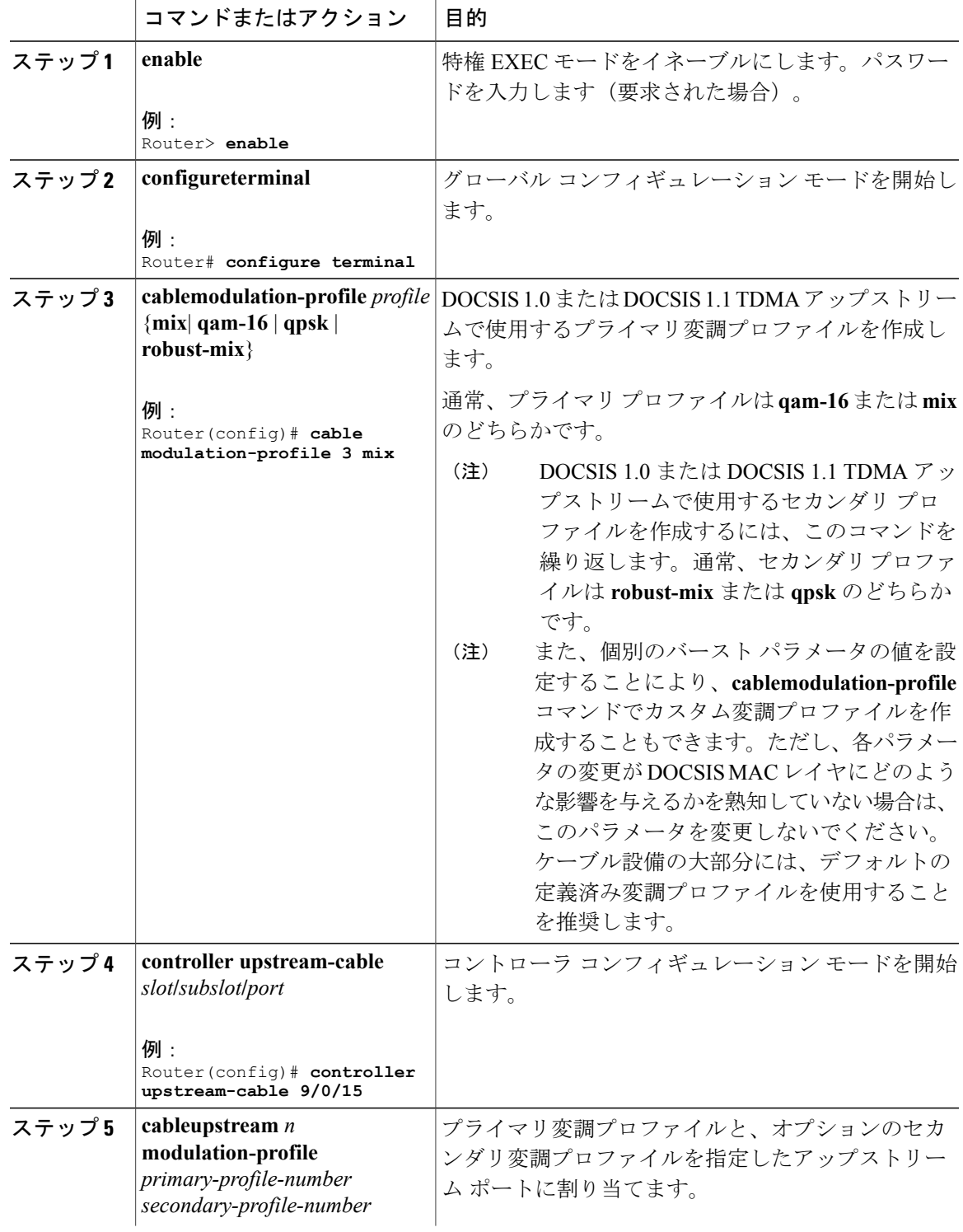

## 手順

 $\overline{\mathsf{I}}$ 

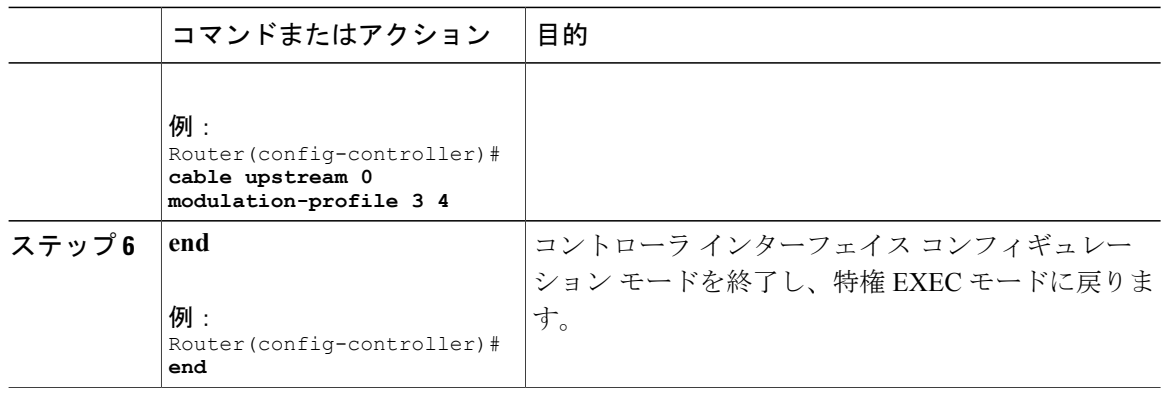

## プロアクティブなチャネル管理

高度なスペクトル管理機能をサポートするケーブル インターフェイス ライン カードで次のパラ メータを使用して設定すると、カードのアップストリームでプロアクティブなチャネル管理操作 を微調整できます。

- アップストリームのノイズが変調プロファイルのしきい値を超えた場合に実行する修正措置 の優先順位。
- •アップストリームとその2つの変調プロファイルの CNR (CNiR) と MER (SNR) のしきい 値および FEC 値。
- 周波数ホッピングまたは変調スイッチングでもアップストリームの問題を回避できない場合 に使用できるチャネル幅の許容範囲。

次のすべてのパラメータにはデフォルト設定があるため、実際の設備の特性に合うようにパラメー タを変更しない限りは、この手順を実行する必要はありません。

パラメータを設定するには、次の手順に従います。

#### プロアクティブなチャネル管理

Cisco CMTS ルータの 1 つの物理ポートで 2 つの論理チャネルを設定することができます。論理 チャネルを設定すると、アップストリーム関連のコマンドが、物理ポート レベルと論理チャネル レベルの 2 つのグループに分類されます。

#### 物理ポート レベル

物理ポート レベルのコマンドの形式は **cableupstream** *n* です。ここで、*n* は物理ポート番号を表し ます。

### 論理チャネル レベル

論理チャネル レベルのコマンドの形式は **cableupstream** *n m* です。ここで *n* は物理ポート番号を 表し、*m* は論理チャネル インデックス番号 (0 または 1) を表します。

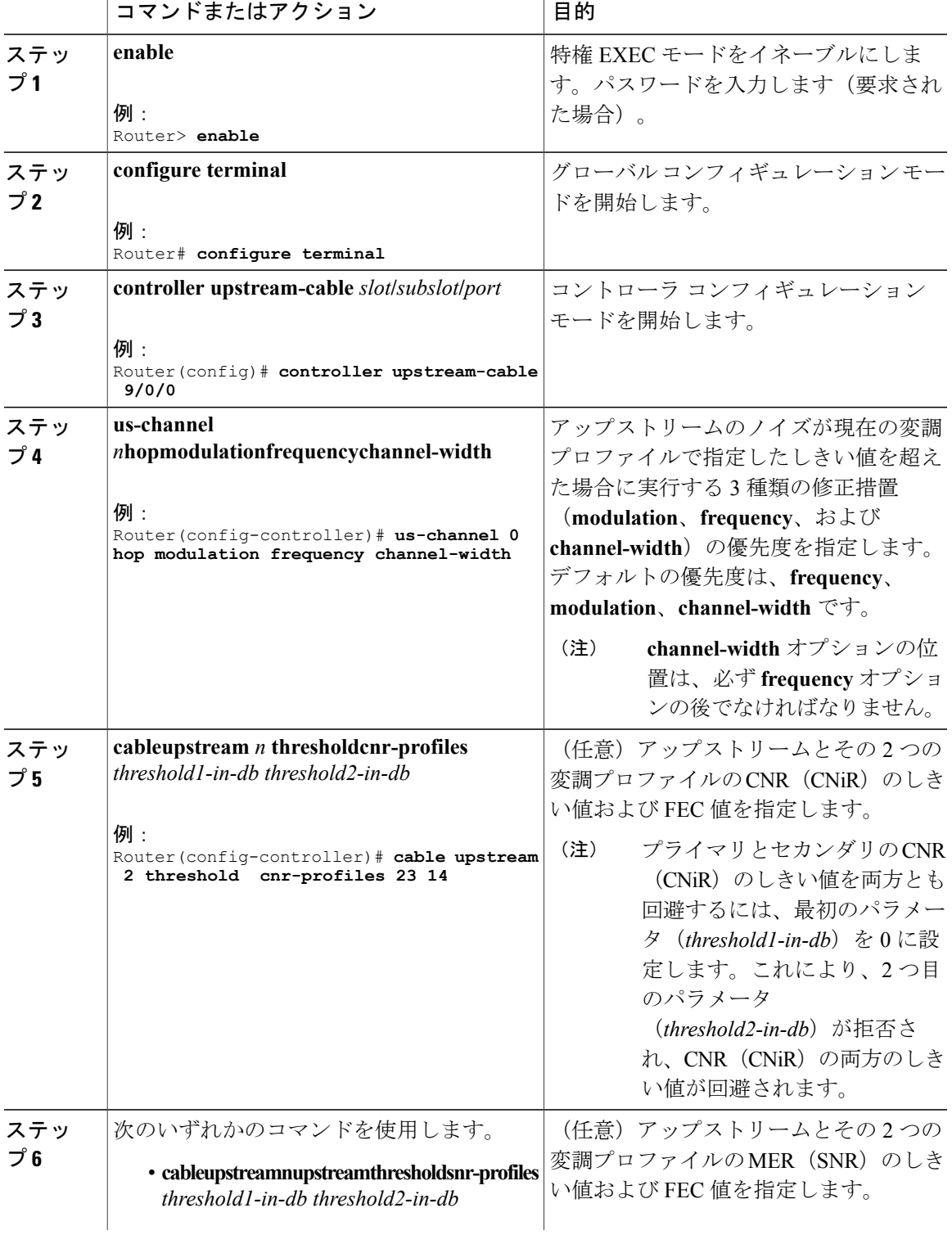

## 手順

 $\overline{\mathsf{I}}$ 

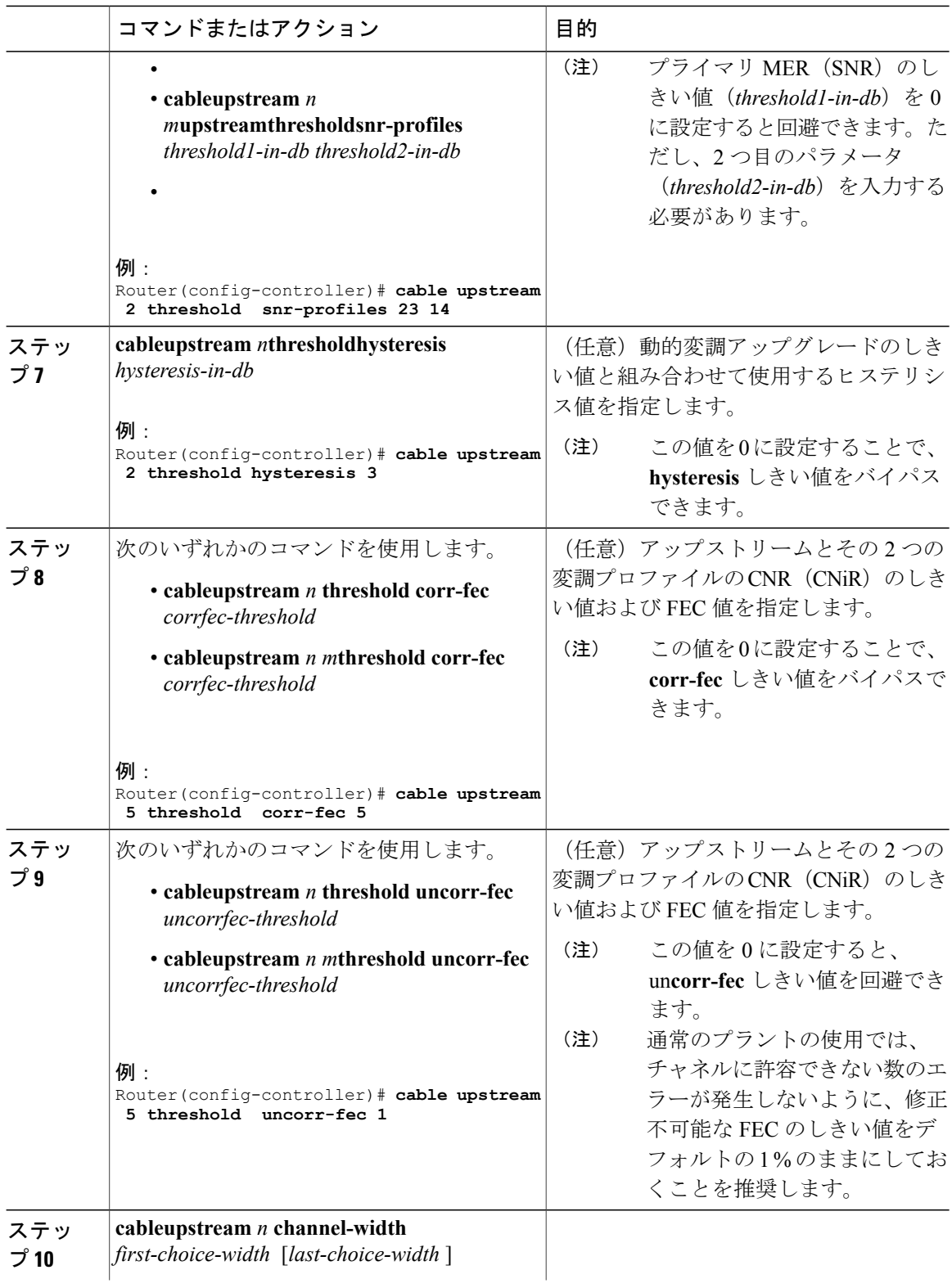

 $\overline{\phantom{a}}$ 

T

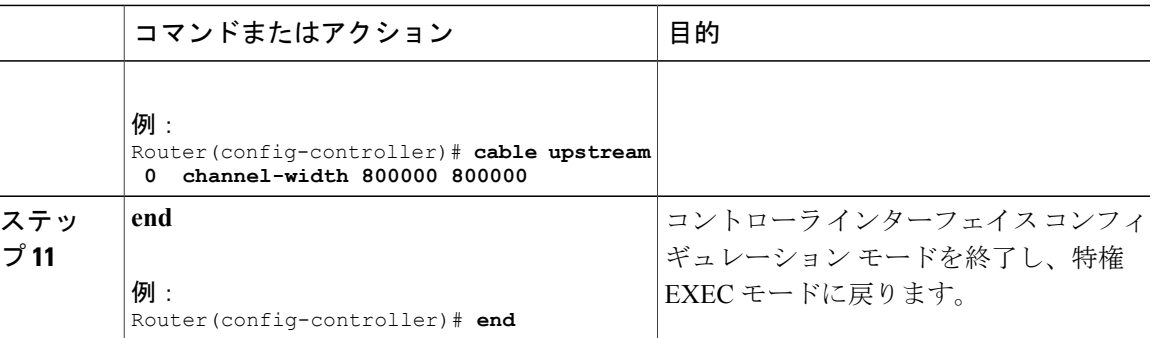

## スペクトル管理の設定の確認

スペクトル管理の設定を確認するには、次の手順に従います。

### 手順

ステップ **1** 入力した設定値を確認するには、特権EXECモードで**showrunning-config**コマンドを実行します。

#### 例:

#### Router# **show running-config**

ステップ **2** 各変調プロファイルの設定を表示するには、特権 EXEC モードで **show cable modulation-profile** コ マンドを実行します。

#### 例:

Router# **show cable modulation-profile**

特定の変調プロファイルの設定を表示するには、特権 EXEC モードでプロファイル番号を **show cable modulation-profile** コマンドに追加します。

#### 例:

Router# **show cable modulation-profile 6**

ステップ **3** 各アップストリームのステータスおよび設定を表示するには、特権 EXEC モードで **showcontrollerscableupstream** コマンドを実行します。次の例に、ケーブル ライン カードのアッ プストリーム 0 の情報を示します。

#### 例:

Router# **show controller cable 8/1/14 upstream 0**

```
Cable8/1/14 Upstream 0 is up
Frequency 19.504 MHz, Channel Width 3.200 MHz, Symbol Rate 2.560 Msps
Modulations (64-QAM) - A-short 64-QAM, A-long 64-QAM, A-ugs 64-QAM
Mapped to shared connector 18 and receiver 56
Spectrum Group 8
MC3Gx60 CNR measurement : 30 dB
```

```
US phy MER(SNR)_estimate for good packets - 32.5530 dB
Nominal Input Power Level 0 dBmV, Tx Timing Offset 1547
Ranging Backoff Start 3, Ranging Backoff End 6
US timing offset adjustment type 0, value 0
Ranging Insertion Interval automatic (60 ms)
US throttling off
Tx Backoff Start 3, Tx Backoff End 5
Modulation Profile Group 221
Concatenation is enabled
Fragmentation is enabled
part_id=0x3142, rev_id=0xC0, rev2_id=0x00
nb_agc_thr=0x0000, nb_agc_nom=0x0000
Range Load Reg Size=0x58
Request Load Reg Size=0x0E
Minislot Size in number of Timebase Ticks is = 2
Minislot Size in Symbols = 32
Bandwidth Requests = 0xEE3AFPiggyback Requests = 0x6A24F
Invalid BW Requests= 0x76
Minislots Requested= 0xC33362
Minislots Granted = 0x158609
Minislot Size in Bytes = 24
Map Advance (Dynamic) : 2581 usecs
Map Count Internal = 330309891
No MAP buffer= 0x0 No Remote MAP buffer= 0x0
Map Counts: Controller 8/1/0 = 1321230158
UCD Counts:
  Controller 8/1/0:0 = 336057
  Controller 8/1/0:1 = 336057
  Controller 8/1/0:2 = 336057
  Controller 8/1/0:3 = 336057
UCD procedures on lch 0
UCD ucd-succeeds(5) ucd-shut(0) init-state-err(0)
UCD init-tss-err(0) init-timeout(0) init-start-err(0)
UCD ucd-ccc-time(0) ucd-timeout(0) ucd-tss-err(0)
UCD ucd-state-err(0) ucd-process(0) ucd-retries(0)
UCD stale-tss(0)
ATDMA mode enabled
PHY: us errors 0 us recoveries 0 (enp 0)
MAC PHY TSS: tss error start 0 tss error end 0
MAC PHY Status: bcm3140 status 0 lookout status 0
PHY: TSS late 0 discontinuous 0
PHY: TSS mis-match 0 not-aligned 0
PHY: TSS missed snapshots from phy 0
MAP/UCD Replication Instructions:
 Controller 8/1/0 index = 477, bitmap = 0 \times 000F
Dynamic Services Stats:
DSA: 0 REQs 0 RSPs 0 ACKs
0 Successful DSAs 0 DSA Failures
DSC: 0 REQs 0 RSPs 0 ACKs
0 Successful DSCs 0 DSC Failures
DSD: 0 REQs 0 RSPs
0 Successful DSDs 0 DSD Failures
Dropped MAC messages: (none)
```
ステップ **4** 各アップストリームのホッピング間隔およびホッピングしきい値を表示するには、特権EXECモー ドで **showcablehop** コマンドを実行します。

#### 例:

#### Router# **show cable hop**

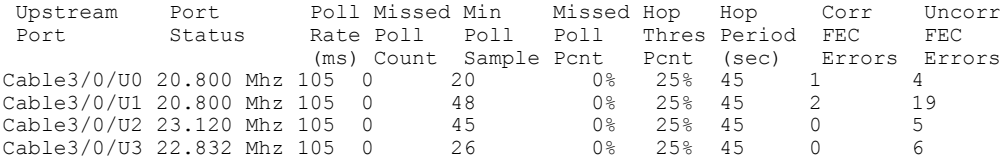

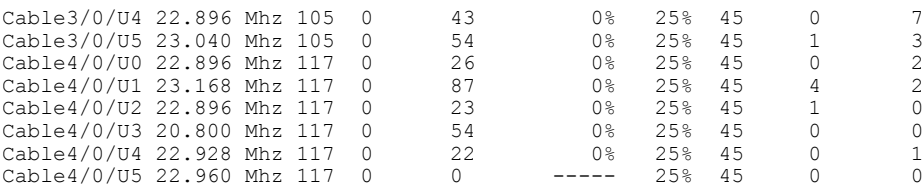

ステップ **5** 周波数、変調、チャネル幅について、時間や理由に関係なく、ある状態から別の状態への変化を 表示するには、**show cable hop** コマンドの **history** オプションを使用します。

> 例: Router# **show cable hop c8/1/1 u0 history**

 $F = Frequency Hop$ ,  $M = Modulation Change$ ,  $C = Channel Width Change Upstream$  Action Change Upstream Action Change Channel Midth Change Upstream Action Chg Chg Action<br>Port Time Code From To Reason Port Time Code From To Reason C8/1/1 U0 Feb 20 12:21:29 M 142 141 SNR 28>=28 CFEC 0<=3 UnCFEC 0<=1 Feb 20 12:09:08 F 0.000 24.000 Configuration changed

ステップ **6** MER(SNR)、CNR(CNiR)、および FEC のしきい値を表示するには、**show cablehop** コマンド の **threshold** オプションを使用します。

例:

Router# **show cable hop c8/1/1 u0 threshold**

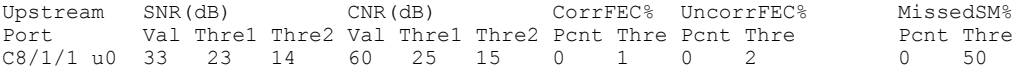

ステップ **7** 各スペクトルグループの割り当てを表示するには、特権EXECモードで**showcablespectrum-group** コマンドを実行します。

#### 例:

Router# **show cable spectrum-group**

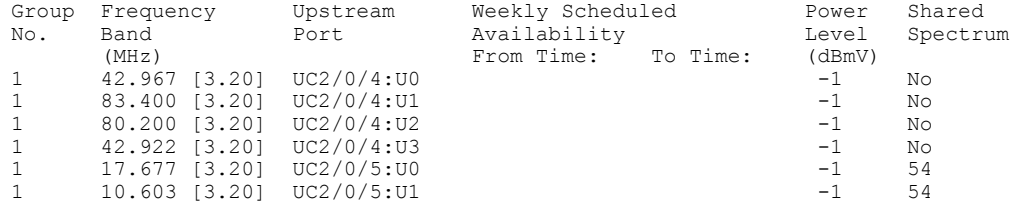

上記の例では

- No:ファイバ ノードが設定されていません
- 54:ファイバ ノードの ID
- ステップ **8** 特定のケーブル モデムの現在の CNR(CNiR)値を表示するには、特権 EXEC モードで **showcablemodemcnr** コマンドを実行します。

#### 例:

Router# **show cable modem 5.100.1.94 cnr**

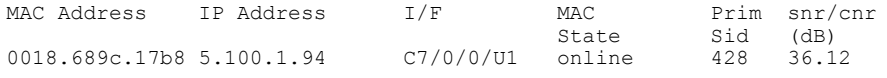

# スペクトル管理のモニタリング

CiscoCLIコマンドまたはSNMPのいずれかを使用して、CiscoCMTSでのスペクトル管理アクティ ビティをモニタリングできます。

詳細については、次の項を参照してください。

## **CLI** コマンドの使用

 $\mathbf I$ 

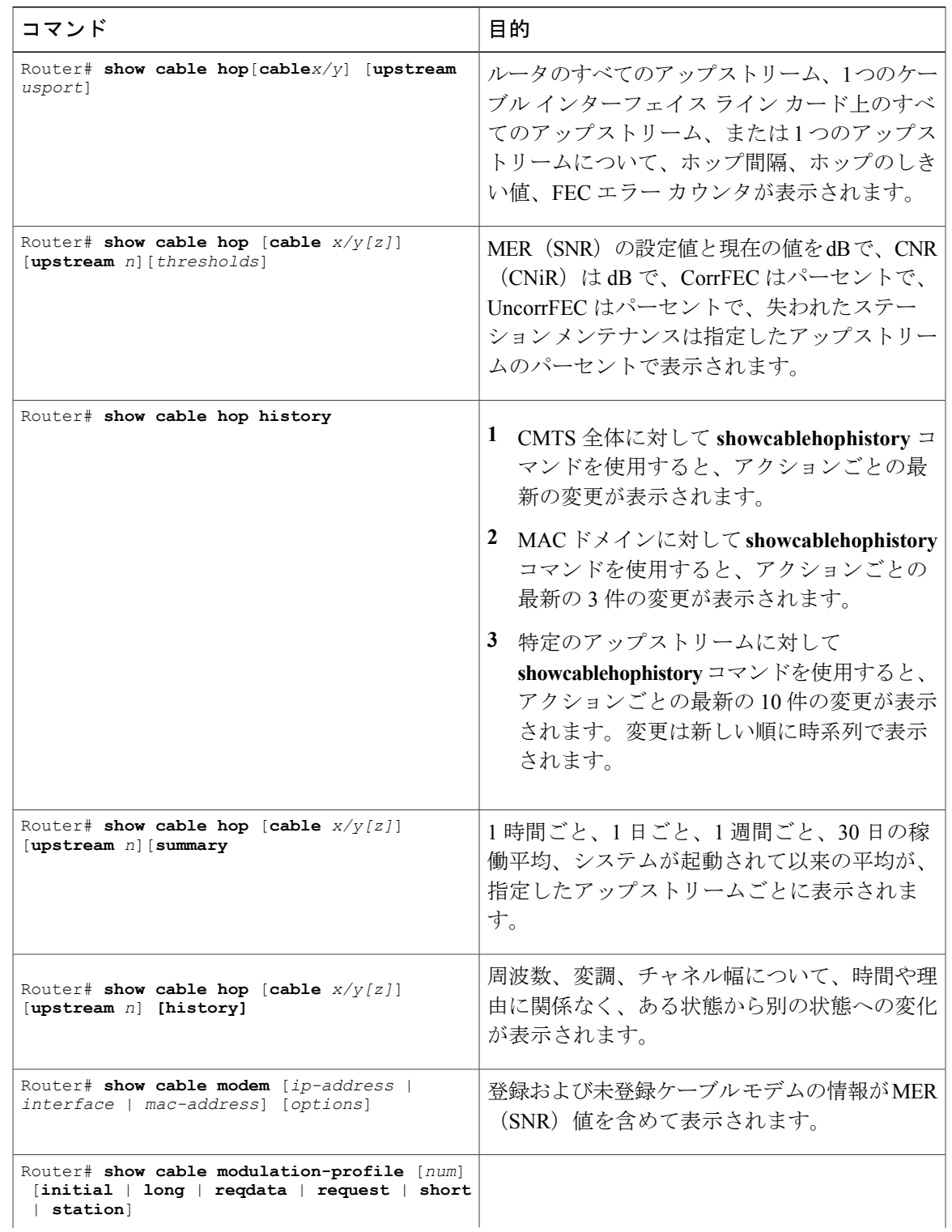

次のコマンドは、アップストリームのスペクトルの状態に関する情報を表示します。

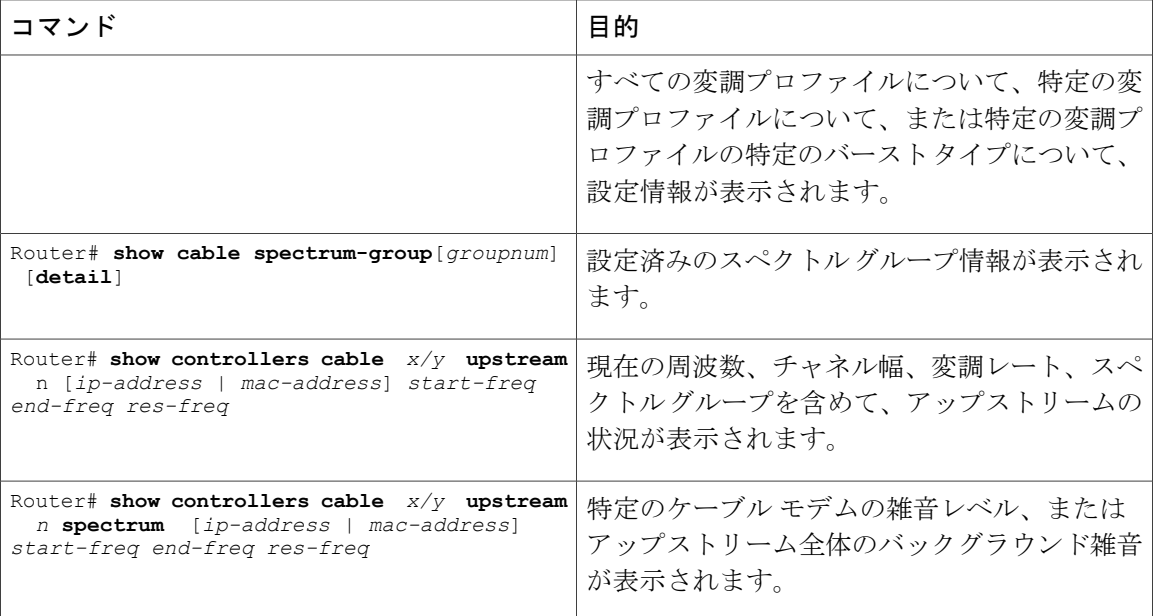

(注)

**showcableflap-list**コマンドを使用すると、CMTSルータのフラップリストが表示されます。フ ラップ リストから、アップストリームのケーブル モデムで問題が発生しているか、発生して いる場合はどのようなタイプの問題であるかといった補足情報が得られます。ケーブル モデ ム フラッピングの詳細とケーブル モデム フラップ リストのモニタリング方法については、 「Flap List [Troubleshooting](http://www.cisco.com/en/US/docs/ios/cable/configuration/guide/cmts_flaplst_trbsh.html) for the Cisco CMTS Routers」を参照してください。

## **SNMP** の使用

SNMP を使用すると、スペクトル管理アクティビティをモニタできます。SNMP マネージャは、 CiscoView や Cable Broadband Troubleshooter(リリース 3.0 以降)のようにグラフィックベースで す。

次の MIB 属性を使用して SNMP サポートを提供できるように、CISCO-CABLE-SPECTRUM-MIB が強化されています。

#### **ccsSNRRequestTable**

次の表に、ccsSNRRequestTable の属性を示します。この属性には、アップストリームで各ケーブ ル モデムのために行われた CNR (CNiR) の測定値が含まれます。

### 表 **59**:**ccsSNRRequestTable** 属性

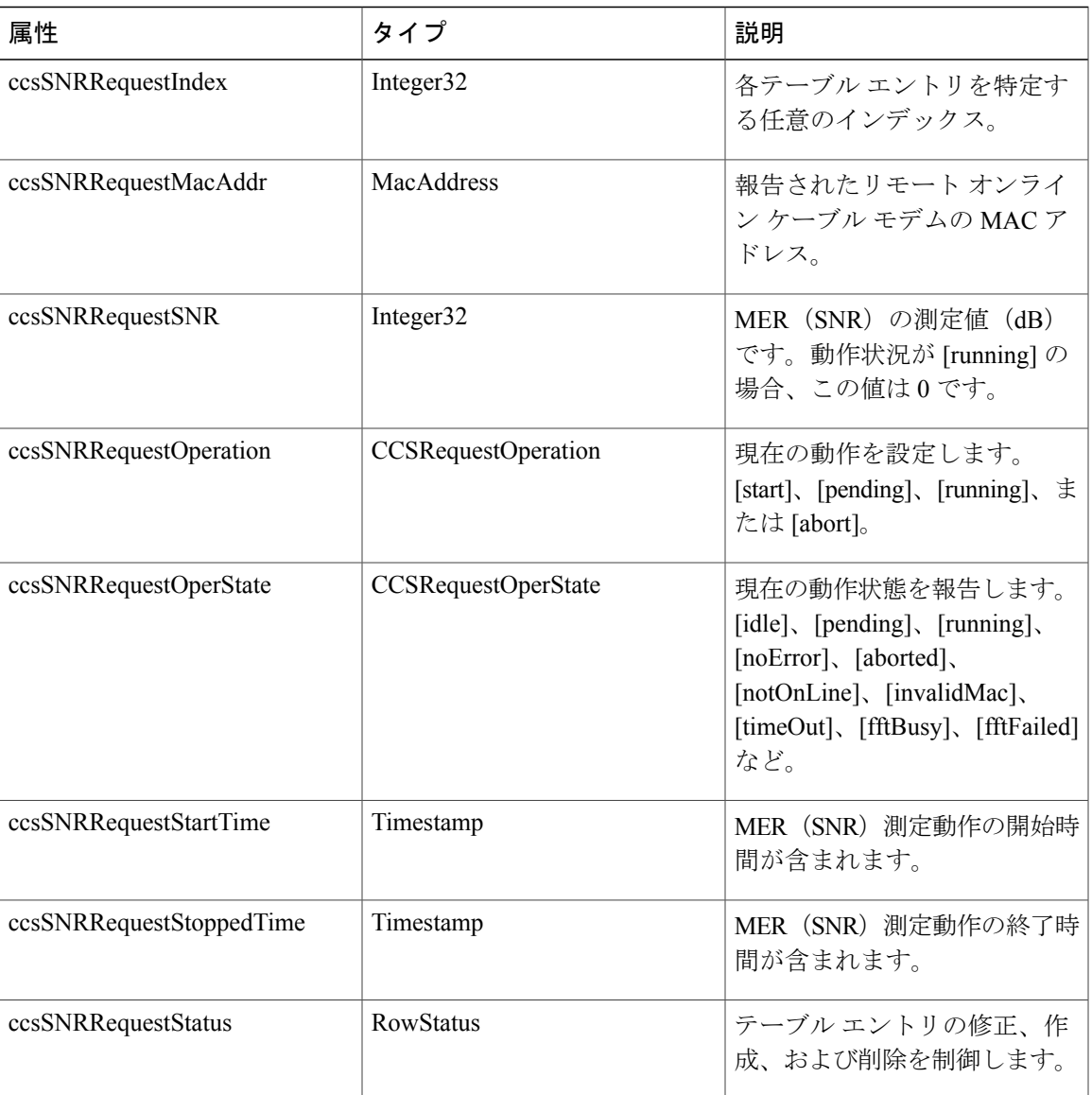

## **ccsSpectrumRequestTable**

Г

次の表に、ccsSpectrumRequestTable の各エントリの属性を示します。この属性は、特定のケーブ ルモデムのスペクトルプロファイルの取得またはアップストリーム全体のバックグラウンドMER (SNR)の取得に使用されます。

## 表 **60**:**ccsSpectrumRequestTable** 属性

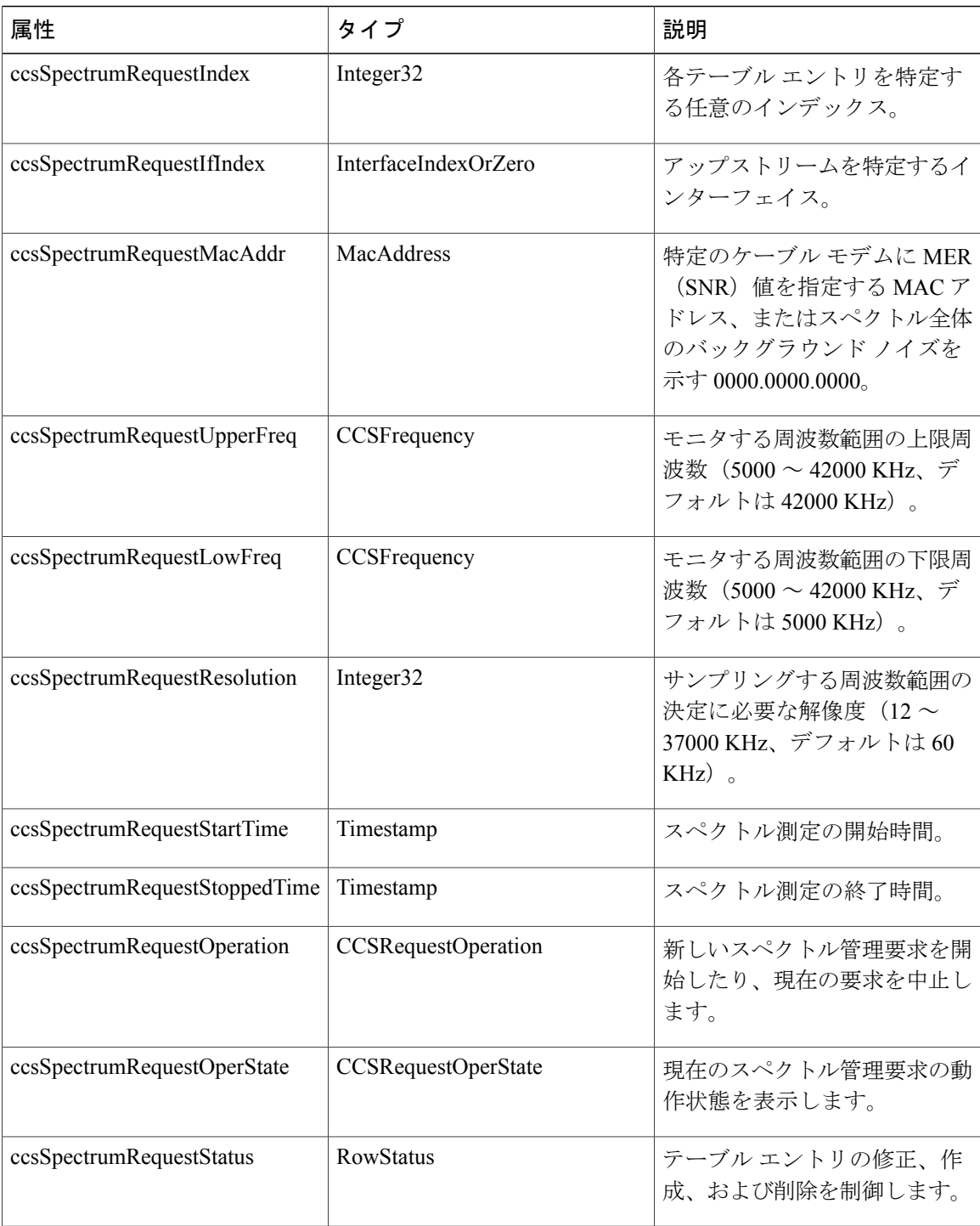

 $\overline{\phantom{a}}$ 

T

## **ccsSpectrumDataTable**

以下の表に、ccsSpectrumDataTableの各エントリの属性を示します。この表にはスペクトル要求の 結果が含まれます。

#### 表 **61**:**ccsSpectrumDataTable** 属性

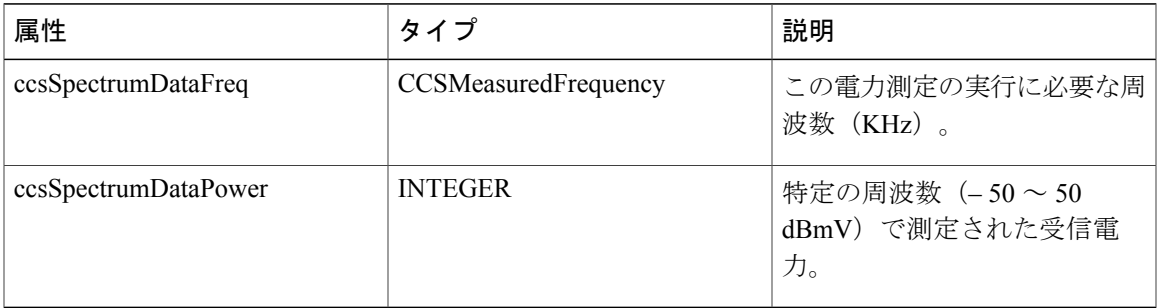

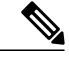

#### (注)

ccsSpectrumRequestTable 表と ccsSpectrumDataTable 表にある情報は、 **showcontrollerscableupstreamspectrum** コマンドによって表示される情報と同じです。

## **ccsUpSpecMgmtTable**

Г

次の表に、ccsUpSpecMgmtTableの属性を示します。各周波数ホップを記述するエントリを示して います。

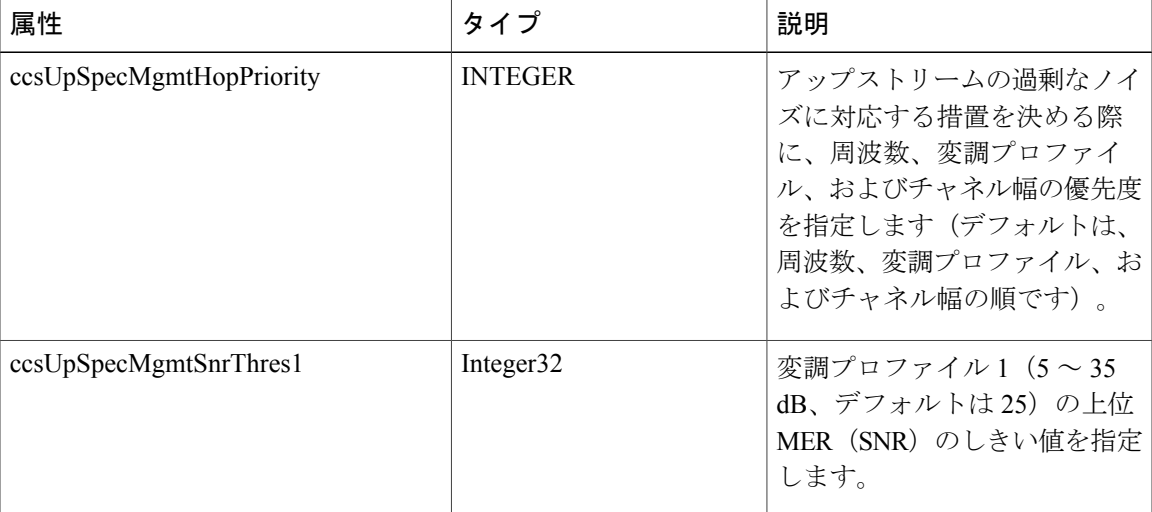

#### 表 **62**:**ccsUpSpecMgmtEntry** 属性

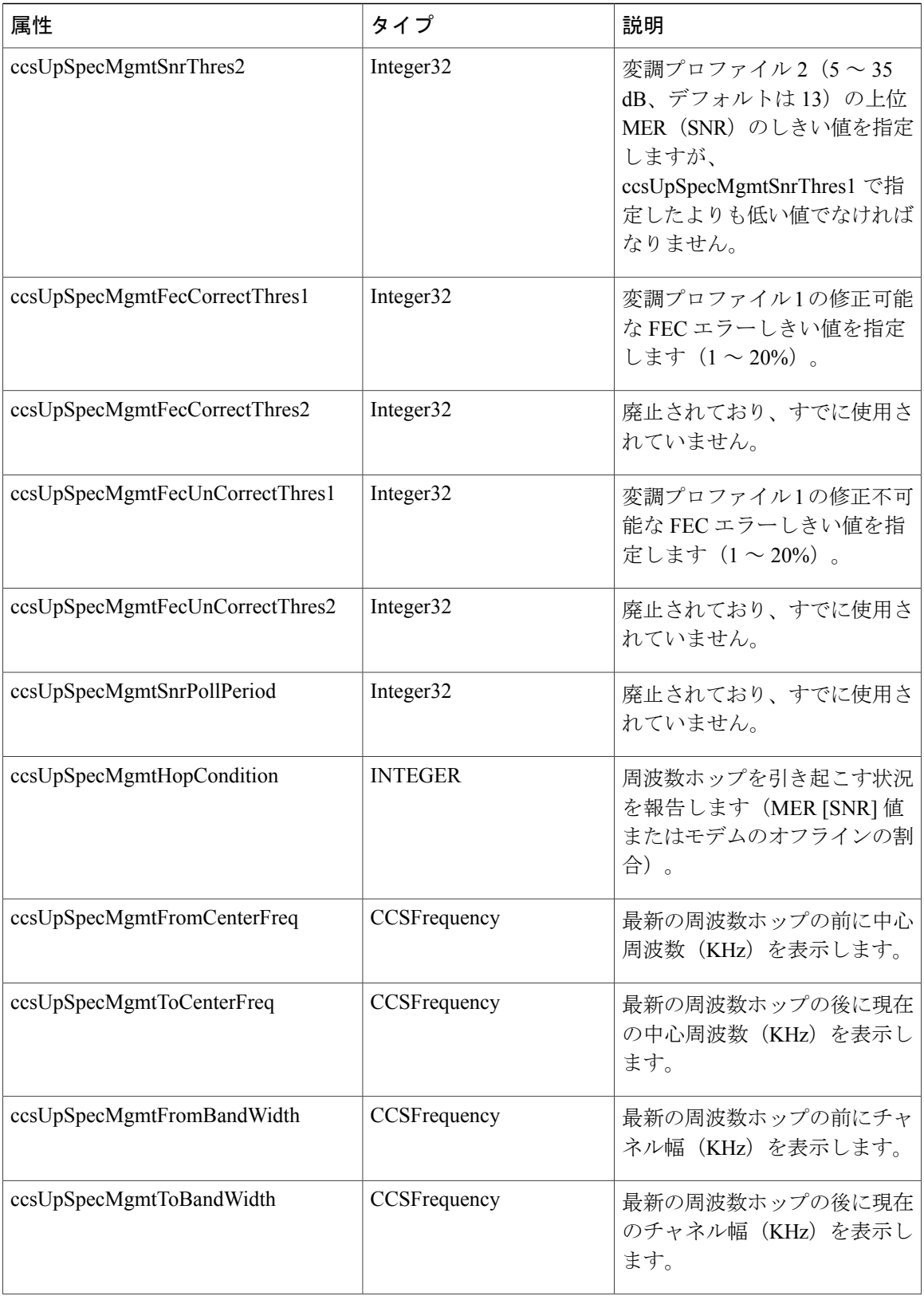

 $\overline{\phantom{a}}$ 

T

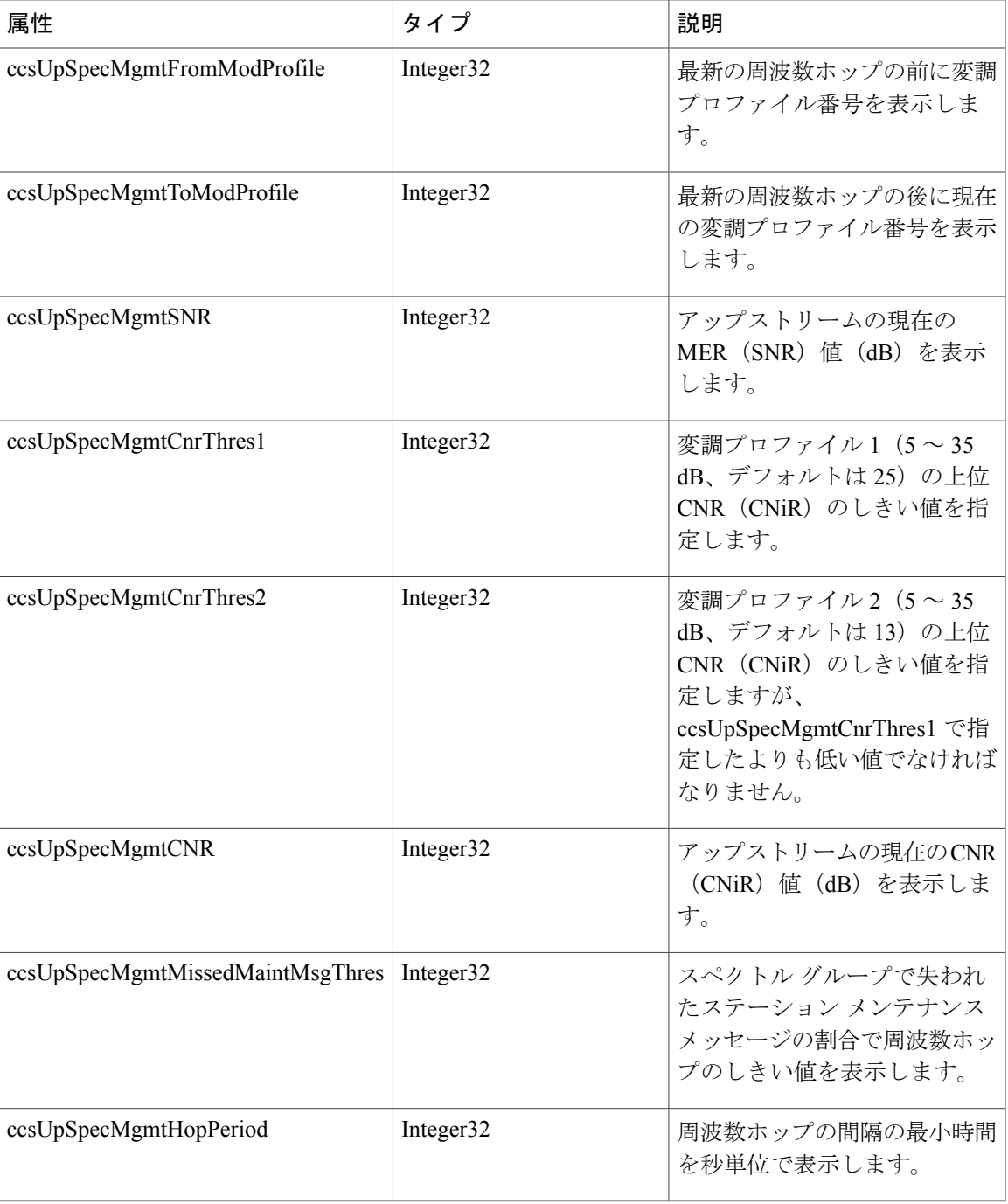

## **ccsHoppingNotification**

 $\mathbf I$ 

次の表に、各周波数ホップの後に送信された通知に含まれる属性を示します。

## 表 **63**:**ccsHoppingNotification** 属性

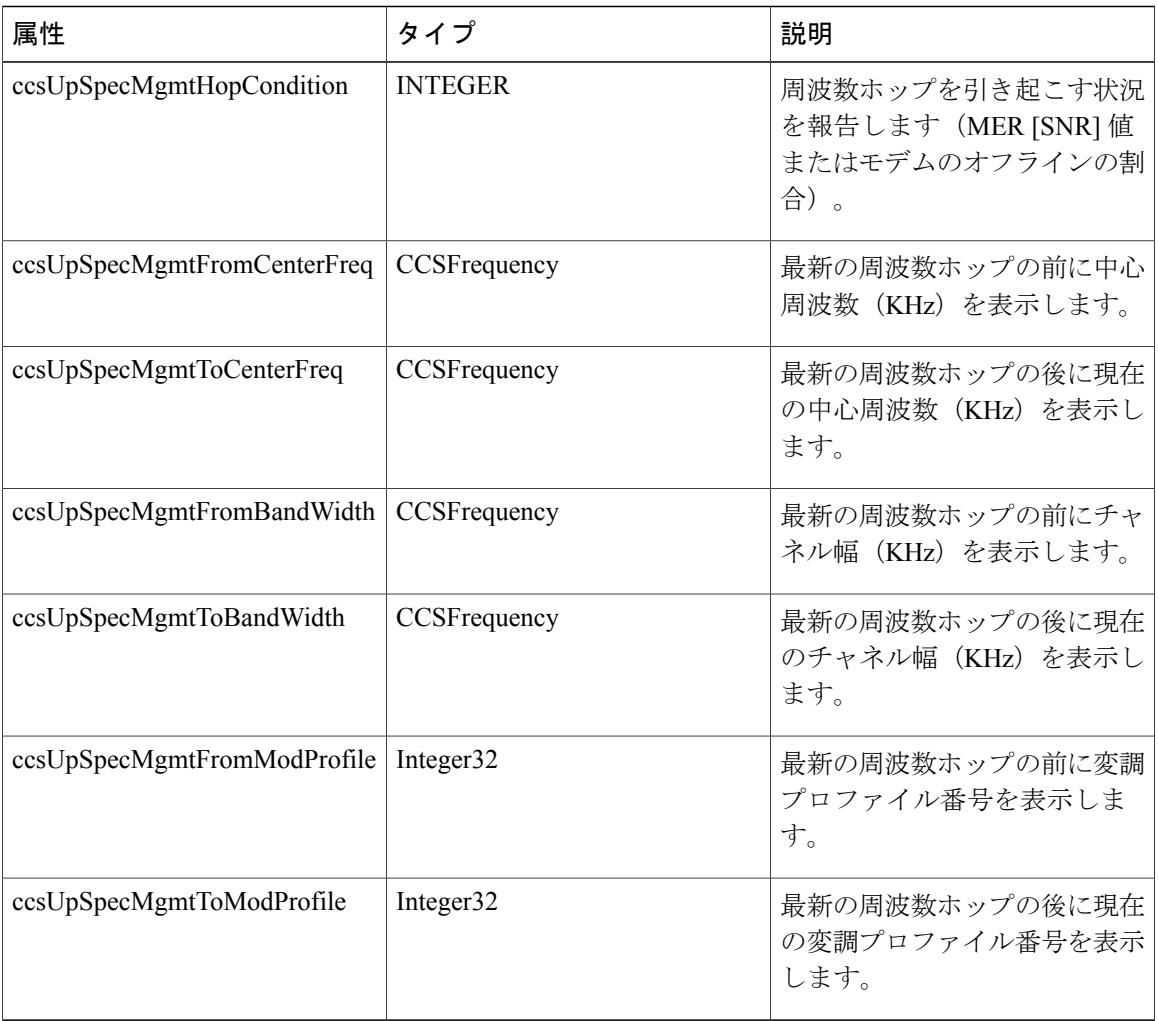

# 設定例

ここでは、次の設定例について説明します。

## スペクトル グループとコンバイナ グループの例

次の例により、スペクトルグループとコンバイナグループが設定され、アクティブになっている かを確認することができます。

#### 例:スペクトル グループの作成の確認

スペクトル グループの作成が完了したことを確認するには、**showcablespectrum-group** コマンド を入力します。

Router# **show cable spectrum-group** spectrum-group 1 spectrum-group 2 spectrum-group 3

### 例:タイム スケジュール型スペクトル グループ

ケーブル設備に 1 週間サイクルのアップストリーム雑音特性がある場合には、タイム スケジュー ル型スペクトル割り当てを使用します。

Router(config)# **cable spectrum-group 1 time Mon 08:00:00 frequency 21600000**

削除するには、**delete** キーワードを使用します。

Router(config)# **cable spectrum-group 1 time Mon 18:00:00 delete frequency 21600000**

## 例:スペクトル グループの設定の確認

スペクトルグループの設定と有効化が完了したかどうかを確認するには、**showcablespectrum-group** コマンドを入力します。次のコマンドにより、各スペクトル グループ、そのグループに割り当て られた周波数、グループが割り当てられるアップストリーム ポート、グループにスケジュールが あるかどうか、現在の測定電力レベル、共有スペクトル グループであるかどうかが表示されま す。

Router# **show cable spectrum-group**

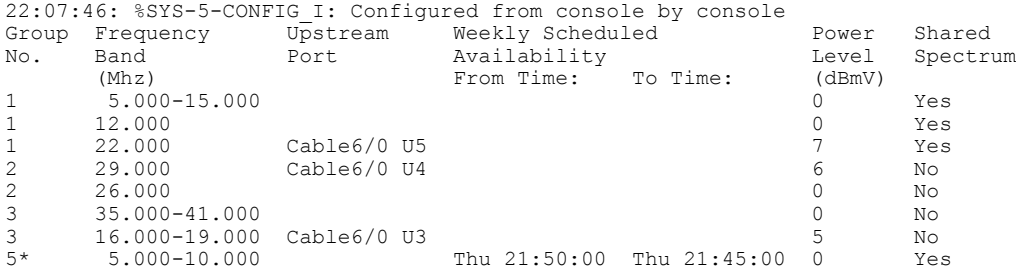

### <span id="page-538-0"></span>例:コンバイナ グループに割り当てるアップストリーム ポートの特定

次に、コンバイナ グループ A ~ J が指定された CMTS のトポロジ例を示します。コンバイナ グ ループ C ~ E は、共有スペクトル グループで設定された複数のアップストリーム ポートを持ち ます。他のアップストリームは、非共有スペクトル グループで設定する必要があります。

次の例では、3 つのスペクトル グループから 10 のコンバイナ グループが周波数ホッピング テー ブルで使用されます。

Cable3/0 DS +-----+ Upconverter +----- laser group 1 U0 +----- combiner group A U1 +----- combiner group B U2 +------combiner group C U3 +------combiner group C

```
U4 +----- combiner group D
U5 +------combiner group E
Cable4/0
DS +-----+ Upconverter +----- laser group 2
U0 +------combiner group E
U1 +----- combiner group F
U2 +----- combiner group G
U3 +----- combiner group H
U4 +----- combiner group I
U5 +----- combiner group J
```
レーザー グループとは、同じダウンストリーム信号を共用する 1 組のファイバ ノードを意味しま す。ノードごとに個別のフィードを発生させるには、通常、光スプリッタを使用します。

ダウンストリーム方向で、6 MHz のチャネル スロットが 2 つ割り当てられています。コンバイナ グループ A ~ E のすべてのファイバ ノードには、Cable3/0 からのダウンストリーム信号が含まれ るチャネル スロットが与えられる必要があります。コンバイナ グループ A ~ E は、レーザー グ ループ 1 に属していることになります。

コンバイナ グループ E ~ J のすべてのファイバ ノードには、Cable4/0 からのダウンストリーム信 号が含まれるチャネル スロットが与えられる必要があります。コンバイナ グループ E ~ J は、 レーザー グループ 2 に属していることになります。

コンバイナ グループ E は 2 つのレーザー グループに属しているので、Cable3/0 および Cable4/0 に 対応する 2 種類のダウンストリーム チャネル スロットがあります。

## 例:コンバイナ グループ

次に、すべてのアップストリーム ポートのスペクトル管理を有効にし、すべてのコンバイナ グ ループで 20 ~ 26 MHz の周波数帯域を使用する例を示します。

```
CMTS01(config)# cable spectrum-group 1 band 20000000 26000000
CMTS01(config)# cable spectrum-group 2 shared
CMTS01(config)# cable spectrum-group 2 band 20000000 26000000
CMTS01(config)# cable spectrum-group 3 shared
CMTS01(config)# cable spectrum-group 3 band 20000000 26000000
CMTS01(config)# controller upstream-Cable 9/0/0
CMTS01(config-controller)# cable spectrum-group 1
CMTS01(config-controller)# cable upstream 2 spectrum-group 2
CMTS01(config-controller)# cable upstream 3 spectrum-group 2
CMTS01(config-controller)# cable upstream 5 spectrum-group 3
CMTS01(config-controller)# exit
CMTS01(config)# controller upstream-Cable 9/0/1
CMTS01(config-controller)# cable spectrum-group 1
CMTS01(config-controller)# cable upstream 0 spectrum-group 3
```
スペクトル グループ 1 ~ 3 の説明は次のとおりです。

• スペクトル グループ 1:これは非共有グループです。アップストリーム RF ドメインが、各 メンバーのアップストリーム ポートごとに存在します。

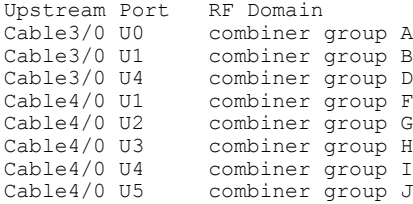
• スペクトル グループ 2:これは共有グループです。存在するアップストリーム RF ドメイン は 1 つです。

Upstream Port RF Domain<br>Cable3/0 U2 combiner Cable3/0 U2 combiner group C<br>Cable3/0 U3 combiner group C combiner group C

• スペクトル グループ 3:これは共有グループです。存在するアップストリーム RF ドメイン は 1 つです。

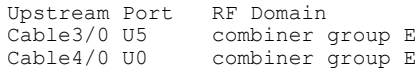

各 RF ドメインの 20 ~ 26 MHz 帯域に関して、スペクトルは各メンバー ポートのチャネル幅設定 に従ってチャネル化されます。たとえば、Cable3/0 のポート U2 および U3 は、それぞれ 3.2 MHz および 1.6 MHz のチャネル幅に設定され、スペクトル グループ 2 では次のチャネル化が使用され ます。

> Channel Width Start Stop Center > (Mhz) (Mhz) (Mhz) (Mhz)  $> 1$  3.2 20.0 23.2 21.6<br> $> 2*$  1.6 20.0 21.6 20.8  $> 2*$  1.6 20.0 21.6 20.8<br> $> 3*$  1.6 21.6 23.2 22.4 > 3\* 1.6 21.6 23.2 22.4  $> 4$  1.6 23.2 24.8 24.0

(注) チャネル 2 および 3 は、チャネル 1 の使用中は利用できません。

グループが共用されるので、ポート U2 および U3 は、オーバーラップしないように、それぞれ チャネル 1 および 4 が割り当てられます。

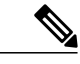

(注)

各ポートに代替周波数割り当てはなく、24.8~26.0MHzの帯域幅は無駄になります。代替チャ ネルを作成するには、上限の境界を 26.0 MHz から 28.0 MHz に引き上げます。

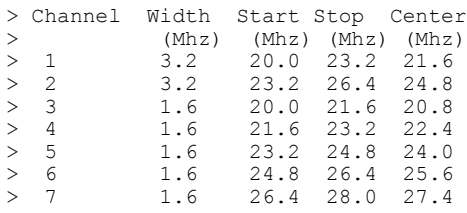

チャネル幅が小さい場合、スペクトル割り当てを引き下げてみてください。そうしないと、多数 のアップストリームチャネルスロットが生じ、周波数ホッピングで雑音のないスロットを見つけ るまでに数分かかる場合があります。

# 例:その他のスペクトル管理の設定

さまざまなスペクトル グループを設定するには、次の例を参照してください。

• アップストリーム帯域が 12,000,000 ~ 18,000,000 Hz でデフォルト電力レベルが 0 dBmV のス ペクトル グループ 3 を設定するには、次の例を使用します。

Router(config)# **cable spectrum-group 3 band 12000000 18000000**

- スペクトルグループ3で電力レベルが13 dBmVに変更された有効帯域幅のリストに20,000,000  $\sim$  24.000.000 Hz のアップストリーム帯域を追加するには、次の例を使用します。 Router(config)# **cable spectrum-group 3 band 20000000 24000000 13**
- デフォルト電力レベルが 0 dBmV のスケジュール型スペクトル グループ 4 で 5,000,004 ~ 40,000,000 Hzの継続帯域を設定するには、次の例を使用します。この帯域は、毎週月曜日の 現地時間午後 12:00 に開始されるスペクトル グループで利用可能です。 Router(config)# **cable spectrum-group 4 time Monday 12:00:00 band 5000004 40000000**
- 有効周波数のリストに 9,500,000 Hz のアップストリーム周波数を追加し、公称電力レベルを 5 dBmV に変更するには、次の例を使用します。スペクトル マネージャは、毎日現地時間の 午前 2:00 にこのグループの周波数および電力レベルを調整します。 Router(config)# **cable spectrum-group 3 time 02:00:00 frequency 9500000 5**
- 周波数ホップが発生するまでの最小期間を秒数で設定するには、次の例を使用します。 Router(config)# **cable spectrum-group 3 hop period 800**
- ルータが自動周波数ホップを開始する前に特定する「オフライン」モデム数のしきい値(割 合で表示)を設定するには、次の例を使用します。 Router(config)# **cable spectrum-group 3 hop threshold 40**
- 特定のスペクトル グループを共有 RF スペクトル グループとして設定するには、次の例を使 用します。特定のスペクトルグループを「共有」に指定するということは、アップストリー ム ポートに割り当てられているアップストリーム周波数が、別のアップストリーム ポート に割り当てられないことをルータに通知しています。 Router(config)# **cable spectrum-group 3 shared**
- 現在の設定から指定したスペクトル グループを削除するには、次の例を使用します。 Router(config)# **no cable spectrum-group 3**

# アップストリームの動的変調の例

次の例では、**show cable modulation-profile** コマンドにより変調プロファイル情報を表示する方法 と、**cable modulation-profile** コマンドにより変調プロファイルを定義する方法を示します。

#### 設定の確認

#### 手順

ステップ **1** 入力した設定値を確認するには、特権EXECモードで**showrunning-config**コマンドを入力します。

#### 例:

#### Router# **show running-config**

設定の変更を検討する場合は、特権 EXEC モードで **showstartup-config** コマンドを使用すると、 NVRAM に保存されている情報を表示できます。

ステップ **2** 変調プロファイルグループ情報を表示するには、特権EXECモードで**showcable modulation-profile** コマンドを使用します。

#### 例:

Router# **show cable modulation-profile**[*profile*][*iuc-code*]

- このコマンドでは、次の構文が使用されます。
	- profile: (任意) プロファイル番号。有効値は 1 ~ 8 です。
	- iuc-code: (任意) 内部使用コード。

有効なオプションは次のとおりです。

- **initial**:初期レンジング バースト
- **long**:長期認可バースト
- **request**:要求バースト
- **short**:短期認可バースト
- **station**:ステーション レンジング バースト

### 例:変調プロファイル

Cisco CMTS には、メモリ内に QPSK 変調の一般的なプロファイルを定義する設定済み変調プロ ファイルが 1 つ常駐します。アップストリームの動的変調機能を使用するには、最初のプロファ イルとは異なり、通常はより堅牢な変調方式を提供する 2 つ目のプロファイルを作成する必要が あります。

次に、QAM-16 の変調プロファイルの例を示します。初期要求およびステーション メンテナンス メッセージが QPSK として送信され、short および long のデータ パケットが QAM-16 として送信 されます。QAM-16 変調は QPSK よりも帯域幅効率に優れていますが、QPSK は QAM-16 よりも 堅牢です。

(注)

アップストリーム要求およびステーションメンテナンスメッセージは、QPSKで640K、1280K、 および 2560K シンボル/秒に設定すると、ケーブル ネットワーク上では短時間で送信されま す。そのため、これらのメッセージをQPSKモードで使用すると、実際は効率が上がり、信頼 性に優れたモデム接続を実現します。アップストリームの初期メンテナンス メッセージは、 設定に関係なく、ケーブル ネットワーク上で送信する時間はまったく同じです。システムを QPSK用に設定すると、初期メンテナンス中にモデムをより高速で接続でき、電力調整の作業 が軽減されます。

Router# **configure terminal** Router(config)# **cable modulation-profile 2 request 0 16 1 8 qpsk scrambler 152 no-diff 64 fixed uw16** Router(config)# **cable modulation-profile 2 initial 5 34 0 48 qpsk scrambler 152 no-diff 128 fixed uw16** Router(config)# **cable modulation-profile 2 station 5 34 0 48 qpsk scrambler 152 no-diff 128 fixed uw16** Router(config)# **cable modulation-profile 2 short 6 75 6 8 16qam scrambler 152 no-diff 72 fixed uw16** Router(config)# **cable modulation-profile 2 long 8 220 0 8 16qam scrambler 152 no-diff 160 fixed uw16**

次の例では、すべてのメッセージ タイプが QAM-16 変調によって伝送されます。QAM-16 変調で は、5 つすべてのメッセージ タイプに同じ変調方式が適用されますが、ステーション メンテナン スメッセージと帯域要求メッセージについては、QAM-16プリアンブルの長さが追加されるので、 MAC データ メッセージの帯域効率向上の利点はもたらされません。

```
Router# configure terminal
Router(config)# cable modulation-profile 2 request 0 16 1 8 16qam scrambler 152 no-diff 128
fixed uw16
Router(config)# cable modulation-profile 2 initial 5 34 0 48 16qam scrambler 152 no-diff
256 fixed uw16
Router(config)# cable modulation-profile 2 station 5 34 0 48 16qam scrambler 152 no-diff
256 fixed uw16
Router(config)# cable modulation-profile 2 short 5 75 6 8 16qam scrambler 152 no-diff 144
fixed uw16
Router(config)# cable modulation-profile 2 long 8 220 0 8 16qam scrambler 152 no-diff 160
fixed uw16
```
(注)

DOCSIS と 16-QAM または混合シンボル レートを併用する場合、CMTS を short および long の 両方のデータバーストプロファイルのプリアンブルで固有ワード16(「uw16」)に設定しま す。

**cableupstream***port-number***modulation-profile** *primary profile-number secondary profile-number* コマン ドを該当するインターフェイスに追加します。この例では、変調プロファイル2にQAM-16変調、 変調プロファイル 1 に QPSK 変調が設定されています。

Router# **configure terminal** Router(config)# **controller upstream-Cable 6/0/0** Router(config-controller)# **cable upstream 0 modulation-profile 2 1**

設定例

# 例:入力レベル

次の例では、24.8 MHz でのモデム送信電力が 1 dBmV 単位でアップストリームに調整され、28.0 MHz でのモデム送信電力が 2 dBmV 単位でアップストリームに調整されます。

CMTS01(config)# **cable spectrum-group 1 frequency 21600000** CMTS01(config)# **cable spectrum-group 1 frequency 24800000 1** CMTS01(config)# **cable spectrum-group 1 frequency 28000000 2**

# 高度なスペクトル管理の設定例

ここでは、次の一般的な設定を示します。

### 例:**Cisco cBR** シリーズ ルータ用の高度なスペクトル管理

ここでは、ケーブル インターフェイス ライン カードを使用した Cisco cBR ルータの一般的な設定 例の抜粋を示します。この設定では次の作業を行います。

- 4 つのスペクトル グループのホップ間隔を 30 秒に設定します。
- QPSK 変調プロファイルを作成し、スロット 6/1/0 の シスコ ケーブル インターフェイス ライ ン カードの 4 つのアップストリームに割り当てます。
- 4 つのアップストリームそれぞれにスペクトル グループを割り当てます。
- ·各アップストリームにデフォルトの CNiR (CNR) および FEC のしきい値を設定します。

```
cable modulation-profile 21 qpsk
interface Cable6/1/0
cable bundle 1
cable downstream annex B
cable downstream modulation 256qam
cable downstream interleave-depth 32
! upstream 0
cable upstream 0 spectrum-group 1
cable upstream 0 modulation-profile 21
cable upstream 0 threshold cnr-profiles 16 0
cable upstream 0 threshold Corr-Fec 3
cable upstream 0 threshold Uncorr-Fec 1
no cable upstream 0 shutdown ! upstream 1
cable upstream 1 spectrum-group 2
cable upstream 1 modulation-profile 21
cable upstream 1 threshold cnr-profiles 16 0
cable upstream 1 threshold Corr-Fec 3
cable upstream 1 threshold Uncorr-Fec 1
no cable upstream 1 shutdown ! upstream 2
cable upstream 2 spectrum-group 3
cable upstream 2 modulation-profile 21
cable upstream 2 threshold cnr-profiles 16 0
cable upstream 2 threshold Corr-Fec 3
cable upstream 2 threshold Uncorr-Fec 1
no cable upstream 2 shutdown ! upstream 3
cable upstream 3 spectrum-group 4
cable upstream 3 modulation-profile 21
cable upstream 3 threshold cnr-profiles 16 0
cable upstream 3 threshold Corr-Fec 3
cable upstream 3 threshold Uncorr-Fec 1
no cable upstream 3 shutdown
```
# その他の参考資料

ここでは、CiscoCMTSルータのスペクトル管理と高度なスペクトル管理に関連する資料を紹介し ます。

### 関連資料

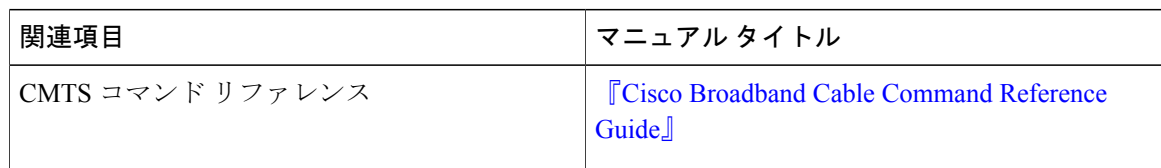

### 標準および **RFC**

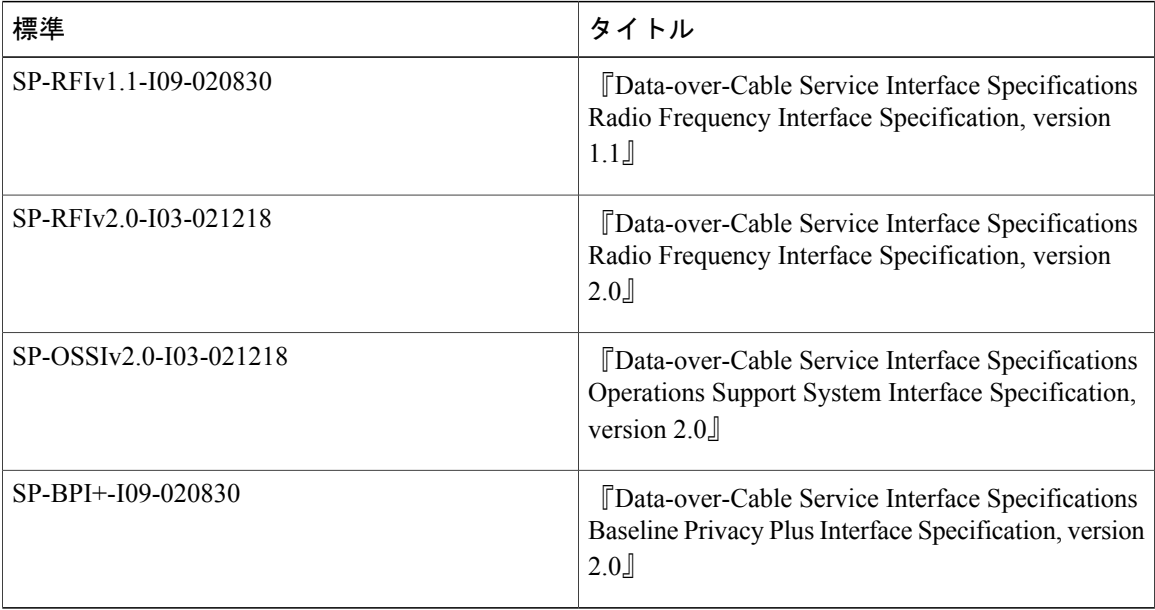

# **MIB**

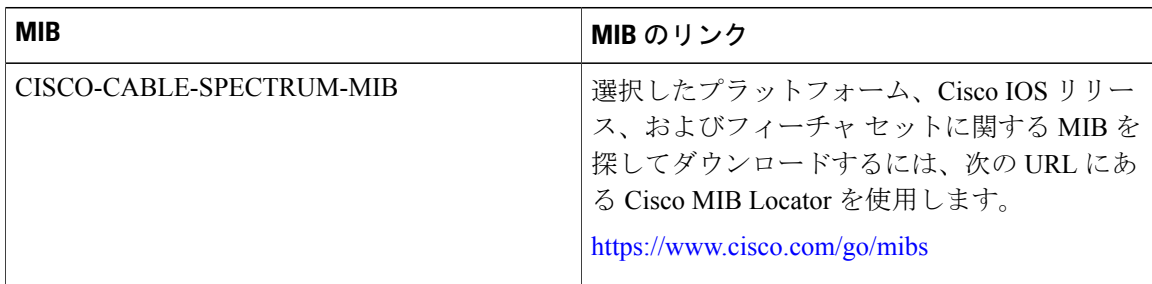

T

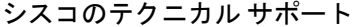

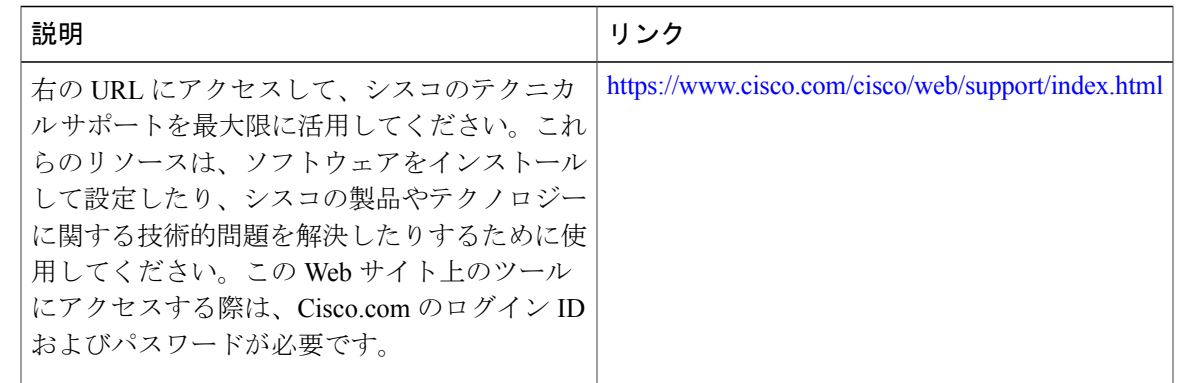

# スペクトル管理と高度なスペクトル管理に関する機能情報

Cisco Feature Navigator を使用すると、プラットフォームおよびソフトウェア イメージのサポート 情報を検索できます。Cisco Feature Navigator を使用すると、ソフトウェア イメージがサポートす る特定のソフトウェアリリース、フィーチャセット、またはプラットフォームを確認できます。 Cisco Feature Navigator には、<http://www.cisco.com/go/cfn> からアクセスします。[Cisco.com](http://www.cisco.com/) のアカウ ントは必要ありません。

 $\overline{\mathscr{C}}$ 

(注)

次の表は、特定のソフトウェア リリース トレインで各機能のサポートが導入されたときのソ フトウェア リリースのみを示しています。その機能は、特に断りがない限り、それ以降の一 連のソフトウェア リリースでもサポートされます。

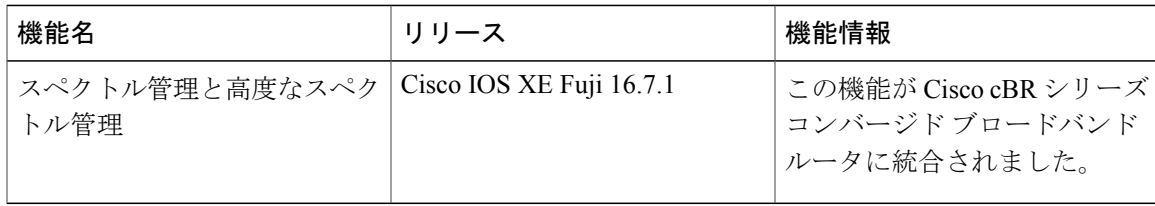

 $\overline{\phantom{a}}$ 

T

 **Cisco cBR** コンバージド ブロードバンド ルータ **DOCSIS** ソフトウェア コンフィギュレーション ガイ ド(**Cisco IOS XE Fuji 16.7.x** 用)

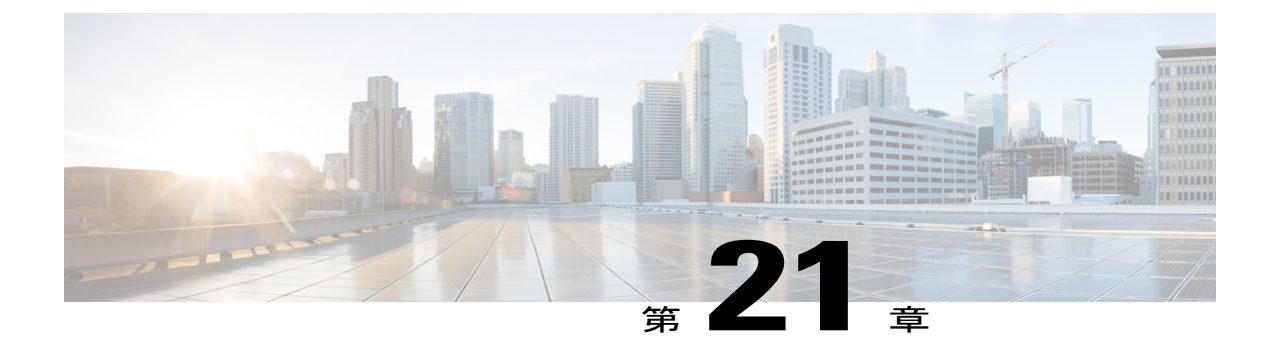

# アップストリーム スケジューラ モード

このマニュアルでは、アップストリーム (US) スケジューラ モードをオプションで設定する方 法を説明します。

この機能を使用すると、非送信請求許可サービス(UGS)、リアルタイム ポーリング サービス (rtPS)、非リアルタイム ポーリング サービス(nrtPS)スケジューリング タイプのいずれか、 およびパケットベースと時分割多重(TDM)ベースのスケジューリングのいずれかを選択でき ます。低遅延キューイング (LLO) は、DOCSIS の TDM インフラストラクチャでパケットモー ドに似た動作をエミュレートします。これにより、この機能はパケットと TDM の典型的なト レードオフを提供します。LLQ を使用すると、UGS、rtPS、または nrtPS のサービス パラメータ をより柔軟に定義できますが、delay や jitter などのパラメータについては(統計分布以外の)保 証がありません。

- [機能情報の確認](#page-548-0), 475 ページ
- Cisco cBR シリーズ [ルータに関するハードウェア互換性マトリクス](#page-549-0), 476 ページ
- [アップストリーム](#page-550-0) スケジューラ モードの制限事項, 477 ページ
- Cisco CMTS [ルータのアップストリーム](#page-550-1) スケジューラ モードに関する情報, 477 ページ
- [アップストリーム](#page-551-0) スケジューラ モードの設定方法, 478 ページ
- [その他の参考資料](#page-552-0), 479 ページ
- アップストリーム スケジューラ [モードに関する機能情報](#page-553-0), 480 ページ

# <span id="page-548-0"></span>機能情報の確認

### 機能情報の確認

ご使用のソフトウェア リリースでは、このモジュールで説明されるすべての機能がサポートされ ているとは限りません。最新の機能情報と注意事項については、ご使用のプラットフォームとソ フトウェアリリースに対応したリリースノートを参照してください。このモジュールに記載され ている機能の詳細を検索し、各機能がサポートされているリリースのリストを確認する場合は、 このマニュアルの最後にある機能情報の表を参照してください。

プラットフォームのサポートおよびシスコソフトウェアイメージのサポートに関する情報を検索 するには、Cisco Feature Navigator を使用します。Cisco Feature Navigator には、[http://tools.cisco.com/](http://tools.cisco.com/ITDIT/CFN/) [ITDIT/CFN/](http://tools.cisco.com/ITDIT/CFN/) からアクセスできます。<http://www.cisco.com/> のアカウントは必要ありません。

# <span id="page-549-0"></span>**Cisco cBR** シリーズ ルータに関するハードウェア互換性マトリクス

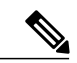

(注)

Cisco IOS-XE の特定のリリースで追加されたハードウェア コンポーネントは、特に明記しな い限り、以降のすべてのリリースでもサポートされます。

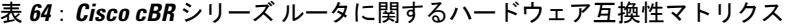

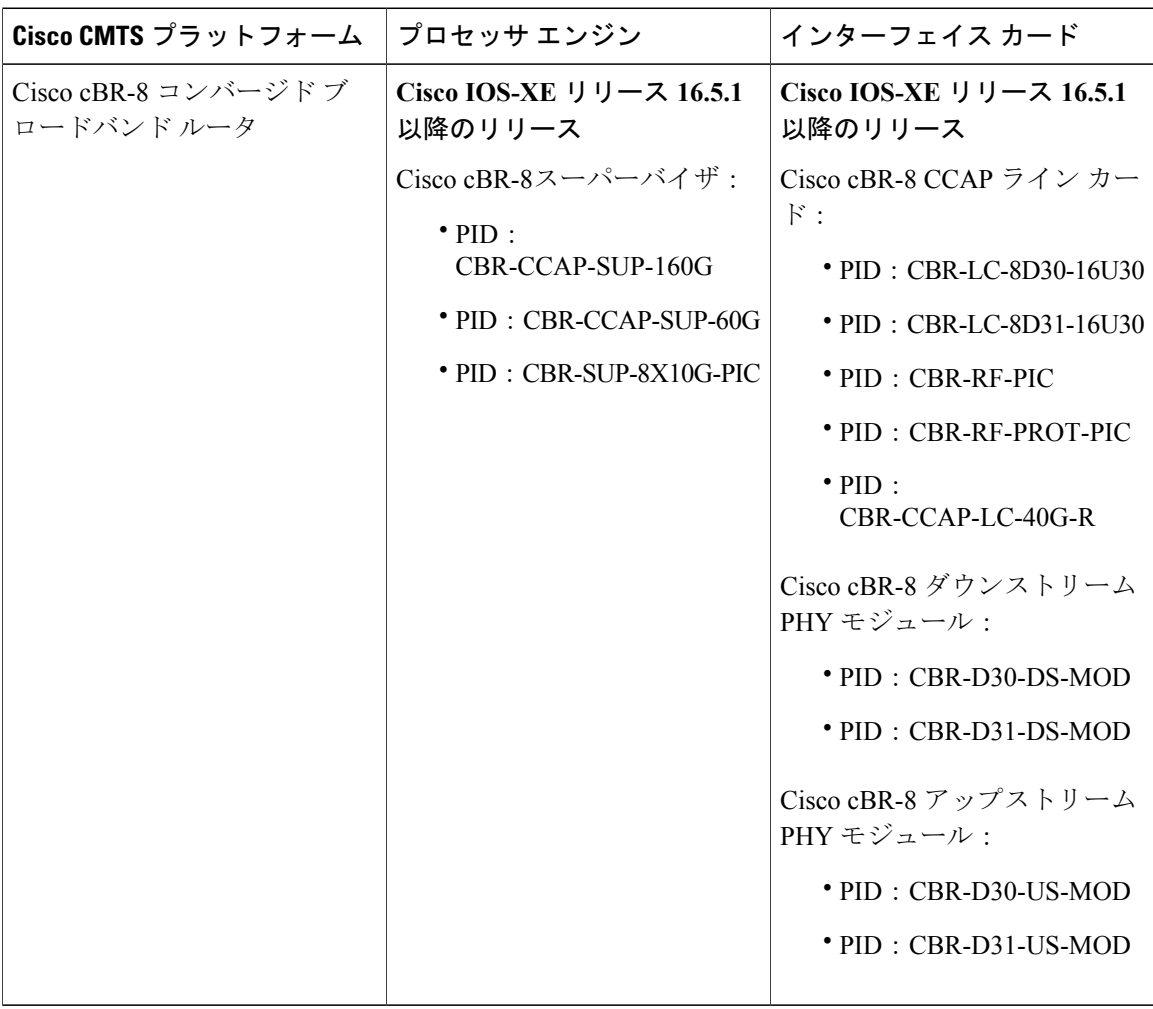

# <span id="page-550-0"></span>アップストリーム スケジューラ モードの制限事項

- 正しく動作させるには、インターフェイスベースのアドミッション制御を有効にする必要が あります。LLQオプションを有効にすると、アップストリームパスが大量のコールでいっぱ いになって使えなくなり、許容できない音声品質になってしまいます。インターフェイス ベースのアドミッション制御を使用してコール数を制限し、音声品質を許容できるものにす る必要があります。また、音声トラフィック以外のトラフィックを確保する必要もありま す。
- インターフェイスベースのアドミッション制御を有効にしていない場合でも、一定のコール 数に達するとデフォルト(DOCSIS)のスケジューリング モードがトラフィックをブロック します。
- UGS with Activity Detection (UGS-AD) は、LLO スケジューラ モードではサポートされませ んが、デフォルト DOCSIS スケジューラ モードでは引き続きサポートされます。

# <span id="page-550-1"></span>**Cisco CMTS** ルータのアップストリーム スケジューラ モードに関する 情報

UGS を使用すると、固定サイズのフレームで定期的な伝送機会をケーブル モデムに与えること で、ケーブル モデムが保証されたレートと保証されたレベルのジッターで固定サイズのデータ バーストを送信できるサービス フローが作成されます。このタイプのサービス フローは、特に VoIP アプリケーションに適しています。

rtPSを使用すると、帯域幅要求に対してすべてのケーブルモデムではなく単一のケーブルモデム をポーリングすることで、ケーブル モデムがデータを送信する権限を要求するような定期的な機 会を提供するサービス フローが作成されます。これは、リアルタイムのデータ送信の要求を持つ アプリケーションを満たし、ケーブルモデムがさまざまな長さのデータバーストを送信できるよ うにします。このタイプのサービス フローは、特に MPEG VoIP に適しています。

rtPS 要求はデフォルトで優先度 7 として内部的に扱われます。これはすべてのベスト エフォート 型トラフィックで最高の優先度です。この高優先度により、輻輳時の rtPS トラフィックの遅延を 低減します。

nrtPS を使用すると、帯域幅要求に対してすべてのケーブル モデムではなく単一のケーブル モデ ムをポーリングすることで、ケーブル モデムがデータを送信する権限を要求するような定期的な 機会を提供するサービスフローが作成されます。データバーストは、さまざまな長さになる可能 性があります。このタイプのサービスフローは、特に非インタラクティブサービス(ファイル転 送など)に適しています。

# <span id="page-551-0"></span>アップストリーム スケジューラ モードの設定方法

手順

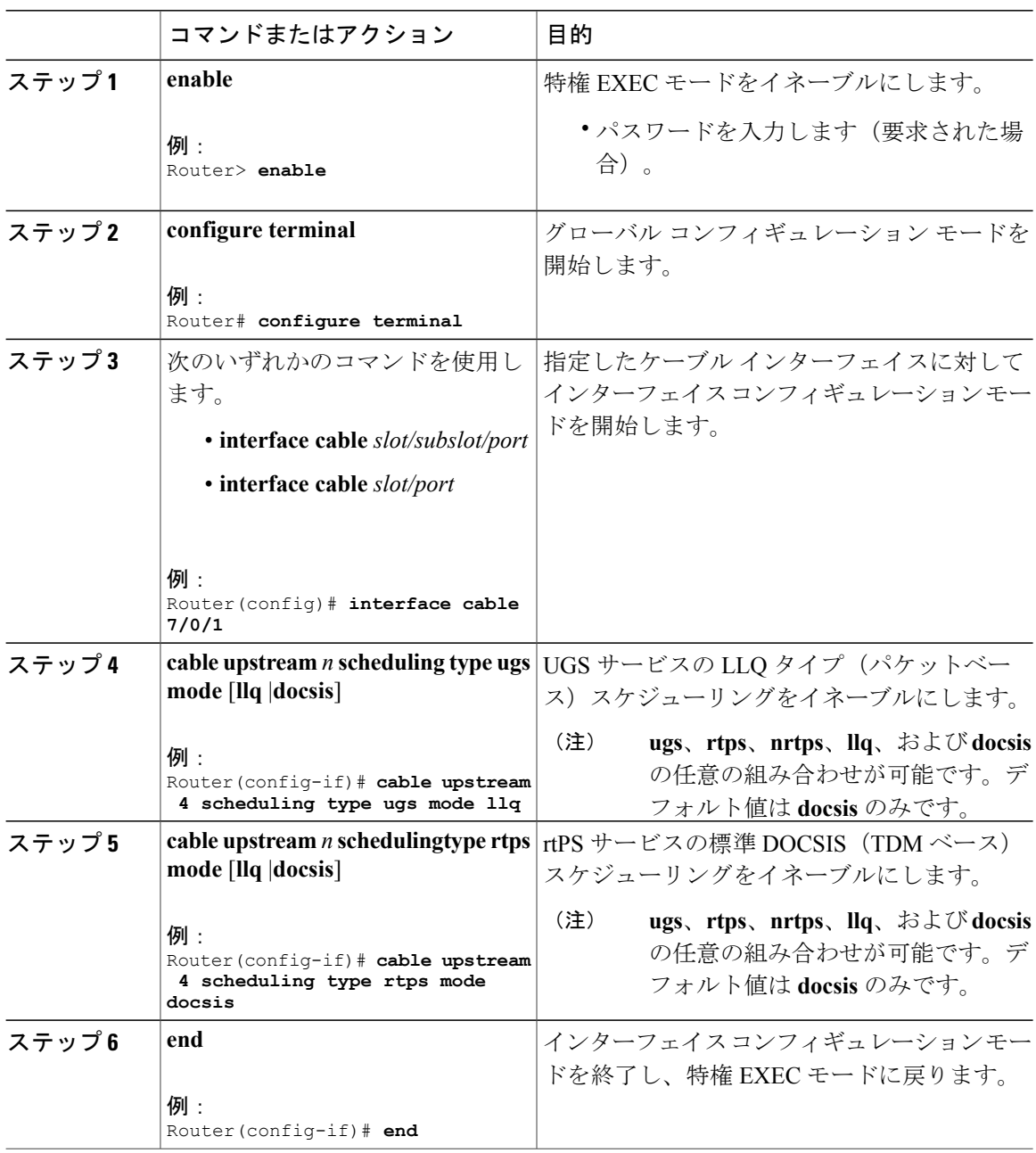

 $\overline{\phantom{a}}$ 

T

### 次の作業

スケジューラが DOCSIS モードで動作しているかどうかを確認するには、 **show interface cable mac-scheduler** コマンドを使用します。

```
Router# show interface cable 7/0/1 mac-scheduler 0
     DOCSIS 1.1 MAC scheduler for Cable7/0/1/U0 : rate 30720000
    wfq:None
     us_balance:OFF
     fairness:OFF
     Queue[Rng Polls] flows 0
     Queue[CIR Grants] flows 0
     Queue[BE(07) Grants] flows 0
     Queue[BE(06) Grants] flows 0
     Queue[BE(05) Grants] flows 0
     Queue[BE(04) Grants] flows 0
     Queue[BE(03) Grants] flows 0
     Queue[BE(02) Grants] flows 0
     Queue[BE(01) Grants] flows 0
     Queue[BE(00) Grants] flows 0
    Req Slots 2601578997, Req/Data Slots 4484512
     Init Mtn Slots 38265829, Stn Mtn Slots 78753
     Short Grant Slots 0, Long Grant Slots 0
    Adv Phy Short Grant Slots 412, Adv Phy Long Grant Slots 5519087
     Adv Phy UGS Grant Slots 0
     Avg upstream channel utilization : 1%
     Avg percent contention slots : 98%
     Avg percent initial ranging slots : 1%
     Avg percent minislots lost on late MAPs : 0%
     MAP TSS: lch_state 9, init_retries 0
              late_initial_maps 0, late_ucd_maps 0
              mac-phy tss errors 0, missed ccc 0
```
# <span id="page-552-0"></span>その他の参考資料

П

ここでは、Cisco CMTS ルータに関連する参考資料を示します。

#### 関連資料

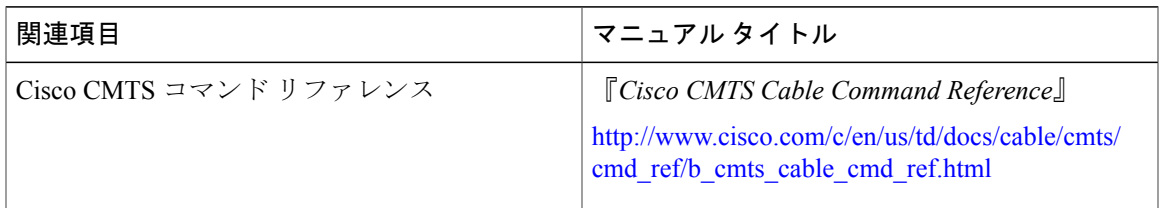

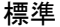

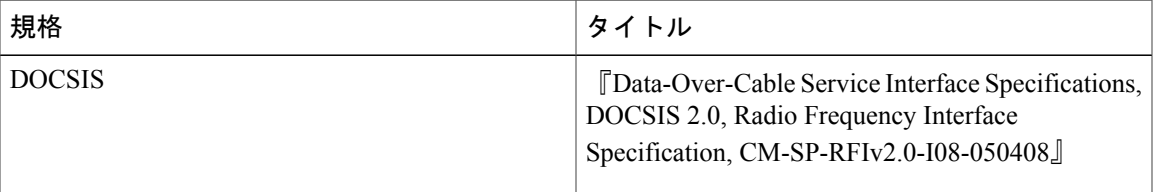

シスコのテクニカル サポート

| 説明                                                                                                    | リンク                                               |
|----------------------------------------------------------------------------------------------------|---------------------------------------------------|
| 右の URL にアクセスして、シスコのテクニカ<br>ルサポートを最大限に活用してください。これ<br>らのリソースは、ソフトウェアをインストール<br>して設定したり、シスコの製品やテクノロジー<br>に関する技術的問題を解決したりするために使<br>用してください。この Web サイト上のツール<br>にアクセスする際は、Cisco.com のログイン ID<br>およびパスワードが必要です。 | http://www.cisco.com/cisco/web/support/index.html |

# <span id="page-553-0"></span>アップストリーム スケジューラ モードに関する機能情報

Cisco Feature Navigator を使用すると、プラットフォームおよびソフトウェア イメージのサポート 情報を検索できます。Cisco Feature Navigator を使用すると、ソフトウェア イメージがサポートす る特定のソフトウェアリリース、フィーチャセット、またはプラットフォームを確認できます。 Cisco Feature Navigator には、<http://www.cisco.com/go/cfn> からアクセスします。[Cisco.com](http://www.cisco.com/) のアカウ ントは必要ありません。

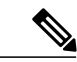

(注)

次の表は、特定のソフトウェア リリース トレインで各機能のサポートが導入されたときのソ フトウェア リリースのみを示しています。その機能は、特に断りがない限り、それ以降の一 連のソフトウェア リリースでもサポートされます。

### 表 **65**:アップストリーム スケジューラ モードに関する機能情報

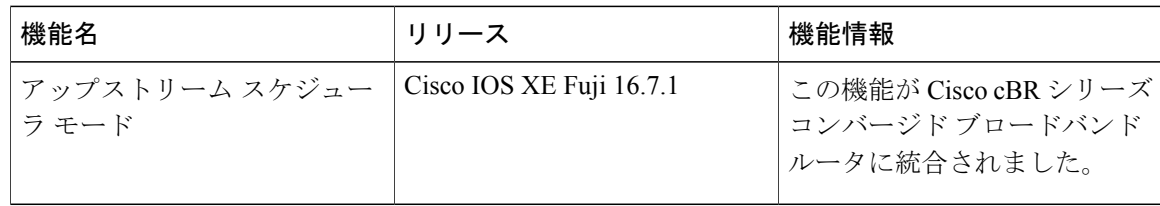

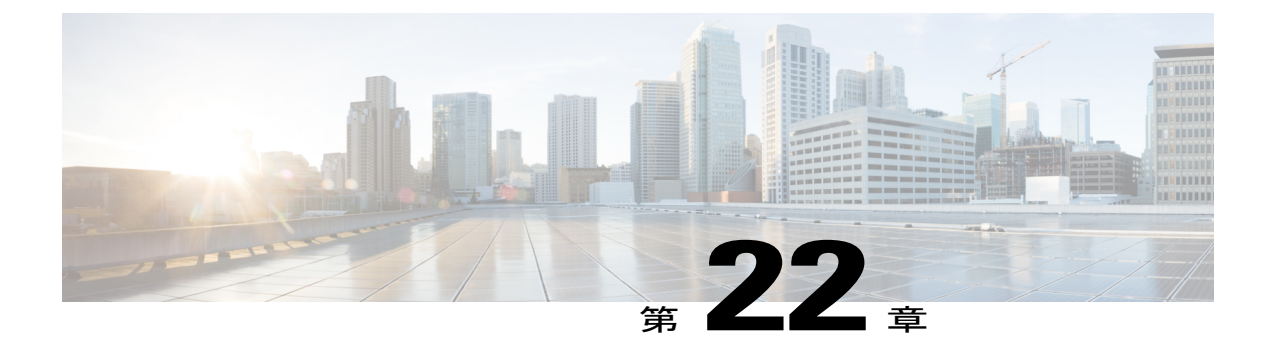

# 総称ルーティング カプセル化

このマニュアルでは、Generic Routing Encapsulation(GRE)機能について説明します。この機能 は、IP トンネル内のさまざまなプロトコル パケット タイプをカプセル化し、IP インターネット ワークを使用して、リモート ポイントの Cisco ルータへの仮想ポイントツーポイント リンクを 作成することを可能にする、トンネリング プロトコルです。

- [機能情報の確認](#page-555-0), 482 ページ
- Cisco cBR シリーズ [ルータに関するハードウェア互換性マトリクス](#page-555-1), 482 ページ
- [トンネル実装の制約事項](#page-556-0), 483 ページ
- GRE IPv6 [トンネルの制約事項](#page-557-0), 484 ページ
- [トンネル実装に関する情報](#page-558-0), 485 ページ
- IPv4 GRE [トンネルを介する](#page-560-0) IPv6 に関する情報, 487 ページ
- GRE IPv6 [トンネルに関する情報](#page-563-0), 490 ページ
- [トンネルの実装方法](#page-563-1), 490 ページ
- [トンネル実装の設定例](#page-572-0), 499 ページ
- IPv4 GRE [トンネルを介した](#page-575-0) IPv6 の実装方法, 502 ページ
- IPv4 GRE [トンネルを介した](#page-576-0) IPv6 の設定例, 503 ページ
- GRE IPv6 [トンネルの設定方法](#page-578-0), 505 ページ
- GRE IPv6 [トンネルの設定例](#page-579-0), 506 ページ
- [その他の参考資料](#page-580-0), 507 ページ
- Generic Routing Encapsulation [に関する機能情報](#page-581-0), 508 ページ

# <span id="page-555-0"></span>機能情報の確認

### 機能情報の確認

ご使用のソフトウェア リリースでは、このモジュールで説明されるすべての機能がサポートされ ているとは限りません。最新の機能情報と注意事項については、ご使用のプラットフォームとソ フトウェアリリースに対応したリリースノートを参照してください。このモジュールに記載され ている機能の詳細を検索し、各機能がサポートされているリリースのリストを確認する場合は、 このマニュアルの最後にある機能情報の表を参照してください。

プラットフォームのサポートおよびシスコソフトウェアイメージのサポートに関する情報を検索 するには、Cisco Feature Navigator を使用します。Cisco Feature Navigator には、[http://tools.cisco.com/](http://tools.cisco.com/ITDIT/CFN/) [ITDIT/CFN/](http://tools.cisco.com/ITDIT/CFN/) からアクセスできます。<http://www.cisco.com/> のアカウントは必要ありません。

# <span id="page-555-1"></span>**Cisco cBR** シリーズ ルータに関するハードウェア互換性マトリクス

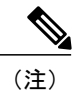

Cisco IOS-XE の特定のリリースで追加されたハードウェア コンポーネントは、特に明記しな い限り、以降のすべてのリリースでもサポートされます。

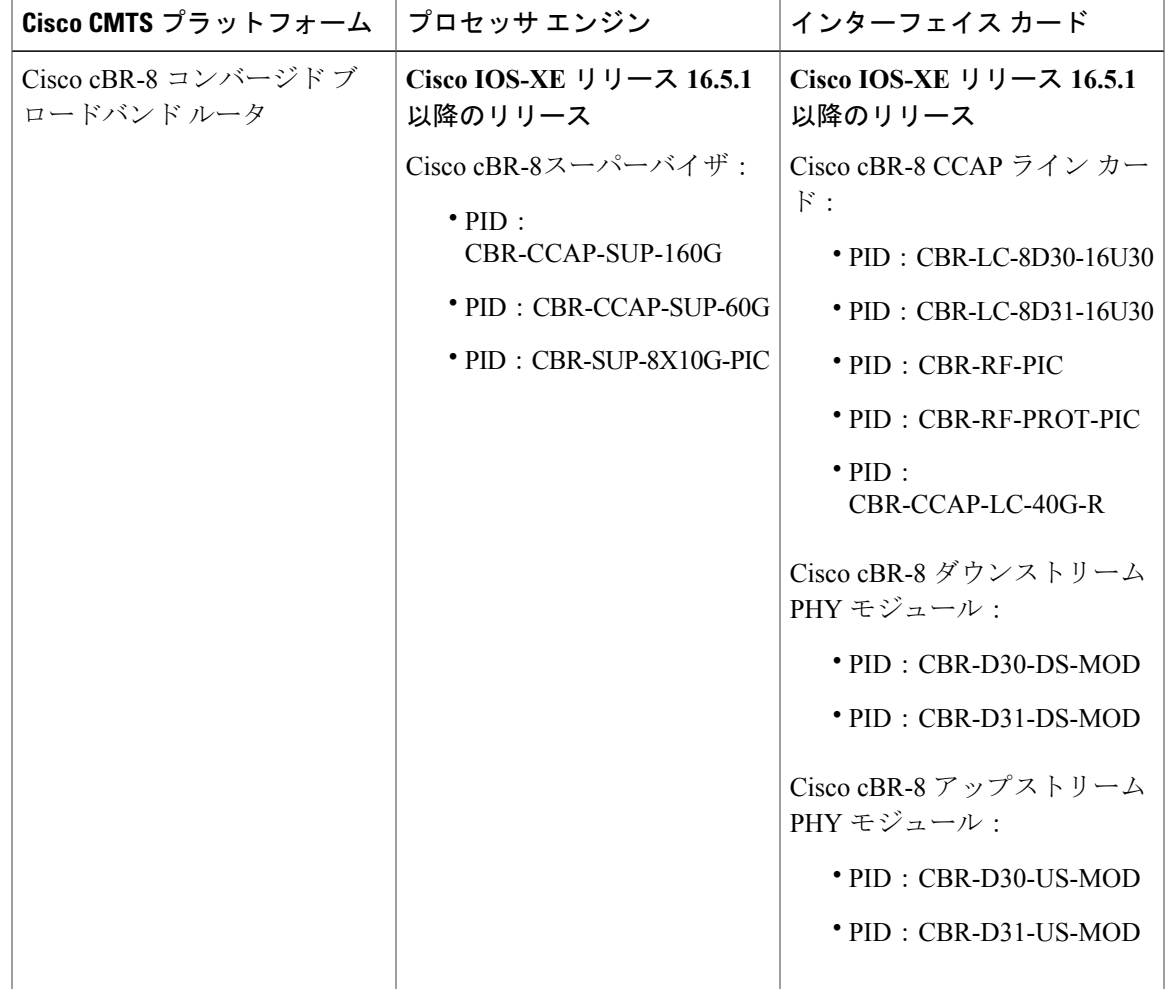

表 **66**:**Cisco cBR** シリーズ ルータに関するハードウェア互換性マトリクス

# <span id="page-556-0"></span>トンネル実装の制約事項

- トンネル プロトコルにファイアウォールとアクセス コントロール リスト(ACL)チェック のパススルーを許可することが必要です。
- トンネルインターフェイスで帯域幅が正しく設定されていない場合、複数のポイントツーポ イントトンネルがルーティング情報を使用して物理リンクを飽和させる可能性があります。
- トンネルは単一のホップ リンクに似ており、ルーティング プロトコルはマルチホップ物理 パスを経由するトンネルを優先することがあります。トンネルは単一ホップリンクであるか どうかに関係なく、マルチ ホップ リンクよりも低速パスを通過する場合があります。トン ネルは、実際に通過するリンクと同様に堅牢で高速であったり、信頼性が低く低速であった りします。ホップ カウントだけに基づいて決定を行うルーティング プロトコルは、物理リ ンクのセットを経由するトンネルを優先することが多くなります。トンネルは、1 つのホッ

プのポイントツーポイントリンクで、パスのコストが最も低いように思われますが、代替物 理トポロジと比較した場合、遅延の観点から見ると実際にはコストがかかる場合がありま す。たとえば、以下の図に示すトポロジでは、ホスト 1 からのパケットは、w、x、y、z の 4 つのパスを使用する代わりに、トンネルのホップカウントがより短いと思われるネットワー ク w、t、および z を通過してホスト2 へ送信されると考えられます。ただし実際には、トン ネルを通って送信されるパケットは、ルータ A、B、C を通過して、さらにルータ D まで移 動してからルータ C に戻る必要があります。

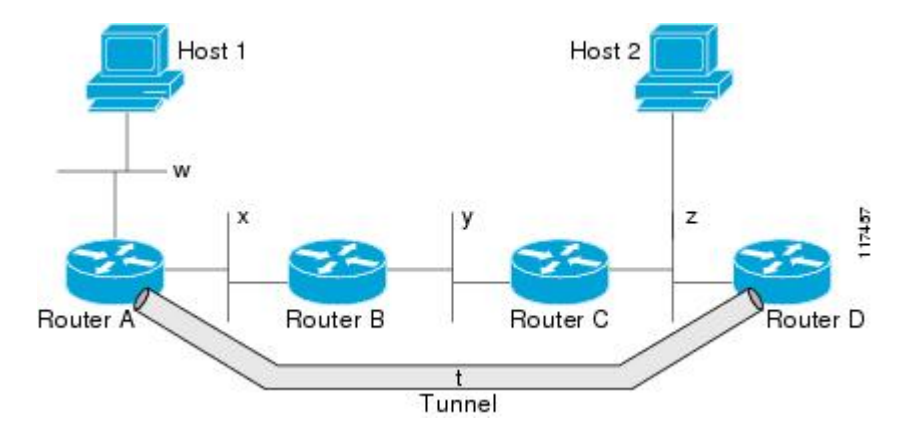

図 **18**:トンネルに関する注意事項:ホップ カウント

- ルーティングが正しく設定されていない場合、トンネルに再帰ルーティングの問題がある可 能性があります。トンネル宛先への最良パスはトンネル自身です。そのため再帰ルーティン グによってトンネルインターフェイスがフラップします。再帰ルーティングの問題を回避す るには、次の方法を使用して、常にコントロールプレーンルーティングをトンネルルーティ ングとは別個にします。
	- 異なる自律システム番号またはタグを使用する。
	- 異なるルーティング プロトコルを使用する。
	- スタティック ルートを使用して最初のホップ(ルーティング ループがないかどうか監 視)をオーバーライドします。

次のエラーは、再帰ルーティングがトンネルの宛先にあるときに表示されます。 %TUN-RECURDOWN Interface Tunnel 0 temporarily disabled due to recursive routing

# <span id="page-557-0"></span>**GRE IPv6** トンネルの制約事項

- GRE トンネル キープアライブ パケットはサポートされません。
- マルチポイント GRE(mGRE)IPv6 トンネリングはサポートされていません。

• Virtual Routing and Forwarding(VRF)ではトンネル トランスポートのサポートが限られてい ます。VRFでの限定サポートは、トンネル保護を使用しないIpv6ポイントツーポイントGRE に適用できます。

# <span id="page-558-0"></span>トンネル実装に関する情報

## トンネリングとカプセル化

トンネルがどのように動作するかを理解するには、カプセル化とトンネリングの概念を区別でき る必要があります。カプセル化は、特定のプロトコル スタックの各レイヤでデータにヘッダーを 追加するプロセスです。開放型システム間相互接続(OSI)参照モデルは、ネットワークの機能に ついて説明します。1個のホスト(PCなど)からネットワーク上の別のホストにデータパケット を送信するには、カプセル化を使用して、プロトコルスタックの各レイヤで、データパケットの 前にヘッダーを降順で追加します。ヘッダーには、現在のレイヤのすぐ上にあるレイヤでカプセ ル化されているデータのタイプを示すデータ フィールドが含まれていることが必要です。ネット ワークの受信側でパケットがプロトコル スタックを上っていくと、カプセル化された各ヘッダー は逆順に削除されます。

トンネリングでは、別のプロトコル内の 1 つのプロトコルからデータ パケットをカプセル化し、 外部ネットワーク上のパケットを転送します。トンネリングは、カプセル化とは異なり、より低 いレイヤのプロトコルと同じレベルのレイヤのプロトコルが、トンネルを通って送信されるよう にします。トンネル インターフェイスは仮想(または論理)インターフェイスです。トンネリン グは、次の 3 種類の主要コンポーネントから構成されます。

- パッセンジャプロトコル:カプセル化の対象となるプロトコル。たとえば、IPv4プロトコル や IPv6 プロトコルなどです。
- キャリア プロトコル:カプセル化するプロトコル。たとえば、総称ルーティング カプセル 化 (GRE) やマルチプロトコル ラベル スイッチング (MPLS) などです。
- トランスポートプロトコル:カプセル化したプロトコルを伝送するプロトコル。主なトラン スポート プロトコルは IP です。

# **Tunnel ToS**

Tunnel タイプ オブ サービス(ToS)により、ネットワーク トラフィックをトンネリングして、す べてのパケットを同じ ToS バイト値に分類できます。ToS バイト値および存続可能時間 (TTL) のホップ カウント値は、ルータの IP トンネル インターフェイス向けのトンネル パケットのカプ セル化IPヘッダーに設定できます。Tunnel ToS機能は、Cisco ExpressForwarding(旧称:CEF)、 高速スイッチング、およびプロセス スイッチングでサポートされます。

ToS および TTL バイト値は、RFC 791 で定義されています。RFC 791 に定義されているとおり、 RFC 2474 および RFC 2780 では ToS バイトの使用を廃止しています。RFC 791 では、ToS バイト のビット6と7(最初の2つの最下位ビット)は将来使用するために予約されており、0に設定す る必要があることが指定されています。

# **Path MTU Discovery**

Path MTU Discovery(PMTUD)は、GRE または IP-in-IP トンネル インターフェイスでイネーブル にできます。トンネル インターフェイスで PMTUD (RFC 1191) がイネーブルの場合、ルータは GRE(または IP-in-IP)トンネル IP パケットに対して PMTUD 処理を実行します。ルータは、ト ンネルに入ってくる元のデータの IP パケットに対して常に PMTUD 処理を実行します。PMTUD がイネーブルの場合、Don'tFragment(DF)ビットがすべてのパケットに設定されるため、トンネ ルを通過するパケットに対してはパケットのフラグメンテーションは許可されません。トンネル に入ったパケットがそのパケットの MTU 値よりも小さい MTU 値を持つリンクを検出すると、パ ケットは廃棄され、パケットの送信元にインターネット制御メッセージプロトコル(ICMP)メッ セージが返されます。このメッセージには、フラグメンテーションが要求されたこと(しかし許 可されなかったこと)と、パケットがドロップされる原因となったリンクの MTU が含まれてい ます。

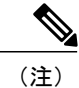

トンネル インターフェイスの PMTUD は、トンネル エンドポイントがトンネルのパスでルー タによって生成されるICMPメッセージを受信できることを要求します。ファイアウォール接 続を通じてPMTUDを使用する前に、ICMPメッセージが受信できることを確認してください。

トンネルのパケットで PMTUD を有効にするには、**tunnelpath-mtu-discovery** コマンドを使用し、 トンネルの PMTUD パラメータを確認するには、**showinterfacestunnel** コマンドを使用します。 PMTUD が動作するトンネル インターフェイスは現在、GRE および IP-in-IP だけです。

# トンネル用 **QoS** オプション

トンネルインターフェイスは、物理インターフェイスとしてさまざまなQuality of Service(QoS) 機能をサポートします。QoS により、ミッション クリティカルなトラフィックのパフォーマンス を確実に受け入れ可能なレベルにする方法が提供されます。トンネル用 QoS オプションでサポー トされる項目には、Generic Traffic Shaping (GTS)のトンネルインターフェイスへの直接適用や、 Modular QoS CLI(MQC)を使用したクラス ベースのシェーピングなどが含まれます。またトン ネル インターフェイスは、クラス ベースのポリシングもサポートしますが、専用アクセス レー ト (CAR) はサポートしません。

GRE トンネルでは、ルータは、ToS バイトの IP precedence ビット値をトンネルまたは内部パケッ トをカプセル化しているGREIPヘッダーにコピーできます。トンネルのエンドポイント間の中間 ルータは、IPprecedence値を使用して、QoS機能(ポリシールーティング、重み付け均等化キュー イング(WFQ)、重み付けランダム早期検出(WRED)など)向けにパケットを分類できます。

トンネルまたは暗号化ヘッダーによってパケットがカプセル化されている場合、QoS 機能は元の パケットのヘッダーを調べてパケットを正しく分類することができません。同じトンネルを通過 するパケットは、同じトンネル ヘッダーを持つため、物理インターフェイスが輻輳している場 合、パケットは同等に扱われます。ただし、トンネルのパケットはトンネリング前に分類でき、 ユーザがトンネル インターフェイス上またはクリプト マップ上で QoS の事前分類機能を適用す る際に暗号化を行うことができます。

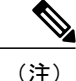

クラス ベースのシェーピング内の Class-based WFQ (CBWFQ) は、マルチポイント インター フェイスではサポートされません。

トンネル インターフェイス上に一部の QoS 機能を導入する方法については[、トンネル](#page-574-0) インター フェイスでの QoS [オプションの設定:例](#page-574-0), (501 ページ)を参照してください。

# <span id="page-560-0"></span>**IPv4 GRE** トンネルを介する **IPv6** に関する情報

# **Ipv6** 用オーバーレイ トンネル

オーバーレイ トンネリングでは、IPv4 パケット内で IPv6 パケットをカプセル化して、IPv4 イン フラストラクチャ(コアネットワークまたは以下の図)へ伝送します。オーバーレイトンネルを 使用することで、孤立した IPv6 ネットワークと通信できます。このとき、孤立した複数の IPv6 ネットワーク間にあるIPv4インフラストラクチャをアップグレードする必要はありません。オー バーレイ トンネルは、境界デバイス間、または境界デバイスとホスト間に設定できますが、両方 のエンドポイントが IPv4 プロトコル スタックと IPv6 プロトコル スタックの両方をサポートして いる必要があります。IPv6では、次のタイプのオーバーレイトンネリングメカニズムをサポート しています。

- 手動
- ·総称ルーティングカプセル化 (GRE)
- IPv4 互換
- 6to4
- Intrasite Automatic Tunnel Addressing Protocol (ISATAP)

図 **19**:オーバーレイ トンネル

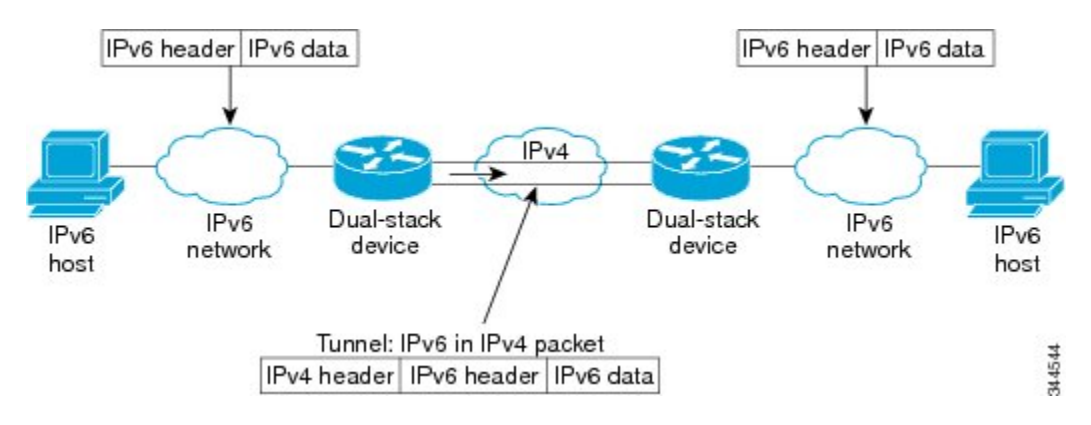

### **Cisco cBR** コンバージド ブロードバンド ルータ **DOCSIS** ソフトウェア コンフィギュレーション ガイド (**Cisco IOS XE Fuji 16.7.x** 用)

(注)

オーバーレイトンネルにより、インターフェイスの最大伝送単位(MTU)が20オクテット減 少します(ただし、基本 IPv4 パケット ヘッダーにオプション フィールドが含まれていないこ とを前提とします)。オーバーレイトンネルを使用するネットワークは、トラブルシューティ ングが困難です。したがって、独立した IPv6 ネットワークに接続するオーバーレイ トンネル は、最終的な IPv6 ネットワーク アーキテクチャと見なしてはいけません。オーバーレイ トン ネルの使用は、IPv4 と IPv6 の両方のプロトコル スタック、または IPv6 プロトコル スタック だけをサポートするネットワークへの移行方法と見なす必要があります。

以下の表は、IPv4 ネットワーク上での IPv6 パケットの伝送にどのトンネル タイプを設定すれば よいかを決定する場合に役立ちます。

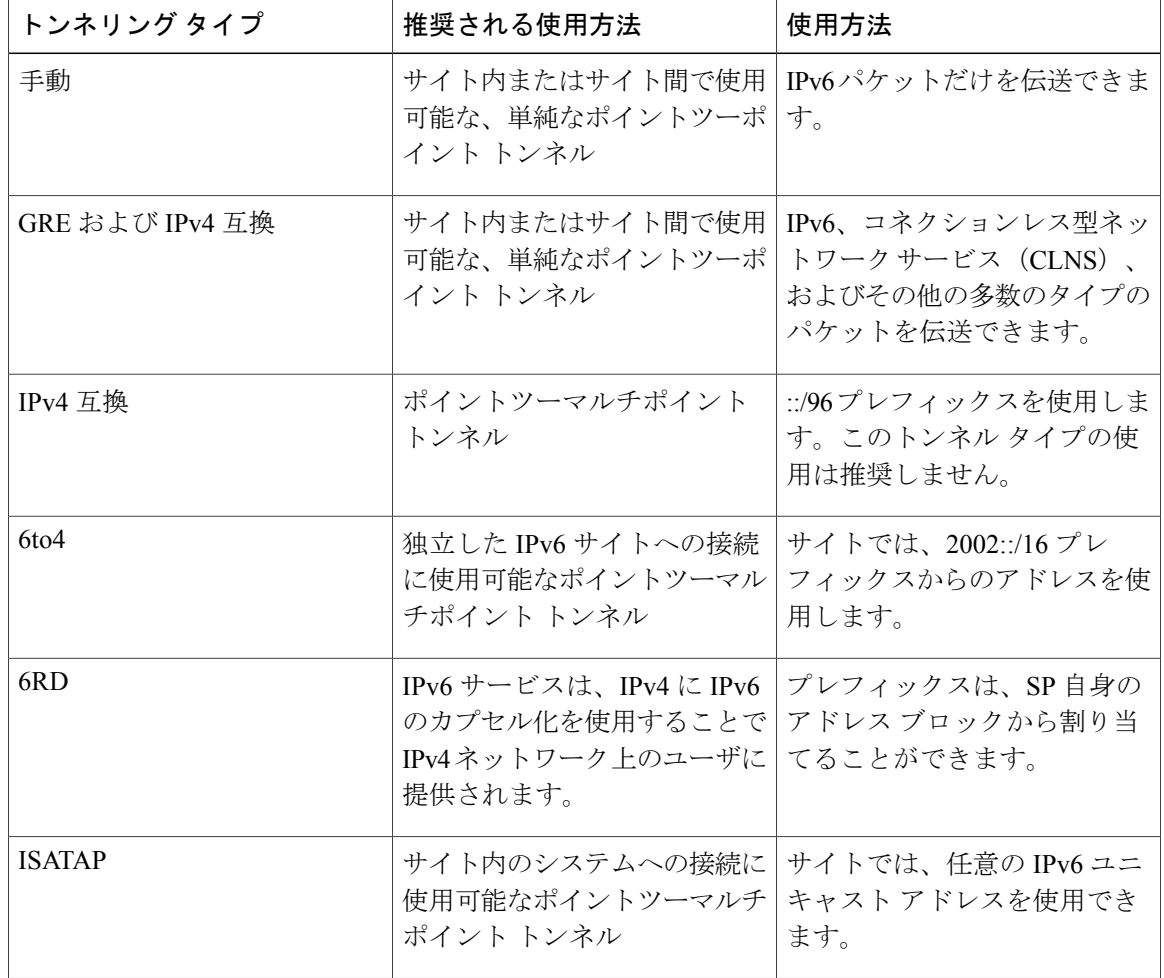

表 **67**:**IPv4** ネットワーク上で **IPv6** パケットを伝送するトンネル タイプの推奨される使用方法

個々のトンネル タイプについて、このマニュアルで詳しく説明しています。実装する特定のトン ネルタイプに関する情報を確認および理解することを推奨します。必要なトンネルタイプに精通

している場合は、以下の表で、有用と思われるトンネル設定パラメータの概要を参照してくださ い。

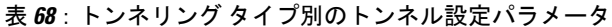

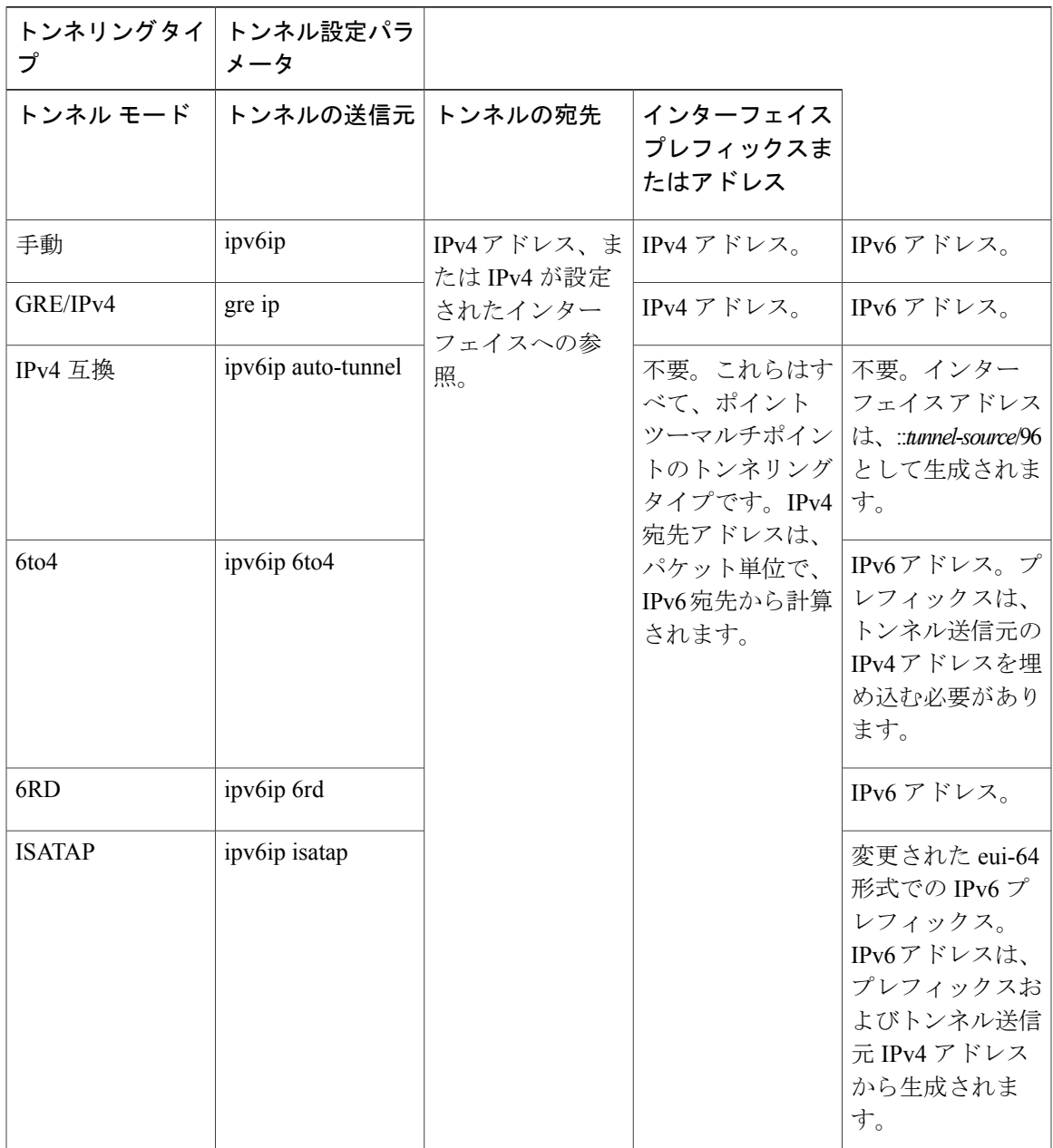

# **IPv6** トラフィック用の **GRE IPv4** トンネル サポート

Г

IPv6 トラフィックは、標準的なポイントツーポイントのカプセル化スキームの実装にサービスを 提供するように設計されている標準 GRE トンネリング技術を使用して、IPv4 GRE トンネルを介

(**Cisco IOS XE Fuji 16.7.x** 用)

して伝送できます。GREトンネルは、手動で設定されたIPv6トンネルと同様、リンクごとに個別 のトンネルが設定された 2 つのポイント間のリンクです。これらのトンネルは、特定のパッセン ジャまたはトランスポートプロトコルに結合されていませんが、この場合、GREを使用するパッ センジャ プロトコルとして IPv6 を伝送し、トランスポート プロトコルとして IPv4 または IPv6 を 伝送します。

GRE トンネルは、2 つのエッジ デバイス間またはエッジ デバイスとエンド システム間に定期的 でセキュアな通信を必要とする安定した接続のために主に使用されます。エッジ デバイスとエン ド システムは、デュアル スタック実装である必要があります。

# <span id="page-563-0"></span>**GRE IPv6** トンネルに関する情報

### **GRE IPv6** トンネルの概要

GRE IPv6 トンネル機能は、他のプロトコルから IPv6 ネットワークを介したパケット配信を有効 にして、グローバルにルーティングされたIPv6アドレスのパブリックネットワークを介したプラ イベート ネットワーク間で、IPv6 パケットのルーティングが可能になります。

ポイントツーポイント GRE トンネルでは、各トンネル インターフェイスは、設定時にトンネル 送信元IPv6アドレスおよびトンネル宛先のIPv6アドレスを必要とします。すべてのパケットは、 外部 IPv6 ヘッダーと GRE ヘッダーでカプセル化されます。

# <span id="page-563-1"></span>トンネルの実装方法

### トンネル タイプの決定

トンネルを設定する前に、作成するトンネルのタイプを決定する必要があります。

#### 手順

- ステップ **1** パッセンジャプロトコルを決定します。パッセンジャプロトコルはカプセル化の対象となるプロ トコルです。
- ステップ **2** 必要に応じて、**tunnelmode** コマンド キーワードを決定します。 次の表に **tunnelmode** コマンドで使用する適切なキーワードを設定する例を示します。

#### 表 **69**:トンネル モードのコマンド キーワードの決定

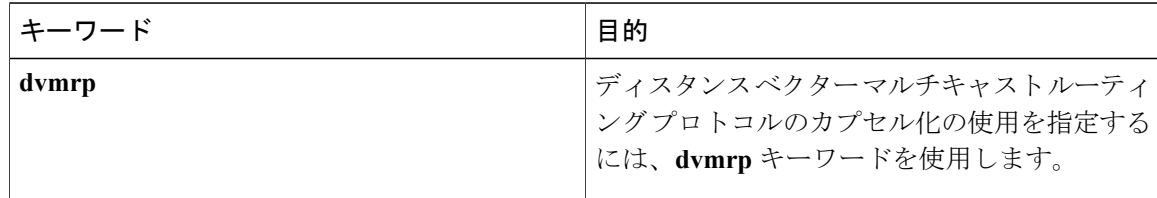

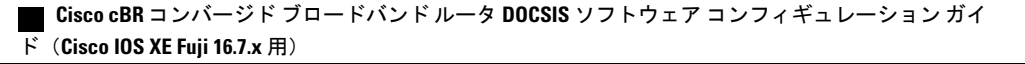

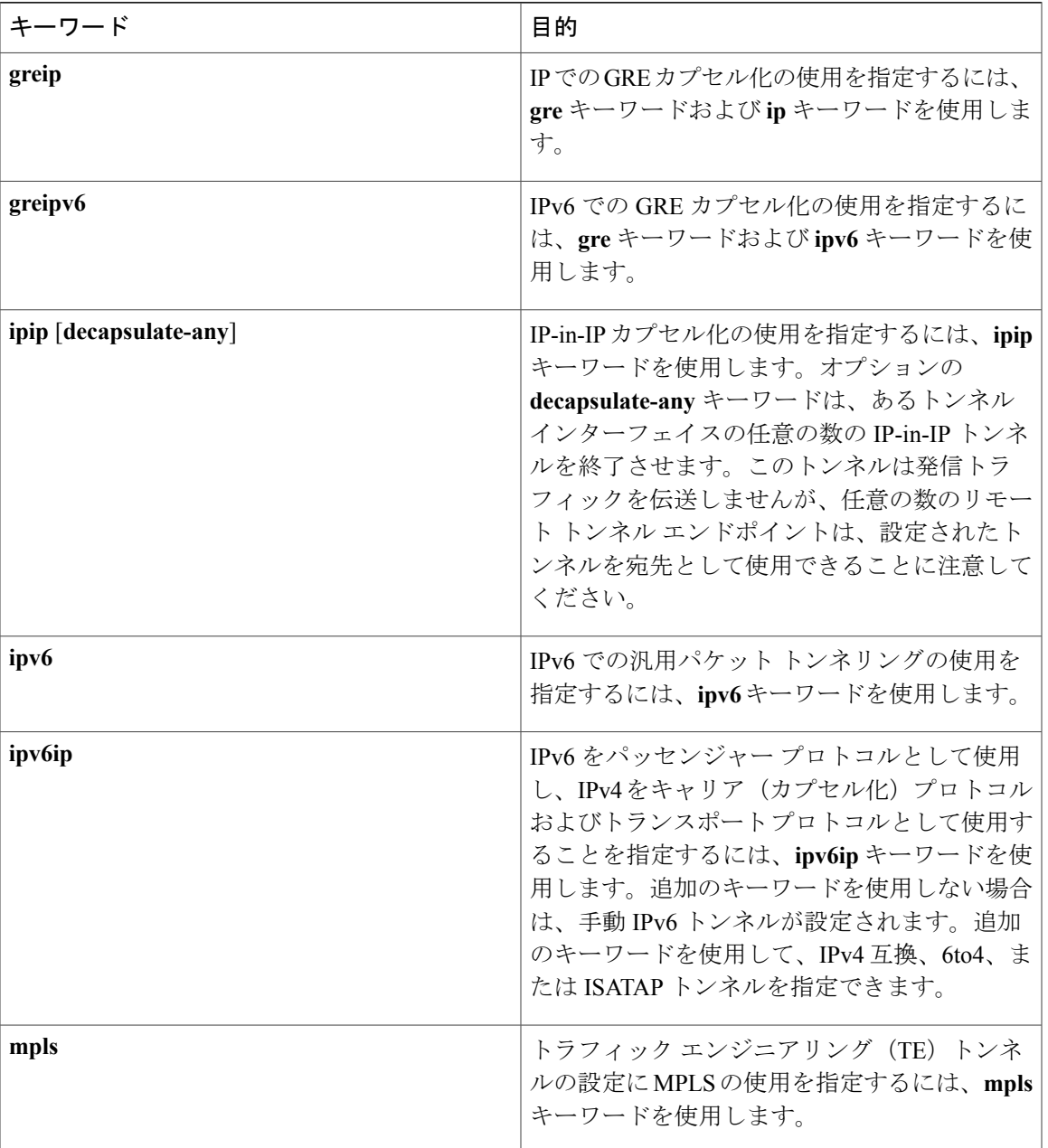

# **IPv4 GRE** トンネルの設定

Г

GREトンネルを設定するには、この作業を実行します。トンネルインターフェイスを使用して、 通常プロトコルをサポートしないネットワークへプロトコル トラフィックを通過させます。トン ネルを構築するには、トンネル インターフェイスを 2 つのルータそれぞれで定義し、そのトンネ ルインターフェイスが互いを参照することが必要です。各ルータでは、トンネルインターフェイ スはレイヤ 3 アドレスを使用して設定する必要があります。トンネルのエンドポイント、トンネ ル送信元、およびトンネル宛先を定義して、トンネルのタイプを選択する必要があります。オプ ションの手順を実行して、トンネルをカスタマイズできます。

必ずトンネルの両側にルータを設定するようにしてください。トンネルの片方の端だけが設定さ れている場合、(キープアライブが設定されていない限り)トンネル インターフェイスはアップ した状態になっていますが、トンネルに入ったパケットはドロップされます。

### **GRE** トンネル キープアライブ

キープアライブ パケットは、IP カプセル化された GRE トンネルを介して送信されるよう設定で きます。キープアライブが送信されるレートと、インターフェイスが非アクティブになるまでデ バイスが応答なしでキープアライブパケットの送信を続行する回数を指定できます。GREキープ アライブ パケットは、トンネルの両側または片側のみのどちらでも送信できます。

#### はじめる前に

この作業でトンネルの送信元として使用する物理インターフェイスがアップしており適切なIPア ドレスを使用して設定されていることを確認します。ハードウェアに関する技術的な説明および インターフェイスのインストールに関する情報については、ご使用の製品のハードウェアのイン ストールおよび設定マニュアルを参照してください。

### 手順

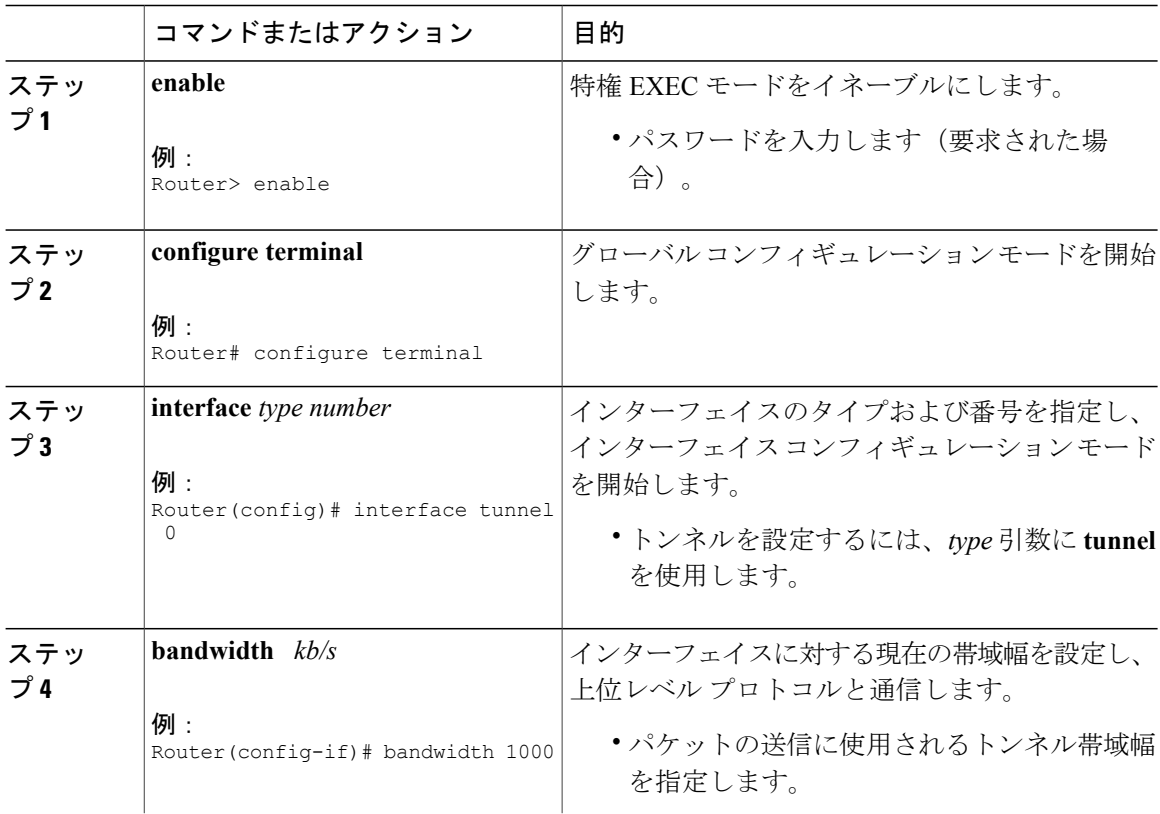

### **Cisco cBR** コンバージド ブロードバンド ルータ **DOCSIS** ソフトウェア コンフィギュレーション ガイ ド(**Cisco IOS XE Fuji 16.7.x** 用)

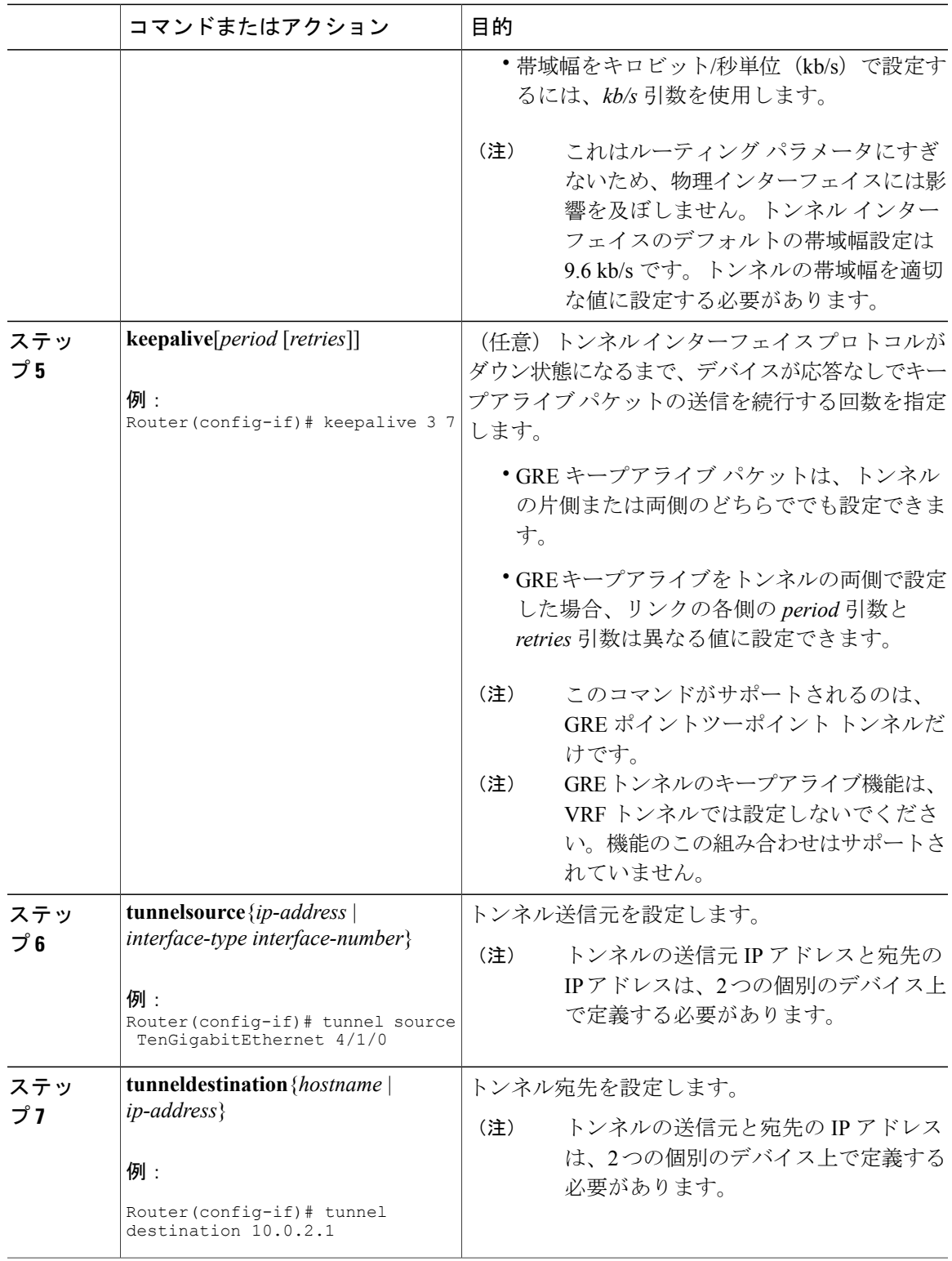

 $\overline{\mathsf{I}}$ 

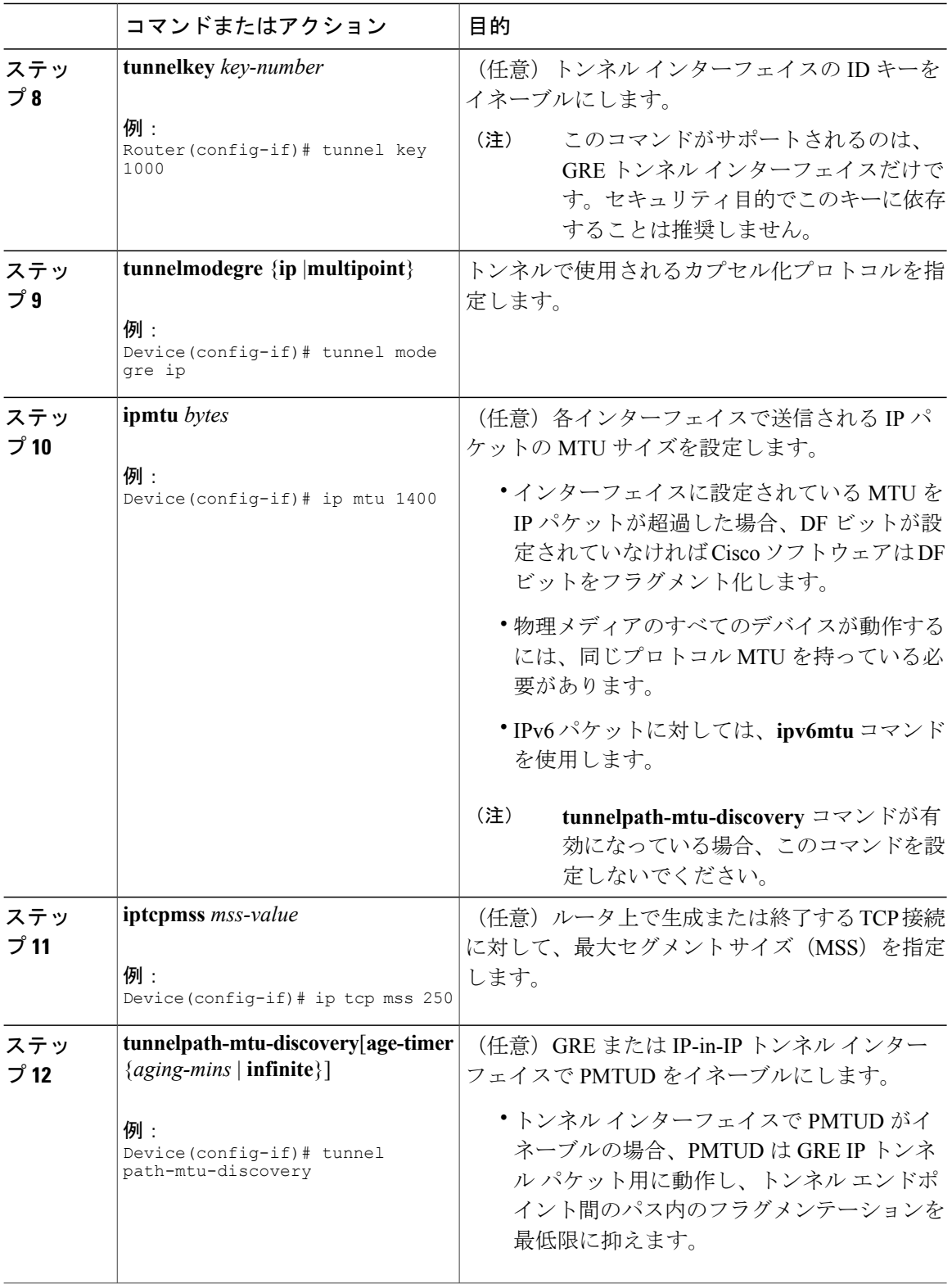

 $\overline{\phantom{a}}$ 

T

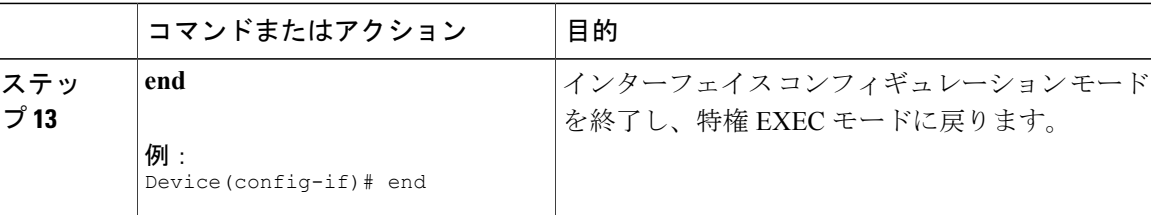

### 次の作業

「トンネルの設定と動作の確認」の項に進みます。

# **6to4** トンネルの設定

### はじめる前に

6to4 トンネルでは、トンネルの宛先は、境界ルータの IPv4 アドレスによって決定されます。この アドレスは、プレフィックス 2002::/16 と連結されて 2002:*border-router-IPv4-address* ::/48 という形 式になります。6to4 トンネルの両端の境界ルータは、IPv4 プロトコル スタックと IPv6 プロトコ ル スタックの両方をサポートしている必要があります。

IPv4 互換トンネル 1 つだけの設定、および 6to4 IPv6 トンネル 1 つだけの設定が、1 台のルー タ上でサポートされます。同じルータで両方のトンネル タイプの設定を選択する場合は、シ スコは、これらが同じ送信元を共有しないようにすることを強く推奨します。 (注)

6to4 トンネルと IPv4 互換トンネルが同じインターフェイスを共有できない理由は、これらが ともに NBMA「ポイントツーマルチポイント」アクセス リンクであり、多重化されたパケッ ト ストリームからのパケットを着信インターフェイスの単一パケット ストリームに再度配列 するために、トンネルの送信元しか使用できないためです。IPv4 プロトコル タイプが 41 のパ ケットがインターフェイスに到着すると、このパケットは IPv4 アドレスに基づいて、IPv6 ト ンネル インターフェイスにマッピングされます。ただし、6to4 トンネルと IPv4 互換トンネル が同じ送信元インターフェイスを共有している場合、ルータは、着信パケットを割り当てるべ き IPv6 トンネル インターフェイスを区別できません。

手動で設定された IPv6 トンネルの場合、手動トンネルは「ポイントツーポイント」リンクで あり、トンネルの IPv4 送信元と IPv4 宛先が両方とも定義されているため、同じ送信元イン ターフェイスを共有できます。

# 手順

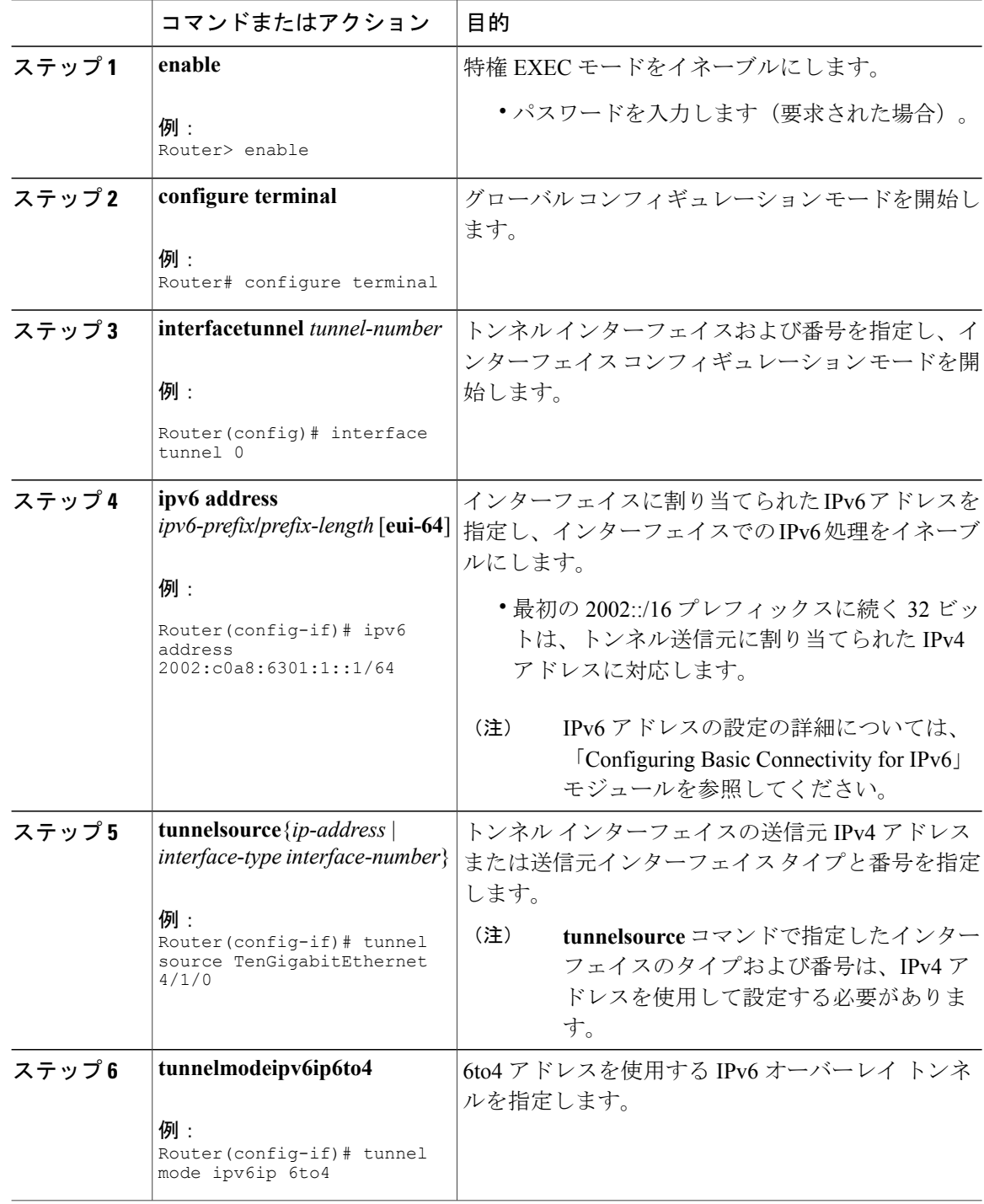

 $\overline{\phantom{a}}$ 

T

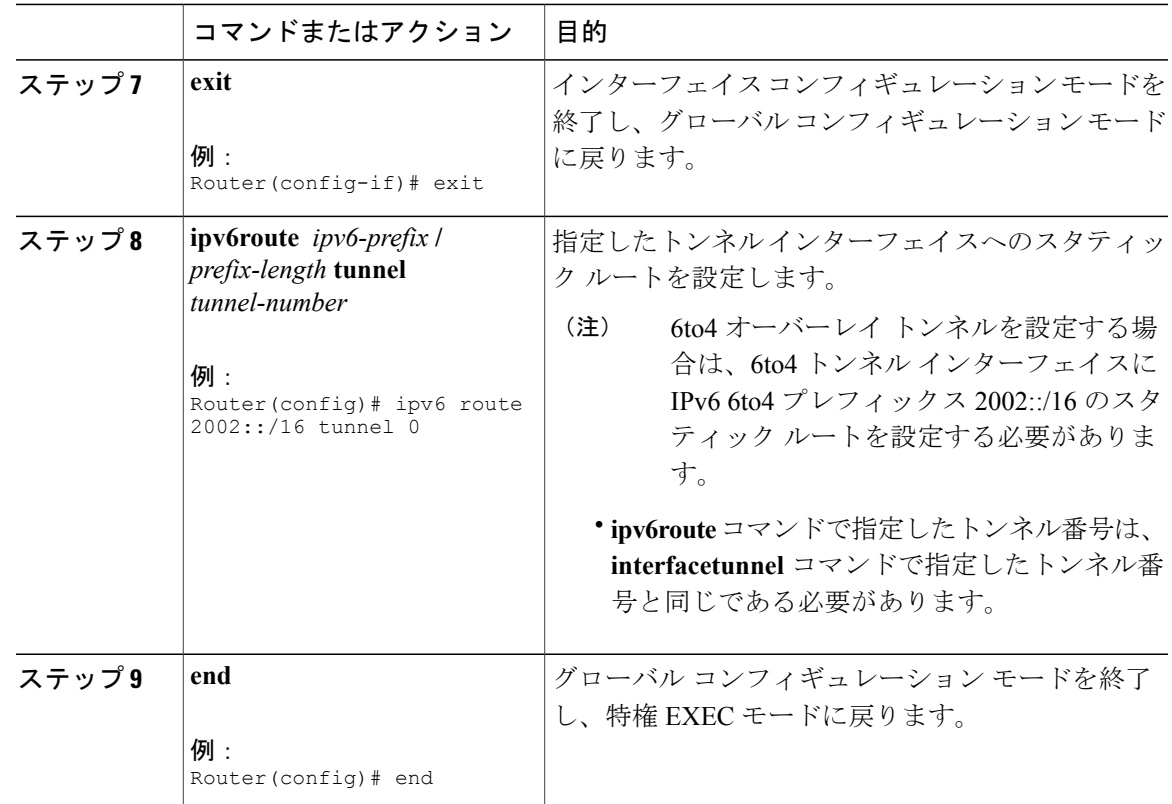

### 次の作業

Г

「トンネルの設定と動作の確認」の項に進みます。

# トンネルの設定と動作の確認

以下の手順にある **show** コマンドおよび **ping** コマンドは、任意の順序で実行できます。次のコマ ンドは、GRE トンネル、IPv6 手動設定トンネル、および IPv4 GRE トンネルを介する IPv6 に使用 できます。

### 手順

```
ステップ 1 enable
       特権 EXEC モードをイネーブルにします。パスワードを入力します(要求された場合)。
```
例:

Device> **enable**

### ステップ **2 showinterfacestunnel** *number*[**accounting**]

2 台のルータがトンネルのエンドポイントとして設定されます。デバイス A では、IPv4 アドレス が 10.0.0.1、IPv6 プレフィックスが 2001:0DB8:1111:2222::1/64 のトンネル インターフェイス 0 に 対する送信元として、TenGigabit イーサネット インターフェイス 4/1/0 が設定されています。デバ イス B では、IPv4 アドレスが 10.0.0.2、IPv6 プレフィックスが 2001:0DB8:1111:2222::2/64 のトン ネル インターフェイス 1 に対する送信元として、TenGigabit イーサネット インターフェイス 4/1/0 が設定されています。

トンネル送信元およびトンネル宛先のアドレスが設定されていることを確認するには、 **showinterfacestunnel** コマンドをデバイス A で使用します。

#### 例:

Device A# **show interfaces tunnel 0** Tunnel0 is up, line protocol is up Hardware is Tunnel MTU 1514 bytes, BW 9 Kbit, DLY 500000 usec, reliability 255/255, txload 1/255, rxload 1/255 Encapsulation TUNNEL, loopback not set Keepalive not set Tunnel source 10.0.0.1 (TenGigabitEthernet4/1/0), destination 10.0.0.2, fastswitch TTL 255 Tunnel protocol/transport GRE/IP, key disabled, sequencing disabled Tunnel TTL 255 Checksumming of packets disabled, fast tunneling enabled Last input 00:00:14, output 00:00:04, output hang never Last clearing of "show interface" counters never Input queue: 0/75/0/0 (size/max/drops/flushes); Total output drops: 0 Queueing strategy: fifo Output queue :0/0 (size/max) 5 minute input rate 0 bits/sec, 0 packets/sec 5 minute output rate 0 bits/sec, 0 packets/sec 4 packets input, 352 bytes, 0 no buffer Received 0 broadcasts, 0 runts, 0 giants, 0 throttles 0 input errors, 0 CRC, 0 frame, 0 overrun, 0 ignored, 0 abort 8 packets output, 704 bytes, 0 underruns 0 output errors, 0 collisions, 0 interface resets 0 output buffer failures, 0 output buffers swapped out

#### ステップ **3 ping** [*protocol*]*destination*

ローカルエンドポイントが設定され、動作していることをチェックするには、デバイスAで**ping** コマンドを使用します。

#### 例:

DeviceA# **ping 2001:0DB8:1111:2222::2**

Type escape sequence to abort. Sending 5, 100-byte ICMP Echos to 2001:0DB8:1111:2222::2, timeout is 2 seconds: !!!!! Success rate is 100 percent (5/5), round-trip min/avg/max = 20/20/20 ms

#### ステップ **4 showiproute**[*address* [*mask*]]

リモート エンドポイント アドレスへのルートが存在することを確認するには、**showiproute** コマ ンドを使用します。

#### 例:

DeviceA# **show ip route 10.0.0.2**

```
Routing entry for 10.0.0.0/24
  Known via "connected", distance 0, metric 0 (connected, via interface)
 Routing Descriptor Blocks:
  * directly connected, via TenGigabitEthernet4/1/0
      Route metric is 0, traffic share count is 1
```
#### ステップ **5 ping** [*protocol*]*destination*

リモート エンドポイント アドレスに到着できることを確認するには、**ping** コマンドをデバイス A で使用します。

フィルタリングが原因で、**ping** コマンドを使用してリモート エンドポイント アドレス に到着できない場合がありますが、トンネル トラフィックは依然としてその宛先に到 着している場合があります。 (注)

#### 例:

DeviceA# **ping 10.0.0.2**

Type escape sequence to abort. Sending 5, 100-byte ICMP Echos to 10.0.0.2, timeout is 2 seconds: !!!!! Success rate is 100 percent (5/5), round-trip min/avg/max = 20/21/28 ms

リモート IPv6 トンネル エンドポイントが到着可能であることを確認するには、再度デバイス A で**ping**コマンドを使用します。また、前の手順内のフィルタリングに関する注意事項はこの例に も適用されます。

#### 例:

DeviceA# **ping 2001:0DB8:1111:2222::2**

Type escape sequence to abort. Sending 5, 100-byte ICMP Echos to 1::2, timeout is 2 seconds: !!!!! Success rate is 100 percent (5/5), round-trip min/avg/max = 20/20/20 ms これらの手順は、トンネルのもう一方のエンドポイントで繰り返すことができます。

# <span id="page-572-0"></span>トンネル実装の設定例

## 例:**GRE IPv4** トンネルの設定

GRE トンネリングの単純な設定例を次に示します。10 ギガビット イーサネット 4/1/0 は、ルータ Aのトンネル送信元であり、ルータBのトンネル宛先です。10ギガビットイーサネットインター フェイス 4/1/1 は、ルータ B のトンネル送信元であり、ルータ A のトンネル宛先です。

ルータ **A**

```
interface Tunnel 0
ip address 10.1.1.2 255.255.255.0
```

```
tunnel source TenGigabitEthernet 4/1/0
tunnel destination 192.168.3.2
tunnel mode gre ip
!
interface TenGigabitEthernet 4/1/0
 ip address 192.168.4.2 255.255.255.0
```
### ルータ **B**

```
interface Tunnel 0
ip address 10.1.1.1 255.255.255.0
tunnel source TenGigabitEthernet 4/1/1
tunnel destination 192.168.4.2
tunnel mode gre ip
!
interface TenGigabitEthernet 4/1/1
ip address 192.168.3.2 255.255.255.0
次に、ルータ A とルータ B との間で IS-IS および IPv6 トラフィックをともに送出する GRE トン
ネルを設定する例を示します。
```
### ルータ **A**

```
ipv6 unicast-routing
clns routing
!
interface Tunnel 0
no ip address
 ipv6 address 2001:0DB8:1111:2222::1/64
ipv6 router isis
tunnel source TenGigabitEthernet 4/1/0
tunnel destination 10.0.0.2
tunnel mode gre ip
!
interface TenGigabitEthernet 4/1/0
ip address 10.0.0.1 255.255.255.0
!
router isis
network 49.0000.0000.000a.00
```
### ルータ **B**

```
ipv6 unicast-routing
clns routing
!
interface Tunnel 0
no ip address
 ipv6 address 2001:0DB8:1111:2222::2/64
 ipv6 router isis
tunnel source TenGigabitEthernet 4/1/0
tunnel destination 10.0.0.1
tunnel mode gre ip
!
interface TenGigabitEthernet 4/1/0
ip address 10.0.0.2 255.255.255.0
!
router isis
network 49.0000.0000.000b.00
address-family ipv6
redistribute static
exit-address-family
```
# <span id="page-574-0"></span>トンネル インターフェイスでの **QoS** オプションの設定:例

次の設定例は、トンネルインターフェイスのGTSに直接適用されます。この例では、設定により トンネル インターフェイスが総出力レート 500 kb/s にシェーピングされます。

interface Tunnel 0 ip address 10.1.2.1 255.255.255.0 traffic-shape rate 500000 125000 125000 1000 tunnel source 10.1.1.1 tunnel destination 10.2.2.2 次の設定例では、MQC コマンドを使用して同じシェーピング ポリシーをトンネル インターフェ イスに適用する方法を示しています。

```
policy-map tunnel
class class-default
 shape average 500000 125000 125000
!
interface Tunnel 0
 ip address 10.1.2.1 255.255.255.0
 service-policy output tunnel
 tunnel source 10.1.35.1
 tunnel destination 10.1.35.2
```
#### ポリシングの例

インターフェイスが混雑しており、パケットのキューイングを開始した場合、送信待ちのパケッ トにキューイング方式を適用できます。論理インターフェイス(この例に挙げているトンネル イ ンターフェイス)では本来、輻輳状態はサポートされておらず、キューイング方式を適用するサー ビス ポリシーの直接適用はサポートされていません。代わりに、階層型ポリシーを適用します。 **priority**コマンドを使用した低遅延キューイングや、**bandwidth**コマンドを使用したキューイング メカニズムを設定する「子」ポリシー、つまり下位ポリシーを作成します。

policy-map child class voice priority 512 クラスベース シェーピングを適用する「親」またはトップレベルのポリシーを作成します。子ク ラスのアドミッション制御は親クラスのシェーピング比率に従って実行されるので、親ポリシー 下で子ポリシーをコマンドとして適用します。

policy-map tunnel class class-default shape average 2000000 service-policy child 親ポリシーをトンネル インターフェイスに適用します。

interface tunnel 0 service-policy tunnel 次の例では、トンネル インターフェイスは、シェーピングを行わないキューイングを適用する サービス ポリシーを使用して設定されます。この設定がサポートされないことを通知するログ メッセージが表示されます。

```
Router(config)# interface tunnel1
Router(config-if)# service-policy output child
Class Based Weighted Fair Queueing not supported on this interface
```
# <span id="page-575-0"></span>**IPv4 GRE** トンネルを介した **IPv6** の実装方法

# **GRE/IPv6** トンネルの設定

GRE トンネルは、IPv6 ネットワーク層を介して送出し、IPv6 トンネルで IPv4 パケットと IPv6 パ ケットを転送するように設定できます。

### はじめる前に

GREIPv6トンネルが設定されている場合、IPv6アドレスは、トンネル送信元およびトンネル宛先 に割り当てられます。トンネル インターフェイスは、割り当て済みの IPv4 アドレスまたは IPv6 アドレスを持つことができます(ここでは説明していません)。設定されたトンネルの両端にあ るホストまたはデバイスは、IPv4プロトコルスタックとIPv6プロトコルスタックの両方をサポー トしている必要があります。

### 手順

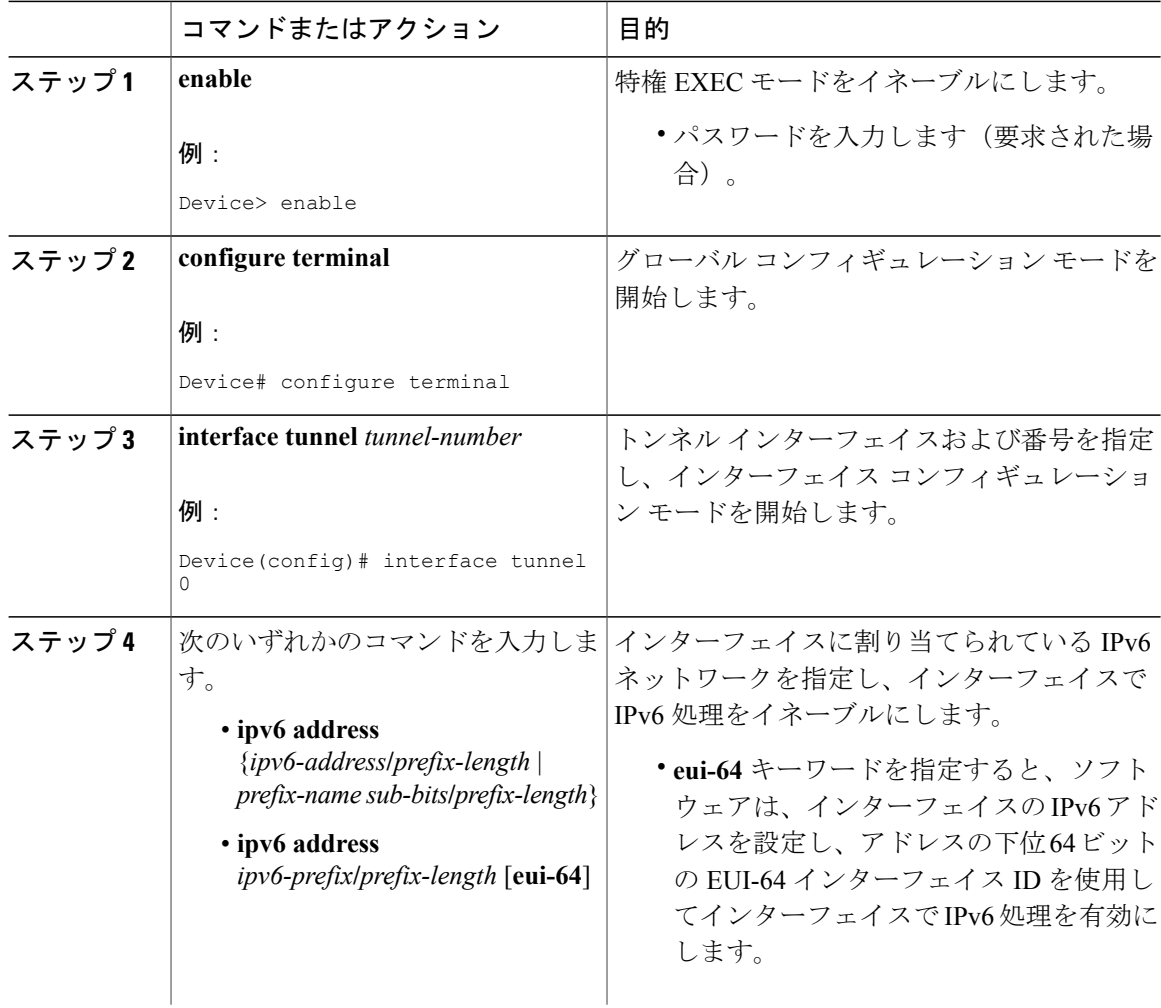
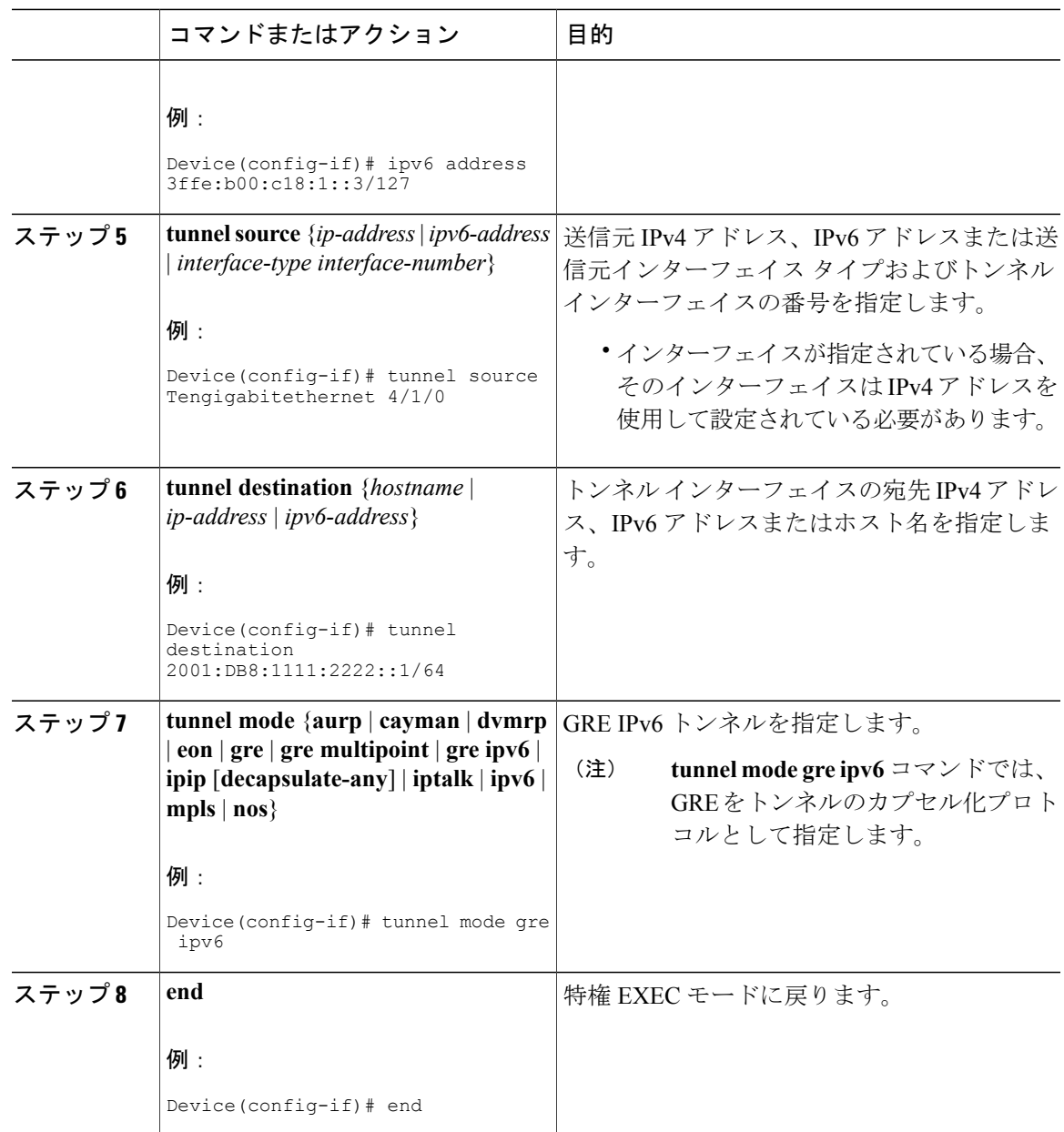

### **IPv4 GRE** トンネルを介した **IPv6** の設定例

Г

### 例:**IS-IS** および **IPv6** トラフィックを実行する **GRE** トンネル

次に、ルータ A とルータ B との間で IS-IS および IPv6 トラフィックをともに送出する GRE トン ネルを設定する例を示します。

#### ルータ **A** の設定

```
ipv6 unicast-routing
clns routing
!
interface tunnel 0
no ip address
 ipv6 address 3ffe:b00:c18:1::3/127
 ipv6 router isis
tunnel source TenGigabitEthernet 4/1/0
 tunnel destination 2001:DB8:1111:2222::1/64
tunnel mode gre ipv6
!
interface TenGigabitEthernet4/1/0
ip address 10.0.0.1 255.255.255.0
!
router isis
net 49.0000.0000.000a.00
```
#### ルータ **B** の設定

```
ipv6 unicast-routing
clns routing
!
interface tunnel 0
no ip address
 ipv6 address 3ffe:b00:c18:1::2/127
ipv6 router isis
tunnel source TenGigabitEthernet 4/1/0
tunnel destination 2001:DB8:1111:2222::2/64
tunnel mode gre ipv6
!
interface TenGigabitEthernet4/1/0
ip address 10.0.0.2 255.255.255.0
!
router isis
net 49.0000.0000.000b.00
address-family ipv6
redistribute static
exit-address-family
```
### 例:**IPv6** トンネルのトンネル宛先アドレス

```
Router(config)#interface Tunnel0
Router(config-if)#ipv6 address 2001:1:1::1/48
Router(config-if)#tunnel source TenGigabitEthernet 4/1/0
Router(config-if)#tunnel destination 10.0.0.2
Router(config-if)#tunnel mode gre ipv6
Router(config-if)#exit
!
Router(config)#interface TenGigabitEthernet4/1/0
Router(config-if)#ip address 10.0.0.1 255.255.255.0
Router(config-if)#exit
!
Router(config)#ipv6 unicast-routing
Router(config)#router isis
Router(config)#net 49.0000.0000.000a.00
```
 **Cisco cBR** コンバージド ブロードバンド ルータ **DOCSIS** ソフトウェア コンフィギュレーション ガイ ド(**Cisco IOS XE Fuji 16.7.x** 用)

### **GRE IPv6** トンネルの設定方法

#### **GRE IPv6** トンネルの設定

IPv6ネットワーク上でGREトンネルを設定するには、次の作業を実行します。GREトンネルは、 IPv6 ネットワーク層を介して送出し、IPv6 トンネルを介して IPv6 パケットと IPv4 パケットを転 送するように設定できます。

(注)

IPv6 を有効にしたり、トンネルの出力インターフェイスの IPv6 MTU サイズを 1500 以上に設 定したりして、警告メッセージを受信しないようにする必要があります。

#### はじめる前に

GREIPv6トンネルが設定されている場合、IPv6アドレスは、トンネル送信元およびトンネル宛先 に割り当てられます。トンネル インターフェイスは、IPv4 または IPv6 アドレスのいずれかにす ることができます(このことは、以降の作業では示されていません)。設定されたトンネルの両 端にあるホストまたはデバイスは、IPv4 プロトコル スタックと IPv6 プロトコル スタックの両方 をサポートしている必要があります。

#### 手順

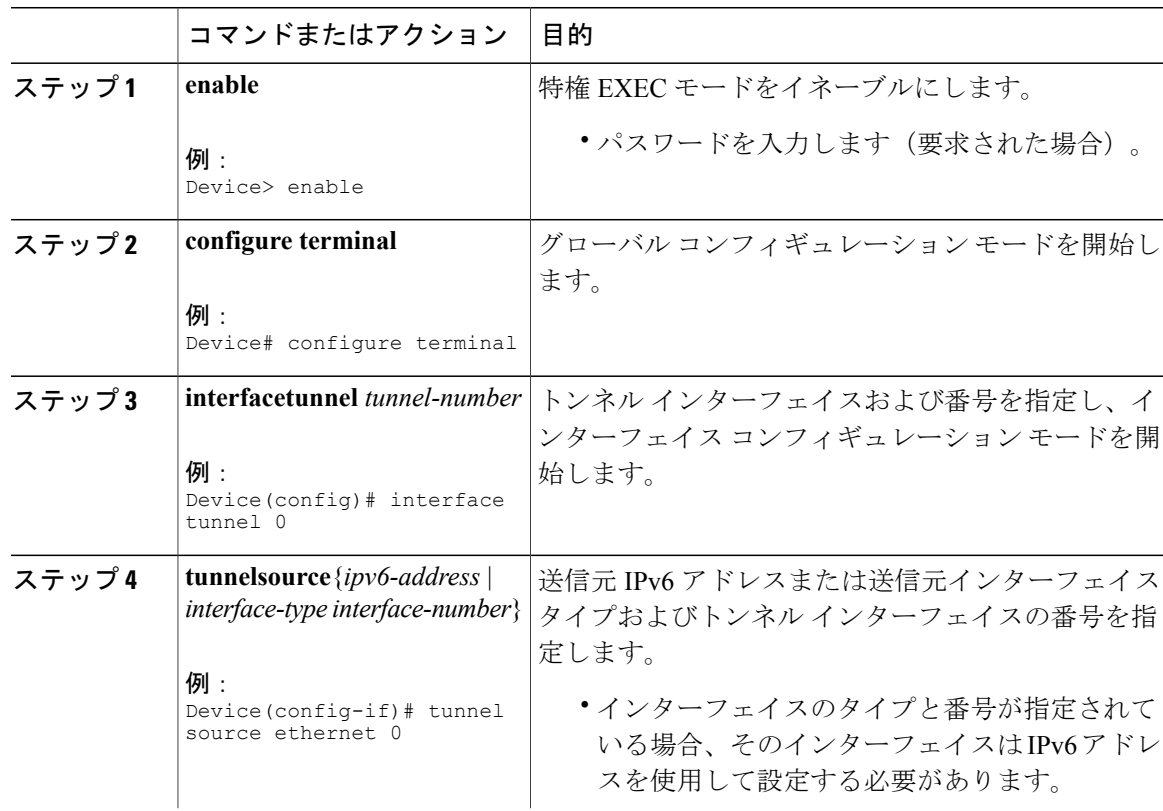

#### **Cisco cBR** コンバージド ブロードバンド ルータ **DOCSIS** ソフトウェア コンフィギュレーション ガイド (**Cisco IOS XE Fuji 16.7.x** 用)

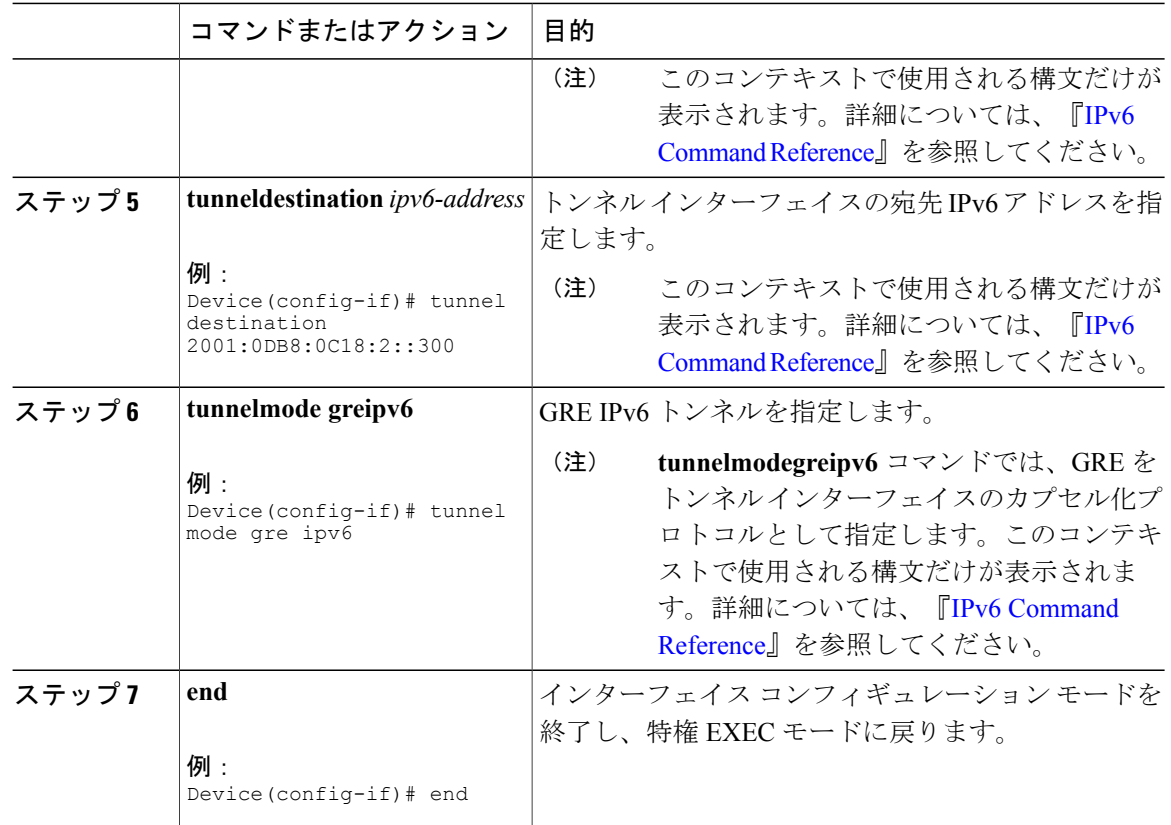

### **GRE IPv6** トンネルの設定例

#### 例:**GRE IPv6** トンネルの設定

IPv6 トランスポートで GRE トンネルを設定する方法の例を次に示します。この例では、イーサ ネット 0/0 は IPv6 アドレスを備えており、これがトンネル インターフェイスが使用する送信元ア ドレスとなります。トンネルの宛先IPv6アドレスは直接指定されます。この例では、トンネルは IPv4 トラフィックおよび IS-IS トラックの両方を伝送します。

```
interface Tunnel0
ip address 10.1.1.1 255.255.255.0
ip router isis
tunnel source Ethernet0/0
tunnel destination 2001:DB8:1111:2222::1
tunnel mode gre ipv6
!
interface Ethernet0/0
no ip address
ipv6 address 2001:DB8:1111:1111::1/64
!
router isis
net 49.0001.0000.0000.000a.00
```
### その他の参考資料

ここでは、GRE 機能に関する参考資料について説明します。

#### 関連資料

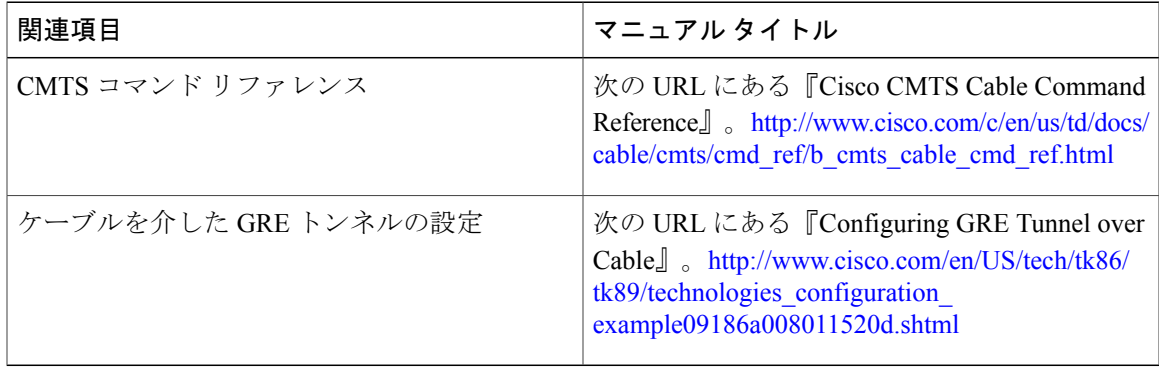

#### 標準

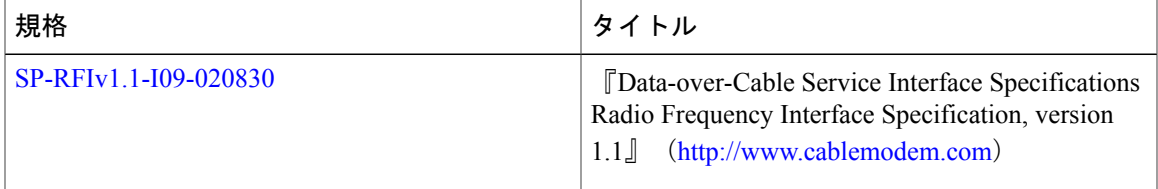

#### **MIB**

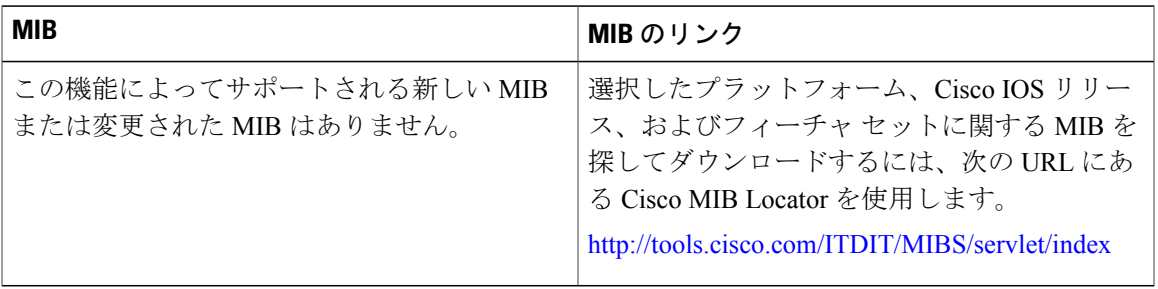

#### **RFC**

 $\mathbf{I}$ 

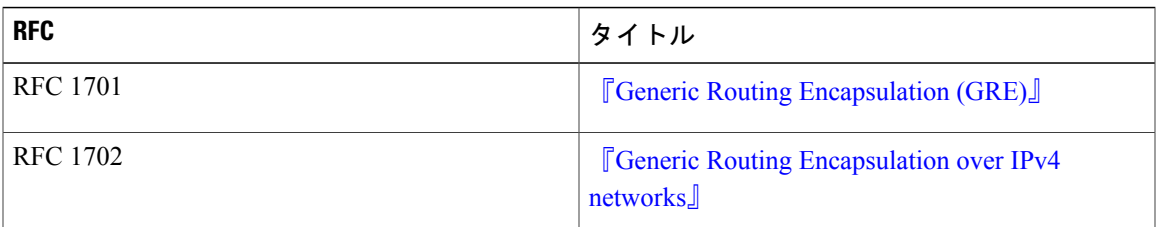

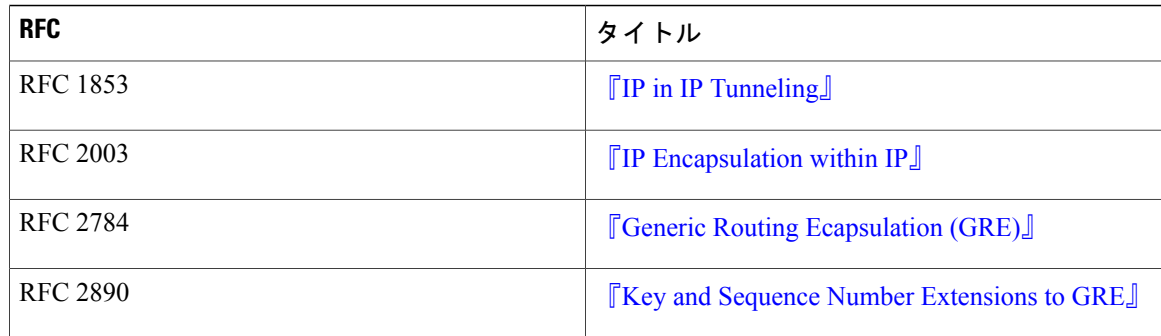

#### シスコのテクニカル サポート

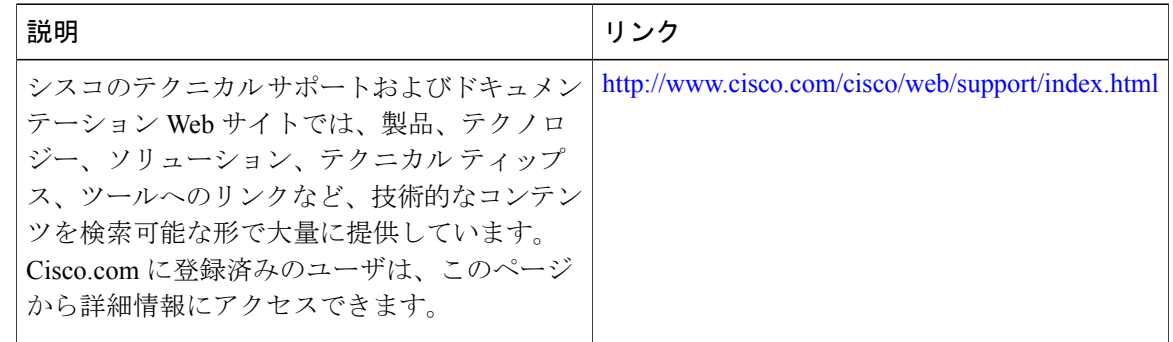

### **Generic Routing Encapsulation** に関する機能情報

Cisco Feature Navigator を使用すると、プラットフォームおよびソフトウェア イメージのサポート 情報を検索できます。Cisco Feature Navigator を使用すると、ソフトウェア イメージがサポートす る特定のソフトウェアリリース、フィーチャセット、またはプラットフォームを確認できます。 Cisco Feature Navigator には、<http://www.cisco.com/go/cfn> からアクセスします。[Cisco.com](http://www.cisco.com/) のアカウ ントは必要ありません。

(注)

次の表は、特定のソフトウェア リリース トレインで各機能のサポートが導入されたときのソ フトウェア リリースのみを示しています。その機能は、特に断りがない限り、それ以降の一 連のソフトウェア リリースでもサポートされます。

#### 表 **70**:**Generic Routing Encapsulation** に関する機能情報

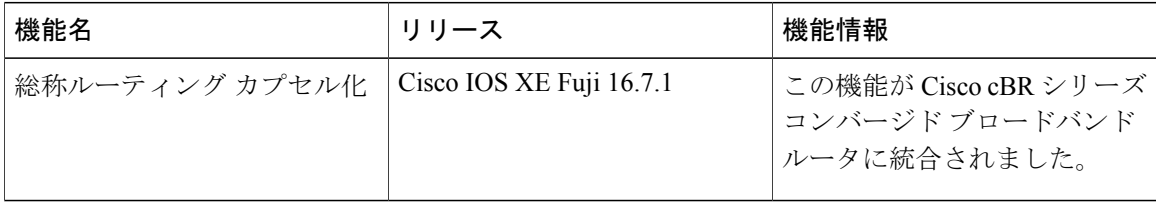

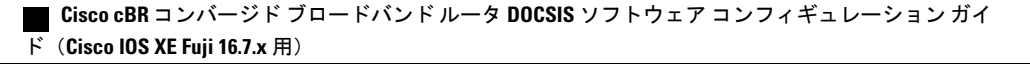

 $\overline{\phantom{a}}$ 

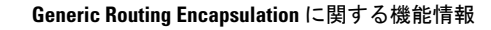

 $\overline{\phantom{a}}$ 

T

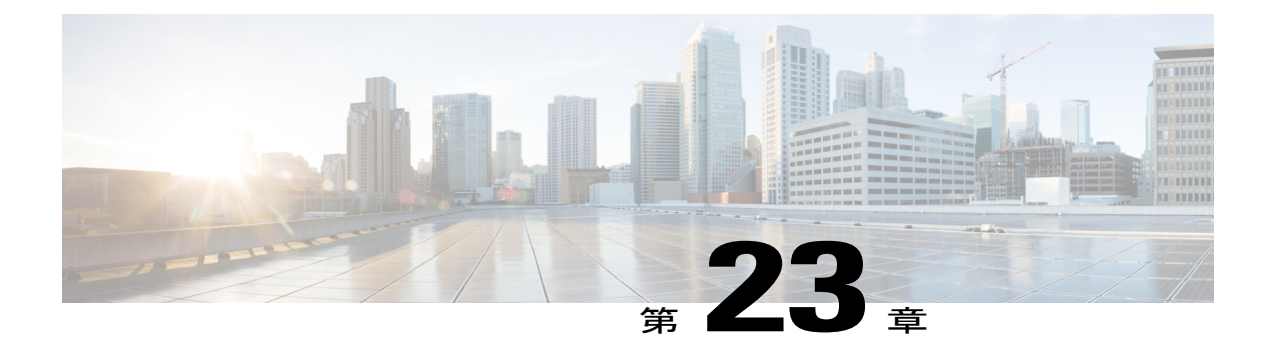

## **Transparent LAN Service over Cable**

このマニュアルでは、既存のワイドエリア ネットワーク (WAN) サポートを強化して、ハイブ リッド ファイバ同軸ケーブル (HFC) ネットワーク上の複数のインターネット サービス プロバ イダー(ISP)へのより柔軟なマネージド アクセスを提供する、Transparent LAN Service (TLS) over Cable について説明します。この機能により、サービス プロバイダーは、アップストリーム サービス ID (SID) を IEEE 802.1Q の仮想ローカル エリア ネットワーク (VLAN) にマッピング することでレイヤ 2 トンネルを作成できます。

#### 機能情報の確認

ご使用のソフトウェア リリースでは、このモジュールで説明されるすべての機能がサポートさ れているとは限りません。最新の機能情報と注意事項については、ご使用のプラットフォームと ソフトウェア リリースに対応したリリース ノートを参照してください。このモジュールに記載 されている機能の詳細を検索し、各機能がサポートされているリリースのリストを確認する場合 は、このマニュアルの最後にある機能情報の表を参照してください。

プラットフォームのサポートおよびシスコ ソフトウェア イメージのサポートに関する情報を検 索するには、Cisco Feature Navigator を使用します。Cisco Feature Navigator には、[http://](http://tools.cisco.com/ITDIT/CFN/) [tools.cisco.com/ITDIT/CFN/](http://tools.cisco.com/ITDIT/CFN/) からアクセスできます。<http://www.cisco.com/> のアカウントは必要あり ません。

#### 目次

- Cisco cBR シリーズ [ルータに関するハードウェア互換性マトリクス](#page-585-0)、512 ページ
- Transparent LAN Service over Cable [の前提条件](#page-586-0), 513 ページ
- [Transparent](#page-586-1) LAN Service over Cable の制限事項, 513 ページ
- [Transparent](#page-587-0) LAN Service over Cable の情報, 514 ページ
- [Transparent](#page-590-0) LAN Service over Cable の設定方法, 517 ページ
- [Transparent](#page-593-0) LAN Service over Cable の設定例, 520 ページ
- Transparent LAN Service over Cable [の設定の確認](#page-594-0), 521 ページ
- [その他の参考資料](#page-595-0), 522 ページ

• Transparent LAN Service over Cable [に関する機能情報](#page-596-0), 523 ページ

### <span id="page-585-0"></span>**Cisco cBR** シリーズ ルータに関するハードウェア互換性マトリクス

 $\begin{picture}(20,5) \put(0,0){\line(1,0){155}} \put(0,0){\line(1,0){155}} \put(0,0){\line(1,0){155}} \put(0,0){\line(1,0){155}} \put(0,0){\line(1,0){155}} \put(0,0){\line(1,0){155}} \put(0,0){\line(1,0){155}} \put(0,0){\line(1,0){155}} \put(0,0){\line(1,0){155}} \put(0,0){\line(1,0){155}} \put(0,0){\line(1,0){155}} \put(0,0){\line(1,$ 

Cisco IOS-XE の特定のリリースで追加されたハードウェア コンポーネントは、特に明記しな い限り、以降のすべてのリリースでもサポートされます。 (注)

#### 表 **71**:**Cisco cBR** シリーズ ルータに関するハードウェア互換性マトリクス

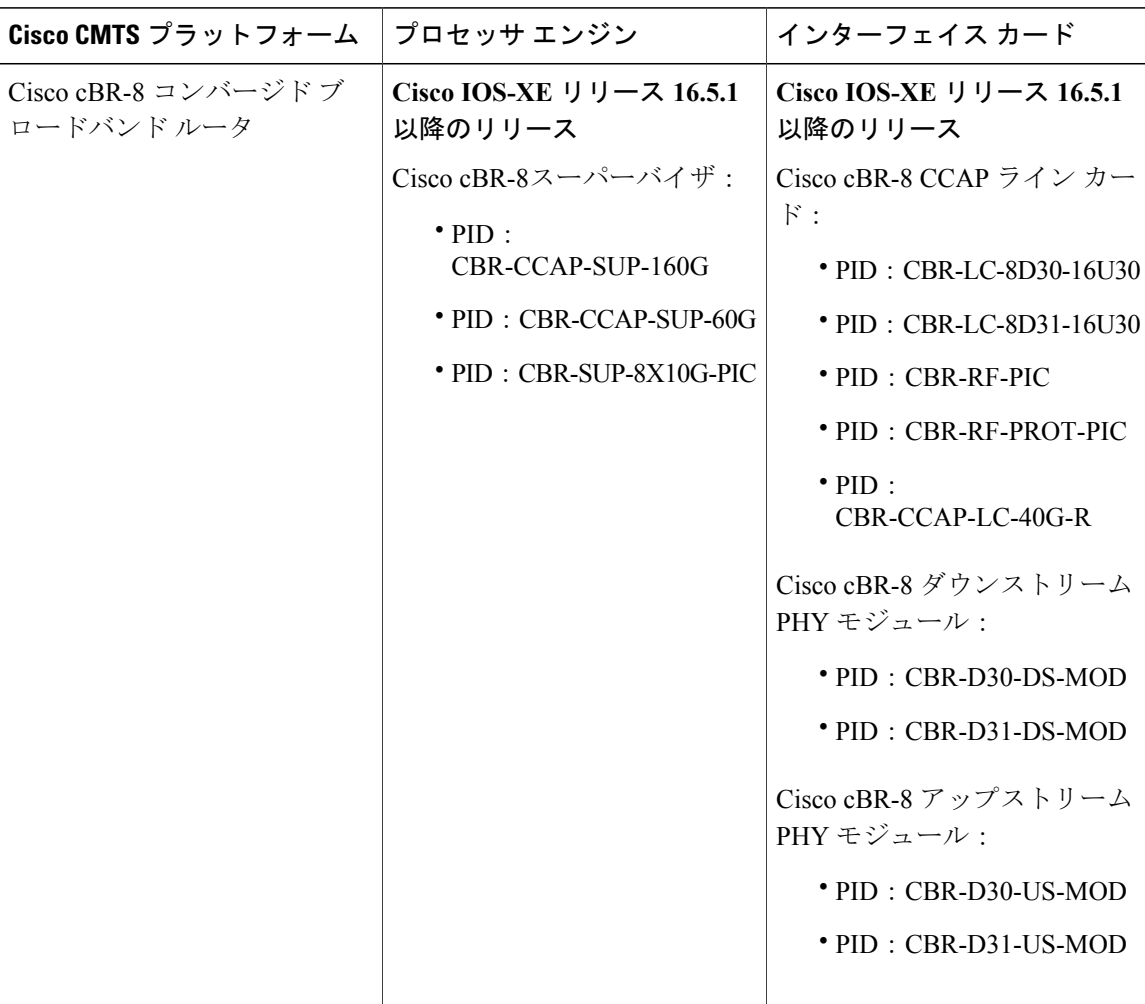

### <span id="page-586-0"></span>**Transparent LAN Service over Cable** の前提条件

- IEEE 802.1Q VLAN にマップされたケーブル モデムのハードウェア (MAC) アドレスを知る 必要があります。
- すべての顧客宅内機器(CPE)からのトラフィックが集約されて同じ 802.1Q トンネルにグ ループ化されるように、レイヤ 2 ブリッジ アグリゲータ上にそれぞれの顧客別ブリッジ グ ループを作成する必要があります。

### <span id="page-586-1"></span>**Transparent LAN Service over Cable** の制限事項

- 特定のケーブル モデムに対して 802.1Q を設定すると、ルータでは以前のケーブル モデム設 定がすべて削除されます。
- · TLS over Cable は、その環境でベースラインプライバシーインターフェイス (BPI) がイネー ブルになっているときのみ使用することを強くお勧めします。BPI がイネーブルになってい ない状態で TLS 機能を使用すると、トラフィックは、複数のバーチャル プライベート ネッ トワーク(VPN)間を流れることができ、サービス妨害攻撃やスヌーピングに対して脆弱に なる可能性があります。また、BPI がイネーブルでない場合は、ゲートウェイまたはファイ アウォール ルータによってリモート ネットワークを分離することをお勧めします。

TLS 機能をレイヤ 2 VPN とともに使用する場合、関与するケーブル モデムのベースライン プラ イバシー インターフェイス (BPI) セキュリティ機能を必ずイネーブルにしてください。そうし ない場合、そのレイヤ 2 トラフィックはアップストリームまたはダウンストリームで Cisco CMTS によりドロップされます。

- パケットはレイヤ 2 情報(ケーブル モデムの MAC アドレスとプライマリ SID)のみに基づ いてレイヤ 2 トンネルにマッピングされます。パケットはトンネルを介して送信されるた め、アクセス リスト、IP アドレスの source-verify、IP QoS などのレイヤ 3 サービスはサポー トされません。
- ケーブル モデムからのトラフィックはすべて、同じレイヤ 2 トンネルにマッピングされま す。ケーブルモデムの背後にあるさまざまな顧客宅内機器(CPE)デバイスからのトラフィッ クを区別することはできません。
- Transparent LAN Service over Cable 機能を使用しているときには CPE 学習を使用することは できません。ケーブル モデムがレイヤ 2 トンネルにマッピングされる場合、 **showinterfacecablemodem** コマンドでは CPE デバイスの IP アドレスが「unavailable」と表示 されます。
- DOCSIS QoS のレイヤ 2 トンネル間でのサポートは、プライマリ SID にのみ基づきます。セ カンダリ サービスを使用しているトラフィックは、プライマリ SID と同じレイヤ2トンネル を使用します。
- この機能を使用しているデバイス(ケーブル モデム、その CPE デバイス、エンドポイント CPEデバイス)ではスパニングツリープロトコル(STP)を使用できません。特に、スパニ

ング ツリー プロトコルを VLAN ブリッジ アグリゲータとエンドポイントの顧客のデバイス 間で使用することはできません。

- イーサネット IEEE 802.1Q VLAN インターフェイス上のレイヤ 2 トンネルには次の制限が適 用されます。
	- IEEE 802.1Q トンネルは 10 ギガビット イーサネット インターフェイスでのみサポート されます。
	- Cisco CMTS ルータは最大 4095 の VLAN ID をサポートしますが、ブリッジ アグリゲー タとして機能するスイッチがこれより少ない VLAN ID をサポートしている場合があり ます。この場合、ブリッジ アグリゲータ スイッチがサポートする VLAN の最大数まで で Cisco CMTS を設定する必要があります。

### <span id="page-587-0"></span>**Transparent LAN Service over Cable** の情報

この項の構成は、次のとおりです。

#### 機能の概要

Transparent LAN Service over Cable 機能は、サービス プロバイダーがケーブル モデムに対するトラ フィックにレイヤ 2 トンネルを提供できるようにします。これにより、複数のサイトにある任意 の数のケーブルモデムを使用して独自の仮想ローカルエリアネットワーク (VLAN) を作成する ことができます。

Cisco CMTS で、各ケーブル モデムを適切な VLAN に(その MAC アドレスに基づき)マッピン グします。このとき CMTS は、VLAN へのケーブル モデムのこの 1 対 1 のマッピングの内部デー タベースを作成し、これを適切な VLAN にパケットをカプセル化するために使用します。

CMTSはマップされたケーブルモデムからのCPEトラフィックを次の方法を使用してカプセル化 します。

• IEEE 802.1Q マッピング:ケーブル モデムの MAC アドレスは、特定の 10 ギガビット イーサ ネット インターフェイスの IEEE 802.1Q VLAN にマッピングされ、ケーブル モデムからのす べてのトラフィックが指定された VLAN ID でタグ付けされます。

このグループのケーブル モデムに出入りするトラフィックはブリッジ アグリゲータによって 1 つ の論理ネットワーク (VLAN)にブリッジされ、その特定のグループのケーブルモデム用のセキュ アなバーチャルプライベートネットワーク(VPN)を作成します。外部ルータによって特別に実 行しない限り、特定の VLAN 上のトラフィックを他の VLAN に送信することはできません。

レイヤ 2 ブリッジ アグリゲータとして機能するスイッチは、適切な宛先にトラフィックを転送す るために VLAN タギングを使用します。これにより、サービス プロバイダーは、顧客のネット ワークのアドレッシング、ルーティング、およびトポロジの詳細を理解する必要がなくなります。

#### **Transparent LAN Service** とレイヤ **2** バーチャル プライベート ネットワーク

さらに、サービス プロバイダーは、プロバイダーのルータでの最小限の設定変更によってレイヤ 2 VPN を提供することができます。サービス加入者がプライベート ネットワークまたはケーブル モデムを変更する必要はなく、また、サービス プロバイダーがこの機能を有効にするために特別 な DOCSIS コンフィギュレーション ファイルを提供する必要もありません。

レイヤ 2 VPN による TLS 機能に関しては、

- TLS 機能をレイヤ 2 VPN とともに使用する場合、関与するケーブル モデムのベースライン プライバシーインターフェイス (BPI) セキュリティ機能を必ずイネーブルにしてください。 そうしない場合、そのレイヤ 2 トラフィックはアップストリームまたはダウンストリームで Cisco CMTS によりドロップされます。
- 顧客宅内機器(CPE)に関する情報は、**showcablemodem**コマンドの出力に表示されません。

#### **IEEE 802.1Q** マッピング

ここでは、Transparent LAN Service over Cable 機能で使用可能な、IEEE 802.1Q VLAN へのケーブ ル モデムのマッピングを説明します。

#### 概要

Transparent LAN Service over Cable 機能は、サービス プロバイダーが IEEE 802.1Q 規格のタグを使 用してイーサネット ネットワーク上のレイヤ 2 トンネルを提供できるようにします。これによ り、異なるサイトにある任意の数のケーブル モデムを使用して独自の仮想ネットワークを作成す ることができます。

Cisco CMTS で、各ケーブル モデムを適切な VLAN に(その MAC アドレスに基づき)マッピン グします。このとき CMTS は、VLAN へのケーブル モデムのこの 1 対 1 のマッピングの内部デー タベースを作成し、これを適切な VLAN にパケットをカプセル化するために使用します。

CMTS は、IEEE [802.1Q-1993,](http://standards.ieee.org/getieee802/download/802.1Q-1998.pdf) IEEE Standards for Local and Metropolitan Area Networks: Virtual Bridged Local Area [Networks](http://standards.ieee.org/getieee802/download/802.1Q-1998.pdf) で定義されているように、VLAN タグを使用してマップされたケーブル モデ ムから CPE トラフィックをカプセル化します。レイヤ 2 ブリッジ アグリゲータとして機能するス イッチは、適切な宛先にパケットを転送するために VLAN タギングを使用します。

このグループのケーブル モデムに出入りするトラフィックはブリッジ アグリゲータによって 1 つ の論理ネットワークにブリッジされ、その特定のグループのケーブル モデム用のセキュアなバー チャルプライベートネットワーク(VPN)を作成します。外部ルータによって特別に実行しない 限り、特定の VLAN 上のトラフィックを他の VLAN に送信することはできません。

#### **IEEE 802.1Q** マッピングの詳細

IEEE 802.1Q VLAN を使用して Transparent LAN Service over Cable 機能を実装するには、サービス プロバイダーは次の構成手順を実行する必要があります。

- **1** IEEE 802.1Q VLAN にマッピングする必要があるケーブル モデムと MAC アドレスを特定しま す。
- **2** ブリッジ アグリゲータとして動作しているルータで、必要な VLAN を作成します。
- **3** Cisco CMTS 上のレイヤ 2 マッピングを有効にし、その Cisco CMTS 上の各ケーブル モデムを 適切な VLAN にマッピングします。

Transparent LAN Service over Cable 機能が有効になって IEEE 802.1Q マッピングを使用するように 構成された後、Cisco CMTS は、関連付けられたケーブル モデムと VLAN との間のトラフィック マッピングをただちに開始します。効率的にマッピングを行うため、CiscoCMTSは、各ケーブル モデムのプライマリサービスフローID(SFID)およびサービスID(SID)を適切なVLANとイー サネット インターフェイスにリンクする内部データベースを保持します。これにより、ケーブル モデムからのすべてのサービス フローが正しくルーティングされます。

Cisco CMTS は、アップストリームでパケットを受信すると、SID を検索して、VLAN にマッピン グされていることを確認します。そうである場合、パケットの送信元 MAC アドレスがケーブル モデムの MAC アドレスでないならば、Cisco CMTS は適切な IEEE 802.1Q VLAN タグをパケット のヘッダーに挿入し、そのパケットを適切なイーサネット インターフェイスに転送します。パ ケットがマッピングされていない場合、またはパケットがケーブル モデムから発信された場合、 Cisco CMTS は通常のレイヤ 3 プロセスを使用してパケットをルーティングします。

Cisco CMTS が IEEE 802.1Q VLAN タグでカプセル化された WAN インターフェイスからパケット を受信すると、パケットの SID を検索して、マッピングされているケーブル モデムにそのパケッ トが属しているかどうかを調べます。そうである場合、Cisco CMTS は VLAN タグを削除し、適 切な DOCSIS ヘッダーを追加し、適切なダウンストリーム インターフェイス上でパケットを送信 します。パケットがマッピングされていない場合、Cisco CMTS は通常のレイヤ 3 プロセスを続行 します。

#### 利点

Transparent LAN Service over Cable 機能では、ケーブル サービス プロバイダーとそのパートナーお よびカスタマーに次の利点があります。

- レイヤ 2 レベルのマッピングを提供します。これは、レイヤ 3 のプロトコルとサービスに対 して透過的です。つまり、サービス プロバイダーはカスタマーのネットワーク トポロジ、 ルーティング プロトコル、または IP アドレッシングについてその詳細を知る必要はありま せん。
- サービス プロバイダーは、既存のイーサネット WAN ネットワークの使用率を最大化できま す。複数のカスタマーを同じ発信インターフェイス上にまとめることができますが、トンネ ル上を送信されるため、各カスタマーのネットワークはプライベート状態が引き続き保証さ れます。
- 複数のカスタマーに高い柔軟性のあるスケーラブルソリューションを提供します。サービス プロバイダーは、VPN ごとにブリッジ グループを 1 つだけ作成する必要があり、ケーブル モデムごとに VLAN マッピング 1 つのみがその VPN トンネルに参加する必要があります。
- カスタマーは自社のプライベートネットワークを引き続きフルコントロールできる一方で、 サービスプロバイダーはケーブルモデム、およびケーブルネットワークやWANネットワー

クの残りの部分を引き続きフル コントロールできます。ケーブル モデムからの CPE トラ フィックのみが L2VPN トンネルにマッピングされ、ケーブル モデムから発信されるトラ フィックはサービス プロバイダーのネットワークによって通常どおり処理され続けます。

- サービス プロバイダーは、同じ DOCSIS ケーブル ネットワーク上でトンネル型と非トンネ ル型のケーブル モデムを混在させることができます。
- カスタマーは、複数のサイト用にイーサネット レイヤ 2 接続による単一のセキュアな仮想 ネットワークを作成できます。
- 帯域幅やその他のネットワークリソースを最大限に活用するために、さまざまなカスタマー やエンドポイントからの複数のトンネルを単一のブリッジに集約できます。
- マルチプロトコル ラベル スイッチング(MPLS)VPN などのレイヤ 3 ソリューションの場合 と同様に、(単なる IP レイヤ 3 サービスではなく)複数のレイヤ 3 非 IP プロトコルのトン ネリングをサポートします。
- ·すべての DOCSIS サービス (BPI+ 暗号化と認証を含む)は、すべてのケーブル モデムで引 き続きサポートされます。

### <span id="page-590-0"></span>**Transparent LAN Service over Cable** の設定方法

この項の構成は、次のとおりです。

#### **IEEE 802.1Q VLAN** マッピングの設定

ここでは、Cisco CMTS でレイヤ 2 マッピングをイネーブルにする方法と、その後、特定のケーブ ルを IEEE 802.1Q VLAN にマッピングする方法を説明します。

#### **IEEE 802.1Q** マッピングのレイヤ **2** トンネリングの有効化と設定

ここでは、CiscoCMTSでレイヤ2マッピングをイネーブルにする方法、10ギガビットイーサネッ ト インターフェイスで IEEE 802.1Q VLAN に特定のケーブル モデムをマッピングする方法につい て説明します。

#### 手順

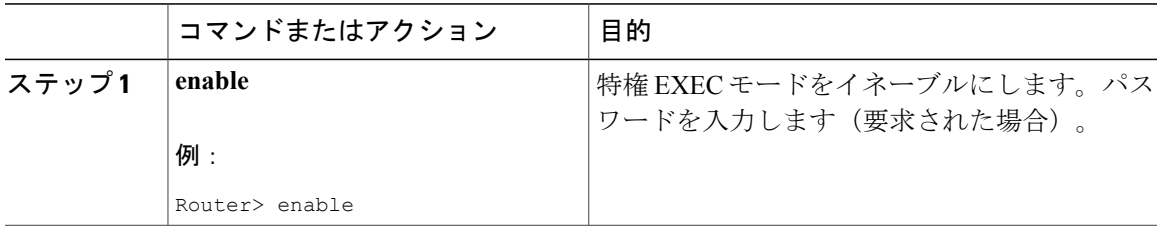

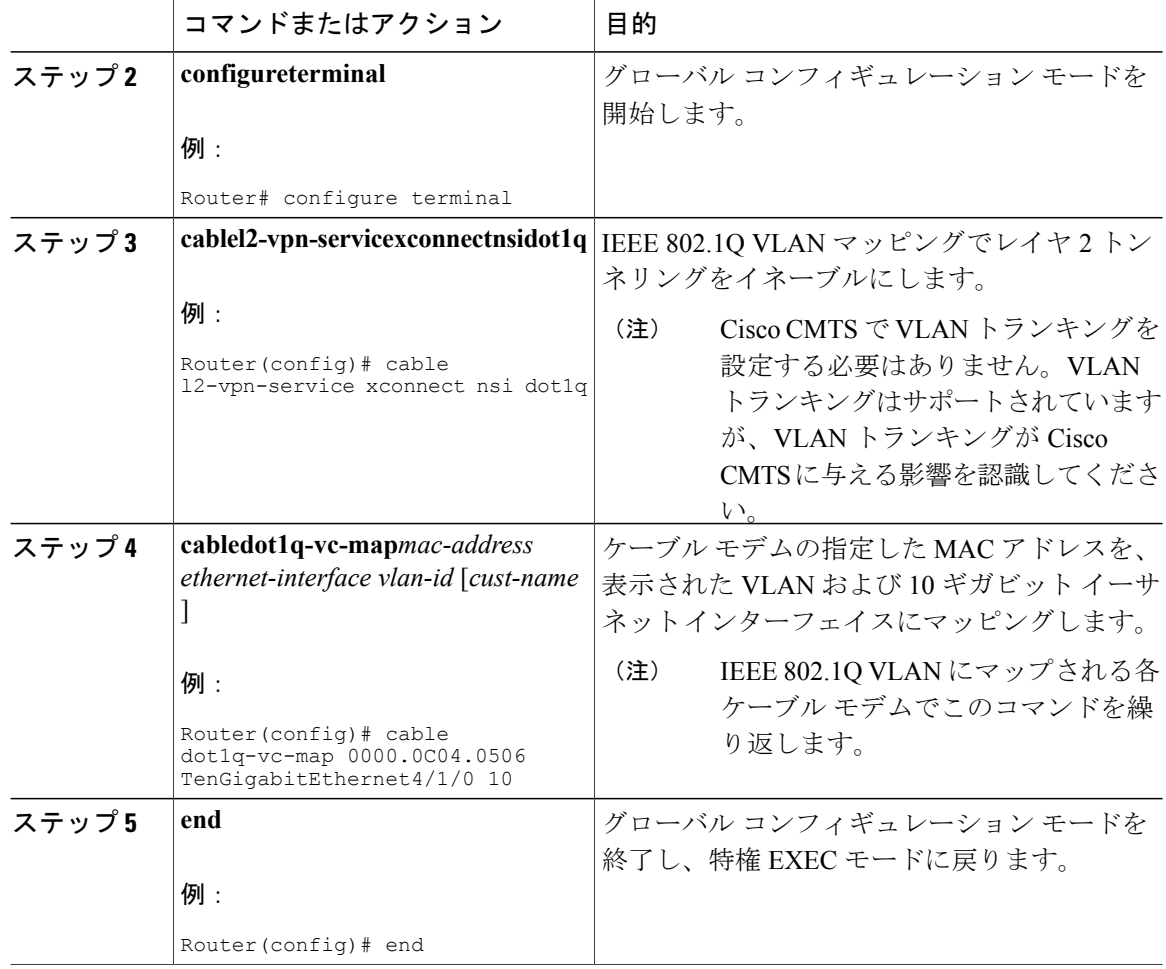

#### **IEEE 802.1Q VLAN** ブリッジ グループの作成

ここでは、Ciscoルータの設定に必要な最小構成について説明します。これは、IEEE802.1QVLAN ブリッジ アグリゲータとして機能するため、Transparent LAN Service over Cable 機能で使用されて いる VLAN を終了できます。

#### 手順

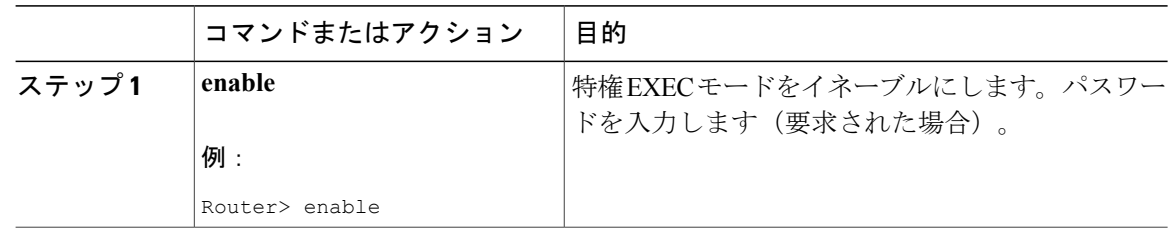

ι

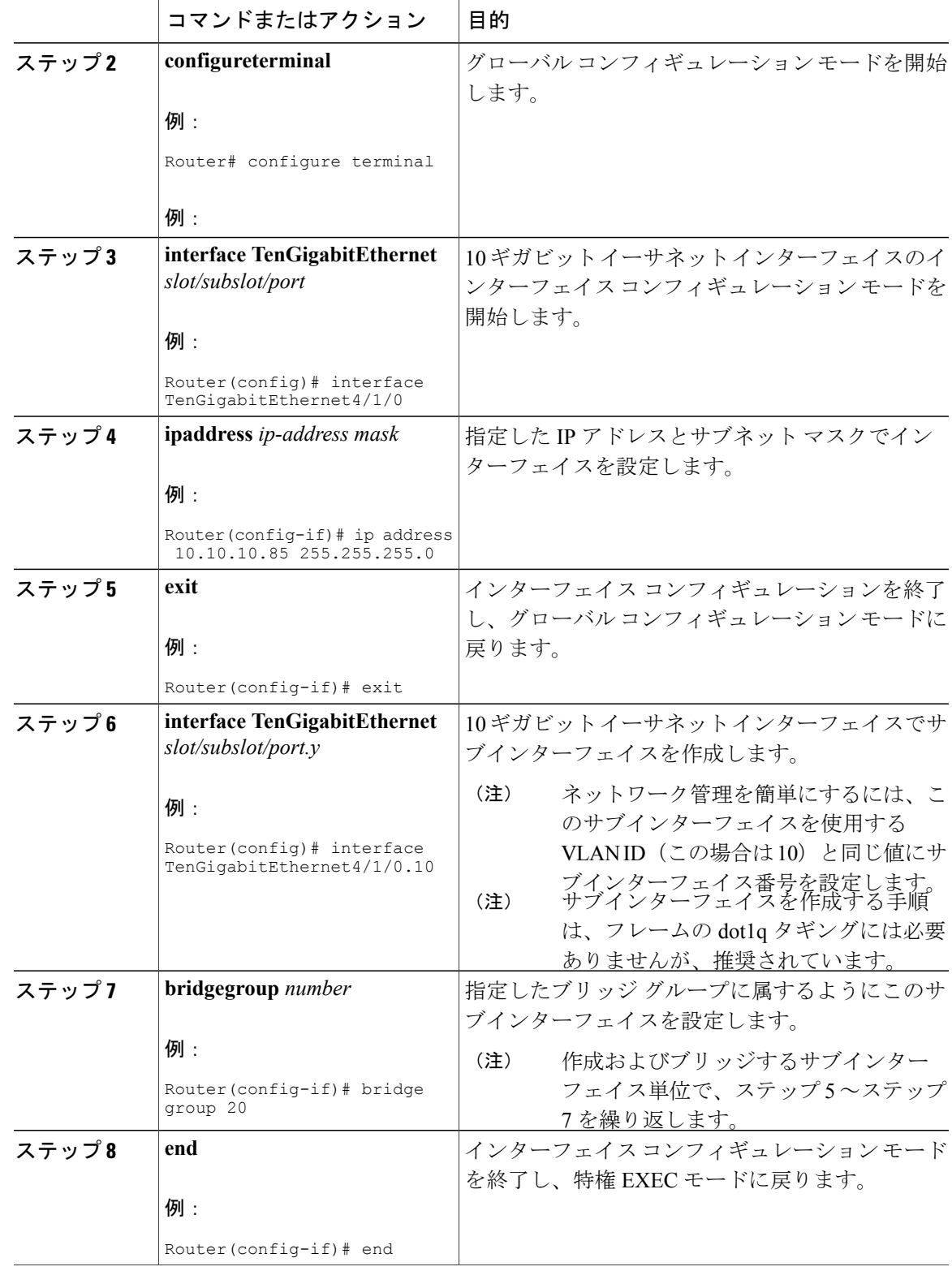

 $\overline{\phantom{a}}$ 

### <span id="page-593-0"></span>**Transparent LAN Service over Cable** の設定例

この項では、ブリッジアグリゲータとして動作するCMTSルータおよびCiscoルータへのTransparent LAN Service over Cable 機能の設定例を示します。

### 例:**IEEE 802.1Q VLAN** マッピングの設定

次の設定の一部は、2 つの異なる IEEE 802.1Q VLAN にマッピングされた多くのケーブル モデム を表示する一般的な設定です。

```
cable l2-vpn-service xconnect nsi dot1q
! Customer 1
cable dot1q-vc-map 000C.0e03.69f9 TenGigabitEthernet 4/1/0 10 Customer1
cable dot1q-vc-map 0010.7bea.9c95 TenGigabitEthernet 4/1/0 11 Customer1
cable dot1q-vc-map 0010.7bed.81c2 TenGigabitEthernet 4/1/0 12 Customer1
cable dot1q-vc-map 0010.7bed.9b1a TenGigabitEthernet 4/1/0 13 Customer1
! Customer 2
cable dot1q-vc-map 0002.fdfa.137d TenGigabitEthernet 4/1/0 20 Customer2
cable dot1q-vc-map 0006.28f9.9d19 TenGigabitEthernet 4/1/0 21 Customer2
cable dot1q-vc-map 000C.7b6b.58c1 TenGigabitEthernet 4/1/0 22 Customer2
cable dot1q-vc-map 000C.7bed.9dbb TenGigabitEthernet 4/1/0 23 Customer2
cable dot1q-vc-map 000C.7b43.aa7f TenGigabitEthernet 4/1/0 24 Customer2
cable dot1q-vc-map 0050.7302.3d83 TenGigabitEthernet 4/1/0 25 Customer2
...
```
#### 例:**IEEE 802.1Q** ブリッジ アグリゲータの設定

次に、IEEE 802.1Q タギング機能を使用して、同じ 10 ギガビット イーサネット インターフェイス 間で VLAN を送信するブリッジ アグリゲータとして使用されるルータの例を示します。

```
!
interface TenGigabitEthernet4/1/0
ip address 10.10.10.31 255.255.255.0
duplex full
speed auto
!
interface TenGigabitEthernet4/1/0.10
description Customer1-site10
encapsulation dot1Q 10
bridge-group 200
interface TenGigabitEthernet4/1/0.11
description Customer1-site11
encapsulation dot1Q 11
bridge-group 200
interface TenGigabitEthernet4/1/0.12
description Customer1-site12
encapsulation dot1Q 12
bridge-group 200
interface TenGigabitEthernet4/1/0.13
description Customer1-site13
encapsulation dot1Q 13
bridge-group 200
!------------------------------------
interface TenGigabitEthernet4/1/0.20
description Customer2-site20
encapsulation dot1Q 20
bridge-group 201
interface TenGigabitEthernet4/1/0.21
description Customer2-site21
encapsulation dot1Q 21
```

```
bridge-group 201
interface TenGigabitEthernet4/1/0.22
description Customer2-site22
 encapsulation dot1Q 22
bridge-group 201
interface TenGigabitEthernet4/1/0.23
 description Customer2-site23
 encapsulation dot1Q 23
bridge-group 201
interface TenGigabitEthernet4/1/0.24
 description Customer2-site24
 encapsulation dot1Q 24
 bridge-group 201
interface TenGigabitEthernet4/1/0.25
 description Customer2-site25
 encapsulation dot1Q 25
bridge-group 201
!
bridge 200 protocol ieee
bridge 201 protocol ieee
...
```
### <span id="page-594-0"></span>**Transparent LAN Service over Cable** の設定の確認

• **show cable l2-vpn xconnect dot1q-vc-map** :IEEE 802.1Q VLAN にケーブル モデムをマッピン グする際の情報を表示します。

次に、コマンドの出力例を示します。

Router# **show cable l2-vpn xconnect dot1q-vc-map**

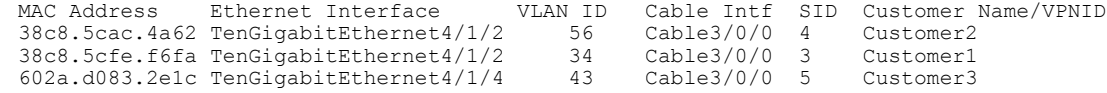

• **show cable l2-vpnxconnectdot1q-vc-mapcustomer** *name*:指定した顧客名に関して IEEE 802.1Q VLAN にケーブル モデムをマッピングする際の情報を表示します。

次に、コマンドの出力例を示します。

Router# **show cable l2-vpn xconnect dot1q-vc-map customer Customer1**

MAC Address Ethernet Interface VLAN ID Cable Intf SID Customer Name/VPNID 38c8.5cfe.f6fa TenGigabitEthernet4/1/2 34 Cable3/0/0 3 Customer1 38c8.5cfe.f6fa TenGigabitEthernet4/1/2

• **show cable l2-vpnxconnectdot1q-vc-map** *mac-address*:指定した MAC アドレスに関して IEEE 802.1Q VLAN にケーブル モデムをマッピングする際の情報を表示します。

次に、コマンドの出力例を示します。

Router# **show cable l2-vpn xconnect dot1q-vc-map 38c8.5cac.4a62**

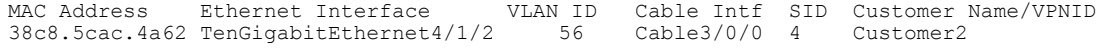

• **show cable l2-vpnxconnectdot1q-vc-map** *mac-address***verbose**:アップストリームおよびダウン ストリームで受信するパケット数やバイト数など、レイヤ 2 マッピングの詳細情報を表示し ます。

```
次に、コマンドの出力例を示します。
```
Router# **show cable l2-vpn xconnect dot1q-vc-map 38c8.5cac.4a62 verbose**

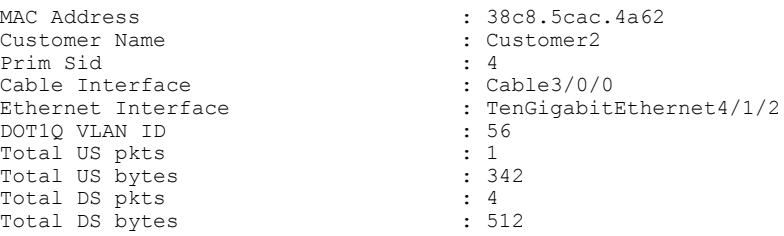

### <span id="page-595-0"></span>その他の参考資料

#### 標準

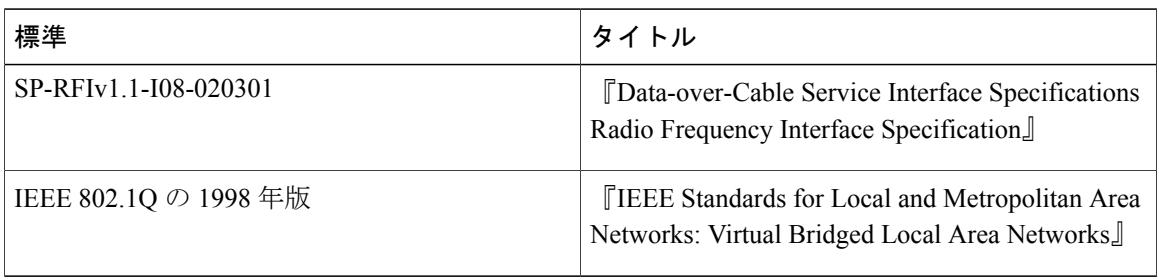

#### **RFC**

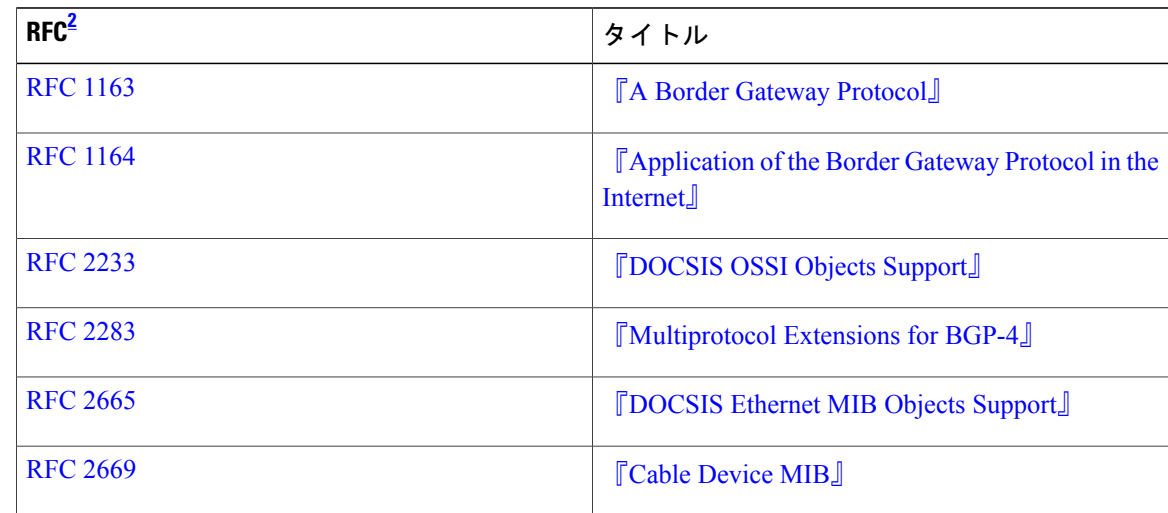

T

<span id="page-595-1"></span><sup>2</sup> サポートされている RFC がすべて記載されているわけではありません。

| 説明                                                                                                    | リンク                                               |
|----------------------------------------------------------------------------------------------------|---------------------------------------------------|
| Technical Assistance Center (TAC) $\pi-\Delta \sim -$<br>ジ:多数の技術関連の記事と、製品、テクノロ<br>ジー、ソリューション、テクニカルティップ<br>ス、ツールへのリンクを提供する Web サイト<br>です。必要な記事は検索して見つけることがで<br>きます。Cisco.comに登録済みのユーザは、こ<br>のページから詳細情報にアクセスできます。 | http://www.cisco.com/cisco/web/support/index.html |

シスコのテクニカル サポート

### <span id="page-596-0"></span>**Transparent LAN Service over Cable** に関する機能情報

Cisco Feature Navigator を使用すると、プラットフォームおよびソフトウェア イメージのサポート 情報を検索できます。Cisco Feature Navigator を使用すると、ソフトウェア イメージがサポートす る特定のソフトウェアリリース、フィーチャセット、またはプラットフォームを確認できます。 Cisco Feature Navigator には、<http://www.cisco.com/go/cfn> からアクセスします。[Cisco.com](http://www.cisco.com/) のアカウ ントは必要ありません。

(注)

次の表は、特定のソフトウェア リリース トレインで各機能のサポートが導入されたときのソ フトウェア リリースのみを示しています。その機能は、特に断りがない限り、それ以降の一 連のソフトウェア リリースでもサポートされます。

#### 表 **72**:アップストリーム チャネル ボンディングに関する機能情報

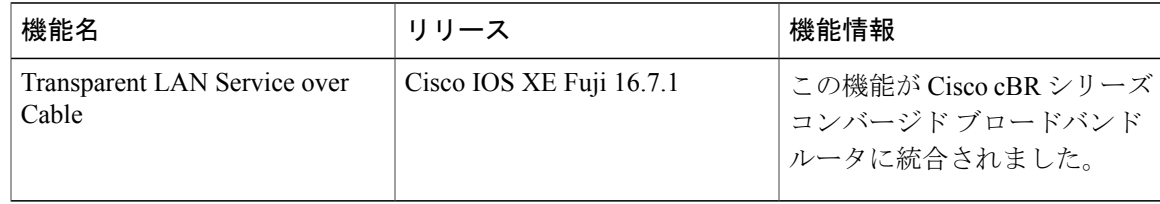

 $\overline{\phantom{a}}$ 

T

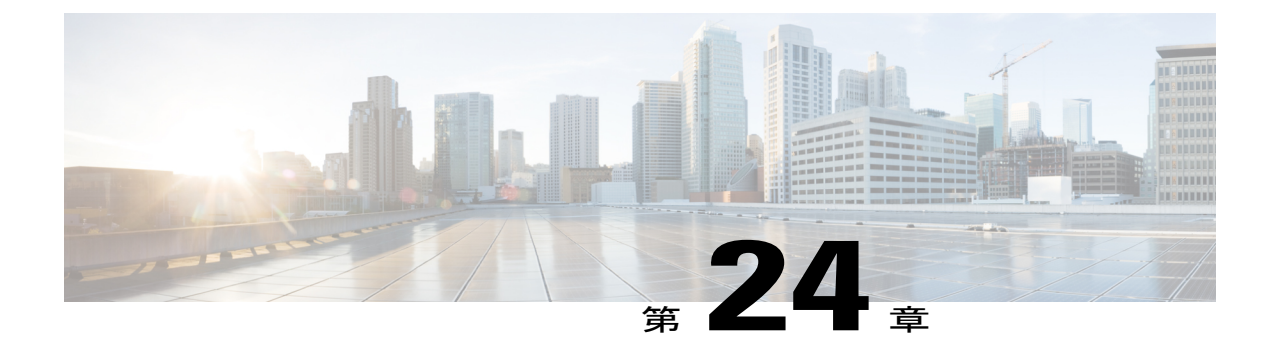

# バッテリバックアップモードでのチャネル ボンディングのダウングレード

Cisco CMTS は、バッテリ バックアップ モードのケーブル モデムとメディア ターミナル アダプ タ(MTA)のチャネル ボンディングのダウングレードをサポートします。

#### 機能情報の確認

ご使用のソフトウェア リリースでは、このモジュールで説明されるすべての機能がサポートさ れているとは限りません。最新の機能情報と注意事項については、ご使用のプラットフォームと ソフトウェア リリースに対応したリリース ノートを参照してください。このモジュールに記載 されている機能の詳細を検索し、各機能がサポートされているリリースのリストを確認する場合 は、このマニュアルの最後にある機能情報の表を参照してください。

プラットフォームのサポートおよびシスコ ソフトウェア イメージのサポートに関する情報を検 索するには、Cisco Feature Navigator を使用します。Cisco Feature Navigator には、[http://](http://tools.cisco.com/ITDIT/CFN/) [tools.cisco.com/ITDIT/CFN/](http://tools.cisco.com/ITDIT/CFN/) からアクセスできます。<http://www.cisco.com/> のアカウントは必要あり ません。

#### 目次

- Cisco cBR シリーズ [ルータに関するハードウェア互換性マトリクス](#page-599-0), 526 ページ
- [バッテリバックアップモードでのチャネルボンディングのダウングレードの前提条件](#page-600-0), 527 [ページ](#page-600-0)
- [バッテリバックアップモードでのチャネルボンディングのダウングレードの制限事項](#page-600-1), 527 [ページ](#page-600-1)
- [バッテリバックアップモードでのチャネルボンディングのダウングレードの情報](#page-600-2), 527 ペー [ジ](#page-600-2)
- [バッテリバックアップモードでのチャネルボンディングのダウングレードの設定方法](#page-601-0), 528 [ページ](#page-601-0)
- [バッテリバックアップモードでのチャネルボンディングのダウングレード設定の確認](#page-604-0), 531 [ページ](#page-604-0)
- [その他の参考資料](#page-607-0), 534 ページ
- バッテリ バックアップ モードでのチャネル [ボンディングのダウングレードに関する機能情](#page-608-0) 報, 535 [ページ](#page-608-0)

### <span id="page-599-0"></span>**Cisco cBR** シリーズ ルータに関するハードウェア互換性マトリクス

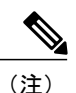

Cisco IOS-XE の特定のリリースで追加されたハードウェア コンポーネントは、特に明記しな い限り、以降のすべてのリリースでもサポートされます。

表 **73**:**Cisco cBR** シリーズ ルータに関するハードウェア互換性マトリクス

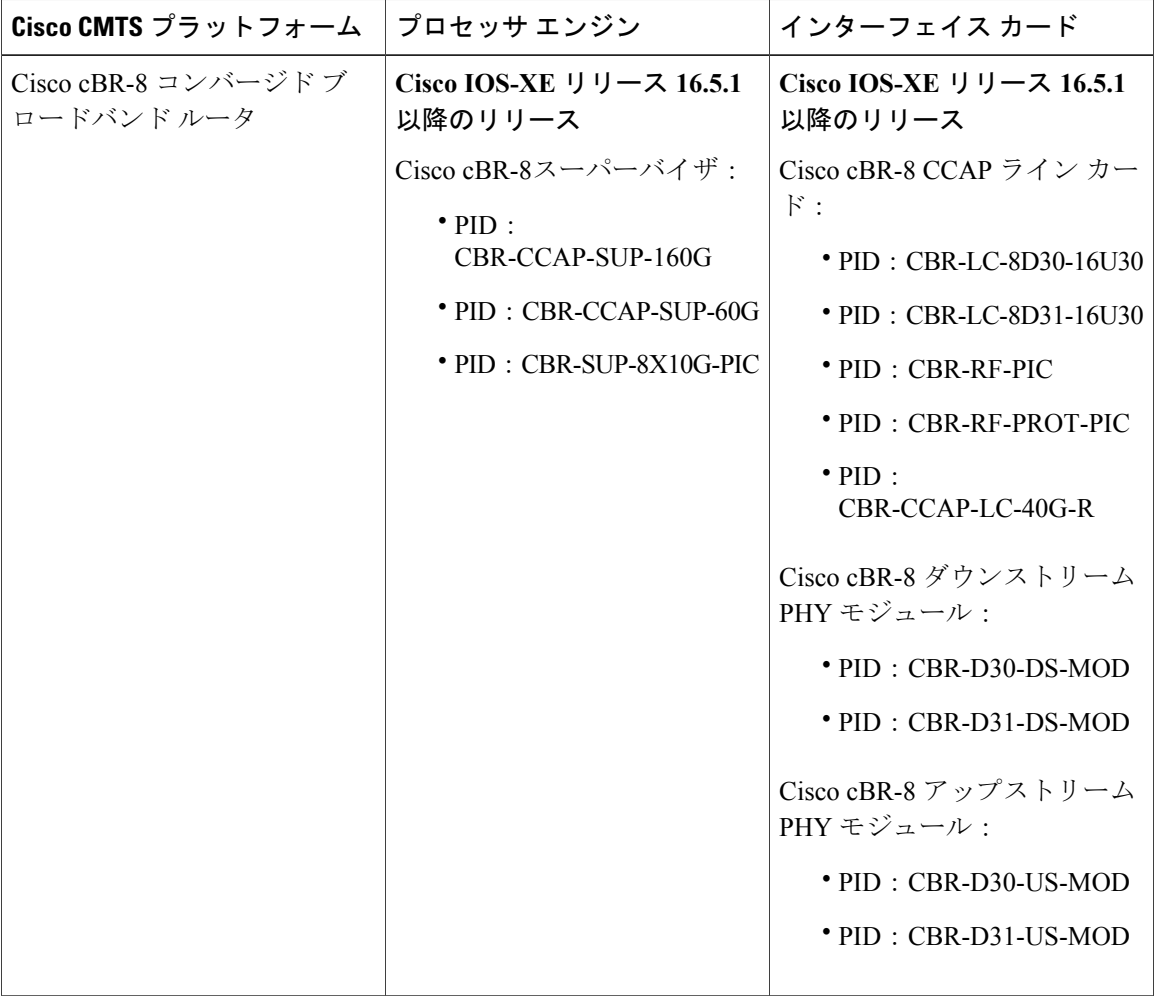

### <span id="page-600-0"></span>バッテリ バックアップ モードでのチャネル ボンディングのダウング レードの前提条件

- ケーブル モデムが DOCSIS3.0 に準拠し、バッテリバックアップ機能を備えている必要があ ります。
- 少なくとも 1 つのダウンストリーム チャネルを含むダウンストリーム チャネル ボンディン グ グループが使用可能である必要があります。
- 少なくとも 1 つのアップストリーム チャネルを含むアップストリーム チャネル ボンディン グ グループが使用可能である必要があります。

### <span id="page-600-1"></span>バッテリ バックアップ モードでのチャネル ボンディングのダウング レードの制限事項

• ケーブル モデムが CM-STATUS イベント 9 および 10 をサポートしない場合、バッテリバッ クアップ モードのケーブル モデムでチャネル ボンディングはダウングレードされません。

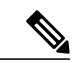

MAC ドメイン内の各プライマリ チャネルに個別の動的ボンディング グルー プを設定することを推奨します。 (注)

- ケーブルモデムがアクティブな音声コールを持つ場合、バッテリバックアップモードのケー ブル モデムでチャネル ボンディングはダウングレードされません。
- ケーブル モデムが保護ラインカードで動作しているときに、そのプライマリ チャネルが動 的ボンディング グループに含まれていない場合、チャネル ボンディングはダウングレード されません。
- ケーブル モデムがバッテリバックアップ モードに入るかまたはバッテリバックアップ モー ドを終了するときにラインカードがスイッチオーバーすると、そのケーブルモデムはオフラ インになる場合があります。

### <span id="page-600-2"></span>バッテリ バックアップ モードでのチャネル ボンディングのダウング レードの情報

この機能がイネーブルの場合、ケーブルモデムがバッテリバックアップモードに入ると、チャネ ル ボンディングは 1 つのダウンストリーム チャネルと 1 つのアップストリーム チャネル(バッ テリ バックアップ 1x1 モード)にダウングレードします。この機能により、ケーブル モデムが バッテリ バックアップで稼働しているときの電力使用量が減ります。ケーブル モデムが AC 電源 モードに戻ると、チャネル ボンディングは元の設定に戻ります。この機能は、グローバルでも各 MAC ドメインでも設定できます。

(注) この機能を、グローバルおよび各 MAC ドメインでイネーブルにすることを推奨します。

ケーブル モデムでは、次の CM-STATUS イベントを使用して、電源ステータスを Cisco CMTS に 示します。

• 9:ケーブル モデムがバッテリバックアップ モードで動作していることを示します。

• 10:ケーブル モデムが AC 電源モードに戻ったことを示します。

この機能がディセーブルの場合、バッテリバックアップでの稼働中も、ケーブルモデムはチャネ ル ボンディングをダウングレードすることができません。

### <span id="page-601-0"></span>バッテリ バックアップ モードでのチャネル ボンディングのダウング レードの設定方法

この項の構成は、次のとおりです。

バッテリバックアップモードでのチャネルボンディングのダウングレードのグロー バル設定

#### 手順

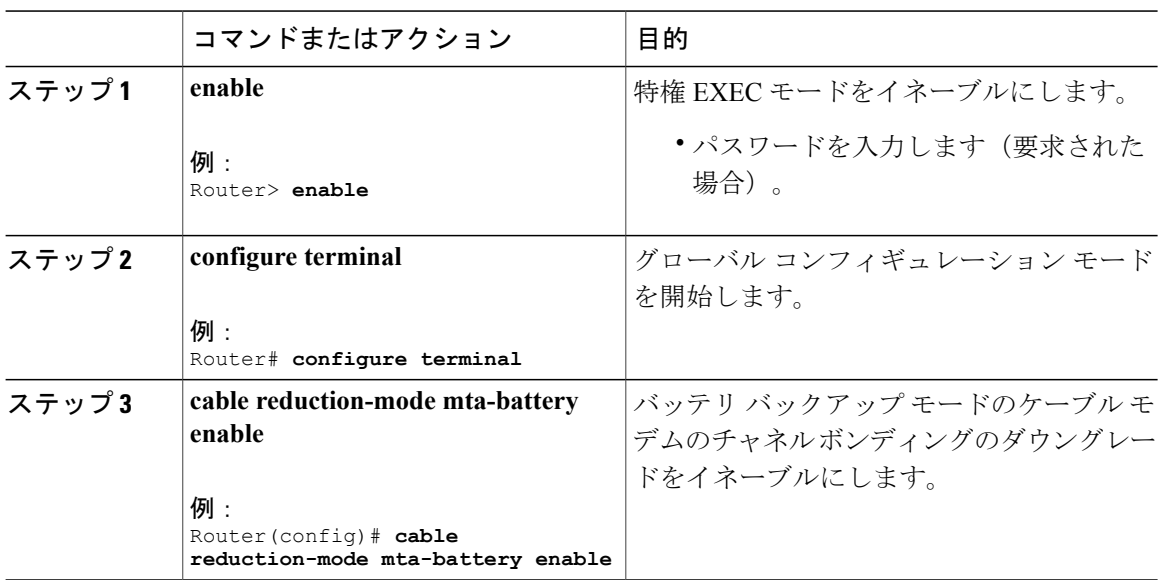

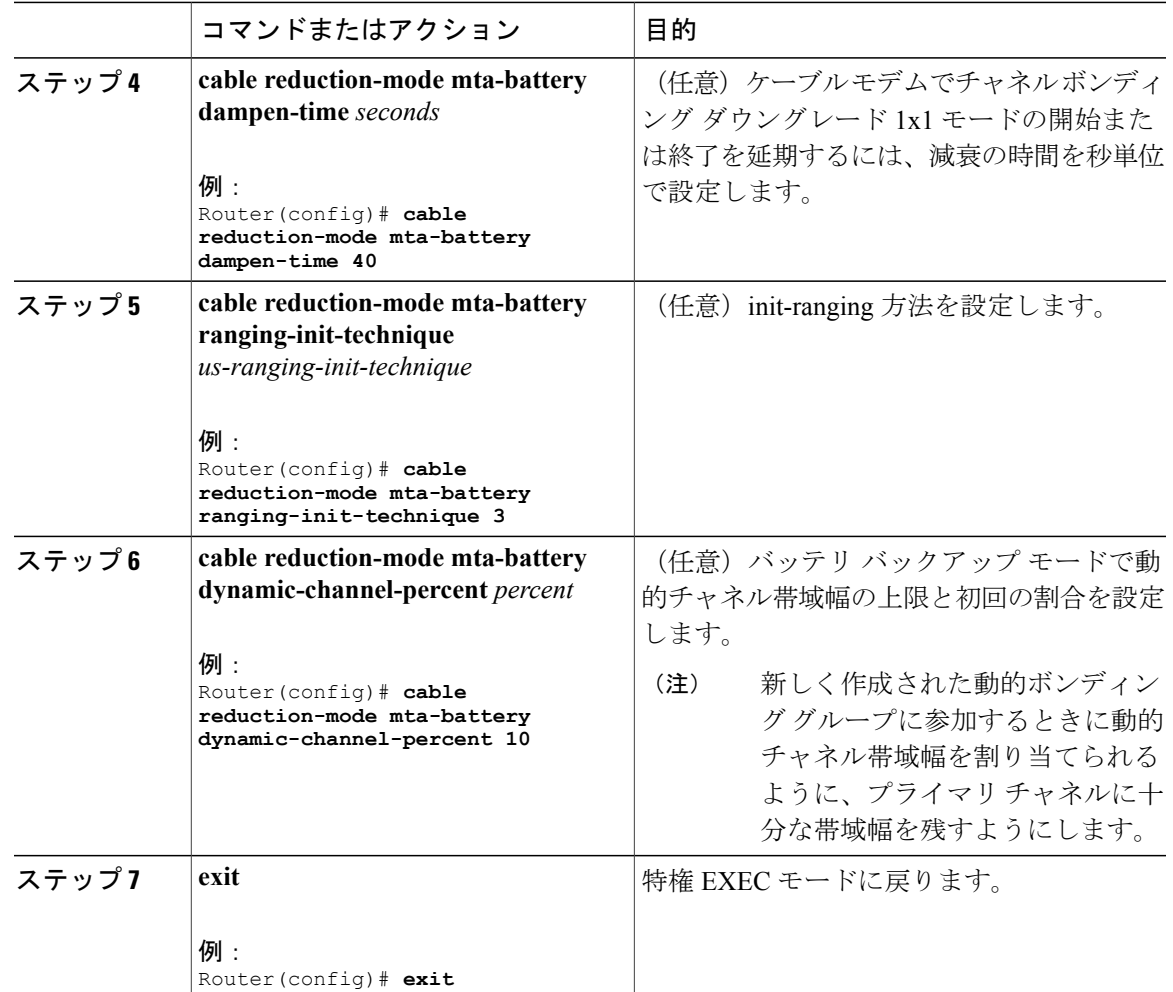

### バッテリ バックアップ モードでの **MAC** ドメイン向けチャネル ボンディングのダウ ングレードの設定

#### 手順

 $\mathbf{r}$ 

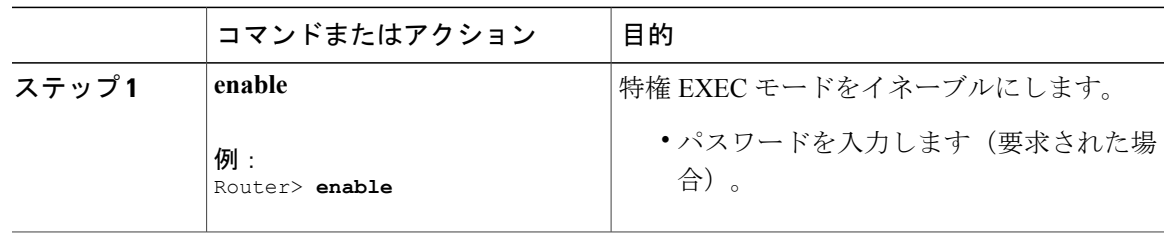

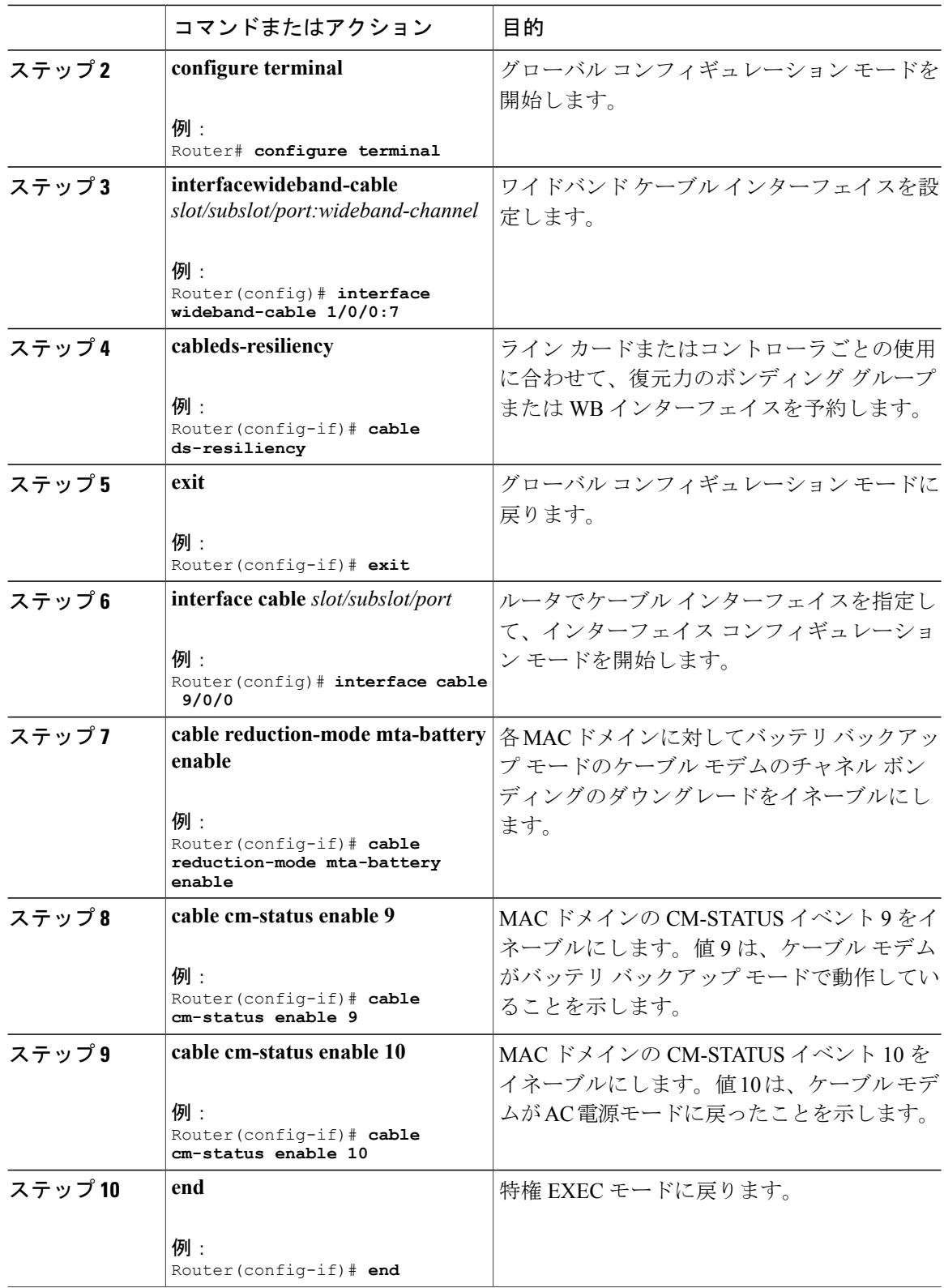

 $\overline{\phantom{a}}$ 

T

### <span id="page-604-0"></span>バッテリ バックアップ モードでのチャネル ボンディングのダウング レード設定の確認

• **show cable modem**:ケーブル モデムがバッテリ バックアップ モードで実行している場合の 情報を表示します。

次に、コマンドの出力例を示します。

Router# **show cable modem**

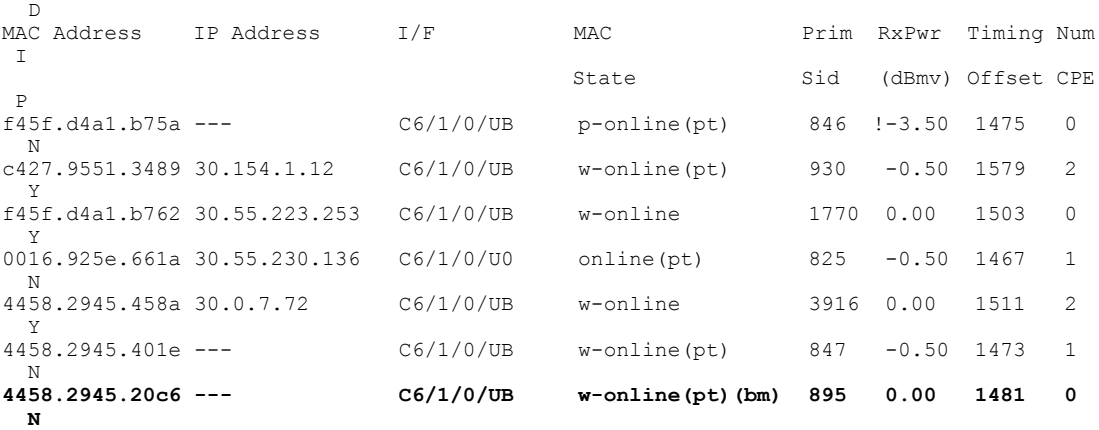

• **show cable modem reduction-mode mta-battery**:バッテリ バックアップ モードのケーブル モ デムのチャネル ボンディングのダウングレード情報を表示します。

次に、コマンドの出力例を示します。

Router# **show cable modem reduction-mode mta-battery**

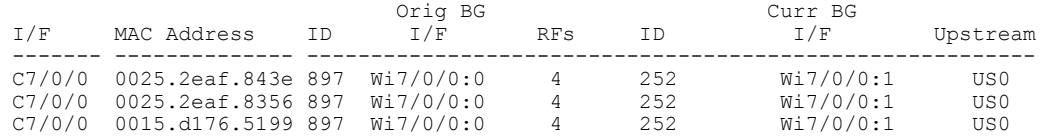

次に、MAC アドレスを指定した場合のケーブル モデムに対するコマンドの出力例を示しま す。

Router# **show cable modem 0025.2eaf.843e reduction-mode mta-battery**

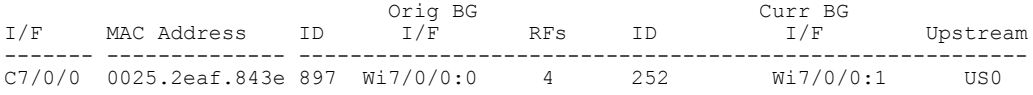

次に、IPアドレスを指定した場合のケーブルモデムに対するコマンドの出力例を示します。

Router# **show cable modem 90.18.0.9 reduction-mode mta-battery**

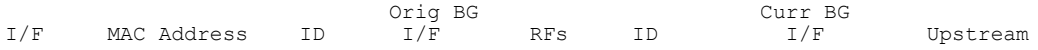

#### **Cisco cBR** コンバージド ブロードバンド ルータ **DOCSIS** ソフトウェア コンフィギュレーション ガイド

(**Cisco IOS XE Fuji 16.7.x** 用)

C7/0/0 0025.2eaf.843e 897 Wi7/0/0:0 4 252 Wi7/0/0:1 US0 次に、IPv6 アドレスを指定した場合のケーブル モデムに対するコマンドの出力例を示しま す。 Router# **show cable modem 2001:18::9 reduction-mode mta-battery** Orig BG Curr BG I/F MAC Address ID I/F RFs ID I/F Upstream

------- -------------- --------------------------------------------------------- C7/0/0 0025.2eaf.843e 897 Wi7/0/0:0 4 252 Wi7/0/0:1 US0

------- -------------- ---------------------------------------------------------

• **show cable modem verbose**:ケーブル モデムの詳細情報を示します。

次に、コマンドの出力例を示します。

Router# **show cable modem 54d4.6ffb.30fd verbose**

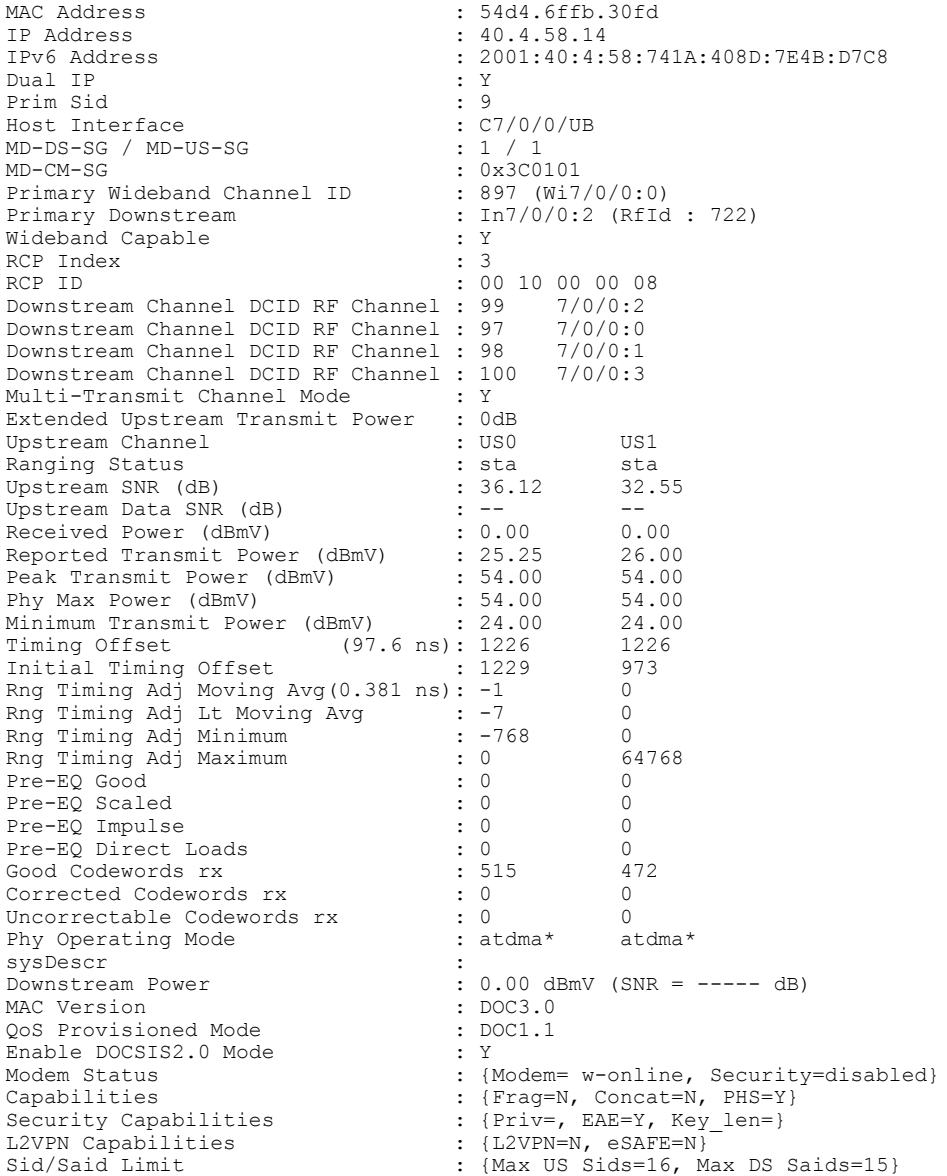

T

 **Cisco cBR** コンバージド ブロードバンド ルータ **DOCSIS** ソフトウェア コンフィギュレーション ガイ ド(**Cisco IOS XE Fuji 16.7.x** 用)

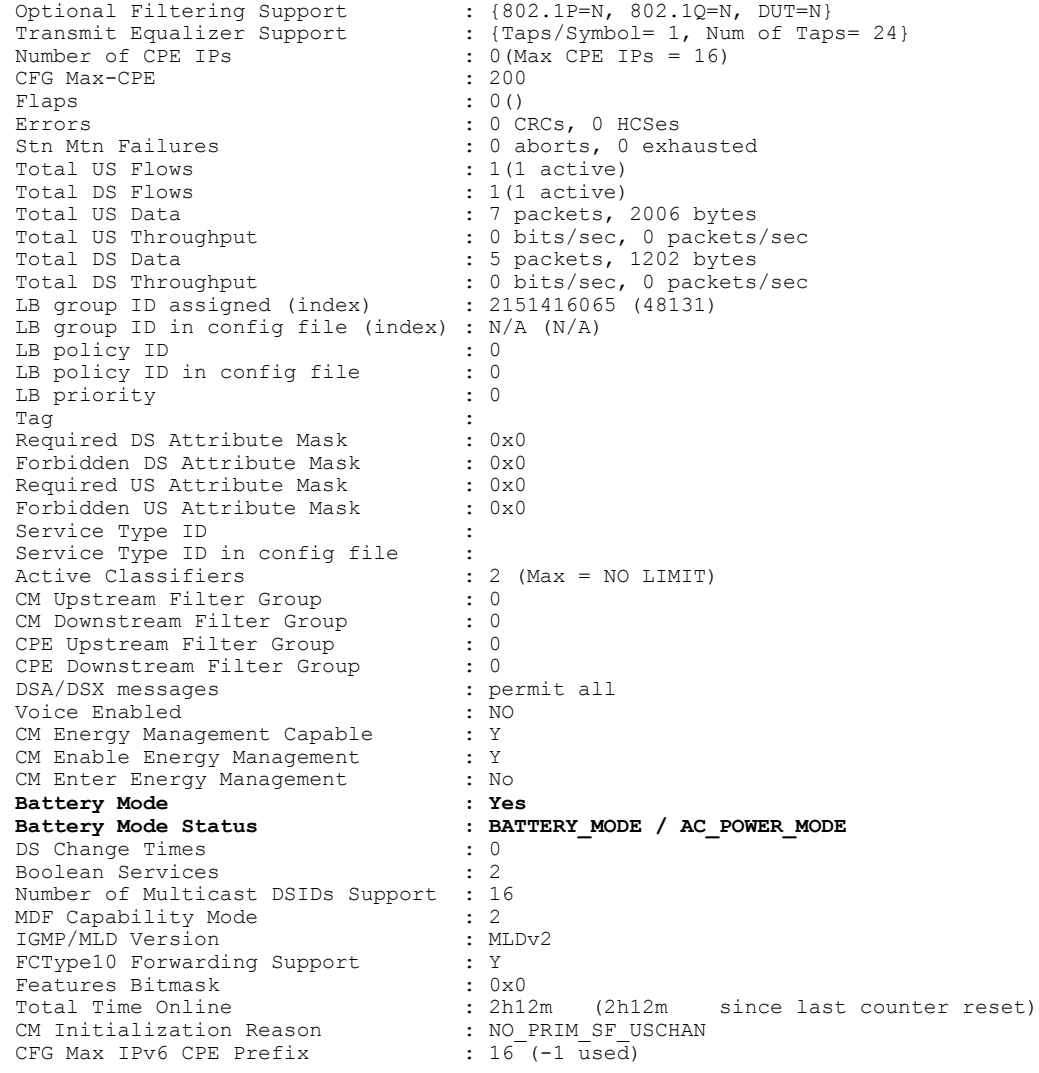

(注)

*Battery Mode* は、ケーブル モデムがバッテリ バックアップ モードまたは AC 電源モードのどちらであるかを示します。

*Battery Mode Status* は、ケーブル モデムのステータスを示します。

- ケーブル モデムのステータスが AC\_POWER\_MODE/BATTERY\_MODE の場合は、安定状態です。
- ケーブル モデムのステータスが AC\_POWER\_PENDING/BATTERY\_PENDING の場合は、転送状態です。
- ケーブル モデムのステータスが AC\_POWER\_HOLD/BATTERY\_HOLD の 場合は、減衰の時間が切れるまで最後に受信したイベントのステータス を更新しています。

• **show cable modem cm-status**:ケーブル モデム CM-STATUS のイベント情報を表示します。

次に、コマンドの出力例を示します。

Router# **show cable modem e448.c70c.9d80 cm-status**

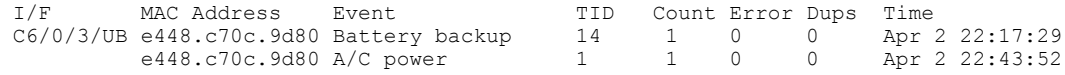

### <span id="page-607-0"></span>その他の参考資料

#### 関連資料

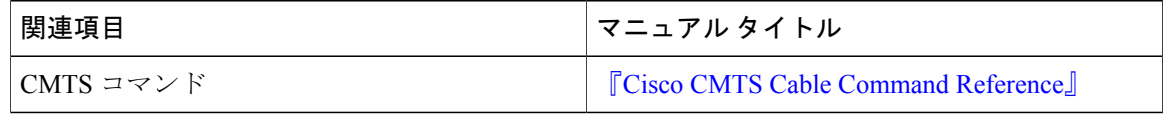

#### 標準および **RFC**

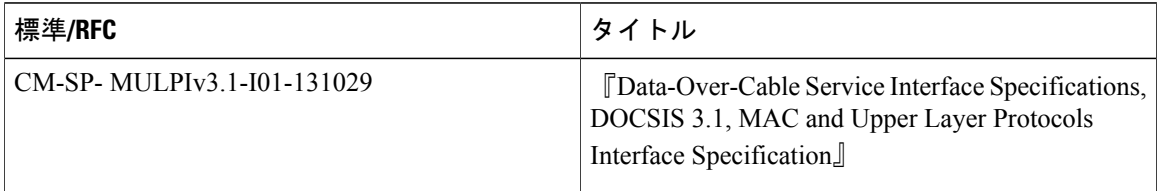

#### シスコのテクニカル サポート

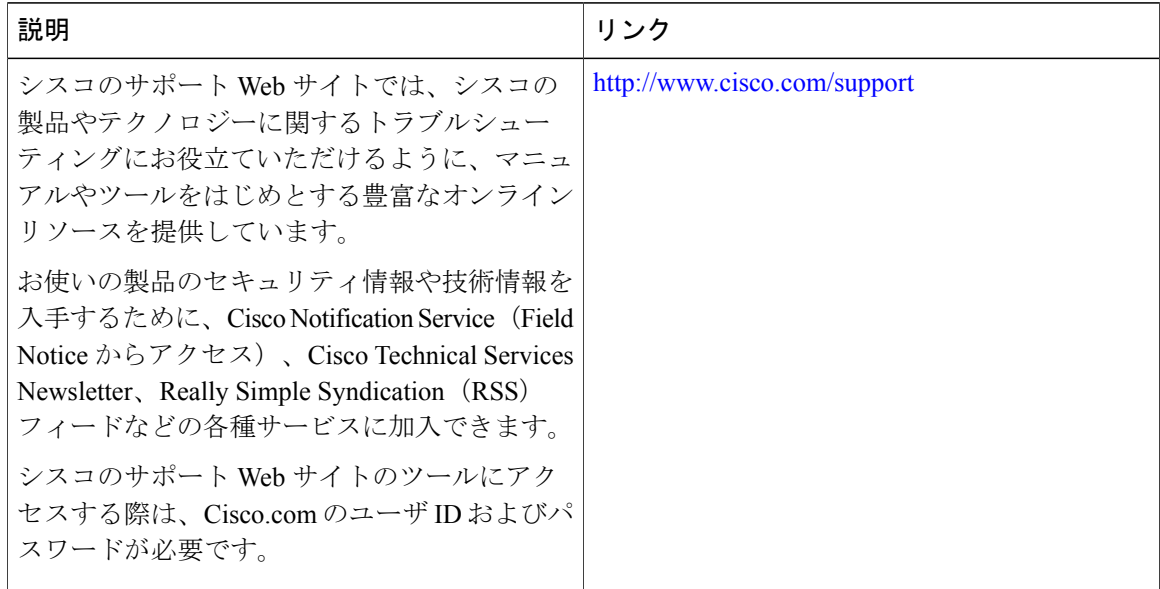

ι

### <span id="page-608-0"></span>バッテリ バックアップ モードでのチャネル ボンディングのダウング レードに関する機能情報

Cisco Feature Navigator を使用すると、プラットフォームおよびソフトウェア イメージのサポート 情報を検索できます。Cisco Feature Navigator を使用すると、ソフトウェア イメージがサポートす る特定のソフトウェアリリース、フィーチャセット、またはプラットフォームを確認できます。 Cisco Feature Navigator には、<http://www.cisco.com/go/cfn> からアクセスします。[Cisco.com](http://www.cisco.com/) のアカウ ントは必要ありません。

(注)

次の表は、特定のソフトウェア リリース トレインで各機能のサポートが導入されたときのソ フトウェア リリースのみを示しています。その機能は、特に断りがない限り、それ以降の一 連のソフトウェア リリースでもサポートされます。

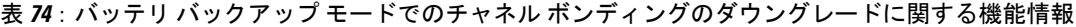

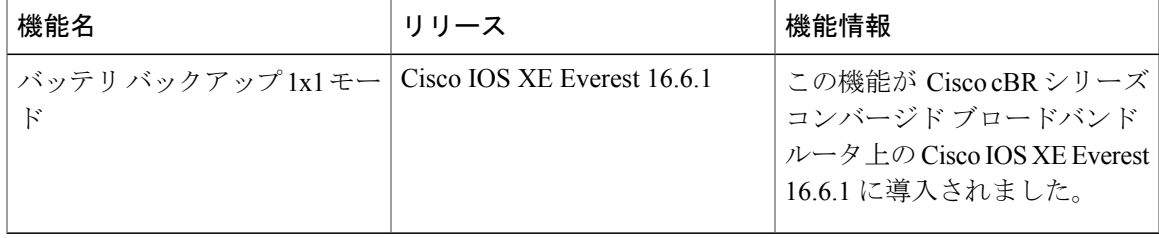

 $\overline{\phantom{a}}$ 

T

 **Cisco cBR** コンバージド ブロードバンド ルータ **DOCSIS** ソフトウェア コンフィギュレーション ガイ ド(**Cisco IOS XE Fuji 16.7.x** 用)

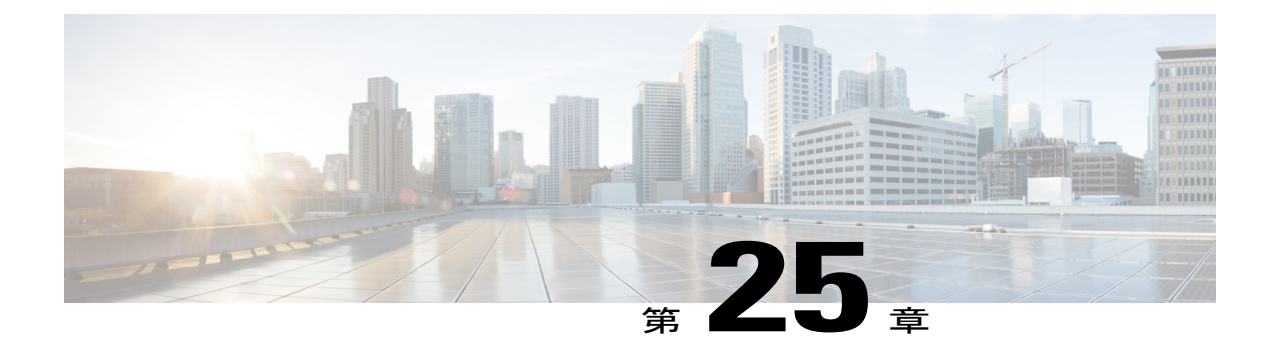

# **D-PON** のアップストリームボンディングサ ポート

DOCSIS 受動光ネットワーク (D-PON) アーキテクチャ (RF over Glass: RFoG とも呼ばれる) は、ケーブル オペレータがファイバ ツー ホーム マーケット スペースに入って DOCSIS インフ ラストラクチャを効率的に利用するうえで役立ちます。

- Cisco cBR シリーズ [ルータに関するハードウェア互換性マトリクス](#page-610-0)、537 ページ
- D-PON のアップストリーム ボンディング [サポートの前提条件](#page-611-0), 538 ページ
- D-PON のアップストリーム ボンディング [サポートの制限事項](#page-612-0), 539 ページ
- D-PON [のアップストリーム](#page-612-1) ボンディング サポートについて, 539 ページ
- D-PON のアップストリーム ボンディング [サポートの設定方法](#page-614-0), 541 ページ
- D-PON [のアップストリーム](#page-616-0) ボンディング サポートの確認, 543 ページ
- [その他の参考資料](#page-616-1), 543 ページ
- D-PON のアップストリーム ボンディング [サポートに関する機能情報](#page-617-0), 544 ページ

### <span id="page-610-0"></span>**Cisco cBR** シリーズ ルータに関するハードウェア互換性マトリクス

(注)

Cisco IOS-XE の特定のリリースで追加されたハードウェア コンポーネントは、特に明記しな い限り、以降のすべてのリリースでもサポートされます。

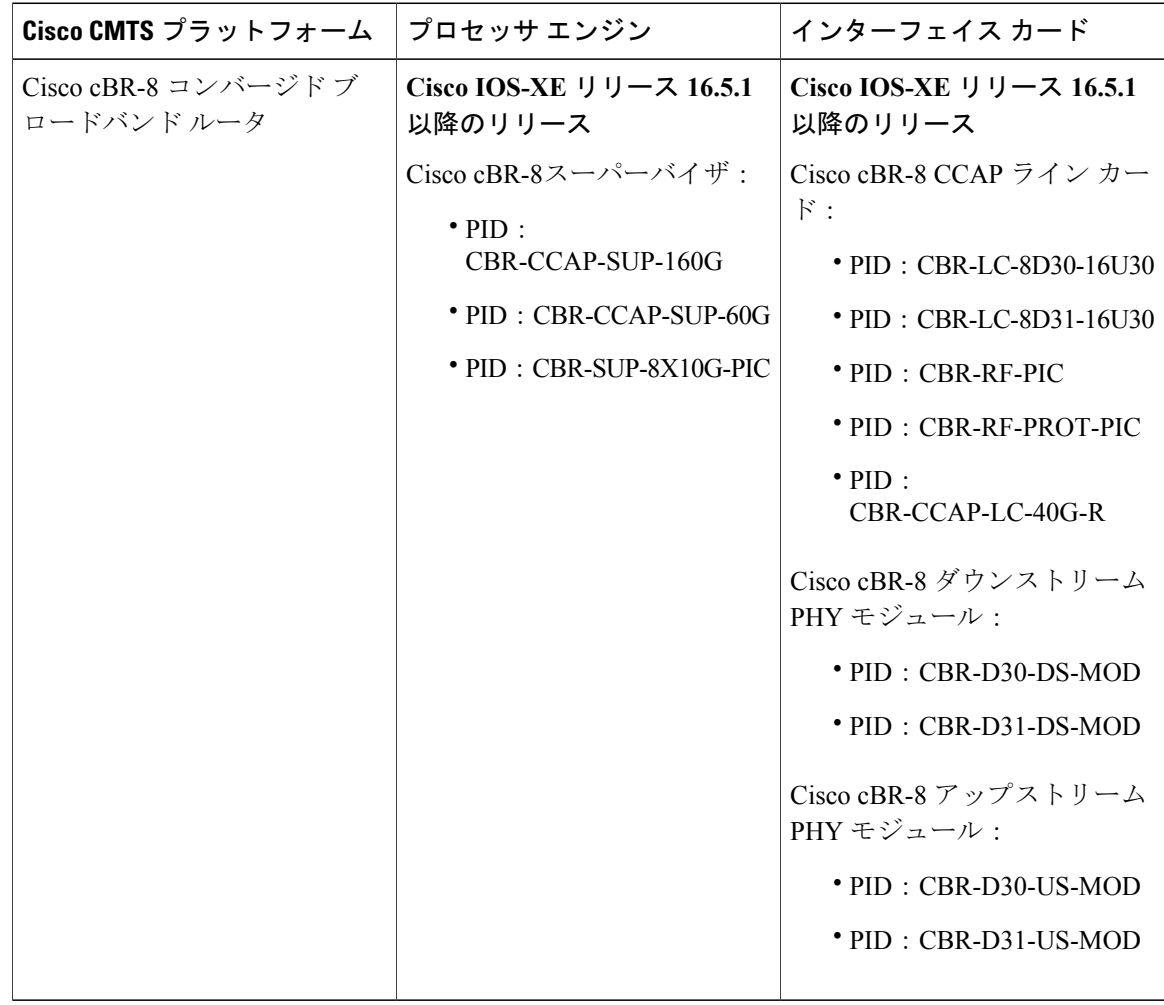

表 **75**:**Cisco cBR** シリーズ ルータに関するハードウェア互換性マトリクス

### <span id="page-611-0"></span>**D-PON** のアップストリーム ボンディング サポートの前提条件

- DOCSIS 3.0 ケーブル モデム(CM)
- DOCSIS 2.0 対応セットトップ ボックス (STB)
- 非 D-PON 参照アップストリーム チャネルに関する追加のブロードキャスト初期レンジング 機会の使用を防止するには、**cableupstream ranging-init-technique 2**コマンドを設定する必要 があります。
## **D-PON** のアップストリーム ボンディング サポートの制限事項

- 複数の CM を同時に機能させることはできません。CM ごとに異なるタイムスロットでアッ プストリーム データ伝送を行う必要があります。D-PON を設定すると、アップストリーム スケジューラがデータ伝送を許可する CM は常に 1 つだけとなります。
- 個々の MAC ドメインの D-PON を有効/無効にすることができます。
- MAC ドメインで D-PON を有効にするときには、**shutdown** および **noshutdown** コマンドを使 用して、MAC ドメインを手動でシャットダウンしてから有効にする必要があります。
- MAC ドメインのすべての周波数で、次の項目を同じ設定にする必要があります。
	- ミニスロット サイズ
	- チャネル幅
	- 変調プロファイル
- ATDMA DOCSIS モードだけがサポートされます。
- D-PON 用に設定された MAC ドメインでは、次の機能がサポートされません。
	- ロード バランシング
	- スペクトル管理
	- アップストリーム設定(アップストリーム設定を変更するには、MACドメインをシャッ トダウンする必要があります)
	- S-CDMA 論理チャネル
	- 変調プロファイルの低減(D-PON では 16 QAM および 64 QAM 変調プロファイルのみ を使用します)
	- 3.2 MHz および 6.4 MHz 以外のチャネル幅
	- 。インサービス ソフトウェア アップグレード (ISSU)
	- 同じ MAC ドメインでの D-PON および HFC の混在
	- ソフトウェア ライセンス

## **D-PON** のアップストリーム ボンディング サポートについて

D-PON は一種のネットワーキングであり、光ネットワークを介して CMTS が RF 信号を送信でき るようにします。この技術により、ケーブルオペレータは光同軸ハイブリッド(HFC)ネットワー クで RF 技術を使用することができます。

CMTS からのダウンストリーム データはハブで他の RF 信号と結合されて、トランスミッタに送 信されます。トランスミッタからの信号は、複数の PON を対象とします。各 PON が、単一ファ イバからの 32 個のホームに対応します。

光ネットワークターミナル(ONT)からのアップストリームデータはスプリッタで結合されてハ ブに送信され、そこから光レシーバ (RX)にルーティングされます。複数の光レシーバからの アップストリーム データが結合されて、CMTS に送信されます。

CMTS へのアップストリーム データには、複数の PON からの信号が含まれます。複数の DOCSIS アップストリーム ソース(複数のモデムおよび DSG ターミナル)を含むことができる各 PON に、それぞれ専用のアップストリーム光レシーバが対応します。

同軸ネットワークに応じて、さまざまな方法でPONを構成できます。これらの構成は、次のカテ ゴリに大別されます。

- 内部制御型構成:この構成では、ONTの内部CMがレーザーを制御します。アップストリー ム信号は CM のイーサネット インターフェイスに送信され、ONT はアップストリームのタ イミングを制御できます。このタイプの構成を使用するデバイスは、Digital Audio Visual Council(DAVIC)セット トップ端末(STT)です。
- 外部制御型構成:この構成では、ONT アップストリーム入力での RF の存在によってレー ザーがアクティブ化されます。このタイプの構成を使用するデバイスは、DOCSISセットトッ プ ゲートウェイ (DSG) デバイスです。
- デュアル制御型構成:この構成では、ONTが格納されているホームと内部CMが、その他の DOCSIS アップストリーム ソース(DSG など)と連動してレーザーを制御します。RF プレ ゼンスディテクタまたは内部CM制御回線が、アップストリーム信号を検出してアップスト リーム レーザーをアクティブ化します。

#### アップストリームでの **D-PON** のスケジューリング

D-PON 実装では、CMTS のネイティブ アップストリーム スケジューリング ソフトウェアがアッ プストリーム データ伝送のタイミングを制御します。アップストリームの周波数割り当てに関わ らず、アップストリーム データを伝送できる PON レシーバ ドメイン(PRD)は常に 1 つに限ら れます。これは、PRDのONTからのレーザを2つ同時に使用すると光ビート干渉 (OBI) が発生 するためです。さらに、アップストリーム信号伝送に周波数変調(FM)を使用する場合、PON内 の複数の ONT が同時に伝送すると PHY エラーが発生します。

D-PON 環境内の DOCSIS 3.0 CM がアップストリーム チャネルで初期レンジングに失敗しないよ うに、すべてのアップストリーム チャネルで初期メンテナンス領域がスケジュールされます。 D-PON 用に設定された MAC ドメイン内でレンジング要求を受信するとき、CM は D-PON リファ レンス チャネル (US0) に対するアップストリーム チャネル オーバーライドを受け取ります。

D PONのこの実装では、アップストリーム周波数とは関係なく、アップストリームデータを伝送 するためのタイムスロットが PRD 内の DOCSIS デバイスに与えられます。したがって、アップス トリーム チャネル ボンディング機能を使用せずに MAC ドメイン内で複数のアップストリームを 使用する利点はありません。

D-PON 機能は、次のサービス タイプをサポートします。

- •最大4つの周波数を同時使用するベストエフォート (BE) 3.0
- 単一周波数のみを使用する BE 2.0
- 単一周波数のみを使用する非送信請求許可サービス(UGS)
- •単一周波数のみを使用するリアルタイム ポーリング サービス (RTPS)
- •単一周波数のみを使用する非リアルタイム ポーリング サービス (nRTPS)

## **D-PON** のアップストリーム ボンディング サポートの設定方法

ここでは、Cisco cBR ルータ上で MAC ドメインの D-PON を有効にする方法を説明します。(デ フォルトでアップストリーム チャネル 0 に設定される)リファレンス チャネルがボンディング グループに含まれる必要があります。

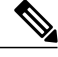

- USCB では、次の組み合わせで、RFOG MAC ドメイン内の US チャネルを最大 4 個サポートで きます。 (注)
	- US0
	- US0、US1
	- US0、US1、US2
	- US0、US1、US2、US3

すべての US チャネルに、同じ数のミニスロット、チャネル幅(3.2 MHz または 6.4 MHz のみ サポート)、DOCSIS モード(ATDMA のみサポート)、および変調プロファイルが設定され ている必要があります。

#### 手順

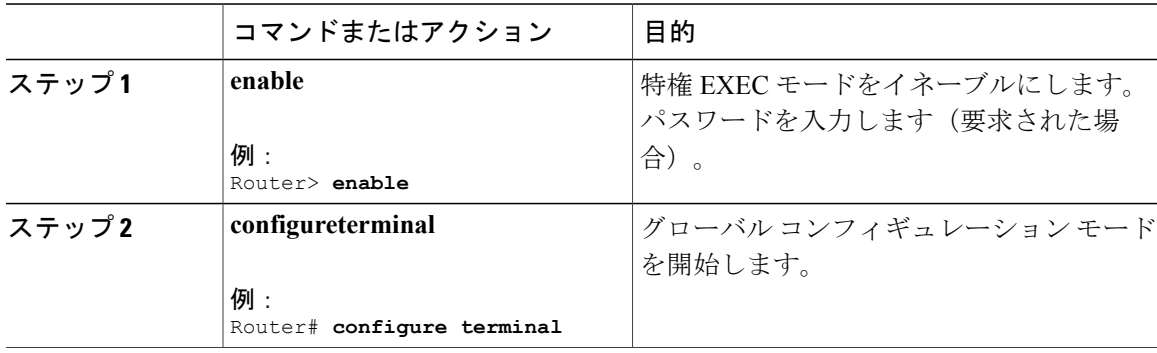

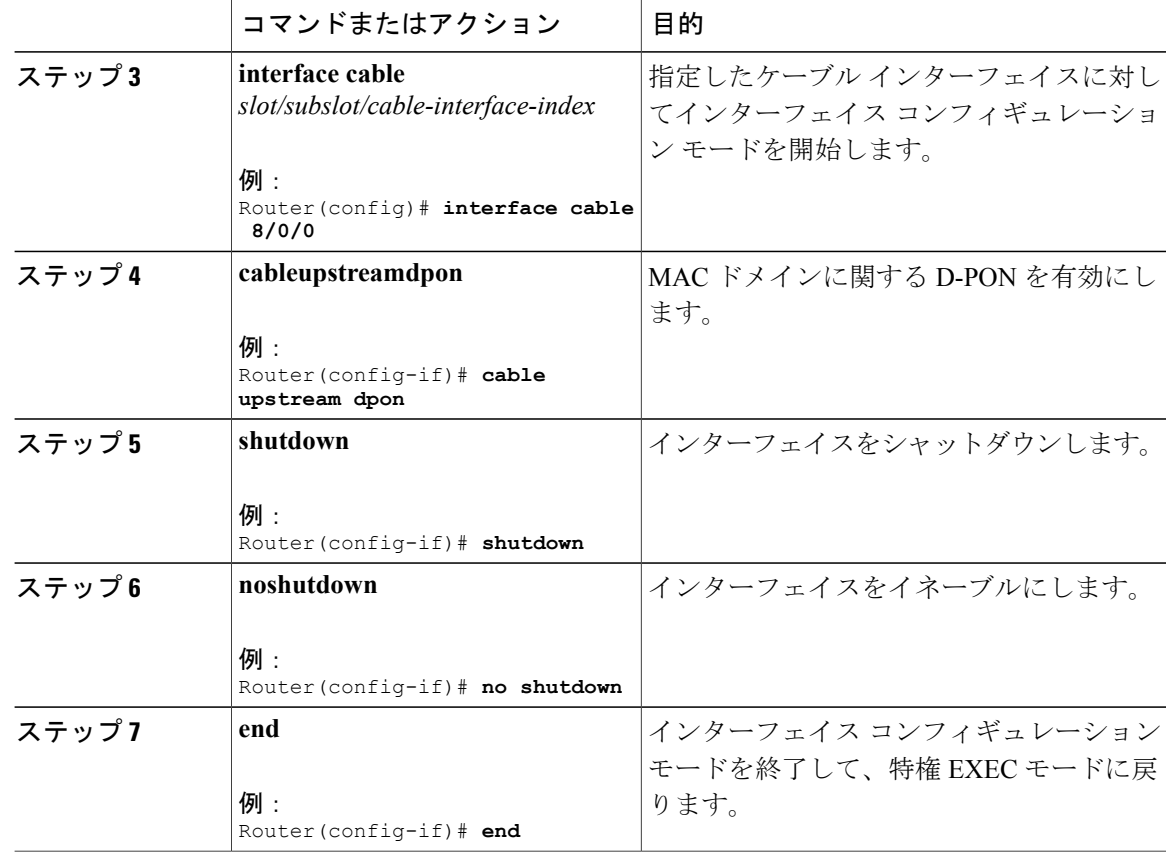

## **DOCSIS 3.0** ケーブル モデムのアップストリーム ボンディングが部分的ボンディング 状態になる

スイッチオーバー後に元のCLCに復帰する間、アップストリームボンディングが部分的ボンディ ング状態になることがあります。

次の例では、スロット 1 と 0 の CLC 間でスイッチオーバーが行われます。スロット 1 の CLC に 復帰すると、C1/0/3/UBがC1/0/3/pになります。次の出力では、この変化を強調表示しています。 Router# **show cable modem**

Load for five secs: 1%/0%; one minute: 2%; five minutes: 2% Time source is NTP, 13:00:25.570 UTC Thu Feb 18 2016

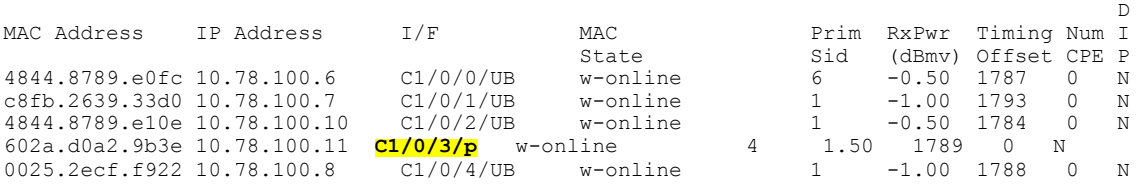

この部分的ボンディングを回復させるには、コントローラで関連するアップストリーム ポートに 対して **shutdown** コマンドと **no shutdown** コマンドを使用します。以下に設定例を示します。

Router(config)# **controller Upstream-Cable 1/0/3**

Router(config-controller)# **us-channel 0 shutdown** Router(config-controller)# **no us-channel 0 shutdown**

## **D-PON** のアップストリーム ボンディング サポートの確認

D-PON を使って設定された MAC ドメインのアップストリーム スケジューラ出力を確認するに は、**showinterfacecablemac-scheduler** コマンドを使用します。

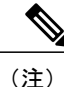

D-PON リファレンス チャネル US0 (US channel-id 1) MAP は、MAC ドメイン内の他の MAP を生成するためのテンプレートとして機能します。したがって、アップストリームスケジュー リングに関する統計情報の一部は、D-PON リファレンス チャネルを除く他のチャネルには該 当しません。

```
Router# show interface cable 8/0/0 mac-scheduler 1
     DOCSIS 1.1 MAC scheduler for Cable8/0/0/U1 : rate 30720000
     wfq:None
     us_balance:OFF
    dpon_mode:ON
     fairness:OFF
     Queue[Rng Polls] flows 0
     Queue[CIR Grants] flows 0
     Queue[BE(07) Grants] flows 0
     Queue[BE(06) Grants] flows 0
     Queue[BE(05) Grants] flows 0
     Queue[BE(04) Grants] flows 0
     Queue[BE(03) Grants] flows 0
     Queue[BE(02) Grants] flows 0
     Queue[BE(01) Grants] flows 0
     Queue[BE(00) Grants] flows 0
     Req Slots 1824595508, Req/Data Slots 10640906
     Init Mtn Slots 89924653, Stn Mtn Slots 989543
     Short Grant Slots 0, Long Grant Slots 0
     Adv Phy Short Grant Slots 538, Adv Phy Long Grant Slots 219831
     Adv Phy UGS Grant Slots 0
     Avg upstream channel utilization : 0%
     Avg percent contention slots : 98%
     Avg percent initial ranging slots : 1%
     Avg percent minislots lost on late MAPs : 0%
     MAP TSS: lch_state 9, init_retries 0
     late initial maps 0, late ucd maps 0
    mac-phy tss errors 0, missed ccc 0
```
## その他の参考資料

ここでは、D-PON 機能のアップストリーム ボンディング サポートに関する参考資料について説 明します。

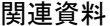

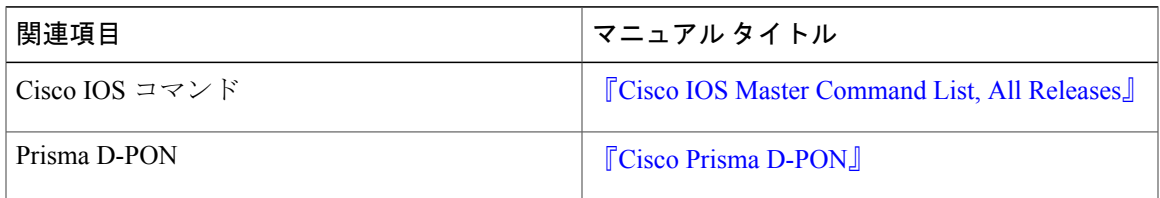

シスコのテクニカル サポート

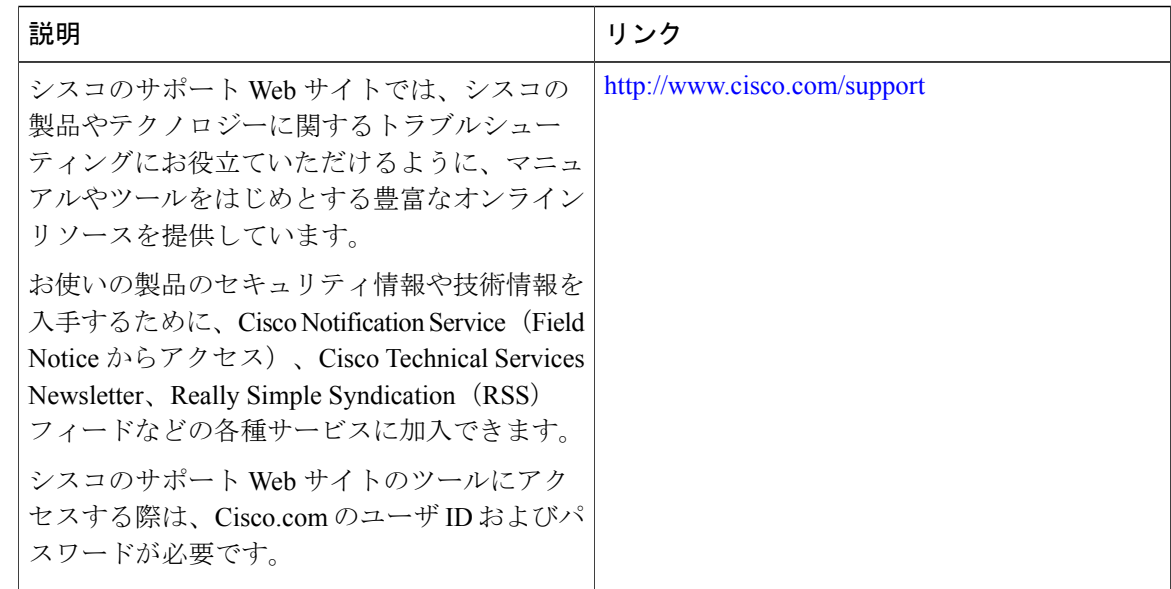

## **D-PON** のアップストリーム ボンディング サポートに関する機能情報

Cisco Feature Navigator を使用すると、プラットフォームおよびソフトウェア イメージのサポート 情報を検索できます。Cisco Feature Navigator を使用すると、ソフトウェア イメージがサポートす る特定のソフトウェアリリース、フィーチャセット、またはプラットフォームを確認できます。 Cisco Feature Navigator には、<http://www.cisco.com/go/cfn> からアクセスします。[Cisco.com](http://www.cisco.com/) のアカウ ントは必要ありません。

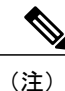

次の表は、特定のソフトウェア リリース トレインで各機能のサポートが導入されたときのソ フトウェア リリースのみを示しています。その機能は、特に断りがない限り、それ以降の一 連のソフトウェア リリースでもサポートされます。

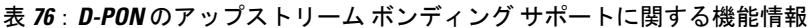

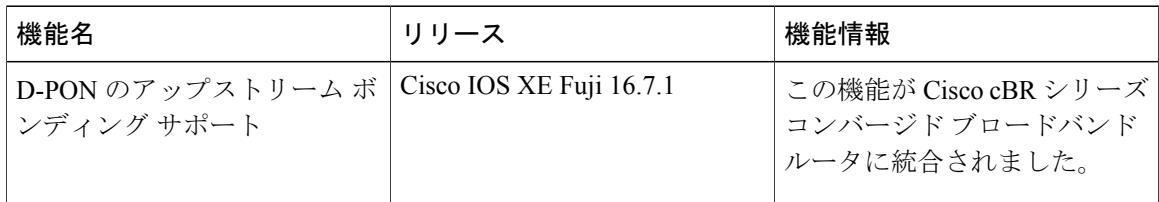

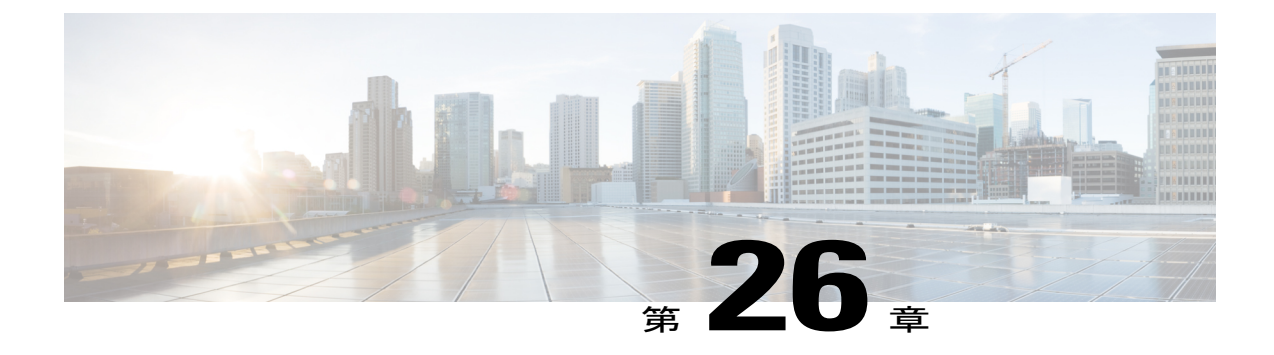

# エネルギー管理モード

Data-over-Cable Service Interface Specifications (DOCSIS) ケーブル モデム (CM) および CMTS は、エネルギー管理 1x1 (EM) モードと呼ばれる省電力モードをサポートしています。アイドル 時のユーザのデータ レート需要が、単一の割り当て済みアップストリーム/ダウンストリーム チャネル ペアで使用可能な容量に収まる場合、CM はエネルギー管理 1x1 (EM) モードに切り替 わります。単一のチャネル ペアで確実に提供できるよりも多いデータ レートを CM が必要とす る場合、CMTS は、より大きな送受信チャネル セットに戻るよう CM に指示します。

#### 目次

- [エネルギー管理モードについて](#page-618-0), 545 ページ
- [エネルギー管理モードに関する前提条件](#page-623-0), 550 ページ
- [エネルギー管理モードの制限事項](#page-623-1), 550 ページ
- [エネルギー管理モードの設定方法](#page-626-0), 553 ページ
- [エネルギー管理モードの確認](#page-628-0), 555 ページ
- [エネルギー管理モードに関する機能情報](#page-630-0), 557 ページ

## <span id="page-618-0"></span>エネルギー管理モードについて

エネルギー管理モードの詳細については、次の各項で説明します。

### 動的ダウンストリーム ボンディング グループ

エネルギー管理 1x1 (EM) モード機能をサポートするために、CMTS は CM 用のアップストリー ムおよびダウンストリーム チャネル ペアを選択します。CM に割り当てられるアップストリーム チャネルとダウンストリーム チャネルが使用可能でなければなりません。使用可能でないチャネ ルを CMTS が選択すると、ダウンストリーム ボンディング チャネルに障害が発生する可能性が あります。

プロセスを簡素化するために、CMTS は次の規則に従って CM 用の 1 X 1 ボンディング グループ を選択します。

- アップストリームの場合、CM で現在使用されているアップストリーム チャネルの中から、 実帯域幅が最も利用しやすいチャネルを選択します。
- ダウンストリームの場合、CMTS は、CM で使用されている現在のプライマリ ダウンスト リーム チャネルを選択します。
- チャネル ボンディング 1xN または Nx1 を使ってオンラインになっている CM が EM モード の開始を要求した場合、元のチャネル ボンディングが1で、Quality of Service (QoS) パラ メータが更新されなければ、CMTSはアップストリームチャネルとダウンストリームチャネ ルを変更しません。
- · CMTS は既存の動的ボンディング グループ (DBG) をすべて調べて、ターゲット チャネル での完全一致を探します。
	- 見つかった場合、CMTS はこのボンディング グループを使用して、EM モードを開始す るよう CM に指示します。
	- 利用可能な DBG がなく、未使用の DBG がある場合、CMTS はその未使用 DBG にプラ イマリ チャネルを追加して、EM モードを開始するよう CM に指示します。
	- 利用可能な DBG も未使用 DBG もない場合、CMTS は、新しい DGB を設定する必要が あることを通知する警告をログに記録します。

### **CM** 電源状態のフロー チャート

次の図に、CM 電源状態のフロー チャートを示します。

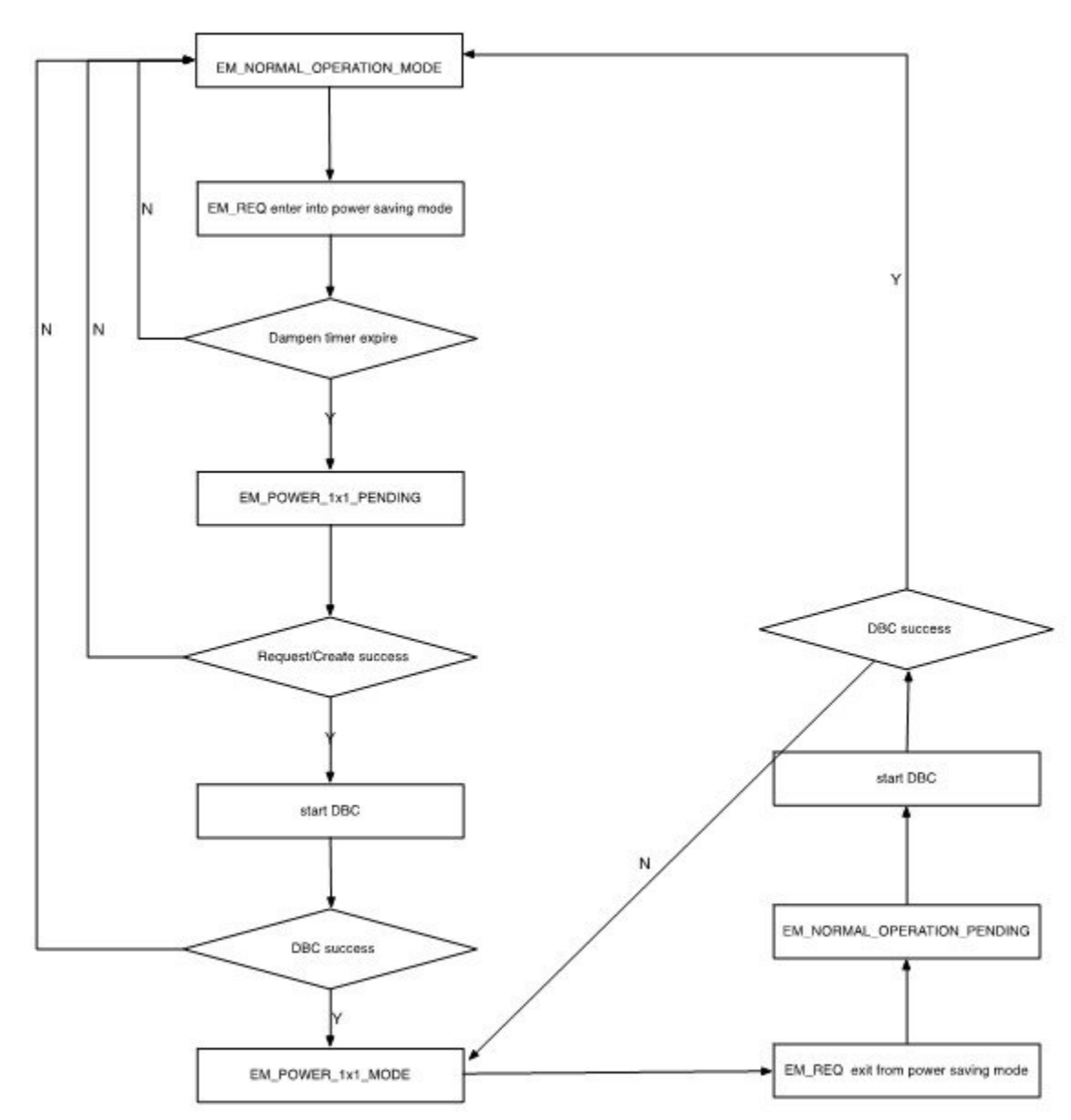

図 **20**:ケーブル モデムの電源状態のフロー チャート

### バッテリ モードとの相互作用

エネルギー管理モードとバッテリ モードはどちらも、電力を節約するために 1x1 モードに入りま す。ただし、これらのモードが 1x1 モードに入る目的は互いに異なるので、両者の動作にはいく

つかの違いがあります。エネルギー管理(EM)モードの目的はトラフィックが少ないときに電力 を節約することであり、通常のサービスに与える影響は最小限です。バッテリ モードの目的は音 声サービス(特に緊急通報サービス)を保証することであり、そのために必要に応じて他のサー ビスをドロップすることがあります。

次の表に、エネルギー管理モードとバッテリ モードの動作の違いをまとめます。

|         | エネルギー管理 (EM) モード                                                                                                    | バッテリ モード (BM)                                                                                                    |
|---------|----------------------------------------------------------------------------------------------------|----------------------------------------------------------------------------------------------------|
| QoS     | 200k までの最小予約レート<br>サービス。                                                                                                    | 最小予約レートなし。                                                                                                    |
| マルチキャスト | ・IGMP 要求が保証されま<br>す。<br>• CM が Internet Group<br>Management Protocol<br>(IGMP) グループに参加<br>している場合、CMTSは<br>EMモード開始要求を拒否<br>し、CMをIGMPグループ<br>内に保持します。<br>• CMが EMモードになって<br>いるときに IGMP 参加要<br>求を受信した場合、CMTS<br>は EM モードを終了する<br>よう CM に指示します。 | •CMがIGMPグループに参<br>加しているときにコード<br>9のCM-STATUSイベント<br>を CMTS が受信した場<br>合、CMTSはCMをIGMP<br>グループから脱退させま<br>す。<br>・CM が BM の場合、CMTS<br>は CM からの IGMP 参加<br>要求を拒否します。 |

BM には EM モードより高い優先度が与えられます。CM がすでに EM モードになっているときに 電源オフが発生すると、CM は BM になります。電源が復元されると CM は通常モードに戻り、 トラフィックがしきい値を下回っていれば、再びEMモードに入ります。CMがBMからEMモー ドに直接切り替わることはありません。

次の図に、バッテリ モードとエネルギー管理モードの間の相互作用を示します。

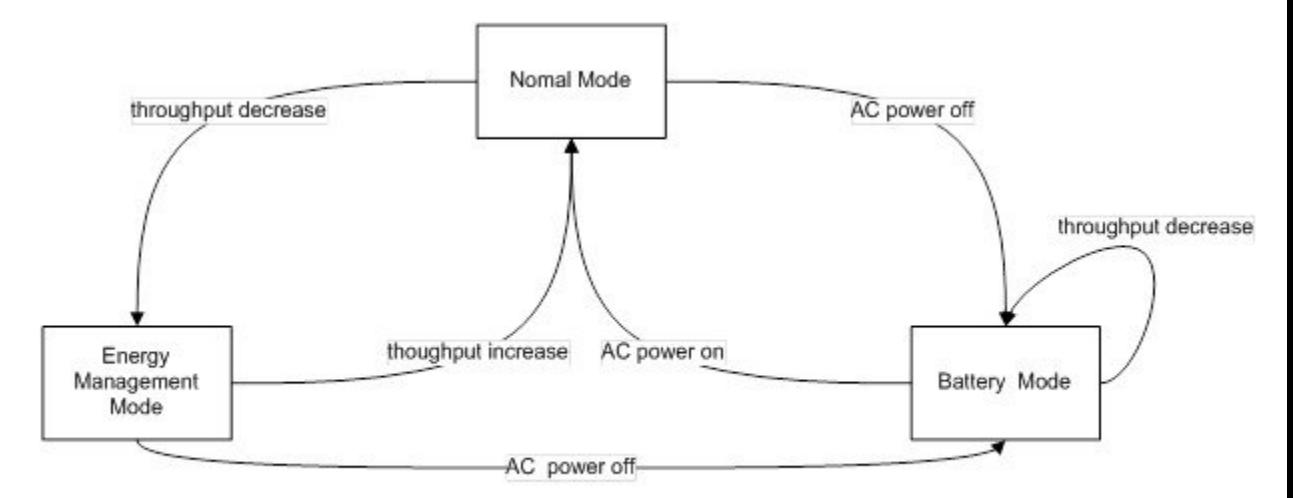

図 **21**:**BM** および **EM** モードの相互作用

- **1** CM が通常モードのときに CMTS が EM モード開始要求を受信すると、CMTS は、ダウンスト リーム ボンディング チャネル (DBC)で EM モードに入るよう CM に指示します。
- **2** CM が EM モードのときに CMTS が EM モード終了要求を受信すると、CMTS は、DBC で EM モードを終了して通常モードに入るよう CM に指示します。
- **3** CM が通常モードのときに、「CM がバッテリ バックアップで動作している」というメッセー ジを CMTS が受信した場合、CMTS は、DBC で EM モードに入るよう CM に指示します。
- **4** CM が BM モードのときに、「CM が AC 電源で動作している」というメッセージを CMTS が 受信した場合、CMTS は、DBC で BM モードを終了して通常モードに入るよう CM に指示し ます。
- **5** CM が EM モードのときに、「CM がバッテリ バックアップで動作している」というメッセー ジを CMTS が受信した場合、CMTS は、サービス フロー再管理で BM モードに入るよう CM に指示します。
- **6** CM が BM モードのときに CMTS が EM モード開始要求を受信すると、CMTS は「CM が AC 電源で動作している」というメッセージを受信するまで待機します。これを受信した後、通常 モードに戻るよう CM に指示します。

#### エネルギー管理要求の負荷の処理

勤務時間の始まりや終わりに多数の CM が同時に EM 要求を送信すると、非常に短時間にトラ フィックが急激に増加または減少して、CMTS に大きな負荷がかかります。このような CMTS の 負荷急増を回避するために、スロットル メカニズムが導入されています。

ライン カード EM プロセスでは、プロセスで現在処理中のトランザクションを示す変数が定義さ れます。エネルギー管理要求の受信時にトランザクションの最大数に達していなければ、CMTS はこの要求を処理し、現在のトランザクション数のカウンタを更新します。トランザクションの

最大数に達した場合は、CMTS は一時的な拒否応答を送信します。トランザクションが完了した 後、または CM がオフラインになると、現在のトランザクション数のカウンタが更新されます。

### スーパーバイザ ハイ アベイラビリティとライン カード スイッチオーバー

エネルギー管理機能は、制限付きでスーパーバイザハイアベイラビリティとラインカードスイッ チオーバーをサポートします。

アクティブなスーパーバイザまたはライン カードは、CM が安定した EM 状態になると、CM の EM モード データをスタンバイ SUP または保護ライン カードに同期します。DBS プロセスの続 行中に CM が EM モードを開始または終了すると、スーパーバイザ ハイ アベイラビリティまたは ライン カード スイッチオーバーによって CM がオフラインまたはオンライン ステータスになり ます。

## <span id="page-623-0"></span>エネルギー管理モードに関する前提条件

エネルギー管理モードを有効にするには、復元力ボンディンググループ(RBG)と動的ボンディ ング グループを設定する必要があります。

## <span id="page-623-1"></span>エネルギー管理モードの制限事項

### **CMTS** ハイ アベイラビリティの制約事項

- 利用可能な DBG がない場合、CMTS は保護ライン カード上で新しい DBG を作成できず、 CM は EM モードを開始できません。
- CM が通常モードから EM モードに移る時点、または EM モードから通常モードに戻る時点 でのライン カードのスイッチオーバーはサポートされていません。
- EM モードの動作を削減するために、EM ステータスに関する情報は保護ライン カードに同 期されません。そのため、ライン カード ハイ アベイラビリティの適用後に EM ステータス がクリアされます。

### 動的ボンディング グループの制限事項

EM 機能をサポートするために、CMTS は各 MAC ドメイン内のプライマリ チャネルごとに個別 の DBG を設定します。たとえば、MAC ドメインに 8 つのプライマリ チャネルがある場合、この MAC ドメイン用に 8 つの DBG が作成されます。これにより、DBG 不足により EM が失敗するこ とがなくなります。

### **CMTS** と他の機能の相互作用に関する制限事項

以降の項で、CMTS と他の機能の相互作用に関する制限事項について説明します。

#### 音声

音声コールが進行中の場合、CMTS は EM モードを開始するよう CM に指示しません。

EM モードの CM が音声コールを受信すると、動的な非送信請求許可サービス (UGS) サービス フローまたはアクティビティ検出による UGS (UGS-AD) サービス フローを追加します。音声 コールが進行している間は、トラフィックのフローとは無関係に、CM は EM モードを終了しま せん。音声サービスが最優先されます。

#### 動的ボンディング変更と動的チャネル変更、および関連するアプリケーション

D2.0 および D3.0 のロード バランシング (静的および動的)では、EM モードの CM がロード バ ランシングによって移動されることはありません。

RF 適応では、EM モードの CM が RF 適応によって代替論理チャネルに再配置されることはあり ません。

#### マルチキャスト

- CM がマルチキャスト グループに参加している場合、CMTS は、ボンディング マルチキャス トと非ボンディング マルチキャストのどちらの場合も EM 要求を拒否します。
- CM が EM 状態のときにマルチキャスト参加要求を受信すると、CMTS はこの参加要求を破 棄し、CM の EM モードを強制終了させます。
- CM が EM 状態で音声コールが進行中のときに新しいマルチキャスト参加要求を受信した場 合、CMTSはこの参加要求を破棄しますが、音声コールが進行中であるため、CMのEMモー ドを強制終了させません。
- 現在処理中のトランザクション数に関するしきい値が存在します。マルチキャスト参加が要 求されたときに、最大トランザクション数のしきい値にすでに達している場合、CMTSはEM モードを終了するよう CM に指示できません。また、CM が EM モードを終了できるように なるまで、マルチキャスト参加は拒否されます。
- EM モードの CM が PacketCable Multimedia(PCMM)マルチキャストに参加する必要がある 場合、ゲートを正常にセットアップするには GateSet 要求を 2 回送信する必要があります。 最初のGateSet要求では単にモデムのEMモードが強制終了するだけで、ゲートのセットアッ プは行われません。

#### 認定情報レート

最小予約レート サービス フローの QoS パラメータで 200 Kbps を超える QoS が定義されている場 合、CM が EM モードになると、CMTS は最小予約レートとして 200 Kbps だけを割り当てます。 最小予約レートが 200 Kbps 未満の場合、CM が EM モードになると、CMTS はサービス フロー設 定に応じて最小予約レートをスケジュールします。

CM が EM モードになった時点で、CMTS は最小予約レートサービス フロー QoS パラメータを記 録します。CM が EM モードを終了すると、CMTS は元のパラメータを使用します。

CM は EM モードに入るときに CM アップストリーム チャネルの 1 つを選択します。サービス フ ローが完全にそのアップストリーム チャネル上に収まっている限り、サービス フロー パラメー タは変更されません。このように動作する理由は、サービスフローがDBC操作に移されず、サー ビス フロー パラメータを変更する利点がないためです。

#### アドミッション コントロール

EM モードの終了要求を受信した際に、アドミッション コントロールの失敗により元のワイドバ ンド インターフェイスへのリカバリが制限されている場合、CMTS は CM が EM モードのままに ならないよう、強制的にCMをオフラインにして再登録します。この場合、CMTSは警告メッセー ジをログに記録します。

#### バッテリ モード

バッテリ電源で動作する CM ステータスを CMTS が受信すると、CMTS は BM を開始するよう CM に指示します。受信した指示を CM が拒否した場合、CMTS はモデムを通常のステータスに 維持します。

CM が BM のときに、A/C 電源で動作する CM ステータスを CMTS が受信すると、CMTS は BM を終了するよう CM に指示します。受信した指示を CM が拒否した場合、CMTS は、CM がバッ テリ モードのままにならないよう CM を強制的にオフラインにします。この場合、CMTS は警告 メッセージをログに記録します。

#### 属性マスク

エネルギー管理モード用のアップストリームまたはダウンストリームのチャネル ペアを選択する 際に、CMTS は、対応する CM の既存のサービス フローに関する属性マスクの要件を満たすチャ ネルを選択します。

場合によっては、エネルギー管理モードの処理用にアップストリームおよびダウンストリーム チャネルペアを選択する際に、サービスフロー属性に基づく割り当てを順守できないことがあり ます。この競合を解決する目的で、CMTSは次の方法のいずれか、または両方をサポートします。

- **1** CMTSは、必須の属性マスクや禁止された属性マスクに厳密に従うという要件を課すことがで き、MD-CM-SG 内の個々の使用可能なチャネルがこれらのマスクを満たさない場合には、EM モードの開始を拒否できます。
- **2** 属性マスクのすべての条件が満たされなくても、CMTS は CM が EM モードに入ることを許可 できます。この場合、CMTSは、属性マスクが保持されていないことを通知する警告イベント をログに記録します。

次の場合、CMTS は 2 番目の方法をサポートします。

EM モードに入るよう CM が指示されたとき、選択されたターゲット アップストリームおよびダ ウンストリームチャネルがサービスフロー属性マスクに従っていない。この競合では、CMTSは EM モードを開始するようモデムに指示します。また、CMTS はこの競合を通知するために警告 メッセージをログに記録します。

動的なサービス追加

CM が EM モードになっている場合、要求された属性が単一のチャネルに適合しないとしても、 DSA 要求をセットアップできます。音声サービスに影響を与えないよう、CM の EM モードは強 制的に終了されません。

#### 設定変更およびインターフェイス シャットダウンの制限事項

- **1** アップストリーム チャネルのシャットダウン:アップストリーム チャネルのシャットダウン により、MD-US-SG-IDが再計算されて新しいMD-US-SG-IDが割り当てられます。この場合、 CM はオフラインにならず、CM インスタンスの内部データ構造は更新されません。DBC 運用 では MD-US-SG-ID が検査されるため、CM が EM モードに入ると、CM 上の MD-US-SD-ID と 新しい MD-US-SG-ID との間で不一致が生じます。したがって、DBC は失敗し、CM は EM モードを開始できません。
- **2** アップストリーム サービス グループに変更を加えると、**EM** モードの **CM** がオフラインにな る:US-SG設定が変更されると、DBCの動作がブロックされて、CMがEMモードのままにな ります。このシナリオを回避するために、(アップストリームチャネルのシャットダウンまた は非シャットダウンなどの)変更がアップストリーム サービス グループ (US-SG) で生じる と、CMTSはCMをオフラインにします。この場合、複数のチャネルを含むワイドバンドチャ ネル ボンディングを使用する通常の CM として CM が再登録されます。
- **3** 元のワイドバンド インターフェイスの変更:CM が EM モードになっているときに、CM 上の 元のワイドバンド インターフェイス チャネルが変更されると、CM がオフラインになり、通 常の CM として再登録されます。
- **4** 機能の無効化または有効化:この機能を無効にしても、CM が要求を送信しない限り、CMTS は強制的に CM の EM モードを終了させません。CLI から EM 機能が無効にされた後、CMTS は EM 要求を受け入れません。

## <span id="page-626-0"></span>エネルギー管理モードの設定方法

ここでは、Cisco cBR-8 上にエネルギー管理機能を設定する方法を説明します。

目次

## エネルギー管理モードの有効化

エネルギー管理モードを有効にするには、次の手順に従います。

**configure terminal cable reduction-mode energy-management enable**

#### エネルギー管理モードの確認

• CM が EM モードになっているかどうかを確認するには、**show cable modem** コマンドを使用 します。ケーブル モデムがエネルギー管理モードで動作している場合、MAC 状態は「em」 フラグ付きで表示されます。

#### **show cable modem**

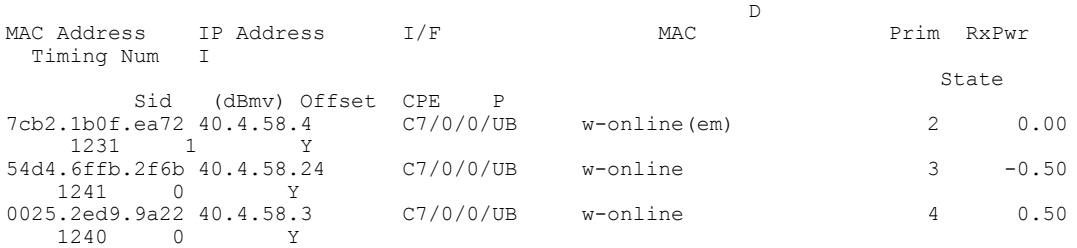

• どの CM が EM モードになっているかを確認し、元のワイドバンドおよびアップストリーム チャネルの情報を取得するには、**show cable modem reduction-mode energy-management-mode** コマンドを使用します。

**show cable modem reduction-mode energy-management-mode**

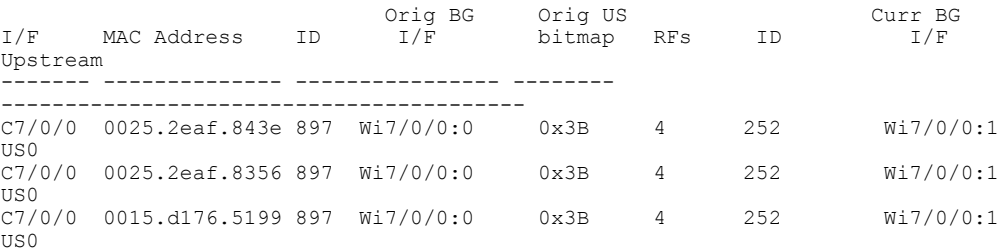

### **MAC** ドメインごとのエネルギー管理モードの有効化

CMTS は、EM 機能がグローバルに有効にされる場合も、MAC ドメインごとに有効にされる場合 も、これをサポートします。MACドメインごとにエネルギー管理機能を有効にするには、次の手 順に従います。

MAC ドメインごとに EM モードを有効にするには、次の手順に従います。

#### **configure terminal interface cable** *slot/subslot/cable-interface-index*

**cable reduction-mode energy-management enable**

### 動的ボンディング チャネルでの初期レンジング手法の設定

初期レンジング手法のデフォルト値は 1 に設定され、有効な値の範囲は 1 ~ 4 です。

初期レンジングの手法を設定するには、次の手順に従います。

#### **configure terminal**

**cable reduction-mode energy-management ranging-init-technique***value*

### 動的チャネル帯域幅のパーセンテージの設定

新しく作成された DBG に参加する際にプライマリ チャネルが動的チャネル帯域幅を割り当てる ことができるよう、プライマリ チャネル用に十分な帯域幅を残してください。デフォルトのパー センテージ値は 5 に設定されます。有効な範囲は 1 ~ 96 です。

動的チャネル帯域幅のパーセンテージを設定するには、次の手順に従います。

**configure terminal cable reduction-mode energy-management dynamic-channel-percent** *value*

### エネルギー管理のキュー サイズの設定

キュー サイズのデフォルト値は 150 で、有効範囲は 50 ~ 10000 です。

エネルギー管理要求のキュー サイズを設定するには、次の手順に従います。

#### **configure terminal**

**cable reduction-mode energy-management process-queue-size** value -

## <span id="page-628-0"></span>エネルギー管理モードの確認

ここでは、EM モードを確認する方法について説明します。

目次

### エネルギー管理受信要求に関する基本的な統計情報の表示

特定の CM のすべてのエネルギー管理受信要求イベントに関する基本的な統計情報を表示するに は、**show cable modem <cable if | mac\_addr | ip\_addr> reduction-mode energy-management-status** コマンドを使用します。

**show cable modem c8/0/0 reduction-mode energy-management-status**

I/F MAC Address Event TID Count Error Dups Time<br>C8/0/0 54d4.6ffb.2e21 Enter EM mode 1 1 0 1 Jul 16 21:38:18  $C8/0/0$  54d4.6ffb.2e21 Enter EM mode  $1$  1 0 1<br>Exit EM mode  $1$  1 0 0 Exit EM mode 1 1 0 0 Jul 16 21:38:39 C8/0/0 602a.d07c.4ec6 Enter EM mode 1 1 0 0<br>Exit EM mode 1 1 0 0 Jul 16 21:41:17 指定した CM のすべての EM\_REQ イベントに関する基本的な受信統計情報をクリアするには、

**clear cable modem <cable if | mac\_addr | ip\_addr> em-status** コマンドを使用します。

### 設定パラメータの確認

CM コンフィギュレーション ファイルで使われる設定パラメーターを確認するには、**show cable modem <mac address> reduction-mode energy-management-param** コマンドを使用します。 **show cable modem 54d4.6ffb.2e21 reduction-mode energy-management-param**

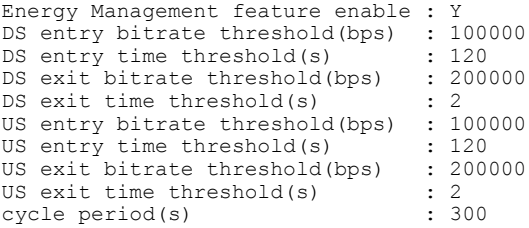

## ケーブル モデムに関する情報の表示

CM に関するすべての情報を表示するには、**show cable modem** *mac address* **verbose** コマンドを使 用します。

**show cable modem** *54d4.6ffb.30fd* **verbose**

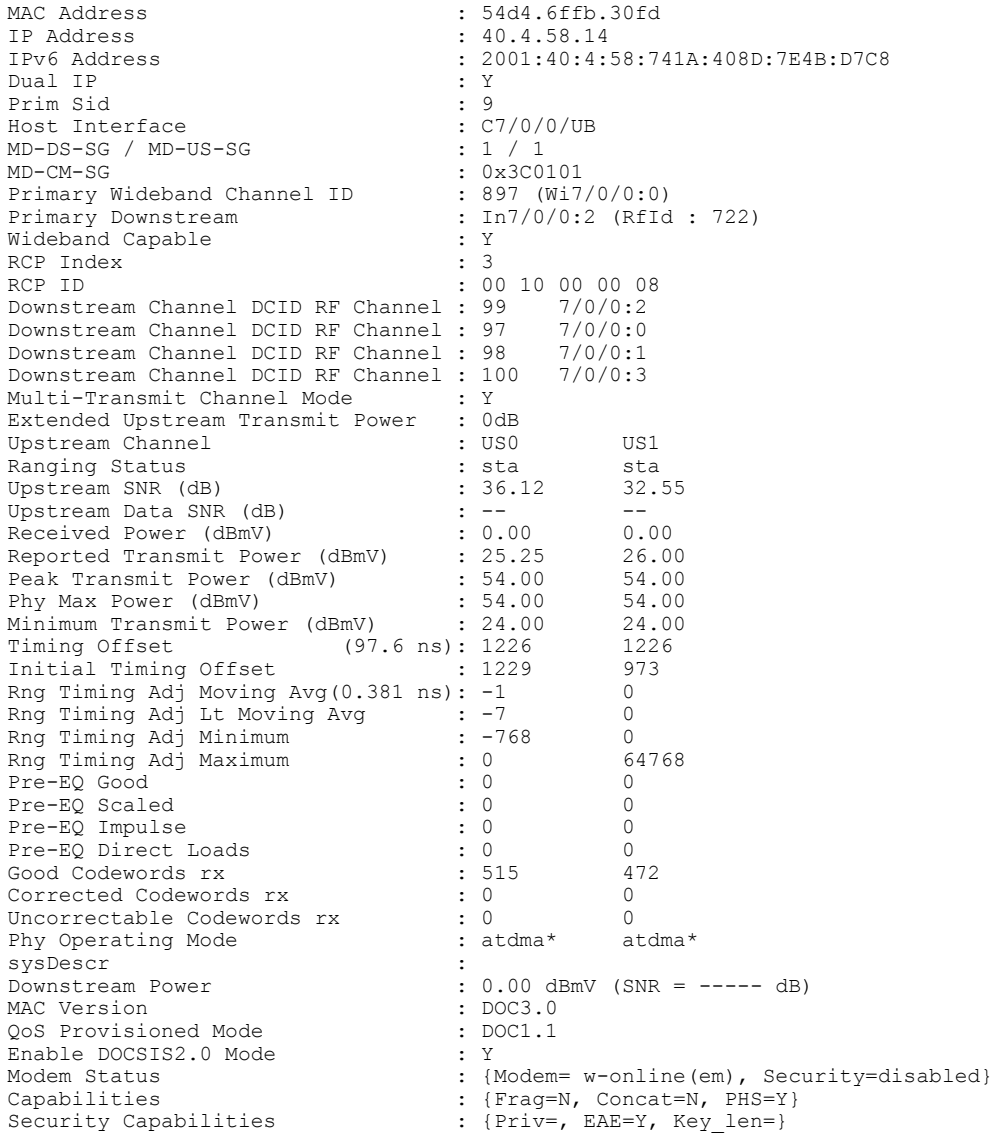

Π

```
L2VPN Capabilities : {L2VPN=N, eSAFE=N}<br>Sid/Said Limit : {Max US Sids=16, M
Sid/Said Limit : {Max US Sids=16, Max DS Saids=15}<br>Optional Filtering Support : {802.1P=N, 802.1Q=N, DUT=N}
Optional Filtering Support : {802.1P=N, 802.1Q=N, DUT=N}<br>Transmit Equalizer Support : {Taps/Symbol= 1, Num of Tap
                                                 : {Taps/Symbol= 1, Num of Taps= 24}
Number of CPE IPs \begin{array}{ccc} . & 0 \text{ (Max CPE IPs = 16)} \\ . & 200 \end{array}CFG Max-CPE<br>Flaps
F1aps : 0()<br>Firming the set of the set of the set of the set of the set of the set of the set of the set of the set of the set of the set of the set of the set of the set of the set of the set of the set of the set of the
                                                  : 0 CRCs, 0 HCSes
Stn Mtn Failures : 0 aborts, 0 exhausted
Total US Flows : 1(1 active)
Total DS Flows : 1(1 active)
Total US Data<br>
Total US Throughput<br>
: 0 \text{ bits/sec, } 0 \text{ packets}Total US Throughput : 0 bits/sec, 0 packets/sec<br>Total DS Data<br>: 5 packets, 1202 bytes
                                                  : 5 packets, 1202 bytes
Total DS Throughput : 0 bits/sec, 0 packets/sec<br>
LB group ID assigned (index) : 2151416065 (48131)
LB group ID assigned (index)
LB group ID in config file (index) : N/A (N/A)
LB policy ID : 0
LB policy ID in config file : 0
LB priority : 0
Tag in the set of the set of the set of the set of the set of the set of the set of the set of the set of the set of the set of the set of the set of the set of the set of the set of the set of the set of the set of the se
Required DS Attribute Mask : 0x0<br>Forbidden DS Attribute Mask : 0x0
Forbidden DS Attribute Mask : 0x0<br>Required US Attribute Mask : 0x0
Required US Attribute Mask
Forbidden US Attribute Mask : 0x0
Service Type ID :
Service Type ID in config file :
Active Classifiers : 2 (Max = NO LIMIT)
CM Upstream Filter Group : 0<br>
CM Downstream Filter Group : 0
CM Downstream Filter Group : 0<br>
CPE Upstream Filter Group : 0
CPE Upstream Filter Group : 0<br>CPE Downstream Filter Group : 0
CPE Downstream Filter Group : 0<br>DSA/DSX messages : permit all
DSA/DSX messages
Voice Enabled : NO<br>DS Change Times : 0 : 0
DS Change Times : 0<br>Boolean Services : 2
Boolean Services : 2<br>
CM Energy Management Capable : 2
CM Energy Management Capable
CM Enable Energy Management : Y<br>CM Enter Energy Management : YES
CM Enter Energy Management : YE<br>Number of Multicast DSIDs Support : 16
Number of Multicast DSIDs Support
MDF Capability Mode : 2<br>
IGMP/MLD Version : MLDv2
IGMP/MLD Version
FCType10 Forwarding Support : Y
Features Bitmask : 0x0<br>Total Time Online : 2h12m
                                                 : 2h12m (2h12m since last counter reset)<br>: NO PRIM SF USCHAN
CM Initialization Reason : NO_PRIM_SF_U<br>CFG Max IPv6 CPE Prefix : 16 (-1 used)
CFG Max IPv6 CPE Prefix
```
## <span id="page-630-0"></span>エネルギー管理モードに関する機能情報

Cisco Feature Navigator を使用すると、プラットフォームおよびソフトウェア イメージのサポート 情報を検索できます。Cisco Feature Navigator を使用すると、ソフトウェア イメージがサポートす る特定のソフトウェアリリース、フィーチャセット、またはプラットフォームを確認できます。 Cisco Feature Navigator には、<http://www.cisco.com/go/cfn> からアクセスします。[Cisco.com](http://www.cisco.com/) のアカウ ントは必要ありません。

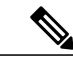

(注)

次の表は、特定のソフトウェア リリース トレインで各機能のサポートが導入されたときのソ フトウェア リリースのみを示しています。その機能は、特に断りがない限り、それ以降の一 連のソフトウェア リリースでもサポートされます。

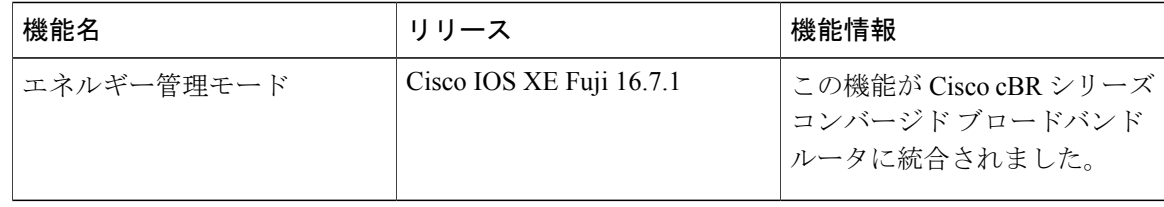

#### 表 **77**:バッテリ バックアップ モードでのチャネル ボンディングのダウングレードに関する機能情報

T

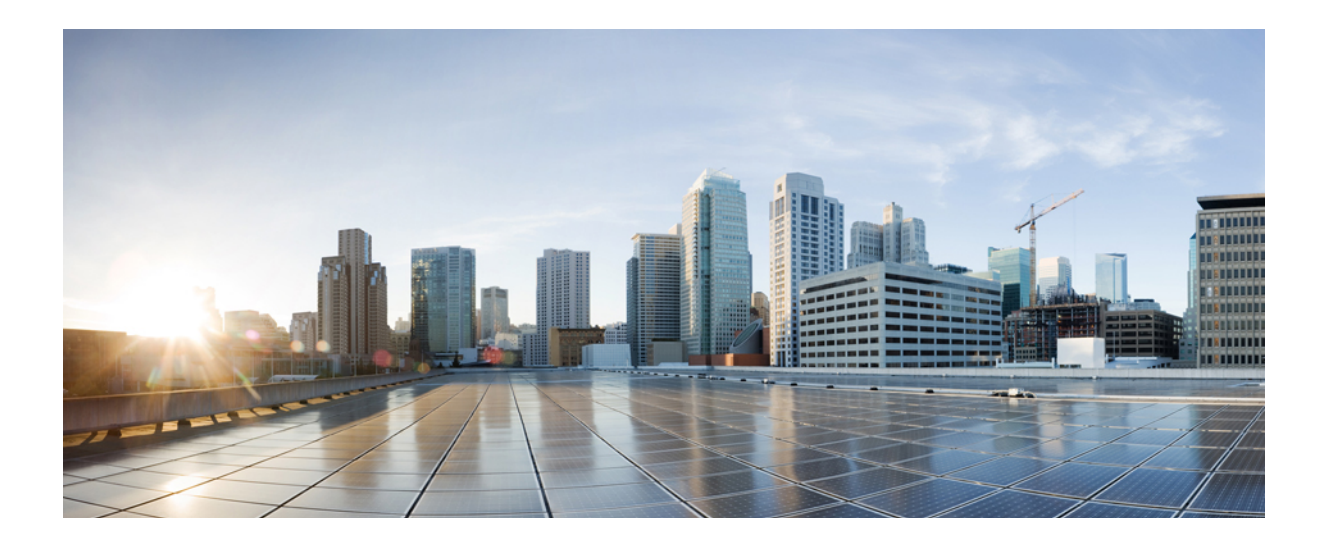

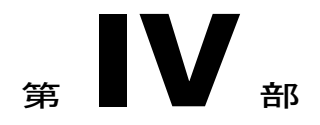

# レイヤ **2** および **DOCSIS 3.1** 構成

- DOCSIS 3.1 OFDM [チャネルの設定](#page-634-0), 561 ページ
- OFDM [チャネルの電力プロファイル](#page-648-0), 575 ページ
- DOCSIS 3.1 [パス選択](#page-654-0), 581 ページ
- DOCSIS 3.1 ダウンストリーム [プロファイルの選択](#page-660-0), 587 ページ
- [アップストリーム](#page-668-0) SC QAM に対する DOCSIS 3.1 規定電力, 595 ページ
- OFDM チャネルの DOCSIS3.1 [ダウンストリーム復元力](#page-674-0), 601 ページ
- DOCSIS 3.1 OFDMA [チャネルの設定](#page-680-0), 607 ページ
- Time and Frequency Division [Multiplexing](#page-692-0) の設定, 619 ページ
- DOCSIS 3.1 アップストリーム [プロファイルの選択](#page-698-0), 625 ページ
- [ダウンストリーム](#page-704-0) パワー チルト, 631 ページ
- コントローラ [プロファイルの設定](#page-710-0), 637 ページ
- AC 電源モジュール モード [コントロールの電圧しきい値](#page-718-0), 645 ページ

<span id="page-634-0"></span>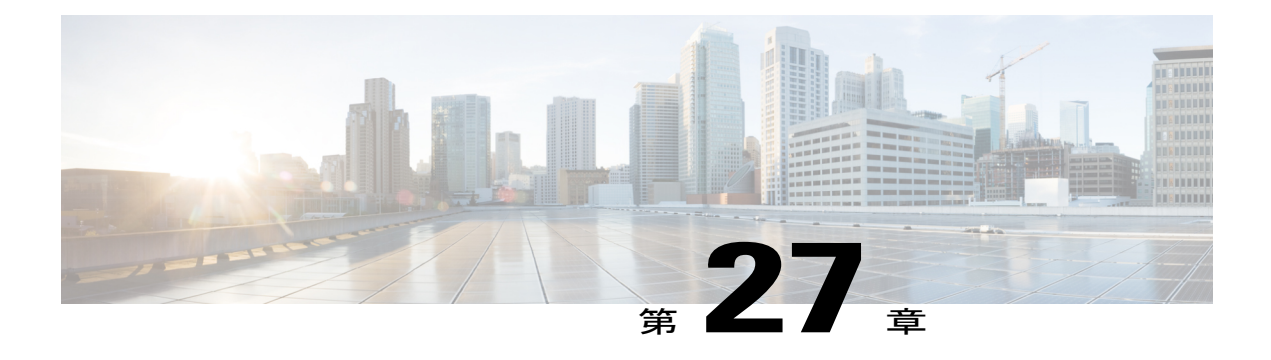

# **DOCSIS 3.1 OFDM** チャネルの設定

このドキュメントでは、Cisco cBRシリーズコンバージドブロードバンドルータ上でOFDMチャ ネルを設定する方法について説明します。

- Cisco cBR シリーズ [ルータに関するハードウェア互換性マトリクス](#page-634-1), 561 ページ
- OFDM [チャネルの設定について](#page-635-0)、562 ページ
- OFDM [チャネルの設定方法](#page-636-0), 563 ページ
- [設定例](#page-644-0), 571 ページ
- [その他の参考資料](#page-645-0), 572 ページ
- DOCSIS 3.1 OFDM [チャネル設定に関する機能情報](#page-646-0), 573 ページ

## <span id="page-634-1"></span>**Cisco cBR** シリーズ ルータに関するハードウェア互換性マトリクス

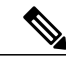

(注)

Cisco IOS-XE の特定のリリースで追加されたハードウェア コンポーネントは、特に明記しな い限り、以降のすべてのリリースでもサポートされます。

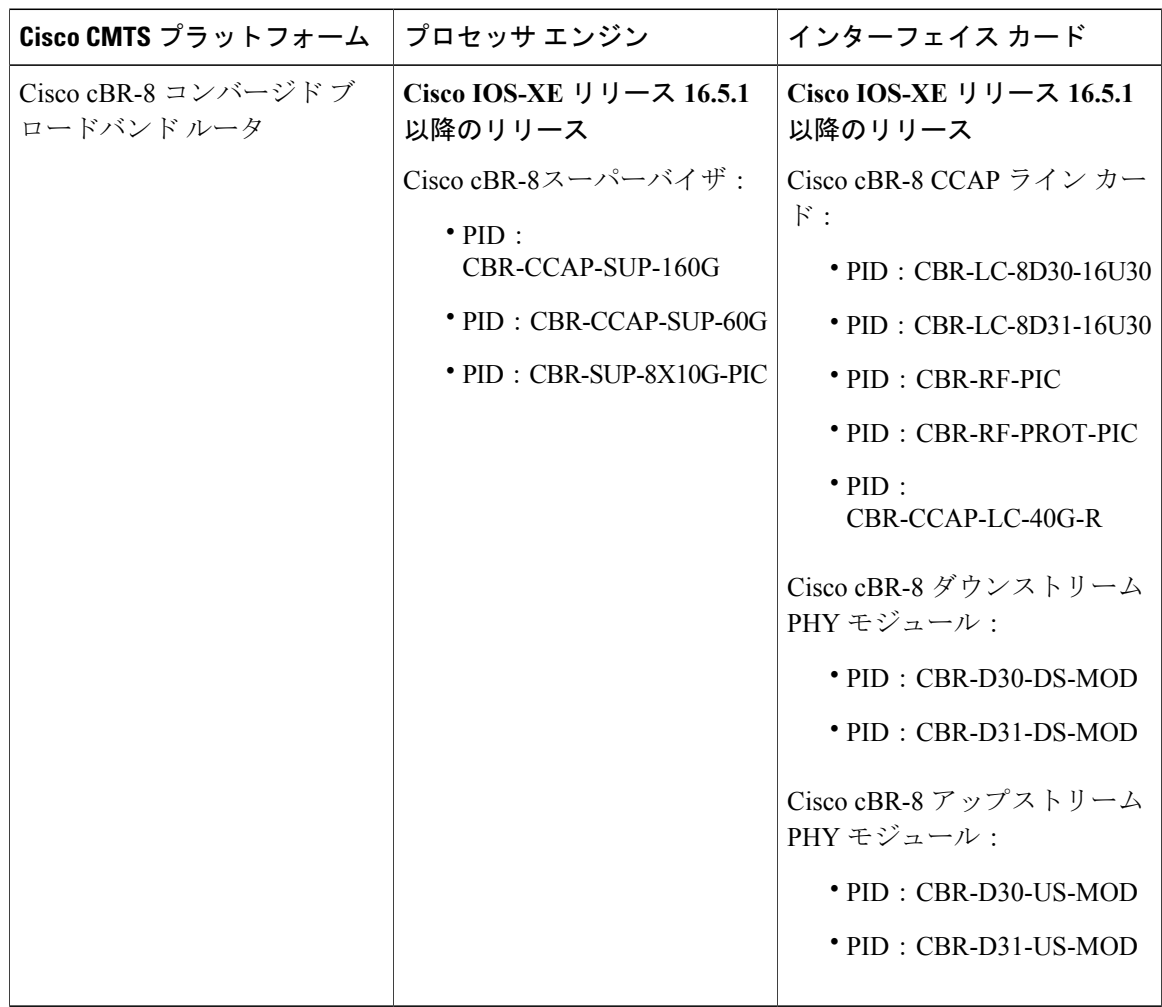

表 **78**:**Cisco cBR** シリーズ ルータに関するハードウェア互換性マトリクス

## <span id="page-635-0"></span>**OFDM** チャネルの設定について

#### **OFDM** チャネル

DOCSIS 3.1 は、スループットおよびスペクトル効率を高めるためのモードを導入する一方で、 DOCSIS 3.0 との後方互換性も維持しています。OFDM チャネル サポートでは、チャネル帯域幅 24 Mhz ~ 192 MHz で、ポートごとに 1 つの OFDM チャネルが含まれます。

各 OFDM チャネルは 1 つの制御プロファイル、1 つの NCP プロファイル、および最大 5 つのデー タ プロファイルをサポートします。プロファイルは 1 つ以上の変調をサポートします。

Cisco IOS-XE リリース 3.18.1SP 以降、コマンド **guardband-override** を使用して ODFM チャネル のガードバンドを設定することにより、ある程度のパフォーマンスマージンを潜在的に相殺でき

ます。デフォルトで、Cisco cBR-8 ルータは、OFDM チャネル プロファイル内のロールオフと間 隔に基づくデフォルト ガード バンドを使用します。

また、DOCSIS 3.1 OFDM サポートにより、ユーザは MAC ドメインで RF チャネル 158 ~ 162 を プライマリ チャネルとして設定することもできます。

(注)

OFDM チャネルは、ワイドバンド グループに含まれるセカンダリ チャネルとしてのみ使用可 能です。プライマリ チャネルは通常の DOCSIS 3.0 プライマリ RF チャネルとして設定される 必要があります。

### チャネル プロファイル

グローバルに設定される OFDM チャネル プロファイルには、チャネルのパラメータと、コント ロール、NCP、およびデータ プロファイルに関連付けられる変調または変調プロファイルが格納 されます。

各 OFDM チャネルの設定で、OFDM チャネル プロファイルを指定する必要があります。

### 変調プロファイル

グローバルに設定されるOFDM変調プロファイルは、さまざまなサブキャリア範囲または個別の サブキャリアのリストに対して異なる変調を割り当てます。

チャネルプロファイル内で、コントロール、NCP、またはデータプロファイルに変調プロファイ ルを割り当てることができます。

#### <span id="page-636-0"></span>**OFDM** チャネル除外バンド

ポート上のすべてのOFDMチャネルから特定の周波数の範囲を除外するには、**ofdm-freq-excl-band** コマンドを使用します。

## **OFDM** チャネルの設定方法

### **OFDM** 変調プロファイルの設定

OFDM 変調プロファイルを設定するには、次の手順に従います。

**enable configure terminal cable downstream ofdm-modulation-profile** *id* **description** *text* **subcarrier-spacing** *value* **width** *value* **start-frequency** *value*

**assign** {**modulation-default** *mod\_prof\_id* | **modulation** *mod\_prof\_id* {**list-subcarriers** {**freq-abs** | **freq-offset**} *value* | **range-subcarriers** {**freq-abs** | **freq-offset**} *value* **width** *value*}}

```
(注)
```
サブキャリアの間隔は、それが設定されている各チャネル プロファイルのサブキャリア間隔 と一致する必要があります。

### **OFDM** 変調プロファイル設定の確認

OFDM 変調プロファイルの設定を表示するには、次の例に示すように **show cable ofdm-modulation-profiles** コマンドを使用します。

```
Router# show cable ofdm-modulation-profile 10
```
 $64 : 723000000[3008] - 777350000[4095]$ 

\*\*\*\* OFDM Modulation Profile Configuration \*\*\*\*

Prof FFT Width Start-freq Modulations ID KHz Hz Hz 96000000 627000000 64 default 512 freq-abs 709050000 width 12000000 2048 freq-abs 629000000 width Profile Subcarrier Modulations

Modulation: Start-freq-abs[start-sc] - End-freq-abs[end-sc] Width-freq[num-sc] 64 : 572600000[ 0] - 626950000[1087] 54400000[1088] 64 : 627000000[1088] - 628950000[1127] 2000000[ 40] 2048: 629000000[1128] - 634950000[1247] 6000000[ 120] 64 : 635000000[1248] -512 : 709050000[2729] - 721000000[2968] 12000000[ 240] 64 : 721050000[2969] - 722950000[3007] 1950000[ 39]

\*\*\*\* OFDM Modulation Profile Assigned Channel Profiles \*\*\*\*

```
Prof Channel<br>ID Profile
ID Profiles
       30
```
OFDM 変調プロファイルと OFDM チャネル プロファイルの関連付けを表示するには、次の例に 示すように **channel-profiles** オプションを指定した **show cable ofdm-modulation-profile** コマンドを 使用します。

Router# **show cable ofdm-modulation-profile channel-profiles**

\*\*\*\* OFDM Modulation Profile Assigned Channel Profiles \*\*\*\*

Prof Channel ID Profiles 8 None<br>9 28  $28$ 10 30<br>192 19. 192 192

OFDM 変調プロファイルの設定を表示するには、次の例のように **configuration** オプションを指定 した **show cable ofdm-modulation-profile** コマンドを使用します。

Router# **show cable ofdm-modulation-profile configuration**

\*\*\*\* OFDM Modulation Profile Configuration \*\*\*\*

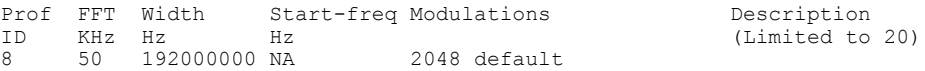

512 freq-off 48000000 width 24000000<br>default 9 50 96000000 627000000 512 default 512-1k-4k<br>1024 freq-abs 635000000 1024 freq-abs width 74050000<br>freq-abs 629000000 4096 freq-abs<br>width width 6000000<br>default 10 50 96000000 627000000 64 512 freq-abs 709050000 12000000 2048 freq-abs 629000000 width 6000000

### **OFDM** チャネル プロファイルの設定

OFDM チャネル プロファイルを設定するには、次の手順に従います。

**enable configure terminal cable downstream ofdm-chan-profile** *id* **description** *text* **cyclic-prefix** *value* **guardband-override** *value* **interleaver-depth** *value* **pilot-scaling** *value* **roll-off** *value* **subcarrier-spacing** *value* **profile-ncp modulation-default** *mod\_prof\_id* **profile-control** {**modulation-default** *mod\_prof\_id* | **modulation-profile** *mod\_prof\_id*} **profile-data** *channel\_data\_prof\_id* {**modulation-default** *mod\_prof\_id* | **modulation-profile** *mod\_prof\_id*}

### **OFDM** チャネル プロファイル設定の確認

OFDM チャネル プロファイルの詳細を表示するには、次の例に示すように **show cable ofdm-chan-profiles** コマンドを使用します。

```
Router# show cable ofdm-chan-profile 21
**** OFDM Channel Profile Configuration ****
Prof Cycl Roll Guardband FFT Intr Pilot Modulation (D-Default, P-Profile)
ID Prfx Off Override KHz Depth Scale Cntrl NCP Data Profiles (count = 0)
                                                      1 2 3 4
     5
21 1024 128 2400000 50 16 48 D:1024 D:16 NA NA NA NA
     NA
**** OFDM Channel Profile Assigned Channels ****
Prof Admin Controller:channels
ID<br>21
     Up 6/0/4:158
```
OFDM チャネル プロファイルと OFDM チャネルの関連付けを表示するには、次の例に示すよう に **channels** オプションを指定した **show cable ofdm-chan-profiles** コマンドを使用します。

Router# **show cable ofdm-chan-profile channels**

\*\*\*\* OFDM Channel Profile Assigned Channels \*\*\*\*

```
Prof Admin Controller:channels
```
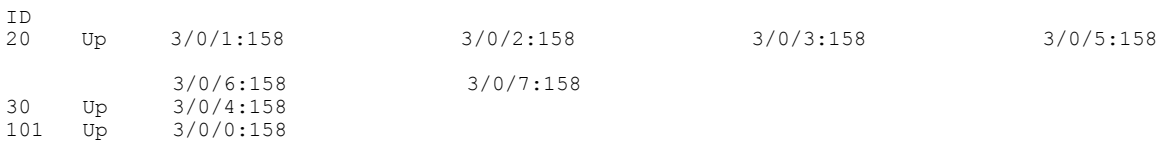

OFDMチャネルプロファイルの設定を表示するには、次の例のように**configuration**オプションを 指定した **show cable ofdm-chan-profiles** コマンドを使用します。

Router# **show cable ofdm-chan-profile configuration**

\*\*\*\* OFDM Channel Profile Configuration \*\*\*\*

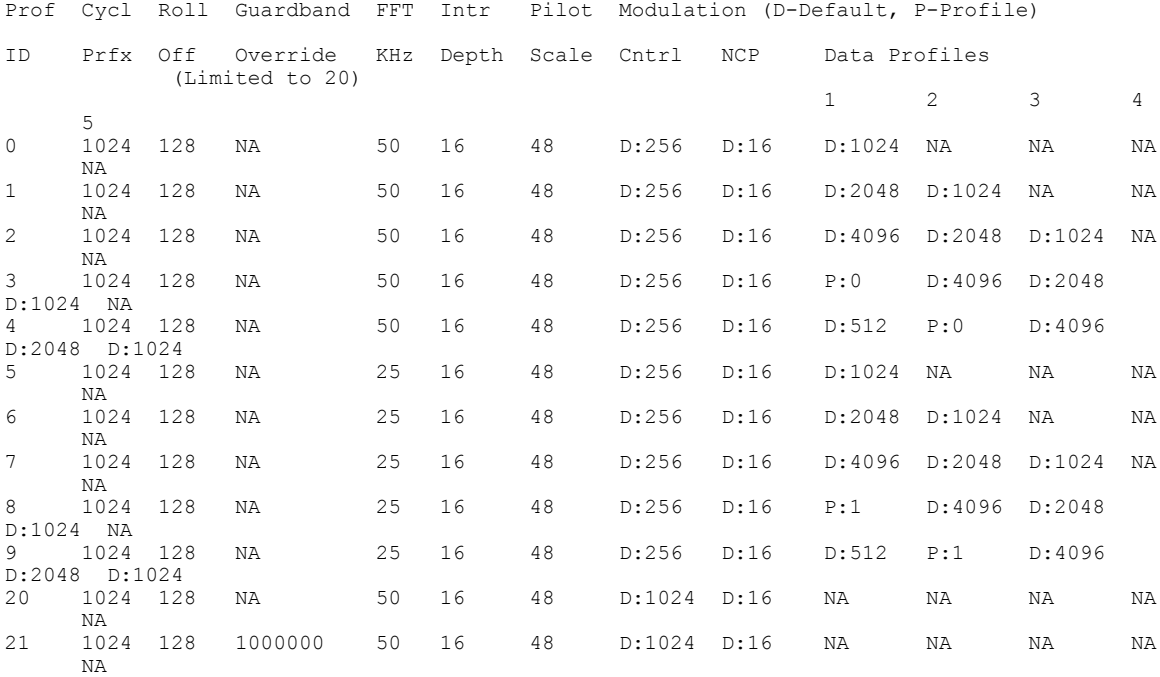

### プライマリ チャネルとしての **OFDM** チャネルの設定

MAC ドメインで RF チャネルを OFDM プライマリ チャネルとして設定するには、次のコマンド を使用します。 enable configure terminal interface cable <slot/subslot/port> downstream Integrated-Cable <slot/subslot/port> rf-channel <ofdm-channel-number: 158-162> end

### **OFDM** プライマリ チャネル設定の確認

OFDM チャネルがプライマリ チャネルとなっている場合、その OFDM チャネル設定の詳細を表 示するには、次の例に示すコマンドを使用します。 Router#sh run int c3/0/3 Building configuration...

Current configuration : 539 bytes

```
!
interface Cable3/0/3
load-interval 30
downstream Integrated-Cable 3/0/3 rf-channel 0
downstream Integrated-Cable 3/0/3 rf-channel 158
upstream 0 Upstream-Cable 3/0/6 us-channel 0
upstream 1 Upstream-Cable 3/0/6 us-channel 1
upstream 2 Upstream-Cable 3/0/6 us-channel 2
upstream 3 Upstream-Cable 3/0/6 us-channel 3
cable upstream bonding-group 1
 upstream 0
 upstream 1
 upstream 2
 upstream 3
 attributes 80000000
cable bundle 1
cable cm-status enable 3 6-11 16-18 20-27
cable privacy accept-self-signed-certificate
end
```
また、次の例に示すコマンドを使用して、CFDM プライマリ チャネル設定の詳細を表示すること もできます。

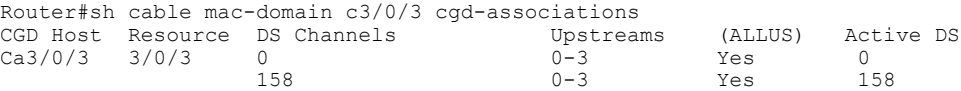

次の例のように、**show cable mac-domain Cable <slot>/<subslot>/<port> mdd** コマンドも CFDM プ ライマリ チャネル設定の詳細を表示します。

```
...
Downstream Active Channel List
       Channel ID: 159<br>Frequency: 836000000Hz
       Frequency:
       Primary Capable: Primary-Capable
       CM-STATUS Event Bitmask:0x36
                             MDD Timeout
                             QAM FEC failure
                             MDD Recovery
                             QAM FEC recovery
       MAP/UCD Transport Indicator: Can carry MAPs and UCDs
       OFDM PLC Params Bitmask:
              Tukey raised cosine window: 0.625
              Cyclic Prefix: 5.0
              Sub carrier spacing: 50
RF チャネルはゼロから始まる番号方式を使用する一方、ダウンストリーム チャネル ID は 1 から
```
番号が付けられます。したがって、RF チャネル 158 はチャネル ID 159 に相当します。この例で のチャネル ID は 159 です。MAP/UCD Transport Indicator は、MAP と UCD がプライマリ チャネ ルでのみ送信されていることを意味します。

### ポート**/**コントローラとチャネルの設定

ポート/コントローラとチャネルを設定するには、次の手順に従います。

**enable configure terminal controller integrated-cable** *slot/subslot/port* **max-ofdm-spectrum** *value* **ofdm-freq-excl-band start-frequency** *value* **width** *value* **rf-chan** *start\_id* [*end\_id*] **ofdm channel-profile** *id* **start-frequency** *value* **width** *value* [**plc** *value*]

OFDM チャネル設定での start\_id の範囲は 158 ~ 162 です。 (注)

> OFDM チャネルに最大 OFDM スペクトルが割り当てられ、CMTS はこれを使用してデフォル ト ポート基本電力を計算します。

> **ofdm-freq-excl-band** コマンドを使用すると、すべての OFDM チャネルから特定の周波数の範 囲を除外できます。

### ポート**/**コントローラとチャネルの設定の確認

RF ポートの詳細を表示するには、次の例に示すように、**rf-port** オプションを指定した **show controller integrated-cable** コマンドを使用します。

Router# **show controller integrated-cable 3/0/0 rf-port**

Admin: UP MaxCarrier: 128 BasePower: 33 dBmV Mode: normal Rf Module 0: UP Free freq block list has 3 blocks: 45000000 - 107999999 624000000 - 644999999 837000000 - 1217999999 Rf Port Status: UP<br>MaxOfdmSpectrum: 192000000 Equivalent 6MHz channels: 32<br>AvailOfdmSpectrum: 0 UsedOfdmSpectrum: 192000000 AvailOfdmSpectrum: 0<br>DefaultBasePower: 33 dBmV Equivalent 6MHz channels: 1 Equivalent 6MHz channels: 160 OFDM frequency exclusion bands: None

OFDM チャネルのサマリー情報を表示するには、次の例に示すように、**rf-channel** オプションを 指定した **show controller integrated-cable** コマンドを使用します。

Router# **show controller integrated-cable 3/0/0 rf-channel 158**

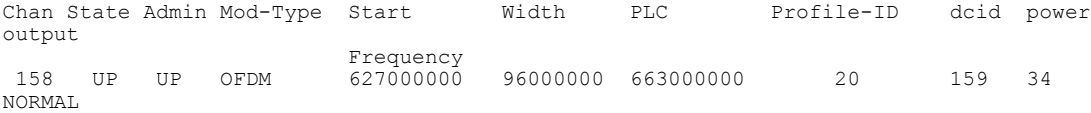

OFDMチャネルの詳細情報を表示するには、次の例に示すように、**rf-channel**および**verbose**オプ ションを指定した **show controller integrated-cable** コマンドを使用します。

Router# **show controller integrated-cable 3/0/0 rf-channel 158 verbose**

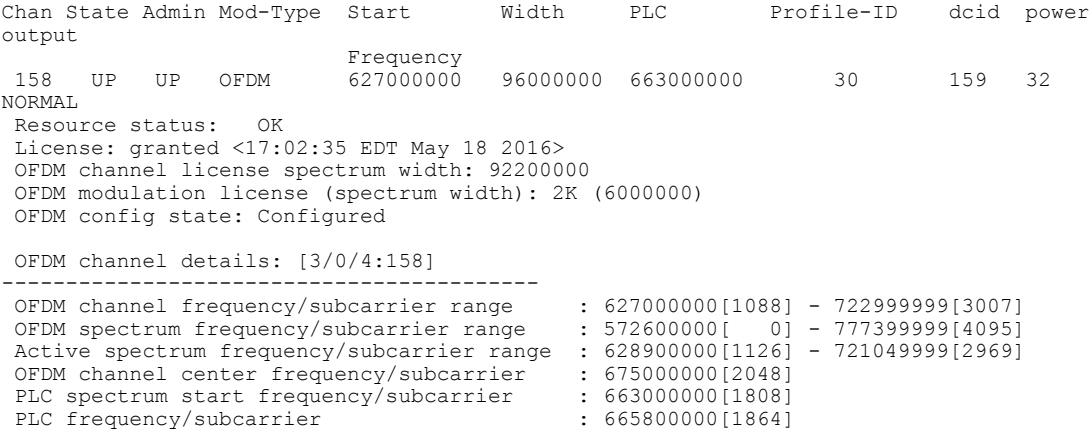

Channel width : 96000000 Active Channel width : 92200000 OFDM Spectrum width : 20<br>Chan prof id : 30 Chan prof id : 30<br>Cyclic Prefix : 1024 Cyclic Prefix : 102<br>Roll off : 128 Roll off : 128 Interleave depth<br>Spacing  $: 50KHZ$ <br> $: 48$ Pilot Scaling : 48<br>Control modulation profile : 10<br>2.10<br>2.10 Control modulation profile NCP modulation default : 16 Data modulation default<br>
Data modulation profile<br>
: None Data modulation profile : None<br>Lower quardband width in freq/subcarriers : 19000001381 Lower guardband width in freq/subcarriers Upper guardband width in freq/subcarriers : 1900000[38]<br>Licensed 4K modulation spectrum width : 0 Licensed 4K modulation spectrum width : 0<br>
Licensed 2K modulation spectrum width : 6000000 Licensed 2K modulation spectrum width PLC spectrum frequencies [subcarriers] : 663000000[1808] - 668999999[1927] PLC channel frequencies [subcarriers] 665800000[1864] - 666199999[1871] Size: 8 subcarriers Excluded frequencies [subcarriers]  $\qquad \qquad$  :<br>572600000[ 0] - 628899999[1125] 721100000[2970] - 777399999[4095] 572600000[ 0] - 628899999[1125] 721100000[2970] - 777399999[4095] Count: 2252 Pilot frequencies [subcarriers] : \*:PLC pilots 630700000[1162] 634300000[1234] 637900000[1306] 641500000[1378]  $645100000$ [1450] 648700000[1522] 659500000[1738] 663450000[1817]\* 664050000[1829]\* 664600000[1840]\* 665050000[1849]\* 666900000[1886]\* 667350000[1895]\* 667900000[1906]\* 668500000[1918]\* 669100000[1930] 672700000[2002] 676300000[2074] 679900000[2146] 683500000[2218] 687100000[2290] 690700000[2362] 694300000[2434] 697900000[2506] 701500000[2578] 705100000[2650] 708700000[2722] 712300000[2794] 715900000[2866] 719500000[2938] Count: 32 Active frequencies [subcarriers]  $\qquad \qquad :$ 628900000[1126] - 721099999[2969] Count: 1844 Data frequencies [subcarriers]  $\frac{1}{6289000000}[1126] - 630699999[1161]$   $630750000[1163] - 634299999[1233]$ 628900000[1126] - 630699999[1161] 630750000[1163] - 634299999[1233] 634350000[1235] - 637899999[1305] 637950000[1307] - 641499999[1377]  $641550000[1379] - 645099999[1449] - 645150000[1451] - 648699999[1521]$ <br> $648750000[1523] - 652299999[1593] - 652350000[1595] - 655899999[16651]$ 648750000[1523] - 652299999[1593] 652350000[1595] - 655899999[1665]  $\begin{array}{cccc} 655950000[1667] & -& 659499999[1737] & 659550000[1739] & -& 663449999[1816] \\ 663500000[1818] & -& 664049999[1828] & 664100000[1830] & -& 664599999[1839] \end{array}$ 663500000[1818] - 664049999[1828] 664100000[1830] - 664599999[1839]  $664650000[1841] - 665049999[1848]$ <br> $666200000[1872] - 666899999[1885]$ <br> $666950000[1887] - 667349999[1894]$ 666200000[1872] - 666899999[1885] 666950000[1887] - 667349999[1894] 667400000[1896] - 667899999[1905] 667950000[1907] - 668499999[1917] 668550000[1919] - 669099999[1929] 669150000[1931] - 672699999[2001]  $672750000[2003] - 676299999[2073]$ <br> $679950000[2147] - 683499999[2217]$ <br> $683550000[2219] - 687099999[2289]$  $679950000$ [2147] - 683499999[2217] 687150000[2291] - 690699999[2361] 690750000[2363] - 694299999[2433]  $694350000[2435] - 697899999[2505]$ <br>701550000[2579] - 705099999[2649] 701550000[2579] - 705099999[2649] 705150000[2651] - 708699999[2721] 708750000[2723] - 712299999[2793] 712350000[2795] - 715899999[2865] 715950000[2867] - 719499999[2937] 719550000[2939] - 721099999[2969] Count: 1804 Profiles: Number of profiles: 2 CTRL profile (Profile A): rate: 461916 kbps, usable rate: 368000 kbps Active frequencies [subcarriers]: Modulation:Start-freq[start-subcarrier] - End-freq[end-subcarrier] ------------------------------------------------------------------ 64 :628900000[1126] - 628950000[1127] 2048 :629000000[1128] - 630650000[1161] 2048 :630750000[1163] - 634250000[1233] 2048 :634350000[1235] - 634950000[1247] 64 :635000000[1248] - 637850000[1305] 64 :637950000[1307] - 641450000[1377]

#### **Cisco cBR** コンバージド ブロードバンド ルータ **DOCSIS** ソフトウェア コンフィギュレーション ガイド (**Cisco IOS XE Fuji 16.7.x** 用)

 :641550000[1379] - 645050000[1449] 64 :645150000[1451] - 648650000[1521] :648750000[1523] - 652250000[1593] 64 :652350000[1595] - 655850000[1665] :655950000[1667] - 659450000[1737] 64 :659550000[1739] - 663400000[1816]  $:663500000[1818] - 664000000[1828]$ <br> $:664650000[1841] - 665000000[1848]$  :664650000[1841] - 665000000[1848] 64 :665100000[1850] - 665750000[1863] :666200000[1872] - 666850000[1885] 64 :666950000[1887] - 667300000[1894] :667400000[1896] - 667850000[1905] 64 :667950000[1907] - 668450000[1917] :668550000[1919] - 669050000[1929] 64 :669150000[1931] - 672650000[2001] :672750000[2003] - 676250000[2073] 64 :676350000[2075] - 679850000[2145] :679950000[2147] - 683450000[2217] 64<br> $64$  :687150000[2291] - 690650000[2361] 64 :687150000[2291] - 690650000[2361] 64 :690750000[2363] - 694250000[2433] :694350000[2435] - 697850000[2505] 64 :697950000[2507] - 701450000[2577] :701550000[2579] - 705050000[2649] 64 :705150000[2651] - 708650000[2721] :708750000[2723] - 709000000[2728] 512 :709050000[2729] - 712250000[2793] :712350000[2795] - 715850000[2865] 512 :715950000[2867] - 719450000[2937] :719550000[2939] - 721000000[2968] 64 :721050000[2969] - 721050000[2969] Active subcarrier count: 1804, ZBL count: 0 Discontinuity time [days:hours:mins:secs]: 00:00:54:32 [16:15:02 EDT May 18 2016] NCP profile: Active frequencies [subcarriers]: Modulation:Start-freq[start-subcarrier] - End-freq[end-subcarrier] ------------------------------------------------------------------ :628900000[1126] - 630650000[1161] 16 :630750000[1163] - 634250000[1233] :634350000[1235] - 637850000[1305] 16 :637950000[1307] - 641450000[1377] :641550000[1379] - 645050000[1449] 16 :645150000[1451] - 648650000[1521] :648750000[1523] - 652250000[1593] 16 :652350000[1595] - 655850000[1665] :655950000[1667] - 659450000[1737] 16 :659550000[1739] - 663400000[1816] :663500000[1818] - 664000000[1828] 16 :664100000[1830] - 664550000[1839] :664650000[1841] - 665000000[1848] 16 :665100000[1850] - 665750000[1863] :666200000[1872] - 666850000[1885] 16 :666950000[1887] - 667300000[1894] :667400000[1896] - 667850000[1905] 16 :667950000[1907] - 668450000[1917] :668550000[1919] - 669050000[1929] 16 :669150000[1931] - 672650000[2001] :672750000[2003] - 676250000[2073] 16 :676350000[2075] - 679850000[2145] :679950000[2147] - 683450000[2217] 16 :683550000[2219] - 687050000[2289] :687150000[2291] - 690650000[2361] 16 :690750000[2363] - 694250000[2433]  $:694350000$ [2435] - 697850000[2505] :701550000[2579] - 705050000[2649] 16 :705150000[2651] - 708650000[2721] :708750000[2723] - 712250000[2793] 16 :712350000[2795] - 715850000[2865] :715950000[2867] - 719450000[2937] 16 :719550000[2939] - 721050000[2969] Active subcarrier count: 1804, ZBL count: 0 CCCs: OCD CCC: 2 DPD CCCs: Control profile (Profile A) CCC: 2 NCP profile CCC: 2 Resource config time taken: 2286 msecs JIB channel number: 776 Chan Pr EnqQ Pipe RAF SyncTmr DqQ ChEn RAF Pipe Phy0 Phy1 Tun# SessId 0[TkbRt MaxP] 1[TkbRt MaxP]<br>776 0 384 0 384 1 725 0 384 0100 13032 1 0 1 2 0 479610000 4485120 4485120 1 384 1 4786 0 384 0100 2190 1 0 1 2 0 479610000 4485120 4485120 2 384 1 4786 0 384 0100 2190 1 0 1 2 0 479610000 4485120 4485120 0 384 0100 2190 1 0 1 2 0 479610000 4485120 4485120 4 384 1 4786 0 384 0100 2190 1 0 1 2 0 479610000 4485120 4485120 5 384 1 4786 0 384 0100 2190 1 0 1 2 0 479610000 4485120 4485120 0 384 0100 2190 1 0 1 2 0 479610000 4485120 4485120 7 384 1 0 0 384 0100 0 1 0 1 2 0 479610000 4485120 4485120 Chan Qos-Hi Qos-Lo Med-Hi Med-Lo Low-Hi Low-Lo 368640 245760 368640 245760 614400 368640 Chan Med Low TB-neg Qos\_Exc Med\_Xof Low\_Xof Qdrops(H-M-L) Pos Qlen(Hi-Med-lo) Fl

 $\begin{matrix} \texttt{Tgl\_cnt} & \texttt{Rdy\_sts}\\ \texttt{776} & \texttt{0} & \texttt{0} \end{matrix}$ 776 0 0 0 0 0 0 0 0 0 Y 0 0 0 0 0 ff Chan Rate Neg Pos LastTS CurrCr Pos [PLC Rate Neg Pos] 776 10485750 65535 65535 116199669 268431360 Y [MM 86 128 1114][EM 87 128 6204][TR 2 9 3102] DSPHY Info: Local rf port 0 , rf chan 158 pic loss 123 non short CWs: = 235681130, shorts = 0, stuff bytes = 235639172 bch 235681130 NCP msgs: = 453809753, PLC encodings = 16902476 flow0 rcv 70203 flow1 rcv 3 flow0 drops 0 flow1 drops 0

## <span id="page-644-0"></span>設定例

このセクションでは、OFDM チャネルの設定例を示します。

#### 例 **1**:**OFDM** チャネルの設定

(注)

OFDM チャネル プロファイルを設定する前に、それが参照する OFDM 変調プロファイルを設 定する必要があります。

次の例では、OFDM チャネルの設定方法を示します。

**enable configure terminal cable downstream ofdm-modulation-profile** *9* **description** *512-1k-4k* **subcarrier-spacing** *50KHz* **width** *96000000* **start-frequency** *627000000* **assign modulation-default** *512-QAM* **assign modulation** *1024-QAM* **range-subcarriers freq-abs** *635000000* **width** *74050000* **assign modulation** *4096-QAM* **range-subcarriers freq-abs** *629000000* **width** *6000000* **exit configure terminal cable downstream ofdm-chan-profile** *20* **description** *Data profiles: 2 single mod, 1 mixed mod* **cyclic-prefix** *192* **interleaver-depth** *16* **pilot-scaling** *48* **roll-off** *128* **subcarrier-spacing** *50KHz* **profile-ncp modulation-default** *16-QAM* **profile-control modulation-default** *256-QAM* **profile-data** *1* **modulation-default** *1024-QAM* **profile-data** *2* **modulation-default** *2048-QAM* **profile-data** *3* **modulation-profile** *9* **exit configure terminal controller integrated-cable** *3/0/0* **max-ofdm-spectrum** *96000000* **ofdm-freq-excl-band start-frequency** *683000000* **width** *10000000* **rf-chan** *158*

**power-adjust** *0* **docsis-channel-id** *159* **ofdm channel-profile** *20* **start-frequency** *627000000* **width** *96000000* **plc** *663000000*

#### 例 **2**:**MAC** ドメインでの **OFDM** プライマリ チャネルの設定

**enable configure terminal** Enter configuration commands, one per line. End with CNTL/Z. **interface cable** *3/0/0* **downstream Integrated-Cable** *3/0/3* **rf-channel** *158* **end**

## <span id="page-645-0"></span>その他の参考資料

#### 関連資料

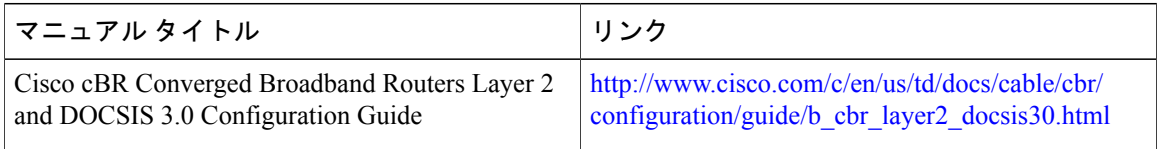

#### **MIB**

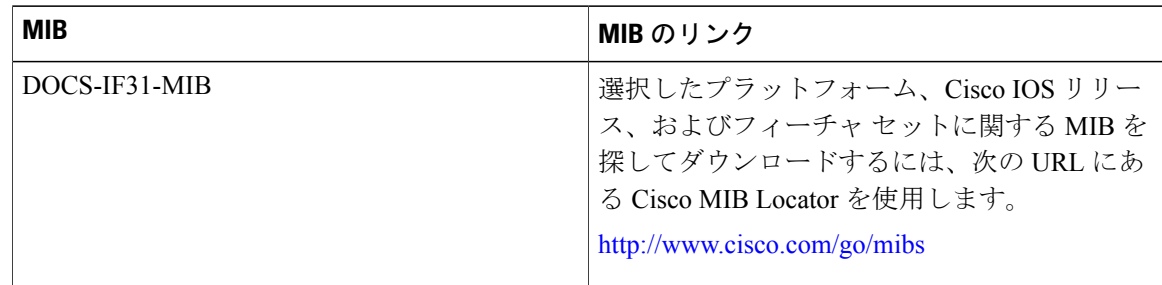

|説明 | ファイン | アンク | リンク シスコのサポート Web サイトでは、シスコの <http://www.cisco.com/support> 製品やテクノロジーに関するトラブルシュー ティングにお役立ていただけるように、マニュ アルやツールをはじめとする豊富なオンライン リソースを提供しています。 お使いの製品のセキュリティ情報や技術情報を 入手するために、Cisco Notification Service (Field Notice からアクセス)、Cisco Technical Services Newsletter、Really Simple Syndication (RSS) フィードなどの各種サービスに加入できます。 シスコのサポート Web サイトのツールにアク セスする際は、Cisco.com のユーザ ID およびパ スワードが必要です。

シスコのテクニカル サポート

## <span id="page-646-0"></span>**DOCSIS 3.1 OFDM** チャネル設定に関する機能情報

Cisco Feature Navigator を使用すると、プラットフォームおよびソフトウェア イメージのサポート 情報を検索できます。Cisco Feature Navigator を使用すると、ソフトウェア イメージがサポートす る特定のソフトウェアリリース、フィーチャセット、またはプラットフォームを確認できます。 Cisco Feature Navigator には、<http://www.cisco.com/go/cfn> からアクセスします。[Cisco.com](http://www.cisco.com/) のアカウ ントは必要ありません。

(注)

次の表は、特定のソフトウェア リリース トレインで各機能のサポートが導入されたときのソ フトウェア リリースのみを示しています。その機能は、特に断りがない限り、それ以降の一 連のソフトウェア リリースでもサポートされます。

表 **79**:**DOCSIS 3.1 OFDM** チャネル設定に関する機能情報

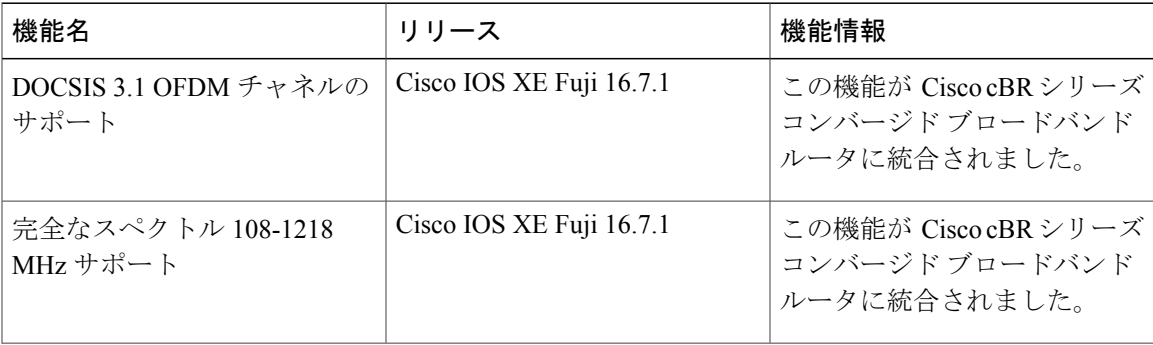

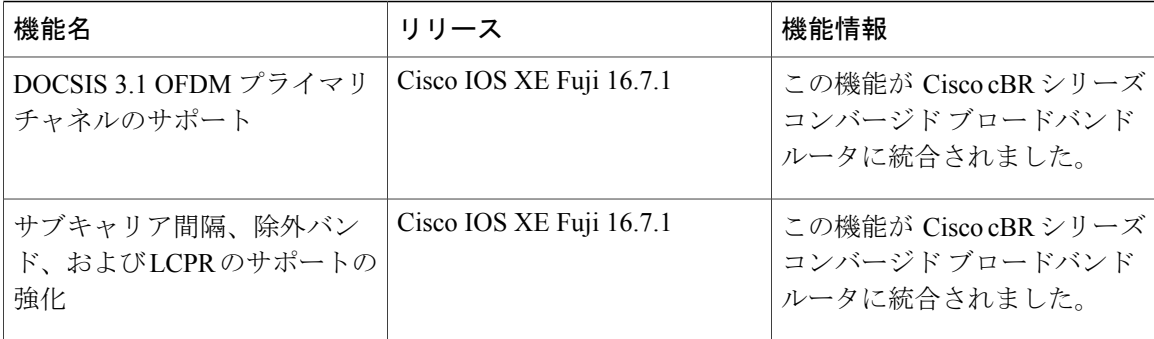

 **Cisco cBR** コンバージド ブロードバンド ルータ **DOCSIS** ソフトウェア コンフィギュレーション ガイ ド(**Cisco IOS XE Fuji 16.7.x** 用)

 $\mathbf l$
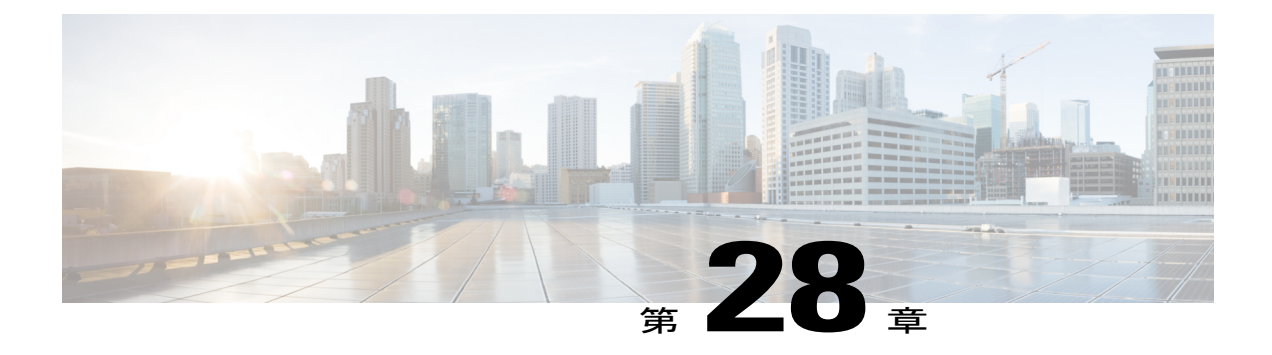

# **OFDM** チャネルの電力プロファイル

OFDM チャネル電力プロファイル機能は、DOCSIS 3.1 ダウンストリーム OFDM チャネルで 6 Mhz バンドの電力レベルを調整する際に役立ちます。

#### 機能情報の確認

ご使用のソフトウェア リリースでは、このモジュールで説明されるすべての機能がサポートさ れているとは限りません。最新の機能情報と注意事項については、ご使用のプラットフォームと ソフトウェア リリースに対応したリリース ノートを参照してください。このモジュールに記載 されている機能の詳細を検索し、各機能がサポートされているリリースのリストを確認する場合 は、このマニュアルの最後にある機能情報の表を参照してください。

プラットフォームのサポートおよびシスコ ソフトウェア イメージのサポートに関する情報を検 索するには、Cisco Feature Navigator を使用します。Cisco Feature Navigator には、[http://](http://tools.cisco.com/ITDIT/CFN/) [tools.cisco.com/ITDIT/CFN/](http://tools.cisco.com/ITDIT/CFN/) からアクセスできます。<http://www.cisco.com/> のアカウントは必要あり ません。

- Cisco cBR シリーズ [ルータに関するハードウェア互換性マトリクス](#page-648-0), 575 ページ
- OFDM [チャネルの電力プロファイルについて](#page-649-0), 576 ページ
- OFDM [チャネル電力プロファイルの設定方法](#page-650-0), 577 ページ
- OFDM [電力プロファイルの設定例](#page-652-0), 579 ページ
- OFDM [チャネルの電力プロファイルに関する機能情報](#page-652-1), 579 ページ

### <span id="page-648-0"></span>**Cisco cBR** シリーズ ルータに関するハードウェア互換性マトリクス

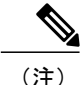

Cisco IOS-XE の特定のリリースで追加されたハードウェア コンポーネントは、特に明記しな い限り、以降のすべてのリリースでもサポートされます。

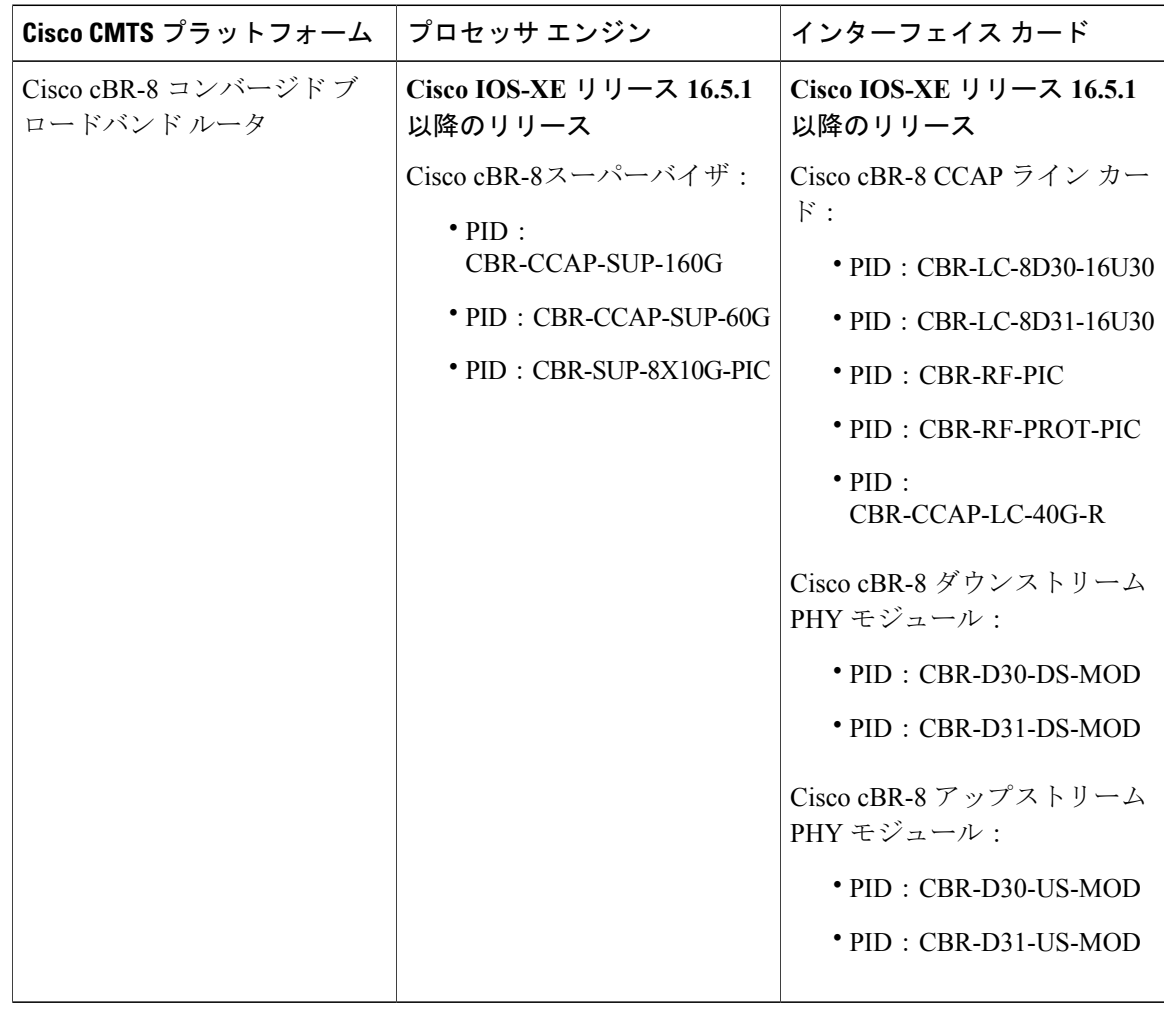

表 **80**:**Cisco cBR** シリーズ ルータに関するハードウェア互換性マトリクス

### <span id="page-649-0"></span>**OFDM** チャネルの電力プロファイルについて

OFDM電力プロファイルは、電力レベルをより細かい粒度で補正することにより、ケーブルモデ ムの出力電力レベルを安定化させます。またOFDMチャネルの帯域幅でケーブル損失量の差異を 低減します。

この機能により、 Cisco cBR シリーズ コンバージド ブロードバンド ルータはケーブルによる伝送 損失を出荷時に修正できます。

OFDM 電力プロファイル (ofdm-power-profile) は、OFDM チャネルの送信電力レベルを 6 Mhz ご とに調整します。OFDM チャネル幅は 24 Mhz ~ 192 Mhz の範囲になるため、プロファイルでの バンド数は 4 ~ 32 となります。

各6MHzのバンドは、ゼロで始まるバンドインデックス(band-index)で参照されます。192MHz OFDM チャネルでは最大バンド範囲が 0 ~ 31 になります。OFDM チャネル内のバンドごとに、

固有の電力レベルを設定できます。OFDM 電力プロファイルで可能なバンド調整範囲は合計 8 dB です。OFDM チャネルのダウンストリーム コントローラのベース チャネル電力が DRFI 仕様の最 大電力レベルを超えて設定されている場合、特定の条件下ではOFDM電力プロファイルの調整範 囲が最大 9 dB になることもあります。

電力プロファイルでは、電力レベル(power-adjust-default)をデフォルト値に設定できます。この デフォルト値は、他の方法で設定されていないバンドすべてに適用されます。

バンド電力レベルを設定する方法には2通りあります。1つはパワーチルト設定(power-tilt-linear) で、もう 1 つはバンド/バンド範囲の電力レベルの設定(band-index)です。1 つの OFDM 電力プ ロファイル内で、この 2 つの方法を同時に使用してバンド電力レベルを設定できます。

パワー チルト設定は、バンド インデックス 0 に適用される power-adjust-default 値と、プロファ イルの最大バンド インデックスに適用される power-tilt-linear 調整値との間で線形に power-adjust 値を適用します。たとえば、96 Mhz の OFDM 電力プロファイルで power-tilt-linear が 4dB に設定 され、power-adjust-default が 0 dB に設定されているとします。プロファイルには 0 ~ 15 までの 16 個のバンドがあり、バンド インデックス 0 は +0 dB、バンド インデックス 15 は +4 dB です。 バンド 1 ~ 14 の電力レベル設定では、バンド 0 ~ バンド 15 までの dB 値が 1/10 刻みで線形に割 り当てられます。

band-index設定は、指定したバンドに特定の値を適用します。band-index設定では単一のバンドま たは複数バンドの範囲を指定できます。power-adjust設定を使用して、バンドの電力レベル (dB) 値を 1/10 刻みで指定します。

パワー チルトとバンド インデックスの両方を同時に使用できます。この場合、band-index が最後 に適用されます。この両方を使用する場合、band-index power-adjust 値を使用して power-tilt-linear 値をオーバーライドできます。

Cisco cBR ルータには、番号 1 ~ 64 までの最大 64 個の OFDM 電力プロファイルを設定できます。 設定時の検証テストに合格する限り、複数のライン カードにわたる複数のコントローラ OFDM チャネルに単一のOFDM電力プロファイルを適用できます。設定エラーまたは警告が発生した場 合は、それを示すエラー メッセージがルータのコンソールに表示されます。

#### <span id="page-650-0"></span>**OFDM** 電力プロファイルの設定に関する制限事項

OFDM 電力プロファイルの設定には、次の制限事項が適用されます。

- OFDM 電力プロファイルは、DOCSIS 3.1 システムでのみ設定できます。
- 電力プロファイルは、ダウンストリーム コントローラの OFDM チャネル(RF チャネル 158  $\sim$  162) にのみ適用可能です。

### **OFDM** チャネル電力プロファイルの設定方法

(注)

このモジュールで参照されているコマンドの詳細については、「Cisco IOS Master [Command](http://www.cisco.com/c/en/us/td/docs/ios-xml/ios/mcl/allreleasemcl/all-book.html) [List](http://www.cisco.com/c/en/us/td/docs/ios-xml/ios/mcl/allreleasemcl/all-book.html)」を参照してください。

#### バンド インデックスを使用した **OFDM** 電力プロファイルの設定

次のコマンドをバンド インデックス設定と併せて使用して電力プロファイルを設定すると、バン ド インデックス値がオーバーライドとして機能します。

```
enable
configure terminal
cable downstream ofdm-power-profile <profile id>
 power-adjust-default -2.1
 band-index 0 7
   power-adjust -1.0
 band-index 8 15
   power-adjust -0.5
 band-index 16 23
   power-adjust 0.5
 band-index 24 31
   power-adjust 1.5
controller Integrated-Cable {slot}/{subslot}/{port}
rf-channel {158 - 162 }
power-profile {ofdm-power-profile-id}
```
#### 電力プロファイル設定の確認

電力プロファイル設定の詳細を表示するには、次の例に示すように**show cable ofdm-power-profile** コマンドを使用します。また、このコマンドにより、プロファイルで設定されている実際のパワー バンド電力レベルも表示されます。 Router> show cable ofdm-power-profile 3 OFDM Power Profile 3 Power-Adjust-Default(\*): -2.1 Power-Band:<br>[00-07] -1.0  $[00-07]$   $-1.0$   $-1.0$   $-1.0$   $-1.0$   $-1.0$   $-1.0$   $-1.0$   $-1.0$ [08-15] -0.5 -0.5 -0.5 -0.5 -0.5 -0.5 -0.5 -0.5 [16-23] 0.5 0.5 0.5 0.5 0.5 0.5 0.5 0.5 [24-31] 1.5 1.5 1.5 1.5 1.5 1.5 1.5 1.5  $+4$  . 0  $\vert$  $+3$  .0  $\vert$  $+2 \cdot 0$ | \* \* \* \* \* \* \* \*  $+1$  . 0 | \* \* \* \* \* \* \* \* +0 .0 | ---------------------------------------------------------------- | \* \* \* \* \* \* \* \*  $-1$  .0  $*$  \* \* \* \* \* \* \*  $\vert$  $-2 \cdot 0$  $\vert$  $-3 \cdot 0$ | (dB) 0 0 0 0 0 0 0 0 0 0 1 1 1 1 1 1 1 1 1 1 2 2 2 2 2 2 2 2 2 2 3 3 0 1 2 3 4 5 6 7 8 9 0 1 2 3 4 5 6 7 8 9 0 1 2 3 4 5 6 7 8 9 0 1

band-index

#### 線形パワー チルトを使用した **OFDM** 電力プロファイルの設定

線形パワー チルトとバンド インデックス オーバーライドを使用して OFDM 電力プロファイルを 設定するには、次のコマンドを使用します。 enable configure terminal cable downstream ofdm-power-profile <profile id> power-adjust-default 0.0 power-tilt-linear 3.5 band-index 0 power-adjust 4.0

#### **show controller** コマンドを使用した電力プロファイルの確認

電力プロファイルで設定された絶対パワーバンド レベルを表示するには、**show controller** コマン ドを使用します。電力プロファイルがコントローラに適用されている場合、実際の送信電力レベ ル (dBmV 単位) が電力レベルとして表示されます。 Router>show controller Integrated-Cable 3/0/0 rf-channel 158 verbose Chan State Admin Mod-Type Start Width PLC Profile-ID dcid power output Frequency 158 UP UP OFDM 849000000 96000000 856000000 20 159 33.0 NORMAL Resource status: OK License: granted <09:23:14 EDT Aug 1 2016> OFDM channel license spectrum width: 92200000 OFDM config state: Configured OFDM Power Profile: 3 Power-Band:<br> $[00-071 \t32.0$ [00-07] 32.0 32.0 32.0 32.0 32.0 32.0 32.0 32.0 [08-15] 32.5 32.5 32.5 32.5 32.5 32.5 32.5 32.5 [16-23] 33.5 33.5 33.5 33.5 33.5 33.5 33.5 33.5 [24-31] 34.5 34.5 34.5 34.5 34.5 34.5 34.5 34.5 OFDM channel details: [3/0/0:158] ------------------------------------------

### <span id="page-652-0"></span>**OFDM** 電力プロファイルの設定例

ここでは、OFDM 電力プロファイルの設定例を記載します。

例:線形パワー チルトを使用した **OFDM** 電力プロファイルの設定

```
enable
configure terminal
cable downstream ofdm-power-profile 3
 power-adjust-default 0.0
  power-tilt-linear 3.5
 band-index 0
 power-adjust 4.0
```
### <span id="page-652-1"></span>**OFDM** チャネルの電力プロファイルに関する機能情報

Cisco Feature Navigator を使用すると、プラットフォームおよびソフトウェア イメージのサポート 情報を検索できます。Cisco Feature Navigator を使用すると、ソフトウェア イメージがサポートす る特定のソフトウェアリリース、フィーチャセット、またはプラットフォームを確認できます。

Cisco Feature Navigator には、<http://www.cisco.com/go/cfn> からアクセスします。[Cisco.com](http://www.cisco.com/) のアカウ ントは必要ありません。

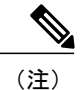

次の表は、特定のソフトウェア リリース トレインで各機能のサポートが導入されたときのソ フトウェア リリースのみを示しています。その機能は、特に断りがない限り、それ以降の一 連のソフトウェア リリースでもサポートされます。

#### 表 **81**:**OFDM** チャネルの電力プロファイルに関する機能情報

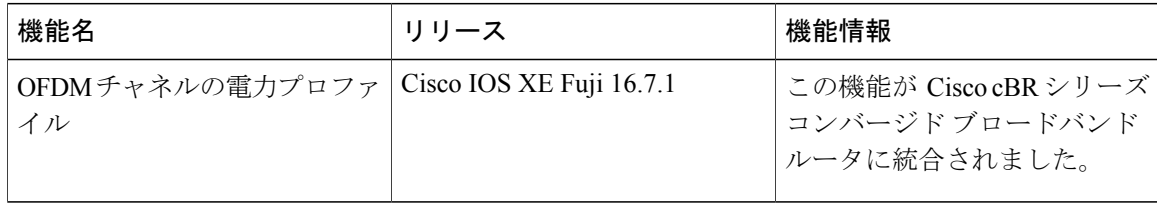

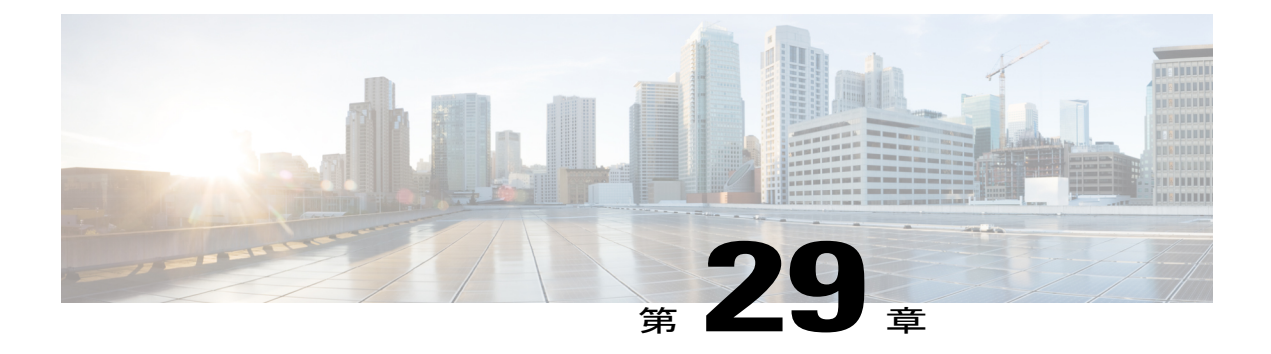

# **DOCSIS 3.1** パス選択

このドキュメントでは、Cisco cBR シリーズ コンバージド ブロードバンド ルータ上でパス選択 を設定する方法について説明します。

- [パス選択について](#page-654-0), 581 ページ
- [パス選択の設定方法](#page-654-1), 581 ページ
- [その他の参考資料](#page-658-0), 585 ページ
- DOCSIS 3.1 [パス選択に関する機能情報](#page-659-0), 586 ページ

### <span id="page-654-1"></span><span id="page-654-0"></span>パス選択について

DOCSIS 3.1 パス選択機能が強化されて、OFDM ダウンストリーム チャネルおよび OFDMA アッ プストリームチャネルをサポートするようになりました。RCC選択プロセスが強化されて、OFDM チャネルを含むようになりました。TCC 選択プロセスが強化されて、OFDMA チャネルを含むよ うになりました。

### パス選択の設定方法

#### **OFDM** チャネルを使用したダウンストリーム ボンディング グループの設定

OFDMチャネルを使用してダウンストリームボンディンググループを設定するには、以下の手順 に従います。

**enable configure terminal interface wideband-cable** *slot/subslot/bay:wideband-channel* **description** *text* **cable bundle** *id* **cable rf-channels channel-list** *grouplist* **bandwidth-percent** *percentage-bandwidth*

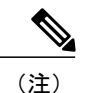

(注) チャネル 158 ~ 162 が OFDM チャネルとして指定されます。

#### **OFDM** チャネルを使用したダウンストリーム ボンディング グループ設定の確認

OFDMチャネルを使用したダウンストリームボンディンググループの詳細を表示するには、次の 例に示すように **show running-config interface** コマンドを使用します。

Router# **show running-config interface wideband-cable 3/0/0:13**

```
Building configuration...
Current configuration : 212 bytes
!
interface Wideband-Cable3/0/0:13
description D31-DSBG: 1 SC-QAM plus 1 OFDM
cable bundle 1
cable rf-channels channel-list 8 bandwidth-percent 30
cable rf-channels channel-list 158 bandwidth-percent 25
end
```
#### **OFDMA** チャネルを使用したアップストリーム ボンディング グループの設定

OFDMA チャネルを使用してアップストリーム ボンディング グループを設定するには、次の手順 に従います。

**enable configure terminal interface cable** *slot/subslot/bay* **cable upstream bonding-group** *id* **upstream** *id*

### **OFDMA** チャネルを使用したアップストリーム ボンディング グループ設定の確認

OFDMA チャネルを使用したアップストリーム ボンディング グループの詳細を表示するには、次 の例に示すように **show running-config interface** コマンドを使用します。

```
Router# show running-config interface cable 6/0/3
Building configuration...
Current configuration : 212 bytes
!
interface Cable6/0/3
load-interval 30
downstream Integrated-Cable 6/0/1 rf-channel 158
upstream 0 Upstream-Cable 1/0/0 us-channel 0
upstream 1 Upstream-Cable 1/0/0 us-channel 1
upstream 2 Upstream-Cable 1/0/0 us-channel 2
upstream 3 Upstream-Cable 1/0/0 us-channel 3
 upstream 6 Upstream-Cable 1/0/0 us-channel 12
 cable upstream balance-scheduling
 cable upstream bonding-group 2
 upstream 0
  upstream 1
  upstream 2
  upstream 3
 upstream 6
```
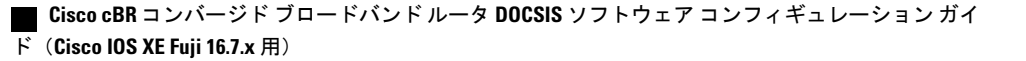

```
attributes 80000000
cable bundle 1
cable privacy accept-self-signed-certificate
!
```
### パス選択ステータスの確認

ケーブル モデムのパス選択ステータスを表示するには、次の例に示すように **show cable modem path-sel** コマンドを使用します。

router#**show cable modem 38c8.5cfe.efa6 path-sel**

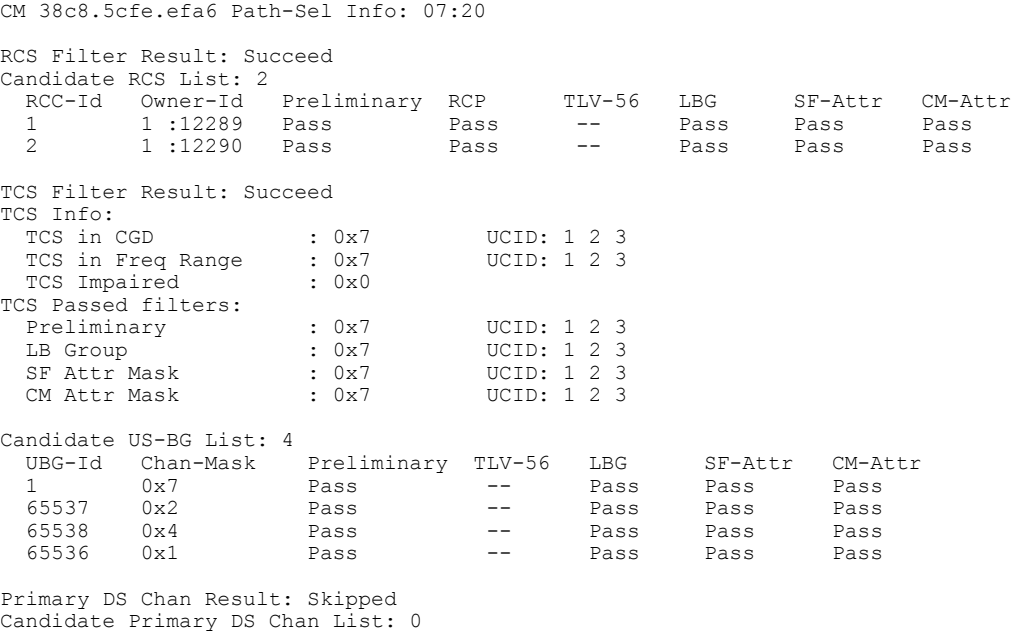

Primary US Chan Result: Skipped Candidate Primary US Chan List: 0

### パス選択ステータスのクリア

すべての CM のパス選択ステータスをクリアするには、次の例に示すように **clear cable modem all path-sel** コマンドを使用します。

Router# **clear cable modem all path-sel**

Router# **show cable modem c8fb.26a6.c46a path-sel**

CM c8fb.26a6.c46a Path-Sel Info: N/A Path-Sel status has been cleared after register online.

**583**

#### **RCC** 設定の確認

ケーブルインターフェイス上のランタイムRCCを確認するには、次の例に示すように**show cable mac-domain rcc** コマンドを使用します。

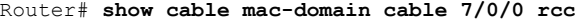

RCC-ID RCP RCs MD-DS-SG CMs WB/RCC-TMPL D3.0 D3.1 4 00 00 00 00 00 16 0 1 WB (Wi7/0/0:0) Y Y 5 00 00 00 00 00 25 0 2 WB (Wi7/0/0:1) N Y  $\begin{array}{cccccccc} 6 & 00 & 10 & 00 & 00 & 08 & 8 & 0 & 0 & \text{RCC-TMPL}(3:1) & Y \\ 7 & 00 & 00 & 00 & 00 & 00 & 4 & 0 & 0 & \text{WB (Wi7/0/0:4)} & Y \end{array}$ WB (Wi7/0/0:4) Y Y DOCSIS 3.1 対応の RCC に関する情報のみを表示するには、次の例に示すように **show cable**

**mac-domain rcc simplified** コマンドを使用します。

router#**show cable mac-domain cable 7/0/0 rcc 5 simplified**

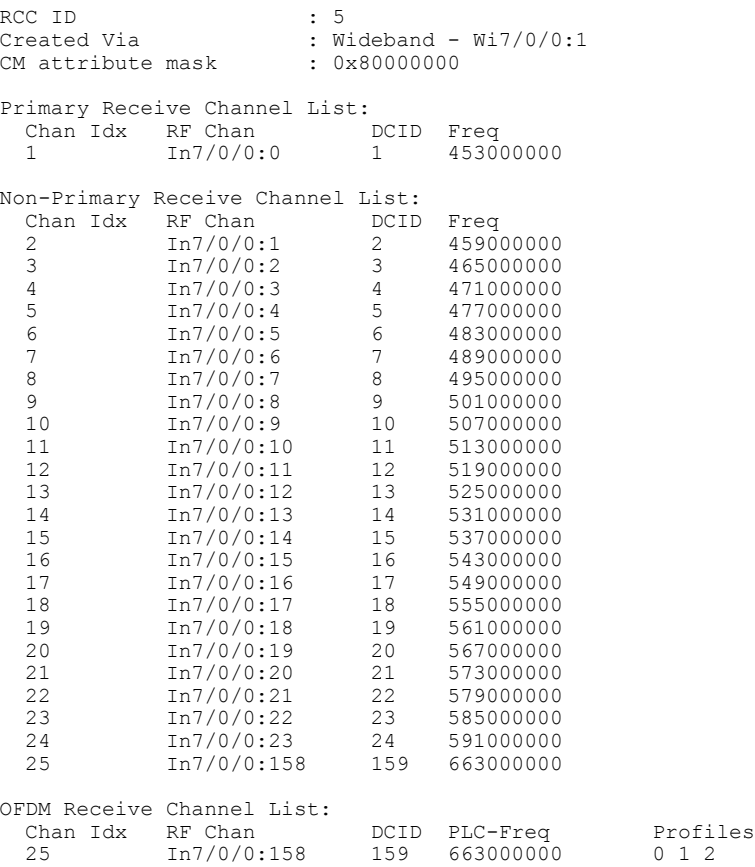

### <span id="page-658-0"></span>その他の参考資料

 $\overline{\phantom{a}}$ 

#### 関連資料

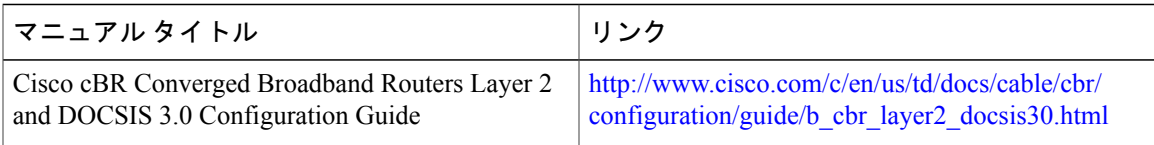

#### **MIB**

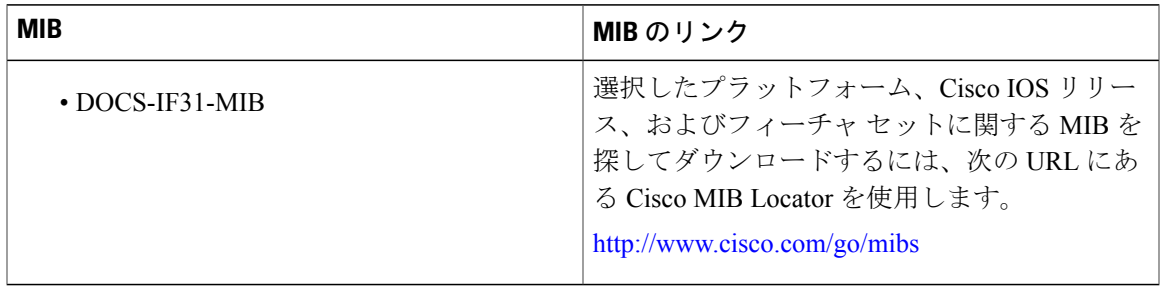

#### シスコのテクニカル サポート

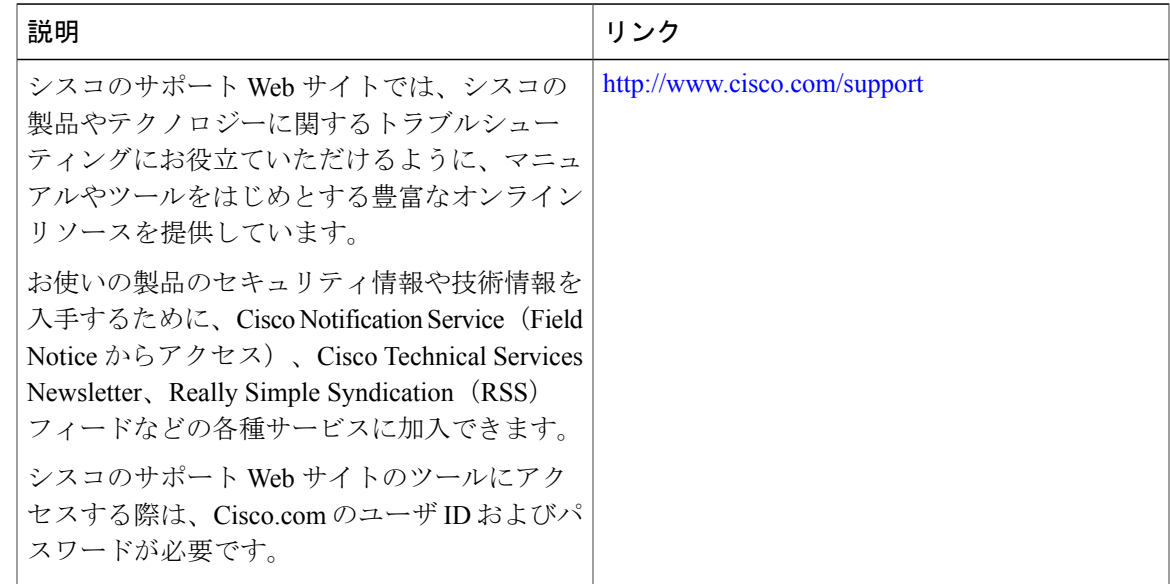

### <span id="page-659-0"></span>**DOCSIS 3.1** パス選択に関する機能情報

Cisco Feature Navigator を使用すると、プラットフォームおよびソフトウェア イメージのサポート 情報を検索できます。Cisco Feature Navigator を使用すると、ソフトウェア イメージがサポートす る特定のソフトウェアリリース、フィーチャセット、またはプラットフォームを確認できます。 Cisco Feature Navigator には、<http://www.cisco.com/go/cfn> からアクセスします。[Cisco.com](http://www.cisco.com/) のアカウ ントは必要ありません。

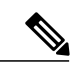

(注)

次の表は、特定のソフトウェア リリース トレインで各機能のサポートが導入されたときのソ フトウェア リリースのみを示しています。その機能は、特に断りがない限り、それ以降の一 連のソフトウェア リリースでもサポートされます。

#### 表 **82**:**DOCSIS 3.1** パス選択に関する機能情報

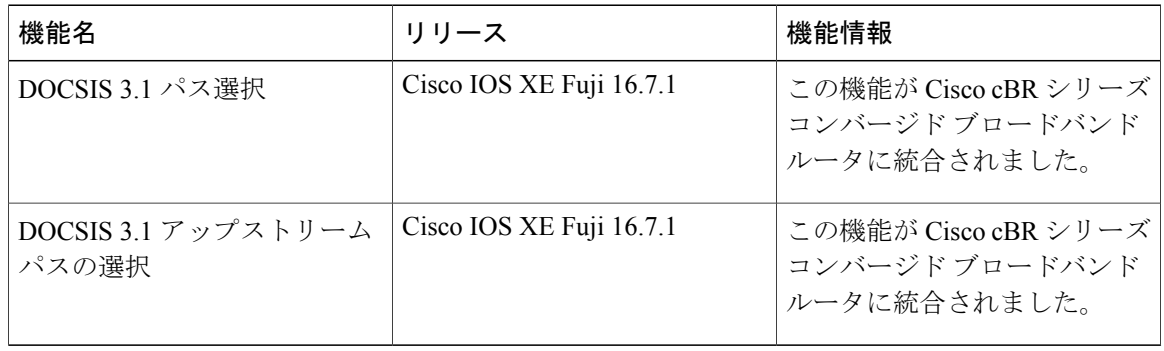

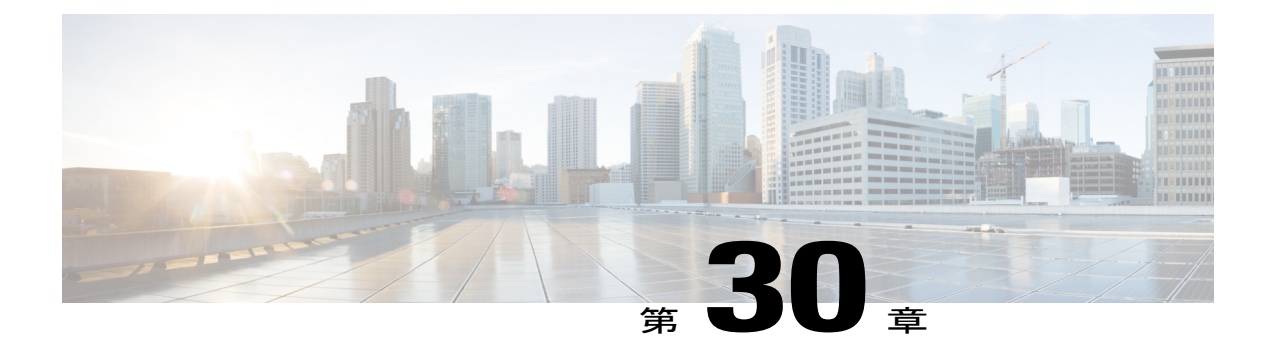

# **DOCSIS 3.1** ダウンストリーム プロファイル の選択

初版:2016 年 7 月 13 日

DOCSIS 3.1 では、OFDM チャネル用のダウンストリーム プロファイルの概念が導入されていま す。

#### 目次

- Cisco cBR シリーズ [ルータに関するハードウェア互換性マトリクス](#page-660-0), 587 ページ
- ダウンストリーム [プロファイルについて](#page-661-0), 588 ページ
- [プロファイルの設定方法](#page-662-0), 589 ページ
- [その他の参考資料](#page-665-0), 592 ページ
- ダウンストリーム [プロファイルの選択機能について](#page-665-1), 592 ページ

### <span id="page-660-0"></span>**Cisco cBR** シリーズ ルータに関するハードウェア互換性マトリクス

(注)

Cisco IOS-XE の特定のリリースで追加されたハードウェア コンポーネントは、特に明記しな い限り、以降のすべてのリリースでもサポートされます。

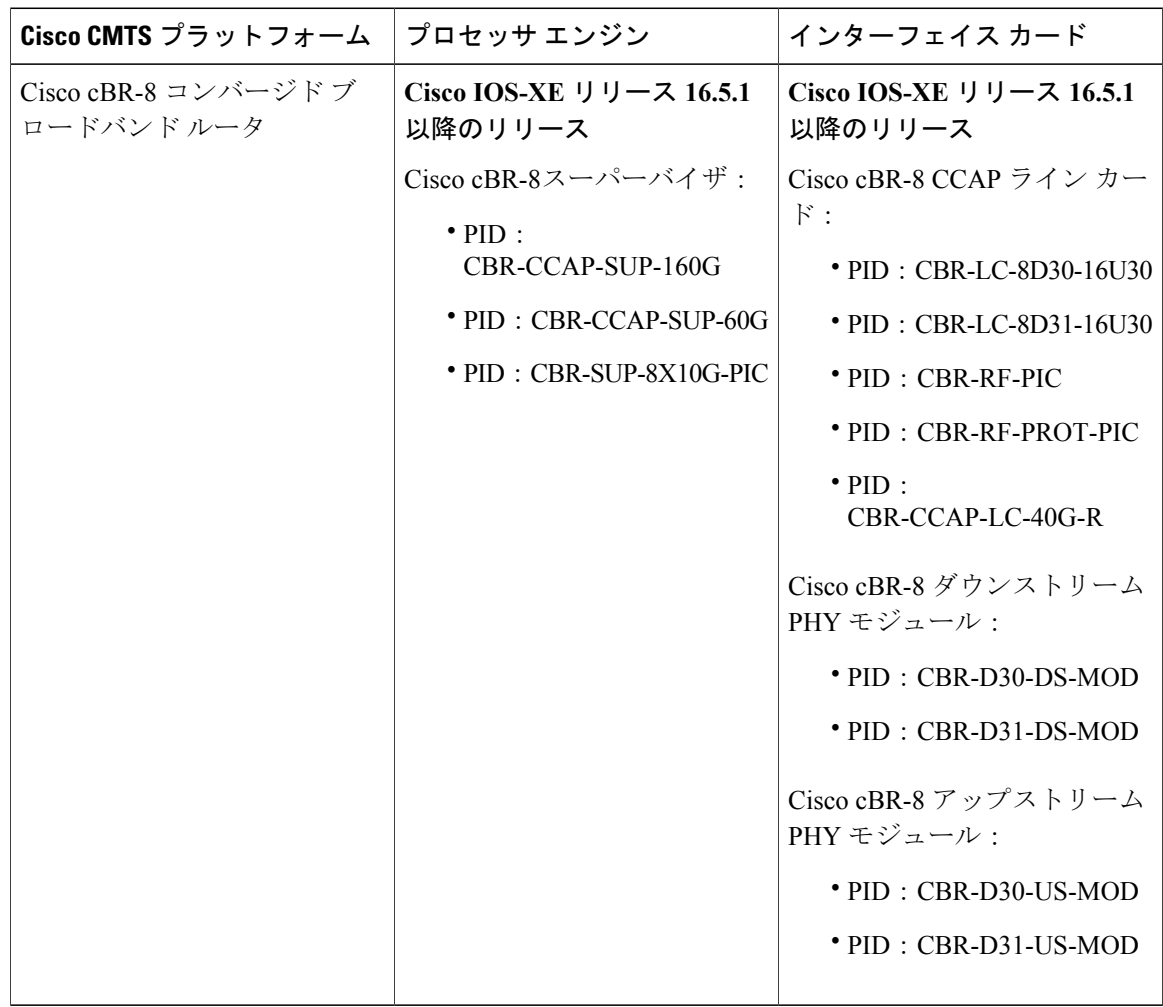

表 **83**:**Cisco cBR** シリーズ ルータに関するハードウェア互換性マトリクス

## <span id="page-661-0"></span>ダウンストリーム プロファイルについて

プロファイルとは、OFDM チャネル内のサブキャリアごとに定義される変調次数のリストです。 CMTS では、サブキャリアごとに異なる変調次数を割り当てた複数のプロファイルを定義し、そ れらのプロファイルを 1 つの OFDM チャネルで使用することができます。

プロファイルを表示するには、次のコマンドを使用します。

- ケーブル モデム(CM)に関連付けられているプロファイルを表示するには、**show cable modem** *[ip-address| mac-address| cable| {slot | subslot | cable-interface-index}]***phy ofdm-profile** コ マンドを使用します。
- 特定のケーブル モデルに関連付けられている詳細なプロファイル管理データを表示するに は、**show cable modem** *[ip-address| mac-address]***prof-mgmt** コマンドを使用します。

CMTS では、さまざまな CM グループに異なるプロファイルを割り当てることができます。

#### デフォルトのデータ プロファイル

初めて CM を登録すると、デフォルトのデータ プロファイルがそれに割り当てられます。デフォ ルトのデータプロファイルは「profile-data 1」です。「profile-data 1」が設定されていない場合は、 「profile-control」が CM に割り当てられます。

(注) プロファイル ID 0 が設定されたプロファイル A は、制御プロファイルとも呼ばれます。

#### 推奨されるプロファイル

**cable modem** *ip***opt0** コマンドを使用してモデムから収集される Receive Modulation Error Ratio (RxMER)値と、バックグラウンドで自動的かつ定期的に収集されるRxMER値に基づき、CMTS は既存のプロファイルの中から、許容されるエラーでモデムがコード ワードを受信するための十 分な信号対雑音比(SNR)マージンを持つ、最も高速なプロファイルを予想して見つけます。こ のプロファイルは、その CM に関する推奨プロファイルと呼ばれます。**show cable modem phy ofdm-profile** コマンドは、CM ごとの推奨プロファイルを表示します。

各推奨プロファイルには、ユーザ設定可能な有効期間が関連付けられ、次のようにそれを設定で きます。

Router (config)#**cable downstream ofdm-prof-mgmt recommend-profile-age** *age-in-minutes* 推奨プロファイルがこの有効期間を超えると、その CM に対して有効でなくなります。

#### 不適合プロファイル

CMTS が CM-STATUS イベント 16(DS OFDM プロファイル失敗)を受信すると、CM-STATUS メッセージで示されているプロファイルが、このモデムに対する「不適合プロファイル」として マークされます。

各不適合プロファイルには、ユーザ設定可能な最大有効期間が関連付けられ、次のようにそれを 設定できます。

Router (config)#**cable downstream ofdm-prof-mgmt unfit-profile-age** *age-in-minutes* モデムの不適合プロファイルがこの有効期間を経過すると、無効になります。

### <span id="page-662-0"></span>プロファイルの設定方法

#### プロファイル ダウングレードの設定

CM は、DS OFDM プロファイルの障害を示すために CM-STATUS イベント 16 メッセージを送信 します。CMTS はこの指標を受け取ると、次のコマンドで表示されるプロファイル順序に従い、 より低いプロファイルにモデムをダウングレードするためのアクションを直ちに実行します。 Router# **show controllers integrated-Cable 2/0/3 rf-channel 158 prof-order**

[DOCSIS 3.1 MULPI] からの抜粋である次の表は、プロファイル ダウングレードをトリガーする CM-STATUS イベントを示しています。

| プ  | イベント タイ イベント条件      | ステータス レポート イベント   CM から報告されるパラメータ                                               |                                                                                                    |      |              |
|----|---------------------|---------------------------------------------------------------------------------|----------------------------------------------------------------------------------------------------|------|--------------|
|    |                     | リガー イベン リガー イベン<br>$\mathcal{F}$                                                | $\lceil$ on   $\sim$ のト   $\lceil$ off   $\sim$ のト<br>$\mathbb{R}$                                                                                                    | DCID | プロファイル<br>ID |
| 16 | DS OFDMプロ<br>ファイル失敗 | チャネルに割<br>り当てられた<br>ダウンスト<br>リーム OFDM<br>プロファイル<br>のいずれかで<br>FEC ロック損<br>失が発生した | その OFDM プ   はい<br>ロファイルに<br>関する FEC<br>ロックの再設<br>定<br>または<br>プライマリ<br>チャネルMDD<br>のアクティブ<br>チャネルリス<br>トからチャネ<br>ルが削除され<br>た<br>または<br>DBC-REQ を介<br>して設定され<br>たCMの受信<br>チャネルから<br>チャネルが削<br>除された |      | はい           |

表 **84**:表:プロファイル ダウングレード用の **CM-STATUS** イベント

自動プロファイル ダウングレードを無効にするには、グローバル コンフィギュレーション モー ドで次のコマンドを使用します。

Router (config)#**no cable downstream ofdm-prof-mgmt prof-dwngrd-auto**

### **RxMER** とビット ロードのマッピングの設定

Receive Modulation Error Ratio (RxMER)値をビット ロード値にマップするには、さまざまな方法 があります。シスコでは、DOCSIS3.1OSSIで推奨されている次のマッピングをベースラインマッ ピングとして使用します。

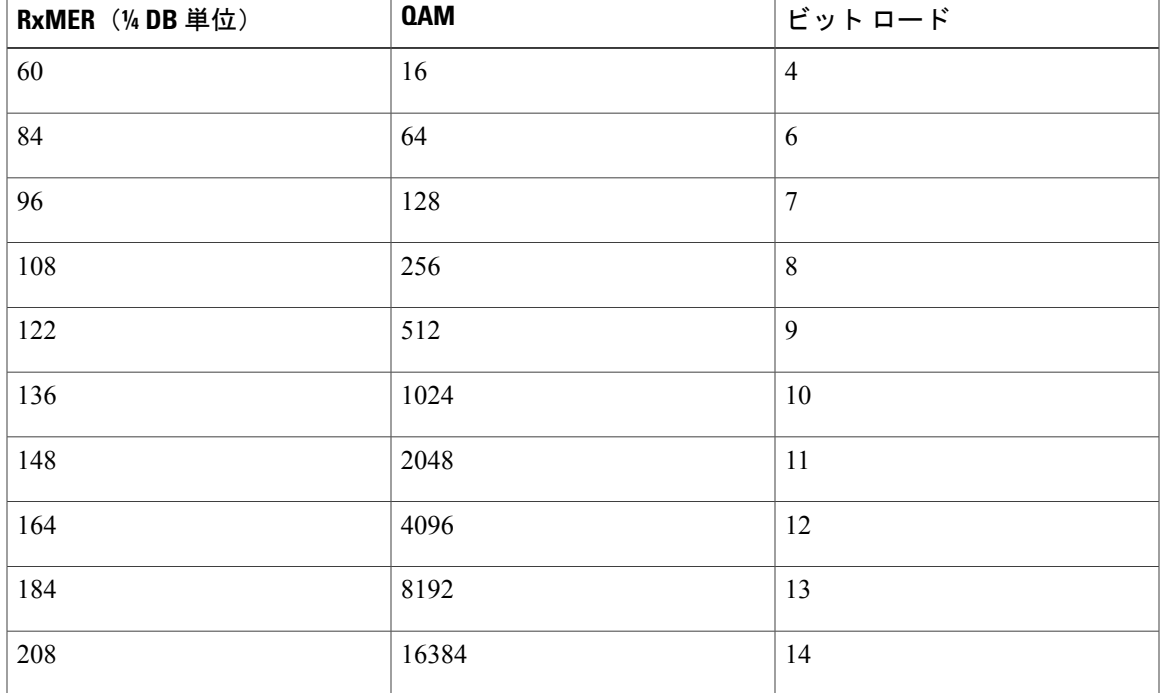

• RxMER からビット ロードへのマッピングを調整するためのマージンを設定するには、次の コマンドを使用します。 Router(config)# **cable downstream ofdm-prof-mgmt mer-margin-qdb** *interval-in-minutes* 上記のマッピング表が使用される前に、この設定値 (quarter-DB) が、CMTS で収集された RxMER 値に加算されます。こうして、ユーザは推奨プロファイルを選択する際により適切 に制御できます。

- 推奨プロファイルの計算で無視できるサブキャリアのパーセンテージを指定するには、次の コマンドを使用します。 Router(config)# **cable downstream ofdm-prof-mgmt exempt-sc-pct** *percent* これは、外れ値を無視できるエクステントを指定する方法になります。
- RxMER ポーリング間隔を設定するには、次のコマンドを使用します。 Router(config)# **cable downstream ofdm-prof-mgmt rxmer-poll-interval** *interval-in-minutes* 初期 CM 登録後、CMTS は bit-0 オプションを指定した OPT メッセージを使って CM から RxMERデータを収集し、以降も定期的にこれを行います。収集されたRxMERデータを使用 して、各 CM の推奨プロファイルが計算されます。

### <span id="page-665-0"></span>その他の参考資料

シスコのテクニカル サポート

| 説明                                                                                                    | リンク                          |
|----------------------------------------------------------------------------------------------------|------------------------------|
| シスコのサポート Web サイトでは、シスコの<br>製品やテクノロジーに関するトラブルシュー<br>ティングにお役立ていただけるように、マニュ<br>アルやツールをはじめとする豊富なオンライン<br>リソースを提供しています。                                                                    | http://www.cisco.com/support |
| お使いの製品のセキュリティ情報や技術情報を<br>入手するために、Cisco Notification Service (Field<br>Notice からアクセス)、Cisco Technical Services<br>Newsletter, Really Simple Syndication (RSS)<br>フィードなどの各種サービスに加入できます。 |                              |
| シスコのサポート Web サイトのツールにアク<br>セスする際は、Cisco.com のユーザ ID およびパ<br>スワードが必要です。                                                                                                    |                              |

### <span id="page-665-1"></span>ダウンストリーム プロファイルの選択機能について

Cisco Feature Navigator を使用すると、プラットフォームおよびソフトウェア イメージのサポート 情報を検索できます。Cisco Feature Navigator を使用すると、ソフトウェア イメージがサポートす る特定のソフトウェアリリース、フィーチャセット、またはプラットフォームを確認できます。 Cisco Feature Navigator には、<http://www.cisco.com/go/cfn> からアクセスします。[Cisco.com](http://www.cisco.com/) のアカウ ントは必要ありません。

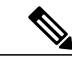

次の表は、特定のソフトウェア リリース トレインで各機能のサポートが導入されたときのソ フトウェア リリースのみを示しています。その機能は、特に断りがない限り、それ以降の一 連のソフトウェア リリースでもサポートされます。 (注)

表 **85**:ダウンストリーム プロファイルの選択機能について

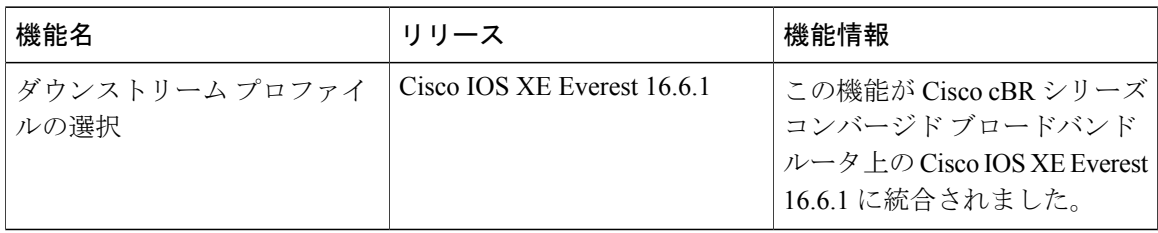

**Cisco cBR** コンバージド ブロードバンド ルータ **DOCSIS** ソフトウェア コンフィギュレーション ガイド (**Cisco IOS XE Fuji 16.7.x** 用)

 $\Gamma$ 

 $\overline{\phantom{a}}$ 

T

 **Cisco cBR** コンバージド ブロードバンド ルータ **DOCSIS** ソフトウェア コンフィギュレーション ガイ ド(**Cisco IOS XE Fuji 16.7.x** 用)

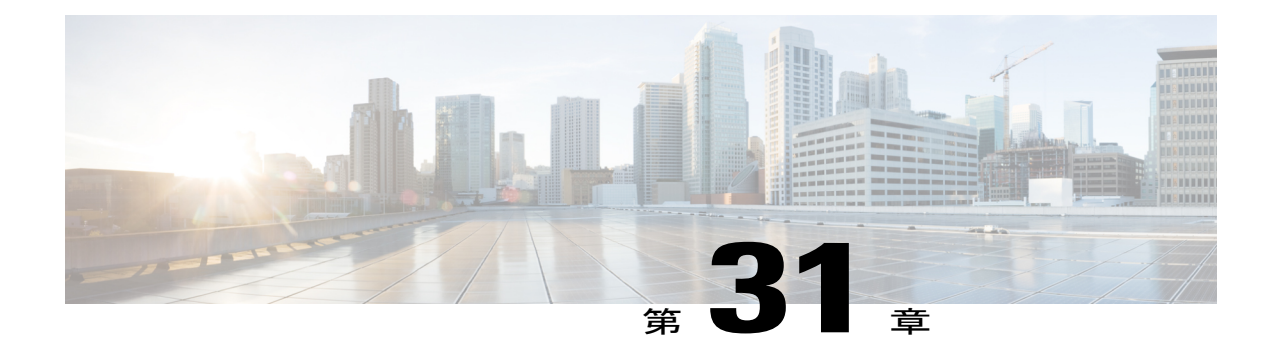

# アップストリーム **SC QAM** に対する **DOCSIS 3.1** 規定電力

このガイドでは、Cisco cBR ルータ上のアップストリーム SC-QAM に対する規定電力について説 明します。

- Cisco cBR シリーズ [ルータに関するハードウェア互換性マトリクス](#page-668-0)、595 ページ
- アップストリーム SC QAM [に対する規定電力機能について](#page-669-0), 596 ページ
- 機能 TLV, 597 [ページ](#page-670-0)
- [その他の参考資料](#page-671-0), 598 ページ
- US SC-QAM [に対する規定電力の機能情報](#page-671-1), 598 ページ

### <span id="page-668-0"></span>**Cisco cBR** シリーズ ルータに関するハードウェア互換性マトリクス

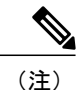

Cisco IOS-XE の特定のリリースで追加されたハードウェア コンポーネントは、特に明記しな い限り、以降のすべてのリリースでもサポートされます。

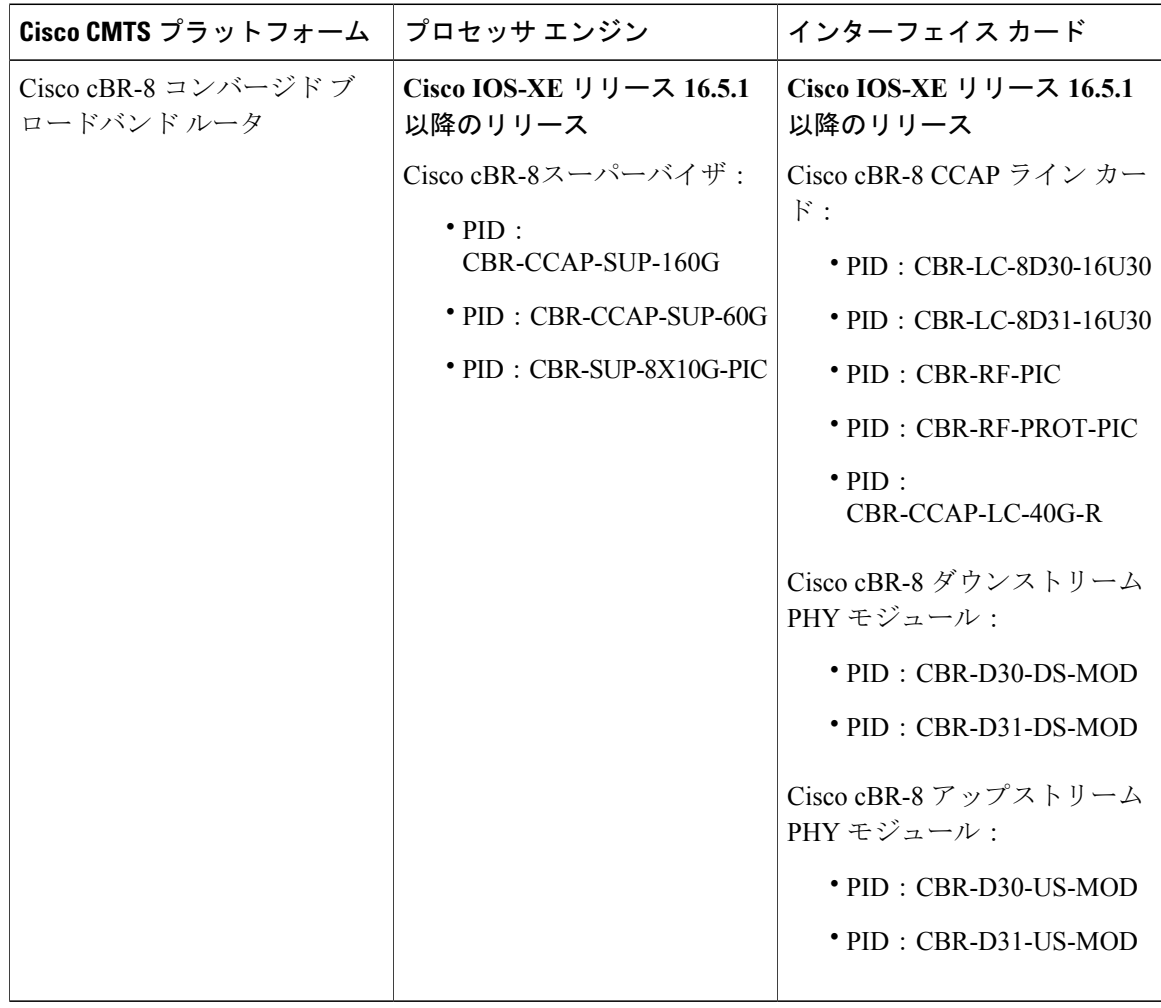

表 **86**:**Cisco cBR** シリーズ ルータに関するハードウェア互換性マトリクス

### <span id="page-669-0"></span>アップストリーム **SC QAM** に対する規定電力機能について

UpStream Single Carrier Quadrature Amplitude Modulation (US SC-QAM)に対する規定電力機能は、 レンジング中に DOCSIS 3.1 ケーブル モデムの送信電力レベルを動的に設定するための新しい方 法をサポートします。

アップストリームの新しい規定電力レベルを表示するには、次のコマンドを使用します。

Router# **show cable modem [** *ip-address | mac-address | cable {slot /subslot /cable-interface-index}***] verbose**

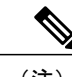

(注) DOCSIS 3.1 規定電力機能は、デフォルトで有効です。

 **Cisco cBR** コンバージド ブロードバンド ルータ **DOCSIS** ソフトウェア コンフィギュレーション ガイ ド(**Cisco IOS XE Fuji 16.7.x** 用)

### <span id="page-670-0"></span>機能 **TLV**

### **US SC-QAM** に対する規定電力の影響を受ける **TLV**

次の表に、アップストリーム SC-QAM に関する DOCSIS 3.1 レンジング応答 (RNG-RSP) 規定電 力が適用される TVL を記載します。

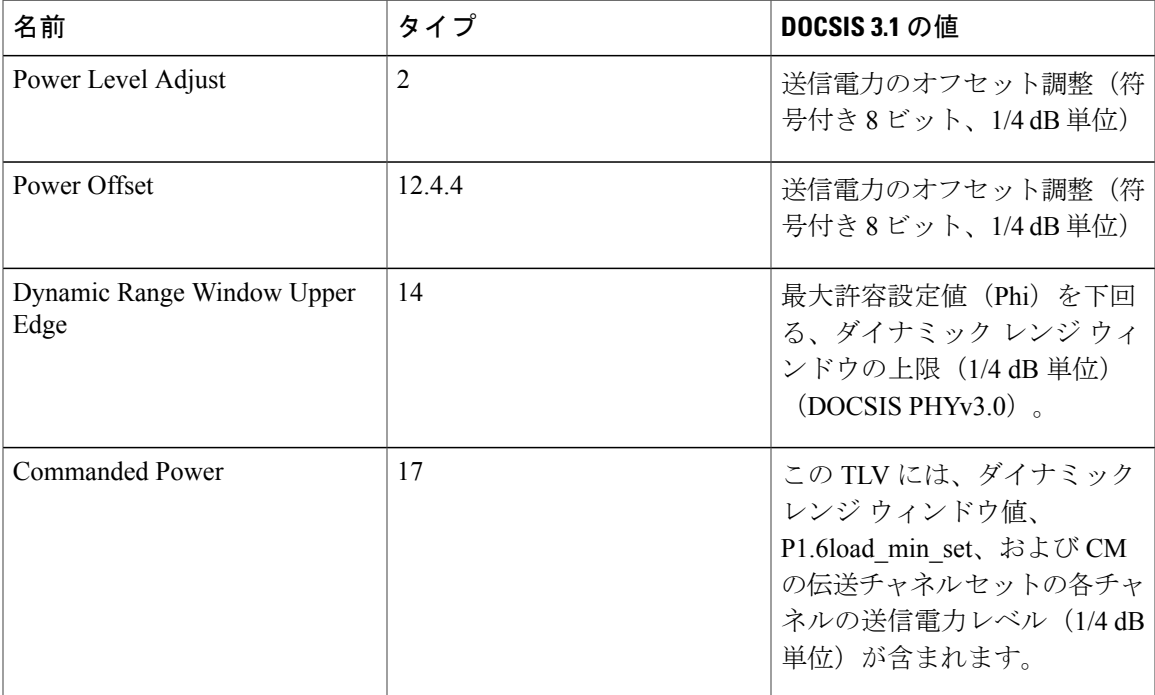

### 規定電力のサブ **TLV**

Г

次の表に、DDOCSIS 3.1 規定電力のサブ TLV を記載します。

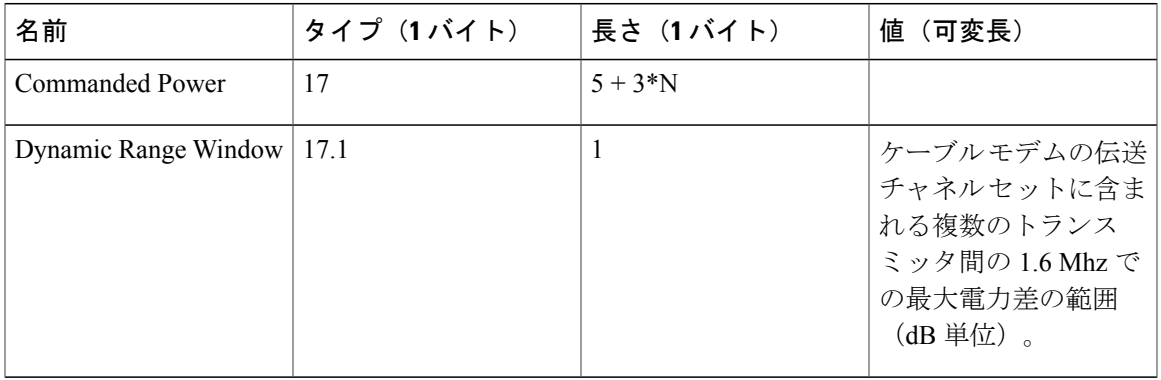

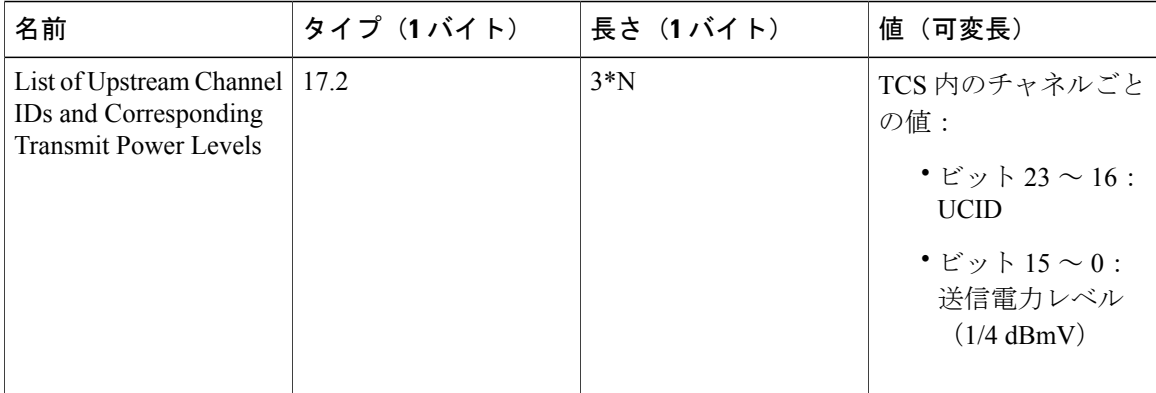

### <span id="page-671-0"></span>その他の参考資料

#### シスコのテクニカル サポート

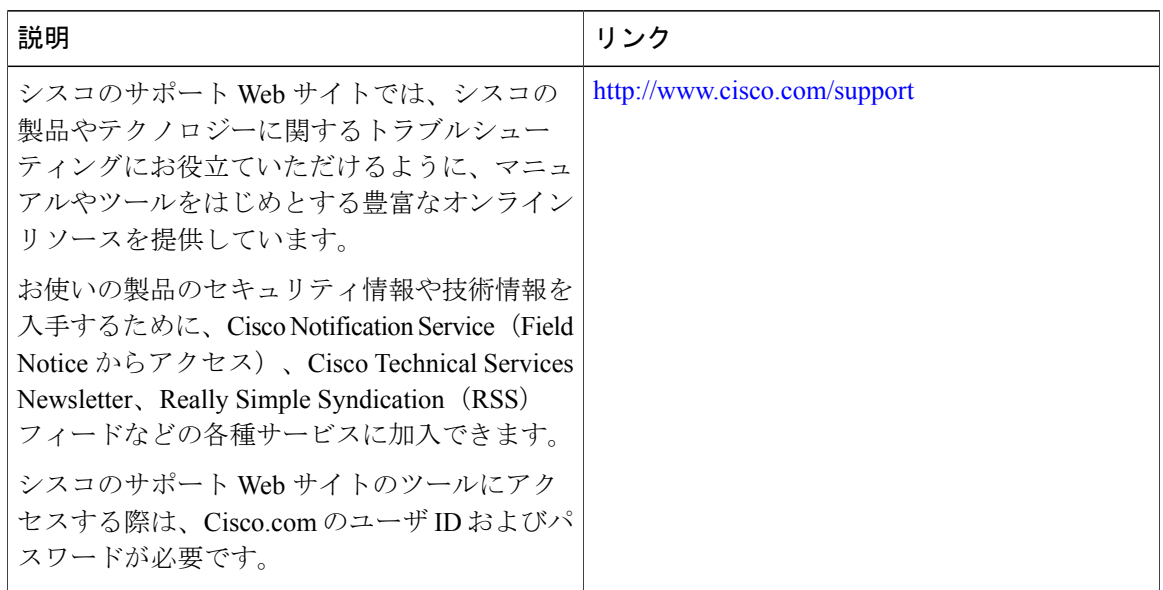

### <span id="page-671-1"></span>**US SC-QAM** に対する規定電力の機能情報

Cisco Feature Navigator を使用すると、プラットフォームおよびソフトウェア イメージのサポート 情報を検索できます。Cisco Feature Navigator を使用すると、ソフトウェア イメージがサポートす る特定のソフトウェアリリース、フィーチャセット、またはプラットフォームを確認できます。 Cisco Feature Navigator には、<http://www.cisco.com/go/cfn> からアクセスします。[Cisco.com](http://www.cisco.com/) のアカウ ントは必要ありません。

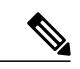

(注)

Г

次の表は、特定のソフトウェア リリース トレインで各機能のサポートが導入されたときのソ フトウェア リリースのみを示しています。その機能は、特に断りがない限り、それ以降の一 連のソフトウェア リリースでもサポートされます。

#### 表 **87**:規定電力に関する機能情報

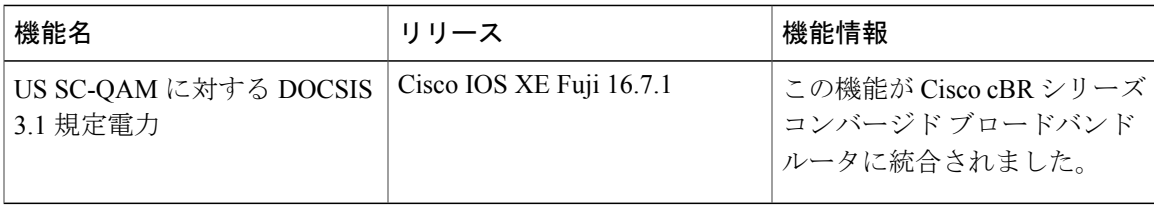

 $\overline{\phantom{a}}$ 

T

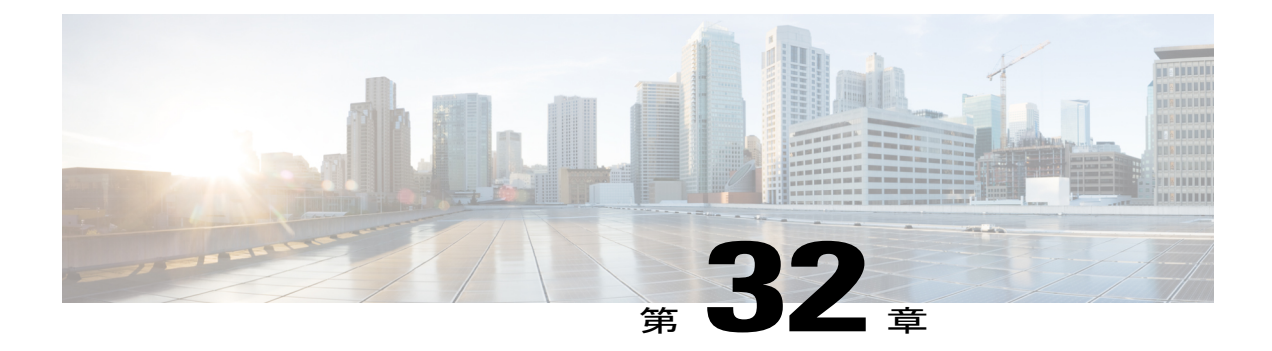

# **OFDM** チャネルの **DOCSIS3.1** ダウンストリー ム復元力

このドキュメントでは、Cisco cBRシリーズコンバージドブロードバンドルータ上でOFDMチャ ネルの DOCSIS3.1 ダウンストリーム復元力を設定する方法について説明します。

#### 機能情報の確認

ご使用のソフトウェア リリースでは、このモジュールで説明されるすべての機能がサポートさ れているとは限りません。最新の機能情報と注意事項については、ご使用のプラットフォームと ソフトウェア リリースに対応したリリース ノートを参照してください。このモジュールに記載 されている機能の詳細を検索し、各機能がサポートされているリリースのリストを確認する場合 は、このマニュアルの最後にある機能情報の表を参照してください。

プラットフォームのサポートおよびシスコ ソフトウェア イメージのサポートに関する情報を検 索するには、Cisco Feature Navigator を使用します。Cisco Feature Navigator には、[http://](http://tools.cisco.com/ITDIT/CFN/) [tools.cisco.com/ITDIT/CFN/](http://tools.cisco.com/ITDIT/CFN/) からアクセスできます。<http://www.cisco.com/> のアカウントは必要あり ません。

- Cisco cBR シリーズ [ルータに関するハードウェア互換性マトリクス](#page-674-0), 601 ページ
- OFDM チャネルの DOCSIS3.1 [ダウンストリーム復元力について](#page-675-0), 602 ページ
- OFDM チャネルの DOCSIS3.1 [ダウンストリーム復元力の設定方法](#page-677-0), 604 ページ
- OFDM チャネルの DOCSIS3.1 [ダウンストリーム復元力に関する機能情報](#page-678-0), 605 ページ

### <span id="page-674-0"></span>**Cisco cBR** シリーズ ルータに関するハードウェア互換性マトリクス

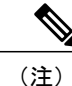

Cisco IOS-XE の特定のリリースで追加されたハードウェア コンポーネントは、特に明記しな い限り、以降のすべてのリリースでもサポートされます。

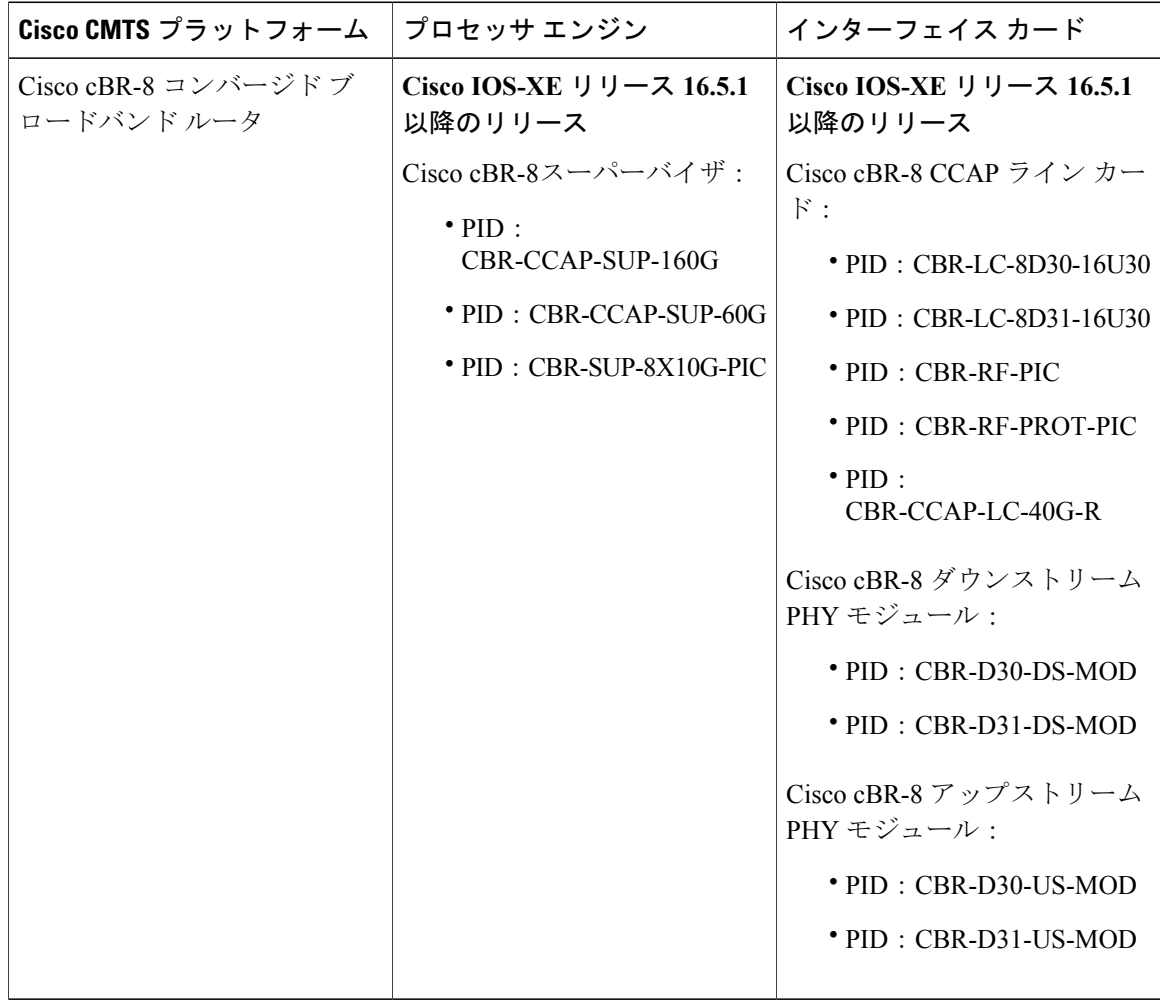

表 **88**:**Cisco cBR** シリーズ ルータに関するハードウェア互換性マトリクス

### <span id="page-675-0"></span>**OFDM** チャネルの **DOCSIS3.1** ダウンストリーム復元力について

DOCSIS3.1 CM が SCQAM または OFDM チャネルの非プライマリ RF チャネル障害を報告した場 合にダウンストリーム復元力モジュールが行うアクションは、DOCSIS3.0CMの場合と同じです。 つまり、RFチャネル障害が復元力しきい値を下回っている場合は、CMサービスフローが復元力 ボンディング グループ (RBG) またはナロー バンド (NB) インターフェイスに移動されます。 RF チャネル障害が復元力しきい値を上回っている場合は、障害が発生した RF チャネルが一時的 にボンディング グループから削除されます。

次の表に、OFDM チャネルに関する CM-STATUS イベントと、ダウンストリーム復元力モジュー ルが行うアクションを要約します。

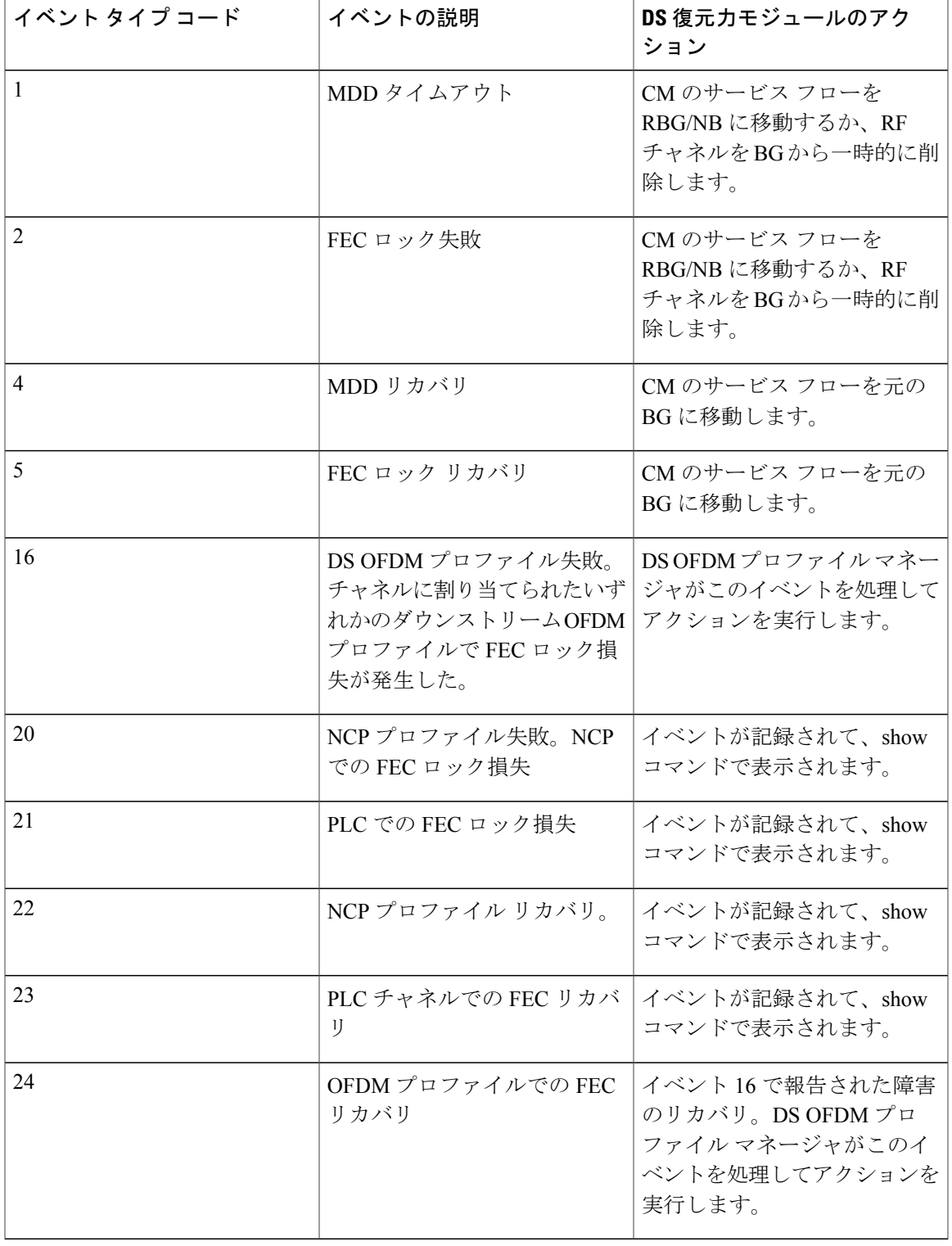

表 **89**:**OFDM** チャネルに関する **CM-STATUS** イベント

 $\overline{\phantom{a}}$ 

### <span id="page-677-0"></span>**OFDM** チャネルの **DOCSIS3.1** ダウンストリーム復元力の設定方法

#### **OFDM** チャネルの **DOCSIS3.1** ダウンストリーム復元力の設定

ダウンストリーム復元力機能を有効にするには、コマンド **cable rf-change-trigger percent** を設定 する必要があります。

OFDM RF 障害に固有のトリガーしきい値を設定するには、次の手順に従います。

**enable**

**configure terminal**

**cable ofdm-rf-change-trigger percent** *value* **counter** *number*

これら 2 つのトリガーしきい値は、NP OFDM RF チャネルにグローバルに適用されます。このコ マンドが設定されない場合、コマンド **cable rf-change-trigger percent** で設定されたトリガーしき い値が NP OFDM チャネルに使用されます。

(注)

この新しいコマンドはオプションです。これを設定すると、トリガーしきい値が NP OFDM チャネルにのみ適用されます。

#### **OFDM** の特定の **CM-STATUS** イベントの表示

OFDMの特定のCM-STATUSイベントの統計情報を表示するには、次の例に示すように**showcable modem wideband rcs-status** コマンドを使用します。

router#**show cable modem 4800.33ea.7072 wideband rcs-status verbose**CM : 4800.33ea.7072

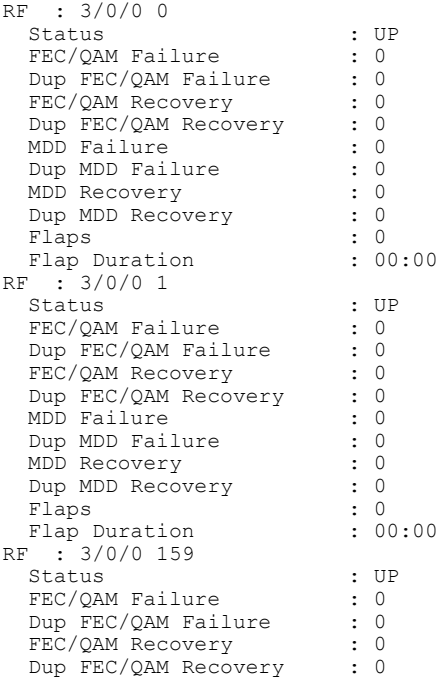

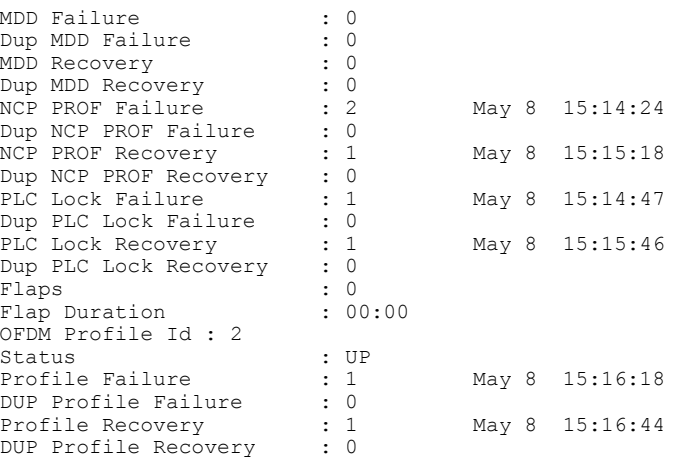

### <span id="page-678-0"></span>**OFDM** チャネルの **DOCSIS3.1** ダウンストリーム復元力に関する機能情 報

Cisco Feature Navigator を使用すると、プラットフォームおよびソフトウェア イメージのサポート 情報を検索できます。Cisco Feature Navigator を使用すると、ソフトウェア イメージがサポートす る特定のソフトウェアリリース、フィーチャセット、またはプラットフォームを確認できます。 Cisco Feature Navigator には、<http://www.cisco.com/go/cfn> からアクセスします。[Cisco.com](http://www.cisco.com/) のアカウ ントは必要ありません。

(注)

次の表は、特定のソフトウェア リリース トレインで各機能のサポートが導入されたときのソ フトウェア リリースのみを示しています。その機能は、特に断りがない限り、それ以降の一 連のソフトウェア リリースでもサポートされます。

#### 表 **90**:**OFDM** チャネルの **DOCSIS3.1** ダウンストリーム復元力に関する機能情報

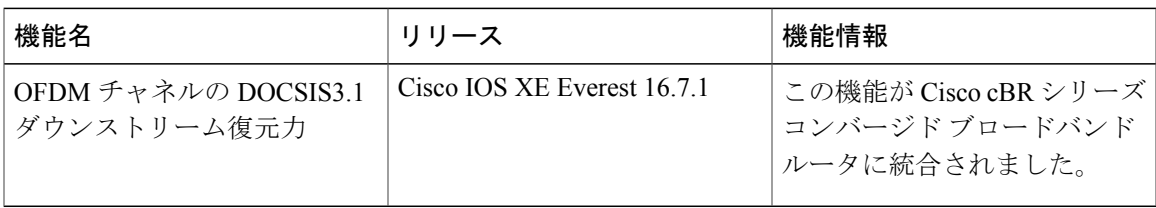

 $\overline{\phantom{a}}$ 

T

 **Cisco cBR** コンバージド ブロードバンド ルータ **DOCSIS** ソフトウェア コンフィギュレーション ガイ ド(**Cisco IOS XE Fuji 16.7.x** 用)

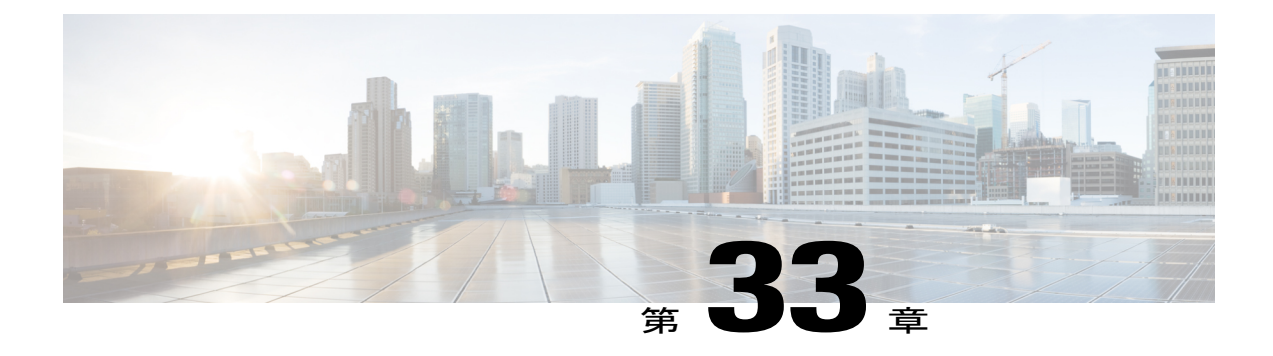

# **DOCSIS 3.1 OFDMA** チャネルの設定

このドキュメントでは、Cisco cBR シリーズ コンバージド ブロードバンド ルータ上で OFDMA チャネルを設定する方法について説明します。

- Cisco cBR シリーズ [ルータに関するハードウェア互換性マトリクス](#page-680-0), 607 ページ
- OFDMA [チャネルの設定について](#page-681-0), 608 ページ
- OFDMA [チャネルの設定方法](#page-682-0), 609 ページ
- DOCSIS 3.1 OFDMA [チャネル設定に関する機能情報](#page-691-0), 618 ページ

### <span id="page-680-0"></span>**Cisco cBR** シリーズ ルータに関するハードウェア互換性マトリクス

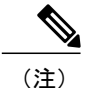

Cisco IOS-XE の特定のリリースで追加されたハードウェア コンポーネントは、特に明記しな い限り、以降のすべてのリリースでもサポートされます。

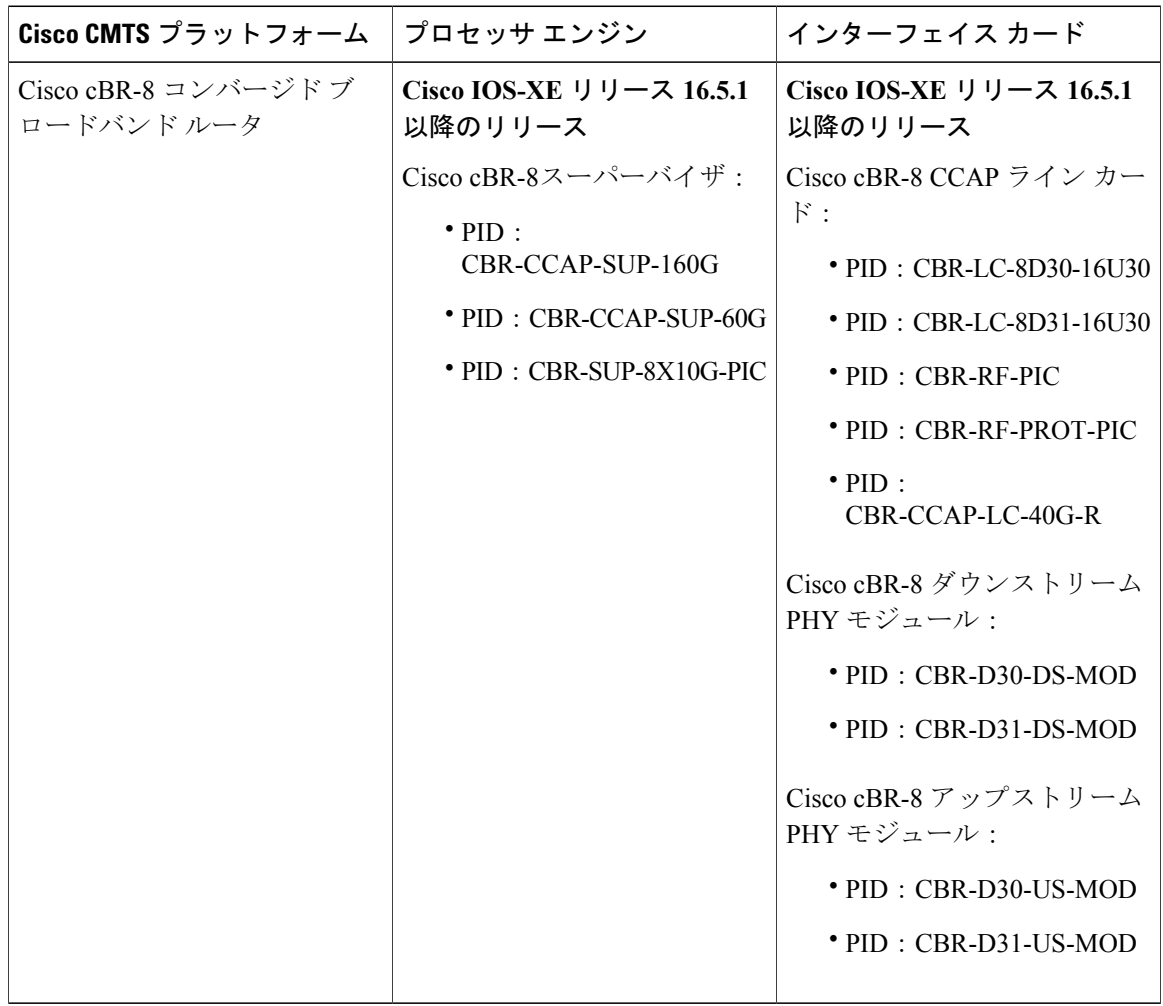

表 **91**:**Cisco cBR** シリーズ ルータに関するハードウェア互換性マトリクス

### <span id="page-681-0"></span>**OFDMA** チャネルの設定について

#### **OFDMA** チャネル

DOCSIS 3.1 は、スループットおよびスペクトル効率を高めるためのモードを導入する一方で、 DOCSIS 3.0 との後方互換性も維持しています。Orthogonal Frequency Division Multiple Access (OFDMA)チャネルには次の特徴があります。

- 最大 80 Mhz の周波数範囲
- アップストリーム スペクトル 5 ~ 85 MHz
- 50 kHz のサブキャリア間隔

• 25 kHz のサブキャリア間隔

所定のサブキャリア間隔での OFDMA チャネルのサブキャリア数は、チャネル幅によって異なり ます。

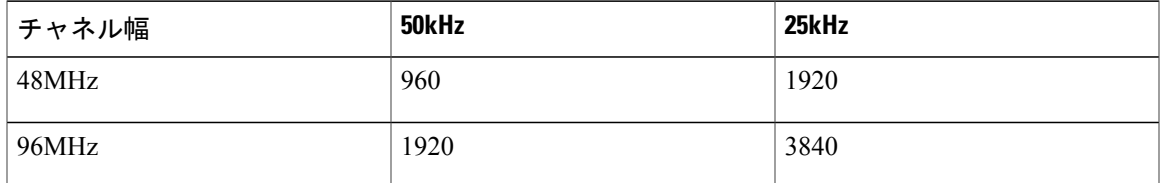

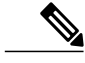

同じポート ペアで SC-QAM と OFDMA を設定する場合、ポートごとに 45 Mhz 以下の OFDMA (Cisco IOS XE Everest リリース 16.6.1 ではポートペアごとに 90 Mhz 以下)を設定することを 推奨します。 (注)

#### 変調プロファイル

グローバルに設定される OFDMA 変調プロファイルは、さまざまな間隔使用コード(IUC)に関 する変調次数とパイロット パターンを定義します。また、変調プロファイルは、初期レンジング と詳細レンジングのパラメータを割り当てるためにも使用されます。

#### **OFDMA** チャネル除外バンド

ポート上のすべての OFDMA チャネルから特定の周波数の範囲を除外するには、 **ofdma-frequency-exclusion-band** コマンドを使用します。

除外および未使用バンドは、OFDMA チャネルだけに適用されます。OFDMA チャネルは除外バ ンド内の周波数をまったく使用しません。そのため、このバンドにレガシーSC-QAMチャネルを 配置できます。OFDMA チャネルは、 **ofdma-frequency-unused-band** コマンドで設定された未使 用バンドの周波数をデータ トラフィックには使用しませんが、これらの周波数でプローブを送信 することはできます。

### <span id="page-682-0"></span>**OFDMA** チャネルの設定方法

#### **OFDMA** 変調プロファイルの設定

OFDMA 変調プロファイルは、初期レンジング、詳細レンジング、およびデータ IUC のパラメー タを設定するために使用されます。OFDMA チャネルに適用する OFDMA 変調プロファイルを定 義するには、次の手順に従います。

**enable configure terminal**

```
cable mod-profile-ofdma id
subcarrier-spacing value
initial-rng-subcarrier value
fine-rng-subcarrier value
data-iuc id modulation value pilot-pattern value
設定例は次のとおりです。
Router# enable
Router# configure terminal
Router(config)# cable mod-profile-ofdma 466
Router(config-ofdma-mod-profile)# subcarrier-spacing 50KHz
Router(config-ofdma-mod-profile)# initial-rng-subcarrier 64
Router(config-ofdma-mod-profile)# fine-rng-subcarrier 128
Router(config-ofdma-mod-profile)# data-iuc 13 modulation 1024-QAM pilot-pattern 2
Router(config-ofdma-mod-profile)# exit
Router(config)# cable mod-profile-ofdma 423
Router(config-ofdma-mod-profile)# subcarrier-spacing 25KHz
Router(config-ofdma-mod-profile)# initial-rng-subcarrier 64
Router(config-ofdma-mod-profile)# fine-rng-subcarrier 128
Router(config-ofdma-mod-profile)# data-iuc 6 modulation 1024-QAM pilot-pattern 8
Router(config-ofdma-mod-profile)# data-iuc 9 modulation 1024-QAM pilot-pattern 8
Router(config-ofdma-mod-profile)# data-iuc 10 modulation 512-QAM pilot-pattern 8
Router(config-ofdma-mod-profile)# data-iuc 11 modulation 256-QAM pilot-pattern 8
Router(config-ofdma-mod-profile)# data-iuc 12 modulation 128-QAM pilot-pattern 9
Router(config-ofdma-mod-profile)# data-iuc 13 modulation 64-QAM pilot-pattern 9
```

```
(注)
```
サブキャリアの間隔は、それが設定されている各チャネル プロファイルのサブキャリア間隔 と一致する必要があります。

#### **OFDMA** 変調プロファイルの設定の確認

OFDMA変調プロファイルの設定を表示するには、次の例に示すように**showcablemodulation-profile ofdma** コマンドを使用します。

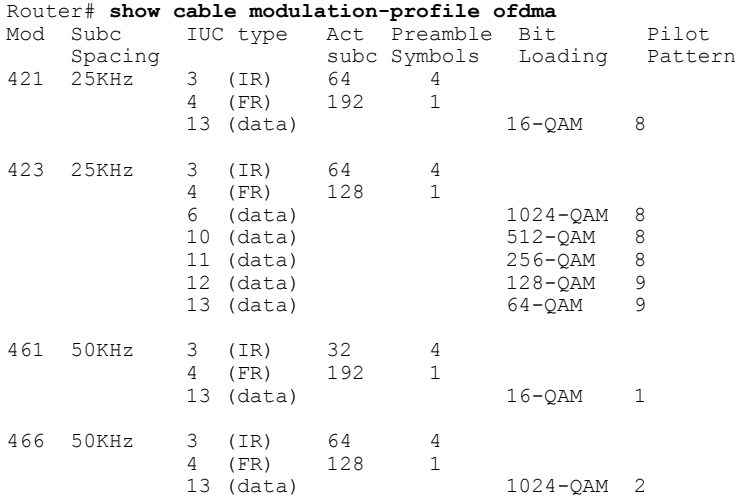
#### **OFDMA** チャネルの設定

```
OFDMA チャネルを設定するには、次の手順に従います。
enable
configure terminal
controller Upstream-Cable slot/subslot/port
us-channel id docsis-mode ofdma
us-channel id subcarrier-spacing value
us-channel id frequency-range start-value end-value
us-channel id modulation-profile id
us-channel id cyclic-prefix value roll-off-period value
us-channel id symbols-per-frame value
us-channel id data-iuc id band start-value end-value modulation value pilot-pattern value
設定例は次のとおりです。
Router# enable
Router# configure terminal
Router(config)# controller Upstream-Cable 1/0/4
Router(config-controller)# us-channel 12 docsis-mode ofdma
Router(config-controller)# us-channel 12 subcarrier-spacing 25KHz
Router(config-controller)# us-channel 12 frequency-range 40000000 85000000
Router(config-controller)# us-channel 12 modulation-profile 423
Router(config-controller)# us-channel 12 cyclic-prefix 640 roll-off-period 224
Router(config-controller)# us-channel 12 symbols-per-frame 9
Router(config-controller)# us-channel 12 data-iuc 9 band 50000000 60000000 modulation 512-QAM
pilot-pattern 8
```
Router(config-controller)# **no us-channel 12 shutdown**

(注) • OFDMA は us-channel 12 ~ 15 を使用します。

- OFDMA設定オプションを有効にするには、docsis-modeを**ofdma**に変更します。us-channel 12 ~ 15 では、これらのオプションがデフォルトで有効になります。
- OFDMA チャネルが存在する場合、設定するアクティブ SC QAM の数を 4 つ以下にする ことをお勧めします。
- コントローラごとに設定できる OFDMA チャネルの数は 1 つだけです。
- OFDMA チャネルは 40 ~ 85 Mhz の間でなければなりません。
- 多くの場合、オプションの値は互いに依存します。ある値を変更すると、他の値が変更 されたり無効になったりする場合があります。
- 最初にサブキャリアの間隔と周波数範囲を設定することを推奨します。周波数の範囲は 50 kHz 刻みで設定する必要があります。
- 現在、C-QAM と OFDMA の周波数をオーバーラップさせることはできません。

#### **OFDMA** チャネル設定の確認

OFDMA チャネル設定を表示するには、次の例に示すように **show controllers upstream-Cable us-channel** コマンドを使用します。

Router# **show controllers upstream-Cable 1/0/4 us-channel 12**

```
USPHY OFDMA support: FULL
Controller 1/0/4 upstream 12 AdminState:UP OpState: UP
  ofdma mode enabled
  Channel Freq Range 35.500 MHz to 79.500 MHz
  Channel Subcarrier Index Range Cfg: 74, 953 Op: 74, 953
  Channel SCO Freq Cfg: 31.800 MHz Op: 31.800 MHz
  #Excl bands: 2
      ( 0, 73), ( 954, 2047),
  #Unused bands: 0
  Cyclic Prefix Size 96, Rolloff Period Size 64
  Subcarrier Spacing 50KHz, Symbols Per Frame 18 Subcarrier Per Minislot: 8
  Modulation Profile (ID 466, Subcarrier Spacing 50KHz)
    IUC type Cfg Act Preamble Bit Pilot<br>subc subc Symbols Loading Pattern
                    subc subc Symbols Loading<br>64 64 4 -3 (IR) 64 64 4<br>4 (FR) 128 128 1
      4 (FR) 128 128 1 - - -
     13 (data) - - - 1024-QAM 2
  Calculated Data burst profile:
  IUC Group Bit Pilot Start Consec
                    Loading Pattern Mslot Mslot<br>1024-0AM 2 0 109
  13 0 1024-OAM 2 0 109
  #Total mslots:110 #Fine Rng capable:95 #Initial Rng capable:103
    Initial Rng - Freq 50.000MHz mslotOffset:36 #mslot in frame:8
  Minislot mapping: mslot#(start_sc start_freq(Mhz) end_sc end_freq(Mhz)
    mslot type(E-Edge; B-Body; S-Share with SCQAM;
    I-Initial rng capable; F-Fine rng capable)
  (next Fine Rng capable minislot if current is not capable))<br>0 ( 74, 35.500, 81, 35.850, EIF ( - )), 1 ( 82, 35.9000 ( 74, 35.500, 81, 35.850, EIF ( - )), 1 ( 82, 35.900, 89, 36.250, BIF ( - )),
   2 ( 90, 36.300, 97, 36.650, BIF ( - )), 3 ( 98, 36.700, 105, 37.050, BIF ( - )),
  4 ( 106, 37.100, 113, 37.450, BIF ( - )), 5 ( 114, 37.500, 121, 37.850, BIF ( - )),
  6 ( 122, 37.900, 129, 38.250, BIF ( - )), 7 ( 130, 38.300, 137, 38.650, BIF ( - )),<br>8 ( 138, 38.700, 145, 39.050, BIF ( - )), 9 ( 146, 39.100, 153, 39.450, BIF ( - )),
  8 ( 138, 38.700, 145, 39.050, BIF ( - )), 9 ( 146, 39.100, 153, 39.450, BIF ( - )),<br>10 ( 154, 39.500, 161, 39.850, BIF ( - )), 11 ( 162, 39.900, 169, 40.250, BIF ( - )),
   10 ( 154, 39.500, 161, 39.850, BIF ( - )), 11 ( 162, 39.900, 169, 40.250, BIF ( - )),
   12 ( 170, 40.300, 177, 40.650, BIF ( - )), 13 ( 178, 40.700, 185, 41.050, BIF ( - )),
  14 ( 186, 41.100, 193, 41.450, BIF ( - )), 15 ( 194, 41.500, 201, 41.850, BIF ( - )),<br>16 ( 202, 41.900, 209, 42.250, BIF ( - )), 17 ( 210, 42.300, 217, 42.650, BIF ( - )),
  16 ( 202, 41.900, 209, 42.250, BIF ( - )), 17 ( 210, 42.300, 217, 42.650, BIF ( - )),<br>18 ( 218, 42.700, 225, 43.050, BIF ( - )), 19 ( 226, 43.100, 233, 43.450, BIF ( - )),
  18 ( 218, 42.700, 225, 43.050, BIF ( - )), 19 ( 226, 43.100, 233, 43.450, BIF ( - )),<br>20 ( 234, 43.500, 241, 43.850, BIF ( - )), 21 ( 242, 43.900, 249, 44.250, BIF ( - )),
   20 ( 234, 43.500, 241, 43.850, BIF ( - )), 21 ( 242, 43.900, 249, 44.250, BIF ( - )),
   22 ( 250, 44.300, 257, 44.650, BIF ( - )), 23 ( 258, 44.700, 265, 45.050, BIF ( - )),
  22 ( 250, 44.300, 257, 44.650, BIF ( - )), 23 ( 258, 44.700, 265, 45.050, BIF ( - )),<br>24 ( 266, 45.100, 273, 45.450, BIF ( - )), 25 ( 274, 45.500, 281, 45.850, BIF ( - )),
  26 ( 282, 45.900, 289, 46.250, BIF ( - )), 27 ( 290, 46.300, 297, 46.650, BIF ( - )),<br>28 ( 298, 46.700, 305, 47.050, BIF ( - )), 29 ( 306, 47.100, 313, 47.450, BIF ( - )),
                            305, 47.050, \text{BIF } (-)), 29 ( 306, 47.100,
  30 ( 314, 47.500, 321, 47.850, BIF ( - )), 31 ( 322, 47.900, 329, 48.250, BIF ( - )),
  32 ( 330, 48.300, 337, 48.650, BIF ( - )), 33 ( 338, 48.700, 34 ( 346, 49.100, 353, 49.450, BIF ( - )), 35 ( 354, 49.500,
  34 ( 346, 49.100, 353, 49.450, BIF ( - )), 35 ( 354, 49.500, 361, 49.850, BIF ( - )),<br>36 ( 362, 49.900, 369, 50.250, BIF ( - )), 37 ( 370, 50.300, 377, 50.650, BIF ( - )),
  36 ( 362, 49.900, 369, 50.250, BIF ( - )), 37 ( 370, 50.300, 38 ( 378, 50.700, 385, 51.050, BIF ( - )), 39 ( 386, 51.100, 40 ( 394, 51.500, 401, 51.850, BIF ( - )), 41 ( 402, 51.900,
                            385, 51.050, BIF ( - )), 39 ( 386, 51.100, 393, 51.450, BIF ( - )),
  40 ( 394, 51.500, 401, 51.850, BIF ( - )), 41 ( 402, 51.900, 409, 52.250, BIF ( - )),
                            417, 52.650, BIF ( - )), 43 ( 418, 52.700, 425, 53.050, BIF ( - )), 433, 53.450, BIF ( - )), 45 ( 434, 53.500, 441, 53.850, BIF ( - )),
  44 ( 426, 53.100, 433, 53.450, BIF ( - )), 45 ( 434, 53.500, 441, 53.850, BIF ( - )),<br>46 ( 442, 53.900, 449, 54.250, BIF ( - )), 47 ( 450, 54.300, 457, 54.650, BIF ( - )),
  46 ( 442, 53.900, 449, 54.250, BIF ( - )), 47 ( 450, 54.300, 457, 54.650, BIF ( - )),<br>48 ( 458, 54.700, 465, 55.050, BIF ( - )), 49 ( 466, 55.100, 473, 55.450, BIF ( - )),
                            465, 55.050, BIF ( - )), 49 ( 466, 55.100,
  50 ( 474, 55.500, 481, 55.850, BIF ( - )), 51 ( 482, 55.900, 489, 56.250, BIF ( - )),
  52 ( 490, 56.300, 497, 56.650, BIF ( - )), 53 ( 498, 56.700, 505, 57.050, BIF ( - )),<br>54 ( 506, 57.100, 513, 57.450, BIF ( - )), 55 ( 514, 57.500, 521, 57.850, BIF ( - )),
  54 ( 506, 57.100, 513, 57.450, BIF ( - )), 55 ( 514, 57.500, 521, 57.850, BIF ( - )),<br>56 ( 522, 57.900, 529, 58.250, BIF ( - )), 57 ( 530, 58.300, 537, 58.650, BIF ( - )),
  56 ( 522, 57.900, 529, 58.250, BIF ( - )), 57 ( 530, 58.300, 537, 58.650, BIF ( - )),
   58 ( 538, 58.700, 545, 59.050, BIF ( - )), 59 ( 546, 59.100, 553, 59.450, BIF ( - )),
   60 ( 554, 59.500, 561, 59.850, BIF ( - )), 61 ( 562, 59.900, 569, 60.250, BIF ( - )),
  62 ( 570, 60.300, 577, 60.650, BIF ( - )), 63 ( 578, 60.700, 585, 61.050, BIF ( - )),
```
 **Cisco cBR** コンバージド ブロードバンド ルータ **DOCSIS** ソフトウェア コンフィギュレーション ガイ ド(**Cisco IOS XE Fuji 16.7.x** 用)

64 ( 586, 61.100, 593, 61.450, BIF ( - )), 65 ( 594, 61.500, 601, 61.850, BIF ( - )), 66 ( 602, 61.900, 609, 62.250, BIF ( - )), 67 ( 610, 62.300, 617, 62.650, BIF ( - )), 66 ( 602, 61.900, 609, 62.250, BIF ( - )), 67 ( 610, 62.300, 617, 62.650, BIF ( - )), 68 ( 618, 62.700, 625, 63.050, BIF ( - )), 69 ( 626, 63.100,<br>70 ( 634, 63.500, 641, 63.850, BIF ( - )), 71 ( 642, 63.900,  $642, 63.900, 649, 64.250, BIF (-))$ ,<br>658, 64.700, 665, 65.050, BIF ( - )), 72 ( 650, 64.300, 657, 64.650, BIF ( - )), 73 ( 658, 64.700, 665, 65.050, BIF ( - )), 74 ( 666, 65.100, 673, 65.450, BIF ( - )), 75 ( 674, 65.500, 681, 65.850, BIF ( - )), 76 ( 682, 65.900, 689, 66.250, BIF ( - )), 77 ( 690, 66.300, 697, 66.650, BIF ( - )), 705, 67.050, BIF ( - )), 79 ( 706, 67.100, 713, 67.450, BIF 721, 67.850, BIF ( - )), 81 ( 722, 67.900, 729, 68.250, BIF 80 ( 714, 67.500, 721, 67.850, BIF ( - )), 81 ( 722, 67.900, 729, 68.250, BIF ( - )),<br>82 ( 730, 68.300, 737, 68.650, BIF ( - )), 83 ( 738, 68.700, 745, 69.050, BIF ( - )), 82 ( 730, 68.300, 737, 68.650, BIF ( - )), 83 ( 738, 68.700, 745, 69.050, BIF ( 84)<br>84 ( 746, 69.100, 753, 69.450, BIF ( - )), 85 ( 754, 69.500, 761, 69.850, BIF ( 84 ( 746, 69.100, 753, 69.450, BIF ( - )), 85 ( 754, 69.500, 761, 69.850, BIF ( - )),<br>86 ( 762, 69.900, 769, 70.250, BIF ( - )), 87 ( 770, 70.300, 777, 70.650, BIF ( - )), 86 ( 762, 69.900, 769, 70.250, BIF ( - )), 87 ( 770, 70.300, 777, 70.650, BIF ( - )),<br>88 ( 778, 70.700, 785, 71.050, BIF ( - )), 89 ( 786, 71.100, 793, 71.450, BIF ( - )),<br>90 ( 794, 71.500, 801, 71.850, BIF ( - 88 ( 778, 70.700, 785, 71.050, BIF ( - )), 89 ( 786, 71.100, 793, 71.450, BIF ( - )),  $( 802, 71.900, 809, 72.250, BIF (-))$ 92 ( 810, 72.300, 817, 72.650, BIF ( - )), 93 ( 818, 72.700, 825, 73.050, BIF ( - )),<br>94 ( 826, 73.100, 833, 73.450, BIF ( - )), 95 ( 834, 73.500, 841, 73.850, BI (0 )), 94 ( 826, 73.100, 833, 73.450, BIF ( - )), 95 ( 834, 73.500, 841, 73.850, BI (0 )),<br>96 ( 842, 73.900, 849, 74.250, BI (0 )), 97 ( 850, 74.300, 857, 74.650, BI (0 )), 849, 74.250, BI (0 )), 97 (<br>865, 75.050, BI (0 )), 99 ( 98 ( 858, 74.700, 865, 75.050, BI (0 )), 99 ( 866, 75.100, 873, 75.450, BI (0 )), 100( 874, 75.500, 881, 75.850, BI (0 )), 101( 882, 75.900, 889, 76.250, BI (0 )), 102( 890, 76.300, 897, 76.650, BI (0 )), 103( 898, 76.700, 905, 77.050, B (0<br>104( 906, 77.100, 913, 77.450, B (0 )), 105( 914, 77.500, 921, 77.850, B (0 104( 906, 77.100, 913, 77.450, B (0 )), 105( 914, 77.500, 921, 77.850, B (0 )), 106( 922, 77.900, 929, 78.250, B (0 )), 107( 930, 78.300, 937, 78.650, B (0 )), 108( 938, 78.700, 945, 79.050, B (0 )), 109( 946, 79.100, 953, 79.450, B (0 )),

Mapped to connector 4 and receiver 108

Bind to Cable1/0/4 US4 MER(SNR) - Unknown - no modems online. Spectrum Group is unassigned Nominal Input Power Level 0 dBmV

UCD procedures on lch 0<br>UCD ucd-proxy-timeout (0 UCD ucd-proxy-timeout (0 ) ucd-proxy-wrong-ack (0 )

### 除外**/**未使用バンドの設定

OFDMA チャネルは除外バンド内の周波数をまったく使用しません。OFDMA プローブは、未使 用バンド内の周波数で送信されます。したがって、SC-QAM チャネルとの干渉を防ぐために除外 バンドを使用する必要があります。除外/未使用バンドを設定するには、次の手順に従います。

#### **enable**

**configure terminal controller Upstream-Cable** *slot/subslot/port* **cable ofdma-frequency-exclusion-band** *start-value end-value* **cable ofdma-frequency-unused-band** *start-value end-value* 設定例は次のとおりです。

```
Router# enable
Router# configure terminal
Router(config)# controller Upstream-Cable 1/0/2
Router(config-controller)# cable ofdma-frequency-exclusion-band 48000000 54200000
Router(config-controller)# cable ofdma-frequency-unused-band 50000000 52000000
Router(config-controller)# us-channel 12 docsis-mode ofdma
Router(config-controller)# us-channel 12 subcarrier-spacing 25KHz
Router(config-controller)# us-channel 12 modulation-profile 423
Router(config-controller)# us-channel 12 frequency-range 45000000 70000000
Router(config-controller)# us-channel 12 cyclic-prefix 96 roll-off-period 64
Router(config-controller)# us-channel 12 symbols-per-frame 18
```
### 除外**/**未使用バンドの確認

除外/未使用バンドの設定を表示するには、次の例に示すように **show controllers upstream-Cable us-channel** コマンドを使用します。

Router# **show controllers upstream-Cable 1/0/2 us-channel 12** USPHY OFDMA support: FULL Controller Exclusion Freq List: ( 40.000 MHz, 44.200 MHz), Controller Unused Freq List: ( 50.000 MHz, 52.000 MHz), Controller 1/0/9 upstream 12 AdminState:UP OpState: UP ofdma mode enabled Channel Freq Range 28.500 MHz to 69.500 MHz Channel Subcarrier Index Range Cfg: 148, 1787 Op: 148, 1787 Channel SC0 Freq Cfg: 24.800 MHz Op: 24.800 MHz **#Excl bands: 3 ( 0, 147), ( 608, 776), (1788, 4095), #Unused bands: 3 ( 596, 607), (1001, 1088), (1777, 1787),**

### チャネルごとの **OFDMA** プロファイルのオーバーライド

次のコマンドで示されているように、特定の OFDMA チャネル上の特定の IUC で使用する変調と パイロット パターンをオーバーライドできます。

```
enable
configure terminal
controller Upstream-Cable slot/subslot/port
us-channel id data-iuc id band start-value end-value modulation value pilot-pattern value
設定例は次のとおりです。
```

```
Router# enable
Router# configure terminal
Router(config)# controller Upstream-Cable 1/0/2
Router(config-controller)# us-channel 12 docsis-mode ofdma
Router(config-controller)# us-channel 12 subcarrier-spacing 25KHz
Router(config-controller)# us-channel 12 modulation-profile 423
Router(config-controller)# us-channel 12 frequency-range 28000000 70000000
Router(config-controller)# us-channel 12 cyclic-prefix 96 roll-off-period 64
Router(config-controller)# us-channel 12 symbols-per-frame 18
Router(config-controller)# us-channel 12 data-iuc 6 band 60000000 65000000 modulation 128-QAM
pilot-pattern 9
Router(config-controller)# no us-channel 12 shutdown
```
(注)

サブキャリア間隔の変更により変調プロファイルが変更される場合を含め、変調プロファイル が変更されると、オーバーライド値が US チャネルから削除されます。

### オーバーライド設定の確認

オーバーライド設定を表示するには、次の例に示すように**showcontrollersupstream-Cableus-channel** コマンドを使用します。

#### Router# **show controllers upstream-Cable 1/0/2 us-channel 12**

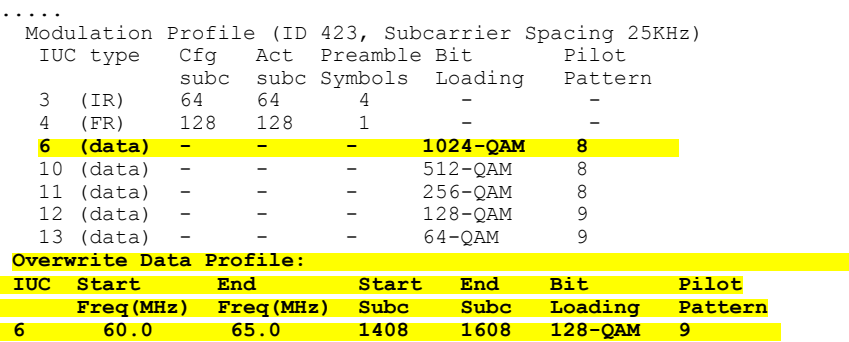

Calculated Data burst profile: IUC Group Bit Pilot Start Consec

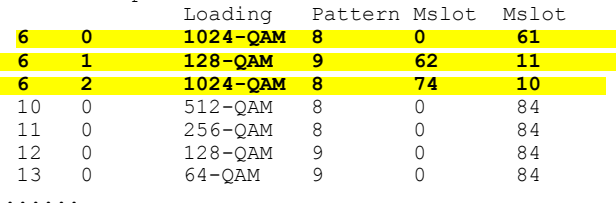

### ケーブル インターフェイスへの **OFDMA** アップストリームの適用

アップストリーム チャネルに MAC ドメインを関連付けてアップストリーム ボンディングを設定 するには、次の手順に従います。

**enable**

**configure terminal interface Cable** *slot/subslot/interface* **cable upstream bonding-group** *id* **upstream** *id* **attributes** *value* **cable bundle** *id*

#### 設定例は次のとおりです。

```
Router# enable
Router# configure terminal
Router(config)# interface Cable 1/0/4
Router(config-if)# downstream Integrated-Cable 1/0/4 rf-channel 0
Router(config-if)# downstream Integrated-Cable 1/0/4 rf-channel 16
Router(config-if)# upstream 0 Upstream-Cable 1/0/0 us-channel 0
Router(config-if)# upstream 1 Upstream-Cable 1/0/0 us-channel 1
Router(config-if)# upstream 2 Upstream-Cable 1/0/0 us-channel 2
Router(config-if)# upstream 3 Upstream-Cable 1/0/0 us-channel 3
Router(config-if)# upstream 6 Upstream-Cable 1/0/0 us-channel 12
Router(config-if)# cable upstream bonding-group 1
Router(config-upstream-bonding)# upstream 0
Router(config-upstream-bonding)# upstream 1
```

```
Router(config-upstream-bonding)# upstream 2
Router(config-upstream-bonding)# upstream 3
Router(config-upstream-bonding)# attributes 80000000
Router(config-upstream-bonding)# exit
Router(config-if)# cable upstream bonding-group 2
Router(config-upstream-bonding)# upstream 0
Router(config-upstream-bonding)# upstream 1
Router(config-upstream-bonding)# upstream 2
Router(config-upstream-bonding)# upstream 3
Router(config-upstream-bonding)# upstream 6
Router(config-upstream-bonding)# attributes 80000000
Router(config-upstream-bonding)# exit
Router(config-if)# cable bundle 1
```
### **DOCSIS 3.1** ケーブル モデムおよび **OFDMA** アップストリームを使用するケーブル モ デムの判別

DOCSIS3.1ケーブルモデムを表示するには、次の例に示すように**show cable modem docsis version d31-capable** コマンドを使用します。

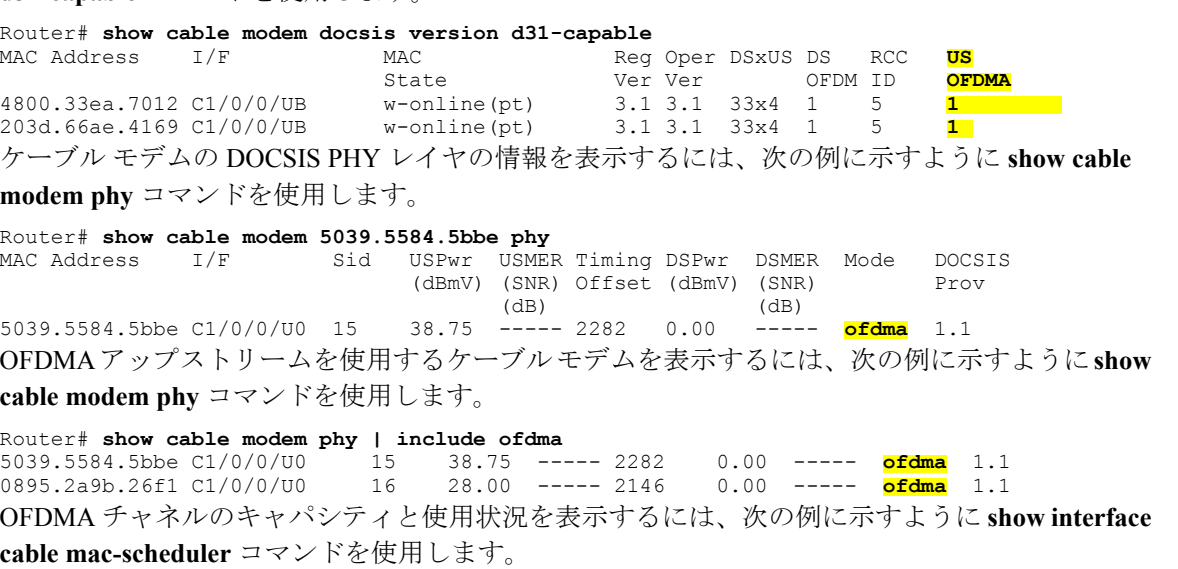

#### Router# **show interfaces cable 1/0/2 mac-scheduler 6**

DOCSIS 1.1 MAC scheduler for Cable1/0/2/U6 : rate 279807192 Max potential performance for each configured IUC type<br>IUC: 6 rate: 279807192 IUC: 6 rate: 279807192<br>IUC: 10 rate: 263104848 IUC: 10 rate: 263104848<br>IUC: 11 rate: 233779840 IUC: 11 rate: 233779840<br>IUC: 12 rate: 203019328 IUC: 12 rate: 203019328 IUC: 13 rate: 173899376 wfq:None us\_balance:OFF dpon\_mode:OFF fairness:OFF Queue[Rng Polls] flows 0 Queue[CIR Grants] flows 0 Queue[BE(07) Grants] flows 0 Queue[BE(06) Grants] flows 0 Queue[BE(05) Grants] flows 0 Queue[BE(04) Grants] flows 0 Queue[BE(03) Grants] flows 0 Queue[BE(02) Grants] flows 0 Queue[BE(01) Grants] flows 0 Queue[BE(00) Grants] flows 0 Req Slots 38510548

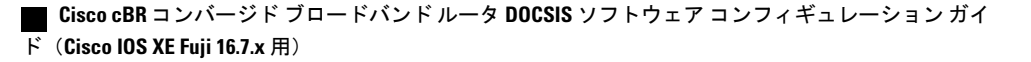

```
Req/Data Slots 1275
Init Mtn Slots 47832
Stn Mtn Slots 0
IUC 5 Slots 0
IUC 6 Slots 6378
IUC 9 Slots 0
IUC 10 Slots 254923830
IUC 11 Slots 220
IUC 12 Slots 4006
IUC 13 Slots 251213508
Avg upstream channel utilization : 0%
Avg upstream channel utilization in 30 sec : 0%
Avg percent contention slots : 96%
Avg percent initial ranging slots : 0%
Avg percent minislots lost on late MAPs : 0%
MAP TSS: lch state 10, init retries 0
         late_initial_maps 0, late_ucd_maps 0
         mac-phy tss errors 0, missed ccc 0
```
### **DOCSIS3.0 ATDMA** チャネルでの **DOCSIS3.1** アップストリーム **OFDMA** チャネル ボン ディングの確認

Cisco IOS XE Everest 16.6.1 リリース以降、DOCSIS3.1 アップストリーム OFDMA チャネルを DOCSIS3.0ATDMAチャネルとボンディングできるようになっています。ユーザがベストエフォー ト フロー以外のフローを使用する場合、OFDMA チャネルを 1 つ以上の ATDMA チャネルとボン ディングすることを推奨します。Cisco IOS XEEverest 16.6.1リリースでボンディングできるのは、 最大 1 つの 1 OFDMA チャネルと最大 4 つの ATDMA チャネルであることに注意してください。

次の出力例には、OFDMA (チャネル 12) と ATDMA チャンネル (チャネル 0、1、2、3) の両方 が含まれるボンディング グループ 8 が示されています。

```
interface Cable6/0/0
downstream Integrated-Cable 6/0/0 rf-channel 1
downstream Integrated-Cable 6/0/0 rf-channel 158
upstream 0 Upstream-Cable 6/0/0 us-channel 0
upstream 1 Upstream-Cable 6/0/0 us-channel 1
upstream 2 Upstream-Cable 6/0/0 us-channel 2
upstream 3 Upstream-Cable 6/0/0 us-channel 3
upstream 6 Upstream-Cable 6/0/0 us-channel 12
cable upstream bonding-group 1
  upstream 0<br>upstream 1
  upstream 1
 upstream 2
  upstream 3
  attributes 80000000
cable upstream bonding-group 8
  upstream 0
  upstream 1
  upstream 2
  upstream 3
  upstream 6
  attributes 80000000
cable bundle 1
cable privacy accept-self-signed-certificate
end
```
## **DOCSIS 3.1 OFDMA** チャネル設定に関する機能情報

Cisco Feature Navigator を使用すると、プラットフォームおよびソフトウェア イメージのサポート 情報を検索できます。Cisco Feature Navigator を使用すると、ソフトウェア イメージがサポートす る特定のソフトウェアリリース、フィーチャセット、またはプラットフォームを確認できます。 Cisco Feature Navigator には、<http://www.cisco.com/go/cfn> からアクセスします。[Cisco.com](http://www.cisco.com/) のアカウ ントは必要ありません。

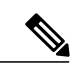

(注)

次の表は、特定のソフトウェア リリース トレインで各機能のサポートが導入されたときのソ フトウェア リリースのみを示しています。その機能は、特に断りがない限り、それ以降の一 連のソフトウェア リリースでもサポートされます。

#### 表 **92**:**DOCSIS 3.1 OFDMA** チャネル設定に関する機能情報

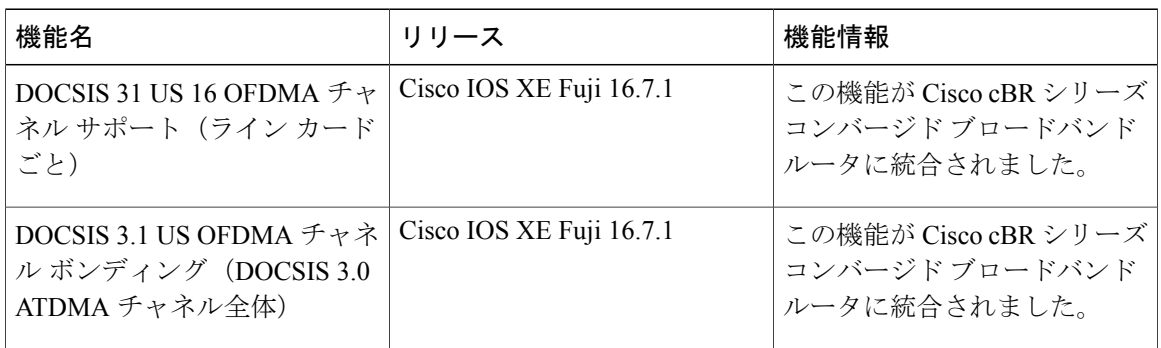

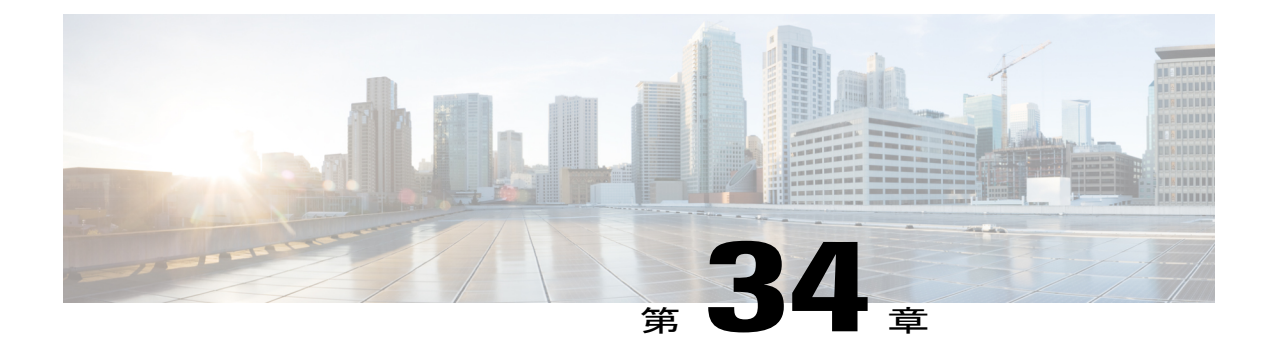

# **Time and Frequency Division Multiplexing** の設 定

このドキュメントでは、DOCSIS 3.1 アップストリーム チャネルの Time and Frequency Division Multiplexing (TaFDM) 機能に関する Cisco cBR-8 シリーズ ルータのサポートについて説明しま す。

- TaFDM [サポートについて](#page-692-0), 619 ページ
- TaFDM [をサポートする](#page-693-0) cBR の設定方法, 620 ページ
- [設定例](#page-696-0), 623 ページ
- TaFDM [設定に関する機能情報](#page-696-1), 623 ページ

## <span id="page-692-0"></span>**TaFDM** サポートについて

Time andFrequency Division Multiplexing(TaFDM)方式を使用すると、DOCSIS3.1 でオーバーラッ プ可能な OFDMA チャネルと SCQAM チャネルは、異なる時間にアップストリームを使用するこ ともできます。TaFDM の実装では、OFDMA と SC QAM の両方が別々の周波数で同時に動作でき ます。また、同じ周波数で異なる時間に動作することもできます。

TaFDMはレガシーDOCSISSC-QAMチャネルとの後方互換性を維持しながら、スペクトル全体で DOCSIS 機能を有効にします。

通常、TaFDM はコントローラ レベルで設定されます。ただし、実装されるのは MAC ドメイン レベルです。オーバーラップする複数のチャネルを異なる MAC ドメインにバインドすることは できません。

TaFDM を使用して、オーバーラップする SC-QAM チャネルと OFDMA チャネルをバインドする ことができます。ただし、モデムがUGSフローでプロビジョニングされ、別の非オーバーラップ SC-QAM が使用可能でない場合にのみ、このようなボンディングを推奨します。

オーバーラップ SC-QAM チャネルでの UGS フローのパフォーマンスを向上させるには、OFDMA チャネルの設定でサブキャリア間隔 50kHz を指定し、フレームあたりのシンボル数と循環プレ フィックスを低く設定してください。

OFDMA チャネル トラフィックのスループットを向上させるには、OFDMA チャネルの設定でサ ブキャリア間隔 25kHz を指定し、パイロット パターンを高く設定してください。

#### **TaFDM** サポートの設定に関する前提条件

TaFDM 構成を設定する際には、次の前提条件が適用されます。

- 同じポート上のすべてのオーバーラップSC QAMチャネルおよびOFDMAチャネルを、同じ MAC ドメインにバインドする必要があります。
- OFDMA チャネル IM ゾーンで使用する、良好な信号品質の最小 0.8 ~ 3.2 MHz の OFDMA 専用スペクトルを予約しておきます。

### <span id="page-693-0"></span>**TaFDM** をサポートする **cBR** の設定方法

(注)

このモジュールで参照されているコマンドの詳細については、「Cisco IOS Master [Command](http://www.cisco.com/c/en/us/td/docs/ios-xml/ios/mcl/allreleasemcl/all-book.html) [List](http://www.cisco.com/c/en/us/td/docs/ios-xml/ios/mcl/allreleasemcl/all-book.html)」を参照してください。

#### **TaFDM** 変調プロファイルの設定

TaFDM変調プロファイルは、初期レンジング、詳細レンジング、およびデータIUCのパラメータ を設定するために使用されます。TaFDM 変調プロファイルを定義するには、次の例に示すコン フィギュレーション コマンドを実行します。

```
cable mod-profile-ofdma 450
  subcarrier-spacing 25KHz
  initial-rng-subcarrier 64
  fine-rng-subcarrier 192
  data-iuc 9 modulation 1024-QAM pilot-pattern 11
  data-iuc 10 modulation 512-QAM pilot-pattern 11
  data-iuc 11 modulation 256-QAM pilot-pattern 8
  data-iuc 12 modulation 128-QAM pilot-pattern 8
  data-iuc 13 modulation 64-QAM pilot-pattern 8
cable mod-profile-ofdma 470
  subcarrier-spacing 50KHz
  initial-rng-subcarrier 64
  fine-rng-subcarrier 192
  data-iuc 9 modulation 1024-QAM pilot-pattern 1
  data-iuc 10 modulation 512-QAM pilot-pattern 1
  data-iuc 11 modulation 256-QAM pilot-pattern 1
  data-iuc 12 modulation 128-QAM pilot-pattern 1
  data-iuc 13 modulation 64-QAM pilot-pattern 1
```
### **TaFDM** の **I/O** コントローラの設定

次の設定例では、SC-QAM アップストリーム チャネルのエリア内に共有領域を定義します。

controller Upstream-Cable slot/subslot/port us-channel 0 frequency 35800000

 **Cisco cBR** コンバージド ブロードバンド ルータ **DOCSIS** ソフトウェア コンフィギュレーション ガイ ド(**Cisco IOS XE Fuji 16.7.x** 用)

```
us-channel 0 channel-width 6400000 6400000
us-channel 0 docsis-mode atdma
us-channel 0 minislot-size 2
us-channel 0 modulation-profile 221
us-channel 0 equalization-coefficient
no us-channel 0 shutdown
us-channel 1 frequency 29400000
us-channel 1 channel-width 6400000 6400000
us-channel 1 docsis-mode atdma
us-channel 1 minislot-size 2
us-channel 1 modulation-profile 221
us-channel 1 equalization-coefficient
no us-channel 1 shutdown
us-channel 2 frequency 23000000
us-channel 2 channel-width 6400000 6400000
us-channel 2 docsis-mode atdma
us-channel 2 minislot-size 2
us-channel 2 modulation-profile 221
us-channel 2 equalization-coefficient
no us-channel 2 shutdown
us-channel 3 frequency 16600000
us-channel 3 channel-width 6400000 6400000
us-channel 3 docsis-mode atdma
us-channel 3 minislot-size 2
us-channel 3 modulation-profile 221
us-channel 3 equalization-coefficient
no us-channel 3 shutdown
```
#### **OFDMA** チャネル スループットの強化

…

…

次に、OFDMA チャネル スループットを強化する例を示します。 controller Upstream-Cable 1/0/0

us-channel 12 docsis-mode ofdma us-channel 12 subcarrier-spacing 25KHz us-channel 12 modulation-profile 450 us-channel 12 frequency-range 10000000 85000000 #Overlap with SC-QAM channels<br>us-channel 12 initial-rng-frequency-start 50000000 # Specify the preferred start us-channel 12 initial-rng-frequency-start 50000000 frequency for IM zone us-channel 12 cyclic-prefix 96 roll-off-period 64 us-channel 12 symbols-per-frame 9 no us-channel 12 shutdown

#### **SC-QAM** チャネル **UGS** フローのパフォーマンス強化

次に、SC-QAM チャネルの UGS フローのパフォーマンスを強化する例を示します。 controller Upstream-Cable 1/0/0

```
us-channel 12 docsis-mode ofdma
us-channel 12 subcarrier-spacing 50KHz
us-channel 12 modulation-profile 470
us-channel 12 frequency-range 10000000 85000000 #Overlap with SC-QAM channels
us-channel 12 initial-rng-frequency-start 50000000 #Specify the preferred frequency for
IM zone
us-channel 12 cyclic-prefix 96 roll-off-period 64
us-channel 12 symbols-per-frame 8
no us-channel 12 shutdown
```
### ケーブル インターフェイス **MAC** ドメインの設定

次に、MAC ドメインのケーブル インターフェイスを設定する例を示します。

```
interface Cable1/0/0
 load-interval 30
 upstream 0 Upstream-Cable 1/0/0 us-channel 0
 upstream 1 Upstream-Cable 1/0/0 us-channel 1
 upstream 2 Upstream-Cable 1/0/0 us-channel 2
 upstream 3 Upstream-Cable 1/0/0 us-channel 3
 upstream 6 Upstream-Cable 1/0/0 us-channel 12
 cable upstream bonding-group 1
   upstream 0
   upstream 1
   upstream 2
   upstream 3
   attributes 80000000
 cable upstream bonding-group 2
   upstream 0
   upstream 1
   upstream 2
   upstream 3
   upstream 6
   attributes 80000000
 cable bundle 1
 cable sid-cluster-group num-of-cluster 2 #Maximize single modem throughput
 cable sid-cluster-switching max-request 4
 cable cm-status enable 3 6-11 16-18 20-27
 cable privacy accept-self-signed-certificate
```
### サービス クラスの設定

次に、サービス クラスを設定する例を示します。

cable service class 198 name mega\_up cable service class 198 upstream cable service class 198 max-concat-burst 16384 cable service class 198 max-rate 1000000000 *# Maximize single modem throughput* cable service class 198 max-burst 250000 cable service class 198 priority 0 cable service class 198 peak-rate 0

#### **TaFDM** からの周波数帯域の除外

SC-QAM に特定の周波数範囲だけを使用させるには、次の例のようなコマンドを使用して、特定 のバンドを除外するように Cisco cBR を設定します。 controller Upstream-Cable *slot/subslot/port* cable frequency-exclusion-band *18700000 22100000*

#### **TaFDM** 設定の確認

次に、TaFDM 設定を確認する例を示します。 # show controllers upstream-Cable slot/subslot/port us-channel uschan-number-in-controller

#show controllers upstream-Cable slot/subslot/port us-channel uschan-number-in-controller cdm-ump

# show interfaces cable slot/subslot/port mac-scheduler uschan-number-in-mac-domain

### <span id="page-696-0"></span>設定例

#### **TaFDM** 設定

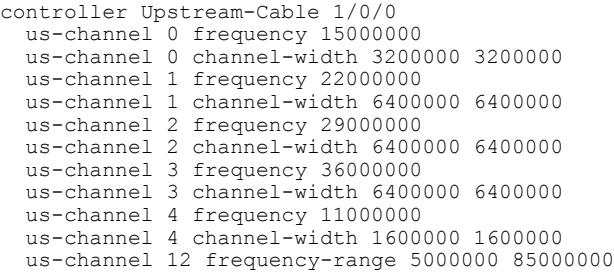

# <span id="page-696-1"></span>**TaFDM** 設定に関する機能情報

Cisco Feature Navigator を使用すると、プラットフォームおよびソフトウェア イメージのサポート 情報を検索できます。Cisco Feature Navigator を使用すると、ソフトウェア イメージがサポートす る特定のソフトウェアリリース、フィーチャセット、またはプラットフォームを確認できます。 Cisco Feature Navigator には、<http://www.cisco.com/go/cfn> からアクセスします。[Cisco.com](http://www.cisco.com/) のアカウ ントは必要ありません。

(注)

次の表は、特定のソフトウェア リリース トレインで各機能のサポートが導入されたときのソ フトウェア リリースのみを示しています。その機能は、特に断りがない限り、それ以降の一 連のソフトウェア リリースでもサポートされます。

#### 表 **93**:**TaFDM** 設定についての機能情報

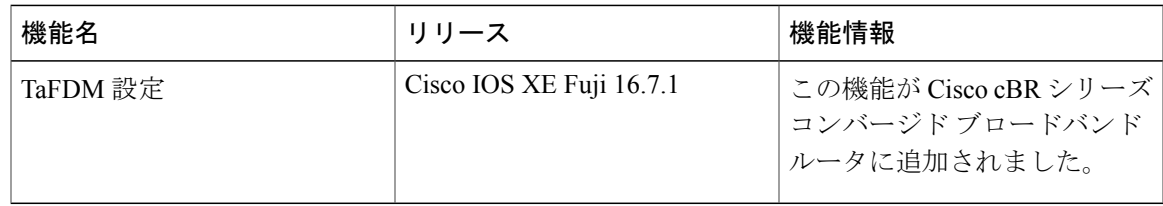

 $\overline{\phantom{a}}$ 

T

 **Cisco cBR** コンバージド ブロードバンド ルータ **DOCSIS** ソフトウェア コンフィギュレーション ガイ ド(**Cisco IOS XE Fuji 16.7.x** 用)

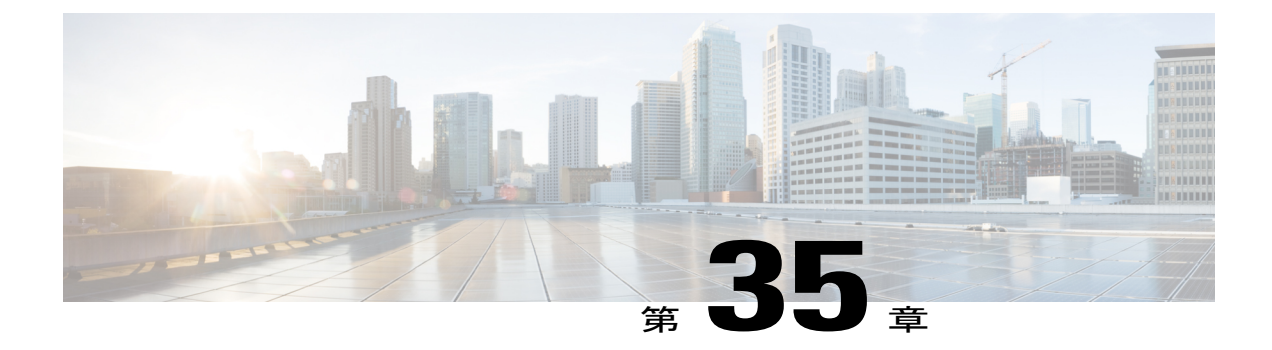

# **DOCSIS 3.1** アップストリーム プロファイル の選択

DOCSIS 3.1 では、OFDMA チャネル用のアップストリーム プロファイルの概念が導入されてい ます。このドキュメントでは、Cisco cBR シリーズ コンバージド ブロードバンド ルータ上で DOCSIS 3.1 アップストリーム プロファイルの選択機能を設定する方法について説明します。

#### 機能情報の確認

ご使用のソフトウェア リリースでは、このモジュールで説明されるすべての機能がサポートさ れているとは限りません。最新の機能情報と注意事項については、ご使用のプラットフォームと ソフトウェア リリースに対応したリリース ノートを参照してください。このモジュールに記載 されている機能の詳細を検索し、各機能がサポートされているリリースのリストを確認する場合 は、このマニュアルの最後にある機能情報の表を参照してください。

プラットフォームのサポートおよびシスコ ソフトウェア イメージのサポートに関する情報を検 索するには、Cisco Feature Navigator を使用します。Cisco Feature Navigator には、[http://](http://tools.cisco.com/ITDIT/CFN/) [tools.cisco.com/ITDIT/CFN/](http://tools.cisco.com/ITDIT/CFN/) からアクセスできます。<http://www.cisco.com/> のアカウントは必要あり ません。

- Cisco cBR シリーズ [ルータに関するハードウェア互換性マトリクス](#page-698-0), 625 ページ
- アップストリーム [プロファイルについて](#page-699-0), 626 ページ
- アップストリーム [プロファイルの設定方法](#page-700-0), 627 ページ
- アップストリーム [プロファイルの選択機能について](#page-701-0), 628 ページ

### <span id="page-698-0"></span>**Cisco cBR** シリーズ ルータに関するハードウェア互換性マトリクス

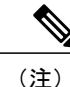

Cisco IOS-XE の特定のリリースで追加されたハードウェア コンポーネントは、特に明記しな い限り、以降のすべてのリリースでもサポートされます。

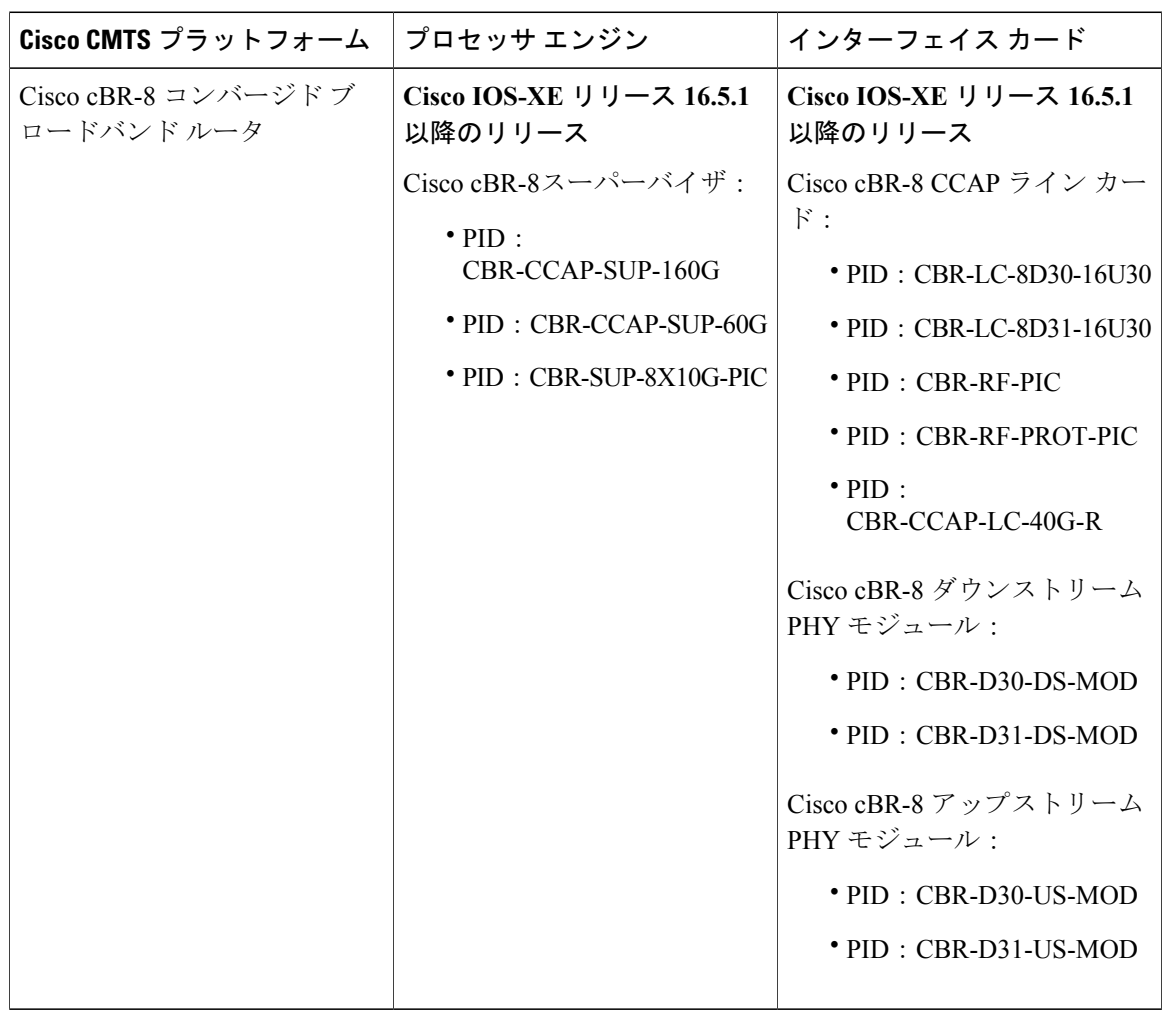

表 **94**:**Cisco cBR** シリーズ ルータに関するハードウェア互換性マトリクス

# <span id="page-699-0"></span>アップストリーム プロファイルについて

変調プロファイルとは、OFDMAチャネルに定義された間隔使用コード(IUC)のリストのことで す。IUC ごとに、変調次数とパイロット パターンが指定されています。変調プロファイルに含ま れる複数の IUC に、同じ OFDMA チャネル上の異なる変調次数を設定できます。CMTS では、ミ ニスロットごとに異なる変調次数を割り当てた複数のプロファイルを定義し、それらのプロファ イルを 1 つの OFDMA チャネルで使用することができます。

プロファイルを表示するには、次のコマンドを使用します。

• ケーブル モデム(CM)に関連付けられているプロファイルを表示するには、**show cable modem** *[ip-address| mac-address| cable| {slot | subslot | cable-interface-index}]***phy ofdm-profile upstream** コマンドを使用します。

• 特定のケーブル モデルに関連付けられている詳細なプロファイル管理データを表示するに は、**show cable modem***[ip-address| mac-address]***prof-mgmt upstream** コマンドを使用します。

CMTS では、さまざまな CM グループに異なるデータ IUC を割り当てることができます。

DOCSIS 3.1 CM が 1 つのチャネルで使用できるアクティブな OFDMA アップストリーム データ プロファイル IUC は 2 つだけです。

#### デフォルトのデータ **IUC**

データ IUC 13 は最も堅牢な IUC であり、すべてのケーブル モデムでこれを使用できます。

#### 推奨される間隔使用コード(**IUC**)

アップストリームのプロービング中に定期的に収集されるReceiveModulationErrorRatio(RxMER) 値に基づき、CMTS は既存の IUC の中から、許容されるエラー レートで CMTS がコード ワード を受信できる十分な信号対雑音比(SNR)マージンを持つ、最も高速な IUC を最大で 2 つ見つけ ます。**show cable modem phy ofdm-profile upstream** コマンドは、CM ごとに 1 つまたは 2 つの推 奨 IUC を表示します。

Cisco IOS XE Everest 16.6.1 リリースでは、データ IUC 13 は CM に割り当てられたいずれかの IUC になります。

自動プロファイル ダウングレードを無効にするには、グローバル コンフィギュレーション モー ドで **no cable upstream ofdma-prof-mgmt prof-upgrade-auto** コマンドを使用します。

# <span id="page-700-0"></span>アップストリーム プロファイルの設定方法

### **RxMER** とビット ロードのマッピングの設定

Receive Modulation Error Ratio(RxMER)値をビット ロード値にマップするには、さまざまな方法 があります。シスコでは、DOCSIS3.1OSSIで推奨されている次のマッピングをベースラインマッ ピングとして使用します。

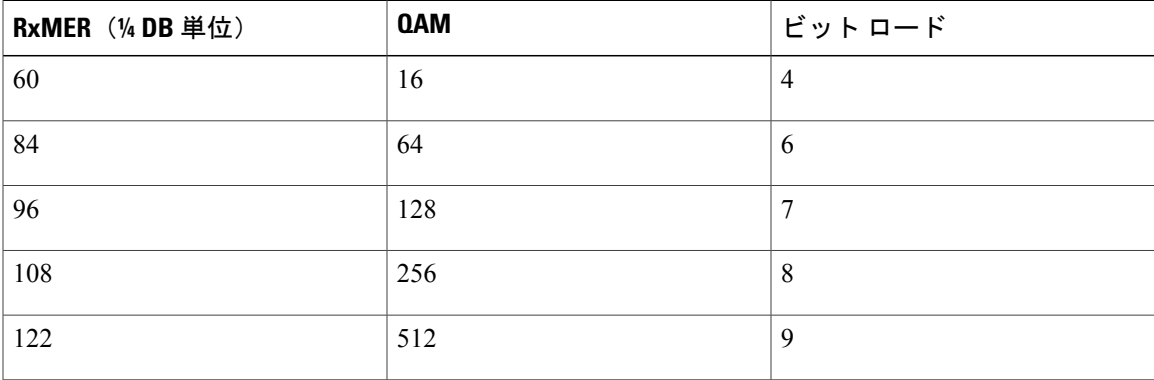

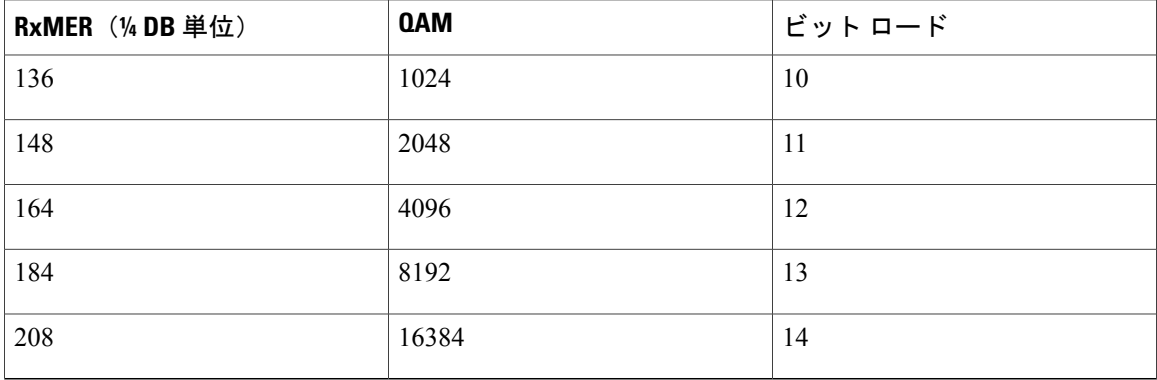

• RxMER からビット ロードへのマッピングを調整するためのマージンを設定するには、次の コマンドを使用します。

Router(config)# **cable upstream ofdma-prof-mgmt mer-margin-qdb** *interval-in-minutes* 上記のマッピング表が使用される前に、この設定値(*quarter-DB*)が、CMTS で収集された RxMER 値に加算されます。こうして、ユーザは推奨プロファイルを選択する際により適切 に制御できます。

- 推奨プロファイルの計算で無視できる、ミニスロット平均 RxMER のパーセンテージを指定 するには、次のコマンドを使用します。 Router(config)# **cable upstream ofdma-prof-mgmt exempt-mslot-pct** *percent* これは、外れ値を無視できるエクステントを指定する方法になります。
- RxMER ポーリング間隔を設定するには、次のコマンドを使用します。 Router(config)# **cable upstream ofdma-prof-mgmt rxmer-poll-interval** *interval-in-minutes* CMTS はアップストリーム プロービングを使用して、CM ごとの RxMER データを収集しま す。これは登録時だけでなく、登録後も定期的に行われます。収集された RxMER データで ミニスロットあたりの平均が算出され、各 CM の推奨 IUC を計算するためにそれが使用され ます。

## <span id="page-701-0"></span>アップストリーム プロファイルの選択機能について

Cisco Feature Navigator を使用すると、プラットフォームおよびソフトウェア イメージのサポート 情報を検索できます。Cisco Feature Navigator を使用すると、ソフトウェア イメージがサポートす る特定のソフトウェアリリース、フィーチャセット、またはプラットフォームを確認できます。 Cisco Feature Navigator には、<http://www.cisco.com/go/cfn> からアクセスします。[Cisco.com](http://www.cisco.com/) のアカウ ントは必要ありません。

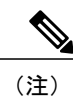

次の表は、特定のソフトウェア リリース トレインで各機能のサポートが導入されたときのソ フトウェア リリースのみを示しています。その機能は、特に断りがない限り、それ以降の一 連のソフトウェア リリースでもサポートされます。

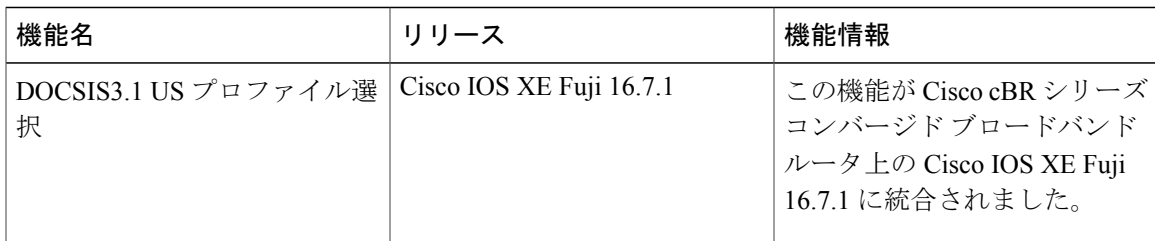

表 **95**:アップストリーム プロファイルの選択機能について

 $\overline{\phantom{a}}$ 

 $\overline{\phantom{a}}$ 

T

 **Cisco cBR** コンバージド ブロードバンド ルータ **DOCSIS** ソフトウェア コンフィギュレーション ガイ ド(**Cisco IOS XE Fuji 16.7.x** 用)

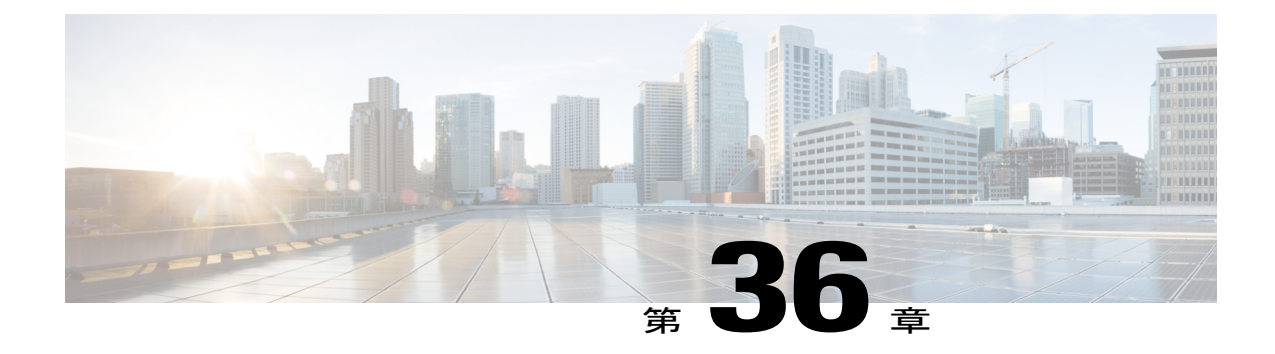

# ダウンストリーム パワー チルト

ダウンストリーム パワー チルト機能は、ヘッドエンドのケーブル損失を修正して、コントロー ラ ポート上のすべてのチャネルでパワー スペクトルを一定にするために使用されます。

- Cisco cBR シリーズ [ルータに関するハードウェア互換性マトリクス](#page-704-0), 631 ページ
- [ダウンストリーム](#page-705-0) パワー チルトについて, 632 ページ
- [ダウンストリーム](#page-706-0) パワー チルトの設定方法, 633 ページ
- ダウンストリーム パワー [チルトに関する機能情報](#page-707-0), 634 ページ

# <span id="page-704-0"></span>**Cisco cBR** シリーズ ルータに関するハードウェア互換性マトリクス

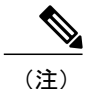

Cisco IOS-XE の特定のリリースで追加されたハードウェア コンポーネントは、特に明記しな い限り、以降のすべてのリリースでもサポートされます。

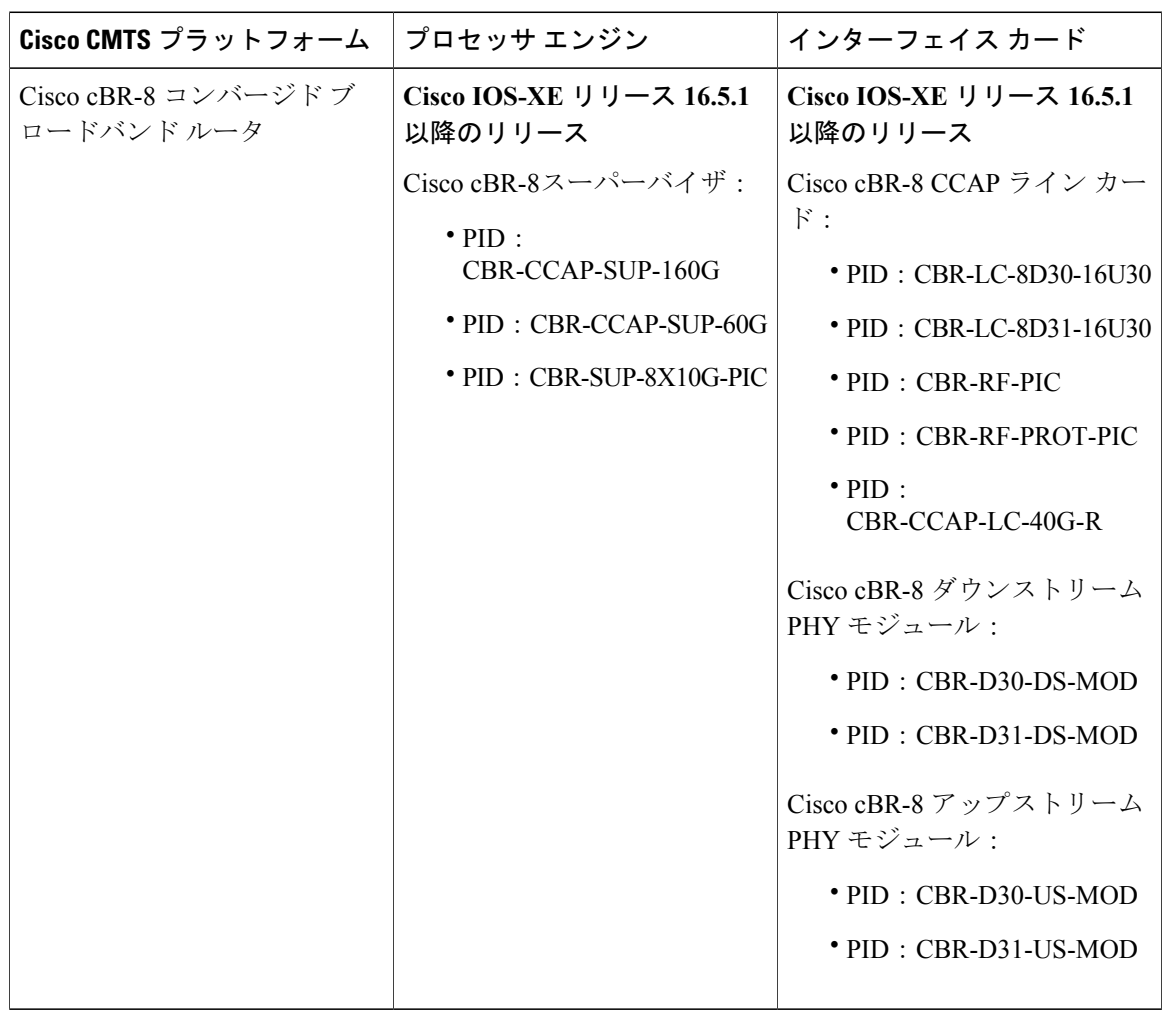

表 **96**:**Cisco cBR** シリーズ ルータに関するハードウェア互換性マトリクス

# <span id="page-705-0"></span>ダウンストリーム パワー チルトについて

ダウンストリームパワーチルト機能は、ヘッドエンドのケーブル損失を修正して、コントローラ ポート上のすべてのチャネルでパワー スペクトルを一定にするために使われます。

(注)

この機能を有効にすると、フェイルオーバー パス (ラインカード スイッチオーバーの後)で ノイズ レベル劣化が発生することがあります。

### ダウンストリーム電力プロファイルの設定に関する制限事項

ダウンストリーム パワー チルト機能と OFDM 電力プロファイル機能は相互排他的です。この 2 つを同時に設定することはできません。

### <span id="page-706-0"></span>ダウンストリーム パワー チルトの設定方法

#### ダウンストリーム パワー チルトの設定

ダウンストリーム パワー チルトはダウンストリームのすべての SCQAM チャネルまたは OFDM チャネルに適用されます。コントローラ ポートのダウンストリーム パワー チルトを設定するに は、ダウンストリーム コントローラ ポートで power-tilt コンフィギュレーション コマンドを使用 します。

#### **enable**

**configure terminal controller Integrated-Cable** *slot/subslot/port* **max-ofdm-spectrum** *value* **max-carrier** *value* **base-channel-power** *value* **power-tilt** *mode loss* **max-frequency** *freq-max* **rf-chan** *start\_id* [*end\_id*] **type** *value* **rf-output** *value* **power-adjust** *value* **qam-profile***id* **docsis-channel-id***id* **ofdm channel-profile** *id* **start-frequency** *value* **width** *value* [**plc** *value*]

次に例を示します。

```
controller Integrated-Cable 3/0/0
 max-ofdm-spectrum 192000000
 max-carrier 32
 base-channel-power 34
 power-tilt linear 4.0 max-frequency 696000000
 rf-chan 0 31
    type DOCSIS
    frequency 261000000
   rf-output NORMAL
   power-adjust -2.0
    qam-profile 1
    docsis-channel-id 1
 rf-chan 158
    power-adjust 0
    docsis-channel-id 159
    ofdm channel-profile 20 start-frequency 600000000 width 96000000 plc 645000000
```
上記の設定手順で使用されるコマンド **power-tilt** *mode loss* **max-frequency** *freq-max* の中で、*mode* は、*freq-max* における損失が既知である場合、周波数 F での同軸ケーブルの損失を計算する式を 表します。次の 2 つのオプションから選択できます。

- linear:  $loss_F = loss_{\text{freq-max}} * (F / \text{freq-max})$
- cable-loss-approx:  $loss_F = loss_{\text{freq-max}} * \text{SQRT}( (freq-max F) / freq-max)$

*loss* は、*freq-max* で測定されるケーブル損失です(1/10 dB 単位で指定)。

### ダウンストリーム パワー チルトの設定の確認

ダウンストリームパワーチルトの詳細を表示するには、次の例に示すように**show cable controller integrated-cable** コマンドを使用します。このコマンドにより、DS パワー チルト コマンドによっ て設定された実際の SCQAM および OFDM チャネル電力レベルが表示されます。OFDM チャネル の場合、表示される電力レベルは中心周波数 6 MHz バンドの電力レベルを表します。

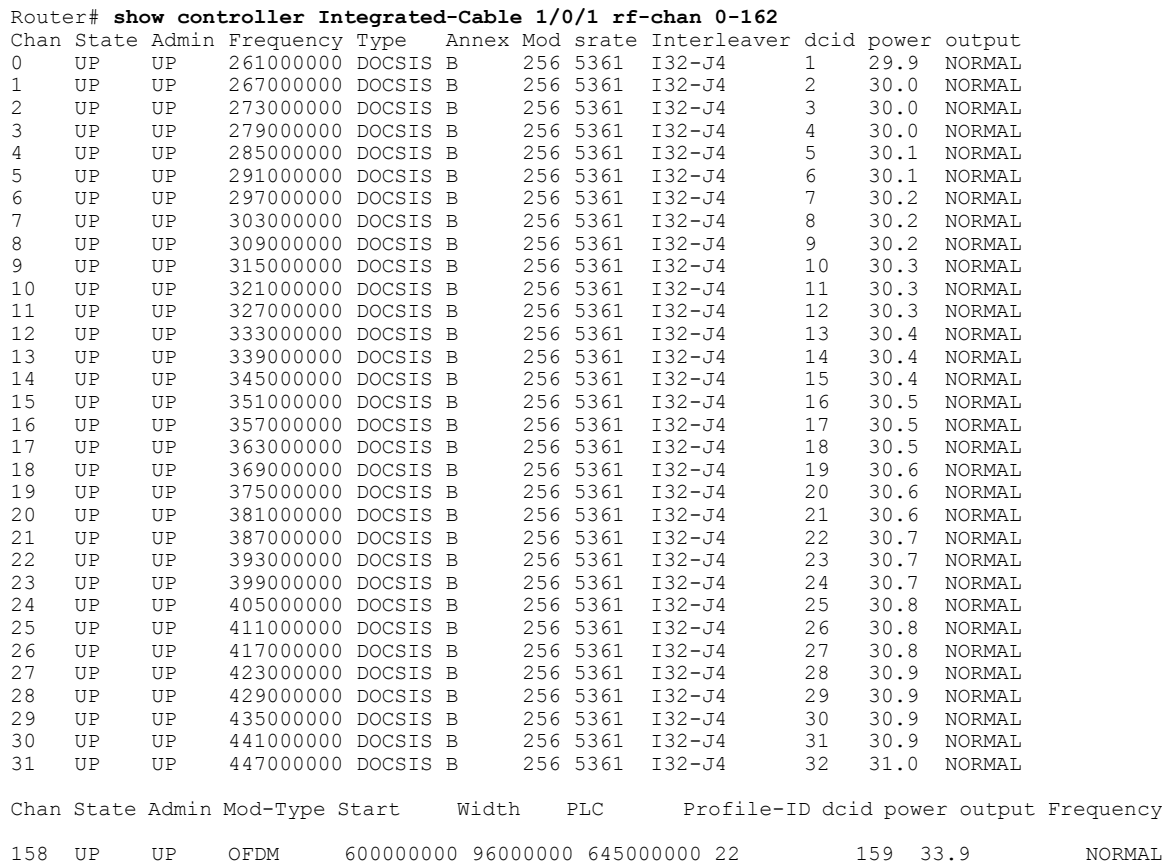

# <span id="page-707-0"></span>ダウンストリーム パワー チルトに関する機能情報

Cisco Feature Navigator を使用すると、プラットフォームおよびソフトウェア イメージのサポート 情報を検索できます。Cisco Feature Navigator を使用すると、ソフトウェア イメージがサポートす る特定のソフトウェアリリース、フィーチャセット、またはプラットフォームを確認できます。 Cisco Feature Navigator には、<http://www.cisco.com/go/cfn> からアクセスします。[Cisco.com](http://www.cisco.com/) のアカウ ントは必要ありません。

(注)

 $\mathbf I$ 

次の表は、特定のソフトウェア リリース トレインで各機能のサポートが導入されたときのソ フトウェア リリースのみを示しています。その機能は、特に断りがない限り、それ以降の一 連のソフトウェア リリースでもサポートされます。

#### 表 **97**:ダウンストリーム パワー チルトに関する機能情報

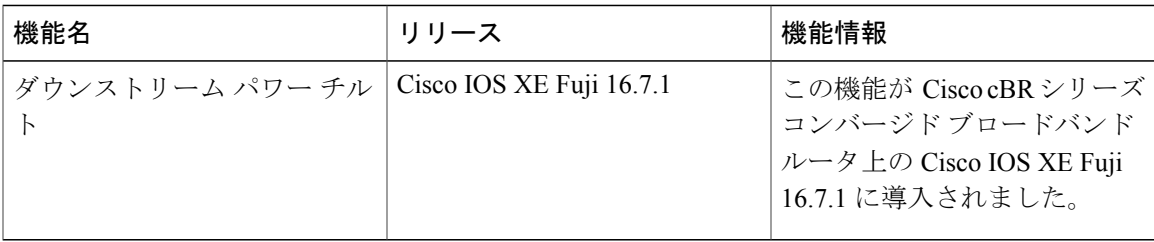

 $\overline{\phantom{a}}$ 

T

 **Cisco cBR** コンバージド ブロードバンド ルータ **DOCSIS** ソフトウェア コンフィギュレーション ガイ ド(**Cisco IOS XE Fuji 16.7.x** 用)

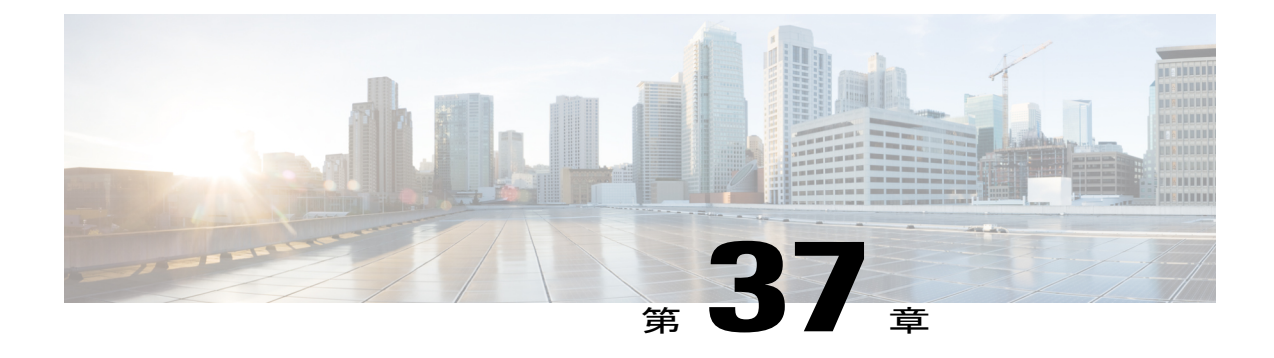

# コントローラ プロファイルの設定

このドキュメントでは、Cisco cBRシリーズコンバージドブロードバンドルータ上でコントロー ラ プロファイルを設定する方法について説明します。

- Cisco cBR シリーズ [ルータに関するハードウェア互換性マトリクス](#page-710-0), 637 ページ
- コントローラ [プロファイル設定に関する情報](#page-711-0), 638 ページ
- コントローラ [プロファイルの設定方法](#page-712-0), 639 ページ
- コントローラ [プロファイル設定に関する機能情報](#page-716-0), 643 ページ

# <span id="page-710-0"></span>**Cisco cBR** シリーズ ルータに関するハードウェア互換性マトリクス

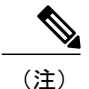

Cisco IOS-XE の特定のリリースで追加されたハードウェア コンポーネントは、特に明記しな い限り、以降のすべてのリリースでもサポートされます。

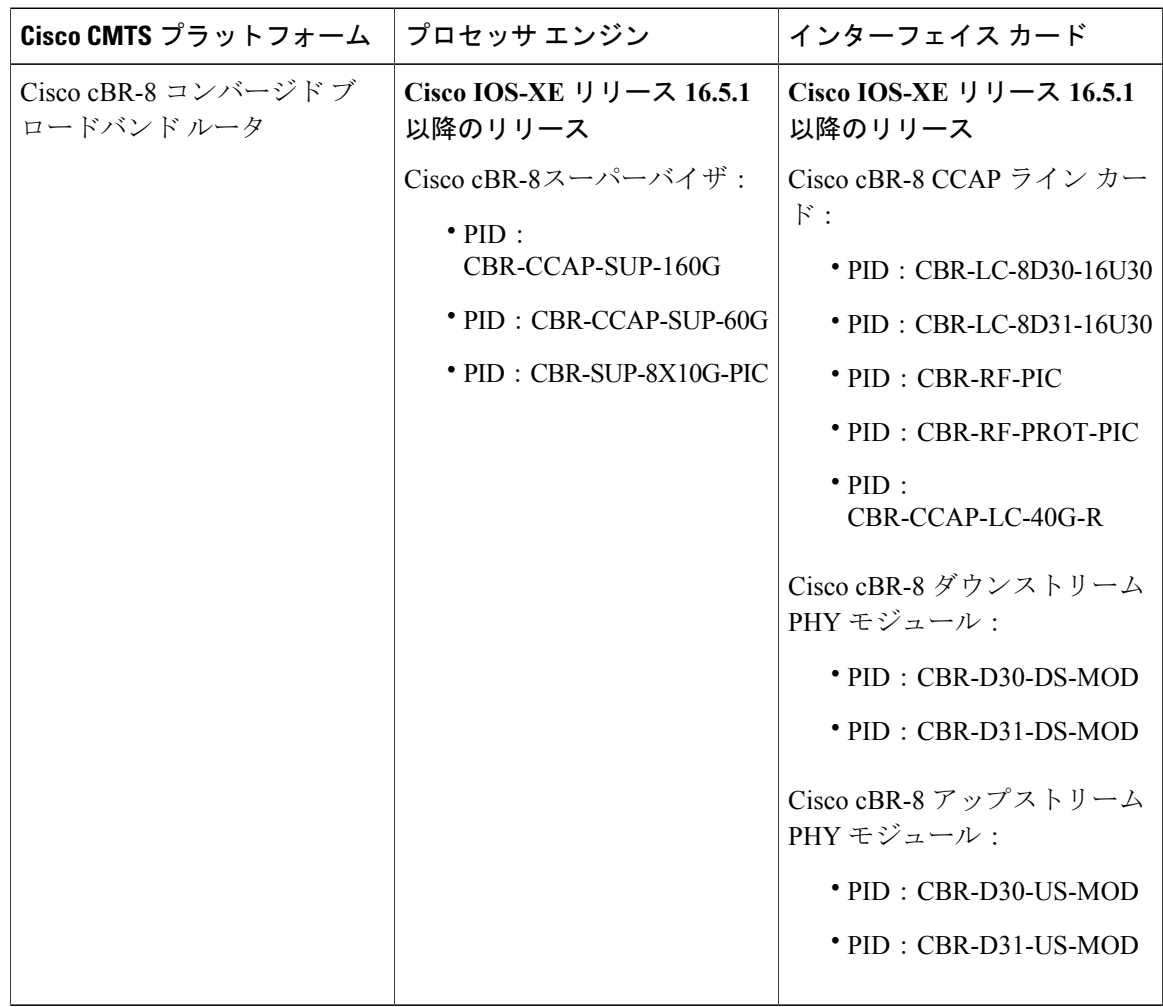

表 **98**:**Cisco cBR** シリーズ ルータに関するハードウェア互換性マトリクス

# <span id="page-711-0"></span>コントローラ プロファイル設定に関する情報

同じデバイス内で CMTS 機能と UEQAM 機能がマージされて密度が高くなると、現在のコント ローラ設定方法では過度に複雑かつ困難になります。設定の中で同じ行があまりに多くなります。 コントローラの設定を単純化するために、コントローラ プロファイルと呼ばれる新しい概念が導 入されました。コントローラ プロファイルは、ダウンストリームとアップストリームのコント ローラに適用する設定パラメータからなるグループで、次のような利点があります。

- 迅速な導入
- cBR-8 の展開、設定、トラブルシューティングの簡素化
- ノード/地域間で共通の設定
- 共通機能に関するシスコ製品全体での一貫性

 **Cisco cBR** コンバージド ブロードバンド ルータ **DOCSIS** ソフトウェア コンフィギュレーション ガイ ド(**Cisco IOS XE Fuji 16.7.x** 用)

# <span id="page-712-0"></span>コントローラ プロファイルの設定方法

I-CMTSコントローラを設定するには、デフォルトでレガシーコントローラコンフィギュレーショ ン コマンドが使用されます。I-CMTS コントローラ プロファイルを使用する場合には、最初に **cable controller-profile I-CMTS enable** コマンドを使用してそのプロファイルを有効にする必要が あります。

- (注) プロファイルを使用してコントローラを設定する場合、統合ケーブルコントローラとアッ プストリームケーブルコントローラでレガシーコマンドがまったく設定されていない状 態の「クリーン」なCMTSで設定を開始することを推奨します。レガシー設定とプロファ イルとを切り替えないでください。
	- コントローラ プロファイルに変更を加えると、関連するすべてのコントローラが変更さ れます。したがって、特定のコントローラを設定する場合(たとえばコントロールのベー ス チャネル電力を変更する場合)、このコントローラを他のコントローラとともにプロ ファイルにバインドしないでください。
	- I-CMTS コントローラ プロファイルが有効になっている場合、レガシー コントローラ コ ンフィギュレーション コマンドはサポートされません。
	- I-CMTS コントローラ プロファイルが有効になっている場合、running-config でレガシー コントローラの設定を表示することはできません。

### ダウンストリーム コントローラ プロファイルの設定

ダウンストリーム コントローラ プロファイルを設定するには、次の手順に従います。

**enable configure terminal cable downstream controller-profile** *id* **[RPHY|I-CMTS] base-channel-power** *value* **max-carrier** *value* **freq-profile** *id* **max-ofdm-spectrum** *value* **ofdm-freq-excl-band start-frequency** *value* **width***value* **rf-chan** *start\_id* [*end\_id*] **type** *value* **rf-output** *value* **power-adjust** *value* **qam-profile***id* **docsis-channel-id***id* **power-profile** *id* **ofdm channel-profile** *id* **start-frequency** *value* **width** *value* [**plc** *value*] **enable**

**configure terminal**

#### **controller integrated-cable** *slot/subslot/port* **profile** *id* 次に例を示します。 cable downstream controller-profile 0 I-CMTS max-carrier 32 base-channel-power 34 rf-chan 0 3

```
type DOCSIS
frequency 111000000
rf-output NORMAL
qam-profile 1
docsis-channel-id 1
```

```
controller integrated-cable 2/0/0
profile 0
```
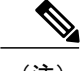

- (注) 新しい I-CMTS コントローラ プロファイルを設定する場合は、キーワード I-CMTS が必 要です。RPHYと入力した場合、またはキーワードを入力しない場合、システムはRPHY コントローラプロファイルであると見なします。プロファイルタイプ(RPHY/I-CMTS) を設定した後は、タイプを変更できなくなります。
	- プロファイルを更新すると、バインドされているすべてのコントローラが影響を受けま す。コントローラにバインドされているプロファイルを削除するには、その前に、すべ てのコントローラをアンバインドする必要があります。コントローラがアンバインドさ れると、コントローラ内の RF チャネル設定がすべて削除されます。

### ダウンストリーム コントローラ プロファイルの設定の確認

ダウンストリーム コントローラ プロファイルの設定を確認するには、**show cable downstream controller-profile** コマンドを使用します。

```
Router# show cable downstream controller-profile 0
Downstream controller-profile 0, type I-CMTS
Description:
Downstream controller-profile 0 is being used by controller Integrated-Cable:
  2/0/0,
 Admin: UP
 MaxOfdmSpectrum: 192000000
 MaxCarrier: 128
 BasePower: 33.0 dBmV
 Mode: normal
 Frequency profile: unconfigured
 DS Splitting: No
 OFDM frequency exclusion bands: None
Configured RF Channels:<br>Chan Admin Frequency Type
     Admin Frequency Type Annex Mod srate Qam-profile dcid power output<br>
UP 213000000 DOCSIS B 256 5361 1 1 33.0 NORMAL<br>
UP 219000000 DOCSIS B 256 5361 1 2 33.0 NORMAL
 0 UP 213000000 DOCSIS B 256 5361 1 1 33.0 NORMAL
1 UP 219000000 DOCSIS B 256 5361 1 2 33.0 NORMAL
2 UP 225000000 DOCSIS B 256 5361 1 3 33.0 NORMAL
 3 UP 231000000 DOCSIS B 256 5361 1 4 33.0 NORMAL
          237000000 DOCSIS
 5 UP 243000000 DOCSIS B 256 5361 1 6 33.0 NORMAL
```
上記の出力では、integrated-cable 2/0/0 にプロファイル 0 が関連付けられています。したがって、 **show controllers integrated-Cable 2/0/0 rf-channel 0 5** の出力は上記の出力と一致するはずです。次 の例を参照してください。

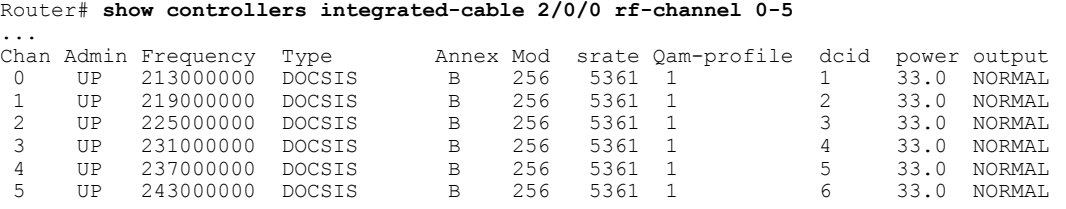

プロファイル内のパラメータが設定済みパラメータと一致するかどうかを確認するには、次の例 に示すように **show running-config [all] | section cable downstream controller-profile** コマンドを使用 します。

```
Router# show running-config | section downstream controller-profile
cable downstream controller-profile 0 I-CMTS
max-carrier 32
base-channel-power 34
rf-chan 0 3
 type DOCSIS
  frequency 111000000
  rf-output NORMAL
  qam-profile 1
  docsis-channel-id 1
```
### アップストリーム コントローラ プロファイルの設定

アップストリーム コントローラ プロファイルを設定するには、次の手順に従います。

#### **enable**

**configure terminal**

**cable upstream controller-profile** *id* **[RPHY|I-CMTS]**

**us-channel** *id* {**chan-class-id** *id*|**channel-width** {*first-choice-width*

[*last-choice-width*]}|**docsis-mode**{**atdma| tdma|**

**tdma-atdma**}|**equalization-coefficient**|**frequency***value*|**hop-priority**{**frequency modulationchannel-width| modulationfrequency channel-width| frequency channel-width modulation**}|**ingress-nosie-cancellation** *interval*|**maintain-psd**|**max-logical-chans** *id*|**minislot-size** *value*|**modulation-profile**

*primary-profile-number*[*secondary-profile-number*][*tertiary-profile-number*]|**power-level** *value*|**rng-holdoff** *priority*|**specsvl error-adaptive-profile** *id*|**spectrum-group** *id*|**threshold** {**cnr-profiles** *value* [*value*]|**corr-fec** *value*|**hysteresis** *value*|**snr-profiles** *value* [*value*]|**corr-fec** *value*}

**enable configure terminal controller upstream-cable** *slot/subslot/port* **profile** *id*

- (注) 新しい I-CMTS コントローラ プロファイルを設定する場合は、キーワード I-CMTS が必 要です。RPHYと入力した場合、またはキーワードを入力しない場合、システムはRPHY コントローラプロファイルであると見なします。プロファイルタイプ(RPHY/I-CMTS) を設定した後は、タイプを変更できなくなります。
	- プロファイルを更新すると、バインドされているすべてのコントローラが影響を受けま す。コントローラにバインドされているプロファイルを削除するには、その前に、すべ てのコントローラをアンバインドする必要があります。
	- OFDMA は、このリリースではプロファイルの使用をサポートしていません。

### アップストリーム コントローラ プロファイルの設定の確認

アップストリーム コントローラ プロファイルの設定を確認するには、**show cable upstream controller-profile** コマンドを使用します。

```
Router# show cable upstream controller-profile 0
Upstream controller-profile 0, type I-CMTS
Description:
Upstream controller-profile 0 is being used by controller Upstream-Cable:
9/0/0
Controller Upstream-Cable
   ...
 Upstream-channel 0
   chan-class-id : 0x0
   channel-width : 1600000 1600000
   docsis-mode : atdm<br>equalization-coefficient : TRUE
   equalization-coefficient
   frequency : 5000000
   ...
   modulation-profile : 221
   ...
   shutdown : FALSE
   ...
```
上記の出力では、upstream-cable 9/0/0 にプロファイル 0 が関連付けられています。したがって、

**show controllers upstream-Cable 9/0/0 us-channel 0** の出力は上記の出力と一致するはずです。次の 例を参照してください。

```
Router# show controllers upstream-Cable 9/0/0 us-channel 0
...
Controller 9/0/0 upstream 0 AdminState:UP OpState: UP
  atdma mode enabled
  Frequency 5.000 MHz, Channel Width 1.600 MHz, Symbol Rate 1.280 Msps
  Modulation Profile Group 221
```
プロファイル内のパラメータが設定済みパラメータと一致するかどうかを確認するには、次の例 に示すように **show running-config [all] | section cable upstream controller-profile** コマンドを使用し ます。

```
Router# show running-config | s cable upstream controller-profile 0
cable upstream controller-profile 0 I-CMTS
 us-channel 0 channel-width 1600000 1600000
us-channel 0 docsis-mode atdma
us-channel 0 minislot-size 4
us-channel 0 modulation-profile 221
```
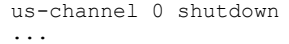

# <span id="page-716-0"></span>コントローラ プロファイル設定に関する機能情報

Cisco Feature Navigator を使用すると、プラットフォームおよびソフトウェア イメージのサポート 情報を検索できます。Cisco Feature Navigator を使用すると、ソフトウェア イメージがサポートす る特定のソフトウェアリリース、フィーチャセット、またはプラットフォームを確認できます。 Cisco Feature Navigator には、<http://www.cisco.com/go/cfn> からアクセスします。[Cisco.com](http://www.cisco.com/) のアカウ ントは必要ありません。

(注)

次の表は、特定のソフトウェア リリース トレインで各機能のサポートが導入されたときのソ フトウェア リリースのみを示しています。その機能は、特に断りがない限り、それ以降の一 連のソフトウェア リリースでもサポートされます。

表 **99**:コントローラ プロファイル設定に関する機能情報

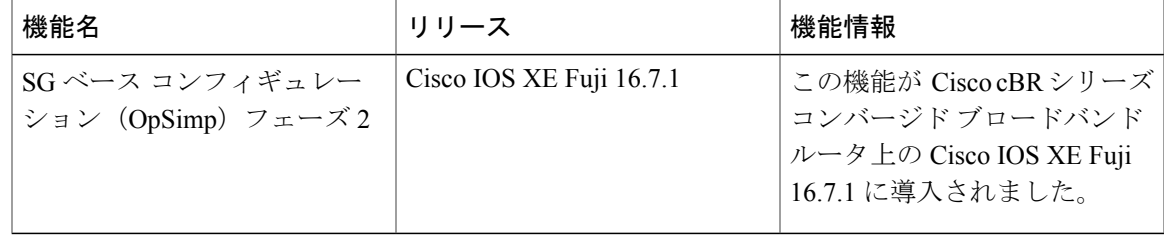

 $\overline{\phantom{a}}$ 

T

 **Cisco cBR** コンバージド ブロードバンド ルータ **DOCSIS** ソフトウェア コンフィギュレーション ガイ ド(**Cisco IOS XE Fuji 16.7.x** 用)

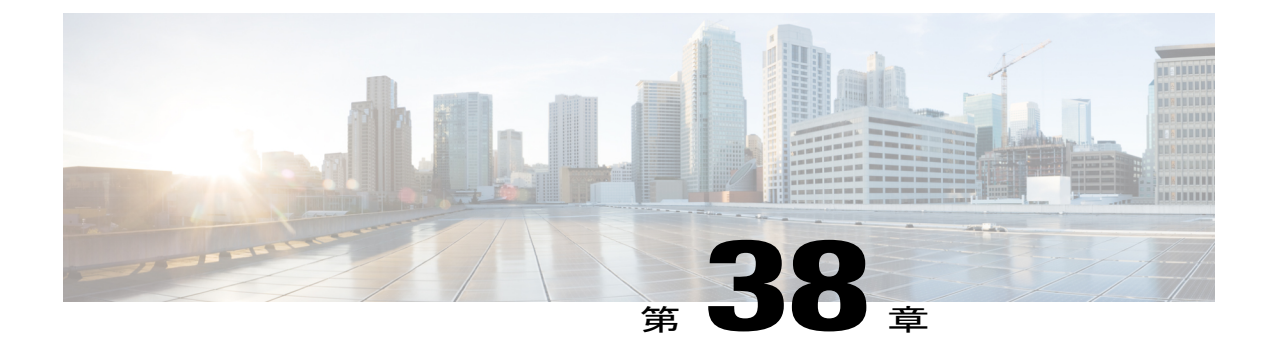

# **AC** 電源モジュール モード コントロールの 電圧しきい値

このドキュメントでは、AC 電源モジュール (PSM) のモードを切り替えるための電圧しきい値 の設定方法を説明します。

#### 機能情報の確認

ご使用のソフトウェア リリースでは、このモジュールで説明されるすべての機能がサポートさ れているとは限りません。最新の機能情報と注意事項については、ご使用のプラットフォームと ソフトウェア リリースに対応したリリース ノートを参照してください。このモジュールに記載 されている機能の詳細を検索し、各機能がサポートされているリリースのリストを確認する場合 は、このマニュアルの最後にある機能情報の表を参照してください。

プラットフォームのサポートおよびシスコ ソフトウェア イメージのサポートに関する情報を検 索するには、Cisco Feature Navigator を使用します。Cisco Feature Navigator には、[http://](http://tools.cisco.com/ITDIT/CFN/) [tools.cisco.com/ITDIT/CFN/](http://tools.cisco.com/ITDIT/CFN/) からアクセスできます。<http://www.cisco.com/> のアカウントは必要あり ません。

- Cisco cBR シリーズ [ルータに関するハードウェア互換性マトリクス](#page-719-0)、646 ページ
- AC PSM モード [コントロールの電圧しきい値について](#page-719-1), 646 ページ
- AC PSM モード [コントロールの電圧しきい値の設定方法](#page-720-0), 647 ページ
- [設定例](#page-721-0), 648 ページ
- AC PSM モード [コントロールの電圧しきい値に関する機能情報](#page-721-1), 648 ページ

# <span id="page-719-0"></span>**Cisco cBR** シリーズ ルータに関するハードウェア互換性マトリクス

Cisco IOS-XE の特定のリリースで追加されたハードウェア コンポーネントは、特に明記しな い限り、以降のすべてのリリースでもサポートされます。 (注)

表 **100**:**Cisco cBR** シリーズ ルータに関するハードウェア互換性マトリクス

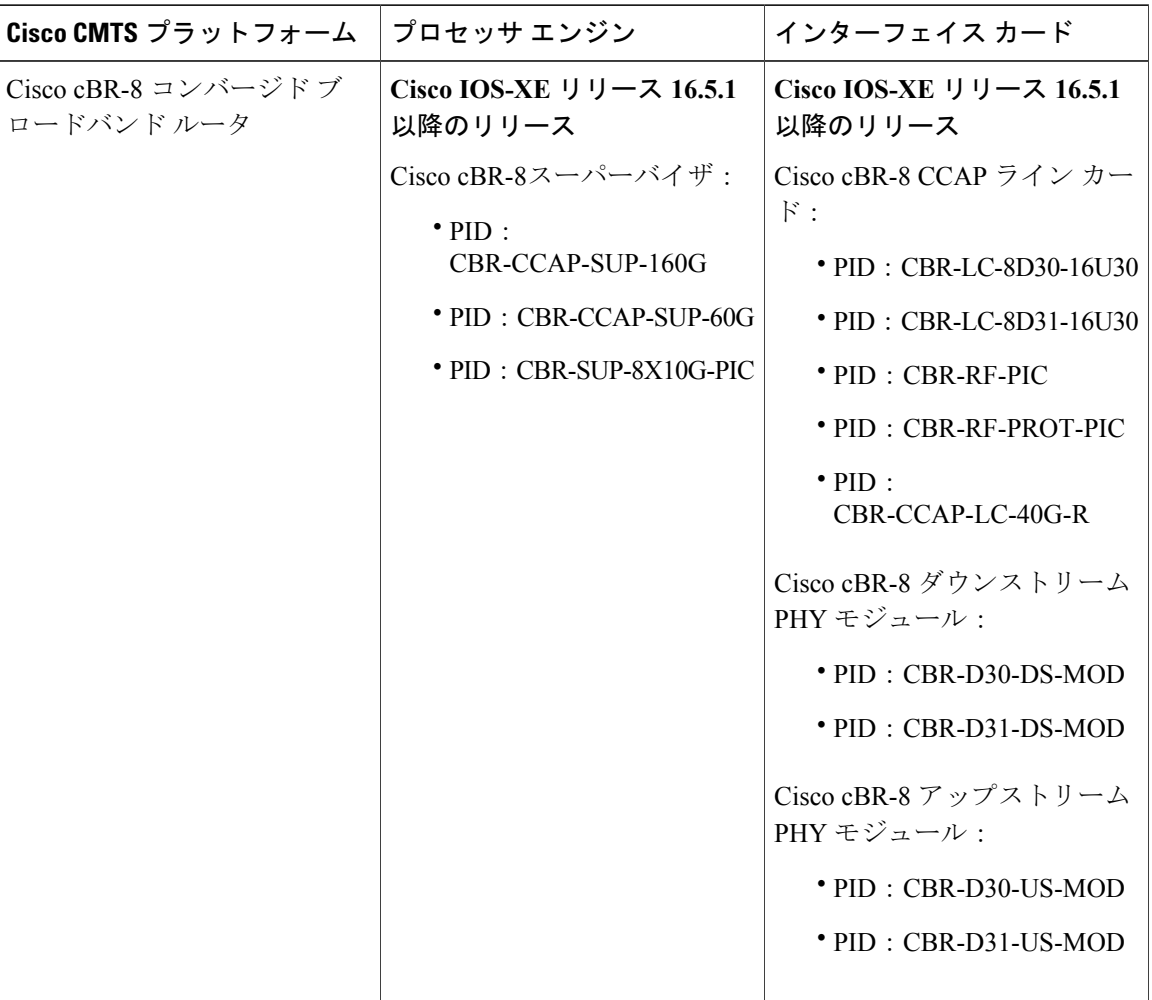

# <span id="page-719-1"></span>**AC PSM** モード コントロールの電圧しきい値について

電圧しきい値を設定すると、ACPSMで提供される電力バジェットが現場交換可能ユニット(FRU) に十分な電源を供給できない場合に、さまざまなモードを切り替えることができます。

 $\mathscr{D}_{\mathscr{A}}^{\mathscr{A}}$
### **AC PSM** モード コントロールの電圧しきい値の概要

AC PSM は、120V または 220V のいずれかのモードで動作できます。

70V ~ 197V の入力電圧では、PSM は 120V モード、電力容量 1300W で動作します。入力電圧が 85V を下回ると、PSM は完全にオフになって電力容量が 0W になります。

入力電圧が 197V を上回ると、PSM は 220V モード、電力容量 3000W で動作します。入力電圧が 190V を下回ると、PSM は 120V モードに切り替わり、その電力容量は 1300W に低下します。

ユーザがモードの切り替えを設定できるよう、2つの新しいヒステリシスしきい値 Voff 3000W お よび Von 3000W が提供されています。PSM がモードを切り替える条件を定義するこれらのヒス テリシスしきい値は、CLI コマンドを使用して設定できます。

たとえば、*Voff\_3000W* が 180V と設定される場合、入力電圧が 180V を下回ると、PSM が 120V モードに切り替わり、その電力容量は 1300W になります。*Von\_3000W* が 200V と設定されている 場合、入力電圧が 200V を上回ると PSM が 220V モードに切り替わります。.

| しきい値       | デフォルト値 | 設定可能な範囲                                                                             |
|------------|--------|-------------------------------------------------------------------------------------|
| Voff 3000W | 190V   | Voff 3000W に設定できる値は 170V 以上で<br>゚す。                                                 |
| Von 3000W  | 197V   | Von 3000W に設定できる値は 200V 以下で<br>寸。<br>Voff_3000W の値を Von 3000W の値より小さ<br>くする必要があります。 |

表 **101**:モード コントロールの電圧しきい値

## **AC PSM** モード コントロールの電圧しきい値の設定方法

### **AC PSM** モード コントロールの電圧しきい値の設定

電圧しきい値を設定するには、次のように **platform power protection ac220v voff von** コマンドを 実行します。

Router# configure terminal

**platform power protection ac220v voff von**

デフォルトの電圧しきい値を使用するには、次のように **no platform power protection ac220v** コマ ンドを実行します。

Router# configure terminal **no platform power protection ac220v**

**647**

(注)

デフォルトでは、サービス停止を回避するために電源保護アクションが無効にされています。 保護アクションが無効にされていると、電力バジェットが不足してもオンライン FRU の電源 はオフになりませんが、新しくインストールされたラインカードの電源がオンになりません。

電源保護アクションを有効にするには、**platform powerprotectionactionshutdownlinecard** コマン ドを実行します。

Router# configure terminal **platform power protection action shutdown linecard**

### **AC PSM** モード コントロールの電圧しきい値の検証

電圧しきい値の設定を確認するには、次の例に示すように **sh run** コマンドを使用します。

Router# configure terminal Router (config)# sh run | i protection **platform power protection ac220v 180 200**

## 設定例

ここでは、電圧しきい値機能の設定例を記載します。

### 例:**AC PSM** モード コントロールの電圧しきい値の設定

次に、電圧しきい値を設定する例を示します。

Router# configure terminal **platform power protection ac220v 180 200** 次に、DPS を無効にする例を示します。

Router# configure terminal **no platform power protection ac220v**

## **AC PSM** モード コントロールの電圧しきい値に関する機能情報

Cisco Feature Navigator を使用すると、プラットフォームおよびソフトウェア イメージのサポート 情報を検索できます。Cisco Feature Navigator を使用すると、ソフトウェア イメージがサポートす る特定のソフトウェアリリース、フィーチャセット、またはプラットフォームを確認できます。 Cisco Feature Navigator には、<http://www.cisco.com/go/cfn> からアクセスします。[Cisco.com](http://www.cisco.com/) のアカウ ントは必要ありません。

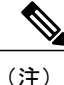

次の表は、特定のソフトウェア リリース トレインで各機能のサポートが導入されたときのソ フトウェア リリースのみを示しています。その機能は、特に断りがない限り、それ以降の一 連のソフトウェア リリースでもサポートされます。

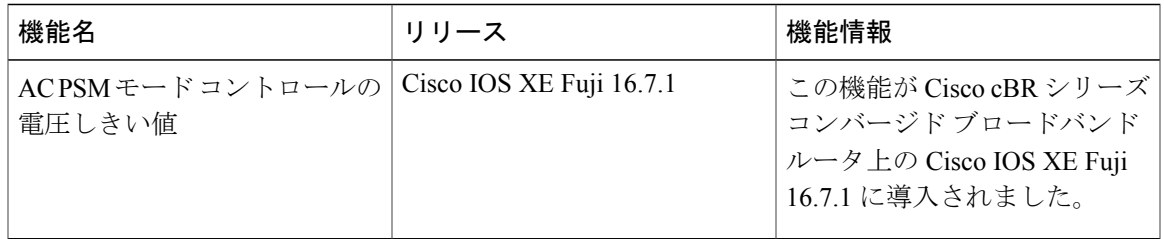

#### 表 **102**:**AC PSM** モード コントロールの電圧しきい値に関する機能情報

 $\overline{\phantom{a}}$ 

 $\overline{\phantom{a}}$ 

T

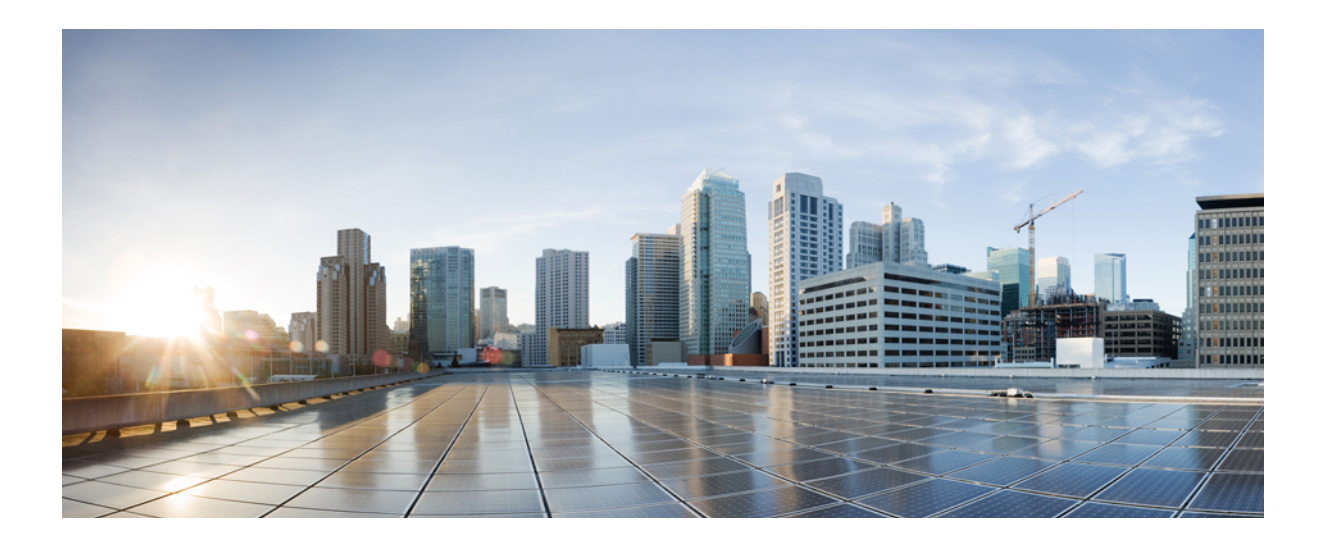

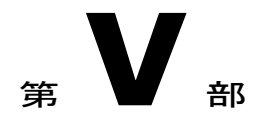

# レイヤ **2** およびレイヤ **3** の **VPN** 構成

- L2VPN [Support](#page-726-0) over Cable, 653 ページ
- L2VPN over [Port-Channel,](#page-746-0) 673 ページ
- [ケーブル](#page-750-0) L2VPN 用 MPLS 擬似回線、677 ページ
- MPLS VPN [ケーブルの機能拡張](#page-788-0), 715 ページ
- マルチキャスト VPN と DOCSIS 3.0 [マルチキャストの](#page-808-0) QoS サポート, 735 ページ
- Cisco CMTS 用 [EtherChannel,](#page-822-0) 749 ページ
- [フローベースのポートチャネルごとのロード](#page-832-0) バランシング, 759 ページ
- 非 L2VPN [サービス](#page-842-0) フローの TLV による MPLS QoS, 769 ページ

<span id="page-726-0"></span>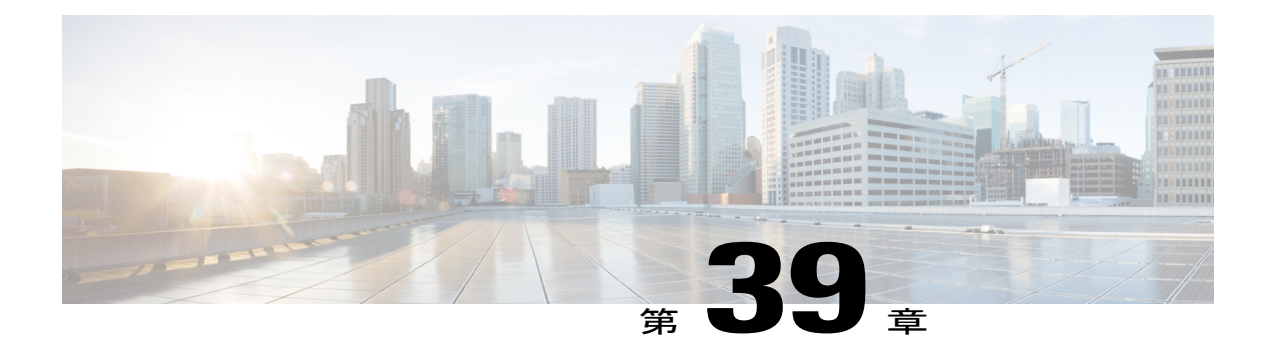

# **L2VPN Support over Cable**

Cisco CMTS  $\oslash$  Layer 2 VPN (L2VPN) Support over Cable  $\iota\ddot{\uparrow}$ , Business Services over DOCSIS (BSOD) Cable Labs 仕様のサポートに、ポイントツーポイント Transparent LAN Service (TLS) を提供します。

L2VPN Support over Cable 機能は以下をサポートします。

- •この機能は、IEEE 802.1q VLAN ID に基づくさまざまなケーブル モデム(CM)およびサー ビスフロー(SF)のサポートにおいて、イーサネットトランキングインターフェイスを使 用して複数のL2VPNトンネルにトラフィックを転送します。従来型TLSサービスでは、プ ライマリのアップストリームまたはダウンストリームSFしか使用できません。新しいL2VPN Support over Cable 機能では、プライマリとセカンダリ両方の SF を使用できます。
- TLS 機能では、CLI を使用してサービスをプロビジョニングします。L2VPN Support over Cable では、CM コンフィギュレーション ファイルを使用してサービスをプロビジョニング し、単一の CLI を使用してデフォルトのイーサネット ネットワーク システム インターフェ イス(NSI)を特定します。
- ダウンストリーム トラフィックは CM 単位で転送され、アップストリーム トラフィックは SF 単位で転送されます。L2VPN Support over Cable では、同じ L2VPN のアップストリーム トラフィックは複数のアップストリームサービスフローを使用でき、ダウンストリームト ラフィックはさまざまなダウンストリーム サービス フローを使用できます。
- [機能情報の確認](#page-727-0), 654 ページ
- Cisco cBR シリーズ [ルータに関するハードウェア互換性マトリクス](#page-727-1), 654 ページ
- L2VPN Support over Cable [の前提条件](#page-728-0), 655 ページ
- L2VPN Support over Cable [の制限事項](#page-728-1), 655 ページ
- L2VPN Support over Cable [に関する情報](#page-730-0), 657 ページ
- L2VPN CM [での音声コールのサポート](#page-734-0), 661 ページ
- L2VPN Support over Cable [の設定方法](#page-735-0), 662 ページ
- L2VPN Support over Cable [の設定例](#page-739-0), 666 ページ
- [その他の参考資料](#page-742-0), 669 ページ
- L2VPN Support over Cable [に関する機能情報](#page-743-0), 670 ページ

## <span id="page-727-0"></span>機能情報の確認

#### 機能情報の確認

ご使用のソフトウェア リリースでは、このモジュールで説明されるすべての機能がサポートされ ているとは限りません。最新の機能情報と注意事項については、ご使用のプラットフォームとソ フトウェアリリースに対応したリリースノートを参照してください。このモジュールに記載され ている機能の詳細を検索し、各機能がサポートされているリリースのリストを確認する場合は、 このマニュアルの最後にある機能情報の表を参照してください。

プラットフォームのサポートおよびシスコソフトウェアイメージのサポートに関する情報を検索 するには、Cisco Feature Navigator を使用します。Cisco Feature Navigator には、[http://tools.cisco.com/](http://tools.cisco.com/ITDIT/CFN/) [ITDIT/CFN/](http://tools.cisco.com/ITDIT/CFN/) からアクセスできます。<http://www.cisco.com/> のアカウントは必要ありません。

## <span id="page-727-1"></span>**Cisco cBR** シリーズ ルータに関するハードウェア互換性マトリクス

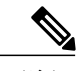

Cisco IOS-XE の特定のリリースで追加されたハードウェア コンポーネントは、特に明記しな い限り、以降のすべてのリリースでもサポートされます。 (注)

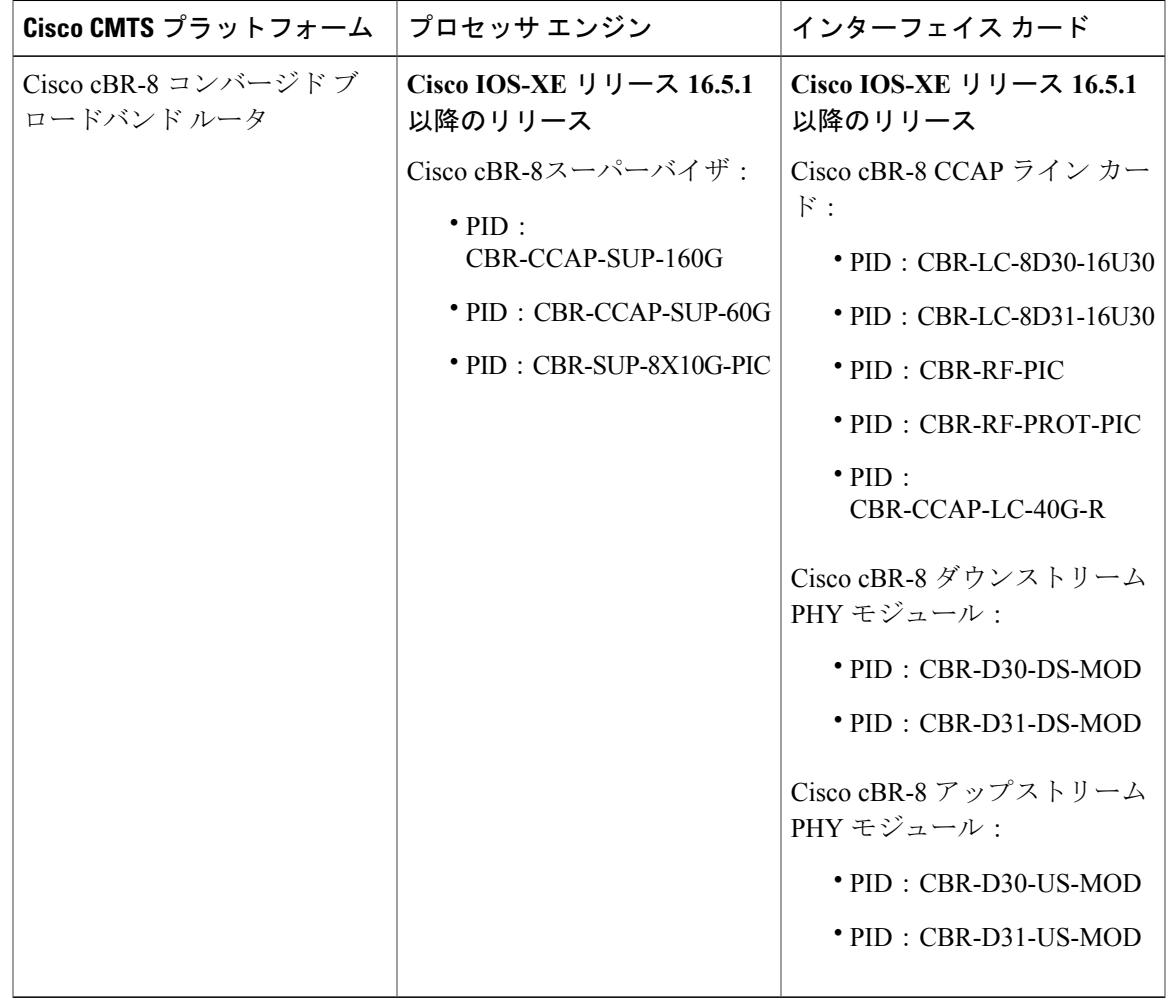

表 **103**:**Cisco cBR** シリーズ ルータに関するハードウェア互換性マトリクス

## <span id="page-728-1"></span><span id="page-728-0"></span>**L2VPN Support over Cable** の前提条件

- 暗号化サポートされたイメージを使用する必要があります。
- ケーブル モデムは、BPI+ をサポートするように設定する必要があります。

## **L2VPN Support over Cable** の制限事項

L2VPN Support over Cable 機能には、次の一般的な制限事項があります。

- DOCSIS 1.0 CM はサポートされません。
- ·ロードバランシングおよび動的チャネル変更 (DCC)は、L2VPN サポートがイネーブルの CM でサポートされません。
- DSx メッセージ (動的サービス追加 (DSA)、動的サービス変更 (DSC)、動的サービス削 除(DSD))は、L2VPNプロビジョニングされたCMでサポートされます。ただし、L2VPN のタイプ、長さ、値(TLV)を伴う DSx はサポートされません。
- マルチポイント L2VPN はサポートされません。また、マルチポイント L2VPN 用のシンプル ネットワーク管理プロトコル(SNMP) MIB はすべてサポートされません。
- eSAFE(組み込み型サービス/アプリケーション機能エンティティ)DHCPスヌーピングはサ ポートされません(L2VPN サブタイプ 43.5.3)。
- 1 つの MAC ドメインで最大 1024 の L2VPN がサポートされます。
- 1 つの L2VPN サービスで最大 8 のアップストリーム SF がサポートされます。
- 1 つの L2VPN サービスで最大 8 のダウンストリーム分類子がサポートされます。
- eSAFE の除外は 1 つの eSAFE ホストに対してのみサポートされます。対応 CM の REG-REQ メッセージが複数の eSAFE ホストを指定している場合は、Cisco CMTS ルータにより除外さ れる eSAFE ホストとして eMTA (ifIndex 16) が選択されます。CM 機能の一部に eMTA が含 まれていない場合、CM 機能の最初の eSAFE ホストが除外用に選択されます。
- •ケーブル モデム インターフェイス マスク (CMIM) の最大長は4 バイトです。
- Business Services over DOCSIS(BSOD)レイヤ 2 バーチャル プライベート ネットワーク仕様 で、サポートされない領域は次のとおりです。
	- 必須 VPN ID および NSI カプセル化 サブタイプを置き換えるためのベンダー固有の L2VPN エンコーディングはサポートされません。
	- IEEE 802.1s が指定するような NSI ポート送信トラフィック クラスに対するイーグレス ユーザ プライオリティのマッピングはサポートされません。
	- ベンダー固有の設定によるゼロ以外のデフォルト ユーザ プライオリティ値での転送は サポートされていません。
	- 同じ VPN ID を持つ複数のダウンストリーム分類子 L2VPN エンコーディングを受け入 れてパケットをさまざまなサービス フローに分類することはサポートされません。
	- 同じ CM 上の同じ L2VPN に複数の SAID を割り当てることはサポートされません。プ ライマリ SAID がすべてのダウンストリーム トラフィックの暗号化に使用されます。
	- 同じグループ レベルの L2VPN SAID を、同じ L2VPN ID が付けられた同じ MAC ドメイ ン内のさまざまな CM に割り当てることはサポートされません。
	- DOCSISスパニングツリープロトコル(DSTP)を導入し、L2VPN動作について設定さ れたすべての NSI および RF インターフェイスで DSTP BPDU 送信を実行することはサ ポートされません。
	- 。すべての L2VPN CM の顧客宅内機器(CPE)ポートへの DSTP 転送専用に DSTP SAID を導入することはサポートされません。

#### **VPN ID** の制限事項

- 各 CM で最大 4 つの VPN ID がサポートされます。
- CM 内の複数の SF が同じ L2VPN に属することができますが、CM 内の各 SF に関連付けるこ とができる VPN ID は最大 1 つです。
- 1 つの Cisco CMTS ルータあたり、最大 4093 の固有の VPN ID がサポートされます。
- VPN ID の最大長は 16 バイトです。
- アップストリーム分類子エンコーディングを除くすべての L2VPN エンコーディングに VPN ID を含める必要があります。

## <span id="page-730-0"></span>**L2VPN Support over Cable** に関する情報

L2VPN Support over Cable には、Cisco CMTS ルータに関する次の利点と機能があります。

- ポイントツーポイント L2VPN 転送モードをサポートします。
- CM ごとに 4 つの VPN ID までサポートします。
- 1 つ以上の SF が同じ VPN ID に属する状態で、CM ごとに複数のアップストリーム SF をサ ポートします。
- Cisco CMTS ルータで 1 つ以上の L2VPN トンネル用のトランキング ポートとして動作する単 一のイーサネット NSI をサポートします。
- CM のプライマリ SAID を使用した BPI+ 暗号化をサポートします。
- CMコンフィギュレーションファイルとCM登録におけるL2VPNエンコーディングをサポー トします(L2VPN エンコーディングによる REG-REQ)。
- CM ごとおよび SF ごとの転送をサポートするために、アップストリーム L2VPN トンネルを サポートします。
- SUP NSF/SSO および N+1 ライン カードの冗長スイッチオーバーにおける L2VPN データベー スとアップストリームおよびダウンストリームSFの同期およびリカバリをサポートします。
- アップストリームおよびダウンストリームの QoS をサポートします。
- スタック構成の IEEE 802.1q タグをサポートします。
- •単一 Embedded Service/Application Functional Entity (eSAFE) ホスト用の L2VPN トンネルから のトラフィック除外をサポートします。
- CMIM および IEEE 802.1p プライオリティ ビットによるレイヤ 2 分類子をサポートします。
- •プロビジョニング エラー (CM 全体で重複する VLAN ID、使用中の VLAN ID など)の検出 をサポートし、対応するエラー メッセージで CM をオフラインに移行します。
- 同じ RF MAC ドメイン上の L2VPN および非 L2VPN トラフィックと、およびその他のトンネ ル トラフィックから分離された非 L2VPN トラフィックとの共存をサポートします。
- L2VPNプロビジョニングされたCMからの音声コールをサポートします。ただし、音声コー ルは L2VPN の一部ではありません。
- BSOD VLAN 冗長性機能をサポートします。この機能を使用すると、プライマリ WAN イン ターフェイスの他にバックアップ WAN インターフェイスを設定することができます。プラ イマリWANインターフェイスがダウンした場合、L2VPNトラフィックはバックアップWAN インターフェイスを使用して送受信されます。
- VLAN 冗長性機能の手動スイッチオーバーをサポートします。これにより、両方のアップリ ンク ポートが稼働している場合、アクティブなアップリンク ポートを現在のポートから別 のポートに手動で切り換えることができます。
- 2000 バイトのレイヤ 2 MTU をサポートします。

### ポイントツーポイント **L2VPN** 転送モード

CiscoCMTSルータは、BSOD仕様に記載されたポイントツーポイントL2VPN転送モードをサポー トします。Cisco CMTS ルータの接続回線(SF または CM)はそれぞれ NSI カプセル化の値が指 定されており、IEEE 802.1q VLAN ID により設定されています。

Cisco CMTS ルータ の L2VPN フォワーダは、転送の決定に MAC アドレス ラーニングを使用せず に、ルータ上の NSI ポートと接続回線間のアップストリーム トラフィックおよびダウンストリー ム トラフィックを転送します。ケーブル オペレータのバックボーン ネットワーク上の L2VPN ブ リッジが MAC アドレス ラーニングを実行して、VLAN ID 間でパケットをブリッジングします。

次の図に、IEEE 802.1q NSI カプセル化を使用したポイントツーポイント L2VPN ネットワークの 例を示します。この例では、4 つの CM が 4 つの異なる VLAN ID(10、20、30、40)に関連付け られています。CMのL2VPNエンコーディングにはL2VPNの論理ID(この例ではAまたはB)、

および関連付けされた VLAN ID を含む IEEE 802.1q 対応 NSI カプセル化サブタイプが含まれてい ます。

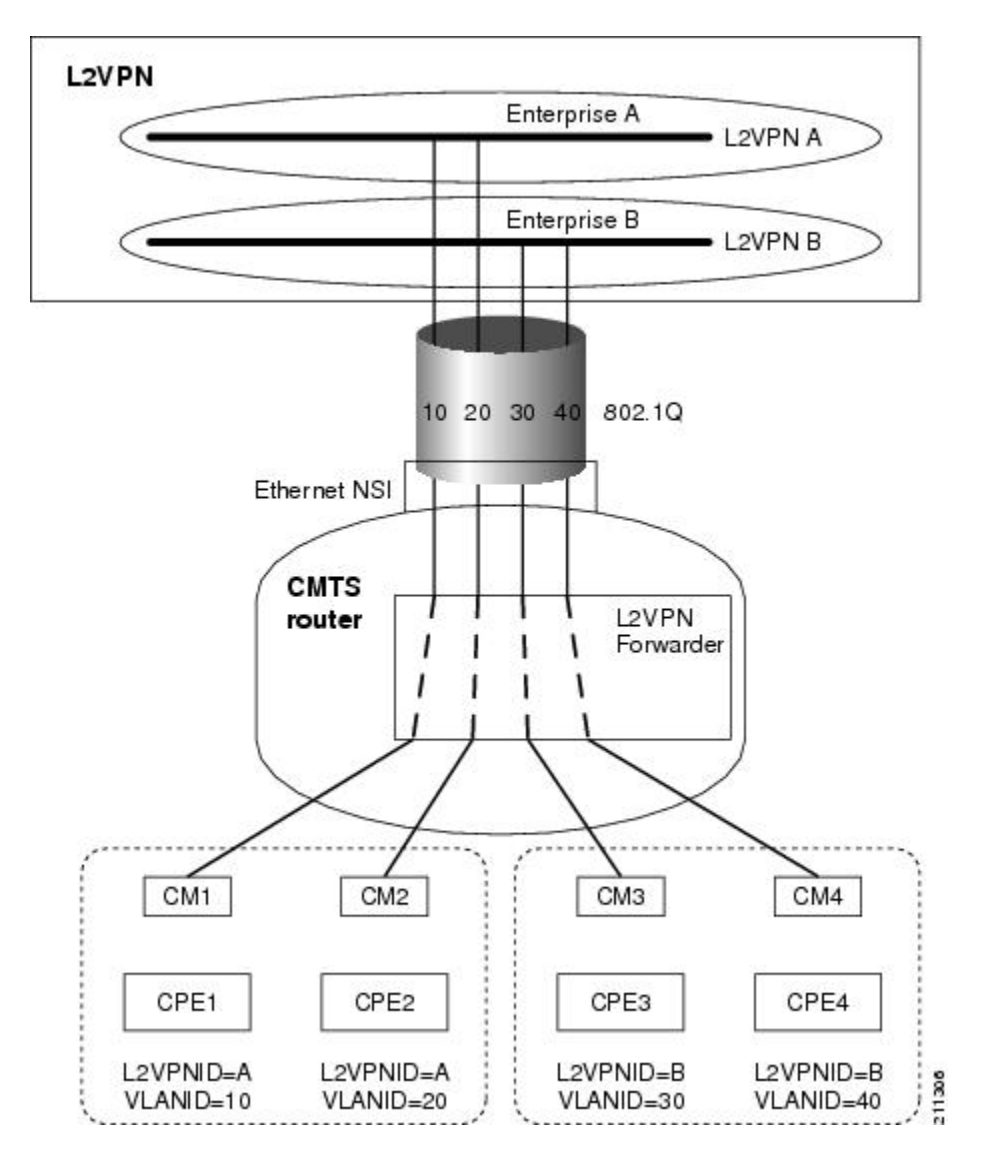

図 **22**:ポイントツーポイント **L2VPN** ネットワーク構成図

L2VPN の論理 ID により、特定の VLAN ID に対して個別のブロードキャスト ドメインを作成す ることができます。図では、CM1 と CM2 からは VLAN 10 と VLAN 20 のトラフィックを企業 A のネットワークに送信し、CM3 と CM4 からは VLAN 30 と VLAN 40 のトラフィックを企業 B の ネットワークに送信することができます。

### <span id="page-732-0"></span>**CM** コンフィギュレーション ファイルでの **L2VPN** エンコーディング

CM コンフィギュレーション ファイルには、Cisco CMTS がアップストリームおよびダウンストリーム CPE パケットの L2VPN 転送を処理する方法を制御する一連の L2VPN エンコーディングが含まれます。BSOD 仕様により、L2VPN エ

ンコーディングは、タイプ コード 43 およびサブタイプ 5(43.5)、ならびに予約済みベンダー ID 0xFFFFFF を使用す る一般拡張情報(GEI)を使用してカプセル化されます。

L2VPN は次のタイプのエンコーディングを定義します。

- CM ごとの L2VPN エンコーディング:CM コンフィギュレーション ファイルの最上位に表示されるエンコーディ ング。
- SF ごとの L2VPN エンコーディング : アップストリーム サービス フロー エンコーディング(タイプ 24)のサブ タイプとして表示されるエンコーディング。
- アップストリーム分類子 L2VPN エンコーディング:アップストリーム パケット分類コンフィギュレーション設 定(タイプ 22)に表示されるエンコーディング。
- ダウンストリーム分類子 L2VPN エンコーディング:ダウンストリーム パケット分類コンフィギュレーション設 定(タイプ 23)に表示されるエンコーディング。

最も単純な CM コンフィギュレーション ファイルは、プライマリ アップストリーム SF 定義内に 1 つの SF ごとの L2VPN エンコーディング、およびその L2VPN の NSI カプセル化サブタイプを含む 1 つの CM ごとの L2VPN エンコー ディングを含みます。

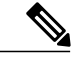

L2VPN 設定に BSOD (CM コンフィギュレーション ファイル)が使用され、Cisco CMTS WAN インターフェイスに QoS ポリシー マップの設定が適用されている場合、パケットは QoS ポリ シー マップに一致しません。L2VPN 設定に CLI モードが使用され、Cisco CMTS WAN イン ターフェイスに QoS ポリシー マップ設定が適用されている場合、パケットは QoS ポリシー マップに一致します。 (注)

CiscoCMTSでは、2つのイーサネットネットワーク側インターフェイス(NSI)設定とバック アップ WAN インターフェイスのサポートにより、BSOD VLAN 冗長性機能をサポートしてい ます。アクティブな NSI WAN インターフェイスがダウンすると、L2VPN トラフィックはバッ クアップ WAN インターフェイスを通過します。 (注)

#### サポートされる **L2VPN** のエンコーディング

ここでは、Cisco CMTS ルータでサポートされている CM コンフィギュレーション ファイルでサ ポートされる L2VPN のエンコーディングについて説明します。

- Cisco CMTS ルータは次の CM 機能をサポートします。
	- L2VPN の機能 (5.17)
	- 。
	eSAFE ホスティング機能 (5.18)
	- 。ダウンストリーム非暗号化トラフィック (DUT) のフィルタリング (5.19)
- Cisco CMTS ルータは、次のトップレベルのエンコーディングをサポートします。

 $\degree$  VPN 識別子  $(43.5.1)$ 

- CMIM(43.5.4):提供されている場合、L2VPNトンネルに関連付けられたすべてのアッ プストリーム SF に適用されます。1 つの eSAFE ホストのみをサポートします。
- 。IEEE 802.1q(43.5.2.2)のフォーマット コード 2 による NSI カプセル化(43.5.2)

◦ DUT フィルタリングのエンコーディング

- Cisco CMTS ルータは、次の SF ごとのエンコーディングをサポートします。
	- VPN 識別子 (43.5.1)
	- イングレス ユーザ プライオリティ(43.5.8)
- Cisco CMTS ルータは、次のダウンストリーム分類子エンコーディングをサポートします。
	- VPN 識別子 (43.5.1)
	- ° CMIM (43.5.4) および (22/23.13)
	- ユーザ プライオリティ範囲(43.5.9)

CM コンフィギュレーション ファイルと L2VPN エンコーディングについての詳細は、「Business Services over DOCSIS (BSOD) Layer 2 Virtual Private Networks」仕様を参照してください。

CiscoCMTSでコンフィギュレーションファイルジェネレータを使用する方法については「DOCSIS Internal Configuration File Generator for the Cisco CMTS」のドキュメントを参照してください。

## <span id="page-734-0"></span>**L2VPN CM** での音声コールのサポート

L2VPNCMでは音声コールがサポートされます。この機能により、CiscoCMTSルータは、L2VPN プロビジョニングされたケーブルモデム上の動的サービスフローをサポートして、非L2VPNCPE からの音声コールを許可することができます。

L2VPN CM で音声コールをサポートするには、ケーブル モデム コンフィギュレーション ファイ ルを使用して適切な分類子を設定し、2つの静的サービスフロー(プライマリおよびセカンダリ) を作成する必要があります。eMTA が、eSAFE ホストとして設定された組み込み型 CPE と共に L2VPNを構成できる場合は、1つのサービスフローで十分です。適切なCMIMビットが設定され ている場合、Cisco CMTS は eSAFE ホストから L2VPN にパケットを送信しません。

L2VPNは、プライマリまたはセカンダリサービスフローで設定することができますが、同じサー ビスフロー上のeMTAとは共存できません。eMTAは、常に、L2VPNとは異なるサービスフロー を使用する必要があります。トラフィックを誘導する分類子も、L2VPN および eMTA が使用して いるサービス フローに基づいている必要があります。上記の設定がされていれば、音声コールが 開始されるたびに動的サービス フローが自動的に作成されます。

## <span id="page-735-0"></span>**L2VPN Support over Cable** の設定方法

ここでは、次の手順について説明します。

### イーサネット ネットワーク システム インターフェイスの設定

L2VPN Support overCable機能を設定するには、L2VPNトラフィックのトランキングインターフェ イスとして動作するようにイーサネットNSIを指定する必要があります。CiscoCMTSルータでコ マンドを使用して NSI を設定する必要があります。CM コンフィギュレーション ファイルを使用 して設定することはできません。

#### はじめる前に

次のインターフェイス タイプは、L2VPN Support over Cable の NSI として設定できます。

• Cisco cBRシリーズコンバージドブロードバンドルータ:GigabitEthernetとTenGigabitEthernet

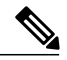

(注)

Cisco CMTS ルータは、CMTS ごとに 1 つの L2VPN NSI の設定のみをサポートします。

手順

>

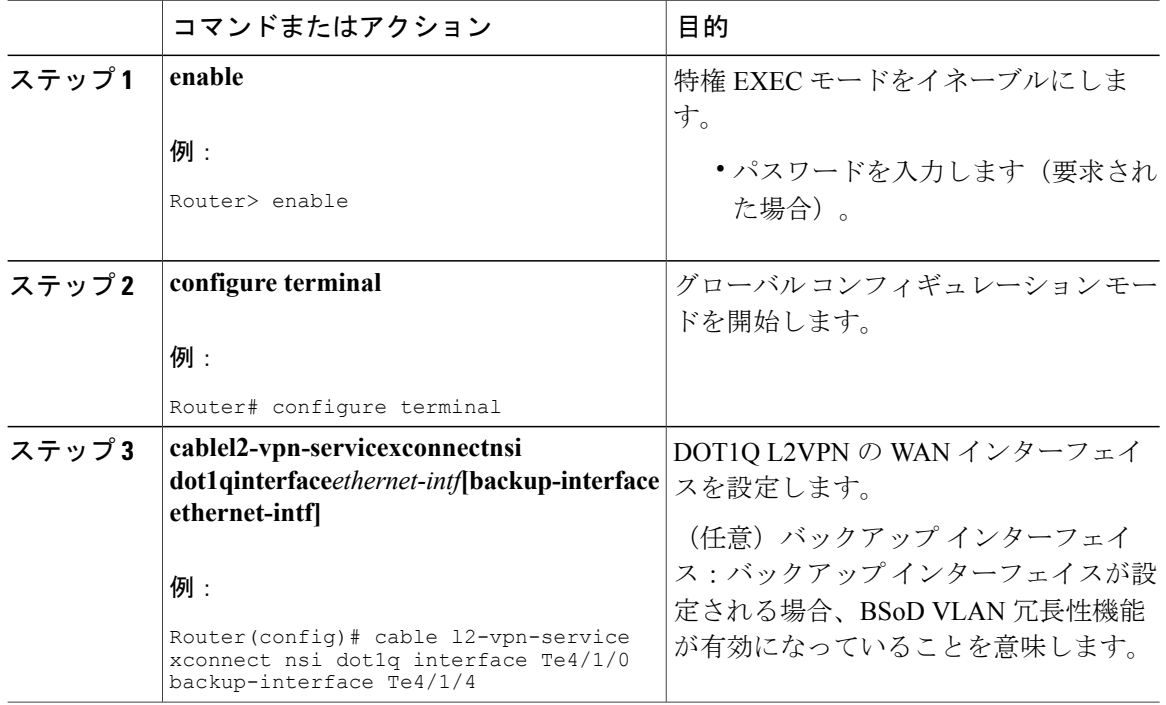

### **L2VPN** サポート用 **DOCSIS** コンフィギュレーション ファイルの準備

L2VPN をサポートするには、DOCSIS コンフィギュレーション ファイルを適切なエンコーディン グで設定する必要があります。Cisco CMTS ルータでサポートされるエンコーディングについて は、CM [コンフィギュレーション](#page-732-0) ファイルでの L2VPN エンコーディング, (659 ページ)を参照 してください。

### 手動スイッチオーバー コマンドライン インターフェイス

BSoD VLAN 冗長性機能では、両方のアップリンクが稼働中であれば、コマンドライン インター フェイスを使用してアクティブアップリンクポートを別のポートに手動で切り替えることができ ます。手動スイッチオーバーを実行するには、次の手順に従います。

#### 手順

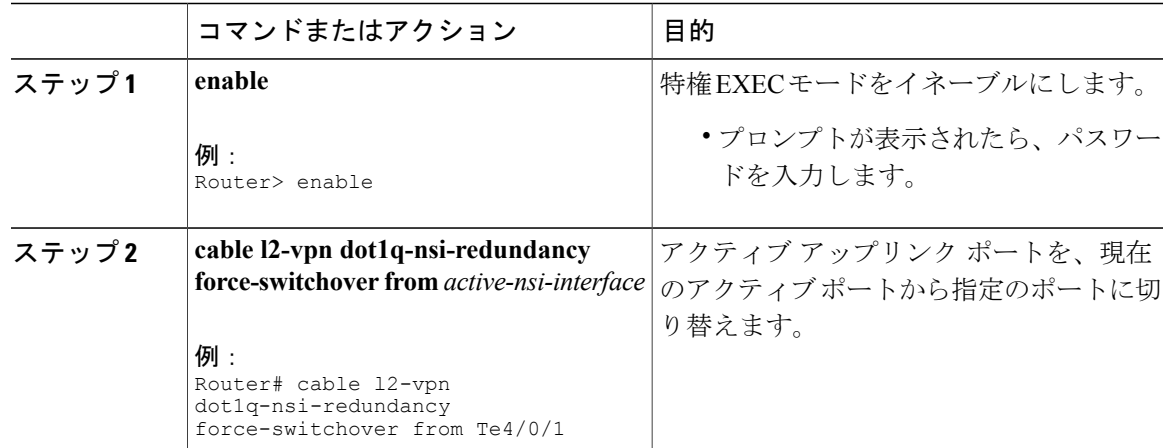

dot1q L2VPN アップリンク冗長性の情報を表示するには、次の例に示すように **show cable l2-vpn dot1q-nsi-redundancy** を使用します。

Router# show cable l2-vpn dot1q-nsi-redundancy Primary-NSI Backup-NSI Active-NSI Elapsed-after-SW<br>Te4/1/0 Te4/0/4 Te4/1/0 31m9s Te4/1/0 Te4/0/4 Te4/1/0 31m9s Te4/1/2 Te4/0/5 Te4/1/2 59s

### **L2VPN Support over Cable** の確認

CiscoCMTSルータに関するL2VPN情報を確認するには、**show cable l2-vpnxconnectdot1q-vc-map** コマンドを使用します。

#### 手順

ステップ **1** すべてのケーブル モデムの VLAN 情報を表示するには、次の例に示すように **showcablel2-vpnxconnect dot1q-vc-map** コマンドを使用します。

#### 例:

Router# **show cable l2-vpn xconnect dot1q-vc-map** MAC Address Ethernet Interface VLAN ID Cable Intf SID Customer Name/VPN ID<br>0014.f8c1.fd66 GigabitEthernet4/0/0 68 Cable6/0/0 3 0234560001 0014.f8c1.fd66 GigabitEthernet4/0/0

ステップ **2** 特定の L2VPN ID または顧客の VLAN 情報を表示するには、次の例に示すように **showcablel2-vpnxconnectdot1q-vc-mapcustomer** 形式のコマンドを使用します。

#### 例:

Router# **show cable l2-vpn xconnect dot1q-vc-map customer 0234560001**

MAC Address Ethernet Interface VLAN ID Cable Intf SID Customer Name/VPNID 0014.f8c1.fd66 GigabitEthernet4/0/0 68 Cable6/0/0 3 0234560001 0014.f8c1.fd66 GigabitEthernet4/0/0 68 Cable6/0/0 3 0234560001

ステップ **3** 特定のケーブル モデムの特定の L2VPN ID に関する情報を表示するには、次の例に示すように、 ケーブル モデムの MAC アドレスを指定した **showcablel2-vpnxconnect dot1q-vc-mapvpn** 形式のコ マンドを使用します。

#### 例:

Router# **show cable l2-vpn xconnect dot1q-vc-map 0014.f8c1.fd66 vpn 0234560001**

MAC Address Ethernet Interface VLAN ID Cable Intf SID Customer Name/VPNID 0014.f8c1.fd66 GigabitEthernet4/0/0 68 Cable6/0/0 3 0234560001  $0014.f8c1.fd66 GiqabitEthernet4/0/0$ 

ステップ **4** 特定のケーブル モデムの特定の L2VPN ID に関する詳細情報を表示するには、次の例に示すよう に、ケーブルモデムのMACアドレスを指定した**showcablel2-vpnxconnectdot1q-vc-mapvpnverbose** 形式のコマンドを使用します。

#### 例:

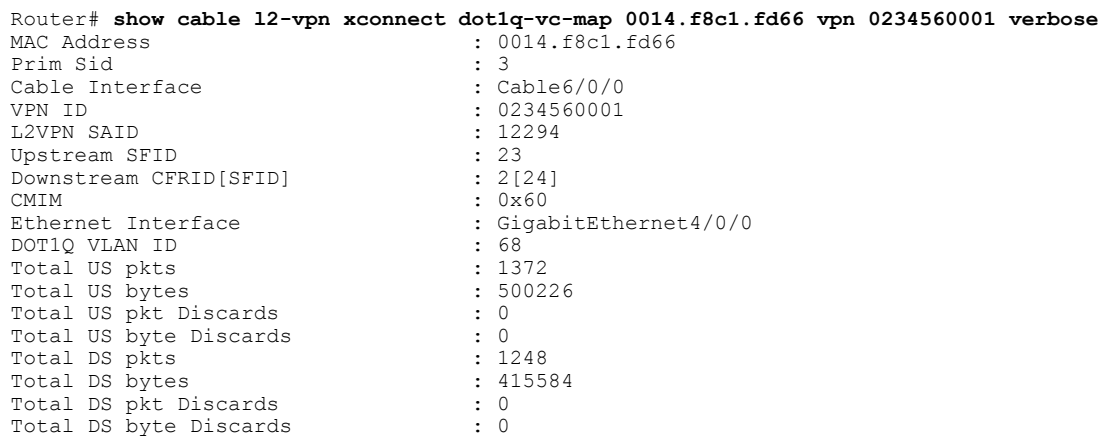

ステップ **5** 特定のケーブル モデムの詳細情報と現在の冗長性に関する情報を表示するには、次の例に示すよ うに、ケーブル モデムの MAC アドレスを指定した **showcablel2-vpnxconnectdot1q-vc-mapverbose** 形式のコマンドを使用します。

#### 例:

Router# **show cable l2-vpn xconnect dot1q-vc-map 0014.f8c1.fd66 verbose** MAC Address : 5039.5589.4302

```
Prim Sid : 45
Cable Interface : Cable6/0/2
L2VPNs provisioned : 1<br>DUT Control/CMIM : D
                                      : Disable/0x8000FFFF
VPN ID : 000234560001
L2VPN SAID : 45<br>Upstream SFID Summary : 77
Upstream SFID Summary : 77<br>Upstream SFID [77 ] : SID 45
Upstream SFID [77 ]
Downstream CFRID[SFID] Summary : Primary SF
CMIM : 0x60<br>Primary Ethernet Interface : GigabitEthernet4/0/0
Primary Ethernet Interface
Backup Ethernet Interface : GigabitEthernet4/0/1<br>Active Ethernet Interface : GigabitEthernet4/0/0
Active Ethernet Interface : Gig<br>DOT10 VLAN ID : 207
DOT10 VLAN ID
Total US pkts : 151269
Total US bytes : 211755<br>Total DS pkts : 2150502
Total DS pkts<br>Total DS bytes \begin{array}{ccc} 150502 \\ \text{Total DS bytes} \end{array}: 210463324
Total DS bytes
```
ステップ **6** dot1q L2VPN アップリンク冗長性の情報を表示するには、次の例に示すように **show cable l2-vpn dot1q-nsi-redundancy** を使用します。

### 例:

Router# show cable l2-vpn dot1q-nsi-redundancy Primary-NSI Backup-NSI Active-NSI Elapsed-after-SW<br>Te4/1/0 Te4/0/4 Te4/1/0 31m9s  $T = 4/1/0$   $T = 4/0/4$   $T = 4/1/0$   $31m$ <br> $T = 4/1/2$   $T = 4/0/5$   $T = 4/1/2$   $59s$  $Te4/0/5$ 

#### **L2VPN CM** での音声コールの有効化

SID と VPN 間のマッピング ケーブル モデムのコンフィギュレーション ファイル(MPLS または 802.1q)を使用してケーブル モデムを登録すると、L2VPN CM で音声コール サポート機能をイ ネーブルにできます。

- L2VPN がプライマリ サービス フロー上にある場合は、静的セカンダリ サービス フローで ケーブル モデムのコンフィギュレーション ファイルを使用し、分類子を L2VPN 以外のパ ケットのセカンダリ サービス フロー用に設定する必要があります。
- L2VPNがセカンダリサービスフロー上にある場合は、分類子をL2VPNパケット用に設定す る必要があります。

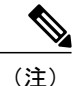

ケーブル モデムのコンフィギュレーション ファイル ベースの L2VPN 設定には、プライマリ またはセカンダリサービスフローでL2VPNを設定できるだけの柔軟性があります。ただし、 セカンダリ サービス フローで L2VPN を設定し、プライマリ サービス フローはデフォルト ト ラフィック用に使用することを推奨します。

 $\frac{\mathcal{L}}{\mathcal{L}}$ 

CLI ベースの L2VPN 設定では、L2VPN はプライマリ サービス フロー上にあるため、静的セ カンダリ サービス フローは eMTA で使用する必要があります。 (注)

### 動的サービス フローの確認

CiscoCMTSルータで動的に作成したサービスフローを確認するには、**showinterfacecableservice-flow** コマンドを使用します。

(注) PacketCable の運用情報を確認するには、**showpacketcable** コマンドを使用します。

```
Router# show interface cable 5/1/0 service-flow
Sfid : 30191
Mac Address : 000a.739e.140a
Type : Secondary(Dynamic)
Direction : Upstream
Current State : Active
Current QoS Indexes [Prov, Adm, Act] : [0, 24, 24]
Active Time : 00:55
Sid : 7140
Admitted QoS Timeout : 200 seconds
Active QoS Timeout : 0 seconds
Packets : 1824
Bytes : 466944
Rate Limit Delayed Grants : 0
Rate Limit Dropped Grants : 0
Current Throughput : 68356 bits/sec, 32 packets/sec
Classifiers:
Classifier Id : 41
Service Flow Id : 30191
CM Mac Address : 000a.739e.140a
Direction : upstream
Activation State : active
Classifier Matching Priority : 128
PHSI : 1
Number of matches :
IP Classification Parameters:
IP Source Address : 10.8.230.3
Source IP Address Mask : 255.255.255.255
Destination IP Address : 172.16.2.35
Destination IP Address Mask : 255.255.255.255
IP Protocol Type : 17
Source Port Low : 53456
Source Port High : 53456
Destination Port Low : 7052
Destination Port High : 7052
```
## <span id="page-739-0"></span>**L2VPN Support over Cable** の設定例

ここでは、L2VPN Support over Cable 機能の設定例を示します。

### 例:イーサネット **NSI** インターフェイスの指定

イーサネット NSI を CM コンフィギュレーション ファイル内で指定することも、以下の例に示す ように **cable l2-vpn-service xconnect** グローバル コンフィギュレーション コマンドを使って指定す ることもできます。

**cable l2-vpn-service xconnect nsi {dot1q|mpls}**

### 例:**MPLS L2VPN** での音声コール サポートの有効化

次に、MPLS L2VPN の音声コール サポートを有効にするケーブル モデム コンフィギュレーショ ン ファイルの例を示します。この例では、L2VPN がプライマリ サービス フローに適用されてい ます。

03 (Net Access Control)  $= 1$ <br>18 (Maximum Number of CPE)  $= 16$ 18 (Maximum Number of CPE) 43 (Vendor Specific Options)  $S08$  (Vendor ID) = ff ff ff<br> $S005$  (Unknown sub-type) =  $($  $= 01$  04 32 30 32 30 02 07 04 05 01 0a 4c 02 01 2b 06 26 04 00 00 01 90 22 (Upstream Packet Classification Encoding Block)  $S01$  (Classifier Reference) = 2<br> $S03$  (Service Flow Reference) = 2 S03 (Service Flow Reference) S09 (IP Packet Encodings) T03 (IP Source Address) = 050 001 005 000 T04 (IP Source Mask) 22 (Upstream Packet Classification Encoding Block)  $S01$  (Classifier Reference) = 3<br> $S03$  (Service Flow Reference) = 2 S03 (Service Flow Reference) S10 (Ethernet LLC Packet Classification Encodings)<br>T02 (Source MAC Address) = 00 e0 f7 5a c9 21 T02 (Source MAC Address) 23 (Downstream Packet Classification Encoding Block)  $S01$  (Classifier Reference) = 21<br> $S03$  (Service Flow Reference) = 21 S03 (Service Flow Reference) S05 (Rule Priority) = 5 S09 (IP Packet Encodings) T05 (IP Destination Address) = 050 001 005 000 T06 (IP Destination Mask) 23 (Downstream Packet Classification Encoding Block)<br> $501$  (Classifier Reference) = 22 S01 (Classifier Reference) = 22<br>S03 (Service Flow Reference) = 21  $S03$  (Service Flow Reference) = 2<br> $S05$  (Rule Priority) = 5 S05 (Rule Priority) S10 (Ethernet LLC Packet Classification Encodings) T01 (Destination MAC Address) = 00 e0 f7 5a c9 21 ff ff ff ff ff ff 24 (Upstream Service Flow Encodings)  $S01$  (Service Flow Reference) = 1<br> $S06$  (OoS Parameter Set Type) = 7 S06 (OoS Parameter Set Type) S43 (Vendor Specific Options) T08 (Vendor ID) = ff ff ff T005 (Unknown sub-type) = 01 04 32 30 32 30 24 (Upstream Service Flow Encodings)  $S01$  (Service Flow Reference) = 2<br> $S06$  (OoS Parameter Set Type) = 7 S06 (QoS Parameter Set Type) 25 (Downstream Service Flow Encodings)  $S01$  (Service Flow Reference) = 20<br> $S06$  (OoS Parameter Set Type) = 7 S06 (QoS Parameter Set Type) S07 (Traffic Priority) = 0 25 (Downstream Service Flow Encodings)  $S01$  (Service Flow Reference) = 21<br> $S06$  (OoS Parameter Set Type) = 7  $S06$  (QoS Parameter Set Type) = 7<br> $S07$  (Traffic Priority) = 1 S07 (Traffic Priority)<br>(Privacy Enable) = 1 29 (Privacy Enable)

### 例:**802.1q L2VPN** での音声コール サポートの有効化

次に、802.1q L2VPN の音声コール サポートを有効にするケーブル モデム コンフィギュレーショ ン ファイルの例を示します。この例では、L2VPN がセカンダリ サービス フローに適用されてい ます。

03 (Net Access Control) = 1 43 (Vendor Specific Options) S08 (Vendor ID) = ff ff ff

```
S005 (Unknown sub-type) = 01 05 02 34 56 00 01 02 04 02 02 00 44
18 (Maximum Number of CPE)
22 (Upstream Packet Classification Encoding Block)
   S01 (Classifier Reference)
   S03 (Service Flow Reference) = 2
   S10 (Ethernet LLC Packet Classification Encodings)<br>T02 (Source MAC Address) = 00 e0 14 e3 23 1c
       T02 (Source MAC Address)
23 (Downstream Packet Classification Encoding Block)
   S01 (Classifier Reference) = 4<br>S03 (Service Flow Reference) = 4
   S03 (Service Flow Reference)
   S43 (Vendor Specific Options)
       T08 (Vendor ID) = ff ff ff
        T005 (Unknown sub-type) = 01 05 02 34 56 00 01
   S11 (IEEE 802.1P/Q Packet Classification Encodings)
       T01 (IEEE 802.1P UserPriority) = 00 07
24 (Upstream Service Flow Encodings)
   S01 (Service Flow Reference) = 1<br>S06 (QoS Parameter Set Type) = 7
   S06 (QoS Parameter Set Type)
24 (Upstream Service Flow Encodings)
   S01 (Service Flow Reference) = 2<br>S06 (OoS Parameter Set Type) = 7
   S06 (QoS Parameter Set Type)
   S43 (Vendor Specific Options)
       T08 (Vendor ID) = ff ff ff
       T005 (Unknown sub-type) = 01 05 02 34 56 00 01 08 01 01
25 (Downstream Service Flow Encodings)
   S01 (Service Flow Reference) = 3<br>S06 (OoS Parameter Set Type) = 7
   S06 (QoS Parameter Set Type)
25 (Downstream Service Flow Encodings)
   S01 (Service Flow Reference) = 4<br>S06 (OoS Parameter Set Type) = 7
   S06 (QoS Parameter Set Type)
```
### 例:**CLI** ベース **L2VPN** での音声コール サポートの有効化

次に、CLI を使用して設定された L2VPN の音声コール サポートを有効にするケーブル モデム コ ンフィギュレーション ファイルの例を示します。CLI を使用して設定された L2VPN は、プライ マリ サービス フローに常に適用されます。

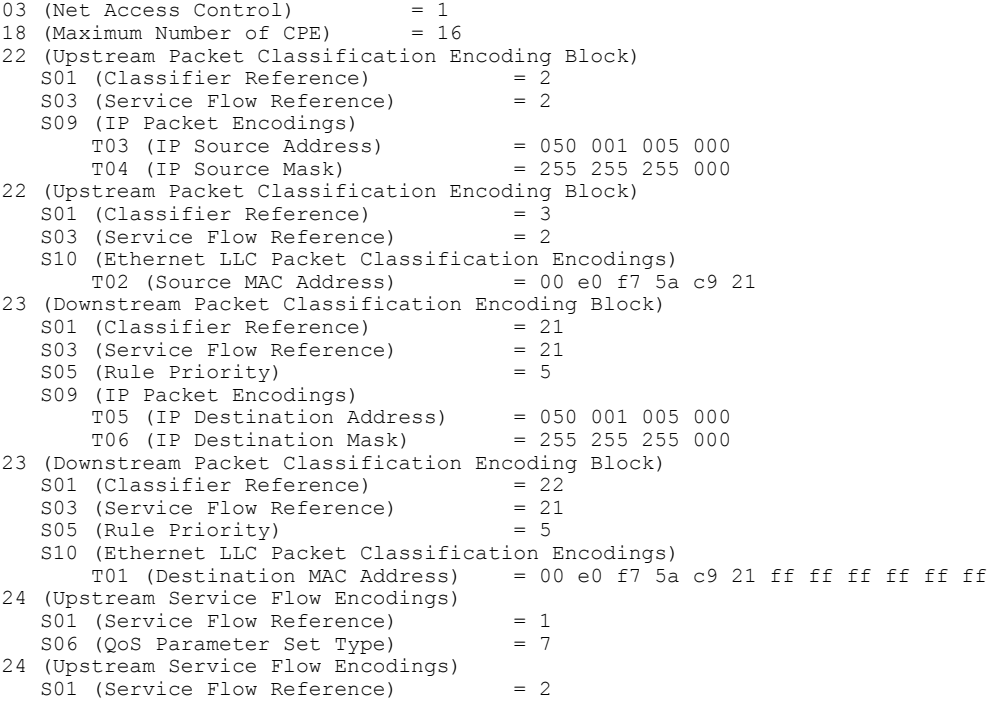

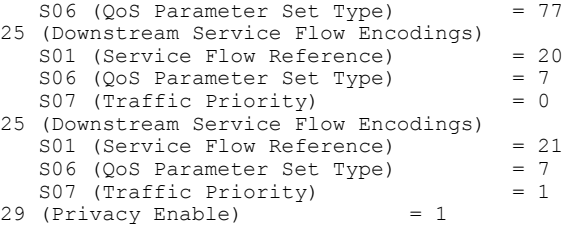

## <span id="page-742-0"></span>その他の参考資料

 $\mathbf{I}$ 

ここでは、L2VPN Support over Cable 機能の関連資料について説明します。

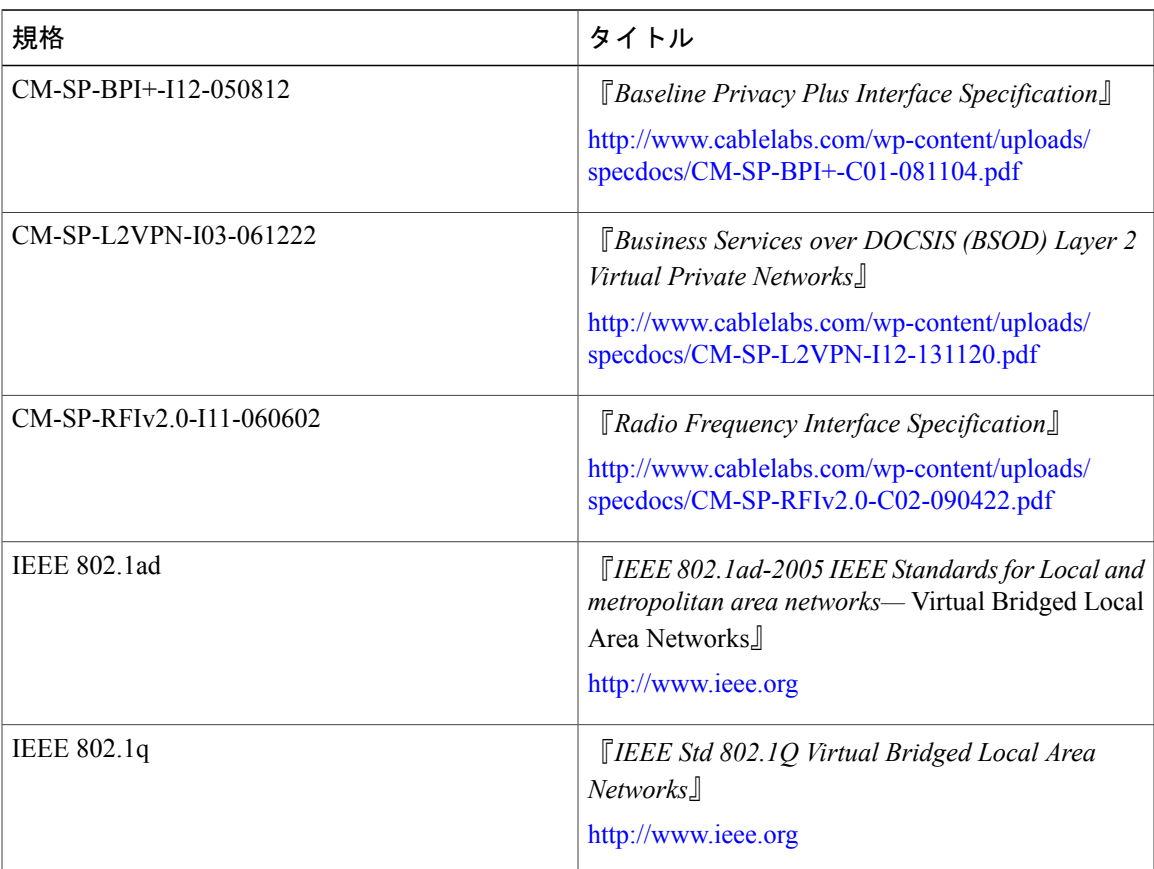

### 標準

#### **MIB**

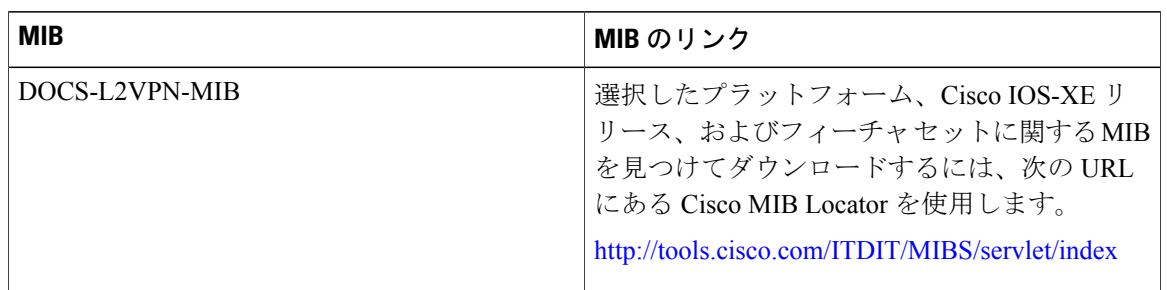

#### **RFC**

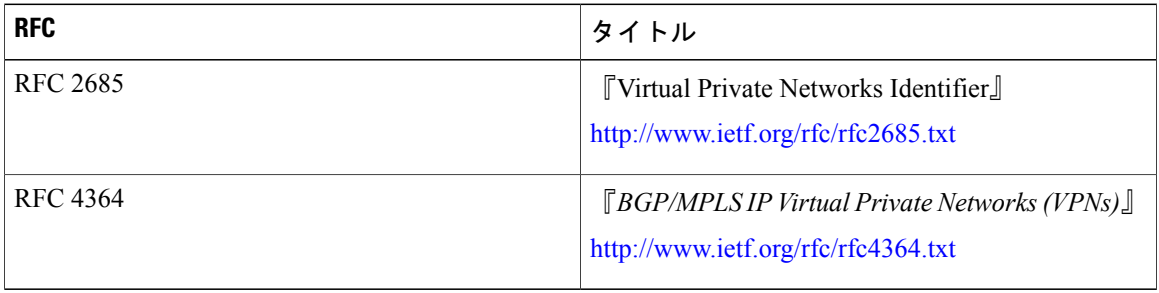

#### シスコのテクニカル サポート

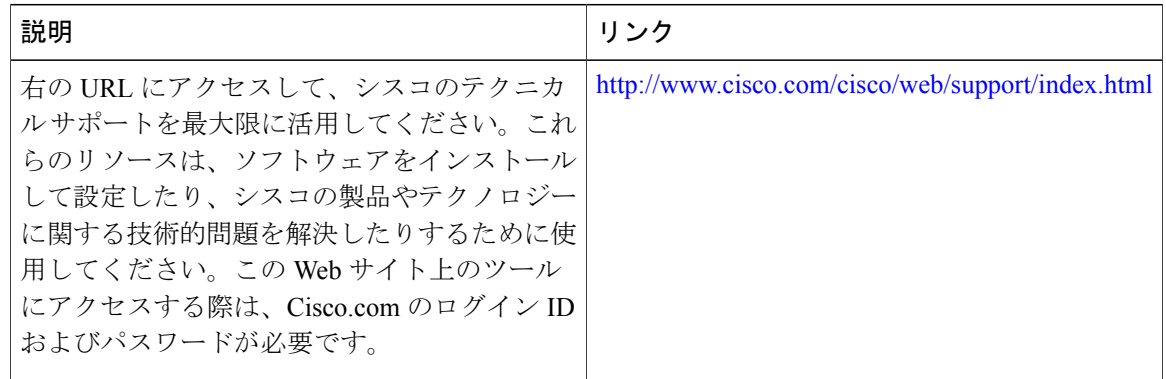

## <span id="page-743-0"></span>**L2VPN Support over Cable** に関する機能情報

Cisco Feature Navigator を使用すると、プラットフォームおよびソフトウェア イメージのサポート 情報を検索できます。Cisco Feature Navigator を使用すると、ソフトウェア イメージがサポートす る特定のソフトウェアリリース、フィーチャセット、またはプラットフォームを確認できます。 Cisco Feature Navigator には、<http://www.cisco.com/go/cfn> からアクセスします。[Cisco.com](http://www.cisco.com/) のアカウ ントは必要ありません。

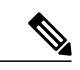

(注)

Г

次の表は、特定のソフトウェア リリース トレインで各機能のサポートが導入されたときのソ フトウェア リリースのみを示しています。その機能は、特に断りがない限り、それ以降の一 連のソフトウェア リリースでもサポートされます。

#### 表 **104**:**L2VPN Support over Cable** に関する機能情報

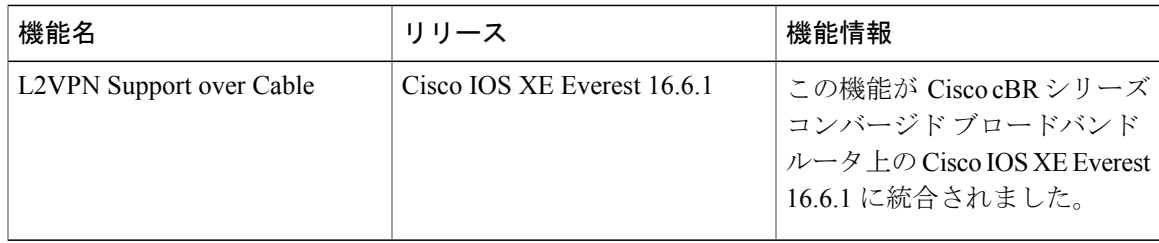

 $\overline{\phantom{a}}$ 

T

<span id="page-746-0"></span>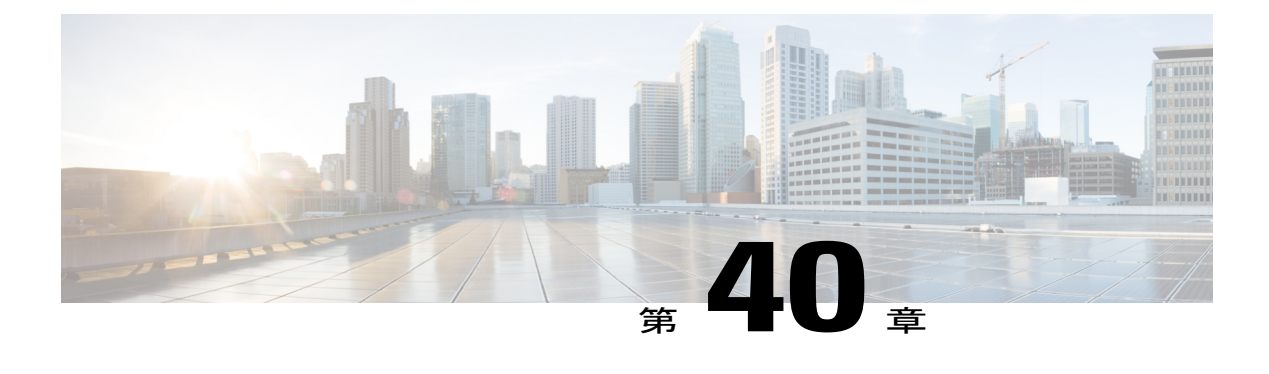

# **L2VPN over Port-Channel**

Layer 2 VPN (L2VPN) over Port-Channel 機能は、IEEE 802.1 (dot1q) L2VPN WAN インターフェ イス port-channel をサポートします。この機能を使用すると、port-channel アップリンクを通過す るように dot1q L2VPN トラフィックを設定できます。

#### 目次

- L2VPN over Port-Channel [機能について](#page-746-1), 673 ページ
- L2VPN over [Port-Channel](#page-747-0) の設定方法, 674 ページ
- [port-channel](#page-748-0) 設定の確認, 675 ページ
- L2VPN over Port-Channel [に関する機能情報](#page-748-1), 675 ページ

## <span id="page-746-1"></span>**L2VPN over Port-Channel** 機能について

Cisco cBR-8 では、ケーブル モデムからのイーサネット フレームが特定の LAN インターフェイス に相互接続されるL2VPNがサポートされています。挿入されるVLANIDが指定されます。L2VPN over Port-Channel 機能により、port-channel アップリンク インターフェイスおよび 10 GB アップリ ンク インターフェイスをサポートできるようになりました。

### **TLS L2VPN**

Transparent LAN Service(TLS)L2VPN では、ケーブル モデムの MAC アドレス、VLAN ID、およ びアウトバウンド インターフェイスが dot1q マップに含まれます。特定のケーブル モデムから受 信したトラフィックに VLAN ID タグが付けられた後、アップリンク インターフェイスから送信 されます。

### **DOCSIS L2VPN**

Data-over-Cable Service Interface Specifications (DOCSIS) L2VPN では、ケーブル モデム (CM) コ ンフィギュレーション ファイルに CM 用とサービス フロー用の両方の L2VPN エンコーディング が保持されます。CMTS レベルで、デフォルト port-channel ネットワーク側インターフェイス (NSI)を指定する必要があります。L2VPN エンコーディングは、登録時に CM によって CMTS に渡されます。CMTS は登録時に渡された情報に基づいて、DOCSIS サービス フロー VLAN マッ ピングをインストールします。アップストリーム トラフィックの場合、CMTS は dot1q VLAN で タグ付けされたトラフィックをアップリンク インターフェイスから送出します。ダウンストリー ムでは、CMTS は dot1q でタグ付けされたトラフィックをアグリゲータから受信します。CMTS は、VLAN ヘッダーを、対応するサービス フローへの DOCSIS ヘッダーに置き換えます。

### **L2VPN over Port-Channel** の利点

dot1q L2VPN を使用することで、単一の 10 Gb ポートの代わりに port-channel インターフェイス機 能を利用できます。

#### **L2VPN over Port-Channel** の制限事項

CMTS dot1q L2VPN は、顧客宅内機器とネットワークの間の相互トラフィックをサポートするよ うに意図されています。CMTS L2VPN NSI ポートについては、port-channel インターフェイスは VLAN 冗長性をサポートしません。

## <span id="page-747-0"></span>**L2VPN over Port-Channel** の設定方法

ここでは、Cisco cBR-8 上で L2VPN over Port-Channel を設定する方法を説明します。

### **TLS L2VPN** の **port-channel** アップリンク ポートの設定

TLS L2VPN には、全体的な enable CLI および dot1q マップを設定する必要があります。dot1q マッ プで、port-channel アップリンク ポートを指定する必要があります。

TLS L2VPN の port-channel アップリンク ポートを設定するには、次の手順に従います。

**cable l2-vpn-service xconnect nsi dot1q cable dot1q-vc-map** *mac address* **port-channel** *number vlan id custom name*

### **DOCSIS L2VPN** の **port-channel** アップリンク ポートの設定

DOCSIS L2VPN には、port-channel アップリンク ポートを指定した全体的な enable CLI のみを設定 する必要があります。L2VPN 関連の他のパラメータは、CM コンフィギュレーション ファイルの type-length-value 解析によって設定されます。

DOCSIS L2VPN の port-channel アップリンク ポートを設定するには、次の手順に従います。

**configure terminal**

**cable l2-vpn-service xconnect nsi dot1q interface port-channel** *number*

## <span id="page-748-0"></span>**port-channel** 設定の確認

#### **port-channel** マッピングの確認

port-channel マッピングを確認するには、次の例に示すように **show cable l2-vpn xconnect dot1q-vc-map** コマンドを使用します。

#### **show cable l2-vpn xconnect dot1q-vc-map**

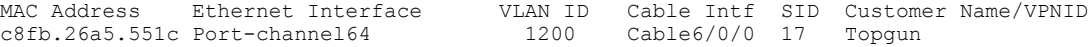

#### **port-channel** インターフェイスの表示

port-channel インターフェイスを表示するには、次の例に示すように **show cable l2-vpn xconnect dot1q-vc-map verbose** コマンドを使用します。

**show cable l2-vpn xconnect dot1q-vc-map c8fb.26a5.551c verbose**

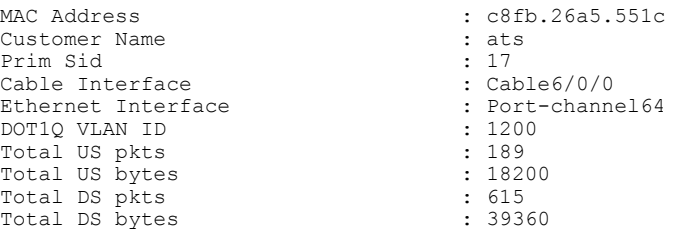

## <span id="page-748-1"></span>**L2VPN over Port-Channel** に関する機能情報

次の表に、このモジュールで説明した機能に関するリリース情報を示します。この表は、ソフト ウェア リリース トレインで各機能のサポートが導入されたときのソフトウェア リリースだけを 示しています。その機能は、特に断りがない限り、それ以降の一連のソフトウェア リリースでも サポートされます。

プラットフォームのサポートおよびシスコソフトウェアイメージのサポートに関する情報を検索 するには、Cisco Feature Navigator を使用します。Cisco Feature Navigator にアクセスするには、 [www.cisco.com/go/cfn](http://www.cisco.com/go/cfn) に移動します。Cisco.com のアカウントは必要ありません。

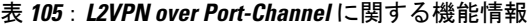

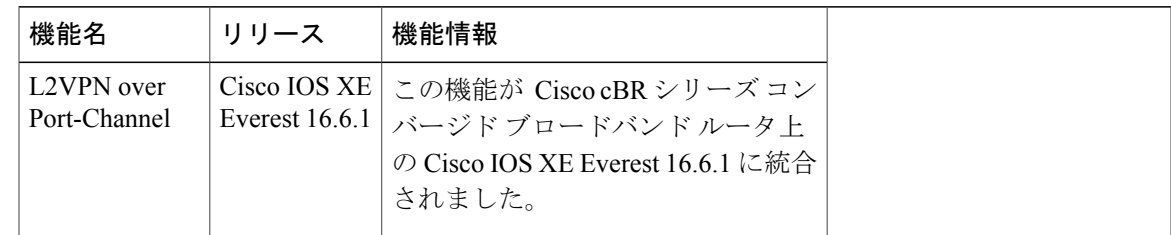

 $\overline{\phantom{a}}$ 

T

<span id="page-750-0"></span>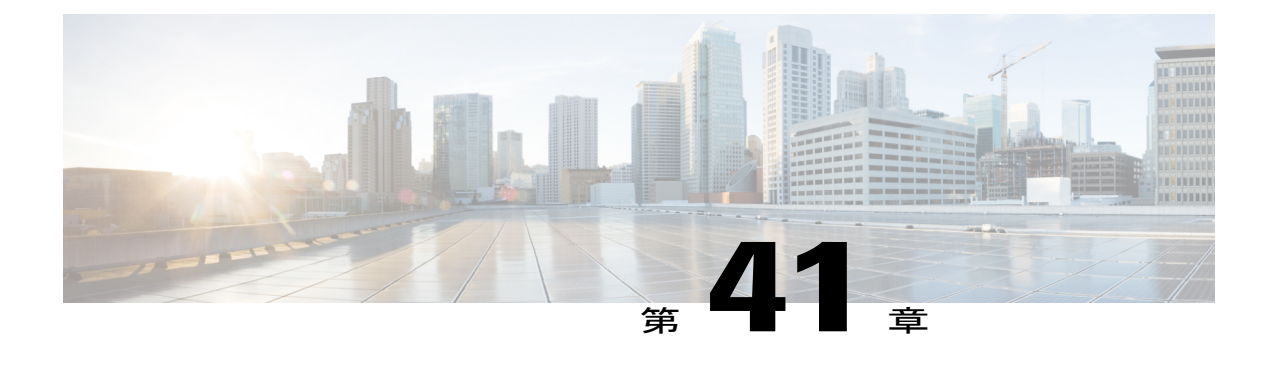

# ケーブル **L2VPN** 用 **MPLS** 擬似回線

ケーブル レイヤ2バーチャル プライベート ネットワーク (L2VPN) 用マルチプロトコル ラベル スイッチング (MPLS) 擬似回線機能により、サービスプロバイダーは、単一の収束されたイン ターネット プロトコル(IP)/MPLS ネットワーク インフラストラクチャを使用して、2 つまた はそれ以上の VPN の顧客サイトにイーサネット データリンク層(レイヤ2)を提供できるよう になります。

- [機能情報の確認](#page-751-0), 678 ページ
- Cisco cBR シリーズ [ルータに関するハードウェア互換性マトリクス](#page-751-1), 678 ページ
- ケーブル L2VPN 用 MPLS [擬似回線の前提条件](#page-752-0), 679 ページ
- ケーブル L2VPN 用 MPLS [擬似回線の制限事項](#page-753-0), 680 ページ
- ケーブル L2VPN 用 MPLS [擬似回線の情報](#page-753-1). 680 ページ
- L2VPN [疑似回線冗長化](#page-758-0), 685 ページ
- MPLS [擬似回線のプロビジョニング方法](#page-758-1), 685 ページ
- Cisco CMTS ルータでの MPLS [を有効にする方法](#page-767-0), 694 ページ
- MPLS [擬似回線のプロビジョニング方法](#page-772-0), 699 ページ
- L2VPN [擬似回線冗長性の設定方法](#page-772-1), 699 ページ
- ケーブル L2VPN 用 MPLS [擬似回線の設定例](#page-777-0), 704 ページ
- MPLS [擬似回線の設定の確認](#page-782-0), 709 ページ
- [その他の参考資料](#page-785-0), 712 ページ
- ケーブル L2VPN 用 MPLS [擬似回線に関する機能情報](#page-787-0), 714 ページ

## <span id="page-751-0"></span>機能情報の確認

#### 機能情報の確認

ご使用のソフトウェア リリースでは、このモジュールで説明されるすべての機能がサポートされ ているとは限りません。最新の機能情報と注意事項については、ご使用のプラットフォームとソ フトウェアリリースに対応したリリースノートを参照してください。このモジュールに記載され ている機能の詳細を検索し、各機能がサポートされているリリースのリストを確認する場合は、 このマニュアルの最後にある機能情報の表を参照してください。

プラットフォームのサポートおよびシスコソフトウェアイメージのサポートに関する情報を検索 するには、Cisco Feature Navigator を使用します。Cisco Feature Navigator には、[http://tools.cisco.com/](http://tools.cisco.com/ITDIT/CFN/) [ITDIT/CFN/](http://tools.cisco.com/ITDIT/CFN/) からアクセスできます。<http://www.cisco.com/> のアカウントは必要ありません。

## <span id="page-751-1"></span>**Cisco cBR** シリーズ ルータに関するハードウェア互換性マトリクス

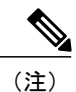

Cisco IOS-XE の特定のリリースで追加されたハードウェア コンポーネントは、特に明記しな い限り、以降のすべてのリリースでもサポートされます。

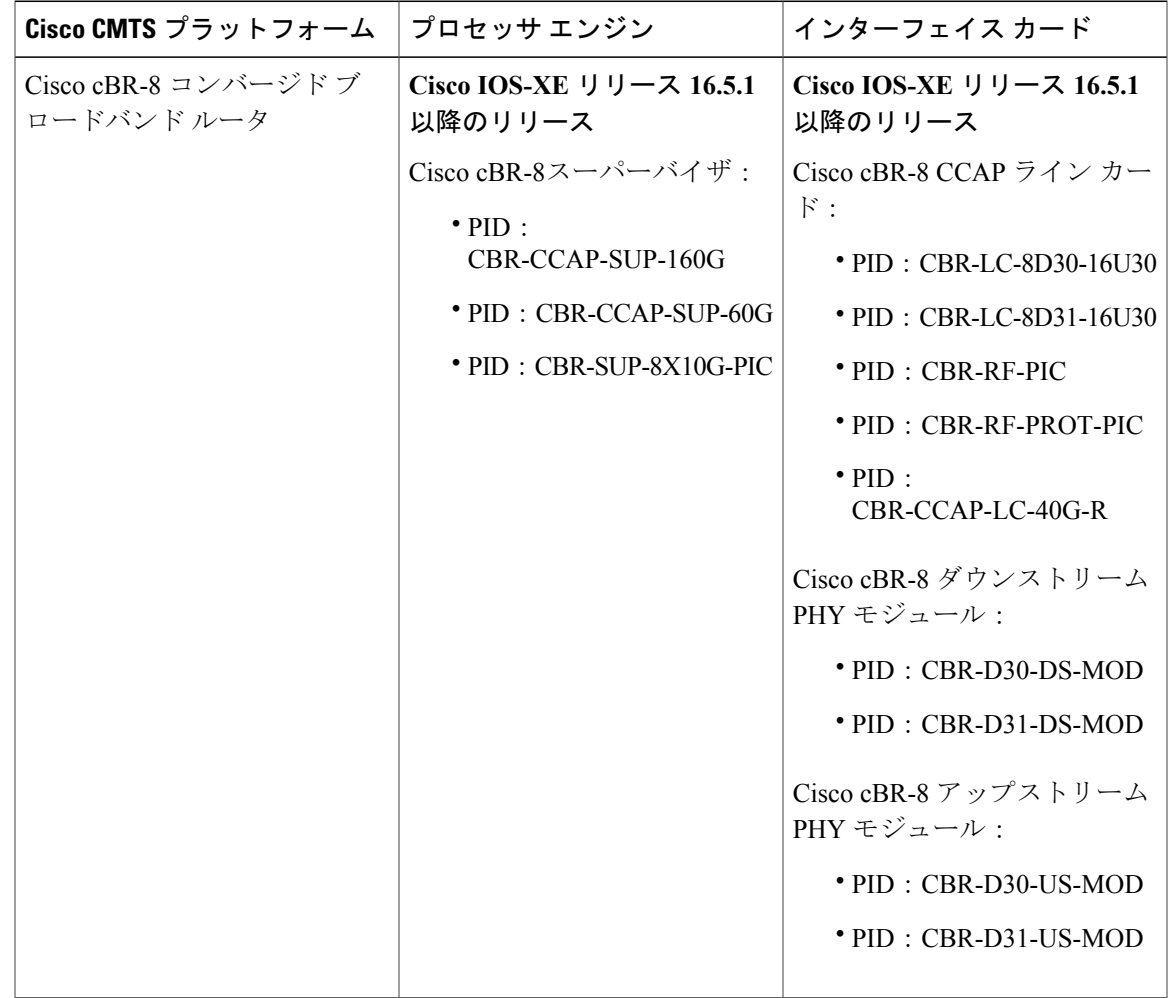

表 **106**:**Cisco cBR** シリーズ ルータに関するハードウェア互換性マトリクス

## <span id="page-752-0"></span>ケーブル **L2VPN** 用 **MPLS** 擬似回線の前提条件

- •ベースライン プライバシー インターフェイス プラス (BPI+) をイネーブルにして、ケーブ ル ネットワーク上のデータに、ケーブル モデムで送受信されるデータを保護するための単 純なデータ暗号化方式を提供します。
- Cisco Express Forwarding (CEF) をイネーブルにしてネットワーク パフォーマンスを最適化 します。
- •リモート プロバイダー エッジ (PE) ルータのプライマリおよびバックアップ擬似回線が Cisco ケーブル モデム終端システム(CMTS)と同じ擬似回線タイプであることを確認しま す。
- CMTS が擬似回線タイプとして VLAN を使用している場合は、リモート PE のインターワー キングとして VLAN に pw-class を使用してリモート擬似回線を作成します。

## <span id="page-753-0"></span>ケーブル **L2VPN** 用 **MPLS** 擬似回線の制限事項

ケーブル L2VPN 用 MPLS 擬似回線の一般的な制限事項は次のとおりです。

- •1つの RFC 4448 あたり、1つの Ethernet over MPLS(EoMPLS)擬似回線のみがサポートされ ます。
- ポイントツーポイント転送のみをサポートします。イーサネットスイッチングはサポートさ れません。
- DOCSIS 2.0 および 3.0 認定ケーブル モデム (CM) が必要です。この機能は DOCSIS 1.0 認定 ケーブル モデムではサポートされません。
- 1 ケーブル モデムあたり最大 4 VPN をサポートします。
- 最大 8 のアップストリーム サービス フローと 8 のダウンストリーム分類子をサポートしま す。
- 1 つの Cisco CMTS ルータで 最大 16000 の EoMPLS 擬似回線をサポートします。
- Cisco CMTS がスイッチオーバーするには、リモート PE にバックアップ擬似回線が設置され ている必要があります。
- プライマリ擬似回線に障害が発生した場合のみ、バックアップ擬似回線が Cisco CMTS でア クティブになる必要があります。

(注)

CLI ベース(静的プロビジョニング)L2VPN は、プライマリ アップストリームおよびダウン ストリーム サービス フローのみの VPN へのトラフィック転送をサポートします。したがっ て、ケーブル モデムのコンフィギュレーション ファイルでは、プライマリ アップストリーム およびダウンストリーム サービス フローのみを設定する必要があります。

## <span id="page-753-1"></span>ケーブル **L2VPN** 用 **MPLS** 擬似回線の情報

ケーブル L2VPN 用 MPLS 擬似回線機能では、擬似回線 (PW) 上でレイヤ2プロトコル データ ユニット(PDU)をカプセル化して送信することにより、MPLS ネットワーク上でイーサネット ベースのレイヤ 2 VPN サービスを実現します。この機能を使用すると、サービス プロバイダーは 自社の業務や企業や官公庁のお客様にサイト間接続を提供することができます。

MPLS ネットワーク上でエミュレートされるレイヤ 2 サービスは、MPLS ベースの L2VPN、また は MPLS L2VPN と呼ばれます。さらに、MPLS ネットワーク上でエミュレートされるイーサネッ ト サービスは、Ethernet over MPLS (EoMPLS) サービスと呼ばれます。

ケーブル L2VPN 用 MPLS 擬似回線機能は、CableLabs Business Services over DOCSIS(BSOD) L2VPN 仕様に完全に準拠しており、Cisco CMTS ルータでサポートされる既存の DOCSIS L2VPN 機能を拡張したものです。

ケーブル L2VPN 用 MPLS 擬似回線機能は、次の機能を提供します。

- MPLS ネットワーク上でイーサネット フレームを送信します。
- DOCSIS サービス フローを EoMPLS 擬似回線にマッピングされた接続回線として処理しま す。
- Cisco CMTS ルータが MPLS プロバイダー エッジ(PE)ルータとして機能できるようにしま す。
- DOCSIS 上の(CM と Cisco CMTS ルータの間の)イーサネット フレームを MPLS に(そこ からさらにメトロポリタン エリア ネットワークまたはワイドエリア ネットワークに)転送 できるようにします。
- MPLS ネットワーク上でサポートされるレイヤ 2 トラフィック タイプをカプセル化して送信 するための共通フレームワークを提供します。

ケーブル L2VPN 用 MPLS 擬似回線機能は、802.1q ベースの L2VPN(L2VPN Support over Cable) のような既存の DOCSIS L2VPN 機能とは異なります。ケーブル L2VPN 用 MPLS 擬似回線機能で は IP/MPLS ネットワークを使用してレイヤ2プロトコル データ ユニット (PDU) を送信します が、802.1q ベースの L2VPN 機能ではレイヤ 2 イーサネット ネットワークを使用して PDU を送信 します。

### **MPLS** によるレイヤ **2** パケットの転送方法

MPLS サブシステムは、レイヤ 2 イーサネット フレームの DOCSIS カプセル化を除去して、入力 プロバイダー エッジ(PE)Cisco CMTS ルータで MPLS ラベルを追加します。その後、MPLS サ ブシステムは、擬似回線のもう一方の端にある対応する PE ルータに対して、得られた MPLS パ ケットを送信します。PE ルータは、2 つの PE ルータ間で IP/MPLS パケットを正常に送信できる ように設定する必要があります。

ケーブル モデムは、アップストリーム分類子を使用して、アップストリーム方向の顧客宅内機器 (CPE) からのイーサネットフレームを分類します。次に、これらのフレームにDOCSISヘッダー が追加され、特定のアップストリームサービスフローで異なるサービス識別子を使用して送信さ れます。Cisco CMTS ルータでは、ケーブル インターフェイスおよびサービス識別子に基づき、 アップストリームパケットがL2VPNパケットとして分類されます。CiscoCMTSルータはDOCSIS ヘッダーを取り除き、MPLS ヘッダーを追加します。MPLS ヘッダーには 2 つの MPLS ラベルが 含まれます。リモートのPEルータに対応する外部ラベルと、擬似回線ラベルに対応する内部ラベ ルです。Cisco CMTS ルータは、MPLS パケットを MPLS ネットワークを介して PE ルータ(擬似 回線のもう一方の端)に転送します。

ダウンストリーム方向では、Cisco CMTS ルータは MPLS ヘッダーを 1 つのみ含む MPLS パケッ トを受信します。この MPLS ヘッダーには、Cisco CMTS ルータが対応する EoMPLS 擬似回線に 対して以前に割り当てたラベルが含まれています。CiscoCMTSルータは、いずれかのL2VPNケー ブル モデムを特定するために MPLS ラベルを使用します。次に Cisco CMTS ルータは、受信した MPLS パケットの MPLS ヘッダー内にある MPLS Experimental(MPLS-EXP)ビットに基づき、 L2VPN ダウンストリーム分類子を使用して MPLS パケットを分類してから、MPLS ヘッダーを削 除します。その後、CiscoCMTSルータはDOCSISヘッダーを追加することで分類されたダウンス トリームサービスフロー上でパケットを送信します。ケーブルモデムは、DOCSISヘッダーを取 り除き、CPE にイーサネット フレームを配送します。

ケーブル モデム MAC アドレス、VPN ID(CM コンフィギュレーション ファイル内に存在する場 合)、ピア IP アドレス、および仮想回線 ID (VCID)の独自の組み合わせにより、Cisco CMTS ルータにおける MPLS 擬似回線を識別します。

図 **23**:レイヤ **2** パケットの転送

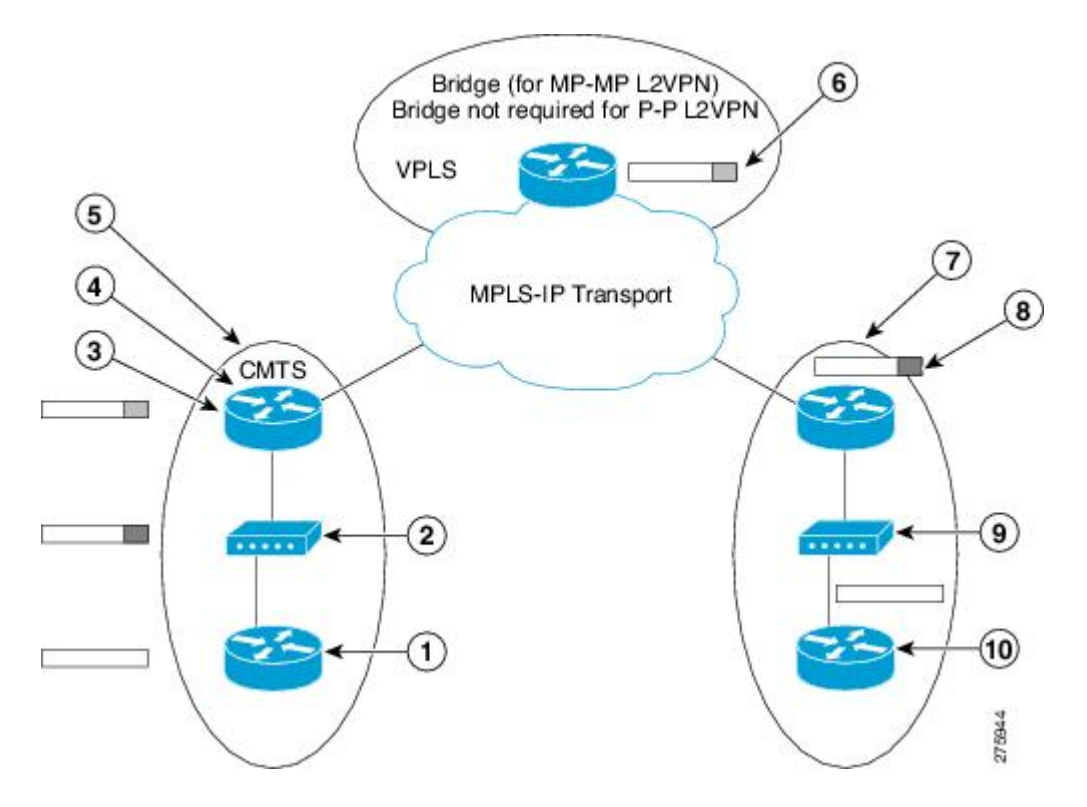

DOCSIS ベースのケーブル コミュニケーション システムで MPLS がレイヤ 2 パケットを転送する 方法について、次の表で説明します。

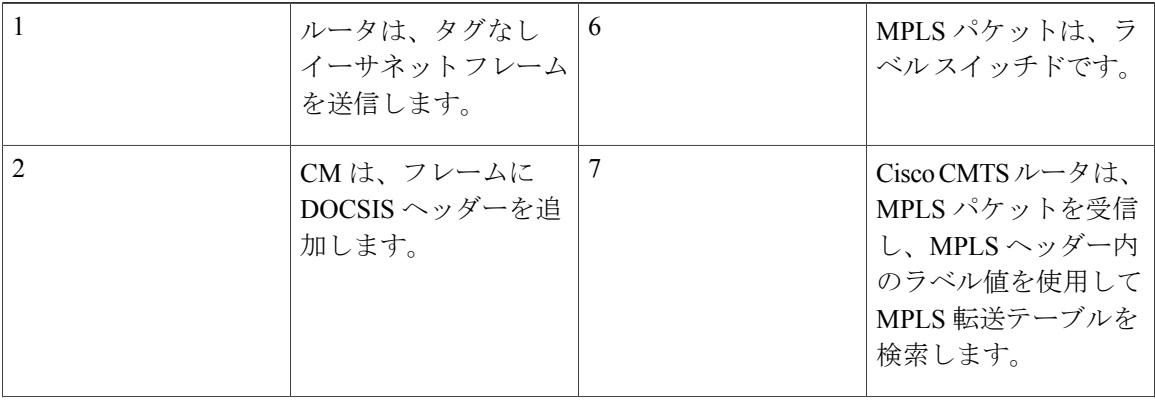
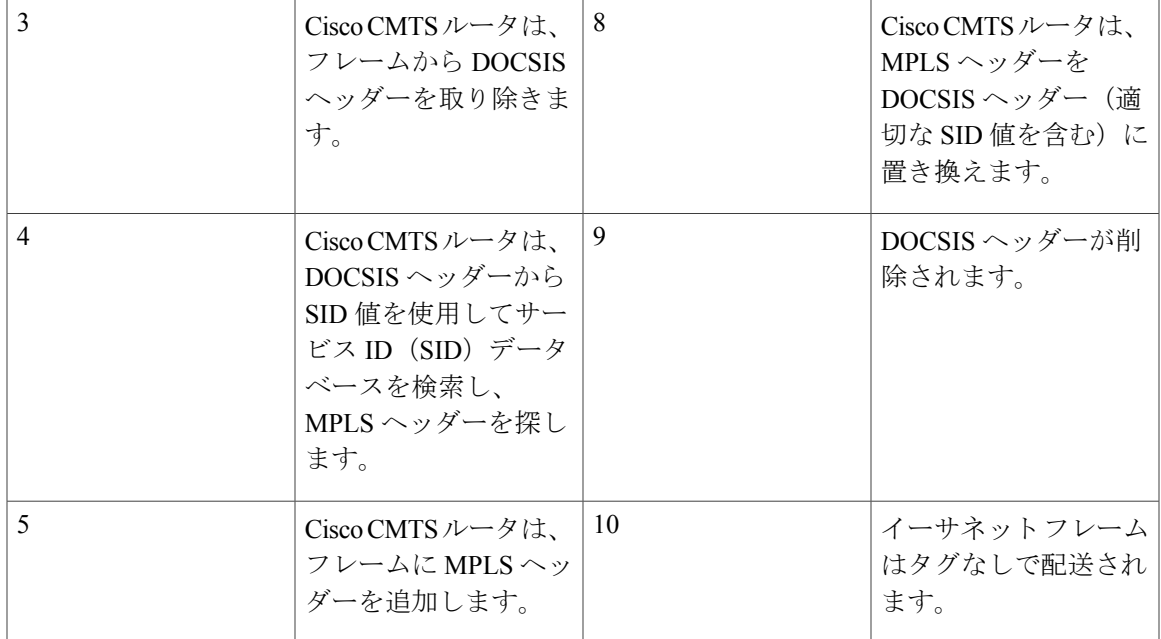

### **UNI** でサポートされるイーサネット カプセル化

イーサネット ユーザ ネットワーク インターフェイス (UNI) は、ケーブル モデムとルータやス イッチなどの顧客宅内機器間の接続です。サービス プロバイダーは、UNI でカプセル化を使用し ている場合としていない場合があります。

ケーブル L2VPN 用 MPLS 擬似回線機能は、イーサネット UNI で次の転送タイプをサポートしま す。

- •ポートベースの UNI(VLAN に非依存) : ポートベースの UNI は、Metro Ethernet Forum (MEF)で定義されているイーサネットプライベート回線(EPL)サービスを提供します。 この転送タイプでは、MPLS 擬似回線はイーサネット ポートにマッピングされます。
- VLAN ベースの UNI: 802.1q カプセル化を使用するイーサネット VLAN (スタック構成の VLAN を含む)。VLAN ベースの UNI は、MEF で定義されているイーサネット バーチャル プライベート回線(EVPL)サービスを提供します。この転送タイプでは、MPLS擬似回線は 802.1q VLAN にマッピングされます。

(注) イーサネット UNI はケーブル モデムのイーサネット ポートに接続する必要があります。

この機能を設定する前に、次の概念を理解する必要があります。

### **MPLS** 擬似回線

擬似回線は 2 つの PE ルータ間のポイントツーポイント レイヤ 2 接続です。ケーブル L2VPN 機能 の MPLS 擬似回線は、次の擬似回線タイプをサポートします。

- タイプ 4 擬似回線:VLAN タグ付きレイヤ 2 イーサネット フレームの転送にのみ使用されま す。
- タイプ 5 擬似回線:VLAN タグ付きとタグなしのレイヤ 2 イーサネット フレームの転送に使 用されます。これがデフォルトの擬似回線タイプです。

### **bundle254** インターフェイス

bundle254(Bu254)インターフェイスは、すべての MPLS 擬似回線の回線識別子として使用され る、CiscoCMTSルータ上の内部バンドルインターフェイスです。この内部バンドルインターフェ イスは、**cable l2-vpn-service xconnect** コマンドを使用して MPLS 擬似回線機能を有効にすると、 Cisco CMTS ルータ上で自動的に作成されます。Cisco CMTS ルータで使用可能なすべての MPLS 擬似回線を処理するために作成される Bu254 インターフェイスは 1 つのみです。

**show xconnect or show cable l2-vpn xconnect command displays** コマンドの出力には、Cisco CMTS ルータがすべての MPLS 疑似回線用に作成した回線識別子が表示されます。**.**

### イングレス プロセス

Cisco CMTS ルータのケーブル インターフェイスから受信したアップストリーム パケットがケー ブル モデム インターフェイスおよびサービス ID(SID)に基づく L2VPN パケットであることが 識別されると、パケットはイングレスプロセスに進みます。イングレスプロセスで、パケットは DOCSIS ヘッダーを削除されて MPLS 擬似回線設定に従う MPLS ラベル ヘッダーを追加され、 CiscoCMTSルータのイーサネットインターフェイスから送信されます。イングレスプロセスは、 ラベル インポジション プロセスとしても知られています。

### イーグレス プロセス

Cisco CMTS ルータのイーサネット インターフェイスから受信したダウンストリーム パケットが 最深部の MPLS ラベルに基づいて L2VPN パケットであることが識別されると、パケットはイー グレスプロセスに進みます。イーグレスプロセスでは、MPLSラベルヘッダーがパケットから削 除され、DOCSIS ヘッダーがこのパケットに追加されるようにします。その後、パケットは Cisco CMTS ルータのケーブル インターフェイスから送信されます。イーグレス プロセスは、ラベル ディスポジション プロセスとしても知られています。

### **MPLS** 擬似回線コントロール プレーン プロセス

L2VPN 準拠 CM を Cisco CMTS ルータに登録し、ルータに L2VPN 関連パラメータを伝送すると、 ルータは標準のラベル配布プロトコル (LDP) 手順に従い、リモートの PE ルータを使用して Ethernet overMPLS擬似回線をセットアップします。L2VPN準拠CMがオフラインになると、Cisco CMTS ルータにより擬似回線もダウンします。Cisco CMTS ルータに L2VPN 準拠 CM が登録され ていない場合は、ルータはリモートの PE ルータでターゲット LDP セッションを切断します。

# **L2VPN** 疑似回線冗長化

L2VPN 擬似回線冗長性機能を使用して、PE ルータが擬似回線の障害を検出し、サービスの提供 を続行できるバックアップ擬似回線にレイヤ 2 サービスを再ルーティングするようにできます。 擬似回線冗長性は、Cisco CMTS ルータまたは PE ルータとしての汎用ルータに実装できます。プ ライマリ擬似回線が障害から回復すると、L2VPN 擬似回線冗長性機能はレイヤ 2 サービスをプラ イマリ擬似回線に戻すオプションを提供します。

各プライマリ擬似回線には、一意のプライオリティを持つバックアップ擬似回線を最大 3 つ設定 できます。たとえば、バックアップ リスト中の 2 つの異なる擬似回線にプライオリティ 1 を設定 することはできません。プライマリ擬似回線がダウンすると、Cisco CMTS は、最もプライオリ ティが高いバックアップ擬似回線にトラフィックを送信します。サービス転送を成功させるには、 バックアップ擬似回線のリモート状態がすでに「up」であることが必要です。モデムが BPI オン ラインの場合、アクティブな擬似回線のローカル状態のみが「up」となります。同様に、バック アップ擬似回線が使用中である場合、そのバックアップ擬似回線のみのローカル状態が「up」と なります。

アクティブなバックアップ擬似回線がダウンすると、CiscoCMTSは、次にプライオリティが高く リモート状態が「up」のバックアップ擬似回線を使用します。ただし、最もプライオリティの高 いバックアップ擬似回線が「up」になっている場合は、CiscoCMTSは低プライオリティの擬似回 線からの高プライオリティの擬似回線へのスイッチオーバーを行いません。これは、バックアッ プ擬似回線間の不要なスイッチオーバーを防ぐためです。

プライマリ擬似回線が障害から回復すると、L2VPN 擬似回線冗長性機能は backup delay コマンド を使用して、設定された期間を待機した後、プライマリ擬似回線にサービスを戻します。プライ マリ擬似回線が確立されると、アクティブなバックアップ擬似回線のローカル状態は「down」と してマーキングされます。

# **MPLS** 擬似回線のプロビジョニング方法

ケーブル L2VPN 機能の MPLS 擬似回線は、次の擬似回線のプロビジョニング方法をサポートし ます。

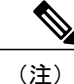

MPLS 擬似回線の静的または動的プロビジョニングを実行する前に、Cisco CMTS ルータで MPLS を有効にする必要があります。MPLS を有効にするために必要なタスクの詳細について は、「Cisco CMTS ルータでの MPLS [を有効にする方法](#page-1-0)」を参照してください。

### **MPLS** 擬似回線の静的プロビジョニング方法

静的プロビジョニング方法では、コマンド ライン インターフェイス(CLI)を使用して、MPLS 擬似回線を CMTS で静的にプロビジョニングする必要があります。このタイプのプロビジョニン グでは、CM コンフィギュレーション ファイルが BSOD L2VPN 準拠の TLV を使用する必要はあ りません。MPLS擬似回線の静的プロビジョニング方法の詳細については、『*StaticProvisioning of MPLS Pseudowires*』を参照してください。

### **MPLS** 擬似回線の動的プロビジョニング方法

動的プロビジョニング方法は、CM コンフィギュレーション ファイル ベースのプロビジョニング 方法であり、MPLS 擬似回線を作成するための推奨プロビジョニング方法です。MPLS 擬似回線 を動的にプロビジョニングする方法の詳細については、MPLS [擬似回線の動的プロビジョニング](#page-772-0), (699 ページ)を参照してください。

擬似回線を動的にプロビジョニングする利点は次のとおりです。

- CM コンフィギュレーション ファイルでは複数の VPN を指定でき、擬似回線は VPN ごとに プロビジョニングできます。
- 複数のアップストリーム サービス フローおよびダウンストリーム分類子を各 VPN に関連付 けることができます。
- 各アップストリームサービスフローは出力 WANトラフィックのMPLS Experimental (EXP) レベルにタグ付けできます。
- ダウンストリームの入力 WAN トラフィックはダウンストリーム分類子ごとに指定されるダ ウンストリーム MPLS-EXP 範囲に基づいて分類できます。
- Cisco CMTS ルータは、ケーブル インターフェイスおよび WAN インターフェイス上で MPLS Ouality of Service (OoS) を詳細に制御します。

MPLS 擬似回線の動的プロビジョニングでは、Trivial File Transfer Protocol (TFTP) サーバに保存 されているL2VPN準拠のCMコンフィギュレーションファイルを使用します。CMコンフィギュ レーション ファイルを作成するには、CableLabs Config File Editor などの一般的な CM コンフィ ギュレーション ファイル エディタ、または Broadband Access Center for Cable (BACC) などの高 度なプロビジョニング バックエンド システムを使用します。

このプロビジョニング方法は、CMコンフィギュレーションファイル内のタイプ、長さ、値(TLV) オブジェクトなど、CableLabsで定義されたL2VPNエンコーディングを使用することが必要です。 これらの L2VPN エンコーディングは、アップストリームおよびダウンストリーム イーサネット フレームの L2VPN 転送を制御します。

L2VPN エンコーディングは次の方法で指定できます。

- CM ごと
- ダウンストリーム分類子ごと
- サービス フローごと

• アップストリーム分類子ごと

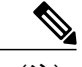

(注) CM L2VPN エンコーディングは必須です。

CM L2VPN エンコーディングには多くの TLV が含まれます。そのうち最も重要な 2 つの TLV は、 VPN識別子およびNSIカプセル化です。MPLS擬似回線を設定するには、NSIカプセル化をMPLS に設定します。その他の TLV は、Source Attachment Individual Identifier (SAII)、 Target Attachment Individual Identifier (TAII)、および Attachment Group Identifier (AGI) の形式で擬似回線識別子を 指定するために使用されます。

L2VPN エンコーディング パラメータは、CM コンフィギュレーション ファイルの一般拡張情報 (GEI) パラメータとしてエンコードされます。これは、ベンダーID (0xFFFFFF) を使用したべ ンダー固有情報タイプパラメータのサブタイプとしてパラメータがエンコードされることを示し ます。

ケーブル L2VPN 用 MPLS 擬似回線機能用に CM コンフィギュレーション ファイルの最上位で使 用される、CableLabs で定義された重要な TLV を次の表に示します。*CableLabs* で定義された *TLV* の完全なリストについては、CableLabs の BSOD 仕様『*Business Services over DOCSIS (BSOD) Layer 2 Virtual Private Networks*』を参照してください。

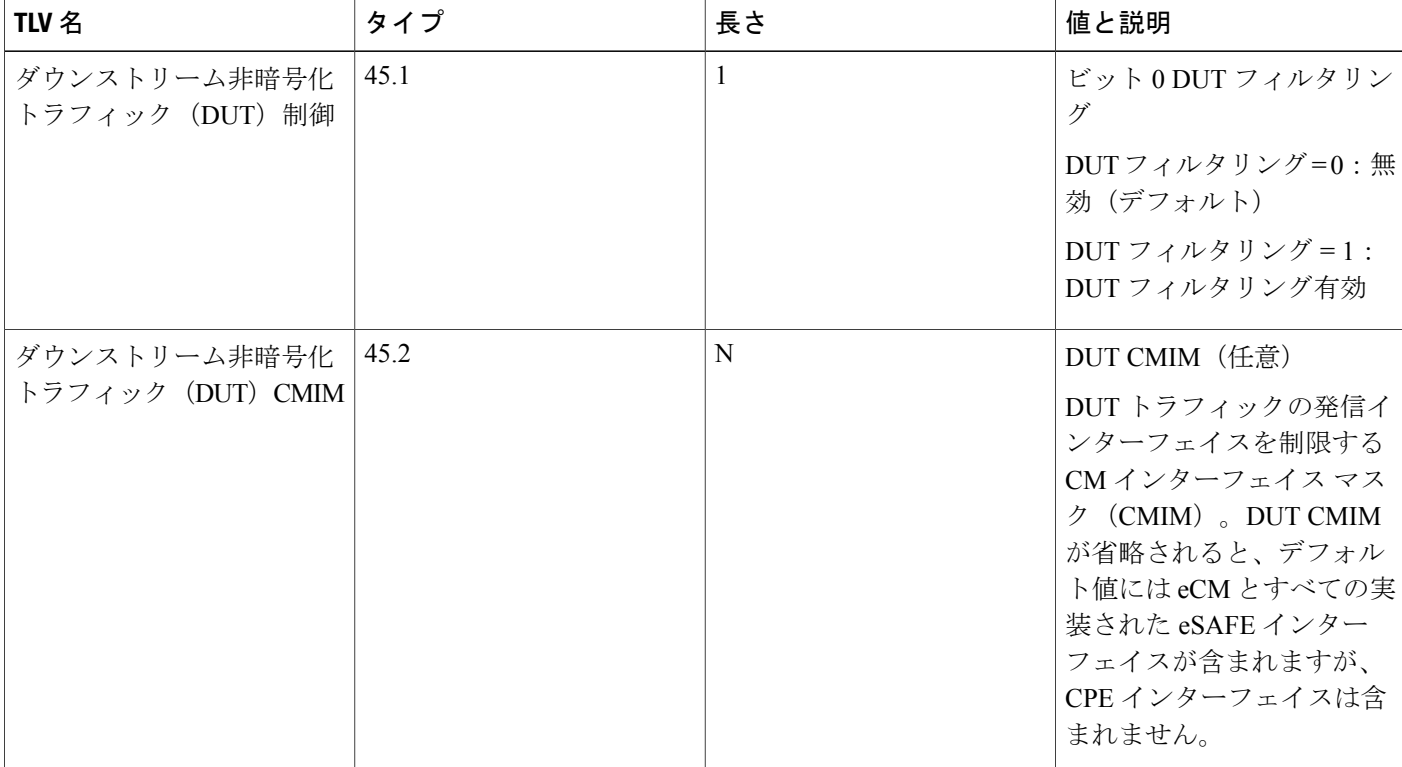

表 **107**:**CableLabs** で定義された **L2VPN TLV**

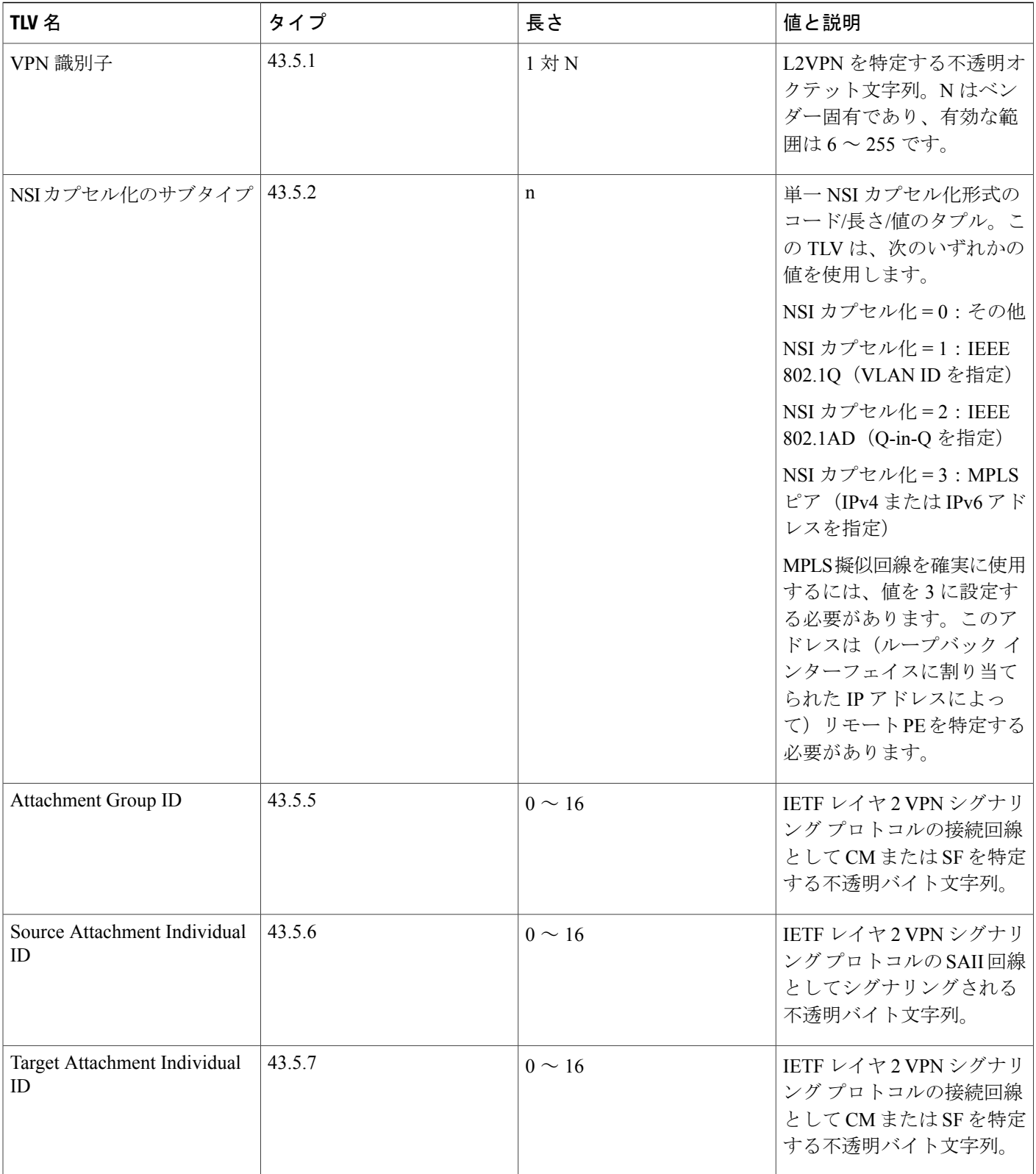

 $\overline{\phantom{a}}$ 

T

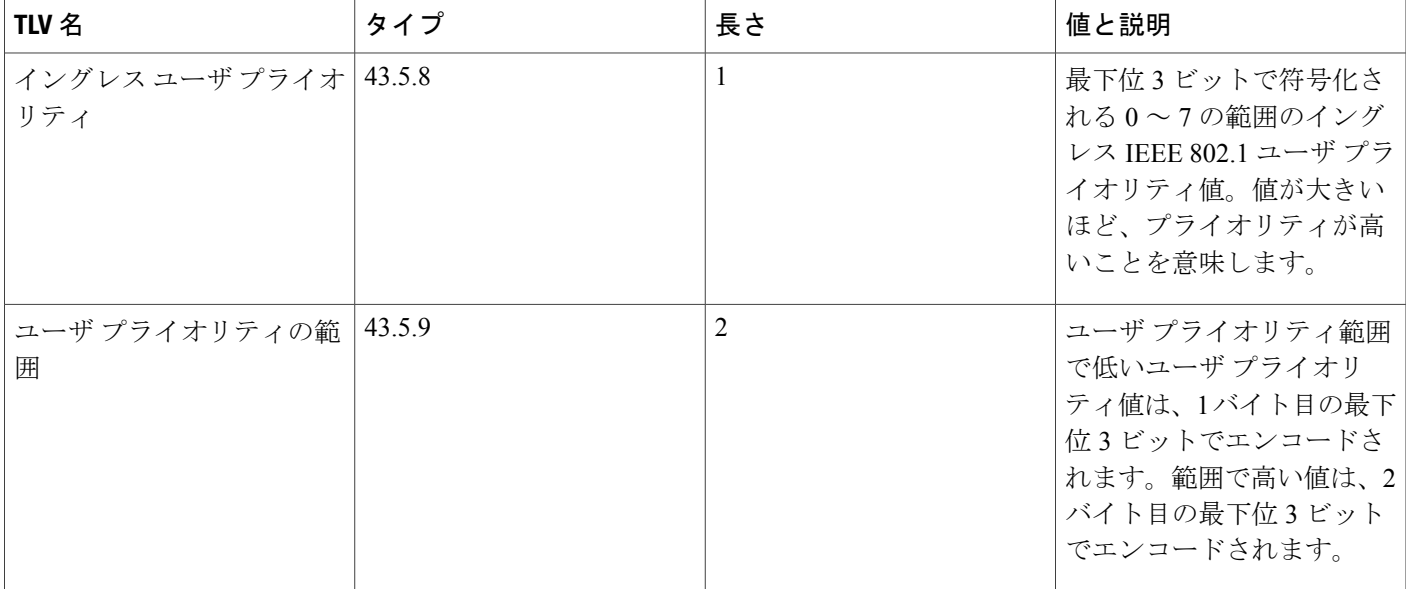

#### **Cisco** 専用 **L2VPN TLV**

CableLabs で定義される L2VPN TLV は MPLS 擬似回線の、ダイナミック プロビジョニングに十分 ですが、CMTS オペレータは追加機能を有効にするために CM コンフィギュレーション ファイル のトップレベルで Cisco 専用 TLV を使用できます。

この表は、ケーブル L2VPN 機能用に MPLS 擬似回線向けに定義された新しい Cisco 専用 TLV を 示しています。

#### 表 **108**:**Cisco** 専用 **L2VPN TLV**

Г

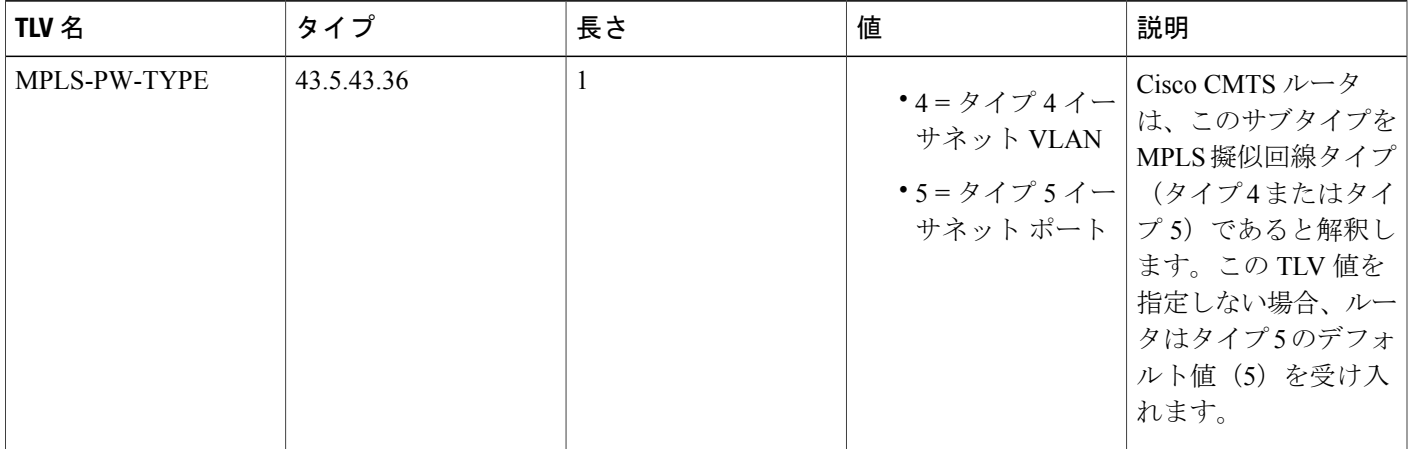

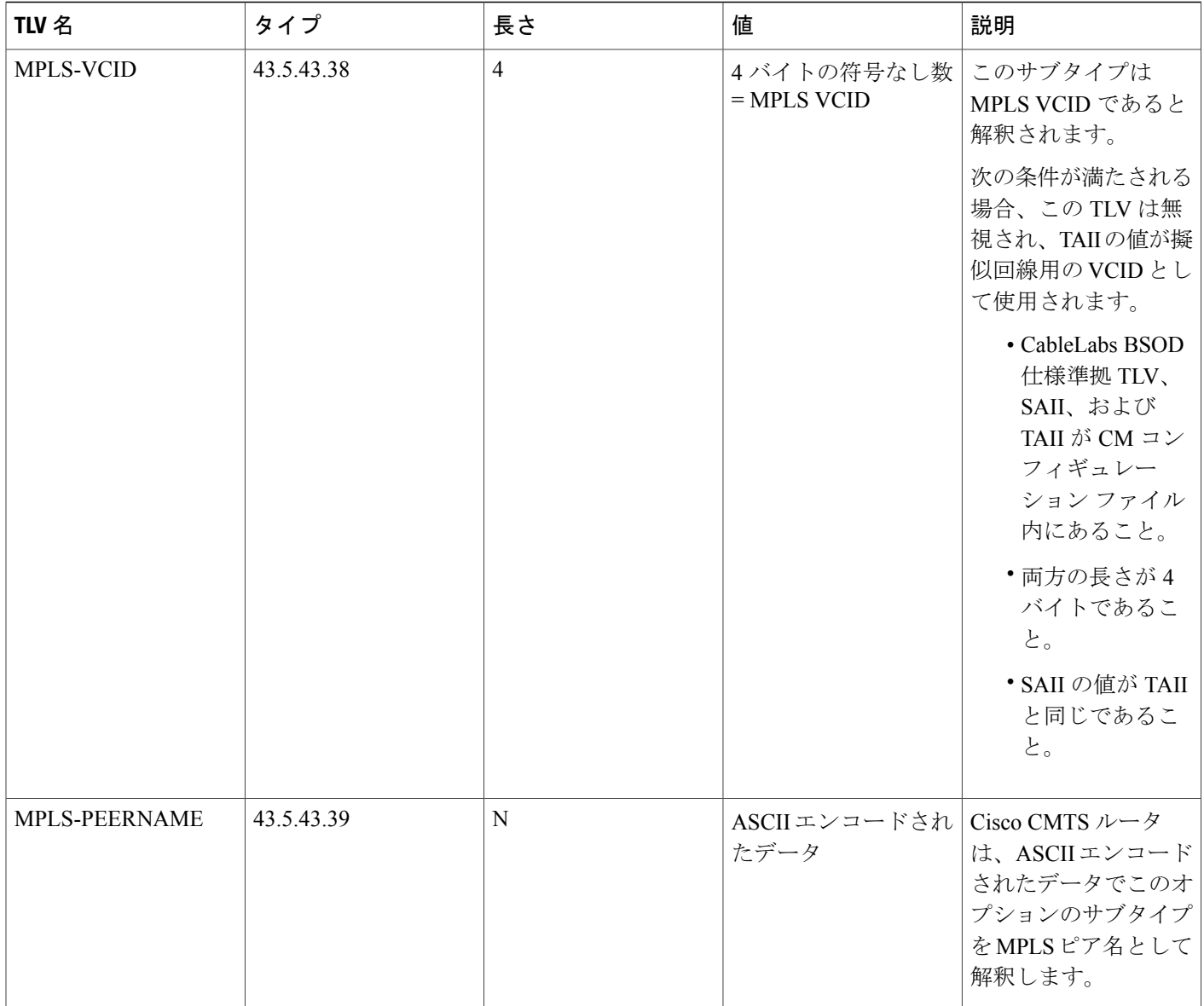

この表は、L2VPN 擬似回線冗長性機能向けに定義された新しいシスコ専用タイプ、長さ、値 (TLV)を示しています。

### 表 **109**:擬似回線冗長性向けの **Cisco** 専用 **L2VPN TLV**

 $\mathbf{I}$ 

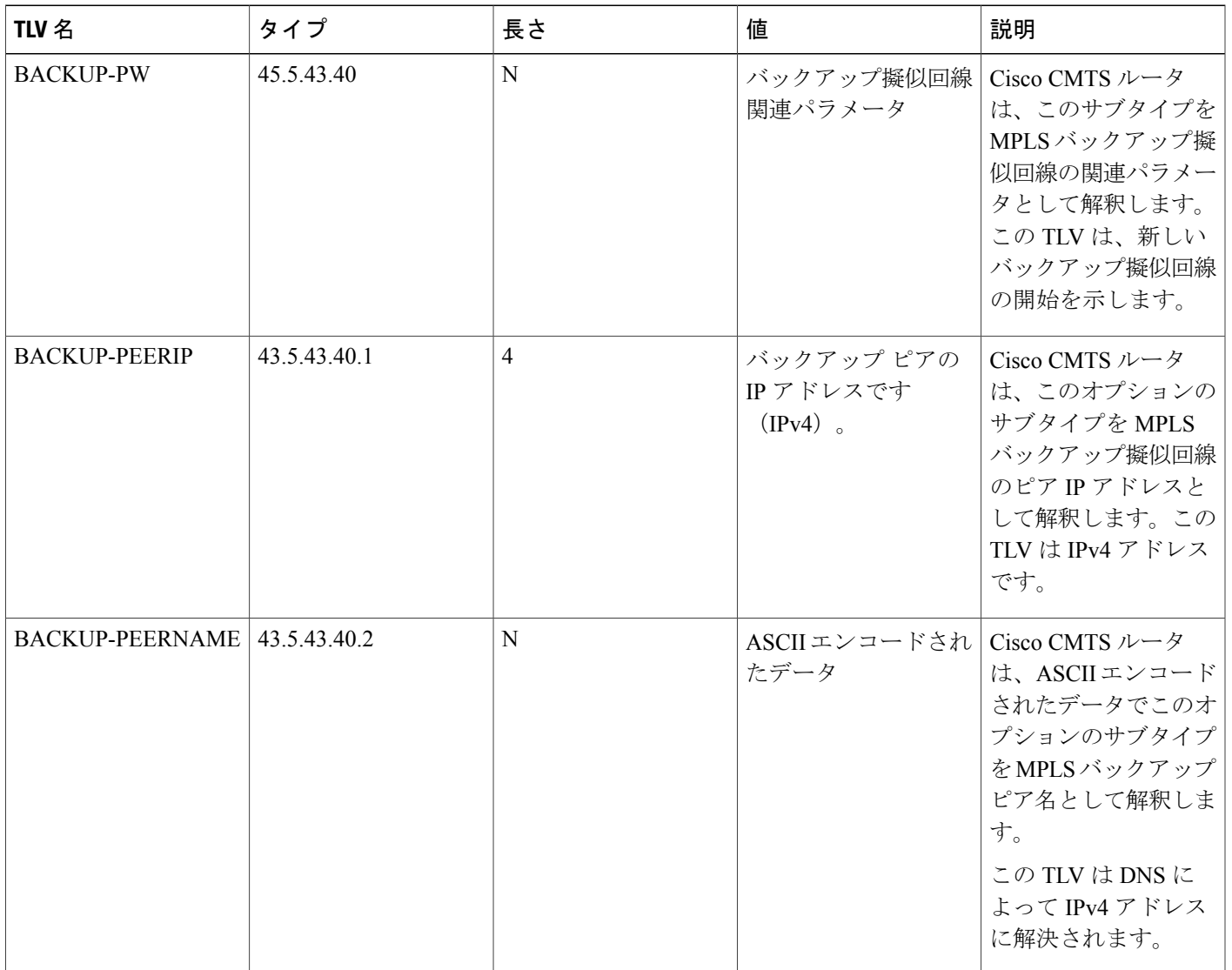

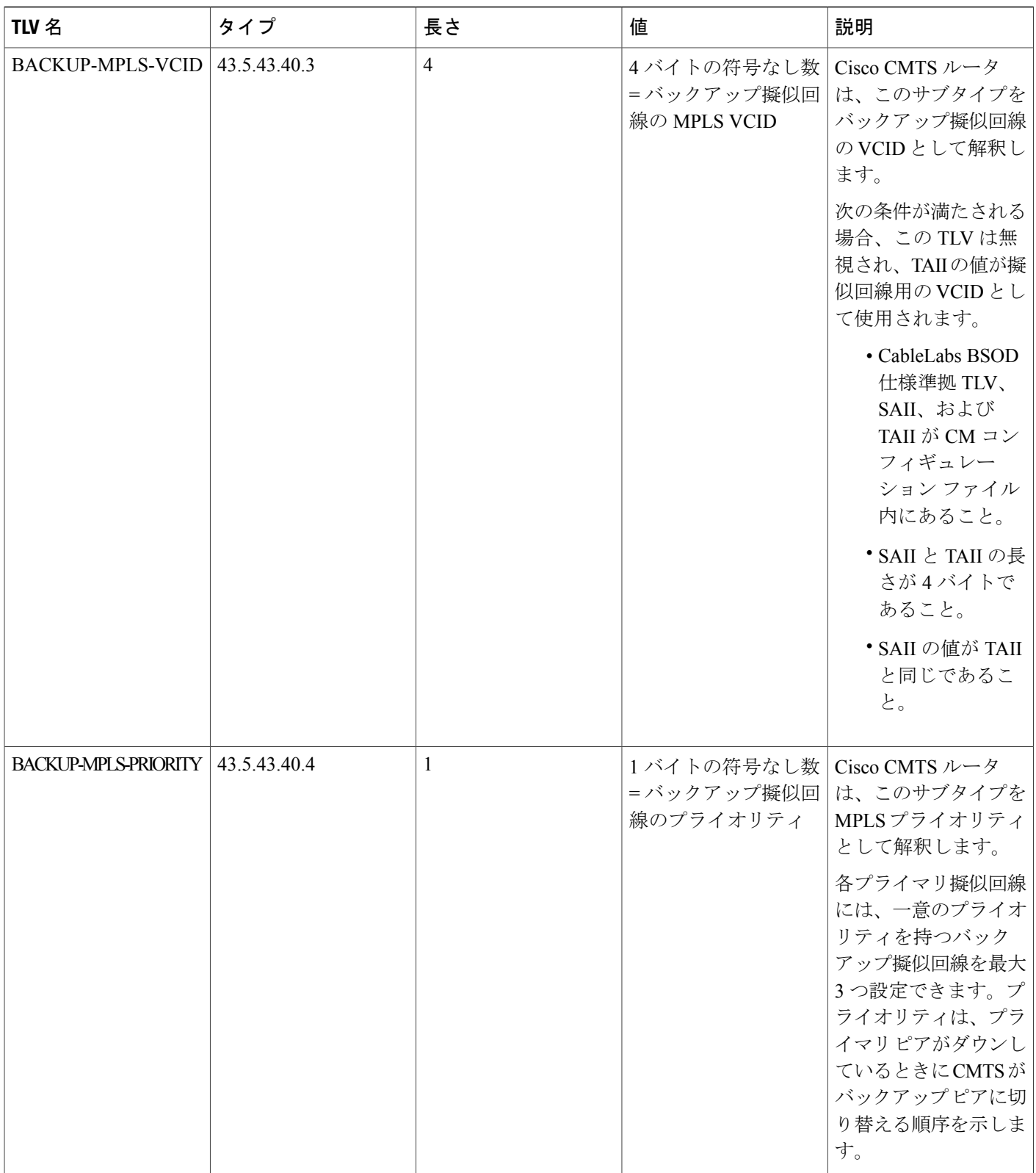

 $\mathbf l$ 

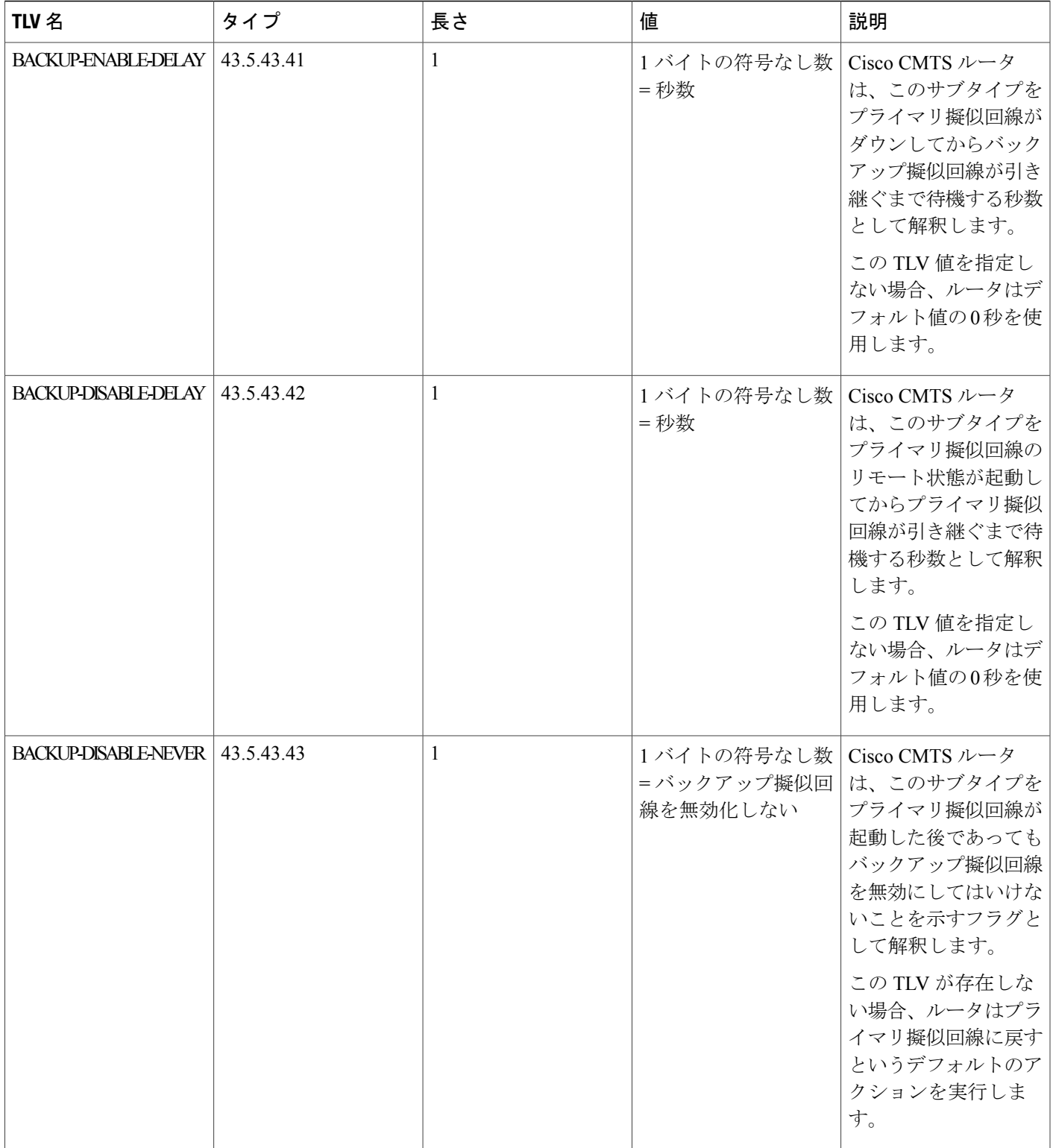

 $\overline{\phantom{a}}$ 

## **Cisco CMTS** ルータでの **MPLS** を有効にする方法

Cisco CMTS ルータで MPLS を有効にするには、次のタスクを順序通りに実行します。

(注)

MPLS 擬似回線の静的または動的プロビジョニングを実行する前に、Cisco CMTS ルータで MPLS を有効にする必要があります。

### **LDP** ルータ **ID** の設定

**mplsldprouter-id** コマンドを使用すると、LDP ルータ ID としてインターフェイス IP アドレスを割 り当てることができます。

LDP ルータ ID を決定する通常のプロセスは次のとおりです。

- **1** ルータは、すべての動作インターフェイスのすべての IP アドレスを考慮します。
- **2** これらのアドレスにループバック インターフェイス アドレスが含まれている場合、ルータは 最大のループバックアドレスを選択します。ループバックアドレスの状態は変わらないため、 ループバック アドレスを設定すると、ルータに安定した LDP ID を確保できます。ただし、各 ルータでループバック インターフェイスと IP アドレスを設定する必要はありません。

次のような場合、ループバック IP アドレスは、ローカル LDP ID のルータ ID とは考えられませ  $heta_{\circ}$ 

- **1** ループバック インターフェイスが明示的にシャットダウンされた場合
- **2 mplsldprouter-id** コマンドで、別のインターフェイスを LDP ルータ ID として使用するように 指定し場合
- **3** ループバック インターフェイスを使用する場合は、ループバック インターフェイスの IP アド レスが /32 ネットワーク マスクで設定されていることを確認します。さらに、使用中のルー ティング プロトコルが対応する /32 ネットワークをアドバタイズするように設定されているこ とを確認します。それ以外の場合、ルータは最大のインターフェイスアドレスを選択します。

ルータは、特定の状況で使用できないルータ ID を選択する場合があります。たとえば、ルータ は、ルーティング プロトコルがネイバー ルータにアドバタイズできない IP アドレスを選択する 場合があります。ルータは、次回 LDP ルータ ID の選択が必要になったときにルータ ID を実装し ます。**mplsldprouter-id** コマンドの効果は、LDP ルータ ID の選択が必要になる時点までは反映さ れません。これは次回にインターフェイスがシャットダウンされるか、またはアドレスが設定解 除されるときです。

**mplsldprouter-id** コマンドで **force** キーワードを使用すると、ルータ ID の効果がより素早く表れ ます。ただし、ルータIDの実装は、指定したインターフェイスの現在の状態に応じて、次のよう に異なります。

• インターフェイスがアップ状態(動作中)の場合、およびその IP アドレスが現在 LDP ルー タ ID ではない場合、LDP ルータ ID は、強制的にそのインターフェイスの IP アドレスに変 更されます。LDP ルータ ID のこの強制的な変更によって、既存の LDP セッションが切断さ れ、LDPセッションを通じて学習されたラベルバインディングが解放されます。また、バイ ンディングに関連付けられていた MPLS 転送アクティビティが中断されます。

• インターフェイスがダウンしている場合、インターフェイスがアップ状態に移行すると、LDP ルータ ID は、強制的にそのインターフェイスの IP アドレスに変更されます。LDP ルータ ID のこの強制的な変更によって、既存の LDP セッションが切断され、LDP セッションを通じ て学習されたラベルバインディングが解放されます。また、バインディングに関連付けられ ていた MPLS 転送アクティビティが中断されます。

#### はじめる前に

LDP ルータ ID として指定する前に、指定したインターフェイスが動作していることを確認しま す。

#### 手順

Г

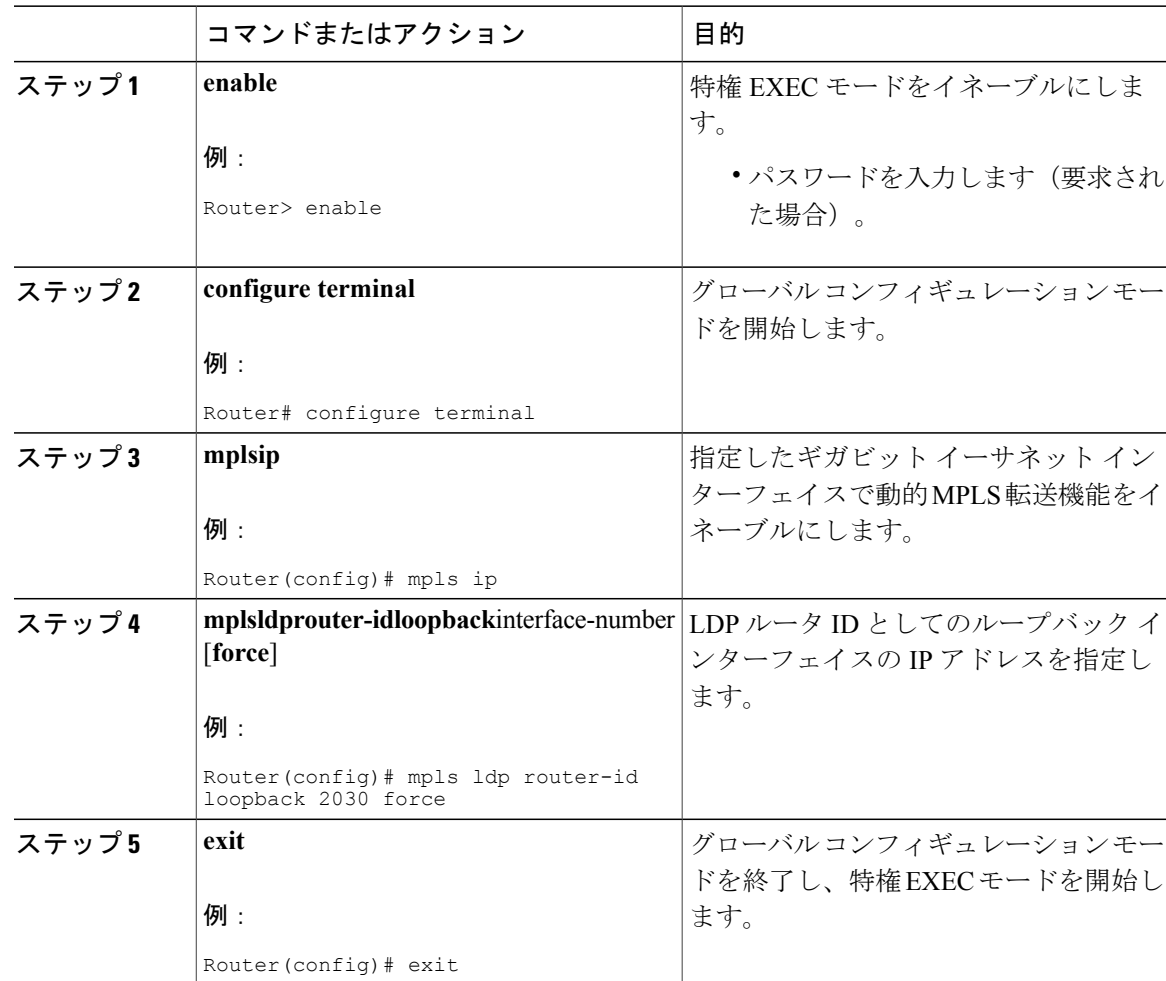

### ギガビット イーサネット インターフェイスでの **MPLS** の設定

MPLS転送およびラベル配布プロトコルは、ルータがリモートPEルータに対してMPLSラベルス イッチド パス(LSP)を確立できるように、Cisco CMTS ルータの 1 ポートまたは 10 ポート GE インターフェイスで有効にする必要があります。このセクションでは、ギガビット イーサネット インターフェイスで MPLS 転送および LDP を有効にする方法について説明します。

(注) 設定手順は、1 ポートおよび 10 ポート GE インターフェイスの場合と似ています。

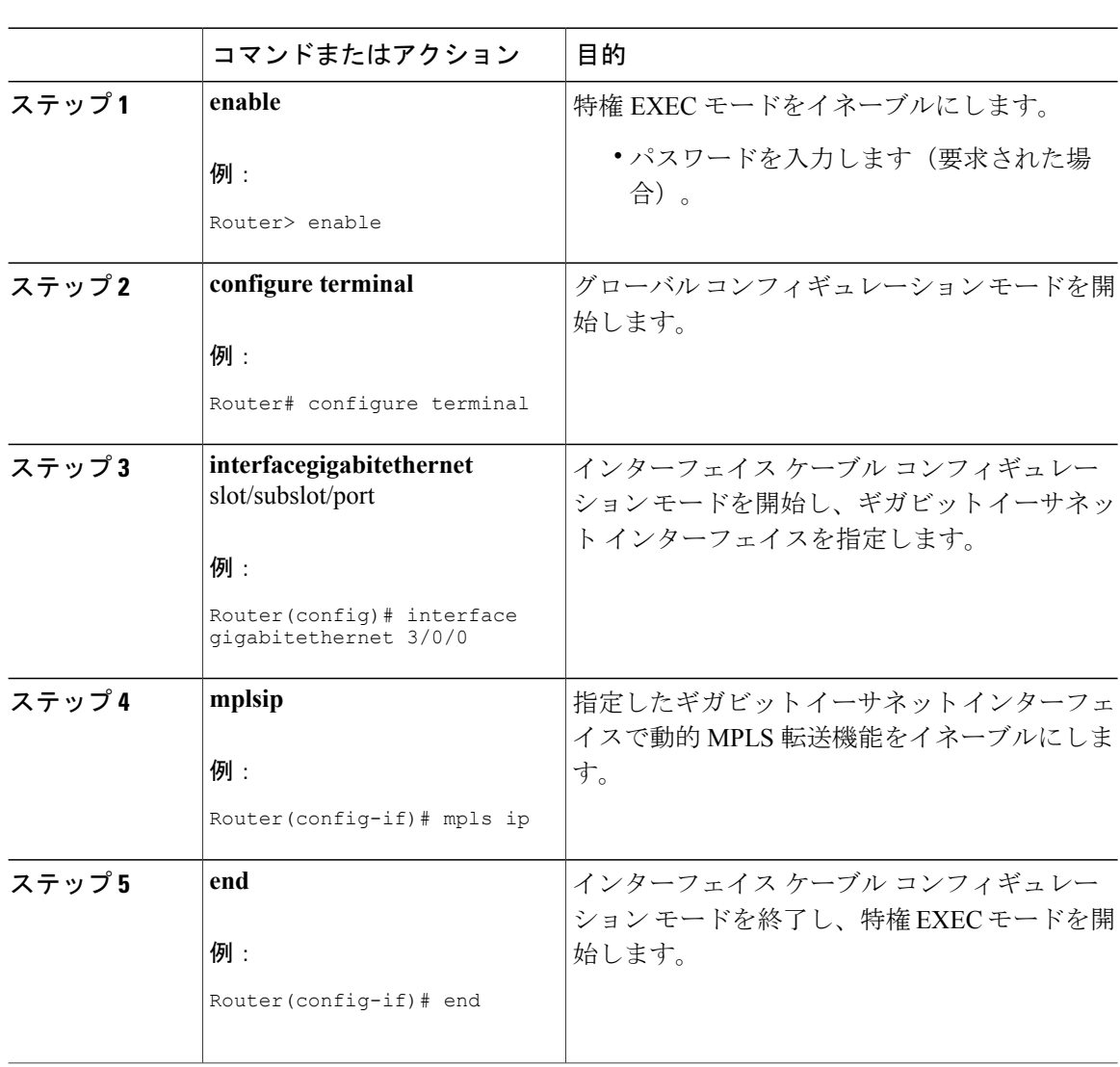

手順

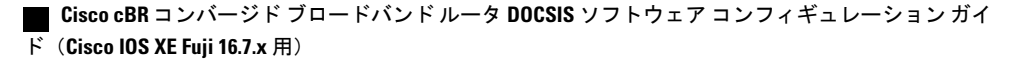

### **MPLS** ラベル配布プロトコルの設定

MPLS ラベル配布プロトコル (LDP) により、複数のサービス レベルをサポートする、拡張性と 柔軟性に優れた IP VPN の構築を実現します。このセクションでは、ギガビット イーサネット イ ンターフェイスで MPLS ラベル配布プロトコルを設定する方法について説明します。

また、LDP セッションの中断後に L2VPN トラフィック リカバリを高速化できるように、MPLS LDP のグレースフル リスタートを設定できる場合もあります。詳細については、『 [MPLS](http://www.cisco.com/c/en/us/td/docs/ios/12_0s/feature/guide/fsgr29s.html) LDP [Graceful](http://www.cisco.com/c/en/us/td/docs/ios/12_0s/feature/guide/fsgr29s.html) Restart』ガイドを参照してください。

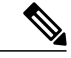

(注)

MPLS ラベル配布プロトコルを設定する前に **showipinterfacebrief** コマンドを使用して、IP ア ドレスを持つループバック インターフェイスが各 PE ルータ上にあることを確認します。この ループバック インターフェイスは、擬似回線のピア IP アドレスとして Cisco CMTS ルータを 特定します。

#### 手順

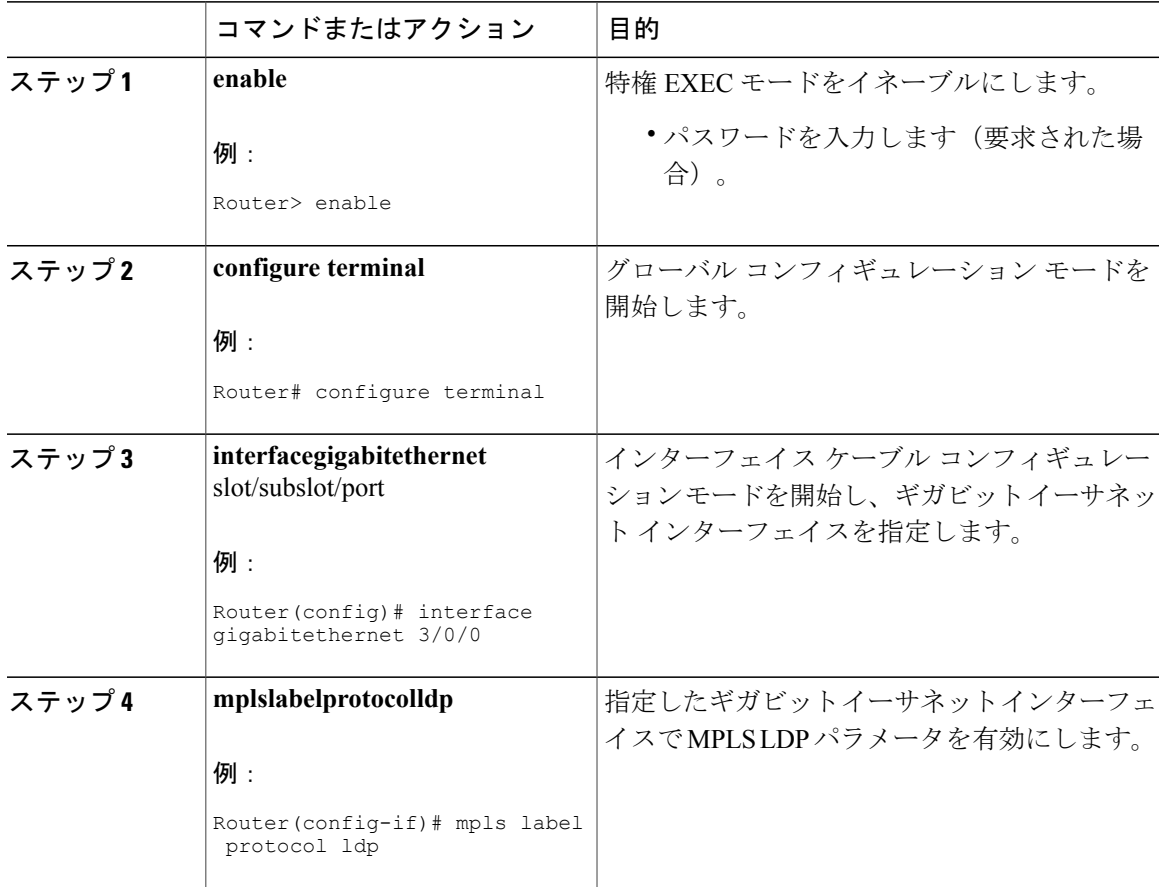

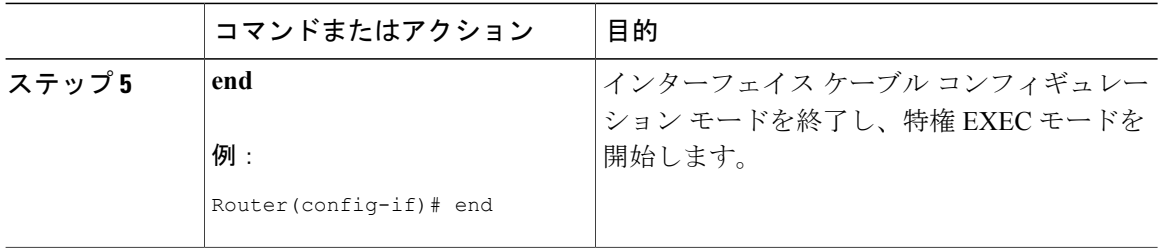

## ケーブル **L2VPN** 用 **MPLS** 擬似回線の **Cisco CMTS** サポートの有効化

CiscoCMTSルータでMPLS擬似回線の設定をサポートするには、インターフェイスのネットワー ク側で MPLS トンネル トラフィックをイネーブルにする必要があります。

#### 手順

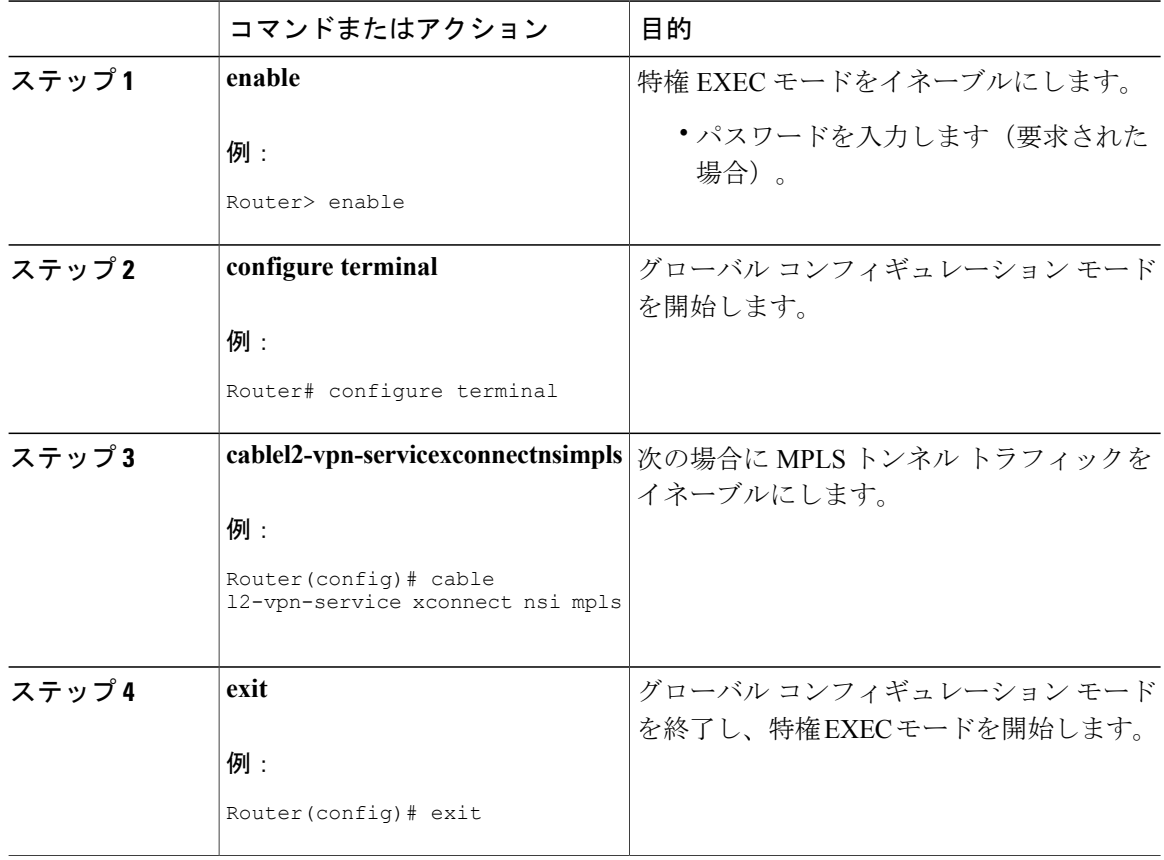

# **MPLS** 擬似回線のプロビジョニング方法

MPLS 擬似回線は、次の方法でプロビジョニングできます。

(注)

MPLS 擬似回線の静的または動的プロビジョニングを実行する前に、Cisco CMTS ルータで MPLS [を有効にする必](http://www.cisco.com/c/en/us/td/docs/cable/cmts/config_guide/b_cisco_cmts_layer_2_vpn_features/b_cisco_cmts_layer_2_vpn_features_chapter_0100.html#con_1189063)要があります。

### <span id="page-772-0"></span>**MPLS** 擬似回線の動的プロビジョニング

動的プロビジョニング方法は、次のタイプの構成をサポートします。

- BSOD 仕様ベースの MPLS 擬似回線のプロビジョニング
- CM コンフィギュレーション ファイルを使用するタイプ 4 MPLS 擬似回線のプロビジョニン グ
- CM コンフィギュレーション ファイルを使用するタイプ 5 MPLS 擬似回線のプロビジョニン グ

CM コンフィギュレーション ファイルを使用する動的プロビジョニング方法については、 『[Configuration](http://www.cisco.com/c/en/us/td/docs/cable/cmts/config_guide/b_cisco_cmts_layer_2_vpn_features/b_cisco_cmts_layer_2_vpn_features_chapter_0100.html#con_1165215) Examples for Dynamic Provisioning of MPLS Pseudowires』を参照してください。

(注)

MPLS擬似回線用に静的プロビジョニング方法ではなく動的プロビジョニング方式を使用する ことを推奨します。

### **MPLS** 擬似回線の静的プロビジョニング方法

静的プロビジョニング方法では、コマンド ライン インターフェイス(CLI)を使用して、MPLS 擬似回線を CMTS で静的にプロビジョニングする必要があります。このタイプのプロビジョニン グでは、CM コンフィギュレーション ファイルが BSOD L2VPN 準拠の TLV を使用する必要はあ りません。MPLS擬似回線の静的プロビジョニング方法の詳細については、『*StaticProvisioning of MPLS Pseudowires*』を参照してください。

# **L2VPN** 擬似回線冗長性の設定方法

L2VPN擬似回線冗長性機能により、プライマリ擬似回線に障害が発生した場合、バックアップ擬 似回線に切り替えることができます。また、この機能により、CiscoCMTSはプライマリ擬似回線 が回復したらこれに操作を再開させることができます。

### バックアップ擬似回線の設定

プライマリ擬似回線に最大 3 つのバックアップ擬似回線を設定できます。各バックアップ擬似回 線のプライオリティは異なる必要があります。

バックアップ擬似回線は、IPアドレスまたはホスト名とVCIDを組み合わせて独自に指定します。 バックアップ ピアで設定できるのは、IP アドレスまたはホスト名と VCID のみで、残りのパラ メータはプライマリ擬似回線と同じです。

バックアップ擬似回線は、DOCSIS コンフィギュレーション ファイルを使用して設定することも できます。

バックアップ擬似回線を設定するには、次の手順を実行します。

### 手順

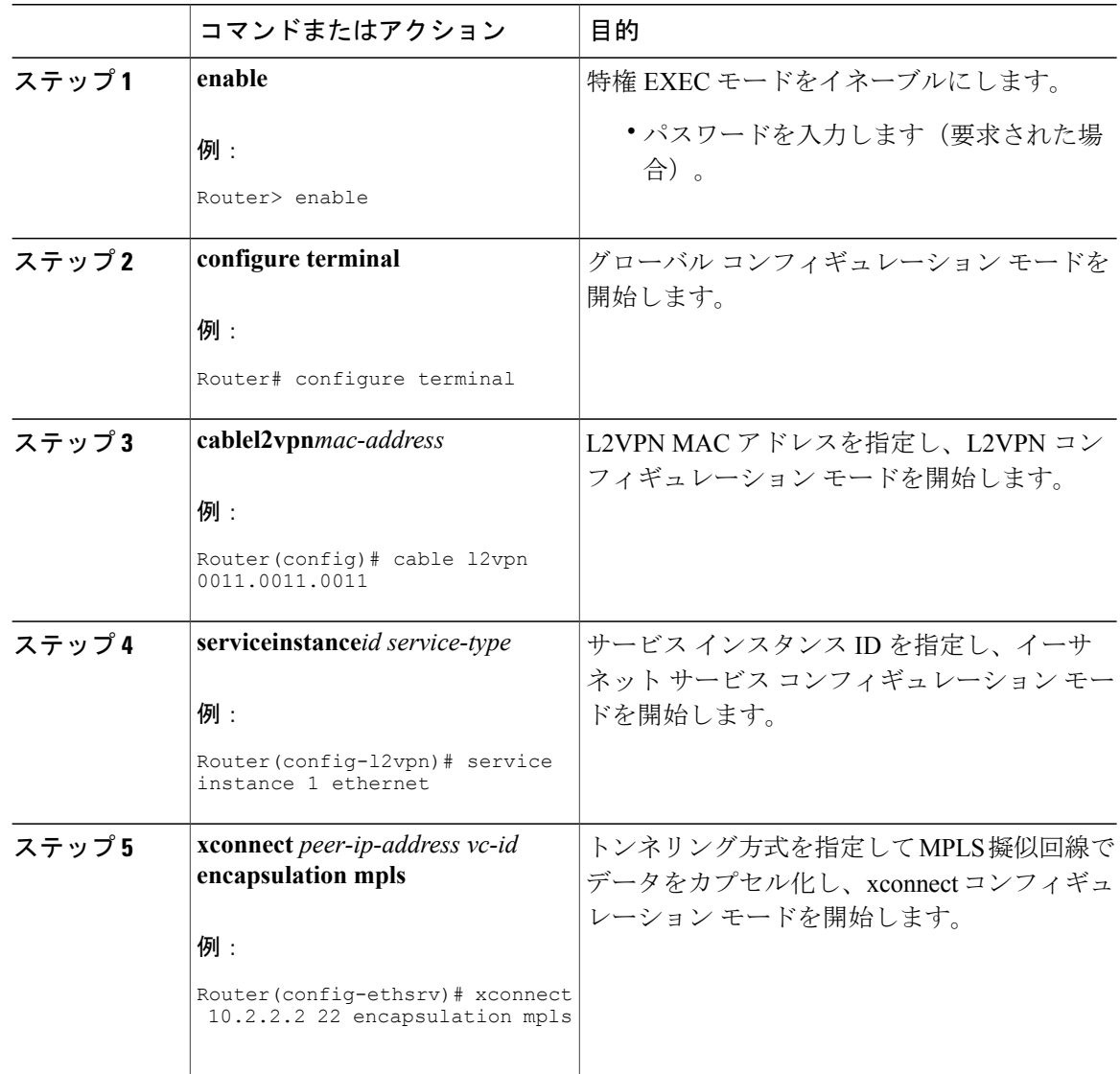

### **Cisco cBR** コンバージド ブロードバンド ルータ **DOCSIS** ソフトウェア コンフィギュレーション ガイ ド(**Cisco IOS XE Fuji 16.7.x** 用)

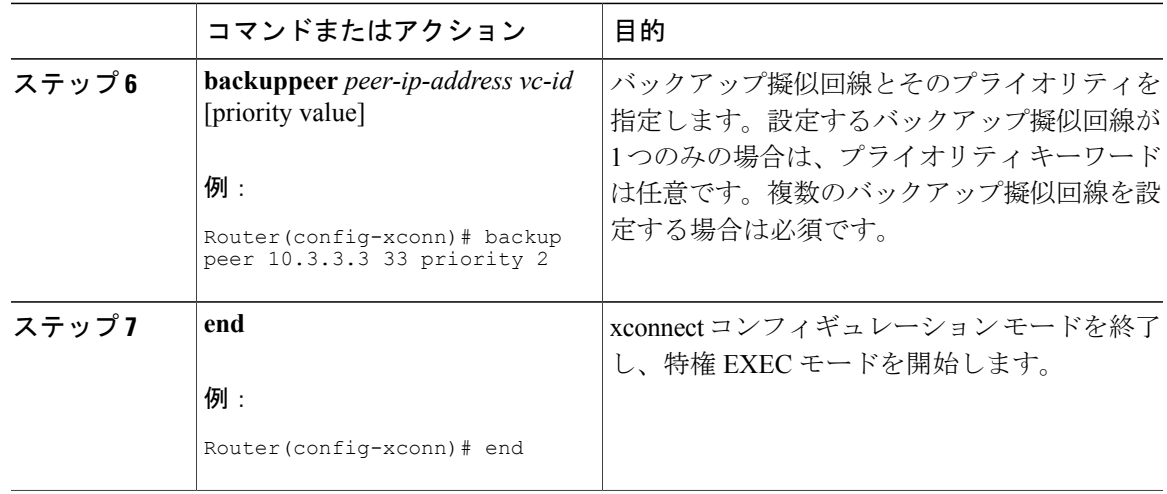

### バックアップ遅延の設定

プライマリ擬似回線がダウンしてから、バックアップ擬似回線に引き継ぐまでの待機時間を設定 するには、次の手順を実行します。また、プライマリ擬似回線がアクティブになった後、バック アップ擬似回線から引き継ぐまでの待機時間を指定することもできます。

### 手順

 $\mathbf I$ 

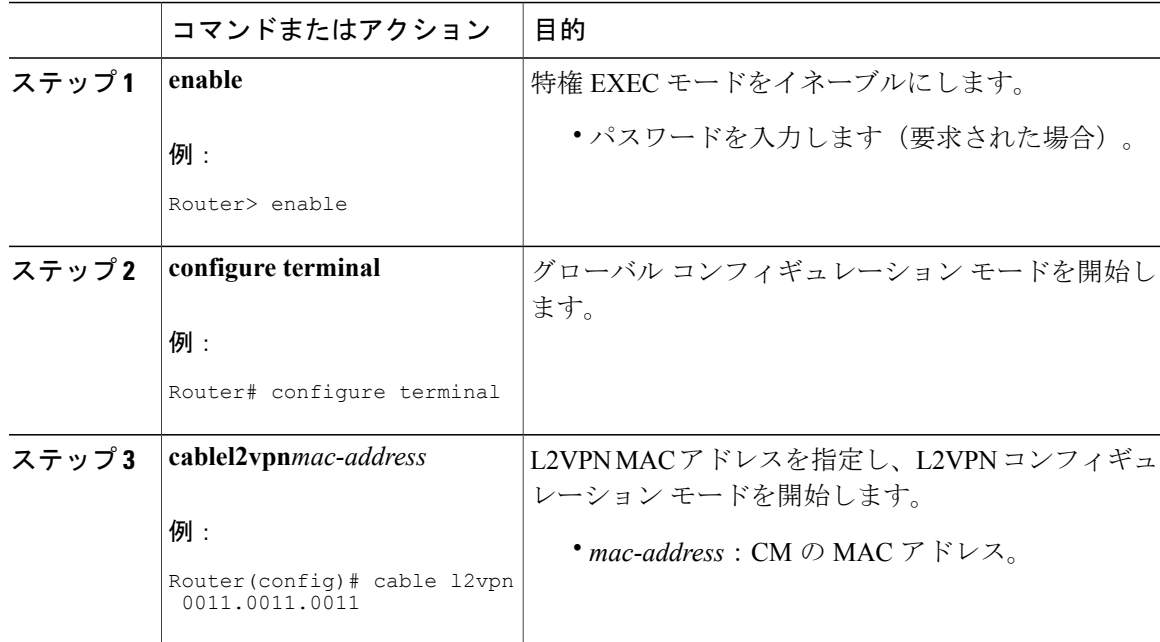

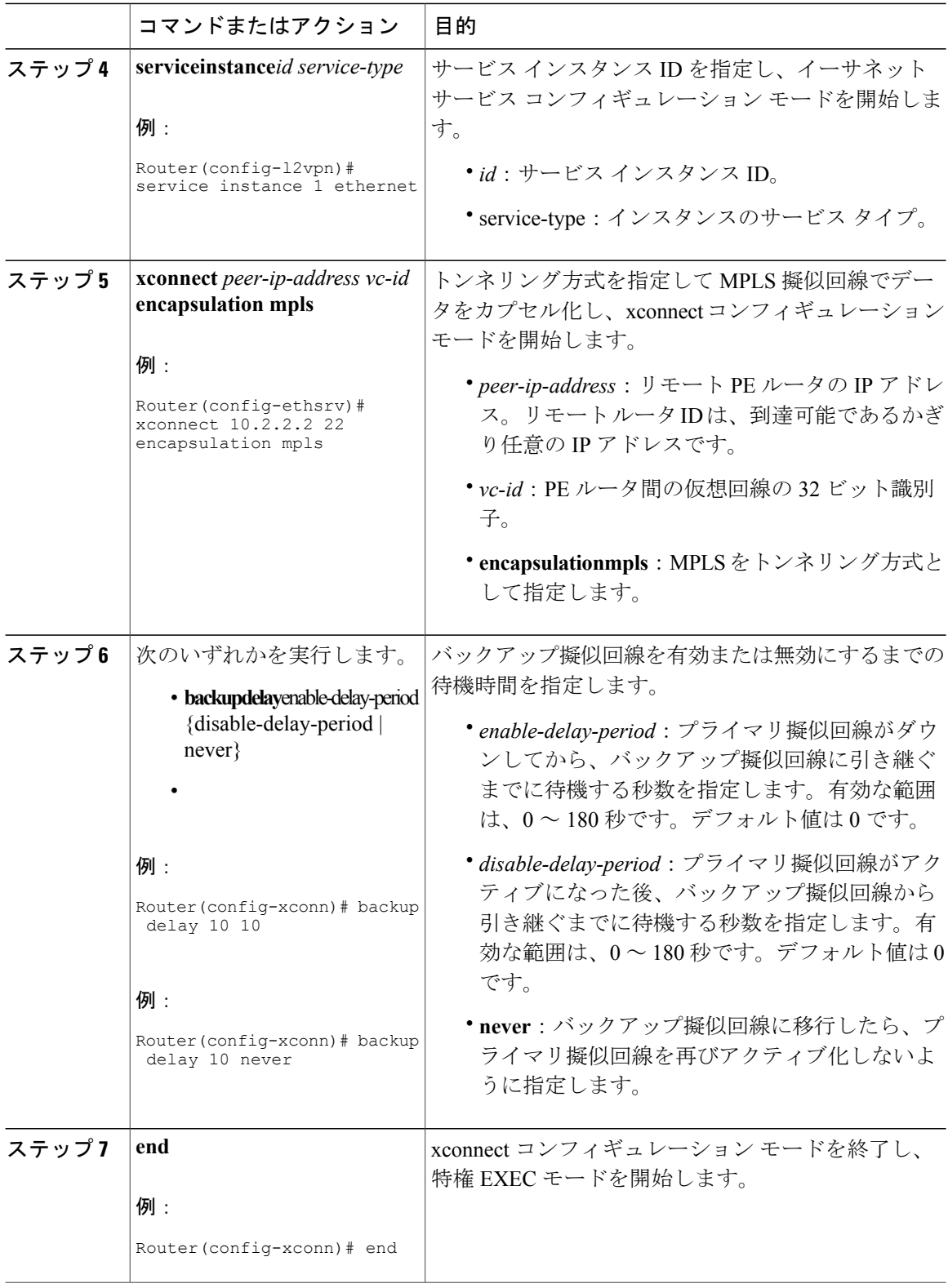

 $\overline{\phantom{a}}$ 

T

### 手動による切り替え

プライマリまたはバックアップ擬似回線に手動で切り替えるには、次の手順を実行します。また、 **xconnectbackupforce-switchover** コマンドを使用すると、プライマリ リモート ピアの計画停電用 のバックアップ擬似回線に強制的に切り替えることができます。

(注)

手動切り替えは、冗長グループで利用可能なメンバーに対してのみ実行できます。コマンドで 指定した擬似回線が利用できない場合は、このコマンドは拒否されます。

#### 手順

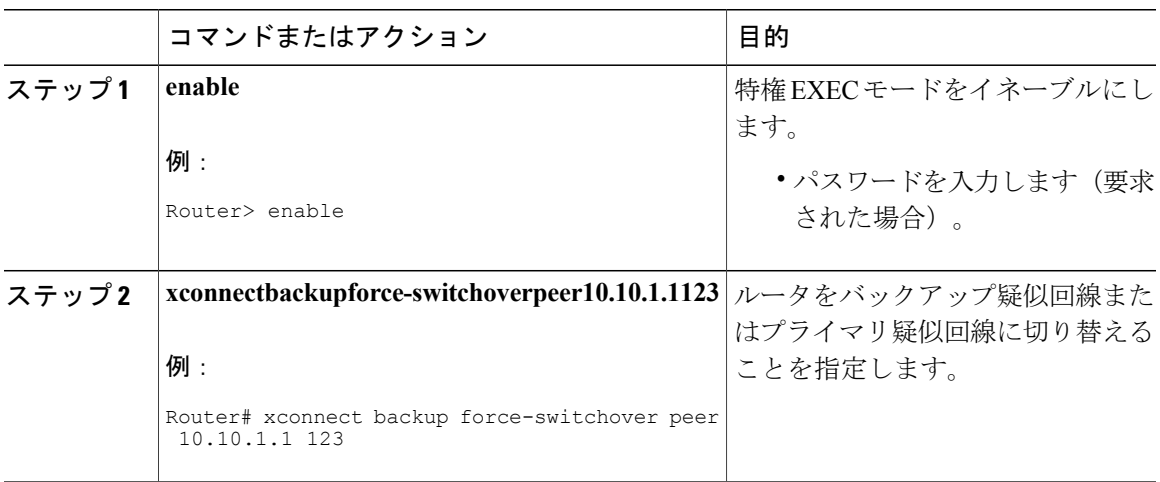

### トラブルシューティングのヒント

次のコマンドは、不適切な MPLS 擬似回線設定のトラブルシューティングに役立ちます。

- **showipinterface brief**:IP アドレスを持つループバック インターフェイスが各 PE ルータに存 在するかを確認するのに役立ちます。
- **show mpls l2transport vc**:ルータ上でレイヤ 2 パケットをルーティングするためにイネーブ ルにされているプライマリおよびバックアップ擬似回線に関する情報の確認に役立ちます。
- **show xconnect all**:すべての xconnect 接続回線とプライマリおよびバックアップ擬似回線に 関する情報の確認に役立ちます。
- **show cable l2-vpnxconnect mpls-vc-map**:プライマリおよびバックアップ擬似回線が正しく設 定されていることを確認するのに役立ちます。

# ケーブル **L2VPN** 用 **MPLS** 擬似回線の設定例

ここでは、静的および動的なプロビジョニング方法におけるMPLS擬似回線の設定例を示します。

### **MPLS** 擬似回線の静的プロビジョニングの設定例

次の例は、CLI ベースの MPLS 擬似回線のプロビジョニングを示しています。

```
Router> enable
Router# configure terminal
Router(config)# cable l2vpn 0000.396e.6a68 customer2
Router(config-l2vpn)# service instance 2000 ethernet
Router(config-ethsrv)# xconnect 101.1.0.2 221 encapsulation mpls pw-type 4
Router(config-ethsrv)# cable set mpls-experimental 7
```
### **MPLS** 擬似回線の動的プロビジョニングの設定例

ここでは、CM コンフィギュレーション ファイルを使用した BSOD CableLabs 仕様、タイプ 4、お よびタイプ 5 の TLV に基づく MPLS 擬似回線プロビジョニングの例を示します。

#### **BSOD** 仕様ベースの **MPLS** 擬似回線のプロビジョニング例

次に、BSOD CableLabs の仕様に基づいた MPLS 擬似回線の設定例を示します。

```
03 (Net Access Control) = 1
43 (Vendor Specific Options)
   S08 (Vendor ID) = ff ff ff
   S005 (L2VPN sub-type)
 =
        T01 (VPN Id) = 02 34 56 00 02 # VPNID=0234650002
        T02 (NSI) = 04 05 01 0a 4c 01 01# [04=mpls] [05=len][01=ipv4][IP=10.76.1.1]
        T05 (AGI) = 01 01 07 d1 # AGI = 0x010107d1
        T06 (SAII) = 00 00 07 d1 # SAII = TAII = VCID = 0x7d1 = 2001
        T07 (TAII) = 00 00 07 d1
18 (Maximum Number of CPE) = 16
24 (Upstream Service Flow Encodings)
   S01 (Service Flow Reference) = 1
   S06 (QoS Parameter Set Type) = 7
   S43 (Vendor Specific Options)
       T08 (Vendor ID) = \overline{f}f ff ff
       T005 (L2VPN sub-type) =
            S01 (VPNID) = 02 34 56 00 02
            S08 (UserPrio) = 01
24 (Upstream Service Flow Encodings)
   S01 (Service Flow Reference) = 2
   S06 (QoS Parameter Set Type) = 7
   S43 (Vendor Specific Options)
       T08 (Vendor ID) = ff ff ff
       T005 (L2VPN sub-type) =
            S01 (VPNID) = 02 34 56 00 02
            S08 (UserPrio) = 04
24 (Upstream Service Flow Encodings)
   S01 (Service Flow Reference) = 3
   S06 (QoS Parameter Set Type) = 7
   S43 (Vendor Specific Options)
       T08 (Vendor ID) = ff ff ff
       T005 (L2VPN sub-type) =
            S01 (VPNID) = 02 34 56 00 02
```
 **Cisco cBR** コンバージド ブロードバンド ルータ **DOCSIS** ソフトウェア コンフィギュレーション ガイ ド(**Cisco IOS XE Fuji 16.7.x** 用)

```
S08 (UserPrio) = 05
24 (Upstream Service Flow Encodings)
   S01 (Service Flow Reference) = 4
   S06 (QoS Parameter Set Type) = 7
   S43 (Vendor Specific Options)
       T08 (Vendor ID) = ff ff ff
       T005 (L2VPN sub-type) =
            S01 (VPNID) = 02 34 56 00 02
            S08 (UserPrio) = 06
22 (Upstream Packet Classification Encoding Block)
   S01 (Classifier Reference) = 2
   S03 (Service Flow Reference) = 2
   S05 (Rule Priority) = 3
   S09 (IP Packet Encodings)
       T01 (IP Type of Srv Rng & Mask) = 00 20 ff
22 (Upstream Packet Classification Encoding Block)
   S01 (Classifier Reference) = 3
   S03 (Service Flow Reference) = 3
   S05 (Rule Priority) = 3
   S09 (IP Packet Encodings)
       T01 (IP Type of Srv Rng & Mask) = 21 40 ff
22 (Upstream Packet Classification Encoding Block)
   S01 (Classifier Reference) = 4
   S03 (Service Flow Reference) = 4
   S05 (Rule Priority) = 3
   S09 (IP Packet Encodings)
      T01 (IP Type of Srv Rng & Mask) = 41 ff ff
25 (Downstream Service Flow Encodings)
   S01 (Service Flow Reference) = 11
   S06 (QoS Parameter Set Type) = 7
25 (Downstream Service Flow Encodings)
   S01 (Service Flow Reference) = 12
   S06 (QoS Parameter Set Type) = 7
25 (Downstream Service Flow Encodings)
   S01 (Service Flow Reference) = 13
   S06 (QoS Parameter Set Type) = 7
25 (Downstream Service Flow Encodings)
   S01 (Service Flow Reference) = 14
   S06 (QoS Parameter Set Type) = 7
23 (Downstream Packet Classification Encoding Block)
   S01 (Classifier Reference) = 12
   S03 (Service Flow Reference) = 12
   S05 (Rule Priority) = 3
   S11 (IEEE 802.1P/Q Packet Classification Encodings)
       T01 (IEEE 802.1P UserPriority) = 00 02
   S43 (Vendor Specific Options)
       T08 (Vendor ID) = ff ff ff
       T005 (L2VPN sub-type)
              S01 (VPNID) = 02 34 56 00 02
23 (Downstream Packet Classification Encoding Block)
   S01 (Classifier Reference) = 13
   S03 (Service Flow Reference) = 13
   S05 (Rule Priority) = 3
   S11 (IEEE 802.1P/Q Packet Classification Encodings)
       T01 (IEEE 802.1P UserPriority) = 03 04
   S43 (Vendor Specific Options)
       T08 (Vendor ID) = ff ff ff
       T005 (L2VPN sub-type)
              S01 (VPNID) = 02 34 56 00 02
23 (Downstream Packet Classification Encoding Block)
   S01 (Classifier Reference) = 14
  S03 (Service Flow Reference) = 14
   S05 (Rule Priority) = 3
   S11 (IEEE 802.1P/Q Packet Classification Encodings)
       T01 (IEEE 802.1P UserPriority) = 05 06
   S43 (Vendor Specific Options)
       T08 (Vendor ID) = \overline{f}f ff ff
       T005 (L2VPN sub-type)
              S01 (VPNID) = 02 34 56 00 02
```
#### **CM** コンフィギュレーション ファイルを使用したタイプ **4 MPLS** 擬似回線のプロビジョニング

次の例では、タイプ4MPLS 擬似回線のCMコンフィギュレーションファイルベースのプロビジョ ニングを示します。

```
03 (Net Access Control) = 1
43 (Vendor Specific Options)
   S08 (Vendor ID) = ff ff ff
   S005 (L2VPN Options) =
T001 (VPN ID) = 02 34 56 00 02 # VPN-ID = "0234560002"
T043 (Cisco Vendor Specific) = 2b 16
S008 (Vendor ID) = 00 00 0c # Vendor ID = "00 00 0C" - CISCO
S036 (MPLSPWTYPE) = 24 01 04 # MPLSPWTYPE= Type4 - Ethernet-vlan Type
S039 (MPLSPEERNAME) = 27 06 63 37 36 30 30 32 MPLSPEERNAME= "c76002" in ascii
S038 (MPLSVCID) = 26 04 00 00 07 d1 = 2001 VCID
43 (Vendor Specific Options)
   S08 (Vendor ID) = ff ff ff
   S005 (L2VPN Options)
T001 (VPN ID) = 02 34 56 00 03 # VPN-ID = "0234560003"
T043 (Cisco Vendor Specific) = 2b 16
S008 (Vendor ID) = 00 00 0c Vendor ID = "00 00 0C" - CISCO
S036 (MPLSPWTYPE) = 24 01 04 MPLSPWTYPE= Type4 - Ethernet-vlan Type
S039 (MPLSPEERNAME) = 27 06 63 37 36 30 30 32 # MPLSPEERNAME= "c76002" in ascii
S038 (MPLSVCID) = 26 04 00 00 0b b9 # = 3001 VCID
43 (Vendor Specific Options)
   S08 (Vendor ID) = ff ff ff
   S005 (L2VPN Options)
T001 (VPN ID) = 02 34 56 00 04 # VPN-ID = "0234560004"
T043 (Cisco Vendor Specific) = 2b 16
S008 (Vendor ID) = 00 00 0c # Vendor ID = "00 00 0C" - CISCO
S036 (MPLSPWTYPE) = 24 01 04 # MPLSPWTYPE= Type4 - Ethernet-vlan Type
S039 (MPLSPEERNAME) = 27 06 63 37 36 30 30 32 # MPLSPEERNAME= "c76002" in ascii
S038 (MPLSVCID) = 26 04 00 00 0f a1 # = 4001 VCID
18 (Maximum Number of CPE) = 16
24 (Upstream Service Flow Encodings)
   S01 (Service Flow Reference) = 1
   S06 (QoS Parameter Set Type) = 7
24 (Upstream Service Flow Encodings)
   S01 (Service Flow Reference) = 2
   S06 (QoS Parameter Set Type) =
   S43 (Vendor Specific Options)
      T08 (Vendor ID) = ff ff ff
       T001 (VPN ID) = 02 34 56 00 02
       T043 (Cisco Vendor Specific) = 2b 0A
S008 (Vendor ID) = 00 00 0c # Vendor ID = "00 00 0C" - CISCO
S034 (MPLS-EXP-SET) = 22 05 # MPLSEXP-INGRESS= 5
24 (Upstream Service Flow Encodings)
   S01 (Service Flow Reference) = 3
   S06 (QoS Parameter Set Type) =
   S43 (Vendor Specific Options)
       T08 (Vendor ID) = ff ff ff
       T001 (VPN ID) = 02 34 56 00 03
      T043 (Cisco Vendor Specific) = 2b 0A
S008 (Vendor ID) = 00 00 0c
# Vendor ID = "00 00 0C" - CISCO
S034 (MPLS-EXP-SET) = 22 06
# MPLSEXP-INGRESS= 6
24 (Upstream Service Flow Encodings)
   S01 (Service Flow Reference) = 4
   S06 (QoS Parameter Set Type) = 7
   S43 (Vendor Specific Options)
      T08 (Vendor ID) = ff ff ff
      T001 (VPN ID) = 02 34 56 00 04
      T043 (Cisco Vendor Specific) = 2b 0A
S008 (Vendor ID) = 00 00 0c
# Vendor ID = "00 00 0C" - CISCO
```

```
# MPLSEXP-INGRESS= 4
22 (Upstream Packet Classification Encoding Block)
   S01 (Classifier Reference) = 2
   S03 (Service Flow Reference) = 2
   S11 (IEEE 802.1P/Q Packet Classification Encodings)
       T02 (IEEE 802.1Q VLAN ID) = 7d 00
   S05 (Rule Priority) = 2
22 (Upstream Packet Classification Encoding Block)
   S01 (Classifier Reference) = 3
   S03 (Service Flow Reference) = 3
   S11 (IEEE 802.1P/Q Packet Classification Encodings)
       T02 (IEEE 802.1Q VLAN ID) = bb 80
   S05 (Rule Priority) = 3
22 (Upstream Packet Classification Encoding Block)
   S01 (Classifier Reference) = 4
   S03 (Service Flow Reference) = 4
   S11 (IEEE 802.1P/Q Packet Classification Encodings)
       T02 (IEEE 802.1Q VLAN ID) = fa 00
   S05 (Rule Priority) = 4
25 (Downstream Service Flow Encodings)
   S01 (Service Flow Reference) = 11
   S06 (QoS Parameter Set Type) = 7
25 (Downstream Service Flow Encodings)
   S01 (Service Flow Reference) = 12
   S06 (QoS Parameter Set Type) = 7
25 (Downstream Service Flow Encodings)
   S01 (Service Flow Reference) = 13
   S06 (QoS Parameter Set Type) = 7
25 (Downstream Service Flow Encodings)
   S01 (Service Flow Reference) = 14
   S06 (QoS Parameter Set Type) = 7
23 (Downstream Packet Classification Encoding Block)
   S01 (Classifier Reference) = 12
   S03 (Service Flow Reference) = 12
   S11 (IEEE 802.1P/Q Packet Classification Encodings)
       T02 (IEEE 802.1Q VLAN ID) = 7d 00
   S43 (Vendor Specific Options)
       T08 (Vendor ID) = \overline{f}f ff ff
       T001 (VPN ID) = 02 34 56 00 02
       T043 (Cisco Vendor Specific) = 2b 0B
S008 (Vendor ID) = 00 00 0c # Vendor ID = "00 00 0C" - CISCO
S035 (MPLS-EXP_RANGE) = 23 02 03 # MPLSEXP-EGRESS_RANGE= 2 - 3S05 (Rule \overline{\text{Priority}}) = 2
23 (Downstream Packet Classification Encoding Block)
   S01 (Classifier Reference) = 13
   S03 (Service Flow Reference) = 13
   S11 (IEEE 802.1P/Q Packet Classification Encodings)
       T02 (IEEE 802.1Q VLAN ID) = bb 80
   S43 (Vendor Specific Options)
       T08 (Vendor ID) = ff ff ff
       T001 (VPN ID) = 02 34 56 00 03
       T043 (Cisco Vendor Specific) = 2b 0B
S008 (Vendor ID) = 00 00 0c # Vendor ID = "00 00 0C" - CISCO
S035 (MPLS-EXP-RANGE) = 23 04 05 # MPLSEXP-EGRESS_RANGE= 4 - 5
  S05 (Rule Priority = 3
23 (Downstream Packet Classification Encoding Block)
   S01 (Classifier Reference) = 14
   S03 (Service Flow Reference) = 14
   S11 (IEEE 802.1P/Q Packet Classification Encodings)
       T02 (IEEE 802.1Q VLAN ID) = fa 00
   S43 (Vendor Specific Options)
       T08 (Vendor ID) = ff ff ff
       T001 (VPN ID) = 02 34 56 00 04
       T043 (Cisco Vendor Specific) = 2b 0B
S008 (Vendor ID) = 00 00 0c # Vendor ID = "00 00 0C" - CISCO
S035 (MPLS-EXP-RANGE) = 23 00 01 # MPLSEXP-EGRESS_RANGE= 0 - 1
   S05 (Rule Priority) = 4
```
**S034 (MPLS-EXP-SET) = 22 04**

#### **CM** コンフィギュレーション ファイルを使用したタイプ **5 MPLS** 擬似回線のプロビジョニング例

次の例では、タイプ5MPLS擬似回線のCMコンフィギュレーションファイルベースのプロビジョ ニングを示します。

```
03 (Net Access Control) = 1
43 (Vendor Specific Options)
   S08 (Vendor ID) = ff ff ff
   S005 (L2VPN Options) =
T001 (VPN ID) = 02 34 56 00 02 # VPN-ID = "0234560002"
T043 (Cisco Vendor Specific) = 2b 16
S008 (Vendor ID) = 00 00 0c # Vendor ID = "00 00 0C" - CISCO
S036 (MPLSPWTYPE) = 24 01 05 # MPLSPWTYPE= Type5 - Ethernet-Port Type
S039 (MPLSPEERNAME) = 27 06 63 37 36 30 30 32 # MPLSPEERNAME= "c76002" in ascii
S038 (MPLSVCID) = 26 04 00 00 07 d1 # = 2001 VCID
45 (L2VPN CMIM) = 02 04 ff ff ff ff 01 01 01
18 (Maximum Number of CPE) = 16
24 (Upstream Service Flow Encodings)
   S01 (Service Flow Reference) = 1
   S06 (QoS Parameter Set Type) = 7
   S43 (Vendor Specific Options)
       T08 (Vendor ID) = ff ff ff
      T001 (VPN ID) = 02 34 56 00 02 # VPN-ID = "0234560002"
      T043 (Cisco Vendor Specific) = 2b 0A
S008 (Vendor ID) = 00 00 0c # Vendor ID = "00 00 0C" - CISCO
S034 (MPLS-EXP-SET) = 22 04 # MPLS-EXP-SET at INGRESS= 4
25 (Downstream Service Flow Encodings)
   S01 (Service Flow Reference) = 12
   S06 (QoS Parameter Set Type) = 7
```
### **L2VPN** 擬似回線冗長性の設定例

ここでは、CM コンフィギュレーション ファイルを使用した、L2VPN 擬似回線冗長性機能の設定 例を示します。

#### 例:バックアップ擬似回線ピアと **VC ID** の設定

次に、CM 設定に基づいてファイルベースのバックアップ ピア ルータをプロビジョニングする方 法について説明します。

#### **PE** ルータ **1**

```
cable l2vpn 0025.2e2d.7252
 service instance 1 ethernet
  encapsulation default
  xconnect 10.76.2.1 400 encapsulation mpls
   backup peer 10.76.2.1 600 priority 4
```
#### **PE** ルータ **2**

```
cable l2vpn 0011.0011.0011
 service instance 1 ethernet
  encapsulation default
  xconnect 10.2.2.2 22 encapsulation mpls
   backup peer 10.3.3.3 33 priority 2
   backup delay 10 10
```
#### 例:バックアップ遅延の設定

次に、一時回線ステータスの変更後、二次回線ステータスが変更されるまでの時間を決定するた め、バックアップ遅延の設定方法について説明します。

cable l2vpn 0011.0011.0011 service instance 1 ethernet encapsulation default xconnect 10.2.2.2 22 encapsulation mpls backup delay 10 10

### 例:**CM** コンフィギュレーション ファイルを使用した **L2VPN** バックアップ **MPLS** 擬似回線のプロビジョニン グ

次に、CM コンフィギュレーション ファイルに基づいて L2VPN バックアップ MPLS 擬似回線を プロビジョニングする方法について説明します。

```
03 (Net Access Control) = 1<br>18 (Maximum Number of CPE) = 3
18 (Maximum Number of CPE)
43 (Vendor Specific Options)<br>
508 (Vendor ID) = ff ff ff
   S08 (Vendor ID) = :<br>S005 (Unknown sub-type)
                                           = 01 04 32 30 32 30 02 07 04 05 01 0a 4c 02 01 2b 15 26 0400 00 00 14 28 10 01 05 01 0a 4c 02 01 03 04 00 00 07 08 04 01 05 28 0d 01 05 01 0a 4c 02
 03 03 04 00 00 00 15 28 10 01 05 01 0a 4c 02 01 03 04 00 00 b1 8e 04 01 01 29 01 03 2a 01
 01
24 (Upstream Service Flow Encodings)
    S01 (Service Flow Reference) = 4<br>S06 (OoS Parameter Set Type) = 7
   S06 (QoS Parameter Set Type) = 7<br>S08 (Max Sustained Traffic Rate) = 2000000
   S08 (Max Sustained Traffic Rate) = 2000<br>S09 (Max Traffic Burst) = 3200
   S09 (Max Traffic Burst) = 3<br>S15 (Service Flow Sched Type) = 2
   S15 (Service Flow Sched Type)
    S43 (Vendor Specific Options)<br>T08 (Vendor ID) = ff ff ff
         T08 (Vendor ID) = ff ff ff<br>T005 (Unknown sub-type) = 01 04 32 30 32 30
         T005 (Unknown sub-type)
25 (Downstream Service Flow Encodings)
    S01 (Service Flow Reference) = 2<br>S06 (OoS Parameter Set Type) = 7
    S06 (QoS Parameter Set Type) = 7<br>S08 (Max Sustained Traffic Rate) = 3000000
   S08 (Max Sustained Traffic Rate) = 300000<br>S09 (Max Traffic Burst) = 250000
    SO9 (Max Traffic Burst) = 129 (Privacy Enable)
```
# **MPLS** 擬似回線の設定の確認

次の **show** コマンドを使用すると、MPLS 擬似回線の設定を確認できます。

- **showmplsldpdiscovery**
- **showcablel2-vpnxconnect**
- **showxconnect**
- **showmplsl2transportvc**

すべてのケーブル モデムの MPLS 擬似回線と仮想回線間のマッピングを確認するには、次の例に 示すように **showcablel2-vpnxconnect** コマンドを使用します。

Router# **show cable l2-vpn xconnect mpls-vc-map**

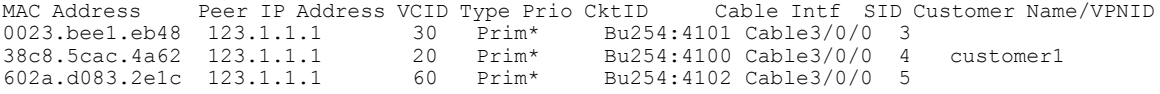

擬似回線冗長性が設定されていない場合、すべてのケーブル モデムの MPLS 擬似回線と仮想回線 間のマッピングを確認するには、次の例に示すように **showcablel2-vpnxconnectmpls-vc-map** コマ ンドを使用します。

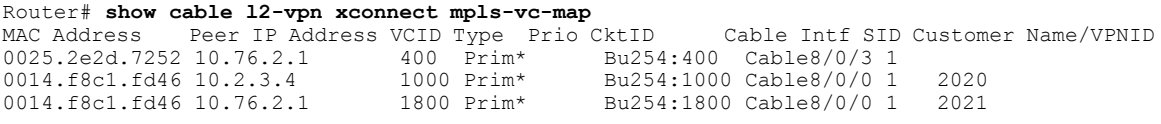

擬似回線冗長性が設定されている場合、すべてのケーブル モデムの MPLS 擬似回線と仮想回線間 のマッピングを確認するには、次の例に示すように **showcablel2-vpnxconnectmpls-vc-map** コマン ドを使用します。

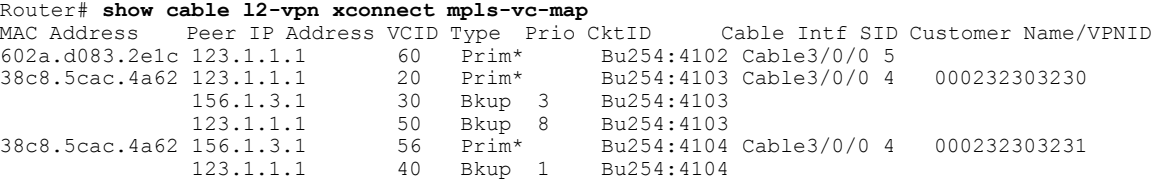

擬似回線冗長性が設定されていない場合、MPLS 擬似回線に関連付けられたすべての仮想回線の 状態を取得するには、次の例に示すように **showcablel2-vpnxconnectmpls-vc-mapstate** コマンドを 使用します。

#### Router# **show cable l2-vpn xconnect mpls-vc-map state**

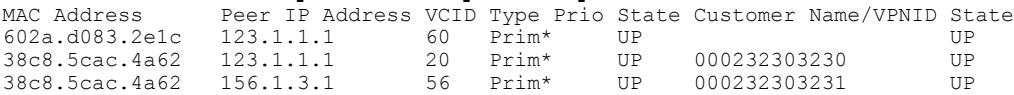

擬似回線冗長性が設定されている場合、MPLS 擬似回線に関連付けられたすべての仮想回線の状 態を取得するには、次の例に示すように **showcablel2-vpnxconnectmpls-vc-mapstate** コマンドを使 用します。

#### Router# **show cable l2-vpn xconnect mpls-vc-map state**

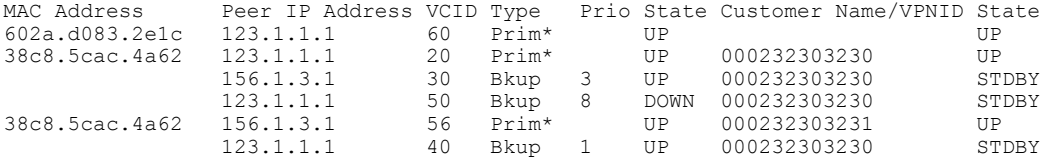

When the local state of the modem is DOWN, the L2VPN is not configured on the WAN interface and the remote state of the L2VPN will be shown as OFF.

#### Router#**show cable l2-vpn xconnect mpls-vc-map state**

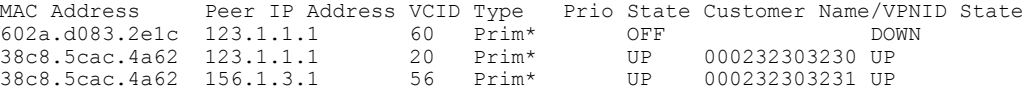

擬似回線冗長性が設定されている場合、CMの特定のMACアドレスについて MPLS 擬似回線マッ ピングの情報を確認するには、次の例に示すように **showcablel2-vpnxconnectmpls-vc-map** コマン ドを使用します。

Router# **show cable l2-vpn xconnect mpls-vc-map 0025.2e2d.7252** MAC Address Peer IP Address VCID Type Prio CktID Cable Intf SID Customer Name/VPNID 0025.2e2d.7252 10.76.2.1 400 Prim\* Bu254:400 Cable8/0/3 1 10.76.2.1 400 Prim\* Bu254:400 Cable8/0/3 1<br>10.76.2.1 600 Bkup 4 Bu254:600

擬似回線冗長性が設定されている場合、CM の MPLS 擬似回線マッピングの詳細情報を確認する には、次の例に示すように **showmplsl2-vpnxconnectmpls-vc-mapverbose** コマンドを使用します。

次の例では、バックアップピアコマンドを使用して設定した擬似回線のモデムの情報を示してい ます。

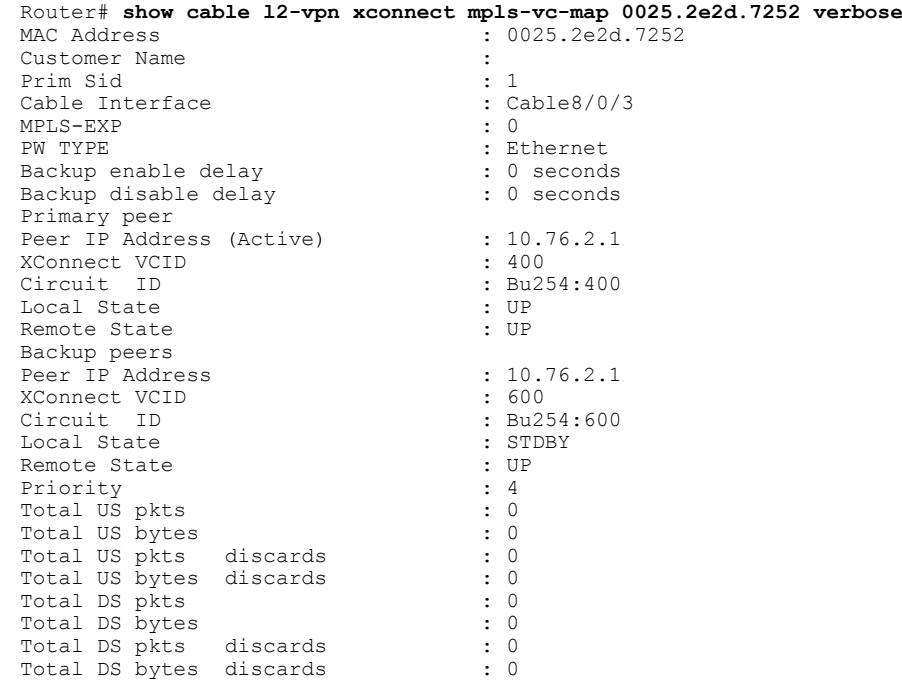

次の例では、モデムコンフィギュレーションファイルを使用して作成した擬似回線のモデムの情 報を示しています。

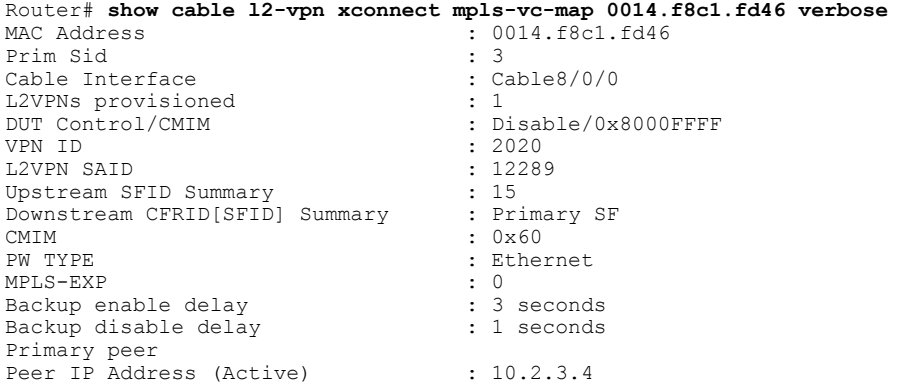

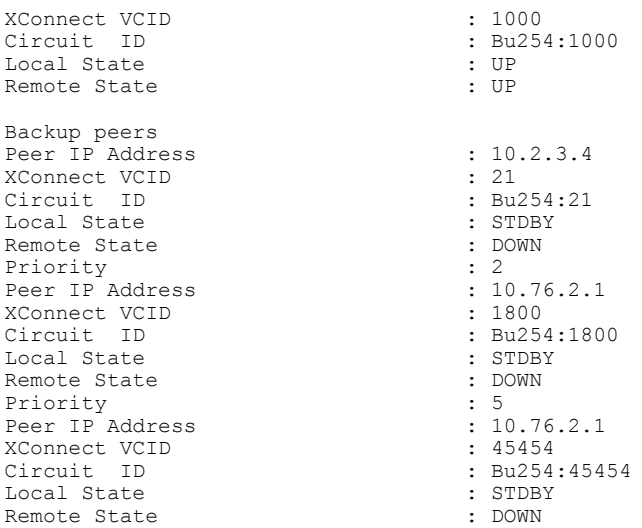

オンライン モデムのすべての接続回線および擬似回線の情報を確認するには、次の例に示すよう に **showxconnect** コマンドを使用します。

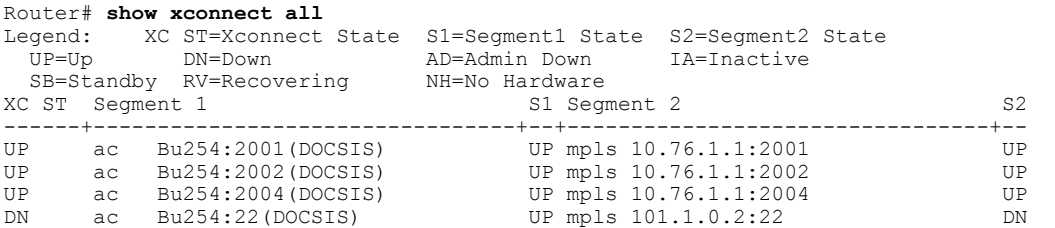

Cisco CMTS ルータ上のレイヤ 2 パケットのルーティングが有効になっている MPLS 仮想回線と静 的擬似回線の情報を確認するには、次の例に示すように**showmplsl2transportvc**コマンドを使用し ます。

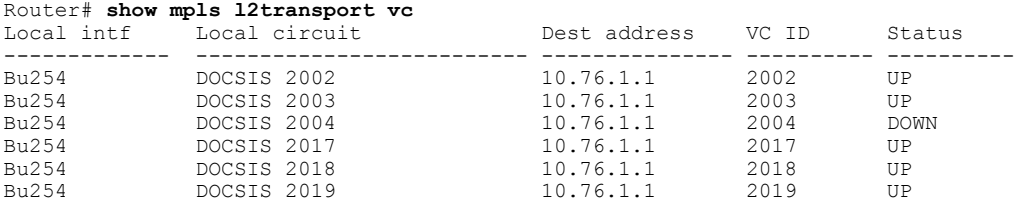

# その他の参考資料

#### 標準

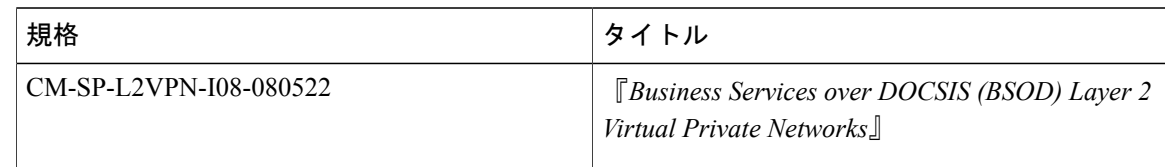

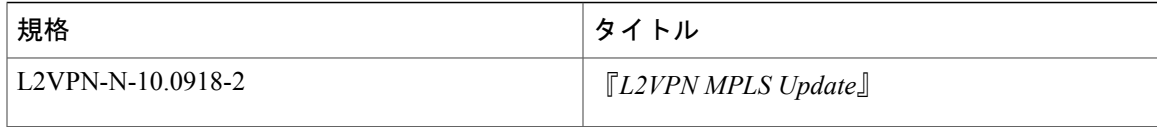

### **MIB**

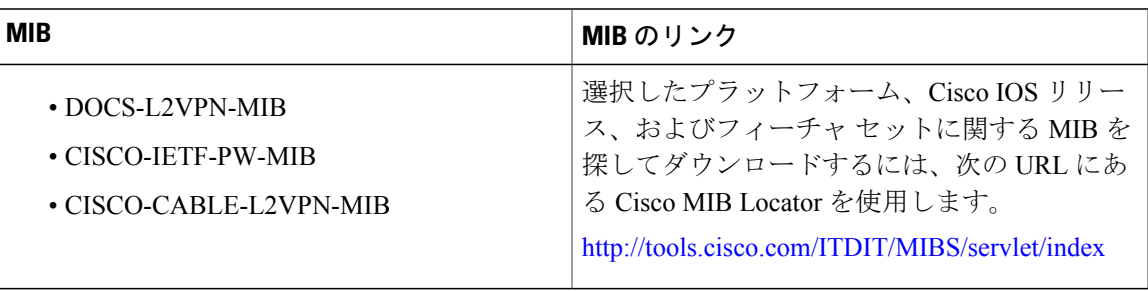

### **RFC**

 $\overline{\phantom{a}}$ 

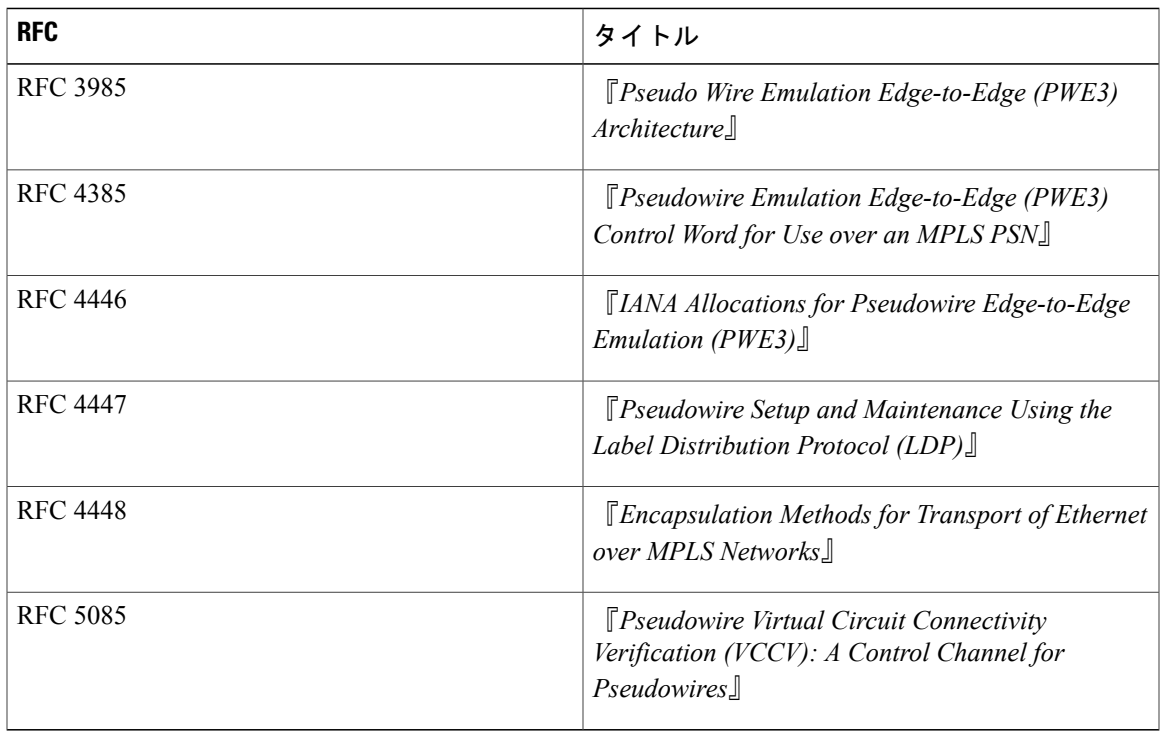

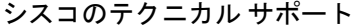

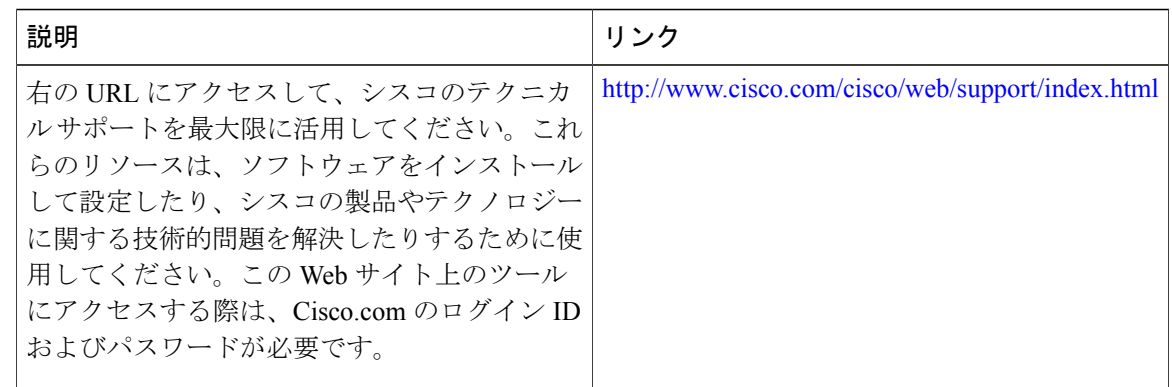

# ケーブル **L2VPN** 用 **MPLS** 擬似回線に関する機能情報

Cisco Feature Navigator を使用すると、プラットフォームおよびソフトウェア イメージのサポート 情報を検索できます。Cisco Feature Navigator を使用すると、ソフトウェア イメージがサポートす る特定のソフトウェアリリース、フィーチャセット、またはプラットフォームを確認できます。 Cisco Feature Navigator には、<http://www.cisco.com/go/cfn> からアクセスします。[Cisco.com](http://www.cisco.com/) のアカウ ントは必要ありません。

(注)

次の表は、特定のソフトウェア リリース トレインで各機能のサポートが導入されたときのソ フトウェア リリースのみを示しています。その機能は、特に断りがない限り、それ以降の一 連のソフトウェア リリースでもサポートされます。

### 表 **110**:ケーブル **L2VPN** 用 **MPLS** 擬似回線に関する機能情報

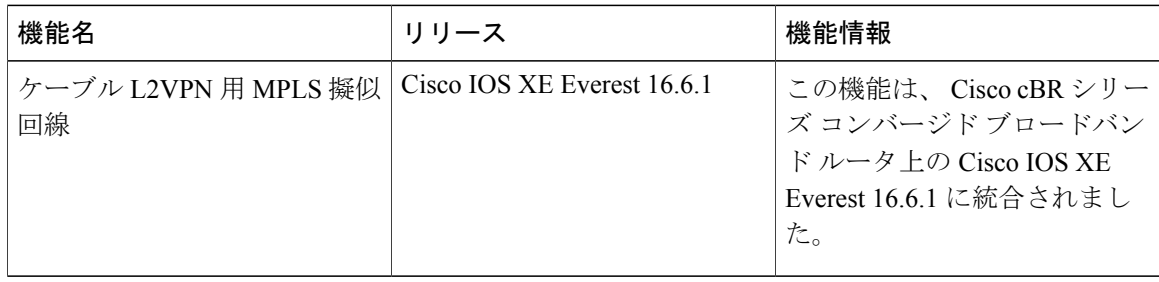

 **Cisco cBR** コンバージド ブロードバンド ルータ **DOCSIS** ソフトウェア コンフィギュレーション ガイ ド(**Cisco IOS XE Fuji 16.7.x** 用)

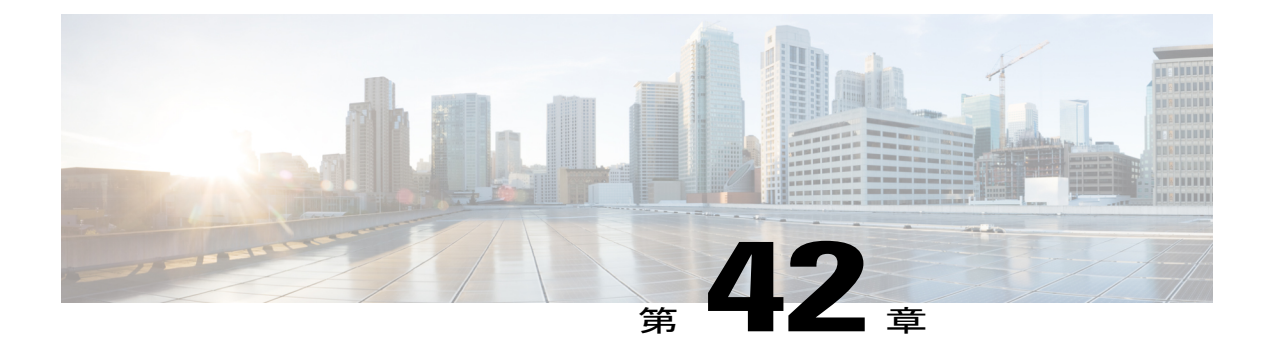

# **MPLS VPN** ケーブルの機能拡張

この機能モジュールでは、マルチプロトコルラベルスイッチングバーチャルプライベートネッ トワーク (MPLSVPN)と、ケーブルインターフェイスバンドリング機能について説明します。 MPLS プロトコル、ケーブル インターフェイス、バンドル インターフェイス、およびサブバン ドル インターフェイスを使用して VPN を作成する方法を説明します。VPN はさまざまなプロト コルを使用して多くの方法で作成できます。

- [機能情報の確認](#page-788-0), 715 ページ
- Cisco cBR シリーズ [ルータに関するハードウェア互換性マトリクス](#page-789-0), 716 ページ
- [機能の概要](#page-789-1), 716 ページ
- [前提条件](#page-794-0), 721 ページ
- [設定作業](#page-796-0), 723 ページ
- [設定例](#page-801-0), 728 ページ
- [その他の参考資料](#page-805-0), 732 ページ
- MPLS VPN [ケーブルの拡張に関する機能情報](#page-806-0), 733 ページ

# <span id="page-788-0"></span>機能情報の確認

#### 機能情報の確認

ご使用のソフトウェア リリースでは、このモジュールで説明されるすべての機能がサポートされ ているとは限りません。最新の機能情報と注意事項については、ご使用のプラットフォームとソ フトウェアリリースに対応したリリースノートを参照してください。このモジュールに記載され ている機能の詳細を検索し、各機能がサポートされているリリースのリストを確認する場合は、 このマニュアルの最後にある機能情報の表を参照してください。

プラットフォームのサポートおよびシスコソフトウェアイメージのサポートに関する情報を検索 するには、Cisco Feature Navigator を使用します。Cisco Feature Navigator には、[http://tools.cisco.com/](http://tools.cisco.com/ITDIT/CFN/) [ITDIT/CFN/](http://tools.cisco.com/ITDIT/CFN/) からアクセスできます。<http://www.cisco.com/> のアカウントは必要ありません。

# <span id="page-789-0"></span>**Cisco cBR** シリーズ ルータに関するハードウェア互換性マトリクス

Cisco IOS-XE の特定のリリースで追加されたハードウェア コンポーネントは、特に明記しな い限り、以降のすべてのリリースでもサポートされます。 (注)

表 **111**:**Cisco cBR** シリーズ ルータに関するハードウェア互換性マトリクス

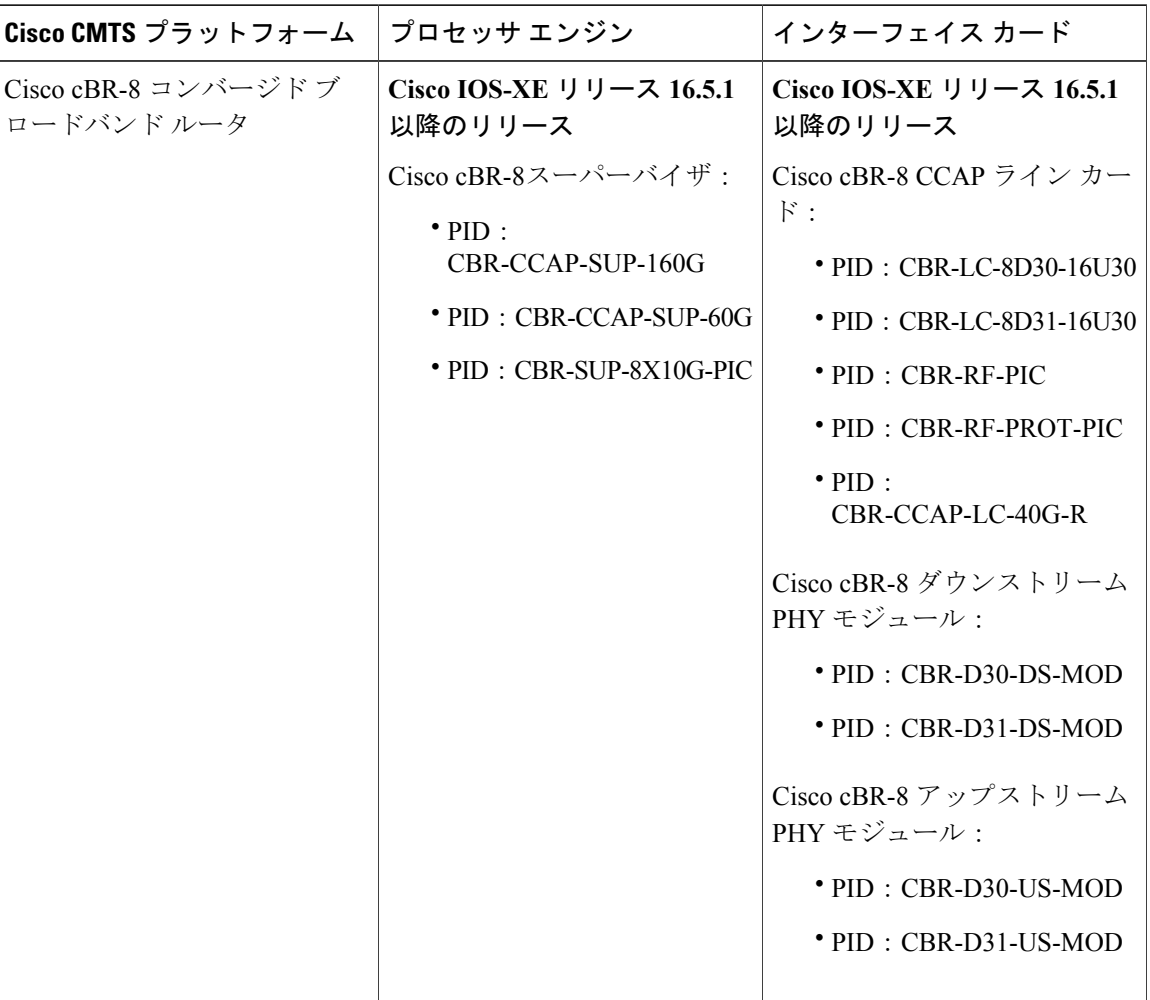

## <span id="page-789-1"></span>機能の概要

MPLS VPN テクノロジーを使用して、サービス プロバイダーは共有光同軸ハイブリッド(HFC) ネットワークとインターネットプロトコル (IP) インフラストラクチャを使用してスケーラブル かつ効率的にプライベート ネットワークを作成できます。

 **Cisco cBR** コンバージド ブロードバンド ルータ **DOCSIS** ソフトウェア コンフィギュレーション ガイ ド(**Cisco IOS XE Fuji 16.7.x** 用)

 $\begin{picture}(20,5) \put(0,0){\line(1,0){155}} \put(0,0){\line(1,0){155}} \put(0,0){\line(1,0){155}} \put(0,0){\line(1,0){155}} \put(0,0){\line(1,0){155}} \put(0,0){\line(1,0){155}} \put(0,0){\line(1,0){155}} \put(0,0){\line(1,0){155}} \put(0,0){\line(1,0){155}} \put(0,0){\line(1,0){155}} \put(0,0){\line(1,0){155}} \put(0,0){\line(1,$ 

ケーブルの MPLS VPN ネットワークは、次の要素で構成されます。

- ケーブルおよびIPバックボーンを介してトラフィックを伝送するためにインターネットサー ビスプロバイダー(ISP)の VPN を作成し、物理インフラストラクチャを持つマルチプル サービス オペレータ (MSO) またはケーブル会社。
- HFC ネットワークおよび IP インフラストラクチャを使用して、ケーブル カスタマーにイン ターネット サービスを提供する ISP。

各 ISP は、MSO の物理ネットワーク インフラストラクチャを通じて加入者の PC と ISP のネット ワークとの間でトラフィックを転送します。MPLS VPN は、レイヤ 3 で作成され、VPN のルート の振り分けをそのネットワークに属するルータだけに制限することで、プライバシーとセキュリ ティを提供します。したがって、各 ISP の VPN は同じ MSO インフラストラクチャを使用する他 の ISP から絶縁されています。

MPLS VPN は、各 VPN に固有の VPN ルーティングおよび転送(VRF)インスタンスを割り当て ます。VRF インスタンスは、1 つの IP ルーティング テーブル、取得された転送テーブル、フォ ワーディング テーブルを使用する一連のインターフェイス、および転送テーブルの内容を決定す る一連のルールとルーティング プロトコルで構成されています。

各 PE ルータは 1 つ以上の VRF テーブルを維持します。適切な VRF テーブルでパケットの IP 宛 先アドレスを検索するのは、パケットがそのテーブルに関連付けられたインターフェイスから直 接到着した場合だけです。

MPLS VPN は BGP と IP アドレス解決の組み合わせを使用してセキュリティを保証します。 「*Configuring Multiprotocol Label Switching*」を参照してください。

表はケーブル MPLS VPN ネットワークを示しています。ネットワーク内のルータは以下のとおり です。

- プロバイダー(P)ルータ: プロバイダーネットワークのコア内のルータ。PルータはMPLS スイッチングを実行し、ルーティングされるパケットに VPN ラベル(PE ルータによって割 り当てられた、各ルート内のMPLSラベル)を付加しません。VPNラベルは、データパケッ トを正しい出力ルータに誘導するために使用されます。
- プロバイダーエッジ (PE) ルータ:着信パケットが受信されるインターフェイスまたはサブ インターフェイスに基づいて、着信パケットにVPNラベルを追加するルータ。PEルータは、 CE ルータに直接接続します。MPLS-VPN 手法では、それぞれの Cisco CMTS ルータが PE ルータとして動作します。
- カスタマー (C) ルータ:ISP または企業ネットワークのルータ。
- カスタマー エッジ(CE)ルータ : MSO のネットワークの PE ルータに接続する ISP のネッ トワークのエッジ ルータ。CE ルータは、PE ルータとインターフェイスする必要がありま す。

MPLS ネットワークには固有の VPN があり、この VPN は排他的に MSO デバイスを管理するた め、管理 VPN と呼ばれます。その他の VPN がアクセスできるデバイス、およびサーバが含まれ ます。管理 VPN は、Cisco Network Registrar (CNR) サーバや Time-of-Day (ToD) サーバなどの 管理サーバに接続する PE ルータに対して Cisco CMTS ルータを接続します。PE ルータは、管理 サーバに接続し、管理 VPN の一部です。属する ISP に関係なく、管理サーバは PC やケーブル モ デムから受信する Dynamic Host Configuration Protocol(DHCP)、DNS(ドメイン ネーム システ ム)、および TOD 要求を処理します。

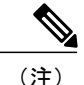

MPLS VPN を設定する場合、管理 VPN の一部として作成された最初のサブインターフェイス を設定する必要があります。

図 **24**:**MPLS VPN** ネットワーク

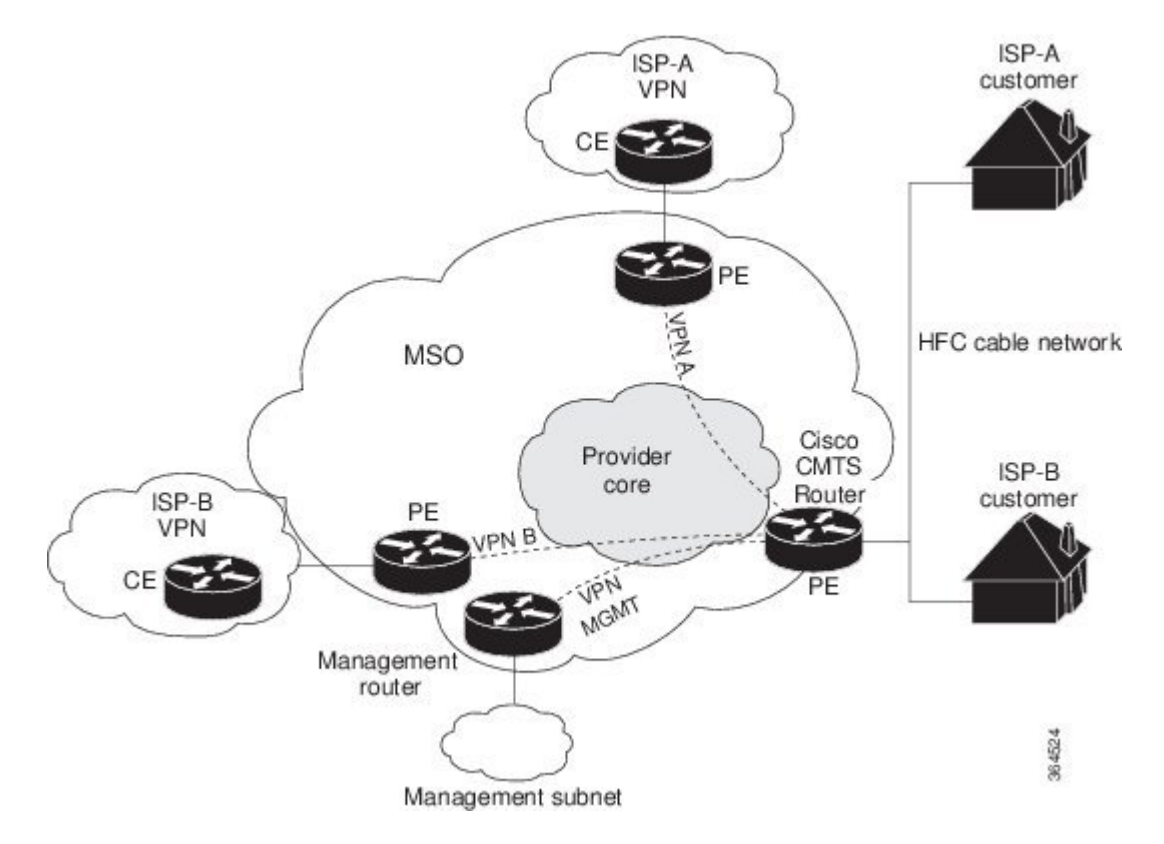

ケーブル VPN 設定には、次のものがあります。

- •各企業ネットワークへの直接ピアリングが必要なMSOドメイン(ISP)、個人用および商用 の加入者向けプロビジョニングサーバ、商用ユーザ向けのダイナミックDNS。MSOは、ケー ブル インターフェイス IP アドレッシング、Data-over-Cable Service Interface Specifications (DOCSIS)のプロビジョニング、CMホスト名、ルーティングの修正、特権レベル、および ユーザ名とパスワードを管理します。
- 加入者または在宅勤務者のホスト デバイス用の DHCP サーバ、MSO アドレス空間内のエン タープライズ ゲートウェイ、および在宅勤務者のサブネットに戻るスタティック ルートが ある、ISP またはエンタープライズ ドメイン。
(注)

シスコは、MSOでエンドユーザデバイスとゲートウェイインターフェイスにすべてのアドレ スを割り当てることを推奨します。MSO では分割管理を使用して ISP でトンネルとセキュリ ティを設定できるようにすることもできます。

MPLS VPN 設定では、MSO は次を設定する必要があります。

- CMTS
- P ルータ
- PE ルータ
- CE ルータ
- すべてのケーブル モデム顧客について ISP DOCSIS サーバあたり 1 つの VPN。MSO は管理 VPN に DOCSIS サーバを接続し、認識されるようにする必要があります。

MSO は、ISP、およびその ISP に接続するリモート PE ルータを VPN の PE ルータとして機能させ るような Cisco CMTS ルータを設定する必要があります。

MSO は、すべてのケーブル モデムのプライマリ IP アドレス範囲を決定する必要があります。

ISP は、加入者 PC のセカンダリ IP アドレス範囲を決定する必要があります。

セキュリティ違反を減らし、VPN または特定の ISP 管理でケーブル モデムからの DHCP 要求を区 別するために、MSO は Cisco IOS-XE ソフトウェアの **cablehelper-address** コマンドを使用できま す。MSO は、ISP の VPN でのみアクセスできるようにホスト IP アドレスを指定できます。これ により、ISP はその DHCP サーバを使用して IP アドレスを割り当てることができるようになりま す。ケーブル モデム IP アドレスは、管理 VPN からアクセスできることが必要です。

個々の ISP またはお客様に対して VPN を作成する MPLS VPN の手法では、サブインターフェイ スを仮想バンドル インターフェイスに設定する必要があります。各 ISP には 1 つのサブインター フェイスが必要です。サブインターフェイスは、それぞれの ISP の VPN ルーティングおよび転送 (VRF)テーブルに関連付けられます。最初のサブインターフェイスは、管理VPNにバインドさ れたケーブル インターフェイス上で作成する必要があります。

CNR からの応答をケーブル モデムにルーティングするには、CNR に接続する PE ルータが管理 VPN への ISP VPN のルートをインポートする必要があります。同様に、管理要求(CNR への DHCP 更新など)をケーブル モデムに転送するには、ISP VPN が適切な管理 VPN ルートをエクス ポートおよびインポートする必要があります。

各ルータに必要なサブネットが 1 つだけになるように Cisco CMTS ルータ上のすべてのケーブル インターフェイスを単一バンドルにグループ化できます。ケーブル インターフェイスをグループ 化すると、別のIPサブネットまたは個々のケーブルインターフェイスは不要です。このグループ 化により、特に多くの加入者のためのサブネットを管理するブリッジング ソリューションを使用 する際のパフォーマンス、メモリ、およびセキュリティの問題が回避されます。

サブインターフェイスを使用して、トラフィックを単一の物理インターフェイスで区別し、複数 の VPN に割り当てることができます。複数のサブインターフェイスを設定し、各サブインター フェイスに MPLS VPN を関連付けることができます。1 つの物理インターフェイス(ケーブル設 備)を複数のサブインターフェイスに分割できます。この場合、各サブインターフェイスは特定 の VPN に関連付けられます。各 ISP は、物理インターフェイス上でアクセスすることが必要で、 各自のサブインターフェイスが与えられます。管理サブインターフェイスを作成して、ISPからの ケーブル モデムの初期化をサポートしてください。

特定の VPN の (および ISP) 加入者に関連付けられた各サブインターフェイスを使用して、加入 対象のサービスを提供する ISP を反映する論理サブインターフェイスに接続します。適切に設定 されると、加入者トラフィックは適切なサブインターフェイスと VPN に入ります。

### 利点

- MPLS VPN は、ケーブル MSO および ISP に、ケーブル設備への複数のアクセスをサポート する管理可能な方法を提供します。サービスプロバイダーは、ネットワークのコア全体でス ケーラブルで効率的な VPN を作成できます。MPLS VPN を使用するシステムは、ケーブル 転送インフラストラクチャと管理における拡張性をサポートします。
- 各 ISP は、加入者の PC から MSO の物理ケーブル設備を経由して ISP のネットワークに至る インターネット アクセス サービスをサポートできます。
- MPLS VPNにより、MSOはISPを介して付加価値のあるサービスを提供できるようになるた め、より広い範囲の潜在顧客に接続を提供できます。MSO は ISP と連携して複数の ISP から 複数のサービスを配信し、VPN 技術を使用して MSO の独自のネットワーク内の値を追加で きます。
- 加入者はさまざまなサービス プロバイダーからのサービスを組み合わせて選択できます。
- サービスを確保するために CMTS DOCSIS 1.0 および DOCSIS 1.0 拡張にビルドされた MPLS VPN ケーブル機能セットは信頼でき、ケーブル設備を介して配信するのが最適です。MPLS VPNは、システムサポートのドメイン選択、加入者ごとの認証、QoSの選択、ポリシーベー ス ルーティング、および QoS と課金のためにケーブル モデムの背後にある加入者エンド デ バイスに到達する機能を提供し、同時にセッション スプーフィングを防止しています。
- MPLSVPNテクノロジーは、共有ケーブルインフラストラクチャ全体にわたるセキュアなア クセスとサービスの整合性の両方を実現します。
- ケーブル インターフェイスのバンドリングにより、各ケーブル インターフェイス上での IP サブネットの必要がなくなります。代わりに、IPサブネットは各ケーブルインターフェイス バンドルにのみ必要です。Cisco CMTS ルータのすべてのケーブル インターフェイスを 1 つ のバンドルに追加できます。

### 制限事項

• CMTSの各サブインターフェイスは、ISPおよびMSOによるアドレス範囲を必要とします。 これら 2 つの範囲は重複してはならず、拡張性に関しては加入者の増加をサポートするため に拡張可能である必要があります。

このマニュアルでは、MSO および ISP IP アドレスのアドレス割り当てと管理については記載 していません。この情報については、「*Configuring Multiprotocol Label Switching*」を参照して ください。

- **cablesource-verifydhcp** コマンドにより、CMTS から DHCP サーバへの Dynamic Host Control Protocol (DHCP) のリースクエリ プロトコルが有効になります。これにより、アップスト リーム トラフィックの IP アドレスを確認して、MSO の顧客が承認されない、スプーフィン グされた、または盗難された IP アドレスを使用するのを防ぐことができます。
- MPLS VPN のみを使用している場合、仮想バンドルにサブインターフェイスを作成して IP アドレスを割り当て、各 ISP に VRF 設定を提供します。サブインターフェイスを作成して MPLS VPNのみを設定している場合、ケーブルインターフェイスバンドリング機能はMPLS VPN と無関係に動作します。
- ケーブル インターフェイス バンドリングを使用する場合は、次の手順を行ってください。
	- 仮想バンドル インターフェイスを定義し、仮想バンドルにいずれかの物理ケーブル イ ンターフェイスを関連付けます。
	- 仮想バンドル インターフェイスで、すべての汎用 IP ネットワーク情報(IP アドレス、 ルーティング プロトコル、スイッチング モードなど)を指定します。バンドル スレー ブ インターフェイスで汎用 IP ネットワーク情報を指定しないでください。
	- サブインターフェイスが定義されたインターフェイスは、バンドルの一部にできませ  $h_{\rm o}$
	- source-verifyやARP処理など、汎用(ダウンストリームまたはアップストリームに関係 しない)ケーブル インターフェイス設定を仮想バンドル インターフェイスで指定しま す。バンドル スレーブ インターフェイスで汎用設定を指定しないでください。
- インターフェイス バンドルは、コマンド ライン インターフェイス(CLI ベースの HTML 設 定を含む)の使用によってのみ設定できます。

## 前提条件

IP ベース VPN を設定する前に、次の作業を実行します。

- ネットワークで信頼性の高いブロードバンドデータ伝送がサポートされていることを確認し ます。使用する設備は、National Television Standards Committee (NTSC) または該当する国際 ケーブル設備勧告に基づいて、クリーンに保たれ、安定化され、認定を受けている必要があ ります。使用するプラントがすべてのDOCSISまたはEuropean Data-over-CableService Interface Specifications(EuroDOCSIS)ダウンストリームおよびアップストリーム RF 要件を満たして いることを確認します。
- 『Hardware Installation Guide』および『Regulatory Compliance and Safety Information guide』の 手順に従って Cisco ルータが設置されていることを確認します。

<sup>(</sup>注)

- Cisco ルータが基本動作用に設定されていることを確認します。
- シャーシには、少なくともバックボーン接続を提供する 1 つのポート アダプタと、RF ケー ブル TV インターフェイスとして動作する 1 つの Cisco ケーブル モデム カードが搭載されて いる必要があります。

### その他の重要情報

- その他の必要なヘッドエンドまたは配線ハブルーティングおよびネットワークインターフェ イス装置がすべて設置され、設定され、サポートされているサービスに基づいて動作できる 状態になっていることを確認します。これには、すべてのルータ、サーバ(DHCP、TFTP、 ToD)、ネットワーク管理システム、その他の設定または課金システムやバックボーン、VPN をサポートする他の機器が含まれます。
- DHCPおよびDOCSISコンフィギュレーションファイルが作成され、各ケーブルモデムなど の適切なサーバに転送されて、初期化時に、DHCP 要求の送信、IP アドレスの受信、TFTP およびToDサーバアドレスの取得、ネットワーク内のDOCSISコンフィギュレーションファ イルのダウンロードが可能であることを確認します。ISP の VPN に接続できるように各サブ インターフェイスを設定します。
- DOCSIS サーバが管理 VPN に表示されることを確認します。
- 適切な周波数を割り当てるために、チャネル計画について理解しておく必要があります。使 用するヘッドエンドまたは配線ハブに該当する場合、バンドリングまたは VPN のおおまか なセットアップ方針を作成します。必要に応じて、パスワード、IPアドレス、サブネットマ スク、デバイス名を入手します。
- 仮想バンドル インターフェイスのサブインターフェイスを作成します。ISP のネットワーク に接続できるように各サブインターフェイスを設定します。

MPLS VPN 設定手順の前提条件は次のとおりです。

- IP アドレッシングがすでに定義されており、特定のサブインターフェイスに対して MSO お よび ISP ネットワークの範囲が割り当てられている。
- MSO で CNR を使用し、(**cablehelper-address** コマンドを使って)ケーブル モデム MAC ア ドレスに基づいてケーブル モデムに適切な IP アドレスを付与するように設定済みである。 CMTS は、**cablehelper-address** 設定に基づいて CNR に DHCP 要求を転送します。CNR サー バは、client-class機能を使用してケーブルモデムを割り当てるIPアドレスを決定します。こ れにより、CNR は MAC アドレスに基づいたデバイスに特定のパラメータを割り当てられま す。
- ISP CE ルータが、(**cablehelper-address** コマンドを使用して)該当する IP アドレス範囲を VPN に適切にルーティングできるように設定されている。
- P および PE ルータで Cisco Express Forwarding(CEF)をすでに実行している。
- MPLS が、インターフェイス コンフィギュレーション モードで **tagswitchingip** コマンドを使 用して送信 VPN 上で設定されている。

# 設定作業

Г

MPLS VPN を設定するには、次のタスクを実行します。

## 各 **VPN** 用の **VRF** の作成

各 VPN の VRF を作成するには、まずルータ コンフィギュレーション モードで次の手順を実行し ます。

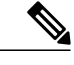

(注)

CMTS のみに論理サブインターフェイスがあるため、他の PE デバイスの VRF は特定の物理イ ンターフェイスに割り当てられます。

#### 手順

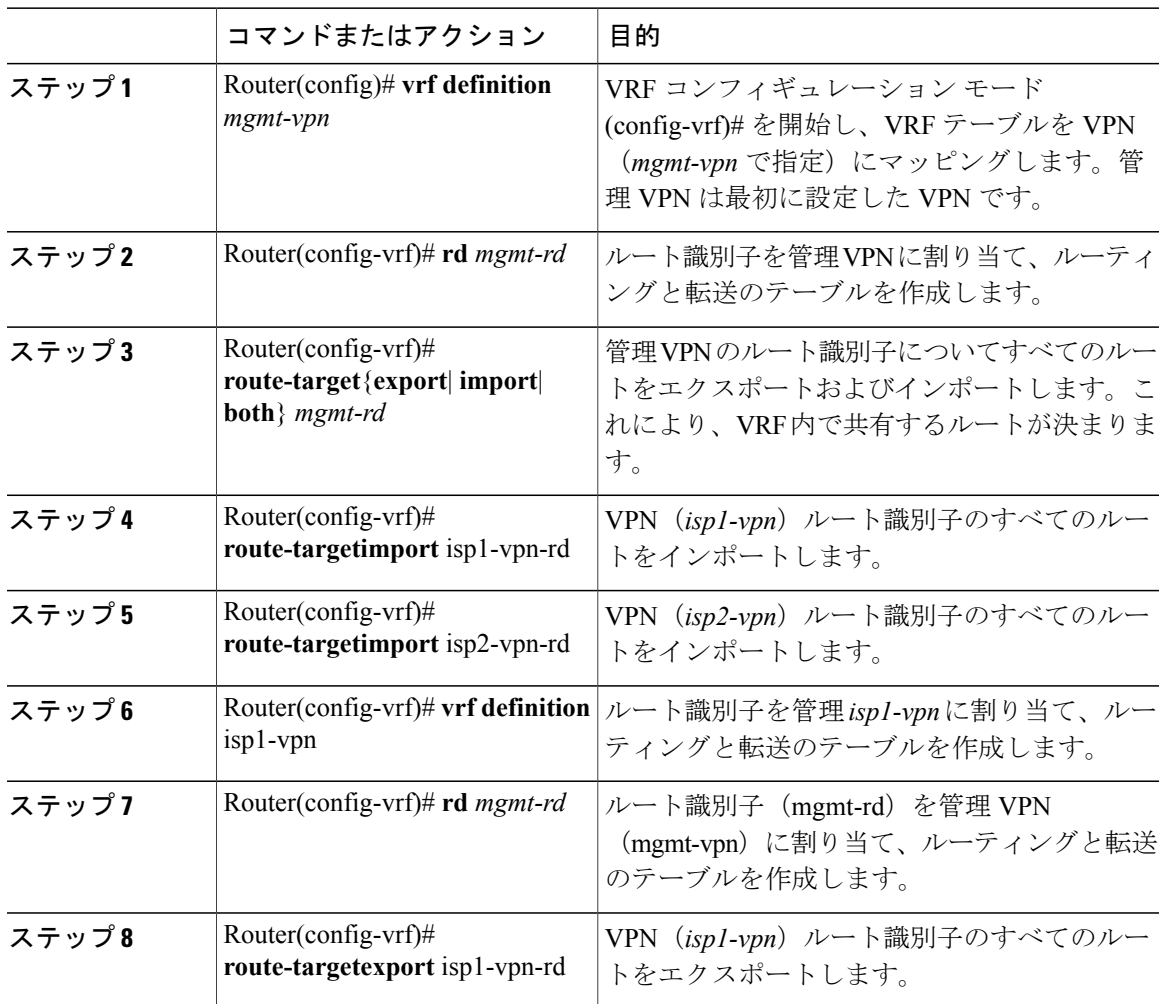

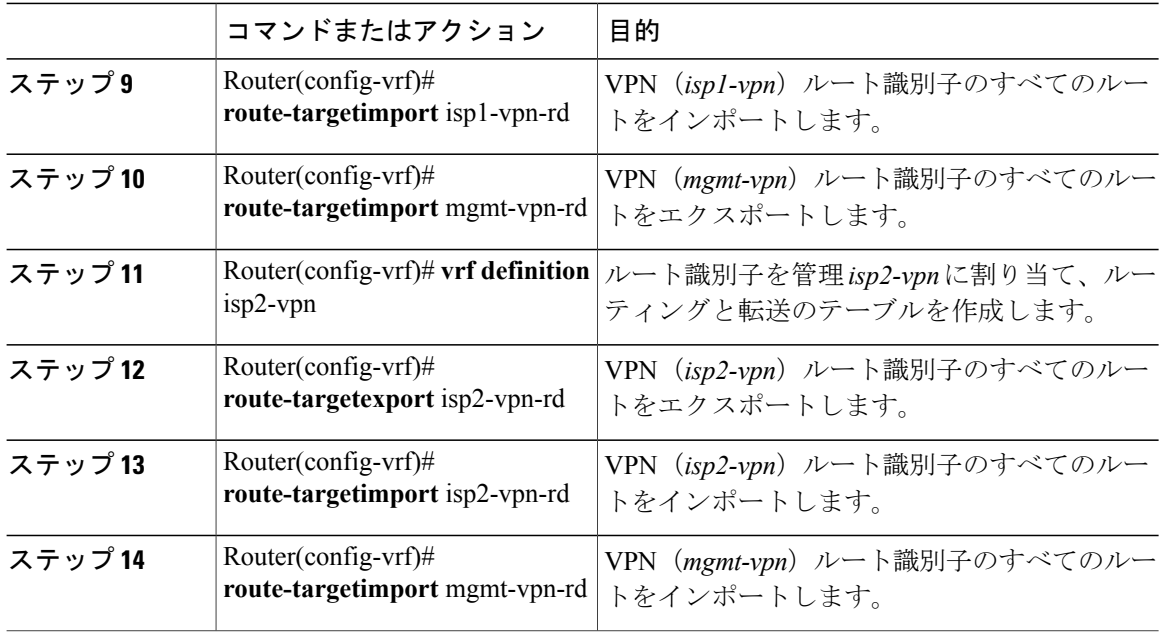

# 仮想バンドル インターフェイスのサブインターフェイスの定義と **VRF** の割り当て

論理ケーブル サブインターフェイスを作成するには、まずグローバル コンフィギュレーション モードで次の手順を実行します。各 VPN (1 つの ISP に 1 つ)にサブインターフェイスを 1 つ作 成します。作成した最初のサブインターフェイスは、管理VPNの一部として設定する必要があり ます(サブインターフェイス最小番号を付与)。

#### 手順

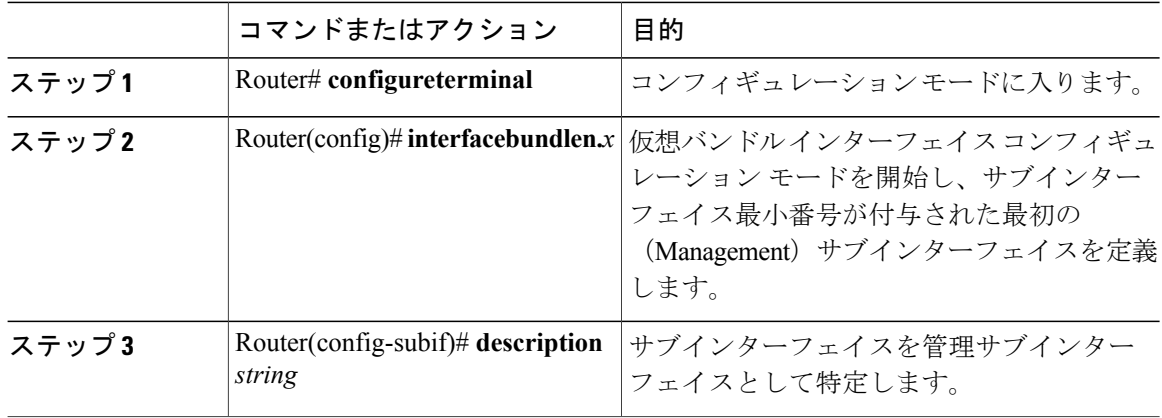

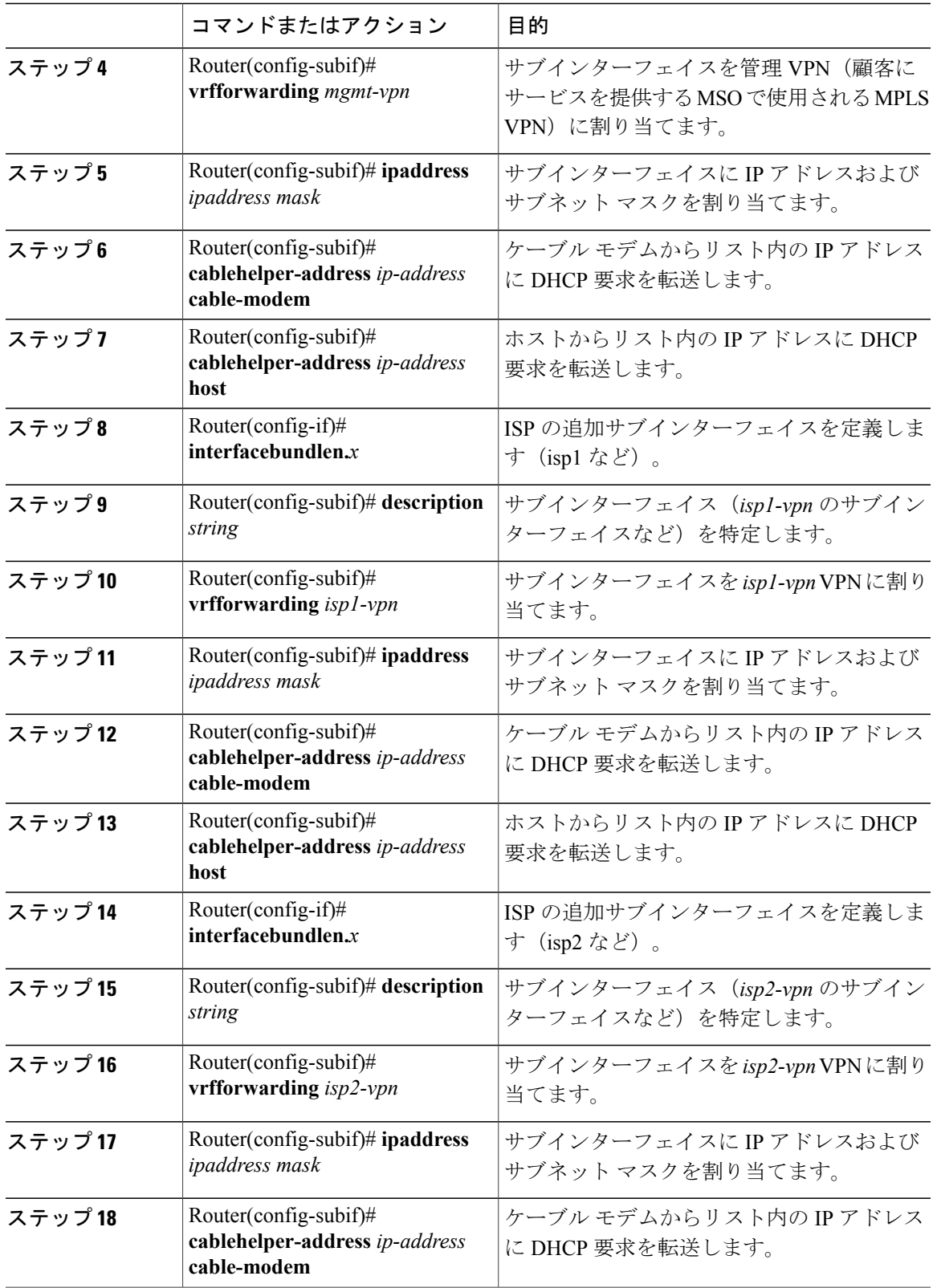

 $\overline{\mathsf{I}}$ 

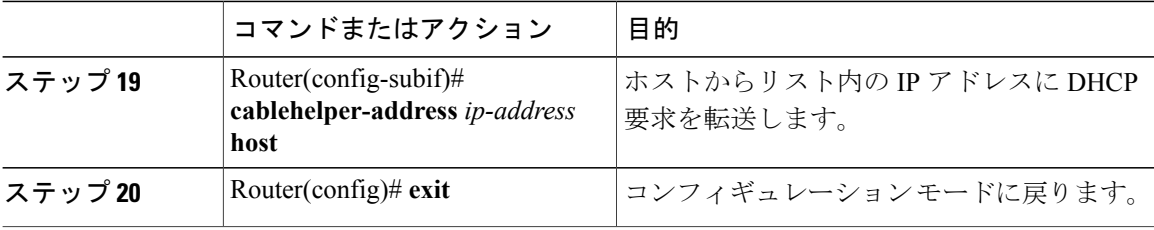

## ケーブル インターフェイス バンドルの設定

ケーブル インターフェイスをバンドルに割り当てるには、まずインターフェイス コンフィギュ レーション モードで次の手順を実行します。

#### 手順

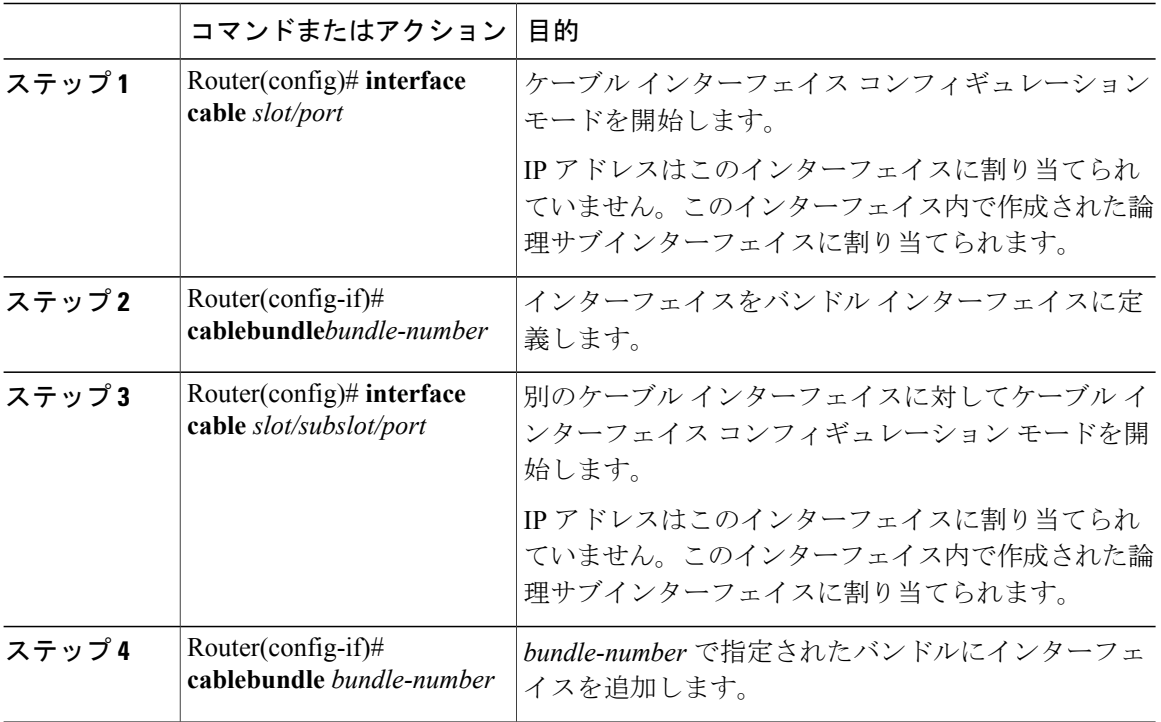

## 仮想バンドル インターフェイスでのサブインターフェイスと **MPLS VPN** の設定

仮想バンドル インターフェイスでサブインターフェイスを設定し、各サブインターフェイスにレ イヤ 3 設定を割り当てる方法は、次のとおりです。

ケーブル インターフェイス バンドルを設定します。

仮想バンドル インターフェイスでサブインターフェイスを定義し、各サブインターフェイスにレ イヤ 3 設定を割り当てます。

各顧客の VPN に 1 つ(ISP ごとに 1 つ)のサブインターフェイスを作成します。

# プロバイダー コアにある **P** ルータの **MPLS** の設定

プロバイダー コアの P ルータで MPLS を設定するには、次の手順を実行します。

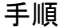

Г

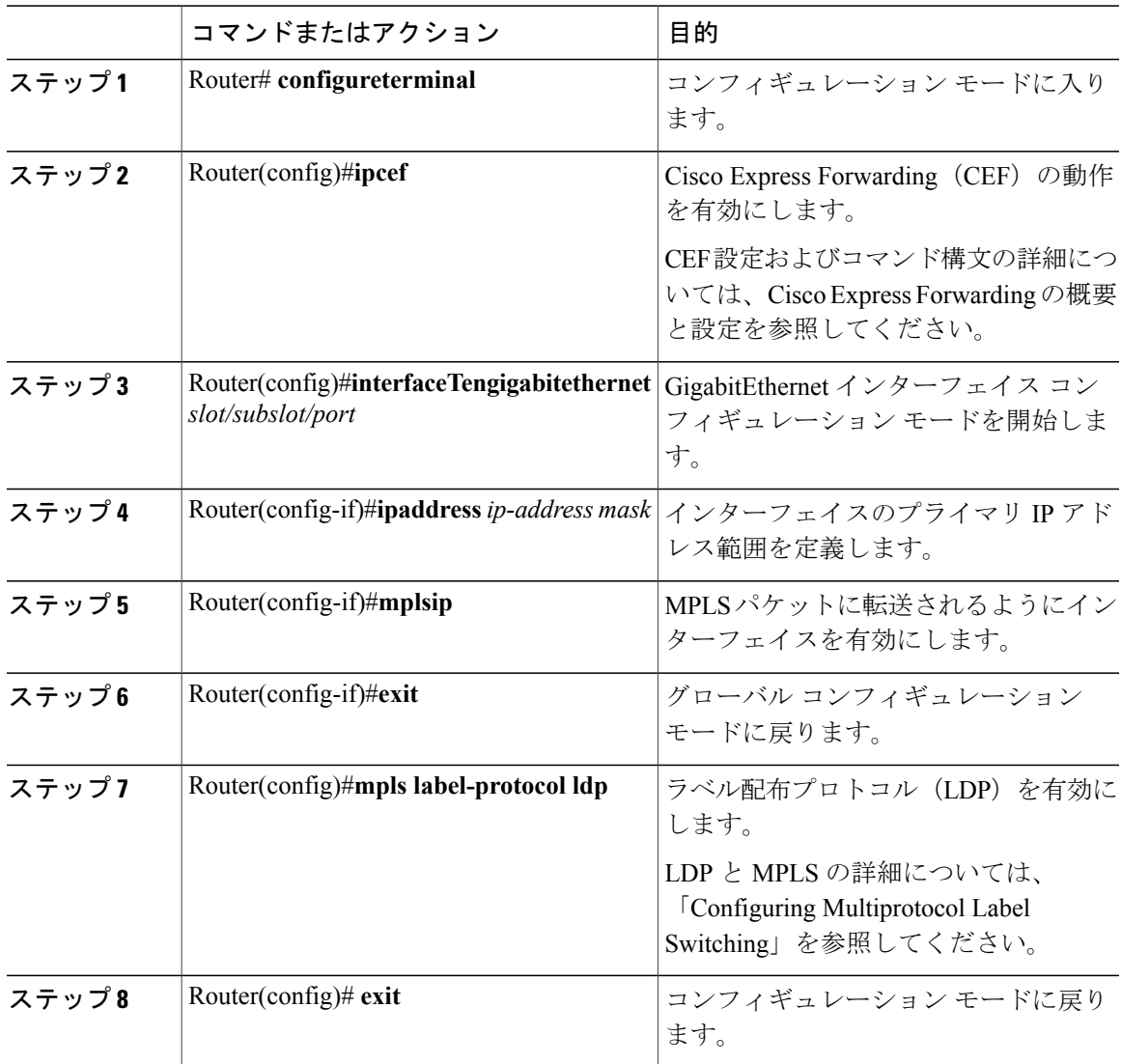

## **MPLS VPN** 設定の確認

PE ルータ上の MPLS VPN の動作を確認するには、次のコマンドを使用します。MPLS VPN の検 証コマンドの詳細については、「ConfiguringMultiprotocolLabelSwitching」を参照してください。

手順

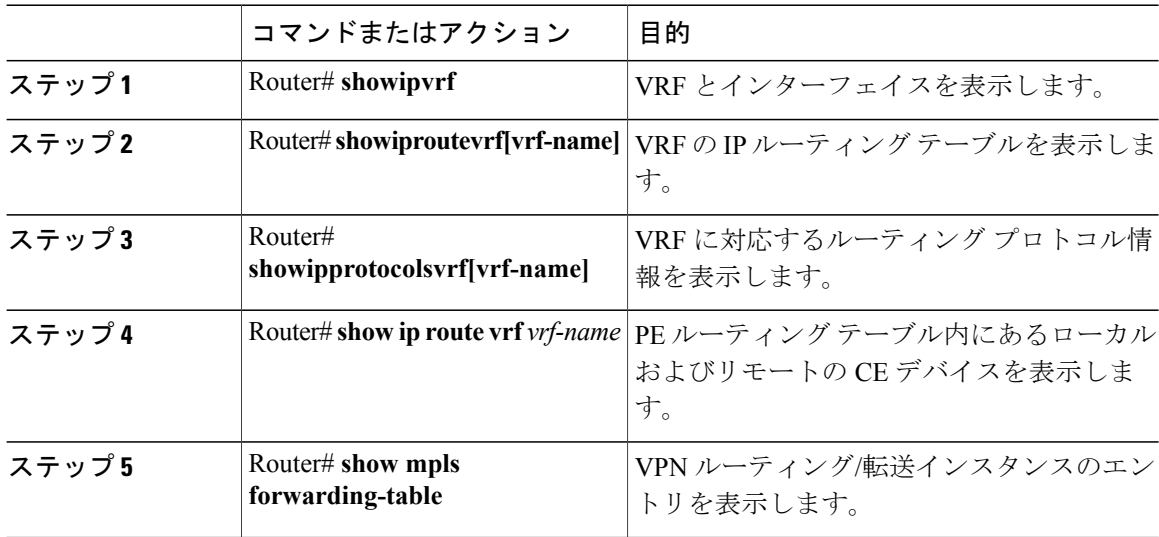

#### 次の作業

検証説明の詳細については、『MPLS: Layer 3 VPNs [Configuration](http://www.cisco.com/c/en/us/td/docs/ios-xml/ios/mp_l3_vpns/configuration/15-mt/mp-l3-vpns-15-mt-book.html) Guide』を参照してください。

Π

# 設定例

ここでは、次の設定例について説明します。

## **VRF** 定義設定

```
vrf definition Basketball
rd 100:2
route-target export 100:2
route-target import 100:0
route-target import 100:2
 !
 address-family ipv4
 exit-address-family
 !
 address-family ipv6
exit-address-family
vrf definition Football
rd 100:1
route-target export 100:1
 route-target import 100:0
 route-target import 100:1
```

```
!
 address-family ipv4
 exit-address-family
 !
 address-family ipv6
 exit-address-family
vrf definition MGMT
 rd 100:0
route-target export 100:0
 route-target import 100:0
 !
 address-family ipv4
 exit-address-family
 !
 address-family ipv6
 exit-address-family
vrf definition Mgmt-intf
 !
 address-family ipv4
 exit-address-family
 !
 address-family ipv6
exit-address-family
vrf definition Tennis
 rd 100:4
 route-target export 100:4
 route-target import 100:0
 route-target import 100:4
 !
 address-family ipv4
 exit-address-family
 !
 address-family ipv6
 exit-address-family
vrf definition Volleyball
 rd 100:3
route-target export 100:3
 route-target import 100:0
 route-target import 100:3
 !
 address-family ipv4
 exit-address-family
 !
 address-family ipv6
 exit-address-family
```
## ケーブル バンドル サブインターフェイスの設定

```
interface Bundle255
description Bundle Master Interface
 no ip address
 cable arp filter request-send 3 2
cable arp filter reply-accept 3 2
interface Bundle255.1
description Management Interface
 vrf forwarding MGMT
ip address 112.51.0.1 255.255.0.0
cable helper-address 20.11.0.162
 ipv6 address 2001:100:112:B001::1/64
interface Bundle255.2
vrf forwarding Basketball
 ip address 112.54.0.1 255.255.0.0 secondary
 ip address 112.53.0.1 255.255.0.0
cable helper-address 20.11.0.62
cable helper-address 20.11.0.162
ipv6 address 2001:100:112:B003::1/64
ipv6 address 2001:100:112:B004::1/64
```

```
interface Bundle255.3
 vrf forwarding Football
 ip address 112.56.0.1 255.255.0.0 secondary
ip address 112.55.0.1 255.255.0.0
 cable helper-address 20.11.0.62
 cable helper-address 20.11.0.162
 ipv6 address 2001:100:112:B005::1/64
 ipv6 address 2001:100:112:B006::1/64
interface Bundle255.4
vrf forwarding Volleyball
 ip address 112.58.0.1 255.255.0.0 secondary
 ip address 112.57.0.1 255.255.0.0
cable helper-address 20.11.0.62
 cable helper-address 20.11.0.162
 ipv6 address 2001:100:112:B007::1/64
ipv6 address 2001:100:112:B008::1/64
interface Bundle255.5
vrf forwarding Tennis
 ip address 112.61.0.1 255.255.0.0 secondary
 ip address 112.60.0.1 255.255.0.0 secondary
ip address 112.59.0.1 255.255.0.0
cable helper-address 20.11.0.162
ipv6 address 2001:100:112:B009::1/64
 ipv6 address 2001:100:112:B00A::1/64
```
## **PE WAN** インターフェイスの設定

```
mpls label protocol ldp
mpls ldp nsr
mpls ldp graceful-restart
interface TenGigabitEthernet4/1/1
description WAN connection to cBR8
mtu 4470
ip address 100.6.120.5 255.255.255.252
 ip router isis hub
ipv6 address 2001:100:6:120::5:1/112
ipv6 enable
mpls ip
mpls traffic-eng tunnels
 cdp enable
 isis circuit-type level-1
 isis network point-to-point
 isis csnp-interval 10
hold-queue 400 in
ip rsvp bandwidth 1000000
end
```
## **PE BGP** の設定

```
router bgp 100
bgp router-id 100.120.120.120
bgp log-neighbor-changes
bgp graceful-restart restart-time 120
bgp graceful-restart stalepath-time 360
bgp graceful-restart
timers bgp 5 60
neighbor 100.100.4.4 remote-as 100
neighbor 100.100.4.4 ha-mode sso
neighbor 100.100.4.4 update-source Loopback0
neighbor 100.100.4.4 ha-mode graceful-restart
 !
address-family ipv4
```

```
redistribute connected
 redistribute static route-map static-route
 redistribute rip
neighbor 100.100.4.4 activate
neighbor 100.100.4.4 send-community extended
neighbor 100.100.4.4 next-hop-self
neighbor 100.100.4.4 soft-reconfiguration inbound
maximum-paths ibgp 2
exit-address-family
!
address-family vpnv4
neighbor 100.100.4.4 activate
neighbor 100.100.4.4 send-community extended
exit-address-family
!
address-family ipv6
redistribute connected
redistribute rip CST include-connected
redistribute static metric 100 route-map static-route-v6
neighbor 100.100.4.4 activate
neighbor 100.100.4.4 send-community extended
neighbor 100.100.4.4 send-label
exit-address-family
!
address-family vpnv6
neighbor 100.100.4.4 activate
neighbor 100.100.4.4 send-community extended
exit-address-family
!
address-family ipv4 vrf Basketball
redistribute connected
exit-address-family
!
address-family ipv6 vrf Basketball
redistribute connected
redistribute static metric 100
exit-address-family
!
address-family ipv4 vrf Football
redistribute connected
exit-address-family
!
address-family ipv6 vrf Football
redistribute connected
redistribute static metric 100
exit-address-family
!
address-family ipv4 vrf MGMT
redistribute connected
exit-address-family
!
address-family ipv6 vrf MGMT
redistribute connected
exit-address-family
!
address-family ipv4 vrf Tennis
redistribute connected
redistribute static route-map static-route
redistribute rip
exit-address-family
!
address-family ipv6 vrf Tennis
redistribute connected
 redistribute rip CST include-connected
redistribute static metric 100 route-map static-route-v6
exit-address-family
!
address-family ipv4 vrf Volleyball
redistribute connected
redistribute static route-map static-route
redistribute rip
exit-address-family
!
```

```
address-family ipv6 vrf Volleyball
redistribute connected
 redistribute rip CST include-connected
 redistribute static metric 100 route-map static-route-v6
exit-address-family
```
# その他の参考資料

#### 標準

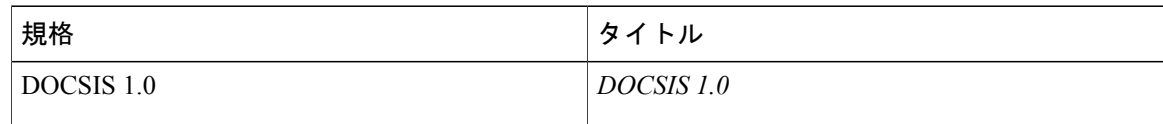

#### **MIB**

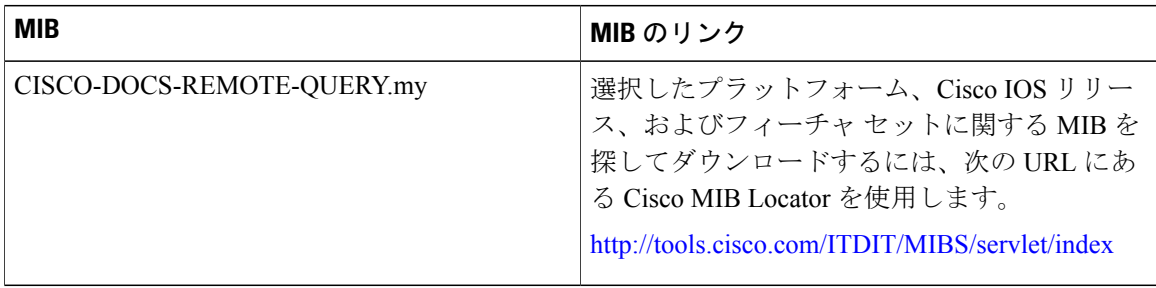

#### **RFC**

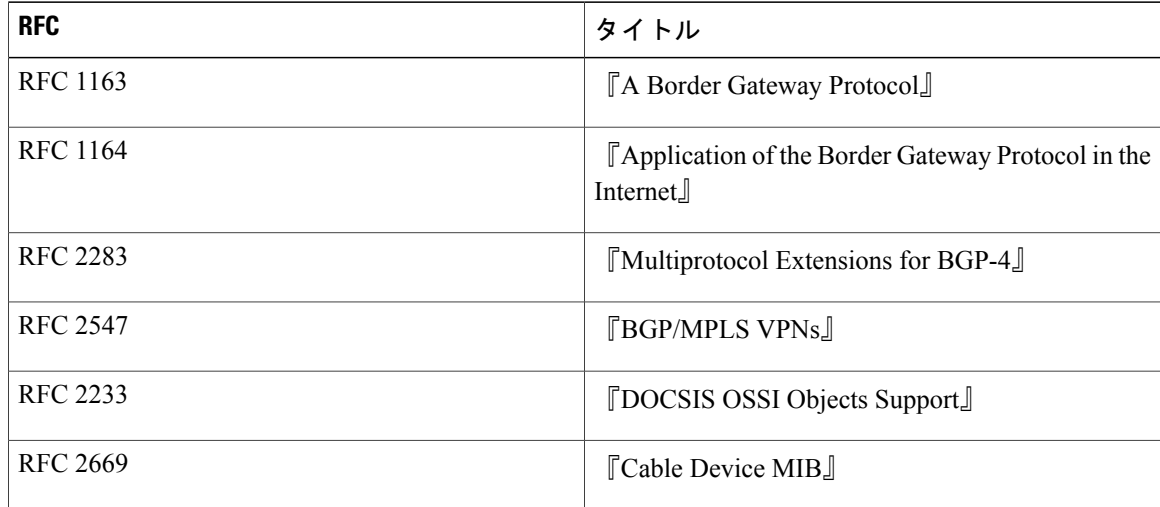

T

シスコのテクニカル サポート

| 説明                                                                                                    | リンク                                               |
|----------------------------------------------------------------------------------------------------|---------------------------------------------------|
| 右の URL にアクセスして、シスコのテクニカ<br>ルサポートを最大限に活用してください。これ<br>らのリソースは、ソフトウェアをインストール<br>して設定したり、シスコの製品やテクノロジー<br>に関する技術的問題を解決したりするために使<br>用してください。この Web サイト上のツール<br>にアクセスする際は、Cisco.com のログイン ID<br>およびパスワードが必要です。 | http://www.cisco.com/cisco/web/support/index.html |

# **MPLS VPN** ケーブルの拡張に関する機能情報

Cisco Feature Navigator を使用すると、プラットフォームおよびソフトウェア イメージのサポート 情報を検索できます。Cisco Feature Navigator を使用すると、ソフトウェア イメージがサポートす る特定のソフトウェアリリース、フィーチャセット、またはプラットフォームを確認できます。 Cisco Feature Navigator には、<http://www.cisco.com/go/cfn> からアクセスします。[Cisco.com](http://www.cisco.com/) のアカウ ントは必要ありません。

 $\overline{\mathscr{C}}$ 

(注)

次の表は、特定のソフトウェア リリース トレインで各機能のサポートが導入されたときのソ フトウェア リリースのみを示しています。その機能は、特に断りがない限り、それ以降の一 連のソフトウェア リリースでもサポートされます。

#### 表 **112**:**MPLS VPN** ケーブルの拡張に関する機能情報

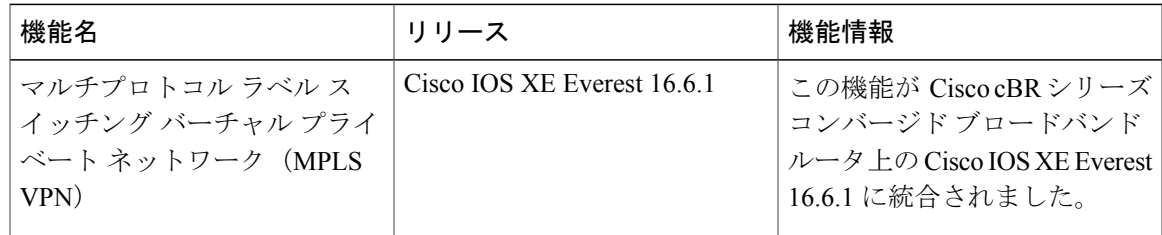

 $\overline{\phantom{a}}$ 

T

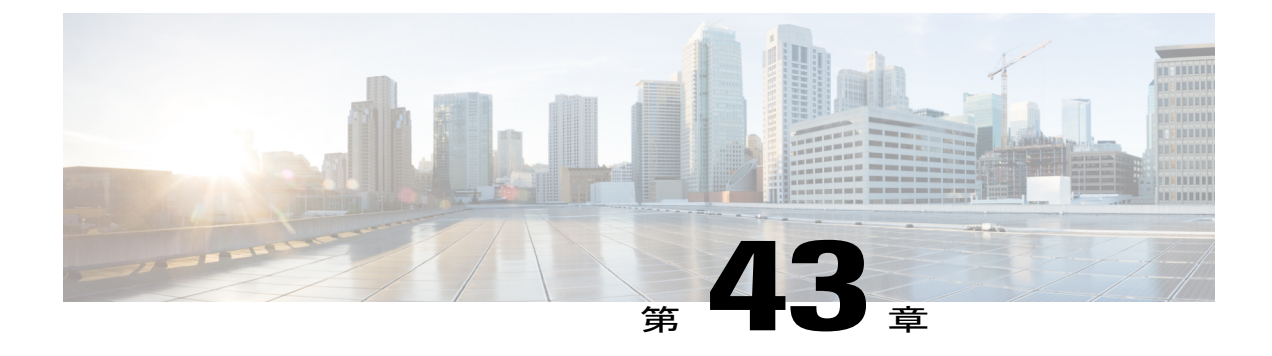

# マルチキャスト **VPN** と **DOCSIS 3.0** マルチ キャストの **QoS** サポート

CMTS の拡張されたマルチキャストの新機能は DOCSIS 3.0 仕様に適合しており、次の機能を含 みます。

- 拡張されたマルチキャスト エコー。ここで、レイヤ 3 マルチキャスト スイッチング パス は、Cisco Packet Processor (CPP) の Parallel Express Forwarding マルチキャスト ルーティン グ テーブルを使用します。
- 拡張されたマルチキャスト サービス品質(MQoS)フレームワーク。マルチキャスト アド レス、ルールプライオリティ、それに関連するマルチキャスト VPN (MVPN)のセッショ ン範囲を定義するグループ設定(GC)を指定します。
- マルチキャストサービスフローを含むインテリジェント型マルチキャストアドミッション 制御。
- 拡張されたマルチキャスト VPN 機能。マルチプロトコル ラベル スイッチング(MPLS) VPN 環境でマルチキャスト トラフィックを設定およびサポートします。
- [機能情報の確認](#page-809-0), 736 ページ
- Cisco cBR シリーズ [ルータに関するハードウェア互換性マトリクス](#page-809-1), 736 ページ
- マルチキャスト VPN と DOCSIS 3.0 マルチキャストの QoS [サポートに関する制限事項](#page-810-0), 737 [ページ](#page-810-0)
- マルチキャスト VPN と DOCSIS 3.0 マルチキャストの QoS [サポートに関する情報](#page-811-0), 738 ペー [ジ](#page-811-0)
- マルチキャスト VPN と DOCSIS 3.0 マルチキャストの QoS [サポートの設定方法](#page-813-0), 740 ページ
- マルチキャスト VPN と DOCSIS 3.0 [マルチキャストの](#page-818-0) QoS サポートの設定例, 745 ページ
- [その他の参考資料](#page-818-1), 745 ページ
- マルチキャスト VPN と DOCSIS3.0 マルチキャストの QoS [サポートに関する機能情報](#page-820-0), 747 [ページ](#page-820-0)

# <span id="page-809-0"></span>機能情報の確認

#### 機能情報の確認

ご使用のソフトウェア リリースでは、このモジュールで説明されるすべての機能がサポートされ ているとは限りません。最新の機能情報と注意事項については、ご使用のプラットフォームとソ フトウェアリリースに対応したリリースノートを参照してください。このモジュールに記載され ている機能の詳細を検索し、各機能がサポートされているリリースのリストを確認する場合は、 このマニュアルの最後にある機能情報の表を参照してください。

プラットフォームのサポートおよびシスコソフトウェアイメージのサポートに関する情報を検索 するには、Cisco Feature Navigator を使用します。Cisco Feature Navigator には、[http://tools.cisco.com/](http://tools.cisco.com/ITDIT/CFN/) [ITDIT/CFN/](http://tools.cisco.com/ITDIT/CFN/) からアクセスできます。<http://www.cisco.com/> のアカウントは必要ありません。

# <span id="page-809-1"></span>**Cisco cBR** シリーズ ルータに関するハードウェア互換性マトリクス

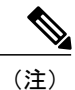

Cisco IOS-XE の特定のリリースで追加されたハードウェア コンポーネントは、特に明記しな い限り、以降のすべてのリリースでもサポートされます。

| Cisco CMTS プラットフォーム               | プロセッサ エンジン                                                                                                    | インターフェイス カード                                                                                                    |
|-----------------------------------|----------------------------------------------------------------------------------------------------|----------------------------------------------------------------------------------------------------|
| Cisco cBR-8 コンバージド ブ<br>ロードバンドルータ | Cisco IOS-XE $\cup$ $\cup$ $\rightarrow$ $\lambda$ 16.5.1<br>以降のリリース                                                          | Cisco IOS-XE リリース 16.5.1<br>以降のリリース                                                                                                    |
|                                   | Cisco cBR-8スーパーバイザ:<br>$\cdot$ PID :<br>CBR-CCAP-SUP-160G<br>$\cdot$ PID: CBR-CCAP-SUP-60G<br>$\cdot$ PID : CBR-SUP-8X10G-PIC | Cisco cBR-8 CCAP ライン カー<br>F:<br>• PID: $CRR-IC-8D30-16U30$<br>• PID: CBR-LC-8D31-16U30<br>· PID: CBR-RF-PIC<br><b>* PID: CBR-RF-PROT-PIC</b><br>$\cdot$ PID :<br>CBR-CCAP-LC-40G-R<br>Cisco cBR-8 ダウンストリーム<br>PHYモジュール:<br>• PID: CBR-D30-DS-MOD<br>$\cdot$ PID: CBR-D31-DS-MOD<br>Cisco cBR-8 アップストリーム<br>PHY モジュール:<br>• PID: CBR-D30-US-MOD |
|                                   |                                                                                                    | • PID: CBR-D31-US-MOD                                                                                                    |

表 **113**:**Cisco cBR** シリーズ ルータに関するハードウェア互換性マトリクス

# <span id="page-810-0"></span>マルチキャスト **VPN** と **DOCSIS 3.0** マルチキャストの **QoS** サポートに関 する制限事項

Г

タイプ オブ サービス (TOS) パラメータは、Cisco cBR シリーズ ルータでは認識されません。 40000 個のマルチキャスト セッションを利用するには、各 LC に少なくとも 1 つのバンドルが必 要です。

# <span id="page-811-0"></span>マルチキャスト **VPN** と **DOCSIS 3.0** マルチキャストの **QoS** サポートに関 する情報

IPマルチキャスト(複数のケーブルネットワーク受信者への同一情報の送信)は、帯域幅の効率 を向上させ、サービス プロバイダーがトラフィックの種類に応じて異なる Quality of Service を提 供できるようにします。拡張されたマルチキャストにより、DOCSIS3.0 仕様を実装するうえで要 求されるマルチキャストの改良が実装されます。

(注) DOCSIS 3.0 規格は、DOCSIS 2.0 マルチキャスト動作モードへの下位互換性を保持します。

Cisco cBR ルータはシャーシごとに 40000 個の DSG マルチキャスト セッションをサポートしま す。

CMTS の拡張されたマルチキャストの利点は次のとおりです。

### 高度な **QoS**

新しいマルチキャスト QoS(MQoS)フレームワークで、マルチキャスト アドレス、ルール プラ イオリティ、それに関連するマルチキャスト VPN(MVPN)のセッション範囲を定義するグルー プ設定(GC)を指定できます。すべてのGCにグループQoS設定(GQC)とグループ暗号化ルー ルがあります。

セッション範囲、ルール プライオリティ、および MVPN に基づいて、マルチキャスト サービス フローはGCで許可され、関連するGQCとグループ暗号化ルールがフローに適用されます。MQoS 実装では、ケーブル固有のマルチキャストの現在の実装で IGMP バージョン 2 をサポートします が、IGMP バージョン 3 はサポートしていないため、マルチキャスト セッションの送信元アドレ スがチェックされません。ダウンストリームサービスフロー、サービスID(SID)、およびMAC 書き換え文字列は、新しい IGMP 加入(またはインターフェイス上の静的マルチキャスト グルー プ CLI)時に作成され、MQoSは新しいマルチキャストグループ加入に適用されます。

高度な QoS の利点は次のとおりです。

- グループ分類子は、ケーブル インターフェイス レベルおよびバンドル インターフェイス レ ベルでも適用できる。
- •グループ サービス フロー (GSF) は、サービス クラス名に基づいて定義される。GSF は個 別のサービス フローと類似しており、通常はサービス クラスの最小レートと最大レートの パラメータが含まれる。GSFは、同じグループ分類子ルール(GCR)に一致する特定のダウ ンストリームチャネルセット(DCS)上のすべてのケーブルモデムで共有されます。デフォ ルトのサービス フローは、どの GCR にも一致しないマルチキャスト フローに使用されま す。GSF は常にアクティブ状態です。
- CMTS はマルチキャスト パケットを複製し、そのパケットを分類する。
- 一段階複製と二段階複製がサポートされている。
- 高度な QoS は、DOCSIS Set-top Gateway(DSG)に対応および統合されている。

### インテリジェント型マルチキャスト アドミッション制御

アドミッション制御を使用すると、サービス フローをバケットに分類することができます。分類 例としては、サービス フローを作成するためのサービス クラス名、サービス フロー プライオリ ティ、またはサービスフロータイプ(非送信請求許可サービス(UGS)など)があります。各バ ケットの帯域幅限度も定義できます。たとえば、バケット 1 を高プライオリティのパケット ケー ブル サービス フローに定義して、リンク帯域幅の最小 30 パーセント、最大 50 パーセントをバ ケット 1 に与えるように指定できます。

インテリジェント型マルチキャスト アドミッション制御は、GSF 概念を使用したマルチキャスト サービスフローの組み込みなどの追加の機能を含みます。GSFはGQCテーブルで定義されたルー ルに基づいて作成されます。このルールによって、セッション範囲を通じてマルチキャスト スト リームが GSF に関連付けられます。このルールにおけるサービス クラス名が、その GSF の QoS を定義します。さらに、他の属性が、ルールおよびグループコンフィギュレーションテーブルに 追加され、各GSFが属しているアプリケーションタイプが指定されます。この方法では、各GSF に関連付けられた QoS は GSF のバケット カテゴリに依存しません。

インテリジェント型マルチキャスト アドミッション制御の利点は次のとおりです。

- 各マルチキャスト セッションの確立を明示的に確認できます。
- アドミッション制御では、最初のフローが確立された後は、マルチキャストフローに帯域幅 をさらに消費することはありません。
- マルチキャスト セッションが切断されるとサービス フローはクリーンアップされます。

### マルチキャスト セッション制限のサポート

マルチキャスト ビデオ環境では、特定のサービス フローに許可するマルチキャスト セッション の数を制限できます。マルチキャスト QoS インフラストラクチャの最上位に機能を追加するマル チキャストセッション制限機能により、特定のサービスフローで許可されるマルチキャストセッ ションの数を指定できます。現在のセッション数が定義された制限に達した場合、新しいセッショ ンは転送されますが、いずれかのセッションが終了して新しいセッション用のスロットが解放さ れるまで、それらはデフォルトのマルチキャスト サービス フローを使用することになります。

### マルチキャスト バーチャル プライベート ネットワーク

新しいマルチキャストVPN(MVPN)機能を使用すると、マルチプロトコルラベルスイッチング (MPLS)VPN 環境でマルチキャスト トラフィックを設定およびサポートすることができます。 この機能は、個々の VPN Virtual Routing and Forwarding (VRF) インスタンスのマルチキャスト パ ケットのルーティングおよび転送をサポートし、さらにサービス プロバイダーのバックボーン全 体に VPN マルチキャスト パケットを転送するメカニズムも提供します。

MVPN により、レイヤ 3 またはレイヤ 2 VPN上で複数のリモート サイトやデバイスを接続するこ とができます。レイヤ 3 VPN は、VPN 内のトラフィックのルーティングを可能にします。レイヤ 2 VPN は、顧客に属するリモート サイト間のトラフィックにブリッジング転送メカニズムを提供 します。レイヤ3VPN上でのマルチキャストをサポートするため、各VPNは、プロバイダーエッ

#### **Cisco cBR** コンバージド ブロードバンド ルータ **DOCSIS** ソフトウェア コンフィギュレーション ガイド (**Cisco IOS XE Fuji 16.7.x** 用)

ジ (PE) ルータにより維持される関連の MVPN ルーティングおよび転送 (mVRF) テーブルを含 む個別のマルチキャストドメインを受け取ります。ケーブル環境では、PEルータはルーティング CMTS です。プロバイダー ネットワークは、関連するすべての mVRF イネーブル PE ルータ間の 各 VPN に対し、デフォルトのマルチキャスト配信ツリー(デフォルト MDT)を構築します。こ のツリーは、すべての PE ルータにマルチキャスト トラフィックを分散するのに使用されます。

VPN 環境で最大のセキュリティとデータ プライバシーを実現するため、CMTS は、異なる VPN に属する同じダウンストリームインターフェイス上のマルチキャストセッションを区別します。 異なる VPN 間のマルチキャスト トラフィックを区別するために、CMTS には VRF サブインター フェイスごとのBPI+が有効なマルチキャストセキュリティアソシエーションID (MSAID) 割り 当て機能が実装されています。MSAID は各サブインターフェイスの各ケーブル バンドル グルー プに割り当てられます。マルチキャスト グループには、それぞれの VRF インスタンス専用の MSAID が設定されます。

# <span id="page-813-0"></span>マルチキャスト **VPN** と **DOCSIS 3.0** マルチキャストの **QoS** サポートの設 定方法

ここでは、次の手順について説明します。

## マルチキャスト グループの **QoS** プロファイルの設定

QoS グループの設定に適用できる QoS プロファイルを設定するには、**cablemulticastgroup-qos** コ マンドを使用します。QoS プロファイルを QoS マルチキャスト グループに追加するには、QoS プ ロファイルを設定する必要があります。

#### 手順

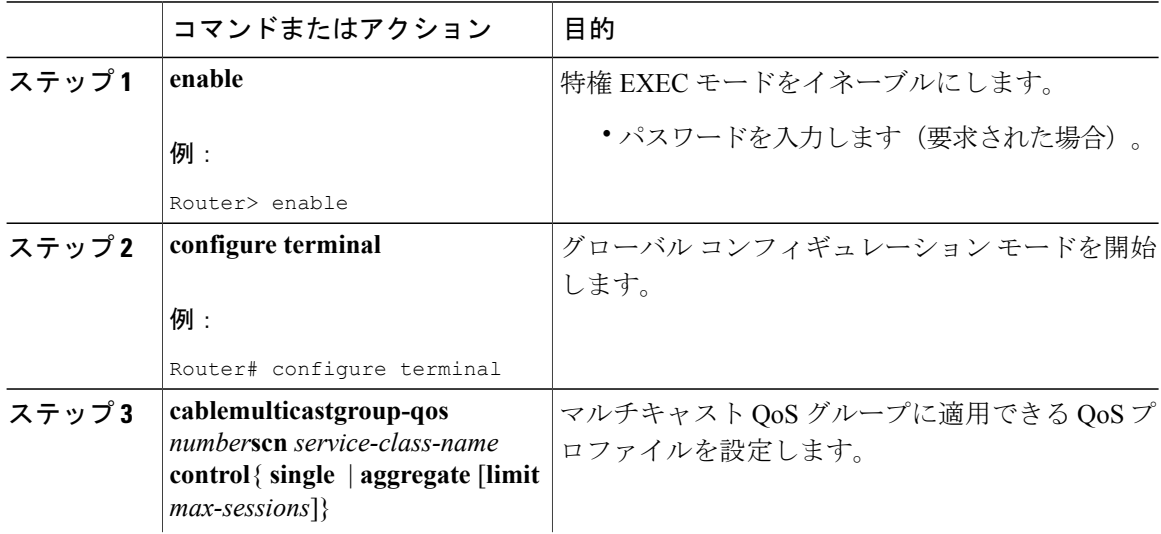

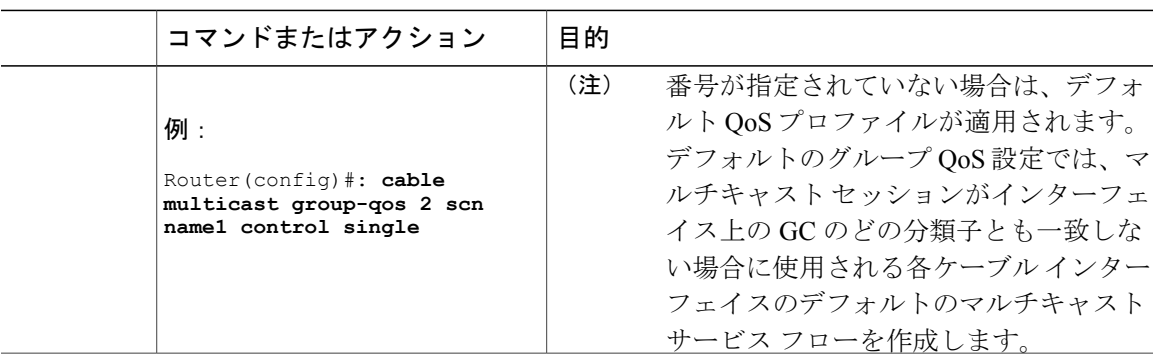

## マルチキャスト **QoS** グループの設定

マルチキャストアドレス、ルールプライオリティ、それに関連するマルチキャストVPN(MVPN) のセッション範囲を定義するグループ設定(GC)を指定できます。すべての GC にグループ QoS 設定とグループ暗号化ルールがあります。

#### 手順

 $\overline{\mathsf{I}}$ 

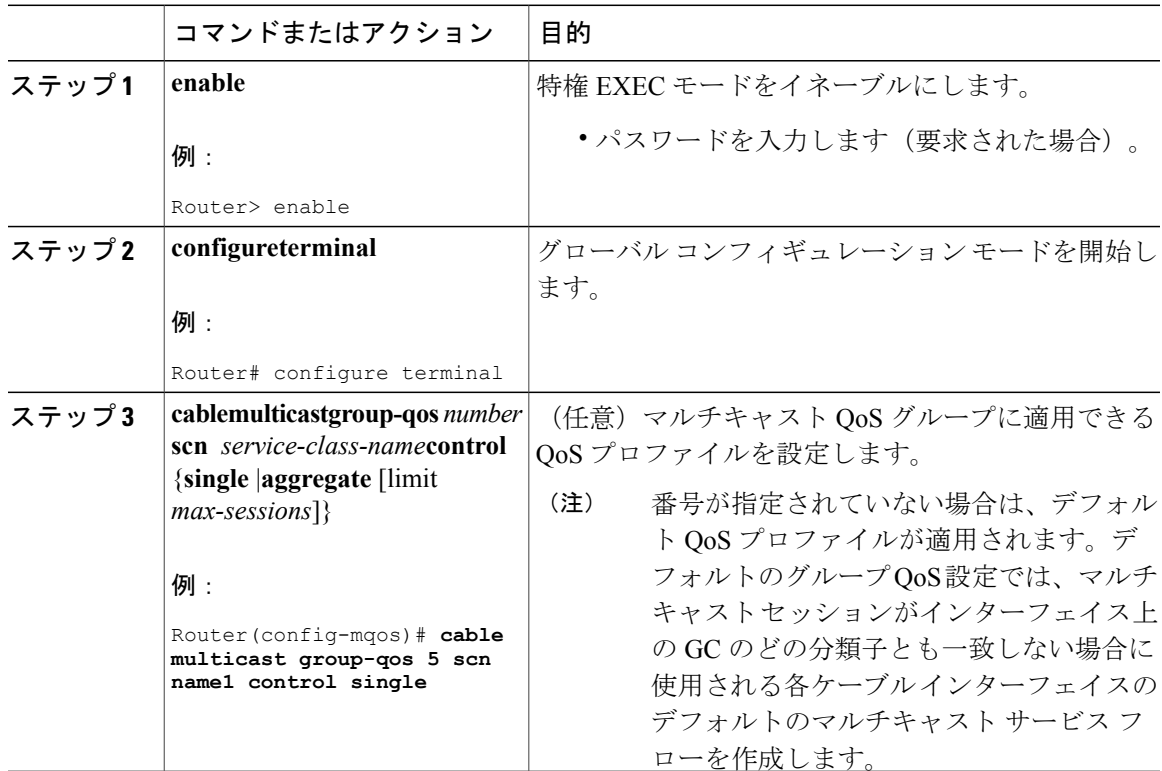

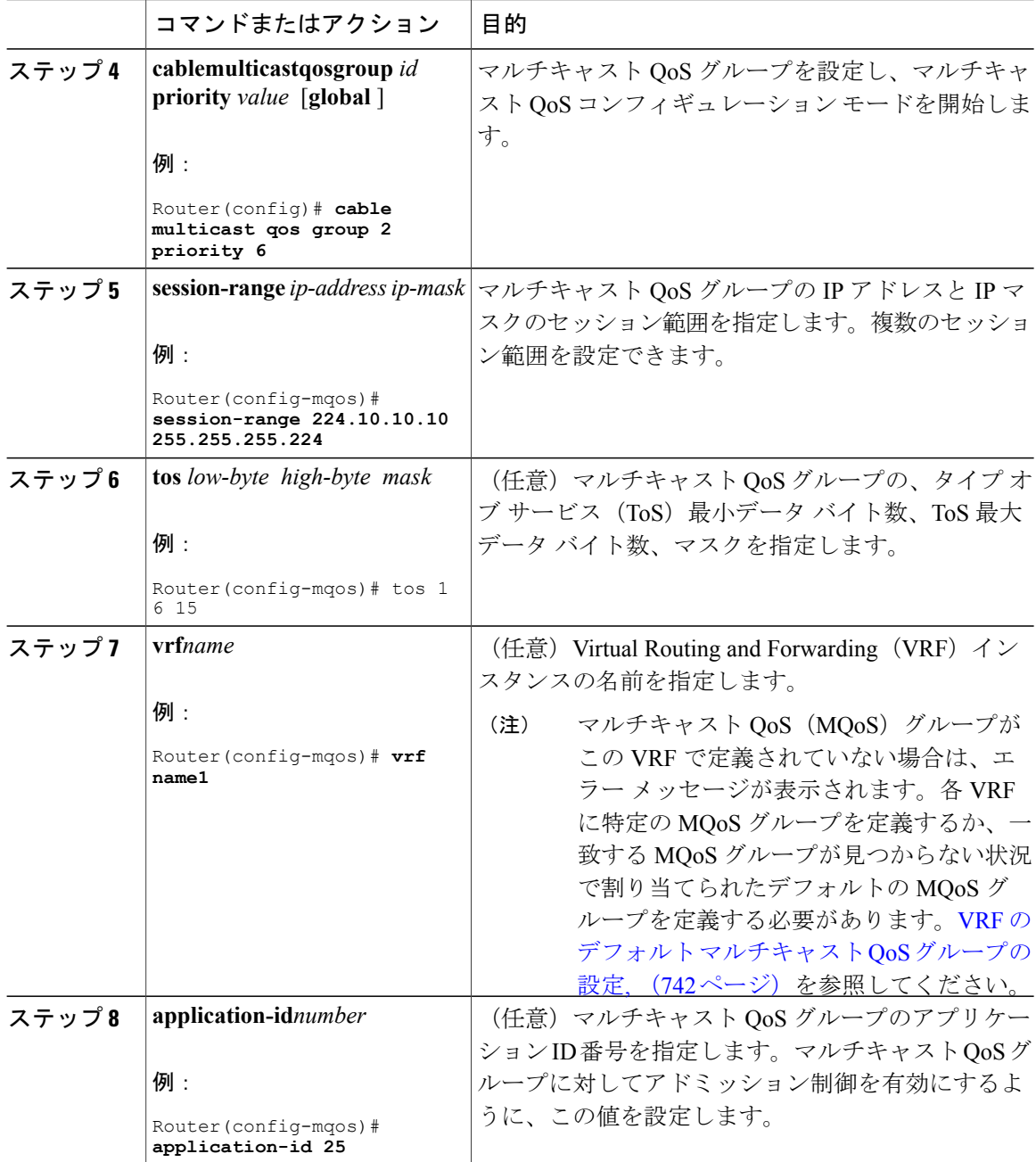

## <span id="page-815-0"></span>**VRF** のデフォルト マルチキャスト **QoS** グループの設定

定義した Virtual Routing and Forwarding(VRF)インスタンスのそれぞれが、VRF 間のマルチキャ ストストリームクロストークを回避するために、定義したMQoSグループと一致する必要があり ます。潜在的なクロストークを回避するには、VRFのマルチキャストトラフィックがMQoSの既 存のグループと一致しない場合にVRFに割り当てられるデフォルトのMQoSグループを定義しま す。

手順

 $\overline{\phantom{a}}$ 

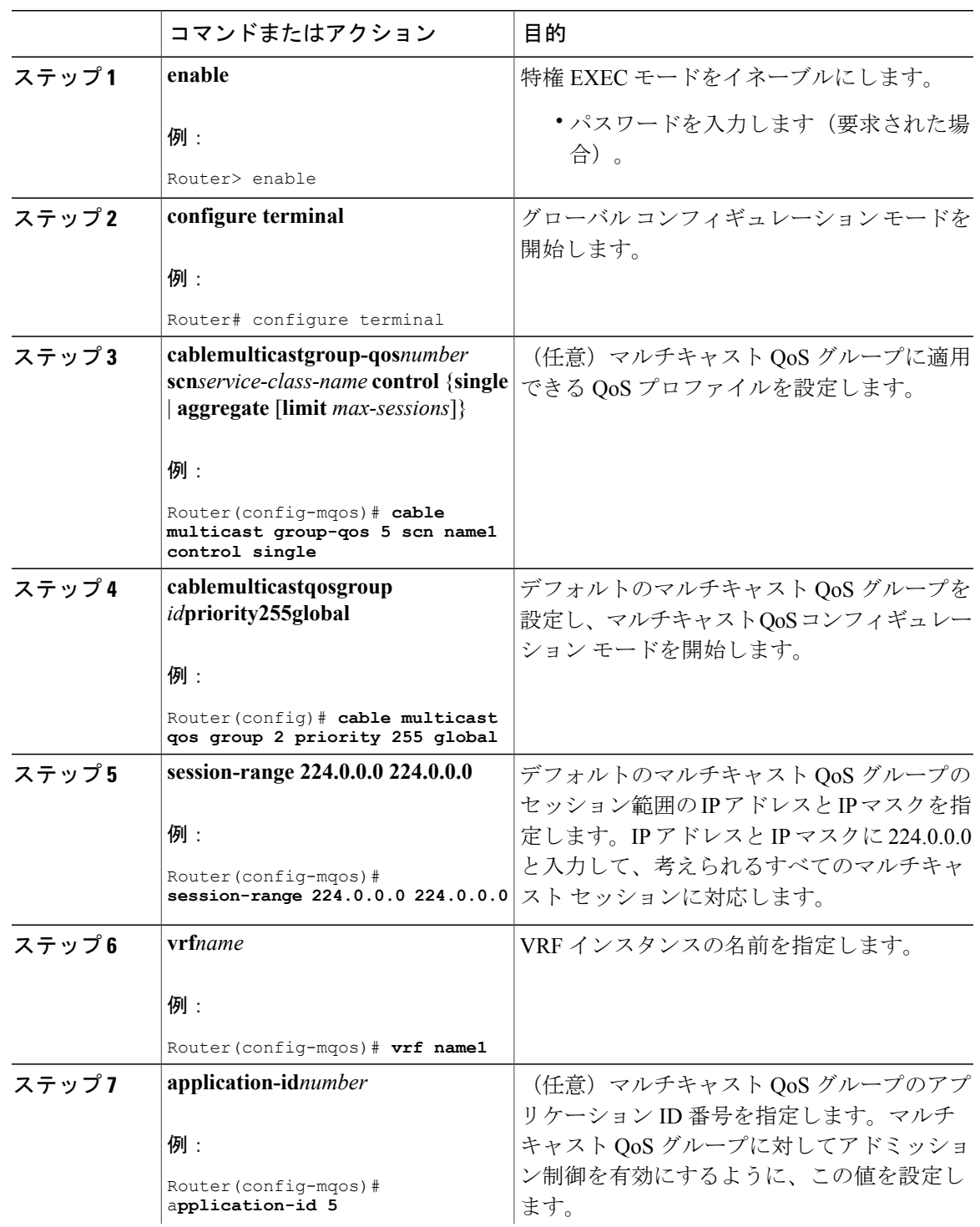

#### **Cisco cBR** コンバージド ブロードバンド ルータ **DOCSIS** ソフトウェア コンフィギュレーション ガイド (**Cisco IOS XE Fuji 16.7.x** 用)

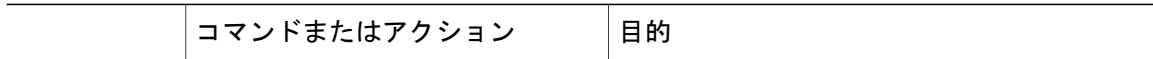

### マルチキャスト **VPN** と **DOCSIS 3.0** マルチキャストの **QoS** サポートの設定の確認

マルチキャスト VPN および DOCSIS 3.0 マルチキャスト QoS サポート機能の設定を確認するに は、次に示す **show** コマンドを使用します。

• 特定のバンドルのマルチキャストセッションの設定パラメータを確認するには、次の例に示 すように **showinterfacebundle** *number***multicast-sessions** コマンドを使用します。

Router# **show interface bundle 1 multicast-sessions**

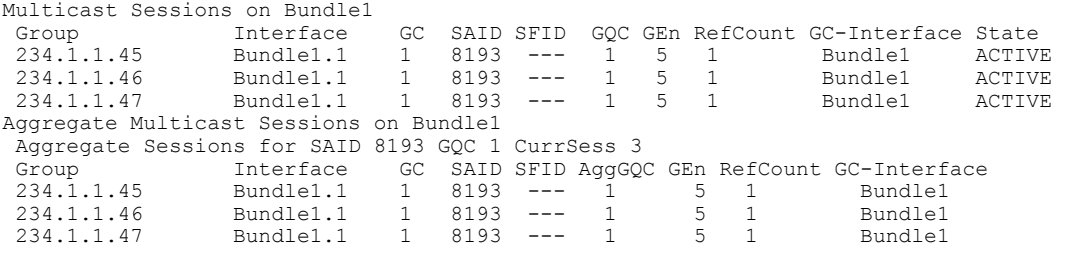

• 特定のケーブルのマルチキャストセッションの設定パラメータを確認するには、次の例に示

すように **showinterfacecable** *ip-addr***multicast-sessions** コマンドを使用します。

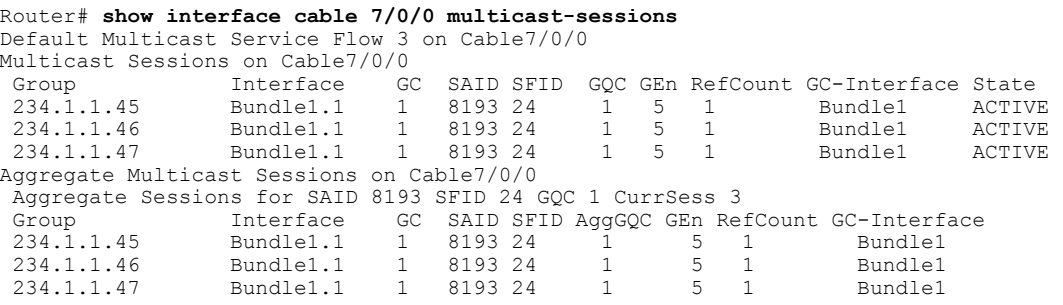

• MSAID マルチキャスト グループ サブインターフェイスのマッピングを表示するには、次の 例に示すように **showinterfacecable** *address***modem** コマンドを使用します。

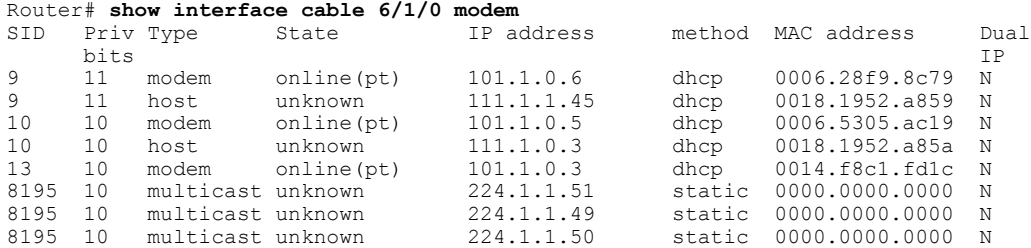

# <span id="page-818-0"></span>マルチキャスト **VPN** と **DOCSIS 3.0** マルチキャストの **QoS** サポートの設 定例

ここでは、次の設定例について説明します。

例:グループ **QoS** とグループ暗号化プロファイルの設定

 $\mathscr{P}$ (注)

QoS グループにグループ QoS とグループ暗号化プロファイルを追加するには、QoS グループ を設定する前に、各プロファイルを最初に設定する必要があります。

次の例では、QoS プロファイル 3 および暗号化プロファイル 35 が設定されています。

configure terminal cable multicast group-qos 3 scn name1 control single cable multicast group-encryption 35 algorithm 56bit-des

### 例:**QoS** グループの設定

次の例では、QoS グループ 2 が、優先度 6 のグローバル アプリケーションとして設定されていま す。QoS グループ 2 に対しては、QoS プロファイル 3 および暗号化プロファイル 35 が適用されま す。他のパラメータは、アプリケーション タイプ、セッション範囲、ToS、および VRF を含む QoS グループ 2 に設定されます。

```
cable multicast qos group 2 priority 6 global
group-encryption 35
group-qos 3
session-range 224.10.10.01 255.255.255.254
tos 1 6 15
vrf vrf-name1
application-id 44
```
## <span id="page-818-1"></span>その他の参考資料

ここでは、マルチキャスト VPN と DOCSIS 3.0 マルチキャスト QoS サポートに関連する参考資料 について説明します。

#### 関連資料

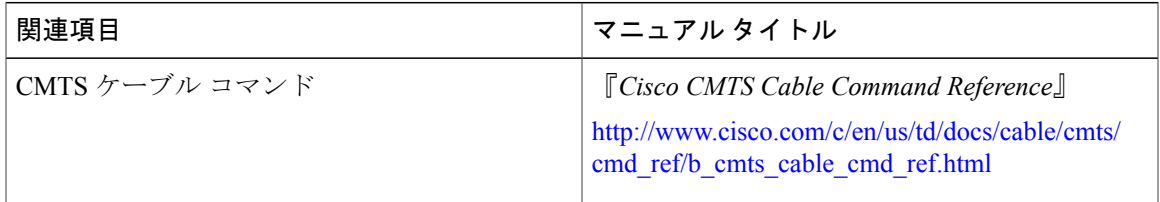

#### 標準

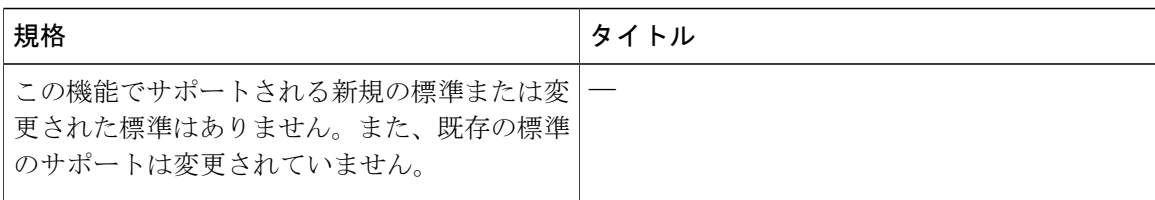

 $\overline{\phantom{a}}$ 

T

### **MIB**

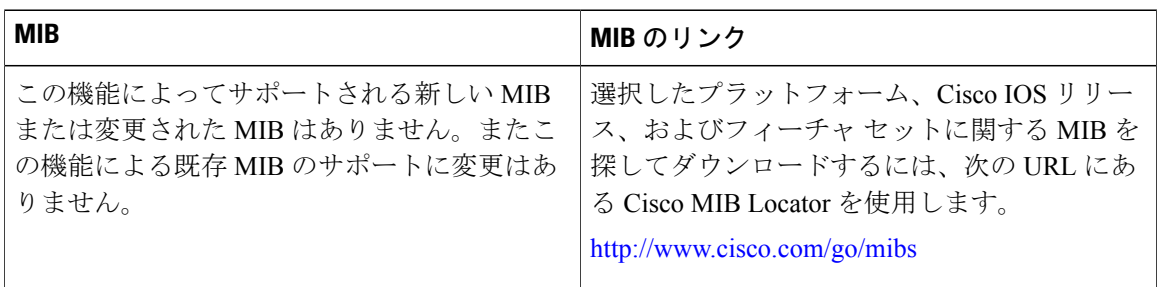

### **RFC**

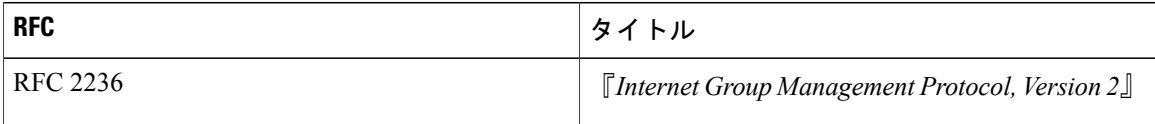

### シスコのテクニカル サポート

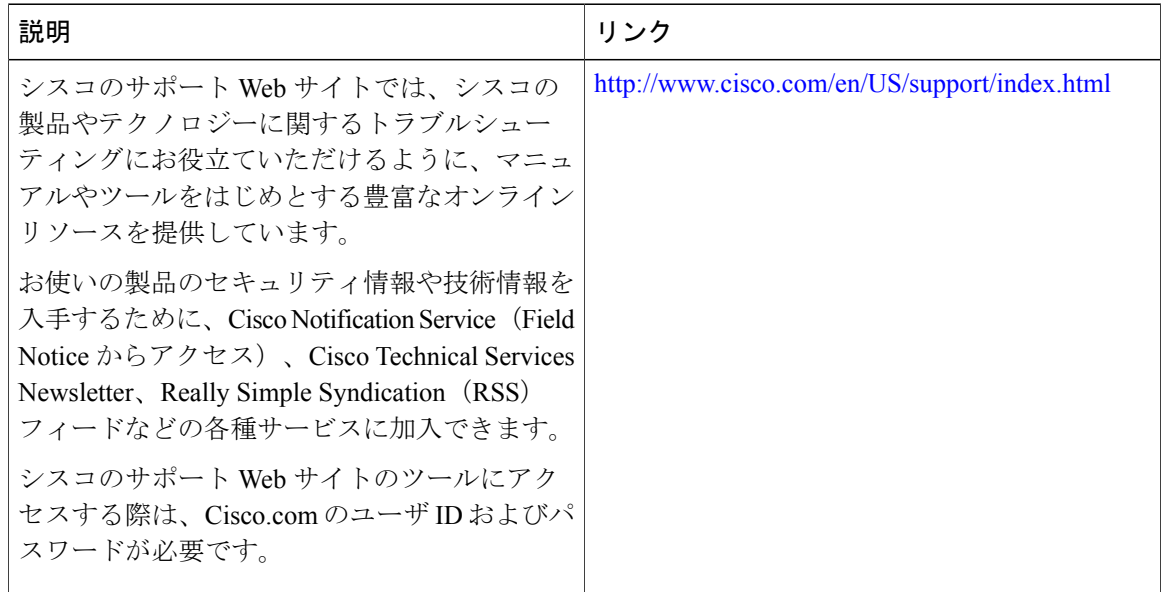

# <span id="page-820-0"></span>マルチキャスト **VPN** と **DOCSIS3.0** マルチキャストの **QoS** サポートに関 する機能情報

Cisco Feature Navigator を使用すると、プラットフォームおよびソフトウェア イメージのサポート 情報を検索できます。Cisco Feature Navigator を使用すると、ソフトウェア イメージがサポートす る特定のソフトウェアリリース、フィーチャセット、またはプラットフォームを確認できます。 Cisco Feature Navigator には、<http://www.cisco.com/go/cfn> からアクセスします。[Cisco.com](http://www.cisco.com/) のアカウ ントは必要ありません。

(注)

Г

次の表は、特定のソフトウェア リリース トレインで各機能のサポートが導入されたときのソ フトウェア リリースのみを示しています。その機能は、特に断りがない限り、それ以降の一 連のソフトウェア リリースでもサポートされます。

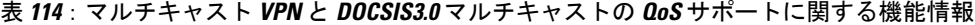

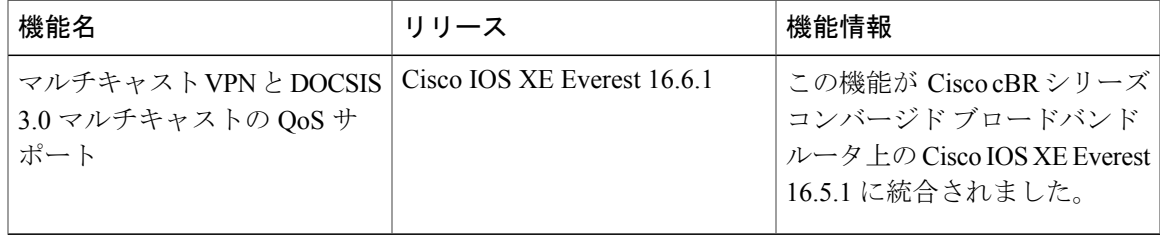

 $\overline{\phantom{a}}$ 

T

 **Cisco cBR** コンバージド ブロードバンド ルータ **DOCSIS** ソフトウェア コンフィギュレーション ガイ ド(**Cisco IOS XE Fuji 16.7.x** 用)

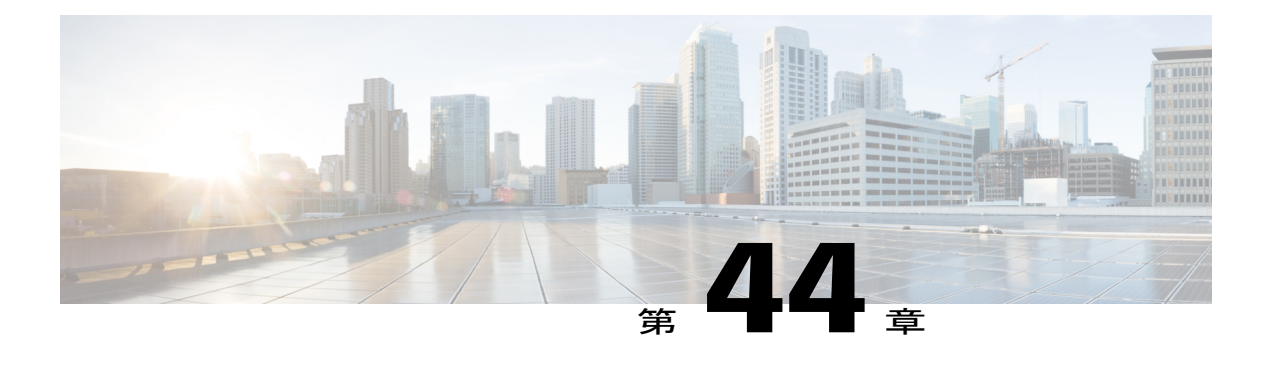

# **Cisco CMTS** 用 **EtherChannel**

このマニュアルでは、Cisco ケーブル モデム終端システム(CMTS)の Cisco EtherChannel テクノ ロジーの機能、利点、および設定について説明します。

EtherChannelは、複数の物理的 Ethernet 接続を設定および集約して、より高帯域幅の単一論理ポー トを形成するテクノロジーです。Cisco CMTS で最初に設定した EtherChannel ポートが、デフォ ルトで EtherChannel のバンドル マスターとして機能し、各スレーブ インターフェイスは、 EtherChannel のバンドル マスターの MAC アドレスを使用してネットワークと通信します。

EtherChannel ポートはルーティングまたはブリッジングのエンドポイントに常駐します。ルータ またはスイッチは、EtherChannel を使用して半二重または全二重モードで帯域幅利用を増やし、 複数の物理接続間でトラフィックのロード バランシングを行います。

Cisco CMTS の EtherChannel は、複数のデバイス、標準による VLAN 間ルーティング、および Cisco cBRルータでの 10 ギガビット EtherChannel(GEC)をサポートします。

#### 機能情報の確認

ご使用のソフトウェア リリースでは、このモジュールで説明されるすべての機能がサポートさ れているとは限りません。最新の機能情報と注意事項については、ご使用のプラットフォームと ソフトウェア リリースに対応したリリース ノートを参照してください。このモジュールに記載 されている機能の詳細を検索し、各機能がサポートされているリリースのリストを確認する場合 は、このマニュアルの最後にある機能情報の表を参照してください。

プラットフォームのサポートおよびシスコ ソフトウェア イメージのサポートに関する情報を検 索するには、Cisco Feature Navigator を使用します。Cisco Feature Navigator には、[http://](http://tools.cisco.com/ITDIT/CFN/)

[tools.cisco.com/ITDIT/CFN/](http://tools.cisco.com/ITDIT/CFN/) からアクセスできます。<http://www.cisco.com/> のアカウントは必要あり ません。

#### 目次

- Cisco cBR シリーズ [ルータに関するハードウェア互換性マトリクス](#page-823-0), 750 ページ
- Cisco CMTS の [EtherChannel](#page-824-0) の制約事項、751 ページ
- Cisco CMTS の [EtherChannel](#page-824-1) に関する情報、751 ページ
- Cisco CMTS の [EtherChannel](#page-825-0) の設定方法, 752 ページ
- Cisco CMTS の [EtherChannel](#page-828-0) の確認, 755 ページ
- Cisco CMTS の [EtherChannel](#page-829-0) の設定例, 756 ページ
- [その他の参考資料](#page-830-0), 757 ページ
- Cisco CMTS 上の EtherChannel [に関する機能情報](#page-831-0)、758 ページ

# <span id="page-823-0"></span>**Cisco cBR** シリーズ ルータに関するハードウェア互換性マトリクス

 $\begin{picture}(20,5) \put(0,0){\line(1,0){155}} \put(0,0){\line(1,0){155}} \put(0,0){\line(1,0){155}} \put(0,0){\line(1,0){155}} \put(0,0){\line(1,0){155}} \put(0,0){\line(1,0){155}} \put(0,0){\line(1,0){155}} \put(0,0){\line(1,0){155}} \put(0,0){\line(1,0){155}} \put(0,0){\line(1,0){155}} \put(0,0){\line(1,0){155}} \put(0,0){\line(1,$ (注)

Cisco IOS-XE の特定のリリースで追加されたハードウェア コンポーネントは、特に明記しな い限り、以降のすべてのリリースでもサポートされます。

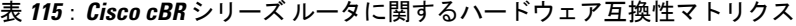

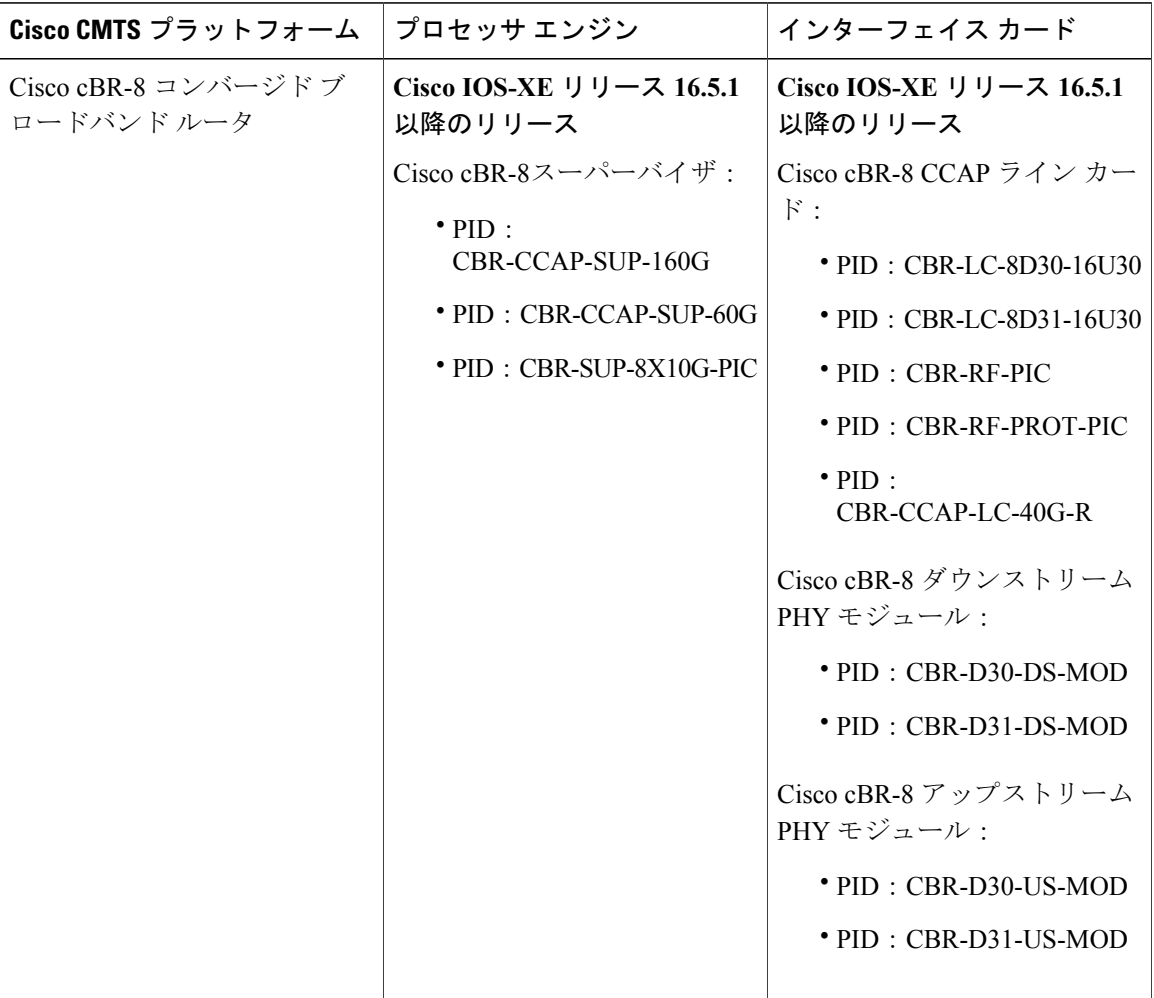

## <span id="page-824-0"></span>**Cisco CMTS** の **EtherChannel** の制約事項

- Cisco CMTS の EtherChannel は、ネットワーク レイヤ 3 機能に制限され、他の特定のシスコ 製品のプラットフォームとは異なり、データリンク レイヤ 2 EtherChannel 機能はサポートし ません。
- Port Aggregation Protocol (PAgP) は、他のシスコ製品のプラットフォーム (CatOS スイッチ など)とは異なり、Cisco CMTS ではサポートされません。
- Cisco CMTS では、IEEE 802.1Q トランキング プロトコルのみサポートされます。ATM トラ ンキングは、Cisco cBR シリーズ ルータではサポートされません。
- 1 バンドルあたり最大 8 つのリンクがサポートされます。
- Cisco CMTS の EtherChannel は、同じ速度を持つインターフェイスまたは物理ポートのみを サポートします。
- Cisco cBR シリーズ ルータ上の EtherChannel は MQC QOS をサポートしません。EtherChannel の代わりに Equal Cost Multi Path (ECMP) ロード バランシングを使用できます。
- EtherChannel のメンバー インターフェイス上のレイヤ 3 設定はサポートされません。
- MAC アドレス アカウンティング機能はポート チャネルでサポートされません。

## <span id="page-824-1"></span>**Cisco CMTS** の **EtherChannel** に関する情報

この項の構成は、次のとおりです。

### **Cisco CMTS** への **EtherChannel** の導入

EtherChannelは実績のある業界標準技術に基づいています。CiscoCMTSがサポートするEtherChannel には次のような利点があります。

- Cisco CMTS の EtherChannel は、サブセカンド コンバージェンス時間をサポートします。
- EtherChannel を使って 2 つのスイッチ装置を接続したり、ルータとスイッチを接続すること ができます。
- 2 台の装置を 1 つの EtherChannel で接続すると高帯域がサポートされます。
- どちらかの Cisco CMTS プラットフォームに論理ポート チャネルが備わっている場合、ルー タ、スイッチ、サーバ間のリンクがフォールトトレラントで高速になります。
- EtherChannel により、Cisco CMTS に冗長性とハイ アベイラビリティが実現されます。一方 の側で接続エラーが発生すると、スイッチまたはルータは EtherChannel の相手側の接続で ロード バランシングを行います。
- Cisco CMTS のロード バランシングはダイナミック リンクの追加および削除をサポートしま すが、トラフィックは中断しません。
- EtherChannel は VLAN 間トランキングをサポートします。トランキングは、複数の VLAN の トラフィックを2つの装置間のポイントツーポイントリンクに伝送します。ネットワークの VLAN 間通信では、Cisco CMTS ルータと 1 台のスイッチまたは複数のスイッチの間のトラ ンキングが行われます。キャンパスネットワークではトランキングがEtherChannelリンクに 設定され、複数の VLAN 情報を高帯域チャネルで送信します。

### **Cisco cBR** シリーズ ルータでの **Cisco 10** ギガビット **EtherChannel**

Cisco 10 ギガビットEtherChannel (GEC)は、ギガビット/秒の伝送レートを実現する高性能なイー サネット技術です。スイッチ、ルータ インターフェイス、およびサーバの各リンクにわたって、 レジリエンシー(復元力)とロード シェアリング機能を備えた柔軟でスケーラブルな帯域幅を提 供します。

Cisco cBR シリーズ ルータ上の 10 GEC には、次の EtherChannel 機能があります。

- VLAN 間ネットワークで IEEE 802.1Q カプセル化をサポートします。
- 最大 8 の物理的 10 ギガビット イーサネット ポートの 1 つの論理 EtherChannel リンクへの統 合をサポートします。
- ・統合された合計が最大 80 Gbps(全二重)になる、最大 40 Gbps(半二重)の帯域幅をサポー トします。

## <span id="page-825-0"></span>**Cisco CMTS** の **EtherChannel** の設定方法

この項の構成は、次のとおりです。

## **Cisco CMTS** の **10** ギガビット **EtherChannel** の設定

#### はじめる前に

- 10 ギガビット イーサネットのケーブル配線を完了し、ルータおよびネットワークで稼働し ます。
- LAN インターフェイスを設定し、IP アドレスとサブネット マスクを指定して、ルータおよ びネットワークで稼働します。

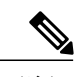

(注) • Cisco cBR シリーズ ルータは、1 つの論理 10 GEC ポートとして設定される最大 8 つの物 理コネクタをサポートします。

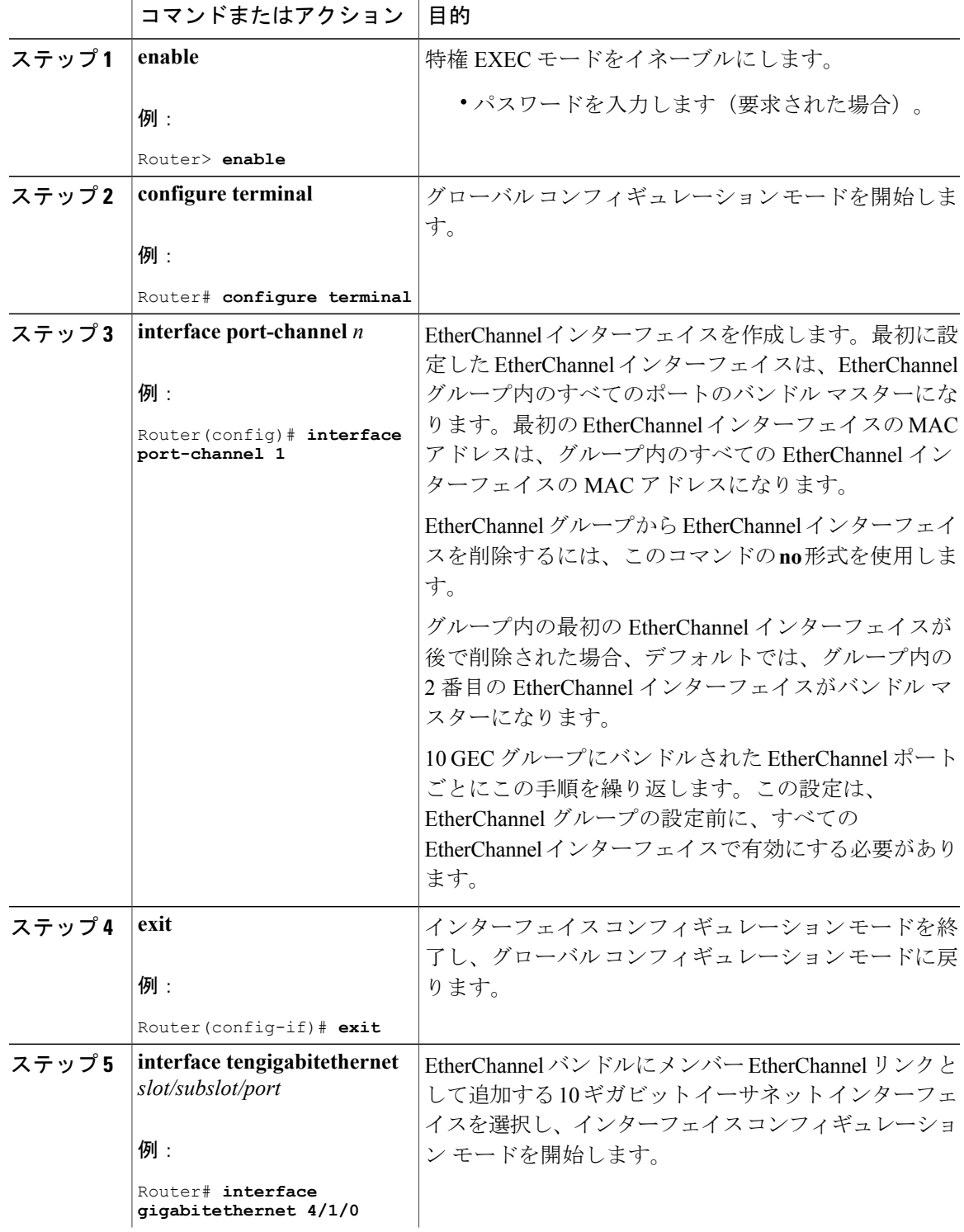

### 手順

 $\Gamma$ 

**Cisco cBR** コンバージド ブロードバンド ルータ **DOCSIS** ソフトウェア コンフィギュレーション ガイド (**Cisco IOS XE Fuji 16.7.x** 用)

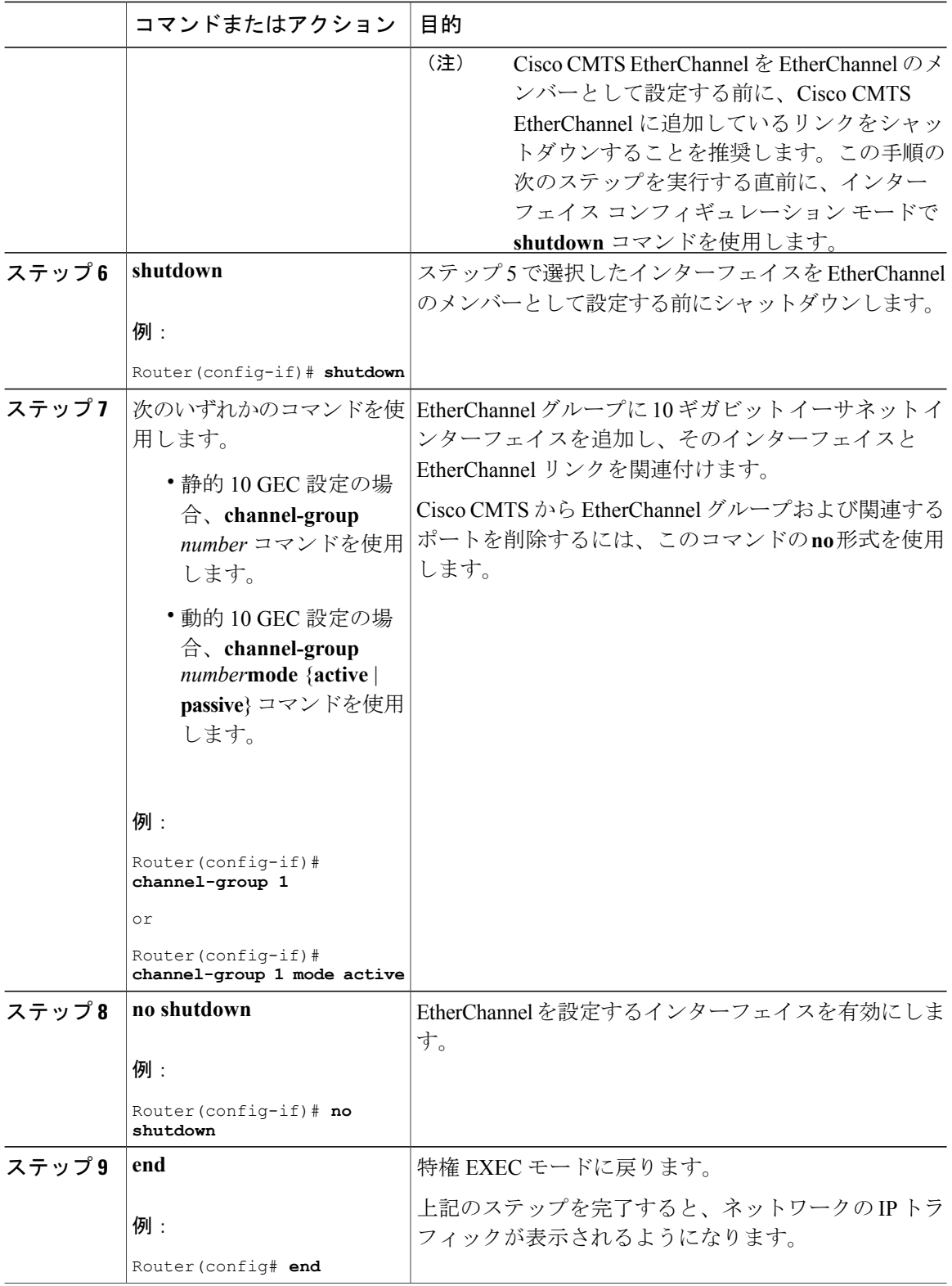

T
### トラブルシューティングのヒント

前の手順でインターフェイスの動作を確認し、次の手順で EtherChannel 設定を確認しても EtherChannel リンクに障害が発生する場合は、ネットワークの VLAN 間または IP 間ルーティン グ、または帯域幅の使用量が非常に高いことが関係している可能性があります。

### 次の作業

追加の IP アクセス リスト、VLAN 間またはロード バランシングの設定が Cisco CMTS に作成され る場合があり、これらの変更は、EtherChannel からのサービスを中断することなく、実行中の EtherChannel 設定でサポートされます。

## **Cisco CMTS** の **EtherChannel** の確認

リンクは、トラフィックを中断することなく EtherChannel インターフェイスに対して追加または 削除を行うことができます。EtherChannel 内のイーサネット リンクで障害が発生すると、それま でその障害リンクで伝送されていたトラフィックが EtherChannel 内の残りのリンクに切り替えら れます。コマンドを使用したリンクの追加または削除や、リンク障害のシミュレーションとリカ バリ((no)シャットダウンリンクと同様)など、リンクの追加または削除の要因となるイベン トが数多くあります。

Cisco EtherChannel は、Cisco CMTS シャーシの現場で交換可能なユニット (FRU) の活性挿抜 (OIR)をサポートしています。1つのFRUのOIR中にアクティブ状態を維持するポートは、サー ビスを中断せずにトラフィックの帯域幅要件を引き継いでサポートします。ただし、ここではOIR については説明しません。

#### 手順

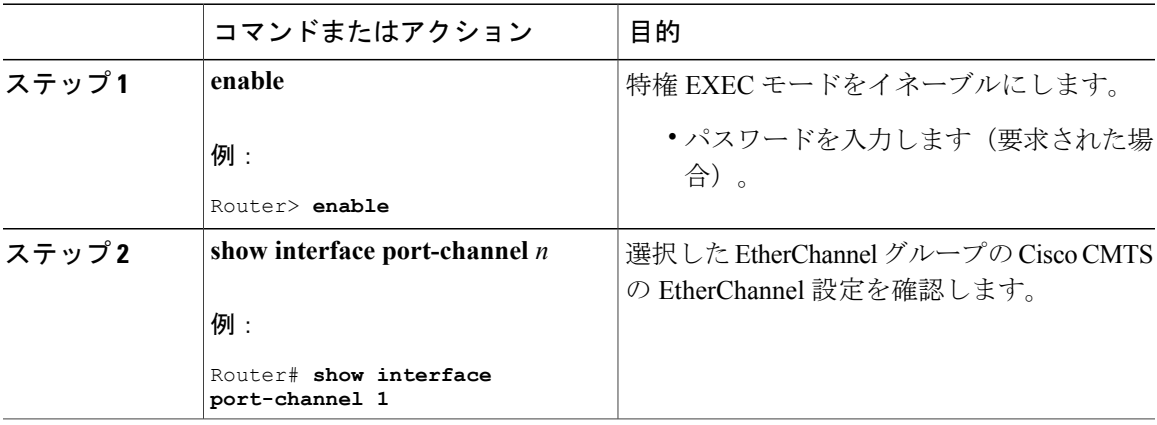

## **Cisco CMTS** の **EtherChannel** の設定例

次の例では、ポートチャネル インターフェイス 2 の 10 ギガビット EtherChannel 情報を示します。 この設定は、次の 3 つの 10 ギガビット GEC ポート チャネルで構成されています。

- メンバー 0 は 10 ギガビット GEC インターフェイス バンドル マスターです。
- メンバー 2 はこの 10 ギガビット GEC グループの最後のスレーブ インターフェイスです。
- ・この 3 つのポート チャネル インターフェイス(メンバー)は、ネットワーク上の 10 ギガ ビット GEC ピアで設定された 1 つの 10 ギガビット GEC グループで構成されています。

```
Router# show interface port-channel 2
Port-channel2 is up, line protocol is up
  Hardware is GEChannel, address is 8888.8888.8888 (bia 0000.0000.0000)
  Internet address is 101.101.101.1/16
  MTU 1500 bytes, BW 3000000 Kbit, DLY 10 usec,
     reliability 255/255, txload 1/255, rxload 1/255
  Encapsulation ARPA, loopback not set
  Keepalive set (10 sec)
  ARP type: ARPA, ARP Timeout 04:00:00
    No. of members in this channel: 3
    No. of configured members in this channel: 3
   No. of passive members in this channel: 0
   No. of active members in this channel: 3
       Member 0 : TenGigabitEthernet4/1/0 , Full-duplex, 1000Mb/s
        Member 1 : TenGigabitEthernet4/1/1 , Full-duplex, 1000Mb/s
        Member 2 : TenGigabitEthernet4/1/2 , Full-duplex, 1000Mb/s
   No. of Non-active members in this channel: 0
  Last input 00:00:02, output never, output hang never
  Last clearing of "show interface" counters never
  Input queue: 0/225/0/0 (size/max/drops/flushes); Total output drops: 0
  Queueing strategy: fifo
  Output queue: 0/120 (size/max)
  30 second input rate 17292000 bits/sec, 9948 packets/sec
  30 second output rate 17315000 bits/sec, 9935 packets/sec
     866398790 packets input, 3324942446 bytes, 0 no buffer
     Received 2 broadcasts, 0 runts, 0 giants, 0 throttles
     0 input errors, 0 CRC, 0 frame, 0 overrun, 0 ignored
     0 watchdog, 0 multicast, 0 pause input
     0 input packets with dribble condition detected
     866394055 packets output, 3323914794 bytes, 0 underruns
     0 output errors, 0 collisions, 0 interface resets
     0 babbles, 0 late collision, 0 deferred
     0 lost carrier, 0 no carrier, 0 pause output
     0 output buffer failures, 0 output buffers swapped out
```
## その他の参考資料

### 関連資料

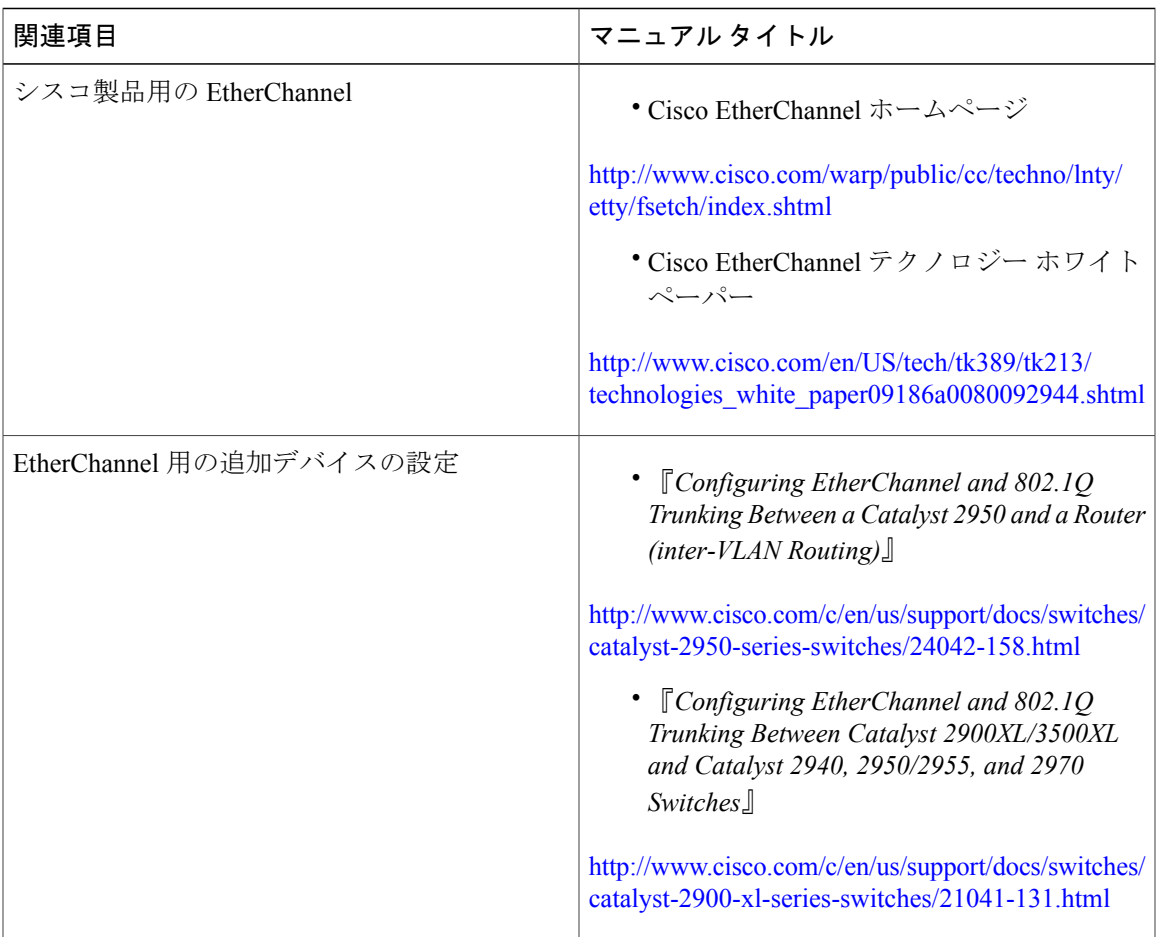

### 標準および **RFC**

 $\Gamma$ 

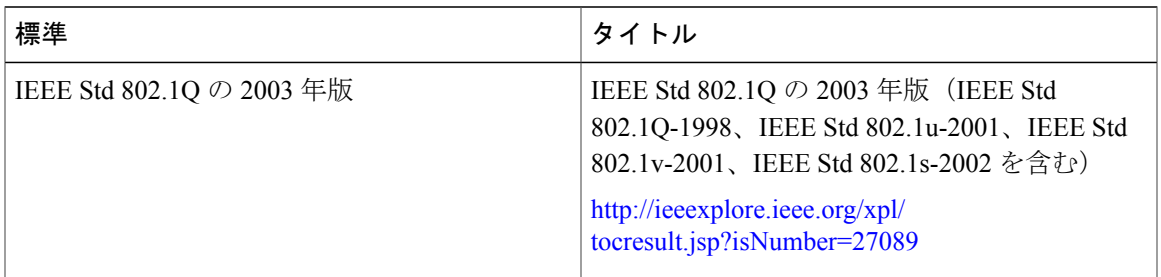

シスコのテクニカル サポート

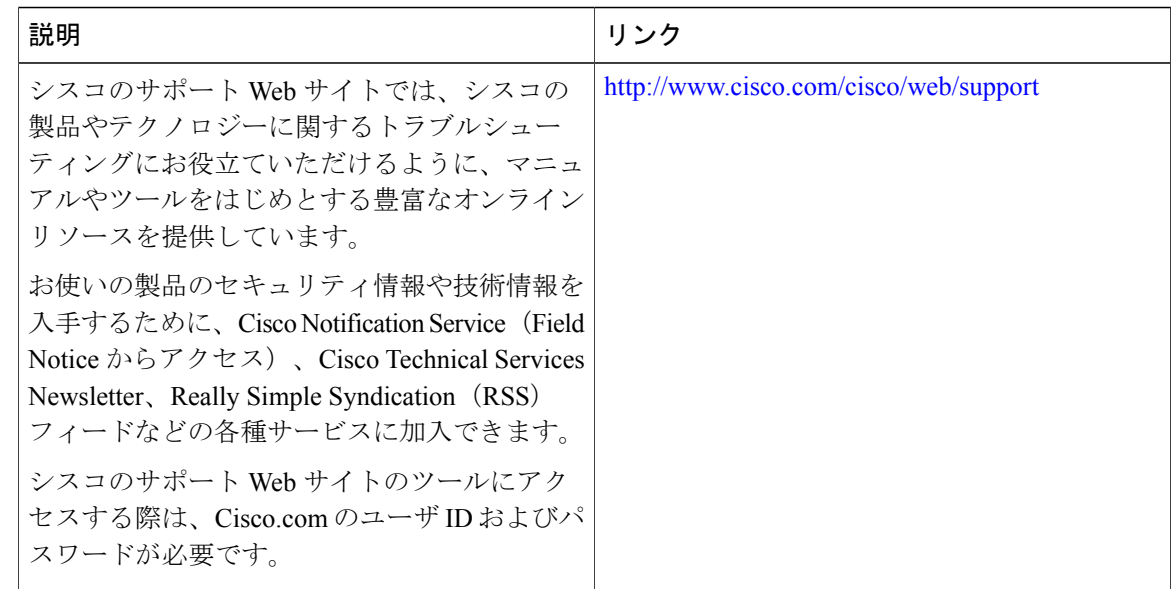

## **Cisco CMTS** 上の **EtherChannel** に関する機能情報

Cisco Feature Navigator を使用すると、プラットフォームおよびソフトウェア イメージのサポート 情報を検索できます。Cisco Feature Navigator を使用すると、ソフトウェア イメージがサポートす る特定のソフトウェアリリース、フィーチャセット、またはプラットフォームを確認できます。 Cisco Feature Navigator には、<http://www.cisco.com/go/cfn> からアクセスします。[Cisco.com](http://www.cisco.com/) のアカウ ントは必要ありません。

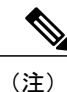

次の表は、特定のソフトウェア リリース トレインで各機能のサポートが導入されたときのソ フトウェア リリースのみを示しています。その機能は、特に断りがない限り、それ以降の一 連のソフトウェア リリースでもサポートされます。

表 **116**:**Cisco CMTS** 上の **EtherChannel** に関する機能情報

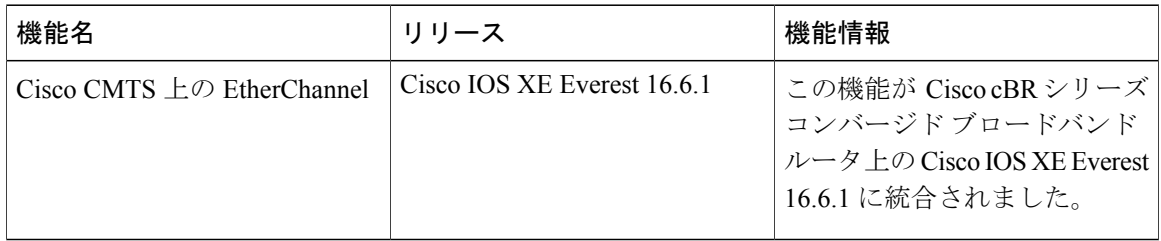

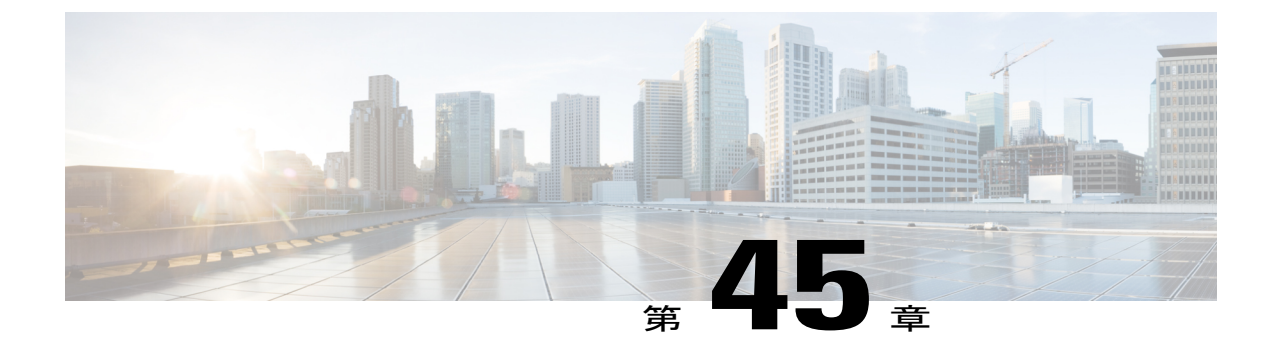

# フローベースのポートチャネルごとのロー ド バランシング

フローベースのポートチャネルごとのロード バランシング機能を使用すると、10 ギガビット EtherChannel(GEC)インターフェイス経由のトラフィックのさまざまなフローをパケット ヘッ ダーに基づいて識別し、ポート チャネルの異なるメンバー リンクにマッピングすることができ ます。この機能により、特定のポート チャネルへのフロー ベースのロード バランシングおよび 手動 VLAN ロード バランシングを適用することができます。

#### 機能情報の確認

ご使用のソフトウェア リリースでは、このモジュールで説明されるすべての機能がサポートさ れているとは限りません。最新の機能情報と注意事項については、ご使用のプラットフォームと ソフトウェア リリースに対応したリリース ノートを参照してください。このモジュールに記載 されている機能の詳細を検索し、各機能がサポートされているリリースのリストを確認する場合 は、このマニュアルの最後にある機能情報の表を参照してください。

プラットフォームのサポートおよびシスコ ソフトウェア イメージのサポートに関する情報を検 索するには、Cisco Feature Navigator を使用します。Cisco Feature Navigator には、[http://](http://tools.cisco.com/ITDIT/CFN/) [tools.cisco.com/ITDIT/CFN/](http://tools.cisco.com/ITDIT/CFN/) からアクセスできます。<http://www.cisco.com/> のアカウントは必要あり ません。

### 目次

- Cisco cBR シリーズ [ルータに関するハードウェア互換性マトリクス](#page-833-0), 760 ページ
- [フローベースのポートチャネルごとのロード](#page-834-0) バランシングの制約事項, 761 ページ
- [フローベースのポートチャネルごとのロード](#page-834-1) バランシングに関する情報, 761 ページ
- [フローベースのポートチャネルごとのロード](#page-837-0) バランシングをイネーブルにする方法, 764 [ページ](#page-837-0)
- 10 GEC [インターフェイス上のロード](#page-838-0) バランシング設定の確認, 765 ページ
- [フローベースのポートチャネルごとのロード](#page-839-0) バランシングの設定例, 766 ページ
- [その他の参考資料](#page-840-0), 767 ページ
- [フローベースのポートチャネルごとのロード](#page-841-0) バランシングに関する機能情報, 768 ページ

## <span id="page-833-0"></span>**Cisco cBR** シリーズ ルータに関するハードウェア互換性マトリクス

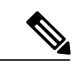

(注)

Cisco IOS-XE の特定のリリースで追加されたハードウェア コンポーネントは、特に明記しな い限り、以降のすべてのリリースでもサポートされます。

#### 表 **117**:**Cisco cBR** シリーズ ルータに関するハードウェア互換性マトリクス

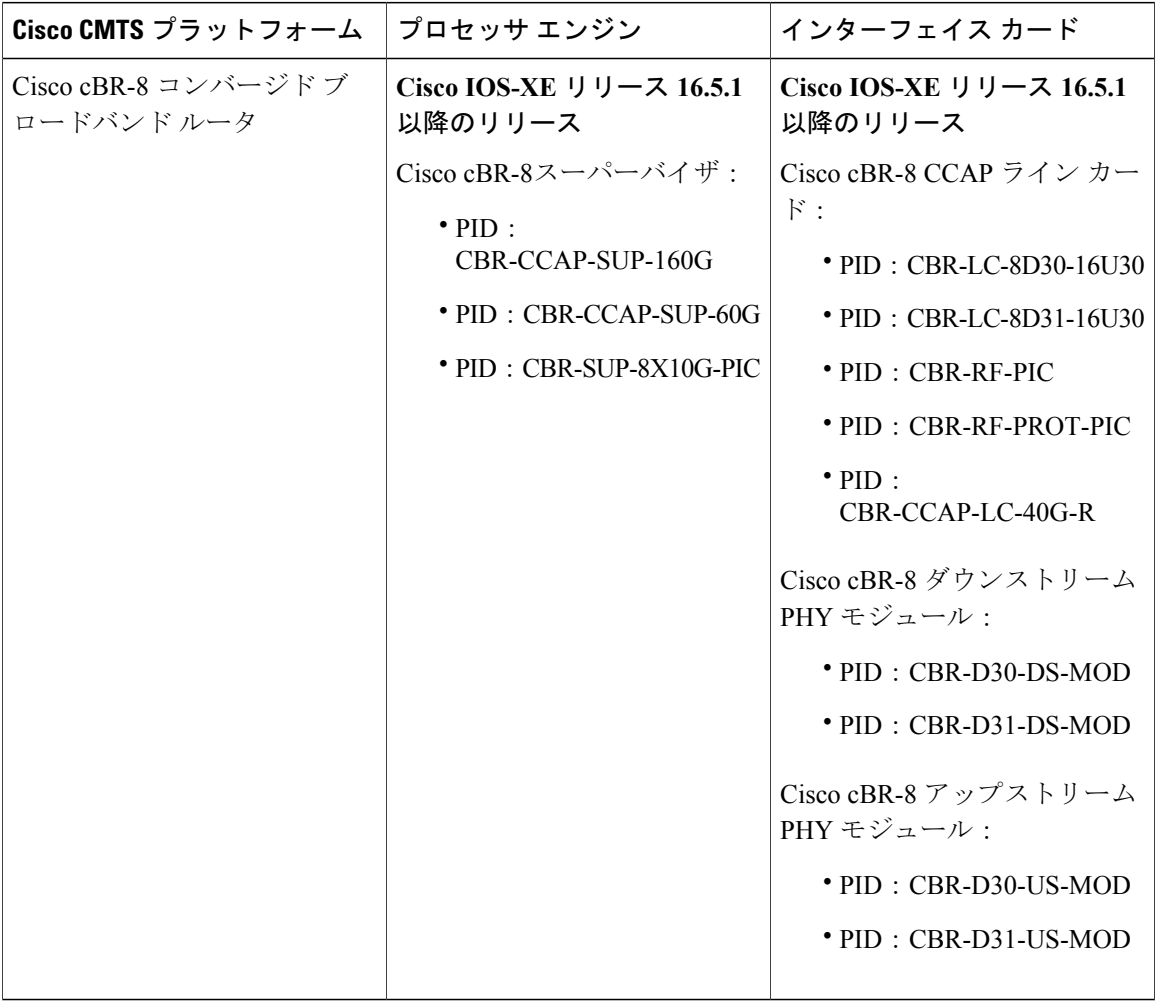

## <span id="page-834-0"></span>フローベースのポートチャネルごとのロードバランシングの制約事項

• 最大で 64 の Ten GEC インターフェイスをサポートします。

• 1 つの Ten GEC インターフェイスあたり最大で 8 つのメンバー リンクをサポートします。

## <span id="page-834-1"></span>フローベースのポートチャネルごとのロードバランシングに関する情 報

### フローベースのロード バランシング

フローベースのロードバランシングは、データパケットのキーフィールドに基づいてトラフィッ クのさまざまなフローを識別します。フローを識別するために、たとえば、IPv4 送信元および宛 先 IP アドレスを使用できます。次に、さまざまなデータ トラフィックがポート チャネルの異な るメンバーリンクにマッピングされます。マッピングが完了したら、フローのデータトラフィッ クは、割り当てられたメンバー リンクを通じて送信されます。フロー マッピングは動的で、フ ローが割り当てられたメンバー リンクの状態が変わったときに変更されます。フローのマッピン グは、メンバーリンクがGECインターフェイスに追加または削除された場合にも変更されます。 複数のフローは、各メンバー リンクにマッピングできます。

### フローベースのロード バランシング用のバケット

ロード バランシングは、バケットの概念によって、Ten GEC インターフェイスのメンバー リンク へのトラフィック フローを動的にマッピングします。多様な定義済みトラフィック フローがバ ケットにマップされ、バケットはメンバーリンク間で均等に配分されます。各ポートチャネルで 16のバケットが維持され、各バケットに1つのアクティブメンバーリンクが関連付けられます。 バケットにマッピングされたすべてのトラフィック フローは、バケットが割り当てられたメン バー リンクを使用します。

ルータは、ポートチャネルにフローベースのロードバランシングを適用するときに、バケットか らメンバーへのリンク マッピングを作成し、ポート チャネルには少なくとも 1 つのアクティブ メンバーリンクが作成されます。マッピングは、最初のメンバーリンクが追加または起動される ときにも作成され、ロードバランシング メソッドがフローベースに設定されます。

メンバー リンクがダウンするか、またはポート チャネルから削除されると、そのメンバー リン クに関連付けられたバケットはラウンドロビン方式で他のアクティブメンバーリンク間で再配布 されます。メンバーリンクが起動するまたはポートチャネルに追加されると、他のリンクに関連 付けられたバケットの一部がこのリンクに割り当てられます。

ロードバランシング メソッドを変更する場合、フローベースのロードバランシング用のバケット からメンバーへのリンクマッピングは削除されます。マッピングは、ポートチャネルが削除され るか、またはポートチャネルの最後のメンバーリンクが削除されるまたはダウンした場合にも削 除されます。

### ポート チャネルのロード バランシング

GEC インターフェイスは、動的なフローベースのロード バランシングまたは手動 VLAN ロード バランシングを使用できます。すべてのポート チャネルに対してグローバルにロードバランシン グメソッドを設定するか、特定のポートチャネルに直接設定するかを設定できます。グローバル コンフィギュレーションは、ロードバランシングが明示的には設定されていないポートチャネル だけに適用されます。ポートチャネルの設定はグローバル コンフィギュレーションを上書きしま す。

フローベースのロード バランシングは、グローバル レベルでデフォルトでイネーブルになりま す。VLAN ロード バランシングを明示的に設定しないと、ロードバランシング メソッドは、フ ローベースになります。

次の表は、設定に基づいてポートチャネルに適用されるロードバランシングメソッドをリストし ます。

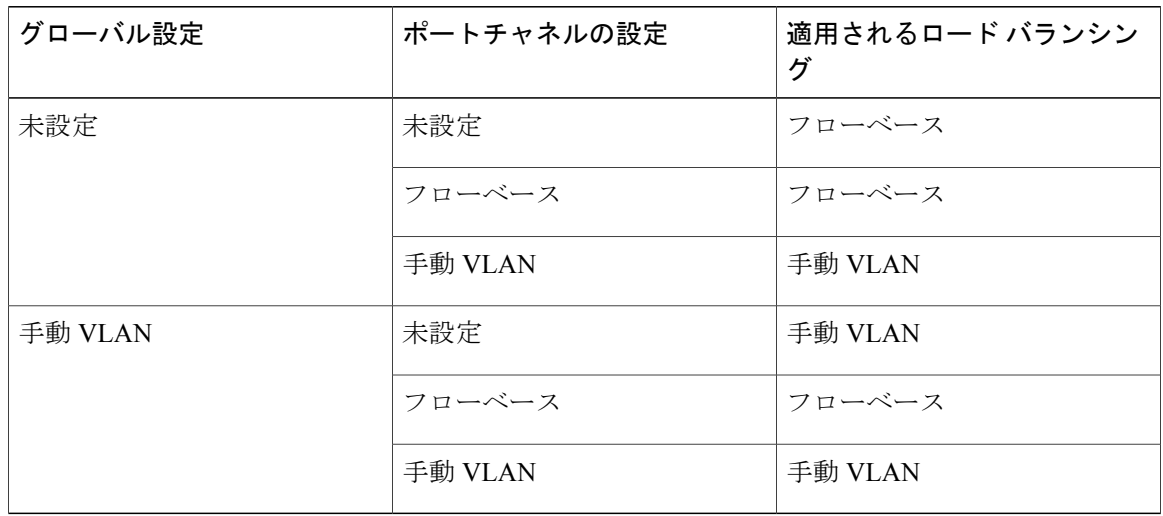

表 **118**:フローベースのロード バランシングの設定オプション

次の表に、グローバル ロードバランシング メソッドを変更した場合の設定結果を示します。

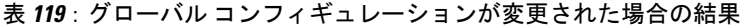

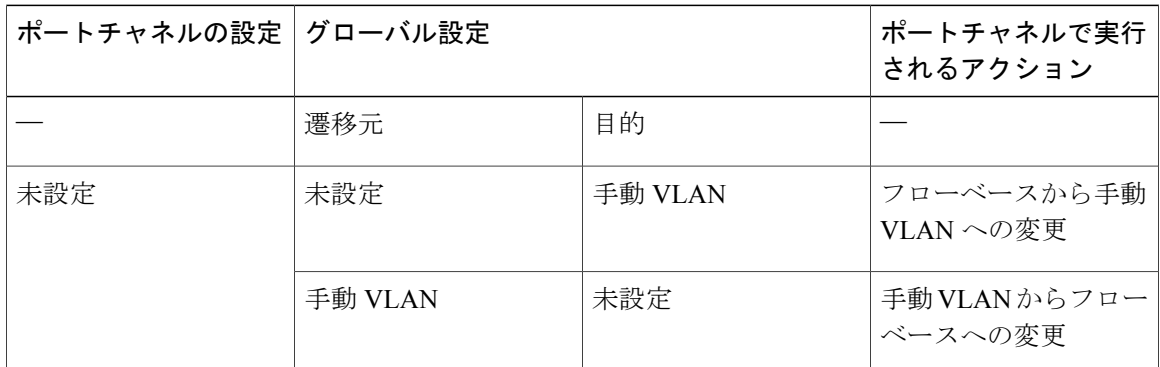

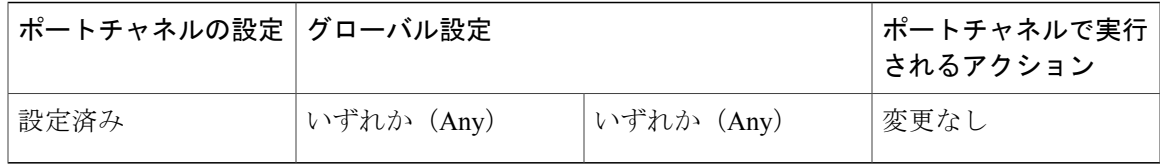

次の表に、ポートチャネル ロードバランシング メソッドが変更された場合の設定結果を示しま す。

### 表 **120**:ポートチャネルの設定が変更された場合の結果

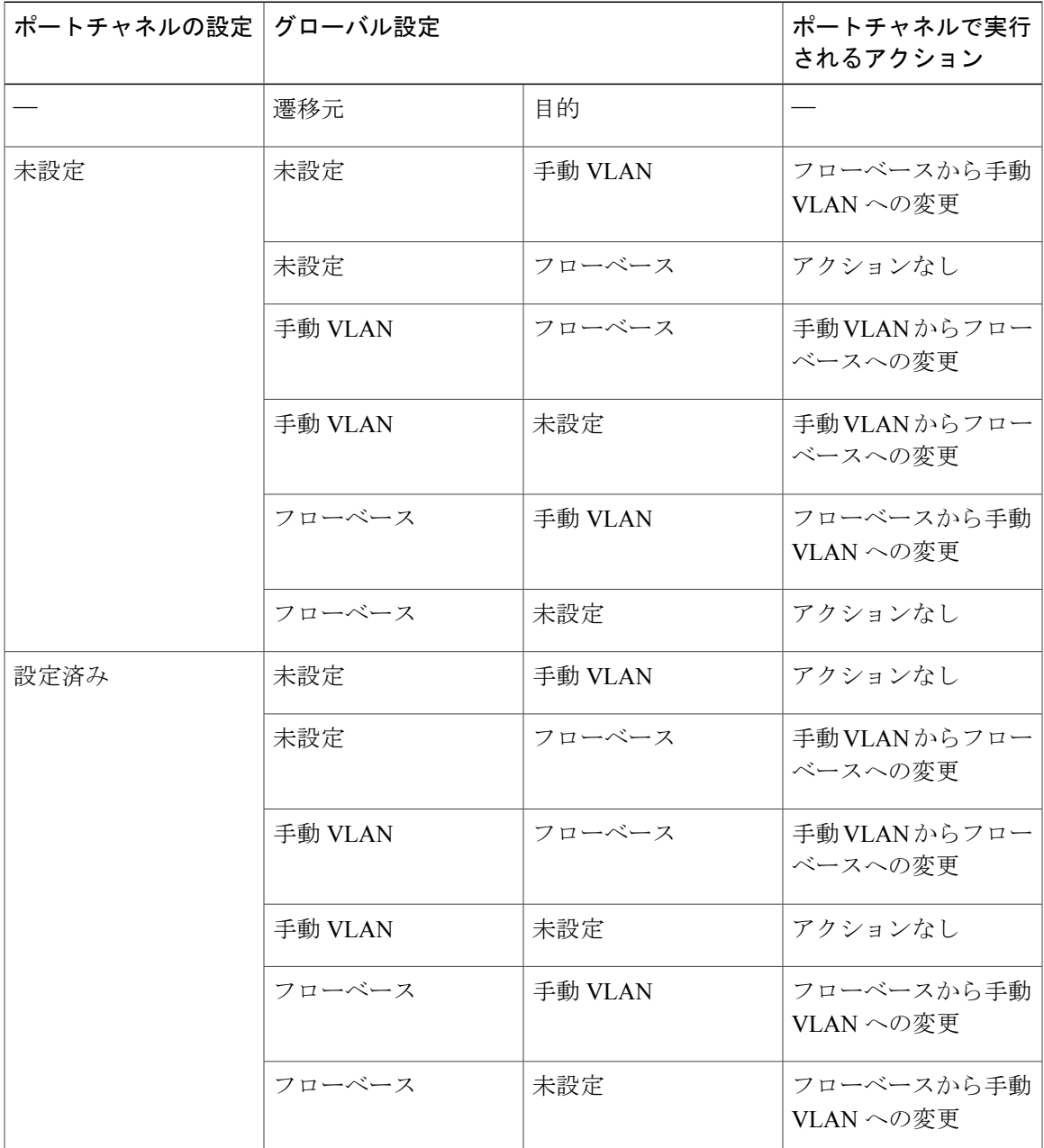

**Cisco cBR** コンバージド ブロードバンド ルータ **DOCSIS** ソフトウェア コンフィギュレーション ガイド (**Cisco IOS XE Fuji 16.7.x** 用)

 $\mathbf I$ 

## <span id="page-837-0"></span>フローベースのポートチャネルごとのロードバランシングをイネーブ ルにする方法

### ポート チャネルのロード バランシングの設定

ポートチャネルにロードバランシングを設定するには、次の手順を実行します。各GECインター フェイスに対してこの手順を繰り返して行います。

#### はじめる前に

すでに任意のロードバランシングメソッドをグローバルに設定していて、すべてのポートチャネ ルにその方式を使用する場合は、次のタスクを実行する必要はありません。ロードバランシング をグローバルに設定するには、**port-channel load-balancing vlan-manual** コマンドを使用します。 グローバルコマンドを設定していない場合、フローベースのロードバランシングがすべてのポー ト チャネルに適用されます。

### 手順

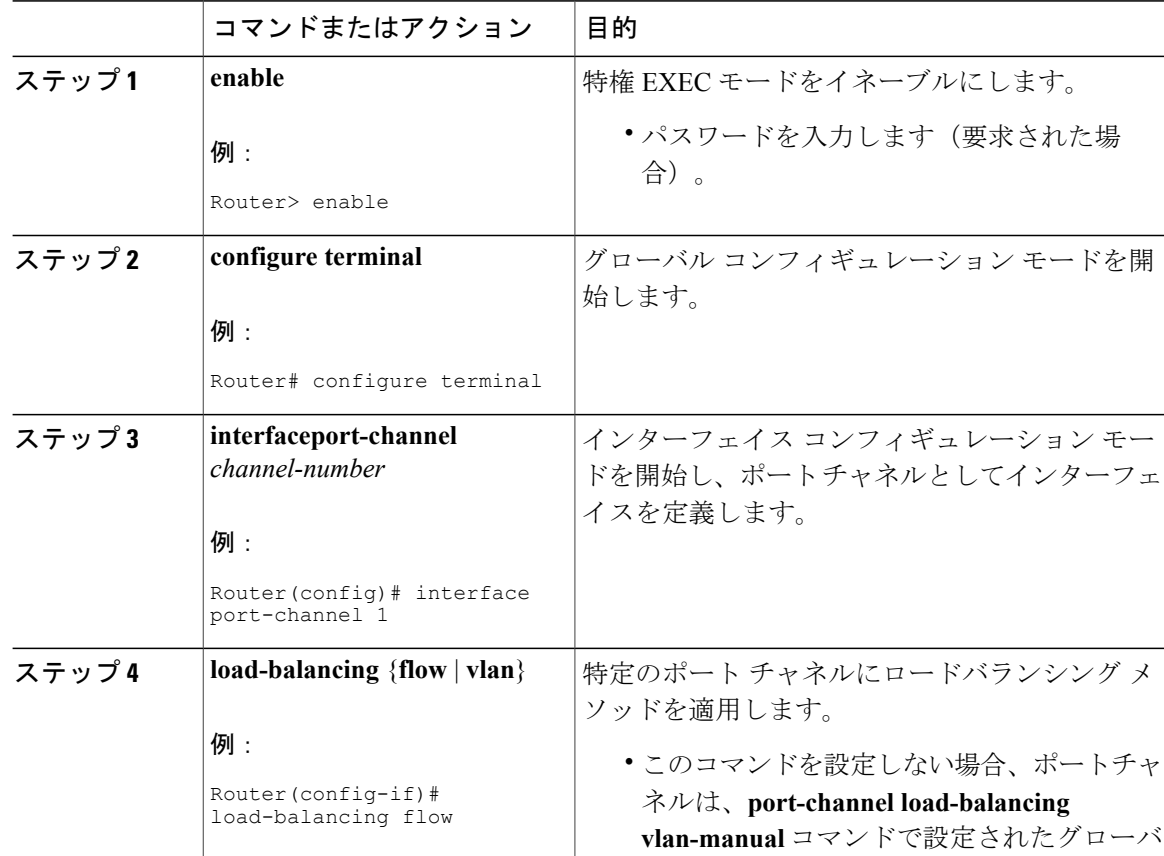

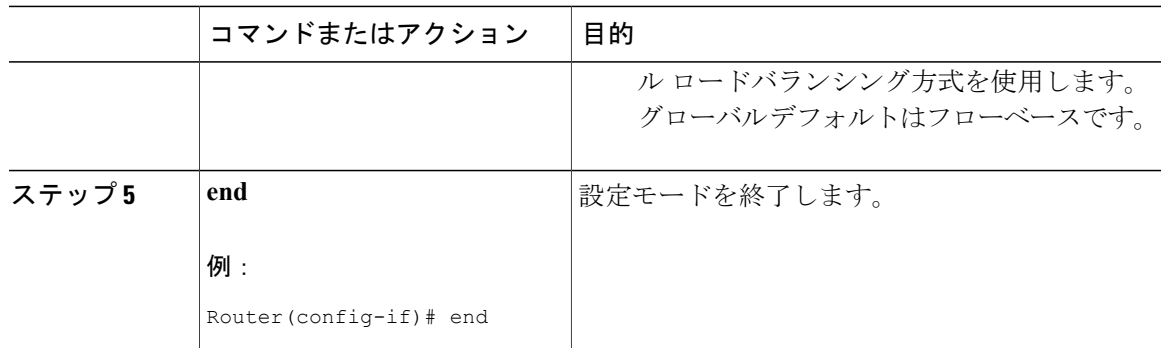

## <span id="page-838-0"></span>**10 GEC** インターフェイス上のロード バランシング設定の確認

• **showrunning-configinterfaceport-channel** *channel-number*:ポートチャネル設定を表示します。

次に、このコマンドの出力例を示します。

Router# **show running-config interface port-channel 62** Building configuration...

Current configuration : 108 bytes

```
!
interface Port-channel62
ip address 12.1.1.1 255.255.255.0
ipv6 address 2001:12:1:1::1/64
mpls
```
• **showetherchannelload-balancing**:各ポートチャネルに適用されるロードバランシングメソッ ドを表示します。

次に、このコマンドの出力例を示します。

Router# **show etherchannel load-balancing**

EtherChannel Load-Balancing Method: Global LB Method: flow-based

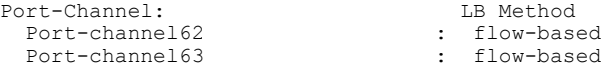

• **showinterfaces port-channel** *channel-number* **etherchannel**:現在使用中のバケットの分散を表 示します。

次に、ロードバランシングがフローベースに設定されているインターフェイスの出力例を示 します。

Router(config)# **show interface port-channel 62 etherchannel**

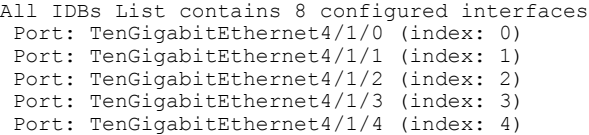

```
Port: TenGigabitEthernet4/1/5 (index: 5)
 Port: TenGigabitEthernet4/1/6 (index: 6)
 Port: TenGigabitEthernet4/1/7 (index: 7)
Active Member List contains 8 interfaces
 Port: TenGigabitEthernet4/1/0
  LACP Mode: Active
 Port: TenGigabitEthernet4/1/1
  LACP Mode: Active
 Port: TenGigabitEthernet4/1/2
  LACP Mode: Active
 Port: TenGigabitEthernet4/1/3
  LACP Mode: Active
 Port: TenGigabitEthernet4/1/4
  LACP Mode: Active
 Port: TenGigabitEthernet4/1/5
  LACP Mode: Active
 Port: TenGigabitEthernet4/1/6
  LACP Mode: Active
Port: TenGigabitEthernet4/1/7
  LACP Mode: Active
Passive Member List contains 0 interfaces
Load-Balancing method applied: flow-based
Bucket Information for Flow-Based LB:
Interface: Buckets
  TenGigabitEthernet4/1/0:
                         Bucket 0 , Bucket 1
  TenGigabitEthernet4/1/1:
                         Bucket 2 , Bucket 3
  TenGigabitEthernet4/1/2:
                         Bucket 4 , Bucket 5
  TenGigabitEthernet4/1/3:
                         Bucket 6 , Bucket 7
  TenGigabitEthernet4/1/4:
                         Bucket 8 , Bucket 9
   TenGigabitEthernet4/1/5:
                         Bucket 10, Bucket 11
  TenGigabitEthernet4/1/6:
                         Bucket 12, Bucket 13
   TenGigabitEthernet4/1/7:
                         Bucket 14, Bucket 15
```
## <span id="page-839-0"></span>フローベースのポートチャネルごとのロード バランシングの設定例

### 例:フローベースのロード バランシング

次に、フローベースのロード バランシングがポートチャネル 2 で設定され、VLAN 手動方式がグ ローバルに設定されている設定の例を示します。

```
!
no aaa new-model
port-channel load-balancing vlan-manual
ip source-route
.
.
```

```
.
interface Port-channel2
ip address 10.0.0.1 255.255.255.0
no negotiation auto
load-balancing flow
!
interface Port-channel2.10
ip rsvp authentication key 11223344
ip rsvp authentication
!
interface Port-channel2.50
encapsulation dot1Q 50
!
interface TenGigabitEthernet4/1/0
no ip address
negotiation auto
cdp enable
channel-group 2
!
```
## <span id="page-840-0"></span>その他の参考資料

Г

#### 関連資料

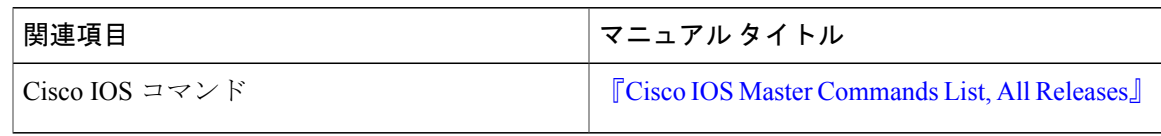

#### シスコのテクニカル サポート

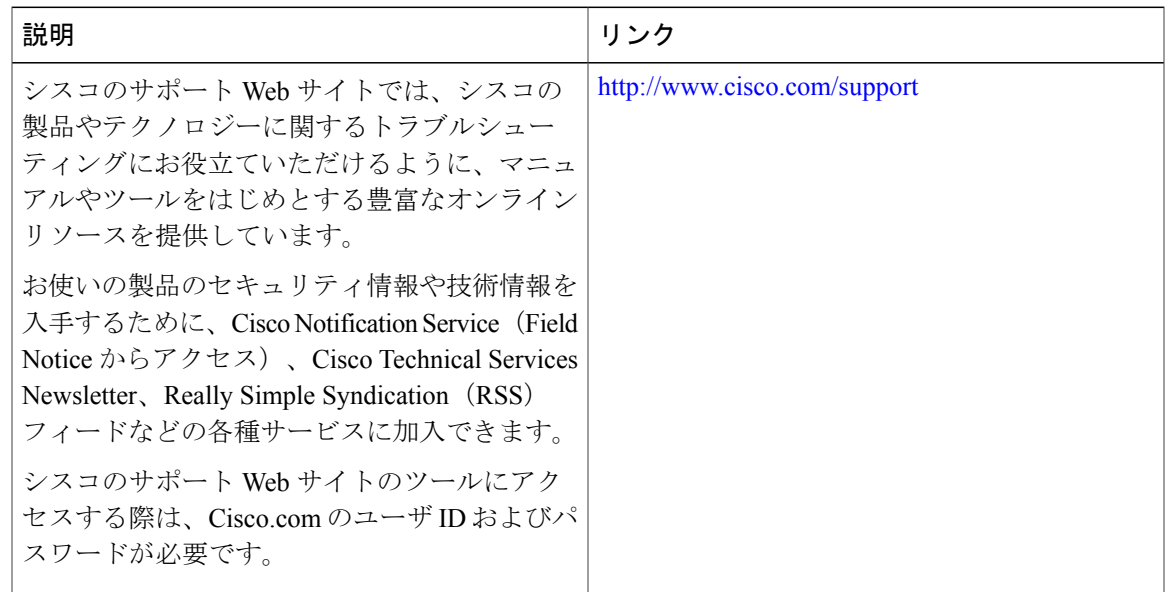

## <span id="page-841-0"></span>フローベースのポートチャネルごとのロードバランシングに関する機 能情報

Cisco Feature Navigator を使用すると、プラットフォームおよびソフトウェア イメージのサポート 情報を検索できます。Cisco Feature Navigator を使用すると、ソフトウェア イメージがサポートす る特定のソフトウェアリリース、フィーチャセット、またはプラットフォームを確認できます。 Cisco Feature Navigator には、<http://www.cisco.com/go/cfn> からアクセスします。[Cisco.com](http://www.cisco.com/) のアカウ ントは必要ありません。

(注)

次の表は、特定のソフトウェア リリース トレインで各機能のサポートが導入されたときのソ フトウェア リリースのみを示しています。その機能は、特に断りがない限り、それ以降の一 連のソフトウェア リリースでもサポートされます。

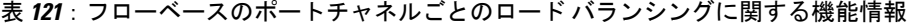

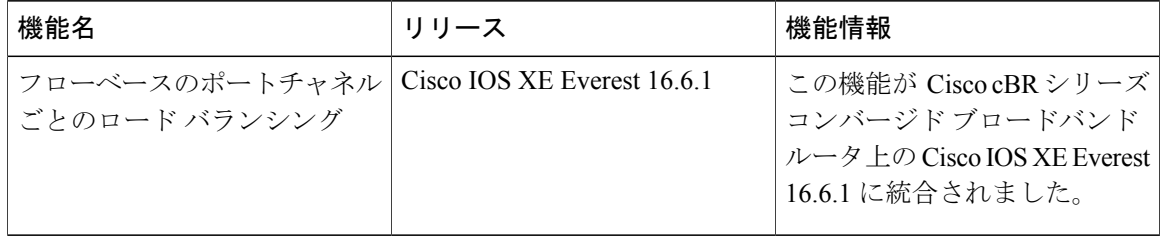

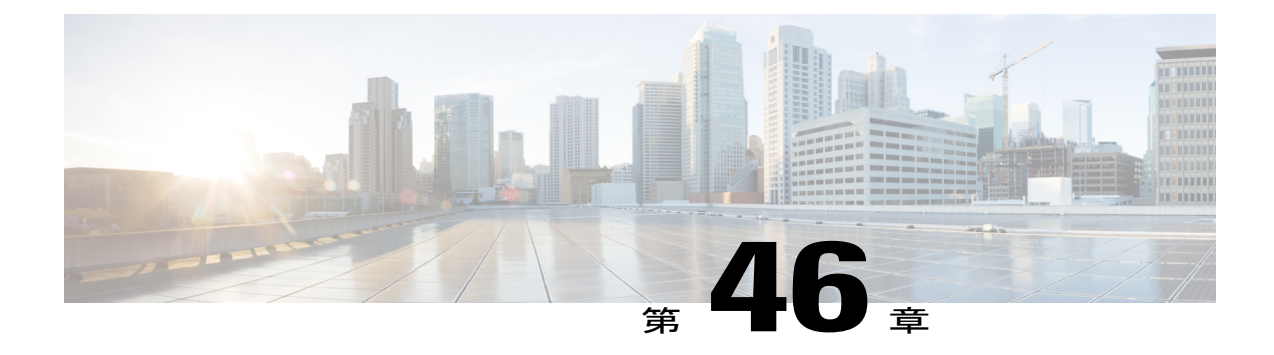

# 非 **L2VPN** サービスフローの **TLV** による **MPLS QoS**

非 L2VPN サービス フローの TLV による MPLS QoS 機能により、MPLS L3VPN インポジション パケットの TC ビットをマークし、ベンダー固有の TLV を使用して MPLS のディスポジション パケットの TC ビットに基づいてダウンストリーム パケットを分類することができます。

- Cisco cBR シリーズ [ルータに関するハードウェア互換性マトリクス](#page-842-0)、769 ページ
- 非 L2VPN サービス フローの TLV による MPLS QoS [の制限事項](#page-843-0), 770 ページ
- 非 L2VPN サービス フローでの TLV による MPLS QoS [に関する情報](#page-844-0), 771 ページ
- 非 L2VPN [サービス](#page-844-1) フローの TLV による MPLS QoS の設定, 771 ページ
- [設定例](#page-845-0), 772 ページ
- [その他の参考資料](#page-848-0), 775 ページ
- 非 L2VPN サービス フローの TLV による MPLS QoS [に関する機能情報](#page-849-0), 776 ページ

## <span id="page-842-0"></span>**Cisco cBR** シリーズ ルータに関するハードウェア互換性マトリクス

(注)

Cisco IOS-XE の特定のリリースで追加されたハードウェア コンポーネントは、特に明記しな い限り、以降のすべてのリリースでもサポートされます。

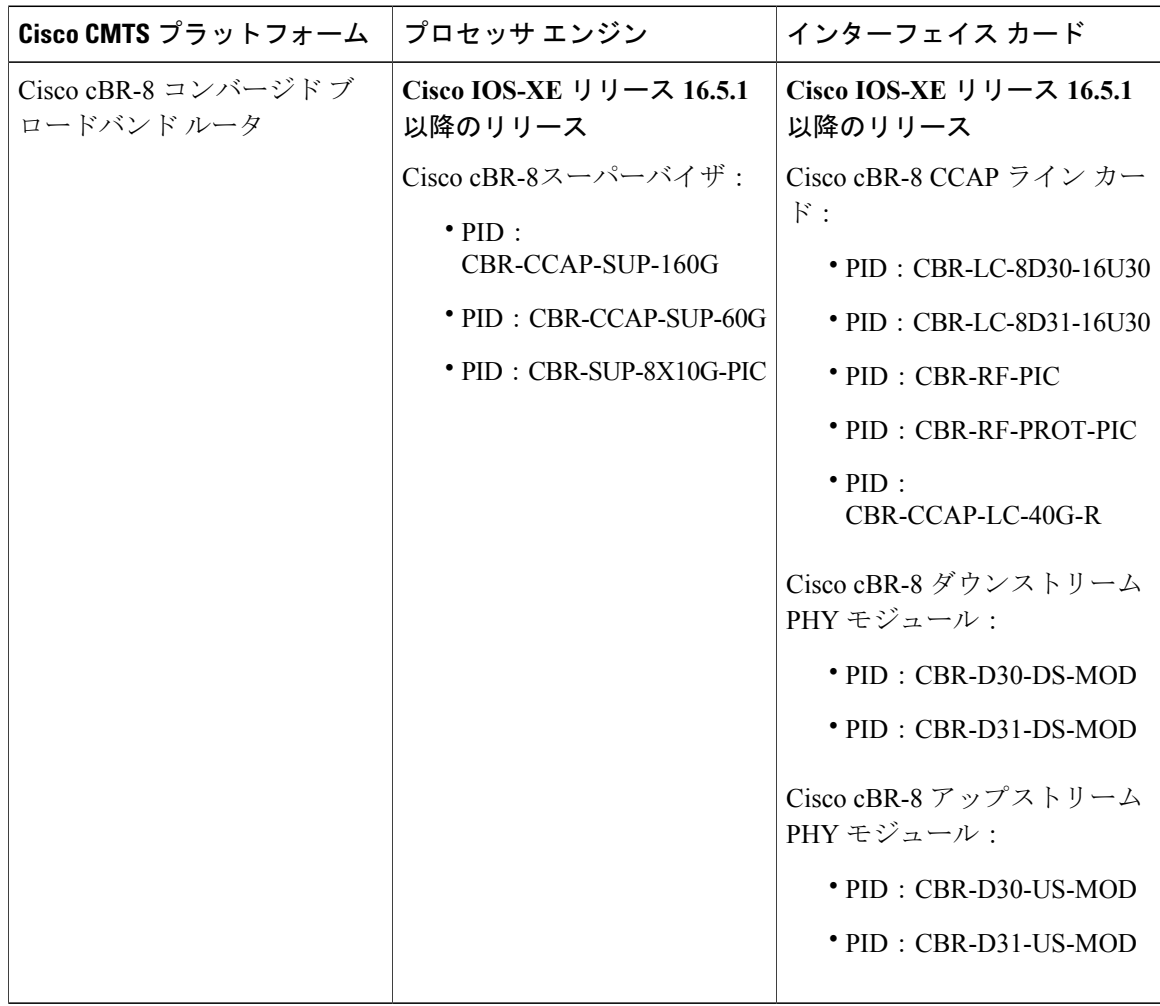

表 **122**:**Cisco cBR** シリーズ ルータに関するハードウェア互換性マトリクス

## <span id="page-843-0"></span>非 **L2VPN** サービス フローの **TLV** による **MPLS QoS** の制限事項

- この機能は IPv4 のみをサポートします。IPv6 はサポートしません。
- この機能は SNMP をサポートしません。
- この機能は動的サービス フローをサポートしません。
- 1 CM あたり 4 つの VPN および 8 つのアップストリーム サービス フローのみ設定できます。
- ・VPN では、最大 8 つの DS 分類子(0 ~ 7 の TC ビットを使用)を設定できます。
- VPN で TC ビット ダウンストリーム分類子が設定されている場合、VPN に属するダウンス トリーム MPLS パケットは TC ビット分類でのみ処理されます。一般的な IP ヘッダー フィー ルド分類は処理されません。

## <span id="page-844-0"></span>非 **L2VPN** サービス フローでの **TLV** による **MPLS QoS** に関する情報

非 L2VPN サービス フローでの TLV による MPLS QoS の機能は QoS の拡張であり、MPLS L3VPN 用 MPLS トラフィック クラス(TC)ビットに基づきます。以前、MPLS TC ビットは MPLS EXP ビットと呼ばれていました。RFC 5462 により、MPLS EXP フィールドは MPLS TC フィールドに 名前が変更されました。

アップストリーム サービス フローのエンコーディングでは、Cisco 独自の TLV を使用して MPLS インポジション パケットに TC ビット値を設定します。ダウンストリーム分類子のエンコーディ ングでは、Cisco 独自の TLV を使用して MPLS ディスポジション パケットの TC ビットに基づい てダウンストリームの分類を導入します。

## <span id="page-844-1"></span>非 **L2VPN** サービス フローの **TLV** による **MPLS QoS** の設定

(注)

この機能は、ケーブル モデム コンフィギュレーション ファイルを使用して設定され、L3VPN の一般設定に応じて異なります。

ここでは、MPLS インポジション パケットと MPLS ディスポジション パケットの設定方法、およ び AToM L2VPN および MPLS L3VPN によりベンダー固有の TLV を使用する方法を説明します。

### **MPLS** インポジション パケットのトラフィック クラス

次の表に、MPLS インポジション パケットの TC ビットを設定するために、ケーブル モデム コン フィギュレーション ファイルに含めるべきベンダー固有の TLV を示します。MPLS-TC-SET TLV はアップストリームで定義され、アップストリーム サービス フローのエンコーディングで VPN RD と関連付けられます。

表 **123**:**MPLS** インポジション パケットの **TC** ビットを設定するための **TLV**

| TLV 名           | サブタイプ      | 長さ | 値                          |
|-----------------|------------|----|----------------------------|
| MPLS-TC-SET TLV | 43.5.43.34 |    | インポジション<br>MPLS-TC-SET ビット |

### **MPLS** ディスポジション パケットのトラフィック分類

次の表に、MPLS ディスポジション パケットの TC ビットに基づく DS パケットを分類するため に、ケーブル モデム コンフィギュレーション ファイルに含めるべきベンダー固有の TLV を示し ます。

MPLS-TC-RANGE TLV は、DS 分類子の符号化でのみ定義されます。これは、ダウンストリーム 分類子エンコーディングで VPN RD に関連付けられている同じ MPLS L3VPN に属する CM の複数 のダウンストリーム フローをサポートします。

表 **124**:**MPLS** ディスポジション パケットの **TC** ビットを分類するための **TLV**

| ∣ TLV 名       | サブタイプ      | 長さ | 値                                       |
|---------------|------------|----|-----------------------------------------|
| MPLS-TC-RANGE | 43.5.43.35 | ∼  | MPLS-TC-low および<br>$\vert$ MPLS-TC-high |

### **AToM L2VPN** と **MPLS L3VPN** でのベンダー専用 **TLV** の使用

AToM L2VPN (L2 MPLS) と MPLS L3VPN (L3 MPLS) の両方が同じ一連の TLV (MPLS-TC-SET と MPLS-TC-RANGE)を使用している場合、それらを区別する必要があります。アップストリー ム サービス フローのエンコーディングとダウンストリーム分類子のエンコーディングのための TLV を次のように設定します。

#### アップストリーム サービス フローのエンコーディング

- L2VPN 用に、MPLS-TC-SET (43.5.43.34) および L2VPN ID (43.5.1) を設定します。
- MPLS L3VPN 用に、MPLS-TC-SET (43.5.43.34) および VPN RD (43.5.1) を設定します。

(注)

アップストリーム サービス フローのエンコーディングのために L2VPN と MPLS L3VPN の TLV を同時に設定しないでください。設定すると、TLV エラーが発生します。

### ダウンストリーム分類子のエンコーディング

- L2VPN : MPLS-TC-RANGE(43.5.43.35)および L2VPN ID(43.5.1)を設定します。
- MPLS L3VPN: MPLS-TC-RANGE (43.5.43.35) および VPN RD (43.5.1) を設定します。

## <span id="page-845-0"></span>設定例

ここでは、次の設定例について説明します。

### 例:アップストリームサービス フロー マーキング **TLV**

次に、MPLS インポジション パケットの TC ビットをプロビジョニングするための CM 設定 TLV の例を示します。

24 (Upstream Service Flow Encoding)

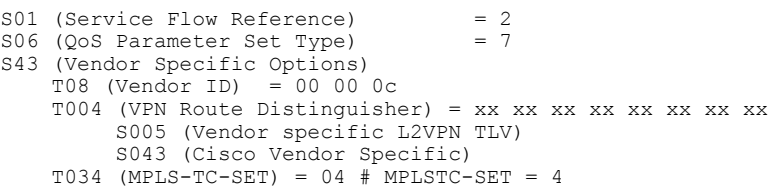

## 例:ダウンストリーム パケット分類 **TLV**

次に、MPLS ディスポジション パケットの TC ビットに基づいてダウンストリーム パケットを分 類するための CM 設定 TLV の例を示します。

```
23 (Downstream Packet Classification Encoding)
   S01 (Classifier Reference) = 13<br>S03 (Service Flow Reference) = 13
   S03 (Service Flow Reference)
   S11 (IEEE 802.1P/Q Packet Classification Encodings)
   S43 (Vendor Specific Options)
       T08 (Vendor ID) = 00 00 0c
       S004 (VPN Route Distinguisher) = xx xx xx xx xx xx xx xx
       S005 (Vendor specific L2VPN TLV)
           S043 (Cisco Vendor Specific)
           S035 (MPLS-TC-RANGE) = 04 05 # MPLSTC-EGRESS RANGE= 4 - 5
```
## 例:**MPLS QoS** コンフィギュレーション ファイル

次の例では、MPLS L3VPN インポジション パケットの TC ビットをマークし、ベンダー固有の TLV を使用して MPLS L3VPN のディスポジション パケットの TC ビットに基づいてダウンスト リーム パケットを分類するように設定されているケーブル モデムを示します。

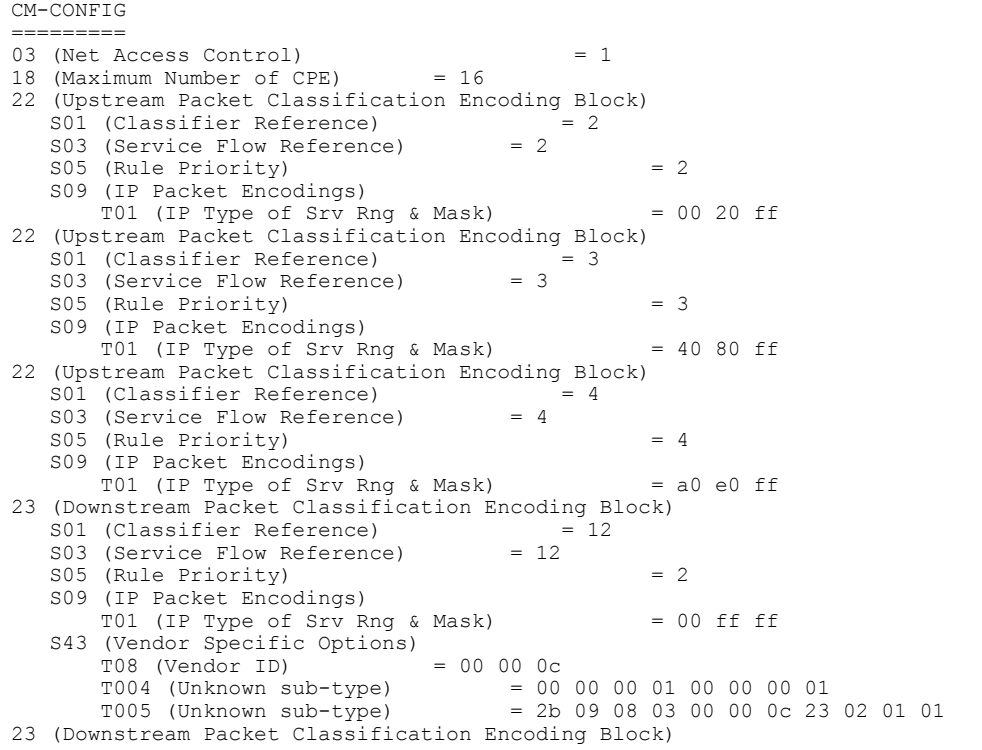

### **Cisco cBR** コンバージド ブロードバンド ルータ **DOCSIS** ソフトウェア コンフィギュレーション ガイド

 $S01$  (Classifier Reference) = 13<br> $S03$  (Service Flow Reference) = 13 S03 (Service Flow Reference) S05 (Rule Priority) = 3 S09 (IP Packet Encodings) T01 (IP Type of Srv Rng & Mask) = 00 ff ff S43 (Vendor Specific Options)  $T08$  (Vendor ID) = 00 00 0c<br>  $T004$  (Unknown sub-type) = 00 T004 (Unknown sub-type) = 00 00 00 01 00 00 01<br>T005 (Unknown sub-type) = 2b 09 08 03 00 00 0c 23  $= 2b$  09 08 03 00 00 0c 23 02 02 02 23 (Downstream Packet Classification Encoding Block) S01 (Classifier Reference) = 14<br>S03 (Service Flow Reference) = 14 S03 (Service Flow Reference)  $S05$  (Rule Priority)  $= 4$ S09 (IP Packet Encodings) T01 (IP Type of Srv Rng & Mask) = 00 ff ff S43 (Vendor Specific Options) T08 (Vendor ID) = 00 00 0c T004 (Unknown sub-type) = 00 00 00 01 00 00 00 01<br>T005 (Unknown sub-type) = 2b 09 08 03 00 00 0c 23  $= 2b 09 08 03 00 00 0c 23 02 03 03$ 24 (Upstream Service Flow Encodings)  $S01$  (Service Flow Reference) = 1<br> $S06$  (OoS Parameter Set Type) = 7 S06 (QoS Parameter Set Type) 24 (Upstream Service Flow Encodings)  $S01$  (Service Flow Reference) = 2<br> $S06$  (OoS Parameter Set Type) = 7 S06 (QoS Parameter Set Type) S43 (Vendor Specific Options)  $T08$  (Vendor ID) = 00 00 0c<br>  $T004$  (Unknown sub-type) = 00 T004 (Unknown sub-type) = 00 00 00 01 00 00 00 01  $= 2b$  08 08 03 00 00 0c 22 01 04 24 (Upstream Service Flow Encodings) S01 (Service Flow Reference) = 3<br>S06 (OoS Parameter Set Type) = 7 S06 (QoS Parameter Set Type) S43 (Vendor Specific Options)<br> $T08$  (Vendor ID) = 00 00 0c T08 (Vendor ID) T004 (Unknown sub-type) = 00 00 00 01 00 00 00 01  $= 2b$  08 08 03 00 00 0c 22 01 05 24 (Upstream Service Flow Encodings)  $S01$  (Service Flow Reference) = 4<br> $S06$  (OoS Parameter Set Type) = 7 S06 (QoS Parameter Set Type) S43 (Vendor Specific Options)  $T08$  (Vendor ID)  $= 00000$ <br> $T004$  (Unknown sub-type)  $= 00$ T004 (Unknown sub-type) = 00 00 00 01 00 00 00 01  $= 2b\ 08\ 08\ 03\ 00\ 00\ 0c\ 22\ 01\ 06$ 25 (Downstream Service Flow Encodings)  $S01$  (Service Flow Reference) = 11<br> $S06$  (OoS Parameter Set Type) = 7 S06 (QoS Parameter Set Type)  $S07$  (Traffic Priority)  $= 7$ 25 (Downstream Service Flow Encodings) S01 (Service Flow Reference) = 12 S06 (QoS Parameter Set Type) = 7 25 (Downstream Service Flow Encodings)  $S01$  (Service Flow Reference) = 13<br> $S06$  (OoS Parameter Set Type) = 7 S06 (QoS Parameter Set Type) 25 (Downstream Service Flow Encodings) S01 (Service Flow Reference) = 14 S06 (QoS Parameter Set Type) = 7 25 (Downstream Service Flow Encodings)  $S01$  (Service Flow Reference) = 15<br>  $S06$   $I005$  Parameter Set Type) = 7 S06 (QoS Parameter Set Type) 25 (Downstream Service Flow Encodings)  $S01$  (Service Flow Reference) = 16<br> $S06$  (OoS Parameter Set Type) = 7 S06 (QoS Parameter Set Type) 25 (Downstream Service Flow Encodings) S01 (Service Flow Reference) = 17 S06 (QoS Parameter Set Type) = 7 25 (Downstream Service Flow Encodings) S01 (Service Flow Reference) = 18 S06 (QoS Parameter Set Type) = 7 23 (Downstream Packet Classification Encoding Block) S01 (Classifier Reference) = 19<br>S03 (Service Flow Reference) = 19 S03 (Service Flow Reference) S09 (IP Packet Encodings) T01 (IP Type of Srv Rng & Mask) = 00 ff ff

 **Cisco cBR** コンバージド ブロードバンド ルータ **DOCSIS** ソフトウェア コンフィギュレーション ガイ ド(**Cisco IOS XE Fuji 16.7.x** 用)

```
S43 (Vendor Specific Options)
        T08 (Vendor ID) = 00 00 0c<br>T004 (Unknown sub-type) = 00
        T004 (Unknown sub-type) = 00 00 00 01 00 00 00 01
        T005 (Unknown sub-type) = 2b 09 08 03 00 00 0c 23 02 00 00
23 (Downstream Packet Classification Encoding Block)<br>
23 (Classifier Reference) = 15
   S01 (Classifier Reference) = 15<br>S03 (Service Flow Reference) = 15
   S03 (Service Flow Reference)
   S05 (Rule Priority) = 3
   S09 (IP Packet Encodings)
       T01 (IP Type of Srv Rng & Mask) = 00 ff ff
   S43 (Vendor Specific Options)
        T08 (Vendor ID) = 00 00 0c<br>T004 (Unknown sub-type) = 00
       T004 (Unknown sub-type) = 00 00 00 01 00 00 00 01
                                           = 2b 09 08 03 00 00 0c 23 02 04 04
23 (Downstream Packet Classification Encoding Block)
   S01 (Classifier Reference) = 16<br>S03 (Service Flow Reference) = 16
   S03 (Service Flow Reference)
   S05 (Rule Priority) = 3
   S09 (IP Packet Encodings)
       T01 (IP Type of Srv Rng & Mask) = 00 ff ff
   S43 (Vendor Specific Options)
       T08 (Vendor ID) = 00 00 0c<br>T004 (Unknown sub-type) = 00
       T004 (Unknown sub-type) = 00 00 00 01 00 00 00 01
                                           = 2b\ 09\ 08\ 03\ 00\ 00\ 0c\ 23\ 02\ 05\ 0523 (Downstream Packet Classification Encoding Block)<br>
23 (Classifier Reference) = 17
   S01 (Classifier Reference) = =<br>S03 (Service Flow Reference) = 17
   S03 (Service Flow Reference)
   S05 (Rule Priority) = 3
   S09 (IP Packet Encodings)
       T01 (IP Type of Srv Rng & Mask) = 00 ff ff
   S43 (Vendor Specific Options)
        T08 (Vendor ID) = 00 00 0c<br>T004 (Unknown sub-type) = 00 00 00 01 00 00 00 01
       T004 (Unknown sub-type)<br>T005 (Unknown sub-type)
                                           = 2b\,09\,08\,03\,00\,00\,0c\,23\,02\,06\,0623 (Downstream Packet Classification Encoding Block)
   S01 (Classifier Reference) = 18<br>S03 (Service Flow Reference) = 18
   S03 (Service Flow Reference)
   S09 (IP Packet Encodings)
       T01 (IP Type of Srv Rng & Mask) = 00 ff ff
   S43 (Vendor Specific Options)<br>T08 (Vendor ID) = 00 00 0c
        T08 (Vendor ID) = 00000c<br>T004 (Unknown sub-type) = 000000010000000001T004 (Unknown sub-type)<br>T005 (Unknown sub-type)
                                            = 2b 09 08 03 00 00 0c 23 02 07 0725 (Downstream Service Flow Encodings)<br>
201 (Service Flow Reference) = 19
   S01 (Service Flow Reference) =<br>S06 (OoS Parameter Set Type) = 7
   S06 (QoS Parameter Set Type)
#<EOF>
```
## <span id="page-848-0"></span>その他の参考資料

#### 関連資料

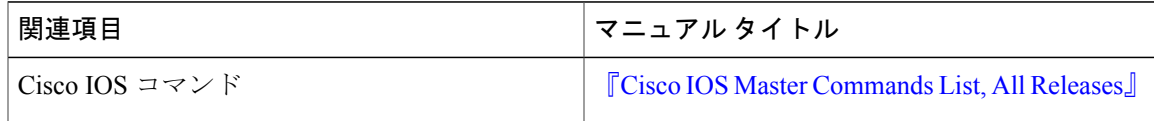

シスコのテクニカル サポート

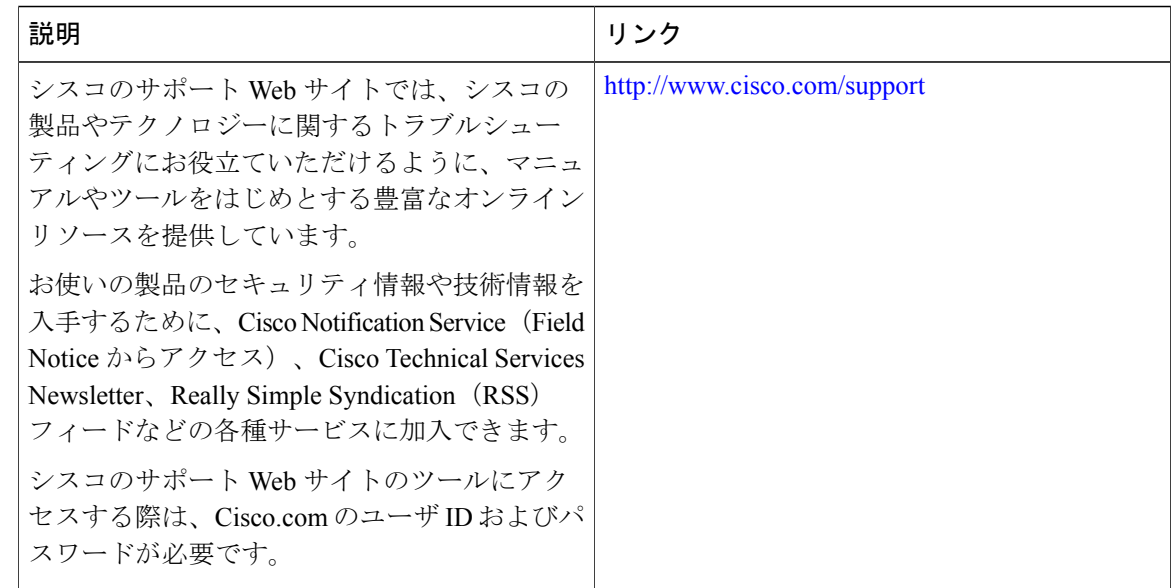

## <span id="page-849-0"></span>非 **L2VPN** サービス フローの **TLV** による **MPLS QoS** に関する機能情報

Cisco Feature Navigator を使用すると、プラットフォームおよびソフトウェア イメージのサポート 情報を検索できます。Cisco Feature Navigator を使用すると、ソフトウェア イメージがサポートす る特定のソフトウェアリリース、フィーチャセット、またはプラットフォームを確認できます。 Cisco Feature Navigator には、<http://www.cisco.com/go/cfn> からアクセスします。[Cisco.com](http://www.cisco.com/) のアカウ ントは必要ありません。

(注)

次の表は、特定のソフトウェア リリース トレインで各機能のサポートが導入されたときのソ フトウェア リリースのみを示しています。その機能は、特に断りがない限り、それ以降の一 連のソフトウェア リリースでもサポートされます。

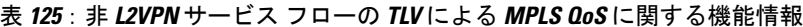

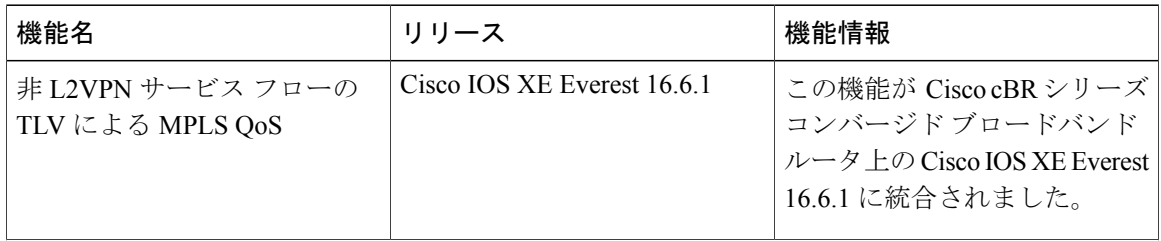

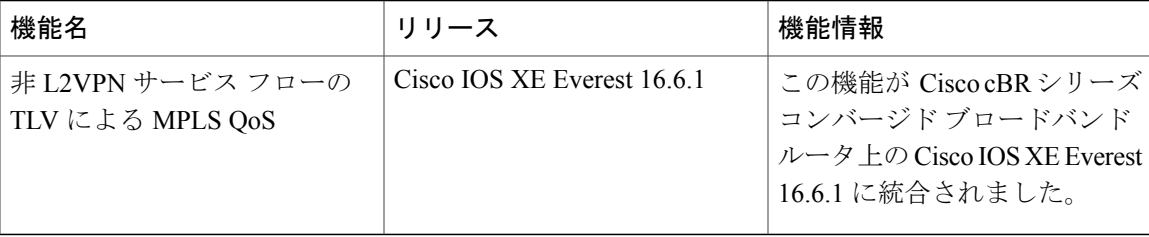

 $\mathbf{I}$ 

 $\overline{\phantom{a}}$ 

T

 **Cisco cBR** コンバージド ブロードバンド ルータ **DOCSIS** ソフトウェア コンフィギュレーション ガイ ド(**Cisco IOS XE Fuji 16.7.x** 用)

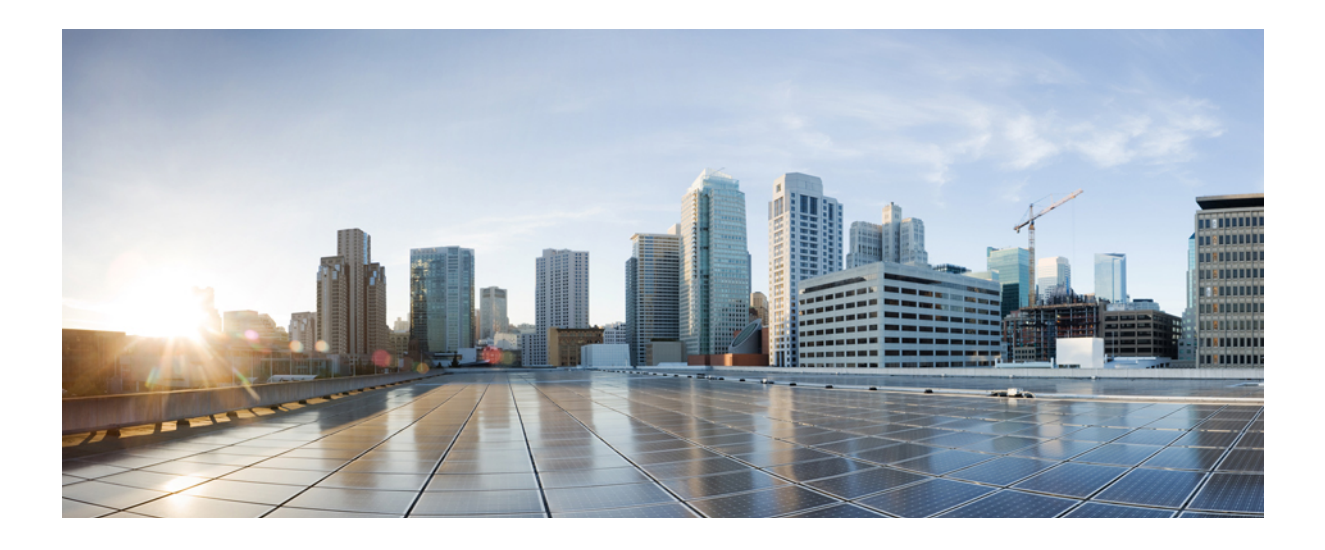

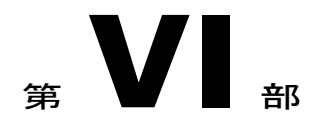

# レイヤ **3** の設定

- CMTS [ルータの](#page-854-0) DHCP、ToD、TFTP サービス, 781 ページ
- [仮想インターフェイスのバンドル](#page-878-0), 805 ページ
- IPv6 [対応ケーブル](#page-890-0), 817 ページ
- ケーブル DHCP [リースクエリ](#page-938-0), 865 ページ
- レイヤ 3 CPE [モビリティ](#page-950-0), 877 ページ
- DOCSIS 3.0 [マルチキャスト](#page-960-0) サポート, 887 ページ
- Cisco cBR での IPv6 セグメント [ルーティング](#page-988-0), 915 ページ

<span id="page-854-0"></span>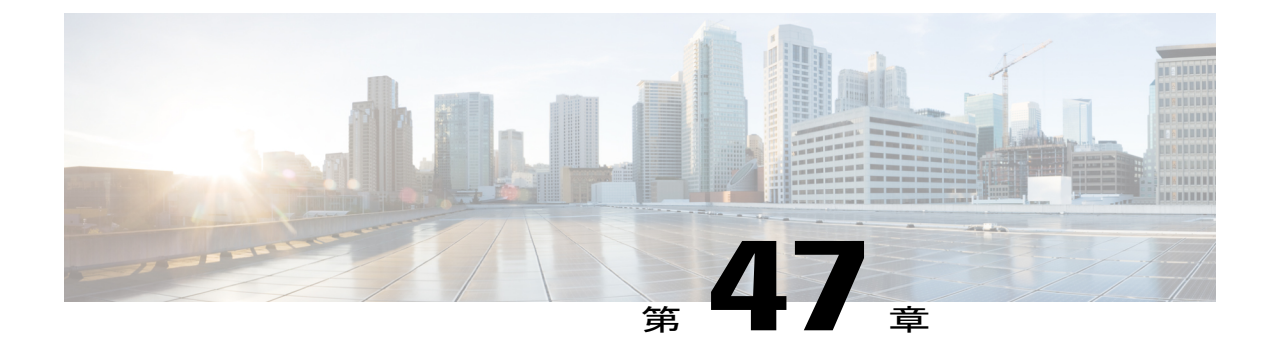

# **CMTS** ルータの **DHCP**、**ToD**、**TFTP** サービス

(注)

Cisco IOS-XE リリース 16.5.1 では、Cisco CMTS ルータでのこの機能のサポートが統合されて います。

このドキュメントでは、Data-over-Cable Service Interface Specifications (DOCSIS) ネットワーク用 に Dynamic Host ConfigurationProtocol(DHCP)、Time of Day(ToD)、および TrivialFile Transfer Protocol(TFTP)サービスを提供するオンボード サーバをサポートするよう、Cisco ケーブル モ デム終端システム (CMTS) プラットフォームを設定する方法について説明します。また、外部 DHCP サーバで使用可能なオプション設定についてもこのドキュメントで説明します。

- DHCP、ToD、TFTP [サービスの前提条件](#page-854-1), 781 ページ
- DHCP、ToD、TFTP [サービスの制限事項](#page-855-0), 782 ページ
- DHCP、ToD、TFTP [サービスに関する情報](#page-855-1), 782 ページ
- ToD および TFTP [サービスの設定方法](#page-861-0), 788 ページ
- ToD および TFTP [サービスの設定方法](#page-874-0), 801 ページ
- [設定例](#page-874-1), 801 ページ
- [その他の参考資料](#page-875-0), 802 ページ
- CMTS ルータの DHCP、ToD、TFTP [サービスに関する機能情報](#page-876-0), 803 ページ

## <span id="page-854-1"></span>**DHCP**、**ToD**、**TFTP** サービスの前提条件

Cisco CMTS をスタンドアロンもしくは外部の他の ToD サーバと共に ToD サーバとして使用でき るようにするには、ケーブル モデムで有効な ToD サーバ(DHCP オプション 4)の 1 つとして Cisco CMTS の IP アドレスを提供するよう DHCP サーバを設定する必要があります。

## <span id="page-855-0"></span>**DHCP**、**ToD**、**TFTP** サービスの制限事項

- ToD サーバは、DOCSIS 仕様に準拠するためには UDP プロトコルを使用する必要がありま す。
- DOCSIS ネットワーク(特に BPI+ 暗号化および認証を使用する DOCSIS 1.1 ネットワーク) を適切に動作させるには、Cisco CMTS のシステム クロックを正確に設定する必要がありま す。これを行うには、**setclock** コマンドを使用して手動で設定するか、Network Time Protocol (NTP)または Simple Network Time Protocol(SNTP)を使用するように CMTS を設定しま す。
- Cisco cBR シリーズ ルータは内蔵 DHCP サーバをサポートしていません。

## <span id="page-855-1"></span>**DHCP**、**ToD**、**TFTP** サービスに関する情報

ここでは、DHCP、ToD、TFTP サービス機能とその個々のコンポーネントに関する次の情報を示 します。

### 機能の概要

すべての Cisco CMTS プラットフォームは、DOCSIS ケーブル ネットワークで使用するために DHCP、ToD、および TFTP プロキシ サービスを提供するオンボード サーバをサポートします。 これらのサーバは、DOCSIS 1.0 および 1.1 対応ケーブル モデムで必要な登録サービスを提供しま す。

- 外部 DHCP サーバ:DHCP サービスを提供します。外部 DHCP サーバは、通常、大規模ケー ブル ネットワークの管理により適した統合型プロビジョニング システムに含まれます。
- Time-of-Day サーバ:[RFC](http://www.ietf.org/rfc/rfc868.txt) 868 準拠 ToD サービスを提供し、ケーブル モデムが登録プロセス 中に現在の日付と時刻を取得できるようにします。ケーブルモデムは、IPアドレス、および DHCP が提供するその他の IP パラメータを取得した後で、ToD サーバに接続します。

ケーブルモデムはオンラインになる前にToD要求を正常に完了する必要はありませんが、これに より、イベントログに正確なタイムスタンプを追加でき、これらのログがCMTSで使用されてい るクロックへと調整されます。また、ケーブルモデムがベースラインプライバシーインターフェ イスプラス(BPI+)暗号化および認証への登録を試みている場合、正確な日付と時刻を取得する ことは必須です。

• 外部 TFTP サーバ:ケーブル モデムに DOCSIS コンフィギュレーション ファイルをダウン ロードします。DOCSISコンフィギュレーションファイルには、ケーブルモデムの動作パラ メータが含まれています。ケーブル モデムは ToD サーバに接続してから DOCSIS コンフィ ギュレーション ファイルをダウンロードします。

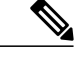

たくさんの方法で追加のサーバを追加できます。たとえば、ほとんどのケーブル オペレータ は、Cisco Network Registrar(CNR)を使用して DHCP と TFTP サーバを提供しています。ToD サーバは、ほとんどのワークステーションや PC で無料で使用できます。追加サーバは、1 台 のワークステーションまたはPCにインストールすることも、異なるワークステーションやPC にインストールすることもできます。 (注)

### 外部 **DHCP** サーバ

Cisco CMTS ルータは、DOCSIS ケーブル ネットワークで使用中の外部 DHCP サーバの運用とセ キュリティを強化することができる、次のオプション設定を提供します。

### ケーブル ソース確認機能

サービス不正使用攻撃に対抗するには、Cisco CMTS ルータのケーブル インターフェイスで **cablesource-verify** コマンドを有効にできます。この機能では、CMTS がケーブル インターフェイ スで受信する IP パケットの正当性を確認し、3 つの保護レベルを提供するために、ルータの内部 データベースを使用します。

- 最も基本的な保護レベルでは、ケーブル ソース確認機能は各 IP アップストリーム パケット を検査して、重複する IP アドレスがケーブル ネットワークに現れないようにします。競合 が発生すると、Cisco CMTS は DHCP サーバから IP アドレスが割り当てられたデバイスから のパケットのみを認識します。アドレスが重複するデバイスは、ネットワークアドレスが許 容されません。また、IP アドレスがその特定ケーブル セグメントで不正なネットワーク ア ドレスであるデバイスからのトラフィックも認識を拒否します。
- コマンド **cablesource-verify** にオプション **dhcp** を追加すると、ユーザが現在未使用の IP アド レスをデバイスに静的に割り当てることができなくなるため、より包括的な保護レベルを提 供できます。Cisco CMTS はケーブル インターフェイスで未知の IP アドレスのパケットを受 信すると、パケットをドロップしますが、そのデバイスの IP および MAC アドレスに関する 情報を DHCP サーバへクエリする DHCP LEASEQUERY メッセージを発行します。DHCP サーバがデバイスに関する情報を返さない場合、CMTSはそのデバイスのネットワークアク セスをブロックし続けます。
- **dhcp** オプションを使用するときは、**leasetimer** オプションも有効にできます。このオプショ ンは、内部 CPE データベースでリース期間が終了した IP アドレスがあるかどうかを定期的 に確認するよう Cisco CMTS に指示します。期限切れの IP アドレスを使用している CPE デバ イスは、有効な DHCP サーバから IP アドレスを更新するまで、ネットワークへの今後のア クセスを拒否されます。これにより、ユーザが DHCP で割り当てられた IP アドレスをスタ ティック アドレスとして自分の CPE デバイスに割り当てることを防止できます。
- dhcp オプションに加えて、cable source-verify group コマンドを使用して Cisco CMTS でプレ フィックス ベースの送信元アドレス確認(SAV)を構成することもできます。CM は、SAV グループに属する静的な IPv4 または IPv6 プレフィックスを構成することもできます。SAV プレフィックス処理が Cisco CMTS で有効な場合、CM からのパケットの送信元 IP アドレス は、(その CM 用に)構成されたプレフィックスと SAV グループに対して照合、確認され

ます。確認に失敗するとパケットはドロップされます。そうでない場合、パケットは転送さ れてさらに処理されます。SAV プレフィックス処理と SAV プレフィックス構成の詳細につ いては、[プレフィックスベースの送信元アドレス確認](#page-857-0), (784ページ) および以下を参照して ください。 [プレフィックスベースの送信元アドレス確認の設定](#page-869-0), (796 ページ)

<span id="page-857-0"></span>プレフィックス ベースの送信元アドレス確認

送信元アドレス確認(SAV)機能により、アップストリームパケットの送信元IPアドレスを確認 して SID/MAC と IP の一貫性を確認できます。DOCSIS 3.0 のセキュリティ仕様には、すべての CM に静的 IPv4 または IPv6 プレフィックスを設定できるプレフィックス ベースの SAV が導入さ れています。これらのプレフィックスは CMTS で事前設定されているか、または、CM 登録時に CMTS に通知されます。Cisco CMTS は、これらの設定されたプレフィックスを使用して、CM 経 由で着信されるすべてのパケットの送信元 IP アドレスを確認します。

SAV グループはプレフィックスの集合体です。プレフィックスは、IPv4 または IPv6 サブネット アドレスです。グローバル コンフィギュレーション モードで cable source-verify group コマンドを 使用して、SAV グループを設定できます。CMTS は合計 255 の SAV グループをサポートします。 各 SAV グループは最大 4 つのプレフィックスを含むことができます。プレフィックスは prefix コ マンドを使用して設定できます。

CM は、その登録時に、設定済みの静的プレフィックスを 2 つの TLV(43.7.1 と 43.7.2)を使用し て CMTS に通知します。TLV 43.7.1 は CM が属する SAV プレフィックス グループの名前を指定 し、TLV 43.7.2 は実際の IPv4 または IPv6 プレフィックスを指定します。各 CM には最大 4 つの プレフィックスを設定できます。Cisco CMTS はこれらの TLV を受信すると、まず、指定の SAV グループとプレフィックスが Cisco CMTS ですでに設定されているかどうかを確認します。設定 されている場合、CiscoCMTSは登録中のCMにそれらを関連付けます。設定されていない場合、 Cisco CMTS は指定の SAV グループとプレフィックスを自動作成し、それらを登録中の CM に関 連付けます。

これらの TLV によって提供される SAV グループ名とプレフィックスは、Cisco CMTS によって有 効とみなされます。TLV によって指定されたプレフィックスに属する送信元 IP アドレスにより (CM を経由して)受信されたパケットは承認済みと見なされます。たとえば、ある CM の SAV プレフィックスが 10.10.10.0/24 に設定されている場合、この CM (または CM の背後の CPE) を 経由して受信されるパケットは、その送信元のサブネットのアドレスが 10.10.10.0/24 であれば承 認済みと見なされます。

SAV グループおよびプレフィックスの設定方法の詳細については、[プレフィックスベースの送信](#page-869-0) [元アドレス確認の設定](#page-869-0), (796 ページ)を参照してください。

#### スマート リレー機能

Cisco CMTS は、スマート リレー機能(**ip dhcp smart-relay** コマンド)をサポートします。これ は、プライマリ サーバの IP アドレスがなくなったり IP アドレスでの応答ができなくなった場合 に、自動的にケーブル モデムや CPE デバイスをセカンダリ DHCP サーバやアドレス プールに切 り換える機能です。リレー エージェントは、プライマリ サーバへの DHCP 要求の転送を 3 回試み ます。3 回の試行でプライマリからの応答を得られないと、リレー エージェントは自動的にセカ ンダリ サーバに切り換えます。

**cable dhcp-giaddr policy** コマンドを使用して、ケーブル インターフェイスのセカンダリ アドレス に対応したセカンダリ DHCP プールを CPE デバイスで使用するように指定した場合、スマート リレーエージェントは、使用可能なアドレスプールが見つかるまで、使用可能なセカンダリをラ ウンド ロビン式で自動的に循環させます。これにより、クライアントは、特定のプールが使い果 たされることでネットワークから締め出されることがなくなります。

#### **GIADDR** フィールド

ケーブル モデムと CPE デバイスで別々の IP アドレス プールを使用する場合は、

**cabledhcp-giaddrpolicy**コマンドを使用できます。これにより、ケーブルモデムでプライマリプー ルからのアドレスを使用し、CPE デバイスはセカンダリ プールからのアドレスを使用するように 指定できます。デフォルトでは、CMTS はすべての DHCP 要求をプライマリ DHCP サーバに送信 し、セカンダリ サーバはプライマリ サーバが応答しないときに限り使用されます。異なる DHCP サーバを指定するには、**cablehelper** コマンドを使用します。

#### **DHCP** リレー エージェントのサブオプション

DHCP リレー エージェント情報サブオプション (DHCP オプション 82、サブオプション 9) 強化 は、CPE デバイスのプロビジョニングを簡素化します。ケーブル オペレータはこのサブオプショ ンを使用して、適切な IP アドレスを取得するために CPE のサービス クラスまたは QoS 情報を DHCP サーバにリレーできます。

CPE をプロビジョニングするには、DHCP サーバが CPE のサービス クラスまたは QoS 情報を認 識している必要があります。DHCP サーバはこの情報を取得するために DHCP DISCOVER メッ セージを使用します。このメッセージには、CPE が背後に存在する CM のサービス クラスまたは QoS 情報が含まれます。

プロビジョニング プロセス中に、Cisco CMTS は DHCPv4 リレー エージェント情報サブオプショ ンを使用して、CM のサービス クラスまたは QoS プロファイルに関する情報を DHCP サーバにア ドバタイズします。適切なIPアドレスを取得するために、同じ手法を使用してCPE情報がDHCP サーバにリレーされます。

サービスクラスオプションを有効にするには、CMコンフィギュレーションファイルで指定され たサービス クラス名が Cisco CMTS で構成されている必要があります。これを行うには、 **cable dhcp-insert service-class** コマンドを使用します。

(注)

サービス クラスのリレー エージェント情報オプションを DHCP DISCOVER メッセージに挿入 するには、バンドル インターフェイスで **ipdhcprelayinformationoption-insert** コマンドが設定 されている必要があります。

### **Time-of-Day** サーバ

Cisco CMTS は、ケーブル インターフェイスに接続されたケーブル モデムや他の顧客宅内機器 (CPE)デバイスに現在の日付と時刻を提供する ToD サーバとして機能することができます。こ れにより、ケーブルモデムとCPEデバイスは、シンプルネットワーク管理プロトコル(SNMP)

メッセージおよびエラー ログ エントリに正確なタイムスタンプを提供することができ、また、 ケーブルネットワーク内のすべてのシステムクロックを確実に同一システム時間に同期すること ができます。

DOCSIS 1.0 および 1.1 仕様では、すべての DOCSIS ケーブル モデムが初期電源投入プロビジョニ ング中に送信する DHCP 要求で次の時間関連フィールドを要求することを必要とします。

- タイム オフセット(オプション 2):ケーブル モデムまたは CPE デバイスのタイム ゾーン を、装置のタイムスタンプがグリニッジ標準時(GMT)からずれている秒数の形式で指定し ます。
- •タイム サーバ オプション(オプション 4) : ToD サーバの 1 つまたは複数の IP アドレスを 指定します。

ケーブル モデムは、正常に DHCP リース時間を取得した後、DHCP サーバから提供されるリスト にある ToD サーバの 1 つに接続しようとします。接続できた場合、ケーブル モデムは ToD サー バから受信したタイムオフセットおよびタイムスタンプを使用して、システムクロックを更新し ます。

ToD サーバにアクセスできなかった場合、または応答がなかった場合、ケーブル モデムは最終的 にタイムアウトし、CMTS に失敗がログされ、初期化プロセスを続けます。ケーブル モデムは ToD サーバの応答を受信しなくてもオンラインになることができますが、ToD 応答を正常に受信 できるまで定期的に(少なくとも 5 分に 1 回)ToD サーバにアクセスする必要があります。ToD サーバに接続できるまで、ケーブル モデムはシステム クロックを 1970 年 1 月 1 日の午前 0 時 (GMT)に初期化する必要があります。

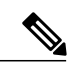

(注)

DOCSIS 1.0 仕様の最初のバージョンでは、ケーブル装置は ToD サーバから有効な応答を得な いかぎり、初期化プロセスを続けることができないと規定されていました。この要件は、リ リース済みの DOCSIS1.0 仕様および DOCSIS1.1 仕様では削除されています。ただし、最初の DOCSIS1.0仕様に準拠した古いファームウェアで動作しているケーブル装置の場合、ToDサー バからの応答を受信できないと、オンラインにならないものがあります。

応答を受信するまでケーブルモデムはToDサーバへの接続を繰り返し再試行するため、ヘッドエ ンドに 1 つまたは複数の他の ToD サーバがある場合も、Cisco CMTS で ToD サーバをアクティブ にすることを考慮してください。これにより、ネットワークの輻輳によって他のサーバがダウン したり接続できなくても、オンラインのケーブル モデムが常に Cisco CMTS にある ToD サーバへ 確実に接続できるようになり、その結果、ToD 要求を繰り返し送信しなくなります。

 $\boldsymbol{\mathcal{L}}$ 

Cisco CMTS を ToD サーバとして使用できるようにするには、DHCP サーバを設定して、ケー ブル モデムの有効な ToD サーバ(DHCP オプション 4)の 1 つとして IP アドレスを Cisco CMTS に提供する必要があります。 ヒント

さらに、DOCSIS 仕様ではケーブル モデムがオンラインになる前に ToD サーバの応答を正常に取 得する必要はありませんが、タイムスタンプを取得しないとケーブル モデムは次の状況でオンラ インになれません。

- DOCSIS コンフィギュレーション ファイルがタイムスタンプを取得している場合、ケーブル モデムがファイルをキャッシュしてそれに応答することを防ぐには、ケーブルモデムおよび CMTS のクロックを同期する必要があります。同期しない場合、ケーブル モデムは DOCSIS コンフィギュレーションファイルが適切なタイムスタンプを持っているかどうかを判別でき ません。
- ・ケーブル モデムがベースライン プライバシー インターフェイス プラス(BPI+)認証および 暗号化を使用して登録している場合、ケーブルモデムおよびCMTSのクロックは同期してい る必要があります。これは、BPI+ 認証では CMTS およびケーブル モデムが認証で使用され るデジタル証明書のタイムスタンプを確認することを必要とするためです。CMTSおよびケー ブル モデムのタイムスタンプが同期していない場合、ケーブル モデムは BPI+ 暗号化を使用 してオンラインになることができません。

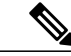

DOCSIS ケーブル モデムは、[RFC](http://www.ietf.org/rfc/rfc868.txt) 868 互換 ToD サーバを使用して現在のシステム時間を取得 する必要があります。この目的のために、Network Time Protocol(NTP)サービスや Simple Network Time Protocol(SNTP)サービスを使用することはできません。ただし、Cisco CMTS は、NTPまたはSNTPサーバを使用して自身のシステムクロックを設定し、その後それをToD サーバで使用することができます。そうしない場合、CMTS が起動するたびに **clockset** コマン ドを使用して手動で CMTS のクロックを設定しなければなりません。 (注)

ケーブルヘッドエンドにインストールされているワークステーションやPCから追加のサーバ を提供することができます。通常、UNIX および Solaris システムには、オペレーティング シ ステムの一部として ToD サーバが含まれており、適切な行を inetd.conf ファイルに配置するこ とでイネーブルにできます。Windows システムでは、Greyware や Tardis などのシェアウェア サーバを使用できます。DOCSIS 仕様では、ToD サーバは、パケットに対して TCP プロトコ ルの代わりにユーザ データグラム プロトコル(UDP)を使用する必要があります。 ヒント

### **TFTP** サーバ

すべての Cisco CMTS プラットフォームは、次のタイプのファイルを DOCSIS ケーブル モデムに 提供できる TFTP サーバを提供するように設定できます。

- DOCSIS コンフィギュレーション ファイル:DOCSIS ケーブル モデムが DHCP リースを取得 して ToD サーバの接続を試行した後、ケーブル モデムは TFTP を使用して承認済みの TFTP サーバから DOCSIS コンフィギュレーション ファイルをダウンロードします。DHCP サーバ には、DOCSIS コンフィギュレーション ファイルの名前と TFTP サーバの IP アドレスをケー ブル モデムに提供する役割があります。
- ソフトウェアアップグレードファイル:DOCSISコンフィギュレーションファイルで、ケー ブル モデムが特定のバージョンのソフトウェアを実行しなければならないと指定されてい て、ケーブル モデムがまだそのソフトウェアを実行していない場合、ケーブル モデムはそ のソフトウェアファイルをダウンロードする必要があります。セキュリティ上の理由から、

ケーブルオペレータはDOCSISコンフィギュレーションファイルと新しいソフトウェアファ イルのダウンロードにそれぞれ別の TFTP サーバを使用することができます。

• Cisco IOS-XE コンフィギュレーション ファイル:Cisco ケーブル装置用の DOCSIS コンフィ ギュレーションファイルでは、ケーブルモデムがコマンドラインインターフェイス(CLI) コンフィギュレーション コマンドを含む Cisco IOS-XE コンフィギュレーション ファイルを ダウンロードするように指定することもできます。通常、音声ポートや IPSec 暗号化などの プラットフォーム固有の機能を設定するためにこれを実行します。

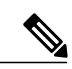

(注)

DOCSIS コンフィギュレーション ファイルと Cisco IOS-XE コンフィギュレーション ファイル とを混同しないでください。DOCSISコンフィギュレーションファイルはDOCSIS仕様で指定 された特定のフォーマットのバイナリ ファイルで、各 DOCSIS ケーブル モデムはオンライン になる前に有効なファイルをダウンロードする必要があります。これに対して、Cisco IOS-XE コンフィギュレーション ファイルは ASCII テキスト ファイルで、1 つまたは複数の Cisco IOS-XECLIコンフィギュレーションコマンドがこれに含まれています。Ciscoケーブル装置の みが Cisco IOS-XE ファイルをダウンロードできます。

すべての Cisco CMTS プラットフォームは、これらのファイルをケーブル モデムにアップロード できる TFTP サーバとして設定できます。ファイルは有効な装置内に常駐できますが、通常 Cisco CMTS のフラッシュ ディスク スロットに挿入されているフラッシュ メモリ デバイスにコピーさ れます。

### 利点

- Cisco CMTS は、すべてのケーブル モデムがオンラインになる前に適切な日時で同期するよ うに、プライマリまたはバックアップToDサーバとして動作できます。これにより、ToDの タイムアウト期間を待ってからオンラインになる必要がないため、ケーブルモデムは迅速に オンラインになることができます。
- Cisco CMTS 上の ToD サーバは、ケーブル ネットワークに接続されたすべてのデバイスが同 じシステム クロックを使用するようにします。このため、多数のケーブル モデム、CPE デ バイス、Cisco CMTS などのサービスによって生成されたデバッグ出力とエラー ログを解析 するときに、システムの問題をより簡単にトラブルシューティングできます。
- Cisco CMTS は DOCSIS コンフィギュレーション ファイル、ソフトウェア アップグレード ファイル、および Cisco IOS コンフィギュレーション ファイル用の TFTP サーバとして機能 できます。

## <span id="page-861-0"></span>**ToD** および **TFTP** サービスの設定方法

Cisco CMTS で Time of Day サービスおよび TFTP サービスを設定するために必要な次の設定タス クを参照してください。

## **Time-of-Day** サービスの設定

ここでは、Cisco CMTS ルータで Time of Day (ToD) サーバを有効または無効にする手順について 説明しています。

#### 前提条件

Cisco CMTS を ToD サーバとして使用できるようにするには、DHCP サーバを設定して、ケーブ ルモデムの有効な ToD サーバ (DHCP オプション 4)の1つとして IP アドレスを Cisco CMTS に 提供する必要があります。

### **Time-of-Day** サービスの有効化

Cisco CMTS で ToD サーバを有効にするには、まず EXEC モードで次の手順を実行します。

### 手順

Г

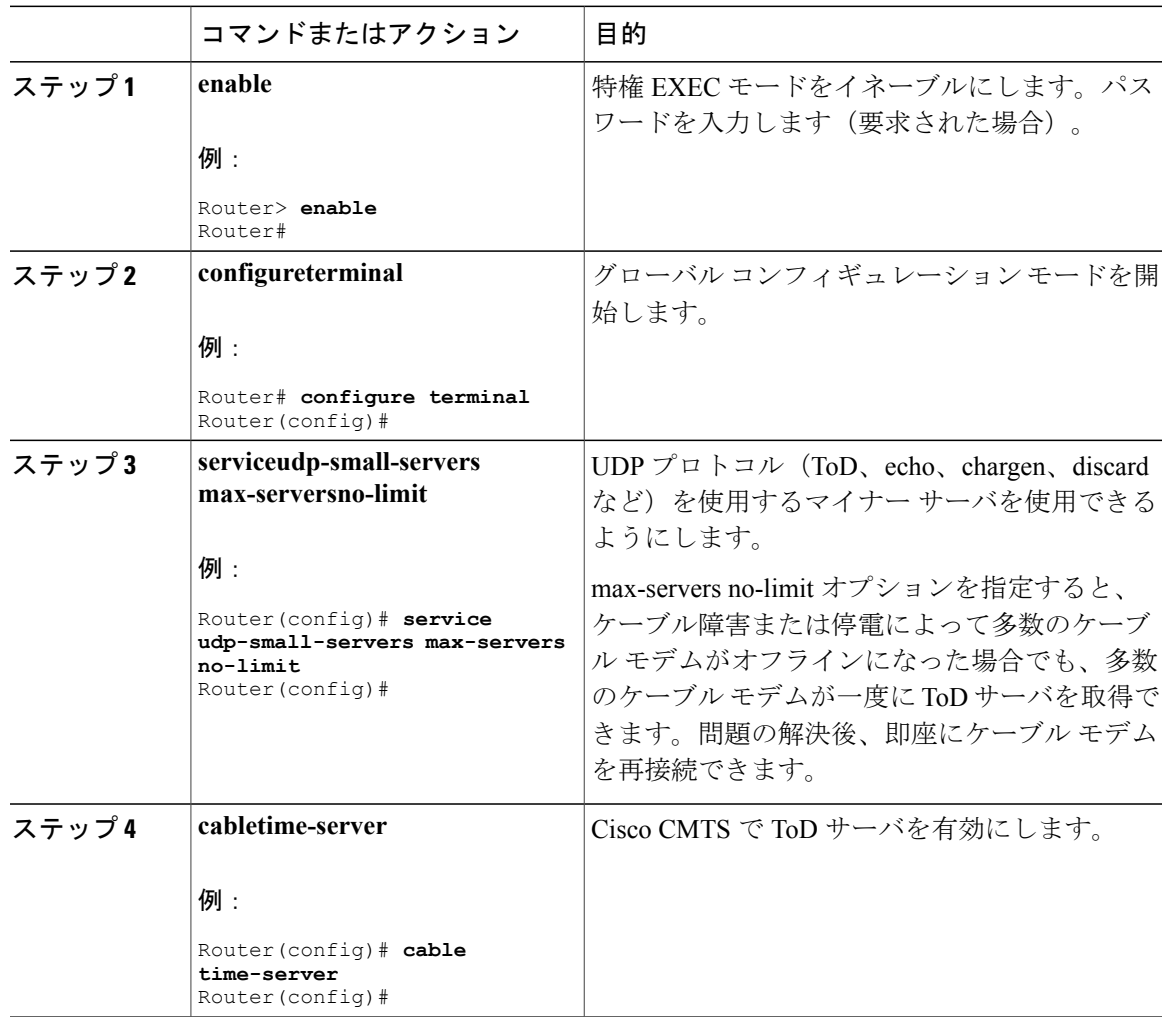

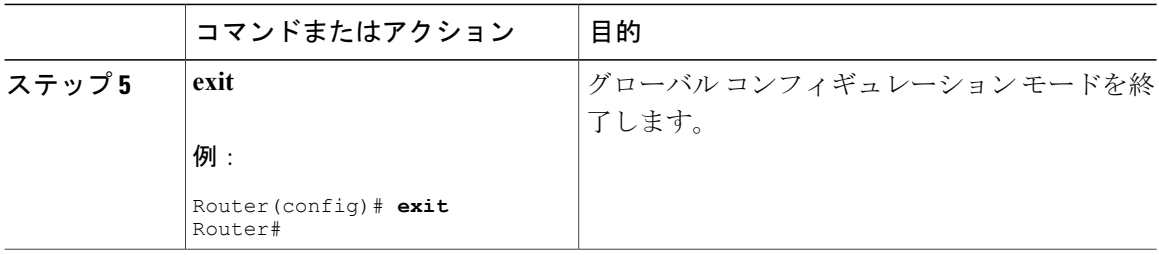

### **Time-of-Day** サービスの無効化

ToD サーバを無効にするには、まず EXEC モードで次の手順を実行します。

手順

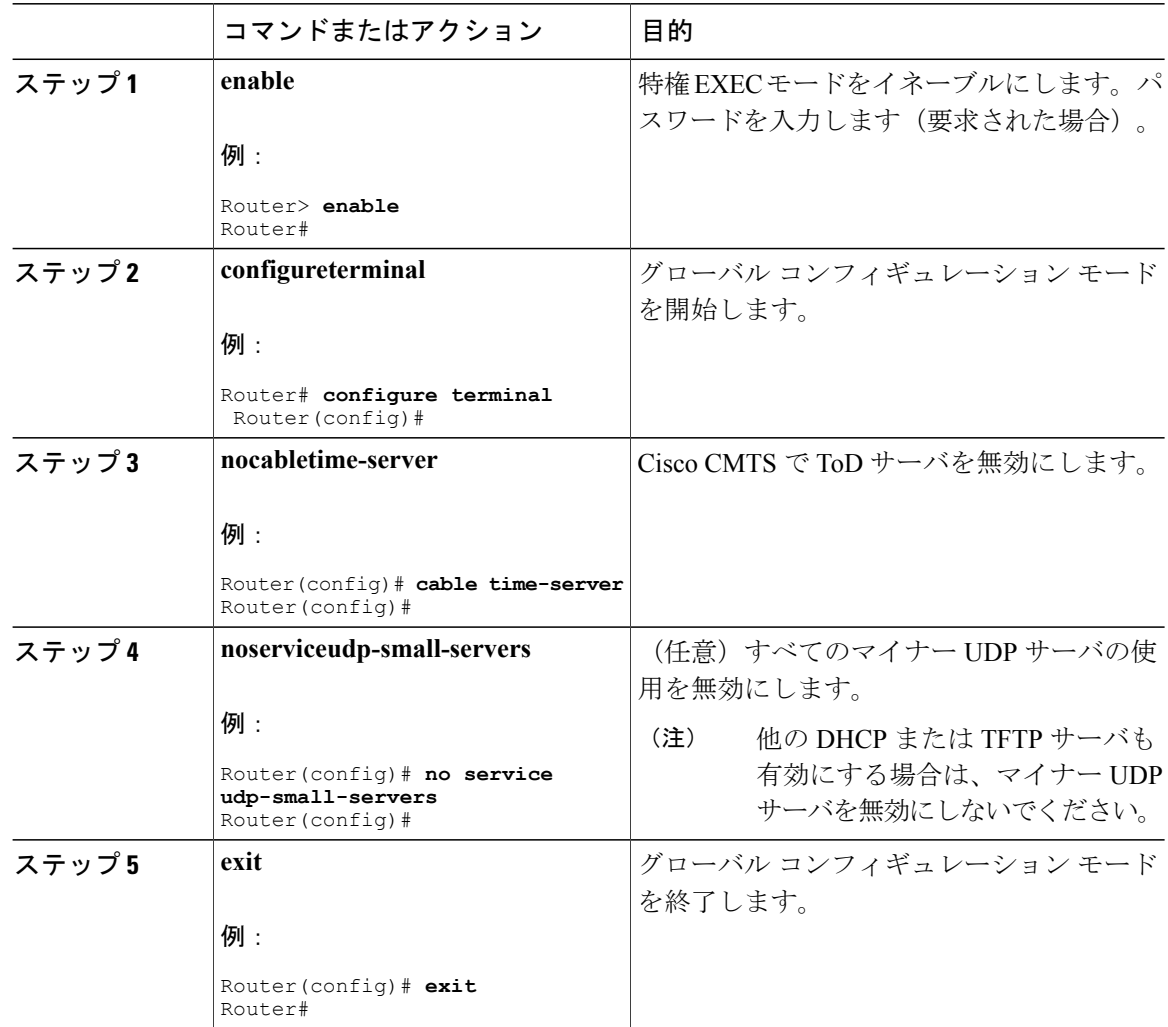

T
### **TFTP** サービスの設定

CMTS が TFTP サーバとして動作し、ケーブル モデムに DOCSIS コンフィギュレーション ファイ ルをダウンロードする場合に Cisco CMTS の TFTP サービスを設定するには、次のステップを実行 します。

- 選択した DOCSIS コンフィギュレーション エディタを使用して、DOCSIS コンフィギュレー ション ファイルを作成します。
- CiscoCMTSのフラッシュメモリデバイスに任意のファイル(DOCSISコンフィギュレーショ ン ファイル、ソフトウェア アップグレード ファイル、Cisco IOS コンフィギュレーション ファイル)をすべてコピーします。通常これは、まず外部TFTPサーバにファイルを配置し、 TFTP コマンドを使用してルータのフラッシュ メモリにこのファイルを転送することで行わ れます。

• **tftp-server** コマンドを使用して、Cisco CMTS 上の TFTP サーバを有効にします。

オプションと記載されていない限り、各設定タスクは必須です。

#### 手順

ステップ **1 showfilesystems** コマンドを使用すると、CMTS で利用できるフラッシュ メモリ カードとともに、 各カードの空き領域および各カードへのアクセスに使われる適切なデバイス名が表示されます。 Cisco CMTS プラットフォームのほとんどの設定で線形フラッシュ メモリ カードとフラッシュ ディスクメモリカードの両方がサポートされます。線形フラッシュメモリにアクセスするには、 **slot0** (または flash) および slot1 デバイス名を使用します。フラッシュ ディスク メモリにアクセ スするには、**disk0** および **disk1** デバイス名を使用します。

> たとえば、次のコマンドにより、2つのリニアフラッシュメモリカードを搭載したCisco uBR7200 シリーズルータが表示されます。カードにアクセスするには、slot0 (または flash) および slot1 デバイス名を使用できます。

#### 例:

Router# **show file systems**

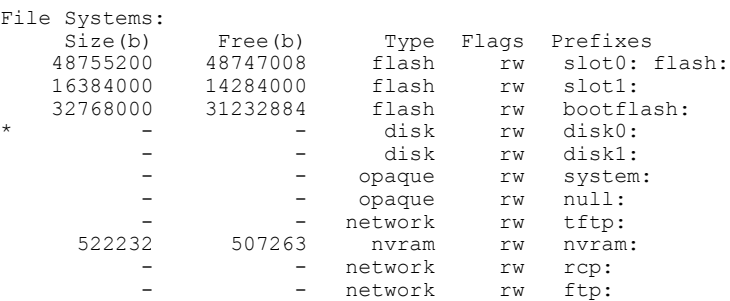

Router#

File Systems:

- network rw scp:

次に、2 つのフラッシュ ディスク カードを搭載した Cisco uBR10012 ルータの例を示します。これ らのカードにアクセスするには、**disk0** および **sec-disk0** デバイス名を使用できます。

#### 例:

Router# **show file systems**

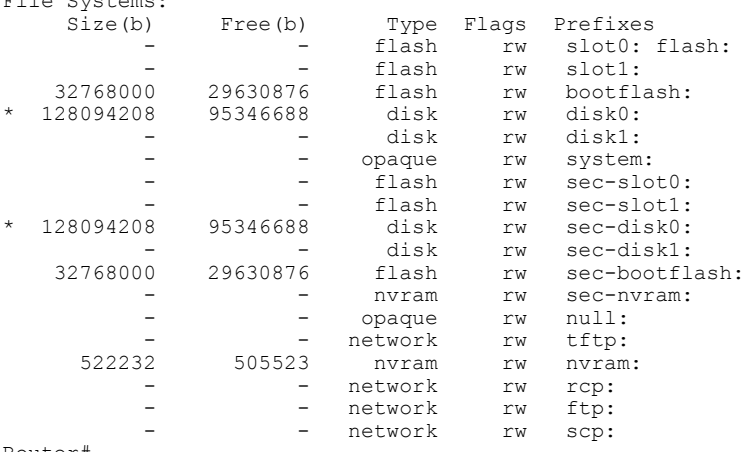

Router#

- ステップ **2** 任意のフラッシュメモリカードに、CMTSにコピーするすべてのファイルに十分な空き領域があ ることを確認します。
- ステップ **3 ping** コマンドを使用して、任意のファイルを含むリモート TFTP サーバにアクセス可能であるこ とを確認します。次に、IP アドレス 10.10.10.1 の外部 TFTP サーバに対して **ping** コマンドを使用 する場合の例を示します。

#### 例:

Router# **ping 10.10.10.1** Type escape sequence to abort. Sending 5, 100-byte ICMP Echos to 10.10.10.1, timeout is 2 seconds: !!!!! Success rate is 100 percent  $(5/5)$ , round-trip min/avg/max =  $5/6/6$  ms

<span id="page-865-0"></span>ステップ **4 copytftp** *devname* コマンドを使用して、外部 TFTP サーバから CMTS の適切なフラッシュ メモリ カードに各ファイルをコピーします。ここで、*devname* は接続先のフラッシュ メモリ カードのデ バイス名です。外部 TFTP サーバの IP アドレスおよび転送するファイルのファイル名の入力が求 められます。 次に、IP アドレス 10.10.10.1 の外部 TFTP サーバから最初のフラッシュ メモリ ディスク (disk0)

に転送される docsis.cm ファイルの例を示します。

#### 例:

```
Router# copy tftp disk0
Address or name of remote host []? 10.10.10.1
Source filename []? config-files/docsis.cm
Destination filename [docsis.cm]?
```
Accessing tftp://10.10.10.1/config-file/docsis.cm...... Loading docsis.cm from 10.10.10.1 (via Ethernet2/0): !!! [OK - 276/4096 bytes] 276 bytes copied in 0.152 secs Router#

- ステップ **5** 必要に応じて[ステップ](#page-865-0)4, (792ページ)を繰り返し、外部TFTPサーバからCiscoCMTSのフラッ シュ メモリ カードにすべてのファイルをコピーします。
- ステップ **6 dir** コマンドを使用して、転送したすべてのファイルがフラッシュ メモリ カードに含まれている ことを確認します。

#### 例:

Router# **dir disk0:**

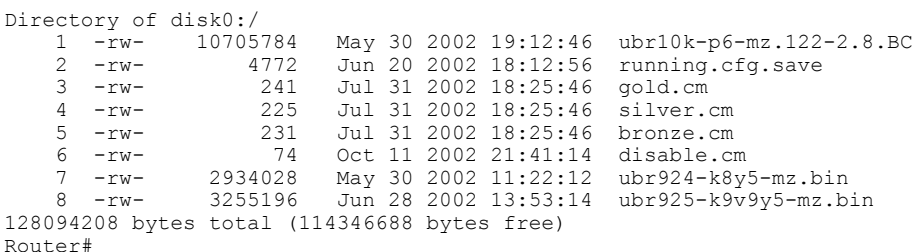

ステップ **7 configureterminal** コマンドを使用して、グローバル コンフィギュレーション モードを開始しま す。

#### 例:

Router# **configure terminal**

Router(config)#

ステップ **8 tftp-server** コマンドを使用して、Cisco CMTS 上の TFTP サーバによって特定のどのファイルを転 送できるかを指定します。また、**alias** オプションを使用して、DHCP サーバが参照用に使用する 別のファイル名を指定することもできます。たとえば、次のコマンドは、コンフィギュレーショ ン ファイルおよびソフトウェア アップグレード ファイルの TFTP 転送を有効にします。

#### 例:

```
Router(config)# tftp-server disk0:gold.cm alias gold.cm
Router(config)# tftp-server disk0:silver.cm alias silver.cm
Router(config)# tftp-server disk0:bronze.cm alias bronze.cm
Router(config)# tftp-server disk0:ubr924-k8y5-mz.bin alias ubr924-codefile
Router(config)# tftp-server disk0:ubr925-k9v9y5-mz.bin alias ubr925-codefile
Router(config)#
```
また、**tftp-server**コマンドではオプションでアクセスリストを指定することにより、特 定のファイルへのアクセスを、アクセスリストに一致するIPアドレスに限定できます。 (注) ステップ **9** (任意)次のコマンドを使用すると、UDPスモールサーバの使用を有効にして、一度に任意の数 の接続を許可できます。これにより、ケーブルまたは電源の障害が原因でオフラインになってい た多くのケーブル モデムは、すぐにオンラインに復帰します。

例: Router(config)# **service udp-small-servers max-servers no-limit** Router(config)#

## 外部 **DHCP** サーバの使用の最適化

Cisco CMTS は、DOCSIS ケーブル ネットワークでの外部 DHCP サーバの運用を最適化できるさ まざまなオプションを提供します。詳細については、次の各項を参照してください。すべての手 順は、ネットワークとアプリケーション サーバの必要性に応じて任意で実行します。

### ケーブル ソース確認オプションの設定

外部 DHCP サーバを使用する際のセキュリティを向上するには、次の手順を使用してケーブル ソース確認機能を必要に応じて設定できます。

## Ú

制約事項 • ケーブル ソース確認機能は、外部 DHCP サーバのみをサポートします。内部 DHCP サー バと一緒に使用することはできません。

#### 手順

<span id="page-867-0"></span>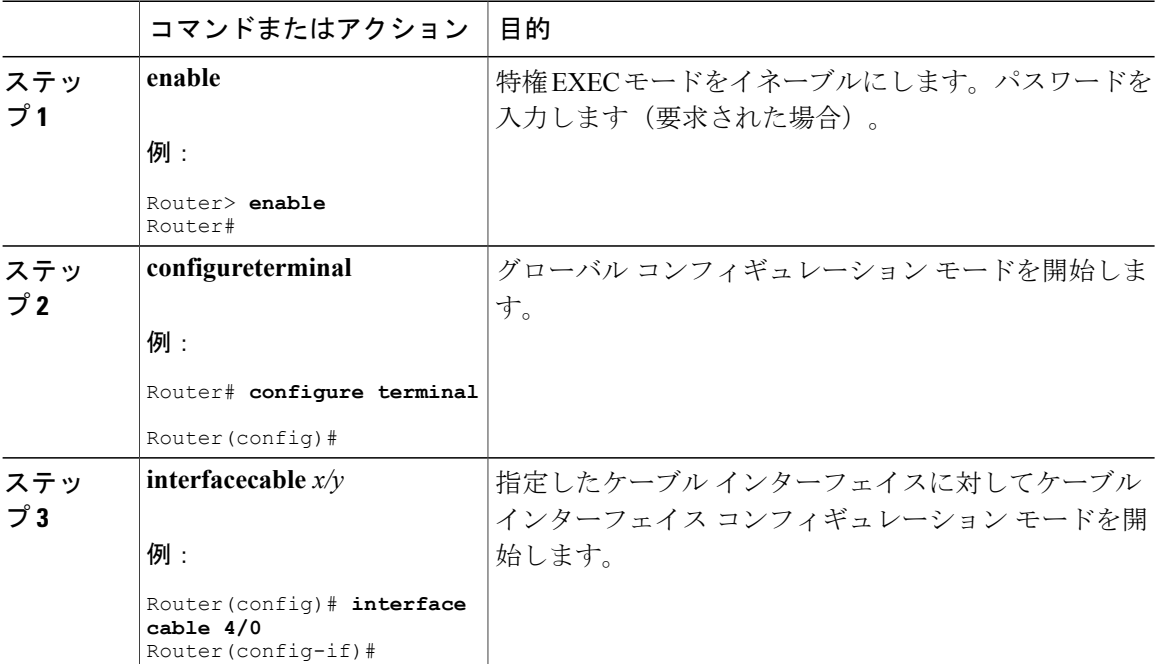

<span id="page-868-0"></span>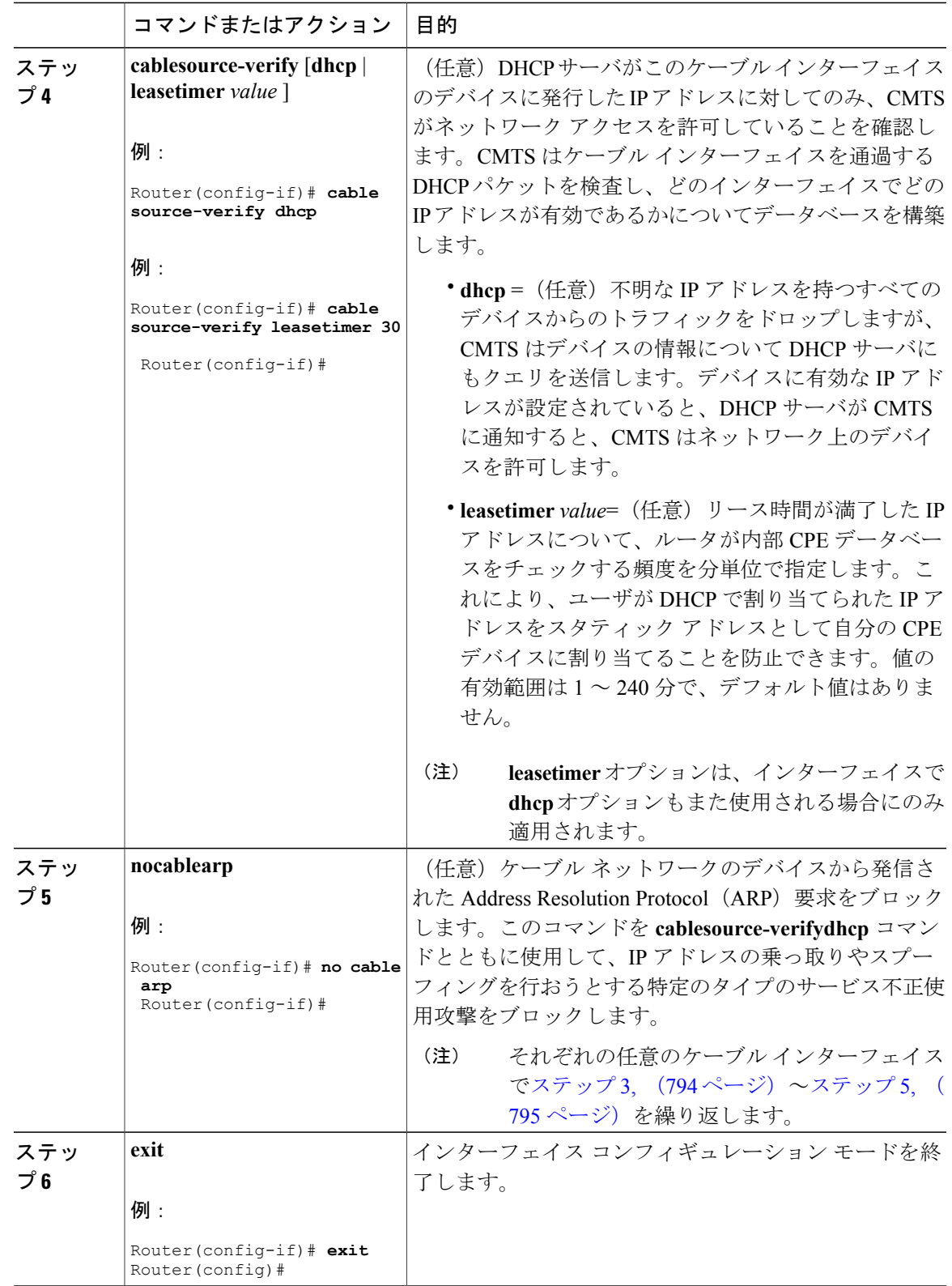

 $\overline{\mathsf{I}}$ 

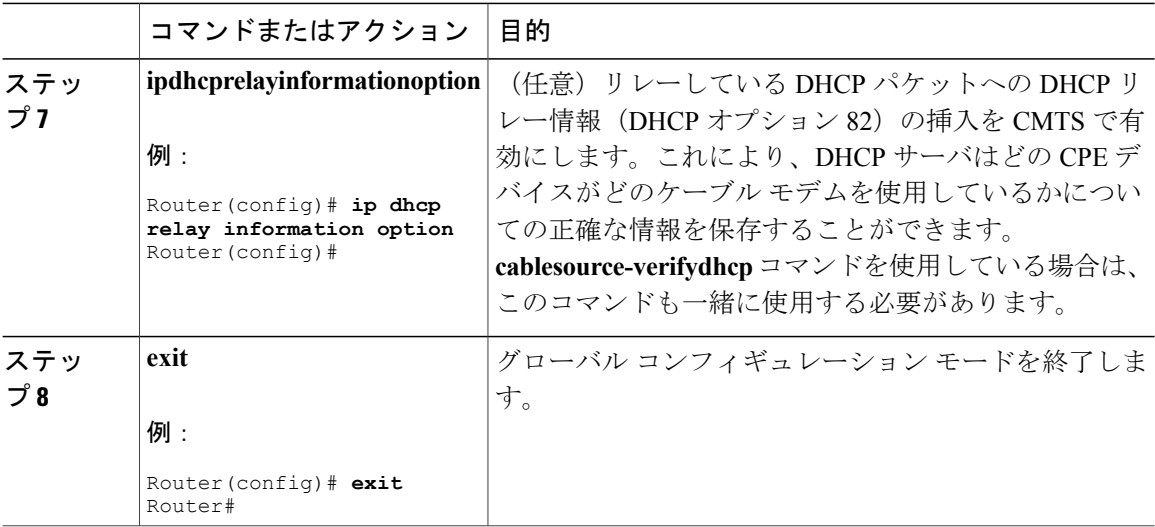

### プレフィックスベースの送信元アドレス確認の設定

外部 DHCP サーバ使用時のセキュリティを強化するために、グローバル コンフィギュレーション (Config)モードを開始してから、次の手順を使用してプレフィックスベースの SAV を設定でき ます。

#### 手順

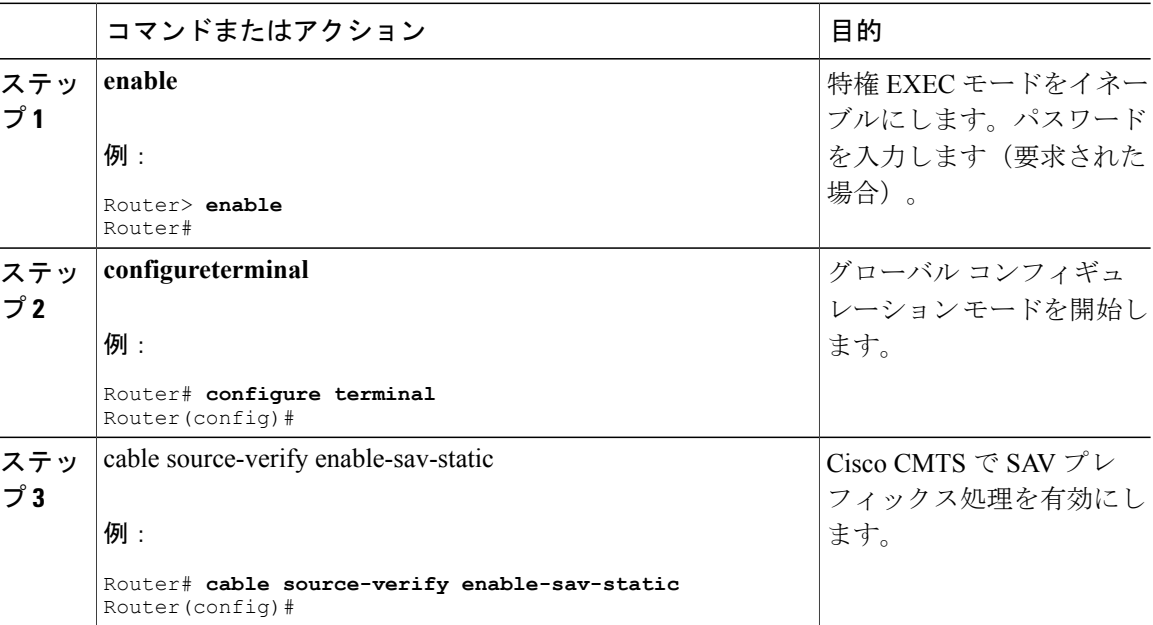

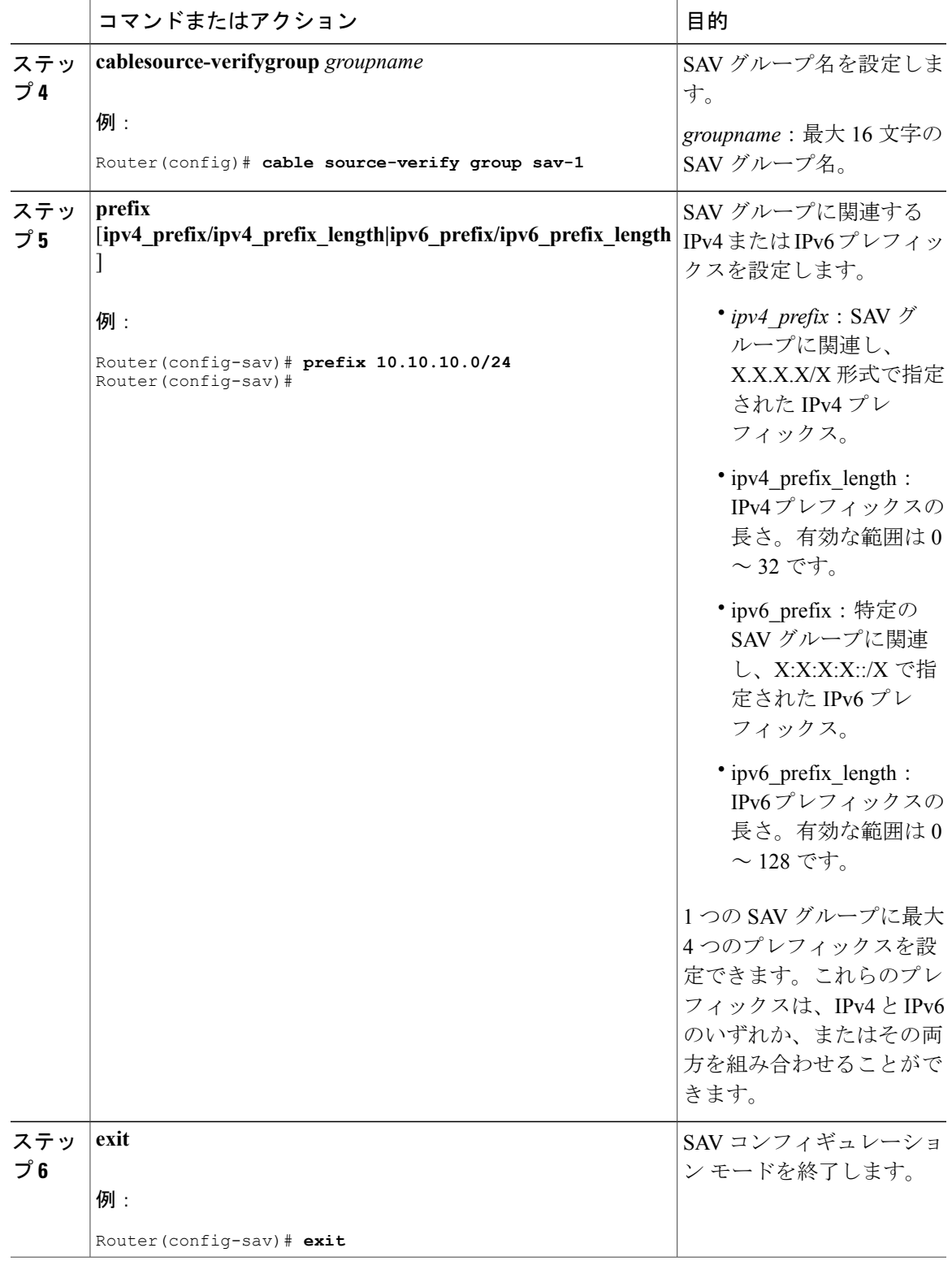

 $\Gamma$ 

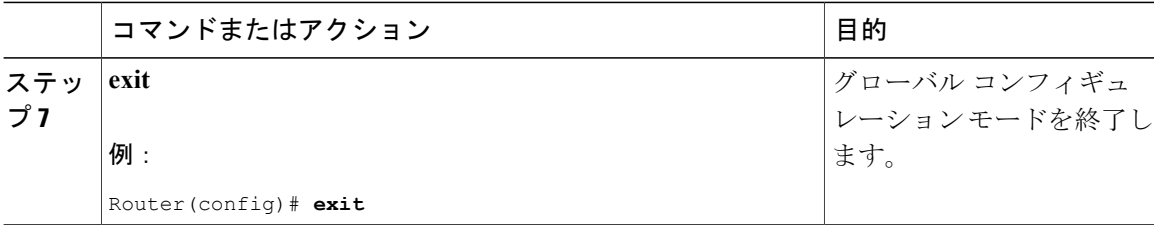

#### **DHCP** オプション パラメータの設定

外部DHCPサーバを使用する場合、CiscoCMTSは特定のアプリケーションでケーブルネットワー クの運用を高めるオプションを数多くサポートします。これらのオプションを設定するには、ま ず EXEC モードで次の手順を実行します。

### 手順

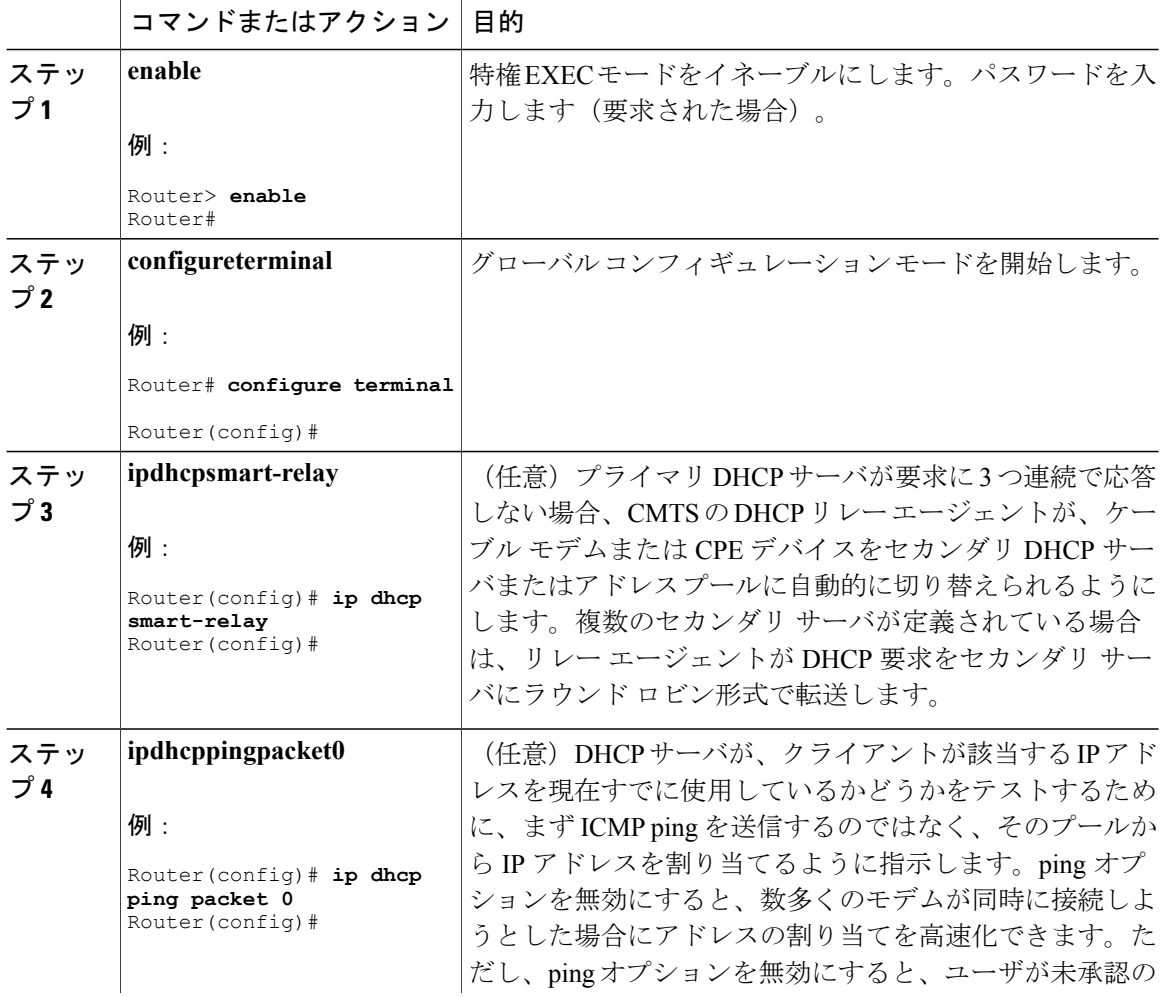

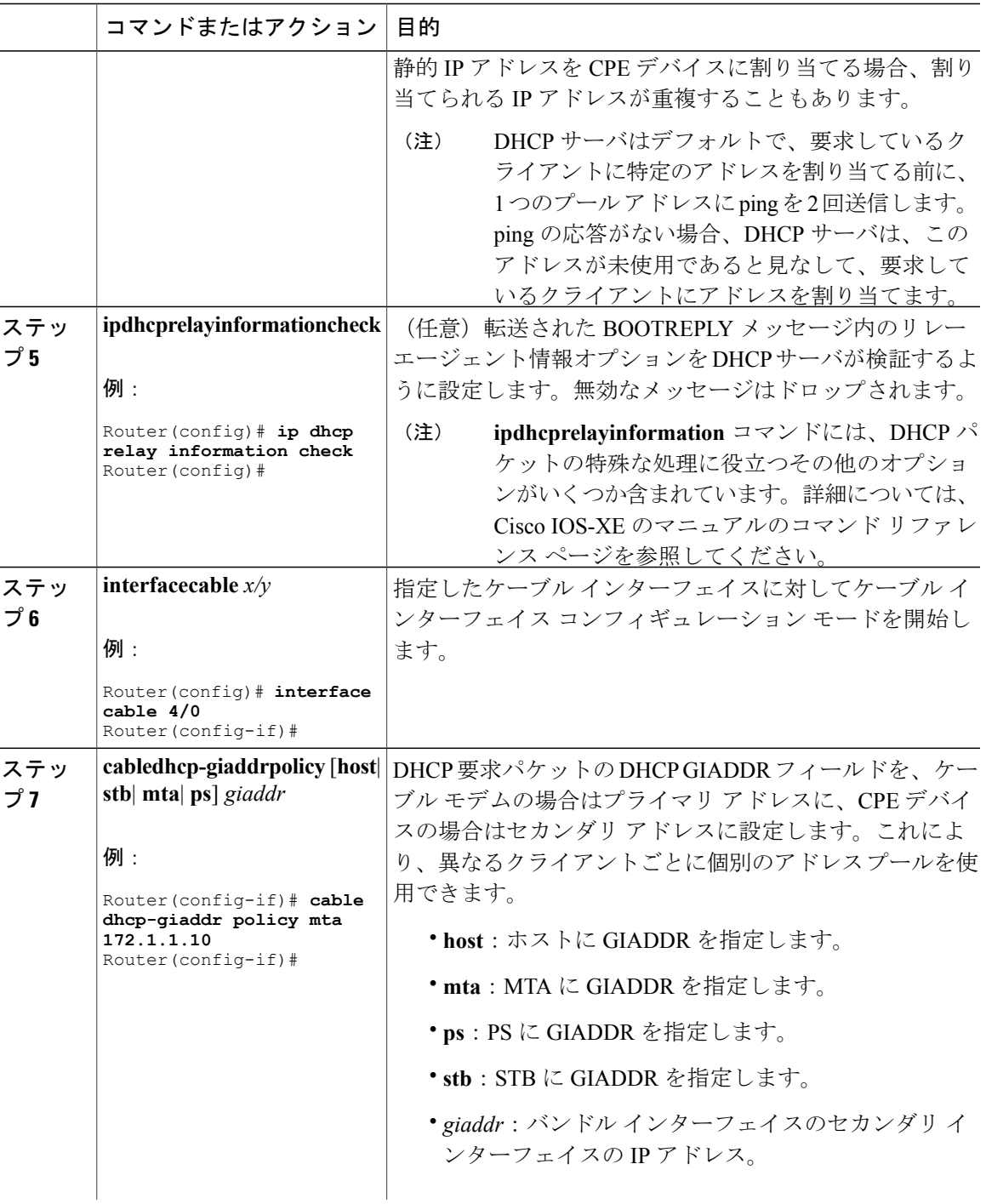

 $\overline{\mathsf{I}}$ 

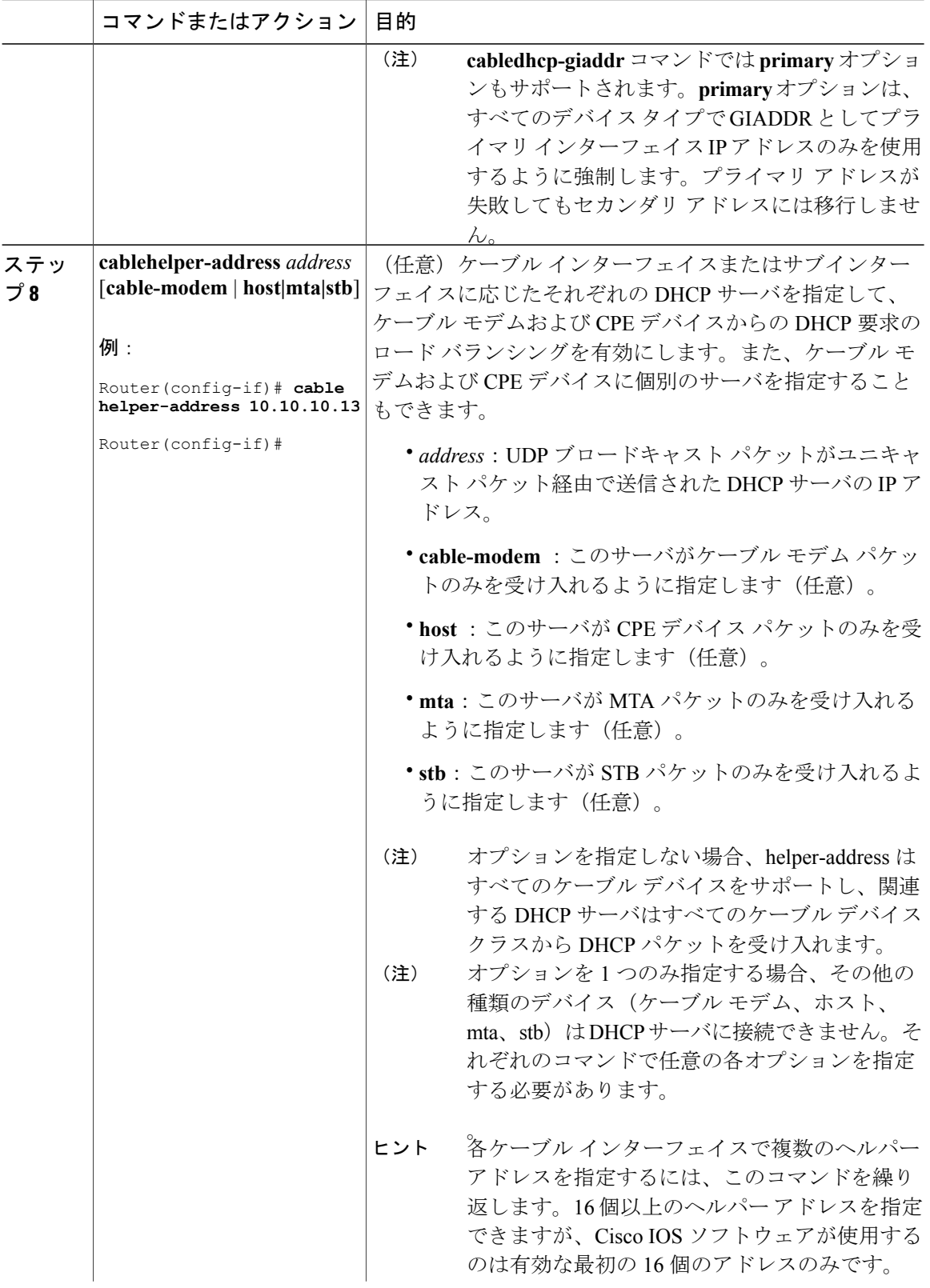

 $\overline{\phantom{a}}$ 

T

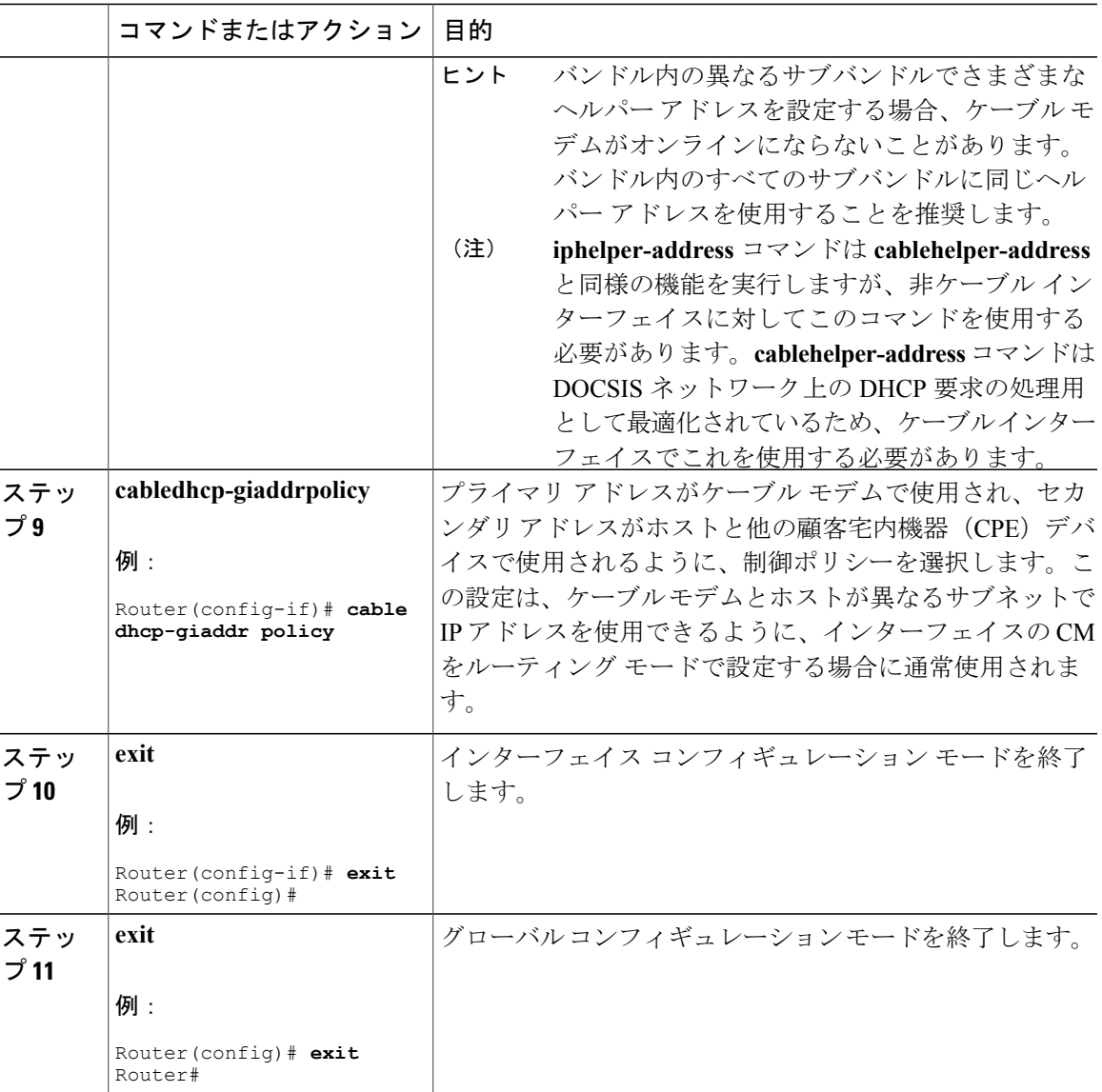

## **ToD** および **TFTP** サービスの設定方法

Cisco CMTS で Time of Day サービスおよび TFTP サービスを設定するために必要な次の設定タス クを参照してください。

設定例

 $\mathbf I$ 

ここでは、次の設定例を示します。

### **ToD** サーバの例

次に、一般的な ToD サーバ設定の例を示します。

```
service udp-small-servers max-servers no-limit
cable time-server
ToD サーバの有効化に必要なコマンドはこれだけです。
```
### **TFTP** サーバの例

次の行は、TFTPサーバを含む設定の例です。**tftp-server**コマンドを使用してシステム上の特定の ファイルと一致するファイルを一覧して変更します。

```
! Enable the user of unlimited small servers
service udp-small-servers max-servers no-limit
!
...
! Enable the TFTP server and specify the files that can be
   downloaded along with their aliases
tftp-server disk0:gold.cm alias gold.cm
tftp-server disk0:silver.cm alias silver.cm
tftp-server disk0:bronze.cm alias bronze.cm
tftp-server disk0:ubr924-k8y5-mz.bin alias ubr924-codefile
tftp-server disk0:ubr925-k9v9y5-mz.bin alias ubr925-codefile
```
## その他の参考資料

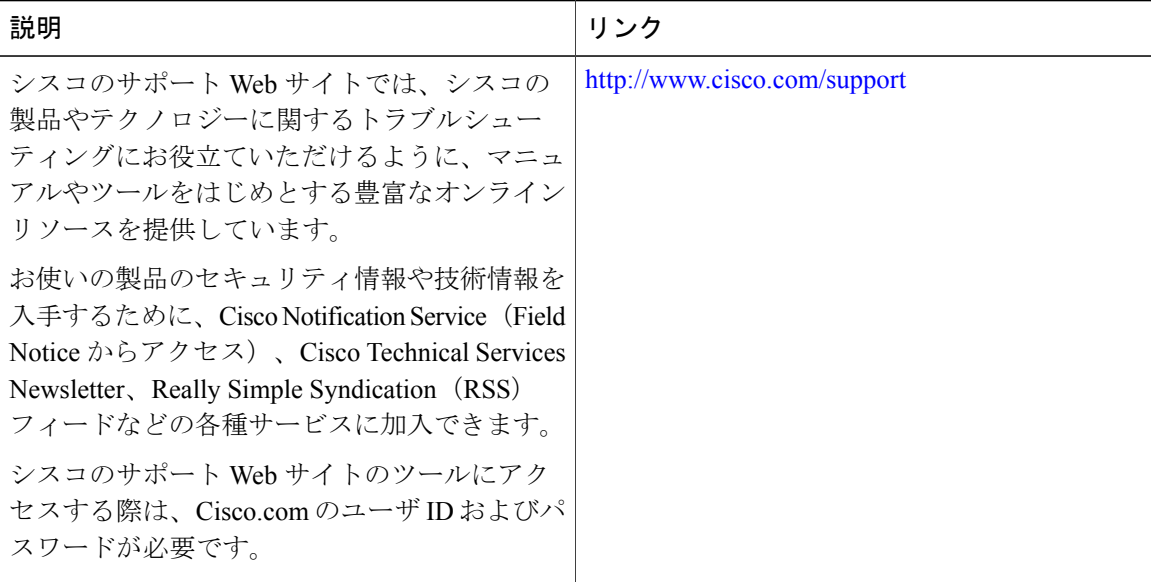

シスコのテクニカル サポート

## **CMTS** ルータの **DHCP**、**ToD**、**TFTP** サービスに関する機能情報

Cisco Feature Navigator を使用すると、プラットフォームおよびソフトウェア イメージのサポート 情報を検索できます。Cisco Feature Navigator を使用すると、ソフトウェア イメージがサポートす る特定のソフトウェアリリース、フィーチャセット、またはプラットフォームを確認できます。 Cisco Feature Navigator には、<http://www.cisco.com/go/cfn> からアクセスします。[Cisco.com](http://www.cisco.com/) のアカウ ントは必要ありません。

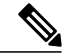

(注)

次の表は、特定のソフトウェア リリース トレインで各機能のサポートが導入されたときのソ フトウェア リリースのみを示しています。その機能は、特に断りがない限り、それ以降の一 連のソフトウェア リリースでもサポートされます。

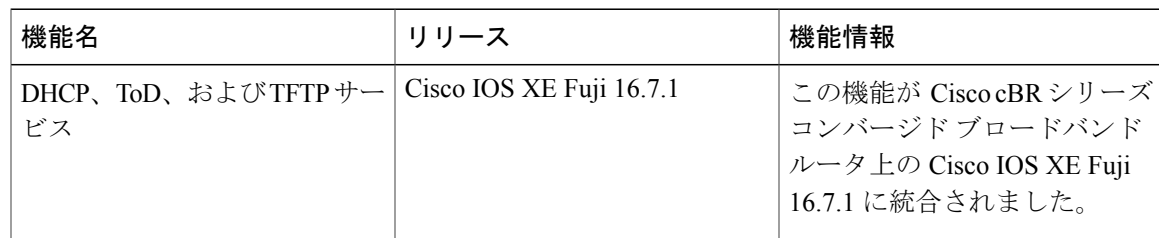

#### 表 **126**:ダウンストリーム インターフェイスの設定に関する機能情報

 $\overline{\phantom{a}}$ 

T

 **Cisco cBR** コンバージド ブロードバンド ルータ **DOCSIS** ソフトウェア コンフィギュレーション ガイ ド(**Cisco IOS XE Fuji 16.7.x** 用)

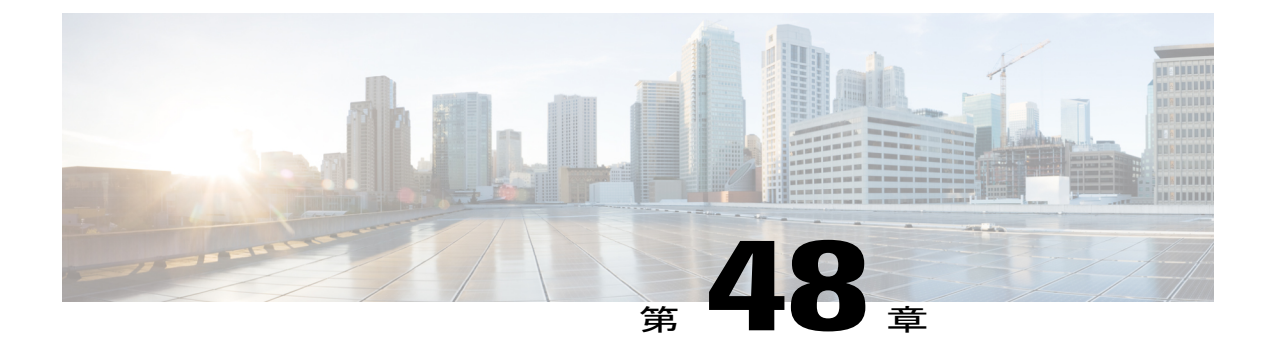

# 仮想インターフェイスのバンドル

仮想インターフェイスのバンドルにより、Cisco cBRシリーズルータの複数のケーブルインター フェイスを単一の論理バンドルに組み合わせることができ、これにより、IPアドレス空間を節約 し、ネットワーク運用を簡素化することができます。

#### 機能情報の確認

ご使用のソフトウェア リリースでは、このモジュールで説明されるすべての機能がサポートさ れているとは限りません。最新の機能情報と注意事項については、ご使用のプラットフォームと ソフトウェア リリースに対応したリリース ノートを参照してください。このモジュールに記載 されている機能の詳細を検索し、各機能がサポートされているリリースのリストを確認する場合 は、このマニュアルの最後にある機能情報の表を参照してください。

プラットフォームのサポートおよびシスコ ソフトウェア イメージのサポートに関する情報を検 索するには、Cisco Feature Navigator を使用します。Cisco Feature Navigator には、[http://](http://tools.cisco.com/ITDIT/CFN/) [tools.cisco.com/ITDIT/CFN/](http://tools.cisco.com/ITDIT/CFN/) からアクセスできます。<http://www.cisco.com/> のアカウントは必要あり ません。

#### 目次

- Cisco cBR シリーズ [ルータに関するハードウェア互換性マトリクス](#page-879-0), 806 ページ
- [仮想インターフェイスのバンドルに関する情報](#page-879-1), 806 ページ
- [仮想インターフェイスのバンドルの設定](#page-882-0), 809 ページ
- [仮想インターフェイスのバンドルの設定の確認](#page-885-0), 812 ページ
- [その他の参考資料](#page-887-0), 814 ページ
- [仮想インターフェイスのバンドルに関する機能情報](#page-888-0), 815 ページ

## <span id="page-879-0"></span>**Cisco cBR** シリーズ ルータに関するハードウェア互換性マトリクス

Cisco IOS-XE の特定のリリースで追加されたハードウェア コンポーネントは、特に明記しな い限り、以降のすべてのリリースでもサポートされます。 (注)

表 **127**:**Cisco cBR** シリーズ ルータに関するハードウェア互換性マトリクス

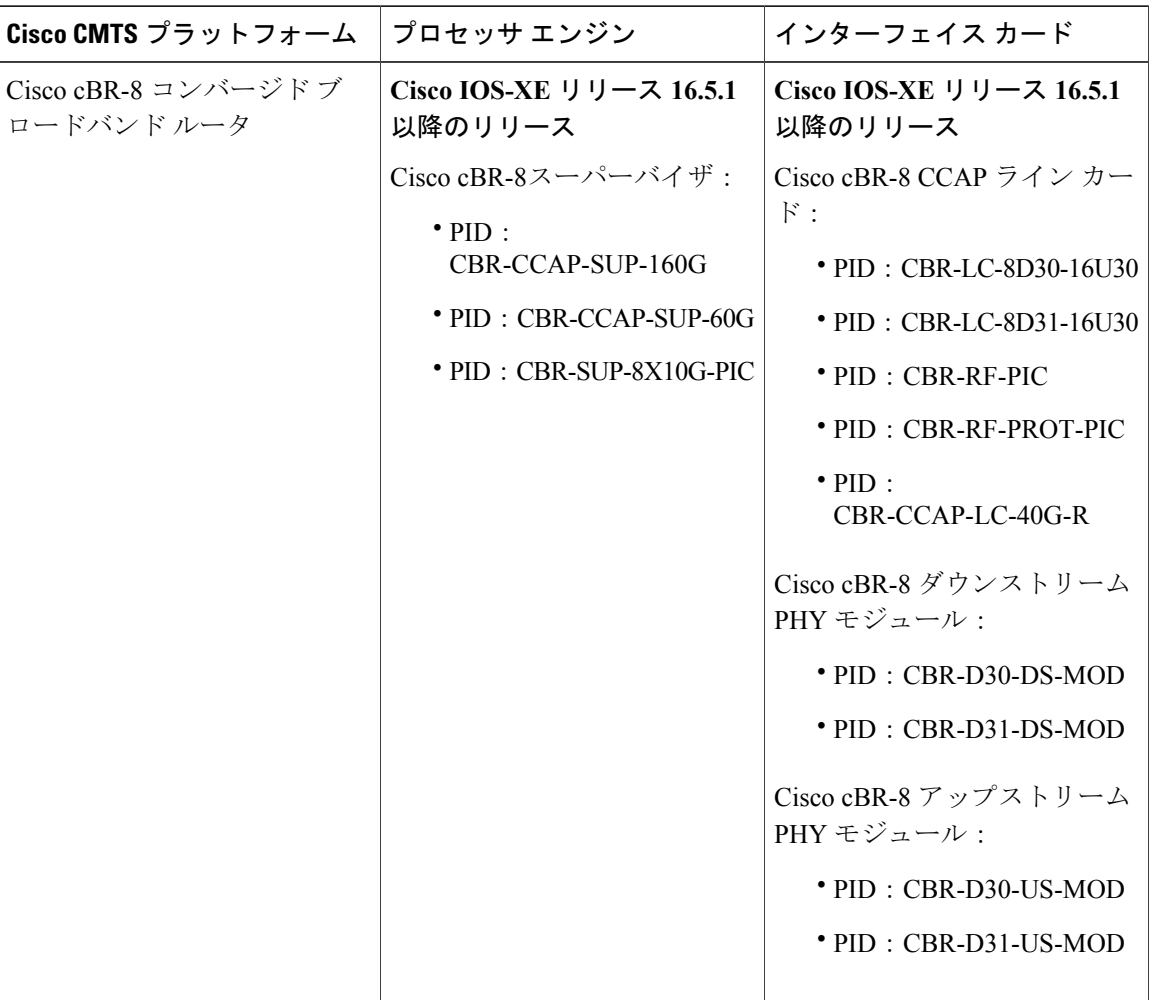

## <span id="page-879-1"></span>仮想インターフェイスのバンドルに関する情報

この項の構成は、次のとおりです。

### 仮想インターフェイスのバンドルの概要

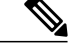

すべてのケーブル バンドルが仮想インターフェイス バンドルとして自動的に変換および設定 されます。スタンドアロン ケーブル インターフェイスは、正常に動作させるために、手動で 仮想バンドルに設定する必要があります。 (注)

仮想インターフェイス バンドリングは以下をサポートします。

- 仮想インターフェイスのバンドルでは、マスターインターフェイスとスレーブインターフェ イスの代わりにバンドル インターフェイスとバンドル メンバーが使用されます。
- 仮想バンドル インターフェイスは、IP ループバック アドレスのように仮想的に定義されま す。
- 仮想インターフェイスのバンドル情報を表示するには、複数の **show** コマンドを使用できま す。

仮想インターフェイス バンドリングは、物理インターフェイスにエラーが発生した場合、バンド ル内の1ライン カードの活性挿抜 (OIR)に問題がある場合、またはマスター インターフェイス での設定削除にエラーがあった場合に、接続が失われないようにします。

仮想インターフェイス バンドリングは、バンドル メンバー インターフェイスで、次のレイヤ 3 設定をサポートおよび管理します。

- IP アドレス
- IP ヘルパー アドレス
- source-verify 機能および lease-timer 機能
- cable dhcp-giaddr (giaddr フィールドは DHCP クライアントの IP アドレスに設定されていま す)
- プロトコルに依存しないマルチキャスト(PIM)
- アクセス コントロール リスト(ACL)
- サブインターフェイス
- $\cdot$  IPv6
- 1982 バイトのレイヤ 3 MTU。

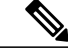

お客様が CMTS から DOCSIS 3.1 モデムに ping を発行して 1982 バイト MTU をテストすることを希望する場合は、**cable mtu-override** コマンドを設定する 必要があります。テストが完了したら、**no cable mtu-override** コマンドを使用 して、この設定を削除してください。デフォルトでは、バンドルインターフェ イスで no cable mtu-override は設定されていません。 (注)

(注)

このバンドルの仮想インターフェイスを必ずオンのままにしておく必要があります(**noshutdown** を使って有効化されます)。

## 仮想インターフェイスのバンドルのガイドライン

次のガイドラインでは、仮想インターフェイスのバンドルについて説明します。

- 最初の仮想バンドル メンバーの初期設定によって、仮想バンドル インターフェイスが自動 的に作成されます。
- すべてのケーブル バンドルは、ソフトウェア イメージのロード後に自動的に変換され、仮 想バンドル内に配置されるように設定されます。
- スタンドアロン ケーブル インターフェイスは、正常に動作させるために、手動で仮想バン ドルに設定する必要があります。
- 仮想バンドル インターフェイスはメンバーからのカウンタを累積します。メンバー リンク のカウンタは、バンドルに追加されてもクリアされません。バンドル専用のカウンタが必要 な場合は、バンドルに追加する前に、またはイメージをロードする前に、メンバーのバンド ル カウンタをクリアします。
- この機能では、1 ~ 255 の数値範囲で最大 40 の仮想インターフェイス バンドルをサポート します。
- バンドル内のすべてのメンバーが削除された場合でも、仮想バンドルインターフェイスは具 体的に削除しない限り設定されたままになります。
- この機能は、仮想バンドル インターフェイスのサブインターフェイスをサポートします。
- バンドル認識型の設定は、仮想バンドル インターフェイスでサポートされます。
- バンドル非認識型の設定は、各仮想バンドル メンバーでサポートされます。
- 仮想バンドル インターフェイスを作成するとき、以前の Cisco IOS リリースでバンドル イン ターフェイスが存在した場合は、以前のケーブル設定がアップグレード後に再出現します。
- サブバンドルを使用する場合、すべてのレイヤ3構成をメインバンドルではなくサブバンド ルで設定する必要があります。

### 仮想インターフェイスのバンドル認識型とバンドル非認識型のサポート

仮想インターフェイス バンドリングでは、2 つの設定(仮想バンドル自体と、バンドル メンバー として知られる仮想バンドルのインターフェイス)が使用されます。仮想インターフェイス バン ドルとバンドル メンバーは、バンドルを認識している場合とバンドルを認識していない場合があ ります。

• バンドル認識型の機能は仮想バンドルで保持されます。次の作業を行います。

◦ IP アドレス

- IP ヘルパー、ケーブル ヘルパー
- DHCP giaddr
- Sub-interface
- 送信元確認
- リース クエリ
- 。Address Resolution Protocol (ケーブルARPフィルタリング(ケーブルインターフェイス もバンドリング)および Proxy ARP)
- ケーブル マッチ
- アクセス コントロール リスト(ACL)
- プロトコルに依存しないマルチキャスト(PIM)
- ケーブル代行受信
- バンドル非認識型の機能は仮想バンドル メンバーで保持されます。次の作業を行います。
	- DS/US 設定
	- HCCP 冗長機能
	- ロード バランシング
	- DMIC、tftp-enforce、shared-secret
	- スペクトル管理
	- アドミッション制御
	- 代行受信

## <span id="page-882-0"></span>仮想インターフェイスのバンドルの設定

仮想インターフェイス バンドルをイネーブルにして、必要に応じて Cisco CMTS のインターフェ イス情報を再設定するには、まず仮想インターフェイス バンドルを設定し、指定した仮想バンド ルの他のバンドルメンバーを追加します。すべての仮想インターフェイスバンドルの必要に応じ て、各インターフェイスで次の手順を実行します。

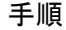

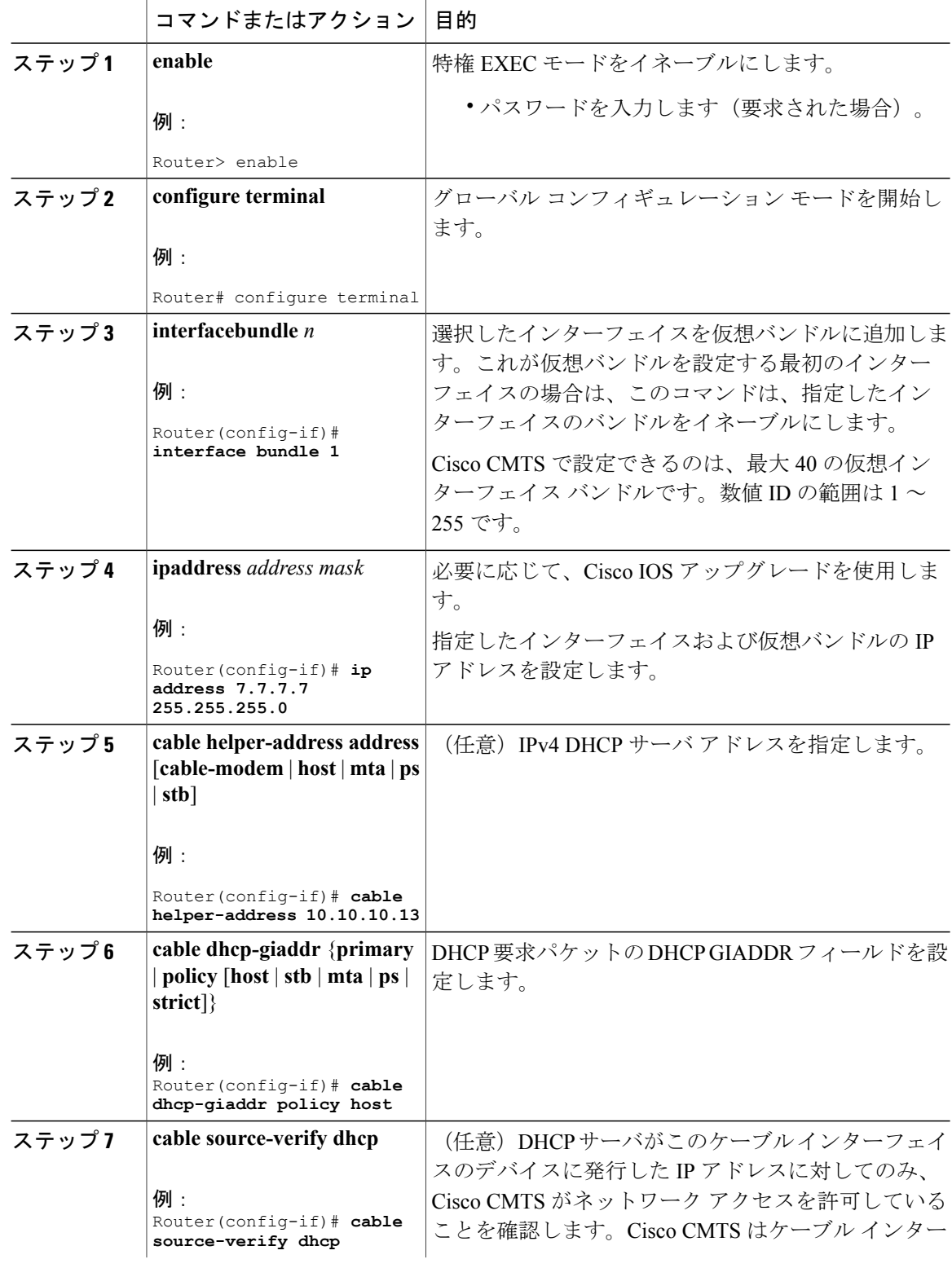

T

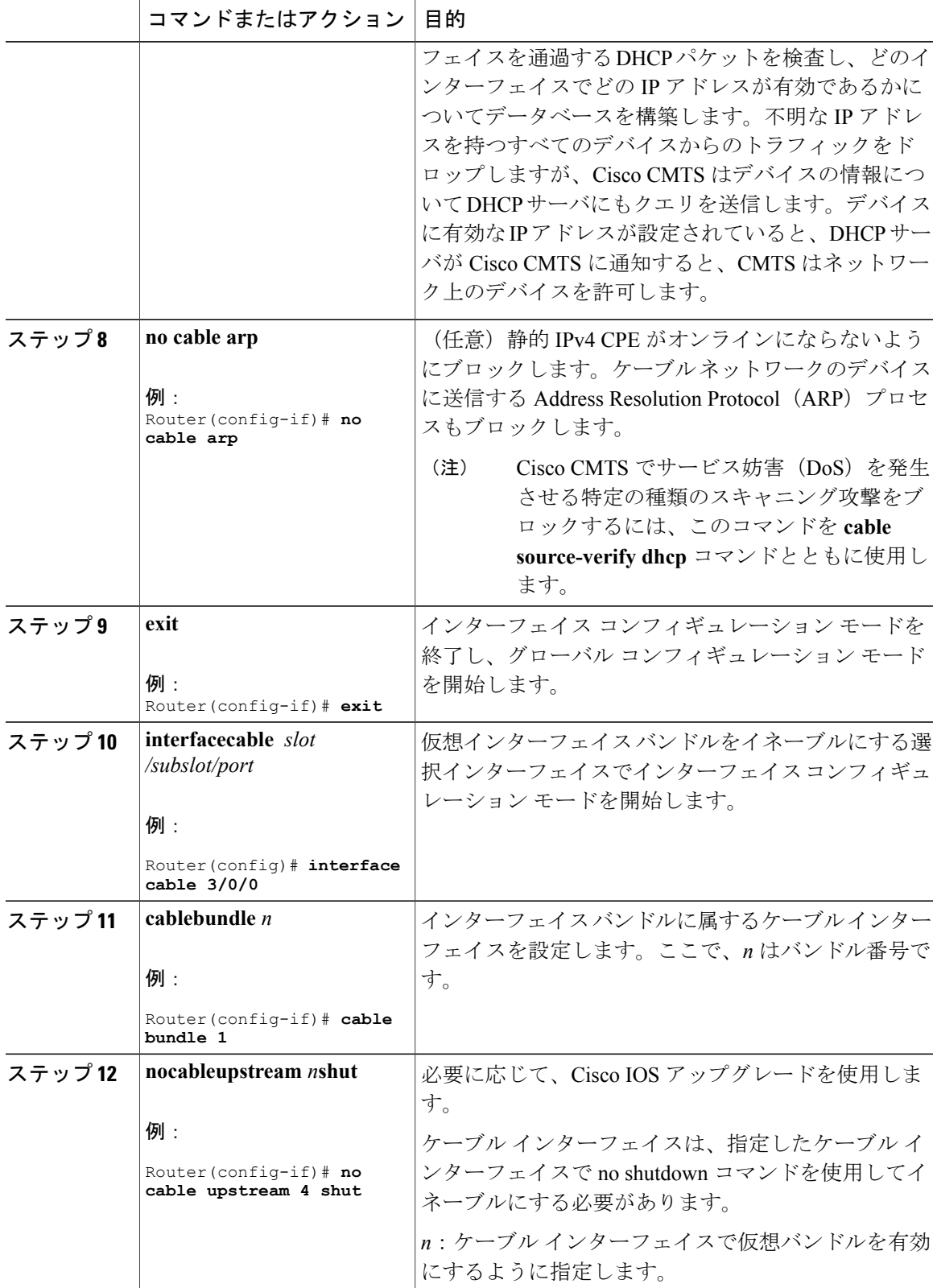

 $\Gamma$ 

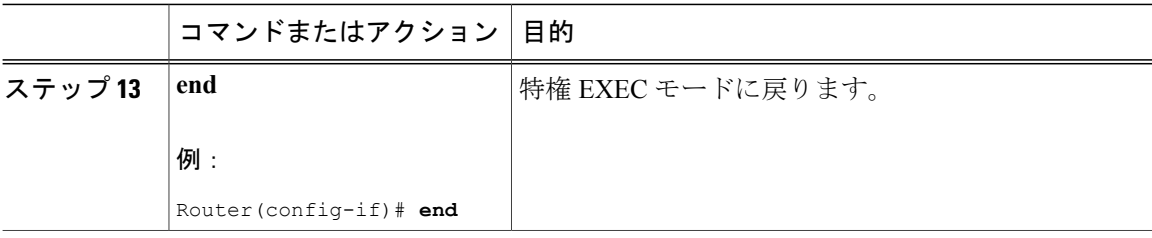

#### 次の作業

インターフェイスから仮想バンドルを削除するには、インターフェイス コンフィギュレーション モードで **nointerfacebundle** コマンドを使用します。ここで、*n* はバンドル ID を示します。

#### **nointerfacebundle** *n*

バンドルからメンバーを削除する場合、バンドル自体が個別に削除されるまで、バンドルはイン ターフェイス(空だとしても)上に残ります。

バンドル インターフェイスの IPv6 パラメータの設定に関する詳細については、『*IPv6 on Cable*』 機能ガイドを参照してください。

## <span id="page-885-0"></span>仮想インターフェイスのバンドルの設定の確認

• **show ip interface brief**:インターフェイスの概要を表示します。

次に、このコマンドの出力例を示します。

Router# **show ip interface brief**

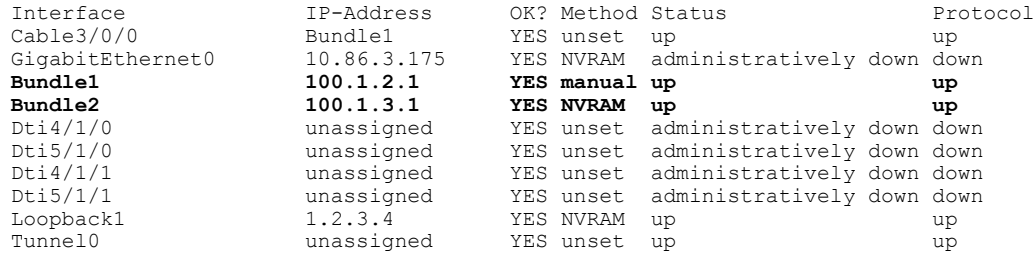

• **show running-config interface bundle** *n*:指定したバンドルに関する情報を表示します。

次に、このコマンドの出力例を示します。

Router# **show running-config interface Bundle 1**

```
Current configuration : 696 bytes
!
interface Bundle2
ip address 100.1.3.1 255.255.255.0
no cable nd
cable arp filter request-send 3 2
cable arp filter reply-accept 3 2
no cable arp
cable ipv6 source-verify dhcp
cable source-verify dhcp
cable dhcp-giaddr primary
```

```
cable helper-address 10.10.0.53
ipv6 address 2001:420:3800:910::1/64
ipv6 enable
ipv6 nd reachable-time 3600000
ipv6 nd cache expire 65536
ipv6 nd managed-config-flag
ipv6 nd other-config-flag
ipv6 nd ra interval msec 2000
no ipv6 redirects
ipv6 dhcp relay destination 2001:420:3800:800:250:56FF:FEB2:F11D
ipv6 dhcp relay destination vrf vrfa 2001:420:3800:800:250:56FF:FEB2:F11D
ipv6 dhcp relay source-interface Bundle2
arp timeout 2147483
```
• **show ip interface brief | include bundle**:バンドル インターフェイスの情報を表示します。

次に、このコマンドの出力例を示します。

Router# **show ip interface brief | include Bundle**

Bundle1 unassigned YES unset up up Bundle1.1 100.1.2.1 YES NVRAM up up Bundle2 100.1.3.1 YES NVRAM up up

• **show running-config interface bundle** *n.n*:指定したバンドルのサブインターフェイスの情報 を表示します。

次に、このコマンドの出力例を示します。

Router# **show running-config interface bundle 1.1**

```
Current configuration : 1415 bytes
!
interface Bundle1.1
ip address 100.1.2.1 255.255.255.0
ip pim sparse-mode
ip rip send version 2
ip rip receive version 2
ip rip authentication mode md5
ip rip authentication key-chain ubr-rip
ip igmp static-group 239.1.4.1 source 115.255.0.100
ip igmp static-group 239.1.3.1 source 115.255.0.100
ip igmp static-group 239.1.2.1 source 115.255.0.100
ip igmp static-group 232.1.4.1 source 115.255.0.100
ip igmp static-group 232.1.3.1 source 115.255.0.100
ip igmp static-group 232.1.2.1 source 115.255.0.100
ip igmp static-group 232.1.1.1 source 115.255.0.100
ip igmp static-group 230.1.4.1
ip igmp static-group 230.1.3.1
ip igmp static-group 230.1.2.1
ip igmp static-group 224.1.4.1
ip igmp static-group 224.1.3.1
ip igmp static-group 224.1.2.1
ip igmp static-group 224.1.1.1
ip igmp version 3
ip igmp query-interval 20
no cable arp
cable ipv6 source-verify dhcp
cable source-verify dhcp
cable dhcp-giaddr primary
cable helper-address 10.10.0.53
ipv6 address 2001:420:3800:909::1/64
ipv6 enable
ipv6 nd reachable-time 3600000
ipv6 nd cache expire 65536
ipv6 nd prefix default no-advertise
ipv6 nd managed-config-flag
ipv6 nd other-config-flag
ipv6 nd ra interval msec 2000
no ipv6 redirects
```

```
ipv6 dhcp relay destination 2001:420:3800:800:250:56FF:FEB2:F11D link-address
2001:420:3800:909::1
ipv6 dhcp relay source-interface Bundle1
ipv6 rip CST enable
arp timeout 2147483
```
## <span id="page-887-0"></span>その他の参考資料

#### 関連資料

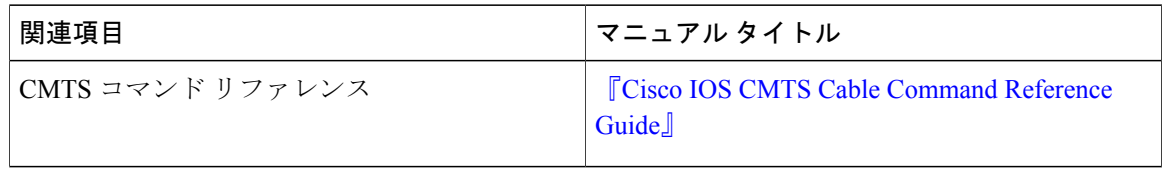

### 標準および **RFC**

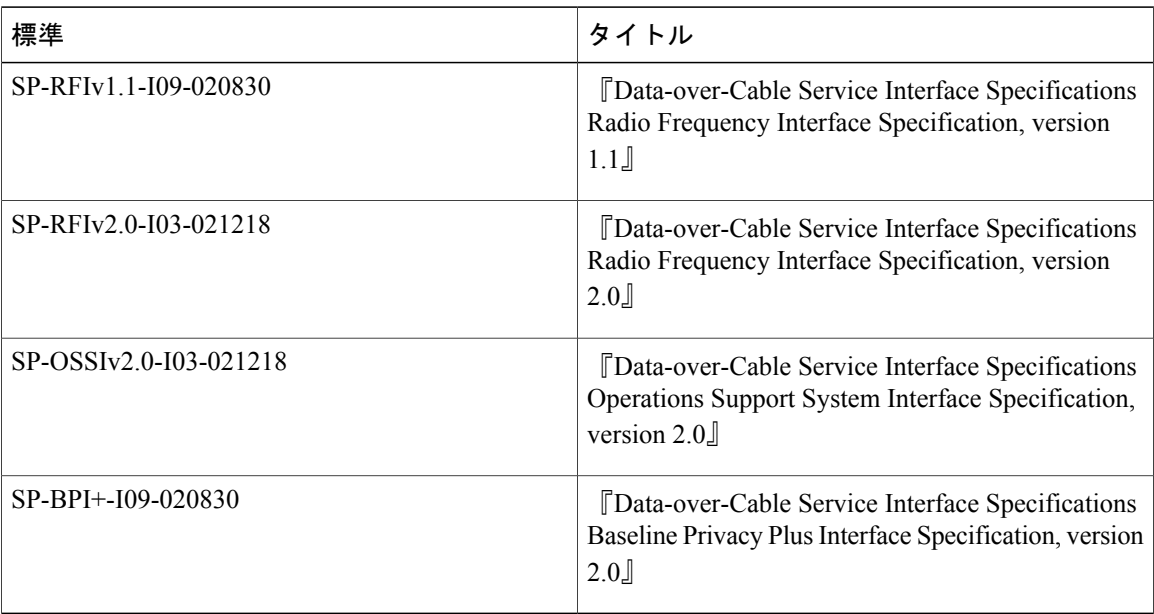

T

|説明 | ファイン | アンク | リンク シスコのサポート Web サイトでは、シスコの <http://www.cisco.com/support> 製品やテクノロジーに関するトラブルシュー ティングにお役立ていただけるように、マニュ アルやツールをはじめとする豊富なオンライン リソースを提供しています。 お使いの製品のセキュリティ情報や技術情報を 入手するために、Cisco Notification Service (Field Notice からアクセス)、Cisco Technical Services Newsletter、Really Simple Syndication (RSS) フィードなどの各種サービスに加入できます。 シスコのサポート Web サイトのツールにアク セスする際は、Cisco.com のユーザ ID およびパ スワードが必要です。

シスコのテクニカル サポート

## <span id="page-888-0"></span>仮想インターフェイスのバンドルに関する機能情報

Cisco Feature Navigator を使用すると、プラットフォームおよびソフトウェア イメージのサポート 情報を検索できます。Cisco Feature Navigator を使用すると、ソフトウェア イメージがサポートす る特定のソフトウェアリリース、フィーチャセット、またはプラットフォームを確認できます。 Cisco Feature Navigator には、<http://www.cisco.com/go/cfn> からアクセスします。[Cisco.com](http://www.cisco.com/) のアカウ ントは必要ありません。

(注)

次の表は、特定のソフトウェア リリース トレインで各機能のサポートが導入されたときのソ フトウェア リリースのみを示しています。その機能は、特に断りがない限り、それ以降の一 連のソフトウェア リリースでもサポートされます。

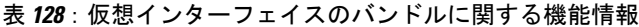

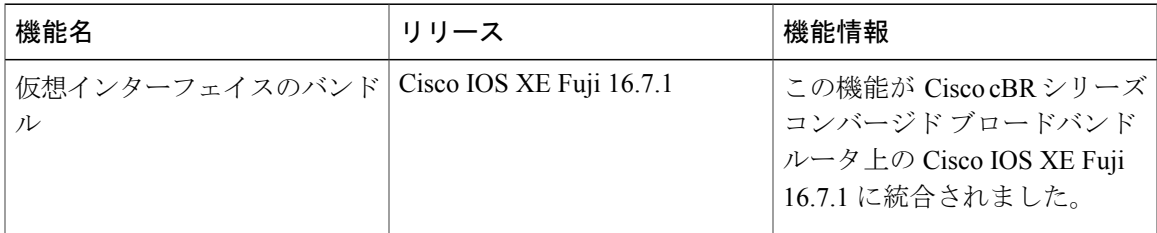

 $\overline{\phantom{a}}$ 

T

 **Cisco cBR** コンバージド ブロードバンド ルータ **DOCSIS** ソフトウェア コンフィギュレーション ガイ ド(**Cisco IOS XE Fuji 16.7.x** 用)

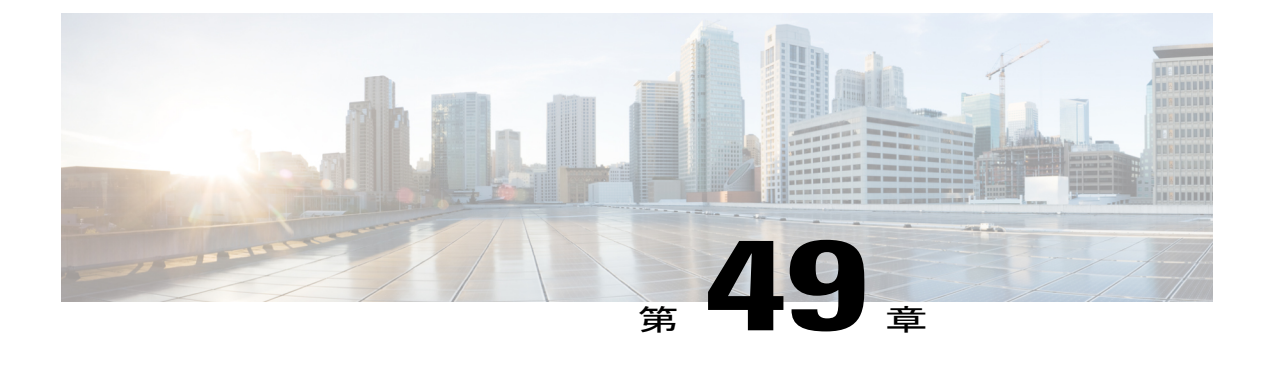

# **IPv6** 対応ケーブル

Cisco cBRシリーズコンバージドブロードバンドルータは、完全なIPv6機能をサポートします。

Cisco IOS ソフトウェアと Cisco CMTS ルータで使用可能な IPv6 機能サポートは広範囲に及びま す。このマニュアルでは、Cisco CMTS ルータでサポートされるすべての IPv6 機能の概要とその 制限事項について説明します。

ただし、このマニュアルではそれぞれの機能の詳細は説明しません。このマニュアルで説明する Cisco CMTS ルータでの IPv6 プロトコルのサポート領域は、プラットフォーム非依存、プラット フォーム固有の機能サポートで分類されます。

- プラットフォーム非依存の IPv6 機能:Cisco IOS ソフトウェアで他のいくつかのシスコ プ ラットフォーム用にサポートされる IPv6 機能。一般に、Cisco CMTS ルータ間でプラット フォーム固有の動作や設定の違いがありません。
- これらのプラットフォーム非依存の機能の制約事項については、「IPv6 対応ケーブルの制 約事項」を参照してください。
- これらの機能の詳細、たとえば概念情報やタスクベースの設定情報については、この機能 とは別の項、および Cisco IOS ソフトウェアに関するマニュアルで解説しています。Cisco IOS ソフトウェアに関するマニュアルでこの関連情報を得るための詳細情報は、「IPv6 対 応ケーブルに関する機能情報」に示しています。

プラットフォーム固有の IPv6 機能:ケーブルの技術領域に固有の IPv6 機能。サポート対象の Cisco CMTS ルータにのみ適用されます。ケーブル固有の IPv6 機能サポートには、IPv6 をサポー トする新規または変更されたケーブル機能、および CMTS ルータ プラットフォーム上の既存の (従来型)ケーブル機能における IPv6 プロトコルの透過的なサポートが含まれます。

#### 機能情報の確認

ご使用のソフトウェア リリースでは、このモジュールで説明されるすべての機能がサポートさ れているとは限りません。最新の機能情報と注意事項については、ご使用のプラットフォームと ソフトウェア リリースに対応したリリース ノートを参照してください。このモジュールに記載 されている機能の詳細を検索し、各機能がサポートされているリリースのリストを確認する場合 は、このマニュアルの最後にある機能情報の表を参照してください。

プラットフォームのサポートおよびシスコ ソフトウェア イメージのサポートに関する情報を検 索するには、Cisco Feature Navigator を使用します。Cisco Feature Navigator には、[http://](http://tools.cisco.com/ITDIT/CFN/) [tools.cisco.com/ITDIT/CFN/](http://tools.cisco.com/ITDIT/CFN/) からアクセスできます。<http://www.cisco.com/> のアカウントは必要あり ません。

- Cisco cBR シリーズ [ルータに関するハードウェア互換性マトリクス](#page-891-0), 818 ページ
- IPv6 [対応ケーブルの制約事項](#page-892-0), 819 ページ
- IPv6 [対応ケーブルに関する情報](#page-894-0), 821 ページ
- IPv6 [対応ケーブルの設定方法](#page-905-0), 832 ページ
- IPv6 デュアル スタック CPE [サポートの設定](#page-923-0), 850 ページ
- IPv6 [対応ケーブルの設定例](#page-924-0), 851 ページ
- IPv6 [対応ケーブルの確認](#page-934-0), 861 ページ
- [サポートされている](#page-936-0) MIB, 863 ページ
- [その他の参考資料](#page-936-1), 863 ページ
- IPv6 [対応ケーブルに関する機能情報](#page-937-0), 864 ページ

## <span id="page-891-0"></span>**Cisco cBR** シリーズ ルータに関するハードウェア互換性マトリクス

 $\label{eq:1} \mathscr{D}_{\mathbf{a}}$ 

Cisco IOS-XE の特定のリリースで追加されたハードウェア コンポーネントは、特に明記しな い限り、以降のすべてのリリースでもサポートされます。 (注)

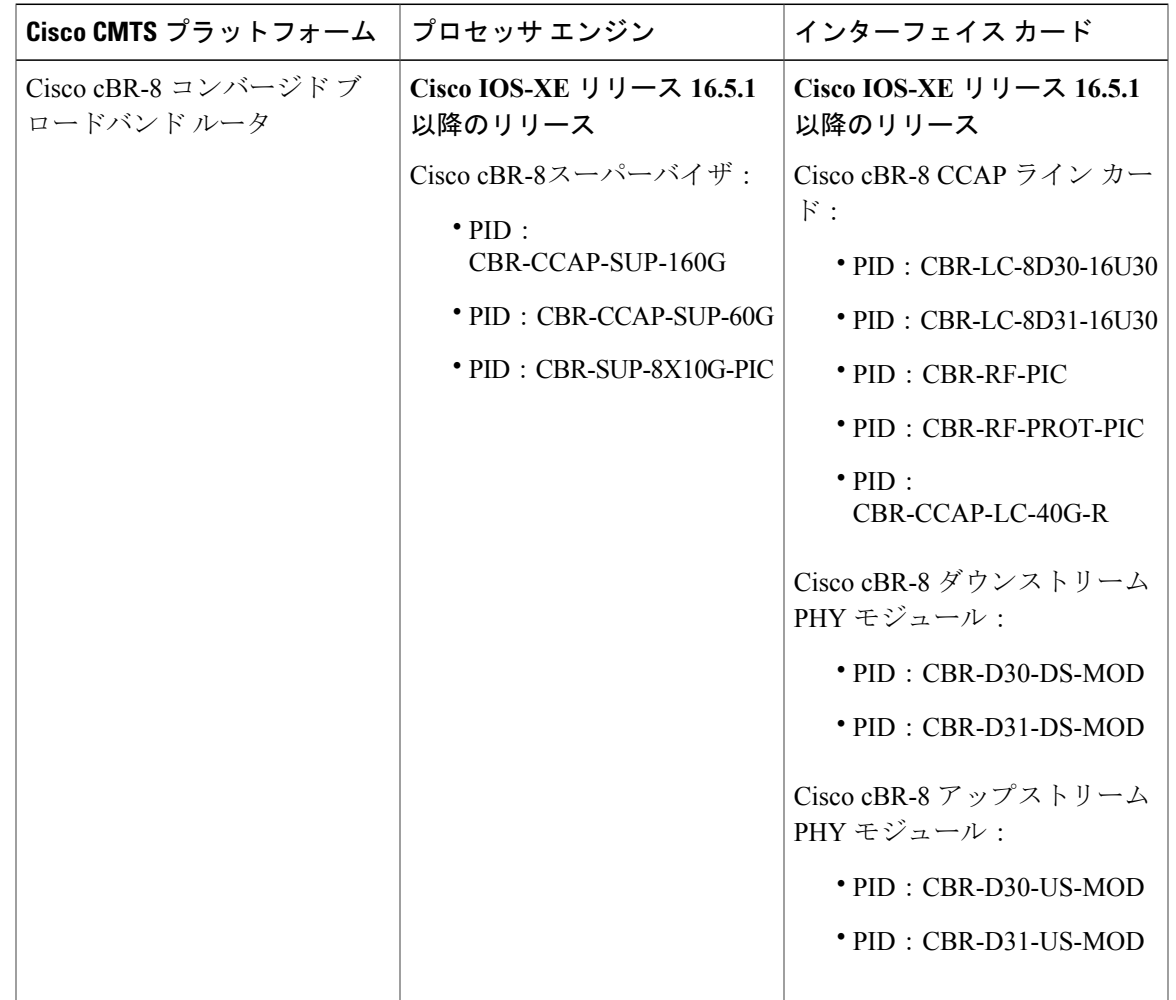

表 **129**:**Cisco cBR** シリーズ ルータに関するハードウェア互換性マトリクス

## <span id="page-892-0"></span>**IPv6** 対応ケーブルの制約事項

### マルチキャストの制約事項

Г

IPv6 マルチキャストには、Cisco CMTS ルータ上での動作について次の制限があります。

- パケットが同じ CM の背後にある別の CPE 宛に送信されている場合、ICMP リダイレクトは 発信元ホストに送信されません。すべての CPE 間トラフィックは Cisco CMTS ルータにより 処理されます。
- IPv6マルチキャスト転送はParallel ExpressForwarding(PXF)ではサポートされていません。 したがって、IPv6マルチキャスト転送のパフォーマンスは、ルートプロセッサ (RP)によっ て制限されます。

IPv6 マルチキャストの次の領域は Cisco CMTS ルータでサポートされません。

- Multiprotocol Border Gateway Protocol (MBGP) のアドレス ファミリ サポート
- Bidirectional Protocol Independent Multicast (PIM)
- •ブートストラップ ルータ (BSR)
- DOCSIS 3.0 暗号化マルチキャスト
- 受信側の明示的トラッキング
- IPv6 マルチキャスト エコー
- Multicast Forwarding Information Base(MFIB)表示の強化
- マルチキャスト使用認証およびプロファイル サポート
- PIM 組み込みランデブー ポイント
- Protocol Independent Multicast Sparse Mode (PIM-SM) で受け入れる登録機能
- ブートストラップルータ(BSR)パケットのリバースパスフォワーディング(RPF)フラッ ディング
- ルーティング可能アドレスの hello オプション
- Multicast Listener Device (MLD) バージョン 1 SSM の Source Specific Multicast (SSM) マッピ ング

## **QoS** 制約事項

Cisco IOS-XE リリース 16.5.1 では、次のフィールドが IPv6 ダウンストリーム分類でサポートされ ます。

- IPv6 宛先アドレス
- ipv6 送信元アドレス
- IPv6 次ヘッダー
- IPv6 トラフィック クラス

(注) IPv6 フロー ラベル フィールドはサポートされません。

DOCSIS QoS の次の領域は Cisco CMTS ルータでサポートされません。

- •アップストリーム IPv6 のタイプ オブ サービス(TOS)の上書き
- ダウンストリーム IPv6 の分類

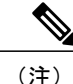

ToS 上書き、DOCSIS 分類、ギガビット イーサネット上のモジュラ QoS CLI (MQC) がサポー トされます。

## <span id="page-894-0"></span>**IPv6** 対応ケーブルに関する情報

この項では、次のトピックについて取り上げます。

## サポートされている機能

次の機能が Cisco CMTS ルータでサポートされています。

- PXF の IPv6 パケットの送信元検証
- PXF の ACL サポート
- ToS の上書き
- DOCSIS の分類
- ギガビット イーサネット上のモジュラ QoS CLI(MQC)
- IPv6 DOCSIS RP および LC HA と DCC
- IPv6 パケットの MAC タッピング
- バックホール宛ての IPv6 パケットの等コスト ルート ロード バランシング
- IPv6 over IPv4 GRE トンネル
- CM と CPE への異なるプレフィックスの割り当て
- MPLS-VPN 経由の DHCPv6
- DHCPv6 リレー プレフィックス委任 VRF の認識
- CPE ごとに単一アドバタイズの複数の IAPD 割り当て
- CM の背後にある複数の CPE への複数の IA\_NA および IAPD の割り当て
- 各ケーブル モデムの IA\_NA および IAPD の組み合わせのデフォルトの最大数は 16(リンク ローカル アドレスを含む)です。
- IPv6 ダウンストリーム ToS の上書き
- DHCPv6 クライアントのリンク層アドレス オプション (RFC 6939)
- Voice overIPv6この機能を使用する前にPacketCable Multimediaを有効にする必要があります。 詳細については、 http://www.cisco.com/c/en/us/td/docs/cable/cbr/configuration/guide/b\_pktcbl pktcblmm/packetcable\_and\_packetcable\_multimedia.html を参照してください。

## **IPv6** をサポートする **DOCSIS 3.0** ネットワーク モデルの概要

次の図に、『*DOCSIS 3.0 MAC and Upper Layer Protocols Interface Specification*』で説明されている ネットワーク モデルを示します。

図 **25**:**DOCSIS 3.0** ネットワーク モデル

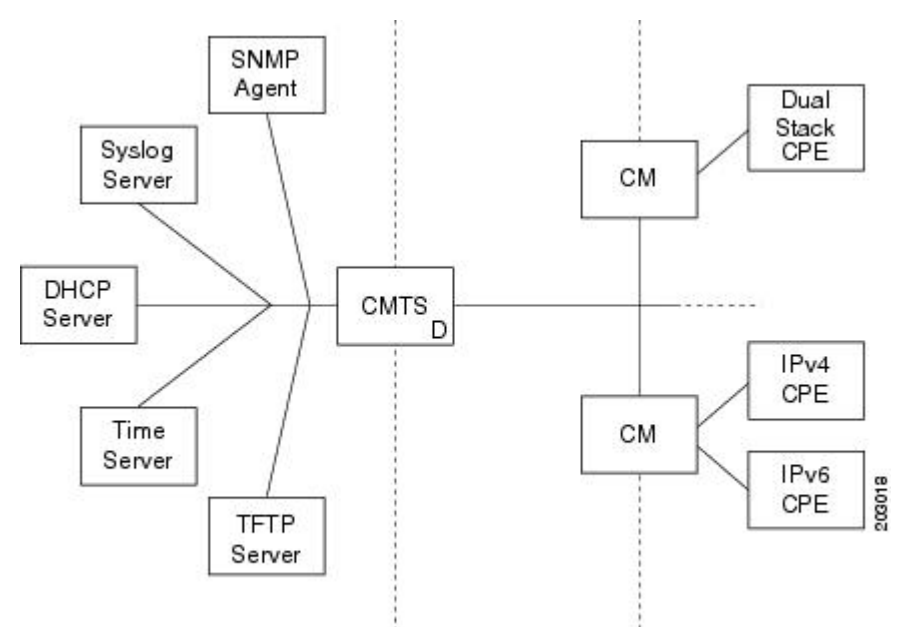

Cable Core Data Network →<< HFC Network →<< Home Network

このモデルでは、さまざまな装置が次の機能とサービスをサポートしています。

·顧客宅内機器 (CPE): IPv4、IPv6、またはデュアル スタック動作をサポートします。

Cisco cBR ルータは、デュアル スタック動作用にプロビジョニングされた CPE デバイスをサ ポートします。 (注)

- •ケーブル モデム (CM): ブリッジング装置として機能し、IPv4、IPv6、またはデュアル ス タック動作をサポートします。
- •ケーブルモデム終端システム (CMTS) ルータ:ハイブリッドファイバ同軸ケーブル (HFC) ネットワーク上で CM と連動して、プロビジョニング サーバおよび CMTS ルータ背後のコ ア データ ネットワークへの IPv4 および IPv6 ネットワーク接続を提供します。

CMTS ルータは、IPv6 アドレス割り当て、ルーティング、および IPv6 マルチキャストおよびユニ キャスト パケットの転送をサポートします。

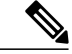

- (注)
- Cisco cBRルータは、1つのクライアントケーブルモデムか、またはCPEあたり1個のDHCPv6 IPv6アドレスのみをサポートします。この制限は、DHCPv6プレフィックス委任のプレフィッ クスにも適用されます。1 台のクライアントに対して 2 個以上の DHCPv6 アドレスまたはプレ フィックスをブロックする理由は、エンドツーエンド ネットワークにはソース アドレス選択 (SAS) が必要であり、エンドツーエンドネットワークのノードすべてが正しいSASをサポー トしない可能性があるためです。さらに、SAS 仕様 (RFC 3484) は、正しい SAS 動作を定義 するために、IETF によって変更されています。
	- シンプル ネットワーク管理プロトコル(SNMP)エージェント:ネットワーク上でデバイス を設定および照会するための管理ツールを提供します。
	- Syslog サーバ:CM からメッセージを収集してその機能をサポートします。
	- Dynamic Host Control Protocol (DHCP) サーバ: DOCSIS 3.0 ネットワーク モデルは、IP アド レスの割り当てを制御するための DHCPv4 と DHCPv6 の両サーバをサポートします。
	- タイム サーバ:CM に現在の時刻を提供します。
	- 簡易ファイルトランスポートプロトコル(TFTP)サーバ:CMコンフィギュレーションファ イルを提供します。

## ケーブル モデム **IPv6** アドレス プロビジョニングの概要

ケーブル モデムが CMTS ルータに登録される際、それに先立ち CMTS ルータは、サポートする IPプロビジョニングモードに関する情報をケーブルモデムに提供するためにMACDomainDescriptor (MDD)メッセージを送信します。CMTS ルータのプロビジョニング モードを設定するには、 **cableip-init**インターフェイスコンフィギュレーションコマンドを使用します。詳細については、 [ケーブルインターフェイスとバンドルへの](#page-907-0)IPv6アドレッシングと基本接続の実装, (834ページ) を参照してください。

MDD には、IP バージョン、管理および代替プロビジョニング モード、ならびにダウンストリー ム トラフィック フィルタリングが可能なケーブル モデムで使用される事前登録ダウンストリー ム サービス ID(DSID)を定義する IP 初期化パラメータ(TLV:タイプ、長さ、値)が含まれま す。

(注)

Cisco CMTS ルータは、代替プロビジョニング モードおよび事前登録 DSID をサポートしませ  $h_{\circ}$ 

MULPIv3.0 I04 以降のバージョンの *DOCSIS 3.0 MAC and Upper Layer Protocols InterfaceSpecification* をサポートするには、ケーブル モデムは第一に IPv6 アドレスの取得を試みる必要があります。

次の図は、ケーブルモデムがIPv6アドレスを要求しているときの、ケーブルモデム、CMTSルー タ、DHCP サーバ間のメッセージ フローを示しています。

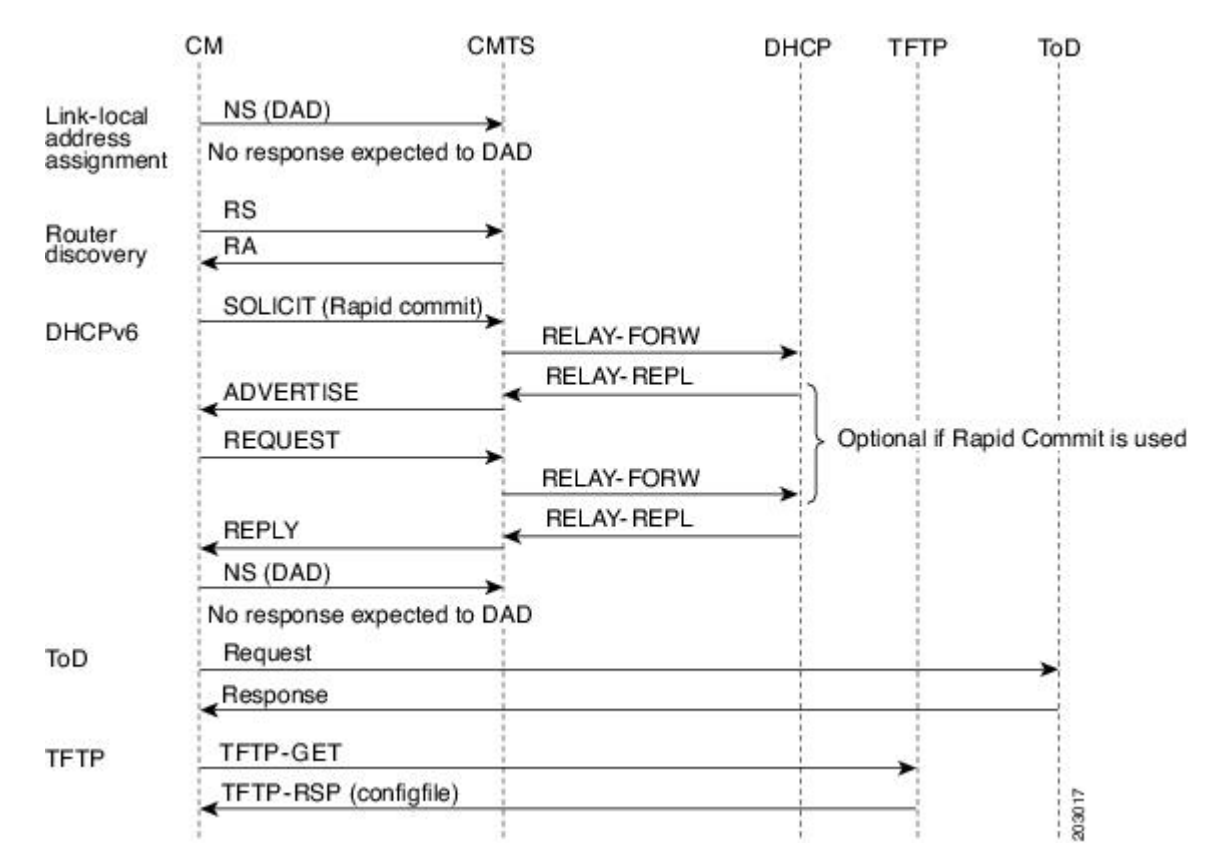

図 **26**:**DHCP IPv6** アドレス割り当てにおける **CM** プロビジョニングのメッセージ フロー

- **1** リンクローカル アドレス割り当て:ケーブル モデムはリンクローカル アドレス(LLA)を使 用してネイバー要請(NS)メッセージを CMTS ルータに送信します。これにより、その LLA に対する重複アドレス検出(DAD)プロセスが開始されます。この NS メッセージに対し、 ケーブル モデムに応答は返されません。
- **2** ルータの検出:定期的なルータ アドバタイズ(RA)メッセージを検出するために、ケーブル モデムはダウンストリームをリスニングします。RA メッセージが検出されると、ケーブル モ デムは RA メッセージのデータを使用してデフォルト ルートを設定します。RA が指定期間内 に検出されない場合、ケーブルモデムはルータ要請 (RS) メッセージを送信して、リンク(全 ノードのマルチキャスト)上のルータを探索します。CMTS ルータは、M および O ビットが 1 に設定された状態のルータ アドバタイズ (RA) メッセージを用いて応答し、ステートフル なアドレス設定を行うよう CM に指示します。

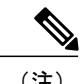

(注) Cisco CMTS ルータは SLAAC アドレス割り当てをサポートしません。

• DHCPv6:ケーブル モデムは CMTS ルータに IPv6 アドレスを要求する DHCPv6 Solicit メッ セージを送信します。CMTS ルータはこのメッセージを DHCPv6 サーバにリレーします。 DHCPv6 サーバは、サーバの可用性を示すアドバタイズ メッセージを送信します。

ケーブル モデムで Rapid-Commit オプションが使用されていない場合、ケーブル モデムはアドバ タイズ メッセージへの応答として、CMTS ルータが DHCPv6 サーバへのリレーに経由するサーバ を選択するよう要求メッセージを送信します。Rapid-Commit オプションが使用されている場合、 同じ CPE に異なるアドレスを割り当てる可能性がある、複数の DHCPv6 サーバは使用できませ  $\lambda$ 

ケーブル モデムは DAD プロセスを開始します。この中では、DHCPv6 サーバにより割り当てら れる IPv6 アドレスの一意性を確認します。

• TFTP および Time-of-Day(ToD):IP 接続が確立されると、CM はコンフィギュレーション ファイルをダウンロードするよう TFTP サーバに要求を送信するとともに、起動プロセスを 完了するために ToD サーバに現在時刻を要求します。

### **CMTS** での **IPv6** デュアル スタック **CPE** サポート

家庭で導入されるオペレーティングシステム(OS)のほとんどはデュアルスタック動作をサポー トします。Cisco CMTS は、CPE 上で IPv4 アドレッシングかつ IPv6 アドレッシングなデュアル ス タックをサポートします。

### サブインターフェイス上の **IPv6** の概要

Cisco CMTS は、バンドル サブインターフェイス上で IPv6 をサポートします。バンドル サブイン ターフェイス上で IPv6 を設定する方法については、ケーブル [インターフェイスとバンドルへの](#page-907-0) IPv6[アドレッシングと基本接続の実装](#page-907-0), (834ページ)を参照してください。CMTSのバンドルコ ンフィギュレーションの例については、[例:サブインターフェイス経由の](#page-924-1)IPv6, (851ページ)を 参照してください。

サブインターフェイスで IPv6 をイネーブルにするには、バンドルでなくバンドル サブインター フェイスで IPv6 を設定します。サブインターフェイスを設定したら、CM をリセットします。

(注) IPv6 に対するサブインターフェイス上の MPLS VPN はサポートされません。

### **IPv6** での高可用性の概要

Cisco cBR シリーズ ルータはスーパーバイザ カード用に IPv6 HA をサポートします。

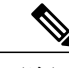

(注) IPv6 DOCSIS HA および HCCP は、Cisco CMTS ルータでサポートされます。

Cisco CMTS ルータでの IPv6 HA 機能のサポートには、次の機能が含まれます。

- DOCSIS PRE HA
- DOCSIS ライン カード HA
- •動的チャネル変更 (DCC)

#### **DOCSIS PRE HA**

DOCSIS PRE HA には、Cisco CMTS ルータに関する次の動作制限と前提条件があります。

- CM と CPE は、PRE がスイッチオーバーした後でオフラインになってはいけません。
- IPv6 CM と CPE のデータ構造は、PRE のスイッチオーバー前に、スタンバイの PRE と同期 されている必要があります。動的と一括の両方の同期がサポートされます。
- シングル スタック、デュアル スタック、および APM は、CM 用にサポートされます。
- シングル スタックおよびデュアル スタックのプロビジョニング モードが CPE でサポートさ れます。
- PRE のスイッチオーバー後、スタンバイ PRE でネイバー探索(ND)メッセージを使用して IPv6 ネイバー エントリが再構築されます。IPv6 ルートはルーティング プロトコルが収束し た後で再構築されます。

#### **DOCSIS** ライン カード **HA**

DOCSIS ライン カード HA には、Cisco CMTS ルータに関する次の動作制限と前提条件がありま す。

- IPv6 CM と CPE のデータ構造は、ライン カードのスイッチオーバー前に、スタンバイのラ イン カードと同期されている必要があります。動的と一括の両方の同期がサポートされま す。
- CMとCPEは、ラインカードがスイッチオーバーして復帰した後でオフラインになってはい けません。CM と CPE は、スイッチオーバー前と同様に動作する必要があります。
- DOCSIS ライン カード HA は、4+1 と 7+1 の両方の冗長性をサポートします。
- IPv6でのトラフィック停止は長引く可能性があります。これは、ルーティングプロトコルが 収束した後のみトラフィックのリカバリが発生するためです。

#### 動的チャネル変更

動的チャネル変更 (DCC) 機能は、Cisco CMTS ルータでサポートされます。

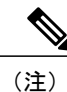

シングル スタック IPv6 CM と CPE またはデュアル スタック CM と CPE の DCC の動作は、シ ングル スタック IPv4 CM と CPE の場合と同じです。
IPv6 および IPv4 DCC 機能には、Cisco CMTS ルータに関する次の動作制限と前提条件がありま す。

#### ナローバンド ケーブル モデム

- CM の送信元と宛先 MAC ドメインが同じライン カード上にある場合、CM とその関連 CPE をアップストリームまたはダウンストリーム間で移動するために、またはCMとCPEをアッ プストリームとダウンストリームの組み合わせ間で移動するために、DCC初期化テクニック 0、1、2、3、および 4 が使用されます。
- CM の送信元と宛先 MAC ドメインが異なるライン カード上にある場合は、CM とその関連 CPE をライン カード間で移動するために、DCC 初期化テクニック 0 のみを使用できます。

#### ワイドバンド ケーブル モデム

- CM の送信元と宛先 MAC ドメインが同じライン カード上にある場合、CM とその関連 CPE をアップストリーム間で移動するために、DCC 初期化テクニック 0、1、2、3、および 4 が 使用されます。
- CM のプライマリ ダウンストリームが DCC 後に変更される場合は、CM とその関連 CPE を ライン カード間で移動するために、DCC 初期化テクニック 0 のみを使用できます。

#### **IPv6 VPN over MPLS** の概要

マルチプロトコルラベルスイッチング (MPLS) のVPN機能は、プロバイダーエッジ (PE) ベー スの VPN モデルの実装を表します。このマニュアルでは、IPv6 VPN over MPLS (6VPE) 機能に ついて説明します。

6VPE 機能により、サービス プロバイダーは IPv4 MPLS コアでの PE ルータのアップグレードや 再設定をしなくても IPv6 VPN サービスを提供することができます。この結果、IPv6 VPN サービ スの設定と動作は現行の IPv4 VPN サービスとほとんど同じになります。

原則として、IPv4 VPN と IPv6 VPN との間に相違点はありません。IPv4 と IPv6 のどちらにおいて も、マルチプロトコル BGP が MPLS VPN for IPv6(VPNv6)アーキテクチャのコアとなります。 サービス プロバイダー バックボーンを介して IPv6 ルートを配布するために使用され、同じ手順 を使用して、重複するアドレス、再配布ポリシー、およびスケーラビリティの問題が処理されま す。

次の図に、6PE/6VPE リファレンス アーキテクチャの概略図を示します。

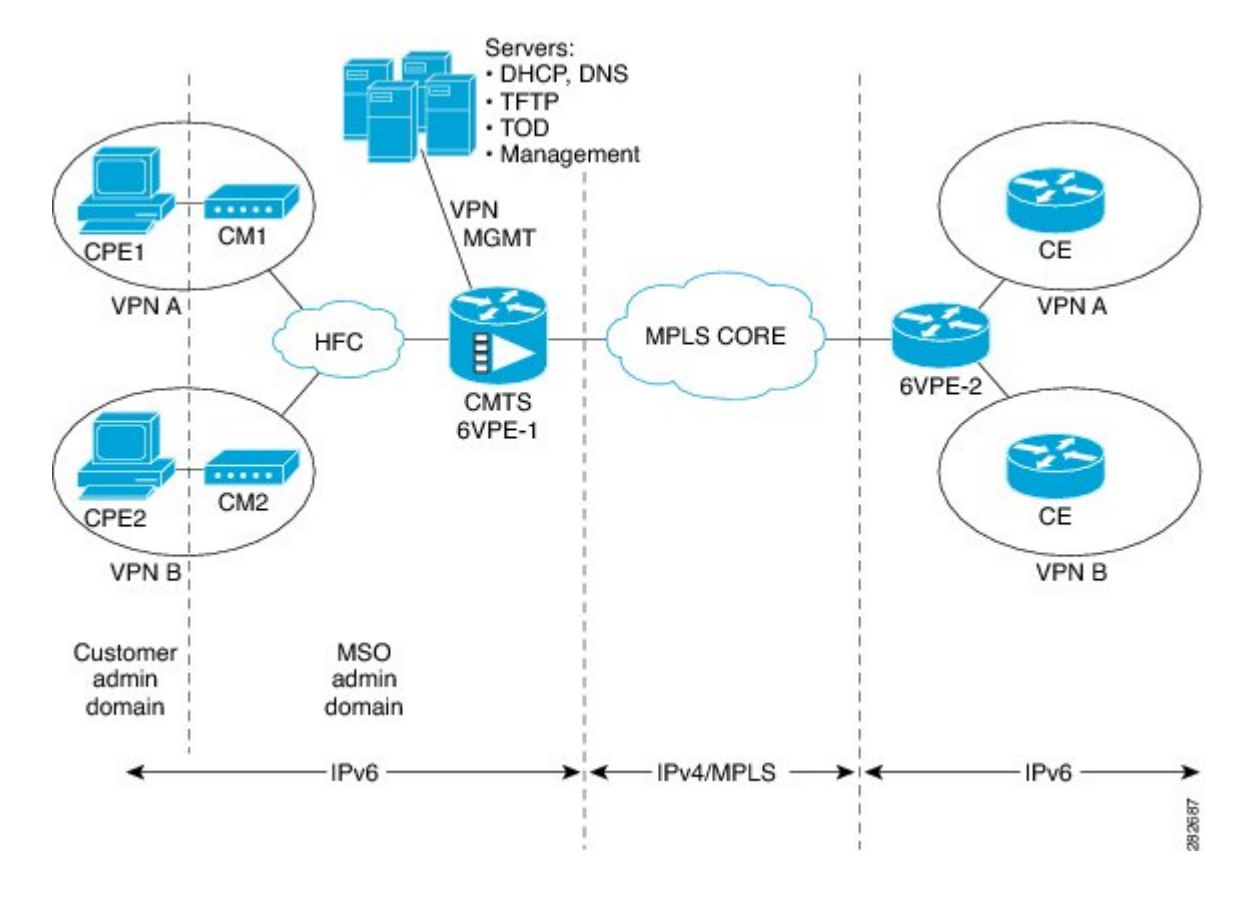

図 **27**:**6PE/6VPE** リファレンス アーキテクチャ

### ケーブル モニタ

Cisco CMTS ルータ用のケーブル モニタおよび傍受機能では、ケーブル ネットワークから着信す るトラフィックのモニタリングおよび傍受のソフトウェア ソリューションを提供します。これら の機能は、サービス プロバイダーが合法的傍受機能を提供します。

詳細については、『Cable Monitor and Intercept Features for the Cisco CMTS Routers』ガイドを参照 してください。

### **Cisco CMTS** での **IPv6 CPE** ルータ サポートの概要

IPv6 CPE ルータ サポートが Cisco CMTS で提供されています。IPv6 CPE ルータは、主に、エンド ユーザ ネットワークをサービス プロバイダー ネットワークに接続する家庭および小規模オフィ ス向けノードです。ホーム ルータとも呼ばれます。

IPv6 CPE ルータは、IPv6 ルーティングの実行を担います。つまり、IPv6 CPE ルータは、そのルー ティングテーブルでIPv6宛先アドレスを検索し、どのインターフェイスにパケットを送信する必 要があるかを決定します。

IPv6 CPE ルータでは次の機能が実行されます。

- WAN インターフェイスを自動的にプロビジョニングします。
- LAN インターフェイスのプロビジョニング用の IP アドレス空間を取得します。
- サービス プロバイダー ネットワークからの他の設定情報を取得します。

次の図に、CM が IPv6 アドレスを要求しているときの、CPE ルータ、CMTS、DHCPv6 サーバ (CNR)間の CPE ルータ リファレンス アーキテクチャの概略図を示します。

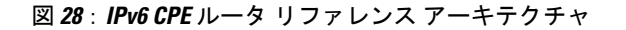

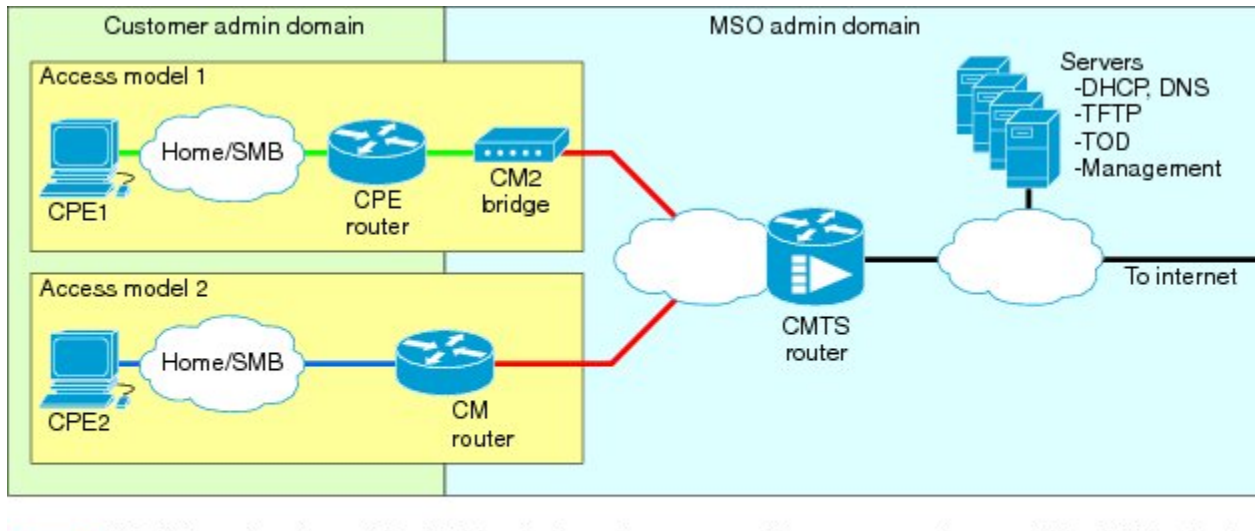

HFC link; assigned 2001:DB8:FFFF:0::/64 (mgmt) Customer 1 premises link; assigned 2001:DB8:2:1::/64 - Customer 2 premises link; assigned 2001:DB8:3:1::/64 Mangement prefix: 2001:DB8:FFFF:0::/64 (m Customer 1 prefix: 2001:DB8:2::/48 Customer 2 prefix: 2001:DB8:3::/48

Routers span customer and MSO administrative domains

IPv6 CPE ルータ サポート機能の一部として、次の拡張機能が導入されています。

- IPv6 ルータ デバイスへのサポート。
- •IPv6 プレフィックス委任(PD)の高可用性。
- IPv6 ケーブルの source-verify、ケーブル DOCSIS フィルタ コード、およびパケット傍受での プレフィックス認識のサポート。

### **CMTS** での **IPv6** プレフィックス安定性の概要

Cisco CMTS での IPv6 プレフィックス安定性は、DOCSIS 3.0 MULPI CM SP MULPIv3.0 I15 110210 規格で指定されているようにサポートされます。IPv6 プレフィックス安定性により、IPv6 ホーム ルータは同じプレフィックスを維持しながら、ある Cisco CMTS から別の Cisco CMTS に移動でき ます。

マルチプル サービス オペレータ (MSO) は、この機能を使用することで、 (IPv6 ルータを所有 する)顧客がノード分割をしても同じIPv6プレフィックスを保持できるようにすることができま す。

#### 設定可能な **DHCPv6** リレー アドレス

Cisco CMTS ルータ上の DHCPv6 Cisco IOS リレー エージェントは、発信元アドレスからのすべて の設定済みリレー宛先へ relay-forward メッセージを送信します。発信元アドレスは、ネットワー ク インターフェイスでプロビジョニングされた IPv6 アドレス、または Cisco CMTS WAN IPv6 ア ドレスです。リレー宛先は、サーバまたは別のリレーエージェントのユニキャストアドレス、ま たはマルチキャストアドレスにすることができます。relay-forwardメッセージには、特定のDHCPv6 リンク アドレスが含まれます。

DHCP リレー エージェントは、クライアントとサーバ間のメッセージを中継するために使用され ます。クライアントは、リンクスコープを持つ予約済みのマルチキャスト アドレスを使用して DHCP サーバを探します。

#### **DHCPv6** クライアントのリンク層アドレス オプション(**RFC 6939**)

Cisco IOS-XE リリースでは、DHCPv6 クライアントのリンク層アドレス オプション(RFC 6939) をサポートしています。これは、ファーストホップ DHCPv6 リレー エージェント(クライアント と同じリンクに接続されたリレーエージェント)がサーバに送信されている DHCPv6 メッセージ でクライアントのリンク層アドレスを提供できるようにするためのオプションのメカニズムと関 連の DHCPv6 オプションを定義します。

DHCPv6 クライアントのリンク層アドレス オプションの形式は次のとおりです。

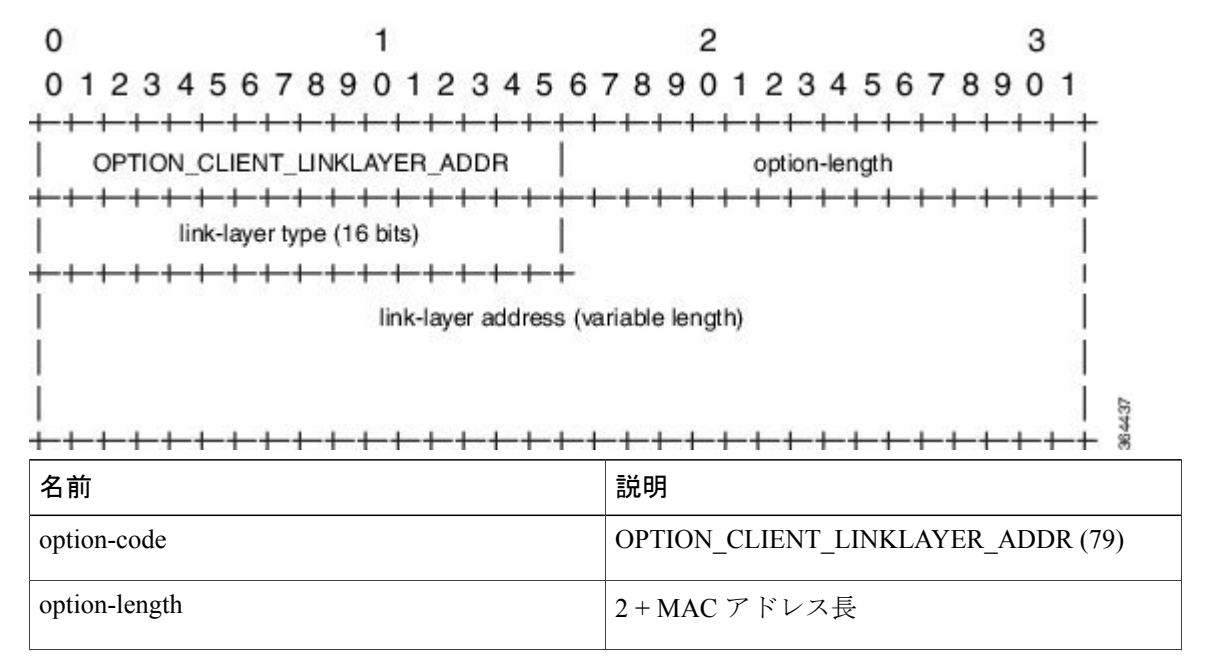

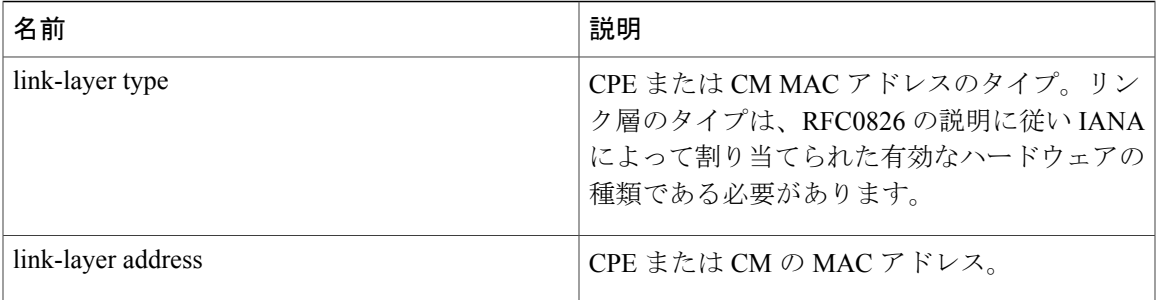

(注) RFC6939 はデフォルトで有効になります。CLI コマンドでは有効/無効にできません。

CiscoCMTSバンドルサブインターフェイスでDHCPv6リレーアドレスを設定するには、[DHCPv6](#page-920-0) リレー [エージェントの設定](#page-920-0), (847 ページ)セクションを参照してください。

DHCPv6 のクライアント、サーバ、またはリレー エージェント機能の詳細については、『[IPv6](http://www.cisco.com/c/en/us/td/docs/ios-xml/ios/ipv6/configuration/xe-3s/ipv6-xe-3s-book.html) [Implementation](http://www.cisco.com/c/en/us/td/docs/ios-xml/ios/ipv6/configuration/xe-3s/ipv6-xe-3s-book.html) Guide, Cisco IOS XE Release 3S』の「Implementing DHCP for IPv6」の章を参照して ください。

### 単一アドバタイズでの複数の **IAPD** のサポート

CMの背後にあるCPEへの複数のIA\_NAおよびIAPDの割り当てが、Cisco CMTSルータでサポー トされます。この機能には、リンクローカル アドレス、IA\_NA および IAPD に対するサポートが 含まれます。ただし、1 つの CM に割り当てることができるのは、1 つの IA\_NA のみです。この IA NA には、静的または DHCP 割り当てが可能です。

CM の背後にある CPE は、複数の DHCPv6 IA\_NA および IAPD を要求できます。各 CPE には単 一のアドバタイズ/応答メッセージで複数の IA\_NA および IAPD が割り当てられます。IA\_NA お よび IAPD の各 CPE 要求は、個別のアドバタイズ/応答メッセージとして処理されます。

### **IPv6** ネイバー探索グリーニング

IPv6 ネイバー探索(ND)グリーニング機能を使用して、失効した IPv6 CPE アドレスの回復と Cisco CMTS 加入者データベースの CPE レコードの更新が、Cisco CMTS ルータによって自動的に 行われるようにすることができます。CiscoCMTSルータは、アップストリーム方向に送信されて いる要請されたネイバーアドバタイズメント(NA)メッセージのみをグリーニングします。IPv6 NDグリーニングは、IPv4 CPE リカバリに使用される Address Resolution Protocol (ARP) グリーニ ングに似ています。

IPv6 ND グリーニング機能は、Cisco CMTS ルータにデフォルトで設定されています。この機能を 無効にするには、バンドル インターフェイス コンフィギュレーション モードで **cable nd** コマン ドの **no** 形式を使用します。**cable nd** コマンドは、Cisco CMTS サブスクライバ データベースに CPE(ケーブル モデム背後のホスト)を追加します。このコマンドは、ルータの IPv6 ND プロト コルの動作には影響しません。

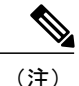

IPv6 ND グリーニング機能は、ダウンストリーム方向で送信された NA メッセージのグリーニ ングはサポートしません。

# **IPv6** 対応ケーブルの設定方法

ここでは、次の作業について説明します。

### **IPv6** スイッチング サービスの設定

CMTS ルータは、Cisco Express Forwarding for IPv6(CEFv6)または distributed CEFv6(dCEFv6) のいずれかを使用して、ユニキャストおよびマルチキャストのIPv6トラフィックの転送をサポー トします。

- CEFv6:すべての CMTS プラットフォーム
- •dCEFv6: Cisco uBR10012 ユニバーサル ブロードバンド ルータのみ

また、CMTS ルータは、ルータ上で Cisco Express Forwarding スイッチングまたは distributed Cisco ExpressForwardingスイッチングをグローバルに有効にする限り、ユニキャストリバースパスフォ ワーディング(RPF)もサポートします。シスコエクスプレスフォワーディングスイッチングの 入力インターフェイスを設定する必要はありません。シスコ エクスプレス フォワーディングが ルータ上で実行されているかぎり、個々のインターフェイスは他のスイッチング モードで設定で きます。

CMTS ルータで Cisco Express Forwarding または(Cisco uBR10012 ユニバーサル ブロードバンド ルータ上でのみサポートされる)distributed Cisco Express Forwarding を使用して IPv6 トラフィッ クの転送を設定するには、**ipv6unicast-routing** グローバル コンフィギュレーション コマンドを使 用して IPv6 ユニキャスト データグラムの転送を設定し、**ipv6address** コマンドを使用してバンド ル インターフェイス上に IPv6 アドレスを設定する必要があります。

**showipv6cefplatform** コマンドは、Cisco CMTS プラットフォームでサポートされます。 **showipv6cefplatform** コマンドは、デバッグの目的で使用できます。

はじめる前に

• Cisco Express Forwarding v6 または distributed Cisco Express Forwarding v6 の設定前に、**ipcef** ま たは **ipcefdistributed** コマンドを使用して、ルータで Cisco ExpressForwarding for IPv4 をグロー バルに有効にする必要があります。

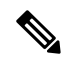

(注)

デフォルトでは、**ipcef**コマンドはすべてのCiscoCMTSルータで有効です。そのため、無効に されている場合のみ有効にする必要があります。ただし、IPv4 または IPv6 用の分散型 CEF ス イッチング サービスを実行する場合は、Cisco uBR10012 ユニバーサル ブロードバンド ルータ で **ipcefdistributed** コマンドを明示的に設定する必要があります。

- **ipv6unicast-routing** グローバル コンフィギュレーション コマンドを使用して、IPv6 ユニキャ スト データグラムの転送を設定する必要があります。
- ケーブル バンドル インターフェイスで IPv6 アドレッシングを設定する必要があります。
- CEF スイッチングは、ユニキャスト RPF を機能させるために必要です。

#### 手順

Г

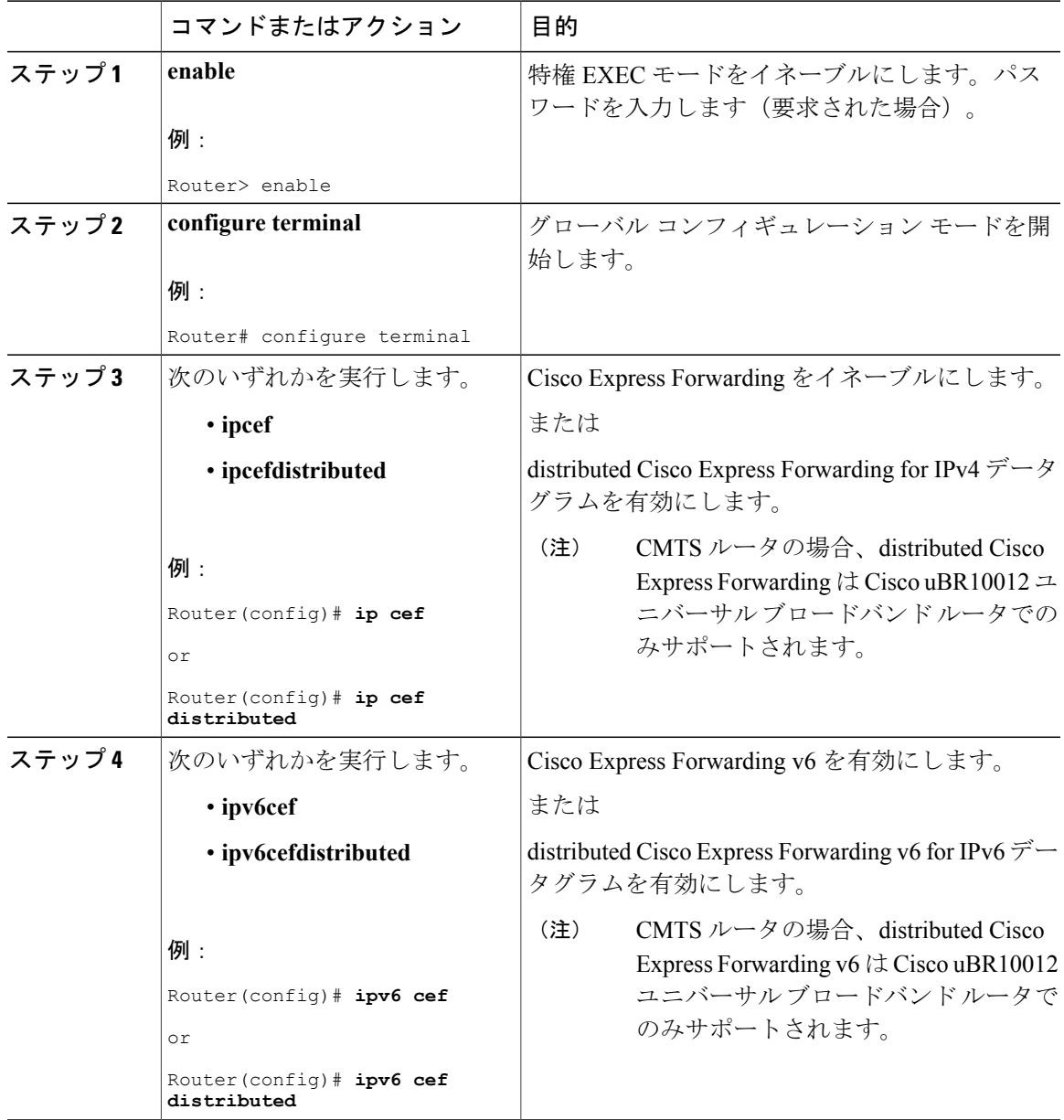

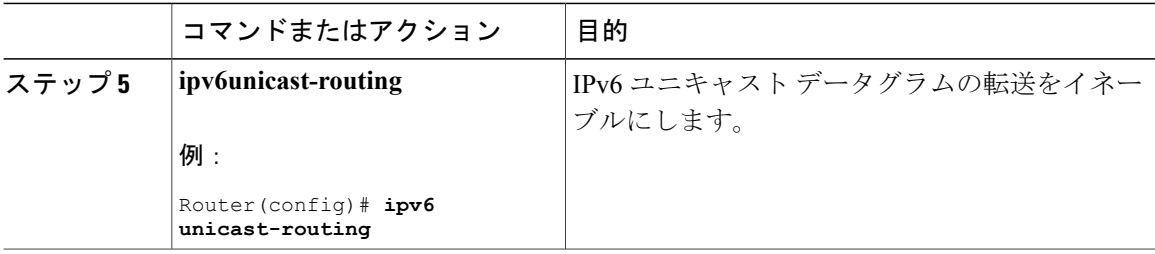

#### 次の作業

• (任意)グローバル コンフィギュレーション モードで **ipv6multicast-routing** コマンドを使用 してIPv6マルチキャストルーティングを有効にし、他のマルチキャスト機能を設定します。

### <span id="page-907-0"></span>ケーブル インターフェイスとバンドルへの **IPv6** アドレッシングと基本接続の実装

#### ケーブル仮想バンドル インターフェイスの設定

ケーブル ライン カード インターフェイスで唯一必要な IPv6 設定は IP プロビジョニング モード です。IPv6 機能の残りの部分は、設定する特定のケーブル ライン カード インターフェイスに関 連付けられた仮想バンドル インターフェイスで設定されます。

インターフェイスコンフィギュレーションモードでサポートされるIPv6機能のほとんどは(ケー ブル固有の IPv6 機能とプラットフォームに依存しない IPv6 機能の両方)、ケーブル バンドル イ ンターフェイスで設定されます。

Cisco CMTS ルータは、バンドル インターフェイスで IPv6 ルーティングをサポートし、パケット を転送するために、IPv6ユニキャストとマルチキャストアドレスの両方をケーブルバンドル転送 テーブルにマッピングします。

各バンドル インターフェイスには、IPv6 の有効時にリンク ローカル トラフィックをサポートす る独自のリンク ローカル アドレス(LLA)があります。Cisco CMTS ルータは、最大 40 のアク ティブなバンドル インターフェイスをサポートし、最大 40 のアクティブな IPv6 対応バンドル イ ンターフェイスにも変換できます。

IPv6 のコマンドは、複数のバンドル サブインターフェイスで設定することができます。

#### はじめる前に

**cableipv6source-verify** コマンドと **cablend** コマンドは、Cisco IOS リリース 12.2(33)SCE 以降では 互いに両立しません。DHCPv6 および SAV ベースの CPE だけがルータでトラフィックを送信で きるようにするには、**cableipv6source-verify** コマンドを使用する前に、**no** 形式の **cable nd** コマン ドを使って IPv6 ND グリーニングを無効にする必要があります。

### LF

制約事項

 $\Gamma$ 

すべてのマルチキャスト トラフィックはバンドル メンバー インターフェイスにフラッディン グします。

### 手順

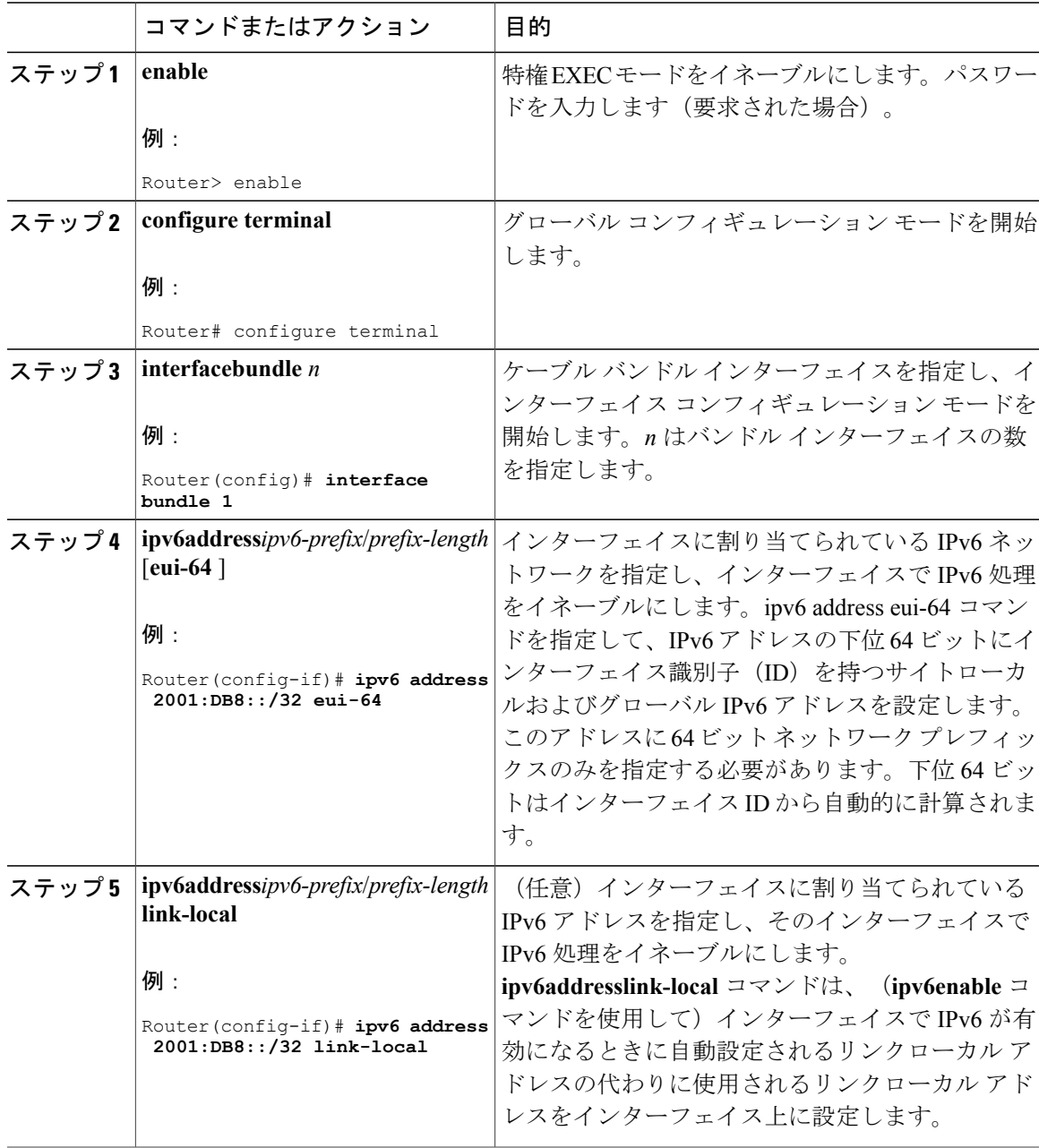

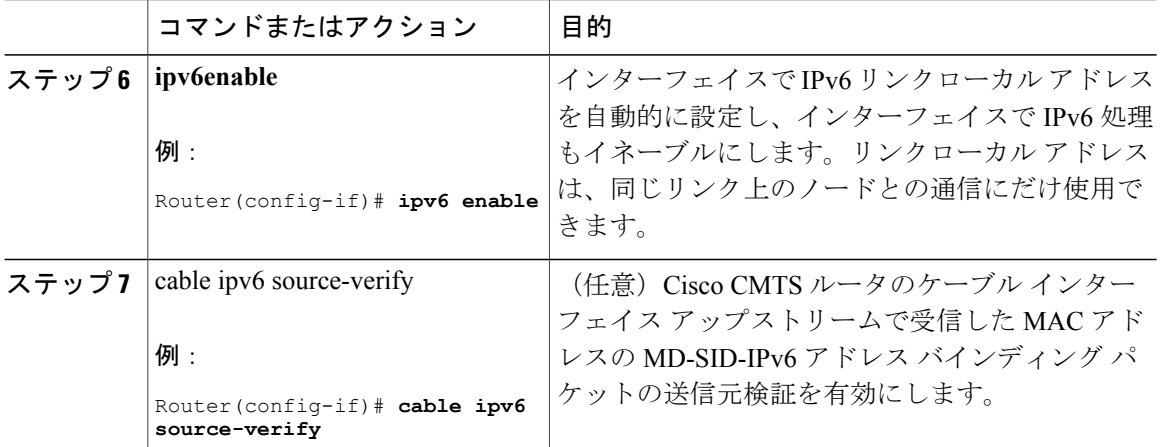

#### 次の作業

- ネイバー探索機能とDHCPv6機能など、バンドルインターフェイスでプラットフォームに依 存しない任意の IPv6 機能を設定します。
- ケーブル インターフェイス上に IP プロビジョニング モードとバンドルを設定します。

#### ケーブル インターフェイスの **IP** プロビジョニング モードとバンドルの設定

CMTS ルータを使用すると、IPv4 と IPv6 の両方のアドレッシング サポート(「デュアル スタッ ク」とも呼ばれる)、IPv4アドレッシングのみ、またはIPv6アドレッシングのみにプロビジョニ ングされるケーブルモデムをサポートするケーブルインターフェイスを設定できます。ケーブル モデム登録の前に、CMTSルータは、ケーブルモデムにサポート対象のプロビジョニングモード を MDD メッセージで送信します。

ケーブルインターフェイスでのプロビジョニングモードの設定に加えて、ケーブルインターフェ イスとケーブルバンドルも関連付ける必要があります。他のIPv6機能設定のほとんどはバンドル インターフェイスで実行します。

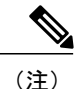

ここでは、CMTSルータでのIPv6サポートの確立に関連するコマンドのみを説明します。アッ プストリーム機能とダウンストリーム機能の設定など、必要に応じて適用する他のケーブル インターフェイス コマンドについて説明しません。

#### はじめる前に

バンドル インターフェイスは設定する必要があります。

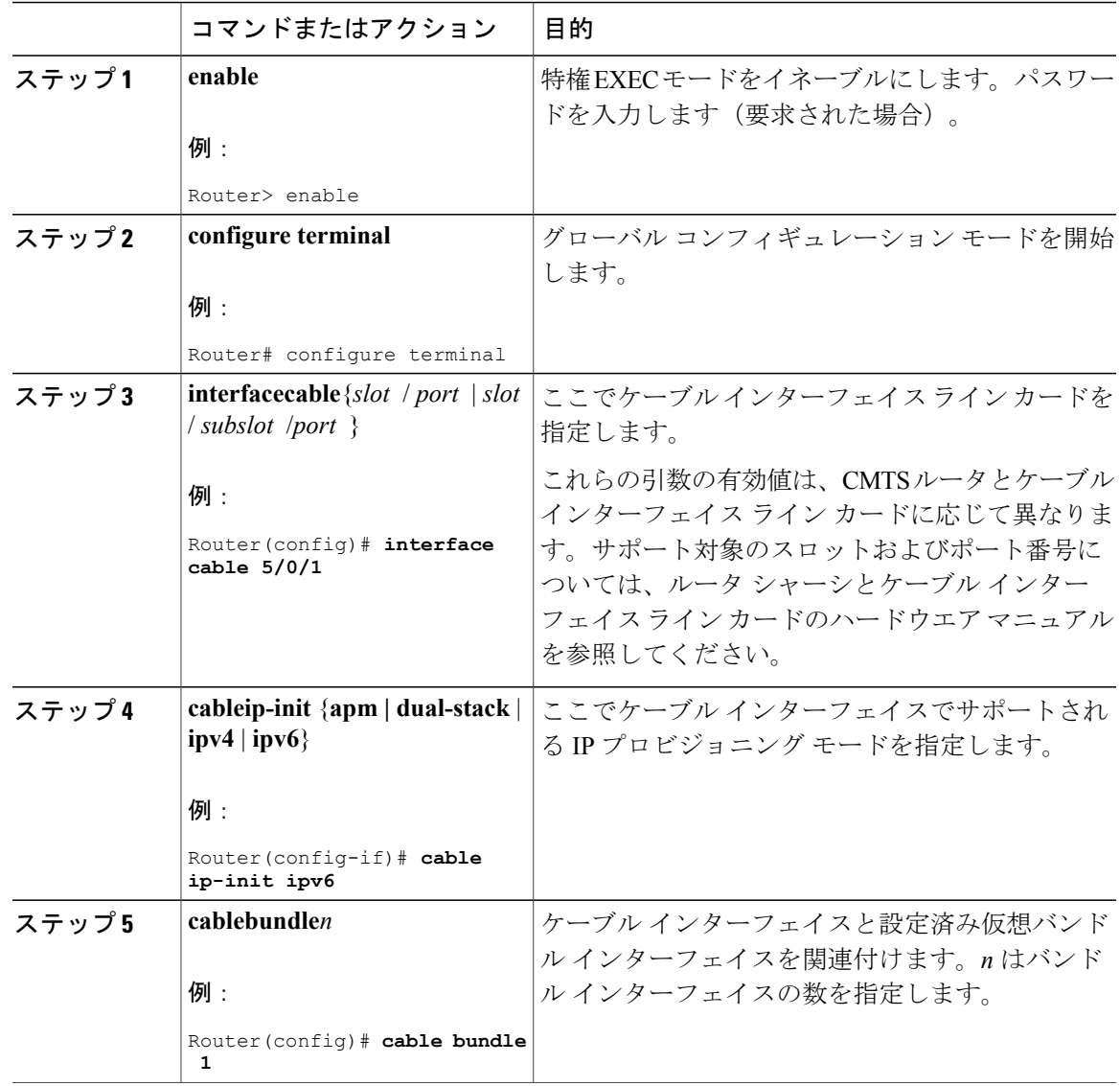

手順

#### 次の作業

Г

- アップストリーム機能とダウンストリーム機能など、サポートするその他のケーブル イン ターフェイス機能の設定に進みます。他のケーブル インターフェイス機能の詳細について は、『*Cisco IOS CMTS Cable Software Configuration Guide*』を参照してください。
- 他の IPv6 ケーブル オプション機能の設定に進みます。

#### **IPv6** ケーブル フィルタ グループの設定

Cisco CMTS ルータは、IPv6 ケーブル フィルタ グループの機能および IPv6 フィルタリング オプ ションをサポートします。

### **IPv6** ケーブル フィルタ グループの設定

Cisco CMTS ルータは、IPv6 ケーブル フィルタ グループの機能および IPv6 フィルタリング オプ ションをサポートします。

#### ケーブル フィルタ グループと **DOCSIS** サブスクライバ管理 **MIB**

ケーブル サブスクライバ管理の仕様は DOCSIS 1.1 で、次の設定方法を使用して確立できます。

- CMTS ルータ設定 (CLI 経由)
- SNMP コンフィギュレーション
- DOCSIS 1.1 コンフィギュレーション ファイル(TLV 35、36、および 37)

ここでは、IPv6 ケーブル フィルタ グループで CMTS ルータのコンフィギュレーション コマンド を使用し、DOCSISサブスクライバ管理MIB (DOCS-SUBMGMT-MIB) のパケットフィルタリン グ部分をサポートすることについて説明します。この IPv6 ケーブル フィルタ グループのサポー トは、CM および CPE トラフィックの IPv6 アドレス オプションまでフィルタ分類子を拡大して いますが、サービス フローとパケットの一致に使用される DOCSISIPv6 分類子とは無関係です。 CMTS ルータで IPv6 ケーブル フィルタ グループを設定する場合は、次のガイドラインに従って サポートされます。

- 1 つのケーブル フィルタ グループは、同じグループ ID を共有する一連の **cablefiltergroup** コ マンドから成ります。
- 個別のインデックスを使用して、同じグループIDの異なるフィルタセットを定義できます。 これを使用すると、同じフィルタ グループで IPv4 と IPv6 の両方のフィルタを定義できま す。
- CM は、1 つのアップストリームと 1 つのダウンストリームのフィルタ グループに関連付け ることができます。
	- アップストリーム トラフィック:CM から送信されるすべてのトラフィックは、 **cablesubmgmtdefaultfilter-groupcmupstream** コマンドで設定された割り当て済みアップ ストリーム フィルタ グループに照らして評価されます。
	- ダウンストリーム トラフィック:CM に送信されるすべてのトラフィックは、 **cablesubmgmtdefaultfilter-groupcmdownstream** コマンドで設定された割り当て済みダウ ンストリーム フィルタ グループに照らして評価されます。
- CPE は、1 つのアップストリームと 1 つのダウンストリームのフィルタ グループに関連付け ることができます。
- アップストリーム トラフィック:CPE から送信されるすべてのトラフィックは、 **cablesubmgmtdefaultfilter-groupcpeupstream** コマンドで設定された割り当て済みアップ ストリーム フィルタ グループに照らして評価されます。
- ダウンストリーム トラフィック:CPE に送信されるすべてのトラフィックは、 **cablesubmgmtdefaultfilter-groupcpedownstream**コマンドで設定された割り当て済みダウ ンストリーム フィルタ グループに照らして評価されます。

(注)

TLV 35、36、および 37 は DOCSIS 1.0 CM コンフィギュレーション ファイルに適用されない ため、DOCSIS 1.0 CM のケーブル サブスクライバ管理を実現する唯一の方法は、Cisco CMTS ルータでそれを明示的に設定し、**cablesubmgmtdefaultactive**グローバルコンフィギュレーショ ン コマンドを使って有効化することです。

#### はじめる前に

ケーブルフィルタグループを作成してから、CMまたはCPEのアップストリームまたはダウンス トリームに割り当てる必要があります。

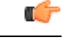

制約事項 • 結合した IPv6 ヘッダーはサポートされません。

- 個別のフィルタ グループ インデックスは、IPv4 と IPv6 の両方のバージョンを同時にサ ポートするように設定することはできません。同じフィルタ グループで IPv4 および IPv6 フィルタをサポートする必要がある場合、同じフィルタグループIDを持つ別のインデッ クス番号を使用し、1 つのインデックスを **ip-versionipv4**、もう 1 つのインデックスを **ip-versionipv6** として設定する必要があります。
- CMトラフィックに割り当てることができるのは、アップストリームとダウンストリーム のフィルタ グループをそれぞれ 1 つのみです。
- CM内のすべてのCPEが共通のフィルタグループを共有するように、CMに追加したCPE に割り当てることができるのは、アップストリームとダウンストリームのフィルタグルー プをそれぞれ 1 つのみです。
- CM で動作するフィルタ グループについては、CMTS ルータでフィルタ グループを設定 してから、CM を再登録する必要があります。
- Parallel Express Forwarding (PXF) を Cisco uBR10012 ルータで設定する場合は、 **cablefiltergroup** コマンドまたはインターフェイス ACL(**ipaccess-list**)コマンドのいずれ かを設定できます。
- DOCSIS CM コンフィギュレーション ファイルで TLV 35、36、および 37 をプロビジョニ ングしない場合は、CMTS ルータで **cablesubmgmtdefaultactive** グローバル コンフィギュ レーション コマンドを指定して機能を有効にする必要があります。

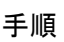

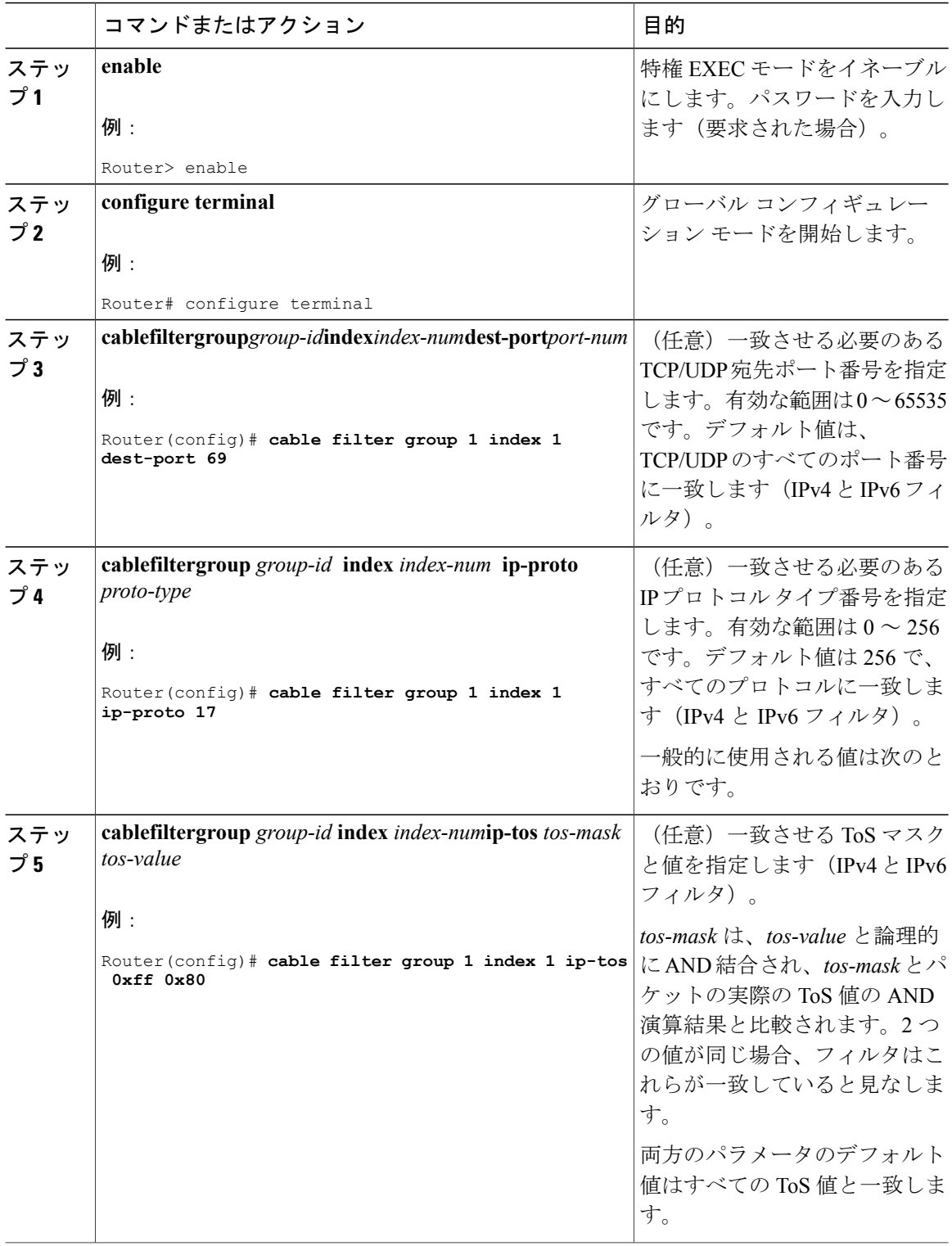

 $\overline{\phantom{a}}$ 

T

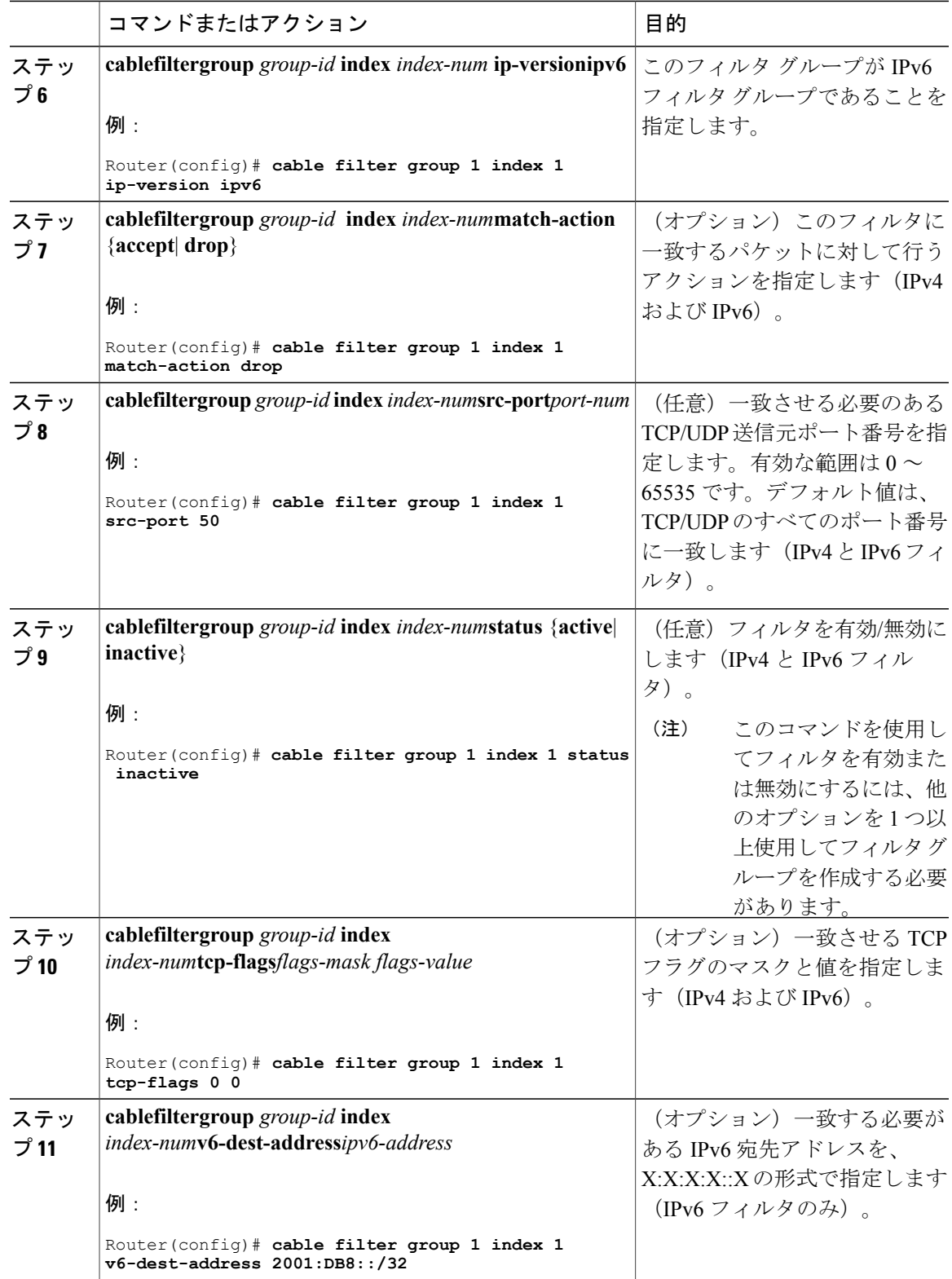

#### **Cisco cBR** コンバージド ブロードバンド ルータ **DOCSIS** ソフトウェア コンフィギュレーション ガイド (**Cisco IOS XE Fuji 16.7.x** 用)

 $\Gamma$ 

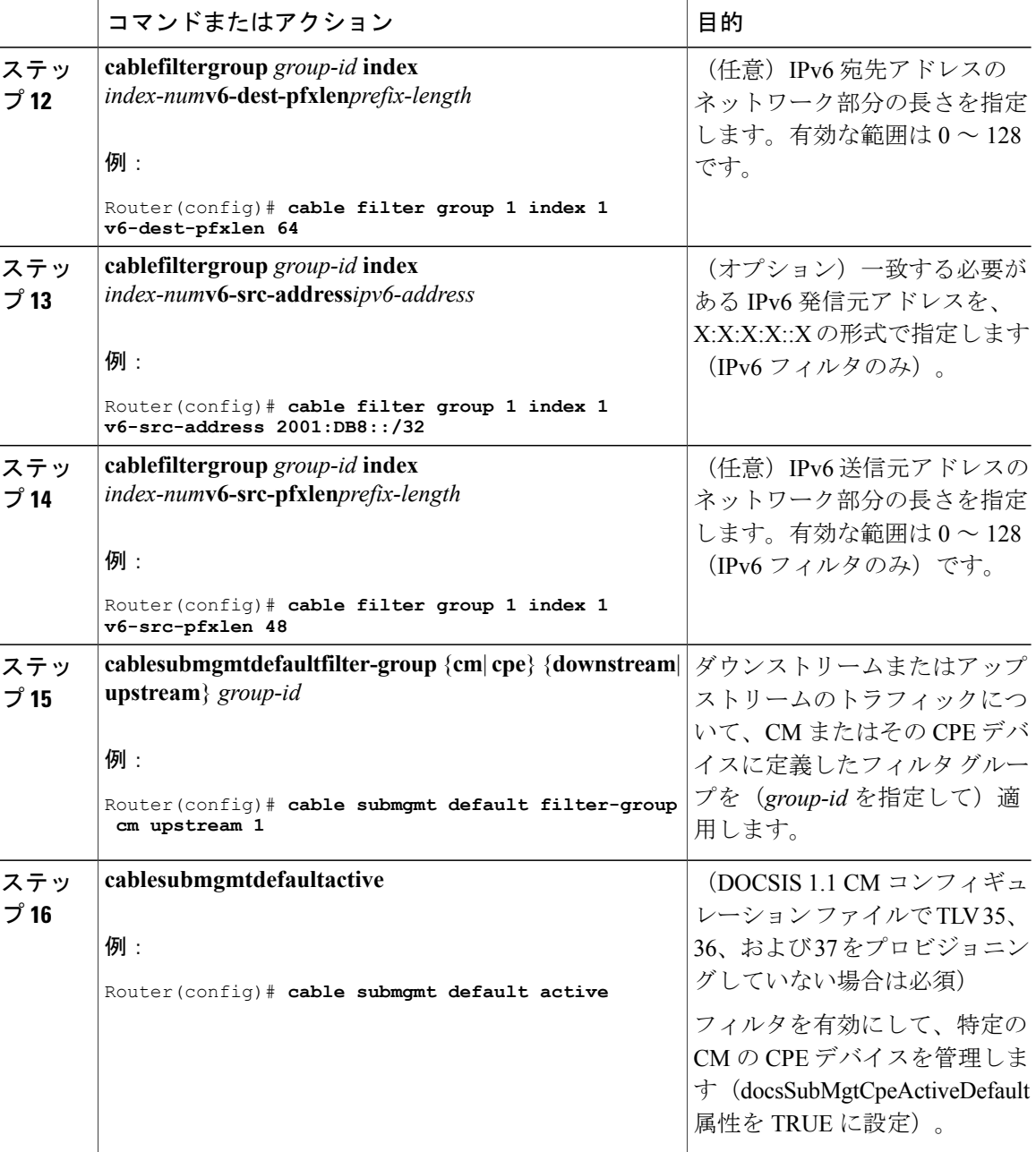

次の例では、ID 254 とインデックス番号 128 の IPv6 フィルタ グループを作成する方法について説 明します。IPv6 フィルタ グループを作成するにはキーワード **ip-versionipv6** を設定する必要があ ります。設定しない場合、デフォルトで IPv4 フィルタ グループが作成されます。

```
configure terminal
cable filter group 254
index 128 v6-src-address 2001:DB8::/32
cable filter group 254
index 128 v6-src-pfxlen 48
```

```
cable filter group 254
 index 128 v6-dest-address 2001:DB8::/32
cable filter group 254
index 128 v6-dest-pfxlen 64
cable filter group 254
index 128 ip-version ipv6
cable filter group 254
 index 128 match-action drop
cable submgmt default filter-group cm upstream 254
このグループは CM アップストリーム トラフィックをフィルタリングし、IPv6 アドレス
2001:DB8::/32 (ネットワーク プレフィックス 128) 宛ての IPv6 送信元アドレス
2001:33::20B:BFFF:FEA9:741F(ネットワーク プレフィックス 128)を持つパケットをドロップし
ます。
```
すべての **cablefiltergroup** コマンドは、グループ ID 254(およびインデックス 128)で関連付けら れます。**cablesubmgmtdefaultfilter-group** コマンドは、対応するフィルタ グループ ID 254 を CM アップストリーム トラフィックに適用します。

ケーブル フィルタ グループ設定をモニタするには、次の例に示す形式の **showcablefilter** コマンド を使用します。これらの出力例では、コマンド **showcablefilter**、**showcablefiltergroup254**、および **showcablefiltergroup254index128**からのすべての出力で同じ情報が表示されます。これは、現在、 1 つのフィルタ グループとインデックスだけが定義されているためです。

(注)

SrcAddr/mask フィールドと DestAddr/Mask フィールドの出力領域に文字列「Use Verbose」が表 示されます。これは、**showcablefiltergroupverbose** 形式のコマンドを使って IPv6 アドレス全体 を表示するように提案しています。

```
Router# show cable filter
Filter SrcAddr/Mask DestAddr/Mask Prot ToS SPort DPort TCP Action Status<br>Grp Id v6 Flags
Grp Id v6
254 128Y Use Verbose
      Use Verbose
                            drop active
Router# show cable filter group 254
Filter SrcAddr/Mask DestAddr/Mask Prot ToS SPort DPort TCP Action Status
Grp Id v6 Flags<br>254 128Y Use Verbose Book Use Verbose
254 128Y Use Verbose Use Verbose drop active
Router# show cable filter group 254 index 128
Filter SrcAddr/Mask DestAddr/Mask Prot ToS SPort DPort TCP Action Status
Grp Id v6 Flags
254 128Y Use Verbose Use Verbose drop active
Router# show cable filter group 254 index 128 verbose
Filter Group : 254<br>Filter Index : 128Filter Index : 128
Filter Version : I<br>Matches : 0
Matches : 0<br>Source IPv6 address : 0<br>2001:DB8::/32
   Source IPv6 address : 2001:DB8::/32<br>Destination IPv6 address : 2001:DB8::/32
   Destination IPv6 address
   Match action : drop
   Status : active
```
#### トラブルシューティングのヒント

**cable filter group** コマンドを設定してから、**cable submgmt default filter-group** コマンドを使用し てフィルタ グループを適用してください。これをしないと、次のメッセージが表示され、未定義 のフィルタ グループへのアソシエーションが実行されます。

Router(config)# **cable submgmt default filter-group cm upstream 100** Default value set to a nonexistent filter-group 100.

### **IPv6** ドメイン名サービス

Cisco CMTS ルータ上で IPv6 アドレッシングを使用するデバイスに対するドメイン ネーム サービ ス(DNS)機能が、Cisco IOS リリースでサポートされています。

DNSは、ホスト名としばしば複雑になる128ビットIPv6アドレスを組み合わせたものを関連付け ることで、ケーブルデバイスの識別を簡単にします。ホスト名の使用をサポートするCMTSルー タ CLI 内の IPv6 アドレスの代わりに、ホスト名を使用できます。

CMTS ルータには 2 つの独立した DNS キャッシュがあります。IOS DNS キャッシュ、および CM と CPE の CMTS ルータで学習した IPv6 アドレスを保存するケーブル固有の DNS キャッシュで す。

ケーブルの IPv6 DNS サービスのこの段階で、**showcablemodemdomain-name** コマンドの使用時に 必要なドメイン名情報についてDNSサーバに照会します。このコマンドを使用する場合、次のア クションが実行されます。

- **1** CMTSルータは、CMがオンラインであるかを確認します。CMがオンラインになると、CMTS ルータは、CM に割り当てられた対応する IPv6 アドレスを使用し、IOS DNS キャッシュでそ のドメイン名を検索します。
- **2** 何も一致しない場合は、CMTS ルータが CM の IPv6 アドレスを持つ DNS クエリ メッセージを DNS サーバに送信し、ドメイン名を解決しようとします。
- **3** DNS 応答を受信すると、CMTS ルータは、各 IPv6 アドレスの IOS DNS キャッシュにドメイン 名を保存します。
- **4** また、CMTS ルータは、ケーブル固有の DNS キャッシュに DNS サーバで応答する完全修飾ド メイン名(FQDN)を保存します。

(注) **no ip domain lookup** コマンドを実行すると、DNS 解決が無効になります。

ケーブルに IPv6 DNS の CMTS ルータでホスト名を使用する場合、次のプラットフォーム非依存 Cisco IOS-xe ソフトウェア コマンドがサポートされます。

- **connect**
- **pingipv6**
- **showhosts**
- **telnet**
- **traceroute**

 **Cisco cBR** コンバージド ブロードバンド ルータ **DOCSIS** ソフトウェア コンフィギュレーション ガイ ド(**Cisco IOS XE Fuji 16.7.x** 用)

はじめる前に

- DNS サーバを設定する必要があります。
- ホスト名を特定して、IPv6 アドレスに割り当てる必要があります。Cisco DNS サーバを使用 している場合は、**iphost**グローバルコンフィギュレーションコマンドを使用してホスト名を IP アドレスにマッピングします。
- サポート対象のコマンドで DNS ホスト名(またはドメイン)が利用可能になる前に、 **ipname-server**グローバルコンフィギュレーションコマンドを使用してDNSサーバを設定す る必要があります。
- ケーブルコマンドの一部としてドメイン名を使用するには、その前に、CMTSルータのルー トプロセッサ(RP)で**showcablemodemdomain-name**コマンドを実行する必要があります。

制約事項 • IPv4 アドレッシングを使用するケーブル デバイスの DNS はサポートされません。

- コマンドラインインターフェイス (CLI) 内の列のサイズが制限されているため、ドメイ ン名の表示も 32 文字に制限されています。そのため、CMTS ルータのコマンド出力結果 には、ドメイン名全体は常に表示されません。
- DHCPv6 または IPv6(ND)プロセスを経由した IPv6 アドレスの取得など、IPv6 アドレ ス ラーニングが行われるケーブル デバイスのみがサポートされます。
- •ケーブル固有の DNS キャッシュは、ルートプロセッサ (RP)で **showcablemodemdomain-name**コマンドを使用した場合にのみ更新されます。DNSクエリ はこのコマンドを使用して RP でのみ送信されるため、ライン カード コンソールで **showcablemodemdomain-name** コマンドを使用しても、DNS キャッシュは更新できませ ん。出力は RP のみで表示されます。
- ケーブル固有の DNS キャッシュでは、FQDN のみが保存され、一部が修飾されたドメイ ン名は保存されません。
- ケーブル固有の DNS キャッシュは、IOS DNS キャッシュに適用するタイムアウトには関 連付けられていません。そのため、そのデバイスで IOS DNS キャッシュ タイムアウトが 発生しても、ケーブル固有のDNSキャッシュエントリは削除されません。ケーブル固有 の DNS キャッシュは、**showcablemodemdomain-name** コマンドを使用した場合にのみ更 新されます。
- CMTS ルータは、ケーブル固有の DNS キャッシュ内の IPv6 アドレスごとにドメイン名を 1 つのみ保存できるようにサポートします。
- リンク ローカル アドレスのドメイン名はサポートされていません。
- **noipdomain-name** コマンドは、DNS ルックアップを無効にします。

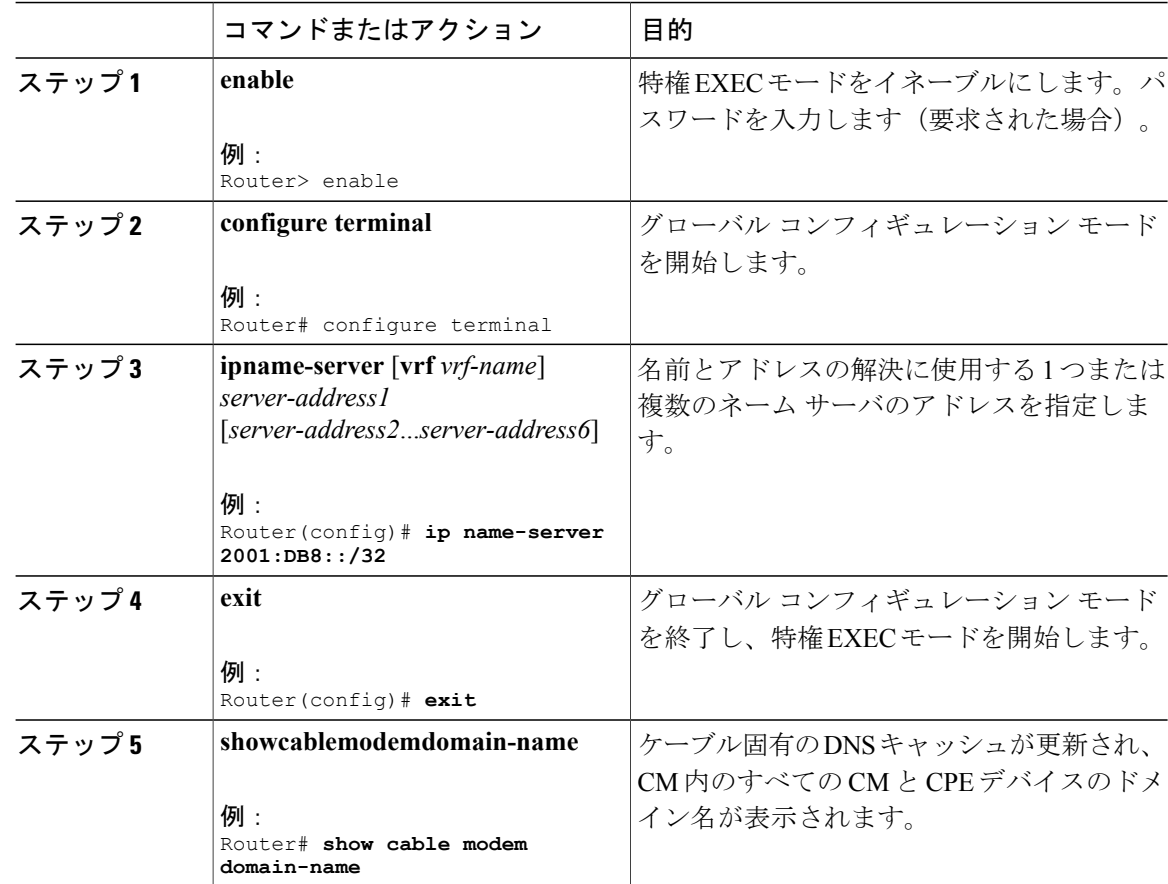

#### 手順

### **IPv6** ソース検証の設定

通常、IPv6ソース検証機能はケーブルバンドルインターフェイスで有効になっています。そこか ら、設定を取得するためにケーブルインターフェイスが仮想バンドルインターフェイスに関連付 けられます。

ケーブル ライン カード インターフェイスで IPv6 ソース検証を有効にすると、ソース検証ルーチ ンはパケットの MAC アドレス MD SID IP バインディングを確認します。送信元検証が成功する と、パケットが転送されます。この検証に失敗すると、パケットはドロップされます。

CM がブリッジ モデム デバイスとして動作しているときは、CMTS ルータはその CM に関連する すべての IPv6 アドレス、およびその CM の背後にある CPE を確認します。

**cableipv6source-verify** コマンドは、IPv6 パケットのソース検証のみを制御します。IPv4 ベースの ソース検証では、**cablesource-verify**コマンドを使用します。このコマンドも、さまざまなオプショ ンをサポートします。

バンドルインターフェイスでのIPv6ソース検証の構成方法の詳細については[、ケーブル仮想バン](#page-907-0) ドル [インターフェイスの設定](#page-907-0), (834 ページ)を参照してください。

#### 制限事項

IPv6パケットのソース検証は、ルートプロセッサ (RP) のプロセススイッチングされたパケット のみで発生します。

#### **IPv6 VPN over MPLS** の設定

Cisco CMTS ルータは、IPv6 VPN over MPLS(6VPE)機能をサポートします。この機能の実装に は、次の設定タスクが含まれます。

- IPv6 の VRF インスタンスの構成
- インターフェイスへの VRF のバインド
- サブインターフェイスの作成
- PE から CE へのルーティング用のスタティック ルートの設定
- eBGP の PE から CE へのルーティング セッションの設定
- iBGP 用の IPv6 VPN アドレス ファミリの設定
- スケーラビリティ向上のためのルート リフレクタの設定
- インターネット アクセスの設定

設定例の詳細については、IPv6 [対応ケーブルの設定例](#page-924-0), (851 ページ)を参照してください。

<span id="page-920-0"></span>(CM の接続先である)サブバンドル インターフェイスの IPv6 アドレスは、CPE DHCPv6 要 求の DHCPv6 リレー パケットで使用します。DHCPv6 パケットが VRF インターフェイス間を 移動する必要がある場合、接続を確立するために各 VRF インターフェイスの IPv6 アドレスが Cisco CMTS 上で構成される必要があります。 (注)

#### **DHCPv6** リレー エージェントの設定

Cisco CMTS ルータでは、特定の送信元アドレスからクライアント リレー宛先にリレー転送メッ セージを転送する DHCPv6 リレー エージェントをサポートします。

DHCPv6 リレー エージェント機能をイネーブルにし、インターフェイス上でリレー宛先アドレス を指定するには、次の作業を実行します。

#### はじめる前に

リレー転送メッセージには、特定の送信元 IPv6 アドレスを含める必要があります。Cisco CMTS DHCPv6 リレー エージェントと DHCPv6 サーバの間で導入されたファイアウォールが、1 つの

Cisco CMTS バンドル インターフェイスに設定される送信元アドレスは 1 つのみだと考えている ため、これが必要になります。

#### Ú

制約事項

**ipv6dhcprelaydestination** コマンドの 1 つ以上のパラメータを変更する場合、**no** 形式を使って コマンドを無効にする必要があります。その後、変更したパラメータを使ってコマンドを再び 実行します。

#### 手順

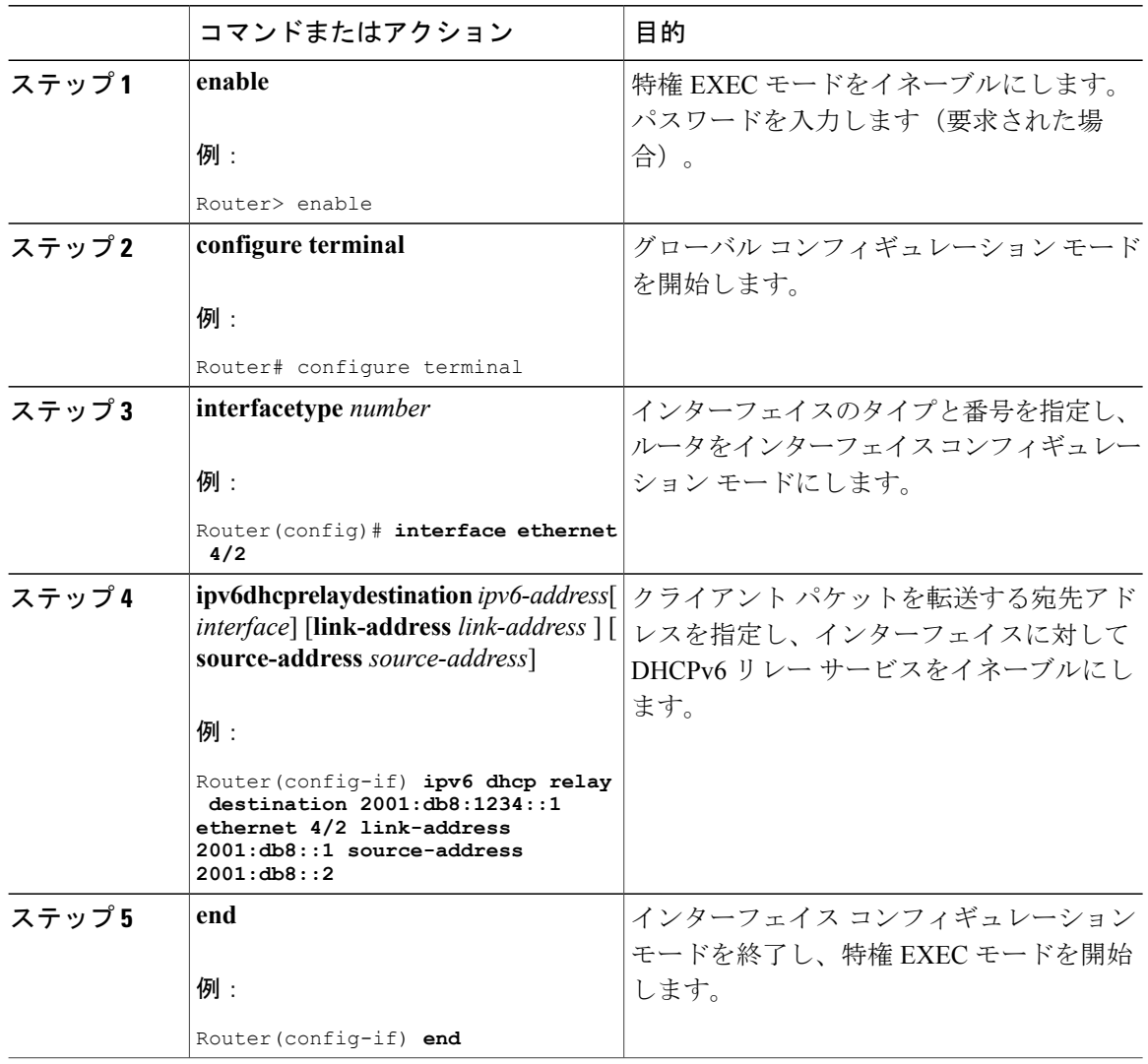

### 構成可能な **DOCSIS CMTS** 機能の **DHCPv6** フィールド

DOCSIS 3.1 仕様では、CMTS が DOCSIS 3.0 のケーブル モデムと機能をサポートする必要があり ます。DOCSIS バージョンの後方互換性をサポートするには、DHCPv6 ベンダー オプションを 30 から 31 に変更する必要があります。

現在、**cable docsis-ver [major version | minor version]** コマンドを使用して、任意の DOCSIS バー ジョンにアップグレードできるようになりました。

このコマンドのデフォルト値は **cable docsis-ver 3 1** です。

### **IPv6 ND** グリーニングの設定

DHCPv6 リースクエリを使用して IPv6 送信元検証を設定する前に、IPv6 ND グリーニングをディ セーブルにする必要があります。

#### 手順

П

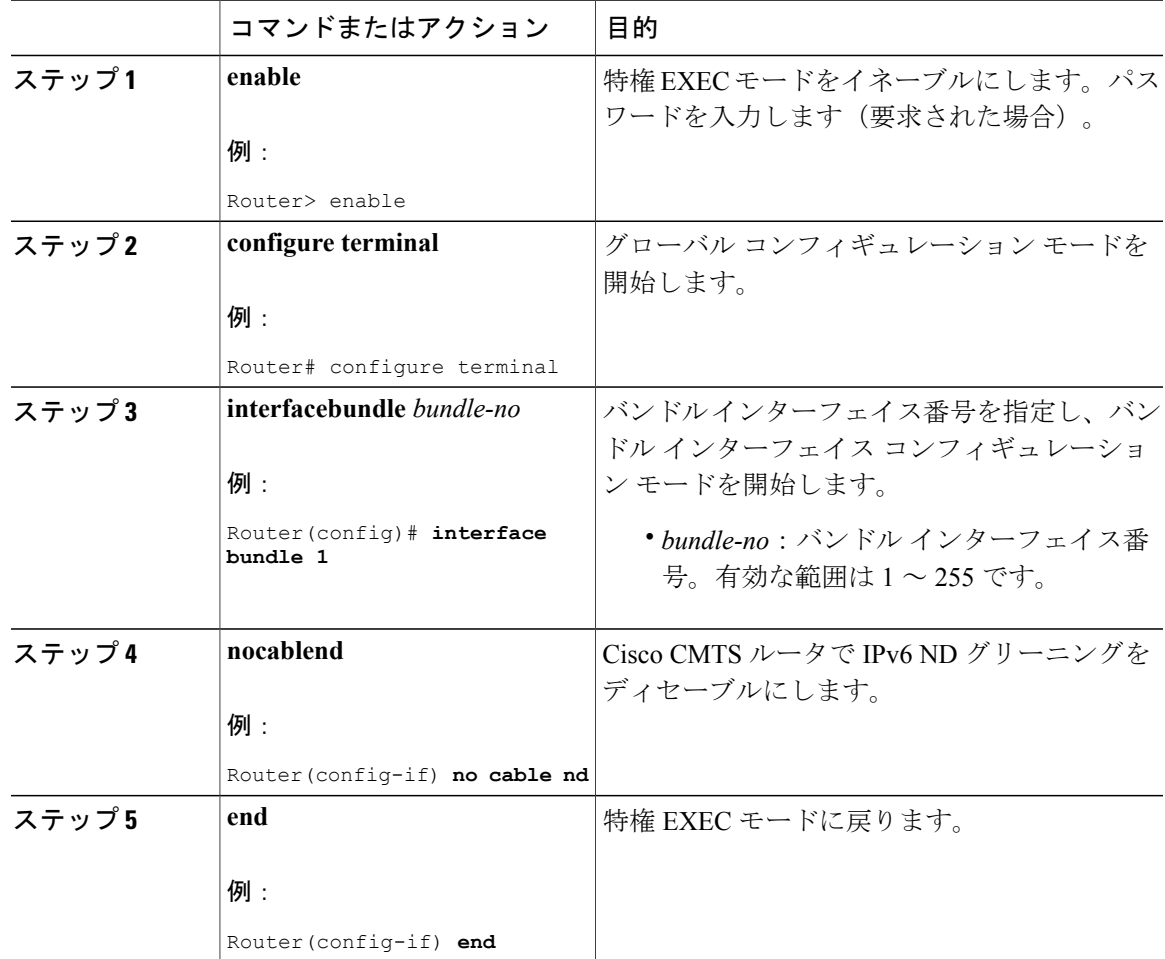

# **IPv6** デュアル スタック **CPE** サポートの設定

ここでは、**show** コマンドを使用して、CMTS 機能での IPv6 デュアル スタック CPE サポートの設 定を確認する方法を説明します。

#### 手順

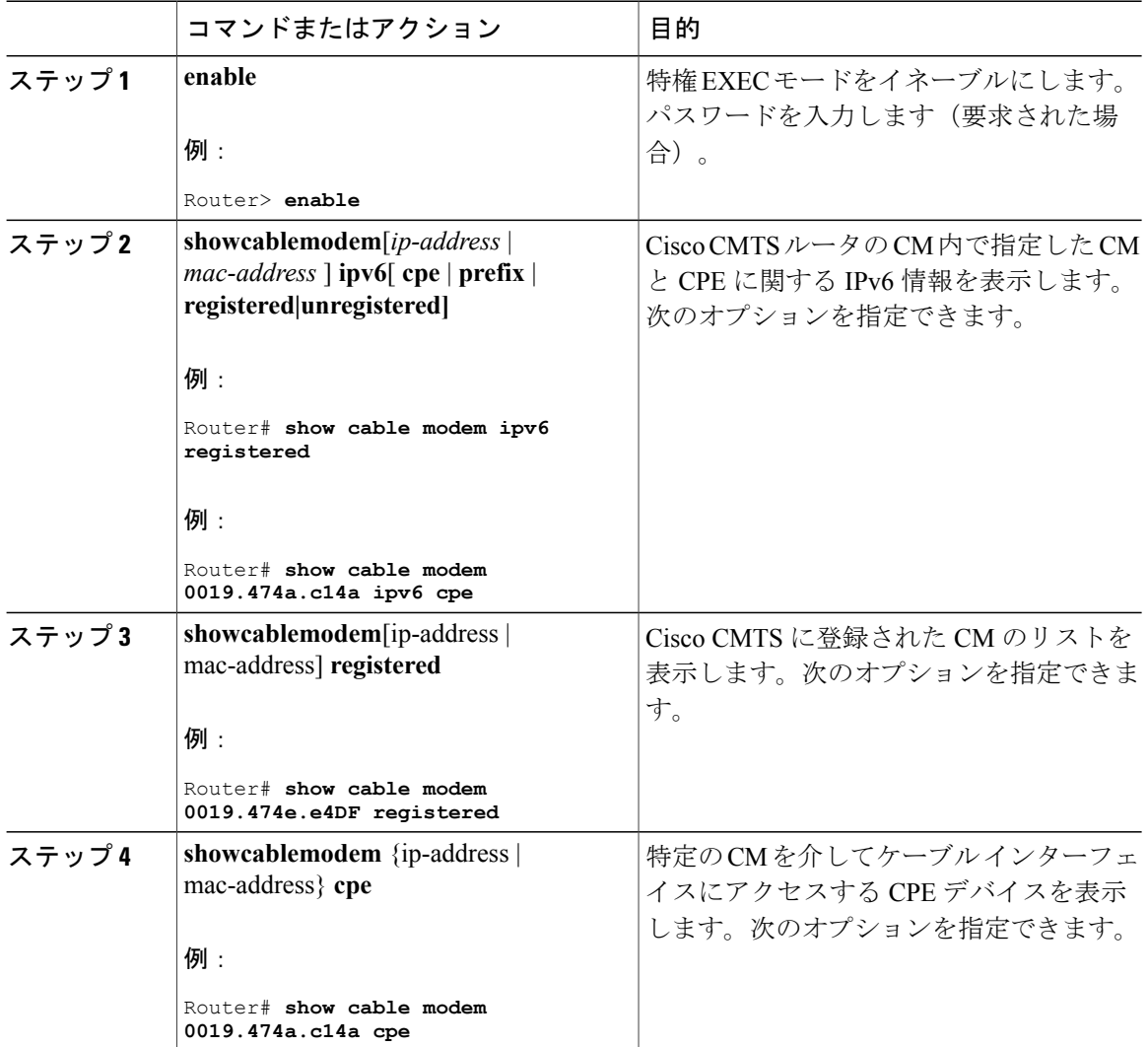

例

**showcablemodemipv6** コマンドを使用してデュアル スタック CPE の IPv6 部分を表示し、 **showcablemodemcpe** コマンドを使用してデュアル スタック CPE の IPv4 モードを表示します。

ι

**showcablemodemipv6registered** コマンドと **showcablemodemregistered** コマンドはどちらも、デュ アル スタック CPE に関して CPE カウントを 1 と表示します。

次に、**showcablemodemipv6** コマンドの出力例を示します。

Router# **show cable modem ipv6 registered** Interface Prim Online CPE IP Address MAC Address Sid State<br>1 online C4/0/U2 1 online 0 ---<br>C4/0/U2 3 online(pt) 1 2001:420:3800:809:EDA4:350C:2F75:4779 0019.474a.c14a 2001:420:3800:809:EDA4:350C:2F75:4779 Router# **show cable modem 0019.474a.c14a ipv6 cpe** MAC Address IP Address Domain Name 0005.0052.2c1d 2001:420:3800:809:48F7:3C33:B774:9185 次に、**showcablemodemipv6** コマンドの出力例を示します。

Router# **show cable modem** 0023.bed9.4c8e ipv6 cpe Load for five secs: 0%/0%; one minute: 1%; five minutes: 1% Time source is hardware calendar, \*06:37:20.439 UTC Thu Aug 2 2012<br>MAC Address IP Address MAC Address 0023.bed9.4c91 2001:40:3:4:200:5EB7:BB6:C759 2001:40:3:4:210:D73B:7A50:2D05 次に、**showcablemodemregistered** コマンドの出力例を示します。

Router# **show cable modem registered** Interface Prim Online Timing Rec QoS CPE IP address MAC address Sid State 0ffset Power<br>3 online 1022 0.00 2 C4/0/U2 3 online 1022 0.00 2 1 50.3.37.12 0019.474a.c14a

次に、**showcablemodemcpe** コマンドの出力例を示します。

Router# **show cable modem 0019.474a.c14a cpe**

IP address MAC address Dual IP 50.3.37.3 0005.0052.2c1d Y

# <span id="page-924-0"></span>**IPv6** 対応ケーブルの設定例

ここでは、次の設定例について説明します。

### 例:サブインターフェイス経由の **IPv6**

次に、サブインターフェイスで使用できる CMTS バンドル コンフィギュレーションの例を示しま す。

```
Router# show cable modem ipv6
Device Type: B - CM Bridge, R - CM Router
IP Assignment Method: D - DHCP<br>MAC Address Type Interface
MAC Address Type Interface Mac State D/IP IP Address<br>0019.474a.c18c B/D C4/0/U2 online Y 2001:420:38
                                                       Y 2001:420:3800:809:4C7A:D518:91
C6:8A18
Router# show run interface bundle2
Building configuration...
Current configuration : 138 bytes
!
interface Bundle2
 no ip address
 cable arp filter request-send 3 2
 cable arp filter reply-accept 3 2
 no cable ip-multicast-echo
end
```
Router#

```
show run interface bundle2.1
Building configuration...
Current configuration : 382 bytes
!
interface Bundle2.1
ip address 50.3.37.1 255.255.255.0
no cable ip-multicast-echo
cable helper-address 10.10.0.12
 ipv6 address 2001:DB8::/32
 ipv6 enable
ipv6 nd prefix default no-advertise
ipv6 nd managed-config-flag
ipv6 nd other-config-flag
ipv6 nd ra interval msec 2000
ipv6 dhcp relay destination 2001:420:3800:800:203:BAFF:FE11:B644
arp timeout 240
end
```
### 例:基本的な **IPv6** ケーブル フィルタ グループ

次に、ケーブル ルータ内の特定の IPv6 ホスト (発信元アドレス 2001:DB8::1/48) のトラフィック をネットワーク上の IPv6 ホスト (宛先アドレス 2001:DB8::5/64)にドロップする IPv6 フィルタ グループの設定例を示します。

```
configure terminal
!
! Specify the filter group criteria using a common group ID
!
cable filter group 254 index 128 v6-src-address 2001:DB8::1
cable filter group 254 index 128 v6-src-pfxlen 128
cable filter group 254 index 128 v6-dest-address 2001:DB8::5
cable filter group 254 index 128 v6-dest-pfxlen 128
!
! Specify that the filter group is IP version 6
!
cable filter group 254 index 128 ip-version ipv6
!
! Specify the drop action for matching packets
!
cable filter group 254 index 128 match-action drop
!
! Apply the filter group with ID 254 to all CM upstream traffic
!
cable submgmt default filter-group cm upstream 254
```
## 例:**IPv6** を使用した完全なケーブル構成

次に、ケーブルの完全な構成例を示します。IPv4 と IPv6 の両方と、フィルタ定義と同一の ID を 関連付ける個別のインデックスを使用して、複数のケーブルフィルタグループの設定も表示しま す。

```
Router# show running-config
Building configuration...
Current configuration : 15010 bytes
!
! Last configuration change at 08:32:14 PST Thu Nov 8 2007
!
version 12.2
no service pad
service timestamps debug uptime
service timestamps log uptime
```

```
no service password-encryption
service internal
service compress-config
!
hostname router
!
boot-start-marker
boot-end-marker
!
enable password password1
!
no aaa new-model
clock timezone PST -9
clock summer-time PDT recurring
clock calendar-valid
facility-alarm core-temperature major 53
facility-alarm core-temperature minor 45
facility-alarm core-temperature critical 85
facility-alarm intake-temperature major 49
facility-alarm intake-temperature minor 40
facility-alarm intake-temperature critical 67
!
!
card 1/0 2jacket-1
card 1/0/0 24rfchannel-spa-1
card 5/0 5cable-mc520h-d
cable admission-control preempt priority-voice
cable modem vendor 00.18.68 SA-DPC2203
cable modem vendor 00.19.47 SA-DPC2505
no cable qos permission create
no cable qos permission update
cable qos permission modems
!
cable filter group 1 index 1 src-ip 0.0.0.0
cable filter group 1 index 1 src-mask 0.0.0.0
cable filter group 1 index 1 dest-ip 0.0.0.0
cable filter group 1 index 1 dest-mask 0.0.0.0
cable filter group 2 index 1 src-ip 0.0.0.0
cable filter group 2 index 1 src-mask 0.0.0.0
cable filter group 2 index 1 dest-ip 0.0.0.0
cable filter group 2 index 1 dest-mask 0.0.0.0
cable filter group 3 index 1 src-ip 0.0.0.0
cable filter group 3 index 1 src-mask 0.0.0.0
cable filter group 3 index 1 dest-ip 0.0.0.0
cable filter group 3 index 1 dest-mask 0.0.0.0
cable filter group 4 index 1 src-ip 0.0.0.0
cable filter group 4 index 1 src-mask 0.0.0.0
cable filter group 4 index 1 dest-ip 0.0.0.0
cable filter group 4 index 1 dest-mask 0.0.0.0
cable filter group 5 index 1 src-ip 0.0.0.0
cable filter group 5 index 1 src-mask 0.0.0.0
cable filter group 5 index 1 dest-ip 0.0.0.0
cable filter group 5 index 1 dest-mask 0.0.0.0
cable filter group 6 index 1 src-ip 0.0.0.0
cable filter group 6 index 1 src-mask 0.0.0.0
cable filter group 6 index 1 dest-ip 0.0.0.0
cable filter group 6 index 1 dest-mask 0.0.0.0
cable filter group 7 index 1 src-ip 0.0.0.0
cable filter group 7 index 1 src-mask 0.0.0.0
cable filter group 7 index 1 dest-ip 0.0.0.0
cable filter group 7 index 1 dest-mask 0.0.0.0
cable filter group 8 index 1 src-ip 0.0.0.0
cable filter group 8 index 1 src-mask 0.0.0.0
cable filter group 8 index 1 dest-ip 0.0.0.0
cable filter group 8 index 1 dest-mask 0.0.0.0
cable filter group 9 index 1 src-ip 0.0.0.0
cable filter group 9 index 1 src-mask 0.0.0.0
cable filter group 9 index 1 dest-ip 0.0.0.0
cable filter group 9 index 1 dest-mask 0.0.0.0
cable filter group 10 index 1 src-ip 0.0.0.0
cable filter group 10 index 1 src-mask 0.0.0.0
cable filter group 10 index 1 dest-ip 0.0.0.0
cable filter group 10 index 1 dest-mask 0.0.0.0
```

```
cable filter group 12 index 1 src-ip 0.0.0.0
cable filter group 12 index 1 src-mask 0.0.0.0
cable filter group 12 index 1 dest-ip 0.0.0.0
cable filter group 12 index 1 dest-mask 0.0.0.0
cable filter group 16 index 1 src-ip 0.0.0.0
cable filter group 16 index 1 src-mask 0.0.0.0
cable filter group 16 index 1 dest-ip 0.0.0.0
cable filter group 16 index 1 dest-mask 0.0.0.0
ip subnet-zero
ip domain name cisco.com
ip host host1 239.192.254.254
ip host host2 239.192.254.253
ip name-server 10.39.26.7
ip name-server 2001:0DB8:4321:FFFF:0:800:20CA:D8BA
!
!
!
!
ipv6 unicast-routing
ipv6 cef
packetcable multimedia
packetcable
!
!
!
redundancy
mode sso
!
!
controller Modular-Cable 1/0/0
 annex B modulation 64qam 0 23
ip-address 10.30.4.175
modular-host subslot 5/0
rf-channel 0 cable downstream channel-id 24
 rf-channel 1 cable downstream channel-id 25
 rf-channel 2 cable downstream channel-id 26
rf-channel 3 cable downstream channel-id 27
rf-channel 4 cable downstream channel-id 28
rf-channel 5 cable downstream channel-id 29
 rf-channel 6 cable downstream channel-id 30
 rf-channel 7 cable downstream channel-id 31
rf-channel 8 cable downstream channel-id 32
 rf-channel 9 cable downstream channel-id 33
rf-channel 10 cable downstream channel-id 34
 rf-channel 11 cable downstream channel-id 35
 rf-channel 12 cable downstream channel-id 36
rf-channel 13 cable downstream channel-id 37
 rf-channel 14 cable downstream channel-id 38
 rf-channel 15 cable downstream channel-id 39
 rf-channel 16 cable downstream channel-id 40
 rf-channel 17 cable downstream channel-id 41
rf-channel 18 cable downstream channel-id 42
 rf-channel 19 cable downstream channel-id 43
 rf-channel 20 cable downstream channel-id 44
 rf-channel 21 cable downstream channel-id 45
 rf-channel 22 cable downstream channel-id 46
rf-channel 23 cable downstream channel-id 47
!
!
policy-map foo
policy-map 1
policy-map cos
policy-map qpolicy
policy-map shape
policy-map dscp
!
!
!
!
!
!
interface Loopback0
 ip address 127.0.0.1 255.255.255.255
```

```
!
interface FastEthernet0/0/0
ip address 10.39.21.10 255.255.0.0
 speed 100
half-duplex
 ipv6 address 2001:DB8::/32
ipv6 enable
!
interface Wideband-Cable1/0/0:0
no cable packet-cache
cable bonding-group-id 1
!
interface Wideband-Cable1/0/0:1
no cable packet-cache
 cable bonding-group-id 2
!
interface Wideband-Cable1/0/0:2
no cable packet-cache
cable bonding-group-id 3
!
interface Wideband-Cable1/0/0:3
no cable packet-cache
cable bonding-group-id 4
!
interface Wideband-Cable1/0/0:4
no cable packet-cache
cable bundle 1
cable bonding-group-id 5
cable rf-channel 1 bandwidth-percent 60
!
interface Wideband-Cable1/0/0:5
no cable packet-cache
cable bundle 1
cable bonding-group-id 6
 cable rf-channel 0 bandwidth-percent 40
 cable rf-channel 2
cable rf-channel 3
!
interface Wideband-Cable1/0/0:6
no cable packet-cache
cable bonding-group-id 7
!
interface Wideband-Cable1/0/0:7
no cable packet-cache
 cable bonding-group-id 8
!
interface Wideband-Cable1/0/0:8
no cable packet-cache
cable bonding-group-id 9
!
interface Wideband-Cable1/0/0:9
no cable packet-cache
cable bonding-group-id 33
!
interface Wideband-Cable1/0/0:10
no cable packet-cache
cable bonding-group-id 34
!
interface Wideband-Cable1/0/0:11
no cable packet-cache
cable bonding-group-id 35
!
interface Cable5/0/0
no cable packet-cache
cable bundle 1
cable downstream channel-id 119
 cable downstream annex B
 cable downstream modulation 256qam
 cable downstream interleave-depth 32
cable downstream frequency 99000000
no cable downstream rf-shutdown
cable upstream max-ports 4
cable upstream 0 connector 0
```

```
cable upstream 0 frequency 6000000
cable upstream 0 ingress-noise-cancellation 200
 cable upstream 0 docsis-mode tdma
cable upstream 0 channel-width 1600000 1600000
cable upstream 0 minislot-size 4
cable upstream 0 range-backoff 3 6
 cable upstream 0 modulation-profile 21
no cable upstream 0 shutdown
cable upstream 1 connector 1
cable upstream 1 ingress-noise-cancellation 200
cable upstream 1 docsis-mode tdma
cable upstream 1 channel-width 1600000 1600000
cable upstream 1 minislot-size 4
cable upstream 1 range-backoff 3 6
cable upstream 1 modulation-profile 21
 cable upstream 1 shutdown
cable upstream 2 connector 2
cable upstream 2 ingress-noise-cancellation 200
cable upstream 2 docsis-mode tdma
cable upstream 2 channel-width 1600000 1600000
cable upstream 2 minislot-size 4
cable upstream 2 range-backoff 3 6
cable upstream 2 modulation-profile 21
cable upstream 2 shutdown
cable upstream 3 connector 3
 cable upstream 3 ingress-noise-cancellation 200
cable upstream 3 docsis-mode tdma
cable upstream 3 channel-width 1600000 1600000
cable upstream 3 minislot-size 4
cable upstream 3 range-backoff 3 6
cable upstream 3 modulation-profile 21
cable upstream 3 shutdown
!
interface Cable5/0/1
cable ip-init ipv6
no cable packet-cache
cable bundle 1
cable downstream channel-id 120
cable downstream annex B
cable downstream modulation 64qam
cable downstream interleave-depth 32
cable downstream frequency 705000000
no cable downstream rf-shutdown
cable upstream max-ports 4
cable upstream 0 connector 4
cable upstream 0 frequency 6000000
cable upstream 0 ingress-noise-cancellation 200
cable upstream 0 docsis-mode tdma
 cable upstream 0 channel-width 1600000 1600000
cable upstream 0 minislot-size 4
cable upstream 0 range-backoff 3 6
cable upstream 0 modulation-profile 21
no cable upstream 0 shutdown
 cable upstream 1 connector 5
cable upstream 1 ingress-noise-cancellation 200
cable upstream 1 docsis-mode tdma
cable upstream 1 channel-width 1600000 1600000
cable upstream 1 minislot-size 4
 cable upstream 1 range-backoff 3 6
cable upstream 1 modulation-profile 21
cable upstream 1 shutdown
cable upstream 2 connector 6
cable upstream 2 ingress-noise-cancellation 200
cable upstream 2 docsis-mode tdma
cable upstream 2 channel-width 1600000 1600000
cable upstream 2 minislot-size 4
cable upstream 2 range-backoff 3 6
 cable upstream 2 modulation-profile 21
 cable upstream 2 shutdown
cable upstream 3 connector 7
cable upstream 3 ingress-noise-cancellation 200
cable upstream 3 docsis-mode tdma
cable upstream 3 channel-width 1600000 1600000
```
#### **Cisco cBR** コンバージド ブロードバンド ルータ **DOCSIS** ソフトウェア コンフィギュレーション ガイ ド(**Cisco IOS XE Fuji 16.7.x** 用)

```
cable upstream 3 minislot-size 4
 cable upstream 3 range-backoff 3 6
 cable upstream 3 modulation-profile 21
cable upstream 3 shutdown
!
interface Cable5/0/2
no cable packet-cache
 cable downstream channel-id 121
cable downstream annex B
 cable downstream modulation 64qam
cable downstream interleave-depth 32
cable downstream rf-shutdown
 cable upstream max-ports 4
cable upstream 0 connector 8
 cable upstream 0 ingress-noise-cancellation 200
 cable upstream 0 docsis-mode tdma
 cable upstream 0 channel-width 1600000 1600000
 cable upstream 0 minislot-size 4
 cable upstream 0 range-backoff 3 6
 cable upstream 0 modulation-profile 21
 cable upstream 0 shutdown
cable upstream 1 connector 9
 cable upstream 1 ingress-noise-cancellation 200
 cable upstream 1 docsis-mode tdma
 cable upstream 1 channel-width 1600000 1600000
 cable upstream 1 minislot-size 4
cable upstream 1 range-backoff 3 6
 cable upstream 1 modulation-profile 21
 cable upstream 1 shutdown
 cable upstream 2 connector 10
 cable upstream 2 ingress-noise-cancellation 200
cable upstream 2 docsis-mode tdma
 cable upstream 2 channel-width 1600000 1600000
 cable upstream 2 minislot-size 4
 cable upstream 2 range-backoff 3 6
 cable upstream 2 modulation-profile 21
cable upstream 2 shutdown
 cable upstream 3 connector 11
 cable upstream 3 ingress-noise-cancellation 200
 cable upstream 3 docsis-mode tdma
 cable upstream 3 channel-width 1600000 1600000
 cable upstream 3 minislot-size 4
 cable upstream 3 range-backoff 3 6
 cable upstream 3 modulation-profile 21
cable upstream 3 shutdown
!
interface Cable5/0/3
no cable packet-cache
 cable downstream channel-id 122
 cable downstream annex B
 cable downstream modulation 64qam
 cable downstream interleave-depth 32
 cable downstream rf-shutdown
 cable upstream max-ports 4
 cable upstream 0 connector 12
 cable upstream 0 ingress-noise-cancellation 200
cable upstream 0 docsis-mode tdma
 cable upstream 0 channel-width 1600000 1600000
 cable upstream 0 minislot-size 4
 cable upstream 0 range-backoff 3 6
 cable upstream 0 modulation-profile 21
 cable upstream 0 shutdown
 cable upstream 1 connector 13
 cable upstream 1 ingress-noise-cancellation 200
cable upstream 1 docsis-mode tdma
 cable upstream 1 channel-width 1600000 1600000
 cable upstream 1 minislot-size 4
 cable upstream 1 range-backoff 3 6
 cable upstream 1 modulation-profile 21
cable upstream 1 shutdown
 cable upstream 2 connector 14
 cable upstream 2 ingress-noise-cancellation 200
 cable upstream 2 docsis-mode tdma
```

```
cable upstream 2 channel-width 1600000 1600000
 cable upstream 2 minislot-size 4
 cable upstream 2 range-backoff 3 6
cable upstream 2 modulation-profile 21
 cable upstream 2 shutdown
 cable upstream 3 connector 15
 cable upstream 3 ingress-noise-cancellation 200
 cable upstream 3 docsis-mode tdma
cable upstream 3 channel-width 1600000 1600000
 cable upstream 3 minislot-size 4
cable upstream 3 range-backoff 3 6
cable upstream 3 modulation-profile 21
cable upstream 3 shutdown
!
interface Cable5/0/4
no cable packet-cache
cable downstream channel-id 123
cable downstream annex B
cable downstream modulation 64qam
 cable downstream interleave-depth 32
cable downstream rf-shutdown
cable upstream max-ports 4
 cable upstream 0 connector 16
cable upstream 0 ingress-noise-cancellation 200
 cable upstream 0 docsis-mode tdma
 cable upstream 0 channel-width 1600000 1600000
cable upstream 0 minislot-size 4
 cable upstream 0 range-backoff 3 6
 cable upstream 0 modulation-profile 21
 cable upstream 0 shutdown
 cable upstream 1 connector 17
cable upstream 1 ingress-noise-cancellation 200
 cable upstream 1 docsis-mode tdma
cable upstream 1 channel-width 1600000 1600000
cable upstream 1 minislot-size 4
 cable upstream 1 range-backoff 3 6
cable upstream 1 modulation-profile 21
 cable upstream 1 shutdown
 cable upstream 2 connector 18
 cable upstream 2 ingress-noise-cancellation 200
 cable upstream 2 docsis-mode tdma
cable upstream 2 channel-width 1600000 1600000
 cable upstream 2 minislot-size 4
 cable upstream 2 range-backoff 3 6
cable upstream 2 modulation-profile 21
 cable upstream 2 shutdown
cable upstream 3 connector 19
 cable upstream 3 ingress-noise-cancellation 200
 cable upstream 3 docsis-mode tdma
cable upstream 3 channel-width 1600000 1600000
cable upstream 3 minislot-size 4
cable upstream 3 range-backoff 3 6
 cable upstream 3 modulation-profile 21
cable upstream 3 shutdown
!
interface Bundle1
ip address 10.46.2.1 255.255.0.0 secondary
 ip address 10.46.1.1 255.255.0.0
 cable arp filter request-send 3 2
cable arp filter reply-accept 3 2
 cable dhcp-giaddr policy strict
 cable helper-address 10.39.26.8
 ipv6 address 2001:DB8::/32
 ipv6 enable
 ipv6 nd managed-config-flag
ipv6 nd other-config-flag
 ipv6 nd ra interval 5
ipv6 dhcp relay destination 2001:0DB8:4321:FFFF:0:800:20CA:D8BA
!
ip default-gateway 10.39.0.1
ip classless
ip route 0.0.0.0 0.0.0.0 10.39.26.12
ip route 192.168.254.253 255.255.255.255 10.39.0.1
```
 **Cisco cBR** コンバージド ブロードバンド ルータ **DOCSIS** ソフトウェア コンフィギュレーション ガイ ド(**Cisco IOS XE Fuji 16.7.x** 用)

```
ip route 192.168.254.254 255.255.255.255 10.39.0.1
!
!
no ip http server
no ip http secure-server
!
logging cmts cr10k log-level errors
cpd cr-id 1
nls resp-timeout 1
cdp run
!
tftp-server bootflash:docs10.cm alias docs10.cm
tftp-server bootflash:rfsw_x373.bin alias rfsw_x373.bin
snmp-server community private RW
snmp-server enable traps cable
snmp-server manager
!
!
control-plane
!
!
line con 0
logging synchronous
 stopbits 1
line aux 0
line vty 0 4
password lab
 login
!
!
cable fiber-node 1
  downstream Modular-Cable 1/0/0 rf-channel 1
 upstream Cable 5/0 connector 0
!
cable fiber-node 2
  downstream Modular-Cable 1/0/0 rf-channel 0 2-3
 upstream Cable 5/0 connector 4
!
end
```
### 例:**6VPE** の **BGP** 設定

次に、CMTS 6VPE の BGP 設定の例を示します。

```
Router# router bgp 1
 no synchronization
 bgp log-neighbor-changes
 neighbor 11.1.1.5 remote-as 1
 neighbor 11.1.1.5 update-source Loopback1
 no auto-summary
 !
 address-family vpnv6 --- Enable vpnv6 AF<br>neighbor 11.1.1.5 activate --- Activate neighbor
                                    --- Activate neighbor 6VPE-2
  neighbor 11.1.1.5 send-community extended
 exit-address-family
 !
 address-family ipv6 vrf vrf_mgmt
                                       ---- Publish directly connected route
  redistribute static
 no synchronization
 exit-address-family
!<br>address-family ipv6 vrf vrfa
                                  --- Enable IPv6 vrf AF for each VRF
 redistribute connected
  no synchronization
 exit-address-family
 !
 address-family ipv6 vrf vrfb --- Enable IPv6 vrf AF for each VRF
 redistribute connected
```

```
no synchronization
exit-address-family
!
```
### 例:**6VPE** のサブインターフェイス設定

次の例では、仮想バンドル インターフェイス 1 のサブインターフェイスを定義する方法について 説明します。

IPv6 VPN を設定する場合、管理 VRF の一部として作成された最初のサブインターフェイスを設 定する必要があります。次の例では、バンドル 1.10 が最初のサブインターフェイスで、管理 VRF に設定されています。CNR サーバが管理 VRF にアクセス可能であることを確認します。

```
interface Bundle1.10 --- Management VRF
vrf forwarding vrf_mgmt
cable dhcp-giaddr primary
ipv6 address 2001:40:3:110::1/64
ipv6 enable
ipv6 nd managed-config-flag
ipv6 nd other-config-flag
 ipv6 dhcp relay destination 2001:10:74:129::2
interface Bundle1.11
vrf forwarding vrfa
cable dhcp-giaddr primary
ipv6 address 2001:40:3:111::1/64
 ipv6 enable
 ipv6 dhcp relay destination 2001:10:74:129::2
interface Bundle1.12
vrf forwarding vrfb
 cable dhcp-giaddr primary
 ipv6 address 2001:40:3:112::1/64
 ipv6 enable
ipv6 dhcp relay destination 2001:10:74:129::2
```
### 例:ケーブル インターフェイスのバンドル

次に、物理インターフェイスのグループのバンドルの方法例を示します。

int C5/0/4 and int c5/0/3 are bundled. int c5/0/4 cable bundle 1 int c5/0/3 cable bundle 1

### 例:**6VPE** の **VRF** 設定

次の例では、各 VPN の VRF を作成する方法を示します。

```
vrf definition vrf_mgmt
rd 1:1
 !
address-family ipv4
route-target export 1:1
route-target import 1:1
route-target import 2:2
route-target import 2:1
 exit-address-family
 !
 address-family ipv6
 route-target export 1:1
```
route-target import 1:1 route-target import 2:1 -- import route of vrfa route-target import 2:2 -- import route of vrfb exit-address-family

# **IPv6** 対応ケーブルの確認

ここでは、IPv6 対応ケーブルの設定を確認する方法について説明します。この項の内容は次のと おりです。

#### **IPv6 VRF** 設定の確認

IPv6 VRF 設定を確認するには、特権 EXEC モードで show vrf ipv6 コマンドを使用します。

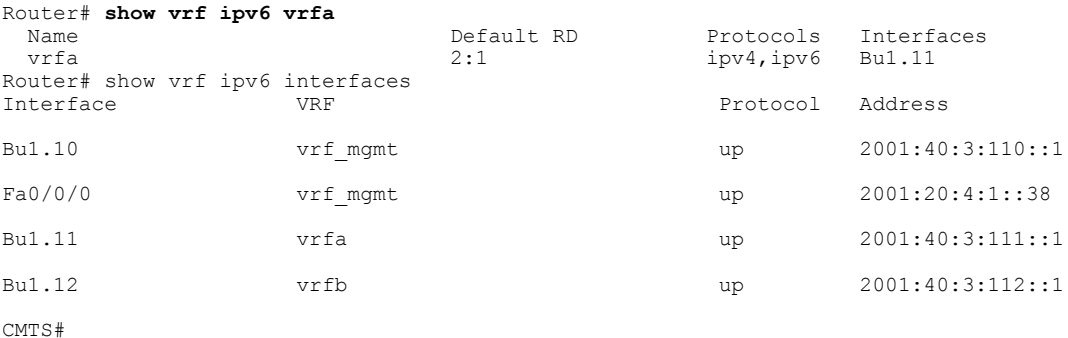

#### **IPv6 BGP** ステータスの確認

IPv6 BGP ステータスを確認するには、特権 EXEC モードで show ip bgp コマンドを使用します。

Router# **show ip bgp vpnv6 unicast all neighbors**

```
BGP neighbor is 11.1.1.5, remote AS 1, internal link
  BGP version 4, remote router ID 11.1.1.5
  Session state = Established, up for 00:35:52
 Last read 00:00:37, last write 00:00:14, hold time is 180, keepalive interval is 60 seconds
 BGP multisession with 2 sessions (2 established), first up for 00:40:07
 Neighbor sessions:
   2 active, is multisession capable
 Neighbor capabilities:
   Route refresh: advertised and received(new) on session 1, 2
    Address family IPv4 Unicast: advertised and received
    Address family VPNv6 Unicast: advertised and received
......
```
### **MPLS** 転送テーブルの確認

MPLS 転送テーブルの出力を確認するには、特権 EXEC モードで show mpls forwarding-table コマ ンドを使用します。

Router# **show mpls forwarding-table**

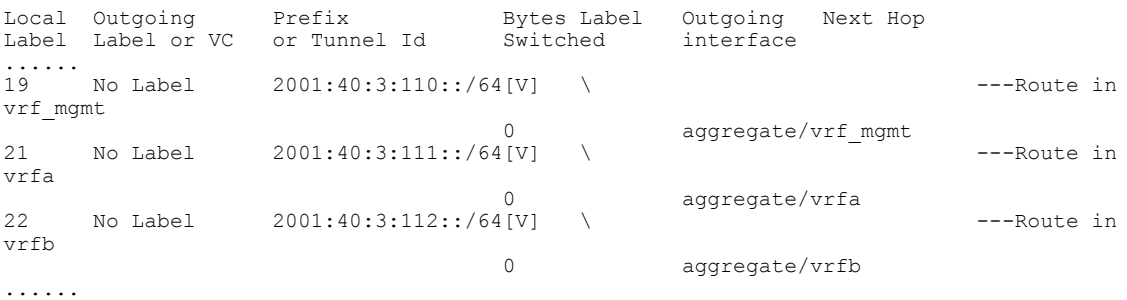

### **IPv6** ケーブル モデムとホスト状態の確認

ケーブルモデムおよびCPEのIPv6アドレスと接続ホストの状態を確認するには、特権EXECモー ドで **showinterfacecablemodem** コマンドを使用します。

Router# show interface cable 7/0/0 modem ipv6<br>SID Type State IPv6 Address SID Type State IPv6 Address M MAC address M MAC Address M MAC address M CM online 2001:420:3800:809:3519:5F9C:B96A:D31 D 0025.2e2d.743a 2001:420:3800:809:3519:5F9C:B96A:D31 11 CPE unknown 2001:420:3800:809:3DB2:8A6C:115F:41D8 D 0011.2544.f33b

### 単一アドバタイズでの複数の **IAPD** の確認

ネットワーク上のデバイスに割り当てられた複数の IPv6 プレフィックスを確認するには、特権 EXEC モードで show cable modem ipv6 prefix コマンドを使用します。

```
Router# show cable modem ipv6 prefix
Load for five secs: 1%/0%; one minute: 1%; five minutes: 1%
Time source is hardware calendar, *06:36:53.075 UTC Thu Aug 2 2012
Device Type: B - CM Bridge, R - CM Router
IP Assignment Method: D - DHCP
MAC Address Type IPv6 prefix
0023.bed9.4c91 R/D 2001:40:1012::/64<br>R/D 2001:40:2012:1::/
                    R/D 2001:40:2012:1::/64
0000.002e.074c R/D 2001:40:1012:8::/64
               R/D 2001:40:2012:1D::/64
0000.002e.074b R/D 2001:40:1012:23::/64
R/D 2001:40:2012:1C::/64<br>0000.002e.074a R/D 2001:40:1012:22::/64
                    0000.002e.074a R/D 2001:40:1012:22::/64
               R/D 2001:40:2012:1B::/64
特定の MAC アドレスを持つ CM の背後の CPE に割り当てられている複数の IPv6 プレフィックス
を確認するには、特権 EXEC モードで showcablemodem mac-addressipv6prefix コマンドを使用し
```
ます。 Router# **show cable modem 0023.bed9.4c8e ipv6 prefix**

```
Load for five secs: 0%/0%; one minute: 1%; five minutes: 1%
Time source is hardware calendar, *06:37:22.335 UTC Thu Aug 2 2012
Device Type: B - CM Bridge, R - CM Router
IP Assignment Method: D - DHCP<br>MAC Address Type IPv6 prefi
                Type IPv6 prefix
0023.bed9.4c91 R/D 2001:40:1012::/64
                 R/D 2001:40:2012:1::/64
```
特定の MAC アドレスを持つ CM 内の CPE の IPv6 情報を確認するには、特権 EXEC モードで show cable modem *mac-address* ipv6 **cpe** コマンドを使用します。

```
Router# show cable modem 0023.bed9.4c8e ipv6 cpe
Load for five secs: 0\frac{8}{0\frac{2}{5}}; one minute: 1%; five minutes: 1%
```
Time source is hardware calendar, \*06:37:20.439 UTC Thu Aug 2 2012<br>MAC Address IP Address MAC Address IP Address 0023.bed9.4c91 2001:40:3:4:200:5EB7:BB6:C759 2001:40:3:4:210:D73B:7A50:2D05

## サポートされている **MIB**

#### **CISCO-DOCS-EXT-MIB**

CISCO-DOCS-EXT-MIB には、Data-over-Cable Service Interface Specifications(DOCSIS)インター フェイス MIB(DOCS-IF-MIB)への拡張をサポートするオブジェクトが含まれています。

- CdxBundleIpHelperEntry:バンドル インターフェイスおよびサブバンドル インターフェイス 上のケーブル ヘルパー エントリのリストを提供します。
- CdxBundleIPv6DHCPRelayEntry:バンドル インターフェイスおよびサブバンドル インター フェイス上の IPv6 DHCP リレー オプション、IPv6 DHCP リレー送信元インターフェイス詳 細、および IPv6 DHCP リレー トラスト構成が含まれています。
- CdxBundleIPv6DHCPRelayDestEntry:ケーブル バンドル インターフェイスおよびサブバンド ル インターフェイス上の IPv6 DHCP リレー送信先エントリのリストが含まれています。

## その他の参考資料

シスコのテクニカル サポート

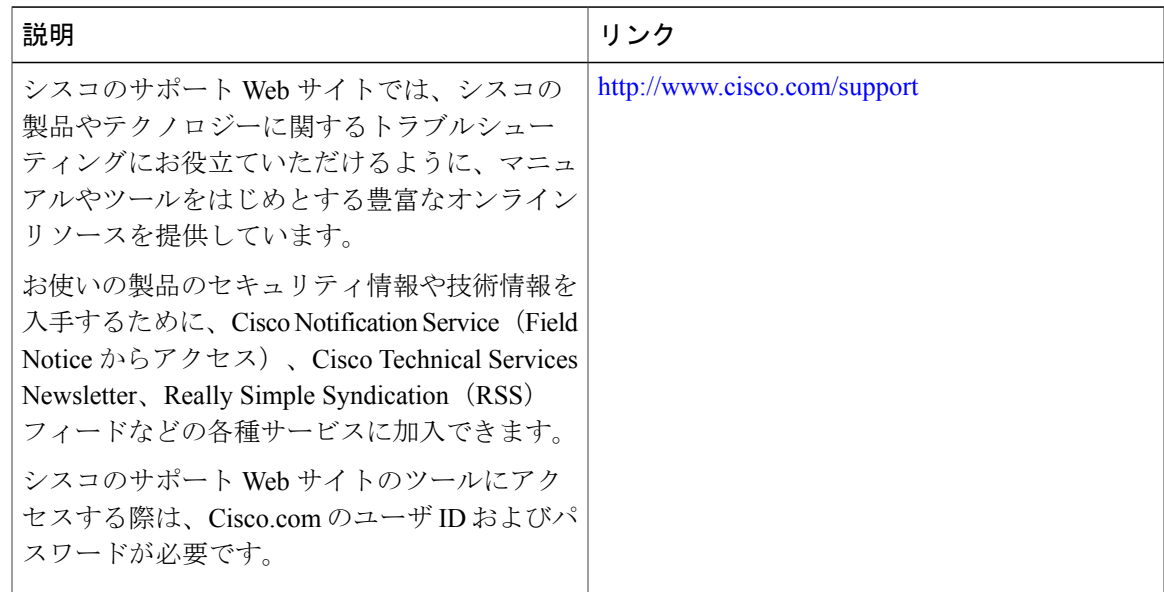

## **IPv6** 対応ケーブルに関する機能情報

Cisco Feature Navigator を使用すると、プラットフォームおよびソフトウェア イメージのサポート 情報を検索できます。Cisco Feature Navigator を使用すると、ソフトウェア イメージがサポートす る特定のソフトウェアリリース、フィーチャセット、またはプラットフォームを確認できます。 Cisco Feature Navigator には、<http://www.cisco.com/go/cfn> からアクセスします。[Cisco.com](http://www.cisco.com/) のアカウ ントは必要ありません。

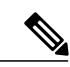

(注)

次の表は、特定のソフトウェア リリース トレインで各機能のサポートが導入されたときのソ フトウェア リリースのみを示しています。その機能は、特に断りがない限り、それ以降の一 連のソフトウェア リリースでもサポートされます。

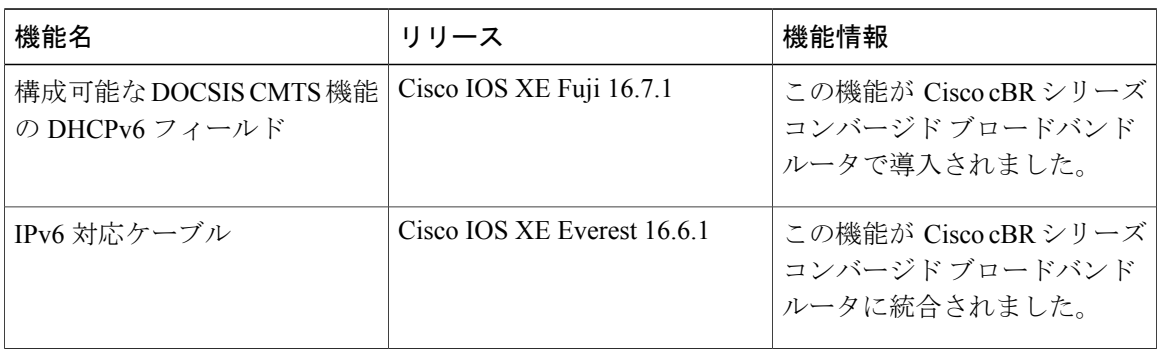

#### 表 **130**:ダウンストリーム インターフェイスの設定に関する機能情報

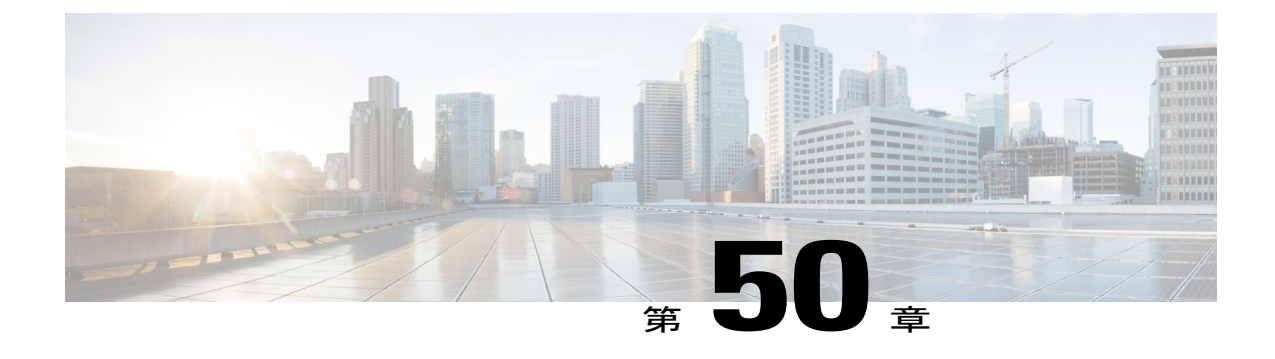

# ケーブル **DHCP** リースクエリ

このドキュメントでは、CiscoCable ModemTerminationSystem(CMTS)ルータでのDynamic Host Configuration Protocol (DHCP) リースクエリ機能について説明します。

#### 機能情報の確認

ご使用のソフトウェア リリースでは、このモジュールで説明されるすべての機能がサポートさ れているとは限りません。最新の機能情報と注意事項については、ご使用のプラットフォームと ソフトウェア リリースに対応したリリース ノートを参照してください。このモジュールに記載 されている機能の詳細を検索し、各機能がサポートされているリリースのリストを確認する場合 は、このマニュアルの最後にある機能情報の表を参照してください。

プラットフォームのサポートおよびシスコ ソフトウェア イメージのサポートに関する情報を検 索するには、Cisco Feature Navigator を使用します。Cisco Feature Navigator には、[http://](http://tools.cisco.com/ITDIT/CFN/) [tools.cisco.com/ITDIT/CFN/](http://tools.cisco.com/ITDIT/CFN/) からアクセスできます。<http://www.cisco.com/> のアカウントは必要あり ません。

#### 目次

- Cisco cBR シリーズ [ルータに関するハードウェア互換性マトリクス](#page-939-0), 866 ページ
- ケーブル DHCP [リースクエリの前提条件](#page-939-1), 866 ページ
- ケーブル DHCP [リースクエリの制限事項](#page-940-0)867 ページ
- ケーブル DHCP [リースクエリについて](#page-940-1), 867 ページ
- ケーブル DHCP [リースクエリ要求のフィルタリングの設定方法](#page-942-0), 869 ページ
- DHCP [リースクエリのフィルタリングの設定例](#page-947-0), 874 ページ
- [その他の参考資料](#page-948-0), 875 ページ
- ケーブル DHCP [リースクエリに関する機能情報](#page-948-1), 875 ページ

## <span id="page-939-0"></span>**Cisco cBR** シリーズ ルータに関するハードウェア互換性マトリクス

Cisco IOS-XE の特定のリリースで追加されたハードウェア コンポーネントは、特に明記しな い限り、以降のすべてのリリースでもサポートされます。 (注)

表 **131**:**Cisco cBR** シリーズ ルータに関するハードウェア互換性マトリクス

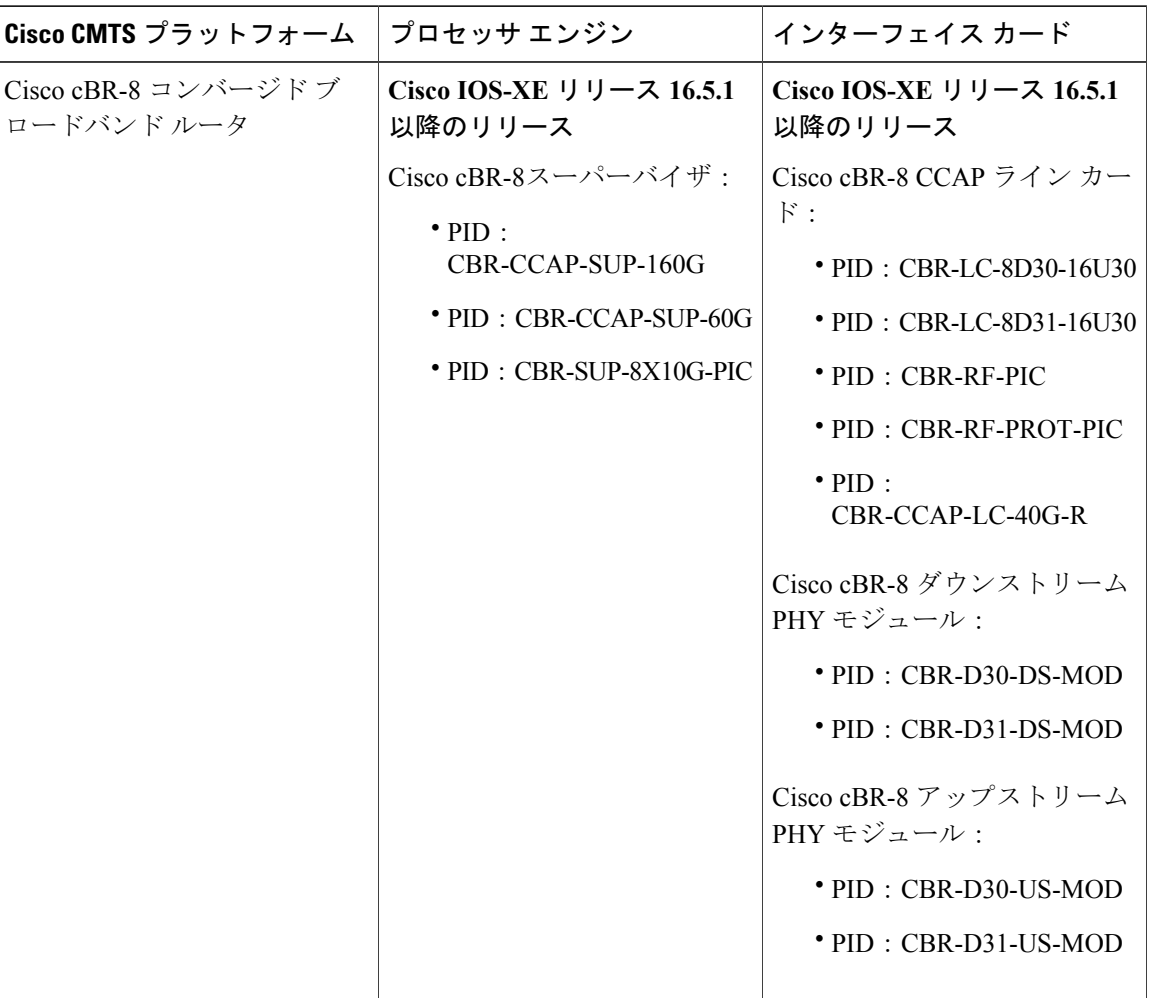

## <span id="page-939-1"></span>ケーブル **DHCP** リースクエリの前提条件

• CiscoCMTSルータでDHCPリースクエリを有効にするには、その前に**cablesource-verifydhcp** コマンドおよび **nocablearp** コマンドを使用してケーブル インターフェイスを設定する必要 があります。リースクエリは DHCP サーバまたは設定済みの代替サーバに送信されます。

 $\mathscr{D}_{\mathscr{A}}^{\mathscr{A}}$ 

DHCP リースクエリを特定のサーバに転送するには、Cisco CMTS ルータで DHCP リースクエリを 有効にする前に、cable **source-verifydhcpserver** ipaddress コマンドおよび **nocablearp** コマンドを使 用する必要があります。設定できる代替サーバは 1 つだけです。

• Cisco CMTS ルータ上に IPv6 顧客宅内機器(CPE)ルータが導入される場合は、**ipv6 route** コ マンドを設定する必要があります。

## <span id="page-940-0"></span>ケーブル **DHCP** リースクエリの制限事項

- 代替サーバが設定されていない限り、リースクエリは DHCP サーバに送信されます。
- 設定できる代替サーバは 1 つだけです。
- DHCP サーバと設定済みの代替サーバを同期する責任はユーザにあります。
- 設定済みの代替サーバで障害が発生したとしても、リースクエリ要求の送信先はDHCPサー バに戻されません。
- •クライアントごとにサポートされる IA\_IADDR は1つだけです。リースクエリが複数の結果 を返した場合、クエリに一致する IA\_ADDR だけが Cisco CMTS サブスクライバ データベー スに追加されます。
- Cisco CMTS は、CPE の IPv6 リンク ローカル アドレスのソースを検証しません。

## <span id="page-940-1"></span>ケーブル **DHCP** リースクエリについて

ウィルス、サービス妨害(DoS)攻撃、サービス不正使用攻撃により、未使用のアドレスを探し 出すためにIPアドレス範囲のスキャンが開始された場合、問題が発生することがあります。Cisco CMTSルータが不明なIPアドレスを検証しているときに、この種のスキャンによって大量のDHCP リースクエリが生成されて、次の問題が発生する可能性があります。

- Cisco CMTS ルータ PRE カードによる CPU 使用率が高くなる。
- DHCP サーバの使用率が高くなり、応答が遅くなったり無応答になったりする。
- Cisco CMTS ルータまたは DHCP サーバ (あるいは設定済みの代替サーバ)によってパケッ トがドロップされる。
- ケーブル インター フェースで他の顧客が利用できる帯域幅がなくなる。

このような大量のリースクエリ要求がケーブル インターフェイスで発生しないようにするには、 アップストリームインターフェイス、ダウンストリームインターフェイス、またはその両方で、 これらの要求のフィルタリングを有効にできます。ケーブル DHCP リースクエリ機能を有効にす ると、Cisco CMTS は、設定された期間中、サービス ID(SID)ごとに特定の数の DHCP リースク エリ要求だけをインターフェイスで許可します。ある SID が最大許容数を超えるリースクエリを 生成すると、ルータは次の設定期間が始まるまで、最大許容数を超える過剰な要求をドロップし ます。

DHCPサーバ(または設定済みの代替サーバ)とケーブルネットワークの機能に合わせて、DHCP リースクエリ要求の許容数と間隔を設定できます。

DHCP リースクエリ要求を DHCP サーバに送信するように Cisco CMTS ルータを設定するには、 **cablesource-verifydhcp**and**nocablearp**コマンドを使用します。ケーブルインターフェイス上でケー ブルモデムを使用する顧客宅内機器(CPE)デバイスのパケット内で不明なIPアドレスが見つか ると、それが検証されます。この IP アドレスが割り当てられている CPE デバイスが存在する場 合、そのデバイスの DHCP リレー情報とリース情報を含む DHCP ACK メッセージが DHCP サー バから返されます。

**cablesource-verifydhcp** コマンドと **nocablearp** コマンドが設定されている場合、ケーブル バンド ルインターフェイスで設定されているIPアドレス範囲内の不明なIPアドレスを検証するために、 ダウンストリーム パケットに関する DHCP リースクエリが送信されます。

DHCPリースクエリがダウンストリーム方向で機能するためには、CiscoNetworkRegistrar (CNR) が DHCP Option 82 を認識する必要があります。CMTS で CPE IP アドレスを正しい CM にマッピ ングするためには、これが必要です。これを行うには、DHCP DISCOVER メッセージの中にサー ビス クラス リレー エージェント オプションを挿入するよう、バンドル インターフェイスで

**ipdhcprelayinformationoption** コマンドを設定します。このように設定すると、DHCP DISCOVER 実行中に DHCP Option 82 の値が CNR によりキャッシュに入れられ、その IP アドレスに関する後 続の DHCP リースクエリでこの値が CMTS に返されます。

DHCP リースクエリ要求を DHCP サーバ以外のサーバに送るように Cisco CMTS ルータを設定す るには、**cablesource-verifydhcpserveripaddress**and**nocablearp** コマンドを使用します。

CiscoCMTSでは、シスコの標準に従ったDHCPリースクエリ、およびRFC4388標準準拠のDHCP リースクエリの 2 種類の DHCP リースクエリ実装がサポートされます。これらの 2 つの標準の主 な違いは、クエリまたは DHCP サーバへの応答で使用される識別子です。DHCP サーバでサポー トされている標準に応じて、いずれかの実装を選択できます。

Cisco モードまたは RFC 4388 標準モードで Cisco CMTS を設定するには、**ipdhcpcompatibility lease-query client** {**cisco** | **standard**} コマンドを使用します。

### **DHCP MAC** アドレス除外リスト

この機能により、Cisco CMTS の標準的な DHCP 送信元検証から、信頼できる MAC アドレスを除 外することができます。DHCPMACアドレス除外リスト機能により、標準的なDHCP送信元検証 では拒否されるようなパケットでも、信頼できる MAC アドレスからのパケットであれば通過で きます。この機能は、指定した MAC アドレスに対する Cisco CMTS での cable source-verify コマ ンドをオーバーライドしますが、標準的な有効化された DHCP 送信元検証プロセスのサポートを 完全に維持します。この機能は、Cisco cBR ルータ シャーシ上のパフォーマンス ルーティング エ ンジン 1(PRE1)、PRE2、および PRE4 モジュールでサポートされます。

送信元検証チェックを行わずに、DHCPで信頼できる送信元MACアドレスからのパケットを通過 させるには、グローバル コンフィギュレーション モードで cable trust コマンドを使用します。信 頼できる MAC アドレスを MAC 除外リストから削除するには、このコマンドの no 形式を使用し ます。除外リストから MAC アドレスを削除すると、その送信元からのすべてのパケットが標準 の DHCP 送信元検証の対象になります。

cable trust コマンドの詳細については、『Cisco IOS CMTS Cable [Command](http://www.cisco.com/en/US/docs/ios/cable/command/reference/cbl_book.html) Reference Guide』を参照 してください。

#### 統一 **DHCPv6** リースクエリ

この機能は、アップストリーム IPv6 ソース検証用に Cisco CMTS ルータで統一 DHCPv6 リースク エリプロトコル (RFC5007) をサポートします。このプロトコルは、家庭や小規模なオフィスの ケーブル展開の背後にある IPv6 CPE の信頼性を検証します。

ルータでIPv6ソース検証が失敗した場合、バンドルインターフェイスまたはサブインターフェイ スで **cableipv6source-verifydhcp**and**nocablend** コマンドが設定されていれば、Cisco CMTS は Cisco Network Registrar (CNR) に対して統一DHCPv6リースクエリをトリガーします。有効なリースク エリ応答が CNR から受信される場合、Cisco CMTS は CPE をサブスクライバ データベースに追加 し、その CPE に関する以降のトラフィックを許可します。

Cisco CMTS ルータでの統一 DHCPv6 リースクエリ プロトコルの主な用途は、プレフィックス委 任(PD)ルートを含む CPE のデータ損失を回復することです。Cisco CMTS からの IPv6 CPE デー タが損失する場合はいくつかあります。たとえば、Cisco CMTS リロード中に PD ルート損失が発 生することがあります。

統一 DHCPv6 リースクエリ プロトコルでは、次のものもサポートされます。

- DHCPv6 リースクエリ プロトコル
- ソース検証が失敗したクライアントに関する不正クライアント データベース
- DHCPv6 リースクエリ フィルタ
- 特定の DHCPv6 サーバに対する DHCPv6 リースクエリ

## <span id="page-942-0"></span>ケーブル **DHCP** リースクエリ要求のフィルタリングの設定方法

CiscoCMTSのダウンストリームとアップストリームでDHCPリースクエリ要求のフィルタリング を設定するには、次の手順に従います。

### ダウンストリームでの **DHCP** リースクエリ フィルタリングの有効化

ケーブル インターフェイスのすべてのダウンストリームで DHCP リースクエリのフィルタリング を開始するには、次の手順に従います。

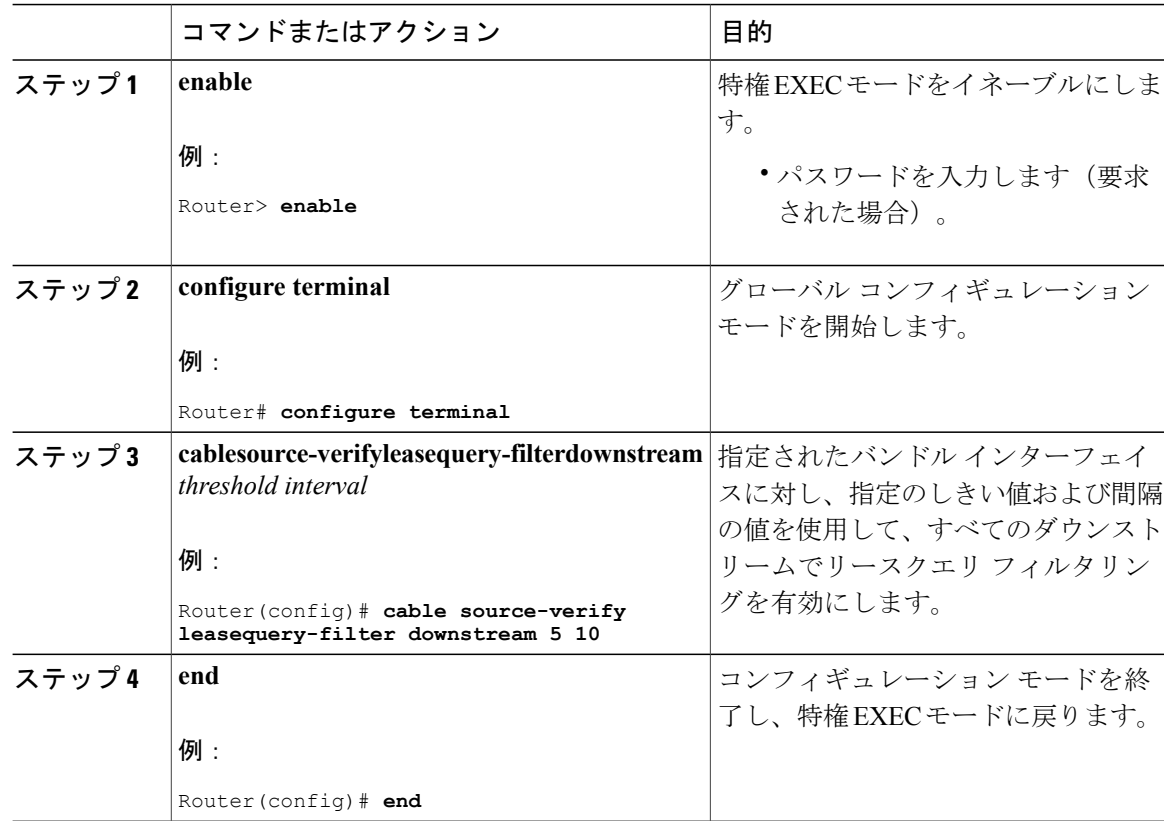

手順

## アップストリームでの **DHCP** リースクエリ フィルタリングの有効化

バンドル インターフェイスのすべてのアップストリームで DHCP リースクエリのフィルタリング を開始するには、次の手順に従います。

### 手順

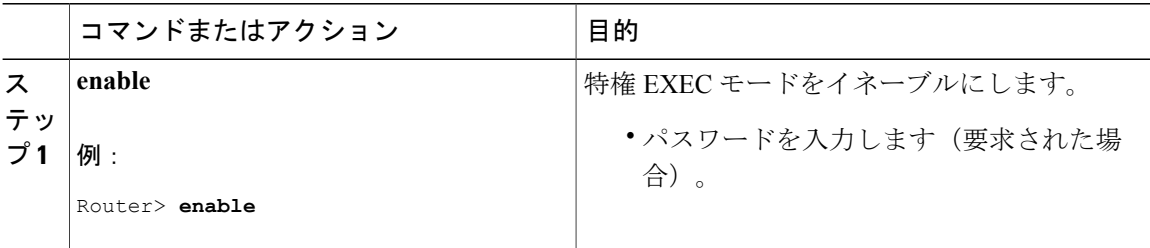

Π

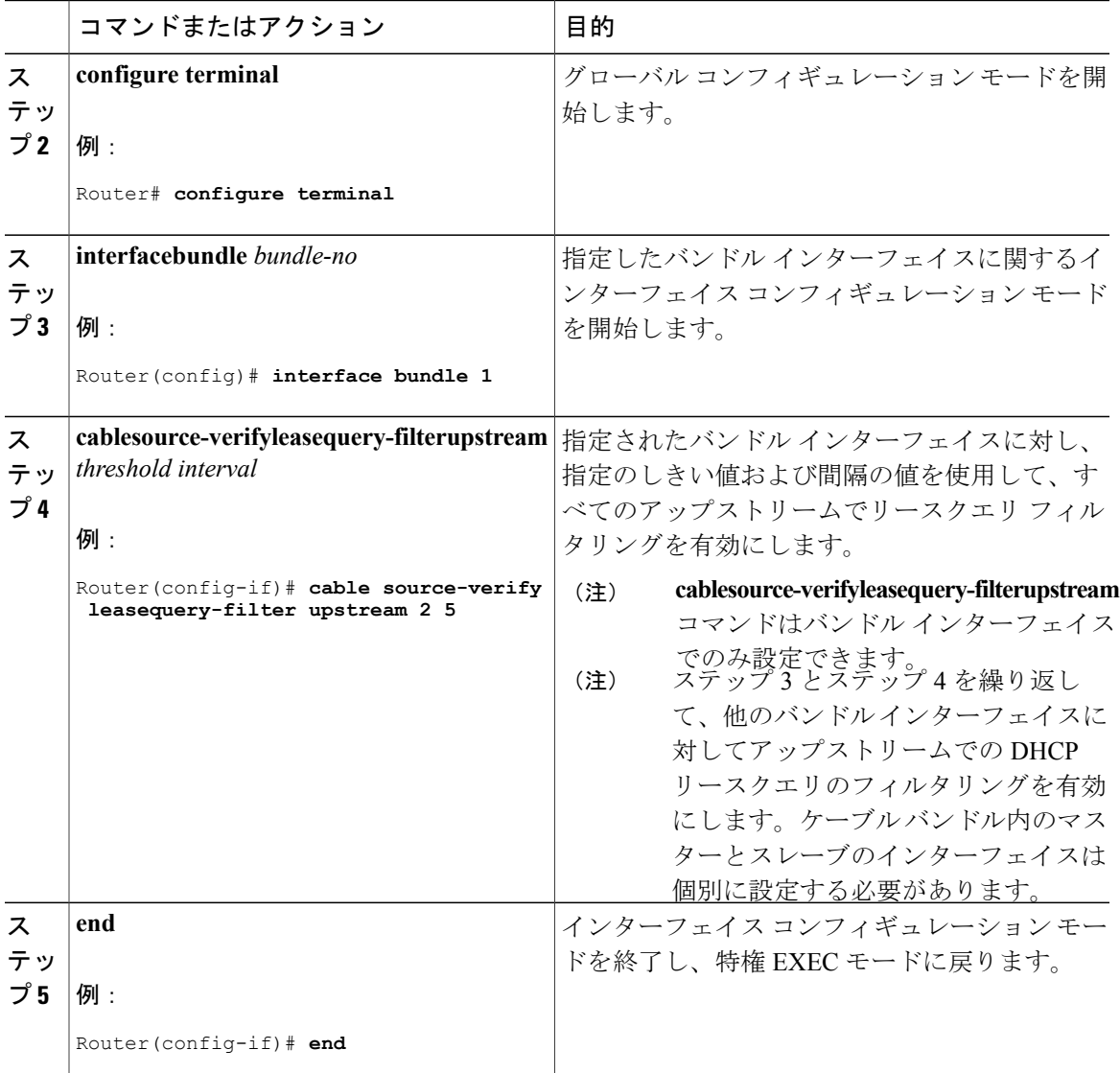

### 統一 **DHCPv6** リースクエリ フィルタリングの設定

IPv6CPEの信頼性を検証するためにDHCPサーバにリースクエリを送信するようCiscoCMTSルー タを設定するには、次の手順に従います。また、バンドル インターフェイスでのリースクエリ要 求の数量を抑えるために、これらの要求のフィルタリングを有効にすることもできます。同様に、 許容されるリースクエリ要求の数と間隔を設定することもできます。

(注)

リースクエリ タイマが満了すると、IPv4 静的 CPE のみがホスト データベースから削除されま す。

#### はじめる前に

- 統一DHCPv6リースクエリプロトコルを設定する前に、バンドルインターフェイスコンフィ ギュレーション モードで no 形式の cablend コマンドを使用して IPv6 ネイバー探索 (ND)収 集機能を無効にしてください。IPv6 ND 収集の詳細については、IPv6 [対応ケーブル機](http://www.cisco.com/en/US/docs/ios/cable/configuration/guide/cmts_ipv6.html)能ガイ ドを参照してください。
- 統一 DHCPv6 リースクエリ プロトコルを有効にするには、Cisco CMTS バンドルまたはバン ドル サブインターフェイスで **cableipv6source-verifydhcp** コマンドを設定します。
- 単一の DHCP サーバに対しては **cableipv6source-verifydhcp**[**server** *ipv6-address]* コマンドを使 用します。
- 複数の *DHCP* サーバに対しては **cableipv6source-verifydhcpcommandwithoutanykeywords** コ マンドを使用します。

#### 手順

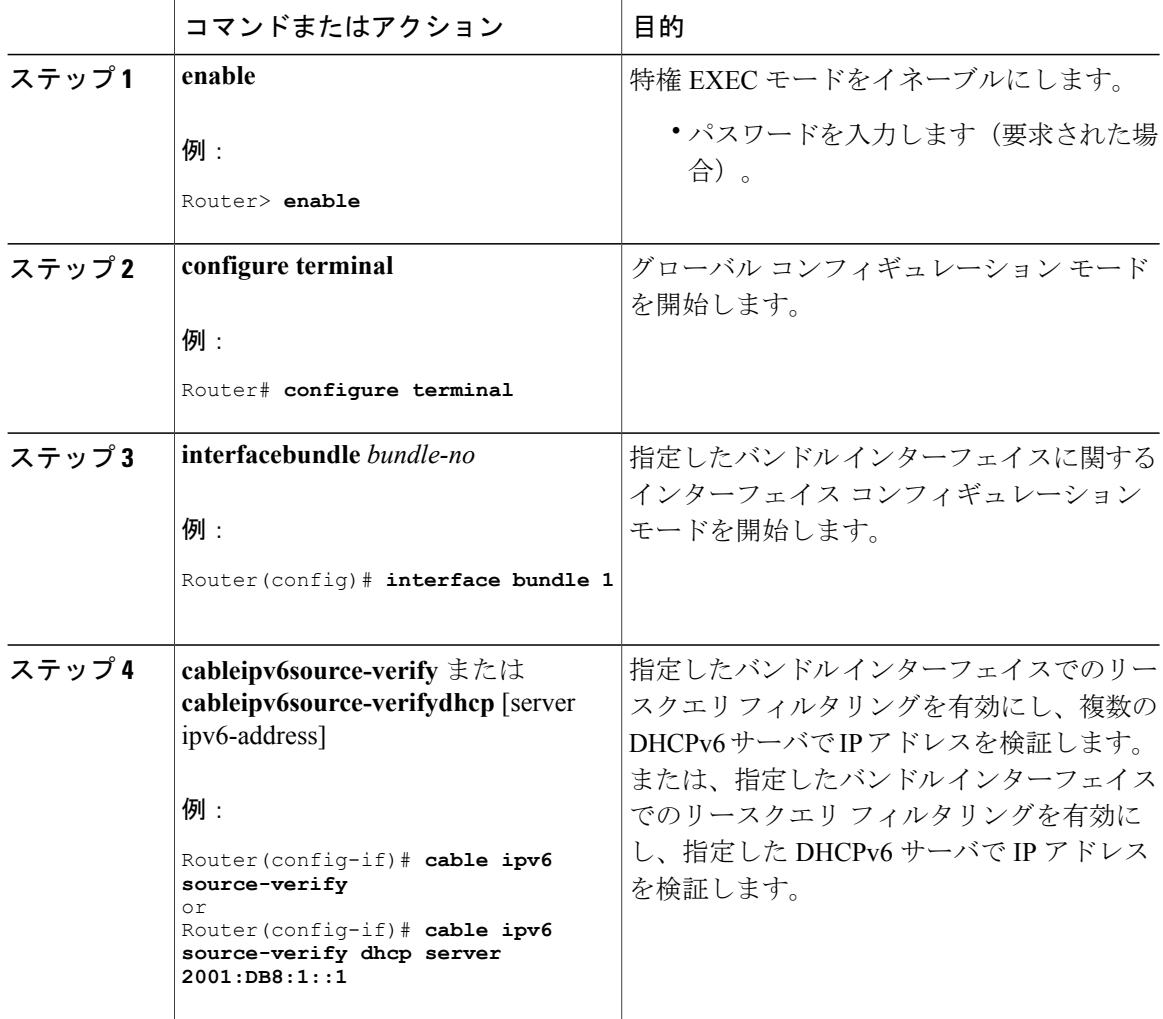

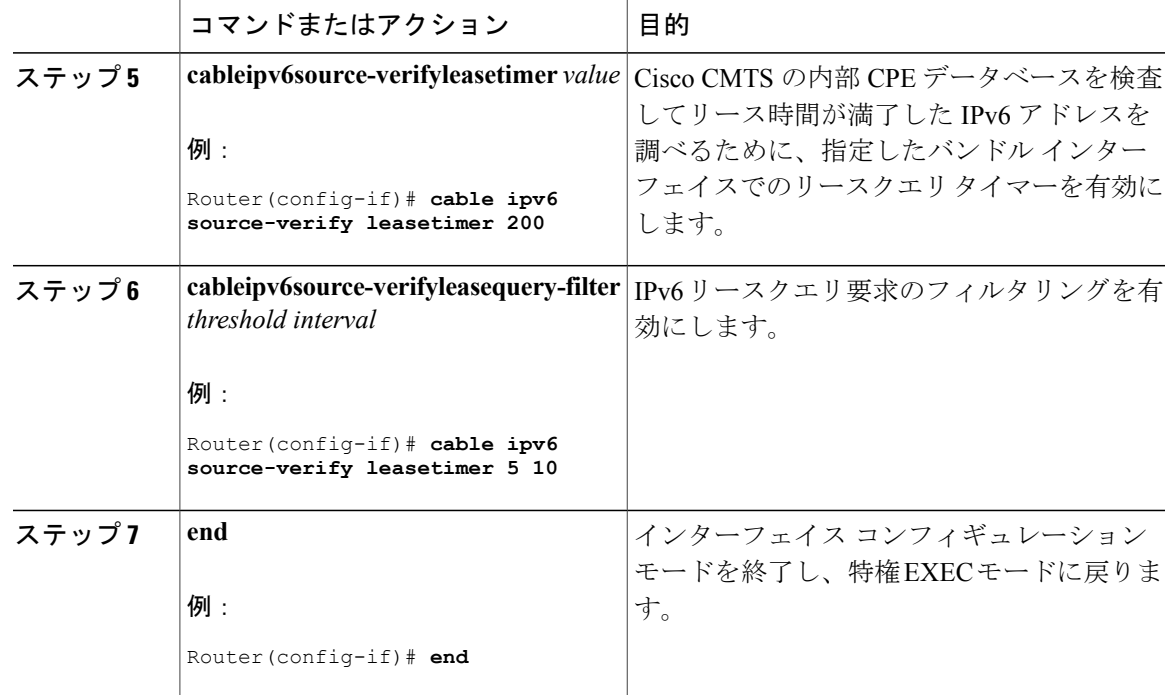

## ダウンストリームでの **DHCPv6** リースクエリ フィルタリングの有効化

ケーブル インターフェイスのすべてのダウンストリームで DHCP リースクエリのフィルタリング を開始するには、次の手順に従います。

### 手順

 $\overline{\mathsf{I}}$ 

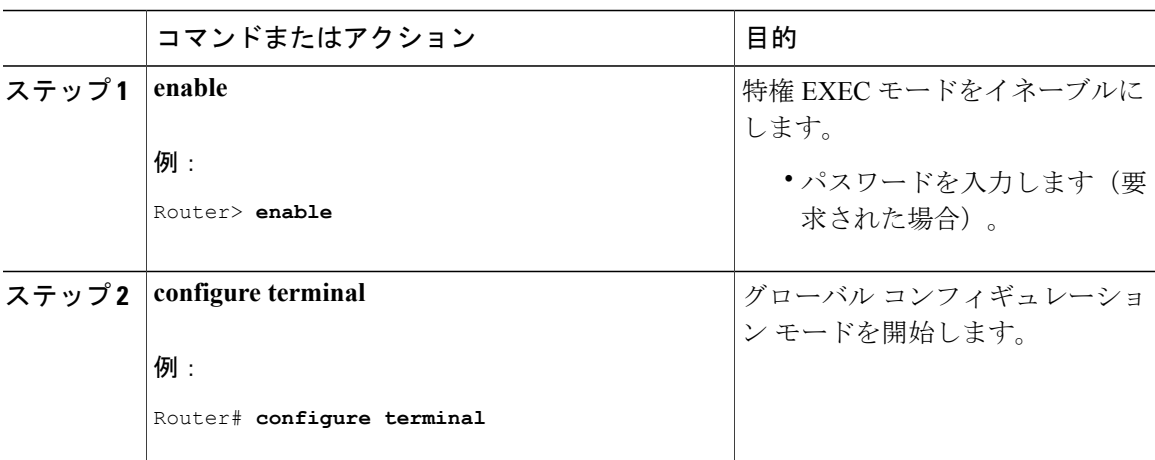

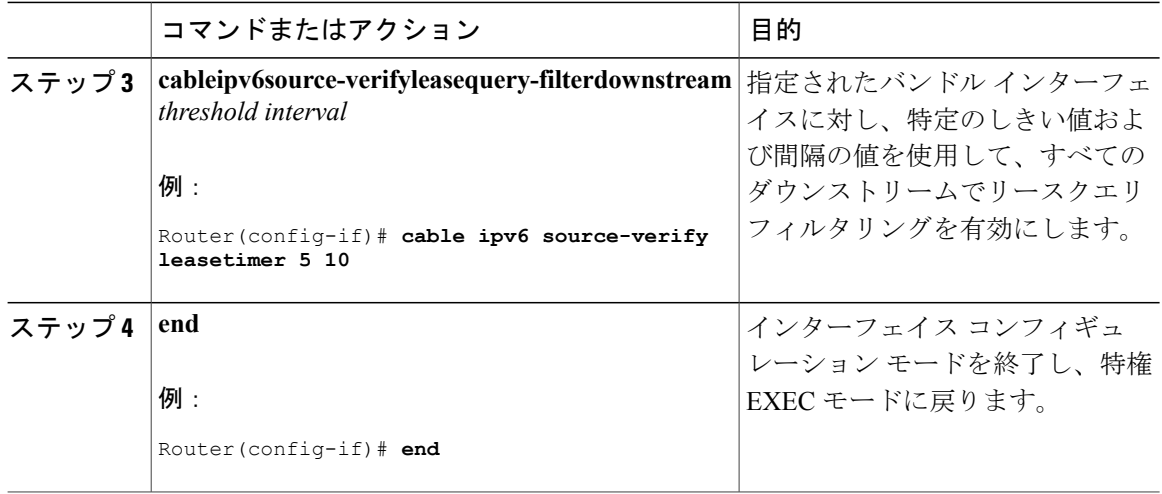

## <span id="page-947-0"></span>**DHCP** リースクエリのフィルタリングの設定例

ここでは、DHCP リースクエリのフィルタリング機能を設定する例を記載します。

### 例:**DHCP** リースクエリのフィルタリング

次の例に、アップストリーム/ダウンストリームの両方のインターフェイスでDHCPリースクエリ 要求をフィルタリングするようにバンドル インターフェイスを設定する場合の、一般的な設定を 抜粋します。

(注)

.

リースクエリ要求を受信する代替サーバがすでに設定されている場合、以下の **cablesource-verifydhcp** コマンドの代わりに **cablesource-verifydhcpserver** *ipaddress* コマンドが 表示されます。

```
.
.
cable source-verify leasequery-filter downstream 5 20
.
.
.
interface bundle 1
.
.
.
cable source-verify dhcp
 cable source-verify leasequery-filter upstream 1 5
 no cable arp
.
.
```
 **Cisco cBR** コンバージド ブロードバンド ルータ **DOCSIS** ソフトウェア コンフィギュレーション ガイ ド(**Cisco IOS XE Fuji 16.7.x** 用)

### 例:統一 **DHCPv6** リースクエリのフィルタリング

次に、Cisco IOS リリース 12.2(33)SCF1 のルータでフィルタリングされた DHCPv6 リースクエリ 要求の総数を表示する例を示します。

#### Router# **show cable leasequery-filter**

IPv4 Lease Query Filter statistics for Unknown Sid Requests Sent : 0 total. 0 unfiltered, 0 filtered IPv6 Lease Query Filter statistics for Unknown Sid Requests Sent : 0 total. 0 unfiltered, 0 filtered

## <span id="page-948-0"></span>その他の参考資料

シスコのテクニカル サポート

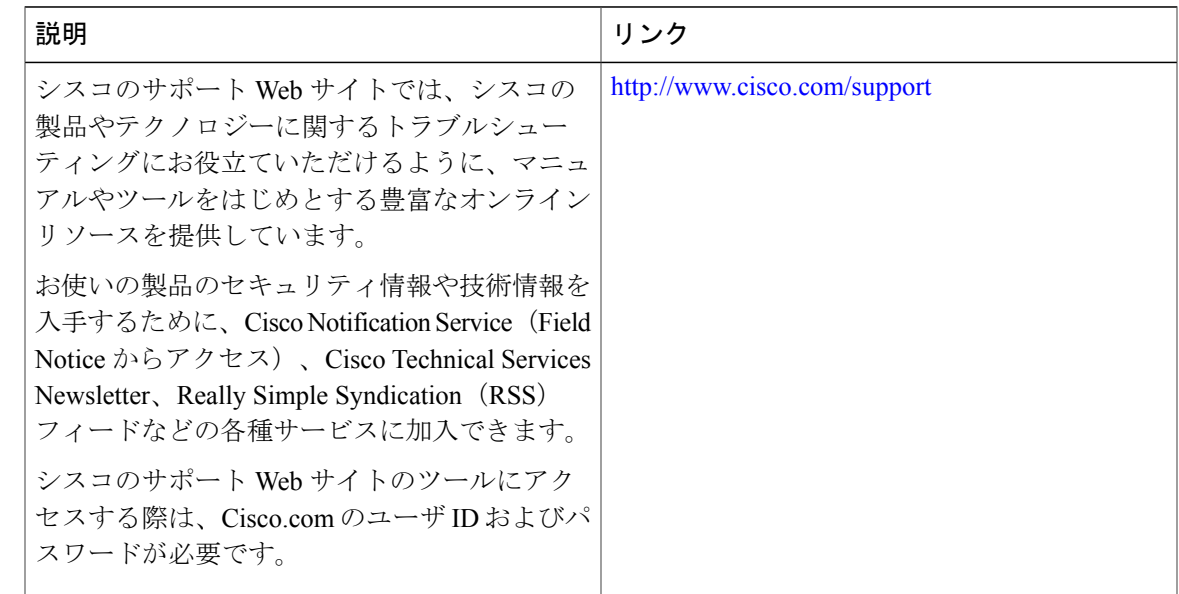

## <span id="page-948-1"></span>ケーブル **DHCP** リースクエリに関する機能情報

Cisco Feature Navigator を使用すると、プラットフォームおよびソフトウェア イメージのサポート 情報を検索できます。Cisco Feature Navigator を使用すると、ソフトウェア イメージがサポートす る特定のソフトウェアリリース、フィーチャセット、またはプラットフォームを確認できます。 Cisco Feature Navigator には、<http://www.cisco.com/go/cfn> からアクセスします。[Cisco.com](http://www.cisco.com/) のアカウ ントは必要ありません。

次の表は、特定のソフトウェア リリース トレインで各機能のサポートが導入されたときのソ フトウェア リリースのみを示しています。その機能は、特に断りがない限り、それ以降の一 連のソフトウェア リリースでもサポートされます。 (注)

#### 表 **132**:ケーブル **DHCP** リースクエリに関する機能情報

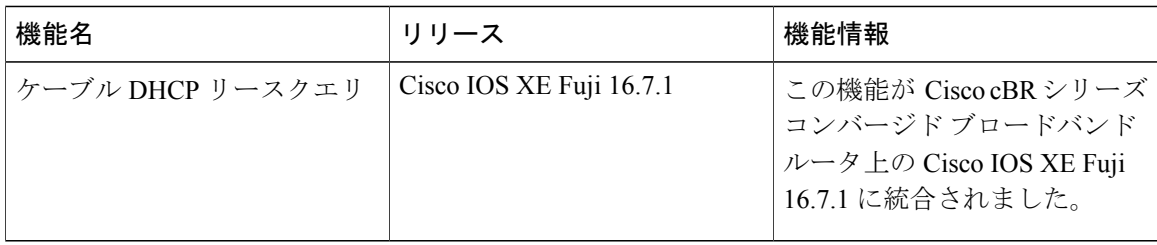

 **Cisco cBR** コンバージド ブロードバンド ルータ **DOCSIS** ソフトウェア コンフィギュレーション ガイ ド(**Cisco IOS XE Fuji 16.7.x** 用)

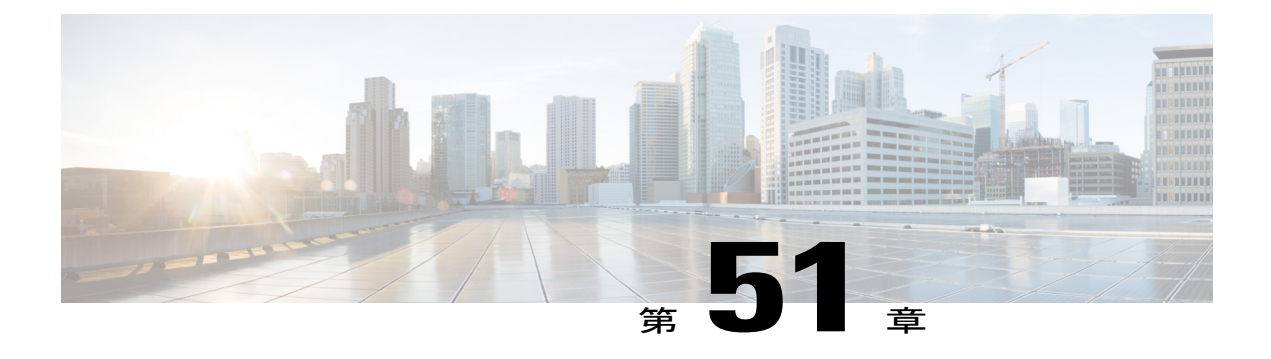

# レイヤ **3 CPE** モビリティ

レイヤ 3 CPE モビリティ機能は、モビリティ CPE デバイスができる限りトラフィックを中断せ ずにケーブル モデム間を移動できるよう導入されました。

#### 機能情報の確認

ご使用のソフトウェア リリースでは、このモジュールで説明されるすべての機能がサポートさ れているとは限りません。最新の機能情報と注意事項については、ご使用のプラットフォームと ソフトウェア リリースに対応したリリース ノートを参照してください。このモジュールに記載 されている機能の詳細を検索し、各機能がサポートされているリリースのリストを確認する場合 は、このマニュアルの最後にある機能情報の表を参照してください。

プラットフォームのサポートおよびシスコ ソフトウェア イメージのサポートに関する情報を検 索するには、Cisco Feature Navigator を使用します。Cisco Feature Navigator には、[http://](http://tools.cisco.com/ITDIT/CFN/) [tools.cisco.com/ITDIT/CFN/](http://tools.cisco.com/ITDIT/CFN/) からアクセスできます。<http://www.cisco.com/> のアカウントは必要あり ません。

#### 目次

- Cisco cBR シリーズ [ルータに関するハードウェア互換性マトリクス](#page-951-0), 878 ページ
- レイヤ 3 CPE [モビリティの前提条件](#page-951-1), 878 ページ
- レイヤ 3 CPE [モビリティの制限事項](#page-952-0), 879 ページ
- レイヤ 3 CPE [モビリティの情報](#page-952-1), 879 ページ
- レイヤ 3 [モビリティの設定方法](#page-953-0), 880 ページ
- レイヤ 3 [モビリティの設定例](#page-957-0), 884 ページ
- [その他の参考資料](#page-958-0), 885 ページ
- レイヤ 3 CPE [モビリティに関する機能情報](#page-958-1), 885 ページ

## <span id="page-951-0"></span>**Cisco cBR** シリーズ ルータに関するハードウェア互換性マトリクス

Cisco IOS-XE の特定のリリースで追加されたハードウェア コンポーネントは、特に明記しな い限り、以降のすべてのリリースでもサポートされます。 (注)

表 **133**:**Cisco cBR** シリーズ ルータに関するハードウェア互換性マトリクス

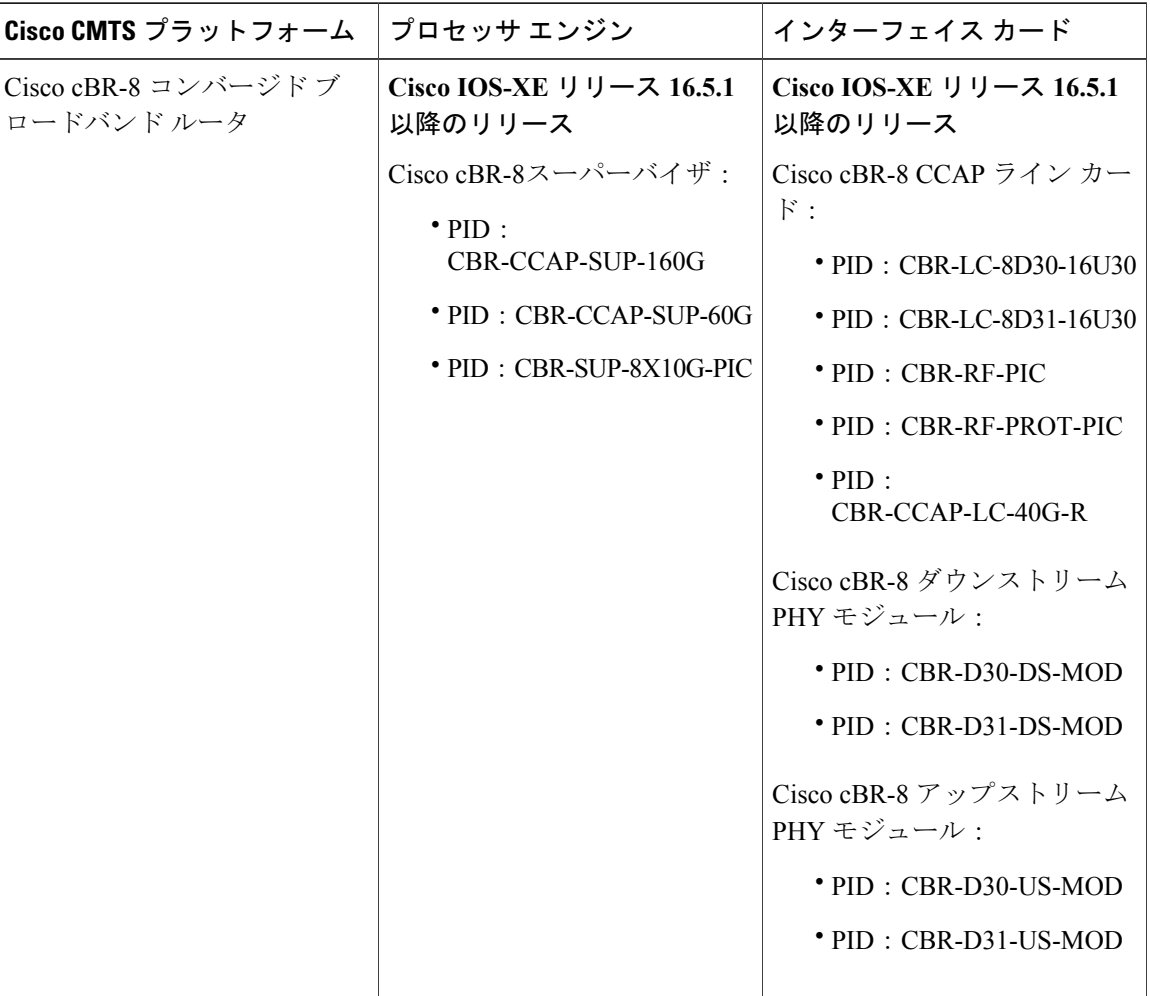

## <span id="page-951-1"></span>レイヤ **3 CPE** モビリティの前提条件

レイヤ 3 CPE モビリティ機能を使用するために、特別な装置やソフトウェアは必要ありません。

 $\frac{\sqrt{2}}{2}$ 

## <span id="page-952-0"></span>レイヤ **3 CPE** モビリティの制限事項

- レイヤ 3 CPE モビリティ機能を使用すると、CPE デバイスの移動範囲を同じバンドル内また はサブバンドル インターフェイス内に制限することができます。
- モビリティを設定する IPv4 または IPv6 サブネットは、バンドルまたはサブバンドル イン ターフェイスですでに設定されている IPv4 または IPv6 サブネットと一致する必要がありま す。そうでない場合は設定は受け入れられず、次のメッセージが表示されます。

Please remove the previous online CPEs or reset CMs,

- バンドルまたはサブバンドル インターフェイスで IPv4 または IPv6 アドレスを削除すると、 関連のモビリティ サブネットも同時に削除されます。
- マルチキャスト パケットは、レイヤ 3 CPE モビリティ機能をトリガーしません。
- バンドルまたはサブバンドル インターフェイスで設定された VRF は、CPE モビリティ機能 がサポートされません。
- レイヤ3CPEモビリティ機能では、同時に移動するCPEデバイスの数やシステムの負荷状態 によっては、モビリティ時のパケット ロスタイム期間は予測不能となります。
- 複数の IPv4 または IPv6 アドレスを持つ CPE デバイスでは、すべての IPv4 または IPv6 アド レスは新しい送信元情報により再構築されます。
- レイヤ 3 CPE モビリティは、ラインカード HA または SUP HA の間に失敗する場合があり、 トリガー アップストリーム パケットがドロップします。
- CPE モビリティがオンになると、モビリティの動作はケーブル IPv4 または IPv6 の送信元検 証前に有効になります。
- レイヤ 3 CPE モビリティがイネーブルの場合、モビリティ サブネットが CPE デバイスを迅 速に移動できるよう、一部のセキュリティ チェックがスキップされます。

## <span id="page-952-1"></span>レイヤ **3 CPE** モビリティの情報

レイヤ 3 CPE モビリティ機能では、IPv4 または IPv6 のユニキャスト アップストリーム パケット をトリガーとして、CPE デバイスがケーブル モデム間を移動できます。

各ケーブルモデムは事業拠点のホットスポットに置かれます。CPEデバイスは、サービスプロバ イダーもヘッドエンド CMTS も同じである事業拠点間を移動します。このモビリティは選択した IP サブネットで許可されます。

モビリティを設定するIPv4またはIPv6サブネットは、バンドルまたはサブバンドルインターフェ イスですでに設定されている IPv4 または IPv6 サブネットと一致する必要があります。そうでな い場合は設定は受け入れられず、次のメッセージが表示されます。

Please remove the previous online CPEs or reset CMs,

バンドルまたはサブバンドル インターフェイスでモビリティ サブネットを削除すると、モビリ ティ サブネットが設定または削除された後で次の警告メッセージが表示されます。

Warning: Please remove the previous online CPEs or reset CMs, to make the mobility scope change works for every device !!!

(注)

サブネットのモビリティ設定が有効な場合、既存のオンライン CPE デバイスはモビリティ サ ブネットを認識するように更新されますが、その間は CPU 使用率が高くなります。したがっ て、CM および CPE がオンラインになる前にモビリティ サブネットを設定することをお勧め します。

レイヤ3CPEモビリティ機能を有効にすると、特定の状況でパントされたパケットが過剰に発 生する可能性があります。デフォルトでは、送信元ベースのレート制限 (SBRL)機能がこの ようなパントされたパケットをレート制限して、CPU のオーバーロードを回避します。

### レイヤ **3 CPE** モビリティの利点

この機能は、IP アドレスを変更せずにケーブル モデム間で CPE デバイスを移動でき、確立され た TCP または UDP セッションは維持されます。

## <span id="page-953-0"></span>レイヤ **3** モビリティの設定方法

### **CPE** モビリティの設定

ここでは、インターフェイスまたはサブインターフェイスバンドルで特定のIPサブネットのモビ リティを有効にする方法について説明します。

#### はじめる前に

モビリティのサブネットは、バンドルまたはサブバンドルインターフェイスで設定したIPv4また は IPv6 のアドレスと一致する必要があります。

#### 手順

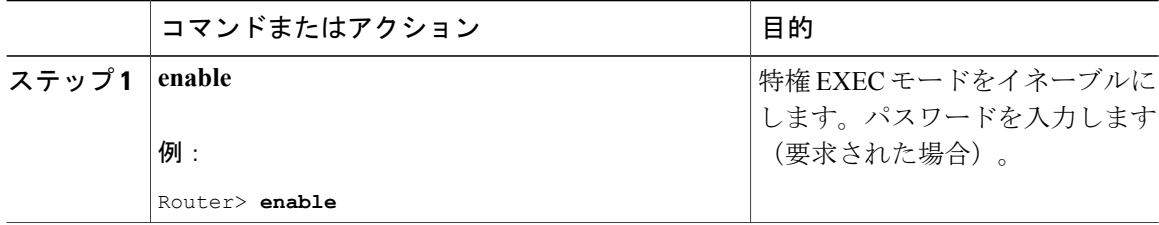

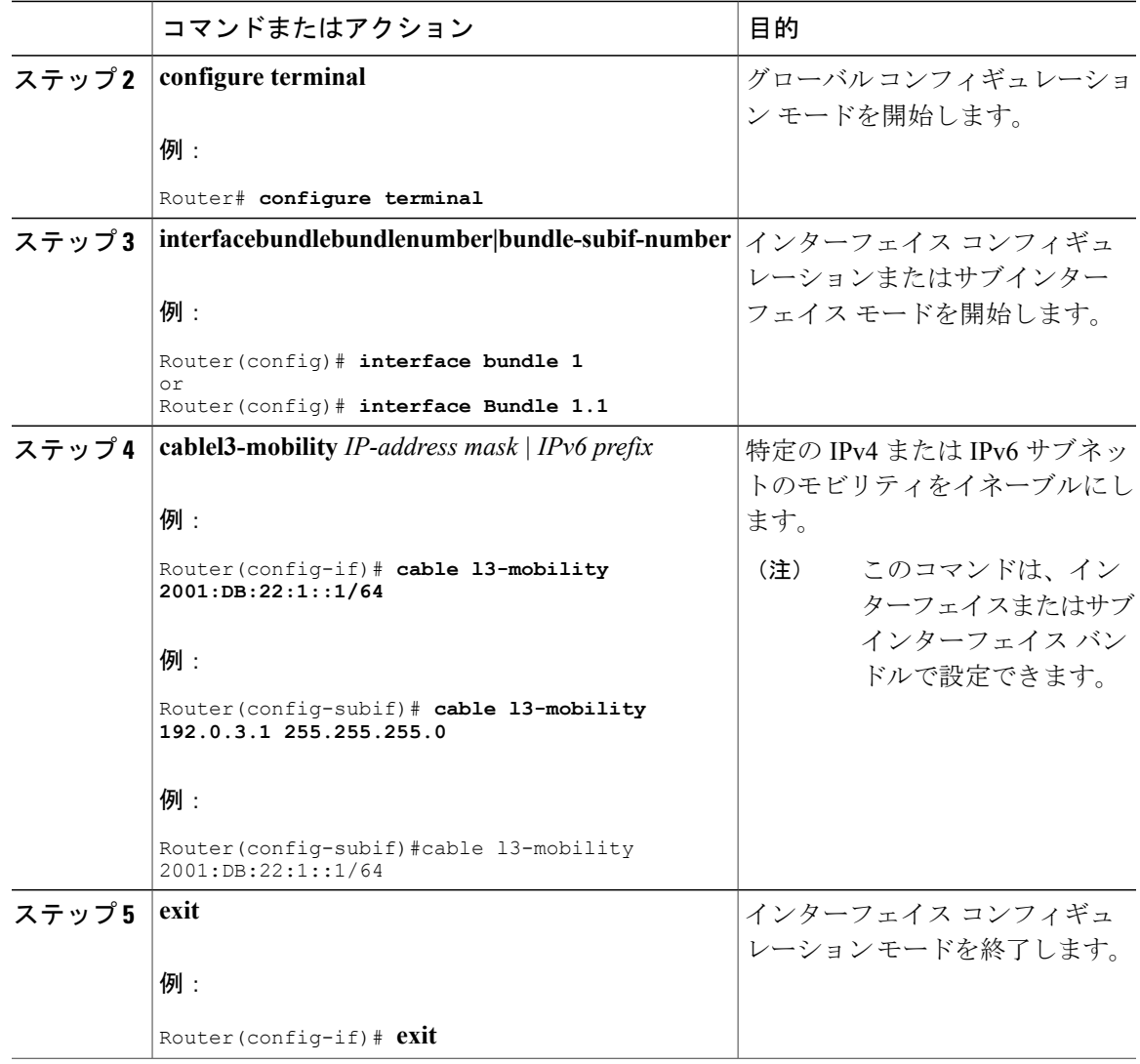

### 次の作業

 $\sim$ 

Г

### トラブルシューティングのヒント

モビリティのIPアドレスがモビリティのサブネットと一致しない場合は、次の警告メッセージが 表示されます。

Mobility IP should match the IDB subnet! インターフェイスから IPv4 または IPv6 アドレスを削除すると、その IP アドレスのモビリティ範 囲が削除され、次の警告メッセージが表示されます。

```
IPv6 2001:DBB:3:111::1 removed from Mobility subnets on Bundle1
```
### L3 モビリティの送信元ベースのレート制限 (SBRL)の設定

ここでは、L3 モビリティ機能の送信元ベースのレート制限(SBRL)を設定する方法について説 明します。この手順はオプションであり、設定しない場合はデフォルトの SBRL 設定が適用され ます。

(注) L3 モビリティの SBRL はデフォルトで有効のため、この設定はオプションです。

加入者側のSBRLには、パント要因ごとのグローバルコンフィギュレーションがあります。L3モ ビリティパントは、パント要因ごとの設定のみの対象です。トラフィックストリームは、パント 要因と発信元 MAC アドレスのハッシュ値で識別されます。この値は、レート制限のインデック スとして使用されます。ハッシュ衝突に対する特別な処理がないため、ハッシュ衝突ストリーム が同じストリームであるかのように処理されます。

L3 モビリティのデフォルトのレートは 4 パケット/秒です。

#### はじめる前に

(注) パントされたすべてのパケットは、CoPP とパント ポリサーの対象です。

手順

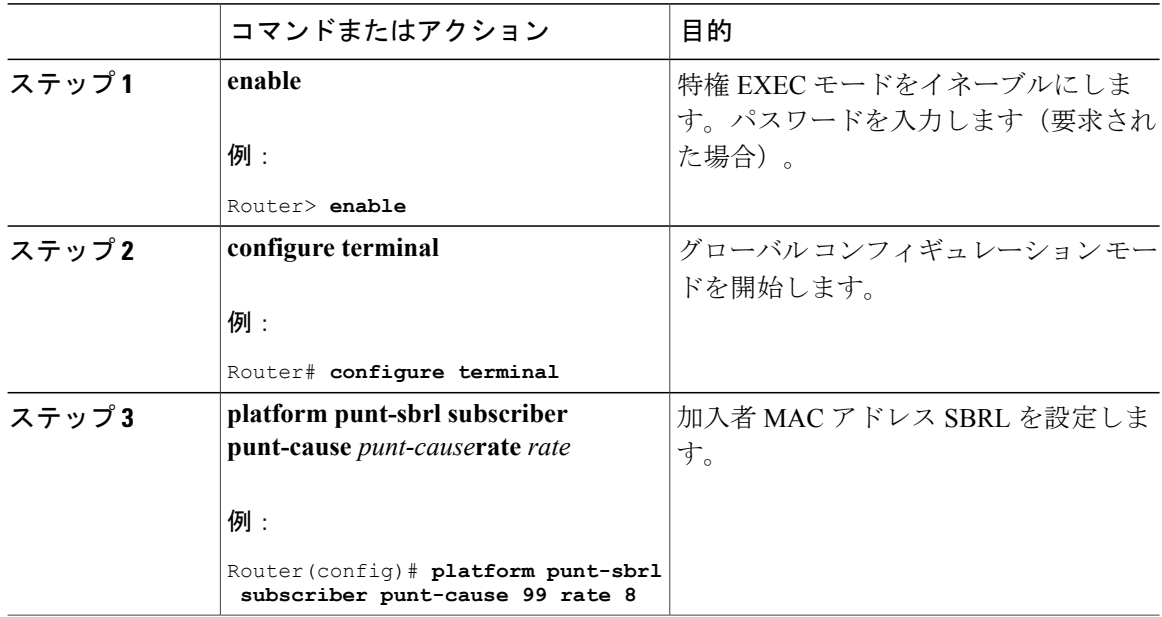

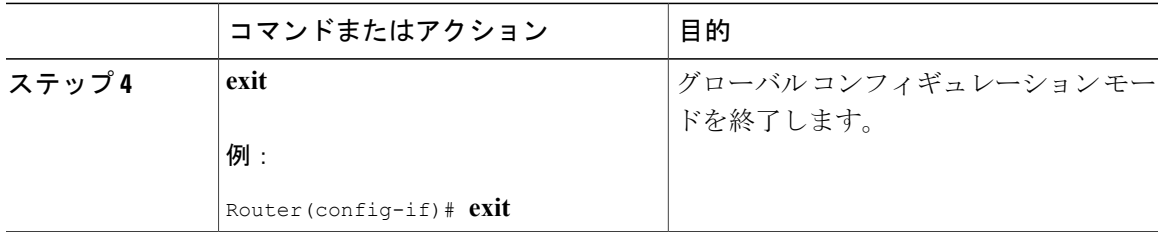

## **CPE** モビリティの無効化

ここでは、特定の IP サブネットでモビリティをディセーブルにする方法について説明します。

#### はじめる前に

次の手順を完了する前に、CPEモビリティを特定のIPサブネットでイネーブルにする必要があり ます。

手順

Г

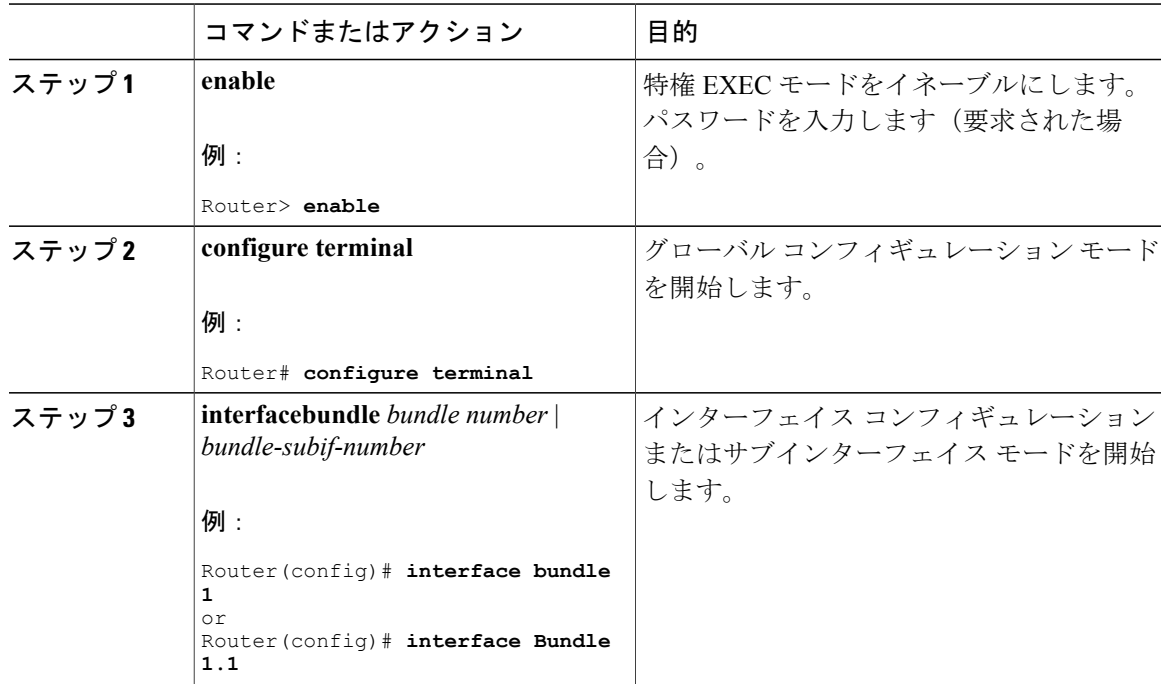

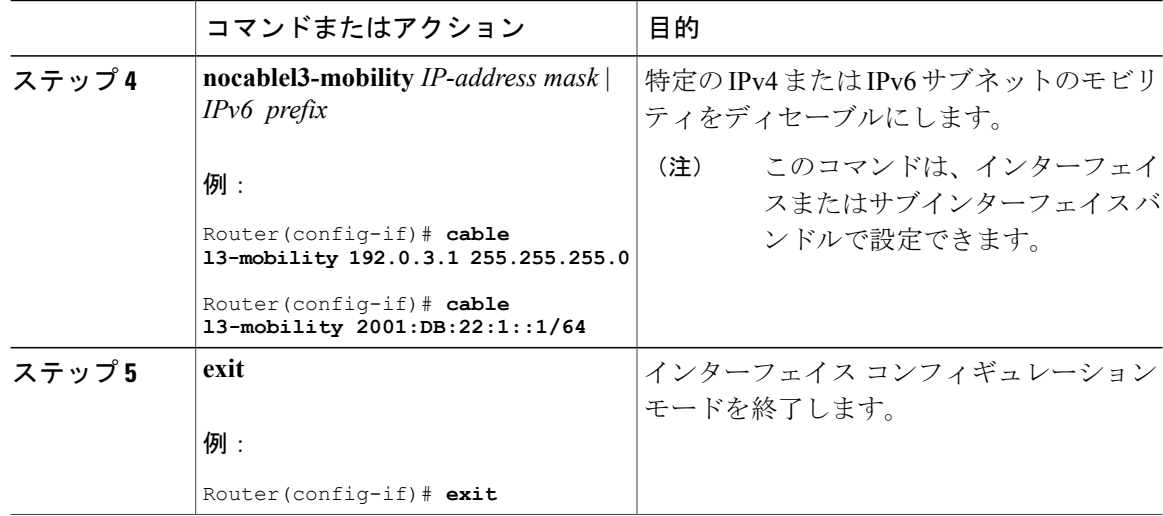

### <span id="page-957-0"></span>レイヤ **3** モビリティ設定の確認

レイヤ 3 モビリティ設定を確認するには、**showcablebundle** コマンドを使用します。

## レイヤ **3** モビリティの設定例

ここでは、次の設定例について説明します。

## 例:**CPE** レイヤ **3** モビリティの設定

次に、インターフェイス バンドルのレイヤ 3 CPE モビリティを設定する方法について説明しま す。

```
Router#show running interface bundle 10
Building configuration...
Current configuration : 1247 bytes
!
interface Bundle10
ip address 192.0.3.1 255.255.255.0 secondary
ip address 192.2.21.1 255.255.255.0 secondary
ip address 192.3.23.1 255.255.255.0
ip pim sparse-dense-mode
ip igmp static-group 231.1.1.1
no cable arp filter request-send
no cable arp filter reply-accept
cable l3-mobility 192.0.3.1 255.255.255.0
cable l3-mobility 192.2.21.1 255.255.255.0
cable l3-mobility 192.3.23.1 255.255.255.0
cable l3-mobility 2001:DB:26:1::1/64
cable l3-mobility 2001:DB:27:1::1/96
cable dhcp-giaddr primary
cable helper-address 20.1.0.3
ipv6 address 2001:DB:26:1::1/64
ipv6 address 2001:DB:27:1::1/96
ipv6 enable
```
#### **Cisco cBR** コンバージド ブロードバンド ルータ **DOCSIS** ソフトウェア コンフィギュレーション ガイ ド(**Cisco IOS XE Fuji 16.7.x** 用)

```
ipv6 nd reachable-time 3600000
ipv6 nd managed-config-flag
ipv6 nd other-config-flag
ipv6 dhcp relay destination 2001:DB:1:1:214:4FFF:FEA9:5863
end
```
### 例:**L3** モビリティの **SBRL** の設定

次に、L3 モビリティの SBRL の設定方法について説明します。

```
Router# show run | i punt-sbrl
platform punt-sbrl subscriber punt-cause 99 rate 8
```
## <span id="page-958-0"></span>その他の参考資料

ここでは、Cisco CMTS ルータのレイヤ 3 CPE モビリティ機能に関連する資料を紹介します。

シスコのテクニカル サポート

| 説明                                                                                                    | リンク                                               |
|----------------------------------------------------------------------------------------------------|---------------------------------------------------|
| 右の URL にアクセスして、シスコのテクニカ<br>ルサポートを最大限に活用してください。これ<br>らのリソースは、ソフトウェアをインストール<br>して設定したり、シスコの製品やテクノロジー<br>に関する技術的問題を解決したりするために使<br>用してください。この Web サイト上のツール<br>にアクセスする際は、Cisco.com のログイン ID<br>およびパスワードが必要です。 | http://www.cisco.com/cisco/web/support/index.html |

## <span id="page-958-1"></span>レイヤ **3 CPE** モビリティに関する機能情報

Cisco Feature Navigator を使用すると、プラットフォームおよびソフトウェア イメージのサポート 情報を検索できます。Cisco Feature Navigator を使用すると、ソフトウェア イメージがサポートす る特定のソフトウェアリリース、フィーチャセット、またはプラットフォームを確認できます。 Cisco Feature Navigator には、<http://www.cisco.com/go/cfn> からアクセスします。[Cisco.com](http://www.cisco.com/) のアカウ ントは必要ありません。

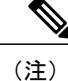

次の表は、特定のソフトウェア リリース トレインで各機能のサポートが導入されたときのソ フトウェア リリースのみを示しています。その機能は、特に断りがない限り、それ以降の一 連のソフトウェア リリースでもサポートされます。

#### 表 **134**:レイヤ **3 CPE** モビリティに関する機能情報

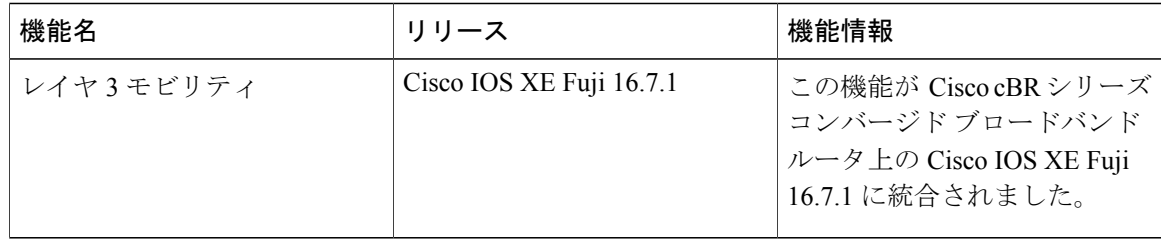

 $\overline{\phantom{a}}$ 

T

 **Cisco cBR** コンバージド ブロードバンド ルータ **DOCSIS** ソフトウェア コンフィギュレーション ガイ ド(**Cisco IOS XE Fuji 16.7.x** 用)

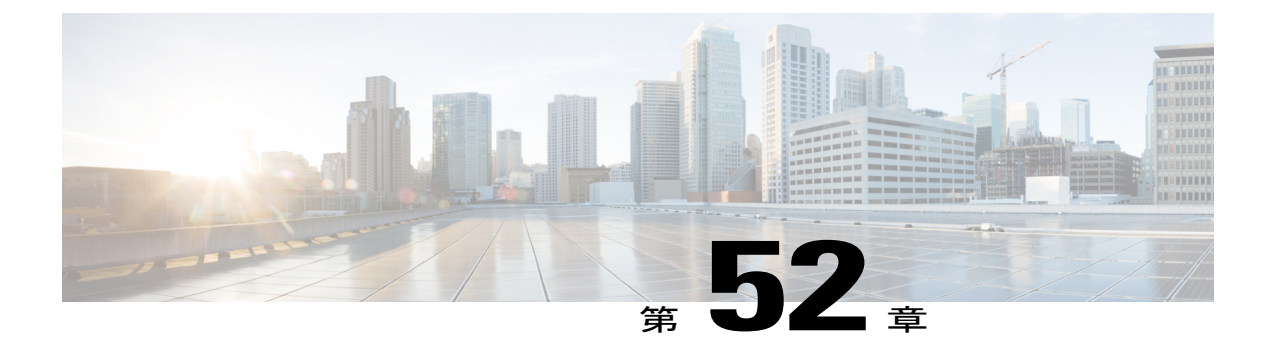

# **DOCSIS 3.0** マルチキャスト サポート

Cisco cBR シリーズ ルータは、Data-over-Cable Service Interface Specifications(DOCSIS)3.0 に基 づくマルチキャストの改良をサポートします。DOCSIS 3.0 マルチキャスト サポートにより、帯 域幅の効率が向上し、サービス プロバイダーはトラフィックの種類に応じて異なる Quality of Service を提供することができます。

#### 機能情報の確認

ご使用のソフトウェア リリースでは、このモジュールで説明されるすべての機能がサポートさ れているとは限りません。最新の機能情報と注意事項については、ご使用のプラットフォームと ソフトウェア リリースに対応したリリース ノートを参照してください。このモジュールに記載 されている機能の詳細を検索し、各機能がサポートされているリリースのリストを確認する場合 は、このマニュアルの最後にある機能情報の表を参照してください。

プラットフォームのサポートおよびシスコ ソフトウェア イメージのサポートに関する情報を検 索するには、Cisco Feature Navigator を使用します。Cisco Feature Navigator には、[http://](http://tools.cisco.com/ITDIT/CFN/) [tools.cisco.com/ITDIT/CFN/](http://tools.cisco.com/ITDIT/CFN/) からアクセスできます。<http://www.cisco.com/> のアカウントは必要あり ません。

#### 目次

- Cisco cBR シリーズ [ルータに関するハードウェア互換性マトリクス](#page-961-0), 888 ページ
- DOCSIS 3.0 マルチキャスト [サポートの前提条件](#page-962-0), 889 ページ
- DOCSIS 3.0 マルチキャスト [サポートの制約事項](#page-962-1), 889 ページ
- DOCSIS 3.0 マルチキャスト [サポートに関する情報](#page-962-2), 889 ページ
- DOCSIS 3.0 マルチキャスト [サポートの設定方法](#page-969-0), 896 ページ
- マルチキャスト レプリケーション [セッションのグローバル設定](#page-976-0), 903 ページ
- [転送インターフェイスのマルチキャスト](#page-977-0) レプリケーション セッションの設定, 904 ページ
- マルチキャスト [レプリケーションのキャッシュのクリア](#page-977-1), 904 ページ
- DOCSIS 3.0 マルチキャスト [サポートのモニタリング方法](#page-978-0), 905 ページ
- DOCSIS 3.0 マルチキャスト [サポートの設定例](#page-982-0), 909 ページ
- [その他の参考資料](#page-984-0), 911 ページ
- DOCSIS 3.0 マルチキャスト [サポートに関する機能情報](#page-986-0), 913 ページ

## <span id="page-961-0"></span>**Cisco cBR** シリーズ ルータに関するハードウェア互換性マトリクス

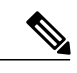

<sup>(</sup>注)

Cisco IOS-XE の特定のリリースで追加されたハードウェア コンポーネントは、特に明記しな い限り、以降のすべてのリリースでもサポートされます。

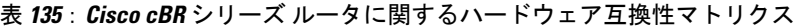

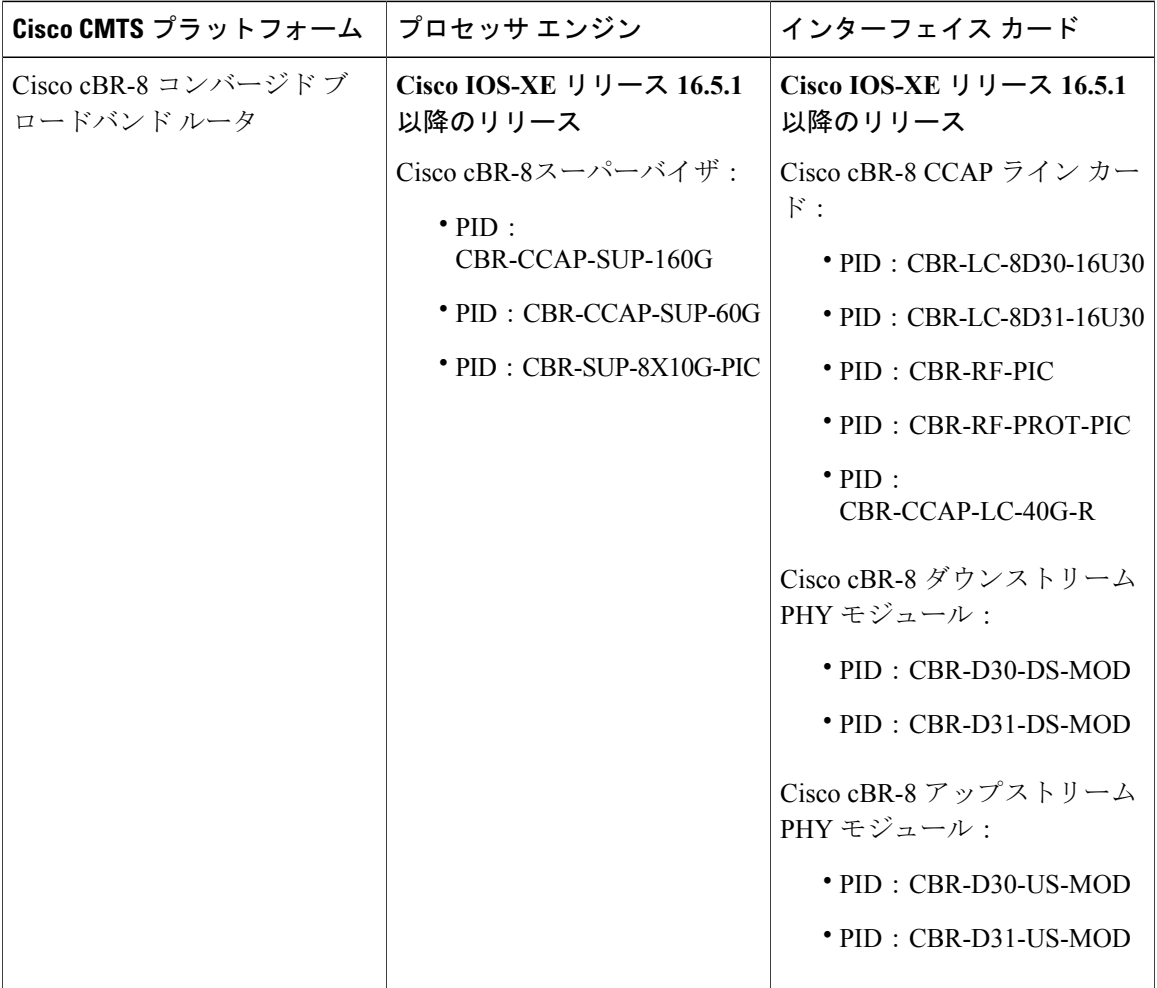

## <span id="page-962-0"></span>**DOCSIS 3.0** マルチキャスト サポートの前提条件

- DOCSIS 3.0 対応の Cisco CMTS と、DOCSIS 3.0 イネーブルのケーブル モデムが必要です。
- Cisco CMTS はデフォルトで MDF イネーブルである必要があります。
- サービス品質 (QoS) パラメータは、さまざまなマルチキャスト セッション用に設定されて いる必要があります。

## <span id="page-962-1"></span>**DOCSIS 3.0** マルチキャスト サポートの制約事項

- 明示的トラッキングはディセーブルにできません。
- マルチキャスト QoS のために、3 つのオブジェクトおよびテンプレート、サービス クラス、 Group-QoS-Config(GQC)、および Group-Config を定義し、それらを特定のバンドルまたは 転送インターフェイスに関連付ける必要があります。
- オブジェクトとテンプレートを定義する前に、デフォルトのサービス クラスと GQC を定義 する必要があります。
- 静的マルチキャスト機能は常にイネーブルであり、ディセーブルにすることはできません。
- グループ設定がデフォルトの転送インターフェイスで設定されている場合、サービスフロー 属性ベースの選択は無視されます。
- マルチキャスト DSID 機能は DOCSIS 3.0 準拠のケーブル モデムでのみサポートされます。
- cable multicast mdf-disable wb-incapable-cm コマンドは、ケーブル モデムのマルチキャスト ダ ウンストリームサービスID (DSID)転送機能を無効にします。これにより、Cisco CMTSと ケーブル モデム間の DSID 機能が影響を受けます。
- CPE へのマルチキャスト トラフィックは、アクティブ セッション中にマルチキャスト QoS 設定やサービス フロー属性を変更した後、2 倍に増大します。トラフィックの複製は、デ フォルトのセッションタイムアウト期間(180秒)まで続きます。セッションタイムアウト 後、マルチキャスト DSID は Cisco CMTS と CM から削除され、通常のマルチキャスト トラ フィック フローが再開されます。
- DOCSIS 3.0 マルチキャスト サポート機能が正しく機能するには、CPE と CM が同じ Virtual Routing and Forwarding (VRF) インターフェイス上にある必要があります。

## <span id="page-962-2"></span>**DOCSIS 3.0** マルチキャスト サポートに関する情報

ネットワークアプリケーション内蔵のテクノロジーであるIPマルチキャストは、複数の受信者に 同じ情報を転送します。ケーブル ネットワークを含むネットワーク アプリケーションはいずれ も、マルチキャスト テクノロジーの帯域幅の効率化を利用することができます。2 つの新しいテ クノロジー、チャネル ボンディングと Single Source Multicast(SSM)により、マルチキャストの 導入が大幅に加速されることが予想されます。

チャネル ボンディングと SSM テクノロジーにより、既存の光同軸ハイブリッド(HFC)ネット ワークの運用効率が劇的に向上します。ケーブル オペレータはマルチキャストの改良を使用し て、ビデオ オン デマンド(VoD)、インターネット プロトコル テレビジョン(IPTV)などの高 度なサービスをシームレスに提供したり、インタラクティブなビデオと音声、およびデータ サー ビスを促進することができます。

次の項では、DOCSIS 3.0 マルチキャスト サポートの利点について説明します。

#### マルチキャスト **DSID** 転送

DOCSIS 3.0 マルチキャスト サポートにより、幅広いマルチキャスト プロトコルをサポートする 柔軟性と拡張性を提供するための集中制御が Cisco CMTS に実装されています。これは、DOCSIS 1.1 および 2.0 モデルに含まれていた Internet Group Management Protocol(IGMP)バージョン 2 ス ヌーピングインフラストラクチャに代わるものです。ここでCiscoCMTSは、すべてのマルチキャ スト ストリームを特定するために、一意のダウンストリーム サービス ID(DSID)を割り当てま す。これらの DSID は CM に送信され、マルチキャスト トラフィックのフィルタリングおよび CPE への転送に使用されます。

マルチキャスト DSID 転送(MDF)には次の利点があります。

- MAC ドメイン内のボンディング グループにわたって、パケット ストリームを一意に認識し ます。
- マルチキャストチャネルごとに、Any-Source Multicast(ASM)またはSourceSpecific Multicast (SSM) のいずれかにパケット ストリームを指定します。
- マルチキャストDSID管理はルートプロセッサ(RP)上に実装されているため、スタンドア ロンで動作します。
- CiscoCMTSによる全アップストリーム信号制御パケットのスヌーピングにより、マルチキャ スト DSID 転送(MDF)イネーブルの CM 上の顧客宅内機器(CPE)を検出し、プールから DSID が割り当てられます。
- 割り当てられた DSID は、Dynamic Bonding Change(DBC)メッセージにより CM に送信さ れます。
- マルチキャスト セッションを組み合わせて、同ボンディング グループ内の他の MDF イネー ブル CM で DSID を再利用します。
- マルチキャスト セッションがイベントを終了すると、Cisco CMTS による DBC メッセージに よって DSID は CM から削除されます。
- 最後のメンバーがボンディング グループを離れると、Cisco CMTS により DSID はプールに 解放されます。
- 次の DSID は各プライマリ ダウンストリーム(モジュラおよび組み込みケーブル インター フェイス)に事前に割り当てられており、一般クエリ メッセージを転送します。これらの DSID はマルチキャスト グループのシグナリング プロトコルの一部を形成します。他のマル チキャスト グループはこれらの DSID を使用しません。

。IGMPv2 一般クエリ (IPv4)

。IGMPv3 一般クエリ (IPv4)

。MLDv1 一般クエリ (IPv6)

。MLDv2 一般クエリ (IPv6)

- 。DSID (IPv6) の事前登録
- DSID の割り当てにより、DOCSIS 3.0 の MDF イネーブル CM でのバーチャル プライベート ネットワーク(VPN)間トラフィック分離が保証されます。たとえば、同じマルチキャスト を組み合わせた 2 つの VPN からの 2 つのクライアントは、2 つの個別の DSID を取得しま す。

### ボンディングされた **CM** でのマルチキャスト転送

DOCSIS3.0イネーブルCMへのマルチキャストパケットは、セカンダリマルチキャストボンディ ング グループがディセーブルの場合、プライマリ ボンディング グループに DSID 拡張ヘッダーを 含むボンディング パケットとして送信されます。MDF ディセーブルまたは DOCSIS 3.0 以前の CMへのマルチキャストパケットは、DSID拡張ヘッダーを含まない未ボンディング状態で送信さ れます。この機能の詳細については、[マルチキャスト](#page-966-0) セカンダリ ボンディング グループ, (893 ページ)を参照してください。

MDF イネーブル CM のみ、または MDF ディセーブル CM のみが存在するネットワークでは、ト ラフィックはフィールド タイプを使用して分離されます。MDF イネーブル CM はフィールド タ イプを持つフレームを転送しますが、MDF ディセーブル CM はこれをドロップします。DSID の ラベル付けにより、MDF イネーブル CM はマルチキャスト セッションのコピーを確実に取得し て「クロス トーク」を回避します。

フィールドタイプ転送をサポートしないハイブリッドCM(MDFイネーブルCMとMDFディセー ブルCM)では、トラフィックを確実に分離するには、暗号化またはセキュリティアソシエーショ ン ID (SAID)による分離をセッションごとに設定する必要があります。DOCSIS 3.0 では、ハイ ブリッド CM がフィールド タイプのフレームの転送に失敗した場合、Cisco CMTS はマルチキャ スト セキュリティ アソシエーション ID(MSAID)による分離を使用することになっています。 この分離は、一方をボンディングされた CM に、他方を未ボンディングの CM またはハイブリッ ドCMにというように、異なるMSAIDを各複製に割り当てることで達成されます。これにより、 CM が重複するトラフィックを受信することを回避できます。

### **TLV** の静的転送

DOCSIS 3.0 仕様により、Cisco CMTS は静的マルチキャストをサポートする必要があります。CM が Cisco CMTS に登録を試みると、Cisco CMTS は静的マルチキャスト エンコーディングが CM コ ンフィギュレーションファイルに存在するかどうかをチェックします。静的マルチキャストエン コーディングが存在する場合、CiscoCMTSは、登録応答(REG-RSP)メッセージで各静的マルチ キャスト チャネルに対応する DSID を送信します。

マルチキャスト DSID 管理はスーパーバイザに置かれています。インターフェイス カードは、適 切なDSID割り当てを得るためにはに問い合わせる必要があります。また、後続の静的マルチキャ

ストエンコーディングでスーパーバイザと通信する必要を省くために、インターフェイスカード はスーパーバイザからの応答をキャッシュします。

### 明示的なトラッキング

Cisco CMTS は、IGMPv3 サポートを使用して明示的なトラッキングを実行できます。IGMPv3 は IGMPv2 仕様に関連するレポート抑制機能を排除するため、Cisco CMTS がセッション情報および ホスト情報の詳細を取得できるようになります。これは、CM ごとの IGMP 高速脱退処理と DSID 管理に役立ちます。

特定のマルチキャスト セッションに参加するホスト (IP/MAC) を追跡するには、ホストまたは セッションデータベースを使用します。ホストから、SIDとケーブルダウンストリームインター フェイスに基づいて CM を追跡できます。また、このデータベースは、マルチキャスト セッショ ンが終了したときに Cisco CMTS が特定の CM から DSID を削除する必要があるかどうかを判断す るのにも役立ちます。

### マルチキャスト サービス品質の拡張

DOCSIS 3.0 では、CMTS はセッション制限を超えるフローを許可しません。現行のマルチキャス ト QoS(MQoS)のセッション制限はセッションは許可しますが、セッション制限を超えたセッ ションに QoS を提供しません。

(注)

マルチキャスト QoS 機能がディセーブルの場合は、デフォルトのグループ サービス フロー (GSF) がマルチキャスト パケットの送信に使用されます。

マルチキャスト QoS の DOCSIS 3.0 要件として、Group Classifier Rules(GCR)のサポートがあり ます。Cisco CMTS は、セッション範囲がマルチキャスト グループ アドレスに一致している一連 のグループ コンフィギュレーション(GC)を決定します。SSM の場合は、一致する GC を特定 するために、送信元アドレスも使用されます。一致する GC にはそれぞれ 1 つの GCR が作成さ れ、GCR はマルチキャスト セッションに関連付けられます。また、GCR には一意の ID、SAID、 およびグループ サービス フロー(GSF)が割り当てられます。

GC エントリの選択には、次の条件が使用されます。

- 複数の GC エントリが一致する場合、最高ルール プライオリティを持つ GC が選択されま す。
- 複数の GC が同じ最高ルール プライオリティを持つ場合、すべての一致する GC エントリが 選択されます。

GCR 分類は、タイプ オブ サービス (TOS) フィールドに基づいて行われます。複数の GCR が単 一のマルチキャスト セッションに一致している場合、GCR 中の TOS 指定子の使用により、正し い GCR が選択されます。

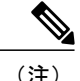

2 つのマルチキャスト グループ コンフィギュレーション(GC)のセッション範囲とコンフィ ギュレーションが(グローバルまたはバンドル コンフィギュレーションで)同じである場合 は、同じ転送インターフェイスの選択は保証されません。

非IPマルチキャストおよびブロードキャストパケットはGSFを使用します。これらは個々のサー ビスフローに似ており、同じ GCR に一致する特定のデジタル コマンド シグナル (DCS) につい てすべての CM により共有されます。単一の GSF は、同様の GQC の集合を使用して異なる GC に一致するマルチキャスト セッションで使用されます。

### <span id="page-966-0"></span>マルチキャスト セカンダリ ボンディング グループ

DOCSIS 3.0 対応 CM は、CMTS の MDF サポートを使用して非プライマリ(またはボンディング された)チャネルからマルチキャスト パケットを受信できます。

マルチキャスト セカンダリ ボンディング グループは、光分割によって 1 つ以上のファイバ ノー ドにフィードする共有ボンディング グループまたは RF チャネル として定義されます。これによ り、異なるプライマリ ボンディング グループおよびチャネルの CM は、1 つまたは複数の共有 セットをリスニングできるようになります。マルチキャスト パケットは共有ダウンストリーム チャネル セットにのみ複製され、そのためダウンストリーム帯域幅が節約されます。

DOCSIS3.0は属性ベースのサービスフロー作成を定義しています。これにより、CiscoCMTSは、 ユニキャストおよびマルチキャスト転送のためのボンディング グループまたは個々のチャネルの 選択において、より「インテリジェント」な決定ができます。

マルチキャスト セカンダリ ボンディング グループには次の利点があります。

- マルチキャスト セカンダリ ボンディング グループ用の、新しい MQoS および属性ベース転 送。
- プライマリ ダウンストリーム インターフェイスはナローバンド CM に対して転送インター フェイスとして機能します。
- ワイドバンド CM の転送インターフェイスを選択するために、以下のアルゴリズムが使用さ れます。
	- セッションに一致する group-config がプライマリ ボンディング グループに存在する場 合、そのプライマリ ボンディング グループが選択されます。MQoS パラメータは group-config から取得されます。
	- group-config がバンドル レベルでもグローバル レベルでも存在しない場合、プライマリ ボンディング グループが選択されます。
	- バンドル レベルまたはグローバル レベルで検索された group-config を使用して、 Group-QoS-Config(GQC)、さらには属性および禁止されたビットマスクが検索され、 次いでそれらを使用してインターフェイスが検索されます。
	- バンドル レベルの group-config またはグローバル レベルの group-config が設定されてい る場合、バンドル内のすべてのワイドバンドケーブルモデム(WCM)は同一のセカン ダリ ボンディング グループを使用します。
- 特定の送信元アドレスが一致するインターフェイスが見つからなかった場合、IGMP レポー トは送信元を無視します。
	- 一致するインターフェイスが見つかると、そのインターフェイスが転送に使用され、転 送インターフェイス、バンドル インターフェイス、またはグローバル レベルの一致す る group-config から MQoS パラメータが取得されます。
	- 一致するインターフェイスが見つからない場合、IGMP レポートは無視されます。
- 静的結合の場合は、属性ベースの転送はサポートされず、プライマリダウンストリームだけ が使用されます。

### ロード バランシング

ロードバランシング機能では、特定のCMでマルチキャストストリームが配信されている間、そ の CM はロードバランシングの対象になりません。この機能には明示的トラッキング データベー スが使用され、これを達成するのに必要な CM 加入に関する全情報がそこに保持されます。

### マルチキャスト **DSID** 転送ディセーブル モード

ケーブル モデムが IGMP スヌーピングを実行する必要があるアプリケーションでは、そのケーブ ル モデムの MDF をディセーブルにする必要があります。Cisco CMTS により MDF イネーブル モードで登録されているケーブル モデムは、MDF 転送が DSID フィルタリングに基づくため、 IGMP スヌーピングを実行しません。**cablemulticastmdf-disable** コマンドは、ケーブル モデムの MDF 機能を無効にします。

このコマンドはルートプロセッサに設定され、コンフィギュレーション更新によってケーブルラ インカードにダウンロードされます。この設定により、Cisco CMTS 転送のメカニズムや DSID 割 り当てが変更することはありません。Cisco CMTS により DSID が割り当てられ、マルチキャスト パケットが DSID ヘッダーでカプセル化されます。これは、MDF ディセーブルのケーブル モデム 上のトラフィック転送には影響しません。DOCSIS 3.0 仕様により、DOCSIS 2.0 以前または MDF ディセーブルのケーブル モデムは、DSID ヘッダーを無視し、IGMP スヌーピング グループから の Group Media Access Control (GMAC)に基づいてマルチキャスト転送を継続します。ケーブル モデムが MDF ディセーブル モードで動作しているときは IGMPv2 のみがサポートされ、IGMPv3 および MLD メッセージはドロップされます。

IGMP SSM マッピングが使用されている場合、BPI+ に基づくマルチキャスト暗号化は、非 MDF ケーブル モデムではサポートされません。非 MDF ケーブル モデムとは、DOCSIS3.0 以前のケー ブルモデム、またはMDFディセーブルモードで動作しているDOCSIS3.0ケーブルモデムです。

#### **DOCSIS 2.0** ハイブリッド ケーブル モデムの **MDF1** サポート

Cisco CMTS ルータは、DOCSIS 2.0 ハイブリッド ケーブル モデム、IPv6、および MDF 機能をア ドバタイズして IPv6 パケット転送を可能にする他のケーブル モデムで MDF 機能をイネーブルに します。**cable multicast mdf-disable** コマンドにおける **wb-incapable-cm** キーワードは、DOCSIS

Set-Top Gateway (DSG) ハイブリッド組み込みケーブル モデムを含むすべての DOCSIS 2.0 ハイ ブリッド ケーブル モデムで MDF を無効にして、IGMP スヌーピングをサポートします。

#### ハイブリッド **STB** の **DSG** 無効化

**wb-incapable-cm** キーワードを指定した **cablemulticastmdf-disable** コマンドは、MDF サポートを 無効にするだけでなく、すべての DOCSIS2.0 DSG 組み込みケーブル モデムが DSG マルチキャス ト トラフィックを受信することを防止します。

**wb-incapable-cm** キーワードによって非 DSG DOCSIS 2.0 ハイブリッド ケーブル モデムでのみ MDF 機能が無効になります。すべての DSG 組み込みケーブル モデム(DOCSIS 3.0 DSG および DOCSIS 2.0 DSG ハイブリッド)で MDF 機能を無効にするために、新しいキーワード DSG が導 入されました。

(注)

MDF 機能を無効にした後で、**clearcablemodemreset** コマンドを実行し、すべての DSG 組み込 みケーブル モデムをオンラインにする必要があります。

#### **MDF1** サポートの利点

- 異なる既知のケーブル モデムのファームウェアで IPv6 をサポートします。
- Cisco CMTS での MDF 機能を無効にします。
- •インサービス ソフトウェア アップグレード (ISSU) とライン カードの高可用性をサポート します。

### 動的マルチキャスト レプリケーション セッション

ユーザがパフォーマンスを向上させるために Cisco cBR ルータで IPTV サービスを有効にすると、 Cisco cBR で次の機能がサポートされるようになります。

• バンドル インターフェイスごとに 8000 個の SID をサポートします。

それぞれの MQoS はマルチキャスト セッションごとに 1 つの SID を必要とするので、Cisco cBR はバンドルごとに 8000 個の SID をサポートします。

- IP Communicator メッセージを高速化かつ効率化します。
- マルチキャスト転送を高速化します。
- 動的マルチキャスト セッションのキャッシングを有効にします。

#### マルチキャスト レプリケーション セッションのキャッシュ

新しいマルチキャスト レプリケーション セッションを作成する場合、使用される CPU サイクル は、既存のマルチキャストレプリケーションセッションに参加する場合よりも大幅に増えます。

セッションが終了した後、マルチキャストレプリケーションセッションに関連するリソースの大 部分をキャッシュすることができます。

したがって、後で新しい IGMP 参加要求を受け取ったときに、これらのリソースを再利用できま す。

マルチキャストレプリケーション セッションのキャッシュは、アクティブな SUP でのみ有効で す。SUPSOが発生すると、キャッシュされたすべてのセッションが失われ、IGMP/MLD参加要求 の受信時に新しいアクティブ SUP でセッションが再作成されます。

LCSOが発生すると、このLCのキャッシュされたすべてのセッションがクリアされ、IGMP/MLD 参加要求の受信時に新しいアクティブ LC でセッションが再作成されます。

## <span id="page-969-0"></span>**DOCSIS 3.0** マルチキャスト サポートの設定方法

ここでは、Cisco CMTS ルータに DOCSIS 3.0 マルチキャスト サポートを導入するために必要な次 のタスクについて説明します。

### 基本的なマルチキャスト転送の設定

DOCSIS3.0 マルチキャスト設定に適用できる基本的なマルチキャスト転送プロファイルを設定す るには、**ipmulticast-routing** コマンドを使用します。マルチキャスト グループの作業を続行する 前に、マルチキャスト ルーティングのプロファイルを設定します。

#### 手順

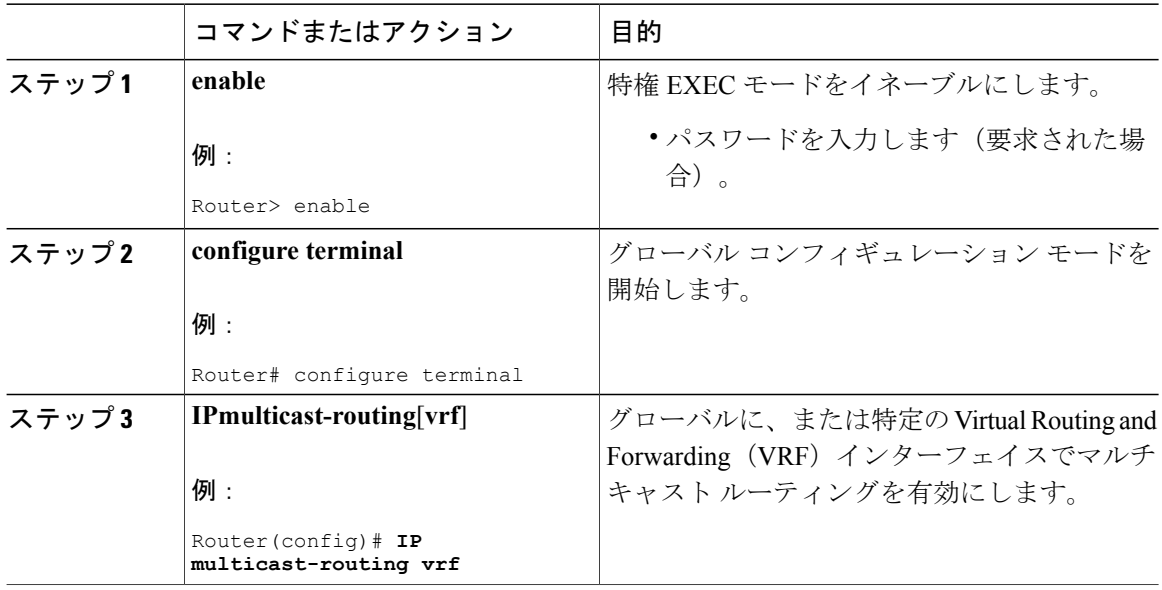

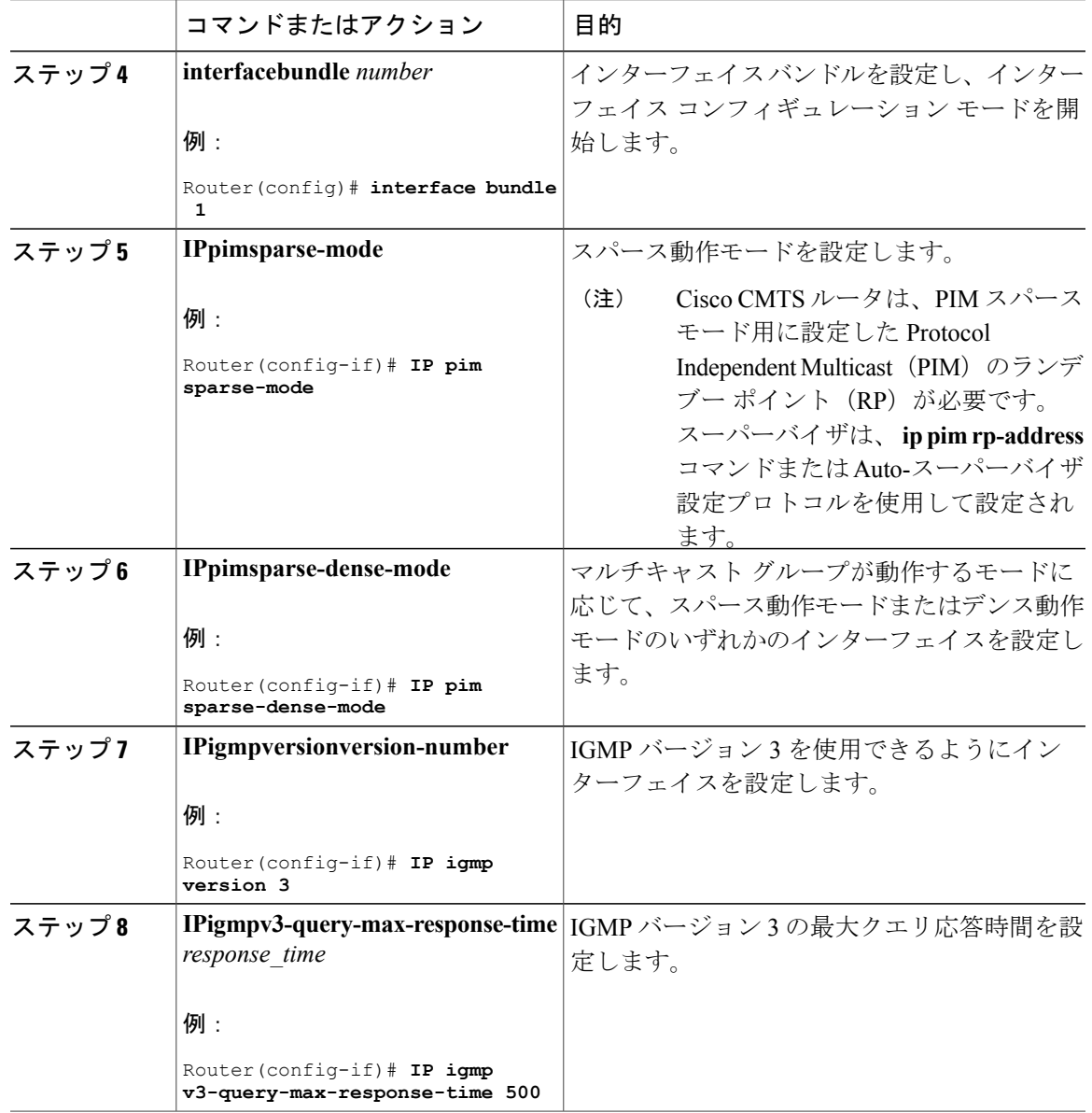

## マルチキャスト **DSID** 転送の設定

 $\overline{\mathsf{I}}$ 

マルチキャスト DSID 転送機能は、デフォルトでイネーブルになっています。この機能は設定で きません。

### 明示的なトラッキングの設定

明示的なトラッキング機能は、デフォルトで有効になっています。ユーザが構成することはでき ません。

### マルチキャスト **QoS** の設定

DOCSIS 3.0 設定に適用できるマルチキャスト QoS プロファイルを設定するには、 **cablemulticastgroup-qos** コマンドを使用します。マルチキャスト QoS プロファイルを QoS マルチ キャスト グループに追加するには、マルチキャスト QoS プロファイルを設定する必要がありま す。

#### 手順

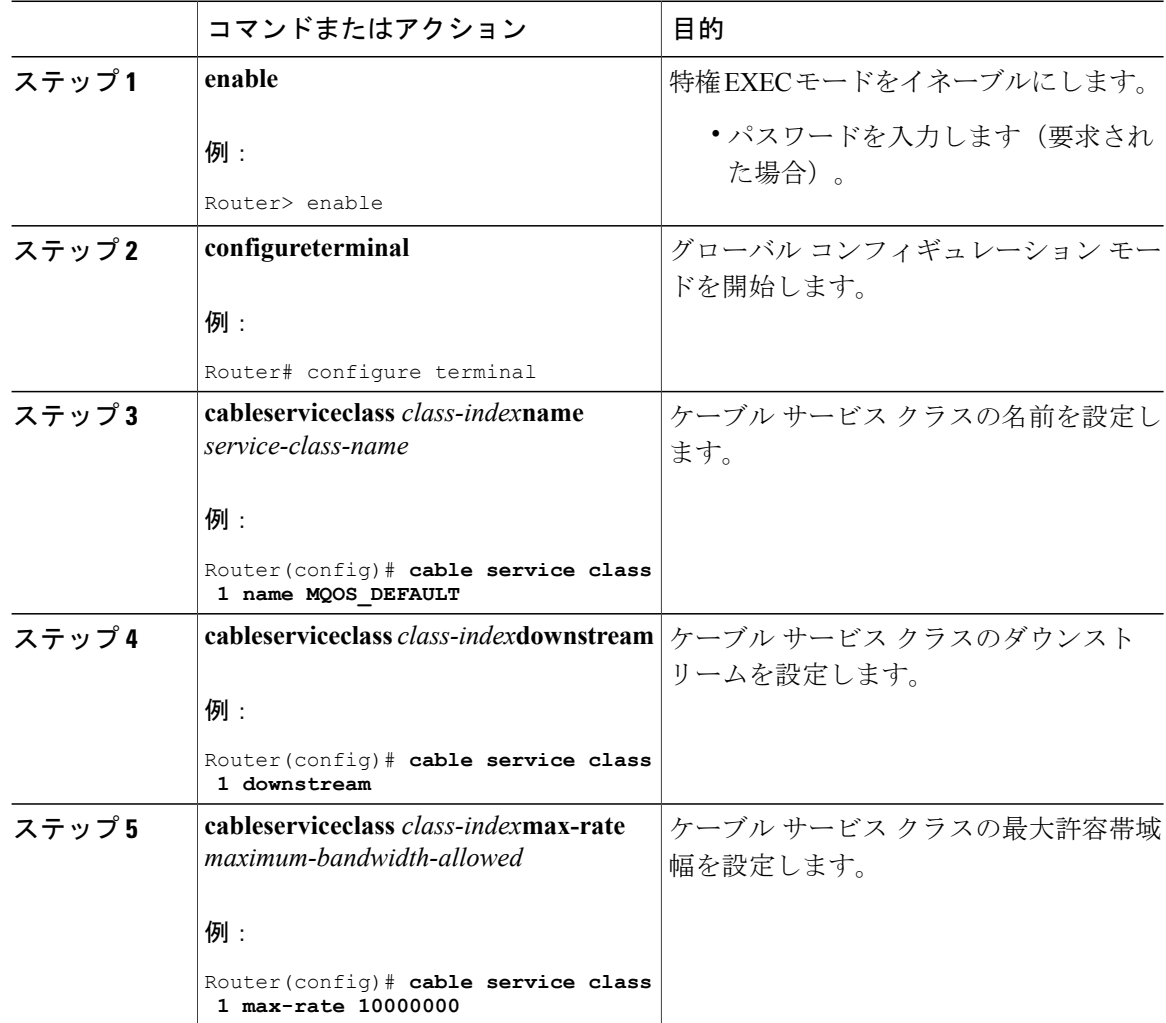
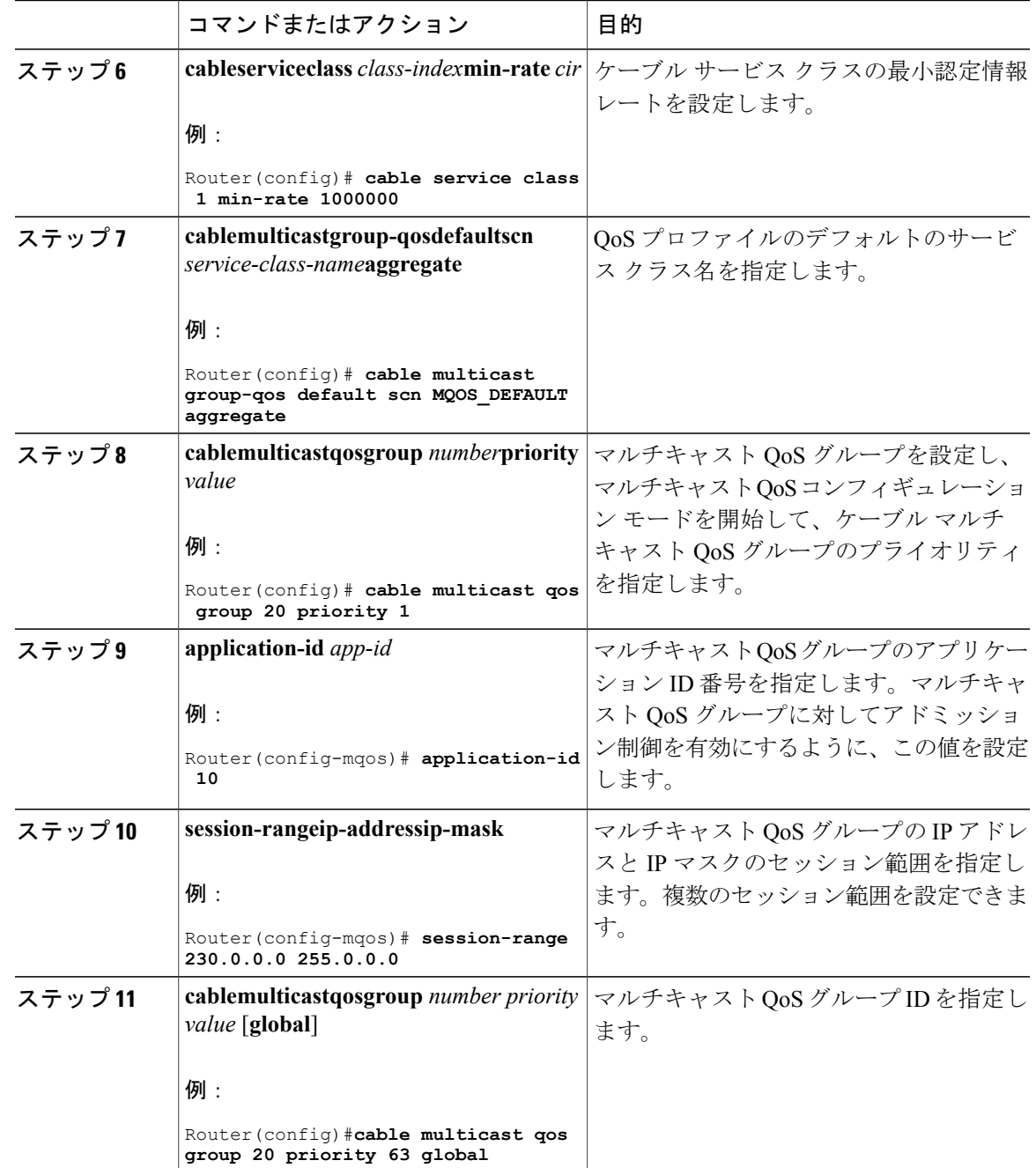

## サービス フロー属性ベースの転送インターフェイスの選択

 $\mathbf I$ 

サービスフロー属性機能により、ボンディングされたCMは、複数のボンディンググループをリ スニングし、インターフェイス固有のビットマスクを使用して、マルチキャストトラフィックを 受信する最適なルートを選択できます。

サービス フロー属性機能を使用すると、「サービス フロー属性マスク」と名付けられた DOCSIS 3.0構造に基づいて転送インターフェイスを選択できます。すべてのインターフェイスには、その インターフェイスの属性を表す属性ビットマスクがあります。グループQoS設定で指定したマル チキャスト サービス クラスには、必須属性と禁止属性のビット マスクが含まれます。ボンディ ングされたCMが複数のボンディンググループ(ワイドバンドインターフェイス)をリスニング する場合、サービス クラスとボンディング グループの固有のビット マスクを使用して、マルチ キャスト トラフィックの転送用にこれらのボンディング グループのいずれかを選択できます。

#### 手順

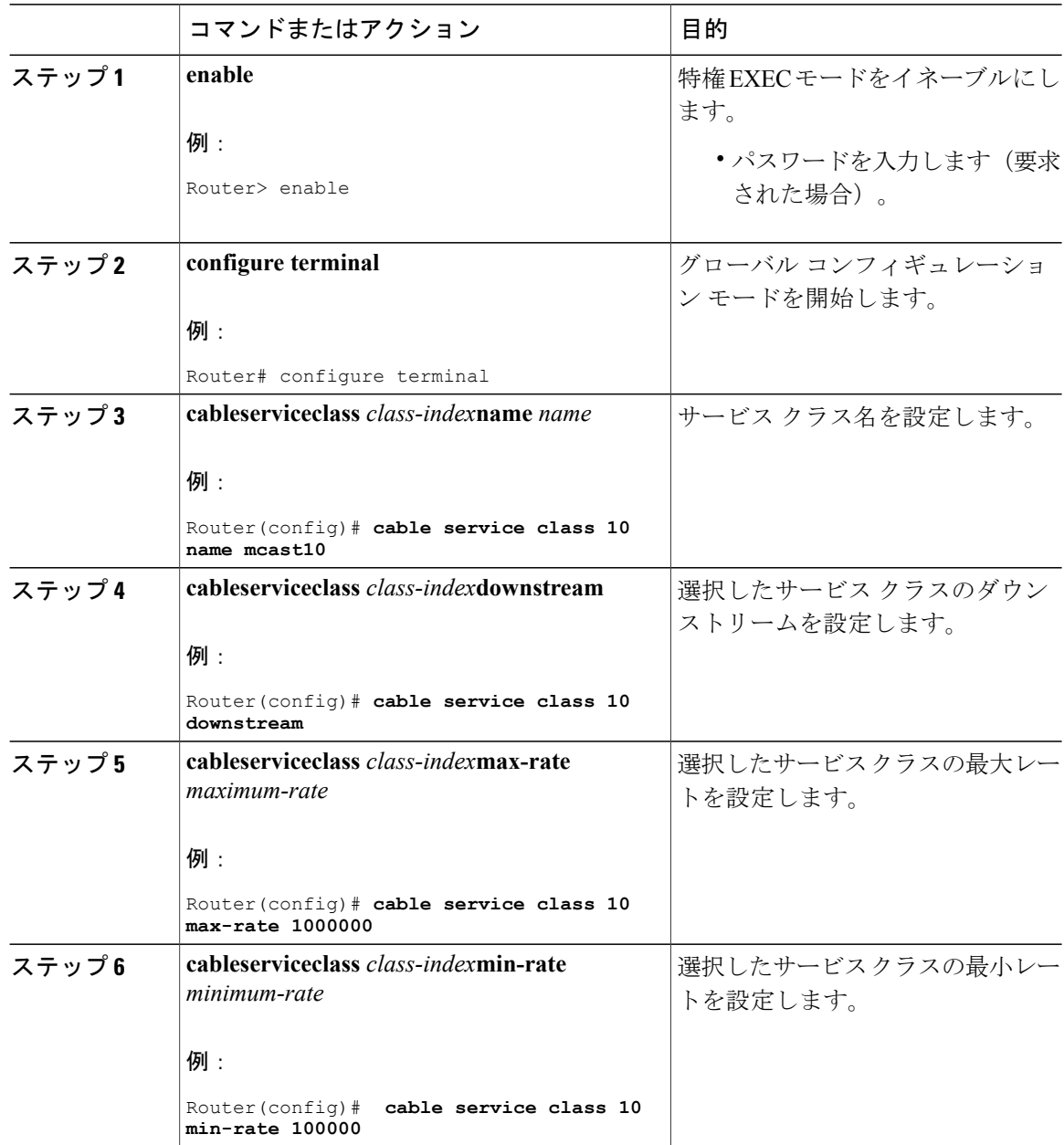

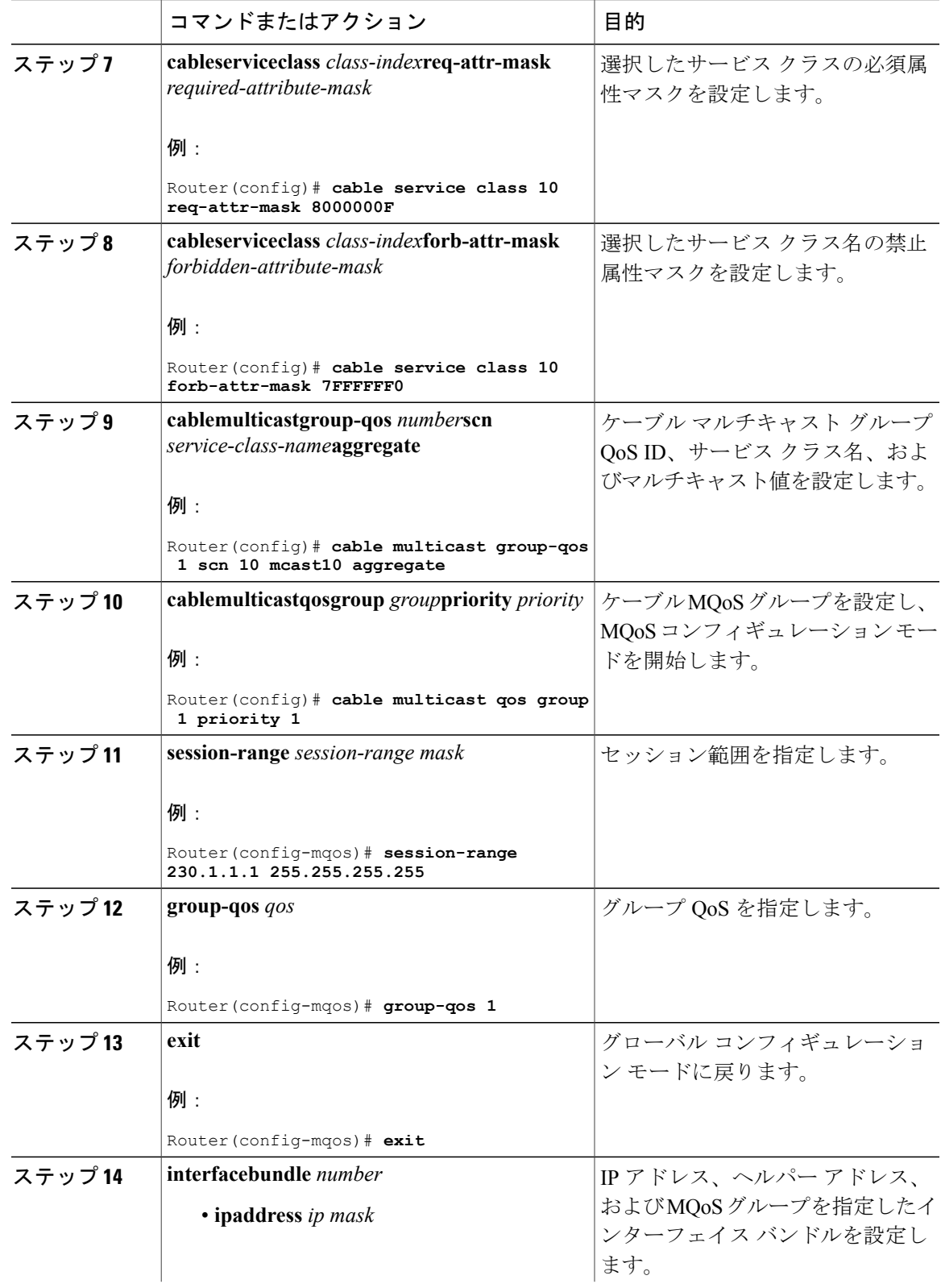

 $\Gamma$ 

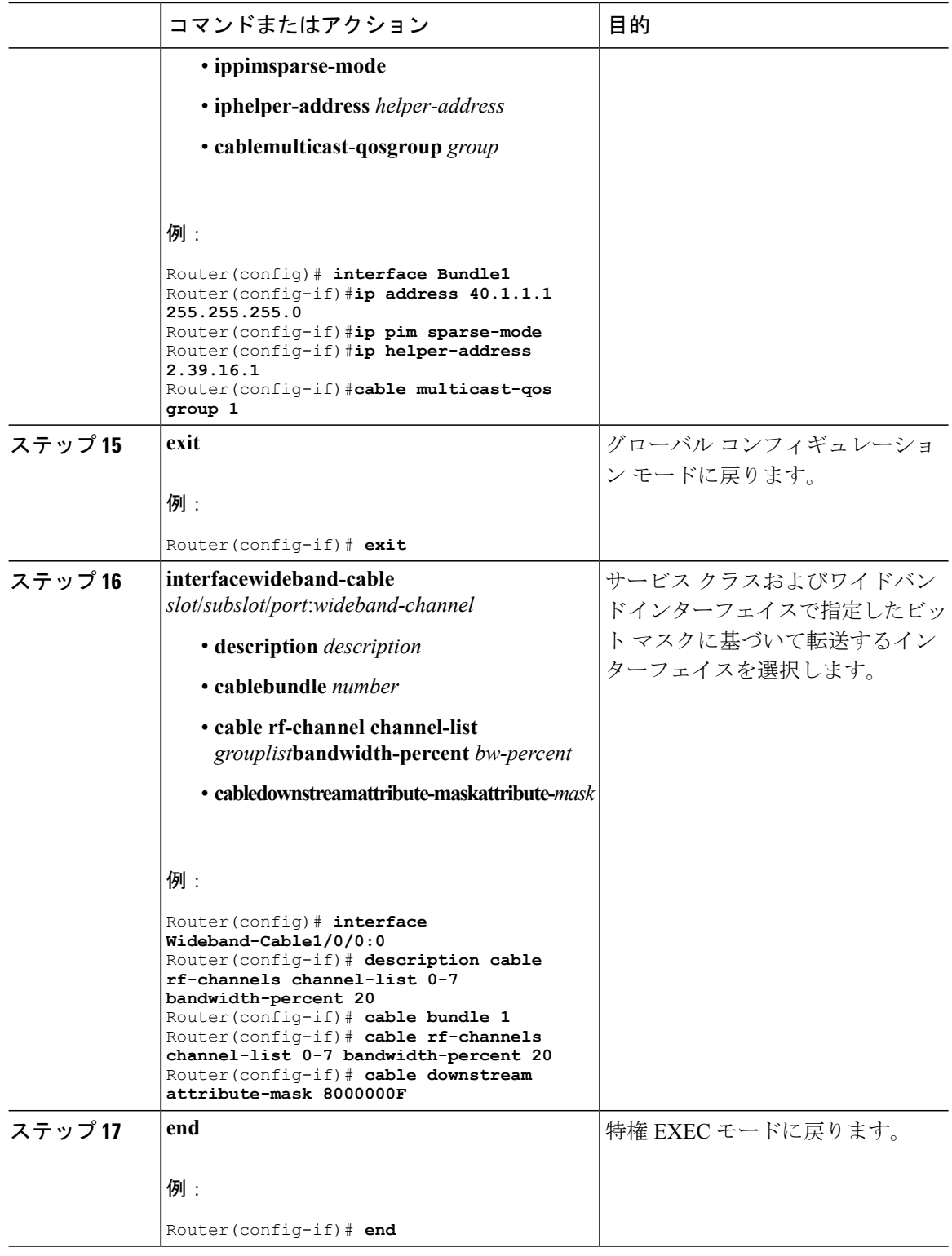

 $\overline{\phantom{a}}$ 

T

### マルチキャスト **DSID** 転送ディセーブル モードの設定

ケーブル モデムの MDF を無効にするには、グローバル コンフィギュレーション モードで **cablemulticastmdf-disable** コマンドを使用します。

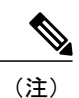

IGMP SSM マッピングが使用されている場合、BPI+ に基づくマルチキャスト暗号化は、非 MDF ケーブル モデムではサポートされません。

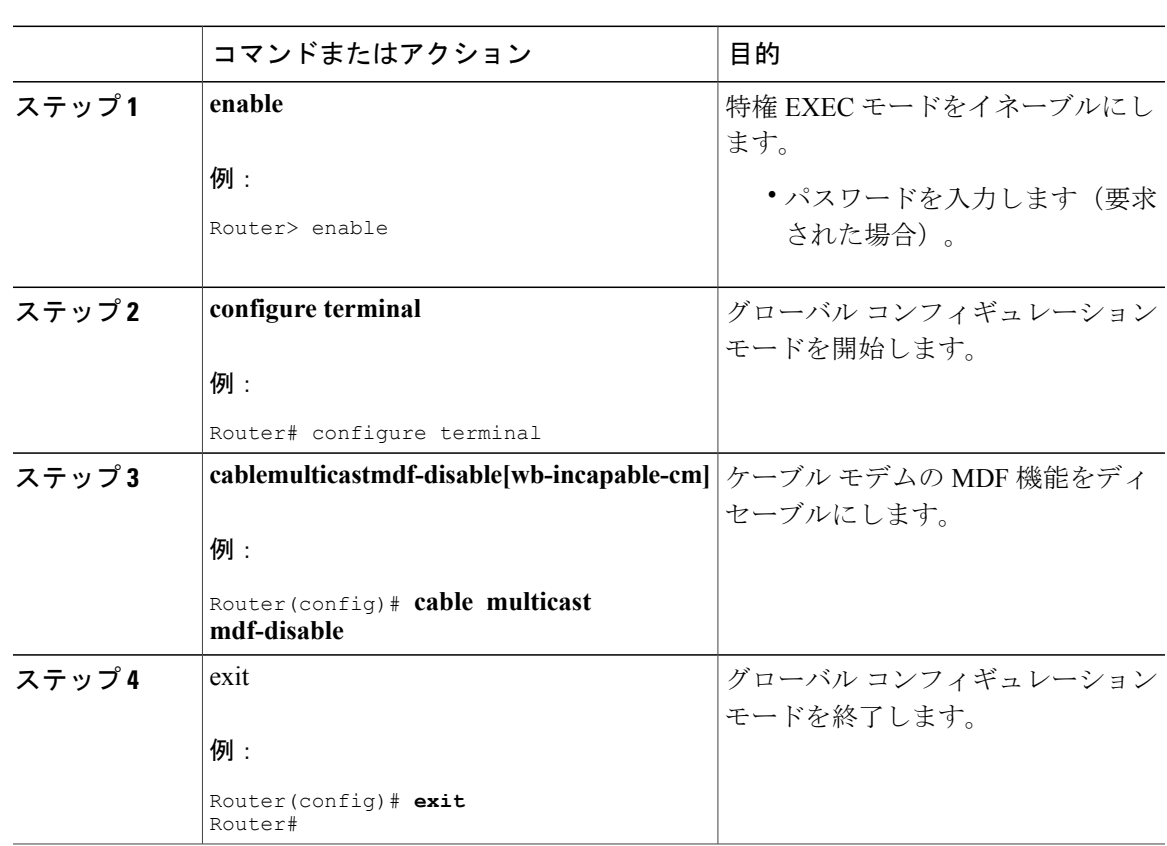

#### 手順

# マルチキャスト レプリケーション セッションのグローバル設定

次のコマンドを使用してマルチキャストレプリケーションセッションの最大数をグローバルに設 定し、L2 転送インターフェイスごとに値を設定します。

オペレータが最大数の値を設定しない場合、すべてのL2転送インターフェイスに対してデフォル トで値0が設定され、キャッシュ機能が無効になります。Cisco cBRはマルチキャストレプリケー ション セッションをキャッシュしません。

たとえば、値が 10 から 0 に変更されると、現行のキャッシュがすべてクリアされます。値の範囲 は、0 ~ 500 です。

次に、キャッシュの最大数を 0 に設定する例を示します。 enable configure terminal cable multicast ses-cache 0

次に、現在の値を変更する例を示します。 enable configure terminal [no|default] cable multicast ses-cache <0-500>

# 転送インターフェイスのマルチキャスト レプリケーション セッショ ンの設定

L2転送インターフェイスごとにマルチキャストレプリケーションセッションを有効にするには、 次の手順に従います。

最大数の値の範囲は 0 ~ 500 です。たとえば、値が 10 から 0 に変更されると、現行のキャッシュ がすべてクリアされます。

インターフェイスに設定されている値がシステムの値よりも優先されます。次に、転送インター フェイスでセッション キャッシュを設定し、Cisco cBR にシステムの値を使用させる例を示しま す。

enable configure terminal interface wideband-Cable {slot /subslot /controller :wideband-channel} [no|default] cable multicast ses-cache

次に、インターフェイスのキャッシュの最大数を設定する例を示します。

enable configure terminal interface integrated-Cable {slot/subslot/port:rf-channel} cable multicast ses-cache 500

次に、インターフェイスに対して値 0 を設定する例を示します。 enable configure terminal interface integrated-Cable {slot/subslot/port:rf-channel} no cable multicast ses-cache

# マルチキャスト レプリケーションのキャッシュのクリア

すべて、または特定の L2 転送インターフェイスのマルチキャスト レプリケーション セッション をクリアするには、次のコマンドを使用します。システムにより、すべてのL2転送インターフェ イスまたは特定の L2 インターフェイスに関する現行のキャッシュ エントリがすべて削除されま す。 enable clear cable multicast ses-cache [interface xxx | all | counter]

# **DOCSIS 3.0** マルチキャスト サポートのモニタリング方法

DOCSIS 3.0 マルチキャスト サポート機能をモニタリングするには、次の手順を使用します。

#### 基本的なマルチキャスト転送の確認

基本的なマルチキャスト転送の設定パラメータを確認するには、次の例のように**showipmroute**コ マンドを使用します。

Router# **show ip mroute**

```
IP Multicast Routing Table
Flags: D - Dense, S - Sparse, B - Bidir Group, s - SSM Group, C - Connected,
L - Local, P - Pruned, R - RP-bit set, F - Register flag,
          SPT-bit set, J - Join SPT, M - MSDP created entry, E - Extranet,
       X - Proxy Join Timer Running, A - Candidate for MSDP Advertisement,
      U - URD, I - Received Source Specific Host Report,
      Z - Multicast Tunnel, z - MDT-data group sender,
       Y - Joined MDT-data group, y - Sending to MDT-data group,
       V - RD & Vector, v - Vector
Outgoing interface flags: H - Hardware switched, A - Assert winner
 Timers: Uptime/Expires
 Interface state: Interface, Next-Hop or VCD, State/Mode
(*, 230.1.1.1), 00:00:03/00:02:55, RP 30.1.1.1, flags: S
  Incoming interface: Null, RPF nbr 0.0.0.0
  Outgoing interface list:
    Bundle1, Forward/Sparse, 00:00:03/00:02:55, H
(*, 224.0.1.40), 00:12:02/00:02:19, RP 30.1.1.1, flags: SJCL
  Incoming interface: Null, RPF nbr 0.0.0.0
  Outgoing interface list:
    Bundle1, Forward/Sparse, 00:12:02/00:02:19
```
IGMPv3 に基づいて指定した仮想インターフェイス バンドルのマルチキャスト情報を確認するに は、次の例のように **showcablebundlemulticast** コマンドを使用します。

Router# **show cable bundle 1 multicast**

CableBundle Interface Source IP Multicast IP MAC Address<br>1 Bundle1.1 \* 230.1.1.1 0100.5e00.0001 0100.5e00.0001

IGMPv3 に基づいて指定した仮想インターフェイス バンドルの MAC 転送テーブルを確認するに は、次の例のように **showcablebundleforwarding** コマンドを使用します。

Router# **show cable bundle 1 forwarding**

MAC address Interface Flags Location link sublink 00c0.5e01.0203 Cable8/0/0 3 64E5BF60 0 64E5BE00 00c0.5e01.0203 Cable7/0/0 3 64E5BE00 0 0 00c0.5e01.0101 Cable8/0/0 3 64E5BEE0 0 64E5BE40

#### マルチキャスト **DSID** 転送の確認

DSID データベースの内容をすべて確認するには、次の例に示すように **showcablemulticastdsid** コ マンドを使用します。

Router# **show cable multicast dsid Multicast Group : 230.1.2.3 Source : \***

```
IDB : Bu2 Interface: Mo1/1/0:0 Dsid: 0x1F078
         StatIndex : 2<br>
C Group : 230.1.2.3
Multicast Group : 230.1.2.3
         Source : *
         IDB : Bu2 Interface: Mo1/1/0:0 Dsid: 0x1F078
         StatIndex : 3<br>c Group : 230.1.2.3
Multicast Group : 230.1.2.3
         Source : *
                                  Interface: Mo1/1/0:0 Dsid: 0x1F078
```
#### **StatIndex:4SAID:8197**

```
データベースの内容をすべて確認するには、次の例に示すように showcablemulticastdb コマンド
を使用します。
```
Router# **showcablemulticastdb**

interface : Bundle1 Session (S,G) : (\*,230.1.1.1) Fwd Intfc Sub Intfc Host Intfc CM Mac Hosts Wi1/1/0:0 Bundle1 Ca5/0/0 0018.6852.8056 1

登録済み CM および未登録 CM の情報を確認するには、次の例に示すように **show cable modem verbose** コマンドを使用します。

#### Router# **showcablemodem0010.7bb3.fcd1verbose**

```
MAC Address : 00C0.7bb3.fcd1
IP Address : 10.20.113.2
Prim Sid : 1
QoS Profile Index : 6
Interface : C5/0/U5
sysDescr : Vendor ABC DOCSIS 2.0 Cable Modem
Upstream Power : 0 dBmV (SNR = 33.25 dBmV)
Downstream Power : 0 dBmV (SNR = ----- dBmV)
Timing Offset : 1624
Initial Timing Offset : 2812
Received Power : 0.25
MAC Version : DOC1.0
Qos Provisioned Mode : DOC1.0
Enable DOCSIS2.0 Mode : Y
Phy Operating Mode : atdma
Capabilities : {Frag=N, Concat=N, PHS=N, Priv=BPI}
Sid/Said Limit : {Max Us Sids=0, Max Ds Saids=0}
Optional Filtering Support : {802.1P=N, 802.1Q=N}
Transmit Equalizer Support : {Taps/Symbol= 0, Num of Taps= 0}
Number of CPE IPs : 0(Max CPEs = 1)
CFG Max-CPE : 1
Flaps : 373(Jun 1 13:11:01)
Errors : 0 CRCs, 0 HCSes
Stn Mtn Failures : 0 aborts, 3 exhausted
Total US Flows : 1(1 active)
Total DS Flows : 1(1 active)
Total US Data : 1452082 packets, 171344434 bytes
Total US Throughput : 0 bits/sec, 0 packets/sec
Total DS Data : 1452073 packets, 171343858 bytes
Total DS Throughput : 0 bits/sec, 0 packets/sec
Active Classifiers : 0 (Max = NO LIMIT)
DSA/DSX messages : reject all
Dynamic Secret : A3D1028F36EBD54FDCC2F74719664D3F
Spoof attempt : Dynamic secret check failed
Total Time Online : 16:16
```
#### 明示的なトラッキング機能の確認

明示的なトラッキング情報を確認するには、次の例に示すように **showcablemulticastdb** コマンド を使用します。

#### Router# **showcablemulticastdb**

```
Interface : Bundle1
Session (S,G) : (*,230.1.1.1)
Fwd Intfc Sub Intfc Host Intfc CM Mac Hosts<br>Mo1/1/0:0 Bundle1 Ca5/0/0 0018.6852.8056 1
Mo1/1/0:0 Bundle1 Ca5/0/0 0018.6852.8056 1
```
### マルチキャスト **QoS** 機能の確認

ケーブル MQoS の詳細を確認するには、次の例に示すように **showcablemulticastqos** コマンドを使 用します。

```
Router# show cable multicast qos ?
group-config Display Multicast Group Config information
group-encryption Display Multicast Group Encryption information
group-qos Display Multicast Group QOS information
Router# show cable multicast qos group-config
Multicast Group Config 1 : Priority 1
Group QOS - 1
Group Encryption - 1
Session Range - Group Prefix 230.0.0.0 Mask 255.0.0.0 Source Prefix 0.0.0.0 Mask 0.0.0.0
Router# show cable multicast qos group-encryption
Multicast Group Encryption 1 : Algorithm 56bit-des
Router# show cable multicast qos group-qos
Group QOS Index Service Class Control Igmp Limit Override
DEFAULT MQOS_DEFAULT Aggregate NO-LIMIT 1 MQOS Aggregate NO-LIMIT
```
特定のケーブルインターフェイスのDOCSISサービスフローを確認するには、次の例に示すよう

に **showinterfaceservice-flow** コマンドを使用します。

Router# **show interface cable 6/0 service-flow**

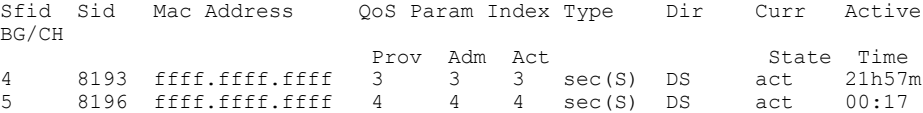

#### サービス フロー属性の確認

サービス クラス設定でサービス フロー属性の設定を確認するには、次の例のように show cable service-class verbose コマンドを使用します。

```
Router# show cable service-class 10 verbose
Index: 10<br>Name: 10<br>mcc
Name: mcast10<br>Direction: mcast10<br>Downstr
                                            Downstream<br>0
Traffic Priority: 0<br>
Maximum Sustained Rate: 0 1000000 bits/sec
Maximum Sustained Rate:<br>Max Burst:
                                           3044 bytes<br>1000000 bits/sec
Minimum Reserved Rate: 1000000 binimum Packet Size control and the second bytes
Minimum Packet Size 0 bytes<br>
Admitted OoS Timeout 0 200 seconds
Admitted QoS Timeout
Active QoS Timeout 0 seconds
Required Attribute Mask 80000000F<br>Forbidden Attribute Mask 7FFFFFFF0
Forbidden Attribute Mask 7FFFFFF0<br>Scheduling Type: Undefined
Scheduling Type:
Max Latency: 0 usecs
Parameter Presence Bitfield: {0x3148, 0x0}
```
ワイドバンド インターフェイス設定の SF 属性の設定を確認するには、次の例に示すように **show running-config interface**コマンドを使用します。

```
Router# show running-config interface Wideband-Cable 1/0/0:2
interface Wideband-Cable1/0/0:2
cable bundle 1
cable bonding-group-id 3
cable rf-channel 3
cable downstream attribute-mask 8000000F
end
```
## マルチキャスト グループ分類子の確認

グループ分類子ルールの詳細を確認するには、次の例に示すように **showinterfacewideband-cablemulticast-gcr** コマンドを使用します。

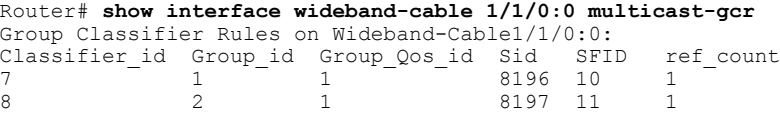

#### トラブルシューティングのヒント

マルチキャストトラフィックの転送用に選択されたワイドバンドインターフェイスで指定されて いる RF 周波数を、CM がリスニングできることを確認します。

#### 現行のキャッシュの表示

L2 転送インターフェイスを基準に現在のマルチキャスト レプリケーション セッションを表示す るには、このコマンドを使用します。

- インターフェイスを指定しない場合、このコマンドは現行の L2 転送インターフェイスの要 約を表示します。要約にはキャッシュ番号が含まれます。
- インターフェイスを指定すると、このコマンドはそのインターフェイスの要約を表示しま す。キャッシュに関するより詳細な情報を表示するには、verboseオプションを追加します。

Router#show cable multicast ses-cache global summary

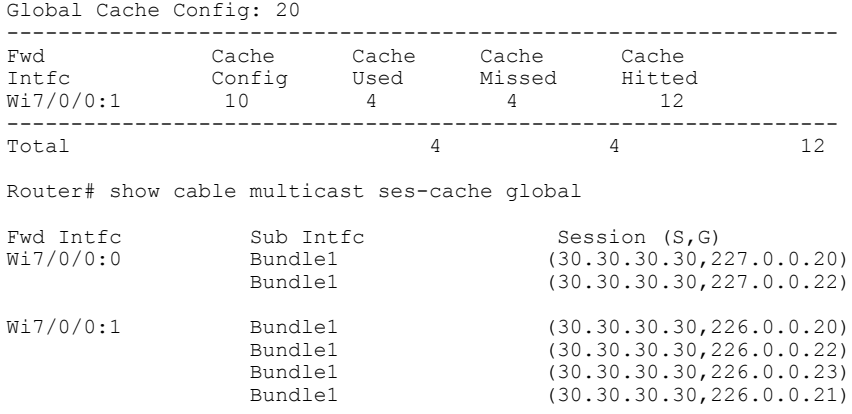

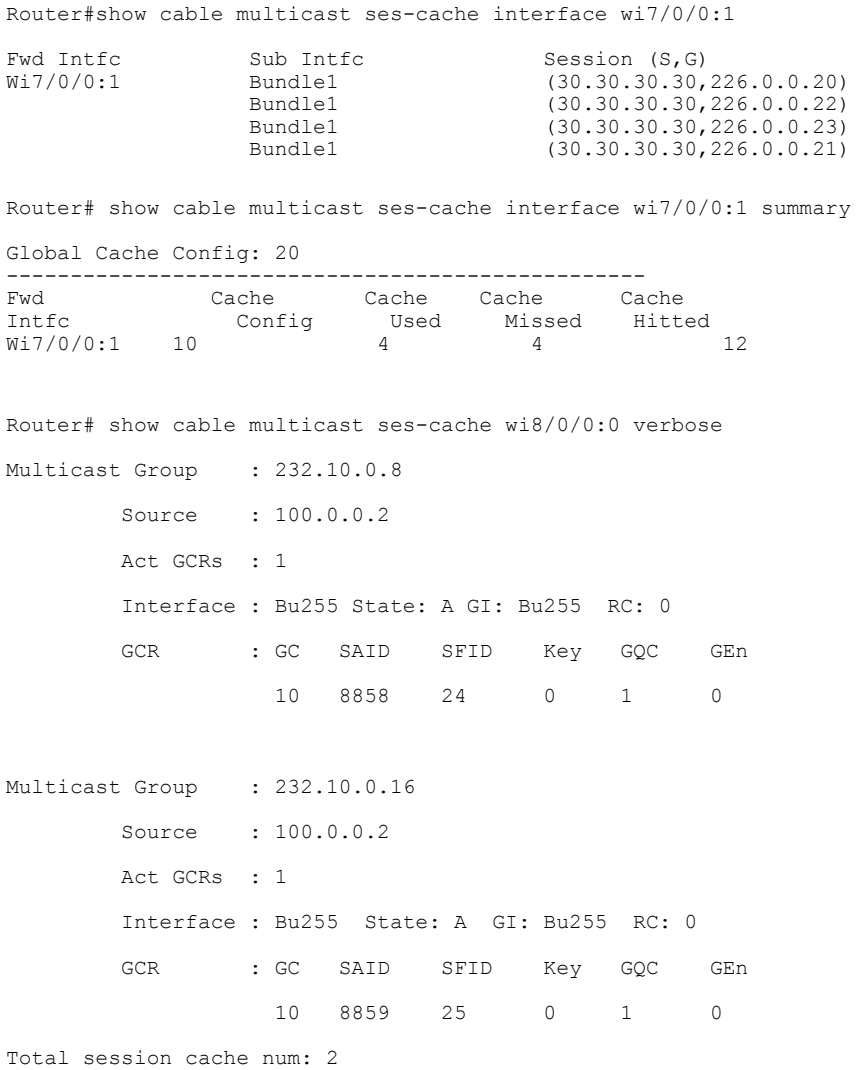

**Cache Missed** の値は、キャッシュされたエントリを再利用できないときに新しい参加要求を受け 取るたびに増加します。

# **DOCSIS 3.0** マルチキャスト サポートの設定例

Г

ここでは、次の設定例について説明します。

#### 例:基本的なマルチキャスト転送の設定

次に、Cisco CMTS がマルチキャスト パケットを転送するのに必要なコマンドを示します。た だし、マルチキャスト QoS および認証機能は、マルチキャスト パケットを適切に転送するた めのオプションです。 (注)

次の例では、基本的なマルチキャスト転送プロファイルが設定されています。

```
ip multicast-routing
interface TenGigabitEthernet4/1/0
  ip pim sparse-dense-mode
interface Bundle 1
 ip pim sparse-mode
 ip igmp version 3
```
### 例:マルチキャスト **QoS** の設定

(注)

デフォルトのサービスクラスおよびGQCは、マルチキャストQoSの設定前に定義する必要が あります。

次の例では、マルチキャスト QoS を設定しています。3 つのオブジェクトとテンプレートを定義 し、特定のバンドルまたは転送インターフェイスと関連付ける必要があります。オブジェクトに は、サービス クラス、グループ QoS 設定(GQC)、グループ設定があります。

cable service class 1 name MQOS\_DEFAULT cable service class 1 downstream cable service class 1 max-rate 10000000 cable service class 1 min-rate 1000000 cable multicast group-qos default scn MQOS\_DEFAULT aggregate cable multicast group-qos 10 scn MQOS single cable multicast qos group 20 priority 1 application-id 10 session-range 230.0.0.0 255.0.0.0 tos 1 6 15 vrf name1 cable multicast qos group 20 priority 63 global

#### 例:サービス フロー属性ベースの転送インターフェイス選択の設定

次の例では、サービス フローの属性ベースの転送インターフェイス選択を設定します。グループ 230.1.1.1 のマルチキャスト トラフィックを送信するには、インターフェイス W6/0/0:0 を選択しま す。マルチキャスト QoS パラメータはグループ qos 1(サービス クラス「mcast10」から効果的 に)から取得します。

cable service class 10 name mcast10 cable service class 10 downstream cable service class 10 max-rate 1000000 cable service class 10 min-rate 1000000 cable service class 10 req-attr-mask 8000000F cable service class 10 forb-attr-mask 7FFFFFF0 cable multicast group-qos 1 scn mcast10 aggregate

```
cable multicast qos group 1 priority 1
session-range 230.1.1.1 255.255.255.255
 group-qos 1
interface Bundle1
ip address 40.1.1.1 255.255.255.0
 ip pim sparse-mode
 ip helper-address 2.39.16.1
cable multicast-qos group 1
end
interface Wideband-Cable6/0/0:0
cable bundle 10
cable rf-channels channel-list 0-7 bandwidth-percent 20
cable downstream attribute-mask 8000000F
end
```
### 例:マルチキャスト レプリケーション セッションの設定

次の例は、L2 転送インターフェイスごとにマルチキャスト レプリケーション セッションを有効 にする方法を示しています。

```
enable
conf t
interface xxx
[no|default] cable multicast ses-cache
```
cable multicast ses-cache 3

# その他の参考資料

次に、CMTS ルータでの DOCSIS 3.0 マルチキャスト サポートに関連する資料を説明します。

#### 関連資料

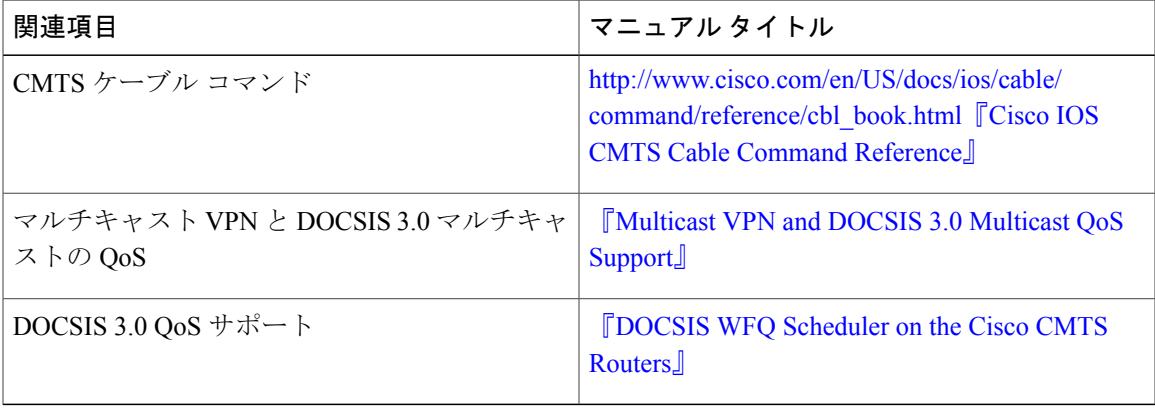

#### 標準

П

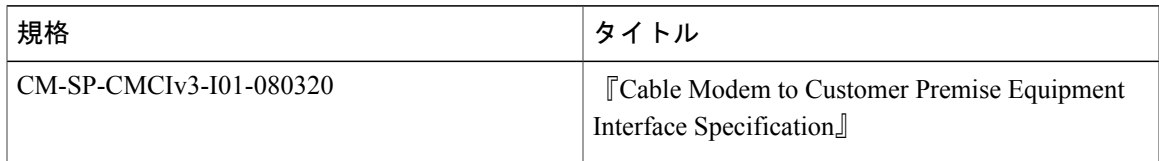

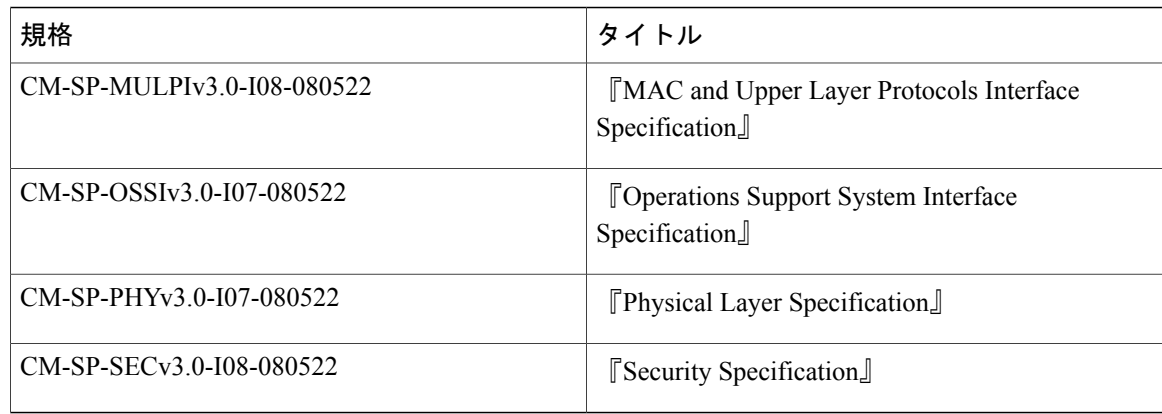

#### **MIB**

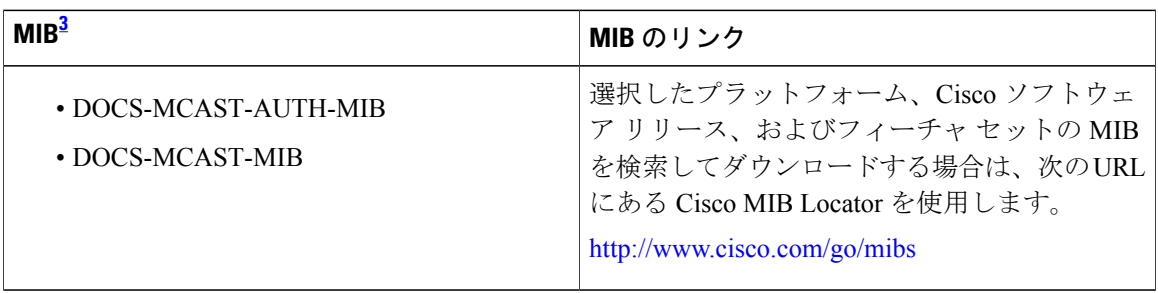

<span id="page-985-0"></span><sup>3</sup> サポートされている MIB がすべて記載されているわけではありません。

#### **RFC**

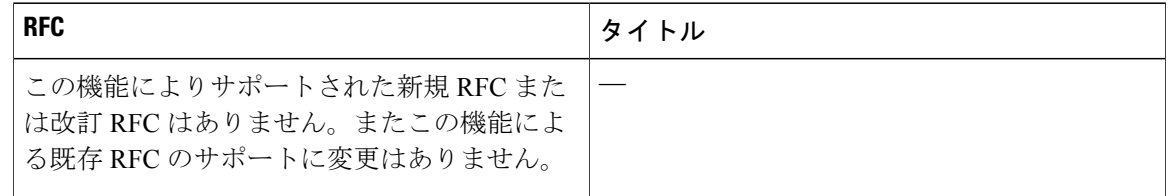

#### シスコのテクニカル サポート

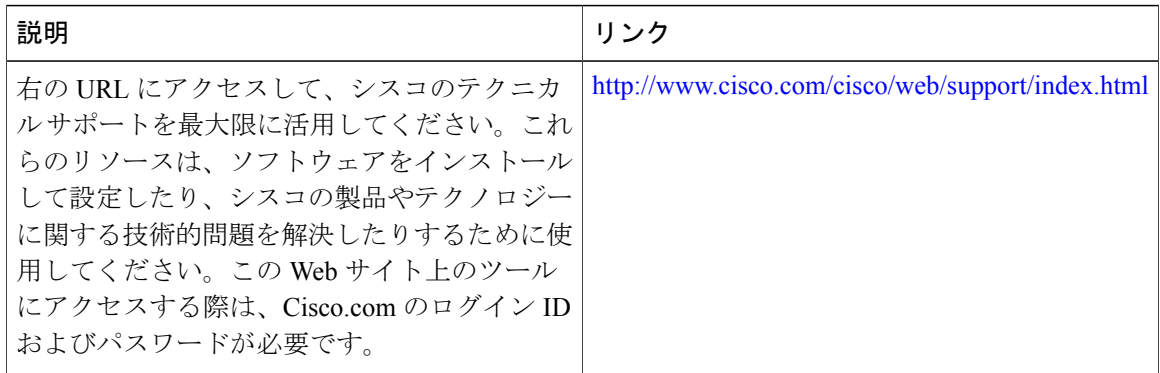

T

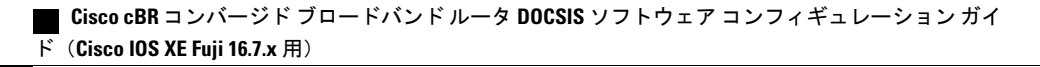

# **DOCSIS 3.0** マルチキャスト サポートに関する機能情報

Cisco Feature Navigator を使用すると、プラットフォームおよびソフトウェア イメージのサポート 情報を検索できます。Cisco Feature Navigator を使用すると、ソフトウェア イメージがサポートす る特定のソフトウェアリリース、フィーチャセット、またはプラットフォームを確認できます。 Cisco Feature Navigator には、<http://www.cisco.com/go/cfn> からアクセスします。[Cisco.com](http://www.cisco.com/) のアカウ ントは必要ありません。

(注)

次の表は、特定のソフトウェア リリース トレインで各機能のサポートが導入されたときのソ フトウェア リリースのみを示しています。その機能は、特に断りがない限り、それ以降の一 連のソフトウェア リリースでもサポートされます。

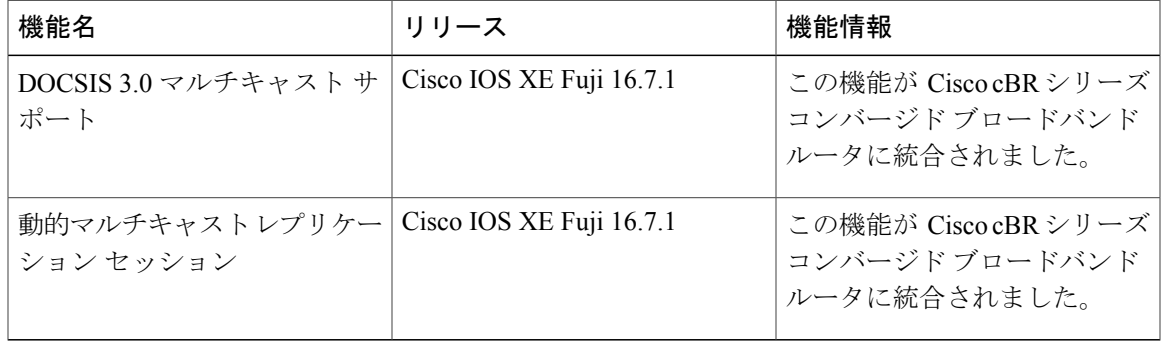

#### 表 **136**:**DOCSIS 3.0** マルチキャスト サポートに関する機能情報

**913**

 $\overline{\phantom{a}}$ 

T

 **Cisco cBR** コンバージド ブロードバンド ルータ **DOCSIS** ソフトウェア コンフィギュレーション ガイ ド(**Cisco IOS XE Fuji 16.7.x** 用)

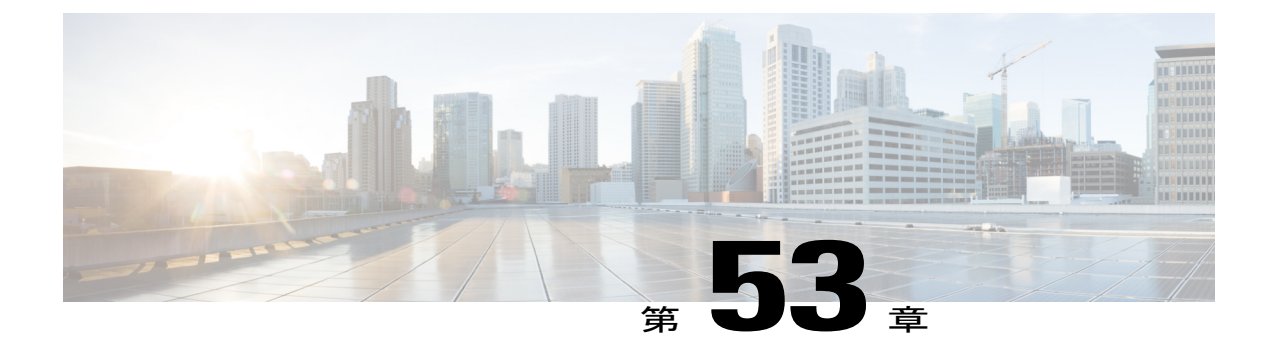

# **Cisco cBR** での **IPv6** セグメント ルーティン グ

Cisco コンバージド ブロードバンド ルータでは、IPv6 アドレス設定のサブモードとして IPv6 セ グメント ルーティングを使用できます。

#### 機能情報の確認

ご使用のソフトウェア リリースでは、このモジュールで説明されるすべての機能がサポートさ れているとは限りません。最新の機能情報と注意事項については、ご使用のプラットフォームと ソフトウェア リリースに対応したリリース ノートを参照してください。このモジュールに記載 されている機能の詳細を検索し、各機能がサポートされているリリースのリストを確認する場合 は、このマニュアルの最後にある機能情報の表を参照してください。

プラットフォームのサポートおよびシスコ ソフトウェア イメージのサポートに関する情報を検 索するには、Cisco Feature Navigator を使用します。Cisco Feature Navigator には、[http://](http://tools.cisco.com/ITDIT/CFN/) [tools.cisco.com/ITDIT/CFN/](http://tools.cisco.com/ITDIT/CFN/) からアクセスできます。<http://www.cisco.com/> のアカウントは必要あり ません。

- Cisco cBR シリーズ [ルータに関するハードウェア互換性マトリクス](#page-989-0)、916 ページ
- IPv6 セグメント [ルーティングについて](#page-989-1), 916 ページ
- IPv6 セグメント [ルーティングの設定方法](#page-990-0), 917 ページ
- [設定例](#page-992-0), 919 ページ
- IPv6 セグメント [ルーティングの機能情報](#page-993-0), 920 ページ

# <span id="page-989-0"></span>**Cisco cBR** シリーズ ルータに関するハードウェア互換性マトリクス

Cisco IOS-XE の特定のリリースで追加されたハードウェア コンポーネントは、特に明記しな い限り、以降のすべてのリリースでもサポートされます。 (注)

表 **137**:**Cisco cBR** シリーズ ルータに関するハードウェア互換性マトリクス

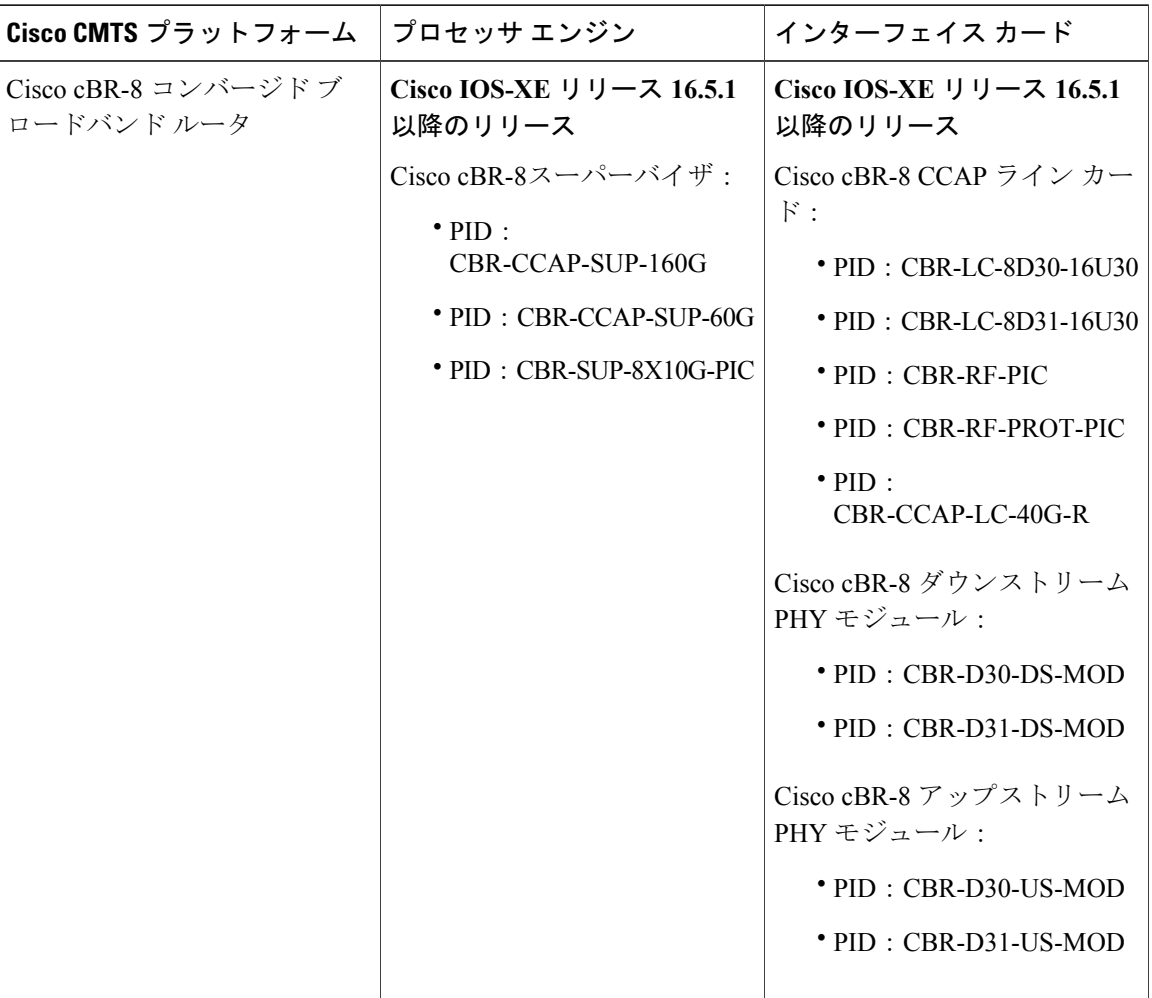

# <span id="page-989-1"></span>**IPv6** セグメント ルーティングについて

IPv6 セグメント ルーティング (SR) とは、IPv6 転送をサポートする SDN 技術です。SR では、 送信元ルータまたはエッジ ルータがトラフィックの送信元ルーティングを実行し、それをセグメ

 $\begin{picture}(20,20) \put(0,0){\line(1,0){10}} \put(15,0){\line(1,0){10}} \put(15,0){\line(1,0){10}} \put(15,0){\line(1,0){10}} \put(15,0){\line(1,0){10}} \put(15,0){\line(1,0){10}} \put(15,0){\line(1,0){10}} \put(15,0){\line(1,0){10}} \put(15,0){\line(1,0){10}} \put(15,0){\line(1,0){10}} \put(15,0){\line(1,0){10}} \put(15,0){\line(1$ 

ント リストとして IPv6 ルーティング拡張ヘッダーにエンコードします。ネットワークがアプリ ケーションごと、またはフローごとの状態を維持する必要はありません。

ネットワーク内の任意の IPv6 対応ノードは、IPv6 セグメント ルーティング(SRv6)をサポート しなくても、セグメント リスト内の最初のセグメントに SR 拡張ヘッダー付きで IPv6 トラフィッ クを転送できます。

セグメントリスト内の現行セグメントをホストするノードで、SR拡張ヘッダーを含むトラフィッ クの宛先アドレスを変更するように SRv6 が設定され、そのセグメント ID が宛先になります。

SRv6 の最終処理の一環として、SR 拡張ヘッダー内の次のセグメント ID がパケットの宛先アドレ スに書き込まれ、この新しい宛先アドレスにトラフィックを転送するためにルックアップが実行 されます。

セグメント リスト内の最後のセグメントが削除されてトラフィックが最終的な宛先に配信される まで、SR 拡張ヘッダー内のセグメント ID をホストするノードでこの転送と SRv6 最終処理が続 行されます。

#### <span id="page-990-0"></span>**IPv6** セグメント ルーティングの設定に関する制限事項

同じインターフェイス上で重複する IPv6 アドレスを設定することは許可されていません。

# **IPv6** セグメント ルーティングの設定方法

このモジュールで参照されているコマンドの詳細については、「Cisco IOS Master [Command](http://www.cisco.com/c/en/us/td/docs/ios-xml/ios/mcl/allreleasemcl/all-book.html) [List](http://www.cisco.com/c/en/us/td/docs/ios-xml/ios/mcl/allreleasemcl/all-book.html)」を参照してください。 (注)

#### **cBR** での **IPv6** セグメント ルーティングの設定

IPv6 セグメント ルーティングを設定するには、次の手順に従います。

- **1** インタ フェースで IPv6 アドレスを設定する際に、セグメント ルーティング サブモードを開始 します。 enable configure terminal interface type [slot\_#/]port\_# ipv6 address ipv6\_address\_prefix/prefix\_length ipv6 address ipv6\_address\_prefix/prefix\_length segment-routing
- **2** ローカル プレフィックスを SID として定義します。 ipv6-sr prefix-sid exit

### **IPv6** セグメント ルーティングの設定の確認

```
次に、IPv6 の設定を確認する例を示します。
Router#sh run
*Oct 17 13:13:23.975: %SYS-5-CONFIG_I: Configured from console by console
Router#sh run | sec Ether
interface Ethernet0/0
no ip address
shutdown
ipv6 address 2001::2001/64 segment-routing >>>>>>>
 ipv6-sr prefix-sid >>>>>>>
```
### セグメント ルーティング用の複数の **IPv6** アドレスの設定

同じインターフェイスで SRv6 に対して複数の IPv6 アドレスを設定するには、次のコマンドを使 用します。

- **1** インタ フェースで IPv6 アドレスを設定する際に、セグメント ルーティング サブモードを開始 します。 enable configure terminal interface type [slot\_#/]port\_# ipv6 address ipv6\_address\_prefix/prefix\_length segment-routing
- **2** ローカル プレフィックスを、SID として定義します。 ipv6-sr prefix-sid exit

### 複数の **Ipv6** アドレスでの **IPv6** セグメント ルーティング設定の確認

```
次に、複数の IPv6 アドレスについて SRv6 設定を確認する例を示します。
Router#sh run | sec Ether
interface Ethernet0/0
no ip address
shutdown
ipv6 address 2001:db8:110::/64 segment-routing >>> submode 1
 ipv6-sr prefix-sid
ipv6 address 2001:db9:111::/64 segment-routing >>> submode 2
 ipv6-sr prefix-sid
interface Ethernet0/1
no ip address
shutdown
interface Ethernet0/2
no ip address
shutdown
interface Ethernet0/3
no ip address
shutdown
interface Ethernet1/0
no ip address
shutdown
interface Ethernet1/1
no ip address
 shutdown
interface Ethernet1/2
```
### プレフィックス **SID** の無効化

```
セグメント ID に関連付けられているローカル プレフィックス SID を無効にするには、次のコマ
ンドを使用します。
enable
configure terminal
interface type [slot_#/]port_#
ipv6 address ipv6_address_prefix/prefix_length segment-routing
no ipv6-sr prefix-sid
end
```
### プレフィックス **SID** が無効化されているかどうかの確認

```
次に、プレフィックス SID が無効化されているかどうかを確認する例を示します。
Router#sh run | sec Ether
interface Ethernet0/0
no ip address
shutdown
ipv6 address 110::110/64 segment-routing >>> "ipv6-sr prefix sid" is no longer present
ipv6 address 111::111/64 segment-routing
ipv6-sr prefix-sid
```
### プレフィックス **SID** に関する **SRv6** の無効化

IPv6 アドレスの SRv6 設定を無効にして IPv6 アドレスを削除するには、次のコマンドを使用しま す。 enable configure terminal interface type [slot\_#/]port\_# no ipv6 address ipv6 address prefix/prefix length segment-routing end

# **SRv6** が無効化されてプレフィックス **SID** が削除されているかどうかの確認

次に、SRv6が無効化されてプレフィックスSIDが削除されているかどうかを確認する例を示しま す。 Router#sh run | \*Oct 17 13:17:51.523: %SYS-5-CONFIG\_I: Configured from console by console Router#sh run | sec Ether interface Ethernet0/0 no ip address shutdown ipv6 address 110::110/64 segment-routing ipv6 address 111::111/64 segment-routing is entirely removed from ethernet0/0

```
設定例
```
ここでは、IPv6 セグメント ルーティングの例を記載します。

### 例:**Cisco cBR** での **IPv6** セグメント ルーティングの設定

Router#conf terminal Enter configuration commands, one per line. End with CNTL/Z.

(**Cisco IOS XE Fuji 16.7.x** 用)

```
Router(config)#inter Ether0/0
Router(config-if)#ipv6 address 110::110/64 ?
  anycast
  eui-64
  segment-routing
  \langle c \rangleRouter(config-if)#ipv6 address 110::110/64 segment-routing
Router(config-if-sr-ipv6)#?
ipv6 address segment-routing mode configuration commands:
  default Set a command to its defaults
  exit Exit from SR submode
  ipv6-sr Request options specific to IPV6 segment-routing
 no Negate a command or set its defaults
Router(config-if-sr-ipv6)#ipv6-sr ?
 prefix-sid Set host prefix as IPv6 SR identifier prefix-sid
Router(config-if-sr-ipv6)#ipv6-sr prefix-sid
Router(config-if-sr-ipv6)#exit
Router(config-if)#exit
Router(config)#exit
Router#
```
#### 例:**SRv6** 用の複数の **IPv6** アドレスの設定

```
Router#conf terminal
Enter configuration commands, one per line. End with CNTL/Z.
Router(config)#inter Ether 0/0
Router(config-if)# ipv6 address 110::110/64 segment-routing
Router(config-if)# ipv6 address 111::111/64 segment-routing
Router(config-if-sr-ipv6)#ipv6-sr prefix-sid
Router(config-if-sr-ipv6)#end
```
### 例:プレフィックス **SID** の無効化

```
Router#conf terminal
Enter configuration commands, one per line. End with CNTL/Z.
Router(config)#inter Ether0/0
Router(config-if)#inter Ether0/0
Router(config-if)#ipv6 address 110::110/64 segment-routing
Router(config-if-sr-ipv6)#no ipv6-sr prefix-sid
Router(config-if-sr-ipv6)#end
```
## <span id="page-993-0"></span>例:アクティブなプレフィックス **SID** を持つ **SR** の無効化

Router#conf terminal Enter configuration commands, one per line. End with CNTL/Z. Router(config)#inter Ether0/0 Router(config-if)#no ipv6 address 111::111/64 segment-routing Router(config-if)#end

# **IPv6** セグメント ルーティングの機能情報

Cisco Feature Navigator を使用すると、プラットフォームおよびソフトウェア イメージのサポート 情報を検索できます。Cisco Feature Navigator を使用すると、ソフトウェア イメージがサポートす る特定のソフトウェアリリース、フィーチャセット、またはプラットフォームを確認できます。 Cisco Feature Navigator には、<http://www.cisco.com/go/cfn> からアクセスします。[Cisco.com](http://www.cisco.com/) のアカウ ントは必要ありません。

(注)

 $\mathbf I$ 

次の表は、特定のソフトウェア リリース トレインで各機能のサポートが導入されたときのソ フトウェア リリースのみを示しています。その機能は、特に断りがない限り、それ以降の一 連のソフトウェア リリースでもサポートされます。

表 **138**:**IPv6** セグメント ルーティングの機能情報

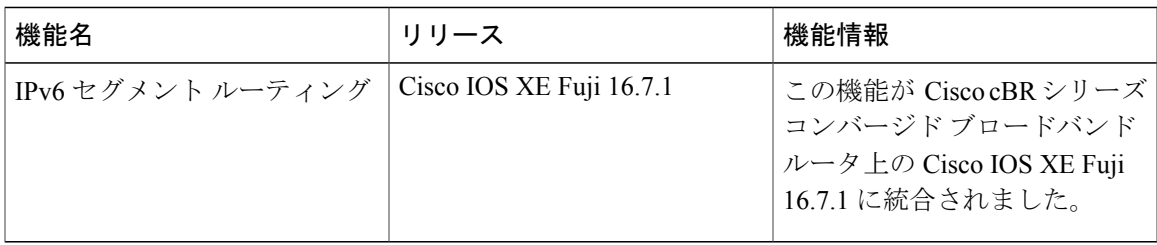

 $\overline{\phantom{a}}$ 

T

 **Cisco cBR** コンバージド ブロードバンド ルータ **DOCSIS** ソフトウェア コンフィギュレーション ガイ ド(**Cisco IOS XE Fuji 16.7.x** 用)

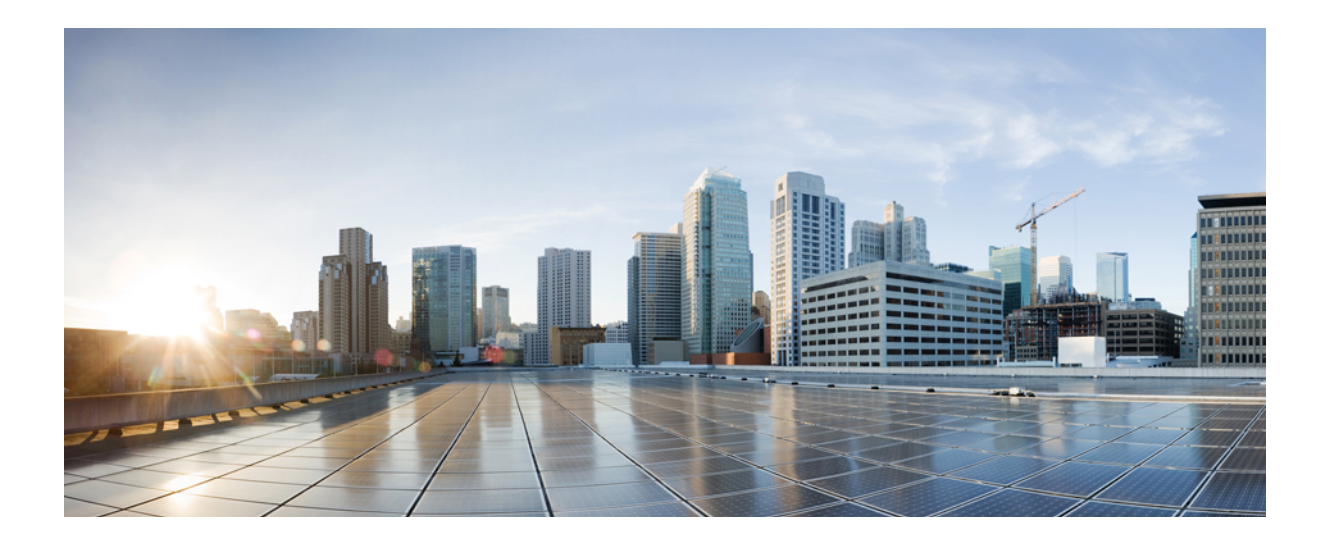

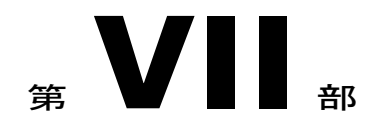

# レイヤ **3** 構成:**IP** アクセス コントロール リ スト

- IP アクセス [コントロール](#page-998-0) リスト, 925 ページ
- IP アクセス [リストの作成とインターフェイスへの適用](#page-1012-0), 939 ページ
- IP オプション、TCP [フラグ、非隣接ポートをフィルタする](#page-1032-0) IP アクセス リストの作成, 959 [ページ](#page-1032-0)
- IP アクセス [リストの精緻化](#page-1056-0), 983 ページ
- IP [名前付きアクセス](#page-1072-0) コントロール リスト, 999 ページ
- IPv4 ACL [チェーニング](#page-1084-0) サポート, 1011 ページ
- 共通 ACL による IPv6 ACL [チェーニング](#page-1092-0), 1019 ページ
- [注釈付きの](#page-1100-0) IP アクセス リスト エントリ, 1027 ページ
- 標準 IP アクセス [リストのロギング](#page-1106-0), 1033 ページ
- IP アクセス リスト エントリ [シーケンス番号](#page-1114-0), 1041 ページ
- ACL IP [オプションの選択的ドロップ](#page-1128-0), 1055 ページ
- ACL Syslog 相関, 1061 [ページ](#page-1134-0)
- IPv6 アクセス [コントロール](#page-1148-0) リスト, 1075 ページ
- IPv6 [テンプレート](#page-1158-0) ACL, 1085 ページ

• ホップ バイ ホップ [フィルタリングに対応するための](#page-1166-0) IPv6 ACL の拡張, 1093 ページ

<span id="page-998-0"></span>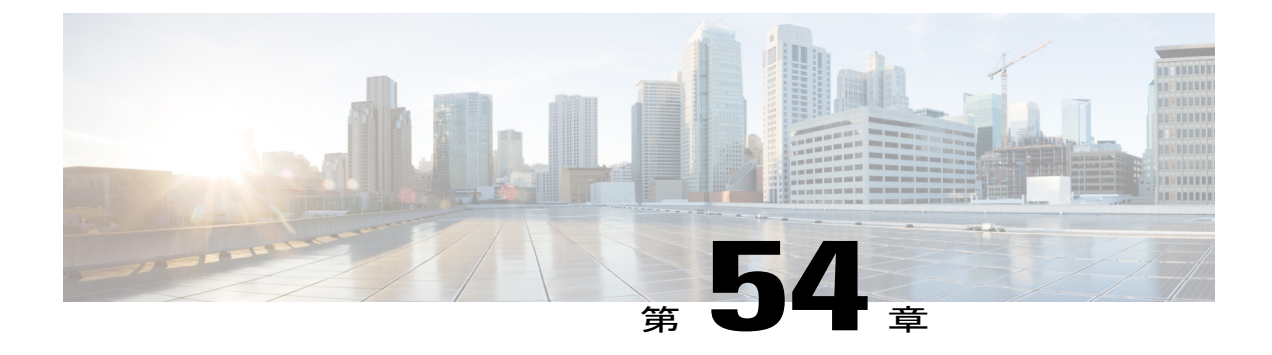

# **IP** アクセス コントロール リスト

アクセス コントロール リスト(ACL)は、パケット フィルタリングを実行して、ネットワーク を介して移動するパケットと移動先を制御します。パケット フィルタリングによって、ネット ワーク トラフィックを制限し、ユーザおよびデバイスのネットワークに対するアクセスを制限 し、トラフィックがネットワークから外部に送信されるのを防ぐことで、セキュリティを実現し ます。IPアクセスリストによって、スプーフィングやサービス妨害攻撃の可能性を軽減し、ファ イアウォールを介した動的で一時的なユーザ アクセスが可能になります。

また、IP アクセス リストは、セキュリティ以外の用途にも使用できます。たとえば、帯域幅制 御、ルーティング アップデートのコンテンツの制限、ルートの再配布、ダイヤルオンデマンド (DDR) 呼び出しのトリガー、デバッグ出力の制限、Quality of Service (QoS) 機能のトラフィッ クの識別と分類などです。このモジュールでは、IPアクセスリストの概要について説明します。

#### 機能情報の確認

ご使用のソフトウェア リリースでは、このモジュールで説明されるすべての機能がサポートさ れているとは限りません。最新の機能情報と注意事項については、ご使用のプラットフォームと ソフトウェア リリースに対応したリリース ノートを参照してください。このモジュールに記載 されている機能の詳細を検索し、各機能がサポートされているリリースのリストを確認する場合 は、このマニュアルの最後にある機能情報の表を参照してください。

プラットフォームのサポートおよびシスコ ソフトウェア イメージのサポートに関する情報を検 索するには、Cisco Feature Navigator を使用します。Cisco Feature Navigator には、[http://](http://tools.cisco.com/ITDIT/CFN/) [tools.cisco.com/ITDIT/CFN/](http://tools.cisco.com/ITDIT/CFN/) からアクセスできます。<http://www.cisco.com/> のアカウントは必要あり ません。

#### 目次

- Cisco cBR シリーズ [ルータに関するハードウェア互換性マトリクス](#page-999-0), 926 ページ
- IP アクセス [リストに関する情報](#page-1000-0), 927 ページ
- [その他の参考資料](#page-1009-0), 936 ページ
- IP アクセス [リストに関する機能情報](#page-1011-0), 938 ページ

# <span id="page-999-0"></span>**Cisco cBR** シリーズ ルータに関するハードウェア互換性マトリクス

Cisco IOS-XE の特定のリリースで追加されたハードウェア コンポーネントは、特に明記しな い限り、以降のすべてのリリースでもサポートされます。 (注)

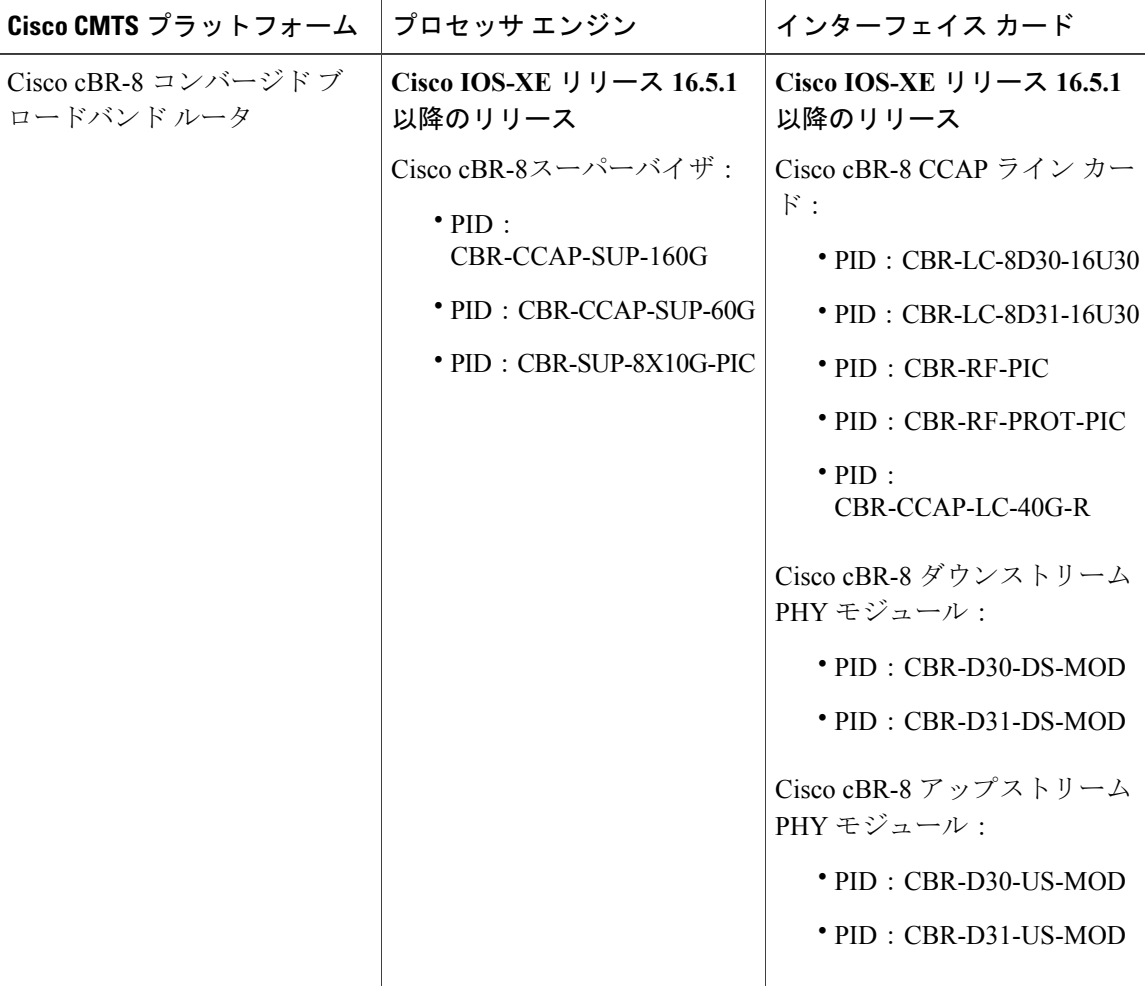

表 **139**:**Cisco cBR** シリーズ ルータに関するハードウェア互換性マトリクス

 $\begin{picture}(20,5) \put(0,0){\line(1,0){155}} \put(0,0){\line(1,0){155}} \put(0,0){\line(1,0){155}} \put(0,0){\line(1,0){155}} \put(0,0){\line(1,0){155}} \put(0,0){\line(1,0){155}} \put(0,0){\line(1,0){155}} \put(0,0){\line(1,0){155}} \put(0,0){\line(1,0){155}} \put(0,0){\line(1,0){155}} \put(0,0){\line(1,0){155}} \put(0,0){\line(1,$ 

# <span id="page-1000-0"></span>**IP** アクセス リストに関する情報

#### **IP** アクセス リストの利点

アクセスコントロールリスト(ACL)は、ネットワークを通過するパケットのフローを制御する ためにパケットフィルタリングを実行します。パケットフィルタリングによってユーザおよびデ バイスのネットワークに対するアクセスを制限し、セキュリティの手段として利用できます。ア クセスリストによってトラフィック数を減らすことで、ネットワークリソースを節約できます。 アクセス リストを使用した場合の利点は次のとおりです。

- 着信 rsh および rcp 要求を認証する:アクセス リストは、デバイスへのアクセスを制御する ように構成された認証データベース内のローカル ユーザ、リモート ホスト、およびリモー ト ユーザの識別を簡素化できます。Cisco ソフトウェアは認証データベースを使用して、リ モート シェル (rsh) およびリモート コピー (rcp) プロトコルの着信要求を受け取ることが できます。
- 不要なトラフィックまたはユーザをブロックする:アクセスリストを使用すると、インター フェイス上の着信パケットまたは発信パケットをフィルタできるため、送信元アドレス、宛 先アドレス、またはユーザ認証に基づいてネットワークへのアクセスを制御できます。ま た、アクセス リストを使用して、デバイス インターフェイスで転送またはブロックするト ラフィックの種類を決定することもできます。たとえば、電子メールトラフィックはネット ワークでルーティングすることを許可し、すべての Telnet トラフィックはネットワークに入 ることをブロックするようにアクセス リストを使用できます。
- vtv へのアクセスを制御する:インバウンド vtv (Telnet) でのアクセス リストは、デバイス への回線にアクセスできるユーザを制御できます。アウトバウンド vty でのアクセス リスト は、デバイスからの回線が到達可能な宛先を制御できます。
- QoS 機能のトラフィックを特定または分類する:アクセス リストは、Weighted Random Early Detection (WRED) および専用アクセス レート (CAR) の IP プレシデンスを設定すること で、輻輳回避を提供します。また、クラスベース均等化キューイング(CBWFQ)、プライ オリティ キューイング、カスタム キューイングのために輻輳管理を提供します。
- debug コマンド出力を制限する:アクセス リストは、IP アドレスやプロトコルに基づいて debug 出力を制限できます。
- 帯域幅制御を提供する:低速リンクでのアクセスリストはネットワークでの過剰なトラフィッ クを防止できます。
- NAT 制御を提供する:アクセス リストによって、ネットワーク アドレス変換(NAT)が変 換するアドレスを制御できます。
- · DoS 攻撃の可能性を低減する:アクセスリストは、サービス妨害(DoS)攻撃の可能性を低 減させます。ホストからのトラフィック、ネットワーク、またはネットワークにアクセスす るユーザを制御するようにIP発信元アドレスを指定します。TCPインターセプト機能を設定 することで、接続に関する要求でサーバにフラッディングが発生しないようにすることがで きます。
- ルーティング アップデートの内容を制限する:アクセス リストによって、ネットワーク内 で送信、受信、または再配布されるルーティング アップデートを制御できます。
- ダイヤルオンデマンド コールをトリガーする:アクセス リストによって、ダイヤルおよび 切断条件を適用できます。

### アクセス リストを使用する必要がある境界ルータおよびファイアウォール ルータ

アクセス リストを設定する理由は多数あります。たとえば、アクセス リストを使用して、ルー ティングアップデートのコンテンツを制限したり、トラフィックフローを制御したりできます。 アクセス リストを設定する最も重要な理由の 1 つは、ネットワークに対するアクセスを制御する ことで、ネットワークに基本レベルのセキュリティを提供することです。ルータでアクセス リス トを設定しない場合、ルータを通過するすべてのパケットは、ネットワークのすべての部分で許 可される可能性があります。

アクセス リストで、ネットワークの一部に対してアクセスを許可するホストと、同じ領域に対し てアクセスを禁止するホストを設定できます。以下の図では、適切なアクセス リストをルータの インターフェイスに適用することで、ホスト A は Human Resources ネットワークに対するアクセ スが許可され、ホスト B は Human Resources ネットワークに対するアクセスが禁止されます。

ファイアウォールルータにはアクセスリストを使用する必要があります。多くの場合、ファイア ウォール ルータは内部ネットの部ネットワーク(インターネット)の間に配置されま す。また、ネットワークの 2 つの部分の間に配置されたルータにアクセス リストを使用して、内 部ネットワークの特定の部分に発着信するトラフィックを制御できます。

アクセス リストのセキュリティ上の利点を実現するために、場合によっては、少なくとも境界 ルータでアクセス リストを設定する必要があります。境界ルータとは、ネットワークのエッジに あるルータです。このようなアクセス リストは、外部ネットワークから、または内部ネットワー クのあまり制御されていない領域から、内部ネットワークの機密性が高い領域に対する基本的な バッファとして機能します。このような境界ルータでは、ルータ インターフェイスに設定されて いる各ネットワークプロトコルに合わせてアクセスリストを設定する必要があります。インバウ ンドトラフィック、アウトバウンドトラフィック、またはその両方がインターフェイスでフィル タされるように、アクセス リストを設定できます。

アクセスリストは個々のプロトコルベースで定義されます。つまり、各プロトコルのトラフィッ クフローを制御する場合、インターフェイスでイネーブルにするプロトコルごとにアクセスリス トを定義する必要があります。

#### アクセス リストの定義

アクセスコントロールリスト(ACL)は、ネットワークを通過するパケットの動きを制御するた めにパケットフィルタリングを実行します。パケットフィルタリングは、ネットワークへのトラ フィックのアクセスを限定し、ユーザおよびデバイスのネットワークに対するアクセスを制限し、 トラフィックがネットワークから流出するのを防ぐことで、セキュリティを提供します。IP アク セス リストによって、スプーフィングやサービス妨害攻撃の可能性を軽減し、ファイアウォール を介した動的で一時的なユーザ アクセスが可能になります。

また、IP アクセス リストは、セキュリティ以外の用途にも使用できます。たとえば、帯域幅制 御、ルーティング アップデートのコンテンツの制限、ルートの再配布、ダイヤルオンデマンド (DDR)呼び出しのトリガー、デバッグ出力の制限、Quality of Service(QoS)機能のトラフィッ クの識別と分類などです。

アクセス リストは、少なくとも 1 つの **permit** ステートメント、および任意の 1 つまたは複数の **deny**ステートメントで構成される順次リストです。IPアクセスリストの場合、これらのステート メントは IP アドレス、上位層の IP プロトコルなどの IP パケットのフィールドに適用できます。

アクセス リストは名前または番号で識別および参照されます。アクセス リストはパケット フィ ルタとして動作し、各アクセス リストに定義されている条件に基づいてパケットがフィルタされ ます。

アクセス リストを構成した後でアクセス リストを有効にするには、アクセス リストをインター フェイスに適用するか(**ipaccess-group** コマンドを使用)、vty に適用するか(**access-class** コマン ドを使用)、またはアクセスリストを許容するあらゆるコマンドでアクセスリストを参照する必 要があります。複数のコマンドから同じアクセス リストを参照できます。

次の構成では、branchoffices という名前の IP アクセス リストが 10 ギガビット イーサネット イン ターフェイス4/1/0上で構成され、着信パケットに適用されます。発信元アドレスとマスクのペア で指定されているネットワーク以外は、10 ギガビット イーサネット インターフェイス 4/1/0 にア クセスできません。ネットワーク 172.16.7.0 上の送信元から発信されるパケットの宛先に、制限 はありません。ネットワーク 172.16.2.0 上の送信元から発信されるパケットの宛先は、172.31.5.4 にする必要があります。

```
ip access-list extended branchoffices
10 permit 172.16.7.0 0.0.0.3 any
20 permit 172.16.2.0 0.0.0.255 host 172.31.5.4
!
interface tengigabitethernet 4/1/0
ip access-group branchoffices in
```
### アクセス リストのルール

アクセス リストには、次のルールが適用されます。

- 1 つのインターフェイス、1 つのプロトコル、1 つの方向につき、許可されるアクセス リス トは 1 つだけです。
- アクセス リストには少なくとも 1 つの **permit** ステートメントが含まれる必要があります。 そうしないと、ネットワークに入るすべてのパケットが拒否されます。
- アクセスリスト条件または一致基準の構成順序は重要です。パケットを転送するかブロック するかを決定するときに、Cisco ソフトウェアは、それぞれの条件ステートメントに対して ステートメントの作成順にパケットをテストします。一致が見つかると、条件ステートメン トはそれ以上チェックされません。同じ **permit** または **deny** ステートメントでも、順序が異 なる場合、ある状況では通過し、別の状況では拒否されるパケットが生じる可能性がありま す。
- アクセスリストを名前によって参照したときに、そのアクセスリストが存在しない場合は、 すべてのパケットが通過します。インターフェイスまたはコマンドに空のアクセスリストを 適用すると、ネットワークに対するすべてのトラフィックが許可されます。

**Cisco cBR** コンバージド ブロードバンド ルータ **DOCSIS** ソフトウェア コンフィギュレーション ガイド (**Cisco IOS XE Fuji 16.7.x** 用)

- 標準のアクセス リストと拡張のアクセス リストの名前は同じにできません。
- パケットが発信インターフェイスにルーティングされる前に、着信アクセスリストがパケッ トを処理します。ネットワークへのパケットアクセスを拒否するフィルタ条件がある着信ア クセス リストは、ルーティング ルックアップ時のオーバーヘッドを削減します。構成され たフィルタ基準に基づいてネットワークへのアクセスを許可されたパケットはルーティング 処理されます。着信アクセスリストの場合、**permit**ステートメントを構成するとパケットは 受信後に処理され、**deny** ステートメントを構成するとパケットは破棄されます。
- 発信アクセスリストの場合、パケットの処理後にデバイスから送信されます。着信パケット は発信インターフェイスにルーティングされてから、発信アクセスリストで処理されます。 発信アクセスリストの場合、**permit**ステートメントを構成するとパケットは出力バッファに 送信され、**deny** ステートメントを構成するとパケットは破棄されます。
- アクセスリストで、デバイスに到達するトラフィック、またはデバイス経由で送信されるト ラフィックは制御できますが、デバイスが送信元のトラフィックは制御できません。

#### **IP** アクセス リストを作成する際に役立つヒント

意図しない結果を回避し、より効率的で有効なアクセス リストを作成するために役立つヒントを 紹介します。

- アクセスリストを作成してから、インターフェイス(または別の対象)に適用します。その 理由は、存在しないアクセス リストをインターフェイスに適用してから、アクセス リスト を設定すると、最初のステートメントが有効になり、それに続く暗黙の **deny** ステートメン トによって即時のアクセスに問題が発生するおそれがあるためです。
- アクセス リストを設定してから適用するもう 1 つの理由は、空のアクセス リストが適用さ れたインターフェイスはすべてのトラフィックを許可するためです。
- すべてのアクセス リストには、少なくとも 1 つの **permit** ステートメントが必要です。そう でない場合、すべてのパケットは拒否され、トラフィックはまったく通過しません。
- まだ拒否されていないその他のパケットすべてを許可する場合、ステートメント**permitanyany** を使用します。ステートメント **permitanyany** を使用すると、実質的に、アクセス リストの 末尾にある暗黙のdenyステートメントでその他すべてのパケットが拒否されることを防ぎま す。最初のアクセス リスト エントリは、**permitanyany** にしないでください。すべてのトラ フィックが通過し、以降のテストに到達するパケットがなくなります。**permitanyany**を指定 すると、まだ拒否されていないすべてのトラフィックが通過します。
- すべてのアクセス リストは、暗黙の **deny** ステートメントで終わりますが、明示的な **deny** ス テートメント(たとえば、**denyipanyany**など)を使用することを推奨します。ほとんどのプ ラットフォームでは、**showaccess-list** コマンドを発行して拒否されるパケット数を表示し、 アクセスリストが許可していないパケットに関する詳細情報を調査できます。明示的な**deny** ステートメントで拒否されたパケットのみがカウントされます。これは、明示的な **deny** ス テートメントによって、より詳細なデータが生成されるためです。
- アクセス リストの作成中、または作成後に、エントリを削除する場合があります。
- •番号付きアクセスリストからはエントリを削除できません。削除しようとすると、アク セス リスト全体が削除されます。エントリを削除する必要がある場合、アクセス リス ト全体を削除してから最初から作り直す必要があります。
- 名前付きアクセス リストからはエントリを削除できます。**nopermit** または **nodeny** コマ ンドを使用して、該当するエントリを削除します。
- 個々のステートメントの用途をひと目で確認および理解しやすくするために、**remark**コマン ドを使用して、ステートメントの前後に役立つ注記を書き込むことができます。
- 特定のホストまたはネットワークに対するアクセスを拒否し、そのネットワークまたはホス トの誰かがアクセスしようとしたかどうかを検出する場合、対応する **log** ステートメントを 指定した **deny** キーワードを含めます。それによって、その送信元からの拒否されたパケッ トがログに記録されます。
- このヒントは、アクセスリストの配置に適用されます。リソースを保存しようとすると、着 信アクセス リストでは常にフィルタ条件を適用した後に、ルーティング テーブルの検索を 行います。発信アクセス リストではフィルタ条件を適用する前に、ルーティング テーブル の検索を行います。

#### 名前付きまたは番号付きアクセス リスト

すべてのアクセスリストは、名前または番号で識別されます。名前付きアクセスリストは、番号 付きアクセス リストよりも便利です。タスクを思いだしやすく関連性がある、わかりやすい名前 を指定できるためです。名前付きアクセス リストでは、ステートメントの順序を変更したり、ス テートメントを追加したりできます。

名前付きアクセスリストは、番号付きアクセスリストではサポートされない次の機能をサポート します。

- IP オプションのフィルタリング
- 非隣接ポート
- TCP フラグ フィルタリング
- **nopermit** または **nodeny** コマンドでのエントリの削除

(注)

番号付きアクセス リストを受け入れるコマンドの中には、名前付きアクセス リストを受け入 れないコマンドがあります。たとえば、vty には番号付きアクセス リストだけを使用します。

#### 標準または拡張アクセス リスト

すべてのアクセス リストは、標準アクセス リストまたは拡張アクセス リストです。送信元アド レスのみをフィルタする予定の場合、より簡易な標準アクセス リストで十分です。送信元アドレ ス以外のアドレスをフィルタする場合、拡張アクセス リストが必要です。

- 名前付きアクセス リストは、**standardextendedipaccess-list** コマンド構文内の standard または extended に基づいて、標準か拡張として指定されます。
- 番号付きアクセス リストは、**access-list** コマンド構文に基づいて、標準か拡張として指定さ れます。標準 IP アクセス リストには 1 ~ 99 または 1300 ~ 1999 の番号が付けられ、拡張 IP アクセス リストには 100 ~ 199 または 2000 ~ 2699 の番号が付けられます。標準 IP アクセ スリストの範囲は、当初は1~99のみでしたが、1300~1999の範囲に拡張されました(間 の番号は他のプロトコルに割り当てられました)。拡張アクセスリストの範囲も同様に拡張 されました。

#### 標準アクセス リスト

標準アクセス リストは、パケットの送信元アドレスのみをテストします(ただし2 つの例外があ ります)。標準アクセス リストは送信元アドレスをテストするため、宛先の近くでトラフィック をブロックする際には効率的です。標準アクセス リストのアドレスが送信元アドレスではない例 外が 2 つあります。

- アウトバウンド VTY アクセス リストでは、誰かが Telnet を実行しようとすると、アクセス リストエントリのアドレスは、送信元アドレスではなく宛先アドレスとして使用されます。
- ルートをフィルタする場合、送信元アドレスではなくアドバタイズされたネットワークが フィルタされます。

#### 拡張アクセス リスト

拡張アクセス リストは、任意の場所のトラフィックをブロックするために適しています。拡張ア クセス リストは、送信元アドレス、宛先アドレス、およびその他の IP パケット データをテスト します。たとえば、プロトコル、TCP または UDP ポート番号、タイプ オブ サービス(ToS)、 優先順位、TCPフラグ、IPオプションなどです。また、拡張アクセスリストには、次のように標 準アクセス リストにはない機能があります。

- IP オプションのフィルタリング
- TCP フラグのフィルタリング
- パケットの非初期フラグメントのフィルタリング(「[Refining](http://www.cisco.com/en/US/docs/ios-xml/ios/sec_data_acl/configuration/xe-3s/sec-refine-ip-al.html) an IP Access List」モジュール を参照してください)

(注) 拡張アクセス リストの対象となるパケットは、自律的に切り替えられません。

#### アクセスを制御するためにフィルタできる **IP** パケット フィールド

拡張アクセスリストを使用すると、IPパケットに含まれる次の任意のフィールドについてフィル タできます。送信元アドレスおよび宛先アドレスは、アクセス リストの基礎として最もよく指定 される 2 つのフィールドです。

- 送信元アドレス 特定のネットワーキング デバイスまたはホストから送信されるパケットを 制御するために、送信元アドレスを指定します。
- 宛先アドレス 特定のネットワーキング デバイスまたはホストに対して送信されるパケット を制御するために、宛先アドレスを指定します。
- プロトコル -- キーワード **eigrp**、**gre**、**icmp**、**igmp**、**ip**、**ipinip**、**nos**、**ospf**、**tcp**、または **udp** によって示される、または 0~255 の範囲の整数(インターネット プロトコルを表します) によって示されたIPプロトコルを指定します。トランスポート層プロトコル(**icmp**、**igmp**、 **tcp**、または **udp**)を指定すると、コマンドは、固有の構文になります。
	- ポートおよび非隣接ポート ポート名またはポート番号で TCP または UDP ポートを指 定します。ポート番号に非隣接ポート番号は指定できません。ポート番号は、Telnet ト ラフィックや HTTP トラフィックなどをフィルタする際に有効です。
	- TCP フラグ TCP パケットに設定された任意のフラグまたはすべてのフラグにパケット が一致することを指定します。特定のフラグについてフィルタすることで、不正な同期 パケットを回避できます。
- IP オプション IP オプションを指定します。IP オプションに基づいてフィルタする理由の 1 つは、IP オプションを含む偽造パケットでルータが飽和状態にならないようにするためで す。

#### アクセス リストのアドレスに対するワイルドカード マスク

アドレス フィルタリングでは、アクセス リスト エントリ内のアドレス ビットとアクセス リスト に送信されるパケットを比較するときに、対応するIPアドレスを確認するか無視するかをソフト ウェアに示すために、ワイルドカードマスクを使用します。注意してワイルドカードマスクを設 定することで、許可または拒否テストのために 1 つまたは複数の IP アドレスを指定できます。

IP アドレス ビット用のワイルドカード マスクでは、数値 1 と数値 0 を使用して、対応する IP ア ドレス ビットをどのように扱うかを指定します。1 と 0 は、サブネット(ネットワーク)マスク で意味する内容が対照的なため、ワイルドカード マスクは逆マスクとも呼ばれます。

- ワイルドカード マスク ビット 0 は、対応するビット値を確認することを示します。ビット 値は一致する必要があります。
- ワイルドカード マスク ビット 1 は、対応するビット値を無視することを示します。ビット 値が一致する必要はありません。

アクセス リスト ステートメントの送信元アドレスまたは宛先アドレスでワイルドカード マスク を指定しない場合、0.0.0.0 (すべての値が一致する必要があることを示します)という暗黙的な ワイルドカード マスクが想定されます。

サブネット マスクでは、ネットワークとサブネットを示す隣接ビットをマスクにする必要があり ますが、それとは異なり、ワイルドカード マスクではマスクに非隣接ビットを使用できます。

次の表に、アクセスリストのIPアドレスおよびマスクと、それに一致すると見なされる対応する アドレスの例を示します。

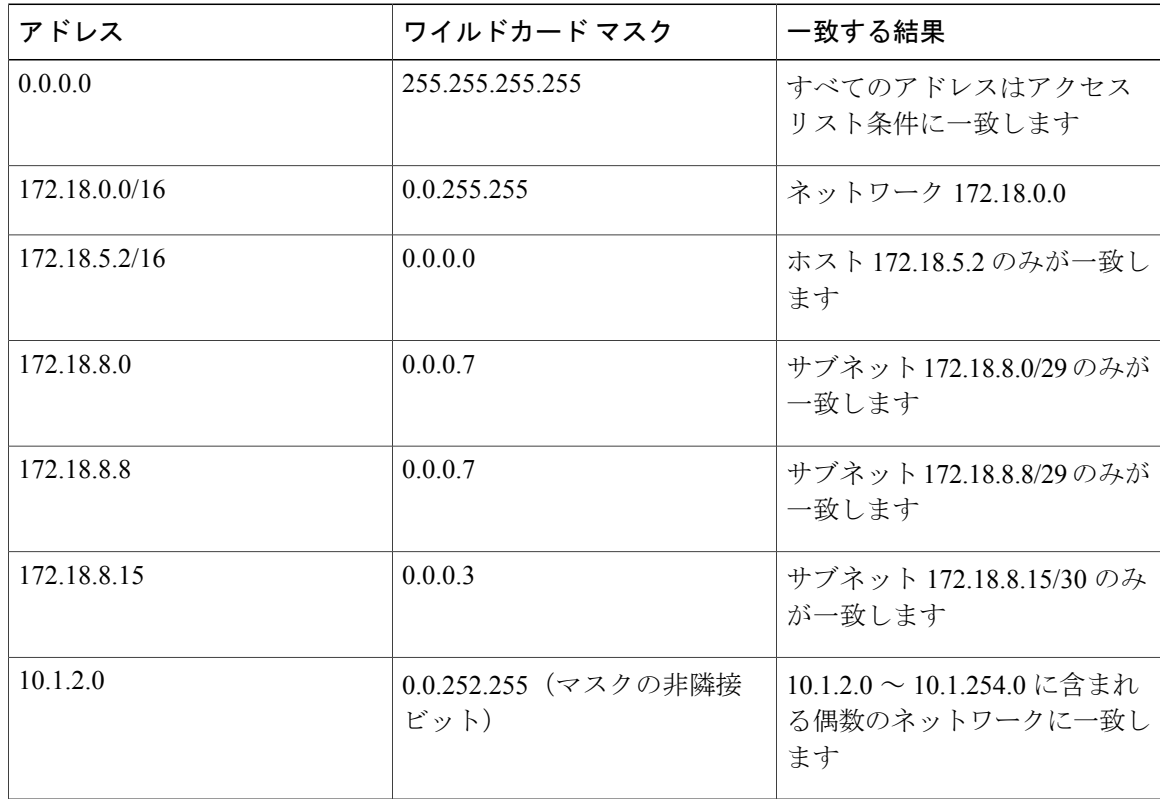

#### 表 **140**:**IP** アドレス、ワイルドカード マスク、および一致する結果の例

#### アクセス リストのシーケンス番号

IP アクセス リスト エントリにシーケンス番号を適用する機能によって、アクセス リストの変更 が簡易になります。IP アクセス リスト エントリ シーケンス番号機能の前には、アクセス リスト 内のエントリの位置を指定する方法はありませんでした。以前は、既存のリストの途中にエント リを挿入する場合、目的の位置の後にあるすべてのエントリを削除してから、新しいエントリを 追加し、削除したすべてのエントリを再入力する必要がありました。これは手間がかかり、エラー が起こりやすい方法です。

この新しい機能を使用すると、アクセスリストエントリにシーケンス番号を追加し、順序を変更 することができます。新しいエントリを追加する場合、アクセス リストの目的の位置に挿入され るようにシーケンス番号を指定します。必要に応じて、アクセス リストの現在のエントリを並べ 替えて、新しいエントリを挿入できる場所を作成できます。

### アクセス リストのロギング

Cisco IOS ソフトウェアには、単一の標準または拡張 IP アクセス リスト エントリで許可または拒 否されたパケットに関するロギング メッセージ機能があります。つまり、パケットがエントリに 一致する場合は常に、パケットに関する情報を提供するロギング メッセージがコンソールに送信
されます。コンソールに記録されるメッセージのレベルは、**loggingconsole** グローバル コンフィ ギュレーション コマンドで制御されます。

アクセス リスト エントリをトリガーする最初のパケットによって、即時にロギング メッセージ が作成され、表示またはロギングされるまで、以降のパケットは 5 分間隔で収集されます。ログ メッセージにはアクセス リスト番号、パケットの許可または拒否に関する状況、パケットの送信 元 IP アドレス、および直前の5分間に許可または拒否された送信元からのパケット数が示されま す。

ただし、**ipaccess-listlog-update** コマンドを使用して、アクセス リストに一致する場合(さらに許 可または拒否される場合)に、システムでログ メッセージを生成するパケットの数を設定できま す。この手順を実行するのは、5 分間隔よりも短い頻度でログ メッセージを受信する場合です。

*number-of-matches* 引数を 1 に設定すると、ログ メッセージはキャッシングされずにただちに 送信されます。この場合、アクセス リストに一致するパケットごとにログ メッセージが発生 します。大量のログメッセージでシステムが過負荷になる可能性があるため、1に設定するこ とは推奨されません。 注意

**ipaccess-listlog-update**コマンドを使用する場合でも、5分タイマーは有効なままなので、各キャッ シュ内のメッセージ数に関係なく、5分が経過すると各キャッシュは空になります。ログメッセー ジを送信するタイミングに関係なく、しきい値が指定されていない場合と同様に、ログ メッセー ジのキャッシュは消去され、カウントは 0 にリセットされます。

ロギング メッセージが多すぎて処理できない場合、または 1 秒以内に処理する必要があるロ ギング メッセージが複数ある場合、ロギング設備ではロギング メッセージ パケットの一部を ドロップすることがあります。この動作によって、ロギング パケットが多すぎてルータがク ラッシュすることを回避します。そのため、課金ツールや、アクセス リストと一致する数の 正確な情報源としてロギング設備を使用しないでください。 (注)

#### アクセス リスト ロギングの代替方法

ログオプションを使用したACL内のエントリのパケットマッチングは代替のプロセスです。ACL でログ オプションを使用することは推奨されません。Null0 の宛先インターフェイスで NetFlow エクスポートおよびマッチングを使用することを推奨します。これは CEF パスで実行されます。 Null0 の宛先インターフェイスは、ACL によってドロップされるすべてのパケット用に設定され ます。

#### その他の **IP** アクセス リスト機能

標準または拡張アクセスリストを作成する基本手順以外に、次のようにアクセスリストを強化で きます。これらの各方法の詳細については、「Refining anAccessList」モジュールを参照してくだ さい。

- 拡張アクセス リスト内の **permit** または **deny** ステートメントが有効になる日時を指定し、ア クセス リストを細かくし、絶対的または定期的な期間に限定することができます。
- 名前付きアクセスリストの作成後は、エントリを追加したり、エントリの順序を変更したり できます(これはアクセス リストのシーケンス番号再割り当てとも呼ばれます)。
- パケットの非初期フラグメントについてフィルタすることで、パケットをフィルタするとき により細かい精度を達成できます。

## アクセス リストを適用する場所

アクセスリストは、デバイスの着信または発信インターフェイスに適用できます。アクセスリス トを着信インターフェイスに適用すると、インターフェイスで着信するトラフィックが制御され、 アクセス リストを発信インターフェイスに適用すると、インターフェイスから発信されるトラ フィックが制御されます。

ソフトウェアは、着信インターフェイスでパケットを受信すると、アクセス リストで設定されて いるステートメントに対してパケットを検査します。アクセス リストがアドレスを許可している 場合は、ソフトウェアはパケットを処理します。着信パケットをフィルタリングするためにアク セス リストを適用すると、フィルタリングされたパケットはデバイスに到達する前に廃棄される ため、デバイスのリソースを節約できます。

発信インターフェイスでは、アクセスリストはインターフェイスから転送(送信)されたパケッ トをフィルタリングします。発信インターフェイスでRate-Based Satellite Control Protocol (RBSCP) の TCP アクセス コントロール リスト (ACL) を使用して、発信インターフェイスで TCP 確認応 答(ACK)を受けるパケットの種類を制御できます。

**debug** コマンドを使用してアクセス リストを参照し、デバッグ ログの量を制限できます。たとえ ば、アクセスリストのフィルタリング基準または一致基準に基づいて、デバッグログを送信元ま たは宛先のアドレスまたはプロトコルに制限できます。

アクセスリストを使用して、ルーティングアップデート、ダイヤルオンデマンド(DDR)、およ び Quality of Service (QoS) 機能を制御することができます。

## その他の参考資料

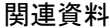

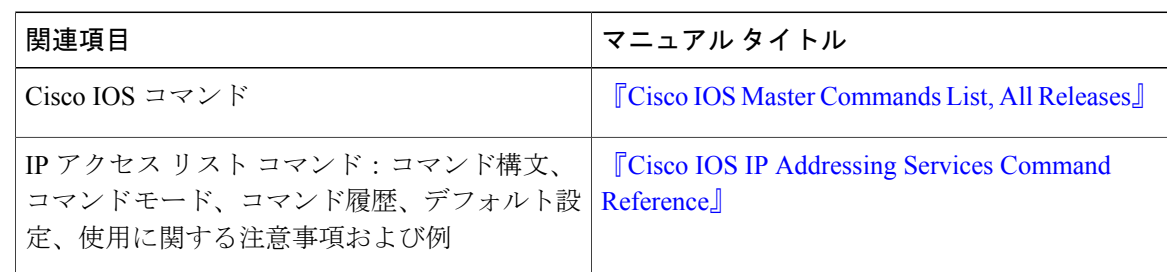

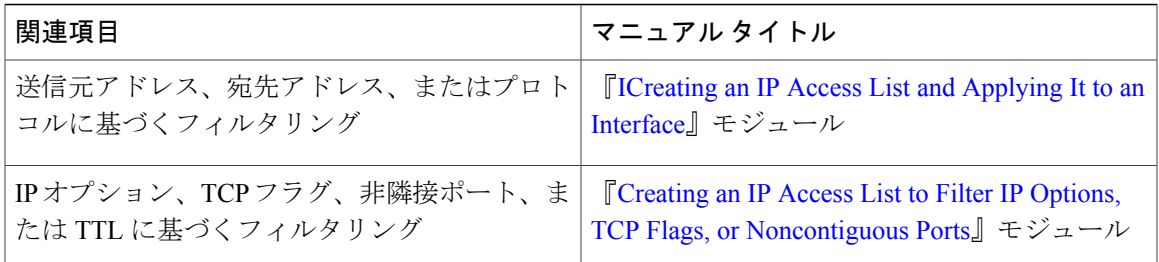

#### 標準

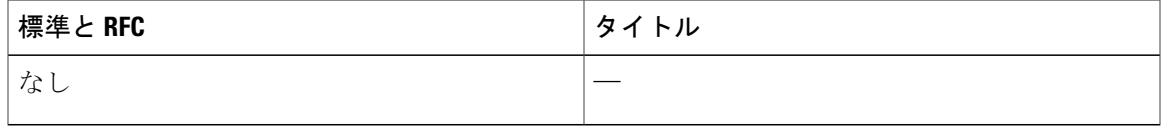

#### **MIB**

 $\overline{\mathsf{I}}$ 

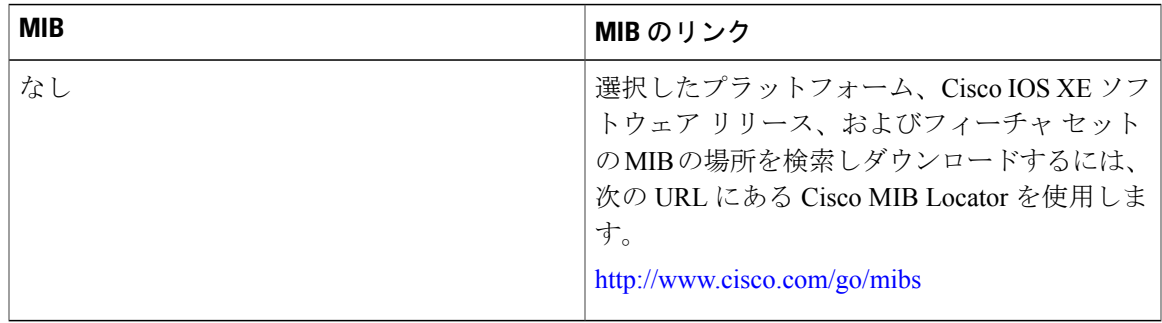

## シスコのテクニカル サポート

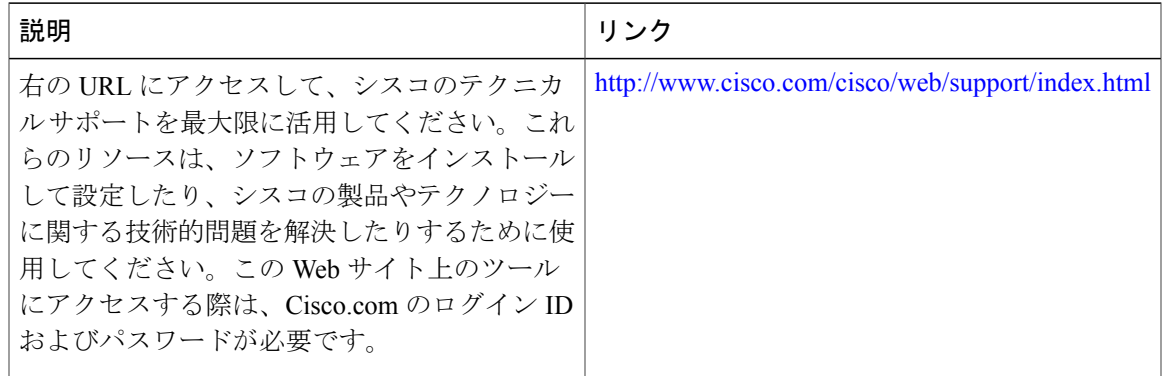

# **IP** アクセス リストに関する機能情報

Cisco Feature Navigator を使用すると、プラットフォームおよびソフトウェア イメージのサポート 情報を検索できます。Cisco Feature Navigator を使用すると、ソフトウェア イメージがサポートす る特定のソフトウェアリリース、フィーチャセット、またはプラットフォームを確認できます。 Cisco Feature Navigator には、<http://www.cisco.com/go/cfn> からアクセスします。[Cisco.com](http://www.cisco.com/) のアカウ ントは必要ありません。

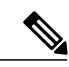

(注)

次の表は、特定のソフトウェア リリース トレインで各機能のサポートが導入されたときのソ フトウェア リリースのみを示しています。その機能は、特に断りがない限り、それ以降の一 連のソフトウェア リリースでもサポートされます。

#### 表 **141**:**IP** アクセス リストに関する機能情報

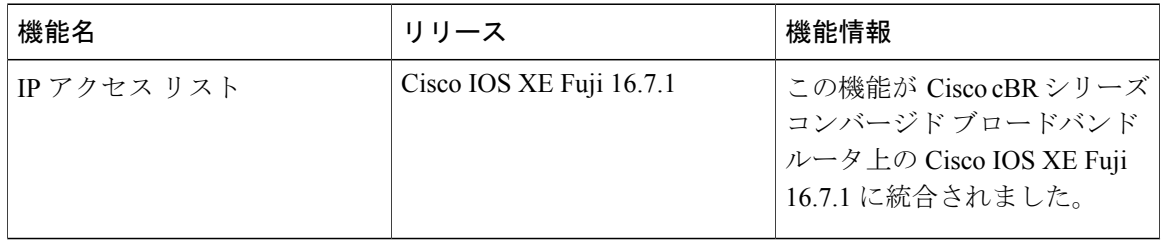

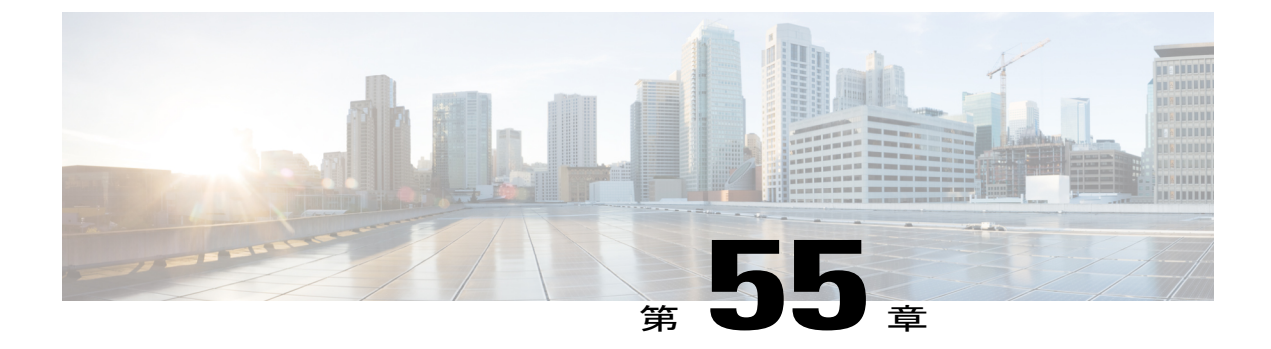

# **IP** アクセス リストの作成とインターフェイ スへの適用

IP アクセス リストには、ネットワークを保護し、Quality of Service(QoS)係数の設定や **debug** コマンド出力の制限などのセキュリティ以外の目標を達成する際に多数の利点があります。ここ では、標準、拡張、名前付き、および番号付き IP アクセス リストの作成方法について説明しま す。アクセス リストは、名前または番号で参照できます。標準アクセス リストは、IP パケット の送信元アドレスのみに基づいてフィルタできます。拡張アクセス リストは、IP パケットの送 信元アドレス、宛先アドレス、および他のフィールドに基づいてフィルタできます。

アクセス リストの作成後に有効にするには、何かに適用する必要があります。ここでは、アク セス リストをインターフェイスに適用する方法について説明します。ただし、アクセス リスト にはその他にも多数の用途があり、このモジュールで言及していますが、他のモジュールでも説 明しています。多様なテクノロジーについては、他のコンフィギュレーション ガイドを参照し てください。

#### 機能情報の確認

ご使用のソフトウェア リリースでは、このモジュールで説明されるすべての機能がサポートさ れているとは限りません。最新の機能情報と注意事項については、ご使用のプラットフォームと ソフトウェア リリースに対応したリリース ノートを参照してください。このモジュールに記載 されている機能の詳細を検索し、各機能がサポートされているリリースのリストを確認する場合 は、このマニュアルの最後にある機能情報の表を参照してください。

プラットフォームのサポートおよびシスコ ソフトウェア イメージのサポートに関する情報を検 索するには、Cisco Feature Navigator を使用します。Cisco Feature Navigator には、[http://](http://tools.cisco.com/ITDIT/CFN/) [tools.cisco.com/ITDIT/CFN/](http://tools.cisco.com/ITDIT/CFN/) からアクセスできます。<http://www.cisco.com/> のアカウントは必要あり ません。

#### 目次

- Cisco cBR シリーズ [ルータに関するハードウェア互換性マトリクス](#page-1013-0)、940 ページ
- IP アクセス [リストの作成とインターフェイスへの適用に関する情報](#page-1014-0), 941 ページ
- IP アクセス [リストの作成とインターフェイスへの適用方法](#page-1015-0), 942 ページ
- IP アクセス [リストの作成とインターフェイスへの適用に関する設定例](#page-1026-0), 953 ページ
- IP アクセス [リストの作成とインターフェイスへの適用に関する追加参照資料](#page-1029-0), 956 ページ
- IP アクセス [リストの作成とインターフェイスへの適用に関する機能情報](#page-1030-0), 957 ページ

# <span id="page-1013-0"></span>**Cisco cBR** シリーズ ルータに関するハードウェア互換性マトリクス

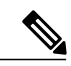

(注)

Cisco IOS-XE の特定のリリースで追加されたハードウェア コンポーネントは、特に明記しな い限り、以降のすべてのリリースでもサポートされます。

#### 表 **142**:**Cisco cBR** シリーズ ルータに関するハードウェア互換性マトリクス

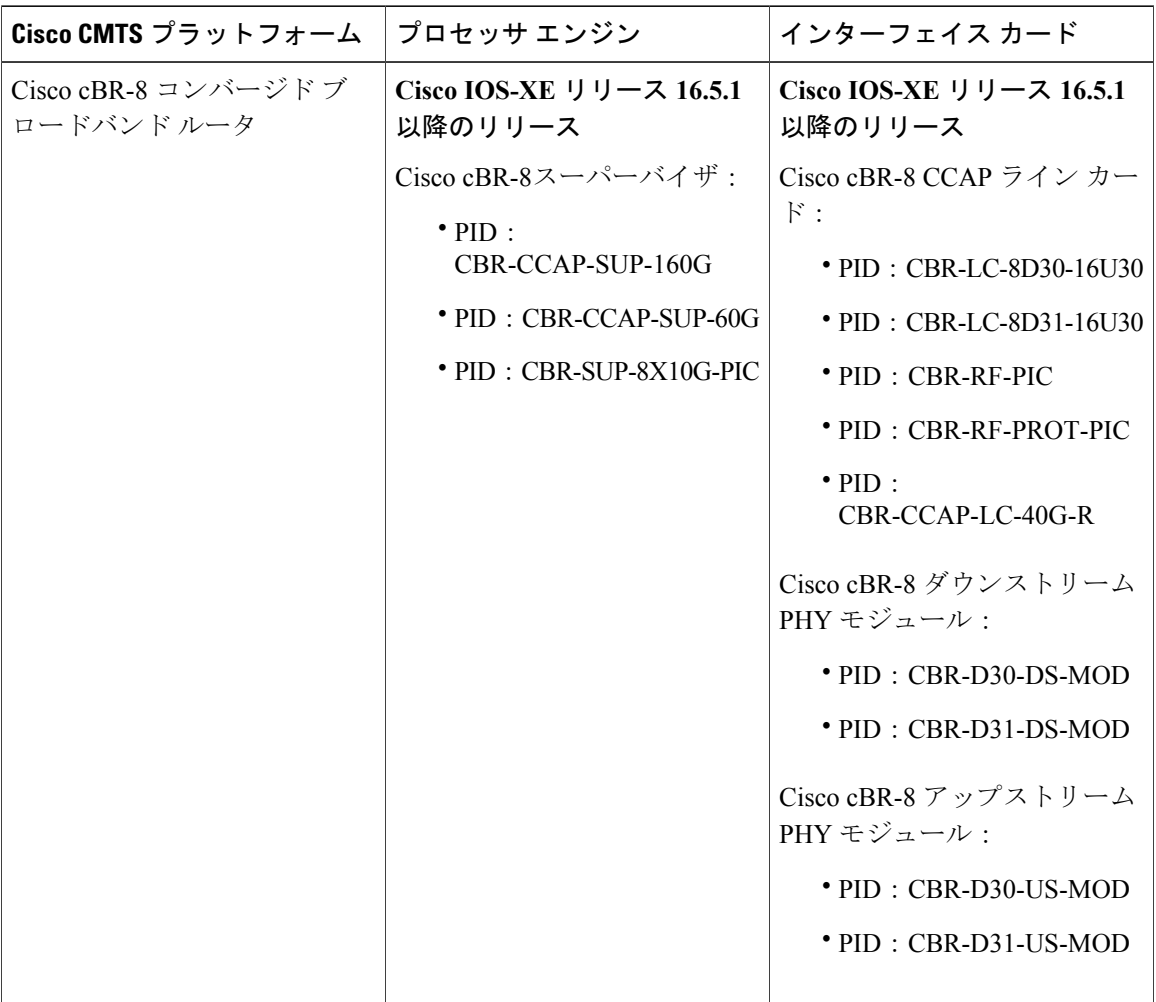

# <span id="page-1014-0"></span>**IP** アクセス リストの作成とインターフェイスへの適用に関する情報

## **IP** アクセス リストを作成する際に役立つヒント

- アクセスリストを作成してから、インターフェイス(または別の対象)に適用します。その 理由は、存在しないアクセス リストをインターフェイスに適用してから、アクセス リスト を設定すると、最初のステートメントが有効になり、それに続く暗黙の **deny** ステートメン トによって即時のアクセスに問題が発生するおそれがあるためです。
- アクセス リストを設定してから適用するもう 1 つの理由は、空のアクセス リストが適用さ れたインターフェイスはすべてのトラフィックを許可するためです。
- すべてのアクセス リストには、少なくとも 1 つの **permit** ステートメントが必要です。そう でない場合、すべてのパケットは拒否され、トラフィックはまったく通過しません。
- ネットワークまたはサブネットのより具体的な参照が、より全般的な参照よりも前に出現す るように、アクセス リストを構成します。
- パケットは、ACL の最初の ACE に一致します。したがって、**permitipanyany** はすべてのパ ケットに一致し、以降のすべての ACES は無視されます。
- すべてのアクセス リストは、暗黙の **deny** ステートメントで終わりますが、明示的な **deny** ス テートメント(たとえば、**denyipanyany**など)を使用することを推奨します。ほとんどのプ ラットフォームでは、**showaccess-list** コマンドを発行して拒否されるパケット数を表示し、 アクセスリストが許可していないパケットに関する詳細情報を調査できます。明示的な**deny** ステートメントで拒否されたパケットのみがカウントされます。これは、明示的な **deny** ス テートメントによって、より詳細なデータが生成されるためです。
- アクセスリストの作成中、または作成後に、エントリを削除する場合があります。名前付き アクセス リストからはエントリを削除できます。**nopermit** または **nodeny** コマンドを使用し て、該当するエントリを削除します。
- 個々のステートメントの用途をひと目で確認および理解しやすくするために、**remark**コマン ドを使用して、ステートメントの前後に役立つ注記を書き込むことができます。
- 特定のホストまたはネットワークに対するアクセスを拒否し、そのネットワークまたはホス トの誰かがアクセスしようとしたかどうかを検出する場合、対応する **log** ステートメントを 指定した **deny** キーワードを含めます。それによって、その送信元からの拒否されたパケッ トがログに記録されます。
- このヒントは、アクセスリストの配置に適用されます。リソースを保存しようとすると、着 信アクセス リストでは常にフィルタ条件を適用した後に、ルーティング テーブルの検索を 行います。発信アクセス リストではフィルタ条件を適用する前に、ルーティング テーブル の検索を行います。

## アクセス リストの注釈

任意のIPアクセスリストのエントリについて、コメントまたは注釈を含めることができます。ア クセス リストの注釈は、アクセス リスト エントリの前後にあるオプションの注釈です。エント リの内容がわかるので、エントリの目的を解釈する必要はありません。各注釈の長さは 100 文字 に制限されます。

コメントは、**permit**または**deny**ステートメントの前後どちらにでも配置できます。注釈を追加す る場所には一貫性があるようにしてください。注釈が関連する **permit** または **deny** ステートメン トの前にある場合と後にある場合とが混在すると、ユーザが混乱する可能性があります。

後続の **deny** ステートメントの機能を説明する注釈の例を次に示します。

```
ip access-list extended telnetting
 remark Do not allow host1 subnet to telnet out
deny tcp host 172.16.2.88 any eq telnet
```
## その他の **IP** アクセス リスト機能

標準または拡張アクセスリストを作成する基本手順以外に、次のようにアクセスリストを強化で きます。これらの各方法の詳細については、『*Refining an IP Access List module*』を参照してくだ さい。

- 拡張アクセス リスト内の **permit** または **deny** ステートメントが有効になる日時を指定し、ア クセス リストを細かくし、絶対的または定期的な期間に限定することができます。
- 名前付きまたは番号付きアクセスリストの作成後は、エントリを追加したり、エントリの順 序を変更したりできます(これはアクセスリストのシーケンス番号再割り当てとも呼ばれま す)。
- パケットの非初期フラグメントについてフィルタすることで、パケットをフィルタするとき により細かい精度を達成できます。

# <span id="page-1015-0"></span>**IP** アクセス リストの作成とインターフェイスへの適用方法

ここでは、名前または番号を使用して、標準または拡張アクセス リストを作成する一般的な方法 について説明します。アクセス リストには高い柔軟性があります。この作業では、単純に 1 つの **permit** コマンドと 1 つの **deny** コマンドを使用して、それぞれのコマンド構文を指定します。後 は、必要な **permit** および **deny** コマンドの数とその順番を決めるだけです。

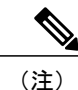

このモジュールの最初の 2 つの作業として、1 つのアクセス リストを作成します。適切に機能 するように、アクセス リストを適用する必要があります。インターフェイスにアクセス リス トを適用する場合は、「インターフェイスへのアクセスリストの適用」タスクを実行します。

## 送信元アドレスに基づいてフィルタする標準アクセス リストの作成

送信元アドレスのみに基づいてフィルタする場合、簡易な標準アクセス リストで十分です。標準 アクセス リストには名前付きと番号付きという 2 種類があります。名前付きアクセス リストを使 用すると、番号よりも直感的な名前を使用してアクセス リストを特定できます。また、番号付き アクセス リストよりもサポートする機能が多数です。

#### 送信元アドレスに基づいてフィルタする名前付きアクセス リストの作成

送信元アドレスのみに基づいてフィルタする必要がある場合、標準の名前付きアクセス リストを 使用します。この作業では、1 つの **permit** ステートメントと 1 つの **deny** ステートメントを使用し ますが、使用する実際のステートメントとその順序は、フィルタまたは許可する内容によって変 わります。フィルタリングの目標を達成するように、**permit**および**deny**ステートメントを定義し ます。

#### 手順

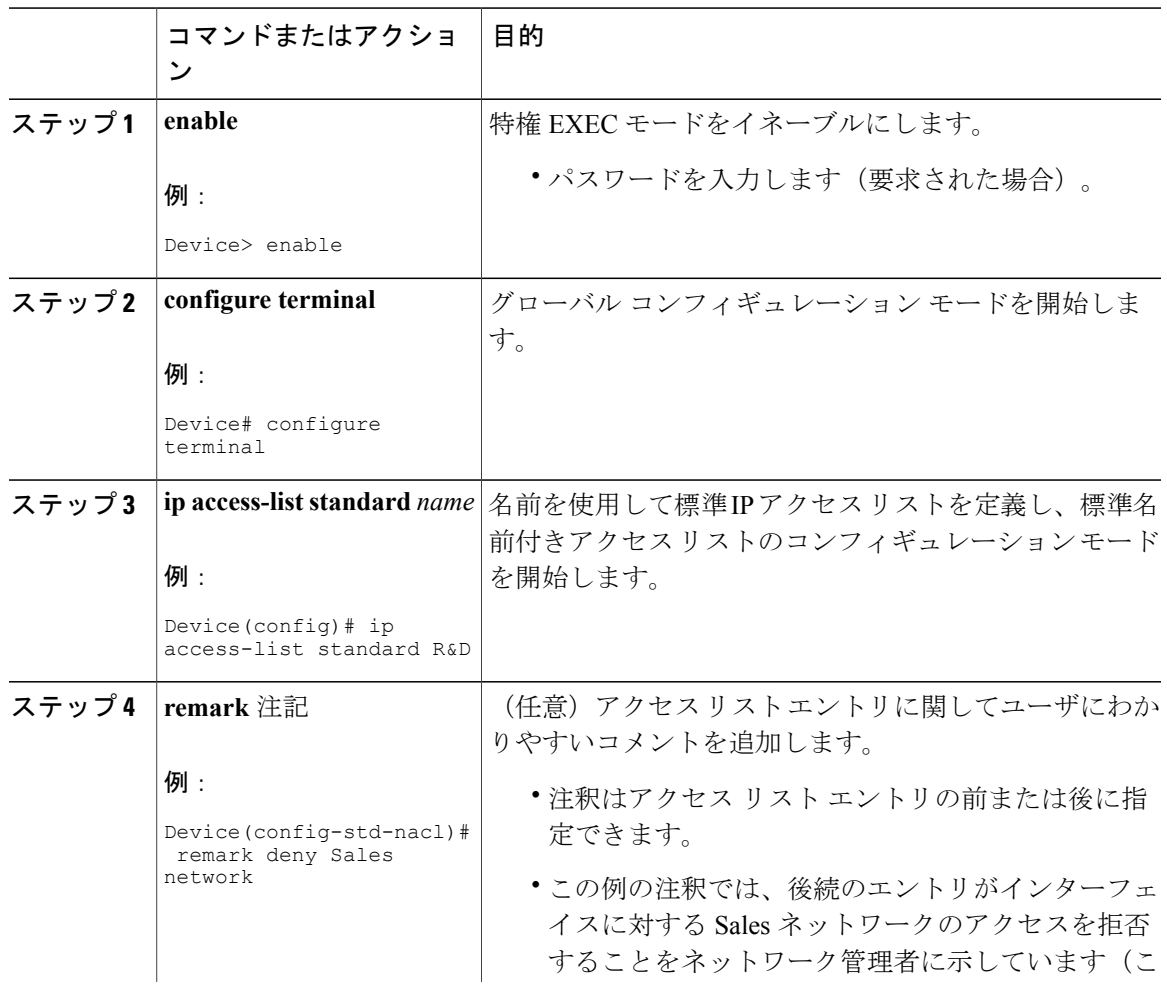

#### **Cisco cBR** コンバージド ブロードバンド ルータ **DOCSIS** ソフトウェア コンフィギュレーション ガイド (**Cisco IOS XE Fuji 16.7.x** 用)

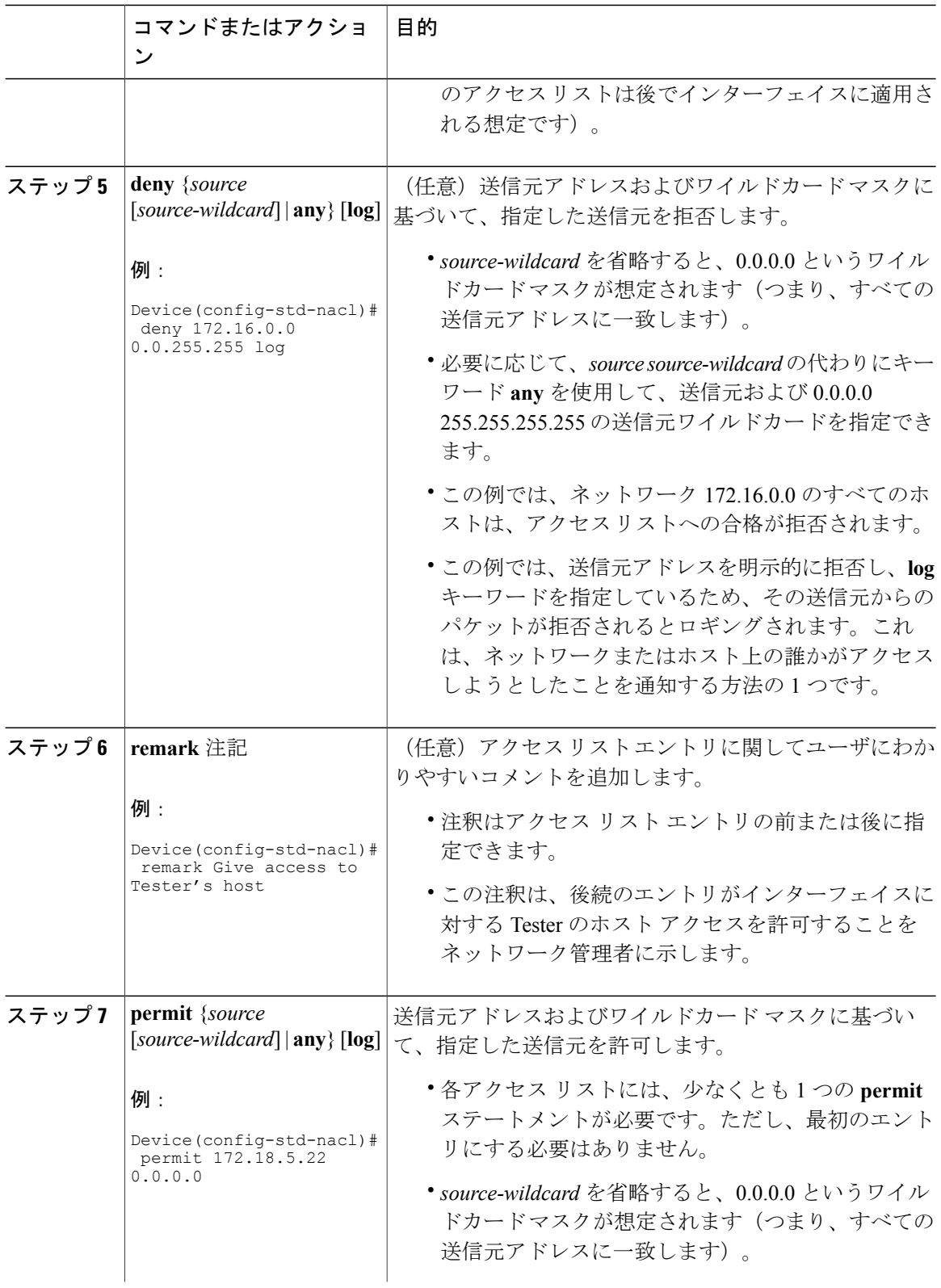

T

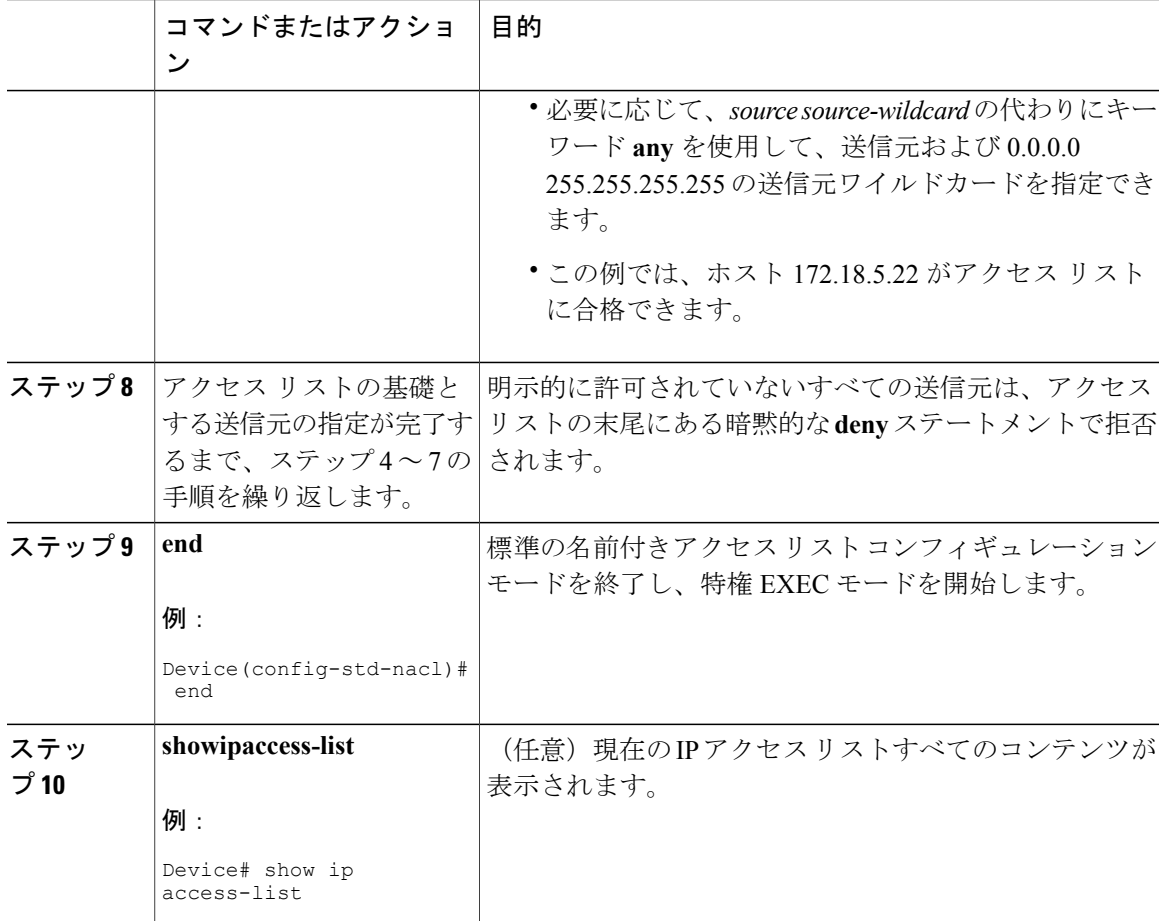

#### 送信元アドレスに基づいてフィルタする番号付きアクセス リストの作成

П

送信元アドレスのみに基づいてフィルタする必要があり、名前付きアクセス リストを使用しない 場合、標準の番号付きアクセス リストを設定します。

IP 標準アクセス リストには、1 ~ 99 または 1300 ~ 1999 の番号を付けます。この作業では、1 つ の **permit** ステートメントと 1 つの **deny** ステートメントを使用しますが、使用する実際のステー トメントとその順序は、フィルタまたは許可する内容によって変わります。フィルタリングの目 標を達成するように、**permit** および **deny** ステートメントを定義します。

## 手順

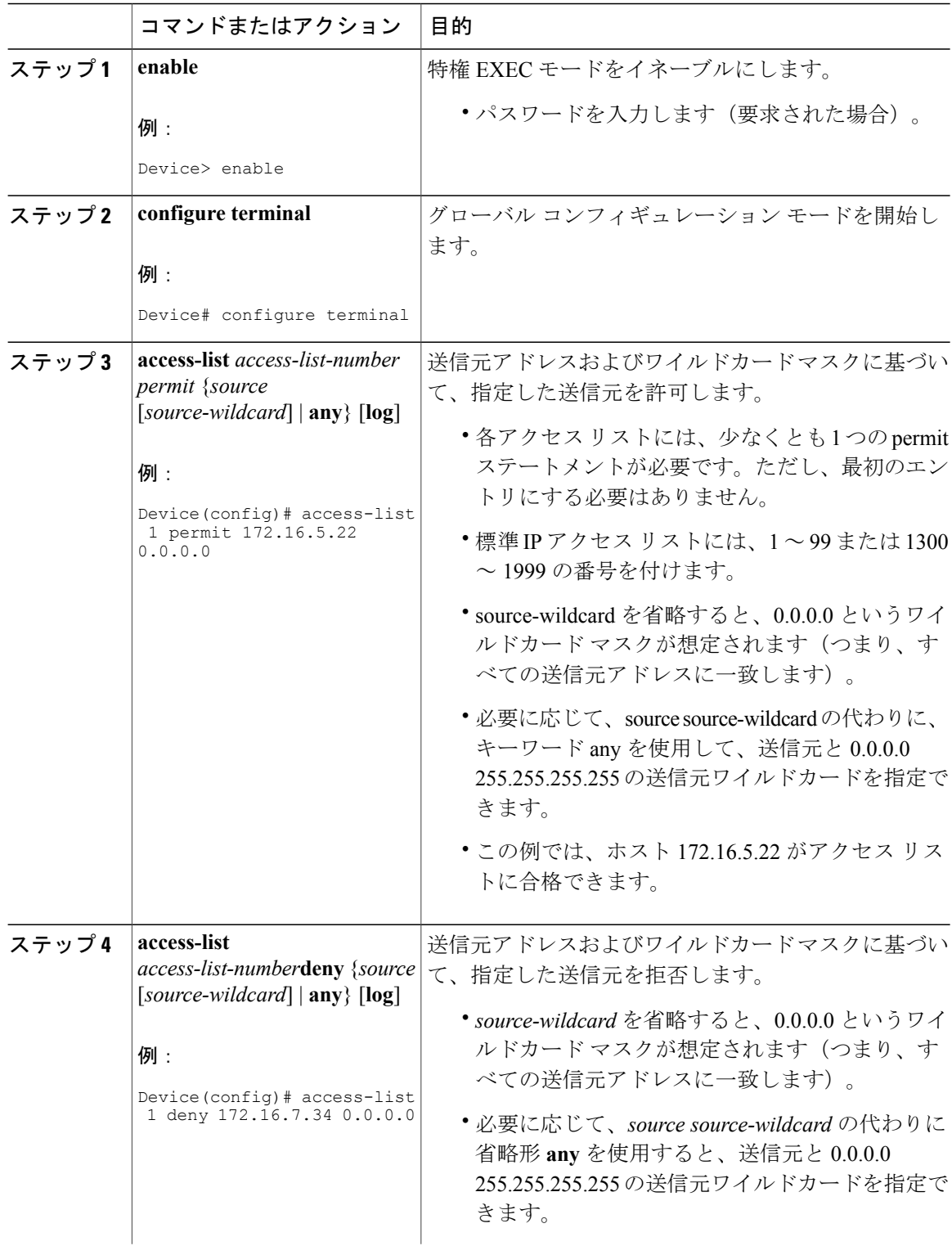

 $\overline{\phantom{a}}$ 

T

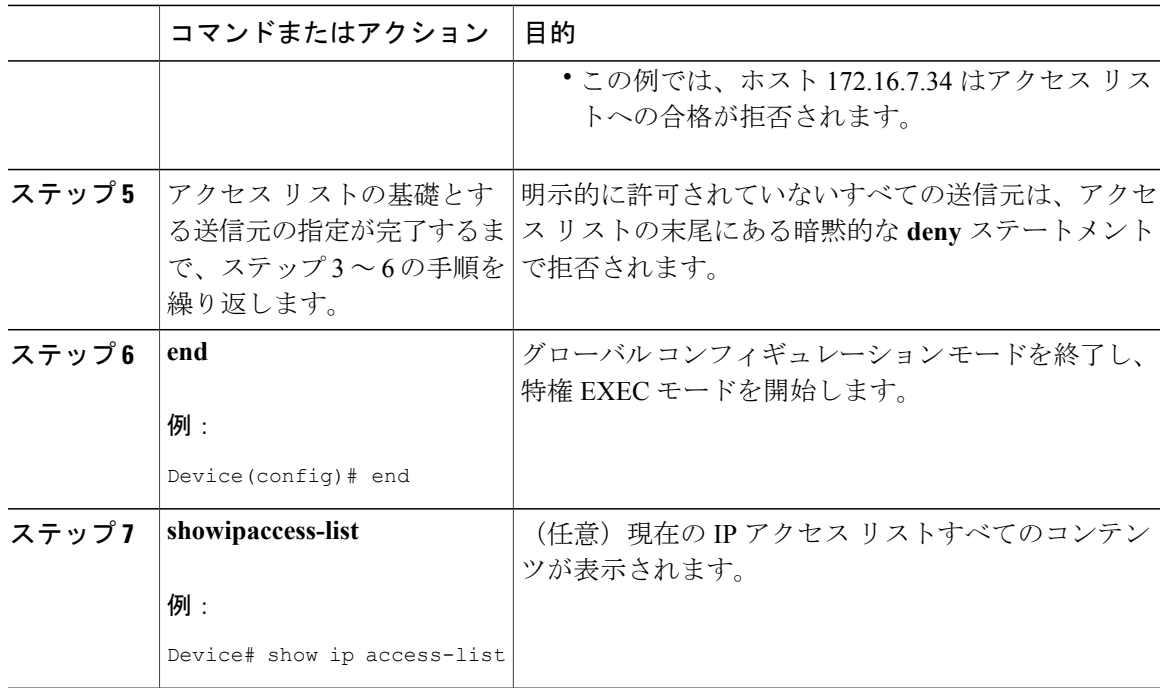

## 拡張アクセス リストの作成

送信元アドレス以外の要素に基づいてフィルタする場合、拡張アクセス リストを作成する必要が あります。拡張アクセス リストには名前付きと番号付きという 2 種類があります。名前付きアク セスリストを使用すると、番号よりも直感的な名前を使用してアクセスリストを特定できます。 また、サポートする機能が多数です。

送信元アドレスまたは宛先アドレス以外の要素をフィルタする方法の詳細については、コマンド リファレンス マニュアルの構文の説明を参照してください。

#### 名前付き拡張アクセス リストの作成

送信元アドレス、宛先アドレス、またはアドレスと他のIPフィールドの組み合わせをフィルタす る場合、名前付き拡張アクセス リストを作成します。

#### 手順

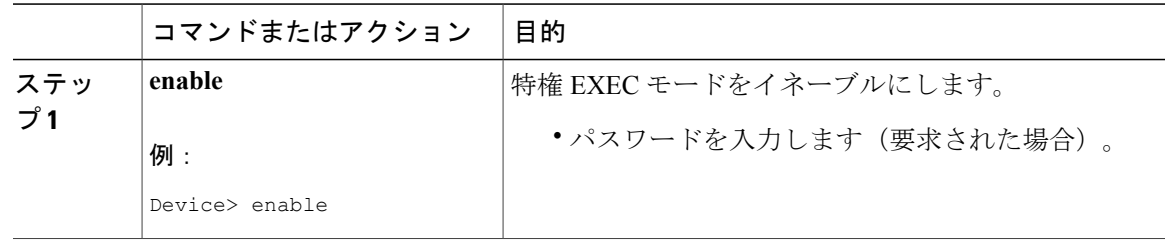

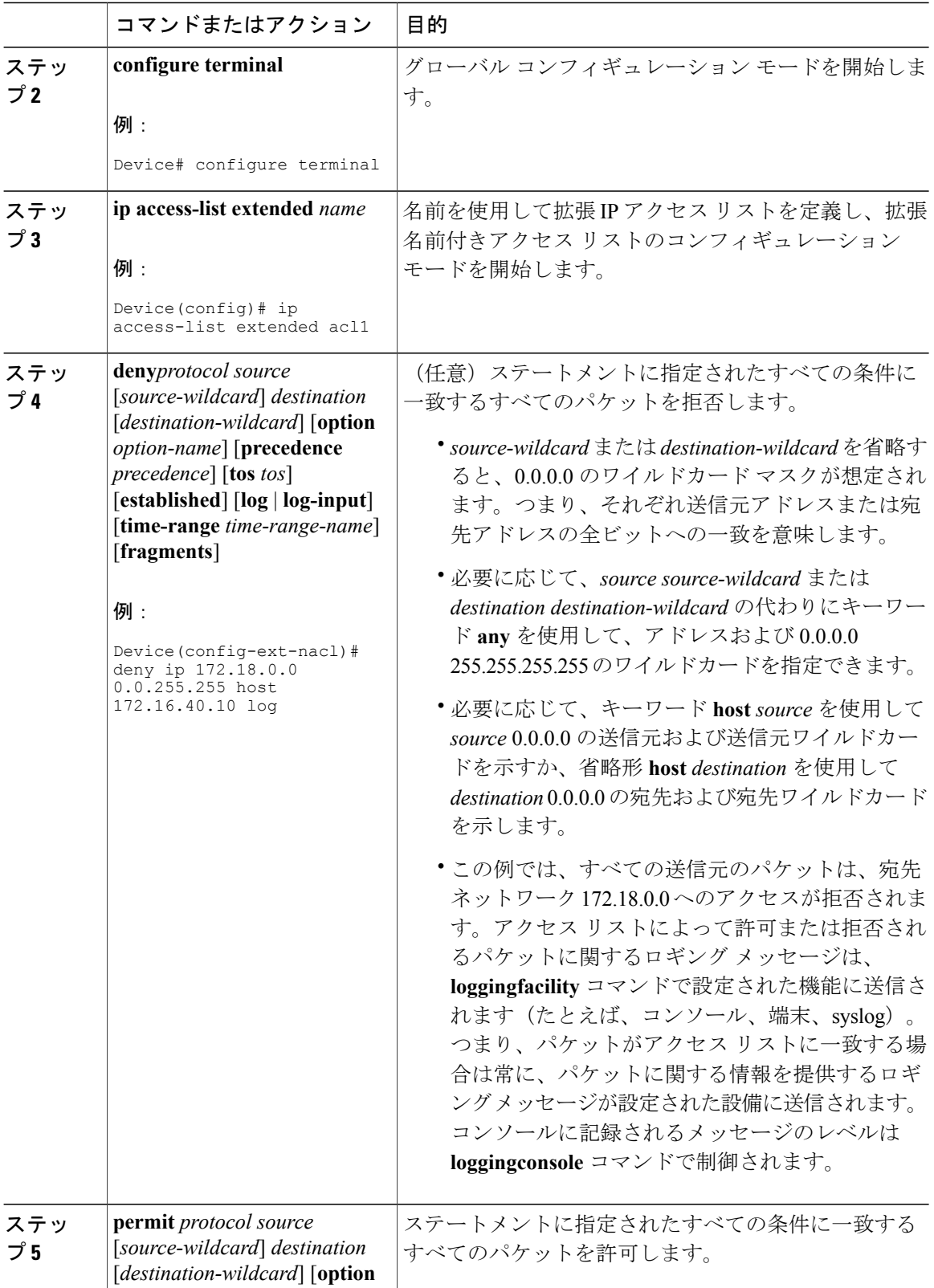

T

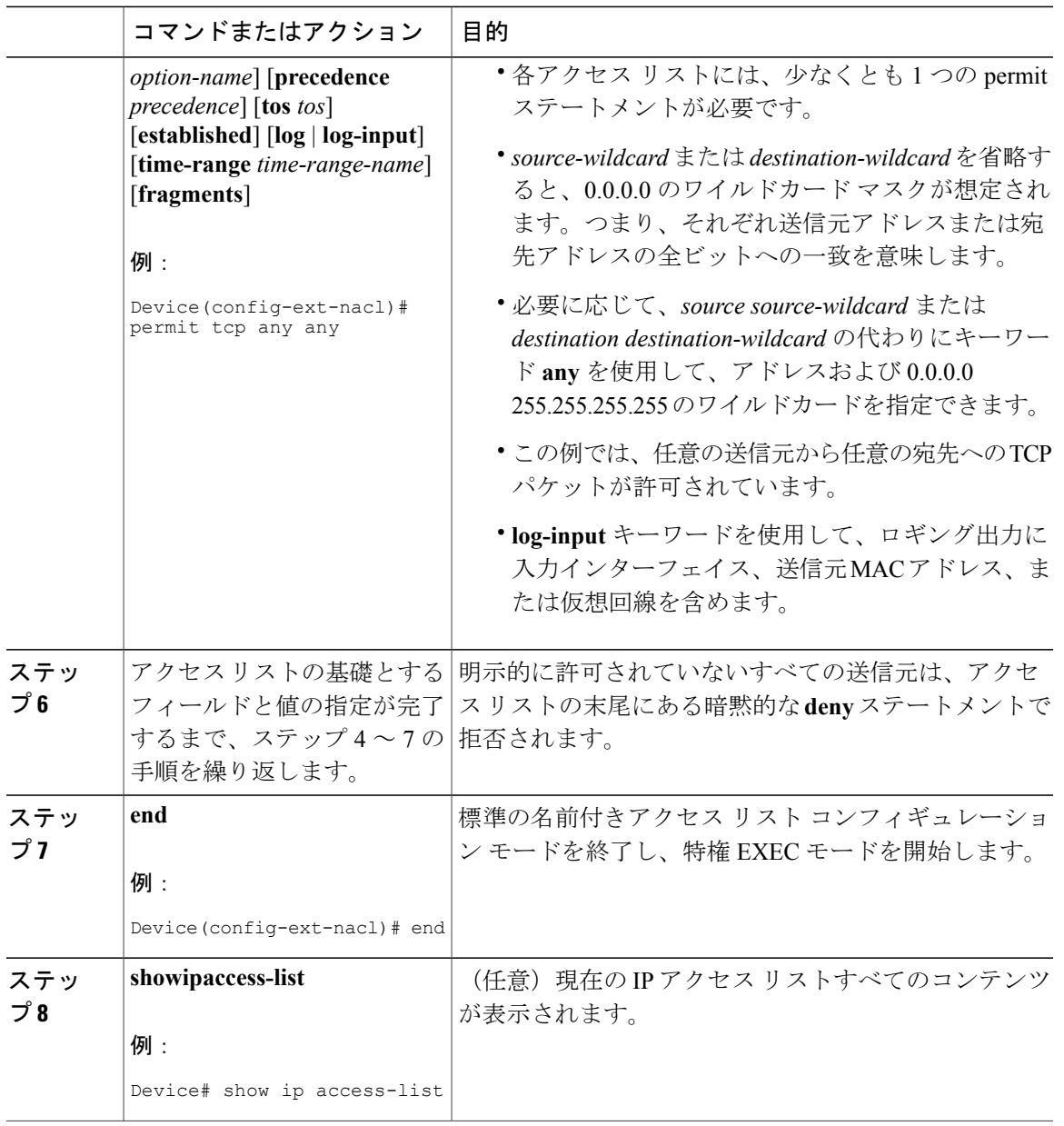

#### 番号付き拡張アクセス リストの作成

 $\mathbf I$ 

送信元アドレス、宛先アドレス、またはアドレスと他の IP フィールドの組み合わせに基づいて フィルタし、名前を使用しない場合、番号付き拡張アクセスリストを作成します。拡張IPアクセ ス リストには、100 ~ 199 または 2000 ~ 2699 の番号を付けます。

## 手順

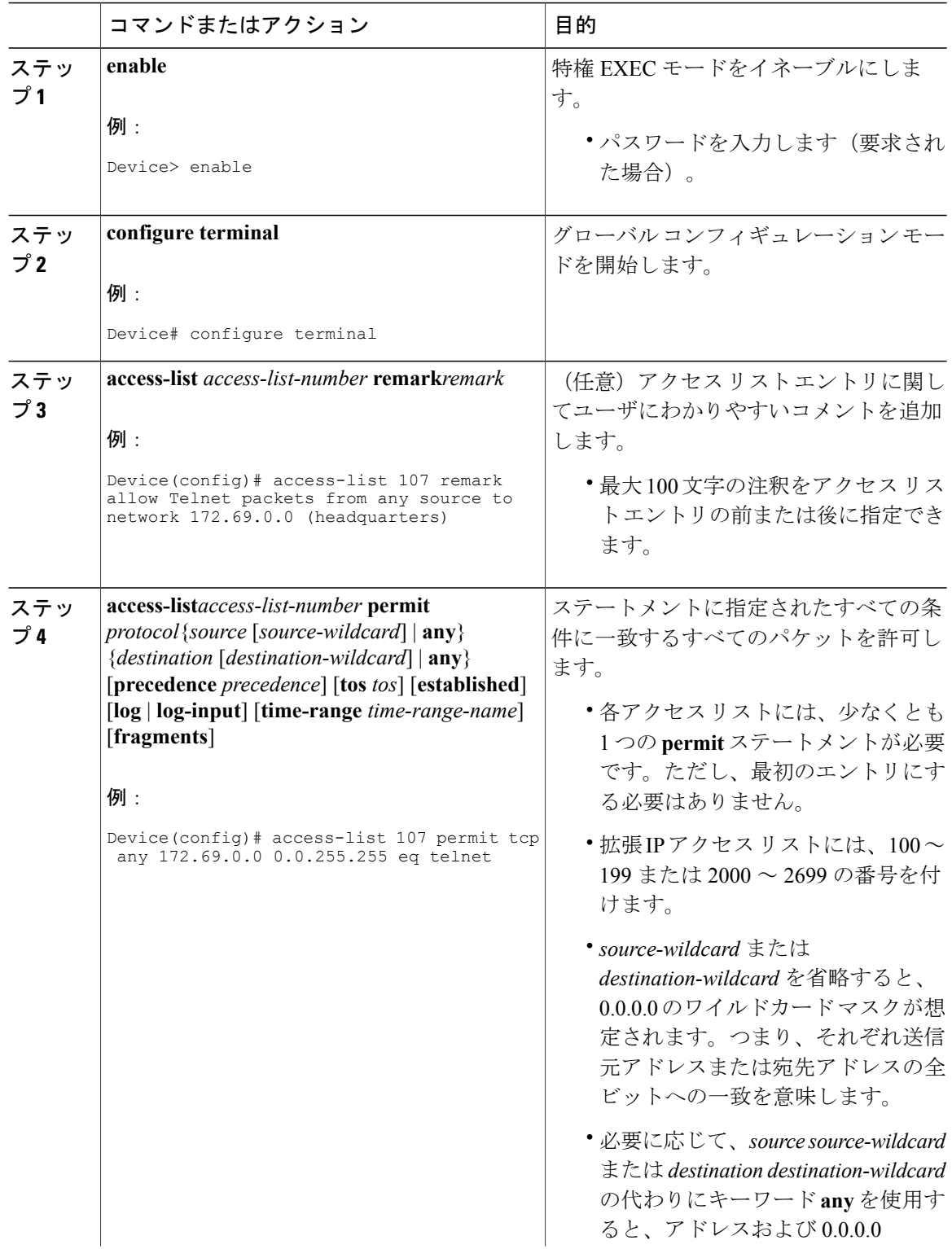

 $\overline{\phantom{a}}$ 

T

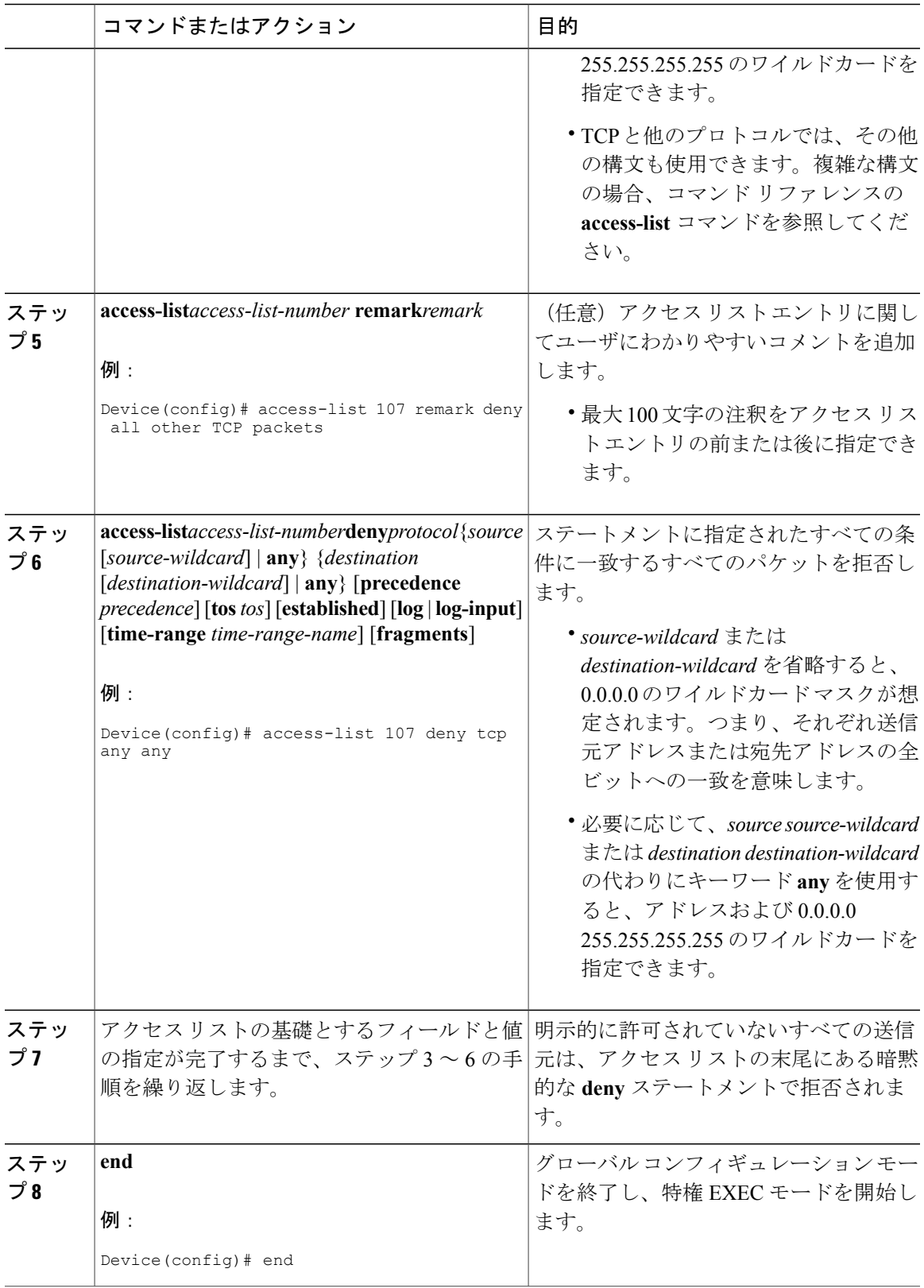

 $\overline{\mathsf{I}}$ 

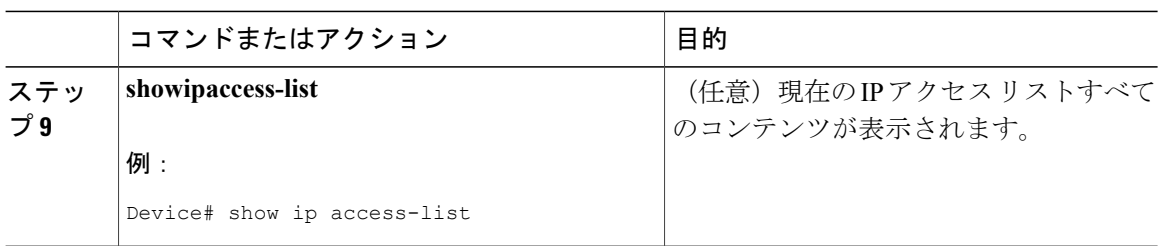

## インターフェイスへのアクセス リストの適用

手順

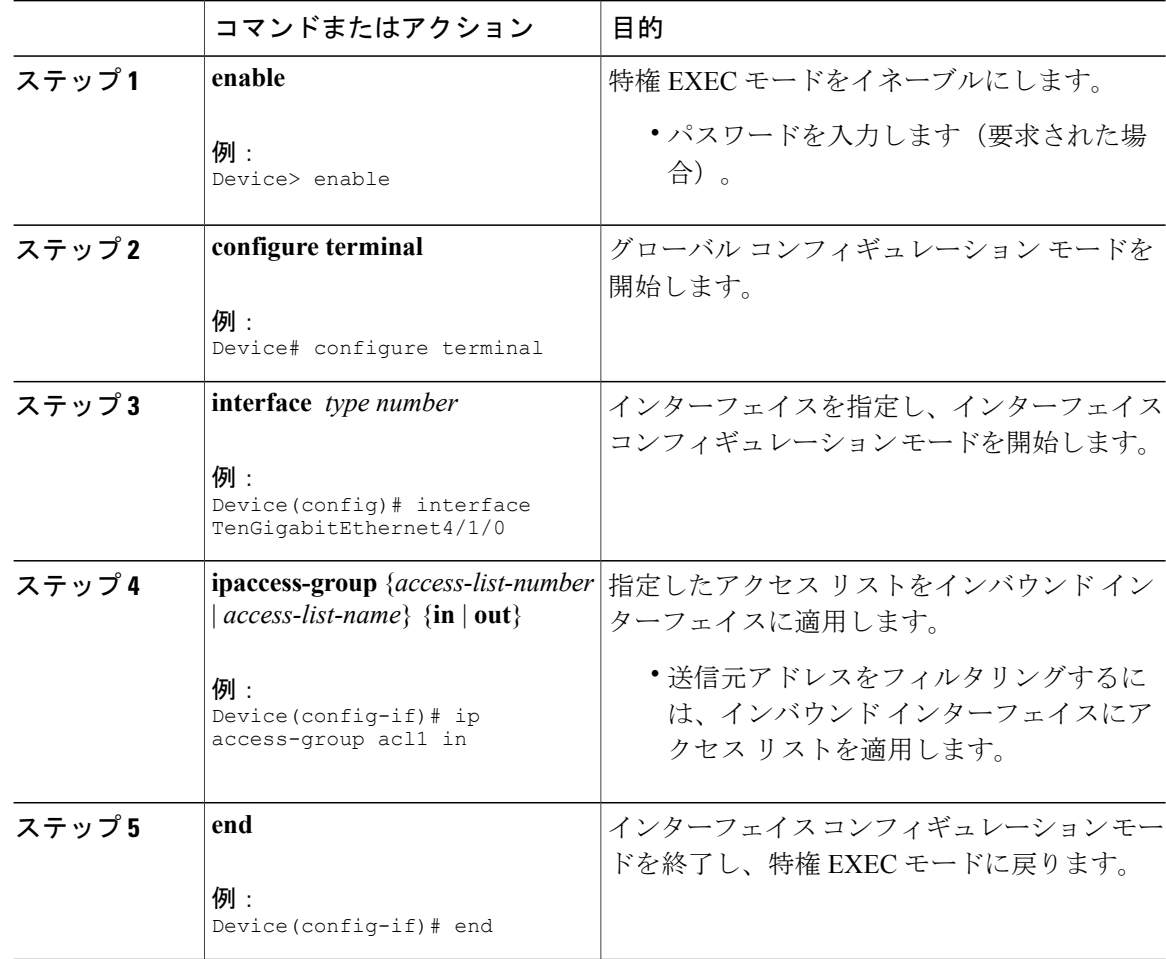

T

## <span id="page-1026-0"></span>**IP** アクセスリストの作成とインターフェイスへの適用に関する設定例

## 例:ホスト送信元アドレスでのフィルタリング

次の例では、user1 に属するワークステーションが 10 ギガビット イーサネット インターフェイス 4/1/0 へのアクセスを許可され、user2 に属するワークステーションはアクセスを許可されていま せん。

```
interface TenGigabitEthernet4/1/0
ip access-group workstations in
!
ip access-list standard workstations
remark Permit only user1 workstation through
permit 172.16.2.88
 remark Do not allow user2 workstation through
 deny 172.16.3.13
```
## 例:サブネット送信元アドレスでのフィルタリング

次の例では、user1 サブネットは 10 ギガビット イーサネット インターフェイス 4/1/0 へのアクセ スが許可されていませんが、Main サブネットはアクセスが許可されています。

```
interface TenGigabitEthernet4/1/0
ip access-group prevention in
!
ip access-list standard prevention
remark Do not allow user1 subnet through
 deny 172.22.0.0 0.0.255.255
 remark Allow Main subnet
permit 172.25.0.0 0.0.255.255
```
## 例:送信元と宛先のアドレスおよび **IP** プロトコルでのフィルタリング

次の設定例は、2 つのアクセス リストを持つインターフェイスを示します。一方のリストは発信 パケット、もう一方のリストは着信パケットに適用されます。Internet-filter という標準アクセス リストは、送信元アドレスに基づいて発信パケットをフィルタします。インターフェイスから発 信が許可されるパケットは、送信元が 172.16.3.4 である必要があります。

marketing-groupという拡張アクセスリストは、着信パケットをフィルタします。このアクセスリ ストは、任意の送信元からネットワーク 172.26.0.0 への Telnet パケットを許可し、その他すべて の TCP パケットを拒否します。また、ICMP パケットはすべて許可します。1024 未満のポート番 号を使用する、任意の送信元からネットワーク 172.26.0 0 への UDP パケットは拒否します。最後 に、このアクセスリストはその他すべてのIPパケットを拒否し、そのエントリによって許可また は拒否されるパケットのロギングを実行します。

```
interface TenGigabitEthernet4/1/0
ip address 172.20.5.1 255.255.255.0
 ip access-group Internet-filter out
ip access-group marketing-group in
!
ip access-list standard Internet-filter
permit 172.16.3.4
```
ip access-list extended marketing-group permit tcp any 172.26.0.0 0.0.255.255 eq telnet deny tcp any any permit icmp any any deny udp any 172.26.0.0 0.0.255.255 lt 1024 deny ip any any

## 例:番号付きアクセス リストを使用した送信元アドレスでのフィルタリング

次の例では、ネットワーク 10.0.0.0 は Class A ネットワークで、2 番目のオクテットでサブネット を指定します。つまり、サブネット マスクは 255.255.0.0 です。ネットワーク 10.0.0.0 アドレスの 3 番目および 4 番目のオクテットで特定のホストを指定します。Cisco IOS-XE ソフトウェアは、 アクセス リスト 2 を使用して、サブネット 48 上の 1 つのアドレスを受け入れ、そのサブネット 上のその他のアドレスはすべて拒否します。最後の行は、その他すべてのネットワーク 10.0.0.0 サブネット上のアドレスを受け入れることを示します。

```
interface TenGigabitEthernet4/1/0
ip access-group 2 in
!
access-list 2 permit 10.48.0.3
access-list 2 deny 10.48.0.0 0.0.255.255
access-list 2 permit 10.0.0.0 0.255.255.255
```
## 例:サブネットへの **Telnet** アクセスの防止

次の例では、user1 サブネットは、10 ギガビット イーサネット インターフェイス 4/1/0 から Telnet にアクセスできません。

```
interface TenGigabitEthernet4/1/0
 ip access-group telnetting out
!
ip access-list extended telnetting
remark Do not allow user1 subnet to telnet out
deny tcp 172.20.0.0 0.0.255.255 any eq telnet
remark Allow Top subnet to telnet out
permit tcp 172.33.0.0 0.0.255.255 any eq telnet
```
## 例:ポート番号を使用した **TCP** および **ICMP** に基づくフィルタリング

次の例では、acl1 という名前の拡張アクセス リストの最初の行で、1023 よりも大きい宛先ポート を持つ着信TCP接続を許可しています。2行目で、ホスト172.28.1.2のSimple Mail TransferProtocol (SMTP;シンプルメール転送プロトコル)ポートへの着信 TCP 接続を許可しています。最後の 行では、エラー フィードバックのための着信 ICMP メッセージを許可しています。

```
interface TenGigabitEthernet4/1/0
ip access-group acl1 in
!
ip access-list extended acl1
permit tcp any 172.28.0.0 0.0.255.255 gt 1023
permit tcp any host 172.28.1.2 eq 25
permit icmp any 172.28.0.0 255.255.255.255
```
## 例:**SMTP** 電子メールと確立済み **TCP** 接続の許可

インターネットに接続されているネットワークがあり、イーサネット上のホストでインターネッ ト上の任意のホストに対してTCP接続を構成するとします。ただし、専用のメールホストのメー ル(SMTP)ポートを除き、IP ホストから 10 ギガビット イーサネット上のホストに対する TCP 接続を構成できないようにします。

SMTP は、接続の一端では TCP ポート 25、もう一端ではランダムなポート番号を使用します。接 続の存続中は、この同じ 2 つのポート番号が使用されます。インターネットから着信するメール パケットは、25という宛先ポートを持ちます。アウトバウンドパケットは、ポート番号が予約さ れています。ルータの背後にあるセキュア システムは、ポート 25 でメール接続を常に受け入れ るため、着信および発信サービスを個別に制御できます。アウトバウンド インターフェイスまた はインバウンド インターフェイスで、アクセス リストを設定できます。

次の例で、10ギガビットイーサネットネットワークはアドレスが172.18.0.0のClassBネットワー クで、メール ホストのアドレスは 172.18.1.2 です。**established** キーワードを使用するのは、TCP プロトコルで確立済み接続を指定する場合のみです。TCP データグラムに ACK または RST ビッ トが設定されている場合に一致が発生します。これは、パケットが既存の接続に属することを示 します。

```
interface TenGigabitEthernet4/1/0
 ip access-group 102 in
!
access-list 102 permit tcp any 172.18.0.0 0.0.255.255 established
access-list 102 permit tcp any host 172.18.1.2 eq 25
```
## 例:ポート名に基づくフィルタによる **Web** へのアクセス回避

次の例では、w1 および w2 ワークステーションは Web アクセスが許可されていません。ネット ワーク 172.20.0.0 上のその他のホストは Web アクセスが許可されています。

```
interface TenGigabitEthernet4/1/0
ip access-group no-web out
!
ip access-list extended no-web
remark Do not allow w1 to browse the web
deny host 172.20.3.85 any eq http
remark Do not allow w2 to browse the web
deny host 172.20.3.13 any eq http
remark Allow others on our network to browse the web
permit 172.20.0.0 0.0.255.255 any eq http
```
## 例:送信元アドレスでのフィルタリングとパケットのロギング

次の例では、アクセスリスト1および2を定義します。いずれのリストもロギングが有効です。

```
interface TenGigabitEthernet4/1/0
ip address 172.16.1.1 255.0.0.0
 ip access-group 1 in
ip access-group 2 out
!
access-list 1 permit 172.25.0.0 0.0.255.255 log
access-list 1 deny 172.30.0.0 0.0.255.255 log
!
```
access-list 2 permit 172.27.3.4 log access-list 2 deny 172.17.0.0 0.0.255.255 log インターフェイスが 172.25.7.7 から 10 パケットを受信し、172.17.23.21 から 14 パケットを受信す る場合、最初のログは次のようになります。

list 1 permit 172.25.7.7 1 packet list 2 deny 172.17.23.21 1 packet 5 分後、コンソールは次のログを受信します。

list 1 permit 172.25.7.7 9 packets list 2 deny 172.17.23.21 13 packets

## 例:デバッグ出力の制限

次の例では、アクセス リストを使用して、**debug** コマンド出力を制限します。**debug** 出力を制限 すると、対象へのデータ量が制限され、時間とリソースの節約につながります。

Device(config)# **ip access-list acl1** Device(config-std-nacl)# **remark Displays only advertisements for LDP peer in acl1** Device(config-std-nacl)# **permit host 10.0.0.44**

Device# **debug mpls ldp advertisements peer-acl acl1**

tagcon: peer 10.0.0.44:0 (pp 0x60E105BC): advertise 172.17.0.33 tagcon: peer 10.0.0.44:0 (pp 0x60E105BC): advertise 172.16.0.31 tagcon: peer 10.0.0.44:0 (pp 0x60E105BC): advertise 172.22.0.33 tagcon: peer 10.0.0.44:0 (pp 0x60E105BC): advertise 192.168.0.1 tagcon: peer 10.0.0.44:0 (pp 0x60E105BC): advertise 192.168.0.3 tagcon: peer 10.0.0.44:0 (pp 0x60E105BC): advertise 192.168.1.33

# <span id="page-1029-0"></span>**IP** アクセスリストの作成とインターフェイスへの適用に関する追加参 照資料

#### 関連資料

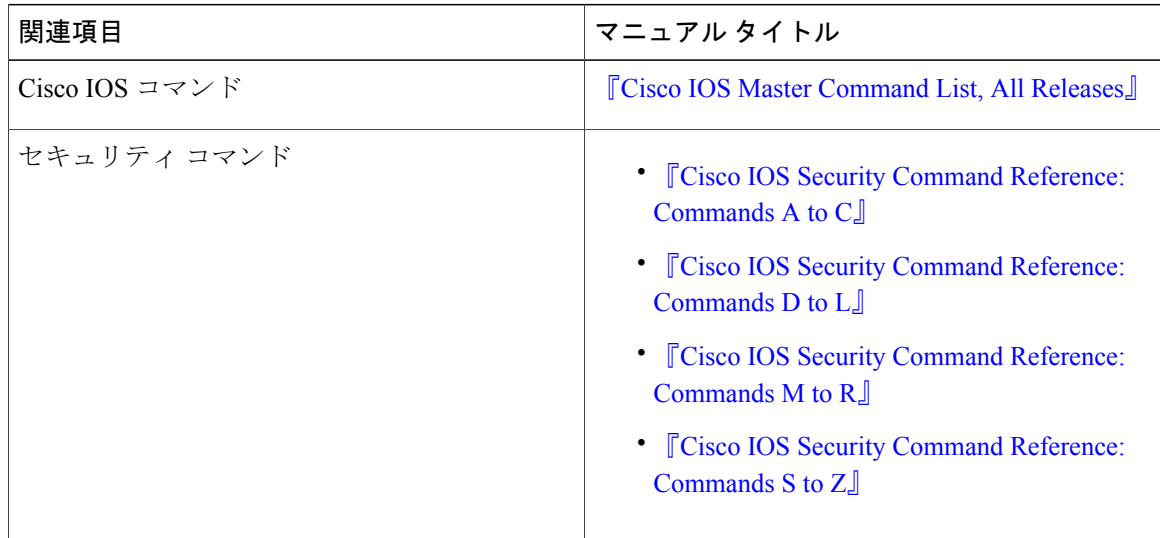

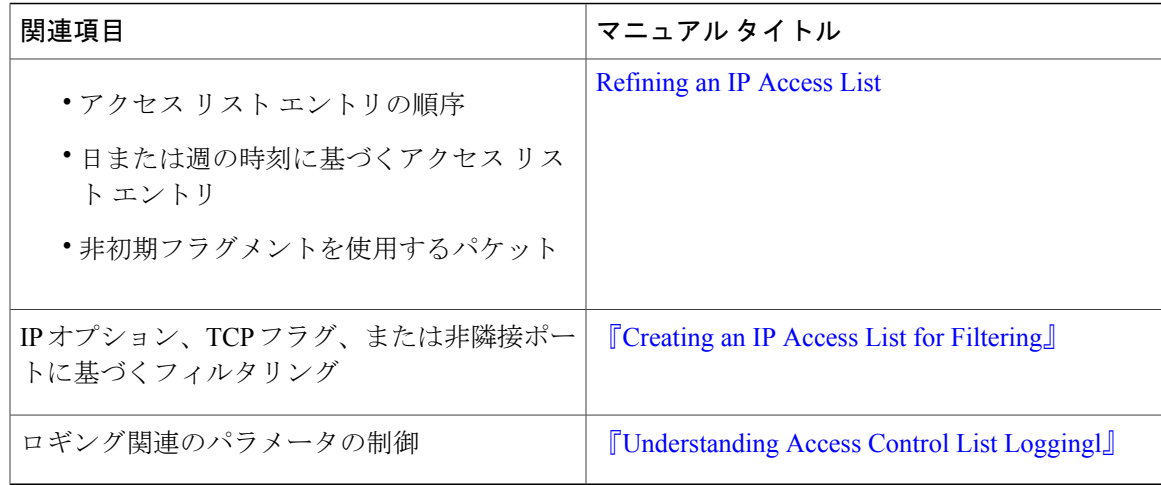

#### 標準および **RFC**

Г

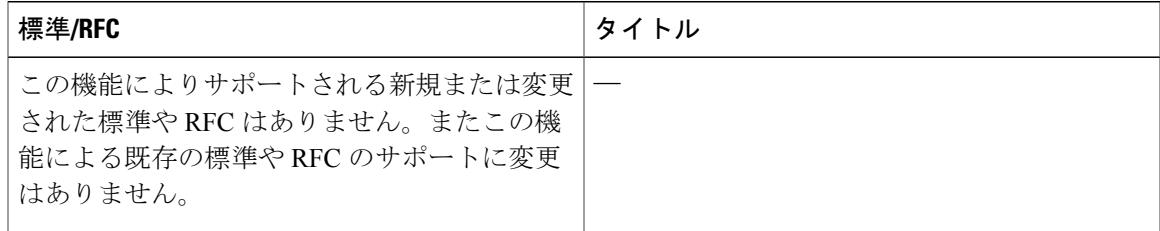

#### シスコのテクニカル サポート

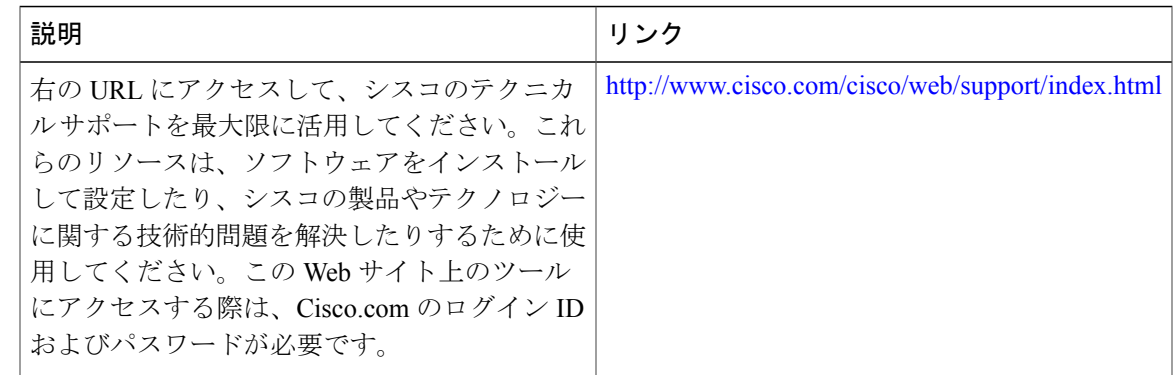

# <span id="page-1030-0"></span>**IP** アクセスリストの作成とインターフェイスへの適用に関する機能情 報

Cisco Feature Navigator を使用すると、プラットフォームおよびソフトウェア イメージのサポート 情報を検索できます。Cisco Feature Navigator を使用すると、ソフトウェア イメージがサポートす

る特定のソフトウェアリリース、フィーチャセット、またはプラットフォームを確認できます。 Cisco Feature Navigator には、<http://www.cisco.com/go/cfn> からアクセスします。[Cisco.com](http://www.cisco.com/) のアカウ ントは必要ありません。

(注)

次の表は、特定のソフトウェア リリース トレインで各機能のサポートが導入されたときのソ フトウェア リリースのみを示しています。その機能は、特に断りがない限り、それ以降の一 連のソフトウェア リリースでもサポートされます。

#### 表 **143**:**IP** アクセス リストの作成とインターフェイスへの適用に関する機能情報

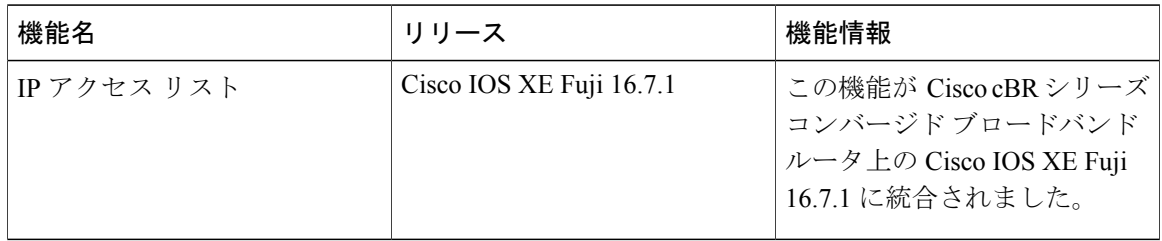

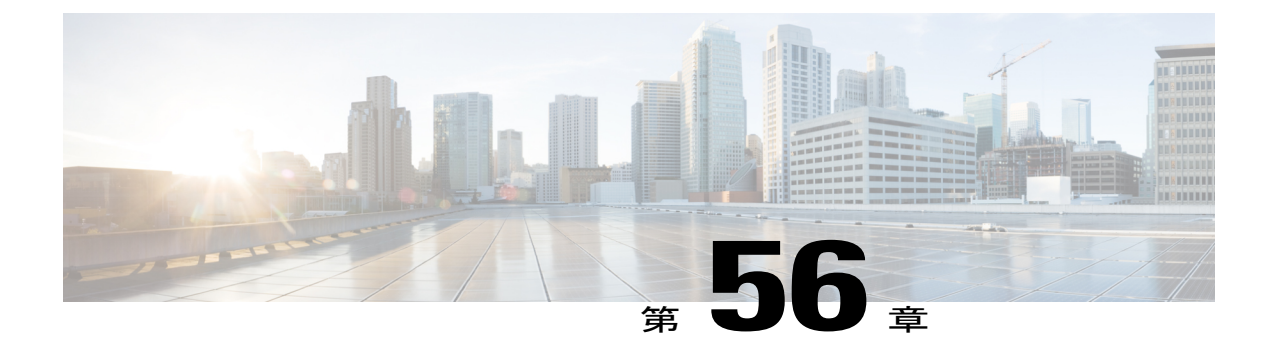

# **IP** オプション、**TCP** フラグ、非隣接ポート をフィルタする **IP** アクセス リストの作成

ここでは、IP アクセス リストを使用して、特定の IP オプション、TCP フラグ、非隣接ポートを 含む IP パケットをフィルタする方法について説明します。

#### 機能情報の確認

ご使用のソフトウェア リリースでは、このモジュールで説明されるすべての機能がサポートさ れているとは限りません。最新の機能情報と注意事項については、ご使用のプラットフォームと ソフトウェア リリースに対応したリリース ノートを参照してください。このモジュールに記載 されている機能の詳細を検索し、各機能がサポートされているリリースのリストを確認する場合 は、このマニュアルの最後にある機能情報の表を参照してください。

プラットフォームのサポートおよびシスコ ソフトウェア イメージのサポートに関する情報を検 索するには、Cisco Feature Navigator を使用します。Cisco Feature Navigator には、[http://](http://tools.cisco.com/ITDIT/CFN/) [tools.cisco.com/ITDIT/CFN/](http://tools.cisco.com/ITDIT/CFN/) からアクセスできます。<http://www.cisco.com/> のアカウントは必要あり ません。

#### 目次

- Cisco cBR シリーズ [ルータに関するハードウェア互換性マトリクス](#page-1033-0), 960 ページ
- IP オプション、TCP [フラグ、非隣接ポートをフィルタする](#page-1034-0) IP アクセス リストの作成に関す [る前提条件](#page-1034-0), 961 ページ
- IP オプション、TCP [フラグ、非隣接ポートをフィルタする](#page-1034-1) IP アクセス リストの作成に関す [る情報](#page-1034-1), 961 ページ
- IP オプション、TCP [フラグ、非隣接ポートをフィルタする](#page-1038-0) IP アクセス リストの作成方法, 965 [ページ](#page-1038-0)
- IP オプション、TCP [フラグ、非隣接ポートのフィルタリングの設定例](#page-1051-0), 978 ページ
- [その他の参考資料](#page-1053-0), 980 ページ

• IP オプション、TCP [フラグ、非隣接ポート、](#page-1054-0)TTL 値をフィルタする IP アクセス リストの作 [成に関する機能情報](#page-1054-0), 981 ページ

# <span id="page-1033-0"></span>**Cisco cBR** シリーズ ルータに関するハードウェア互換性マトリクス

(注)

Cisco IOS-XE の特定のリリースで追加されたハードウェア コンポーネントは、特に明記しな い限り、以降のすべてのリリースでもサポートされます。

表 **144**:**Cisco cBR** シリーズ ルータに関するハードウェア互換性マトリクス

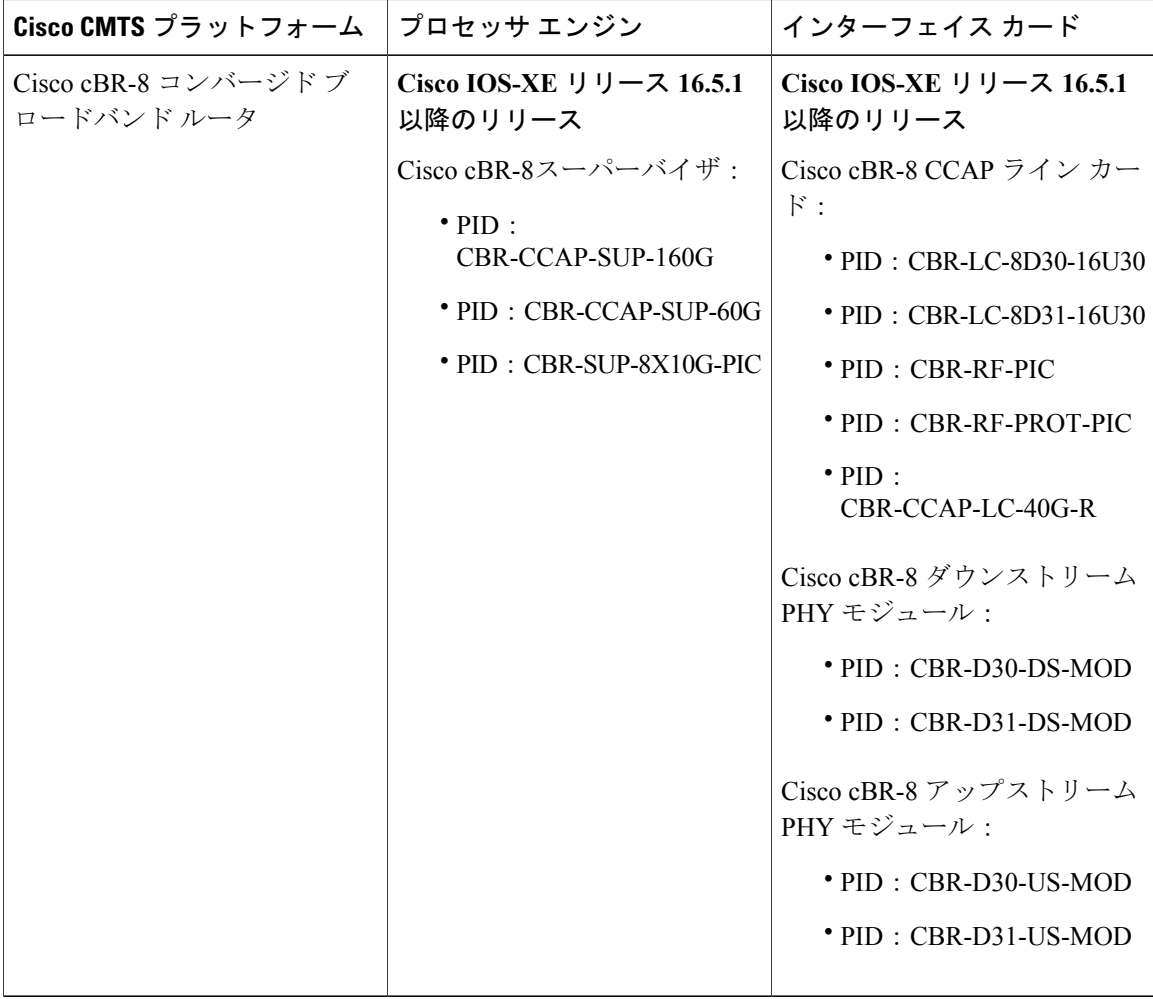

# <span id="page-1034-0"></span>**IP** オプション、**TCP** フラグ、非隣接ポートをフィルタする **IP** アクセス リストの作成に関する前提条件

このモジュールのいずれかのタスクを実行する前に、次のモジュールの情報を把握しておく必要 があります。

- 『IP アクセス リストの概要』
- 『IP アクセス リストの作成とインターフェイスへの適用』

# <span id="page-1034-1"></span>**IP** オプション、**TCP** フラグ、非隣接ポートをフィルタする **IP** アクセス リストの作成に関する情報

#### **IP** オプション

IP は、サービスを提供するときに、タイプ オブ サービス、存続可能時間、オプション、および ヘッダー チェックサムという 4 つの主要メカニズムを使用します。

オプションは一般的にIPオプションと呼ばれ、一部の状況で必要な制御機能のために用意されて いますが、ほとんどの一般的な通信では不要です。IPオプションには、タイムスタンプ、セキュ リティ、および特殊なルーティングに関する条件が含まれます。

IP オプションはデータグラムに含まれる場合と含まれない場合があります。IP オプションはすべ ての IP モジュール(ホストとゲートウェイ)で実装する必要があります。オプションというの は、実装ではなく、任意の指定したデータグラムでの送信を指します。環境によっては、セキュ リティ オプションがすべてのデータグラムで必要です。

オプションフィールドは長さが可変です。オプションの個数はゼロ個以上です。IPオプションに は、次の 2 つの形式のいずれかを使用できます。

- 形式 1:単一オクテットの option-type
- 形式 2:1 つの option-type オクテット、option-length オクテット、および実際の option-data オ クテット

option-length オクテットは、option-type オクテット、option-length オクテット、および option-data オクテットの数をカウントします。

option-typeオクテットには、1ビットのコピー済みフラグ、2ビットのオプションクラス、および 5ビットのオプション番号という3つのフィールドがあります。これらのフィールドは、オプショ ン タイプ フィールドの 8 ビット値を構成します。IP オプションは、一般的にその 8 ビット値で参 照されます。

IP オプションの詳細な一覧と説明については、次の URL の RFC 791『*Internet Protocol*』を参照し てください。http://www.faqs.org/rfcs/rfc791.html

## **IP** オプションをフィルタする利点

- ネットワークからのIPオプションを含むパケットをフィルタすることで、ダウンストリーム のデバイスとホストにかかるオプション パケットの負荷が軽減されます。
- ·また、この機能によって、分散型システムでRoute Processor (RP) 処理が必要なIPオプショ ンを含むパケットについて、RP への負荷が最小限になります。以前は、パケットは常に RP CPUでルーティングまたは処理されていました。パケットをフィルタすることで、パケット の RP への影響を回避できます。

## **TCP** フラグに基づいてフィルタする利点

ACLTCPフラグフィルタリング機能には、TCPフラグに基づいてフィルタする柔軟なメカニズム が用意されています。以前は、パケットのいずれかの TCP フラグがアクセス コントロール エン トリ(ACE)で指定されたフラグに一致する限り、着信パケットは一致していました。すべての フラグが設定されたパケットがアクセスコントロールリスト(ACL)を通過する可能性があるた め、この動作ではセキュリティの抜け穴を考慮しています。ACLTCPフラグフィルタリング機能 では、フィルタするフラグの任意の組み合わせを選択できます。設定されているフラグ、および 設定されていないフラグに基づいてマッチングする機能によって、TCP フラグに基づくフィルタ リングの制御性が向上するため、セキュリティが強化されます。

TCP パケットは偽造の同期パケットとして送信され、それがリスニング ポートで受け入れられる 可能性があるため、ファイアウォールデバイスの管理者は、偽造のTCPパケットをドロップする フィルタリング ルールを設定することを推奨します。

アクセスリストを構成するACEを設定し、特定のグループのTCPフラグが設定されているパケッ トのみ、または設定されていないパケットのみを許可することで、不正な TCP パケットを検出お よびドロップできます。ACLTCPフラグフィルタリング機能によって、次のようにパケットフィ ルタリングの制御性が向上します。

- フィルタする TCP パケットについて、TCP フラグの任意の組み合わせを選択できます。
- 設定されているフラグと設定されていないフラグに基づいてマッチングできるように、ACE を設定できます。

## **TCP** フラグ

次の表は TCP フラグの一覧です。詳細については、RFC 793『*Transmission Control Protocol*』を参 照してください。

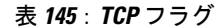

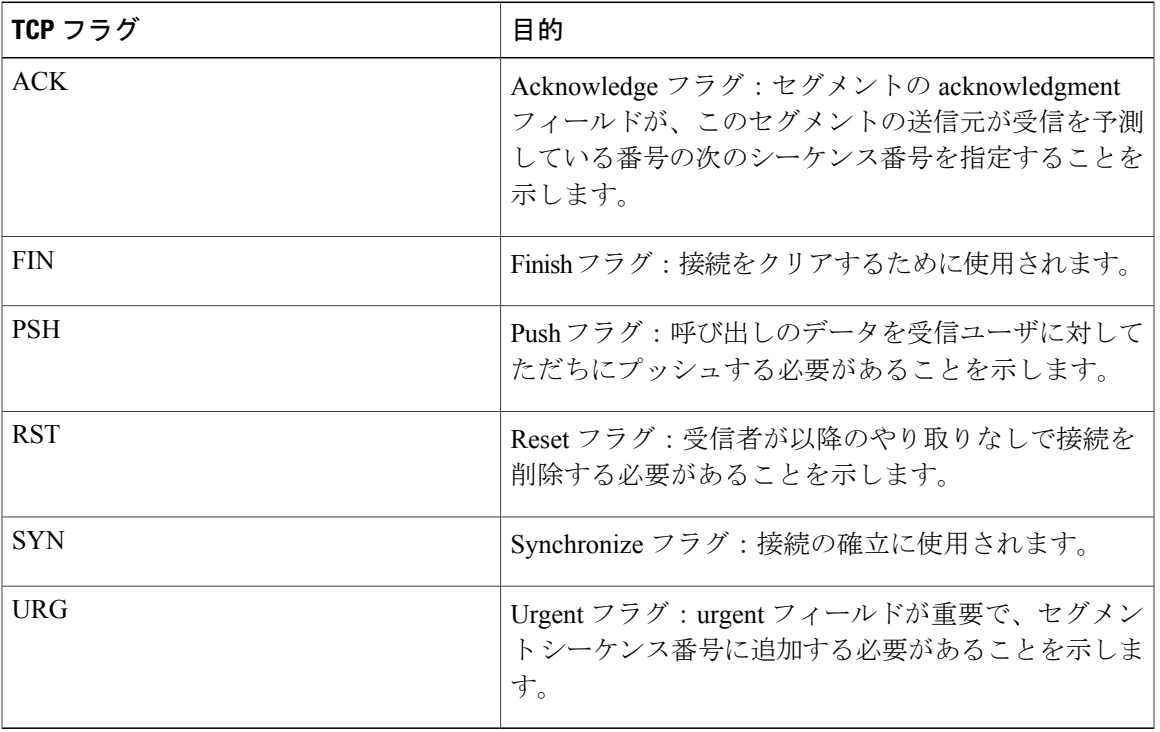

## アクセスコントロールエントリ機能での非隣接ポートに関する名前付き **ACL** サポー トを使用する利点

この機能によって、同じ送信元アドレス、宛先アドレス、およびプロトコルに関して複数のエン トリを処理するために、アクセス コントロール リストで必要なアクセス コントロール エントリ (ACE)の数が大幅に削減されます。大量のACEを保守している場合、可能な限り、新しいアク セス リスト エントリを作成するときは、この機能を使用して既存のアクセス リスト エントリの グループを統合します。非隣接ポートを使用するアクセスリストエントリを設定すると、保守す るアクセス リスト エントリ数が少なくなります。

## **TTL** 値のフィルタリング方法

IPは、拡張名前付きおよび番号付きアクセスリストは、インターフェイスを発着信するパケット の TTL 値でフィルタリングできます。有効な TTL 値 0 ~ 255 のパケットを許可または拒否できま す(フィルタリング)。その他のフィールド(送信元または宛先アドレスなど)でのフィルタリ ングと同様に、**ipaccess-group** コマンドは **in** または **out** を指定します。これにより、アクセス リ ストの入力または出力が行われ、それぞれ着信または発信パケットに適用されます。TTL 値は、 アクセスリストエントリで指定したプロトコル、アプリケーション、およびその他の設定ととも にチェックされ、すべての条件を満たす必要があります。

#### 入力インターフェイスに到達した **TTL** 値 **0** または **1** のパケットに対する特別な処理

分散型シスコ エクスプレス フォワーディング(dCEF)、CEF、ファスト スイッチング、プロセ ス スイッチングなどのソフトウェア スイッチング パスは、通常、アクセス リスト ステートメン トに基づいてパケットを許可または廃棄します。ただし、入力インターフェイスに到達したパケッ トの TTL 値が 0 または 1 であるときには、特別な処理が必要です。TTL 値が 0 または 1 のパケッ トは、CEF、dCEF、またはファスト スイッチング パスで入力アクセス リストがチェックされる 前に、プロセス レベルに送信されます。入力アクセス リストは、TTL 値が 2 ~ 255 であるパケッ トに適用され、許可または拒否の決定が行われます。

TTL 値が 0 または 1 のパケットは、デバイスから外部に転送されることがないため、プロセス レ ベルに送信されます。プロセス レベルでは、各パケットがそのデバイス宛であるかどうか、およ び Internet Control MessageProtocol(ICMP)TTL 値期限切れメッセージを返送する必要があるかど うかをチェックする必要があります。つまり、TTL が 0 または 1 のパケットをドロップする意図 で TTL 値 0 または 1 のフィルタリングを設定した ACL が入力インターフェイスで設定されてい る場合でも、高速なパスではパケットのドロップが発生しないということです。代わりに、プロ セスが ACL を適用するときに、プロセス レベルで発生します。これはハードウェア スイッチン グ プラットフォームについてもあてはまります。TTL 値が 0 または 1 のパケットはルート プロ セッサ (RP) またはマルチレイヤ スイッチ フィーチャ カード (MSFC) のプロセス レベルに送 信されます。

出力インターフェイスでは、TTL 値でのアクセス リスト フィルタリングは、その他のアクセス リスト機能と同じように動作します。チェックはデバイスで有効な最も高速なスイッチング パス で行われます。これは、より高速なスイッチングパスは出力インターフェイスですべてのTTL値 (0 ~ 255)を均等に処理するためです。

#### **TTL** 値 **0** と **1** でフィルタリングするためのコントロール プレーン ポリシング

TTL 値が 0 または 1 のパケットに対する特別な動作によって、デバイスの CPU 使用率が高くなり ます。0 または 1 の TTL 値 でフィルタリングする場合は、CPU が過負荷になることを防ぐために コントロール プレーン ポリシング(CPP)を使用してください。CPP を活用するには、TTL 値 0 および 1 をフィルタリングすることに特化したアクセス リストを設定し、CPP を通じてそのアク セス リストを適用する必要があります。このアクセス リストは、その他のインターフェイス ア クセスリストとは別のアクセスリストにします。CPPは個々のインターフェイスにおいてではな くシステム全体に対して機能するため、そのようなアクセス リストはデバイス全体に対して 1 つ のみ設定する必要があります。このタスクは、セクション「TTL 値 0 と 1 でフィルタリングする コントロール プレーン ポリシングの有効化」で説明しています。

## **TTL** 値に基づいてフィルタする利点

• 存続可能時間(TTL)値でのフィルタリングは、デバイスに到達できるパケット、またはデ バイスに到達できないパケットを制御する方法を提供します。ネットワークレイアウトを確 認することで、特定のデバイスからのパケットをホップ数に基づいて許可するか拒否するか を選択できます。たとえば、小規模ネットワークでは、ホップ数が 3 より大きい場所からの パケットを拒否する可能性があります。TTL値でのフィルタリングでは、トラフィックがネ イバー デバイスから発信されたかどうかを検証できます。たとえば特定プロトコルの初期

TTL 値より 1 小さい TTL 値のパケットのみを受け入れることで、1 ホップで自分に到達する パケットのみを受け入れることができます。

- 多くのコントロール プレーン プロトコルはネイバーのみと通信しますが、パケットを誰か らも受信します。TTLでフィルタリングするアクセスリストを受信側ルータに適用すると、 不要なパケットをブロックできます。
- Cisco ソフトウェアが送信するすべてのパケットは、プロセス レベルに対して TTL 値が 0 ま たは1です。デバイスは、Internet Control Message Protocol (ICMP) TTL 値期限切れメッセー ジを送信元に送信する必要があります。TTL 値が 0 ~ 2 であるパケットをフィルタリングす ることで、プロセス レベルでの負荷を削減できます。

# <span id="page-1038-0"></span>**IP** オプション、**TCP** フラグ、非隣接ポートをフィルタする **IP** アクセス リストの作成方法

## **IP** オプションを含むパケットのフィルタリング

アクセスリストを設定して、IPオプションを含むパケットをフィルタし、アクセスリストが適切 に設定されていることを確認するには、次の手順を完了します。

(注) • IP オプションのフィルタリングに関する ACL のサポート機能は、名前付きの拡張 ACL でのみ使用できます。

- この機能を設定する場合、リソース予約プロトコル(RSVP)マルチプロトコル ラベル スイッチング トラフィック エンジニアリング(MPLS TE)、Internet Group Management Protocol バージョン 2 (IGMPV2)、および IP オプション パケットを使用するその他のプ ロトコルは、ドロップまたは無視モードでは機能しない可能性があります。
- ほとんどのCiscoデバイスでは、IPオプションを含むパケットはハードウェアではスイッ チされませんが、処理するコントロール プレーン ソフトウェアが必要です(主に、オプ ションを処理し、IP ヘッダーを書き直す必要があるため)。結果として、IP オプション を含むすべての IP パケットは、ソフトウェアでフィルタとスイッチが行われます。

#### 手順

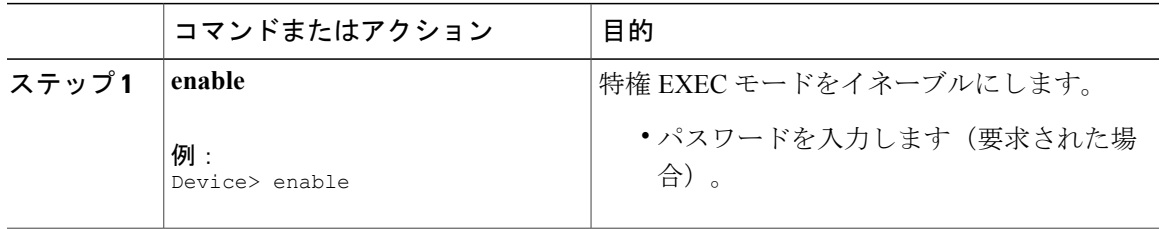

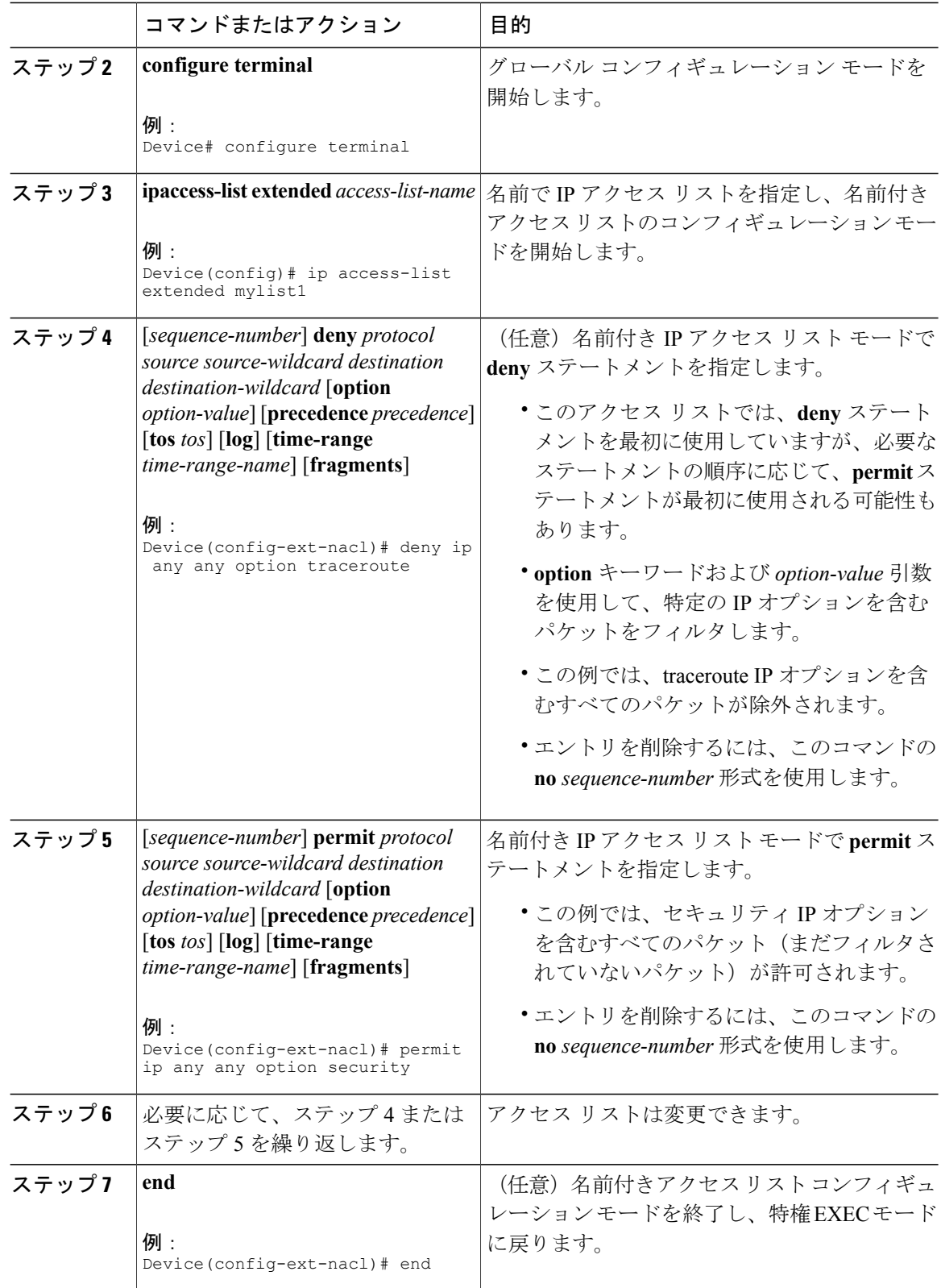

 $\overline{\phantom{a}}$ 

T

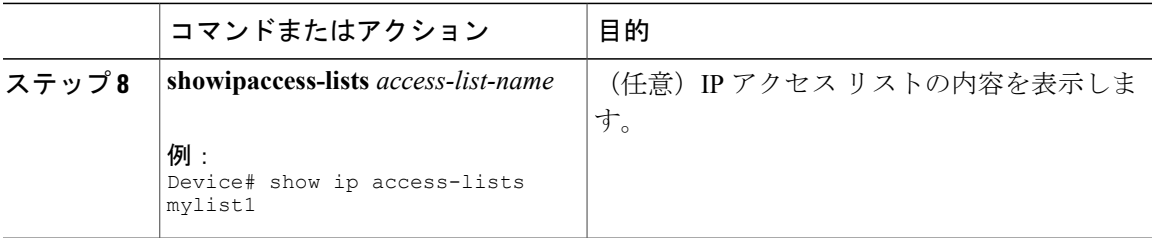

#### 次の作業

アクセスリストをインターフェイスに適用するか、アクセスリストを受け入れるコマンドから参 照します。

(注)

IPオプションを含むすべてのパケットを効率的に除去するには、グローバル**ipoptionsdrop**コ マンドを設定することを推奨します。

## **TCP** フラグを含むパケットのフィルタリング

この作業では、アクセス リストを設定して、TCP フラグを含むパケットをフィルタし、アクセス リストが適切に設定されていることを確認します。

(注) • TCP フラグのフィルタリングを使用できるのは、名前付きの拡張 ACL のみです。

- ACL TCP フラグ フィルタリング機能は、Cisco ACL の場合にのみサポートされます。
- 事前に、次のコマンドラインインターフェイス(CLI)形式を使用して、TCPフラグチェッ ク メカニズムを設定できます。

**permittcpanyanyrst** 同じ ACE を表す **permittcpanyanymatch-any+rst** 形式を使用できるように なりました。どちらの CLI 形式も可能ですが、新しいキーワード **match-all** または **match-any** を使用する場合、その後に、「**+**」または「**-**」というプレフィックスで始まる新しいフラグを 続ける必要があります。単一の ACL では、古い形式のみ、または新しい形式のみを使用する ことを推奨します。CLI の古い形式と新しい形式の混在やマッチングを行うことはできませ  $\lambda$ 

注意

新しい構文形式の ACE を持つデバイスを、ACL TCP フラグ フィルタリング機能をサポートし ないシスコ ソフトウェアの以前のバージョンでリロードすると、ACE は適用されないため、 セキュリティの抜け穴が発生する可能性があります。

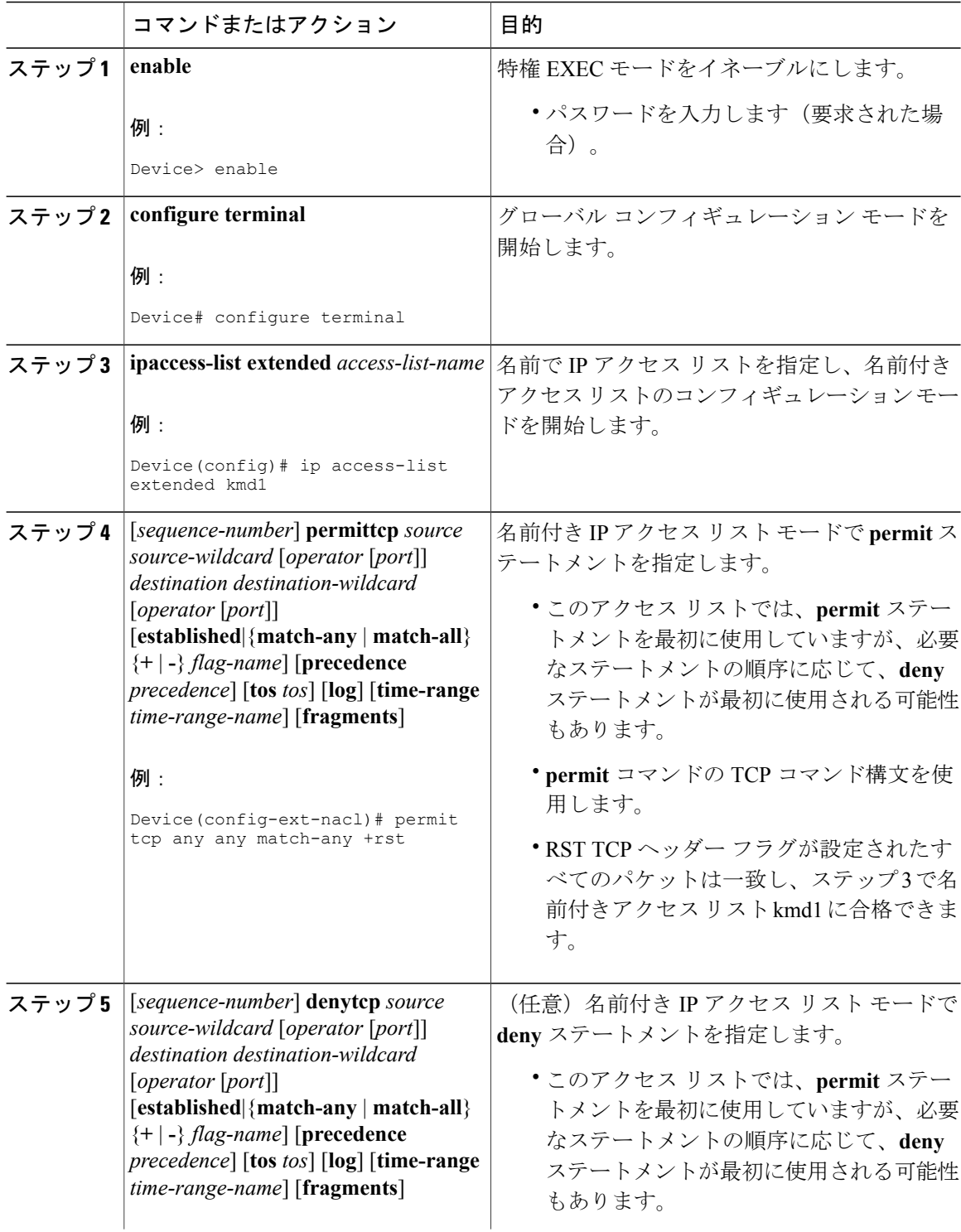

T

## 手順

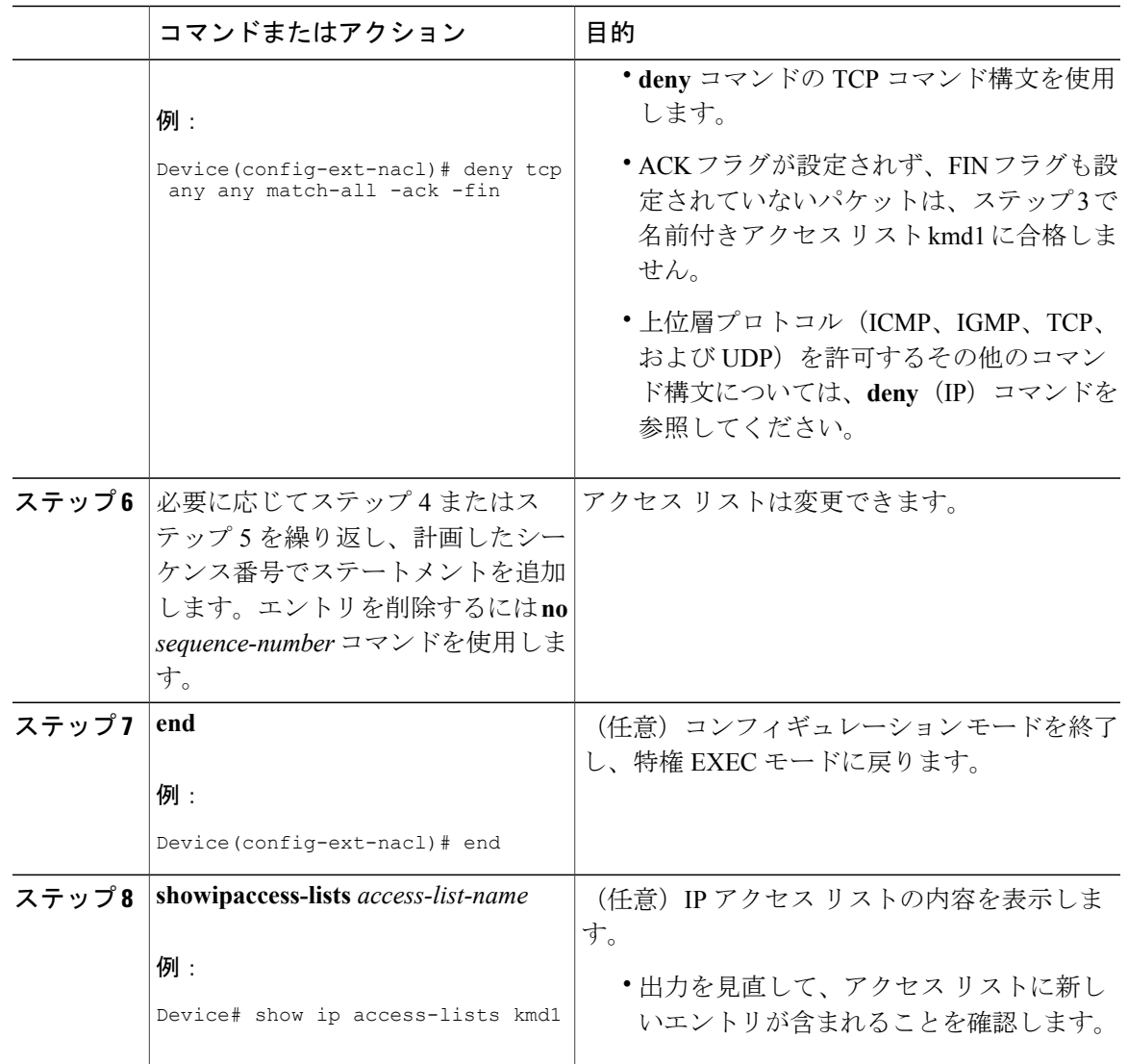

## 非隣接ポートを使用するアクセス コントロール エントリの設定

Г

非隣接 TCP または UDP ポート番号を使用するアクセス リスト エントリを作成するには、次の作 業を実行します。この作業では 、TCP ポートを使用しますが、**permit** および **deny** コマンドの UDP 構文を使用して、非隣接 UDP ポートをフィルタすることもできます。

この作業では、**permit**コマンドを最初に使用していますが、フィルタリングの目標に合わせた順 序で、**permit** および **deny** コマンドを使用できます。

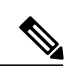

(注)

ACL:アクセス コントロール エントリでの非隣接ポートに関する名前付き ACL サポート機能 を使用できるのは、名前付きの拡張 ACL のみです。

#### 手順

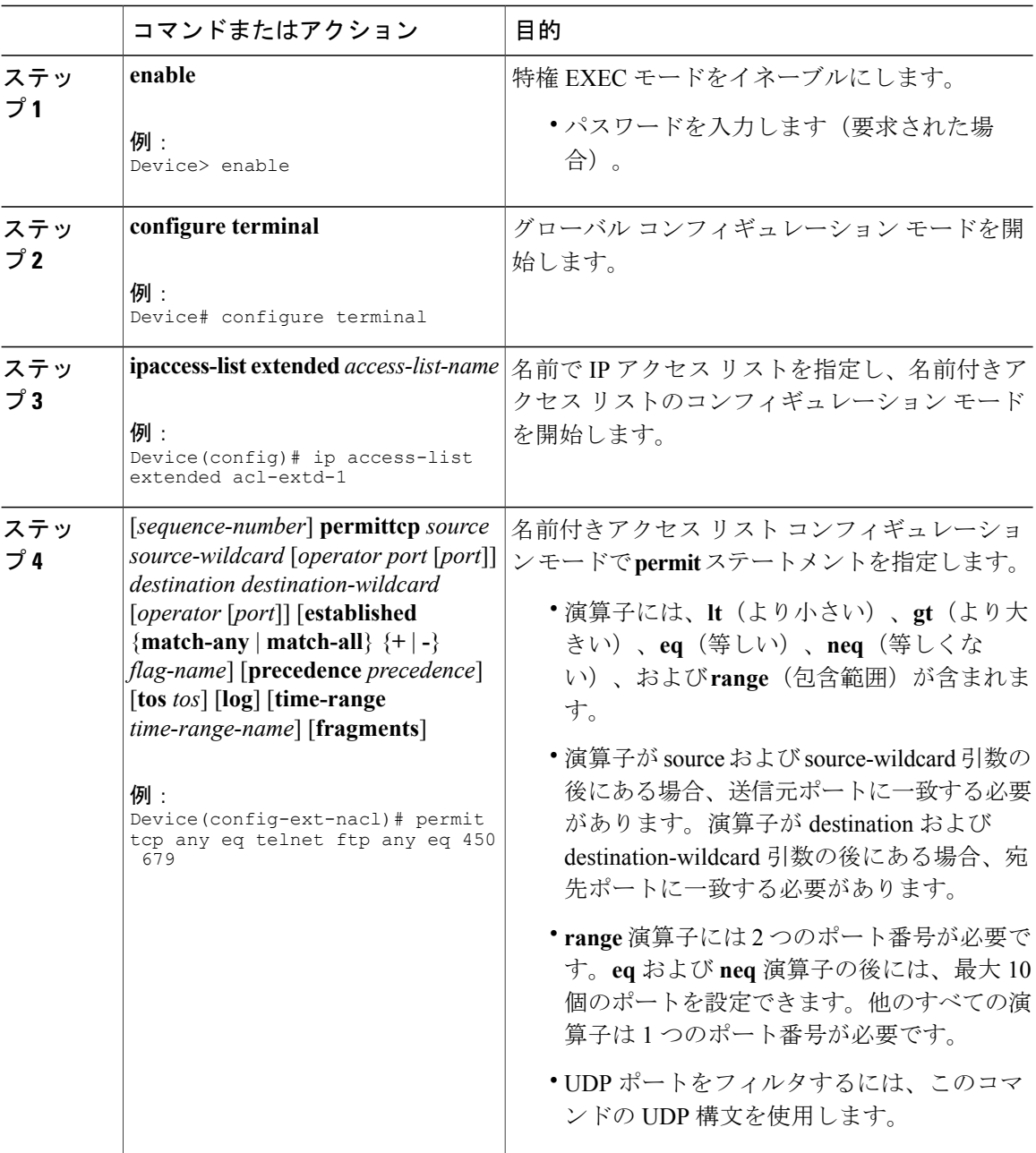
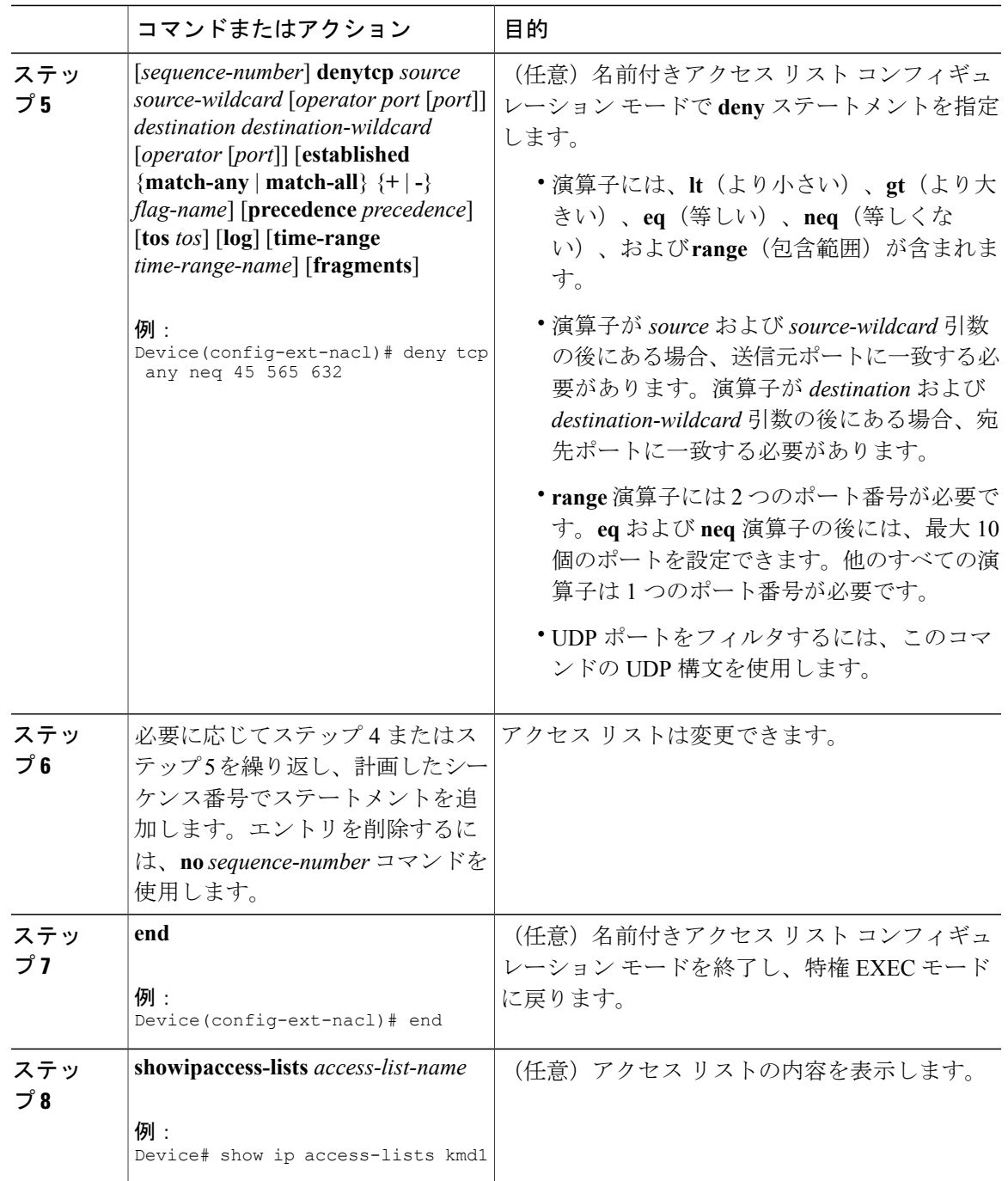

 $\Gamma$ 

## 非隣接ポートを使用する複数アクセス リスト エントリの **1** つのアクセス リスト エ ントリへの統合

非隣接ポートを使用するアクセス リスト エントリ グループを 1 つのアクセス リスト エントリに 統合するには、次の作業を実行します。

この作業では 、TCP ポートを使用しますが、**permit** および **deny** コマンドの UDP 構文を使用し て、非隣接 UDP ポートをフィルタすることもできます。

この作業では、**permit**コマンドを最初に使用していますが、フィルタリングの目標に合わせた順 序で、**permit** および **deny** コマンドを使用できます。

#### 手順

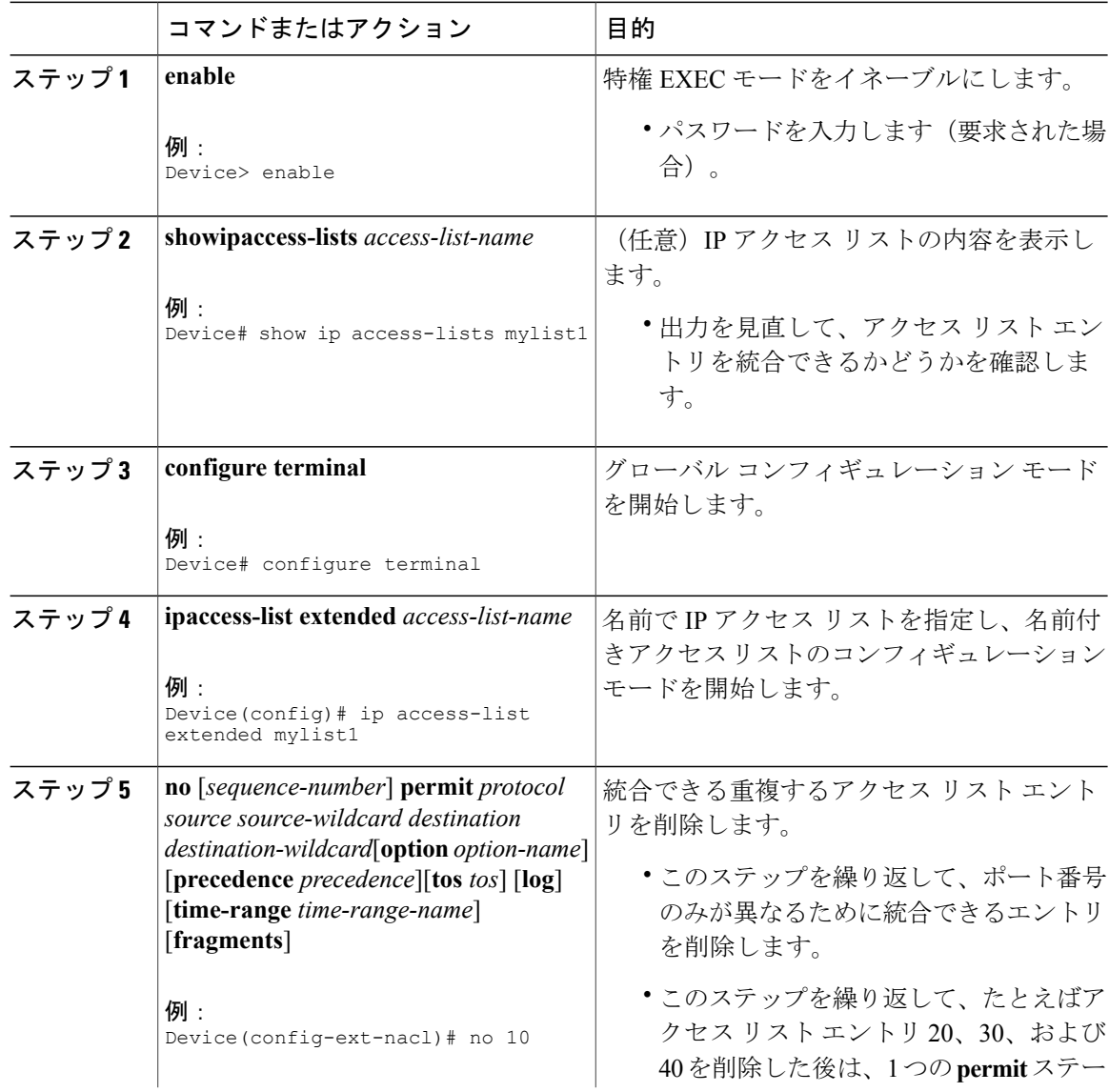

#### **Cisco cBR** コンバージド ブロードバンド ルータ **DOCSIS** ソフトウェア コンフィギュレーション ガイ ド(**Cisco IOS XE Fuji 16.7.x** 用)

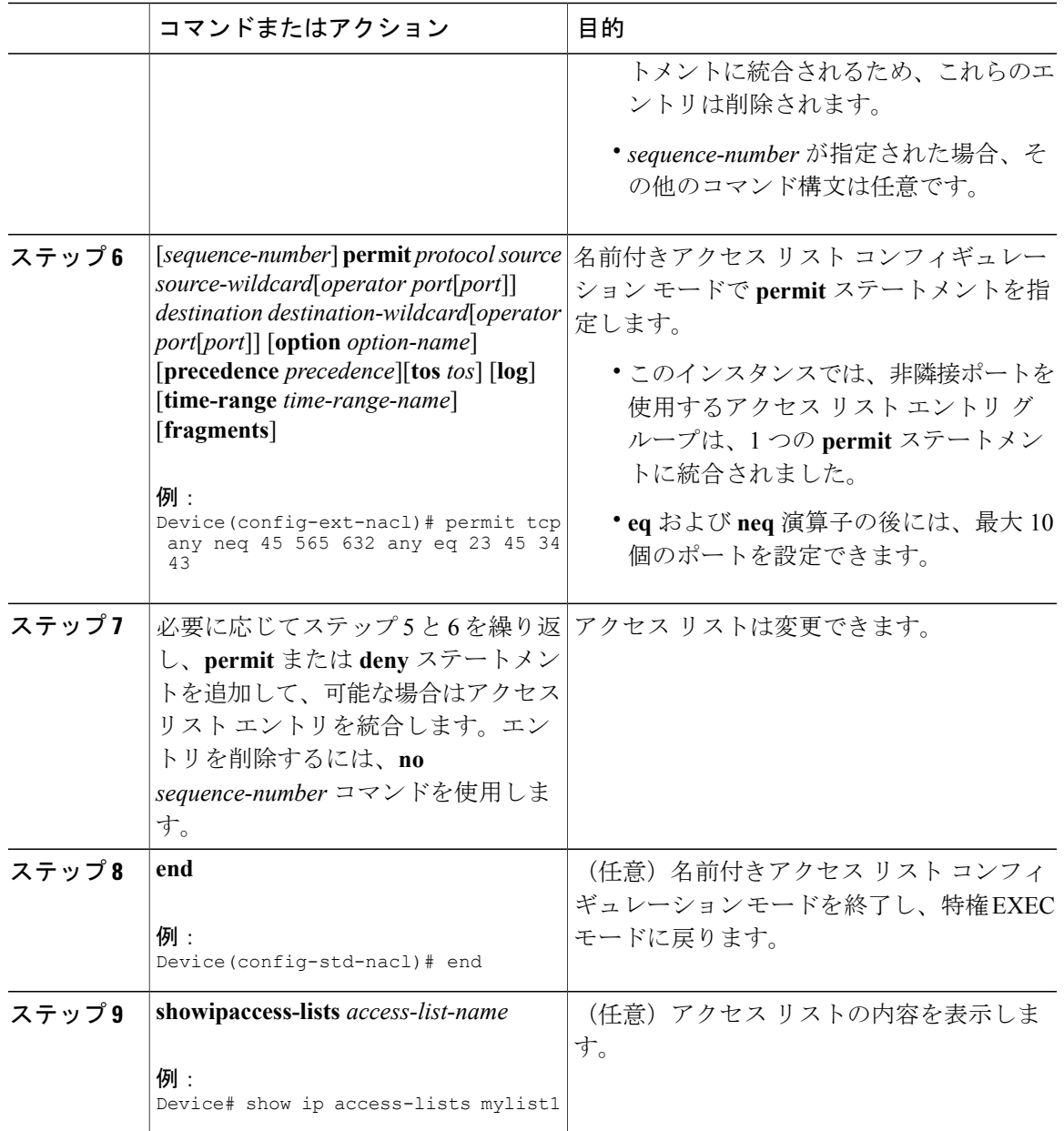

## 次の作業

 $\mathbf{r}$ 

アクセスリストをインターフェイスに適用するか、アクセスリストを受け入れるコマンドから参 照します。

## **TTL** 値に基づいたパケットのフィルタリング

アクセス リストは柔軟性に優れているため、TTL 値に基づいてパケットをフィルタリングする **permit**および**deny**コマンドの組み合わせ1つだけでは定義することができません。次のタスクで は、TTL フィルタリングを実行する例を 1 つだけ示します。独自のフィルタリング プランを満た す **permit** および **deny** ステートメントを適切に設定します。

(注)

デバイスで使用する Cisco のソフトウェア リリースに応じて、アクセス リストで演算子 EQ ま たは NEQ を指定する場合、アクセス リストでは最大 10 個の TTL 値を指定できます。TTL 値 の数は、シスコのソフトウェア リリースによって異なります。

#### 手順

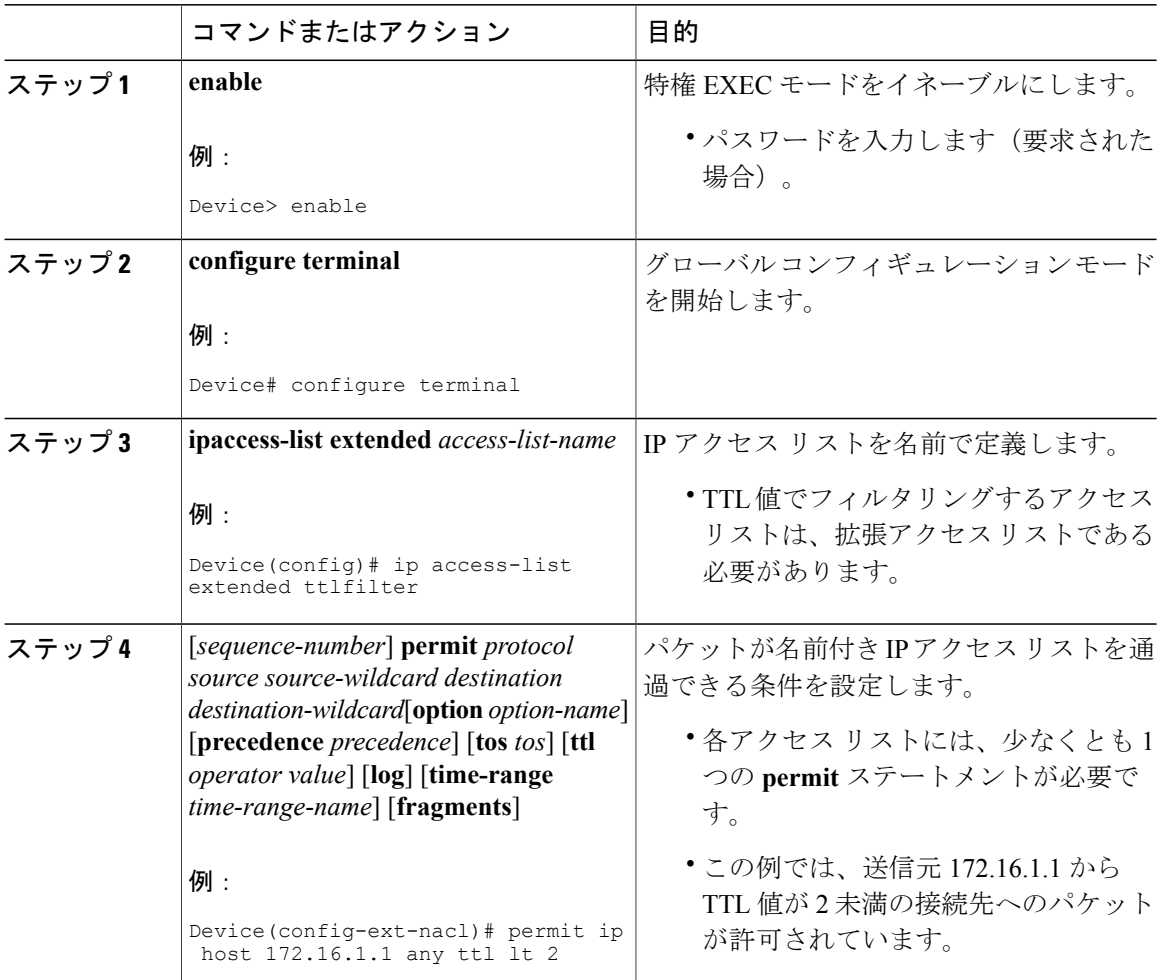

 **Cisco cBR** コンバージド ブロードバンド ルータ **DOCSIS** ソフトウェア コンフィギュレーション ガイ ド(**Cisco IOS XE Fuji 16.7.x** 用)

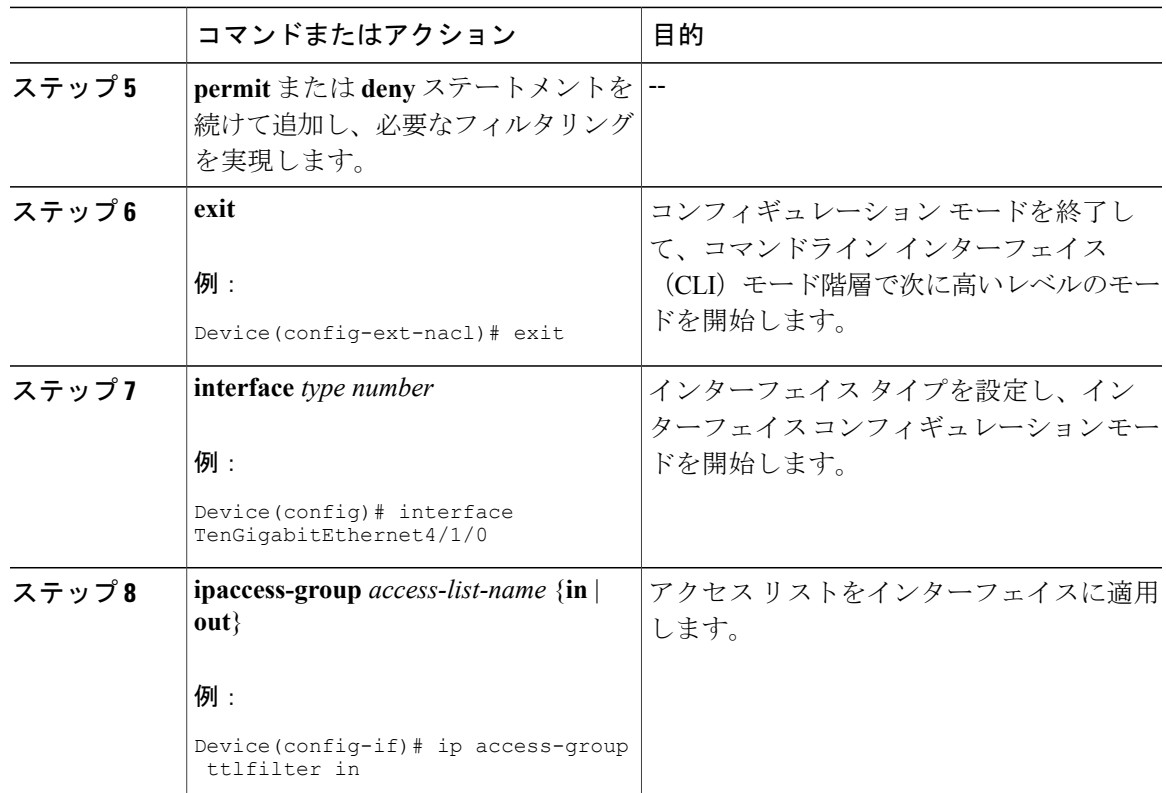

## **TTL** 値 **0** と **1** でフィルタリングするコントロール プレーン ポリシングの有効化

TTL 値 0 または 1 に基づいて IP パケットをフィルタリングしたり、CPU の過負荷を防止したりす るには、次のタスクを実行します。このタスクでは、TTL 値 0 と 1 で分類用のアクセス リストを 設定し、モジュラ QoS コマンドライン インターフェイス (CLI) (MQC) を設定して、ポリシー マップをコントロールプレーンに適用します。アクセスリストを通過するパケットはドロップさ れます。この特別なアクセスリストは、他のインターフェイスアクセスリストとは異なります。

アクセス リストは柔軟性に優れているため、TTL 値に基づいてパケットをフィルタリングする **permit**および**deny**コマンドの組み合わせ1つだけでは定義することができません。次のタスクで は、TTL フィルタリングを実行する例を 1 つだけ示します。独自のフィルタリング プランを満た す **permit** および **deny** ステートメントを適切に設定します。

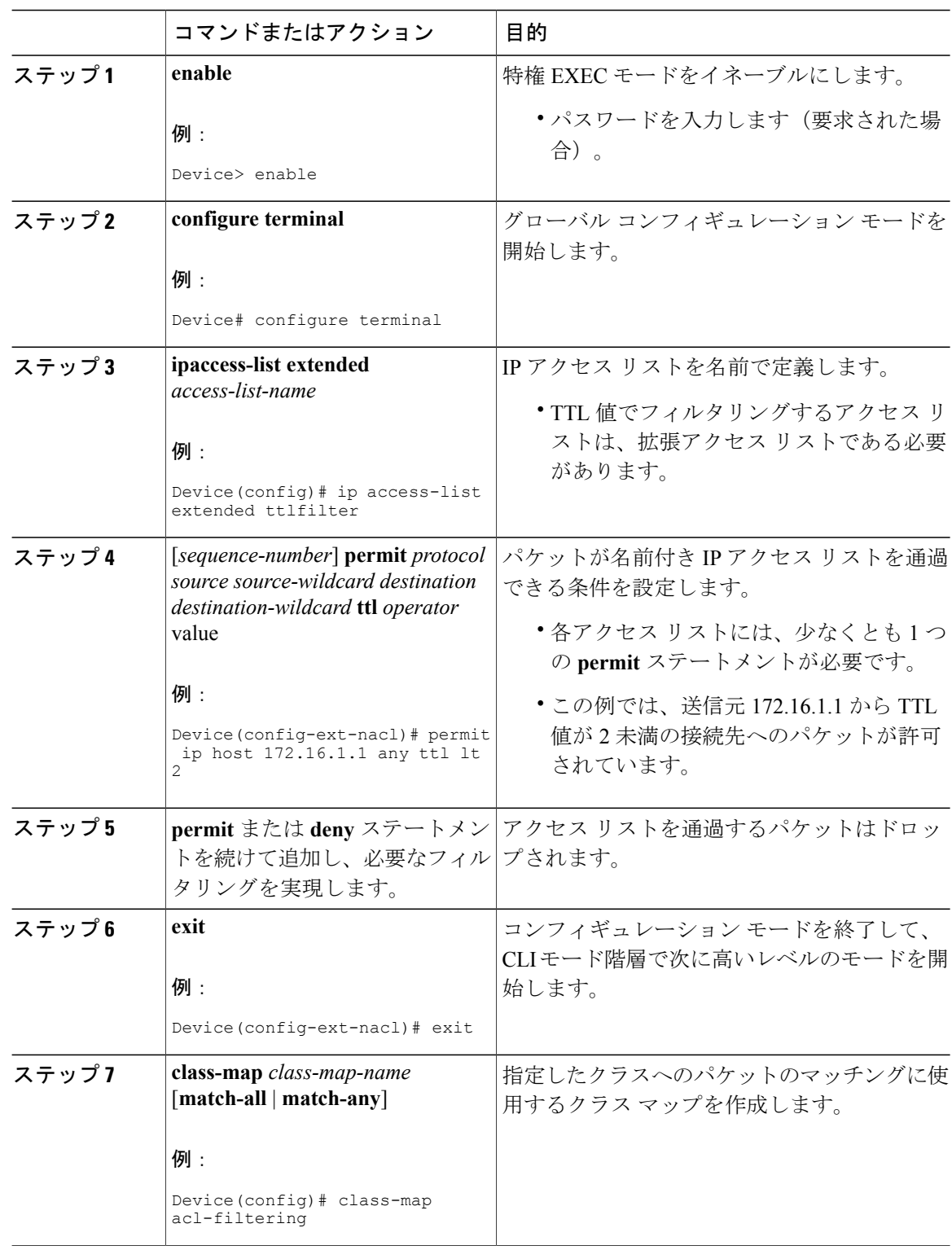

T

#### 手順

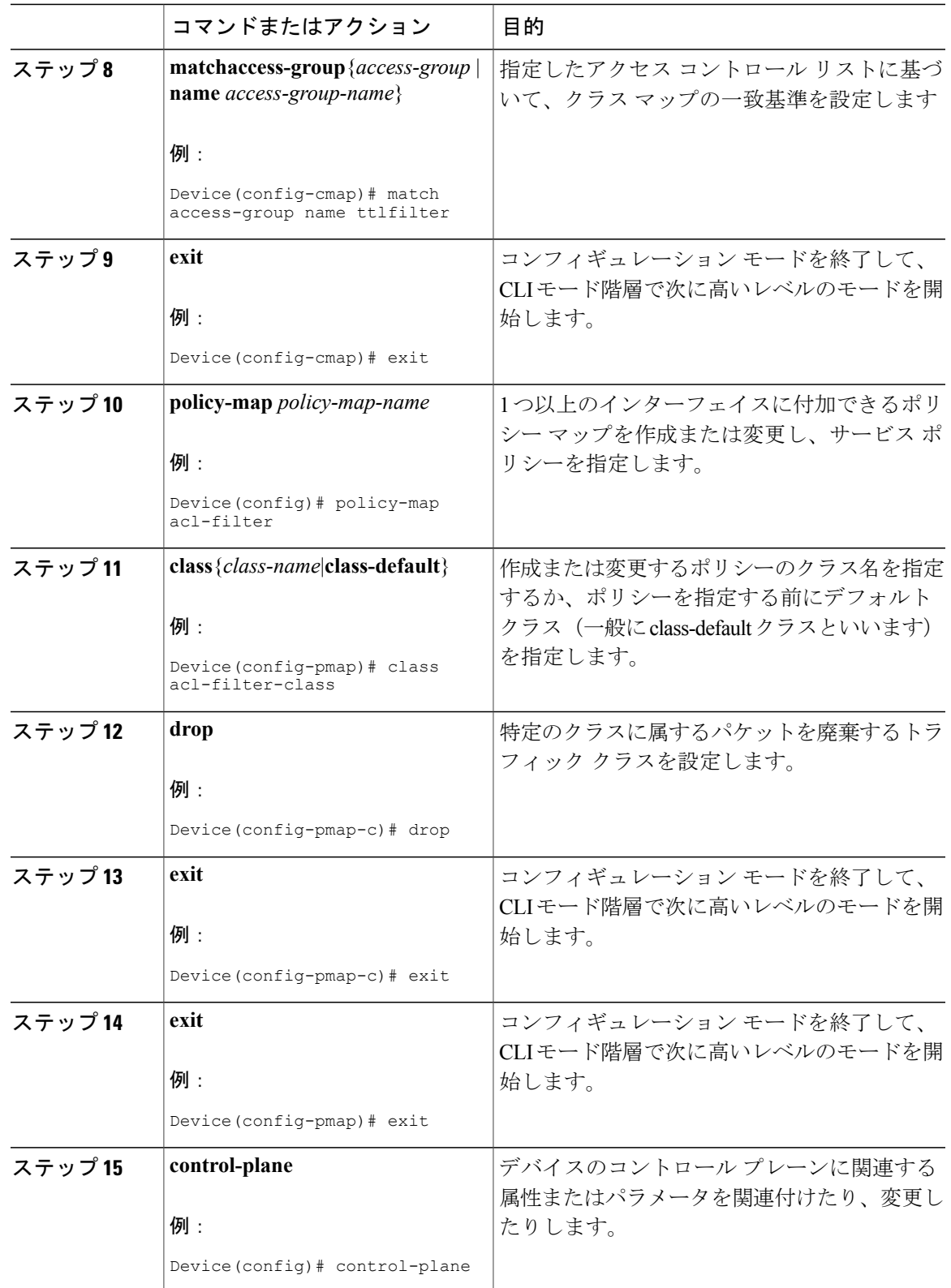

 $\Gamma$ 

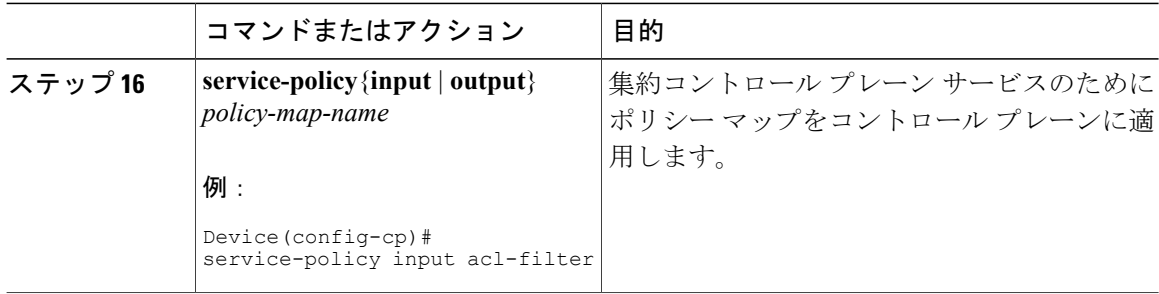

## **IP** オプション、**TCP** フラグ、非隣接ポートのフィルタリングの設定例

## 例:**IP** オプションを含むパケットのフィルタリング

次の例は、アクセスリスト エントリ (ACE)に指定されている IP オプションが含まれる場合に のみ、TCP パケットを許可するように設定された ACE を含む、mylist2 という拡張アクセス リス トを示します。

ip access-list extended mylist2 10 permit ip any any option eool 20 permit ip any any option record-route 30 permit ip any any option zsu 40 permit ip any any option mtup 一致し、それによって許可されたパケットの数を示すため、**show access-list** コマンドが入力され ました。

Device# **show ip access-list mylist2** Extended IP access list test permit ip any any option eool (1 match) permit ip any any option record-route (1 match) permit ip any any option zsu (1 match) permit ip any any option mtup (1 match)

## 例:**TCP** フラグを含むパケットのフィルタリング

次のアクセス リストでは、TCP フラグ ACK および SYN が設定され、FIN フラグが設定されてい ない場合にのみ、TCP パケットを許可します。

```
ip access-list extended aaa
permit tcp any any match-all +ack +syn -fin
end
ACL を表示するために、 show access-list コマンドが入力されました。
Device# show access-list aaa
Extended IP access list aaa
10 permit tcp any any match-all +ack +syn -fin
```
### 例:非隣接ポートを使用するアクセス リスト エントリの作成

**eq** および **neq** 演算子の後に最大 10 ポートを入力できるため、次のアクセス リスト エントリを作 成できます。

ip access-list extended aaa permit tcp any eq telnet ftp any eq 23 45 34 end **show access-lists**コマンドを入力して、新しく作成されたアクセスリストエントリを表示します。

Device# **show access-lists aaa**

Extended IP access list aaa 10 permit tcp any eq telnet ftp any eq 23 45 34

## 例:既存の複数のアクセスリストエントリと非隣接ポートを使用する **1** つのアクセ ス リスト エントリの統合

**showaccess-lists** コマンドは、abc と名付けられたアクセス リストに対して、アクセス リスト エン トリのグループを表示するのに使用されます。

Device# **show access-lists abc** Extended IP access list abc 10 permit tcp any eq telnet any eq 450 20 permit tcp any eq telnet any eq 679 30 permit tcp any eq ftp any eq 450 40 permit tcp any eq ftp any eq 679 エントリはすべて同じ**permit**ステートメントに対してであり、異なるポートを示すだけのため、 1 つのアクセス リスト エントリに統合できます。次の例では、重複するアクセス リスト エント リを削除し、以前に表示されていたアクセス リスト エントリ グループを統合する新しいアクセ ス リスト エントリを作成します。

ip access-list extended abc no 10 no 20 no 30 no 40 permit tcp any eq telnet ftp any eq 450 679 end

**show access-lists**コマンドを再入力すると、統合されたアクセスリストエントリが表示されます。

Device# **show access-lists abc** Extended IP access list abc 10 permit tcp any eq telnet ftp any eq 450 679

### 例:**TTL** 値のフィルタリング

次のアクセス リストは、存続可能時間 (TTL) の値が 10 と 20 でタイプ オブ サービス (ToS) レ ベルが 3 の IP パケットをフィルタリングします。また、TTL が 154 を超える IP パケットをフィ ルタリングし、その規則を先頭以外のフラグメントにも適用します。フラッシュの優先レベルと

1 以外の TTL 値を持つ IP パケットを許可し、そのようなパケットのログ メッセージをコンソー ルに送信します。他のすべてのパケットは拒否されます。

ip access-list extended incomingfilter deny ip any any tos 3 ttl eq 10 20 deny ip any any ttl gt 154 fragments permit ip any any precedence flash ttl neq 1 log ! interface TenGigabitEthernet4/1/0 ip access-group incomingfilter in

## 例:**TTL** 値 **0** と **1** でフィルタリングするコントロール プレーン ポリシング

次の例では、acl-filter と呼ばれるポリシー マップで使用するために、acl-filter-class と呼ばれるト ラフィック クラスを設定します。アクセスリストは、存続可能時間 (TTL) 値が0または1の送 信元からのIPパケットを許可します。アクセスリストに一致するパケットがドロップされます。 ポリシー マップはコントロール プレーンに結合されます。

```
ip access-list extended ttlfilter
permit ip any any ttl eq 0 1
class-map acl-filter-class
match access-group name ttlfilter
policy-map acl-filter
class acl-filter-class
drop
control-plane
 service-policy input acl-filter
```
## その他の参考資料

#### 関連資料

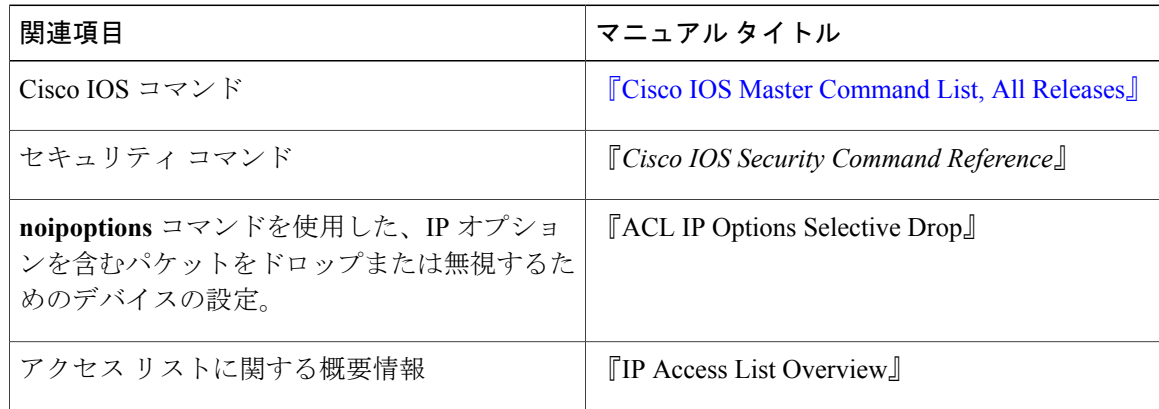

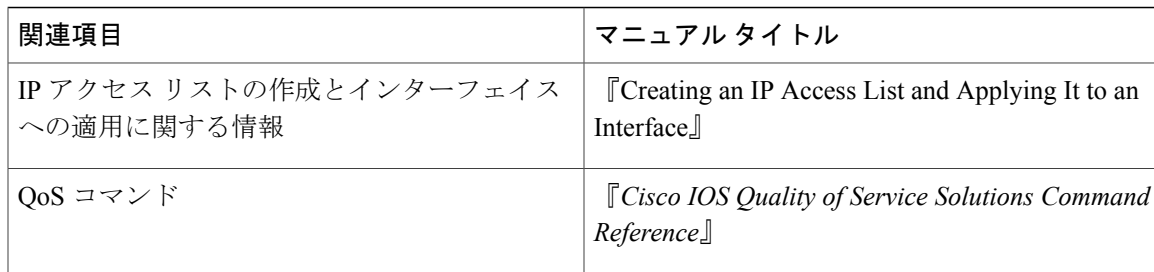

#### **RFC**

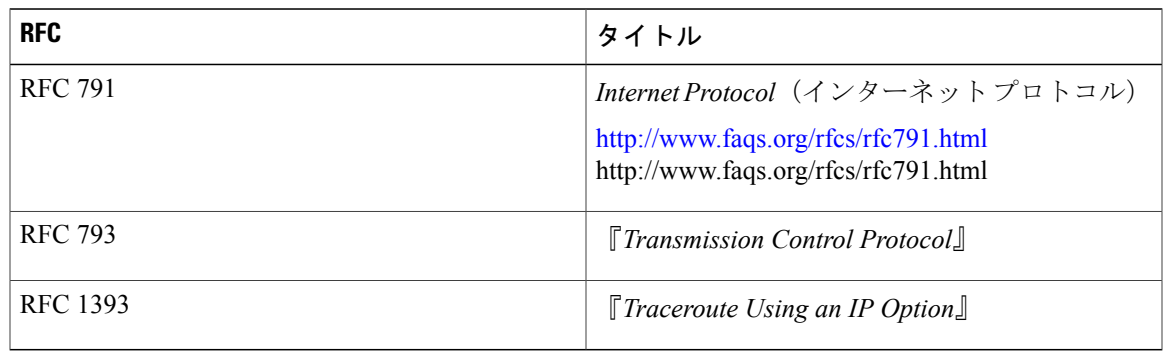

#### シスコのテクニカル サポート

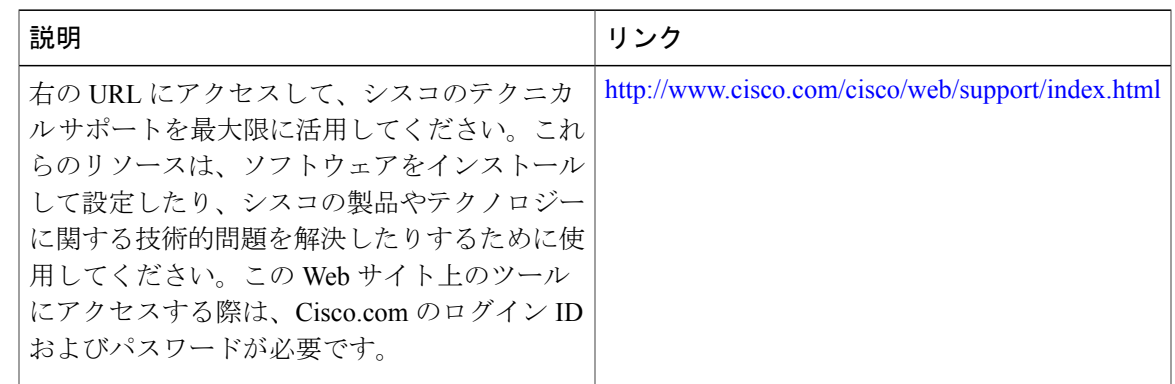

# **IP** オプション、**TCP** フラグ、非隣接ポート、**TTL** 値をフィルタする **IP** アクセス リストの作成に関する機能情報

Cisco Feature Navigator を使用すると、プラットフォームおよびソフトウェア イメージのサポート 情報を検索できます。Cisco Feature Navigator を使用すると、ソフトウェア イメージがサポートす る特定のソフトウェアリリース、フィーチャセット、またはプラットフォームを確認できます。 Cisco Feature Navigator には、<http://www.cisco.com/go/cfn> からアクセスします。[Cisco.com](http://www.cisco.com/) のアカウ ントは必要ありません。

#### **Cisco cBR** コンバージド ブロードバンド ルータ **DOCSIS** ソフトウェア コンフィギュレーション ガイド (**Cisco IOS XE Fuji 16.7.x** 用)

(注)

次の表は、特定のソフトウェア リリース トレインで各機能のサポートが導入されたときのソ フトウェア リリースのみを示しています。その機能は、特に断りがない限り、それ以降の一 連のソフトウェア リリースでもサポートされます。

表 **146**:**IP** オプション、**TCP** フラグ、非隣接ポート、**TTL** 値をフィルタする **IP** アクセス リストの作成に関す る機能情報

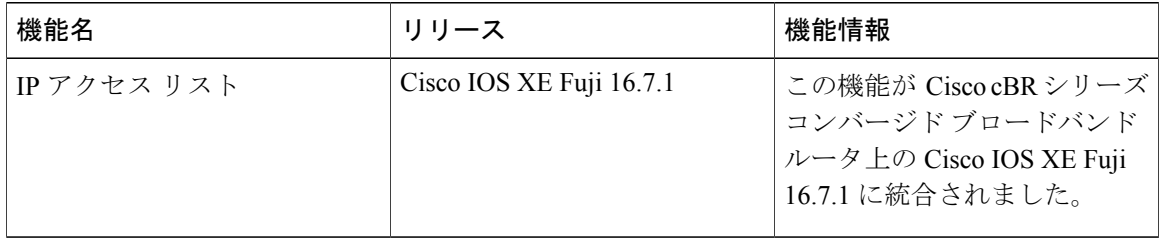

 **Cisco cBR** コンバージド ブロードバンド ルータ **DOCSIS** ソフトウェア コンフィギュレーション ガイ ド(**Cisco IOS XE Fuji 16.7.x** 用)

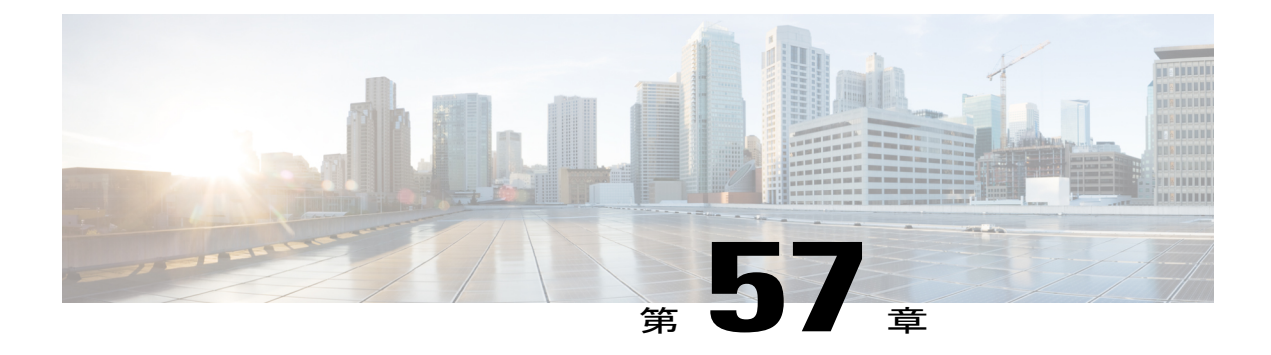

# **IP** アクセス リストの精緻化

アクセス リストを作成している間、または作成した後に、アクセス リストを精緻化するにはい くつかの方法があります。アクセス リストのエントリの順序を変更したり、アクセス リストに エントリを追加したりできます。また、アクセス リスト エントリを日または週の特定の時間帯 に制限したり、パケットの非初期フラグメントをフィルタリングすることでパケットをフィルタ リングするときにより細かく設定することができます。

#### 機能情報の確認

ご使用のソフトウェア リリースでは、このモジュールで説明されるすべての機能がサポートさ れているとは限りません。最新の機能情報と注意事項については、ご使用のプラットフォームと ソフトウェア リリースに対応したリリース ノートを参照してください。このモジュールに記載 されている機能の詳細を検索し、各機能がサポートされているリリースのリストを確認する場合 は、このマニュアルの最後にある機能情報の表を参照してください。

プラットフォームのサポートおよびシスコ ソフトウェア イメージのサポートに関する情報を検 索するには、Cisco Feature Navigator を使用します。Cisco Feature Navigator には、[http://](http://tools.cisco.com/ITDIT/CFN/) [tools.cisco.com/ITDIT/CFN/](http://tools.cisco.com/ITDIT/CFN/) からアクセスできます。<http://www.cisco.com/> のアカウントは必要あり ません。

#### 目次

- Cisco cBR シリーズ [ルータに関するハードウェア互換性マトリクス](#page-1057-0), 984 ページ
- IP アクセス [リストの精緻化に関する情報](#page-1058-0), 985 ページ
- IP アクセス [リストを精緻化する方法](#page-1062-0), 989 ページ
- IP アクセス [リストの精緻化の設定例](#page-1067-0), 994 ページ
- [その他の参考資料](#page-1069-0), 996 ページ
- IP アクセス [リストの精緻化に関する機能情報](#page-1071-0), 998 ページ

# <span id="page-1057-0"></span>**Cisco cBR** シリーズ ルータに関するハードウェア互換性マトリクス

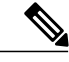

Cisco IOS-XE の特定のリリースで追加されたハードウェア コンポーネントは、特に明記しな い限り、以降のすべてのリリースでもサポートされます。 (注)

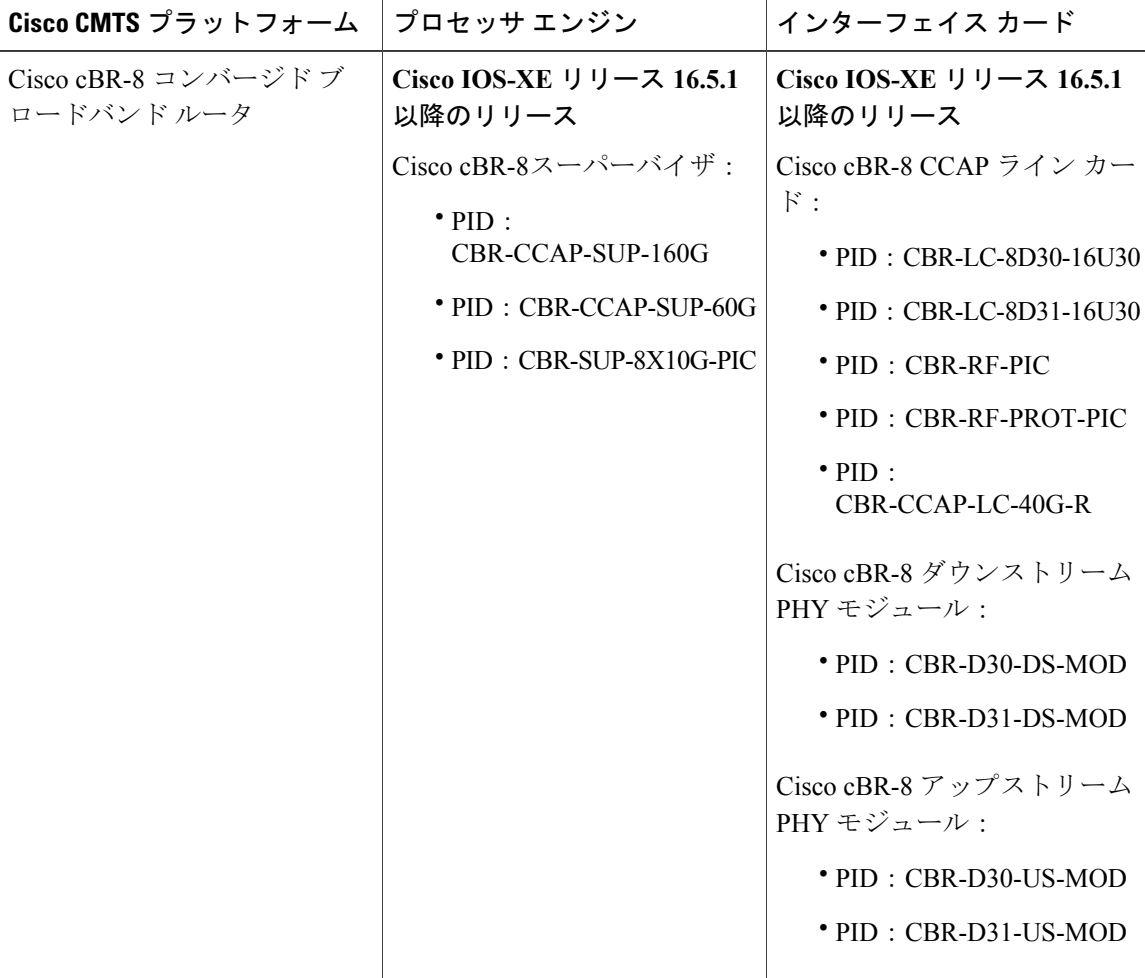

表 **147**:**Cisco cBR** シリーズ ルータに関するハードウェア互換性マトリクス

## <span id="page-1058-0"></span>**IP** アクセス リストの精緻化に関する情報

### アクセス リストのシーケンス番号

IP アクセス リスト エントリにシーケンス番号を適用する機能によって、アクセス リストの変更 が簡易になります。IP アクセス リスト エントリ シーケンス番号機能の前には、アクセス リスト 内のエントリの位置を指定する方法はありませんでした。以前は、既存のリストの途中にエント リを挿入する場合、目的の位置の後にあるすべてのエントリを削除してから、新しいエントリを 追加し、削除したすべてのエントリを再入力する必要がありました。これは手間がかかり、エラー が起こりやすい方法です。

シーケンス番号を使用して、ユーザはアクセスリストエントリを追加し、それを並べ替えること ができるようになりました。新しいエントリを追加する場合、アクセス リストの目的の位置に挿 入されるようにシーケンス番号を指定します。必要に応じて、アクセス リストの現在のエントリ を並べ替えて、新しいエントリを挿入できる場所を作成できます。

#### アクセス リスト シーケンス番号の利点

アクセス リスト シーケンス番号は、アクセス リストで **permit** または **deny** コマンドを開始する番 号です。シーケンス番号により、エントリがアクセス リストに表示される順序が決定されます。 IP アクセス リスト エントリにシーケンス番号を適用する機能によって、アクセス リストの変更 が簡易になります。

シーケンス番号を設定する前に、アクセス リストの末尾にアクセス リスト エントリを追加でき るため、アクセス リスト全体の再設定が必要になるリストの末尾以外の位置では、ステートメン トの追加が必要になります。アクセス リスト内でのエントリの位置を指定する方法はありませ ん。以前は、既存のリストの途中にエントリ(ステートメント)を挿入する場合、目的の位置の 後にあるすべてのエントリを削除してから、新しいエントリを追加し、削除したすべてのエント リを再入力する必要がありました。これは手間がかかり、エラーが起こりやすい方法です。

この新しい機能を使用すると、アクセスリストエントリにシーケンス番号を追加し、順序を変更 することができます。新しいエントリを追加するとき、アクセス リストの目的の位置に配置され るように、シーケンス番号を選択します。必要に応じて、アクセス リストの現在のエントリを並 べ替えて、新しいエントリを挿入できる場所を作成できます。シーケンス番号により、アクセス リストの変更を簡単に実行できるようになりました。

### シーケンス番号の動作

• 以前のリリースとの下位互換性を保つため、シーケンス番号のないエントリが適用された場 合には、最初のエントリにはシーケンス番号 10 が割り当てられます。連続してエントリを 追加すると、シーケンス番号は 10 ずつ増分されます。最大シーケンス番号は 2147483647 で す。生成したシーケンス番号がこの最大値を超えると、次のメッセージが表示されます。

Exceeded maximum sequence number.

- シーケンス番号のないエントリを入力すると、アクセス リストの最後のシーケンス番号に 10 を加えたシーケンス番号が割り当てられ、リストの末尾に配置されます。
- (シーケンス番号以外が)既存のエントリに一致するエントリを入力すると、何も変更され ません。
- 既存のシーケンス番号を入力すると、次のエラー メッセージが表示されます。

Duplicate sequence number.

- グローバル コンフィギュレーション モードで新しいアクセス リストを入力すると、そのア クセス リストのシーケンス番号が自動的に生成されます。
- シーケンス番号が不揮発性生成 (NVGEN) されることはありません。つまり、シーケンス 番号自体は保存されません。システムのリロード時には、設定されたシーケンス番号はデ フォルトのシーケンス開始番号と増分に戻されます。この機能は、シーケンス番号をサポー トしないソフトウェア リリースとの下位互換性を保つために提供されています。
- この機能は、名前付きおよび番号付きの標準および拡張 IP アクセス リストと連動します。

### 時間範囲の利点

時間範囲の利点および可能な使用法として、次のことが挙げられます。

- ネットワーク管理者は、リソースへのユーザアクセスの許可または拒否の制御をより強化で きます。これらのリソースとして、アプリケーション(IP アドレス/マスク ペアとポート番 号によって特定されます)、ポリシー ルーティング、またはオンデマンド リンク (ダイヤ ラへの関連トラフィックとして認識されます)があります。
- ネットワーク管理者は、次に示すような、時刻ベースのセキュリティポリシーを設定できま す。
	- アクセス リストを使用した境界セキュリティ
	- IP セキュリティ プロトコル(IPsec)を使用したデータの機密性保持
- プロバイダーのアクセスレートが一日の時間帯によって異なるときは、トラフィックは自動 的にコスト効率よく再ルーティングすることが可能です。
- ネットワーク管理者は、ロギングメッセージを制御できます。アクセスリストエントリは、 一日の特定の時間帯にトラフィックをロギングすることはできますが、常にロギングするこ とはできません。したがって、管理者はピーク時間中に生成された多くのログを分析するこ となく、単にアクセスを拒否できます。

### パケットの非初期フラグメントをフィルタリングする利点

パケットの初期フラグメントにとどまらず、より多くのトラフィックをブロックするには、拡張 アクセス リストを使用してパケットの非初期フラグメントをフィルタリングします。まず、次の 概念を理解しておく必要があります。

フラグメントを拒否する追加の IP アクセス リスト エントリで **fragments** キーワードが使用され ている場合、フラグメント制御機能を使用すると、次のような利点があります。

#### 追加のセキュリティ

パケットの初期フラグメントにとどまらず、より多くのトラフィックをブロックできます。不要 なフラグメントは、受信側にリアセンブリ タイムアウトになるまで残りません。これは、このよ うなフラグメントは受信側に送信される前にブロックされるためです。不要なトラフィックを大 量にブロックすることで、セキュリティが高まり、ハッカーから攻撃を受けるリスクが軽減され ます。

#### コスト削減

パケットの不要な非初期フラグメントをブロックすると、ブロックしたいトラフィックに注意を 払う必要がなくなります。

#### 使用ストレージの削減

パケットの不要な非初期フラグメントが受信側に届かないようにブロックすることで、宛先はリ アセンブリ タイムアウトになるまでフラグメントを保存する必要がなくなります。

#### 予期される動作

非初期フラグメントは、初期フラグメントと同様に扱われます。予期されないポリシー ルーティ ング結果や、ルーティングされるべきでないパケットのフラグメントが生じる可能性も低くなり ます。

### フラグメントのアクセス リスト処理

**fragments** キーワードを使用する場合と、使用しない場合に関するアクセス リスト エントリの動 作は、次のようにまとめることができます。

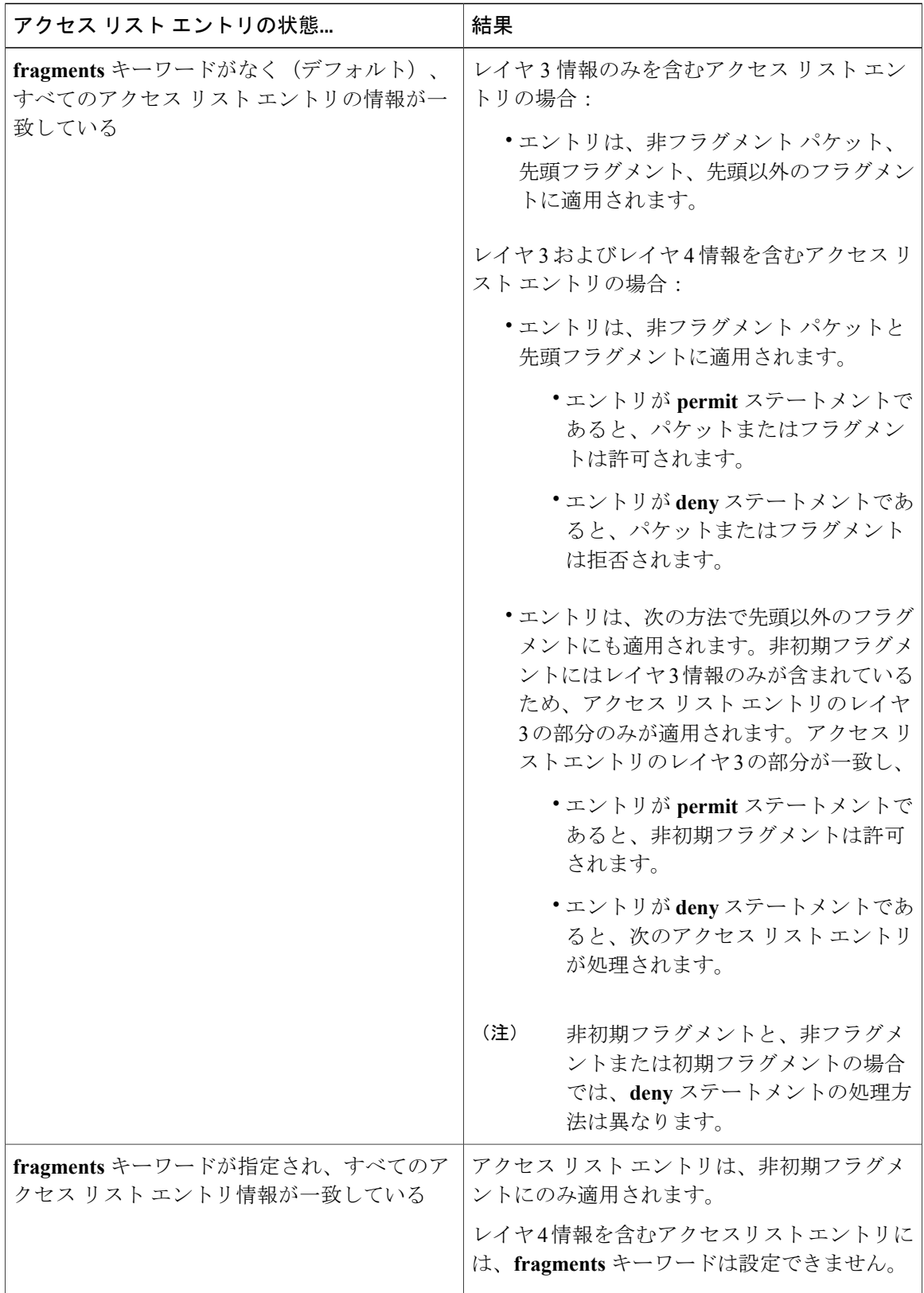

 $\overline{\phantom{a}}$ 

T

 **Cisco cBR** コンバージド ブロードバンド ルータ **DOCSIS** ソフトウェア コンフィギュレーション ガイ ド(**Cisco IOS XE Fuji 16.7.x** 用)

すべてのアクセス リスト エントリに **fragments** キーワードを追加することはできません。IP パ ケットの最初のフラグメントは非フラグメントとして見なされ、以降のフラグメントとは独立し て扱われるためです。初期フラグメントは、アクセス リストの **permit** キーワードが設定された **deny** または **fragments** エントリとは一致しません。パケットは、**fragments** キーワードが設定さ れていないアクセス リスト エントリによって許可または拒否されるまで、次のアクセス リスト エントリと比較されます。したがって、**deny**エントリごとに、2つのアクセスリストエントリが 必要になる場合があります。ペアの最初の**deny**エントリには、**fragments**キーワードは含まれず、 初期フラグメントに適用されます。ペアの 2 番目の **deny** エントリは、**fragments** キーワードを含 んでおり、以降のフラグメントに適用されます。同じホストに対する複数の**deny**エントリがある が、レイヤ4ポートが異なる場合は、そのホストで**fragments**キーワードが設定された1つの**deny** アクセスリストエントリを追加する必要があります。このように、パケットのすべてのフラグメ ントは、アクセス リストによって同様に扱われます。

IPデータグラムのパケットフラグメントは個々のパケットと見なされ、それぞれ、アクセスリス トアカウンティングとアクセスリストの違反カウントの1つのパケットとして個別にカウントさ れます。

## <span id="page-1062-0"></span>**IP** アクセス リストを精緻化する方法

このモジュールで説明する作業では、アクセス リストを精緻化するためのさまざまな方法を示し ます(アクセスリストを作成するときに精緻化しなかった場合に利用できます)。アクセスリス トエントリの順序変更、アクセスリストへのエントリの追加、日または週の特定の時間帯でのア クセスリストエントリの制限などを実行できます。また、パケットの非初期フラグメントをフィ ルタリングすることでパケットをフィルタリングするときにより細かく設定することができます。

### シーケンス番号を使用したアクセス リストの変更

既存のアクセス リストへのエントリの追加、エントリの順序変更、または(将来の変更に対応す るための)アクセス リストのエントリの番号付けを行うには、次の手順を実行します。

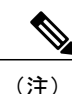

アクセスリストからエントリを削除するには、単にこのコマンドの**nodeny**形式または**nopermit** 形式を使用するだけです。あるいは、ステートメントにすでにシーケンス番号がある場合は **no** *sequence-number* コマンドも使用できます。

(注) • アクセスリストシーケンス番号は、ダイナミック、リフレクシブ、またはファイアウォー ルのアクセス リストをサポートしていません。

## 手順

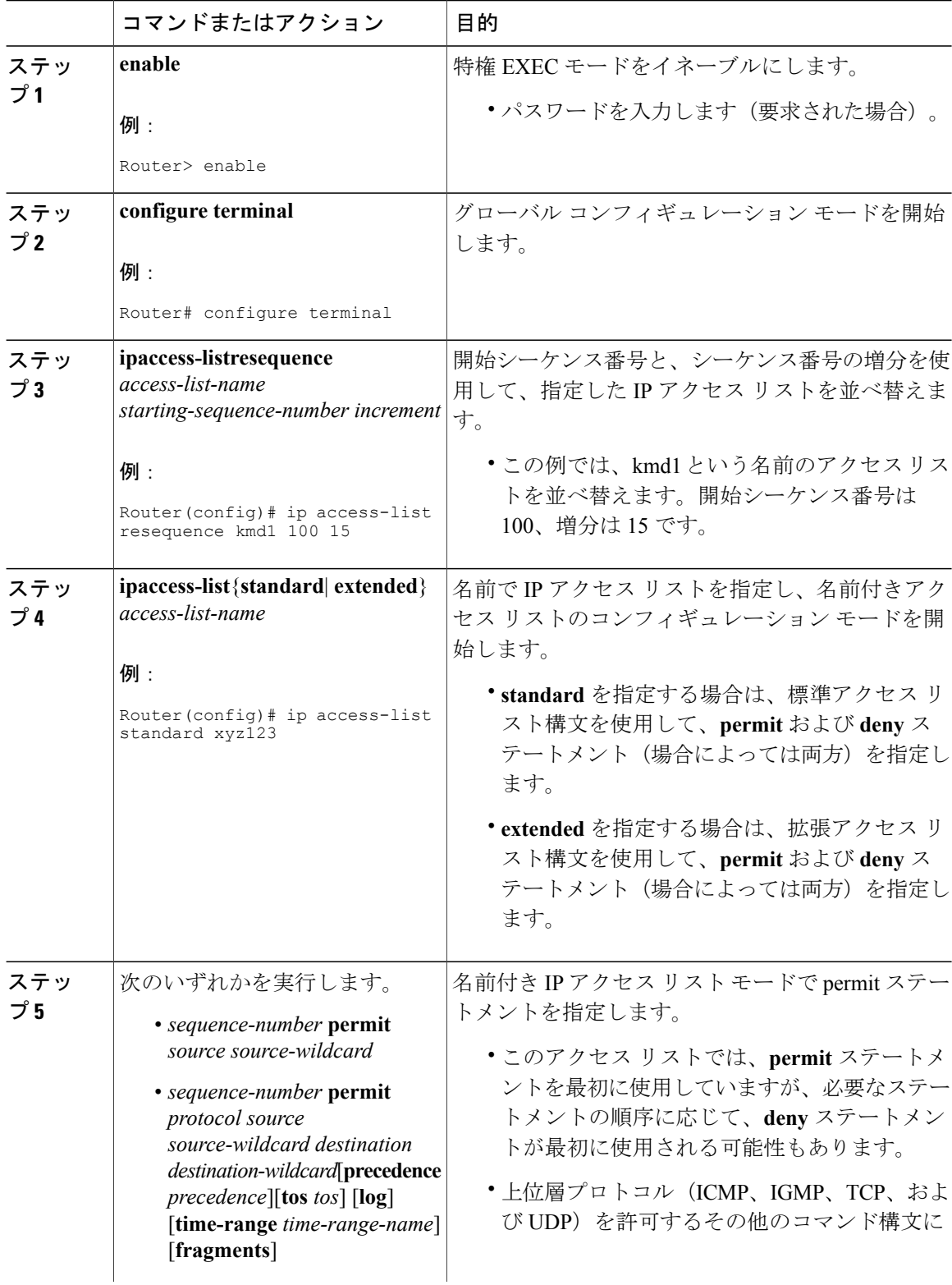

 $\overline{\phantom{a}}$ 

T

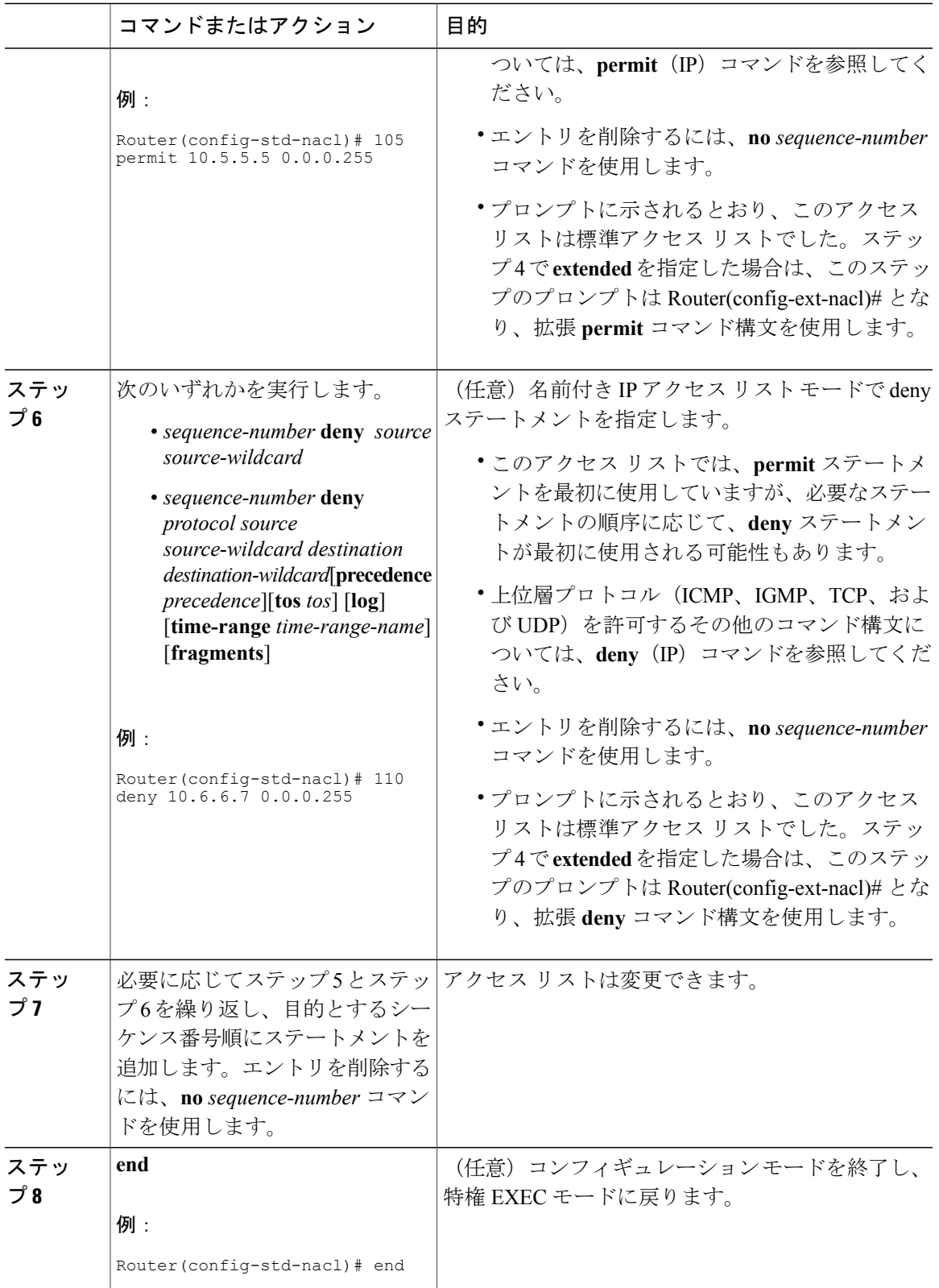

 $\overline{\mathsf{I}}$ 

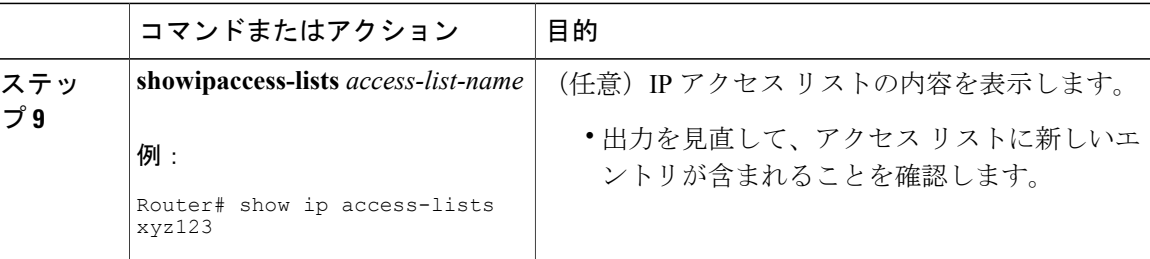

#### 例

この出力例は、**xyz123**アクセスリストを指定した場合の**showipaccess-lists**コマンドの出力例を示 します。

Router# **show ip access-lists xyz123** Standard IP access list xyz123 permit 10.4.4.0, wildcard bits 0.0.0.255 permit 10.5.5.5, wildcard bits 0.0.0.255 permit 10.0.0.0, wildcard bits 0.0.0.255 permit 10.5.5.0, wildcard bits 0.0.0.255 permit 10.0.0.0, wildcard bits 0.0.0.255

## 日または週の特定の時間帯でのアクセス リスト エントリの制限

デフォルトで、アクセスリストステートメントは適用されたときに実行されます。ただし、時間 範囲を定義し、各アクセス リスト ステートメントにおいて名前ごとに時間範囲を参照すること で、**permit** または **deny** ステートメントが有効になる日または週の時間帯を定義できます。IP お よび Internetwork Packet exchange (IPX) 名前付きまたは番号付きの拡張アクセス リストは、時間 範囲に対応します。

手順

|       | コマンドまたはアクション               | 目的                             |
|-------|----------------------------|--------------------------------|
| ステップ1 | enable                     | 特権 EXEC モードをイネーブルにします。         |
|       | 例:                         | • パスワードを入力します (要求された場<br>合)。   |
|       | Router> enable             |                                |
| ステップ2 | configure terminal         | グローバルコンフィギュレーションモードを開<br>始します。 |
|       | 例:                         |                                |
|       | Router# configure terminal |                                |

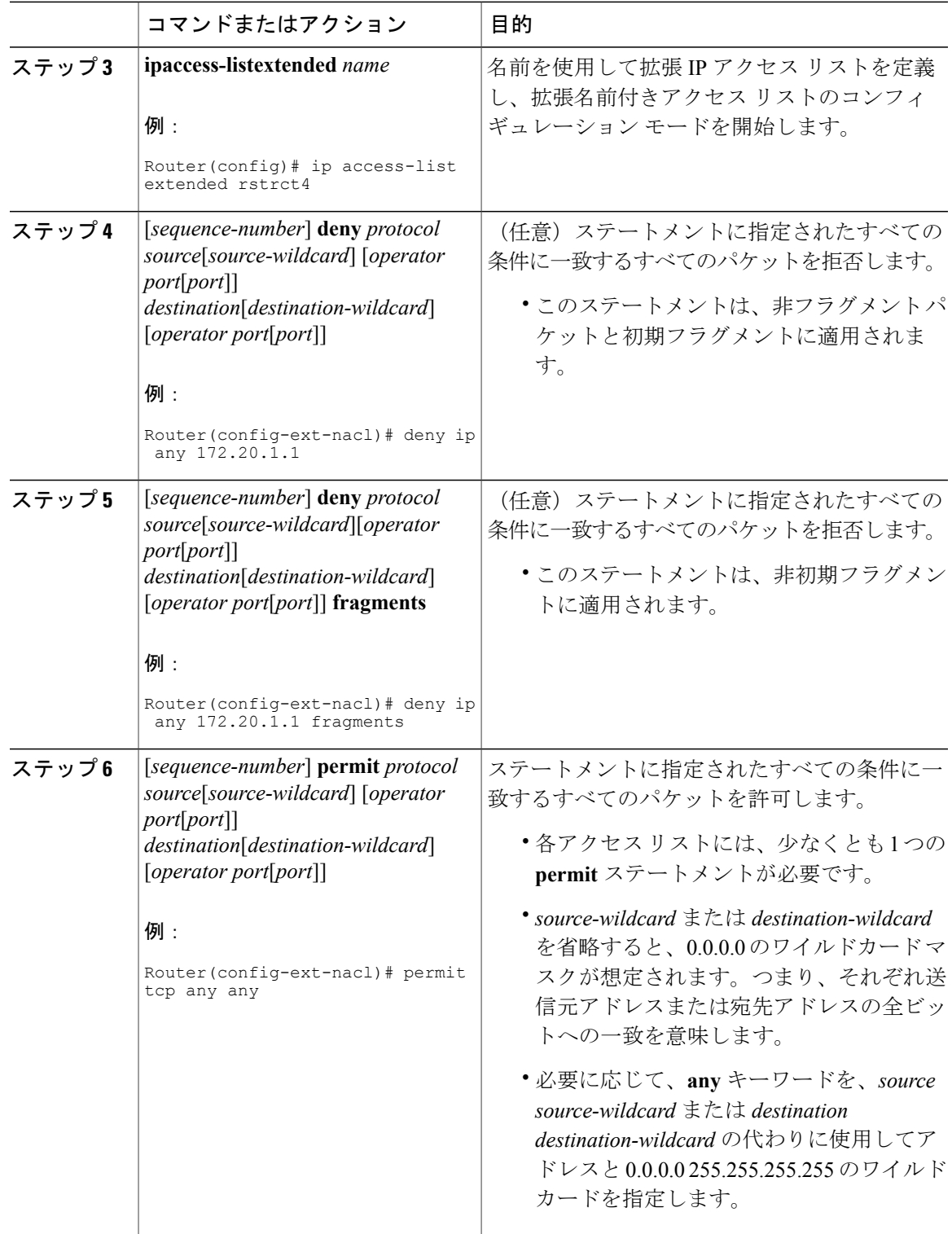

 $\Gamma$ 

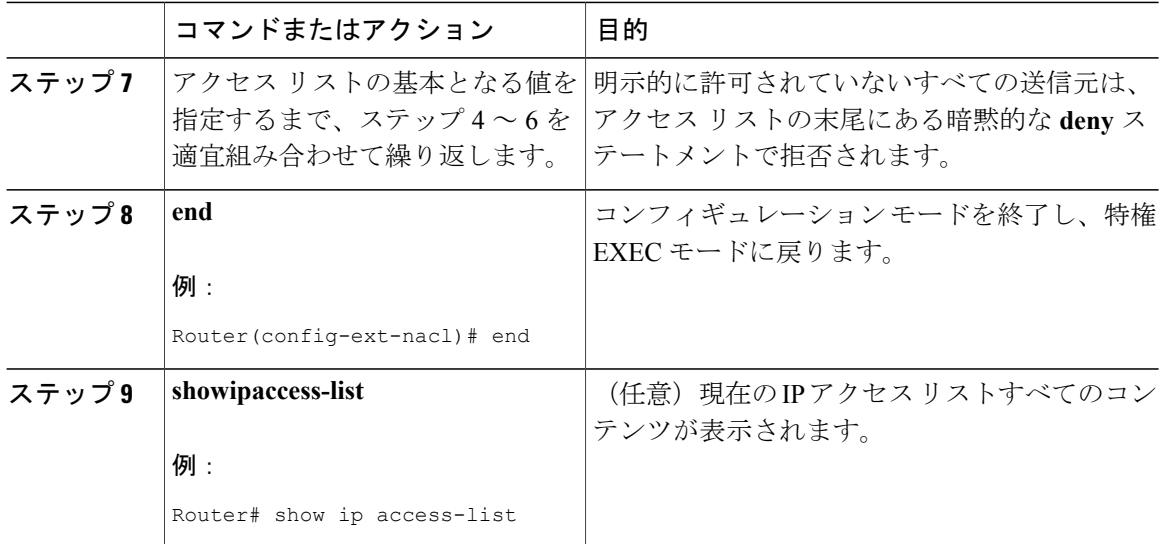

#### 次の作業

アクセスリストをインターフェイスに適用するか、アクセスリストを受け入れるコマンドから参 照します。

(注)

IPオプションを含むすべてのパケットを効率的に除去するには、グローバル**ipoptionsdrop**コ マンドを設定することを推奨します。

## <span id="page-1067-0"></span>**IP** アクセス リストの精緻化の設定例

## 例:アクセス リストのエントリの並べ替え

次に、並べ替える前と後のアクセス リストの例を示します。開始値は 1、増分値は 2 です。後続 のエントリはユーザ指定の増分値に基づいて並べられています。範囲は 1 ~ 2147483647 です。

シーケンス番号のないエントリが入力されると、デフォルトで、アクセス リストの最後のエント リのシーケンス番号に 10 を加えたシーケンス番号が割り当てられます。

```
Router# show access-list carls
Extended IP access list carls
    10 permit ip host 10.3.3.3 host 172.16.5.34
    20 permit icmp any any
    30 permit tcp any host 10.3.3.3
    40 permit ip host 10.4.4.4 any
    50 Dynamic test permit ip any any
    60 permit ip host 172.16.2.2 host 10.3.3.12
    70 permit ip host 10.3.3.3 any log
```
 **Cisco cBR** コンバージド ブロードバンド ルータ **DOCSIS** ソフトウェア コンフィギュレーション ガイ ド(**Cisco IOS XE Fuji 16.7.x** 用)

```
80 permit tcp host 10.3.3.3 host 10.1.2.2
    90 permit ip host 10.3.3.3 any
    100 permit ip any any
Router(config)# ip access-list extended carls
Router(config)# ip access-list resequence carls 1 2
Router(config)# end
Router# show access-list carls
Extended IP access list carls
    1 permit ip host 10.3.3.3 host 172.16.5.34
    3 permit icmp any any
    5 permit tcp any host 10.3.3.3
    7 permit ip host 10.4.4.4 any
    9 Dynamic test permit ip any any
    11 permit ip host 172.16.2.2 host 10.3.3.12
    13 permit ip host 10.3.3.3 any log
    15 permit tcp host 10.3.3.3 host 10.1.2.2
    17 permit ip host 10.3.3.3 any
    19 permit ip any any
```
## 例:シーケンス番号を指定したエントリの追加

次の例では、新しいエントリ(シーケンス番号15)がアクセス リストに追加されます。

```
Router# show ip access-list
Standard IP access list tryon
2 permit 10.4.4.2, wildcard bits 0.0.255.255
5 permit 10.0.0.44, wildcard bits 0.0.0.255
10 permit 10.0.0.1, wildcard bits 0.0.0.255
20 permit 10.0.0.2, wildcard bits 0.0.0.255
Router(config)# ip access-list standard tryon
Router(config-std-nacl)# 15 permit 10.5.5.5 0.0.0.255
Router# show ip access-list
Standard IP access list tryon
2 permit 10.4.0.0, wildcard bits 0.0.255.255
5 permit 10.0.0.0, wildcard bits 0.0.0.255
10 permit 10.0.0.0, wildcard bits 0.0.0.255
15 permit 10.5.5.0, wildcard bits 0.0.0.255
20 permit 10.0.0.0, wildcard bits 0.0.0.255
```
## 例:シーケンス番号を指定しないエントリの追加

次に、シーケンス番号が指定されていないエントリをアクセス リストの末尾に追加する方法を示 します。シーケンス番号のないエントリを追加すると、自動的にシーケンス番号が割り当てられ、 アクセス リストの末尾に配置されます。デフォルトの増分値は 10 であるため、エントリには、 既存のアクセス リストの最後のエントリのシーケンス番号に 10 を加えたシーケンス番号が割り 当てられます。

```
Router(config)# ip access-list standard resources
Router(config-std-nacl)# permit 10.1.1.1 0.0.0.255
Router(config-std-nacl)# permit 10.2.2.2 0.0.0.255
Router(config-std-nacl)# permit 10.3.3.3 0.0.0.255
Router# show access-list
Standard IP access list resources
10 permit 10.1.1.1, wildcard bits 0.0.0.255
20 permit 10.2.2.2, wildcard bits 0.0.0.255
30 permit 10.3.3.3, wildcard bits 0.0.0.255
Router(config)# ip access-list standard resources
Router(config-std-nacl)# permit 10.4.4.4 0.0.0.255
Router(config-std-nacl)# end
Router# show access-list
Standard IP access list resources
10 permit 10.1.1.1, wildcard bits 0.0.0.255
20 permit 10.2.2.2, wildcard bits 0.0.0.255
```

```
30 permit 10.3.3.3, wildcard bits 0.0.0.255
40 permit 10.4.4.4, wildcard bits 0.0.0.255
```
### 例:**IP** アクセス リスト エントリに適用された時間範囲

次の例では、月曜日から金曜日の 午前 8 時から午後 6 時の間の、no-http と呼ばれる時間範囲を作 成します。この時間帯は、**deny** ステートメントに適用されるため、月曜日から金曜日の午前 8 時 から午後 6 時の HTTP トラフィックが拒否されます。

udp-yes と呼ばれる時間範囲は、正午から午後 8 時までの週末を定義します。この時間範囲は、 **permit**ステートメントに適用されるため、土曜日から日曜日の正午から午後8時のUDPトラフィッ クのみが許可されます。両方のステートメントを含むアクセス リストは、10 ギガビット イーサ ネット インターフェイス 4/1/0 のインバウンド パケットに適用されます。

```
time-range no-http
periodic weekdays 8:00 to 18:00
!
time-range udp-yes
periodic weekend 12:00 to 20:00
!
ip access-list extended strict
deny tcp any any eq http time-range no-http
permit udp any any time-range udp-yes
!
interface TenGigabitEthernet4/1/0
ip access-group strict in
```
### 例:**IP** パケット フラグメントのフィルタリング

次のアクセス リストでは、最初のステートメントはホスト 172.16.1.1 を宛先とする非初期フラグ メントのみを拒否します。2 番目のステートメントは、ホスト 172.16.1.1 の TCP ポート 80 を宛先 とする残りの非フラグメントと初期フラグメントのみを許可します。3番目のステートメントは、 その他のすべてのトラフィックを拒否します。すべての TCP ポートで非初期フラグメントをブ ロックするため、ホスト 172.16.1.1 のポート 80 をはじめとするすべての TCP ポートで非初期フラ グメントをブロックする必要があります。つまり、非初期フラグメントにはレイヤ 4 ポート情報 は含まれないため、指定のポートで該当するトラフィックをブロックするには、すべてのポート のフラグメントをブロックする必要があります。

```
access-list 101 deny ip any host 172.16.1.1 fragments
access-list 101 permit tcp any host 172.16.1.1 eq 80
access-list 101 deny ip any any
```
## <span id="page-1069-0"></span>その他の参考資料

関連資料

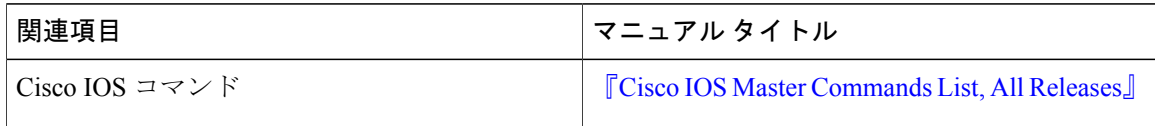

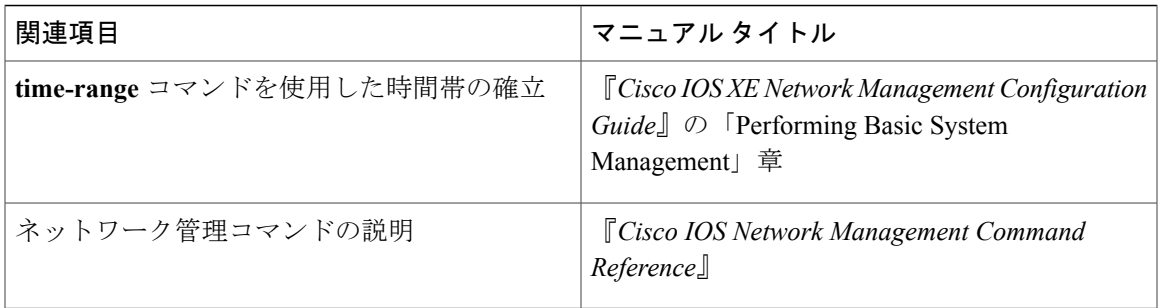

### 標準

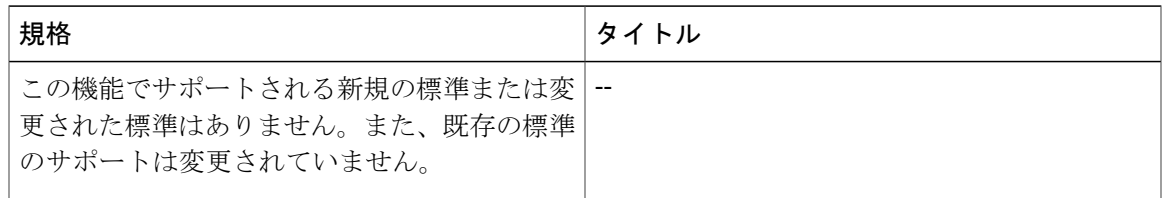

### **MIB**

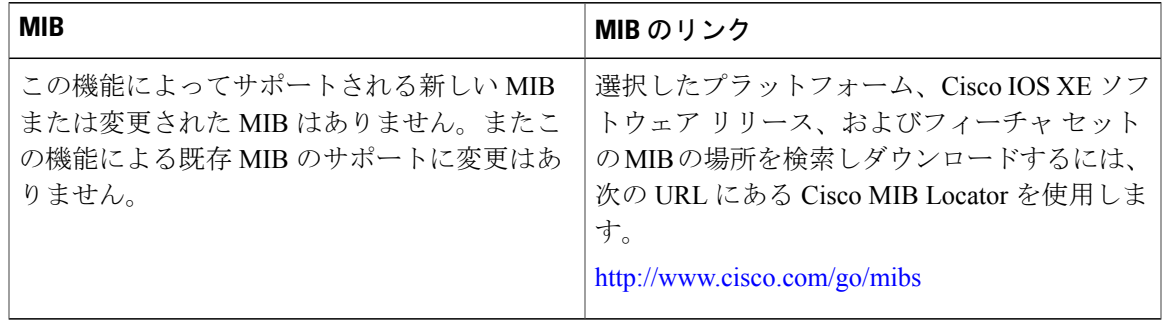

#### **RFC**

 $\overline{\mathsf{I}}$ 

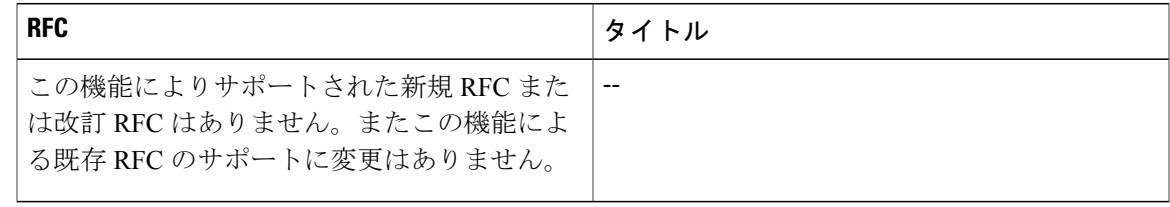

シスコのテクニカル サポート

| 説明                                                                                                    | リンク                                               |
|----------------------------------------------------------------------------------------------------|---------------------------------------------------|
| 右のURLにアクセスして、シスコのテクニカ<br>ルサポートを最大限に活用してください。これ<br>らのリソースは、ソフトウェアをインストール<br>して設定したり、シスコの製品やテクノロジー<br>に関する技術的問題を解決したりするために使<br>用してください。この Web サイト上のツール<br>にアクセスする際は、Cisco.com のログイン ID<br>およびパスワードが必要です。 | http://www.cisco.com/cisco/web/support/index.html |

## <span id="page-1071-0"></span>**IP** アクセス リストの精緻化に関する機能情報

Cisco Feature Navigator を使用すると、プラットフォームおよびソフトウェア イメージのサポート 情報を検索できます。Cisco Feature Navigator を使用すると、ソフトウェア イメージがサポートす る特定のソフトウェアリリース、フィーチャセット、またはプラットフォームを確認できます。 Cisco Feature Navigator には、<http://www.cisco.com/go/cfn> からアクセスします。[Cisco.com](http://www.cisco.com/) のアカウ ントは必要ありません。

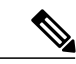

(注)

次の表は、特定のソフトウェア リリース トレインで各機能のサポートが導入されたときのソ フトウェア リリースのみを示しています。その機能は、特に断りがない限り、それ以降の一 連のソフトウェア リリースでもサポートされます。

#### 表 **148**:**IP** アクセス リストの精緻化に関する機能情報

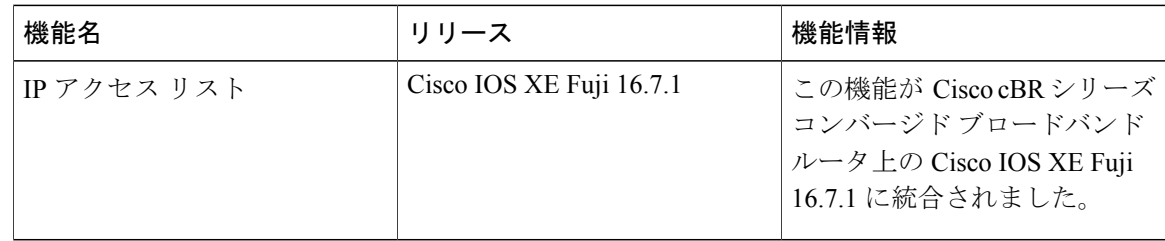

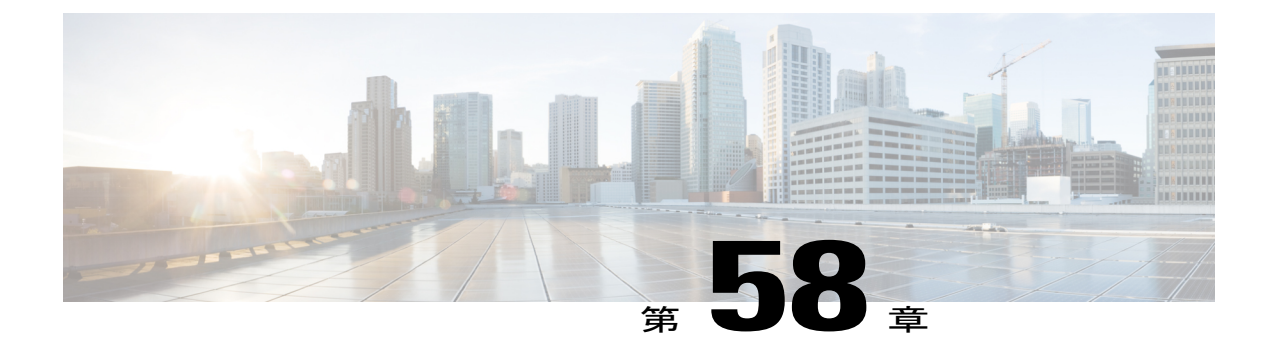

# **IP** 名前付きアクセス コントロール リスト

アクセス コントロール リスト (ACL) は、ネットワークを通過するパケットの動きを制御する ためにパケット フィルタリングを実行します。パケット フィルタリングは、ネットワークへの トラフィックのアクセスを限定し、ユーザおよびデバイスのネットワークに対するアクセスを制 限し、トラフィックがネットワークから流出するのを防ぐことで、セキュリティを提供します。 IP アクセス リストによって、スプーフィングやサービス妨害攻撃の可能性を軽減し、ファイア ウォールを介した動的で一時的なユーザ アクセスが可能になります。

IP 名前付きアクセス コントロール リスト機能により、ネットワーク管理者は、管理するアクセ ス リストを識別するための名前を使用することができます。

このモジュールでは、IP 名前付きアクセス コントロール リスト、およびその設定方法について 説明します。

#### 機能情報の確認

ご使用のソフトウェア リリースでは、このモジュールで説明されるすべての機能がサポートさ れているとは限りません。最新の機能情報と注意事項については、ご使用のプラットフォームと ソフトウェア リリースに対応したリリース ノートを参照してください。このモジュールに記載 されている機能の詳細を検索し、各機能がサポートされているリリースのリストを確認する場合 は、このマニュアルの最後にある機能情報の表を参照してください。

プラットフォームのサポートおよびシスコ ソフトウェア イメージのサポートに関する情報を検 索するには、Cisco Feature Navigator を使用します。Cisco Feature Navigator には、[http://](http://tools.cisco.com/ITDIT/CFN/) [tools.cisco.com/ITDIT/CFN/](http://tools.cisco.com/ITDIT/CFN/) からアクセスできます。<http://www.cisco.com/> のアカウントは必要あり ません。

#### 目次

- Cisco cBR シリーズ [ルータに関するハードウェア互換性マトリクス](#page-1073-0), 1000 ページ
- IP 名前付きアクセス コントロール [リストに関する情報](#page-1074-0), 1001 ページ
- IP [名前付きアクセス](#page-1079-0) コントロール リストの設定方法, 1006 ページ
- IP [名前付きアクセス](#page-1081-0) コントロール リストの追加情報, 1008 ページ

• IP 名前付きアクセス コントロール [リストに関する機能情報](#page-1082-0), 1009 ページ

# <span id="page-1073-0"></span>**Cisco cBR** シリーズ ルータに関するハードウェア互換性マトリクス

 $\begin{picture}(20,20) \put(0,0){\line(1,0){10}} \put(15,0){\line(1,0){10}} \put(15,0){\line(1,0){10}} \put(15,0){\line(1,0){10}} \put(15,0){\line(1,0){10}} \put(15,0){\line(1,0){10}} \put(15,0){\line(1,0){10}} \put(15,0){\line(1,0){10}} \put(15,0){\line(1,0){10}} \put(15,0){\line(1,0){10}} \put(15,0){\line(1,0){10}} \put(15,0){\line(1$ 

Cisco IOS-XE の特定のリリースで追加されたハードウェア コンポーネントは、特に明記しな い限り、以降のすべてのリリースでもサポートされます。 (注)

表 **149**:**Cisco cBR** シリーズ ルータに関するハードウェア互換性マトリクス

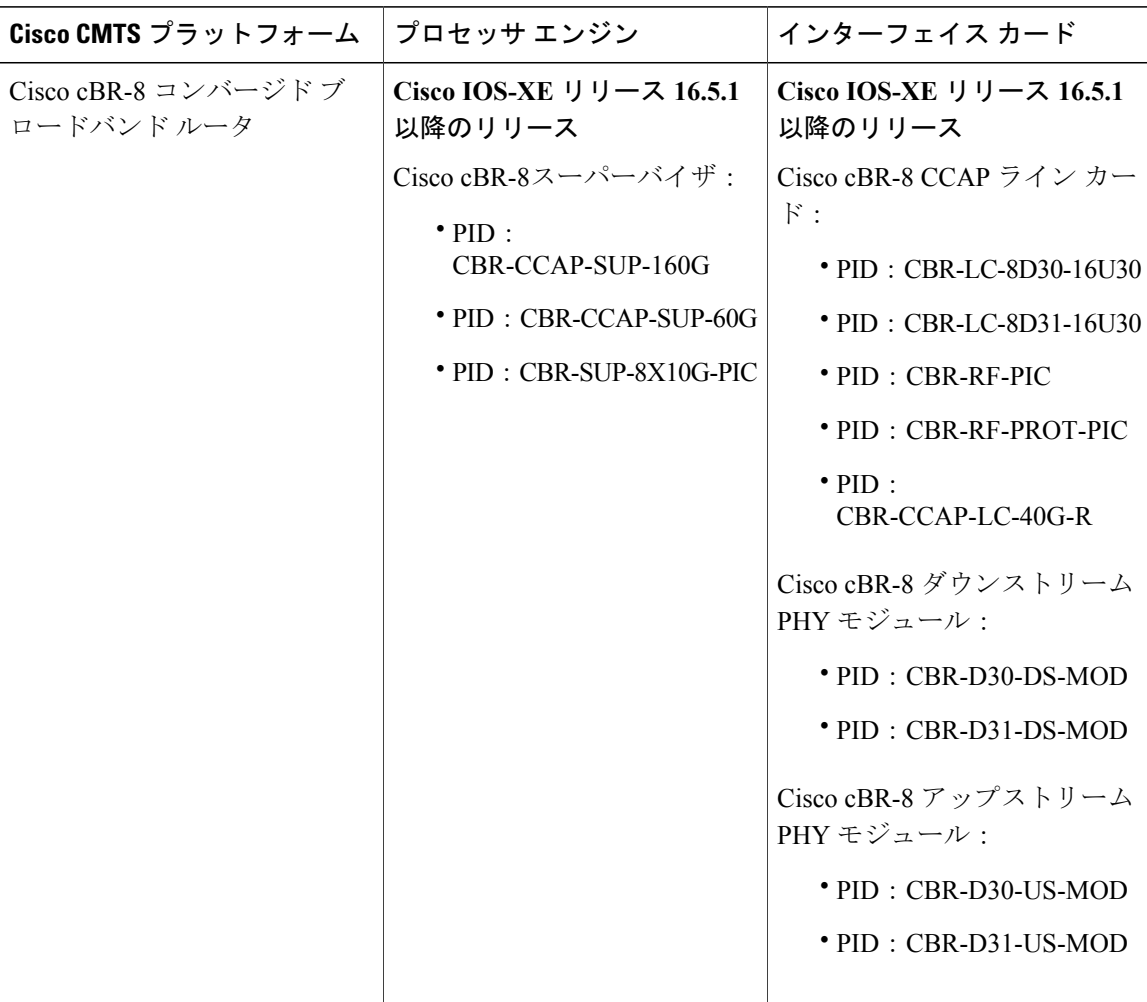

## <span id="page-1074-0"></span>**IP** 名前付きアクセス コントロール リストに関する情報

### アクセス リストの定義

アクセスコントロールリスト(ACL)は、ネットワークを通過するパケットの動きを制御するた めにパケットフィルタリングを実行します。パケットフィルタリングは、ネットワークへのトラ フィックのアクセスを限定し、ユーザおよびデバイスのネットワークに対するアクセスを制限し、 トラフィックがネットワークから流出するのを防ぐことで、セキュリティを提供します。IP アク セス リストによって、スプーフィングやサービス妨害攻撃の可能性を軽減し、ファイアウォール を介した動的で一時的なユーザ アクセスが可能になります。

また、IP アクセス リストは、セキュリティ以外の用途にも使用できます。たとえば、帯域幅制 御、ルーティング アップデートのコンテンツの制限、ルートの再配布、ダイヤルオンデマンド (DDR)呼び出しのトリガー、デバッグ出力の制限、Quality of Service(QoS)機能のトラフィッ クの識別と分類などです。

アクセス リストは、少なくとも 1 つの **permit** ステートメント、および任意の 1 つまたは複数の **deny**ステートメントで構成される順次リストです。IPアクセスリストの場合、これらのステート メントは IP アドレス、上位層の IP プロトコルなどの IP パケットのフィールドに適用できます。

アクセス リストは名前または番号で識別および参照されます。アクセス リストはパケット フィ ルタとして動作し、各アクセス リストに定義されている条件に基づいてパケットがフィルタされ ます。

アクセス リストを構成した後でアクセス リストを有効にするには、アクセス リストをインター フェイスに適用するか(**ipaccess-group** コマンドを使用)、vty に適用するか(**access-class** コマン ドを使用)、またはアクセスリストを許容するあらゆるコマンドでアクセスリストを参照する必 要があります。複数のコマンドから同じアクセス リストを参照できます。

次の構成では、branchoffices という名前の IP アクセス リストが 10 ギガビット イーサネット イン ターフェイス4/1/0上で構成され、着信パケットに適用されます。発信元アドレスとマスクのペア で指定されているネットワーク以外は、10 ギガビット イーサネット インターフェイス 4/1/0 にア クセスできません。ネットワーク 172.16.7.0 上の送信元から発信されるパケットの宛先に、制限 はありません。ネットワーク 172.16.2.0 上の送信元から発信されるパケットの宛先は、172.31.5.4 にする必要があります。

```
ip access-list extended branchoffices
10 permit 172.16.7.0 0.0.0.3 any
20 permit 172.16.2.0 0.0.0.255 host 172.31.5.4
!
interface TenGigabitEthernet4/1/0
ip access-group branchoffices in
```
### 名前付きまたは番号付きアクセス リスト

すべてのアクセスリストは、名前または番号で識別されます。名前付きアクセスリストは、番号 付きアクセス リストよりも便利です。タスクを思いだしやすく関連性がある、わかりやすい名前 を指定できるためです。名前付きアクセス リストでは、ステートメントの順序を変更したり、ス テートメントを追加したりできます。

名前付きアクセスリストは、番号付きアクセスリストではサポートされない次の機能をサポート します。

- IP オプションのフィルタリング
- 非隣接ポート
- TCP フラグ フィルタリング
- **nopermit** または **nodeny** コマンドでのエントリの削除

番号付きアクセス リストを受け入れるコマンドの中には、名前付きアクセス リストを受け入 れないコマンドがあります。たとえば、vty には番号付きアクセス リストだけを使用します。 (注)

### **IP** アクセス リストの利点

アクセスコントロールリスト(ACL)は、ネットワークを通過するパケットのフローを制御する ためにパケットフィルタリングを実行します。パケットフィルタリングによってユーザおよびデ バイスのネットワークに対するアクセスを制限し、セキュリティの手段として利用できます。ア クセスリストによってトラフィック数を減らすことで、ネットワークリソースを節約できます。 アクセス リストを使用した場合の利点は次のとおりです。

- 着信 rsh および rcp 要求を認証する:アクセス リストは、デバイスへのアクセスを制御する ように構成された認証データベース内のローカル ユーザ、リモート ホスト、およびリモー ト ユーザの識別を簡素化できます。Cisco ソフトウェアは認証データベースを使用して、リ モートシェル (rsh) およびリモート コピー (rcp) プロトコルの着信要求を受け取ることが できます。
- 不要なトラフィックまたはユーザをブロックする:アクセスリストを使用すると、インター フェイス上の着信パケットまたは発信パケットをフィルタできるため、送信元アドレス、宛 先アドレス、またはユーザ認証に基づいてネットワークへのアクセスを制御できます。ま た、アクセス リストを使用して、デバイス インターフェイスで転送またはブロックするト ラフィックの種類を決定することもできます。たとえば、電子メールトラフィックはネット ワークでルーティングすることを許可し、すべての Telnet トラフィックはネットワークに入 ることをブロックするようにアクセス リストを使用できます。
- •vty へのアクセスを制御する:インバウンド vty (Telnet) でのアクセス リストは、デバイス への回線にアクセスできるユーザを制御できます。アウトバウンド vty でのアクセス リスト は、デバイスからの回線が到達可能な宛先を制御できます。
- QoS 機能のトラフィックを特定または分類する:アクセス リストは、Weighted Random Early Detection (WRED) および専用アクセス レート (CAR) の IP プレシデンスを設定すること で、輻輳回避を提供します。また、クラスベース均等化キューイング(CBWFQ)、プライ オリティ キューイング、カスタム キューイングのために輻輳管理を提供します。
- debug コマンド出力を制限する:アクセス リストは、IP アドレスやプロトコルに基づいて debug 出力を制限できます。
- 帯域幅制御を提供する:低速リンクでのアクセスリストはネットワークでの過剰なトラフィッ クを防止できます。
- NAT 制御を提供する:アクセス リストによって、ネットワーク アドレス変換(NAT)が変 換するアドレスを制御できます。
- · DoS 攻撃の可能性を低減する: アクセス リストは、サービス妨害(DoS)攻撃の可能性を低 減させます。ホストからのトラフィック、ネットワーク、またはネットワークにアクセスす るユーザを制御するようにIP発信元アドレスを指定します。TCPインターセプト機能を設定 することで、接続に関する要求でサーバにフラッディングが発生しないようにすることがで きます。
- ルーティング アップデートの内容を制限する:アクセス リストによって、ネットワーク内 で送信、受信、または再配布されるルーティング アップデートを制御できます。
- ダイヤルオンデマンド コールをトリガーする:アクセス リストによって、ダイヤルおよび 切断条件を適用できます。

### アクセス リストのルール

アクセス リストには、次のルールが適用されます。

- 1 つのインターフェイス、1 つのプロトコル、1 つの方向につき、許可されるアクセス リス トは 1 つだけです。
- アクセス リストには少なくとも 1 つの **permit** ステートメントが含まれる必要があります。 そうしないと、ネットワークに入るすべてのパケットが拒否されます。
- アクセスリスト条件または一致基準の構成順序は重要です。パケットを転送するかブロック するかを決定するときに、Cisco ソフトウェアは、それぞれの条件ステートメントに対して ステートメントの作成順にパケットをテストします。一致が見つかると、条件ステートメン トはそれ以上チェックされません。同じ **permit** または **deny** ステートメントでも、順序が異 なる場合、ある状況では通過し、別の状況では拒否されるパケットが生じる可能性がありま す。
- アクセスリストを名前によって参照したときに、そのアクセスリストが存在しない場合は、 すべてのパケットが通過します。インターフェイスまたはコマンドに空のアクセスリストを 適用すると、ネットワークに対するすべてのトラフィックが許可されます。
- 標準のアクセス リストと拡張のアクセス リストの名前は同じにできません。
- パケットが発信インターフェイスにルーティングされる前に、着信アクセスリストがパケッ トを処理します。ネットワークへのパケットアクセスを拒否するフィルタ条件がある着信ア クセス リストは、ルーティング ルックアップ時のオーバーヘッドを削減します。構成され たフィルタ基準に基づいてネットワークへのアクセスを許可されたパケットはルーティング 処理されます。着信アクセスリストの場合、**permit**ステートメントを構成するとパケットは 受信後に処理され、**deny** ステートメントを構成するとパケットは破棄されます。
- 発信アクセスリストの場合、パケットの処理後にデバイスから送信されます。着信パケット は発信インターフェイスにルーティングされてから、発信アクセスリストで処理されます。

発信アクセスリストの場合、**permit**ステートメントを構成するとパケットは出力バッファに 送信され、**deny** ステートメントを構成するとパケットは破棄されます。

• アクセスリストで、デバイスに到達するトラフィック、またはデバイス経由で送信されるト ラフィックは制御できますが、デバイスが送信元のトラフィックは制御できません。

### **IP** アクセス リストを作成する際に役立つヒント

意図しない結果を回避し、より効率的で有効なアクセス リストを作成するために役立つヒントを 紹介します。

- アクセスリストを作成してから、インターフェイス(または別の対象)に適用します。その 理由は、存在しないアクセス リストをインターフェイスに適用してから、アクセス リスト を設定すると、最初のステートメントが有効になり、それに続く暗黙の **deny** ステートメン トによって即時のアクセスに問題が発生するおそれがあるためです。
- アクセス リストを設定してから適用するもう 1 つの理由は、空のアクセス リストが適用さ れたインターフェイスはすべてのトラフィックを許可するためです。
- すべてのアクセス リストには、少なくとも 1 つの **permit** ステートメントが必要です。そう でない場合、すべてのパケットは拒否され、トラフィックはまったく通過しません。
- 最初に(**permit** または **deny** ステートメントに対する)一致が見つかった後は条件のテスト が終了するため、パケットが一致する可能性の高いステートメントをアクセスリストの先頭 に配置すると処理にかかる時間とリソースが削減されます。最も頻繁に発生する条件を発生 頻度の低い条件より前に配置します。
- ネットワークまたはサブネットのより具体的な参照が、より全般的な参照よりも前に出現す るように、アクセス リストを構成します。
- まだ拒否されていないその他のパケットすべてを許可する場合、ステートメント **permit any any** を使用します。ステートメント **permit any any** を使用すると、実質的に、アクセス リス トの末尾にある暗黙のdenyステートメントでその他すべてのパケットが拒否されることを防 ぎます。最初のアクセス リスト エントリは、**permit any any** にしないでください。すべての トラフィックが通過し、以降のテストに到達するパケットがなくなります。**permit any any** を指定すると、まだ拒否されていないすべてのトラフィックが通過します。
- すべてのアクセス リストは、暗黙の **deny** ステートメントで終わりますが、明示的な **deny** ス テートメント(たとえば、**deny ip any any** など)を使用することを推奨します。ほとんどの プラットフォームでは、**showaccess-list**コマンドを発行して拒否されるパケット数を表示し、 アクセスリストが許可していないパケットに関する詳細情報を調査できます。明示的な**deny** ステートメントで拒否されたパケットのみがカウントされます。これは、明示的な **deny** ス テートメントによって、より詳細なデータが生成されるためです。
- アクセス リストの作成中、または作成後に、エントリを削除する場合があります。
	- 番号付きアクセスリストからはエントリを削除できません。削除しようとすると、アク セス リスト全体が削除されます。エントリを削除する必要がある場合、アクセス リス ト全体を削除してから最初から作り直す必要があります。
- 名前付きアクセス リストからはエントリを削除できます。**no permit** または **no deny** コ マンドを使用して、該当するエントリを削除します。
- 個々のステートメントの用途をひと目で確認および理解しやすくするために、**remark**コマン ドを使用して、ステートメントの前後に役立つ注記を書き込むことができます。
- 特定のホストまたはネットワークに対するアクセスを拒否し、そのネットワークまたはホス トの誰かがアクセスしようとしたかどうかを検出する場合、対応する **log** ステートメントを 指定した **deny** キーワードを含めます。それによって、その送信元からの拒否されたパケッ トがログに記録されます。
- このヒントは、アクセスリストの配置に適用されます。リソースを保存しようとすると、着 信アクセス リストでは常にフィルタ条件を適用した後に、ルーティング テーブルの検索を 行います。発信アクセス リストではフィルタ条件を適用する前に、ルーティング テーブル の検索を行います。

#### アクセス リストを適用する場所

アクセスリストは、デバイスの着信または発信インターフェイスに適用できます。アクセスリス トを着信インターフェイスに適用すると、インターフェイスで着信するトラフィックが制御され、 アクセス リストを発信インターフェイスに適用すると、インターフェイスから発信されるトラ フィックが制御されます。

ソフトウェアは、着信インターフェイスでパケットを受信すると、アクセス リストで設定されて いるステートメントに対してパケットを検査します。アクセス リストがアドレスを許可している 場合は、ソフトウェアはパケットを処理します。着信パケットをフィルタリングするためにアク セス リストを適用すると、フィルタリングされたパケットはデバイスに到達する前に廃棄される ため、デバイスのリソースを節約できます。

発信インターフェイスでは、アクセスリストはインターフェイスから転送(送信)されたパケッ トをフィルタリングします。発信インターフェイスでRate-Based Satellite Control Protocol (RBSCP) の TCP アクセス コントロール リスト(ACL)を使用して、発信インターフェイスで TCP 確認応 答(ACK)を受けるパケットの種類を制御できます。

**debug** コマンドを使用してアクセス リストを参照し、デバッグ ログの量を制限できます。たとえ ば、アクセスリストのフィルタリング基準または一致基準に基づいて、デバッグログを送信元ま たは宛先のアドレスまたはプロトコルに制限できます。

アクセスリストを使用して、ルーティングアップデート、ダイヤルオンデマンド(DDR)、およ び Quality of Service(QoS)機能を制御することができます。

# <span id="page-1079-0"></span>**IP** 名前付きアクセス コントロール リストの設定方法

## **IP** 名前付きアクセス リストの作成

IP名前付きアクセスリストを作成すると、発信元アドレスと宛先アドレス、またはアドレスと他 のIPフィールドの組み合わせをフィルタリングすることができます。名前付きアクセスリストに より、分かりやすい名前の付いたアクセス リストを特定できます。

#### 手順

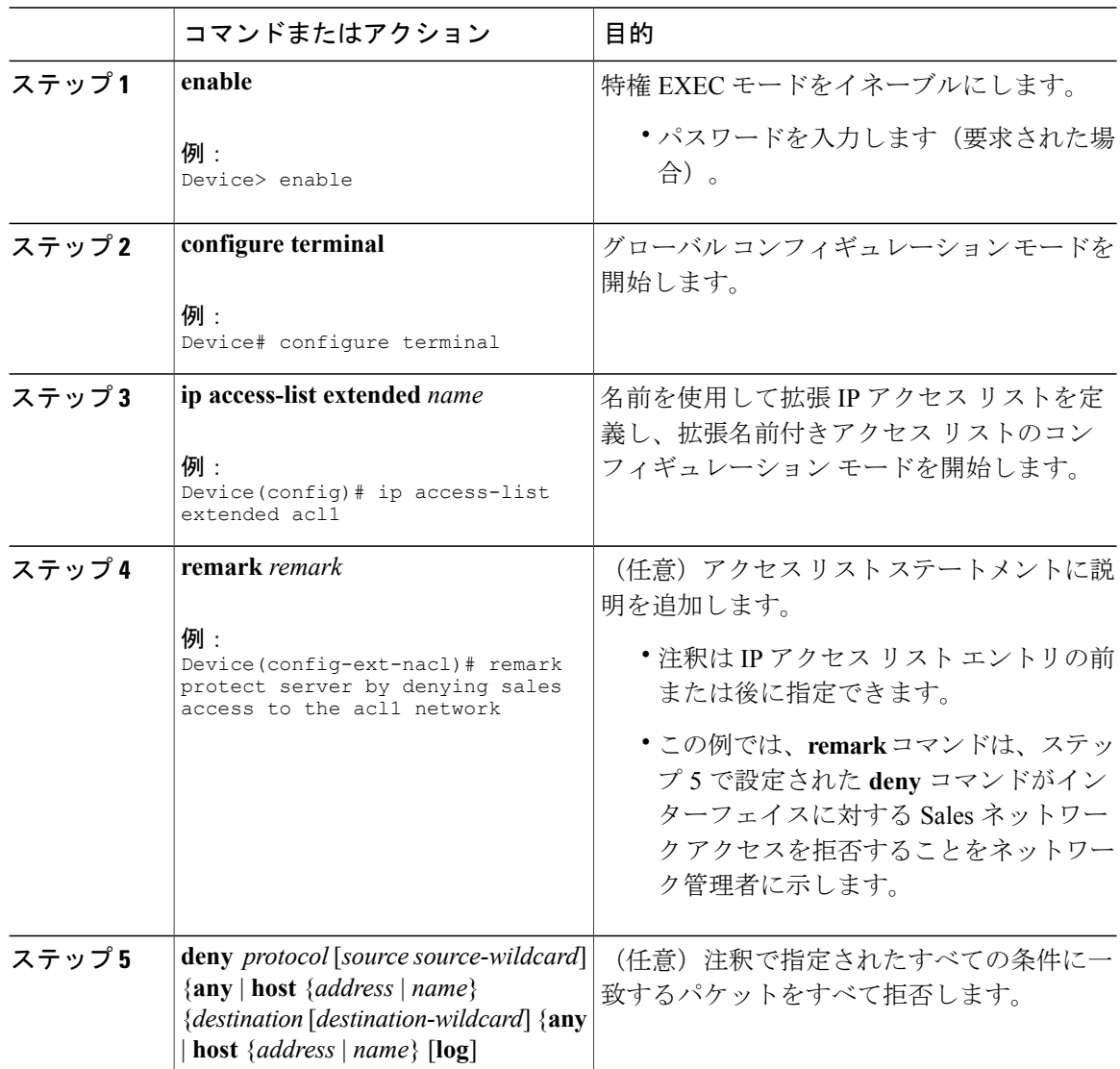
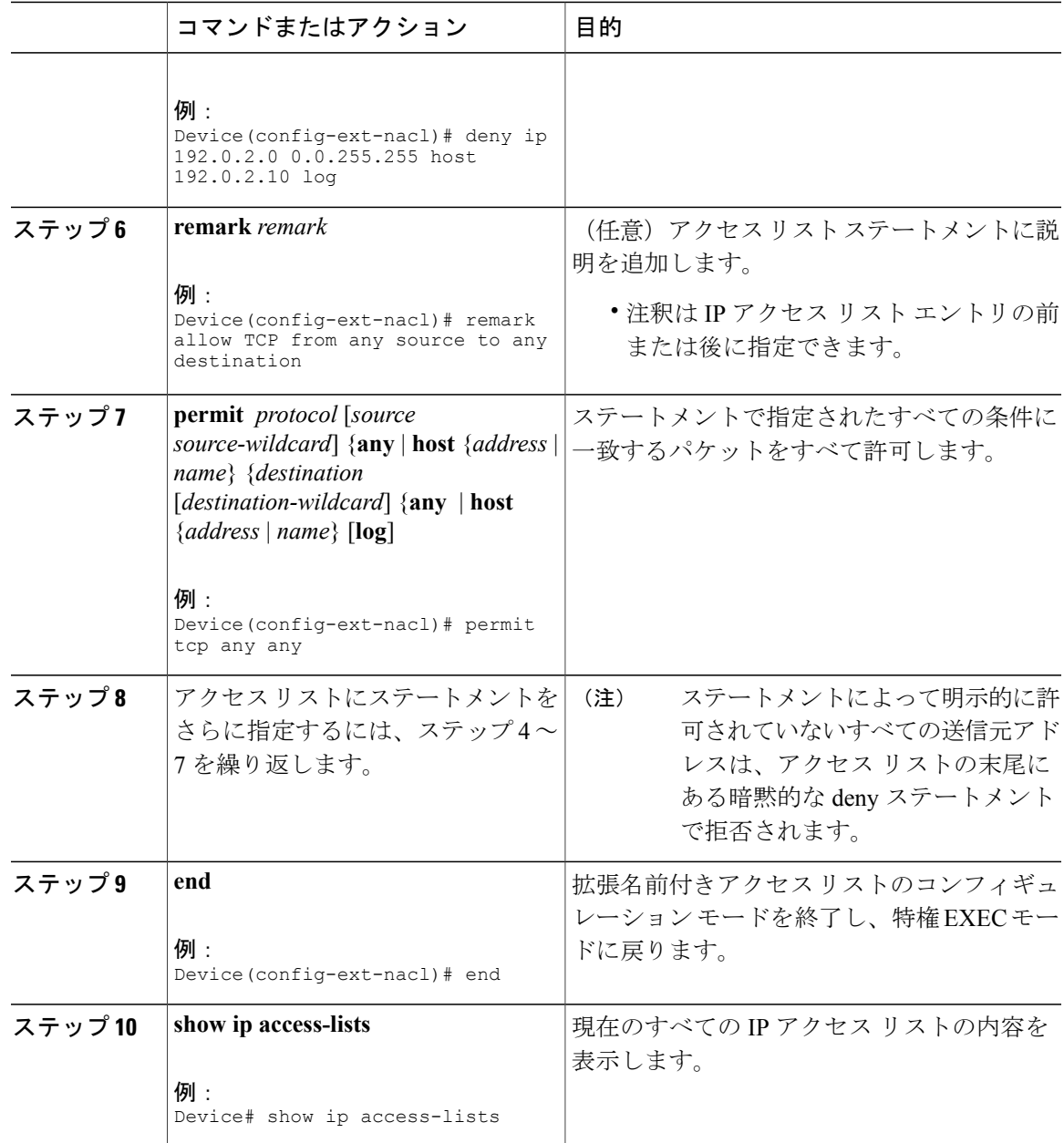

#### 例:

Г

以下は、 **show ip access-lists** コマンドの出力例です。

Device# **show ip access-lists acl1**

Extended IP access list acl1 permit tcp any 192.0.2.0 255.255.255.255 eq telnet deny tcp any any deny udp any 192.0.2.0 255.255.255.255 lt 1024 deny ip any any log

### インターフェイスへのアクセス リストの適用

手順

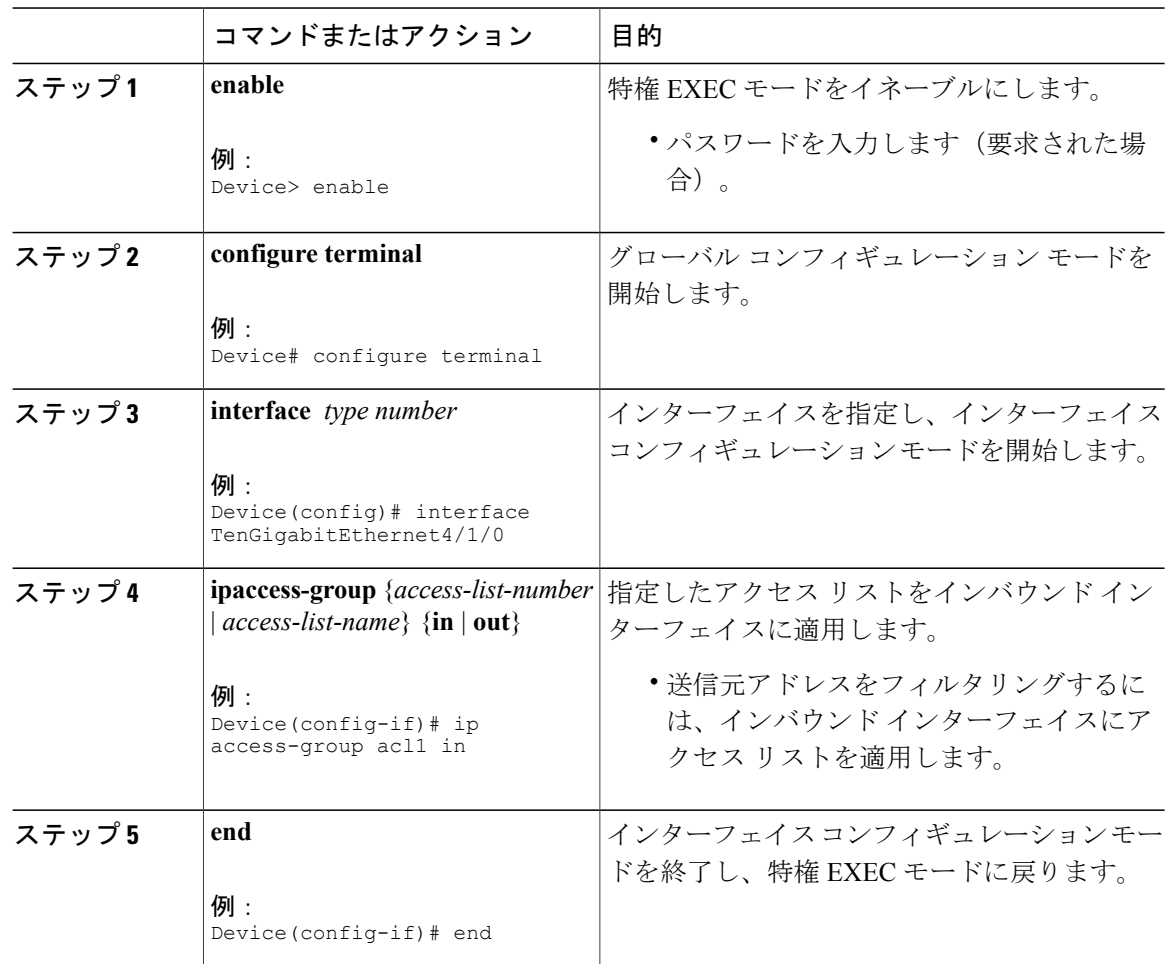

## **IP** 名前付きアクセス コントロール リストの追加情報

#### 関連資料

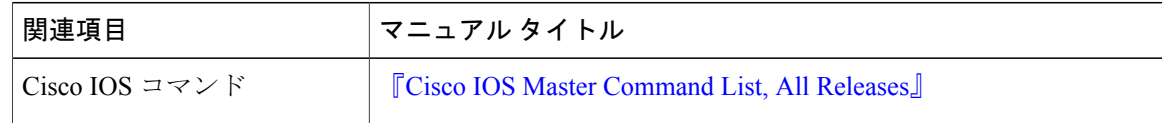

ι

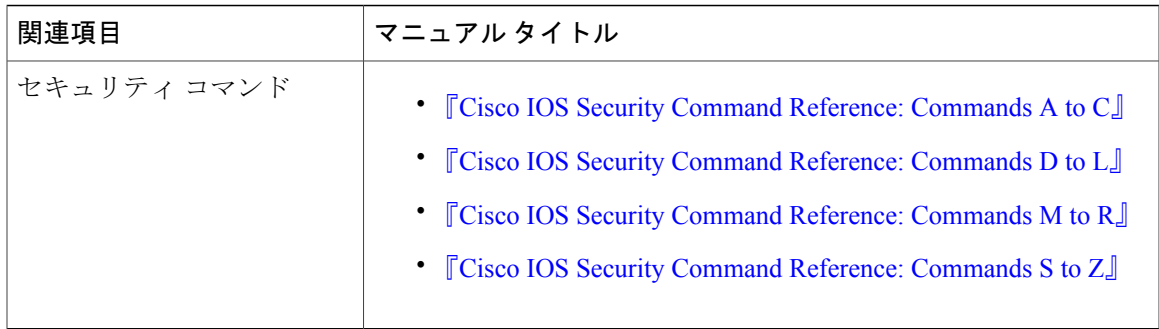

#### シスコのテクニカル サポート

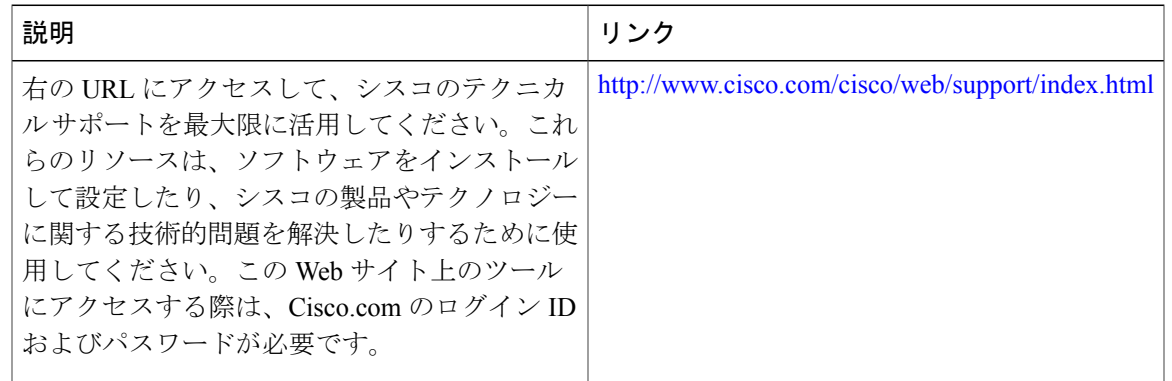

### **IP** 名前付きアクセス コントロール リストに関する機能情報

Cisco Feature Navigator を使用すると、プラットフォームおよびソフトウェア イメージのサポート 情報を検索できます。Cisco Feature Navigator を使用すると、ソフトウェア イメージがサポートす る特定のソフトウェアリリース、フィーチャセット、またはプラットフォームを確認できます。 Cisco Feature Navigator には、<http://www.cisco.com/go/cfn> からアクセスします。[Cisco.com](http://www.cisco.com/) のアカウ ントは必要ありません。

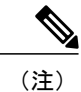

次の表は、特定のソフトウェア リリース トレインで各機能のサポートが導入されたときのソ フトウェア リリースのみを示しています。その機能は、特に断りがない限り、それ以降の一 連のソフトウェア リリースでもサポートされます。

#### 表 **150**:**IP** 名前付きアクセス コントロール リストに関する機能情報

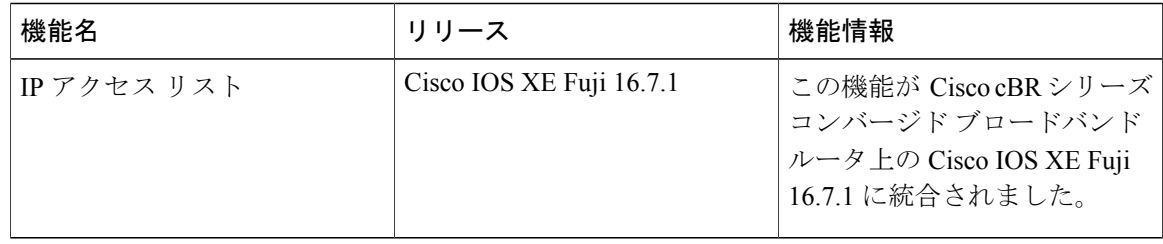

 **Cisco cBR** コンバージド ブロードバンド ルータ **DOCSIS** ソフトウェア コンフィギュレーション ガイ ド(**Cisco IOS XE Fuji 16.7.x** 用)

T

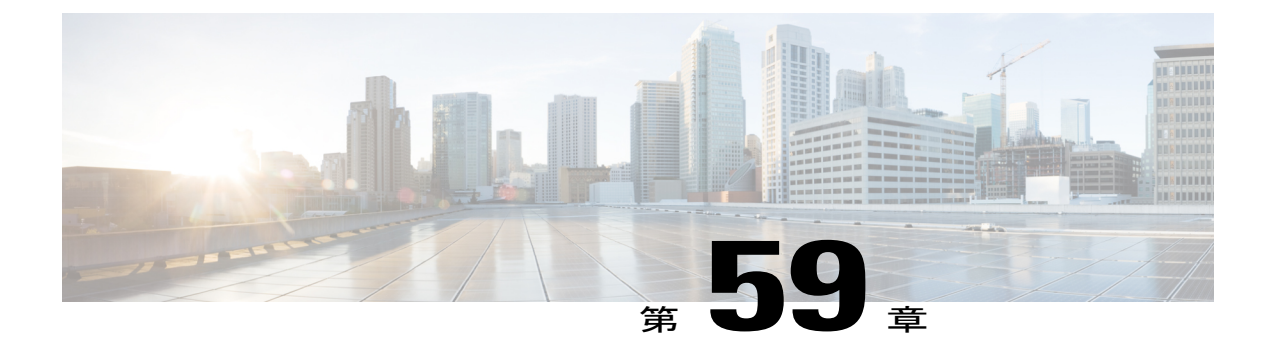

# **IPv4 ACL** チェーニング サポート

マルチアクセス コントロール リストとも呼ばれる ACL チェーニングにより、アクセス コント ロール リスト(ACL)を分割することができます。このモジュールでは、IPv4 ACL チェーニン グ サポートによって ACL を共通 ACL とユーザ専用 ACL に明示的に分割する方法、および両 ACL をデバイスでのトラフィック フィルタリングのためにバインドする方法について説明しま す。この方法では、Ternary Content Addressable Memory (TCAM) 内の共通 ACL は複数のター ゲットにより共有され、これによりリソース使用量が削減されます。

#### 機能情報の確認

ご使用のソフトウェア リリースでは、このモジュールで説明されるすべての機能がサポートさ れているとは限りません。最新の機能情報と注意事項については、ご使用のプラットフォームと ソフトウェア リリースに対応したリリース ノートを参照してください。このモジュールに記載 されている機能の詳細を検索し、各機能がサポートされているリリースのリストを確認する場合 は、このマニュアルの最後にある機能情報の表を参照してください。

プラットフォームのサポートおよびシスコ ソフトウェア イメージのサポートに関する情報を検 索するには、Cisco Feature Navigator を使用します。Cisco Feature Navigator には、[http://](http://tools.cisco.com/ITDIT/CFN/) [tools.cisco.com/ITDIT/CFN/](http://tools.cisco.com/ITDIT/CFN/) からアクセスできます。<http://www.cisco.com/> のアカウントは必要あり ません。

#### 目次

- Cisco cBR シリーズ [ルータに関するハードウェア互換性マトリクス](#page-1085-0), 1012 ページ
- IPv4 ACL チェーニング [サポートの制限事項](#page-1085-1), 1012 ページ
- IPv4 ACL チェーニング [サポートに関する情報](#page-1086-0), 1013 ページ
- IPv4 ACL チェーニング [サポートの設定方法](#page-1087-0), 1014 ページ
- IPv4 ACL チェーニング [サポートの設定例](#page-1088-0), 1015 ページ
- IPv4 ACL チェーニング [サポートの追加参考資料](#page-1089-0), 1016 ページ
- IPv4 ACL チェーニング [サポートに関する機能情報](#page-1090-0), 1017 ページ

## <span id="page-1085-0"></span>**Cisco cBR** シリーズ ルータに関するハードウェア互換性マトリクス

Cisco IOS-XE の特定のリリースで追加されたハードウェア コンポーネントは、特に明記しな い限り、以降のすべてのリリースでもサポートされます。 (注)

表 **151**:**Cisco cBR** シリーズ ルータに関するハードウェア互換性マトリクス

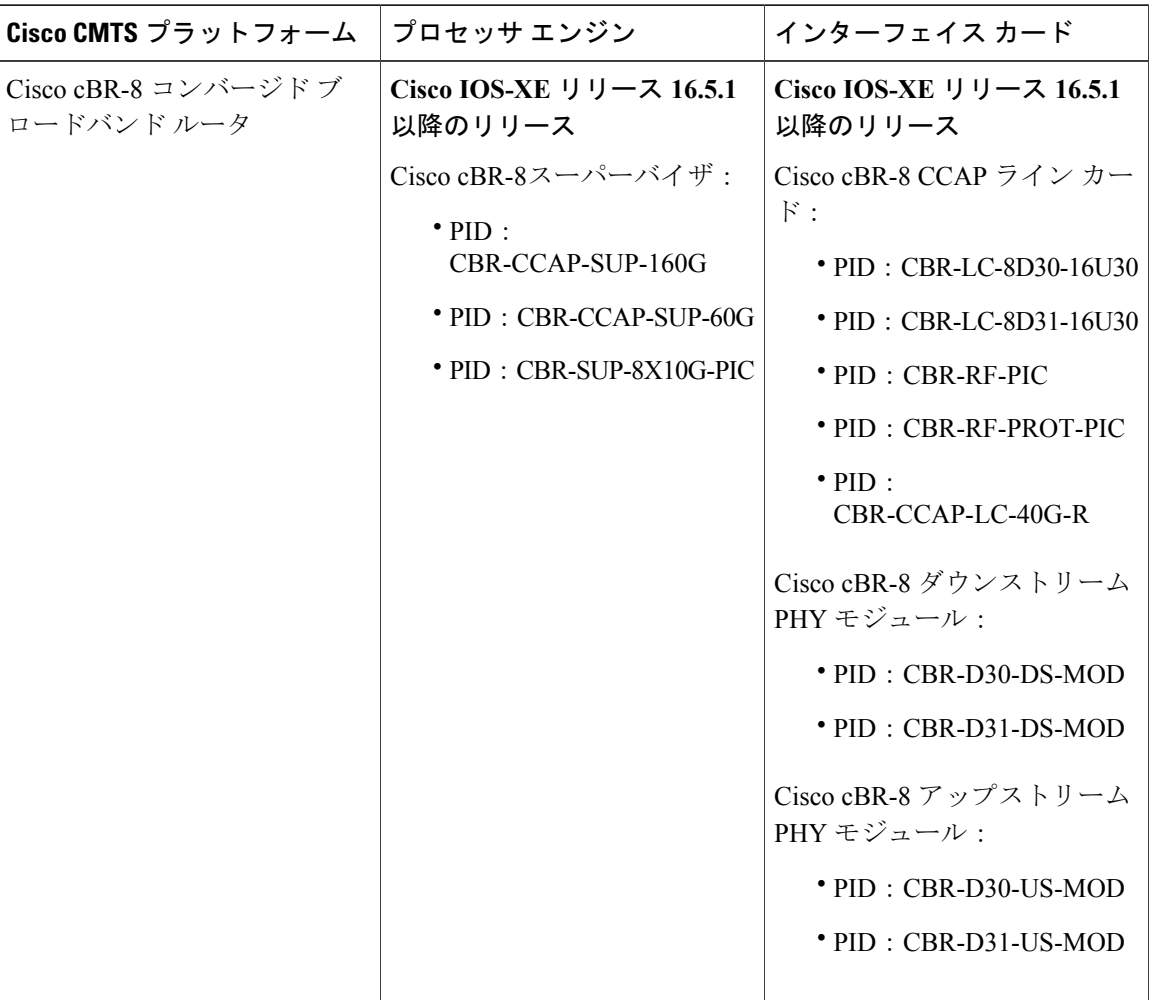

## <span id="page-1085-1"></span>**IPv4 ACL** チェーニング サポートの制限事項

•単一のアクセスコントロールリスト (ACL) を、同じ方向の同じターゲットに対する共通、 標準の両 ACL に使用することはできません。

- ACL チェーニングはセキュリティ ACL にのみ適用されます。サービス品質(QoS)、ファ イアウォール サービス モジュール(FW)、ポリシーベース ルーティング(PBR)などの フィーチャ ポリシーではサポートされません。
- 共通 ACL ではターゲットごとの統計情報はサポートされません。

### <span id="page-1086-0"></span>**IPv4 ACL** チェーニング サポートに関する情報

#### **ACL** チェーニングの概要

パケット フィルタリング プロセスは、1 つのインターフェイスの 1 つの方向および 1 つのプロト コルごとに適用される単一のアクセスコントロールリスト(ACL)のみをサポートします。その ため、多数のインターフェイスに共通ACLエントリが必要な場合、管理性と拡張性の問題が生じ ます。そのようなインターフェイスにはすべて重複アクセスコントロールエントリ (ACE) が設 定されており、共通 ACE の変更はすべての ACL で行われる必要があります。

インターネット サービス プロバイダー (ISP) のエッジ ボックスの典型的な ACL には次の 2 組の ACE が含まれます。

- 共通 ISP 専用 ACE
- 顧客/インターフェイス専用 ACE

これらのアドレス ブロックは、ISP の保護されたインフラストラクチャ ネットワークへのアクセ スを拒否するため、および顧客の送信元アドレス ブロックのみを許可することでスプーフィング を防ぐために行われます。この結果、インターフェイスごとに一意のACLが設定され、ほとんど の ACE がデバイス上のすべての ACL で共通になります。ACL をプロビジョニングし、変更する のは非常に面倒ですが、ACE を変更すれば全ターゲットに影響を及ぼすことができます。

#### **IPv4 ACL** チェーニング サポート

IPv4 ACL チェーニング サポートを使用して、アクセス コントロール リスト(ACL)を共通 ACL と顧客専用 ACL に分割したり、両 ACL を共通セッションにアタッチすることができます。この 方法では、共通 ACL を 1 コピーのみ Ternary Content Addressable Memory(TCAM)にアタッチし これを全ユーザで共有することで、共通 ACE の維持が簡略化されます。

IPv4 ACL チェーニング機能により、次の 2 つの IPv4 ACL を 1 方向ごとに 1 つのインターフェイ スでアクティブにできます。

- 共通
- 標準
- 共通と標準

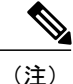

1 つのインターフェイスで共通と標準の両 ACL を設定している場合、共通 ACL が標準 ACL に優先されます。

### <span id="page-1087-0"></span>**IPv4 ACL** チェーニング サポートの設定方法

ACL チェーニングは、**ip traffic filter** コマンドによってサポートされています。

**iptraffic filter** コマンドは積み上げ可能ではありません。このコマンドを使用すると、このコマン ドの以前のインスタンスが置き換えられます。

詳細については、『Security Configuration Guide: Access Control Lists Configuration Guide』の「*IPv6 ACL Chaining with a Common ACL*」セクションを参照してください。

### 共通 **ACL** を受け入れるインターフェイスの設定

このタスクを実行すると、インターフェイス固有の ACL とともに、共通のアクセス コントロー ル リスト (ACL) を受け入れるようにインターフェイスを設定できます。

#### 手順

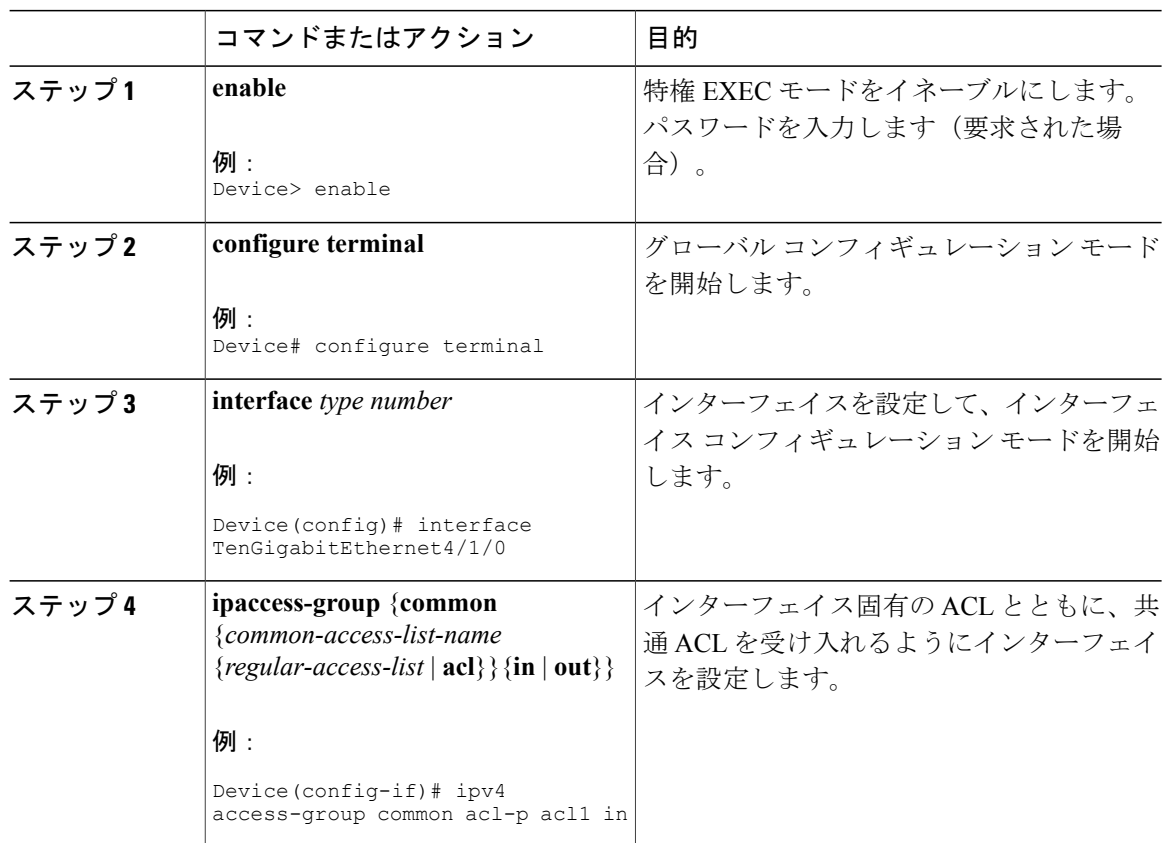

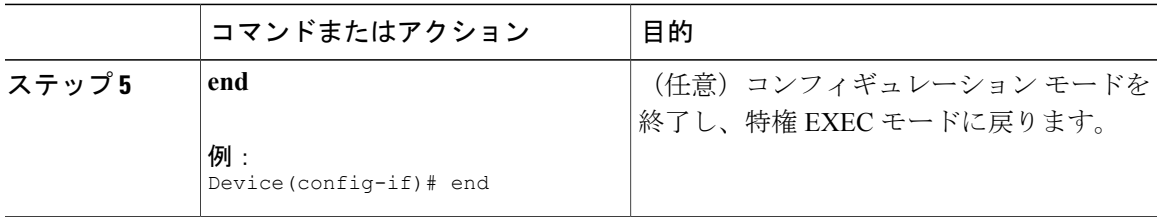

## <span id="page-1088-0"></span>**IPv4 ACL** チェーニング サポートの設定例

ここでは、共通アクセス コントロール リスト(ACL)の設定例を示します。

#### 例:共通 **ACL** を受け入れるインターフェイスの設定

次に、ACL を明示的に削除しないでインターフェイスで設定したアクセス コントロール リスト (ACL)を交換する方法例を示します。

interface TenGigabitEthernet4/1/0 ipv4 access-group common C\_acl ACL1 in end replace interface acl ACL1 by ACL2 interface TenGigabitEthernet4/1/0 ipv4 access-group common C\_acl ACL2 in end

次に、インターフェイスから共通 ACL を明示的に削除しないと、共通 ACL をインターフェイス で交換できない理由を示します。

```
interface TenGigabitEthernet4/1/0
ipv4 access-group common C_acl1 ACL1 in
end
change the common acl to C_acl2
interface TenGigabitEthernet4/1/0
no ipv4 access-group common C_acl1 ACL1 in
end
interface TenGigabitEthernet4/1/0
ipv4 access-group common C_acl2 ACL1 in
end
```
 $\frac{\sqrt{2}}{2}$ 

(注)

共通 ACL を再設定すると、ライン カードの他のインターフェイスが共通 ACL に取り付けら れないことを確認する必要があります。

(注)

共通 ACL とインターフェイス ACL の両方をインターフェイスに取り付け、その一方をイン ターフェイスで再構成すると、他は自動的に削除されます。

次に、インターフェイス ACL の削除方法を示します。

```
interface TenGigabitEthernet4/1/0
ipv4 access-group common C_acl1 ACL1 in
end
```
## <span id="page-1089-0"></span>**IPv4 ACL** チェーニング サポートの追加参考資料

#### 関連資料

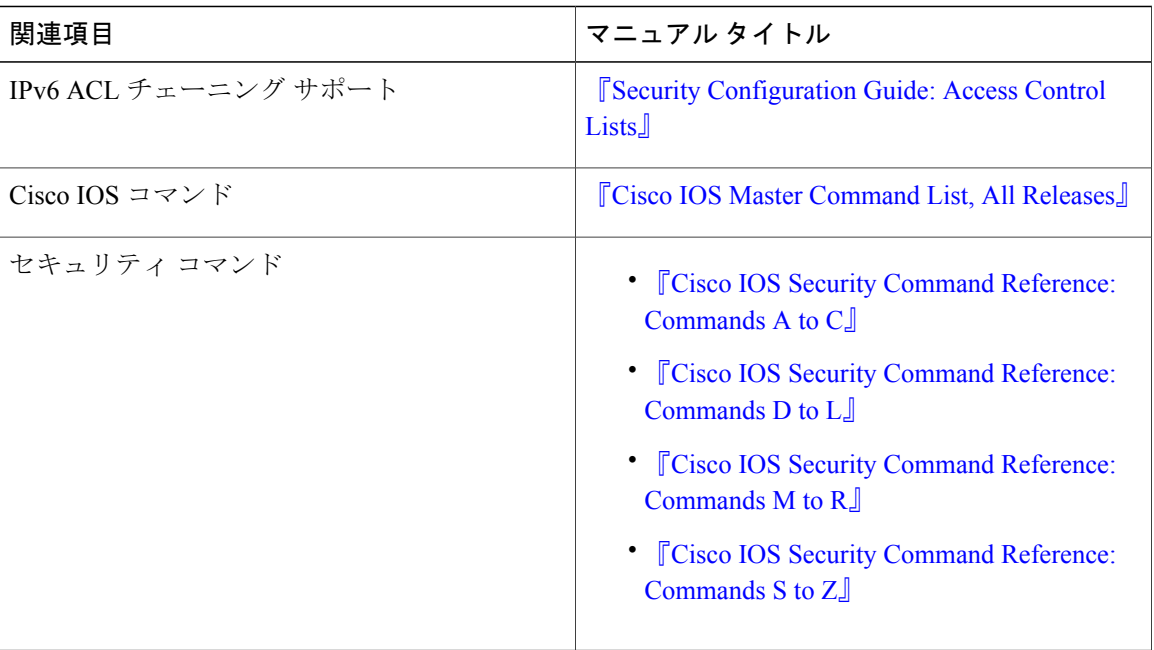

#### シスコのテクニカル サポート

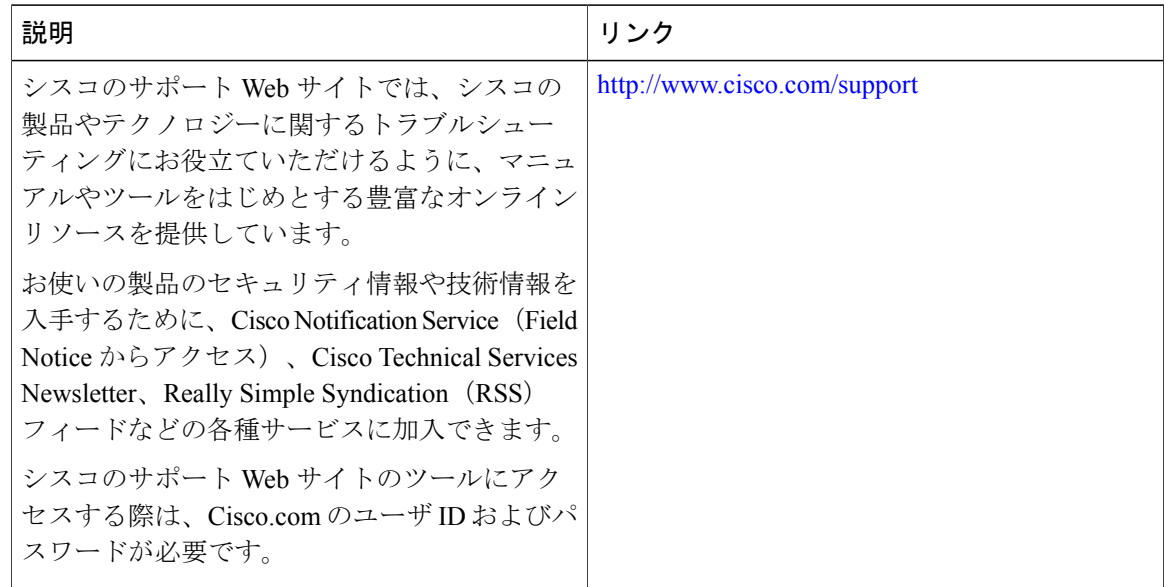

T

### <span id="page-1090-0"></span>**IPv4 ACL** チェーニング サポートに関する機能情報

Cisco Feature Navigator を使用すると、プラットフォームおよびソフトウェア イメージのサポート 情報を検索できます。Cisco Feature Navigator を使用すると、ソフトウェア イメージがサポートす る特定のソフトウェアリリース、フィーチャセット、またはプラットフォームを確認できます。 Cisco Feature Navigator には、<http://www.cisco.com/go/cfn> からアクセスします。[Cisco.com](http://www.cisco.com/) のアカウ ントは必要ありません。

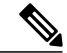

(注)

Г

次の表は、特定のソフトウェア リリース トレインで各機能のサポートが導入されたときのソ フトウェア リリースのみを示しています。その機能は、特に断りがない限り、それ以降の一 連のソフトウェア リリースでもサポートされます。

#### 表 **152**:**IPv4 ACL** チェーニング サポートに関する機能情報

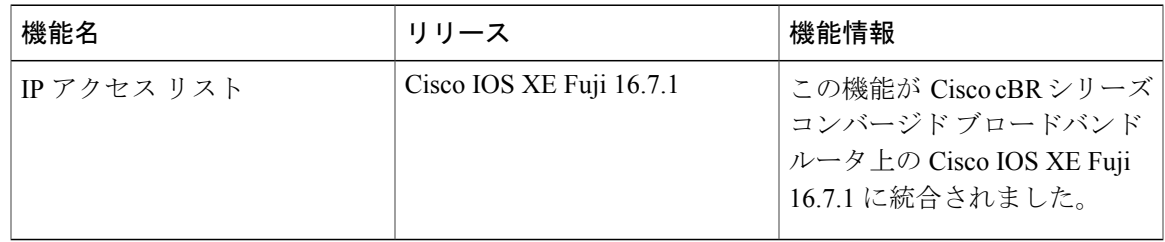

 $\overline{\phantom{a}}$ 

T

 **Cisco cBR** コンバージド ブロードバンド ルータ **DOCSIS** ソフトウェア コンフィギュレーション ガイ ド(**Cisco IOS XE Fuji 16.7.x** 用)

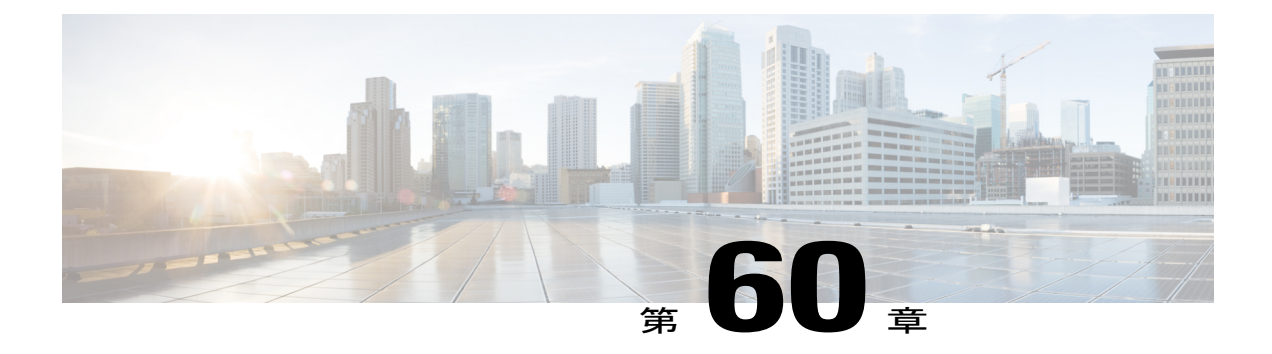

# 共通 **ACL** による **IPv6 ACL** チェーニング

マルチアクセス コントロール リストとも呼ばれる ACL チェーニングにより、ACL を分割する ことができます。このマニュアルでは、IPv6 ACL チェーニング サポートによって ACL を共通 ACL とユーザ専用 ACL に明示的に分割する方法、および両 ACL をデバイスでのトラフィック フィルタリングのためにバインドする方法について説明します。この方法では、Ternary Content Addressable Memory (TCAM) 内の共通ACLは複数のターゲットにより共有され、これによりリ ソース使用量が削減されます。

#### 機能情報の確認

ご使用のソフトウェア リリースでは、このモジュールで説明されるすべての機能がサポートさ れているとは限りません。最新の機能情報と注意事項については、ご使用のプラットフォームと ソフトウェア リリースに対応したリリース ノートを参照してください。このモジュールに記載 されている機能の詳細を検索し、各機能がサポートされているリリースのリストを確認する場合 は、このマニュアルの最後にある機能情報の表を参照してください。

プラットフォームのサポートおよびシスコ ソフトウェア イメージのサポートに関する情報を検 索するには、Cisco Feature Navigator を使用します。Cisco Feature Navigator には、[http://](http://tools.cisco.com/ITDIT/CFN/) [tools.cisco.com/ITDIT/CFN/](http://tools.cisco.com/ITDIT/CFN/) からアクセスできます。<http://www.cisco.com/> のアカウントは必要あり ません。

#### 目次

- Cisco cBR シリーズ [ルータに関するハードウェア互換性マトリクス](#page-1093-0), 1020 ページ
- 共通 ACL による IPv6 ACL [チェーニングに関する情報](#page-1094-0), 1021 ページ
- 共通 ACL による IPv6 ACL [チェーニングの設定方法](#page-1095-0), 1022 ページ
- 共通 ACL による IPv6 ACL [チェーニングの設定例](#page-1096-0), 1023 ページ
- 共通 ACL による IPv6 ACL [チェーニングの追加情報](#page-1097-0), 1024 ページ
- 共通 ACL による IPv6 ACL [チェーニングに関する機能情報](#page-1098-0), 1025 ページ

## <span id="page-1093-0"></span>**Cisco cBR** シリーズ ルータに関するハードウェア互換性マトリクス

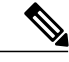

Cisco IOS-XE の特定のリリースで追加されたハードウェア コンポーネントは、特に明記しな い限り、以降のすべてのリリースでもサポートされます。 (注)

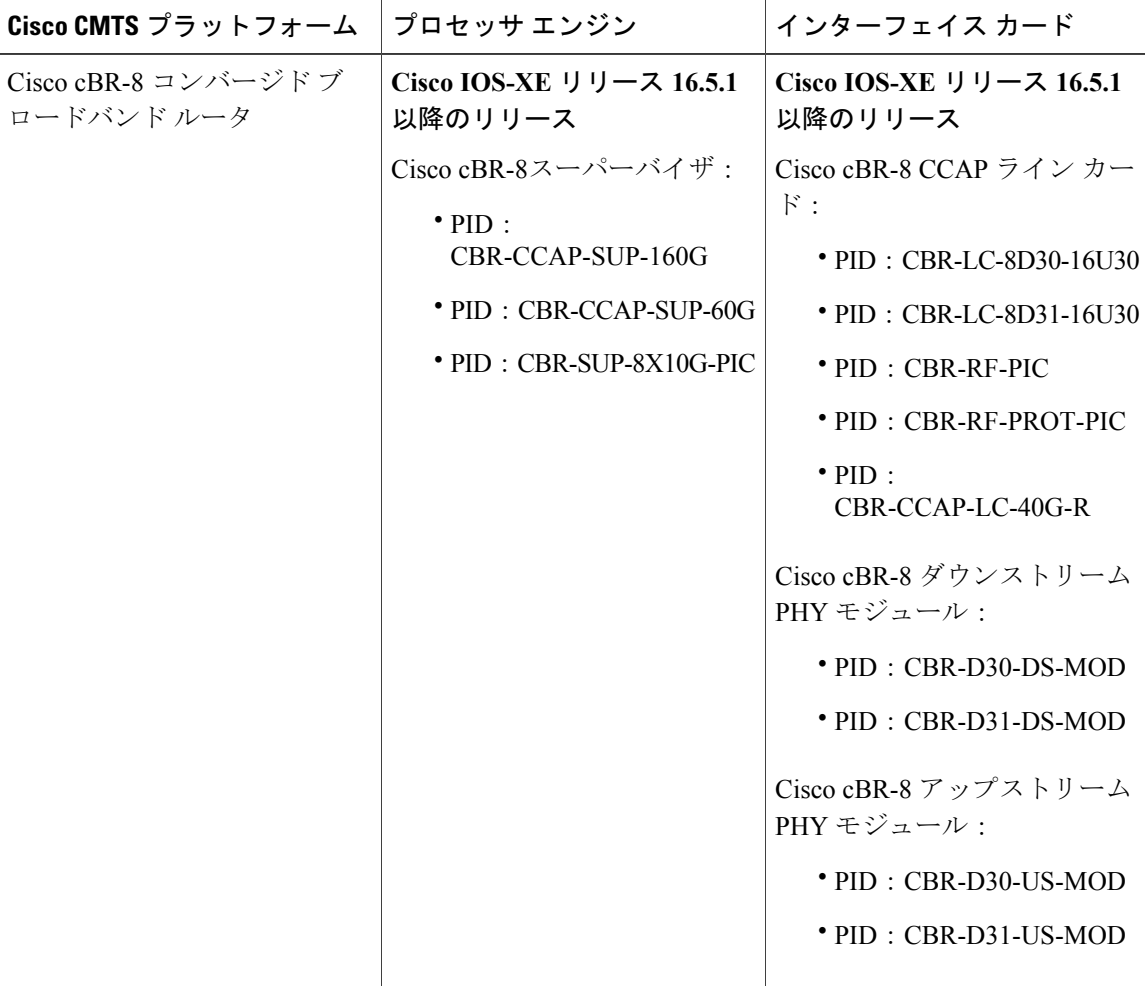

表 **153**:**Cisco cBR** シリーズ ルータに関するハードウェア互換性マトリクス

### <span id="page-1094-0"></span>共通 **ACL** による **IPv6 ACL** チェーニングに関する情報

#### **ACL** チェーニングの概要

パケット フィルタリング プロセスは、1 つのインターフェイスの 1 つの方向および 1 つのプロト コルごとに適用される単一のアクセスコントロールリスト(ACL)のみをサポートします。その ため、多数のインターフェイスに共通ACLエントリが必要な場合、管理性と拡張性の問題が生じ ます。そのようなインターフェイスにはすべて重複アクセスコントロールエントリ (ACE) が設 定されており、共通 ACE の変更はすべての ACL で行われる必要があります。

インターネット サービス プロバイダー (ISP) のエッジ ボックスの典型的な ACL には次の2組の ACE が含まれます。

- 共通 ISP 専用 ACE
- 顧客/インターフェイス専用 ACE

これらのアドレス ブロックは、ISP の保護されたインフラストラクチャ ネットワークへのアクセ スを拒否するため、および顧客の送信元アドレス ブロックのみを許可することでスプーフィング を防ぐために行われます。この結果、インターフェイスごとに一意のACLが設定され、ほとんど の ACE がデバイス上のすべての ACL で共通になります。ACL をプロビジョニングし、変更する のは非常に面倒ですが、ACE を変更すれば全ターゲットに影響を及ぼすことができます。

#### 共通 **ACL** による **IPv6 ACL** チェーニング

IPv6ACLチェーニングを使用して、トラフィックフィルタを次のACLとチェーニングできます。

- 共通 ACL
- 専用 ACL
- 共通 ACL と専用 ACL

各アクセス コントロール リスト(ACL)は順に照合されます。たとえば、共通 ACL と専用 ACL の両方を指定している場合、パケットはまず共通ACLに対して照合され、一致が見つからなけれ ば専用 ACL に対して照合されます。

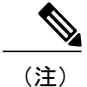

任意の IPv6 ACL を共通または専用 ACL としてトラフィック フィルタで設定できます。ただ し、同じ ACL を同じトラフィック フィルタで共通と専用の両方として指定することはできま せん。

### <span id="page-1095-0"></span>共通 **ACL** による **IPv6 ACL** チェーニングの設定方法

#### はじめる前に

IPv6 ACL のチェーニングは、既存の IPv6 traffic-filter コマンド:**ipv6 traffic-filter** [**common** *common-acl*] [*specific-acl*] [ **in** | **out**] の拡張機能を使用して、インターフェイス上で設定します。

(注) 次のいずれかを設定できます。

- 共通 ACL のみ。例:**ipv6 traffic-filter common** *common-acl*
- 特定の ACL のみ。例:**ipv6 traffic-filter** *common-acl*
- 両方の ACL。例:**ipv6 traffic-filter common** *common-acl specific-acl*

ipv6 traffic-filter コマンドは追加式ではありません。このコマンドを使用すると、このコマンドの 以前のインスタンスが置き換えられます。たとえば、コマンドシーケンス**ipv6traffic-filter** [**common** *common-acl*] [*specific-acl*] **in ipv6 traffic-filter** [*specific-acl*] **in** は共通 ACL をトラフィック フィルタ にバインドし、共通 ACL を削除して、特定の ACL をバインドします。

#### インターフェイスへの **IPv6 ACL** の設定

このタスクを実行すると、インターフェイス固有の ACL とともに、共通のアクセス コントロー ル リスト (ACL) を受け入れるようにインターフェイスを設定できます。

#### 手順

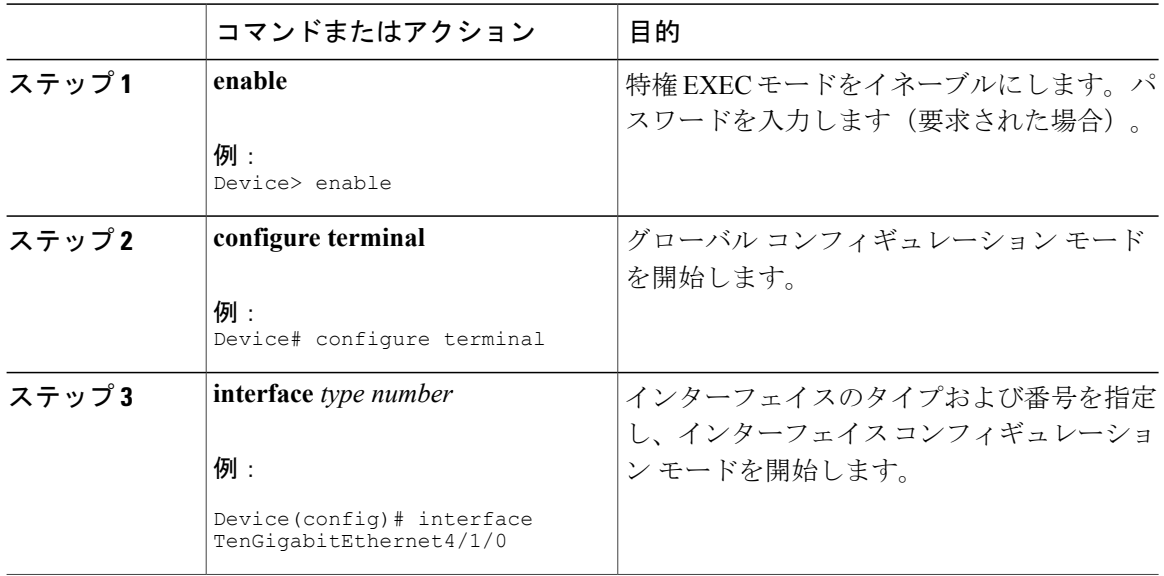

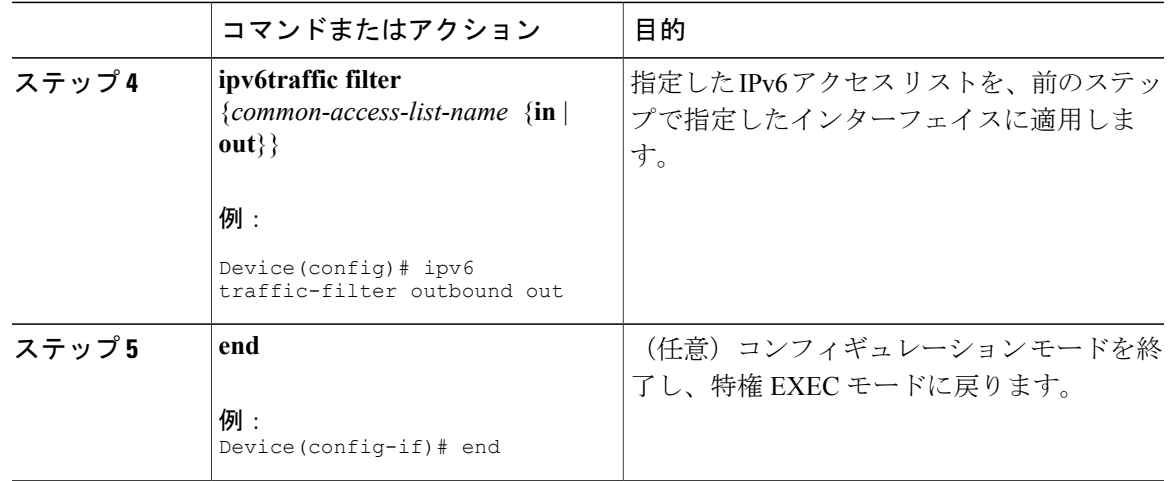

### <span id="page-1096-0"></span>共通 **ACL** による **IPv6 ACL** チェーニングの設定例

特定の順序でなくても、次の組み合わせを設定できます。

- 共通 ACL、たとえば: **ipv6 traffic-filter common** *common-acl* **in**
- 特定の ACL、たとえば: **ipv6 traffic-filter** *specific-acl* **in**
- 両方の ACL、たとえば: **ipv6 traffic-filter common** *common-acl specific-acl* **in**

#### 例:共通 **ACL** を受け入れるインターフェイスの設定

次に、ACL を明示的に削除しないでインターフェイスで設定したアクセス コントロール リスト (ACL)を交換する方法例を示します。

interface TenGigabitEthernet4/1/0 ipv6 access-group common C\_acl ACL1 in end replace interface acl ACL1 by ACL2 interface TenGigabitEthernet4/1/0 ipv6 access-group common C\_acl ACL2 in end

次の例では、共通ACLをインターフェイスから削除する方法を示します。インターフェイスから 共通 ACL を明示的に削除しないと、共通 ACL をインターフェイスで交換できません。

```
interface TenGigabitEthernet4/1/0
ipv6 access-group common C_acl1 ACL1 in
end
change the common acl to C_acl2
interface TenGigabitEthernet4/1/0
no ipv6 access-group common C_acl1 ACL1 in
end
interface TenGigabitEthernet4/1/0
ipv6 access-group common C_acl2 ACL1 in
end
```
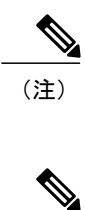

(注)

共通 ACL を再設定すると、ライン カードの他のインターフェイスが共通 ACL に取り付けさ れないことを確認する必要があります。

共通 ACL とインターフェイス ACL の両方をインターフェイスに取り付け、その一方をイン ターフェイスで再構成すると、他は自動的に削除されます。

次に、インターフェイス ACL を削除する方法を示します。 interface TenGigabitEthernet4/1/0

ipv6 access-group common C\_acl1 ACL1 in end

## <span id="page-1097-0"></span>共通 **ACL** による **IPv6 ACL** チェーニングの追加情報

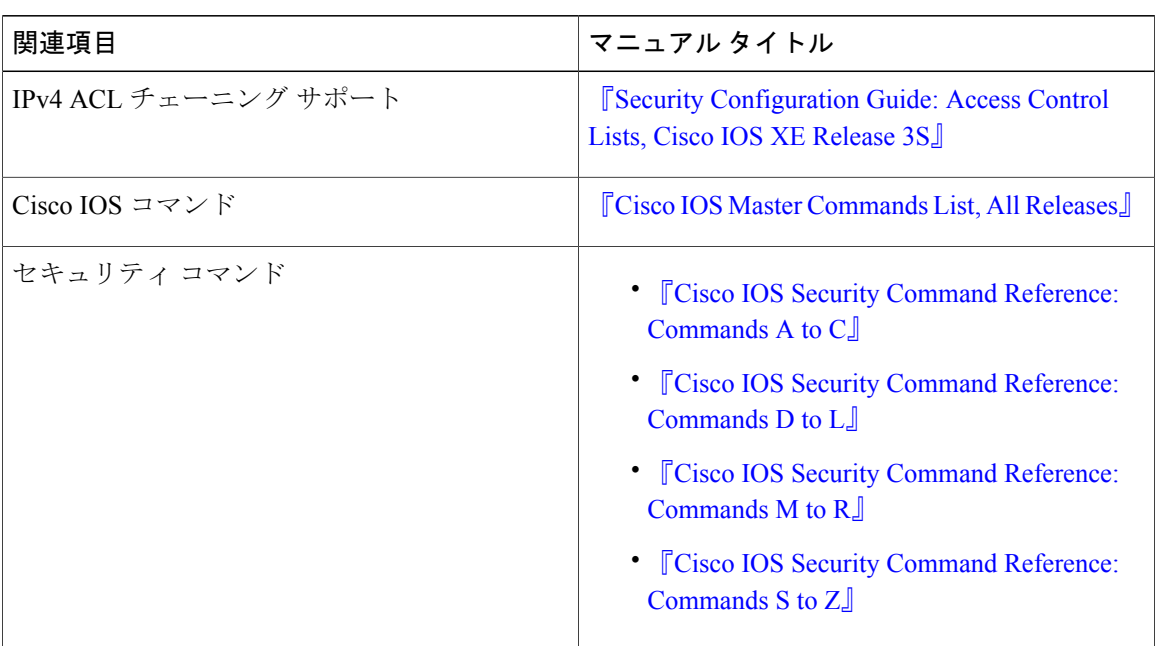

#### 関連資料

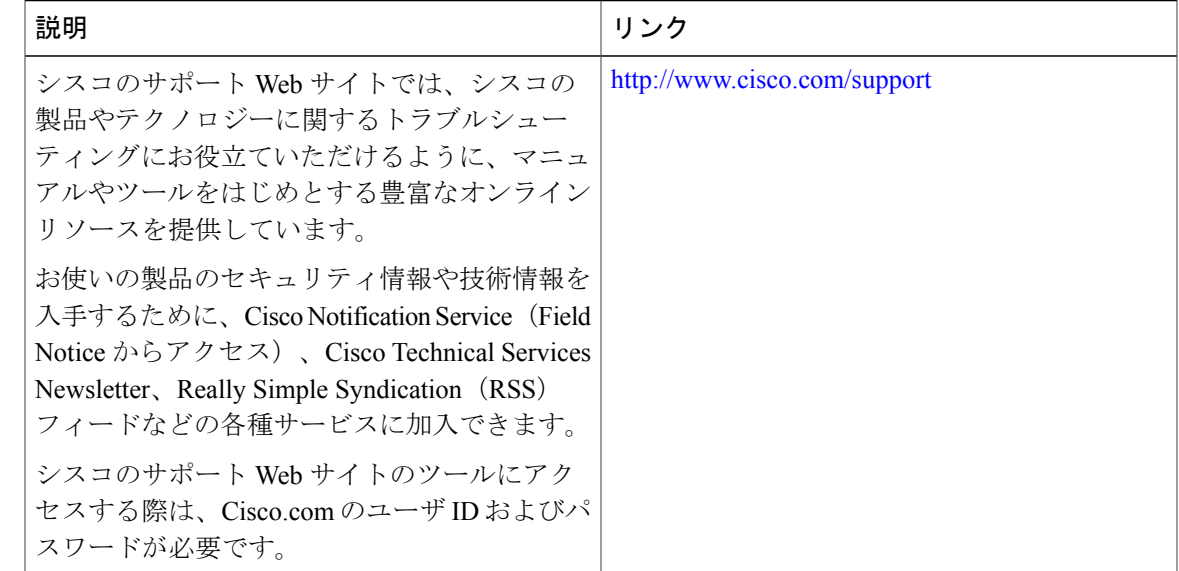

シスコのテクニカル サポート

### <span id="page-1098-0"></span>共通 **ACL** による **IPv6 ACL** チェーニングに関する機能情報

Cisco Feature Navigator を使用すると、プラットフォームおよびソフトウェア イメージのサポート 情報を検索できます。Cisco Feature Navigator を使用すると、ソフトウェア イメージがサポートす る特定のソフトウェアリリース、フィーチャセット、またはプラットフォームを確認できます。 Cisco Feature Navigator には、<http://www.cisco.com/go/cfn> からアクセスします。[Cisco.com](http://www.cisco.com/) のアカウ ントは必要ありません。

(注)

次の表は、特定のソフトウェア リリース トレインで各機能のサポートが導入されたときのソ フトウェア リリースのみを示しています。その機能は、特に断りがない限り、それ以降の一 連のソフトウェア リリースでもサポートされます。

表 **154**:共通 **ACL** による **IPv6 ACL** チェーニングに関する機能情報

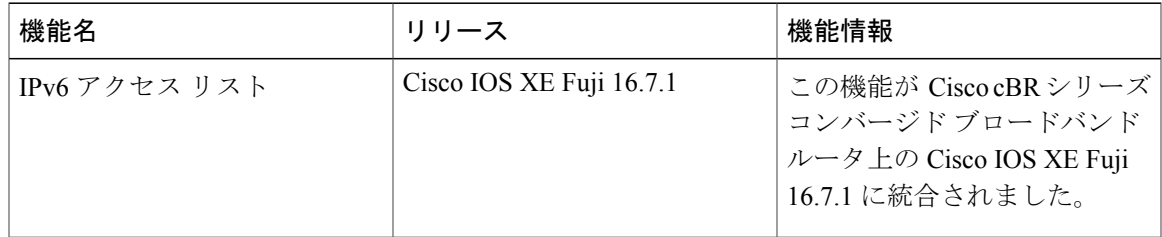

 $\overline{\phantom{a}}$ 

T

 **Cisco cBR** コンバージド ブロードバンド ルータ **DOCSIS** ソフトウェア コンフィギュレーション ガイ ド(**Cisco IOS XE Fuji 16.7.x** 用)

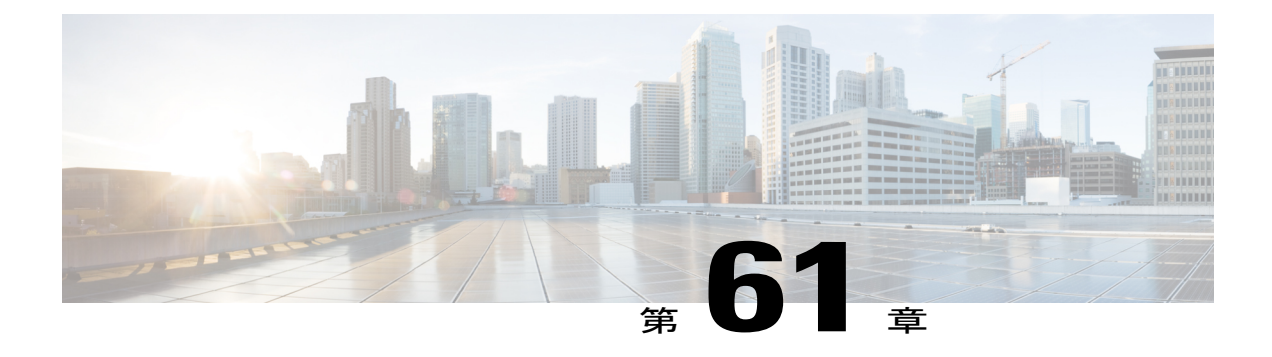

# 注釈付きの **IP** アクセス リスト エントリ

注釈付きの IP アクセス リスト エントリ機能により、**deny** または **permit** 条件に関するコメント や備考をどの IP アクセスリストにも含めることができます。これらの注釈は、ネットワーク管 理者がアクセスリストを理解するのを容易にします。各注釈の長さは100文字に制限されます。

このモジュールは、注釈付きの IP アクセス リスト エントリ機能に関する情報を提供します。

#### 機能情報の確認

ご使用のソフトウェア リリースでは、このモジュールで説明されるすべての機能がサポートさ れているとは限りません。最新の機能情報と注意事項については、ご使用のプラットフォームと ソフトウェア リリースに対応したリリース ノートを参照してください。このモジュールに記載 されている機能の詳細を検索し、各機能がサポートされているリリースのリストを確認する場合 は、このマニュアルの最後にある機能情報の表を参照してください。

プラットフォームのサポートおよびシスコ ソフトウェア イメージのサポートに関する情報を検 索するには、Cisco Feature Navigator を使用します。Cisco Feature Navigator には、[http://](http://tools.cisco.com/ITDIT/CFN/) [tools.cisco.com/ITDIT/CFN/](http://tools.cisco.com/ITDIT/CFN/) からアクセスできます。<http://www.cisco.com/> のアカウントは必要あり ません。

#### 目次

- Cisco cBR シリーズ [ルータに関するハードウェア互換性マトリクス](#page-1101-0), 1028 ページ
- 注釈付き IP アクセス リスト [エントリに関する情報](#page-1102-0), 1029 ページ
- 注釈付き IP アクセス リスト [エントリの設定方法](#page-1103-0), 1030 ページ
- 注釈付き IP アクセス リスト [エントリの追加情報](#page-1104-0), 1031 ページ
- 注釈付き IP アクセス リスト [エントリに関する機能情報](#page-1105-0), 1032 ページ

## <span id="page-1101-0"></span>**Cisco cBR** シリーズ ルータに関するハードウェア互換性マトリクス

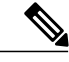

Cisco IOS-XE の特定のリリースで追加されたハードウェア コンポーネントは、特に明記しな い限り、以降のすべてのリリースでもサポートされます。 (注)

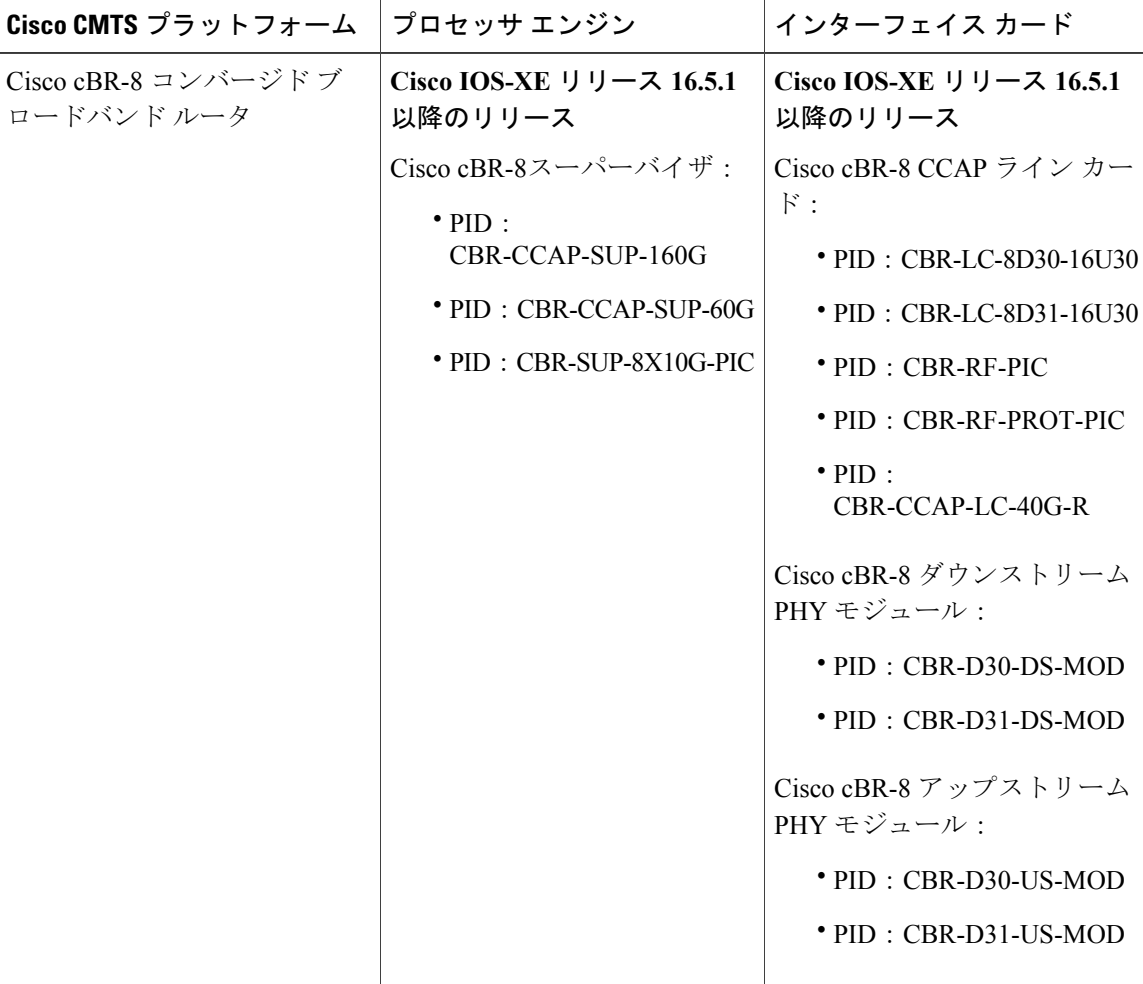

表 **155**:**Cisco cBR** シリーズ ルータに関するハードウェア互換性マトリクス

### <span id="page-1102-0"></span>注釈付き **IP** アクセス リスト エントリに関する情報

#### **IP** アクセス リストの利点

アクセスコントロールリスト(ACL)は、ネットワークを通過するパケットのフローを制御する ためにパケットフィルタリングを実行します。パケットフィルタリングによってユーザおよびデ バイスのネットワークに対するアクセスを制限し、セキュリティの手段として利用できます。ア クセスリストによってトラフィック数を減らすことで、ネットワークリソースを節約できます。 アクセス リストを使用した場合の利点は次のとおりです。

- 着信 rsh および rcp 要求を認証する:アクセス リストは、デバイスへのアクセスを制御する ように構成された認証データベース内のローカル ユーザ、リモート ホスト、およびリモー ト ユーザの識別を簡素化できます。Cisco ソフトウェアは認証データベースを使用して、リ モート シェル (rsh) およびリモート コピー (rcp) プロトコルの着信要求を受け取ることが できます。
- 不要なトラフィックまたはユーザをブロックする:アクセスリストを使用すると、インター フェイス上の着信パケットまたは発信パケットをフィルタできるため、送信元アドレス、宛 先アドレス、またはユーザ認証に基づいてネットワークへのアクセスを制御できます。ま た、アクセス リストを使用して、デバイス インターフェイスで転送またはブロックするト ラフィックの種類を決定することもできます。たとえば、電子メールトラフィックはネット ワークでルーティングすることを許可し、すべての Telnet トラフィックはネットワークに入 ることをブロックするようにアクセス リストを使用できます。
- vty へのアクセスを制御する:インバウンド vty (Telnet) でのアクセス リストは、デバイス への回線にアクセスできるユーザを制御できます。アウトバウンド vty でのアクセス リスト は、デバイスからの回線が到達可能な宛先を制御できます。
- QoS 機能のトラフィックを特定または分類する:アクセス リストは、Weighted Random Early Detection (WRED) および専用アクセス レート (CAR) の IP プレシデンスを設定すること で、輻輳回避を提供します。また、クラスベース均等化キューイング(CBWFQ)、プライ オリティ キューイング、カスタム キューイングのために輻輳管理を提供します。
- debug コマンド出力を制限する:アクセス リストは、IP アドレスやプロトコルに基づいて debug 出力を制限できます。
- 帯域幅制御を提供する:低速リンクでのアクセスリストはネットワークでの過剰なトラフィッ クを防止できます。
- NAT 制御を提供する:アクセス リストによって、ネットワーク アドレス変換(NAT)が変 換するアドレスを制御できます。
- DoS 攻撃の可能性を低減する: アクセス リストは、サービス妨害 (DoS) 攻撃の可能性を低 減させます。ホストからのトラフィック、ネットワーク、またはネットワークにアクセスす るユーザを制御するようにIP発信元アドレスを指定します。TCPインターセプト機能を設定 することで、接続に関する要求でサーバにフラッディングが発生しないようにすることがで きます。
- ルーティング アップデートの内容を制限する:アクセス リストによって、ネットワーク内 で送信、受信、または再配布されるルーティング アップデートを制御できます。
- ダイヤルオンデマンド コールをトリガーする:アクセス リストによって、ダイヤルおよび 切断条件を適用できます。

#### アクセス リストの注釈

任意のIPアクセスリストのエントリについて、コメントまたは注釈を含めることができます。ア クセス リストの注釈は、アクセス リスト エントリの前後にあるオプションの注釈です。エント リの内容がわかるので、エントリの目的を解釈する必要はありません。各注釈の長さは 100 文字 に制限されます。

コメントは、**permit**または**deny**ステートメントの前後どちらにでも配置できます。注釈を追加す る場所には一貫性があるようにしてください。注釈が関連する **permit** または **deny** ステートメン トの前にある場合と後にある場合とが混在すると、ユーザが混乱する可能性があります。

後続の **deny** ステートメントの機能を説明する注釈の例を次に示します。

```
ip access-list extended telnetting
remark Do not allow host1 subnet to telnet out
deny tcp host 172.16.2.88 any eq telnet
```
### <span id="page-1103-0"></span>注釈付き **IP** アクセス リスト エントリの設定方法

#### 名前付きまたは番号付きアクセス リストへの注釈の書き込み

名前付きまたは番号付きアクセスリスト設定を使用できます。作業する設定用にアクセスリスト を作成したら、アクセス リストをインターフェイスまたは端末回線に適用する必要があります。

#### 手順

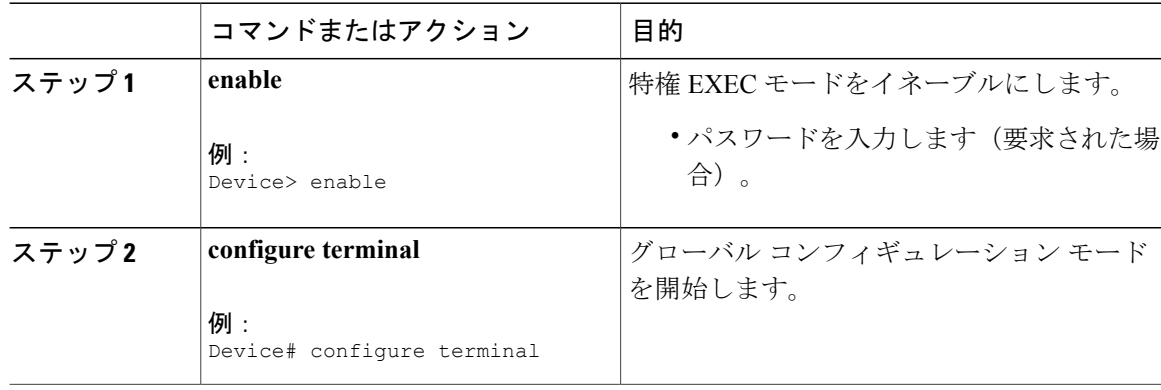

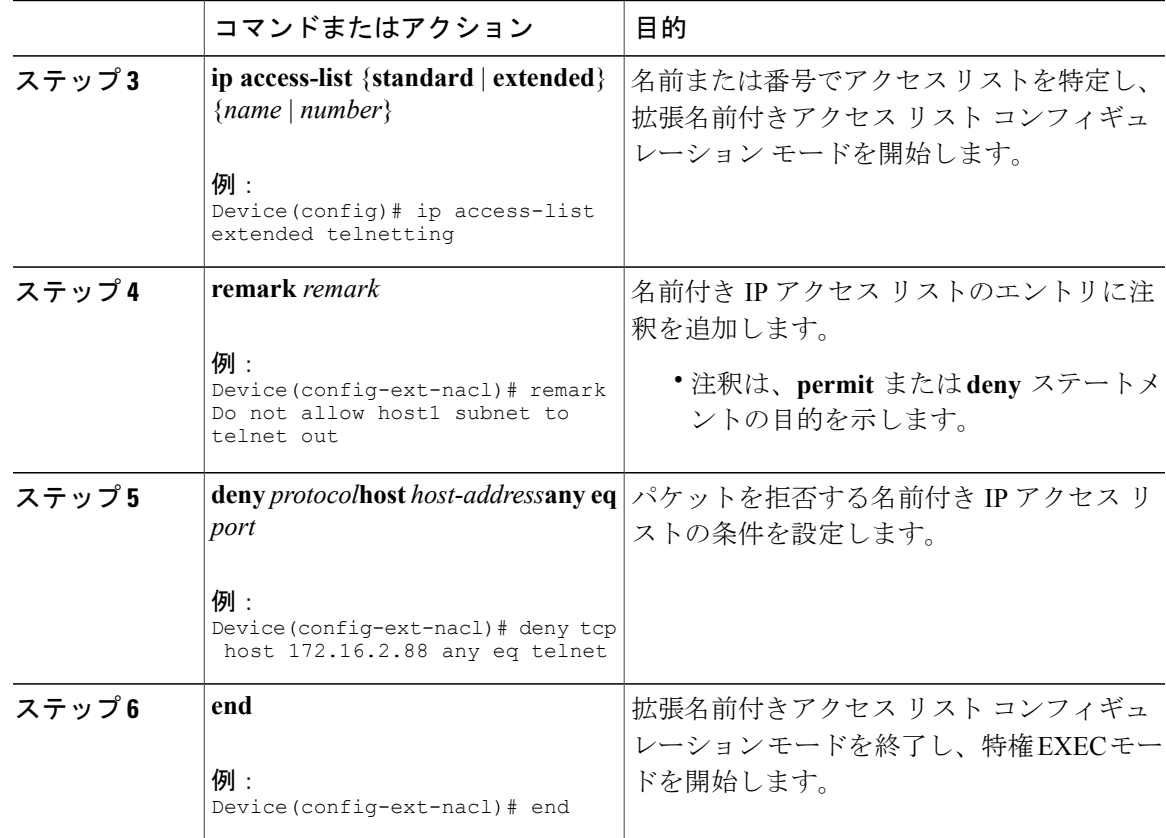

## <span id="page-1104-0"></span>注釈付き **IP** アクセス リスト エントリの追加情報

#### 関連資料

 $\overline{\phantom{a}}$ 

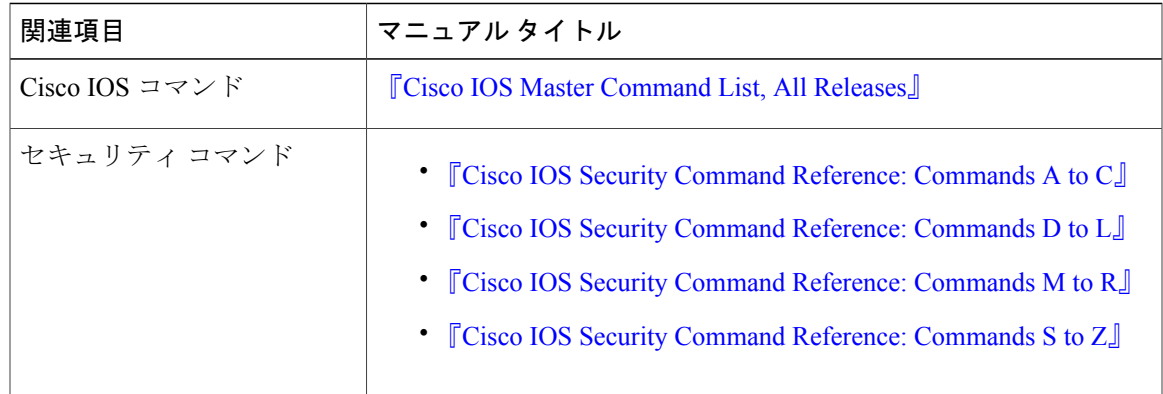

シスコのテクニカル サポート

| 説明                                                                                                    | リンク                                               |
|----------------------------------------------------------------------------------------------------|---------------------------------------------------|
| 右の URL にアクセスして、シスコのテクニカ<br>ルサポートを最大限に活用してください。これ<br>らのリソースは、ソフトウェアをインストール<br>して設定したり、シスコの製品やテクノロジー<br>に関する技術的問題を解決したりするために使<br>用してください。この Web サイト上のツール<br>にアクセスする際は、Cisco.com のログイン ID<br>およびパスワードが必要です。 | http://www.cisco.com/cisco/web/support/index.html |

### <span id="page-1105-0"></span>注釈付き **IP** アクセス リスト エントリに関する機能情報

Cisco Feature Navigator を使用すると、プラットフォームおよびソフトウェア イメージのサポート 情報を検索できます。Cisco Feature Navigator を使用すると、ソフトウェア イメージがサポートす る特定のソフトウェアリリース、フィーチャセット、またはプラットフォームを確認できます。 Cisco Feature Navigator には、<http://www.cisco.com/go/cfn> からアクセスします。[Cisco.com](http://www.cisco.com/) のアカウ ントは必要ありません。

(注)

次の表は、特定のソフトウェア リリース トレインで各機能のサポートが導入されたときのソ フトウェア リリースのみを示しています。その機能は、特に断りがない限り、それ以降の一 連のソフトウェア リリースでもサポートされます。

#### 表 **156**:注釈付き **IP** アクセス リスト エントリに関する機能情報

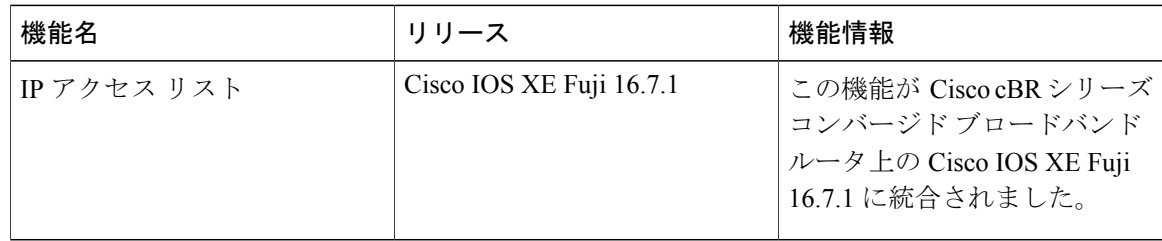

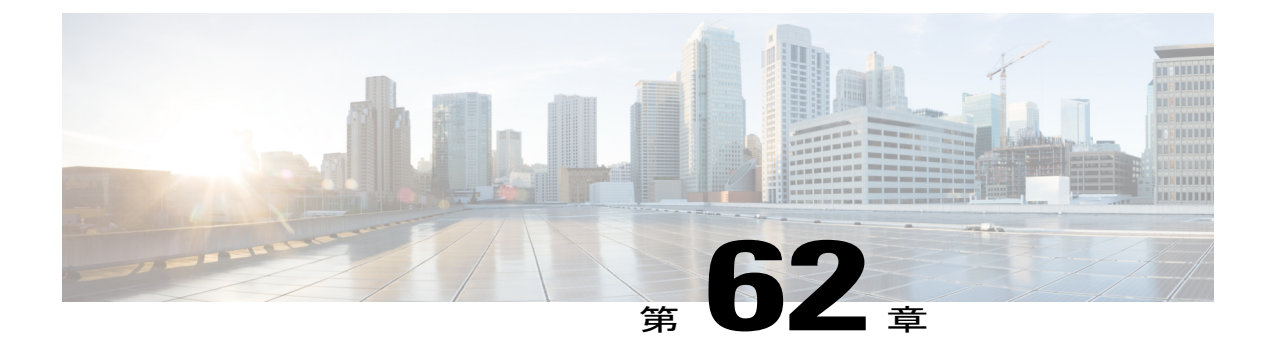

# 標準 **IP** アクセス リストのロギング

標準 IP アクセス リストのロギング機能は、標準 IP アクセス リストによって許可または拒否さ れるパケットに関するメッセージをロギングする機能を提供します。アクセス リストに一致す るパケットによって、デバイス コンソールにあるパケットに関する情報メッセージがロギング されます。

このモジュールは、標準 IP アクセス リスト ロギングに関する情報を提供します。

#### 機能情報の確認

ご使用のソフトウェア リリースでは、このモジュールで説明されるすべての機能がサポートさ れているとは限りません。最新の機能情報と注意事項については、ご使用のプラットフォームと ソフトウェア リリースに対応したリリース ノートを参照してください。このモジュールに記載 されている機能の詳細を検索し、各機能がサポートされているリリースのリストを確認する場合 は、このマニュアルの最後にある機能情報の表を参照してください。

プラットフォームのサポートおよびシスコ ソフトウェア イメージのサポートに関する情報を検 索するには、Cisco Feature Navigator を使用します。Cisco Feature Navigator には、[http://](http://tools.cisco.com/ITDIT/CFN/) [tools.cisco.com/ITDIT/CFN/](http://tools.cisco.com/ITDIT/CFN/) からアクセスできます。<http://www.cisco.com/> のアカウントは必要あり ません。

#### 目次

- Cisco cBR シリーズ [ルータに関するハードウェア互換性マトリクス](#page-1107-0), 1034 ページ
- 標準 IP アクセス [リストのロギングに関する制限事項](#page-1107-1), 1034 ページ
- 標準 IP アクセス [リストのロギングに関する情報](#page-1108-0), 1035 ページ
- 標準 IP アクセス [リストのロギングの設定方法](#page-1108-1), 1035 ページ
- 標準 IP アクセス [リストのロギングの設定例](#page-1111-0), 1038 ページ
- 標準 IP アクセス [リストのロギングに関する追加情報](#page-1111-1), 1038 ページ
- 標準 IP アクセス [リストのロギングに関する機能情報](#page-1112-0), 1039 ページ

## <span id="page-1107-0"></span>**Cisco cBR** シリーズ ルータに関するハードウェア互換性マトリクス

Cisco IOS-XE の特定のリリースで追加されたハードウェア コンポーネントは、特に明記しな い限り、以降のすべてのリリースでもサポートされます。 (注)

表 **157**:**Cisco cBR** シリーズ ルータに関するハードウェア互換性マトリクス

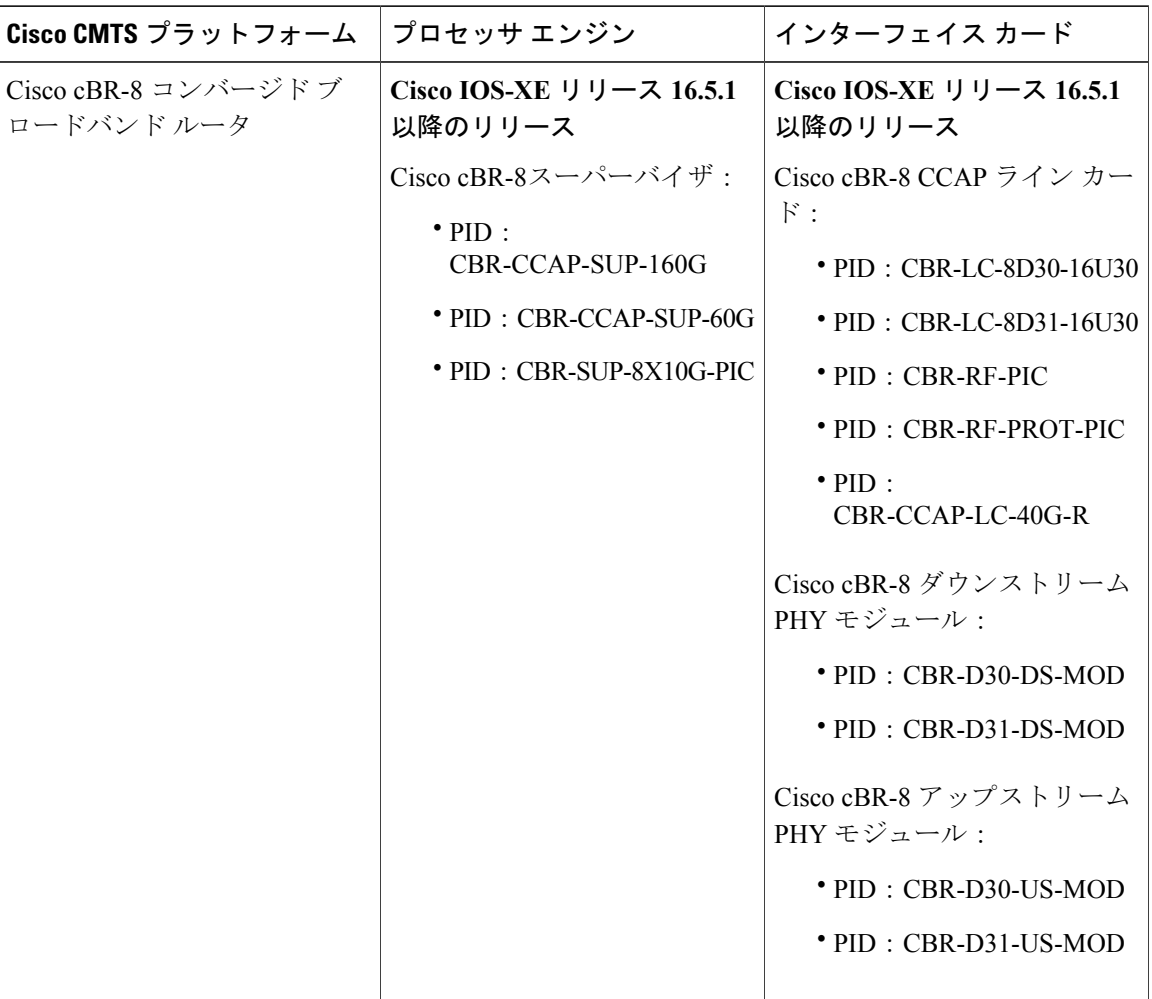

## <span id="page-1107-1"></span>標準 **IP** アクセス リストのロギングに関する制限事項

IP アクセス リスト ロギングは、ルーティング インターフェイスまたはルータ アクセス コント ロール リスト(ACL)でのみサポートされます。

 $\begin{picture}(20,20) \put(0,0){\line(1,0){10}} \put(15,0){\line(1,0){10}} \put(15,0){\line(1,0){10}} \put(15,0){\line(1,0){10}} \put(15,0){\line(1,0){10}} \put(15,0){\line(1,0){10}} \put(15,0){\line(1,0){10}} \put(15,0){\line(1,0){10}} \put(15,0){\line(1,0){10}} \put(15,0){\line(1,0){10}} \put(15,0){\line(1,0){10}} \put(15,0){\line(1$ 

### <span id="page-1108-0"></span>標準 **IP** アクセス リストのロギングに関する情報

#### 標準 **IP** アクセス リストのロギング

標準 IP アクセス リストのロギング機能は、標準 IP アクセス リストによって許可または拒否され るパケットに関するメッセージをロギングする機能を提供します。アクセス リストに一致するパ ケットによって、デバイスコンソールに送信されるパケットに関する情報ロギングメッセージが 生成されます。デバイス コンソールに印刷されるメッセージのログ レベルは、**logging console** コ マンドによって制御されます。

アクセス リストが最初に検査したパケットがアクセス リストをトリガーし、デバイス コンソー ルにメッセージをロギングします。後続のパケットは、5 分間隔で収集された後、表示またはロ ギングされます。ログ メッセージには、アクセス リスト番号、パケットの送信元 IP アドレス、 その送信元からの、直前の 5 分間隔に許可または拒否されたパケットの数、およびパケットが許 可されたか拒否されたかに関する情報が含まれます。特定のアクセス リストによって許可または 拒否された複数のパケットについて、各パケットの送信元アドレスなどをモニタすることができ ます。

### <span id="page-1108-1"></span>標準 **IP** アクセス リストのロギングの設定方法

#### 番号を使用した標準 **IP** アクセス リストの作成

手順

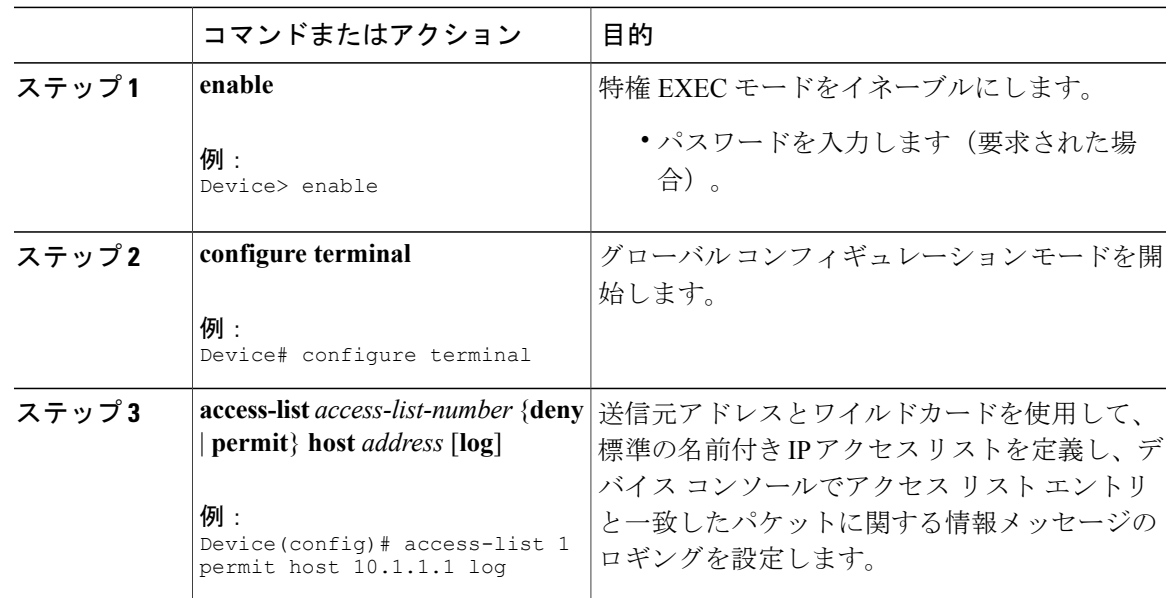

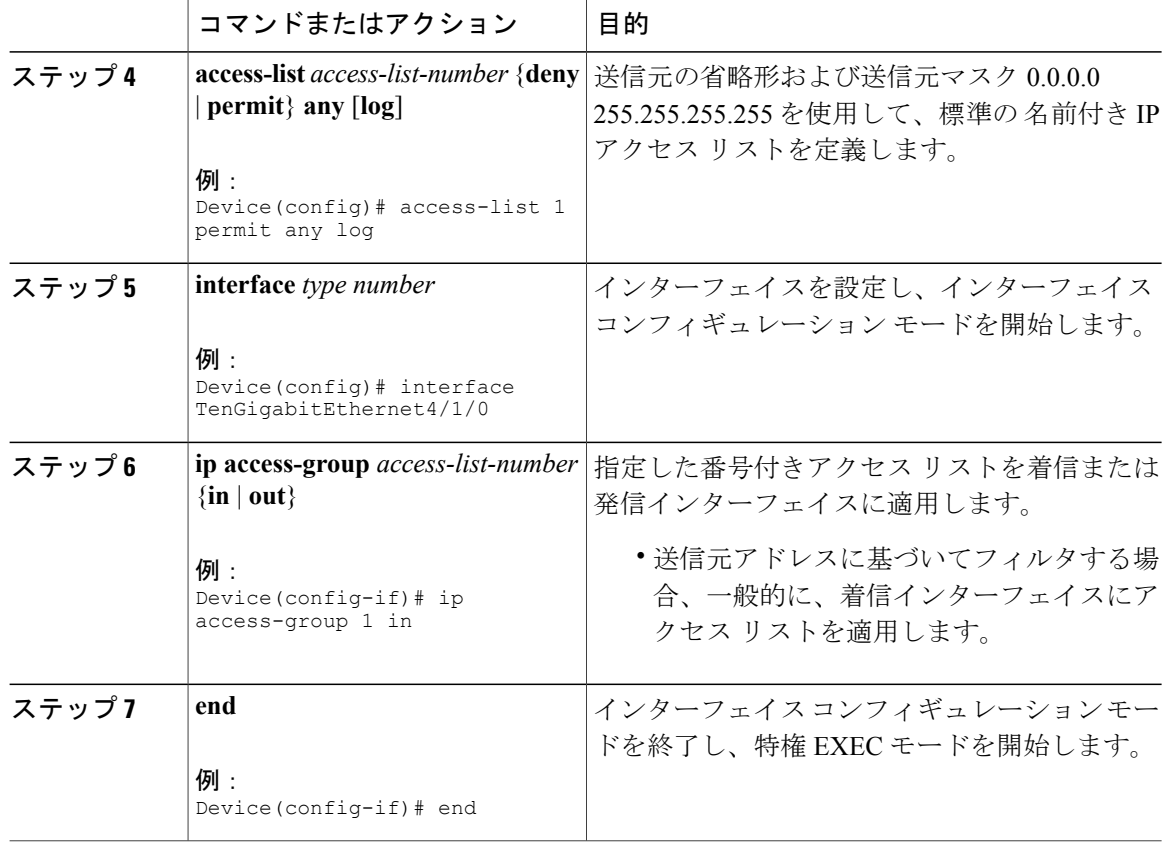

## 名前を使用した標準 **IP** アクセス リストの作成

#### 手順

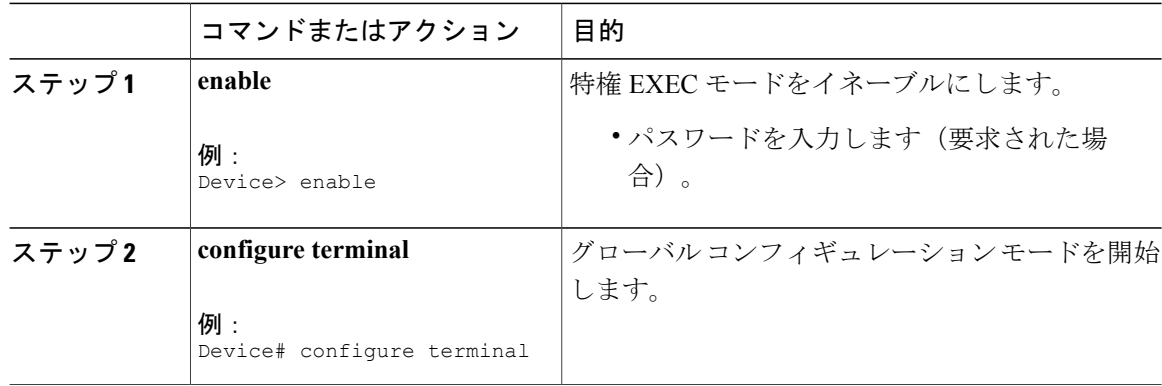

 $\mathbf I$ 

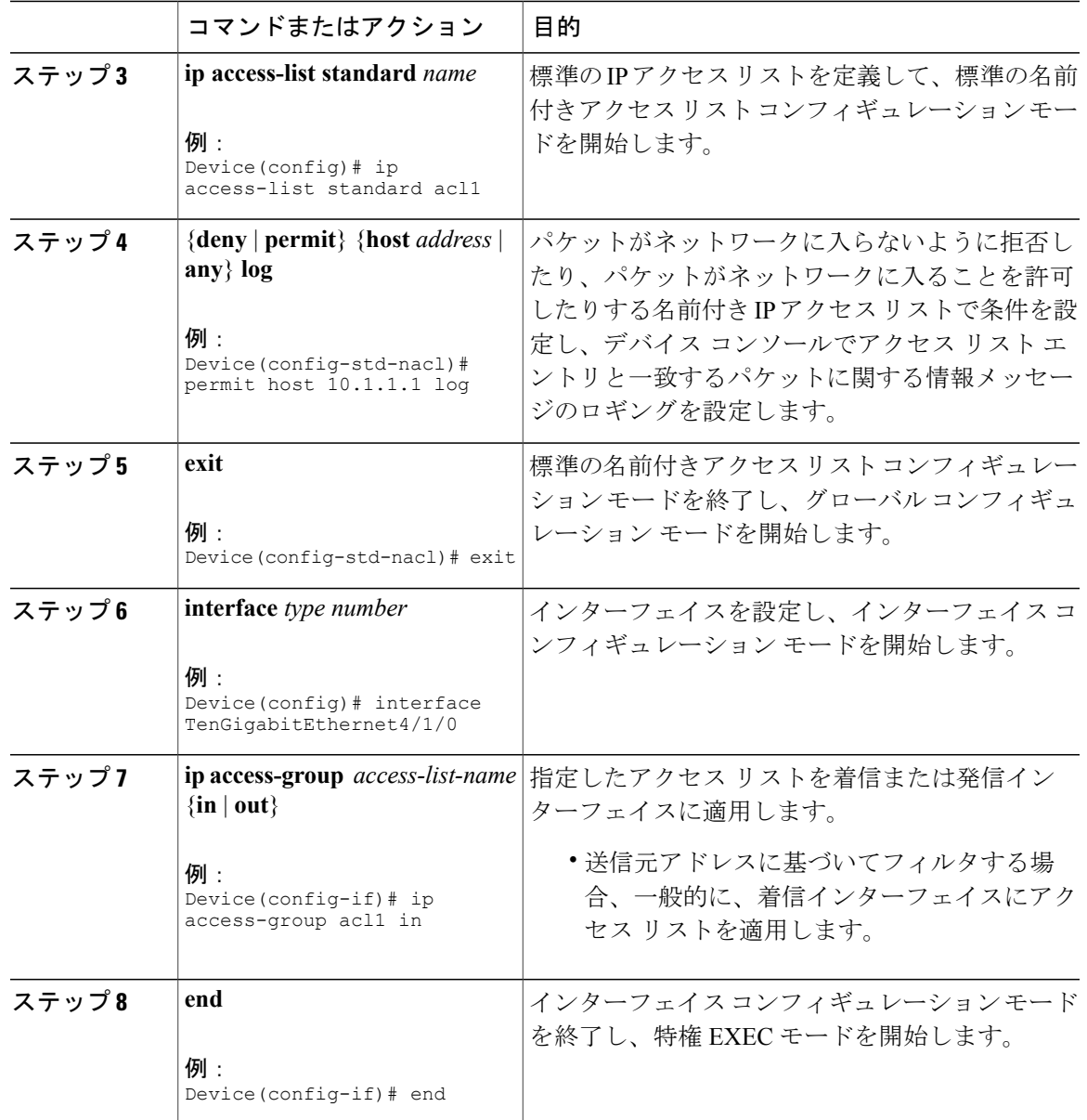

 $\Gamma$ 

### <span id="page-1111-0"></span>標準 **IP** アクセス リストのロギングの設定例

#### 例:デバッグ出力の制限

次の例では、アクセス リストを使用して、**debug** コマンド出力を制限します。**debug** 出力を制限 すると、対象へのデータ量が制限され、時間とリソースの節約につながります。

Device(config)# **ip access-list acl1** Device(config-std-nacl)# **remark Displays only advertisements for LDP peer in acl1** Device(config-std-nacl)# **permit host 10.0.0.44**

Device# **debug mpls ldp advertisements peer-acl acl1**

tagcon: peer 10.0.0.44:0 (pp 0x60E105BC): advertise 172.17.0.33 tagcon: peer 10.0.0.44:0 (pp 0x60E105BC): advertise 172.16.0.31 tagcon: peer 10.0.0.44:0 (pp 0x60E105BC): advertise 172.22.0.33 tagcon: peer 10.0.0.44:0 (pp 0x60E105BC): advertise 192.168.0.1 tagcon: peer 10.0.0.44:0 (pp 0x60E105BC): advertise 192.168.0.3 tagcon: peer 10.0.0.44:0 (pp 0x60E105BC): advertise 192.168.1.33

### <span id="page-1111-1"></span>標準 **IP** アクセス リストのロギングに関する追加情報

#### 関連資料

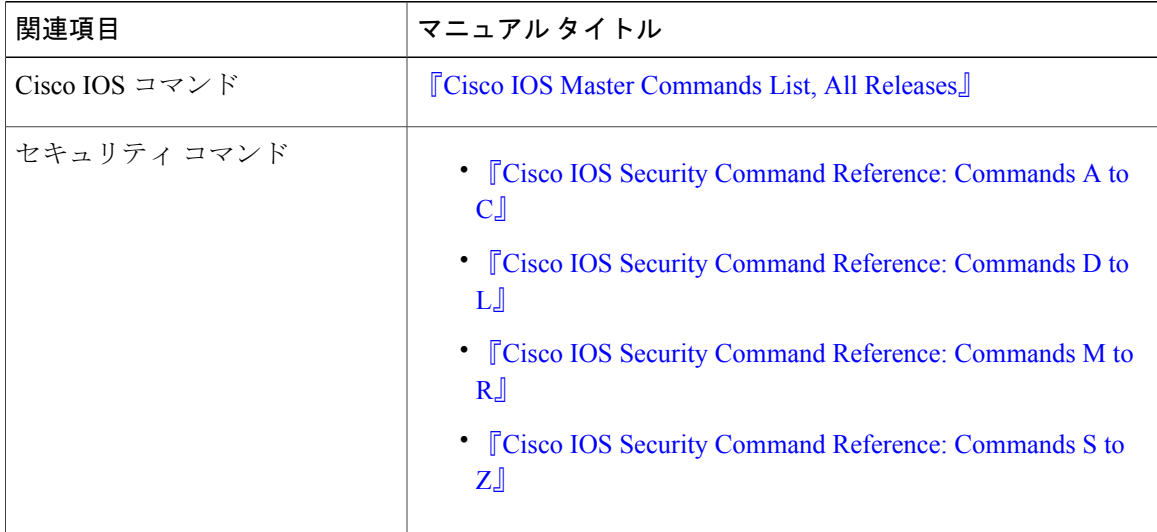

シスコのテクニカル サポート

| 説明<br>リンク                                                                                                    |                                                   |
|----------------------------------------------------------------------------------------------------|---------------------------------------------------|
| 右の URL にアクセスして、シスコのテクニカ<br>ルサポートを最大限に活用してください。これ<br>らのリソースは、ソフトウェアをインストール<br>して設定したり、シスコの製品やテクノロジー<br>に関する技術的問題を解決したりするために使<br>用してください。この Web サイト上のツール<br>にアクセスする際は、Cisco.com のログイン ID<br>およびパスワードが必要です。 | http://www.cisco.com/cisco/web/support/index.html |

### <span id="page-1112-0"></span>標準 **IP** アクセス リストのロギングに関する機能情報

Cisco Feature Navigator を使用すると、プラットフォームおよびソフトウェア イメージのサポート 情報を検索できます。Cisco Feature Navigator を使用すると、ソフトウェア イメージがサポートす る特定のソフトウェアリリース、フィーチャセット、またはプラットフォームを確認できます。 Cisco Feature Navigator には、<http://www.cisco.com/go/cfn> からアクセスします。[Cisco.com](http://www.cisco.com/) のアカウ ントは必要ありません。

(注)

次の表は、特定のソフトウェア リリース トレインで各機能のサポートが導入されたときのソ フトウェア リリースのみを示しています。その機能は、特に断りがない限り、それ以降の一 連のソフトウェア リリースでもサポートされます。

#### 表 **158**:標準 **IP** アクセス リストのロギングに関する機能情報

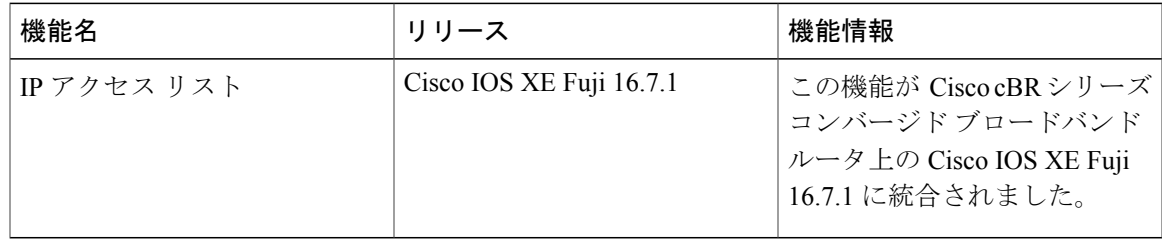

 $\overline{\phantom{a}}$ 

T

 **Cisco cBR** コンバージド ブロードバンド ルータ **DOCSIS** ソフトウェア コンフィギュレーション ガイ ド(**Cisco IOS XE Fuji 16.7.x** 用)

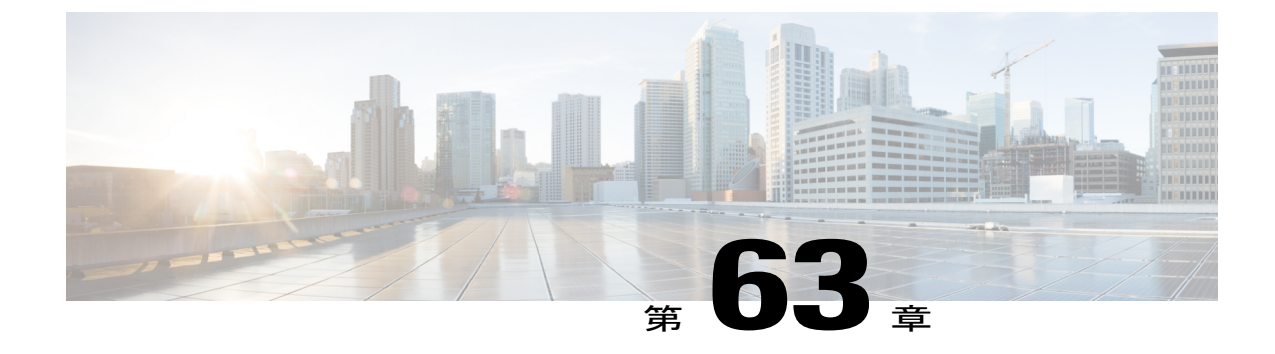

# **IP** アクセス リスト エントリ シーケンス番 号

IP アクセス リスト エントリ シーケンス番号機能により、**permit** または **deny** ステートメントに シーケンス番号を適用したり、名前付き IP アクセス リストでそのようなステートメントを順序 変更、追加、削除することができます。IP アクセス リスト エントリ シーケンス番号機能を使用 すると、IP アクセス リストを非常に簡単に変更することができます。この機能以前は、アクセ ス リストの末尾にしかアクセス リスト エントリを追加できませんでした。そのため、名前付き IP アクセス リストの末尾以外のどこかにステートメントを追加する必要がある場合、アクセス リスト全体の再設定が必要でした。

#### 機能情報の確認

ご使用のソフトウェア リリースでは、このモジュールで説明されるすべての機能がサポートさ れているとは限りません。最新の機能情報と注意事項については、ご使用のプラットフォームと ソフトウェア リリースに対応したリリース ノートを参照してください。このモジュールに記載 されている機能の詳細を検索し、各機能がサポートされているリリースのリストを確認する場合 は、このマニュアルの最後にある機能情報の表を参照してください。

プラットフォームのサポートおよびシスコ ソフトウェア イメージのサポートに関する情報を検 索するには、Cisco Feature Navigator を使用します。Cisco Feature Navigator には、[http://](http://tools.cisco.com/ITDIT/CFN/) [tools.cisco.com/ITDIT/CFN/](http://tools.cisco.com/ITDIT/CFN/) からアクセスできます。<http://www.cisco.com/> のアカウントは必要あり ません。

#### 目次

- Cisco cBR シリーズ [ルータに関するハードウェア互換性マトリクス](#page-1115-0), 1042 ページ
- IP アクセス リストのエントリ [シーケンス番号に関する制約事項](#page-1116-0), 1043 ページ
- IP アクセス リストのエントリ [シーケンス番号に関する情報](#page-1116-1), 1043 ページ
- IP アクセス [リストでのシーケンス番号の使用法](#page-1121-0), 1048 ページ
- IP アクセス リスト エントリ [シーケンス番号の設定例](#page-1124-0), 1051 ページ
- [その他の参考資料](#page-1126-0), 1053 ページ
- IP アクセス リスト エントリ [シーケンス番号に関する機能情報](#page-1126-1), 1053 ページ

## <span id="page-1115-0"></span>**Cisco cBR** シリーズ ルータに関するハードウェア互換性マトリクス

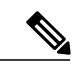

(注)

Cisco IOS-XE の特定のリリースで追加されたハードウェア コンポーネントは、特に明記しな い限り、以降のすべてのリリースでもサポートされます。

#### 表 **159**:**Cisco cBR** シリーズ ルータに関するハードウェア互換性マトリクス

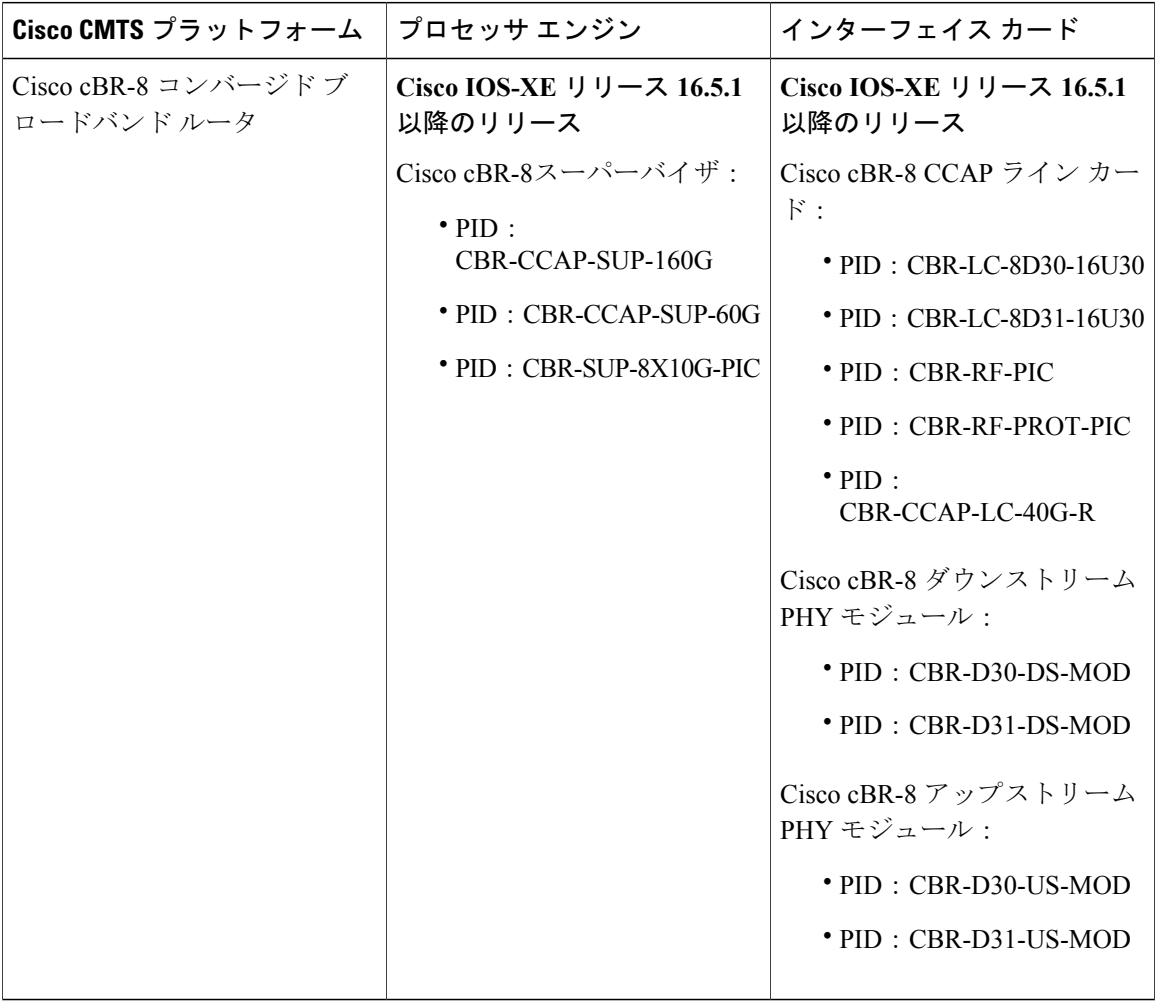
### **IP** アクセス リストのエントリ シーケンス番号に関する制約事項

- この機能は、ダイナミック アクセス リスト、再帰アクセス リスト、またはファイアウォー ル アクセス リストをサポートしていません。
- また、名前付きアクセスリストよりも古くから存在する、旧式のスタイルで番号付けされた アクセス リストもサポートしていません。アクセス リストは番号で指定できるため、標準 または拡張名前付きアクセスリスト(NACL)コンフィギュレーションモードでは番号を入 力することができます。

### **IP** アクセス リストのエントリ シーケンス番号に関する情報

### **IP** アクセス リストの目的

アクセスリストは、パケットフィルタリングを実行して、ネットワークを介して移動するパケッ トとその場所を制御します。この処理は、ネットワーク トラフィックを制限し、ユーザやデバイ スによるネットワークへのアクセスを制限するのに役立ちます。アクセス リストの用途は多様な ので、多くのコマンドの構文でアクセスリストが参照されます。アクセスリストを使用して、次 のようなことを実行できます。

- インターフェイスでの着信パケットのフィルタリング
- インターフェイスでの発信パケットのフィルタリング
- ルーティング アップデートの内容の制限
- アドレスまたはプロトコルに基づくデバッグ出力の制限
- 仮想端末回線アクセスの制御
- 輻輳回避、輻輳管理、プライオリティおよびカスタムキューイングなどの高度な機能に使用 されるトラフィックの特定または分類
- •ダイヤルオンデマンド ルーティング (DDR) 呼び出しのトリガー

### **IP** アクセス リストの機能

アクセスリストは、permitステートメントとdenyステートメントで構成される順次リストです。 これらのステートメントは、IPアドレス、場合によっては上位層IPプロトコルに適用されます。 アクセスリストには、参照に使用される名前があります。多くのソフトウェアコマンドは、構文 の一部としてアクセス リストを受け取ります。

アクセスリストを設定して名前を付けることは可能ですが、アクセスリストを受け取るコマンド によってアクセス リストが参照されるまで、有効にはなりません。複数のコマンドから同じアク セスリストを参照できます。アクセスリストで、デバイスに到達するトラフィック、またはデバ イス経由で送信されるトラフィックは制御できますが、デバイスが送信元のトラフィックは制御 できません。

### **IP** アクセス リストのプロセスとルール

- アクセスリストの条件に対してフィルタリングされる各パケットの送信元アドレスや宛先ア ドレス、またはプロトコルがテストされます。一度に1つの条件(**permit**または**deny**ステー トメント)がテストされます。
- パケットがアクセスリストのステートメントに一致しないと、そのパケットはリスト内の次 のステートメントに対してテストされます。
- パケットとアクセス リスト ステートメントが一致すると、リスト内の残りのステートメン トはスキップされ、パケットは一致したステートメントに指定されたとおりに許可または拒 否されます。パケットが許可されるか拒否されるかは、パケットが一致する最初のエントリ によって決まります。つまり、一致すると、それ以降のエントリは考慮されません。
- アクセス リストでアドレスまたはプロトコルが拒否されると、パケットは廃棄され、イン ターネット制御メッセージプロトコル (ICMP) ホスト到達不能メッセージが返されます。
- 一致する条件がない場合は、パケットはドロップされます。これは、各アクセスリストは暗 黙の **deny** ステートメントで終了するためです。言い換えると、パケットが各ステートメン トに対してテストされたときまでに許可されないと、このパケットは拒否されます。
- 最初に一致が見つかった後は条件のテストが終了するため、条件の順序は重要です。同じ **permit** または **deny** ステートメントでも、順序が異なる場合、ある状況では通過し、別の状 況では拒否されるパケットが生じる可能性があります。
- コマンドでアクセス リストを名前によって参照したときに、そのアクセス リストが存在し ない場合は、すべてのパケットが通過します。
- 1 つのインターフェイス、1 つのプロトコル、1 つの方向につき、許可されるアクセス リス トは 1 つだけです。
- インバウンド アクセス リストは、デバイスに到達するパケットを処理します。着信パケッ トの処理後に、アウトバウンドインターフェイスへのルーティングが行われます。インバウ ンド アクセス リストが効率的なのは、フィルタリング テストで拒否されたことでパケット が廃棄される場合、ルーティング検索のオーバーヘッドが抑えられるためです。パケットが テストで許可されると、そのパケットに対してルーティングの処理が実施されます。インバ ウンド リストの場合、**permit** とは、インバウンド インターフェイスで受信したパケットを 引き続き処理することを意味します。**deny** とは、パケットを破棄することです。
- 発信アクセスリストの場合、パケットの処理後にデバイスから送信されます。着信パケット はアウトバウンド インターフェイスにルーティングされてから、アウトバウンド アクセス リストで処理されます。アウトバウンドリストの場合、**permit**とは、出力バッファに対して 送信されることを示し、**deny** とは、パケットが廃棄されることを示します。

### **IP** アクセス リストを作成する際に役立つヒント

意図しない結果を回避し、より効率的で有効なアクセス リストを作成するために役立つヒントを 紹介します。

- アクセスリストを作成してから、インターフェイス(または別の対象)に適用します。その 理由は、存在しないアクセス リストをインターフェイスに適用してから、アクセス リスト を設定すると、最初のステートメントが有効になり、それに続く暗黙の **deny** ステートメン トによって即時のアクセスに問題が発生するおそれがあるためです。
- アクセス リストを設定してから適用するもう 1 つの理由は、空のアクセス リストが適用さ れたインターフェイスはすべてのトラフィックを許可するためです。
- すべてのアクセス リストには、少なくとも 1 つの **permit** ステートメントが必要です。そう でない場合、すべてのパケットは拒否され、トラフィックはまったく通過しません。
- 最初に(**permit** または **deny** ステートメントに対する)一致が見つかった後は条件のテスト が終了するため、パケットが一致する可能性の高いステートメントをアクセスリストの先頭 に配置すると処理にかかる時間とリソースが削減されます。最も頻繁に発生する条件を発生 頻度の低い条件より前に配置します。
- ネットワークまたはサブネットのより具体的な参照が、より全般的な参照よりも前に出現す るように、アクセス リストを構成します。
- まだ拒否されていないその他のパケットすべてを許可する場合、ステートメント **permit any any** を使用します。ステートメント **permit any any** を使用すると、実質的に、アクセス リス トの末尾にある暗黙のdenyステートメントでその他すべてのパケットが拒否されることを防 ぎます。最初のアクセス リスト エントリは、**permit any any** にしないでください。すべての トラフィックが通過し、以降のテストに到達するパケットがなくなります。**permit any any** を指定すると、まだ拒否されていないすべてのトラフィックが通過します。
- すべてのアクセス リストは、暗黙の **deny** ステートメントで終わりますが、明示的な **deny** ス テートメント(たとえば、**deny ip any any** など)を使用することを推奨します。ほとんどの プラットフォームでは、**showaccess-list**コマンドを発行して拒否されるパケット数を表示し、 アクセスリストが許可していないパケットに関する詳細情報を調査できます。明示的な**deny** ステートメントで拒否されたパケットのみがカウントされます。これは、明示的な **deny** ス テートメントによって、より詳細なデータが生成されるためです。
- アクセス リストの作成中、または作成後に、エントリを削除する場合があります。
	- 番号付きアクセスリストからはエントリを削除できません。削除しようとすると、アク セス リスト全体が削除されます。エントリを削除する必要がある場合、アクセス リス ト全体を削除してから最初から作り直す必要があります。
	- 名前付きアクセス リストからはエントリを削除できます。**no permit** または **no deny** コ マンドを使用して、該当するエントリを削除します。
- 個々のステートメントの用途をひと目で確認および理解しやすくするために、**remark**コマン ドを使用して、ステートメントの前後に役立つ注記を書き込むことができます。
- 特定のホストまたはネットワークに対するアクセスを拒否し、そのネットワークまたはホス トの誰かがアクセスしようとしたかどうかを検出する場合、対応する **log** ステートメントを 指定した **deny** キーワードを含めます。それによって、その送信元からの拒否されたパケッ トがログに記録されます。
- このヒントは、アクセスリストの配置に適用されます。リソースを保存しようとすると、着 信アクセス リストでは常にフィルタ条件を適用した後に、ルーティング テーブルの検索を 行います。発信アクセス リストではフィルタ条件を適用する前に、ルーティング テーブル の検索を行います。

### 送信元アドレスと宛先アドレス

IPパケットの送信元アドレスと宛先アドレスのフィールドは、アクセスリストの基礎となる典型 的な 2 つのフィールドです。送信元アドレスを指定して、特定のネットワーキング デバイスまた はホストから送信されるパケットを制御します。宛先アドレスを指定して、特定のネットワーキ ング デバイスまたはホストに送信されるパケットを制御します。

### ワイルドカード マスクと暗黙のワイルドカード マスク

アドレス フィルタリングでは、アクセス リスト エントリ内のアドレス ビットとアクセス リスト に送信されるパケットを比較する際、対応するIPアドレスビットを確認するか無視するかを決定 するために、ワイルドカードマスクが使用されます。管理者は、ワイルドカードマスクを慎重に 設定することにより、許可または拒否のテストに 1 つまたは複数の IP アドレスを選択できます。

IP アドレス ビット用のワイルドカード マスクでは、数値 1 と数値 0 を使用して、対応する IP ア ドレス ビットをどのように扱うかを指定します。1 と 0 は、サブネット(ネットワーク)マスク で意味する内容が対照的なため、ワイルドカード マスクは逆マスクとも呼ばれます。

- ワイルドカード マスク ビット 0 は、対応するビット値を確認することを示します。
- ワイルドカード マスク ビット 1 は、対応するビット値を無視することを示します。

アクセス リスト ステートメントの送信元アドレスまたは宛先アドレスでワイルドカード マスク を指定しない場合、0.0.0.0 というデフォルトのワイルドカード マスクが想定されます。

サブネット マスクでは、ネットワークとサブネットを示す隣接ビットをマスクにする必要があり ますが、それとは異なり、ワイルドカード マスクではマスクに非隣接ビットを使用できます。

### トランスポート層の情報

トランスポート層の情報 (パケットが TCP、UDP、Internet Control Message Protocol (ICMP) また はInternet Group Management Protocol (IGMP) パケットであるか、などの情報)に基づいてパケッ トをフィルタできます。

### 利点:**IP** アクセス リスト エントリ シーケンス番号

IP アクセス リスト エントリにシーケンス番号を適用する機能によって、アクセス リストの変更 が簡易になります。IP アクセス リスト エントリ シーケンス番号機能の前には、アクセス リスト 内のエントリの位置を指定する方法はありませんでした。既存のリストの途中にエントリ(ステー トメント)を挿入するには、目的の位置の後ろにあるすべてのエントリを削除する必要がありま した。次に、新しいエントリを追加したら、先に削除したすべてのエントリを再入力する必要が ありました。これは手間がかかり、エラーが起こりやすい方法です。

IP アクセス リスト エントリ シーケンス番号機能を使用すると、アクセス リスト エントリにシー ケンス番号を追加し、リスト内のエントリを並べ替えることができます。新しいエントリを追加 する場合、アクセス リストの目的の位置にエントリが挿入されるようにシーケンス番号を選択で きます。必要に応じて、アクセス リストの現在のエントリを並べ替えて、新しいエントリを挿入 できる場所を作成できます。

### シーケンス番号の動作

• 以前のリリースとの下位互換性を保つため、シーケンス番号のないエントリが適用された場 合には、最初のエントリにはシーケンス番号 10 が割り当てられます。連続してエントリを 追加すると、シーケンス番号は 10 ずつ増分されます。最大シーケンス番号は 2147483647 で す。生成したシーケンス番号がこの最大値を超えると、次のメッセージが表示されます。

Exceeded maximum sequence number.

- シーケンス番号のないエントリを1つ入力すると、アクセスリストの最後のシーケンス番号 に 10 を加えたシーケンス番号が割り当てられ、リストの末尾に配置されます。
- (シーケンス番号以外が)既存のエントリに一致するエントリを入力すると、何も変更され ません。
- 既存のシーケンス番号を入力すると、次のエラー メッセージが表示されます。

Duplicate sequence number.

- グローバル コンフィギュレーション モードで新しいアクセス リストを入力すると、そのア クセス リストのシーケンス番号が自動的に生成されます。
- •ルート プロセッサ (RP) のエントリとラインカード (LC) のエントリのシーケンス番号を 常に同期できるように、分散機能がサポートされています。
- シーケンス番号が不揮発性生成(NVGEN)されることはありません。つまり、シーケンス 番号自体は保存されません。システムのリロード時には、設定されたシーケンス番号はデ フォルトのシーケンス開始番号とその番号からの増分に戻されます。この機能は、シーケン ス番号をサポートしないソフトウェアリリースとの下位互換性を保つために提供されていま す。

• IP アクセス リスト エントリ シーケンス番号機能では、名前付き標準アクセス リストと拡張 IP アクセス リストが使用されます。アクセス リストの名前を番号として指定できるため、 番号も使用できます。

### **IP** アクセス リストでのシーケンス番号の使用法

### アクセス リスト エントリの順序付けとアクセス リストの変更

ここでは、名前付きIPアクセスリストのエントリにシーケンス番号を割り当てる方法と、アクセ ス リストに対するエントリの追加または削除を行う方法を説明します。この作業を実行する場合 は、次の点に注意してください。

- アクセス リスト エントリの並べ替えは任意です。この作業での並べ替えのステップは、機 能の目的の 1 つであり、またその機能の説明が必要と思われることから、必要に応じて説明 します。
- 次の手順で、**permit** コマンドはステップ 5 に、**deny** コマンドはステップ 6 に記載されていま す。ただし、その順番を入れ替えることもできます。設定のニーズに合わせた順番を使用し ます。

#### 手順

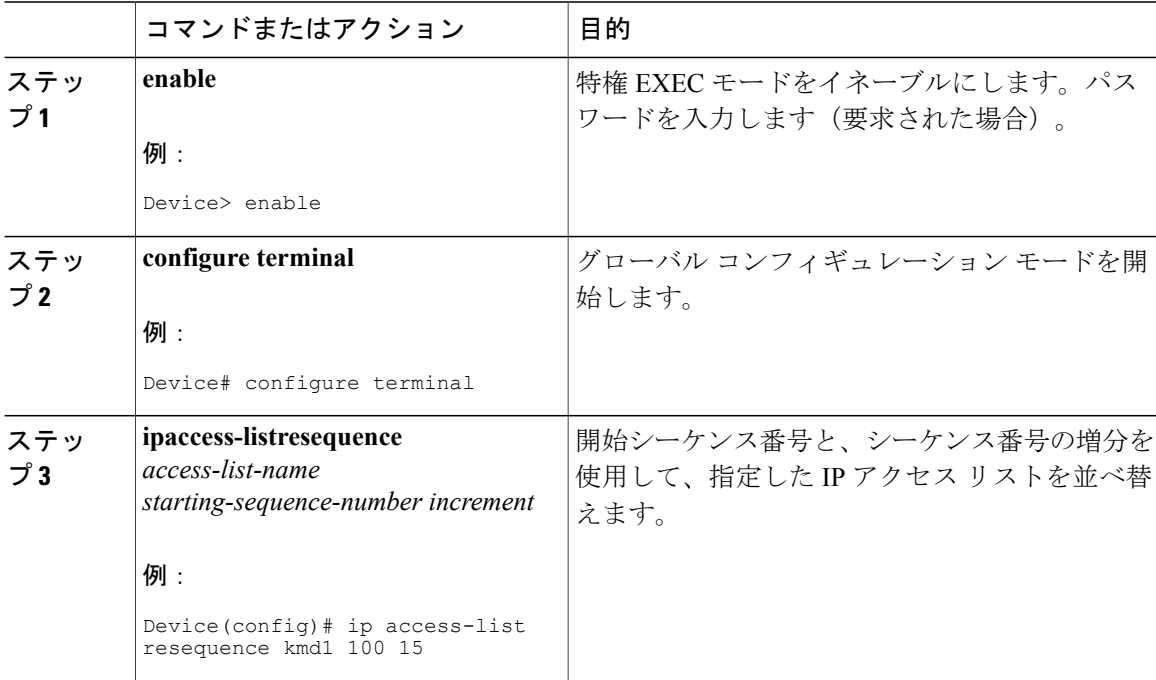

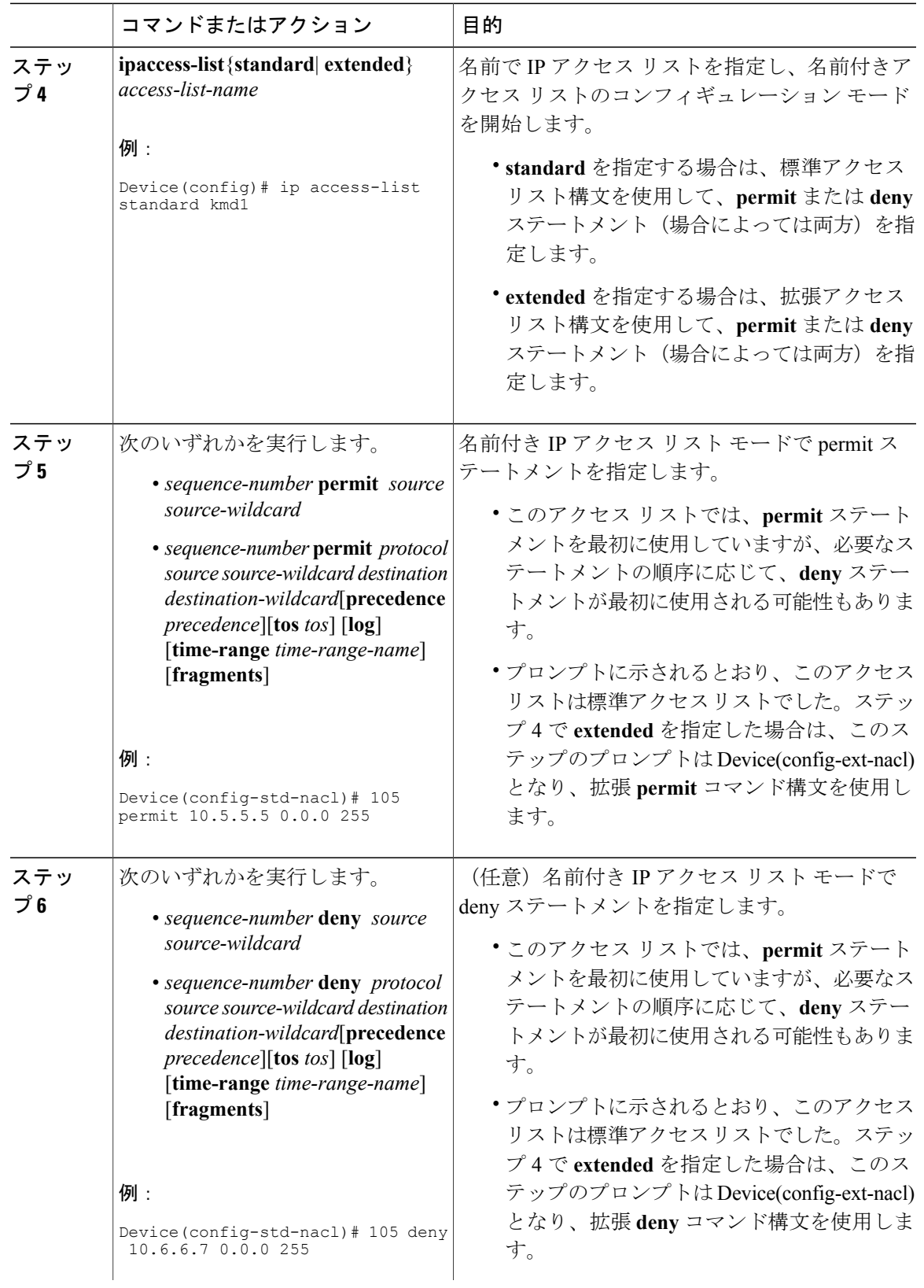

 $\overline{\phantom{a}}$ 

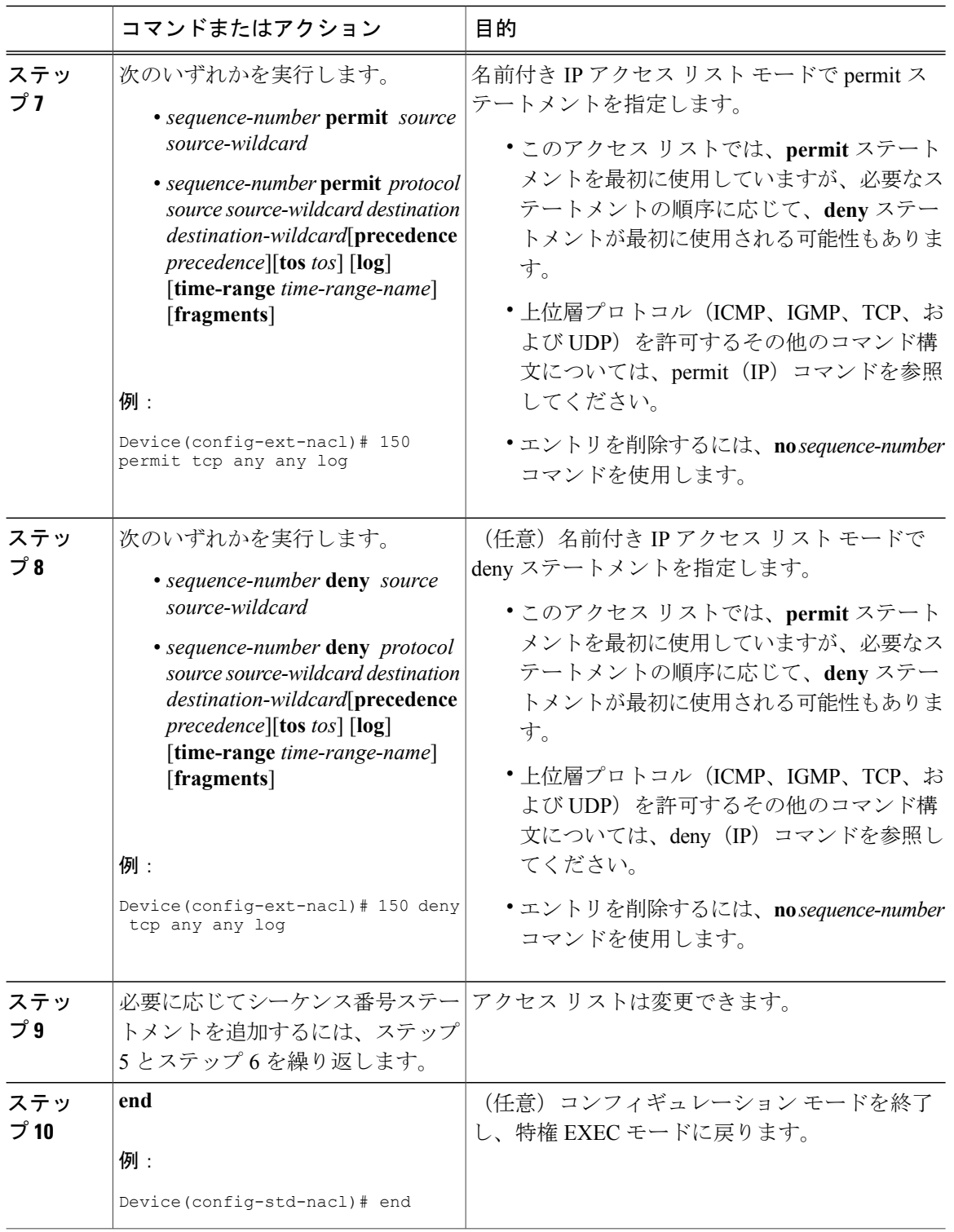

 $\overline{\phantom{a}}$ 

T

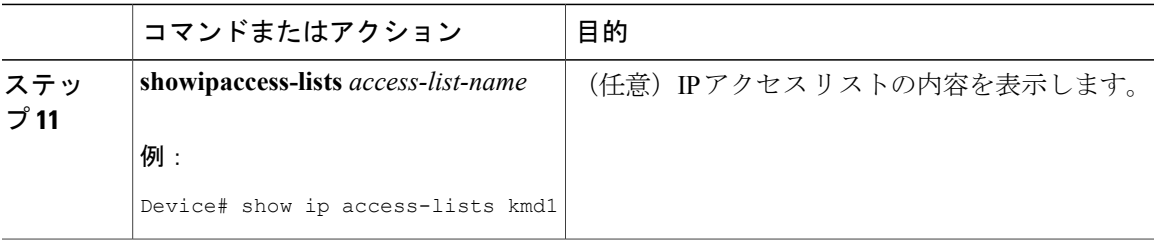

### 例

アクセス リストに新しいエントリが含まれていることを確認するには、**showipaccess-lists** コマン ドの出力を確認します。

```
Device# show ip access-lists kmd1
```
Standard IP access list kmd1 permit 10.4.4.0, wildcard bits 0.0.0.255 permit 10.5.5.0, wildcard bits 0.0.0.255 permit 10.0.0.0, wildcard bits 0.0.0.255 permit 10.5.5.0, wildcard bits 0.0.0.255 permit 10.0.0.0, wildcard bits 0.0.0.255

### **IP** アクセス リスト エントリ シーケンス番号の設定例

### 例:アクセス リストのエントリの並べ替え

次に、アクセス リストを並べ替える例を示します。開始値は 1、増分値は 2 です。後続のエント リは指定の増分値に基づいて並べられています。範囲は 1 ~ 2147483647 です。

シーケンス番号のないエントリが入力されると、デフォルトで、アクセス リストの最後のエント リのシーケンス番号に 10 を加えたシーケンス番号が割り当てられます。

#### Device# **show access-list 150**

Extended IP access list 150 permit ip host 10.3.3.3 host 172.16.5.34 permit icmp any any permit tcp any host 10.3.3.3 permit ip host 10.4.4.4 any Dynamic test permit ip any any permit ip host 172.16.2.2 host 10.3.3.12 permit ip host 10.3.3.3 any log permit tcp host 10.3.3.3 host 10.1.2.2 permit ip host 10.3.3.3 any permit ip any any Device(config)# **ip access-list extended 150**

```
Device(config)# ip access-list resequence 150 1 2
Device(config)# exit
```

```
Device# show access-list 150
```

```
Extended IP access list 150
   1 permit ip host 10.3.3.3 host 172.16.5.34
```
 permit icmp any any permit tcp any any eq 22 log permit tcp any host 10.3.3.3 permit ip host 10.4.4.4 any Dynamic test permit ip any any permit ip host 172.16.2.2 host 10.3.3.12 permit ip host 10.3.3.3 any log permit tcp host 10.3.3.3 host 10.1.2.2 permit ip host 10.3.3.3 any permit ip any any

### 例:シーケンス番号を持つエントリの追加

次に、指定のアクセス リストに新しいエントリを追加する例を示します。

Device# **show ip access-list**

Standard IP access list tryon permit 10.4.4.2, wildcard bits 0.0.255.255 permit 10.0.0.44, wildcard bits 0.0.0.255 permit 10.0.0.1, wildcard bits 0.0.0.255 permit 10.0.0.2, wildcard bits 0.0.0.255

Device(config)# **ip access-list standard tryon** Device(config-std-nacl)# **15 permit 10.5.5.5 0.0.0.255** Device(config-std-nacl)# **exit** Device(config)# **exit** Device# **show ip access-list**

Standard IP access list tryon permit 10.4.0.0, wildcard bits 0.0.255.255 permit 10.0.0.0, wildcard bits 0.0.0.255 permit 10.0.0.0, wildcard bits 0.0.0.255 permit 10.5.5.0, wildcard bits 0.0.0.255 permit 10.0.0.0, wildcard bits 0.0.0.255

### 例:シーケンス番号のないエントリ

次に、シーケンス番号が指定されていないエントリをアクセス リストの末尾に追加する方法を示 します。シーケンス番号のないエントリを追加すると、自動的にシーケンス番号が割り当てられ、 アクセス リストの末尾に配置されます。デフォルトの増分値は 10 であるため、エントリには、 既存のアクセス リストの最後のエントリのシーケンス番号に 10 を加えたシーケンス番号が割り 当てられます。

```
Device(config)# ip access-list standard 1
Device(config-std-nacl)# permit 10.1.1.1 0.0.0.255
Device(config-std-nacl)# permit 10.2.2.2 0.0.0.255
Device(config-std-nacl)# permit 10.3.3.3 0.0.0.255
Device(config-std-nacl)## exit
Device# show access-list
Standard IP access list 1
10 permit 0.0.0.0, wildcard bits 0.0.0.255
20 permit 0.0.0.0, wildcard bits 0.0.0.255
30 permit 0.0.0.0, wildcard bits 0.0.0.255
Device(config)# ip access-list standard 1
Device(config-std-nacl)# permit 10.4.4.4 0.0.0.255
Device(config-std-nacl)# end
Device(config-std-nacl)## exit
Device# show access-list
Standard IP access list 1
```

```
 Cisco cBR コンバージド ブロードバンド ルータ DOCSIS ソフトウェア コンフィギュレーション ガイ
ド(Cisco IOS XE Fuji 16.7.x 用)
```
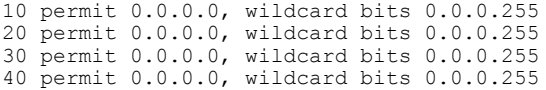

## その他の参考資料

Г

### 関連資料

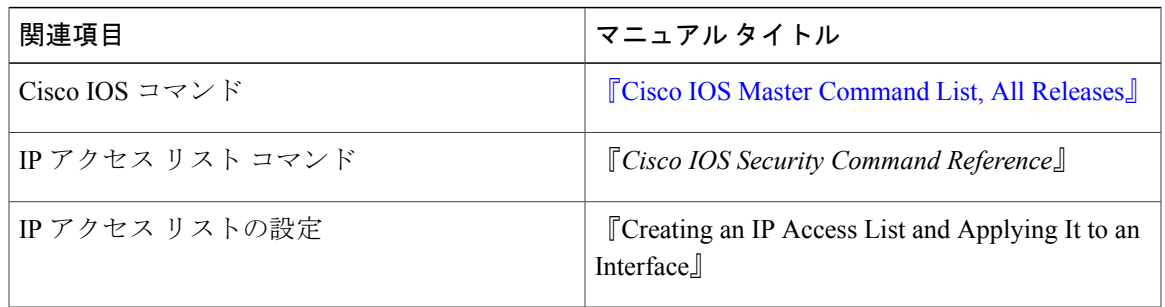

#### シスコのテクニカル サポート

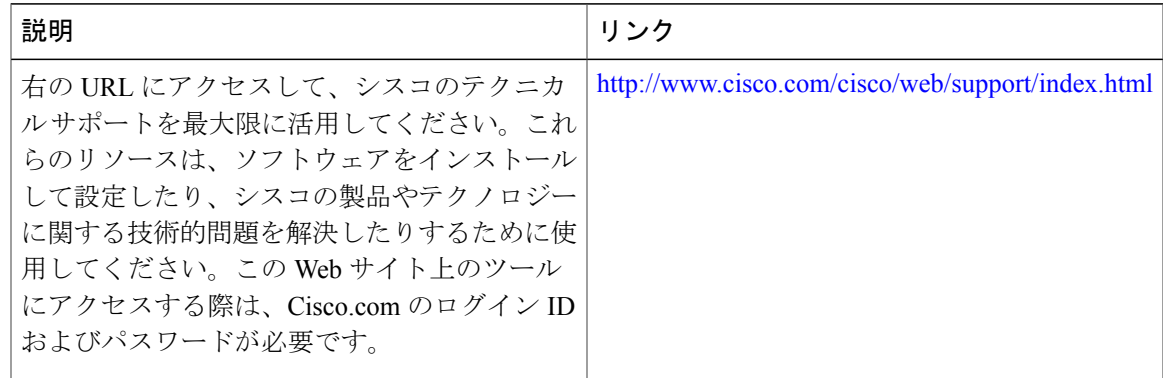

## **IP** アクセス リスト エントリ シーケンス番号に関する機能情報

Cisco Feature Navigator を使用すると、プラットフォームおよびソフトウェア イメージのサポート 情報を検索できます。Cisco Feature Navigator を使用すると、ソフトウェア イメージがサポートす る特定のソフトウェアリリース、フィーチャセット、またはプラットフォームを確認できます。 Cisco Feature Navigator には、<http://www.cisco.com/go/cfn> からアクセスします。[Cisco.com](http://www.cisco.com/) のアカウ ントは必要ありません。

(注)

次の表は、特定のソフトウェア リリース トレインで各機能のサポートが導入されたときのソ フトウェア リリースのみを示しています。その機能は、特に断りがない限り、それ以降の一 連のソフトウェア リリースでもサポートされます。

### 表 **160**:**IP** アクセス リスト エントリ シーケンス番号に関する機能情報

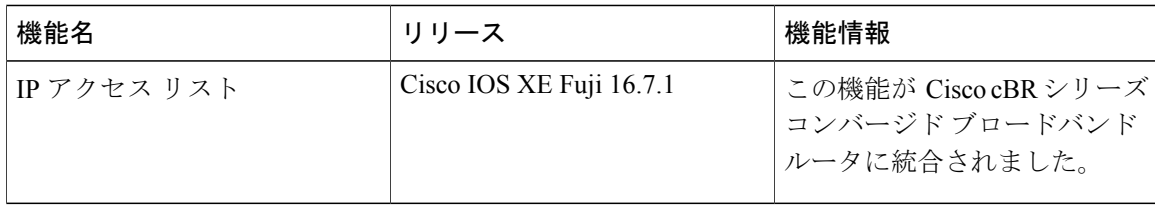

 **Cisco cBR** コンバージド ブロードバンド ルータ **DOCSIS** ソフトウェア コンフィギュレーション ガイ ド(**Cisco IOS XE Fuji 16.7.x** 用)

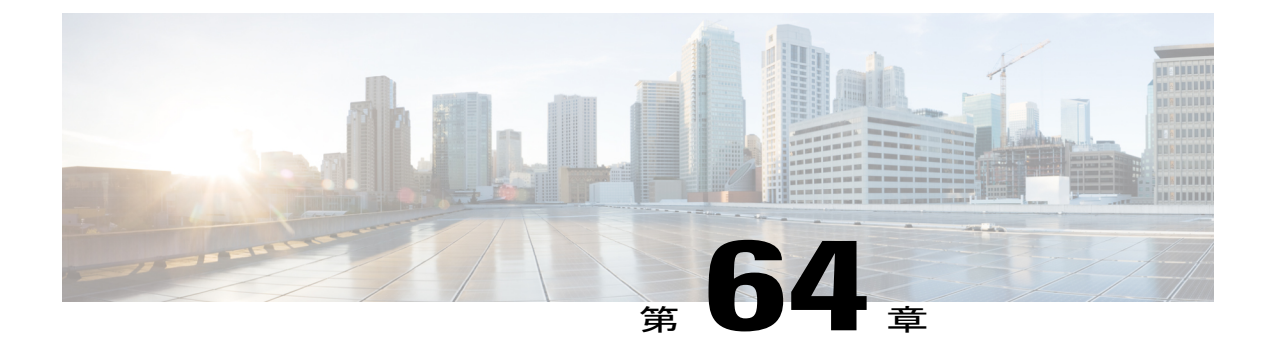

# **ACL IP** オプションの選択的ドロップ

ACL IP オプションの選択的ドロップ機能を使用すると、Cisco ルータが IP オプションが設定さ れたパケットをフィルタしたり、ルータまたはダウンストリーム ルータ上での IP オプションの 影響を軽減したりすることができるようになります。これは、これらのパケットをドロップする か、IP オプションの処理を無視することによって行われます。

### 機能情報の確認

ご使用のソフトウェア リリースでは、このモジュールで説明されるすべての機能がサポートさ れているとは限りません。最新の機能情報と注意事項については、ご使用のプラットフォームと ソフトウェア リリースに対応したリリース ノートを参照してください。このモジュールに記載 されている機能の詳細を検索し、各機能がサポートされているリリースのリストを確認する場合 は、このマニュアルの最後にある機能情報の表を参照してください。

プラットフォームのサポートおよびシスコ ソフトウェア イメージのサポートに関する情報を検 索するには、Cisco Feature Navigator を使用します。Cisco Feature Navigator には、[http://](http://tools.cisco.com/ITDIT/CFN/) [tools.cisco.com/ITDIT/CFN/](http://tools.cisco.com/ITDIT/CFN/) からアクセスできます。<http://www.cisco.com/> のアカウントは必要あり ません。

#### 目次

- Cisco cBR シリーズ [ルータに関するハードウェア互換性マトリクス](#page-1129-0), 1056 ページ
- ACL IP [オプションの選択的ドロップの制約事項](#page-1129-1), 1056 ページ
- ACL IP [オプションの選択的ドロップに関する情報](#page-1130-0), 1057 ページ
- ACL IP [オプションの選択的ドロップの設定方法](#page-1130-1), 1057 ページ
- ACL IP [オプションの選択的ドロップの設定例](#page-1131-0), 1058 ページ
- IP アクセス リスト エントリ [シーケンス番号の追加情報](#page-1132-0), 1059 ページ
- ACL IP [オプションの選択的ドロップに関する機能情報](#page-1133-0), 1060 ページ

## <span id="page-1129-0"></span>**Cisco cBR** シリーズ ルータに関するハードウェア互換性マトリクス

Cisco IOS-XE の特定のリリースで追加されたハードウェア コンポーネントは、特に明記しな い限り、以降のすべてのリリースでもサポートされます。 (注)

表 **161**:**Cisco cBR** シリーズ ルータに関するハードウェア互換性マトリクス

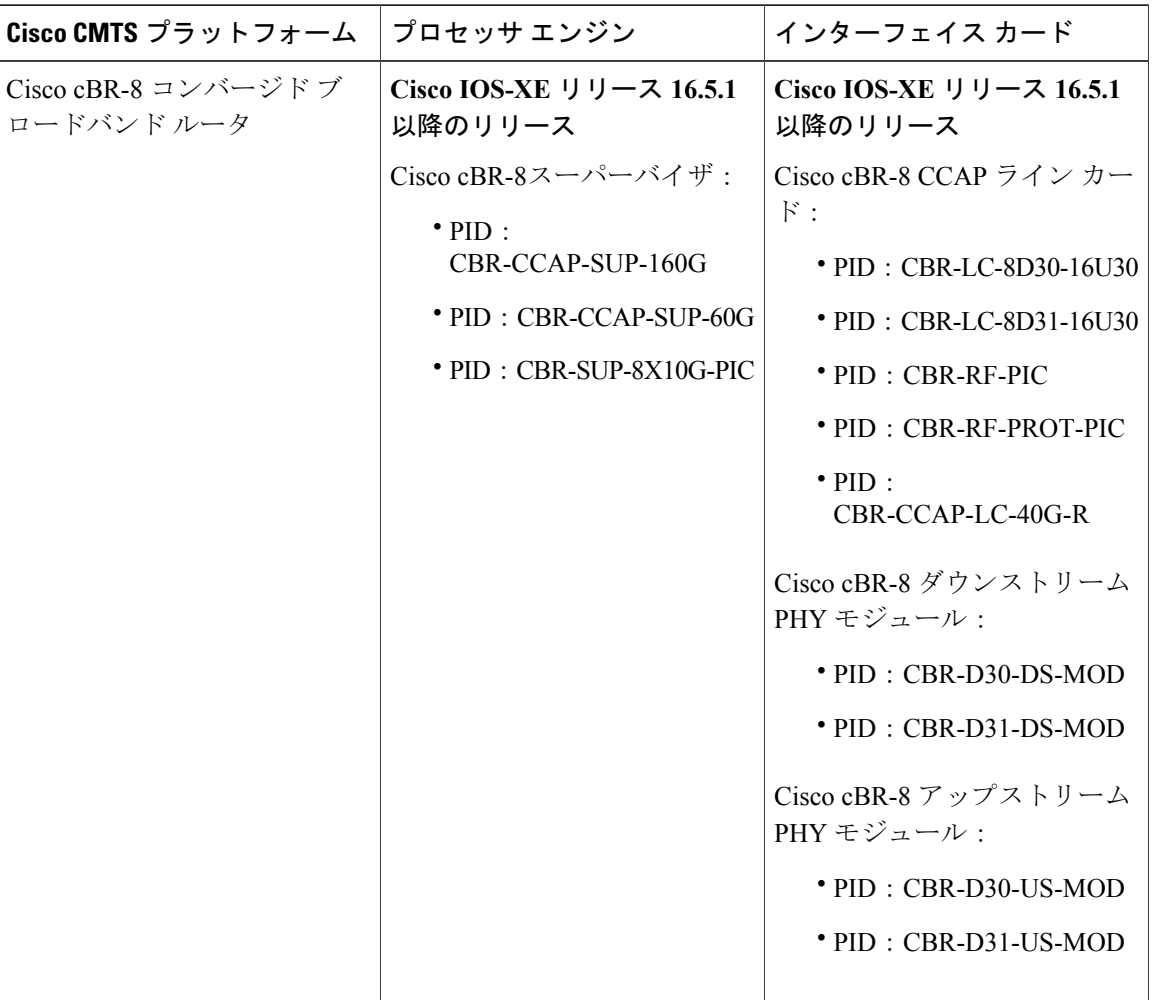

## <span id="page-1129-1"></span>**ACL IP** オプションの選択的ドロップの制約事項

リソース予約プロトコル (RSVP) (マルチプロトコル ラベル スイッチング トラフィック エンジ ニアリング(MPLS TE))、Internet Group ManagementProtocol バージョン 2(IGMPv2)、および

 $\frac{\sqrt{2}}{2}$ 

IPオプションパケットを使用するその他のプロトコルは、ドロップまたは無視モードでは機能し ない可能性があります。

### <span id="page-1130-0"></span>**ACL IP** オプションの選択的ドロップに関する情報

### **ACL IP** オプションの選択的ドロップの使用

ACL IP オプションの選択的ドロップ機能を使用すると、IP オプションが設定されたパケットを ルータでフィルタできるようになります。これにより、これらのパケットのルータまたはダウン ストリーム ルータへの影響を軽減し、次の手順を実行できます。

- 受信した IP オプション パケットをすべてドロップし、オプションがネットワークの奥深く まで入り込まないようにします。
- そのルータ宛ての IP オプション パケットを無視し、IP オプションが設定されていないもの として扱います。

多くのユーザにとっては、パケットのドロップが最善策であると言えます。ただし、正規のIPオ プションが存在する可能性のある環境では、ルータ上のパケットのロード処理を減らすだけで十 分です。したがって、ルータ上のオプション処理をスキップしたうえで、ピュアIPであるかのよ うにパケットを転送することができます。

### **ACL IP** オプションの選択的ドロップを使用する利点

- ドロップ モードでは、ネットワークからのパケットをフィルタすることで、オプション パ ケットからロードするというダウンストリームルータおよびホストの負荷を軽減できます。
- ドロップ モードでは、分散システム上でのルート プロセッサ (RP) 処理が必要となるオプ ションの RP へのロードが最小限に抑えられます。以前は、パケットは常に RP CPU でルー ティングまたは処理されていました。現在は、無視またはドロップすることで、パケットが RP パフォーマンスに影響を及ぼすことを回避できます。

### <span id="page-1130-1"></span>**ACL IP** オプションの選択的ドロップの設定方法

### **ACL IP** オプションの選択的ドロップの設定

ここでは、ACL IP オプションの選択的ドロップ機能を設定する方法について説明します。

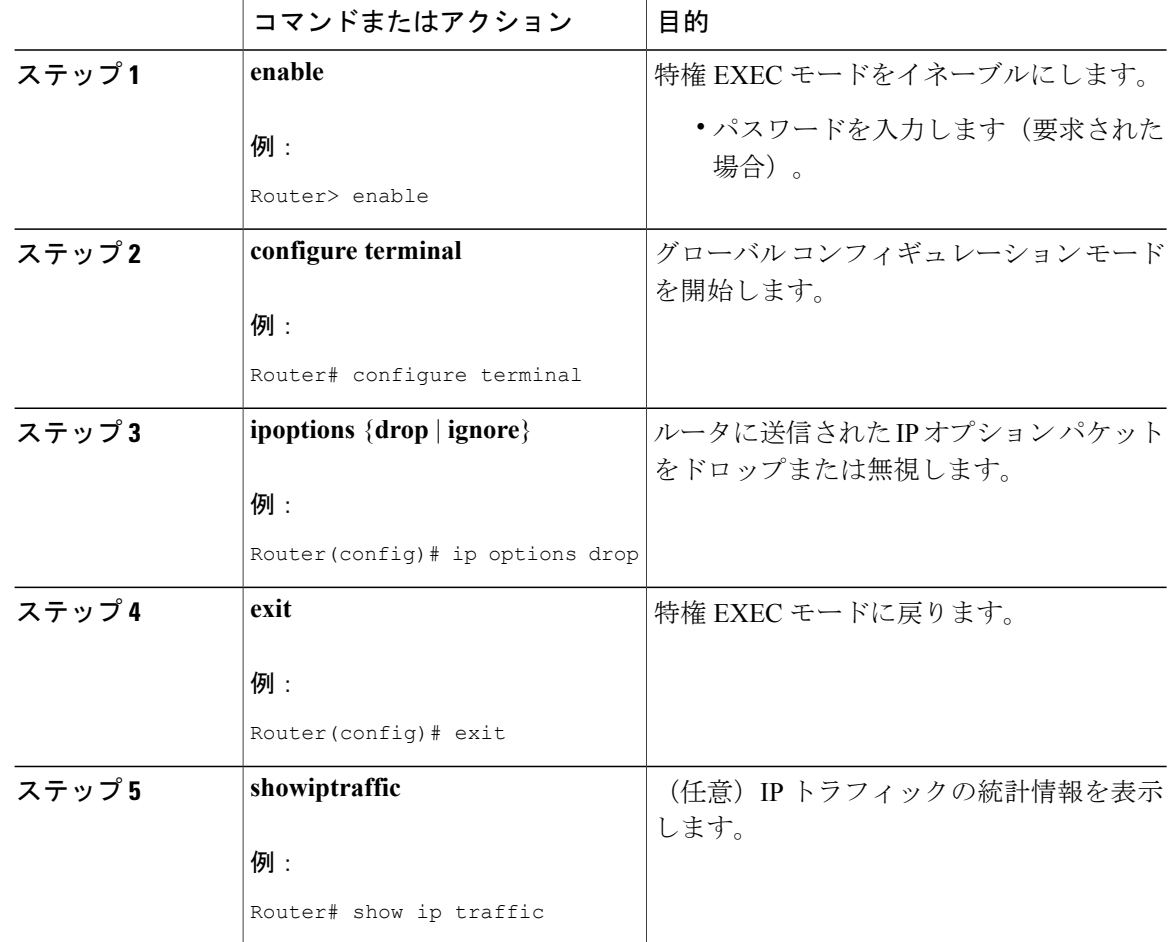

### 手順

## <span id="page-1131-0"></span>**ACL IP** オプションの選択的ドロップの設定例

### 例:**ACL IP** オプションの選択的ドロップの設定

次に、ネットワークに入ったすべてのオプションパケットをドロップするように、ルータ(およ びダウンストリーム ルータ)を設定する例を示します。

Router(config)# **ip options drop** % Warning:RSVP and other protocols that use IP Options packets may not function in drop or ignore modes. end

### 例:**ACL IP** オプションの選択的ドロップの確認

以下は、**ip options drop** コマンドを使用した後の出力例です。

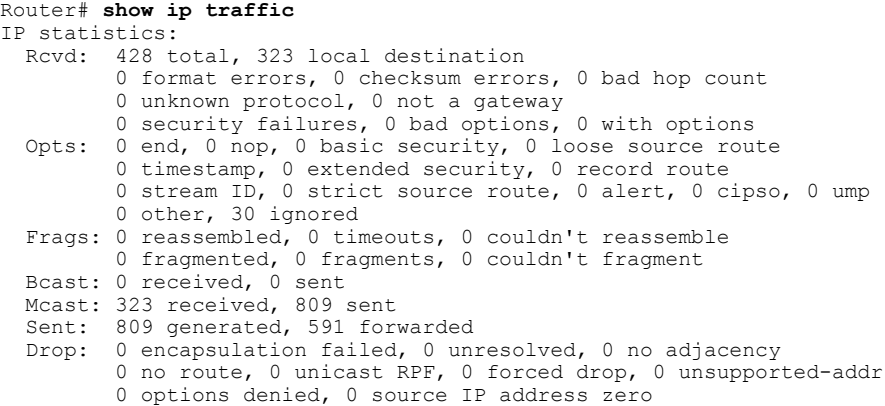

## <span id="page-1132-0"></span>**IP** アクセス リスト エントリ シーケンス番号の追加情報

ここでは、IP アクセス リストに関する関連資料について説明します。

### 関連資料

Г

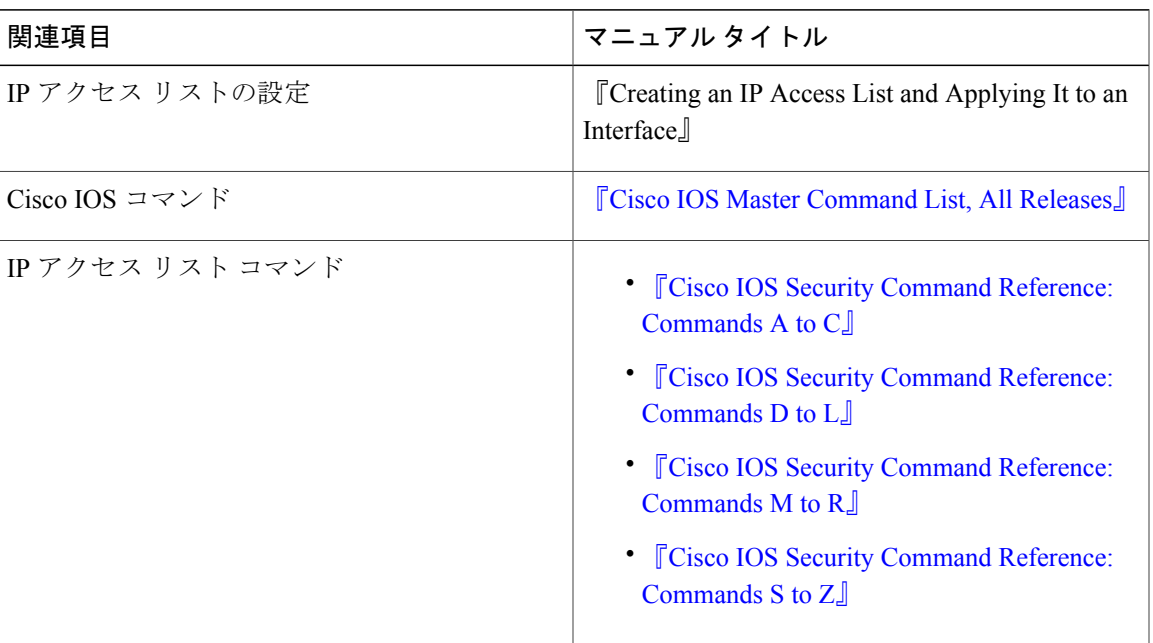

シスコのテクニカル サポート

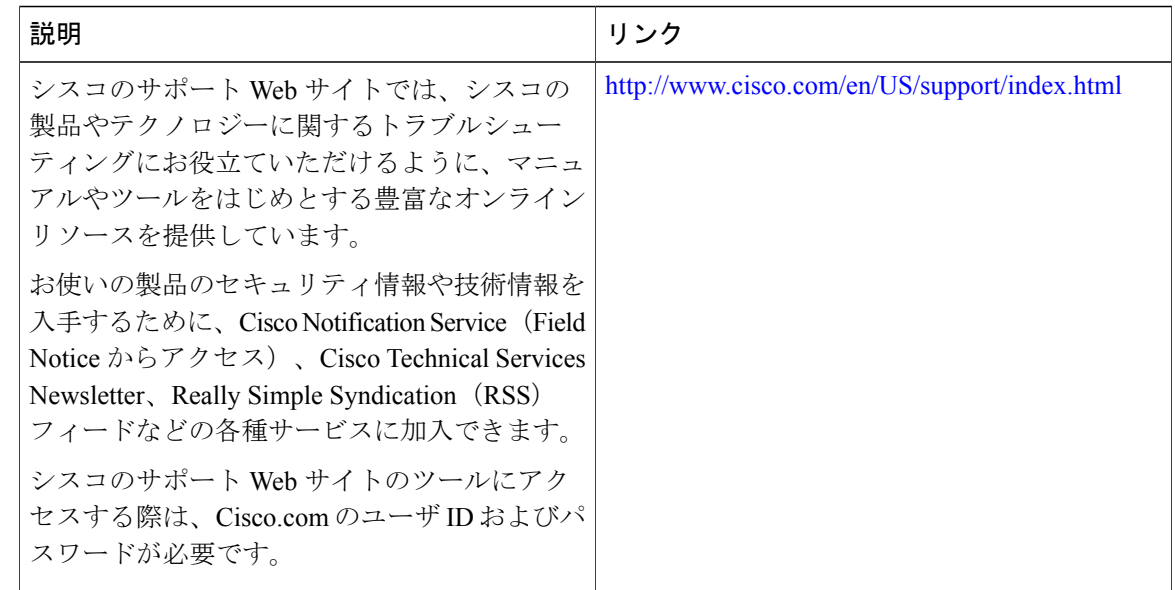

## <span id="page-1133-0"></span>**ACL IP** オプションの選択的ドロップに関する機能情報

Cisco Feature Navigator を使用すると、プラットフォームおよびソフトウェア イメージのサポート 情報を検索できます。Cisco Feature Navigator を使用すると、ソフトウェア イメージがサポートす る特定のソフトウェアリリース、フィーチャセット、またはプラットフォームを確認できます。 Cisco Feature Navigator には、<http://www.cisco.com/go/cfn> からアクセスします。[Cisco.com](http://www.cisco.com/) のアカウ ントは必要ありません。

(注)

次の表は、特定のソフトウェア リリース トレインで各機能のサポートが導入されたときのソ フトウェア リリースのみを示しています。その機能は、特に断りがない限り、それ以降の一 連のソフトウェア リリースでもサポートされます。

表 **162**:**ACL IP** オプションの選択的ドロップに関する機能情報

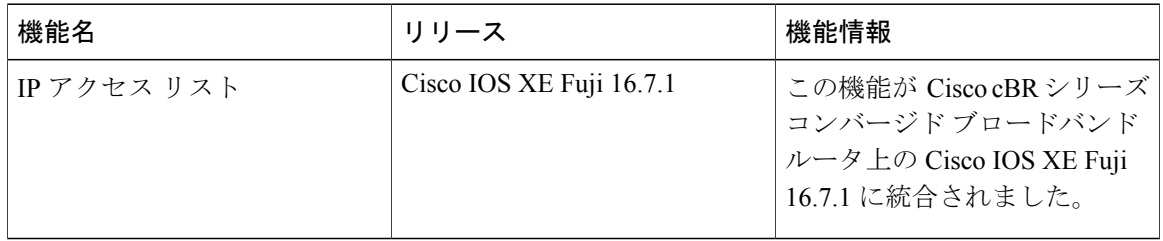

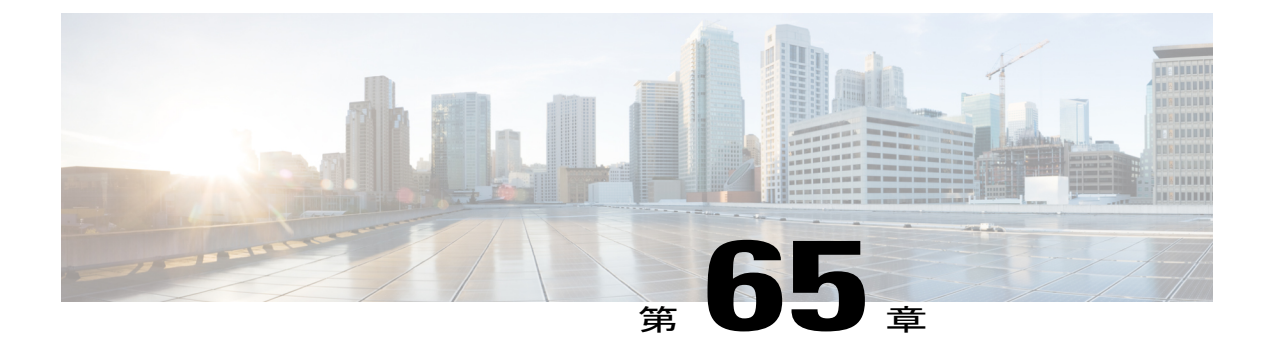

# **ACL Syslog** 相関

アクセス コントロール リスト (ACL) Syslog 相関機能では、アクセス コントロール エントリ (ACE) Syslog エントリにタグ (ユーザ定義の Cookie またはデバイスが生成した MD5 ハッシュ 値)を追加します。このタグはSyslogエントリを生成したACL内でACEを一意に特定します。

#### 機能情報の確認

ご使用のソフトウェア リリースでは、このモジュールで説明されるすべての機能がサポートさ れているとは限りません。最新の機能情報と注意事項については、ご使用のプラットフォームと ソフトウェア リリースに対応したリリース ノートを参照してください。このモジュールに記載 されている機能の詳細を検索し、各機能がサポートされているリリースのリストを確認する場合 は、このマニュアルの最後にある機能情報の表を参照してください。

プラットフォームのサポートおよびシスコ ソフトウェア イメージのサポートに関する情報を検 索するには、Cisco Feature Navigator を使用します。Cisco Feature Navigator には、[http://](http://tools.cisco.com/ITDIT/CFN/) [tools.cisco.com/ITDIT/CFN/](http://tools.cisco.com/ITDIT/CFN/) からアクセスできます。<http://www.cisco.com/> のアカウントは必要あり ません。

### 目次

- Cisco cBR シリーズ [ルータに関するハードウェア互換性マトリクス](#page-1135-0), 1062 ページ
- ACL Syslog [相関の前提条件](#page-1135-1), 1062 ページ
- ACL Syslog [相関に関する情報](#page-1136-0), 1063 ページ
- ACL Syslog [相関の設定方法](#page-1137-0), 1064 ページ
- ACL Syslog [相関の設定例](#page-1144-0), 1071 ページ
- IPv6 IOS [ファイアウォールの追加情報](#page-1145-0), 1072 ページ
- ACL Syslog [相関に関する機能情報](#page-1146-0), 1073 ページ

## <span id="page-1135-0"></span>**Cisco cBR** シリーズ ルータに関するハードウェア互換性マトリクス

Cisco IOS-XE の特定のリリースで追加されたハードウェア コンポーネントは、特に明記しな い限り、以降のすべてのリリースでもサポートされます。 (注)

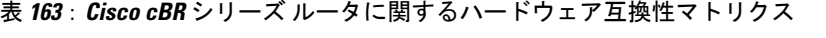

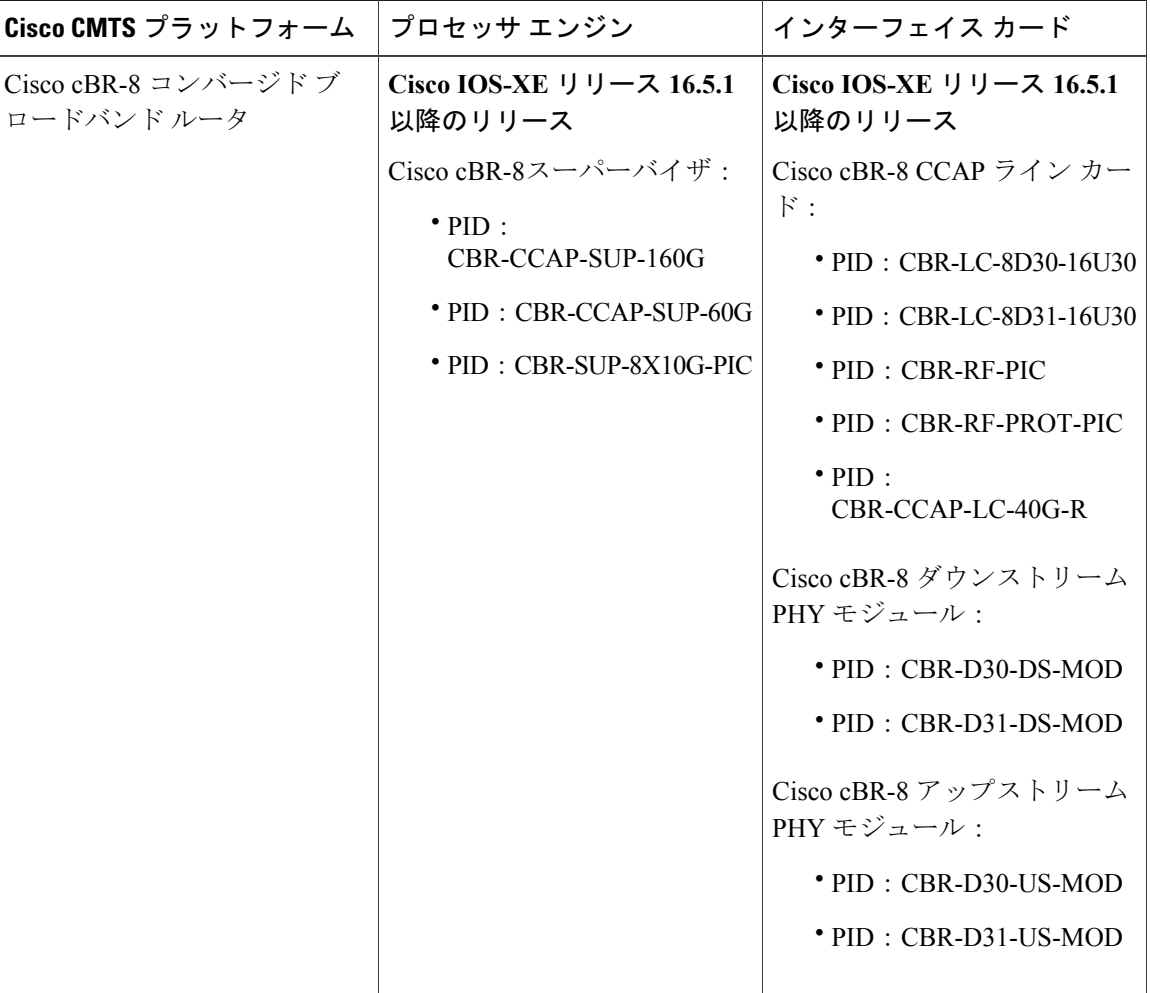

## <span id="page-1135-1"></span>**ACL Syslog** 相関の前提条件

ACLSyslog相関機能を設定する前に、「IPアクセスリストの概要」モジュールでその概念を理解 する必要があります。

ACL Syslog 相関機能は、ユーザ定義の cookie またはデバイスで生成されるハッシュ値を syslog 内 の ACE メッセージに追加します。ログ オプションが ACE に対してイネーブルになっている場 合、これらの値は ACE メッセージにのみ追加されます。

### <span id="page-1136-0"></span>**ACL Syslog** 相関に関する情報

### **ACL Syslog** 相関タグ

ACL Syslog 相関機能では、アクセスコントロールエントリ (ACE) Syslogエントリにタグ (ユー ザ定義の Cookie またはデバイスが生成した MD5 ハッシュ値)を追加します。このタグは Syslog エントリを生成した ACE を一意に特定します。

ネットワーク管理ソフトウェアでは、どの ACE が特定の Syslog イベントを生成したかを特定す るためにタグを使用できます。たとえば、ネットワーク管理者はネットワーク管理アプリケーショ ンで ACE 規則を選択し、次にその ACE ルールに対応する Syslog イベントを表示できます。

Syslogメッセージにタグを追加するには、Syslogイベントを生成するACEでログオプションが有 効になっている必要があります。システムは各メッセージに 1 つのタイプのタグ(ユーザ定義の Cookie またはデバイスで生成した MD5 ハッシュ値)のみを追加します。

ユーザ定義の Cookie タグを指定するには、ユーザは ACE ログ オプションを構成する際に Cookie 値を入力する必要があります。Cookieは英数字形式である必要があります。64文字以上にはでき ず、16 進数表記 (0x など)で始めることはできません。

デバイスで生成したMD5ハッシュ値タグを指定するには、ハッシュ生成機能をデバイスで有効に する必要があります。また、ACE ログ オプションを構成するときにユーザは Cookie 値を入力し てはいけません。

### **ACE Syslog** メッセージ

パケットが ACL 内のアクセス コントロール エントリ (ACE) と一致すると、そのイベントのロ グオプションが有効になっているかどうかシステムでチェックされます。ログオプションが有効 な場合、ACL Syslog 相関機能がデバイスで構成されていると、システムは syslog メッセージにタ グを付けます。タグは、標準情報に加えて syslog メッセージの最後に表示されます。

次は、ユーザ定義の Cookie タグを示すサンプル syslog メッセージです。

Jun 5 12:55:44.359: %SEC-6-IPACCESSLOGP: list logacl permitted tcp 192.168.16.1(38402) -> 192.168.16.2(23), 1 packet [User\_permiited\_ACE] 次は、ハッシュ値タグを示すサンプル syslog メッセージです。

Jun 5 12:55:44.359: %SEC-6-IPACCESSLOGP: list logacl permitted tcp 192.168.16.1(38402) -> 192.168.16.2(23), 1 packet [0x723E6E12]

## <span id="page-1137-0"></span>**ACL Syslog** 相関の設定方法

### デバイスでのハッシュ値生成の有効化

ユーザ定義Cookieを使用して設定されていないシステム内でログをイネーブルにした各アクセス コントロール エントリ (ACE)の MD5 ハッシュ値を生成するデバイスを設定するには、このタ スクを実行します。

ハッシュ値生成設定をイネーブルにすると、システムは既存のすべてのACEをチェックし、ハッ シュ値を必要とする各ACEのハッシュ値を生成します。ハッシュ値生成の設定をディセーブルに すると、これまでに生成されたすべてのハッシュ値がシステムから削除されます。

#### 手順

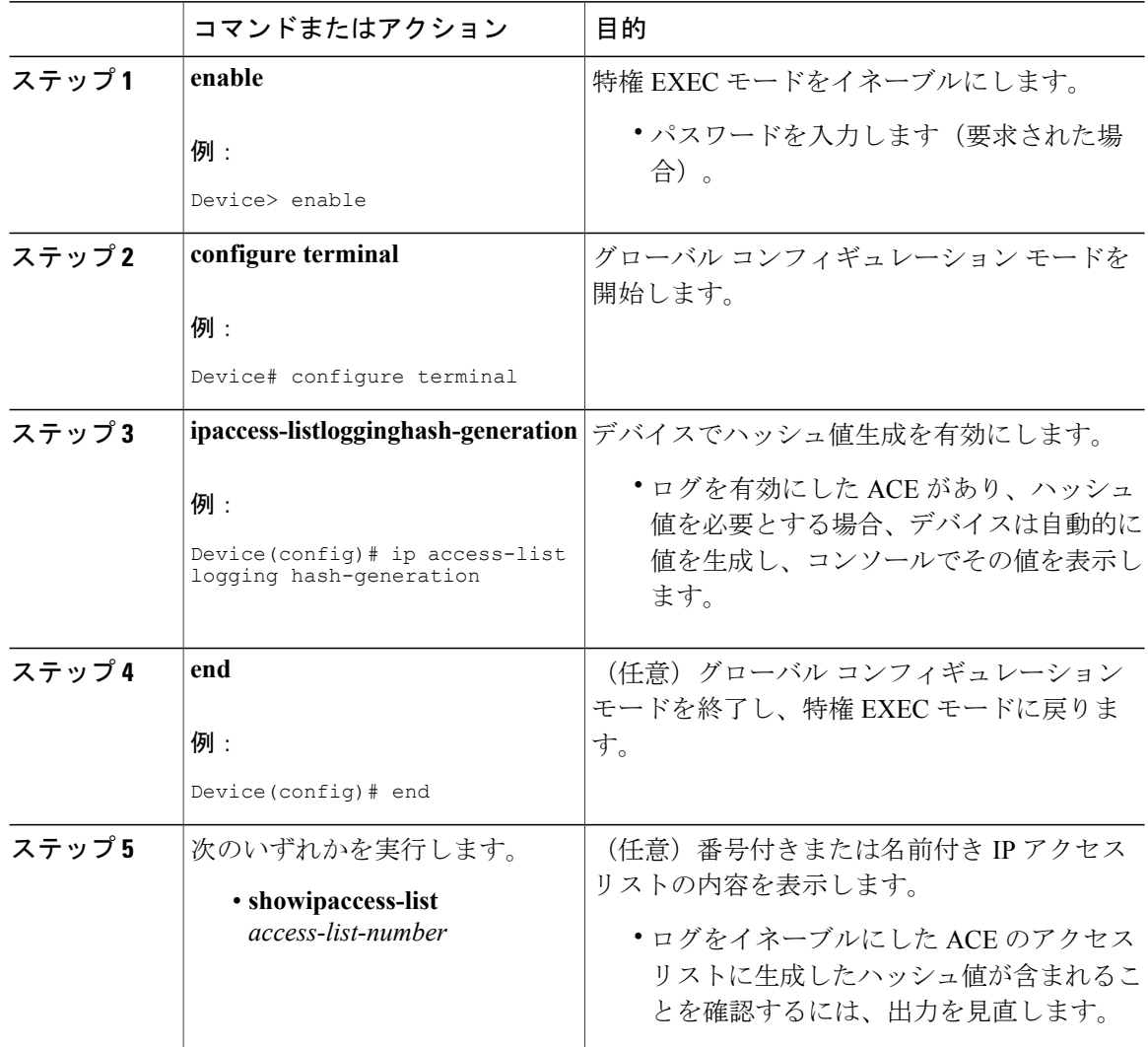

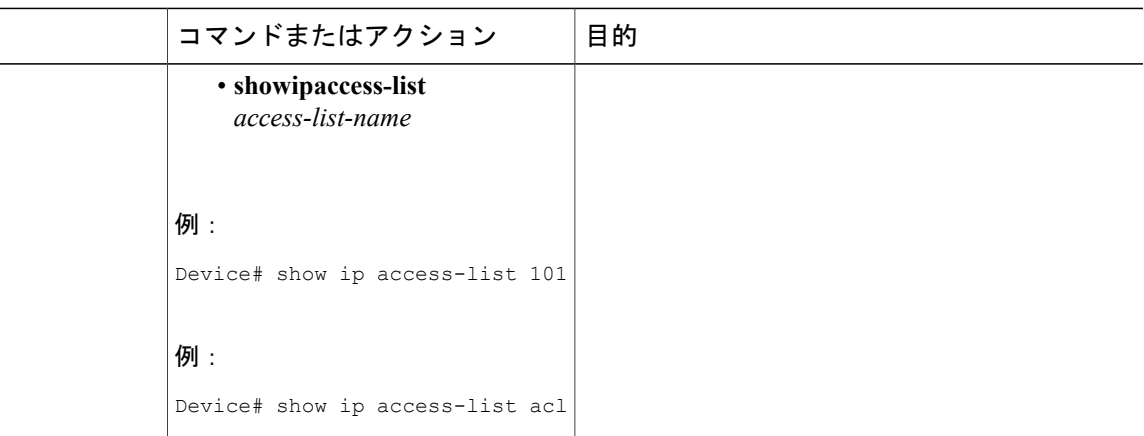

### デバイスでのハッシュ値生成の無効化

デバイスでのハッシュ値生成をディセーブルにするには、このタスクを実行します。ハッシュ値 生成の設定をディセーブルにすると、これまでに生成されたすべてのハッシュ値がシステムから 削除されます。

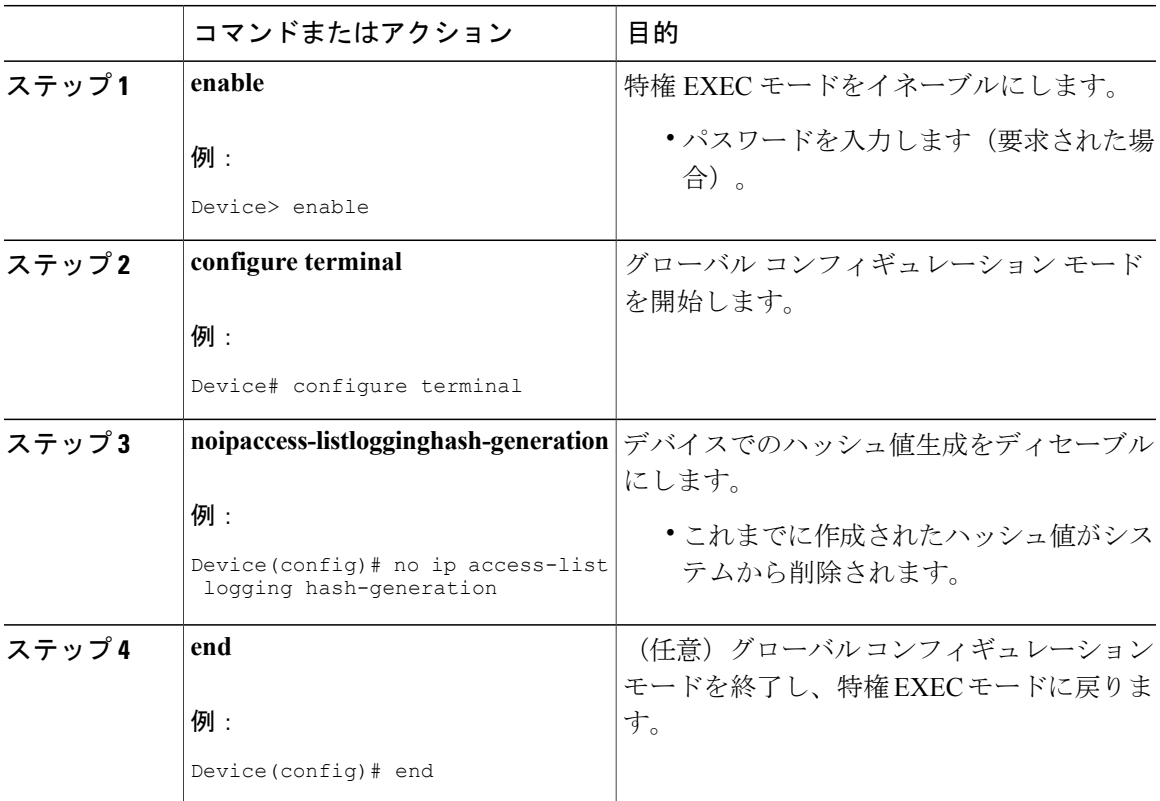

### 手順

Г

### **Cisco cBR** コンバージド ブロードバンド ルータ **DOCSIS** ソフトウェア コンフィギュレーション ガイド (**Cisco IOS XE Fuji 16.7.x** 用)

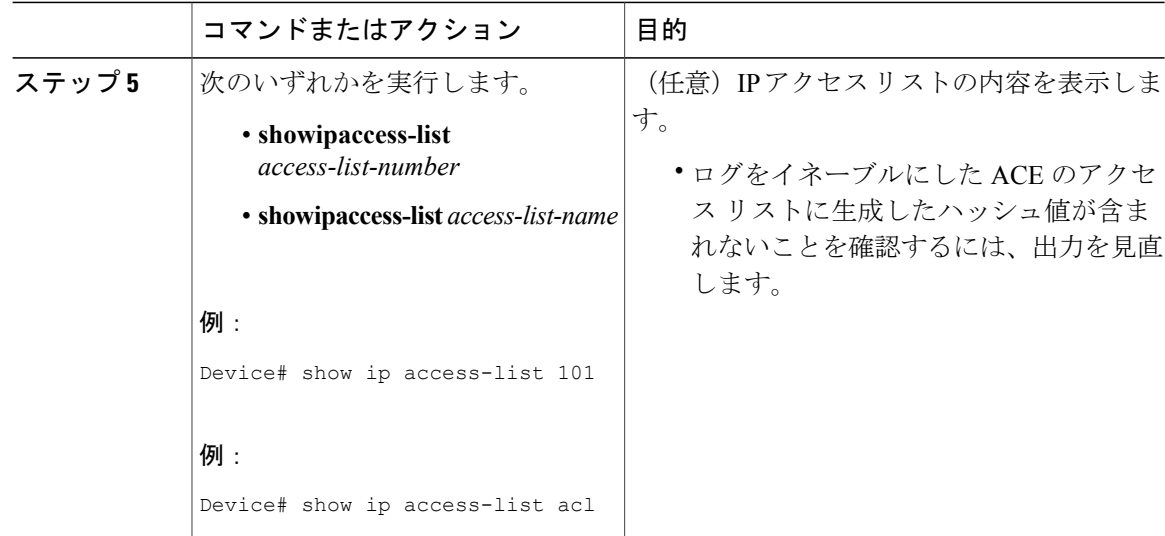

### ユーザ定義 **Cookie** を使用した **ACL Syslog** 相関の設定

syslogメッセージタグとしてユーザ定義のCookieクッキーを使用し、特定のアクセスリストのデ バイス上の ACL syslog 相関機能を設定するには、このタスクを実行します。

このセクションでは、番号付きアクセス リストのユーザ定義の Cookie を使用して、ACL Syslog 相関機能を設定する方法について例を示します。ただし、番号付きおよび名前付きアクセス リス トの両方、標準および拡張アクセスリストの両方について、ユーザ定義のCookieを使用し、ACL Syslog 相関機能を設定できます。

(注) 次の制限事項は、ユーザ定義の Cookie 値を選択する場合に適用されます。

- 最大文字数は 64 です。
- Cookie は 16 進表記 (0x など) で始めることはできません。
- Cookieは、**reflect**、**fragment**、**time-range**キーワードと同じまたはその一部を使用するこ とはできません。たとえば、reflect と ref は無効な値です。ただし、これらのキーワード を先頭に使用することはできます。たとえば、reflectedACE と fragment\_33 は有効な値で す。
- Cookie に設定できるのは英数字のみです。

>

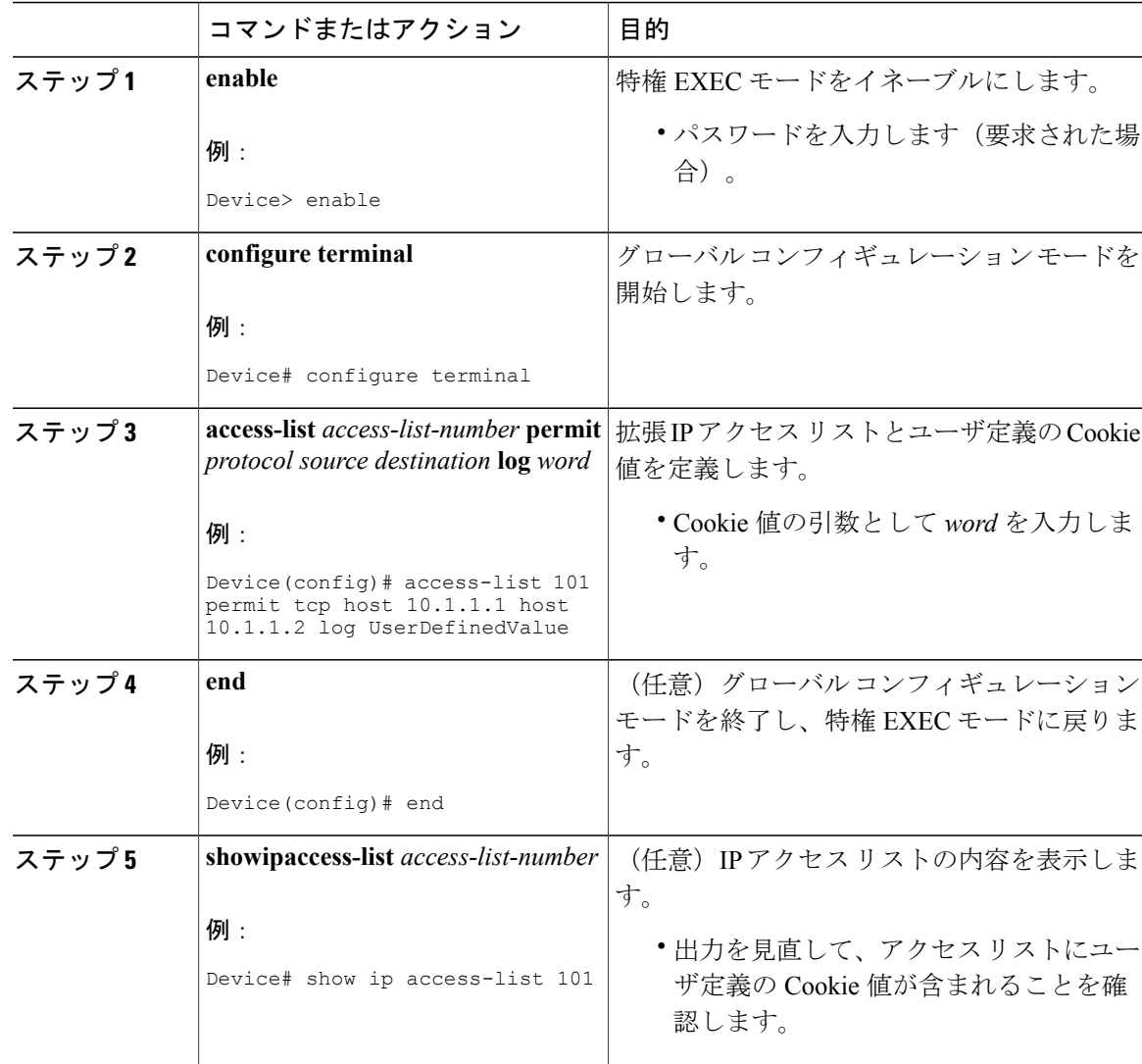

### 手順

### 例

 $\mathbf I$ 

以下は、ユーザ定義 Cookie 値に対する **showipaccess-list** コマンドの出力例です。

Device# **show ip access-list 101** Extended IP access list 101 30 permit tcp host 10.1.1.1 host 10.1.1.2 log (tag = UserDefinedValue)

### ハッシュ値を使用した **ACL Syslog** 相関の設定

syslog メッセージ タグとしてデバイスで生成されたハッシュ値を使用し、特定のアクセス リスト のデバイス上の ACL Syslog 相関機能を設定するには、このタスクを実行します。

このセクションでは、番号付きアクセス リストのデバイスで生成されたハッシュ値を使用して、 ACL Syslog 相関機能を設定する方法についてステップを示します。ただし、番号付きおよび名前 付きアクセスリストの両方、標準および拡張アクセスリストの両方について、デバイスで生成さ れたハッシュ値を使用し、ACL Syslog 相関機能を設定できます。

#### 手順

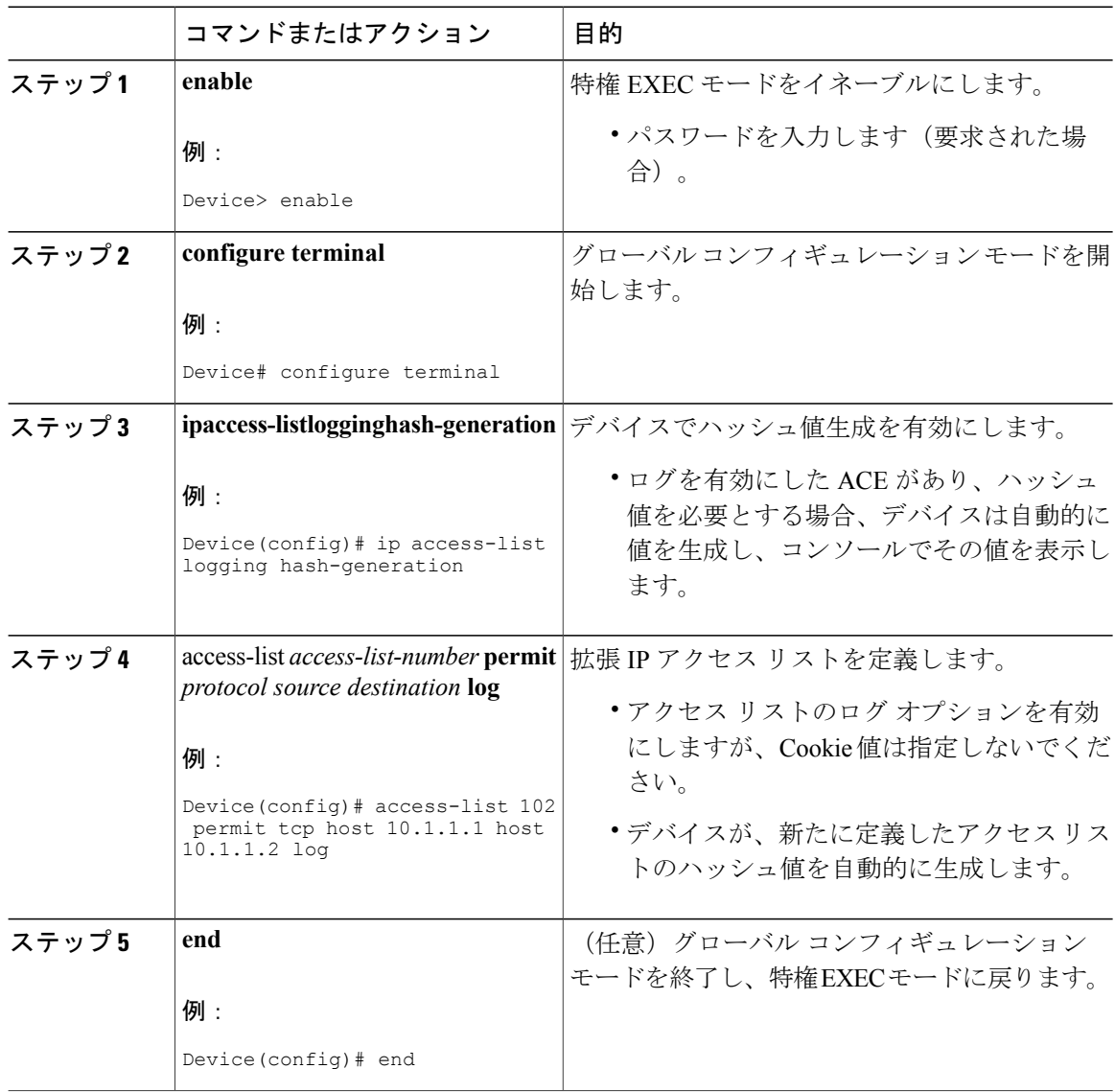

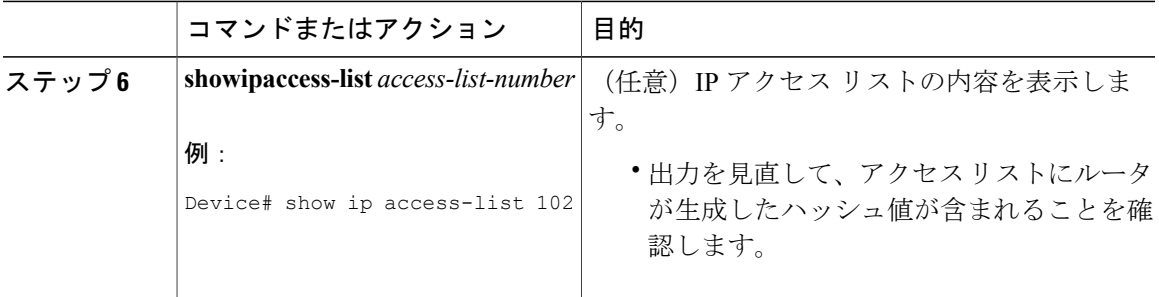

### 例

以下は、device-generated ハッシュ値を有するアクセス リストに対する **showipaccess-list** コマンド の出力例です。

Device# **show ip access-list 102** Extended IP access list 102 10 permit tcp host 10.1.1.1 host 10.1.1.2 log (hash = 0x7F9CF6B9)

### **ACL Syslog** 相関タグ値の変更

ユーザ定義の Cookie の値を変更したり、ユーザ定義の Cookie とデバイスで生成したハッシュ値 を置き換えたりするには、このタスクを実行します。

この手順は、番号付きアクセス リストの ACL Syslog 相関タグ値を変更する方法について示して います。ただし、番号付きおよび名前付きアクセスリストの両方と、標準および拡張アクセスリ ストの両方について、ACL Syslog 相関タグ値を変更できます。

### 手順

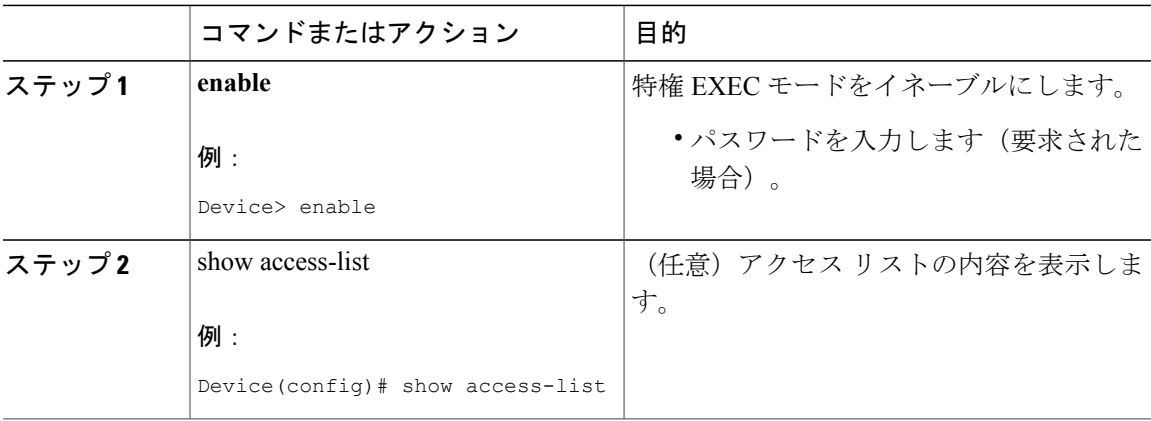

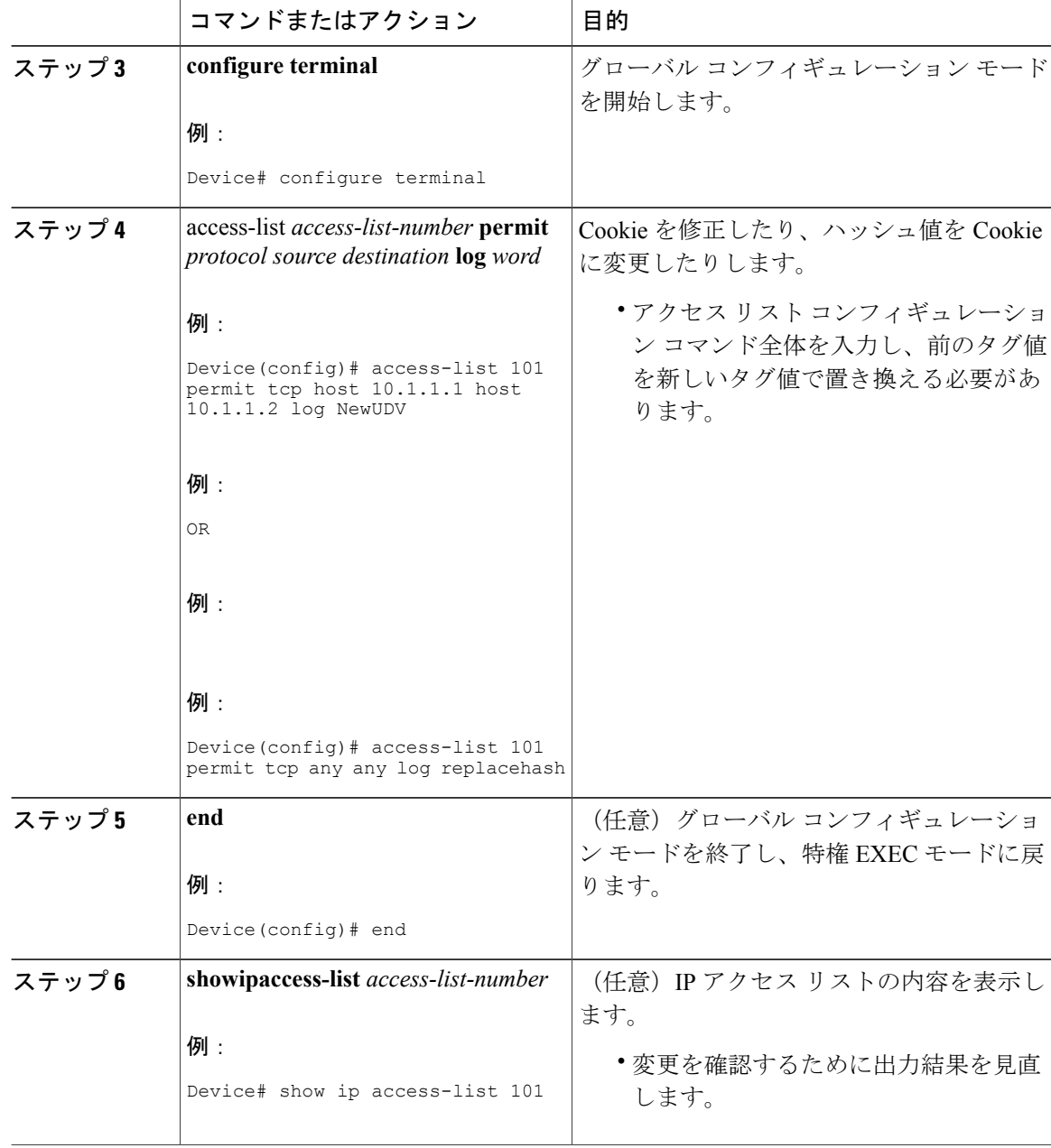

### トラブルシューティングのヒント

アクセス リストのデバッグ**debugipaccess-listhash-generation**ip access-list のハッシュ生成コマンド を使用します。次は、**debug** コマンド出力の例になります。

ι

```
Device# debug ip access-list hash-generation
Syslog hash code generation debugging is on
Device# show debug
```

```
IP ACL:
Syslog hash code generation debugging is on
Device# no debug ip access-list hash-generation
Syslog hash code generation debugging is off
Device# show debug
Device#
```
## <span id="page-1144-0"></span>**ACL Syslog** 相関の設定例

### 例:ユーザ定義 **Cookie** を使用した **ACL Syslog** 相関の設定

次に、ユーザ定義 Cookie を使用して、デバイス上で ACL Syslog 相関機能を設定する方法につい て説明します。

```
Device#
Device# debug ip access-list hash-generation
Syslog MD5 hash code generation debugging is on
Device# configure terminal
Enter configuration commands, one per line. End with CNTL/Z.
Device(config)# access-list 33 permit 10.10.10.6 log cook_33_std
Device(config)# do show ip access 33
Standard IP access list 33
10 permit 10.10.10.6 log (tag = cook_33_std)
Device(config)# end
```
### 例:ハッシュ値を使用した **ACL Syslog** 相関の設定

次の例では、デバイスで生成されたハッシュ値を使用して、デバイス上でACL Syslog相関機能を 設定する方法について説明します。

```
Device# debug ip access-list hash-generation
Syslog MD5 hash code generation debugging is on
Device# configure terminal
Enter configuration commands, one per line. End with CNTL/Z.
Device(config)# access-list 33 permit 10.10.10.7 log
Device(config)#
*Nov 7 13:51:23.615: %IPACL-HASHGEN: Hash Input: 33 standard permit 10.10.10.7
Hash Output: 0xCE87F535
Device(config)#
do show ip access 33
```

```
Standard IP access list 33
     10 permit 10.10.10.6 log (tag = cook_33_std)
     20 permit 10.10.10.7 log (hash = 0 \times \overline{C} \times 37\overline{F}535)
```
### 例:**ACL Syslog** 相関タグ値の変更

次に、既存のアクセス リストのユーザ定義 Cookie と新しい Cookie 値を交換する方法と、デバイ ス生成ハッシュ値とユーザ定義 Cookie 値を交換する方法について示します。

```
Device# configure terminal
Enter configuration commands, one per line. End with CNTL/Z.
Device(config)# do show ip access-list 101
Extended IP access list 101
    10 permit tcp host 10.1.1.1 host 10.1.1.2 log (tag = MyCookie)
```

```
20 permit tcp any any log (hash = 0x75F078B9)
Device(config)# access-list 101 permit tcp host 10.1.1.1 host 10.1.1.2 log NewUDV
Device(config)# do show access-list
Extended IP access list 101
    10 permit tcp host 10.1.1.1 host 10.1.1.2 log (tag = NewUDV)
    20 permit tcp any any log (hash = 0x75F078B9)
Device(config)# access-list 101 permit tcp any any log replacehash
Device(config)# do show access-list
Extended IP access list 101
    10 permit tcp host 10.1.1.1 host 10.1.1.2 log (tag = NewUDV)
    20 permit tcp any any log (tag = replacehash)
```
## <span id="page-1145-0"></span>**IPv6 IOS** ファイアウォールの追加情報

#### 関連資料

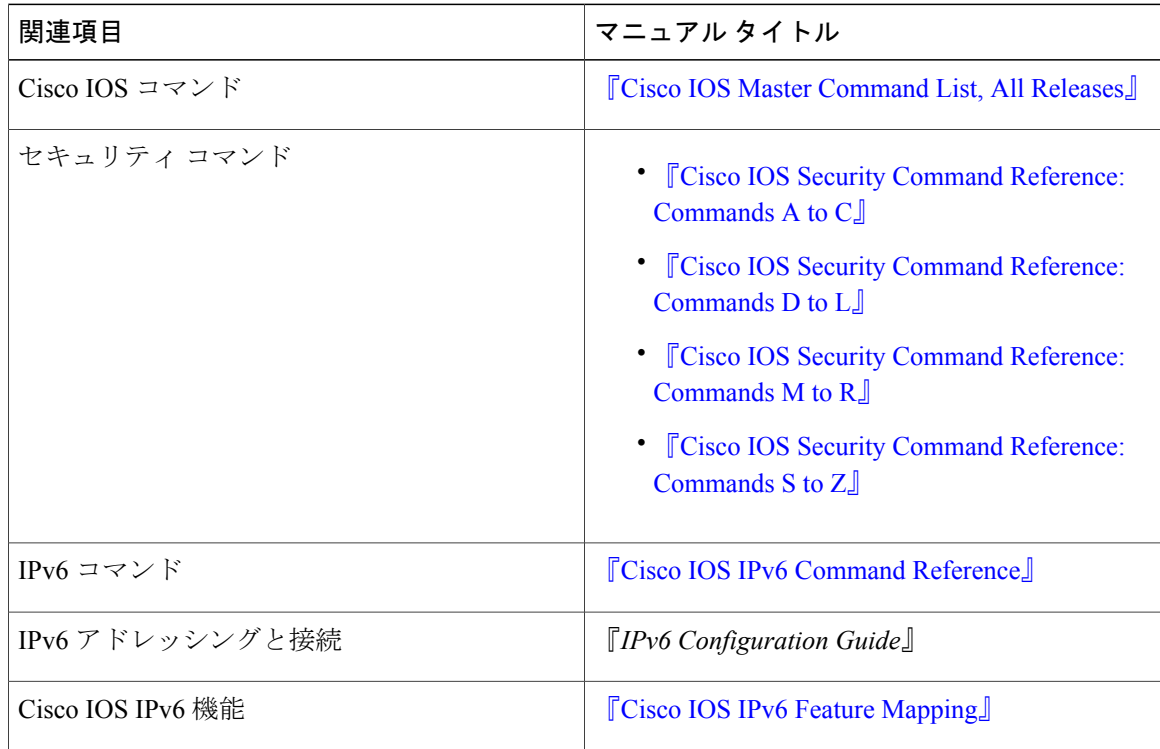

### 標準および **RFC**

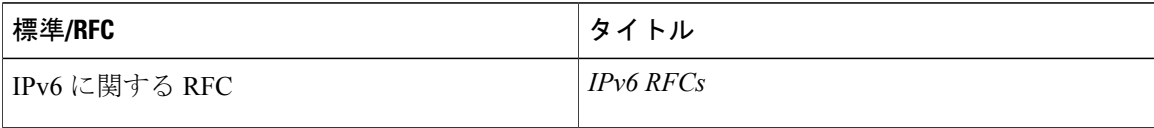

シスコのテクニカル サポート

| 説明                                                                                                    | リンク                                               |
|----------------------------------------------------------------------------------------------------|---------------------------------------------------|
| 右の URL にアクセスして、シスコのテクニカ<br>ルサポートを最大限に活用してください。これ<br>らのリソースは、ソフトウェアをインストール<br>して設定したり、シスコの製品やテクノロジー<br>に関する技術的問題を解決したりするために使<br>用してください。この Web サイト上のツール<br>にアクセスする際は、Cisco.com のログイン ID<br>およびパスワードが必要です。 | http://www.cisco.com/cisco/web/support/index.html |

## <span id="page-1146-0"></span>**ACL Syslog** 相関に関する機能情報

Cisco Feature Navigator を使用すると、プラットフォームおよびソフトウェア イメージのサポート 情報を検索できます。Cisco Feature Navigator を使用すると、ソフトウェア イメージがサポートす る特定のソフトウェアリリース、フィーチャセット、またはプラットフォームを確認できます。 Cisco Feature Navigator には、<http://www.cisco.com/go/cfn> からアクセスします。[Cisco.com](http://www.cisco.com/) のアカウ ントは必要ありません。

(注)

次の表は、特定のソフトウェア リリース トレインで各機能のサポートが導入されたときのソ フトウェア リリースのみを示しています。その機能は、特に断りがない限り、それ以降の一 連のソフトウェア リリースでもサポートされます。

#### 表 **164**:**ACL Syslog** 相関に関する機能情報

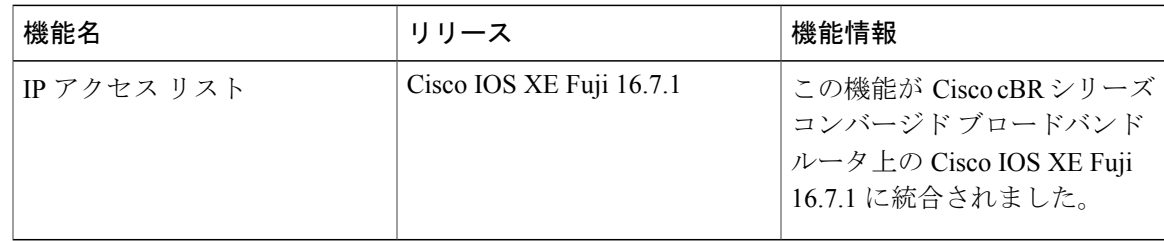

 $\overline{\phantom{a}}$ 

T

 **Cisco cBR** コンバージド ブロードバンド ルータ **DOCSIS** ソフトウェア コンフィギュレーション ガイ ド(**Cisco IOS XE Fuji 16.7.x** 用)

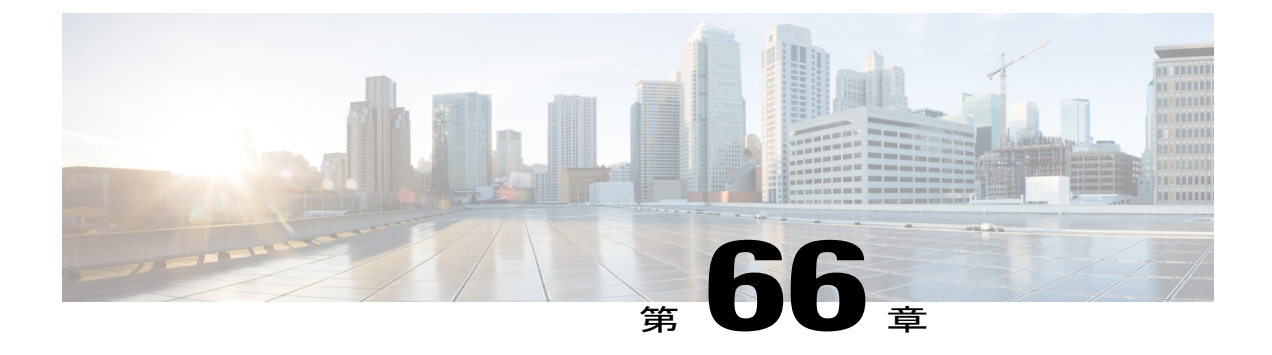

# **IPv6** アクセス コントロール リスト

アクセス リストによって、デバイス インターフェイスでブロックされるトラフィックおよび転 送されるトラフィックが決定され、送信元アドレスと宛先アドレスに基づくトラフィックのフィ ルタリング、および特定のインターフェイスへの着信および発信トラフィックのフィルタリング を行うことができます。標準の IPv6 ACL 機能が拡張されて、IPv6 オプション ヘッダー、および 任意でより細かい制御を行うための上位層プロトコル タイプ情報に基づくトラフィック フィル タリングがサポートされています。標準の IPv6 ACL 機能が拡張されて、IPv6 オプション ヘッ ダー、および任意でより細かい制御を行うための上位層プロトコル タイプ情報に基づくトラ フィック フィルタリングがサポートされています。

#### 機能情報の確認

ご使用のソフトウェア リリースでは、このモジュールで説明されるすべての機能がサポートさ れているとは限りません。最新の機能情報と注意事項については、ご使用のプラットフォームと ソフトウェア リリースに対応したリリース ノートを参照してください。このモジュールに記載 されている機能の詳細を検索し、各機能がサポートされているリリースのリストを確認する場合 は、このマニュアルの最後にある機能情報の表を参照してください。

プラットフォームのサポートおよびシスコ ソフトウェア イメージのサポートに関する情報を検 索するには、Cisco Feature Navigator を使用します。Cisco Feature Navigator には、[http://](http://tools.cisco.com/ITDIT/CFN/) [tools.cisco.com/ITDIT/CFN/](http://tools.cisco.com/ITDIT/CFN/) からアクセスできます。<http://www.cisco.com/> のアカウントは必要あり ません。

#### 目次

- Cisco cBR シリーズ [ルータに関するハードウェア互換性マトリクス](#page-1149-0), 1076 ページ
- IPv6 アクセス コントロール [リストに関する情報](#page-1150-0), 1077 ページ
- IPv6 アクセス コントロール [リストの設定方法](#page-1151-0), 1078 ページ
- IPv6 アクセス コントロール [リストの設定例](#page-1155-0), 1082 ページ
- [その他の参考資料](#page-1156-0), 1083 ページ
- IPv6 アクセス コントロール [リストに関する機能情報](#page-1157-0), 1084 ページ

## <span id="page-1149-0"></span>**Cisco cBR** シリーズ ルータに関するハードウェア互換性マトリクス

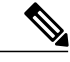

Cisco IOS-XE の特定のリリースで追加されたハードウェア コンポーネントは、特に明記しな い限り、以降のすべてのリリースでもサポートされます。 (注)

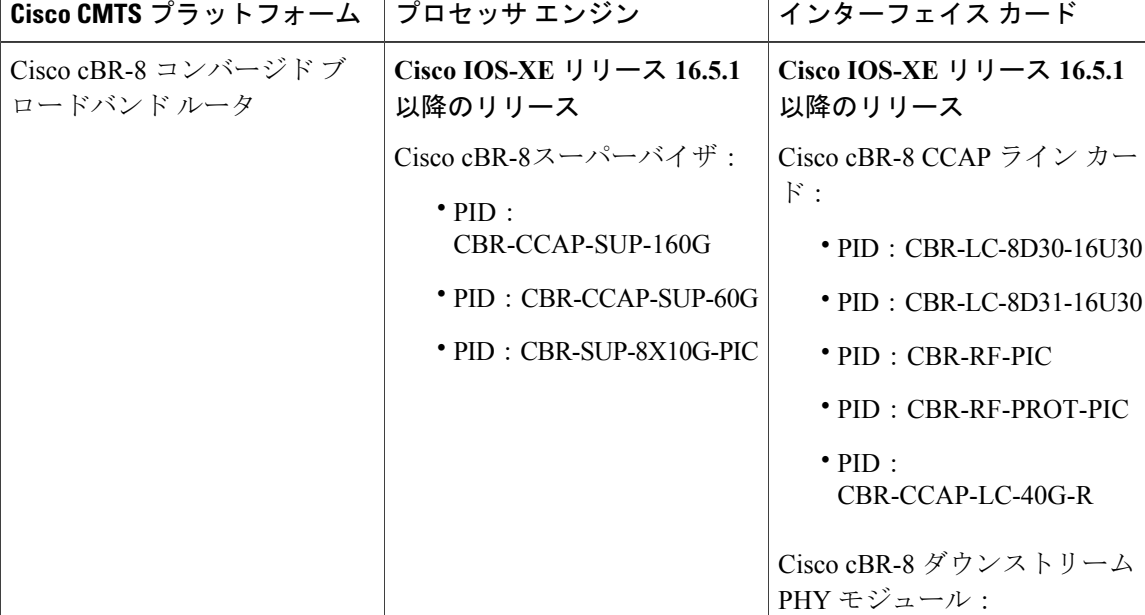

うカー

 $-\Delta$ 

• PID: CBR-D30-DS-MOD • PID: CBR-D31-DS-MOD

Cisco cBR-8 アップストリーム

• PID: CBR-D30-US-MOD

• PID: CBR-D31-US-MOD

PHY モジュール:

表 **165**:**Cisco cBR** シリーズ ルータに関するハードウェア互換性マトリクス

### <span id="page-1150-0"></span>**IPv6** アクセス コントロール リストに関する情報

### **IPv6** トラフィック フィルタリングのアクセス コントロール リスト

IPv6 での標準の ACL 機能は、IPv4 での標準の ACL に似ています。アクセス リストによって、デ バイス インターフェイスでブロックされるトラフィックおよび転送されるトラフィックが決定さ れ、送信元アドレスと宛先アドレスに基づいて、特定のインターフェイスへの着信と発信をフィ ルタリングできます。各アクセス リストの末尾には、暗黙的な deny 文があります。グローバル コンフィギュレーション モードで **deny** および **permit** キーワードで **ipv6access-list** コマンドを使 用して、IPv6 ACL を定義し、拒否および許可条件を設定します。

IPv6 で拡張された ACL では標準 IPv6 ACL 機能を強化して、IPv6 オプション ヘッダー、および任 意でより細かい制御を行うための上位層プロトコルタイプ情報に基づくトラフィックフィルタリ ングがサポートされています(IPv4 における拡張 ACL に類似した機能です)。

### **IPv6** パケット インスペクション

ヘッダー フィールド(トラフィック クラス、フロー ラベル、ペイロード長、次ヘッダー、ホッ プ リミット、および送信元 IP アドレスや宛先 IP アドレス)は、IPv6 インスペクション用に使用 されます。IPv6 ヘッダー フィールドの詳細および説明については、RFC 2474 を参照してくださ い。

### **IPv6** でのアクセス クラス フィルタリング

IPv6ACLに基づく、デバイスとの間の着信接続と発信接続のフィルタリングは、ラインコンフィ ギュレーションモードで**ipv6access-class**コマンドを使用して実行されます。**ipv6access-class**コマ ンドは、IPv6 ACL が名前で定義される点を除き、**access-class** コマンドに似ています。IPv6 ACL が着信トラフィックに適用される場合、ACL 内の送信元アドレスは、着信接続の送信元アドレス と照合され、ACL 内の宛先アドレスは、インターフェイス上のローカル デバイス アドレスと照 合されます。IPv6ACLが発信トラフィックに適用される場合、ACL内の送信元アドレスは、イン ターフェイス上のローカル デバイス アドレスと照合され、ACL 内の宛先アドレスは、発信接続 の送信元アドレスと照合されます。ユーザが任意の接続を試行できるように、すべての仮想端末 回線で同じ制限を設定することを推奨します。

## <span id="page-1151-0"></span>**IPv6** アクセス コントロール リストの設定方法

### **IPv6** トラフィック フィルタリングの設定

#### トラフィック フィルタリング用の **IPv6 ACL** の作成および設定

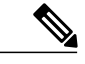

Cisco cBR ルータの IPv6 ACL には暗黙の許可ルールは含まれません。IPv6 ネイバー探索プロ セスでは、IPv6 ネットワーク層サービスを使用します。したがって、IPv6 ネイバー探索をイ ネーブルにするには、IPv6ネイバー探索パケットのインターフェイス上での送受信が許可され るように IPv6 ACL を追加する必要があります。IPv4 では、IPv6 ネイバー探索プロセスと同等 のアドレス解決プロトコル (ARP) は、別のデータリンク層プロトコルを使用します。した がってデフォルトでは、IPv4 ACL により、ARP パケットのインターフェイス上での送受信が 暗黙的に許可されます。 (注)

### 手順

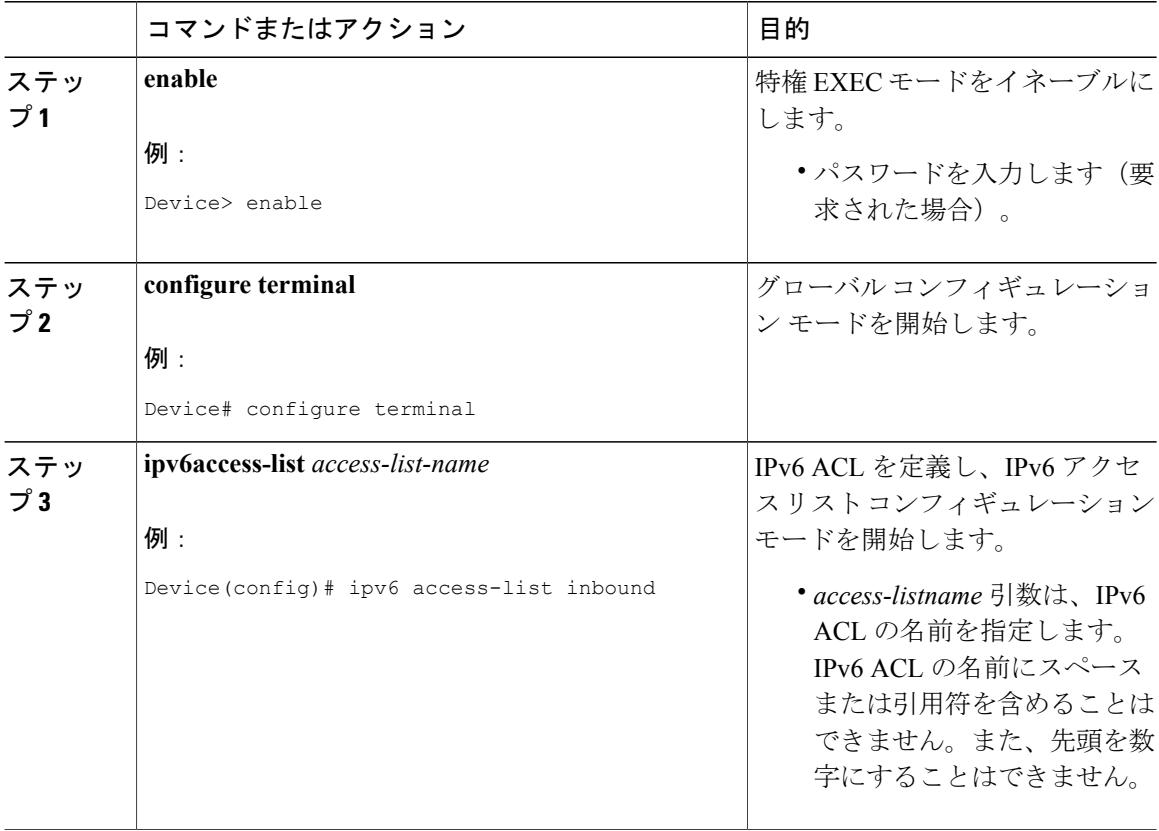
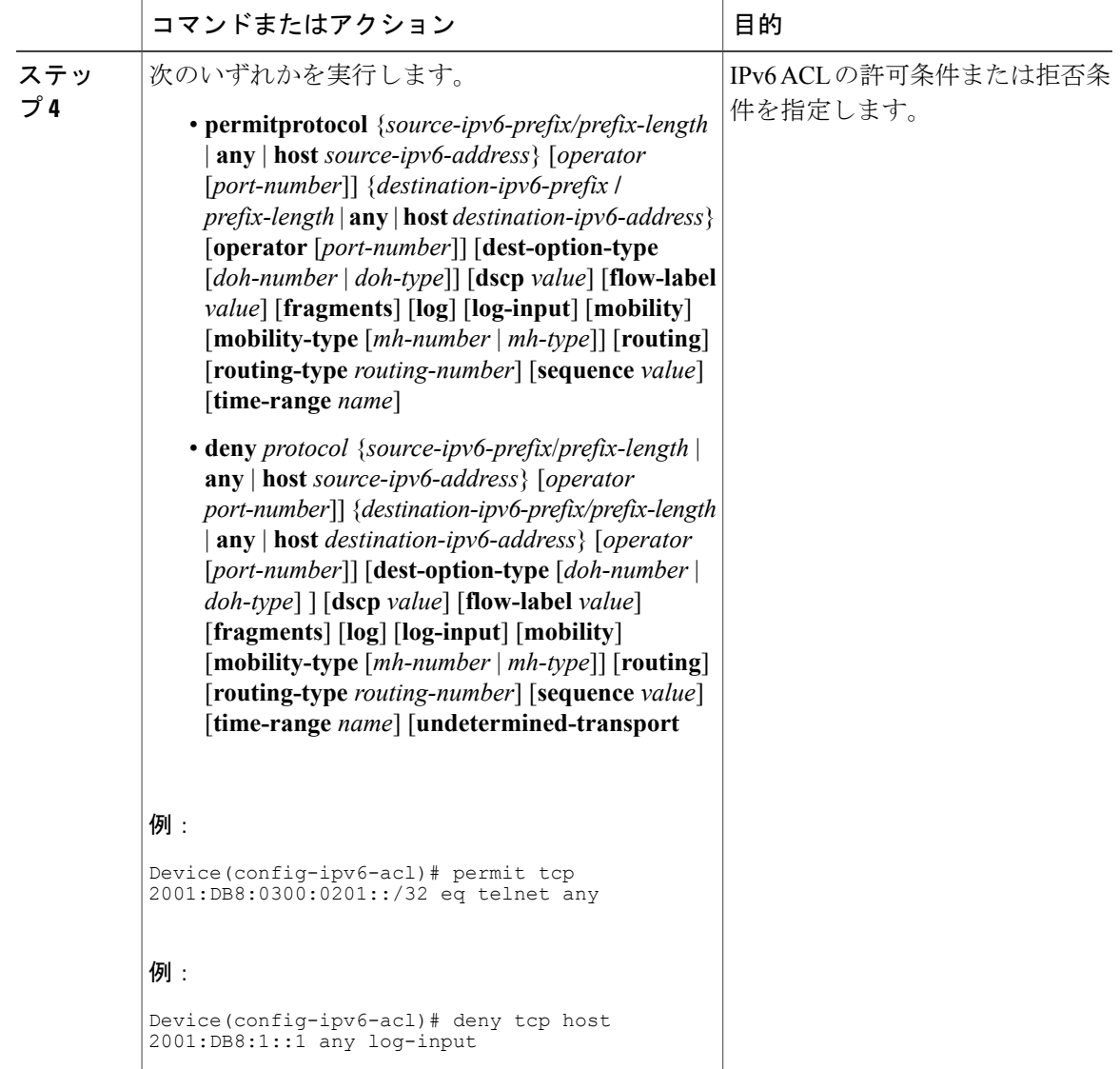

### インターフェイスへの **IPv6 ACL** の適用

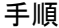

 $\overline{\phantom{a}}$ 

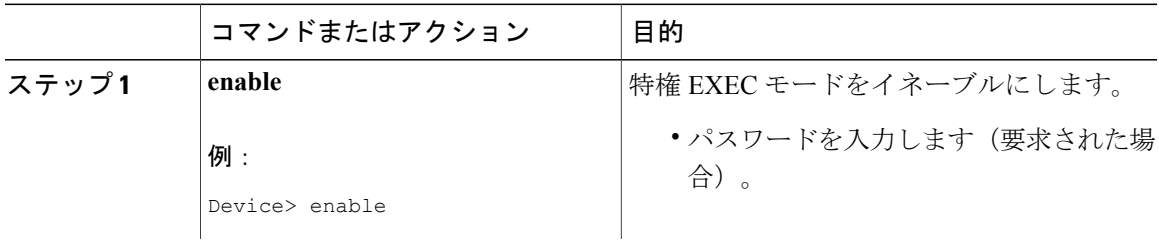

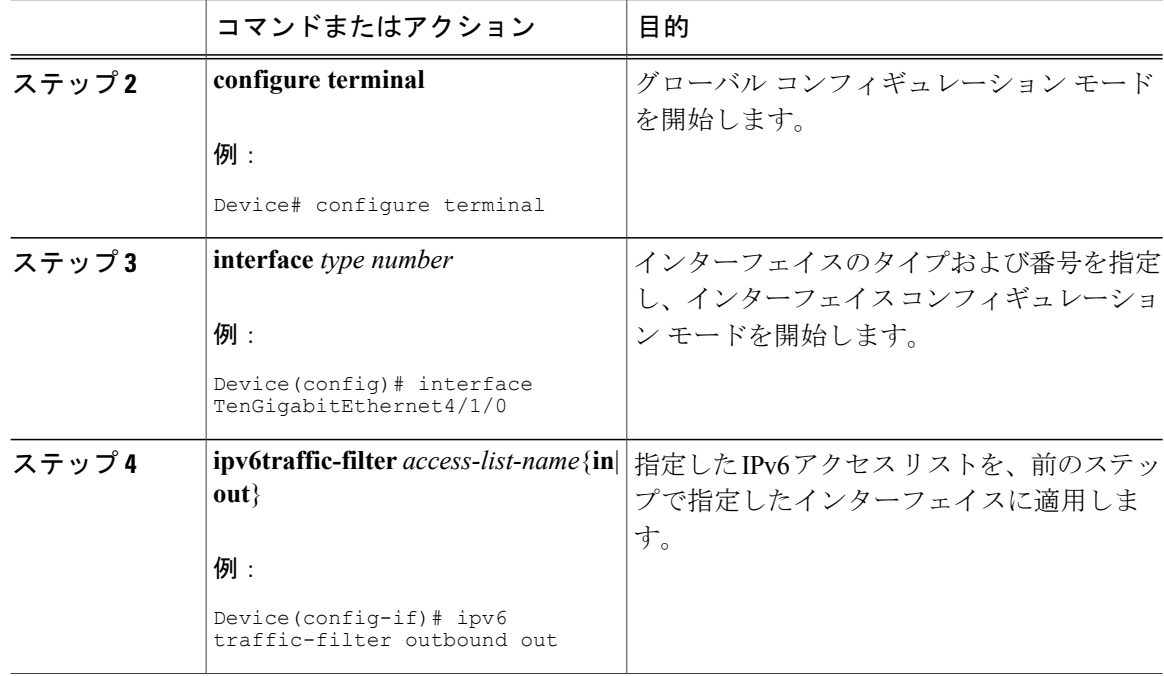

### **vty** へのアクセスの制御

**IPv6 ACL** の作成によるアクセス クラス フィルタリングの提供

#### 手順

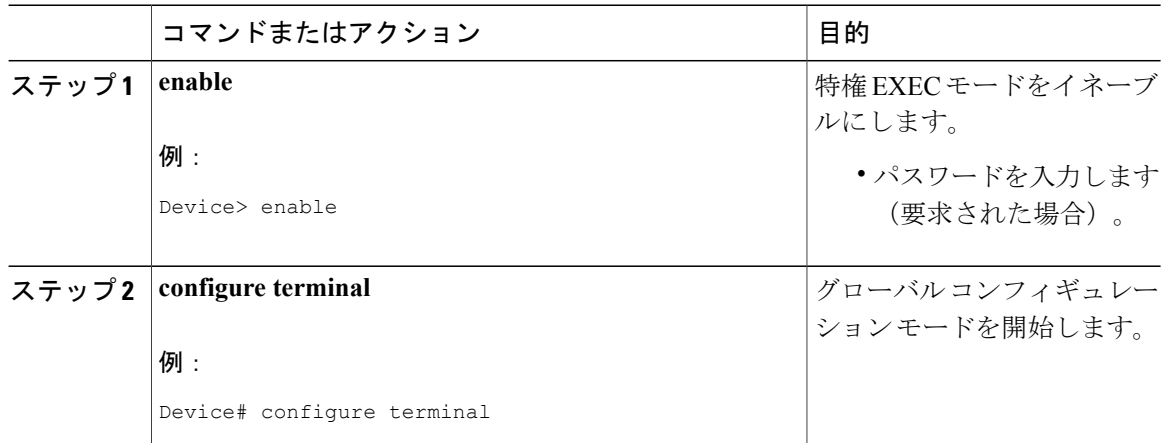

T

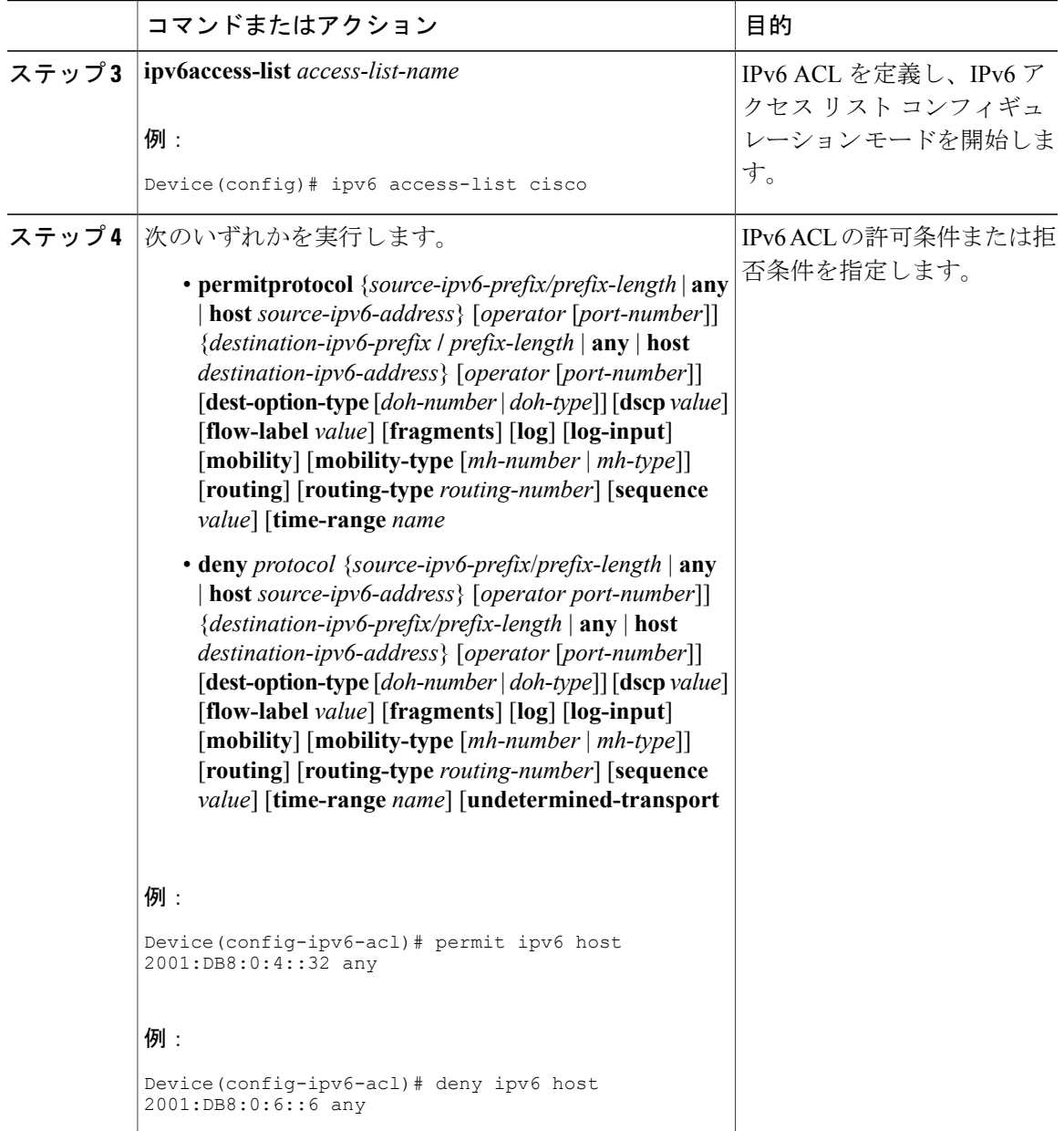

 $\Gamma$ 

#### 仮想端末回線への **IPv6 ACL** の適用

手順

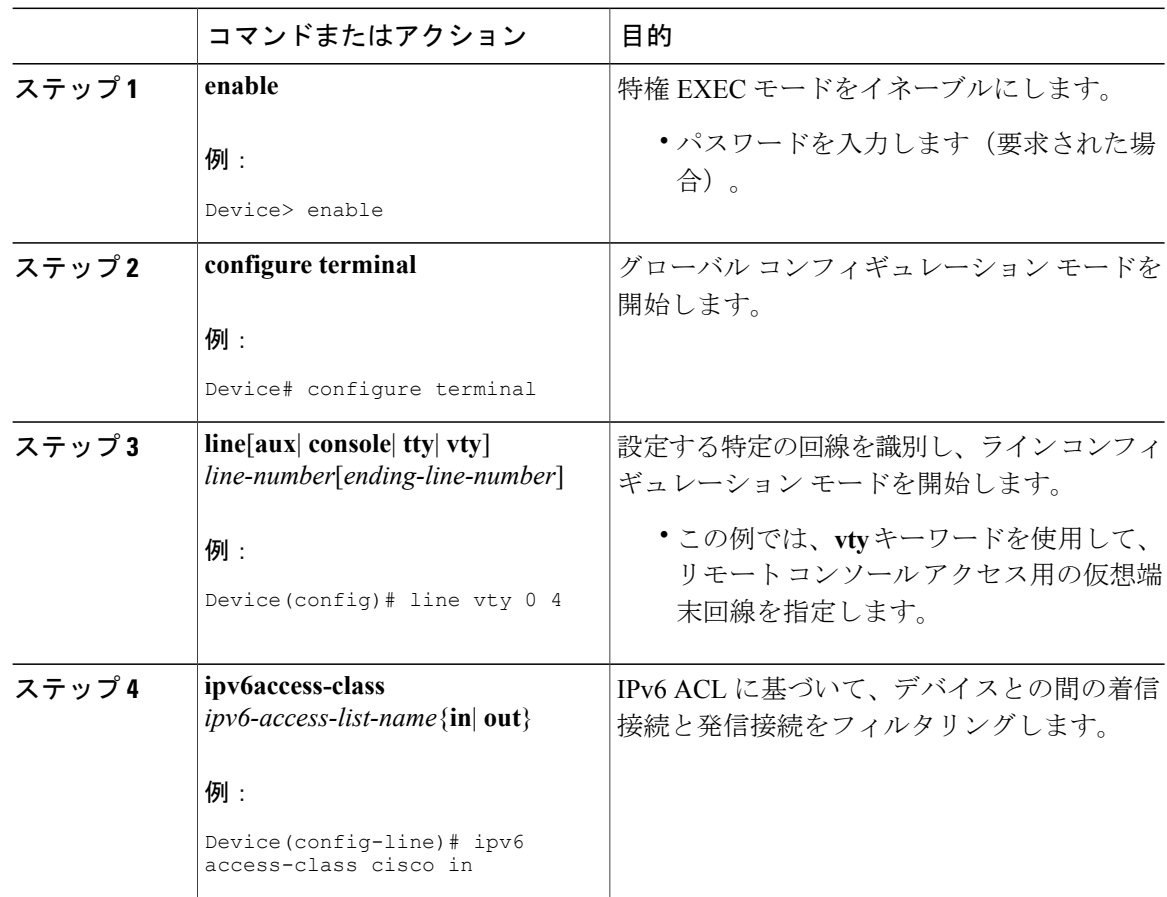

## **IPv6** アクセス コントロール リストの設定例

### 例:**IPv6 ACL** 設定の確認

この例では、**show ipv6 access-list** コマンドを使用して、IPv6 ACL が正しく構成されているかを確 認します。

Device> **show ipv6 access-list**

IPv6 access list inbound permit tcp any any eq bgp (8 matches) sequence 10 permit tcp any any eq telnet (15 matches) sequence 20 permit udp any any sequence 30

IPv6 access list Virtual-Access2.1#427819008151 (per-user)

permit tcp host 2001:DB8:1::32 eq bgp host 2001:DB8:2::32 eq 11000 sequence 1 permit tcp host 2001:DB8:1::32 eq telnet host 2001:DB8:2::32 eq 11001 sequence 2

### 例:**IPv6 ACL** の作成と適用

次に、HTTP アクセスを日中の特定の時間に制限し、許可されていない時間のアクティビティを 記録する方法について例を示します。

```
Device# configure terminal
Device(config)# time-range lunchtime
Device(config-time-range)# periodic weekdays 12:00 to 13:00
Device(config-time-range)# exit
Device(config)# ipv6 access-list INBOUND
Device(config-ipv6-acl)# permit tcp any any eq www time-range lunchtime
Device(config-ipv6-acl)# deny tcp any any eq www log-input
Device(config-ipv6-acl)# permit tcp 2001:DB8::/32 any
Device(config-ipv6-acl)# permit udp 2001:DB8::/32 any
Device(config-ipv6-acl)# end
```
### 例:**vty** へのアクセスの制御

次の例では、仮想端末回線 0 ~ 4 に着信する接続は、acl1 という名前の IPv6 アクセス リストに基 づいてフィルタリングされます。

```
ipv6 access-list acl1
permit ipv6 host 2001:DB8:0:4::2/32 any
!
line vty 0 4
ipv6 access-class acl1 in
```
## その他の参考資料

#### 関連資料

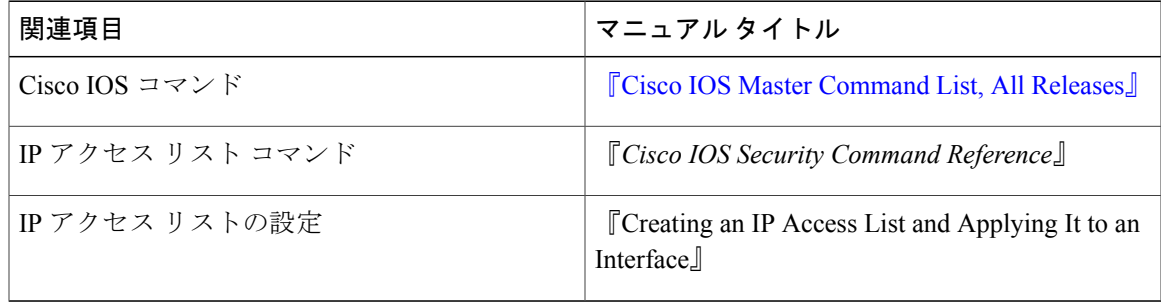

シスコのテクニカル サポート

| 説明                                                                                                    | リンク                                               |
|----------------------------------------------------------------------------------------------------|---------------------------------------------------|
| 右のURLにアクセスして、シスコのテクニカ<br>ルサポートを最大限に活用してください。これ<br>らのリソースは、ソフトウェアをインストール<br>して設定したり、シスコの製品やテクノロジー<br>に関する技術的問題を解決したりするために使<br>用してください。この Web サイト上のツール<br>にアクセスする際は、Cisco.com のログイン ID<br>およびパスワードが必要です。 | http://www.cisco.com/cisco/web/support/index.html |

### **IPv6** アクセス コントロール リストに関する機能情報

Cisco Feature Navigator を使用すると、プラットフォームおよびソフトウェア イメージのサポート 情報を検索できます。Cisco Feature Navigator を使用すると、ソフトウェア イメージがサポートす る特定のソフトウェアリリース、フィーチャセット、またはプラットフォームを確認できます。 Cisco Feature Navigator には、<http://www.cisco.com/go/cfn> からアクセスします。[Cisco.com](http://www.cisco.com/) のアカウ ントは必要ありません。

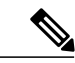

(注)

次の表は、特定のソフトウェア リリース トレインで各機能のサポートが導入されたときのソ フトウェア リリースのみを示しています。その機能は、特に断りがない限り、それ以降の一 連のソフトウェア リリースでもサポートされます。

#### 表 **166**:**IPv6** アクセス コントロール リストに関する機能情報

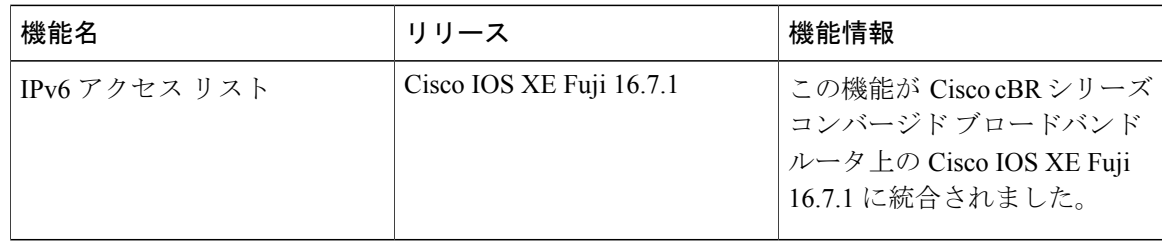

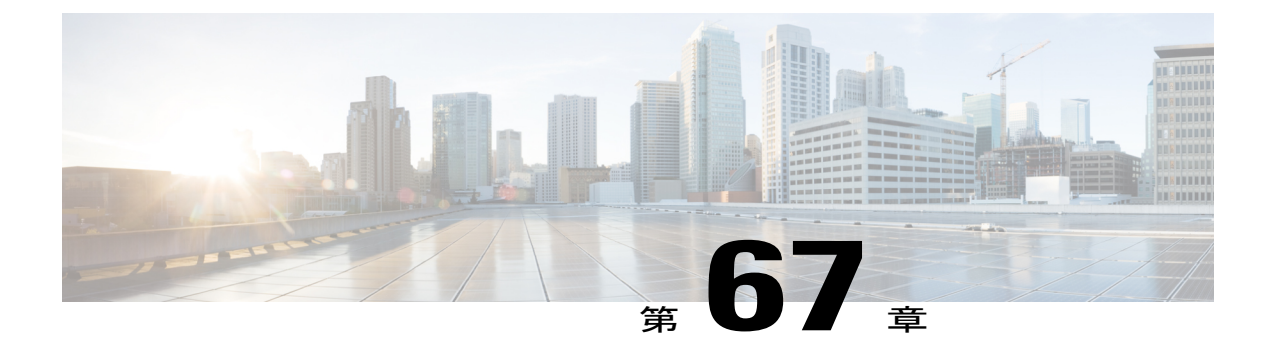

# **IPv6** テンプレート **ACL**

ベンダー固有属性 (VSA)の Cisco AV ペアを使用してユーザ プロファイルが設定されている場 合は、類似した 1 ユーザ単位の IPv6 ACL を 1 つのテンプレート ACL で置き換えることができま す。つまり、1 つの ACL で多数の類似した ACL を表します。IPv6 テンプレート ACL を使用す ることで、ACL をサポートするために必要なメモリおよび Ternary Content Addressable Memory (TCAM)リソースを最小限に抑えながら、1ユーザあたりのACLの合計数を増やすことができ ます。

IPv6テンプレートACL機能では、次のACLフィールドを使用してテンプレートを作成します。

- IPv6 の送信元アドレスおよび宛先アドレス
- •すべての関連ポート (0~65535) を含む TCP および UDP
- ICMP ネイバー探索アドバタイズメントおよび要請
- 指定した DSCP 値による IPv6 DSCP

この機能により、ACL の名前はたとえば次のように動的に生成されます。

- 6Temp\_#152875854573 親 ACL のテンプレートとして動的に生成されたテンプレート名の 例
- Virtual-Access2.32135#152875854573 子 ACL またはテンプレートの一部とされていない ACL の例。

#### 機能情報の確認

ご使用のソフトウェア リリースでは、このモジュールで説明されるすべての機能がサポートさ れているとは限りません。最新の機能情報と注意事項については、ご使用のプラットフォームと ソフトウェア リリースに対応したリリース ノートを参照してください。このモジュールに記載 されている機能の詳細を検索し、各機能がサポートされているリリースのリストを確認する場合 は、このマニュアルの最後にある機能情報の表を参照してください。

プラットフォームのサポートおよびシスコ ソフトウェア イメージのサポートに関する情報を検 索するには、Cisco Feature Navigator を使用します。Cisco Feature Navigator には、[http://](http://tools.cisco.com/ITDIT/CFN/)

[tools.cisco.com/ITDIT/CFN/](http://tools.cisco.com/ITDIT/CFN/) からアクセスできます。<http://www.cisco.com/> のアカウントは必要あり ません。

### 目次

- Cisco cBR シリーズ [ルータに関するハードウェア互換性マトリクス](#page-1159-0), 1086 ページ
- IPv6 ACL [に関する情報:テンプレート](#page-1160-0) ACL, 1087 ページ
- IPv6 ACL [を有効にする方法:テンプレート](#page-1161-0) ACL, 1088 ページ
- IPv6 ACL [の設定例:テンプレート](#page-1162-0) ACL, 1089 ページ
- [その他の参考資料](#page-1162-1), 1089 ページ
- IPv6 テンプレート ACL [に関する機能情報](#page-1164-0), 1091 ページ

## <span id="page-1159-0"></span>**Cisco cBR** シリーズ ルータに関するハードウェア互換性マトリクス

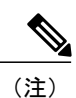

Cisco IOS-XE の特定のリリースで追加されたハードウェア コンポーネントは、特に明記しな い限り、以降のすべてのリリースでもサポートされます。

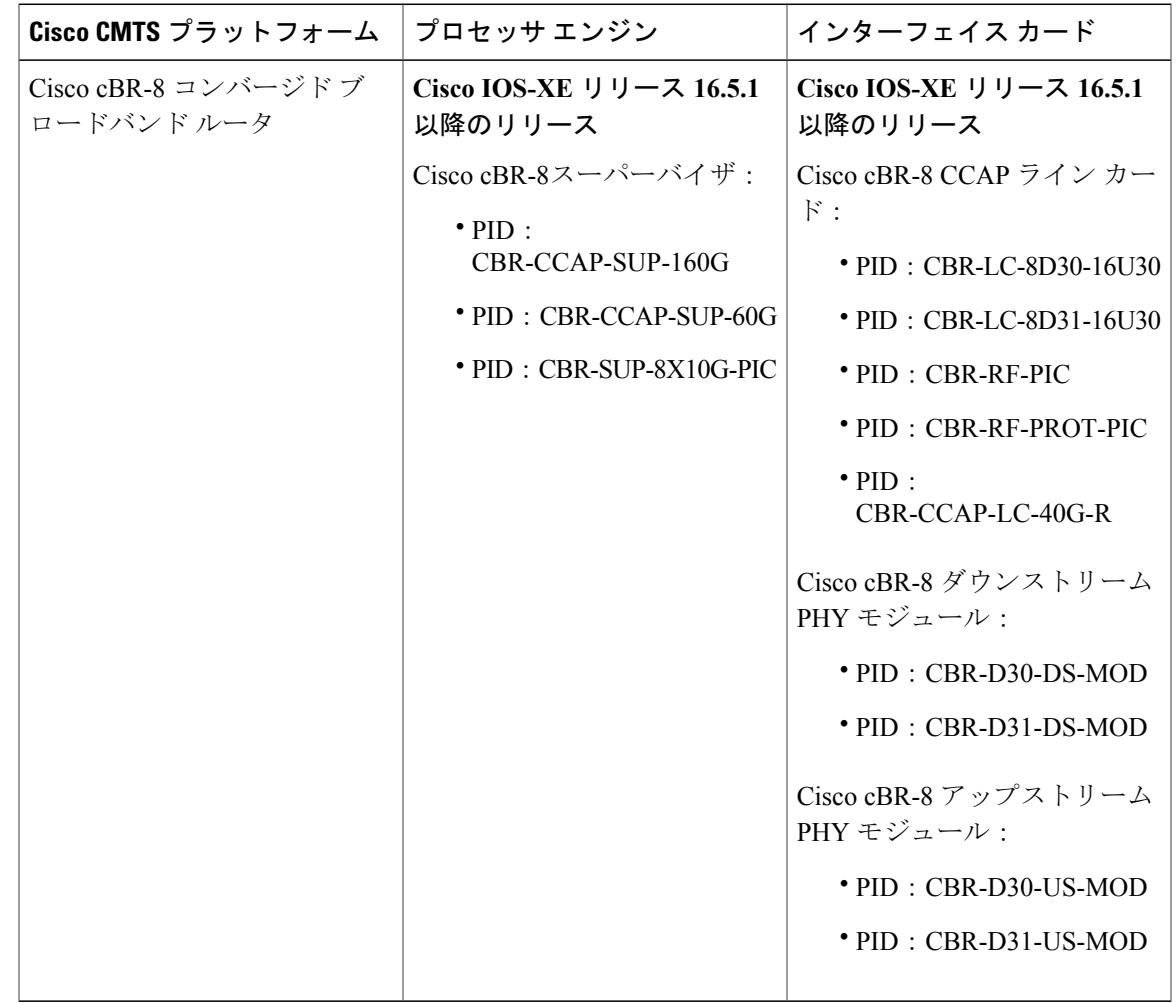

表 **167**:**Cisco cBR** シリーズ ルータに関するハードウェア互換性マトリクス

## <span id="page-1160-0"></span>**IPv6 ACL** に関する情報:テンプレート **ACL**

### **IPv6** テンプレート **ACL**

Г

ベンダー固有属性 (VSA) の Cisco AV ペアを使用してユーザ プロファイルが設定されている場 合は、類似した 1 ユーザ単位の IPv6 ACL を 1 つのテンプレート ACL で置き換えることができま す。つまり、1 つの ACL で多数の類似した ACL を表します。IPv6 テンプレート ACL を使用する ことで、ACL をサポートするために必要なメモリおよび Ternary Content Addressable Memory (TCAM)リソースを最小限に抑えながら、1 ユーザあたりの ACL の合計数を増やすことができ ます。

IPv6 テンプレート ACL 機能では、次の ACL フィールドを使用してテンプレートを作成します。

• IPv6 の送信元アドレスおよび宛先アドレス

- •すべての関連ポート (0~65535) を含む TCP および UDP
- ICMP ネイバー探索アドバタイズメントおよび要請
- 指定した DSCP 値による IPv6 DSCP
- この機能により、ACL の名前はたとえば次のように動的に生成されます。
	- 6Temp #152875854573 親 ACL のテンプレートとして動的に生成されたテンプレート名の例
	- Virtual-Access2.32135#152875854573 子 ACL またはテンプレートの一部とされていない ACL の例。

## <span id="page-1161-0"></span>**IPv6 ACL** を有効にする方法:テンプレート **ACL**

### **IPv6** テンプレートの処理の有効化

#### 手順

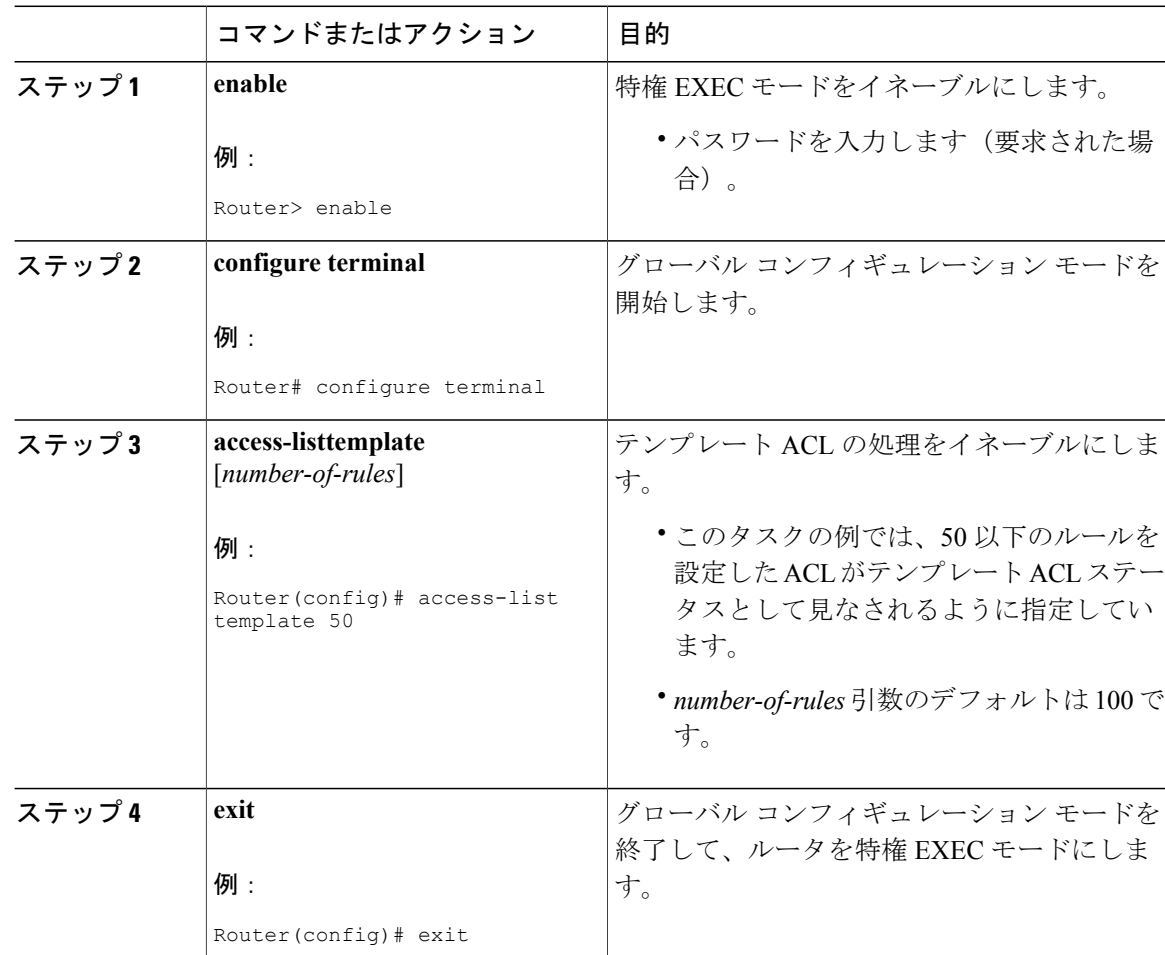

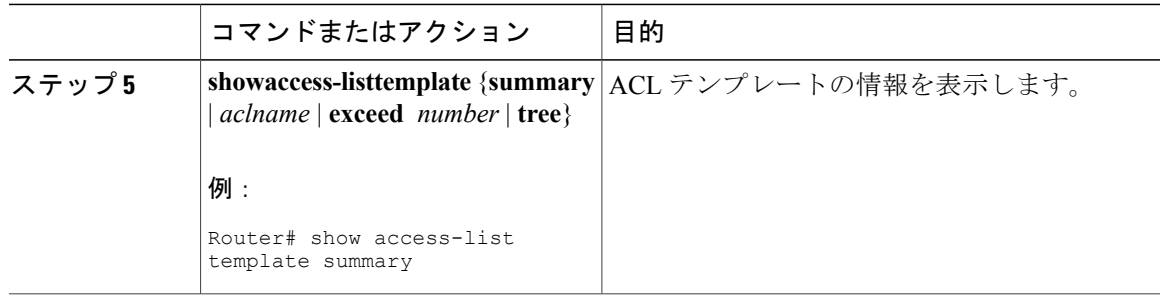

## <span id="page-1162-0"></span>**IPv6 ACL** の設定例:テンプレート **ACL**

### 例:**IPv6** テンプレート **ACL** の処理

この例では、内容は同じでも、名前が ACL1 と ACL2 で異なります。

ipv6 access-list extended ACL1 (PeerIP: 2001:1::1/64) permit igmp any permit icmp 2002:5::B/64 any<br>permit udp any host 2004:1::5 permit udp any permit udp any host 2002:2BC::a<br>permit icmp host 2001:BC::7 host 2003:3::7 permit icmp host 2001:BC::7 ipv6 access-list extended ACL2 (PeerIP: 2007:2::7/64) permit igmp any permit icmp 2002:5::B/64 any<br>permit udp any host 2004:1::5 permit udp any<br>permit udp any host 2002:2BC::a<br>host 2003:3::7 permit icmp host 2001:BC::7 これらの ACL のテンプレートは次のとおりです。

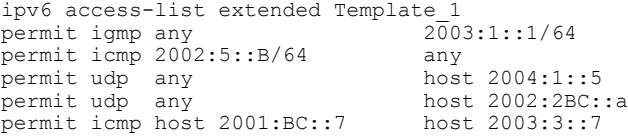

### <span id="page-1162-1"></span>その他の参考資料

Г

関連資料

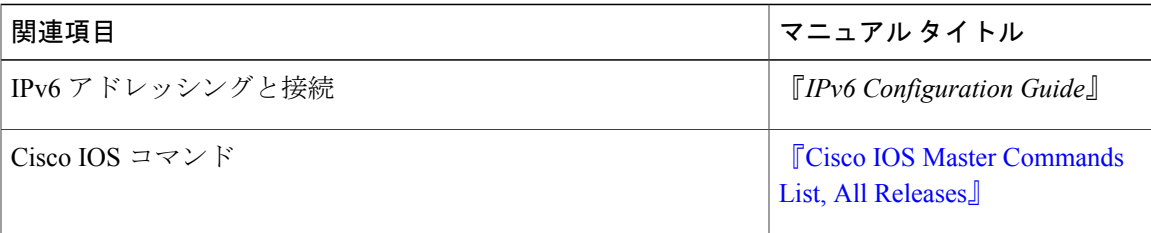

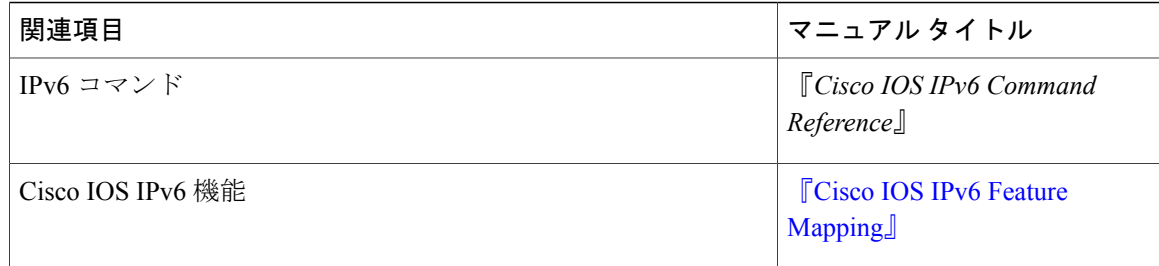

### 標準および **RFC**

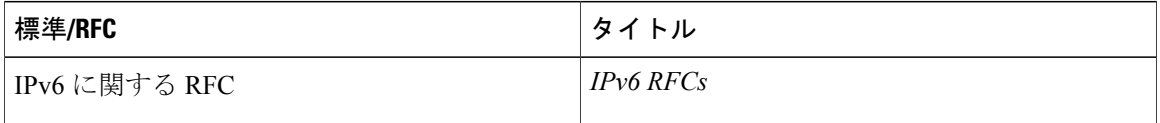

### **MIB**

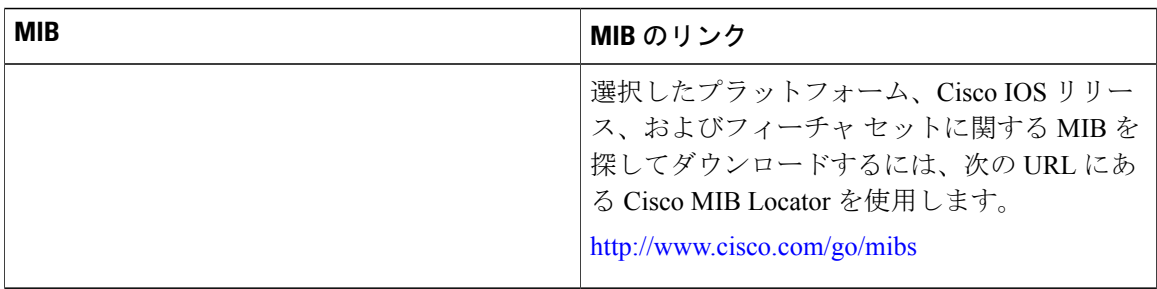

### シスコのテクニカル サポート

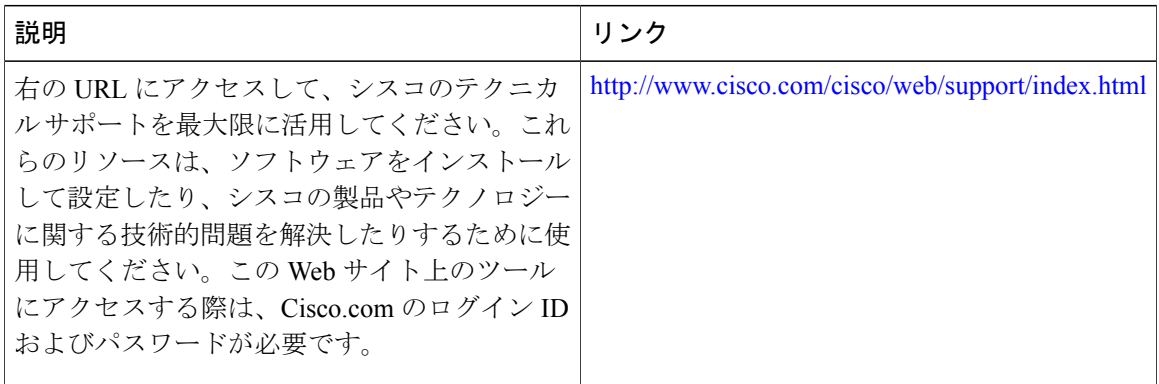

T

### <span id="page-1164-0"></span>**IPv6** テンプレート **ACL** に関する機能情報

Cisco Feature Navigator を使用すると、プラットフォームおよびソフトウェア イメージのサポート 情報を検索できます。Cisco Feature Navigator を使用すると、ソフトウェア イメージがサポートす る特定のソフトウェアリリース、フィーチャセット、またはプラットフォームを確認できます。 Cisco Feature Navigator には、<http://www.cisco.com/go/cfn> からアクセスします。[Cisco.com](http://www.cisco.com/) のアカウ ントは必要ありません。

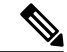

(注)

Г

次の表は、特定のソフトウェア リリース トレインで各機能のサポートが導入されたときのソ フトウェア リリースのみを示しています。その機能は、特に断りがない限り、それ以降の一 連のソフトウェア リリースでもサポートされます。

#### 表 **168**:**IPv6** テンプレート **ACL** に関する機能情報

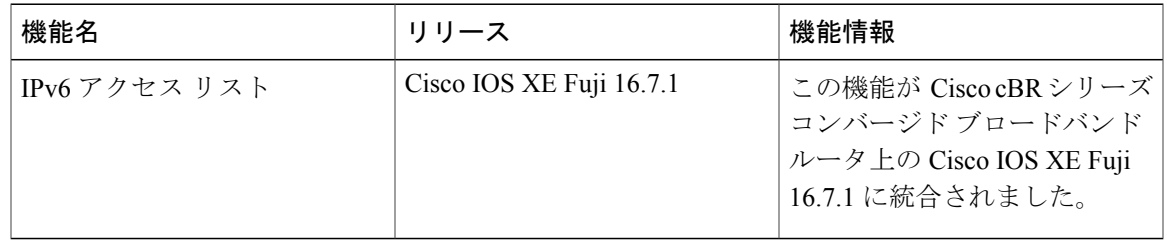

 $\overline{\phantom{a}}$ 

T

 **Cisco cBR** コンバージド ブロードバンド ルータ **DOCSIS** ソフトウェア コンフィギュレーション ガイ ド(**Cisco IOS XE Fuji 16.7.x** 用)

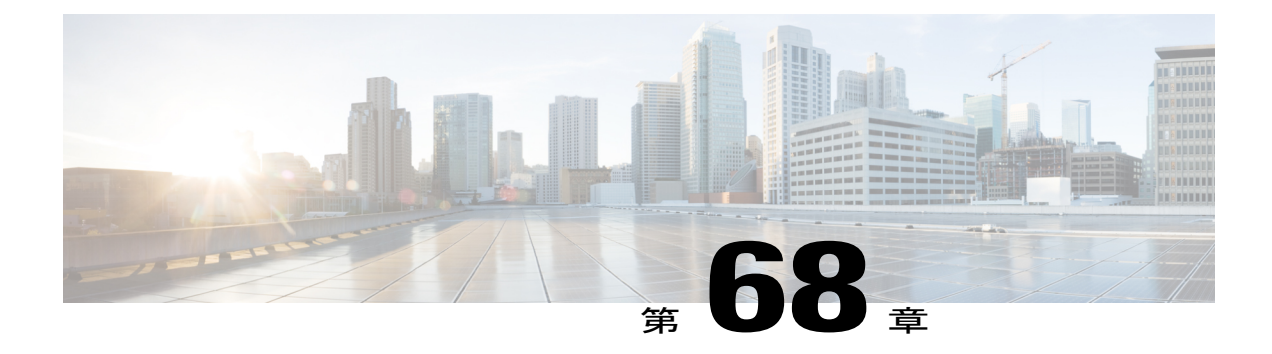

# ホップバイホップフィルタリングに対応す るための **IPv6 ACL** の拡張

ホップ バイ ホップ フィルタリングに対応するための IPv6 ACL の拡張機能により、ホップ バイ ホップ拡張ヘッダーを含む可能性がある IPv6 トラフィックを制御することができます。アクセ ス コントロール リスト (ACL) を設定して、すべてのホップ バイ ホップ トラフィックを拒否 するか、またはプロトコルに基づいて選択的にトラフィックを許可することができます。

#### 機能情報の確認

ご使用のソフトウェア リリースでは、このモジュールで説明されるすべての機能がサポートさ れているとは限りません。最新の機能情報と注意事項については、ご使用のプラットフォームと ソフトウェア リリースに対応したリリース ノートを参照してください。このモジュールに記載 されている機能の詳細を検索し、各機能がサポートされているリリースのリストを確認する場合 は、このマニュアルの最後にある機能情報の表を参照してください。

プラットフォームのサポートおよびシスコ ソフトウェア イメージのサポートに関する情報を検 索するには、Cisco Feature Navigator を使用します。Cisco Feature Navigator には、[http://](http://tools.cisco.com/ITDIT/CFN/) [tools.cisco.com/ITDIT/CFN/](http://tools.cisco.com/ITDIT/CFN/) からアクセスできます。<http://www.cisco.com/> のアカウントは必要あり ません。

#### 目次

- Cisco cBR シリーズ [ルータに関するハードウェア互換性マトリクス](#page-1167-0), 1094 ページ
- ホップ バイ ホップ [フィルタリングに対応するための](#page-1168-0) IPv6 ACL の拡張に関する情報, 1095 [ページ](#page-1168-0)
- [ホップバイホップフィルタリングに対応するための](#page-1168-1)IPv6 ACLの拡張の設定方法, 1095 ペー [ジ](#page-1168-1)
- [ホップバイホップフィルタリングに対応するための](#page-1169-0)IPv6 ACLの拡張の設定例, 1096 ページ
- [その他の参考資料](#page-1170-0), 1097 ページ

• ホップ バイ ホップ [フィルタリングに対応するための](#page-1171-0) IPv6 ACL の拡張に関する機能情報, 1098 [ページ](#page-1171-0)

## <span id="page-1167-0"></span>**Cisco cBR** シリーズ ルータに関するハードウェア互換性マトリクス

 $\frac{\sqrt{2}}{2}$ (注)

Cisco IOS-XE の特定のリリースで追加されたハードウェア コンポーネントは、特に明記しな い限り、以降のすべてのリリースでもサポートされます。

表 **169**:**Cisco cBR** シリーズ ルータに関するハードウェア互換性マトリクス

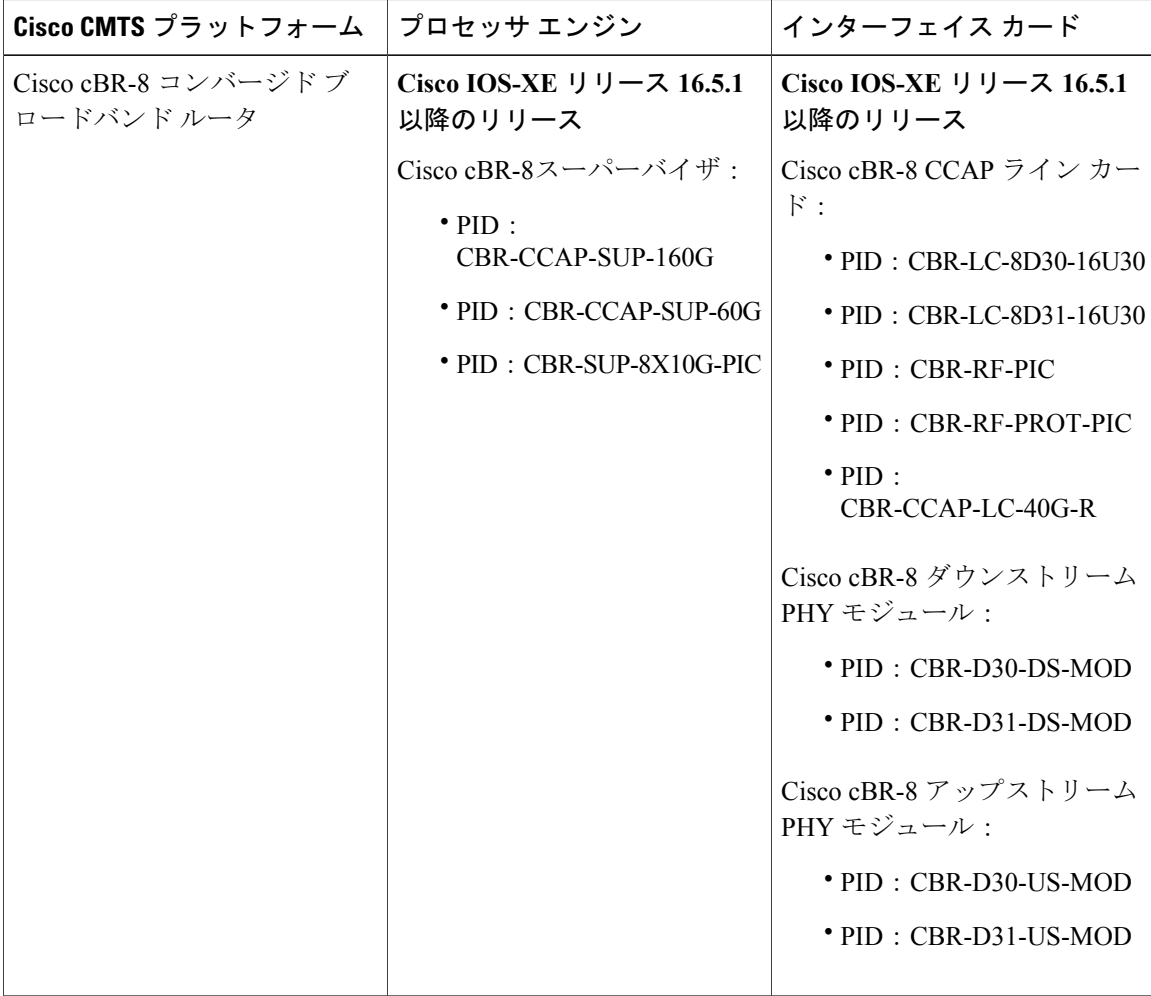

## <span id="page-1168-0"></span>ホップ バイ ホップ フィルタリングに対応するための **IPv6 ACL** の拡張 に関する情報

### **ACL** およびトラフィック転送

IPv6 アクセス コントロール リスト (ACL) は、デバイス インターフェイスでブロックされるト ラフィックと転送されるトラフィックを決定します。ACL を使用すると、特定のインターフェイ スへの着信および発信を、送信元アドレスと宛先アドレスに基づいてフィルタリングできます。 **ipv6 access-list** コマンドを使用して、IPv6 ACL を定義し、**deny** および **permit** コマンドを使用し てその条件を構成します。

ホップ バイ ホップ フィルタリングに対応するための IPv6 ACL の拡張機能は、上位層プロトコル タイプでのトラフィック フィルタリングをサポートするために RFC 2460 を実装します。

## <span id="page-1168-1"></span>ホップ バイ ホップ フィルタリングに対応するための **IPv6 ACL** の拡張 の設定方法

### ホップ バイ ホップ フィルタリングに対応するための **IPv6 ACL** の拡張の設定

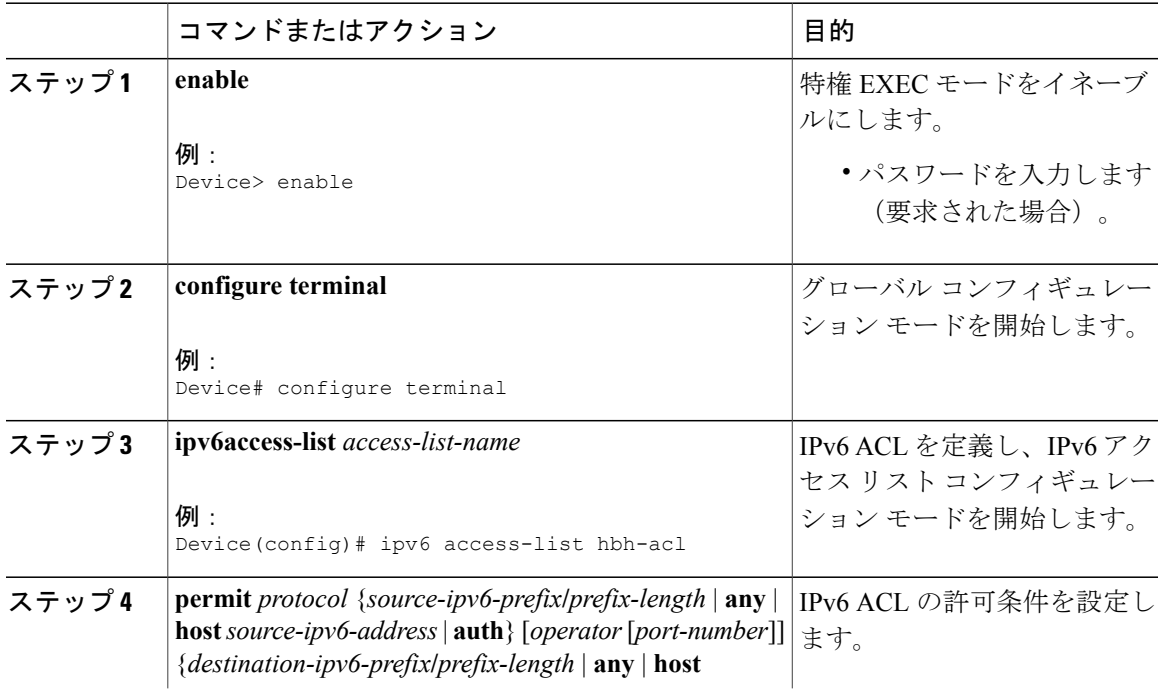

手順

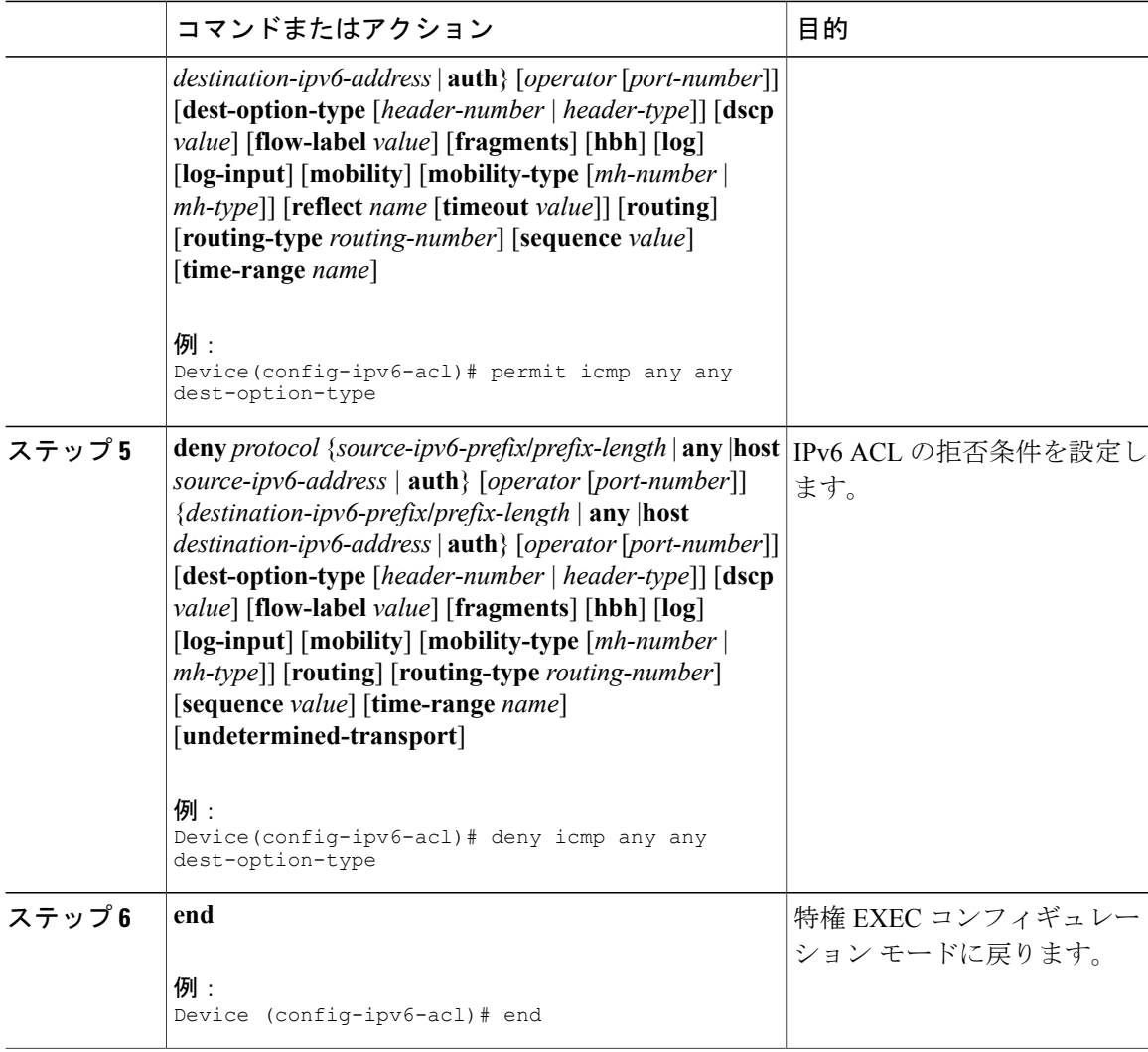

<span id="page-1169-0"></span>ホップ バイ ホップ フィルタリングに対応するための **IPv6 ACL** の拡張 の設定例

例:ホップ バイ ホップ フィルタリングに対応するための **IPv6 ACL** の拡張

Device(config)# **ipv6 access-list hbh\_acl** Device(config-ipv6-acl)# **permit tcp any any hbh** Device(config-ipv6-acl)# **permit tcp any any** Device(config-ipv6-acl)# **permit udp any any** Device(config-ipv6-acl)# **permit udp any any hbh** Device(config-ipv6-acl)# **permit hbh any any** Device(config-ipv6-acl)# **permit any any** Device(config-ipv6-acl)# **hardware statistics**

 **Cisco cBR** コンバージド ブロードバンド ルータ **DOCSIS** ソフトウェア コンフィギュレーション ガイ ド(**Cisco IOS XE Fuji 16.7.x** 用)

```
Device(config-ipv6-acl)# exit
! Assign an IP address and add the ACL on the interface.
Device(config)# interface TenGigabitEthernet4/1/0
Device(config-if)# ipv6 address 1001::1/64
Device(config-if)# ipv6 traffic-filter hbh_acl in
Device(config-if)# exit
Device(config)# exit
Device# clear counters
Clear "show interface" counters on all interfaces [confirm]
Device#
! Verify the configurations.
Device# show running-config interface TenGigabitEthernet4/1/0
Building configuration...
Current configuration : 114 bytes
!
interface TenGigabitEthernet4/1/0
no switchport
ipv6 address 1001::1/64
ipv6 traffic-filter hbh_acl
end
```
## <span id="page-1170-0"></span>その他の参考資料

 $\blacksquare$ 

#### 関連資料

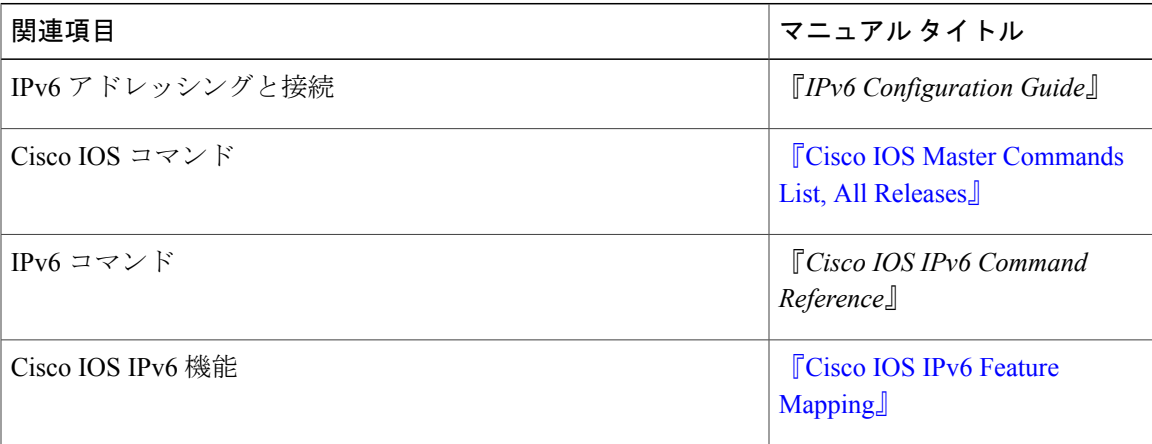

### 標準および **RFC**

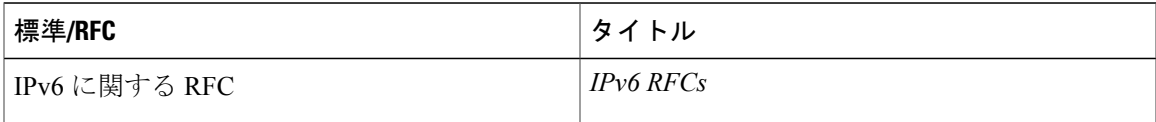

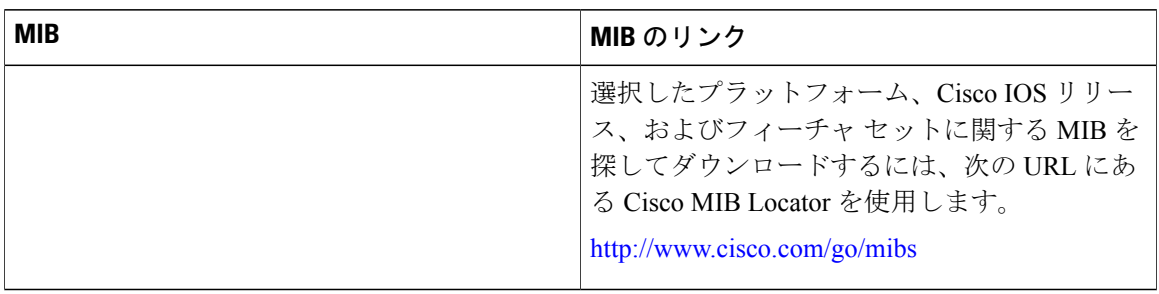

### シスコのテクニカル サポート

**MIB**

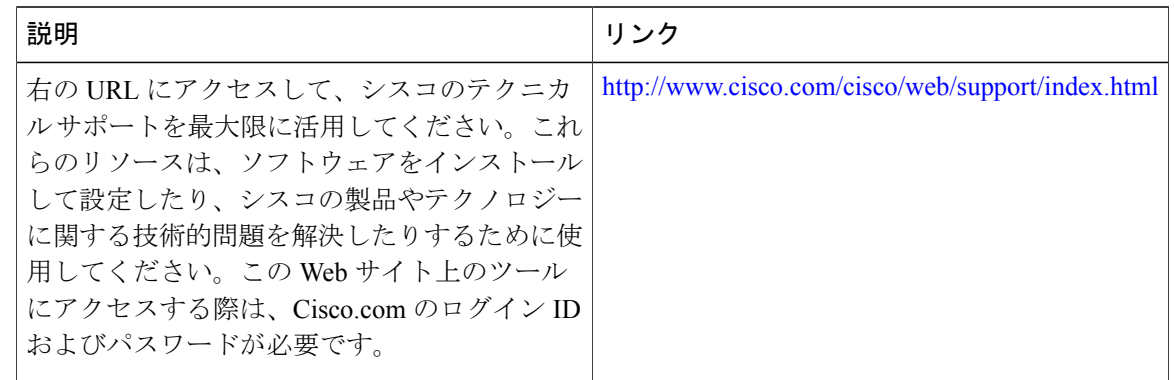

## <span id="page-1171-0"></span>ホップ バイ ホップ フィルタリングに対応するための **IPv6 ACL** の拡張 に関する機能情報

Cisco Feature Navigator を使用すると、プラットフォームおよびソフトウェア イメージのサポート 情報を検索できます。Cisco Feature Navigator を使用すると、ソフトウェア イメージがサポートす る特定のソフトウェアリリース、フィーチャセット、またはプラットフォームを確認できます。 Cisco Feature Navigator には、<http://www.cisco.com/go/cfn> からアクセスします。[Cisco.com](http://www.cisco.com/) のアカウ ントは必要ありません。

(注)

次の表は、特定のソフトウェア リリース トレインで各機能のサポートが導入されたときのソ フトウェア リリースのみを示しています。その機能は、特に断りがない限り、それ以降の一 連のソフトウェア リリースでもサポートされます。

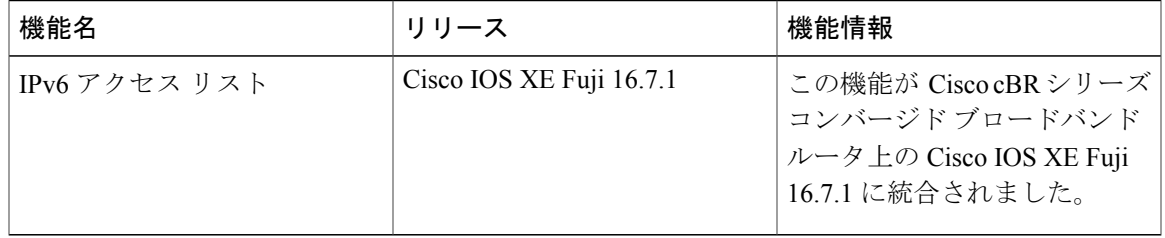

### 表 **170**:ホップ バイ ホップ フィルタリングに対応するための **IPv6 ACL** の拡張に関する機能情報

 $\overline{\phantom{a}}$ 

 **Cisco cBR** コンバージド ブロードバンド ルータ **DOCSIS** ソフトウェア コンフィギュレーション ガイ ド(**Cisco IOS XE Fuji 16.7.x** 用)

T

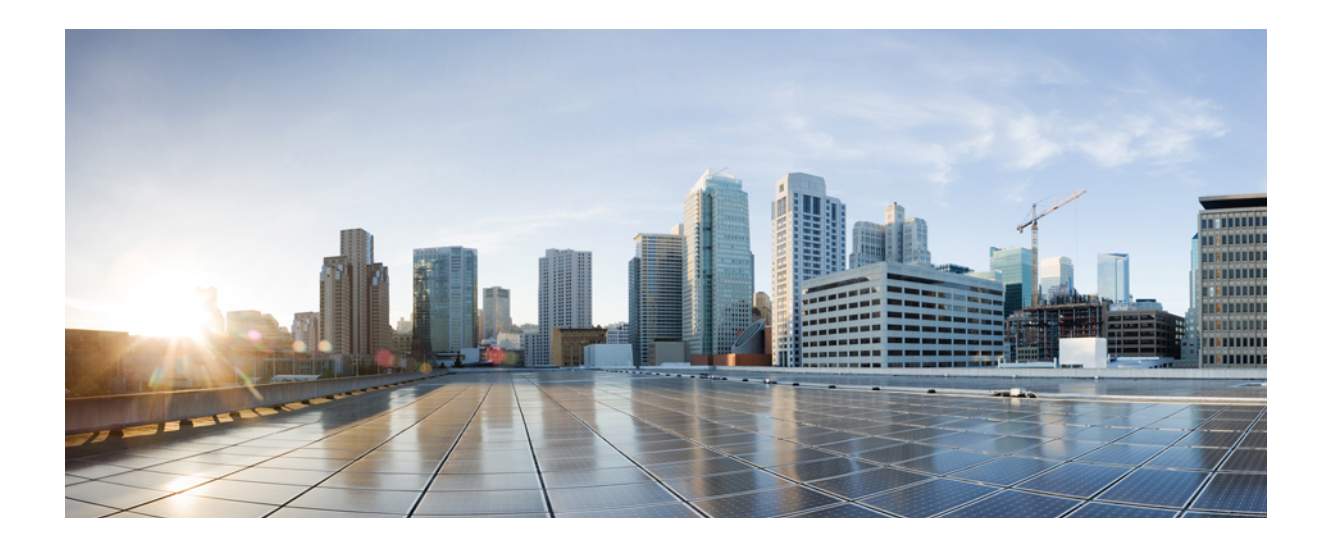

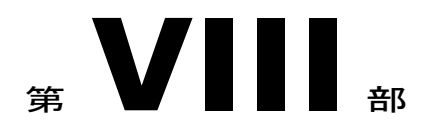

# アプリケーション:音声とビデオの設定

- Unique Device [Identifier](#page-1176-0) の取得, 1103 ページ
- Cisco CMTS [ルータ用拡張モード](#page-1184-0) DOCSIS セットトップ ゲートウェイ 1.2, 1111 ページ
- Cisco CMTS ルータ用 Cisco Network [Registrar,](#page-1216-0) 1143 ページ

<span id="page-1176-0"></span>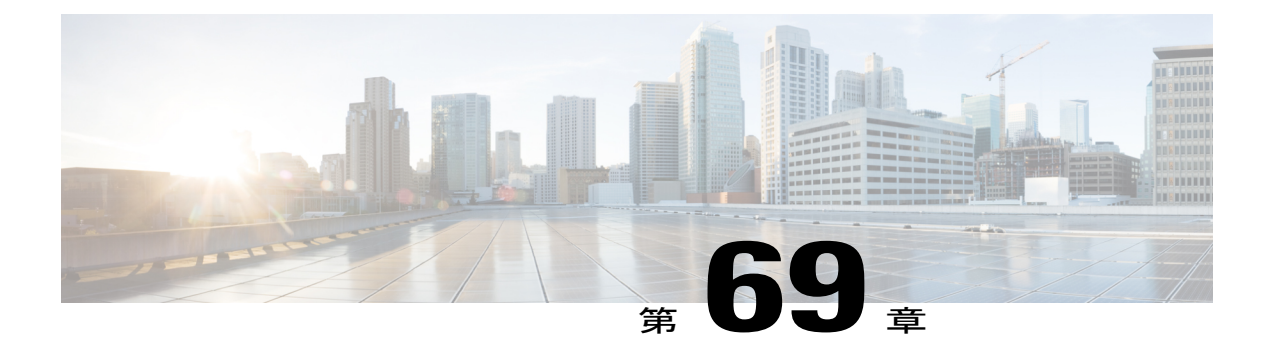

## **Unique Device Identifier** の取得

Unique Device Identifier (UDI) の取得機能は、この ID 情報を保存したシスコ製品から UDI 情報 を取得および表示するための機能を提供します。

#### 機能情報の確認

ご使用のソフトウェア リリースでは、このモジュールで説明されるすべての機能がサポートさ れているとは限りません。最新の機能情報と注意事項については、ご使用のプラットフォームと ソフトウェア リリースに対応したリリース ノートを参照してください。このモジュールに記載 されている機能の詳細を検索し、各機能がサポートされているリリースのリストを確認する場合 は、このマニュアルの最後にある機能情報の表を参照してください。

プラットフォームのサポートおよびシスコ ソフトウェア イメージのサポートに関する情報を検 索するには、Cisco Feature Navigator を使用します。Cisco Feature Navigator には、[http://](http://tools.cisco.com/ITDIT/CFN/) [tools.cisco.com/ITDIT/CFN/](http://tools.cisco.com/ITDIT/CFN/) からアクセスできます。<http://www.cisco.com/> のアカウントは必要あり ません。

### 目次

- Cisco cBR シリーズ [ルータに関するハードウェア互換性マトリクス](#page-1177-0), 1104 ページ
- Unique Device [Identifier](#page-1177-1) の概要, 1104 ページ
- Unique Device Identifier [の取得機能の利点](#page-1178-0), 1105 ページ
- Unique Device [Identifier](#page-1178-1) の取得, 1105 ページ
- [トラブルシューティングのヒント](#page-1181-0), 1108 ページ
- [その他の参考資料](#page-1181-1), 1108 ページ
- Unique Device Identifier [の取得に関する機能情報](#page-1182-0), 1109 ページ

## <span id="page-1177-0"></span>**Cisco cBR** シリーズ ルータに関するハードウェア互換性マトリクス

Cisco IOS-XE の特定のリリースで追加されたハードウェア コンポーネントは、特に明記しな い限り、以降のすべてのリリースでもサポートされます。 (注)

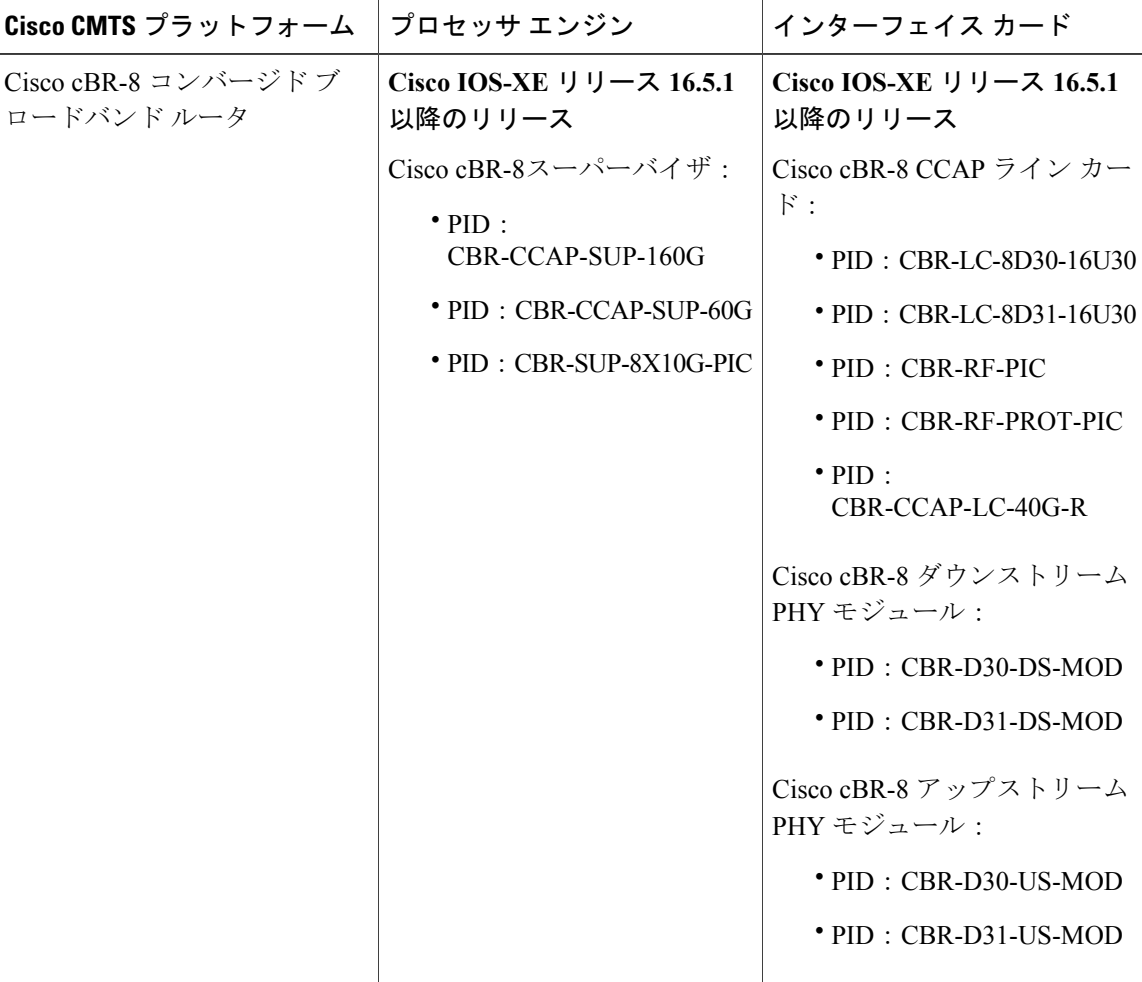

表 **171**:**Cisco cBR** シリーズ ルータに関するハードウェア互換性マトリクス

## <span id="page-1177-1"></span>**Unique Device Identifier** の概要

識別可能な各製品は、エンティティMIB (RFC-2737) およびそのサポートドキュメントで定義さ れたエンティティです。シャーシなどの一部のエンティティには、スロットのようなサブエンティ ティがあります。イーサネットスイッチは、スタックなどのスーパーエンティティのメンバであ

る場合があります。注文可能なシスコ製品のエンティティは、そのほとんどが UDI を割り当てら れて出荷されます。UDI 情報は、ラベルに印字され、ハードウェア デバイスに物理的に貼付され ます。また、簡単にリモート検索できるよう、デバイス内に電子的に保存されます。

UDI は、次の要素で構成されています。

- 製品 ID(PID)
- バージョン ID(VID)
- シリアル番号(SN)

PIDは製品を発注するための名前で、従来は「製品名」または「部品番号」と呼ばれていました。 これは、正しい交換部品を発注するために使用される ID です。

VID は製品のバージョンです。製品が改訂されるたびに、VID は増加します。VID は、製品変更 の通知を管理する業界のガイドラインである、Telcordia GR-209-COREから取得された厳格なプロ セスに従って増加されます。

SNはベンダー固有の製品の通し番号です。それぞれの製造済み製品には、現場では変更できない 固有のシリアル番号が工場で割り当てられます。この番号は、製品の特定のインスタンスを個々 に識別するための手段です。

### <span id="page-1178-0"></span>**Unique Device Identifier** の取得機能の利点

- ネットワーク内の個別のシスコ製品を識別します。
- シスコ製品をシンプルに、クロスプラットフォームで、一貫して識別することで、資産管理 の運用経費が削減されます。
- 交換可能な製品の PID を識別します。
- リコールまたはリビジョン対象の製品を容易に特定できます。
- シスコ製品のインベントリを自動化します(設備および資産管理)。
- 修理や交換サービスのためにシスコ製品のエンタイトルメントレベルを決定するためのメカ ニズムを提供します。

### ケーブル製品の製品品目記述子

製品品目記述子(PID)の詳細については、Cisco.comにある製品ハードウェアインストールガイ ドを参照してください。

### <span id="page-1178-1"></span>**Unique Device Identifier** の取得

UDI 取得を使用するには、使用中の Cisco 製品の UDI が有効になっている必要があります。UDI 対応のシスコ製品では、5 つの必須エンティティ MIB オブジェクトがサポートされます。5 つの エンティティ MIB v2 (RFC-2737) オブジェクトは次のとおりです。

• entPhysicalName

- entPhysicalDescr
- entPhysicalModelName
- entPhysicalHardwareRev
- entPhysicalSerialNum

**show inventory** コマンドを使用できる場合もありますが、UDI 対応ではないデバイスに対してこ のコマンド使用すると、出力が生成されない可能性があります。

PID、VID、および SN が割り当てられているネットワーキング デバイスに取り付けられているす べてのシスコ製品についての情報を取得および表示するには、**show inventory** コマンドを入力し ます。シスコ エンティティに PID が割り当てられていない場合、そのエンティティは取得または 表示されません。

#### Router# **show inventory**

NAME: "Chassis", DESCR: "Cisco cBR-8 CCAP Chassis" PID: CBR-8-CCAP-CHASS , VID: V01, SN: FXS1739Q0PR

NAME: "clc 3", DESCR: "Cisco cBR CCAP Line Card" PID: CBR-CCAP-LC-40G , VID: V01, SN: TEST1234567

NAME: "Cable PHY Module", DESCR: "CLC Downstream PHY Module 3/0" PID: CBR-D30-DS-MOD , VID: V01, SN: CAT1725E1BZ

NAME: "Cable PHY Module", DESCR: "CLC Downstream PHY Module 3/1" PID: CBR-D30-DS-MOD , VID: V01, SN: CAT1725E1AT

NAME: "Cable PHY Module", DESCR: "CLC Upstream PHY Module 3/2"<br>PID: CBR-D30-US-MOD , VID: V01, SN: CAT1717E0FF , VID: V01, SN: CAT1717E0FF

NAME: "sup 1", DESCR: "Cisco cBR CCAP Supervisor Card" PID: CBR-CCAP-SUP-60G , VID: V01, SN: CAT1824E0MT

NAME: "harddisk 5/1", DESCR: "Hard Disk"<br>PID: UGB88RTB100HE3-BCU-DID, VID: , SN: 11000066829 PID: UGB88RTB100HE3-BCU-DID, VID:

NAME: "sup-pic 5/1", DESCR: "Cisco cBR CCAP Supervisor Card PIC" PID: CBR-SUP-8X10G-PIC, VID: V01, SN: CAT1720E0F4

NAME: "SFP+ module 5/1/0", DESCR: "iNSI xcvr" PID: SFP+ 10GBASE-SR , VID: A , SN: FNS172720X6

NAME: "SFP+ module 5/1/1", DESCR: "iNSI xcvr" PID: SFP+ 10GBASE-LR , VID: A , SN: UGT085P

NAME: "SFP+ module 5/1/2", DESCR: "iNSI xcvr"<br>PID: SFP+ 10GBASE-LR , VID: A , SN: UGT087Z PID: SFP+ 10GBASE-LR , VID: A

NAME: "SFP+ module 5/1/3", DESCR: "iNSI xcvr" PID: SFP+ 10GBASE-SR , VID: G4.1, SN: AVD1729A38T

NAME: "SFP+ module 5/1/7", DESCR: "iNSI xcvr"<br>PID: 10GE ZR , VID: A , SN: FNS11 , SN: FNS11300AUH

NAME: "Power Supply Module 0", DESCR: "Cisco cBR CCAP AC Power Supply"<br>PID: PWR-3KW-AC-V2 , VID: V02, SN: DTM17370345 , VID: V02, SN: DTM17370345

NAME: "Power Supply Module 2", DESCR: "Cisco cBR CCAP AC Power Supply" PID: PWR-3KW-AC-V2 , VID: V02, SN: DTM173702KF

診断のために、**show inventory** コマンドで **raw** キーワードを使用すると、PID、UDI、その他の物 理 ID がないエンティティを含む、すべての RFC 2737 エンティティが表示されます。

(注)

**raw**キーワードオプションの主な目的は、**showinventory**コマンド自体の問題をトラブルシュー ティングすることです。

#### Router# **show inventory raw**

NAME: "Chassis", DESCR: "Cisco cBR-8 CCAP Chassis" PID: CBR-8-CCAP-CHASS , VID: V01, SN: FXS1739Q0PR NAME: "slot 0/0", DESCR: "Chassis Slot" PID: , VID: , SN: NAME: "slot 0/1", DESCR: "Chassis Slot" PID: , VID: , SN: NAME: "slot 1/0", DESCR: "Chassis Slot" PID: , VID: , SN: NAME: "slot 1/1", DESCR: "Chassis Slot" PID: , VID: , SN: NAME: "slot 2/0", DESCR: "Chassis Slot" PID: , VID: , SN: NAME: "slot 2/1", DESCR: "Chassis Slot"<br>PID: , VID: , SN: , VID: , SN: NAME: "slot 3/0", DESCR: "Chassis Slot"<br>PID:  $\qquad$ , VID:  $\qquad$ , SN: , VID: NAME: "clc 3", DESCR: "Cisco cBR CCAP Line Card" PID: CBR-CCAP-LC-40G , VID: V01, SN: TEST1234567 NAME: "12\_CUR: Sens 3/0", DESCR: "12\_CUR: Sens"<br>PID: , VID: , SN: , VID: NAME: "12\_CUR: Vin 3/1", DESCR: "12\_CUR: Vin"<br>PID: , VID: , SN: ,  $\overline{SN}$ : NAME: " $12$ <sup>-</sup>CUR: ADin  $3/2$ ", DESCR: " $12$ <sup>-</sup>CUR: ADin"<br>PID:  $\overline{SN}$ . , VID: ,  $S\overline{N}$ : NAME: "GO\_CUR: Sens 3/3", DESCR: "GO\_CUR: Sens"<br>PID: , VID: , SN: , VID:  $\begin{array}{lllllll} \texttt{NAME:} & \texttt{"GO\_CUR:} & \texttt{ Vin} & 3/4", & \texttt{DESCR:} & \texttt{"GO\_CUR:} & \texttt{Vin"} \\ \texttt{PID:} & & & & & & \\ \end{array}$ ,  $\bar{S}N$ : NAME: "GO CUR: ADin 3/5", DESCR: "GO CUR: ADin" PID:  $\overline{\text{N}}$ : , VID: , S $\overline{\text{N}}$ : NAME: "G1\_CUR: Sens 3/6", DESCR: "G1\_CUR: Sens"<br>PID: , VID: , SN: PID:  $\overline{\text{N}}$ : , VID: ,  $S\overline{\text{N}}$ : NAME: "G1\_CUR: Vin 3/7", DESCR: "G1\_CUR: Vin" PID: , VID: , SN: NAME: "G1\_CUR: ADin 3/8", DESCR: "G1\_CUR: ADin"<br>PID: , VID: , SN: , VID: NAME: "LB\_CUR: Sens 3/9", DESCR: "LB\_CUR: Sens"<br>PID: , VID: , SN: ,  $S\overline{N}$ : NAME: "LB\_CUR: Vin 3/10", DESCR: "LB\_CUR: Vin" PID: , VID: , SN: NAME: "LB\_CUR: ADin 3/11", DESCR: "LB\_CUR: ADin"<br>PID: , VID: , SN: , VID: , SN:

NAME: "Temp: CAPRICA 3/12", DESCR: "Temp: CAPRICA" PID: , VID: NAME: "Temp: BASESTAR 3/13", DESCR: "Temp: BASESTAR" PID: , VID: , SN: NAME: "Temp: RAIDER 3/14", DESCR: "Temp: RAIDER"<br>PID: , VID: , SN: ,  $VID:$ NAME: "Temp: CPU 3/15", DESCR: "Temp: CPU"<br>PID: , VID: , SN: PID: , VID: , SN: NAME: "Temp: INLET 3/16", DESCR: "Temp: INLET"<br>PID: , VID: , SN: PID: , VID: NAME: "Temp: OUTLET 3/17", DESCR: "Temp: OUTLET"<br>PID:  $V$  , VID:  $V$ , SN: , VID: NAME: "Temp: DIGITAL 3/18", DESCR: "Temp: DIGITAL" PID: , VID: , SN: NAME: "Temp: UPX 3/19", DESCR: "Temp: UPX"<br>PID: , VID: , SN: ,  $SN:$ 

## <span id="page-1181-0"></span>トラブルシューティングのヒント

いずれかのシスコ製品に PID が割り当てられていない場合は、出力で誤った PID と VID が表示さ れ、SN 要素が次の例のとおり足りない場合があります。

NAME: "POS3/0/0", DESCR: "Skystone 4302 Sonet Framer" PID: FastEthernet, VID: , SN: NAME: "Serial1/0", DESCR: "M4T" PID: M4T , VID: , SN: 出力例では、PID は製品説明とまったく同じです。UDI は、PID が割り当てられた新しいシスコ 製品とともに使用するように設計されています。シスコの旧製品の UDI 情報は常に信頼できると

## <span id="page-1181-1"></span>その他の参考資料

#### 関連資料

は限りません。

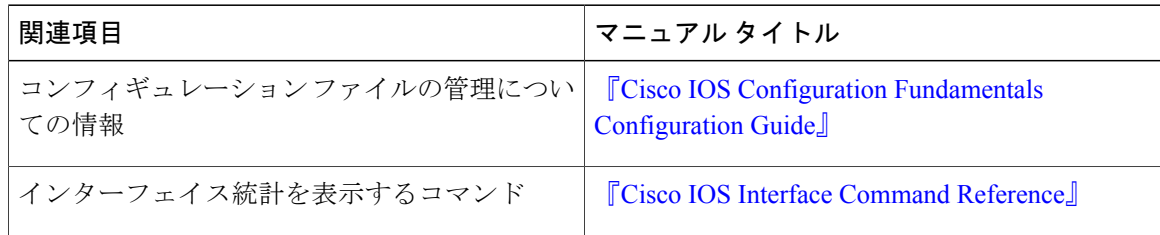

標準および **RFC**

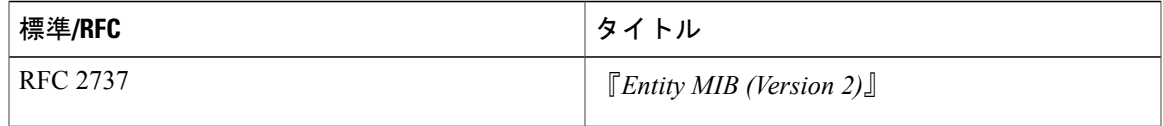

#### **MIB**

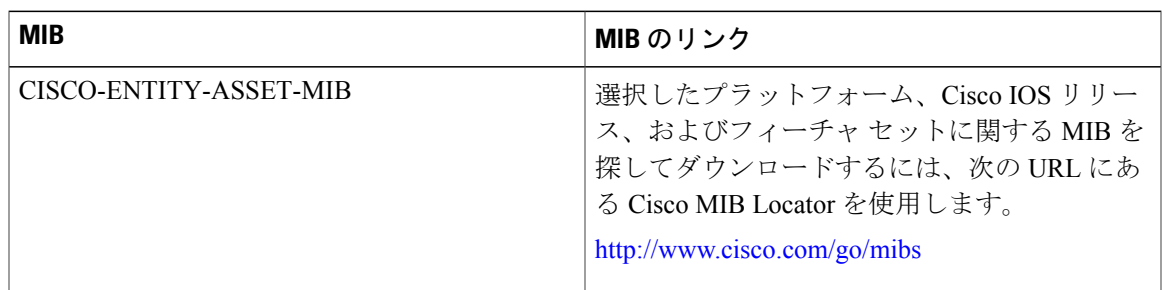

#### シスコのテクニカル サポート

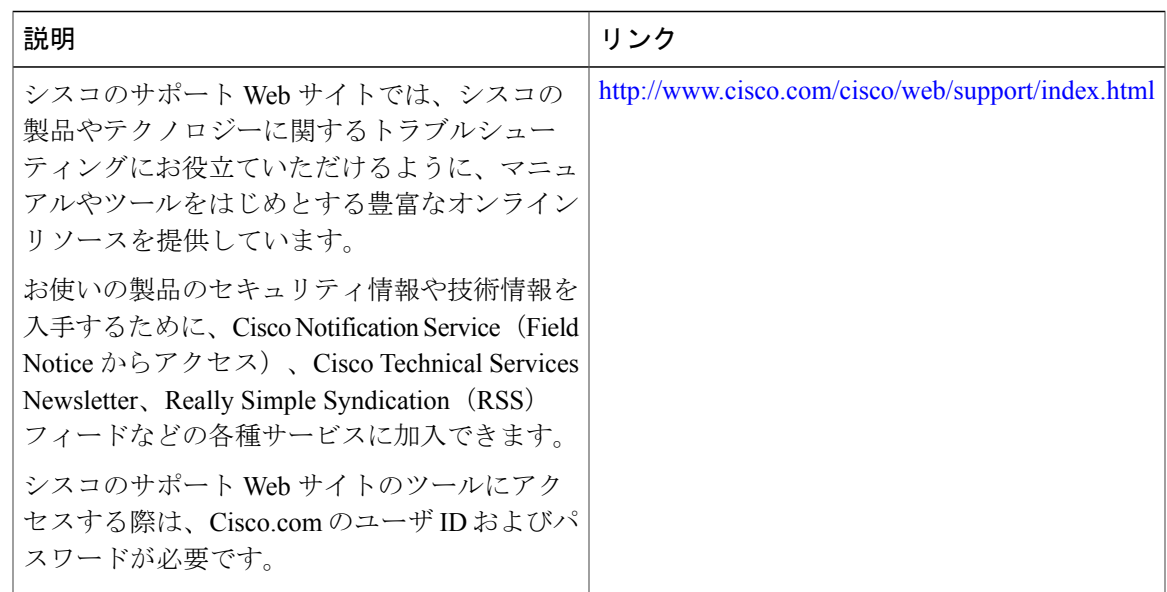

## <span id="page-1182-0"></span>**Unique Device Identifier** の取得に関する機能情報

Г

Cisco Feature Navigator を使用すると、プラットフォームおよびソフトウェア イメージのサポート 情報を検索できます。Cisco Feature Navigator を使用すると、ソフトウェア イメージがサポートす る特定のソフトウェアリリース、フィーチャセット、またはプラットフォームを確認できます。 Cisco Feature Navigator には、<http://www.cisco.com/go/cfn> からアクセスします。[Cisco.com](http://www.cisco.com/) のアカウ ントは必要ありません。

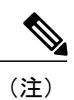

次の表は、特定のソフトウェア リリース トレインで各機能のサポートが導入されたときのソ フトウェア リリースのみを示しています。その機能は、特に断りがない限り、それ以降の一 連のソフトウェア リリースでもサポートされます。

#### 表 **172**:**Unique Device Identifier** の取得に関する機能情報

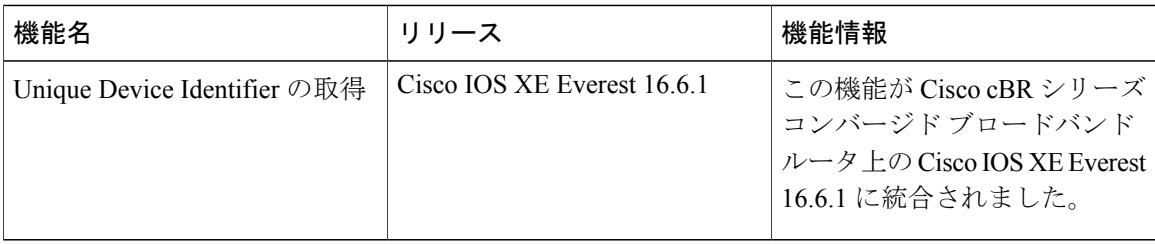

 **Cisco cBR** コンバージド ブロードバンド ルータ **DOCSIS** ソフトウェア コンフィギュレーション ガイ ド(**Cisco IOS XE Fuji 16.7.x** 用)

<span id="page-1184-0"></span>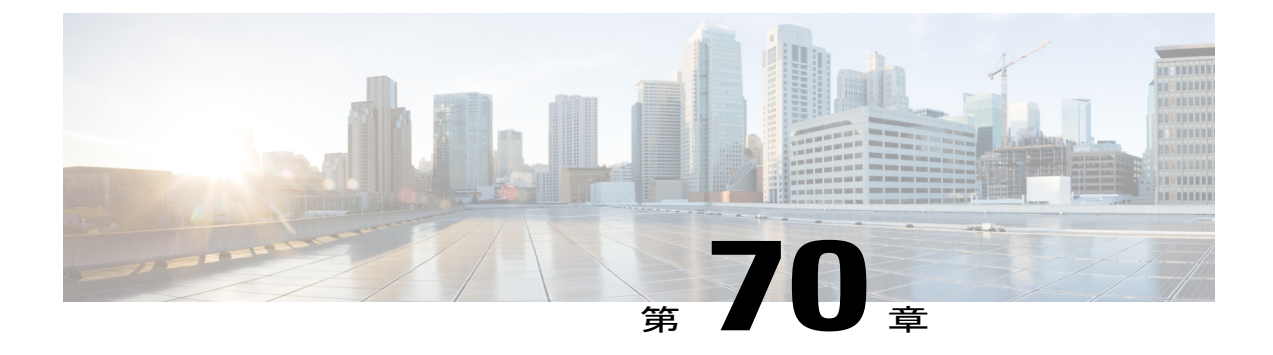

# **Cisco CMTS** ルータ用拡張モード **DOCSIS** セッ トトップ ゲートウェイ **1.2**

拡張モード DOCSIS セットトップ ゲートウェイ (A-DSG) Issue 1.2 には、CableLabs™ による最 新のDOCSISセットトップ仕様へのサポートが導入されています。次の機能拡張が含まれます。

- *DOCSIS* セットトップ ゲートウェイ(*DSG*)インターフェイスの仕様
- A-DSG 1.2 による DOCS-DSG-IF MIB のサポートの導入。

Cisco A-DSG 1.2 は CableLabs™ によって認定された最新の業界イノベーションをサポートする強 力なツールです。A-DSG 1.2 はブロードバンド ケーブル環境の拡張された DOCSIS の実装に多大 なサポートを提供します。セットトップ ボックス (STB) は、MAC アドレス、トラフィック管 理ルール、分類子を含む、Cisco CMTS ルータの環境全体を動的に学習します。

#### 機能情報の確認

ご使用のソフトウェア リリースでは、このモジュールで説明されるすべての機能がサポートさ れているとは限りません。最新の機能情報と注意事項については、ご使用のプラットフォームと ソフトウェア リリースに対応したリリース ノートを参照してください。このモジュールに記載 されている機能の詳細を検索し、各機能がサポートされているリリースのリストを確認する場合 は、このマニュアルの最後にある機能情報の表を参照してください。

プラットフォームのサポートおよびシスコ ソフトウェア イメージのサポートに関する情報を検 索するには、Cisco Feature Navigator を使用します。Cisco Feature Navigator には、[http://](http://tools.cisco.com/ITDIT/CFN/) [tools.cisco.com/ITDIT/CFN/](http://tools.cisco.com/ITDIT/CFN/) からアクセスできます。<http://www.cisco.com/> のアカウントは必要あり ません。

#### 目次

- Cisco cBR シリーズ [ルータに関するハードウェア互換性マトリクス](#page-1185-0), 1112 ページ
- [拡張モード](#page-1186-0) DSG Issue 1.2 の前提条件, 1113 ページ
- [拡張モード](#page-1186-1) DSG Issue 1.2 の制限事項, 1113 ページ
- 拡張モード DSG Issue 1.2 [に関する情報](#page-1187-0), 1114 ページ
- 拡張モード DSG Issue 1.2 [の設定方法](#page-1190-0), 1117 ページ
- 拡張モード DOCSIS セットトップ [ゲートウェイ機能のモニタリングおよびデバッグ方法](#page-1207-0), 1134 [ページ](#page-1207-0)
- [拡張モード](#page-1210-0) DSG の設定例, 1137 ページ
- [その他の参考資料](#page-1214-0), 1141 ページ
- Cisco CMTS [ルータの拡張モード](#page-1214-1) DSG 1.2 に関する機能情報, 1141 ページ

## <span id="page-1185-0"></span>**Cisco cBR** シリーズ ルータに関するハードウェア互換性マトリクス

Cisco IOS-XE の特定のリリースで追加されたハードウェア コンポーネントは、特に明記しな い限り、以降のすべてのリリースでもサポートされます。 (注)

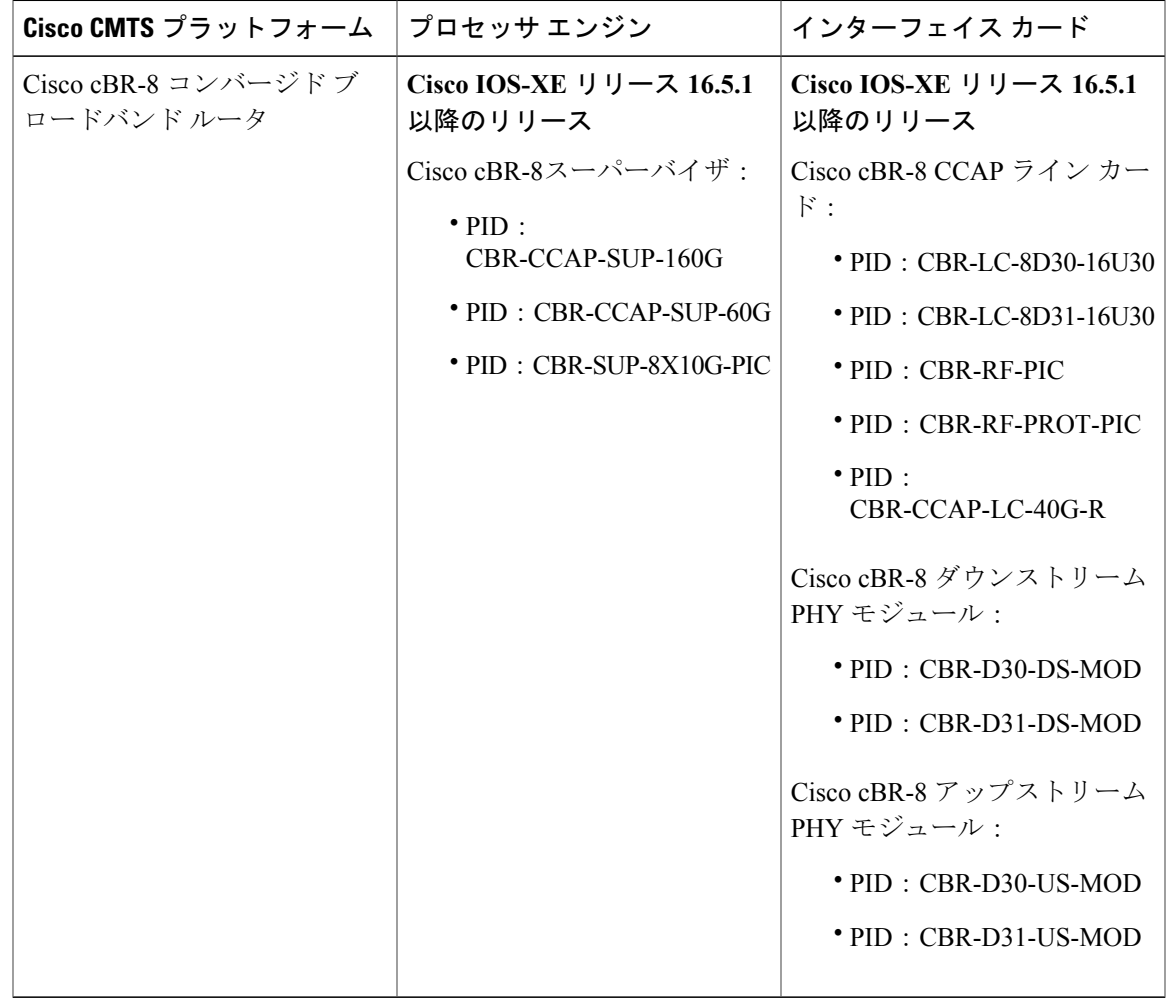

表 **173**:**Cisco cBR** シリーズ ルータに関するハードウェア互換性マトリクス

## <span id="page-1186-1"></span><span id="page-1186-0"></span>拡張モード **DSG Issue 1.2** の前提条件

拡張モード DSG Issue 1.2 機能を使用するために、特別な装置やソフトウェアは必要ありません。

## 拡張モード **DSG Issue 1.2** の制限事項

ここでは、Cisco CMTS ルータでの A-DSG 1.2 特有の制限事項について説明します。

### **DSG** コンフィギュレーション ファイル転送操作

DSG 1.2では、TFTPサーバ、ファイルシステム、またはブートフラッシュから実行コンフィギュ レーションにDSGコンフィギュレーションファイルをコピーすることをサポートしていません。

### マルチキャスト設定の制約事項

A-DSG 1.2 が正常に動作するように IP マルチキャストを設定する必要があります。具体的には、 IP マルチキャスト ルーティングをグローバル コンフィギュレーションで設定する必要がありま す。また、マルチキャストトラフィックを伝送するケーブルインターフェイスのすべてのバンド ル インターフェイスで、IP PIM を設定する必要があります。

DSGをサポートするマルチキャストの追加情報およびグローバルコンフィギュレーションについ ては[、デフォルトのマルチキャスト](#page-1190-1)OoSの設定. (1117ページ)およびIP[マルチキャスト動作の設](#page-1198-0) [定](#page-1198-0), (1125 ページ)を参照してください。

### **DSG** ユニキャスト専用マッピングのための **NAT**

DSG 1.2 はマルチキャスト IP アドレスをサポートしています。他方、ユニキャスト IP 宛先アドレ スもサポートします。Cisco cBR-8 ルータでの DSG 1.2 サポートは、ルータ上のネットワーク アド レス変換(NAT)の設定とともに提供されます。これには次の設定が含まれます。

- WAN インターフェイスは **ipnatoutside** コマンドで設定されます。
- ケーブル インターフェイスは、**ipnatinside** コマンドで設定されます。
- 各マッピングの追加設定として、送信元スタティックマルチキャストIPアドレスとユニキャ スト IP アドレスがあります。

ユニキャスト IP アドレスは、Cisco CMTS ルータに到着する DSG パケットのユニキャスト宛先 IP アドレスです。マルチキャストIPアドレスは、1つまたは一連のDSGトンネルにマッピングする よう設定された新しい宛先 IP アドレスです。

### マルチキャストでの **PIM** および **SSM**

Source Specific Multicast(SSM)操作を A-DSG 1.2 と組み合わせて使用する場合は、次のシステム 全体のコンフィギュレーション コマンドを指定する必要があります。

#### • **ip pim ssm**

IP [マルチキャスト動作の設定](#page-1198-0), (1125 ページ)を参照してください。

#### <span id="page-1187-0"></span>サブインターフェイス

A-DSG 1.2 は Cisco CMTS ルータのサブインターフェイスをサポートします。

### 拡張モード **DSG Issue 1.2** に関する情報

A-DSG 1.2 は、これらの新機能や強化機能を提供します。

• A-DSG クライアントおよびエージェント モード

 **Cisco cBR** コンバージド ブロードバンド ルータ **DOCSIS** ソフトウェア コンフィギュレーション ガイ ド(**Cisco IOS XE Fuji 16.7.x** 用)
- DSG 1.2 をサポートする拡張モード MIB(DOCS-DSG-IF-MIB を含む)
- セキュリティを強化した拡張モード トンネル
- 仮想インターフェイス バンドリングによるケーブル インターフェイス バンドリング
- ダウンストリーム チャネル記述子
- IP マルチキャストのサポート
- Quality of Service (QoS)

### **DSG 1.2** クライアントおよびエージェント

A-DSG 1.2 では、CableLabs™ の *DOCSIS Set-top Gateway (DSG) Interface Specification* (CM-SP-DSG-I05-050812)に記述されているDSGクライアントおよびエージェント機能をサポー トします。

### **FQDN** サポート

グローバル コンフィギュレーション モードで **cabledsgcfr** コマンドを使用して、A-DSG 分類子の マルチキャスト グループの完全修飾ドメイン名 (FQDN) または IP アドレスと送信元アドレスを 指定できます。ネットワークの変更を実装するときは、マルチキャスト グループと送信元アドレ スの変更を回避するために FQDN を使用することを推奨します。

この機能では、**cabledsgcfr**コマンドを使用して、送信元IPアドレスの代わりにホスト名(FQDN) を使用できます。たとえば、2 つの場所に 2 つの A-DSG トンネル サーバがあり、マルチキャスト トラフィックを同じマルチキャスト アドレスに送信しているとします。このシナリオでは、送信 元 IP アドレスにホスト名を指定し、マルチキャスト トラフィックを送信している送信元を DNS サーバで判断させることができます。

ホスト名を使用して A-DSG 分類子を設定する場合、Cisco CMTS ルータは、そのホスト名がロー カル ホスト キャッシュを使用して IP アドレスに解決できるかどうかをただちに確認します。確 認できない場合、ルータはホスト名が解決されるまでその分類子を有効にしません。ホスト名を ローカルで解決できない場合、ルータはDSG分類子を確認するためにDNSクエリを実行します。

FODN形式では、Cisco CMTSルータで開始される静的 Internet Group Management Protocol (IGMP) 参加要求をサポートしません。A-DSG設定時にバンドルインターフェイスで自動的に作成される IGMP 静的グループの IP アドレスは、**showrunning-configinterface** コマンドの出力には表示され ません。バンドル インターフェイスで設定されている A-DSG 静的グループを表示するには、特 権 EXEC モードで **showcabledsgstatic-groupbundle** コマンドを使用します。

## **DSG** 名プロセスと **DNS** クエリ

それぞれの DNS レコードには、サーバ管理者が設定する存続可能時間(TTL)値が含まれます。 この値は数秒から数週間までとさまざまです。DSG 名プロセスは、TTL 値条件より優先して、 Cisco CMTS ルータの A-DSG 分類子を更新します。

DSG 名プロセスにより、Cisco CMTS ルータは、DNS サーバを照会して分類子更新を高速化でき ます。Cisco CMTS ルータが A-DSG 分類子検証のために DNS クエリを実行できるようにするに は、グローバル コンフィギュレーション モードで **ipname-server** コマンドを使用して 1 つ以上の DNS サーバを設定する必要があります。また、グローバル コンフィギュレーション モードで **cabledsgname-update-interval** コマンドを使用して DNS クエリ間隔を指定できます。

Cisco IOS ソフトウェアのリロード時またはルート プロセッサのスイッチオーバー時にインター フェイスが停止している場合は、DNS サーバのクエリに失敗する可能性があります。また、 **cabledsgname-update-interval**コマンドを使用して指定した間隔を待機せずにDNSクエリを実行す る可能性もあります。このとき、未解決のホスト名に対して、ルータはシステム定義(15秒)の 間隔に基づいて自動的に DNS クエリを実行し、DSG 分類子の高速な更新を促します。システム 定義の間隔は変更できません。

### プライマリ チャネルでの **A-DSG** 転送

プライマリ対応インターフェイスごとに A-DSG 転送を無効にすることができます。そうするに は、インターフェイス コンフィギュレーション モードで **cabledownstreamdsgdisable** コマンドを 使用します。プライマリ対応インターフェイスには、モジュラ式の統合ケーブル インターフェイ ス、および Cisco cBR-8 CCAP ケーブル インターフェイスが含まれます。

たとえばケーブル インターフェイス 7/1/1 が A-DSG 対応であり、4 つのモジュラ チャネルが接続 されているとします。ただし、この 4 つのモジュラ チャネルのうち 2 つだけで A-DSG 転送を有 効にしたいとします。選択したチャネルを除外するには、cable downstream dsg disable コマンドを 使用できます。モジュラ チャネルを無効にする方法の詳細については[、プライマリ](#page-1207-0) チャネルの A-DSG [転送の無効化](#page-1207-0), (1134 ページ)を参照してください。

(注)

A-DSG ダウンストリーム転送がプライマリ対応インターフェイスで無効になると、ルータは プライマリ対応インターフェイスでマルチキャスト サービス フローを作成せず、ダウンスト リーム チャネル ディスクリプタ (DCD) メッセージの送信を停止しません。

### **DOCSIS 3.0 DSG MDF** サポート

DOCSIS 3.0 DSG マルチキャスト DSID 転送(MDF)のサポートが導入されました。MAC ドメイ ン記述子(MDD)メッセージでDSGDA-to-DSIDAssociationEntryのタイプ、長さ、値(TLV13) を使用して、ダウンストリーム サービス識別子(DSID)と DSG トンネル トラフィックに使用さ れるグループ MAC アドレスとの間の関連付けを通信します。これは Cisco CMTS ルータで自動的 にサポートされます。

DOCSIS 2.0 ハイブリッド CM と DOCSIS 3.0 CM は Dynamic Bonding Change (DBC) を使用して Cisco CMTS ルータから DSID 情報を取得しますが、DOCSIS 2.0 DSG ハイブリッド組み込み CM と DOCSIS 3.0 DSG 組み込み CM は MDD メッセージを通じて Cisco CMTS ルータから DSID 情報 を取得します。

すべての DSG 組み込みケーブル モデム(DOCSIS 3.0 DSG および DOCSIS 2.0 DSG ハイブリッド モデムを含む)で MDF 機能を無効にするには、グローバル コンフィギュレーション モードで cable multicast mdf-disable コマンドを使用し、dsg キーワードを指定します。

### **Source Specific Multicast** マッピング

Source Specific Multicast (SSM) は、ブロードキャスト アプリケーションとしても知られる 1 対多 アプリケーションをサポートする最善のデータグラム配信モデルです。SSM は、オーディオおよ びビデオのブロードキャスト アプリケーション環境を対象としたシスコの IP マルチキャスト ソ リューションの中核的なネットワーキング テクノロジーです。

次の 2 つの Cisco IOS コンポーネントは共に SSM の実装をサポートします。

• Protocol Independent Multicast Source-Specific Mode (PIM-SSM)

• インターネット グループ管理プロトコル バージョン 3(IGMPv3)

Cisco CMTS ルータで SSM マッピングを設定できます。

CiscoCMTSルータでSSMマッピングを設定する方法については、『SourceSpecific [Multicast\(SSM\)](http://www.cisco.com/en/US/docs/ios/12_3t/12_3t2/feature/guide/gtssmma.html) [Mapping](http://www.cisco.com/en/US/docs/ios/12_3t/12_3t2/feature/guide/gtssmma.html)』機能ガイドを参照してください。

## <span id="page-1190-0"></span>拡張モード **DSG Issue 1.2** の設定方法

拡張モード DSG Issue 1.2 を使用するには、DSG トンネル設定へのサポート、マルチキャストのサ ポートにグローバル、WAN 側およびインターフェイス レベルの設定が含まれている必要があり ます。

### デフォルトのマルチキャスト **QoS** の設定

DOCSIS3.0によると、MQoSを使用する場合はデフォルトのマルチキャストサービス品質(MQoS) を設定する必要があります。また、これは DSG にも適用されます。サービス クラス名とトンネ ルを関連付けることで MQoS を使用します。

デフォルトのMQoSを設定していない場合、DSGトンネルサービスクラス設定は拒否されます。 同様に、MQoS を使用する DSG トンネルがない場合、デフォルトの MQoS を削除するように求め られます。

デフォルトの MQoS が設定されており、MQoS グループ設定に何も一致しない場合、CMTS はプ ライマリ ダウンストリーム チャネルを選択してマルチキャスト トラフィックを転送します。そ れ以外の場合、マルチキャストトラフィックの転送にはワイドバンドインターフェイスが使用さ れます。

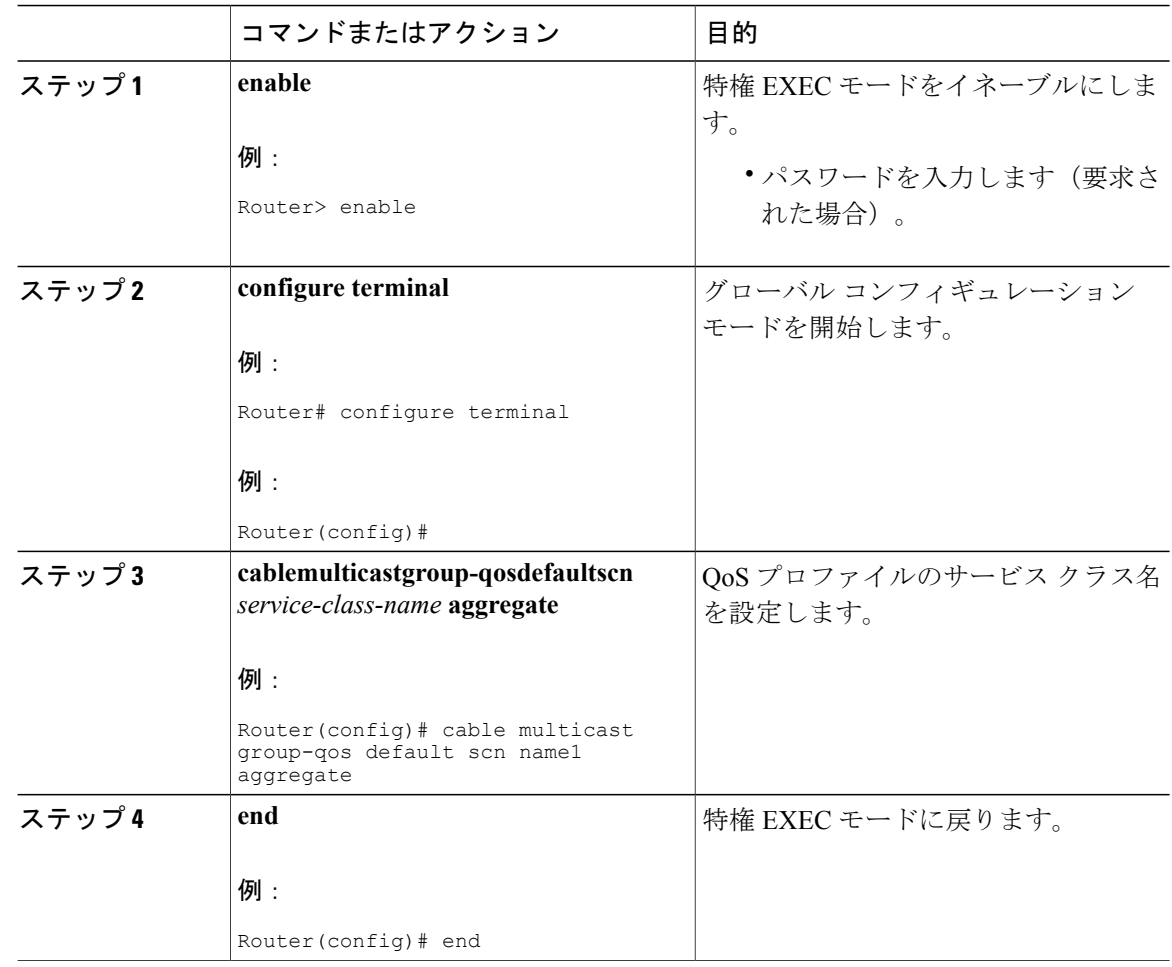

#### 手順

次の作業

(注)

CMTS によるマルチキャスト トラフィックの送信中にデフォルトの MQoS を設定または削除 すると、重複したトラフィックが約3分間(またはクエリ間隔の3倍)生成されます。

## 拡張モード **DSG 1.2** のグローバル トンネル グループ設定の構成

この手順では、DSG トンネル グループを有効にするために Cisco CMTS ルータでグローバルおよ びインターフェイス レベルのコマンドを構成します。DSG トンネル グループは、複数の DSG チャネルをバンドルし、MAC ドメイン インターフェイスに関連付けるために使用します。

#### グローバル **A-DSG 1.2** トンネルの設定

この手順では、A-DSG1.2クライアントとエージェントの両方をサポートするグローバルコンフィ ギュレーションを設定してイネーブルにします。追加の手順には、クライアントおよびエージェ ントに関する追加設定が含まれます。

#### はじめる前に

DOCSIS Set-top Gateway (DSG) でトンネルのサービス品質 (QoS) を指定するように設定する場 合は、デフォルトのマルチキャストQoS(MQoS)も設定します。詳細については[、デフォルトの](#page-1190-0) [マルチキャスト](#page-1190-0) QoS の設定, (1117 ページ)を参照してください。

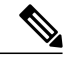

(注)

Г

DSG トンネル サービス クラスの設定は、デフォルトの MQoS が設定されていないと拒否され ます。

#### 手順

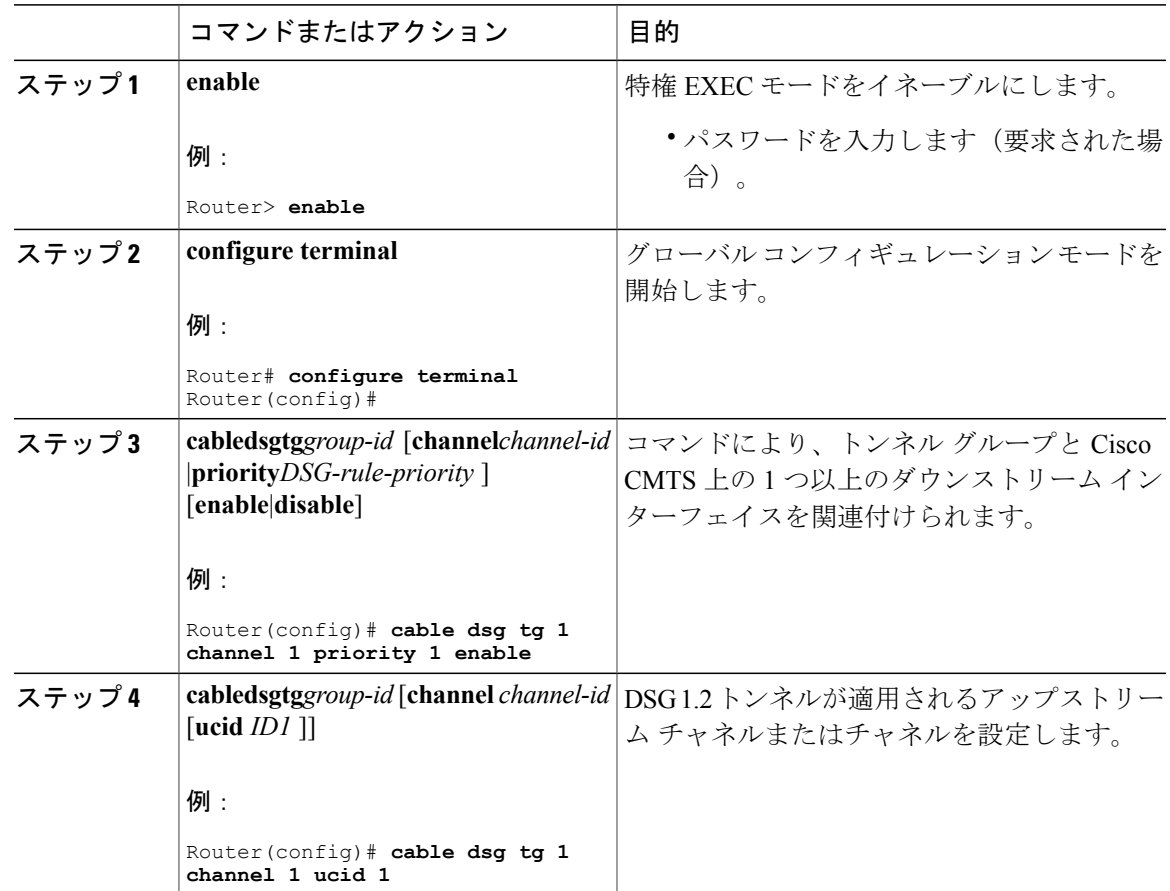

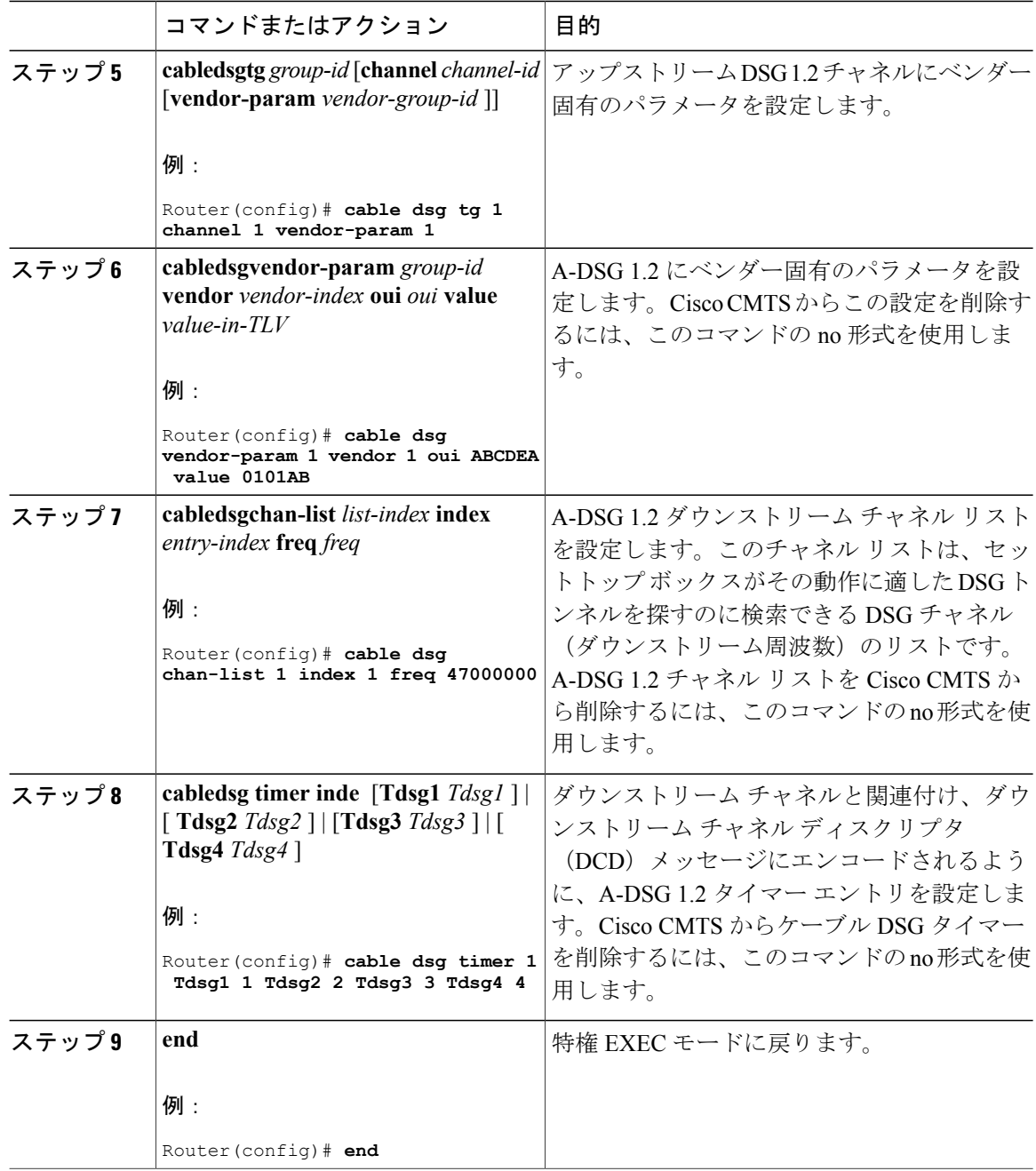

#### 次の作業

トラブルシューティングのヒント

拡張モード DOCSIS セットトップ [ゲートウェイ機能のモニタリングおよびデバッグ方法](#page-1207-1), (1134 ページ)に記載されている **debug** および **show** コマンドを参照してください。

Π

## サブインターフェイスへの **DSG** トンネル グループの追加

この手順では、cable dsg tg group-id コマンドを使用してサブインターフェイスに DSG トンネル グ ループを追加します。サブインターフェイスに DSG トンネル グループを追加したら、ダウンス トリーム DSG が設定されている場合は、適切な IP Internet Group Management Protocol (IGMP)の 静的結合が作成され、DSG トラフィックの転送が開始されます。

#### はじめる前に

IGMP の静的結合には、ダウンストリーム DSG が必要です。

Ú

Г

DSG トンネル グループを関連付けられるのは、同じバンドル インターフェイス内のサブイン ターフェイス 1 つだけです。 制約事項

#### 手順

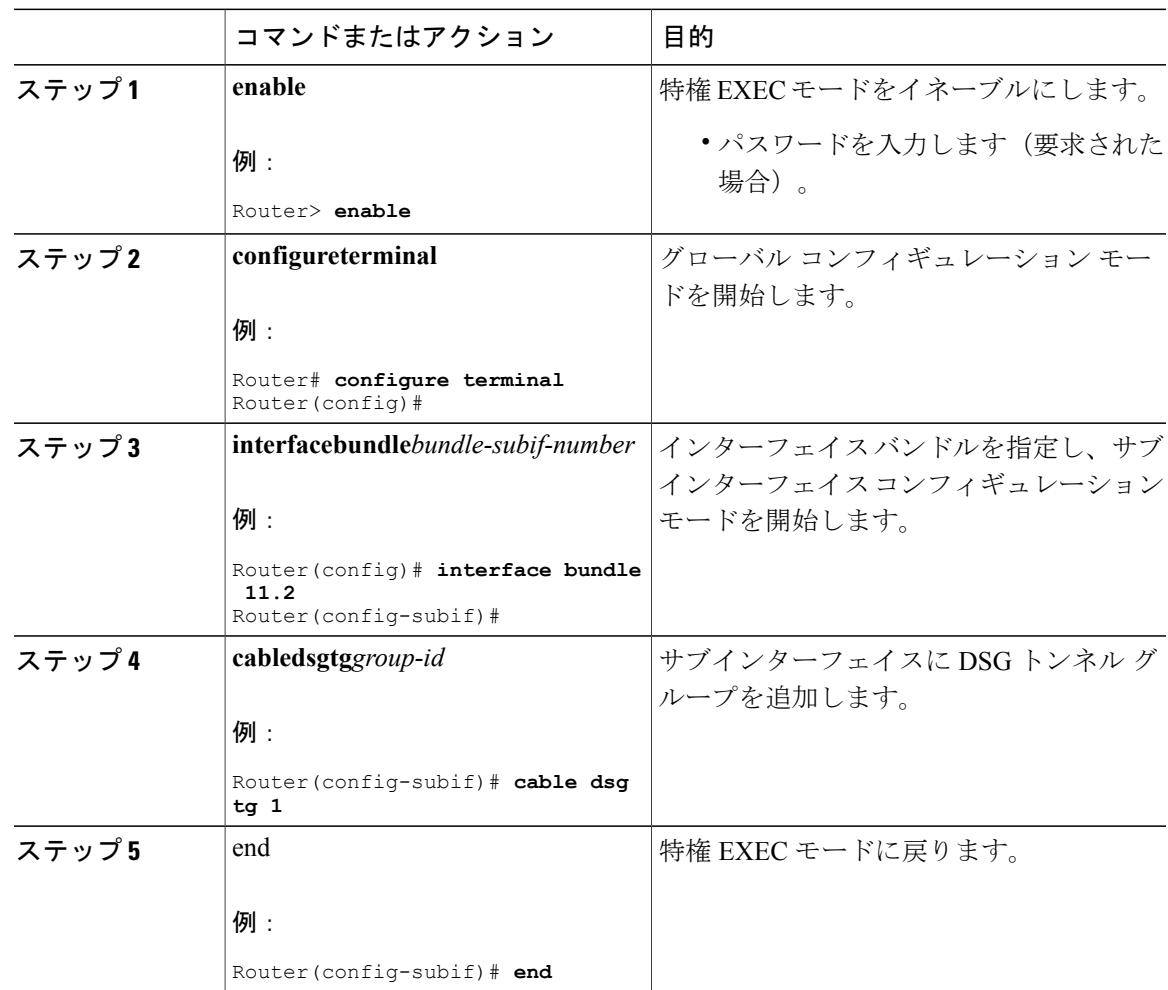

#### **Cisco cBR** コンバージド ブロードバンド ルータ **DOCSIS** ソフトウェア コンフィギュレーション ガイド (**Cisco IOS XE Fuji 16.7.x** 用)

## 拡張モード **DSG 1.2** 用の **DSG** クライアントの設定

グローバル コンフィギュレーションおよび DSG クライアント コンフィギュレーションを Cisco CMTSのDSG1.2に設定したら、DSG1.2クライアントコンフィギュレーションを続行するには、 次の手順を実行します。

#### Ú

制約事項 **in-dcdignore** オプションは、DSG-IF-MIBS 仕様ではサポートされません。

#### 手順

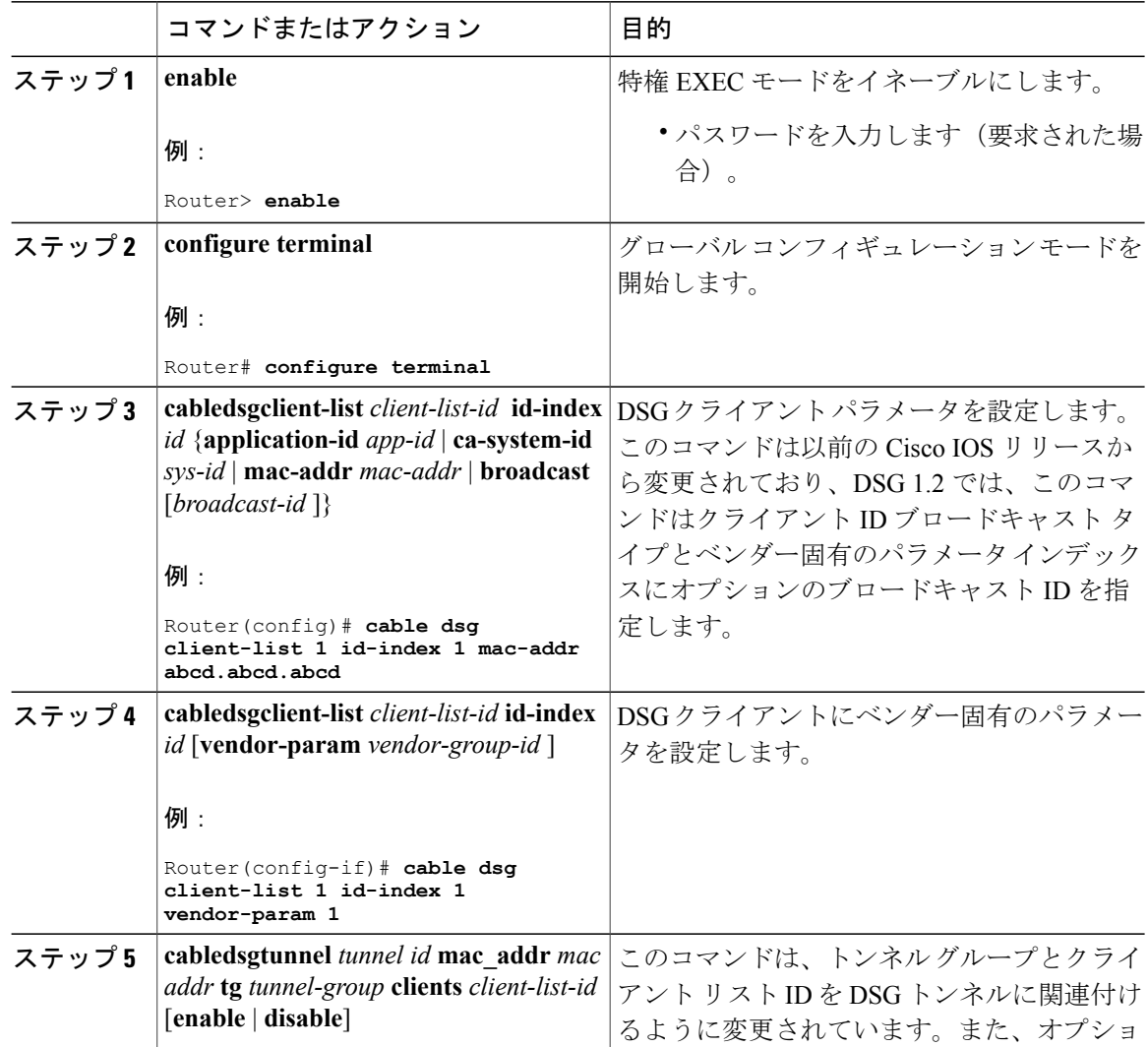

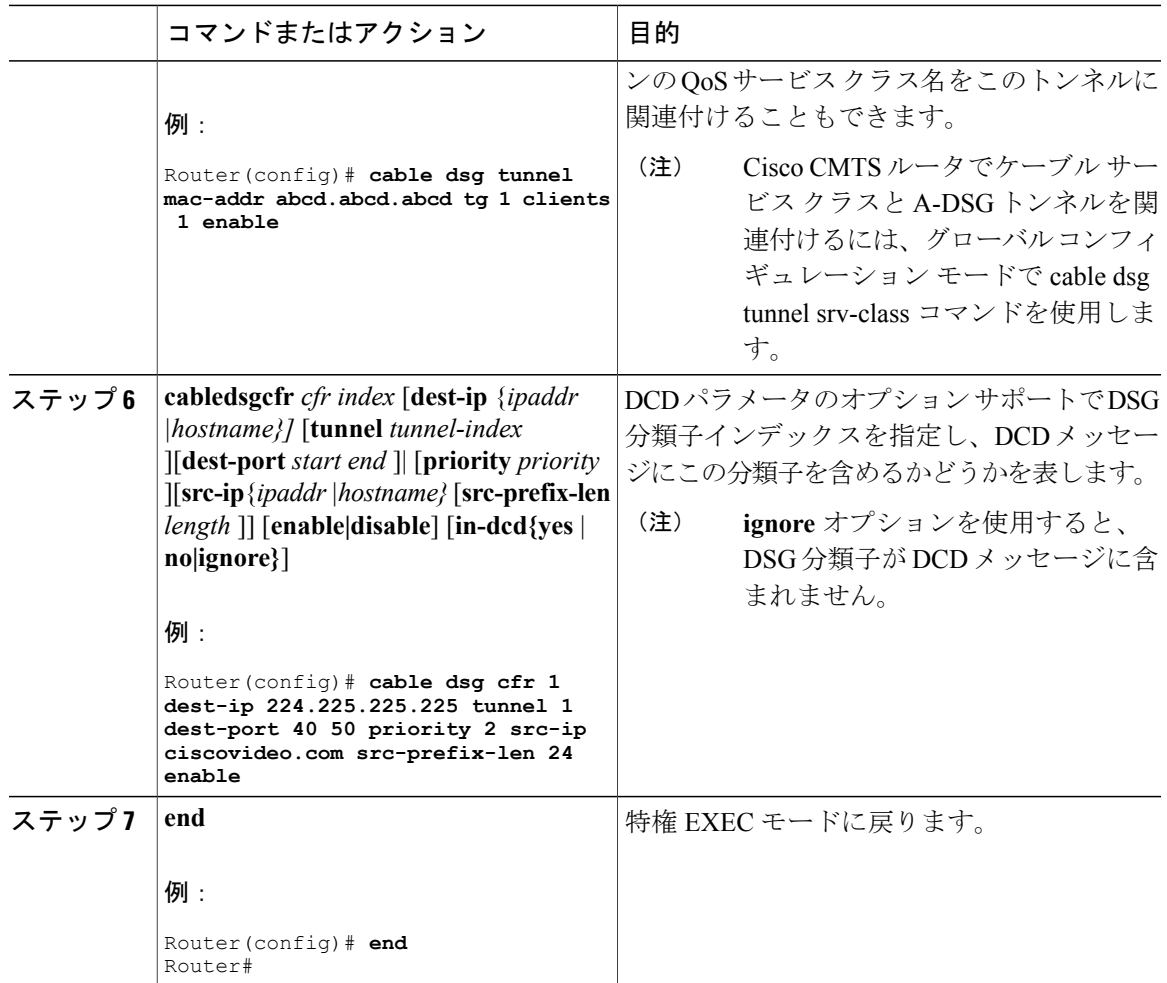

### 次の作業

Г

トラブルシューティングのヒント

拡張モード DOCSIS セットトップ [ゲートウェイ機能のモニタリングおよびデバッグ方法](#page-1207-1), (1134 ページ)に記載されている **debug** および **show** コマンドを参照してください。

## 拡張モード **DSG 1.2** 用のダウンストリーム **DSG 1.2** の設定

グローバルおよびクライアント コンフィギュレーションが Cisco CMTS の DSG 1.2 に設定されて いる場合、DSG 1.2 ダウンストリーム コンフィギュレーションを続行するには、次の手順を実行 します。

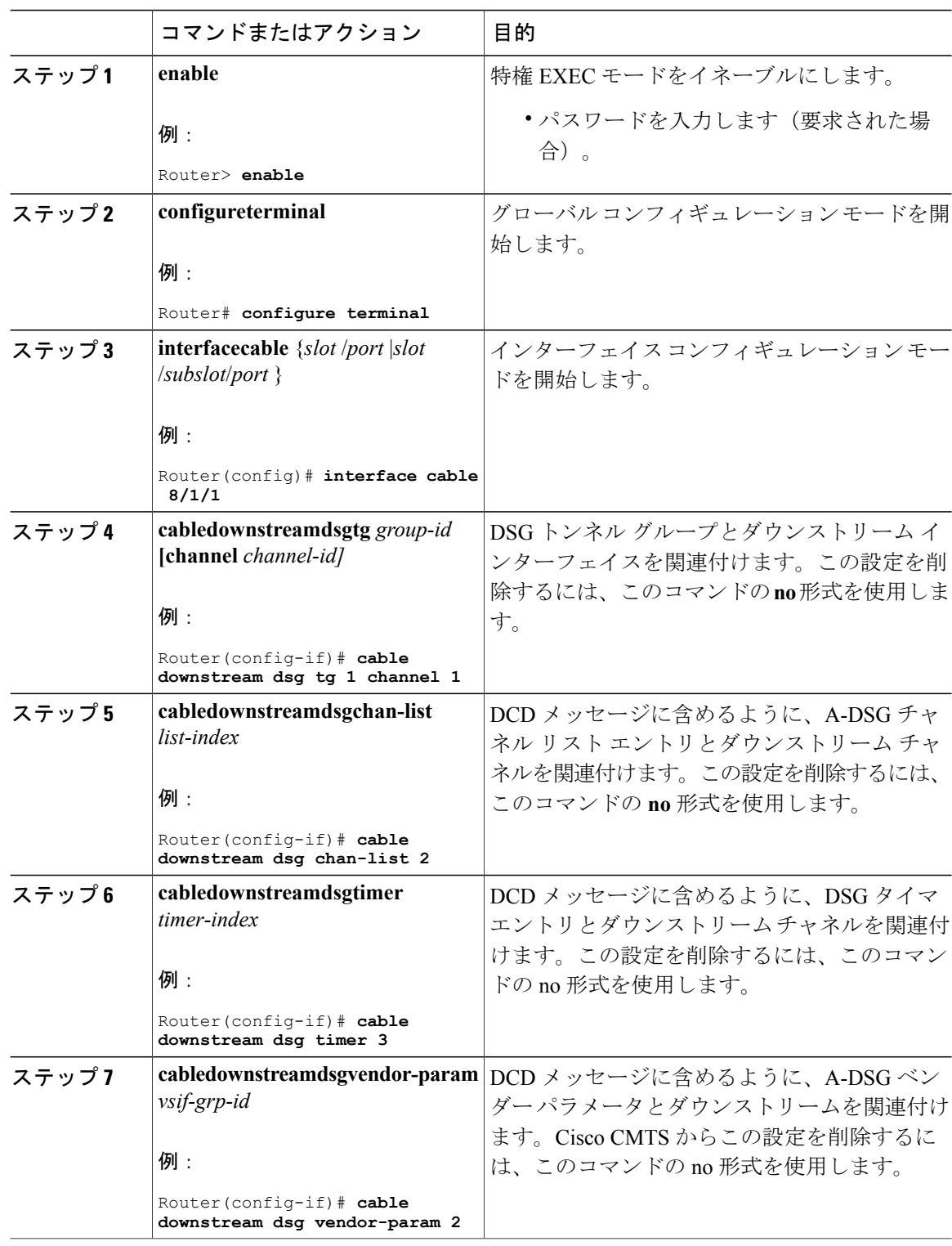

 $\overline{\phantom{a}}$ 

T

### 手順

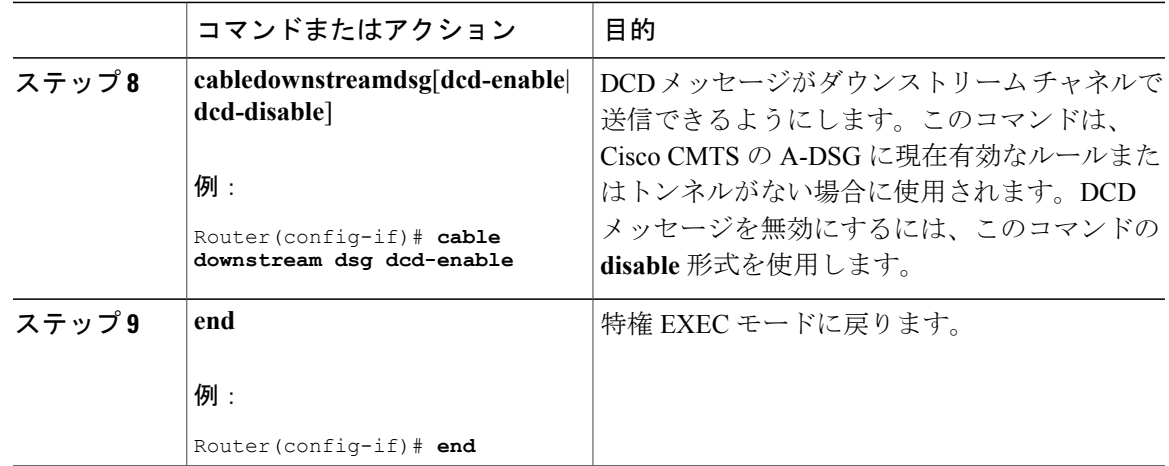

## <span id="page-1198-0"></span>**IP** マルチキャスト動作の設定

ここでは、Cisco CMTS のケーブル インターフェイスおよび WAN インターフェイスで IP マルチ キャスト伝送の動作を設定する方法について説明します。DSG トラフィックで使用されている各 ケーブル インターフェイス、および IP マルチキャスト トラフィックを転送しているネットワー ク コントローラまたはコンディショナル アクセス(CA)サーバに接続された各 WAN インター フェイスに対して、次の設定を実行する必要があります。

#### 手順

Г

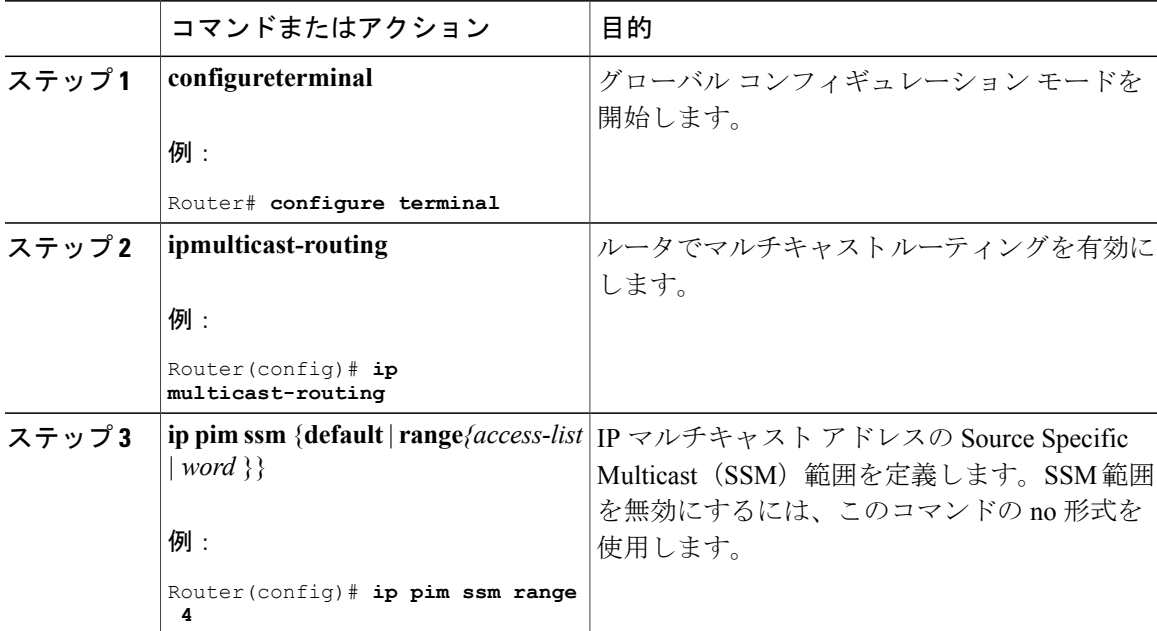

<span id="page-1199-1"></span><span id="page-1199-0"></span>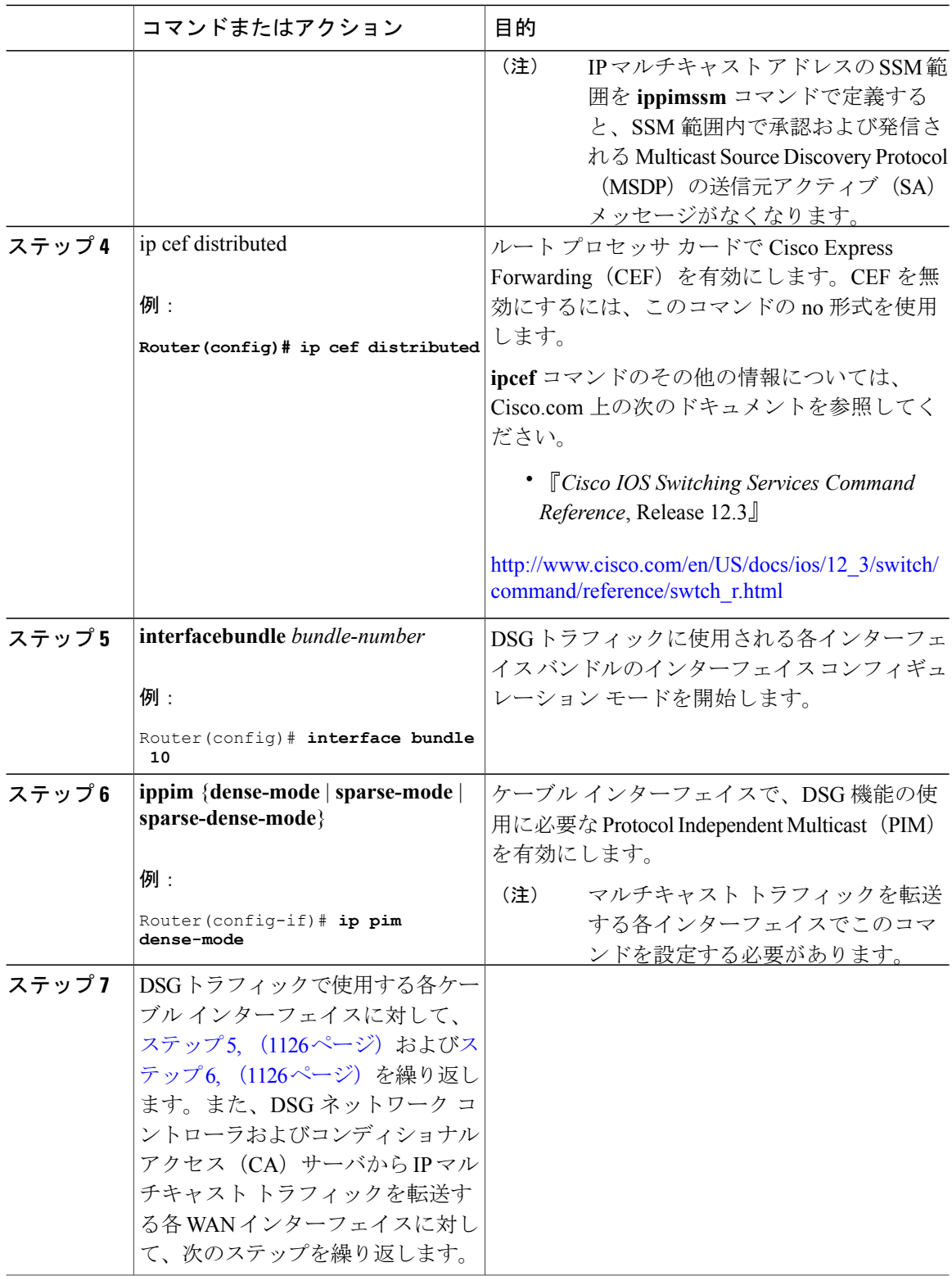

 $\overline{\phantom{a}}$ 

T

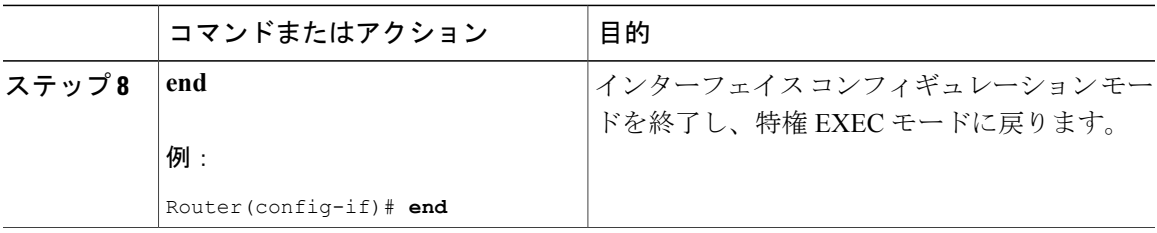

## **DNS** クエリと **DSG** 名プロセスの有効化

DSG 名プロセスにより、Cisco CMTS ルータは、DNS サーバを照会して分類子更新を高速化でき ます。

#### はじめる前に

グローバルコンフィギュレーションモードで**ipdomain-lookup**コマンドを使用して、IP DNSベー スのホスト名/アドレス変換が Cisco CMTS ルータで設定されていることを確認します。デフォル トでは設定されていますが、ステータスは実行コンフィギュレーションに表示されません。

#### 手順

Г

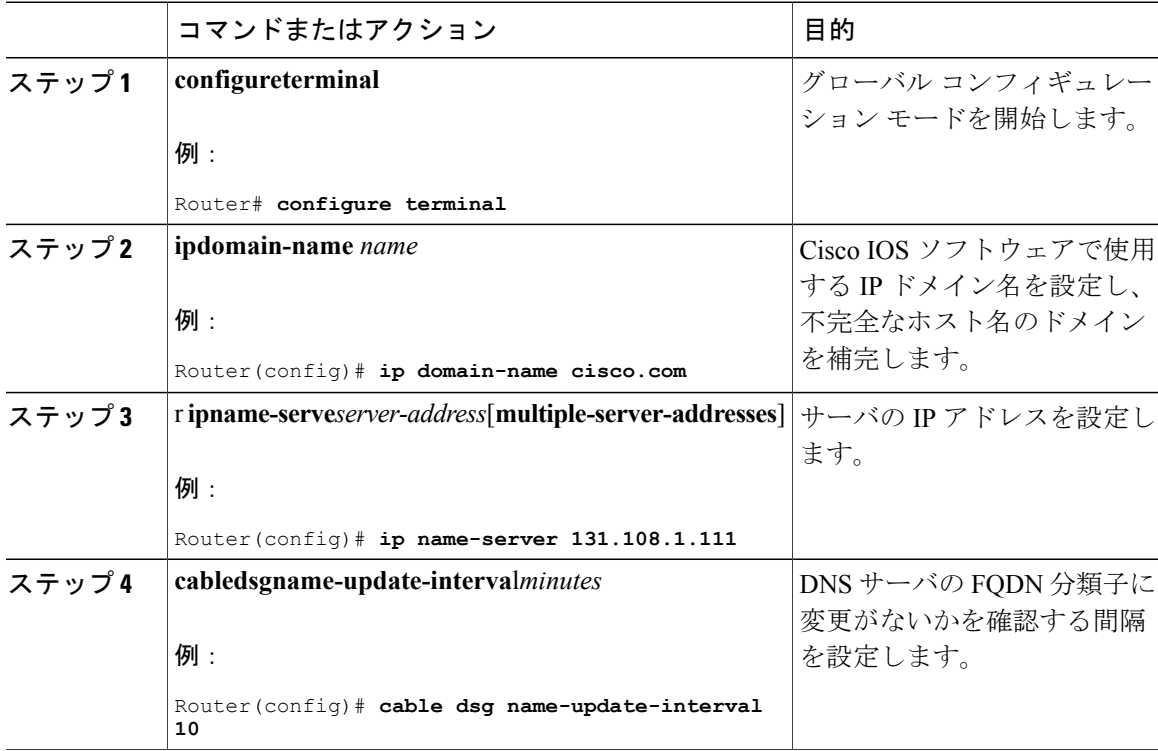

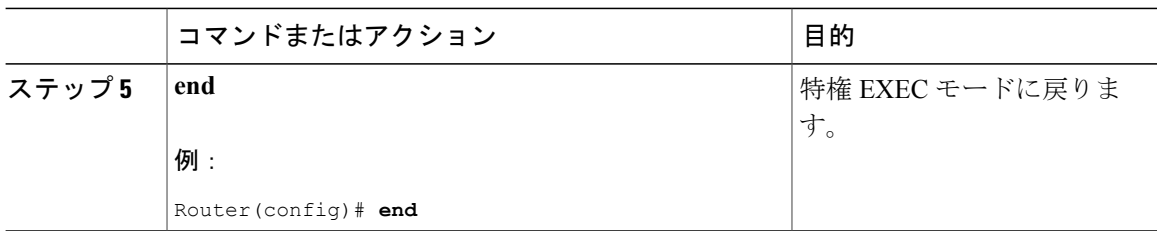

## ユニキャスト メッセージをサポートする **NAT** の設定

ここでは、DSGメッセージングでIPユニキャストアドレスを使用できるようにするために、ネッ トワークアドレス変換 (NAT)についてCiscoCMTSルータを設定する方法について説明します。 これにより、Cisco CMTS ルータは、DSG トラフィックに適した IP マルチキャスト アドレスに受 信 IP ユニキャスト アドレスを変換できます。

Cisco cBR-8 ルータの場合、A-DSG 1.2 はユニキャスト メッセージをサポートする Cisco CMTS に 近い外部ルータを使用できます。この場合、近接ルータは NAT をサポートし、Cisco CMTS にア ドレス変換されたマルチキャスト IP パケットを送信する必要があります。

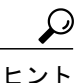

[拡張モード](#page-1210-0)DSGの設定例, (1137ページ)で説明しているようにケーブルインターフェイスを DSG の動作に合わせて設定してから、この手順を実行する必要があります。

(注)

Cisco CMTS ルータが「IP Plus」(-i-)Cisco IOS ソフトウェア イメージを実行している場合の み、NAT がサポートされます。イメージの可用性と要件の詳細については、Cisco IOS リリー スのリリース ノートを参照してください。

#### 手順

<span id="page-1201-0"></span>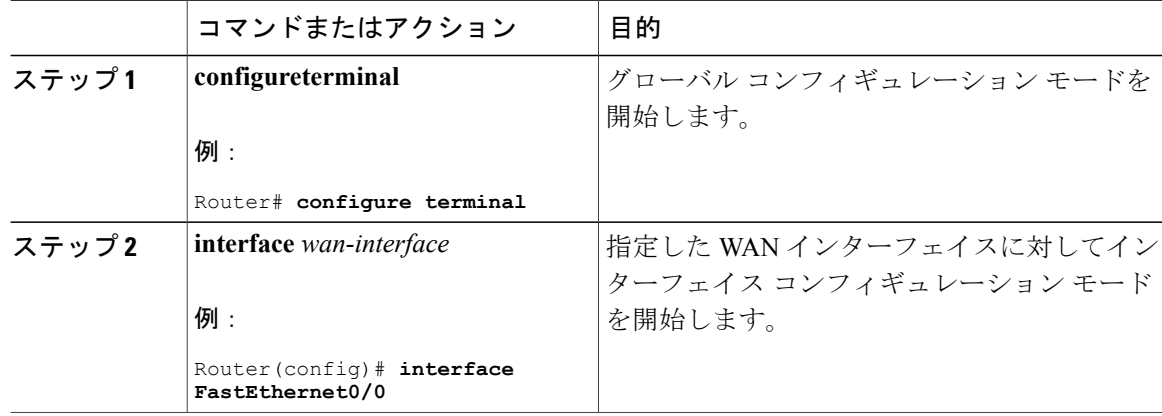

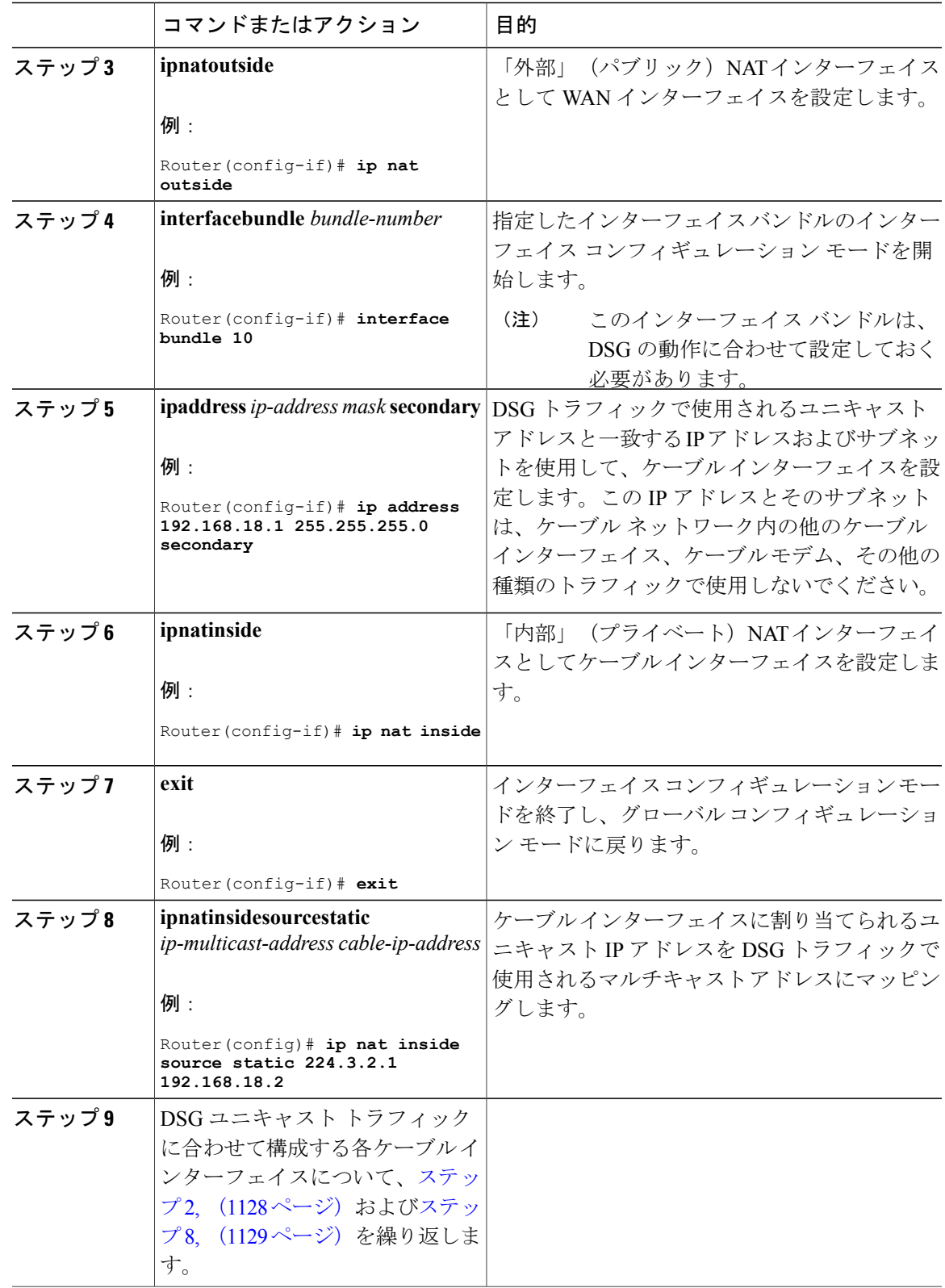

<span id="page-1202-0"></span> $\overline{\mathsf{I}}$ 

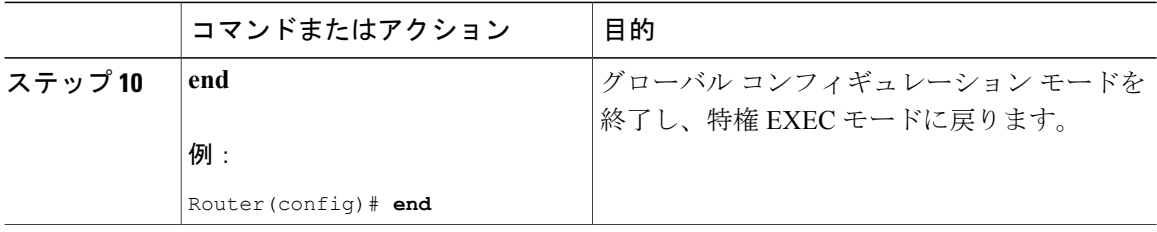

### マルチキャスト運用に対応する **WAN** インターフェイスの設定

他のドキュメントで説明されているような Cisco CMTS における基本的な WAN インターフェイス 設定に加えて、A-DSG 1.2 で IP マルチキャスト運用をサポートするために、必要に応じて次の WAN インターフェイス コマンドを Cisco CMTS で設定する必要があります。

- **ippim**
- **ippimssm**
- **ipcef**

これらのコマンドは、IP[マルチキャスト動作の設定](#page-1198-0), (1125ページ)、およびCisco.com上の次の ドキュメントで説明されています。

**ippim** コマンドのその他の情報については、Cisco.com 上の次のドキュメントを参照してくださ い。

• 『*Cisco IOS IP Command Reference, Volume 3 of 4*: Multicast, Release 12.3』

[http://www.cisco.com/en/US/docs/ios/12\\_3/ipmulti/command/reference/iprmc\\_r.html](http://www.cisco.com/en/US/docs/ios/12_3/ipmulti/command/reference/iprmc_r.html)

**ippimssm** コマンドのその他の情報については、Cisco.com 上の次のドキュメントを参照してくだ さい。

• 『*Cisco IOS IP Command Reference, Volume 3 of 4: Multicast* , Release 12.3 T』

[http://www.cisco.com/en/US/docs/ios/12\\_3t/ip\\_mcast/command/reference/ip3\\_i2gt.html](http://www.cisco.com/en/US/docs/ios/12_3t/ip_mcast/command/reference/ip3_i2gt.html)

**ipcef**コマンドのその他の情報については、Cisco.com上の次のドキュメントを参照してください。

• 『*Cisco IOS Switching Services Command Reference*, Release 12.3』

[http://www.cisco.com/en/US/docs/ios/12\\_3/switch/command/reference/swtch\\_r.html](http://www.cisco.com/en/US/docs/ios/12_3/switch/command/reference/swtch_r.html)

## パケット フィルタリング用の標準 **IP** アクセス リストの設定

ここでは、承認されたトラフィックのみがケーブル インターフェイスで許可されるように、標準 IP アクセス リストを設定する方法について説明します。

## $\mathcal{Q}$

ヒント

 $\mathbf I$ 

この手順では、アクセスが許可された IP アドレスの範囲を決定するために、アクセス リスト が IP アドレスとビットマスクをどのように使用するかについて基本的な知識を把握している ことを前提としています。アクセス リストの設定に関する詳細については、[その他の参考資](#page-1214-0) [料](#page-1214-0), (1141 ページ)に記載されたマニュアルを参照してください。

### 手順

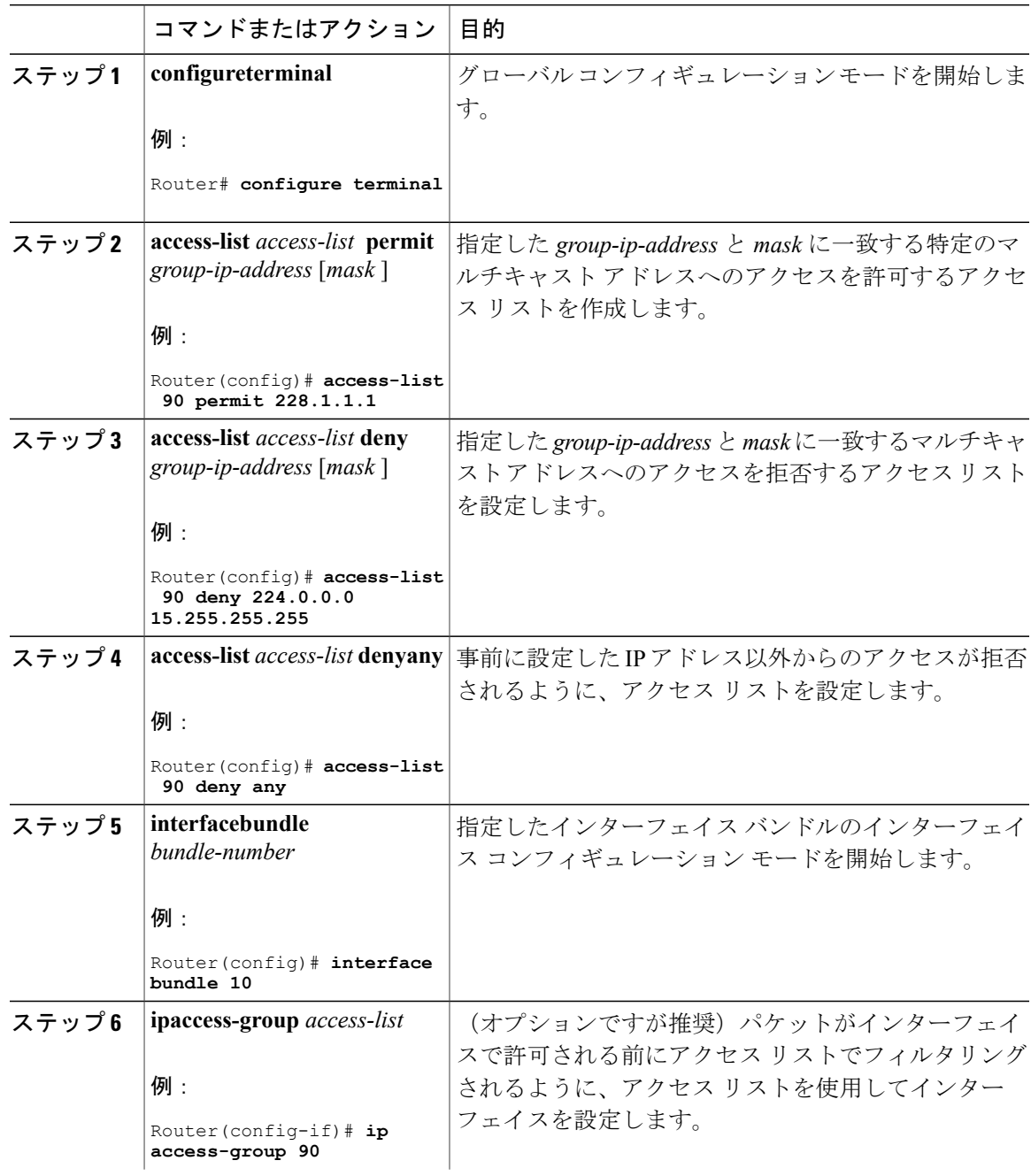

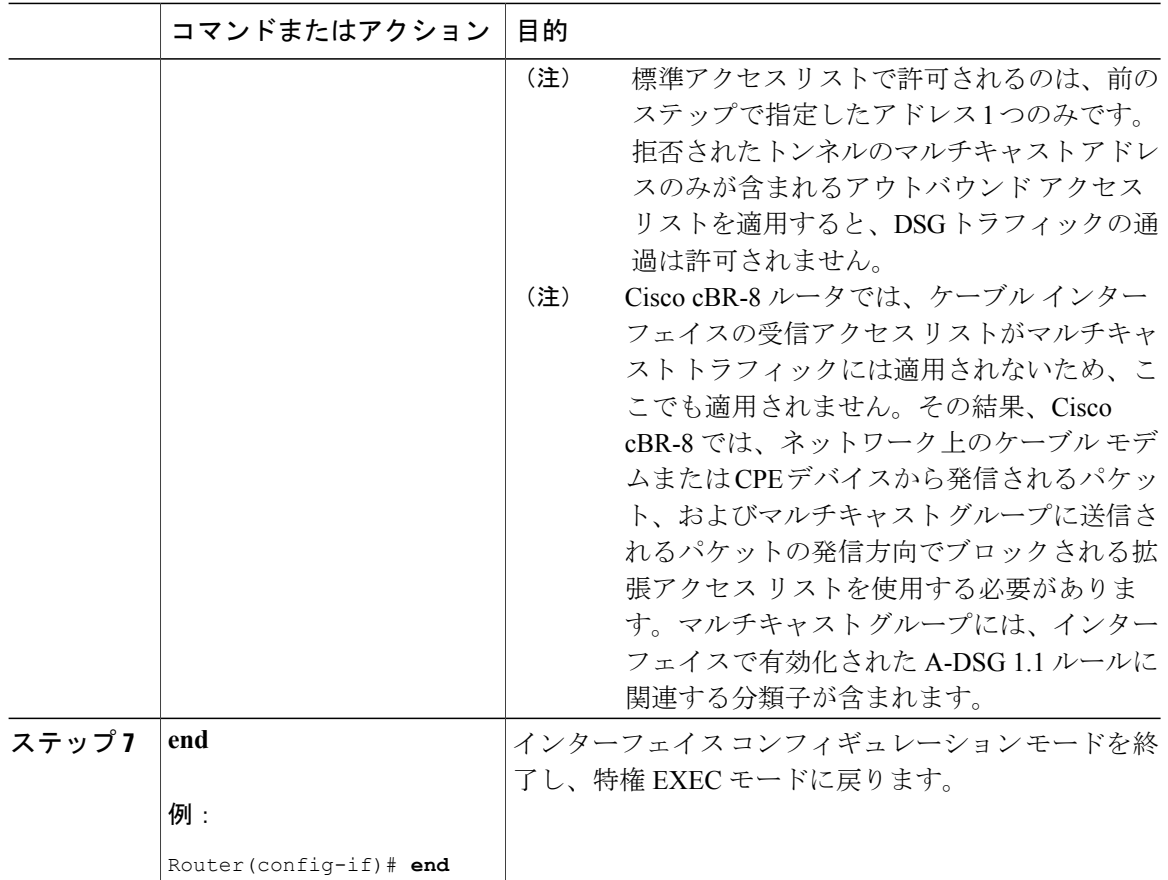

## マルチキャスト グループ フィルタリング用の標準 **IP** アクセス リストの設定

ここでは、DSGセットトップボックスなどのDOCSIS以外のデバイスが、承認済みのマルチキャ スト グループ アドレスと DSG トンネルにのみアクセスできるように、標準 IP アクセス リストを 設定する方法について説明します。

 $\mathcal{L}$ 

この手順では、アクセスが許可された IP アドレスの範囲を決定するために、アクセス リスト が IP アドレスとビットマスクをどのように使用するかについて基本的な知識を把握している ことを前提としています。アクセス リストの設定に関する詳細については[、その他の参考資](#page-1214-0) [料](#page-1214-0), (1141 ページ)に記載されたマニュアルを参照してください。 ヒント

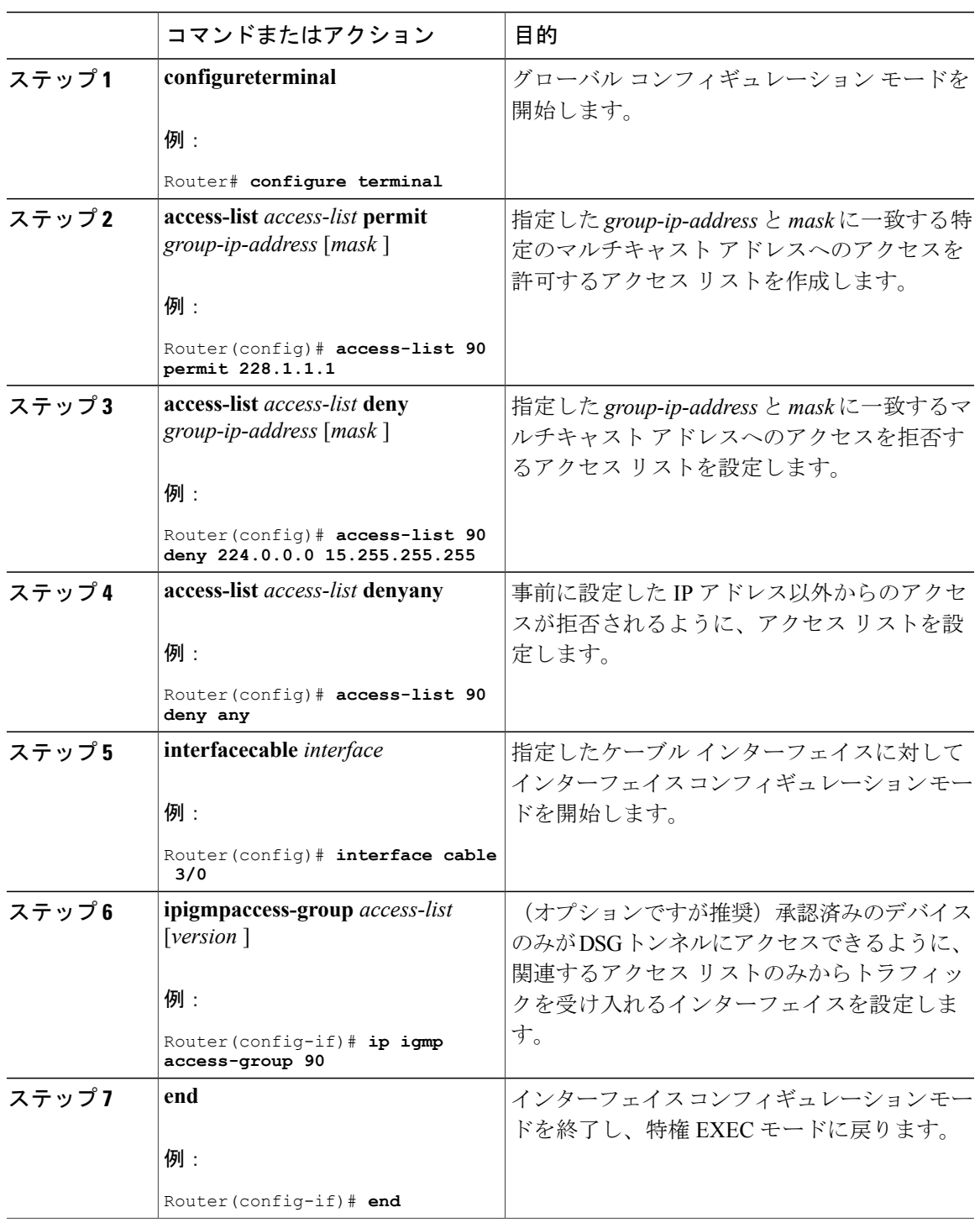

## 手順

 $\overline{\mathsf{I}}$ 

## <span id="page-1207-0"></span>プライマリ チャネルの **A-DSG** 転送の無効化

プライマリ対応インターフェイスごとに A-DSG 転送を無効にできます。

手順

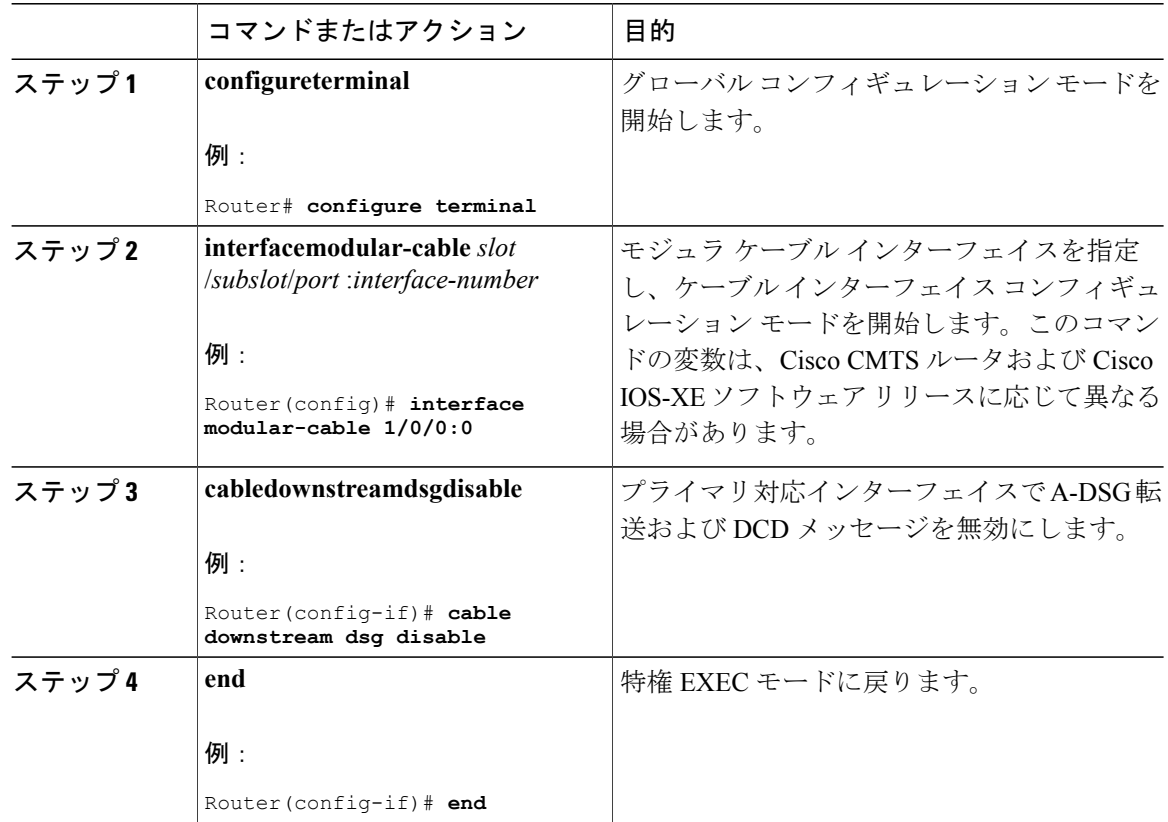

# <span id="page-1207-1"></span>拡張モード **DOCSIS** セットトップ ゲートウェイ機能のモニタリングお よびデバッグ方法

ここでは、拡張モード DOCSIS セットトップ ゲートウェイ機能に関する情報をモニタリングおよ び表示するのに使用できる次のコマンドについて説明します。

## 拡張モード **DSG 1.2** のグローバル設定の表示

次のコマンドは、グローバルに設定された、またはインターフェイス レベルでの DSG 設定、ス テータス、統計情報、および複数タイプの DSG 1.2 トンネル情報を表示します。

#### **showcabledsgcfr**

分類子の状態、送信元、宛先 IP アドレスなど、すべての DSG 分類子の詳細を確認するには、 **showcabledsgcfr** コマンドを使用します。

特定の DSG 分類子の詳細を確認するには、**showcabledsgcfr** *cfr-id* コマンドを使用します。

すべての DSG 分類子の詳細な出力を確認するには、**showcabledsgcfrverbose** コマンドを使用しま す。

単一のDSG分類子の詳細な出力を確認するには、**showcabledsgcfr** *cfr-id***verbose**コマンドを使用し ます。

#### **showcabledsghost**

Cisco CMTS ルータの DSG ホスト名および IP アドレスのマッピングを確認するには、 **showcabledsghost** コマンドを使用します。

Cisco CMTS ルータの DSG ホスト名および IP アドレスのマッピングの詳細な出力を確認するに は、**showcabledsghostverbose** コマンドを使用します。

#### **show cable dsg tunnel**

トンネル MAC アドレス、状態、トンネル グループ ID、トンネルとその状態に関連する分類子を 表示するには、特権 EXEC モードで **showcabledsgtunnel** コマンドを使用します。また、このコマ ンドは、トンネルが関連付けられたインターフェイスの数、関連するクライアント、すべての設 定済みトンネルの QoS サービス クラス名の数も表示します。

特定のDSGトンネルの情報を表示するには、情報を表示するトンネルを指定した**showcabledsgtunnel** *tunnel-id* コマンドを使用します。

**showcabledsgtunnel** *tunnel-id* [**cfr** | **clients** | **interfaces** | **statistics** | **verbose**]

- **cfr**:DSG トンネルの分類子を表示します。
- **clients**:DSG トンネルのクライアントを表示します。
- **interfaces**:DSG トンネルのインターフェイスを表示します。
- **statistics**:DSG トンネルの統計情報を表示します。
- **verbose**:DSG トンネルの詳細情報を表示します。

#### **show cable dsg tg**

すべてのDSGトンネルグループの設定済みパラメータを表示するには、**showcabledsgtg**コマンド を使用します。

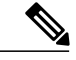

**showcabledsgtg** コマンド出力の **Chan state** 列に、トンネル グループに属するチャネルが有効 または無効のどちらに設定されているかが示されます。トンネル グループが有効になってい ても、そのトンネル グループ内の特定のチャネルが無効になっている可能性があります。 (注)

指定したトンネル グループの設定済みパラメータを表示するには、**showcabledsgtg** *tg-id***channel** *channel-id* コマンドを使用します。

指定したトンネルグループの詳細情報を表示するには、**showcabledsgtg***tg-id***channel** *channel-id***verbose** コマンドを使用します。

#### **showrunning-configinterface**

サブインターフェイスに接続するトンネル グループを表示するには、次の例に示すように特権 EXEC モードで **showrunning-configinterface** コマンドを使用します。

```
Router# show running-config interface bundle 11.2
!
interface Bundle11.2
 ip address 4.4.2.1 255.255.255.0
no ip unreachables
ip pim sparse-mode
ip igmp static-group 230.1.1.30
no cable ip-multicast-echo
cable dsg tg 61
end
```
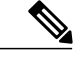

(注)

DSG 設定時に自動的に作成される IGMP 静的グループの IP アドレスは、 **showrunning-configinterface** コマンド出力には表示されません。

#### **showcabledsgstatic-groupbundle**

バンドル インターフェイスで設定されているすべての DSG 静的グループを確認するには、特権 EXEC モードで **showcabledsgstatic-groupbundle** コマンドを使用します。

### 拡張モード **DSG 1.2** のインターフェイスレベル設定の表示

次の **show** コマンドは、A-DSG 1.2 のインターフェイス レベルの設定を表示します。

#### **show cable dsg tunnel interfaces**

関連するトンネルのすべてのインターフェイスとDSGルールを表示するには、特権EXECモード で **showcabledsgtunnelinterfaces** コマンドを使用します。

**showcabledsgtunnel** (*tunnel-id*) **interfaces**

#### **show interfaces cable dsg downstream**

DSG ダウンストリーム インターフェイス設定情報を表示して、DSG トンネル、分類子、クライ アント、ベンダー固有のパラメータを含めるには、特権 EXEC モードで **showinterfacescabledsgdownstream** コマンドを使用します。

#### **show interfaces cable dsg downstream dcd**

特定のダウンストリームの DCD 統計情報を表示するには、特権 EXEC モードで **showinterfacescabledsgdownstreamdcd** コマンドを使用します。このコマンドでは DCD タイプ/長 さ/値の情報のみが表示されます(以前に **debugcabledsg** コマンドを有効にした場合)。

#### **show interfaces cable dsg downstream tg**

DSG トンネル グループ パラメータと、トンネル グループに適用されるルール情報を表示して、 トンネルとトンネルの状態、分類子、クライアント情報を含めるには、特権 EXEC モードで **showinterfacescabledsgdownstreamtg**コマンドを使用します。指定した場合は、特定のトンネルの 情報を表示できます。

#### **show interfaces cable dsg downstream tunnel**

ダウンストリームに関連付けられているDSGトンネルの情報を表示するには、特権EXECモード で **showinterfacescabledsgdownstreamtunnel** コマンドを使用します。

## <span id="page-1210-0"></span>拡張モード **DSG** のデバッグ

Cisco CMTS ルータでの A-DSG のデバッグをイネーブルにするには、特権 EXEC モードで debug cable dsg コマンドを使用します。

## 拡張モード **DSG** の設定例

ここでは、次のコンポーネントを搭載する DSG ネットワーク例を示します。

- Cisco ユニバーサル ブロードバンド ルータ 2 台
- 各 DSG の実装用の IP マルチキャスト
- 各 Cisco CMTS 用の DSG クライアント 2 台
- DSG サーバ (各 Cisco CMTS に 1 台ずつ) 2 台

各 Cisco CMTS を次のように設定します。このトピックの後半では、このアーキテクチャに適用 する設定例について説明します。

**CMTS** ヘッドエンド **1**

- DSG サーバ #1:DSG サーバの IP アドレスを 12.8.8.1 に設定し、IP マルチキャストを経由し て Cisco CMTS に接続
- Cisco CMTS の宛先 IP アドレス: 228.9.9.1
- DSG トンネル アドレス:0105.0005.0005
- 2 台の DSG クライアントをサポートするダウンストリーム #1:
	- DSG クライアント #1:ID 101.1.1
	- DSG クライアント #2:ID 102.2.2

#### **CMTS** ヘッドエンド **2**

- DSG サーバ #2:DSG サーバの IP アドレスを 12.8.8.2 に設定し、IP マルチキャストを経由し て Cisco CMTS に接続
- Cisco CMTS の宛先 IP アドレス:228.9.9.2
- DSG トンネル アドレス:0106.0006.0006
- 2 台の DSG クライアントをサポートするダウンストリーム #2:

◦ DSG クライアント #1:ID 101.1.1

◦ DSG クライアント #2:ID 102.2.2

#### **MAC DA** 代替による **2** つの **DSG** トンネルの例

この設定では、上述の 2 種類の Cisco CMTS ヘッドエンドの場合、次の 2 つの DSG ルール セット があり、それぞれが各自の方法で Cisco CMTS に適用されます。

次の設定が DSG #1 と 2 つのダウンストリームに適用されます。

- DSG ルール ID 1
- DSG クライアント ID 101.1.1
- DSG トンネル アドレス 105.5.5
- 次の設定は DSG ルール #2 と 2 つのダウンストリームに適用されます。
	- DSG ルール ID 1
	- DSG クライアント ID 102.2.2
	- DSG トンネル アドレス 106.6.6

#### ダウンストリームごとに地域化した **DSG** の例

この設定内容で、かつ上述の 2 種類の Cisco CMTS ヘッドエンドの場合、このアーキテクチャで 設定できるダウンストリーム ルールは次の 2 つです。

• ダウンストリーム ルール #1

 $^{\circ}$  DSG ルール ID #1

- DSG クライアント ID:101.1.1
- DSG トンネル アドレス:105.5.5
- ダウンストリーム ルール #2
	- $\circ$  DSG ルール ID#2
	- DSG クライアント ID:102.2.2
	- DSG トンネル アドレス:106.6.6

#### アップストリームごとに地域化した **DSG** の例

この設定では、上述の 2 種類の Cisco CMTS ヘッドエンドの場合、このアーキテクチャで設定で きるアップストリーム ルールは次の 2 つです。

- アップストリーム ルール #1
	- DSG ルール ID #1
	- DSG クライアント ID:101.1.1
	- $\cdot$  DSG UCID 範囲: 0  $\sim$  2
	- DSG トンネル アドレス:105.5.5
- アップストリーム ルール #2
	- $\degree$  DSG ルール ID #2
	- DSG クライアント ID:102.2.2
	- $\degree$  DSG UCID 範囲: 3  $\sim$  5
	- DSG トンネル アドレス:106.6.6

#### すべての分類子と **MAC DA** 代替による **2** つの **DSG** トンネルの例

この設定では、上述の 2 種類の Cisco CMTS ヘッドエンドの場合、次の 2 つの DSG ルール セット があり、それぞれが各自の方法で Cisco CMTS に適用されます。

次の設定が DSG #1 に適用されます。

• DSG ルール ID 1

- ダウンストリーム 1 と 2
- DSG クライアント ID 101.1.1
- DSG トンネル アドレス 105.5.5
- DSG 分類子 ID: 10
- IP SA: 12.8.8.1
- IP DA: 228.9.9.1
- UDP DP: 8000

次の設定が DSG ルール #2 に適用されます。

- DSG ルール ID 2
- ダウンストリーム 1 と 2
- DSG クライアント ID 102.2.2
- DSG トンネル アドレス 106.6.6
- DSG 分類子 ID: 20
- IP SA: 12.8.8.2
- IP DA: 228.9.9.2
- UDP DP: 8000

#### 複数の **DSG** サーバから **IP** マルチキャストをサポートする **1** つの **DSG** トンネルの例

この設定内容で、かつ上述の 2 種類の Cisco CMTS ヘッドエンドの場合、IP マルチキャストをサ ポートする複数の DSG サーバの DSG トンネルの例は次の 1 つです。

- DSG ルール ID 1
- ダウンストリーム 1 と 2
- DSG クライアント ID 101.1.1 と 102.2.2
- DSG トンネル アドレス 105.5.5
- DSG 分類子 ID: 10
	- IP SA:12.8.8.1
	- IP DA:228.9.9.1
	- UDP DP:8000
- DSG 分類子 ID: 20
	- IP SA:12.8.8.2
	- IP DA:228.9.9.2

 $\degree$  UDP DP: 8000

### 例:**DNS** クエリの有効化

次の例では、Cisco CMTS ルータで DNS クエリを有効にする方法について説明します。

Router# **configure terminal** Router(config)# **ip domain-lookup** Router(config)# **ip domain-name cisco.com** Router(config)# **ip name-server 131.108.1.111** Router(config)# **cable dsg name-update-interval 10** Router(config)# **end**

## 例:プライマリ チャネルの **A-DSG** 転送の無効化

次の例では、Cisco CMTS ルータのプライマリ対応モジュラ インターフェイスの A-DSG 転送を無 効にする方法を示します。

```
Router# configure terminal
Router(config)# interface modular-cable 1/0/0:0
Router(config-if)# cable downstream dsg disable
Router(config-if)# end
```
## <span id="page-1214-0"></span>その他の参考資料

ここでは、A-DSG 1.2 に関連する参照資料を示します。

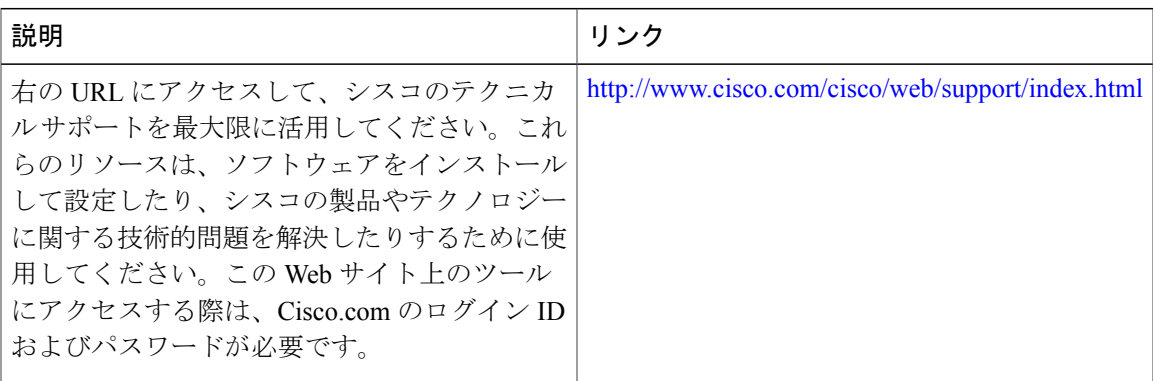

シスコのテクニカル サポート

## **Cisco CMTS** ルータの拡張モード **DSG 1.2** に関する機能情報

Cisco Feature Navigator を使用すると、プラットフォームおよびソフトウェア イメージのサポート 情報を検索できます。Cisco Feature Navigator を使用すると、ソフトウェア イメージがサポートす る特定のソフトウェアリリース、フィーチャセット、またはプラットフォームを確認できます。

Cisco Feature Navigator には、<http://www.cisco.com/go/cfn> からアクセスします。[Cisco.com](http://www.cisco.com/) のアカウ ントは必要ありません。

(注)

次の表は、特定のソフトウェア リリース トレインで各機能のサポートが導入されたときのソ フトウェア リリースのみを示しています。その機能は、特に断りがない限り、それ以降の一 連のソフトウェア リリースでもサポートされます。

#### 表 **174**:**Cisco CMTS** ルータの **DOCSIS** セットトップ ゲートウェイと **A-DSG** に関する機能情報

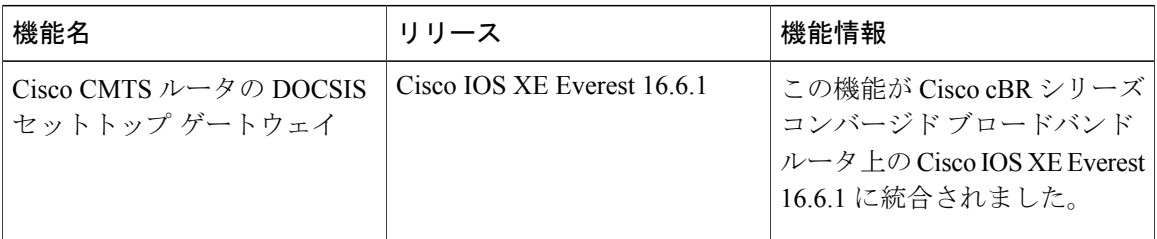

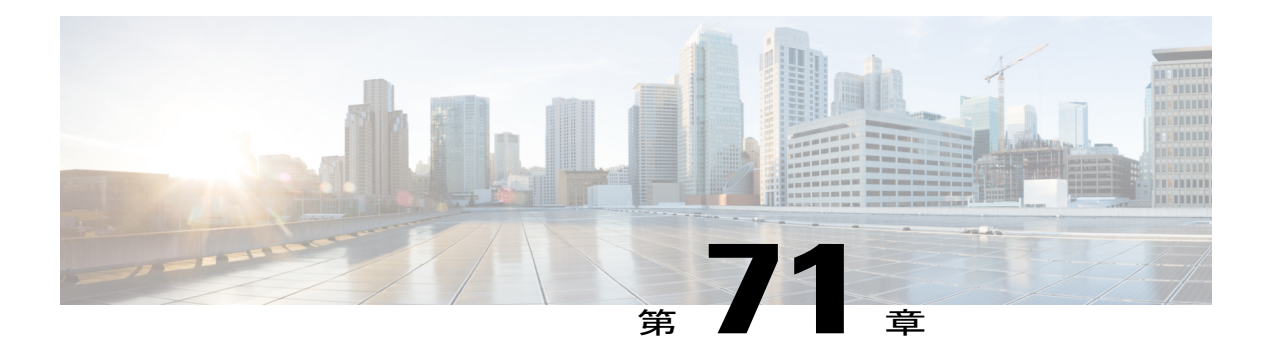

# **Cisco CMTS ルータ用 Cisco Network Registrar**

この章は、Cisco Network Registrar (CNR) のマニュアルを捕捉するものであり、Cisco ユニバー サル ブロードバンド ルータをネットワークのヘッドエンドの CMTS として使用して光同軸ハイ ブリッド(HFC)ネットワークをプロビジョニングする場合の追加のケーブルについて説明しま す。

(注) CNR サーバでの IPv6 プロビジョニングについては、「IPv6 on [Cable](http://www.cisco.com/c/en/us/td/docs/cable/cbr/configuration/guide/b_cbr_layer3_config/ipv6_on_cable.html)」を参照してください。

#### 機能情報の確認

ご使用のソフトウェア リリースでは、このモジュールで説明されるすべての機能がサポートさ れているとは限りません。最新の機能情報と注意事項については、ご使用のプラットフォームと ソフトウェア リリースに対応したリリース ノートを参照してください。このモジュールに記載 されている機能の詳細を検索し、各機能がサポートされているリリースのリストを確認する場合 は、このマニュアルの最後にある機能情報の表を参照してください。

プラットフォームのサポートおよびシスコ ソフトウェア イメージのサポートに関する情報を検 索するには、Cisco Feature Navigator を使用します。Cisco Feature Navigator には、[http://](http://tools.cisco.com/ITDIT/CFN/) [tools.cisco.com/ITDIT/CFN/](http://tools.cisco.com/ITDIT/CFN/) からアクセスできます。<http://www.cisco.com/> のアカウントは必要あり ません。

#### 目次

- Cisco cBR シリーズ [ルータに関するハードウェア互換性マトリクス](#page-1217-0), 1144 ページ
- HFC [ネットワークに必要なサーバ](#page-1218-0), 1145 ページ
- Cisco Network Registrar [について](#page-1219-0), 1146 ページ
- DHCP [を使用する](#page-1221-0) CNR の概要, 1148 ページ
- Cisco コンバージド ブロードバンド [ルータとケーブル](#page-1221-1) モデムの動作, 1148 ページ
- ケーブル モデムの DHCP [フィールドとオプション](#page-1222-0), 1149 ページ
- Cisco Network Registrar [の構成例](#page-1224-0), 1151 ページ
- [スクリプトの概要](#page-1227-0), 1154 ページ
- [スクリプトの配置](#page-1228-0), 1155 ページ
- Cisco Network Registrar [でのスクリプトの有効化](#page-1228-1), 1155 ページ
- [スクリプトを使用するための](#page-1229-0) Cisco CMTS ルータの設定, 1156 ページ
- システム デフォルト [ポリシーの構成](#page-1229-1), 1156 ページ
- [選択タグのスコープの作成](#page-1230-0), 1157 ページ
- [ネットワーク範囲の作成](#page-1231-0), 1158 ページ
- サービス [クラスのポリシーまたはケーブル](#page-1231-1) モデムの Cisco IOS イメージのアップグレードの [ためのポリシーの作成](#page-1231-1), 1158 ページ
- [サブインターフェイスをサポートする](#page-1232-0) CNR 手順, 1159 ページ
- [その他の参考資料](#page-1233-0), 1160 ページ

## <span id="page-1217-0"></span>**Cisco cBR** シリーズ ルータに関するハードウェア互換性マトリクス

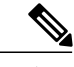

Cisco IOS-XE の特定のリリースで追加されたハードウェア コンポーネントは、特に明記しな い限り、以降のすべてのリリースでもサポートされます。 (注)

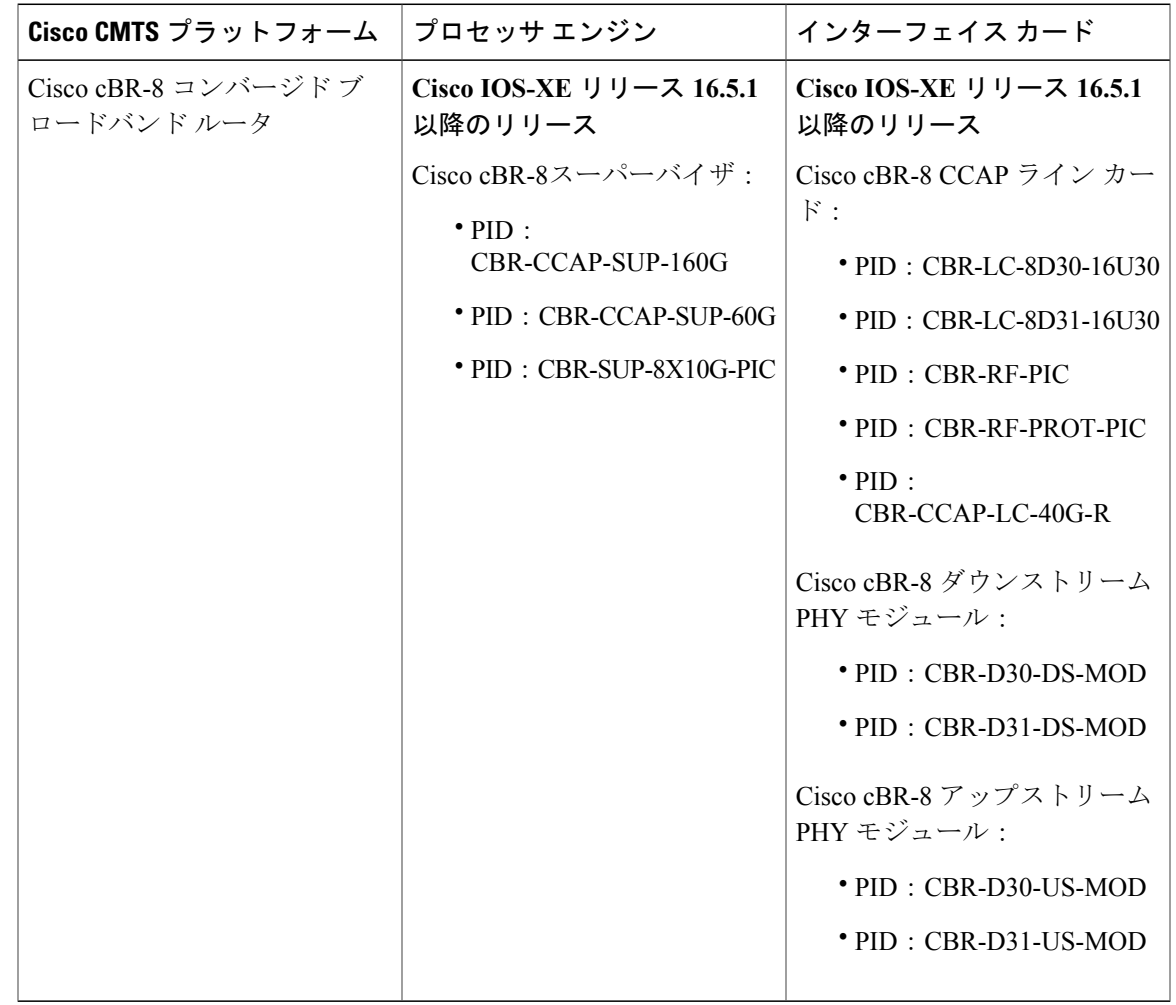

表 **175**:**Cisco cBR** シリーズ ルータに関するハードウェア互換性マトリクス

# <span id="page-1218-0"></span>**HFC** ネットワークに必要なサーバ

 $\mathbf I$ 

HFC ネットワークでの双方向データ ケーブル モデムをサポートするには、TFTP サーバ、DHCP サーバ、および Time-of-day(TOD)サーバが必要です。これらのサーバを使用できない場合、 ケーブル モデムはブートしません。ログ サーバとセキュリティ サーバは、ケーブル モデムの設 定と動作に必要ありません。ログサーバまたはセキュリティサーバが存在しない場合、ケーブル モデムは警告メッセージを生成しますが、正常にブートして機能し続けます。

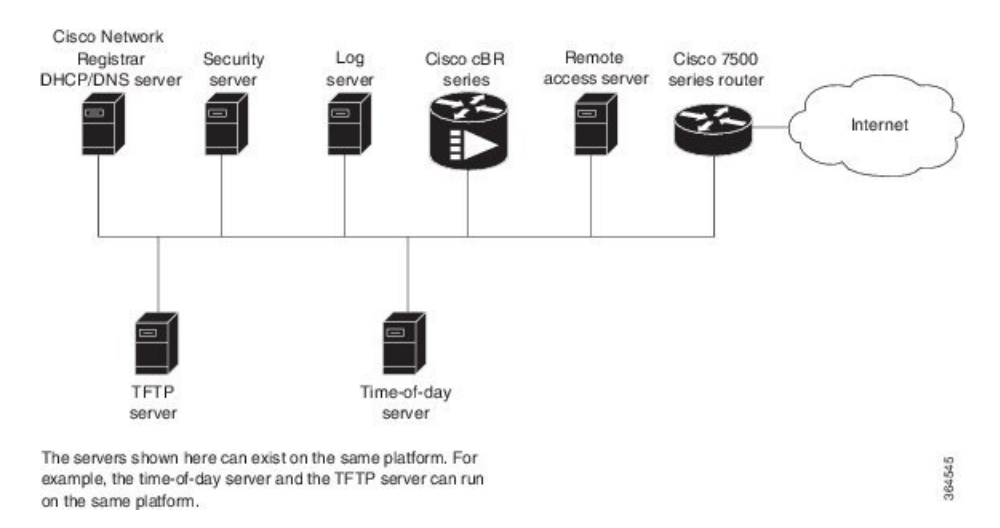

図 **29**:双方向 **HFC** ネットワークに必要なサーバ

このプロビジョニング モデルでは、TOD および TFTP サーバは RFC 868 および RFC 1350 仕様の 標準的なインターネット実装です。UNIX ベースのオペレーティング システムを実行するコン ピュータにはたいてい、標準的なソフトウェア機能として TOD サーバおよび TFTP サーバが搭載 されています。通常、TOD サーバは UNIX *inetd* に組み込まれており、追加設定は必要ありませ ん。TFTPサーバは標準ソフトウェアで通常ディセーブルになっていますが、ユーザがイネーブル にすることができます。Microsoft NT のサーバ ソフトウェアには、サービス コントロール パネル によりイネーブル化できる TFTP サーバが含まれています。Microsoft NT に TOD サーバは含まれ ません。Microsoft NT の TOD サーバのパブリック ドメイン バージョンは複数のサイトからダウ ンロードできます。

上の図に示されたDHCPおよびドメインネームシステム(DNS)サーバは、CiscoNetworkRegistrar バージョン 2.0 以降で利用可能な DHCP/DNS サーバである必要があります。CNR は IP アドレス のポリシーベースの割り当てを実施する唯一の DHCP サーバです。ヘッドエンドは、Cisco cBR-8 コンバージド ブロードバンド ルータである必要があります。リモート アクセス サーバは、単方 向(ダウンストリームのみ)の通信に制限されたHFCネットワークでのみ必要です。一方向HFC ネットワークでは、PC からヘッドエンドを経由したインターネットへのアップストリーム デー タは、ダイヤルアップ接続により伝送されます。アップストリーム データのこのダイヤルアップ 接続は、Telco リターンと呼ばれます。単純化するため、モデルにはログ サーバとセキュリティ サーバは含まれません。『*CiscoNetworkRegistrarUserManual*』で説明しているように、ケーブル モデムのポリシーに適切な DHCP オプションを含めることにより、ログ サーバとセキュリティ サーバを使用するようにケーブル モデムを設定できます。

## <span id="page-1219-0"></span>**Cisco Network Registrar** について

CNR は、Windows または Solaris上で動作するダイナミック IP アドレス管理システムであり、 Dynamic Host Configuration Protocol(DHCP)を使用してブロードバンド ネットワーク上のケーブ ル インターフェイス、PC、およびその他のデバイスに IP アドレスを割り当てます。CNR ツール には、ケーブル システム管理者が個々の DHCP オプションの定義と表示、ネットワーク上のデバ イスのIDまたはタイプの定義、および事前定義されたクラスまたはグループへのデバイス割り当 てを実行できるスクリプト拡張が含まれています。

ケーブル システム管理者は、CNR ツールを使って以下を提供するポリシーを指定できます。

- •統合された DHCP サーバおよびドメイン ネーム サーバ (DNS) サービス
- ・ネットワークのサイズに基づく Time-of-Day(ToD)および Trivial File Transfer Protocol(TFTP) サーバ
- DHCP セーフ フェールオーバーおよびダイナミック DNS 更新

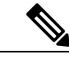

(注) これは、CNR 3.0 以上でのみ使用可能です。

[スクリプトの概要](#page-1227-0). (1154 ページ)のセクションで示されている CNR ツールおよび拡張スクリプ トを使用すると、ケーブル システム管理者は、各加入者サイトでサポートするサービスと構成に 基づいて、ネットワークおよび各ケーブル インターフェイスの範囲、ポリシー、およびオプショ ンを指定できます。

(注)

範囲とは、TCP/IP アドレスの管理グループを指します。範囲内にあるすべての IP アドレスは 同じサブネットにある必要があります。

ケーブルシステム管理者は、すべての標準オプションのシステムデフォルトポリシーを定義し、 特定のサブネットに関連するオプション(ケーブル インターフェイスなど)について範囲固有の ポリシーを使用します。これにより、DHCP は IP アドレスを使用して情報を送信できます。

スクリプトには 7 つのエントリ ポイントがあります。

- post-packet-decode
- pre-client-lookup
- post-client-lookup:クライアント クラス プロセスの結果を検査して対処し、データ項目を pre-packet-encode拡張ポイントで使用する環境ディクショナリ内に配置します(DHCPリレー オプションを含む)
- check-lease-acceptable
- pre-packet-encode
- post-sent-packet
- pre-dns-add-forward

## <span id="page-1221-0"></span>**DHCP** を使用する **CNR** の概要

Cisco Network Registrar (CNR) は、Dynamic Host Configuration Protocol (DHCP) を使用してサー ビス クラスなどの事前定義されたポリシー セットに基づいてネットワーク上の PC や他の装置に IP アドレスを割り当てる、ダイナミック IP アドレス管理システムです。CNR は、要求側装置の ID またはタイプと適用されているポリシーに基づき、アドレス プールから使用可能な IP アドレ スを割り当てます。たとえば、CNRは登録済みの装置と未登録の装置、および特定のサービスク ラスに割り当てられている登録済み装置を判別できます。

また、CNRにはプログラムまたはスクリプトによるカスタマイズ可能な拡張機能が提供され、こ れにより、個々の DHCP オプションを表示したり、オプションの内容に基づいて装置の ID また はタイプを決定したり、事前定義されたクラスまたはグループに装置を割り当てたりできるよう になります。これらの拡張機能を使用して、PC とケーブル モデムを区別して、それらに異なる アドレス プールからの IP アドレスを割り当てることができます。

典型的な Data-over-Cable 環境では、サービス プロバイダーは、加入者の顧客宅内装置 (CPE)に ついて収集する必要がある情報の量を低減するプロビジョニングの簡略化に関心があります。現 行のプロビジョニング モデルをサポートするためには、加入者の住居や職場に現場技術者を派遣 してケーブル モデムを設置および設定する必要があります。技術者は現場訪問中に顧客のアカウ ントのデータベースにケーブル モデムのシリアル番号と MAC アドレスを登録することになる場 合があります。ケーブル モデムを再設置するためには現場技術者が加入者サイトに実際に赴く必 要があるため、プロバイダーはモデムの情報を容易に追跡できます。

困難なのは、ケーブル加入者の PC に関する情報を手動で登録、追跡することです。加入者が新 しい PCを購入したり、ネットワーク インターフェイス カード (NIC) を交換していても、その 変更を知らせてこない場合があります。CNRによる自動プロビジョニングは、顧客の機器を追跡 するのに必要なカスタマー サービスの介入を減らします。このマニュアルで説明するプロビジョ ニング モデルを使用するために、ケーブル モデムのシリアル番号と MAC アドレスの追跡は依然 として必要ですが、加入者サイトに設置された PC または NIC カードに関する情報を追跡する必 要はありません。

このマニュアルの残りの部分では、このモデルをサポートするためのCNRの設定方法について説 明します。以下の項では、ケーブルヘッドエンドに必要な機器とサーバについて説明し、DOCSIS 互換ケーブル モデムと Cisco ユニバーサル ブロードバンド ルータ間のインタラクションの概要を 示します。また、このプロビジョニング モデルをサポートするための CNR の設定方法に関する 手引きを提供します。

## <span id="page-1221-1"></span>**Cisco** コンバージド ブロードバンド ルータとケーブル モデムの動作

Cisco コンバージド ブロードバンド ルータとケーブル モデムは、Data Over Cable Service Interface Specification(DOCSIS)標準規格に基づいています。これらの標準規格は、MultimediaCableNetwork Systems, Ltd.(MCNS)と呼ばれるケーブル サービス プロバイダーのコンソーシアムによって作 成され、そのケーブル ヘッドエンドとさまざまなベンダーが製造するケーブルモデム機器が相互 運用することを目的にしています。主な DOCSIS 標準規格では、ケーブル モデムが任意のヘッド エンド機器と通信したり、ヘッドエンド機器が任意のケーブル モデムと通信したりするための基 盤を提供します。

アクティビティが複数のチャネルに分散されるように、ケーブルモデムは特定のケーブルチャネ ル上で動作するように割り当てられます。ヘッドエンドに取り付けられた各 Cisco cBR-8 ルータ は、特定のチャネルを処理します。ネットワーク計画の一環として、各ケーブル モデムが使用で きるチャネルを決定してください。

ケーブル モデムは、次のイベントが発生するまでネットワークに接続できません。

- ケーブルモデムは初期化して、ヘッドエンドと通信するために使用できる最初の周波数が見 つかるまで使用可能な周波数の範囲を調べます。ケーブル モデムは別のベンダーの DOCSIS 互換デバイスの可能性があり、ヘッドエンドは Cisco cBR-8 ルータが取り付けられている可 能性があります。初期接続のこの時点では、ケーブルモデムは、適切なチャネルで通信して いるかどうかを判断できません。
- ケーブルモデムがDHCPサーバプロセスを実行し、サーバからコンフィギュレーションファ イルを受信します。
- コンフィギュレーションファイル内のいずれかのパラメータで、使用できるチャネルをケー ブル モデムに通知します。
- 割り当てられたチャネルがケーブル モデムに現在接続されている Cisco cBR-8 ルータで使用 できない場合、ケーブル モデムは自身をリセットし、割り当てられたチャネルで起動しま す。
- この 2 回目の DHCP プロセス中に、モデムは正しい CMTS に接続されます。今度はコンフィ ギュレーションファイルがロードされます。DOCSIS互換ケーブルモデムがネットワークに アクセスするには、DHCP サーバに 2 回、2 つの異なるネットワークを介してアクセスする ことになります。そのため、クライアントあたり1リースのIPアドレッシングが重要です。

## <span id="page-1222-0"></span>ケーブル モデムの **DHCP** フィールドとオプション

DHCP オプションおよびパケット フィールドは、ケーブル モデムが正常に起動して動作するため に必要です。以下の表は、必須の DHCP オプションとフィールドを示しています。

表 **176**:必須の **DHCP** フィールドとオプション

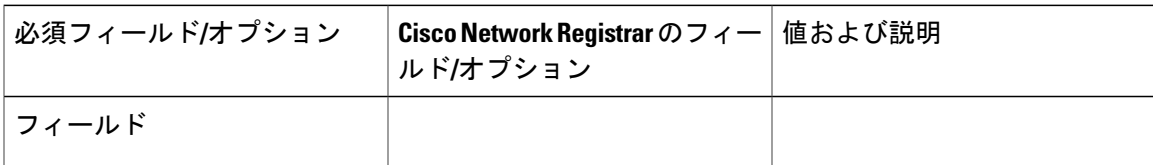

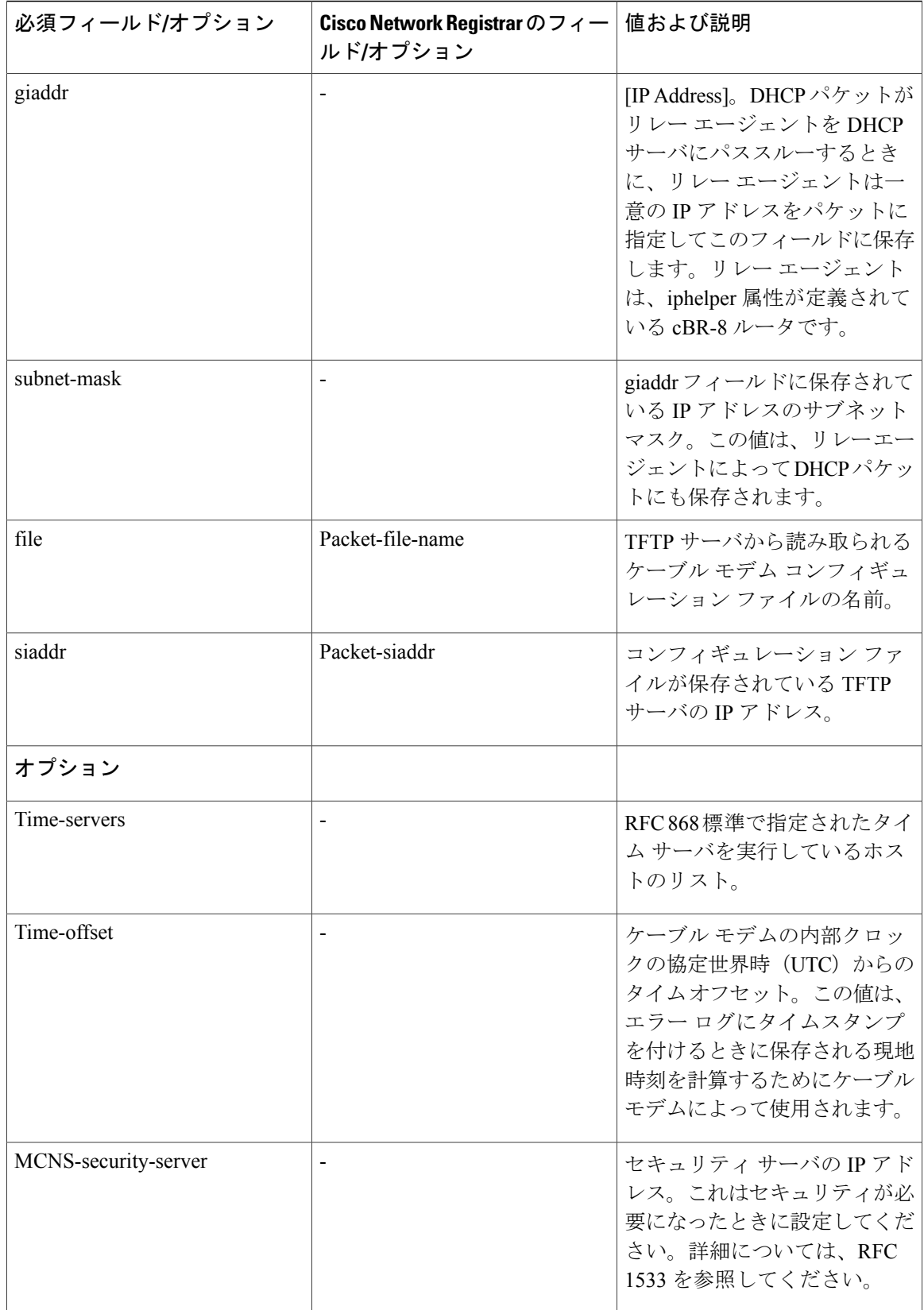

T

#### **Cisco cBR** コンバージド ブロードバンド ルータ **DOCSIS** ソフトウェア コンフィギュレーション ガイ ド(**Cisco IOS XE Fuji 16.7.x** 用)
## **Cisco Network Registrar** の構成例

テスト構成で Cisco Network Registrar を設定するために、次の情報を使用できます。この構成は、 DHCP 関連の設定のみを説明します。DNS の設定やダイナミック DNS (DDNS) の設定について は扱いません。範囲、プライマリ範囲、セカンダリ範囲、範囲選択タグ、クライアント クラス、 CNR ポリシーなど、重要な CNR の概念を理解しておく必要があります。これらの概念の詳細に ついては、『Using Network Registrar』パブリケーションを参照してください。

テスト構成では、次の操作を実行するように CNR を構成できます。

- 複数のネットワーク番号をサポートするポートを介して、HFCネットワーク上のケーブルモ デムや PC から DHCP 要求を受信します。ヘッドエンドの Cisco cBR-8 ルータをフォワーダ として設定する必要があります(iphelper が構成されます)。
- •net-10 ネットワーク (インターネットへのルーティング不可能) と net-24 ネットワーク (イ ンターネットへのルーティング可能)という2つのネットワークで IP アドレスを提供しま す。
- デバイスの MAC アドレスに基づいてケーブル モデムと PC との違いを通知し、net-24 アド レスを PC へ、および net-10 アドレスをケーブル モデムへ提供します。
- 認識されていない MAC アドレスへ IP アドレスの提供を拒否します。

これらのオプションを実行するには、次の CNR の構成項目を実装する必要があります。

- 2 つの範囲選択タグを作成します。1 つは PC 用、もう 1 つはケーブル モデム用です。
- 2つのクライアントクラスを作成します。1つはPC用、もう1つはケーブルモデム用です。
- ケーブル モデム デバイスに適したリース ポリシーを作成します。
- PC デバイスに適したリース ポリシーを作成します。
- •クラス A net-24(ルーティング可能)アドレスが含まれる範囲を作成します。
- •クラス Anet-10 (ルーティング不可能)アドレスが含まれる範囲を作成します。
- net-24 アドレスが含まれる範囲をプライマリ範囲として識別し、net-10 アドレスが含まれる 別の範囲を net-24 範囲に対するセカンダリとして構成します。

(注)

Cisco cBR-8 ルータのアップストリーム ポートは、net-24 ネットワーク上のプライマリ ネット ワーク アドレスで構成する必要があります(24.1.1.1 など)。

- 適切な範囲にポリシーを割り当てます。
- ケーブル モデムと PC の MAC アドレスをクライアント エントリ リストに追加します。
- ルーティング可能なアドレスを含む範囲と PC タグを関連付けます。

#### **Cisco cBR** コンバージド ブロードバンド ルータ **DOCSIS** ソフトウェア コンフィギュレーション ガイド (**Cisco IOS XE Fuji 16.7.x** 用)

- ルーティング不可能なアドレスを含む範囲とケーブル モデム タグを関連付けます。
- ケーブル モデム クライアント クラスとケーブル モデム タグを関連付けます。
- PC クライアント クラスと PC タグを関連付けます。
- PC クラスに PC MAC を割り当てます。
- ケーブル モデム クラスにケーブル モデム MAC を割り当てます。
- クライアント クラス処理を有効にします。

次の図は、HFC ネットワークにおけるテスト CNR 構成を示しています。

図 **30**:**HFC** ネットワークにおけるテスト構成

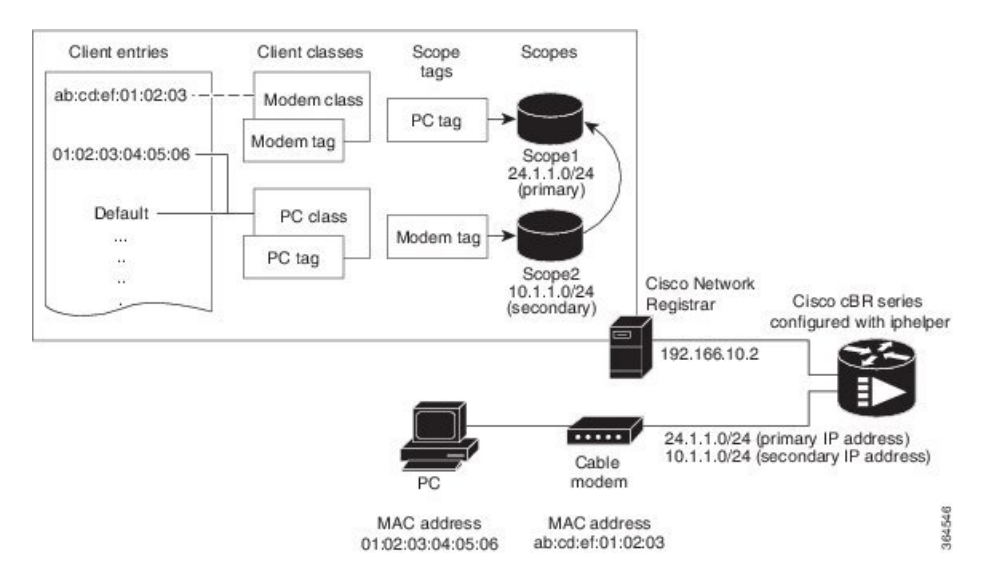

これらの構成項目とその関連付けは、CNR管理グラフィカルユーザインターフェイス(GUI)ま たはコマンドライン インターフェイス(CLI)を使用して作成できます。次のサンプル スクリプ トは、サンプル サーバの DHCP を構成します。

```
File: cabledemo.rc
Command line: nrcmd -C <cluster> -N <user name> -P <password> -b < cabledemo.rc
---------------------------------------------------------------------------------------
scope-selection-tag tag-CM create
scope-selection-tag tag-PC create
client-class create class-CM
client-class class-CM set selection-criteria=tag-CM
client-class create class-PC
client-class class-PC set selection-criteria=tag-PC
policy cmts-cisco create
policy cmts-cisco setleasetime 1800
policy cmts-cisco setoption domain-name-servers 192.168.10.2
policy cmts-cisco setoption routers 10.1.1.1
policy cmts-cisco setoption time-offset 604800
policy cmts-cisco setoption time-servers 192.168.10.20
policy cmts-cisco set packet-siaddr=192.168.10.2
policy cmts-cisco setoption log-servers 192.168.10.2
policy cmts-cisco setoption mcns-security-server 192.168.10.2
policy cmts-cisco set packet-file-name=golden.cfg
policy cmts-cisco set dhcp-reply-options=packet-file-name,packet-siaddr,mcns-security-server
policy pPC create
```
 **Cisco cBR** コンバージド ブロードバンド ルータ **DOCSIS** ソフトウェア コンフィギュレーション ガイ ド(**Cisco IOS XE Fuji 16.7.x** 用)

```
policy pPC set server-lease-time 1800
policy pPC setleasetime 1800
policy pPC setoption domain-name-servers 192.168.10.2
policy pPC setoption routers 24.1.1.1
scope S24.1.1.0 create 24.1.1.0 255.255.255.0
scope S24.1.1.0 addrange 24.1.1.5 24.1.1.254
scope S24.1.1.0 set policy=pPC
scope S24.1.1.0 set selection-tags=tag-PC
scope S10.1.1.0 create 10.1.1.0 255.255.255.0
scope S10.1.1.0 addrange 10.1.1.5 10.1.1.254
scope S10.1.1.0 set policy=cmts-cisco
scope S10.1.1.0 set selection-tags=tag-CM
scope S10.1.1.0 set primary-scope=S24.1.1.0
client 01:02:03:04:05:06 create client-class-name=class-PC
client ab:cd:ef:01:02:03 create client-class-name=class-CM
client default create action=exclude
dhcp enable client-class
dhcp enable one-lease-per-client
save
dhcp reload
```
DHCP サーバの設定に加えて、パケット トレースを有効にできます。パケット トレースを有効に すると、サーバは要求と応答の両方を分析してからログに追加します。トレースを有効にすると、 パフォーマンスに悪影響が生じ、ログがすぐにロールオーバーします。

パケット トレースを設定するには、次の nrcmd コマンドを使用します。

DHCP set log-settings=incoming-packet-detail,outgoing-packet-detail

### ケーブル モデム **DHCP** 応答フィールド

ブロードバンド ネットワークの各ケーブル インターフェイスには、DHCP 応答で次のフィールド が必要です。

- CM の IP アドレス
- CM のサブネット マスク

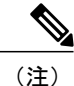

- ネットワークの経験が少ないケーブル オペレータは、ネットワーク番号に基づく推測を入力 し、IP ネットワークの分割方法を示すことができます。
	- ケーブル インターフェイス用に意図された、TFTP サーバの DOCSIS コンフィギュレーショ ン ファイルの名前
	- •ケーブル インターフェイスの協定世界時 (UTC) からのタイム オフセット。エラー ログに タイムスタンプを付けるときに、現地時刻を計算するためにケーブルインターフェイスで使 用されます
	- ケーブル インターフェイスが現在時刻を取得する元になるタイム サーバ アドレス

### **DOCSIS DHCP** のフィールド

DOCSIS DHCP オプションの要件は次のとおりです。

- TFTPブートストラッププロセスで使用される次のサーバのIPアドレス。これはsiaddrフィー ルドで返されます
- ケーブル インターフェイスが TFTP サーバからダウンロードする DOCSIS コンフィギュレー ション ファイル

- (注)
- リレーエージェントを使用する別のネットワーク上にDHCPサーバがある場合は、リレーエー ジェントが DHCP 応答のゲートウェイ アドレス フィールドを設定する必要があります。
	- セキュリティが必要な場合は、セキュリティ サーバの IP アドレスを設定する必要がありま す

### **DHCP** リレー オプション(**DOCSIS** オプション **82**)

DOCSIS Option82 は、DHCPDISCOVER パケットを修正して、ケーブル インターフェイスと CPE デバイスまたはそれらの背後にある「クライアント」とを区別します。DOCSIS Option82 は次の 2 つのサブオプションで構成されます。

• サブオプション 1、回路 ID:

Type 1 (1 byte) Len 4 (1 byte) Value (8 bytes) <bit 31,30,....................0) <xYYYYYYYYYYYYYYYYYYYYYYYYYYYYYY> MSB は、接続されたデバイスがケーブル インターフェイスであるかどうかを示します。

x=1 ケーブル モデム REQ

x=0 CPE デバイス(サブオプション 2 に示すケーブル インターフェイスの MAC アドレスが設定 されたケーブル インターフェイスの背後)

残りのビットは、CMTS インターフェイスに対する SNMP インデックスを構成します。

Y=0xYYYYYYY は、CMTS インターフェイスに対する SNMP インデックスです。

• サブオプション 2、ケーブル インターフェイスの MAC アドレス:

Type 2 (1 byte) Len 6 (1 byte) Value xxxx.xxxx.xxxx (6 bytes)

## スクリプトの概要

ここでは、ケーブル インターフェイス設定に適用できるスクリプトを示します。

### 双方向ケーブル モデムのスクリプト

加入者サイトでの双方向設定をサポートするには、次のスクリプトを使用します。

- **Relay.tcl**
- **SetRouter.tcl**

## **Telco** リターン ケーブル モデムのスクリプト

同じケーブル インターフェイス カードまたはシャーシ上の Telco リターンおよび双方向ケーブル インターフェイス設定をサポートするには、次のスクリプトを使用します。

- **PostClientLookup.tcl**
- **PrePacketEncode.tcl**

## スクリプトの配置

### **Windows NT** の場合

Windows NT 上で稼働している CNR の場合は、適切なスクリプトを次のディレクトリに置いてく ださい。

\program files\network registrar\extensions\dhcp\scripts\tcl

### **Solaris**

Solaris 上で稼働している CNR の場合は、適切なスクリプトを次のディレクトリに置いてくださ い。

/opt/nwreg2/extensions/dhcp/scripts/tcl

## **Cisco Network Registrar** でのスクリプトの有効化

適切なディレクトリにスクリプトを配置したら、このスクリプトを次のように有効化します。

#### 手順

- ステップ **1** テキスト エディタを開きます。
- ステップ **2** nrcmd> コマンド プロンプトでスクリプトの 1 つを開きます。
- ステップ **3** 拡張ポイントを作成し、このポイントをシステムに追加します。
- 最も簡単な方法は、スクリプトからコマンド ラインを切り取り、nrcmd> コマンド ライ ンに貼り付けるだけです。 (注)
- ステップ **4** 拡張ポイントを作成して追加したら、dhcp をリロードします。 スクリプトが有効化されます。

## スクリプトを使用するための **Cisco CMTS** ルータの設定

各ケーブル インターフェイスは、BOOTP フォワーダとして設定し、リレー オプションを有効に する必要があります。各ケーブル インターフェイスのプライマリおよびセカンダリ IP アドレス は、CNR ツールと同期する必要があります。

システムでスクリプトと正しく通信するために、Cisco CMTS ルータで次のコマンドを使用しま す。

- オプション 82 を有効にするには、**ipdhcprelayinfooption** コマンドを使用します。
- 転送される BOOTREPLY メッセージ内の DHPC リレー エージェント情報の検証を無効にす るには、**noipdhcprelayinformationoptioncheck** コマンドを使用します。

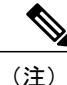

パケットが DHCP サーバに転送される前にリレー IP アドレスを提供するために、ケーブル イ ンターフェイス コンフィギュレーション モードで cable dhcp giaddr コマンドを使用して DHCPDISCOVER および DHCPREQUEST パケットの GIADDR フィールドを変更できます。こ のコマンドを使用して、プライマリ アドレスが CM に使用され、セカンダリ アドレスが CM の背後にあるホストに使用されるように「policy」オプションを設定します。

## システム デフォルト ポリシーの構成

以下のためにシステム デフォルト ポリシーにこれらのオプションを追加します。

- ケーブル モデムがネットワークでサポートされるようにするため
- PC がネットワークの各ケーブル インターフェイスの背後でサポートされるようにするため

## ケーブル モデム

CNR ツール ドキュメントに従ってこれらの設定を定義します。

- BOOTP を使用するケーブル インターフェイスの TFTP サーバ (IP アドレス)
- •タイム サーバ(IP アドレス)
- タイム オフセット(16 進数値、東部標準時間の場合は 1440)
- packet-siaddr (CNR の IP アドレス)
- •ルータ (0.0.0.0 に設定)
- boot-file (BOOTP を使用するケーブル インターフェイスの .cm ファイル名)
- packet-file-name (.cm ファイル名)

### **PC**

CNR ツール ドキュメントに従ってこれらの設定を定義します。

- ドメイン名
- ネーム サーバ (DNS サーバの IP アドレス)

## 選択タグのスコープの作成

### 全般

範囲選択タグを作成する場合:

#### 手順

ステップ **1** 範囲選択タグ作成コマンドをスクリプトから切り取り、nrcmd>コマンドラインに貼り付けます。 この名前は、スクリプトに記載された名前と完全に一致する必要がありま す。 (注) ステップ2 次に選択タグを適切なスクリプトに追加します。 例:

CM\_Scope tagCablemodem

PC\_Scope tagComputer

### **Cisco cBR-8** ルータの **Telco** リターン

はじめる前に

(注)

telco リターンで prepacketencode および postclientlookup .tcl スクリプトを使用する場合、telco リターン範囲には、この範囲に関連する選択タグが含まれます。

#### 手順

- ステップ **1** Telcocablemodem をプライマリ ケーブル インターフェイス範囲に配置し、その代わりにプールか らアドレスを取得します。
- ステップ **2** 上記と同じ手順を実行しますが、telco 固有のコマンドが設定された別の .cm ファイルを含む telco リターン ポリシーを使用します。

## ネットワーク範囲の作成

次に、ネットワークの範囲を作成する例を示します。この例では、2つの場所に2台のCisco cBR-8 コンバージド ブロードバンド ルータがあり、1 台の Cisco cBR-8 上に Telco リターン用のケーブル インターフェイス カード が 1 つ構成されています。

cm-toledo1\_2-0 10.2.0.0 255.255.0.0 assignable 10.2.0.10-10.2.254.254 tagCablemodem tagTelcomodem Default GW=10.2.0.1 (assigned by scripts) cm-toledo1\_3-0 10.3.0.0 255.255.0.0 assignable 10.3.0.10-10.3.254.254 tagCablemodem tagTelcomodem Default GW=10.3.0.1 (assigned by scripts) pc-toledo1\_2-0 208.16.182.0 255.255.255.248 assignable 208.16.182.2-208.16.182.6 tagComputer Default GW=208.16.182.1 (assigned by scripts) pc-toledo1\_3-0 208.16.182.8 255.255.255.248 assignable 208.16.182.10-208.16.182.14 tagComputer Default GW=208.16.182.9 (assigned by scripts) telco return 2-0 192.168.1.0 255.255.255.0 (No assignable addresses, tag was put on cable modem primary scope to force telco-return cable modem to pull address from primary scope) cm-arlington1\_2-0 10.4.0.0 255.255.0.0 assignable 10.4.0.10-10.4.254.254 tagCablemodem Default GW=10.4.0.1 (assigned by scripts) cm-arlington1\_3-0 10.5.0.0 255.255.0.0 assignable 10.5.0.10-10.5.254.254 tagCablemodem Default GW=10.5.0.1 (assigned by scripts) pc-arlington1\_2-0 208.16.182.16 255.255.255.248 assignable 208.16.182.17-208.16.182.22 tagComputer Default GW=208.16.182.17 (assigned by scripts) pc-toledo1\_3-0 208.16.182.24 255.255.255.248 assignable 208.16.182.2-208.16.182.30 tagComputer Default GW=208.16.182.25 (assigned by scripts)

(注)

.248 サブネット範囲で最後の有効なアドレスがブロードキャスト アドレスであることに注意 してください。このアドレスは使用しないでください。

## サービス クラスのポリシーまたはケーブル モデムの **Cisco IOS** イメー ジのアップグレードのためのポリシーの作成

サービス クラス (CoS) をサポートするには、次を定義します。

• 範囲選択タグ:範囲設定タイプを定義する ID

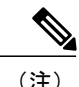

(注) これは Option82 で必須です。

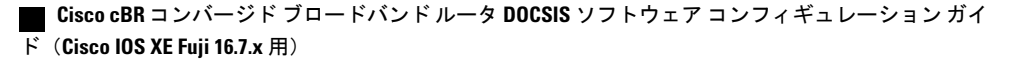

• クライアント クラス:クライアント グループに関連付けられているクラス

P

(注) 範囲選択タグは、クライアント クラスから除外またはクライアント クラスに追加されます。

• クライアント:特定の DHCP クライアントと、そのクライアントが属する定義済みクラス

CoS を割り当てたり、Option82 を使用したりするには、MAC アドレスを使用してクライアント エントリを作成し、適切なポリシーを指定します。クライアントベースの MAC プロビジョニン グを使用するには、クライアント エントリ「default - exclude」を追加し、クライアント タブです べてのデバイス(たとえば、ケーブル インターフェイスと PC)の MAC アドレスを入力して、適 切なタグなど、使用するポリシーを選択します。

## サブインターフェイスをサポートする **CNR** 手順

サブインターフェイスを設定している場合は、CNR の設定方法が異なります。次に例を示しま す。Cisco cBR-8 ルータで 2 つの ISP サブインターフェイスと 1 つの管理サブインターフェイスを 設定している場合は、この管理サブインターフェイスが設定する最初のサブインターフェイスで あることを確認します。ケーブル インターフェイス 3(c3/0/0)を使用している場合、3 つのサブ インターフェイスとして、c3/0/0.1、c3/0/0.2、および c3/0/0.3 を作成し、最初のサブインターフェ イスである c3/0/0.1 を管理インターフェイスとして設定します。

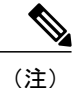

Cisco cBR-8 ルータには、初回の初期化時に CM から DHCP パケットをルーティングするため に管理インターフェイスが必要です。それは、CNR から DHCP 応答メッセージをグリーニン グして IP アドレスが割り当てられるまで、Cisco cBR-8 ルータの属するサブインターフェイス が分からないためです。

CNR でそのような設定を行うには、次の手順を実行してください。

手順 ステップ **1** 2 つのスコープ選択タグ isp1-cm-tag と isp2-cm-tag を作成します。 ステップ **2** たとえば、mgmt-scope、isp1-cm-scope、isp2-cm-scope のように 3 つのスコープを設定し、 isp1-cm-scope と isp2-cm-scope のそれぞれでプライマリ スコープに設定する mgmt-scope を定義し ます。 ステップ **3** また、isp1-pc-scope と isp2-pc-scope の 2 つのスコープを各 ISP の PC にも設定します。スコープ isp1-cm-scope の場合、isp1-cm-tag をスコープ選択タグに設定します。スコープ isp2-cm-scope の場 合、isp2-cm-tag をスコープ選択タグに設定します。 ステップ **4** isp1-client-class と isp2-client-class などの 2 つのクライアント クラスを設定します。 ステップ **5** ISP1 に属する CM の MAC アドレスを持つクライアント エントリを作成し、そのエントリを isp1-client-class に割り当てます。また、スコープ選択タグ isp1-cm-tag も割り当てます。 ステップ **6** ISP2 に属する CM のクライアント クラスを作成し、そのクラスを isp2-client-class に割り当てま す。また、スコープ選択タグ isp2-cm-tag も割り当てます。 ステップ **7** scope-selection-tag ウィンドウでクライアント クラス処理を有効にします。 ソフトウェアは DHCP 応答が実際に属するサブインターフェイスを見つけるために DHCP 応答を グリーニングするため、これらのサブインターフェイスで重複するアドレス範囲を設定すること はできません。CNRでは重複するアドレス範囲スコープを設定できますが、CNRを使用してこれ らのスコープからアドレスを割り当てることはできません。

## その他の参考資料

次に、CiscoCMTSルータを使用する場合のCisco NetworkRegistrarに関連する資料を紹介します。

シスコのテクニカル サポート

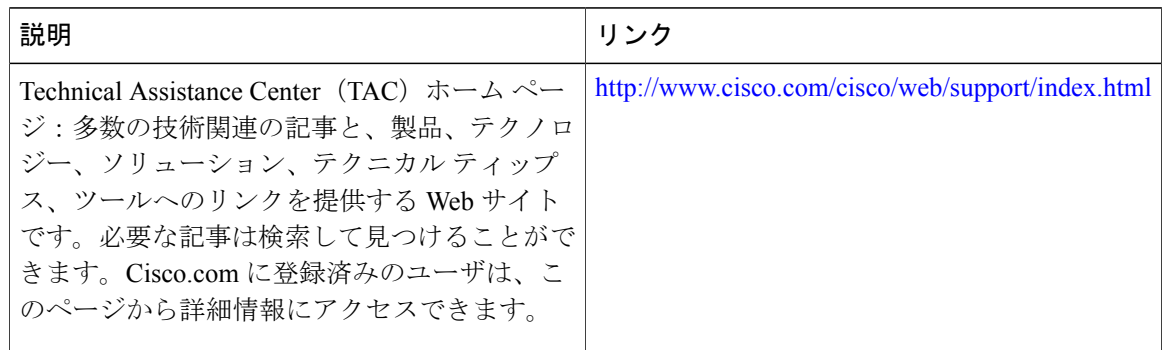

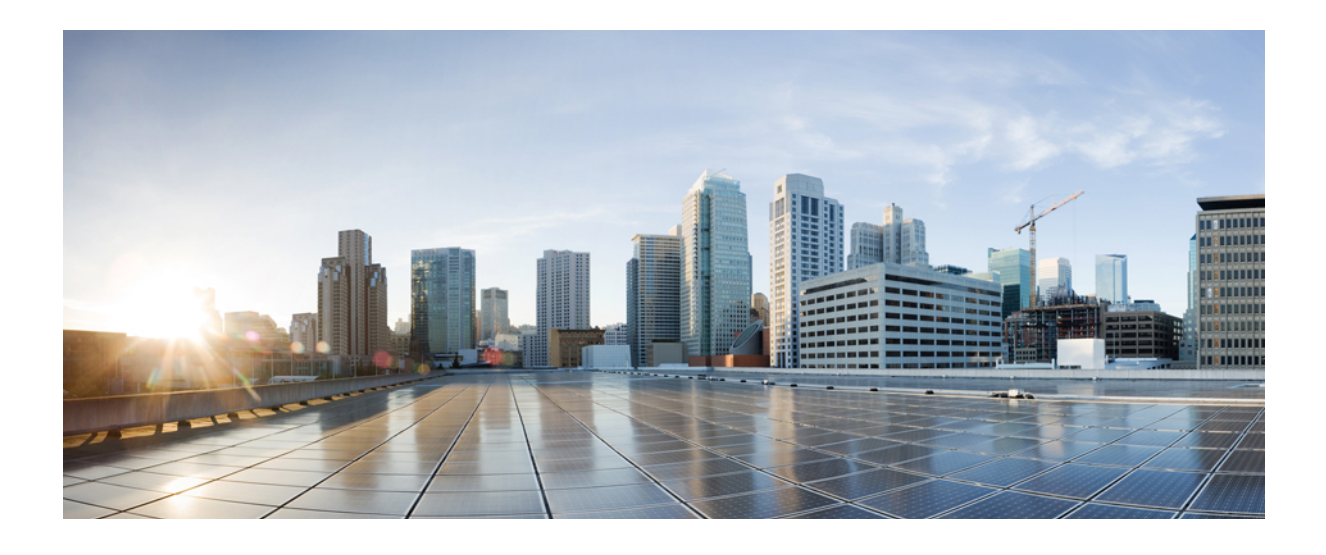

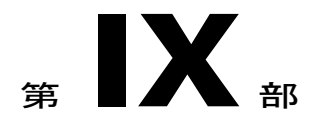

# **PacketCable** および **PacketCable Multimedia** の構成

- [PacketCable](#page-1236-0) と PacketCable Multimedia, 1163 ページ
- COPS [エンジン操作](#page-1278-0), 1205 ページ

<span id="page-1236-0"></span>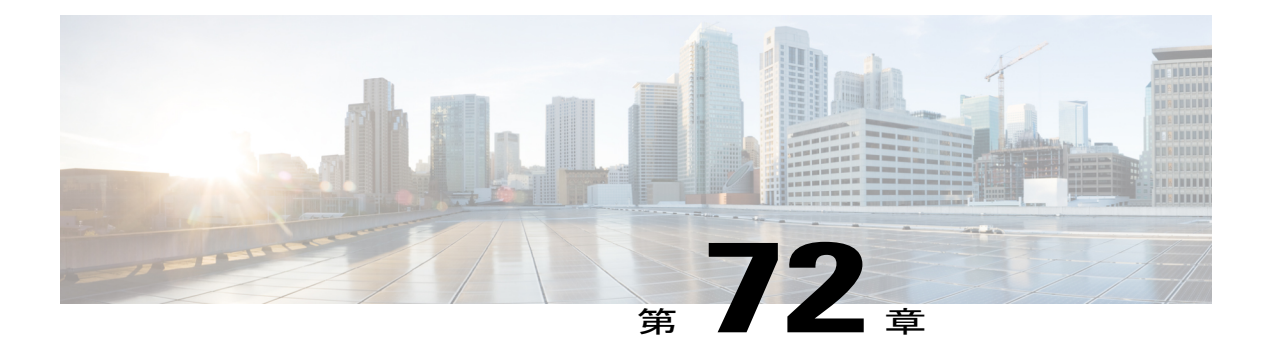

# **PacketCable** と **PacketCable Multimedia**

このマニュアルでは、既存の DOCSIS (1.1 以降)ネットワーク上での PacketCable および PacketCable Multimedia 運用のための Cisco CMTS の設定方法について説明します。

- [機能情報の確認](#page-1237-0), 1164 ページ
- Cisco cBR シリーズ [ルータに関するハードウェア互換性マトリクス](#page-1237-1), 1164 ページ
- PacketCable [運用の制限事項](#page-1238-0), 1165 ページ
- [PacketCable](#page-1239-0) 運用の情報, 1166 ページ
- PacketCable [運用の設定方法](#page-1246-0), 1173 ページ
- [PacketCable](#page-1255-0) の設定例, 1182 ページ
- [PacketCable](#page-1257-0) 運用の確認, 1184 ページ
- [PacketCable](#page-1261-0) Multimedia 運用の情報, 1188 ページ
- PCMM [運用の設定方法](#page-1265-0), 1192 ページ
- [PacketCable](#page-1267-0) Multimedia の設定例, 1194 ページ
- PCMM [運用の確認](#page-1268-0), 1195 ページ
- PacketCable と PacketCable Multimedia [の高可用性ステートフル](#page-1270-0) スイッチオーバー (SSO), 1197 [ページ](#page-1270-0)
- 音声 MGPI [サポート](#page-1270-1), 1197 ページ
- [その他の参考資料](#page-1273-0), 1200 ページ
- PacketCable と PacketCable Multimedia [に関する機能情報](#page-1275-0), 1202 ページ

## <span id="page-1237-0"></span>機能情報の確認

#### 機能情報の確認

ご使用のソフトウェア リリースでは、このモジュールで説明されるすべての機能がサポートされ ているとは限りません。最新の機能情報と注意事項については、ご使用のプラットフォームとソ フトウェアリリースに対応したリリースノートを参照してください。このモジュールに記載され ている機能の詳細を検索し、各機能がサポートされているリリースのリストを確認する場合は、 このマニュアルの最後にある機能情報の表を参照してください。

プラットフォームのサポートおよびシスコソフトウェアイメージのサポートに関する情報を検索 するには、Cisco Feature Navigator を使用します。Cisco Feature Navigator には、[http://tools.cisco.com/](http://tools.cisco.com/ITDIT/CFN/) [ITDIT/CFN/](http://tools.cisco.com/ITDIT/CFN/) からアクセスできます。<http://www.cisco.com/> のアカウントは必要ありません。

## <span id="page-1237-1"></span>**Cisco cBR** シリーズ ルータに関するハードウェア互換性マトリクス

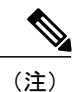

Cisco IOS-XE の特定のリリースで追加されたハードウェア コンポーネントは、特に明記しな い限り、以降のすべてのリリースでもサポートされます。

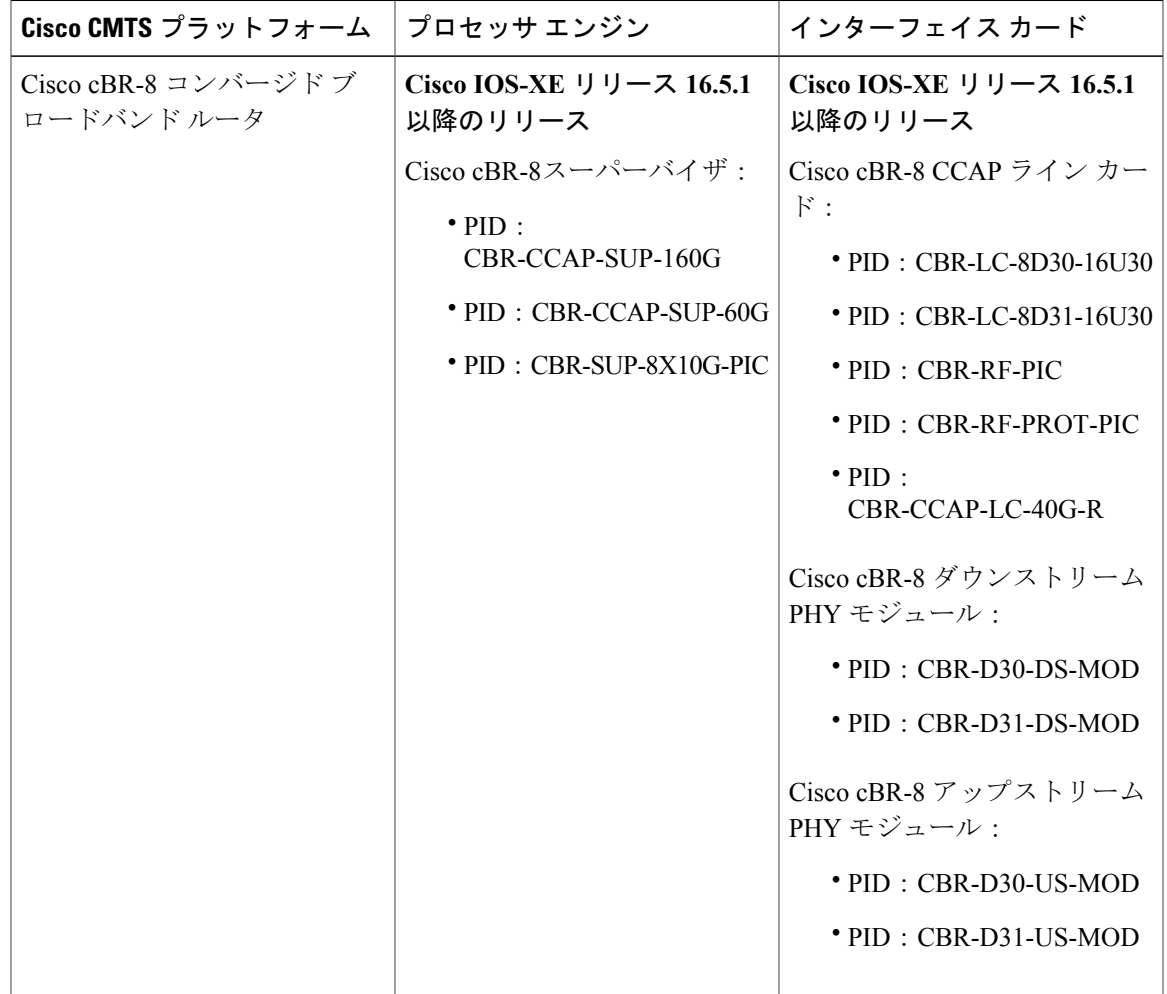

表 **177**:**Cisco cBR** シリーズ ルータに関するハードウェア互換性マトリクス

## <span id="page-1238-0"></span>**PacketCable** 運用の制限事項

- 音声コールのパケット ドロップを防ぐには、Cisco CMTS でデフォルトのトークン バケット 設定(**cabledownstreamrate-limittoken-bucketshaping**)を使用する必要があります。**shaping** オプションが使用されない場合(**cabledownstreamrate-limittoken-bucket**)、パケットドロッ プが確実に発生します。
- 組み込み型マルチメディア ターミナル アダプタ(E-MTA)クライアントのみサポートしま す。スタンドアロン MTA (S-MTA) クライアントはサポートされません。
- PacketCable 運用は HCCP N+1 冗長性と同時に設定できますが、PacketCable のステートは現 用インターフェイスと保護インターフェイス間で同期化されません。スイッチオーバーが発 生した場合、既存の音声発信は続行されますが、ユーザが電話を切ると、保護インターフェ

イスは以前の発信状態を認識しないため、PacketCable イベント メッセージは生成されませ ん。ただし、新規の音声コールは通常の方法で作成および処理されます。

• PacketCable の音声コールをサポートするアップストリームや、非送信請求許可サービス (UGS)またはアクティビティ検出による UGS(UGS-AD)を使用するアップストリームで は、200,000 Hz のチャネル幅は使用できません。音声および他の UGS/UGS-AD サービス フ ローでこのような狭いチャネル幅を使用すると、「DSAMULTIPLEERRORS」が原因でコー ルが拒否されます。

## <span id="page-1239-0"></span>**PacketCable** 運用の情報

ここでは、PacketCableの運用、PacketCableネットワークのコンポーネント、およびDOCSISケー ブル ネットワークの他のコンポーネントとの連携に関する概要とその他の情報について説明しま す。

### 機能の概要

PacketCable は Cablelabs とその関連ベンダーが提供するプログラム イニシアチブであり、光同軸 ハイブリッド(HFC)ケーブルネットワーク上でパケットベースのリアルタイムビデオおよびそ の他のマルチメディア トラフィックを提供する標準的な方法を確立します。PacketCable 仕様は Data-over-Cable System Service Interface Specifications (DOCSIS) 1.1 に基づき構築されていますが、 インターネットや公衆電話交換網(PSTN)などの非ケーブルネットワーク上で使用するためにそ の他のプロトコルで DOCSIS プロトコルを拡張しています。

これにより PacketCable は、ケーブル ネットワークで発着信されるトラフィックのためのエンド ツーエンドのソリューションになっており、異なるネットワークとメディア タイプで構成される インフラストラクチャ上でマルチメディア サービスを提供するタスクを簡略化します。また、エ ンドツーエンドのコール シグナリング、プロビジョニング、Quality ofService(QoS)、セキュリ ティ、請求、およびネットワークの管理の統合アプローチも提供します。

### **Emergency 911** 機能

#### **PacketCable Emergency 911** ケーブル インターフェイス ラインカードの優先順位付け

PacketCable Emergency 911 ケーブル インターフェイス ラインカードの優先順位付け機能により、 HCCP スイッチオーバー イベントの場合でも、Emergency 911 コールをサポートするケーブル イ ンターフェイス ラインカードを、非緊急音声コールをサポートするケーブル インターフェイス ラインカードよりも自動的に優先させることができます。このような場合、現用 HCCP ケーブル インターフェイス ラインカードが停止すると、保護 HCCP ラインカード インターフェイスは Emergency 911音声コールへのサービスを自動的に優先させます。この機能はデフォルトでイネー ブルになっており、手動でディセーブルに設定することはできません。

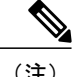

Emergency 911 ケーブル インターフェイス ラインカードの優先順位付けは、PacketCable 音声 コールにのみ適用されます。

HCCP スイッチオーバー イベント中、ケーブル モデムは次の順序で復旧します。

- **1** Emergency 911 音声トラフィックをサポートするケーブル モデム
- **2** 非緊急音声トラフィックをサポートするケーブル モデム
- **3** サービスが停止する T4 タイムアウト イベントに近づいているケーブル モデム
- **4** 残りのケーブル モデム

Emergency 911 音声イベントおよびケーブル インターフェイス ラインカードの優先順位付けにつ いての情報を表示するには、特権 EXEC モードで show cable calls コマンドおよび show hccp event-history コマンドを使用します。

#### **PacketCable Emergency 911** のサービス リストおよび履歴

Cisco CMTS ルータでの PacketCable Emergency 911 コールへの拡張情報サポートには、次の情報お よび関連する履歴が含まれています。

- アクティブな Emergency 911 コール
- 最近の緊急 911 コール
- 通常の音声コール
- 最近の Emergency 911 コールのあとに行われた音声コール

この機能は、次のコンフィギュレーションおよびshowコマンドによりイネーブル化およびサポー トされます。

- cable high-priority-call-window
- **showcablecalls**
- **showcablemodem calls**

Cisco CMTS ルータが Emergency 911 コールの記録を保持するコール ウィンドウ(分)を設定する には、グローバル コンフィギュレーション モードで cable high-priority-call-window コマンドを使 用します。Cisco CMTS ルータから通話ウィンドウ設定を削除するには、このコマンドの **no** 形式 を使用します。

### **PacketCable** ネットワーク コンポーネント

PacketCable ネットワークには複数のコンポーネントが含まれます。一部のコンポーネントは DOCSIS1.1 ネットワークに存在するコンポーネントと同じですが、他のコンポーネントは新規の もので、PacketCable ネットワークがコールを確立する必要があるエンドツーエンドのインフラス トラクチャを構築します。PacketCable のコンポーネントおよびプロトコルは、実装および相互運 用性を容易にするために、可能な限り既存のプロトコルやインフラストラクチャ上に構築されて います。

- ケーブル モデム: DOCSIS1.0 または DOCSIS1.1 ケーブル ネットワークに接続する顧客宅内 機器(CPE)。DOCSIS のケーブル モデムはすべて、インターネットへの高速データ接続を 提供しますが、他のケーブル モデムは電話接続などの機能を提供できます。
- •ケーブルモデム終端システム(CMTS) : DOCSIS ケーブル ネットワークをIPバックボーン ネットワークに接続するヘッドエンドベースのルータ。CMTS は DOCSIS1.1 の MAC レイヤ を制御し、ケーブル オペレータが加入者に対して保証するサービス品質(QoS)の制限を強 化します。標準的な CMTS では、数百 ~ 数千のケーブル モデムが使用できます。

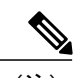

(注) ケーブル モデムおよび CMTS の動作については、DOCSIS 1.1 仕様書を参照してください。

- マルチメディア ターミナル アダプタ(MTA) : 電話および他のエンド ユーザ デバイスを PacketCable ネットワークに接続する CPE デバイス。PacketCable 仕様では、2 つの MTA タイ プ (組み込み型 MTA (E-MTA) およびスタンドアロン MTA (S-MTA)) が定義されていま す。E-MTA は DOCSIS 1.1 ケーブル モデムに統合された MTA です。S-MTA は単独の MTA で、DOCSIS 1.1 ケーブル モデムをケーブル ネットワークに接続する必要があります。
- •コール管理サーバ (CMS):中心部に配置されるサーバで、MTA がネットワーク上でコー ルを確立できるようにシグナリング機能を提供します。CMS はネットワーク ベースのコー ルシグナリング(NCS)プロトコルを使用して、認証、許可、コールルーティング、および 3ウェイコーリングなどの特殊な機能のサポートを可能にします。PacketCableネットワーク は、ネットワークの規模と複雑さに応じて、複数の CMS サーバを含むことができます。

(注)

- CMS は Common Open Policy Service(COPS)プロトコルの上部に複数のプロトコルを実装し て、PacketCable ネットワークの他の部分と通信します。
	- ゲートコントローラ (GC): PacketCable ネットワーク内でゲートの確立を制御するサーバ。 ゲートとは、CMTS 内の論理的なエンティティです。サービス フローが要求している QoS 機能に対して許可されるようにします。個別のゲートがサービスフローのアップストリーム およびダウンストリームの方向性を制御します。コールが確立すると、GC は CMTS にそれ ぞれのゲートを作成するように指示し、各ゲートに一連の許可パラメータを提供します。各 ゲートは CMTS が MTA がコールに対して作成している QoS 要求を許可するために使用しま す。また、GC はコールが許可および確立されるようにコールの両端に 2 組のゲートを作成 する調整役でもあります。

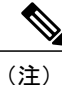

PacketCableネットワークには複数のGCを含めることができますが、一時に特定のコールを制 御するサーバは 1 つだけです。通常、同一のワークステーションが CMS と GC サーバの両方 を兼ねます。

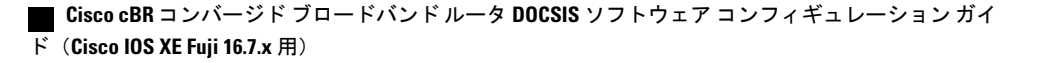

•記録保持サーバ (RKS): 各コールの生成時にその情報を収集する課金サーバ。RKSはRemote Authentication Dial-In User Service(RADIUS)プロトコルを使用して、CMTS および他の PacketCable サーバから課金データを収集します。RKS は各コールのコール データ レコード (CDR)を作成し、その後の処理のためにサービスプロバイダーのデータ処理センターの適 切なアプリケーション サーバにその情報を転送します。

### **DQoS**(**Dynamic Quality of Service**)

PacketCable ネットワークの主要機能とは、DOCSIS 1.1 で提供される動的サービスに似ている Dynamic Quality ofService(DQoS)機能です。ただし、DOCSIS1.1 DQoSは、ケーブルネットワー ク内でのみサービスを承認およびプロビジョニングし、ネットワーク全体でエンドポイント間で コールを伝達するために必要なリソースを確保しません。

PacketCable DQoS はネットワーク全体で DOCSIS1.1 サービスを拡張し、リソースをエンドポイン ト間で動的に承認およびプロビジョニングできるようにします。これにより、サービス不正使用 攻撃の可能性を防ぎ、使用が承認されているサービスを顧客に保証します。

(注)

PacketCable 1.0 では、E-MTA クライアント用にケーブル ネットワーク内のリソース予約で DOCSIS 1.1 が使用される必要があります。

#### 二段階式リソース予約プロセス

PacketCable の DQoS モデルは二段階式のリソース予約プロセスを使用しており、リソースは最初 に予約され、その後コミットされます。これにより、双方向での予約プロセスが可能になり、実 際に電話をかける前に接続の両方のエンドポイントでリソースを使用することが保証されます。

MTAがコール要求を行うと、ローカルCMTSはゲートコントローラと通信して、コールのリソー スを許可します。リソースが許可されると、CMTSはローカルのリソースを予約し、一方、リモー ト エンドで必要なリソースに関してリモート エンドとネゴシエートします。

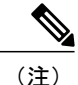

CMTS は DOCSIS 1.1 動的サービス追加 (DSA) メッセージを使用してリソースを予約し、次 に動的サービス変更(DSC)メッセージを使用してリソースにコミットします。

必要なリソースがすべて使用できるようになると、ローカル CMTS およびリモート CMTS はリ ソースにコミットし、トラフィックを流します。使用量のアカウンティングおよび課金は、リモー ト MTA により検出されてコールが実際に進行するまで開始されません。

DQoS モデルでは、コールの両方のエンドポイント、さらにバックボーン ネットワークで同じ帯 域幅が予約され、帯域幅はコールの進行中にのみ予約されます。コールが終了すると、ネットワー クのすべての部分がコールのリソースを解放し、他のユーザがそれを使用できるようになります。

#### **DQoS** を使用したコールの作成

DOCSIS1.1ネットワークはサービスフローを使用してさまざまなQoSポリシーを実行しますが、 サービス フローはケーブル ネットワークの内側だけに存在します。サービス フローを制御して ネットワーク全体に広げるために、PacketCable ネットワークは「ゲート」を作成し、維持しま す。

ゲートは接続の両側の CMTS 上で作成される論理エンティティで、特定の DQoS トラフィック フ ローの許可と確立を行います。CMTS はゲート コントローラと通信して、接続の両側でマッチン グ ゲートの作成を行います。

ゲートは単一方向なので、ダウンストリームとアップストリームのトラフィック フローには別の ゲートが必要です。ただし、1 つのコールのダウンストリーム ゲートとアップストリーム ゲート には、通常、同じゲート ID が使用されます。各 CMTS はそれぞれ固有のゲート セットを保持す るので、双方向のトラフィックフローではゲートを4つ(ローカル CMTS とリモート CMTS にそ れぞれ 2 つ)作成する必要があります。

標準的なコールの場合、ゲートは次の各段階を経て、DQoSトラフィックフローが作成されます。

- **1** ローカル MTA がコール要求を作成し、ゲート コントローラは CMTS に Gate-Allocation コマン ドを送信します。これに応じてゲートが作成され、Allocated ステートになります。
- **2** コール管理サーバ(ゲート コントローラと同一サーバの場合あり)はコールの要求を分析し て、宛先の電話番号を適切な宛先ゲートウェイに変換します。
- **3** ゲート コントローラはコールを要求する MTA が必要なリソースに対して許可されていること を確認し、Gate-Set コマンドを CMTS に送信し、ゲートを Authorized ステートにします。
- **4** 接続の両側の CMTS はコールに必要なローカル リソースを予約し、ゲートを Reserved ステー トにします。
- **5** リモート CMTS およびローカル CMTS はゲート調整を行うと、それぞれのゲートが Local\_Committed ステートおよび Remote\_Committed ステートになります。
- **6** 両側が必要なリソースをすべて予約すると、各CMTSはそのゲートをCommittedステートにし て、トラフィックを流します。

#### **DQoSLite** ベースの **IPv6** 音声サポート

DQoSLite は、IPv4 アドレス空間を回収するために、ゲートの概念を使わずに IPv6 で個人用音声 サービスを検証して提供するモデム中心型ソリューションです。CMTS は、リソースの予約と認 証には参加しません。

DQoSLite は PacketCable 2.0 の要素を利用します。SIP に基づく、PacketCable 2.0 と同様のプロビ ジョン メカニズムを使用する DQoSLite を、ISP 用の IP Multimedia Subsystem(IMS)インフラス トラクチャに統合することができます。

この新しい DQoSLite インフラストラクチャに IPv6 音声ソリューションを導入する主な要因は次 のとおりです。

- SIP または IMS に基づいています。
- 広範なマルチメディア サービスをサポートします。

• IPv4 アドレス空間の一部を回収できます。

この機能は、次のコンフィギュレーションおよびshowコマンドによりイネーブル化およびサポー トされます。

- **packetcale authorize vanilla-docsis-mta**
- **show cable modem**{*ip-address*|*mac-address*}**qos**
- **show cable modem**{*ip-address*|*mac-address*}**service-flow**
- **show interface cable** *slot*/*subslot*/*cable-interface-index* **sid** *sid*
- **showinterface cable** *slot*/*subslot*/*cable-interface-index* **service-flow** *sfid*

### 動的サービス トランザクション **ID** サポート

DOCSIS 2.0 はトランザクション間で一意のトランザクション ID (TAID) が必須です。TAID は一 意で、増加しない必要があります。TAID は送信者によって割り当てられます。TAID タイムアウ トは、送信者と受信者の間で一致しないことがあります。これは TAID の一意性に影響します。

TAID は送信者がトランザクションを完了したら再利用できます。同様に、DOCSIS では受信者が SFID なしでも TAID でトランザクションを特定できます。これら 2 つの要件が組み合わさると、 DSD トランザクションと DSA/DSC 割り込みトランザクションで問題が発生します。

相互運用性の問題を解決するために、TAIDの一意性が保証される必要があります。これは、同じ TAID を再利用するために CMTS を T10 まで待機させることで行われます。この要件を満たすた めに、新しい TAID 割り当てアルゴリズムが使用されます。

既存の 16 ビット カウンタを置き換えるために TAID プールを作成します。この TAID プールは、 TAIDの有効期限を追跡するためにタイマーによってモニタされます。可用性を示すために、プー ル内の各 TAID にフラグが割り当てられます。新しい TAID が要求されると、動的サービス プロ セスは TAID の可用性をチェックします。TAID が使用可能な場合は、新しいサービス フローに 割り当てられますが、それ以外の場合は要求が拒否されます。

TAID が割り当てられると、タイマーが有効期限 T10 で開始し、TAID の非可用性を示すために TAID フラグが false に設定されます。動的サービス プロセスはタイマーを追跡します。この時間 が期限切れになると、タイマーが停止し、TAID の可用性を示すためにフラグが TRUE に設定さ れます。

TAID プールはプロセスの初期化時に割り当てられ、初期化されます。TAID に関連付けられたす べてのタイマーは、リーフ タイマーとしてプロセスの親タイマーに追加されます。

### **PacketCable** サブスクライバ **ID** のサポート

PacketCable サブスクライバ ID 機能は、すべてのゲート コントロール メッセージにサブスクライ バ ID を追加して、Cisco CMTS ルータから返されるエラー コードを強化します。

以前は、ゲート ID が個々の CMTS システムに一意にあるのみで、CMS の代わりに CMTS 接続を 管理する中央デバイスによって、CMS のすべてのゲート コントロール メッセージの処理がプロ キシされていました。CMS は単一の Common Open Policy Service(COPS)でプロキシ デバイスに 関連付けられていました。したがって、複数の CMTS システムを使用している場合、ゲート ID が重複する可能性がありました。

各ゲート コントロール メッセージにサブスクライバ ID が追加されて、CMS とプロキシ デバイス 間のゲート ID のあいまいさが解消されています。サブスクライバ ID パラメータは、次の COPS メッセージに追加されています。

- GATE-INFO
- GATE-DELETE
- GATE-OPEN
- GATE-CLOSE

サブスクライバ ID は CMS で取得され、Gate-Set メッセージで使用されます。また、CMTS また はそのプロキシから返されるエラー コードは、ゲート動作障害に関するより具体的な情報を含む ように強化されています。

この機能を有効にするには、グローバル コンフィギュレーション モードで **packetcablegatesend-subscriberID** コマンドを使用します。

### 利点

PacketCable 機能は、サービス プロバイダーとそのカスタマーに次の利点を提供します。

#### ケーブル ネットワーク上の統合サービス

PacketCableを使用すると、ケーブルオペレータは、ネットワーク全体で、データ接続に加えて、 マルチメディアのリアルタイム サービスを提供できます。これらのサービスには、ライフライン をサポートする基本的なテレフォニー、および競争力の高い拡張コーリング サービスを提供する テレフォニーが含まれます。オペレータは、既存のネットワーク インフラストラクチャを広く活 用しながら、新しいサービスを導入できます。

現在のデータネットワークの標準的な伝送メカニズムとしてIPは普及しています。このため、マ ルチメディア電子メール、リアルタイムチャット、ストリーミングメディア、(音楽やビデオな ど)、ビデオ会議といった高度なインターネット アプリケーションを数多く実現できます。 PacketCable イニシアチブは、ケーブル オペレータ向けにネットワーク アーキテクチャを提供す ることで、これらのサービスを迅速かつ経済的に実現します。

#### 標準化されたプロビジョニング

PacketCable の仕様では均一でオープン、かつ相互運用可能なネットワークを定義できるため、 PacketCableは個々の加入者にIPサービスをプロビジョニングする標準化された効率的な方法を提 供します。ケーブル オペレータには、標準化されたプロビジョニングおよびそれに関連する導入 コストの低下が保証されます。

#### 相互運用性

顧客宅内機器(CPE)デバイスは、ケーブル設備の VoIP ソリューション導入における設備投資の 大部分を占めています。PacketCableの仕様では、ベンダーはケーブルオペレータが導入を計画し

ている音声とその他のサービスをサポートするMTAクライアントを構築できます。これらのCPE デバイスは既存の DOCSIS 準拠ケーブル モデムに基づくため、開発の時間とコストは最小限に抑 えられます。

仕様に対して各種の標準規格に準拠したアプローチを取るため、PacketCable ネットワークのその 他のコンポーネントとの相互運用性も保証されます。どの PacketCable 認定コンポーネントも、 PacketCable の標準に準拠したネットワーク内で相互運用できます。

#### セキュアなアーキテクチャ

PacketCable は DOCSIS 1.1 で利用できるセキュリティ機能を基に構築されているため、一般的な サービス不正使用攻撃を防止する高いセキュリティ標準によって、ケーブル オペレータはエンド ツーエンドでセキュアなネットワークが保証されます。包括的で各種の標準規格に準拠した PacketCableの仕様は、公衆電話交換網(PSTN)と同程度にセキュアなネットワークを構築するよ うに設計されています。

#### **CALEA** サポート

PacketCable アーキテクチャは、1994 年の Communications Assistance for Law Enforcement Act (CALEA)に対応するように設計されました。CALEA では、通信キャリアに対して、裁判所が 命じた電子的監視を実施する際に法執行機関に協力することを要求しています。PacketCable ネッ トワークでは、裁判所命令のタイプに応じて、キャリアに提供義務のある 2 種類の情報を提供で きます。

- コール識別情報:キャリアは傍受ターゲットとのコールに関するコール識別情報を提供する 必要があります。通話では、この情報にターゲットからコールした電話番号やターゲットを コールした電話番号が含まれます。
- コールの内容:キャリアは傍受ターゲットとのコールの内容を提供する必要があります。通 話では、このリアルタイム コンテンツは音声による対話です。

## <span id="page-1246-0"></span>**PacketCable** 運用の設定方法

ここでは、PacketCable 機能を設定するためのタスクについて説明します。オプションと記載され ていない限り、各タスクは必須です。

### **PacketCable** 運用の有効化

PacketCable 運用をイネーブルにするには、まずユーザ EXEC モードで次のコマンドを実行しま す。この手順は必須です。

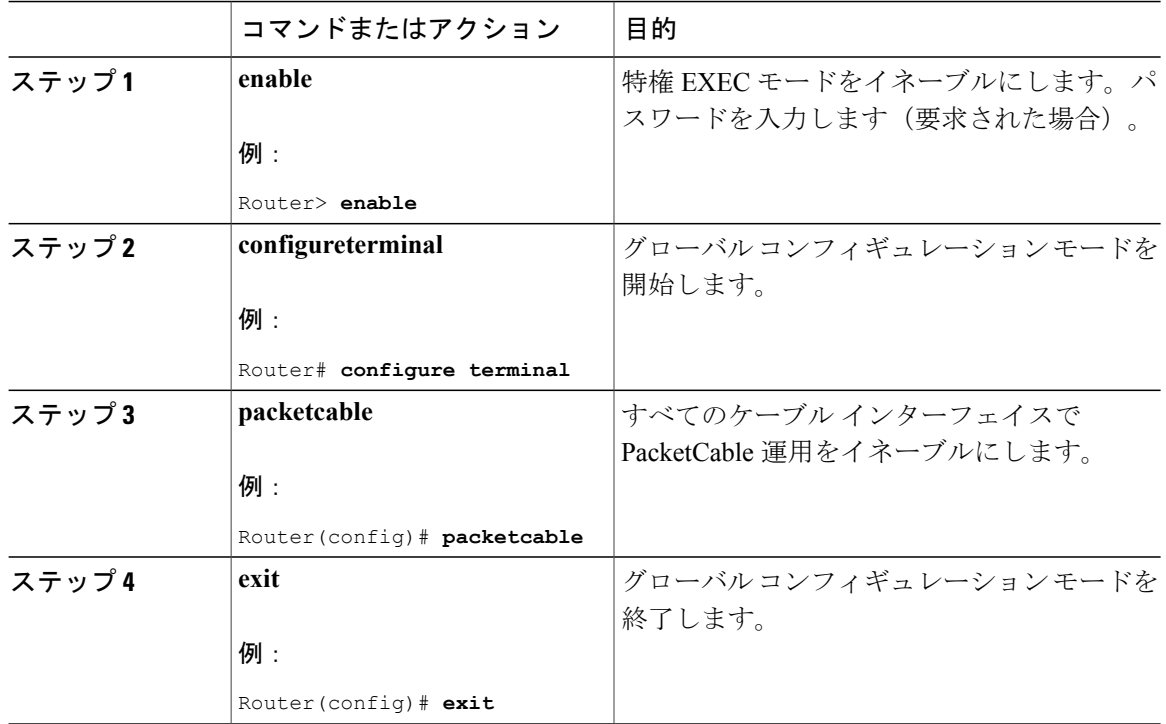

#### 手順

## **PacketCable** 運用の無効化

PacketCable 運用をディセーブルにするには、まずユーザ EXEC モードで次のコマンドを実行しま す。この手順は、Cisco CMTS で PacketCable シグナリングのサポートを止める場合にのみ必要で す。

#### 手順

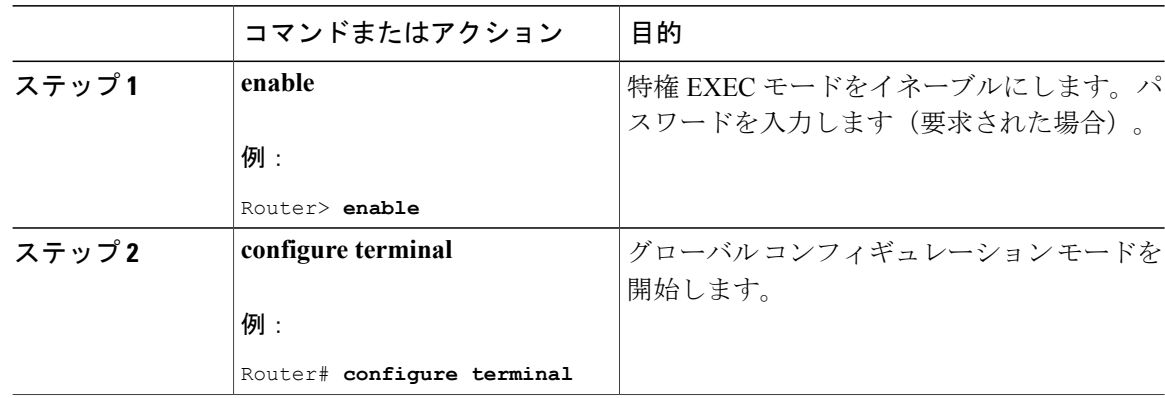

 $\mathbf I$ 

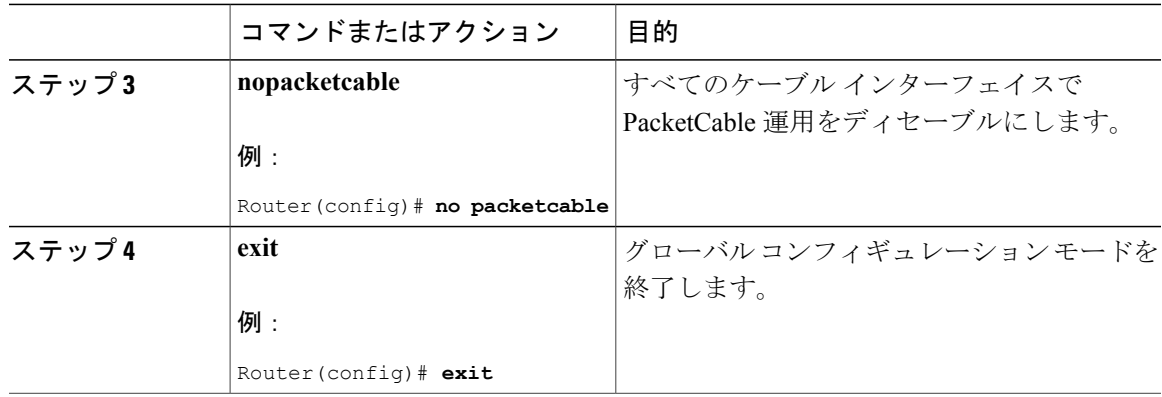

## **PacketCable** 運用の設定

PacketCable の運用に影響するさまざまなパラメータを設定するには、ユーザ EXEC モードで次の コマンドを使用します。各パラメータは一般的なPacketCable運用に適したデフォルト値に設定さ れているため、これらすべての手順は任意です。

#### 手順

 $\mathbf I$ 

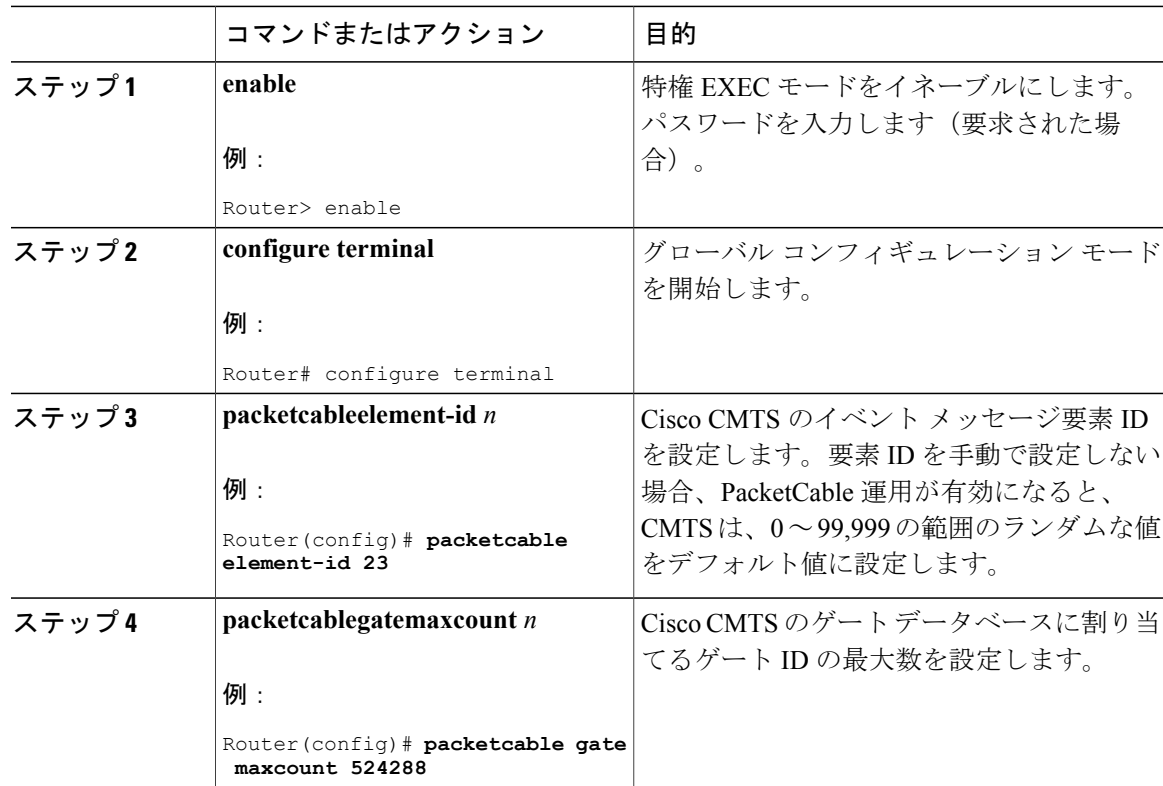

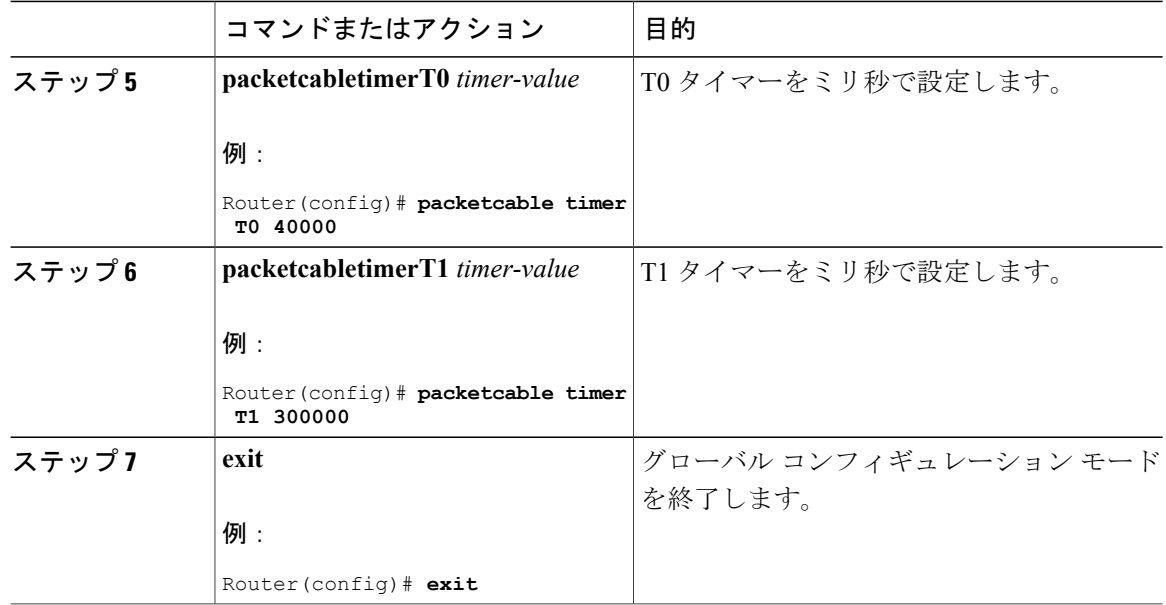

### **PacketCable** と **PacketCable** 以外の **UGS** サービス フローの有効化

デフォルトでは、**packetcable** コマンドを使って PacketCable の運用を有効にすると、非送信請求 許可サービス(UGS)サービス フローを要求するときにケーブル モデムが PacketCable プロトコ ルに従う必要があります。これにより、PacketCableの運用をサポートしないDOCSISケーブルモ デムが、DOCSIS スタイル UGS サービス フローを使用できなくなります。

PacketCable および PacketCable 以外の両方の DOCSIS CM が混在するネットワークがある場合、両 方のタイプの UGS サービス フローを有効にするには、**packetcableauthorizevanilla-docsis-mta** コ マンドを使用できます。これはオプションの手順です。

手順

|       | コマンドまたはアクション               | 目的                   |
|-------|----------------------------|----------------------|
| ステップ1 | enable                     | 特権 EXEC モードをイネーブルにしま |
|       |                            | す。パスワードを入力します(要求され   |
|       | 例:                         | た場合)。                |
|       | Router> enable             |                      |
| ステップ2 | configure terminal         | グローバルコンフィギュレーションモー   |
|       |                            | ドを開始します。             |
|       | 例:                         |                      |
|       | Router# configure terminal |                      |

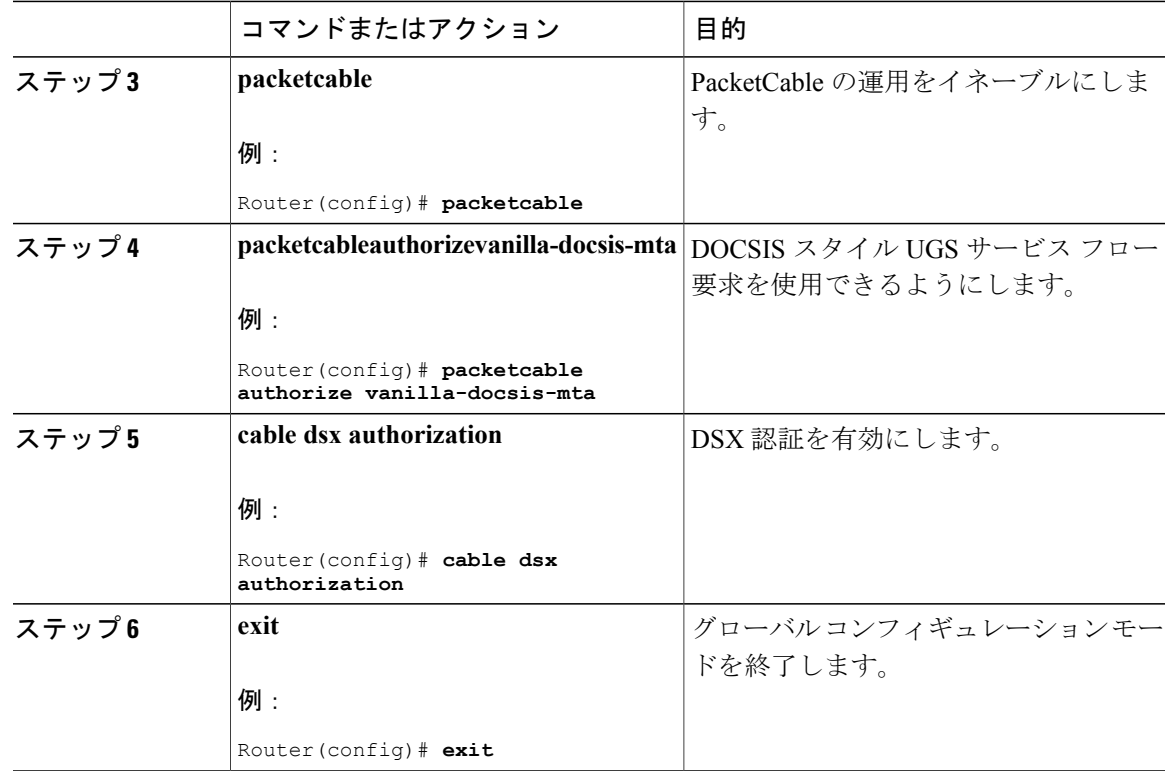

#### 次の作業

 $\Omega$ 

Г

ヒント

PacketCable 以外の UGS サービス フローが有効になっているかどうかを表示するには、 **showpacketcableglobal** コマンドを使用します。

## **PacketCable** サブスクライバ **ID** サポートの有効化

GATE-OPEN と GATE-CLOSE ゲート コントロール メッセージにサブスクライバ ID を追加するに は、グローバル コンフィギュレーション モードで **packetcablegatesend-subscriberID** コマンドを 使用します。

#### 手順

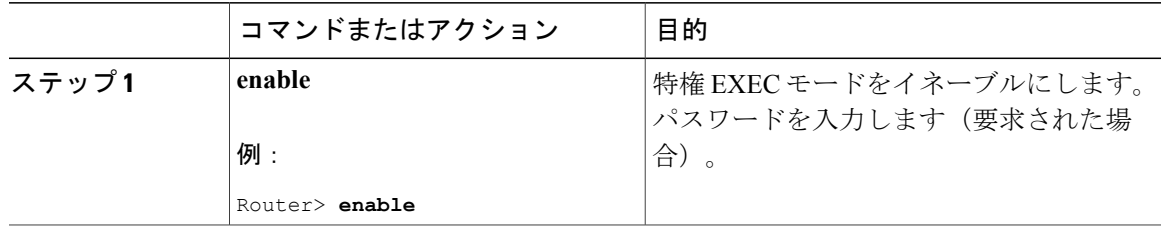

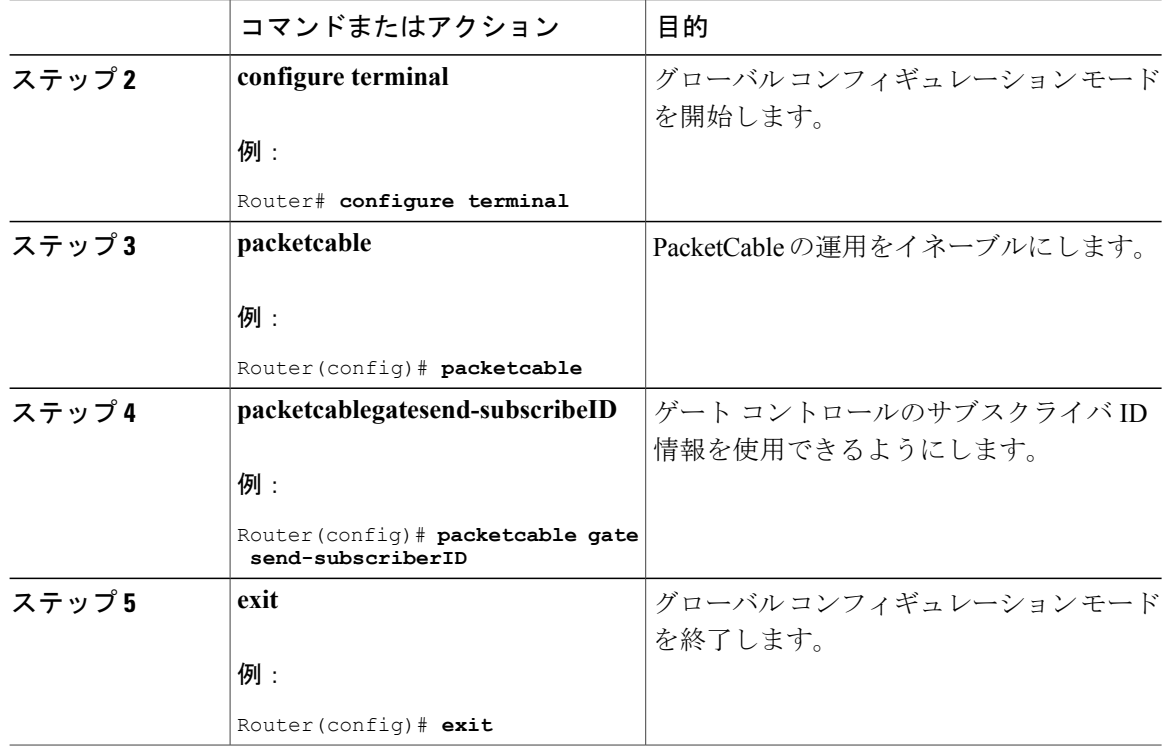

## **RKS** サーバ用の **RADIUS** アカウントの設定

RADIUS プロトコルを使用して Cisco CMTS ルータと記録保持サーバ (RKS サーバ)との通信を イネーブルにするには、次のコマンドを使用します。この手順は必須です。

#### 手順

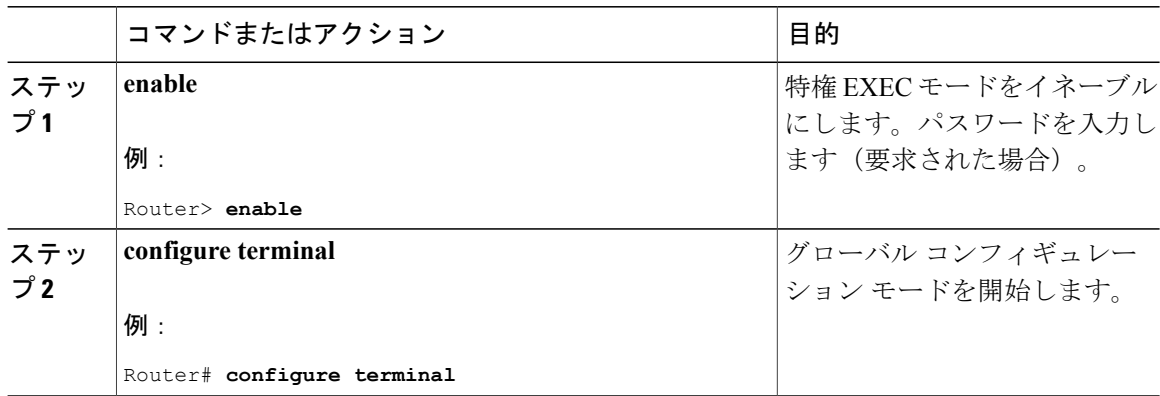

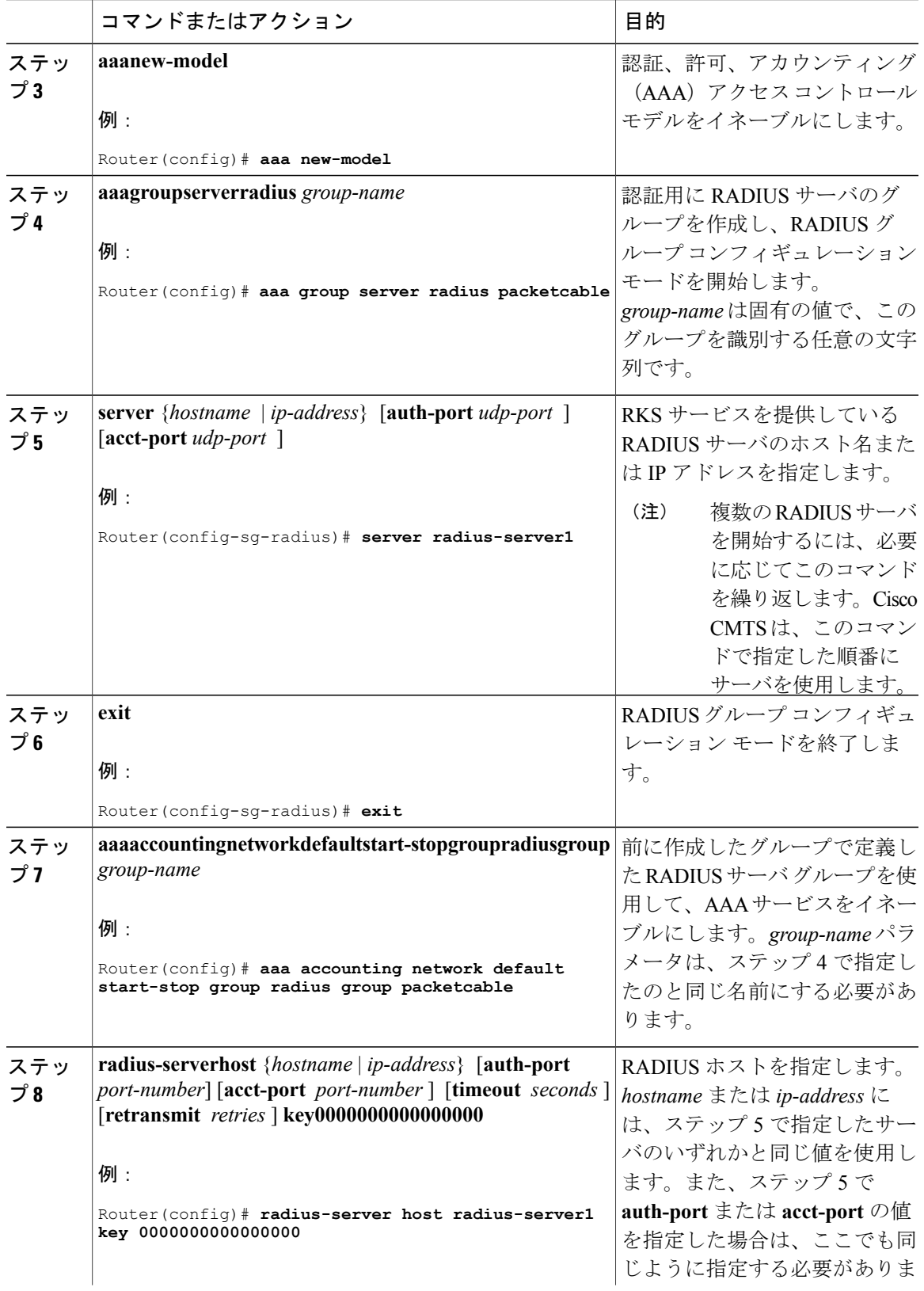

 $\Gamma$ 

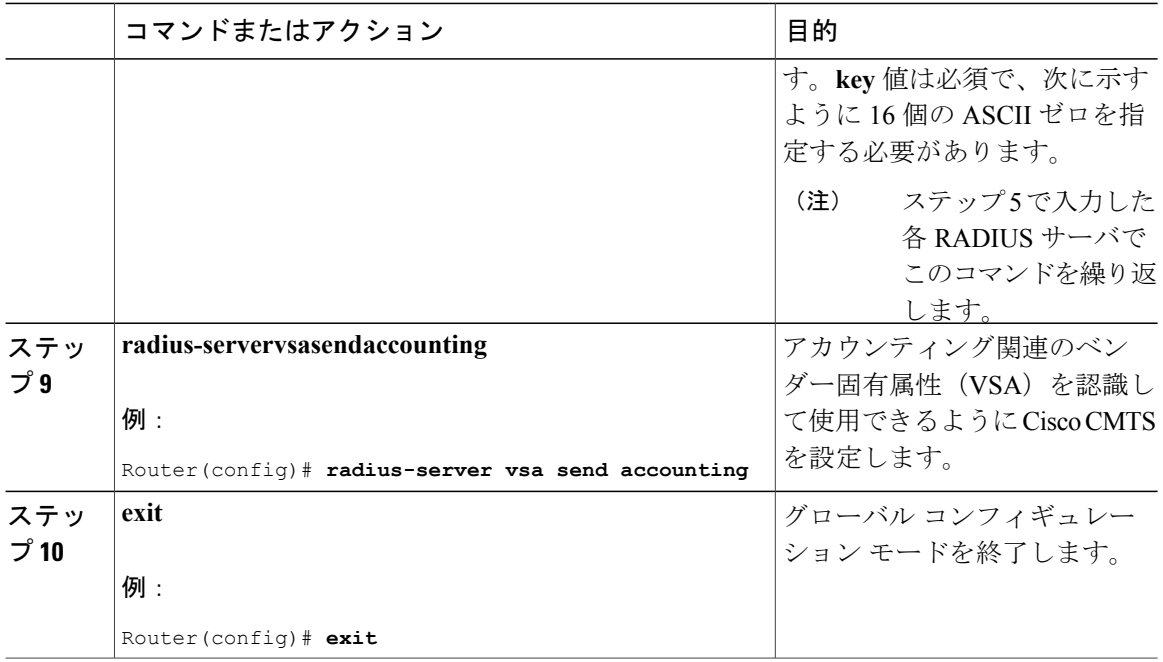

#### 次の作業

#### トラブルシューティングのヒント

PacketCable CMS と Cisco CMTS ルータ間の接続が完全に確立されておらず、PacketCable CMS が TCPFINメッセージを送ってセッションを正しく終了しない場合は、接続に関する**showcopsserver** コマンドの出力に COPS サーバが示されます。

### **PacketCable** クライアント承認タイムアウト

PacketCable クライアント承認タイムアウト機能は、Cisco CMTS ルータで PacketCable の COPS を サポートします。また、この機能を使用すると、Cisco CMTS ルータでの COPS Telnet 接続のタイ ムアウト値と COPS Telnet セッションのクリアのタイムアウト値も設定できます。

ネットワークまたは Cisco CMTS ルータ上の Telnet のエラーが原因で、不完全な COPS セッショ ンが作成される場合があります。この問題を解決するために、タイムアウト タイマーは、Cisco CMTS ルータ上の古い COPS Telnet セッションに割り当てられたリソースをクリアしてクリーニ ングできるようにします。

タイムアウト タイマーは、Cisco CMTS ルータの各 COPS Telnet 接続に適用されます。このタイム アウト設定が期限切れになると、Telnet セッションが終了し、Cisco CMTS ルータのサポート リ ソースがクリアされます。

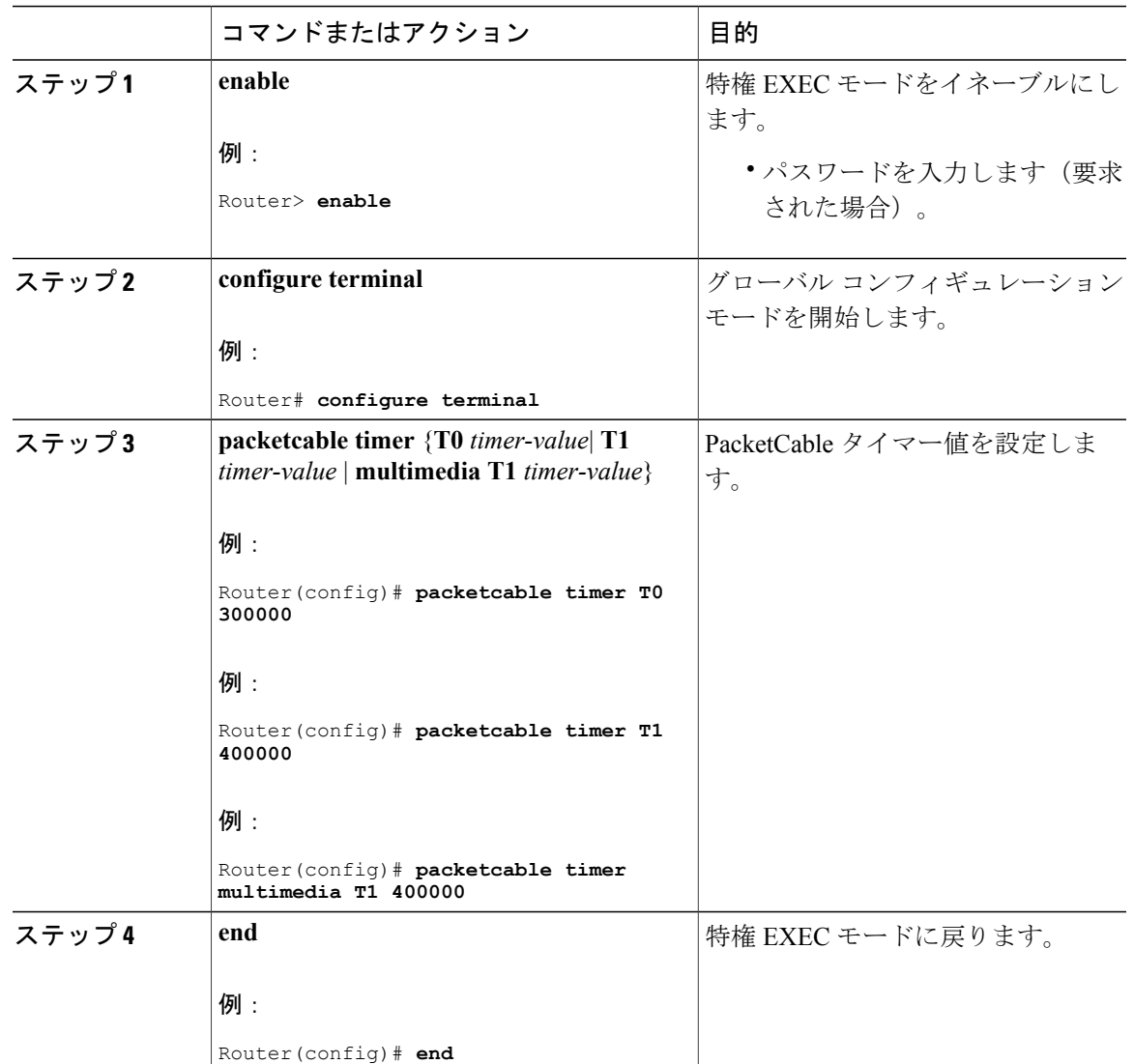

手順

#### 次の作業

 $\mathbf I$ 

#### トラブルシューティングのヒント

PacketCable CMS と Cisco CMTS ルータ間の接続が完全に確立されておらず、PacketCable CMS が TCPFINメッセージを送ってセッションを正しく終了しない場合は、接続に関する**showcopsserver** コマンドの出力に COPS サーバが示されます。

## <span id="page-1255-0"></span>**PacketCable** の設定例

ここでは、PacketCable の設定例を示します。

### 例:**PacketCable** の通常設定

ここでは、デフォルト パラメータを使用して、PacketCable の運用に合わせて設定された Cisco CMTS ルータの一般的な設定を示します。この設定を使用するには、ネットワーク内のサーバの アドレスと一致するように、RADIUS と RKS の各サーバの IP アドレスを変更する必要がありま す。

```
!
version 15.5
no parser cache
no service pad
service timestamps debug datetime msec localtime show-timezone
service timestamps log datetime msec localtime show-timezone
no service password-encryption
service internal
service udp-small-servers max-servers no-limit
service tcp-small-servers max-servers no-limit
!
hostname Router
!
no logging rate-limit
aaa new-model
!
!
aaa group server radius a
server 10.9.62.12 auth-port 1813 acct-port 1812
server 10.9.62.13 auth-port 1813 acct-port 1812
!
aaa accounting network default start-stop group radius group a
aaa session-id common
enable password <delete>
!
cable modulation-profile 2 request 0 16 0 8 qpsk scrambler 152 no-diff 64 fixed uw16
cable modulation-profile 2 initial 5 34 0 48 qpsk scrambler 152 no-diff 128 fixed uw16
cable modulation-profile 2 station 5 34 0 48 qpsk scrambler 152 no-diff 128 fixed uw16
cable modulation-profile 2 short 6 75 6 8 16qam scrambler 152 no-diff 144 shortened uw8
cable modulation-profile 2 long 8 220 0 8 16qam scrambler 152 no-diff 160 shortened uw8
cable modulation-profile 5 request 0 16 2 8 qpsk scrambler 152 no-diff 64 fixed uw16
cable modulation-profile 5 initial 5 34 0 48 qpsk scrambler 152 no-diff 128 fixed uw16
cable modulation-profile 5 station 5 34 0 48 qpsk scrambler 152 no-diff 128 fixed uw16
cable modulation-profile 5 short 6 78 7 8 16qam scrambler 152 no-diff 144 shortened uw16
cable modulation-profile 5 long 8 220 0 8 16qam scrambler 152 no-diff 160 shortened uw16
cable qos profile 5 max-burst 1200
cable qos profile 5 max-downstream 2000
cable qos profile 5 max-upstream 128
cable qos profile 5 priority 5
cable qos profile 5 privacy
cable qos profile 7 guaranteed-upstream 87
cable qos profile 7 max-upstream 87
cable qos profile 7 privacy
no cable qos permission create
no cable qos permission update
cable qos permission modems
cable qos permission enforce 5
cable time-server
no cable privacy accept-self-signed-certificate
ip subnet-zero
!
!
no ip domain-lookup
```

```
ip domain-name cisco.com
ip host tftp 10.8.8.8
ip host cnr 10.9.62.17
!
packetcable
packetcable element-id 12456
!
!
!
interface Tunnel0
 ip address 10.55.66.3 255.255.255.0
 load-interval 30
 tunnel source TenGigabitEthernet 4/1/0
 tunnel destination 172.27.184.69
!
interface Tunnel10
 ip address 10.0.1.1 255.255.0.0
!
interface TenGigabitEthernet 4/1/0
ip address 10.9.60.10 255.255.0.0
no ip redirects
no ip mroute-cache
full-duplex
!
interface TenGigabitEthernet 4/1/0
 ip address 172.22.79.44 255.255.254.0
no ip redirects
 no ip mroute-cache
 full-duplex
!
interface Cable3/0
ip address 10.3.1.33 255.255.255.0 secondary
 ip address 10.4.1.1 255.255.255.0 secondary
 ip address 10.4.1.33 255.255.255.0 secondary
ip address 10.3.1.1 255.255.255.0
 ip helper-address 10.9.62.17
load-interval 30
no keepalive
cable downstream annex B
 cable downstream modulation 64qam
 cable downstream interleave-depth 32
cable downstream frequency 55500000
 cable upstream 0 modulation-profile 2
no cable upstream 0 shutdown
 cable upstream 1 frequency 12000000
 cable upstream 1 power-level 0
cable upstream 1 channel-width 3200000
 cable upstream 1 data-backoff automatic
 cable upstream 1 modulation-profile 2
 cable upstream 1 shutdown
 cable upstream 2 frequency 16000000
 cable upstream 2 power-level 0
 cable upstream 2 channel-width 3200000
 cable upstream 2 data-backoff automatic
cable upstream 2 modulation-profile 2
no cable upstream 2 shutdown
cable upstream 3 frequency 20000000
 cable upstream 3 power-level 0
 cable upstream 3 channel-width 3200000
 cable upstream 3 data-backoff automatic
 cable upstream 3 modulation-profile 2
no cable upstream 3 shutdown
 cable upstream 4 frequency 24000000
 cable upstream 4 power-level 0
cable upstream 4 channel-width 3200000
 cable upstream 4 data-backoff automatic
no cable upstream 4 shutdown
 cable upstream 5 frequency 28000000
 cable upstream 5 power-level 0
cable upstream 5 channel-width 3200000
 cable upstream 5 data-backoff automatic
 cable upstream 5 modulation-profile 2
no cable upstream 5 shutdown
```

```
cable dhcp-giaddr policy
!
router eigrp 48849
network 1.0.0.0
network 10.0.0.0
auto-summary
no eigrp log-neighbor-changes
!
ip default-gateway 10.9.0.1
ip classless
ip route 0.0.0.0 0.0.0.0 172.22.78.1
ip route 10.8.0.0 255.255.0.0 10.9.0.1
ip route 192.168.80.0 255.255.255.0 Tunnel0
ip route 192.168.80.0 255.255.255.0 172.27.184.69
ip route 10.255.254.254 255.255.255.255 10.9.0.1
no ip http server
ip pim bidir-enable
!
!
cdp run
!
!
radius-server host 10.9.62.12 auth-port 1813 acct-port 1812 key 0000000000000000
radius-server retransmit 3
radius-server vsa send accounting
!
line con 0
exec-timeout 0 0
privilege level 15
line aux 0
line vty 0 4
session-timeout 33
exec-timeout 0 0
password <deleted>
!
ntp clock-period 17179976
ntp server 1.9.35.8
end
```
## <span id="page-1257-0"></span>**PacketCable** 運用の確認

PacketCable 運用の情報を確認および維持するには、次のコマンドを 1 つ以上使用します。

- **showpacketcableglobal**
- **showpacketcablegate**
- **showpacketcablegateipv6**
- **showpacketcablegatedqos**
- **showpacketcablegatecountercommit**

PacketCable の設定、要素 ID の値、ゲートの最大数、および CMTS ベースのさまざまな DQoS タ イマーを確認するには、特権 EXEC モードで **showpacketcableglobal** コマンドを使用します。

```
Router# show packetcable global
Packet Cable Global configuration:
Enabled : Yes
Element-ID: 12456
Max Gates : 1048576
Allow non-PacketCable UGS
Default Timer value -
  T0 : 30000 msec<br>T1 : 300000 mse
           : 300000 msec
```
ゲート データベース内の 1 つまたは複数のゲートに関する情報を確認するには、次の例に示すよ うに **showpacketcablegate** コマンドを使用します。

#### Router# **show packetcable gate summary**

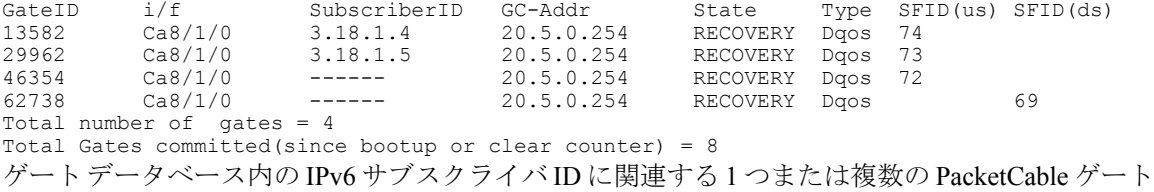

の情報を確認するには、次の例に示すように **showpacketcablegateipv6** コマンドを使用します。

#### Router# **show packetcable gate ipv6 summary**

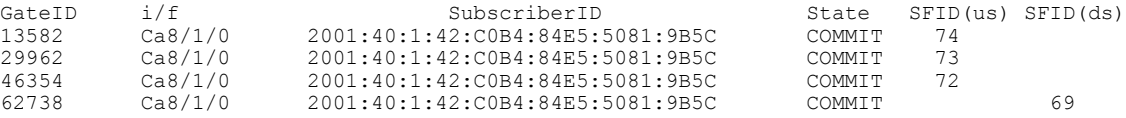

Total number of gates = 4 Total Gates committed(since bootup or clear counter) = 8 ゲート データベース内の IPv4 サブスクライバ ID に関連する 1 つまたは複数の PacketCable ゲート の情報を確認するには、次の例に示すように **showpacketcablegatedqos** コマンドを使用します。

#### Router# **show packetcable gate dqos summary**

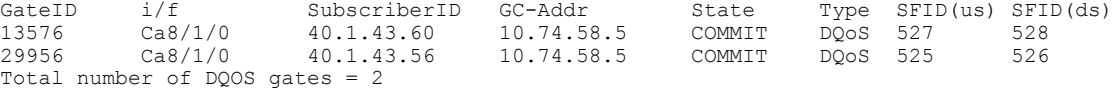

Total Gates committed(since bootup or clear counter) = 346

CiscoCMTSルータを最後にリセットしてから、またはカウンタを最後にクリアにしてから、この ルータの状態がCommittedに移行したゲートの総数を確認するには、次の例のようなshowpacketcable gate counter commit コマンドを使用します。

Router# **show packetcable gate counter commit** 通知済みゲート総数(カウンタの起動またはクリア以降)= 132

### 緊急 **911** コールの確認

ここでは、show cable calls および show cable modem calls コマンドを使用して緊急 911 コールに関 連するさまざまなシナリオを確認する方法を、いくつかの例で示します。

次の例に、優先度の高いコールのウィンドウ設定時に Cisco CMTS ルータの Cable8/1/1 インター フェイスで実行される緊急 911 コールを示します。

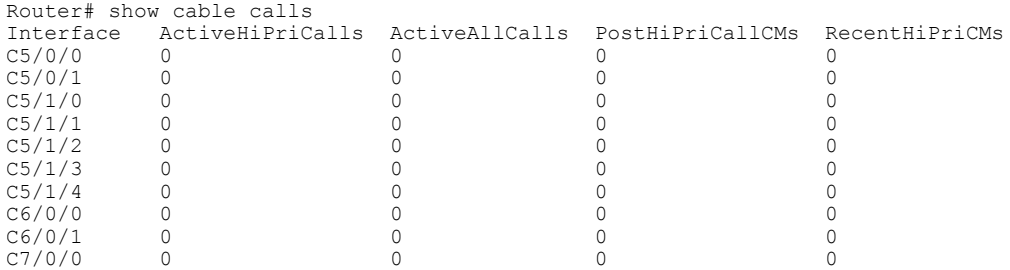

 **Cisco cBR** コンバージド ブロードバンド ルータ **DOCSIS** ソフトウェア コンフィギュレーション ガイ ド(**Cisco IOS XE Fuji 16.7.x** 用)

C7/0/1 0 0 0 0 C8/1/0 0 0 0 0 0 C8/1/1 0 0 0 1
C8/1/2 0 0 0 0 0 C8/1/3 0 0 0 0 0 C8/1/4 0 0 0 0 0 Total 0 0 0 0 1 次の例に、Cisco CMTS ルータの cable modem calls コマンドの一定期間にわたる出力を示します (コール ステータス情報が変化しています)。コール情報は、コールが終了すると消えます。 Router# show cable modem calls Cable Modem Call Status Flags: H: Active high priority calls R: Recent high priority calls V: Active voice calls (including high priority)<br>MAC Address IP Address I/F Prim Prim CMCallStatus LatestHiPriCall<br>Sid (min:sec) Sid (min:sec)<br>C8/1/1/U0 18 R 0:39 0000.cab7.7b04 10.10.155.38 Router# show cable modem calls Cable Modem Call Status Flags: H: Active high priority calls R: Recent high priority calls V: Active voice calls (including high priority)<br>MAC Address IP Address I/F Prim Prim CMCallStatus LatestHiPriCall<br>Sid (min:sec)  $(min:sec)$ 次の例に、Cisco CMTS ルータ上の新規の緊急 911 コールを示します。 Router# show cable modem calls Cable Modem Call Status Flags: H: Active high priority calls R: Recent high priority calls V: Active voice calls (including high priority)<br>MAC Address IP Address I/F Prim MAC Address IP Address I/F Prim CMCallStatus LatestHiPriCall Sid (min:sec)<br>18 HV 1:30  $0000 \text{.cab}$ 7.7b04 10.10.155.38 C8/1/1/U0 18 次の例に、Cisco CMTS ルータ上の緊急 911 コールの終了を示します。 Router# show cable modem calls Cable Modem Call Status Flags: H: Active high priority calls R: Recent high priority calls V: Active voice calls (including high priority)<br>MAC Address IP Address I/F Prim  $I/F$  Prim CMCallStatus LatestHiPriCall  $\begin{array}{ccc} \text{Sid} & (\text{min:sec}) \\ \text{C8}/1/1/\text{U0} & 18 & R & 0:3 \end{array}$ 0000.cab7.7b04 10.10.155.38 C8/1/1/U0 18 R 0:3 次の例に、同じ MTA から Cisco CMTS ルータへの非緊急音声コールを示します。 Router# show cable modem calls Cable Modem Call Status Flags: H: Active high priority calls R: Recent high priority calls V: Active voice calls (including high priority)<br>MAC Address IP Address I/F Prim MAC Address IP Address  $I/F$  Prim CMCallStatus LatestHiPriCall<br>Sid (min:sec)  $\begin{array}{ccc}\n & \text{sid} & \text{(min:sec)} \\
\text{C8/1/1/105} & 5 & \text{V} & - \\
\text{C8/1/1/105} & 1 & -\n\end{array}$ 0000.ca36.f97d 10.10.155.25 C8/1/1/U0 5 V -<br>0000.cab7.7b04 10.10.155.38 C8/1/1/U0 18 RV 0:30 0000.cab7.7b04 10.10.155.38 次の例に、Cisco CMTS ルータ上の非緊急音声コールの終了を示します。 Router# show cable modem calls Cable Modem Call Status Flags: H: Active high priority calls R: Recent high priority calls V: Active voice calls (including high priority)<br>MAC Address IP Address I/F Prim  $I/F$  Prim CMCallStatus LatestHiPriCall Sid (min:sec)<br>18 R 0:36 0000.cab7.7b04 10.10.155.38 C8/1/1/U0 18

**Cisco cBR** コンバージド ブロードバンド ルータ **DOCSIS** ソフトウェア コンフィギュレーション ガイド

## **PacketCable Multimedia** 運用の情報

PacketCable Multimedia (PCMM) 機能は、PacketCable Multimedia 用 CableLabs® 規格の強力な実装 です。DOCSIS(DOCSIS 1.1 以降のバージョン)ネットワークにより、PCMM は、マルチメディ ア アプリケーション、音声、帯域幅使用量の多いサービスに強化された QoS を提供します。

Cisco CMTS ルータでは、SIP ベースの電話や SIP テレビ電話、帯域幅オンデマンド アプリケー ション、ネットワークベースのゲームアプリケーション(すべて、ネットワーク上で広範な帯域 幅を要求)に対し、DOCSIS QoS がサポートされます。

ここでは、Cisco CMTS ルータ用 PacketCable Multimedia について、特に、このマニュアルで後述 する Cisco IOS コマンドライン インターフェイスで設定する PCMM コンポーネントに関する情報 を提供します。

### **PCMM** の概要

PCMM 機能をサポートするには次のネットワーク コンポーネントが必要です。

- アプリケーション サーバ:クライアント要求をアプリケーション マネージャに転送する中 継役を担います。
- アプリケーションマネージャ:アプリケーションまたはセッションレベルの状態を管理し、 セッション コントロール ドメイン (SCD) ポリシーを適用します。
- ポリシーサーバ:RCDポリシーを適用し、アプリケーションマネージャとCiscoCMTSルー タ間の関係を管理します。
- Cisco CMTS ルータ:DOCSIS サービス フローを通じてアドミッション制御を実行し、ネッ トワーク リソースを管理します。

次の図に、PCMM 機能のアーキテクチャ概要を示します。

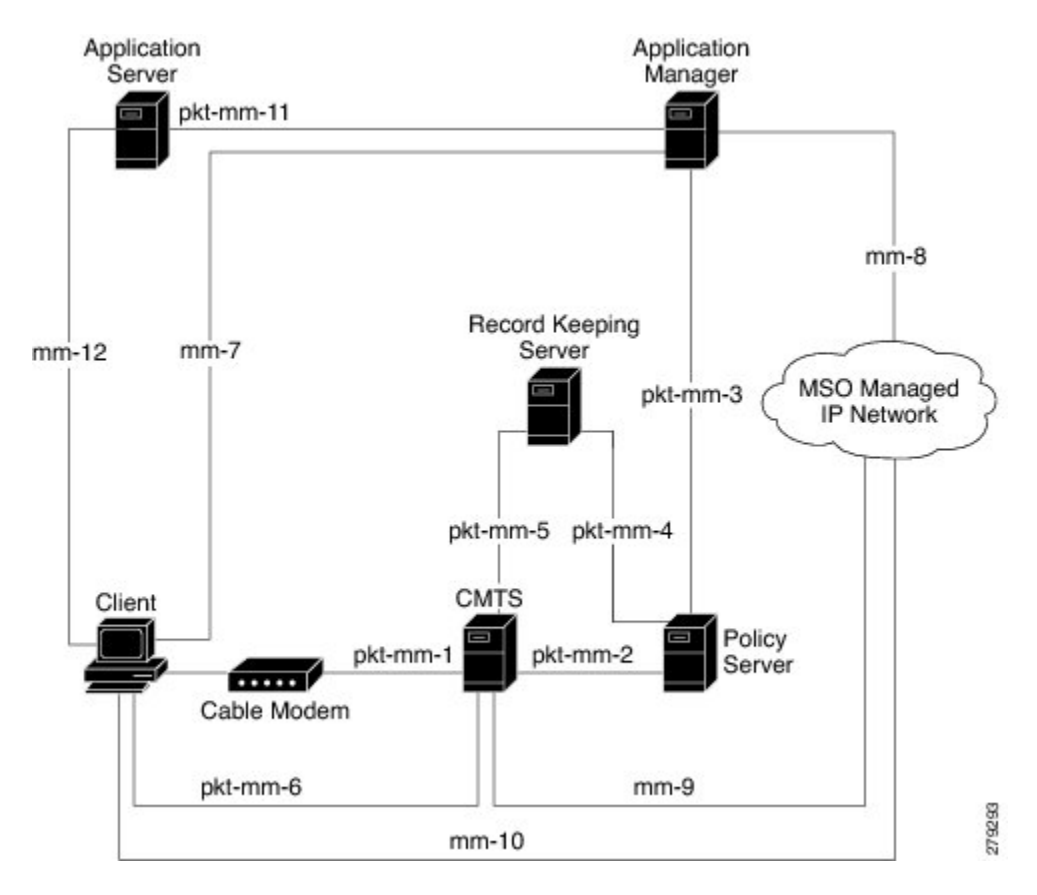

図 **31**:**PCMM** アーキテクチャ概要

### **PacketCable 1.x** を介した **PCMM** の機能拡張

PacketCable Multimedia は、既存の PacketCable 1.x の展開と機能性をできるかぎり利用してサービ ス配信を行うための仕様です。さらに、PCMM は CLI を直接実装して VoIP サービス配信仕様を 拡張し強化します。PCMM の主な拡張内容は次のとおりです。

- DOCSIS 1.1 サービス品質(QoS)メカニズムに基づく、時間と用量によるネットワーク リ ソース認証。
- イベントベースのネットワーク リソースの監査および管理機能
- すべてのインターフェイスを適切なレベルで保護するセキュアなインフラストラクチャ。
- PCMM ゲートのインストールと管理にサービス フローの作成、変更、削除機能が追加され た PacketCable 1.x の事前許可モデル。ネットワークベースのセキュアな QoS も実現します。

#### **Cisco CMTS** ルータの **PCMM** および高可用性機能

Cisco CMTS ルータの高可用性は PCMM アプリケーションおよび PCCM ゲート用に作成された サービス フローの同期のみに対応します。

### **PCMM** ゲート

#### **PCMM** ゲートの概要と **PCMM DQoS**(**Dynamic Quality of Service**)

PacketCable 1.x ゲートは、QoS パラメータとポリシーに基づく加入者許可、およびネットワーク リソースの特別なエンベロープを定義します。また、PacketCable 1.xゲートは、IPアドレスとポー トを開始および終了するための分類子を保守します。

サブスクライバ ID は、ケーブル モデムまたはクライアント CPE のいずれかの IPv4 と IPv6 の両 方のアドレスを識別できます。

PacketCable 1.x は事前許可モデルを定義します。PacketCable ゲートは、ネットワーク リソースの 予約要求やアクティベーション要求よりも先に Cisco CMTS に作成されインストールされます。 このプロセスはゲート コントロールと呼ばれ、COPS ベースのポリシー インターフェイスを通じ て Cisco CMTS で 管理されます。

PCMM ではこの COPS ベースのインターフェイスが拡張され、QoS の寿命管理ができるようにな りました。PCMMゲートはサービスフローの作成、変更、削除機能を保守し、ネットワークベー スの QoS を提供します。Cisco CMTS では指定の時間に複数の PCMM ゲートおよびサービス フ ロー ポリシーを保守することができ、これらの PCMM ゲートは PacketCable 1.x ゲートと完全に 相互運用できます。

ケーブル モデムの加入者がネットワーク集中型アプリケーションの帯域を要求する場合、ネット ワーク ポリシー サーバは Cisco CMTS ルータに Gate-Set メッセージを送信します。このメッセー ジには、QoS、サービス フロー、この加入者の課金情報が含まれています。このゲート プロファ イル 情報は Cisco CMTS ルータで保守され、PCMM ゲート状態と PCMM 状態遷移を含みます。

Cisco CMTS ルータはケーブル モデムのサービス フローを開始し、Cisco CMTS での DOCSIS リ ソースの可用性を PCMM に特徴的な帯域幅使用量の多いサービス フローに合わせて最適化しま す。

### 制限事項

一部のアップストリーム パスで、一部のモデムにベスト エフォート サービス フローが認定情報 レート(CIR)とともに設定されている場合があります。そのようなモデムで多数の帯域幅要求が キューイングされた場合は、少数の要求のみがCMTSに送信されます。これは、サービスフロー の数に増えるとトラフィック量が増大して送信中の要求が輻輳状態になること、およびパケット のサイズが小さいことに起因します。このため、CMTSにより少数のベストエフォートサービス フロー要求のみが満たされます。

#### **PCMM** 永続ゲート

永続ゲートとは、オフラインになったケーブルモデムでPCMMゲート情報を保守する機能です。 このゲート情報は、ケーブル モデムがオンラインに戻るとすぐにイネーブルになります。ケーブ ル モデムがオンラインに戻ると、Cisco CMTS ルータは保存されていた PCMM ゲートをスキャン し、それぞれの PCMM ゲートに応じてケーブル モデムへのサービスを開始します。イネーブル に戻ったサービスではそのゲートのトラフィックサポートプロファイルが保守され、新しいオン ライン加入者に応じて DOCSIS リソースが割り当てられます。

### **PCMM** インターフェイス

PCMM は、ケーブル インターフェイス ラインカードと Cisco CMTS ルータのルート プロセッサ (RP)との IPC ハンドシェイクを最適化します。また、PCMM インターフェイスの PacketCable 1.x からの変更には、COPS インターフェイスおよび分散ケーブル インターフェイス ラインカー ドの処理が含まれます。

#### **PCMM** と **COPS** の間のインターフェイス

PCMM は COPS セッションの処理が PacketCable 1.x と異なります。PCMM での COPS セッション では、TCP ポート番号 3918 がデフォルトで使用されます。PacketCable は、TCP ポート要求と COPS セッションに DQoS 仕様を使用します。

PCMM モジュールを初めて初期化する場合、ケーブル インターフェイス ライン カードとルート プロセッサに PCMM レジストリが追加されます。PCMM モジュールには、PCMM COPS クライ アントが Cisco CMTS ルータの COPS レイヤとともに登録されます。

### **PCMM** と分散型ケーブル インターフェイス ラインカード

PacketCable 1.x では、PCMM は IPC メッセージを使って音声をサポートします。ネットワーク プ ロセッシング エンジン(NPE)やルート プロセッサ(RP)に PCMM ゲートが作成されると、 PCMM ゲート パラメータがケーブル インターフェイス ライン カードに送信されます。IPC は NPE または RP とケーブル インターフェイス ライン カードの間の通信をすべて保守します。

PCMM ではイベント メッセージが使用され、Gate-Set メッセージに基づく課金情報をサポートし ます。DSX が正しく動作すると、分散型ケーブル インターフェイス ライン カードのイベント メッセージがライン カードから送信されます。

PCMM モジュールは PCMM COPS クライアントも COPS レイヤとともに登録します。

### **PCMM** ユニキャストとマルチキャスト

ユニキャスト送信では、コンテンツは一意のユーザに送信されます。マルチキャスト送信では、 コンテンツは複数のユーザに同時に送信されます。

#### **PCMM** マルチキャスト セッション範囲

PCMM マルチキャスト グループに対し IPv4 IP アドレスとマスクを指定することで PCMM マルチ キャスト セッション範囲を設定できます。PCMM マルチキャスト セッション範囲により、Cisco CMTS ルータは PCMM ポリシー サーバから Gate-Set メッセージを受信できるようになります。 PCMMマルチキャストセッション範囲が設定されている場合、Cisco CMTSルータでInternet Group Management Protocol (IGMP) および DOCSIS Set-Top Gateway (DSG) などの他のソースを使用し てマルチキャスト セッションを作成することはできません。

## **PCMM** 運用の設定方法

次に示すタスクにより、CMTSルータでPCMM運用をイネーブルにし、その関連機能を設定する 方法について説明します。

### **Cisco CMTS** ルータでの **PCMM** 運用の有効化

Cisco CMTS ルータで PCMM 運用をイネーブルにするには、次の手順を実行します。

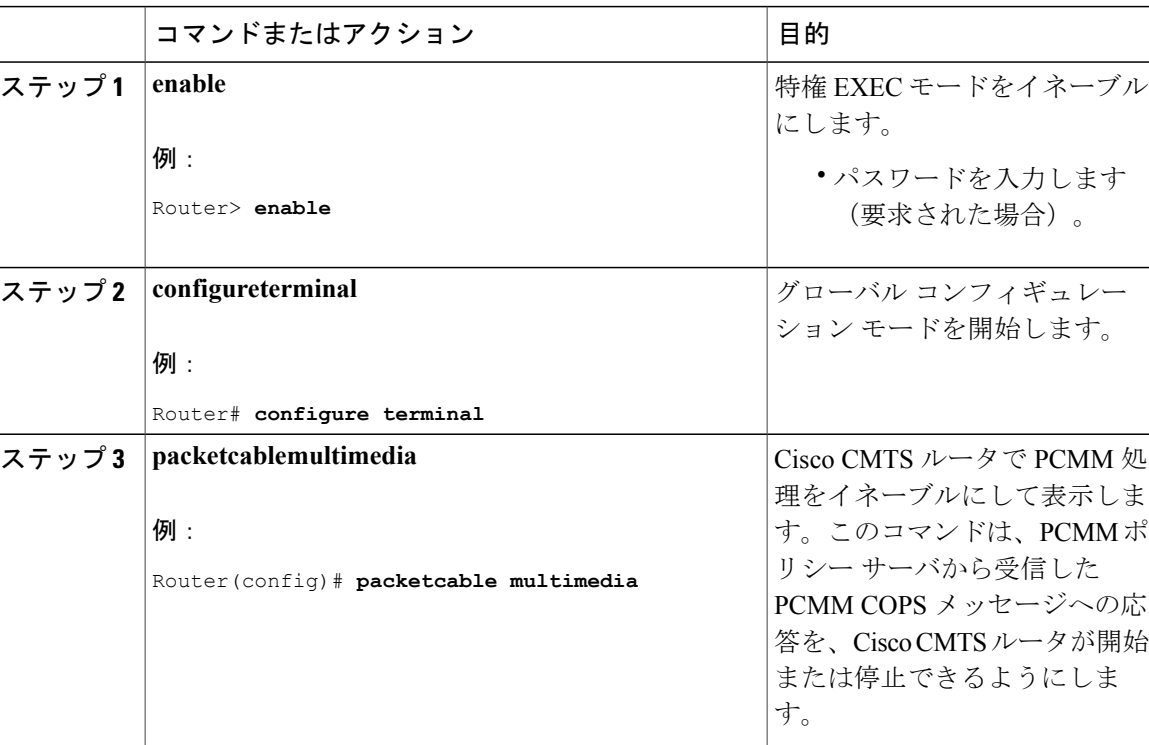

#### 手順

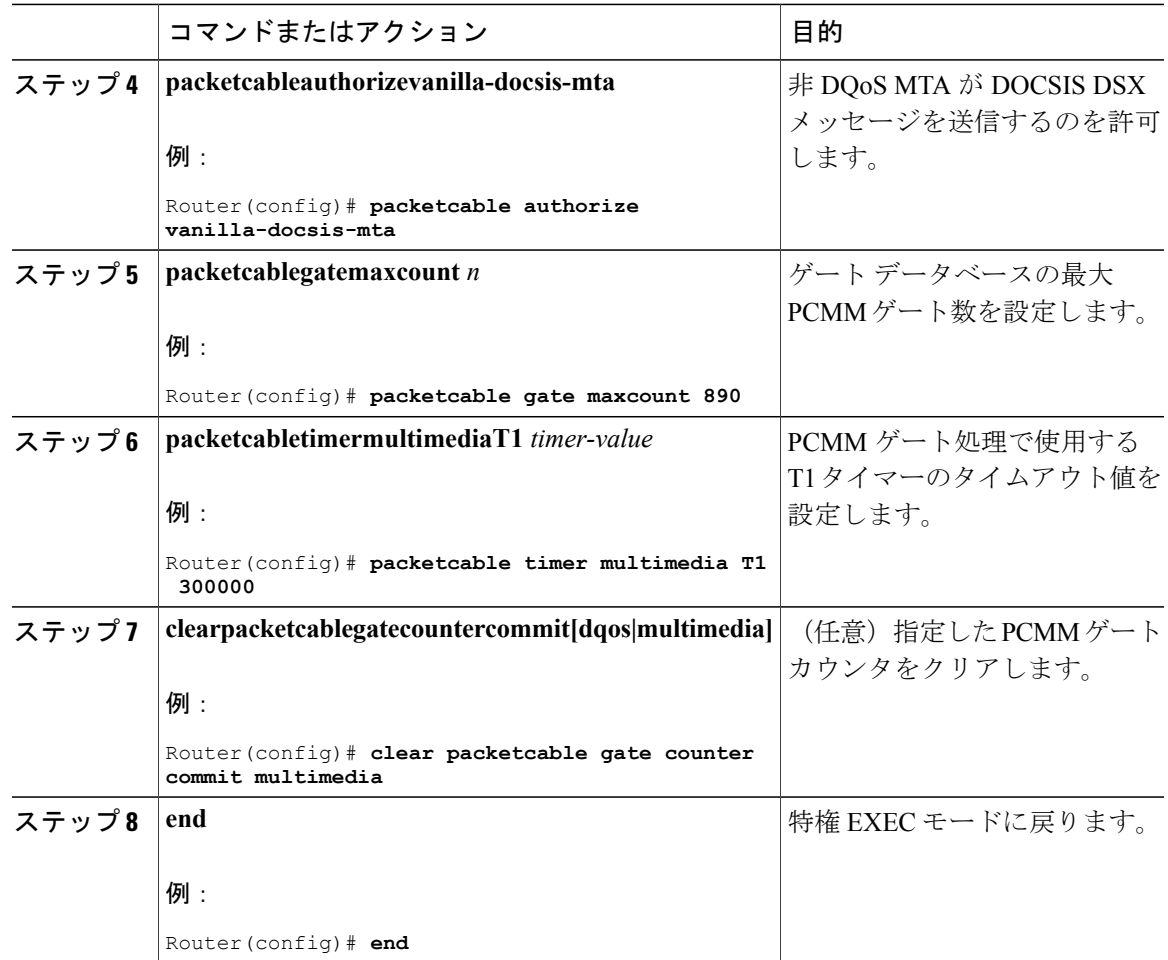

### **PCMM** マルチキャスト セッション範囲の設定

PCMM マルチキャスト セッション範囲により、Cisco CMTS ルータで PCMM マルチキャスト グ ループの IP アドレス範囲を使用できます。

### はじめる前に

Г

PCMM が、packetcable multimedia コマンドを使用して設定されていることを確認します。 **packetcablemultimediacommand.**

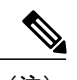

(注) • Cisco CMTS ルータで PCMM マルチキャスト グループのみを設定できます。1 つのマル チキャスト グループに最大 10 のマルチキャスト セッションを設定できます。

### 手順

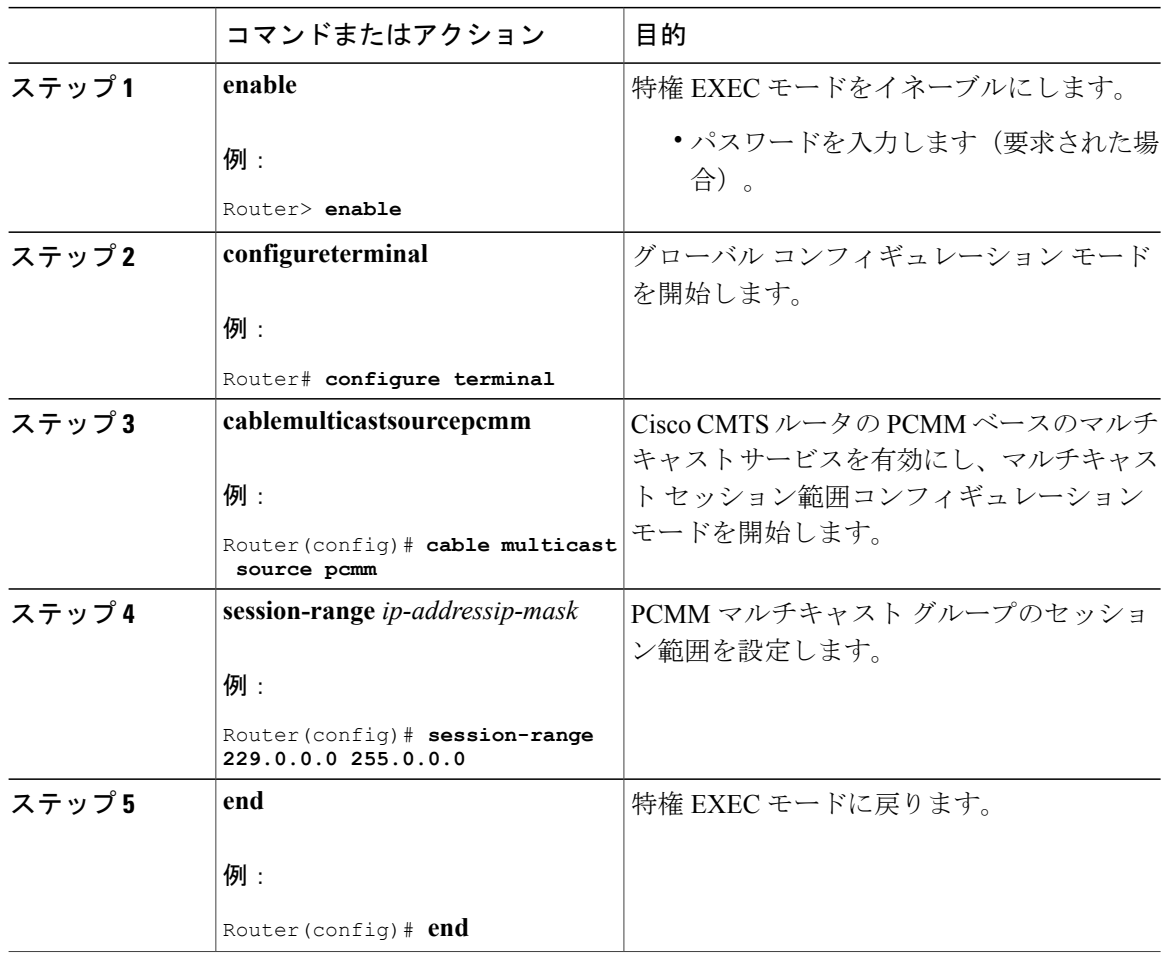

## **PacketCable Multimedia** の設定例

ここでは、Cisco CMTS ルータでの PCMM 運用の設定例を示します。

<sup>•</sup> PCMM マルチキャスト機能は、マルチキャスト DSID ベースの転送 (MDF) に対応して いるケーブル モデムでのみサポートされます。

### 例:**Cisco CMTS** ルータでの **PCMM** 運用の有効化

```
Router# configure terminal
Router(config)# packetcable multimedia
Router(config)# packetcable authorize vanilla-docsis-mta
Router(config)# packetcable gate maxcount 890
Router(config)# packetcable timer multimedia 30000
```
### 例:**Cisco CMTS** ルータでのマルチキャスト セッション範囲の有効化

```
Router# configure terminal
Router(config)# cable multicast source pcmm
Router(config)# session-range 229.0.0.0 255.0.0.0
```
## **PCMM** 運用の確認

PCMM 運用を確認するには、次の **show** コマンドを使用します。

- **showpacketcablegatemultimedia**
- **showcablemulticastdb**
- **showinterfacewideband-cable**
- **showcablemulticastqos**

PCMMマルチキャストゲートを確認するには、次の例に示すように**showpacketcablegatemultimedia** コマンドを使用します。

Router# show packetcable gate multimedia multicast summary GateID i/f SubscriberID GC-Addr State Type SFID(us) SFID(ds)<br>134 Ca5/0/0 60.1.1.202 2.39.26.19 COMMIT MM 4  $60.1.1.202$ Total number of Multimedia-MCAST gates = 1 Total Gates committed(since bootup or clear counter) =  $1$ 

PCMM IPv6 ゲートを確認するには、次の例に示すように **show packetcable gate multimedia ipv6** コ マンドを使用します。

Router# show packetcable gate multimedia ipv6 summary Load for five secs: 10%/1%; one minute: 9%; five minutes: 9% Time source is NTP, 03:29:42.153 EST Mon Nov 9 2015

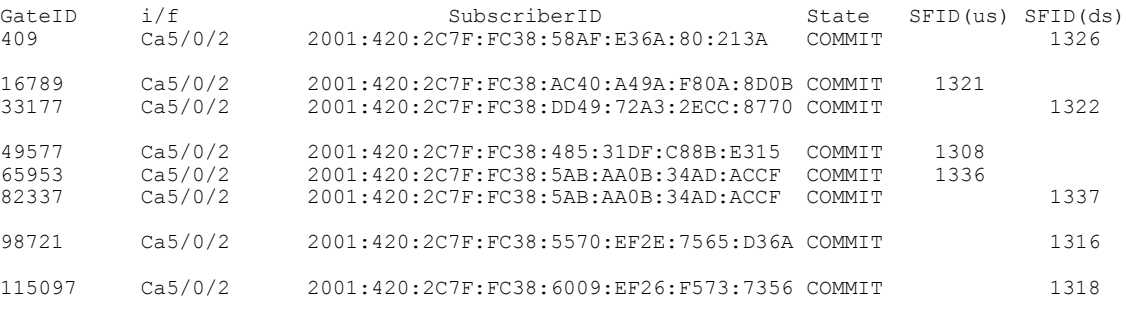

#### **Cisco cBR** コンバージド ブロードバンド ルータ **DOCSIS** ソフトウェア コンフィギュレーション ガイド

(**Cisco IOS XE Fuji 16.7.x** 用)

131489 Ca5/0/2 2001:420:2C7F:FC38:7D4A:BC50:3FD:CA7 COMMIT 1312 147873 Ca5/0/2 2001:420:2C7F:FC38:E83E:8259:AEF6:5624 COMMIT 1332

Total number of Multimedia gates = 10 Total Gates committed(since bootup or clear counter) = 1024

マルチキャスト データベースで利用可能なすべての PCMM クライアント エントリを確認するに は、次の例に示すように **show cable multicast db** コマンドを使用します。

Router# **show cable multicast db client pcmm** Interface : Bundle1 Session (S,G) : (\*, 229.2.2.12)<br>Fwd Intf Bundle Intf Host Fundle Intf Host Intf CM MAC CPE IP Gate-ID SFID Wi1/1/0:0 Bundle1 Ca5/0/0 0018.6852.8056 60.1.1.202 134 4

特定のワイドバンド ケーブル インターフェイスのマルチキャスト セッションを確認するには、 次の例に示すように **showinterfacewideband-cable** コマンドを使用します。

Router# **show interface wideband-cable 1/1/0:0 multicast-sessions** Default Multicast Service Flow 3 on Wideband-Cable1/1/0:0 Multicast Group : 229.2.2.12<br>Source : N/A Source Act GCRs : 1 Interface : Bu1 State: A GI: Bu1 RC: 0 GCR : GC SAID SFID Key GQC GEn 512 8196 4 0 512 0

特定のワイドバンド ケーブル インターフェイス上のサービス フローの属性ベースの割り当てを 確認するには、次の例に示すように **showinterfacewideband-cable** コマンドを使用します。

Router# **show interface wideband-cable 1/1/0:0** service-flow 4 verbose Sfid : 4 Mac Address : ffff.ffff.ffff Type : Secondary (Static)<br>
Direction : Downstream
: Downstream
: Downstream
: Downstream
: Downstream
: Downstream
: Downstream
: Downstream
: Downstream
: 2020 : Downstream Current State : Active<br>Current QoS Indexes [Prov, Adm, Act] : [4, 4, Current QoS Indexes [Prov, Adm, Act] : [4, 4, 4] Active Time<br>Required Attributes  $\begin{array}{ccc} . & 05:26 \\ . & 0x00000000 \end{array}$ Required Attributes : 0x000000000<br>Forbidden Attributes : 0x000000000 Forbidden Attributes Aggregate Attributes : 0x00000000 Multicast Sid : 81<br>Traffic Priority : 0 : 0 Traffic Priority<br>
Maximum Sustained rate (1999) : 0 bits/sec Maximum Sustained rate Maximum Burst : 3044 bytes : 250000 bits/sec<br>: 0 bytes Minimum Packet Size<br>
Maximum Latency<br>
20 0 usecs Maximum Latency Peak Rate  $\frac{1}{200}$  : 0 bits/sec<br>Admitted OoS Timeout : 200 seconds Admitted OoS Timeout Active QoS Timeout : 0 seconds<br>Packets : 0 : 0 Packets : 0<br>Bytes : 0 : 0 Bytes : 0 Rate Limit Delayed Packets : 0<br>Rate Limit Dropped Packets : 0<br>0 Rate Limit Dropped Packets<br>Current Throughput : 0 bits/sec, 0 packets/sec<br>: 0 Application Priority  $\begin{array}{ccc} 1 & 0 \\ 1 & 0 \end{array}$  : 0 Low Latency App<br>Blaze/JIB3 DS Statistic Index : 0 Blaze/JIB3 DS Statistic Index : 0<br>Forwarding Interface : wil/1/0:0 Forwarding Interface Classifiers: NONE

 **Cisco cBR** コンバージド ブロードバンド ルータ **DOCSIS** ソフトウェア コンフィギュレーション ガイ ド(**Cisco IOS XE Fuji 16.7.x** 用)

PCMMベースのMQoSゲートコントローラが正しいセッション範囲で作成されていることを確認 するには、次の例に示すように **showcablemulticastqos** コマンドを使用します。

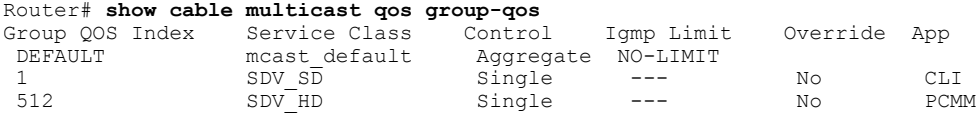

## **PacketCable** と **PacketCable Multimedia** の高可用性ステートフル スイッ チオーバー(**SSO**)

拡張型高可用性サポート機能により、Cisco CMTS ルータでのスイッチオーバー イベント時に PacketCable と PacketCable Multimedia(PCMM)のゲートを同期化できるようになります。この拡 張機能はデフォルトで有効になっています。

この機能は、N+1 冗長性の場合に作業インターフェイスと保護インターフェイスを関連付けるた めに使用される、既存のインターフェイス単位の HCCP コマンドを使用します。

### アドミッション制御による **PacketCable** と **PCMM**

PacketCable または PacketCable Multimedia ネットワークには、アドミッション制御 QoS の恩恵を 受ける多数のコンポーネントが含まれます。アドミッション制御は PacketCable および PCMM の QoS を次の方法で管理し最適化します。

- •音声およびデータの OoS(DOCSIS 1.1 以降のバージョンに基づく)
- ケーブル モデム登録
- CMS
- ゲートウェイ コントローラ (GC)
- 記録保持サーバ(RKS)
- ビデオ テレフォニー

PacketCable または PCMM のいずれかでアドミッション制御を設定し、その恩恵を受けるには、 PacketCable または PCMM が Cisco CMTS ヘッドエンドで十分に動作する必要があります。

## 音声 **MGPI** サポート

Multiple Grants Per Interval (MGPI) 機能を使用すると、Cisco CMTS ルータは、同じケーブル モデ ムの UGS トラフィック プロファイルを使用して、単一の DOCSIS サービス フローに複数の PacketCable Multimedia ゲート(アプリケーション フロー)をマッピングすることができます。つ まり、Cisco CMTS ルータでは、単一のサービス フローに基づく各アプリケーション フローの 1 間隔あたりの許可の数が増え、これにより 1 間隔あたりの複数許可が実現しています。

MGPI 機能は、CableLabs PacketCable 仕様(PKT-SP-MM-I05-091029)に基づくフロー集約音声の MGPI 機能をサポートします。フロー集約 MGPI 機能により、アプリケーション マネージャは UGS トラフィック プロファイルを使用して、1 間隔あたりの許可の数を明示的に設定し、単一 ゲートに複数のアプリケーションフローを置くことができます。これにより、イベントメッセー ジ、ボリューム、および時間の使用制限が集約されたビューが表示されます。

### **DOCSIS 3.0 E-MTA** での音声サポート

PacketCableおよびPCMMサービスが、組み込み型マルチメディアターミナルアダプタ (E-MTA) でサポートされます。E-MTAは、物理的な音声デバイス、ネットワークインターフェイス、およ びVoIPトランスポート、クラス機能シグナリング、QoSシグナリングに必要なすべてのシグナリ ングおよびカプセル化機能へのインターフェイスを含むネットワーク要素です。

### **PacketCable** と **PCMM** コール トレース

シグナリング情報を効果的にキャプチャするため、この機能では設定された数のPacketCableまた は PCMM ゲートのシグナリングをバッファします。デフォルトで、10 のユーザ設定のゲート ト レースだけがバッファに保存されます。指定した数に達したら、それ以降のゲート シグナリング 情報はバッファされません。トレースされるゲートの 1 つが削除されると、新しいゲートのゲー ト シグナリングがバッファされます。

Cisco CMTS ルータでの PacketCable および PacketCable Multimedia ゲートのコール トレース機能を 有効にするには、グローバル コンフィギュレーション モードで **cabledynamic-qostrace** コマンド を使用します。コール トレースをイネーブルにする必要がある加入者の数を指定する必要があり ます。

### **PacketCable** と **PCMM** 統計情報の確認

次のコマンドを使用すると、Cisco CMTS ルータの PacketCable および PCMM の統計情報を確認で きます。

- **showinterfacecabledynamic-servicestatistics**
- **showinterfacecablepacketcablestatistics**
- **showpacketcablecms**

ケーブル インターフェイスに基づいたダイナミックなサービスの統計情報を確認するには、次の 例のように show interface cable dynamic-service statistics コマンドを使用します。

Router# **show interface cable 7/1/0 dynamic-service statistics**

Upstream Downstream<br>SAREQ 0 DSA REQ 0 5<br>DSA RSP 5 0 DSA RSP DSA ACK 0 5<br>DSC REO 0 5 DSC REQ 0 5<br>DSC RSP 5 0 DSC RSP 5 0<br>DSC ACK 0 5 DSC ACK 0 5<br>
DSD REO 0 0 0 DSD REQ 0 DSD RSP 0 0 Retransmission counts

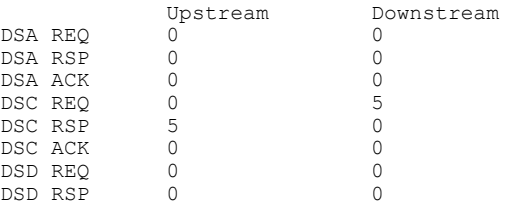

ケーブルインターフェイスに基づいたPacketCable IPCの統計情報を確認するには、次の例のよう に show interface cable packetcable statistics コマンドを使用します。

Router# **show interface cable 7/1/0 packetcable statistics** Packetcable IPC Statistics on RP

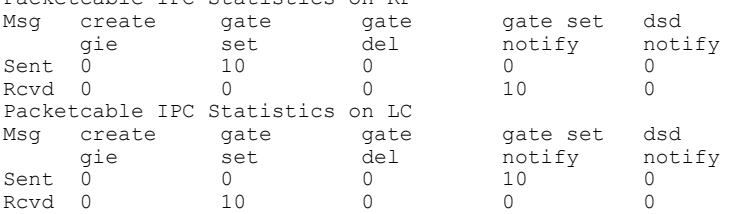

PacketCableクライアントに現在接続されているすべてのゲートコントローラを確認するには、次 の例ように show packetcable cms コマンドを使用します。

Router# show packetcable cms<br>GC-Addr GC-Port Client-Addr GC-Addr GC-Port Client-Addr COPS-handle Version PSID Key PDD-Cfg 1.100.30.2 47236 2.39.34.1 0x2FF9E268/1 4.0 0 0 0 55390 2.39.34.1 0x2FF9D890/1 PacketCable 接続がダウンした COPS サーバを含むすべてのゲート コントローラを確認するには、

次の例に示すように **show packetcable cms** コマンドを使用します。

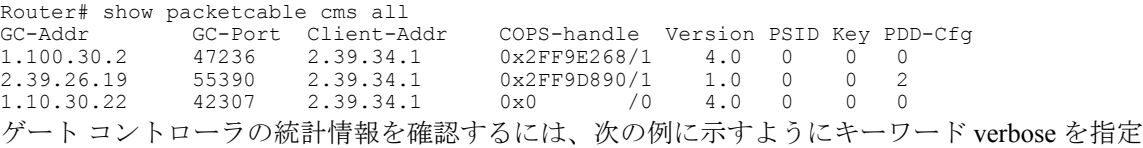

した **show packetcable cms** コマンドを使用します。

Router# show packetcable cms verbose

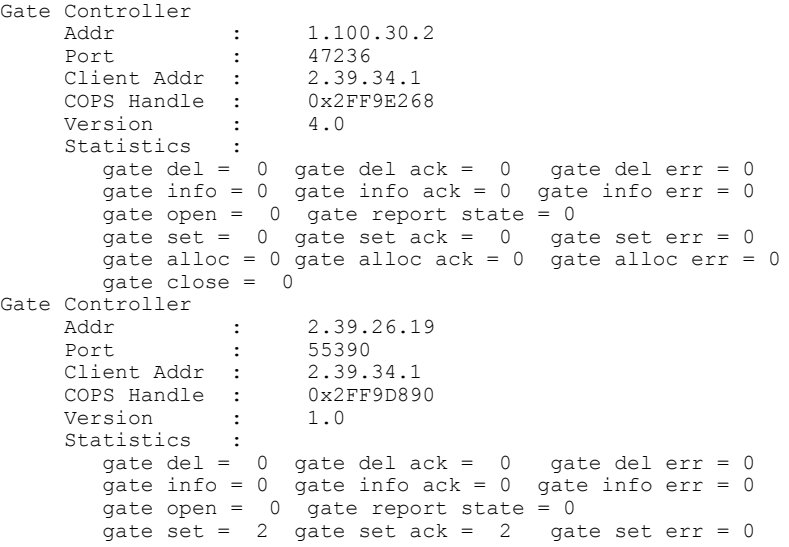

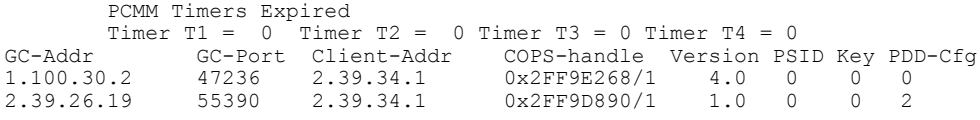

## その他の参考資料

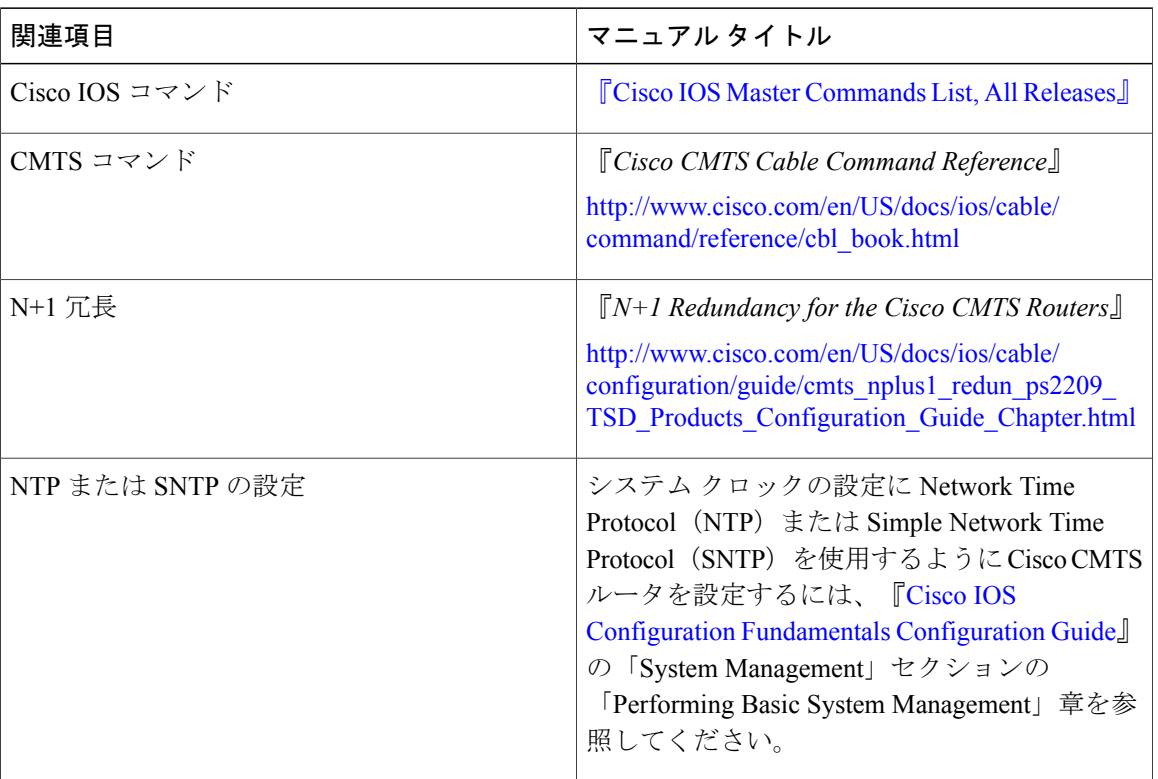

### 関連資料

### 標準

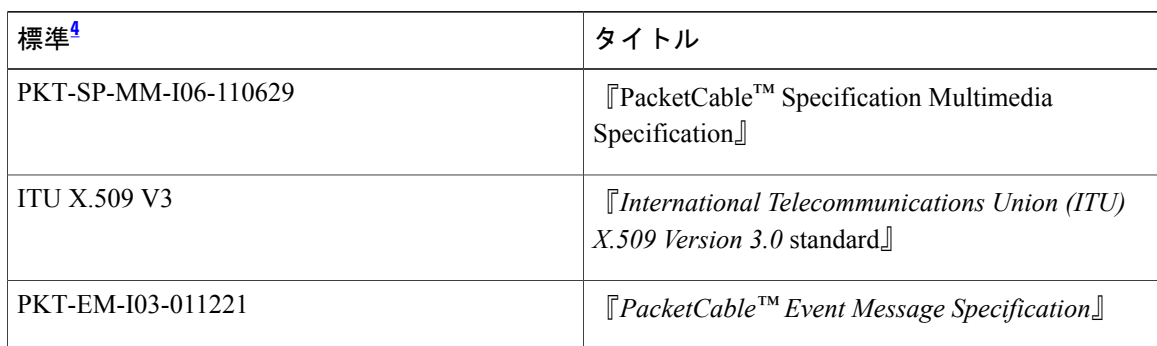

T

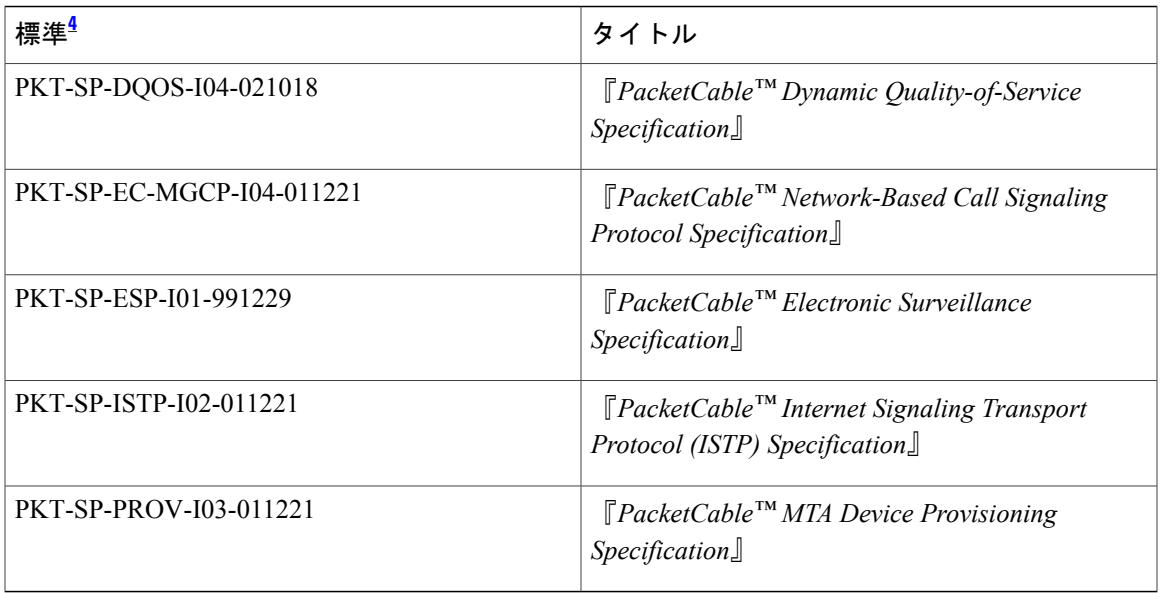

<span id="page-1274-0"></span>4 サポートされている標準がすべて記載されているわけではありません。

### **MIB**

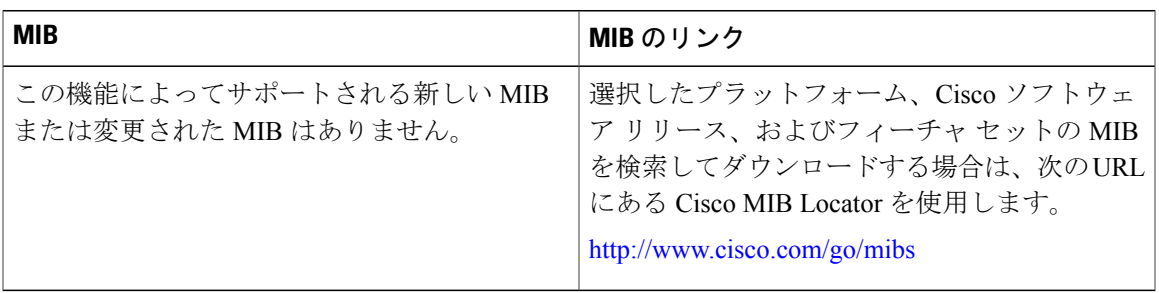

### **RFC**

 $\Gamma$ 

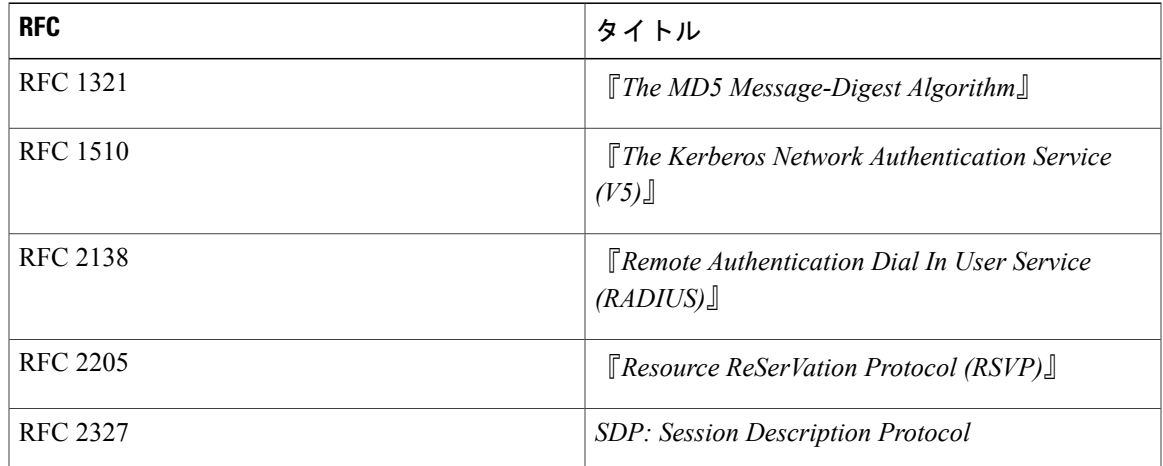

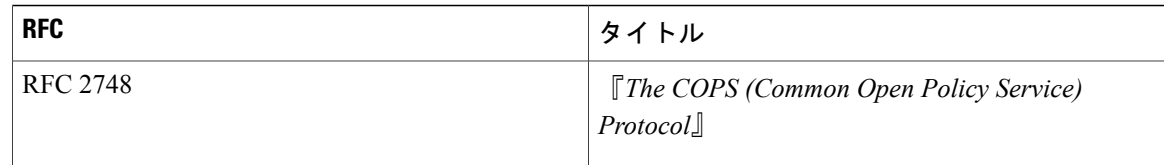

#### シスコのテクニカル サポート

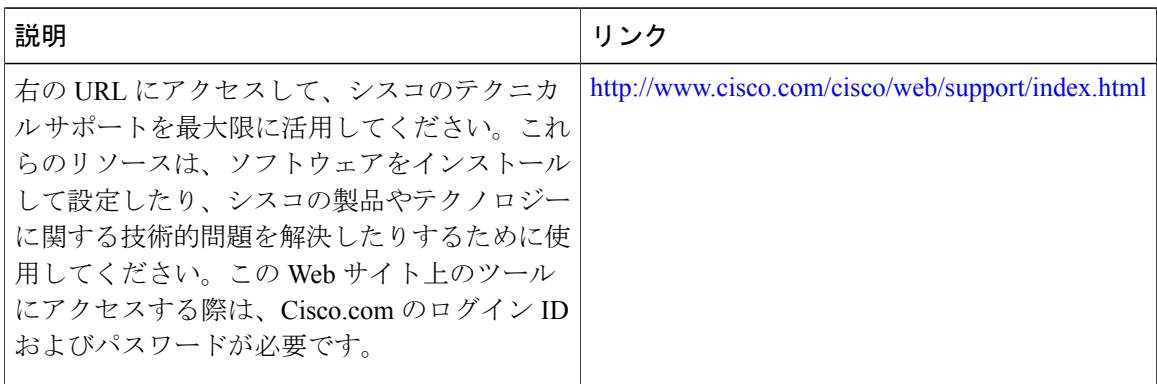

## **PacketCable** と **PacketCable Multimedia** に関する機能情報

Cisco Feature Navigator を使用すると、プラットフォームおよびソフトウェア イメージのサポート 情報を検索できます。Cisco Feature Navigator を使用すると、ソフトウェア イメージがサポートす る特定のソフトウェアリリース、フィーチャセット、またはプラットフォームを確認できます。 Cisco Feature Navigator には、<http://www.cisco.com/go/cfn> からアクセスします。[Cisco.com](http://www.cisco.com/) のアカウ ントは必要ありません。

(注)

次の表は、特定のソフトウェア リリース トレインで各機能のサポートが導入されたときのソ フトウェア リリースのみを示しています。その機能は、特に断りがない限り、それ以降の一 連のソフトウェア リリースでもサポートされます。

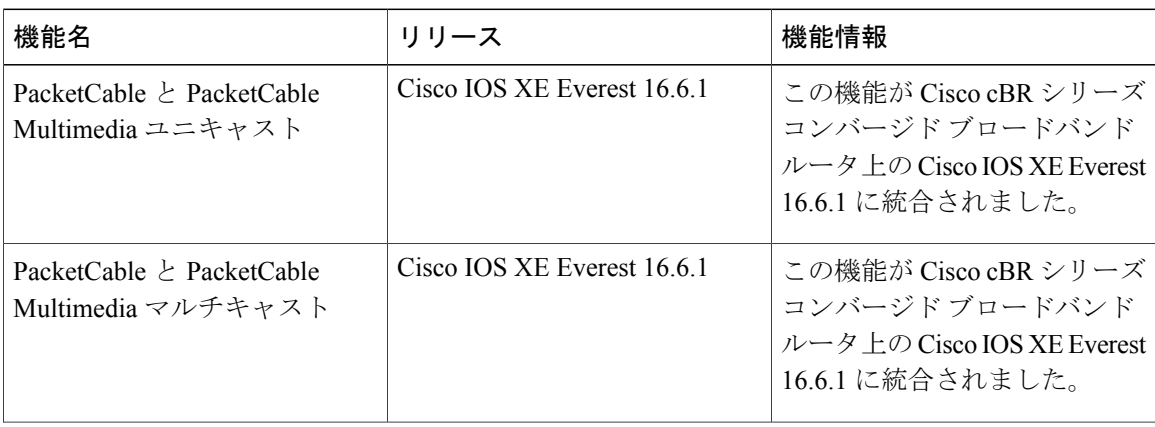

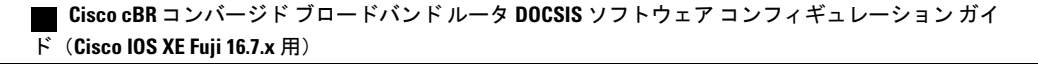

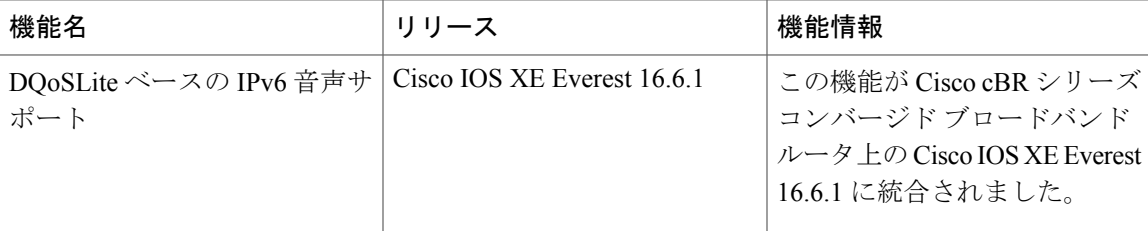

 $\mathbf{I}$ 

T

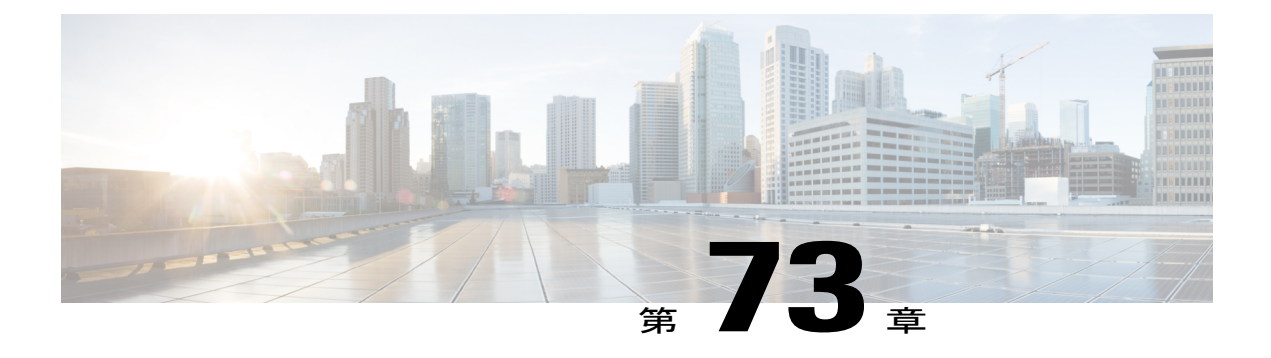

# **COPS** エンジン操作

このマニュアルでは、Cisco CMTS ルータの Common Open Policy Service(COPS)エンジン機能 について説明します。Cisco CMTS ルータは、COPS エンジンを搭載するアクセス コントロール リスト(ACL)もサポートします。

- [機能情報の確認](#page-1278-0), 1205 ページ
- Cisco cBR シリーズ [ルータに関するハードウェア互換性マトリクス](#page-1279-0), 1206 ページ
- Cisco CMTS ルータの COPS [エンジンの前提条件](#page-1279-1), 1206 ページ
- Cisco CMTS の COPS [エンジンの制限事項](#page-1280-0), 1207 ページ
- Cisco CMTS の COPS [エンジンに関する情報](#page-1280-1), 1207 ページ
- Cisco CMTS での COPS [エンジンの設定方法](#page-1280-2), 1207 ページ
- ケーブル用 COPS [エンジンの設定例](#page-1287-0), 1214 ページ
- [その他の参考資料](#page-1287-1), 1214 ページ
- COPS [エンジン操作に関する機能情報](#page-1289-0), 1216 ページ

## <span id="page-1278-0"></span>機能情報の確認

### 機能情報の確認

ご使用のソフトウェア リリースでは、このモジュールで説明されるすべての機能がサポートされ ているとは限りません。最新の機能情報と注意事項については、ご使用のプラットフォームとソ フトウェアリリースに対応したリリースノートを参照してください。このモジュールに記載され ている機能の詳細を検索し、各機能がサポートされているリリースのリストを確認する場合は、 このマニュアルの最後にある機能情報の表を参照してください。

プラットフォームのサポートおよびシスコソフトウェアイメージのサポートに関する情報を検索 するには、Cisco Feature Navigator を使用します。Cisco Feature Navigator には、[http://tools.cisco.com/](http://tools.cisco.com/ITDIT/CFN/) [ITDIT/CFN/](http://tools.cisco.com/ITDIT/CFN/) からアクセスできます。<http://www.cisco.com/> のアカウントは必要ありません。

## <span id="page-1279-0"></span>**Cisco cBR** シリーズ ルータに関するハードウェア互換性マトリクス

Cisco IOS-XE の特定のリリースで追加されたハードウェア コンポーネントは、特に明記しな い限り、以降のすべてのリリースでもサポートされます。 (注)

表 **178**:**Cisco cBR** シリーズ ルータに関するハードウェア互換性マトリクス

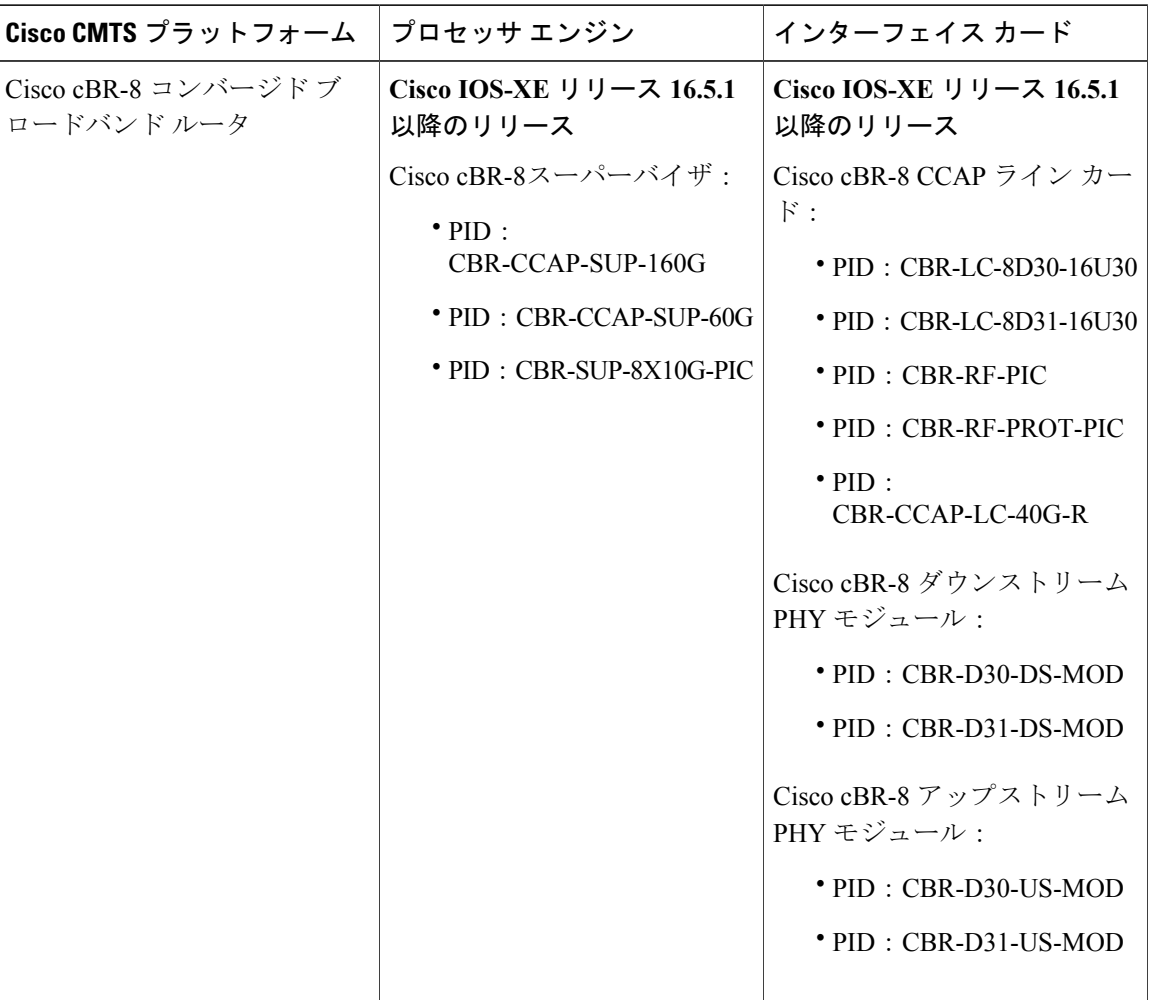

## <span id="page-1279-1"></span>**Cisco CMTS** ルータの **COPS** エンジンの前提条件

• Cisco COPS QoS Policy Manager などの互換性のあるポリシー サーバをネットワークに接続す る必要があります。

 $\mathscr{D}_{\mathscr{A}}^{\mathscr{A}}$ 

• Cisco CMTS ルータでこの機能を使用するには、Computer Assisted Law Enforcement Act (CALEA)またはその他の合法的傍受(LI)などの管理ポリシーに準拠している必要があり ます。

## <span id="page-1280-0"></span>**Cisco CMTS** の **COPS** エンジンの制限事項

• リソース予約プロトコル(RSVP)は Cisco CMTS で設定されません。Cisco CMTS で COPS エンジンを設定できるのは、RSVP と COPS サーバが別々に設定され動作可能になっている ネットワークに限定されます。

### <span id="page-1280-1"></span>**Cisco CMTS** の **COPS** エンジンに関する情報

共通オープン ポリシー サービス(COPS)は、ネットワーク トラフィック ポリシー情報をネット ワーク デバイスに伝達するためのプロトコルです。

COPS は、リソース予約プロトコル(RSVP)と協調して動作します。RSVP は、ネットワーク リ ソース(主に帯域幅)を予約して、インターネット上をエンドツーエンドで送信するアプリケー ションが必要な速度と品質で動作することを保証するための手段です。RSVP は Cisco CMTS 上で 設定されませんが、Cisco CMTS はその設定でネットワークに RSVP があることを前提としていま す。

RSVP 用 COPS の詳細については、[その他の参考資料](#page-1287-1), (1214 ページ)を参照してください。

### <span id="page-1280-2"></span>**Cisco CMTS** での **COPS** エンジンの設定方法

ここでは、Cisco CMTS の RSVP 用 COPS の設定タスクについて説明します。

Cisco CMTS で COPS エンジンを設定するには、次のタスクを実行します。

### **COPS TCP** と **DSCP** マーキングの設定

この機能を使用すると、Cisco ルータで送信または受信する COPS メッセージの DiffServ コード ポイント(DSCP)マーキングを変更できます。**copsipdscp**コマンドは、ケーブルネットワーク内 の Cisco ルータと COPS サーバ間の接続に関するデフォルトの IP パラメータを変更します。

DSCP 値は、Cisco ルータの Quality of Service (QoS)設定で DSCP と IP プレシデンスの関係を要 約するために使用されます。このコマンドを使用すると、COPS で着信または発信接続のパケッ トをリマークできます。

発信接続のデフォルト設定は 0 です。デフォルトの着信接続では、COPS エンジンは TCP 接続を 開始する COPS サーバから DSCP 値を取得します。

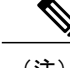

(注) この機能は、すべての COPS サーバを使用するすべての TCP 接続に影響を与えます。

- Cisco ルータによって送信されるメッセージの場合、デフォルトの DSCP 値は 0 です。
- Cisco ルータへの着信接続については、COPS エンジンは TCP 接続を開始する COPS サーバ が使用する DSCP 値をデフォルトで取得します。
- **copsipdscp**コマンドを使用すると、Ciscoルータは着信接続または発信接続のCOPSパケット をリマークできます。
- このコマンドは、すべての COPS サーバによるすべての TCP 接続に影響します。
- このコマンドは COPS サーバの既存の接続には影響しません。このコマンドを使用すると、 この機能はそれ以降の新しい接続でのみサポートされます。

Cisco CMTS で COPS メッセージの DSCP マーキング オプションを有効にするには、次の手順を 実行します。

### 手順

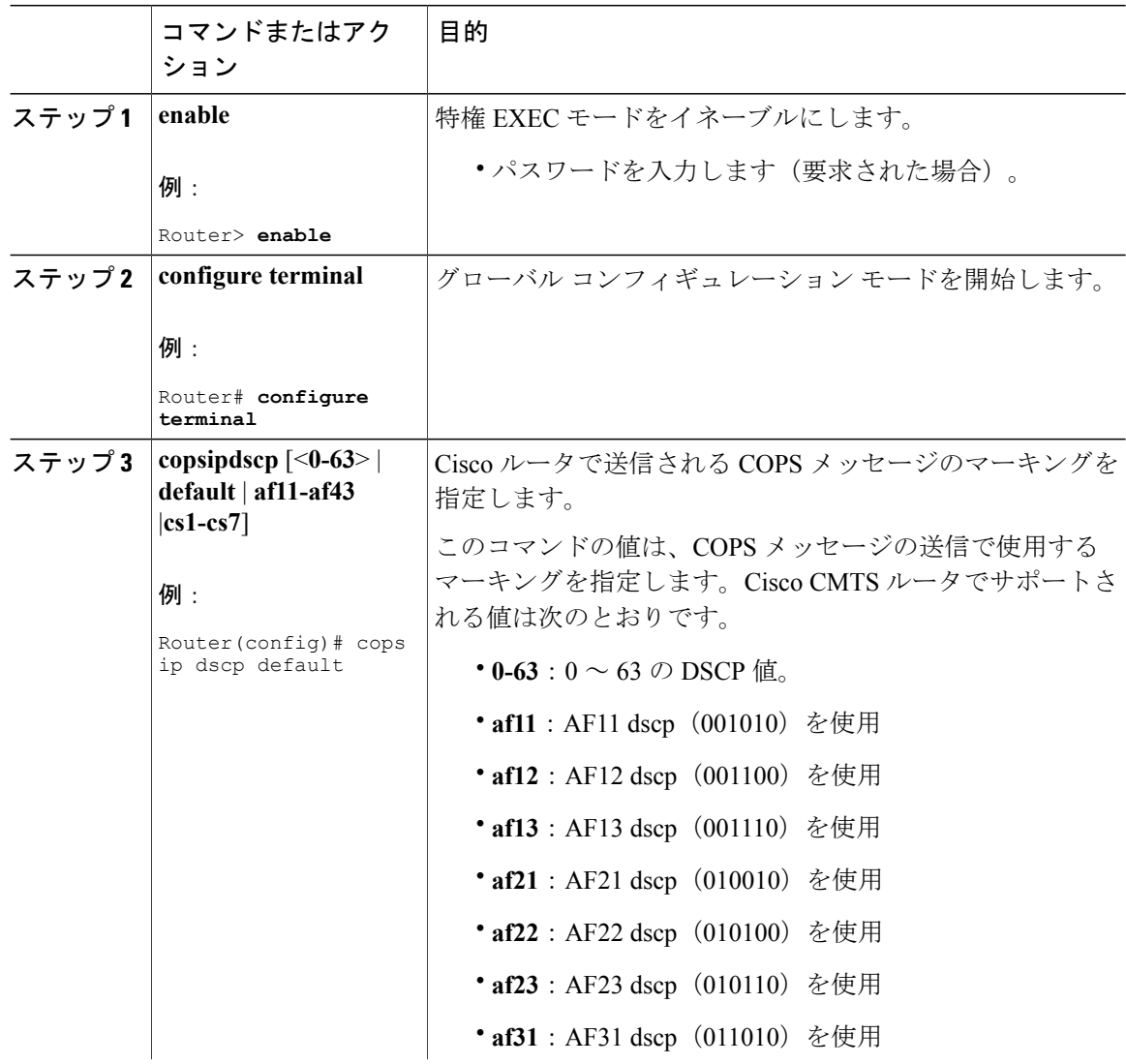

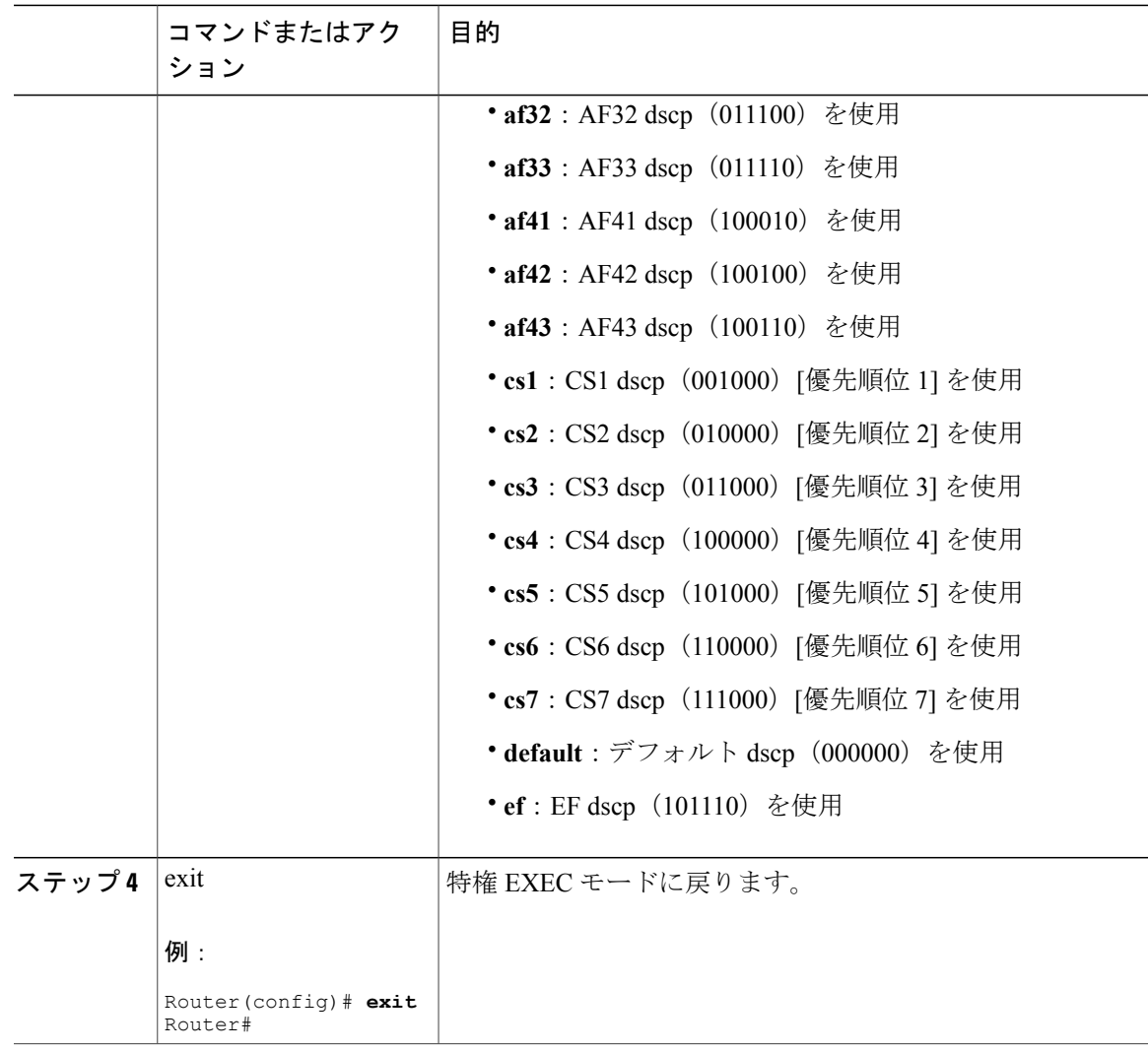

### **COPS TCP** ウィンドウ サイズの設定

Г

この機能により、COPS プロセスで使用されるデフォルトの TCP 受信ウィンドウ サイズを変更で きます。この設定を使用すると、COPS サーバが一度に大量のデータを送信できないようにする ことができます。

Cisco CMTS で TCP ウィンドウ サイズを変更するには、次の手順を実行します。

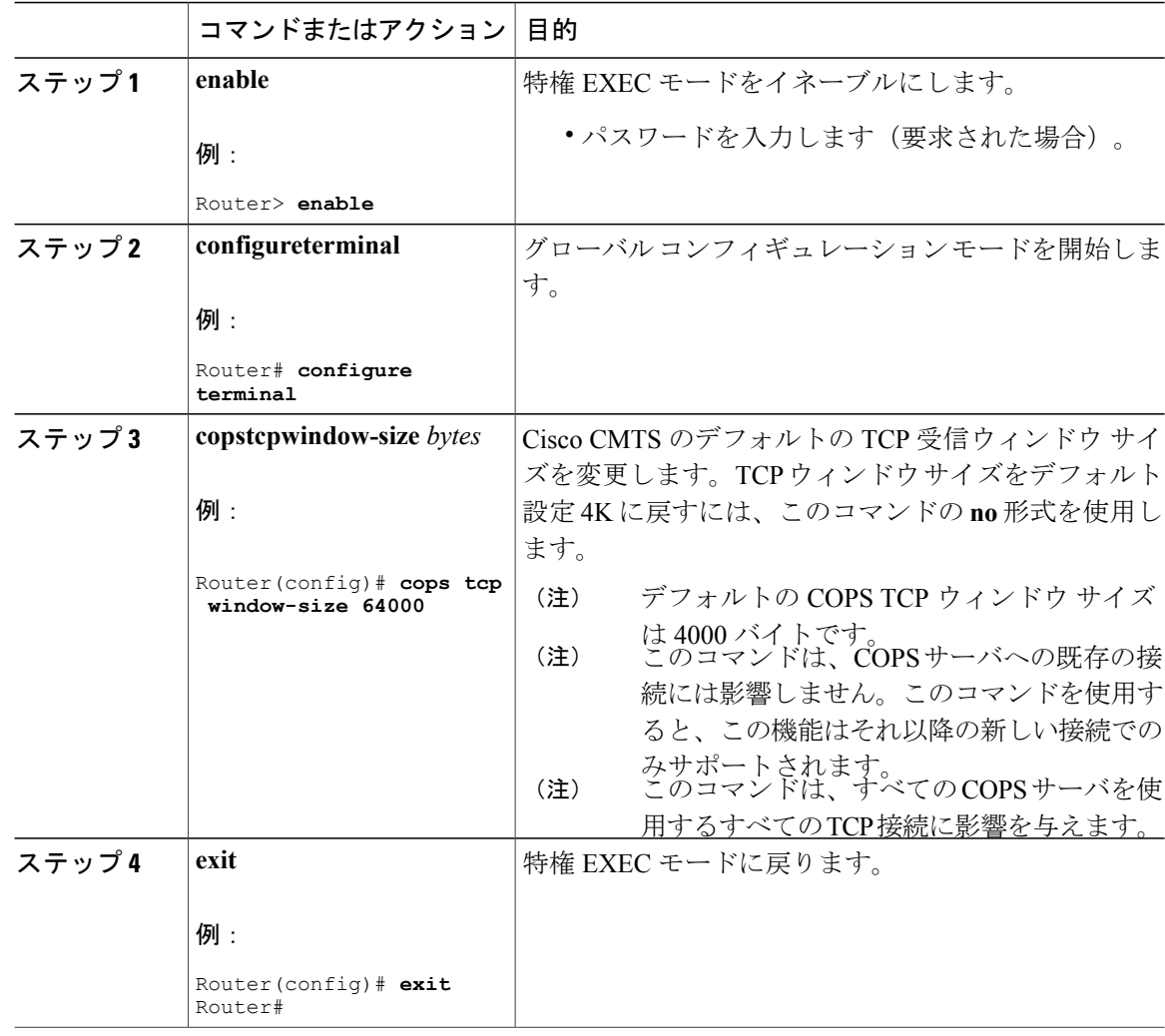

### 手順

### <span id="page-1283-0"></span>**COPS** エンジンのアクセス コントロール リスト サポートの設定

Cisco CMTS で COPS ACL を設定するには、次の手順を実行します。

ι

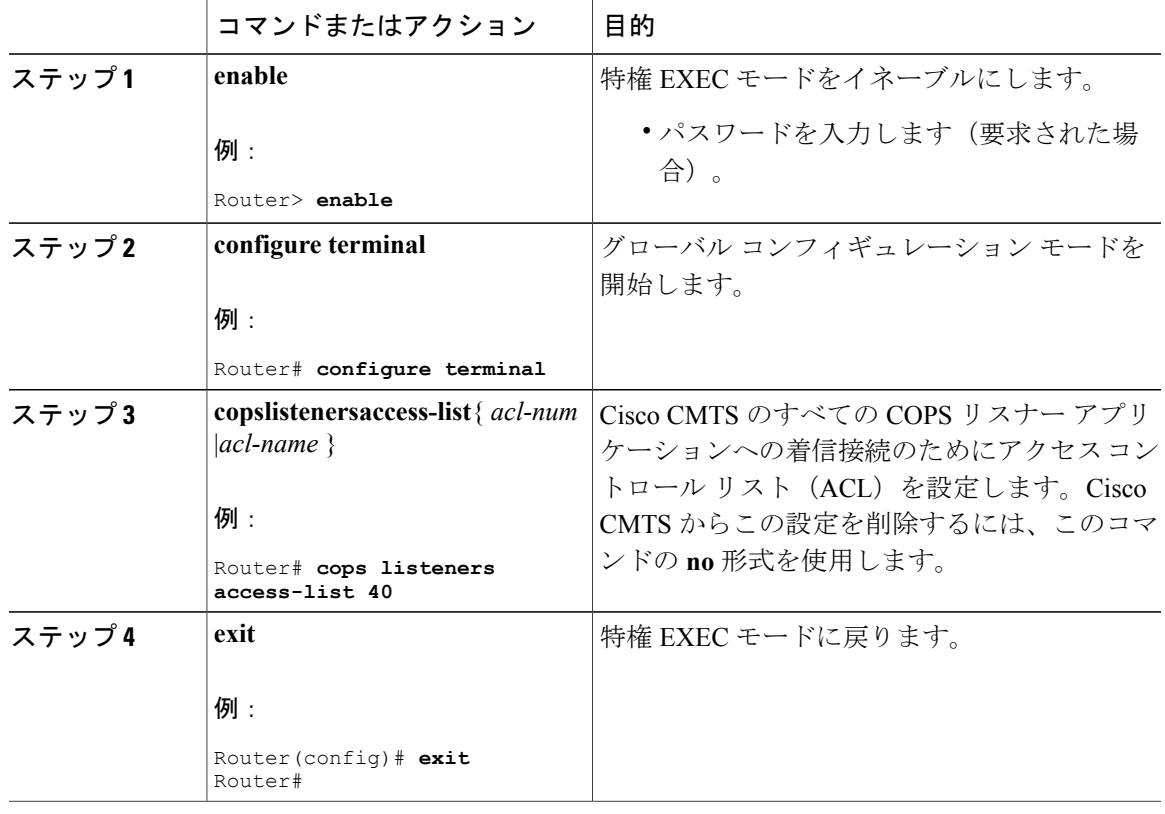

手順

### 次の作業

特権 EXEC モードで **showaccess-list** コマンドを使用すると、アクセス リストを表示できます。

### 特定のアクセス コントロール リストへの **RSVP** ポリシーの制限

Cisco CMTS ですでに設定された特定の ACL に対して RSVP ポリシーを制限するには、次の手順 を実行します。

ACL設定については、COPS[エンジンのアクセスコントロールリストサポートの設定](#page-1283-0), (1210ペー ジ)を参照してください。

### 手順

Г

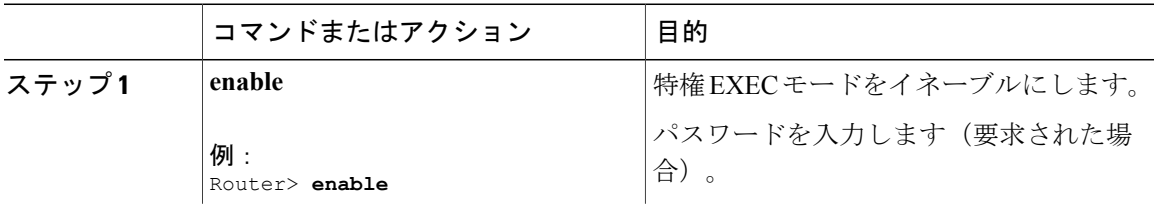

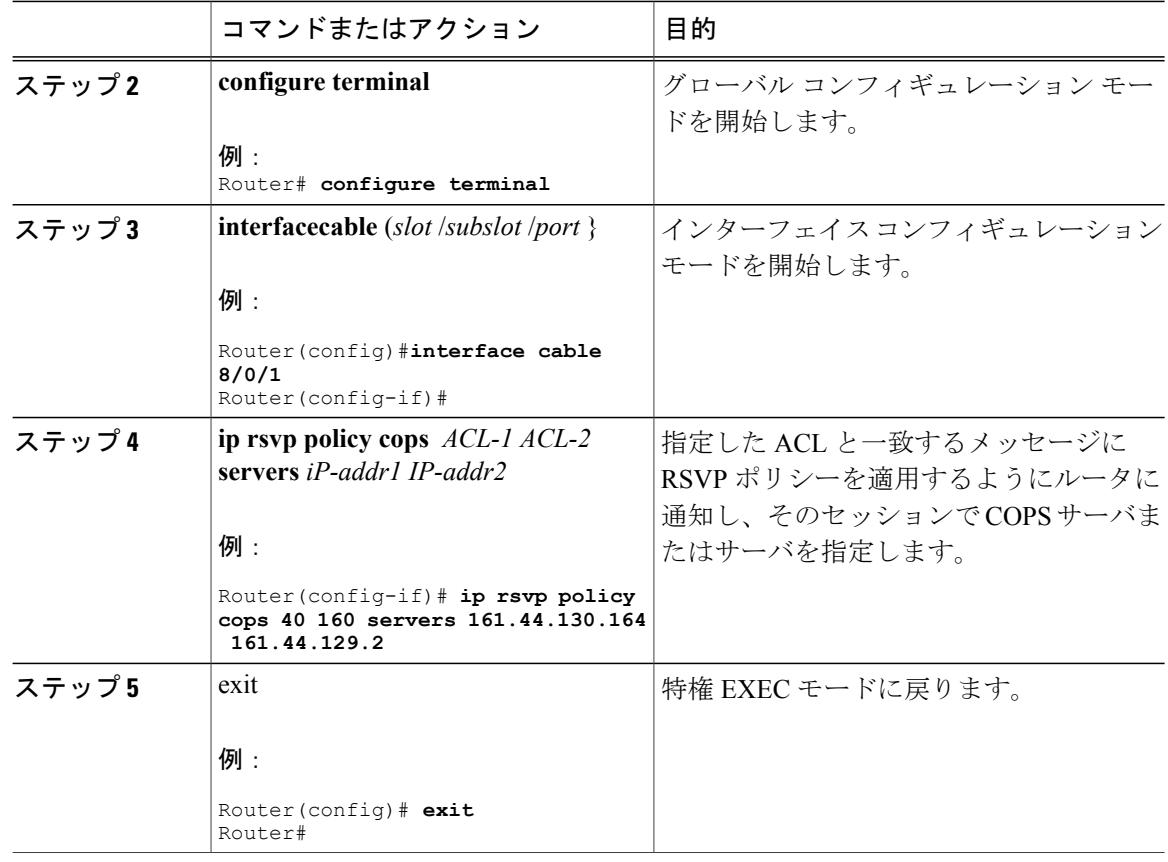

### **Cisco CMTS** での **COPS** エンジン設定の表示と検証

Cisco CMTS で COPS を有効化して設定した後は、次の手順に従い、**show** コマンドの 1 つまたは すべてを使用して、設定を確認および追跡できます。

### 手順

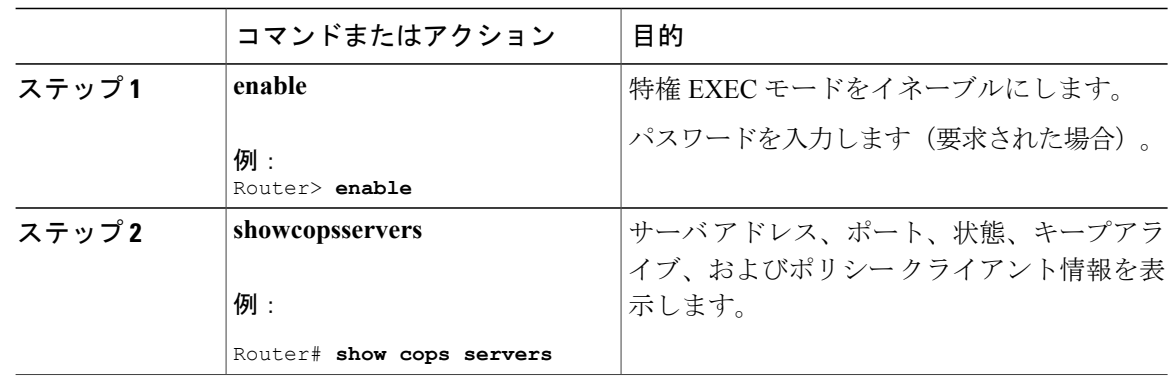

ι

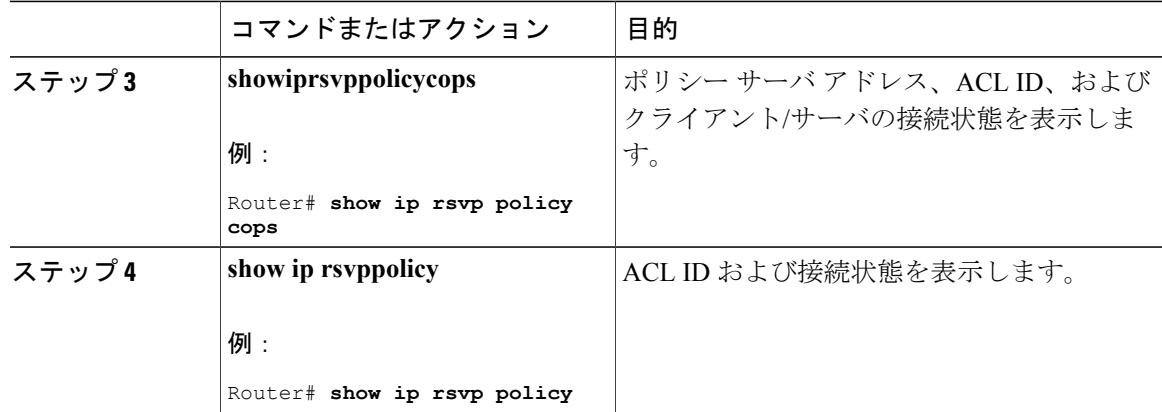

### **COPS** エンジン情報の **show** コマンド

次に、CiscoルータのCOPSエンジンの設定例を3つ示します。それぞれのshowコマンドでCOPS エンジン設定を確認します。

#### ネットワークの **COPS** サーバの表示

この例では、ポリシー サーバ アドレス、状態、キープアライブ、およびポリシー クライアント の情報を表示します。

Router# **show cops servers** COPS SERVER: Address: 161.44.135.172. Port: 3288. State: 0. Keepalive: 120 sec Number of clients: 1. Number of sessions: 1. COPS CLIENT: Client type: 1. State: 0.

### ネットワークの **COPS** ポリシー情報の表示

この例では、ポリシー サーバ アドレス、ACL ID、およびクライアント/サーバ接続のステータス を表示します。

Router# **show ip rsvp policy cops** COPS/RSVP entry. ACLs: 40 60 PDPs: 161.44.135.172 Current state: Connected Currently connected to PDP 161.44.135.172, port 0

### **COPS** の アクセス リストの表示

この例では、各 ACL ID の ACL ID 番号およびステータスを表示します。

Router# **show ip rsvp policy** Local policy: Currently unsupported COPS: ACLs: 40 60 . State: CONNECTED. ACLs: 40 160 . State: CONNECTING.

## <span id="page-1287-0"></span>ケーブル用 **COPS** エンジンの設定例

ここでは、Cisco CMTS での RSVP 用 COPS の設定例を示します。

### 例:**COPS** サーバの指定

次の例は、COPS サーバを指定し、このサーバで RSVP 用 COPS を有効にします。 **ip rsvp policy cops** コマンドを使用することによって、両方の機能が実行されます。残りのすべての RSVP 用 COPS コマンドのデフォルト設定は、暗黙的に受け入れられます。

```
Router# configure terminal
Enter configuration commands, one per line. End with CNTL/Z.
Router(config)# ip rsvp policy cops servers 161.44.130.168 161.44.129.6
Router(config)# exit
```
### 例:**COPS** サーバの表示

次の例では、ルータの RSVP 設定用 COPS のビューを 3 種類表示します。これは、RSVP 設定用 COPS の確認に使用できます。

この例では、ポリシー サーバ アドレス、状態、キープアライブ、およびポリシー クライアント の情報を表示します。

Router# **show cops servers** COPS SERVER: Address: 161.44.135.172. Port: 3288. State: 0. Keepalive: 120 sec Number of clients: 1. Number of sessions: 1. COPS CLIENT: Client type: 1. State: 0. この例では、ポリシー サーバ アドレス、ACL ID、およびクライアント/サーバ接続のステータス を表示します。

```
Router# show ip rsvp policy cops
COPS/RSVP entry. ACLs: 40 60
PDPs: 161.44.135.172
Current state: Connected
Currently connected to PDP 161.44.135.172, port 0
この例では、各 ACL ID の ACL ID 番号およびステータスを表示します。
```
Router# **show ip rsvp policy** Local policy: Currently unsupported COPS: ACLs: 40 60 . State: CONNECTED. ACLs: 40 160 . State: CONNECTING.

## <span id="page-1287-1"></span>その他の参考資料

関連資料

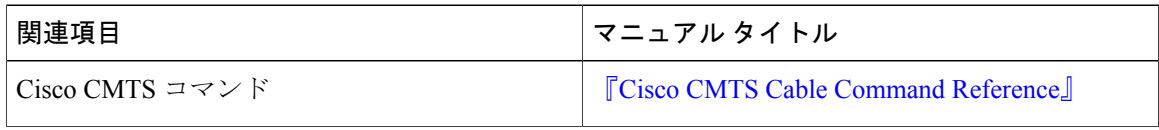

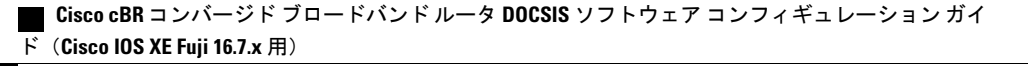

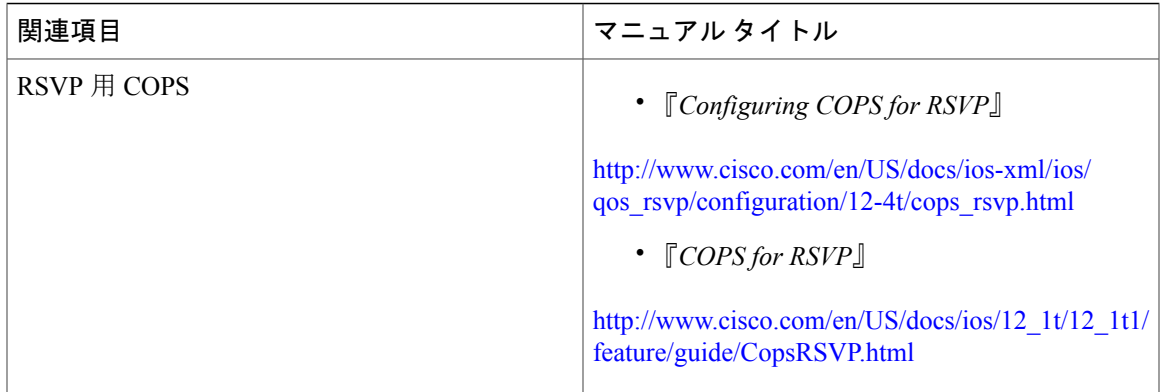

### 標準

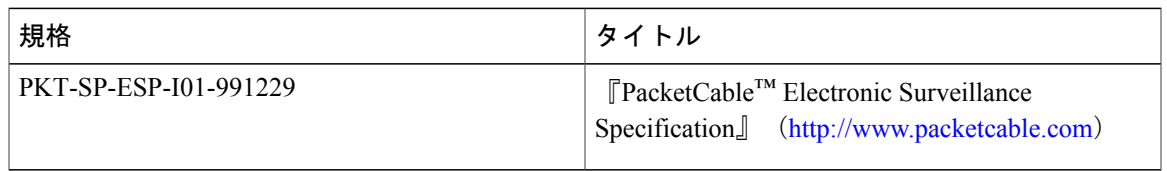

### **MIB**

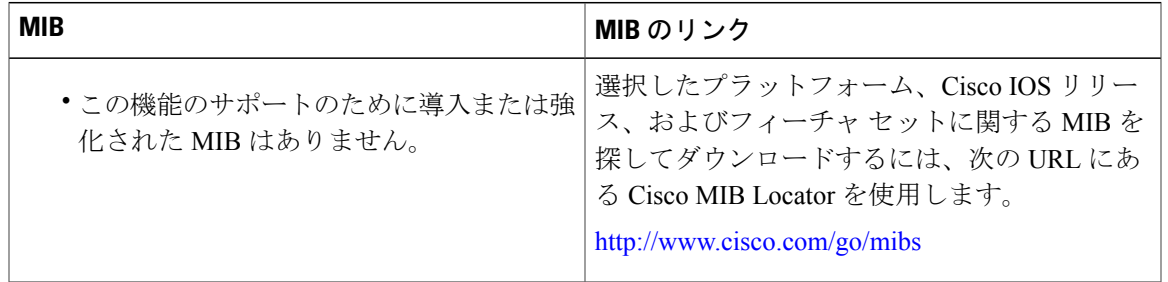

### **RFC**

 $\overline{\mathsf{I}}$ 

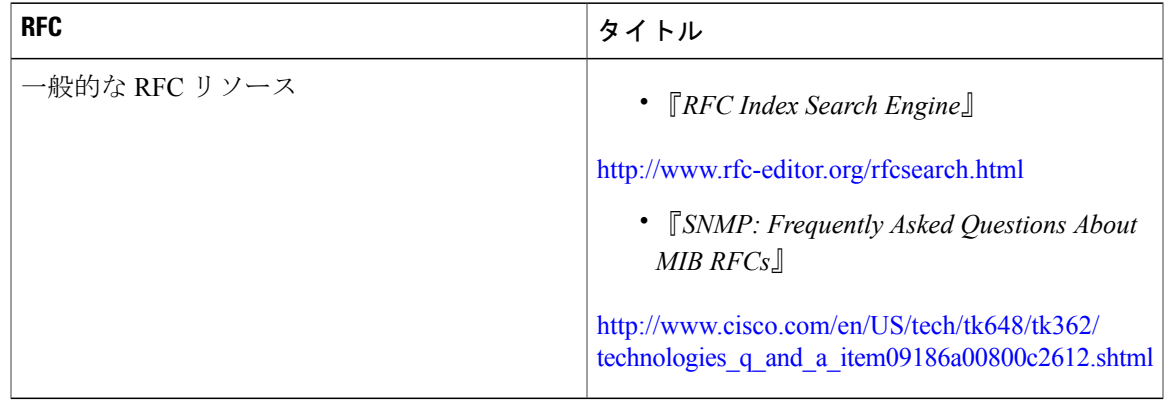

#### シスコのテクニカル サポート

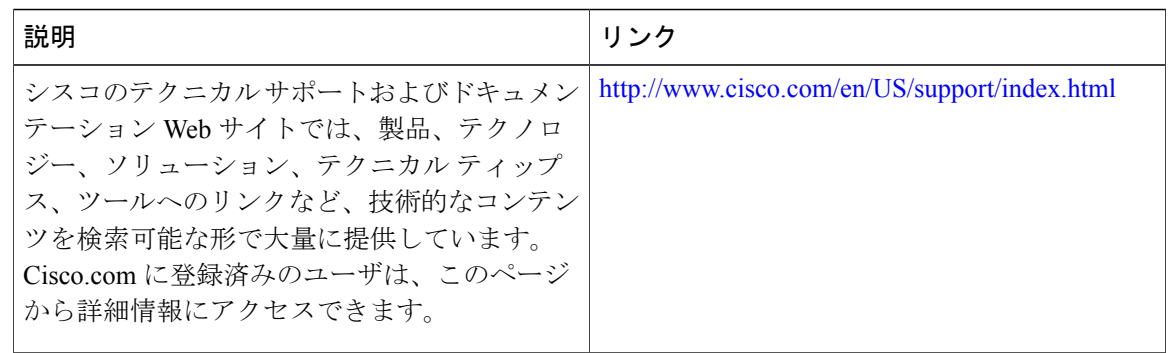

## <span id="page-1289-0"></span>**COPS** エンジン操作に関する機能情報

Cisco Feature Navigator を使用すると、プラットフォームおよびソフトウェア イメージのサポート 情報を検索できます。Cisco Feature Navigator を使用すると、ソフトウェア イメージがサポートす る特定のソフトウェアリリース、フィーチャセット、またはプラットフォームを確認できます。 Cisco Feature Navigator には、<http://www.cisco.com/go/cfn> からアクセスします。[Cisco.com](http://www.cisco.com/) のアカウ ントは必要ありません。

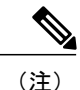

次の表は、特定のソフトウェア リリース トレインで各機能のサポートが導入されたときのソ フトウェア リリースのみを示しています。その機能は、特に断りがない限り、それ以降の一 連のソフトウェア リリースでもサポートされます。

#### 表 **179**:**COPS** エンジン操作に関する機能情報

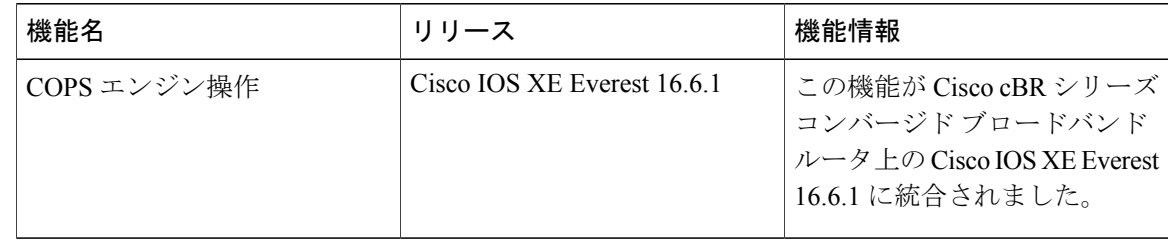

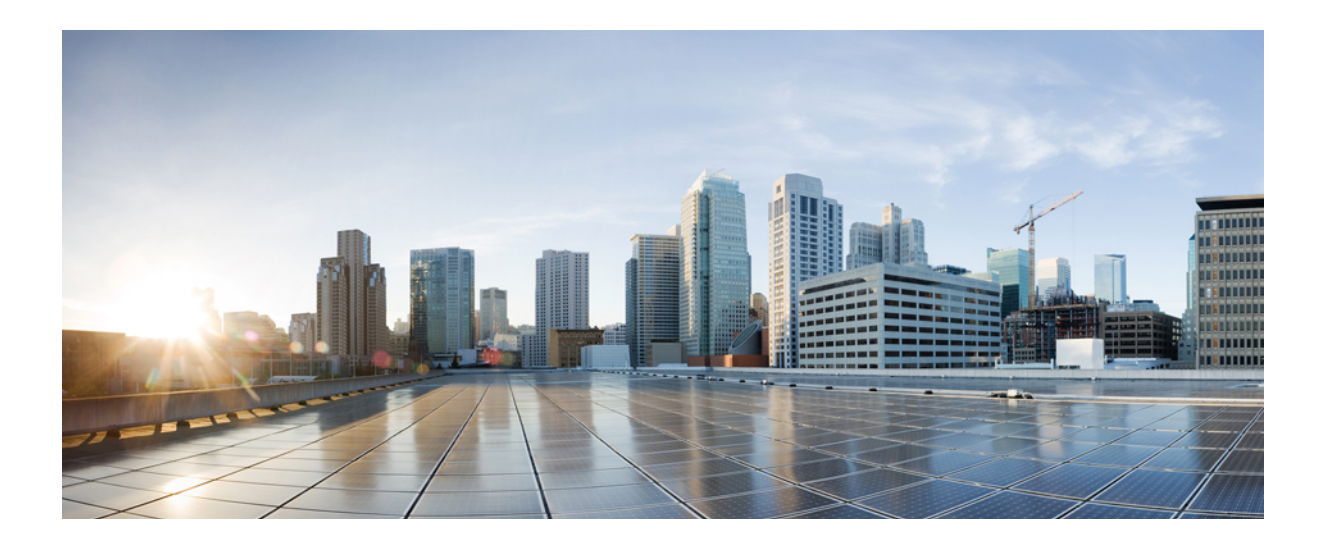

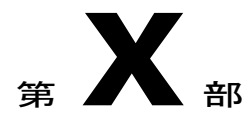

# **QoS** の構成

- [動的帯域幅共有](#page-1292-0), 1219 ページ
- モジュラ Quality of Service コマンドライン [インターフェイスの](#page-1302-0) QoS, 1229 ページ
- Cisco CMTS [ルータ用の](#page-1326-0) DOCSIS 1.1, 1253 ページ
- [デフォルト](#page-1374-0) DOCSIS 1.0 ToS の上書き, 1301 ページ
- Cisco CMTS ルータの DOCSIS WFQ [スケジューラ](#page-1382-0), 1309 ページ
- DOCSIS [インターフェイス間均等化](#page-1394-0), 1321 ページ
- サービス グループ [アドミッション](#page-1410-0) コントロール, 1337 ページ
- [加入者トラフィック管理](#page-1426-0), 1353 ページ

<span id="page-1292-0"></span>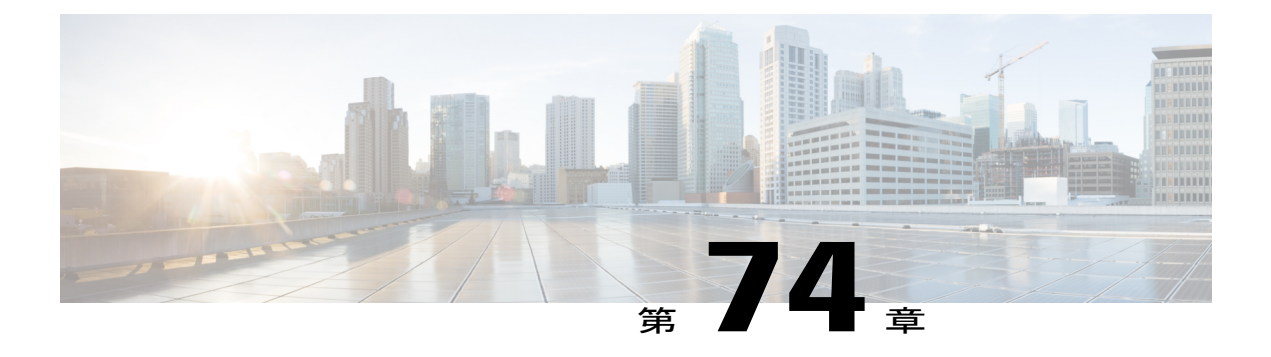

# 動的帯域幅共有

Cisco cBR シリーズ ルータでは、内蔵ケーブル (IC) インターフェイスとワイドバンド (WB) ケーブル インターフェイス(DBS)での動的帯域幅共有が可能です。

### 機能情報の確認

ご使用のソフトウェア リリースでは、このモジュールで説明されるすべての機能がサポートさ れているとは限りません。最新の機能情報と注意事項については、ご使用のプラットフォームと ソフトウェア リリースに対応したリリース ノートを参照してください。このモジュールに記載 されている機能の詳細を検索し、各機能がサポートされているリリースのリストを確認する場合 は、このマニュアルの最後にある機能情報の表を参照してください。

プラットフォームのサポートおよびシスコ ソフトウェア イメージのサポートに関する情報を検 索するには、Cisco Feature Navigator を使用します。Cisco Feature Navigator には、[http://](http://tools.cisco.com/ITDIT/CFN/) [tools.cisco.com/ITDIT/CFN/](http://tools.cisco.com/ITDIT/CFN/) からアクセスできます。<http://www.cisco.com/> のアカウントは必要あり ません。

### 目次

- Cisco cBR シリーズ [ルータに関するハードウェア互換性マトリクス](#page-1293-0), 1220 ページ
- [動的帯域幅共有に関する情報](#page-1294-0), 1221 ページ
- [動的帯域幅共有の設定方法](#page-1294-1), 1221 ページ
- [動的帯域幅共有設定の確認](#page-1296-0), 1223 ページ
- [その他の参考資料](#page-1299-0), 1226 ページ
- [動的帯域幅共有に関する機能情報](#page-1299-1), 1226 ページ

**1219**

## <span id="page-1293-0"></span>**Cisco cBR** シリーズ ルータに関するハードウェア互換性マトリクス

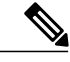

Cisco IOS-XE の特定のリリースで追加されたハードウェア コンポーネントは、特に明記しな い限り、以降のすべてのリリースでもサポートされます。 (注)

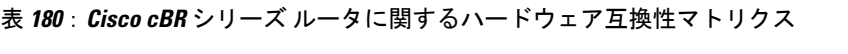

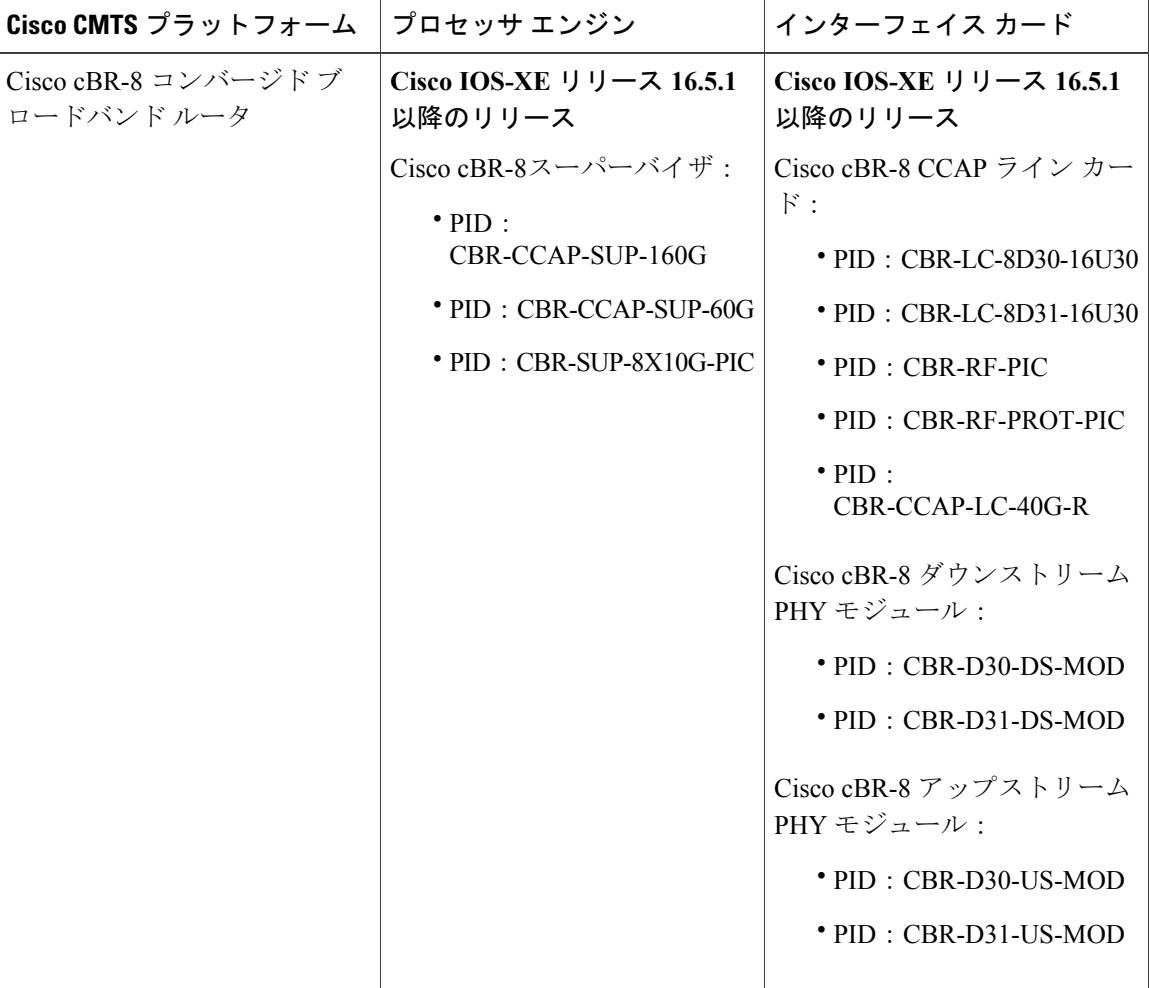

## <span id="page-1294-0"></span>動的帯域幅共有に関する情報

### 内蔵およびワイドバンド ケーブル インターフェイスでの **DBS**

DOCSIS 3.0 の規格より前は、サービス フローは単一のケーブル インターフェイスに関連付けら れていました。このインターフェイスはラインカード上の物理ダウンストリームに対応していま した。DOCSIS 3.0 の規格では、ケーブル サービス フローを複数のダウンストリーム チャネルに 関連付けることができます。

DBS は、同じダウンストリーム チャネルを共有する IC および WB ケーブル インターフェイス用 の動的帯域幅割り当てです。IC、WB ケーブルのそれぞれ、またはナローバンド チャネルに使用 できる帯域幅は固定値ではなく、IC または WB ケーブルの設定とトラフィックの負荷によって異 なります。

DBS により DOCSIS 2.0 ケーブル モデムおよび DOCSIS 3.0 ケーブル モデムで高バースト レート が実現します。DBS 機能により、ラインカードおよびスーパーバイザのスイッチオーバーは機能 を損なうことなく継続的に実行されます。

### <span id="page-1294-1"></span>動的帯域幅共有の設定方法

動的帯域幅共有は、Cisco cBR ルータの内蔵ケーブ インターフェイスおよびワイドバンド ケーブ ルインターフェイスでデフォルトでイネーブルになっています。WBインターフェイスとICイン ターフェイスの帯域幅割り当てを設定できます。

Ú

重要 Cisco cBR ルータでは動的帯域幅共有をディセーブルにすることはできません。

ここでは、次の手順について説明します。

### ワイドバンド ケーブル インターフェイスの **DBS** の設定

ワイドバンドケーブルインターフェイスの帯域幅割り当てを設定するには、次の手順を実行しま す。

#### 手順

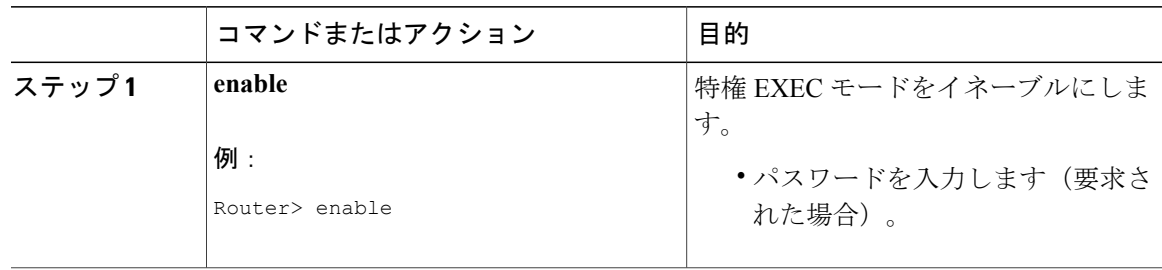

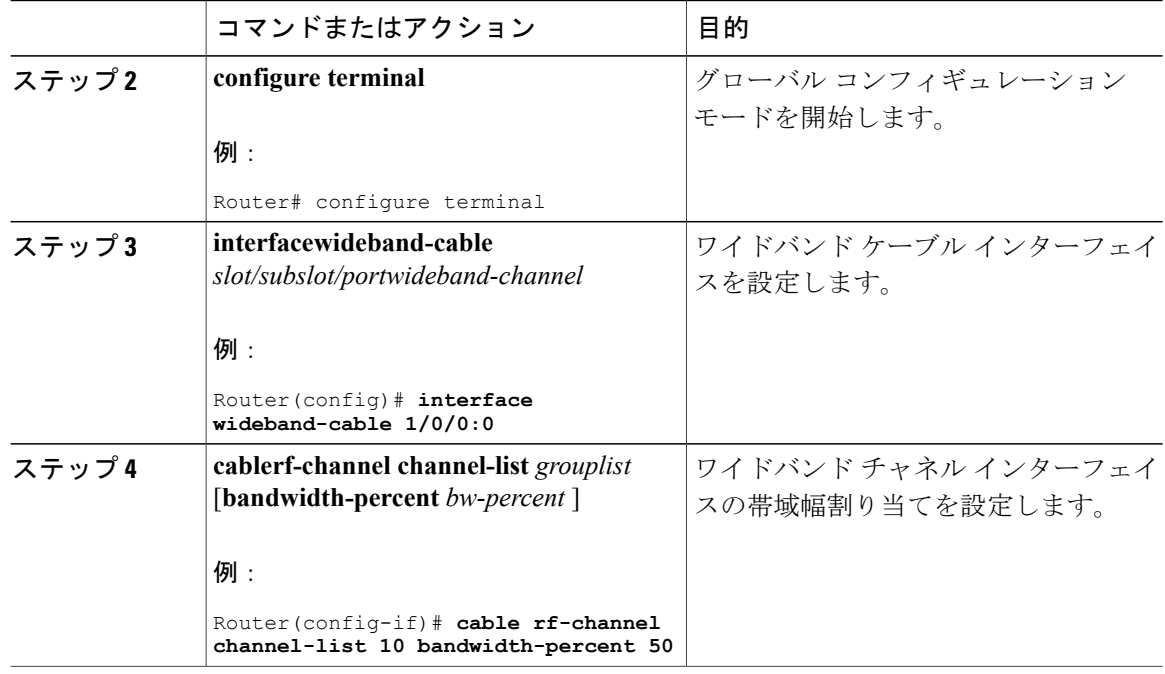

## 内蔵ケーブル インターフェイスの **DBS** の設定

内蔵ケーブル インターフェイスの帯域幅割り当てを設定するには、次の手順を実行します。

### 手順

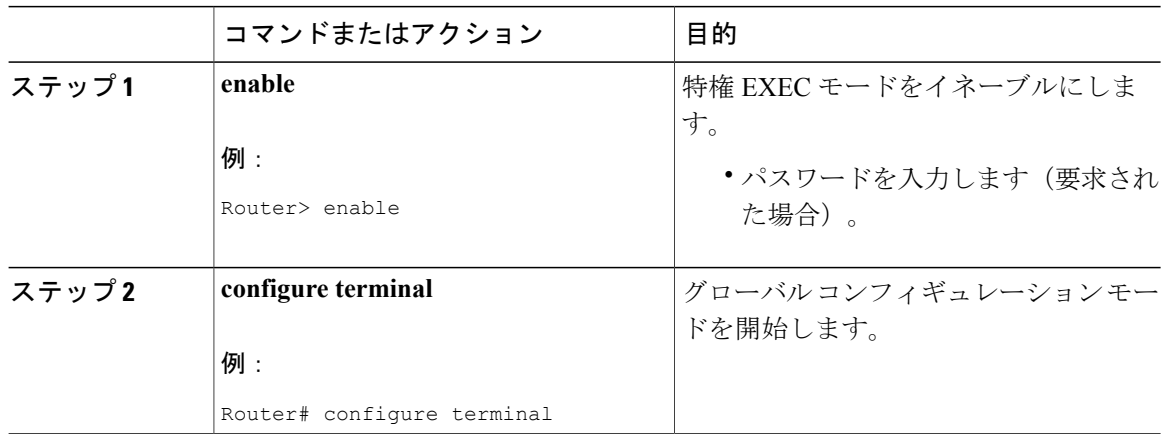

ι
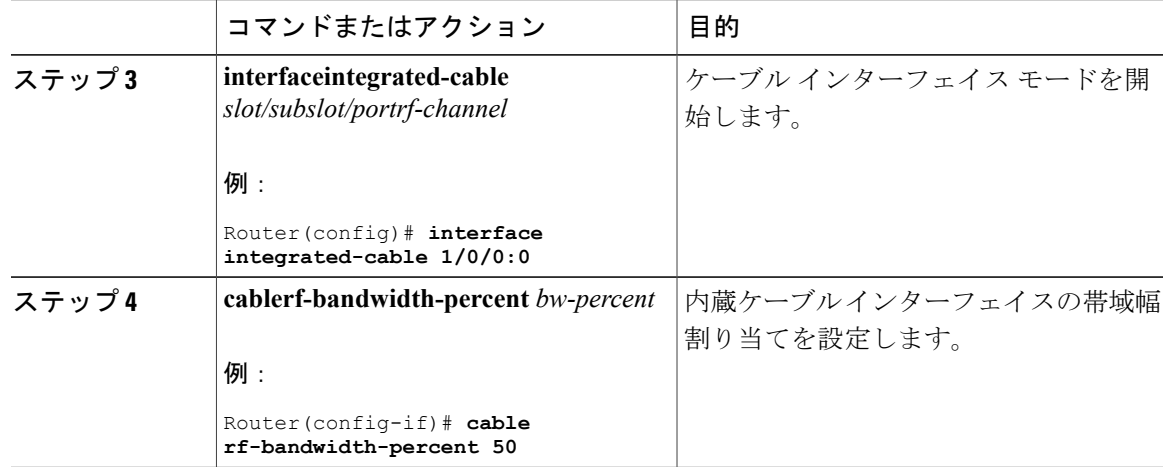

## 動的帯域幅共有設定の確認

П

動的帯域幅共有の情報を確認するには、次のコマンドを使用します。

• **show controllers Integrated-Cable** *slot/subslot/port***bandwidth rf-channel**:RF チャネルの帯域幅 情報を表示します。

次に、コマンドの出力例を示します。

Router# **show controllers integrated-Cable 2/0/0 bandwidth rf-channel**

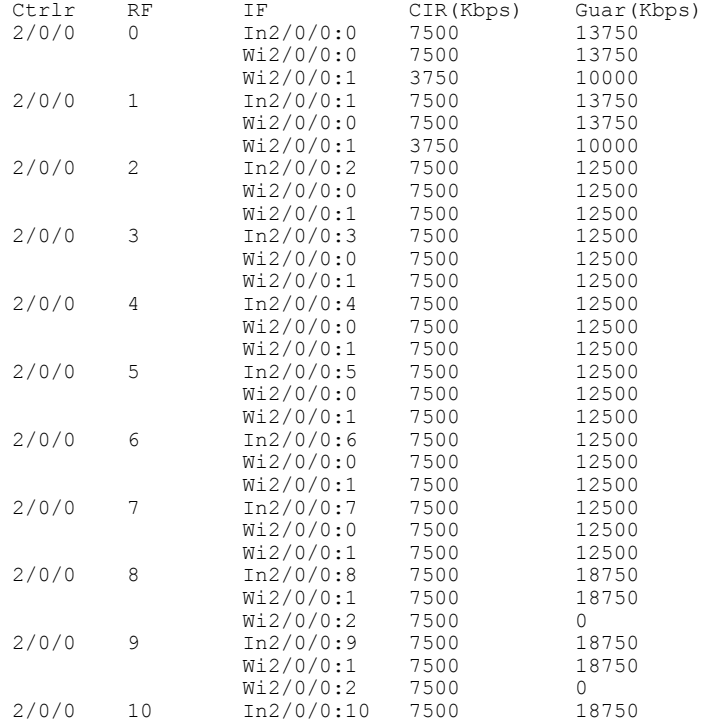

**Cisco cBR** コンバージド ブロードバンド ルータ **DOCSIS** ソフトウェア コンフィギュレーション ガイド

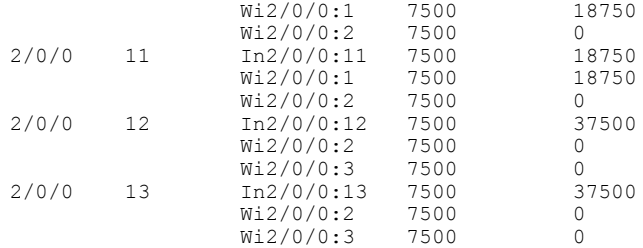

• **show controllersIntegrated-Cable** *slot/subslot/port***bandwidth wb-channel**:ワイドバンド チャネ ルの帯域幅情報を表示します。

次に、コマンドの出力例を示します。

Router# **show controllers Integrated-Cable 2/0/0 bandwidth wb-channel**

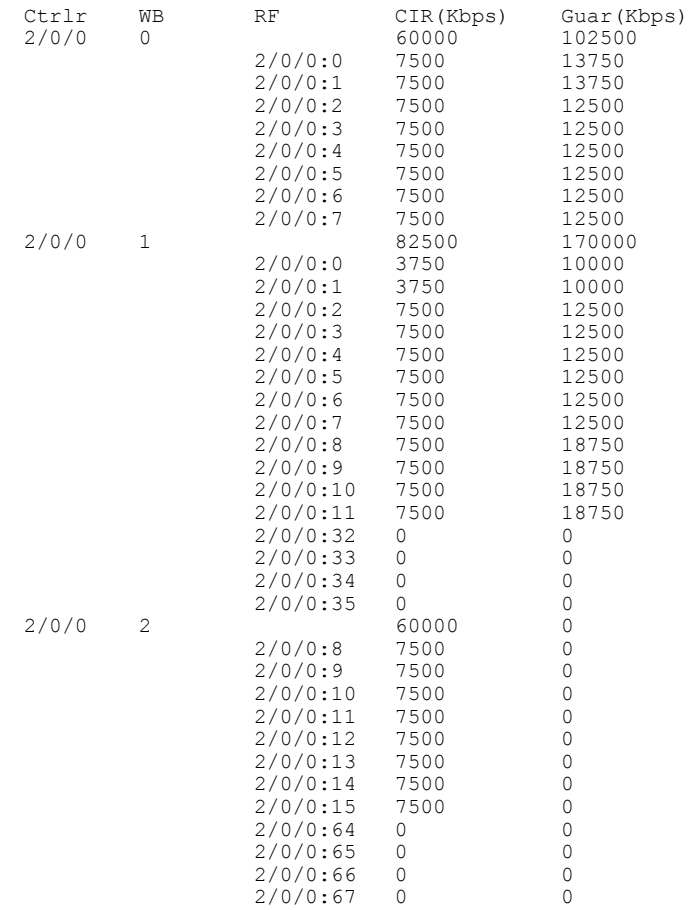

• **show controllersIntegrated-Cable** *slot/subslot/port***mapping rf-channel**:RF チャネルのマッピン グを表示します。

次に、コマンドの出力例を示します。

Router# **show controllers integrated-Cable 2/0/0 mapping rf-channel**

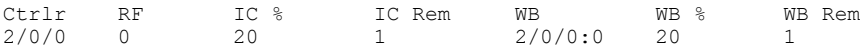

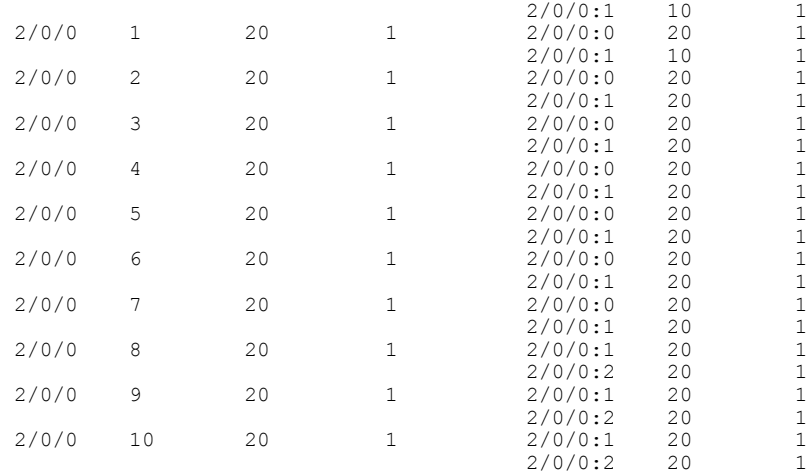

• **show controllersIntegrated-Cable** *slot/port/interface-number***mapping wb-channel**:ワイドバンド チャネルのマッピングを表示します。

次に、コマンドの出力例を示します。

Router# **show controllers integrated-Cable 2/0/0 mapping wb-channel**

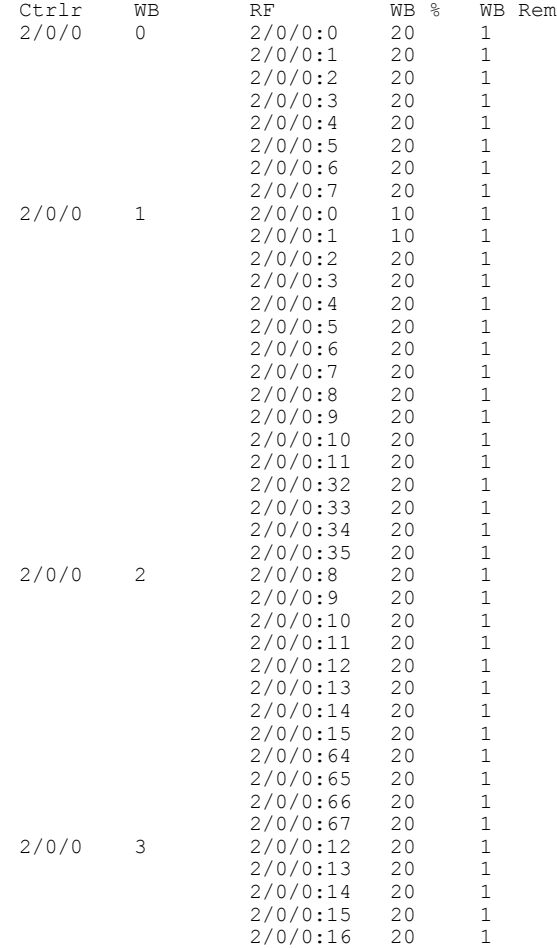

 $\mathbf I$ 

#### $2/0/0:17$  20 1

## その他の参考資料

#### 関連資料

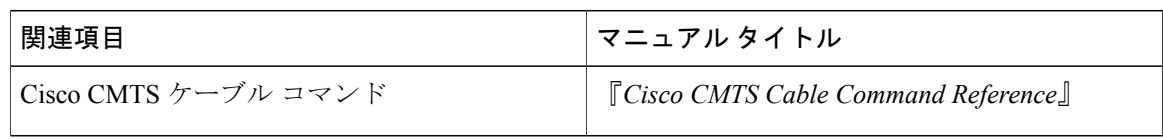

#### シスコのテクニカル サポート

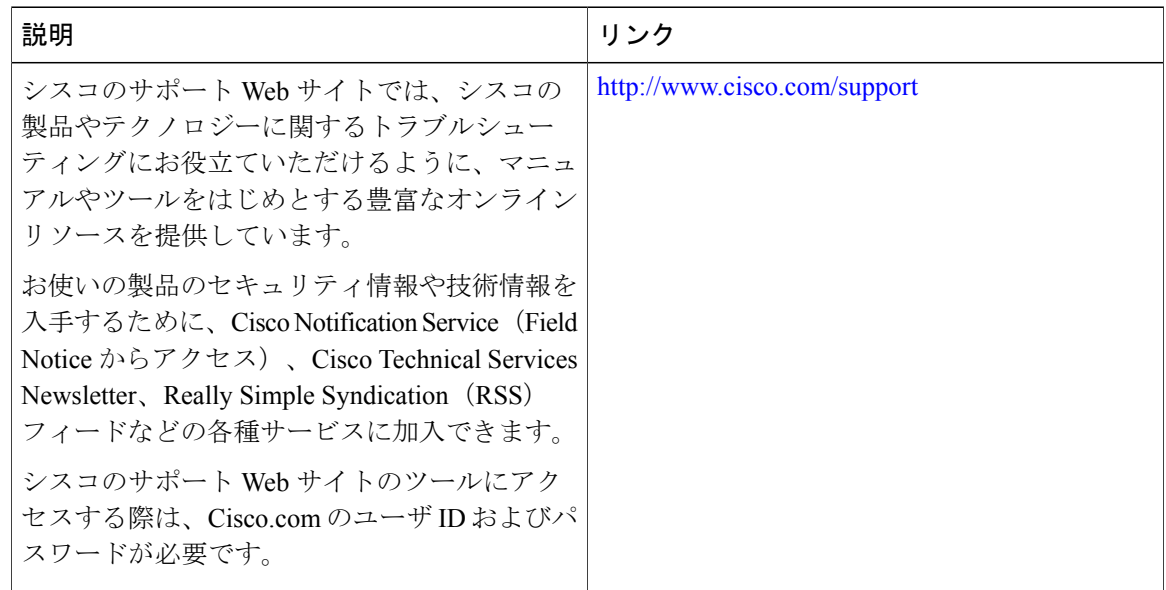

## 動的帯域幅共有に関する機能情報

Cisco Feature Navigator を使用すると、プラットフォームおよびソフトウェア イメージのサポート 情報を検索できます。Cisco Feature Navigator を使用すると、ソフトウェア イメージがサポートす る特定のソフトウェアリリース、フィーチャセット、またはプラットフォームを確認できます。 Cisco Feature Navigator には、<http://www.cisco.com/go/cfn> からアクセスします。[Cisco.com](http://www.cisco.com/) のアカウ ントは必要ありません。

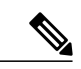

(注)

Г

次の表は、特定のソフトウェア リリース トレインで各機能のサポートが導入されたときのソ フトウェア リリースのみを示しています。その機能は、特に断りがない限り、それ以降の一 連のソフトウェア リリースでもサポートされます。

#### 表 **181**:動的帯域幅共有に関する機能情報

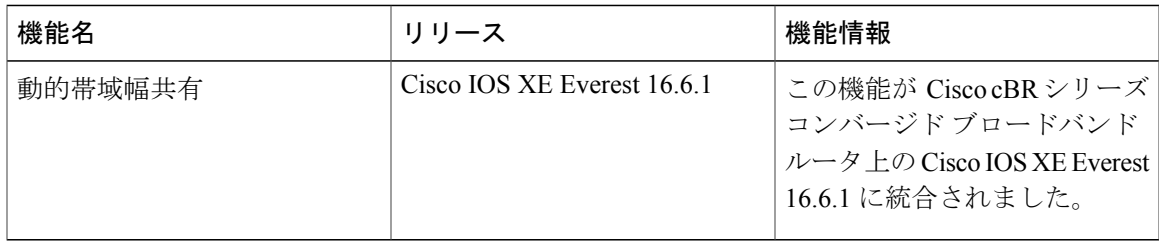

 $\overline{\phantom{a}}$ 

T

 **Cisco cBR** コンバージド ブロードバンド ルータ **DOCSIS** ソフトウェア コンフィギュレーション ガイ ド(**Cisco IOS XE Fuji 16.7.x** 用)

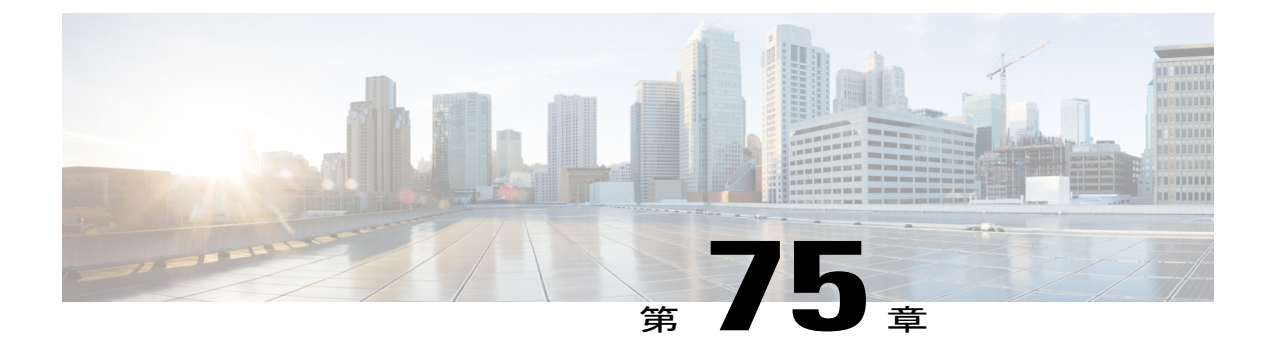

# モジュラ **Quality of Service** コマンドライン インターフェイスの **QoS**

このモジュールでは、モジュラQualityofService(QoS)コマンドラインインターフェイス(CLI) (MQC)を使用したQoS機能の適用に関する概念と、MQCの設定タスクについて説明します。 MQC を使用すると、トラフィック クラスの定義、トラフィック ポリシー(ポリシー マップ) の作成、およびインターフェイスへのトラフィック ポリシーの適用が可能になります。トラ フィック ポリシーには、トラフィック クラスに適用する QoS 機能が含まれます。

- [機能情報の確認](#page-1302-0), 1229 ページ
- Cisco cBR シリーズ [ルータに関するハードウェア互換性マトリクス](#page-1303-0)、1230 ページ
- MQC を使用した QoS [機能の適用に対する制約事項](#page-1304-0), 1231 ページ
- 概要, 1231 [ページ](#page-1304-1)
- MQC を使用した QoS [機能の適用方法](#page-1312-0), 1239 ページ
- MQC を使用した QoS [機能の適用の設定例](#page-1317-0), 1244 ページ
- port-channel [インターフェイスの入力](#page-1321-0) MQC の設定方法, 1248 ページ
- 例: port-channel [インターフェイスの入力](#page-1323-0) MQC の設定, 1250 ページ
- [その他の参考資料](#page-1324-0), 1251 ページ
- モジュラ Quality ofService コマンドライン [インターフェイスの](#page-1325-0) QoS に関する機能情報, 1252 [ページ](#page-1325-0)

## <span id="page-1302-0"></span>機能情報の確認

ご使用のソフトウェア リリースでは、このモジュールで説明されるすべての機能がサポートされ ているとは限りません。最新の機能情報および警告については、「Bug [Search](https://tools.cisco.com/bugsearch/search) Tool」およびご使 用のプラットフォームおよびソフトウェアリリースのリリースノートを参照してください。この モジュールで説明される機能に関する情報、および各機能がサポートされるリリースの一覧につ いては、機能情報の表を参照してください。

プラットフォームのサポートおよびシスコソフトウェアイメージのサポートに関する情報を検索 するには、Cisco Feature Navigator を使用します。Cisco Feature Navigator にアクセスするには、 [www.cisco.com/go/cfn](http://www.cisco.com/go/cfn) に移動します。Cisco.com のアカウントは必要ありません。

## <span id="page-1303-0"></span>**Cisco cBR** シリーズ ルータに関するハードウェア互換性マトリクス

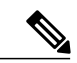

(注)

Cisco IOS-XE の特定のリリースで追加されたハードウェア コンポーネントは、特に明記しな い限り、以降のすべてのリリースでもサポートされます。

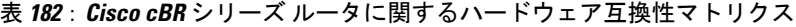

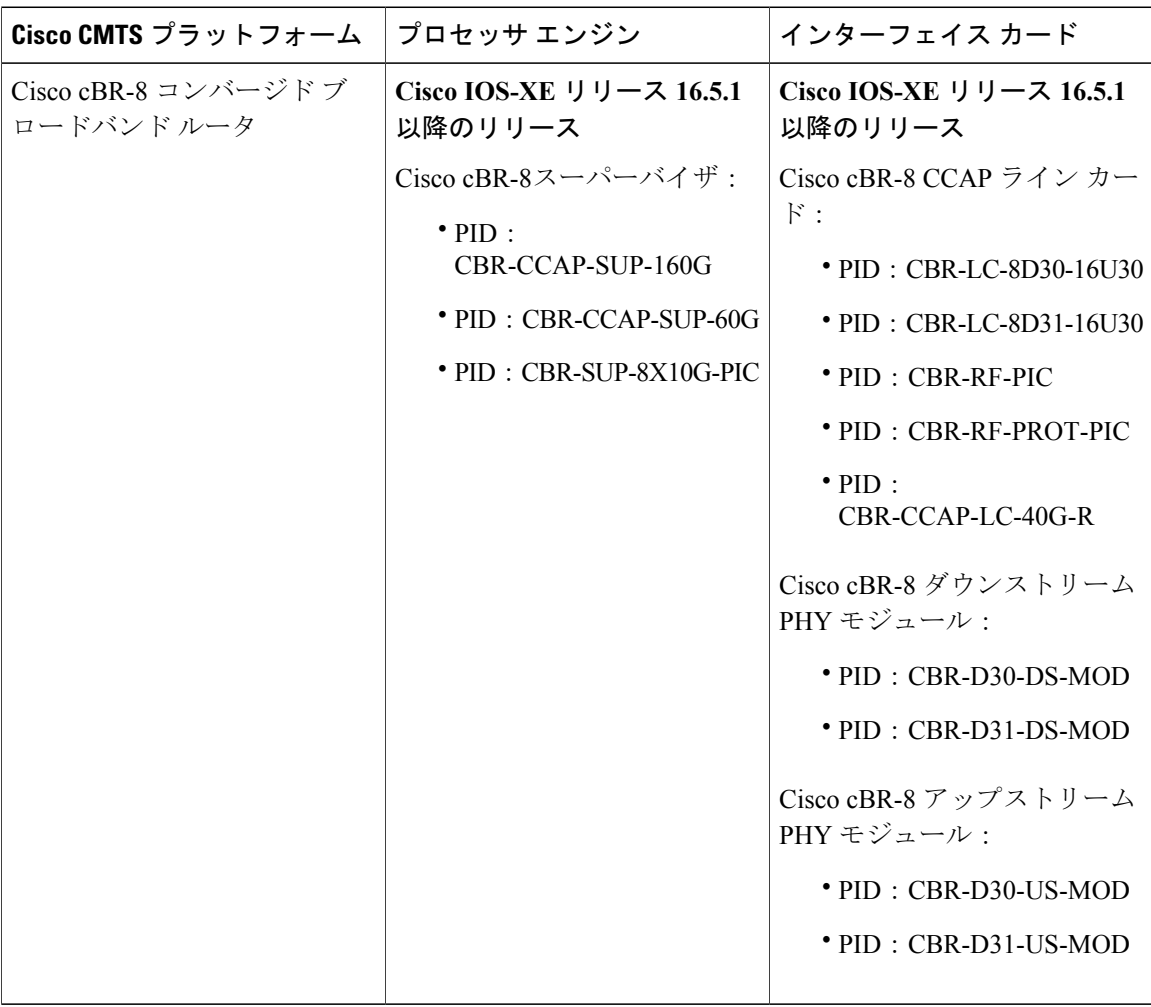

## <span id="page-1304-0"></span>**MQC** を使用した **QoS** 機能の適用に対する制約事項

MOC ベースの OoS は、Internetwork Packet Exchange (IPX)、DECnet、AppleTalk などとは異な り、レガシー レイヤ 2 プロトコル パケットの分類をサポートしません。このタイプのパケットが 一般的なレイヤ 2 トンネリング メカニズムによって転送されると、パケットは MQC により処理 されますが、プロトコル分類はされません。その結果、レイヤ 2 トンネルのレガシー プロトコル トラフィックは、「match any」クラスまたは class-default によってのみ照合されます。

サポートされる QoS ポリシー マップとクラス マップの数は、プラットフォームとリリースによ り異なります。

(注)

ポリシーマップの制限は、適用されるポリシーマップのインスタンスの数ではなく、ポリシー マップの定義を参照します。

## <span id="page-1304-1"></span>概要

### **MQC** 構造

MOC(モジュラ OoS コマンドライン インターフェイス (CLI)) では、OoS グループ値に基づい てパケット分類とマーキングを設定できます。MQC CLI では、トラフィック クラスおよびポリ シーを作成し、QoS機能(パケット分類など)をイネーブルにして、それらのポリシーをインター フェイスに適用することができます。

MQC 構造では、エンティティ(トラフィック クラス、ポリシー マップ、サービス ポリシー)を 開発する必要があります。

### トラフィック クラスの要素

トラフィック クラスに含まれる 3 つの主な要素は、トラフィック クラス名、一連の **match** コマン ド、およびトラフィック クラスで複数の **match** コマンドが使用される場合にそれらの **match** コマ ンドを評価する方法です。

**match** コマンドは、パケットを分類するために使用します。パケットがチェックされ、**match** コ マンドで指定された条件を満たすかどうかが判断されます。パケットが指定された条件を満たし ている場合、パケットはそのクラスのメンバーと見なされます。一致条件を満たしていないパケッ トは、デフォルト トラフィック クラスのメンバーとして分類されます。

#### 利用可能な **match** コマンド

次の表に、MQCで使用できる**match**コマンドの一部を示します。使用可能な**match**コマンドは、 Cisco IOS XE のリリースによって異なります。コマンドおよびコマンド シンタックスの詳細につ いては、『*Cisco IOS Quality of Service Solutions* Command Reference』を参照してください。

### 表 **183**:**MQC** で使用可能な **match** コマンド

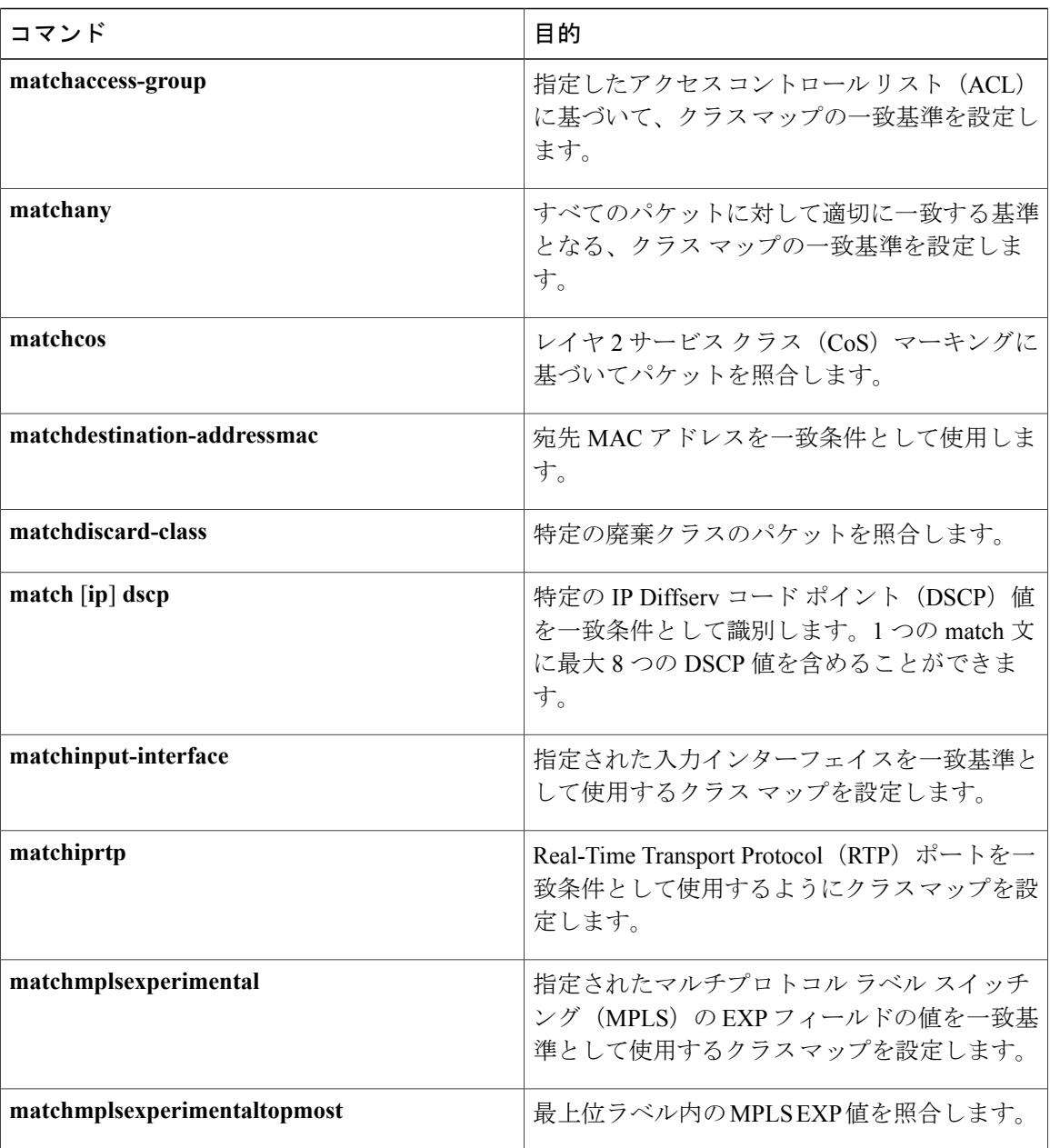

T

 **Cisco cBR** コンバージド ブロードバンド ルータ **DOCSIS** ソフトウェア コンフィギュレーション ガイ ド(**Cisco IOS XE Fuji 16.7.x** 用)

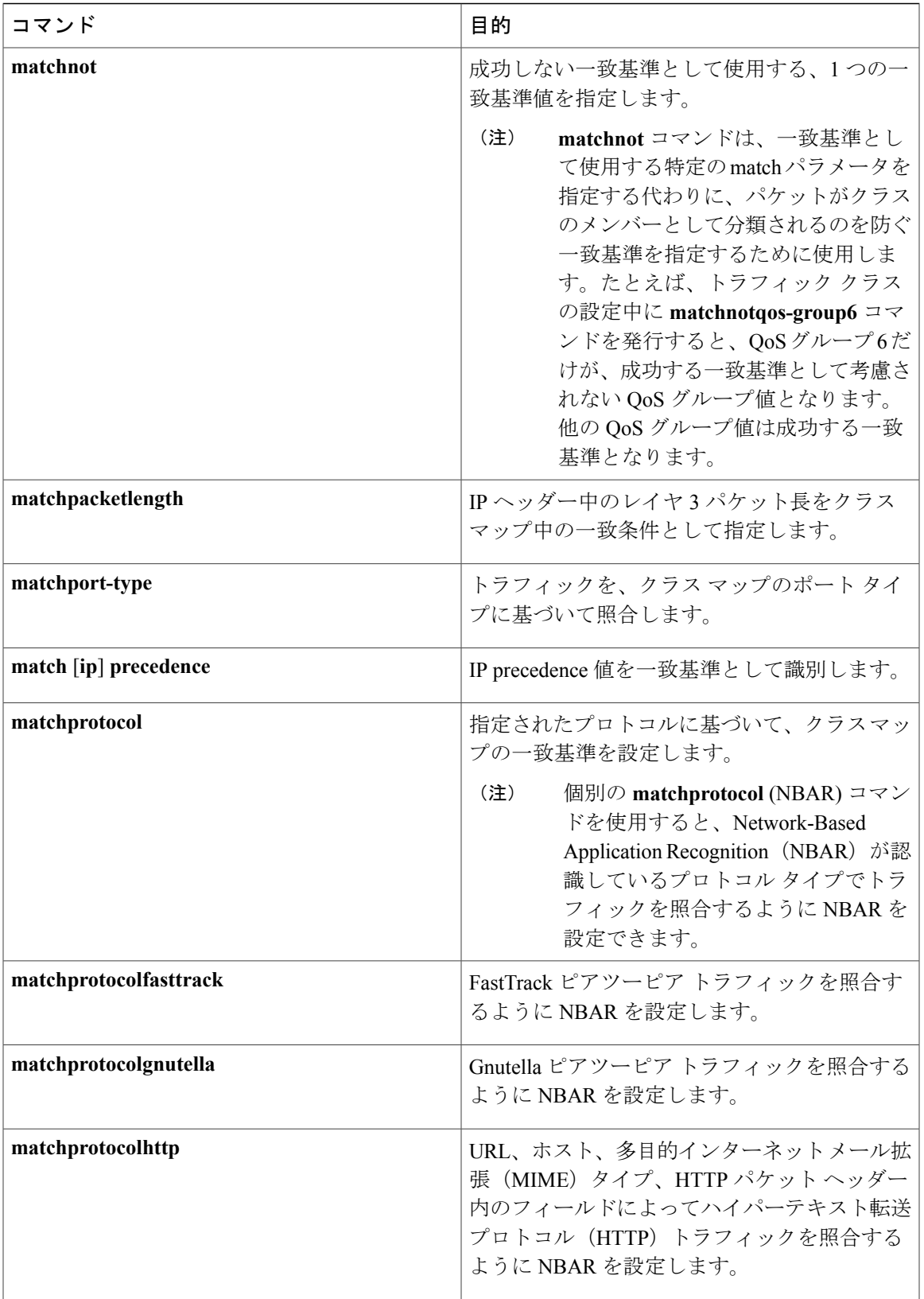

 $\overline{\mathsf{I}}$ 

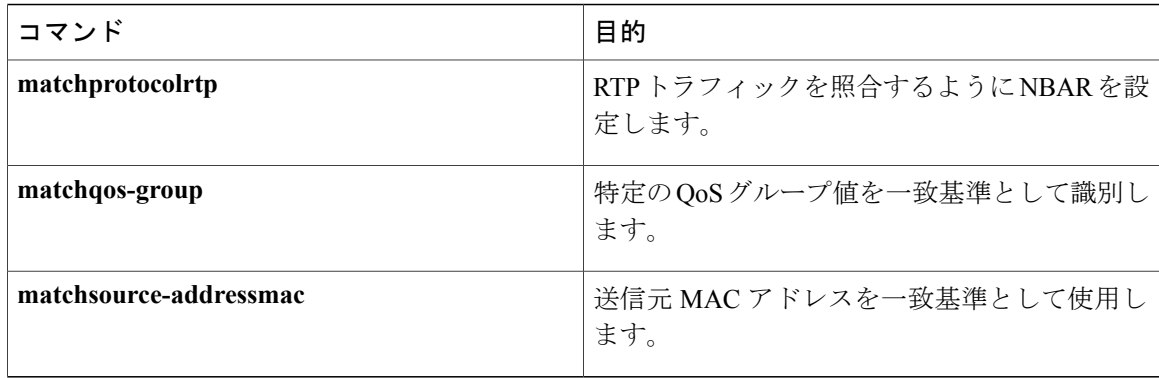

#### **1** つのトラフィック クラスでの複数の **match** コマンド

トラフィック クラスに複数の **match** コマンドが含まれている場合、それらの **match** コマンドの評 価方法を指定する必要があります。指定するには、**class-map**コマンドの**match-any**キーワードま たは**match-all**キーワードを使用します。**match-any**キーワードと**match-all**キーワードついては、 次の点に注意してください。

- **match-any** キーワードを指定した場合、トラフィック クラスによって評価されるトラフィッ クは、指定した基準の *1* つに一致する必要があります。
- **match-all** キーワードを指定した場合、トラフィック クラスによって評価されるトラフィッ クは、指定したすべての基準に一致する必要があります。
- どちらのキーワードも指定しない場合、トラフィッククラスによって評価されるトラフィッ クは、指定したすべての基準に一致する必要があります(つまり、**match-all**キーワードの動 作が適用されます)。

### トラフィック ポリシーの要素

トラフィック ポリシーには、トラフィック ポリシー名、トラフィック クラス(**class** コマンドで 指定)、QoS 機能をイネーブルにするために使用するコマンドの 3 つの要素が含まれています。 ポリシー マップをインターフェイスに適用すると(**service-policy** コマンドを使用)、トラフィッ ク ポリシー(ポリシー マップ)は、イネーブルにした QoS 機能をトラフィック クラスに適用し ます。

パケットは、トラフィック ポリシー内のいずれかのトラフィック クラスだけに一致します。 パケットがトラフィック ポリシー内の複数のトラフィック クラスに一致する場合、ポリシー で定義されている最初のトラフィック クラスが使用されます。 (注)

#### **QoS** 機能をイネーブルにするために使用するコマンド

QoS 機能をイネーブルにするために使用するコマンドは、Cisco IOS XE リリースごとに異なりま す。以下の表に、使用可能なコマンドとそれによってイネーブルになる QoS 機能の一部を示しま す。コマンド構文の詳細については、『*Cisco IOS QoSCommandReference*』を参照してください。

イネーブルにする特定の QoS 機能の詳細については、『Cisco IOS XE Quality of Service Solutions Configuration Guide』の適切なモジュールを参照してください。

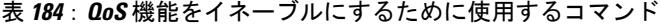

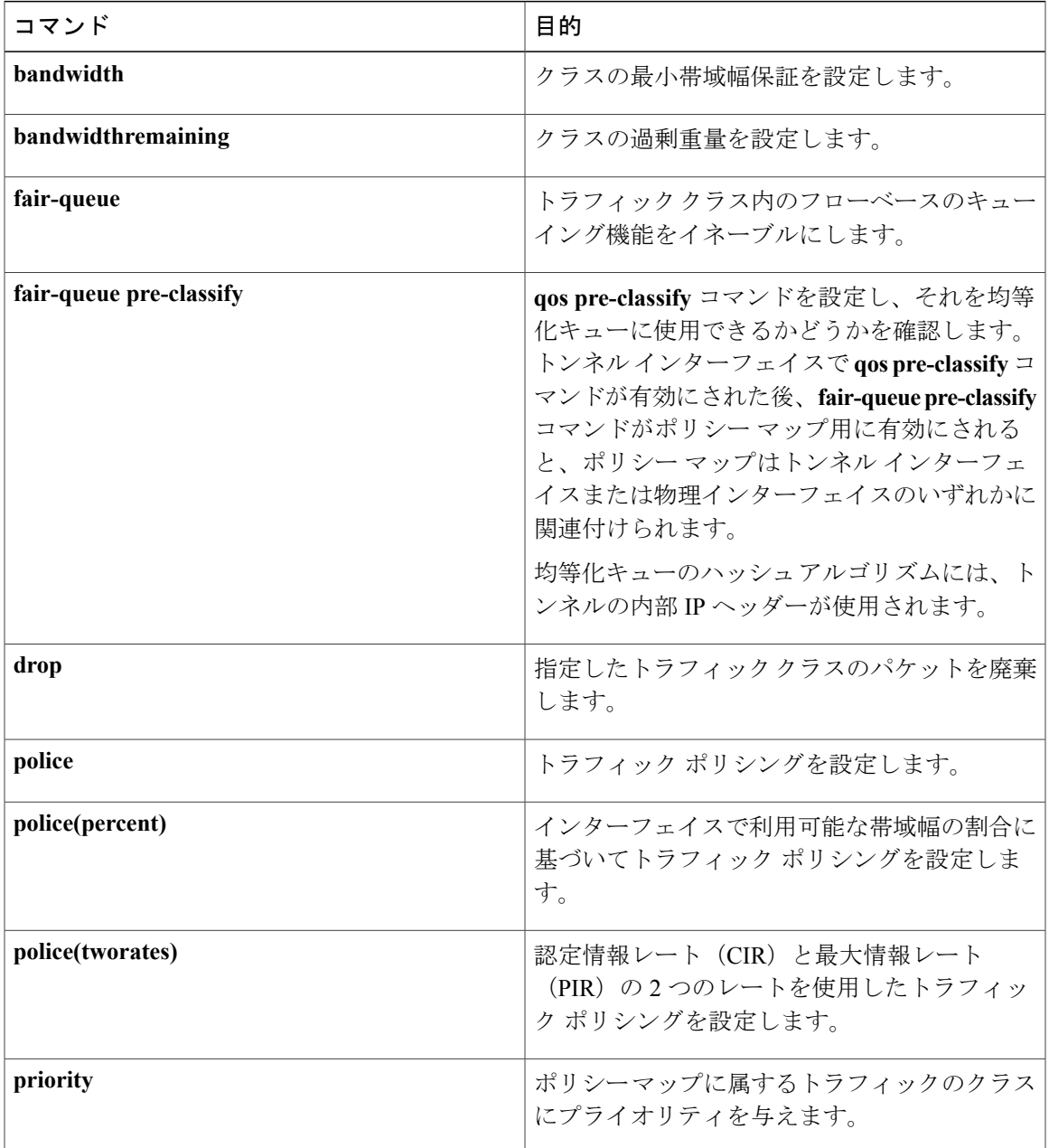

#### **Cisco cBR** コンバージド ブロードバンド ルータ **DOCSIS** ソフトウェア コンフィギュレーション ガイド (**Cisco IOS XE Fuji 16.7.x** 用)

Г

**1235**

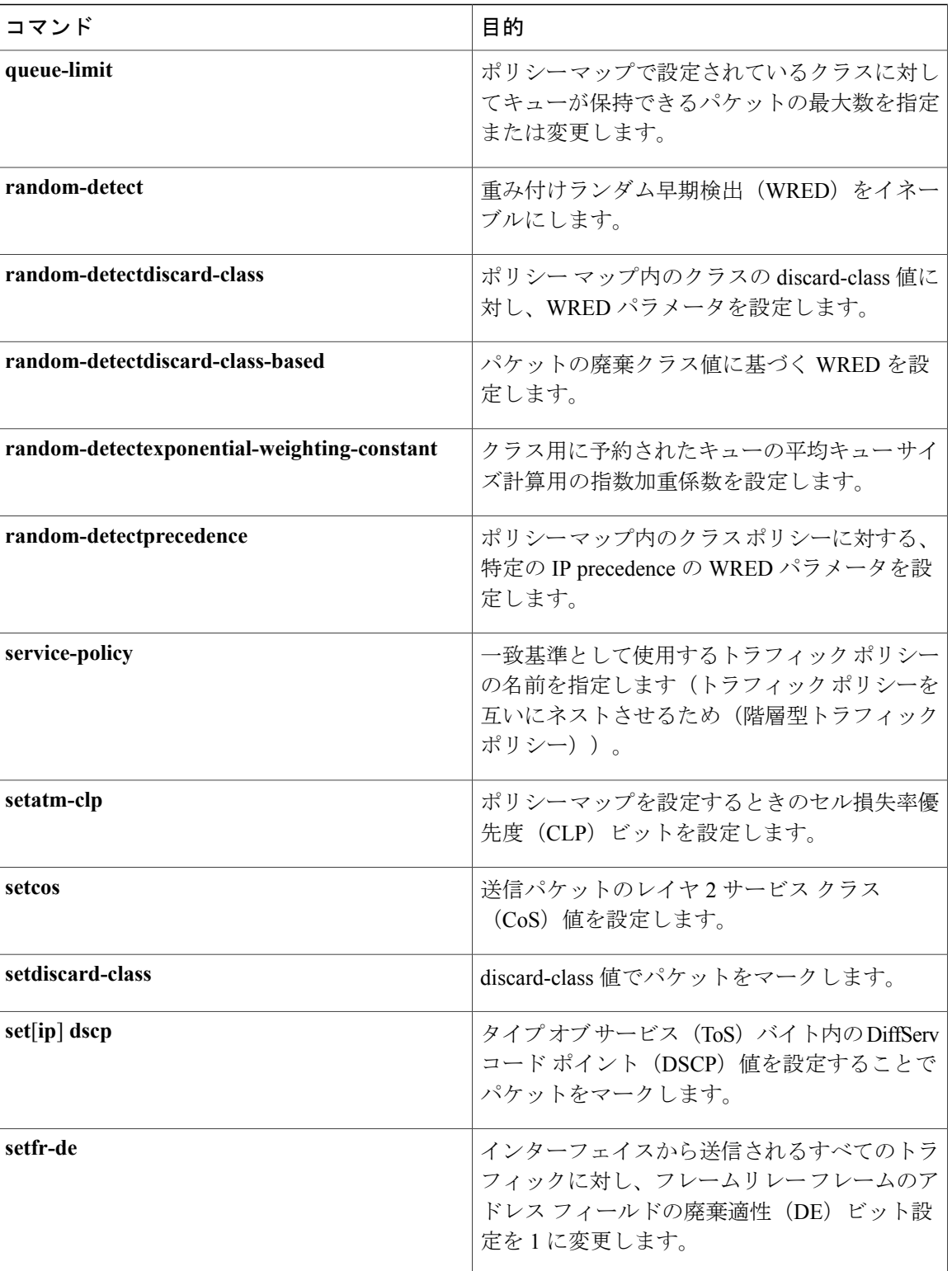

 $\overline{\phantom{a}}$ 

T

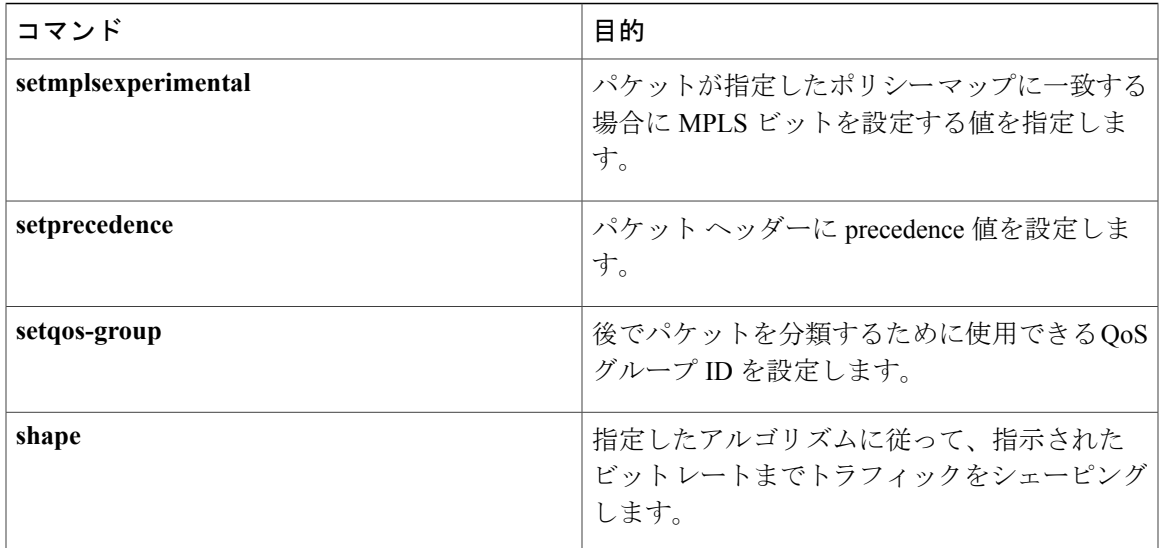

### ネストしたトラフィック クラス

MQC では、必ずしも 1 つのトラフィック クラスだけを 1 つのトラフィック ポリシーに関連付け る必要はありません。

パケットが複数の一致基準を満たしているシナリオでは、MQC により複数のトラフィック クラ スを1つのトラフィックポリシー(ネストしたトラフィッククラスとも呼ぶ)に関連付けること ができます。これを行うには、**matchclass-map** コマンドを使用します(これらをネストしたクラ ス マップまたは *MQC* 階層型クラス マップと呼びます)。 このコマンドで、1 つのトラフィック クラス内で match-any 特性と match-all 特性を組み合わせる唯一の方法が提供されます。これを実 行することにより、1つの一致基準評価命令 (match-any と match-all のどちらか) を使用してトラ フィッククラスを作成して、そのトラフィッククラスを別の一致基準タイプを使用するトラフィッ ク クラス内に一致基準として使用できます。たとえば、match-any 命令を使用して作成したトラ フィック クラスは match-all 命令を一致基準として使用して設定したクラスを使用する必要があ り、その逆の場合も同様です。

考えられるシナリオは次のとおりです。A、B、C、および D が、すべて異なる一致基準であると し、A、B、または C かつ D(A または B または(C かつ D))に一致するトラフィックをトラ フィッククラスに属するものとして分類するとします。ネストしたトラフィッククラスがない場 合、トラフィックがトラフィック クラスの一部であると見なされるためには、4 つの一致基準す べてに一致するか(AかつBかつCかつD)、いずれかの一致基準に一致する必要があります(A またはBまたはCまたはD)。「かつ」(match-all)文と「または」(match-any)文をトラフィッ ク クラス内で組み合わせることはできないため、目的の設定を実現できません。

解決策:C と D に対して match-all を使用する 1 つのトラフィック クラスを作成し(これを条件 E と呼びます)、A、B、E を使用して新しい match-any トラフィック クラスを作成します。新し いトラフィッククラスの評価順序は正しくなります(A またはB またはE、つまりA またはB ま たは(C かつ D))。

## **class-map** コマンドの **match-all** キーワードと **match-any** キーワード

トラフィッククラスを作成するときに使用するコマンドの1つが**class-map**コマンドです。**class-map** コマンドのコマンド シンタックスには、2 つのキーワード **match-all** と **match-any** が含まれていま す。**match-all**キーワードと**match-any**キーワードの指定が必要になるのは、トラフィッククラス で複数の一致条件を設定する場合だけです。これらのキーワードについて、次の点に注意してく ださい。

- 指定したトラフィック クラスにパケットを分類するために、トラフィック クラス内のすべ ての一致基準に一致する必要がある場合、**match-all** キーワードを使用します。
- 指定したトラフィック クラスにパケットを分類するために、トラフィック クラス内の *1* つ の一致基準だけに一致する必要がある場合に、**match-any** キーワードを使用します。
- **match-all** キーワードも **match-any** キーワードも指定しない場合、トラフィック クラスの動 作は、**match-all** キーワードを指定した場合と同じになります。

### **service-policy** コマンドの **input** および **output** キーワード

一般的な規則として、トラフィックポリシーで設定するQoS機能は、インターフェイスで受信さ れるパケットか、インターフェイスで送信されるパケットに適用できます。そのため、**service-policy** コマンドを使用する場合は、**input** キーワードまたは **output** キーワードを使用してトラフィック ポリシーの方向を指定する必要があります。

たとえば、**service-policyoutputpolicy-map1** コマンドは、トラフィック ポリシーの QoS 機能を出 力方向のインターフェイスに適用します。インターフェイス(出力)から送信されるすべてのパ ケットが、policy-map1という名前のトラフィックポリシーで指定された基準に従って評価されま す。

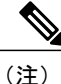

Cisco のリリースでは、キューイング メカニズムは入力方向ではサポートされていません。非 キューイング メカニズム(トラフィック ポリシングやトラフィック マーキングなど)は、入 力方向でサポートされています。また、送信元 MAC アドレスに基づくトラフィックの分類 (**matchsource-addressmac** コマンドを使用)は、入力方向でのみサポートされています。

### **MQC** を使用して **QoS** 機能を適用することの利点

MOC 構造では、一度トラフィック ポリシー(ポリシー マップ) を作成すると、必要な数のトラ フィッククラスに適用できます。また、トラフィックポリシーを必要な数のインターフェイスに 適用できます。

## <span id="page-1312-0"></span>**MQC** を使用した **QoS** 機能の適用方法

## トラフィック クラスの作成

トラフィック クラスを作成するには、**class-map** コマンドを使用してトラフィック クラス名を指 定します。次に、1 つ以上の **match** コマンドを使用して、適切な一致基準を指定します。指定し た基準に一致するパケットがトラフィッククラスに分類されます。class-mapコマンドの**match-all** キーワードと **match-any** キーワードの詳細については、「class-map コマンドの match-all キーワー ドと match-any キーワード」の項を参照してください。

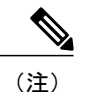

**matchcos**コマンドはステップ4に記載されています。**matchcos**コマンドは、使用できる**match** コマンドの 1 つに過ぎません。他の利用可能な **match** コマンドについては、「class-map コマ ンドの match-all キーワードと match-any キーワード」の項を参照してください。

#### 手順

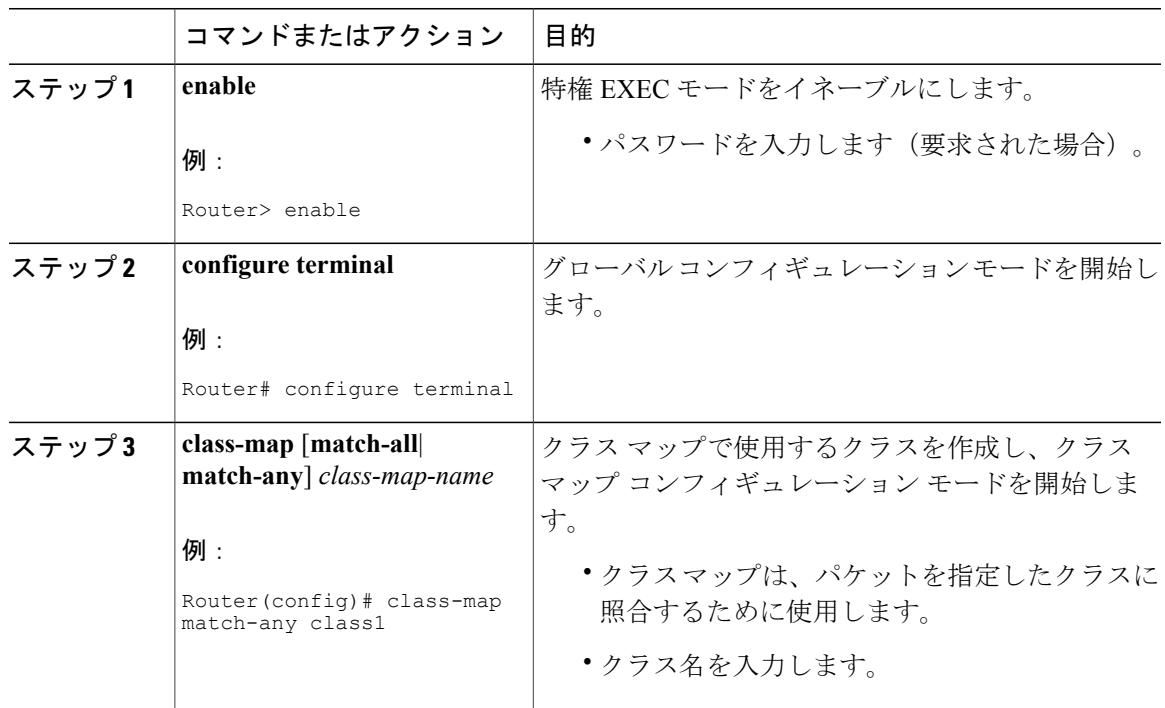

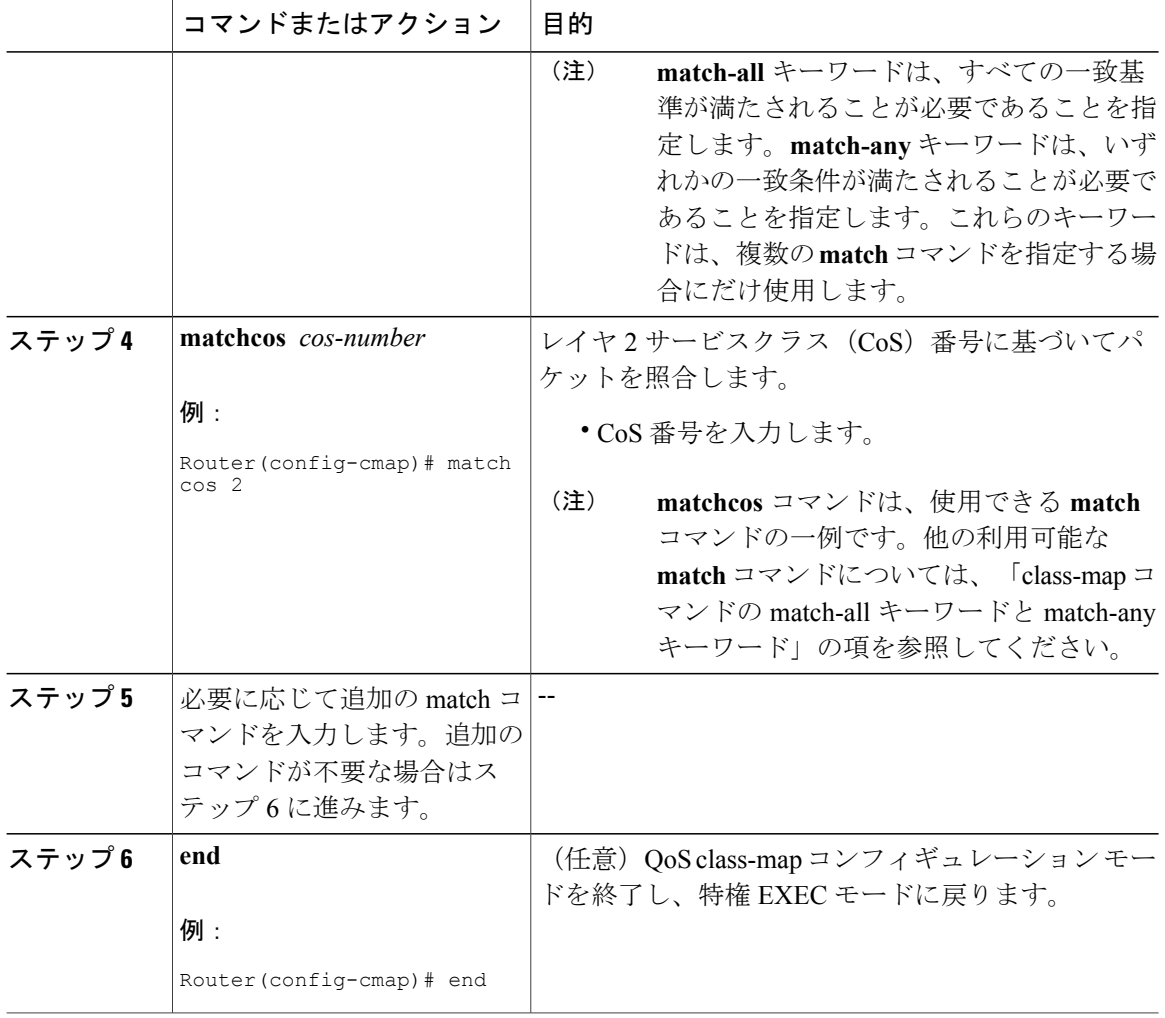

## トラフィック ポリシーの作成

(注)

**bandwidth** コマンドはステップ 5 に記載されています。**bandwidth** コマンドは、QoS 機能を有 効にするためにポリシー マップで使用できるコマンドの一例です(ここでは、クラスベース 均等化キューイング(CBWFQ))。利用可能なその他のコマンドの詳細については、「トラ フィック ポリシーの要素」セクションを参照してください。

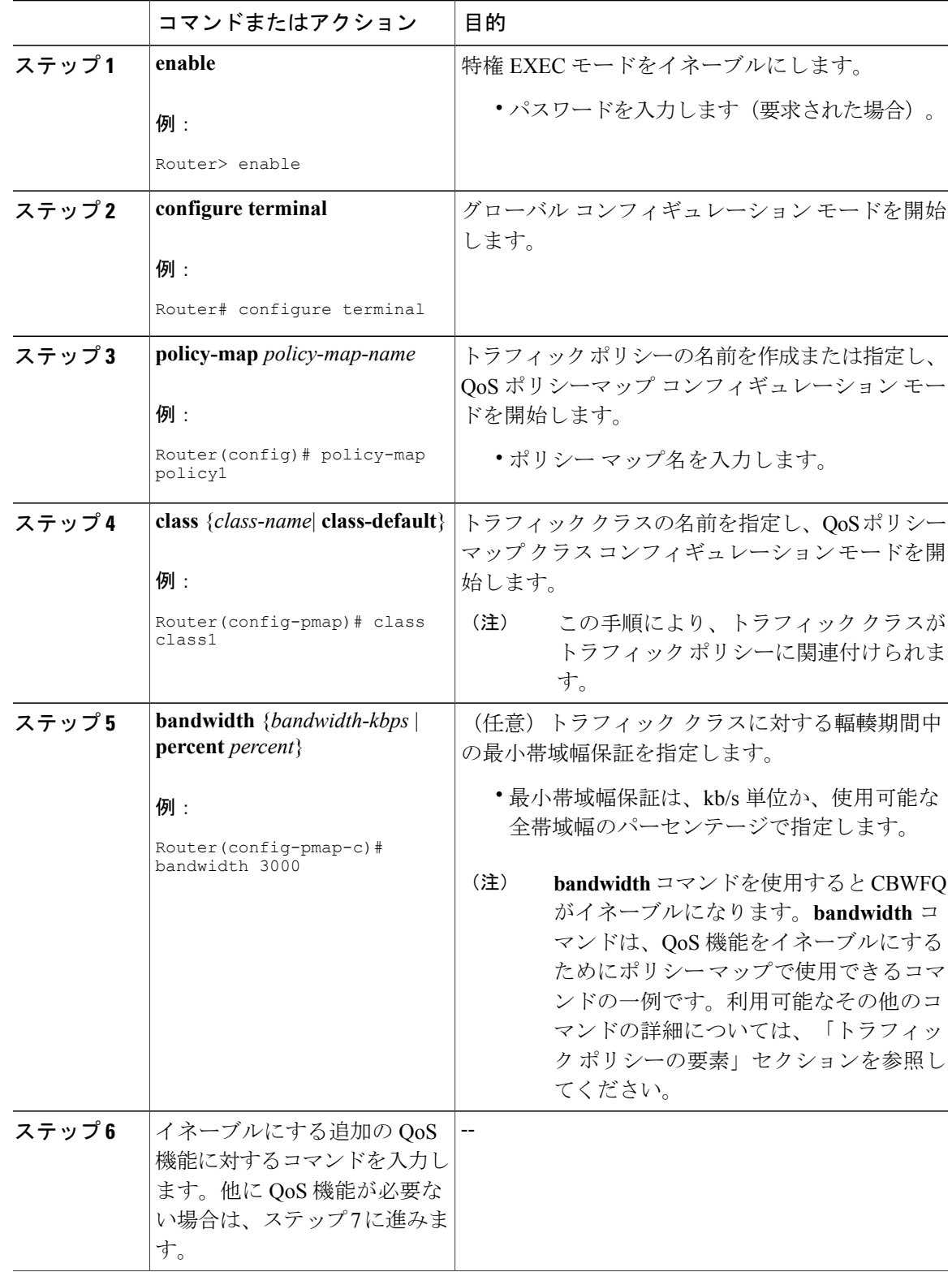

手順

 $\overline{\mathsf{I}}$ 

**Cisco cBR** コンバージド ブロードバンド ルータ **DOCSIS** ソフトウェア コンフィギュレーション ガイド (**Cisco IOS XE Fuji 16.7.x** 用)

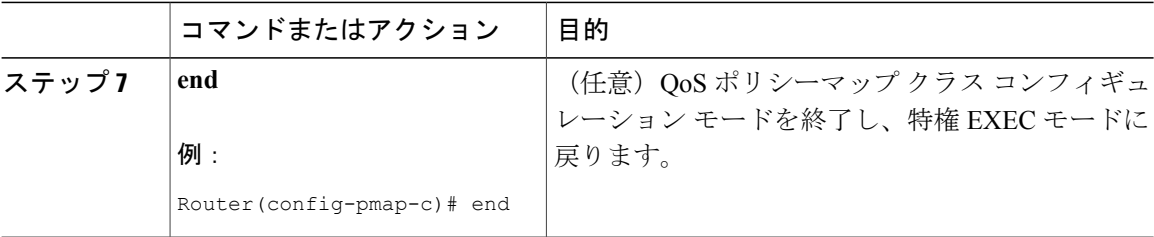

## **MQC** を使用したインターフェイスへのトラフィック ポリシーの適用

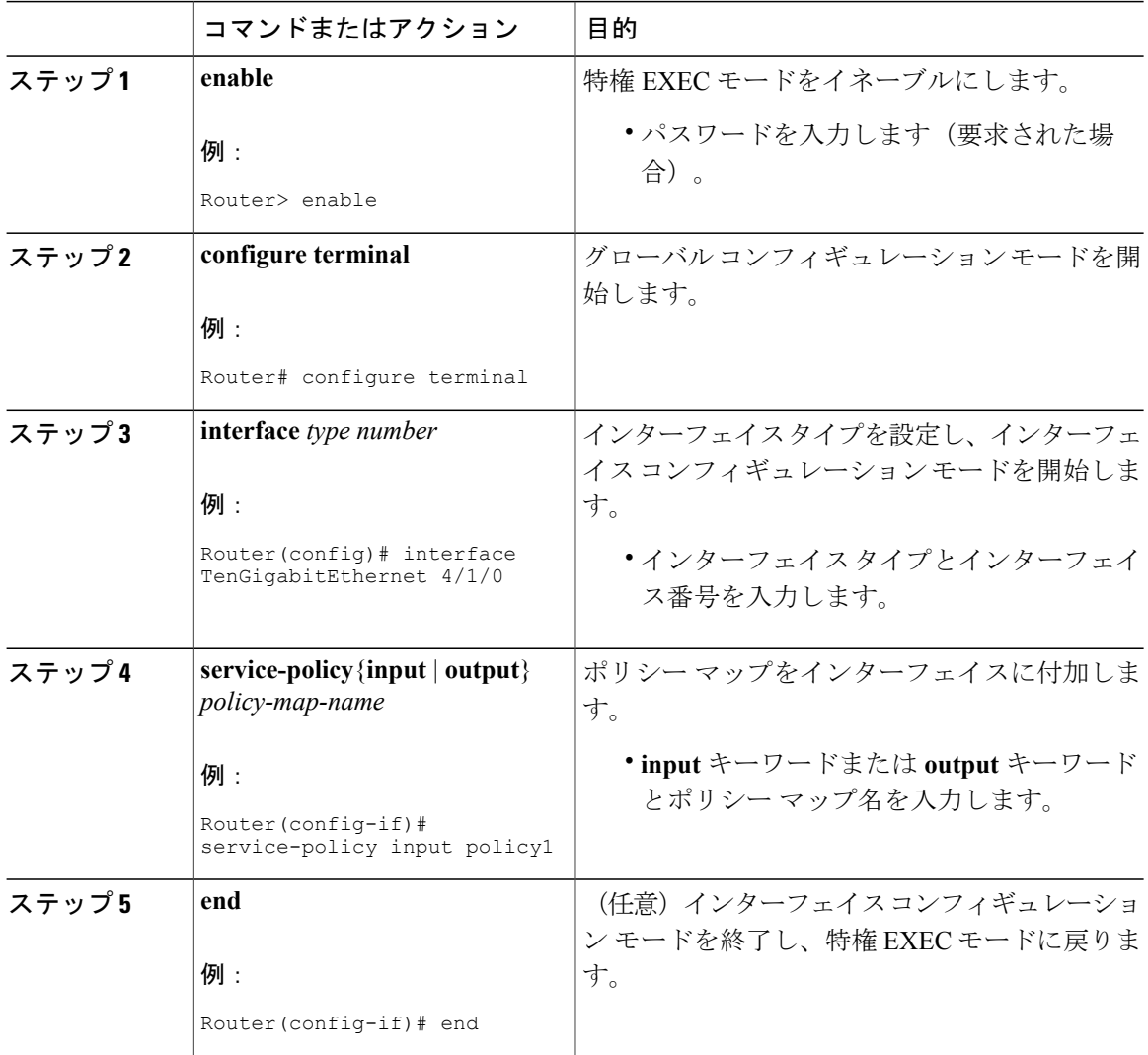

T

手順

#### **Cisco cBR** コンバージド ブロードバンド ルータ **DOCSIS** ソフトウェア コンフィギュレーション ガイ ド(**Cisco IOS XE Fuji 16.7.x** 用)

## トラフィック クラスとトラフィック ポリシー情報の確認

ここで取り上げる show コマンドはいずれも任意で使用します。また、入力順も任意です。

手順

 $\mathbf{r}$ 

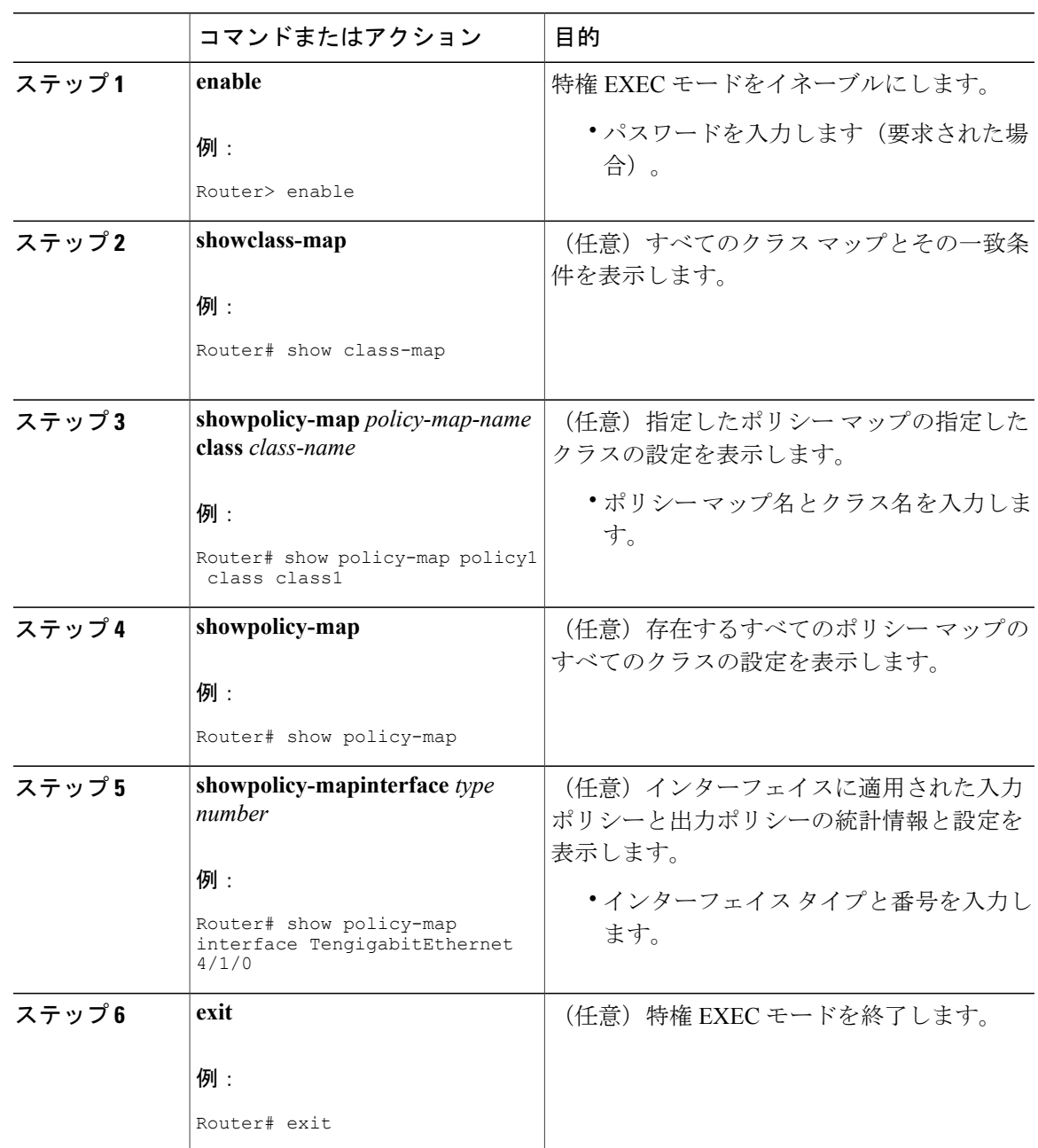

## <span id="page-1317-0"></span>**MQC** を使用した **QoS** 機能の適用の設定例

### <span id="page-1317-1"></span>トラフィック クラスの作成

次の例では、トラフィッククラスを作成し、一致基準を定義します。最初のトラフィッククラス (class1)では、アクセスコントロールリスト(ACL)101を使用し、2つめのトラフィッククラ ス(class2)では ACL 102 を使用します。パケットとこれらの ACL のコンテンツを照合し、その クラスに属しているかどうかを判断します。

```
class-map class1
  match access-group 101
  exit
class-map class2
 match access-group 102
  end
```
### ポリシー マップの作成

次の例では、class1 と class2 の 2 つのクラスに適用する QoS 機能を含むトラフィック ポリシー (policy1)を定義します。これらのクラスの一致基準は[、トラフィッククラスの作成](#page-1317-1), (1244ペー ジ)ですでに定義されています。

class1では、帯域幅割り当て要求と、そのクラス用に予約されるキューの最大パケット数の制限が ポリシーに含まれています。class2に対しては、帯域幅割り当て要求だけがポリシーで指定されて います。

```
policy-map policy1
  class class1
    bandwidth 3000
    queue-limit 30
    exit
  class class2
    bandwidth 2000
    end
```
## 例:トラフィック ポリシーのインターフェイスへの適用

次に、既存のトラフィック ポリシーをインターフェイスに適用する例を示します。**policy-map** コ マンドを使用してトラフィック ポリシーを定義した後、**service-policy** コマンドをインターフェイ ス コンフィギュレーション モードで使用して、1 つ以上のインターフェイスに適用できます。同 じトラフィック ポリシーを複数のインターフェイスに割り当てることができますが、各インター フェイスには、入力方向と出力方向に対して、それぞれトラフィック ポリシーを 1 つだけ割り当 てることができます。

```
Router(config)# interface TengigabitEthernet 4/1/0
Router(config-if)# service-policy output policy1
Router(config-if)# exit
Router(config)# interface TengigabitEthernet 4/1/0
Router(config-if)# service-policy output policy1
Router(config-if)# end
```
### **match not** コマンドの使用

**matchnot**コマンドを使用して、一致基準として使用していないQoSポリシー値を指定します。そ の QoS ポリシーの他のすべての値が成功する一致基準となります。たとえば、QoS クラスマップ コンフィギュレーション モードで **matchnotqos-group4** コマンドを発行すると、指定したクラス は、成功する一致基準として 4 を除くすべての QoS グループ値を受け入れます。

次のトラフィック クラスでは、IP 以外のすべてのプロトコルが成功する一致条件と見なされま す。

**class-map noip match not protocol ip end**

### デフォルト トラフィック クラスの設定

トラフィック クラスで指定された一致条件を満たさないトラフィック(つまり、未分類のトラ フィック)は、デフォルトトラフィッククラスに属するものとして扱われます。

デフォルト クラスを設定しない場合でも、パケットはそのクラスのメンバーとして扱われます。 デフォルトクラスにはイネーブルになっているQoS機能がないため、このクラスに属するパケッ トにはQoS機能がありません。そのようなパケットをテールドロップが管理する先入先出(FIFO) キューに配置します。テールドロップは、すべてのトラフィックを等しく扱ってサービスクラス 間での区別はせずに輻輳を回避する手段です。輻輳期間中はキューが一杯になります。出力キュー が一杯でテール ドロップがアクティブな場合、輻輳が解消されてキューが一杯でなくなるまでパ ケットはドロップされます。

次の例では、次の特性を持つデフォルト クラス (常に class-default という名前になります) のポ リシー マップ(policy1)を設定します。ポリシーがクラス ポリシー policy1 で定義されている他 のクラスの一致基準を満たさないトラフィック用に 10 個のキューがあり、キューあたり 20 個の パケットを超えると、追加でキューに格納されるパケットを処理するためにテール ドロップが実 施されます。

次の例では、次の特性を持つデフォルトクラス(常にclass-defaultという名前になる)のポリシー マップ(policy1)を設定します。ポリシーがトラフィック ポリシー policy1 で定義されている他 のクラスの一致基準を満たさないトラフィック用に 10 個のキューがあります。

```
policy-map policy1
  class class-default
    shape average 100m
```
### 「**class-map match-any**」コマンドと「**class-map match-all**」コマンドの違い

次に、複数の一致条件がある場合にパケットを評価する例を示します。この例で、 **class-mapmatch-any** コマンドと **class-mapmatch-all** コマンドの違いを示します。トラフィック ク ラスのメンバーと見なされるためには、パケットが一致基準のすべて(**match-all**)を満たすか、 または一致基準のいずれか 1 つ(**match-any**)を満たす必要があります。

次に、**class-map match-all** コマンドを使用してトラフィック クラスを設定する例を示します。

```
class-map match-all cisco1
 match qos-group 4
 match access-group 101
```
インターフェイス上に設定されているトラフィック クラス ciscol を持つルータにパケットが到着 した場合、そのパケットが IP プロトコル、QoS グループ 4、およびアクセス グループ 101 に一致 するかどうかが評価されます。これらの一致基準がすべて満たされると、パケットはトラフィッ ク クラス cisco1 のメンバーとして分類されます(論理 AND 演算子:IP プロトコル AND QoS グ ループ 4 AND アクセス グループ 101)。

```
class-map match-all vlan
 match vlan 1
  match vlan inner 1
```
次に、**class-map match-any**コマンドを使用する例を示します。パケットがトラフィッククラスの メンバーとして分類されるには、一致基準の1つのみを満たす必要があります(つまり、論理OR 演算子:プロトコル IP OR QoS グループ 4 OR アクセス グループ 101)。

```
class-map match-any cisco2
 match protocol ip
 match qos-group 4
 match access-group 101
```
トラフィック クラス cisco2 では、成功する一致が見つかるまで連続的に一致基準が評価されま す。パケットは、まずIPプロトコルを一致基準として使用できるかどうかを判断するために評価 されます。使用できる場合、パケットはトラフィック クラス cisco2 に一致します。使用できない 場合、QoS グループ 4 は一致基準として評価され、以降も同様に評価されます。パケットが指定 したどの条件にも一致しない場合、パケットはデフォルトトラフィッククラス(*classdefault-class*) のメンバーとして分類されます。

### 一致基準としてのトラフィック クラス(ネストしたトラフィック クラス)の確立

**matchclass-map** コマンドを使用する理由は 2 つあります。1 つの理由はメンテナンスです。現在 大規模なトラフィッククラスが存在している場合、トラフィッククラス一致基準を使用するほう が、同じトラフィック クラス設定を再入力するよりも簡単です。2 つめのより一般的な理由とし ては、1 つのポリシー内で match-all と match-any の特性を組み合わせるためです。これにより、1 つの一致基準評価命令(match-any と match-all のどちらか)を使用したトラフィック クラスを作 成し、このトラフィッククラスを、異なるタイプの一致基準を使用するトラフィッククラスで一 致条件として使用します。

考えられるシナリオは次のとおりです。A、B、C、および D が、すべて異なる一致基準であると し、A、B、または C かつ D(A または B または(C かつ D))に一致するトラフィックをトラ フィッククラスに属するものとして分類するとします。ネストしたトラフィッククラスがない場 合、トラフィックがトラフィッククラスの一部であると見なされるためには、4つの一致基準す  $\overline{\triangle}$ てに一致するか(AかつBかつCかつD)、いずれかの一致基準に一致する必要があります(A またはBまたはCまたはD)。「かつ」(match-all)文と「または」(match-any)文をトラフィッ ク クラス内で組み合わせることはできないため、目的の設定を実現できません。

解決策: C と D に対して match-all を使用する 1 つのトラフィック クラスを作成し (これを条件 E と呼びます)、A、B、E を使用して新しい match-any トラフィック クラスを作成します。新し いトラフィッククラスの評価順序は正しくなります(A またはB またはE、つまりA またはB ま たは(C かつ D))。

#### 例:メンテナンスのためにネストされたトラフィック クラス

次の例で、トラフィック クラス class1 の特性は、トラフィック クラス class2 の特性とほぼ同じで すが、トラフィック クラス class1 では、一致条件として宛先アドレスが追加されています。トラ フィック クラス class1 をゼロから設定する代わりに、**matchclass-mapclass2** コマンドを入力でき ます。このコマンドを使用すると、トラフィック クラス class2 のすべての特性をトラフィック ク ラス class1 に取り込み、トラフィック クラスを再設定することなく、新しい宛先アドレスの一致 基準を追加できます。

Router(config)# **class-map match-any class2** Router(config-cmap)# **match protocol ip** Router(config-cmap)# **match qos-group 3** Router(config-cmap)# **match access-group 2** Router(config-cmap)# **exit** Router(config)# **class-map match-all class1** Router(config-cmap)# **match class-map class2** Router(config-cmap)# **match destination-address mac 0000.0000.0000** Router(config-cmap)# **exit**

例:**match-any** 特性と **match-all** 特性を **1** つのトラフィッククラスで組み合わせるためのネストしたトラフィッ ク クラス

> 1 つのトラフィック クラスで match-any 特性と match-all 特性を使用するための唯一の方法は、 **matchclass-map** コマンドを使用することです。1 つのクラスに match-any と match-all の特性を組 み合わせるには、一致基準に match-all 命令を使用して設定されたクラスを使用するトラフィック クラスを作成する match-any 命令を使用します(**matchclass-map** コマンドを使用)。

> 次に、2 つのトラフィック クラスの特性を組み合わせる例を示します。1 つは match-any 特性を使 用し、1 つは match-all 特性を使用しています。これを、**matchclass-map** コマンドで 1 つのトラ フィック クラスとして設定します。その結果、パケットがトラフィック クラス class4 のメンバー と見なされるためには、次の 3 つの一致基準のいずれかを満たしている必要があります。IP プロ トコルかつ QoS グループ 4、宛先 MAC アドレス 00.00.00.00.00.00、またはアクセス グループ 2。

> この例で、トラフィック クラス class4 だけがトラフィック ポリシー policy1 と共に使用されてい ます。

```
Router(config)# class-map match-all class3
Router(config-cmap)# match protocol ip
Router(config-cmap)# match qos-group 4
Router(config-cmap)# exit
Router(config)# class-map match-any class4
Router(config-cmap)# match class-map class3
Router(config-cmap)# match destination-address mac 00.00.00.00.00.00
Router(config-cmap)# match access-group 2
Router(config-cmap)# exit
Router(config)# policy-map policy1
Router(config-pmap)# class class4
Router(config-pmap-c)# police 8100 1500 2504 conform-action transmit exceed-action
```
**set-qos-transmit 4** Router(config-pmap-c)# **end**

## 例:**QoS** ポリシーとしてのトラフィックポリシー(階層型トラフィックポリシー)

QoS ポリシー マップ クラス コンフィギュレーション モードで **service-policy** コマンドを使用する と、トラフィック ポリシーを QoS ポリシー内に含めることができます。トラフィック ポリシー を含むトラフィック ポリシーは、階層型トラフィック ポリシーと呼びます。

階層型トラフィック ポリシーには、1 つの子ポリシーと 1 つの親ポリシーが含まれています。子 ポリシーは、以前に定義したトラフィック ポリシーであり、**service-policy** コマンドを使用して新 しいトラフィックポリシーに関連付けられます。既存のトラフィックポリシーを使用する新しい トラフィック ポリシーが親ポリシーです。ここに示す例では、トラフィック ポリシー child が子 ポリシーであり、トラフィック ポリシー parent が親ポリシーです。

階層型トラフィックポリシーはサブインターフェイスに追加できます。階層型トラフィックポリ シーを使用すると、1つのトラフィックポリシー(1つの子ポリシー1つの親のポリシーを持つ) を使用して、サブインターフェイスのシェーピングと優先順位付けを行うことができます。

Router(config)# **policy-map child** Router(config-pmap)# **class voice** Router(config-pmap-c)# **priority 50** Router(config)# **policy-map parent** Router(config-pmap)# **class class-default** Router(config-pmap-c)# **shape average 10000000** Router(config-pmap-c)# **service-policy child shape**コマンドで使用する値は、サービスプロバイダーから通知された認定情報レート(CIR)値 からプロビジョニングします。

## <span id="page-1321-0"></span>**port-channel** インターフェイスの入力 **MQC** の設定方法

トラフィックフローを区別し、対応する「qos-group」機能を設定するためにport-channelインター フェイス上で入力 MQC を設定するには、次に説明する手順に従います。

Ú

制約事項 • ポリシング、シェーピング、WRED、キューイングなどの QoS アクションはサポートさ れていません。

• ケーブルの物理インターフェイスで入力 MQC を設定することはできません。

### トラフィック クラスの作成

トラフィック クラスを定義するには、**class-map** コマンドを使用します。トラフィック クラスに 含まれる 3 つの主な要素は、名前、一連の **match** コマンド、そしてトラフィック クラスに複数の **match** コマンドが存在する場合に **match** コマンドを評価する方法です。

**match** コマンドは、パケット分類のためのさまざまな基準を指定するために使用します。パケッ トが検査されて、**match** コマンドで指定された基準に一致するかどうか判別されます。指定され た基準にパケットが一致する場合、そのパケットはクラスのメンバーと見なされ、トラフィック ポリシーで設定された QoS 仕様に従って転送されます。一致基準を満たさないパケットは、デ フォルトのトラフィック クラスのメンバーとして分類されます。

トラフィック クラスを作成して一致基準を定義するには、次の手順に従います。

**configure terminal class-map** *class* **match** *type*

### ポリシー マップの作成

トラフィッククラスの作成後にトラフィックポリシーを設定すると、これらのクラス内の選択し たトラフィックに特定のアクションを適用するためのマーキング機能を設定できます。

トラフィック ポリシーを作成するには、**policy-map** コマンドを使用します。トラフィック ポリ シーの目的は、ユーザ指定のトラフィッククラスに分類されたトラフィックに関連付けるQoS機 能を設定することです。

パケットは、トラフィック ポリシー内のいずれかのトラフィック クラスだけに一致します。 パケットがトラフィック ポリシー内の複数のトラフィック クラスに一致する場合、ポリシー で定義されている最初のトラフィック クラスが使用されます。 (注)

トラフィック ポリシーを定義するには、次の手順を実行します。

**configure terminal policy-map** *policy* **class** *class*

### ポリシー マップでの **QoS** アクションの定義

ポリシー マップでクラス モードからアクション コマンドを追加できます。

#### **set** アクション

**set**コマンドを使用してトラフィックにマークを付けると、転送パスにある他のネットワークデバ イスが、トラフィックフローに適用する適切なサービスクラスを迅速に判断できるようになりま す。

set アクションを定義するには、次の手順に従います。

**configure terminal**

**policy-map** *policy* **class** *class* **set** *option*

### 集約 **port-channel** インターフェイスの設定

port-channel インターフェイスを設定するには、次の手順に従います。

**configure terminal platform qos port-channel-aggregate** *port\_channel\_number* **interface port-channel** *port\_channel\_number* **ip address** *ip musk* **interface** *name* **channel-group** *number*

## トラフィック ポリシーのインターフェイスへの適用

**policy-map** コマンドを使用してトラフィック ポリシーを定義した後、**service-policy** コマンドをイ ンターフェイス コンフィギュレーション モードで使用して、1 つ以上のインターフェイスに適用 できます。同じトラフィック ポリシーを複数のインターフェイスに割り当てることができます が、各インターフェイスには、入力方向と出力方向に対して、それぞれトラフィック ポリシーを 1 つだけ割り当てることができます。

トラフィック ポリシーをインターフェイスに適用するには、次の手順をすべて行います。

**configure terminal interface port-channel** *port\_channel\_number* **service-policy input** *policy*

## <span id="page-1323-0"></span>例:**port-channel** インターフェイスの入力 **MQC** の設定

以下に、port-channel インターフェイスの入力 MQC を設定する例を示します。

```
Router# configure terminal
Router(config)# class-map class1
Router(config-cmap)# match any
Router(config-cmap)# exit
Router(config)# policy-map policy1
Router(config-pmap)# class class1
Router(config-pmap-c)# set dscp af11
Router(config-pmap-c)# exit
Router(config-pmap)# exit
Router(config)# platform qos port-channel-aggregate 2 Router(config)# interface port-channel
2
Router(config-if)# ip address 192.168.0.1 255.255.255.0
Router(config-if)# no shut
Router(config-if)# interface tenGigabitEthernet 4/1/1
Router(config-if)# no ip address
Router(config-if)# no shut
Router(config-if)# channel-group 2
Router(config-if)# interface port-channel 2
Router(config-if)# service-policy input policy1
Device(config-if)# end
```
## <span id="page-1324-0"></span>その他の参考資料

 $\Gamma$ 

### 関連資料

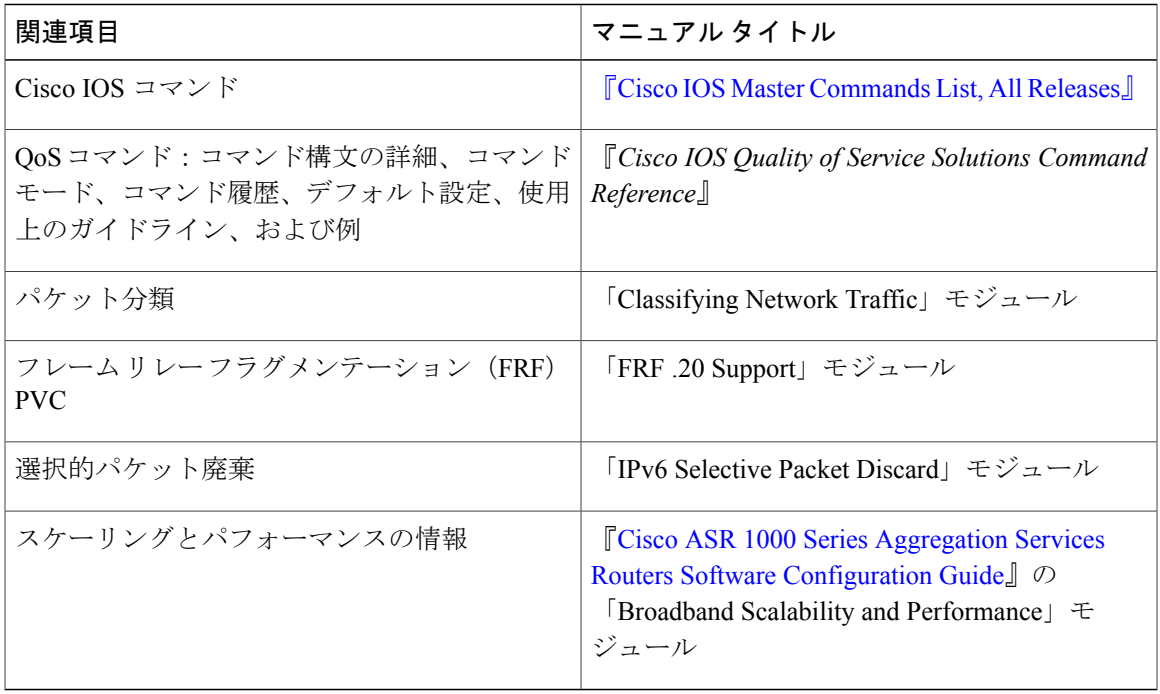

### シスコのテクニカル サポート

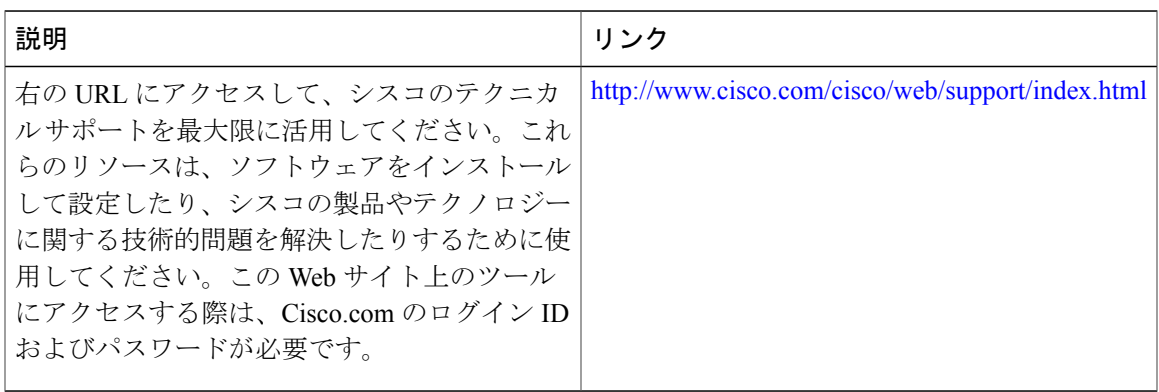

## <span id="page-1325-0"></span>モジュラ **Quality of Service** コマンドライン インターフェイスの **QoS** に 関する機能情報

Cisco Feature Navigator を使用すると、プラットフォームおよびソフトウェア イメージのサポート 情報を検索できます。Cisco Feature Navigator を使用すると、ソフトウェア イメージがサポートす る特定のソフトウェアリリース、フィーチャセット、またはプラットフォームを確認できます。 Cisco Feature Navigator には、<http://www.cisco.com/go/cfn> からアクセスします。[Cisco.com](http://www.cisco.com/) のアカウ ントは必要ありません。

(注)

次の表は、特定のソフトウェア リリース トレインで各機能のサポートが導入されたときのソ フトウェア リリースのみを示しています。その機能は、特に断りがない限り、それ以降の一 連のソフトウェア リリースでもサポートされます。

| 機能名                                                           | リリース                        | 機能情報                                                                                     |
|---------------------------------------------------------------|-----------------------------|------------------------------------------------------------------------------------------|
| モジュラ Quality of Service コマ<br>ンドライン インターフェイス<br>$\oslash$ OoS | Cisco IOS XE Everest 16.6.1 | この機能が Cisco cBR シリーズ<br>コンバージドブロードバンド<br>ルータ上の Cisco IOS XE Everest<br>16.6.1 に統合されました。  |
| port-channel インターフェイス<br>でのサービス ポリシー                          | Cisco JOS XE Everest 16.6.1 | この機能が Cisco IOS XE Everest<br>16.6.1上の Cisco cBR シリーズ<br>コンバージド ブロードバンド<br>ルータ に統合されました。 |

表 **185**:モジュラ **Quality of Service** コマンドライン インターフェイスの **QoS** に関する機能情報

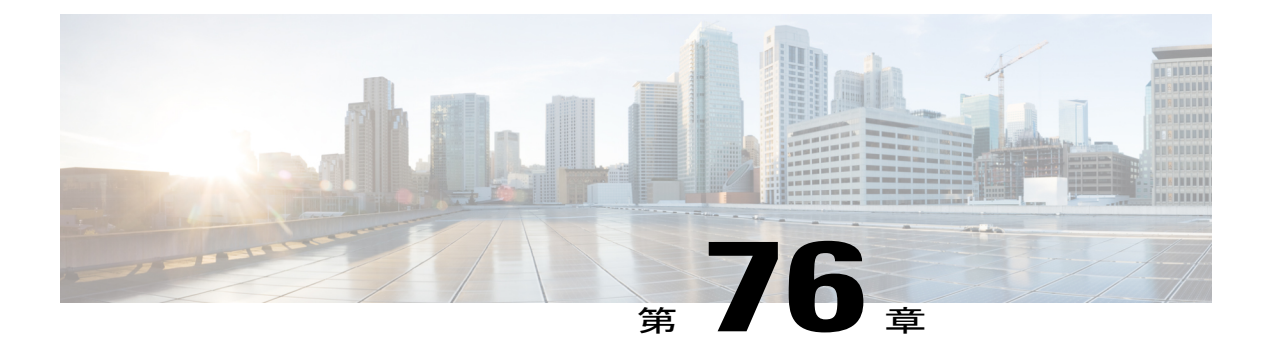

# **Cisco CMTS** ルータ用の **DOCSIS 1.1**

このマニュアルでは、Data-over-Cable Service Interface Specifications (DOCSIS) 1.1 の動作につい て、Cisco CMTS ルータを設定する方法について説明します。

### 機能情報の確認

ご使用のソフトウェア リリースでは、このモジュールで説明されるすべての機能がサポートさ れているとは限りません。最新の機能情報と注意事項については、ご使用のプラットフォームと ソフトウェア リリースに対応したリリース ノートを参照してください。このモジュールに記載 されている機能の詳細を検索し、各機能がサポートされているリリースのリストを確認する場合 は、このマニュアルの最後にある機能情報の表を参照してください。

プラットフォームのサポートおよびシスコ ソフトウェア イメージのサポートに関する情報を検 索するには、Cisco Feature Navigator を使用します。Cisco Feature Navigator には、[http://](http://tools.cisco.com/ITDIT/CFN/) [tools.cisco.com/ITDIT/CFN/](http://tools.cisco.com/ITDIT/CFN/) からアクセスできます。<http://www.cisco.com/> のアカウントは必要あり ません。

### 目次

- Cisco cBR シリーズ [ルータに関するハードウェア互換性マトリクス](#page-1327-0), 1254 ページ
- DOCSIS 1.1 [動作の前提条件](#page-1327-1), 1254 ページ
- DOCSIS 1.1 [動作の制限事項](#page-1329-0), 1256 ページ
- DOCSIS 1.1 [に関する情報](#page-1331-0), 1258 ページ
- DOCSIS 1.1 動作用 Cisco CMTS [の設定方法](#page-1346-0), 1273 ページ
- DOCSIS [動作のモニタリング](#page-1360-0), 1287 ページ
- DOCSIS 1.1 [動作の設定例](#page-1368-0), 1295 ページ
- [その他の参考資料](#page-1371-0), 1298 ページ
- Cisco CMTS ルータの DOCSIS 1.1 [に関する機能情報](#page-1372-0), 1299 ページ

## <span id="page-1327-0"></span>**Cisco cBR** シリーズ ルータに関するハードウェア互換性マトリクス

Cisco IOS-XE の特定のリリースで追加されたハードウェア コンポーネントは、特に明記しな い限り、以降のすべてのリリースでもサポートされます。 (注)

表 **186**:**Cisco cBR** シリーズ ルータに関するハードウェア互換性マトリクス

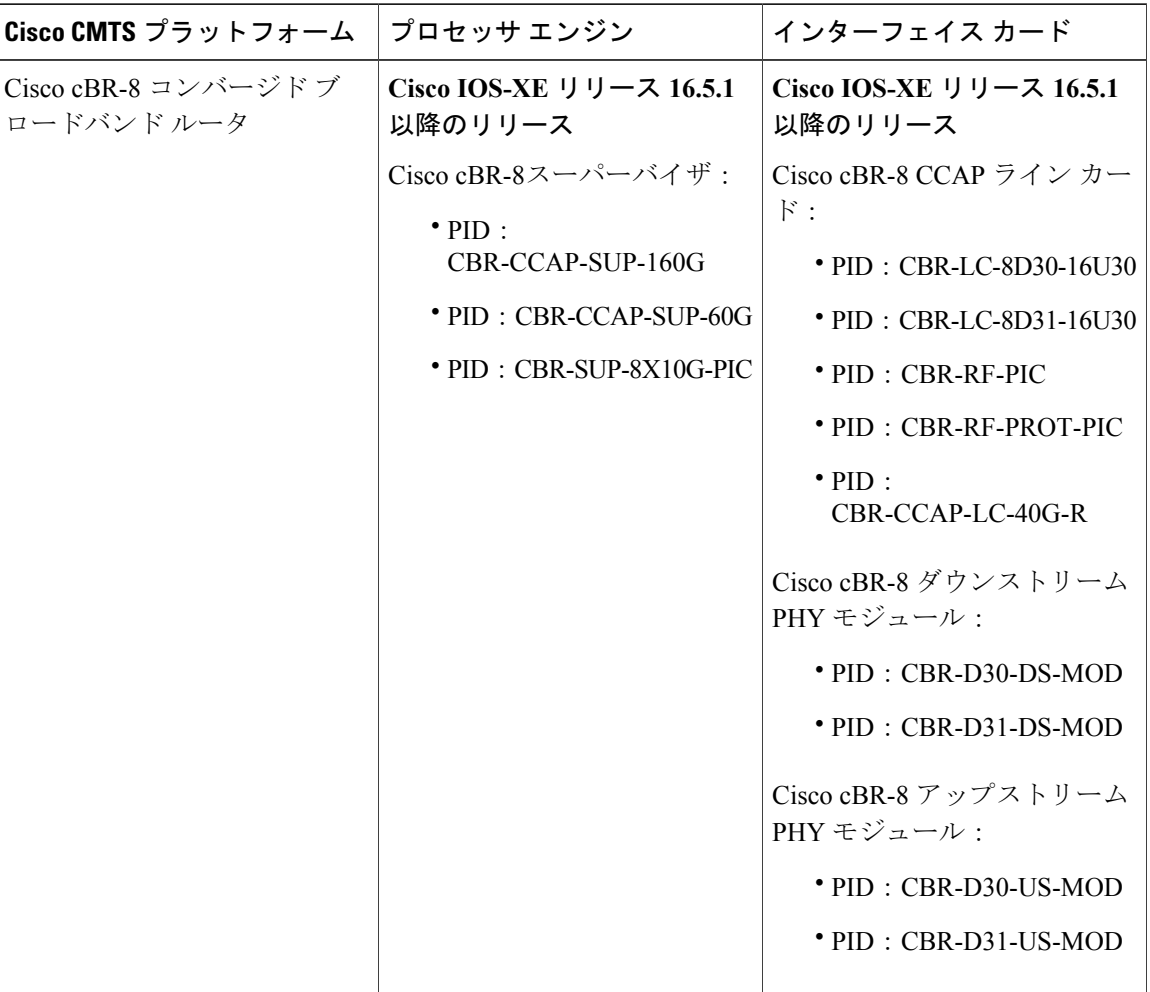

## <span id="page-1327-1"></span>**DOCSIS 1.1** 動作の前提条件

DOCSIS 1.1 動作をサポートするには、ケーブル モデムが DOCSIS 1.1 フィーチャ セットをサポー トする必要があります。さらに、CiscoCMTSの電源を投入して設定する前に、以下の点をチェッ クしてください。

 $\frac{\sqrt{2}}{2}$ 

- ネットワークで信頼性の高いブロードバンドデータ伝送がサポートされていることを確認し ます。使用するプラントは、NTSC または該当する国際ケーブル設備勧告に基づいて、点検 され、調整され、認定を受けている必要があります。プラントがすべての DOCSIS ダウンス トリームおよびアップストリーム RF 要件を満たしていることを確認します。
- Cisco CMTS が適切なハードウェア インストレーション ガイドの指示に従って設置されてい ることを確認します。シャーシには、少なくともバックボーン接続を提供する 1 つのポート アダプタと、RF ケーブル TV インターフェイスとして動作する 1 つの Cisco ケーブル ライン カードが搭載されている必要があります。
- その他の必要なヘッドエンドまたは配線ハブルーティングおよびネットワークインターフェ イス装置がすべて設置され、設定され、(サポートされているサービスに基づいて)動作で きる状態になっていることを確認します。これには、すべてのルータ、サーバ(DHCP、 TFTP、ToD)、ネットワーク管理システム、および他の設定または課金システムが含まれま す。また、ゲートキーパやゲートウェイを含むIPテレフォニー機器、バーチャルプライベー トネットワーク(VPN)をサポートする場合はバックボーンやその他の機器、ダイヤルアッ プ アクセス サーバ、電話回線および接続、Telco リターンをサポートする場合はその他の機 器なども含まれます。
- DHCP および DOCSIS のコンフィギュレーション ファイルが作成されて適切なサーバに適用 され、各ケーブルモデムはその初期化時にDHCP要求を伝送し、IPアドレスを受信してTFTP および ToD サーバ アドレスを取得し、DOCSIS コンフィギュレーション ファイルをダウン ロードできるようになっていることを確認します。さらに任意で、サーバが更新されたソフ トウェア イメージを DOCSIS 1.0 および DOCSIS 1.1 ケーブル モデムにダウンロードできる ことを確認します。
- 顧客宅内機器(CPE)(ケーブル モデムまたはセットトップ ボックス、PC、電話機、また はファクシミリ装置)がネットワークおよびサービスの要件を満たしていることを確認しま す。
- 適切な周波数を割り当てるために、チャネル計画について理解しておく必要があります。使 用するヘッドエンドまたは配線ハブに該当する場合、バンドリングまたはVPNソリューショ ン セットのおおまかなセットアップ方針を作成します。VoIP サービスに H.323 を使用し、 VoIP 対応のケーブル モデム コンフィギュレーション ファイルを設定する場合は、ダイヤル プランに関する情報が必要です。必要に応じて、パスワード、IPアドレス、サブネットマス ク、およびデバイス名を取得してください。
- Cisco CMTS と Time-of-Day(ToD)サーバのシステム クロックが同期していることを確認し ます。同期していない場合、CM のクロックが Cisco CMTS のクロックと一致せず、BPI+ 動 作に干渉する可能性があります。特に、ケーブル モデム(CM)のデジタル証明書を適切に 検査できなくなります。

これらの前提条件が満たされたら、Cisco CMTS の設定を開始できます。最低限の作業として、 CiscoCMTSにホスト名およびパスワードを設定し、ケーブル設備およびネットワークバックボー ン上で IP をサポートできるように Cisco CMTS を設定します。

⁄≬\ 注意

サービス クラス ベースのプロビジョニングを使用する場合は、ケーブル モデムで接続が試行 される前に、Cisco CMTS でサービス クラスを設定する必要があります。サービス クラスを設 定するには、**cableserviceclass** コマンドを使用します。

## <span id="page-1329-0"></span>**DOCSIS 1.1** 動作の制限事項

DOCSIS 1.1 の動作には、次の制限事項があります。

#### ベースライン プライバシー インターフェイス プラスの要件

ケーブルモデムおよびCMTSの両方で、BPI+暗号化および認証がサポートされイネーブルになっ ている必要があります。さらに、ケーブル モデムには DOCSIS 1.1 および BPI+ 仕様に準拠するデ ジタル証明書が含まれている必要があります。

また、CMTS と Time-of-day(TOD)サーバのシステム クロックが同期していることを確認しま す。同期していない場合、CM のクロックが CMTS のクロックと一致せず、BPI+ 動作に干渉する 可能性があります。特に、CM のデジタル証明書を適切に検査できなくなります。

(注)

CMTS と Time-of-Day(ToD)サーバのシステム クロックが同期していることを確認します。 同期していない場合、CM のクロックが CMTS のクロックと一致せず、BPI+ 動作に干渉する 可能性があります。特に、CM のデジタル証明書を適切に検査できなくなります。

#### **BPI+** 暗号化マルチキャストは **Cisco cBR-8** ルータ上のバンドルされたサブインターフェイスでサ ポートされません

現在の Cisco IOS-XE リリースは、Cisco cBR-8 ルータ上のバンドルされたケーブル サブインター フェイスでBPI+暗号化マルチキャストの使用をサポートしません。暗号化マルチキャストは、バ ンドルされたケーブルインターフェイスまたはバンドルされていないケーブルサブインターフェ イスでサポートされていますが、サブインターフェイスがCisco cBR-8ルータでバンドルされてい る場合はサポートされません。

#### **BPI+** はハイ アベイラビリティ設定でサポートされません

現在の Cisco IOS-XE リリースでは、インターフェイスが N+1 (1:n) ハイ アベイラビリティまた は Remote Processor Redundancy Plus (RPR+) ハイアベイラビリティ冗長性用にも構成されている 場合、ケーブル インターフェイスで BPI+ 暗号化マルチキャストの使用をサポートしません。

さらに、BPI+暗号化を必要とするケーブルインターフェイス設定は、現用ケーブルインターフェ イスと保護ケーブルインターフェイス間で自動的に同期しないので、現用ケーブルインターフェ イスから保護ケーブル インターフェイスへスイッチオーバーした後に BPI+ は自動的にはサポー トされません。これに対する回避策は、必要な設定を使用して保護ケーブル インターフェイスを 手動で設定することです。

#### **DOCSIS** ルート証明書

Cisco CMTS でサポートする DOCSIS ルート CA 証明書は 1 つだけです。

#### 最大バースト サイズ

以前は、無制限値を設定するために、最大連結バーストサイズパラメータをゼロに設定していま した。DOCSIS1.1環境では、このパラメータは非ゼロ値に設定する必要があり、またDOCSIS1.0 ケーブル モデム用の最大値は 1522 バイトになります。

ケーブル モデムが最大連結バースト サイズをゼロに登録しようとすると、DOCSIS 1.1 CMTS は ケーブル モデムがオンラインになることを拒否します。これにより、DOCSIS 1.0 ケーブル モデ ムが大容量のデータ パケットを送信することでアップストリームの音声トラフィックに干渉する ことを防げます。DOCSIS 1.0 がフラグメンテーションをサポートしていない場合、そのような データ パケットの伝送により音声トラフィックに不要なジッタが発生する可能性があります。

さらに、DOCSIS 1.1 では、最大送信バースト サイズを 1522 バイトまたは最大連結バースト サイ ズのどちらか大きい方に設定する必要があります。DOCSIS1.0ケーブルモデムに対して、最大連 結バースト サイズを 1522 バイトを超える値に設定しないでください。

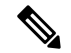

(注)

この変更により、最大連結バーストサイズにゼロ値を設定するDOCSISコンフィギュレーショ ン ファイルを変更する必要があります。フラグメンテーションがディセーブルでない限り、 この制限は DOCSIS 1.1 ケーブル モデムには存在しません。

#### パフォーマンス

DOCSIS 1.0 ケーブル モデムには、非送信請求許可およびリアルタイム ポーリングなどの、拡張 DOCSIS 1.1 スケジューリング メカニズム用のスケジューリング パラメータを明示的に要求し提 供する能力がありません。同じアップストリームチャネルにあるDOCSIS1.1ケーブルモデムは、 拡張スケジューリングメカニズムの恩恵を受けます。またDOCSIS1.1CMTSは、DOCSIS1.0ケー ブル モデムが同じアップストリーム チャネルにある場合でも、DOCSIS 1.1 ケーブル モデムから の音声トラフィックを適切にサポートできます。

#### プロビジョニング

DOCSIS1.1 ケーブル モデム用の TFTP コンフィギュレーション ファイルのフォーマットおよび内 容は、DOCSIS 1.0 ケーブル モデム用のファイルとは大きく異なります。DOCSIS 1.0 ケーブル モ デム用の DOCSIS 1.0 スタイル コンフィギュレーション ファイル、および DOCSIS 1.1 ケーブル モデム用の DOCSIS 1.1 コンフィギュレーション ファイルを作成するのに、デュアルモード コン フィギュレーション ファイル エディタを使用します。

#### 登録

DOCSIS 1.1 CMTS は、DOCSIS 1.0 ケーブル モデムからの既存の登録のタイプ/長さ/値 (TLV) パ ラメータと、DOCSIS1.1ケーブルモデムからの新しいタイプのTLVを処理する必要があります。 DOCSIS 1.0 および DOCSIS 1.1 ケーブル モデムは、正常に同じ DOCSIS 1.1 CMTS に登録できま す。

DOCSIS 1.1 ケーブル モデムは、明示的にサービス クラス パラメータを要求せずに、CMTS に静 的に定義されているサービス クラスの間接的なリファレンスを作成するように設定できます。 DOCSIS1.1 CMTS はこの登録要求を受信すると、登録応答で実際のサービス クラスのパラメータ をエンコードして、ケーブル モデムからの DOCSIS1.1 固有の登録確認応答 MAC メッセージを待 機します。

DOCSIS 1.0 ケーブル モデムが DOCSIS 1.1 CMTS に登録する場合、登録要求では明示的に登録内 のすべての非デフォルトサービスクラスパラメータが要求されます。間接サービスクラスリファ レンスがないために、DOCSIS1.1 TLV が不要となり、ローカル登録確認応答待機状態を確立する 必要がなくなります。

DOCSIS 1.1 CMTS が DOCSIS 1.0 ケーブル モデムから登録要求を受信すると、DOCSIS 1.0 スタイ ルの登録応答で応答し、ケーブル モデムからの登録確認応答 MAC メッセージの送信を待機しま せん。

## <span id="page-1331-0"></span>**DOCSIS 1.1** に関する情報

DOCSIS 1.1 は、ケーブル ネットワーク用の初期 DOCSIS 1.0 規格の最初のメジャー リビジョンで す。初期規格では同軸ケーブルネットワークでの高品質なデータトラフィックを提供していまし たが、音声やビデオなどのリアルタイム トラフィックの要望により、DOCSIS 仕様に多くの変更 が必要になりました。

DOCSIS 1.1 仕様は、DOCSIS 1.0 ネットワークに対して次の機能強化を提供しています。

## ベースライン プライバシー インターフェイス プラス

DOCSIS 1.0 では、共有メディア ケーブル ネットワーク全体でユーザ データのプライバシーを保 護するため、およびケーブル ネットワークで DOCSIS ベースのデータ転送サービスへの不正アク セスを防止するために、ベースラインプライバシーインターフェイス(BPI)が導入されました。 BPI は、ケーブル モデムと CMTS の間を RF インターフェイス全体でトラフィックを暗号化する ほか、認証、認可、およびアカウンティング(AAA)機能も含まれます。

BPI は、アクセス コントロール リスト(ACL)、トンネル、フィルタリング、スプーフィングに 対する保護をサポートします。また、加入者が無効な送信元 IP アドレスを使用しないように RF サブネットで送信元ソースIPフィルタリングを構成するコマンドもサポートします。DOCSIS1.1 ではBPIプラス(BPI+)でこれらのセキュリティ機能を強化しています。BPI+での強化には次の 点が含まれます。

- X.509 デジタル証明書はセキュアなユーザの識別および認証を提供します。Cisco CMTS で は、自己署名された製造元の証明書と、DOCSIS ルート CA 証明書にチェーンされる証明書 の両方をサポートします。
- •キー暗号化では、最も重要なアプリケーションに適した 168 ビット Triple DES (3DES) 暗号 化を使用します。
- PKCS#1 バージョン 2.0 暗号化による 1024 ビット公開キー。
- 暗号化マルチキャストをサポートし、承認済みサービスフローのみが特定のマルチキャスト ブロードキャストを受信するようにします。
• セキュアなソフトウェア ダウンロードにより、サービス プロバイダーはケーブル モデムの ソフトウェアをリモートでアップグレードでき、傍受、干渉、改変のリスクをなくします。

### 連結

連結を使用すると、ケーブルモデムは複数のアップストリームパケットに対して単一のタイムス ライス要求を作成でき、アップストリームの単一大規模バーストですべてのパケットを送信でき ます。連結では、1つの大規模MACデータフレームの一部として複数のアップストリームパケッ トを送信できるため、連結された MAC フレーム全体に対してタイムスロット要求を 1 つのみ作 成すればよく、アップストリーム チャネルでのパケット送信遅延を減らすことができます。これ により、TCP 確認応答パケットなど非常に小さなパケットを大量に送信するときに、アップスト リーム帯域の浪費を避けることができます。

### 動的 **MAC** メッセージ

動的サービス MAC メッセージでは、ケーブル モデムでサービス フローをオン デマンドで動的に 作成できます。これらのメッセージは、サービス フローを作成、切断、および変更する上位層 メッセージの DOCSIS リンク層に相当します。

DOCSIS 1.1 動的サービス状態マシンは次のメッセージをサポートします。

- ·動的サービス追加 (DSA):このメッセージは、新しいサービスフローを作成するために使 用されます。
- •動的サービス変更 (DSC):このメッセージは、既存のサービスフローの属性を変更するた めに使用されます。
- •動的サービス削除(DSD): このメッセージは、既存のサービスフローを削除するために使 用されます。

(注) これらのメッセージは総称で DSX メッセージと呼ばれます。

### 高度な **QoS**

DOCSIS 1.1 では、音声やビデオなどのリアルタイム トラフィックを優先するために高度な QoS 機能を提供します。

- DOCSIS 1.0 OoS モデル (OoS プロファイルに関連付けられたサービス ID (SID)) は、サー ビス フローおよびサービス クラス モデルに置き換えられました。これらは、QoS パラメー タを異なるタイプへのトラフィックの割り当てや、帯域幅条件の変化に対応する場合に優れ た柔軟性を実現します。
- ケーブル モデムごとに複数のサービス フローをサポートするため、1 つのケーブル モデム で、データ、音声、およびビデオの組み合わせをサポートできるようになります。
- 単一方向サービス フローを使用して、ケーブル モデムごとにいずれかの方向における、よ りきめ細かい QoS を提供します。
- アップストリーム サービス フローには、使用するトラフィックとアプリケーションのタイ プに応じて、次のいずれかの QoS スケジューリング タイプが割り当てられます。
	- Best-effort:品質非保証型のベスト エフォート ベースで送信されるデータ トラフィッ ク。このタイプのサービス フローは、DOCSIS 1.0 ネットワークで使用する方式と類似 しています。
	- 。Real-time polling(rtPS):ユニキャストで可変サイズのパケットを一定間隔で作成する、 ビデオなどのリアルタイムサービス フロー。
	- 。非リアルタイムポーリングサービス (nrtPS): ケーブルモデムが可変長のデータバー ストを要求する定期的な機会を保証される点ではrtPSタイプと類似していますが、ネッ トワークでのトラフィック量と輻輳量に応じて CMTS がケーブル モデムのポーリング 間隔を変えることができる点で異なります。
	- 。Unsolicited grants(UGS): 固定間隔で固定サイズのパケットを送信するという特徴の ある、音声などの固定ビットレート(CBR)または認定情報レート(CIR)トラフィッ クで、最小データ レートを保証します。
	- Unsolicited Grant with Activity Detection(USG-AD): UGS と rtPS を組み合わせたもの で、(サイレンスサプレッションを使用するような音声など)アクティブでない期間が あるようなリアルタイム トラフィックに対応します。このサービス フローでは、アク ティブの際に UGS 固定送信を行いますが、アクティブでない期間には rtPS ポーリング に切り替わって、未使用の帯域幅を無駄にしないようにします。

### フラグメンテーション

DOCSIS フラグメンテーションでは、アップストリーム MAC スケジューラが UGS(音声スロッ ト)間のスケジュール ギャップに収まるように大きなデータ要求をスライスできます。これによ り、大きなデータパケットが音声やビデオなどのリアルタイムトラフィックに影響を及ぼすのを 防ぎます。

フラグメンテーションでは、大きなデータ認可がUGSスロットをプリエンプション処理するとき に、UGSスロットで発生するランタイムジッターが減少します。フラグメンテーションを無効に すると、ランタイムジッターは増加しますが、フラグメントMACフレームのフラグメンテーショ ン リアセンブリのオーバーヘッドが低下します。

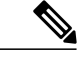

DOCSIS フラグメンテーションを IP パケットのフラグメンテーションと混同しないでくださ い。IP パケットのフラグメンテーションは、より小さい最大伝送ユニット(MTU)サイズの ネットワークセグメントに合わせるために実行されます。DOCSISフラグメンテーションは、 高優先順位のリアルタイムトラフィック(音声コールなど)に干渉せずに低優先順位のパケッ トを効率的に送信することを主に考慮したレイヤ2フラグメンテーションです。IPフラグメン テーションは、レイヤ 3 で実行され、異なる最大パケット サイズを使用するルータに対応す ることを主な目的としています。 (注)

### 相互運用性

DOCSIS1.1 ケーブル モデムは DOCSIS1.0 および 1.0+ ケーブル モデムと同一のネットワーク内に 共存できます。Cisco CMTS は、各ケーブル モデムに適したサービス レベルを提供します。

### ペイロード ヘッダー抑制

ペイロード ヘッダー抑制(PHS)は、アップストリームおよびダウンストリームの両サービス フ ローで反復または冗長パケットヘッダーを抑制することによって、リンクレイヤの帯域幅を節約 できます。PHS はサービス フロー単位でイネーブルまたはディセーブルにすることができ、各 サービス フローは抑制するヘッダー部分を決定する PHS ルール セットを個別にサポートできま す。これにより、各サービス フローおよび特定のタイプのアプリケーションに対して最も効率的 な方法で PHS を実行できます。

### ダウンストリーム **ToS** の上書き

ダウンストリーム ToS の上書きは DOCSIS 1.1 でサポートされます。この機能は IPv4 および IPv6 環境で使用できます。ダウンストリーム ToS の上書きを設定するには、CLI コマンド **cableserviceclass** *class-index***tos-overwrite** *and-mask or-mask* またはケーブル モデム コンフィギュレー ション ファイルのいずれかを使用できます。

### **DOCSIS 1.1 QoS**

DOCSIS 1.1 QoS フレームワークは次のオブジェクトに基づいています。

- サービス フロー:DOCSIS リンク上の単方向パケット シーケンス。別々のサービス フロー がアップストリーム トラフィックとダウンストリーム トラフィックに使用され、そのトラ フィックの QoS パラメータを定義します。
- サービス クラス: CMTS によって維持される設定のコレクション。そのサービス クラスに 関連付けられたサービスフローが割り当てられたケーブル モデムに対し、特定の QoS サー ビス層を提供します。
- パケット分類子:分類子が属しているサービスフローへとパケットを分類するために使用さ れる一連のパケットヘッダーフィールド。CMTSはパケット分類子を使用して、パケットを 適切なサービス フローに照合します。
- ペイロードヘッダー抑制 (PHS) ルール:リンク上で送信する前に送信側が抑制する一連の パケット ヘッダー フィールド。受信側は、ヘッダーが抑制されたフレーム伝送を受信した 後で、復元します。PHSは、伝送前に繰り返しのあるパケットヘッダーを削除することで、 帯域幅の効率を向上させます。

これらのコンポーネントの詳細については、次の項を参照してください。

### サービス フロー

DOCSIS1.1では、QoSの基本ユニットはサービスフローです。これは、ケーブルモデムとCMTS との間の RF インターフェイス上で送信されるパケットの単一方向シーケンスです。サービス フ ローは、遅延、ジッター、スループット保証などのQoSパラメータセットを定義します。また、 これらのパラメータはアップストリームおよびダウンストリームトラフィックフローに対して個 別に適用できます。これは、DOCSIS 1.0 ネットワークとの主な相違点で、1.0 では同一の QoS パ ラメータがダウンストリームおよびアップストリーム フローの両方に適用されます。

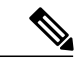

(注)

DOCSIS1.0ネットワークでは、サービスID(SID)を使用して特定のフローに設定されたQoS パラメータを識別します。DOCSIS 1.1 ネットワークでは、サービス フロー ID (SFID) を使用 して特定のアップストリームまたはダウンストリームに割り当てられたサービス フローを識 別します。DOCSIS 1.1 ネットワークでも引き続き SID という用語を使用していますが、アッ プストリーム サービス フローにのみ適用されます。

すべてのケーブル モデムは、アップストリームおよびダウンストリーム フローに対して個別の SFID を持つ、アップストリームおよびダウンストリーム方向のプライマリ サービス フローを確 立します。プライマリフローは、ケーブルモデムとCMTSとの接続を維持し、これによりCMTS は MAC 管理メッセージを常にケーブル モデムに送信できます。

さらに、DOCSIS 1.1 ケーブル モデムは複数のセカンダリ サービス フローを確立できます。セカ ンダリ サービス フローは、(ケーブル モデムにダウンロードされる DOCSIS コンフィギュレー ションファイルに設定することで)固定的に作成することも、音声コールなどのオンデマンドト ラフィックのニーズに合うように動的に作成することもできます。固定サービス フローは使用さ れていなくても継続して有効ですが、動的サービス フローは必要でなくなると削除されます。

指定されたいずれの時点でも、サービス フローは、3 つのステート([Provisioned]、[Admitted]、 [Active])のいずれかになります。アクティブフローのみがDOCSIS ネットワークでトラフィック を通過させることができます。すべてのサービス フローは SFID で識別されますが、許可および アクティブ ステートのアップストリーム サービス フローには、さらにこれらに関連したレイヤ 2 SID があります。SID は、異なるサービス フローにタイム スロット スケジューリングを指定す る際に MAC スケジューラが使用する識別子です。

#### サービス クラス

各サービス フローは 1 つのサービス クラスに関連付けられます。サービス クラスは、サービス フローの最大帯域幅やトラフィックのプライオリティなど、特定のクラスのサービスやその QoS 特性を定義します。サービスクラス属性は、事前設定されたCMTSローカルサービスクラス(ク ラスベース フロー)かいほ承されるか、またはケーブル モデムが動的にサービス フローを要求 して CMTS がそのサービス フローを作成する際に個別に指定できます。

DOCSIS 1.1 サービス クラスは、サービス フローの MAC レイヤ スケジューリング タイプも定義 します。スケジューリング タイプは、ケーブル モデムが作成できるデータ バースト要求のタイ プと、そのような要求を実行できる頻度を定義します。次のスケジューリング タイプがサポート されます。

- ・ベストエフォート(BE): ケーブル モデムは他のケーブル モデムと帯域幅要求の作成にお いて競合し、データを伝送する前に、CMTS がこれらの要求を認可するのを待機する必要が あります。このタイプのサービス フローは、DOCSIS 1.0 ネットワークで使用する方式と類 似しています。
- •リアルタイム ポーリング サービス(rtPS): ケーブル モデムは、他のケーブル モデムと競 合せずに帯域幅要求を作成できる定期的なタイムスロットを与えられます。これにより、可 変長のデータ バーストを持つリアルタイム伝送が可能になります。
- 非リアルタイム ポーリング サービス (nrtPS): ケーブル モデムは、可変サイズのデータ バーストに対する帯域幅要求を定期的に作成する機会が提供されます。このタイプのフロー は、ケーブル モデムが可変長のデータ バーストを要求する定期的な機会を保証される点で はrtPSタイプと類似していますが、ネットワークでのトラフィック量と輻輳量に応じてCMTS がケーブル モデムのポーリング間隔を変えることができる点で異なります。
- 非送信請求許可サービス(UGS):ケーブル モデムは、保証最小データ レートと保証最大 ジッター レベルで固定データ バーストを伝送できます。このタイプのサービス フローは、 Voice-over-IP (VoIP) コールなどの、認定情報レート (CIR) が必要なトラフィックに適し ています。
- アクティビティ検出による非送信請求許可サービス(UGS-AD):UGS タイプと類似してい ますが、(誰も話していないときの音声コールなど)ケーブル モデムがサービス フローを 使用していないときに CMTS がトラフィックをモニタする点が異なります。CMTS がサービ ス フローで無音状態を検出すると、CMTS は一時的にサービス フローを rtPS タイプに切り 換えます。ケーブル モデムが再びフローを使用し始めると、CMTS はフローを UGS タイプ に戻します。これにより、CMTS が VoIP コールをより効率的にサポートできます。

各サービス フローは単一のサービス クラスを割り当てられますが、同じサービス クラスを複数 のサービスフローに割り当てることもできます。また、ケーブルモデムに複数のサービスフロー を割り当てることもできます。これにより、複数のトラフィック フロー が異なるサービス クラ スを使用できるようになります。

### パケット分類子

DOCSIS 1.0 ネットワークでは、ケーブル モデムはすべてのトラフィックに 1 つの QoS パラメー タセットのみを使用していたため、CMTSでは適切なケーブルモデムで送受信されるパケットを ルーティングすることのみが必要でした。しかし、DOCSIS1.1ネットワークでは、ケーブルモデ ムは複数のサービスフローを使用でき、各サービスフローにはさまざまなレベルのサービスが指 定されるようになりました。アップストリームおよびダウンストリーム パケットを適切なサービ ス フローに迅速に割り当てるために、CMTS ではパケット分類子の概念が使用されます。

各パケット分類子は、送信元 MAC アドレス、宛先 IP アドレス、プロトコル タイプなど、1 つ以 上のパケット ヘッダーの属性を指定します。分類子はまた、パケットがこの特定の組み合わせの ヘッダーに一致したときに使用されるようサービス フローを指定します。ダウンストリームと アップストリームのサービス フローでは異なる分類子が使用されます。

CMTSは、ダウンストリームパケットおよびアップストリームパケットを受信すると、各パケッ トのヘッダーと各パケット分類子の内容を比較します。CMTS は、パケットを分類子に照合した 後、パケットに適切な SFID を割り当て、パケットをケーブル モデムに送信するかまたはケーブ ルモデムから受信します。これにより、パケットは適切なサービスフローに、したがって、適切 な QoS パラメータに割り当てられます。

次の図に、パケット分類子のマッピングを示します。

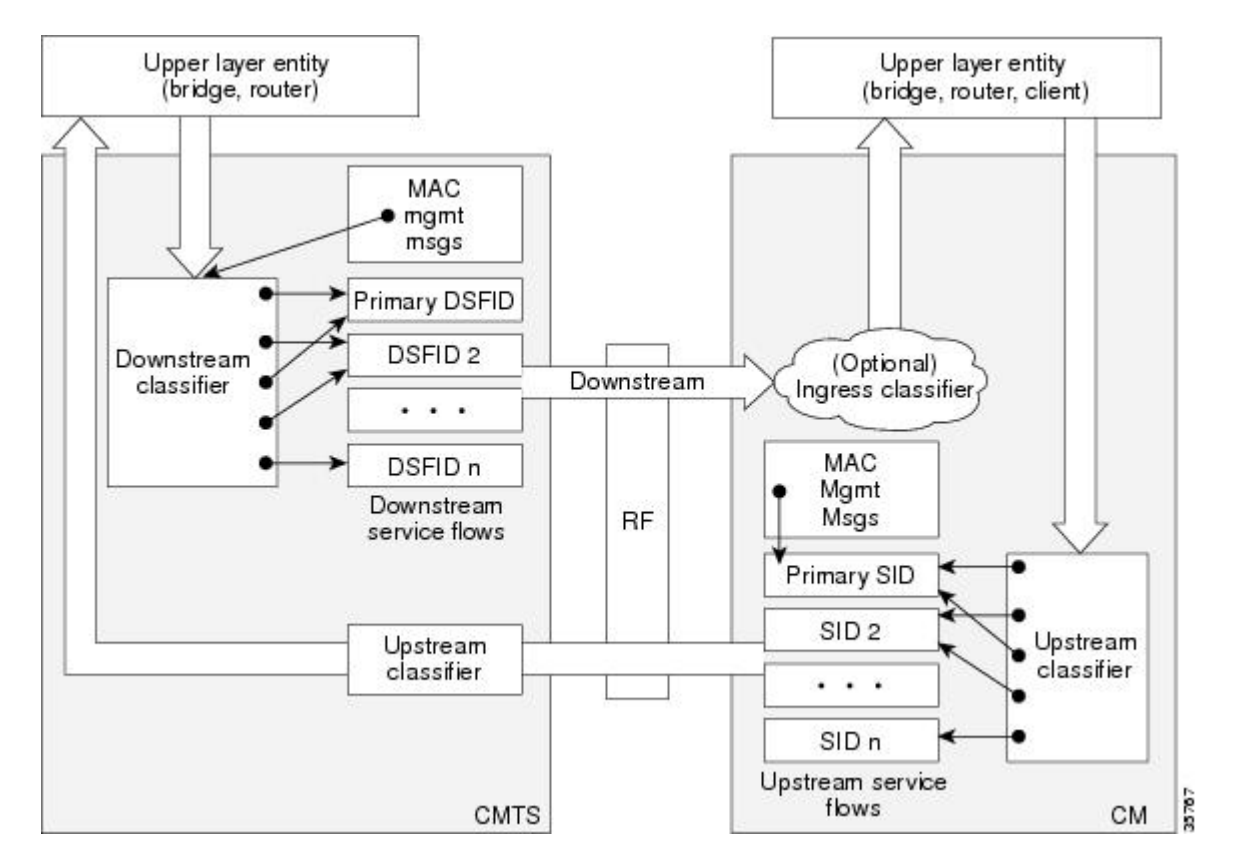

#### 図 **32**:**MAC** レイヤ内の分類子

 **Cisco cBR** コンバージド ブロードバンド ルータ **DOCSIS** ソフトウェア コンフィギュレーション ガイ ド(**Cisco IOS XE Fuji 16.7.x** 用)

#### パケット ヘッダー抑制ルール

多くのデータやリアルタイム アプリケーションはパケット ヘッダー フィールドに固定値を使用 する場合があるため、DOCSIS 1.1 は、セッション中にパケットのグループが伝送される際にパ ケットヘッダーの重複部分を抑制するためのPHSをサポートしています。各サービスフローは、 ヘッダーのどの部分を抑制するかを決定する個別の PHS ルール セットをサポートできます。

PHS が使用されている場合、送信 CMTS は、サービス フローのすべてのパケットの指定された ヘッダーを抑制します。次いで、受信 CMTS が、最終宛先にパケットを転送する前に、欠落した ヘッダーを復元します。

PHS を適切に使用することで、特に、VoIP トラフィックなどの他のプロトコルでカプセル化され たリアルタイム データなどの、パケット化された伝送の効率が増加します。

#### **QoS** の比較

このセクションでは、DOCSIS 1.0、DOCSIS 1.0+、DOCSIS 1.1 ネットワーク間の QoS の相違点を まとめます。

Cisco CMTS ルータは、DOCSIS 1.0、DOCSIS 1.0+ 拡張、または DOCSIS 1.1 を実行するケーブ ル モデムと透過的に相互運用することができます。ケーブル モデムがシステムの初期化時に DOCSIS 1.1 対応であることを表示している場合、Cisco CMTS ルータは DOCSIS 1.1 機能を使 用します。ケーブル モデムが DOCSIS 1.1 対応ではなくても DOCSIS 1.0+ QoS 拡張をサポート している場合、Cisco CMTS はケーブル モデムの動的サービス要求を自動的にサポートしま す。そうでない場合、ケーブル モデムは、DOCSIS 1.0 デバイスとして扱われます。 (注)

#### *DOCSIS 1.0*

DOCSIS1.0は、ケーブルモデムにダウンロードされているDOCSISコンフィギュレーションファ イルに事前プロビジョニングされたサービスクラス (CoS)に基づく静的 OoS モデルを使用しま す。CoS は、アップストリーム方向とダウンストリーム方向の両方に適用される、双方向 QoS プ ロファイルであり、限定的な制御(いずれかの方向のピーク レート制限など)やアップストリー ムでの相対的な優先順位を持ちます。

DOCSIS 1.0 は、サービス識別子(SID)の概念を定義します。SID は、ネットワーク上での伝送 が許可されているケーブル モデムを識別します。DOCSIS 1.0 ネットワークでは、各ケーブル モ デムに対してアップストリーム方向とダウンストリーム方向の両方に割り当てられる SID は 1 つ のみであり、ケーブル モデムと SID の間に 1 対 1 の対応関係が作成されます。ケーブル モデムを 出入りするすべてのトラフィックは、その SID にマッピングされます。

通常、DOCSIS 1.0 ケーブル モデムには CoS が 1 つあり、すべてのトラフィックが同等に扱われ るため、ケーブルモデム上のデータトラフィックが進行中の音声コールの品質に干渉する可能性 があります。ただし、CMTS には IP 参照元タイプ オブ サービス (ToS) ビットに基づいてダウン ストリーム トラフィックに優先順位を付ける限定的な機能があります。

たとえば、音声コールが使用するIPプレシデンスビットが高くなるほど、受け取るキューイング 優先度が高くなります(ただしサービスの保証された帯域幅またはレートなし)。DOCSIS 1.0 ケーブル モデムを使用すると、音声コールの帯域幅を永続的に予約することにより音声コールの

#### **Cisco cBR** コンバージド ブロードバンド ルータ **DOCSIS** ソフトウェア コンフィギュレーション ガイド (**Cisco IOS XE Fuji 16.7.x** 用)

品質が高まる可能性があります。ただし、音声コールが進行中ではないときには常にその帯域幅 が無駄になります。

#### *DOCSIS 1.0+*

リアルタイム トラフィック(音声コールなど)の処理における DOCSIS 1.0 ネットワークの制限 を踏まえ、シスコは DOCSIS 1.1+ で期待されていた重要な QoS 強化を提供するために、DOCSIS 1.0+ 拡張を作成しました。特に DOCSIS 1.0+ の強化により、DOCSIS リンク上で基本的な Voice over IP (VoIP) サービスを提供します。

シスコの DOCSIS 1.0+ 拡張には次の DOCSIS 1.1 機能が含まれます。

- ケーブル モデムごとに複数の SID。音声とデータ トラフィックに対して別々のサービス フ ローを作成します。CMTSおよびケーブルモデムは音声トラフィックに高い優先順位を与え ることができ、データ トラフィックが音声コールの品質に影響することを防ぎます。
- ケーブル モデムによって開始された動的 MAC メッセージ:動的サービス追加(DSA)と動 的サービス削除(DSD)。これらのメッセージを使用すると動的 SID を必要に応じて作成お よび削除できるため、音声コールに必要な帯域幅をそのコールの発生時に割り当てて、コー ルが終了したらほかの用途のために解放することができます。
- アップストリームにおける非送信請求許可サービス(CBRスケジューリング):CiscouBR925 ケーブル アクセス ルータなどの統合テレフォニー ケーブル モデム(ITCM)からのアップ ストリーム VoIP パケット用に高品質なチャネルを提供できます。
- パケット内の IP プレシデンス値に基づく、特定のケーブル モデムに対する個別のダウンス トリーム レートを提供する機能。同じ ITCM に送信される音声シグナリングとデータ トラ フィックを分離して、レート シェーピングに対処できます。
- 連結により、ケーブルモデムは1つの大きなバーストで複数のパケットを送信できます。そ れぞれのパケットに個別の許可要求を行う必要はありません。

すべての DOCSIS1.0 拡張は、これらの拡張をサポートするケーブル モデムおよび CMTS を使 用するときのみ使用できます。ケーブルモデムは、動的MACメッセージを送信することで、 この拡張の使用を有効にします。DOCSIS1.0 ケーブル モデムは、CMTS からの DOCSIS1.0 処 理を引き続き受信します。 注意

*DOCSIS* ネットワークの各バージョンとの相互運用性

DOCSIS 1.1 ケーブル モデムは、以前の DOCSIS 1.0 および 1.0+ モデルに比べて機能が追加され、 パフォーマンスも向上していますが、これら 3 つのモデルはすべて同じネットワーク上で共存で きます。DOCSIS 1.0 および 1.0+ ケーブル モデムは、DOCSIS 1.1 CMTS のパフォーマンスに悪影 響を与えず、DOCSIS 1.1 機能の動作に干渉しません。

次の表に、DOCSIS 1.1 CMTS と他のバージョンのケーブル モデムとの相互運用性を示します。

#### 表 **187**:**DOCSIS 1.1** 相互運用性

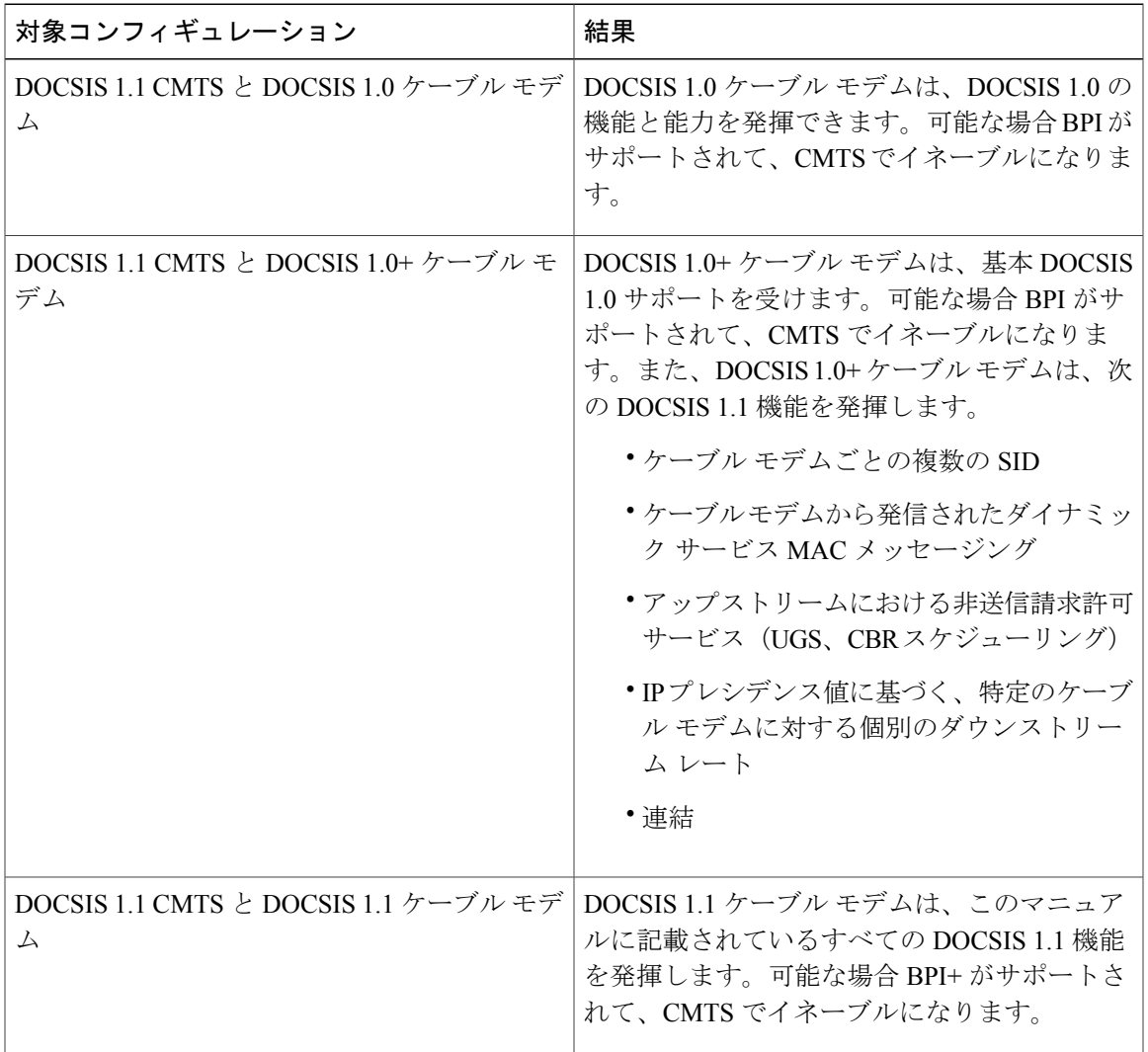

# **DOCSIS 1.0** ケーブル モデムの拡張レート帯域幅割り当て(**ERBA**)サポート

DOCSIS 1.0 ケーブル モデムのダウンストリームで ERBA を定義するには、グローバル コンフィ ギュレーション モードで cable qos promax-ds-burst コマンドを使用します。

ERBA 機能には、次の拡張機能ごとに特徴があります。

- **cableds-max-burst** コンフィギュレーション コマンドを使用して、Cisco CMTS で [DOCSIS1.1 Downstream Maximum Transmit Burst] パラメータのサポートを有効にします。
- Cisco CMTS で DOCSIS1.0 モデムをマッピングして DOCSIS 1.1 QoS プロファイル パラメー タを上書きすると、DOCSIS1.0 モデムで [DOCSIS1.1 Downstream Maximum Transmit Burst] パ ラメータをサポートできるようになります。

ERBA を使用すると、DOCSIS1.0 モデムは短時間だけ最大ライン レートまで伝送レートを一時的 にバーストできます。この機能は、QoS プロファイルの既存のサービス レベルを変更せずに、イ ンターネット ダウンロードの帯域幅要求など、瞬間的な帯域幅要求に対して高帯域幅を提供しま す。

この機能を使用すると、Cisco CMTS で DOCSIS 1.1 QoS プロファイル パラメータを上書きするよ うにマッピングして、DOCSIS 1.0 ケーブル モデムのバースト伝送を設定することができます。 DOCSIS 1.0 ケーブル モデムは、一致する QoS プロファイルに登録する場合に DOCSIS 1.0 パラ メータが必要です。この機能で、ダウンストリームの最大ライン レートをイネーブルにすると、 ERBA 設定は、対応する QoS プロファイルに登録されるすべてのケーブル モデムに適用されま す。

(注)

QoS 定義は、この機能をサポートする Cisco CMTS ヘッドエンドにあらかじめ設定しておく必 要があります。

DOCSIS 1.0 ケーブル モデムの ERBA は、次の新しいまたは拡張されたコマンドとキーワードに よりサポートされます。

- cable qos pro max-ds-burst burst-size
- show cable qos profile n [verbose]

### **ERBA** の **DOCSIS 3.0** ダウンストリーム ピーク トラフィック レート **TLV** サポート

DOCSIS WFQ スケジューラでは、それぞれのサービス フローが 1 つの専用キューを持つことがで きます。サービスフローでERBAが有効な場合、ピークレートはスケジューラ内のキューシェー プ レートとして実装されますが、最大持続レートはトークン バケットのリフィル レートとして 設定されます。ERBA がオフのとき、バースト サイズおよびピーク レート値は使用されません。

最大トラフィック バースト パラメータは、サービス フローのバースト継続時間を制御するため に使用されます。これにより、最大でチャネルラインレートまで、または設定済みのピークレー トまで(最大許容バースト サイズ内にあるとき)バーストされます。Cisco cBR-8 コンバージド ブロードバンドルータでは、この動作を明示的に制御するために**cableds-max-burst**コマンドを使 用します。

ERBA 対応サービス フローが使用できるピーク レートを指定するために、*peak-rate* キーワードが 導入されました。ピークレート値は**cableds-max-burst**コマンドの設定後に作成された特定のサー ビス フローに適用されます。

サービス フローで DOCSIS 3.0 TLV 25.27 が指定されている場合、*peak-rate* 値は TLV 値として設 定されます。ただし、ERBA がサービス フローでオンに設定されていない場合には *peak-rate* 値は 無視されます。

モデムの登録または動的サービス追加 (DSA) 操作中、サービス クラス名 TLV 25.4 が送信され て、サービス クラス テンプレートに一致する静的または動的ダウンストリーム サービス フロー が作成されます。これらのダウンストリーム サービス フローは、特定のピーク レートを使用し て作成されます。

一部の DOCSIS 1.x および DOCSIS 2.0 ケーブル モデムは、DOCSIS 1.x または DOCSIS 2.0 に完全 準拠しておらず、登録時に CMTS からダウンストリーム ピーク レート TLV 25.27 を受信したとき にオンラインにならないことがあります。この障害を解決するために、DOCSIS1.xおよびDOCSIS 2.0 ケーブル モデムにピーク トラフィック レート TLV を送信することを制限するようにケーブル サービス属性の withhold-TLVs コマンドを設定します。ピーク レート TLV の抑制方法の詳細につ いては、DOCSIS3.0[以前のケーブルモデムのアップストリームとダウンストリームのピークレー](#page-1343-0) ト TLV [の抑制](#page-1343-0), (1270 ページ)を参照してください。

(注)

ERBA 機能は、高優先度のサービス フローおよびマルチキャスト サービス フローには適用で きません。

次の表に、Cisco cBR-8 ルータの ERBA サポートを示します。

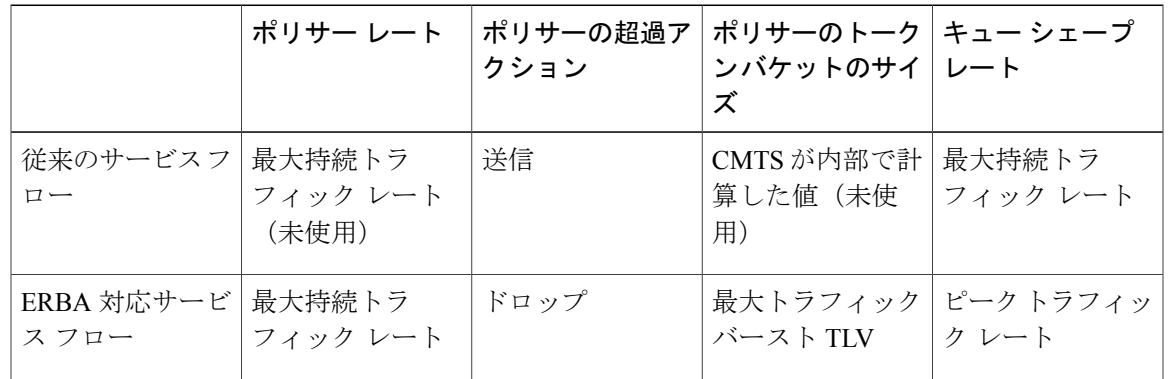

表 **188**:**Cisco cBR-8** ルータの拡張レート帯域幅割り当てサポート

Cisco cBR-8ルータでは、Cisco cBR-8CCAPラインカード上のERBAをサポートするために、デュ アル トークン バケット ベース シェーパーが使用されます(Cisco cBR-8 CCAP ライン カードで は、ERBA機能は常に有効です)。デュアルトークンバケットシェーパーには、サービスフロー ごとに 2 つの独立したトークン バケットがあります。一方のバケットの最大レートは MSR に設 定され、最大トークンは最大トラフィック バーストに設定されます。もう一方のバケットは、 ピーク レートのリフィル レートで設定され、最大トークンはデフォルト レベルの 4 ミリ秒に設 定されます。パケットは、2 つのバケットのいずれかが枯渇すると成形されます。

次の表に、Cisco cBR-8 ルータの ERBA デュアル トークン バケット設定を示します。

表 **189**:**ERBA** デュアル トークン バケット設定

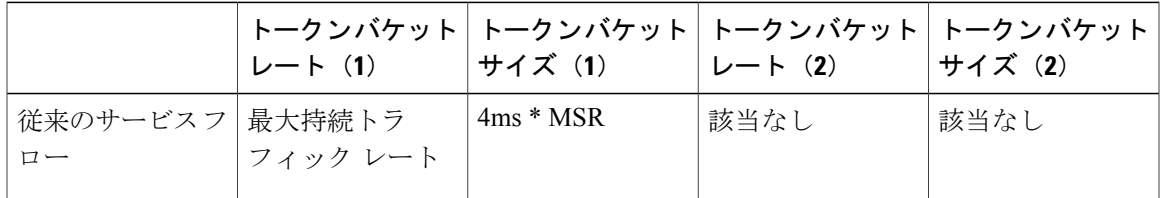

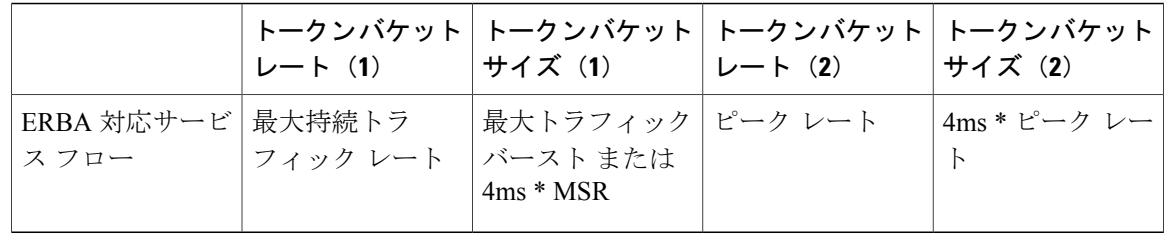

# <span id="page-1343-0"></span>**DOCSIS 3.0** 以前のケーブル モデムのアップストリームとダウンストリームのピーク レート **TLV** の抑制

DOCSIS3.0アップストリーム (US) のピークレートTLV 24.27 とダウンストリーム (DS) のピー ク レート TLV 25.27 は、ケーブル サービス クラス コマンドまたは CM コンフィギュレーション ファイルを使用して Cisco CMTS でイネーブルにします。DOCSIS1.x と DOCSIS2.0 の CM は次の TLV をサポートしていません。理想としては、DOCSIS 1.x または DOCSIS 2.0 の CM が登録時に ピークレートTLVを受信する場合、このTLVを無視し、登録を進める必要があります。ただし、 古くて規格に準拠していない DOCSIS 3.0 以前の CM がいくつかあります。この CM は、Cisco CMTSからの登録応答でピークレートTLVを受信すると、オンライン移行に失敗する場合があり ます。これを解決するために、Cisco CMTS は、DOCSIS 3.0 以前の CM に対して DOCSIS 3.0 ピー ク レート TLV を抑制できるようにします。

DOCSIS 3.0 US および DS のピーク レート TLV を抑制するには、グローバル コンフィギュレー ション モードで **cableserviceattributewithhold-TLVscommandwiththepeak-rate** コマンドを使用し ます。設定した場合、このコマンドは、Cisco CMTS が US と DS ピーク レート TLV を DOCSIS 1.x と DOCSIS 2.0 CM に送信するのを制限します。TLV を送信する決定は、登録時に受け取った CM の DOCSIS バージョンに基づいています。登録要求が DOCSIS 3.0 以前の CM から送られた場 合、ピークレートTLVは登録応答で送信されません。ただし、このコマンドにより、DOCSIS3.0 CM への DOCSIS 3.0 ピーク レート TLV の送信が制限されることはありません。

# **MAC** アドレスを使用したダウンストリーム分類の強化

ケーブル モデムのコンフィギュレーション ファイルで指定されるダウンストリーム分類子は、 DOCSIS 仕様に基づいてパケットをサービス フローにマッピングするために使用されます。ダウ ンストリーム分類子と宛先 MAC アドレスとの新しい組み合わせがサポートされます。この強化 により、サービス プロバイダーはダウンストリーム分類子に関連付けられた高優先度のサービス フローの管理を向上できます。たとえば、単一の User Datagram Protocol (UDP) ポートを高優先 度のトラフィックと低優先度のトラフィックで共有できます。

ダウンストリーム分類は Cisco CMTS ルータで自動的に有効になります。ルータでサポートされ るダウンストリーム分類子は次のとおりです。

組み合わせなし

- IP  $(IPy4)$
- $\cdot$  IPv6
- TCP および UDP
- 宛先 MAC

組み合わせあり

- $\cdot$  IPv4 + TCP/UDP
- $\cdot$  IPv6 + TCP/UDP
- 宛先 MAC + IPv4(宛先 IP アドレスを除く)
- 宛先 MAC + IPv6(宛先 IPv6 アドレスを除く)
- 宛先 MAC + TCP/UDP
- 宛先 MAC + IPv4 + TCP/UDP(宛先 IP アドレスを除く)
- •宛先 MAC + IPv6 + TCP/UDP (宛先 IPv6 アドレスを除く)

### 利点

DOCSIS1.1には、ケーブルネットワーク上の各種トラフィック(音声、データ、ビデオ)につい て高度で柔軟な QoS 機能を実現する豊富な機能が用意されています。また、強化されたセキュリ ティ機能および認証機能を提供します。

### ベースライン プライバシー インターフェイス プラスの強化

DOCSIS 1.1 におけるベースライン プライバシー インターフェイスのプラス (+) バージョン (BPI+)では、MAC サブレイヤ内でパフォーマンスおよびシステム セキュリティを高める拡張 サービスを提供します。デジタル証明書は、MAC アドレスと IP アドレスに基づいて個人情報盗 難を防ぐために、各ケーブルモデムにセキュア認証を提供します。高度な暗号化は、ケーブルモ デムと CMTS の間でセキュアなチャネルを提供します。セキュアなソフトウェア ダウンロード は、サービス プロバイダーがケーブル モデム上のソフトウェアをアップグレードでき、ソフト ウェア コードの傍受、干渉、改変という脅威がありません。

#### 動的サービス フロー

サービス フローのダイナミックな作成、変更、削除により、レイヤ 2 の帯域幅リソースをオンデ マンド予約できます。CMTS では、音声コールまたはビデオ セッション中に、特別な QoS をケー ブルモデムに動的に提供できるようになりました。これはケーブルモデムの登録時にリソースを 静的にプロビジョニングおよび予約することとは対照的です。これにより、使用可能な帯域幅を より効率的に使用できます。

### 連結

ケーブル モデムは、複数のアップストリーム パケットを 1 つの大きな MAC データ フレームへと 連結します。このためケーブル モデムは、パケットごとにタイムスロットを要求する代わりに、 連結された MAC フレーム全体に対するタイムスロット要求を 1 つだけ作成できます。これによ り、パケット バースト アップストリーム転送時の遅延が軽減されます。

#### 強化された **QoS**

CMTS およびケーブル モデムは、広範なスケジューリング パラメータを使用して QoS の要件を 伝達し、サービス フロー レベルごとにより高度な QoS を実現できます。

さまざまな新しいタイムスロット スケジューリング分野は、要求アップストリームで保証される 遅延とジッターの限界を確保するのに役立ちます。アクティビティ検出では非アクティブなサー ビス フローにはタイムスロットを発行しないことで、リンク帯域幅の節約に役立ちます。節約し た帯域幅は、その他のベスト エフォート データ スロットに再利用できます。

パケット分類は、CMTS およびケーブル モデムがさまざまなタイプのトラフィックをさまざまな DOCSIS サービス フロー レベルまで分離するのに役立ちます。各フローは、CMTS から異なる QoS サービスを受信している可能性があります。

#### フラグメンテーション

フラグメンテーションは、大きなデータ パケットを分割して、UGS スロット間の短いタイムス ロットに収めます。これにより、大きなデータパケットが共有アップストリームチャネル上で送 信され、音声に使用されるUGSスロットをプリエンプション処理するときに、音声パケットで生 じるジッターを軽減します。

#### **SID** ごとに複数のサブフロー

この機能では、ケーブルモデムで単一のハードウェアキューに複数のコールを設定できます。こ のアプローチは、音声コールごとにケーブルモデムで個別のSIDハードウェアキューが必要とな る方法よりもスケーリングに優れています。

#### ペイロード ヘッダー抑制

ペイロードヘッダー抑制 (PHS) では、CMTSとケーブルモデムがパケットヘッダー内で反復部 分または冗長部分を抑制してから DOCSIS リンクで送信できます。このため、特に音声のように ヘッダーのサイズが実際のパケットのサイズと変わらなくなるようなタイプのトラフィックにお いて、リンク帯域幅が節約されます。

#### サービス クラス

DOCSIS 1.1 ネットワークにサービス クラスを使用すると、次の利点があります。

- オペレータは、サービス フローを構成する負担をプロビジョニング サーバから CMTS に移 動できます。オペレータは、サービス クラス名を使用してモデムをプロビジョニングしま す。名前の実装はCMTSで構成されます。これにより、オペレータはモデムのプロビジョニ ングを変更せずに、特定のサービスの実装をローカル環境に変更できます。たとえば、2 つ の異なるCMTSで同じサービスを提供するために、一部のスケジューリングパラメータを異 なる設定にする必要がある可能性があります。別の例としては、サービス プロファイルを 1 日の時間に合わせて変更することができます。
- これにより、CMTS ベンダーは必要に応じてクラスベースのキューイングを提供できます。 帯域幅に関して、サービスフローはそのクラス内で競争し、クラスは他のクラスと競争しま す。

• このため、上位層プロトコルではサービスクラス名ごとにサービスフローを作成できます。 たとえば、テレフォニー シグナリングは、クラス G.711 の使用可能なプロビジョニングされ たサービス フローのインスタンスを作成するようにケーブル モデムに指示できます。

(注)

サービス クラスはオプションです。フロー スケジューリングの仕様は常に完全な状態で提供 できます。サービス フローはどのサービス クラスにも属さない可能性があります。CMTS の 実装では、そのようにクラスに属さないフローが、クラスに属し、同等のパラメータを使用す るフローとは異なる処理になることがあります。

# **DOCSIS 1.1** 動作用 **Cisco CMTS** の設定方法

DOCSIS1.1 動作の設定タスクについては、次の項を参照してください。一覧内の各作業は、必須 と任意に分けています。

(注)

ここでは、DOCSIS 1.1 動作用の設定タスクについてのみ説明します。設定全体については、 [その他の参考資料](#page-1371-0), (1298 ページ)に示すソフトウェア設定ガイドを参照してください。

# ベースライン プライバシー インターフェイスの設定

デフォルトでは、BPI+ 暗号化はすべてのケーブル インターフェイスの 56 ビットの DES 暗号化で 有効です。BPI+ 暗号化がすでに無効の場合、または CMTS のケーブル インターフェイスで BPI+ 暗号化を再設定する場合は、次の手順を実行します。

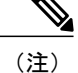

ケーブル インターフェイスの BPI+ 暗号化が無効の場合に、ケーブル モデムが BPI+ 暗号化を 使用してそのインターフェイスで登録しようとすると、CMTS はその登録要求を拒否し、エ ラー メッセージ %CBR-4-SERVICE\_PERMANENTLY\_UNAVAILABLE を表示します。また、 **showcablemodem** コマンドは、MAC ステータス reject(c) でこのケーブル モデムが拒否された ことを示します。

### はじめる前に

BPI+ 暗号化は、そのファイル名に「k1」、「k8」、「k9」が含まれる場合、またはフィーチャ セットの説明に BPI が含まれる場合にすべての Cisco CMTS イメージでサポートされます。すべ ての BPI イメージで、40 ビットおよび 56 ビットの DES 暗号化がサポートされます。

デフォルトでは、BPI+ 暗号化は 56 ビットの DES 暗号化で有効になります。また、ケーブル モデ ムが DOCSIS 1.1 ソフトウェアを実行している場合、サービス プロバイダーが DOCSIS コンフィ ギュレーション ファイルの Privacy Enable フィールド (TLV 29) を0に設定して無効にしない限 り、BPI+暗号化はデフォルトで有効になります。そのため、デフォルト設定を使用する場合は、 BPI+ 暗号化を使用できるように CMTS とケーブル モデムの両方が設定されます。

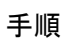

<span id="page-1347-0"></span>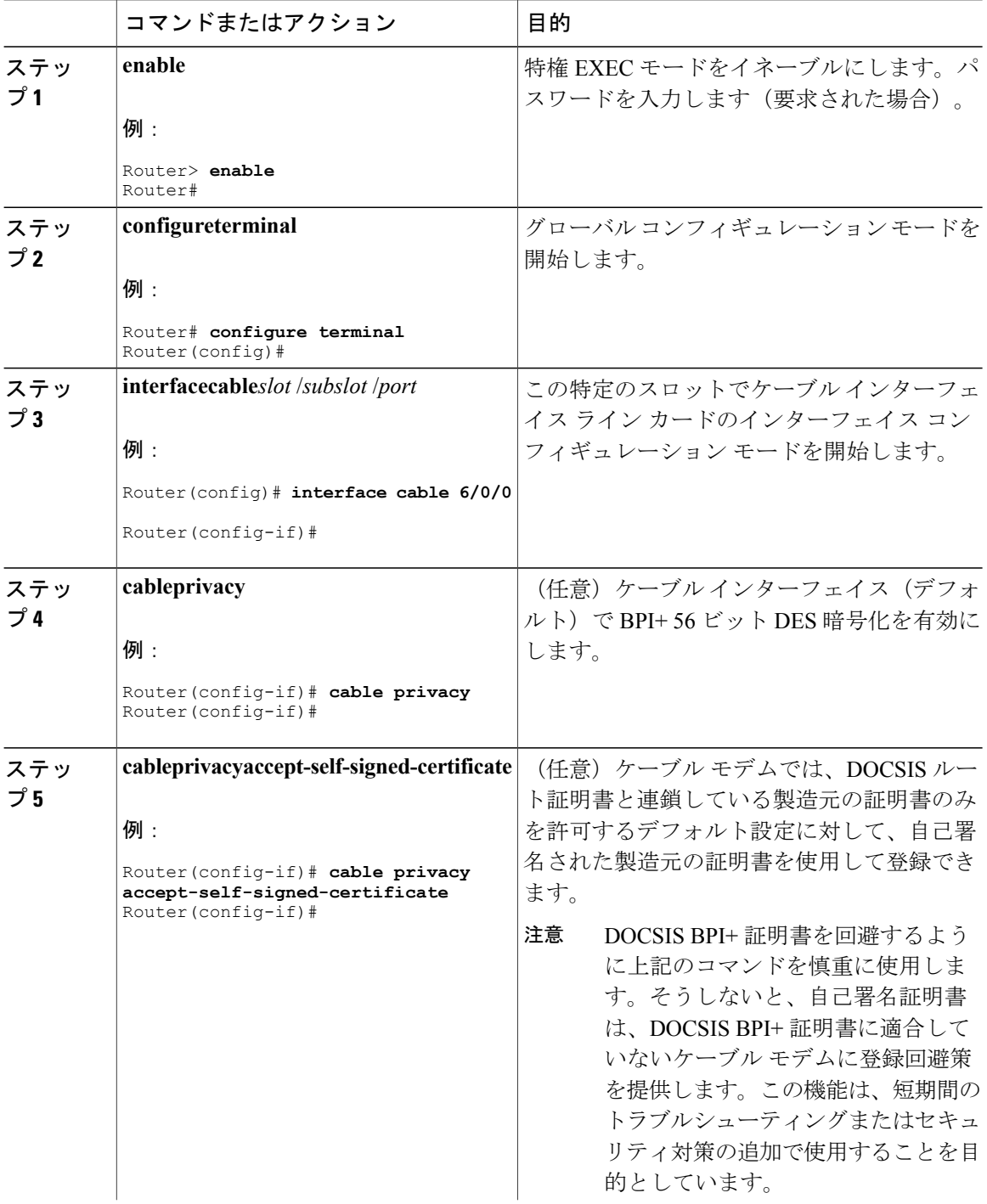

T

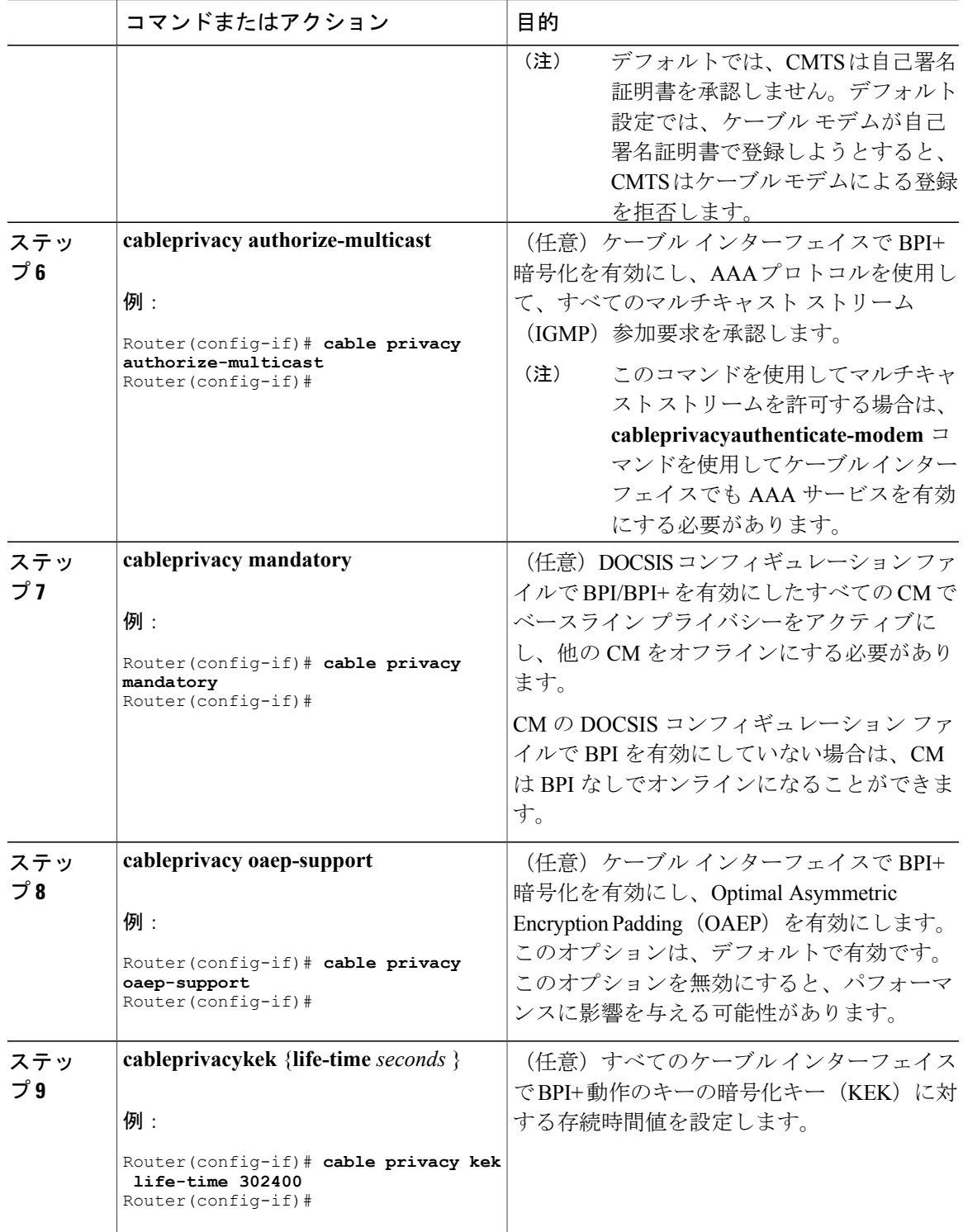

 $\Gamma$ 

<span id="page-1349-0"></span>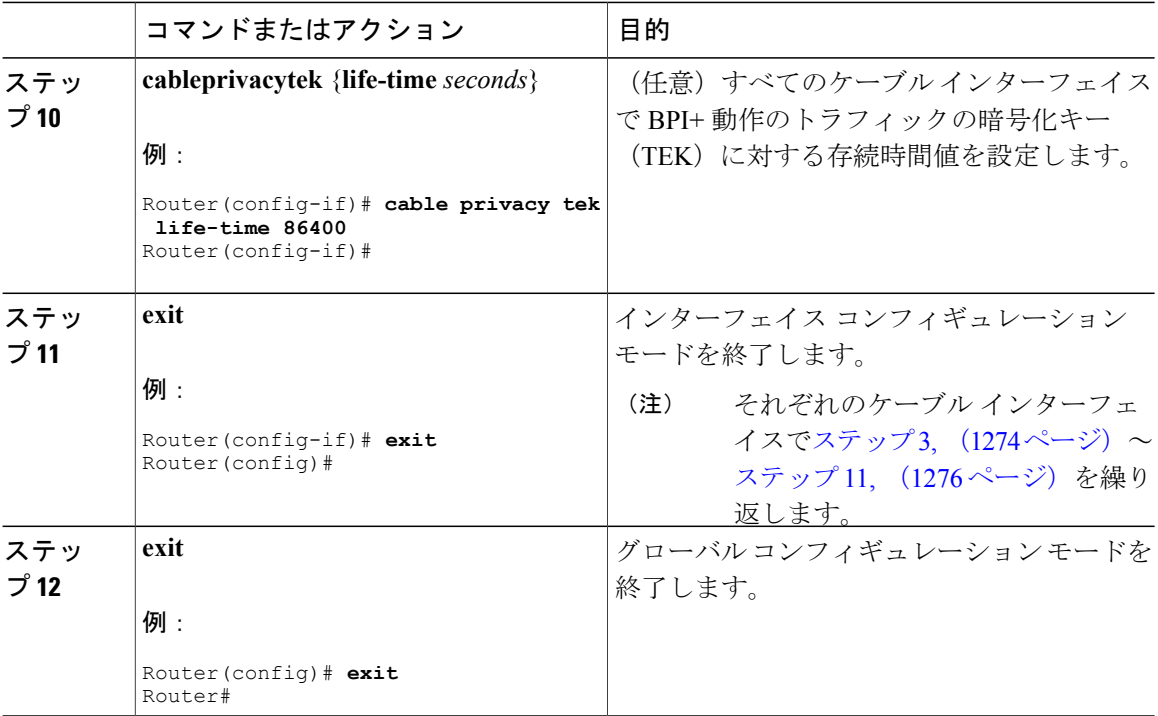

### 次の作業

また、各ケーブルモデムの DOCSIS コンフィギュレーション ファイルで BPI+ 動作に次の追加タ イマーを設定することもできます。一般的なルールとして、デフォルト値を変更する特別な理由 がない限り、DOCSIS コンフィギュレーション ファイルでこれらのタイマーを指定する必要はあ りません。

### 表 **190**:各ケーブル モデムの **BPI+** タイマー値

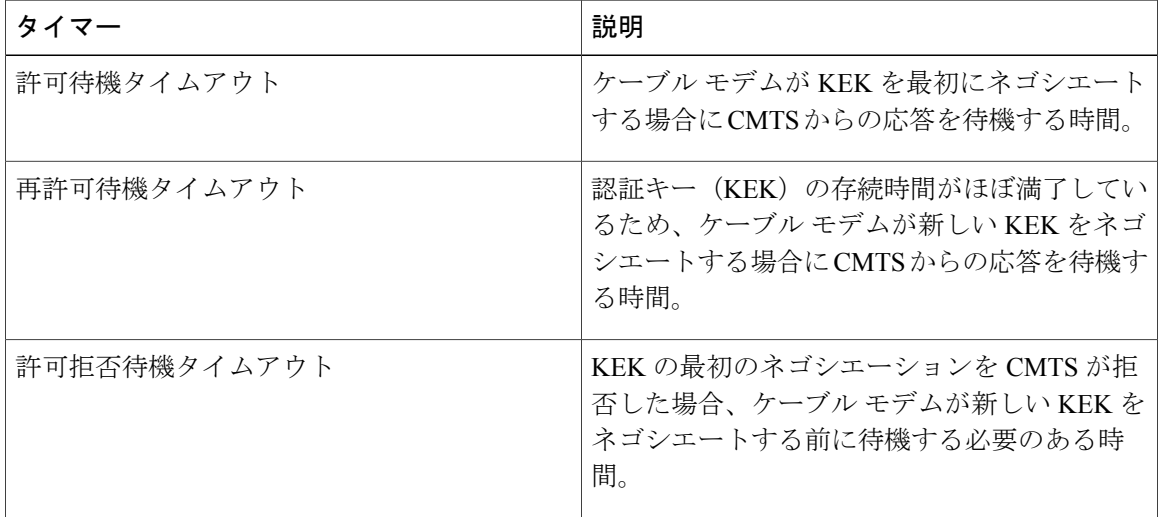

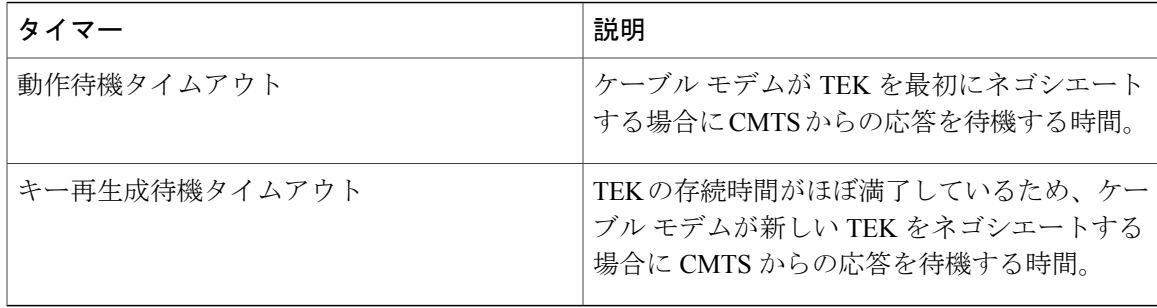

### **CMTS** への **DOCSIS** ルート証明書のダウンロード

DOCSIS 1.1 により、ケーブル モデムは、DOCSIS ルート証明書に関連付けられた製造元の X.509 デジタル チェーン証明書を使用して自分自身を識別できます。DOCSIS ルート証明書は、CMTS ルータのブートフラッシュにすでにインストールされています。ただし、Euro-DOCSIS 証明書な ど、別のルート証明書をインストールする場合は、証明書をダウンロードし、ブートフラッシュ に「euro-root-cert」として保存します。

Verisign が提供する DOCSIS ルート証明書の詳細については、次の URL の情報を参照してく ださい。<http://www.verisign.com/products-services/index.html> ヒント

(注)

DOCSISルート証明書と、EuroDOCSISまたは PacketCableルート証明書をロードすることが可 能です。EuroDOCSISPacketCableルート証明書をブートフラッシュにコピーすることを推奨し ます。

ネットワーク上のケーブル モデムがチェーン証明書を使用している場合に必要となる、DOCSIS ルート証明書を Cisco CMTS にダウンロードするには、次の手順を実行します。

### 手順

- ステップ **1** DOCSIS 証明書の署名者である Verisign から DOCSIS ルート証明書をダウンロードします。この マニュアルを発行した時点では、DOCSIS ルート証明書は以下の URL からダウンロードすること ができます。<http://www.verisign.com/products-services/index.html>
- ステップ **2** Verisign は、圧縮 Zip アーカイブ ファイルで DOCSIS ルート証明書を配布しています。アーカイ ブから DOCSIS ルート証明書を解凍して CMTS がアクセスできる TFTP サーバにコピーします。 他の証明書との混同を避けるために、TFTP サーバに保存する際に、 「CableLabs DOCSIS.509」という名のファイル名をそのまま使用します。 ヒント
- ステップ **3** シリアル ポート接続または Telnet 接続のいずれかを使用して Cisco CMTS にログインします。 **enable** コマンドとパスワードを入力して特権 EXEC モードを開始します。

#### 例:

Router> **enable**

Password: <password> Router#

ステップ **4 dirbootflash**コマンドを使用して、ブートフラッシュにDOCSISルート証明書用の十分な空き容量 (約1,000 バイトのディスク容量) があることを確認します。

例:

Router# **dir bootflash:**

```
Directory of bootflash:/<br>1 -rw- 3229188
                    Dec 30 2002 15:53:23
cbrsup-universalk9.2015-03-18_03.30_johuynh.SSA.bin
3407872 bytes total (250824 bytes free)
Router#
       DOCSIS ルート証明書のスペースを確保するためにブートフラッシュからファイルを削
       除する場合、削除ファイルからの空きスペースを再利用するために squeeze コマンドを
ヒント
```

```
ステップ 5 copytftpbootflash コマンドを使用して、DOCSIS ルート証明書をルータのブートフラッシュ メモ
        リにコピーします(ルート証明書として認識するために、ファイル名は CMTS のブートフラッ
        シュで「root-cert」とします)。
```
#### 例:

Router# **copy tftp bootflash:**

Address or name of remote host []? *tftp-server-ip-address*

使用することを忘れないでください。

Source filename []? **CableLabs\_DOCSIS.509**

Destination filename [CableLabs\_DOCSIS.509]? **root-cert**

Loading CableLabs DOCSIS.509 from tftp-server-ip-address (via FastEthernet0/0): !  $[OK - 996/1024 bytes]$ 996 bytes copied in 4.104 secs (249 bytes/sec) Router#

- ルート証明書を PCMCIA フラッシュ ディスク (disk0 または disk1)にもコピーできま す。ただし、フラッシュ ディスクにはセキュリティがなくルータから簡単に取り外せ るため、動作上およびセキュリティ上の理由からブートフラッシュのルート証明書を保 持しておくことを推奨します。 ヒント
- ステップ **6** DOCSIS ルート証明書が正常にブートフラッシュ メモリにコピーされたことを確認します。

例:

```
Router# dir bootflash:
```

```
Directory of bootflash:/<br>1 -rw- 3229188
   1 -rw- 3229188 Dec 30 2002 15:53:23
cbrsup-universalk9.2015-03-18_03.30_johuynh.SSA.bin<br>2 -rw- 996 Mar 06.2002.16:03:46 root
                                Mar 06 2002 16:03:46 root-cert
```

```
3408876 bytes total (248696 zxbytes free)
Router#
```
- ステップ **7** (任意)BPI+ を使用して最初のケーブル モデムが登録された後、**showcryptocatrustpoints** コマン ドを使用して、CMTS が学習したルート証明書を表示できます。
	- 少なくとも 1 つのケーブル モデムが BPI+ 暗号化を使って CMTS に登録されるまで、 **showcryptocatrustpoints** コマンドはルート証明書を表示しません。または、特権 EXEC モードでサポート対象外の **testcablegenerate** コマンドを使用して、強制的に CMTS に ルート証明書を登録させることもできます。 (注)

#### 例:

```
Router# show crypto ca trustpoints
Root certificate
  Status: Available
  Certificate Serial Number: D54BB68FE934324F6B8FD0E41A65D867
 Key Usage: General Purpose
  Issuer:
   CN = DOCSIS Cable Modem Root Certificate Authority
    OU = Cable ModemsO = Data Over Cable Service Interface Specifications
     C = USSubject Name:
   CN = "BPI Cable Modem Root Certificate Authority "
    OU = DOCSIS
    O = BPIC = USValidity Date:
    start date: 07:00:00 UTC Mar 27 2001
    end date: 06:59:59 UTC Jan 1 2007
```
#### 次の作業

 $\mathcal{Q}$ 

CMTS で学習したすべての証明書(ルート、製造元、CM)を表示するには、 **showcryptocacertificates** コマンドを使用します。 ヒント

### 信頼できる証明書としての製造元の証明書の追加

DOCSIS 仕様によると、信頼できるまたは信頼できないものとしてマークすることによって、各 CMTSで受け入れられる製造元の証明書とCM証明書をオペレータが制御できます。次のセクショ ンで説明するように、CLI コマンドまたは SNMP コマンドを使って、Cisco CMTS 上の信頼できる 証明書のリストに証明書を追加できます。

(注)

ケーブル モデムを構成するために SNMP を使用できない場合、または証明書の追加に CLI コ マンドの使用が必要な特定のアプリケーションがある場合を除き、ケーブル モデムに証明書 を追加するために SNMP の方法を使用する必要があります。

### コマンド ライン インターフェイスを使用した信頼済み証明書としての証明書の追加

CMTS 上の信頼済み証明書のリストに製造元の証明書を追加するには、次の手順を実行します。

手順

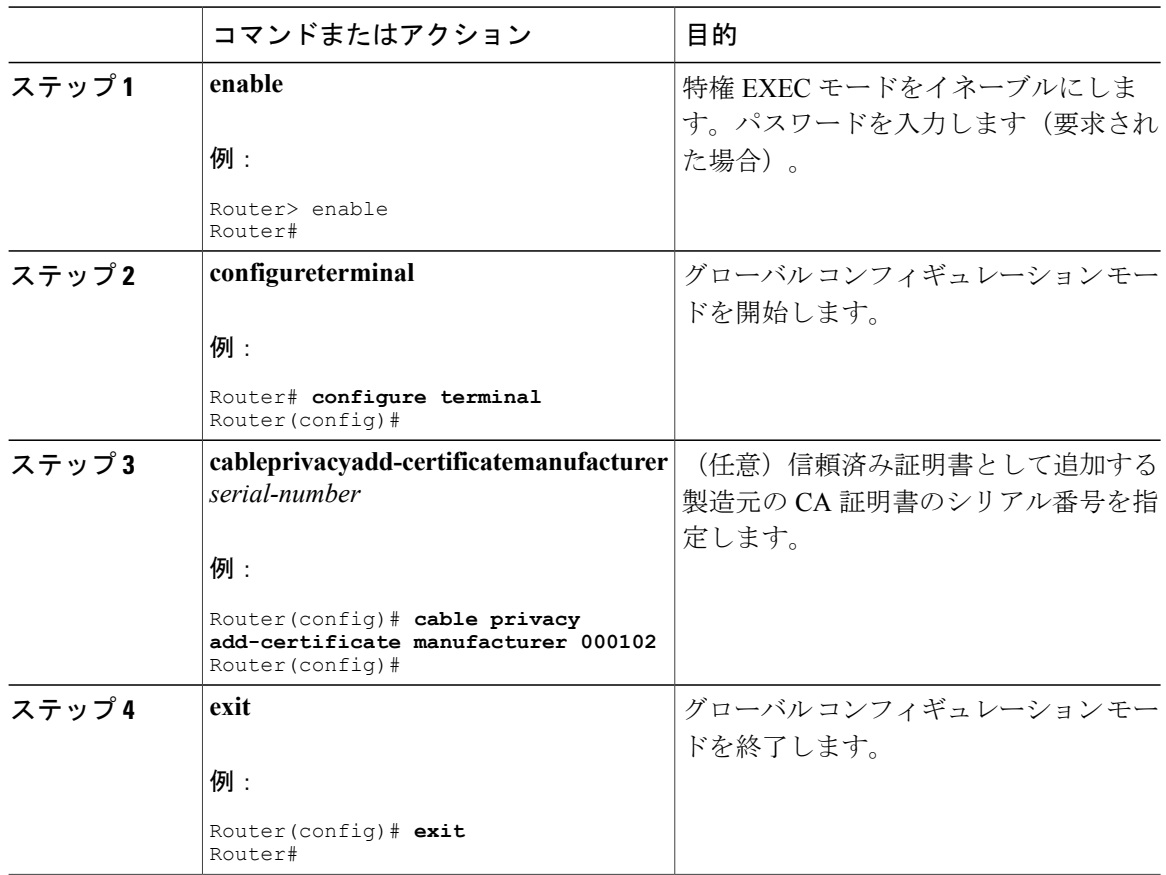

### <span id="page-1353-0"></span>**SNMP** コマンドを使用した信頼できる証明書として証明書の追加

[DOCS-BPI-PLUS-MIB](http://www.cisco.com/public/sw-center/netmgmt/cmtk/mibs.shtml) でテーブルと属性を操作することで、証明書を作成して信頼できる証明書 の CMTS リストに追加するために SNMP マネージャを使用できます。製造元の証明書を追加する には、docsBpi2CmtsCACertTableテーブルにエントリを追加します。各エントリで次の属性を指定 します。

- docsBpi2CmtsCACertStatus:行エントリを作成するために 4 に設定します。
- docsBpi2CmtsCACert: 実際の X.509 証明書の 16 進データ (X509Certificate 値)。
- docsBpi2CmtsCACertTrust:証明書の信頼状態を指定する 1 ~ 4 の整数値:1 = 信頼、2 = 非信 頼、3 = チェーン、4 = ルート。信頼すべき証明書の場合は 1、ルート証明書で検証される必 要があるチェーン証明書の場合は 3 を指定します。

同様に、CM 証明書を信頼できる証明書のリストに追加するには、

docsBpi2CmtsProvisionedCmCertTable テーブルにエントリを追加します。各エントリで次の属性を 指定します。

- docsBpi2CmtsProvisionedCmCertStatus:行エントリを作成するために 4 に設定します。
- docsBpi2CmtsProvisionedCmCert:実際の X.509 証明書の 16 進データ(X509Certificate 値)。
- docsBpi2CmtsProvisionedCmCertTrust:証明書の信頼状態を指定する 1 ~ 2 の整数値:1 = 信 頼、2 = 非信頼。信頼すべき CM 証明書の場合は 1 を指定します。

```
\mathcal{Q}
```
ヒント

実際の証明書データをロードする前にCertStatus属性を必ず設定してください。そうでないと、 CMTSでは証明書がチェーンされていると想定して、ただちに製造元証明書およびルート証明 書で検証を試みます。

たとえば、Unix のコマンドライン SNMP ユーティリティを使用して IP アドレス 192.168.100.134 の CMTS 上にある信頼できる証明書のリストに製造元の証明書を追加するには、次のコマンドを 入力します(*<index>*値のテーブル エントリを有効なインデックス ポインタで置き換えてくださ い)。

```
% setany -v2c 192.168.100.134 private docsBpi2CmtsCACertStatus.
<index>
 -i 4
docsBpi2CmtsCACert.
<index>
 -o
 '<hex_data>' docsBpi2CmtsCACertTrust.
<index>
 -i 1
CM 証明書で同様の処理を実行するには、次のコマンドを使用します。
% setany -v2c 192.168.100.134 private docsBpi2CmtsProvisionedCmCertStatus.
<index>
 -i 4 docsBpi2CmtsProvisionedCmCert.
<index>
 -o
 '<hex_data>' docsBpi2CmtsProvisionedCmCertTrust.
<index>
 -i 1
```
ヒント

ほとんどのオペレーティング システムでは、証明書を指定する 16 桁の 10 進数文字列を入力 するために必要なだけの入力行数を受け入れられません。したがって、これらの属性を設定す るには、グラフィカルな SNMP マネージャを使用する必要があります。大量の証明書がある 場合は、スクリプト ファイルを使用すると便利です。

(注)

自己署名証明書を追加する場合は、CMTS が証明書を受け入れる前に、**cable privacy accept-self-signed-certificate** コマンドも使用する必要があります。

### ホットリストへの製造元の証明書または **CM** 証明書の追加

DOCSIS仕様によると、この証明書が受け入れられなくなったことを示すために、CMTS上のホッ トリスト(別名証明書失効リスト(CRL))に製造元のデジタル証明書または CM デジタル証明 書をオペレータが追加できます。これはケーブル モデムの盗難をユーザが報告するとき、または サービスプロバイダーが特定の製造元のケーブルモデムをサポートしないことを決めたときに、 実行できます。

### **SNMP** コマンドを使用したホットリストへの証明書の追加

[DOCS-BPI-PLUS-MIB](http://www.cisco.com/public/sw-center/netmgmt/cmtk/mibs.shtml) でテーブルと属性を操作することで、証明書を作成してホットリストに追 加するために SNMP マネージャを使用できます。製造元の証明書を追加するには、 docsBpi2CmtsCACertTable テーブルにエントリを追加します。各エントリで次の属性を指定しま

す。

- docsBpi2CmtsCACertStatus:行エントリを作成するために 4 に設定します。
- docsBpi2CmtsCACert:実際の X.509 証明書の 16 進データ(X509Certificate 値)。
- docsBpi2CmtsCACertTrust:証明書の信頼状態を指定する 1 ~ 4 の整数値:1 = 信頼、2 = 非信 頼、3 = チェーン、4 = ルート。証明書をホットリストに追加する際は、この属性を非信頼の 2 に設定します。

同様に、CM 証明書をホットリストに追加するには、docsBpi2CmtsProvisionedCmCertTable テーブ ルにエントリを追加します。各エントリで次の属性を指定します。

- docsBpi2CmtsProvisionedCmCertStatus:行エントリを作成するために 4 に設定します。
- docsBpi2CmtsProvisionedCmCert:実際の X.509 証明書の 16 進データ(X509Certificate 値)。
- docsBpi2CmtsProvisionedCmCertTrust:証明書の信頼状態を指定する 1 ~ 2 の整数値:1 = 信 頼、2 = 非信頼。証明書をホットリストに追加する際は、この属性を非信頼の 2 に設定しま す。

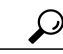

実際の証明書データをロードする前にCertStatus属性を必ず設定してください。そうでないと、 CMTSでは証明書がチェーンされていると想定して、ただちに製造元証明書およびルート証明 書で検証を試みます。 ヒント

(注)

この手順は、docsBpi2CmtsProvisionedCmCertTrust属性は1ではなく2に設定される点を除き、 SNMP[コマンドを使用した信頼できる証明書として証明書の追加](#page-1353-0), (1280ページ)で信頼できる 証明書として証明書を追加するための手順とまったく同じです。

たとえば、Unix のコマンドライン SNMP ユーティリティを使用して IP アドレス 192.168.100.113 の CMTS 上にあるホットリストに製造元の証明書を追加するには、次のコマンドを入力します (*<index>*値のテーブル エントリを有効なインデックス ポインタで置き換えてください)。

```
% setany -v2c 192.168.100.113 private docsBpi2CmtsCACertStatus.
<index>
 -i 4
docsBpi2CmtsCACert.
<index>
 -o
 '<hex_data>' docsBpi2CmtsCACertTrust.
<index>
-i 2
CM 証明書で同様の処理を実行するには、次のコマンドを使用します。
% setany -v2c 192.168.100.113 private docsBpi2CmtsProvisionedCmCertStatus.
<index>
-i 4
docsBpi2CmtsProvisionedCmCert.
<index>
 -o
 '<hex_data>' docsBpi2CmtsProvisionedCmCertTrust.
<index>
-i 2
```
ヒント

Ω

ほとんどのオペレーティング システムでは、証明書を指定する 16 桁の 10 進数文字列を入力 するために必要なだけの入力行数を受け入れられません。したがって、これらの属性を設定す るには、グラフィカルな SNMP マネージャを使用する必要があります。大量の証明書がある 場合は、スクリプト ファイルを使用すると便利です。

### 連結の有効化

ケーブル インターフェイスの1つ以上のアップストリームで連結をイネーブルにするには(これ はデフォルト設定)、次の手順を実行します。

手順

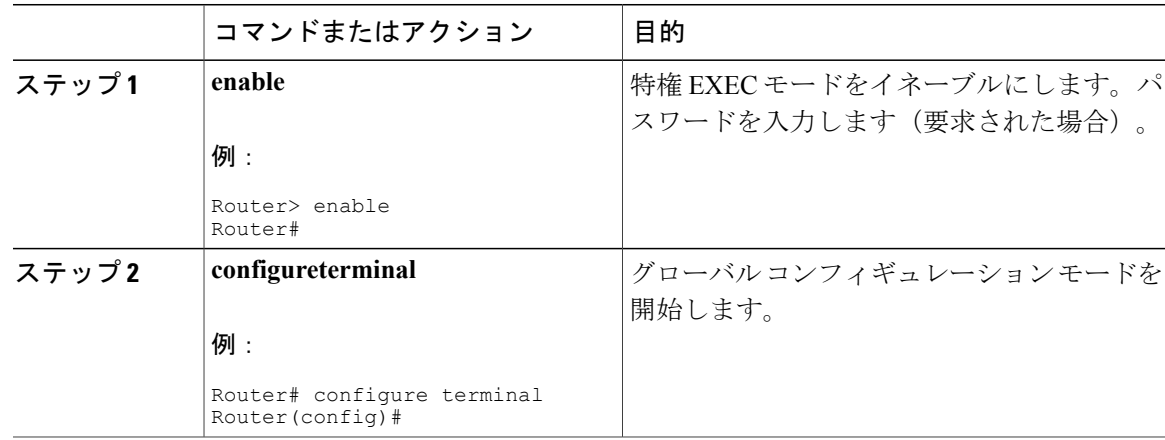

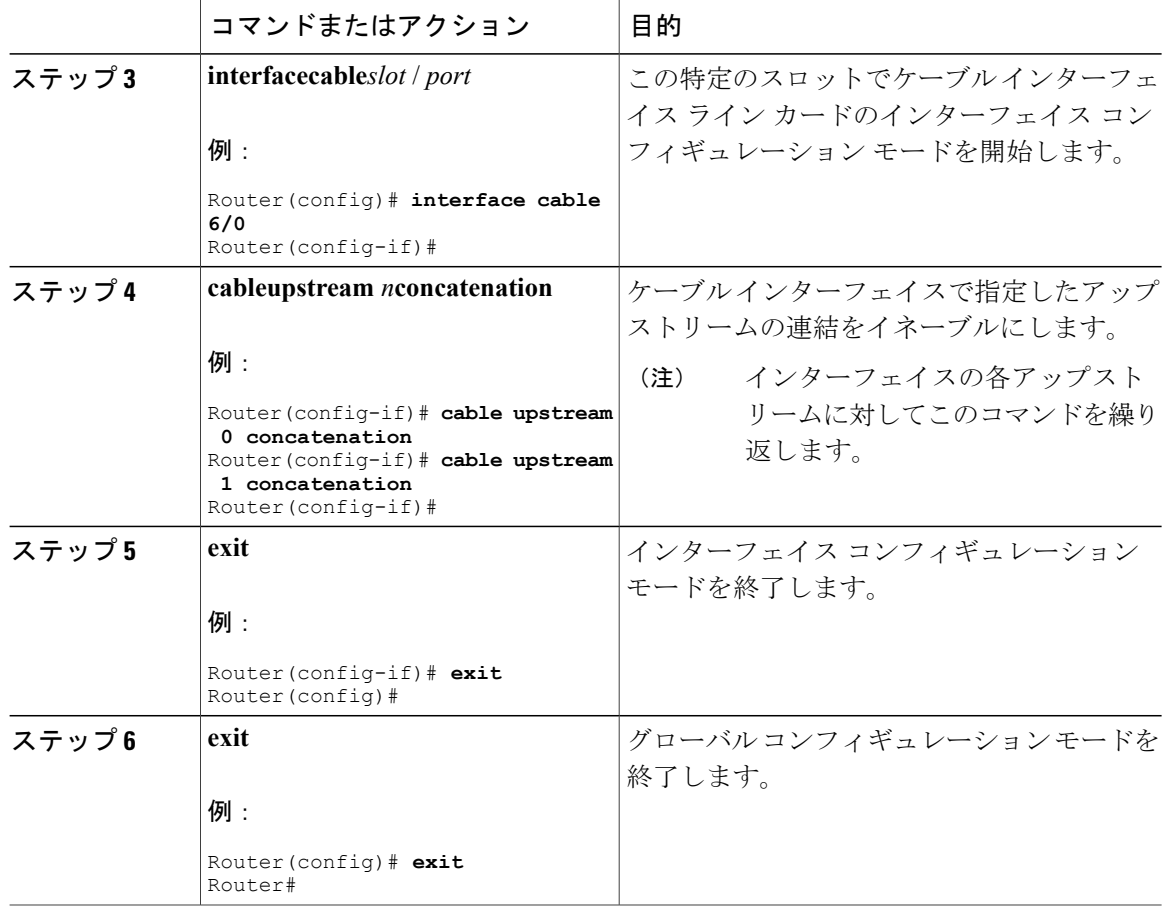

# **DOCSIS** フラグメンテーションの有効化

ケーブル インターフェイスの 1 つ以上のアップストリームで DOCSIS フラグメンテーションをイ ネーブルにするには(デフォルト設定)、次の手順を実行します。

### 手順

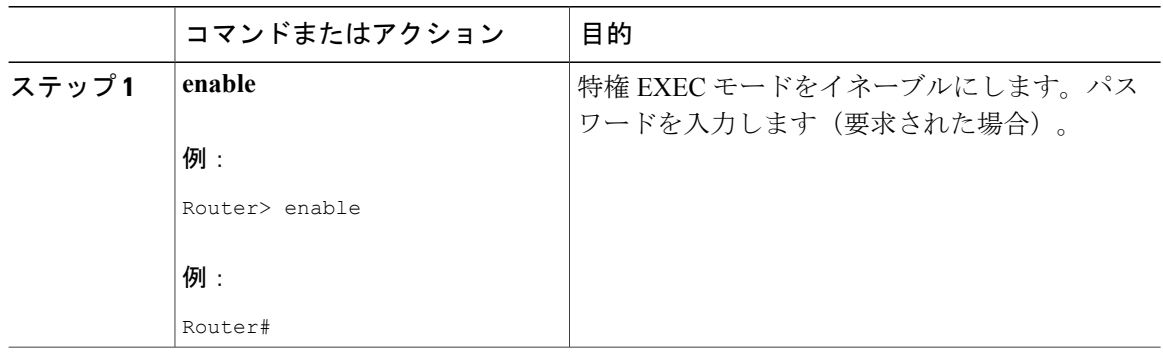

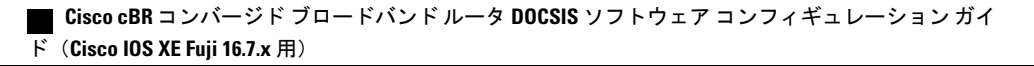

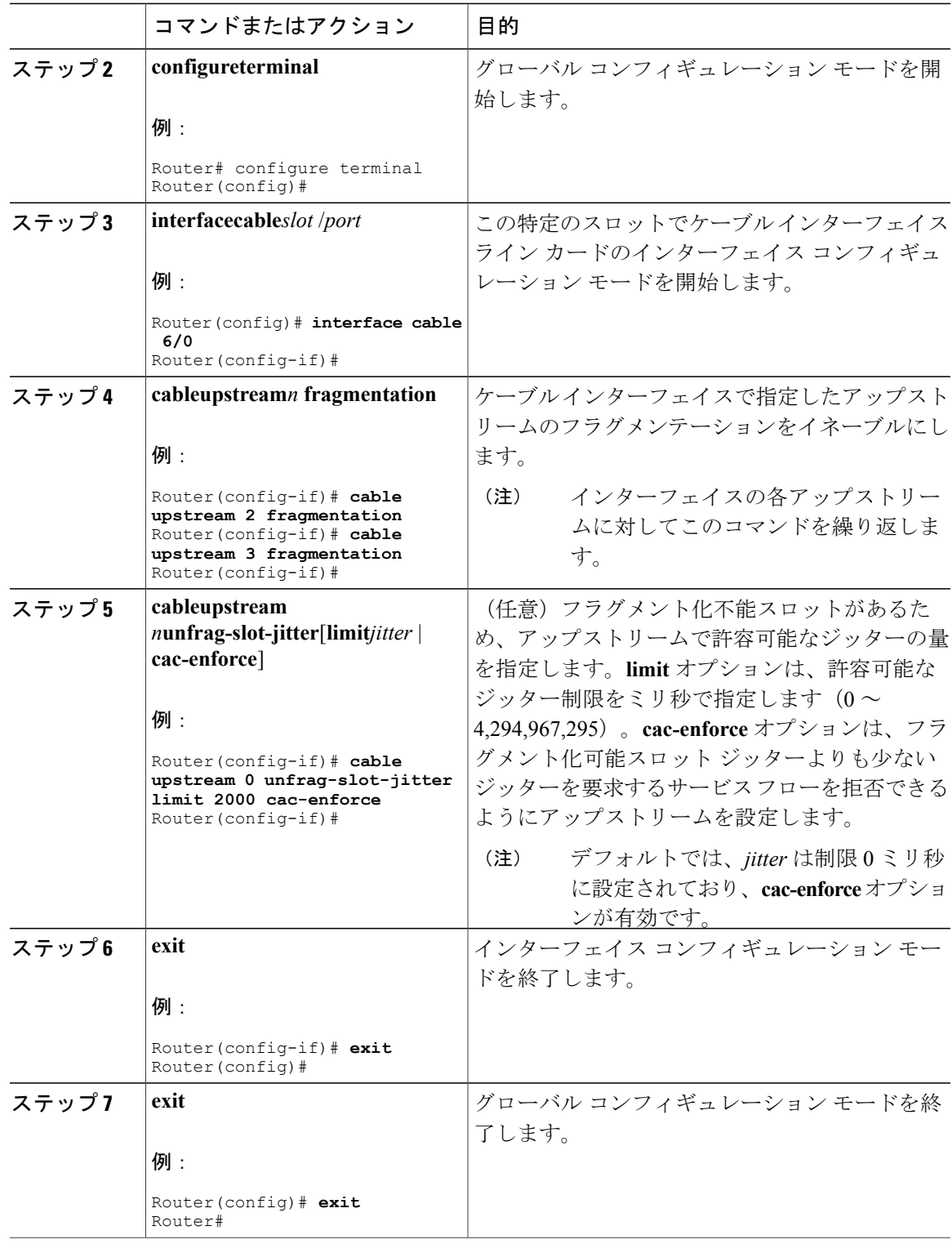

 $\overline{\mathsf{I}}$ 

次に示す **showcableqosprofile** コマンドの例は、最大ダウンストリーム バーストが定義済みで、管 理により作成された QoS プロファイルであることを示します。

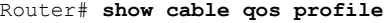

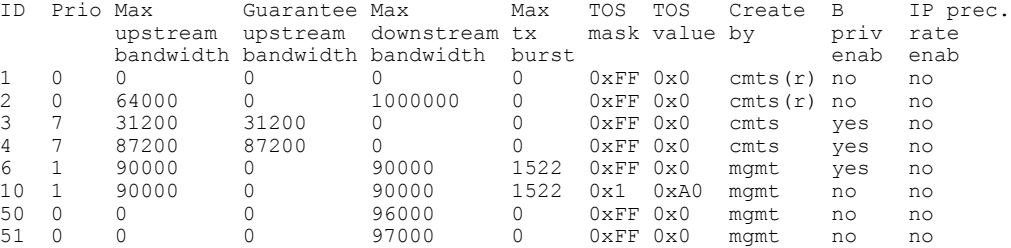

次の例は、特権 EXEC モードで **showcableqosprofileverbose** コマンドを使用して表示されるサンプ ル QoS プロファイル 10 の最大ダウンストリーム バースト サイズを示します。

Router# **show cable qos profile 10 verbose** Profile Index Name Upstream Traffic Priority 1<br>Upstream Maximum Rate (bps) 90000 Upstream Maximum Rate (bps) Upstream Guaranteed Rate (bps) 0<br>Unsolicited Grant Size (bytes) 0 Unsolicited Grant Size (bytes) 0<br>Unsolicited Grant Interval (usecs) 0 Unsolicited Grant Interval (usecs) Upstream Maximum Transmit Burst (bytes) 1522 Downstreamam Maximum Transmit Burst (bytes) 100000 IP Type of Service Overwrite Mask 0x1 IP Type of Service Overwrite Value 0xA0<br>Downstream Maximum Rate (bps) 90000 Downstream Maximum Rate (bps) Created By mgmt Baseline Privacy Enabled no

## **Cisco cBR-8** ルータでの **DOCSIS 1.1** ダウンストリーム最大送信バーストの有効化

Cisco cBR-8ルータでERBAを設定するには、次の手順を実行します。この手順および関連コマン ドは、このマニュアルに記載されているガイドラインと制限事項の対象です。

#### 手順

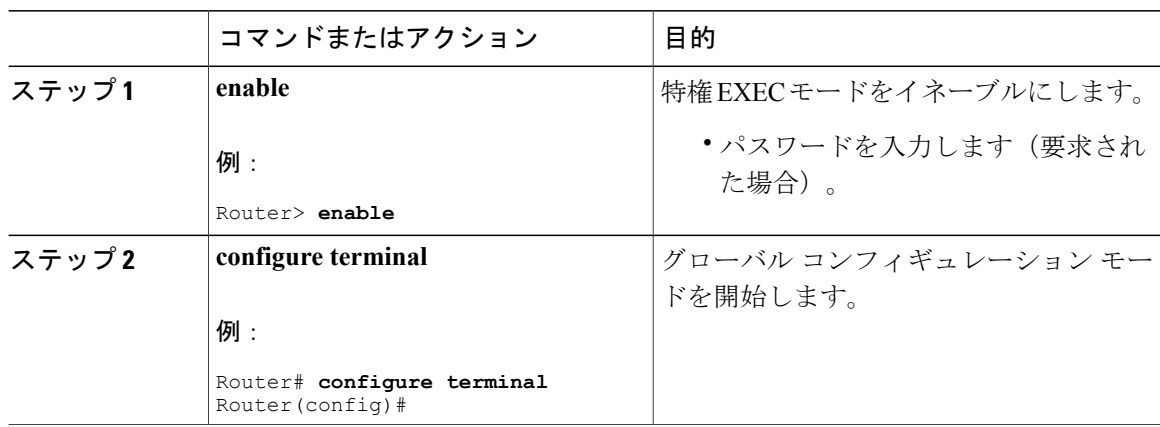

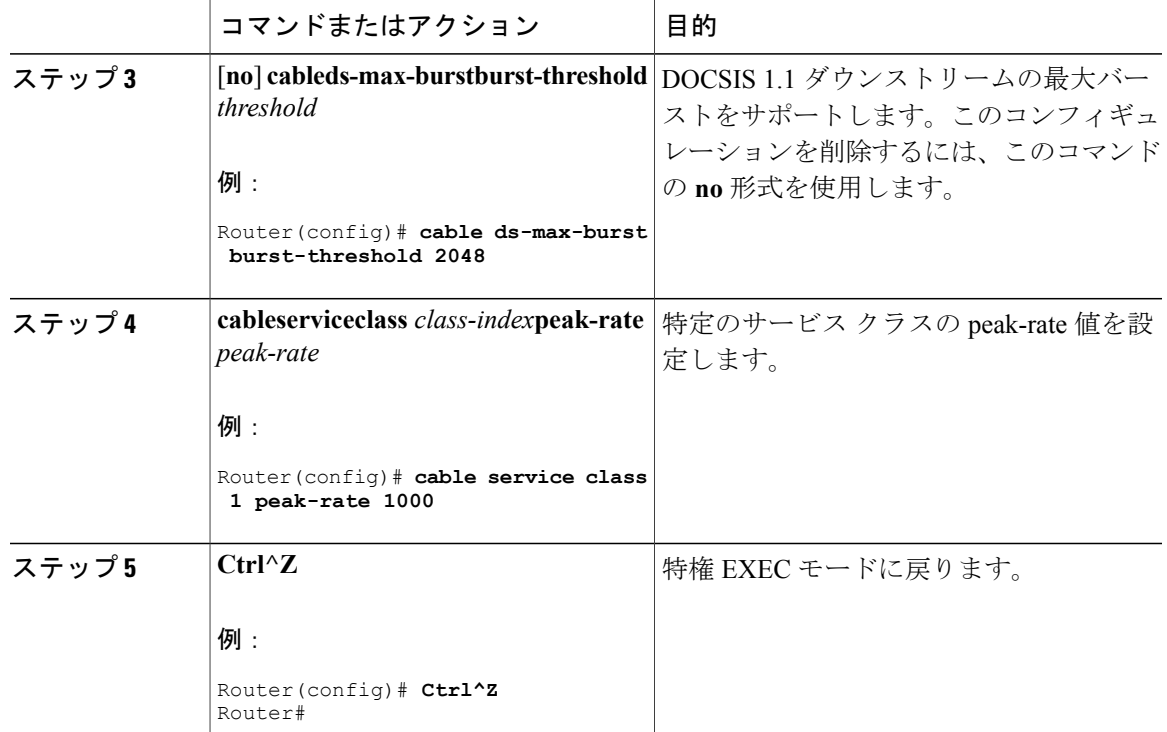

この機能をイネーブルにすると、バーストのしきい値よりも大きなバースト サイズの新しいサー ビス フローがサポートされます。ただし、既存のサービス フローは影響を受けません。

この機能を無効にすると、新しいサービスフローでは、**cableds-max-burst**コマンド設定[Downstream Maximum Transmit Burst] パラメータが設定されません。ただし、既存のサービス フローは影響を 受けません。

# **DOCSIS** 動作のモニタリング

ここでは、DOCSIS ネットワークおよびそのケーブル モデム、CMTS の RF ネットワークとケー ブル インターフェイス、および BPI+ の動作に関する情報を提供するコマンドについて説明しま す。

### **DOCSIS** ネットワークのモニタリング

**showcablemodem** コマンドは、ケーブル モデムおよび DOCSIS ネットワークの現在の状態を表示 するための主要なコマンドです。このコマンドには多くのオプションがあり、DOCSIS 動作のさ まざまな側面の情報を提供します。

### ケーブル モデムのステータスの表示

既知のケーブルモデムとそれらの現在のステータスのリストを表示するには、**show cable modem** コマンドを使用します。

また、**showcablemodem** コマンドで MAC アドレスまたは IP アドレスを指定して、特定のケーブ ル モデムを表示することもできます。CPE デバイスの MAC アドレスまたは IP アドレスを指定す ると、このデバイスに関連付けられたケーブル モデムの情報が表示されます。

(注)

CPE IP アドレスとケーブル モデムとの関連付けがすでに解除された場合、**showcablemodem** コマンドはケーブルモデムに関する情報を表示しない場合があります。ケーブルモデムのCPE デバイスのIPアドレスを表示するには、**clearcablehostip-address**コマンドを使ってルータデー タベースからモデムの IP アドレスをクリアした後、**pingdocsismac-address** コマンドを入力し ます。このコマンドは、DOCSIS ping を CM に送信して MAC アドレスを解決します。

製造元別にソートしたケーブル モデムのリストを表示するには、**vendor** オプションを使用しま す。

各ケーブル モデムの MAC 状態フィールドには、ケーブル モデムの現在の状態が表示されます。

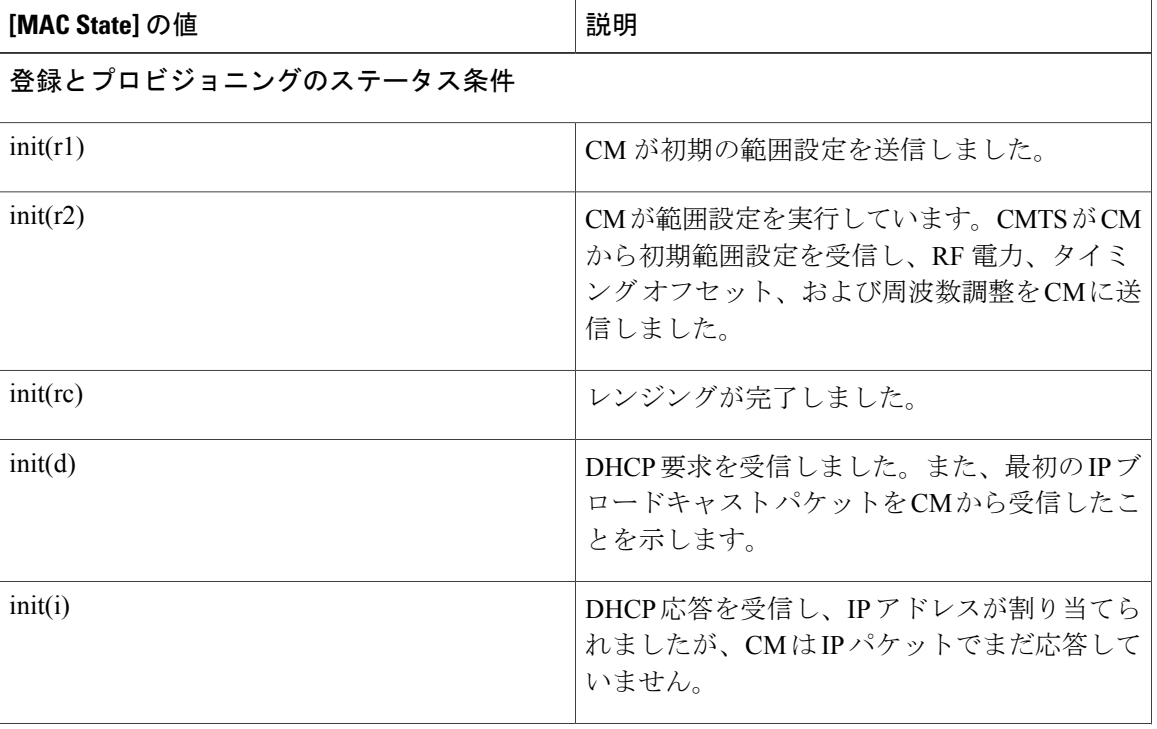

表 **191**:**MAC** の状態フィールドの説明

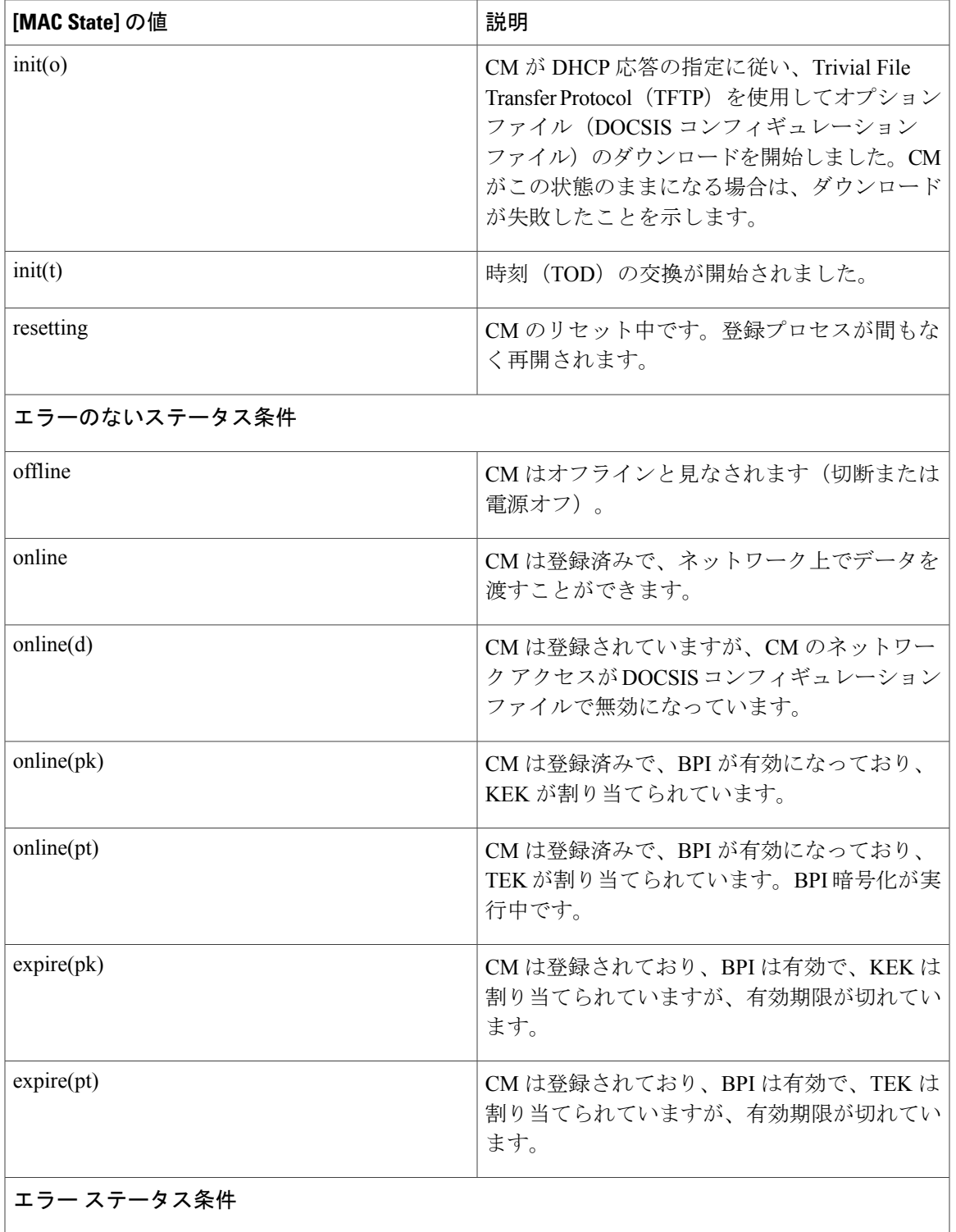

 $\overline{\mathsf{I}}$ 

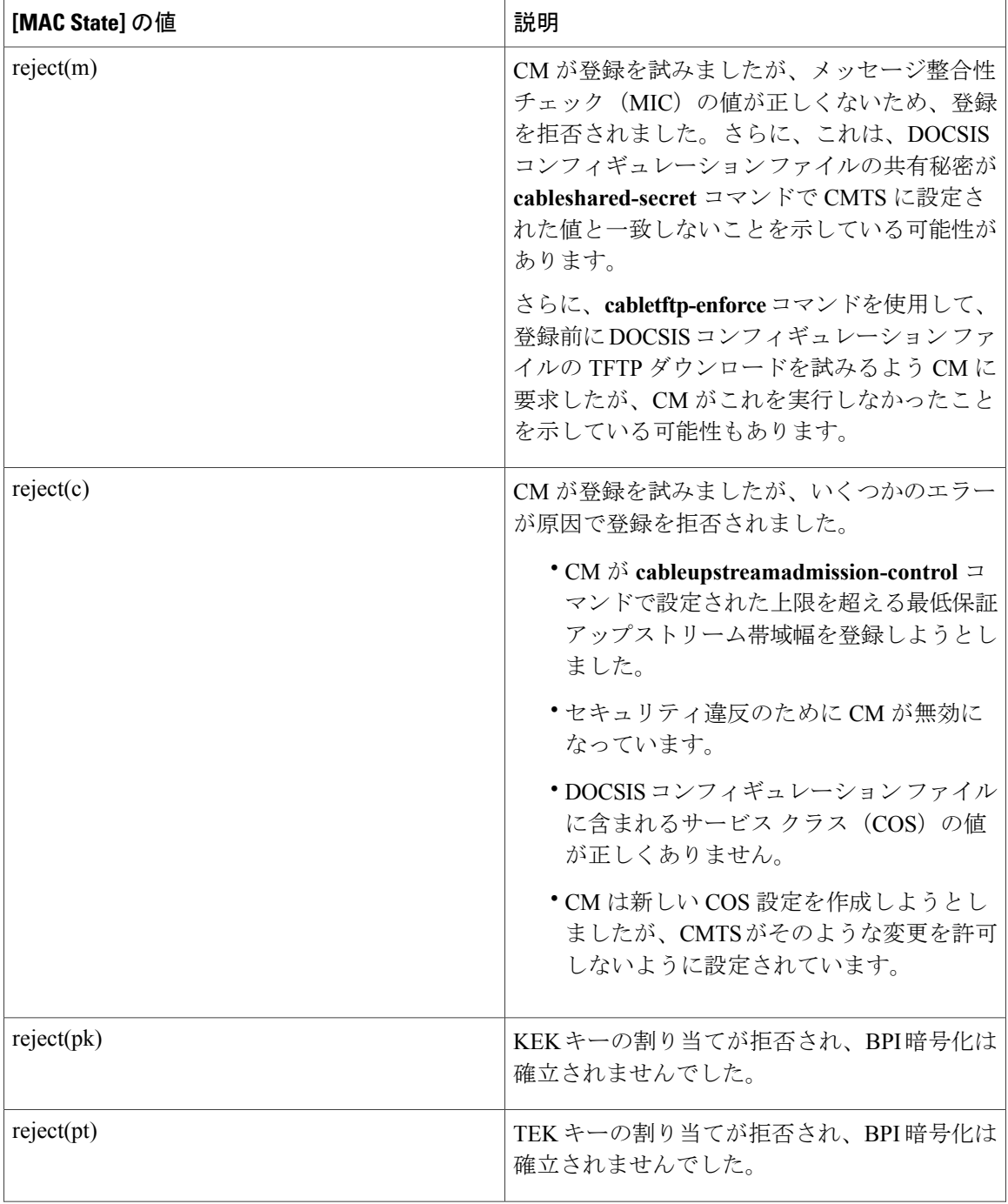

 $\overline{\phantom{a}}$ 

T

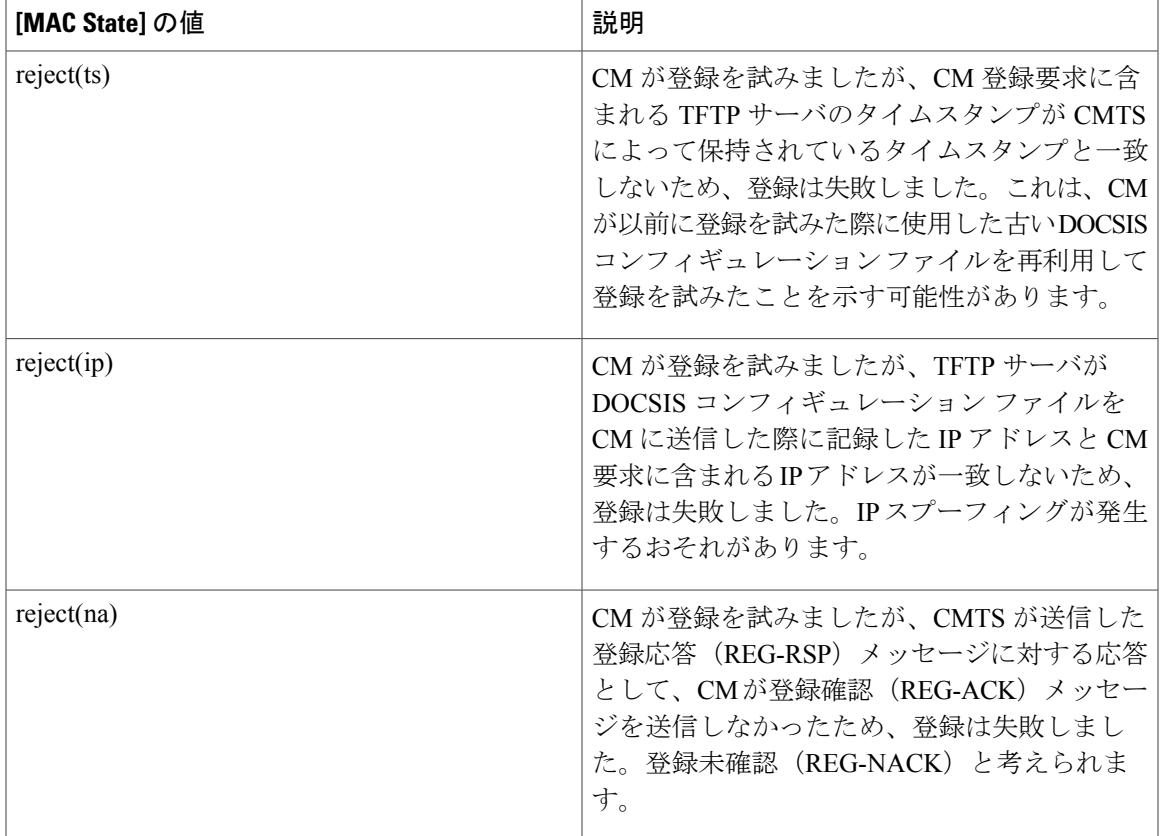

### ケーブル モデムのサマリー レポートの表示

**showcablemodem** コマンドでは、**summary** オプションと **total** オプションを使用して、サマリー レポートを表示することもできます。

また、**summary** オプションと **total** オプションを使用して、1 つのインターフェイスまたはある範 囲内の複数のインターフェイスの情報を表示することもできます。

### ケーブル モデムの機能の表示

ケーブル モデムの機能と現在の DOCSIS プロビジョニングを表示するには、**mac** オプションを使 用します。

ケーブル モデムとその機能のサマリー レポートを取得するには、**mac** オプションを **summary** お よび **total** オプションと併せて使用します。

#### 特定のケーブル モデムに関する詳細情報の表示

showcablemodemコマンドのいくつかのオプションにより、特定のケーブルモデム(各自のMAC アドレスで識別)の詳細情報が表示されます。**verbose**オプションにより、最も包括的な出力が表 示されます。

また、**connectivity**および**maintenance**オプションにより、特定のケーブルモデムに関する問題の トラブルシューティングに役立つ情報が表示されます。

## **RF** ネットワークおよびケーブル インターフェイスのモニタリング

**showinterfacecable** コマンドを使用して、CMTS の RF ネットワークおよびケーブル インターフェ イスの動作に関する情報を表示できます。

 $\boldsymbol{\mathcal{L}}$ 

**showcableinterface** コマンドとそのオプションの詳細については、『*Cisco Broadband Cable Command Reference Guide*』の章「Cisco Cable Modem Termination System Commands」を参照し てください([http://www.cisco.com/c/en/us/td/docs/cable/cbr/configuration/guide/](http://www.cisco.com/c/en/us/td/docs/cable/cbr/configuration/guide/b_cmts_quality_of_services/docsis_1_1.html#ref_1239231) [b\\_cmts\\_quality\\_of\\_services/docsis\\_1\\_1.html#ref\\_1239231](http://www.cisco.com/c/en/us/td/docs/cable/cbr/configuration/guide/b_cmts_quality_of_services/docsis_1_1.html#ref_1239231)を参照)。 ヒント

### 複製されたケーブル モデムに関する情報の表示

複製されたケーブル モデムとして検出されたケーブル モデムのリストを表示するには、 **privacyhotlist** オプションを指定した **showinterfacecable** コマンドを使用します。

### ケーブル モデムへの **RF** アクセスの拒否

レンジングの際にケーブル モデムに関する無線周波数(RF)アクセスを拒否するには、 **cableprivacyhotlistcm** *mac-address* コマンドを使用します。

次に、独自のMACアドレスを使用して複製したケーブルモデムをブロックする方法を示します。

Router(config)# cable privacy hotlist cm 00C0.0102.0304 Router(config)# オペレータが、特定の CMTS に登録してはいけないモデムの MAC アドレスを特定したら、上記 のコマンドを使用して CMTS にこの MAC アドレスを追加できます。このコマンドにより、この モデムは CMTS のあらゆるインターフェイスでオンラインになることができなくなります。

### **Mac** スケジューラの情報の表示

各ケーブル インターフェイスで動作している DOCSIS MAC レイヤ スケジューラの情報を表示す るには、**showcableinterface** コマンドで **mac-scheduler** オプションを使用します。インターフェイ スのすべてのアップストリームまたはインターフェイスの 1 つのアップストリームに関する情報 を表示できます。

### **QoS** パラメータ セットの情報の表示

ケーブル インターフェイスで定義されている DOCSIS 1.1 QoS パラメータ セットに関する情報を 表示するには、**qosparamset** オプションを指定した **showcableinterface** コマンドを使用します。

また、**verbose** オプションと一緒にそのサービス クラスのインデックス番号を指定して、特定の パラメータ セットの詳細情報を表示することもできます。

#### サービス フローの情報の表示

ケーブル インターフェイスで設定されるサービス フローとその QoS パラメータ セットを表示す るには、**showinterfacecable** コマンドで **service-flow** オプションを使用します。

各サービス フローの主な QoS パラメータを表示するには、このコマンドに **qos** オプションを追加 します。

特定のサービス フローの QoS パラメータをすべて表示するには、**qos** および **verbose** オプション を使用します。これらのオプションは個別または組み合わせて使用できます。

#### サービス **ID** の情報の表示

DOCSIS 1.1 ネットワークのアップストリームに対してのみ割り当てられるサービス ID (SID)の 情報を表示するには、**showinterfacecable** コマンドで **sid** オプションを使用します。

各 SID に関連する主要な QoS パラメータを表示するには、**qos** オプションを追加します。

特定の SID とその QoS パラメータの詳細情報を表示するには、**qos** と **verbose** の両方のオプショ ンを使用します。

### **BPI+** 動作のモニタリング

CMTS とそれに接続されたケーブル モデムでの BPI 動作のステータスのモニタリングについて は、次の項を参照してください。

### ケーブル モデムの現在の **BPI+** の状態の表示

ケーブルモデムの現在のBPI+状態を表示するには、**showcablemodem**コマンドを使用します。こ のコマンドのオプションを何も設定せずに使用すると、すべてのインターフェイスのケーブル モ デムのステータスが表示されます。また、CMTS の特定のケーブル インターフェイス、または特 定のケーブル モデムの IP アドレスや MAC アドレスを指定することもできます。

Router# **show cable modem**

[*ip-address* | *interface*

| *mac-address*

**showcablemodem** コマンドの出力結果の MAC の状態列には、各ケーブル モデムの現在のステー タスが表示されます。次に、このフィールドで考えられる BPI 関連の値を示します。

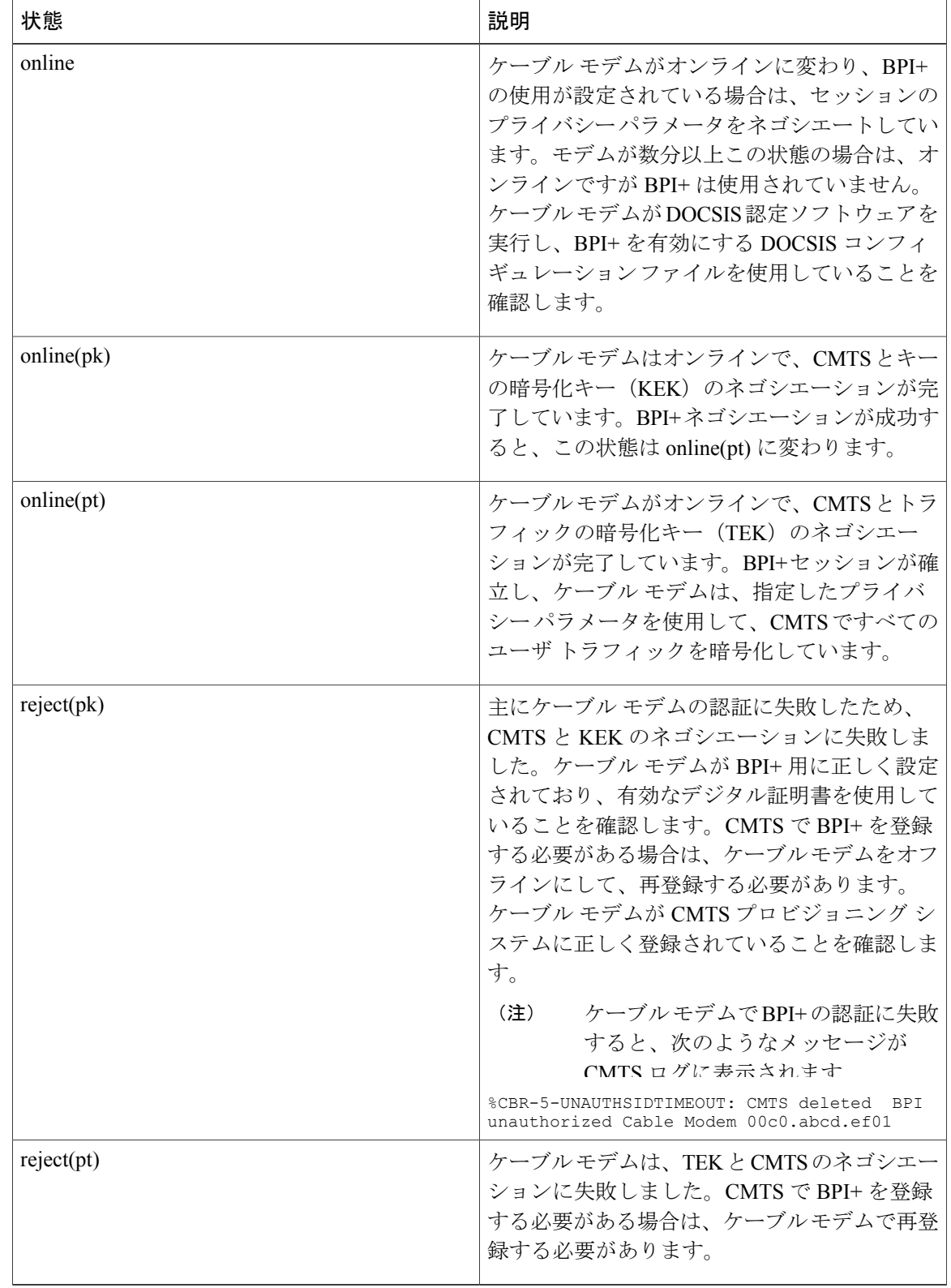

T

### 表 **192**:**show cable modem** による **BPI+** の考えられる状態

 **Cisco cBR** コンバージド ブロードバンド ルータ **DOCSIS** ソフトウェア コンフィギュレーション ガイ ド(**Cisco IOS XE Fuji 16.7.x** 用)
#### **CMTS** の **BPI+** タイマー値の表示

特定のケーブル インターフェイスの KEK および TEK 存続時間タイマーの値を表示するには、 **showinterfacecable** *x/y* **privacy** [**kek** | **tek**] コマンドを使用します。

#### **CMTS** の 証明書リストの表示

CMTS で既知の証明書のリストを表示するには、**showcryptcacertificates** コマンドを使用します。 次に例を示します。

Router# **show crypto ca certificates**

```
Certificate
  Status: Available
  Certificate Serial Number: 7DBF85DDDD8358546BB1C67A16B3D832
  Key Usage: General Purpose
  Subject Name
   Name: Cisco Systems
  Validity Date:
   start date: 00:00:00 UTC Sep 12 2001
   end date: 23:59:59 UTC Sep 11 2021
Root certificate
  Status: Available
  Certificate Serial Number: 5853648728A44DC0335F0CDB33849C19
  Key Usage: General Purpose
   CN = DOCSIS Cable Modem Root Certificate Authority
     OU = Cable Modems
     O = Data Over Cable Service Interface Specifications
     C = USValidity Date:
   start date: 00:00:00 UTC Feb 1 2001
    end date: 23:59:59 UTC Jan 31 2031
```
### **DOCSIS 1.1** 動作の設定例

ここでは、Cisco CMTS での DOCSIS 1.1 動作の設定例を示します。

#### 例:**Cisco cBR-8** ルータ(**BPI+** 付き)用の **DOCSIS 1.1** の設定

```
version 12.2
service timestamps log datetime msec localtime
service password-encryption
!
hostname cBR-8
!
redundancy
main-cpu
  auto-sync standard
logging queue-limit 100
no logging buffered
no logging rate-limit
enable password my-enable-password
!
ipc cache 5000
card 1/1 2cable-tccplus
card 2/0 1gigethernet-1
card 2/1 2cable-tccplus
```

```
card 3/0 1gigethernet-1
card 4/0 1oc12pos-1
card 8/0 5cable-mc520s
card 8/1 5cable-mc520s
cable flap-list insertion-time 60
cable flap-list power-adjust threshold 4
cable flap-list aging 86400
cable modem vendor 00.50.F1 TI
cable spectrum-group 2 band 11000000 16000000
cable spectrum-group 21 band 17000000 25000000
cable spectrum-group 32 shared
cable spectrum-group 32 band 5000000 42000000
cable modulation-profile 2 request 0 16 0 8 qpsk scrambler 152 no-diff 64 fixed uw16
cable modulation-profile 2 initial 5 34 0 48 qpsk scrambler 152 no-diff 128 fixed uw16
cable modulation-profile 2 station 5 34 0 48 qpsk scrambler 152 no-diff 128 fixed uw16
cable modulation-profile 2 short 6 75 6 8 16qam scrambler 152 no-diff 144 shortened uw8
cable modulation-profile 2 long 8 220 0 8 16qam scrambler 152 no-diff 160 shortened uw8
cable modulation-profile 21 request 0 16 0 22 qpsk scrambler 152 no-diff 32 fixed
cable modulation-profile 21 initial 5 34 0 48 qpsk scrambler 152 no-diff 64 fixed
cable modulation-profile 21 station 5 34 0 48 qpsk scrambler 152 no-diff 64 fixed
cable modulation-profile 21 short 3 76 12 22 qpsk scrambler 152 no-diff 64 shortened
cable modulation-profile 21 long 7 231 0 22 qpsk scrambler 152 no-diff 64 shortened
cable modulation-profile 22 request 0 16 0 22 qpsk scrambler 152 no-diff 32 fixed
cable modulation-profile 22 initial 5 34 0 48 qpsk scrambler 152 no-diff 64 fixed
cable modulation-profile 22 station 5 34 0 48 qpsk scrambler 152 no-diff 64 fixed
cable modulation-profile 22 short 4 76 7 22 16qam scrambler 152 no-diff 128 shortened
cable modulation-profile 22 long 7 231 0 22 16qam scrambler 152 no-diff 128 shortened
cable modulation-profile 23 request 0 16 0 22 qpsk scrambler 152 no-diff 32 fixed
cable modulation-profile 23 initial 5 34 0 48 qpsk scrambler 152 no-diff 64 fixed
cable modulation-profile 23 station 5 34 0 48 qpsk scrambler 152 no-diff 64 fixed
cable modulation-profile 23 short 4 76 7 22 16qam scrambler 152 no-diff 128 shortened
cable modulation-profile 23 long 7 231 0 22 16qam scrambler 152 no-diff 128 shortened
cable qos profile 5 max-downstream 10000
cable qos profile 5 max-upstream 1000
cable qos profile 5 priority 7
cable qos profile 5 tos-overwrite 0x3 0x0
cable qos profile 5 name cm_no_priority
cable qos profile 6 max-downstream 10000
cable qos profile 6 max-upstream 5000
cable qos profile 6 priority 7
cable qos profile 6 tos-overwrite 0x3 0x0
cable qos profile 6 name qos6
cable qos profile 7 max-downstream 128
cable qos profile 7 max-upstream 128
cable qos profile 7 priority 7
cable qos profile 8 max-downstream 10000
cable qos profile 8 max-upstream 1000
cable qos profile 8 priority 3
cable qos profile 8 tos-overwrite 0x3 0x0
cable qos profile 8 name qos8
no cable qos permission create
no cable qos permission update
cable qos permission modems
cable event syslog-server 10.10.10.131
ip subnet-zero
!
!
interface FastEthernet0/0/0
 ip address 10.10.32.21 255.255.0.0
no cdp enable
!
interface GigabitEthernet2/0/0
 ip address 10.10.31.2 255.0.0.0
no ip redirects
no ip unreachables
no ip proxy-arp
 load-interval 30
 negotiation auto
no cdp enable
!
interface GigabitEthernet3/0/0
no ip address
ip pim sparse-mode
```

```
no ip route-cache cef
load-interval 30
shutdown
negotiation auto
no cdp enable
!
interface POS4/0/0
no ip address
crc 32
no cdp enable
pos ais-shut
!
!
interface Cable8/0/0
ip address 10.10.10.28 255.255.255.0
ip helper-address 1.10.10.133
cable bundle 2 master
cable downstream annex B
cable downstream modulation 64qam
cable downstream interleave-depth 32
cable downstream frequency 669000000
cable downstream channel-id 0
no cable downstream rf-shutdown
cable downstream rf-power 45
cable upstream 0 connector 0
cable upstream 0 spectrum-group 32
cable upstream 0 power-level 0
cable upstream 0 channel-width 1600000
cable upstream 0 minislot-size 4
cable upstream 0 range-backoff 3 6
cable upstream 0 data-backoff 0 6
cable upstream 0 modulation-profile 23
no cable upstream 0 rate-limit
no cable upstream 0 shutdown
cable upstream 1 connector 1
cable upstream 1 spectrum-group 32
cable upstream 1 power-level 0
cable upstream 1 channel-width 1600000
cable upstream 1 minislot-size 4
cable upstream 1 data-backoff 0 6
cable upstream 1 modulation-profile 23
no cable upstream 1 shutdown
cable upstream 2 connector 2
cable upstream 2 spectrum-group 32
cable upstream 2 power-level 0
cable upstream 2 channel-width 1600000
cable upstream 2 minislot-size 4
cable upstream 2 data-backoff 3 6
cable upstream 2 modulation-profile 23
no cable upstream 2 shutdown
cable upstream 3 connector 3
cable upstream 3 spectrum-group 32
cable upstream 3 channel-width 1600000
cable upstream 3 minislot-size 4
cable upstream 3 modulation-profile 21
no cable upstream 3 shutdown
cable source-verify
cable privacy kek life-time 300
cable privacy tek life-time 180
no keepalive
!
interface Cable8/0/1
ip address 10.10.11.121
cable bundle 2
cable downstream annex B
cable downstream modulation 64qam
cable downstream interleave-depth 32
cable downstream frequency 453000000
cable downstream channel-id 0
no cable downstream rf-shutdown
cable upstream max-ports 6
cable upstream 0 connector 4
cable upstream 0 spectrum-group 2
```

```
cable upstream 0 power-level 0
 cable upstream 0 channel-width 1600000
 cable upstream 0 minislot-size 4
cable upstream 0 range-backoff 3 6
 cable upstream 0 data-backoff 0 6
 cable upstream 0 modulation-profile 23 21
 no cable upstream 0 rate-limit
 cable upstream 0 shutdown
cable upstream 1 connector 5
 cable upstream 1 channel-width 1600000
cable upstream 1 minislot-size 4
cable upstream 1 modulation-profile 21
 cable upstream 1 shutdown
cable upstream 2 connector 6
 cable upstream 2 channel-width 1600000
 cable upstream 2 minislot-size 4
cable upstream 2 modulation-profile 21
 cable upstream 2 shutdown
 cable upstream 3 connector 7
 cable upstream 3 channel-width 1600000
 cable upstream 3 minislot-size 4
cable upstream 3 modulation-profile 21
 cable upstream 3 shutdown
cable upstream 4 channel-width 1600000
 cable upstream 4 minislot-size 4
 cable upstream 4 modulation-profile 21
cable upstream 4 shutdown
 cable upstream 5 channel-width 1600000
 cable upstream 5 minislot-size 4
 cable upstream 5 modulation-profile 21
 cable upstream 5 shutdown
cable source-verify
 cable privacy kek life-time 300
 cable privacy tek life-time 180
no keepalive
!
!
ip classless
ip http server
no ip http secure-server
!
!
no cdp run
snmp-server community public RW
snmp-server community private RW
snmp-server enable traps cable
!
line con 0
 exec-timeout 0 0
line aux 0
line vty 0 4
exec-timeout 0 0
password my-telnet-password
 login
length 0
!
end
```
# その他の参考資料

DOCSIS 1.1 の動作に関連する詳細情報については、次の参考資料を参照してください。

シスコのテクニカル サポート

| 説明                                                                                                    | リンク                                               |
|----------------------------------------------------------------------------------------------------|---------------------------------------------------|
| 右の URL にアクセスして、シスコのテクニカ<br>ルサポートを最大限に活用してください。これ<br>らのリソースは、ソフトウェアをインストール<br>して設定したり、シスコの製品やテクノロジー<br>に関する技術的問題を解決したりするために使<br>用してください。この Web サイト上のツール<br>にアクセスする際は、Cisco.com のログイン ID<br>およびパスワードが必要です。 | http://www.cisco.com/cisco/web/support/index.html |

# **Cisco CMTS** ルータの **DOCSIS 1.1** に関する機能情報

Cisco Feature Navigator を使用すると、プラットフォームおよびソフトウェア イメージのサポート 情報を検索できます。Cisco Feature Navigator を使用すると、ソフトウェア イメージがサポートす る特定のソフトウェアリリース、フィーチャセット、またはプラットフォームを確認できます。 Cisco Feature Navigator には、<http://www.cisco.com/go/cfn> からアクセスします。[Cisco.com](http://www.cisco.com/) のアカウ ントは必要ありません。

(注)

次の表は、特定のソフトウェア リリース トレインで各機能のサポートが導入されたときのソ フトウェア リリースのみを示しています。その機能は、特に断りがない限り、それ以降の一 連のソフトウェア リリースでもサポートされます。

#### 表 **193**:**Cisco CMTS** ルータの **DOCSIS 1.1** に関する機能情報

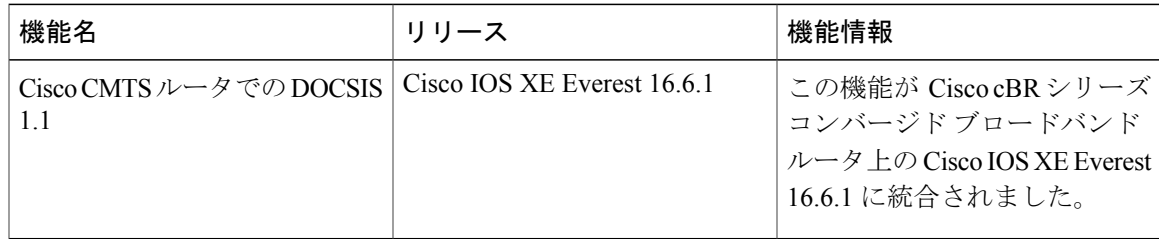

 $\overline{\phantom{a}}$ 

T

 **Cisco cBR** コンバージド ブロードバンド ルータ **DOCSIS** ソフトウェア コンフィギュレーション ガイ ド(**Cisco IOS XE Fuji 16.7.x** 用)

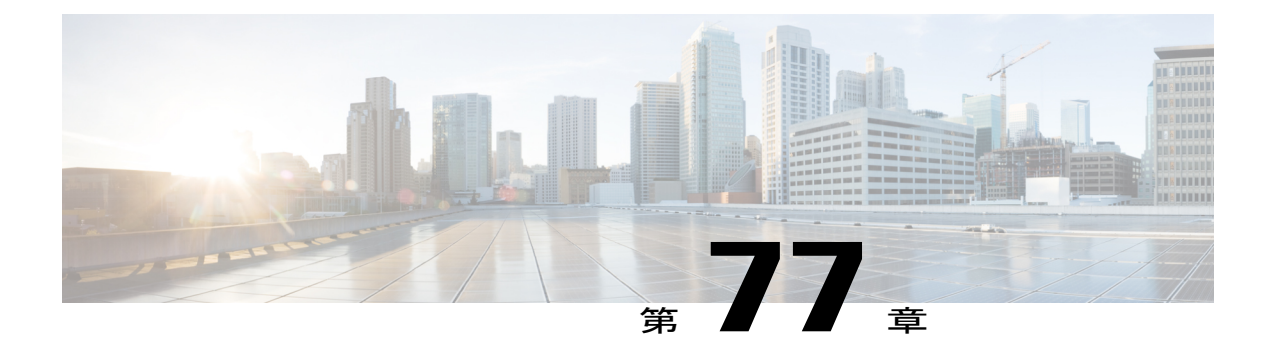

# デフォルト **DOCSIS 1.0 ToS** の上書き

このマニュアルでは、Cisco ケーブル モデム終端システム (CMTS)の DOCSIS 1.0 ToS の上書き 機能について説明します。この機能により、すべてのDOCSIS1.0ケーブルモデム(CM)によっ て作成されたプロファイルをデフォルト ToS の上書きにバインドすることで、タイプ オブ サー ビス(ToS)の上書きを実行するために複数の QoS プロファイルを作成する必要がなくなりま す。

#### 機能情報の確認

ご使用のソフトウェア リリースでは、このモジュールで説明されるすべての機能がサポートさ れているとは限りません。最新の機能情報と注意事項については、ご使用のプラットフォームと ソフトウェア リリースに対応したリリース ノートを参照してください。このモジュールに記載 されている機能の詳細を検索し、各機能がサポートされているリリースのリストを確認する場合 は、このマニュアルの最後にある機能情報の表を参照してください。

プラットフォームのサポートおよびシスコ ソフトウェア イメージのサポートに関する情報を検 索するには、Cisco Feature Navigator を使用します。Cisco Feature Navigator には、[http://](http://tools.cisco.com/ITDIT/CFN/) [tools.cisco.com/ITDIT/CFN/](http://tools.cisco.com/ITDIT/CFN/) からアクセスできます。<http://www.cisco.com/> のアカウントは必要あり ません。

#### 目次

- Cisco cBR シリーズ [ルータに関するハードウェア互換性マトリクス](#page-1375-0)、1302 ページ
- デフォルト DOCSIS 1.0 ToS [の上書きの制限事項](#page-1375-1), 1302 ページ
- デフォルト DOCSIS 1.0 ToS [上書きに関する情報](#page-1376-0), 1303 ページ
- デフォルト DOCSIS 1.0 ToS [上書きの設定方法](#page-1377-0), 1304 ページ
- [その他の参考資料](#page-1379-0), 1306 ページ
- デフォルト DOCSIS 1.0 ToS [上書きに関する機能情報](#page-1379-1), 1306 ページ

# <span id="page-1375-0"></span>**Cisco cBR** シリーズ ルータに関するハードウェア互換性マトリクス

Cisco IOS-XE の特定のリリースで追加されたハードウェア コンポーネントは、特に明記しな い限り、以降のすべてのリリースでもサポートされます。 (注)

表 **194**:**Cisco cBR** シリーズ ルータに関するハードウェア互換性マトリクス

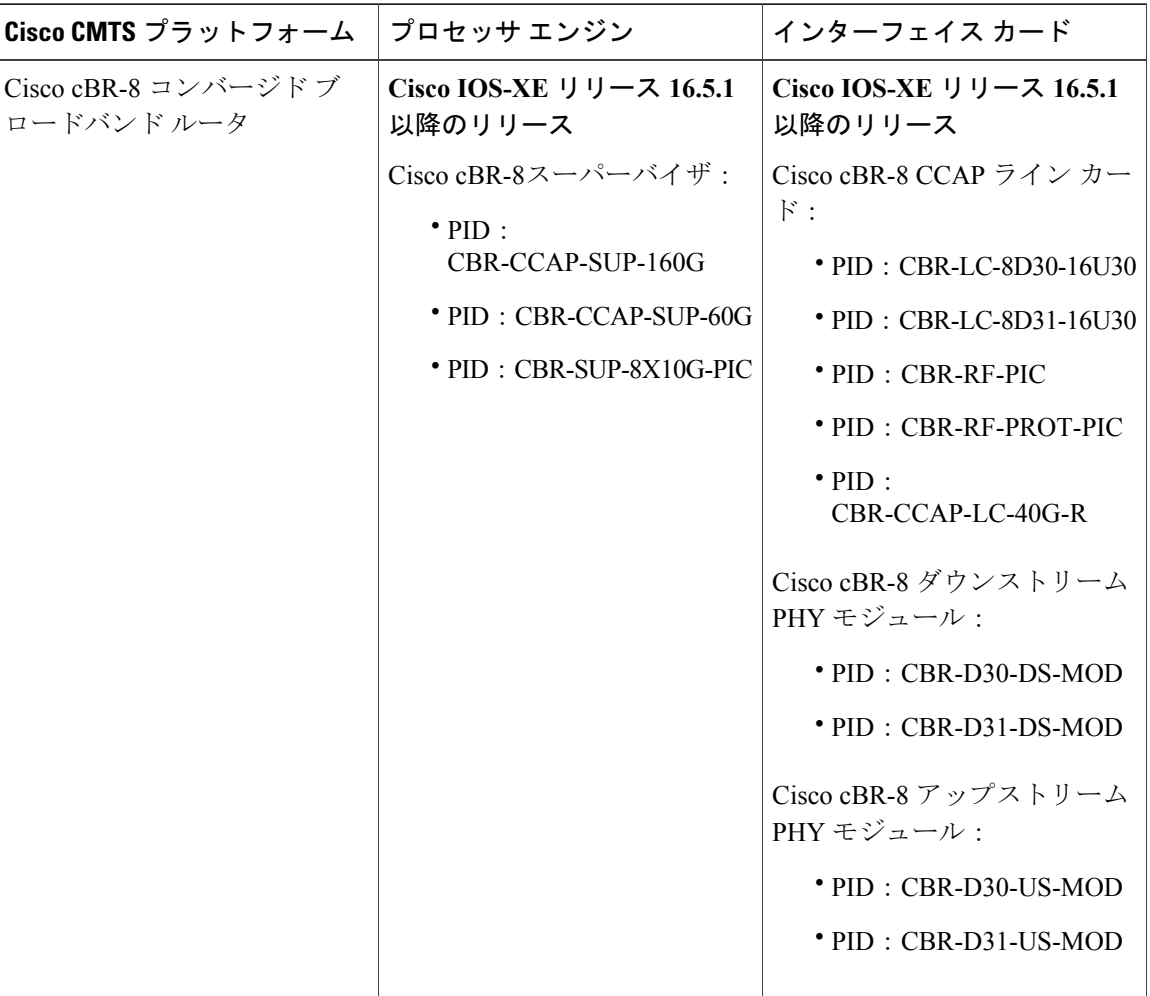

# <span id="page-1375-1"></span>デフォルト **DOCSIS 1.0 ToS** の上書きの制限事項

• デフォルト DOCSIS 1.0 ToS の上書き機能は DOCSIS バージョン 1.0 を稼働する CM のみに適 用されます。

 $\frac{\sqrt{2}}{2}$ 

- デフォルト DOCSIS 1.0 ToS の上書き機能の設定後、設定を有効にするには、すべての CM をリセットする必要があります。
- デフォルト DOCSIS1.0 ToS の上書き機能が設定されると、すべての CM で設定されたデフォ ルト値が表示されます。その後、QoS プロファイルを編集することによってのみ上書き値を 変更できます。

### <span id="page-1376-0"></span>デフォルト **DOCSIS 1.0 ToS** 上書きに関する情報

デフォルト DOCSIS1.0 ToS 上書き機能を設定するには、次のトピックについて理解しておく必要 があります。

#### デフォルト **DOCSIS 1.0 ToS** の上書きの概要

現在、ToSの上書きには静的ケーブルQoSプロファイルの作成が必要です。このプロファイルは、 ToS フィールドに割り当てられ、その後 1.0 CM に関連付けられます。この実装は、いくつかの異 なるサービス タイプのみ提供される場合に機能します。

ただし、多数のサービスタイプが存在する場合は、ToSの上書きを実行するためにそれぞれのサー ビス タイプが静的 QoS プロファイルを必要とするため、拡張性の問題が生じます。

デフォルト DOCSIS 1.0 ToS の上書き機能により、すべての DOCSIS 1.0 ケーブル モデム(CM) によって作成されたプロファイルをデフォルト ToS の上書きに自動でバインドすることで、タイ プ オブ サービス (ToS) の上書きを実行するために複数の OoS プロファイルを作成する必要がな くなります。

#### **DOCSIS**

CableLabs によって作成された Data Over Cable Service Interface Specification (DOCSIS) は、ケーブ ル テレビ システム ネットワーク上での高速データ配信に関連するすべてのケーブル モデムにお けるインターフェイス規格と要件を定義します。

DOCSIS アーキテクチャは、次の 2 つのコンポーネントで構成されています。

- ケーブル モデム (CM)
- ケーブル モデム終端システム(CMTS)

これらの各コンポーネントは別々の場所に配置されますが、多くの場合、CM はカスタマーのサ イトに、CMTS はサービス プロバイダーのサイトに配置されます。また、CM と CMTS の間の通 信は、DOCSIS を介してケーブル上を伝送されます。

(注)

使用可能な DOCSIS のバージョンは複数ありますが、デフォルト DOCSIS 1.0 ToS の上書き機 能は DOCSIS 1.0 を実行する CM のみに適用されます。

#### タイプ オブ サービス(**ToS**)

タイプ オブ サービス (ToS) のビット ID などのツールにより、使用中のアプリケーションのタ イプによってネットワークトラフィックを分離することができます。ToS機能をさらに拡張して、 使用中のインターフェイス、ユーザ タイプと個々のユーザ ID、またはサイト アドレスにより、 ネットワーク トラフィックを特定のブランドに分離することができます。

# <span id="page-1377-0"></span>デフォルト **DOCSIS 1.0 ToS** 上書きの設定方法

この項に示すタスクにより、デフォルトの DOCSIS1.0 ToS 上書き機能がイネーブルになります。

#### デフォルト **DOCSIS 1.0 ToS** の上書きの有効化

現在、DOCSIS 1.0 コンフィギュレーション ファイルが設定されたすべての CM には ToS の上書 き機能があり、デフォルト値は tos-and: 0xff と tos-or: 0x00 に設定されています。DOCSIS 1.0 コン フィギュレーション ファイルにはこれまで ToS の上書き機能を指定する仕組みがなかったため、 QoS プロファイルを作成し、デフォルトの ToS の上書き機能に割り当てていました。

次の手順を実行すると、デフォルトの DOCSIS 1.0 ToS の上書き機能がイネーブルになるため、 CM で作成されたすべてのプロファイルにデフォルトの ToS の上書き機能を追加できます。

#### はじめる前に

この作業の前提条件はありません。

- (注) デフォルト DOCSIS 1.0 ToS の上書き機能は DOCSIS バージョン 1.0 を稼働する CM のみ に適用されます。
	- デフォルト DOCSIS 1.0 ToS の上書き機能の設定後、設定を有効にするには、すべての CM をリセットする必要があります。
	- デフォルト DOCSIS 1.0 ToS の上書き機能が設定されると、すべての CM で設定されたデ フォルト値が表示されます。その後、QoS プロファイルを編集することによってのみ上 書き値を変更できます。

#### 手順

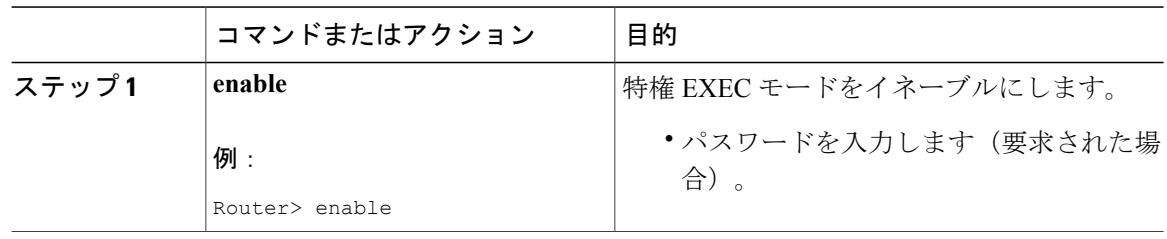

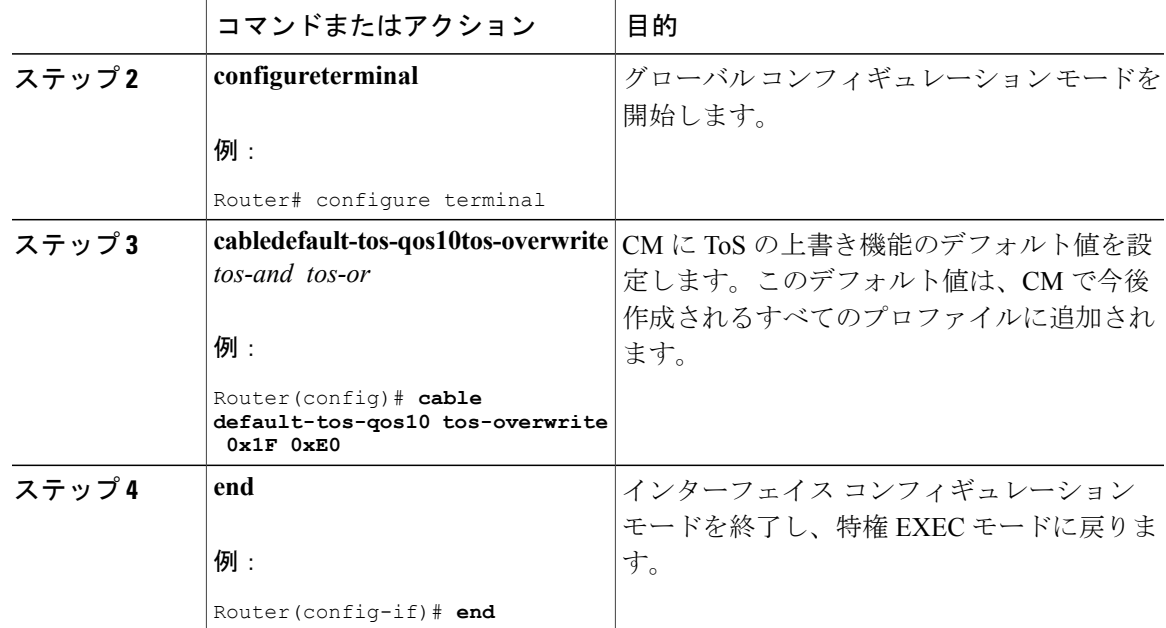

#### 次の作業

ToS 上書き機能のデフォルト値を設定した後、**clearcablemodemdelete** コマンドを使って CM をリ セットすると、ToS 上書き機能の新しいデフォルト値が有効になります。

#### **QoS** プロファイルの編集

デフォルト DOCSIS1.0 ToS 上書き機能を設定すると、QoS プロファイルを編集して、別の ToS 上 書き値を変更することができます。

手順

Г

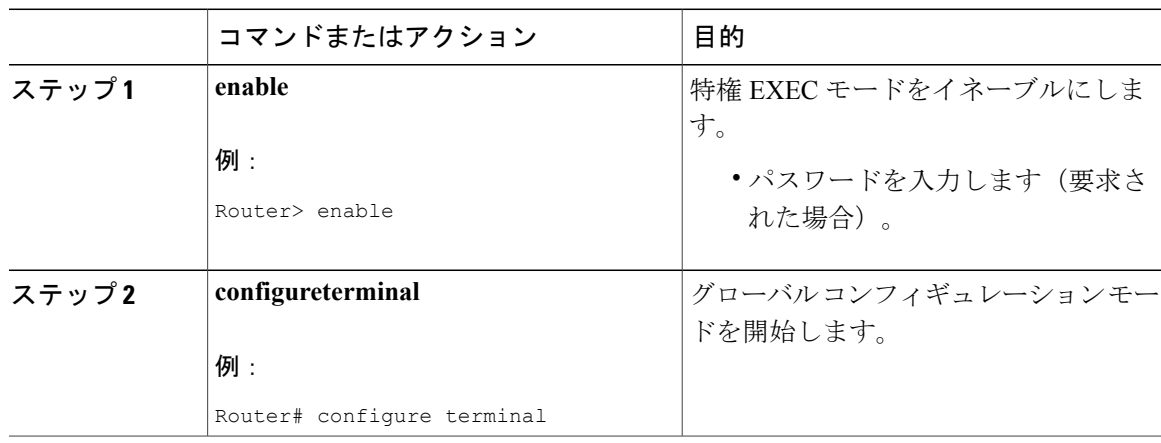

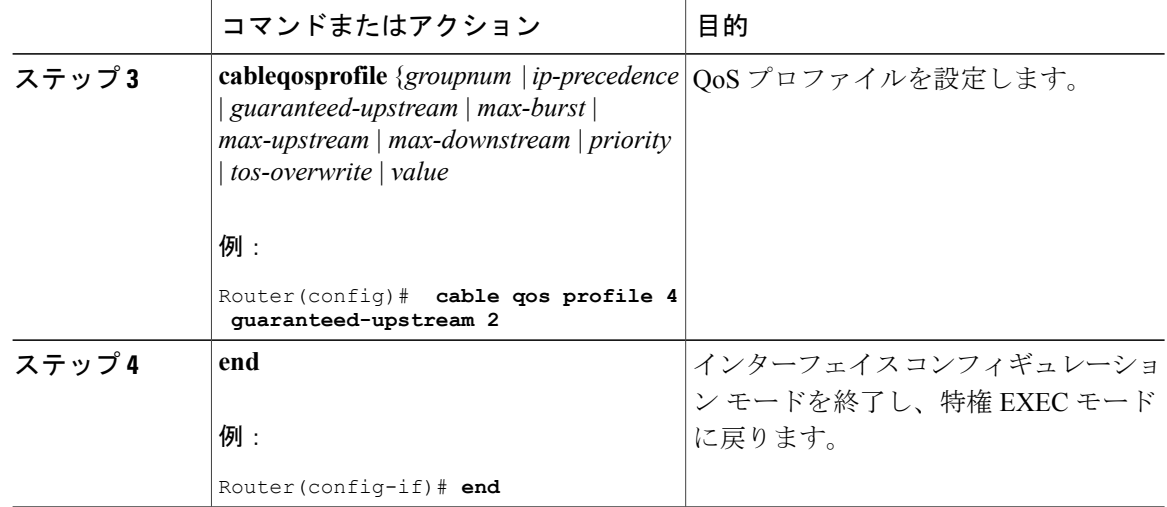

# <span id="page-1379-0"></span>その他の参考資料

ここでは、デフォルト DOCSIS 1.0 ToS 上書きの機能の関連資料について説明します。

シスコのテクニカル サポート

| 説明 |                                                                                                    | リンク                                               |
|----|----------------------------------------------------------------------------------------------------|---------------------------------------------------|
|    | シスコのテクニカルサポートおよびドキュメン<br>テーション Web サイトには、数千ページに及<br>ぶ検索可能な技術情報があります。製品、テク<br>ノロジー、ソリューション、技術的なヒント、<br>ツール、技術マニュアルへのリンクもありま<br>す。Cisco.comに登録済みのユーザは、このペー<br>ジから詳細情報にアクセスできます。 | http://www.cisco.com/cisco/web/support/index.html |

# <span id="page-1379-1"></span>デフォルト **DOCSIS 1.0 ToS** 上書きに関する機能情報

Cisco Feature Navigator を使用すると、プラットフォームおよびソフトウェア イメージのサポート 情報を検索できます。Cisco Feature Navigator を使用すると、ソフトウェア イメージがサポートす る特定のソフトウェアリリース、フィーチャセット、またはプラットフォームを確認できます。 Cisco Feature Navigator には、<http://www.cisco.com/go/cfn> からアクセスします。[Cisco.com](http://www.cisco.com/) のアカウ ントは必要ありません。

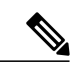

(注)

Г

次の表は、特定のソフトウェア リリース トレインで各機能のサポートが導入されたときのソ フトウェア リリースのみを示しています。その機能は、特に断りがない限り、それ以降の一 連のソフトウェア リリースでもサポートされます。

#### 表 **195**:デフォルト **DOCSIS 1.0 ToS** 上書きに関する機能情報

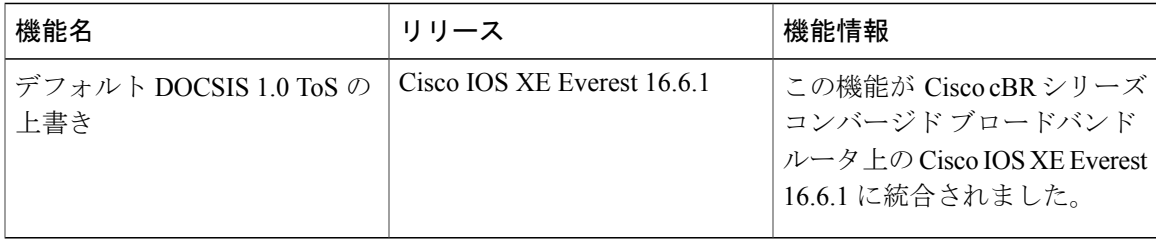

 $\overline{\phantom{a}}$ 

T

 **Cisco cBR** コンバージド ブロードバンド ルータ **DOCSIS** ソフトウェア コンフィギュレーション ガイ ド(**Cisco IOS XE Fuji 16.7.x** 用)

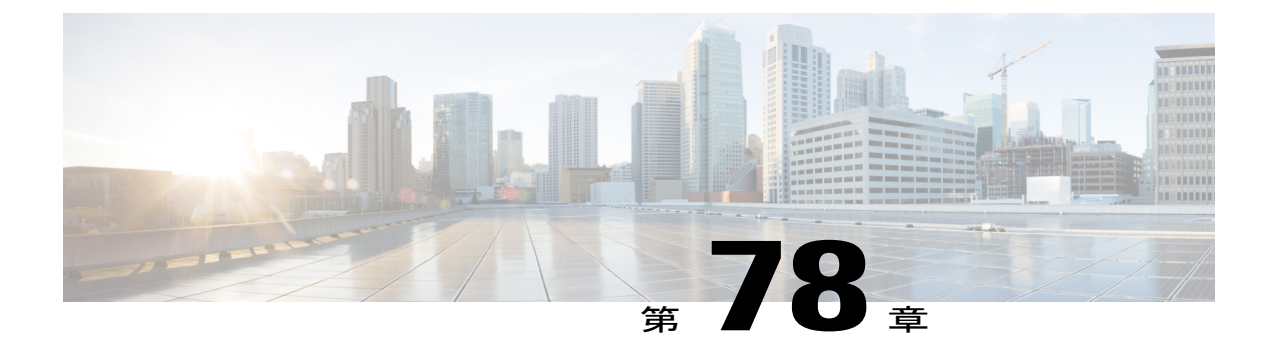

# **Cisco CMTS** ルータの **DOCSIS WFQ** スケジュー ラ

DOCSIS WFQ スケジューラは、WAN アップリンク インターフェイスと DOCSIS ダウンストリー ム インターフェイスの両方で出力のスケジューリング サービスを提供する出力パケット スケ ジューラです。

#### 機能情報の確認

ご使用のソフトウェア リリースでは、このモジュールで説明されるすべての機能がサポートさ れているとは限りません。最新の機能情報と注意事項については、ご使用のプラットフォームと ソフトウェア リリースに対応したリリース ノートを参照してください。このモジュールに記載 されている機能の詳細を検索し、各機能がサポートされているリリースのリストを確認する場合 は、このマニュアルの最後にある機能情報の表を参照してください。

プラットフォームのサポートおよびシスコ ソフトウェア イメージのサポートに関する情報を検 索するには、Cisco Feature Navigator を使用します。Cisco Feature Navigator には、[http://](http://tools.cisco.com/ITDIT/CFN/) [tools.cisco.com/ITDIT/CFN/](http://tools.cisco.com/ITDIT/CFN/) からアクセスできます。<http://www.cisco.com/> のアカウントは必要あり ません。

#### 目次

- Cisco cBR シリーズ [ルータに関するハードウェア互換性マトリクス](#page-1383-0)、1310 ページ
- DOCSIS WFQ [スケジューラの前提条件](#page-1383-1), 1310 ページ
- DOCSIS WFQ [スケジューラの制限事項](#page-1384-0), 1311 ページ
- DOCSIS WFQ [スケジューラに関する情報](#page-1384-1), 1311 ページ
- DOCSIS WFQ [スケジューラの設定方法](#page-1390-0), 1317 ページ
- [その他の参考資料](#page-1392-0), 1319 ページ
- DOCSIS WFQ [スケジューラに関する機能情報](#page-1392-1), 1319 ページ

# <span id="page-1383-0"></span>**Cisco cBR** シリーズ ルータに関するハードウェア互換性マトリクス

Cisco IOS-XE の特定のリリースで追加されたハードウェア コンポーネントは、特に明記しな い限り、以降のすべてのリリースでもサポートされます。 (注)

表 **196**:**Cisco cBR** シリーズ ルータに関するハードウェア互換性マトリクス

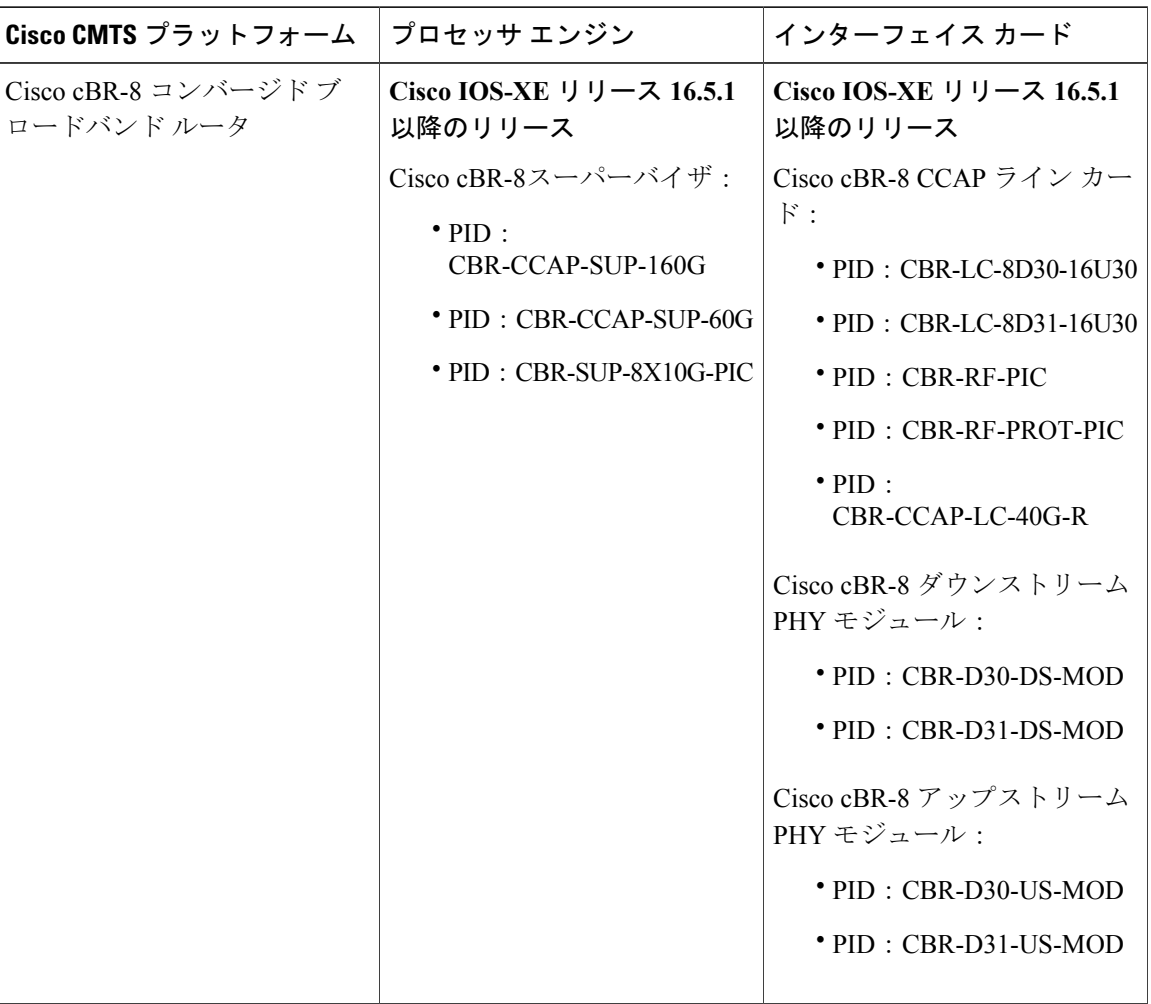

# <span id="page-1383-1"></span>**DOCSIS WFQ** スケジューラの前提条件

DOCSIS WFQ スケジューラ機能を使用するために、特別な装置やソフトウェアは必要ありませ  $\lambda$ 

 $\frac{\sqrt{2}}{2}$ 

## <span id="page-1384-0"></span>**DOCSIS WFQ** スケジューラの制限事項

• DBS 機能は DOCSIS 3.0 ダウンストリーム チャネル ボンディングにのみ適用されます。

## <span id="page-1384-1"></span>**DOCSIS WFQ** スケジューラに関する情報

DOCSIS WFQ スケジュール エンジンの使用により出力パケットのスケジューリング サービスが 提供され、これには、Cisco cBR-8 コンバージド ブロードバンド ルータでの絶対プライオリティ キューイング、重み付け均等化キューイング、最小レート保証、トラフィック シェーピング、お よび DOCSIS ボンディング グループの動的帯域幅共有が含まれます。

DOCSIS WFQ スケジューラは、WAN アップリンク インターフェイスと DOCSIS ダウンストリー ム インターフェイスの両方にサービスを提供します。WAN アップリンク インターフェイスのス ケジューリング パラメータは、Modular QoS CLI(MQC)により設定されます。ケーブル ダウン ストリーム インターフェイスの DOCSIS サービス フローのキューは、DOCSIS ダウンストリーム OoS のタイプ、長さ、値(TLV)で設定されているパラメータにより作成されます。

(帯域が 150 Mbps 超の) DOCSIS サービス フローのデフォルト キュー サイズは、ケーブル ダウ ンストリーム インターフェイスの帯域幅に基づきます(次の表を参照)。また、すべてのサービ スフローのキュー限度を、**cablequeue-limit**コマンド、サービスクラスにおけるバッファサイズ、 またはダウンストリーム バッファ制御 TLV を使用して調整できます。

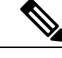

(注)

デフォルト キュー サイズの変更と **cablequeue-limit** コマンドは、DOCSIS の高プライオリティ キューに影響しません。

次の表に、Annex B 256 QAM チャネルに基づくキュー サイズの例を示します。

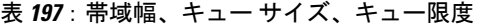

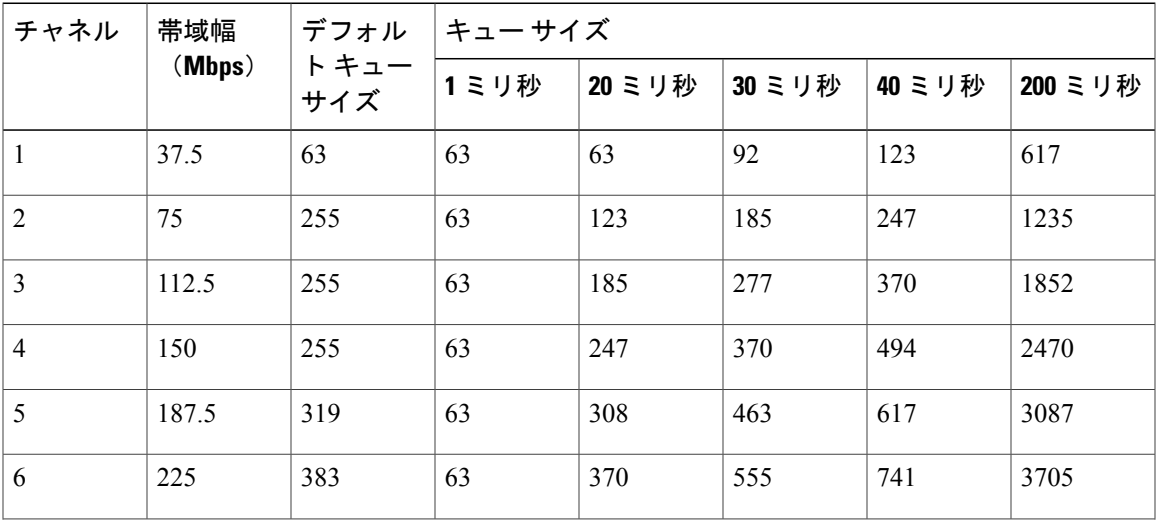

**Cisco cBR** コンバージド ブロードバンド ルータ **DOCSIS** ソフトウェア コンフィギュレーション ガイド (**Cisco IOS XE Fuji 16.7.x** 用)

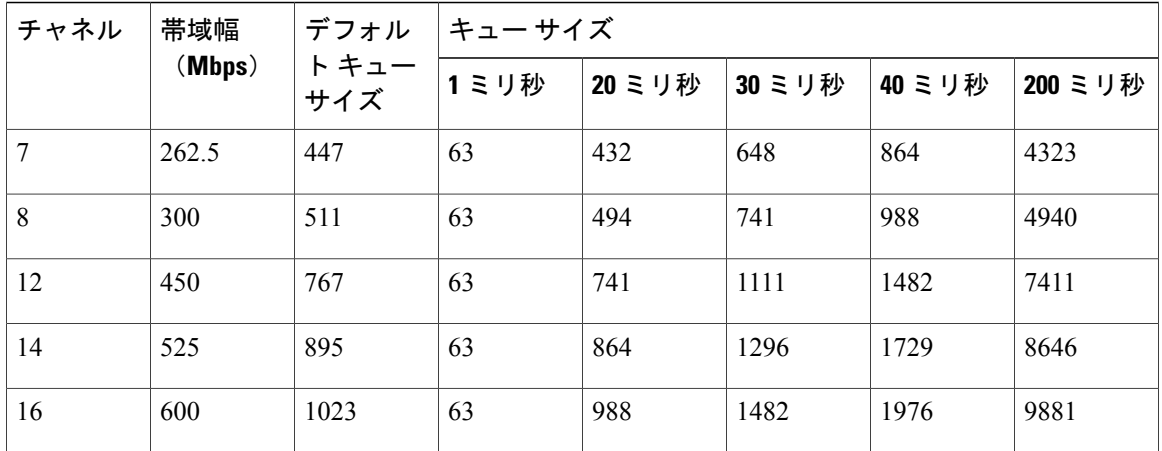

DOCSIS WFQ スケジューラを使用すると、キュー スケーリングの限度を大幅に拡張できます。 次の項では、DOCSIS WFQ スケジューラ機能について説明します。

#### キュー タイプ

DOCSIS WFQ スケジューラ機能は、次のキュー タイプをサポートします。

- プライオリティ キュー
- CIR キュー
- ベスト エフォート キュー

#### プライオリティ キュー

プライオリティ キューは他のすべてのキューよりも絶対最優先で処理されます。DOCSIS ダウン ストリーム インターフェイスでは、プライオリティ キューは、パケット ケーブル音声サービス フローなどのプライオリティサービスフローを要求するDOCSISアプリケーションによって設定 されます。WAN アップリンク インターフェイスでは、プライオリティ キューは MQC ポリシー マップによって設定されます。

プライオリティ キューには、次のような制約事項が適用されます。

- 1 つの WAN アップリンク インターフェイスに 1 つのプライオリティ キューのみ指定できま す。
- 各DOCSISダウンストリームインターフェイス用に作成された低遅延サービスフローには、 1 つのプライオリティ キューのみ指定できます。
- DOCSIS ダウンストリーム上のすべての低遅延フローは、単一のプライオリティ キューに集 約されます。

#### **CIR** キュー

CIR キューは、少なくとも認定情報レート(CIR)を使用して処理されることが保証されます。 CIR キューは、ゼロ以外の最小予約レートで DOCSIS サービス フローを処理するために使用され ます。CIR キューにかかる負荷が CIR 値を超えると、超過トラフィックは、ベスト エフォート型 トラフィックとして処理されます。

#### ベスト エフォート キュー

ベスト エフォート (BE) キューは、プライオリティ キューと CIR キューで使用されていないイ ンターフェイス帯域幅を共有します。共有は各キューの過剰率に比例します。

BE キューには、次の条件が適用されます。

- DOCSIS ダウンストリーム インターフェイスでは、BE キューは最小予約レートを要求しな い DOCSIS サービス フローによって作成されます。
- 最小予約レートを使用しない各 DOCSIS フローは、独自の BE キューを使用します。

#### **DOCSIS QoS** サポート

DOCSIS は、Quality of Service (QoS) パラメータを定義します。たとえば、トラフィックの優先 度、最大持続トラフィックレート、最小予約トラフィックレート、最大トラフィックバースト、 最大ダウンストリーム遅延、ピーク トラフィック レートがあります。

ダウンストリーム サービス フローは、目的の QoS を指定するために QoS パラメータを使用しま す。ダウンストリーム ポリサーとスケジューラは、トラフィック シェーピング、帯域幅プロビ ジョニング、トラフィックの優先順位付け、帯域幅保証などのサービスを提供します。

DOCSIS サービス フロー パラメータは、パケット キュー パラメータにマッピングされ、DOCSIS パラメータをサポートするためにパケットキューの適切なQoSサポートとともに提供されます。

次の DOCSIS QoS パラメータがサポートされています。

- トラフィック プライオリティ
- 最大持続トラフィック レート
- 最小予約トラフィック レート

(注)

http://www.cisco.com/c/en/us/td/docs/cable/cbr/configuration/guide/b\_cmts\_quality\_of\_services/docsis wfq scheduler.html#con\_1085732で説明されているように、最大トラフィック バースト サイズ およびピーク トラフィック レートがサポートされます。

#### トラフィック プライオリティ

ベストエフォート型トラフィックに使用可能なダウンストリームチャネルの帯域幅、つまりチャ ネル帯域幅からプライオリティ トラフィックと CIR トラフィックが消費する分を除いた帯域幅 が、その DOCSIS トラフィック プライオリティに比例してベスト エフォート サービス フローに 割り当てられます。たとえば、特定の時点に同じダウンストリーム チャネルでパケットを送信す るサービス フローが 3 つあり、DOCSIS トラフィック プライオリティがそれぞれ 0、1、3 である 場合、それらは1:2:4でチャネル帯域幅を共有することになります。この帯域幅割り当てを達成す るため、DOCSIS プライオリティから得られる過剰率と呼ばれる値が各サービス フローに割り当 てられます。次の表に、DOCSISプライオリティの過剰率へのデフォルトマッピングを示します。

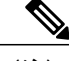

(注)

フローのトラフィックプライオリティが明示的に指定されていない場合、DOCSIS仕様により デフォルトのプライオリティ値 0 が使用されます。

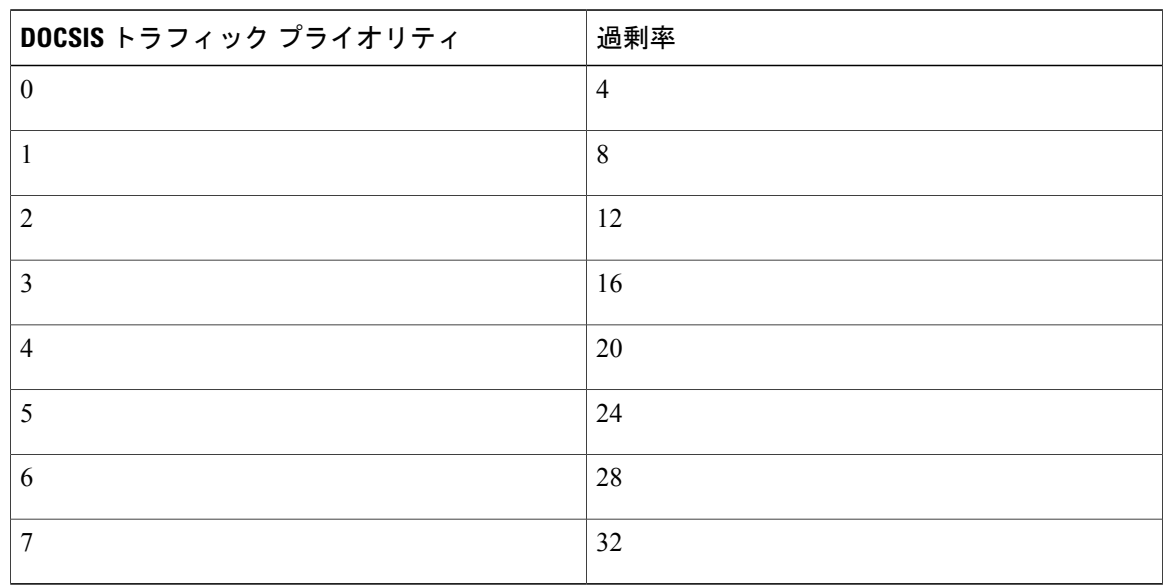

表 **198**:過剰率に対する **DOCSIS** プライオリティのマッピング

過剰率に対するカスタム *DOCSIS* プライオリティのマッピング

このオプションは、ダウンストリームサービスフローの過剰率に対するカスタムプライオリティ のマッピングを構成するために導入されました。このオプションは、上の表にリストされたデフォ ルト マッピングを上書きするものです。

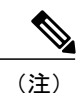

構成値は、構成の適用後に作成された新しいサービス フローに対してのみ使用されます。す べての既存サービス フローは、以前の過剰率の値を維持します。

過剰率に対するプライオリティのマッピングを構成するオプションは、ダウンストリーム転送イ ンターフェイス単位で使用でき、レガシーケーブル、ワイドバンドおよびモジュラケーブル、お よび統合ケーブル インターフェイスに適用できます。

cable downstream qos wfq weights コマンドは、マッピングを設定するために使用されます。

#### 最大持続トラフィック レート

最大持続トラフィックレート(MSR)は、サービスフローの最大情報レートを指定します。サー ビス フローの MSR はパケット キューのシェープ レートにマッピングされます。最大持続トラ フィックレートが指定されていないかまたはゼロに設定されている場合、そのトラフィックレー トは DOCSIS 仕様で設定された物理チャネル容量のみに制限されます。

#### 最小予約トラフィック レート

最小予約トラフィック レート (MRR) は、サービス フロー用に予約された最小レートを指定し ます。サービス フローの MRR はパケット キューの CIR にマッピングされ、これによりキューが 輻輳時に取得する最小帯域幅量が保証されます。MRR が指定されていない場合、CIR は DOCSIS 仕様によりゼロに設定されます。

#### 高優先度のトラフィック

高優先度のトラフィック フローは、データ転送インターフェイスの低遅延キュー(LLO)にマッ ピングされます。LLQ 内のパケットは、同じインターフェイスのその他のキューよりも絶対最優 先で処理されます。

次のサービス フローには高優先度のサービスが必要です。

- DOCSIS ダウンストリーム遅延 TLV がゼロより大きい値に設定されたサービス フロー。た とえば、PacketCable Multimedia Specification (PCMM)の音声コール。
- PacketCable ダウンストリーム サービス フロー。
- アップストリームフローが非送信請求許可サービス(UGS)タイプ(非PacketCable音声コー ル)であるサービス フロー。

#### 拡張レート帯域幅割り当て

DOCSIS WFQ スケジューラは、サービス フローの拡張レート帯域幅割り当て(ERBA)機能をサ ポートします。ERBA 機能を使用すると、ケーブル モデム(CM)は短時間だけ最大ライン レー トまで伝送レートを一時的にバーストできます。この機能は、QoS プロファイルの既存のサービ ス レベルを変更せずに、瞬間的な帯域幅要求に対して高帯域幅を提供します。

DOCSIS WFQ スケジューラでは、それぞれのサービス フローが 1 つの専用キューを持つことがで きます。サービスフローでERBAが有効な場合、ピークレートはスケジューラ内のキューシェー プ レートとして実装されますが、最大持続レートはトークン バケットのリフィル レートとして 設定されます。ERBA がオフのとき、バースト サイズおよびピーク レート値は使用されません。

最大トラフィック バースト パラメータは、サービス フローのバースト継続時間を制御するため に使用されます。これにより、最大でチャネルラインレートまで、または設定済みのピークレー トまで(最大許容バースト サイズ内にあるとき)バーストされます。Cisco cBR-8 コンバージド ブロードバンドルータでは、この動作を明示的に制御するために**cableds-max-burst**コマンドを使 用します。

(注)

ERBA 機能は、高優先度のサービス フローおよびマルチキャスト サービス フローには適用で きません。

次の表に、Cisco cBR-8 ルータの ERBA サポートを示します。

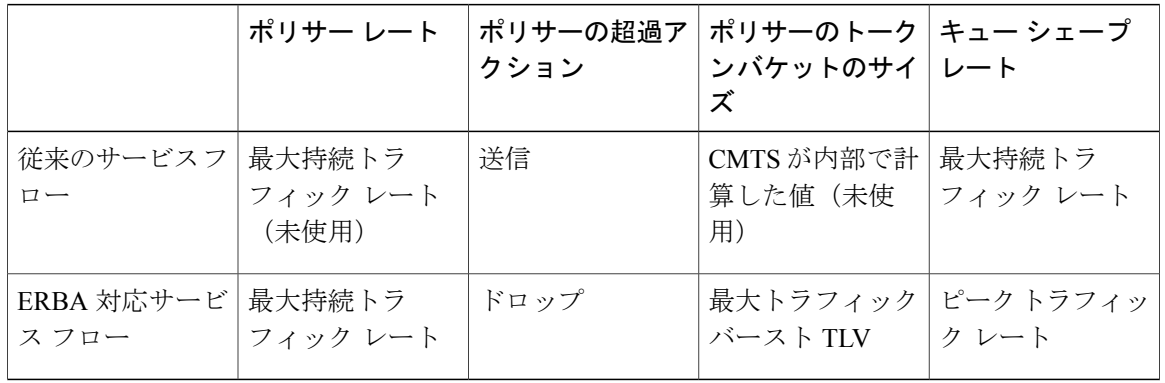

表 **199**:**Cisco cBR-8** ルータの拡張レート帯域幅割り当てサポート

Cisco CMTS ルータでの ERBA サポートの詳細については、「[DOCSIS](http://www.cisco.com/c/en/us/td/docs/ios/cable/configuration/guide/12_2sc/Cisco_CMTS_Quality_of_Service/cmts_docsis11.html#wp1287297) 1.1 for the Cisco CMTS [Routers](http://www.cisco.com/c/en/us/td/docs/ios/cable/configuration/guide/12_2sc/Cisco_CMTS_Quality_of_Service/cmts_docsis11.html#wp1287297)」の「Using Enhanced Bandwidth Rate Allocation (ERBA)Support for DOCSIS1.0 Cable Modems」 を参照してください。

#### ピーク トラフィック レート

**cableds-max-burst**コマンドの*peak-rate*オプションにより、ERBA対応サービスフローで使用でき るピークレートを指定できます。*peak-rate*値はグローバル値であり、**cableds-max-burst**コマンド の設定後に作成されたすべてのサービス フローに適用されます。peak-rate のデフォルト値は 0 で す。

サービス フローで DOCSIS 3.0 TLV 25.27 が指定されている場合、*peak-rate* 値は TLV 値として設 定されます。ただし、ERBA がサービス フローでオンに設定されていない場合には *peak-rate* 値は 無視されます。

*peak-rate* 値は、サービス クラス テンプレートの一部を形成するケーブル サービス クラスのコマ ンドでも設定できます。モデムの登録または動的サービス追加(DSA)操作中、サービス クラス 名 TLV 25.4 が送信されて、サービス クラス テンプレートに一致する静的または動的ダウンスト リーム サービス フローが作成されます。これらのダウンストリーム サービス フローは特定の *peak-rate* とともに作成されます。*peak-rate* が指定されない場合は、**cableds-max-burst** コマンドで 指定した値が使用されます。

サービス フローにサービス クラスと TLV 25.27 の両方の定義による *peak-rate* がある場合、TLV で指定された *peak-rate* 値が使用されます。

DOCSIS1.xまたはDOCSIS2.0に完全準拠しないDOCSIS1.x、DOCSIS2.0ケーブルモデムがCisco CMTS から TLV 25.27 を受信するとオンライン化に失敗する場合があります。これを回避するに は、非 DOCSIS 3.0 ケーブル モデムにこの TLV が送信されるのを制限するために

**cableserviceattributewithhold-TLVscommandwiththepeak-rate** キーワードを設定できます。

### ボンディンググループの動的帯域幅共有を使用した **DOCSIS 3.0** ダウンストリームボ ンディング サポート

DOCSIS 3.0 にはダウンストリーム チャネル ボンディングという概念が導入されています。各ボ ンディング グループ (BG) は、ダウンストリーム チャネルのコレクションで構成され、ダウン ストリーム チャネルは 1 つ以上のボンディング グループによって使用できます。各ダウンスト リームチャネルは、BGに属しながら、MACドメインでプライマリチャネルとして動作して、未 ボンディングのトラフィックを伝送することもできます。

DOCSIS 3.0 標準規格より前は、ダウンストリーム サービス フローは、単一のダウンストリーム インターフェイスに関連付けられていました。このダウンストリームインターフェイスはRFチャ ネル上の物理ダウンストリームに対応していました。DOCSIS3.0では、ダウンストリームサービ ス フローはダウンストリーム ボンディング グループに関連付けられます。これらのボンディン グ グループは複数のダウンストリーム RF チャネルを使用できます。

DBS は、同じダウンストリーム チャネルを共有するワイドバンド(WB) インターフェイスおよ び統合ケーブル(IC)インターフェイス用の動的帯域幅割り当てです。ボンディング グループの チャネル共有が原因で、ボンディング グループまたは未ボンディングのチャネルで使用可能な帯 域幅は固定されません。帯域幅は、設定とWBまたはIC上のトラフィック負荷によって異なりま す。

(注)

ボンディング グループは WB インターフェイスとして、未ボンディングのチャネルは IC イン ターフェイスとして実装されます。

DBS モードでは、共有 RF チャネルの帯域幅は WB インターフェイスと IC インターフェイスの間 で動的に割り当てられます。DBSは、高バーストトラフィックが存在する場合でも、基盤となる RF チャネル帯域幅の効率的な使用を可能にします。DBS は WB または IC インターフェイス レベ ルで設定されます。デフォルトでは、WB または IC チャネルの帯域幅は静的に割り当てられます  $($ 非 DBS $)$ 。

Cisco CMTS ルータでの DBS のサポートについては、「Dynamic [Bandwidth](http://www.cisco.com/en/US/docs/ios/cable/configuration/guide/cmts_dyn_bw_sharing.html) Sharing on the Cisco [CMTS](http://www.cisco.com/en/US/docs/ios/cable/configuration/guide/cmts_dyn_bw_sharing.html) Router」を参照してください。

# <span id="page-1390-0"></span>**DOCSIS WFQ** スケジューラの設定方法

DOCSIS WFQ スケジューラ機能は自動的にロードされるため、設定することはできません。スケ ジュールに使用されるパラメータには、インターフェイス帯域幅とキュー パラメータが含まれま す。

この項では、次の必須およびオプションの作業について説明します。

### 過剰率に対する **DOCSIS** プライオリティのマッピング

ここでは、ダウンストリームサービスフローのカスタム過剰率に対してDOCSISプライオリティ をマッピングする方法について説明します。次のカスタムマッピングはデフォルトマッピングを 上書きします。

#### 手順

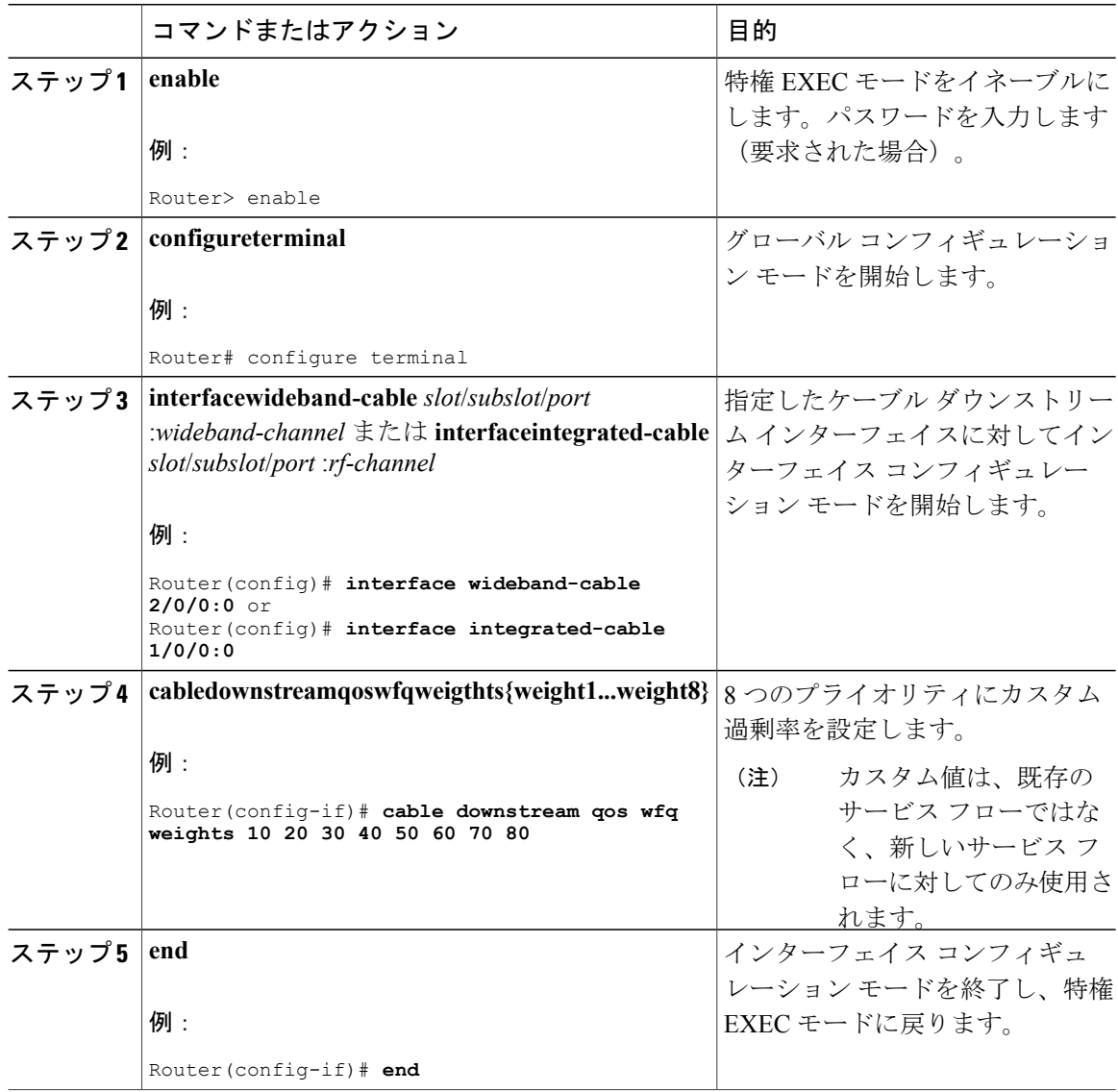

 **Cisco cBR** コンバージド ブロードバンド ルータ **DOCSIS** ソフトウェア コンフィギュレーション ガイ ド(**Cisco IOS XE Fuji 16.7.x** 用)

#### ダウンストリーム キュー情報の確認

モデムのダウンストリーム キュー情報を確認するには、**showcablemodem** [*mac-address* |*ip-address* ]**service-flow** コマンドを使用します。

統合ケーブル インターフェイスまたはワイドバンド ケーブル インターフェイス上のすべての キューの統計情報を確認するには、**showcabledpqueue** *interface* コマンドを使用します。

### <span id="page-1392-0"></span>その他の参考資料

ここでは、DOCSIS WFQ スケジューラ 機能に関する参考資料について説明します。

シスコのテクニカル サポート

| 説明                                                                                                    | リンク                          |
|----------------------------------------------------------------------------------------------------|------------------------------|
| シスコのサポート Web サイトでは、シスコの<br>製品やテクノロジーに関するトラブルシュー<br>ティングにお役立ていただけるように、マニュ<br>アルやツールをはじめとする豊富なオンライン<br>リソースを提供しています。                                                                    | http://www.cisco.com/support |
| お使いの製品のセキュリティ情報や技術情報を<br>入手するために、Cisco Notification Service (Field<br>Notice からアクセス)、Cisco Technical Services<br>Newsletter, Really Simple Syndication (RSS)<br>フィードなどの各種サービスに加入できます。 |                              |
| シスコのサポート Web サイトのツールにアク<br>セスする際は、Cisco.com のユーザ ID およびパ<br>スワードが必要です。                                                                                                    |                              |

# <span id="page-1392-1"></span>**DOCSIS WFQ** スケジューラに関する機能情報

Cisco Feature Navigator を使用すると、プラットフォームおよびソフトウェア イメージのサポート 情報を検索できます。Cisco Feature Navigator を使用すると、ソフトウェア イメージがサポートす る特定のソフトウェアリリース、フィーチャセット、またはプラットフォームを確認できます。 Cisco Feature Navigator には、<http://www.cisco.com/go/cfn> からアクセスします。[Cisco.com](http://www.cisco.com/) のアカウ ントは必要ありません。

(注)

次の表は、特定のソフトウェア リリース トレインで各機能のサポートが導入されたときのソ フトウェア リリースのみを示しています。その機能は、特に断りがない限り、それ以降の一 連のソフトウェア リリースでもサポートされます。

表 **200**:**DOCSIS WFQ** スケジューラに関する機能情報

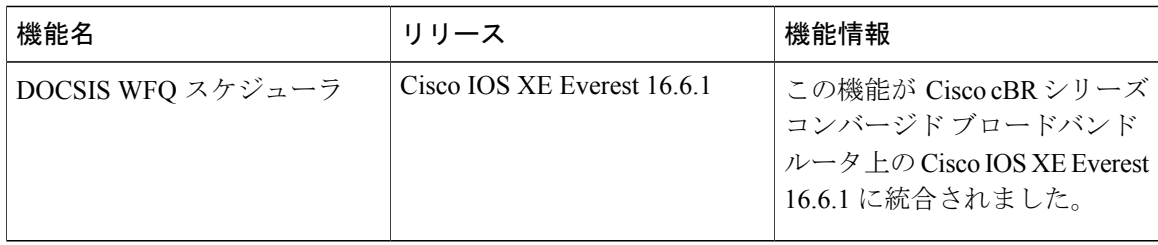

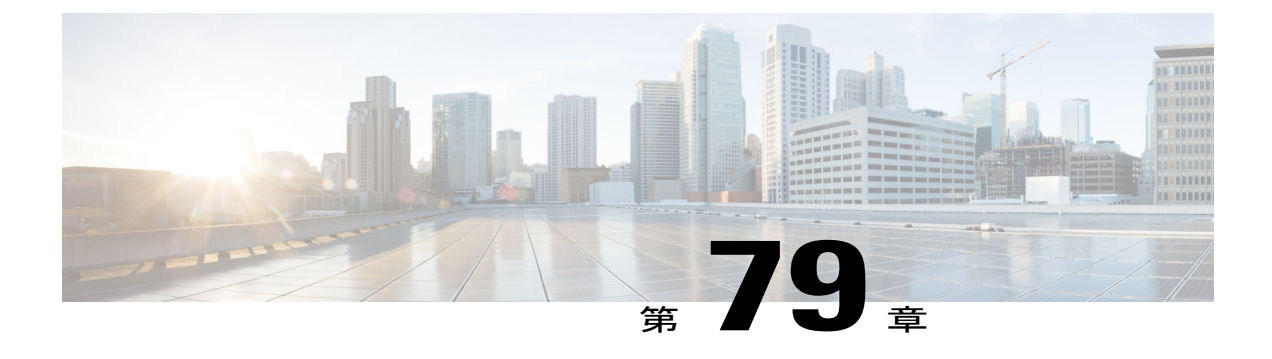

# **DOCSIS** インターフェイス間均等化

DOCSIS インターフェイス間均等化機能は、認定情報レート(CIR)フローには予約可能帯域幅 を、ベストエフォート(BE)サービス フローには均等な帯域幅を隣接するボンディング グルー プ(BG)間で効率的に配布するための最適なメカニズムを導入します。

#### 機能情報の確認

ご使用のソフトウェア リリースでは、このモジュールで説明されるすべての機能がサポートさ れているとは限りません。最新の機能情報と注意事項については、ご使用のプラットフォームと ソフトウェア リリースに対応したリリース ノートを参照してください。このモジュールに記載 されている機能の詳細を検索し、各機能がサポートされているリリースのリストを確認する場合 は、このマニュアルの最後にある機能情報の表を参照してください。

プラットフォームのサポートおよびシスコ ソフトウェア イメージのサポートに関する情報を検 索するには、Cisco Feature Navigator を使用します。Cisco Feature Navigator には、[http://](http://tools.cisco.com/ITDIT/CFN/) [tools.cisco.com/ITDIT/CFN/](http://tools.cisco.com/ITDIT/CFN/) からアクセスできます。<http://www.cisco.com/> のアカウントは必要あり ません。

#### 目次

- Cisco cBR シリーズ [ルータに関するハードウェア互換性マトリクス](#page-1395-0), 1322 ページ
- DOCSIS [インターフェイス間均等化の前提条件](#page-1396-0), 1323 ページ
- DOCSIS [インターフェイス間均等化の制約事項](#page-1396-1), 1323 ページ
- DOCSIS [インターフェイス間均等化に関する情報](#page-1396-2), 1323 ページ
- DOCSIS [インターフェイス間均等化の設定方法](#page-1398-0), 1325 ページ
- DOCSIS [インターフェイス間均等化の確認](#page-1402-0). 1329 ページ
- DOCSIS [インターフェイス間均等化の設定例](#page-1405-0), 1332 ページ
- [その他の参考資料](#page-1407-0), 1334 ページ
- DOCSIS [インターフェイス間均等化に関する機能情報](#page-1407-1), 1334 ページ

# <span id="page-1395-0"></span>**Cisco cBR** シリーズ ルータに関するハードウェア互換性マトリクス

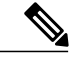

Cisco IOS-XE の特定のリリースで追加されたハードウェア コンポーネントは、特に明記しな い限り、以降のすべてのリリースでもサポートされます。 (注)

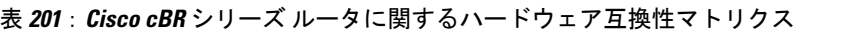

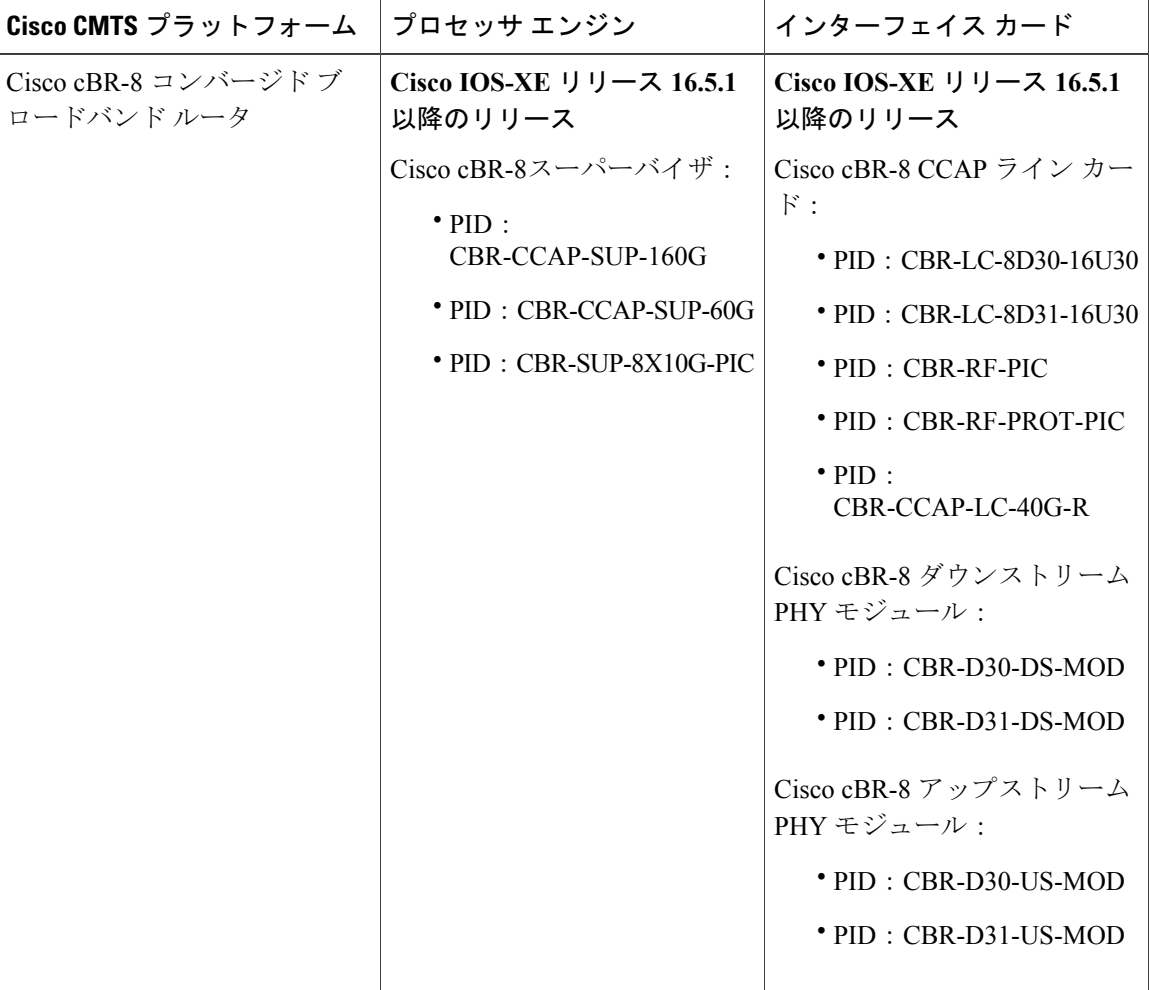

# <span id="page-1396-0"></span>**DOCSIS** インターフェイス間均等化の前提条件

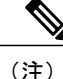

このマニュアルで「ボンディング グループ(BG)」とは、DOCSIS インターフェイス間均等 化機能の文脈におけるすべての組み込みケーブル(IC)とワイドバンドケーブル(WC)を表 すために使用されています。IC インターフェイスは単一チャネル BG と見なされます。

# <span id="page-1396-1"></span>**DOCSIS** インターフェイス間均等化の制約事項

- CIRフローでRF帯域幅をすべて予約することはできません。CIRフローで予約できるのは、 従来のCIR帯域幅に加え、「bandwidth-percent」により静的に予約されていないRF帯域幅の 90 パーセント<sup>[5](#page-1396-3)</sup> レガシー CIR 帯域幅に加えて、「bandwidth-percent」で静的に予約されてい ない RF 帯域幅の
- CIR予約が従来の構成の「bandwidth-percent」で指定される静的予約可能な帯域幅を超えない ようにするため、DOCSIS インターフェイス間均等化機能をディセーブルにする前に CIR 予 約をクリアすることを推奨します。これは、DOCSIS インターフェイス間均等化機能をディ セーブルにした後に CIR オーバーサブスクリプションが起きるのを防ぐためです。
- DOCSIS インターフェイス間均等化機能の効果はトポロジとフロー分散に依存します。特定 のシナリオでは、DOCSISインターフェイス間均等化機能を使用しても、BEの均等化も最大 CIR 使用率も達成されない場合があります。
- · DOCSISインターフェイス間均等化機能は、動的帯域幅共有 (DBS) がイネーブルのICおよ び WB インターフェイスにのみ適用されます。

# <span id="page-1396-2"></span>**DOCSIS** インターフェイス間均等化に関する情報

DOCSIS インターフェイス間均等化機能は、DOCSIS DOCSIS WFQ スケジューラ上の拡張機能で す。ダウンストリーム CIR サービス フローが従来の構成で定義されたしきい値(つまり 「bandwidth-percent」または「max-reserved-bandwidth」)を超えるインターフェイスで許可されま す。たとえば、現在のパラメータが十分な帯域幅を保証できないときに、大規模なCIRフロー(マ ルチキャスト サービス フローなど)が許可されるようになります。しかしその成功率は、共通 RF チャネル内のケーブル インターフェイスの帯域幅の割り当てと予約によって異なります。

この機能は、共通 RF チャネルを使用するケーブル インターフェイス間でダウンストリーム BE サービス フローの均等な帯域幅も保証します。隣接 BG のすべてのアクティブなサービス フロー におけるフロー単位の帯域幅は、定期的に均等化されます。すべてのBGの重み付け(DOCSISト ラフィック優先度(トラフィック優先度 + 1))は、ダウンストリーム BE サービス フロー間で同

<span id="page-1396-3"></span><sup>5</sup> CIR フローで予約可能な帯域幅は、静的部分と動的部分で構成されます。デフォルトで、帯域幅の静的部分は従来の構成から割り当てられま す。帯域幅の動的な部分は、BE トラフィック用の各 RF チャネルに残っているヘッドルームから割り当てられます。

じです。帯域幅は、BEトラフィックに使用でき、追加のCIRフローを許可するために使用できま す。

(注)

DOCSISトラフィック優先度については、『DOCSIS WFQ Scheduler on the Cisco CMTS Routers』 ガイドを参照してください。

#### オンデマンド **CIR** の取得

RF チャネルの帯域幅が複数のボンディング グループで共有され、現行のボンディング グループ の保証帯域幅が不十分の場合、この機能により、近くのボンディング グループの予約済みでない 保証帯域幅を現行のボンディング グループの CIR 用に「借りる」ことができます。

この機能は、マルチキャスト サービス フローによってのみ使用されます。

#### ボンディング グループ間均等化

DOCSISインターフェイス間均等化機能は、集約されたアクティブフロー数の重み値(これはEIR 要求)を使用して、予約可能な帯域幅を定期的に再調整します。異なるボンディング グループで 同じ重みのサービス フローは、ほとんど同じスループットになります。

#### **OFDM** チャネル

#### **OFDM** チャネル

DOCSIS 3.1 は、スループットおよびスペクトル効率を高めるためのモードを導入する一方で、 DOCSIS 3.0 との後方互換性も維持しています。OFDM チャネル サポートでは、チャネル帯域幅 24 Mhz ~ 192 MHz でポートごとに 1 つの OFDM チャネルが含まれます。Cisco IOS-XE 16.5.1 で は、SC-QAMおよびOFDMチャネルでボンディンググループを構成できます。1つのOFDMチャ ネルに複数のプロファイルを設定し、各プロファイルに異なるレートを指定できます。使用され ているプロファイルに応じて、OFDM チャネル レートは常に異なる可能性があります。OFDM チャネルの詳細については、『*OFDM Channel Configuration Guide*』を参照してください。

#### **OFDM** チャネル レート

1 つの OFDM チャネルに複数のプロファイルを設定し、各プロファイルに異なるレートを指定す ることができます。たとえば96MHzのOFDMチャネルに、変調1024-QAMのプロファイルA(制 御プロファイル)、変調 2048-QAM のプロファイル B、 変調 4096-QAM のプロファイル C を設定 した場合、プロファイルA、B、Cのプロファイルレートはそれぞれ616Mbps、680Mbps、736Mbps となります。

Cisco IOS-XE 16.5.1 では、OFDM チャネルで制御プロファイル(プロファイル A)とデータ プロ ファイル(プロファイルB、Cなど)が設定されている場合、DOCSISインターフェイス間均等化 の計算には最小のデータプロファイルレートが使用されます。それ以外の場合は、制御プロファ イル レートが使用されます。

#### インターフェイス帯域幅

ワイドバンドケーブル (WB) インターフェイスに SC-QAMと OFDMチャネルの両方を含めるこ とができます。OFDM チャネルが含まれる場合、インターフェイス帯域幅の計算で最大プロファ イル レートが使用されます。

たとえば、96MHz の OFDM チャネルに、変調 1024-QAM のプロファイル A、変調 2048-QAM の プロファイル B、変調 4096-QAM のプロファイル C を設定した場合、プロファイル A、B、C の プロファイル レートはそれぞれ 616Mbps、680Mbps、736Mbps となります。この場合、インター フェイス帯域幅の計算には 736Mbps が使用されます。

# <span id="page-1398-0"></span>**DOCSIS** インターフェイス間均等化の設定方法

ここでは、DOCSIS インターフェイス間均等化機能を導入するために必要な次のタスクについて 説明します。

#### **DOCSIS** インターフェイス間均等化の設定

ここでは、ケーブル インターフェイスの DOCSIS インターフェイス間均等化機能を有効にする方 法について説明します。この設定は、ルータ上のすべてのWBまたはICインターフェイスに適用 されます。

Ú

制約事項

CIR 予約が従来の設定の「bandwidth-percent」で指定された静的予約可能帯域幅を超えないよ うにするために、DOCSISインターフェイス間均等化機能を無効にする前にCIR予約をクリア にすることを推奨します。

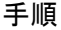

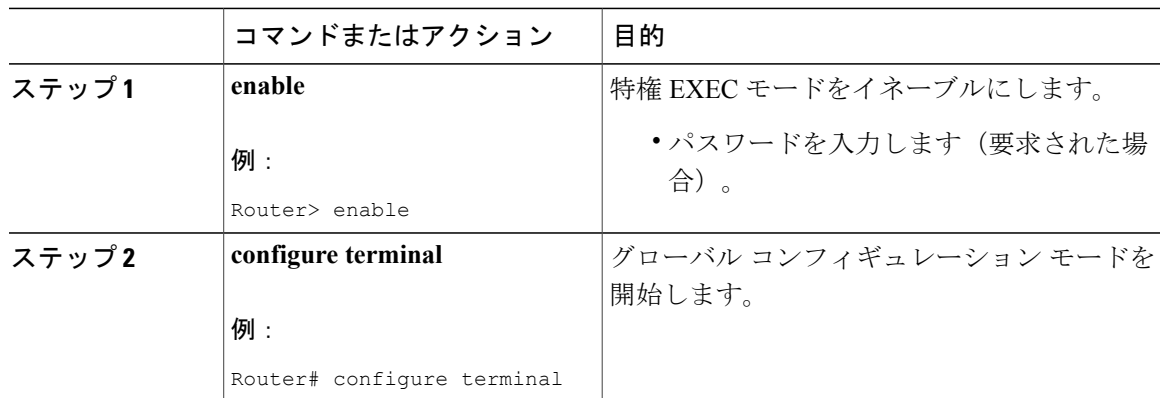

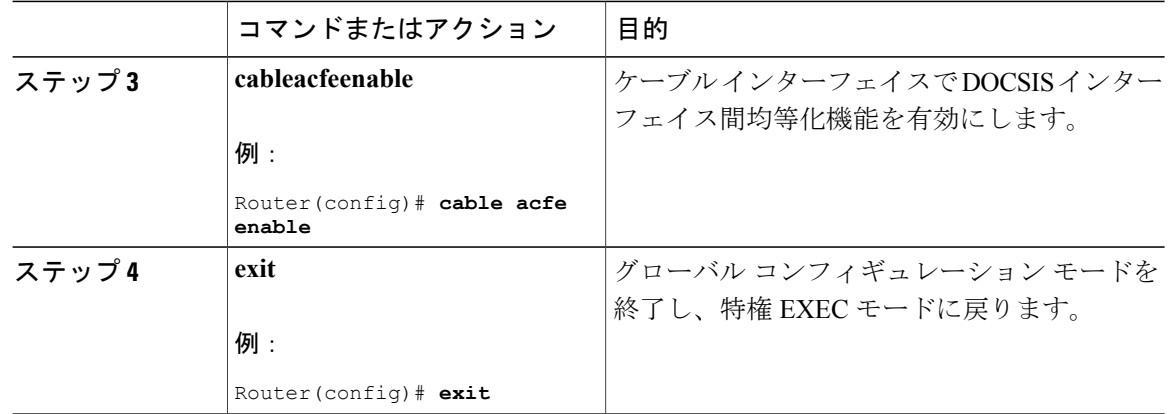

#### 超過情報レート最大比率の設定

ここでは、隣接する BG 内の BE 帯域幅の超過情報レート(EIR)最大比率を設定する方法につい て説明します。

EIR 比率は、BG 間の EIR 帯域幅の最大差を維持するために使用されます。これにより、BG(ア クティブ BE サービス フローがわずかしかない)の EIR 帯域幅が非常に狭くなったり、ゼロにな ることを防ぎます。そうしないと、これらの BG の EIR 帯域幅が非常に狭くなるだけで、CIR フ ローを許可できなくなります。

たとえば、同じ RF チャネルを共有する 2 つの BG 共有があり、BG1 には 1000 アクティブ BE サー ビス フローがあり、BG2 には何もないとします。「max-eir-ratio」を使用しないと、BG1 がすべ ての帯域幅を使用し、BG2の帯域幅がなくなってしまいます。音声CIRがBG2の帯域幅を使用し ようとすると、拒否されてしまいます。「max-eir-ratio」を 10 に設定すると、BG2 は、音声 CIR の許可に十分な QAM の約 10 パーセントを取得します。「max-eir-ratio」は、完全な均等化と CIR 使用率でトレードオフされます。つまり、一部の BG が他の BG に何も残らないようにすべての 帯域幅を取得しないようにするために「フローの均等化」が低下します。

#### 手順

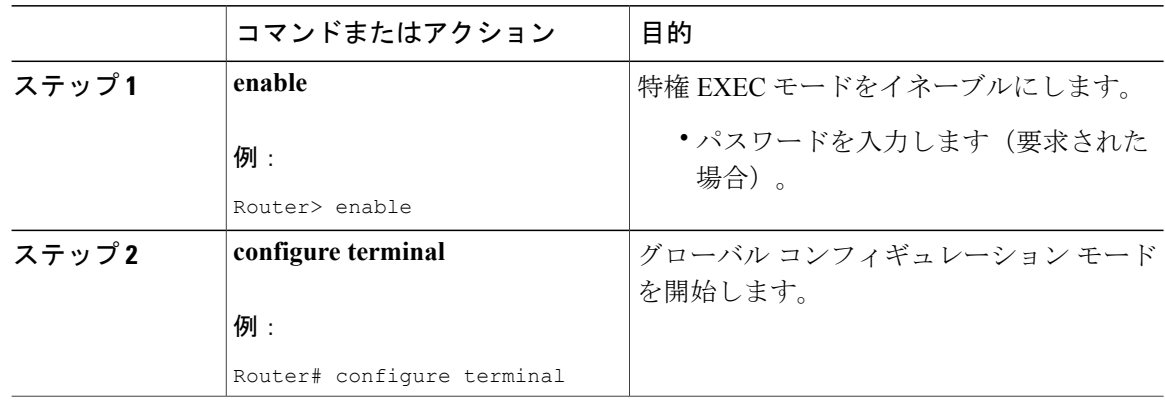

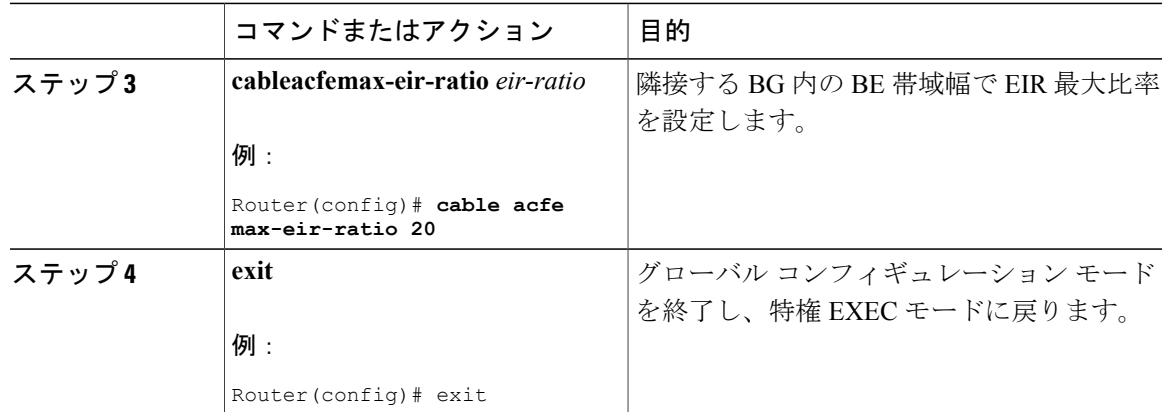

#### 超過情報レート一定需要の設定

ここでは、ボンディンググループに関する一定の超過情報レート (EIR) 需要を設定する方法を 説明します。EIR 需要は、BG 間の相対帯域幅を決定するために使われる、単位のない値です。

DOCSIS 優先度 0 のアクティブな EIR フローには、ACFE モジュールで 1000 需要単位が割り当て られます。したがって、constant-eir-demand が 1 に設定された BG に与えられる帯域幅は、単一 サービス フローの帯域幅の 1/1000 以下に限られます。

#### 手順

Г

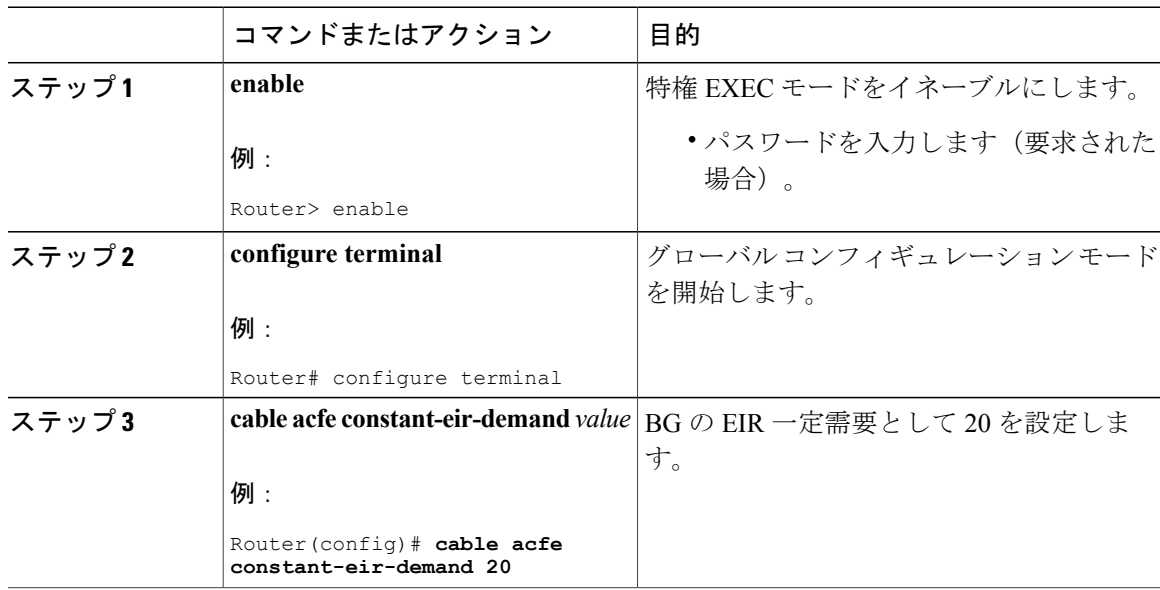

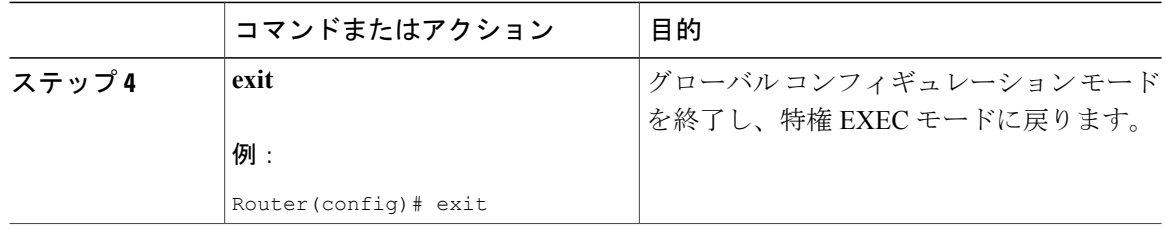

#### 最大ボーナス帯域幅の設定

ここでは、BG で利用可能な最大ボーナス帯域幅を設定する方法について説明します。

ボーナス帯域幅とは、DOCSISインターフェイス間均等化により、CIR予約の各BGに提供される 追加の帯域幅です。デフォルトの最大ボーナス帯域幅設定では、1 つの BG で基盤となる RF 帯域 幅をすべて予約できます。最大ボーナスを設定すると、スケジューラが帯域幅の増加を保証して も、AC モジュールはその設定値を超える CIR フローを許可しません。これにより、BG での CIR フローの枯渇を効果的に防ぎます。

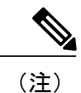

**cableacfemax-bonus-bandwidth**コマンドの設定は、新しく受信されるCIRフローにのみ適用さ れます。これにより、**max-bonus-bandwidth**を超える既存のCIRフローが終了されることはあ りません。

Ú

制約事項

最大ボーナス帯域幅がインターフェイスの現在のCIR予約を下回る場合、CIR予約が最大ボー ナス帯域幅設定を下回るまで、新しい CIR フローは何も許可されません。

#### 手順

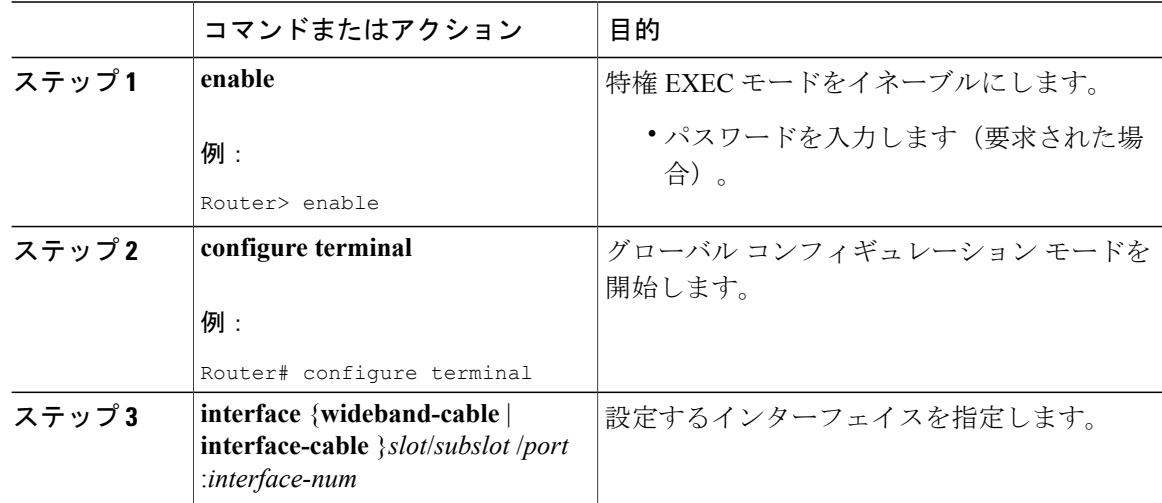

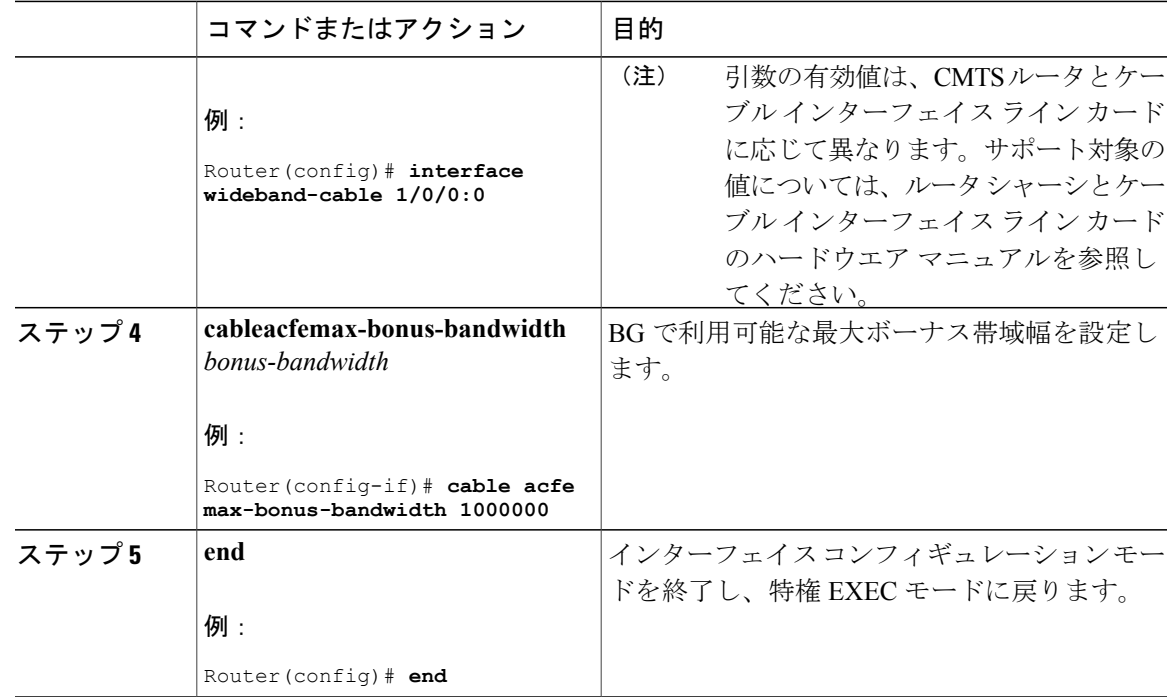

# <span id="page-1402-0"></span>**DOCSIS** インターフェイス間均等化の確認

DOCSIS インターフェイス間均等化機能をモニタリングするには、次の手順を使用します。

#### 予約可能帯域幅の確認

特定のインターフェイスの予約済み帯域幅と予約可能帯域幅を表示するには、次の例に示すよう に **showinterface{wideband-cable|modular-cable|integrated-cable}** コマンドを使用します。

```
Router# show interfaces wideband-cable 1/0/0:1 downstream
Total downstream bandwidth 1875 Kbps
Total downstream reserved/reservable bandwidth 20000/1500 Kbps
Total downstream guaranteed/non-guaranteed bonus bandwidth 20760/9741 Kbps
Router#
```
「予約可能帯域幅」は、従来の設定の保証帯域幅に含まれます。DOCSIS インターフェイス間均 等化機能を無効にすると、「保証ボーナス帯域幅」と「非保証ボーナス帯域幅」の両方の値がゼ ロになります。この機能を有効にすると、「予約可能帯域幅」および「保証ボーナス帯域幅」は、 インターフェイスで予約可能な最大 CIR を表示します。この制限を超えるユニキャスト CIR フ ローは拒否されます。「非保証ボーナス帯域幅」を追加すると、マルチキャストCIRフローがAC モジュールを通過できます。ただし、帯域幅は共有プールから発生するため、サービス フローの 作成に失敗する場合があります。

特定のインターフェイスの予約済み帯域幅と予約可能帯域幅を表示するには、次の例に示すよう に **showcableadmission-controlinterface** コマンドを使用します。

Router#show cable admission-control interface wideband-Cable 1/0/0:0

```
Interface Wi1/0/0:0
BGID: 28673
Resource - Downstream Bandwidth
             -------------------------------
App-type Name Reservation/bps Exclusive<br>1
1 0 Not configured
2 0 0 Not configured<br>3 0 0 Not configured
3 0 0 Not configured<br>4 0 0 Not configured
4 0 0 Not configured<br>5 0 0 Not configured
                                     Not configured
6 0 0 Not configured<br>7 0 0 Not configured
7 0 0 Not configured<br>8 20000000 Not configured
                                     Not configured
Max Reserved BW = 1500000 bps
Total Current Reservation = 20000000 bps
Guaranteed Bonus BW = 20760000 bps
Non-guaranteed Bonus BW = 9741000 bps
Subset BGs: In1/0/0:8 In1/0/0:9 In1/0/0:10 In1/0/0:11 In1/0/0:12
Superset BGs: N/A
Overlapping BGs: Wi1/0/0:8 Wi1/0/0:9 Wi1/0/0:10
Router#
```
Cisco IOS-XE リリース 3.18.0SP 以降、キャパシティ BW も表示されます。これは、このインター フェイスの RC チャネルのチャネル キャパシティの要約です。OFDM チャネルのキャパシティ は、最小プロファイル レートを考慮して計算されます。

Router#show cable admission-control interface wideband-Cable 2/0/0:1

```
Interface Wi2/0/0:1
BGID: 8194
```
Resource - Downstream Bandwidth

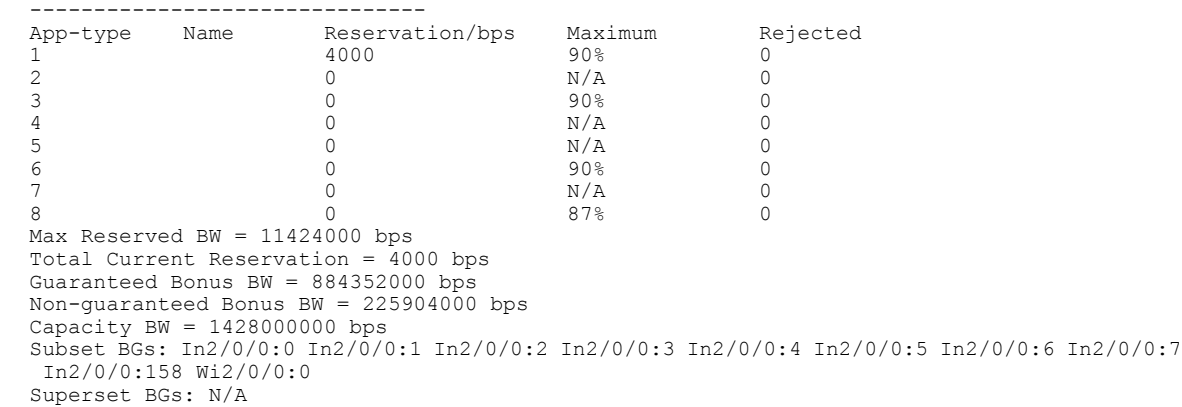

#### **DOCSIS** インターフェイス間均等化のグローバル ステータスと統計情報の確認

DOCSISインターフェイス間均等化機能のグローバルステータスおよび統計情報を表示するには、 **showcableacfesummary** コマンドを使用します。

Router# **show cable acfe summary** ACFE state: Enabled EIR Rebalance period (secs): 5
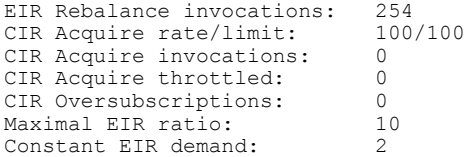

## コントローラ別 **DOCSIS** インターフェイス間均等化のステータスと統計情報の確認

各コントローラ インターフェイスのステータスおよび統計情報を表示するには、次の例に示すよ うに **showcableacfecontroller** コマンドを使用します。

```
Router# show cable acfe controller integrated-Cable 1/0/0
EIR Rebalance invoked: 450963
Adaptive CIR granted: 20
Adaptive CIR rejected: 1
Total clusters: 9
RF FlexBW
8 36376
9 36376
10 32625
......
```
BG クラスタは複数のチャネル全体に広がり、基盤となる RF チャネル帯域幅を動的に共有する手 段として使用されます。

**show controllers integrated-Cable acfe cluster** コマンドを使用すると、次のようなコントローラ別 の統計情報とクラスタを表示して、帯域幅情報を確認できます。

Router# **show controllers integrated-Cable 1/0/0 acfe cluster 0** Integrated-Cable 1/0/0 status: Topology changed: No ========Cluster 0======== Number of RF: 2 RF FlexBW WB ExcessBW Quanta<br>0 35625 - 35438 35438  $0 \t35625 - 3543$ <br> $0 \t187$ 0 187 187<br>0 35250 35250 1 35250 Number of BG: 2 Intf Demand CIR Max CstrMin Alloc NBonus Ratio 35250 35437 35438 14855190400<br>0 35438 187 14855609600 IC0 1000 0 35625 0 35438 187 14855609600

インターフェイス別 **DOCSIS** インターフェイス間均等化のステータスと統計情報の 確認

> 各インターフェイスのステータスおよび統計情報を表示するには、次の例に示すように **showcableacfeinterface** コマンドを使用します。

Router# **show cable acfe interface wideband-cable 1/0/0:1** EIR Demand (raw/scale): 0/1<br>Per-Flow EIR BW (kbps): 19125 Per-Flow EIR BW (kbps): 19125<br>Guar Bonus BW (kbps): 19125 Guar Bonus BW (kbps): Non-guar Bonus BW (kbps): 38250

```
Reserved Bonus BW (kbps): 0
!
```
## **DOCSIS** インターフェイス間均等化の設定例

ここでは、Cisco CMTSルータでのDOCSISインターフェイス間均等化の設定例の設定例を示しま す。

## 例:**DOCSIS** インターフェイス間均等化

次に、ルータ上で有効化された DOCSIS インターフェイス間均等化機能の例を示します。

```
Current configuration : 39682 bytes
!
! Last configuration change at 04:30:02 UTC Wed Jan 19 2
! NVRAM config last updated at 04:23:17 UTC Wed Jan 19 2
!
version 12.2
!
cable clock dti
cable acfe enable
!
.
.
.
```
## 例:超過情報レートの最大需要比率

次に、ルータで設定された超過情報レートの最大需要比率の例を示します。

```
Building configuration...
Current configuration : 54253 bytes
!
version 12.2
!
cable clock dti
cable acfe enable
cable acfe max-eir-ratio 20
!
```
**cable acfe max-eir-ratio** コマンドの効果を実際に示すために、シンプルな BG クラスタを使用しま す。

```
!
interface integrated-Cable1/0/0:0
cable bundle 1
cable rf-bandwidth-percent 10
!
interface Wideband-Cable9/0/0:0
cable bundle 1
 cable rf-channels channel-list 0
 bandwidth-percent 1
  end
!
```
この RF チャネルでは、大域幅の 20% が「bandwidth-percent」で予約されているため、DOCSIS イ ンターフェイス間均等化機能で使用できるのは、27 Mbps((100 - 20) \* 90 \* 37.5)です。 「max-eir-ratio」が 100 を超え、WB インターフェイスに 99 のアクティブ BE フローがあるけれど も、IC インターフェイスの BE フローが 1 つしかない場合、IC インターフェイスで得られるのは 270 kbps (ボーナス大域幅の 1/(1+99)\*27) のみです。BE トラフィックが完全に均等化されます。 ただし、ボーナス帯域幅を超えるため、IC インターフェイスで 270 kbps を超えるユニキャスト CIR フローを許可することはできません。「max-eir-ratio」を 10 に設定すると、IC インターフェ イスに 99/10 フローが付与されるため、割り当てられるボーナス帯域幅が大きくなります。 「max-eir-ratio」は、完全な均等化と CIR 使用率でトレードオフされます。

### 例**:**:**EIR** の一定需要

次に、ルータでの EIR 一定需要の設定例を示します。

```
Building configuration...
Current configuration : 54253 bytes
!
version 12.2
!
cable clock dti
cable acfe enable
cable acfe max-eir-ratio 20
cable acfe constant-eir-demand 2
!
!
interface integrated-Cable1/0/0:0
cable bundle 1
 cable rf-bandwidth-percent 10
 cable acfe constant-eir-demand 2
!
interface Wideband-Cable9/0/0:0
 cable bundle 1
  cable rf-channels channel-list 0
 bandwidth-percent 1
 cable acfe constant-eir-demand 2
  end
!
```
## 例:最大ボーナス帯域幅

! . . .

次に、ルータ上で有効化された最大ボーナス帯域幅の例を示します。

```
Building configuration...
Current configuration : 274 bytes
!
interface Wideband-Cable1/0/0:0
cable bundle 1
cable rf-channel 0 bandwidth-percent 10
cable acfe max-bonus-bandwidth 10000
end
!
このインターフェイス単位の設定では、DOCSISインターフェイス間均等化機能が、WBインター
```
フェイスに 10 Mbps 以上を保証しても、AC モジュールは、従来の保存可能な帯域幅を超える 10 Mbps 帯域幅を渡すことはありません。

**Cisco cBR** コンバージド ブロードバンド ルータ **DOCSIS** ソフトウェア コンフィギュレーション ガイド

(**Cisco IOS XE Fuji 16.7.x** 用)

## その他の参考資料

シスコのテクニカル サポート

| 説明                                                                                                    | リンク                          |
|----------------------------------------------------------------------------------------------------|------------------------------|
| シスコのサポート Web サイトでは、シスコの<br>製品やテクノロジーに関するトラブルシュー<br>ティングにお役立ていただけるように、マニュ<br>アルやツールをはじめとする豊富なオンライン<br>リソースを提供しています。                                                                    | http://www.cisco.com/support |
| お使いの製品のセキュリティ情報や技術情報を<br>入手するために、Cisco Notification Service (Field<br>Notice からアクセス)、Cisco Technical Services<br>Newsletter, Really Simple Syndication (RSS)<br>フィードなどの各種サービスに加入できます。 |                              |
| シスコのサポート Web サイトのツールにアク<br>セスする際は、Cisco.com のユーザ ID およびパ<br>スワードが必要です。                                                                                                    |                              |

## **DOCSIS** インターフェイス間均等化に関する機能情報

Cisco Feature Navigator を使用すると、プラットフォームおよびソフトウェア イメージのサポート 情報を検索できます。Cisco Feature Navigator を使用すると、ソフトウェア イメージがサポートす る特定のソフトウェアリリース、フィーチャセット、またはプラットフォームを確認できます。 Cisco Feature Navigator には、<http://www.cisco.com/go/cfn> からアクセスします。[Cisco.com](http://www.cisco.com/) のアカウ ントは必要ありません。

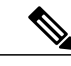

(注)

次の表は、特定のソフトウェア リリース トレインで各機能のサポートが導入されたときのソ フトウェア リリースのみを示しています。その機能は、特に断りがない限り、それ以降の一 連のソフトウェア リリースでもサポートされます。

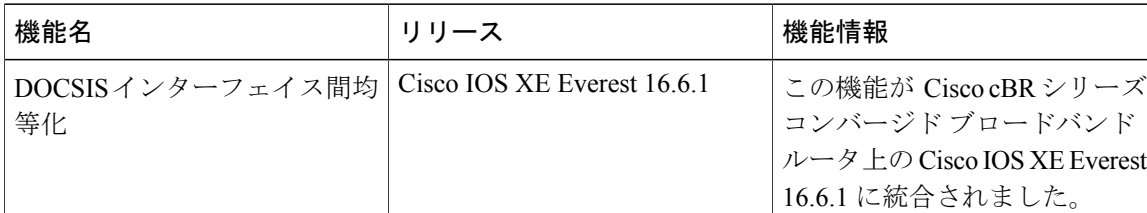

#### 表 **202**:ダウンストリーム インターフェイスの設定に関する機能情報

**Cisco cBR** コンバージド ブロードバンド ルータ **DOCSIS** ソフトウェア コンフィギュレーション ガイド

 $\overline{\mathsf{I}}$ 

 $\overline{\phantom{a}}$ 

T

 **Cisco cBR** コンバージド ブロードバンド ルータ **DOCSIS** ソフトウェア コンフィギュレーション ガイ ド(**Cisco IOS XE Fuji 16.7.x** 用)

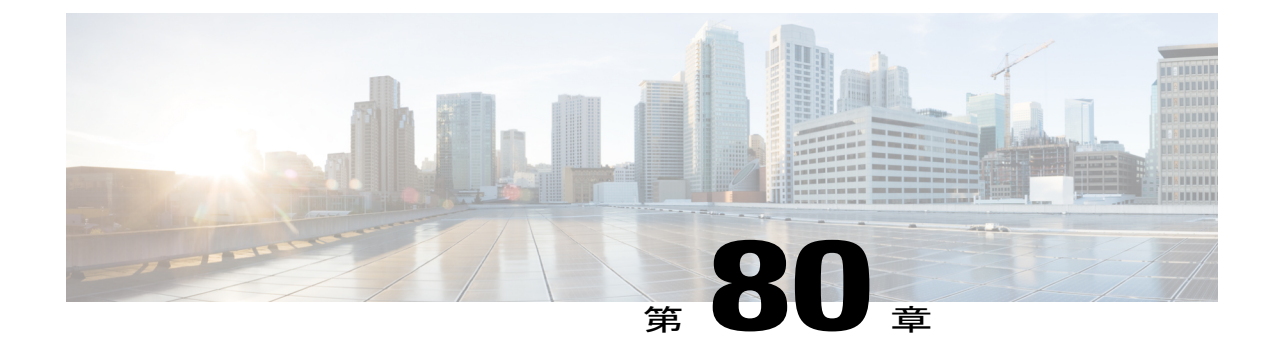

# サービス グループ アドミッション コント ロール

このドキュメントでは、サービス グループ アドミッション コントロール機能について説明しま す。

- [機能情報の確認](#page-1410-0), 1337 ページ
- Cisco cBR シリーズ [ルータに関するハードウェア互換性マトリクス](#page-1411-0), 1338 ページ
- サービス グループ アドミッション [コントロールに関する制限事項](#page-1411-1), 1338 ページ
- サービス グループ アドミッション [コントロールについて](#page-1412-0), 1339 ページ
- サービス グループ アドミッション [コントロールの設定、モニタリング、およびトラブル](#page-1414-0) [シューティング方法](#page-1414-0), 1341 ページ
- SGAC [の設定例](#page-1421-0), 1348 ページ
- [その他の参考資料](#page-1423-0), 1350 ページ
- サービス グループ アドミッション [コントロールに関する機能情報](#page-1424-0), 1351 ページ

## <span id="page-1410-0"></span>機能情報の確認

ご使用のソフトウェア リリースでは、このモジュールで説明されるすべての機能がサポートされ ているとは限りません。最新の機能情報および警告については、「Bug [Search](https://tools.cisco.com/bugsearch/search) Tool」およびご使 用のプラットフォームおよびソフトウェアリリースのリリースノートを参照してください。この モジュールで説明される機能に関する情報、および各機能がサポートされるリリースの一覧につ いては、機能情報の表を参照してください。

プラットフォームのサポートおよびシスコソフトウェアイメージのサポートに関する情報を検索 するには、Cisco Feature Navigator を使用します。Cisco Feature Navigator にアクセスするには、 [www.cisco.com/go/cfn](http://www.cisco.com/go/cfn) に移動します。Cisco.com のアカウントは必要ありません。

## <span id="page-1411-0"></span>**Cisco cBR** シリーズ ルータに関するハードウェア互換性マトリクス

Cisco IOS-XE の特定のリリースで追加されたハードウェア コンポーネントは、特に明記しな い限り、以降のすべてのリリースでもサポートされます。 (注)

表 **203**:**Cisco cBR** シリーズ ルータに関するハードウェア互換性マトリクス

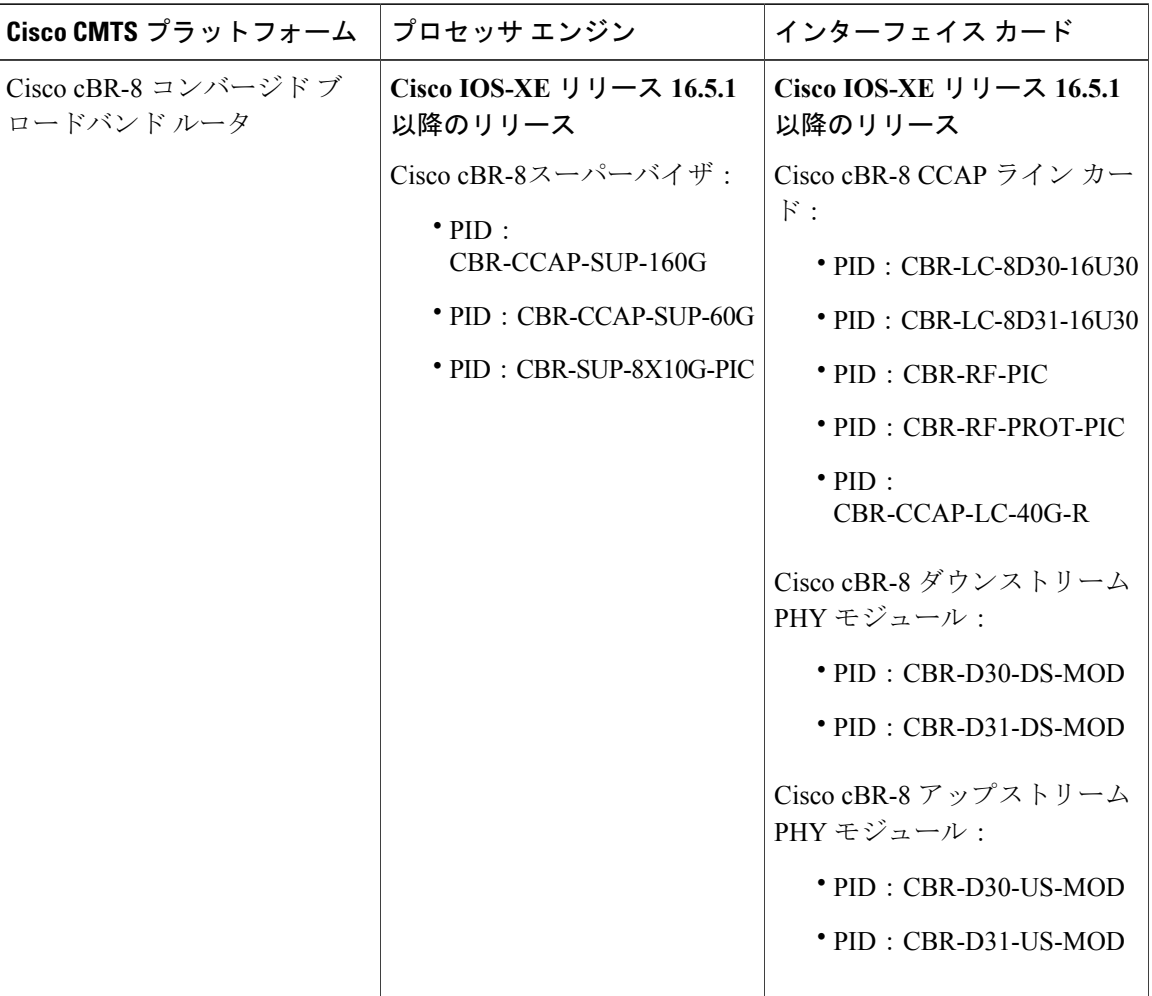

## <span id="page-1411-1"></span>サービス グループ アドミッション コントロールに関する制限事項

• SGAC を設定するには、DOCSIS インターフェイス間均等化機能が有効になっている必要が あります。

 $\begin{picture}(20,20) \put(0,0){\line(1,0){10}} \put(15,0){\line(1,0){10}} \put(15,0){\line(1,0){10}} \put(15,0){\line(1,0){10}} \put(15,0){\line(1,0){10}} \put(15,0){\line(1,0){10}} \put(15,0){\line(1,0){10}} \put(15,0){\line(1,0){10}} \put(15,0){\line(1,0){10}} \put(15,0){\line(1,0){10}} \put(15,0){\line(1,0){10}} \put(15,0){\line(1$ 

• SGAC は、ダウンストリームのみをサポートします。

## <span id="page-1412-0"></span>サービス グループ アドミッション コントロールについて

### 概要

サービス グループ アドミッション コントロール(SGAC)とは、着信サービス要求の処理とサ ポートで 1 つ以上のリソースが利用不可の場合に、アドミッション要求に基づいてグレースフル にサービス グループを管理するメカニズムのことです。このようなメカニズムがないと、新しい 要求が予期しない動作を伴って失敗するだけでなく、進行中のフローで品質に関する問題が発生 する可能性もあります。SGAC はそのようなリソースを継続的にモニタリングし、リソースの可 用性に基づいて要求を受け入れるか、拒否します。

SGACにより、コールアドミッション時に Quality of Service (QoS) に関するある程度の保証を加 入者に提供できるとともに、リソース消費量がクリティカルなレベルに近づくとグレースフルに サービスレベルを低減できます。予測不可能なトラフィック需要によって加入者へのQoSが低下 するような状況でも、SGAC によってその影響を軽減できます。

(注)

SGACはモニタリング対象のリソースに応じて、クリティカルしきい値を超過した時点、また は Cisco CMTS で帯域幅がほぼ使い果たされた時点のいずれかで、サービス レベルをグレース フルに低減させ始めます。

SGAC では、Cisco CMTS 上のリソースごとにしきい値を設定できます。これらのしきい値は、リ ソースの最大許容使用量に対する割合として表されます。所定のリソースのしきい値を超過する たびに、アラーム トラップを送信できます。

ダウンストリーム(DS)チャネルの場合、ファイバノードごとにしきい値を使用して帯域幅割り 当てを設定できます。

### **SGAC** とダウンストリーム帯域幅使用率

SGAC を使用すると、さまざまな DOCSIS トラフィック タイプまたはアプリケーション タイプに 関して帯域幅の使用を制御できます。アプリケーション タイプを定義するには、ユーザが CLI を 使用してサービス フローを分類します。

#### サービス フローの分類

SGAC 機能を使用すると、アプリケーションのタイプに基づいて帯域幅を割り当てることができ ます。フロー分類では、最大 8 つのアプリケーション タイプまたはバケットに帯域幅を分割でき ます。バケットの構成はコマンドラインインターフェイス(CLI)で定義され、それと同様にサー ビス フローをこれら 8 つのアプリケーション バケットのいずれか 1 つに分類するためのルールも CLI で定義されます。サービス フローのさまざまな属性を使用して、ルールを定義できます。 PacketCable で作成されたフローには、次の属性を使用できます。

• フローに関連付けられた PacketCable ゲートの優先度(高または標準)

PacketCable MultiMedia (PCMM)で作成されたフローには、次の属性を使用できます。

- ゲートの優先度 (0 ~ 7)
- アプリケーション タイプ (0~65535)

すべてのフローは次の属性タイプを使用します。

• サービス クラス名

サービスフローが受け入れられる前に、分類ルールがそれに適用されます。サービスフローのさ まざまな属性がユーザ設定のルールと比較されます。ルールとの一致に応じて、サービス フロー にはアプリケーション タイプ (1~8)のラベルが付けられます。次に、アプリケーション タイプ に従って帯域幅割り当てが行われます。

サービス フローが受け入れられる前に、その属性に基づいて分類されます。一度に 1 バケットず つ、フロー属性と CLI で設定されたルールが比較されます。いずれかのルールに一致した場合、 そのバケットでサービス フローにラベルが付けられ、それ以上の検査は行われません。

バケット 1 のルールが最初にスキャンされ、バケット 8 のルールが最後にスキャンされます。2 つの異なるバケットの 2 つの異なるルールが同じサービス フローに一致した場合、そのフローは 最初の一致に従って分類されます。一致が見つからない場合、そのフローはベスト エフォート (BE)として分類され、ベスト エフォート ルールを含むバケットのラベルがフローに付けられ ます。デフォルトでは、BE バケットはバケット 8 です。

#### ダウンストリーム帯域幅のしきい値

SGAC は、設定済みの最大予約帯域幅を使用して、ダウンストリーム帯域幅使用量をモニタリン グします。サービス フローの最小レートがゼロ以外の値で、それによって予約帯域幅の合計が設 定済みしきい値を超えることになる場合、SGAC はそのサービス フローを拒否します。

#### 柔軟な帯域幅割り当て

さまざまなアプリケーション タイプに関する帯域幅割り当ての制限という問題に対処するには、 標準優先度の音声フローと緊急音声フローの両方にアドミッション コントロールを適用できま す。それには、しきい値を拡張して、ファイバノード内でアプリケーションタイプのグループを 割り当てます。それぞれのダウンストリームサービスフローは、引き続き単一のアプリケーショ ン タイプに分類されます。ただし、アプリケーション タイプとしきい値の間の 1 対 1 のマッピン グは存在しなくなります。

こうして、設定された各しきい値と、それに関連付けられたアプリケーションタイプグループを 1 つの制約として扱うことができます。特定のアプリケーション タイプに分類されるサービス フ ローは、そのアプリケーション タイプに関連付けられたすべての制約を通過する必要がありま す。

## ボンディング グループ アドミッション コントロールの概要

DOCSIS3.0で導入されたボンディンググループ(つまり束ねられたチャネル)を使用すると、単 一のケーブル モデムが複数の RF チャネルを介してデータを送信でき、より高いスループットが 実現します。これらのボンディング グループはアップストリームとダウンストリームの両方の チャネルに定義されます。ボンディング グループは、複数の RF チャネルを結合することによっ て作成されます。また、単一の RF チャネルを複数のボンディング グループで共有することもで きます。

(注)

ボンディング グループ SGAC 機能では、1 つのアプリケーション タイプに対する予約済み最大帯 域幅を、利用可能な帯域幅の一部として定義できます。この帯域幅の一部は、予約可能な帯域幅 合計に占めるパーセンテージ値として定義されます。

# <span id="page-1414-0"></span>サービス グループ アドミッション コントロールの設定、モニタリン グ、およびトラブルシューティング方法

デフォルト設定がデフォルトで有効になっているため、設定手順はオプションです。ここでは、 SGAC のデフォルト運用と非デフォルト運用の両方のために SGAC を非デフォルト設定、モニタ リング、デバッグするための一連の手順を紹介します。

## サービス フロー分類ルールの定義

この手順では、Cisco CMTS でサービス フロー分類ルールを定義する方法を説明します。この手 順は柔軟で、**cableapplicationtypeinclude** コマンドのバリエーションを使用して、デフォルトのグ ローバル サービス フロー ルールを変更します。

Cisco CMTS 上で SGAC を設定/再設定する際は、ここで説明するステップやコマンドを、ほとん どあらゆる組み合わせで使用できます。

(注)

SGAC用のアプリケーションルールはグローバルに設定され、さまざまなダウンストリーム帯 域幅リソースが同じサービス フロー ルール セットを使用します。

Cisco IOS-XE 3.18.0SP リリース以降、DOCSIS 3.1 に従い、ボンディング グループに OFDM チャネルが含まれる場合、予約可能なボンディンググループ帯域幅合計(キャパシティ)は、 最も効率の低い使用可能な OFDM プロファイルを使って計算されます。

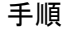

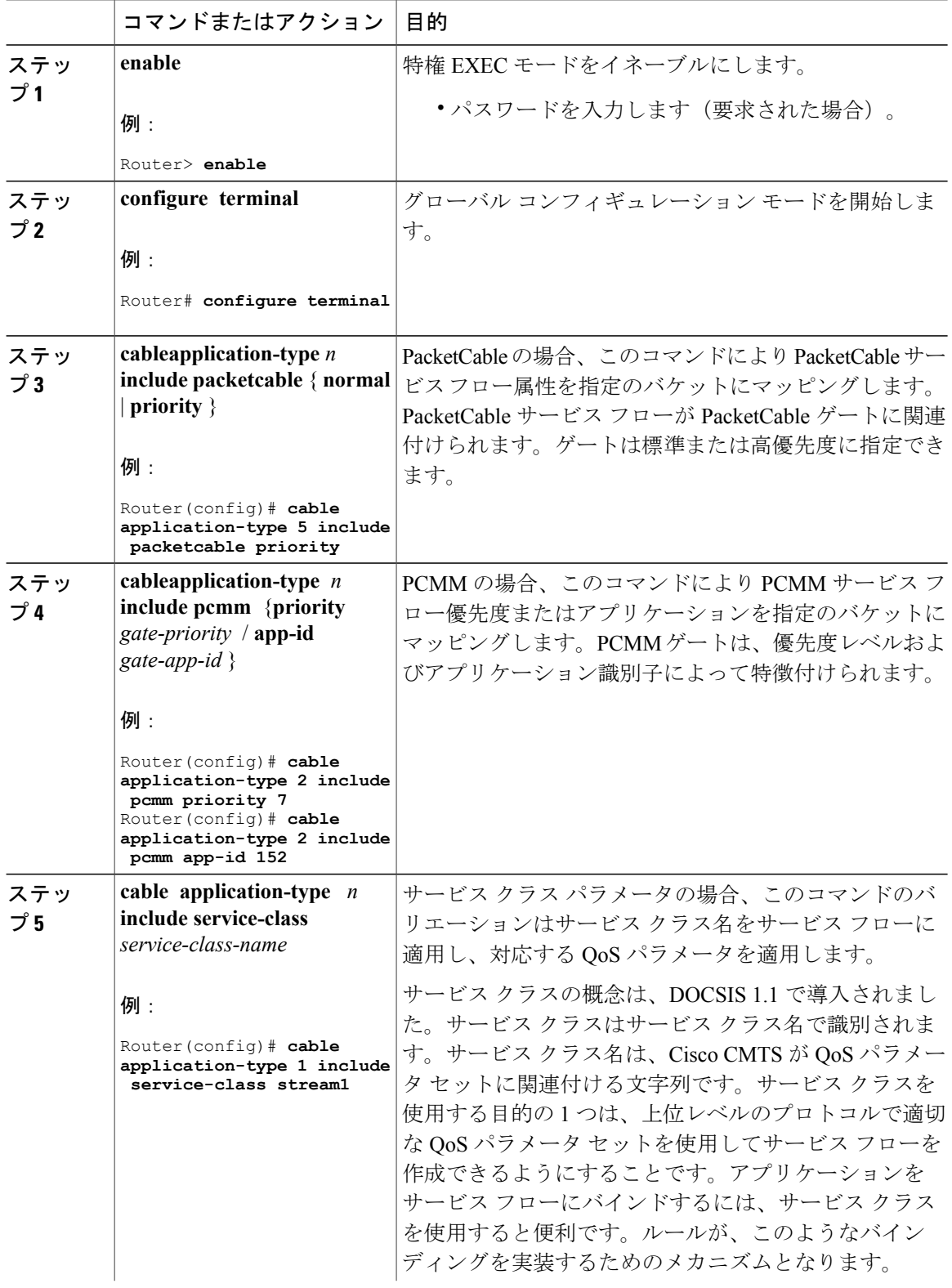

T

### **Cisco cBR** コンバージド ブロードバンド ルータ **DOCSIS** ソフトウェア コンフィギュレーション ガイ ド(**Cisco IOS XE Fuji 16.7.x** 用)

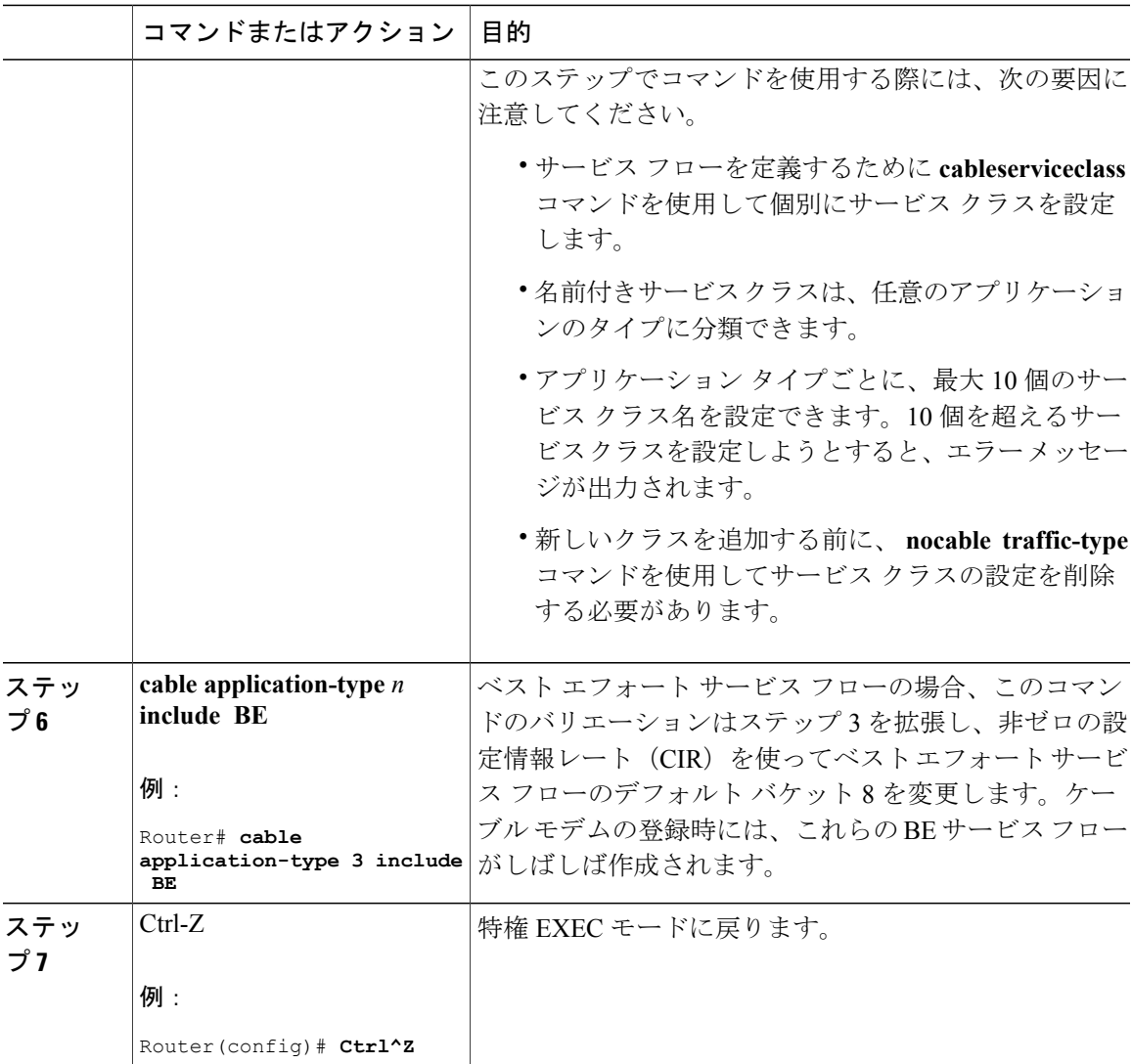

以下に、高優先度の PacketCable サービス フローをアプリケーション バケット 5 にマッピングす る例を示します。

#### Router(config)# **cable application-type 5 include packetcable priority**

以下に、標準優先度の PacketCable サービス フローをアプリケーション バケット 1 にマッピング する例を示します。

#### Router(config)# **cable application-type 1 include packetcable normal**

以下に、指定のバケット番号を、優先度 7 の PCMM サービス フローにマッピングした後、この 同じバケット番号にアプリケーション ID 152 をマッピングする例を示します。

Router(config)# **cable application-type 2 include pcmm priority 7** Router(config)# **cable application-type 2 include pcmm app-id 152** 以下に、ベスト エフォート CIR フローをバケット 3 にマッピングする例を示します。

Router(config)# **cable application-type 3 include BE**

## アプリケーション バケット名の設定

この手順に従うことで、SGACがサポートする8つのアプリケーションバケットのうちの6つに、 英数字からなる名前を割り当てることができます。デフォルトのバケット識別子は、1 ~ 8 の範 囲です。

#### 手順

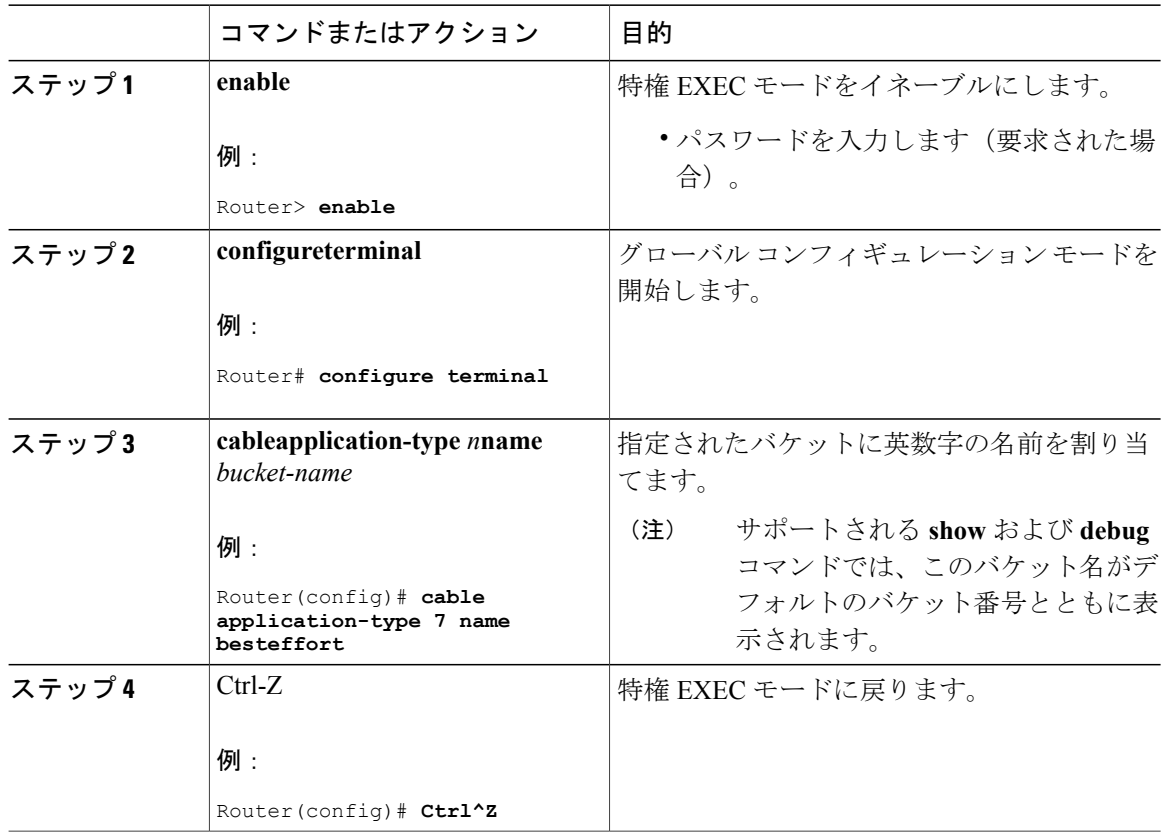

## 高優先度の緊急 **911** コールのプリエンプション

高優先度の音声(911)トラフィックに排他的共有帯域幅が与えられるようにSGACルールとしき い値を設定できます。緊急911トラフィックの平均通話量はそれほど高くないため、緊急911コー ルに予約する帯域幅の割合は小さくてもかまいません。ただし、局地的な緊急事態が発生すると、 緊急 911 コールの通話量が急増する可能性があります。その場合は、通常の音声トラフィックの 一部をプリエンプション処理して、緊急 911 コールの急増に対応する必要が生じます。

Cisco CMTS ソフトウェアは、1 つ以上の標準優先度の音声フローをプリエンプション処理し、高 優先度の音声フローに帯域幅を譲ります。SGAC には、このプリエンプション機能を有効または 無効にするためのコマンドライン インターフェイス(CLI)が用意されています。

SGAC のプリエンプション ロジックは、次の手順に従います。

- **1** 最初のアドミッション コントロールで高優先度の PacketCable フローを許可できない場合、通 常の PacketCable コール用に設定された別のバケットでそのフローを許可できるかどうか検査 します(PacketCable標準ルールと高優先度ルールがそれぞれ別のバケットに設定されている場 合にのみ当てはまります)。帯域幅が使用可能な場合、コールは標準優先度のバケットで受け 入れられます。
- **2** 標準優先度のバケットに余裕がない場合、標準優先度 PacketCable フローをプリエンプション 処理し、低優先度フローがプリエンプションされたバケットで高優先度フローを受け入れま す。
- **3** プリエンプション処理できる標準優先度フローがない場合、高優先度フローの受け入れを拒否 します。通常は、標準優先度バケットと高優先度バケットの両方が911フローで満杯になって いる場合にこれが発生します。

このプリエンプションは、PacketCable 高優先度フローにのみ適用されます。

ダウンストリームの低優先度サービス フローがプリエンプション対象として選択されると、反対 方向でも対応する同じ音声コールのサービス フローがプリエンプション処理されます。

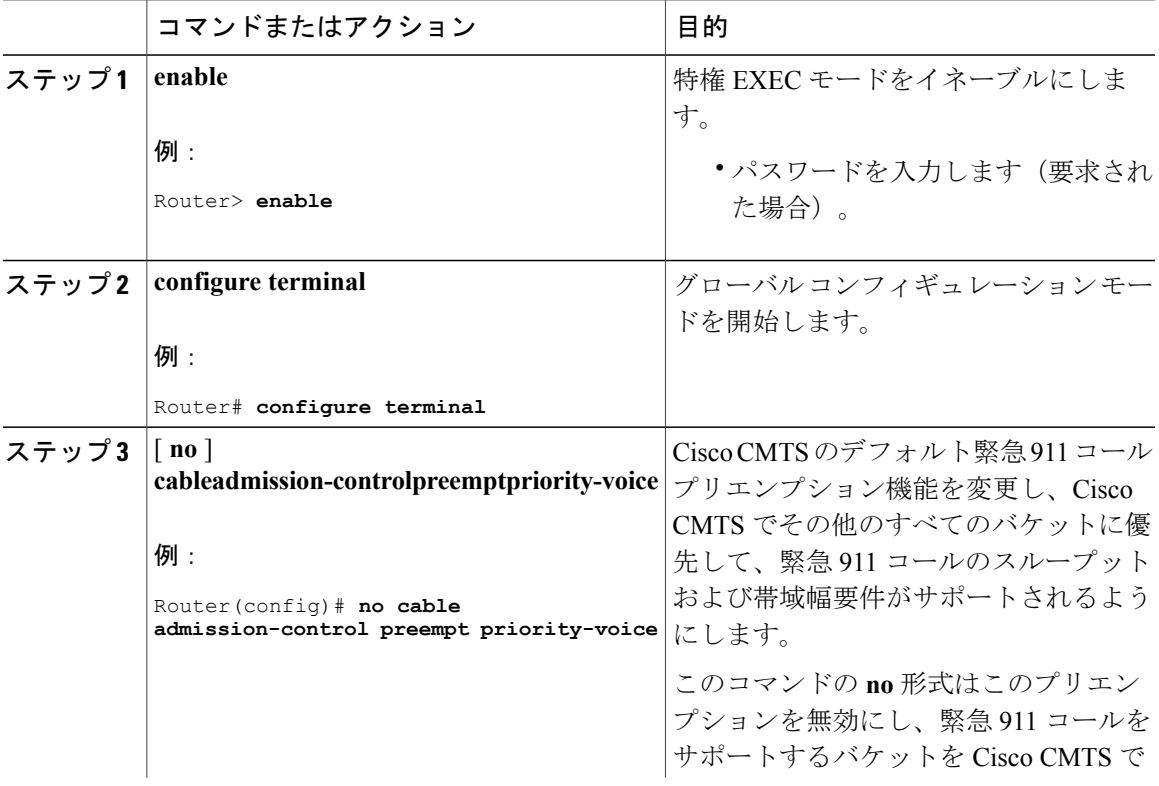

### 手順

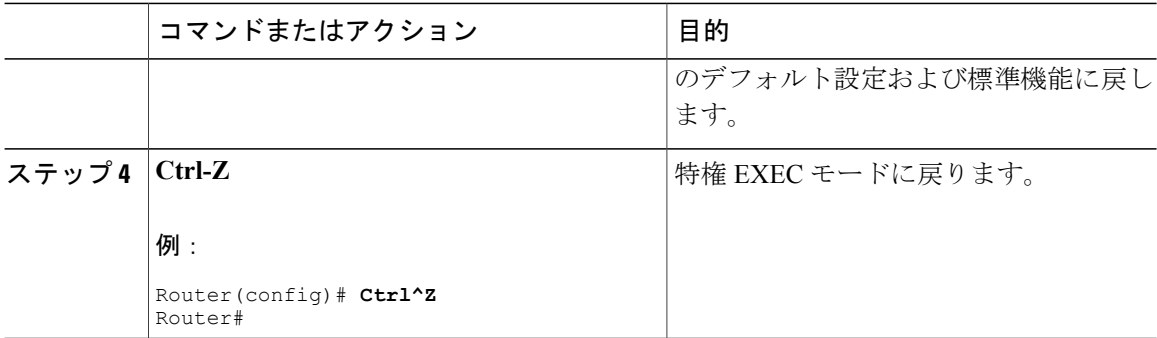

### 帯域幅利用率の計算

SGAC 機能は各 US/DS チャネルに対してカウンタを維持します。カウンタには現在の帯域幅予約 が保持されます。新規サービスフローを作成するためのサービスリクエストが出されるたびに、 SGAC は新規フローに必要な帯域幅を推定して、それをカウンタに加算します。推定帯域幅は次 のように計算されます。

• DS サービス フローの場合、必要な帯域幅は、DOCSIS サービス フローの QoS パラメータで 指定された最小予約レートです。

上記の各計算で、SGAC は PHY オーバーヘッドを考慮しません。DOCSIS オーバーヘッドは UGS フローと UGS-AD フローでのみ計上されます。利用可能な帯域幅部分を推定するための計算で は、PHY オーバーヘッドと DOCSIS オーバーヘッドだけでなく、DOCSIS メンテナンス メッセー ジをスケジュール設定する際に発生するオーバーヘッドも考慮する必要があります。SGAC は補 正係数 (80%) を raw データ レートに適用して、利用可能な帯域幅の合計を計算します。

束ねられたチャネルでの DS フローと US フローの場合、最大予約帯域幅は、SGAC しきい値 に定義された帯域幅です。この値は Kbps 単位で示されます。 (注)

### **SGAC** チェックの有効化

CMTS で設定したファイバ ノードには、HFC 設備で一致する物理ファイバ ノードが 1 つ以上表示 されます。CMTSは、設備内の物理ファイバノードのDOCSISダウンストリームサービスグルー プ(DS-SG)および DOCSIS アップストリーム サービス グループ(US-SG)を特定するのに、 ファイバ ノード構成を使用します。MAC ドメイン内の MAC ドメイン ダウンストリームおよび アップストリームのサービスグループ(それぞれMD-DS-SGとMD-US-SG)の計算が自動的に行 われるように、サービス グループ情報は MAC ドメイン チャネル設定と比較されます。

アプリケーション タイプ、およびサービス グループに許可される指定のアプリケーション タイ プのサービスフローに対してSGACチェックを有効にするには、各光ファイバノードで次の手順 に従います。

### はじめる前に

予約帯域幅を柔軟に調整できるようにするには、DOCSIS インターフェイス間均等化機能を常に 有効にして、各ボンディング グループに設定される帯域幅パーセンテージを最小限に維持してく ださい。

### 制限事項

SGAC はダウンストリームでのみサポートされます。

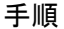

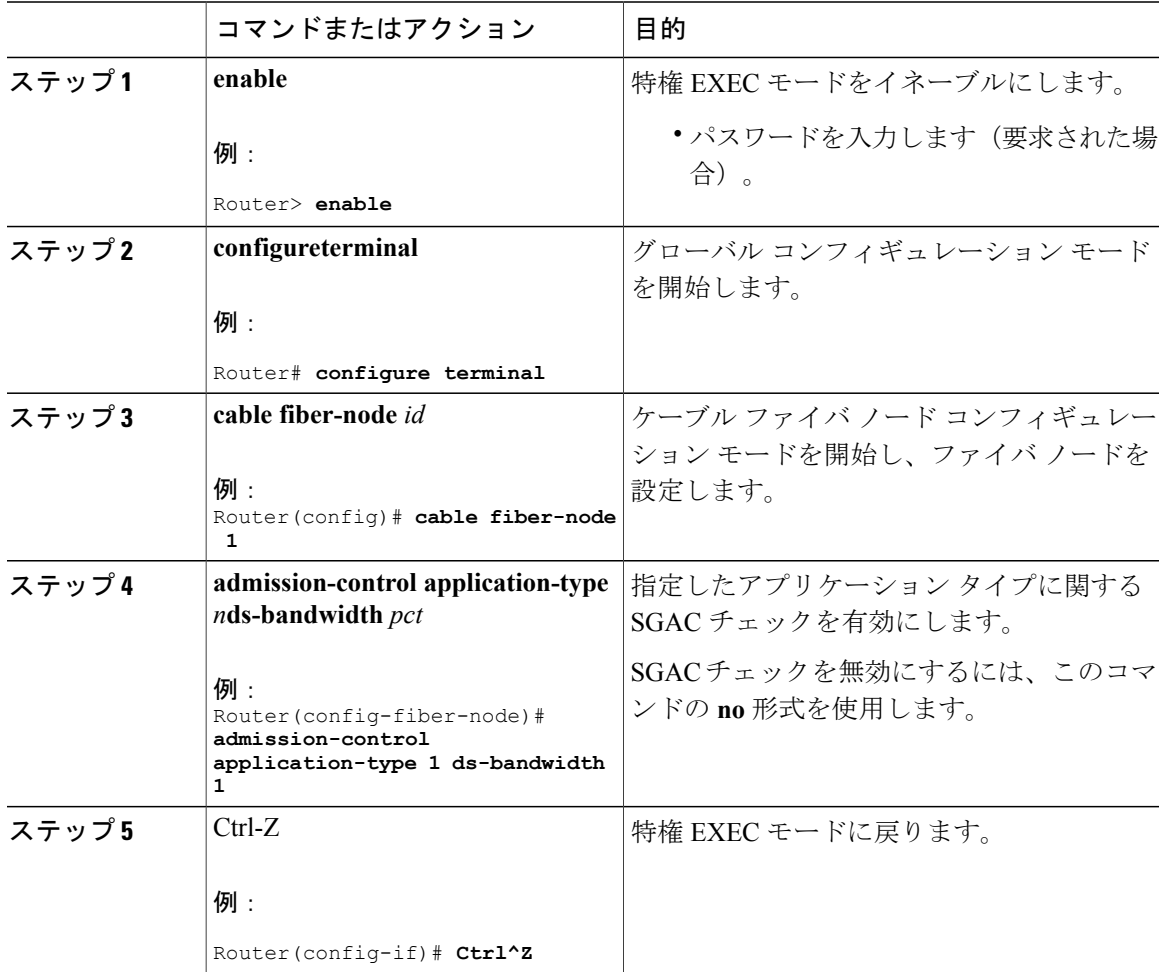

### 次の作業

Г

アドミッション コントロールの設定を確認するには、**show cable admission-control fiber-node** を 使用します。

## <span id="page-1421-0"></span>**SGAC** の設定例

ここでは、Cisco CMTS での SGAC 機能のソリューション レベルの例を記載します。.デフォルト および非デフォルトの運用設定での SGAC の機能について説明します。

## 例:**SGAC** 設定コマンド

設定例のこのセクションでは、Cisco CMTS 上で次の SGAC パラメータを設定します。

- すべての PacketCable フローがバケット 1 にマップされます。
- BE サービス フローがバケット 8 にマップされます。

次の設定コマンドにより、これらの設定が有効になります:

• PacketCable 音声フローをマップするには、次のコマンドを使用します。

cable application-type 1 include packetcable normal cable application-type 1 include packetcable priority cable application-type 1 name PktCable

• BE フローをバケット 8 にマップするには、次のコマンドを使用します。

cable application-type 8 name HSD cable application-type 8 include best-effort

• 上記の設定に従い、PCMM ストリーミング ビデオ アプリケーションへの帯域幅割り当てを 制御することもできます。ストリーミング ビデオ アプリケーションは、PCMM アプリケー ション ID 35 によって識別されます。次のコマンドが、この設定を実装します。

cable application-type 2 name PCMM-Vid cable application-type 2 include pcmm app-id 35

• これらの設定を Cisco CMTS 上で確認するには、次の **show** コマンドを使用します。

```
Router# show cable application-type
For bucket 1, Name PktCable
    Packetcable normal priority gates
    Packetcable high priority gates
For bucket 2, Name PCMM-Vid
    PCMM gate app-id = 30
For bucket 3, Name Gaming
    PCMM gate app-id = 40
For bucket 4, Name
For bucket 5, Name
For bucket 6, Name
For bucket 7, Name
For bucket 8, Name HSD
    Best-effort (CIR) flows
Router# show cable admission-control fiber-node 1
App-type Name EXC<br>1 N/A1 N/A
2 N/A3 Normal 10%
```

```
 Cisco cBR コンバージド ブロードバンド ルータ DOCSIS ソフトウェア コンフィギュレーション ガイ
ド(Cisco IOS XE Fuji 16.7.x 用)
```
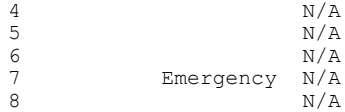

Router#**show cable admission-control interface integrated-Cable 8/0/0:0**

Interface In8/0/0:0 RFID 24576

#### Resource - Downstream Bandwidth -------------------------------

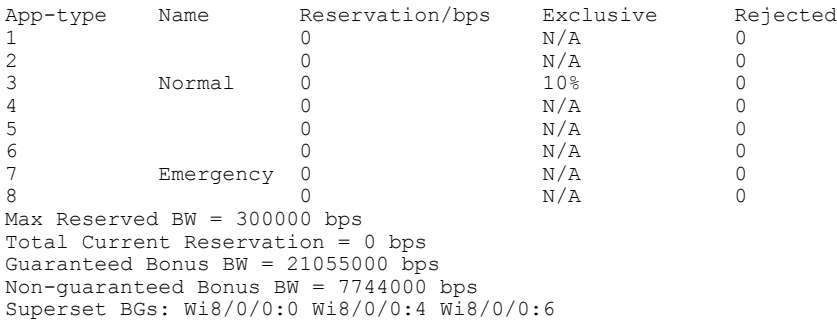

Router#**show cable admission-control interface wideband-Cable 8/0/0:0**

```
Interface Wi8/0/0:0
BGID: 24577
```
Resource - Downstream Bandwidth -------------------------------

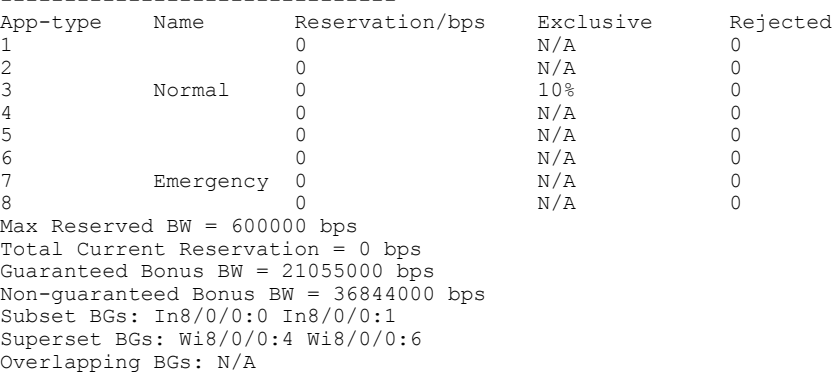

上記の設定例を省略または変更できますが、このセクションの残りの設定例では、これらの設定 を前提としています。

## 例:ダウンストリーム トラフィックの **SGAC**

Ι

この例では、この項で最初に説明したコマンドに従ってルールを設定してあることを前提として います。

- すべての音声フローはバケット 1 に含まれます。
- すべての CIR データ フローは、バケット 8 に分類されます。

次の例は、ダウンストリーム トラフィックでの設定例または SGAC を示しています。この例で は、音声トラフィックが占める帯域幅の割合が 30% に達すると、それ以上の音声フローは拒否さ れます。

• ダウンストリームのスループットの 30% が音声トラフィック専用に予約されます。

次のコマンドが、この設定を実装します。

Router(config-fiber-node)#**admission-control application-type 1 ds-bandwidth 30**

次に、柔軟な帯域幅割り当ての設定例を示します。この例では、通常の音声トラフィック (application-type 1)に 2 つのしきい値を関連付けます。通常の音声トラフィックだけの場合は、 サービスグループのキャパシティの最大40%を使用できます。一方、通常の音声トラフィックと 緊急音声トラフィックの組み合わせでは、サービスグループのキャパシティの最大50%を使用で きます。つまり、通常の音声トラフィックが最大 40% の帯域幅割り当てをすべて使用する場合で も、緊急音声トラフィックはサービス グループのキャパシティの少なくとも 10% を使用できま す。

Router(config-fiber-node)#**admission-control application-type 1 ds-bandwidth 40** Router(config-fiber-node)#**admission-control application-type 1-2 ds-bandwidth 50** 値は次のとおりです。

- 1 は通常の音声アプリケーション タイプ
- 2 は緊急音声アプリケーション タイプ

## <span id="page-1423-0"></span>その他の参考資料

以降のトピックには、Cisco CMTS 用の SGAC に関する参考資料が記載されています。

#### 関連資料

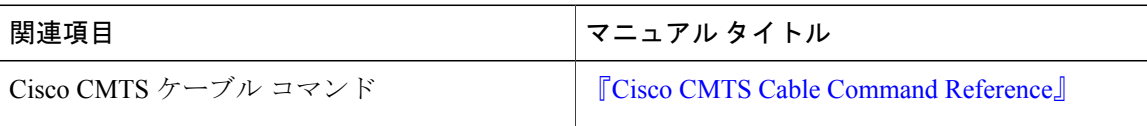

#### 標準

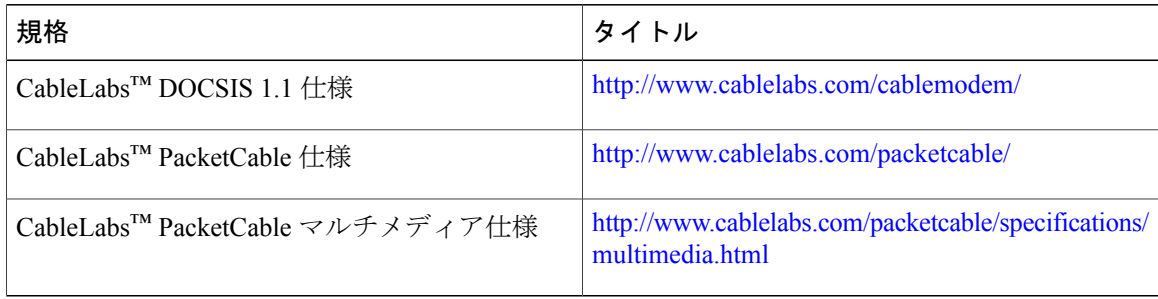

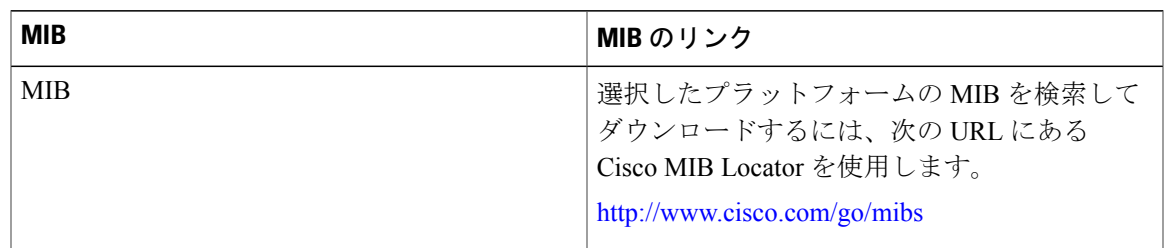

**MIB**

### シスコのテクニカル サポート

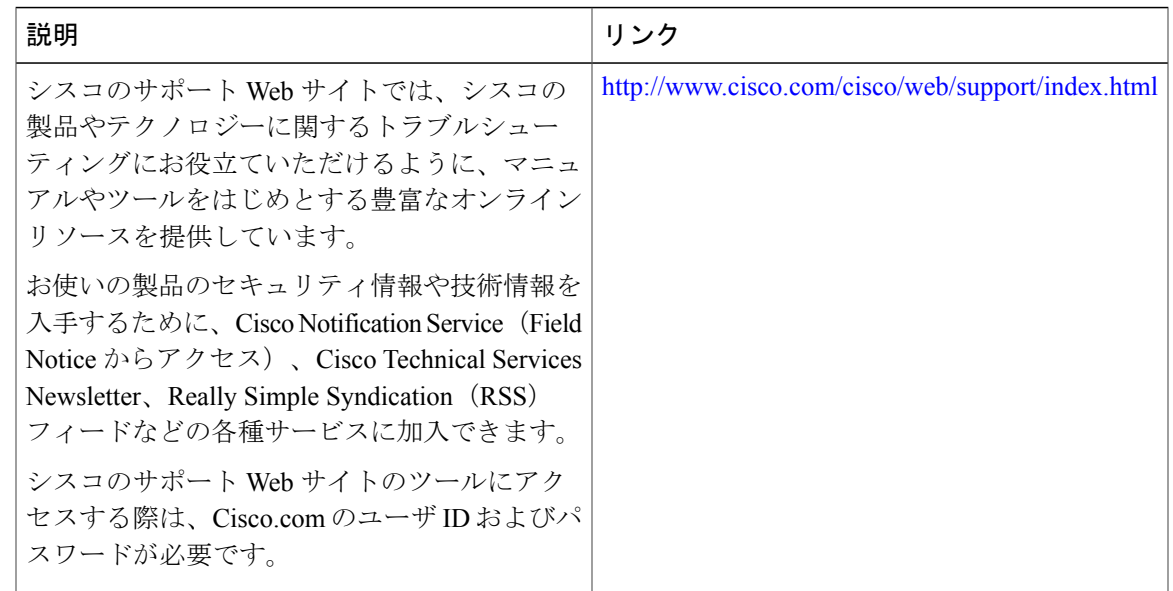

## <span id="page-1424-0"></span>サービス グループ アドミッション コントロールに関する機能情報

Cisco Feature Navigator を使用すると、プラットフォームおよびソフトウェア イメージのサポート 情報を検索できます。Cisco Feature Navigator を使用すると、ソフトウェア イメージがサポートす る特定のソフトウェアリリース、フィーチャセット、またはプラットフォームを確認できます。 Cisco Feature Navigator には、<http://www.cisco.com/go/cfn> からアクセスします。[Cisco.com](http://www.cisco.com/) のアカウ ントは必要ありません。

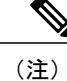

Г

次の表は、特定のソフトウェア リリース トレインで各機能のサポートが導入されたときのソ フトウェア リリースのみを示しています。その機能は、特に断りがない限り、それ以降の一 連のソフトウェア リリースでもサポートされます。

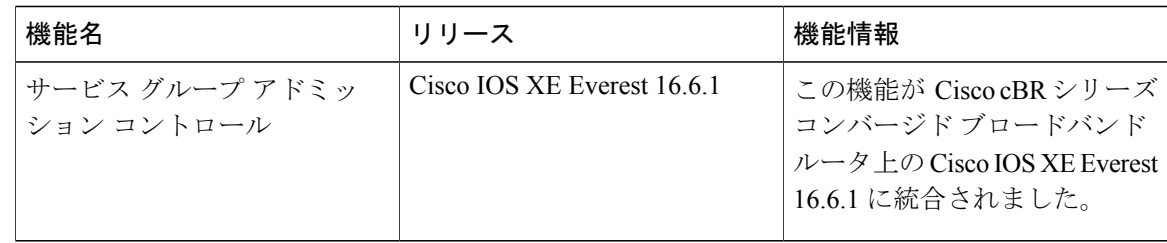

### 表 **204**:サービス グループ アドミッション コントロールに関する機能情報

T

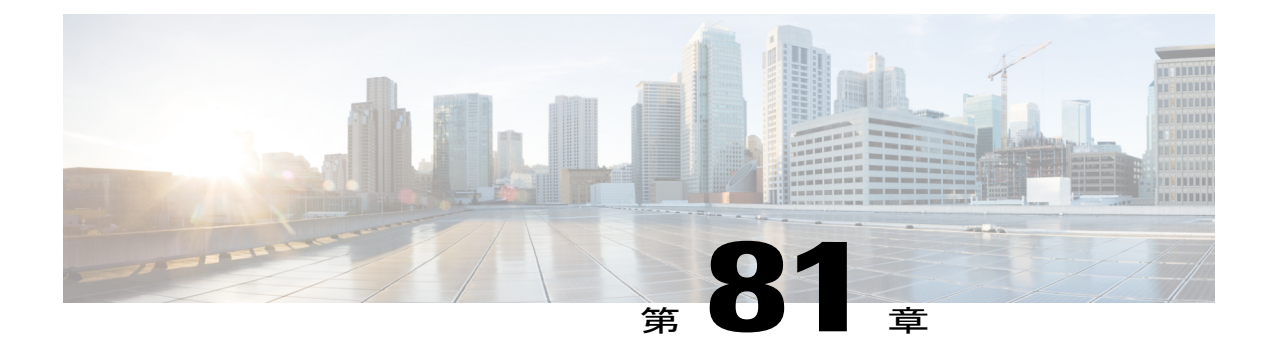

# 加入者トラフィック管理

このドキュメントでは、加入者トラフィック管理(STM)機能バージョン 1.3 について説明しま す。STM 機能では、DOCSIS 準拠のすべてのケーブル モデムがサポートされます。

サービス プロバイダーは STM 機能を使用することで、特定のサービス クラス(または Quality ofService (QoS) プロファイル)に関して一定期間にわたって適用する最大帯域幅しきい値を設 定できます。この設定済みしきい値を超えた加入者を識別して、縮小された QoS をその加入者 に割り当てることができます。STM は、Network-Based Application Recognition (NBAR) および アクセス コントロール リスト (ACL) に代わる CPU 負荷の低い手法として機能します。ただ し、STM を使用する場合に NBAR と ACL を無効にする必要があるわけではありません。STM を NBAR および ACL と併せて適用することができます。また、STM は Cisco Broadband Troubleshooterとともに、CiscoCMTSで追加のネットワーク管理/トラブルシューティング機能を 提供します。

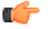

重

要

このドキュメントで使われる QoS プロファイルという用語は、DOCSIS 1.1 ケーブル モデムの サービス クラスと同じ意味です。ただし、QoS プロファイルは DOCSIS 1.0 運用にのみ適用さ れます。DOCSIS1.1 運用で QoS プロファイルという用語が使用されている場合は、QoS プロ ファイルをサービス クラスとして扱ってください。

#### 機能情報の確認

ご使用のソフトウェア リリースでは、このモジュールで説明されるすべての機能がサポートさ れているとは限りません。最新の機能情報と注意事項については、ご使用のプラットフォームと ソフトウェア リリースに対応したリリース ノートを参照してください。このモジュールに記載 されている機能の詳細を検索し、各機能がサポートされているリリースのリストを確認する場合 は、このマニュアルの最後にある機能情報の表を参照してください。

プラットフォームのサポートおよびシスコ ソフトウェア イメージのサポートに関する情報を検 索するには、Cisco Feature Navigator を使用します。Cisco Feature Navigator には、[http://](http://tools.cisco.com/ITDIT/CFN/) [tools.cisco.com/ITDIT/CFN/](http://tools.cisco.com/ITDIT/CFN/) からアクセスできます。<http://www.cisco.com/> のアカウントは必要あり ません。

• Cisco cBR シリーズ [ルータに関するハードウェア互換性マトリクス](#page-1427-0)、1354 ページ

- Cisco CMTS [ルータでの加入者トラフィック管理の制限事項](#page-1428-0), 1355 ページ
- Cisco CMTS [ルータでの加入者トラフィック管理について](#page-1429-0)、1356 ページ
- Cisco CMTS [ルータでの加入者トラフィック管理機能の設定方法](#page-1435-0), 1362 ページ
- Cisco CMTS [ルータでの加入者トラフィック管理機能のモニタリング](#page-1447-0), 1374 ページ
- Cisco CMTS [ルータでの加入者トラフィック管理の設定例](#page-1450-0), 1377 ページ
- [その他の参考資料](#page-1453-0), 1380 ページ
- [加入者トラフィック管理に関する機能情報](#page-1455-0), 1382 ページ

## <span id="page-1427-0"></span>**Cisco cBR** シリーズ ルータに関するハードウェア互換性マトリクス

 $\begin{picture}(20,5) \put(0,0){\line(1,0){155}} \put(0,0){\line(1,0){155}} \put(0,0){\line(1,0){155}} \put(0,0){\line(1,0){155}} \put(0,0){\line(1,0){155}} \put(0,0){\line(1,0){155}} \put(0,0){\line(1,0){155}} \put(0,0){\line(1,0){155}} \put(0,0){\line(1,0){155}} \put(0,0){\line(1,0){155}} \put(0,0){\line(1,0){155}} \put(0,0){\line(1,$ 

Cisco IOS-XE の特定のリリースで追加されたハードウェア コンポーネントは、特に明記しな い限り、以降のすべてのリリースでもサポートされます。 (注)

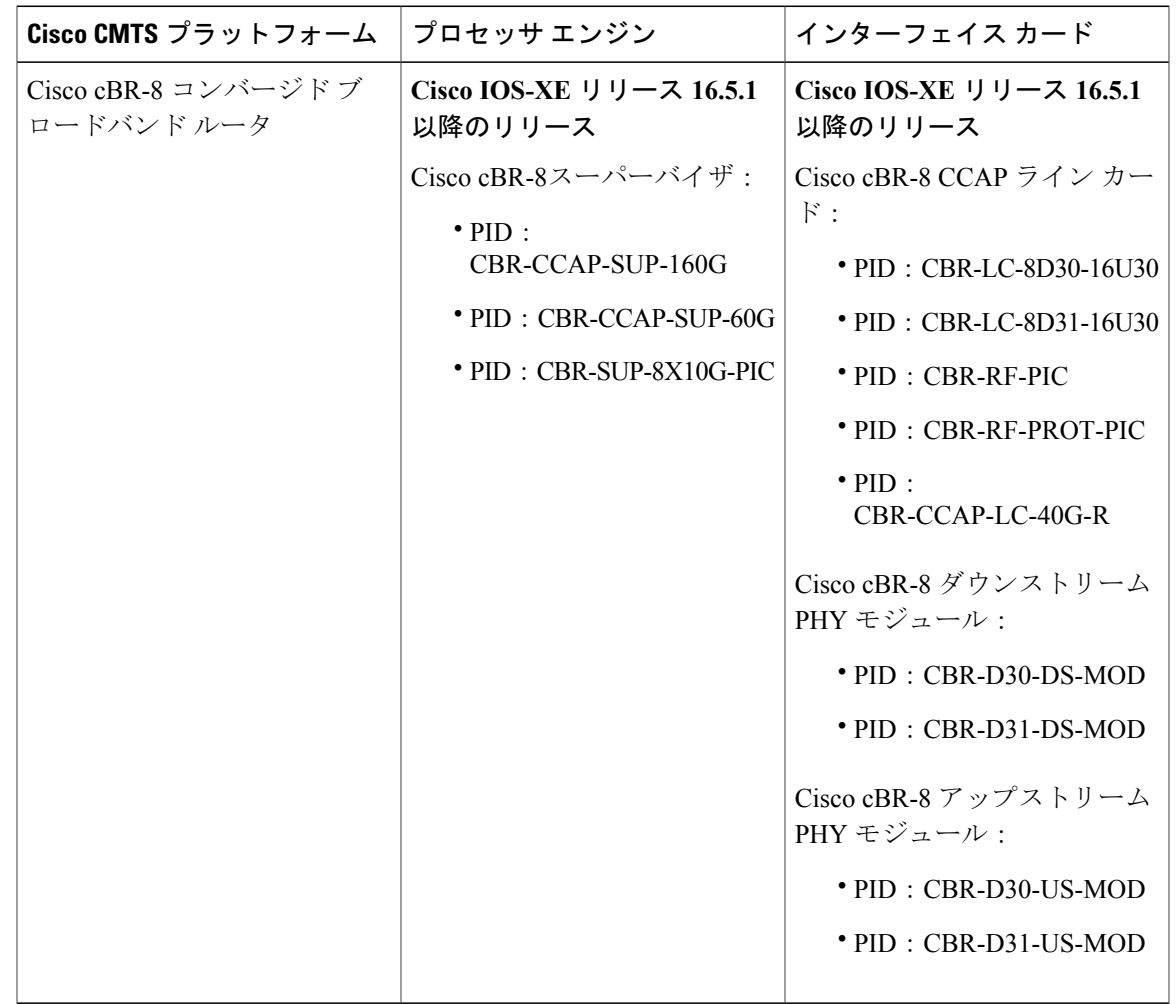

表 **205**:**Cisco cBR** シリーズ ルータに関するハードウェア互換性マトリクス

## <span id="page-1428-0"></span>**Cisco CMTS** ルータでの加入者トラフィック管理の制限事項

(注)

Г

このドキュメントで使われる QoS プロファイルという用語は、DOCSIS 1.1 ケーブル モデムの サービス クラスと同じ意味です。ただし、QoS プロファイルは DOCSIS 1.0 運用にのみ適用さ れます。DOCSIS 1.1 運用で QoS プロファイルという用語が使用されている場合は、QoS プロ ファイルをサービス クラスとして扱ってください。

STM 機能には次の制限があります。

• STM バージョン 1.1 では、サンプリング レートの範囲(期間)の計算に、STM 1.0 で使用さ れる一定の範囲(10 ~ 30 分)ではなくモニタリング期間が使用されます。

- 。モニタリング期間が1日(1440分)を超える場合、その期間のサンプル レートは [期 間/100] として計算されます。
- モニタリング期間が 1 日未満の場合、サンプル レートの範囲は 10 ~ 30 分です。
- 期間 2 日、サンプル レート 20 分の STM 1.0 を使用している場合、STM 1.1 でその設定 を復元しようとすると、有効な範囲が 28 ~ 86 分に変更されているため、コマンドが失 敗します。
- DOCSIS1.0 では、強制ルールで指定された登録済み QoS プロファイルが、Cisco CMTS に存 在する QoS プロファイルと正確に一致する必要があります。モデムで作成された QoS プロ ファイルを使用しているケーブル モデムを管理するには、まず、正確に同じ QoS プロファ イルを Cisco CMTS 上に作成する必要があります。強制ルールでケーブル モデムを管理でき るようになるには、その前に、QoS プロファイル内のすべてのパラメータが一致する必要が あります。
- Cisco cBR シリーズ ルータは、特定の強制ルールを最大 40 個までサポートします。最大数の 強制ルールを作成した後でさらにルールを作成するには、既存のルールを 1 つ削除する必要 があります。
- 強制ルールの設定を変更すると、その強制ルールにマッピングされている加入者のバイトカ ウンタがすべて自動的にリセットされます。
- 登録済み QoS プロファイルにユーザが違反した場合に適用される強制 QoS プロファイルを 指定する際は、最初にプロビジョニングされた QoS プロファイルおよび適用される QoS プ ロファイルの両方が Cisco CMTS で作成される必要があります。
- 加入者トラフィック管理機能は、稼働時間ではなく、ルータ上に設定されている時間に基づ いて期間を計算します。したがって、**clockset** コマンドを使用してルータ上の時刻を変更す ると、STM モニタリングの動作に影響が及ぶ可能性があります。
- 加入者トラフィック管理の最大周期は 31 日です。31 日の周期を選択する場合、設定できる 最小サンプル レートは (31 日/100) 分です。

## <span id="page-1429-0"></span>**Cisco CMTS** ルータでの加入者トラフィック管理について

この項の内容は、次のとおりです。

### 機能の概要

サービス プロバイダーは STM 機能を使用することで、特定のサービス クラス(または QoS プロ ファイル)に対し、一定の期間にわたる最大帯域幅しきい値を設定できます。これにより、設定 済みしきい値を超えた加入者を識別して、縮小した QoS をその加入者に割り当てることができま す。この機能は現在の手法(NBAR、ACL など)を補足するもので、一部のユーザがケーブル ネットワークの帯域幅を占有するような事態を防ぎます。

現在の加入者制御方法(NBAR、ACLなど)では、CMTSに届いたパケットをすべて検査します。 これらの手法により、問題となるトラフィックの大半を食い止めることができますが、ネットワー

ク帯域幅を逼迫させる最新世代ピアツーピア ファイル共有アプリケーションにとっては効果が限 定的です。

STM 機能を使用すると、ネットワーク パフォーマンスや他のユーザなどに影響を与えることな く、潜在的問題のある少数のユーザに焦点を絞ることができます。

STM 機能は次の 2 種類のモニタリングをサポートします。

- レガシーモニタリング:レガシーモニタリングでは、単一のモニタリング期間をセットアッ プできます。モニタリングを行う時間帯を選択することはできません。設定されたモニタリ ング パラメータは、一日を通して一定に保たれます。
- ピーク/オフピーク モニタリング:ピーク/オフピーク モニタリングでは、一日のうちトラ フィック量が高くなる時間帯を最大2つ指定し、それ以外の(オフピーク)時間帯にもモニ タリングを続行できます。ピーク時オプションを週末のモニタリングと組み合わせることに より、平日と週末でそれぞれ最大 2 つのピーク時を指定し、特定の加入者の帯域幅使用状況 を識別して制限できます。

ケーブル モデムがオフラインになって 24 時間オフライン状態が続くと、Cisco CMTS ルータは サービス フロー ID を内部データベースから削除し、モデムのトラフィック カウンタも削除しま す。このため、ユーザが帯域幅制限を超えたとしても、いったんオフラインすることでカウンタ をリセットできます。この種のサービス不正使用を阻止するには、加入者トラフィック管理機能 で、サービスレベル契約(SLA)に違反しているケーブルモデムに対するペナルティ期間を実装 すると役立ちます。その場合、ケーブル モデムがオフラインになってカウンタがリセットされた としても、CMTS により引き続きペナルティ期間を適用できます。

## 機能リスト

加入者トラフィック管理機能では、次の運用機能を使用できます。

- •加入者トラフィック管理 1.1 (STM 1.1) は、DOCSIS 1.1 運用に関して登録されたケーブル モデムをサポートします(サービス クラス/サービス フロー ID [SFID] モデルを使用)。
- ルータごとに、最大 40 個の強制ルールを作成できます。
- ダウンストリーム トラフィックとアップストリーム トラフィックに別々の強制ルールを使 用できます。ただし、設定できる強制ルールの最大数の制限は、アップストリームのルール とダウンストリームのルールの合計数に対して適用されます。
- 各強制ルールでは、加入者の登録済み QoS プロファイルを使用して、DOCSIS1.0 ケーブル モデムでの過剰なトラフィックのモニタリング対象となるユーザを識別します。登録済み QoS プロファイルは Cisco CMTS 上に存在する必要があります。ケーブル モデムで作成され た QoS プロファイルを使用しているケーブル モデムを管理するには、まず Cisco CMTS 上 で、完全に同一の QoS パラメータを使って手動で QoS プロファイルを作成する必要があり ます。その後、手動で作成したプロファイルを使ってケーブルモデムがオンラインになるよ うに設定する必要があります。
- それぞれの強制ルールは、指定したウィンドウ(時間枠)内でユーザが伝送できる最大キロ バイト数を指定します。
- 強制ルールで指定された最大帯域幅を超えた加入者は、自動的に別の強制QoSプロファイル に切り替えられ、カスタマイズ可能なペナルティ期間にわたってネットワーク使用が制限さ れます。強制QoSプロファイルによってトラフィックの保証帯域幅や優先度などを変更でき るため、サービス契約に違反した加入者に対してサービスプロバイダーが許容できる対応策 が適用されます。
- ペナルティ期間が終了すると、加入者は登録済みQoSプロファイルに自動的に戻されます。 また、ペナルティ期間が満了する前に、サービスプロバイダーのネットワークオペレーショ ン センター(NOC)の技術者が元の QoS プロファイルに切り替えることもできます。<br>◆

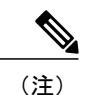

手動でスイッチバックするには、ケーブル モデムをいったん削除して、再登 録できるようにします。

- また、この機能でサポートされる **no-persistence** オプションを使用すると、ケーブル モデム が再起動した後に強制QoSプロファイルが無効になります。このオプションは、この機能を 最初に実装したときに特に役立ちます。ユーザベース全体に大きな影響を与えることなく、 問題がある加入者とアプリケーションを識別できます。繰り返し違反する加入者に対して は、ケーブル モデムの再起動後も強制 QoS ルールを適用し続ける強制ルールに切り替える ことができます。
- 全加入者の使用統計は一覧表示できます。帯域幅を過剰に使用している加入者だけを一覧表 示することもできます。
- ペナルティ期間はケーブルモデムの再起動後も継続されるため、加入者は、モデムをリセッ トしてケーブル ネットワークに再登録するという方法で強制 QoS プロファイルを回避する ことができません。このため、割り当てられた最大帯域幅を超過し続ける加入者に対して適 切なペナルティを設定できます。また、ペナルティ対象に指定された CM をペナルティ期間 から解除する時刻を指定することもできます。
- 過剰な帯域幅を使用している加入者がサービスレベルをアップグレードする場合は、プロビ ジョニング システムを再設定して、新しい QoS プロファイルをケーブル モデムに割り当て ることができます。その後、ユーザがケーブルモデムを再起動してオンラインになると、新 しいサービス レベルが適用されます。
- **cable modem service-class-name** コマンドを使用することで、特定のモデムで加入者サービス クラスを変更できます。
- 週末には、ピーク時/オフピーク時モニタリング ウィンドウなどさまざまな加入者モニタリ ングパラメータを設定できます。また、必要に応じて週のすべての曜日で同じモニタリング ウィンドウを設定したり、週末のモニタリングを完全に無効にしたりすることも可能です。

## サービス フロー モニタリングのスライディング ウィンドウ

強制ルールを有効化すると、CMTS は定期的に、登録済み QoS プロファイルで指定された帯域幅 よりも多くの帯域幅を消費している加入者がいないかどうかを確認するために、加入者が使用し ている帯域幅を検査します。CMTS は、サンプル レート間隔ごとに開始し、モニタリング期間に わたって継続されるスライディング ウィンドウ(時間枠)を使ってサブスクライバを追跡しま す。

サンプルレート間隔ごとに新しいスライディングウィンドウ期間が開始し、CMTSはその期間に 送信された合計バイト数を追跡します。各スライディング ウィンドウ期間の終了時に、CMTS は バイト カウンタを調べて、ネットワーク上の帯域幅を過剰に使用している加入者がいるかどうか を判断します。

たとえば、デフォルトサンプルレート間隔15分、デフォルトモニタリング期間360分(6時間) が設定されている場合、CMTS は 15 分ごとに帯域幅の使用をサンプリングし、360 分のモニタリ ング期間が終了するたびに、送信された合計バイト数を判定します。したがって、CMTS は 6 時 間にわたり、15 分間隔で各加入者の使用状況統計を確認することになります。

次の図に、このプロセスで各サンプルレート間隔の開始時に新しいスライディングウィンドウを 開始する仕組みを示します。

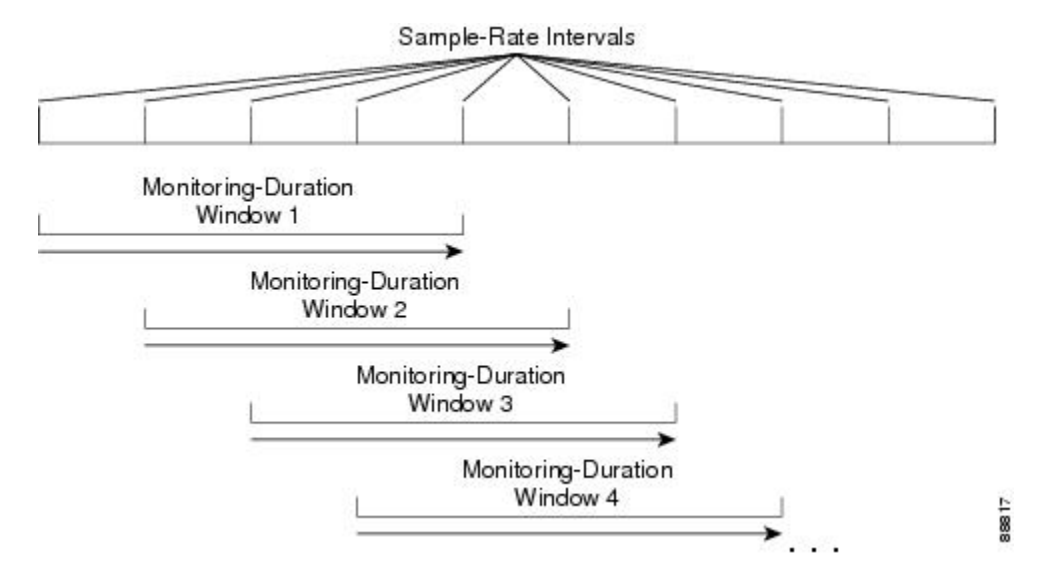

#### 図 **33**:モニタリング期間ウィンドウ

### 週末のモニタリング

標準のレガシー モニタリング設定とピーク オフピーク モニタリング設定を使用すると、週末に も引き続きモニタリングが行われます。

STM バージョン 1.2 では、週末に対する異なるモニタリング条件を設定できます。週末のモニタ リング オプションは、既存のモニタリング オプションで使用できるパラメータと同じものをサ ポートしますが、週末用の代替モニタリングを設定するための別個のコマンド セットを使用しま す。これには、週末のピーク時およびオフピーク時のモニタリングウィンドウ(時間枠)の設定 が含まれます。

さらに、CLI では週末の任意のモニタリングを無効にする機能や、週のすべての曜日に同じモニ タリング条件を使用する機能がサポートされます。

## **SNMP** トラップ通知

加入者が強制ルールに違反するたびにSimple Network ManagementProtocol(SNMP)トラップ通知 を送信できます。SNMP トラップは CISCO-CABLE-QOS-MONITOR-MIB で定義され、 **snmp-serverenabletrapscable** コマンドによって有効になります。

各 SNMP トラップ通知には、次の情報が含まれます。

- 加入者のケーブル モデムの MAC アドレス
- 加入者に適用されている強制ルールの名前
- モニタリング期間ウィンドウ(時間枠)で加入者が送信した合計バイト数
- 加入者のペナルティ期間が満了する時刻

CISCO-CABLE-QOS-MONITOR-MIBには、加入者トラフィック管理の設定について、および強制 ルールに違反した加入者についての情報を提供する次のテーブルも含まれています。

- ccqmCmtsEnforceRuleTable:Cisco CMTS で現在設定されている強制ルールの属性が格納され ます。
- ccqmEnfRuleViolateTable:モニタリング期間のスライディング ウィンドウ内で強制ルールに 違反した加入者のスナップショット リストを提供します。

強制ルールでは、次のオブジェクトが使用されます。

- ccqmCmtsEnfRulePenaltyEndTime
- ccqmCmtsEnfRuleWkndOff
- ccqmCmtsEnfRuleWkndMonDuration
- ccqmCmtsEnfRuleWkndAvgRate
- ccqmCmtsEnfRuleWkndSampleRate
- ccqmCmtsEnfRuleWkndFirstPeakTime
- ccqmCmtsEnfRuleWkndFirstDuration
- ccqmCmtsEnfRuleWkndFirstAvgRate
- ccqmCmtsEnfRuleWkndSecondPeakTime
- ccqmCmtsEnfRuleWkndSecondDuration
- ccqmCmtsEnfRuleWkndSecondAvgRate
- ccqmCmtsEnfRuleWkndOffPeakDuration
- ccqmCmtsEnfRuleWkndOffPeakAvgRate
- ccqmCmtsEnfRuleWkndAutoEnforce
- ccqmCmtsEnfRuleFirstPeakTimeMin
- ccqmCmtsEnfRuleSecondPeakTimeMin
- ccqmCmtsEnfRuleWkndFirstPeakTimeMin
- ccqmCmtsEnfRuleWkndSecondPeakTimeMin
- ccqmCmtsEnfRulePenaltyEndTimeMin
- ccqmCmtsEnfRuleWkPenaltyPeriod
- ccqmCmtsEnfRuleWkndPenaltyPeriod
- ccqmCmtsEnfRuleRelTimeMonitorOn

強制ルール違反には、次のオブジェクトが使用されます。

- ccqmEnfRuleViolateID
- ccqmEnfRuleViolateMacAddr
- ccqmEnfRuleViolateRuleName
- ccqmEnfRuleViolateByteCount
- ccqmEnfRuleViolateLastDetectTime
- ccqmEnfRuleViolatePenaltyExpTime
- ccqmEnfRuleViolateAvgRate

## ケーブル モデムと加入者トラフィック管理機能の相互作用

加入者トラフィック管理機能を使用すると、ケーブル モデムを再起動する(または設定を変更す る)などの手口でQoS制約がバイパスされることを防げます。ただしサービスプロバイダーは、 必要に応じてモデムのプロファイルなどの設定パラメータを変更できます。

加入者トラフィック管理機能が有効になっている場合は、次の動作が適用されます。

- ケーブル モデムが再起動しても、ダウンストリームおよびアップストリーム トラフィック のプライマリ サービス フロー カウンタは保持されます。ただし、サービス プロバイダーは カウンタをリセットできます。リセットするには、**cable modem qos profile** コマンドを使っ てケーブル モデムの QoS プロファイルを変更し、ケーブル モデムをリセットします。
- セカンダリ サービス フロー カウンタは、ケーブル モデムが再起動するたびにリセットされ ます。これは強制ルールの設定とは無関係に行われます。
- 再起動後も、ケーブル モデムは現在のプライマリ ダウンストリームおよびアップストリー ム サービス フローを保持します。ケーブル モデムが再起動したときに強制 QoS プロファイ ル ペナルティ期間中である場合、再起動後も強制 QoS プロファイルが使用されます。サー ビス プロバイダーは **cable modem qos profile** コマンドを使って新しい QoS プロファイルを 割り当てることにより、手動でプロファイルを変更できます。

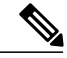

- **cable modem qos profile** コマンドを使用してケーブル モデムの QoS プロファイルを変更する と、ケーブル モデムの再起動後の強制ルールも変更されます。ケーブル モデムがオンライン に戻ると、モデムで新しく使用されている QoS プロファイルに一致する QoS プロファイルが 登録された強制ルール( **qos-profile registered** コマンドを参照)に従ってモデムが動作し始め ます。 (注)
	- また、強制ルールの設定を変更することもできます。プロバイダーが強制ルールの設定を変 更すると、次のようになります。
		- (no enabled コマンドを使用して)強制ルールを無効にした場合、そのルールで登録さ れている QoS プロファイルを使用するすべてのケーブル モデムは、加入者トラフィッ ク管理機能の管理対象でなくなります。noenabledを設定すると強制ルールが非アクティ ブになり、ペナルティ状態のすべてのモデムが登録済み QoS に移行します。
		- (**qos-profile registered** コマンドを使用して)ルールの登録済み QoS プロファイルを変 更した場合、以前の登録済み QoS プロファイルを使用するケーブル モデムは、加入者 トラフィック管理機能の管理対象でなくなります。代わりに、新しい登録済み QoS プ ロファイルを使用するすべてのケーブルモデムが、このルールの管理対象になります。
		- <sup>。</sup> (qos-profile enforced コマンドを使用して) ルールの強制 QoS プロファイルを変更した 場合、ペナルティ期間中にあり、このルールを使用するケーブルモデムはすべて以前の 強制 QoS プロファイルを引き続き使用します。ただし、この設定変更後にペナルティ 期間に入ったケーブル モデムは、新しい強制 QoS プロファイルを使用します。
	- 強制ルールは永続化させないこともできます。その場合、ケーブルモデムが再起動すると、 強制 QoS プロファイルは適用されなくなります。その代わりとして、ケーブル モデムが再 起動して Cisco CMTS に再登録される際に、モデムの DOCSIS コンフィギュレーション ファ イルで指定された QoS プロファイルが CMTS によって割り当てられます。

## <span id="page-1435-0"></span>**Cisco CMTS** ルータでの加入者トラフィック管理機能の設定方法

この項の内容は、次のとおりです。

## 強制ルールの作成および設定

モニタリング対象となるそれぞれのサービス クラス名に、強制ルールがリンクされます。強制 ルールは、モニタリング期間、サンプル レート、ペナルティ期間、その強制ルールがリンクされ ている登録済みサービス クラス名および強制サービス クラス名を定義します。

強制ルールを作成して設定するには、次の手順に従います。強制ルールは、 **enabled** コマンドが 実行されるまでアクティブになりません。

#### はじめる前に

- •強制ルールを作成する前に、そのルールで使用する登録済み Quality of Service(QoS)プロ ファイルと強制 QoS プロファイルを CMTS 上で作成する必要があります。モデムにより作 成された QoS プロファイルを使用しているケーブル モデムを管理するには、あらかじめ CMTS 上で、モデム作成プロファイルと同じ QoS パラメータを持つ新しい QoS プロファイ ルを手動で作成しておく必要があります。その後、手動で作成したプロファイルを使ってモ デムがオンラインになったら、この手順を開始します。
	- 。Cisco CMTS の Quality of Service (QoS) プロファイルを表示するには、特権 EXEC モー ドで show cable qos profile コマンドを使用します。
	- QoS プロファイルを設定するには、グローバル コンフィギュレーション モードで cable qos profile コマンドを使用します。特定の値をデフォルト値に設定する場合、または具 体的なパラメータが設定されていないプロファイルを削除する場合は、このコマンドの no 形式を使用します。
- DOCSIS 1.1 ケーブル モデムをモニタリングする場合:
	- サービス クラス名で登録されている DOCSIS 1.1 モデムのみがモニタリングされます。
	- CM が再起動されても DOCSIS 1.1 サービス フロー カウンタを保持するには、 **cableprimary-sflow-qos11keepall** グローバル コンフィギュレーション コマンドを設定し ます。
- プライマリ アップストリームおよびダウンストリーム サービス フローのみがサポートされ ます。

- 制約事項 ピーク オフピーク モニタリングを設定する際には、1 日のうちのピーク期間を最大 2 つ 定義できます。オフピーク期間を設定すると、ピーク時以外の残りの期間もモニタリン グできます。最初のピーク時、2番目のピーク時、およびオフピーク時に関してそれぞれ 異なるモニタリング期間としきい値を設定できます。ただし、ピーク時またはオフピー ク時のモニタリング期間として、1 日を超える値を設定することはできません。
	- 名前付きサービス クラスで定義するパラメータは、CM 用の登録済みパラメータ セット のうち、互換性のあるサブセットでなければなりません。CMTS ルータ サービス クラス を使用して変更できるのは、**max-rate**,**priority**、**tos-overwrite** オプションなどの特定のオ プションのみです。CMTS ルータの強制および登録済みサービス クラスの両方で、 **max-burst** オプションの値が、登録済み DOCSIS コンフィギュレーション ファイル内の **max-burst** の値と正確に一致する必要があります。サービス クラスの値が一致しない場 合、ケーブル モデム登録が reject-c 状態で失敗するか、強制クラスが失敗します。

<span id="page-1437-0"></span>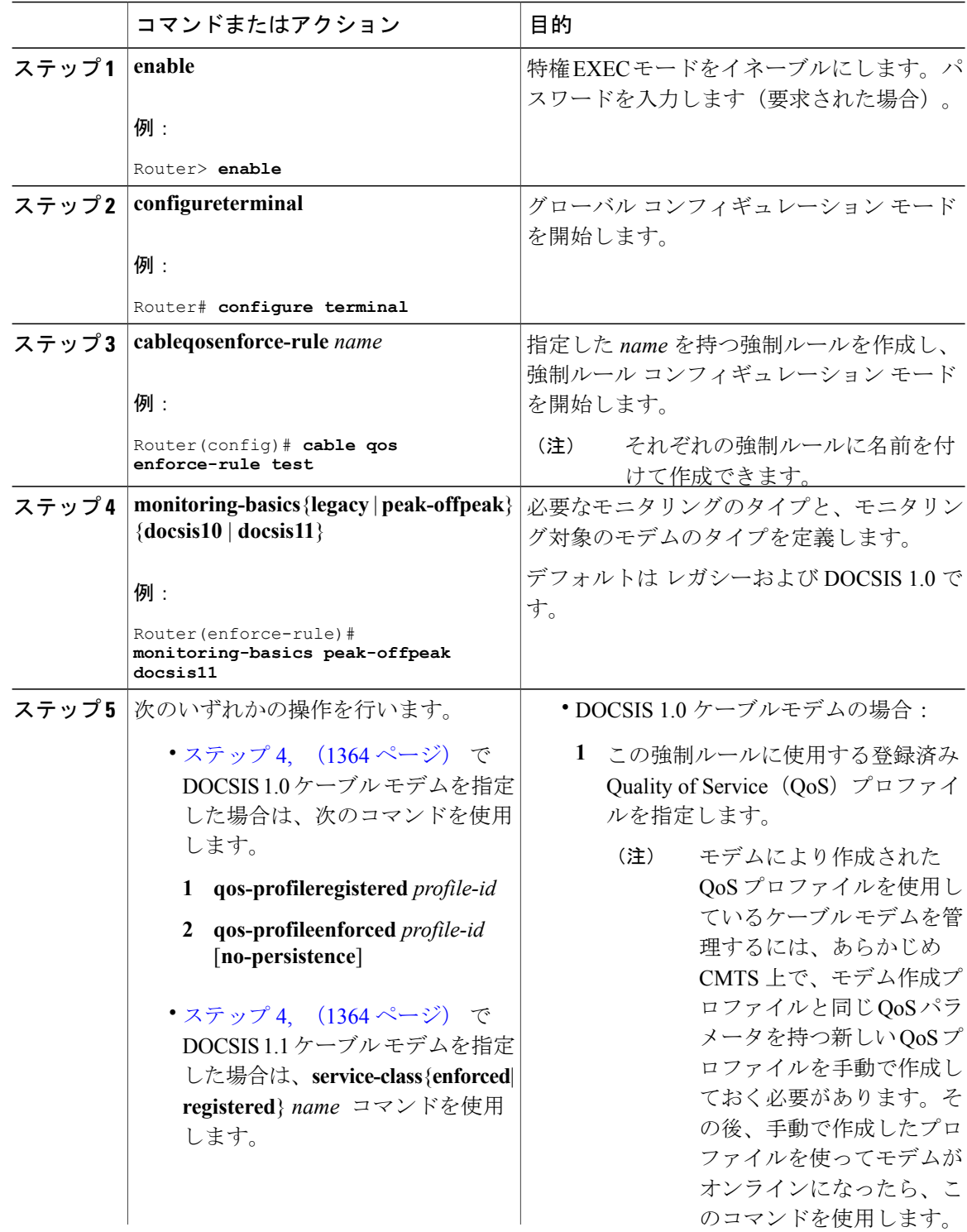

 $\overline{\phantom{a}}$ 

T

### 手順

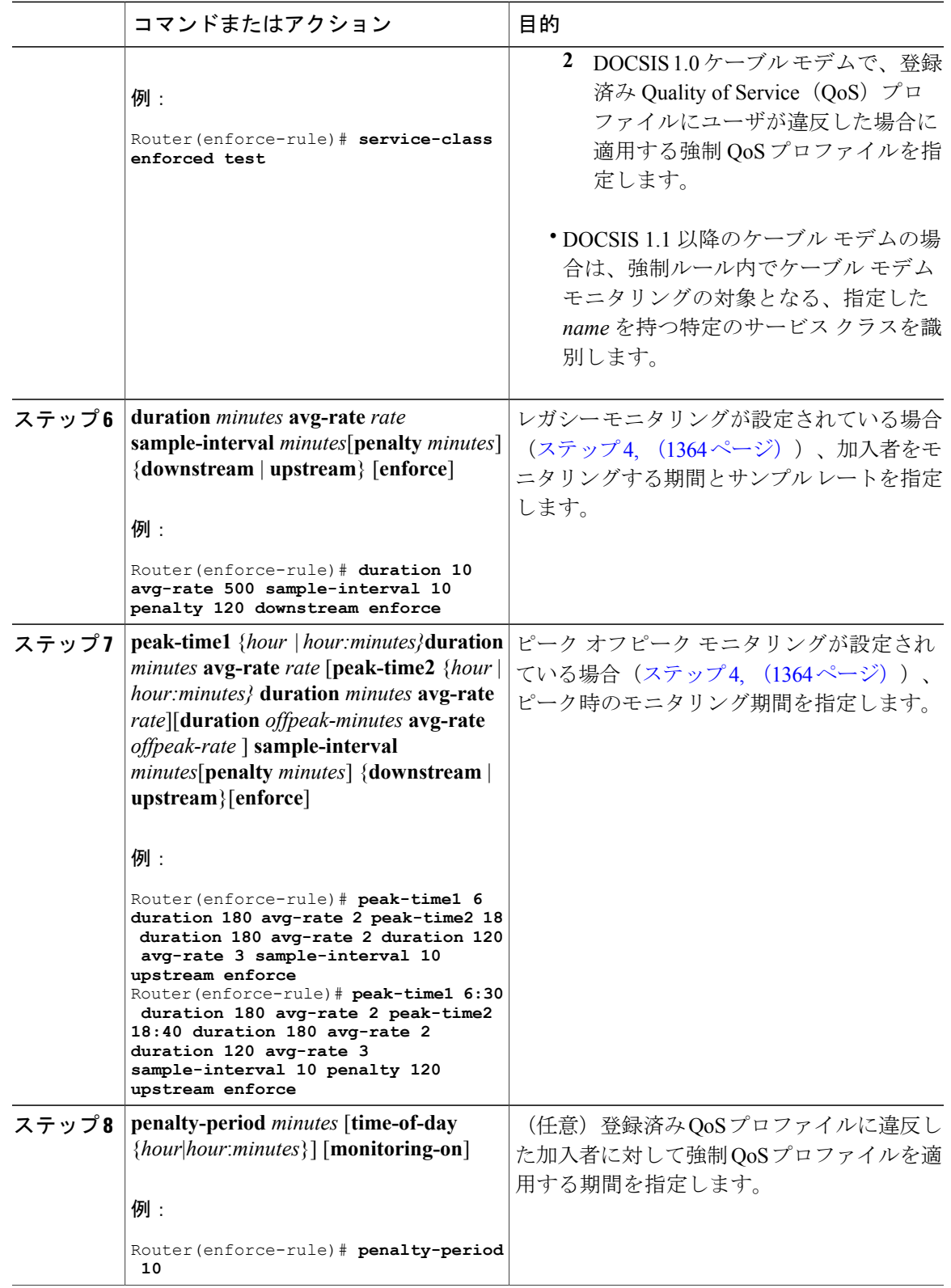

 $\overline{\mathsf{I}}$ 

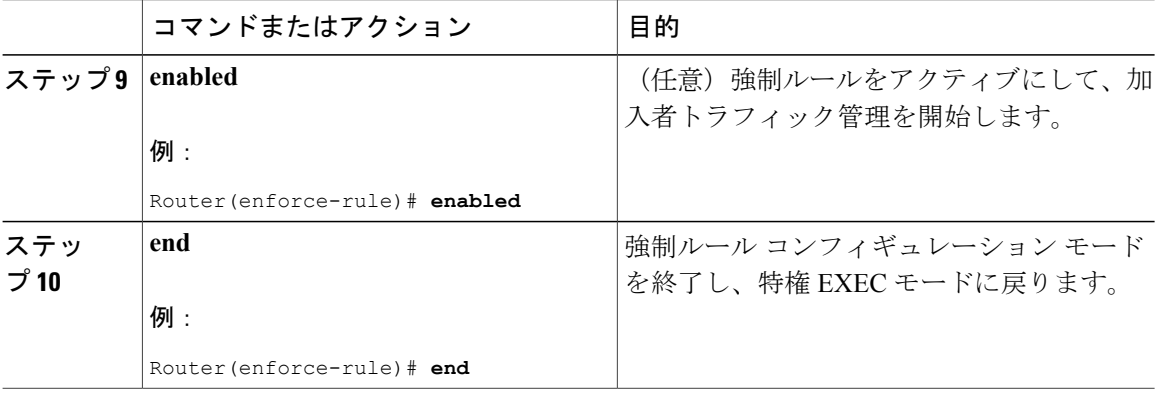

例

ここでは、いくつかのenforce-ruleコマンドのヘルプ機能を含め、コマンドラインインターフェイ ス (CLI) の例を記載します。

### 例:レガシー モニタリングの設定

次に、レガシー モニタリングの強制ルールを設定する例を示します。

```
Router(config)# cable qos enforce-rule test
Router(enforce-rule)# monitoring-basics ?
  legacy Enable legacy (same average rate for all day) monitoring
  peak-offpeak Enable peak-offpeak monitoring
Router(enforce-rule)# monitoring-basics legacy ?
  docsis10 Enforce-rule will map to docsis 1.0 modems
  docsis11 Enforce-rule will map to docsis 1.1 modems
Router(enforce-rule)# monitoring-basics legacy docsis11
Router(enforce-rule)# service-class ?
             enforced Enforced service class
  registered Registered service class
Router(enforce-rule)# service-class registered ?
  WORD Registered service class name
Router(enforce-rule)# service-class registered BEUS
Router(enforce-rule)# service-class enforced test
Router(enforce-rule)# duration ?
  <10-10080> Duration in minutes
Router(enforce-rule)# duration 10 ?
 avg-rate Average rate for the duration in kbits/sec
Router(enforce-rule)# duration 10 avg-rate ?
  <1-4294967> average rate in kbits/sec
Router(enforce-rule)# duration 10 avg-rate 2 ?
  sample-interval Rate of sampling in Minutes
Router(enforce-rule)# duration 10 avg-rate 2 sample-interval ?
  <1-30> Sampling rate in Minutes
Router(enforce-rule)# duration 10 avg-rate 2 sample-interval 10 ?
  downstream downstream
  upstream upstream
Router(enforce-rule)# duration 10 avg-rate 2 sample-interval 10 upstream ?
  enforce enforce the qos-profile automatically
  <cr>Router(enforce-rule)# duration 10 avg-rate 2 sample-interval 10 upstream enf
Router(enforce-rule)# $ avg-rate 2 sample-interval 10 upstream enforce
Router(enforce-rule)# enabled
Router(enforce-rule)# end
```
例:ピーク オフピーク モニタリングの設定

次に、ピーク オフピーク モニタリングの強制ルールを設定する例を示します。

Router(config)# **cable qos enforce-rule test** Router(enforce-rule)# **monitoring-basics peak-offpeak** Router(enforce-rule)# **monitoring-basics peak-offpeak docsis10** Router(enforce-rule)# **qos-profile ?** enforced Enforced qos profile registered QoS profile index Router(enforce-rule)# **qos-profile registered ?** <1-255> Registered QoS profile index Router(enforce-rule)# **qos-profile registered 5** Router(enforce-rule)# **qos-profile enforced 4** Router(enforce-rule)# **peak-time1 6 ?** duration First peak duration Router(enforce-rule)# **peak-time1 6 duration ?** <60-1440> Duration in minutes Router(enforce-rule)# **peak-time1 6 duration 180 ?** avg-rate First peak average rate in kbits/sec Router(enforce-rule)# **peak-time1 6 duration 180 avg-rate ?** <1-4294967> Average rate in kbits/sec Router(enforce-rule)# **peak-time1 6 duration 180 avg-rate 2 ?** duration Off-peak duration Second peak time sample-interval Rate of sampling in minutes Router(enforce-rule)# **peak-time1 6 duration 180 avg-rate 2 peak-time2 ?** <10-1440> Start of second peak time Router(enforce-rule)# **peak-time1 6 duration 180 avg-rate 2 peak-time2 18 ?** duration Second peak duration Router(enforce-rule)# **\$6 duration 180 avg-rate 2 peak-time2 18 duration ?** <10-1440> Duration in minutes Router(enforce-rule)# **\$6 duration 180 avg-rate 2 peak-time2 18 duration 240 ?** avg-rate Second peak average rate in kbits/sec Router(enforce-rule)# **\$ 180 avg-rate 2 peak-time2 18 duration 240 avg-rate ?** <1-4294967> Average rate in kbits/sec Router(enforce-rule)# **\$ 180 avg-rate 2 peak-time2 18 duration 240 avg-rate 3 ?** Off-peak duration sample-interval Rate of sampling in minutes Router(enforce-rule)# **\$ 180 avg-rate 2 peak-time2 18 duration 240 avg-rate 3 d** Router(enforce-rule)# **\$-time2 18 duration 240 avg-rate 3 duration 120 ?** avg-rate Off-peak average rate in kbits/sec Router(enforce-rule)# **\$duration 240 avg-rate 3 duration 120 avg-rate 1 ?** sample-interval Rate of sampling in minutes Router(enforce-rule)# **\$40 avg-rate 3 duration 120 avg-rate 1 sample-interval ?** <1-30> Sampling rate in Minutes Router(enforce-rule)# **\$e 3 duration 120 avg-rate 1 sample-interval 10 ?** downstream downstream upstream upstream Router(enforce-rule)# **\$e 3 duration 120 avg-rate 1 sample-interval 10 upstream ?** enforce enforce the qos-profile automatically  $<$ cr> Router(enforce-rule)# **\$on 120 avg-rate 1 sample-interval 10 upstream enforce** Router(enforce-rule)# **enabled** Router(enforce-rule)# **end**

# 週末のモニタリングの設定

ここでは、Cisco CMTS 上で STM に対する週末モニタリングを設定するために必要なタスクにつ いて説明します。

#### 前提条件

週末のモニタリングを設定する前に、強制ルールの平日のモニタリング パラメータを設定する必 要があります。[強制ルールの作成および設定](#page-1435-0), (1362 ページ)を参照してください。

#### 制限事項

- アップストリームとダウンストリームの設定でサポートされる強制ルールの数は、合計で最 大 40 個です。
- SNMP を週末のモニタリングに使用する場合、SNMP GET および GETMANY 操作のみがサ ポートされます。

### 週末用の異なるレガシー モニタリング条件の設定

加入者の週末のアップストリームまたはダウンストリーム トラフィックに関して異なるレガシー モニタリング条件を設定するには、次の手順に従います。

### 手順

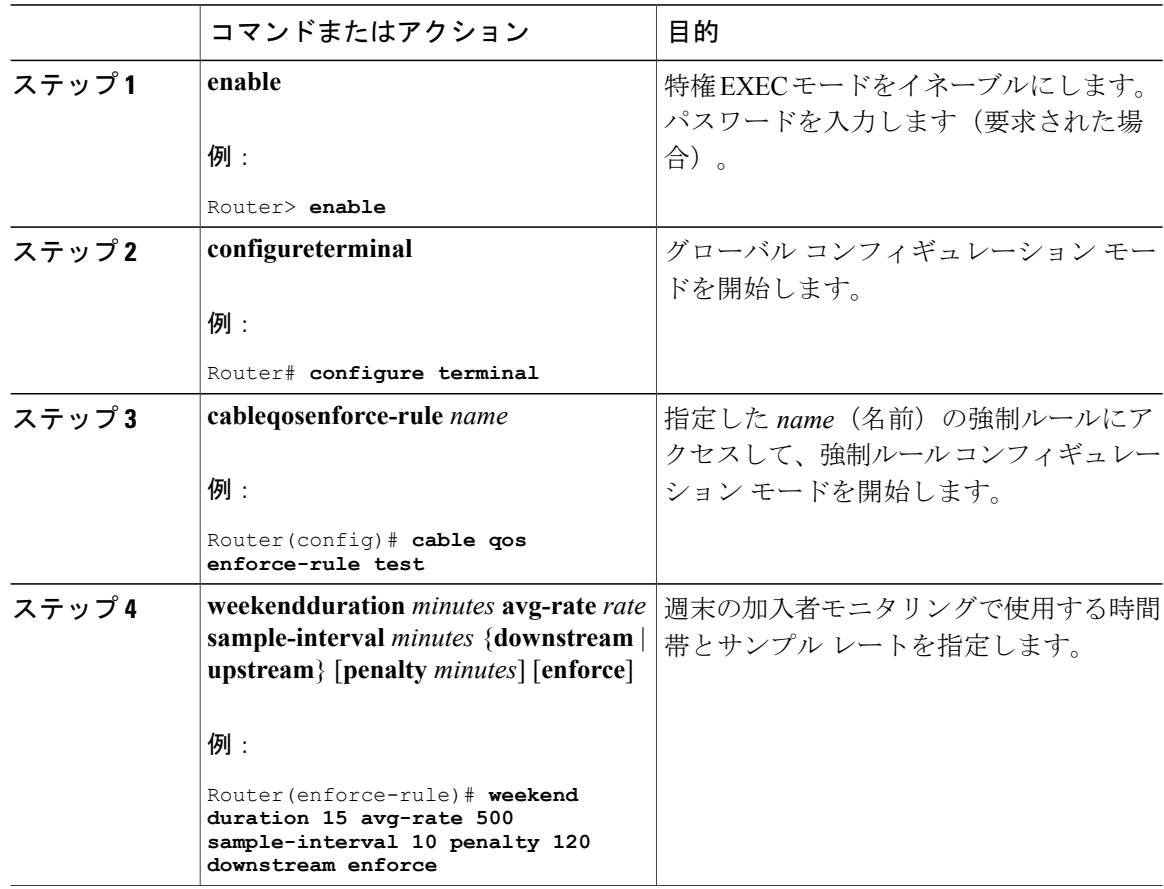

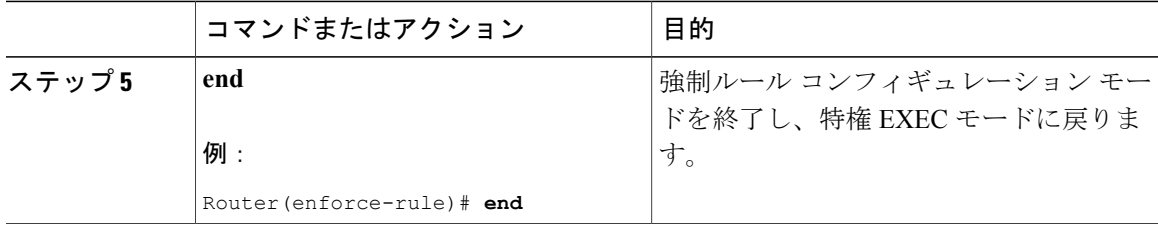

### 週末用の異なるピーク オフピーク モニタリング条件の設定

加入者の週末のアップストリームまたはダウンストリームトラフィックに関して異なるピーク/オ フピーク モニタリング条件を設定するには、次の手順に従います。

#### 手順

 $\mathbf I$ 

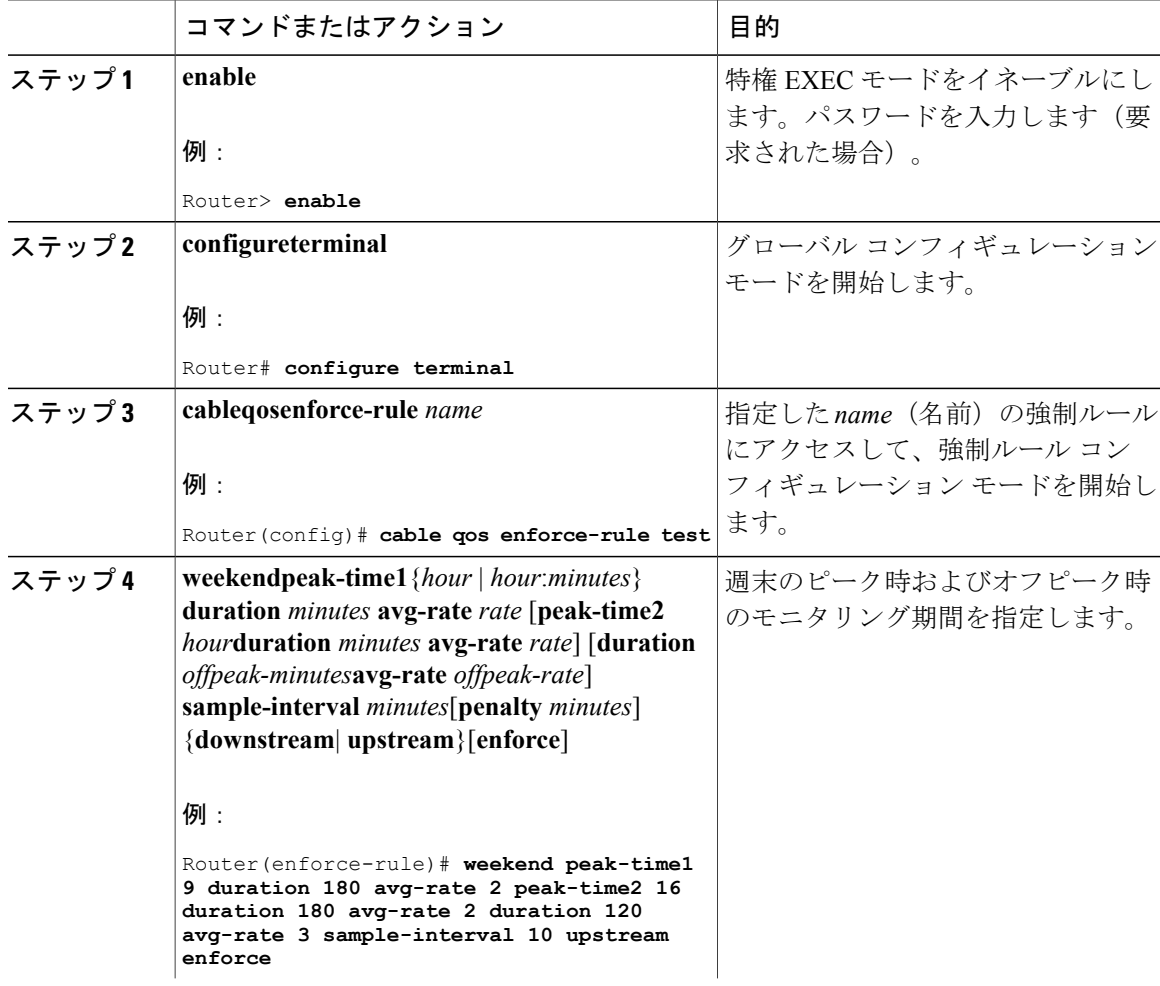

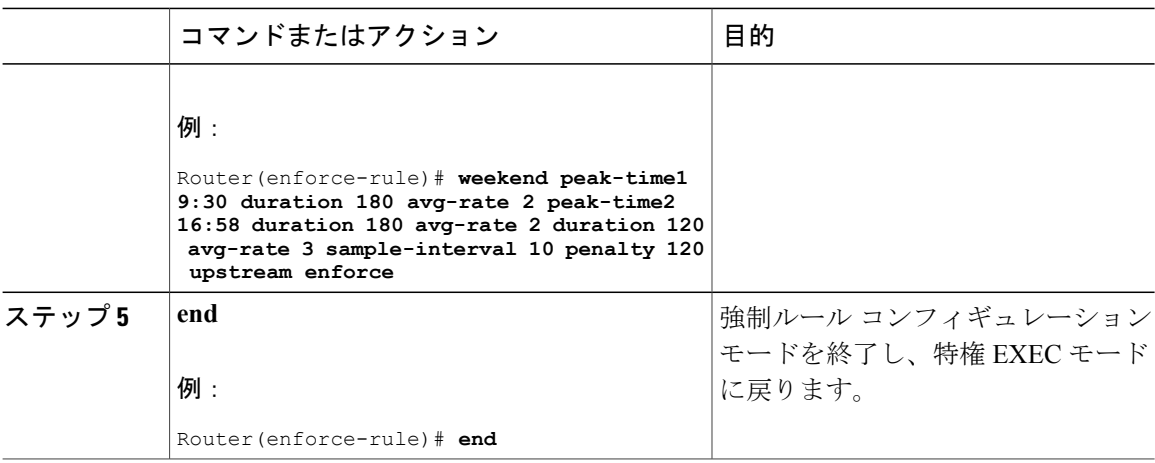

### 週末のモニタリングの無効化

週末のモニタリング設定を無効にして平日だけモニタリングするには、次の手順に従います。

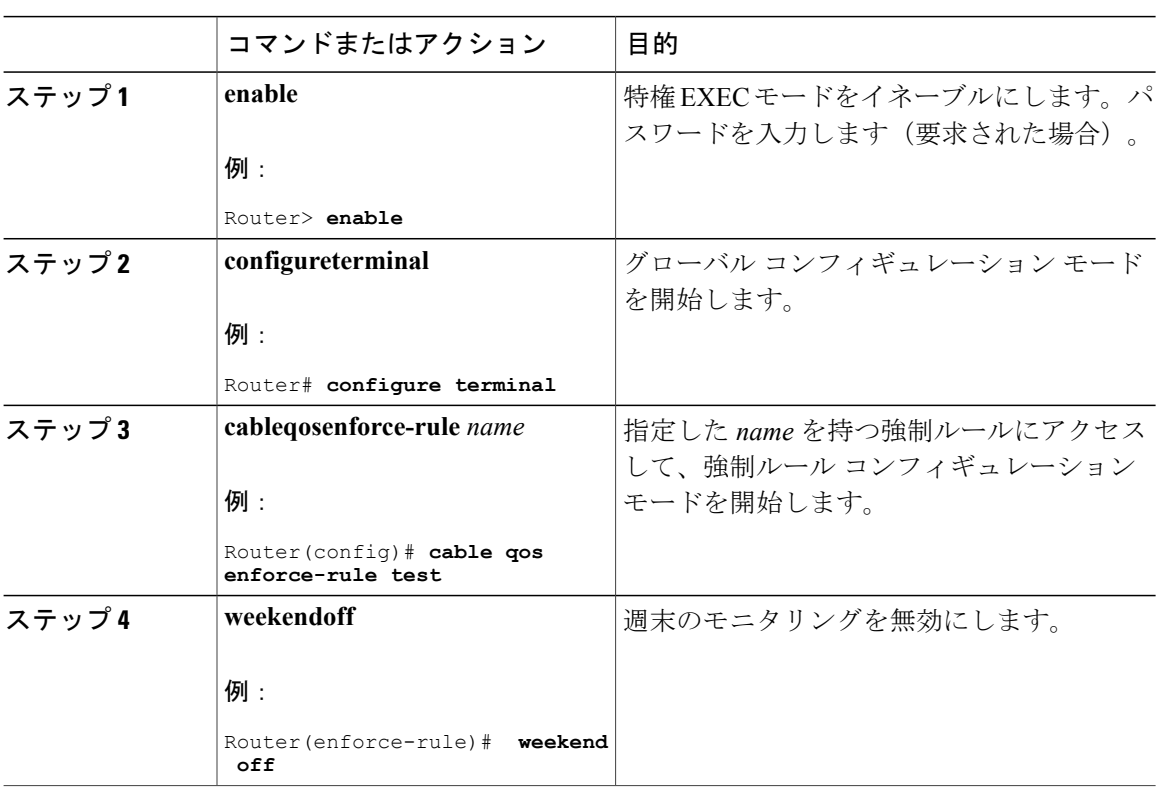

Π

#### 手順

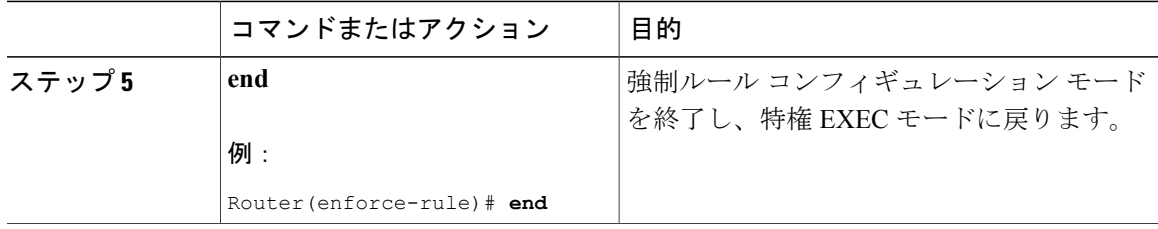

### 週末のモニタリング条件を削除して毎日同じモニタリング基準を使用する

指定した週末モニタリング条件を削除して、(平日を含む)週全体で同じモニタリング基準を使 用するには、次の手順に従います。

### 手順

 $\overline{\mathsf{I}}$ 

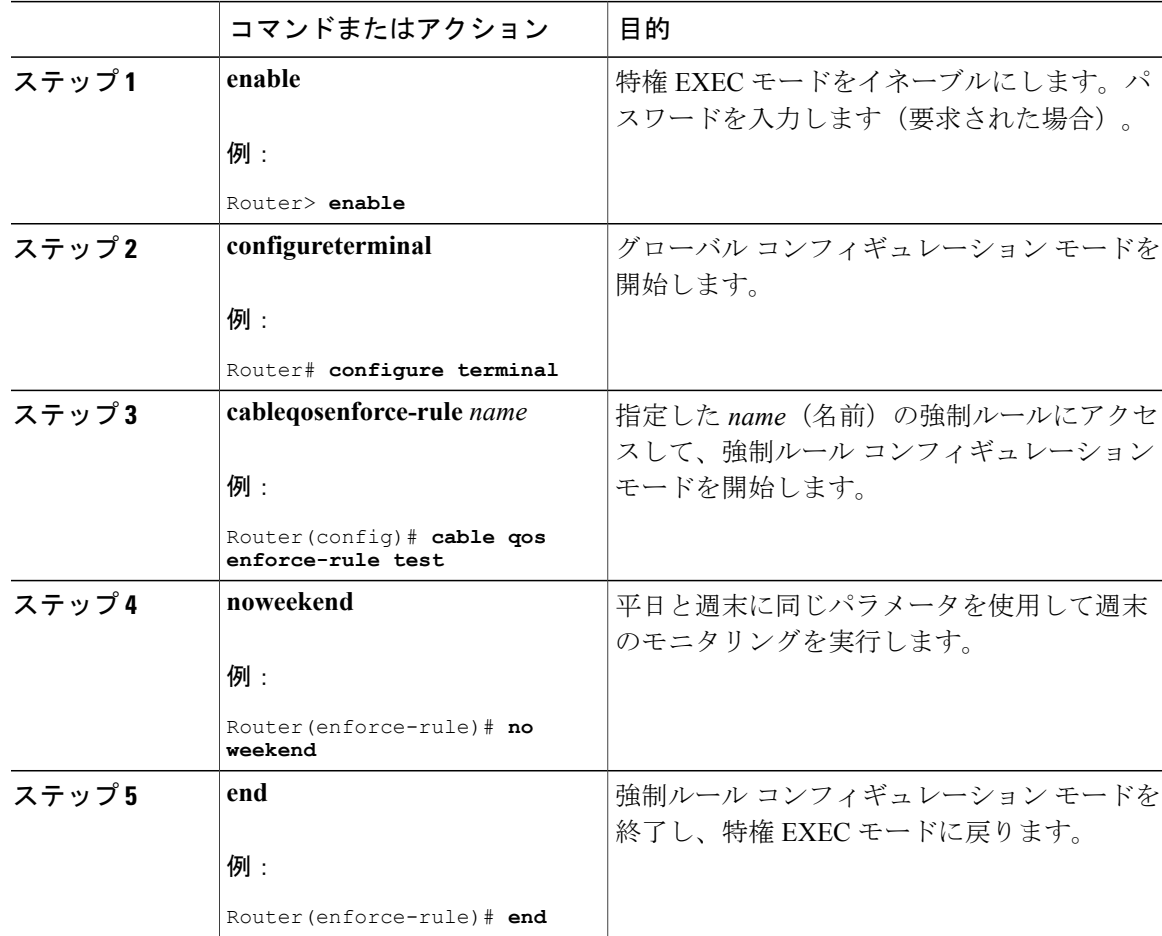

# 強制ルールの無効化

強制ルールを無効にするには、次の手順に従います。強制ルールは CMTS コンフィギュレーショ ン ファイルに残りますが、この強制ルールを使用するすべての加入者トラフィック管理が終了し ます。

手順

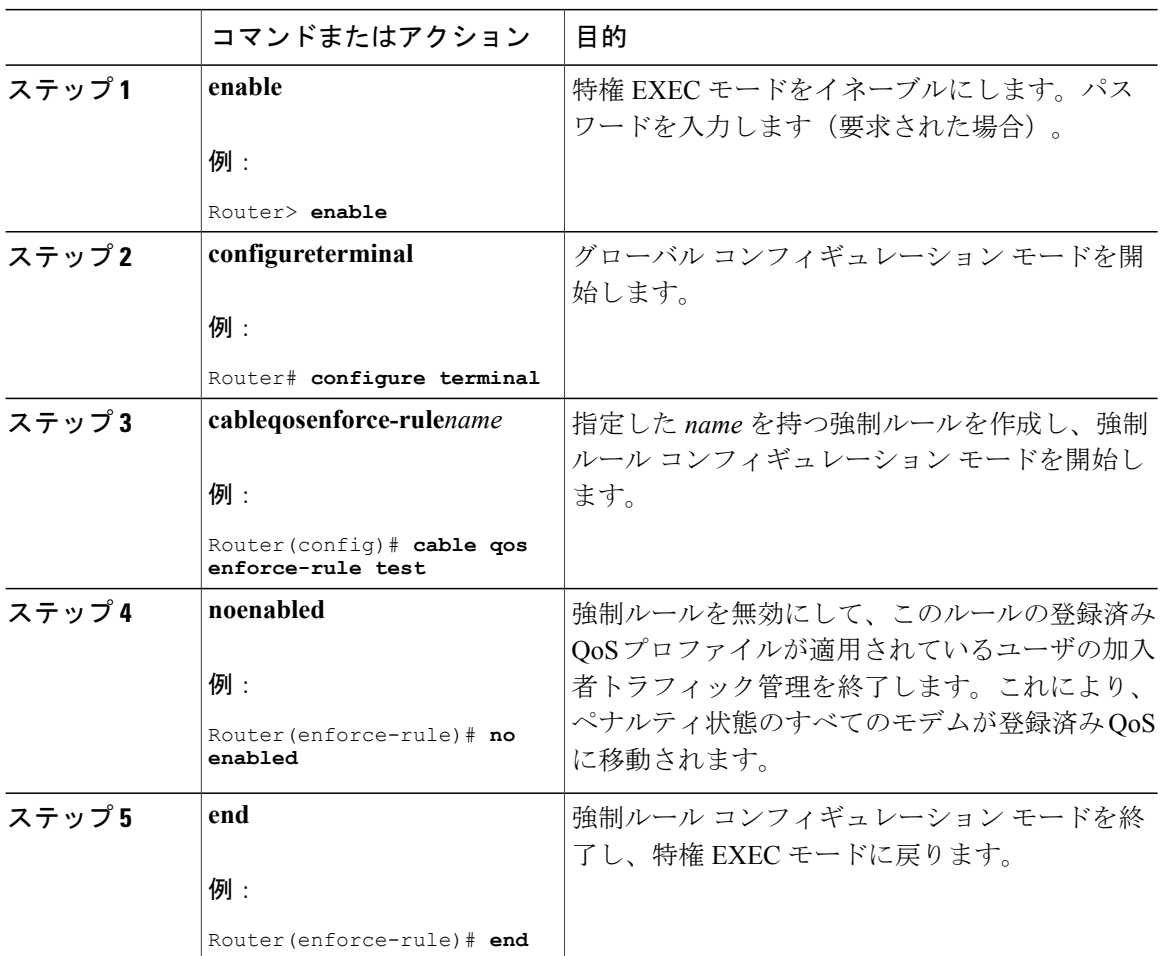

# 強制ルールの削除

強制ルールを削除してCMTSコンフィギュレーションファイルから除去するには、次の手順に従 います。これにより、このルールを使用している加入者トラフィック管理も終了します。

Π

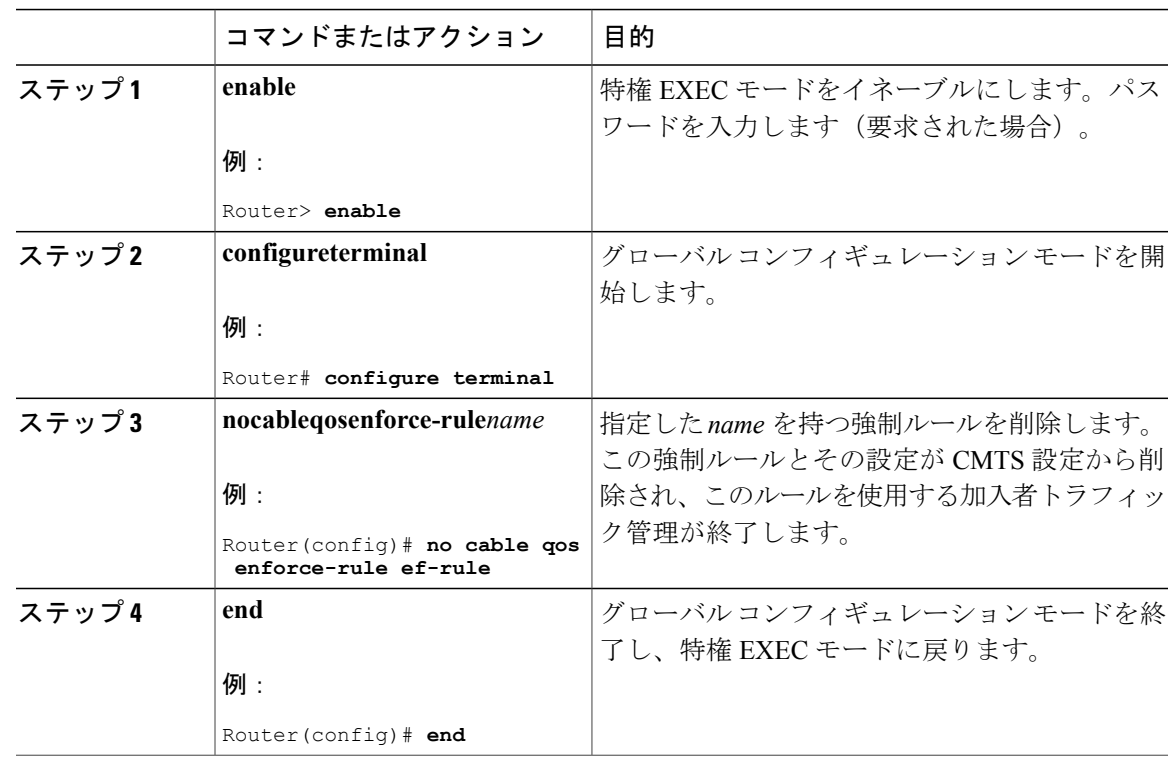

手順

# ケーブル モデム サービス クラスの変更

Г

特定の DOCSIS 1.1 ケーブル モデムの QoS サービス クラスを変更するには、次の手順に従いま す。

制約事項 • このコマンドは、DOCSIS 1.1 CM プライマリ サービス フローでのみサポートされます。 • CM のオンライン状態が少なくとも 200 秒続いた後に、**cablemodemservice-class-name** コ マンドを指定できます。 • 名前付きサービス クラスで定義するパラメータは、CM 用の登録済みパラメータ セット

のうち、互換性のあるサブセットでなければなりません。CMTS ルータ サービス クラス を使用して変更できるのは、**max-rate**,**priority**、**tos-overwrite** オプションなどの特定のオ プションのみです。CMTS ルータの強制および登録済みサービス クラスの両方で、 **max-burst** オプションの値が、登録済み DOCSIS コンフィギュレーション ファイル内の **max-burst** の値と正確に一致する必要があります。サービス クラスの値が一致しない場 合、CM 登録が reject-c 状態で失敗するか、強制クラスが失敗します。

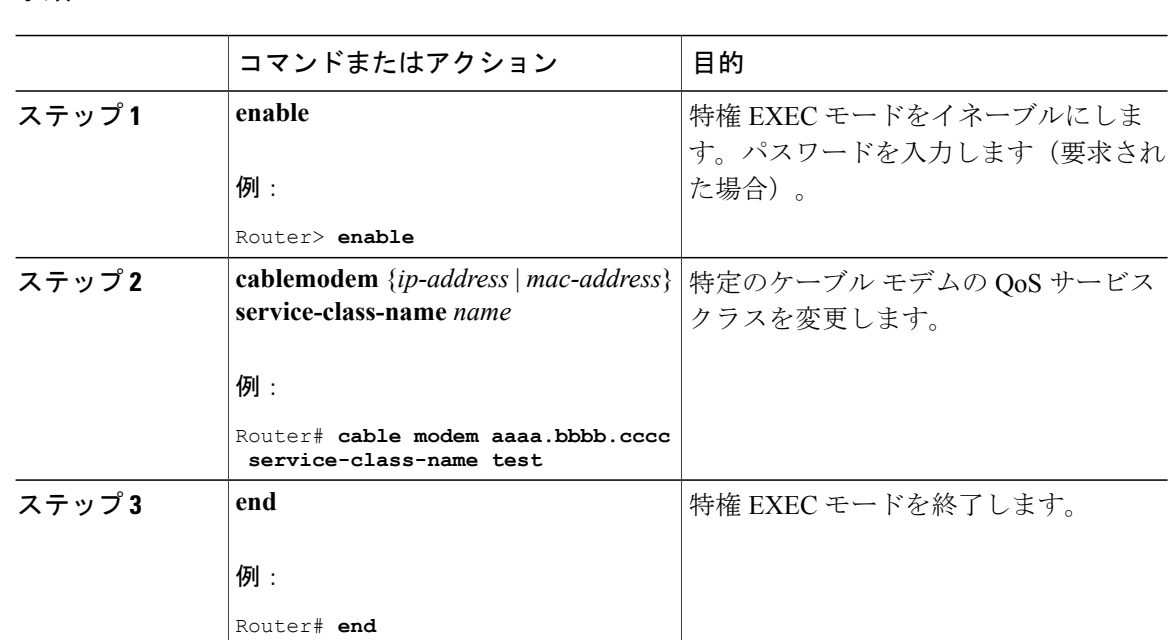

手順

# **Cisco CMTS** ルータでの加入者トラフィック管理機能のモニタリング

ここで説明する次のタスクを使用して、加入者トラフィック管理機能をモニタリングすることが できます。

# 現在定義されている強制ルールの表示

CiscoCMTSルータで現在定義されているすべての強制ルール、または特定の強制ルールの定義を 表示するには、特権 EXEC モードで **showcableqosenforce-rule** コマンドを使用します。

オフピーク モニタリングのモニタリング期間と、その時間帯に該当する平均レートの値を表示す るには、**showcableqosenforce-rule** コマンドを使用します。モニタリングが行われない場合は、0 と表示されます。

次に、すべての設定済み強制ルールを表示する**showcableqosenforce-rule**コマンドの出力例を示し ます。

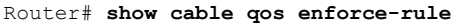

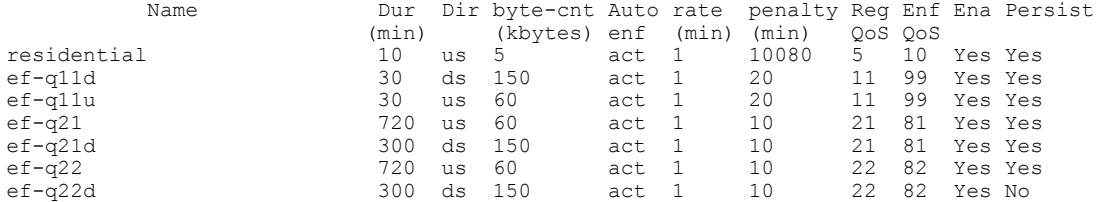

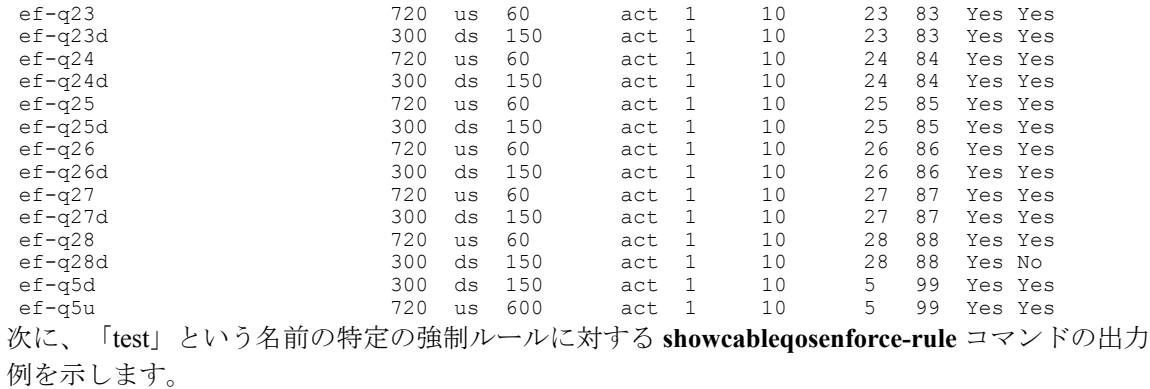

Router# **show cable qos enforce-rule test** Name Type Dur Dir Avg-rate Auto rate Reg Enf En Per (min) kbits/s enf (min)

test p-off 120 us 1 act 10 255 4 Y Y 次に、「test」という名前の強制ルールに対する **showcableqosenforce-ruleverbose** コマンドの出力 例を示します。

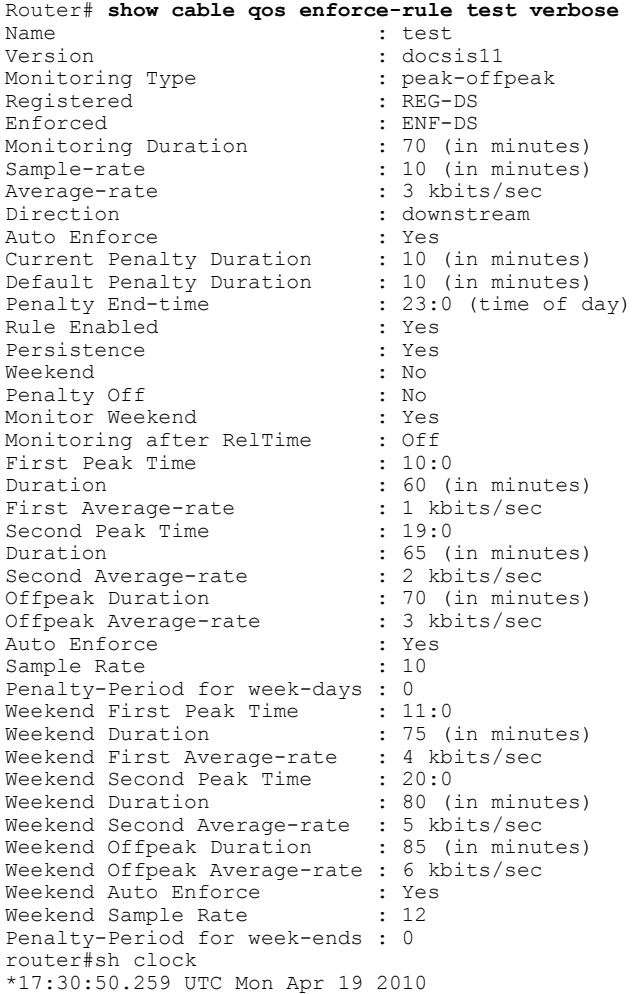

 $\mathbf I$ 

# **Cisco cBR** コンバージド ブロードバンド ルータ **DOCSIS** ソフトウェア コンフィギュレーション ガイド

次に、ピーク オフピーク週末モニタリング オプションが指定されている「test」という名前の特 定強制ルールに対する **showcableqosenforce-ruleverbose** コマンドの出力例を示します。

```
Router# show cable qos enforce-rule test verbose
Name : test
Version : docsis10
Monitoring Type : peak-offpeak
Registered : 255
Enforced : 4
Monitoring Duration : 120 (in minutes)
Sample-rate : 10 (in minutes)
Average-rate : 1 kbits/sec
Direction : upstream
Penalty Time : 10080 (in minutes)
Penalty End-time : 23 (time of day in hrs)
Rule Enabled : Yes
Persistence : Yes
Week-end : Yes
First Peak Time : 6
Duration : 180 (in minutes)
First Average-rate : 2 kbits/sec
Second Peak Time : 18
Duration : 240 (in minutes)
Second Averate-rate : 3 kbits/sec
Offpeak Duration : 120 (in minutes)
Offpeak Average-rate : 1 kbits/sec
Auto-enforce : active
Weekend First Peak Time : 8
Weekend First Duration : 120 (in minutes)
Weekend First Average-rate : 2 kbits/sec
Weekend Second Peak Time : 18
Weekend Second Duration : 180 (in minutes)
Weekend Second Average-rate : 5 kbits/sec
Weekend Offpeak Duration : 240 (in minutes)
Weekend Offpeak Average-rate : 4 kbits/sec
Weekend Auto-enforce : active
```
# 現在の加入者使用状況の表示

ケーブル インターフェイス上のすべての加入者の使用状況を表示するには、特権 EXEC モード で、オプションを指定せずに show cable subscriber-usage コマンドを使用します。

登録済み Quality of Service (QoS) プロファイルに違反している加入者の使用状況だけを表示する には、このコマンドの show cable subscriber-usage over-consume 形式を使用します。

次に、特定のケーブル インターフェイスのすべての加入者に関する **showcablesubscriber-usage** コ マンドを実行した場合の出力例を示します。

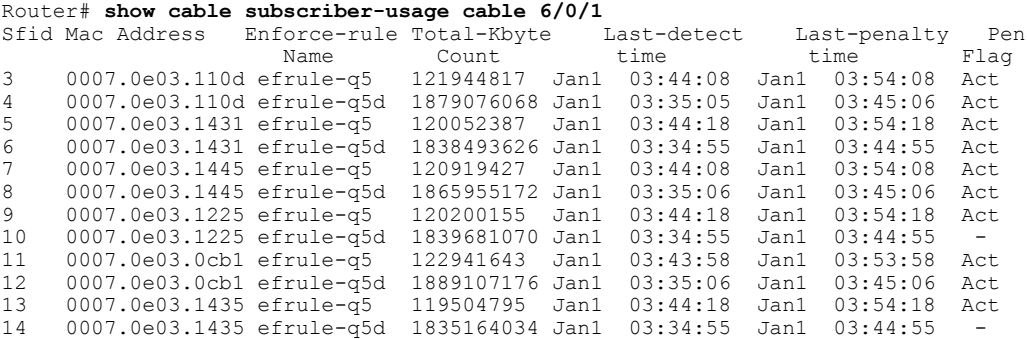

デフォルトで、出力はサービス フロー ID (SFID) を基準にソートされて表示されます。加入者 のバイト カウントを基準に表示内容をソートして、最大バイト カウントを最初にリストするに は、**sort-byte-count** オプションを使用します。次に、このコマンドを

**showcablesubscriber-usagesort-byte-count** 形式で実行した場合の出力例を示します。

(注) **sort-byte-count** オプションが **sort-avg-rate** オプションに置き換わりました。

Router# **show cable subscriber-usage sort-byte-count**

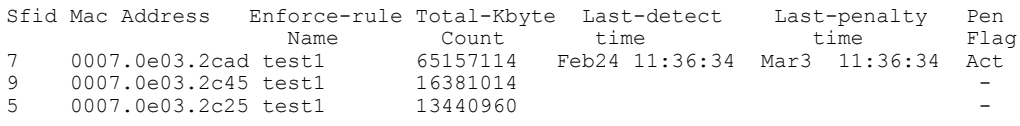

# **Cisco CMTS** ルータでの加入者トラフィック管理の設定例

ここでは、Cisco CMTS ルータでの加入者トラフィック管理機能の設定例を記載します。

# 例:**DOCSIS** コンフィギュレーション ファイルと **STM** サービス クラス

次に、DOCSIS コンフィギュレーション ファイルの例と、加入者トラフィック管理を実行するた めに Cisco CMTS ルータに定義できる登録済みの強制 WoS サービス クラスの例を示します。

#### **DOCSIS** コンフィギュレーション ファイルのオプション

この例には、DOCSIS コンフィギュレーション ファイル内でケーブル モデムに関して設定できる 極めて基本的なオプション セットが示されています。これを使用することで、Cisco CMTS ルー タ上で新しい QoS サービス クラスを適切に設定できます。

いくつかの QoS パラメータについては、登録済み QoS パラメータ セットと新しいサービス ク ラスでの値を変更できません。たとえば、**max-burst** の値は、DOCSIS コンフィギュレーショ ン ファイルで登録された元の値、さらに Cisco CMTS ルータ上の登録済み強制 QoS サービス クラスでの値と一致している必要があります。**max-burst**値が登録済みCMTSサービスクラス と DOCSIS コンフィギュレーション ファイルでの値と異なる場合、CM は reject-c 状態になる か、強制クラスに障害が発生する可能性があります。

次に、アップストリームおよびダウンストリームの基本的なパラメータ セットを定義するため の、DOCSIS コンフィギュレーション ファイル内の「BE-STM-US-1」および「BE-STM-DS-1」と いう 2 つのサービス クラスの設定例を示します。

 (Net Access Control) = Yes (Baseline Privacy Block) S01 (Authorize Wait Timeout) = 10 (Maximum Number of CPE) = 10 (Upstream Service Flow Block) S01 (Flow Reference) = 1

<sup>(</sup>注)

S04 (Service Class Name) = BE-STM-US-1 S06 (QoS Parameter Set Type) = 7 25 (Downstream Service Flow Block) S01 (Flow Reference) = 2 S04 (Service Class Name) = BE-STM-DS-1 S06 (QoS Parameter Set Type) = 7 29 (Privacy Enable) = Yes The following example shows sample **cable service class** commands on the Cisco CMTS router for configuration of subscriber traffic management that correspond to the service class names in the DOCSIS configuration file of "BE-STM-US-1" and "BE-STM-DS-1." These service classes correspond to the registered service classes configured by the **service-class registered** command for the QoS enforce-rules shown later in this example: cable service class 2 name BE-STM-US-1 cable service class 2 upstream cable service class 2 max-rate 2000000 cable service class 2 max-burst 3044 cable service class 2 max-concat-burst 8000 cable service class 3 name BE-STM-DS-1 cable service class 3 downstream cable service class 3 max-rate 30000000 cable service class 3 max-concat-burst 8000 ケーブル モデムが最大の US スループットを達成できるよう、able service class コマンドの max-concat-burst キーワードには大きい値を指定してください。

次に示す、Cisco CMTS ルータに対する **cableserviceclass** コマンドの例は、識別された加入者に関 して新しい QoS パラメータを設定し、**max-rate** パラメータを使って帯域幅を制限します。これら のサービスクラスは、この例の後の方に示されている**service-classenforced**コマンドによってQoS 強制ルールに関して設定される強制サービス クラスに対応します。

cable service class 102 name BEUS-1 cable service class 102 upstream cable service class 102 max-rate 48888 cable service class 102 max-burst 3044 cable service class 102 max-concat-burst 8000 cable service class 103 name BEDS-1 cable service class 103 downstream cable service class 103 max-rate 988888 cable service class 103 max-concat-burst 8000 次の例は、登録済み強制サービス クラスを識別する、アップストリームおよびダウンストリーム のモニタリングに関する対応する強制ルールの設定を示しています。

```
cable qos enforce-rule US-1
 monitoring-basics legacy docsis11
  penalty-period 10
  service-class registered BE-STM-US-1
  service-class enforced BEUS-1
  duration 10 avg-rate 1 sample-interval 10 up enf
 enabled
!
cable qos enforce-rule DS-1
 monitoring-basics legacy docsis11
 penalty-period 10
  service-class registered BE-STM-DS-1
  service-class enforced BEDS-1
  duration 10 avg-rate 1 sample-interval 10 do enf
  enabled
```
# 例:ダウンストリームの設定

以下に、ダウンストリーム方向のトラフィックに対する標準的な強制ルールの設定例を示します。

```
!
cable qos enforce-rule downstream-rule
```
 **Cisco cBR** コンバージド ブロードバンド ルータ **DOCSIS** ソフトウェア コンフィギュレーション ガイ ド(**Cisco IOS XE Fuji 16.7.x** 用)

```
monitoring-basics legacy docsis11
penalty-period 10
service-class registered class5
service-class enforced class99
duration 30 avg-rate 1 sample-interval 10 downstream enforce
enabled
```
# 例:アップストリームの設定

以下に、アップストリーム方向のトラフィックに対する標準的な強制ルールの設定例を示します。

```
!
cable qos enforce-rule upstream-rule
 monitoring-basics legacy docsis11
  penalty-period 10
 service-class registered class5
  service-class enforced class99
 duration 30 avg-rate 1 sample-interval 10 upstream enforce
  enabled
```
# 例:ダウンストリームとアップストリームの設定

次に、ダウンストリームとアップストリーム両方の方向でのトラフィックに対する標準的な強制 ルールの設定例を示します。同一の設定を使用した 2 つの別個のルールを作成します。ただし、 **duration** コマンド内ではそれぞれキーワード **upstream**、**downstream** を使用します。

$$
\frac{\text{d} \mathbf{z}}{\text{d} \mathbf{z}}
$$

アップストリーム方向とダウンストリーム方向の強制ルールでは、同一の設定を使用すること も、それぞれに個別の設定を使用することもできます。

```
!
cable qos enforce-rule upstream-rule
 monitoring-basics legacy docsis11
 penalty-period 10
 service-class registered class5
 service-class enforced class99
 duration 30 avg-rate 5 sample-interval 10 upstream enforce
 enabled
cable qos enforce-rule downstream-rule
 monitoring-basics legacy docsis11
 penalty-period 10
 service-class registered class5
 service-class enforced class99
 duration 30 avg-rate 5 sample-interval 10 downstream enforce
 enabled
```
次に、アップストリーム方向のトラフィックに対する強制ルールの設定例を示します。アップス トリームには固有の違反期間を設定します。違反リリース時刻を過ぎると、モニタリングが有効 になります。

(注)

アップストリーム方向では、固有の違反期間(120分)を設定します。この設定は、penalty-period コマンドを使用して設定された期間(60分)に優先されます。違反リリース時刻(23:00)を 過ぎると、トラフィック カウンタのすべてが 0 にリセットされ、モニタリングが新たに開始 されます。

```
!
cable qos enforce-rule upstream_rule
 monitoring-basics peak-offpeak docsis10
  penalty-period 60 time-of-day 23:00 monitoring-on
  qos-profile registered 6
 qos-profile enforced 100
 peak-time1 10:30 duration 120 avg-rate 10 peak-time2 22:10 duration 60 avg-rate 10
sample-interval 10 penalty 120 upstream enforce
enabled
```
# 例:週末のモニタリングの設定

次に、DOCSIS 1.0 ケーブル モデムに対するピーク オフピーク週末モニタリングの設定例を示し ます。

```
cable qos enforce-rule monitoring
   monitoring-basics peak-offpeak docsis10
   penalty-period 60
    qos-profile registered 6
   qos-profile enforced 100
    peak-time1 10 duration 120 avg-rate 10 peak-time2 23 duration 60 avg-rate 10
sample-interval 10 upstream enforce
   weekend peak-time1 8 duration 60 avg-rate 100 peak-time2 20 duration 60 avg-rate 10000
 duration 90 avg-rate 20000 sample-interval 20 downstream enforce
    enabled
```
# その他の参考資料

加入者トラフィック管理機能の詳細については、次の参考資料を参照してください。

#### 関連資料

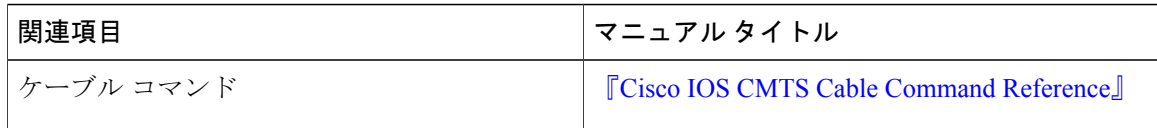

#### 標準

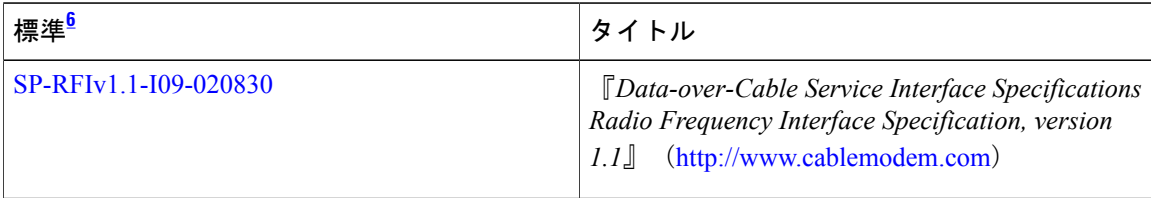

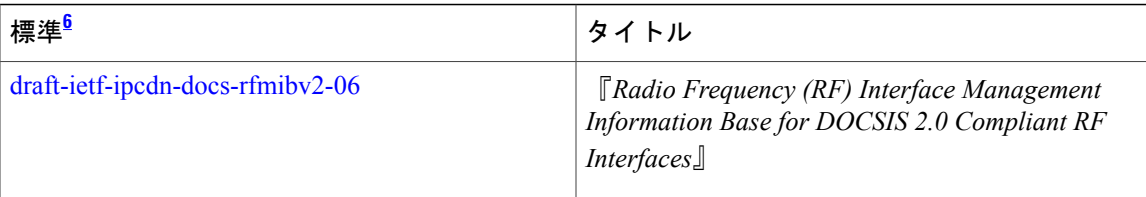

<span id="page-1454-0"></span>6 サポートされている標準がすべて記載されているわけではありません。

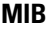

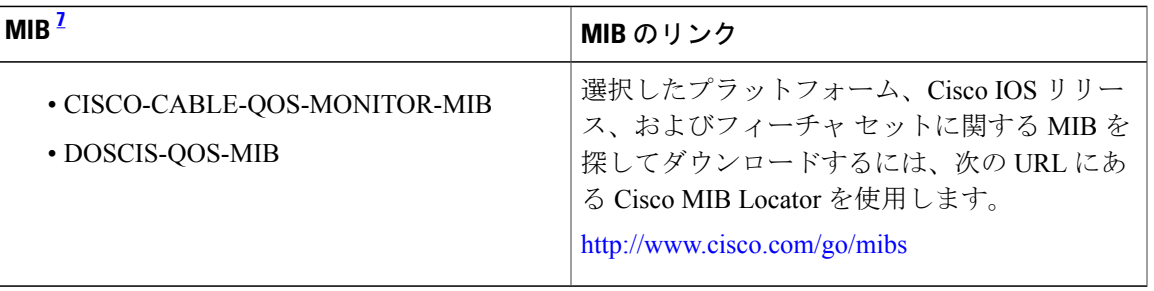

<span id="page-1454-1"></span><sup>7</sup> サポートされている MIB がすべて記載されているわけではありません。

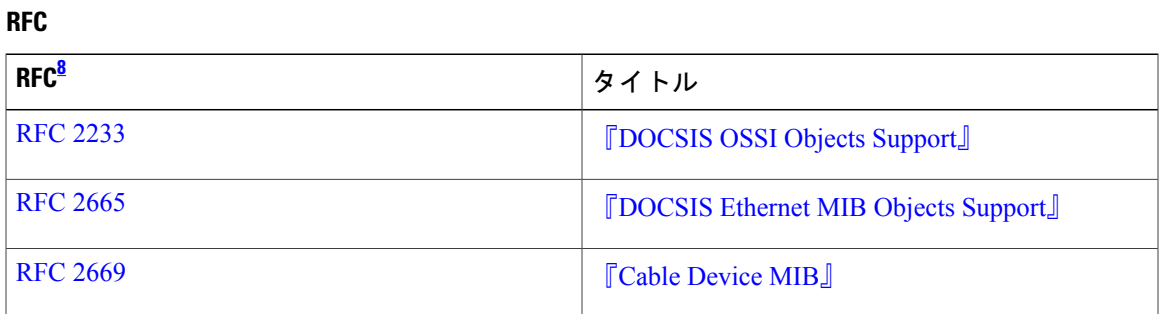

<span id="page-1454-2"></span><sup>8</sup> サポートされている RFC がすべて記載されているわけではありません。

 $\blacksquare$ 

シスコのテクニカル サポート

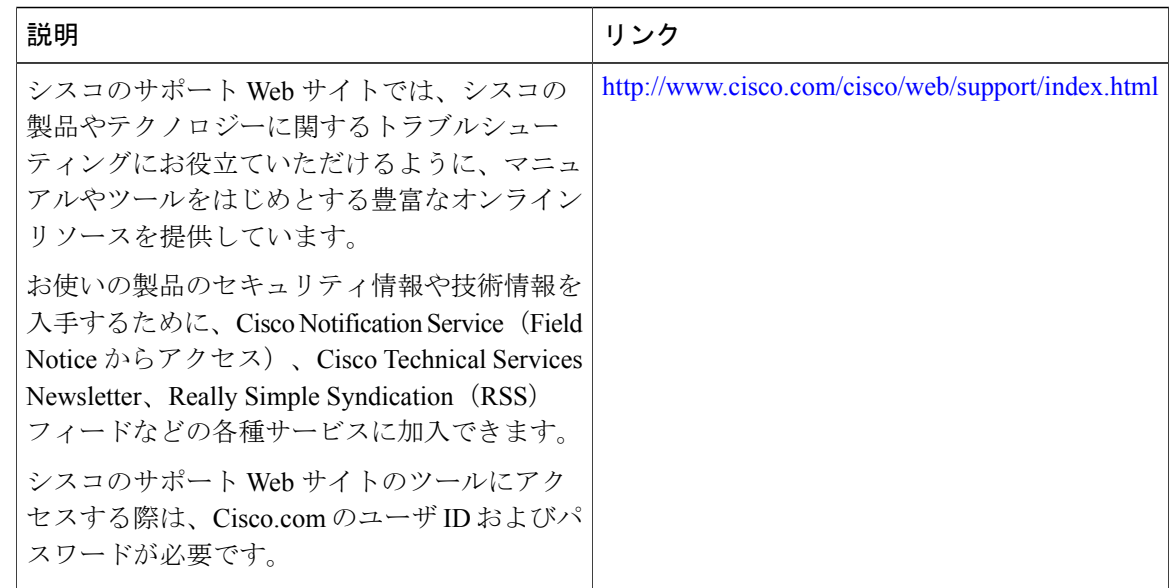

# 加入者トラフィック管理に関する機能情報

Cisco Feature Navigator を使用すると、プラットフォームおよびソフトウェア イメージのサポート 情報を検索できます。Cisco Feature Navigator を使用すると、ソフトウェア イメージがサポートす る特定のソフトウェアリリース、フィーチャセット、またはプラットフォームを確認できます。 Cisco Feature Navigator には、<http://www.cisco.com/go/cfn> からアクセスします。[Cisco.com](http://www.cisco.com/) のアカウ ントは必要ありません。

(注)

次の表は、特定のソフトウェア リリース トレインで各機能のサポートが導入されたときのソ フトウェア リリースのみを示しています。その機能は、特に断りがない限り、それ以降の一 連のソフトウェア リリースでもサポートされます。

表 **206**:加入者トラフィック管理に関する機能情報

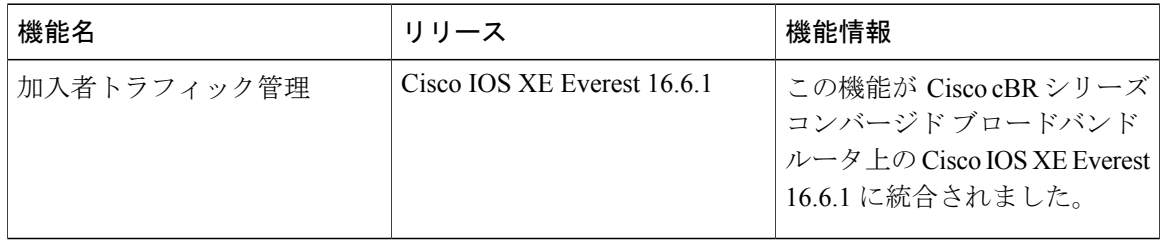

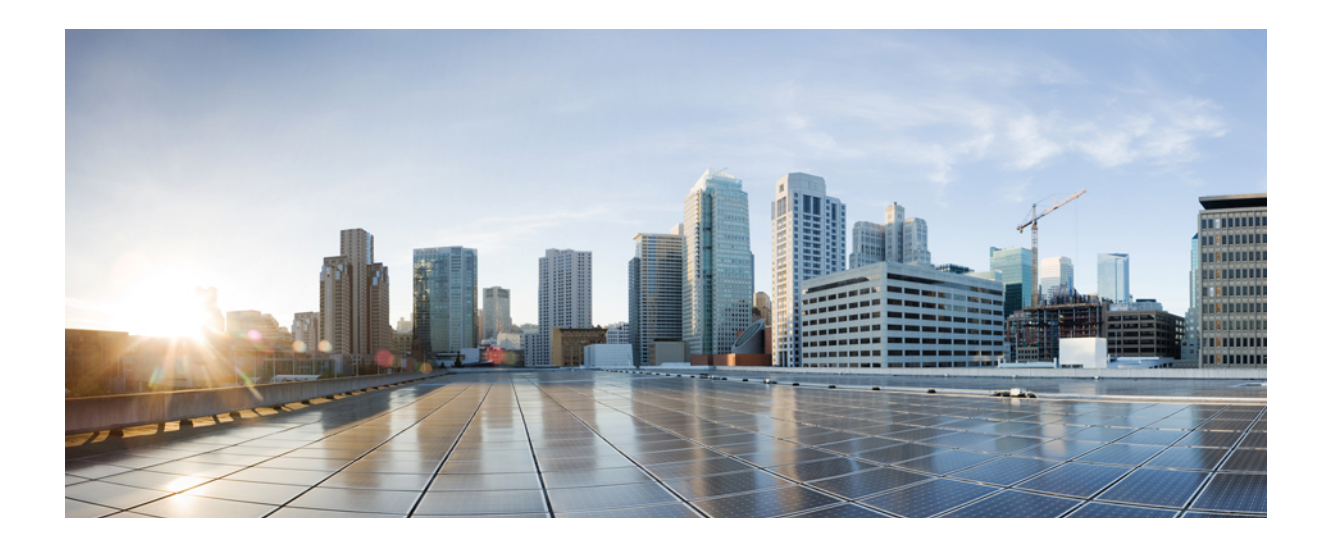

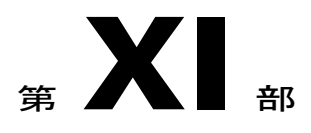

# セキュリティおよびケーブル モニタリング 構成

- [動的共有秘密](#page-1458-0), 1385 ページ
- [合法的傍受アーキテクチャ](#page-1488-0), 1415 ページ
- Cisco cBR シリーズ [ルータのケーブル](#page-1506-0) モニタリング機能, 1433 ページ
- [送信元ベースのレート制限](#page-1514-0), 1441 ページ
- ケーブル重複 MAC [アドレス拒否](#page-1534-0), 1461 ページ
- ケーブル ARP [フィルタリング](#page-1548-0), 1475 ページ
- DOCSIS 2.0 [用サブスクライバ管理パケット](#page-1566-0) フィルタリング拡張, 1493 ページ
- MAC [フィルタリング](#page-1576-0), 1503 ページ

<span id="page-1458-0"></span>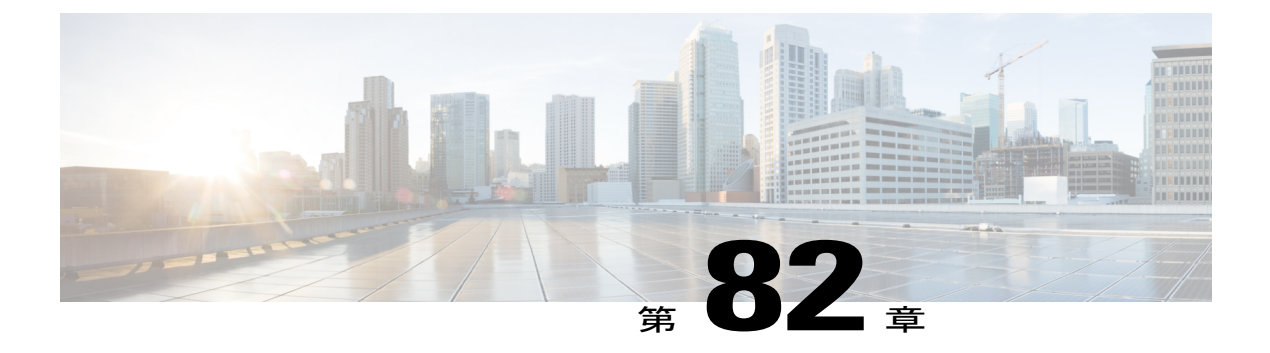

# 動的共有秘密

このマニュアルでは、サービス プロバイダーが Data-over-Cable Service Interface Specifications (DOCSIS)ケーブルネットワークに高度なセキュリティを提供することを可能にする動的共有 秘密機能について説明します。この機能では、各ケーブルモデムにダウンロードされるDOCSIS コンフィギュレーション ファイルを検証するのに、ランダム化された単回使用の共有秘密を使 用します。

動的共有秘密機能は、モデムごとに一意のDOCSIS共有秘密を自動作成して、現在のセッション でのみ有効なワンタイム使用の DOCSIS コンフィギュレーション ファイルを作成します。これ により、1 つのケーブル モデムにダウンロードされた DOCSIS コンフィギュレーション ファイ ルを他のモデムで使用することはできなくなり、同じモデムが後でこのコンフィギュレーション ファイルを再利用することもできなくなります。

特許取得済みのこの機能は、登録されたすべてのモデムが、モデムの登録時にその特定のモデム 用に DOCSIS プロビジョニング システムが指定した Quality of Service (QoS) パラメータのみを 使用することを保証するために設計されています。この機能は、承認済みのDOCSIS標準です。

#### 機能情報の確認

ご使用のソフトウェア リリースでは、このモジュールで説明されるすべての機能がサポートさ れているとは限りません。最新の機能情報と注意事項については、ご使用のプラットフォームと ソフトウェア リリースに対応したリリース ノートを参照してください。このモジュールに記載 されている機能の詳細を検索し、各機能がサポートされているリリースのリストを確認する場合 は、このマニュアルの最後にある機能情報の表を参照してください。

プラットフォームのサポートおよびシスコ ソフトウェア イメージのサポートに関する情報を検 索するには、Cisco Feature Navigator を使用します。Cisco Feature Navigator には、[http://](http://tools.cisco.com/ITDIT/CFN/) [tools.cisco.com/ITDIT/CFN/](http://tools.cisco.com/ITDIT/CFN/) からアクセスできます。<http://www.cisco.com/> のアカウントは必要あり ません。

#### 目次

- Cisco cBR シリーズ [ルータに関するハードウェア互換性マトリクス](#page-1459-0), 1386 ページ
- [動的共有秘密の前提条件](#page-1460-0), 1387 ページ
- [動的共有秘密の制限事項](#page-1461-0), 1388 ページ
- [動的共有秘密に関する情報](#page-1465-0), 1392 ページ
- [動的共有秘密機能の設定方法](#page-1472-0), 1399 ページ
- [動的共有秘密機能のモニタリング方法](#page-1479-0), 1406 ページ
- 動的共有秘密を持つケーブル [モデムのトラブルシューティング](#page-1483-0), 1410 ページ
- [動的共有秘密の設定例](#page-1483-1), 1410 ページ
- [その他の参考資料](#page-1485-0), 1412 ページ
- [動的共有秘密に関する機能情報](#page-1486-0), 1413 ページ

# <span id="page-1459-0"></span>**Cisco cBR** シリーズ ルータに関するハードウェア互換性マトリクス

 $\frac{\sqrt{2}}{2}$ (注)

Cisco IOS-XE の特定のリリースで追加されたハードウェア コンポーネントは、特に明記しな い限り、以降のすべてのリリースでもサポートされます。

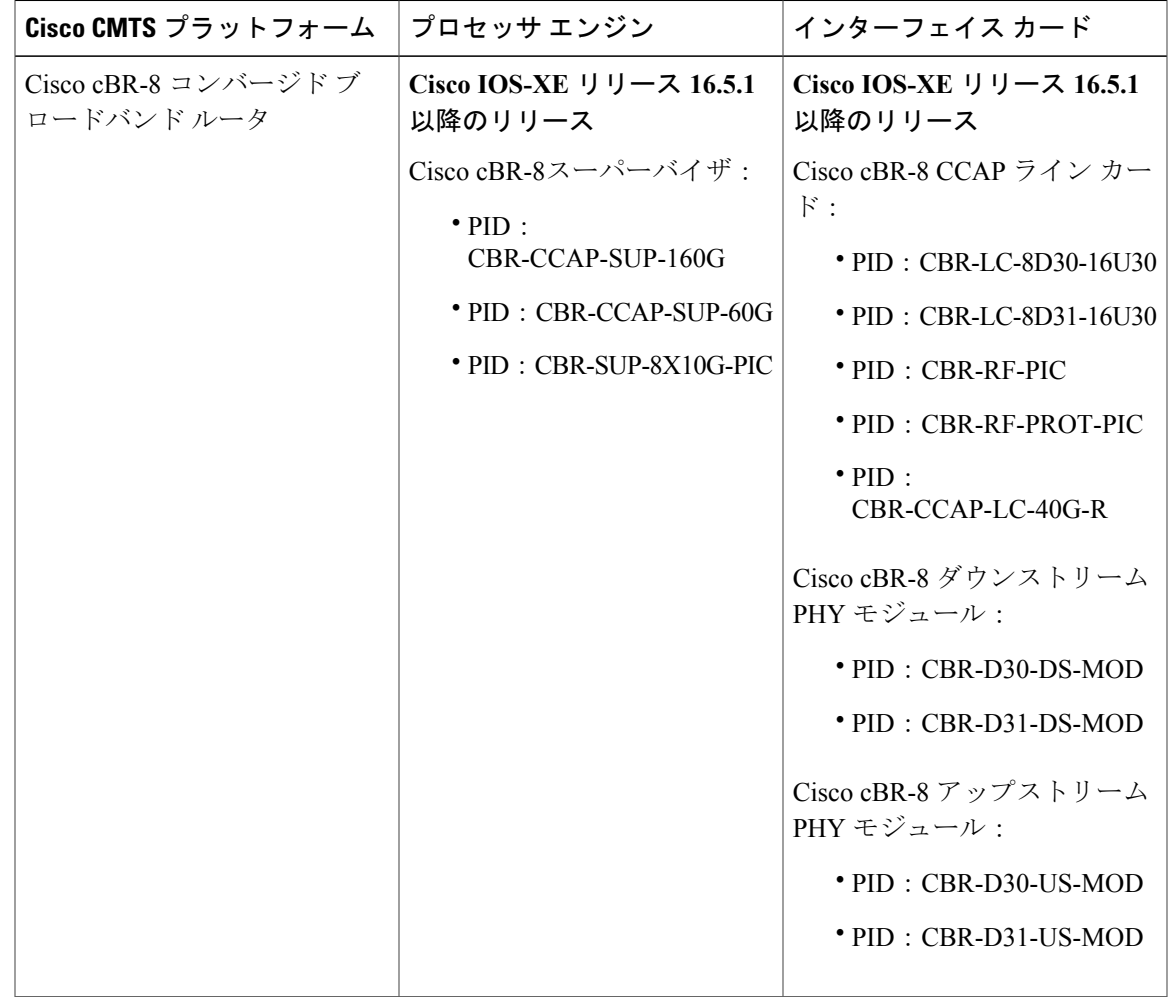

表 **207**:**Cisco cBR** シリーズ ルータに関するハードウェア互換性マトリクス

# <span id="page-1460-0"></span>動的共有秘密の前提条件

動的共有秘密機能の設定が Cisco CMTS ルータでサポートされていることが必要です。 動的共有秘密機能に必要なその他の重要な前提条件は次のとおりです。

- Cisco CMTS で Cisco IOS-XE 3.15.0S 以降が実行されている必要があります。
- 動的共有秘密機能が外部プロビジョニング サーバをサポートしていることが必要です。
- 動的共有秘密機能をイネーブルにする前に、ケーブル モデムを Cisco CMTS に登録する必要 があります。
- 完全なセキュリティのため、DOCSIS コンフィギュレーション ファイルのファイル名は、少 なくとも 5 文字以上の長さにする必要があります。

• ケーブル モデムのプロビジョニング時に最適なパフォーマンスを得るため、Cisco Network Registrar リリース 3.5 以降を使用することを推奨します。

(注)

動的共有秘密機能がデフォルト設定の使用によりイネーブルになっている場合、ケーブル モ デムの診断 Web ページには DOCSIS コンフィギュレーション ファイルのスクランブルされた 名前が表示されます。このファイル名は、ケーブル モデムが CMTS に登録されるたびにラン ダムに変更します。デフォルトの動作を変更するには、**cabledynamic-secret**コマンドで**nocrypt** オプションを使用します。

# <span id="page-1461-0"></span>動的共有秘密の制限事項

# 動的共有秘密の一般的な制限事項

- 共有秘密とセカンダリ共有秘密は、動的共有秘密機能を使用して設定できません。
- マスター ケーブル インターフェイスで動的共有秘密機能を設定する場合は、対応するすべ てのスレーブ ケーブル インターフェイスでもこの機能を設定する必要があります。
- 動的共有秘密機能では、CMTS に登録された各ケーブル モデムが DOCSIS で指定された手順 を使用してサービスプロバイダーの認定Dynamic Host Configuration Protocol (DHCP) および TFTP サーバで指定された DOCSIS コンフィギュレーション ファイルだけを使用できるよう にします。
- 動的共有秘密機能は、すでにオンラインでプロビジョニングされたケーブルモデムに影響し ません。ケーブルモデムがオンラインの場合は、リセットして再登録されるようにし、動的 共有秘密機能に準拠させる必要があります。
- DMIC ロック モードは HCCP N+1 冗長性でのスイッチオーバー イベントで次の動作を使用 します。過去にロック モードであったすべてのケーブル モデムは、スイッチオーバー イベ ントでオフラインになり、ロックされたモデムの以前の状態は失われます。過去にロックさ れたモデムが非準拠のままである場合、登録が3回失敗するとロックモードに戻ります。モ デムが DOCSIS に準拠すると、通常の方法でオンラインに戻ります。DMIC ロック モードに 関する詳細については、SNMP [サポート](#page-1468-0), (1395 ページ)を参照してください。
- Broadband Access Center for Cable (BACC) プロビジョニング サーバが使用されている場合、 デバイス プロビジョニング エンジン(DPE)TFTP サーバは、TFTP クライアントの IP アド レスが DOCSIS ケーブル モデムの IP アドレスと一致することを確認します。一致が検出さ れない場合は、要求はドロップされます。この機能は、CMTS DMIC 機能と互換性がありま せん。動的設定 TFTP 要求で要求元 IP アドレスの確認を無効にするには、すべての BACC DPE サーバで no tftp verify-ip コマンドを使用します。詳細については、[http://www.cisco.com/](http://www.cisco.com/c/en/us/td/docs/net_mgmt/broadband_access_center_for_cable/4-0/command/reference/DPECLIRef40.html) [c/en/us/td/docs/net\\_mgmt/broadband\\_access\\_center\\_for\\_cable/4-0/command/reference/](http://www.cisco.com/c/en/us/td/docs/net_mgmt/broadband_access_center_for_cable/4-0/command/reference/DPECLIRef40.html) [DPECLIRef40.html](http://www.cisco.com/c/en/us/td/docs/net_mgmt/broadband_access_center_for_cable/4-0/command/reference/DPECLIRef40.html) にある『Cisco Broadband Access Centre DPE CLI Reference』を参照してくだ さい。

# 動的共有秘密のケーブル モデムの制限

#### **Incognito** サーバおよび **Thomson** ケーブル モデムにおける **DHCP** 制限

Dynamic Host Configuration Protocol(DHCP)は、TCP/IP ネットワーク上の DHCP ホストに構成情 報を渡します。構成パラメータとそのほかの制御情報は、DHCP メッセージの options フィールド に保存されます。

Incognito DHCP サーバとともに DMIC を使用する場合、次の 2 つのオプションが DHCP メッセー ジで送信されないように Incognito サーバを再構成する必要があります。

- オプション *66*:DHCP ヘッダーの sname フィールドが DHCP オプションで使用された場合、 TFTP サーバを特定するためにこのオプションが使用されます。オプション 66 は、DHCP メッセージのOptionsフィールドにおける可変長フィールドです。RFC2132によると「DHCP ヘッダーの「sname フィールド」が DHCP オプションで使用された場合に、TFTP サーバを 特定するために使用されるオプション」であると説明されています。
- *sname* フィールド:sname フィールドは、DHCP メッセージのヘッダーにおける 64 オクテッ トのフィールドです。RFC2131によると「オプションのサーバホスト名であり、ヌルで終了 する文字列」であると説明されています。返されたパラメータがオプションに割り当てられ ている通常の領域を超えた場合に、DHCP サーバはこのオプションを挿入します。このオプ ションが存在する場合、クライアントは標準のオプションフィールドの解釈を完了したら、 指定された追加のフィールドを解釈します。

(注) DHCP メッセージに両方のオプションを含めることは、DOCSIS に準拠していません。

以下に示す問題のあるパケットキャプチャは、snameとオプション66の両方が(この順序で)設 定されている場合の DHCP オファーです。

0000 00 30 19 47 8f 00 00 d0 b7 aa 95 50 08 00 45 00 01 4a 8f 50 00 00 80 11 46 30 ac 10 02 01 ac 10 0020 0a 01 00 43 00 43 01 36 0c 75 02 01 06 00 b0 a0 0030 25 01 00 00 00 00 00 00 00 00 ac 10 0a 53 00 00 00 00 ac 10 0a 01 00 10 95 25 a0 b0 00 00 00 00 **0050 00 00 00 00 00 00 5b 31 37 32 2e 31 36 2e 32 2e (sname option immediately above)** 0060 31 5d 00 00 00 00 00 00 00 00 00 00 00 00 00 00 0070 00 00 00 00 00 00 00 00 00 00 00 00 00 00 00 00 0080 00 00 00 00 00 00 00 00 00 00 00 00 00 00 00 00 0090 00 00 00 00 00 00 64 65 66 61 75 6c 74 2e 63 66 00a0 67 00 00 00 00 00 00 00 00 00 00 00 00 00 00 00 00b0 00 00 00 00 00 00 00 00 00 00 00 00 00 00 00 00 00c0 00 00 00 00 00 00 00 00 00 00 00 00 00 00 00 00 00d0 00 00 00 00 00 00 00 00 00 00 00 00 00 00 00 00 00e0 00 00 00 00 00 00 00 00 00 00 00 00 00 00 00 00 00f0 00 00 00 00 00 00 00 00 00 00 00 00 00 00 00 00 0100 00 00 00 00 00 00 00 00 00 00 00 00 00 00 00 00 0110 00 00 00 00 00 00 63 82 53 63 35 01 02 36 04 ac<br>0120 10 02 01 33 04 00 06 94 0d 01 04 ff ff ff 00 02 0120 10 02 01 33 04 00 06 94 0d 01 04 ff ff ff 00 02 0130 04 ff ff b9 b0 03 08 ac 10 02 fe ac 10 0a 01 04 **0140 04 ac 10 02 01 07 04 ac 10 02 01 42 0a 31 37 32 (option 66 immediately above)** 0150 2e 31 36 2e 32 2e 31 ff

Incognito DHCP サーバおよび Thomson ケーブル モデムとともに DMIC を使用する場合、両方のオ プションが DHCP オファーで送信されないようにする必要があります。これを実現するには、次 の回避策のいずれかを使用します。

- 上記のように sname オプションが含まれないように Incognito DHCP サーバを変更します。
- 上記の例で示す問題のあるパケット キャプチャのように sname がオプション 66 よりも優先 されないようにケーブル モデム コードを変更します。
- CNR のような準拠した DHCP および TFTP サーバに移行します。これは、パフォーマンスも 大幅に優れています。

追加の DOCSIS DHCP 情報、またはオプションの DHCP MAC 除外については、以下のリソースを 参照してください。

• 『*DHCP Options and BOOTP Vendor Extensions*』(*RFC 2132*)

<http://www.ietf.org/rfc/rfc2132.txt>

• 『*Filtering Cable DHCP Lease Queries on Cisco CMTS Routers*』

<http://www.cisco.com/en/US/docs/cable/cmts/feature/cblsrcvy.html>

#### **DOCSIS** 準拠

• ケーブル モデムは、DOCSIS 準拠であると見なされます。ケーブル モデムが完全な DOCSIS 準拠でない場合、まれに登録時に CMTS メッセージ整合性チェック (MIC)障害をトリガー することがあります。ただし通常運用では、動的共有秘密機能からCMTSMICチェックに失 敗したケーブル モデムは、DOCSIS 準拠ではないか、または DOCSIS のセキュリティ機能を 回避するためにエンド ユーザによってハッキングされる可能性があります。

OUI が以下のケーブル モデムの一部には、ハードウェアおよびソフトウェアのリビジョンに応じ て、動的共有秘密機能に問題があると認識されています。

- $\cdot$  00.01.03
	- $\,\circ$  00.E0.6F
	- $\circ$  00.02.B2

これらのケーブルモデムは、init(o)MAC状態でスタックしたままになることがあり、動的共有秘 密機能が無効になるまでオンラインにできません。この問題が発生した場合は、ケーブル モデム のソフトウェアを完全に準拠したソフトウェア リビジョンにアップグレードすることを推奨しま す。

また、グローバルコンフィギュレーションモードで次のコマンドを使用して、これらのケーブル モデムを動的秘密機能から除外することもできます。

#### **cable dynamic-secret exclude**

ケーブル モデムを除外するということは、違反者が除外された OUI を使用するようにケーブル モデムを変更する場合、システムが保護されなくなる、ということです。#unique 1687を参照し てください。

ヒント

プロバイダーがネットワーク内のDOCSIS非準拠モデムを特定できるようにするため、動的共 有秘密機能では「マークのみ」オプションをサポートします。マークのみモードでの動作時、 ケーブル モデムはプロビジョニングされているサービス クラスよりも上位のクラスを正常に 取得できる可能性がありますが、これらのケーブルモデムは、**showcablemodem**コマンド(た とえば **!online** を指定)の出力で違反としてマークされます。このようなケーブル モデムは、 **show cable modem rogue** コマンドでも表示されます。サービス プロバイダーは、そのケーブ ル モデムを DOCSIS 準拠ソフトウェアにアップグレードする必要があるかどうか、またはエ ンドユーザがサービス不正使用攻撃のためにケーブル モデムをハッキングしたかどうかを判 断できます。

次に、違反したケーブルモデムが設置されている状態のCiscoCMTSに対する**cabledynamic-secret mark** コマンドの出力例を示します。これらのケーブル モデムは、**!online** ステータスに到達する までの最大 3 回の登録サイクルに対して、簡潔に「reject(m)」として表示される可能性がありま す。

Router# **show cable modem rogue**

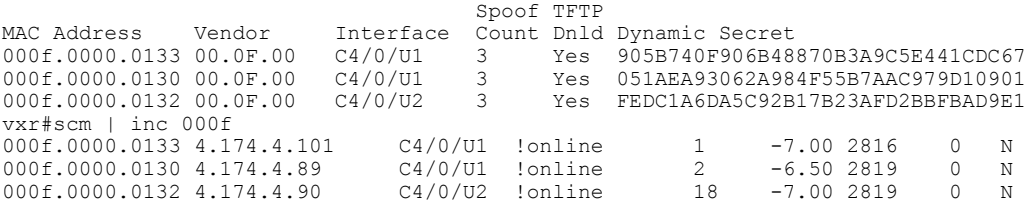

#### **TFTP** の制限事項

- 次の状況では、ケーブル モデムが TFTP 転送状態のままになる可能性があります (**showcablemodem** コマンドに init(o) として表示されます)。
	- **cabledynamic-secret**コマンドにより動的共有秘密機能がケーブルインターフェイスで有 効になっている。この機能は、ケーブルモデムが不正なケーブルモデムであるか、ケー ブル モデムが更新されていない初期の DOCSIS 1.0 ファームウェアを実行している DOCSIS1.0ケーブルモデムである場合に適用されます。この機能はまた、TFTPサーバ が Cisco CMTS にケーブル モデムの TFTP コンフィギュレーション ファイルを提供でき ない場合にも適用されます。これはたとえば、BACCを使用していて、一致しない送信 元IPアドレスからのTFTP要求を許可するようシステムを設定していない場合があては まります。この障害は、**debugcabledynamic-secret** コマンドによっても示されます。
	- 同時に多数のケーブル モデムが登録されている。それらのケーブル モデムの一部また はすべては、Cisco CMTS ルータ上の複数の TFTP ポートを使用する複数の TFTP 転送を 使用して DOCSIS コンフィギュレーション ファイルもダウンロードしている可能性が あり、TFTP サーバは、システムによって生成される TFTP 要求のレートについて行く ことができません。一部のTFTPサーバは、単位時間あたりの同じ送信元IPアドレスに

より開始された同時 TFTP get 要求の数を制限されるか、またはケーブルの動的秘密が 設定される前に新しいモデムの登録レートを処理できない可能性があります。 **debugcabledynamic-secret** コマンドは、このような状況で一部のファイルを受信できな かったことを示します。

このスタック ケーブル モデムの状況により TFTP サーバで使用可能なポートが足りなくなり、そ の結果、TFTPダウンロードの段階でケーブルが失敗する可能性があります。この状況が発生する のを防ぐには、ケーブル インターフェイス上の動的共有秘密機能を一時的にディセーブルにする か、または DOCSIS コンフィギュレーション ファイルのサイズを軽減します。

# <span id="page-1465-0"></span>動的共有秘密に関する情報

DOCSIS仕様では、ケーブルモデムが承認済みTFTPサーバから、DOCSISコンフィギュレーショ ンファイルをダウンロードする必要があります。このDOCSISコンフィギュレーションファイル は、ネットワーク セッションの Quality of Service (QoS) およびその他のパラメータを指定しま す。サービス不正使用攻撃では、承認済み DOCSIS コンフィギュレーション ファイルを傍受、変 更、または置換したり、ローカル TFTP サーバからファイルをダウンロードしたりしようと頻繁 に試みます。

サービス不正使用攻撃を防ぐため、DOCSIS 仕様ではサービス プロバイダーが共有秘密パスワー ドを使用して、すべての DOCSIS コンフィギュレーション ファイルに接続された CMTS メッセー ジ整合性チェック(MIC)フィールドを計算することを許可しています。CMTSMICは、コンフィ ギュレーション ファイルで指定される DOCSIS タイプ/長さ/値(TLV)フィールドにわたって計 算された MD5 ダイジェストです。共有秘密が使用されている場合は、共有秘密も MD5 の計算で 使用されます。

ケーブル モデムは、登録要求に CMTS MIC の計算と、DOCSIS コンフィギュレーション ファイル のコンテンツを含める必要があります。ユーザが DOCSIS コンフィギュレーション ファイルのい ずれかのフィールドを修正するか、または別の共有秘密値を使用する場合、ケーブル モデムの登 録時に CMTS は CMTS MIC を確認できません。CMTS は、ケーブル モデムの登録を許可せず、 そのケーブル モデムを「reject(m)」状態であるとマークして、CMTS MIC 障害を示します。

ただし、ユーザはこれまでさまざまな手法を使用してこのようなセキュリティ チェックを迂回し てきました。そのため、プレミアムサービスを提供するコンフィギュレーションファイルを取得 してから、そのファイルを使用して自分自身により高位のサービス クラスを提供します。サービ スプロバイダーは、共有秘密を変更し、DOCSISタイムスタンプを実装し、モデム固有のコンフィ ギュレーション ファイルを使用することで、これに対抗してきました。しかしこれは、ネット ワークのケーブルモデムごとにDOCSISコンフィギュレーションファイルを作成することに他な りません。さらに、このような対抗は、共有秘密が発見されるたびに繰り返さなければなりませ  $h_{\rm o}$ 

動的共有秘密機能は、ネットワークのケーブル モデムごとに一意であり動的に生成された共有秘 密を実装することで、このようなタイプの攻撃を防ぎます。また、動的共有秘密は現在のセッショ ンに対してのみ有効であり、再利用はできません。こうすることで、「リプレイ アタック」の脅 威を取り除き、変更および置換された DOCSIS コンフィギュレーション ファイルの再利用を防ぎ ます。

# 動作モード

動的共有秘密機能は、CMTS MIC 検証チェックに失敗したケーブル モデムに対してとるべき処置 に応じて、次の 3 つの異なるモードで動作します。

- マーキング モード:**mark** オプションを使用すると、CMTS MIC 妥当性チェックに失敗した 場合でも、CMTS はケーブル モデムをオンラインにします。ただし、CMTS はこの状況を調 査できるようにするために、コンソールに警告メッセージを出力し、**showcable modem**コマ ンド内のこのケーブル モデムに感嘆符(!)のマークを付けます。
- ロッキング モード:**lock** オプションが使用されていると、CMTS は、2 回連続して MIC 妥当 性チェックに失敗した CM に制限付き QoS 設定を割り当てます。ロックされたケーブル モ デムに特定のQoSプロファイルを使用するよう指定できます。そうしない場合はデフォルト で、ダウンストリームおよびアップストリーム サービス フローの最大レートを 10 kbps に制 限する特別な QoS プロファイルに設定されます。

顧客が CM をリセットするとその CM は再登録されますが、制限付きの QoS プロファイルがその まま使用されます。ロックされた CM はオフラインになるまで、制限された QoS プロファイルを 使い続け、そのまま24時間以上オフラインのままになります。その後、有効なDOCSISコンフィ ギュレーション ファイルで再登録できるようになります。システム オペレータは、**clear cable modem lock** コマンドを使用して CM のロックを手動でクリアできます。

このオプションは、共有秘密鍵を推測しようとしたり、動的共有秘密セキュリティ システムの詳 細を確認しようとして CMTS に繰り返し再登録するユーザを挫折させます。

• 拒否モード:拒否モードでは、CMTS は、CMTS MIC 妥当性チェックに失敗した CM がオン ラインになることを拒否します。このようなケーブル モデムは、**show cable modem** コマン ドの出力で「reject(m)」 (無効な MIC 値) という MAC 状態で示されます。短いタイムアウ ト期間が経過すると、CM は CMTS に再登録を試みます。CM がオンラインになることを許 可されるには、有効な DOCSIS コンフィギュレーション ファイルに登録する必要がありま す。CMがオンラインになると、CMTSはコンソールに警告メッセージを出力し、**showcable** modem コマンドでこのケーブル モデムに感嘆符(!) マークが付くので、この状況を調査で きます。

(注)

パケット損失や輻輳など、考えられるネットワークの問題を解明するため、CiscoCMTSはケー ブルモデムに対して、動的共有秘密の認証チェックに失敗とマークする前に、2回の登録試行 を許可します。

### 動的共有秘密の動作

動的共有秘密機能は、モデムごとに一意の DOCSIS 共有秘密を自動作成して、現在のセッション でのみ有効なワンタイム使用の DOCSIS コンフィギュレーション ファイルを作成します。これに より、1 つのケーブル モデムにダウンロードされた DOCSIS コンフィギュレーション ファイルを 他のモデムで使用することはできなくなり、同じモデムが後でこのコンフィギュレーション ファ イルを再利用することもできなくなります。

特許出願中のこの機能は、登録されたすべてのモデムが、モデムの登録時にその特定のモデム用 に DOCSIS プロビジョニング システムが指定した QoS パラメータのみを使用することを保証する ために設計されています。

DOCSIS 準拠のケーブル モデムは CMTS への登録時に DHCP 要求を送信します。DHCP サーバ は、そのケーブル モデムが指定の TFTP サーバからダウンロードするべき DOCSIS コンフィギュ レーション ファイルの名前を含む DHCP 応答を送信します。ケーブル モデムは、DOCSIS コン フィギュレーション ファイルをダウンロードし、そのパラメータを使用して CMTS に登録しま す。

動的共有秘密機能が有効化されている場合、CMTS は DHCP メッセージを受信したときに次の動 作を実行します。

- CMTS は動的に生成された共有秘密を作成します。
- デフォルト設定で、CMTS は DOCSIS コンフィギュレーション ファイルの名前を利用して、 ランダム化された新しいファイル名を生成します。ランダム化されたこのファイル名はケー ブルモデムが登録されるたびに変更され、DOCSIS仕様に半分しか準拠しないケーブルモデ ムによる DOCSIS コンフィギュレーション ファイルのキャッシュを防ぎます。 **cabledynamic-secret** コマンドで **nocrypt** オプションを使用することで、このファイル名のラ ンダム化を無効にできます。
- CMTS は、ケーブル モデムが使用すべき TFTP サーバの IP アドレスを CMTS の IP アドレス に変更します。これにより、ケーブルモデムは、CMTSからコンフィギュレーションファイ ルをダウンロードする必要があることを認識します。
- CMTS は、新しく生成された動的な秘密を使用するファイルを修正できるよう、当初指定さ れていた TFTP サーバからのオリジナルの DOCSIS コンフィギュレーション ファイルをダウ ンロードします。

ケーブル モデムが DOCSIS コンフィギュレーション ファイルをダウンロードする際、CMTS によ り修正されたファイルを受け取ります。このファイルは動的に生成されたワンタイム使用の共有 秘密を使用しているため、CMTS は、ケーブル モデムが CMTS の登録を試みる際にこのコンフィ ギュレーション ファイルを使用していることを確認できます。

(注)

動的共有秘密機能は、**cable shared-secondary-secret** および **cable shared-secret** コマンドを使っ て設定されるオリジナルの共有秘密やセカンダリ共有秘密の使用をサポートせず、互換性もあ りません。

ヒント

ユーザが、ローカルの TFTP サーバから DOCSIS コンフィギュレーション ファイルをダウン ロードすることによってこのようなチェックを迂回することは可能ですが、その場合も、ケー ブル モデムは CMTS MIC の検証に失敗します。

# 他のコマンドとのインタラクション

動的共有秘密機能は、ネットワーク セキュリティと整合性を確保するために、他のいくつかのコ マンドとともに動作します。

• **cableshared-secret**:DOCSIS 仕様では、サービス プロバイダーが共有秘密を使用して、許可 された DOCSIS コンフィギュレーション ファイルのみをケーブル モデムが使用するように することができます。

動的共有秘密機能は **cable shared-secret** と互換性がありません。動的共有秘密機能を使用す る場合は、**cable shared-secret** コマンドを設定しないでください。

• **cableshared-secondary-secret**:動的共有秘密機能は **cable shared-secret** と互換性がありませ ん。動的共有秘密機能を使用する場合は、**cable secondary-shared-secret** コマンドを設定しな いでください。

# パフォーマンス情報

動的共有秘密機能により、ケーブル モデムの登録プロセスに新たな手順が加えられたり、現在の プロビジョニング システムにさらなる要件が必要になることはありません。次の要因によって は、この機能がネットワークプロビジョニングシステムのパフォーマンスにわずかにマイナスま たはプラスの影響を及ぼす場合があります。

- 使用されているプロビジョニング システム(DHCP および TFTP サーバ)
- オンラインになるケーブル モデムの数
- ケーブル モデムのベンダーおよびソフトウェア バージョン
- DOCSIS コンフィギュレーション ファイルの数とサイズ

動的共有秘密機能により、ケーブル モデムがオンラインになるまでの時間が 5% の遅延から 10% 短縮することが大規模な試験により明らかになっています。プロビジョニングプロセスのパフォー マンスに最も大きく影響する要因は、プロビジョニング システム自体です。そのためシスコで は、汎用DHCPおよびTFTPサーバで大幅なパフォーマンス向上をもたらすCisco Network Registrar (CNR)リリース 3.5 以降の使用を推奨します。

ケーブル モデムのプロビジョニング パフォーマンスに 2 番目に影響する要因は、DOCSIS コン フィギュレーションファイルの数とサイズです。コンフィギュレーションファイルのサイズは、 ファイルをケーブル モデムに送信するまでにかかる時間を決定します。一方、コンフィギュレー ションファイルの数は、同じコンフィギュレーションファイルを複数モデムで再利用できるよう にしながら、システムが内部キャッシュにいかに効率的にファイルを保存するかに影響を与える 場合があります。

### <span id="page-1468-0"></span>**SNMP** サポート

Cisco IOS-XE 3.15.0S 以降のリリースでは、動的共有秘密機能に次の SNMP サポートが追加されて います。

• 次の MIB オブジェクトが CISCO-DOCS-EXT-MIB に追加されています。

- cdxCmtsCmDMICMode:特定のケーブルモデムの動的共有秘密機能を設定し、その設定 を表示します([not configured]、[mark]、[lock]、または [reject])。
- cdxCmtsCmDMICLockQoS:インターフェイスが [lock] モードに設定されていたときに 動的共有秘密セキュリティ チェックに失敗したケーブル モデムに割り当てる制限付き QoS プロファイルを指定します。
- cdxCmtsCmStatusDMICTable:動的共有秘密セキュリティ チェックに失敗したすべての ケーブル モデムを表示します。
- 動的共有秘密セキュリティチェックに失敗したためにケーブルモデムがロックされた場合、 SNMPトラップ(cdxCmtsCmDMICLockNotification)を送信するよう設定できます。トラップ を有効にするには、**snmp-serverenabletrapscabledmic-lock** コマンドを使用します。

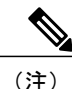

DMIC の [lock] モードは、HCCP N+1 冗長性のスイッチオーバー イベントの間、ディセーブル になります。

# システム エラー メッセージ

次のシステム エラー メッセージは、動的共有秘密機能がイネーブルのときに CMTS のメッセー ジ整合性チェック(MIC)に失敗したケーブル モデムに関する情報を提供します。

#### メッセージ

#### %CBR-4-CMLOCKED

ケーブル モデムの DOCSIS コンフィギュレーション ファイルに、メッセージ整合性チェック (MIC) の値を符号化するために使用された適切な動的共有秘密機能に対応する MIC 値が含まれ ていませんでした。このため、CMTS はこのケーブル モデムにネットワークへのアクセスを制限 する制限付き Quality of Service (QoS)設定を割り当てました。さらに、CMTS は、このケーブル モデムが少なくとも 24 時間オフラインになり、24 時間後に通常のサービスの登録および取得が 許可される(DOCSIS 準拠であり、有効な DOCSIS コンフィギュレーション ファイルを使用して いることが想定される)までは制限付きQoS設定でロックされたままであるよう、ケーブルモデ ムをロックしました。

このエラー メッセージは、ケーブル インターフェイスに **cable dynamic-secret lock** コマンドが適 用されて、そのケーブルインターフェイス上のDOCSISコンフィギュレーションファイルの動的 共有秘密機能が有効になっている場合に表示されます。ケーブル モデムは登録を許可されてオン ラインになりますが、QoS設定により、アップストリームフローとダウンストリームフローはと もに最大レートが 10 kbps に制限されます。このケーブル モデムが以前に使用したコンフィギュ レーション ファイルをキャッシュした古いソフトウェアを実行していないことを確認してくださ い。また、ローカル TFTP サーバから変更された DOCSIS コンフィギュレーション ファイルをダ ウンロードしようとするユーザにより、サービス不正使用が試みられていないこともチェックし てください。別の QoS プロファイルで CM を再登録するには、その前に、登録を試行することな

く CM が 24 時間オフライン状態を保つか、または **clear cable modem lock** コマンドを使って手動 でロックを解除する必要があります。

#### メッセージ

#### %CBR-4-CMMARKED

ケーブル モデムの DOCSIS コンフィギュレーション ファイルに、メッセージ整合性チェック (MIC)の値を符号化するために使用された適切な動的共有秘密機能に対応する MIC 値が含まれ ていませんでした。CMTSはこのケーブルモデムの登録とオンライン化を許可しましたが、**show** cable modem 表示でこのモデムに感嘆符(!)が付き、状況を調査する対象となっています。

このエラー メッセージは、ケーブル インターフェイスに **cabledynamic-secretmark** コマンドが適 用されて、そのケーブルインターフェイス上のDOCSISコンフィギュレーションファイルの動的 共有秘密機能が有効になっている場合に表示されます。このケーブル モデムが以前に使用したコ ンフィギュレーション ファイルをキャッシュした古いソフトウェアを実行していないことを確認 してください。また、ローカルTFTPサーバから変更されたDOCSISコンフィギュレーションファ イルをダウンロードしようとするユーザにより、サービス不正使用が試みられていないことも チェックしてください。

#### メッセージ

#### %CBR-4-NOCFGFILE

CMTS は TFTP サーバからこのケーブル モデムの DOCSIS コンフィギュレーション ファイルを取 得できませんでした。 このメッセージは、**cabledynamic-secret** コマンドにより動的共有秘密機能 がケーブル インターフェイスで有効になっている場合に表示されます。

CMTSがTFTPサーバとネットワーク接続されているか、また、指定されているDOCSISコンフィ ギュレーション ファイルが TFTP サーバ上で使用可能かどうかを確認してください。ケーブル モ デムへの DHCP 応答で適切なコンフィギュレーション ファイル名を送信するよう、DHCP サーバ が正しく設定されていることを確認してください。DOCSIS コンフィギュレーション ファイルが 正しい形式であることも確認してください。

この問題は、TFTPサーバがオフラインであるか、または新しい要求に迅速に対応できない状況ま でオーバーロードになると発生する可能性があります。また、CMTSとTFTPサーバ間のインター フェイスが正しく設定されておらず、過度にフラッピングしている場合にも発生する場合があり ます。

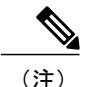

このエラーは、Cisco CMTS の外部のプロビジョニング システムの問題を示します。動的共有 秘密機能をディセーブルにしても、エラーは解除されず、ケーブル モデムもオンライン化さ れません。まず最初にプロビジョニング システムの問題を修正する必要があります。

## 利点

動的共有秘密機能では、ケーブルサービスプロバイダーとそのパートナーおよびカスタマーに次 の利点があります。

#### ネットワーク セキュリティの改善

サービス プロバイダーは、ユーザが共有秘密値を見つけ出し、それを使用して自分自身に高い サービス レベルを与えるように DOCSIS コンフィギュレーション ファイルを変更してしまうと いった心配は無用です。仮にユーザが動的に生成された共有秘密の値を見つけ出したとしても、 その共有秘密は登録に再度使用できません。

Cisco CMTS ルータにおける汎用 TFTP サーバのパフォーマンスとエラー処理は大幅に改善され、 ケーブル モデムを迅速にプロビジョニングするために必要な高いパフォーマンスをサポートしま す。

#### 可能性のあるサービス不正使用攻撃の対処における柔軟性

サービス プロバイダーでは、DOCSIS コンフィギュレーション ファイルの CMTS MIC チェックに 失敗したときの対応を選択することができます。対応は、そのケーブル モデムをマークしてユー ザがオンラインになることを許可する、登録要求を拒否して有効なDOCSISコンフィギュレーショ ンファイルが使用されるまでユーザがオンラインになることを許可しない、または、ケーブルモ デムを制限された QoS 構成にロックしてモデムを 24 時間オフライン状態にする、の中から選択 できます。サービス不正使用攻撃を試みるユーザにとって、悪意のあるモデムをロックする方法 は代償が大きい割に得るものが少ないため、ハッカーに対して最も効果の高い抑止力になります。

#### プロビジョニング システムへの変更は不要

サービス プロバイダーは、認証システムのプロビジョニングを変更せずに動的共有秘密機能を使 用できます。既存の DOCSIS コンフィギュレーション ファイルは変更せずに使用でき、既存の共 有秘密を変更する必要はありません。

 $\mathcal{D}$ 

CMTS ルータだけが TFTP サーバから DOCSIS コンフィギュレーション ファイルのダウンロー ドを許可するようなアクセス コントロールを設定していない場合は、そのように設定するこ とも可能です。 ヒント

#### ケーブル モデムへの変更は不要

動的共有秘密機能では、エンドユーザ側の変更やケーブル モデム構成への変更は不要です。この 機能は、DOCSIS 準拠のあらゆるケーブル モデムをサポートします。

(注)

動的共有秘密機能は、すでにオンラインでプロビジョニングされたケーブル モデムに影響し ません。この機能が有効または無効になったときにすでにオンラインであるケーブル モデム は、オンライン状態が維持されます。

#### ネットワーク管理のシンプル化

サービスプロバイダーは、プレミアムサービスを提供するファイルが広く使用可能になるたびに ケーブル インターフェイス上の共有秘密を更新し続ける必要はありません。代わりに、動的共有 秘密機能がケーブル モデムごとに提供する一意で単一用途の共有秘密を信頼することで、長期に わたって同じ共有秘密をケーブル インターフェイス上で使用できます。

また、サービスプロバイダーは、ケーブルモデムごとに一意のDOCSISコンフィギュレーション ファイルを管理する必要がありません。同じコンフィギュレーションファイルを同じサービスク ラス内のすべてのユーザに対して使用でき、ネットワーク セキュリティに影響を与えません。

# 関連機能

次の機能を動的共有秘密機能と併用して、ケーブル ネットワークの全体的なセキュリティを強化 できます。

•ベースライン プライバシー インターフェイス プラス(BPI+)認証と暗号化: ケーブル モデ ムとCMTS間にセキュアリンクを提供し、ケーブルインターフェイス上で送信されるパケッ トをユーザが傍受したり変更したりするのを防ぎます。BPI+ はさらに、X.509 デジタル証明 書の使用によるケーブルモデムの安全な承認、およびソフトウェアアップグレードをスプー フィングや傍受、変更から確実に保護するセキュアなソフトウェアダウンロード機能を提供 します。

# <span id="page-1472-0"></span>動的共有秘密機能の設定方法

ここでは、動的共有秘密機能をイネーブルにして設定する方法、ディセーブルにする方法、ケー ブルモデムのロックを手動で解除する方法、ケーブルモデムのファームウェアを動的にアップグ レードする方法について説明します。

(注) すべての手順は、特権 EXEC プロンプト(「Router#」)で開始、終了します。

# 動的共有秘密機能の有効化と設定

ここでは、ケーブル インターフェイスで動的共有秘密機能を有効化および設定する方法について 説明します。

### 手順

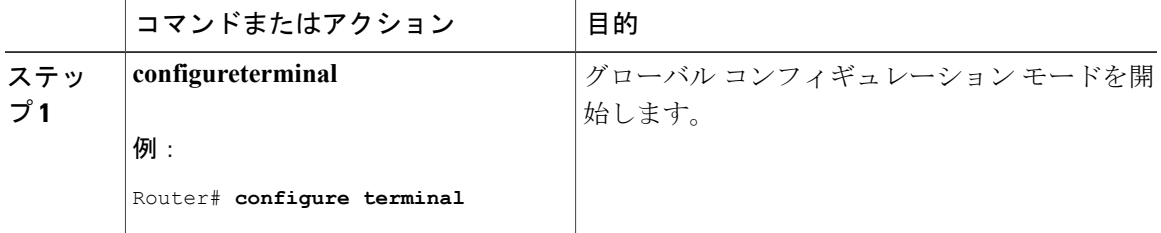

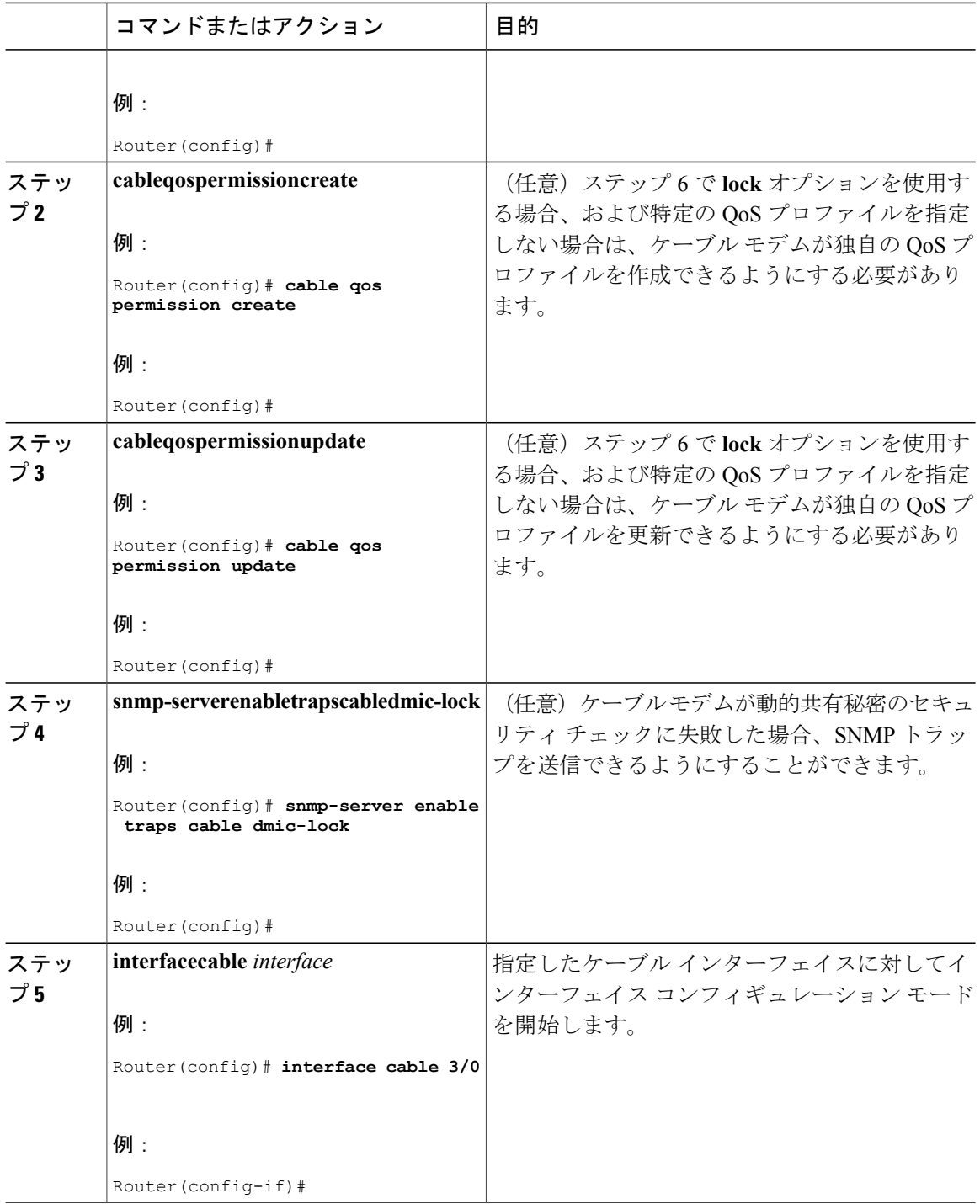

 $\overline{\phantom{a}}$ 

T

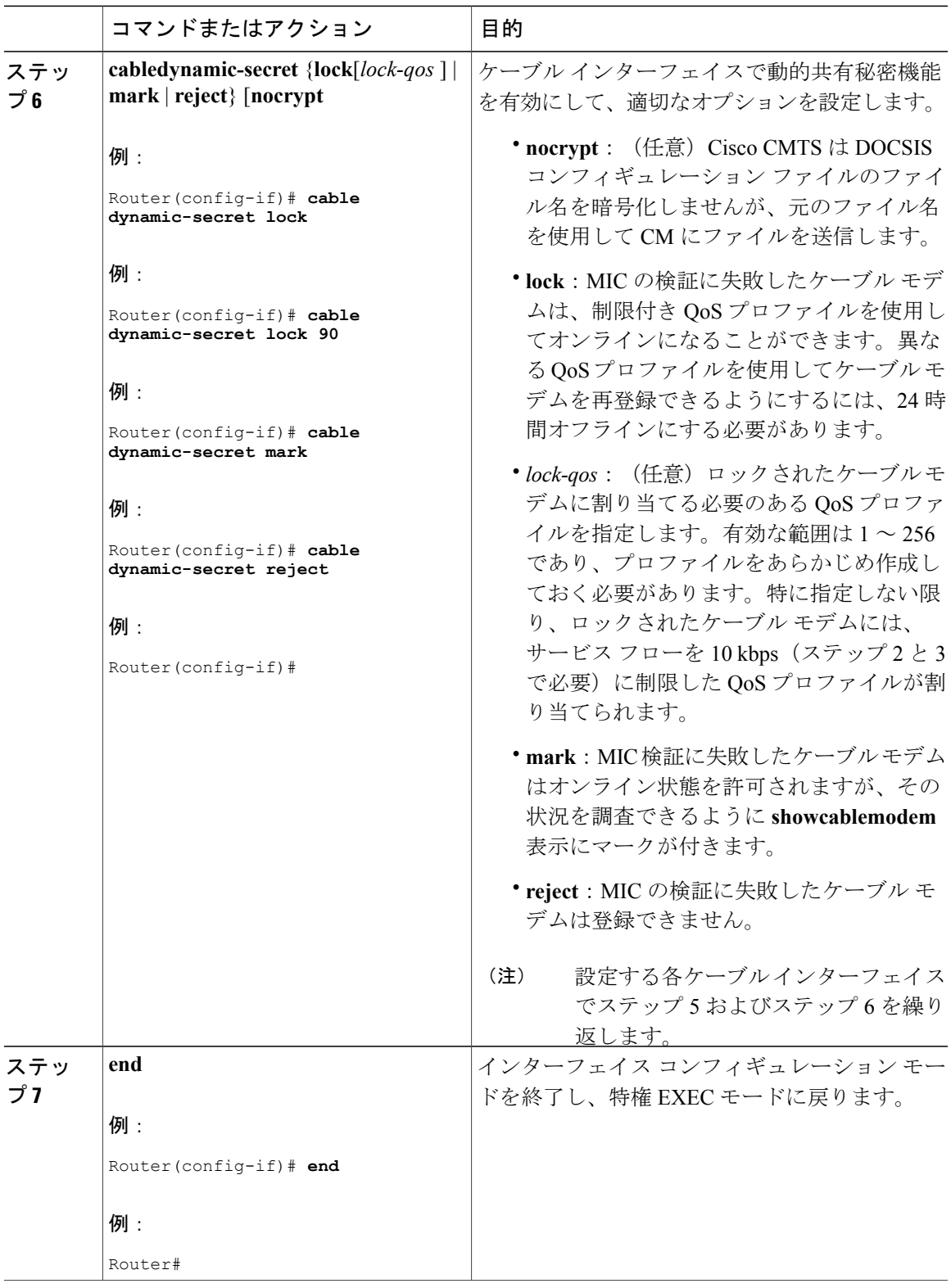

**Cisco cBR** コンバージド ブロードバンド ルータ **DOCSIS** ソフトウェア コンフィギュレーション ガイド (**Cisco IOS XE Fuji 16.7.x** 用)

 $\overline{\mathsf{I}}$ 

次の作業

ケーブルインターフェイスバンドルのインターフェイスで動的共有秘密機能を設定する場合、 それと同じバンドル内のすべてのインターフェイスでこの機能を設定する必要があります。 (注)

# ケーブル インターフェイスでの動的共有秘密の無効化

ここでは、ケーブル インターフェイスで動的共有秘密機能を無効化する方法について説明しま す。ケーブルモデムは、ケーブルインターフェイスで定義された共有秘密またはセカンダリ共有 秘密と比較して継続的に検証されます。

#### 手順

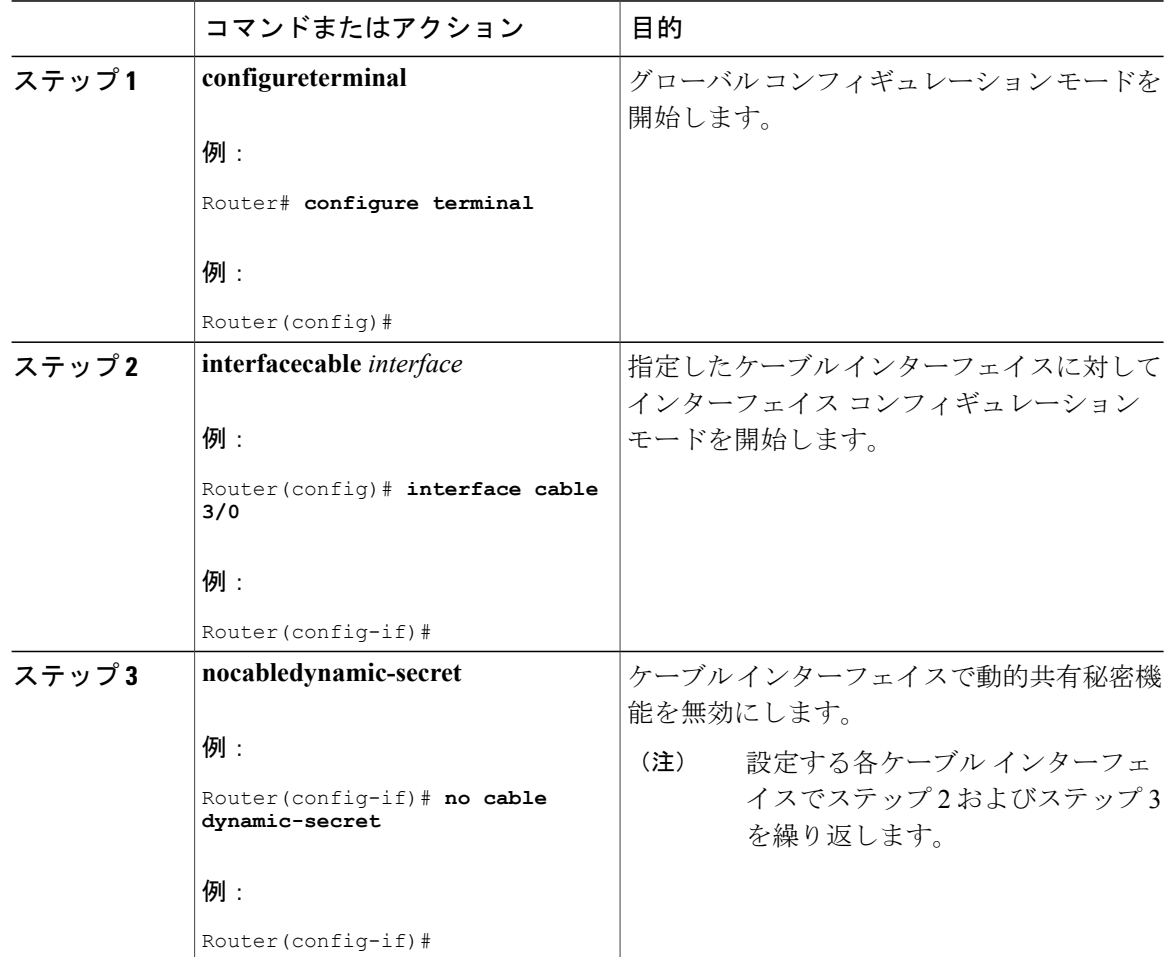
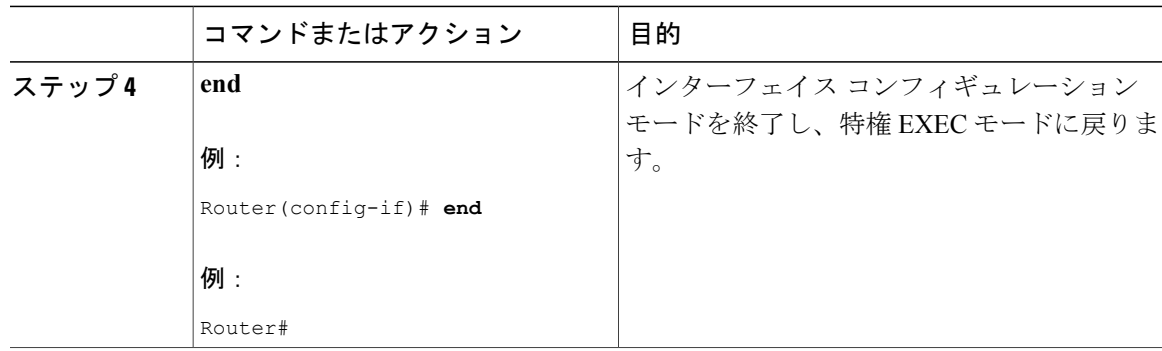

# 動的共有秘密機能からのケーブル モデムの除外

ここでは、動的共有秘密機能の処理から 1 つ以上のケーブル モデムを除外する方法について説明 します。ケーブルモデムは、ケーブルインターフェイスで定義された共有秘密またはセカンダリ 共有秘密と比較して継続的に検証されます。

### 手順

Г

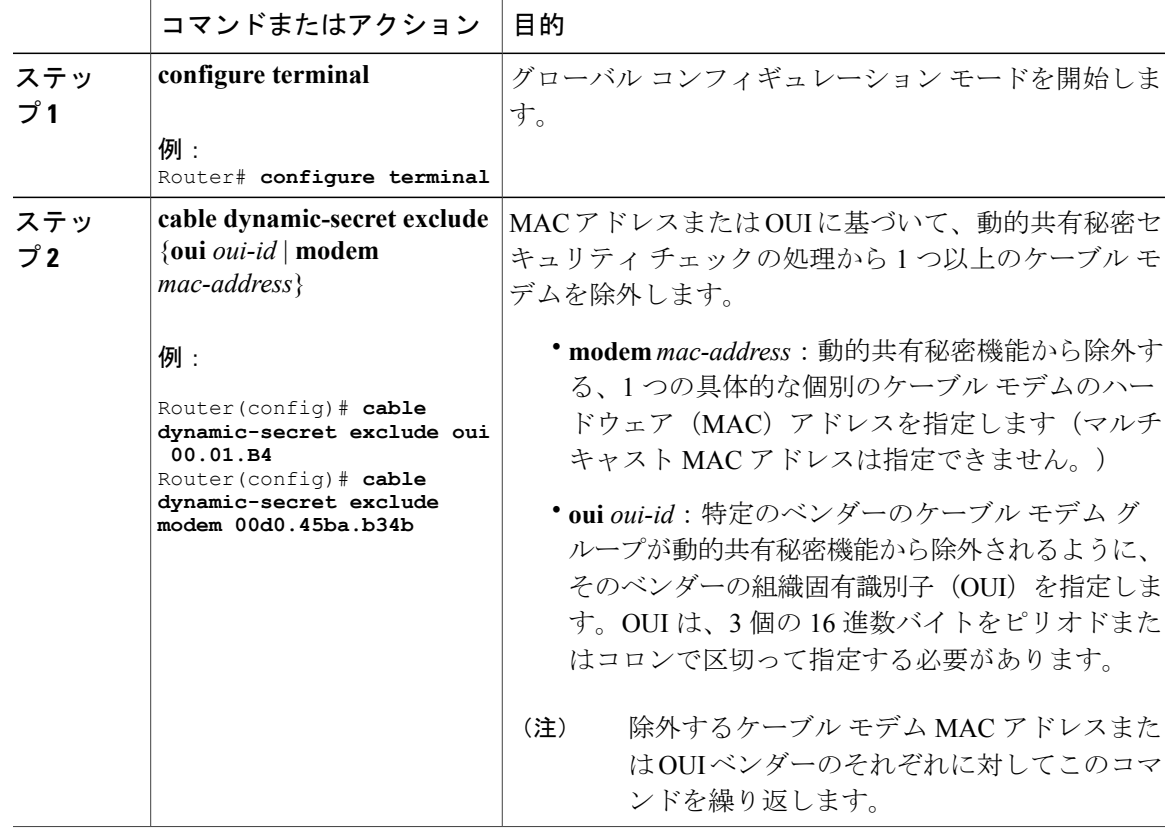

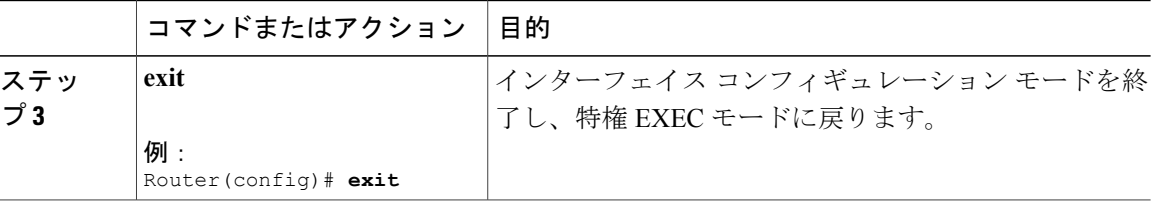

# **1** つ以上のケーブル モデムのロック削除

ここでは、1 つ以上のケーブル モデムのロックを手動で解除する方法について説明します。これ により、ケーブルモデムの再初期化が強制的に行われます。ケーブルモデムをオンライン状態に するには、有効な DOCSIS コンフィギュレーション ファイルで再登録する必要があります。 (**clearcablemodemlock** コマンドを使用して)手動でロックを解除しない場合、ケーブル モデム は現在の制限付き QoS プロファイルにロックされるため、オフライン状態で 24 時間以上経過す るまでは、異なるプロファイルで再登録できません。

#### 手順

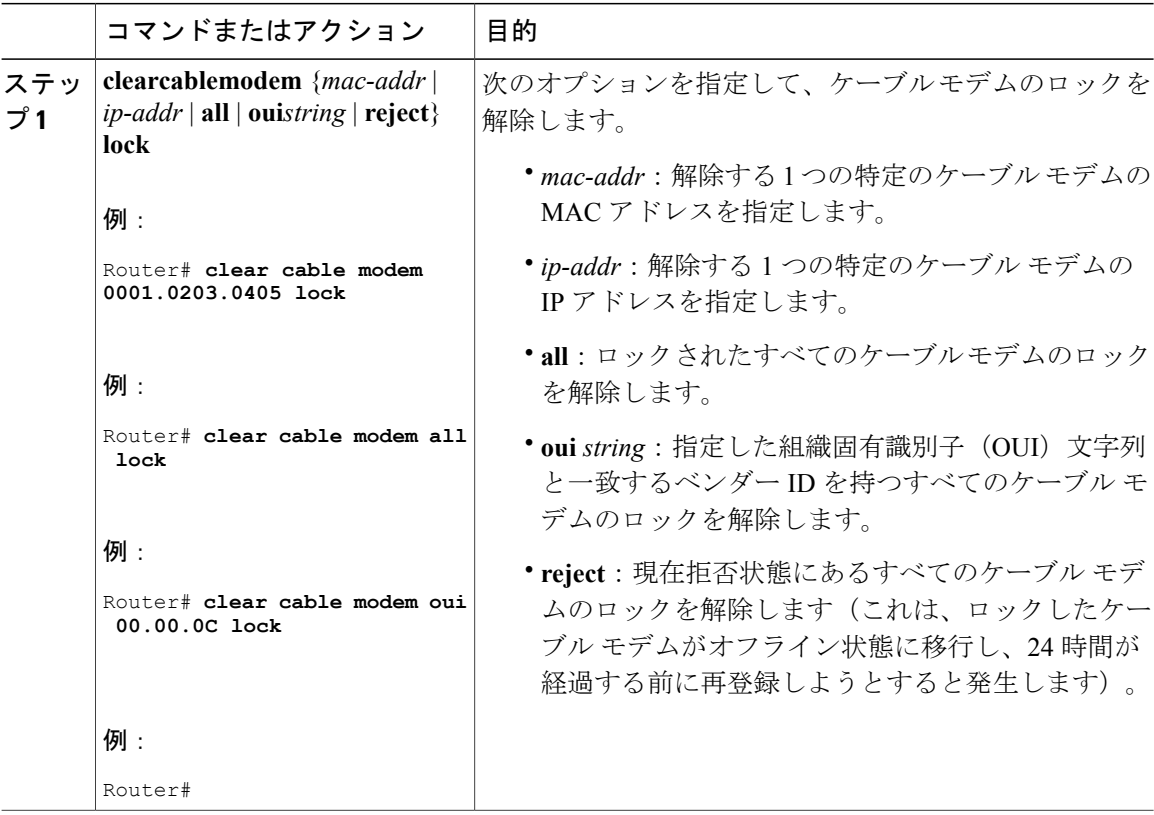

#### 次の作業

 $\mathcal{Q}$ 

また、**clearcablemodemdelete** コマンドを使用してすべての CMTS 内部データベースからケー ブル モデムを手動で削除するという方法で、ケーブル モデムのロックを解除することもでき ます。 ヒント

### ケーブル モデムのファームウェアのアップグレード

ここでは、ケーブルモデムでダウンロードしたDOCSISコンフィギュレーションファイルに正し いTLV値を動的に挿入して、ケーブルモデムのファームウェアをアップグレードする方法につい て説明します。DOCSIS コンフィギュレーション ファイルには次の TLV 値が含まれます。

- ソフトウェア アップグレード ファイル名 (TLV 9): ファームウェアのファイル名を指定し ます。
- アップグレード IPv4 TFTP サーバ(TLV21):モデムが DOCSIS コンフィギュレーション ファイルをダウンロードする TFTP サーバの IPv4 アドレスを指定します。
- ・アップグレード IPv6 TFTP サーバ(TLV58) : モデムが DOCSIS コンフィギュレーション ファイルをダウンロードする TFTP サーバの IPv6 アドレスを指定します。

(注)

ソフトウェア アップグレード ファイル名 (TLV9) が指定された場合、および TFTP サーバア ドレス(TLV21/TLV58)が指定されていないか、0 に設定されていない場合のみ、TFTP サー バ アドレスが挿入されます。

#### はじめる前に

ケーブル モデムのファームウェアをアップグレードするには、まず動的共有秘密機能を有効にす る必要があります。詳細については[、動的共有秘密機能の有効化と設定](#page-1472-0), (1399ページ)を参照し てください。

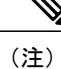

動的共有秘密機能を有効または無効にするコマンドは、MAC ドメイン レベルで使用できま す。ただし、ケーブル モデムのファームウェアをアップグレードするコマンドを使用できる のはグローバル レベルです。

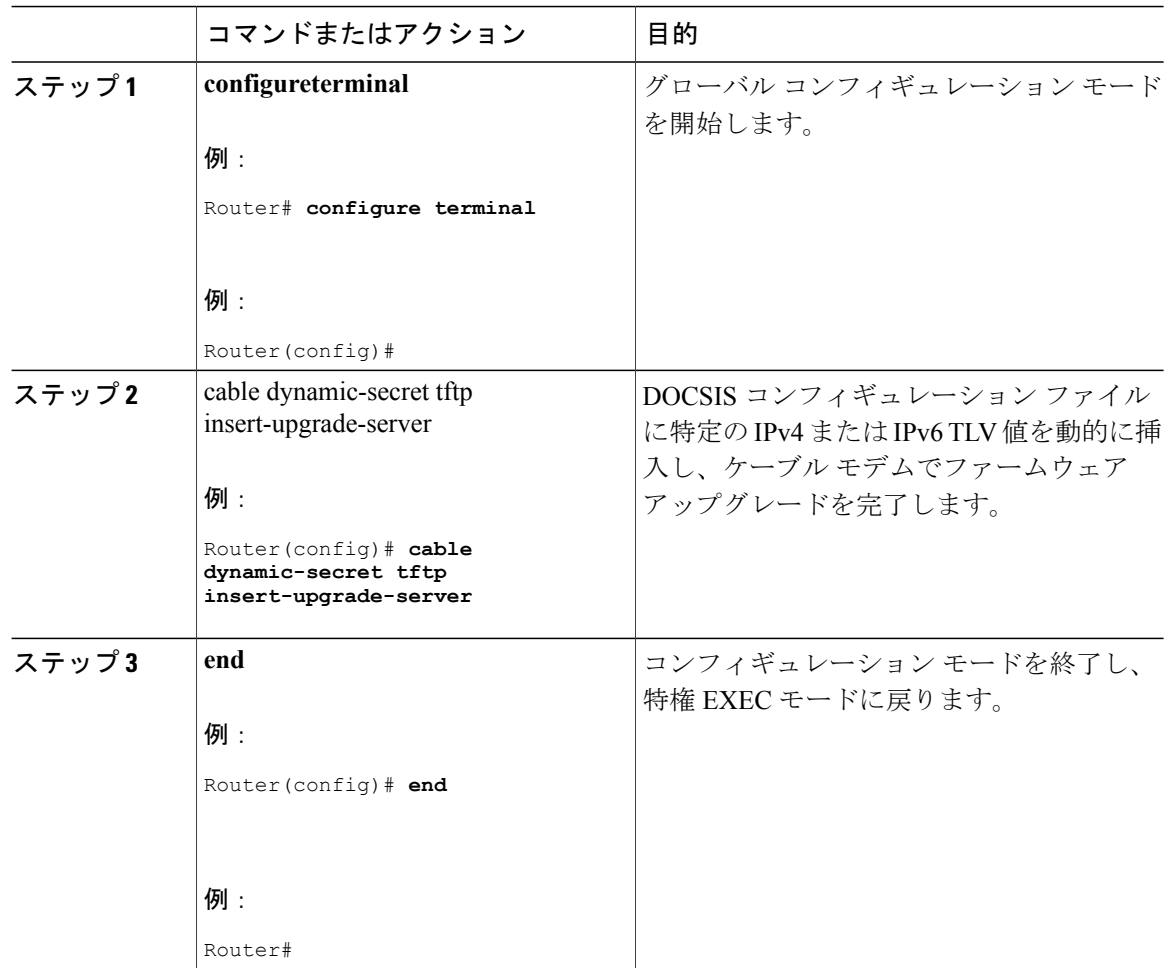

### 手順

次の作業

 $\frac{\sqrt{2}}{\sqrt{2}}$ (注)

ケーブルインターフェイスバンドルのインターフェイスで動的共有秘密機能を設定する場合、 そのバンドルのすべてのインターフェイスでこの機能を設定する必要があります。

# 動的共有秘密機能のモニタリング方法

ここでは、動的共有秘密機能に関する情報をモニタリングおよび表示するのに使用できる次の手 順について説明します。

# マーク付きケーブル モデムの表示

**cabledynamic-secretmark**コマンドを使用してケーブルインターフェイスを設定した場合、動的に 生成される CMTS MIC の検証に失敗してもケーブル モデムはオンラインになります。ただし、 showcablemodem コマンドの出力で MAC 状態列に感嘆符 (!) マークが表示されます。また、こ の感嘆符は、**cabledynamic-secretreject** コマンドを使って最初に拒否された後、有効な DOCSIS コ ンフィギュレーションファイルを使って再登録されたケーブルモデムを識別するためにも使用さ れます。

たとえば、次に、4 つのケーブル モデムで CMTS MIC の検証に失敗してマークが付けられても、 オンラインが許可された例を示します。

#### Router# **show cable modems**

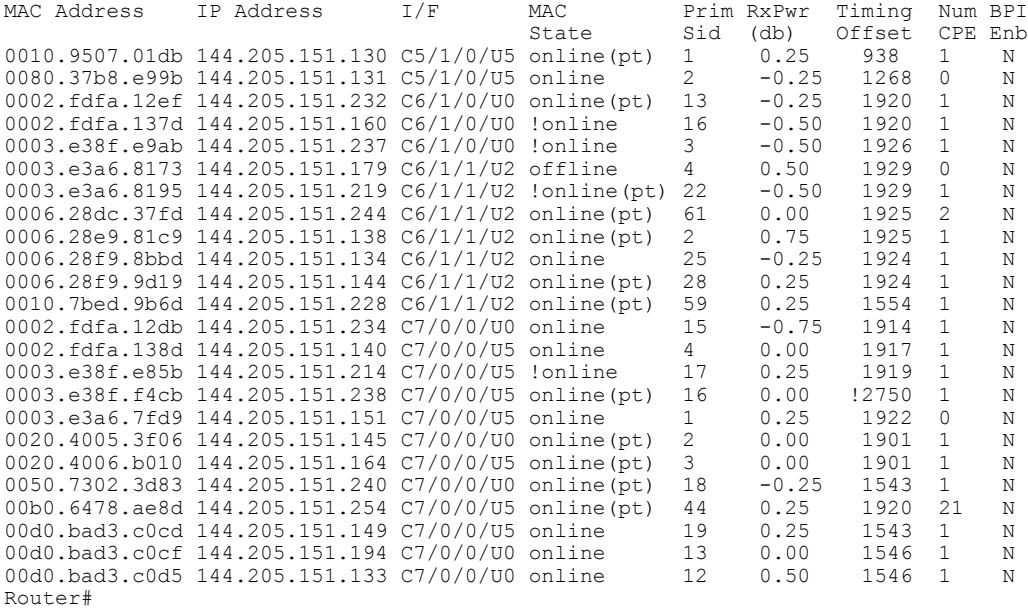

また、**showcablemodemrogue** コマンドを使用すると、動的な共有秘密の認証チェックに失敗して 拒否されたケーブル モデムだけを表示することもできます。

#### Router# **show cable modem rogue**

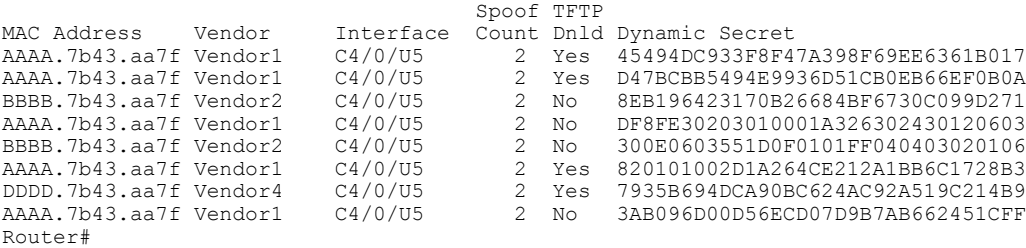

## 現在の動的秘密の表示

Cisco IOS XE Everest 16.5.1 では、**verbose** オプションを **showcablemodem** コマンドで使用すると、 ケーブル モデルの前回の登録サイクルで使用された、動的に生成された共有秘密(16 バイトの 16 進数)が表示されます。また、ケーブル モデムが動的共有秘密の確認に失敗したか、または TFTP サーバから DOCSIS コンフィギュレーション ファイルをダウンロードしたかどうかも表示 します。ケーブル モデムがオフラインの場合、動的秘密はすべてゼロと表示されます。

たとえば、次に、動的供給秘密の確認に失敗した単一ケーブル モデムの一般的な表示例を示しま す。

Router# **show cable modem 00c0.73ee.bbaa verbose**

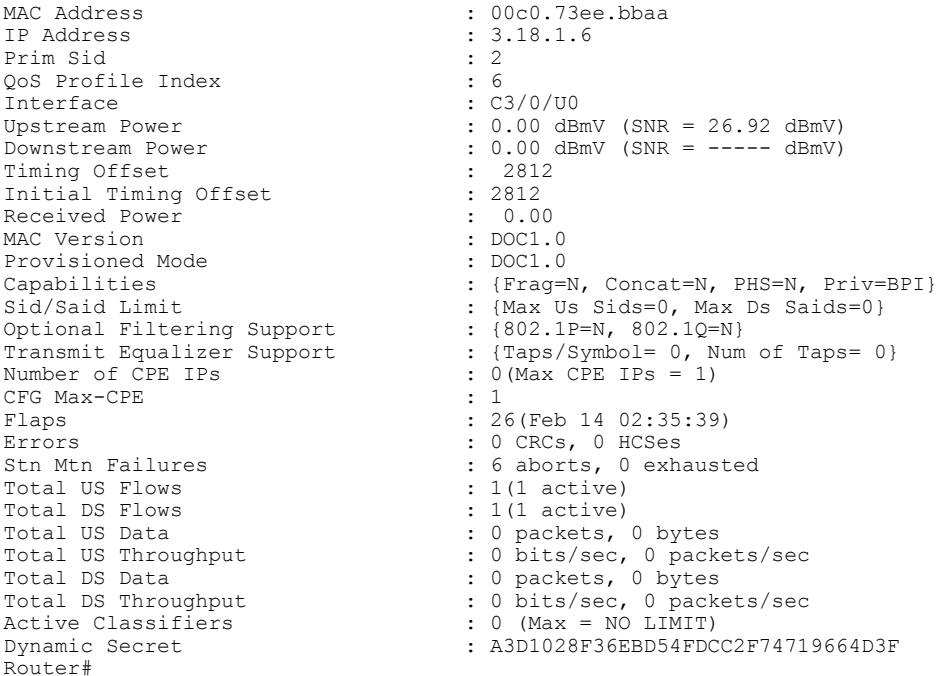

次に、現在オフライン ([Dynamic Secret]フィールドはすべてゼロ)の単一ケーブルモデムの一般 的な表示を示します。

Router# **show cable modem 00C0.6914.8601 verbose**

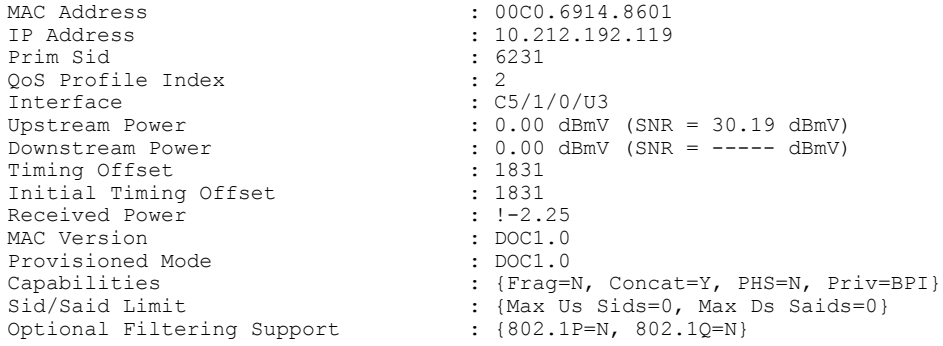

```
CFG Max-CPE<br>Flaps
Errors : 0 CRCs, 0 HCSes<br>
Stn Mtn Failures : 108 aborts, 161
Total US Flows : 1(1 active)<br>Total DS Flows : 1(1 active)
Total DS Flows<br>Total US Data
Total DS Data : 9 packets, 1114 bytes
Total DS Throughput : 0 bits/sec, 0 packets/sec<br>Active Classifiers : 0 (Max = NO LIMIT)
Active Classifiers : 0 (Max = NO LIMIT)
Router#
```

```
Transmit Equalizer Support : {Taps/Symbol= 0, Num of Taps= 0}<br>Number of CPE IPs : 4 (Max CPE IPs = 4)
                                             : 4 (Max CPE IPs = 4)<br>: 4: 20638 (Feb 10 16:04:10)
                                             : 108 aborts, 161 exhausted<br>: 1(1 active)
Total US Data : 236222 packets, 146630868 bytes<br>Total US Throughput : 0 bits/sec, 0 packets/sec
Total US Throughput : 0 bits/sec, 0 packets/sec
```
Dynamic Secret : 00000000000000000000000000000000

```
\mathscr{P}(注)
```
Г

上記の[DynamicSecret]フィールドはすべてゼロ("00000000000000000000000000000000")で、 このケーブル モデムがオフラインであることを示します。

また、次のコマンドを使用して、使用中の動的に生成された共有秘密をすべて表示することもで きます。

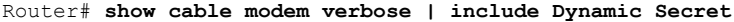

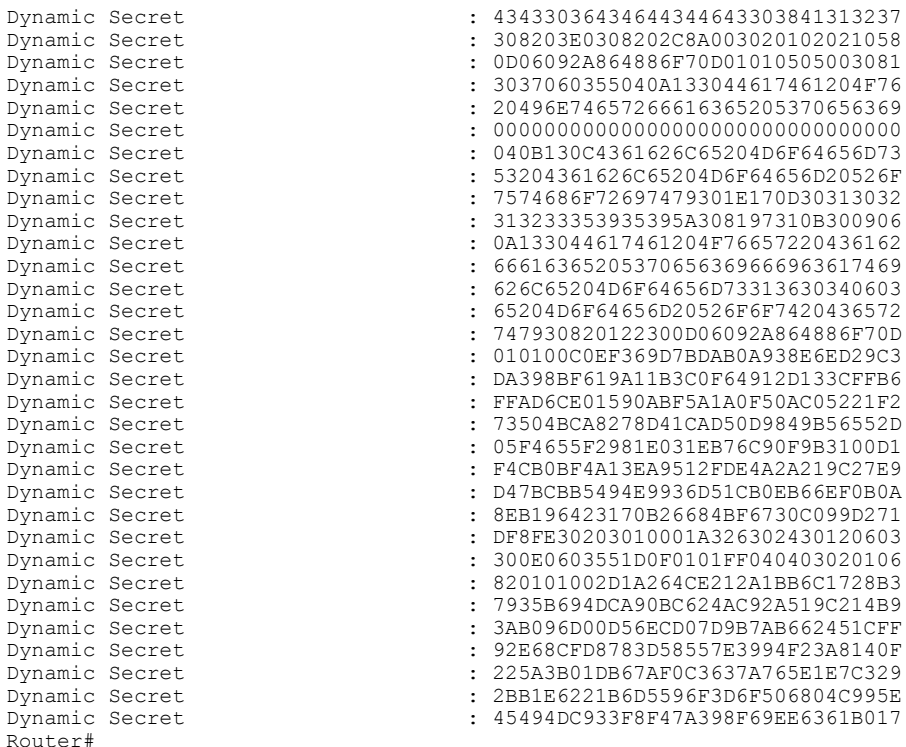

# 動的共有秘密を持つケーブル モデムのトラブルシューティング

ケーブル モデムが動的共有秘密に違反しているとマーキングされた場合は、次のデバッグを有効 にすると、発生中のイベントのシーケンスに関する詳細な情報を取得できます。

- **debug cable mac-address** *cm-mac-addr* **verbose**:特定の MAC アドレスを持つケーブル モデム の詳細なデバッグを有効にします。
- **debug cable tlv**:登録プロセス中に送信されるタイプ/長さ/値メッセージの内容が表示されま す。
- **debug cable dynamic-secret**:動的共有秘密の動作に関するデバッグ メッセージを表示しま す。
- **debug tftp server events**:Cisco CMTS ルータのオンボード TFTP サーバで発生する主要なイ ベントのデバッグ メッセージを表示します。
- **debug tftp server packets**:TFTP サーバがケーブル モデムにダウンロードする DOCSIS コン フィギュレーション ファイルのパケット ダンプを表示します。

これらのデバッグ コマンドの詳細は、下記の URL にある『Cisco Broadband Cable Command Reference Guide』の「*Cisco CMTS Debugging Commands*」の章を参照してください。[http://](http://www.cisco.com/en/US/docs/ios/cable/command/reference/cbl_book.html) [www.cisco.com/en/US/docs/ios/cable/command/reference/cbl\\_book.html](http://www.cisco.com/en/US/docs/ios/cable/command/reference/cbl_book.html) ヒント

また、ルータのログ バッファ内のメッセージを確認すると有用な情報が得られます。これらの メッセージを表示するためにルータのロギング バッファの内容を表示するには、**show logging** コ マンドを使用します。**begin** 出力修飾子を使用すると、特定の時間/分に出力を制限できます。た とえば、12:10 に記録されたメッセージだけを表示するには、次のコマンドを入力します。

Router# **show logging | begin 12:10**

(注)

**begin** 出力修飾子の適切な形式は、ロギング バッファで使用しているタイムスタンプによって 異なります。

# 動的共有秘密の設定例

ここでは、動的共有秘密機能の一般的な設定を示します。

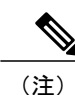

これらの設定では、ケーブルインターフェイスで設定する共有秘密と二次的秘密も示します。 この設定はオプションですが、ケーブル モデムの登録時のセキュリティを一層向上させるの で、強く推奨します。

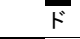

### マーク設定:例

次に示すCiscoCMTSルータのケーブルインターフェイス設定からの抜粋では、CMTSMICチェッ クに失敗したケーブル モデムにもオンラインになることを許可するものの、**showcablemodem** の 表示で感嘆符(!) マークが付くようにケーブルインターフェイスが設定されており、後でこの状 態を調査できます。

```
interface cable c5/1/0
cable dynamic-secret mark
 ...
```
### ロックの設定例

Cisco CMTS ルータのケーブル インターフェイスの設定からの抜粋では、CMTS MIC の確認に失 敗したケーブル モデムがオンラインになることはできますが、アップストリームとダウンスト リームのサービス フローを最大 10 kbps に制限する限定的な QoS 設定にロックできるようにケー ブル インターフェイスを設定しています。ロックされたケーブル モデムは、24 時間を超えてオ フラインになるか、**clearcablemodemlock**コマンドを使用して手動でモデムをクリアするまで、限 定的な QoS 設定にロックされたままになります。

```
cable qos permission create
cable qos permission update
...
interface cable c3/0
cable dynamic-secret lock
 ...
```
特定のQoSプロファイルを指定せずに**lock**オプションを使用する場合、**cableqospermission**コ マンドを使用して、ケーブル モデムで QoS プロファイルを作成および更新できるようにする 必要があります。これを実行せず、特定の QoS プロファイルを指定しないまま **lock** オプショ ンを使用し続けると、ロックされたケーブル モデムは、ロックがクリアされるか期限が切れ (注)

次の同様の抜粋例では、ロックされたケーブル モデムに QoS プロファイル 90 を割り当てる必要 があることを示しています。ケーブル モデムは、24 時間を超えてオフラインになるか、 **clearcablemodemlock** コマンドを使って手動でモデムをクリアするまで、この QoS プロファイル にロックされたままになります。特定の QoS プロファイルが指定されているため、 **cableqospermission** コマンドを使用する必要はありません。

```
interface cable c3/0
cable dynamic-secret lock 90
...
```
るまで登録できなくなります。

ロックされたモデムをクリアすると、CMTSに再登録するように自動的にリセットされます。 動的共有秘密の確認に合格した有効な DOCSIS 設定に登録すると、必要な QoS パラメータが 設定された状態でオンラインになります。ただし、モデムがDOCSIS仕様に再び違反すると、 再度ロックされます。 (注)

### 拒否の設定例

次の抜粋は、Cisco CMTS でのケーブル インターフェイスの設定例で、CMTS MIC チェックに失 敗したケーブル モデムを拒否し、登録を許可しないようケーブル インターフェイスを設定しま す。ケーブル モデムは、共有秘密または二次的な共有秘密のいずれかの値に一致する CMTS MIC を含む DOCSIS コンフィギュレーション ファイルを使用して登録する必要があります。CM がオ ンラインになると、CMTS はコンソールに警告メッセージを出力し、**show cable modem** コマンド でこのケーブル モデムに感嘆符(!)マークが付くので、この状況を調査できます。

```
interface cable c3/0
cable dynamic-secret reject
 ...
```
### 無効の設定例

次の抜粋は、Cisco uBR7100 シリーズ ルータのケーブル インターフェイスの設定例で、動的共有 秘密機能を無効にしています。この設定では、各 DOCSIS コンフィギュレーション ファイルの CMTS MIC 値を確認する場合、CMTS は、未変更の共有秘密と二次的な共有秘密の値を使用しま す。

```
interface cable c1/0
no cable dynamic-secret
 ...
```
# その他の参考資料

動的共有秘密に関連する詳細情報については、次の参考資料を参照してください。

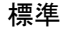

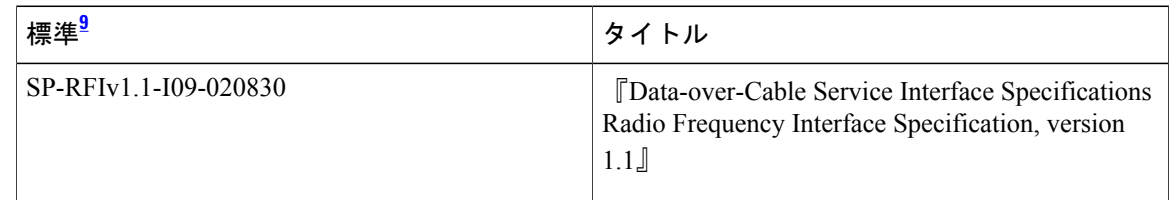

<span id="page-1485-0"></span>9 サポートされている標準がすべて記載されているわけではありません。

#### **MIB**

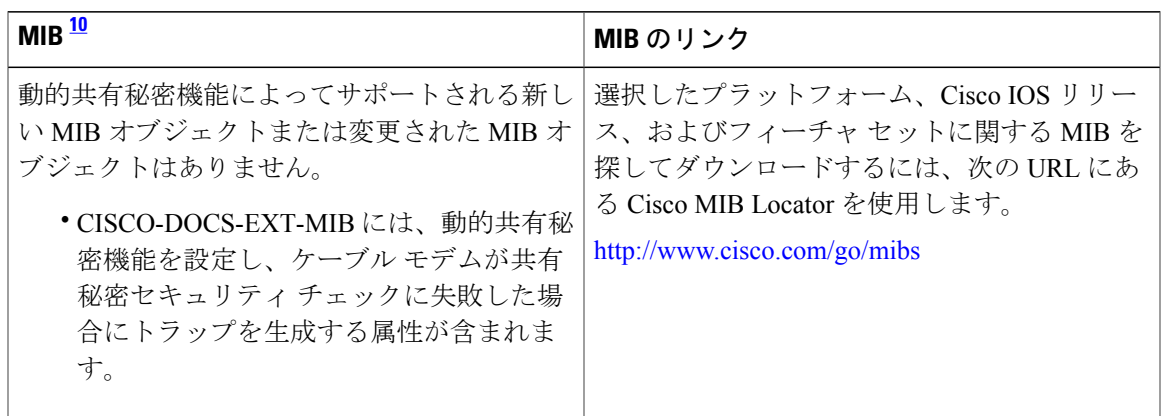

<span id="page-1486-0"></span><sup>10</sup> サポートされている MIB がすべて記載されているわけではありません。

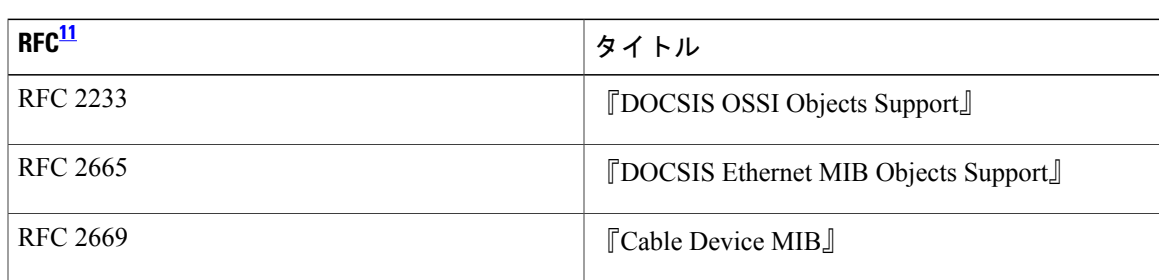

**RFC**

<span id="page-1486-1"></span>11 サポートされている RFC がすべて記載されているわけではありません。

# 動的共有秘密に関する機能情報

Cisco Feature Navigator を使用すると、プラットフォームおよびソフトウェア イメージのサポート 情報を検索できます。Cisco Feature Navigator を使用すると、ソフトウェア イメージがサポートす る特定のソフトウェアリリース、フィーチャセット、またはプラットフォームを確認できます。 Cisco Feature Navigator には、<http://www.cisco.com/go/cfn> からアクセスします。[Cisco.com](http://www.cisco.com/) のアカウ ントは必要ありません。

 $\overline{\mathscr{C}}$ (注)

次の表は、特定のソフトウェア リリース トレインで各機能のサポートが導入されたときのソ フトウェア リリースのみを示しています。その機能は、特に断りがない限り、それ以降の一 連のソフトウェア リリースでもサポートされます。

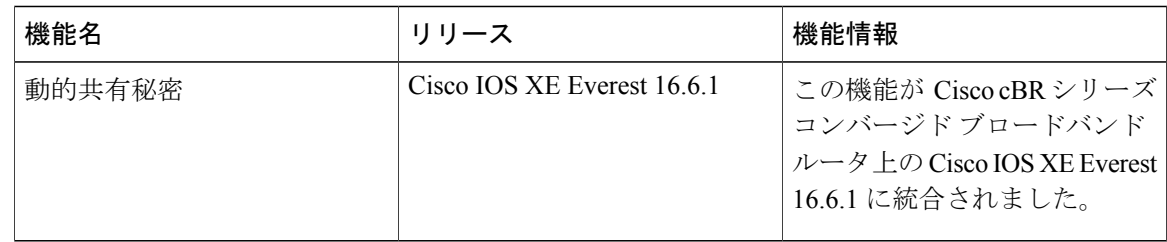

### 表 **208**:ダウンストリーム インターフェイスの設定に関する機能情報

 **Cisco cBR** コンバージド ブロードバンド ルータ **DOCSIS** ソフトウェア コンフィギュレーション ガイ ド(**Cisco IOS XE Fuji 16.7.x** 用)

T

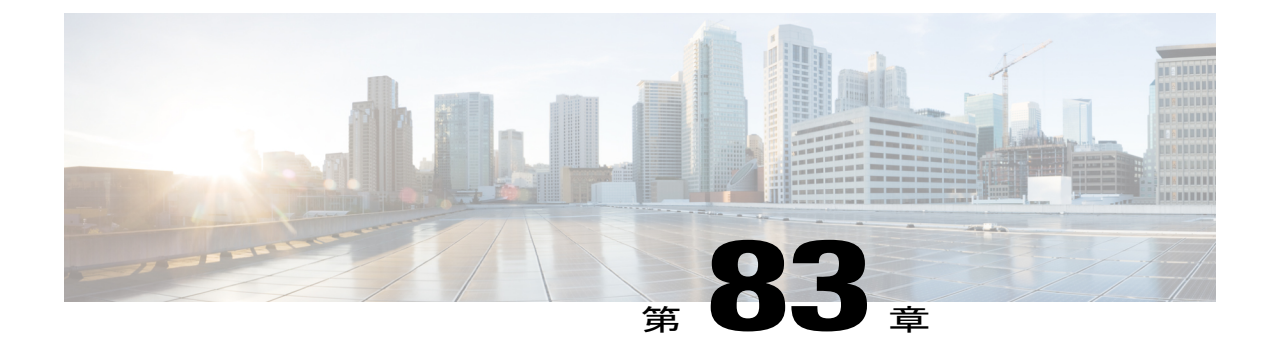

# 合法的傍受アーキテクチャ

合法的傍受(LI)機能を利用すると、サービス プロバイダーは、エッジ ルータを通過する Voice-over-Internet (VoIP) トラフィックまたはデータ トラフィックを傍受できる機能を提供す るという、司法当局による要求を満たすことができます。このマニュアルでは、Cisco Service Independent Intercept アーキテクチャと PacketCable Lawful Intercept アーキテクチャを含む、LI アー キテクチャについて説明します。また、LI 機能の構成要素と、システムで LI 機能を設定するた めの手順についても説明します。

#### 機能情報の確認

ご使用のソフトウェア リリースでは、このモジュールで説明されるすべての機能がサポートさ れているとは限りません。最新の機能情報と注意事項については、ご使用のプラットフォームと ソフトウェア リリースに対応したリリース ノートを参照してください。このモジュールに記載 されている機能の詳細を検索し、各機能がサポートされているリリースのリストを確認する場合 は、このマニュアルの最後にある機能情報の表を参照してください。

プラットフォームのサポートおよびシスコ ソフトウェア イメージのサポートに関する情報を検 索するには、Cisco Feature Navigator を使用します。Cisco Feature Navigator には、[http://](http://tools.cisco.com/ITDIT/CFN/) [tools.cisco.com/ITDIT/CFN/](http://tools.cisco.com/ITDIT/CFN/) からアクセスできます。<http://www.cisco.com/> のアカウントは必要あり ません。

### 目次

- Cisco cBR シリーズ [ルータに関するハードウェア互換性マトリクス](#page-1489-0), 1416 ページ
- [合法的傍受の前提条件](#page-1489-1), 1416 ページ
- [合法的傍受の制約事項](#page-1490-0), 1417 ページ
- [合法的傍受に関する情報](#page-1491-0), 1418 ページ
- [合法的傍受の設定方法](#page-1495-0), 1422 ページ
- [合法的傍受の設定例](#page-1501-0), 1428 ページ
- [その他の参考資料](#page-1502-0), 1429 ページ
- [合法的傍受に関する機能情報](#page-1504-0), 1431 ページ

# <span id="page-1489-0"></span>**Cisco cBR** シリーズ ルータに関するハードウェア互換性マトリクス

Cisco IOS-XE の特定のリリースで追加されたハードウェア コンポーネントは、特に明記しな い限り、以降のすべてのリリースでもサポートされます。 (注)

<del>-</del> <sup>2</sup>: Cisco component レーターズ レーターズ ルーター ローター

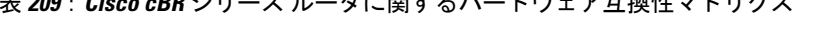

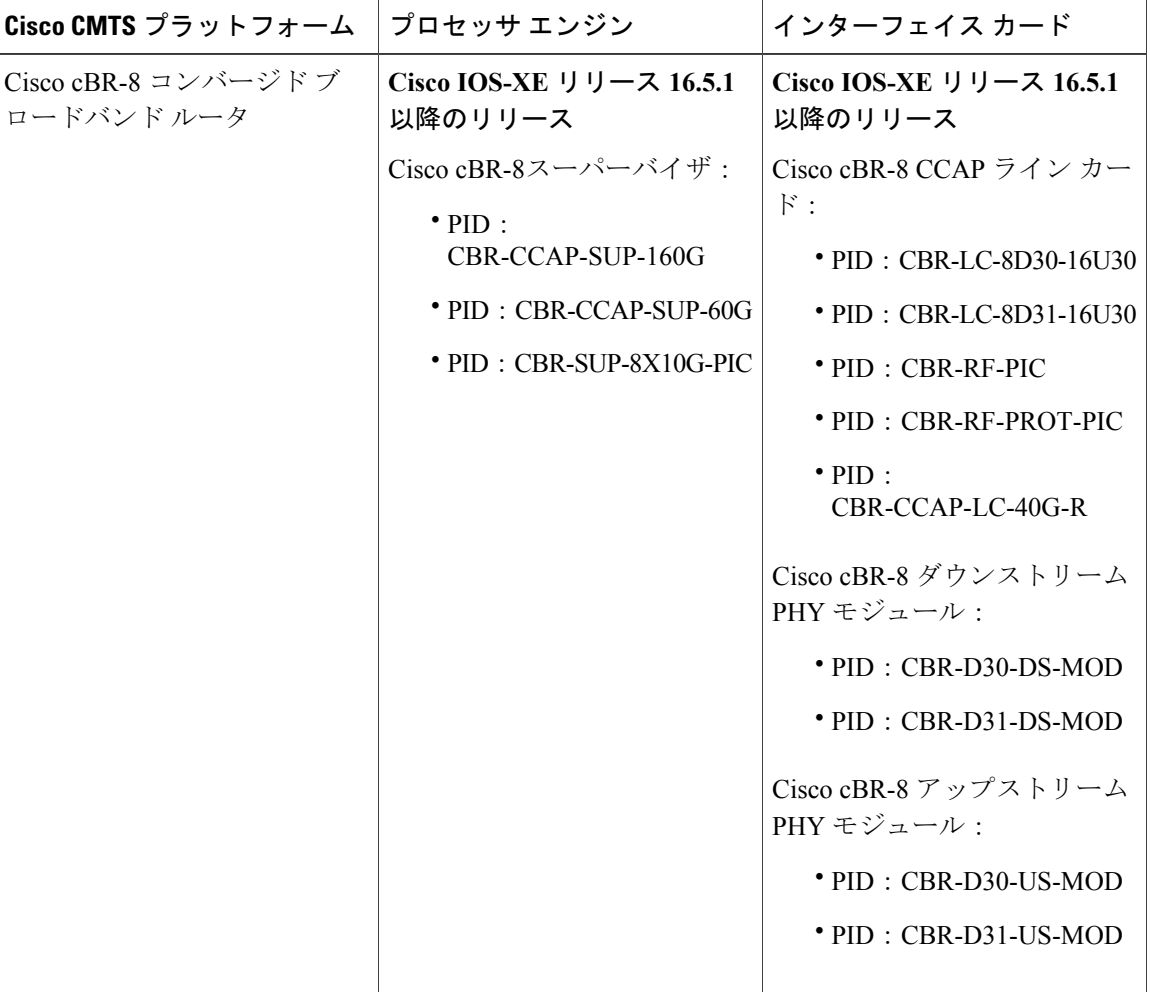

# <span id="page-1489-1"></span>合法的傍受の前提条件

Cisco LI MIB ビューへのアクセスは、メディエーション デバイスと、ルータ上の合法的傍受につ いて知っておく必要があるシステム管理者に制限されます。MIB にアクセスするには、ルータ上 でレベル 15 のアクセス権がユーザに必要です。

 $\frac{\sqrt{2}}{2}$ 

#### メディエーション デバイスとの通信

ルータがメディエーション デバイスと通信して合法的傍受を実行するには、次の構成要件が満た されている必要があります。

• ルータとメディエーションデバイスの両方のドメイン名が、ドメインネームシステム(DNS) に登録されている必要があります。

DNSでは、ルータのIPアドレスは通常、(スーパーバイザがインストールされているスロットに 応じて)ルータの TenGigabitEthernet5/1/0 または TenGigabitEthernet4/1/0 インターフェイスのアド レスです。

- •メディエーションデバイスにAccess Function (AF) およびAccess Function Provisioning Interface (AFPI)が必要です。
- メディエーション デバイスを、CISCO-TAP2-MIB ビューにアクセスできるシンプル ネット ワーク管理プロトコル (SNMP) ユーザ グループに追加する必要があります。グループに追 加するユーザとして、メディエーション デバイスのユーザ名を指定します。

メディエーション デバイスを CISCO-TAP2-MIB ユーザとして追加するときに、必要に応じてメ ディエーション デバイスの認可パスワードを指定できます。パスワードの長さは、最低 8 文字で ある必要があります。

# <span id="page-1490-0"></span>合法的傍受の制約事項

#### 一般的な制約事項

ルータで LI を設定するためのコマンドライン インターフェイス (CLI)はありません。すべての エラー メッセージは、メディエーション デバイスに SNMP 通知として送信されます。すべての 傍受は、SNMPv3 だけを使用してプロビジョニングされます。

合法的傍受では SUP HA がサポートされません。SUP スイッチオーバーの後に LI 設定を再適用す る必要があります。このイベント用に SNMP トラップが生成されます。

#### 合法的傍受 **MIB**

合法的傍受について知る必要があるメディエーション デバイスとユーザだけに LI MIB へのアク セスが許可されます。

Cisco LI MIB は、その機密性から、LI 機能をサポートしているソフトウェア イメージだけで使用 できます。これらの MIB には、Network Management Software MIBs Support ページ([http://](http://www.cisco.com/public/sw-center/netmgmt/cmtk/mibs.shtml) [www.cisco.com/public/sw-center/netmgmt/cmtk/mibs.shtml](http://www.cisco.com/public/sw-center/netmgmt/cmtk/mibs.shtml))からはアクセスできません。

#### **SNMP** 通知

LIのSNMP通知は、メディエーションデバイス上のユーザデータグラムプロトコル (UDP) ポー ト 161 に送信する必要があります。ポート 162 (SNMP のデフォルト)ではありません。詳細に ついては、合法的傍受のためのSNMP[通知のイネーブル化](#page-1497-0), (1424ページ)を参照してください。

# <span id="page-1491-0"></span>合法的傍受に関する情報

### 合法的傍受の概要

LI は、司法当局(LEA)が、司法命令または行政命令の許可に従って、電子的監視を行うための プロセスです。ますます多くの法律が採択され、規制が施行されるのに伴い、サービス プロバイ ダー(SP) やインターネット サービス プロバイダー (ISP) は、許可された電子監視を明示的に サポートするネットワークを実装する必要性に迫られています。LI の指令に従う必要がある SP または ISP の種類は、国によって大きく異なります。米国での LI への準拠は、Commission on Accreditation for Law Enforcement Agencies (CALEA)で規定されています。

シスコでは、LI に対し、PacketCable と Service Independent Intercept の 2 つのアーキテクチャをサ ポートしています。LIコンポーネントだけでは、該当する規制に準拠できません。LIコンポーネ ントは、SP および ISP が、LI 準拠のネットワークを構築するために使用可能なツールを提供しま す。

### **Cisco Service Independent Intercept** アーキテクチャ

『Cisco Service Independent Intercept [Architecture](http://www.cisco.com/en/US/technologies/tk583/tk799/technologies_design_guide09186a0080826773.pdf) Version 3.0』では、Cisco BTS 10200 Softswitch コー ル エージェント バージョン 5.0 を非 PacketCable ネットワークで使用した、VoIP ネットワーク向 けの LI の実装について説明しています。Packet Cable Event Message 仕様バージョン 1.5-I01 は、 コール識別情報と、コールの内容に対する Cisco Tap MIB バージョン 2.0 を提供するために使用さ れます。

『Cisco Service Independent Intercept [Architecture](http://www.cisco.com/en/US/technologies/tk583/tk799/technologies_design_guide09186a008082682c.pdf) Version 2.0』では、Cisco BTS 10200 Softswitch コー ル エージェント バージョン 4.4 および 4.5 を非 PacketCable ネットワークで使用した、VoIP ネッ トワーク向けのLIの実装について説明しています。PacketCableネットワークではありませんが、 PacketCable Event Messages Specification バージョン I08 は、コール識別情報と、コール内容に対す る Cisco Tap MIB のバージョン 1.0 またはバージョン 2.0 を提供するために引き続き使用されてい ます。『*Cisco Service Independent Intercept Architecture Version 2.0*』では、IP アドレスとセッショ ンIDの両方でデータを傍受するための追加機能について説明しています。これは、どちらもCisco Tap MIB (CISCO-TAP2-MIB) のバージョン 2.0 でサポートされています。

『Cisco Service Independent Intercept [Architecture](http://www.cisco.com/application/pdf/en/us/partner/tech/tk799/c1501/ccmigration_09186a0080826874.pdf) Version 1.0』では、Cisco BTS 10200 Softswitch コー ル エージェント バージョン 3.5 および 4.1 を非 PacketCable ネットワークで使用した、VoIP ネッ トワーク向けのLIの実装について説明しています。PacketCableネットワークではありませんが、 PacketCable Event Message Specification バージョン I03 は、コール識別情報と、コール内容に対す る Cisco Tap MIB(CISCO-TAP-MIB)のバージョン 1.0 を提供するために引き続き使用されていま す。IP アドレスによる単純なデータの傍受についても説明されています。

# **PacketCable** 合法的傍受アーキテクチャ

『*PacketCable Lawful Intercept Architecture for BTS Version 5.0*』では、Cisco BTS 10200 Softswitch コール エージェント バージョン 5.0 を、PacketCable Event MessagesSpecification バージョン 1.5-I01

 **Cisco cBR** コンバージド ブロードバンド ルータ **DOCSIS** ソフトウェア コンフィギュレーション ガイ ド(**Cisco IOS XE Fuji 16.7.x** 用)

に準拠した PacketCable ネットワークで使用した、VoIP 向けの LI の実装について説明していま す。

『*PacketCable Lawful Intercept Architecture for BTS Versions 4.4 and 4.5*』では、Cisco BTS 10200 Softswitch コールエージェントバージョン4.4 および4.5を、PacketCable Event Messages Specification バージョン I08 に準拠した PacketCable ネットワークで使用した、VoIP 向けの LI の実装について 説明しています。

『PacketCable Lawful Intercept [Architecture](http://www.cisco.com/application/pdf/en/us/partner/tech/tk799/c1501/ccmigration_09186a0080827794.pdf) for BTS Versions 3.5 and 4.1』では、Cisco Broadband Telephony Softswitch (BTS) 10200 Softswitch コール エージェント バージョン 3.5 および 4.1 を、 PacketCable Event Message Specification バージョン I03 に準拠した PacketCable ネットワークで使用 した、Voice over IP (VoIP)向けの LI の実装について説明しています。

『*PacketCable Control Point Discovery Interface Specification* 』では、指定された IP アドレスのコン トロールポイントを発見するために使用可能なIPベースのプロトコルが定義されています。コン トロール ポイントとは、Ouality of Service (OoS) 操作、LI コンテンツ タッピング操作、その他 の操作を実行可能な場所です。

(注)

Cisco cBR ルータは、PacketCable に関する Communications Assistance for Law Enforcement Act (CALEA)をサポートしません。

### **Cisco cBR** シリーズ ルータ

Cisco cBR シリーズ ルータは、通常および広帯域(加入者ごと)の 2 種類の LI をサポートしてい ます。通常の盗聴は、アクセス サブインターフェイスおよび物理インターフェイス上で実行しま す。内部インターフェイス上では盗聴は不要であり、実行されません。ルータは、ターゲット ト ラフィックが使用しているインターフェイスに基づいて、実行する盗聴の種類を決定します。

Cisco cBR シリーズ ルータ上の LI は、次の 1 つ以上のフィールドの組み合わせに基づいてトラ フィックを傍受できます。

- 宛先 IP アドレスとマスク (IPv4 または IPv6 アドレス)
- 宛先ポートまたは宛先ポートの範囲
- •送信元 IP アドレスとマスク (IPv4 または IPv6 アドレス)
- 送信元ポートまたは送信元ポート範囲
- プロトコル ID
- Type of Service (TOS)
- ルータ内で *vrf-tableid* 値に変換される Virtual Routing and Forwarding (VRF) 名
- •加入者(ユーザ)接続 ID
- ケーブル モデム
- MAC アドレス

Cisco cBR シリーズ ルータ上の LI の実装は、SNMP3 を使用してプロビジョニングされ、次の機 能がサポートされています。

- 通信内容の傍受。ルータは、傍受した各パケットを複製し、パケットのコピーを UDP ヘッ ダーでカプセル化されたパケットに(設定されたCCCidとともに)格納します。ルータは、 カプセル化したパケットを LI メディエーション デバイスに送信します。複数の合法的傍受 が同じデータフローに対して設定されている場合でも、パケットの1つのコピーだけメディ エーション デバイスに送信されます。必要に応じて、メディエーション デバイスは各 LEA に対しパケットを複製できます。
- IPv4、IPv4 マルチキャスト、IPv6、および IPv6 マルチキャストフローの傍受。
- 最大傍受時間:**cTap2MediationTimeout** の最大値は現在時刻から260640分(181日)です。 **cTap2MediationTimeout** の最小値は現在時刻から 1 分です。

LI には、MAC ベースのタップを設定する 2 つの方法があります。

- CPE で:送信元または宛先が CPE デバイスの MAC アドレスと一致するトラフィックのみを 傍受します。
- CMで:CMの背後にあるすべてのトラフィック(CMのトラフィック自体を含む)を傍受し ます。この形式の傍受は、メディエーションデバイスへのトラフィックを多く生成する可能 性があります。

### **VRF** 対応 **LI**

VRF 対応 LI は、特定のバーチャル プライベート ネットワーク (VPN)での IPv4 データの LI 盗 聴をプロビジョニングする機能です。この機能により、LEA は、その VPN 内のターゲット デー タを合法的に傍受できます。VRF ベースの LI タップを受けるのは、その VPN 内の IPv4 データの みです。

VRF 対応の LI は、次の種類のトラフィックに対して使用できます。

- ip2ip
- ip2tag (IP から MPLS)
- tag2ip (MPLS から IP)

VPN ベースの IPv4 タップをプロビジョニングするために、LI 管理機能(メディエーション デバ イスで動作します)は、CISCO-IP-TAP-MIB を使用して、ターゲットの VPN が使用している VRF テーブルの名前を特定します。VRF 名は、タップを実行するために LI をイネーブルにする VPN インターフェイスを選択するのに使用します。

ルータは、傍受するトラフィックと、傍受したパケットを送信するメディエーション デバイス を、VRF 名(および送信元および宛先アドレス、送信元および宛先ポート、およびプロトコル) に基づいて決定します。

(注)

Cisco-IP-TAP-MIB を使用する場合、VRF 名がストリーム エントリで指定されていない場合、 デフォルトでグローバル IP ルーティング テーブルが使用されます。

### 合法的傍受(冗長仲介デバイス)

Cisco cBR シリーズ コンバージド ブロードバンド ルータでは、合法的傍受 (LI) パケットを複数 の仲介デバイス (MD) にレプリケートできます。この機能を使用するには、複数の同一タップを 設定します。Cisco cBR シリーズ コンバージド ブロードバンド ルータでは、最大 2 つの同一タッ プで 2 つの MD へのレプリケーションをサポートします。複数 MD でサポートされるのは、MAC タップと CM タップのみです。

2 つの MD に対する 2 つの同一タップを設定する SNMP コンフィギュレーション コマンド セット の例については[、例:合法的傍受の設定\(冗長仲介デバイス\)](#page-1501-1), (1428ページ)を参照してくださ い。

### 合法的傍受 **MIB**

Cisco LI MIB は、その機密性から、LI 機能をサポートしているソフトウェア イメージだけで使用 できます。これらの MIB には、Network Management Software MIBs Support ページ([http://](http://www.cisco.com/public/sw-center/netmgmt/cmtk/mibs.shtml) [www.cisco.com/public/sw-center/netmgmt/cmtk/mibs.shtml](http://www.cisco.com/public/sw-center/netmgmt/cmtk/mibs.shtml)) からはアクセスできません。

#### 合法的傍受 **MIB** へのアクセスの制限

合法的傍受について知る必要があるメディエーション デバイスとユーザだけに LI MIB へのアク セスを許可する必要があります。これらのMIBへのアクセスを制限するには、次の作業を実行す る必要があります。

- **1** Cisco LI MIB を含むビューを作成します。
- **2** このビューへの読み取りおよび書き込みアクセス権を持つ SNMP ユーザ グループを作成しま す。このユーザ グループに割り当てられたユーザだけが、MIB の情報にアクセスできます。
- **3** ユーザをシスコ LI ユーザ グループに追加し、合法的傍受に関連する MIB および情報にアクセ スできるユーザを定義します。このグループのユーザとして、メディエーションデバイスを追 加してください。追加しないと、ルータで合法的傍受を実行できません。

詳細は、「合法的傍受 MIB の制限付き SNMP ビューの作成」を参照してください。

(注)

CiscoLI MIBビューへのアクセスは、メディエーションデバイスと、ルータ上の合法的傍受に ついて知っておく必要があるシステム管理者に制限されます。MIBにアクセスするには、ルー タ上でレベル 15 のアクセス権がユーザに必要です。

### **Service Independent Intercept**

シスコでは、サービス プロバイダー カスタマーの合法的傍受のサポート要件に対応するため、 Service IndependentIntercept(SII)アーキテクチャを開発しました。SIIアーキテクチャは、コンテ ンツの傍受アクセス ポイント (IAP) として機能するシスコ機器とメディエーション デバイス間 に、明確に定義されたオープン インターフェイスを提供します。SII アーキテクチャのモジュラ 特性により、サービス プロバイダーは、特定のネットワーク要件と警察当局の収集機能へのイン ターフェイスに対する地域的な標準ベースの要件とを満たす最適なメディエーション デバイスを 選択できます。

メディエーション デバイスは SNMPv3 を使用してコール接続(CC)IAP を指示し、CC を複製し てメディエーション デバイスにコンテンツを送信します。CC IAP は、エッジ ルータまたは音声 のトランキング ゲートウェイのいずれか、およびエッジ ルータまたはデータのアクセス サーバ のいずれかにできます。

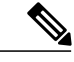

(注) Cisco cBR ルータは、合法的傍受トラフィックの暗号化をサポートしません。

セキュリティを強化し、SNMPv3 脆弱性を緩和するには、次のタスクが必要です。

#### 信頼できるホストへのアクセス制限(暗号化なし)

SNMPv3は、セキュリティモデルとセキュリティレベルの両方をサポートします。セキュリティ モデルは、ユーザおよびユーザに属するグループに合わせて設定される認証方式です。セキュリ ティレベルとは、セキュリティモデル内で許可されるセキュリティのレベルです。セキュリティ モデルとセキュリティ レベルの組み合わせによって、SNMP パケットを処理するときに適用され るセキュリティ メカニズムが決定されます。

さらに、名前付きアクセスリストのSNMPサポート機能により、いくつかのSNMPコマンドに、 標準の名前付きアクセス コントロール リスト(ACL)へのサポートが追加されます。

新しい SNMP グループ、または SNMP ユーザを SNMP ビューにマップするテーブルを設定するに は、グローバル コンフィギュレーション モードで **snmp-servergroup** コマンドを使用します。

access-list my-list permit ip host 10.10.10.1 snmp-server group my-group v3 auth access my-list

この例では、**my-list** という名前のアクセス リストは 10.10.10.1 以降の SNMP トラフィックのみ許 可します。次にこのアクセスリストは、**my-group**という名前のSNMPグループに適用されます。

# <span id="page-1495-0"></span>合法的傍受の設定方法

ルータで合法的傍受をプロビジョニングするための直接のユーザ コマンドはありませんが、LI MIB へのアクセスの有効化、SNMP 通知の設定など、いくつかの設定タスクを実行する必要があ ります。ここでは、必要なタスクの実行方法について説明します。

### 合法的傍受 **MIB** の制限付き **SNMP** ビューの作成

ユーザを作成して、シスコの合法的傍受MIBを含むSNMPビューに割り当てるには、ここに示す 手順を実行します。

#### はじめる前に

- コマンドは、レベル 15 のアクセス権で、グローバル コンフィギュレーション モードで実行 する必要があります。
- デバイスで SNMPv3 が設定されている必要があります。

#### 手順

Г

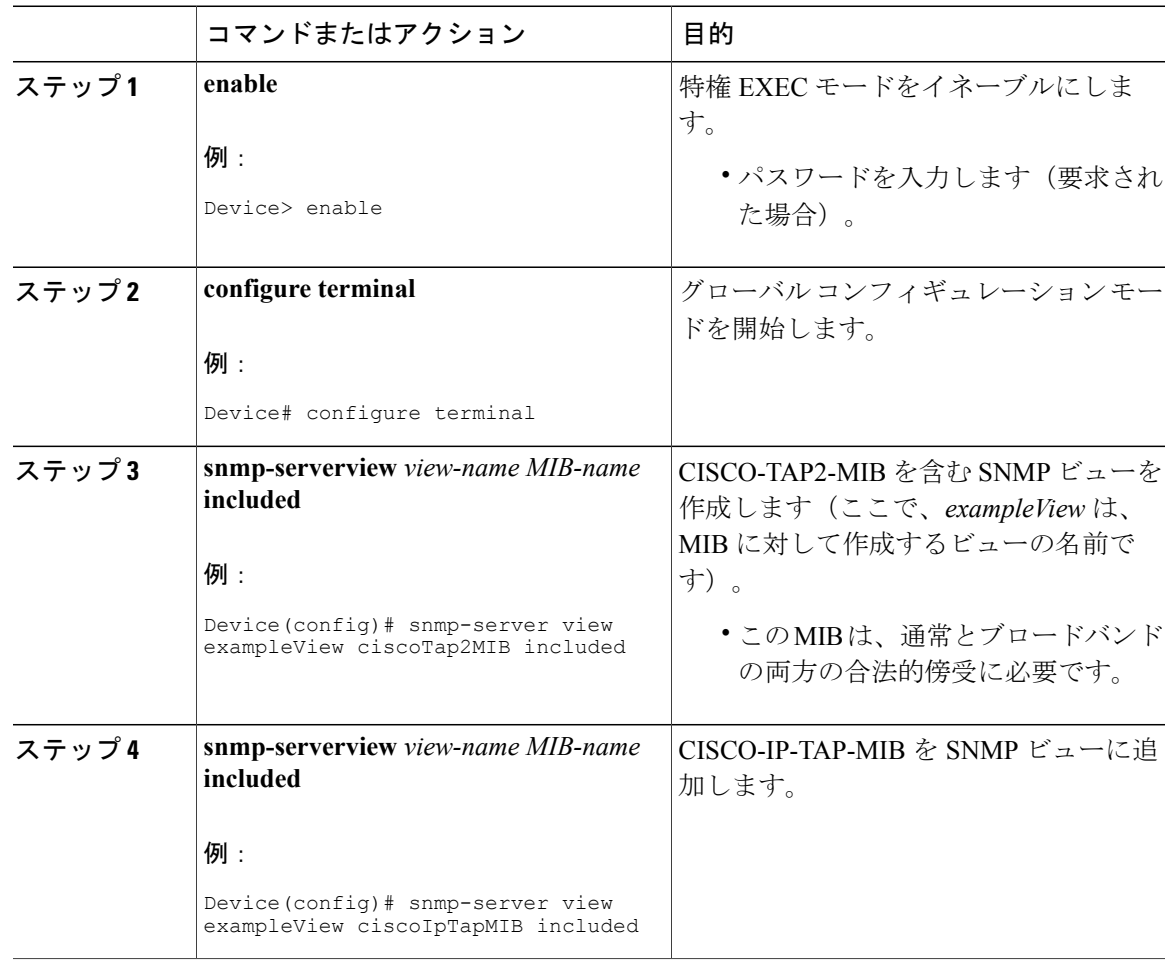

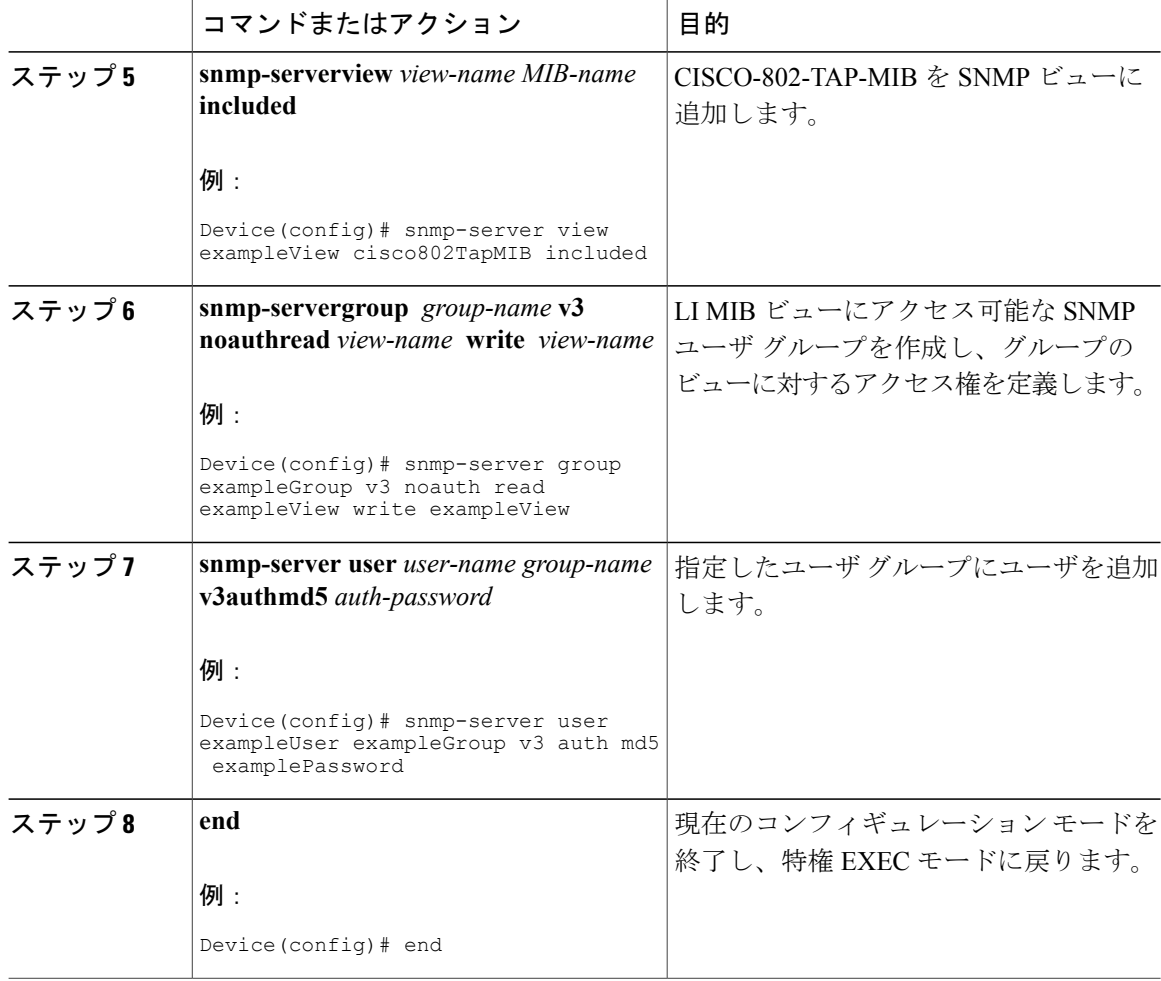

### <span id="page-1497-0"></span>次の作業

これで仲介デバイスは合法的傍受 MIB にアクセスし、SNMP の **set** および **get** 要求を発行して、 ルータ上で合法的傍受を設定および実行できるようになります。ルータがメディエーション デバ イスに SNMP 通知を送信するよう設定する方法については、「合法的傍受のための SNMP 通知の イネーブル化」を参照してください。

# 合法的傍受のための **SNMP** 通知のイネーブル化

SNMP は、合法的傍受イベントについての通知を自動的に生成します。合法的傍受通知をメディ エーション デバイスに送信するようにルータを設定するには、ここに示す手順を実行します。

### はじめる前に

- コマンドは、レベル 15 のアクセス権で、グローバル コンフィギュレーション モードで実行 する必要があります。
- ルータで SNMPv3 が設定されている必要があります。

### 手順

 $\mathbf{r}$ 

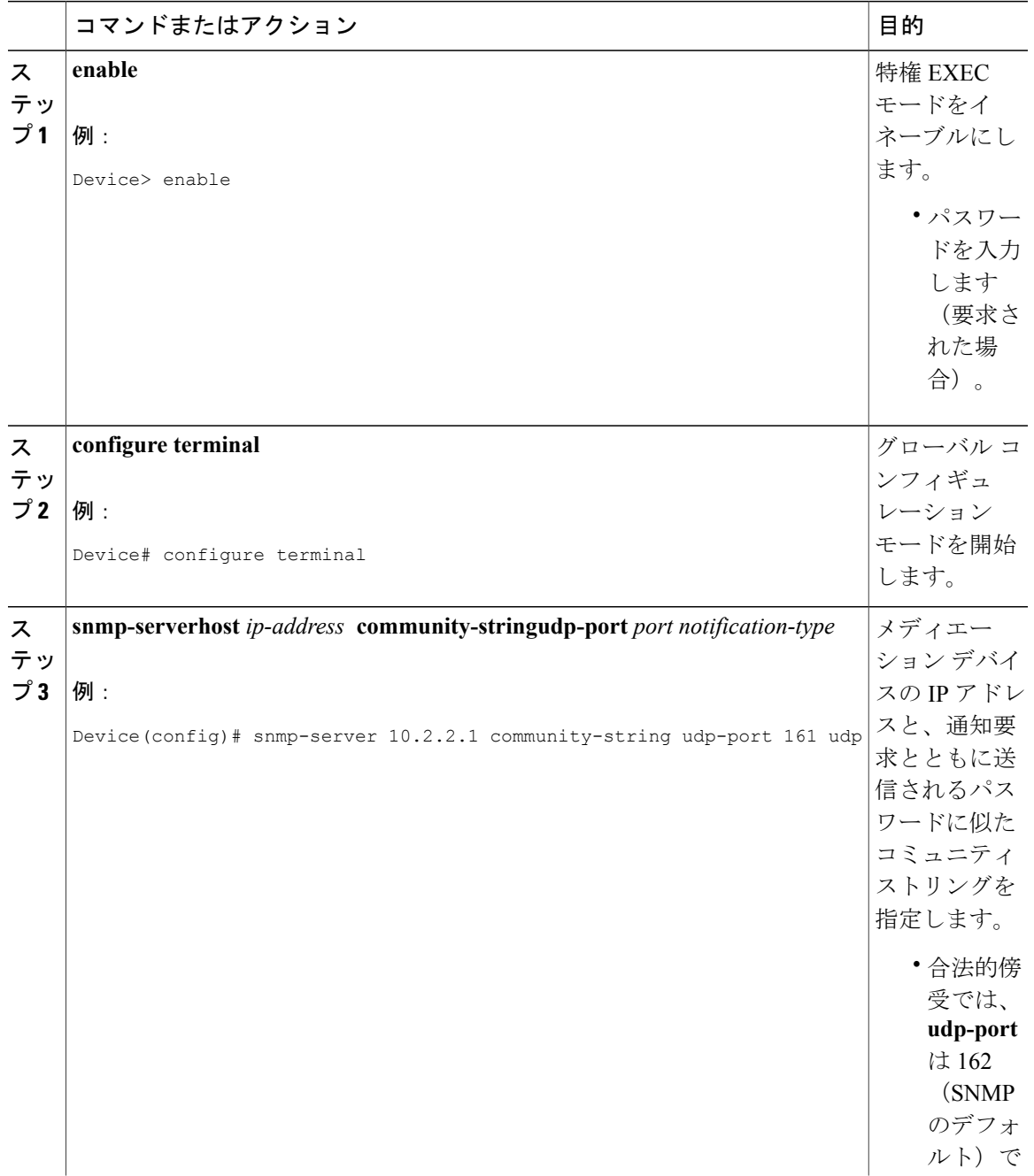

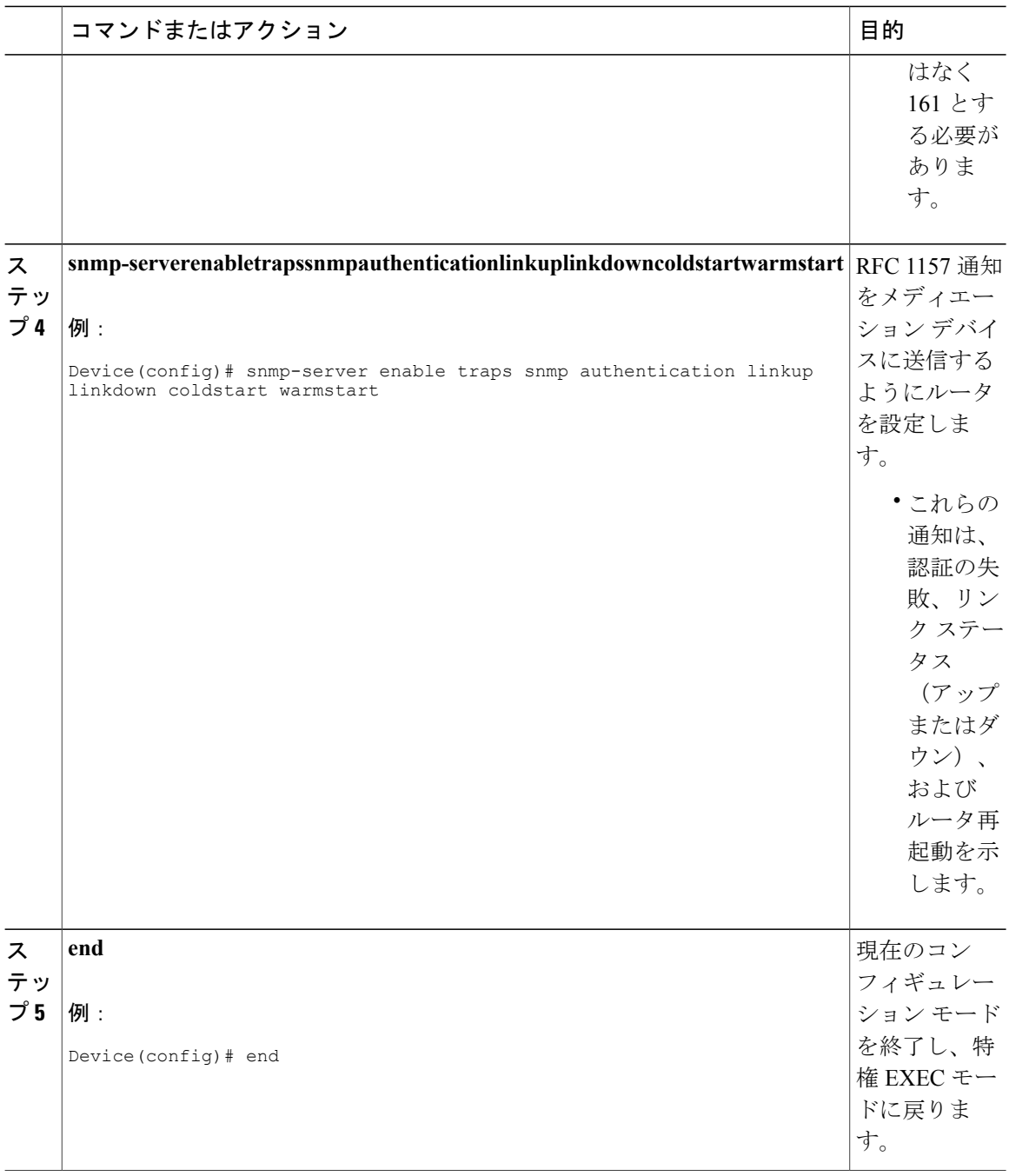

# **SNMP** 通知のディセーブル

ルータ上で SNMP 通知をディセーブルにするには、ここに示す手順を実行します。

ι

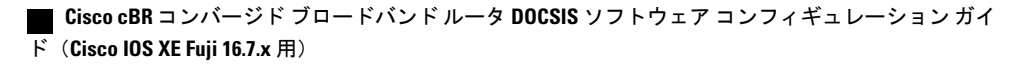

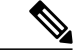

(注)

Г

合法的傍受通知をディセーブルにするには、SNMPv3 を使用して CISCO-TAP2-MIB オブジェ クト cTap2MediationNotificationEnable を false(2) に設定します。SNMPv3 を通じて合法的傍受 の通知を再度イネーブルにするには、オブジェクトに true (1) を再設定します。

#### 手順

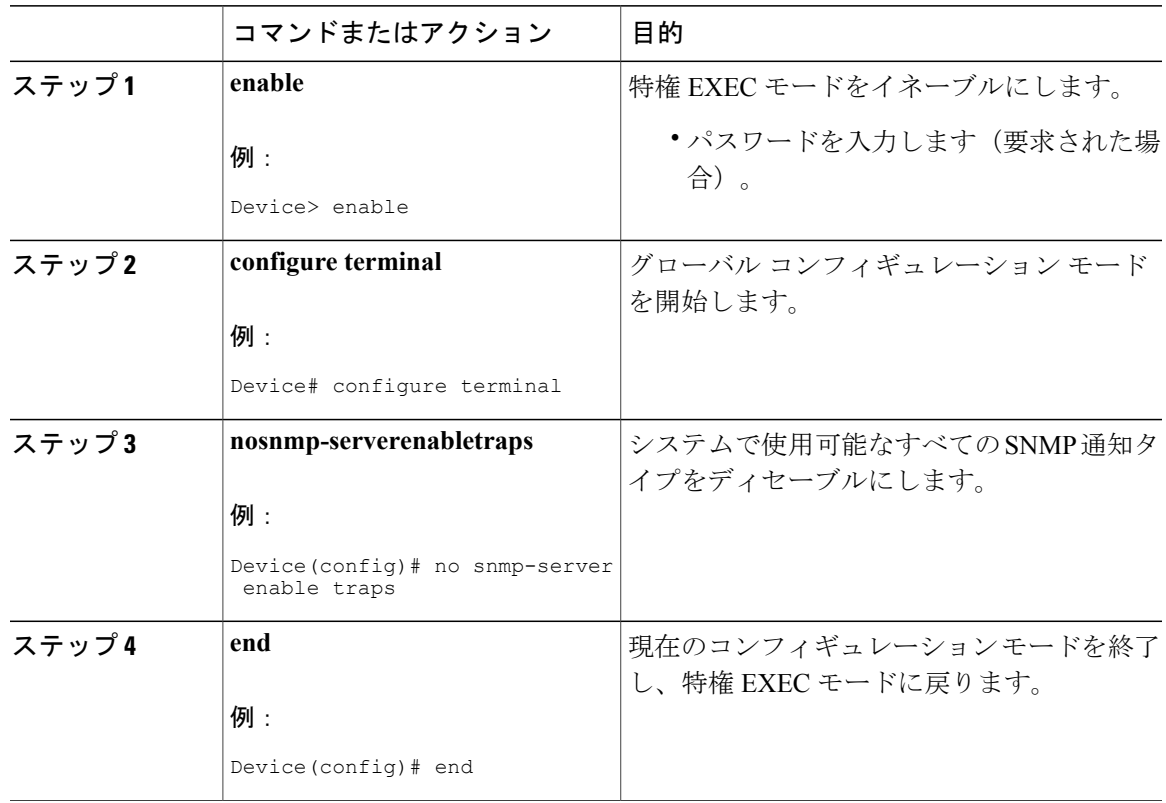

## **SNMPv3** によるケーブル モデムの **MAC** インターセプトのプロビジョニング

- **1** c802tapStreamInterface オブジェクトを設定します。
- **2** c802tapStreamFields オブジェクトに次のビット フラグを設定します。
	- dstMacAddress(ビット 1)
	- srcMacAddress(ビット 2)
	- cmMacAddress(ビット 6):cmMacAddress ビット フィールドはケーブル モデム サポー トのために新しく導入されました。インターセプトが CPE ベース インターセプトまたは CM ベース インターセプトかを決定します。
- **3** 同じ CM MAC アドレス値により次のオブジェクトを設定します。
- c802tapStreamDestinationAddress
- c802tapStreamSourceAddress

## **SNMPv3** による **CPE** デバイスの **MAC** インターセプトのプロビジョニング

- **1** c802tapStreamInterface オブジェクトを設定します。
- **2** c802tapStreamFields オブジェクトに次のビット フラグを設定します。
	- dstMacAddress(ビット 1)
	- srcMacAddress(ビット 2)
- **3** 同じ CPE MAC アドレス値により次のオブジェクトを設定します。
	- c802tapStreamDestinationAddress
	- c802tapStreamSourceAddress

# <span id="page-1501-0"></span>合法的傍受の設定例

### 例:メディエーション デバイス アクセスの合法的傍受 **MIB** の有効化

次に、メディエーションデバイスが合法的傍受MIBにアクセスできるようにする例を示します。 この例では、4 つの LI MIB(CISCO-TAP2-MIB、CISCO-IP-TAP-MIB、CISCO-802-TAP-MIB、 CISCO-USER-CONNECTION-TAP-MIB)を含む SNMP ビュー(tapV)を作成します。また、tapV ビュー内の MIB に読み込み、書き込み、通知アクセス可能なユーザ グループも作成します。

snmp-server view tapV ciscoTap2MIB included snmp-server view tapV ciscoIpTapMIB included snmp-server view tapV cisco802TapMIB included snmp-server view tapV ciscoUserConnectionTapMIB included snmp-server group tapGrp v3 noauth read tapV write tapV notify tapV snmp-server user MDuser tapGrp v3 auth md5 MDpasswd snmp-server engineID local 1234

### <span id="page-1501-1"></span>例:合法的傍受の設定(冗長仲介デバイス)

合法的傍受を設定するには、SNMPv3 を使用します。次の例は、2 つの MD を傍受する 2 つの同 一タップを設定するための SNMP コンフィギュレーション コマンド セットを示しています。

• MD1 を設定します。

```
setany -v3 -timeout 30 -retries 3 10.12.0.34 user1 \
cTap2MediationStatus.1 -i 4 \
cTap2MediationDestAddressType.1 -i 1 \
cTap2MediationTimeout.1 -o 07:E0:04:01:B:15:1A:0 \
cTap2MediationTransport.1 -i 1 \
cTap2MediationSrcInterface.1 -i 0 \
```

```
cTap2MediationDestAddress.1 -o 0a:0a:00:35 \
 cTap2MediationDestPort.1 -g 63
• CM タップを設定します。
 setany -v3 -timeout 30 -retries 3 10.12.0.34 user1 \
 c802tapStreamStatus.1.2 -i 4 \
 c802tapStreamFields.1.2 -o 62 \
 c802tapStreamInterface.1.2 -i -1 \
 c802tapStreamDestinationAddress.1.2 -o "c8 fb 26 a5 55 98" \
 c802tapStreamSourceAddress.1.2 -o "c8 fb 26 a5 55 98"
 setany -v3 -timeout 30 -retries 3 10.12.0.34 user1 \
 cTap2StreamStatus.1.2 -i 5 \
 cTap2StreamType.1.2 -i 2 \
 cTap2StreamInterceptEnable.1.2 -i 1 \
 cTap2StreamStatus.1.2 -i 4
• MD2 を設定します。
 setany -v3 -timeout 30 -retries 3 10.12.0.34 user1 \
 cTap2MediationStatus.2 -i 4 \
 cTap2MediationDestAddressType.2 -i 1 \
 cTap2MediationTimeout.2 -o 07:E0:03:03:7:15:1A:0 \
 cTap2MediationTransport.2 -i 1 \
 cTap2MediationSrcInterface.2 -i 0 \
 cTap2MediationDestAddress.2 -o 0a:0a:00:06 \
 cTap2MediationDestPort.2 -g 63
• CM タップを設定します。
 setany -v3 -timeout 30 -retries 3 10.12.0.34 user1 \
 c802tapStreamStatus.2.2 -i 4 \
 c802tapStreamFields.2.2 -o 62 \
 c802tapStreamInterface.2.2 -i -1 \
 c802tapStreamDestinationAddress.2.2 -o "c8 fb 26 a5 55 98" \
 c802tapStreamSourceAddress.2.2 -o "c8 fb 26 a5 55 98"
 setany -v3 -timeout 30 -retries 3 10.12.0.34 user1 \
 cTap2StreamStatus.2.2 -i 5 \
 cTap2StreamType.2.2 -i 2 \
 cTap2StreamInterceptEnable.2.2 -i 1 \
 cTap2StreamStatus.2.2 -i 4
```

```
• 傍受されたパケット数を取得します。
getmany -v3 -timeout 30 -retries 3 10.12.0.34 user1 \
 cTap2StreamInterceptedPackets
```
# <span id="page-1502-0"></span>その他の参考資料

#### 関連資料

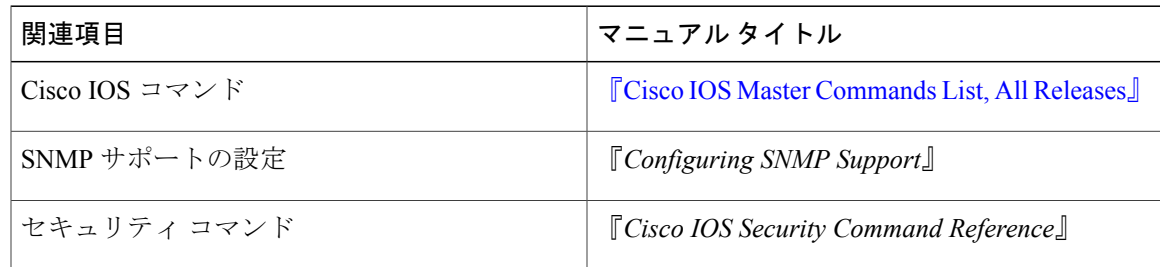

### 標準および **RFC**

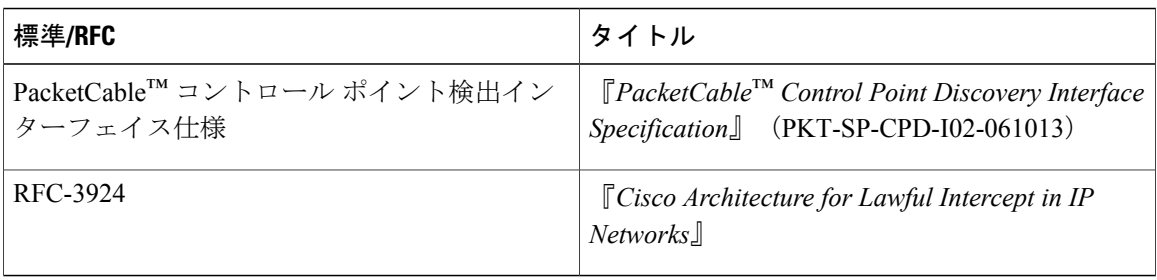

 $\overline{\phantom{a}}$ 

T

#### **MIB**

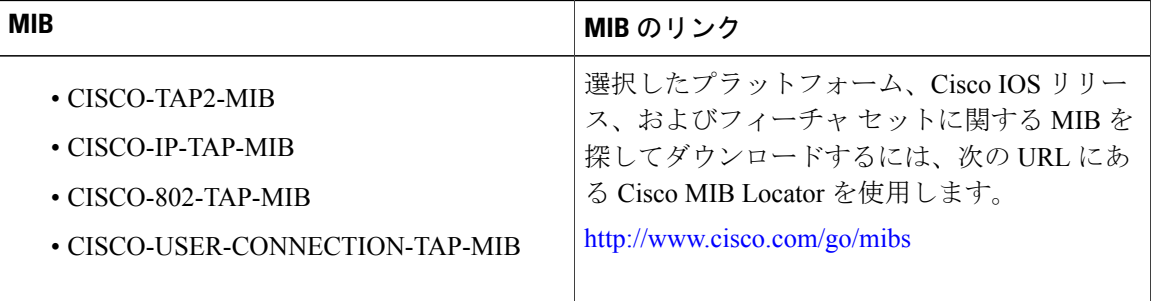

### シスコのテクニカル サポート

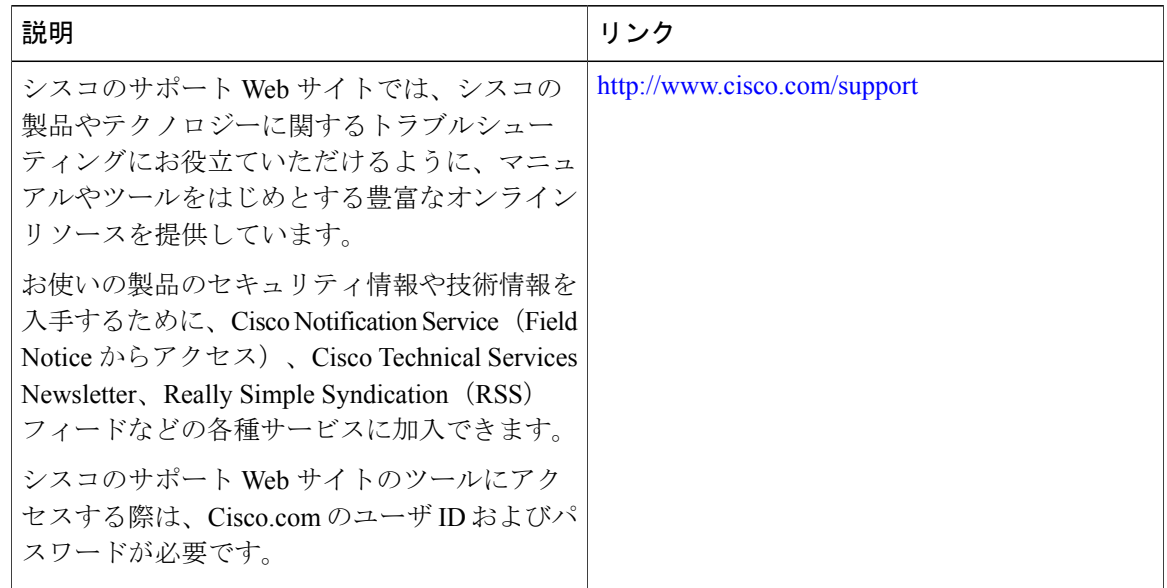

# <span id="page-1504-0"></span>合法的傍受に関する機能情報

Cisco Feature Navigator を使用すると、プラットフォームおよびソフトウェア イメージのサポート 情報を検索できます。Cisco Feature Navigator を使用すると、ソフトウェア イメージがサポートす る特定のソフトウェアリリース、フィーチャセット、またはプラットフォームを確認できます。 Cisco Feature Navigator には、<http://www.cisco.com/go/cfn> からアクセスします。[Cisco.com](http://www.cisco.com/) のアカウ ントは必要ありません。

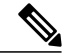

(注)

П

次の表は、特定のソフトウェア リリース トレインで各機能のサポートが導入されたときのソ フトウェア リリースのみを示しています。その機能は、特に断りがない限り、それ以降の一 連のソフトウェア リリースでもサポートされます。

#### 表 **210**:合法的傍受に関する機能情報

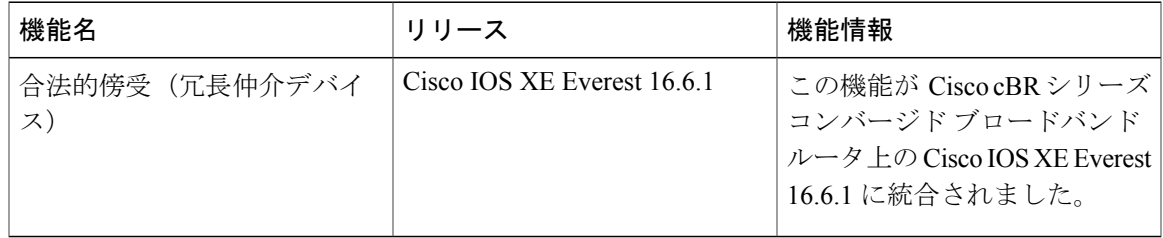

 $\overline{\phantom{a}}$ 

T

 **Cisco cBR** コンバージド ブロードバンド ルータ **DOCSIS** ソフトウェア コンフィギュレーション ガイ ド(**Cisco IOS XE Fuji 16.7.x** 用)

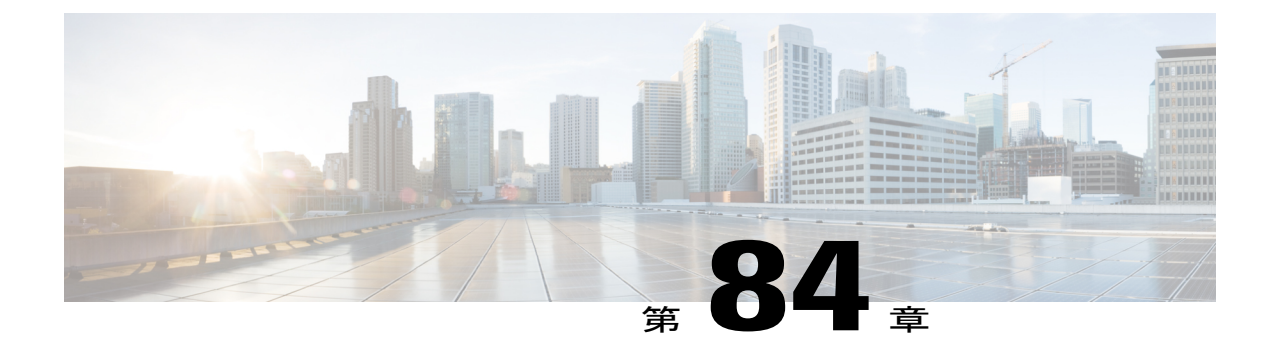

# **Cisco cBR** シリーズ ルータのケーブル モニ タリング機能

ケーブルモニタリングを設定すると、ケーブルインターフェイス上の選択したパケットのコピー が、CiscoCMTSルータ上の別のインターフェイスに接続された外部LANアナライザに転送され ます。このコマンドは、ネットワークとアプリケーションで発生した問題のトラブルシューティ ングに役立ちます。

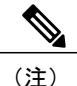

この機能は、サービス妨害攻撃や他のタイプのネットワーク攻撃を防ぐ目的でトラフィックを モニタリングするのではありません。ケーブル モニタリング機能を設定しても、トラフィッ クが送信される宛先は変わらず、選択したパケットのコピーだけがCALEAサーバまたはLAN アナライザに転送されます。

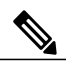

(注) この機能は、ライン カード高可用性(LCHA)をサポートしていません。

#### 機能情報の確認

ご使用のソフトウェア リリースでは、このモジュールで説明されるすべての機能がサポートさ れているとは限りません。最新の機能情報と注意事項については、ご使用のプラットフォームと ソフトウェア リリースに対応したリリース ノートを参照してください。このモジュールに記載 されている機能の詳細を検索し、各機能がサポートされているリリースのリストを確認する場合 は、このマニュアルの最後にある機能情報の表を参照してください。

プラットフォームのサポートおよびシスコ ソフトウェア イメージのサポートに関する情報を検 索するには、Cisco Feature Navigator を使用します。Cisco Feature Navigator には、[http://](http://tools.cisco.com/ITDIT/CFN/) [tools.cisco.com/ITDIT/CFN/](http://tools.cisco.com/ITDIT/CFN/) からアクセスできます。<http://www.cisco.com/> のアカウントは必要あり ません。

目次

- cBR のケーブル モニタ [コマンドの概要](#page-1507-0), 1434 ページ
- cBR ルータのケーブル [モニタリングの設定](#page-1508-0), 1435 ページ
- [スニッフィングされたパケットのキャプチャ](#page-1510-0), 1437 ページ
- ケーブル [モニタリングに関する機能情報](#page-1512-0), 1439 ページ

# <span id="page-1507-0"></span>**cBR** のケーブル モニタ コマンドの概要

**cable monitor** コマンドは、特定のケーブル インターフェイス経由で送られる特定の種類のトラ フィックのパケットのコピーをLANアナライザに送信します。これにより、ネットワークの問題 のトラブルシューティングでそれを使用できます。このコマンドでは、次の 1 つ以上のパラメー タを使用して、転送するパケットを選択できます。

- 着信パケットまたは発信パケットのいずれか
- 特定の MAC アドレス(送信元および宛先)に一致するパケット
- •特定のサービス ID (SID) が設定されたパケット

トラブルシューティングに役立つよう、パケットにタイムスタンプを追加することもできます。 その後、指定した 10 ギガビット イーサネット ポートからパケットが LAN アナライザに転送さ れ、さらに分析されます。

次の図に、DOCSIS 双方向構成のファスト イーサネット ポートに接続された LAN パケット アナ ライザを示します。

#### 図 **34**:**DOCSIS** 双方向構成での **LAN** パケット アナライザ

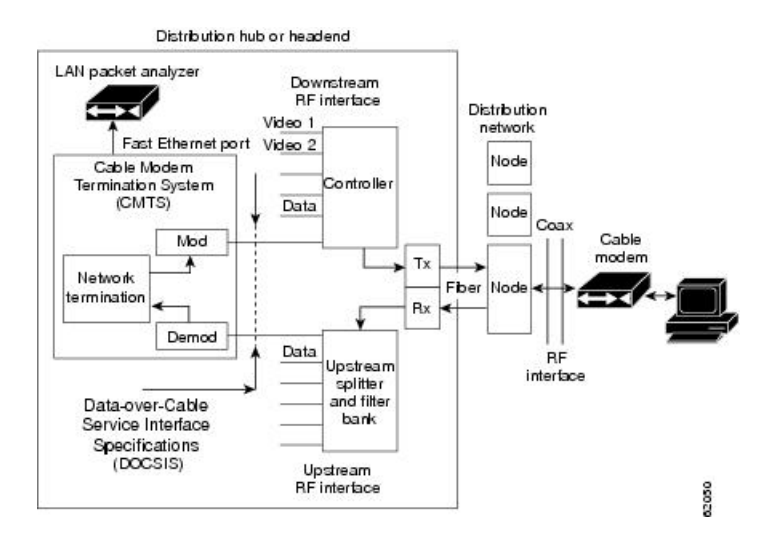

 **Cisco cBR** コンバージド ブロードバンド ルータ **DOCSIS** ソフトウェア コンフィギュレーション ガイ ド(**Cisco IOS XE Fuji 16.7.x** 用)

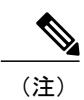

 $\mathsf{I}$ 

ケーブル モニタリングに使用する WAN ポートは、LAN パケット アナライザ専用にしてくだ さい。

# <span id="page-1508-0"></span>**cBR** ルータのケーブル モニタリングの設定

特定のケーブルインターフェイスでケーブルトラフィックモニタリング機能を有効にするには、 特権 EXEC モードから開始して、次の手順に従います。

#### 手順

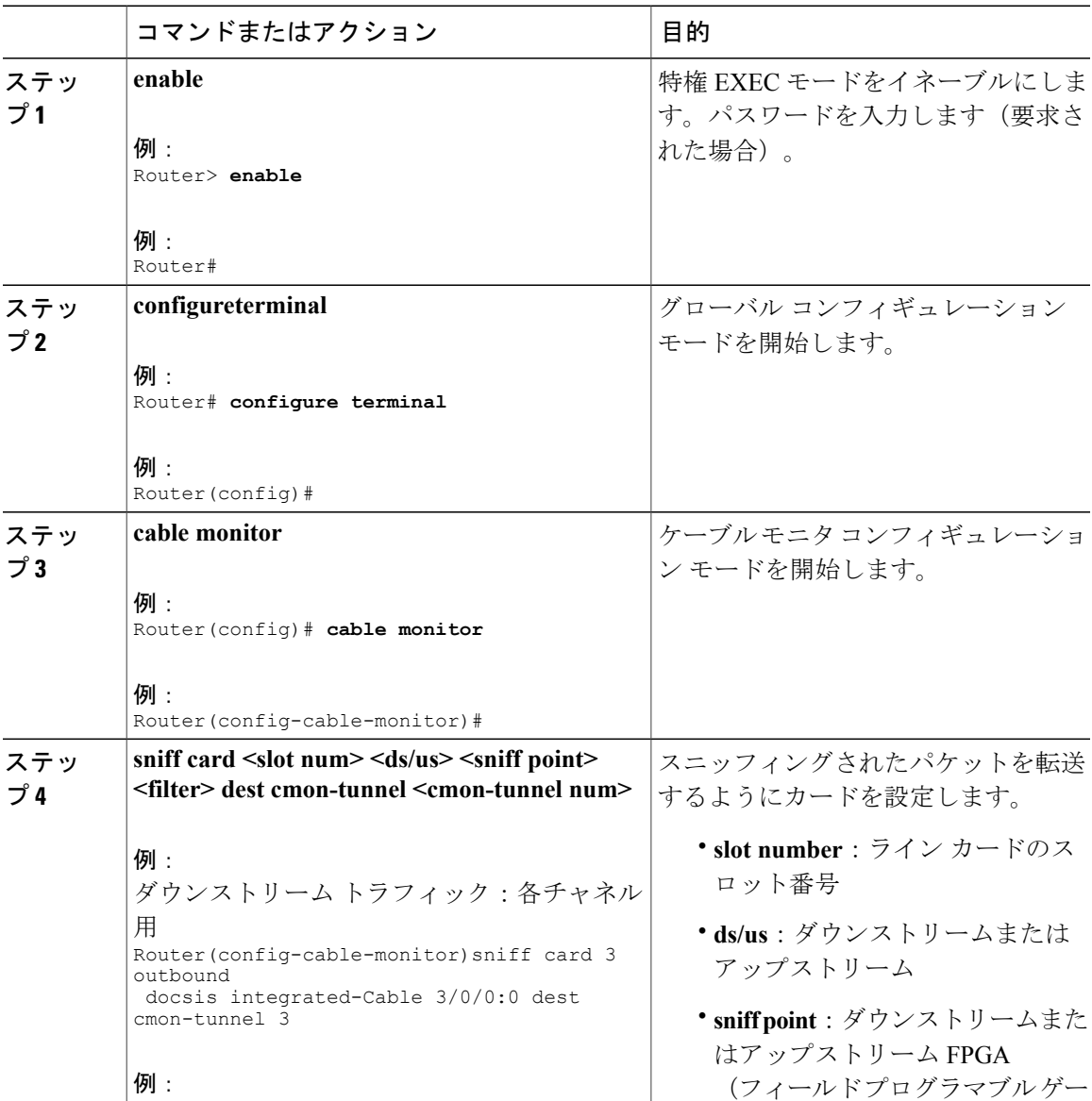

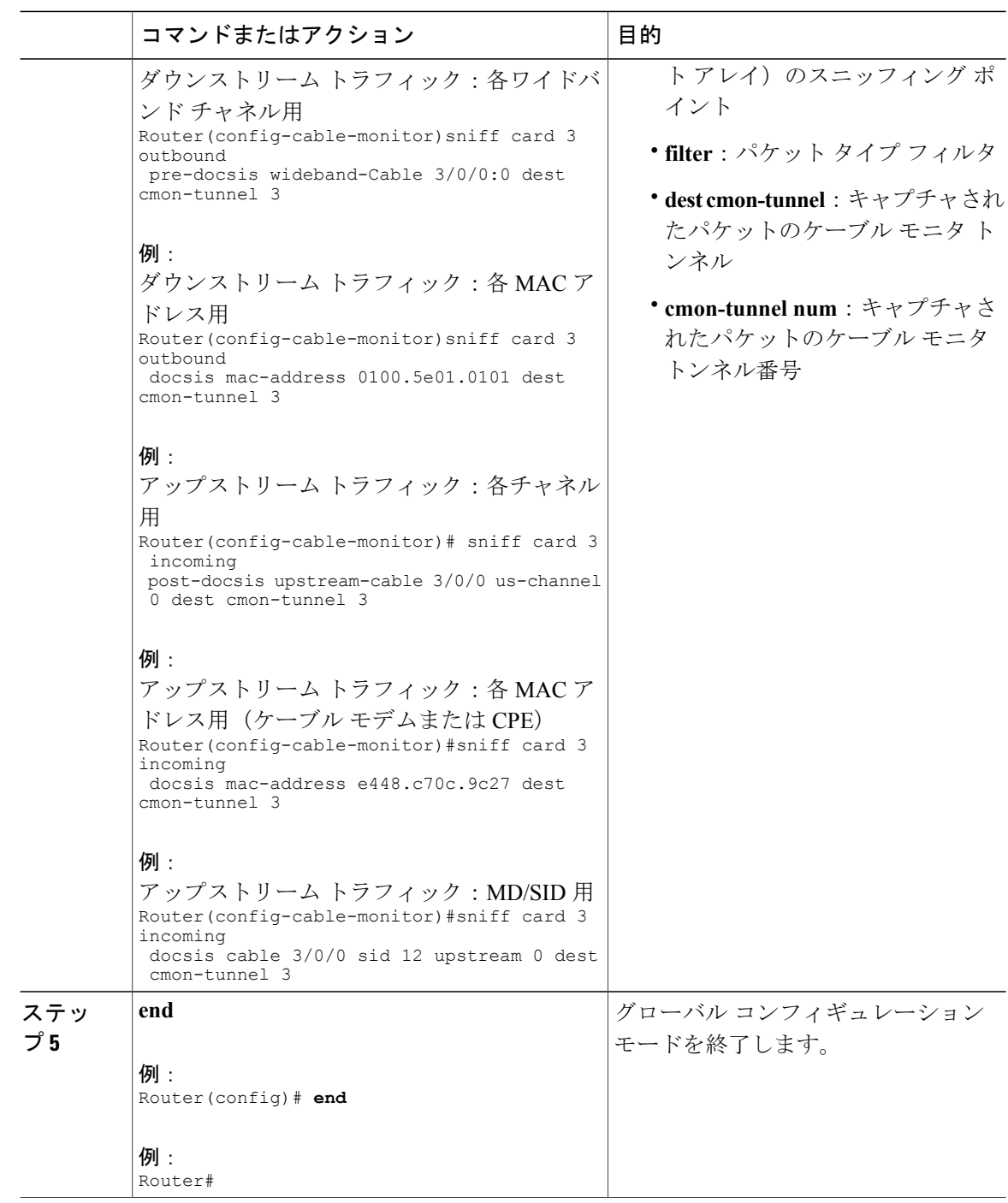

#### 次の作業

スニッフィングされたパケットをキャプチャして、それを外部サーバまたはローカルハードディ スクに転送できます。詳細については、[スニッフィングされたパケットのキャプチャ](#page-1510-0), (1437ペー ジ)を参照してください。

ι

# <span id="page-1510-0"></span>スニッフィングされたパケットのキャプチャ

キャプチャされたトラフィックを外部サーバに転送するには、トンネルを設定する必要がありま す。外部サーバは直接接続されない場合もあり、CMTS から離れていることもあります。

スニッフィングされたパケットをキャプチャするには、次のいずれかの手順に従います。

- 外部ホストを使用して出力パケットをキャプチャする
- ハード ディスクを検出することによってパケットをキャプチャする

### 外部ホストでスニッフィングされたパケットのキャプチャ

キャプチャされたトラフィックを外部サーバに転送するには、トンネルを設定する必要がありま す。外部サーバは直接接続されない場合もあり、CMTS から離れていることもあります。

#### 手順

 $\blacksquare$ 

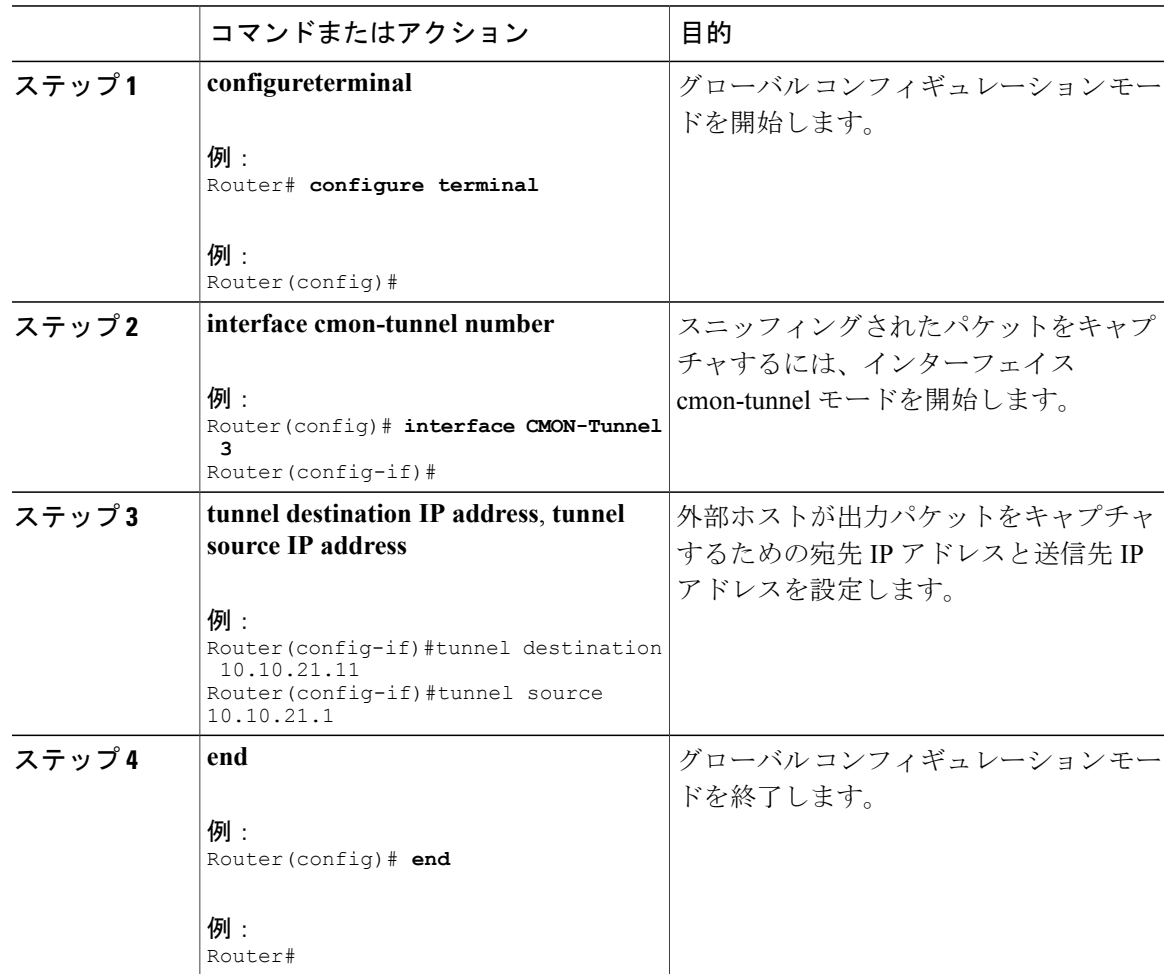

### 次の作業

Wireshark プラグインを使用して、キャプチャされたパケットをデコードします。

# ローカル ハード ドライブでのスニッフィングされたパケットのキャプチャ

キャプチャされたパケットをローカル ハード ドライブに転送するには、次の手順に従います。

手順

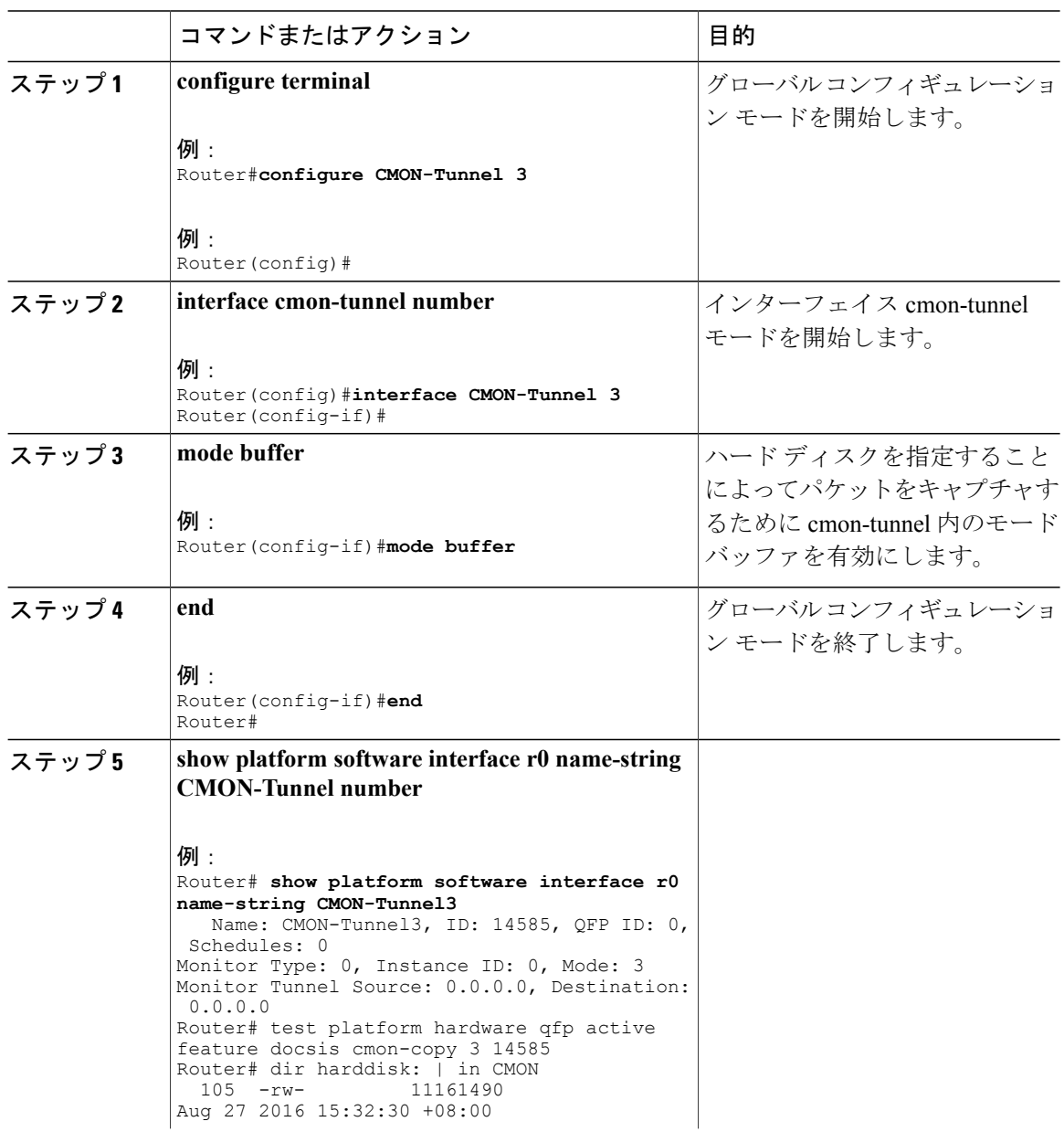
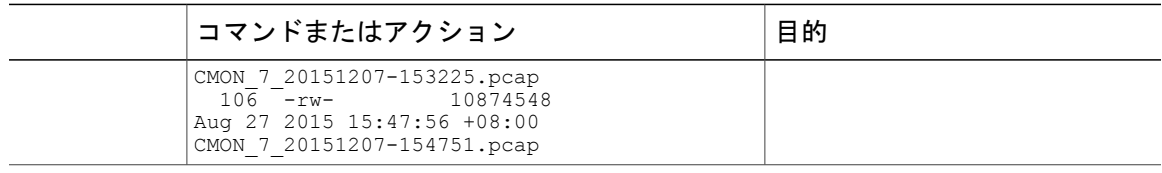

#### 次の作業

Wireshark プラグインを使用して、キャプチャされたパケットをデコードします。

# ケーブル モニタリングに関する機能情報

Cisco Feature Navigator を使用すると、プラットフォームおよびソフトウェア イメージのサポート 情報を検索できます。Cisco Feature Navigator を使用すると、ソフトウェア イメージがサポートす る特定のソフトウェアリリース、フィーチャセット、またはプラットフォームを確認できます。 Cisco Feature Navigator には、<http://www.cisco.com/go/cfn> からアクセスします。[Cisco.com](http://www.cisco.com/) のアカウ ントは必要ありません。

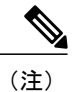

次の表は、特定のソフトウェア リリース トレインで各機能のサポートが導入されたときのソ フトウェア リリースのみを示しています。その機能は、特に断りがない限り、それ以降の一 連のソフトウェア リリースでもサポートされます。

表 **211**:ケーブル モニタリングに関する機能情報

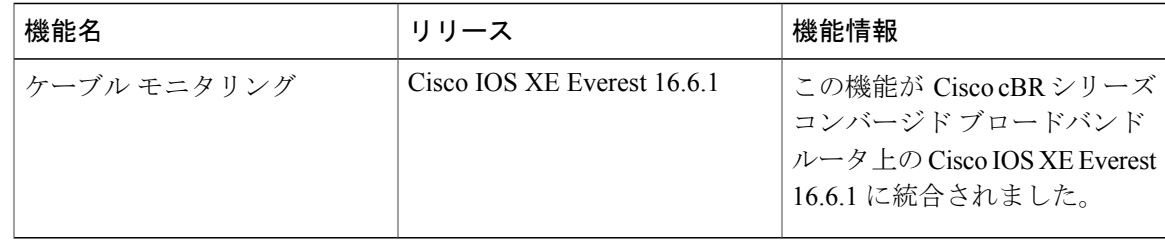

 $\overline{\phantom{a}}$ 

T

 **Cisco cBR** コンバージド ブロードバンド ルータ **DOCSIS** ソフトウェア コンフィギュレーション ガイ ド(**Cisco IOS XE Fuji 16.7.x** 用)

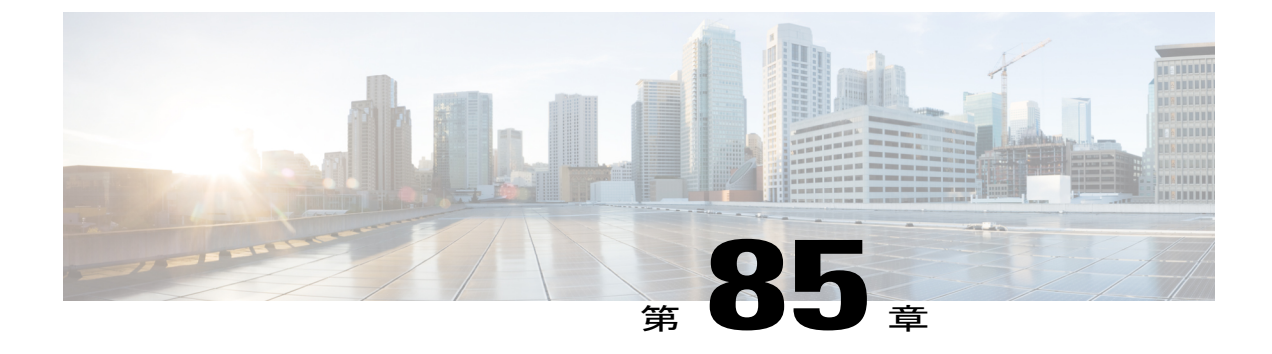

# 送信元ベースのレート制限

送信元ベースのレート制限 (SBRL) 機能は、Cisco CMTS に向けられたサービス妨害 (DoS) 攻 撃やハードウェア障害によって発生する可能性がある、フォワーディングプロセッサ(FP)上 のパケットのルートプロセッサ(RP)インターフェイスへの輻輳を防止します。

#### 機能情報の確認

ご使用のソフトウェア リリースでは、このモジュールで説明されるすべての機能がサポートさ れているとは限りません。最新の機能情報と注意事項については、ご使用のプラットフォームと ソフトウェア リリースに対応したリリース ノートを参照してください。このモジュールに記載 されている機能の詳細を検索し、各機能がサポートされているリリースのリストを確認する場合 は、このマニュアルの最後にある機能情報の表を参照してください。

プラットフォームのサポートおよびシスコ ソフトウェア イメージのサポートに関する情報を検 索するには、Cisco Feature Navigator を使用します。Cisco Feature Navigator には、[http://](http://tools.cisco.com/ITDIT/CFN/) [tools.cisco.com/ITDIT/CFN/](http://tools.cisco.com/ITDIT/CFN/) からアクセスできます。<http://www.cisco.com/> のアカウントは必要あり ません。

#### 目次

- Cisco cBR シリーズ [ルータに関するハードウェア互換性マトリクス](#page-1515-0), 1442 ページ
- [送信元ベースのレート制限の前提条件](#page-1515-1), 1442 ページ
- [送信元ベースのレート制限の制限事項](#page-1516-0), 1443 ページ
- [送信元ベースのレート制限に関する情報](#page-1516-1), 1443 ページ
- [送信元ベースのレート制限の設定方法](#page-1517-0), 1444 ページ
- [送信元ベースのレート制限設定の確認](#page-1525-0), 1452 ページ
- [送信元ベースのレート制限の設定例](#page-1528-0), 1455 ページ
- Cisco uBR10012 [ルータにおける転送レート制限の設定から](#page-1530-0) Cisco cBR シリーズ ルータにおけ る SBRL [設定への変換](#page-1530-0), 1457 ページ
- [その他の参考資料](#page-1532-0), 1459 ページ

• [送信元ベースのレート制限に関する機能情報](#page-1533-0), 1460 ページ

# <span id="page-1515-0"></span>**Cisco cBR** シリーズ ルータに関するハードウェア互換性マトリクス

 $\begin{picture}(20,5) \put(0,0){\line(1,0){155}} \put(0,0){\line(1,0){155}} \put(0,0){\line(1,0){155}} \put(0,0){\line(1,0){155}} \put(0,0){\line(1,0){155}} \put(0,0){\line(1,0){155}} \put(0,0){\line(1,0){155}} \put(0,0){\line(1,0){155}} \put(0,0){\line(1,0){155}} \put(0,0){\line(1,0){155}} \put(0,0){\line(1,0){155}} \put(0,0){\line(1,$ 

Cisco IOS-XE の特定のリリースで追加されたハードウェア コンポーネントは、特に明記しな い限り、以降のすべてのリリースでもサポートされます。 (注)

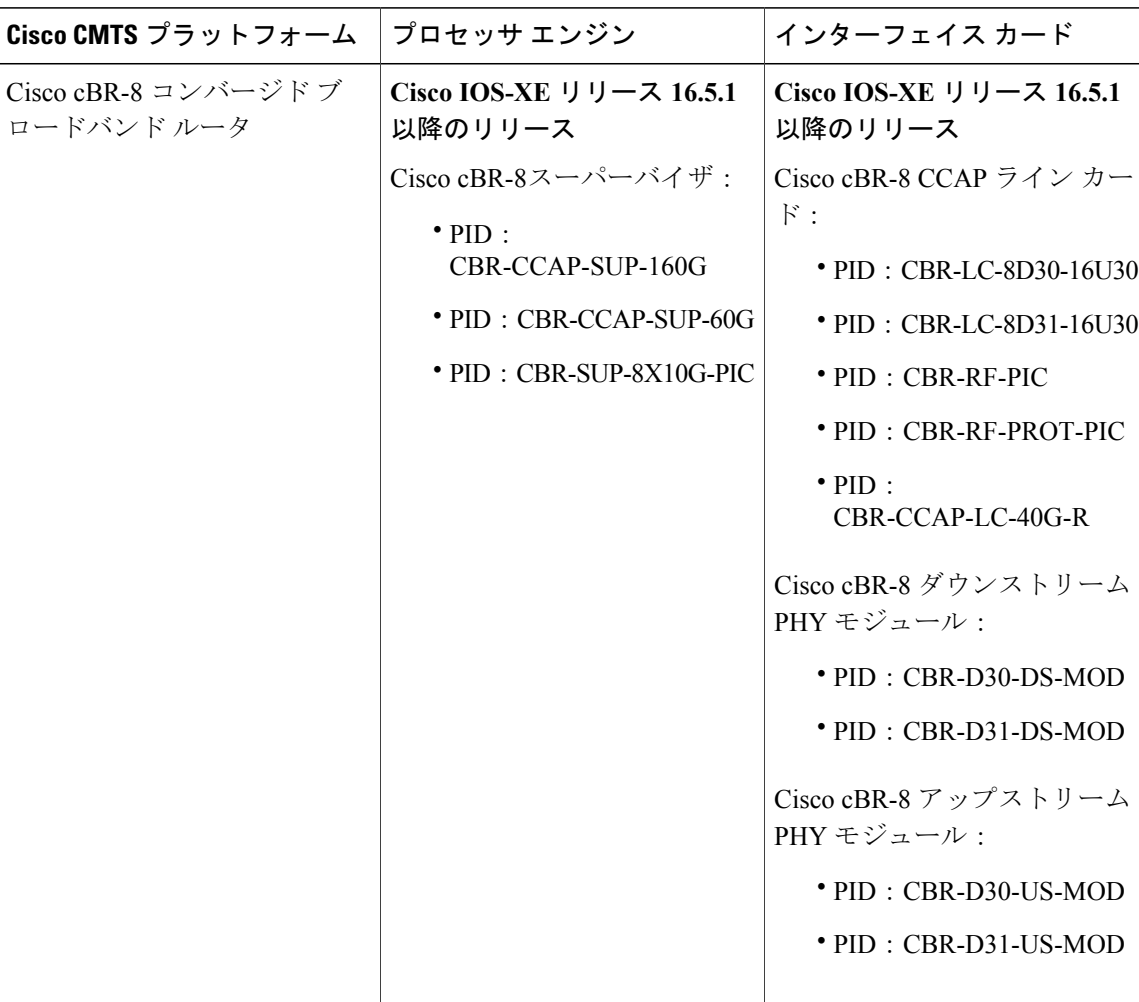

表 **212**:**Cisco cBR** シリーズ ルータに関するハードウェア互換性マトリクス

# <span id="page-1515-1"></span>送信元ベースのレート制限の前提条件

· WAN 側 SBRL のコントロール プレーン ポリシング (CoPP) を設定する必要があります。

### <span id="page-1516-0"></span>送信元ベースのレート制限の制限事項

- WAN-IP および加入者の MAC アドレスのエンティティはハッシュを使用して識別され、2 つ (またはそれ以上の)エンティティ間でハッシュ衝突が発生する可能性があります。
- Cisco cBR ルータはハッシュ衝突に対し特別な処理を実行しません。ハッシュ衝突が発生す る送信元は、それらが同じ送信元であるかのように、レート制限されています。
- QOS グループ 99 は SBRL 用に予約されており、他のクラス マップには使用できません。

## <span id="page-1516-1"></span>送信元ベースのレート制限に関する情報

送信元ベースのレート制限 (SBRL) 機能は、CPPのパントパスで動作します。SBRLは、パント パスまたは RP でオーバーロードになる可能性のあるパケット ストリームを識別してレート制限 を実施します。

パントされたパケットは、FP-RPキュー経由でFPからRPに送信されます。サービス妨害(DoS) は次の状況で発生する可能性があります。

- FP RP キューが輻輳している
- RP がパントされたパケットを十分高速に処理できない

いずれの状況でも、有効なパントされたパケットが適切に処理されません。このような状況は、 DoS 攻撃または外部ハードウェア障害によって意図的に発生する可能性があります。

SBRLで特定されたパケットストリームは、設定されたパラメータに従ってレート制限されます。 FP - RP キューにパケットが到達する前に、CPP でレート制限が発生します。これによって RP が 保護され、他の有効なパントされたパケットが RP に到達できます。

デフォルトでは、SBRL は Cisco cBR ルータで無効です。SBRL には、WAN 側と加入者側で別々 の設定があります。

#### **WAN** 側送信元ベースのレート制限

WAN 側 SBRL は、コントロール プレーン ポリシング (CoPP) を使用します。CoPP は、SBRL 宛 の WAN 側パケット ストリームを指定します。信頼済みサイトと非信頼サイトの両方を CoPP を 使用して指定できます。CoPPを使用すると、信頼済みサイトを無制限に指定できます。信頼済み サイトを指定するには、アクセス コントロール リスト(ACL)を使用します。

WAN 側 SBRL は、隔離機能もサポートします。パケット ストリームが隔離に入ると、パケット ストリームのすべてのパントが設定した期間にわたってドロップされます。

#### 加入者側送信元ベースのレート制限

加入者側 SBRL 設定はグローバルであり、各ケーブル インターフェイスで設定する必要はありま せん。Cisco cBR ルータは、レイヤ 3 モビリティの原因単位の加入者側設定もサポートします。

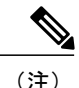

レイヤ 3 モビリティのデフォルトの加入者側原因単位レートは 4 パケット/秒です。加入者側 原因単位レートは変更できますが、無効にできません。

### <span id="page-1517-0"></span>送信元ベースのレート制限の設定方法

この項の構成は、次のとおりです。

#### **WAN** 側送信元ベースのレート制限の設定

次の 2 つの設定で、WAN 側 SBRL をイネーブルにする必要があります。

- **1** どのパケットを SBRL の対象にするかを指定するために、コントロール プレーン ポリシング (CoPP)を設定します。
- **2** 指定したパント要因に対するレート制限パラメータを設定するために、WAN 側 SBRL を設定 します。

CoPP ポリシー マップでの特殊なアクション **set qos-group 99** は、特定のクラスに一致するパケッ トが WAN 側 SBRL の対象であることを表します。これは、QoS グループ 99 が SBRL 用にグロー バルに確保されており、他のポリシー マップには使用できないことを意味します。

**set qos-group 99** を含まないクラスにマッチするパケットは、WAN 側 SBRL をバイパスします。 これは、CoPP は、WAN 側 SBRL の対象とならない信頼済みトラフィック ストリームを指定する ためにも使用できることを意味します。

すべてのパントされたパケットは CoPP の対象となります。したがって、加入者側のトラフィッ クが信頼済みクラスに一致しないことを確認する必要があります。

WAN 側 SBRL は、パント要因、VRF インデックス、および送信元 IP アドレスをハッシュするこ とにより、トラフィック ストリームを特定します。この値は、レート制限のインデックスとして 使用されます。ルータはハッシュ衝突に対して特別な処理を実行しないため、ハッシュ衝突をし ているストリームは同じストリームからのものとして処理されます。

デフォルトでは、WAN 側 SBRL はディセーブルになっています。

#### 制限事項

• パントされたすべてのパケットは、CoPP とパント ポリシングの対象です。

この項の構成は、次のとおりです。

#### コントロール プレーン ポリシングの設定

信頼済みクラスと一致するパントされたパケットは、WAN 側の SBRL を回避します。WAN 側の 残りのパントは、WAN 側の SBRL に送信されます。

# 

 $\Gamma$ 

(注) 次に、信頼済みクラスの簡単な例を示します。

### 手順

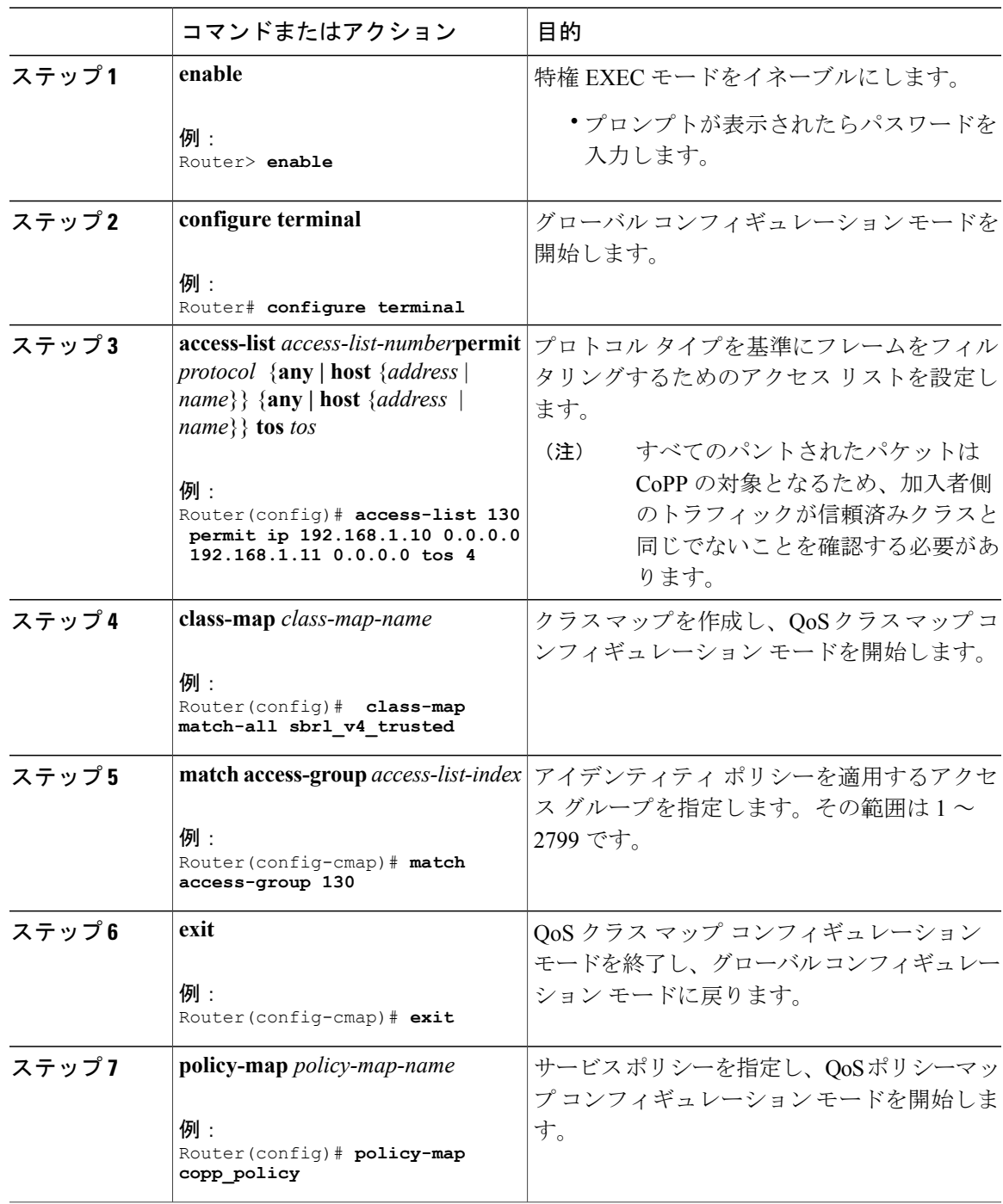

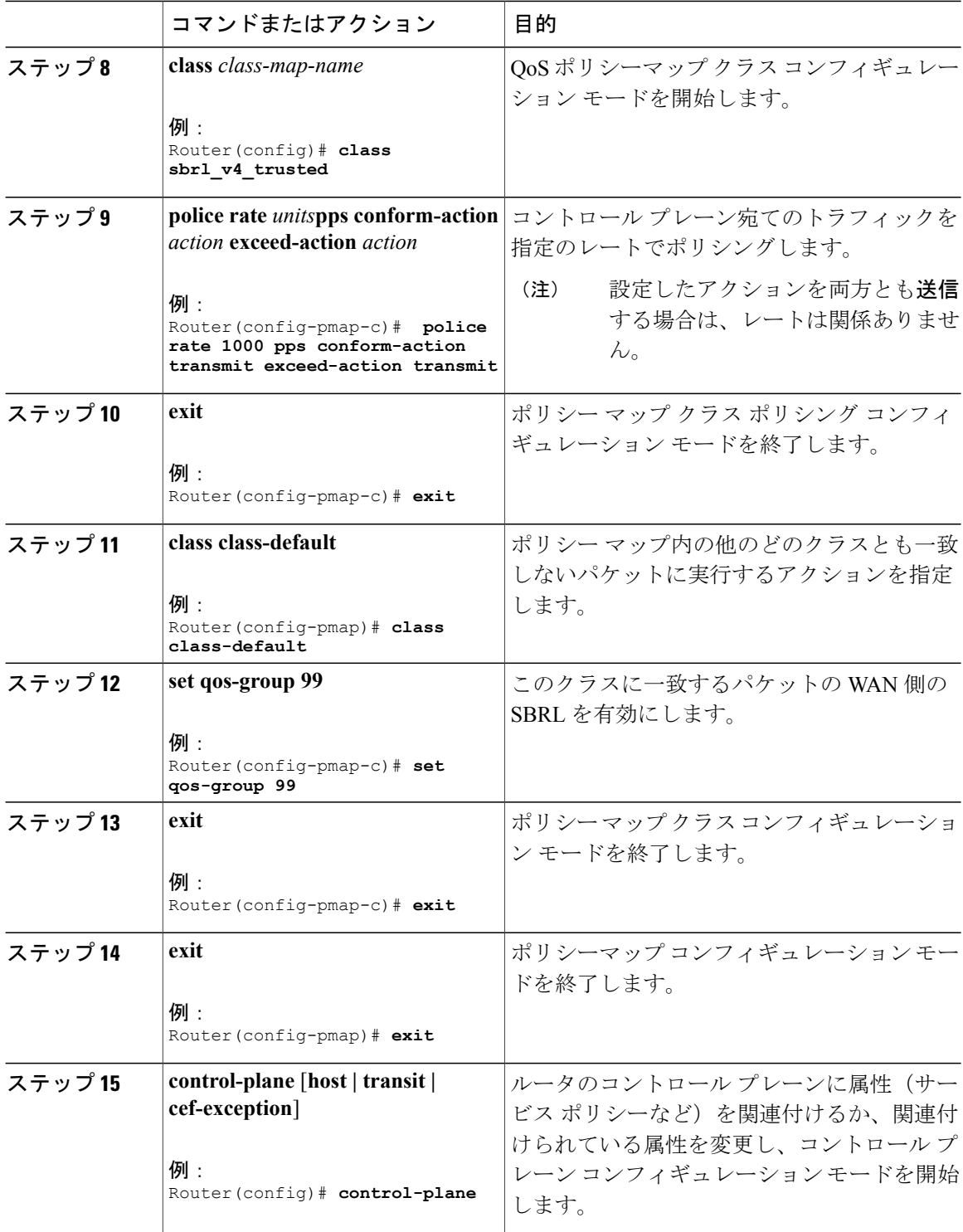

T

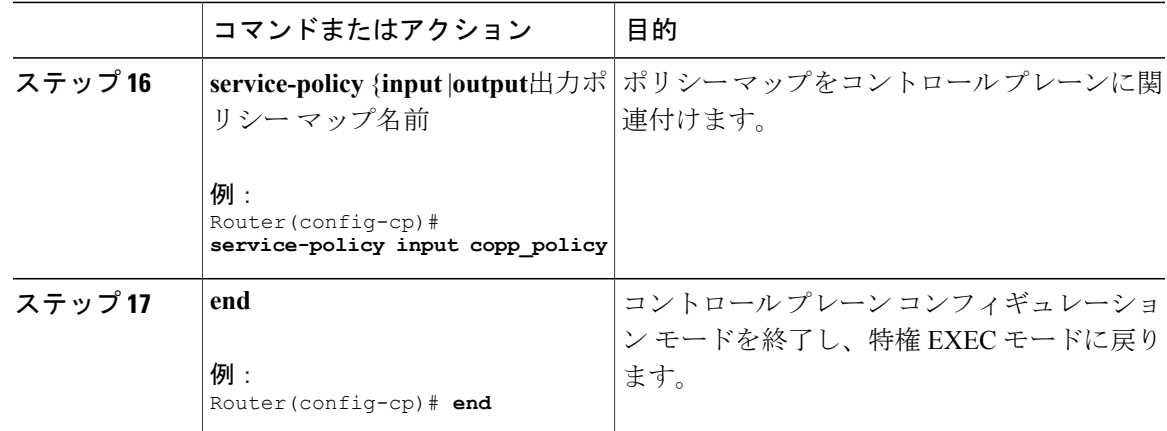

#### **WAN** 側の送信元ベースのレート制限の有効化

#### 手順

 $\Gamma$ 

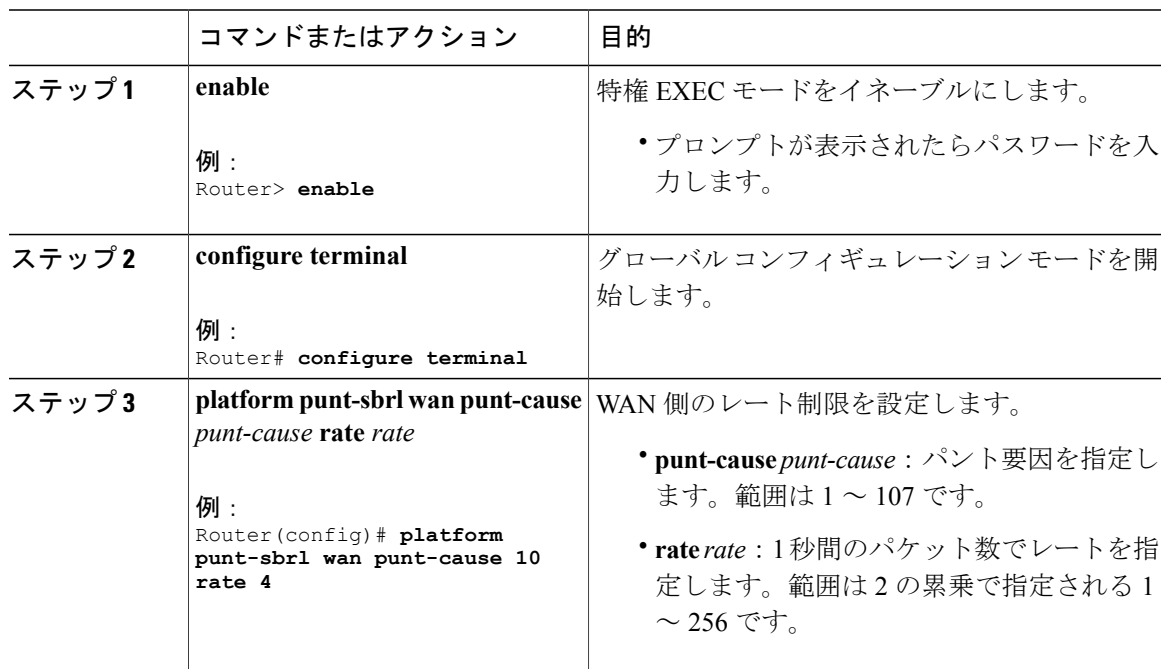

#### **WAN** 側の隔離の設定

WAN 側の隔離により、WAN 側の SBRL 設定が拡張されます。トラフィック ストリームが隔離に 入ると、ストリーム内のパントされたすべてのパケットが設定した期間にわたってドロップされ ます。

手順

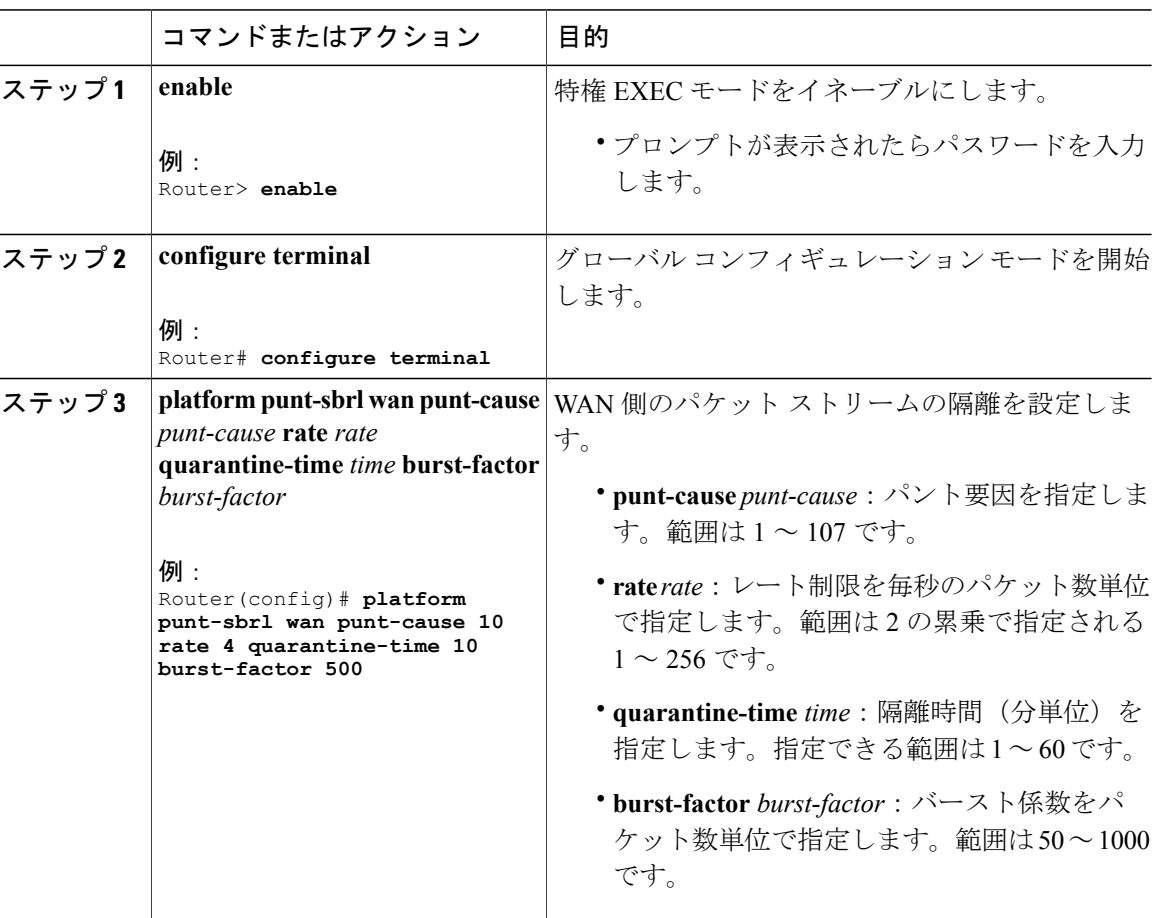

パケット(*burst-factor* x *rate*)が *rate* よりも高速なレートで届く場合は、そのパケット ストリー ムは隔離されます。

たとえば、DoS 攻撃では次のようになります。

- WAN 側の送信元からパントされたパケットは、毎秒 100 パケットで到着します。
- WAN 側の SBRL は、毎秒 4 パケットのレート、隔離時間 10 分、バースト係数 500 パケット で設定されています。

パケット レートは、設定したレートよりもかなり高く設定されています。そのため、2000 (4 x 500) パケットが到着したら、パケット ストリームが隔離されます。隔離は20秒間(毎秒 100 パ ケットごとに 2000 パケット)で有効になり、ストリームからパントされたパケットは 10 分間ド ロップされます。10 分後、隔離は無効になります。

隔離の計算はすぐに再開します。したがって、スキャン攻撃が継続すると、次の20秒後には隔離 が再び有効になります。

### 加入者側送信元ベースのレート制限の設定

この項の構成は、次のとおりです。

#### 加入者ケーブル モデムの送信元ベースのレート制限の設定

加入者ケーブル モデムの SBRL では、パケットに関連するスロット、MAC ドメイン、サービス ID(つまり、*slot/MD/SID*)を使用して、トラフィックストリームを特定します。この*slot/MD/SID* のすべてのパントは集約され、設定のとおりにレート制限されています。

#### はじめる前に

#### 制限事項

- パントされたすべてのパケットは、CoPP とパント ポリシングの対象です。
- レイヤ 3 モビリティのパントは、加入者ケーブル モデムの SBRL の対象ではありません。レ イヤ 3 モビリティのパントは、加入者 MAC アドレスの SBRL の対象です。

#### 手順

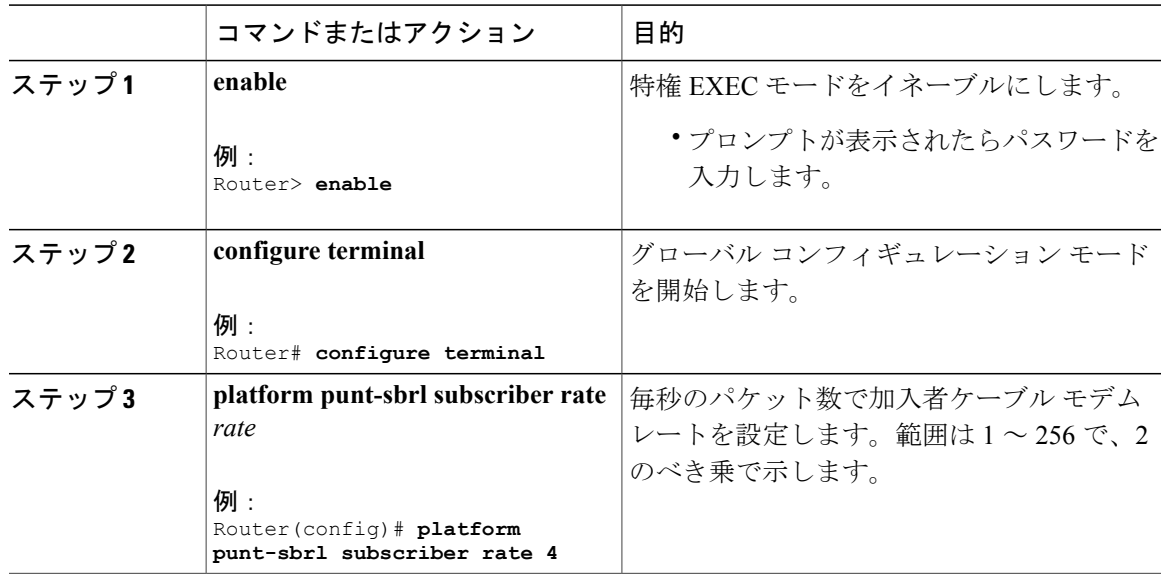

#### 加入者 **MAC** アドレスの送信元ベースのレート制限の設定

加入者 MAC アドレス SBRL では、パント要因と送信元 MAC アドレスのハッシュ値でトラフィッ ク ストリームを識別します。この値は、レート制限のインデックスとして使用されます。Cisco cBR ルータはハッシュ衝突に対し特別な処理を実行しません。そのため、ハッシュ衝突パケット ストリームは同じパケット ストリームからのようにレート制限されます。

レイヤ 3 モビリティ パントのデフォルトのレートは 4 パケット/秒です。

#### はじめる前に

#### 制限事項

- パントされたすべてのパケットは、CoPP とパント ポリシングの対象です。
- 加入者 MAC アドレス SBRL は、加入者側のレイヤ 3 モビリティ パントにのみ適用されま す。

#### 手順

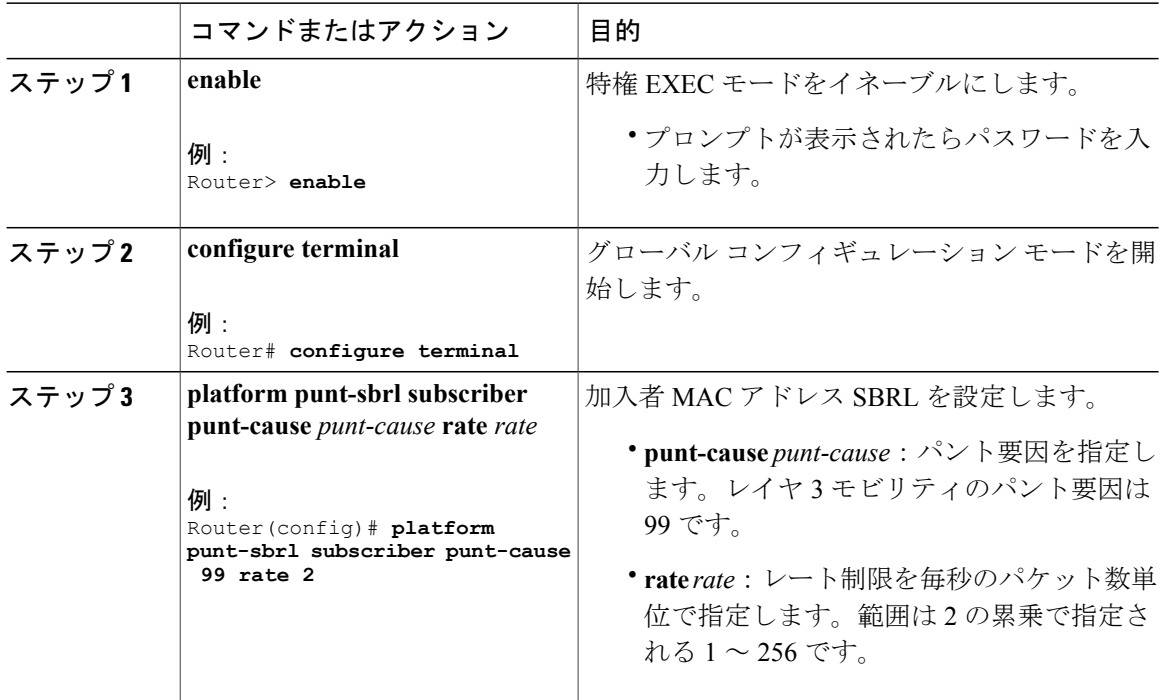

### 送信元ベースのレート制限 **ping** バイパスの設定

送信元ベースのレート制限 ping バイパスを設定するには、次の手順に従います。

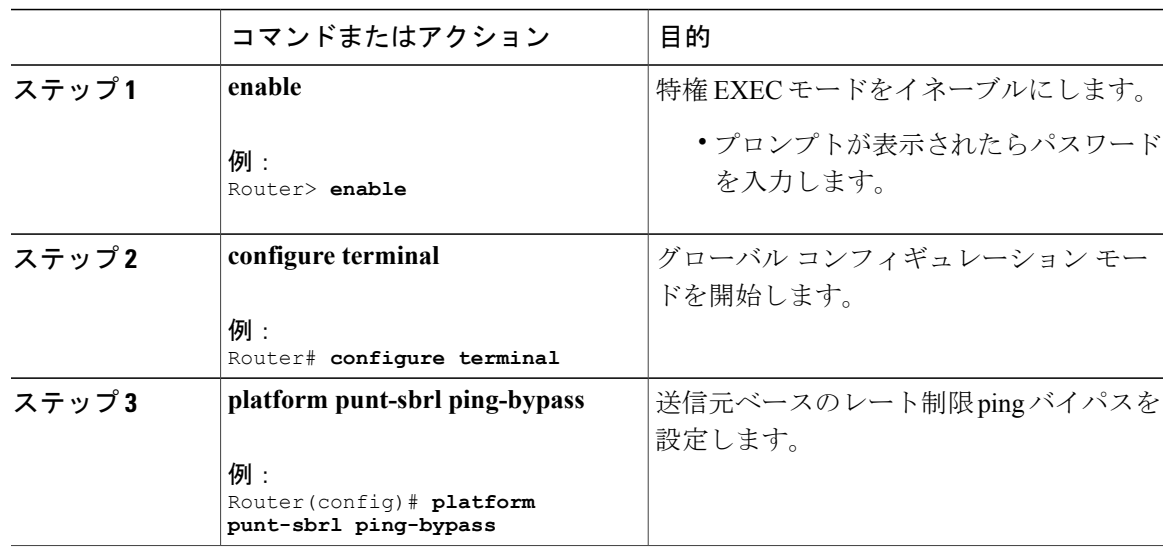

#### 手順

### パント ポリシングの設定

パントポリサーが、指定したパント要因ですべてのパケット(加入者側と WAN 側の両方)を収 集し、設定したパラメータに従ってパケットをレート制限します。

#### 手順

 $\mathbf I$ 

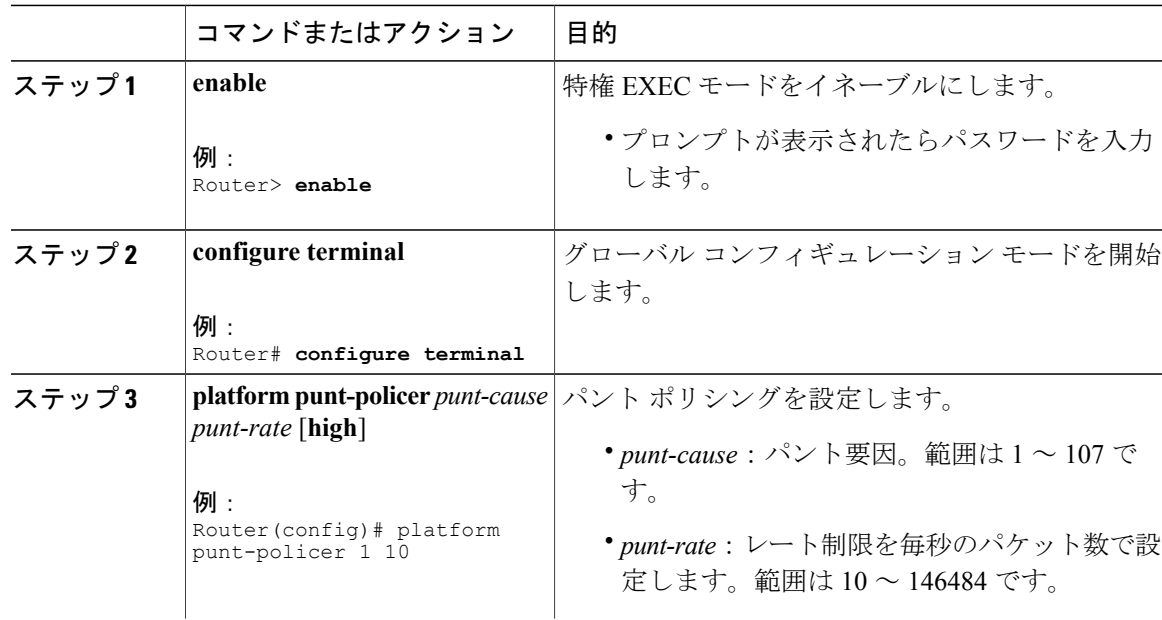

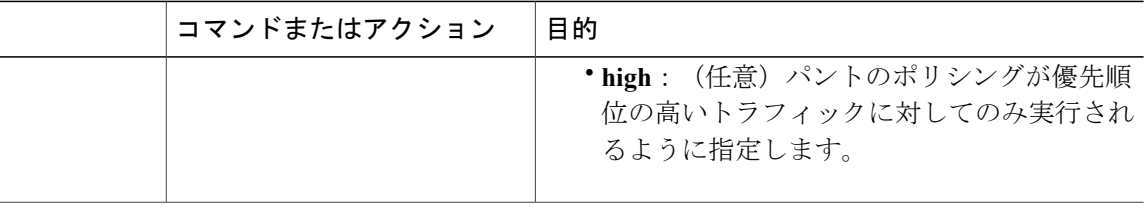

# <span id="page-1525-0"></span>送信元ベースのレート制限設定の確認

• **show running-config | include punt-sbrl**:SBRL 設定を表示します。

次に、コマンドの出力例を示します。

Router# **show running-config | include punt-sbrl**

platform punt-sbrl wan punt-cause 11 rate 8 platform punt-sbrl wan punt-cause 24 rate 4 platform punt-sbrl subscriber rate 8

• **show access-lists** :CoPP 設定を確認するためのアクセス リスト情報を表示します。

次に、コマンドの出力例を示します。

Router# **show access-lists**

Extended IP access list 120 10 permit ip any any dscp af31 20 permit ip any any dscp cs2 30 permit ip any any dscp af21 40 permit ip 68.86.0.0 0.1.255.255 any IPv6 access list TRUSTEDV6 permit ipv6 2001:558::/32 any sequence 10

• **show policy-map** *policy-map-name*:ポリシー マップの情報を表示します。

次に、コマンドの出力例を示します。

Router# **show policy-map copp\_policy**

Policy Map copp\_policy Class sbrl\_trusted police rate 1000 pps conform-action transmit exceed-action transmit Class class-default set qos-group 99

• **show policy-mapcontrol-plane**:コントロールプレーンポリシーマップの情報を表示します。

```
次に、コマンドの出力例を示します。
Router# show policy-map control-plane
Control Plane
 Service-policy input: copp_policy
   Class-map: sbrl_trusted (match-any)
     0 packets, 0 bytes
```

```
5 minute offered rate 0000 bps, drop rate 0000 bps
  Match: access-group 120
  Match: access-group name TRUSTEDV6
  police:
      rate 1000 pps, burst 244 packets
    conformed 0 packets, 0 bytes; actions:
      transmit
    exceeded 0 packets, 0 bytes; actions:
     transmit
    conformed 0 pps, exceeded 0 pps
Class-map: class-default (match-any)
  28 packets, 4364 bytes
  5 minute offered rate 0000 bps, drop rate 0000 bps
  Match: any
  QoS Set
    qos-group 99
      Marker statistics: Disabled
```
• **show platform hardware qfp active infrastructure punt sbrl**:SBRL 統計情報を表示します。

次に、コマンドの出力例を示します。

Router# **show platform hardware qfp active infrastructure punt sbrl**

```
SBRL statistics
```
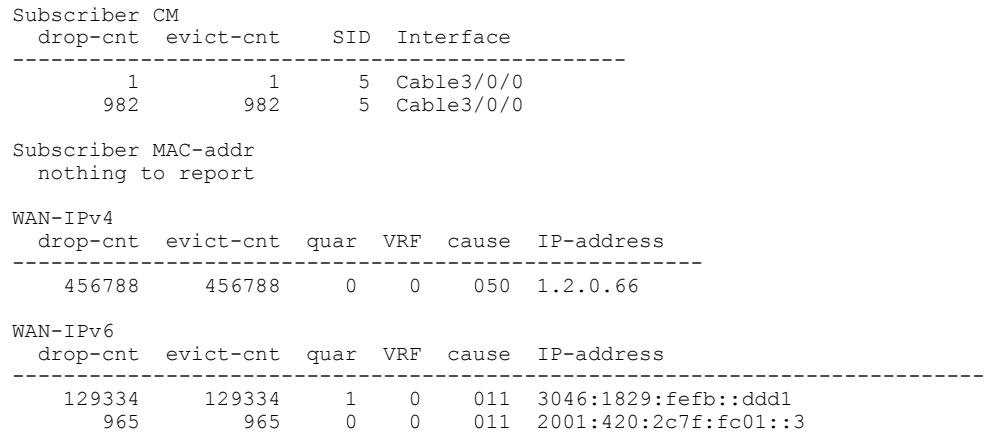

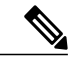

*quar* の値は 0 または 1 です。値が 1 の場合は、隔離が有効であることを示し ます。値 *quar* は、送信元からのパケットがドロップされた場合のみ更新され ます。送信元が隔離され、パケットの送信が停止した場合、値 *quar* は 1 のま まです。ただし、*drop-cnt* の値は増えません。 (注)

SBRL統計アルゴリズムに最悪の攻撃者のデータが保存されます。いくつかの パケットのみがドロップされた送信元がまずテーブルに表示されますが、 *drop-cnt* が増え続けないと上書きされる場合があります。*evict-cnt* は *drop-cnt* と連動して増えますが、送信元がアクティブにレート制限されなくなると減 り始めます。*evict-cnt* が 10 未満になると、レコードが上書きされる場合があ ります。 (注)

• **show platform hardware qfp active infrastructure punt statistics type global-drop**:グローバル パント ポリサーの統計情報を表示します。

次に、コマンドの出力例を示します。

Router# **show platform hardware qfp active infrastructure punt statistics type global-drop**

Global Drop Statistics

Number of global drop counters = 22

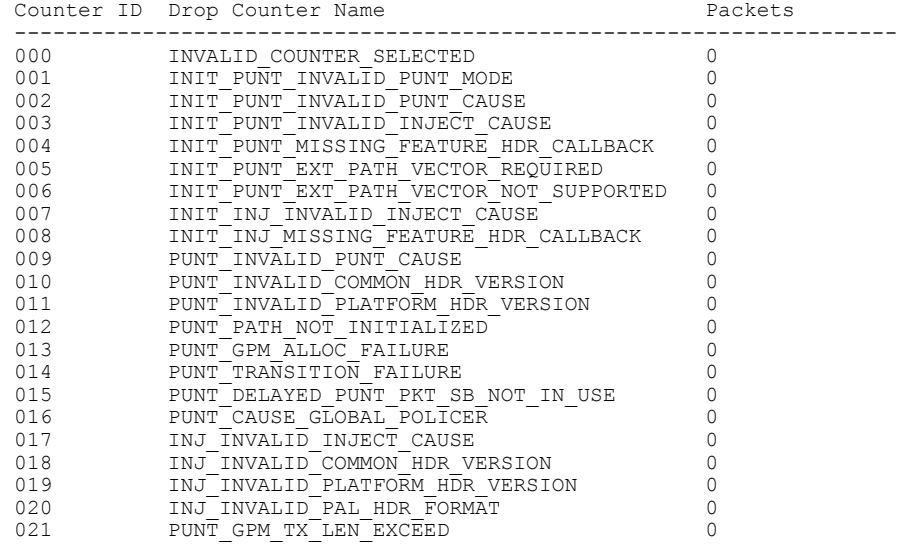

• **show platform hardware qfp active infrastructure punt summary** [**threshold** *threshold-value*]:パ

ント パス レート制限の概要を表示します。

次に、コマンドの出力例を示します。

Router# **show platform hardware qfp active infrastructure punt summary**

Punt Path Rate-Limiting summary statistics

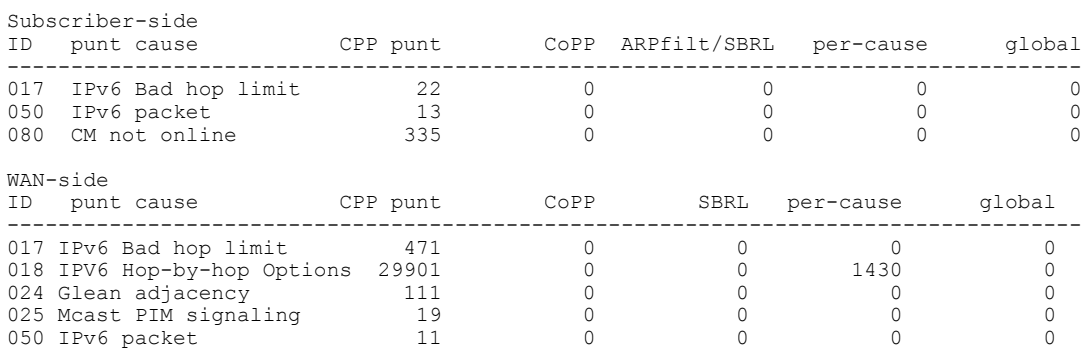

• **show platform software punt-policer**:パント ポリサーの設定と統計情報を表示します。

次に、コマンドの出力例を示します。

Router# **show platform software punt-policer**

Per Punt-Cause Policer Configuration and Packet Counters

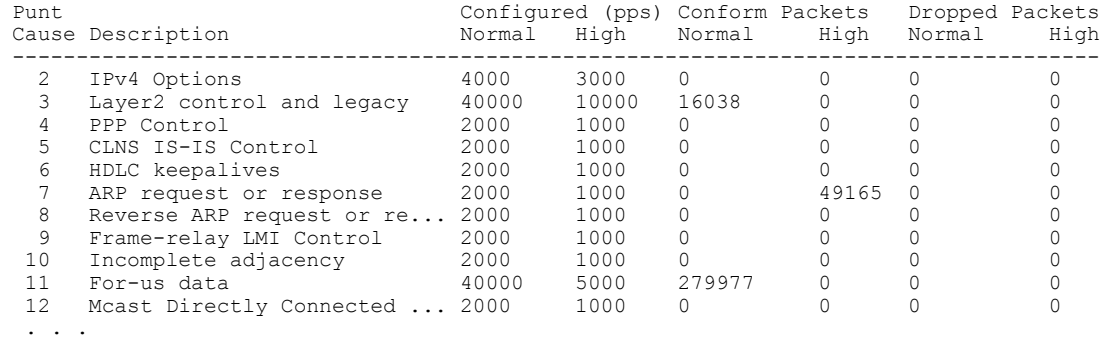

• **show platform hardware qfp active infrastructure punt policer summary**:パント ポリサーの概 要を表示します。

次に、コマンドの出力例を示します。

Router# **show platform hardware qfp active infrastructure punt policer summary**

QFP Punt Policer Config Summary

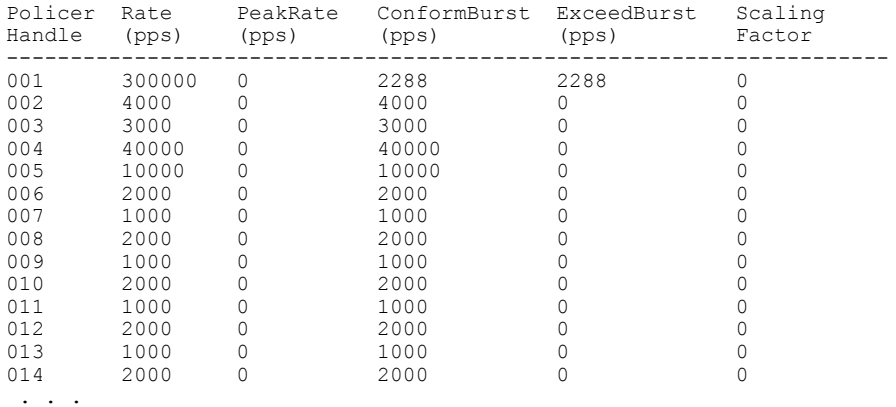

# <span id="page-1528-0"></span>送信元ベースのレート制限の設定例

Г

#### 例:**WAN** 側 **SBRL** の設定

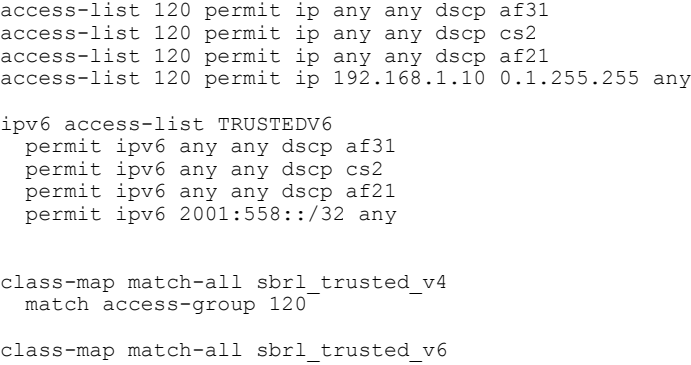

```
match access-group name TRUSTEDV6
policy-map copp_policy
  ! IPv4 trusted:
      Specified rate is irrelevant.
      No special action; these packets bypass WAN-side SBRL.
  class sbrl_trusted_v4
   police rate 1000 pps conform transmit exceed transmit
  ! IPv6 trusted:
      Specified rate is irrelevant.
     No special action; these packets bypass WAN-side SBRL.
  class sbrl_trusted_v6
   police rate 1000 pps conform transmit exceed transmit
  ! add other classes here, if necessary
  ! Special action to activate WAN-side SBRL for this class.
  class class-default
   set qos-group 99
control-plane
  service-policy input copp_policy
! punt-cause 11 is FOR US, punt-cause 24 is GLEAN ADJ
platform punt-sbrl wan punt-cause 11 rate 4
platform punt-sbrl wan punt-cause 24 rate 4
```
#### 例:加入者側の **SBRL** の設定

platform punt-sbrl subscriber rate 4

#### 例:**SBRL** の設定

```
…
platform punt-sbrl wan punt-cause 11 rate 4
platform punt-sbrl wan punt-cause 18 rate 16 quarantine-time 10 burst-factor 500
platform punt-sbrl wan punt-cause 24 rate 4
platform punt-sbrl subscriber rate 4
…
access-list 120 permit ip any any dscp af31
access-list 120 permit ip any any dscp cs2
access-list 120 permit ip any any dscp af21
access-list 120 permit ip 192.168.1.10 0.1.255.255 any
…
ipv6 access-list TRUSTEDV6
permit ipv6 any any dscp af31
permit ipv6 any any dscp cs2
permit ipv6 any any dscp af21
permit ipv6 2001:558::/32 any
…
policy-map copp_policy
class sbrl_trusted_v4
 police rate 1000 pps conform-action transmit exceed-action transmit
 class sbrl_trusted_v6
 police rate 1000 pps conform-action transmit exceed-action transmit
class class-default
 set qos-group 99
…
control-plane
service-policy input copp_policy
…
```
# <span id="page-1530-0"></span>**Cisco uBR10012** ルータにおける転送レート制限の設定から **Cisco cBR** シ リーズ ルータにおける **SBRL** 設定への変換

#### **Cisco uBR10012** ルータにおける転送レート制限の設定

次に、Cisco uBR10012 ルータにおける転送レート制限(DRL)の設定例を示します。

service divert-rate-limit ip fib rp glean rate 4 limit 4 service divert-rate-limit ip fib\_rp\_dest rate 4 limit 4 service divert-rate-limit ip fib\_rp\_punt rate 4 limit 4 service divert-rate-limit ipv6 ipv6\_rp\_dest rate 4 limit 4 service divert-rate-limit ipv6 ipv6 rp punt rate 4 limit 4 service divert-rate-limit ipv6 ipv6 rp glean rate 4 limit 4 service divert-rate-limit ipv6 icmpv6 rate 4 limit 4 service divert-rate-limit trusted-site 0.0.0.0 0.0.0.0 tos 0x68 mask 0xFF service divert-rate-limit trusted-site 0.0.0.0 0.0.0.0 tos 0x40 mask 0xFF service divert-rate-limit trusted-site 68.86.0.0 255.254.0.0 tos 0x0 mask 0x0 service divert-rate-limit trusted-site 0.0.0.0 0.0.0.0 tos 0x48 mask 0xFF service divert-rate-limit trusted-site-ipv6 :: /0 traffic-class 0x40 mask 0xFF service divert-rate-limit trusted-site-ipv6 :: /0 traffic-class 0x48 mask 0xFF service divert-rate-limit trusted-site-ipv6 ::/0 traffic-class 0x68 mask 0xFF

service divert-rate-limit trusted-site-ipv6 2001:558::/32 traffic-class 0x0 mask 0x0

```
interface Cablex/y/z
   cable divert-rate-limit rate 4 limit 30
```
Cisco IOS リリース 12.2(33)SCH2 では、**divert-rate-limit max-rate wan** コマンドが Cisco uBR10012 ルータに追加されました。この設定により、WAN側の転送パケットの集約レートが転送コード単 位で制限されます。次に、**divert-rate-limit max-rate wan**コマンドで推奨されるベストプラクティ スの設定を示します。

```
service divert-rate-limit max-rate wan fib_rp_glean rate 5000
service divert-rate-limit max-rate wan fib rp punt rate 5000
service divert-rate-limit max-rate wan fib_rp_dest rate 40000
```

```
service divert-rate-limit max-rate wan ipv6 fib glean rate 5000
service divert-rate-limit max-rate wan ipv6 fib punt rate 5000
service divert-rate-limit max-rate wan ipv6 fib dest rate 40000
```
#### **Cisco cBR** シリーズ ルータにおける **SBRL** 設定

DRL機能は、Cisco cBR シリーズルータでは送信元ベースのレート制限 (SBRL) と呼ばれていま す。パント パスには 3 つの保護レイヤがあります。

- <span id="page-1530-1"></span>• [CoPP,](#page-1530-1)  $(1457 \sim -\gamma)$
- [SBRL](#page-1531-0),  $(1458 \sim -\gamma)$
- パント [ポリサー](#page-1532-1), (1459 ページ)

#### **CoPP**

CoPP は、信頼済みサイトの指定と WAN 側 SBRL の有効化に使用されます。ただし、CoPP はパ ントパケットすべてに適用されるため、ケーブル側のパントが信頼済みサイトと一致しないこと を確認する必要があります。

**1457**

次に、CoPP 設定の例を示します。これは、Cisco uBR10012 ルータでの設定と同じです。 access-list 120 permit ip any any dscp af31 access-list 120 permit ip any any dscp cs2 access-list 120 permit ip any any dscp af21 access-list 120 permit ip 68.86.0.0 0.1.255.255 any ipv6 access-list TRUSTEDV6 permit ipv6 any any dscp af31 permit ipv6 any any dscp cs2 permit ipv6 any any dscp af21 permit ipv6 2001:558::/32 any class-map match-all sbrl\_trusted\_v4 match access-group 120 class-map match-all sbrl trusted v6 match access-group name TRUSTEDV6 policy-map copp\_policy class sbrl\_trusted\_v4 police rate 1000 pps conform transmit exceed transmit class sbrl\_trusted\_v6 police rate 1000 pps conform transmit exceed transmit class class-default set qos-group 99 control-plane service-policy input copp policy

(注) • **set qos-group 99** コマンドを使用すると、指定したクラスの SBRL が有効化されます。

- 両方のアクションが **transmit** に設定されているため、**sbrl\_trusted\_v***x* のポリシー レート は無関係です。
- <span id="page-1531-0"></span>• 必要に応じて、他の信頼済みサイトも追加できます。

#### **SBRL**

加入者側の SBRL 設定には、グローバル コンフィギュレーション モードの単一コマンドを使用し ます。ハードウェアのポリサーが使用されているため、制限は設定できません。そのため、最初 に高いレートを設定することを推奨します。

Cisco cBR シリーズ ルータにおける WAN 側の SBRL では、パント要因が IPv4 と IPv6 の間で共有 されるため、IPv4とIPv6の設定を分けられません。ハードウェアのポリサーが使用されているた め、制限は設定できません。そのため、最初に高いレートを設定することを推奨します。次の設 定例では、パント要因 24 は *Glean adjacency* を、パント要因 11 は *For-us data* を示しています。こ れらは、Cisco uBR10012 ルータの *x*\_rp\_glean と *x*\_rp\_dest にそれぞれ相当します。

platform punt-sbrl subscriber rate 16

platform punt-sbrl wan punt-cause 11 rate 8 platform punt-sbrl wan punt-cause 24 rate 8

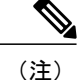

- (注) *fib-punt* パント要因は、管理イーサネット宛てのパケット用として Cisco uBR10012 ルータ で使用されます。このパント要因は、Cisco cBR シリーズ ルータでは使用されません。
	- Cisco cBR シリーズ ルータには、ICMPV6 のパント要因に相当するものがありません。 Cisco uBR10012 ルータでは、ICMPv6 パケットをルート プロセッサで処理し、チェック サムを生成する必要があります。Cisco cBR シリーズ ルータでは、ICMPv6 をコントロー ル プレーンで処理します。ただし、CoPP を使用して、ICMPv6 パントを識別し、レート 制限(アグリゲーション)することができます。

#### <span id="page-1532-1"></span>パント ポリサー

パント ポリサーは、すべてのパント要因に対して動作できるだけでなく、完全に設定可能です。 また、WAN 側と加入者側で分けられてはいません。特定のパント要因を持つすべてのパケット が、設定通りに集約され、レート制限されます。

次に、Cisco cBR シリーズ ルータでのパント ポリサーのデフォルト設定(ベストプラクティス設 定)を示します。

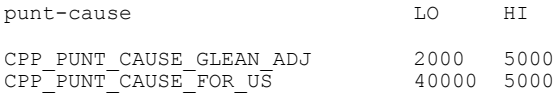

 $\mathscr{D}$ 

- (注) *fib-glean*(Cisco uBR10012 ルータ上)に相当するパント要因は、Cisco cBR シリーズ ルー タでは *GLEAN\_ADJ/HI* です。
	- (Cisco uBR10012ルータ上の)*fib-dest*に相当するパント要因は、Cisco cBRシリーズルー タでは *FOR\_US/LO* です。

# <span id="page-1532-0"></span>その他の参考資料

#### 関連資料

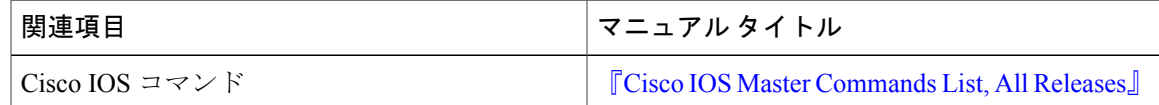

シスコのテクニカル サポート

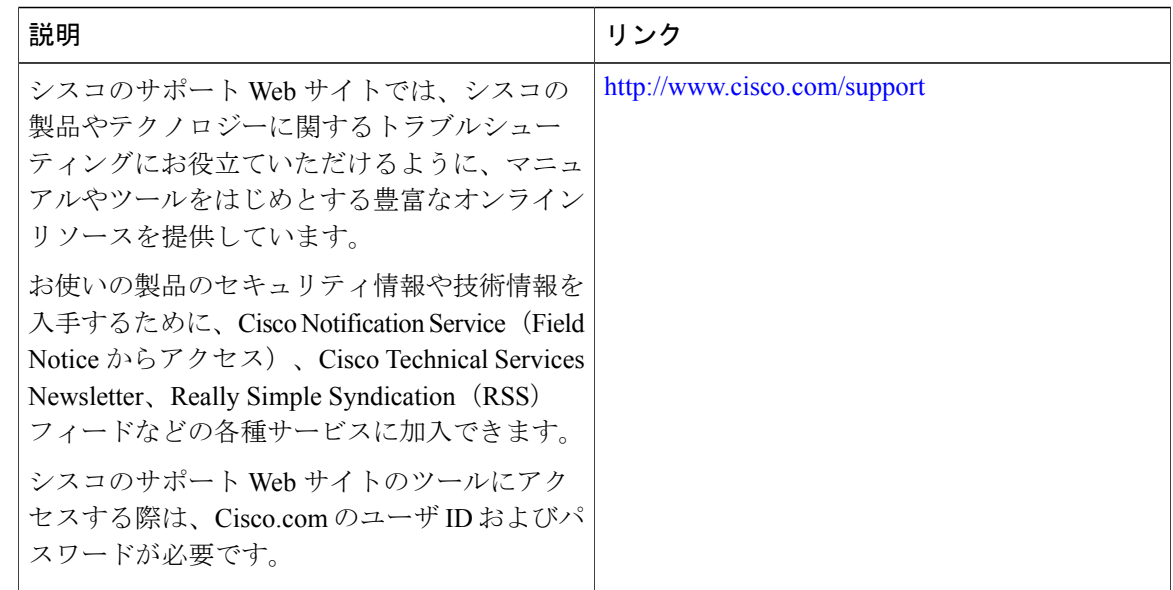

# <span id="page-1533-0"></span>送信元ベースのレート制限に関する機能情報

Cisco Feature Navigator を使用すると、プラットフォームおよびソフトウェア イメージのサポート 情報を検索できます。Cisco Feature Navigator を使用すると、ソフトウェア イメージがサポートす る特定のソフトウェアリリース、フィーチャセット、またはプラットフォームを確認できます。 Cisco Feature Navigator には、<http://www.cisco.com/go/cfn> からアクセスします。[Cisco.com](http://www.cisco.com/) のアカウ ントは必要ありません。

(注)

次の表は、特定のソフトウェア リリース トレインで各機能のサポートが導入されたときのソ フトウェア リリースのみを示しています。その機能は、特に断りがない限り、それ以降の一 連のソフトウェア リリースでもサポートされます。

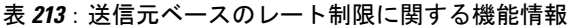

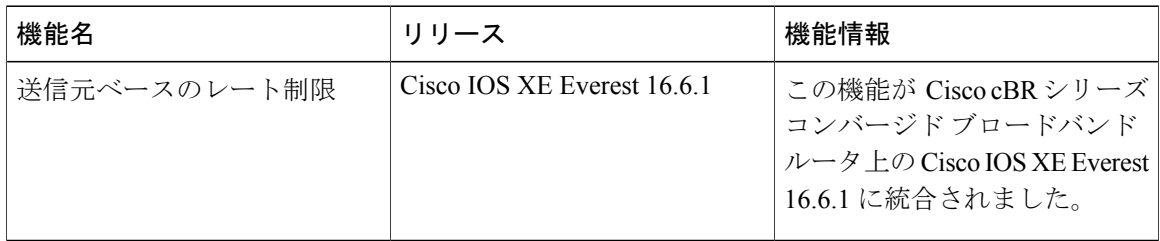

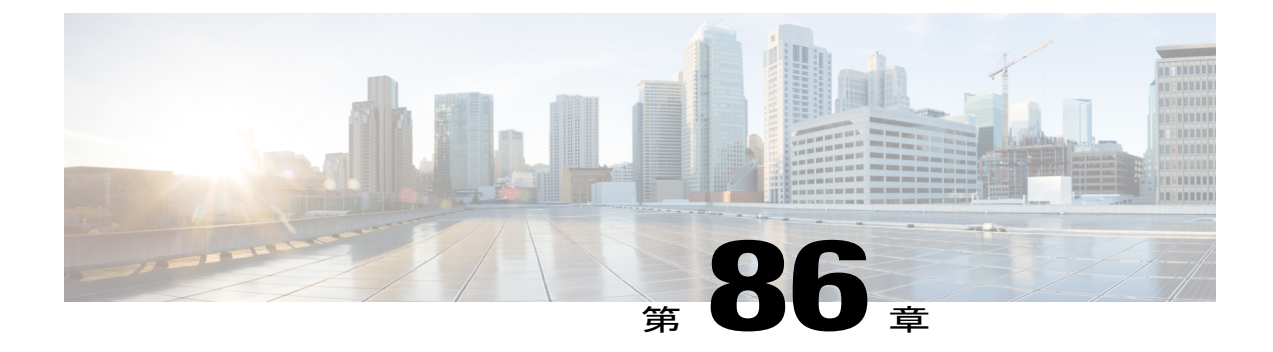

# ケーブル重複 **MAC** アドレス拒否

ケーブル重複MACアドレス拒否機能は、複製されたケーブルモデムによって生じるサービス妨 害(DOS)攻撃を排除するのに役立つ DOCSIS 1.1 対応セキュリティ拡張です。複製とは、同じ HFC インターフェイスの MAC アドレスを持つ、同じ Cisco CMTS ルータ上の 2 つの物理ケーブ ル モデムの 1 つと仮定されます。複製されたケーブル モデムは、DOCSIS 1.0 以降のものである 場合もあれば、DOCSIS仕様に半分しか準拠しないか、またはその一部に準拠していない場合が あります。

#### 機能情報の確認

ご使用のソフトウェア リリースでは、このモジュールで説明されるすべての機能がサポートさ れているとは限りません。最新の機能情報と注意事項については、ご使用のプラットフォームと ソフトウェア リリースに対応したリリース ノートを参照してください。このモジュールに記載 されている機能の詳細を検索し、各機能がサポートされているリリースのリストを確認する場合 は、このマニュアルの最後にある機能情報の表を参照してください。

プラットフォームのサポートおよびシスコ ソフトウェア イメージのサポートに関する情報を検 索するには、Cisco Feature Navigator を使用します。Cisco Feature Navigator には、[http://](http://tools.cisco.com/ITDIT/CFN/) [tools.cisco.com/ITDIT/CFN/](http://tools.cisco.com/ITDIT/CFN/) からアクセスできます。<http://www.cisco.com/> のアカウントは必要あり ません。

#### 目次

- Cisco cBR シリーズ [ルータに関するハードウェア互換性マトリクス](#page-1535-0), 1462 ページ
- ケーブル重複 MAC [アドレス拒否の前提条件](#page-1536-0), 1463 ページ
- ケーブル重複 MAC [アドレス拒否の制約事項](#page-1536-1), 1463 ページ
- ケーブル重複 MAC [アドレス拒否に関する情報](#page-1537-0), 1464 ページ
- EAE および BPI+ [適用機能の設定方法](#page-1540-0), 1467 ページ
- EAE および BPI+ [適用ポリシーの設定例](#page-1544-0), 1471 ページ
- EAE および BPI+ [適用ポリシーの確認](#page-1544-1), 1471 ページ
- ケーブル重複 MAC [アドレス拒否をサポートするシステム](#page-1545-0) メッセージ, 1472 ページ
- [その他の参考資料](#page-1546-0), 1473 ページ
- ケーブル重複 MAC [アドレス拒否に関する機能情報](#page-1546-1), 1473 ページ

# <span id="page-1535-0"></span>**Cisco cBR** シリーズ ルータに関するハードウェア互換性マトリクス

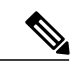

(注)

Cisco IOS-XE の特定のリリースで追加されたハードウェア コンポーネントは、特に明記しな い限り、以降のすべてのリリースでもサポートされます。

#### 表 **214**:**Cisco cBR** シリーズ ルータに関するハードウェア互換性マトリクス

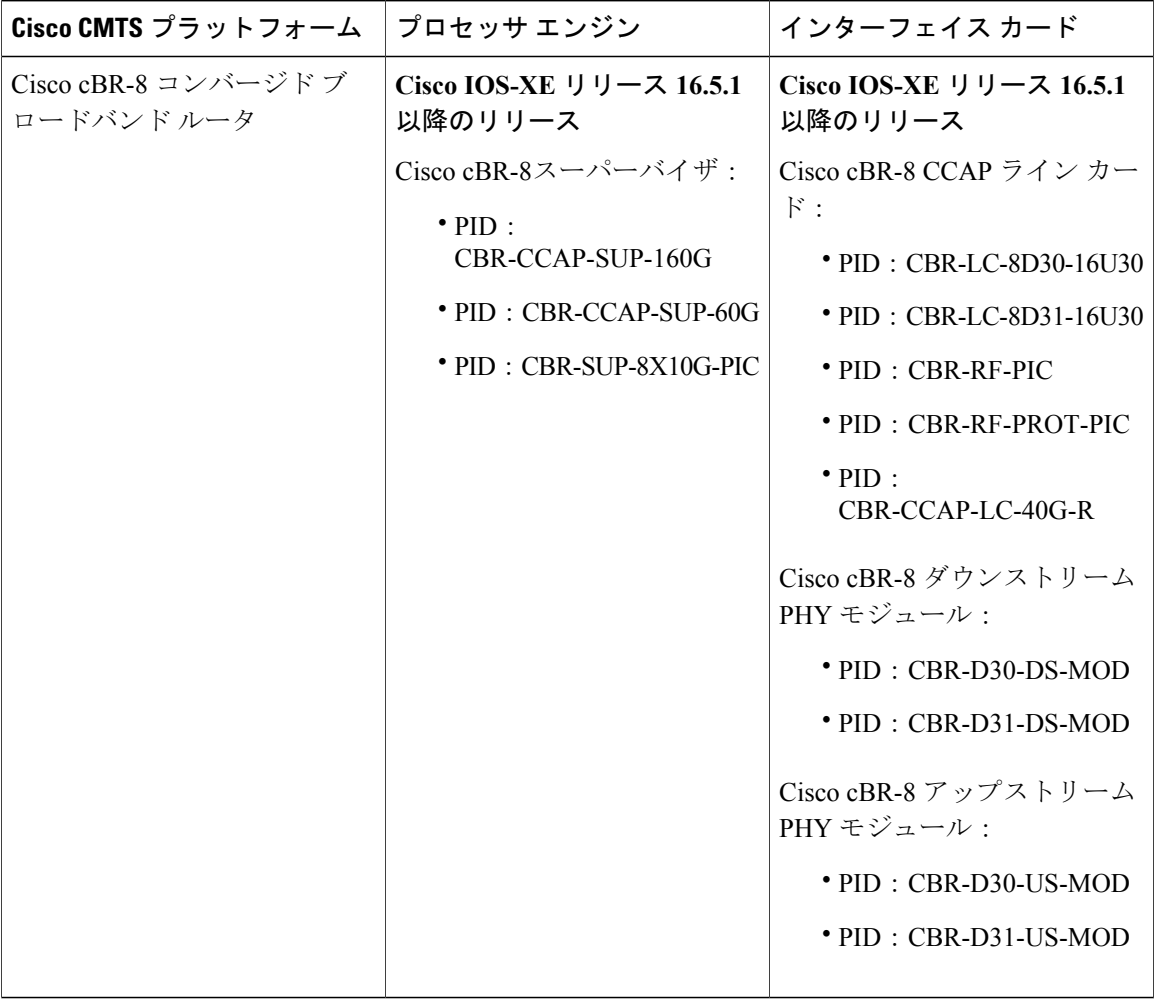

# <span id="page-1536-0"></span>ケーブル重複 **MAC** アドレス拒否の前提条件

ケーブル重複MACアドレス拒否機能を使用するには、DOCSIS準拠のネットワークで次の動作お よび前提条件を満たしている必要があります。

- Cisco CMTS ルータで、正規のケーブル モデムが ベースライン プライバシー インターフェ イス プラス(BPI+)に準拠している必要があります。つまり、少なくとも 1 つの BPI+ 関連 のタイプ、長さ、値(TLV)を含む DOCSIS コンフィギュレーション ファイルを使用してプ ロビジョニングされたときに、ケーブルモデムが次の4つのオンライン状態のいずれかにな る必要があります。簡潔にするために、ここでは、これらの状態を online(p\_) で示します。
- Cisco CMTS ルータは、次の 4 つのいずれかの状態の Cisco CMTS ルータに登録するすべての ケーブル モデムにプライオリティを付与します。
	- online(pt)
	- online(pk)
	- online(ptd)
	- online(pkd)

Cisco CMTS ルータは、これら 4 つの状態のいずれかですでに動作中のモデムと同じ MAC アドレ スの使用を意図する他のデバイスによる登録要求をドロップします。

Cisco cBR シリーズ [ルータに関するハードウェア互換性マトリクス](#page-109-0), (36 ページ) に、この機能 のハードウェア互換性に関する前提条件を示します。

(注)

Cisco IOS の特定のリリースで追加されたハードウェア コンポーネントは、特に明記しない限 り、それ以降のすべてのリリースでもサポートされます。

# <span id="page-1536-1"></span>ケーブル重複 **MAC** アドレス拒否の制約事項

- ケーブルモデムは、DOCSISBPI+を使用するようにプロビジョニングされていない場合、上 記の online(p) の初期状態ではオンラインにならないため、Cisco CMTS ルータの既存の動作 はそのまま変わりません。プロビジョニング システムにより BPI+ がイネーブル化された DOCSIS コンフィギュレーション ファイルが提供されないと、Cisco CMTS ルータは 2 つの ケーブル モデムを区別しようとしません。
- この機能が有効な場合、Cisco CMTS ルータは、layer2events ログを記録するケーブルのログ メッセージでセキュリティ違反通知を発行します。または、CiscoCMTSルータに**cable logging layer2events** コマンドが設定されていない場合は、汎用ログでこの通知を発行します。

## <span id="page-1537-0"></span>ケーブル重複 **MAC** アドレス拒否に関する情報

Cisco CMTS ルータでは、ケーブル重複 MAC アドレス拒否機能はデフォルトでイネーブルになっ ており、関連のコンフィギュレーションコマンドはありません。この機能は新しいログメッセー ジを作成し、それはデフォルトでシステム ログに表示されます。

このマニュアルでは、ケーブル重複MACアドレス拒否機能に関連付けられた、次のセキュリティ 機能についても説明します。

#### 初期認証と暗号化

初期認証と暗号化(EAE)機能により、CiscoCMTSルータは、レンジングプロセスの完了直後に DOCSIS3.0 ケーブル モデムを認証し、DHCP および TFTP トラフィックなどの登録パケット パッ ケージをすべて暗号化できます。DOCSIS3.0ケーブルモデムにのみ対応したこのセキュリティ機 能は、マルチプルサービスオペレータ(MSO)が不正に使用されないようにするために導入され ました。

この機能は、Cisco CMTSルータがMACドメイン記述子(MDD)メッセージを送信しているダウ ンストリーム チャネルで初期化するケーブル モデムに対してのみイネーブルになります。Cisco CMTS ルータは、EAE をケーブル モデムに伝えるために MDD MAC メッセージで TLV タイプ 6 を使用します。この機能をイネーブルにすると、認証されたケーブル モデムのみが初期化プロセ スを続行できるため、ネットワークへのアクセスも許可されます。初期認証と暗号化には以下の プロセスがあります。

- レンジング プロセス後のケーブル モデムの認証(BPI+ 承認交換)。
- •ケーブルモデムのプライマリセキュリティアソシエーションID (SAID)のトラフィック暗 号キー(TEK)交換。
- ケーブル モデム初期化中の IP プロビジョニング トラフィックとマルチパート登録要求 (REG-REQ-MP)メッセージの暗号化。

#### **EAE** 適用ポリシー

Cisco CMTS ルータでは、次の EAE 適用ポリシーをサポートします。

- EAE 適用なし(ポリシー 1):EAE は無効で、Cisco CMTS ルータは EAE をケーブル モデム に適用できません。
- レンジングベースの EAE 適用(ポリシー 2):EAE は、B-INIT-RNG-REQ MAC メッセージ を使用するすべての DOCSIS 3.0 ケーブル モデムに適用されます。
- 機能ベースのEAE適用(ポリシー3):EAEは、EAE機能フラグを設定したB-INIT-RNG-REQ MAC メッセージを使用するすべての DOCSIS 3.0 ケーブル モデムに適用されます。
- トータル EAE 適用(ポリシー 4):EAE は、EAE 機能フラグのステータスに関係なく、す べてのケーブル モデムに適用されます。

選択する EAE 適用ポリシーは 1 つです。デフォルトでは、EAE は Cisco CMTS ルータで無効で す。

#### **EAE** の除外

グローバル コンフィギュレーション モードで **cable privacy eae-exclude** コマンドを使用すると、 EAE 適用からケーブル モデムを除外できます。EAE 除外リストに含まれるケーブル モデムは常 に EAE 適用から除外されます。**cable privacy eae-exclude** コマンドの no 形式を使用すると、除外 リストからケーブル モデムを削除できます。

#### **BPI+** セキュリティおよび複製ケーブル モデム

BPI+セキュリティおよび複製ケーブルモデム機能では、同じケーブルモデムのMACアドレスを 使用する新しいケーブルモデム登録要求で、BPI+セキュリティが有効な状態でオンラインである ケーブル モデムを優先します。その結果、HFC MAC アドレスが同じ非準拠のケーブル モデムが 登録を試みた場合であっても、BPI+ セキュリティ証明書を持ち、HFC MAC アドレスが一致する 正規のケーブル モデムではサービス中断は発生しません。

複製ケーブル モデムの検出機能では、ケーブル モデムが DOCSIS 1.1 以降のバージョンを使用す る必要があり、BPI+ が有効な状態でプロビジョニングされる必要があります。つまり、1 つの BPI+ TLV (タイプ、長さ、値) が DOCSIS コンフィギュレーション ファイルに含まれる必要があ ります。DOCSIS BPI+ が有効ではない状態でプロビジョニングされたすべての DOCSIS 1.0、 DOCSIS 1.1、およびそれ以降のケーブル モデムでは、レガシーの DOCSIS の動作を使用し続ける ことになり、複製ケーブル モデムが Cisco CMTS ルータ上にある場合は DoS 攻撃が発生します。

この複製ケーブル モデムの検出機能では、BPI+ と DOCSIS 1.1 QoS が有効な状態でプロビジョニ ングされたケーブル モデムは、BPI+ に登録する必要があり、BPI を使用できません。広く使用可 能な DOCSIS 非準拠のケーブル モデムでは、DOCSIS 1.1 QoS および BPI+ が DOCSIS コンフィ ギュレーション ファイルで指定されている場合でも BPI+ モードではなく BPI で強制的に登録す るオプションがあります。

### クローン ケーブル モデムのロギング

クローン ケーブル モデムは、システム ロギングを使用して検出および追跡されます。クローン ケーブル モデムのロギング機能はデフォルトでイネーブルに設定されています。通常、実稼働 ネットワークでは、大量の DOCSIS レイヤ 2 メッセージが生成されるため、クローン関連のメッ セージを分離するために個別のログを使用できます。デフォルトでは、クローンケーブルモデム のメッセージは、ケーブルロガーcable layer2eventsloggingに配置されます。グローバルコンフィ ギュレーション モードで **cable logging layer2events** コマンドの no 形式 を使用してこの機能を無効 にすると、クローン ケーブル モデムのメッセージがシステム ログ(syslog)に保管されます。

クローンケーブルモデムは、短期間に数十回の登録試行を試みる場合があります。生成されるロ グメッセージの数を抑制するために、CiscoCMTSルータは、クローン検出メッセージの生成を、 特定の条件下での約 3 分間に抑制します。

ケーブル モデムが登録を試みたときに、同じ MAC アドレスを持つ別の物理モデムが Cisco CMTS ルータ上のどこかですでに online(p\_) 状態であった場合は、ログ メッセージに、登録を試行した モデムのケーブル インターフェイスと MAC アドレスが示されます。

### **DOCSIS 3.0 BPI+** ポリシーの適用

DOCSIS 3.0 BPI+ ポリシーの適用機能は、ケーブル モデムの MAC アドレス複製やサービスの不 正使用を防ぐために導入されました。この機能により、Cisco CMTS ルータは各ケーブル モデム の MAC アドレスを検証できます。ケーブル モデムで BPI+ を適用するには、ルータの MAC ドメ インごとに次の適用ポリシーの 1 つを設定する必要があります。

- •1.1 形式のコンフィギュレーション ファイル パラメータと機能(ポリシー 1) : Cisco CMTS ルータは、BPI+ が TLV 29 あり/なしで有効であることを示すパラメータを使用して DOCSIS 1.1コンフィギュレーションファイルに登録されたケーブルモデム上でBPI+を適用します。 このポリシーを設定するには、DOCSISコンフィギュレーションファイルのプライバシーサ ポート モデム機能 TLV(タイプ 5.6)が BPI+ をサポートするように設定されている必要が あります。このポリシーは、BPI+ に対応していて DOCSIS1.1 コンフィギュレーション ファ イルでプロビジョニングされているケーブル モデム上で BPI+ を適用します。登録中にこれ らの機能をシグナリングするケーブル モデムは、モデムが BPI+ ネゴシエーションを完了す るまで、ネットワーク アクセスがブロックされます。
- 1.1 形式のコンフィギュレーション ファイル パラメータ(ポリシー 2): Cisco CMTS ルータ は、BPI+ が TLV 29 あり/なしで有効であることを示すパラメータを使用して DOCSIS 1.1 コ ンフィギュレーション ファイルに登録されたケーブル モデム上で BPI+ を適用します。この タイプのコンフィギュレーション ファイルに登録されるケーブル モデムは、モデムが BPI+ ネゴシエーションを完了するまで、ネットワーク アクセスがブロックされます。
- 1.1形式のコンフィギュレーションファイル(ポリシー3):CiscoCMTSルータは、DOCSIS 1.1コンフィギュレーションファイルに登録されたケーブルモデム上でBPI+を適用します。 つまり、セキュリティが無効な(プライバシー フラグがコンフィギュレーション ファイル に存在しない)状態で DOCSIS 1.1 コンフィギュレーション ファイルをプロビジョニングす る場合、すべての DOCSIS 1.1 および 2.0 ケーブル モデムはネットワーク アクセスがブロッ クされます。プライバシー フラグがコンフィギュレーション ファイルに存在しない場合、 セキュリティが暗黙的に有効な DOCSIS 3.0 ケーブル モデムのみがこのチェックに合格しま す。
- 全適用(ポリシー 4):Cisco CMTS ルータは、すべてのケーブル モデム上で BPI+ を適用し ます。つまり、BPI+ を実行していないすべてのケーブル モデムはネットワーク アクセスが ブロックされます。

(注)

設定できる適用ポリシーは、MAC ドメインあたり一度に 1 つのみです。ポリシーを 1 つずつ 設定する場合、最新のポリシーが既存のポリシーを置き換えます。たとえば、ポリシー2がポ リシー 1 を引き継ぐ場合は、ポリシー 1 を無効にせずにポリシー 2 を直接設定できます。

これらの適用ポリシーは、CableLabs Security Specification の CM-SP-SECv3.0-I13-100611 に基づい て実装されます。これらの適用ポリシーを設定するには、ケーブル インターフェイス コンフィ

ギュレーションモードで**cableprivacybpi-plus-policy**コマンドを使用します。設定されたポリシー に準拠していないケーブル モデムも引き続きオンラインになることができますが、DOCSIS ネッ トワークにはアクセスできず、一部のデュアル スタック ケーブル モデムは IPv4 アドレスと IPv6 アドレスの両方を取得しない可能性があります。

ポリシー1、2、および3は、DOCSIS1.0(DOCSISセットトップゲートウェイを含む)、DOCSIS 1.1、およびそれ以降のケーブル モデムが混在するネットワークをサポートします。ケーブル モ デムの MAC アドレス複製を防ぐための最も効果的な設定がポリシー 4 です。このポリシーは、 すべてのケーブル モデム上で BPI+ を適用します。ポリシー 4 では、すべての DOCSIS 1.0 ケーブ ル モデムが BPI+ モードで登録されないため、そのようなモデムをすべてブロックします。した がって、ポリシー 4 を使用する場合、すべての承認済み DOCSIS 1.0 ケーブル モデムをアップグ レードするか、またはネットワークから削除する必要があります。

#### **BPI+** ポリシーの適用の除外

グローバル コンフィギュレーション モードで **cable privacy bpi-plus-exclude** コマンドを使用する ことで、MAC アドレスに基づいて、BPI+ ポリシーの適用対象からケーブル モデム(DOCSIS 1.0 以降のバージョン)を除外できます。MAC ドメインごとに最大 30 個のケーブル モデムを除外で きます。

# <span id="page-1540-0"></span>**EAE** および **BPI+** 適用機能の設定方法

ここでは、次の BPI+ 適用機能の設定方法について説明します。

### **EAE** 適用ポリシーの設定

デフォルトでは、EAE は Cisco CMTS ルータで無効です。ケーブル インターフェイス コンフィ ギュレーションモードで**cableprivacyeae-policy**コマンドを使用すると、EAE適用ポリシーを設定 できます。

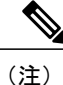

EAE 適用ポリシーは、ダウンストリーム チャネルで初期化する DOCSIS 3.0 ケーブル モデム に対してのみ有効になります。

#### 手順

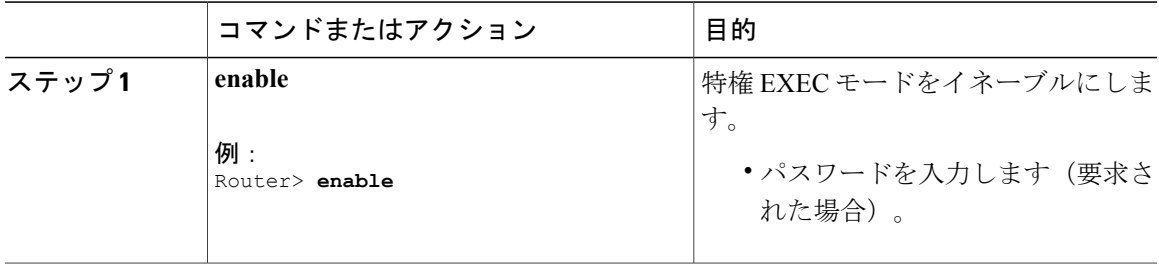

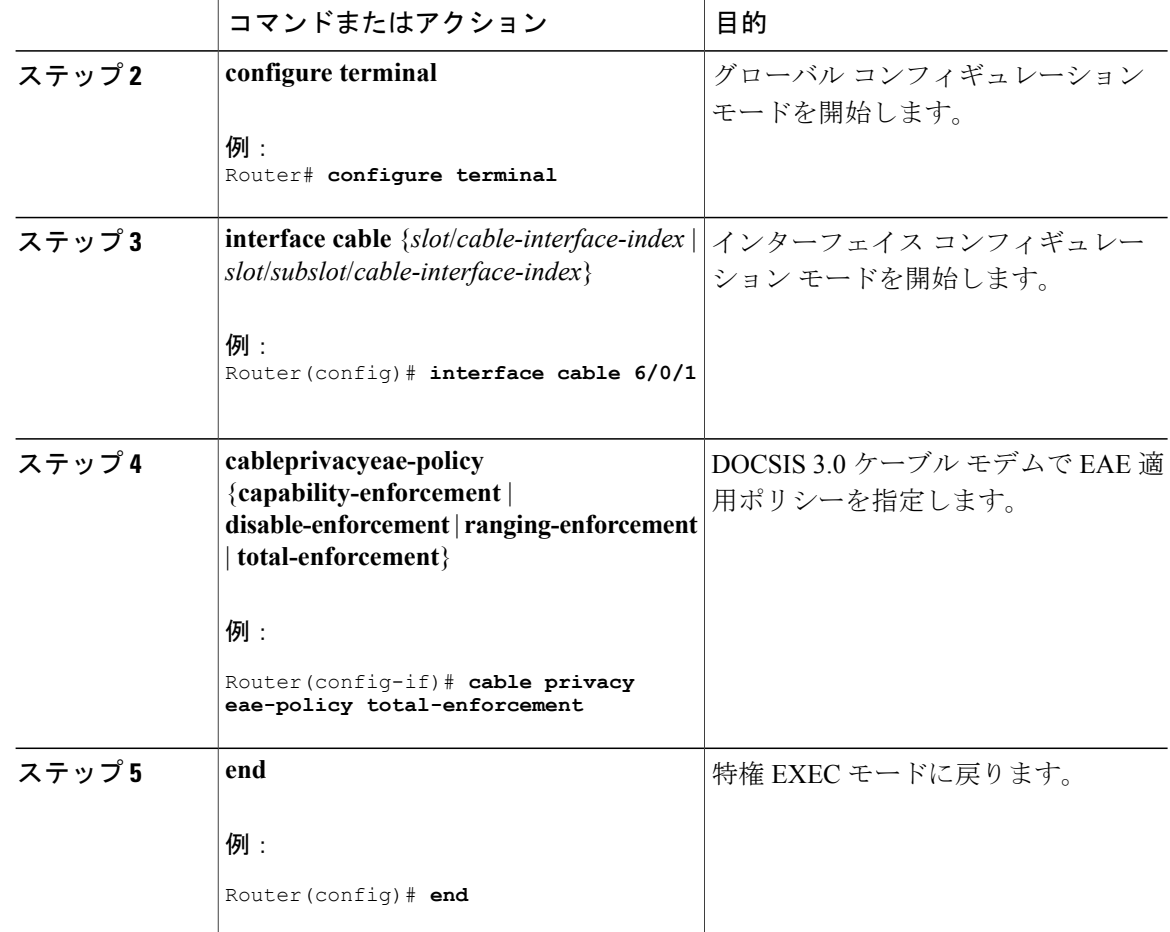

### **BPI+** 適用ポリシーの設定

BPI+ 適用ポリシーは、ケーブル モデムの MAC アドレスのクローン作成およびサービスの窃盗を 防止するために MAC ドメインごとに設定されます。

#### はじめる前に

顧客宅内機器(CPE)がネットワークアクセス用のIPアドレスを取得するためにDHCPを使用し たり、静的に割り当てられた IP アドレスが適切に管理されるようにする必要があります。

(注) 1 つの MAC ドメインに対して適用できる適用ポリシーは 1 つのみです。

### 手順

 $\overline{\mathsf{I}}$ 

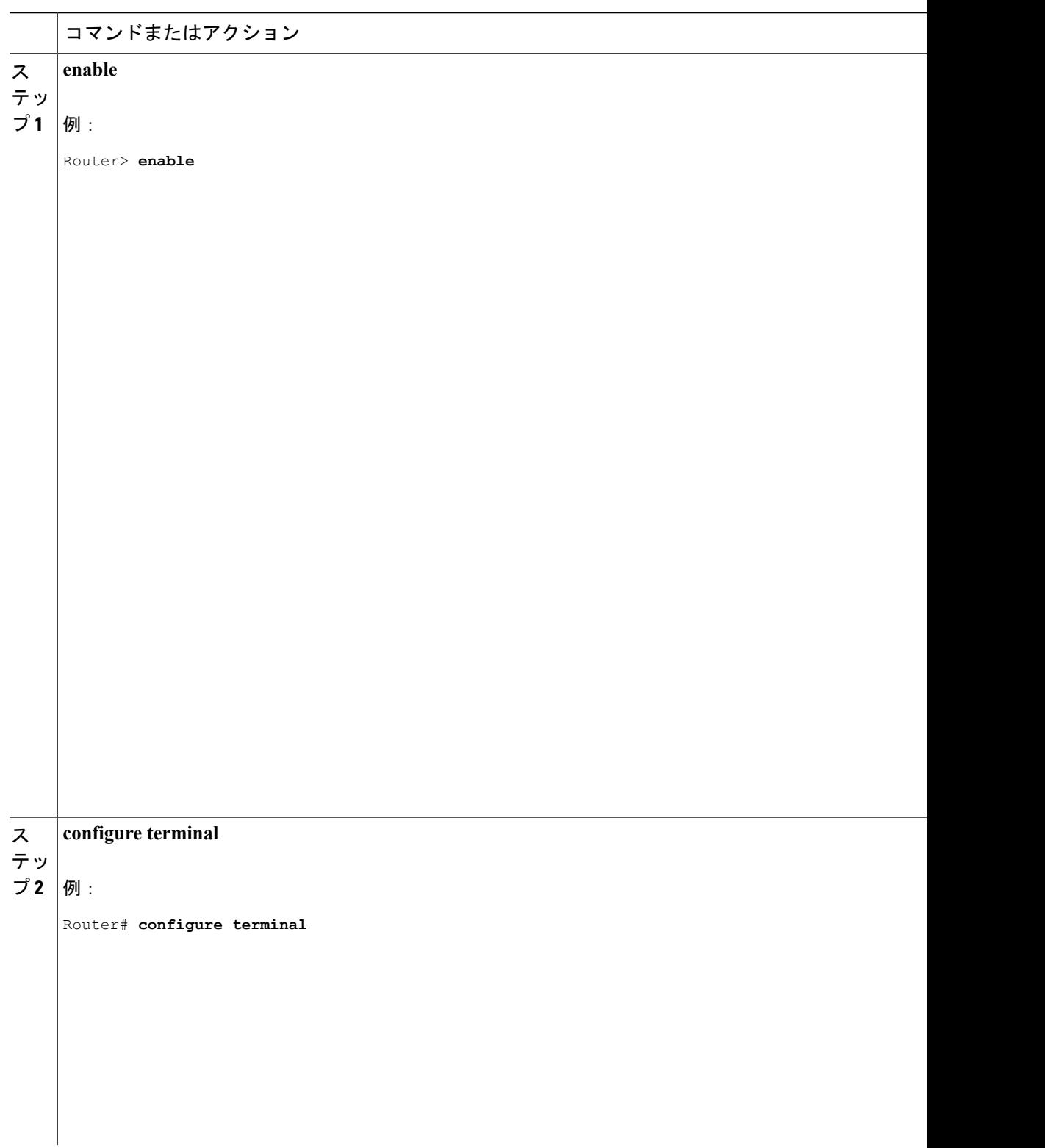

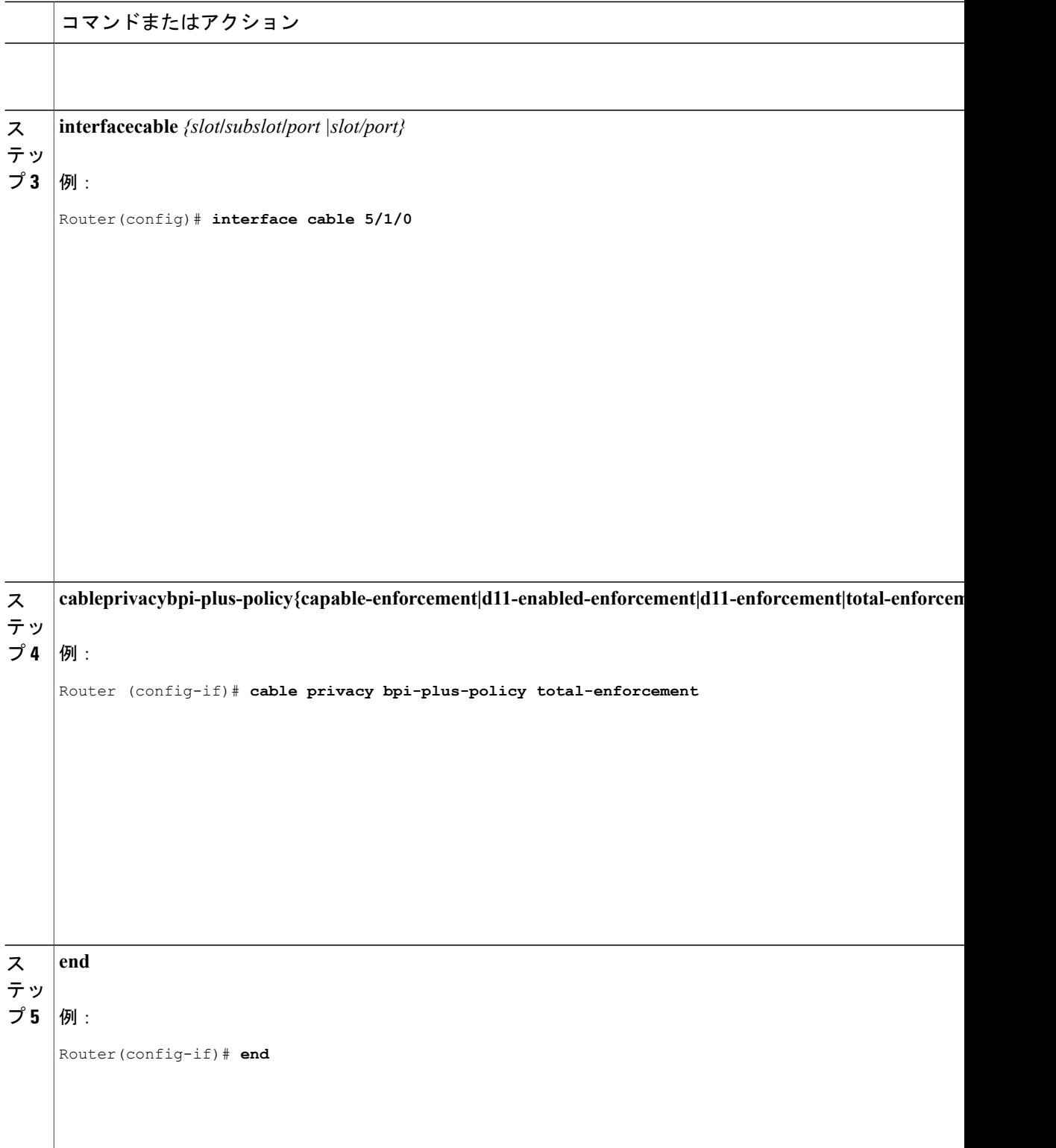

 $\overline{\phantom{a}}$ 

T

### 非 **MTC DOCSIS3.0** ケーブル モデムの **AES-128** の設定

この機能は、デフォルトで有効になっています。この機能を無効にするには、次の手順に従いま す。

**enable configure terminal no cable privacy non-mtc-aes128 end**

### 非 **MTC DOCSIS3.0** ケーブル モデムの **AES-128** の確認

非 MTC DOCSIS3.0 ケーブル モデムで AES-128 がサポートされるかどうかを確認するには、次の 例に示すように **show running-config** コマンドを使用します。

Router# **show running-config | include cable privacy non-mtc-aes128** no cable privacy non-mtc-aes128

### トラブルシューティングのヒント

BPI+ポリシー適用の設定をトラブルシューティングするには、次のデバッグコマンドを使用しま す。

- **debug cable mac-address**:特定のケーブル モデムに関するデバッグ情報を提供します。
- **debug cable bpiatp**:BPI ハンドラのデバッグをイネーブルにします。

# <span id="page-1544-0"></span>**EAE** および **BPI+** 適用ポリシーの設定例

次に、Cisco cBR-8 ルータで EAE 適用ポリシーを構成する例を示します。

```
Router# configure terminal
Router(config)# interface cable 8/1/0
Router (config-if)# cable privacy eae-policy capability-enforcement
Router (config-if)# cable privacy eae-policy ranging-enforcement
Router (config-if)# cable privacy eae-policy total-enforcement
```
次に、Cisco cBR-8 ルータのスロット/サブスロット/ポート 5/1/0 で BPI+ 適用ポリシーを構成する 例を示します。

```
Router# configure terminal
Router(config)# interface cable 5/1/0
Router (config-if)# cable privacy bpi-plus-policy total-enforcement
```
# <span id="page-1544-1"></span>**EAE** および **BPI+** 適用ポリシーの確認

EAE および BPI+ 適用設定を確認するには、次の show コマンドを使用します。

- **showinterfacecableprivacy**
- **showcableprivacy**
- **showcablemodemaccess-group**

Cisco CMTS ルータに設定された EAE ポリシーを確認するには、**showinterfacecableprivacy** コマン ドを使用します。

CiscoCMTSルータのEAE適用から除外されたケーブルモデムを確認するには、**showcableprivacy** コマンドを使用します。

BPI+ 適用ポリシーを確認するには、**showinterfacecableprivacy** コマンドを使用します。

(注)

bpi-plus-policyを満たしていないモデムを特定するには、オンライン状態の前に文字「\*」を入 力します。

#### <span id="page-1545-0"></span>次の作業

複製ケーブル モデムの検出機能は、BPI+ 証明書と DOCSIS 1.1 による要因に関連しています。

# ケーブル重複 **MAC** アドレス拒否をサポートするシステム メッセージ

次に、Cisco cBR-8ルータでの複製ケーブルモデムの検出機能に関しロギングされたイベントの例 を示します。

次のシナリオでは、複製された MAC アドレスを持つ 2 つのケーブル モデムが存在します。

- MAC アドレス 000f.66f9.48b1 の場合、合法なケーブル モデムが C5/0/0 アップストリーム 0 に、複製されたケーブル モデムが C7/0/0 にあります。
- MAC アドレス 0013.7116.e726 の場合、合法なケーブル モデムが C7/0/0 アップストリーム 0 に、複製されたケーブル モデムも同じインターフェイス上にあります。
- 次の例では、MAC アドレス 000f.66f9.48b1 の複製されたケーブル モデムが合法なケーブル モデムの前にオンラインになったため、CMMOVED メッセージが発生しました。
- 合法なケーブルモデムは、複製されたケーブルモデムがオンライン化を試みる前に、online(pt) 状態でオンラインになったため、MAC アドレス 0013.7116.e726 をもつインターフェイス C7/0/0 上のケーブル モデムに関する CMMOVED メッセージはありません。

Dec 5 13:08:18: %CBR-6-CMMOVED: Cable modem 000f.66f9.48b1 has been moved from interface Cable7/0/0 to interface C able5/0/0. Dec 5 13:08:44: %CBR-5-CLONED CM DETECTED: Cloned CM with MAC address 0013.7116.e726 connection attempt rejected o n Cable7/0/0 U0 Dec 5 13:10:48: %CBR-5-CLONED\_CM\_DETECTED: Cloned CM with MAC address 000f.66f9.48b1 connection attempt rejected on Cable7/0/0 U1 Dec 5 13:12:37: %CBR-5-CLONED CM DETECTED: Cloned CM with MAC address 0013.7116.e726 connection attempt rejected on Cable7/0/0 U0 Dec 5 13:18:28: %CBR-5-CLONED CM\_DETECTED: Cloned CM\_with MAC address 0013.7116.e726 connection attempt rejected on Cable7/0/0 U0

Dec 5 13:18:28: %CBR-5-CLONED CM DETECTED: Cloned CM with MAC address 0013.7116.e726 connection attempt rejected o  $\overline{n}$  Cable7/0/0 U0 次に、指定された MAC アドレスに関する上記シナリオで、ケーブル モデムの詳細情報を表示す る **showcable modem** コマンドの例を示します。

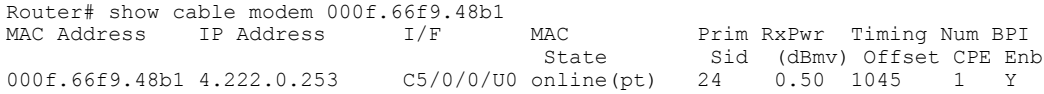

### <span id="page-1546-0"></span>その他の参考資料

シスコのテクニカル サポート

| 説明                                                                                                    | リンク                                               |
|----------------------------------------------------------------------------------------------------|---------------------------------------------------|
| 右の URL にアクセスして、シスコのテクニカ<br>ルサポートを最大限に活用してください。これ<br>らのリソースは、ソフトウェアをインストール<br>して設定したり、シスコの製品やテクノロジー<br>に関する技術的問題を解決したりするために使<br>用してください。この Web サイト上のツール<br>にアクセスする際は、Cisco.com のログイン ID<br>およびパスワードが必要です。 | http://www.cisco.com/cisco/web/support/index.html |

## <span id="page-1546-1"></span>ケーブル重複 **MAC** アドレス拒否に関する機能情報

Cisco Feature Navigator を使用すると、プラットフォームおよびソフトウェア イメージのサポート 情報を検索できます。Cisco Feature Navigator を使用すると、ソフトウェア イメージがサポートす る特定のソフトウェアリリース、フィーチャセット、またはプラットフォームを確認できます。 Cisco Feature Navigator には、<http://www.cisco.com/go/cfn> からアクセスします。[Cisco.com](http://www.cisco.com/) のアカウ ントは必要ありません。

(注)

次の表は、特定のソフトウェア リリース トレインで各機能のサポートが導入されたときのソ フトウェア リリースのみを示しています。その機能は、特に断りがない限り、それ以降の一 連のソフトウェア リリースでもサポートされます。

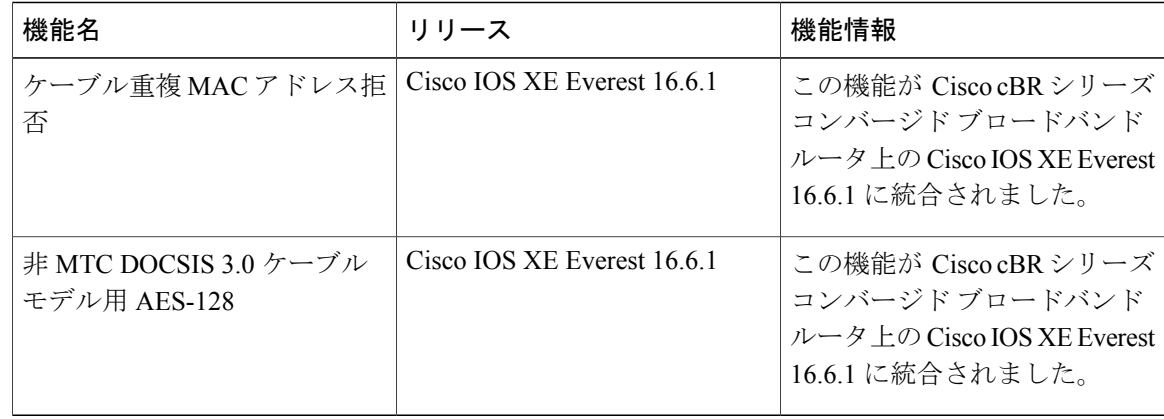

 $\overline{\phantom{a}}$ 

T

#### 表 **215**:ケーブル重複 **MAC** アドレス拒否に関する機能情報

 **Cisco cBR** コンバージド ブロードバンド ルータ **DOCSIS** ソフトウェア コンフィギュレーション ガイ ド(**Cisco IOS XE Fuji 16.7.x** 用)
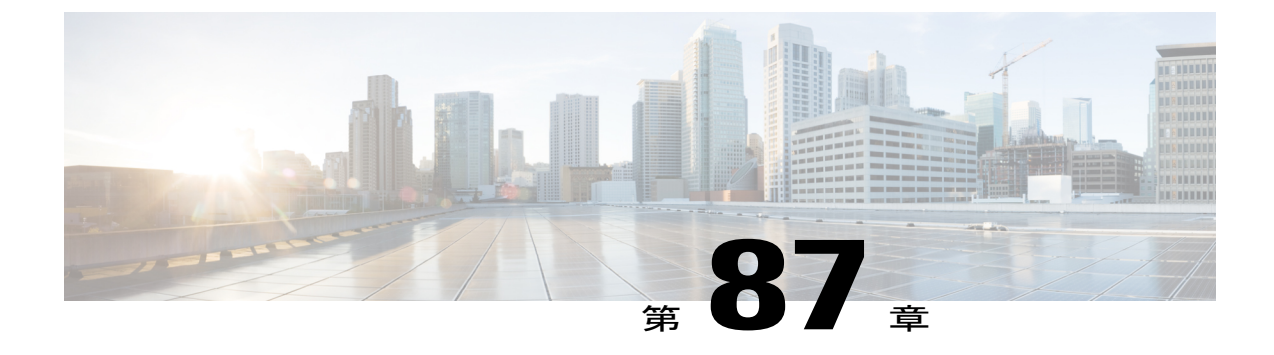

# ケーブル **ARP** フィルタリング

このマニュアルでは、Cisco ケーブル モデム終端システム (CMTS) のケーブル ARP フィルタリ ング機能を説明します。サービス プロバイダーはこの機能を使用して Address ResolutionProtocol (ARP)要求パケットおよび応答パケットをフィルタリングし、大容量のパケットがケーブル ネットワーク上の他のトラフィックに干渉するのを防ぐことができます。

#### 機能情報の確認

ご使用のソフトウェア リリースでは、このモジュールで説明されるすべての機能がサポートさ れているとは限りません。最新の機能情報と注意事項については、ご使用のプラットフォームと ソフトウェア リリースに対応したリリース ノートを参照してください。このモジュールに記載 されている機能の詳細を検索し、各機能がサポートされているリリースのリストを確認する場合 は、このマニュアルの最後にある機能情報の表を参照してください。

プラットフォームのサポートおよびシスコ ソフトウェア イメージのサポートに関する情報を検 索するには、Cisco Feature Navigator を使用します。Cisco Feature Navigator には、[http://](http://tools.cisco.com/ITDIT/CFN/) [tools.cisco.com/ITDIT/CFN/](http://tools.cisco.com/ITDIT/CFN/) からアクセスできます。<http://www.cisco.com/> のアカウントは必要あり ません。

#### 目次

- Cisco cBR シリーズ [ルータに関するハードウェア互換性マトリクス](#page-1549-0), 1476 ページ
- ケーブル ARP [フィルタリングの前提条件](#page-1549-1), 1476 ページ
- ケーブル ARP [フィルタリングの制約事項](#page-1550-0), 1477 ページ
- ケーブル ARP [フィルタリングに関する情報](#page-1550-1), 1477 ページ
- ケーブル ARP [フィルタリングの設定方法](#page-1553-0), 1480 ページ
- ケーブル ARP [フィルタリングの設定例](#page-1561-0), 1488 ページ
- [その他の参考資料](#page-1563-0), 1490 ページ
- ケーブル ARP [フィルタリングに関する機能情報](#page-1564-0), 1491 ページ

# <span id="page-1549-0"></span>**Cisco cBR** シリーズ ルータに関するハードウェア互換性マトリクス

Cisco IOS-XE の特定のリリースで追加されたハードウェア コンポーネントは、特に明記しな い限り、以降のすべてのリリースでもサポートされます。 (注)

表 **216**:**Cisco cBR** シリーズ ルータに関するハードウェア互換性マトリクス

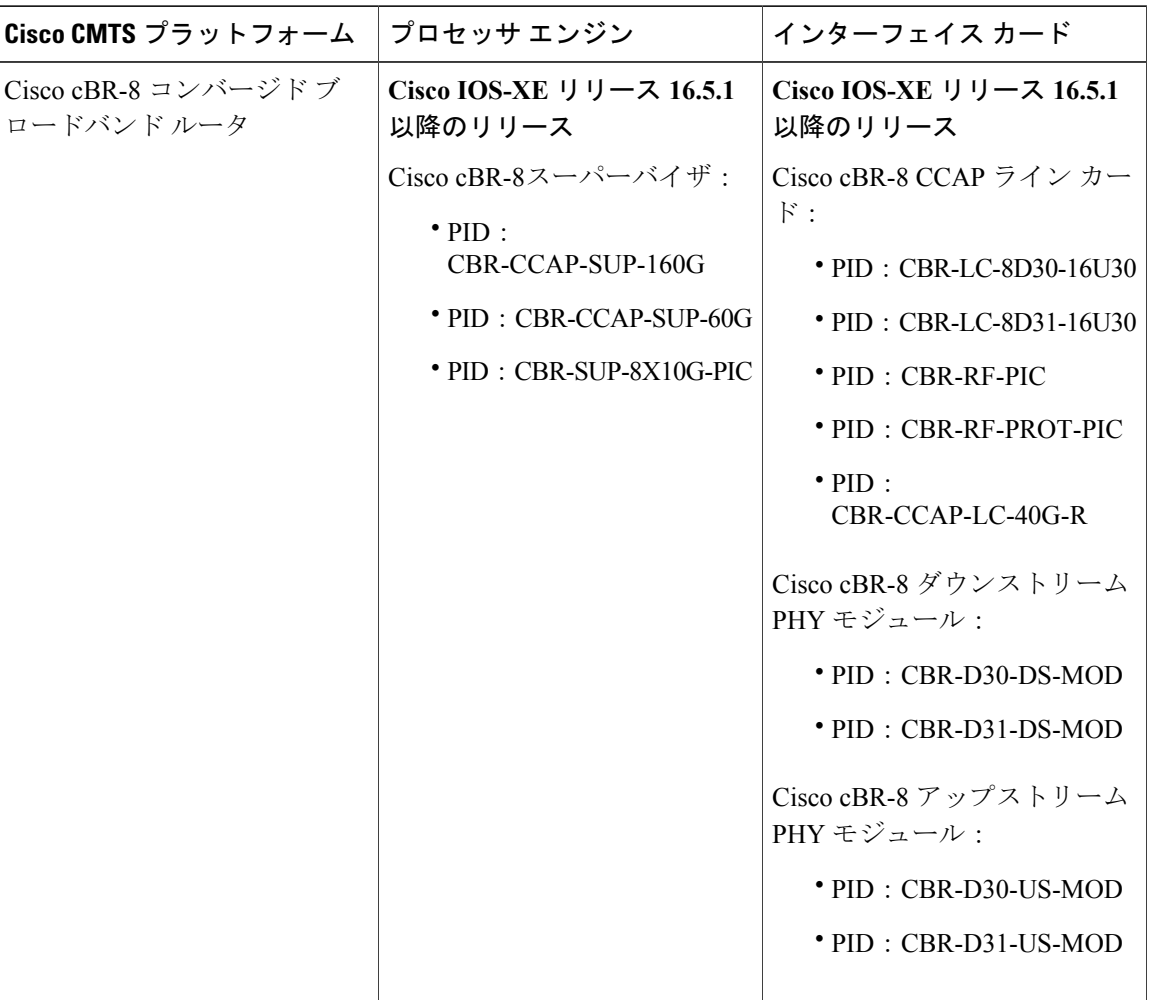

# <span id="page-1549-1"></span>ケーブル **ARP** フィルタリングの前提条件

ケーブルARPフィルタリング機能を使用するために、特別な装置やソフトウェアは必要ありませ  $\lambda$ 

 $\begin{picture}(20,20) \put(0,0){\line(1,0){10}} \put(15,0){\line(1,0){10}} \put(15,0){\line(1,0){10}} \put(15,0){\line(1,0){10}} \put(15,0){\line(1,0){10}} \put(15,0){\line(1,0){10}} \put(15,0){\line(1,0){10}} \put(15,0){\line(1,0){10}} \put(15,0){\line(1,0){10}} \put(15,0){\line(1,0){10}} \put(15,0){\line(1,0){10}} \put(15,0){\line(1$ 

## <span id="page-1550-0"></span>ケーブル **ARP** フィルタリングの制約事項

#### **Cisco cBR-8** ルータに関する制約事項

- Cisco cBR-8 ルータはスーパーバイザ(SUP)モジュールに ARP フィルタリングの統計情報 を維持します。指定したインターフェイスについての統計情報を **showcablearp-filter** コマン ドで確認できます。SUP 冗長性などでスイッチオーバー イベントが発生すると、これらの ARP フィルタリング統計がゼロにリセットされます。
- ケーブルの ARP フィルタ機能はサブインターフェイスごとには設定できません。

#### **FP** での **ARP** フィルタの制限事項

- FPでのARPフィルタリングにレート制限機能を提供するためにFPマイクロコードが強化さ れる必要があります。
- FP での ARP フィルタ機能は、サブインターフェイスごとには設定できません。

# <span id="page-1550-1"></span>ケーブル **ARP** フィルタリングに関する情報

#### 概要

サービス不正使用攻撃およびサービス妨害(DNS)攻撃は、ケーブルブロードバンドネットワー クでますます一般化してきました。さらに、ウイルスの攻撃も一般的になりつつあり、自分のコ ンピュータが感染していてネットワーク攻撃を維持するために使用されていることにユーザは気 付かないことも珍しくありません。

このような攻撃中によく現れる兆候の1つとして、Address Resolution Protocol (ARP) パケットの 量が異常に高くなります。ユーザまたはウイルスは、ARP 要求を繰り返し発行して、攻撃を受け やすい可能性のあるその他のコンピュータの IP アドレスを探そうとします。

ARP要求はブロードキャストパケットであるため、そのネットワークセグメント上にあるすべて のデバイスにブロードキャストされます。状況によっては、さらに処理するためにルータが ARP ブロードキャストを ARP プロキシに転送することもあります。

ホーム ネットワークの加入者で一般的に使用されるローエンド ルータではすべての ARP 要求に 適切に対応しない可能性もあるため、生成されるトラフィックがさらに増大することになり、こ の問題は悪化します。このような顧客宅内機器(CPE)デバイスが適切な Request for Comments (RFC) 仕様に準拠しているファームウェアでアップグレードできるようにならない限り、サー ビス プロバイダーは不適切に生成または転送されるトラフィックを取り扱える必要があります。

また、Cisco CMTS ルータは自動的に ARP トラフィックをモニタし、ARP 要求で見つかった IP ア ドレスを専用の ARP テーブルに入力します。これは、デバイスが最終的にはその IP アドレスで 検出されることを想定しているためです。確認応答されない IP アドレスは、ルータの ARP テー

ブルに 60 秒間とどまります。つまり、大量の ARP トラフィックがルータの ARP テーブルを埋め 尽くすことがあります。

このプロセスによって、ネットワーク全体で大量のARPトラフィックが作成される可能性があり ます。状況によっては、ARP 要求と応答のボリュームが大きいために、その他のトラフィックを 絞り、CiscoCMTSルータの処理時間の大半を占有した結果、技術者のネットワーク回復作業を妨 げてしまう可能性があります。

ルータは ARP パケットを処理するためにファスト スイッチングを使用できず、代わりに ARP パ ケットをルートプロセッサ(RP)に転送する必要があります。このため、大量のARPトラフィッ クを処理するために、ルータが通常のトラフィックを処理できない可能性もあります。

#### **ARP** トラフィックのフィルタリング

ケーブル インターフェイス上の ARP トラフィックの量を制御するには、**cable arp filter** コマンド を設定して、ユーザ指定の期間にわたるサービス ID (SID) あたりの許容 ARP パケット数を指定 します。ARP 要求パケット用と ARP 応答パケット用に別々のしきい値を設定できます。

ARP パケットをフィルタリングするようにケーブル インターフェイスが設定されると、SID ごと に受信したARP要求または応答パケットの数のテーブルがケーブルインターフェイスで維持され ます。ウィンドウ期間中にSIDがパケットの最大数を超えると、新しい期間が開始するまでCisco CMTS でパケットがドロップされます。

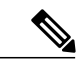

バンドル ケーブル インターフェイスを使用する場合、ケーブル ARP フィルタリング機能がマ スターおよびスレーブ インターフェイスで個別に設定されます。これにより、この機能を必 要とする特定のインターフェイスでのみ機能を設定することができます。また、さまざまなし きい値を使用して機能を設定すると、各インターフェイスのトラフィック パターンに対応す るように機能をカスタマイズすることができます。 (注)

#### フィルタリングされた **ARP** トラフィックのモニタリング

ケーブル インターフェイスの ARP フィルタリングを有効にした後は、**divert-rate-limit** コマンド を使用することで、過剰な量のARPトラフィックを生成している装置を表示できます。これらの 装置がそのようなトラフィックを生成する理由として、次の理由が考えられます。

- DOCSISに準拠していないか、サービス不正使用攻撃目的でハッキングされているソフトウェ ア イメージを実行しているケーブル モデム。
- サービス不正使用攻撃またはサービス妨害攻撃を実行しているか、またはウイルス感染し、 感染可能な他のコンピュータを探している CPE デバイス。
- 誤ってすべての ARP 要求に応答するか、それらを転送しているルータまたは他の装置。

このようなトラフィックを生成している装置を特定した後は、サービス レベル契約 (SLA) で許 可された方法を使用して問題を修正できます。

### <span id="page-1552-0"></span>**Linksys** 無線ブロードバンド ルータ(**BEFW11S4**)

Linksys 無線 B ブロードバンド ルータ(モデル番号 BEFW11S4 バージョン 4、1.44.2 ファームウェ ア付き)は、このルータ用に向けられた ARP 要求のみに応答する代わりに、受信したすべての ARP要求パケットに対してARP応答パケットを送信する誤作動をします。このバグを修正するた め、顧客は最新のリビジョンにファームウェアをアップグレードする必要があります。ファーム ウェアをアップグレードするには、Linksys Web サイトのダウンロード セクションにアクセスし ます。

(注)

コンプライアンス違反の CPE デバイスを、ARP や他のブロードキャスト トラフィックを適切 に処理するファームウェアに更新することはきわめて重要です。セグメントに 1 個か 2 個のコ ンプライアンス違反のデバイスがあるだけで、セグメント上の他の顧客すべてに影響するパ ケットのドロップの問題が生じる可能性があります。

#### **FP** での **ARP** フィルタリング

ARP フィルタ機能は、SUP FP コンプレックスで実行されます。有効にすると、この FP コンプ レックスは識別された ARP 違反者の ARP パケットをフィルタリングして、ARP パント レートと RP CPU 使用量を減らします。また、SID の代わりに送信元 MAC アドレスを使用して、ARP フィ ルタリングで提供する分離を一層明確にします。

フィルタのロジックでは、SIDではなく送信元MACアドレスによってフィルタリングするように なりました。現在、モデムの MAC アドレスは ARP のフィルタリングから除外されています。た だし、すべての ARP が同じ SID から発信されたように見えるため、マルチメディア ターミナル アダプタ(MTA)やその他の違反していない CPE は引き続き(静的に) ARP がフィルタリング されます。このため、送信元 MAC アドレスによるフィルタリングでは、違反しているデバイス のレベルまで分離します。これにより、MTAと汚染されたCPE経由でVoice-over-IP(VoIP)サー ビスを利用するカスタマーは、汚染されたCPEに関してサービスプロバイダーに連絡している間 は MTA の問題はありません。

ARP違反者は、構成済みまたはプロビジョニング済みのゲートウェイアドレスを通じてインター ネット接続が完全に失われることを避けるため、引き続きARPを使用することが許可されます。 このような理由から、「ARP Input」プロセスは CPU 使用率が低い割合を示し続けますが、正味 の割り込み CPU 使用率は下がることが予想されます。

(注) Cisco cBR-8 ルータでは、FP における ARP フィルタリングがデフォルトで有効です。

#### **FP** の **ARP** トラフィックのフィルタリング

FP の ARP トラフィックを有効にすると、ARP 違反者を送信元 MAC アドレスまたは SID で特定 するために、RP上で実行される軽量アルゴリズムが使用されます。違反しているすべての送信元 MAC アドレスまたは SID は、ARP フィルタ コントロール モジュールによって FPucode 転送レー

ト制限モジュールにプログラミングされます(ARP違反者は引き続きARPトランザクションを実 行できますが、設定されたフィルタリング レートでのみとなります)。

違反している送信元 MAC アドレスまたは SID は少なくとも 50 分間(違反発生なしの場合で 5 分 間を 10 回)、FP でフィルタリングされます。ケーブル オペレータは既存の ARP フィルタ CLI ツールを利用し、エンドユーザに連絡してCPEに必要なウイルス対策ソフトウェアのインストー ルまたはファームウェアのアップグレードを要求するために十分なモデムおよび CPE の情報を入 手できます。

(注)

違反しているデバイスが「修復」されないか停止している場合、FP ARP フィルタに無期限で 残ります。

FP ARP レート リミッタは、最大 16,000 人の ARP 違反者をフィルタリングするように設計されて います。この 16,000 のフィルタリング可能なエンティティのプールが枯渇すると、エンティティ は RP でフィルタリングされます。CLI 統計は、RP と FP でフィルタリングされた MAC アドレス を区別します。

MAC アドレスのハッシュ衝突が発生する可能性があるため、FP ARP レート リミッタにプログラ ミングできない ARP 違反者は、SID によって FP でフィルタリングされます。送信元 MAC アドレ スおよび SID でハッシュが実行されるため、関連付けられたモデムを削除して新しい SID でオン ラインに戻すことにより、実際にはこのようなデバイスを MAC アドレス フィルタリングに戻す ことができます(このような状況はほとんど可能性がないため、一般的なプラクティスであると は言えません)。

モデムまたは CPE としての CMTS で送信元 MAC アドレスが「既知」ではない ARP パケットは、 その SID によって FP でフィルタリングされます。したがって、FP でフィルタリングされない異 常な ARP パケット送信元は存在しません。動作コードが無効な偽の ARP パケットは、ARP 応答 であるかのようにフィルタリングされます。

### <span id="page-1553-0"></span>ケーブル **ARP** フィルタリングの設定方法

ARP フィルタリングが必要かどうかを判別し、1 つまたは複数のケーブル インターフェイスで ARP フィルタリングを設定するには、次の手順を使用します。

#### **ARP** 処理のモニタリング

ルータがARPトラフィックをどのように処理するかと、ARPパケットのボリュームに潜在的な問 題があるかどうかをモニタするには、次の手順を使用します。

#### 手順

ステップ **1** 最も頻繁に実行される CPU 処理を見つけるには、**showprocesscpusorted** コマンドを使用して ARP Input プロセスを探します。

 **Cisco cBR** コンバージド ブロードバンド ルータ **DOCSIS** ソフトウェア コンフィギュレーション ガイ ド(**Cisco IOS XE Fuji 16.7.x** 用)

例:

Router# **show process cpu sorted**

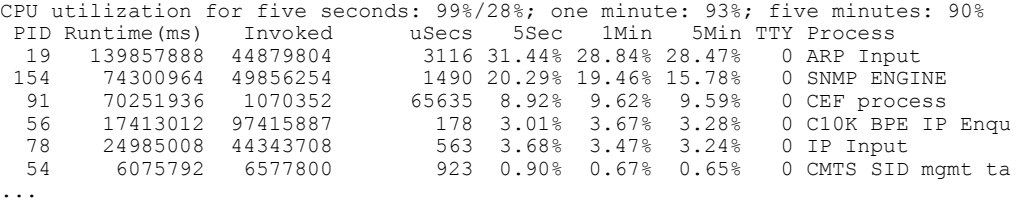

この例では、ARP Input プロセスが 5 秒前に CPU の 31.44 パーセントを使用しています。CPU 使 用率合計は 99 パーセントで、ルータに大きな問題があることを示しています。

- 一般的な規則として、ARPInput プロセスが使用するのは、通常動作時の CPU 処理時間 の 1 パーセント未満である必要があります。ARP Input プロセスは、数千個のケーブル モデムを同時に登録する場合など、特定の状況下で処理時間が長くなる可能性がありま すが、通常動作時に処理時間の1パーセント以上を使用する場合は、問題がある可能性 があります。 (注)
- ステップ **2** ARPプロセスのみをモニタリングするには、**showprocesscpu|includeARP**コマンドを使用します。

#### 例:

Router# **show process cpu | include ARP**

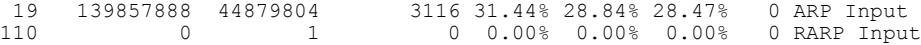

ステップ **3** 処理される ARP パケットの数をモニタリングするには、**showiptraffic** コマンドを使用します。

#### 例:

Router# **show ip traffic | begin ARP**

ARP statistics: Rcvd: 11241074 requests, 390880354 replies, 0 reverse, 0 other Sent: 22075062 requests, 10047583 replies (2127731 proxy), 0 reverse

ARP トラフィックの増加速度を確認するには、このコマンドを繰り返します。

ステップ **4** ARP トラフィックが過剰に見える場合は、**showcablearp-filter** コマンドを使用して各ケーブル イ ンターフェイスのARPトラフィックを表示し、大量のトラフィックを生成しているインターフェ イスを特定します。

#### 例:

Router# **show cable arp-filter Cable5/0/0**

```
ARP Filter statistics for Cable5/0/0:
 Rcvd Replies: 177387 total, 0 unfiltered, 0 filtered
  Sent Requests For IP: 68625 total, 0 unfiltered, 0 filtered
  Sent Requests Proxied: 7969175 total, 0 unfiltered, 0 filtered
```
上記の例では、フィルタリングされていないカウンタとフィルタリングされたカウンタにゼロと 表示されており、ARPフィルタリングがケーブルインターフェイスでイネーブルになっていない ことを示しています。ARP フィルタリングを **cablearpfilter** コマンドで有効にした後、 **servicedivert-rate-limit**コマンド(主なARP[トラフィックの送信元の特定](#page-1556-0), (1483ページ)を参照) を使用して、過剰な ARP トラフィックを生成している特定のデバイスを識別できます。

### **ARP** フィルタリングの有効化

特定のケーブルインターフェイスでARPフィルタリングをイネーブルにするには、次の手順を実 行します。

#### 手順

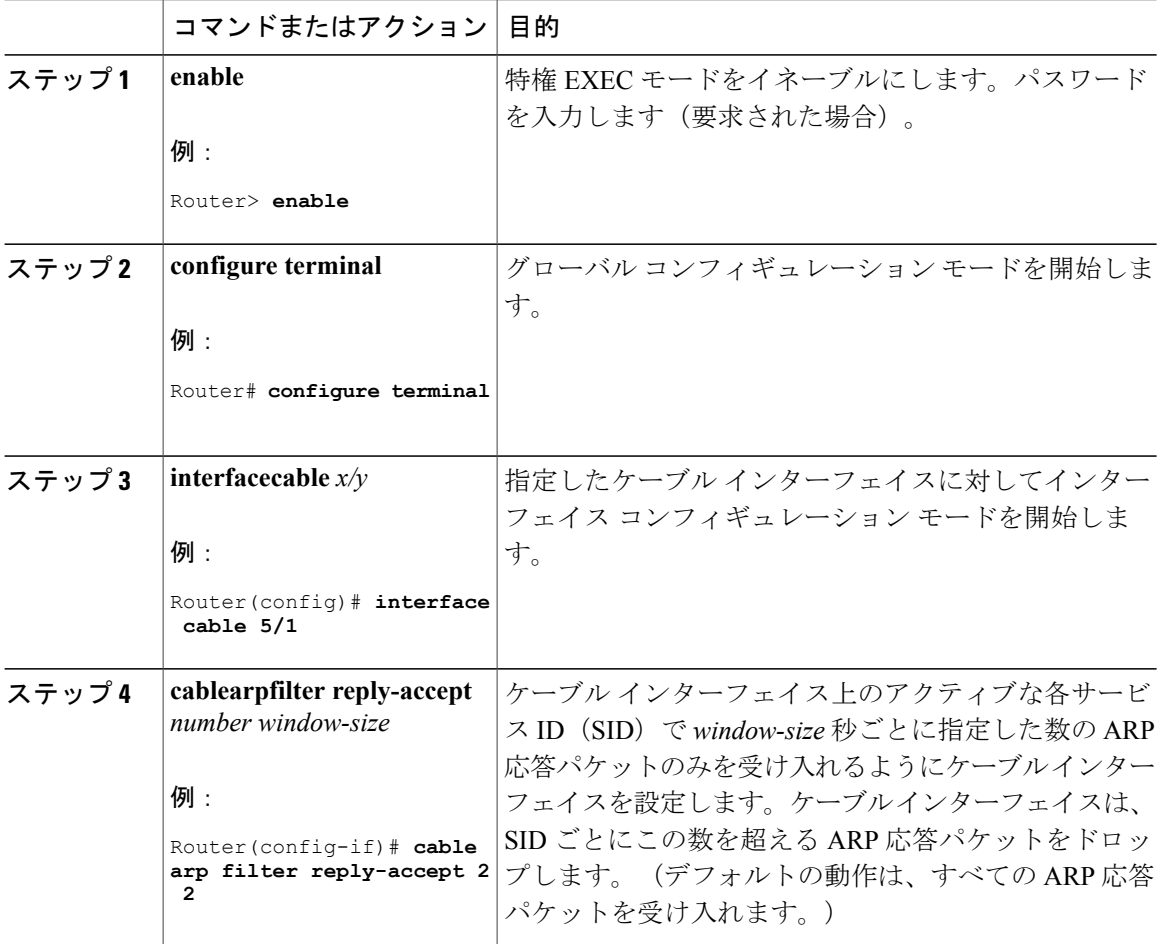

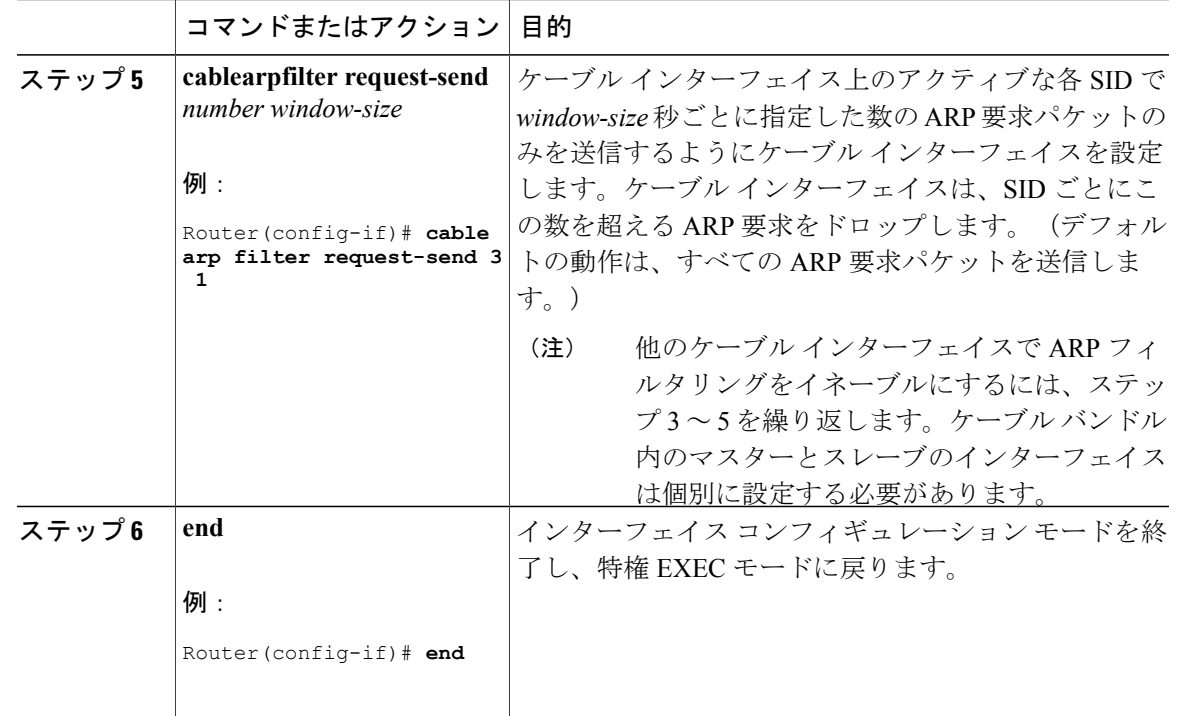

### <span id="page-1556-0"></span>主な **ARP** トラフィックの送信元の特定

ケーブル インターフェイスで ARP トラフィックのフィルタリングを開始したら、多量の ARP ト ラフィックを生成または転送するケーブルモデムまたはCPEデバイスを特定するために、次の手 順を使用します。

Linksys 無線 B ブロードバンド ルータ(モデル番号 BEFW11S4 バージョン 4、1.44.2 ファーム ウェア付き)には、受信したすべての ARP 要求パケットに対して ARP 応答を誤って生成する 既知の問題があります。この問題の解決方法については、「Linksys [無線ブロードバンド](#page-1552-0) ルー タ([BEFW11S4](#page-1552-0))」のガイドを参照してください。 ヒント

#### 手順

ステップ **1** 特定のケーブルインターフェイスで、指定した最小数のパケットよりも多くのARP要求を生成ま たは転送するデバイスを検出するには、**showcablearp-filterrequests-filtered** コマンドを使用しま す。ここで、*number* は生成されるパケット数のしきい値です。

#### 例:

**show cable arp-filter cable** *interface* **requests-filtered** *number*

たとえば、100 以上の ARP 要求パケットを生成したデバイスを表示するには、次のコマンドを入 力します。

#### 例:

Router# **show cable arp-filter cable 5/1/0 requests-filtered 100**

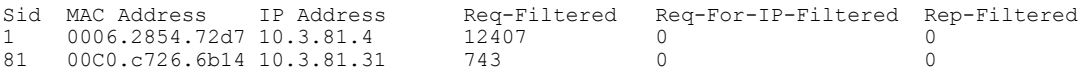

- ステップ **2** デバイスが ARP パケットをどれだけ素早く生成するかを表示するには、 **show cable arp-filter** コ マンドを繰り返し実行します。
- ステップ **3** 特定のケーブルインターフェイスで、指定した最小数のパケットよりも多くのARP応答を生成ま たは転送するデバイスを検出するには、**showcablearp-filterreplies-filtered**コマンドを使用します。 ここで、*number* は生成されるパケット数のしきい値です。

#### 例:

#### **show cable arp-filter cable** *interface* **requests-filtered** *number*

たとえば、200 以上の ARP 応答パケットを生成したデバイスを表示するには、次のコマンドを入 力します。

#### 例:

Router# **show cable arp-filter cable 5/0/0 replies-filtered 200**

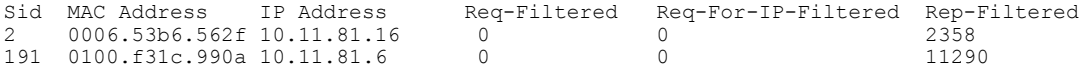

- ステップ **4** (任意)特定のケーブル モデムが過剰な ARP 応答を生成または転送する場合は、Linksys 無線 B ブロードバンド ルータ(モデル番号 BEFW11S4)を使用しているかを確認します。使用している 場合は、このルータが誤って過剰なARPパケットを生成する古いファームウェアを実行している 可能性があり、このファームウェアをアップグレードする必要があります。詳細については、 「Linksys [無線ブロードバンド](#page-1552-0) ルータ(BEFW11S4)」のガイドを参照してください。
- ステップ **5** デバイスが ARP パケットをどれだけ素早く生成するかを表示するには、各フィルタ期間 (**cablearpfilter** コマンドで入力した時間)でこのコマンドを繰り返し実行します。
- ステップ **6** (任意)ARP 応答と要求パケットのカウンタは 16 ビット カウンタであるため、非常に大量のパ ケットがインターフェイスで生成されると、このカウンタは数時間または数分でゼロにラップ ア ラウンドする場合があります。ARPのカウンタをクリアすると、表示から古い情報を削除し、ARP トラフィックでネットワークの問題が現在発生していると考えられる場合に最悪の攻撃者を簡単 に確認できます。

ARP フィルタを現在トリガーしていないモデムを除外し、最悪の攻撃者を分離するには、 **clearcounterscable** インターフェイス コマンドを使用してすべてのインターフェイス カウンタを ゼロにリセットします。その後、**showcablearp-filter** コマンドを実行すると、ほとんどの ARP ト ラフィックを現在転送しているモデムの SID を明確に識別できます。

たとえば次の例では、多くのモデムが、ARPパケットフィルタを起動するのに十分な大量のARP トラフィックを転送していることを示しています。

```
例:
```
Router# **show cable arp-filter cable 5/1/0 requests-filtered 10**

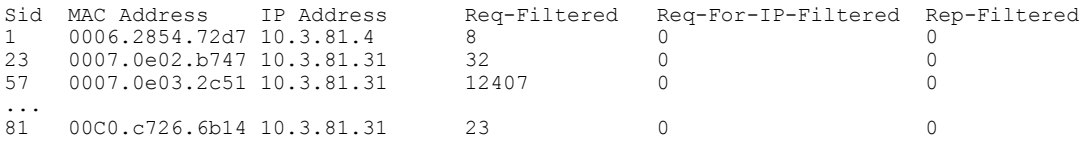

SID 57 のパケット数は最大ですが、このモデムが現在問題を引き起こしているのかはすぐには分 かりません。カウンタをクリアすると、最悪の攻撃者は簡単に判明します。

#### 例:

Router# **clear counter cable 5/1/0**

Clear **show interface** counters on this interface [confirm] **y**

08:17:53.968: %CLEAR-5-COUNTERS: Clear counter on interface Cable5/1/0 by console Router# **show cable arp cable 5/1/0**

ARP Filter statistics for Cable3/0: Replies Rcvd: 0 total. 0 unfiltered, 0 filtered Requests Sent For IP: 0 total. 0 unfiltered, 0 filtered Requests Forwarded: 0 total. 0 unfiltered, 0 filtered

Router# **show cable arp-filter cable 5/1/0 requests-filtered 10**

Sid MAC Address IP Address Req-Filtered Req-For-IP-Filtered Rep-Filtered Router# **show cable arp-filter cable 5/1/0 requests-filtered 10**

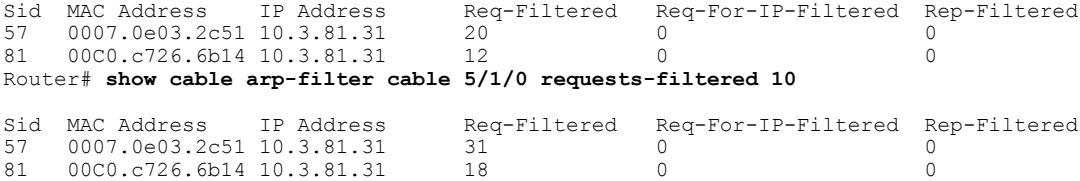

ステップ **7** (任意)Req-For-IP-Filtered 列に大部分の ARP パケットがある場合は、 **showcablearp-filterip-requests-filtered**コマンドを使用して、このトラフィックを生成しているCPE デバイスの詳細を表示します。その後、**debugcablemac-address** and **debugcablearpfilter** コマンド を使用して、この特定のトラフィックに関する詳細情報を表示します。たとえば、

#### 例:

Router# **show cable arp-filter c5/0/0 ip-requests-filtered 100**

Sid MAC Address IP Address Req-Filtered Req-For-IP-Filtered Rep-Filtered<br>1 0007.0e03.1f59 50.3.81.3 0 37282 0 0007.0e03.1f59 50.3.81.3 Router# **debug cable mac-address 0007.0e03.1f59**

Router# **debug cable arp filter**

Router#

Apr 23 23:03:23.565: ARP for IP Filter=F sid 1 s 0000.0000.0049 d 0005.00e5.3610 sip 50.3.81.13 dip 50.3.82.173 prot 6 len 46 SrcP 445 DstP 445 Apr 23 23:03:23.565: ARP for IP Filter=F sid 1 s 0000.0000.0049 d 0005.00e5.3610 sip 50.3.81.13 dip 50.3.82.174 prot 6 len 46 SrcP 445 DstP 445 Apr 23 23:03:23.565: ARP for IP Filter=F sid 1 s 0000.0000.0049 d 0005.00e5.3610 sip 50.3.81.13 dip 50.3.82.175 prot 6 len 46 SrcP 445 DstP 445 [additional output omitted]...

この例では、IP アドレス 50.3.81.13 の CPE デバイスが、TCP ポート 445 のサブネット 50.3.82.0 の すべてのIPアドレスにパケットを送信し、MicrosoftWindowsファイル共有に対応したコンピュー タを検索しようとしている可能性があります。

ステップ **8** 過剰なARPを生成する特定のデバイスが判別したら、問題を修正するために、会社のサービスレ ベル契約(SLA)で許可されたあらゆる対策を実行することができます。

#### 例

この例では、C5/0/0 と C7/0/0 の 2 つのインターフェイスが同じバンドルに結合されています。こ れは、このインターフェイスが同じブロードキャスト トラフィックを共有することを意味してい ます。各インターフェイスのそれぞれのデバイスが、過度な ARP トラフィックを生成します。

- インターフェイス C7/0/0 の MAC アドレス 000C.2854.72D7 のデバイスは、大量の ARP 要求 を生成または転送します。通常、このデバイスは、モデム内のCPEデバイスによって生成さ れたARP要求を転送するケーブルモデムです。CPEデバイスは、サービスの窃盗またはサー ビス妨害攻撃を試したり、自身がウイルスに感染して、ウィルス感染できる他のコンピュー タを探したりできます。
- ケーブル 5/0/0 の MAC アドレス 000C.53B6.562F にあるデバイスは、大量の ARP 要求に応答 しています。これは、不具合のあるソフトウェアを実行しているルータであることを示して いる可能性があります。

次のコマンドにより、過度なARP要求を生成するインターフェイスC7/0/0のデバイスが特定され ます。

Router# **show cable arp-filter c7/0/0**

ARP Filter statistics for Cable7/0/0: Replies Rcvd: 3 total. 3 unfiltered, 0 filtered Requests Sent For IP: 0 total. 0 unfiltered, 0 filtered Requests Forwarded: 27906 total. 562 unfiltered, 27344 filtered Router# **show cable arp-filter c7/0/0 requests-filtered 100** Sid MAC Address IP Address Req-Filtered Req-For-IP-Filtered Rep-Filtered<br>1 000C.2854.72d7 50.3.81.4 62974 0 1 000C.2854.72d7 50.3.81.4 62974 0 0 次のコマンドにより、過度なARP応答を生成するインターフェイスC5/0/0のデバイスが特定され ます。

Router# **show cable arp-filter c5/0/0**

```
ARP Filter statistics for Cable5/0/0:
```
Replies Rcvd: 2400 total. 456 unfiltered, 1944 filtered Requests Sent For IP: 0 total. 0 unfiltered, 0 filtered<br>Requests Forwarded: 26 total. 26 unfiltered, 0 filtered Requests Forwarded: 26 total. 26 unfiltered, Router# **show cable arp-filter c5/0/0 replies-filtered 100**

Sid MAC Address IP Address Req-Filtered Req-For-IP-Filtered Rep-Filtered  $000C.53b6.562f 50.3.81.6$  0 0 0 2097

### パケット カウンタのクリア

インターフェイスのパケット カウンタ(ARP パケット カウンタを含む)をクリアするには、 **clearcounterscable** インターフェイス コマンドを使用します。また、オプションを指定せずに **clearcounters** コマンドを使用することで、すべてのインターフェイスのパケット カウンタをクリ アできます。これにより、**showcablearp** コマンドを使用して、非常に多くのトラフィックを現在 生成している CPE デバイスのみを表示できます。

(注)

**clearcounters** コマンドは、ARP パケット カウンタだけでなく、インターフェイスのすべての パケット カウンタをクリアします。

#### **FP** での **ARP** 違反者の特定

FP ARP フィルタ機能が有効な状態で、**showcablearp-filter** *interface* コマンドを使用して、ARP 違 反者のリストを生成します。

#### **FP** における **cBR-8** の出力

FP ARP フィルタ機能を有効にすると、cBR-8 出力形式にはモデムと CPE アドレス、および次の 列が 1 行で表示されます。

- M/S:この列には、パケットが MAC アドレスと SID のどちらでフィルタ処理されているの かが示されます。これらの列の大部分には MAC アドレスが表示されます。
- Rate:この列には、最後の 5 分間のモニタリング タイム ウィンドウで、FP フィルタ処理さ れたパケットのパケット レートが示されます。Rate は RP フィルタ処理されたパケットに対 して計算されません。
- Pro:この列では、フィルタ処理を実行したプロセッサを「RP」または「FP」で識別します。 cBR-8 では、[Pro] フィールドの 99.9% で「FP」と示されることが予想されます。

次は FP における cBR-8 での ARP 要求の出力例です。

Router# **show cable arp-filter Bundle1 requests-filtered 40** Interface Cable5/0/0 - none Interface Cable6/0/2 Sid CPE Mac CPE IP Modem MAC Modem IP M/S Rate Pro REQS<br>4 00d0.b75a.822a 50.3.81.56 0007.0e03.9cad 50.3.81.15 MAC - RP 46 4 00d0.b75a.822a 50.3.81.56 0007.0e03.9cad 50.3.81.15 MAC - RP 46 00d0.b75a.822a 50.3.81.56 5 00b0.d07c.e51d 50.3.81.57 0007.0e03.1f59 50.3.81.13 MAC - RP 64000 0006.2854.7347 50.3.81.4

0006.2854.72d7 50.3.81.11 SID - FP 961205 Interface Cable7/0/0 - none この出力例では、次の内容について説明します。

- SID 4 は、FP でフィルタ処理された CPE を示します。指定されたしきい値は、違反者が特定 されたときに RP でフィルタ処理されていたパケットを示すのに十分低い値です。しきい値 が十分高くなると、RP でフィルタ処理されたパケットを示さなくなります。FP でフィルタ 処理されたパケットの場合は、ARP パケット レート 25 が示されます。
- SID 5 は、RP でフィルタ処理された CPE を示します。これは非常にまれであり、FP フィル タ処理可能なエンティティの最大数に達した場合のみ発生します。
- SID 6 は、FP においてフィルタ処理されたモデムを示します(CPE MAC または CPE IP は示 されていません)。
- SID 7 は、FP の SID でフィルタ処理された、「不明」な送信元 MAC アドレスからの ARP パ ケットを示します。

行が簡潔で90文字未満になるように、要求数、応答数、IP要求数は1行で表示されなくなりまし た。

ARP 応答時には [REQs] 列が表示されます。この列は、IP の ARP 要求が含まれる場合は [REQ-IP] と表示されます。

侵害する IP パケットのせいで CMTS によって送信される要求「ip-requests-filtered」は、IP ベース のスキャン トラフィックを阻止するためのアクセス コントロール リスト (ACL) とこのような トラフィックのプントレートを減少させるために使用されるcBR-8のプントレート制限機能とを 併用して、引き続き FP ではなく RP でフィルタ処理されます。ARP フィルタは、引き続きこれら の IP トラフィック ストリーム分析を実行するために使用できます。

### <span id="page-1561-0"></span>ケーブル **ARP** フィルタリングの設定例

ここでは、ケーブル ARP フィルタリング機能を設定する方法について説明します。

### 個別のケーブル インターフェイスの **ARP** フィルタ設定例

次に、ケーブルARPフィルタリング機能用に設定されたケーブルインターフェイスの一般的な設 定例を示します。

```
!
interface Cable5/0/0
 ip address 192.168.100.1 255.255.255.0 secondary
ip address 192.168.110.13 255.255.255.0
cable downstream annex B
cable downstream modulation 256qam
cable downstream interleave-depth 32
cable downstream channel-id 0
cable upstream 0 frequency 6000000
cable upstream 0 power-level 0
cable upstream 0 channel-width 3200000 200000
cable upstream 0 minislot-size 16
cable upstream 0 modulation-profile 6 7
no cable upstream 0 shutdown
cable upstream 1 frequency 26000000
```

```
cable upstream 1 power-level 0
 cable upstream 1 channel-width 3200000 200000
 cable upstream 1 minislot-size 4
cable upstream 1 modulation-profile 6 7
no cable upstream 1 shutdown
 cable upstream 2 frequency 15008000
 cable upstream 2 power-level 0
 cable upstream 2 channel-width 3200000 200000
cable upstream 2 minislot-size 4
 cable upstream 2 modulation-profile 6 7
cable upstream 2 shutdown
cable upstream 3 spectrum-group 25
 cable upstream 3 channel-width 3200000 200000
cable upstream 3 minislot-size 4
 cable upstream 3 modulation-profile 1
 cable upstream 3 shutdown
 cable upstream 4 frequency 21008000
 cable upstream 4 power-level 0
 cable upstream 4 channel-width 3200000 200000
 cable upstream 4 minislot-size 16
 cable upstream 4 modulation-profile 1
no cable upstream 4 shutdown
 cable upstream 5 spectrum-group 25
 cable upstream 5 channel-width 3200000 200000
 cable upstream 5 minislot-size 4
 cable upstream 5 modulation-profile 1
cable upstream 5 shutdown
cable arp filter request-send 4 2
cable arp filter reply-accept 4 2
end
```
### バンドル ケーブル インターフェイスの **ARP** フィルタ設定例

次に、ケーブル ARP フィルタリング機能も使用するケーブル インターフェイス バンドルの一般 的な設定例を示します。マスターとスレーブの両方のインターフェイスを個別に設定すると、機 能を必要とする特定のインターフェイスに対してのみ設定できます。また、さまざまなしきい値 を使用して機能を設定すると、各インターフェイスのトラフィック パターンに対応するように機 能をカスタマイズすることができます。

```
!
interface Cable5/0/0
description Master cable interface
ip address 10.3.130.1 255.255.255.0 secondary
ip address 10.3.131.1 255.255.255.0 secondary
ip address 10.3.132.1 255.255.255.0 secondary
ip address 10.3.133.1 255.255.255.0 secondary
ip address 10.3.81.1 255.255.255.0
ip helper-address 10.14.0.4
load-interval 30
cable bundle 1 master
cable downstream annex B
cable downstream modulation 64qam
cable downstream interleave-depth 32
cable downstream frequency 441000000
cable downstream channel-id 0
cable upstream 0 frequency 5008000
cable upstream 0 power-level 0
cable upstream 0 channel-width 1600000
cable upstream 0 minislot-size 4
cable upstream 0 modulation-profile 1
no cable upstream 0 shutdown
cable upstream 1 channel-width 1600000
cable upstream 1 minislot-size 4
cable upstream 1 modulation-profile 1
cable upstream 1 shutdown
cable upstream 2 channel-width 1600000
cable upstream 2 minislot-size 4
```

```
cable upstream 2 modulation-profile 1
cable upstream 2 shutdown
 cable upstream 3 channel-width 1600000
cable upstream 3 minislot-size 4
cable upstream 3 modulation-profile 1
cable upstream 3 shutdown
cable arp filter request-send 4 2
cable arp filter reply-accept 4 2
!
interface Cable7/0/0
description Slave cable interface--Master is C5/0/0
no ip address
cable bundle 1
cable downstream annex B
cable downstream modulation 64qam
 cable downstream interleave-depth 32
cable downstream frequency 562000000
cable downstream channel-id 0
no cable downstream rf-shutdown
cable upstream 0 connector 0
cable upstream 0 frequency 5008000
cable upstream 0 power-level 0
cable upstream 0 channel-width 1600000
cable upstream 0 minislot-size 4
cable upstream 0 modulation-profile 21
no cable upstream 0 shutdown
cable upstream 1 connector 1
cable upstream 1 channel-width 1600000
cable upstream 1 minislot-size 4
cable upstream 1 modulation-profile 21
cable upstream 1 shutdown
cable upstream 2 connector 2
cable upstream 2 channel-width 1600000
cable upstream 2 minislot-size 4
cable upstream 2 modulation-profile 21
cable upstream 2 shutdown
cable upstream 3 connector 3
cable upstream 3 channel-width 1600000
cable upstream 3 minislot-size 4
cable upstream 3 modulation-profile 21
cable upstream 3 shutdown
cable arp filter request-send 20 5
cable arp filter reply-accept 20 5
end
```
### **FP** のデフォルト設定での **ARP** フィルタリング例

次に、FP 機能で ARP フィルタリングに対応する ケーブル インターフェイスのデフォルト設定の 例を示します。

```
interface Bundle1
cable arp filter request-send 3 2
cable arp filter reply-accept 3 2
end
```
### <span id="page-1563-0"></span>その他の参考資料

ここでは、ケーブル ARP フィルタリング機能に関する参考資料について説明します。

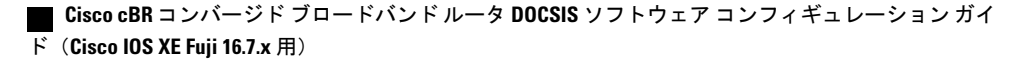

| 説明                                                                                                    | リンク                                                                                                    |
|----------------------------------------------------------------------------------------------------|----------------------------------------------------------------------------------------------------|
| 右のURLにアクセスして、シスコのテクニカ<br>ルサポートを最大限に活用してください。これ<br>らのリソースは、ソフトウェアをインストール<br>して設定したり、シスコの製品やテクノロジー<br>に関する技術的問題を解決したりするために使<br>用してください。この Web サイト上のツール<br>にアクセスする際は、Cisco.com のログイン ID<br>およびパスワードが必要です。 | http://www.cisco.com/cisco/web/support/index.html                                                                                                 |
| 送信元ベースのレート制限                                                                                                    | http://www.cisco.com/c/en/us/td/docs/cable/cbr/<br>configuration/guide/<br>b cmts sec and cable mon features cbr/<br>source-based rate limit.html |
| show platform hardware qfp active infrastructure<br>punt summary $\exists \forall \forall$ $\forall$                                                                                                   | http://www.cisco.com/c/en/us/td/docs/cable/cmts/<br>emd ref/b emts cable emd ref/b emts cable emd<br>ref chapter 010100.html                      |

シスコのテクニカル サポート

# <span id="page-1564-0"></span>ケーブル **ARP** フィルタリングに関する機能情報

Cisco Feature Navigator を使用すると、プラットフォームおよびソフトウェア イメージのサポート 情報を検索できます。Cisco Feature Navigator を使用すると、ソフトウェア イメージがサポートす る特定のソフトウェアリリース、フィーチャセット、またはプラットフォームを確認できます。 Cisco Feature Navigator には、<http://www.cisco.com/go/cfn> からアクセスします。[Cisco.com](http://www.cisco.com/) のアカウ ントは必要ありません。

(注)

次の表は、特定のソフトウェア リリース トレインで各機能のサポートが導入されたときのソ フトウェア リリースのみを示しています。その機能は、特に断りがない限り、それ以降の一 連のソフトウェア リリースでもサポートされます。

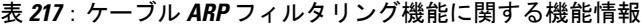

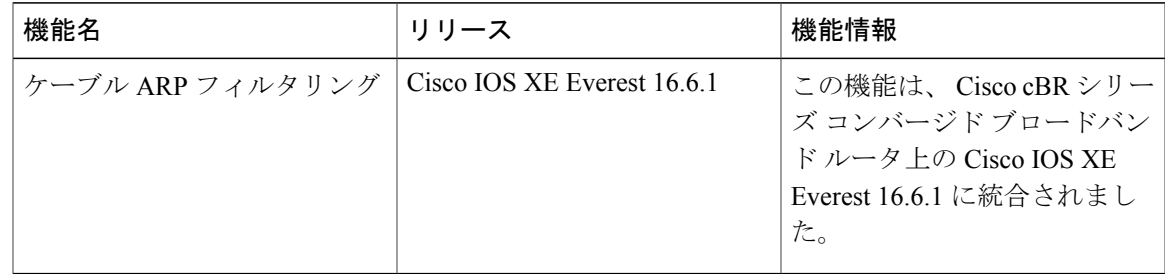

 $\overline{\phantom{a}}$ 

T

 **Cisco cBR** コンバージド ブロードバンド ルータ **DOCSIS** ソフトウェア コンフィギュレーション ガイ ド(**Cisco IOS XE Fuji 16.7.x** 用)

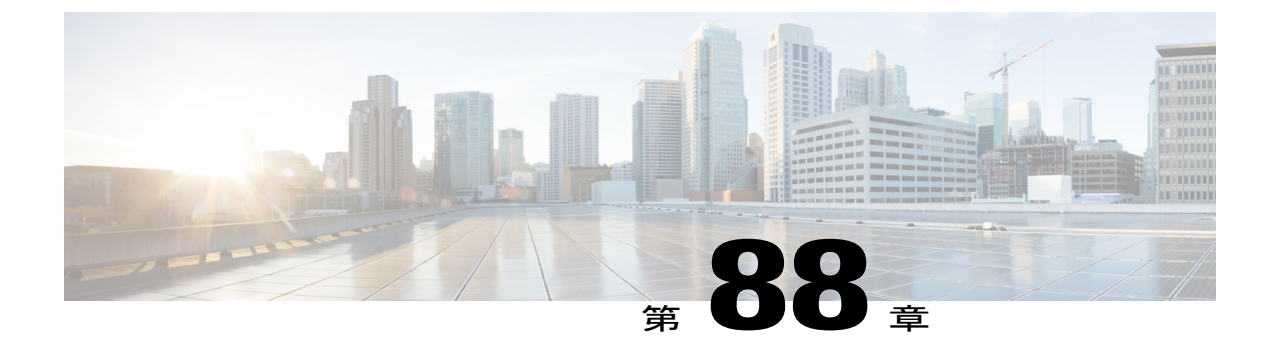

# **DOCSIS 2.0** 用サブスクライバ管理パケット フィルタリング拡張

Cisco コンバージド ブロードバンド ルータは、加入者の優先度や基準に基づくデータ パケット フィルタリングの管理をサポートします。パケット フィルタリングは、特定のパケットのみを 顧客宅内機器(CPE)に流しながら、ケーブル ネットワークの不要なデータ パケットをドロッ プすることで、ケーブル ネットワークに対するセキュリティを強化します。

#### 機能情報の確認

ご使用のソフトウェア リリースでは、このモジュールで説明されるすべての機能がサポートさ れているとは限りません。最新の機能情報と注意事項については、ご使用のプラットフォームと ソフトウェア リリースに対応したリリース ノートを参照してください。このモジュールに記載 されている機能の詳細を検索し、各機能がサポートされているリリースのリストを確認する場合 は、このマニュアルの最後にある機能情報の表を参照してください。

プラットフォームのサポートおよびシスコ ソフトウェア イメージのサポートに関する情報を検 索するには、Cisco Feature Navigator を使用します。Cisco Feature Navigator には、[http://](http://tools.cisco.com/ITDIT/CFN/) [tools.cisco.com/ITDIT/CFN/](http://tools.cisco.com/ITDIT/CFN/) からアクセスできます。<http://www.cisco.com/> のアカウントは必要あり ません。

#### 目次

- Cisco cBR シリーズ [ルータに関するハードウェア互換性マトリクス](#page-1567-0), 1494 ページ
- サブスクライバ管理パケット [フィルタリングの設定の前提条件](#page-1567-1), 1494 ページ
- サブスクライバ管理パケット [フィルタリングの設定に関する制限事項](#page-1568-0), 1495 ページ
- サブスクライバ管理パケット [フィルタリングの設定に関する情報](#page-1568-1), 1495 ページ
- [サブスクライバ管理パケット](#page-1569-0) フィルタリングの設定方法, 1496 ページ
- [サブスクライバ管理パケット](#page-1572-0) フィルタリングの設定例, 1499 ページ
- [その他の参考資料](#page-1573-0), 1500 ページ

• サブスクライバ管理パケット [フィルタリングに関する機能情報](#page-1573-1), 1500 ページ

# <span id="page-1567-0"></span>**Cisco cBR** シリーズ ルータに関するハードウェア互換性マトリクス

Cisco IOS-XE の特定のリリースで追加されたハードウェア コンポーネントは、特に明記しな い限り、以降のすべてのリリースでもサポートされます。 (注)

**Cisco CMTS** プラットフォーム プロセッサ エンジン インターフェイス カード **Cisco IOS-XE** リリース **16.5.1** 以降のリリース Cisco cBR-8 CCAP ライン カー ド: • PID: CBR-LC-8D30-16U30 • PID: CBR-LC-8D31-16U30 • PID:CBR-RF-PIC • PID:CBR-RF-PROT-PIC • PID: CBR-CCAP-LC-40G-R Cisco cBR-8 ダウンストリーム PHY モジュール: • PID: CBR-D30-DS-MOD • PID: CBR-D31-DS-MOD Cisco cBR-8 アップストリーム PHY モジュール: • PID:CBR-D30-US-MOD • PID: CBR-D31-US-MOD **Cisco IOS-XE** リリース **16.5.1** 以降のリリース Cisco cBR-8スーパーバイザ: • PID: CBR-CCAP-SUP-160G • PID: CBR-CCAP-SUP-60G • PID: CBR-SUP-8X10G-PIC Cisco cBR-8 コンバージド ブ ロードバンド ルータ

表 **218**:**Cisco cBR** シリーズ ルータに関するハードウェア互換性マトリクス

# <span id="page-1567-1"></span>サブスクライバ管理パケット フィルタリングの設定の前提条件

サブスクライバ管理パケット フィルタリング機能のソフトウェア要件は次のとおりです。

- •最新のソフトウェアイメージがロードされ、ケーブルモデム終端システム (CMTS) とケー ブル モデム(CM)で動作している。
- メインスーパーバイザ(SUP)とスタンバイSUPの設定情報が、スイッチオーバー前には同 じである。

### <span id="page-1568-0"></span>サブスクライバ管理パケットフィルタリングの設定に関する制限事項

• この機能は最大254のフィルタリンググループを定義できます。各グループ内のフィルタの 数は 255 です。

## <span id="page-1568-1"></span>サブスクライバ管理パケット フィルタリングの設定に関する情報

フィルタ グループは、特定の CM または CPE デバイスごとに発着信するパケットに適用される フィルタを指定します。これは、パケットをフィルタ処理またはドロップするルールや基準を定 義します。フィルタ処理する必要がある各パケットは、送信が許可されるか、ドロップ対象とし てフィルタ処理されます。パケットをフィルタ処理する基準は、加入者の設定によって異なりま す。フィルタ グループは、さまざまなサブスクライバ管理グループに適用できます。

ケーブル サブスクライバ管理は、次の設定方法を使用して確立することができます。

- CMTS ルータ設定(CLI 経由)
- SNMP コンフィギュレーション

サブスクライバ管理パケット フィルタリングを設定するプロセスは次のとおりです。

- **1** パケット フィルタ グループは、パケットに対するアクションを定義します。パケットは、加 入者のパケット基準に基づいて、CPE に送信できるか、またはケーブル ネットワークからド ロップされます。
- **2** CM は、CMTS に登録要求を送信します。登録要求にはプロビジョニング情報が含まれます。 プロビジョニング情報は、パケット フィルタリング グループ(PFG)と CM および CM の加 入者との関連付けを定義します。
- **3** CM、CPE、組み込み型マルチメディアターミナルアダプタ(eMTA)、組み込み型セットトッ プ ボックス(eSTB)、および組み込み型ポータル サーバ(ePS)を特定の PFG に接続するた めに、特定のダウンストリームまたはアップストリーム PFG が使用されます。
- **4** CMTS は、CPE の DHCP 情報に基づいて CPE デバイスを特定します。

(注)

CM で動作するフィルタ グループについては、CMTS ルータを設定してから、CM を再登録す る必要があります。

# <span id="page-1569-0"></span>サブスクライバ管理パケット フィルタリングの設定方法

ここでは、Cisco CMTS プラットフォームでのサブスクライバ パケット フィルタリングを管理す るために実行する設定タスクについて説明します。コマンドライン インターフェイス (CLI) コ マンドを使用して設定を完了できます。

### フィルタ グループの設定

ここでは、パケットフィルタグループの設定手順について説明します。設定を完了するには、次 の手順の概要に従ってください。

TCP/IP および UDP/IP ヘッダーに基づいてパケットをフィルタリングする DOCSIS フィルタ グ ループを作成、設定、有効化にするには、グローバルコンフィギュレーションモードでケーブル フィルタ グループ コマンドを使用します。

#### 手順

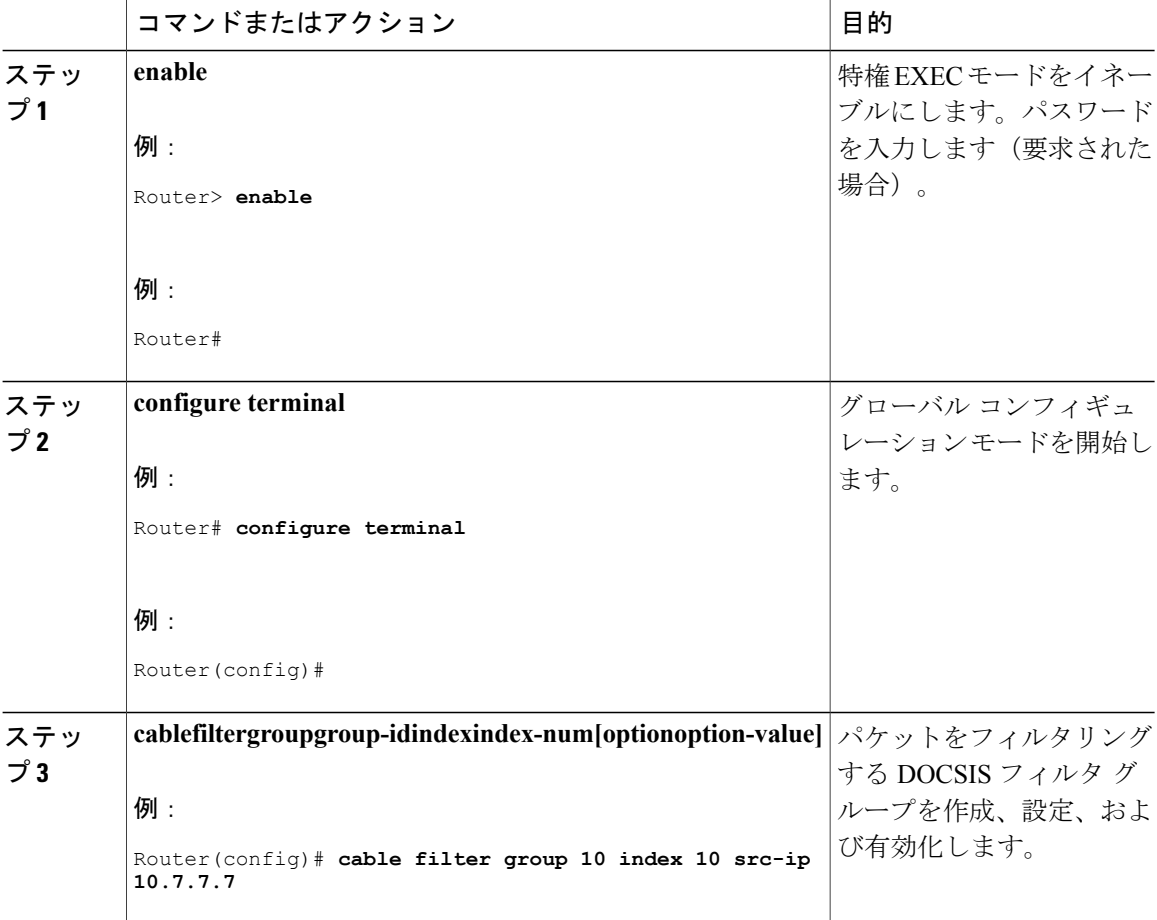

#### **Cisco cBR** コンバージド ブロードバンド ルータ **DOCSIS** ソフトウェア コンフィギュレーション ガイ ド(**Cisco IOS XE Fuji 16.7.x** 用)

### アップストリームとダウンストリーム **MTA** フィルタ グループの定義

ここでは、組み込み型マルチメディア ターミナル アダプタ (eMTA)のアップストリームとダウ ンストリームのサブスクライバ管理フィルタ グループを定義する設定タスクについて説明しま す。設定を完了するには、次の手順の概要に従ってください。

#### 手順

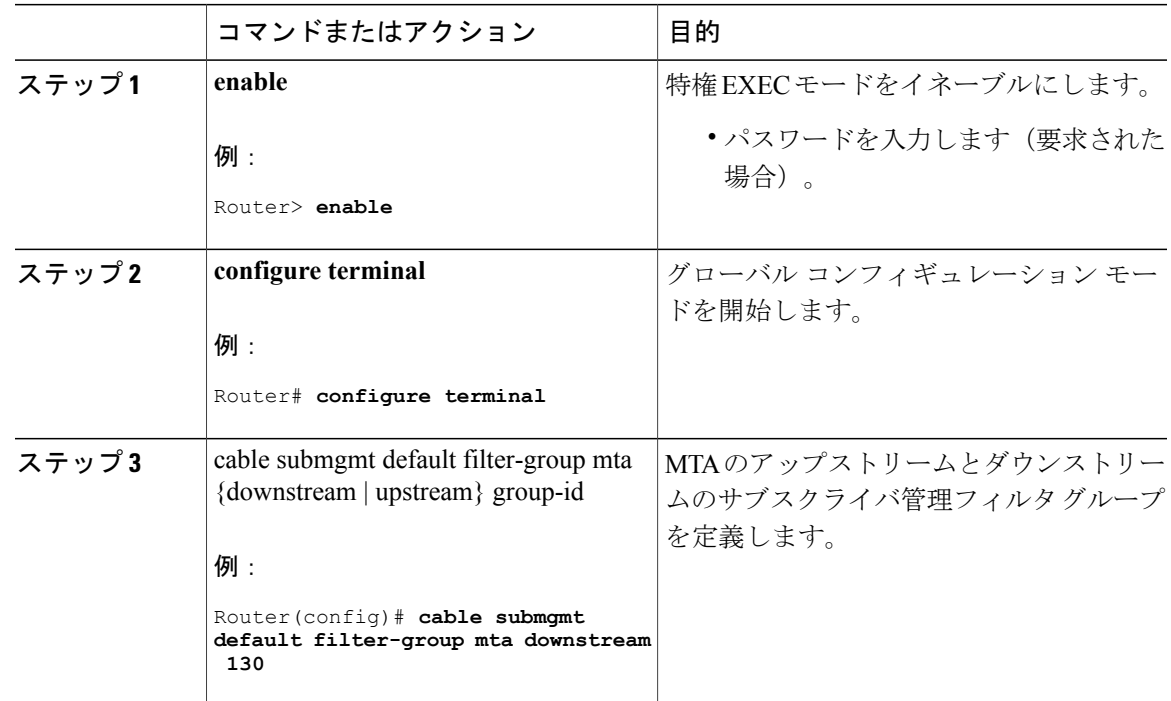

### アップストリームとダウンストリーム **STB** フィルタ グループの定義

ここでは、セットトップ ボックス (STB) のアップストリームとダウンストリームのサブスクラ イバ管理フィルタ グループを定義する設定タスクについて説明します。設定を完了するには、次 の手順の概要に従ってください。

#### 手順

Г

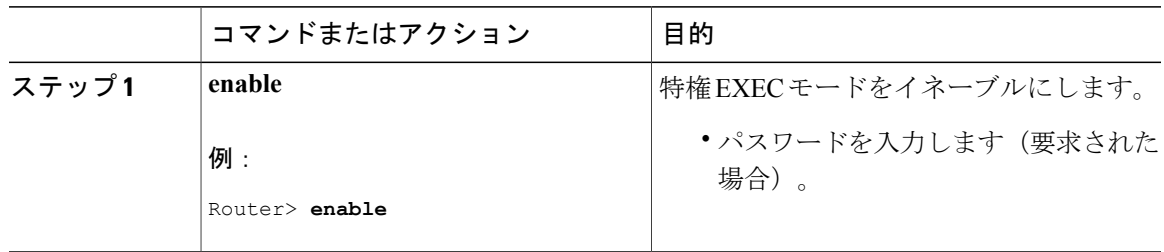

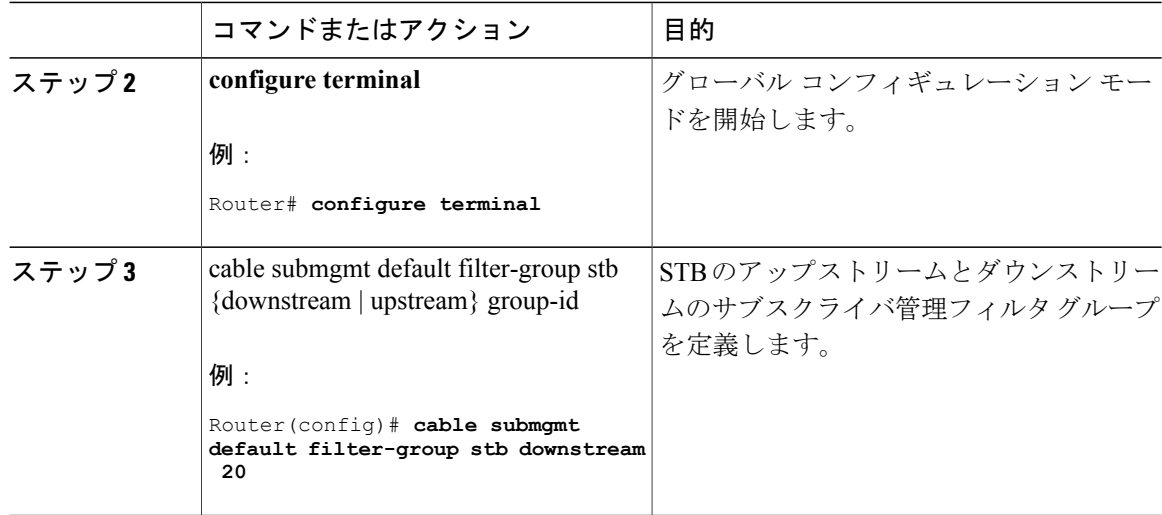

### アップストリームとダウンストリーム **PS** フィルタ グループの定義

ここでは、ポータルサーバ (PS) のアップストリームとダウンストリームのサブスクライバ管理 フィルタ グループを定義する設定タスクについて説明します。設定を完了するには、次の手順の 概要に従ってください。

#### 手順

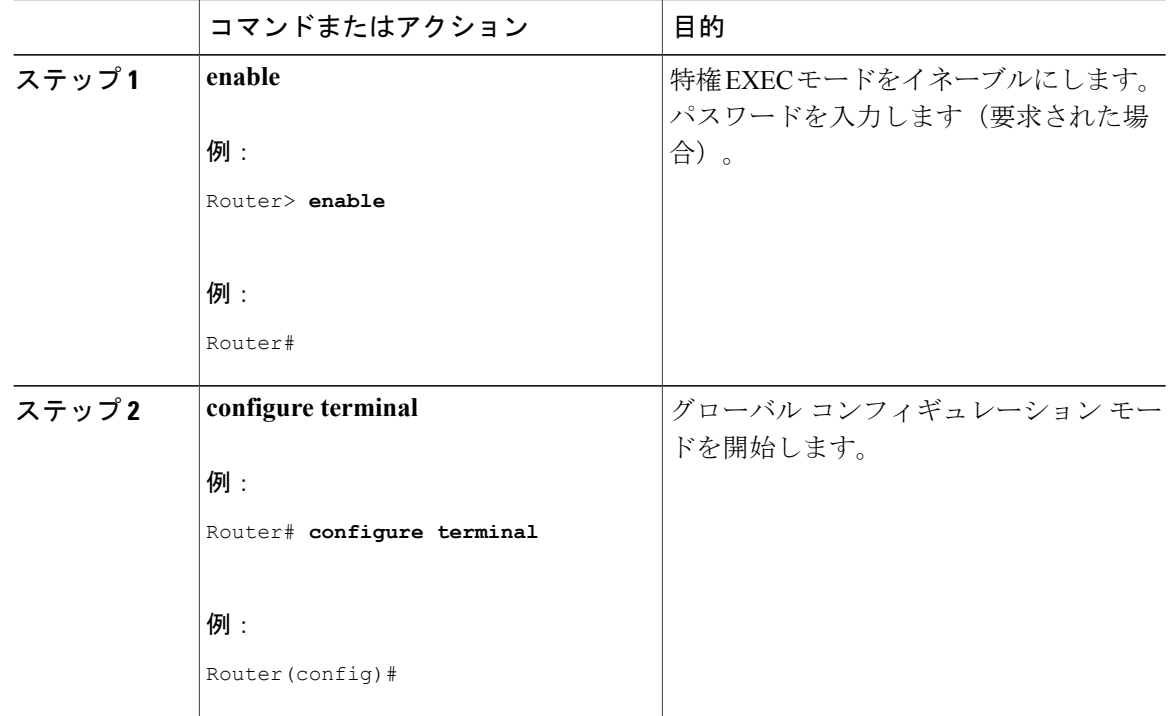

#### **Cisco cBR** コンバージド ブロードバンド ルータ **DOCSIS** ソフトウェア コンフィギュレーション ガイ ド(**Cisco IOS XE Fuji 16.7.x** 用)

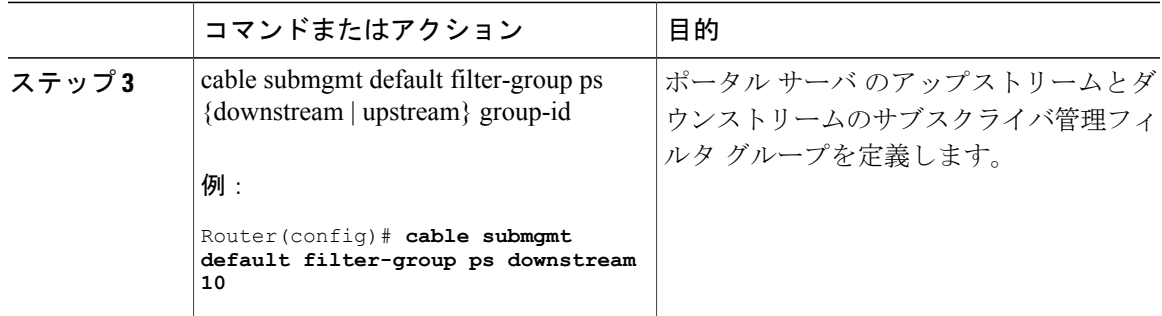

# <span id="page-1572-0"></span>サブスクライバ管理パケット フィルタリングの設定例

このセクションでは、サブスクライバ管理パケット フィルタリングを構成するための設定例を説 明します。

### フィルタ グループの設定例

次に、送信元 IP アドレス (10.7.7.7) と宛先 IP アドレス (10.8.8.8) のパケットと、送信元ポート 番号(2000)と宛先ポート番号(3000)のパケットをドロップするフィルタ グループの設定例を 示します。すべてのプロトコル タイプおよび ToS と TCP フラグの値が一致します。

Router(config)# cable filter group 10 index 10 src-ip 10.7.7.7 Router(config)# cable filter group 10 index 10 src-mask 255.255.0.0 Router(config)# cable filter group 10 index 10 dest-ip 10.8.8.8 Router(config)# cable filter group 10 index 10 dest-mask 255.255.0.0 Router(config)# cable filter group 10 index 10 ip-proto 256 Router(config)# cable filter group 10 index 10 src-port 2000 Router(config)# cable filter group 10 index 10 dest-port 3000 Router(config)# cable filter group 10 index 10 tcp-flags 0 0 Router(config)# cable filter group 10 index 10 match-action drop

### アップストリームとダウンストリーム **MTA** フィルタ グループの定義例

次に、アップストリームとダウンストリームの MTA フィルタ グループの設定例を示します。

Router# configure terminal Router(config)# cable submgmt default filter-group mta downstream 10

### アップストリームとダウンストリーム **STB** フィルタ グループの定義例

次に、アップストリームとダウンストリームの STB フィルタ グループの設定例を示します。

Router#configure terminal Router(config)#cable submgmt default filter-group stb downstream 20

### アップストリームとダウンストリーム **PS** フィルタ グループの定義例

次に、アップストリームとダウンストリームのポータル サーバ フィルタ グループの設定例を示 します。

Router#configure terminal Router(config)#cable submgmt default filter-group ps downstream 10

### <span id="page-1573-0"></span>その他の参考資料

ここでは、サブスクライバ管理パケット フィルタリング機能の設定に関する関連資料を示しま す。

シスコのテクニカル サポート

| 説明                                                                                                    | リンク                                           |
|----------------------------------------------------------------------------------------------------|-----------------------------------------------|
| シスコのサポート Web サイトでは、シスコの<br>製品やテクノロジーに関するトラブルシュー<br>ティングにお役立ていただけるように、マニュ<br>アルやツールをはじめとする豊富なオンライン<br>リソースを提供しています。                                                                    | http://www.cisco.com/en/US/support/index.html |
| お使いの製品のセキュリティ情報や技術情報を<br>入手するために、Cisco Notification Service (Field<br>Notice からアクセス)、Cisco Technical Services<br>Newsletter, Really Simple Syndication (RSS)<br>フィードなどの各種サービスに加入できます。 |                                               |
| シスコのサポート Web サイトのツールにアク<br>セスする際は、Cisco.com のユーザ ID およびパ<br>スワードが必要です。                                                                                                    |                                               |

# <span id="page-1573-1"></span>サブスクライバ管理パケット フィルタリングに関する機能情報

Cisco Feature Navigator を使用すると、プラットフォームおよびソフトウェア イメージのサポート 情報を検索できます。Cisco Feature Navigator を使用すると、ソフトウェア イメージがサポートす る特定のソフトウェアリリース、フィーチャセット、またはプラットフォームを確認できます。 Cisco Feature Navigator には、<http://www.cisco.com/go/cfn> からアクセスします。[Cisco.com](http://www.cisco.com/) のアカウ ントは必要ありません。

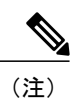

 $\mathbf I$ 

次の表は、特定のソフトウェア リリース トレインで各機能のサポートが導入されたときのソ フトウェア リリースのみを示しています。その機能は、特に断りがない限り、それ以降の一 連のソフトウェア リリースでもサポートされます。

#### 表 **219**:サブスクライバ管理パケット フィルタリングに関する機能情報

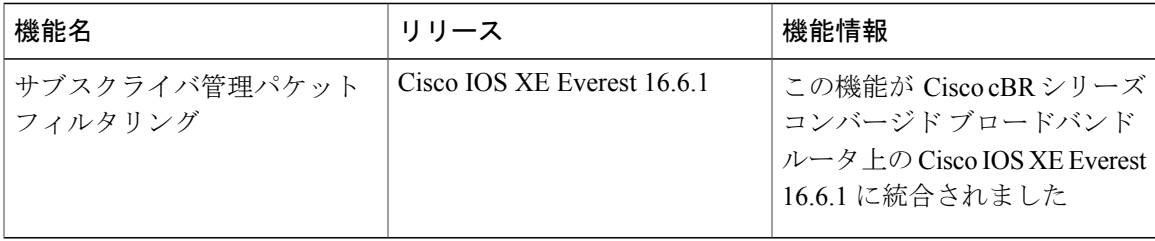

**1501**

 $\overline{\phantom{a}}$ 

T

 **Cisco cBR** コンバージド ブロードバンド ルータ **DOCSIS** ソフトウェア コンフィギュレーション ガイ ド(**Cisco IOS XE Fuji 16.7.x** 用)

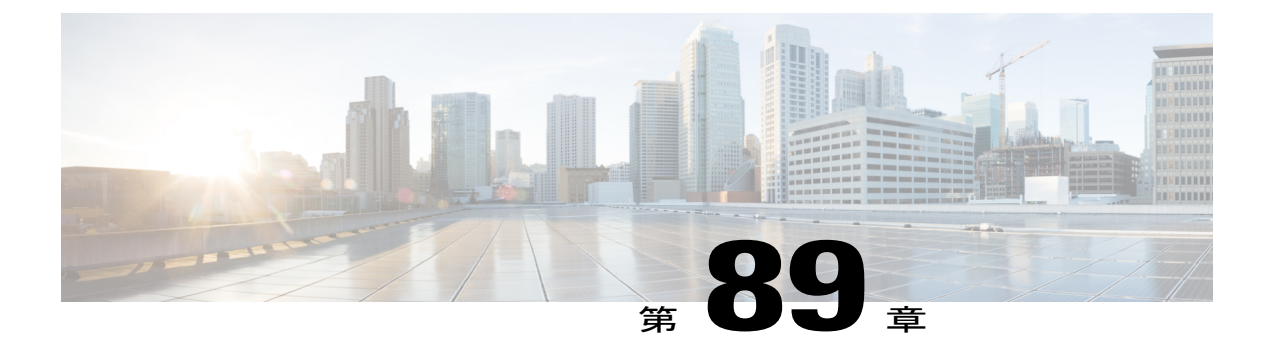

# **MAC** フィルタリング

この機能により、バックホール インターフェイスでの MAC アドレス フィルタを有効/無効にす ることができます。

#### 機能情報の確認

ご使用のソフトウェア リリースでは、このモジュールで説明されるすべての機能がサポートさ れているとは限りません。最新の機能情報と注意事項については、ご使用のプラットフォームと ソフトウェア リリースに対応したリリース ノートを参照してください。このモジュールに記載 されている機能の詳細を検索し、各機能がサポートされているリリースのリストを確認する場合 は、このマニュアルの最後にある機能情報の表を参照してください。

プラットフォームのサポートおよびシスコ ソフトウェア イメージのサポートに関する情報を検 索するには、Cisco Feature Navigator を使用します。Cisco Feature Navigator には、[http://](http://tools.cisco.com/ITDIT/CFN/) [tools.cisco.com/ITDIT/CFN/](http://tools.cisco.com/ITDIT/CFN/) からアクセスできます。<http://www.cisco.com/> のアカウントは必要あり ません。

#### 目次

- Cisco cBR シリーズ [ルータに関するハードウェア互換性マトリクス](#page-1577-0), 1504 ページ
- MAC [フィルタリングについて](#page-1577-1), 1504 ページ
- MAC [フィルタリングの設定方法](#page-1578-0), 1505 ページ
- MAC [フィルタリングの設定例](#page-1581-0), 1508 ページ
- MAC [フィルタリングに関する機能情報](#page-1581-1), 1508 ページ

# <span id="page-1577-0"></span>**Cisco cBR** シリーズ ルータに関するハードウェア互換性マトリクス

Cisco IOS-XE の特定のリリースで追加されたハードウェア コンポーネントは、特に明記しな い限り、以降のすべてのリリースでもサポートされます。 (注)

表 **220**:**Cisco cBR** シリーズ ルータに関するハードウェア互換性マトリクス

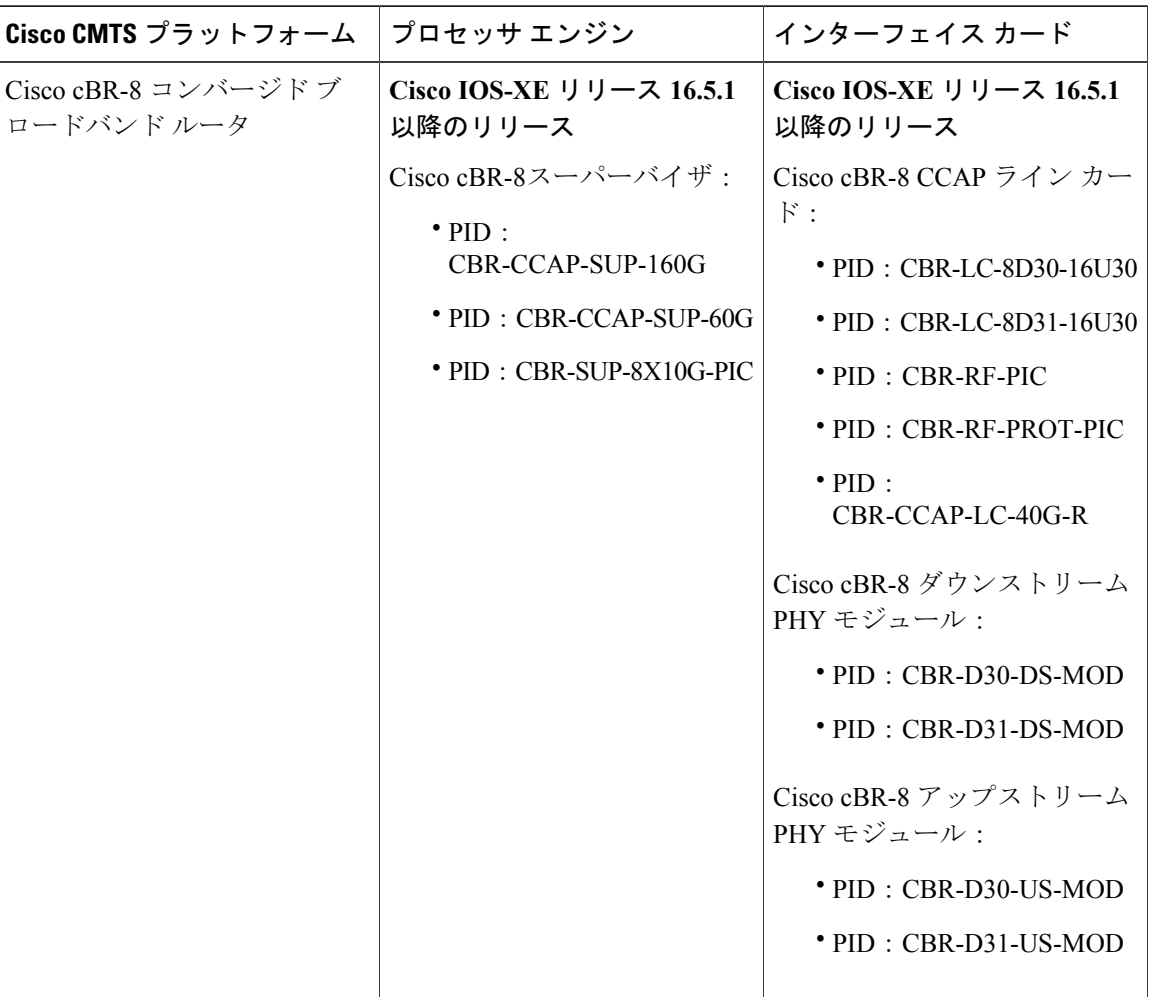

## <span id="page-1577-1"></span>**MAC** フィルタリングについて

この機能を使用すると、ルータ インターフェイスの MAC アドレスが宛先 MAC アドレスとして 設定されているパケットだけを転送できます。インターフェイスごとに32個のユニキャストフィ ルタ エントリがサポートされます。この機能はデフォルトではディセーブルになっています。

 $\mathscr{D}_{\mathscr{A}}^{\mathscr{A}}$ 

(注)

port-channel が有効になっている場合、バックホール インターフェイスで MAC フィルタリン グを有効にする必要があります。

```
(注)
```
バックホール インターフェイスで dot1q l2vpn と MAC フィルタリングの両方が有効になって いる場合は、バックホール インターフェイスごとに 1 つのユニキャスト フィルタ エントリだ けがサポートされます。MAC フィルタリングは、非 l2vpn ユニキャスト パケットに関しての みサポートされます。

# <span id="page-1578-0"></span>**MAC** フィルタリングの設定方法

ここでは、MACフィルタリングを管理するために行う設定タスクについて説明します。コマンド ライン インターフェイス(CLI)コマンドを使用して設定を完了できます。

### **MAC** フィルタリングの設定

MAC フィルタリングを設定するには、以下の手順に従います。

**enable configure terminal interface tenGigabitEthernet** *slot/subslot/port* **mac-addr-filter end**

### **MAC** フィルタリングの確認

バックホール インターフェイス上の MAC フィルタリング設定を確認するには、次に示すように **show running-config interface** コマンドを使用します。

```
Router# show running-config interface tenGigabitEthernet 4/1/0
Building configuration...
Current configuration : 73 bytes
!
interface TenGigabitEthernet4/1/0
no ip address
mac-addr-filter
end
```
特定の SUP スロットと SUP-PIC ベイでの MAC フィルタリングのステータスを確認するには、次 に示すように **show platform software iomd** コマンドを使用します。

Router# **show platform software iomd 4/4 mac-filter** IOMD (Input Output Module Driver) Mac Filter Status

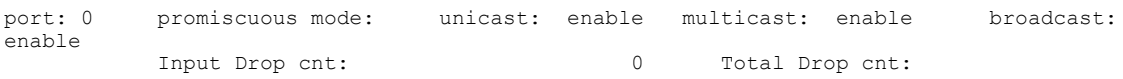

**Cisco cBR** コンバージド ブロードバンド ルータ **DOCSIS** ソフトウェア コンフィギュレーション ガイド

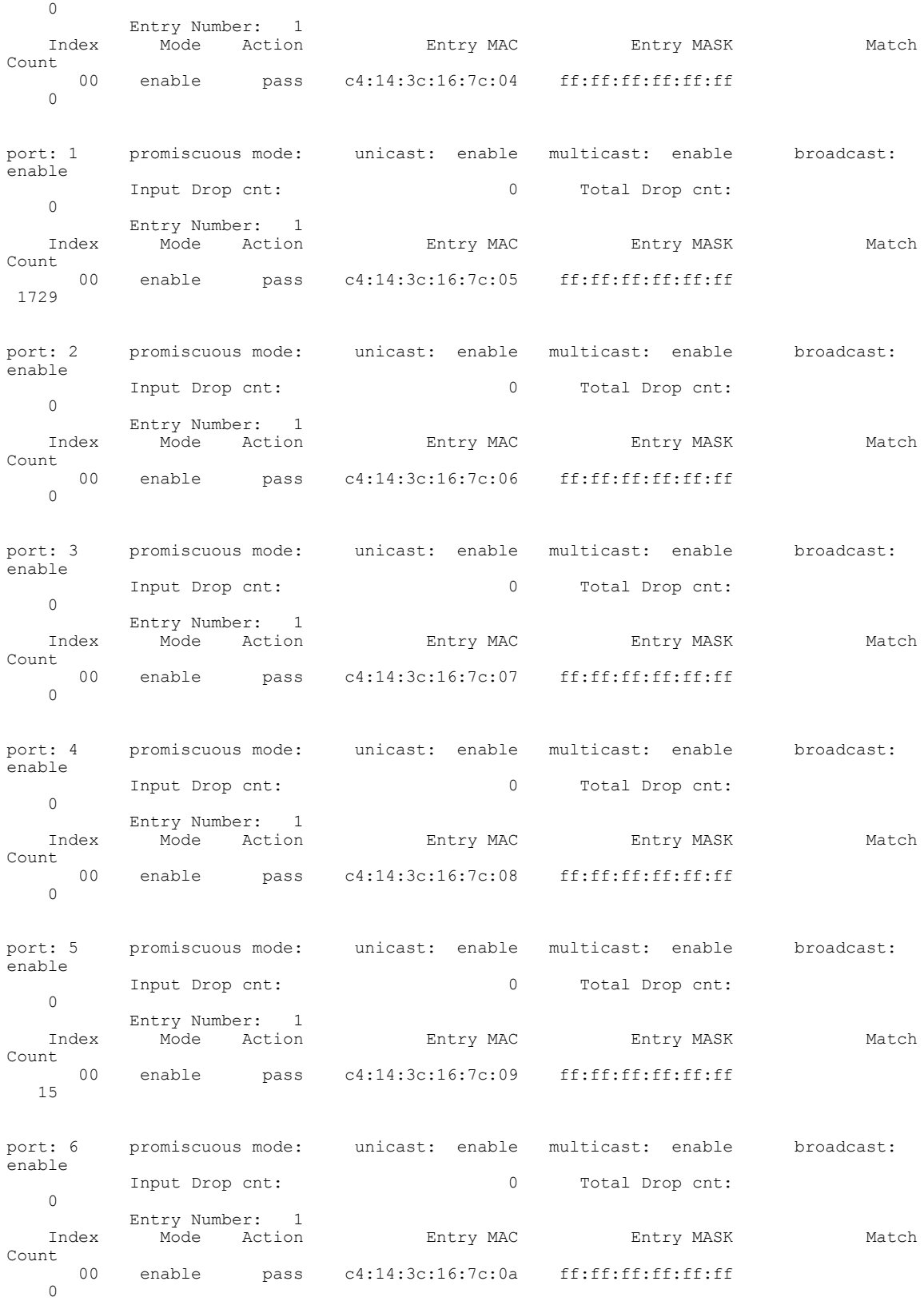

T

 **Cisco cBR** コンバージド ブロードバンド ルータ **DOCSIS** ソフトウェア コンフィギュレーション ガイ ド(**Cisco IOS XE Fuji 16.7.x** 用)

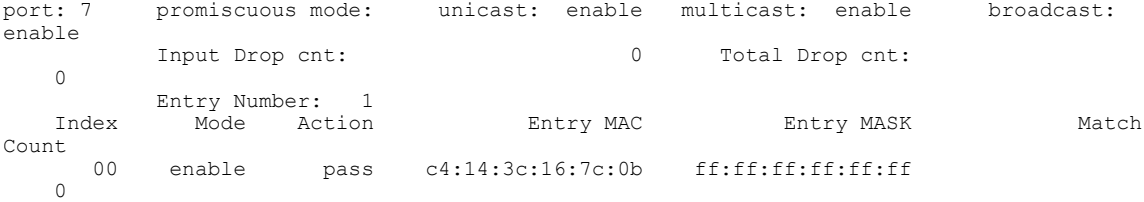

MAC フィルタリングが無効になっている場合、**show platform software iomd** コマンドの出力は次 のようになります。

#### Router# **show platform software iomd 4/5 mac-filter**

IOMD (Input Output Module Driver) MAC filter Status

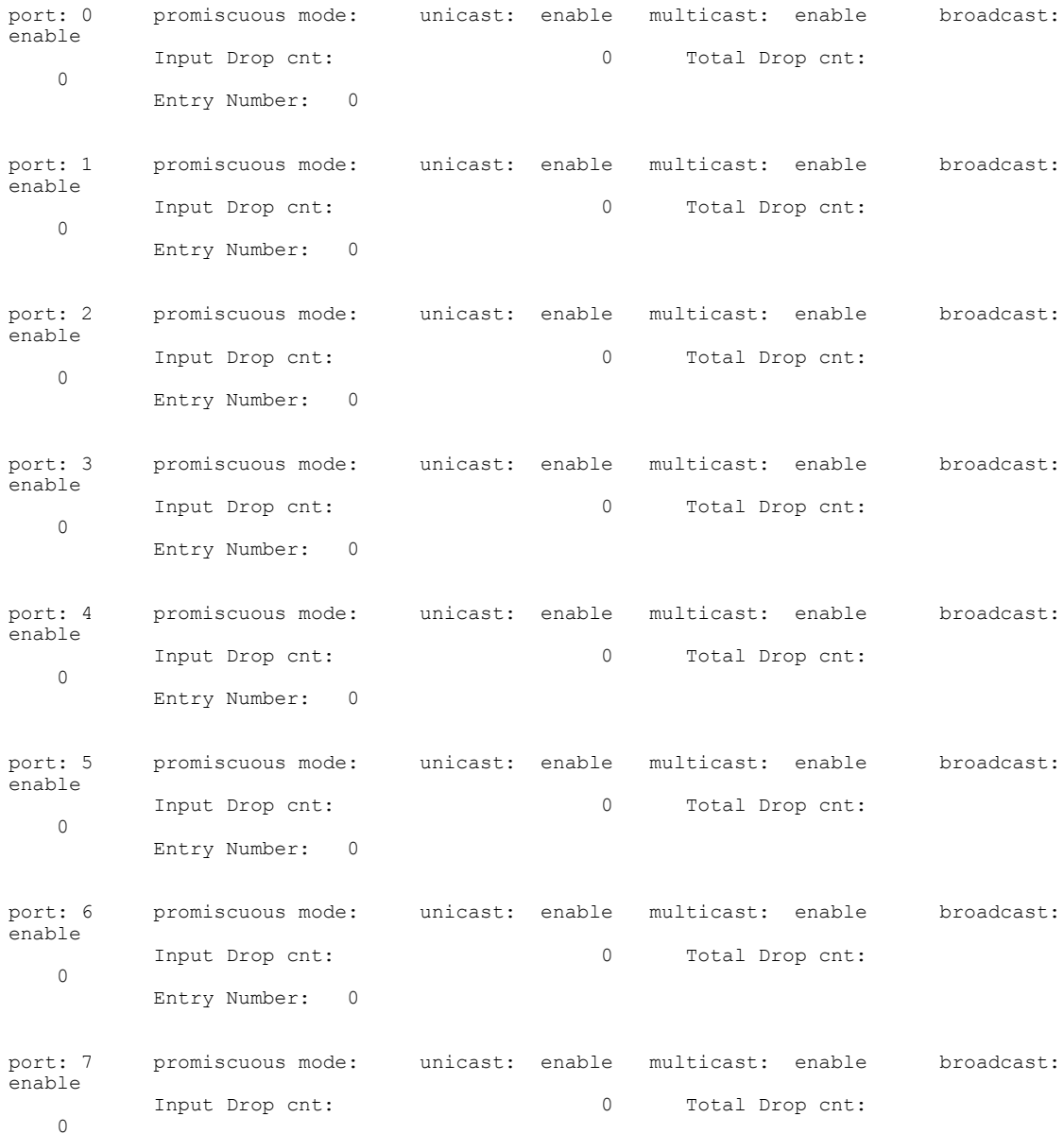

#### **Cisco cBR** コンバージド ブロードバンド ルータ **DOCSIS** ソフトウェア コンフィギュレーション ガイド (**Cisco IOS XE Fuji 16.7.x** 用)

 $\mathbf I$ 

Entry Number: 0

# <span id="page-1581-0"></span>**MAC** フィルタリングの設定例

ここでは、MAC フィルタリングを構成するための設定例を説明します。

```
router> enable
router# configure terminal
router(config)# interface tenGigabitEthernet 4/1/0
router(config-if)# mac-addr-filter
router(config-if)# end
```
# <span id="page-1581-1"></span>**MAC** フィルタリングに関する機能情報

Cisco Feature Navigator を使用すると、プラットフォームおよびソフトウェア イメージのサポート 情報を検索できます。Cisco Feature Navigator を使用すると、ソフトウェア イメージがサポートす る特定のソフトウェアリリース、フィーチャセット、またはプラットフォームを確認できます。 Cisco Feature Navigator には、<http://www.cisco.com/go/cfn> からアクセスします。[Cisco.com](http://www.cisco.com/) のアカウ ントは必要ありません。

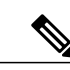

(注)

次の表は、特定のソフトウェア リリース トレインで各機能のサポートが導入されたときのソ フトウェア リリースのみを示しています。その機能は、特に断りがない限り、それ以降の一 連のソフトウェア リリースでもサポートされます。

表 **221**:**MAC** フィルタリングに関する機能情報

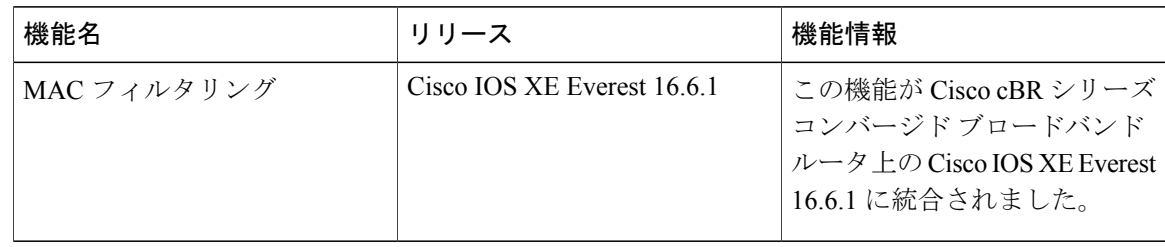

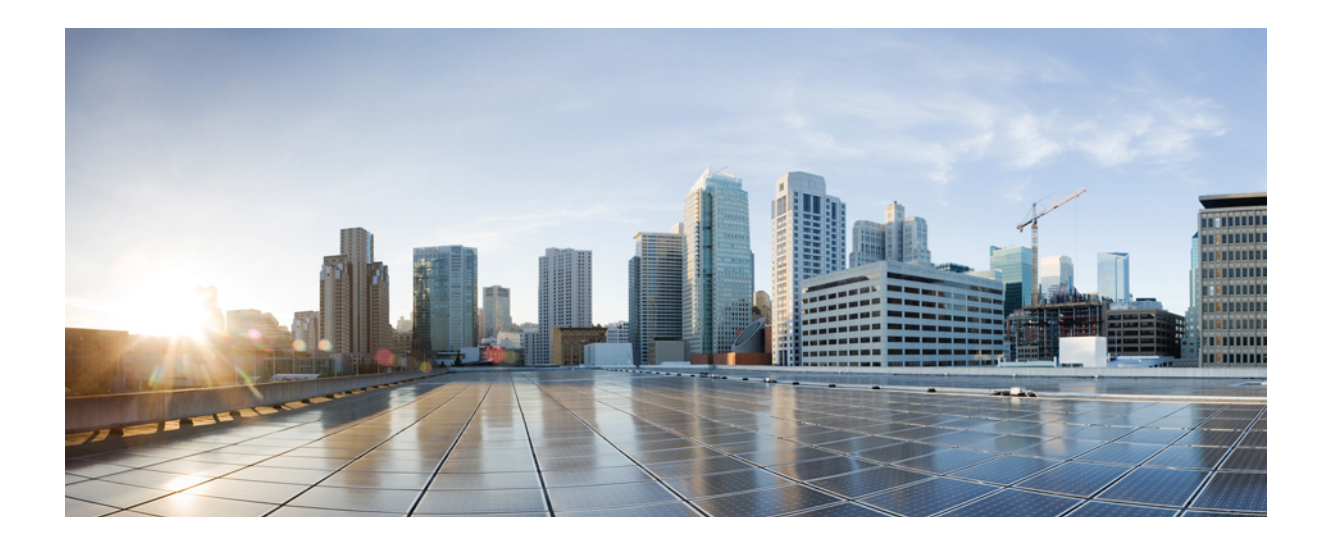

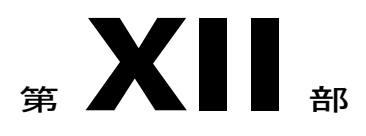

# トラブルシューティングおよびネットワー ク管理構成

- Call [Home,](#page-1584-0)  $1511 \sim \tilde{v}$
- SNMP Support over VPNs[:コンテキストベース](#page-1656-0) アクセス コントロール, 1583 ページ
- SNMP [エンジンの機能拡張](#page-1670-0), 1597 ページ
- [オンボード障害ロギング](#page-1676-0), 1603 ページ
- [コントロール](#page-1684-0) ポイント検出, 1611 ページ
- IPDR [Streaming](#page-1696-0) Protocol, 1623 ページ
- [従量制課金\(](#page-1710-0)SAMIS), 1637 ページ
- Cisco CMTS [ルータの周波数割り当て情報](#page-1800-0), 1727 ページ
- フラップ [リストのトラブルシューティング](#page-1814-0), 1741 ページ
- MAX CPE と Host [パラメータ](#page-1838-0), 1765 ページ
- SNMP [バックグラウンド同期](#page-1850-0), 1777 ページ
- オンライン [オフライン診断](#page-1860-0), 1787 ページ
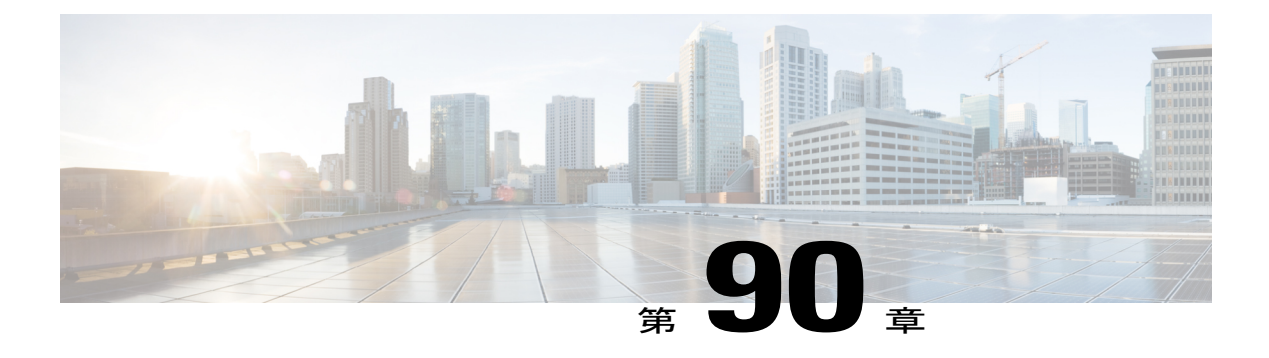

# **Call Home**

Call Homeは、選択したシスコデバイスに関する予防的診断およびリアルタイムアラートを提供 し、ネットワークの可用性および運用効率を向上させます。Smart Call Home は、Cisco cBR ルー タ用 Cisco SMARTnet のセキュアな接続サービスです。

## 機能情報の確認

ご使用のソフトウェア リリースでは、このモジュールで説明されるすべての機能がサポートさ れているとは限りません。最新の機能情報と注意事項については、ご使用のプラットフォームと ソフトウェア リリースに対応したリリース ノートを参照してください。このモジュールに記載 されている機能の詳細を検索し、各機能がサポートされているリリースのリストを確認する場合 は、このマニュアルの最後にある機能情報の表を参照してください。

プラットフォームのサポートおよびシスコ ソフトウェア イメージのサポートに関する情報を検 索するには、Cisco Feature Navigator を使用します。Cisco Feature Navigator には、[http://](http://tools.cisco.com/ITDIT/CFN/) [tools.cisco.com/ITDIT/CFN/](http://tools.cisco.com/ITDIT/CFN/) からアクセスできます。<http://www.cisco.com/> のアカウントは必要あり ません。

## 目次

- Cisco cBR シリーズ [ルータに関するハードウェア互換性マトリクス](#page-1585-0), 1512 ページ
- Call Home [の前提条件](#page-1586-0), 1513 ページ
- Call Home [の制約事項](#page-1586-1), 1513 ページ
- Call Home [の概要](#page-1586-2), 1513 ページ
- Call Home [の設定方法](#page-1589-0), 1516 ページ
- [診断シグニチャの設定](#page-1614-0), 1541 ページ
- Call Home [設定の確認](#page-1623-0), 1550 ページ
- Call Home の [コンフィギュレーション例](#page-1627-0), 1554 ページ
- [デフォルト設定](#page-1633-0), 1560 ページ
- アラート [グループの起動イベントとコマンド](#page-1633-1), 1560 ページ
- [メッセージの内容](#page-1638-0), 1565 ページ
- [その他の参考資料](#page-1652-0), 1579 ページ
- Call Home [に関する機能情報](#page-1653-0), 1580 ページ

# <span id="page-1585-0"></span>**Cisco cBR** シリーズ ルータに関するハードウェア互換性マトリクス

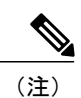

Cisco IOS-XE の特定のリリースで追加されたハードウェア コンポーネントは、特に明記しな い限り、以降のすべてのリリースでもサポートされます。

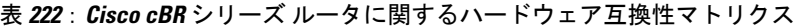

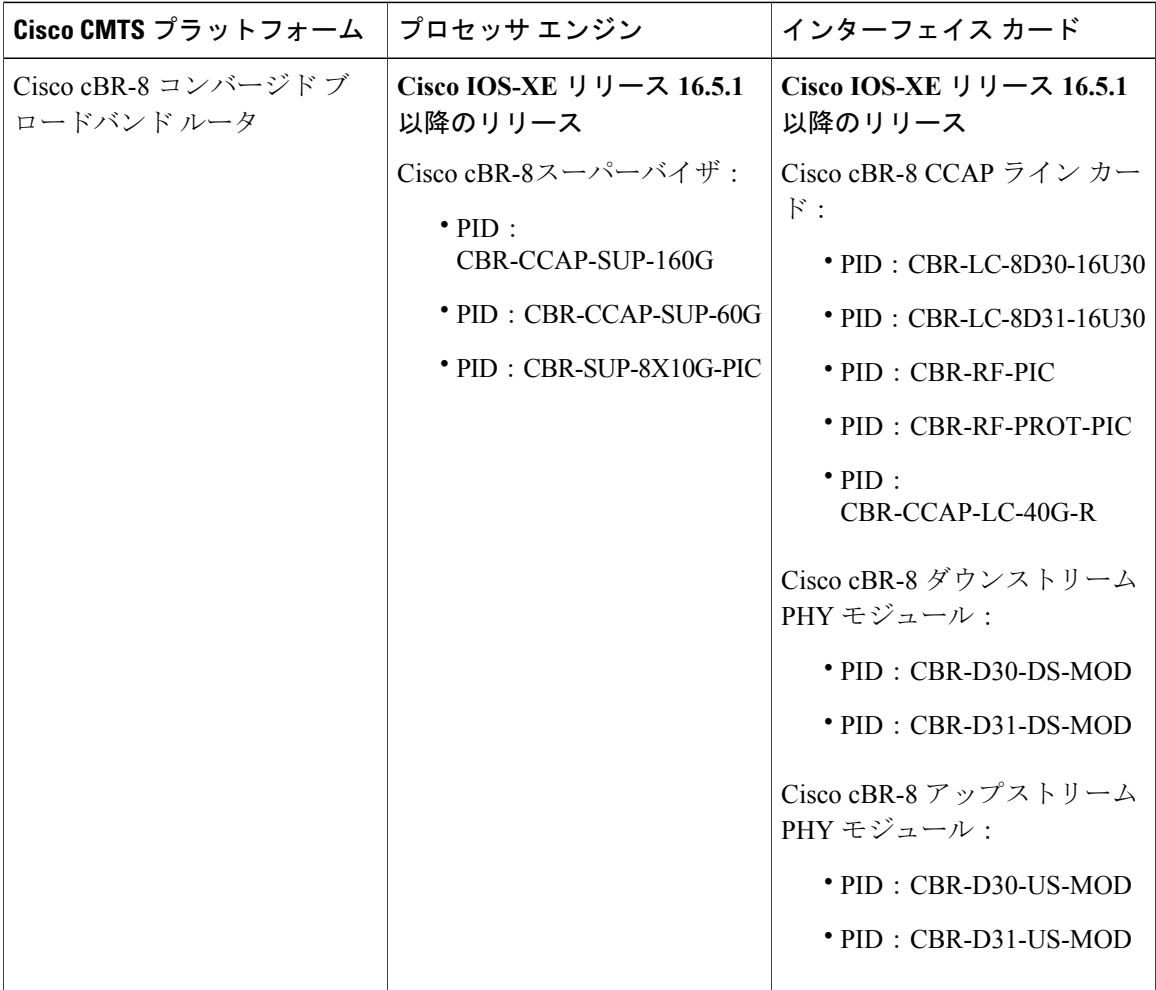

## <span id="page-1586-0"></span>**Call Home** の前提条件

• 受信者が受け取ったメッセージの送信元を判別できるように、連絡先の電子メールアドレス (Smart Call Home のフル登録では必須、Call Mode が匿名モードでイネーブルになっている 場合は任意)、電話番号(任意)、住所情報(任意)を設定する必要があります。

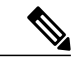

スマート ライセンスを有効にすることにより Smart Call Home をイネーブルに すると、連絡先の電子メール アドレスが不要になります。 (注)

- 少なくとも 1 つの宛先プロファイル(定義済みまたはユーザ定義)を設定する必要がありま す。設定された宛先プロファイルは、受信エンティティがポケットベル、E メール、または Cisco Smart Call Home などの自動サービスかどうかにより異なります。
	- 宛先プロファイルが E メール メッセージ送信を使用している場合、シンプル メール転 送プロトコル(SMTP)サーバを指定する必要があります。
	- トラストプール機能はデフォルトでイネーブルに設定されているため、HTTPS サーバ 接続でトラストプール認証局(CA)を設定する必要はありません。
- •ルータは E メール サーバまたは宛先 HTTP(S) サーバに IP 接続されている必要がありま す。
- Cisco Smart Call Home サービスを使用する場合は、完全な Smart Call Home サービスを提供す るために、デバイスを対象としたアクティブなサービス契約が必要です。

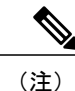

アクティブなサービス契約は、シスコの Technical Assistance Center (TAC) を 自動呼出しする場合など、完全な Smart Call Home サービスにのみ必要です。

## <span id="page-1586-2"></span><span id="page-1586-1"></span>**Call Home** の制約事項

- IP 接続機能がない場合、または宛先プロファイルに対する VRF のインターフェイスが停止 している場合は、Smart Call Home メッセージを送信できません。
- Smart Call Home はあらゆる SMTP サーバで動作します。
- Smart Call Home に対して最大 5 つの SMTP サーバを設定できます。

## **Call Home** の概要

Call Home 機能は、クリティカルなシステム イベントを E メールおよび Web 上で通知します。ポ ケットベル サービス、通常の電子メール、または XML ベースの自動解析アプリケーションとの

適切な互換性のために、さまざまなメッセージの形式が使用できます。この機能の一般的な使用 方法としては、ネットワーク サポート技術者の直接ページング、ネットワーク オペレーション センターへの E メール通知、サポート Web サイトへの XML 送信、シスコの Technical Assistance Center (TAC)で事例を直接生成するための Cisco Smart Call Home サービスの使用などがありま す。

Call Home 機能を使用すると、設定、環境条件、インベントリ、syslog、スナップショット、およ びクラッシュ イベントについての情報を含むアラート メッセージを送信できます。

Call Home 機能では、*Call Home* 宛先プロファイルに従って複数の受信者にアラートを送信できま す。宛先プロファイルには、メッセージ形式とコンテンツのカテゴリを設定できます。定義済み の宛先プロファイル (CiscoTAC-1) が提供されており、独自の宛先プロファイルを定義すること もできます。CiscoTAC-1 プロファイルを使用して、Cisco TAC へのサービス要求の作成に使用で きる Smart Call Home サービスのバック エンド サーバにアラートを送信します。Cisco TAC は、 デバイスに提供されるSmartCallHomeサービスサポートおよびアラートの重大度に依存します。

柔軟なメッセージの配信オプションとフォーマット オプションにより、個別のサポート要件を簡 単に統合できます。

## **Call Home** の利点

- 関連する CLI コマンド出力の実行および添付が自動化されます。
- 次のような、複数のメッセージ フォーマット オプションがあります。
	- ショート テキスト:ポケットベルまたは印刷形式のレポートに最適。
	- フルテキスト:人間が判読しやすいように完全にフォーマットされたメッセージ情報で す。
	- XML:Extensible MarkupLanguage(XML)を使用した、照合型の読み取り可能な形式で す。XML 形式では、シスコ TAC と通信できます。
- 複数のメッセージ宛先への同時配信が可能。
- 構成、クラッシュ、診断、環境、インベントリ、スナップショットおよび syslog を含む複数 のメッセージ カテゴリ。
- 重大度およびパターン マッチングによるメッセージのフィルタリング
- 定期的なメッセージ送信のスケジューリング

## **Smart Call Home** サービスの取得

シスコと直接サービス契約を結んでいる場合は、SmartCall Homeサービスに登録できます。Smart Call Homeは、SmartCall Homeメッセージを分析し、背景説明と推奨措置を提供します。クリティ カルな問題については、Cisco TAC に Automatic Service Request が作成されます。

Smart Call Home には、次の機能があります。

• 継続的なデバイス ヘルス モニタリングとリアルタイム アラート。

- SmartCall Homeメッセージの分析。必要に応じて、自動サービス要求(詳細な診断情報が含 まれる)が作成され、該当する TAC チームにルーティングされるため、問題解決を高速化 できます。
- セキュアなメッセージ転送が、ご使用のデバイスから直接、またはHTTPプロキシサーバや ダウンロード可能な転送ゲートウェイ(TG)を経由して行われます。TG 集約ポイントは、 複数のデバイスをサポートする場合またはセキュリティ要件によって、デバイスをインター ネットに直接接続できない場合に使用できます。
- すべての Smart Call Home デバイスの Smart Call Home メッセージと推奨事項、インベントリ 情報、および設定情報にWebアクセスすることにより、関連するフィールド通知、セキュリ ティ勧告、およびサポート終了日情報にアクセスできます。

Smart Call Home で次の項目を登録する必要があります。

- ルータの SMARTnet 契約番号
- 電子メール アドレス
- Cisco.com のユーザ名

Call HomeをSmartCall Homeサービスと連動するように設定する方法については、[SmartCall](https://supportforums.cisco.com/community/4816/smart-call-home) Home を参照してください。

#### **Anonymous Reporting**

Smart Call Home は、多くのシスコ サービス契約に含まれるサービス機能で、顧客が問題をより迅 速に解決できるように支援することを目的としています。また、クラッシュ メッセージから取得 した情報は、シスコが現場の機器や発生している問題を理解しやすくします。Smart Call Home を 使用しない場合でも、AnonymousReportingをイネーブルにすると、シスコはデバイスから最小限 のエラーおよびヘルス情報をセキュアに受信できます。AnonymousReportingをイネーブルにした 場合、顧客が誰であるかは匿名のままで、識別情報は送信されません。

(注)

Anonymous Reporting をイネーブルにすると、シスコまたはシスコに代わって業務を行うベン ダーに指定データを転送することに同意することになります(米国以外の国を含む)。シスコ では、すべてのお客様のプライバシーを保護しています。シスコでの個人情報の取り扱いにつ いては、Cisco Online Privacy [Statement](http://www.cisco.com/web/siteassets/legal/privacy.html) にあるシスコのプライバシー ステートメントを参照し てください。

Call Home が匿名で設定されていると、クラッシュ、インベントリ、およびテスト メッセージだ けがシスコに送信されます。識別情報は送信されません。

これらのメッセージで送信される情報の詳細については、「アラート グループの起動イベントと コマンド」セクションを参照してください。

### スマート ライセンス

スマート ライセンスでは、Smart Call Home サービスが使用されます。

スマート ライセンス サービスは、Cisco Software Licensing (CSL) の代替となるライセンス アー キテクチャです。スマートライセンスでは、ライセンスを管理するためのバックエンドツールと して Smart Software Manager が使用されます。スマート ライセンスを使用するには、事前に Smart Call Homeを設定する必要があります。デフォルトで、スマートライセンスおよびSmartCall Home は Cisco cBR ルータでイネーブルになっています。

スマートライセンスについての詳細は、『Cisco Smart Licensing on the Cisco cBR Router』を参照し てください。

## <span id="page-1589-0"></span>**Call Home** の設定方法

## **Smart Call Home** の設定(単一コマンド)

ルータでは、Smart Call Home がデフォルトでイネーブルに設定されています。シスコにデータを 送信する CiscoTAC-1 プロファイルも、デフォルトではイネーブルに設定されています。

匿名モードに変更したり、1 つのコマンドを使用して HTTP プロキシを追加したりする必要がな い限り、1 つのコマンドを使用してルータで Smart Call Home をイネーブルにする必要はありませ  $\lambda$ 

1 つのコマンドですべての Call Home の基本設定をイネーブルにするには、次の手順を実行しま す。

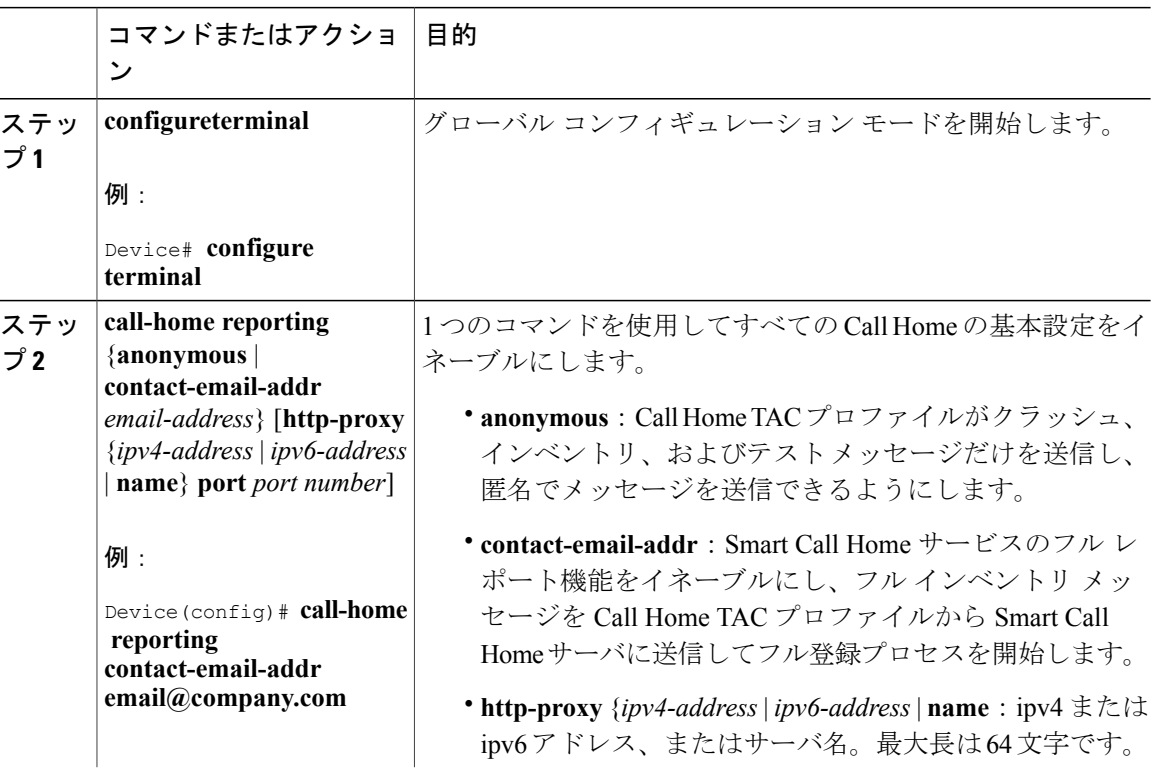

### 手順

 **Cisco cBR** コンバージド ブロードバンド ルータ **DOCSIS** ソフトウェア コンフィギュレーション ガイ ド(**Cisco IOS XE Fuji 16.7.x** 用)

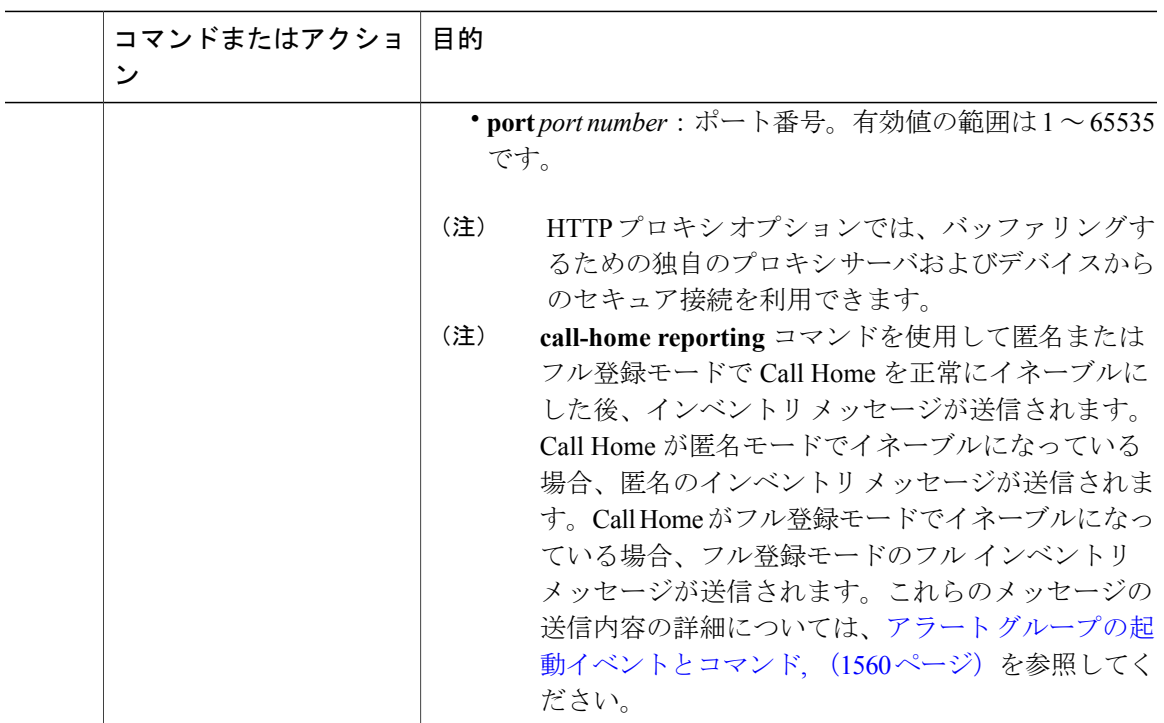

## **Call Home** の設定

HTTPSには追加的なペイロード暗号化が含まれているため、セキュリティ上の理由から、HTTPS 転送オプションを使用することをお勧めします。インターネットへの接続に集約ポイントまたは プロキシが必要な場合は、Cisco.com からダウンロード可能な転送ゲートウェイ ソフトウェアを 使用できます。

ルータ上の実装には、トラストプール機能(IOS イメージに組み込まれた CA 証明書)がサポー トされます。トラストプール機能により、Smart Call Home サービスが設定されたデバイスでは容 易にイネーブルに設定できるようになります。これにより、トラストプールを手動で設定する必 要がなくなり、将来変更があった場合に CA 証明書が自動的に更新されます。

## **Call Home** のイネーブル化とディセーブル化

Call Home 機能をイネーブルまたはディセーブルにするには、次の手順に従います。

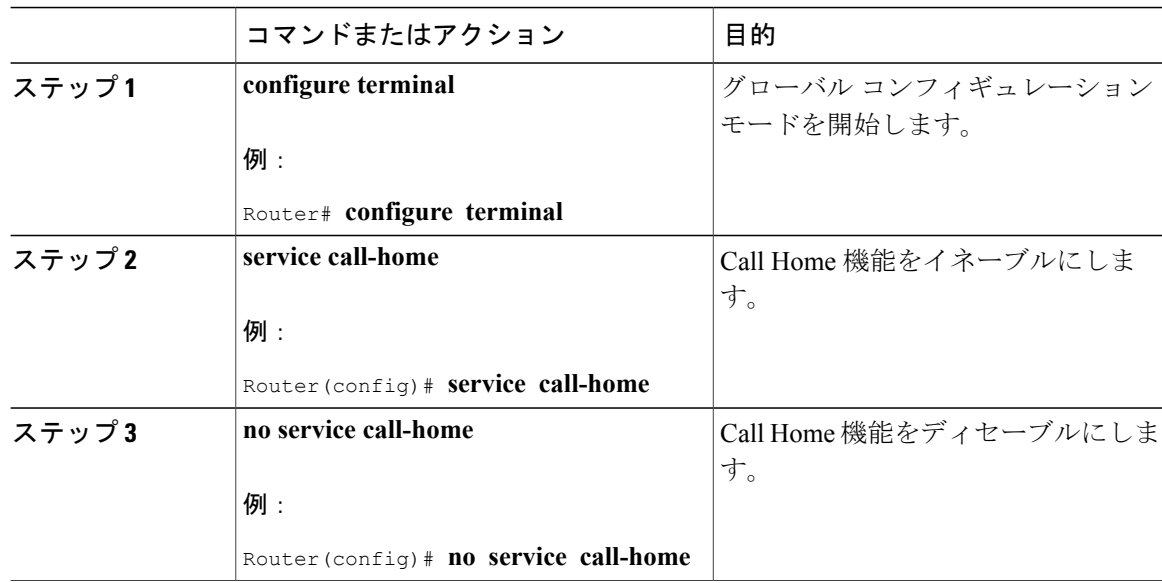

## 手順

## 連絡先情報の設定

各ルータには必ず連絡用の電子メール アドレスが含まれている必要があります。任意で、電話番 号、住所、契約 ID、カスタマー ID、サイト ID を割り当てることができます。 連絡先情報を割り当てるには、次の手順を実行します。

手順

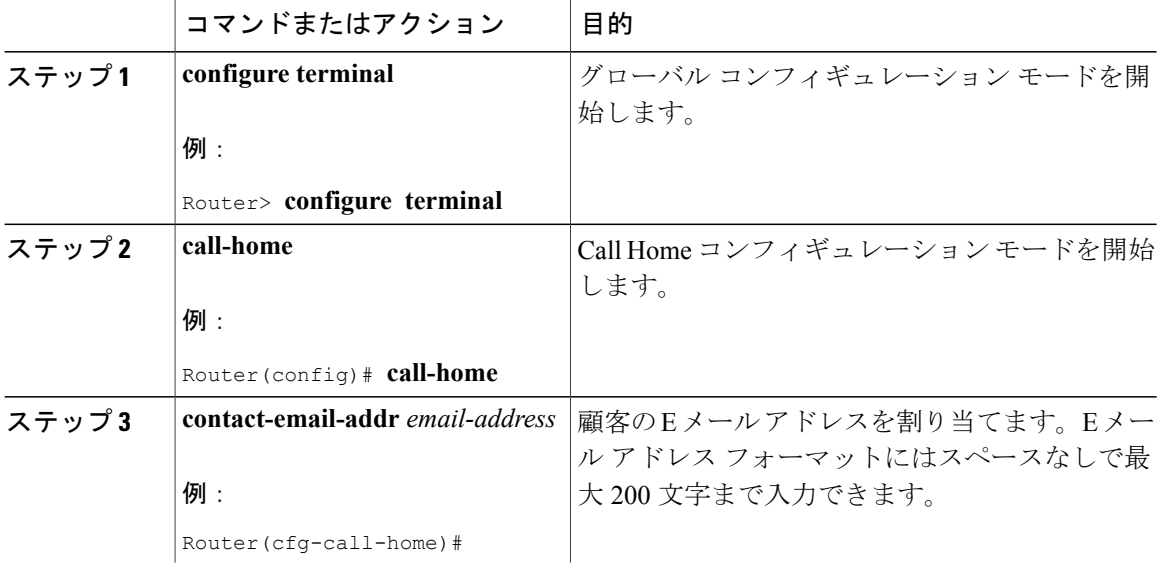

ι

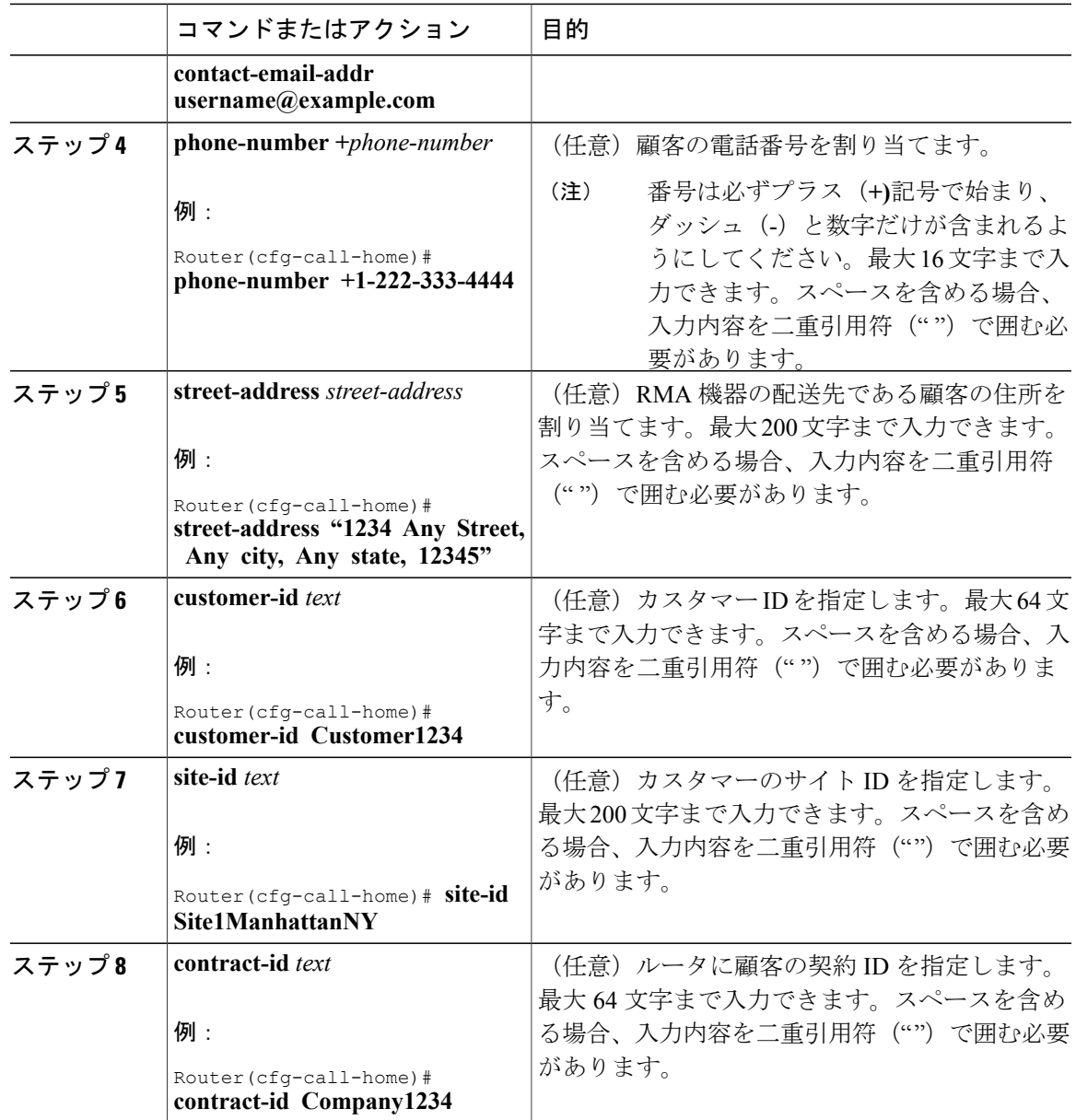

### 宛先プロファイルの設定

I

宛先プロファイルには、アラート通知に必要な配信情報が入っています。少なくとも 1 つの宛先 プロファイルが必要です。1 つまたは複数のタイプの複数の宛先プロファイルを設定できます。

新しい宛先プロファイルを作成して定義することも、定義済みの宛先プロファイルをコピーして 使用することもできます。新しい宛先プロファイルを定義する場合は、プロファイル名を割り当 てる必要があります。プロファイルのスマートライセンシングデータを有効または無効にするこ とにより、どのプロファイルをスマート ライセンシングに使用するかを制御できます。スマート ライセンシング データは、1 つのアクティブなプロファイルでのみイネーブルにできます。

(注)

Cisco Smart Call Home サービスを使用する場合、宛先プロファイルは XML メッセージ フォー マットでなければなりません。

宛先プロファイルには、次の情報が含まれます。

- プロファイル名:ユーザ定義の宛先プロファイルを一意に識別する文字列。プロファイル名 は 31 文字までで大文字と小文字は区別されません。プロファイル名として **all** は使用できま せん。
- 転送方法:アラートを送信するための転送メカニズム(電子メールまたは HTTP(HTTPS を 含む))。
	- ユーザ定義の宛先プロファイルの場合、電子メールがデフォルトで、どちらかまたは両 方の転送メカニズムをイネーブルにできます。両方の方法をディセーブルにすると、電 子メールがイネーブルになります。
	- あらかじめ定義された Cisco TAC-1 プロファイルの場合、いずれかの転送メカニズムを イネーブルにできますが、同時にはイネーブルにできません。
- 宛先アドレス:アラートを送信する転送方法に関連した実際のアドレス。Cisco TAC-1 プロ ファイルの宛先は変更することができます。
- メッセージ形式:アラートの送信に使用するメッセージ形式。ユーザ定義宛先プロファイル の形式オプションは、ロング テキスト、ショート テキスト、または XML です。デフォルト は XML です。定義済みの Cisco TAC-1 プロファイルの場合、XML しか使用できません。
- メッセージ サイズ:宛先メッセージの最大サイズ。有効範囲は 50 ~ 3,145,728 バイトです。 デフォルト値は 3,145,728 バイトです。
- レポート方法:プロファイルのどのデータをレポートするかを選択できます。SmartCallHome データ、スマート ライセンシング データ、またはその両方のレポートをイネーブルにでき ます。スマート ライセンシング データのレポートは、1 度に 1 つのアクティブなプロファイ ルについてのみ許可されます。
- Anonymous Reporting:顧客 ID を匿名のままにするよう選択できます。これにより、識別情 報が送信されません。
- 関心のあるアラート グループへの登録:各自の関心事項を示すアラート グループに登録す ることができます。
- メッセージの重大度:宛先プロファイルに指定されたすべての電子メールアドレスに対して Call Home メッセージが生成される前に、アラートが満たしていなければならない Call Home の重大度。アラートの Call Home 重大度が宛先プロファイルに設定されたメッセージの重大 度に満たない場合、アラートを生成しません。

inventory アラート グループを使用して、宛先プロファイルが定期的なインベントリの更新メッ セージを許可するよう設定できます。

事前定義された宛先プロファイルである、Cisco TAC-1 がサポートされます。これは XML メッ セージ形式をサポートします。このプロファイルは、CiscoSmartCallHomeサーバのHTTPSURL、 サーバに接続するための電子メールアドレス、最大メッセージサイズ、および各アラートグルー プのメッセージの重大度について事前設定されています。

Ú

П

メッセージの重大度 0 の使用は推奨しません。メッセージの重大度 0 を使用すると、すべての syslog が Call Home メッセージをトリガーするため、CPU とメモリの問題が起きる可能性があ ります。 重要

この項の構成は、次のとおりです。

新しい宛先プロファイルの作成

手順

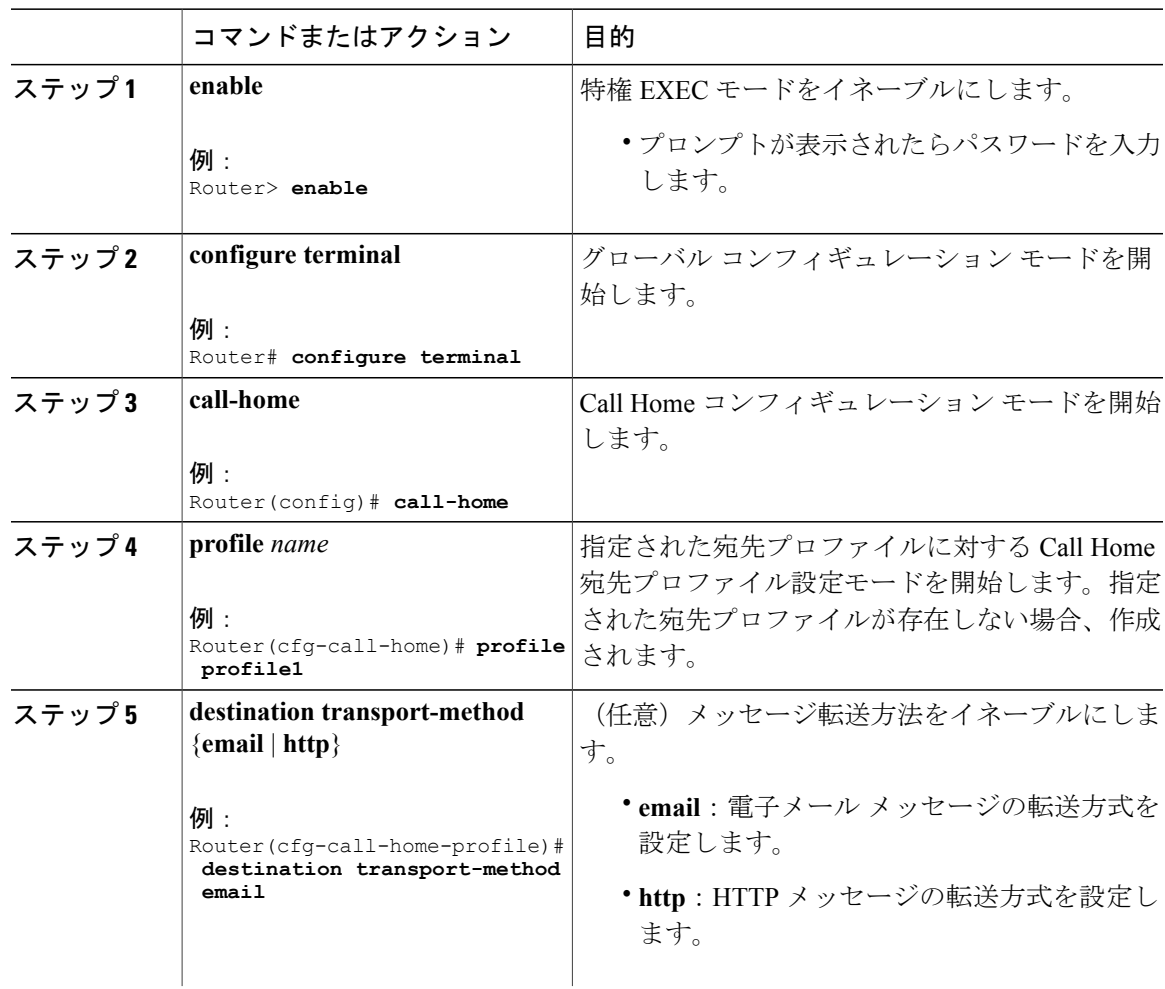

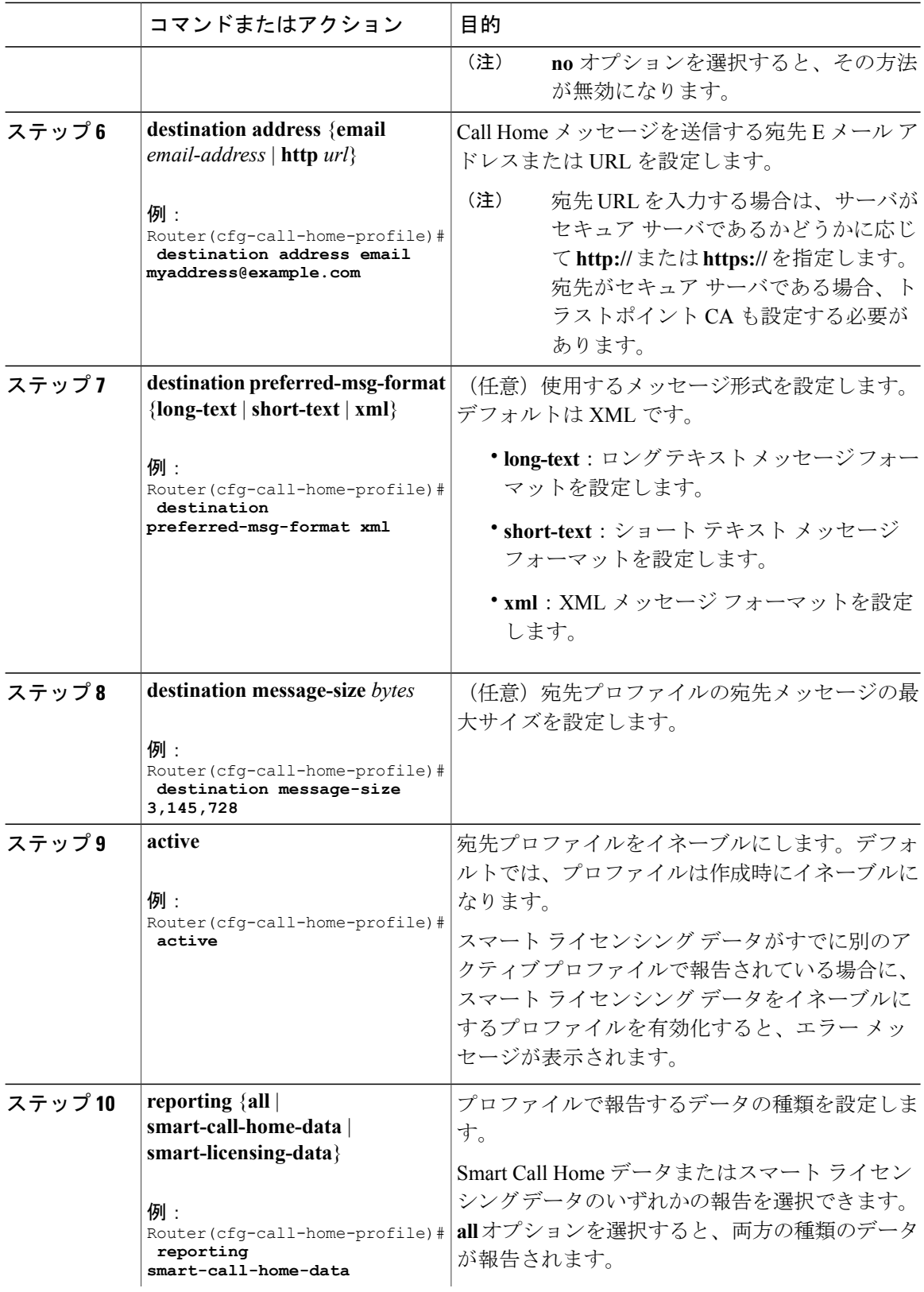

T

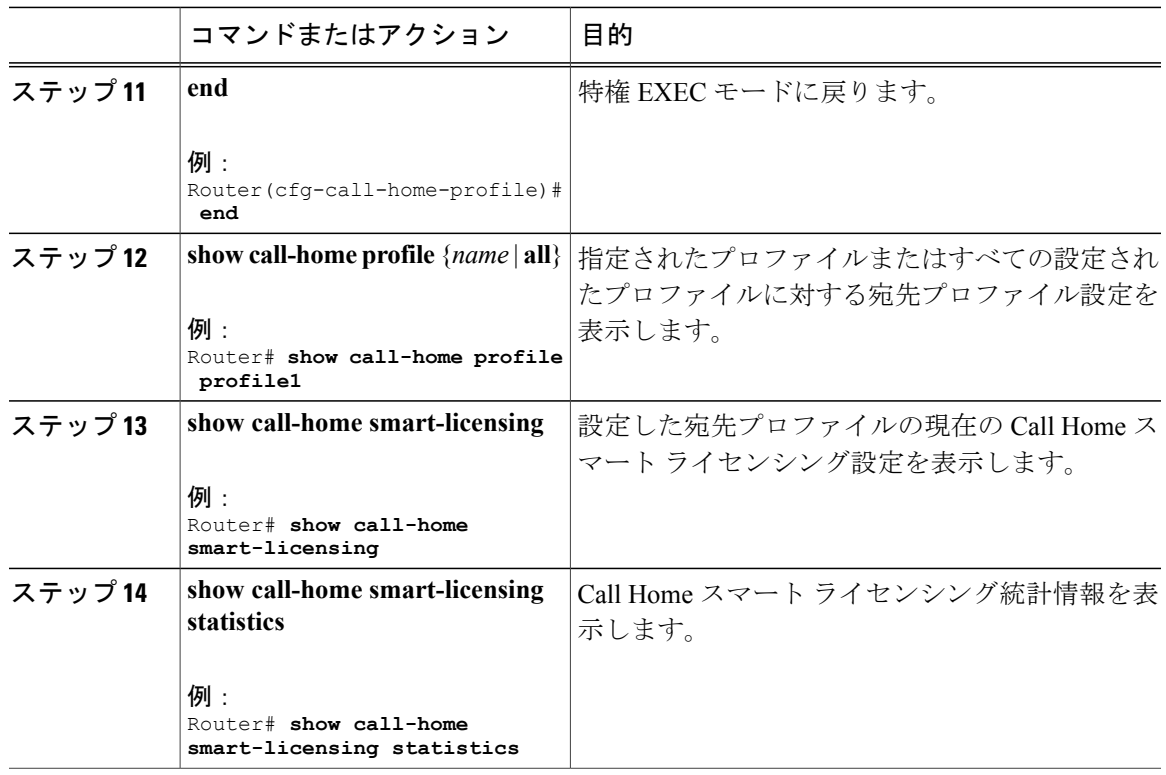

## 宛先プロファイルのコピー

 $\overline{\phantom{a}}$ 

既存のプロファイルをコピーして新しい接続先プロファイルを作成できます。

手順

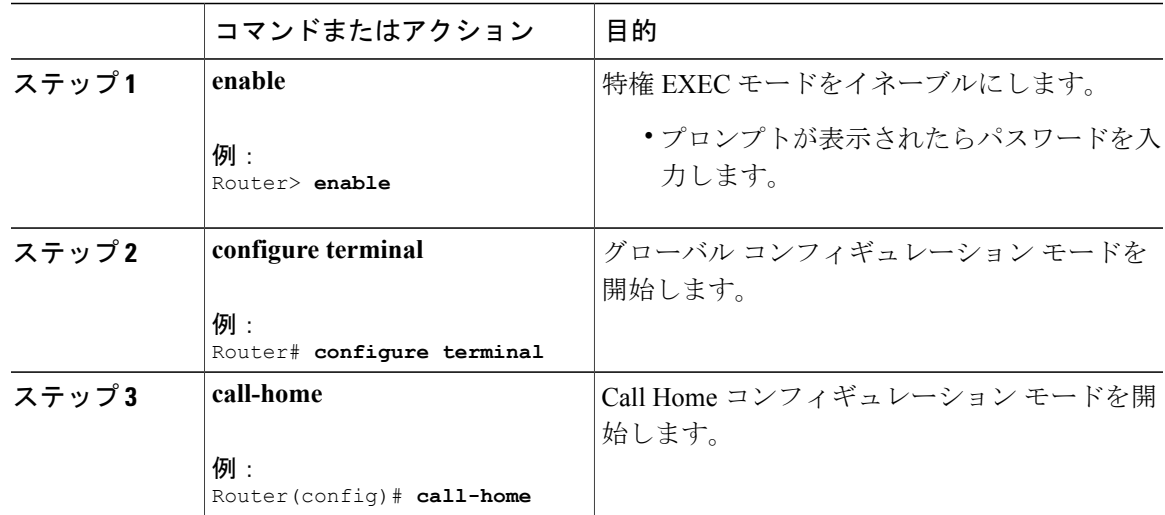

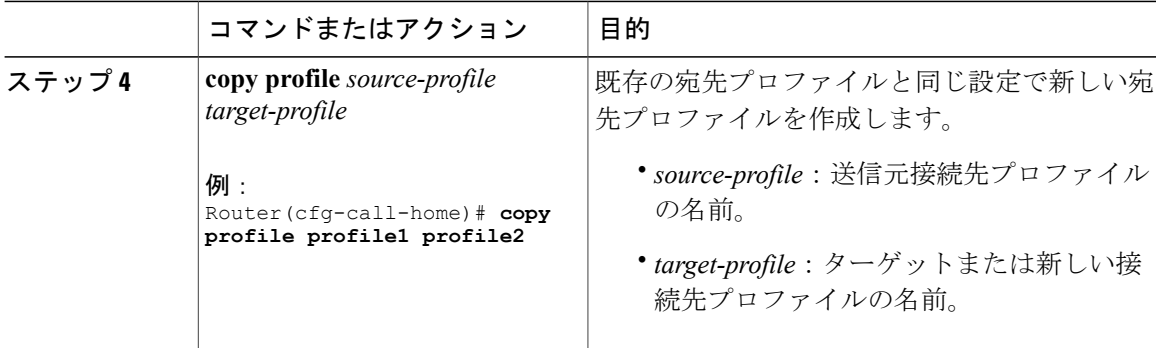

 $\overline{\phantom{a}}$ 

T

## 宛先プロファイルの名前変更

## 手順

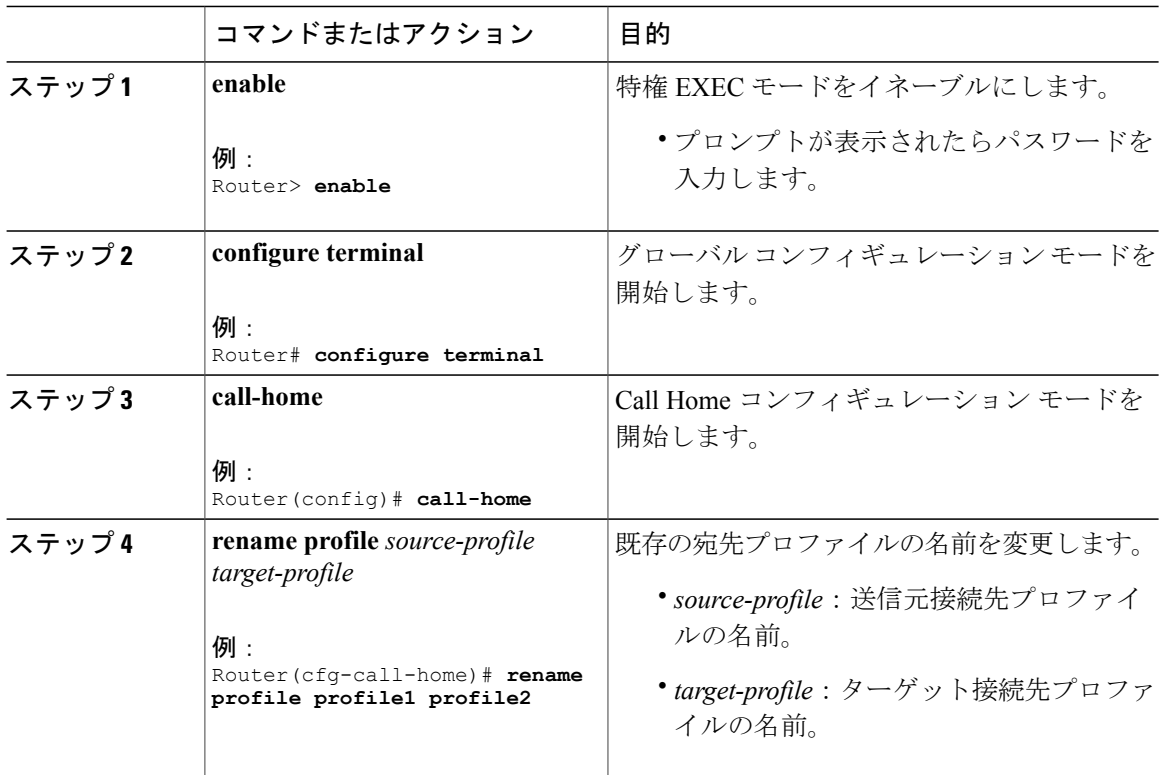

プロファイルの匿名モードの設定

手順

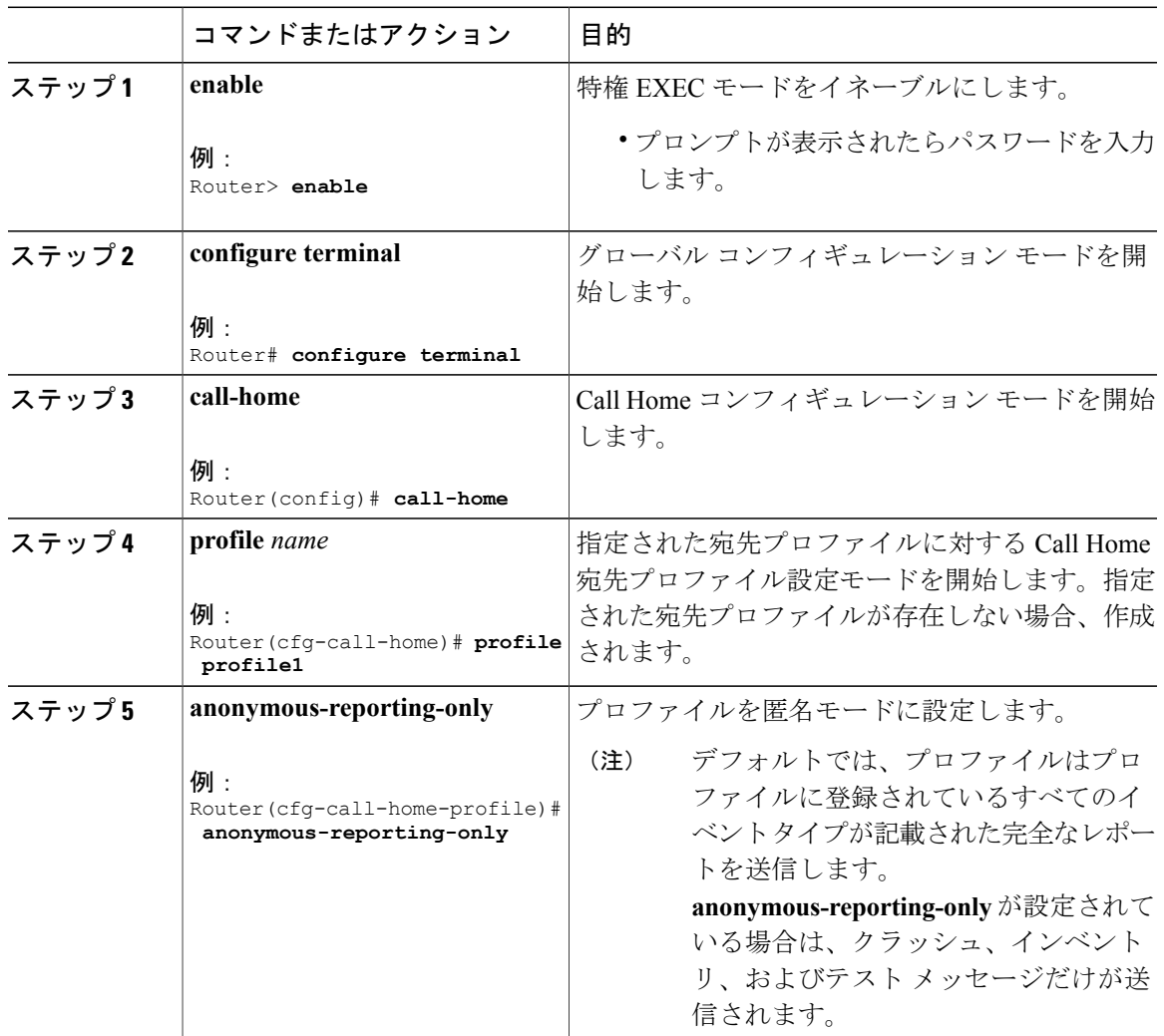

## アラート グループへの登録

 $\mathbf I$ 

アラート グループは、サポートされる Call Home アラートの定義済みサブセットです。宛先プロ ファイルごとに受信するアラート グループを 1 つまたは複数選択できます。

- Configuration
- Crash
- Diagnostic
- Environment
- Inventory

• Snapshot

• Syslog

各アラートグループの起動イベントは「[アラートグループの起動イベントとコマンド」](#page-1633-1)に示して います。アラート グループ メッセージの内容は「[メッセージの内容」](#page-1638-0)に示しています。 宛先プロファイルごとに受信するアラート グループを 1 つまたは複数選択できます。

(注)

Call Home アラートは、その Call Home アラートが含まれているアラート グループに登録され ている宛先プロファイルにしか送信されません。アラート グループをイネーブルにする必要 があります。Call Home イベントの重大度は、宛先プロファイルに設定されたメッセージの重 大度以上である必要があります。

## 手順

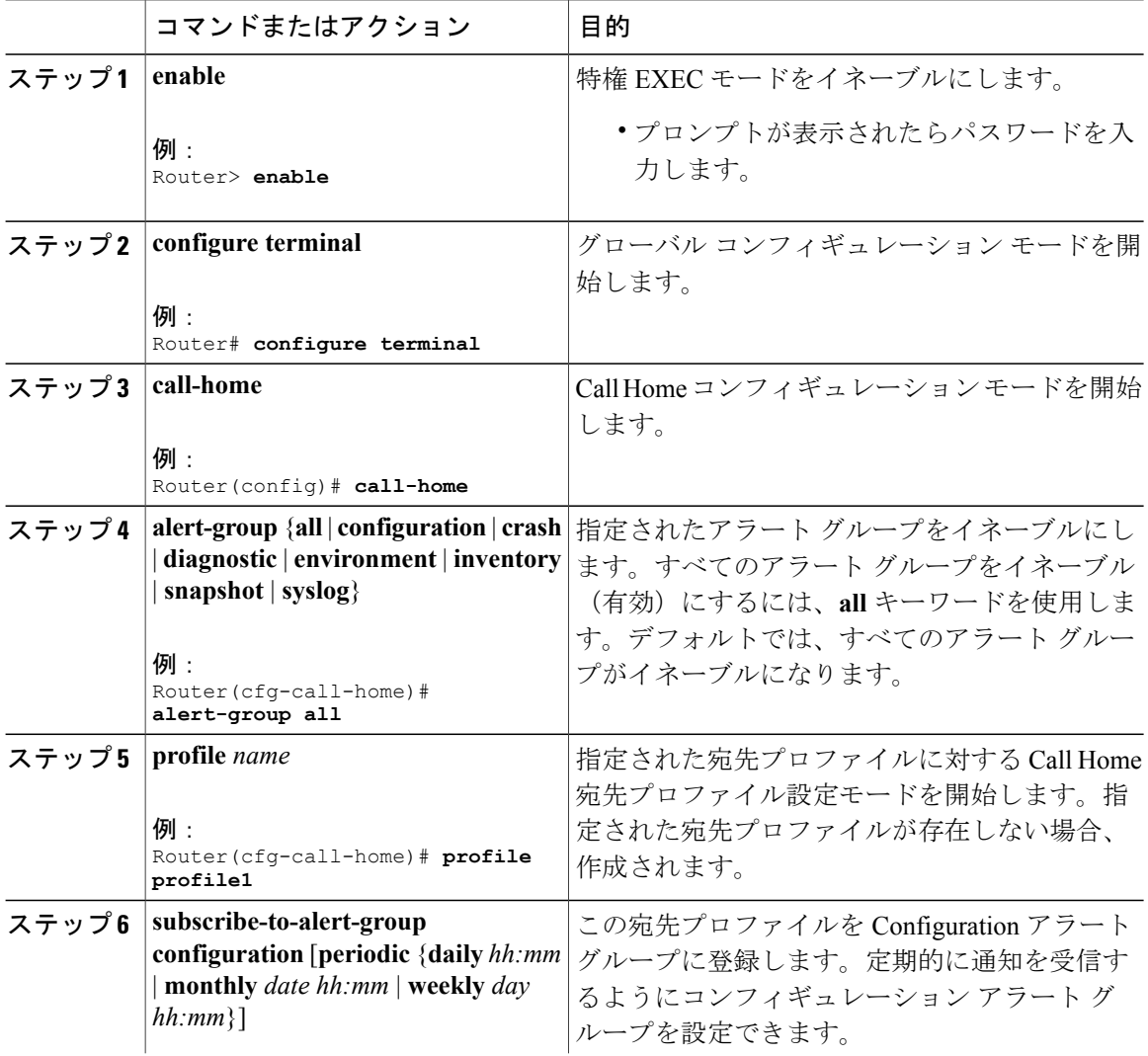

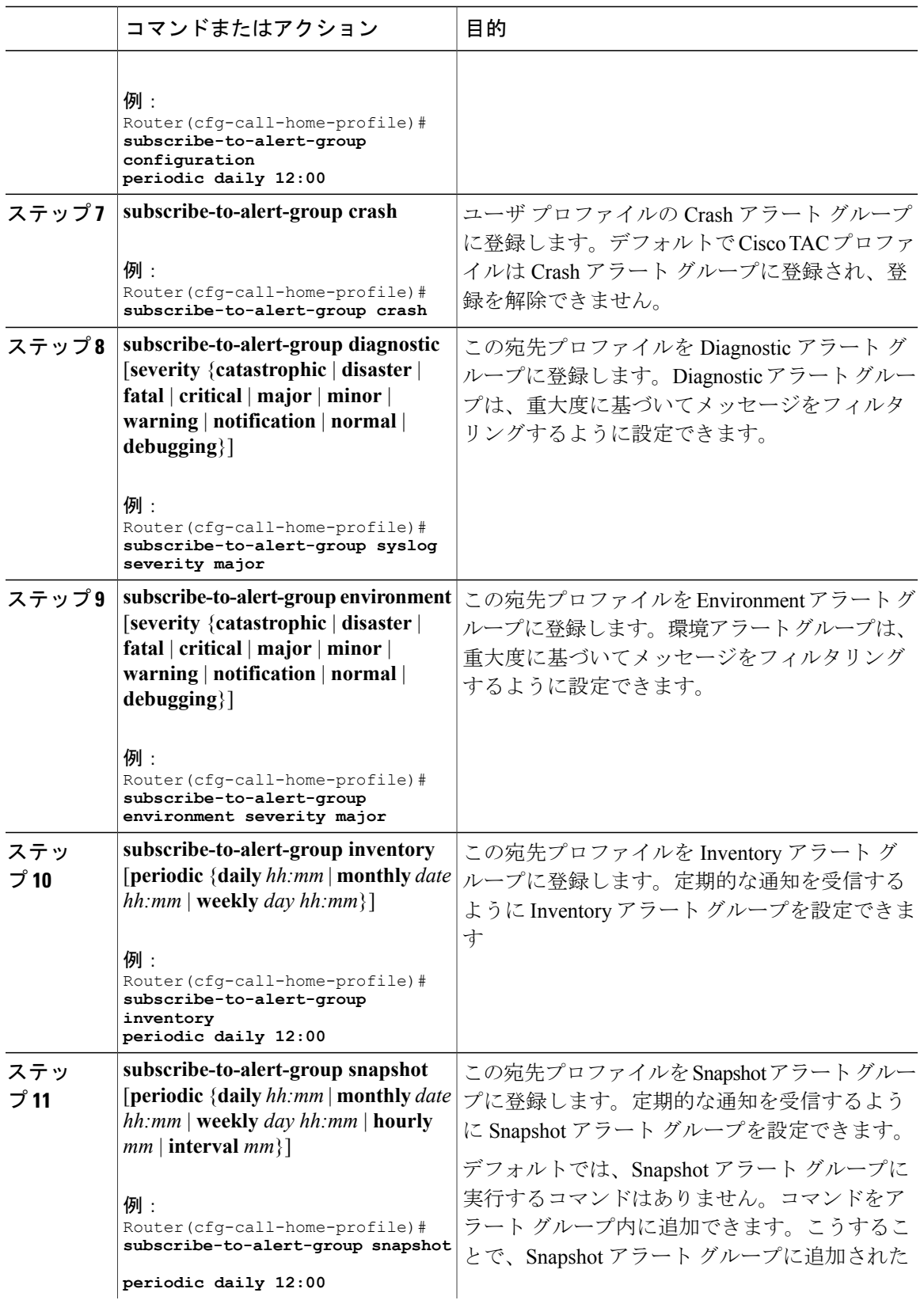

 $\Gamma$ 

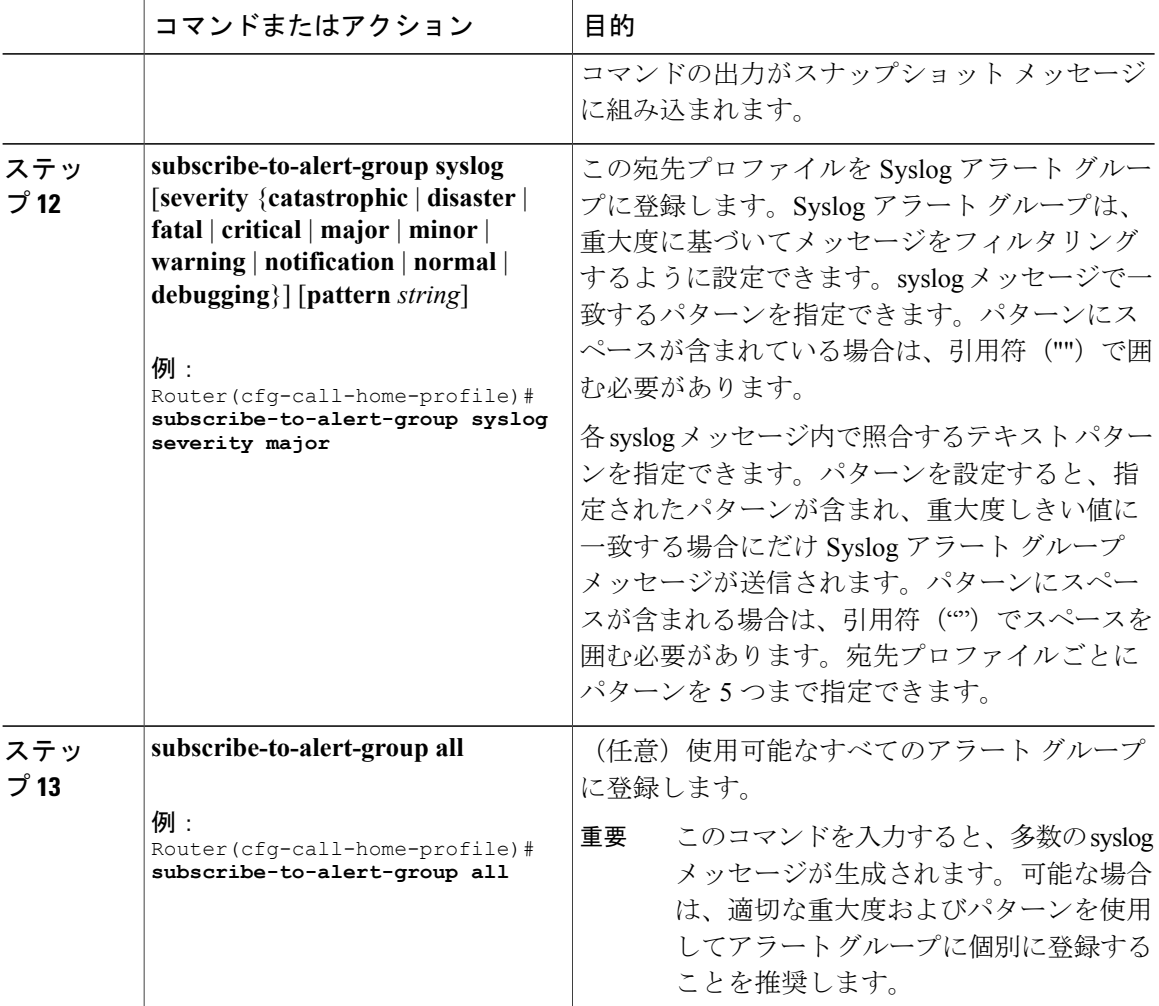

## 定期通知

Configuration、Inventory、または Snapshot アラート グループのいずれかに宛先プロファイルを登 録するとき、アラートグループメッセージを非同期的に受信するか、または指定の時間に定期的 に受信するかを選択できます。次の時間間隔を使用できます。

- 毎日:24時間の時間:分形式 *hh:mm*(例:14:30)で送信する時刻を指定します。
- 毎週:day *hh:mm*という形式で曜日と時刻を指定します。ここで、dayは曜日をスペルアウト します(例:monday)。
- 毎月:date *hh:mm* という形式で 1 ~ 31 の日と時刻を指定します。
- 間隔:定期的なメッセージが送信される間隔を 1 ~ 60 分で指定します。
- 毎時:定期的なメッセージが送信される時刻(分)を 0 ~ 59 分で指定します。

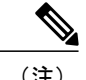

(注) 毎時および間隔による定期通知は、Snapshot アラート グループでのみ使用可能です。

#### メッセージ重大度しきい値

CallHomeを使用すると、重大度に基づいてメッセージをフィルタリングできます。各定義済みま たはユーザ定義宛先プロファイルを、0(最小緊急度)~9(最大緊急度)までの Call Home しき い値と関連付けることができます。デフォルトは0(全メッセージを送信)です。

宛先プロファイルを Environment または Syslog アラート グループに加入させる場合、メッセージ の重大度に基づいてアラートグループメッセージのリレーのしきい値を設定できます。宛先プロ ファイルのしきい値より低い値のメッセージは、宛先に送信されません。

特定の重大度が指定された宛先プロファイルを持つアラート グループに加入する場合、そのア ラート グループで指定された以上の重大度のイベントによってトリガーされるメッセージの取得 に加入することになります。

(注)

重大度レベルが低いsyslogメッセージに加入させるのはお勧めしません。Syslogメッセージを トリガーする数が多すぎてシステム パフォーマンスが低下するおそれがあるためです。

(注) Call Home の重大度は、システム メッセージ ロギングの重大度とは異なります。

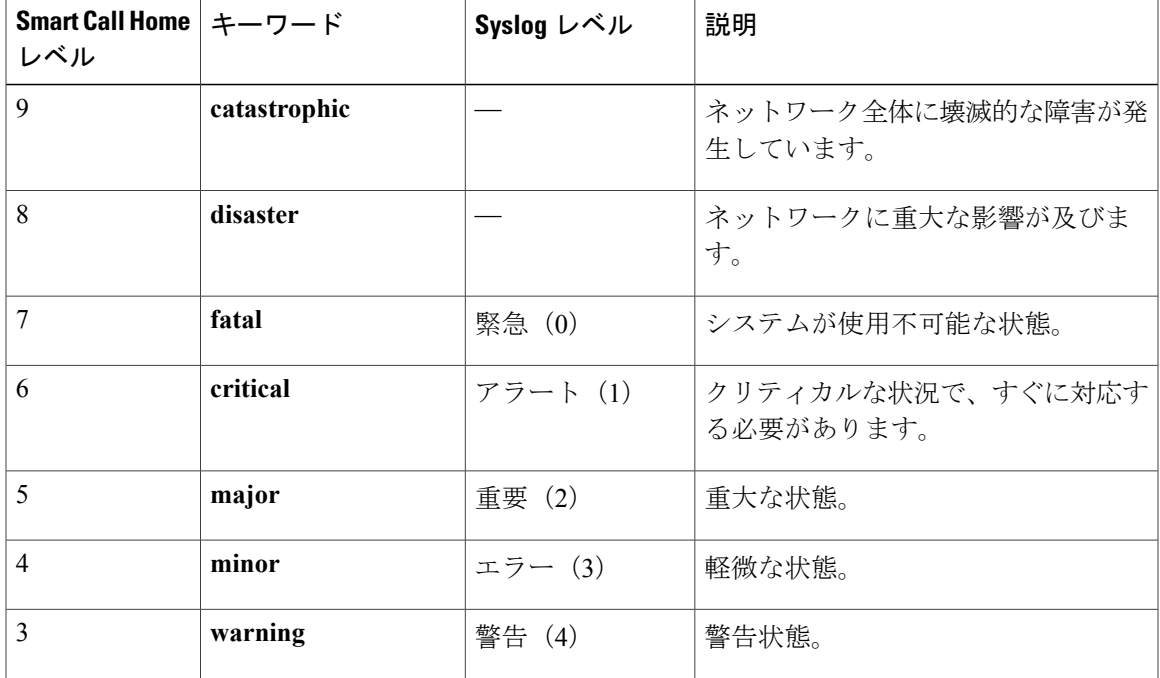

#### 表 **223**:重大度と **syslog** レベルのマッピング

**Cisco cBR** コンバージド ブロードバンド ルータ **DOCSIS** ソフトウェア コンフィギュレーション ガイド (**Cisco IOS XE Fuji 16.7.x** 用)

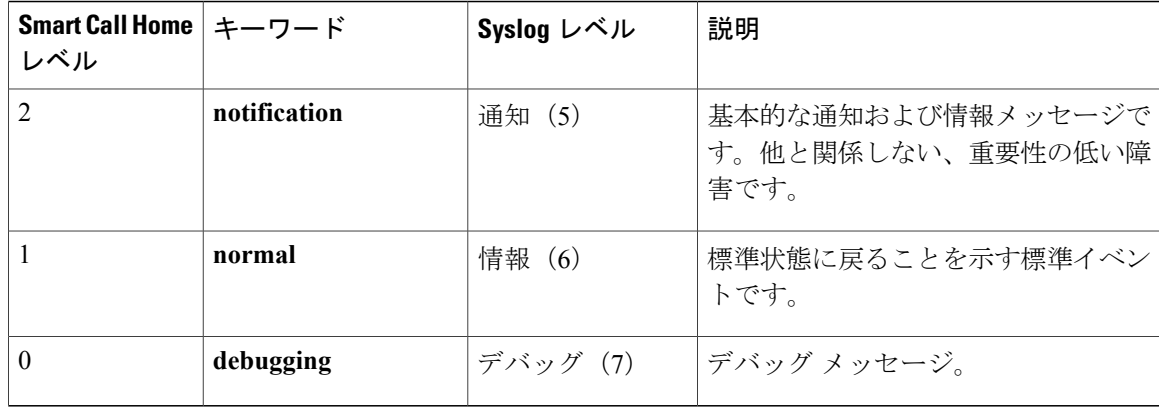

## *Syslog* パターン マッチング

宛先プロファイルを Syslog アラート グループに登録すると、各 syslog メッセージ内で一致するテ キスト パターンを任意で指定できます。パターンを設定すると、指定されたパターンが含まれ、 重大度しきい値に一致する場合にだけ Syslog アラート グループ メッセージが送信されます。パ ターンにスペースが入っている場合、設定時にそのパターンを引用符(")で囲みます。宛先プ ロファイルごとにパターンを 5 つまで指定できます。

### スナップショット コマンド リストの設定

スナップショット コマンド リストを設定するには、次の手順を実行します。

#### 手順

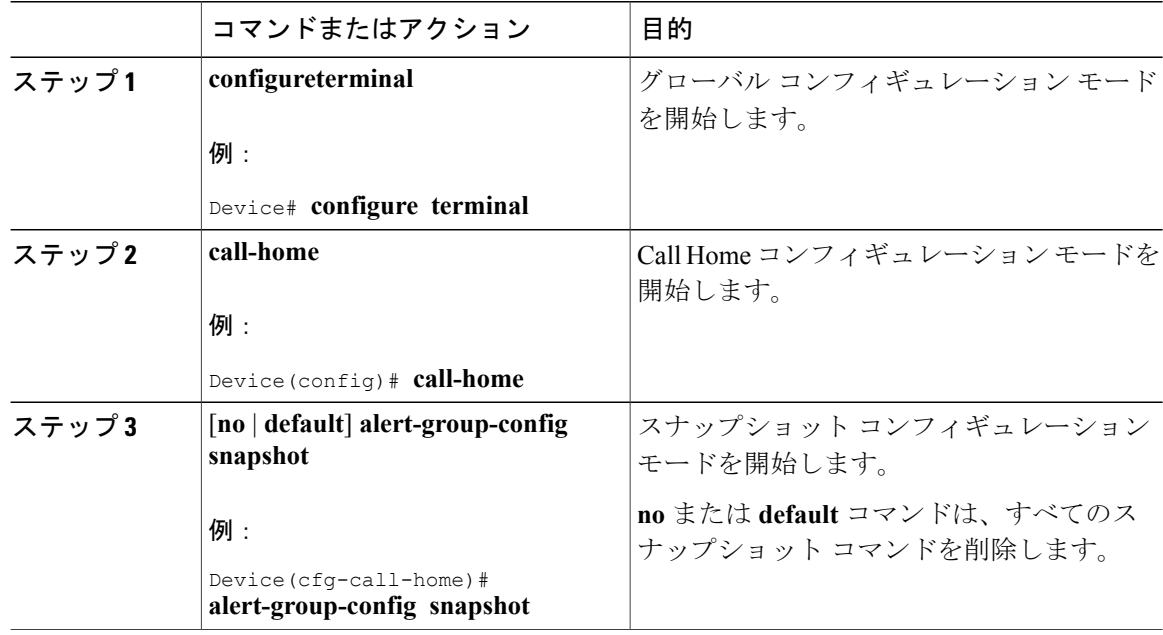

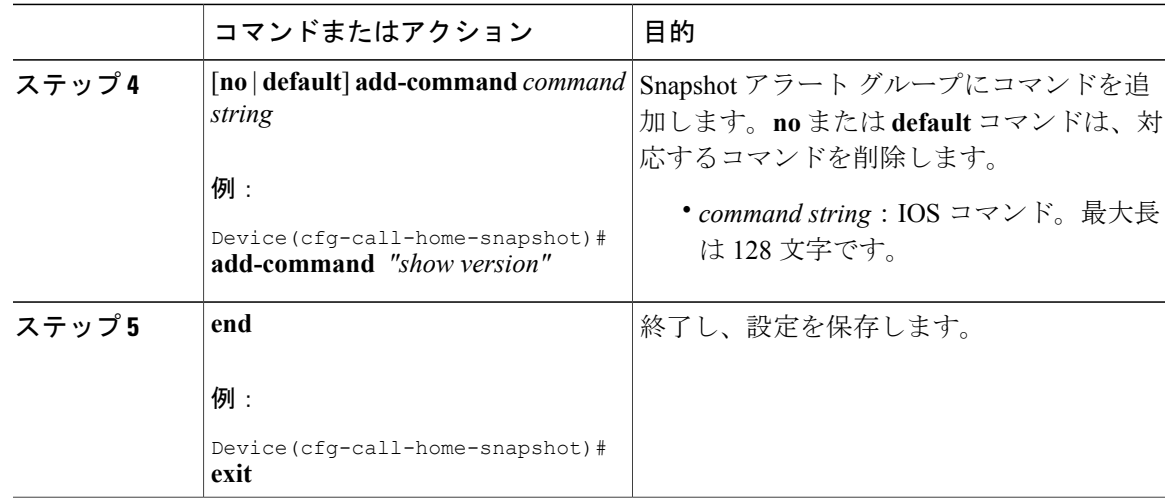

## 一般的な電子メール オプションの設定

メール サーバの設定

E メール メッセージ転送を使用するには、少なくとも 1 つの Simple Mail Transfer Protocol(SMTP; シンプルメール転送プロトコル)Eメールサーバアドレスを設定する必要があります。最大で合 計 5 つのメール サーバ定義に対し、最大 4 つのバックアップ電子メール サーバを指定できます。

メール サーバを設定する場合は、次のガイドラインを考慮してください。

- バックアップ E メール サーバは、異なるプライオリティ番号を使用して、**mail-server** コマ ンドを繰り返すと定義できます。
- **mail-serverpriority** *number* パラメータには 1 ~ 100 の値を設定できます。プライオリティが 最も高い(プライオリティ番号が最も低い)サーバを最初に試します。

一般的な電子メール オプションを設定するには、次の手順に従います。

#### 手順

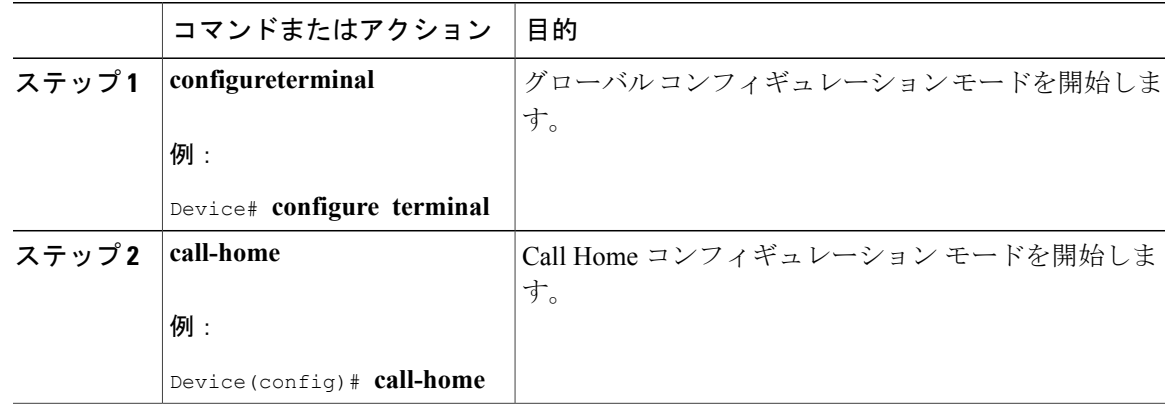

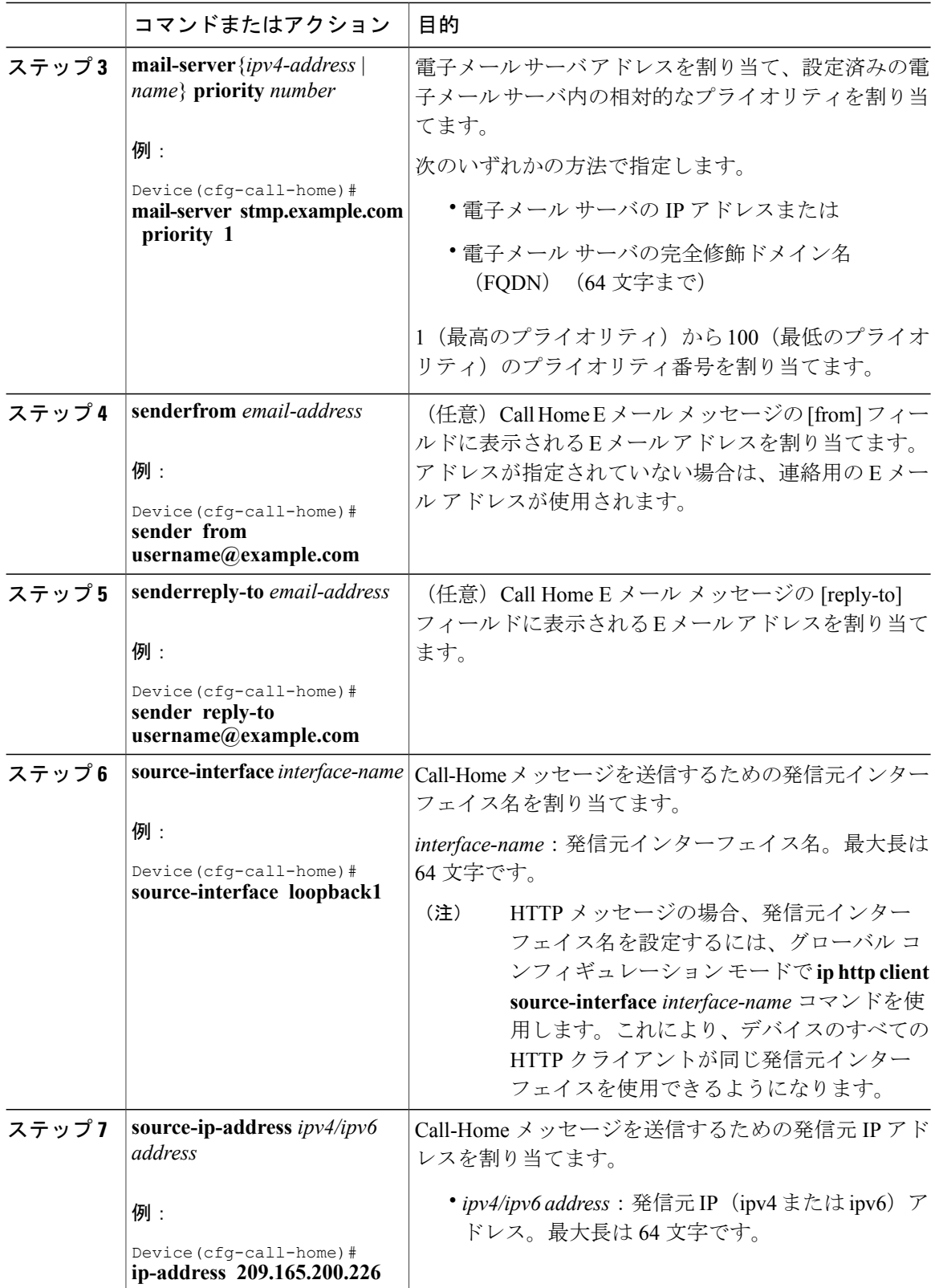

 $\overline{\phantom{a}}$ 

T

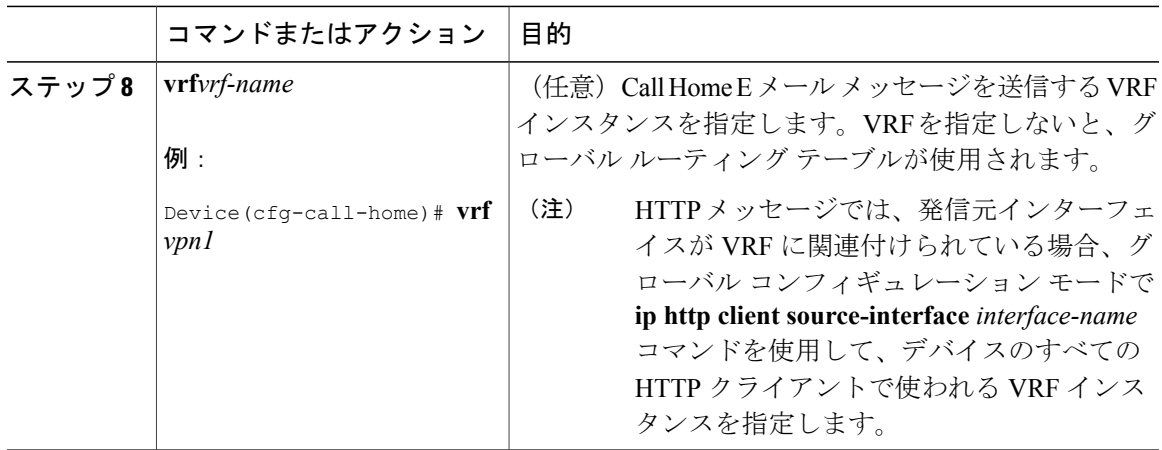

## *Call Home* メッセージ送信のレート制限の指定

Call Home メッセージ送信のレート制限を指定するには、次の手順を実行します。

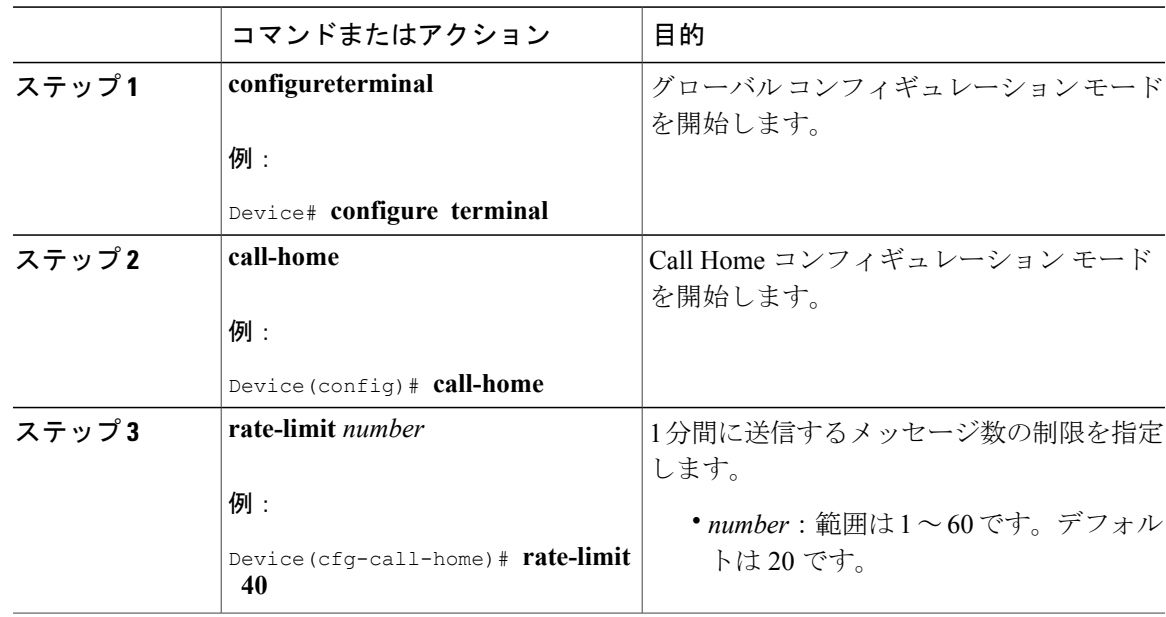

## 手順

*HTTP* プロキシ サーバの指定

 $\overline{\mathsf{I}}$ 

宛先にCallHomeHTTP(S)メッセージを送信するためにHTTPプロキシサーバを指定するには、 次の手順を実行します。

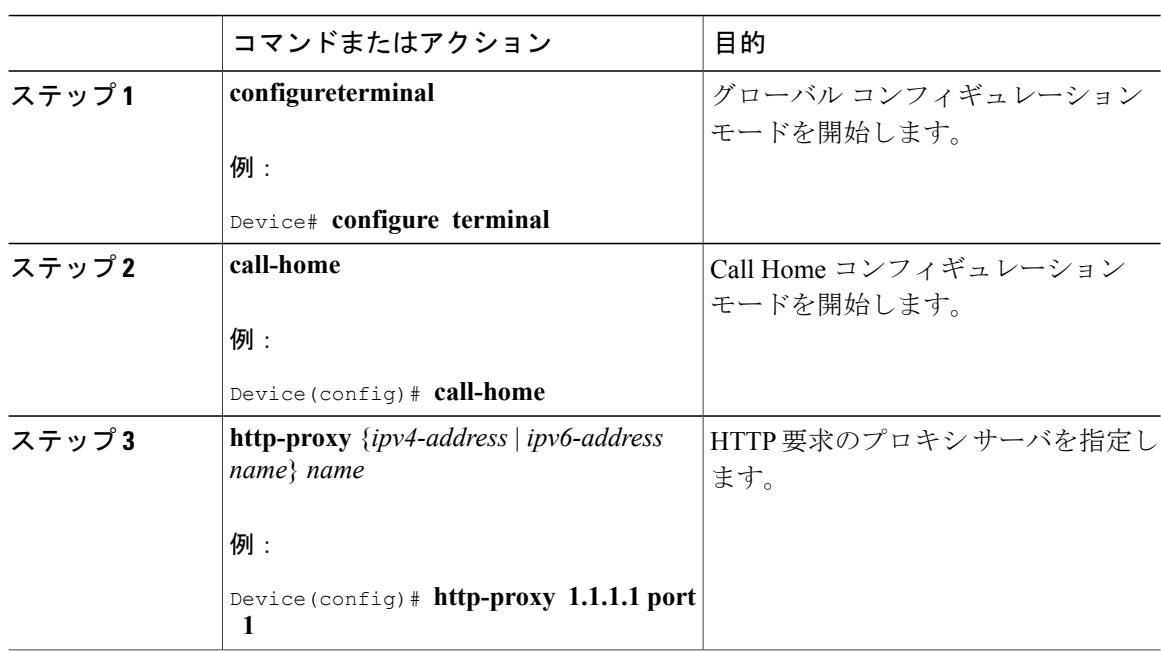

手順

*Call Home* メッセージの *IOS* コマンドを実行するための *AAA* 認証の有効化

AAA 認証をイネーブルにして Call Home メッセージの出力の収集をイネーブルにする IOS コマン ドを実行するには、次の作業を実行します。

## 手順

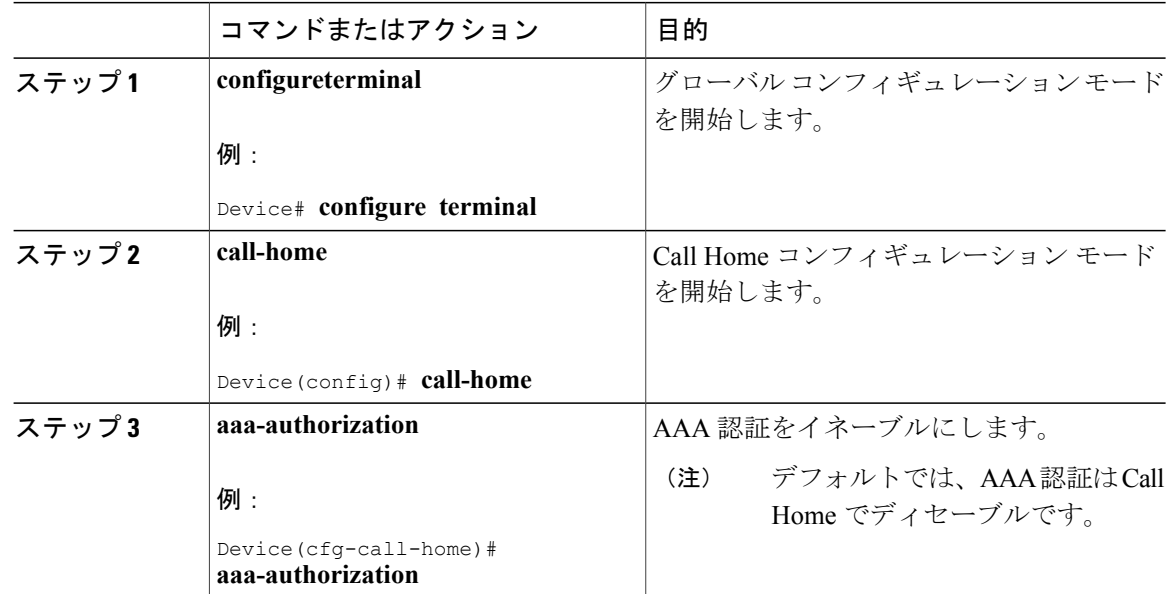

ι

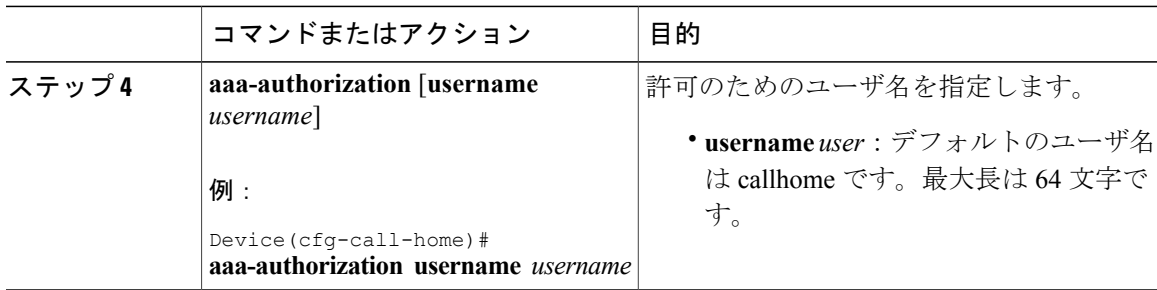

#### *syslog* スロットリングの設定

Call Home syslog メッセージのスロットリングをイネーブルまたはディセーブルにし、Call Home syslog メッセージが繰り返し送信されないようにするには、次の手順を実行します。

#### 手順

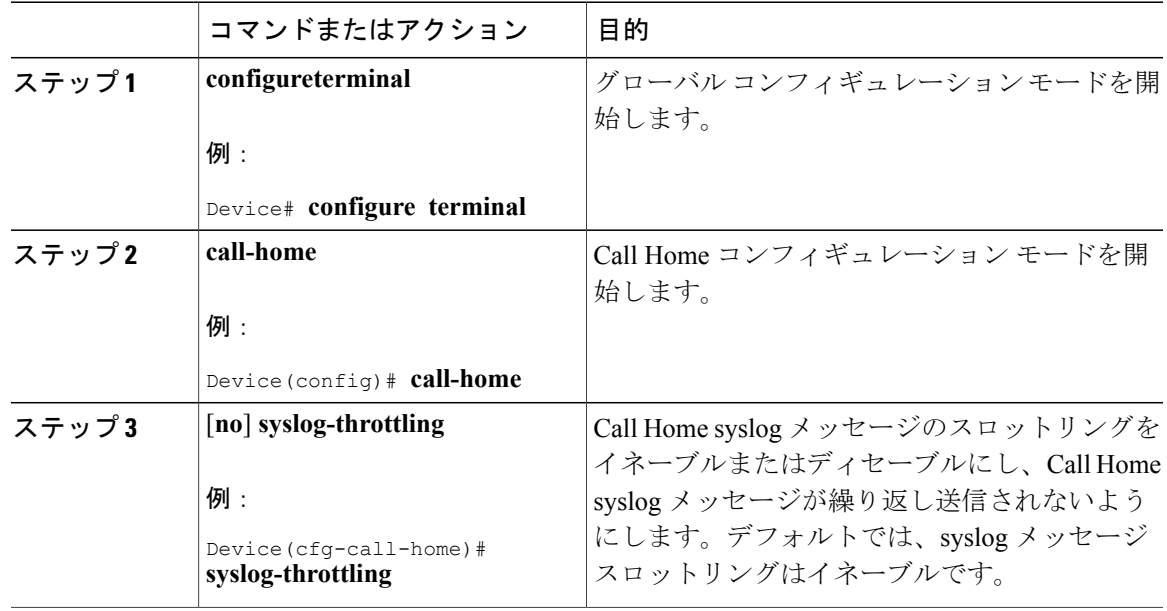

### *Call Home* データ プライバシーの設定

Г

**data-privacy** コマンドは、顧客のプライバシーを保護するために、実行コンフィギュレーション ファイルのパスワードや IP アドレスなどのデータをスクラビング処理します。**data-privacy** コマ ンドをイネーブルにすると、大量のデータのスクラビング処理を行ったときにCPU使用率に影響 を及ぼすことがあります。現在、**show** と **show running-config** の設定メッセージを除いて、コマ ンドの出力結果はスクラビング処理されていません。

## 手順

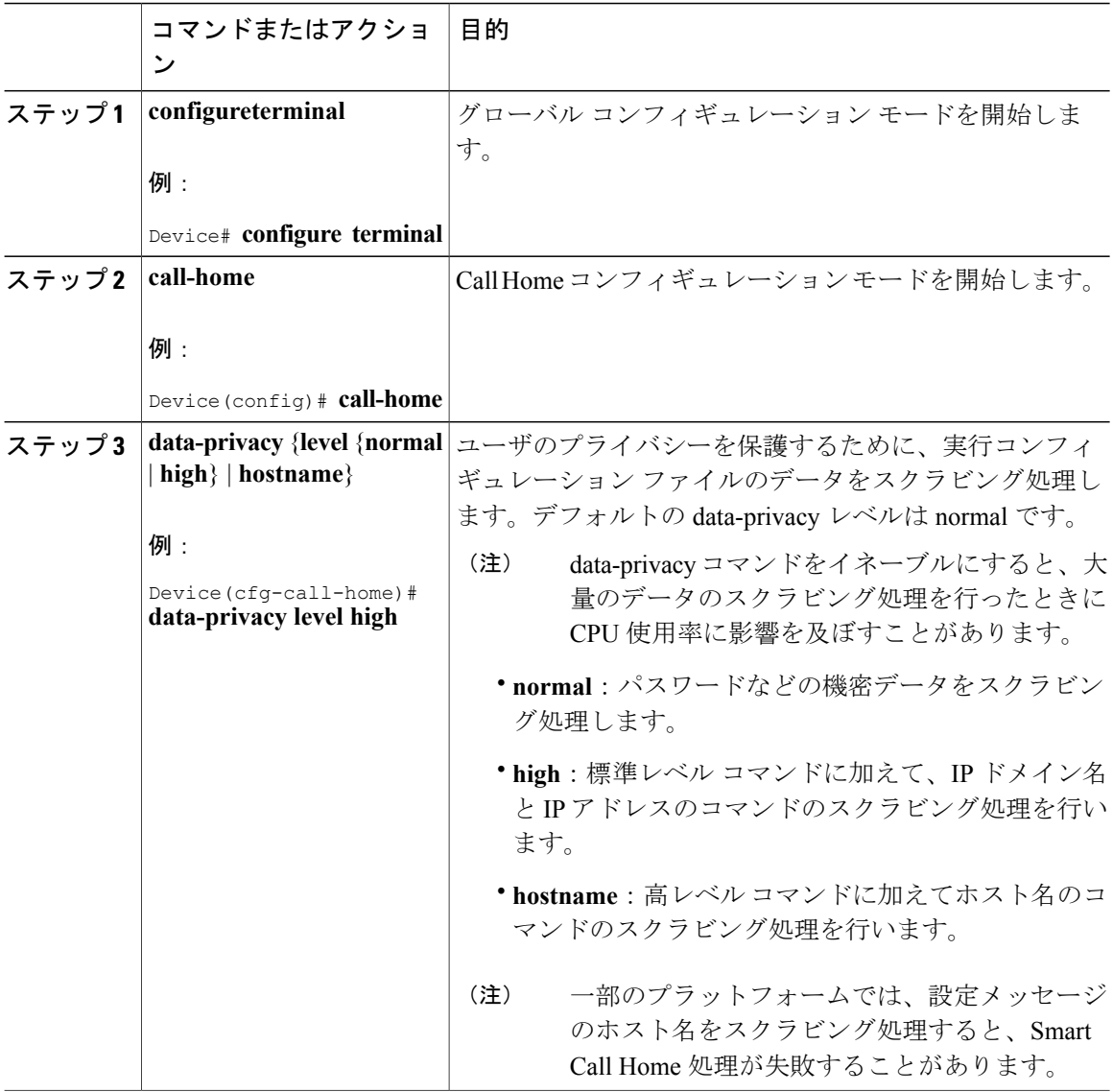

## **Call Home** メッセージの手動送信

*Call Home* テスト メッセージの手動送信

**call-hometest** コマンドを使用して、ユーザ定義の Call Home テスト メッセージを送信できます。

T

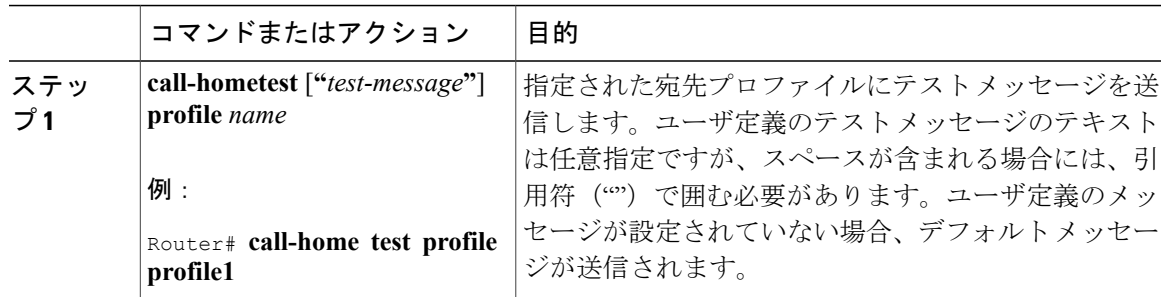

手順

#### *Call Home* アラート グループ メッセージの手動送信

### はじめる前に

- 手動で送信できるのは、Snapshot、Crash、Configuration、およびInventoryアラートグループ だけです。Syslog アラート グループは手動で送信できません。
- Snapshot、Configuration、または Inventory アラート グループ メッセージを手動でトリガーす る場合、宛先プロファイル名を指定すると、プロファイルのアクティブステータス、加入ス テータス、または重大度設定に関係なく、宛先プロファイルにメッセージが送信されます。
- Snapshot、Configuration、または Inventory アラート グループ メッセージを手動でトリガーす るとき、宛先プロファイル名を指定しないと、normalまたは指定されたアラートグループへ の定期的な登録に指定されたアクティブなプロファイルすべてにメッセージが送信されま す。

#### 手順

Г

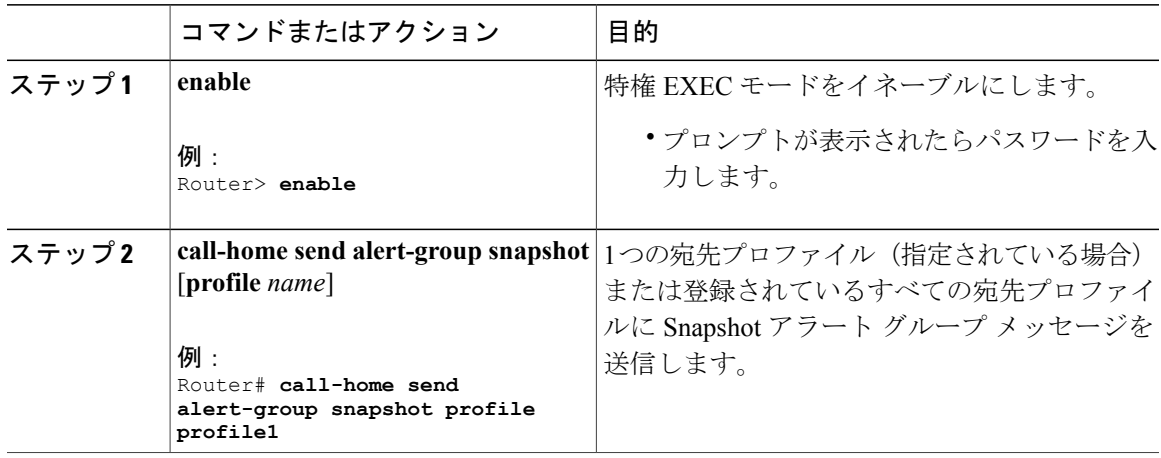

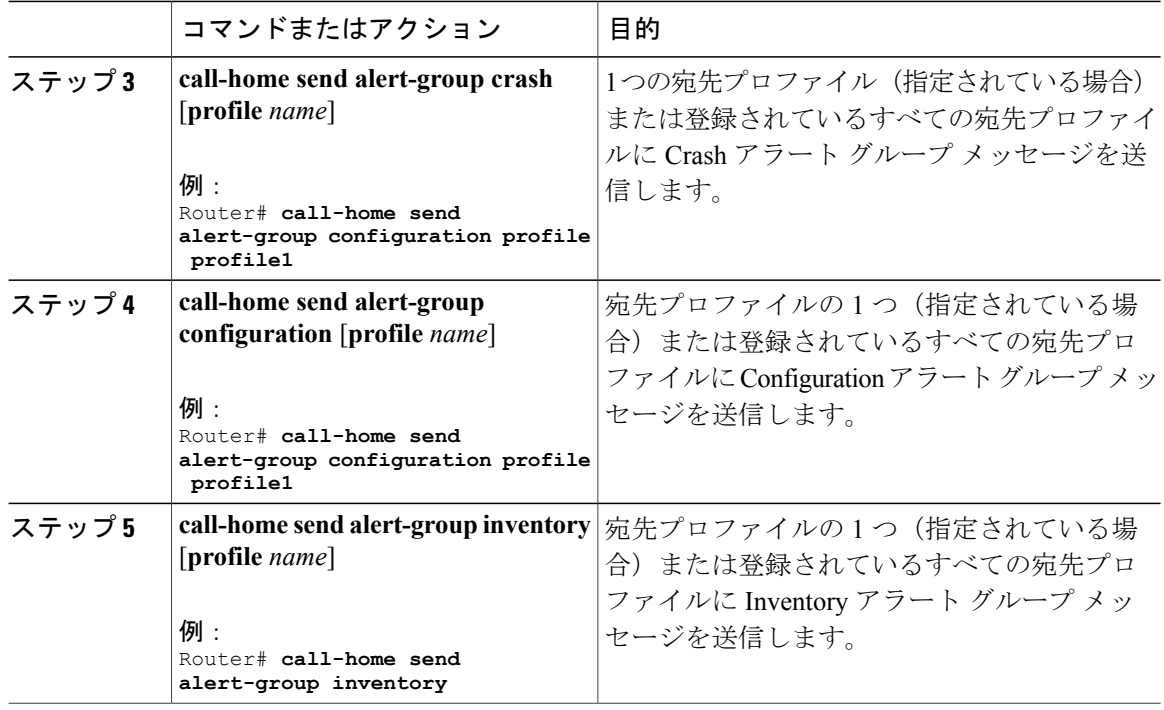

#### *Call Home* 分析およびレポート要求の送信

**call-homerequest**コマンドを使用して、システム固有の便利な分析およびレポート情報を送信する ため、システムに関する情報を Cisco Systems に送信できます。セキュリティの警告、既知のバ グ、ベスト プラクティス、コマンド リファレンスなど、さまざまなレポートを要求できます。

Call Home 分析およびレポート要求を手動で送信する場合、次の注意事項に従ってください。

- **profile** *name* を指定すると、要求はプロファイルに送信されます。プロファイルが指定され ていない場合、要求は Cisco TAC プロファイルに送信されます。Call Home 要求の受信者プ ロファイルをイネーブルにする必要はありません。要求メッセージを Cisco TAC に転送し、 Smart Call Home サービスから返信を受信できるように、Transport Gateway が設定された電子 メール アドレスをプロファイルに指定します。
- **ccoid***user-id* は、Smart Call Home ユーザの登録済み ID です。*user-id* を指定すると、応答は登 録ユーザのEメールアドレスに送信されます。*user-id*を指定しなければ、応答はデバイスの 連絡先電子メール アドレスに送信されます。
- 要求するレポートのタイプを指定するキーワードに基づいて、次の情報が返されます。
	- **config-sanity**:現在の実行コンフィギュレーションに関連するベスト プラクティスの情 報。
	- **bugs-list**:実行中のバージョンおよび現在適用されている機能の既知のバグ。
	- **command-reference**:実行コンフィギュレーションに含まれるすべてのコマンドへの参 照リンク。

◦ **product-advisory**:ネットワーク内の装置に影響を与える可能性がある Product Security IncidentResponseTeam(PSIRT)警告、廃止(EOL)または販売終了(EOS)警告、Field Notice (FN) のいずれか

Cisco Output Interpreter ツールから分析およびレポート情報の要求を送信するには、次の手順に従 います。

## 手順

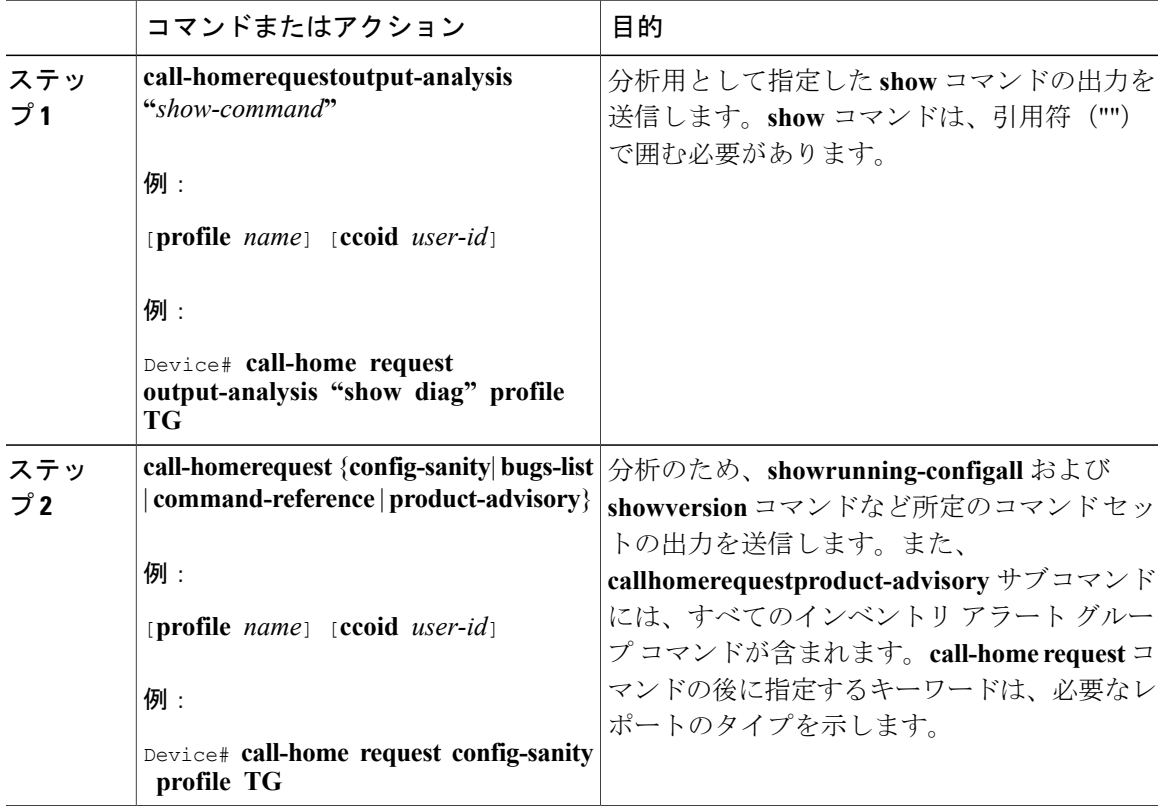

*1* つのコマンドまたはコマンド リスト用のコマンド出力メッセージの手動送信

**call-homesend** コマンドを使用すると、CLI を実行し、コマンド出力をシスコまたは指定の電子 メール アドレスに送信できます。

コマンド出力を送信する場合は、次の注意事項に従ってください。

- IOS コマンドまたは IOS コマンド リストとして、すべてのモジュール用のコマンドを含め て、任意の実行コマンドを指定できます。コマンドは、引用符("")で囲む必要があります。
- 「email」キーワードを使って電子メール オプションを選択し、電子メール アドレスを指定 すると、コマンド出力はそのアドレスに送信されます。電子メールオプションもHTTPオプ ションも指定しない場合、出力は指定のサービス要求番号と共にロングテキスト形式でCisco TAC (attach@cisco.com) に送信されます。
- 「email」キーワードも「http」キーワードも指定しない場合、ロング テキスト形式と XML メッセージ形式の両方でサービス要求番号が必要とされ、電子メールの件名行にサービス要 求番号が示されます。
- プロファイル名または宛先 URL を使用せずに HTTP オプションを指定している場合、Cisco TAC-1 プロファイルの宛先 HTTP または HTTPS URL が宛先として使用されます。Smart Call Home から電子メール アドレスにメッセージを転送するよう、宛先の電子メール アドレスを 指定できます。ユーザは、宛先の電子メール アドレスまたは SR 番号のいずれかを指定する 必要があります(両方を指定することもできます)。
- プロファイルを指定し、そのプロファイルの電子メール宛先の 1 つに callhome@cisco.com が 設定されている場合は、XML をメッセージ形式で使用する必要があります。ロング テキス ト形式を使用すると、エラー メッセージが表示されます。

コマンドを実行し、コマンド出力を送信するには、次の手順を実行します。

#### 手順

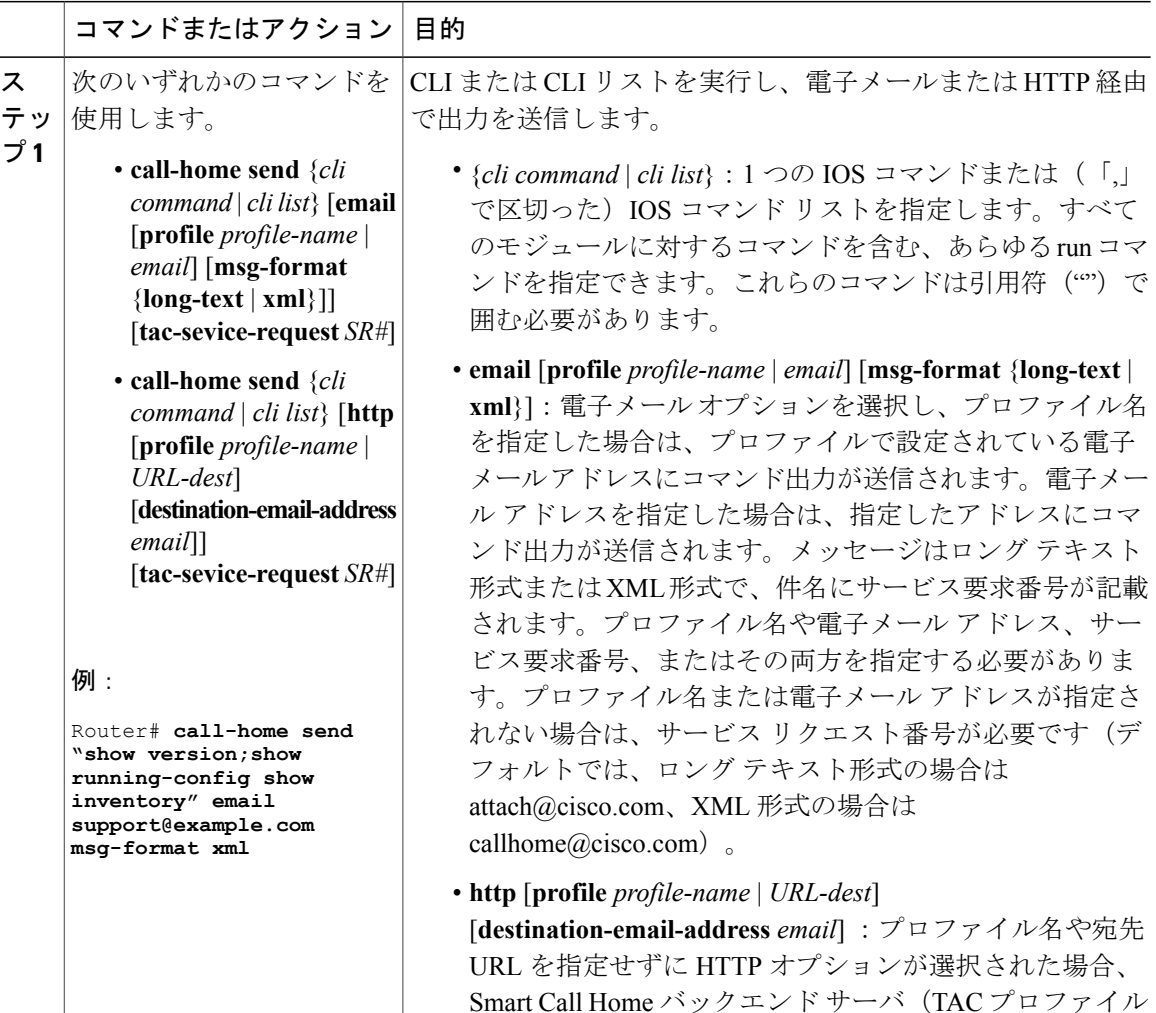

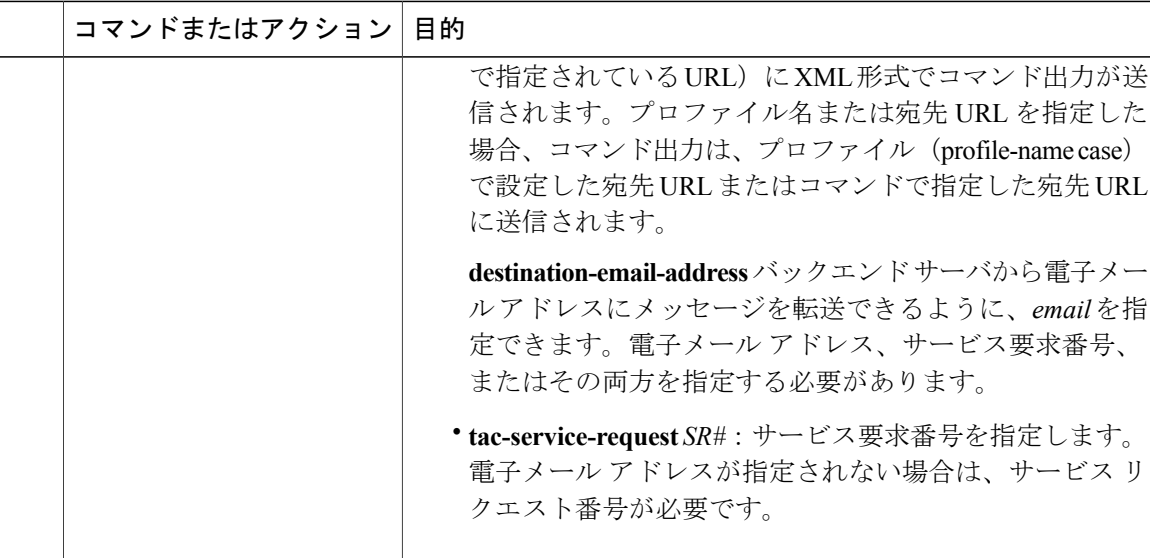

## <span id="page-1614-0"></span>診断シグニチャの設定

診断シグニチャ機能は、デジタル署名されたシグニチャをデバイスにダウンロードします。診断 シグニチャ(DS)ファイルは、診断イベントの情報を含んでいるフォーマット済みファイルで す。これにより、シスコ ソフトウェアをアップグレードすることなくトラブルシューティングを 実行できます。DSの目的は、お客様のネットワークで発生している既知の問題を解決するために 使用可能なトラブルシューティング情報を検出/収集できる、柔軟性の高いインテリジェンスを提 供することです。

## 診断シグニチャの前提条件

デバイスに診断シグニチャ(DS)をダウンロードして設定する前に、次の条件を満たしているこ とを確認します。

- デバイスに DS を割り当てる必要があります。デバイスに DS を割り当てる方法の詳細につ いては、「診断シグニチャのダウンロード」セクションを参照してください。
- DS ファイルをダウンロードするためには HTTP/Secure HTTP (HTTPS) トランスポートが必 要です。宛先 HTTPS サーバの認証をイネーブルにするには、認証局(CA)証明書をインス トールする必要があります。

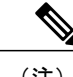

(注) トラストプール機能を設定する場合は、CA 証明書は不要です。

## 診断シグニチャについて

### 診断シグニチャの概要

Call Home システムの診断シグニチャ(DS)に備わっている柔軟なフレームワークにより、新し いイベントおよび対応する CLI を定義できます。これらの CLI を使用すると、シスコ ソフトウェ アをアップグレードせずにこれらのイベントを分析できます。

DS により、標準の Call Home 機能でサポートされていないイベント タイプとトリガー タイプを 追加的に定義できます。DSサブシステムは、ファイルをデバイスにダウンロードして処理し、診 断シグニチャ イベントのコールバックを処理します。

診断シグニチャ機能は、ファイルの形式のデジタル署名シグニチャをデバイスにダウンロードし ます。DSファイルは、診断イベントの情報を照合し、これらのイベントのトラブルシューティン グ手段を提供する、フォーマット済みファイルです。

DS ファイルには、イベントの説明を指定する XML データと、必要なアクションを実行する CLI コマンドまたはスクリプトが含まれています。これらのファイルは、整合性、信頼性、セキュリ ティを証明するために、シスコまたはサード パーティによりデジタル署名されています。

DS ファイルの構造は、次のいずれかです。

- イベントタイプを指定する、メタデータに基づく単純な署名。また、イベントの照合やアク ションの実行(たとえば CLI を使用した情報の収集)に使用できるその他の情報もこれに含 まれます。さらに、この署名は、特定のバグに対する回避策としてデバイスの設定を変更す ることもできます。
- ・組み込みイベント マネージャ(EEM)Tool Command Language(Tcl)スクリプトに基づく署 名。これはイベントレジスタ行で新しいイベントを指定し、Tclスクリプトで追加のアクショ ンを指定します。
- 上記の両方の形式の組み合わせ。

DS ファイルには次の基本情報が含まれています。

- ID (一意の番号): DS の検索に使用できる DS ファイルを表す一意のキー。
- 名前(ShortDescription):選択用リストで使用できる、DS ファイルに関する一意の記述。
- 説明:シグニチャに関する長い説明。
- リビジョン:バージョン番号。DS の内容が更新されると増加します。
- イベントおよび処理:検出対象のイベントと、イベントの発生後に実行すべき処理を定義し ます。

#### 診断シグニチャのダウンロード

診断シグニチャ(DS)ファイルをダウンロードするには、セキュア HTTP (HTTPS)プロトコル が必要です。デバイスにファイルをダウンロードする方式として電子メール転送方式をすでに設 定している場合、DS をダウンロードして使用するには、割り当て済みプロファイル転送方式を HTTPS に変更する必要があります。

Cisco ソフトウェアは既知の証明機関(CA)からの証明書プールをプロビジョニング、保存、お よび管理する方式を作成するために PKI トラストプール管理機能を使用します。デバイスではこ の機能がデフォルトでイネーブルに設定されています。トラストプール機能により、CA証明書が 自動的にインストールされます。CA 証明書は、宛先 HTTPS サーバの認証に必要です。

DS ファイルをダウンロードするための DS 更新要求には、標準ダウンロードと強制ダウンロード の 2 種類があります。

標準ダウンロードは、最近更新された DS ファイルを要求します。標準ダウンロード要求をトリ ガーするには、定期的な設定を使用するか、またはオンデマンドで CLI を開始します。標準ダウ ンロード更新は、要求されたDSバージョンがデバイス上のDSバージョンと異なる場合にのみ実 行されます。定期的なダウンロードは、DS Web ポータルからデバイスにすでに割り当てられた DSが存在する場合にのみ開始されます。割り当てが行われた後、同じデバイスからの定期インベ ントリ メッセージへの応答の中に、定期的な DS のダウンロードおよび更新を開始するようデバ イスに通知するフィールドが含まれます。DS 更新要求メッセージには、DS のステータスとリビ ジョン番号が含まれます。これにより、最新リビジョン番号のDSだけがダウンロードされます。

強制ダウンロードでは、特定の1つの DS または一連の DS がダウンロードされます。強制ダウン ロード更新要求をトリガーする唯一の方法は、オンデマンドで CLI を開始することです。強制ダ ウンロード更新要求では、デバイス上の現在の DS ファイルのバージョンに関係なく、最新バー ジョンの DS ファイルがダウンロードされます。

DS ファイルにはデジタル署名が付いています。ダウンロードされるすべての DS ファイルに対し て署名の検証が実行され、ファイルが信頼できるソースからのものであることが確認されます。

### 診断シグニチャの署名

診断シグニチャ(DS)ファイルは、ダウンロードできるようになる前にデジタル署名されます。 DS ファイルのデジタル署名では次の方法が使用されます。

- •署名アルゴリズム (Rivest Shamir and Adleman (RSA) 2048 ビット)
- デジタル署名クライアントである Abraxas システムへの要求キー ペア
- •コード署名クライアントを介してセキュアソケットレイヤ(SSL)経由で署名されたDS(署 名は XML タグを使用して埋め込まれる)
- 公開キーはシスコ ソフトウェアの DS サブシステム(シスコ署名、パートナー署名、サード パーティ署名)に組み込まれます。デジタル署名されたDSファイルは、Diagnostic Signatures (シスコ署名)、Diagnostic\_Signatures\_Partner、Diagnostic\_Signatures\_3rd\_Party のように製品 名が含まれます。製品名は、DS ファイルへの署名にのみ使用されます。

デジタル署名クライアントは、<https://abraxas.cisco.com/SignEngine/submit.jsp> にあります。 DS ファイルのデジタル署名を検証するには、以下の条件を満たす必要があります。

• コード署名コンポーネント サポートがシスコ ソフトウェアで利用できる必要があります。

- 各種の診断シグニチャを確認するさまざまな公開キーが、DS がサポートされているプラッ トフォームに含まれる必要があります。
- DS の解析および取得後に、DS は、検証アプリケーション プログラム インターフェイス (API)を実行して、DS が有効であることを確認する必要があります。

#### 診断シグニチャのワークフロー

Cisco ソフトウェアでは診断シグニチャ(DS)機能がデフォルトでイネーブルに設定されていま す。診断シグニチャを作成する際のワークフローを次に示します。

- **1** ダウンロードする DS を見つけて、それらをデバイスに割り当てます。このステップは、標準 の定期ダウンロードでは必須ですが、強制ダウンロードでは必要ではありません。
- **2** デバイスは、標準の定期ダウンロードまたはオンデマンドの強制ダウンロードで、割り当てら れているすべての DS または特定の 1 つの DS をダウンロードします。
- **3** デバイスはすべての DS のデジタル署名を検証します。検証に合格すると、デバイスはブート フラッシュやハード ディスクなどの固定型ディスクに DS ファイルを保存します。これによ り、デバイスのリロード後に DS ファルを読み取ることができます。ルータでは、DS ファイ ルが bootflash:/call home ディレクトリに保存されます。
- **4** デバイスはDSの最新リビジョンを取得してデバイス内の古いリビジョンを置き換えるために、 標準の定期 DS ダウンロード要求を送信し続けます。
- **5** デバイスはイベントを監視し、イベントが発生すると、DSファイルに定義されているアクショ ンを実行します。

#### 診断シグニチャのイベントとアクション

イベントセクションとアクションセクションは、診断シグニチャで使用される主な領域です。イ ベント セクションでは、イベント検出に使用されるすべてのイベントの属性を定義します。アク ション セクションでは、イベント発生後に実行する必要があるすべてのアクション(たとえば **show** コマンド出力を収集して解析のために Smart Call Home に送信)がリストされます。

診断シグニチャのイベント検出

診断シグニチャ (DS) のイベント検出の方法として、単一イベント検出と複数イベント検出の2 つが定義されています。

#### 単一イベント検出

単一イベント検出では、DS 内で 1 つのイベント ディテクタだけが定義されます。イベントの指 定形式は、次の 2 種類のいずれかです。

• DSイベント指定タイプ:サポートされているイベントタイプは、syslog、定期、設定、即時 活性挿抜(OIR)、および Call Home です。「即時」とは、このタイプの DS はイベントを検 出せず、ダウンロードされるとただちにそのアクションが実行されることを示しています。 Call-Home タイプは、既存のアラート グループに関して定義されている現在の CLI コマンド を変更します。

• 組み込みイベントマネージャ(EEM)指定タイプ:Ciscoソフトウェアを変更することなく、 すべての新しい EEM イベント ディテクタをサポートします。

EEM を使用したイベント検出以外では、Tool Command Language (Tcl) スクリプトを使って イベント検出タイプが指定されると、DS がトリガーされます。

#### 複数イベント検出

複数イベント検出では、複数のイベント ディテクタ、対応する複数の追跡対象オブジェクト状 態、およびイベント発生期間を定義します。複数イベント検出の指定形式には、追跡対象イベン ト ディテクタに関する複合イベント相関を含めることができます。たとえば、3 つのイベント ディテクタ (syslog、OIR、IPSLA)が、DSファイルの作成時に定義されます。これらのイベント ディテクタに関して指定される相関は、syslog イベントおよび OIR イベントが同時にトリガーさ れるか、または IPSLA が単独でトリガーされる場合に、DS がアクションを実行することを示し ます。

## 診断シグニチャのアクション

診断シグニチャ(DS)ファイルは、イベントの発生時に開始すべきさまざまなアクションで構成 されます。アクション タイプは、特定のイベントに対応して開始されるアクションの種類を示し ます。

変数は、ファイルをカスタマイズするために使用される DS ファイル内の要素です。

DS アクションは、次の 5 つのタイプに分類されます。

- call-home
- command
- emailto
- script
- message

DS アクション タイプ call-home および emailto はイベント データを収集し、Call-Home サーバま たは定義済み電子メール アドレスにメッセージを送信します。このメッセージでは、メッセージ タイプとして「diagnostic-signature」、メッセージ サブタイプとして DS ID が使用されます。

DS アクション タイプに関して定義されているコマンドは、デバイスの設定の変更、show コマン ド出力の収集、またはデバイスでの任意の EXEC コマンドの実行を行う CLI コマンドを開始しま す。DS アクション タイプ script は、Tcl スクリプトを実行します。

DS アクション タイプ メッセージは、重要な情報をユーザに通知または催促するメッセージを生 成するためのアクションを定義します。メッセージはすべてのTTY回線にブロードキャストした り、syslog エントリとして生成したりできます。

アクション タイプ

DS アクションは、次の 4 つのタイプに分類されます。

- call-home
- command
- emailto
- script

DS アクション タイプ call-home および emailto はイベント データを収集し、Call-Home サーバま たは定義済み電子メール アドレスにメッセージを送信します。メッセージに含まれる要素は、次 のとおりです。

- メッセージのタイプ:diagnostic-signature
- メッセージのサブタイプ:ds-id
- •メッセージの説明: event-id:ds name

DS アクション タイプに対して定義されたコマンドは、デバイスの設定を変更できる CLI コマン ドを開始します。DS アクション タイプ script は、Tcl スクリプトを実行します。

#### 診断シグニチャの変数

変数は診断シグニチャ (DS)内で参照され、DS ファイルをカスタマイズするために使用されま す。DS 変数を他の変数と区別するために、すべての DS 変数名にはプレフィックス ds\_ が付いて います。サポートされる DS 変数のタイプを以下に示します。

- システム変数:設定を変更することなく、デバイスにより自動的に割り当てられる変数。診 断シグニチャ機能では、ds\_hostname および ds\_signature\_id の 2 つのシステム変数がサポート されています。
- 環境変数:Call-Home 診断シグニチャ コンフィギュレーション モードで **environment***variable-namevariable-value*コマンドを使って手動で割り当てられる値。すべての DS 環境変数の名前と値を表示するには、**show call-homediagnostic-signature** コマンドを使用 します。未解決の環境変数が DS ファイルに含まれている場合、変数が解決されるまで、こ の DS は保留状態のままになります。
- プロンプト変数:特権 EXEC モードで **call-home diagnostic-signature install** *ds-id* コマンドを 使って手動で割り当てられる値。この値を設定しない場合、DS のステータスは保留中にな ります。
- 正規表現変数:事前定義されたCLIコマンド出力との、正規表現を使用したパターンマッチ によって割り当てられる値。この値は DS の実行中に割り当てられます。
- syslogイベント変数:DSファイルでのsyslogイベント検出中に割り当てられる値。この変数 は、syslog イベント検出に関してのみ有効です。

## 診断シグニチャの設定方法

#### 診断シグニチャの **Service Call Home** の設定

診断シグニチャ(DS)に関連する通知の送信先である連絡先の電子メール アドレスや、DS ファ イルのダウンロード元である HTTP/secure HTTP(HTTPS)URL などの属性を設定するために、 Service Call Home 機能を設定します。
また、新しいユーザ プロファイルを作成し、正しい属性を設定し、そのプロファイルを DS プロ ファイルとして割り当てることもできます。定期的なダウンロードの場合、フル インベントリ メッセージの直後に要求が送信されます。インベントリの定期設定を変更すると、DSの定期ダウ ンロードも再スケジュールされます。

(注)

デフォルトでは、事前定義された Cisco TAC-1 プロファイルが DS プロファイルとしてイネー ブルに設定されます。これを使用することをお勧めします。これを使用する場合、必要となる 設定は、宛先転送方式の設定を **http** に変更することだけです。

### はじめる前に

デバイスに診断シグニチャ (DS) をダウンロードして設定する前に、次の条件を満たしているこ とを確認します。

- デバイスに 1 つ以上の DS を割り当てる必要があります。
- •DS ファイルをダウンロードするためには HTTP/Secure HTTP (HTTPS) トランスポートが必 要です。宛先 HTTPS サーバの認証をイネーブルにするには、認証局(CA)証明書をインス トールする必要があります。

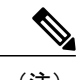

(注) トラストプール機能を設定する場合は、CA 証明書は不要です。

## 手順

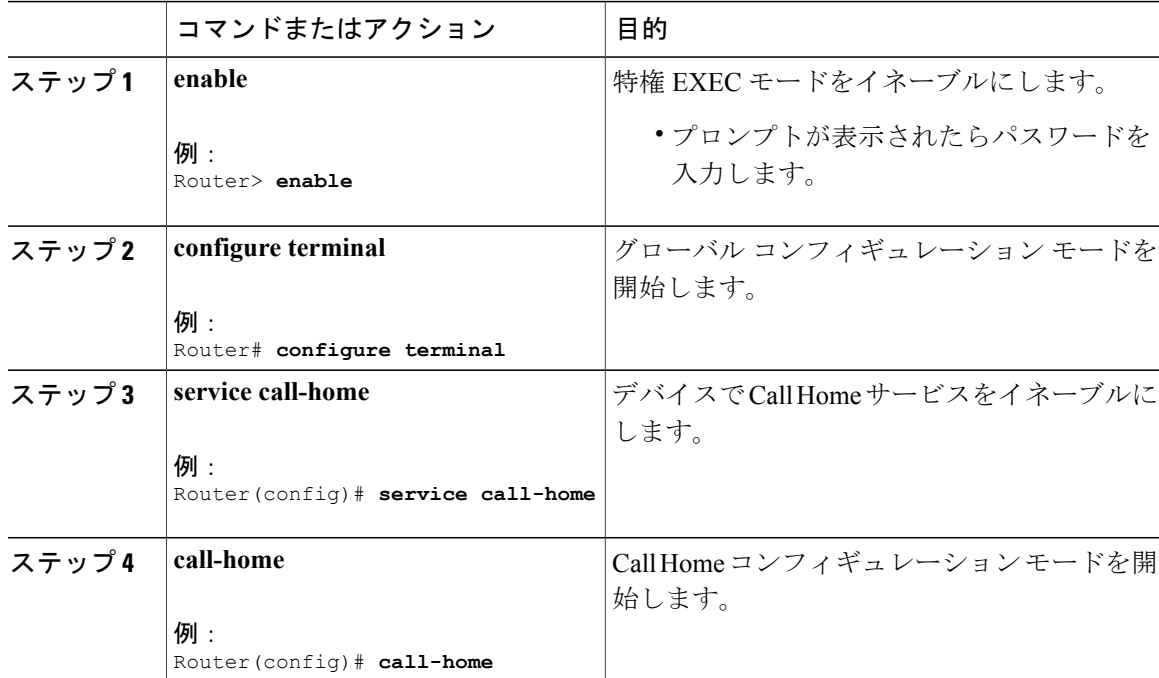

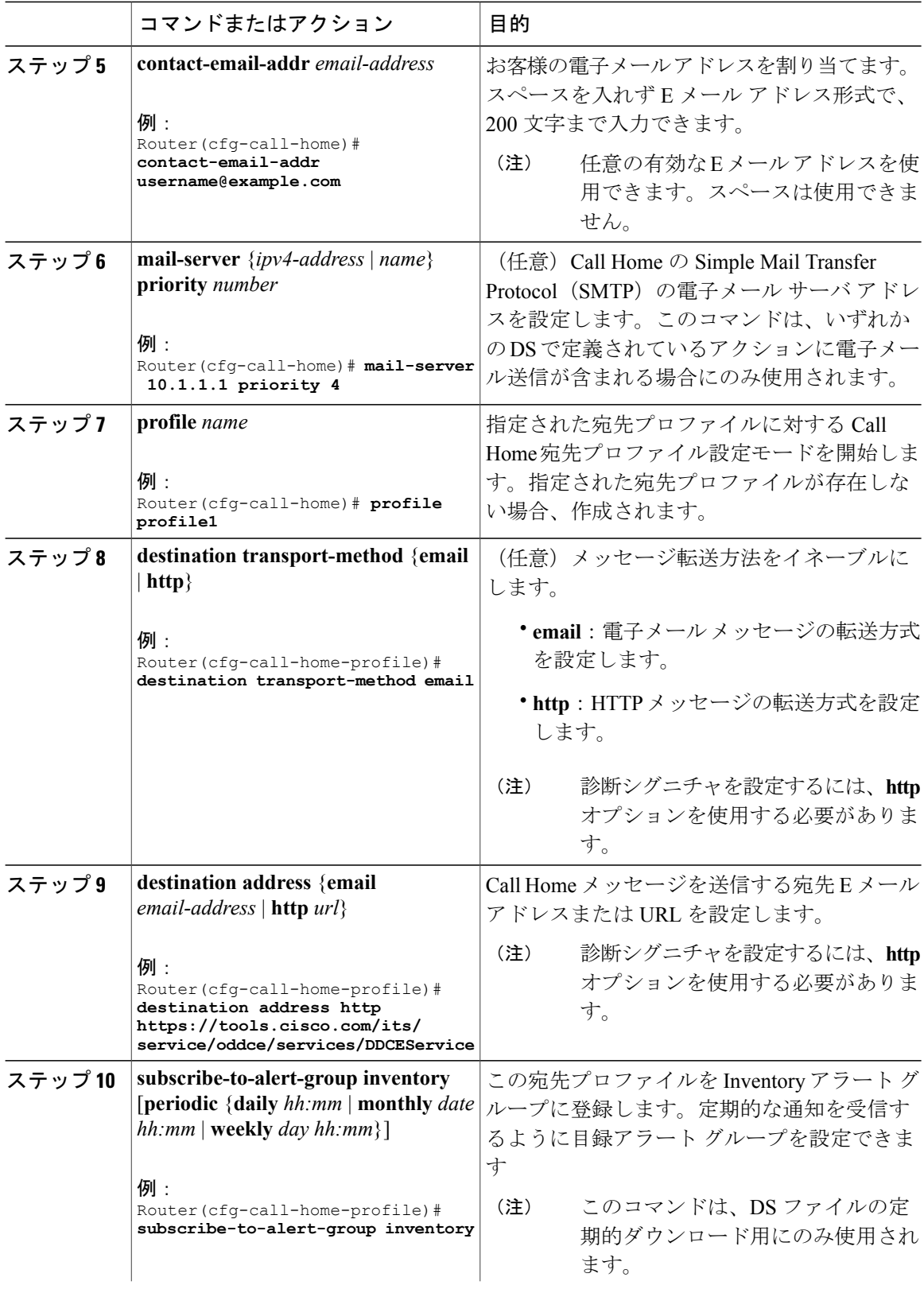

 $\overline{\phantom{a}}$ 

T

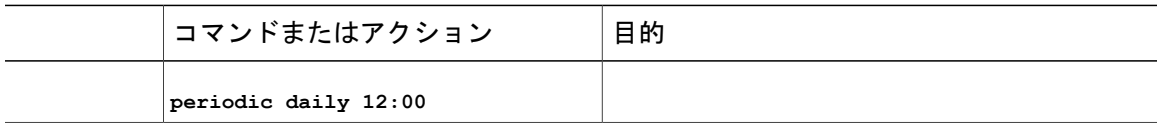

## 次の作業

前述の手順で設定したプロファイルをDSプロファイルとして設定し、その他のDSパラメータを 設定します。

### 診断シグニチャの設定

Г

## はじめる前に

Service Call Home 機能を設定して、Call Home プロファイルの属性を設定します。デフォルトの Cisco TAC-1 プロファイルを使用するか、新しく作成したユーザ プロファイルを使用できます。

### 手順

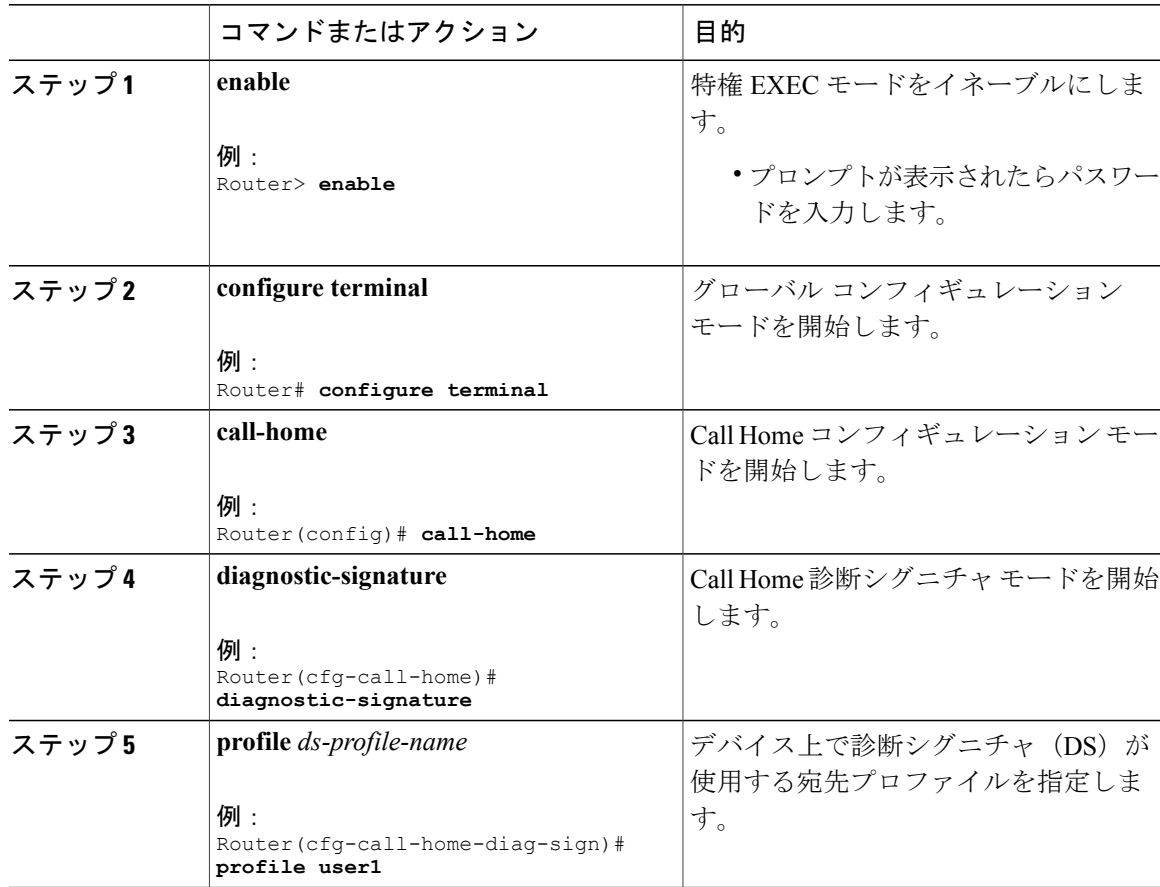

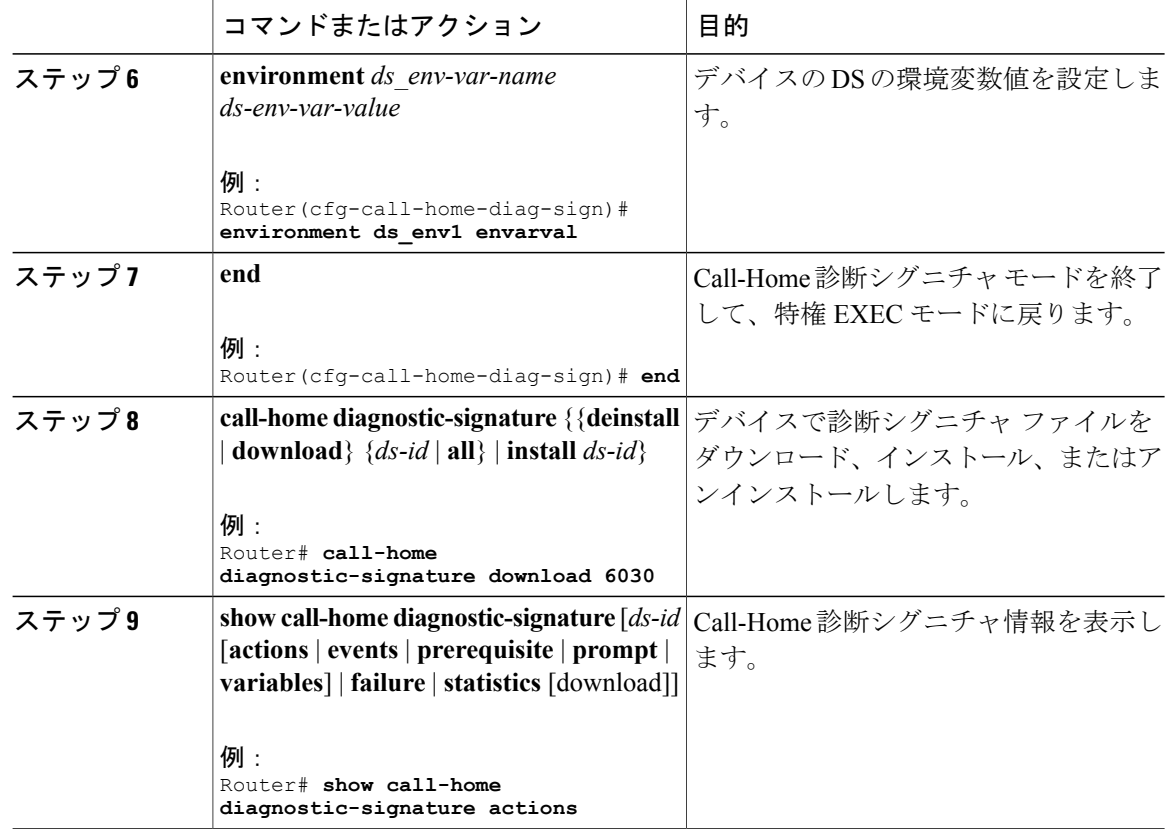

# **Call Home** 設定の確認

• **show call-home** :Call Home 設定の概要を表示します。

```
次に、コマンドの出力例を示します。
```

```
Router# show call-home
```
Current call home settings: call home feature : enable call home message's from address: Not yet set up call home message's reply-to address: Not yet set up vrf for call-home messages: Not yet set up contact person's email address: sch-smart-licensing@cisco.com (default) contact person's phone number: Not yet set up street address: Not yet set up customer ID: Not yet set up contract ID: Not yet set up site ID: Not yet set up source ip address: Not yet set up source interface: TenGigabitEthernet4/1/1 Mail-server[1]: Address: 173.36.13.143 Priority: 60 http proxy: Not yet set up

```
Diagnostic signature: enabled
     Profile: CiscoTAC-1 (status: ACTIVE)
     Smart licensing messages: enabled
     Profile: CiscoTAC-1 (status: ACTIVE)
     aaa-authorization: disable
     aaa-authorization username: callhome (default)
     data-privacy: normal
     syslog throttling: enable
     Rate-limit: 20 message(s) per minute
     Snapshot command[0]: show cable modem summary totalb
     Snapshot command[1]: show cable modem summary total
 Available alert groups:
    Keyword State Description
     ------------------------ ------- -------------------------------
     configuration Enable configuration info<br>crash crash and tracebac
                             Enable crash and traceback info
     diagnostic Enable diagnostic info<br>environment Enable environmental in
     environment Enable environmental info
     inventory Enable inventory info
     snapshot Enable snapshot info<br>syslog Enable syslog info
                             syslog Enable syslog info
 Profiles:
     Profile Name: CiscoTAC-1
     Profile Name: test
• show call-home detail:Call Home 設定の詳細を表示します。
 次に、コマンドの出力例を示します。
 Router# show call-home detail
 Current call home settings:
     call home feature : enable
     call home message's from address: Not yet set up
     call home message's reply-to address: Not yet set up
     vrf for call-home messages: Not yet set up
     contact person's email address: sch-smart-licensing@cisco.com (default)
     contact person's phone number: Not yet set up
     street address: Not yet set up
     customer ID: Not yet set up
     contract ID: Not yet set up
     site ID: Not yet set up
     source ip address: Not yet set up
     source interface: TenGigabitEthernet4/1/1
     Mail-server[1]: Address: 173.36.13.143 Priority: 60
     http proxy: Not yet set up
     Diagnostic signature: enabled
     Profile: CiscoTAC-1 (status: ACTIVE)
     Smart licensing messages: enabled
     Profile: CiscoTAC-1 (status: ACTIVE)
     aaa-authorization: disable
     aaa-authorization username: callhome (default)
     data-privacy: normal
     syslog throttling: enable
     Rate-limit: 20 message(s) per minute
     Snapshot command[0]: show cable modem summary totalb
     Snapshot command[1]: show cable modem summary total
```

```
Available alert groups:
                                  State Description<br>------- -----------
               ------------------------ ------- -------------------------------
    configuration Enable configuration info<br>crash and tracebac.
    crash Enable crash and traceback info<br>
diagnostic Enable diagnostic info
    diagnostic Enable diagnostic info<br>environment Enable environmental in
    environment Enable environmental info<br>inventory Enable inventory info
                                  inventory Enable inventory info
     snapshot Enable snapshot info
     syslog Enable syslog info
```
Profiles:

```
Profile Name: CiscoTAC-1
    Profile status: ACTIVE
   Profile mode: Anonymous Reporting Only
   Reporting Data: Smart Call Home, Smart Licensing
   Preferred Message Format: xml
   Message Size Limit: 3145728 Bytes
   Transport Method: http
   Email address(es): callhome@cisco.com
   HTTP address(es): https://tools.cisco.com/its/service/oddce/services/DDCEService
```
Periodic configuration info message is scheduled every 17 day of the month at 09:39

Periodic inventory info message is scheduled every 17 day of the month at 09:24

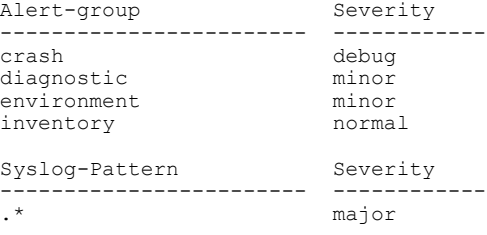

• **show call-home alert-group** :使用可能なアラート グループとそれらのステータスを表示しま す。

次に、コマンドの出力例を示します。

Router# **show call-home alert-group**

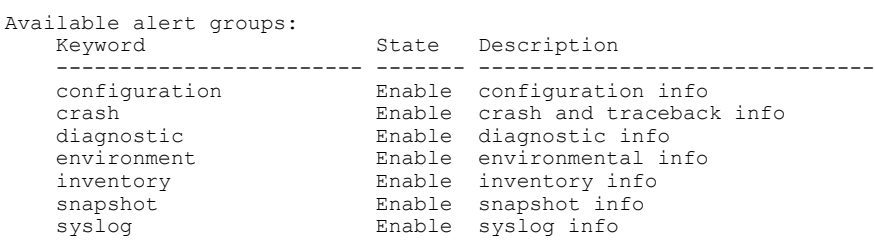

• **show call-home mail-server status**:設定済みの電子メールサーバのアベイラビリティをチェッ クし、表示します。

次に、コマンドの出力例を示します。

Router# **show call-home mail-server status**

Mail-server[1]: Address: 173.36.13.143 Priority: 60

• **show call-home profile** {**all** | *name*}:指定された宛先プロファイルの設定を表示します。すべ ての宛先プロファイルの設定を表示するには、**all** キーワードを使用します。

次に、コマンドの出力例を示します。

```
Router# show call-home profile CiscoTac-1
```
Profile Name: CiscoTAC-1 Profile status: ACTIVE Profile mode: Full Reporting Reporting Data: Smart Call Home, Smart Licensing Preferred Message Format: xml Message Size Limit: 3145728 Bytes Transport Method: email Email address(es): callhome@cisco.com HTTP address(es): http://10.22.183.117:8080/ddce/services/DDCEService

Periodic configuration info message is scheduled every 17 day of the month at 09:39

Periodic inventory info message is scheduled every 17 day of the month at 09:24

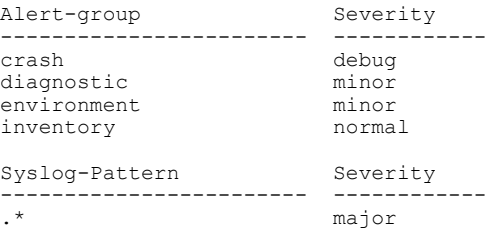

• **show call-home statistics** [**detail** | **profile** *profile-name*]:Call Home イベントの統計情報を表示し ます。

次に、コマンドの出力例を示します。

Router# **show call-home statistics**

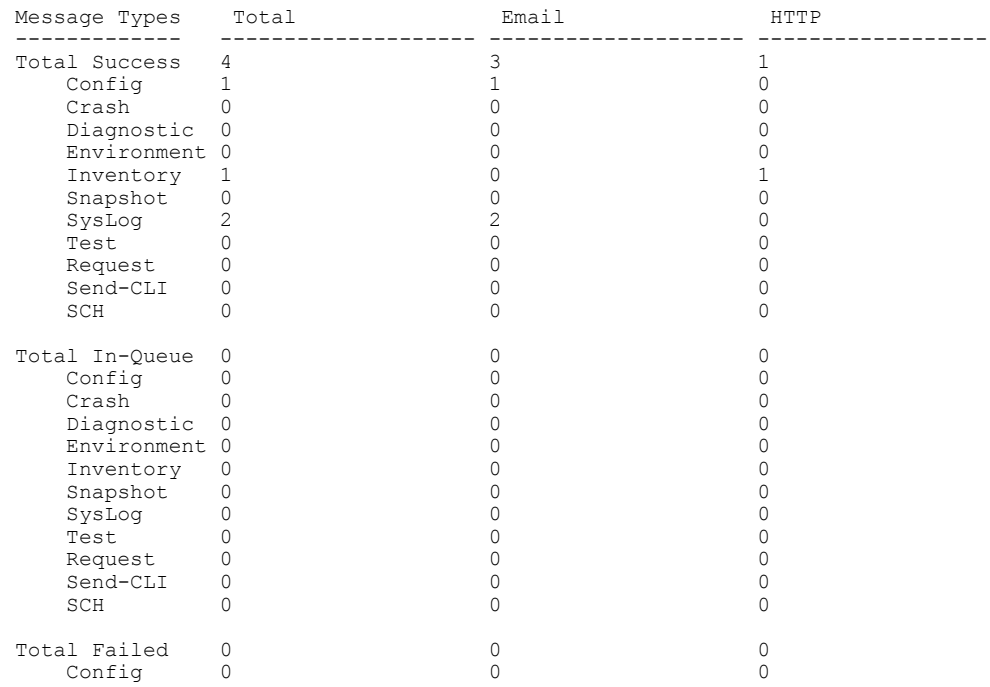

**Cisco cBR** コンバージド ブロードバンド ルータ **DOCSIS** ソフトウェア コンフィギュレーション ガイド

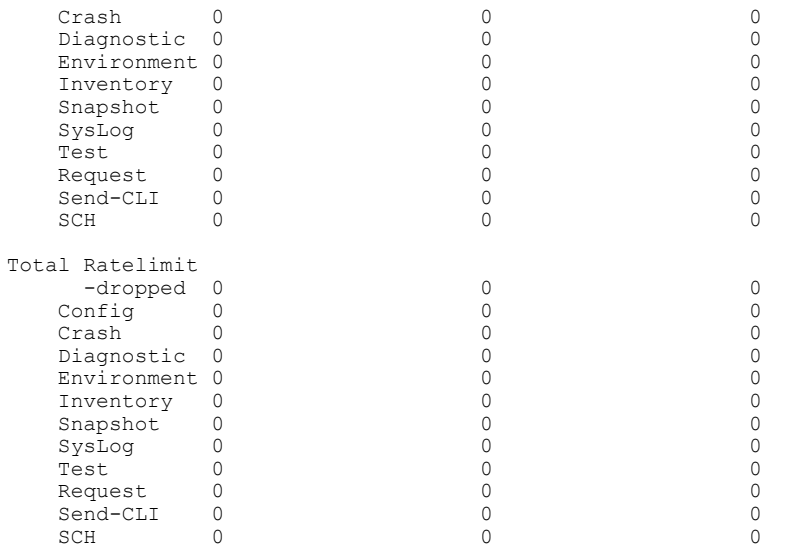

Last call-home message sent time: 2015-03-06 18:21:49 GMT+00:00

• **show call-home diagnostic-signature**:診断シグニチャ情報の設定を表示します。

```
次に、コマンドの出力例を示します。
```
Router# **show call-home diagnostic-signature**

```
Current diagnostic-signature settings:
Diagnostic-signature: enabled
 Profile: CiscoTAC-1 (status: ACTIVE)
Environment variable:
          Not yet set up
```
Downloaded DSes:

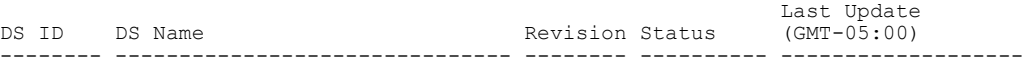

• **show call-home version**:Call Home バージョン情報を表示します。

次に、コマンドの出力例を示します。

Router# **show call-home version**

Call-Home Version 3.0 Component Version: call-home: (rel4)1.0.15 eem-call-home: (rel2)1.0.5

# **Call Home** の コンフィギュレーション例

# 例:**Call Home** の設定

次に、HTTPS 転送を設定するための設定例を示します。

```
ip host tools.cisco.com 72.163.4.38
vrf definition smart-vrf
 !
 address-family ipv4
 exit-address-family
 !
 address-family ipv6
 exit-address-family
!
interface TenGigabitEthernet4/1/1
vrf forwarding smart-vrf
 ip address 172.22.11.25 255.255.255.128
no ip proxy-arp
!
ip route vrf smart-vrf 72.163.4.38 255.255.255.255 172.22.11.1
!
ip http client source-interface TenGigabitEthernet4/1/1
!
```
次に、電子メール オプションを設定するための設定例を示します。

```
call-home
mail-server 173.36.13.143 priority 60
source-interface TenGigabitEthernet4/1/1
vrf smart-vrf
alert-group-config snapshot
 add-command "show cable modem summary total"
profile "test"
 active
  destination transport-method email
 destination address email call-home@cisco.com
 subscribe-to-alert-group configuration
 subscribe-to-alert-group crash
 subscribe-to-alert-group diagnostic severity debug
  subscribe-to-alert-group environment severity debug
  subscribe-to-alert-group inventory
 subscribe-to-alert-group syslog severity major pattern .*
 subscribe-to-alert-group syslog severity notification pattern "^.+UPDOWN.+changed state
to (down|up)$"
 subscribe-to-alert-group snapshot periodic daily 12:00
!
ip route vrf smart-vrf 173.36.13.143 255.255.255.255 172.22.11.1
!
```
# 例:**Cisco cBR** シリーズ ルータでの **Call Home** に対する **HTTP** 転送の設定

手順

- ステップ **1** 現在の実行コンフィギュレーション ファイルをバックアップします。
- ステップ2 組み込まれたルータ証明書を確認します。

#### 例:

Router# **show crypto pki trustpool | include Class 3 Public**

ou=Class 3 Public Primary Certification Authority ou=Class 3 Public Primary Certification Authority

ステップ **3** (任意)VRF を設定します。

```
例:
Router(config)# vrf def smart-vrf
Router(config-vrf)# address-family ipv4
Router(config-vrf-af)# exit-address-family
Router(config-vrf)# address-family ipv6
Router(config-vrf-af)# exit-address-family
```
ステップ **4** ネットワーク インターフェイスをセットアップします。

例:

```
Router(config)# interface TenGigabitEthernet4/1/1
Router(config)# vrf forward smart-vrf
Router(config-if)# ip address 172.22.11.25 255.255.255.128
Router(config-if)# no ip proxy-arp
Router(config-if)# no shut
```
IPv6 が有効な場合、IPv6 アドレスを設定する必要がありま す。 (注)

ステップ **5** シスコのポータルをセットアップします。

例:

Router(config)# **ip host tools.cisco.com 72.163.4.38** Router(config)# **ip route vrf smart-vrf 72.163.4.38 255.255.255.255 172.22.11.1**

ステップ **6** データ パスを確認します。

#### 例:

!Verify the connectivity to TenGigabitEthernet4/1/1 interface Router# **ping vrf smart-vrf 172.22.11.25**

!Verify the connectivity to TenGigabitEthernet4//1/1 gateway Router# **ping vrf smart-vrf 172.22.11.1**

!Verify the connectivity to tools.cisco.com Router# **ping vrf smart-vrf 72.163.4.38**

ステップ7 HTTP クライアント インターフェイスを設定します。

例:

Router(config)# **ip http client source-interface TenGigabitEthernet4/1/1**

ステップ **8** Call Home アラート グループ メッセージを手動で送信し、設定を確認します。

例:

Router# **call-home send alert inventory profile CiscoTAC-1**

Sending inventory info call-home message ... Please wait. This may take some time ...

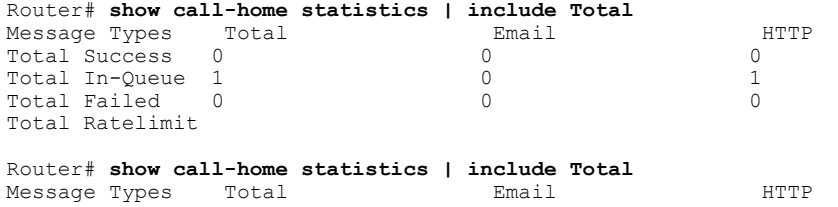

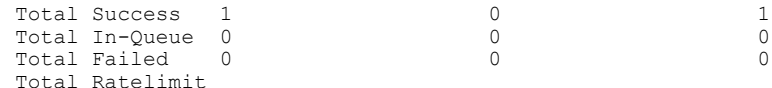

#### ステップ **9** Call Home の設定を表示します。

#### 例:

Router# **show call-home profile CiscoTAC-1**

```
Profile Name: CiscoTAC-1
    Profile status: ACTIVE
   Profile mode: Full Reporting
   Reporting Data: Smart Call Home, Smart Licensing
   Preferred Message Format: xml
   Message Size Limit: 3145728 Bytes
   Transport Method: http
   Email address(es): callhome@cisco.com
   HTTP address(es): https://tools.cisco.com/its/service/oddce/services/DDCEService
   Periodic configuration info message is scheduled every 15 day of the month at 15:37
   Periodic inventory info message is scheduled every 15 day of the month at 15:22
Alert-group Severity
    --------------------------<br>crash
                             debug
   diagnostic minor
    environment minor<br>inventory mormal
   inventory
   Syslog-Pattern Severity
    ------------<br>*
                             major
```
# 例:**Cisco cBR** シリーズ ルータでの **Call Home** に対する電子メール転送の設定

#### 手順

ステップ **1** 現在の実行コンフィギュレーション ファイルをバックアップします。

ステップ **2** (任意)VRF を設定します。

#### 例:

```
Router(config)# vrf def smart-vrf
Router(config-vrf)# address-family ipv4
Router(config-vrf-af)# exit-address-family
Router(config-vrf)# address-family ipv6
Router(config-vrf-af)# exit-address-family
```
ステップ **3** ネットワーク インターフェイスをセットアップします。

#### 例:

```
Router(config)# interface TenGigabitEthernet4/1/1
Router(config)# vrf forward smart-vrf
Router(config-if)# ip address 172.22.11.25 255.255.255.128
Router(config-if)# no ip proxy-arp
```
Router(config-if)# **no shut**

IPv6 が有効な場合、IPv6 アドレスを設定する必要がありま す。 (注)

ステップ **4** データ パスを確認します。

#### 例:

!Verify the connectivity to TenGigabitEthernet4/1/1 interface Router# **ping vrf smart-vrf 172.22.11.25**

!Verify the connectivity to TenGigabitEthernet4//1/1 gateway Router# **ping vrf smart-vrf 172.22.11.1**

!Verify the connectivity to tools.cisco.com Router# **ping vrf smart-vrf 72.163.4.38**

ステップ5 (任意) Call Home を設定します。

例:

Router(config)# **call-home**

!Configure the TenGigabitEthernet 4/1/1 Router(cfg-call-home)# **source-ip-address 172.22.11.25**

ステップ **6** 電子メール サーバを設定し、設定を確認します。

#### 例:

```
Router(config)# call-home
Router(cfg-call-home)# mail-server 173.36.13.143 priority 60
Router(cfg-call-home)# vrf smart-vrf
Router(cfg-call-home)# exit
Router(config)# ip route vrf smart-vrf 173.36.13.143 255.255.255.255 172.22.11.1
Router(config)# end
```
Router# **ping vrf smart-vrf 173.36.13.143** …

Router# **show call-home mail status**

Please wait. Checking for mail server status ...

Mail-server[1]: Address: 173.36.13.143 Priority: 60 [Available]

- VRF 設定はオプションで す。 (注)
- ステップ **7** 新しい宛先プロファイルを作成し、アラート グループに登録します。

#### 例:

```
Router(config)# call-home
Router(cfg-call-home)# alert-group-config snapshot
Router(cfg-call-home-snapshot)# add-command "show cable modem summary total"
Router(cfg-call-home-snapshot)# exit
Router(cfg-call-home)# profile test
Router(cfg-call-home-profile)# active
Router(cfg-call-home-profile)# destination transport-method email
Router(cfg-call-home-profile)# destination address email xyz@company.com
Router(cfg-call-home-profile)# subscribe syslog severity notification pattern
"^.+UPDOWN.+changed state to (down|up)$"
Router(cfg-call-home-profile)# subscribe-to-alert-group snapshot periodic daily 12:00
```

```
Router(cfg-call-home-profile)# end
```
ステップ **8** Call Home アラート グループ メッセージを手動で送信し、設定を確認します。

```
例:
```
Router# **call-home send alert-group inventory profile test** Sending inventory info call-home message ... Please wait. This may take some time ...

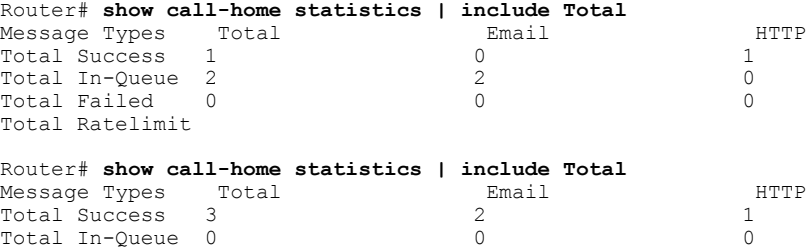

Total Failed 0 0 0

ステップ9 Call Home の設定を表示します。

Total Ratelimit

```
例:
```
П

Router# **show call-home profile test**

```
Profile Name: test
   Profile status: ACTIVE
    Profile mode: Full Reporting
   Reporting Data: Smart Call Home
   Preferred Message Format: xml
   Message Size Limit: 3145728 Bytes
   Transport Method: email
   Email address(es): abcd@company.com
   HTTP address(es): Not yet set up
   Periodic snapshot info message is scheduled daily at 12:00
   Alert-group Severity
               ------------------------ ------------
    configuration normal
    crash debug<br>diagnostic debug
    diagnostic debug<br>environment debug
    environment debug<br>inventory normal
    inventory normal<br>
oq-Pattern Severity
Syslog-Pattern
      ------------------------ ------------
    ^.+UPDOWN.+changed state
    to (down|up)$ notification
```
# デフォルト設定

表 **224**:デフォルトの **Call Home** パラメータ

| パラメータ                                  | デフォルト       |
|----------------------------------------|-------------|
| Call Home 機能のステータス                     | イネーブル       |
| ユーザ定義プロファイルのステータス                      | Active      |
| 定義済みの Cisco TAC-1 プロファイルのステー<br>タス     | Active      |
| 転送方法                                   | <b>HTTP</b> |
| メッセージのフォーマット タイプ                       | XML         |
| アラート グループのステータス                        | イネーブル       |
| Call Home メッセージの重大度しきい値                | Debug       |
| 1分間に送信するメッセージのレート制限                    | 20          |
| AAA 許可                                 | ディセーブル      |
| Call Home の syslog メッセージ スロットリング イネーブル |             |
| データ プライバシー レベル                         | 標準          |

# アラート グループの起動イベントとコマンド

以下の表に、サポートされるアラート グループと、アラート グループ用に生成された Call Home メッセージに含まれるデフォルトのコマンド出力を示します。

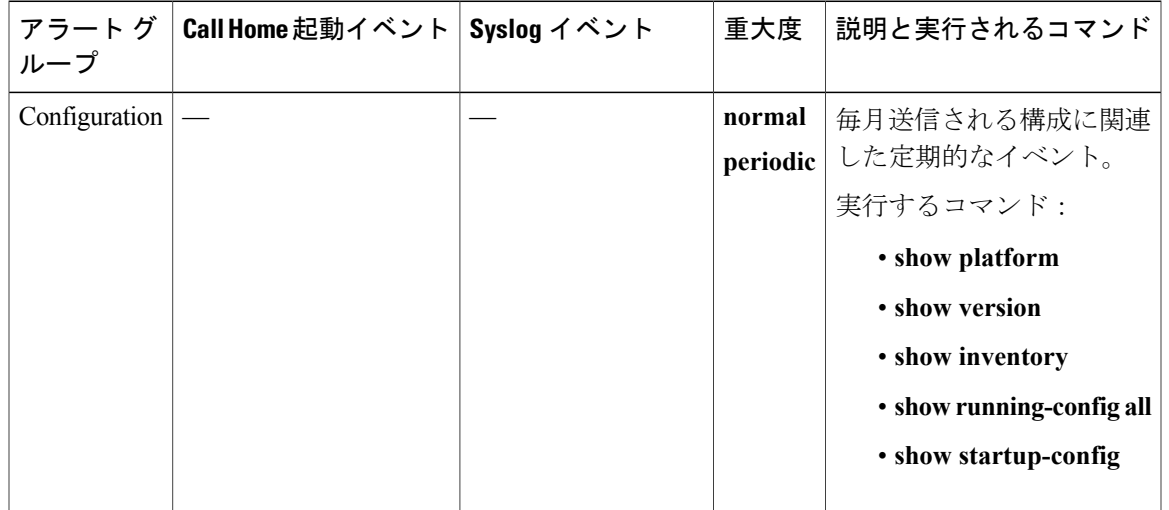

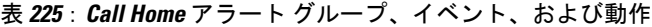

 $\Gamma$ 

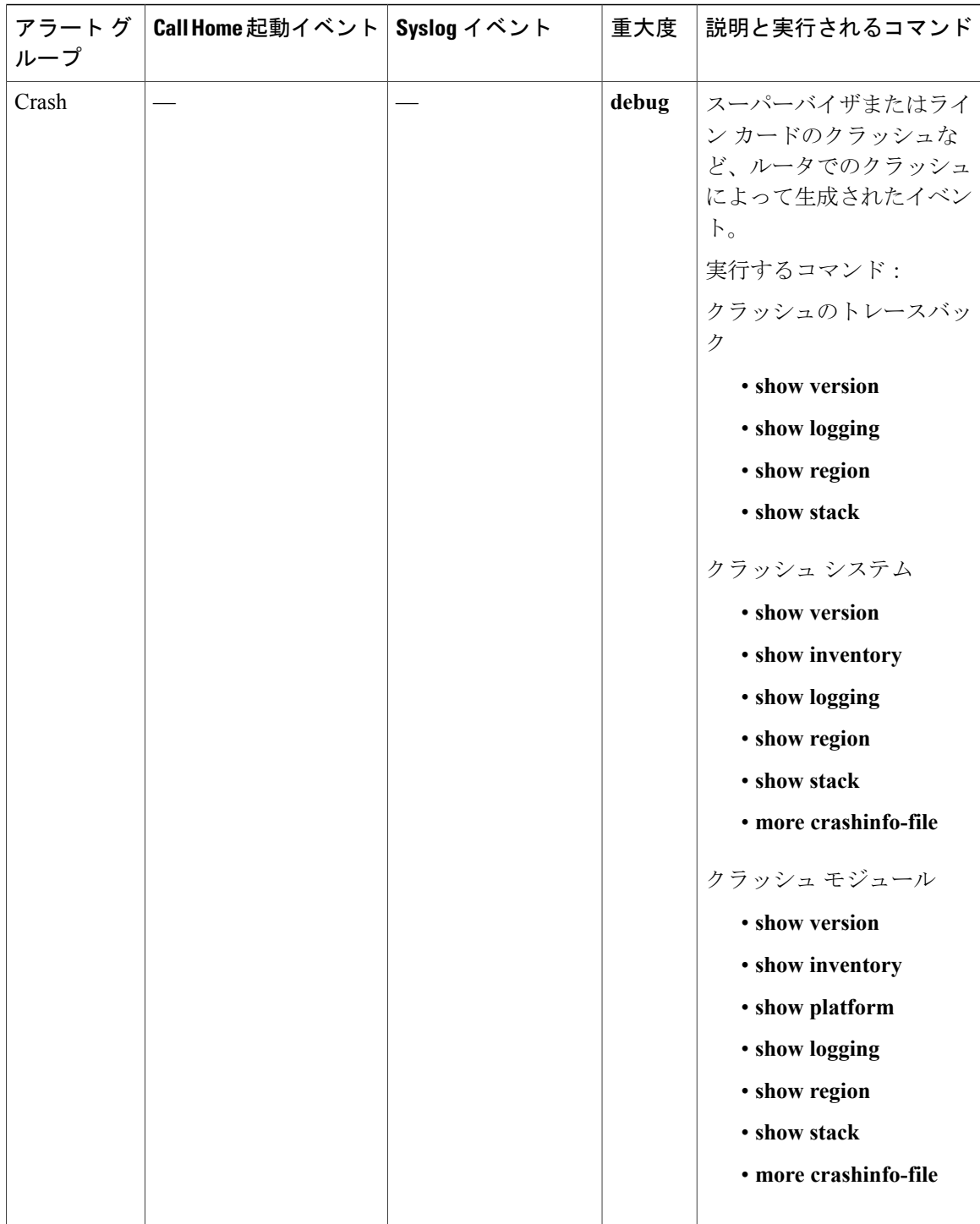

T

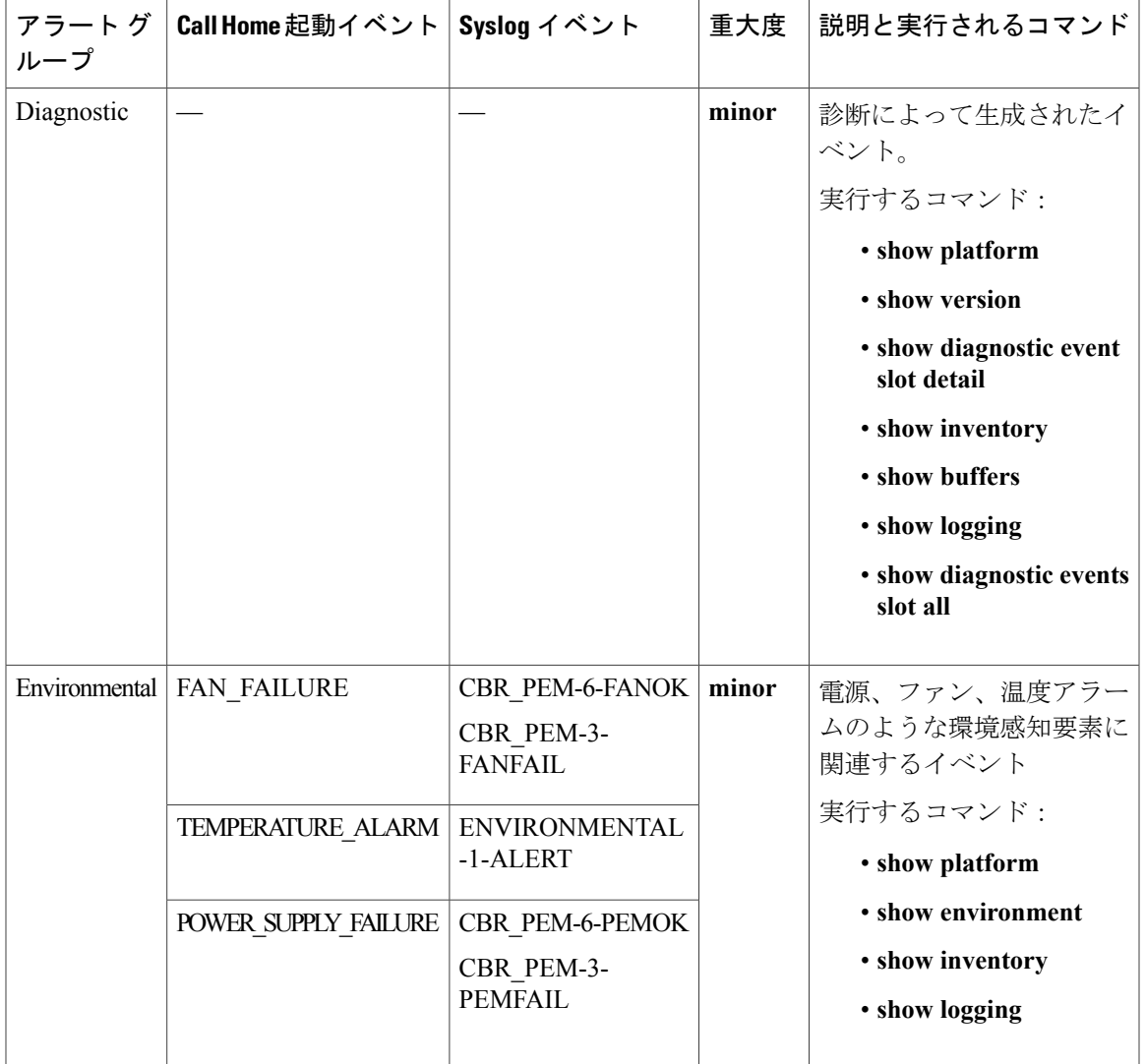

 $\Gamma$ 

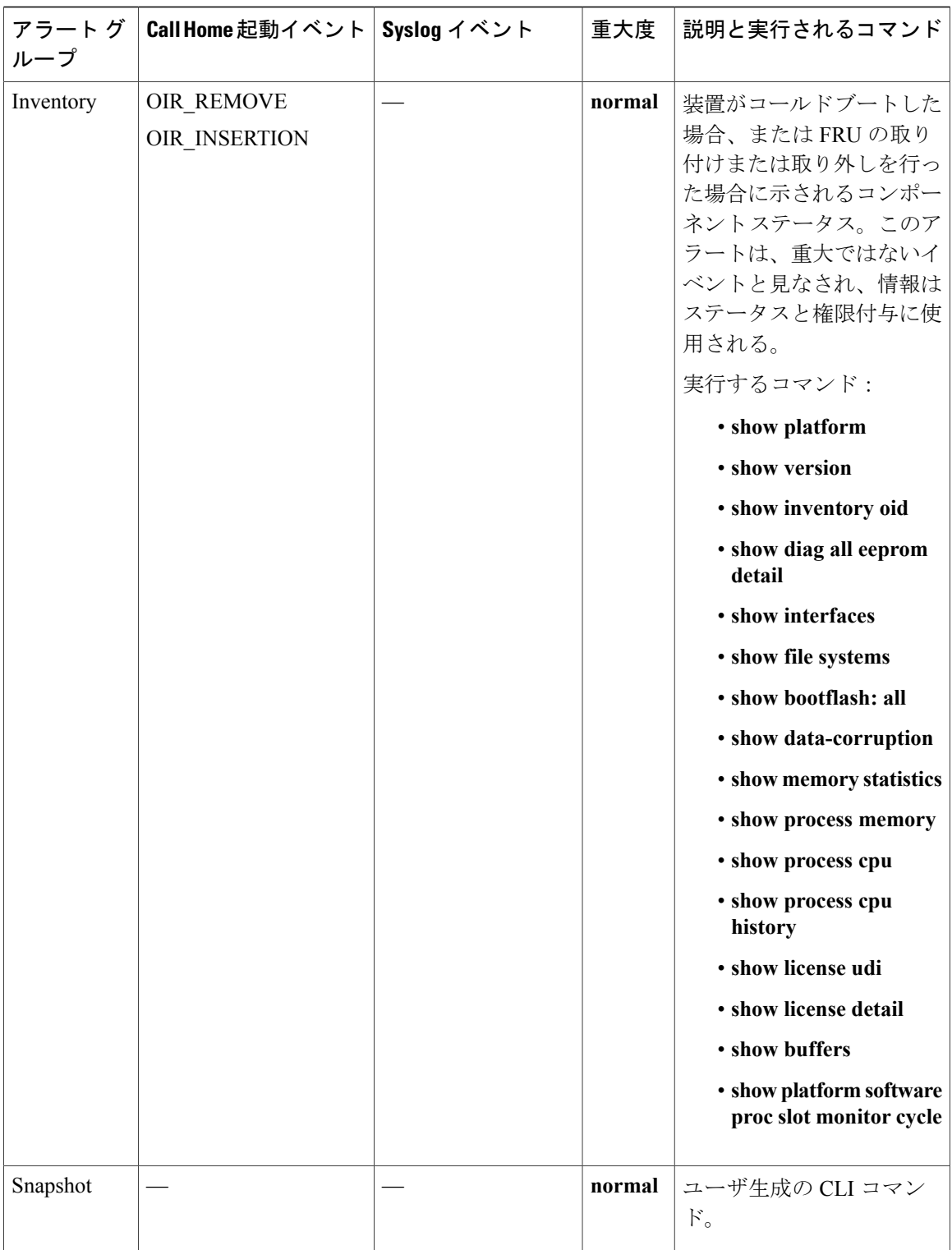

 $\overline{\phantom{a}}$ 

T

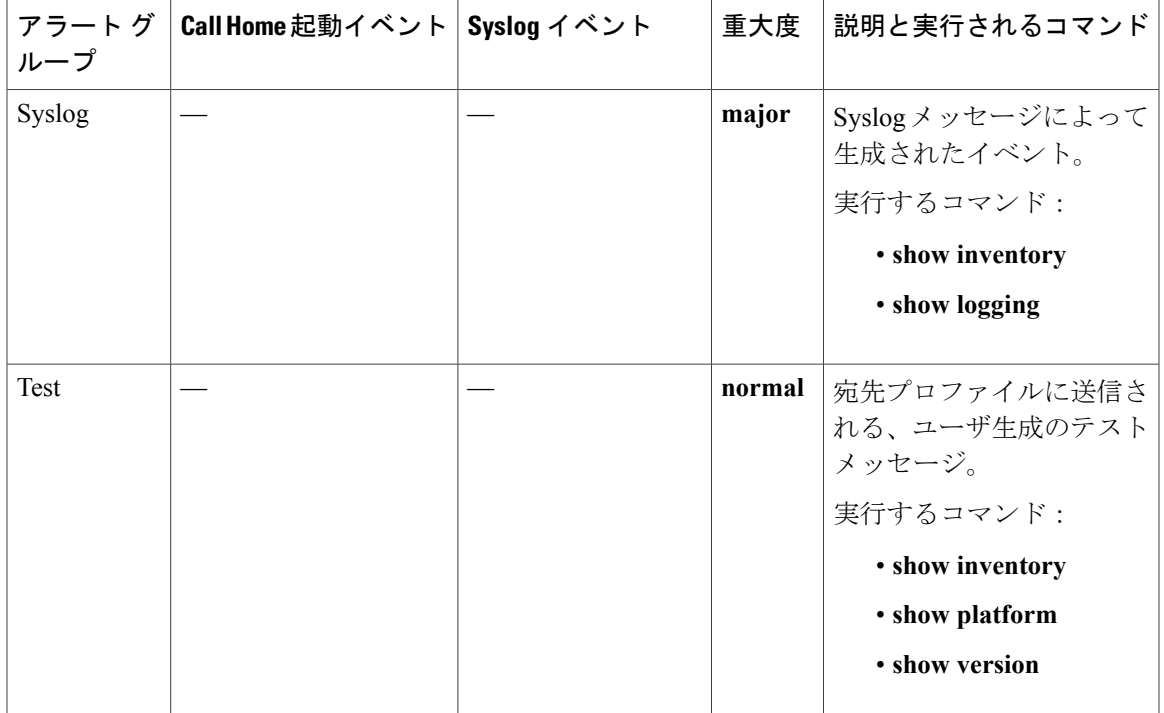

# メッセージの内容

П

Smart Call Home では、次のメッセージ フォーマットがサポートされます。

- ショート テキスト メッセージ フォーマット
- フル テキストと XML メッセージに共通のフィールド
- フル テキストおよび XML メッセージのアラート グループ メッセージに固有のフィールド
- リアクティブおよびプロアクティブ イベント メッセージに挿入されるフィールド
- コンポーネント イベント メッセージの挿入フィールド
- ユーザが作成したテスト メッセージの挿入フィールド

次の表に、すべてのメッセージ タイプのショート テキスト書式設定オプションを示します。

### 表 **226**:ショート テキスト メッセージ フォーマット

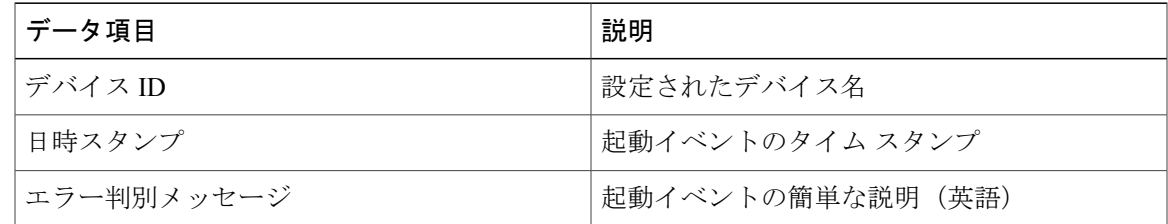

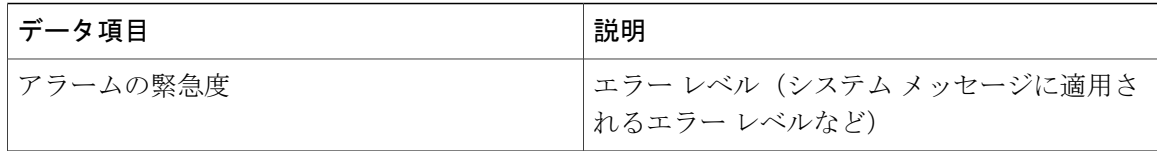

次の表では、フル テキストまたは XML メッセージに共通するイベント メッセージ フィールドの 最初のセットについて説明します。

表 **227**:フル テキストと **XML** メッセージに共通のフィールド

| データ項目<br>(プレーンテ   XML)<br>キストおよび<br>XML) | 説明(プレーン テキストおよび                                                            | <b>Call-Home</b> メッセージ タグ(XMLのみ) |
|------------------------------------------|----------------------------------------------------------------------------|----------------------------------|
| Time stamp                               | ISO 時刻通知でのイベントの日付/<br>タイム スタンプ<br>YYYY-MM-DD HH·MM·SS<br>$GMT+HH$ : $MM$ . | CallHome/EventTime               |
|                                          | メッセージ名 メッセージの名前。                                                           | ショート テキスト メッセージの場合のみ             |
| イプ                                       | メッセージタ   メッセージ タイプの名前、特に<br>$\lceil$ Call Home $\rfloor$ .                 | CallHome/Event/Type              |
| Message<br>subtype                       | 特定のメッセージ タイプ: full、<br>delta, test                                         | CallHome/Event/SubType           |
| ループ                                      | メッセージグ   アラートグループの名前、特に「リ<br> アクティブ」。デフォルトは「リア<br>クティブ」であるため、任意。           | Long-text メッセージ専用                |
| 重大度                                      | メッセージの重大度                                                                  | Body/Block/Severity              |
| 送信元 ID                                   | ワークフロー エンジンから経路指<br>定する製品タイプ。一般に製品ファ<br>ミリ名です。                             | Long-text メッセージ専用                |

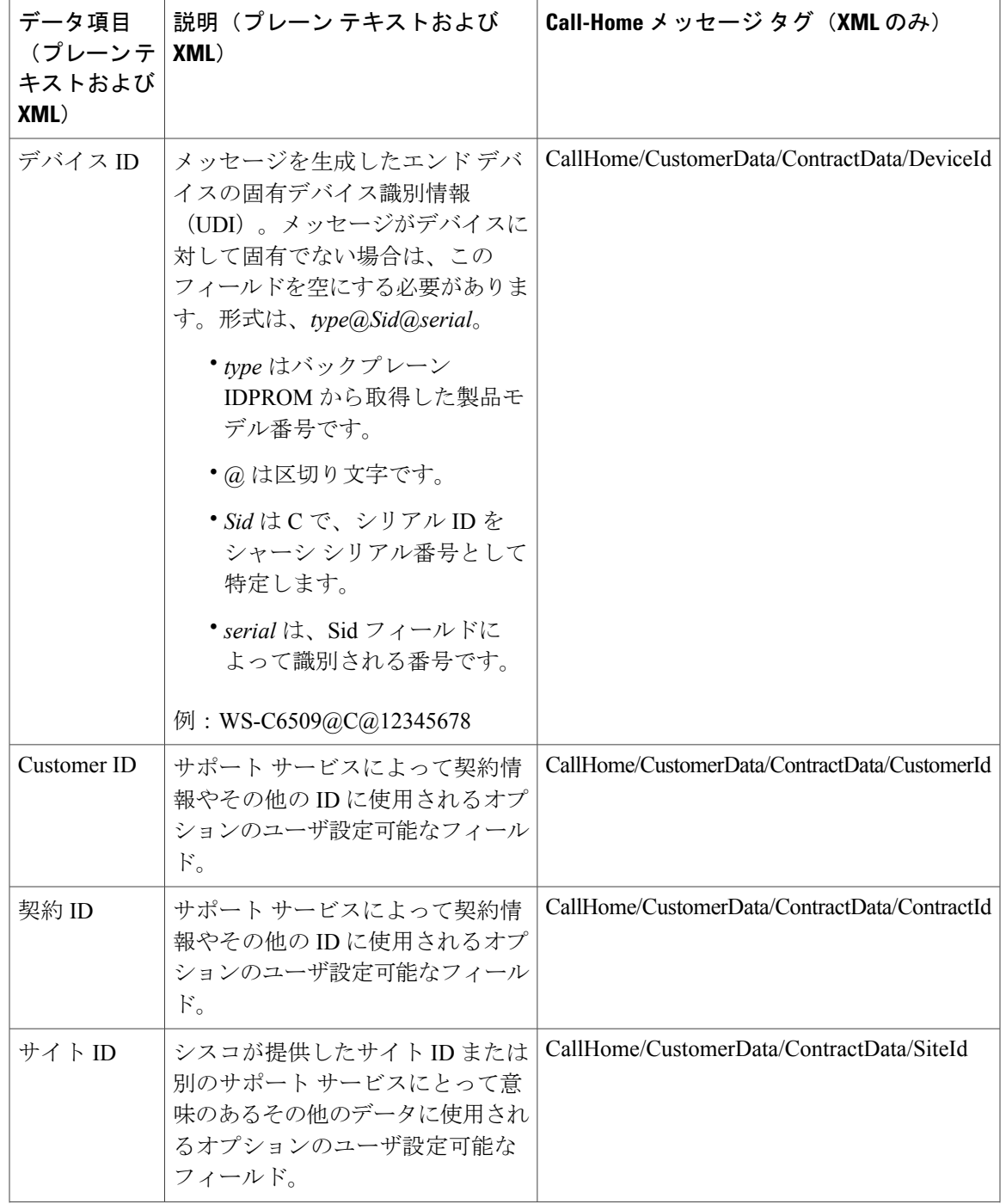

 $\overline{\mathsf{I}}$ 

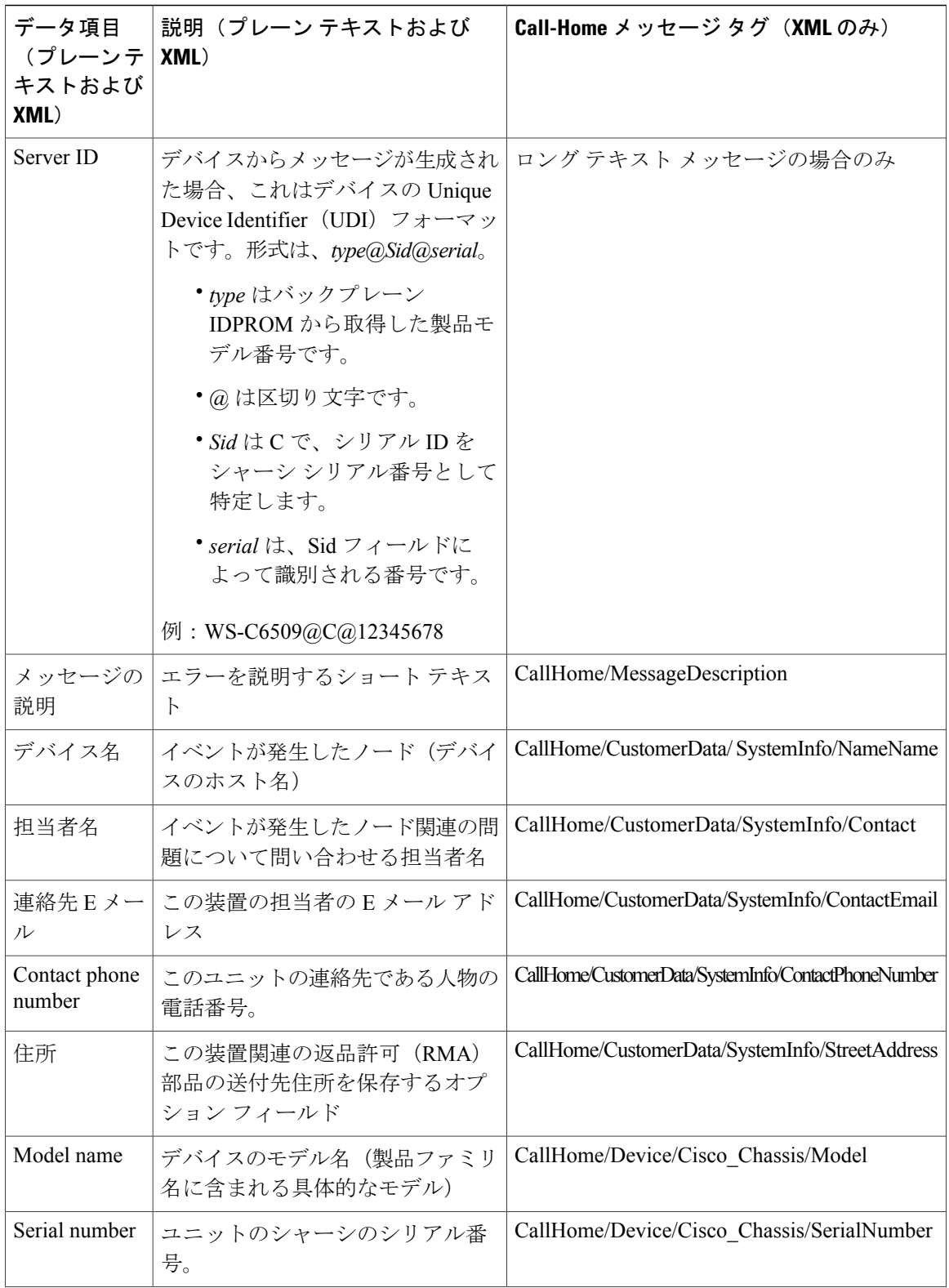

 $\overline{\phantom{a}}$ 

T

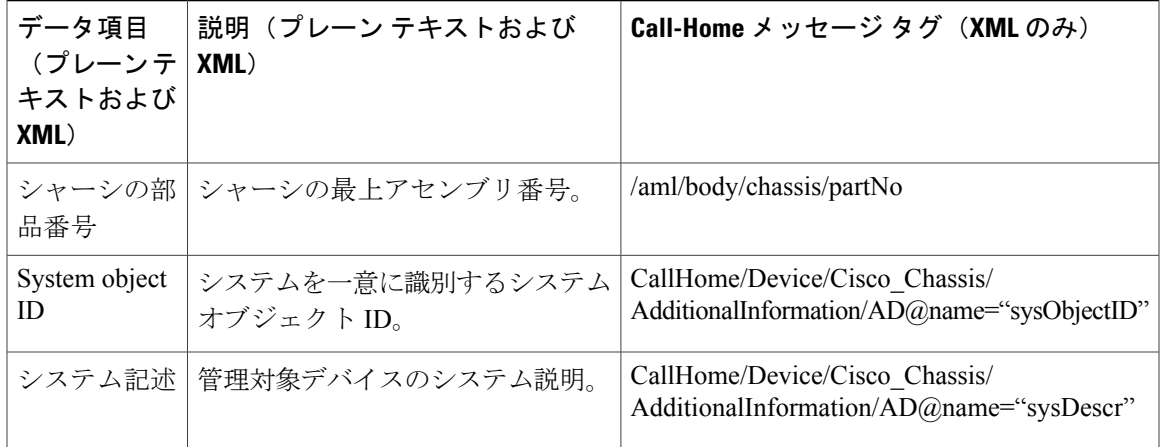

次の表に、フル テキストおよび XML のアラート グループ メッセージに固有のフィールドについ て説明します。1 つのアラート グループに対して複数のコマンドが実行される場合は、これらの フィールドが繰り返されることがあります。

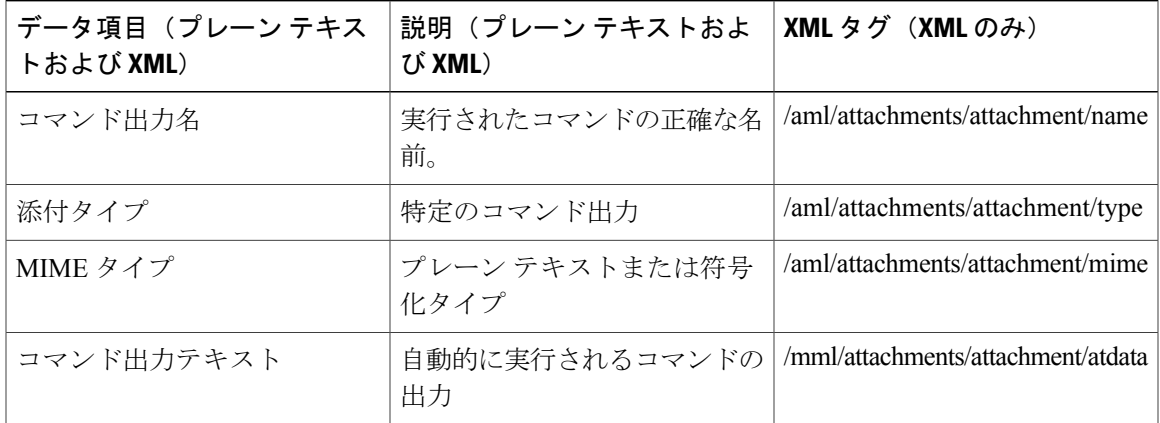

表 **228**:フル テキストおよび **XML** メッセージのアラート グループ メッセージに固有のフィールド

次の表では、フル テキストまたは XML メッセージのリアクティブおよびプロアクティブ イベン ト メッセージ形式について説明します。

表 **229**:リアクティブおよびプロアクティブ イベント メッセージに挿入されるフィールド

| データ項目(プレーン テキス<br>トおよび XML)           | 説明(プレーン テキストおよ  XML タグ(XML のみ)<br>び XML)             |                             |
|---------------------------------------|------------------------------------------------------|-----------------------------|
| シャーシのハードウェア バー  シャーシのハードウェア バー<br>ジョン | ジョン。                                                 | /aml/body/chassis/hwVersion |
| スーパーバイザ モジュール ソ丨<br>フトウェア バージョン       | 最上レベルのソフトウェアバー   /aml/body/chassis/swVersion<br>ジョン。 |                             |

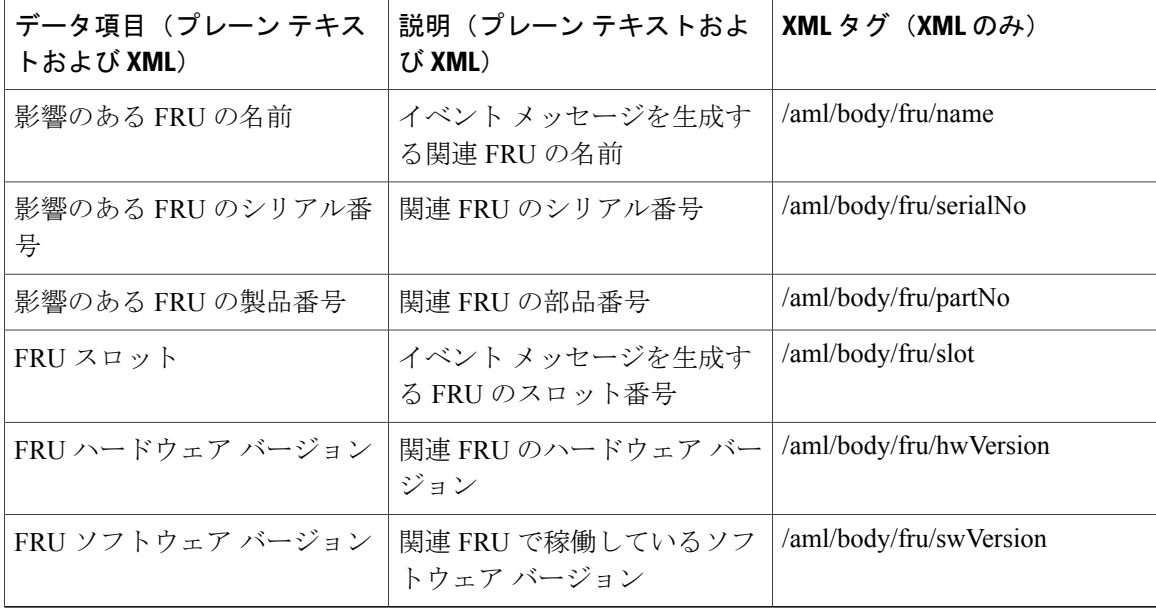

次の表では、フル テキストまたは XML メッセージのインベントリ イベント メッセージ形式につ いて説明します。

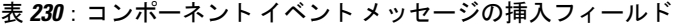

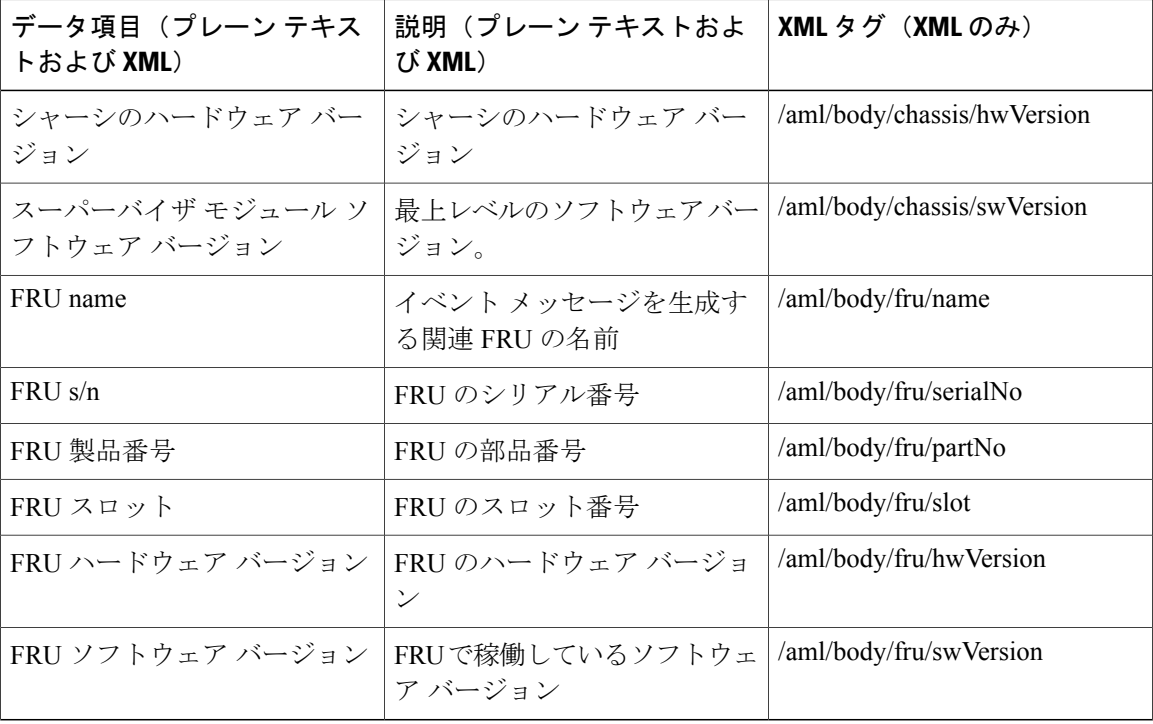

T

次の表に、フル テキストまたは XML のユーザが作成したテスト メッセージ形式について説明し ます。

| データ項目(プレーン テキス<br>トおよび XML) | 説明(プレーン テキストおよ<br>び XML) | XMLタグ(XMLのみ)                   |
|-----------------------------|--------------------------|--------------------------------|
| プロセスID                      | 固有のプロセスID。               | /aml/body/process/id           |
| Process state               | プロセスの状態(実行中、中止<br>など)。   | /aml/body/process/processState |
| Process exception           | 原因コードの例外。                | /aml/body/process/exception    |

表 **231**:ユーザが作成したテスト メッセージの挿入フィールド

# **XML** 形式での **syslog** アラート通知の例

```
<?xml version="1.0" encoding="UTF-8"?>
<soap-env:Envelope
xmlns:soap-env="http://www.w3.org/2003/05/soap-envelope">
<soap-env:Header>
<aml-session:Session
xmlns:aml-session="http://www.cisco.com/2004/01/aml-session"
soap-env:mustUnderstand="true"
soap-env:role="http://www.w3.org/2003/05/soap-envelope/role/next">
<aml-session:To>http://tools.cisco.com/neddce/services/DDCEService</aml
-session:To>
<aml-session:Path>
<aml-session:Via>http://www.cisco.com/appliance/uri</aml-session:Via>
</aml-session:Path>
<aml-session:From>http://www.cisco.com/appliance/uri</aml-session:From>
<aml-session:MessageId>MA:FXS1739Q0NR:548F4417</aml-session:MessageId>
</aml-session:Session>
</soap-env:Header>
<soap-env:Body>
<aml-block:Block
xmlns:aml-block="http://www.cisco.com/2004/01/aml-block">
<aml-block:Header>
<aml-block:Type>http://www.cisco.com/2005/05/callhome/syslog</aml-block
:Type>
<aml-block:CreationDate>2014-12-16 04:27:03
GMT+08:00</aml-block:CreationDate>
<aml-block:Builder>
<aml-block:Name>CBR8</aml-block:Name>
<aml-block:Version>2.0</aml-block:Version>
</aml-block:Builder>
<aml-block:BlockGroup>
<aml-block:GroupId>GB:FXS1739Q0NR:548F4417</aml-block:GroupId>
<aml-block:Number>0</aml-block:Number>
<aml-block:IsLast>true</aml-block:IsLast>
<aml-block:IsPrimary>true</aml-block:IsPrimary>
<aml-block:WaitForPrimary>false</aml-block:WaitForPrimary>
</aml-block:BlockGroup>
<aml-block:Severity>6</aml-block:Severity>
</aml-block:Header>
<aml-block:Content>
<ch:CallHome xmlns:ch="http://www.cisco.com/2005/05/callhome"
version="1.0">
<ch:EventTime>2014-12-16 04:26:59 GMT+08:00</ch:EventTime>
<ch:MessageDescription>Dec 16 04:26:59.885 CST: %ENVIRONMENTAL-1-ALERT:
Temp: INLET, Location: 6, State: Critical, Reading: 53
Celsius</ch:MessageDescription> <ch:Event> <ch:Type>syslog</ch:Type>
<ch:SubType></ch:SubType> <ch:Brand>Cisco Systems</ch:Brand>
```

```
<ch:Series>CBR8 Series Routers</ch:Series> </ch:Event>
<ch:CustomerData> <ch:UserData> <ch:Email>xxxx@company.com</ch:Email>
</ch:UserData>
<ch:ContractData>
<ch:CustomerId></ch:CustomerId>
<ch:SiteId></ch:SiteId>
<ch:ContractId></ch:ContractId>
<ch:DeviceId>CBR-8-CCAP-CHASS@C@FXS1739Q0NR</ch:DeviceId>
</ch:ContractData>
<ch:SystemInfo>
<ch:Name>sig-cbr</ch:Name>
<ch:Contact></ch:Contact>
<ch:ContactEmail>xxxx@company.com</ch:ContactEmail>
<ch:ContactPhoneNumber></ch:ContactPhoneNumber>
<ch:StreetAddress></ch:StreetAddress>
</ch:SystemInfo>
<ch:CCOID></ch:CCOID>
</ch:CustomerData>
<ch:Device>
<rme:Chassis xmlns:rme="http://www.cisco.com/rme/4.0">
<rme:Model>CBR-8-CCAP-CHASS</rme:Model>
<rme:HardwareVersion>0.1</rme:HardwareVersion>
<rme:SerialNumber>FXS1739Q0NR</rme:SerialNumber>
<rme:AdditionalInformation>
<rme:AD name="PartNumber" value="000-00000-00" /> <rme:AD
name="SoftwareVersion" value="15.5(20141214:005145) " /> <rme:AD
name="SystemObjectId" value="1.3.6.1.4.1.9.1.2141" /> <rme:AD
name="SystemDescription" value="Cisco IOS Software, IOS-XE Software
(X86_64_LINUX_IOSD-ADVENTERPRISEK9-M), Experimental Version
15.5(20141214:005145) [ece5_throttle_ios-ram-ece5-bk 105] Copyright (c)
1986-2014 by Cisco Systems, Inc.
Compiled Sun 14-Dec-14 00:20 by ram" /> <rme:AD name="ServiceNumber"
value="" /> <rme:AD name="ForwardAddress" value="" />
</rme:AdditionalInformation> </rme:Chassis> </ch:Device> </ch:CallHome>
</aml-block:Content> <aml-block:Attachments> <aml-block:Attachment
type="inline"> <aml-block:Name>show inventory</aml-block:Name>
<aml-block:Data encoding="plain"> show inventory Load for five
secs: 2%/0%; one minute: 2%; five minutes: 2% Time source is NTP,
04:27:02.278 CST Tue Dec 16 2014
NAME: "Chassis", DESCR: "Cisco cBR-8 CCAP Chassis"
PID: CBR-8-CCAP-CHASS , VID: V01, SN: FXS1739Q0NR
NAME: "sup 0", DESCR: "Cisco cBR CCAP Supervisor Card"
PID: CBR-CCAP-SUP-160G , VID: V01, SN: CAT1736E05L
NAME: "harddisk 4/1", DESCR: "Hard Disk"<br>PID: UGB88RTB100HE3-BCU-DID, VID: , SN: 11000072780
PID: UGB88RTB100HE3-BCU-DID, VID:
NAME: "sup-pic 4/1", DESCR: "Cisco cBR CCAP Supervisor Card PIC"
PID: CBR-SUPPIC-8X10G , VID: V01, SN: CAT1735E004
NAME: "SFP+ module 4/1/0", DESCR: "iNSI xcvr"
PID: SFP+ 10GBASE-SR , VID: A , SN: FNS1727294V
NAME: "SFP+ module 4/1/1", DESCR: "iNSI xcvr"
PID: SFP+ 10GBASE-SR , VID: A , SN: FNS172727WZ
NAME: "SFP+ module 4/1/4", DESCR: "iNSI xcvr"<br>PID: 10GE ZR , VID: , SN: AGM12
                                   , SN: AGM120525EW
NAME: "sup 1", DESCR: "Cisco cBR CCAP Supervisor Card"
PID: CBR-CCAP-SUP-160G, VID: V01, SN: CAT1736E05L
NAME: "clc 6", DESCR: "Cisco cBR CCAP Line Card"
PID: CBR-CCAP-LC-40G , VID: V01, SN: CAT1736E0EN
NAME: "Cable PHY Module", DESCR: "CLC Downstream PHY Module 6/0"<br>PID: cBR-8-GEMINI , VID: V01, SN: CSJ13152101
                       , VID: V01 , SN: CSJ13152101
NAME: "Cable PHY Module", DESCR: "CLC Upstream PHY Module 6/2"
PID: CBR-8-LEOBEN , VID: V01, SN: TST98765432
NAME: "Power Supply Module 0", DESCR: "Cisco cBR CCAP AC Power Supply"
```

```
PID: PWR-3KW-AC-V2 , VID: V02, SN: DTM173702KQ
NAME: "Power Supply Module 2", DESCR: "Cisco cBR CCAP AC Power Supply"
PID: PWR-3KW-AC-V2 , VID: V02, SN: DTM173702GD
sig-cbr#</aml-block:Data>
</aml-block:Attachment>
<aml-block:Attachment type="inline">
<aml-block:Name>show logging</aml-block:Name> <aml-block:Data
encoding="plain"> show logging Load for five secs: 2%/0%; one
minute: 2%; five minutes: 2% Time source is NTP, 04:27:02.886 CST Tue
Dec 16 2014
Syslog logging: enabled (0 messages dropped, 51 messages rate-limited,
0 flushes, 0 overruns, xml disabled, filtering disabled)
No Active Message Discriminator.
No Inactive Message Discriminator.
    Console logging: level debugging, 213 messages logged, xml disabled,
                     filtering disabled
    Monitor logging: level debugging, 0 messages logged, xml disabled,
                     filtering disabled
    Buffer logging: level debugging, 262 messages logged, xml disabled,
                    filtering disabled
    Exception Logging: size (4096 bytes)
    Count and timestamp logging messages: disabled
    Persistent logging: disabled
No active filter modules.
    Trap logging: level informational, 209 message lines logged
        Logging Source-Interface: VRF Name:
Log Buffer (1000000 bytes):
*Dec 15 20:20:16.188: Rommon debug: debugFlagsStr[7], flags[0x7] *Dec
15 20:20:16.188: TRACE - Debug flag set 0x7 *Dec 15 20:20:16.188: TRACE
- Register NV N:systemInitByEvent V:True with no CallBack *Dec 15
20:20:16.188: TRACE - Register NV N:routingReadyByEvent V:True with no
CallBack *Dec 15 20:20:16.188: TRACE - Smart agent init started.
Version=1.2.0_dev/22
*Dec 15 20:20:16.188: ERROR - PD init failed: The requested operation
is not supported *Dec 15 20:20:16.188: ERROR - Pre Role Init Failed:
The requested operation is not supported *Dec 15 20:20:16.188: TRACE -
Smart agent init Done. status 10, state 4294967295, init 0 enable 0
Current Role Invalid *Dec 15 20:20:16.188: TRACE - Shutdown Started
*Dec 15 20:20:16.188: DEBUG - Scheduler shutdown start *Dec 15
20:20:16.188: ERROR - Failed to set shutdown watched boolean (code
Invalid argument (22)). Going the hard way!!!
*Dec 15 20:20:16.188: DEBUG - Destroying XOS stuff to exit dispatch
loop *Dec 15 20:20:16.188: DEBUG - XDM dispatch loop about to exit *Dec
15 20:20:16.188: DEBUG - Scheduler shutdown end *Dec 15 20:20:16.188:
ERROR - SmartAgent not initialized.
*Dec 15 20:20:16.188: ERROR - Smart Agent not a RF client *Dec 15
20:20:16.188: ERROR - Smart Agent not a CF client *Dec 15 20:20:16.188:
TRACE - Setting Ha Mgmt Init FALSE *Dec 15 20:20:16.188: TRACE -
Shutting down Any Role *Dec 15 20:20:17.432: (DBMS RPHA) Client
initialization; status=success *Dec 15 20:20:17.432: CABLE Parser
Trace: cable_parser_init:82 *Dec 15 20:20:17.774: ****
mcprp_ubr_punt_init: Initialized*****
-->RF_STATUS_SEND_RF_STATE received-->RF_PROG_INITIALIZATION received
*Dec 15 20:20:20.790: CWAN OIR debugging enabled (ROMMON variable
DEBUG_CWAN_OIR set)-->RF_PROG_ACTIVE_FAST
received-->RF_PROG_ACTIVE_DRAIN
received-->RF_PROG_ACTIVE_PRECONFIG
received-->received-->RF_PROG_ACTIVE_POSTCONFIG
received-->RF_PROG_ACTIVE received
```
\*Dec 15 20:20:20.841: \*\*\*\* IPC port 0x1000E created! \*Dec 15 20:20:20.841: \*\*\*\* CIPC RP Server created UBRCCE\_CIPC\_14/0 ! \*Dec 15 20:20:28.294: %SPANTREE-5-EXTENDED\_SYSID: Extended SysId enabled for type vlan \*Dec 15 20:20:31.944: %VOICE HA-7-STATUS: CUBE HA-supported platform detected. \*Dec 15 20:20:33.391: instant msg handle proc sup started!! \*Dec 15 20:20:33.391: queue msg handle proc sup started!! \*Dec 15 20:20:35.603: %IOSXE\_MGMTVRF-6-CREATE\_SUCCESS\_INFO: Management vrf Mgmt-intf created with  $1\overline{D}$  1, ipv4 table-id 0x1, ipv6 table-id 0x1E000001 \*Dec 15 20:20:34.513: %IOSXE-6-PLATFORM: CLC4: cpp\_cp: Process CPP\_PFILTER\_EA\_EVENT\_\_API\_CALL\_\_REGISTER \*Dec 15 20:20:03.806: \*HW\_PFU-3-PFU\_IDPROM\_CORRUPT: R0/0: cmand: The PEM/FM idprom could be read, but is corrupt in slot P11 The system will run without environmental monitoring for this component \*Dec 15<br>20:20:09.012: %SYSTEM-3-SYSTEM SHELL LOG: R0/0: 2014/12/15 20:20:09.012: %SYSTEM-3-SYSTEM\_SHELL\_LOG: R0/0: 2014/12/15 20:20:08 : <anon> \*Dec 15 20:20:13.919: %IOSXE-4-PLATFORM: R0/0: kernel: astro: FD open \*Dec 15 20:20:13.919: %IOSXE-4-PLATFORM: R0/0: kernel: astro: astro: mmio\_start=d0000000 mmio\_len=2000000 \*Dec 15 20:20:13.919: %IOSXE-4-PLATFORM: R0/0: kernel: astro: Done astro Memory map base\_ptr ffffc90016600000, astro\_reg\_ptr ffffc90016600000... \*Dec 15 20:20:16.259: %IOSXE-4-PLATFORM: R0/0: kernel: astro: FD open \*Dec 15 20:20:16.553: %CPPHA-7-START: F0: cpp\_ha: CPP 0 preparing ucode \*Dec 15 20:20:17.220: %CPPHA-7-START: F0: cpp\_ha: CPP 0 startup init \*Dec 15 20:20:18.549: %PMAN-3-PROC\_EMPTY\_EXEC\_FILE: F0: pvp.sh: Empty executable used for process iosdb \*Dec  $15$  20.20:20.003: %PMAN-3-PROC\_EMPTY\_EXEC\_FILE: CLC4: pvp.sh: Empty executable used for process iosdb \*Dec  $15$   $20:20:20.783$ : \*PMAN-3-PROC EMPTY EXEC FILE: CLC4: pvp.sh: Empty executable used for process iosdb<sup>-\*Dec</sup>  $\overline{15}$  20:20:24.061: %HW\_PFU-3-PFU\_IDPROM\_CORRUPT: R0/0: cmand: The PEM/FM idprom could be read, but is corrupt in slot P11 The system will run without environmental monitoring for this component \*Dec 15 20:20:31.722: %CPPHA-7-START: F0: cpp\_ha: CPP 0 running init \*Dec 15 20:20:32.070: %CPPHA-7-READY: F0: cpp\_ha: CPP 0 loading and initialization complete \*Dec 15 20:20:36.528 UTC: TRACE - Platform EventCB invoked. EventType: 8 \*Dec 15 20:20:36.528 UTC: DEBUG - Hostname changed. Old:sig-cbr New:sig-cbr \*Dec 15 20:20:36.528 UTC: %CNS IQ:0.1 ID:0 Changed:[sig-cbr] \*Dec 15 20:20:36.528 UTC: %CNS IQ:0.2 ID:1 Changed:[sig-cbr] \*Dec 15 20:20:36.528 UTC: %CNS IQ:0.3 ID:2 Changed: [sig-cbr] \*Dec 15 20:20:36.594 UTC: %SYS-5-LOG CONFIG CHANGE: Buffer logging: level debugging, xml disabled, filtering disabled, size (1000000) \*Dec 16 04:20:36.597 CST: %SYS-6-CLOCKUPDATE: System clock has been updated from 20:20:36 UTC Mon Dec 15 2014 to 04:20:36 CST Tue Dec 16 2014, configured from console by console. \*Dec 16 04:20:36.607 CST: spa\_type 2946 ports 8 \*Dec 16 04:20:36.622 CST: spa type 2946 ports 8 \*Dec 16 04:20:37.350 CST: cmts\_set\_int\_us\_qos\_flags: move US-QOS flags 0 to CDMAN \*Dec 16 04:20:37.350 CST: cmts\_set\_int\_us\_default\_weights: move US-QOS weights to CDMAN \*Dec 16 04:20:36.625 CST: %IOSXE-4-PLATFORM: R0/0: kernel: astro: FD open \*Dec 16 04:20:43.221 CST: %LINEPROTO-5-UPDOWN: Line protocol on Interface Video6/0/0, changed state to up \*Dec 16 04:20:43.223 CST: %LINEPROTO-5-UPDOWN: Line protocol on Interface Video6/0/1, changed state to up \*Dec 16 04:20:43.502 CST: % Redundancy mode change to SSO

\*Dec 16 04:20:43.502 CST: %VOICE\_HA-7-STATUS: NONE->SSO; SSO mode will not take effect until after a platform reload.-->RF\_STATUS\_REDUNDANCY\_MODE\_CHANGE received \*Dec 16 04:20:44.220 CST: %SYS-5-CONFIG I: Configured from memory by console \*Dec 16 04:20:44.228 CST: %IOSXE\_OIR-6-INSCARD: Card (rp) inserted in slot R1 \*Dec 16 04:20:44.229 CST: %IOSXE\_OIR-6-INSCARD: Card (fp) inserted in slot F0 \*Dec 16 04:20:44.229 CST: %IOSXE\_OIR-6-ONLINECARD: Card (fp) online in slot F0 \*Dec 16 04:20:44.263 CST: %IOSXE\_OIR-6-INSCARD: Card (fp) inserted in slot F1 \*Dec 16 04:20:44.263 CST: %IOSXE OIR-6-INSCARD: Card (cc) inserted in slot 4 \*Dec 16 04:20:44.263 CST: %IOSXE\_OIR-6-ONLINECARD: Card (cc) online in slot 4 \*Dec 16 04:20:44.264 CST: %IOSXE\_OIR-6-INSCARD: Card (cc) inserted in slot 5 \*Dec 16 04:20:44.264<sup>-</sup>CST: %IOSXE\_OIR-6-INSCARD: Card (cc) inserted in slot 6 \*Dec 16 04:20:44.330 CST:  $\sqrt[3]{S}$ OSXE OIR-6-INSSPA: SPA inserted in subslot 4/1 \*Dec 16 04:20:44.751 CST: %SYS-5-RESTART: System restarted -- Cisco IOS Software, IOS-XE Software (X86\_64\_LINUX\_IOSD-ADVENTERPRISEK9-M), Experimental Version

15.5(20141214:005145) [ece5\_throttle\_ios-ram-ece5-bk 105] Copyright (c) 1986-2014 by Cisco Systems, Inc. Compiled Sun 14-Dec-14 00:20 by ram \*Dec 16 04:20:44.775 CST: %XML-SRVC: Security Enforcement XML Service(111) OK. PID=574 \*Dec 16 04:20:44.775 CST: %SSH-5-ENABLED: SSH 1.99 has been enabled \*Dec 16 04:20:45.453 CST: %LINK-3-UPDOWN: Interface GigabitEthernet0, changed state to up \*Dec 16 04:20:45.543 CST: %LINK-5-CHANGED: Interface TenGigabitEthernet4/1/2, changed state to administratively down \*Dec 16 04:20:45.546 CST: %LINK-5-CHANGED: Interface TenGigabitEthernet4/1/3, changed state to administratively down \*Dec 16 04:20:45.548 CST: %LINK-5-CHANGED: Interface TenGigabitEthernet4/1/4, changed state to administratively down \*Dec 16 04:20:45.551 CST: %LINK-5-CHANGED: Interface TenGigabitEthernet4/1/5, changed state to administratively down \*Dec 16 04:20:45.571 CST: %LINK-5-CHANGED: Interface TenGigabitEthernet4/1/6, changed state to administratively down \*Dec 16 04:20:45.574 CST: %LINK-5-CHANGED: Interface TenGigabitEthernet4/1/7, changed state to administratively down \*Dec 16 04:20:45.576 CST: %LINK-5-CHANGED: Interface TenGigabitEthernet5/1/0, changed state to administratively down \*Dec 16 04:20:45.578 CST: %LINK-5-CHANGED: Interface TenGigabitEthernet5/1/1, changed state to administratively down \*Dec 16 04:20:45.580 CST: %LINK-5-CHANGED: Interface TenGigabitEthernet5/1/2, changed state to administratively down \*Dec 16 04:20:45.582 CST: %LINK-5-CHANGED: Interface TenGigabitEthernet5/1/3, changed state to administratively down \*Dec 16 04:20:45.584 CST: %LINK-5-CHANGED: Interface TenGigabitEthernet5/1/4, changed state to administratively down \*Dec 16 04:20:45.586 CST: %LINK-5-CHANGED: Interface TenGigabitEthernet5/1/5, changed state to administratively down \*Dec 16 04:20:45.588 CST: %LINK-5-CHANGED: Interface TenGigabitEthernet5/1/6, changed state to administratively down \*Dec 16 04:20:45.590 CST: %LINK-5-CHANGED: Interface TenGigabitEthernet5/1/7, changed state to administratively down \*Dec 16 04:20:45.596 CST: %LINK-3-UPDOWN: Interface Integrated-Cable6/0/0:0, changed state to down \*Dec 16 04:20:45.602 CST: %LINK-3-UPDOWN: Interface Integrated-Cable6/0/0:1, changed state to down \*Dec 16 04:20:45.603 CST: %LINK-3-UPDOWN: Interface Integrated-Cable6/0/0:2, changed state to down \*Dec 16 04:20:45.604 CST: %LINK-3-UPDOWN: Interface Integrated-Cable6/0/0:3, changed state to down \*Dec 16 04:20:45.606 CST: %LINK-3-UPDOWN: Interface Integrated-Cable6/0/0:4, changed state to down \*Dec 16 04:20:45.607 CST: %LINK-3-UPDOWN: Interface Integrated-Cable6/0/0:5, changed state to down \*Dec 16 04:20:45.608 CST: %LINK-3-UPDOWN: Interface Integrated-Cable6/0/0:6, changed state to down \*Dec 16 04:20:45.610 CST: %LINK-3-UPDOWN: Interface Integrated-Cable6/0/0:7, changed state to down \*Dec 16 04:20:45.648 CST: %LINEPROTO-5-UPDOWN: Line protocol on Interface Bundle1, changed state to up \*Dec 16 04:20:45.649 CST: %LINK-3-UPDOWN: Interface Bundle1, changed state to up \*Dec 16 04:20:45.649 CST: %LINK-3-UPDOWN: Interface Cable6/0/0, changed state to down \*Dec 16 04:20:45.649 CST: %SNMP-5-LINK\_DOWN: LinkDown:Interface Cable6/0/0 changed state to down \*Dec 16 04:20:45.666 CST: %LINK-3-UPDOWN: Interface Wideband-Cable6/0/0:0, changed state to down \*Dec 16 04:20:45.666 CST: %LINK-3-UPDOWN: Interface Wideband-Cable6/0/0:1, changed state to down \*Dec 16 04:20:45.681 CST: %LINK-3-UPDOWN: Interface Wideband-Cable6/0/0:2, changed state to down \*Dec 16 04:20:45.681 CST: %LINK-3-UPDOWN: Interface Wideband-Cable6/0/0:3, changed state to down \*Dec 16 04:20:45.681 CST: %LINK-3-UPDOWN: Interface Wideband-Cable6/0/0:4, changed state to down \*Dec 16 04:20:45.681 CST: %LINK-3-UPDOWN: Interface Wideband-Cable6/0/0:5, changed state to down \*Dec 16 04:20:45.682 CST: %LINK-3-UPDOWN: Interface Wideband-Cable6/0/0:6, changed state to down \*Dec 16 04:20:45.682 CST: %LINK-3-UPDOWN: Interface Wideband-Cable6/0/0:7, changed state to down \*Dec 16 04:20:45.685 CST: %LINK-3-UPDOWN: Interface Integrated-Cable6/0/1:0, changed state to down \*Dec 16 04:20:45.694 CST: %LINK-3-UPDOWN: Interface Integrated-Cable6/0/1:1, changed state to down \*Dec 16 04:20:45.694 CST: %LINK-3-UPDOWN: Interface Cable6/0/1, changed state to down \*Dec 16 04:20:45.694 CST: %SNMP-5-LINK\_DOWN: LinkDown:Interface Cable6/0/1 changed state to down \*Dec 16 04:20:45.699 CST: %LINK-3-UPDOWN: Interface Wideband-Cable6/0/1:0, changed state to down \*Dec 16 04:20:45.703 CST: %LINK-3-UPDOWN: Interface Wideband-Cable6/0/1:1, changed state to down \*Dec 16 04:20:45.706 CST: %LINK-3-UPDOWN: Interface

Integrated-Cable6/0/1:2, changed state to down \*Dec 16 04:20:45.707 CST: %LINK-3-UPDOWN: Interface Integrated-Cable6/0/1:3, changed state to down \*Dec 16 04:20:45.709 CST: %LINK-3-UPDOWN: Interface Wideband-Cable6/0/2:0, changed state to down \*Dec 16 04:20:46.469 CST: %SNMP-5-COLDSTART: SNMP agent on host sig-cbr is undergoing a cold start \*Dec 16 04:20:46.472 CST: %LINEPROTO-5-UPDOWN: Line protocol on Interface GigabitEthernet0, changed state to up \*Dec 16 04:20:46.543 CST: %LINEPROTO-5-UPDOWN: Line protocol on Interface TenGigabitEthernet4/1/2, changed state to down \*Dec 16 04:20:46.546 CST: %LINEPROTO-5-UPDOWN: Line protocol on Interface TenGigabitEthernet4/1/3, changed state to down \*Dec 16 04:20:46.548 CST: %LINEPROTO-5-UPDOWN: Line protocol on Interface TenGigabitEthernet4/1/4, changed state to down \*Dec 16 04:20:46.551 CST: %LINEPROTO-5-UPDOWN: Line protocol on Interface TenGigabitEthernet4/1/5, changed state to down \*Dec 16 04:20:46.571 CST: %LINEPROTO-5-UPDOWN: Line protocol on Interface TenGigabitEthernet4/1/6, changed state to down \*Dec 16 04:20:46.574 CST: %LINEPROTO-5-UPDOWN: Line protocol on Interface TenGigabitEthernet4/1/7, changed state to down \*Dec 16 04:20:46.576 CST: %LINEPROTO-5-UPDOWN: Line protocol on Interface TenGigabitEthernet5/1/0, changed state to down \*Dec 16 04:20:46.578 CST: %LINEPROTO-5-UPDOWN: Line protocol on Interface TenGigabitEthernet5/1/1, changed state to down \*Dec 16 04:20:46.580 CST: %LINEPROTO-5-UPDOWN: Line protocol on Interface TenGigabitEthernet5/1/2, changed state to down \*Dec 16 04:20:46.582 CST: %LINEPROTO-5-UPDOWN: Line protocol on Interface TenGigabitEthernet5/1/3, changed state to down \*Dec 16 04:20:46.584 CST: %LINEPROTO-5-UPDOWN: Line protocol on Interface TenGigabitEthernet5/1/4, changed state to down \*Dec 16 04:20:46.586 CST: %LINEPROTO-5-UPDOWN: Line protocol on Interface TenGigabitEthernet5/1/5, changed state to down \*Dec 16 04:20:46.588 CST: %LINEPROTO-5-UPDOWN: Line protocol on Interface TenGigabitEthernet5/1/6, changed state to down \*Dec 16 04:20:46.590 CST: %LINEPROTO-5-UPDOWN: Line protocol on Interface TenGigabitEthernet5/1/7, changed state to down \*Dec 16 04:20:46.641 CST: %SYS-6-BOOTTIME: Time taken to reboot after reload = 374 seconds \*Dec 16 04:20:53.697 CST: %IOSXE-1-PLATFORM: R0/0: kernel: Raptor MAC image download wrote 55917152 bytes \*Dec 16 04:21:23.432 CST: %TRANSCEIVER-6-INSERTED: CLC4: iomd: transceiver module inserted in TenGigabitEthernet4/1/0 \*Dec 16 04:21:23.435 CST: %TRANSCEIVER-6-INSERTED: CLC4: iomd: transceiver module inserted in TenGigabitEthernet4/1/1 \*Dec 16 04:21:23.440 CST: %TRANSCEIVER-6-INSERTED: CLC4: iomd: transceiver module inserted in TenGigabitEthernet4/1/4 \*Dec 16 04:21:29.430 CST: %CBRDTI-5-DTISLOT: DTI slot 4/1: card role changed to Active

\*Dec 16 04:21:29.454 CST: %SPA\_OIR-6-ONLINECARD: SPA (CBR-SUPPIC-8X10G) online in subslot  $4/1$  \*Dec 16  $\overline{0}4:21:31.403$  CST: %LINK-3-UPDOWN: Interface TenGigabitEthernet4/1/0, changed state to up \*Dec 16 04:21:31.405 CST: %CBR\_SPA-7-RAPTOR\_ESI\_EGRESS\_HDR\_LO\_INTERRUPT: CLC4: iomd: LOCAL RAPTOR, DP 0, channel\_not\_found\_err \*Dec 16 04:21:31.412 CST: %LINK-3-UPDOWN: Interface TenGigabitEthernet4/1/1, changed state to up \*Dec 16 04:21:32.403 CST: %LINEPROTO-5-UPDOWN: Line protocol on Interface TenGigabitEthernet4/1/0, changed state to up \*Dec 16 04:21:32.412 CST: %LINEPROTO-5-UPDOWN: Line protocol on Interface TenGigabitEthernet4/1/1, changed state to up \*Dec 16 04:21:41.171 CST: %IOSXE-3-PLATFORM: R0/0: kernel: i801\_smbus 0000:00:1f.3: Transaction timeout \*Dec 16 04:21:41.174 CST: %IOSXE-3-PLATFORM: R0/0: kernel: /nobackup/ram/ece5-bk/binos/os/linux/drivers/binos/i2c/max3674/max3674\_ mai n.c:show\_reg\_pll (line 88): show\_reg\_pll failed \*Dec 16 04:21:58.237 CST: %IOSXE-5-PLATFORM: CLC6: cdman: Basestar FPGA rev id 0x00000002, fpga\_rev\_id 0x00000032 \*Dec 16 04:21:59.074 CST: %CMRP-3-BAD\_ID\_HW: R0/0: cmand: Failed Identification Test in CBR linecard. The module linecard slot 6 in this router may not be a genuine Cisco product. Cisco warranties and support programs only apply to genuine Cisco products. If Cisco determines that your insertion of non-Cisco memory, WIC cards, AIM cards, Network Modules, SPA cards, GBICs or other modules into a Cisco product is the cause of a support issue, Cisco may deny support under your warranty or under a Cisco support pro \*Dec 16 04:21:59.075 CST: %IOSXE\_OIR-6-ONLINECARD: Card (cc) online in slot  $6$  \*Dec 16 04:22:08.825 CST:

%ASR1000\_INFRA-3-EOBC\_SOCK: CLC6: ubrclc-k9lc-ms: Socket event for E06/0/1, fd 11, failed to bind; Address already in use success \*Dec 16 04:22:09.605 CST: SNMP IPC session up(RP  $\leftarrow$  > slot 6)! \*Dec 16 04:22:09.605 CST: CMTS IPC session up! \*Dec 16 04:22:14.564 CST: %SNMP-5-LINK\_UP: LinkUp:Interface Cable6/0/0-upstream0 changed state to  $\overline{up}$  \*Dec 16 04:22:14.565 CST: %SNMP-5-LINK\_UP: LinkUp:Interface Cable6/0/0-upstream1 changed state to up \*Dec 16 04:22:14.566 CST: %SNMP-5-LINK\_UP: LinkUp:Interface Cable6/0/2-upstream0 changed state to up \*Dec 16 04:22:14.566 CST: %SNMP-5-LINK\_UP: LinkUp:Interface Cable6/0/2-upstream1 changed state to up \*Dec 16  $04:22:15.051$  CST: %SNMP-5-LINK\_UP: LinkUp:Interface Cable6/0/0 changed state to up \*Dec 16 04:22:15.258 CST: %SNMP-5-LINK\_UP: LinkUp:Interface Cable6/0/1 changed state to up \*Dec 16  $04:22:15.258$  CST: %SNMP-5-LINK UP: LinkUp:Interface Cable6/0/2 changed state to up \*Dec 16 04:22:15.259 CST: %SNMP-5-LINK UP: LinkUp:Interface Cable6/0/3 changed state to up \*Dec 16 04:22:15.259 CST: %SNMP-5-LINK\_UP: LinkUp:Interface Cable6/0/4 changed state to up \*Dec 16 04:22:15.411 CST: %SNMP-5-LINK UP: LinkUp:Interface Cable6/0/5 changed state to up \*Dec 16 04:22:15.411 CST: %SNMP-5-LINK UP: LinkUp:Interface Cable6/0/6 changed state to up \*Dec 16 04:22:15.411 CST: %SNMP-5-LINK\_UP: LinkUp:Interface Cable6/0/7 changed state to up \*Dec 16  $04:22:15.4\overline{1}1$  CST:  $\text{\$SIMP-5-LINK UP:}$ LinkUp:Interface Cable6/0/8 changed state to up \*Dec 16 04:22:15.432 CST: %SNMP-5-LINK UP: LinkUp:Interface Cable6/0/9 changed state to up \*Dec 16 04:22:15.432 CST: %SNMP-5-LINK\_UP: LinkUp:Interface Cable6/0/10 changed state to up \*Dec 16  $04:22:15.4\overline{3}3$  CST: %SNMP-5-LINK UP: LinkUp:Interface Cable6/0/11 changed state to up \*Dec 16 04:22:15.433 CST: %SNMP-5-LINK UP: LinkUp:Interface Cable6/0/12 changed state to up \*Dec 16 04:22:15.433 CST: %SNMP-5-LINK\_UP: LinkUp:Interface Cable6/0/13 changed state to up \*Dec 16  $04:22:15.4\overline{3}3$  CST: %SNMP-5-LINK UP: LinkUp:Interface Cable6/0/14 changed state to up \*Dec 16  $0\overline{4}$ :22:15.433 CST: %SNMP-5-LINK UP: LinkUp:Interface Cable6/0/15 changed state to up \*Dec 16 04:22:15.677 CST: %LINEPROTO-5-UPDOWN: Line protocol on Interface Cable6/0/8, changed state to up \*Dec 16 04:22:15.678 CST: %LINEPROTO-5-UPDOWN: Line protocol on Interface Cable6/0/9, changed state to up \*Dec 16 04:22:15.901 CST: %LINEPROTO-5-UPDOWN: Line protocol on Interface Cable6/0/10, changed state to up \*Dec 16 04:22:15.902 CST: %LINEPROTO-5-UPDOWN: Line protocol on Interface Cable6/0/11, changed state to up \*Dec 16 04:22:15.902 CST: %LINEPROTO-5-UPDOWN: Line protocol on Interface Cable6/0/12, changed state to up \*Dec 16 04:22:15.903 CST: %LINEPROTO-5-UPDOWN: Line protocol on Interface Cable6/0/13, changed state to up \*Dec 16 04:22:15.903 CST: %LINEPROTO-5-UPDOWN: Line protocol on Interface Cable6/0/14, changed state to up \*Dec 16 04:22:15.904 CST: %LINEPROTO-5-UPDOWN: Line protocol on Interface Cable6/0/15, changed state to up \*Dec 16 04:22:17.046 CST: %LINEPROTO-5-UPDOWN: Line protocol on Interface Cable6/0/0, changed state to up \*Dec 16 04:22:17.047 CST: %LINK-3-UPDOWN: Interface Cable6/0/0, changed state to up \*Dec 16 04:22:17.256 CST: %LINEPROTO-5-UPDOWN: Line protocol on Interface Cable6/0/1, changed state to up \*Dec 16 04:22:17.257 CST: %LINK-3-UPDOWN: Interface Cable6/0/1, changed state to up \*Dec 16 04:22:17.259 CST: %LINEPROTO-5-UPDOWN: Line protocol on Interface Cable6/0/2, changed state to up \*Dec 16  $04:22:17.260$  CST: %LINK-3-UPDOWN: Interface Cable6/0/2, changed state to up \*Dec 16 04:22:17.260 CST: %LINEPROTO-5-UPDOWN: Line protocol on Interface Cable6/0/3, changed state to up \*Dec 16 04:22:17.260 CST: %LINK-3-UPDOWN: Interface Cable6/0/3, changed state to up \*Dec 16 04:22:17.260 CST: %LINEPROTO-5-UPDOWN: Line protocol on Interface Cable6/0/4, changed state to up \*Dec 16 04:22:17.260 CST: %LINK-3-UPDOWN: Interface Cable6/0/4, changed state to up \*Dec 16 04:22:17.411 CST: %LINEPROTO-5-UPDOWN: Line protocol on Interface Cable6/0/5, changed state to up \*Dec 16 04:22:17.411 CST: %LINK-3-UPDOWN: Interface Cable6/0/5, changed state to up \*Dec 16 04:22:17.411 CST: %LINEPROTO-5-UPDOWN: Line protocol on Interface Cable6/0/6, changed state to up \*Dec 16 04:22:17.411 CST: %LINK-3-UPDOWN: Interface Cable6/0/6, changed state to up \*Dec 16 04:22:17.411 CST: %LINEPROTO-5-UPDOWN: Line protocol on Interface Cable6/0/7, changed state to up \*Dec 16  $04:22:17.412$  CST: %LINK-3-UPDOWN: Interface Cable6/0/7, changed state to up \*Dec 16 04:22:16.714 CST: %IOSXE-5-PLATFORM: CLC6: cdman: DS-JIB:ILK Interrupts Enabled. (Init:20539, Check:9566 1stPKO:8942) \*Dec 16 04:22:17.809 CST:

%CMRP-3-IDPROM\_SENSOR: R0/0: cmand: One or more sensor fields from the idprom failed to parse properly because Invalid argument. Dec 16 04:22:57.161 CST: %SNMP-5-LINK DOWN: LinkDown:Interface Integrated-Cable6/0/0-downstream0 changed state to down Dec 16 04:22:57.161 CST: %SNMP-5-LINK\_DOWN: LinkDown:Interface Integrated-Cable6/0/0-downstream1 changed state to down Dec 16 04:22:57.161 CST: %SNMP-5-LINK\_DOWN: LinkDown:Interface Integrated-Cable6/0/0-downstream2 changed state to down Dec 16 04:22:57.162 CST: %SNMP-5-LINK\_DOWN: LinkDown:Interface Integrated-Cable6/0/0-downstream3 changed state to down Dec 16 04:22:57.162 CST: %SNMP-5-LINK\_DOWN: LinkDown:Interface Integrated-Cable6/0/0-downstream4 changed state to down Dec 16 04:22:57.162 CST: %SNMP-5-LINK\_DOWN: LinkDown:Interface Integrated-Cable6/0/0-downstream5 changed state to down Dec 16 04:22:57.162 CST: %SNMP-5-LINK\_DOWN: LinkDown:Interface Integrated-Cable6/0/0-downstream6 changed state to down Dec 16 04:22:57.162 CST: %SNMP-5-LINK DOWN: LinkDown:Interface Integrated-Cable6/0/0-downstream7 changed state to down Dec 16 04:22:57.163 CST: %SNMP-5-LINK\_DOWN: LinkDown:Interface Integrated-Cable6/0/0-downstream8 changed state to down Dec 16 04:22:57.163 CST: %SNMP-5-LINK\_DOWN: LinkDown:Interface Integrated-Cable6/0/0-downstream9 changed state to down Dec 16 04:22:57.163 CST: %SNMP-5-LINK\_DOWN: LinkDown:Interface Integrated-Cable6/0/0-downstream10 changed state to down Dec 16 04:22:57.163 CST: %SNMP-5-LINK\_DOWN: LinkDown:Interface Integrated-Cable6/0/1-downstream0 changed state to down Dec 16 04:22:57.164 CST: %SNMP-5-LINK\_DOWN: LinkDown:Interface Integrated-Cable6/0/1-downstream1 changed state to down Dec 16 04:22:57.164 CST: %SNMP-5-LINK\_DOWN: LinkDown:Interface Integrated-Cable6/0/1-downstream2 changed state to down Dec 16 04:22:57.164 CST: %SNMP-5-LINK\_DOWN: LinkDown:Interface Integrated-Cable6/0/1-downstream3 changed state to down Dec 16 04:22:57.164 CST: %SNMP-5-LINK\_DOWN: LinkDown:Interface Integrated-Cable6/0/1-downstream4 changed state to down Dec 16 04:22:57.164 CST: %SNMP-5-LINK\_DOWN: LinkDown:Interface Integrated-Cable6/0/1-downstream5 changed state to down Dec 16 04:22:57.183 CST: %SNMP-5-LINK UP: LinkUp:Interface Integrated-Cable6/0/0-downstream0 changed state to up Dec 16 04:22:57.184 CST: %SNMP-5-LINK\_UP: LinkUp:Interface Integrated-Cable6/0/0-downstream1 changed state to up Dec 16 04:22:57.189 CST: %SNMP-5-LINK\_UP: LinkUp:Interface Integrated-Cable6/0/0-downstream2 changed state to up Dec 16 04:22:57.211 CST: %SNMP-5-LINK\_UP: LinkUp:Interface Integrated-Cable6/0/0-downstream3 changed state to up Dec 16 04:22:57.212 CST: %SNMP-5-LINK UP: LinkUp:Interface Integrated-Cable6/0/0-downstream4 changed state to up Dec 16 04:22:57.212 CST: %SNMP-5-LINK UP: LinkUp:Interface Integrated-Cable6/0/0-downstream6 changed state to up Dec 16 04:22:57.213 CST: %SNMP-5-LINK\_UP: LinkUp:Interface Integrated-Cable6/0/0-downstream7 changed state to up Dec 16 04:22:57.213 CST: %SNMP-5-LINK\_UP: LinkUp:Interface Integrated-Cable6/0/0-downstream8 changed state to up Dec 16 04:22:57.213 CST: %SNMP-5-LINK\_UP: LinkUp:Interface Integrated-Cable6/0/0-downstream9 changed state to up Dec 16 04:22:57.213 CST: %SNMP-5-LINK\_UP: LinkUp:Interface Integrated-Cable6/0/0-downstream10 changed state to up Dec 16 04:22:57.214 CST: %SNMP-5-LINK UP: LinkUp:Interface Integrated-Cable6/0/1-downstream0 changed state to up Dec 16 04:22:57.424 CST: %SNMP-5-LINK\_UP: LinkUp:Interface Integrated-Cable6/0/1-downstream1 changed state to up Dec 16 04:22:57.426 CST: %SNMP-5-LINK\_UP: LinkUp:Interface Integrated-Cable6/0/1-downstream2 changed state to up Dec 16 04:22:57.435 CST: %SNMP-5-LINK\_UP: LinkUp:Interface Integrated-Cable6/0/1-downstream3 changed state to up Dec 16 04:22:57.437 CST: %SNMP-5-LINK\_UP: LinkUp:Interface Integrated-Cable6/0/1-downstream4 changed state to up Dec 16 04:22:57.449 CST: %SNMP-5-LINK\_UP: LinkUp:Interface Integrated-Cable6/0/1-downstream5 changed state to up Dec 16 04:22:59.219 CST: %LINEPROTO-5-UPDOWN: Line protocol on Interface Integrated-Cable6/0/1:0, changed state to up Dec 16 04:22:59.219 CST: %LINK-3-UPDOWN: Interface Integrated-Cable6/0/1:0, changed state to up Dec 16 04:22:59.427 CST: %LINEPROTO-5-UPDOWN: Line protocol on Interface Integrated-Cable6/0/1:1, changed state to up Dec 16

04:22:59.427 CST: %LINK-3-UPDOWN: Interface Integrated-Cable6/0/1:1, changed state to up Dec 16 04:22:59.449 CST: %LINEPROTO-5-UPDOWN: Line protocol on Interface Wideband-Cable6/0/0:0, changed state to up Dec 16 04:22:59.450 CST: %LINK-3-UPDOWN: Interface Wideband-Cable6/0/0:0, changed state to up Dec 16 04:22:59.450 CST: %LINK-3-UPDOWN: Interface Wideband-Cable6/0/0:1, changed state to up Dec 16 04:22:59.450 CST: %LINK-3-UPDOWN: Interface Wideband-Cable6/0/0:2, changed state to up Dec 16 04:22:59.450 CST: %LINK-3-UPDOWN: Interface Wideband-Cable6/0/0:3, changed state to up Dec 16 04:22:59.450 CST: %LINK-3-UPDOWN: Interface Wideband-Cable6/0/0:4, changed state to up Dec 16 04:22:59.450 CST: %LINK-3-UPDOWN: Interface Wideband-Cable6/0/0:5, changed state to up Dec 16 04:22:59.451 CST: %LINK-3-UPDOWN: Interface Wideband-Cable6/0/0:6, changed state to up Dec 16 04:22:59.451 CST: %LINK-3-UPDOWN: Interface Wideband-Cable6/0/0:7, changed state to up Dec 16 04:22:59.451 CST: %LINEPROTO-5-UPDOWN: Line protocol on Interface Wideband-Cable6/0/1:0, changed state to up Dec 16 04:22:59.451 CST: %LINK-3-UPDOWN: Interface Wideband-Cable6/0/1:0, changed state to up Dec 16 04:22:59.451 CST: %LINEPROTO-5-UPDOWN: Line protocol on Interface Wideband-Cable6/0/1:1, changed state to up Dec 16 04:22:59.452 CST: %LINK-3-UPDOWN: Interface Wideband-Cable6/0/1:1, changed state to up Dec 16 04:22:59.452 CST: %LINK-3-UPDOWN: Interface Wideband-Cable6/0/2:0, changed state to up Dec 16 04:23:27.352 CST: %IOSXE-5-PLATFORM: CLC6: cdman: DSPHY Gemini module 1 was not present Dec 16 04:26:59.885 CST: %ENVIRONMENTAL-1-ALERT: Temp: INLET, Location: 6, State: Critical, Reading: 53 Celsius sig-cbr#</aml-block:Data> </aml-block:Attachment> </aml-block:Attachments> </aml-block:Block> </soap-env:Body> </soap-env:Envelope>

# その他の参考資料

#### 関連資料

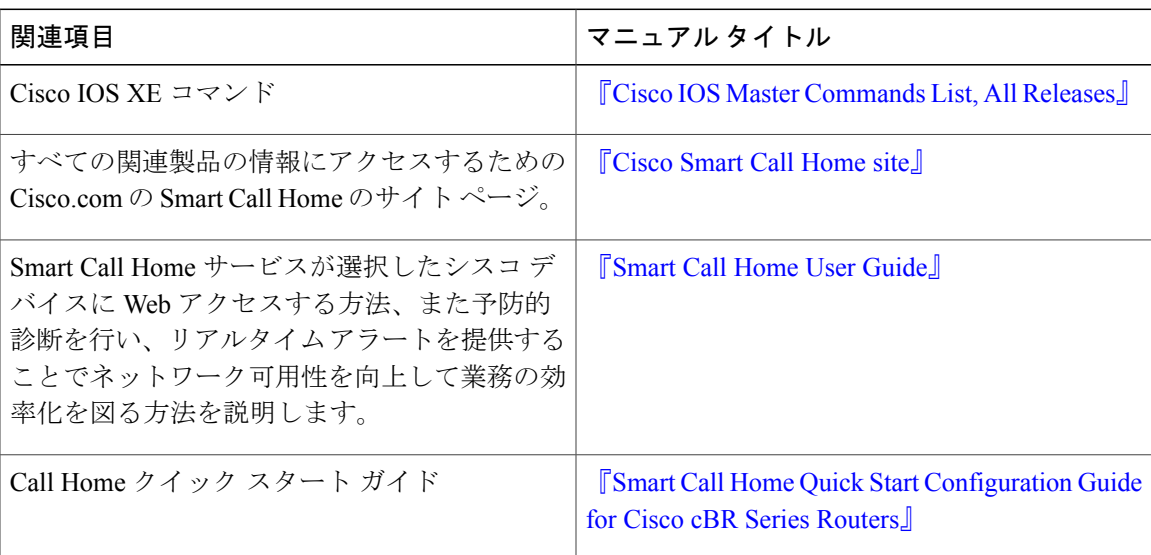

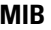

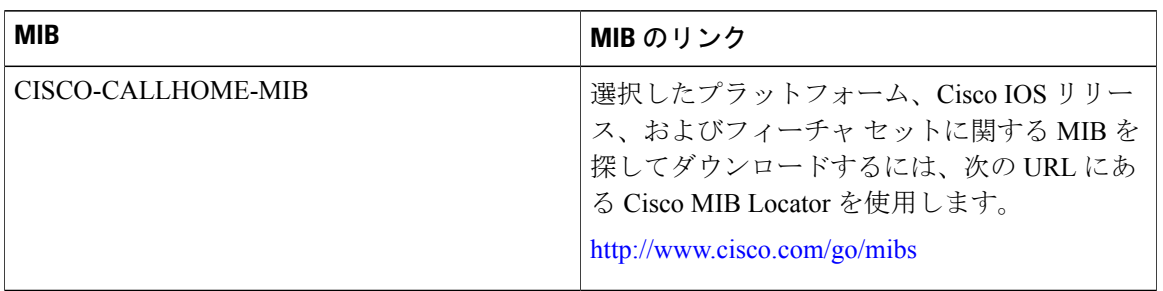

#### シスコのテクニカル サポート

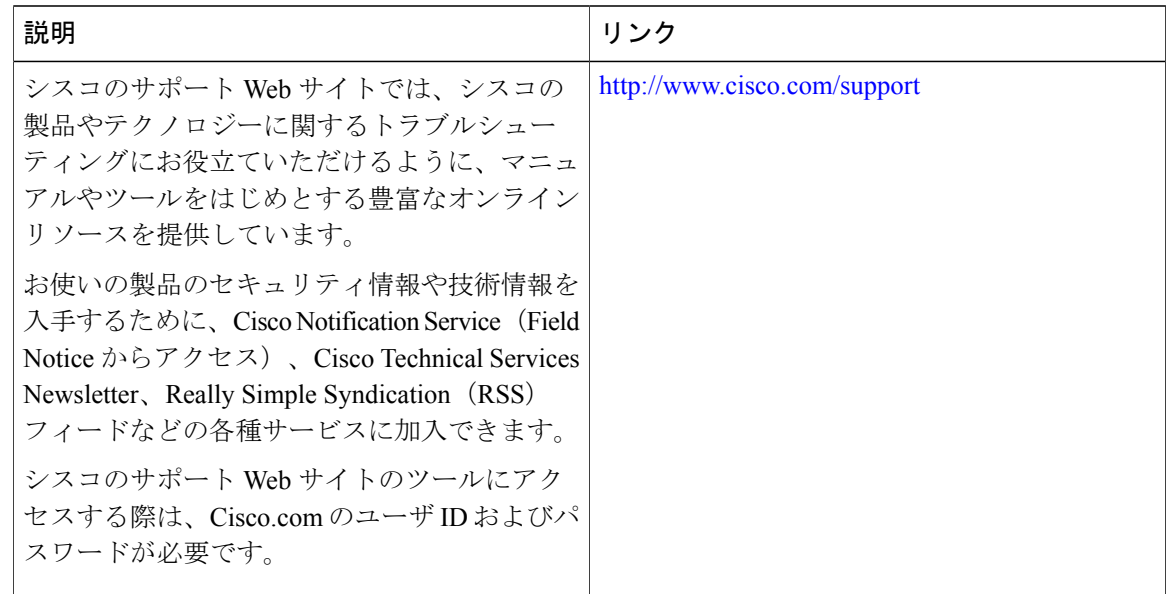

# **Call Home** に関する機能情報

Cisco Feature Navigator を使用すると、プラットフォームおよびソフトウェア イメージのサポート 情報を検索できます。Cisco Feature Navigator を使用すると、ソフトウェア イメージがサポートす る特定のソフトウェアリリース、フィーチャセット、またはプラットフォームを確認できます。 Cisco Feature Navigator には、<http://www.cisco.com/go/cfn> からアクセスします。[Cisco.com](http://www.cisco.com/) のアカウ ントは必要ありません。

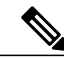

(注)

次の表は、特定のソフトウェア リリース トレインで各機能のサポートが導入されたときのソ フトウェア リリースのみを示しています。その機能は、特に断りがない限り、それ以降の一 連のソフトウェア リリースでもサポートされます。

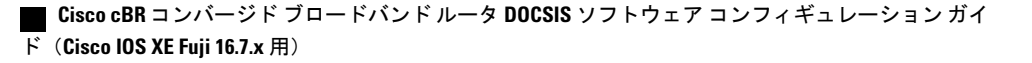

## 表 **232**:**Call Home** に関する機能情報

 $\overline{\phantom{a}}$ 

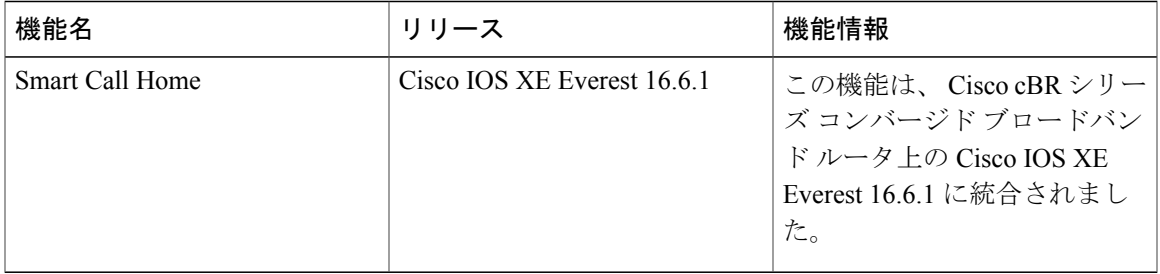

 $\overline{\phantom{a}}$ 

T
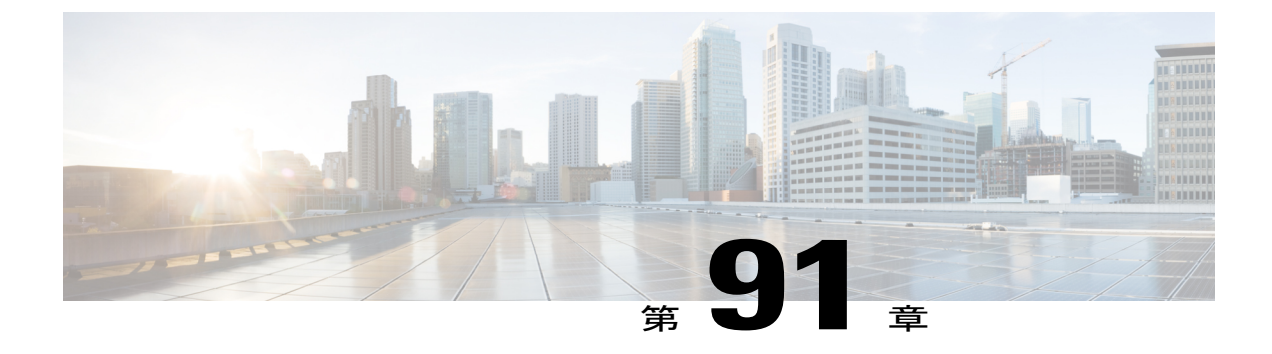

# **SNMP Support over VPNs**:コンテキストベー ス アクセス コントロール

SNMP Support over VPNs:コンテキストベース アクセス コントロール機能は、SNMP コンテキ スト サポートのインフラストラクチャを使用して、シスコ ソフトウェアでの複数のシンプル ネットワーク管理プロトコル (SNMP)のコンテキストのサポートに対応するインフラストラク チャ、および VPN 対応の MIB インフラストラクチャを提供します。

- [機能情報の確認](#page-1656-0), 1583 ページ
- Cisco cBR シリーズ [ルータに関するハードウェア互換性マトリクス](#page-1657-0), 1584 ページ
- SNMPSupport over VPNs[の制限事項:コンテキストベースアクセスコントロール](#page-1658-0), 1585 ペー [ジ](#page-1658-0)
- SNMP Support over VPNs [に関する情報:コンテキストベース](#page-1658-1) アクセス コントロール, 1585 [ページ](#page-1658-1)
- SNMPSupport over VPNs[の設定方法:コンテキストベースアクセスコントロール](#page-1661-0), 1588 ペー [ジ](#page-1661-0)
- SNMP Support over VPNs [の設定例:コンテキスト](#page-1666-0) ベース アクセス コントロール, 1593 ペー [ジ](#page-1666-0)
- [その他の参考資料](#page-1667-0), 1594 ページ
- SNMP Support over VPNs [に関する機能情報:コンテキストベース](#page-1669-0) アクセス コントロール, 1596 [ページ](#page-1669-0)

## <span id="page-1656-0"></span>機能情報の確認

#### 機能情報の確認

ご使用のソフトウェア リリースでは、このモジュールで説明されるすべての機能がサポートされ ているとは限りません。最新の機能情報と注意事項については、ご使用のプラットフォームとソ

フトウェアリリースに対応したリリースノートを参照してください。このモジュールに記載され ている機能の詳細を検索し、各機能がサポートされているリリースのリストを確認する場合は、 このマニュアルの最後にある機能情報の表を参照してください。

プラットフォームのサポートおよびシスコソフトウェアイメージのサポートに関する情報を検索 するには、CiscoFeature Navigator を使用します。CiscoFeature Navigator には、[http://tools.cisco.com/](http://tools.cisco.com/ITDIT/CFN/) [ITDIT/CFN/](http://tools.cisco.com/ITDIT/CFN/) からアクセスできます。<http://www.cisco.com/> のアカウントは必要ありません。

## <span id="page-1657-0"></span>**Cisco cBR** シリーズ ルータに関するハードウェア互換性マトリクス

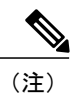

Cisco IOS-XE の特定のリリースで追加されたハードウェア コンポーネントは、特に明記しな い限り、以降のすべてのリリースでもサポートされます。

表 **233**:**Cisco cBR** シリーズ ルータに関するハードウェア互換性マトリクス

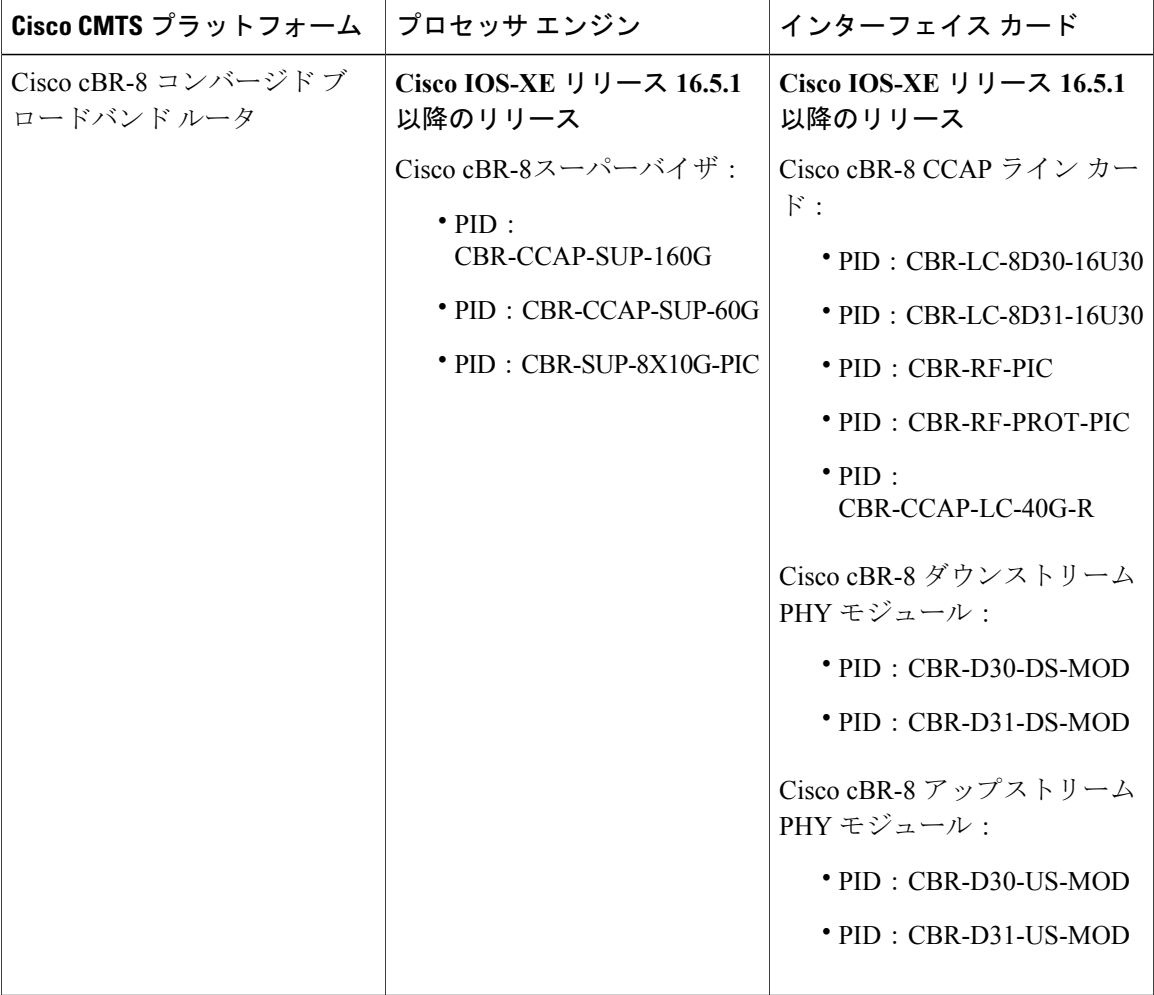

# <span id="page-1658-0"></span>**SNMP Support over VPNs** の制限事項:コンテキストベース アクセス コ ントロール

- **nosnmp-servercontext** コマンドを使用して SNMP コンテキストを削除すると、そのコンテキ ストのすべての SNMP インスタンスが削除されます。
- すべての MIB が VPN に対応しているわけではありません。

# <span id="page-1658-1"></span>**SNMP Support over VPNs** に関する情報:コンテキストベース アクセス コントロール

## **SNMP** のバージョンとセキュリティ

Cisco ソフトウェアでは、次のバージョンの SNMP がサポートされています。

- SNMPv1:RFC1157で規定された、完全なインターネット標準のシンプルネットワーク管理 プロトコル(RFC 1157 は、RFC 1067 および RFC 1098 として公開されたそれより古いバー ジョンを置き換えるものです)。コミュニティストリングに基づいてセキュリティを実現し ます。
- SNMPv2c:SNMPv2のためのコミュニティストリングベースの管理フレームワーク。SNMPv2c (「c」は「community」を示す)は RFC 1901、RFC 1905、および RFC 1906 で規定されてい る実験的なインターネット プロトコルです。SNMPv2c は、SNMPv2p(SNMPv2 Classic)の プロトコル操作とデータ タイプが更新されたもので、SNMPv1 のコミュニティベースのセ キュリティ モデルを使用します。

SNMP のバージョンに関する情報については、『*Cisco Network Management Configuration Guide*』 の「Configuring SNMP Support」モジュールを参照してください。

#### **SNMPv1** または **SNMPv2** セキュリティ

Cisco IOS ソフトウェアでは、次のバージョンの SNMP がサポートされています。

- SNMPv1:RFC1157で規定された、完全なインターネット標準のシンプルネットワーク管理 プロトコル(RFC 1157 は、RFC 1067 および RFC 1098 として公開されたそれより古いバー ジョンを置き換えるものです)。コミュニティストリングに基づいてセキュリティを実現し ます。
- SNMPv2c:SNMPv2のためのコミュニティストリングベースの管理フレームワーク。SNMPv2c (「c」は「community」を示す)は RFC 1901、RFC 1905、および RFC 1906 で規定されてい る実験的なインターネット プロトコルです。SNMPv2c は、SNMPv2p(SNMPv2 Classic)の プロトコル操作とデータ タイプが更新されたもので、SNMPv1 のコミュニティベースのセ キュリティ モデルを使用します。

SNMPv1とSNMPv2は、SNMPv3ほど安全ではありません。SNMPバージョン1と2では、プレー ンテキストコミュニティを使用し、SNMPバージョン3で実行される認証やセキュリティチェッ クを実行しません。SNMPバージョン1またはSNMPバージョン2を使用するときにSNMPSupport over VPNs:コンテキストベース アクセス コントロール機能を設定するには、コミュニティ名を VPNに関連付ける必要があります。関連付けると、SNMPは、特定のコミュニティストリングの 着信要求を、設定されているVRFから受信した場合だけ処理します。着信パケットに含まれてい るコミュニティ ストリングに VRF が関連付けられていない場合は、VRF 以外のインターフェイ ス経由で着信した場合だけパケットを処理します。このプロセスによって、VPN 外のユーザがク リア テキスト コミュニティ ストリングをスヌーピングして VPN データを照会するのを防ぐこと ができます。送信元アドレス確認のこれらの方法は、SNMPv3 を使用するほど安全ではありませ  $h_{\rm o}$ 

#### **SNMPv3** セキュリティ

SNMPv3 を使用する場合は、常にセキュリティ名を認証や特権パスワードに関連付ける必要があ ります。SNMPv3 ユーザには送信元アドレス検証が実行されません。VPN のユーザがその VPN に関連付けられたコンテキストにしかアクセスできず、他の VPN の MIB データを表示できない 場合、AuthNoPriv の最小セキュリティ レベルを設定する必要があります。

送信元アドレス検証を可能にするには、プロバイダーエッジ (PE) ルータでコミュニティをVRF に関連付けます。ただし、カスタマーエッジ(CE)ルータで送信元アドレス検証を可能にするに は、アクセス コントロール リストを使用して送信元アドレスをコミュニティ リストに関連付け る必要があります。

SNMPv3 を使用すると、VPN のユーザのセキュリティ名やセキュリティ パスワードが他の VPN のユーザに知られることがありません。管理情報のセキュリティが必要な場合は、SNMPv3 非承 認ユーザを使用しないことをお勧めします。

## **SNMP Notification Support over VPNs**

SNMP Notification Support over VPNs 機能では、VPN ルーティングおよび転送(VRF)インスタン ス テーブルを使用して SNMP 通知(トラップおよびインフォーム)の送信および受信を行えま す。特に、この機能では、個々の VPN に固有の SNMP 通知(トラップおよびインフォーム)の 送受信のために、Cisco ソフトウェアでのサポートが追加されます。

SNMP は、アプリケーション層プロトコルであり、SNMP マネージャと SNMP エージェントとの 通信に使用されるメッセージ フォーマットを提供します。

VPNは、プライベートネットワークと同じ使用ガイドラインを持つ共有システム上での接続性の 高い転送を提供するネットワークです。VPN は IP でのインターネット、フレーム リレー、また は ATM ネットワーク上で構築できます。

VRF では VPN ごとにルーティング データを保存します。これはネットワーク アクセス サーバ (NAS)に接続された顧客のサイトの VPN メンバーシップを定義します。VRF は、IP ルーティ ング テーブル、派生する Cisco Express Forwarding(以前の CEF)テーブル、ガイドラインおよび ルーティング テーブルに含まれる情報を制御するルーティング プロトコル パラメータで構成さ れます。

VPN のための SNMP サポート:コンテキストベース アクセス コントロール機能は、ユーザが SNMP エージェントとマネージャを特定の VRF と関連付けることを可能にするコンフィギュレー ションコマンドを提供します。関連付けられたVRFは、エージェントとマネージャの間のSNMP 通知(トラップおよびインフォーム)と応答の送信に使用されます。VRF が指定されなかった場 合は、その VPN のデフォルトのルーティング テーブルが使用されます。

## **VPN** 対応 **SNMP**

VPNのSNMPサポート:コンテキストベースアクセスコントロール機能により、SNMPNotification Support for VPNs 機能が拡張され、異なる VPN からの着信パケットを SNMP で区別できるように なります。

VPN の SNMP サポート時:コンテキストベース アクセス コントロール機能が設定され、SNMP は、設定された VRF 要求を受け付け、同じ VRF に応答を返します。トラップ ホストは、特定の VRFに関連付けることもできます。これにより、設定されたVRFを使用してトラップが送信され ます。関連付けしない場合は、デフォルトのルーティングテーブルが使用されます。特定のVRF にリモート ユーザを関連付けることもできます。また、SNMP が要求を受け入れる必要がある VRF を設定できます。指定されていない VRF から送信される要求はドロップされます。

IPアクセスリストを設定し、SNMPコミュニティストリングに関連付けることができます。この 機能を使用すると、VRFインスタンスとSNMPコミュニティストリング間のアソシエーションを 設定できます。VRFインスタンスがSNMPコミュニティストリングに関連付けられている場合、 SNMPはその要求が設定されているVRFから受信した場合だけ、特定のコミュニティストリング の着信要求を処理します。着信パケットに含まれているコミュニティ ストリングに関連付けられ ている VRF がない場合、コミュニティ ストリングは VRF 以外のインターフェイス経由で着信し た場合だけ処理されます。

VRF のミスマッチによりドロップされた SNMP パケットの認証トラップをイネーブルまたはディ セーブルにすることもできます。デフォルトでは、SNMP認証トラップをイネーブルすると、VRF 認証トラップもイネーブルになります。

#### **VPN** ルート識別子

ルート識別子(RD)はルーティング テーブルとフォワーディング テーブルを作成し、VPN のデ フォルトのルート識別子を指定します。RD は顧客の IPv4 プレフィックスの先頭に追加され、そ の IPv4 プレフィックスはグローバルに一意の VPN-IPv4 プレフィックスになります。

RD は、自律システム番号と任意の番号で構成される自律システム番号(ASN)相対 RD、または IP アドレスと任意の番号で構成される IP アドレス相対 RD のいずれかです。

RD は、次のいずれかの形式で入力できます。

- 16 ビット ASN:101:3 などの 16 ビット数値
- 32 ビット IP アドレス:192.168.122.15:1 などの 32 ビット数値

## **SNMP** コンテキスト

SNMPコンテキストによって、MIBデータにアクセスする安全な方法がVPNユーザに提供されま す。VPN がコンテキストに関連付けられると、VPN 固有の MIB データがそのコンテキストに存 在します。VPN をコンテキストに関連付けると、サービス プロバイダーが、複数 VPN でネット ワークを管理できます。コンテキストを作成して VPN に関連付けることにより、プロバイダー は、ある VPN のユーザが同じネットワーキング デバイス上で他の VPN のユーザに関する情報に アクセスするのを防ぐことができます。

VPN 対応 SNMP で、SNMP セキュリティ名と VPN ID のマッピングの VPN 環境で実行する SNMP マネージャとエージェント エンティティ間の契約が必要です。このマッピングは、

SNMP-VACM-MIB の設定を通じて、異なる VPN の SNMP データ用に複数のコンテキストを使用 して作成されます。セキュリティ名を持つ VPN 上のユーザがその VPN のユーザに関連付けられ たコンテキストのユーザのアクセス タイプに関連づけられた制限付きオブジェクト領域にアクセ スできるように、SNMP-VACM-MIB がビューとともに設定されます。

応答メッセージが、VPN コンテキスト内のオブジェクト値を使用して返信される前に、SNMP 要 求メッセージは、セキュリティとアクセス コントロールの次のような 3 つのフェーズを経ます。

- 最初のフェーズでは、ユーザ名が認証されます。このフェーズでは、ユーザがSNMPアクセ スに対して認証および許可されるようにします。
- 第2フェーズでは、ユーザは、設定されているSNMPコンテキストの考慮時にグループオブ ジェクトに対して要求されたSNMPアクセス用に承認されます。このフェーズは、アクセス 制御フェーズと呼ばれます。
- 第3フェーズでは、テーブルエントリの特定のインスタンスへのアクセスが行われます。こ の 3 つ目のフェーズでは、完全な取得は、SNMP コンテキスト名を使用して行えます。

## <span id="page-1661-0"></span>**SNMP Support over VPNs** の設定方法:コンテキストベース アクセス コ ントロール

## **SNMP** コンテキストの設定および **SNMP** コンテキストと **VPN** の関連付け

SNMP コンテキストを設定し、VPN と SNMP コンテキストを関連付けるには、この作業を実行し ます。

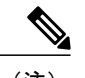

(注) • 次の MIB コンテキストだけを認識します。これらの MIB のすべてのテーブルをポーリン グできます。

- CISCO-IPSEC-FLOW-MONITOR-MIB
- CISCO-IPSEC-MIB
- CISCO-PING-MIB
- IP-FORWARD-MIB
- MPLS-LDP-MIB
- IP-FORWARD-MIB の 2 個の SNMP 変数 1.3.6.1.2.1.4.24.3 (ipCidrRouteNumber:スカラ) と 1.3.6.1.2.1.4.24.4.1 (ipCidrRouteEntry:テーブル)だけをポーリングできます。

#### 手順

Г

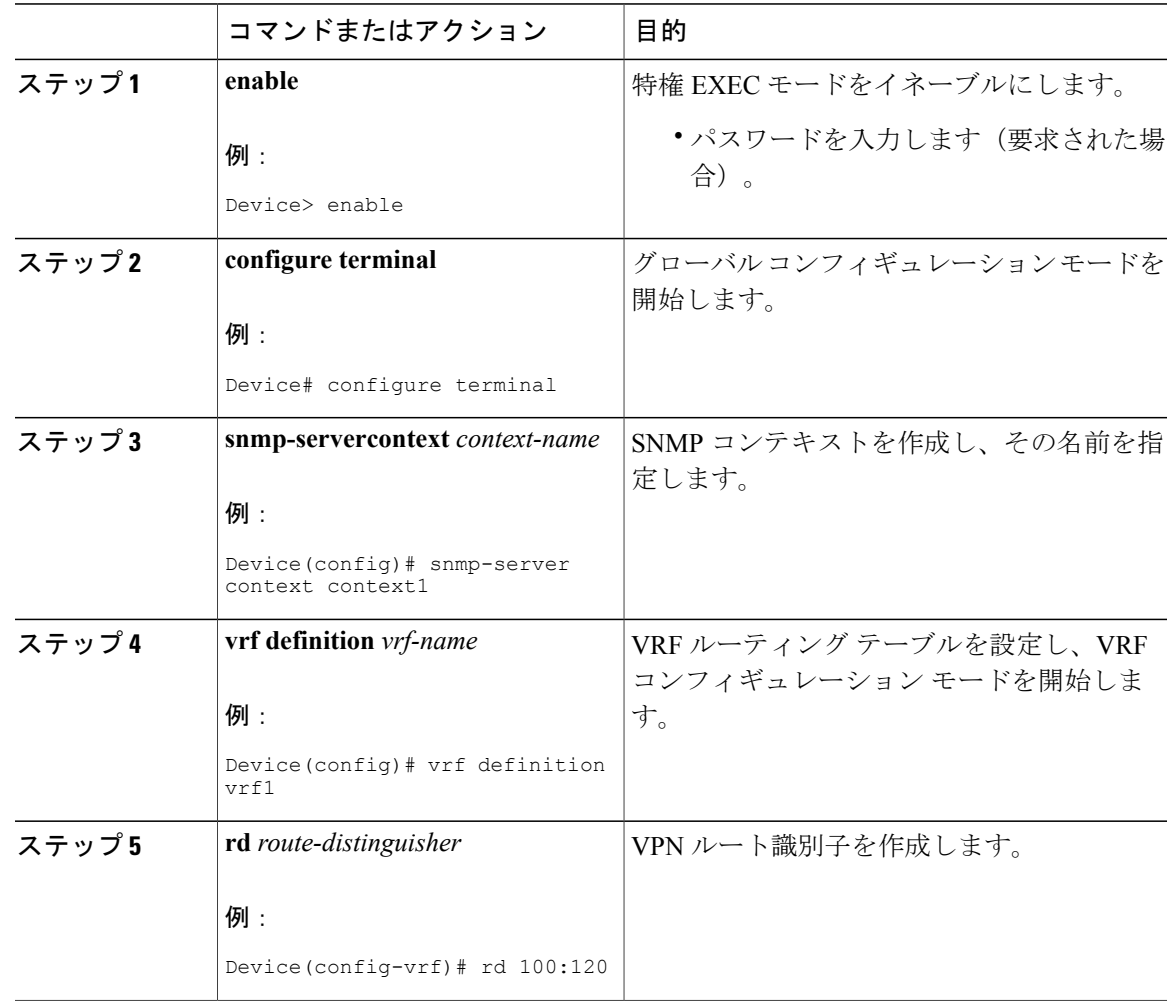

#### **Cisco cBR** コンバージド ブロードバンド ルータ **DOCSIS** ソフトウェア コンフィギュレーション ガイド (**Cisco IOS XE Fuji 16.7.x** 用)

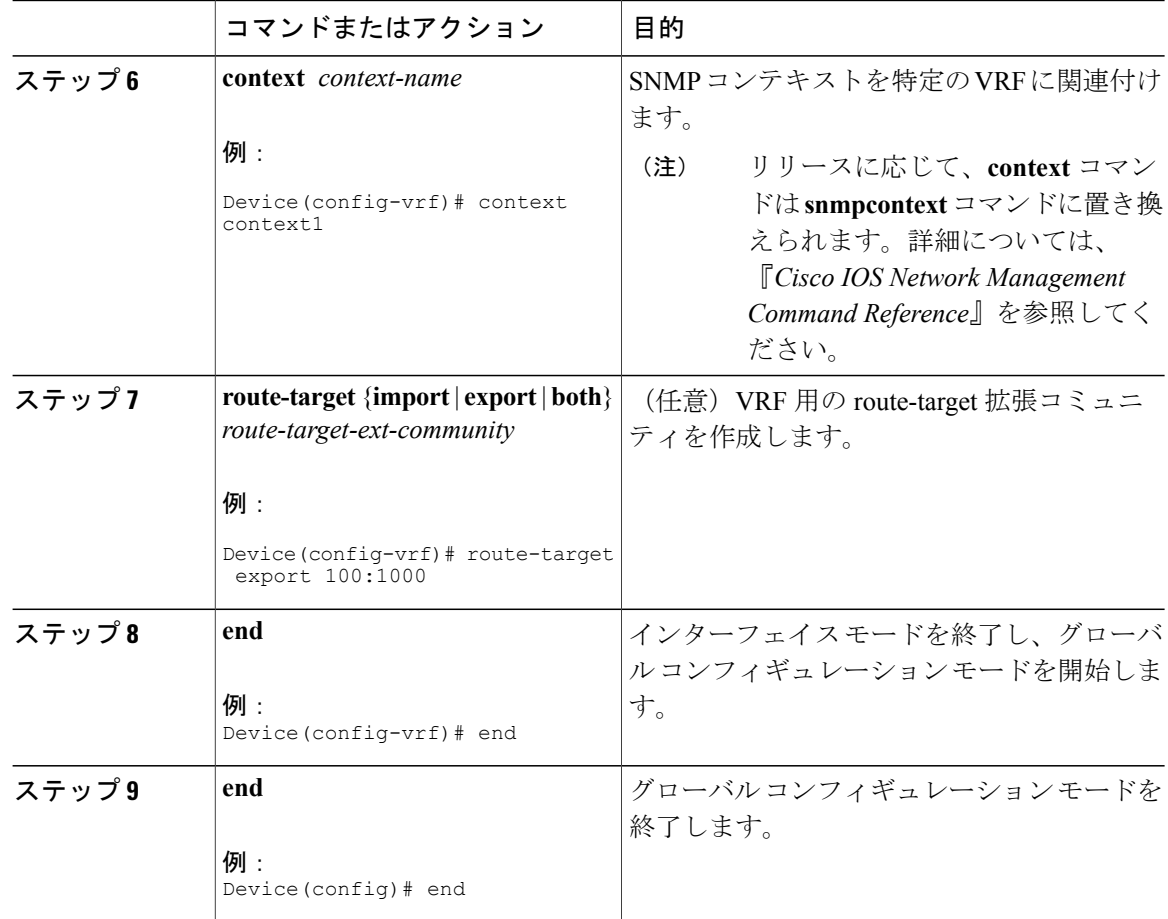

## **SNMP** サポートの設定および **SNMP** コンテキストの関連付け

SNMP サポートの設定と SNMP コンテキストへの関連付けを行うには、この作業を実行します。

### 手順

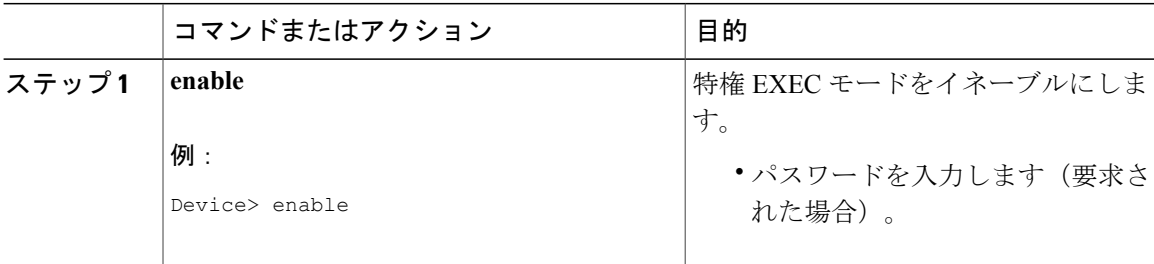

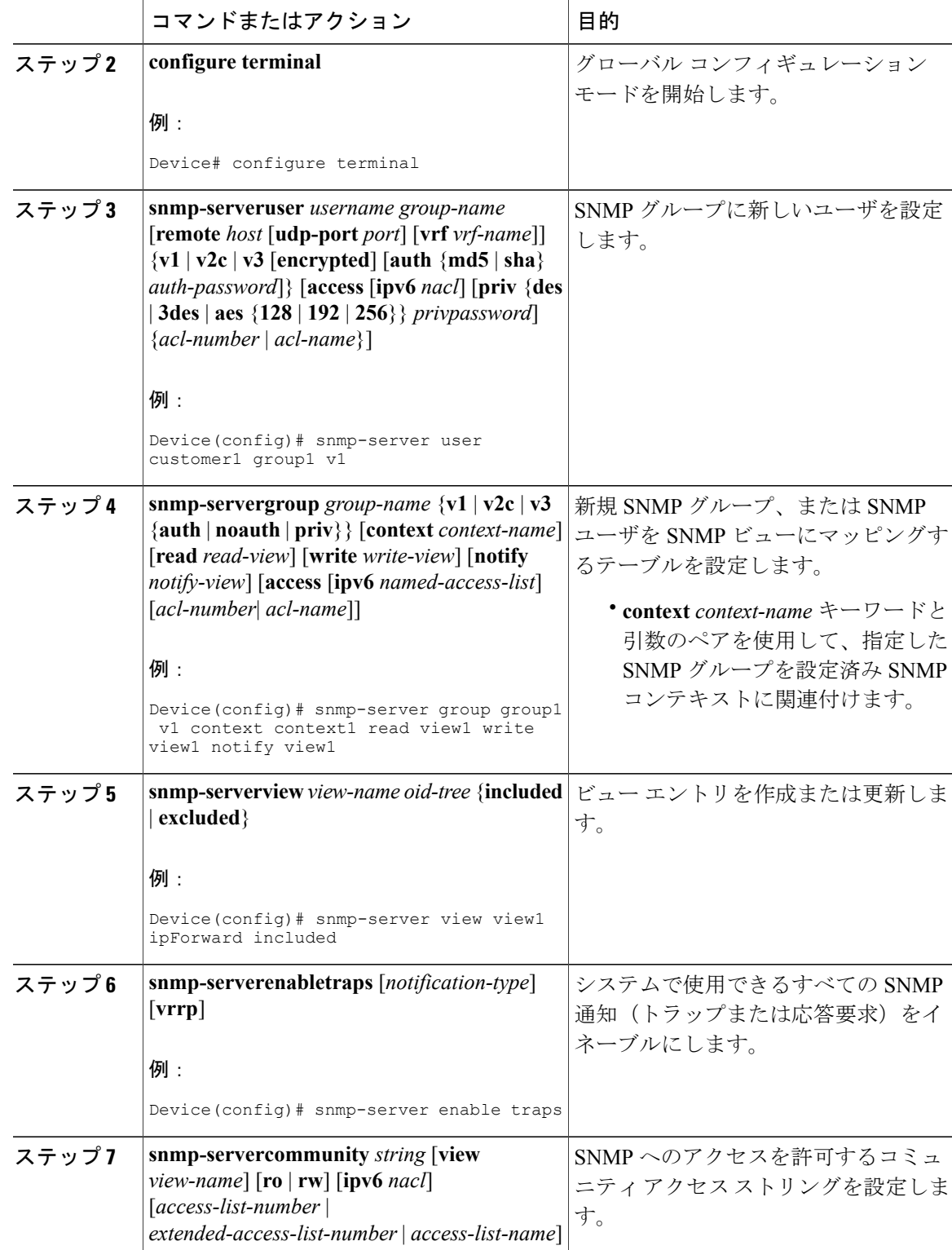

 $\overline{\phantom{a}}$ 

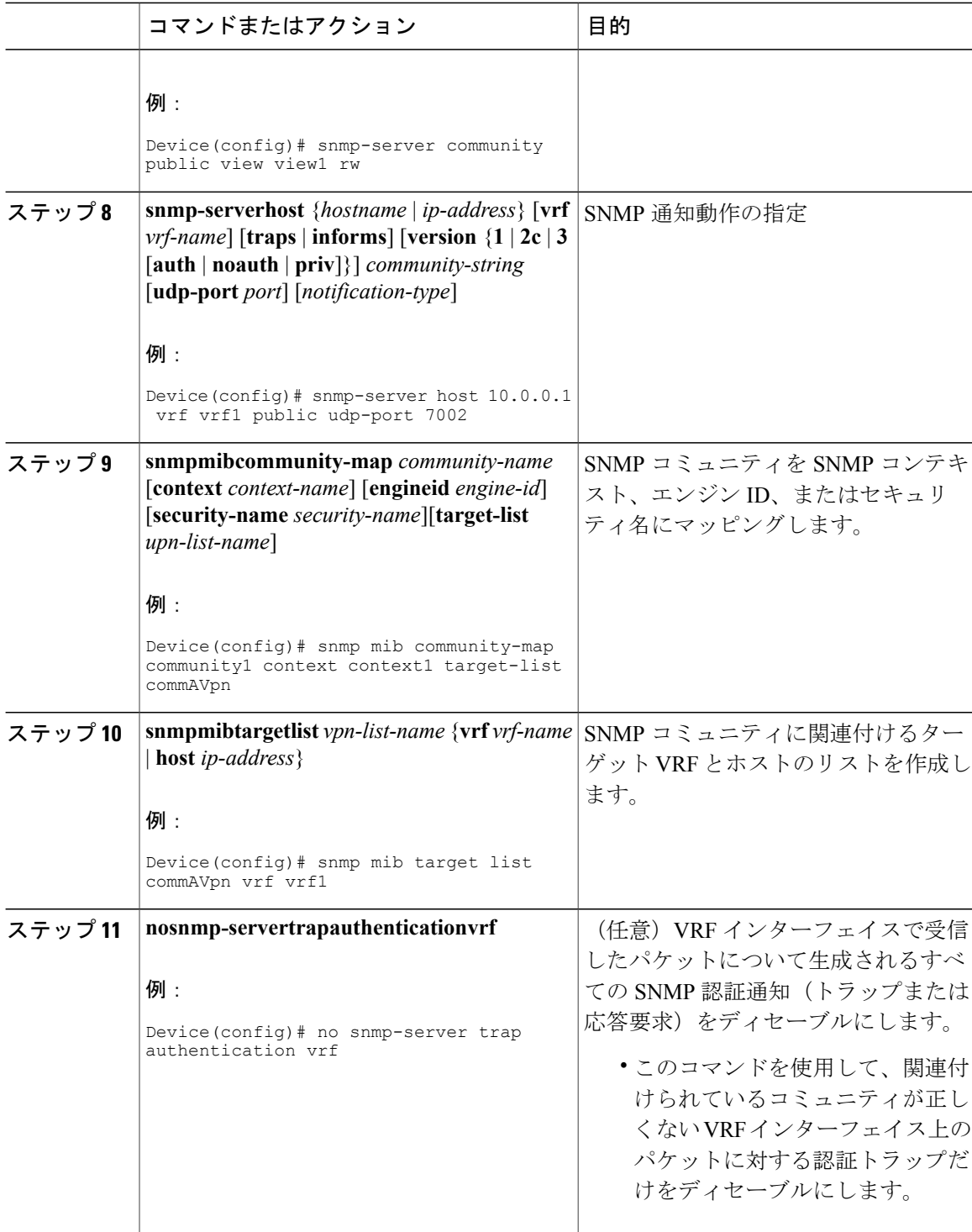

T

 **Cisco cBR** コンバージド ブロードバンド ルータ **DOCSIS** ソフトウェア コンフィギュレーション ガイ ド(**Cisco IOS XE Fuji 16.7.x** 用)

# <span id="page-1666-0"></span>**SNMP Support over VPNs** の設定例:コンテキストベースアクセスコン トロール

## 例:コンテキストベース アクセス コントロールの設定

次の設定例では、SNMP Support over VPNs(SNMPv1 または SNMPv2 のコンテキストベース アク セス コントロール機能)の設定方法を示します。

(注)

リリースに応じて、**context** コマンドは **snmpcontext** コマンドに置き換えられます。詳細につ いては、『*Cisco IOS Network Management Command Reference*』を参照してください。

```
snmp-server context A
snmp-server context B
ip vrf Customer_A
rd 100:110
 context A
 route-target export 100:1000
 route-target import 100:1000
!
ip vrf Customer_B
rd 100:120
 context B
 route-target export 100:2000
route-target import 100:2000
!
interface TenGigabitEthernet4/1/0
 description Belongs to VPN A
 ip vrf forwarding CustomerA
ip address 192.168.2.1 255.255.255.0
interface TenGigabitEthernet4/1/1
 description Belongs to VPN B
 ip vrf forwarding CustomerB
ip address 192.168.2.2 255.255.255.0
snmp-server user commA grp1A v1
snmp-server user commA grp2A v2c
snmp-server user commB grp1B v1
snmp-server user commB grp2B v2c
snmp-server group grp1A v1 context A read viewA write viewA notify viewA
snmp-server group grp1B v1 context B read viewB write viewB notify viewB
snmp-server view viewA ipForward included
snmp-server view viewA ciscoPingMIB included
snmp-server view viewB ipForward included
snmp-server view viewB ciscoPingMIB included
snmp-server enable traps
snmp-server host 192.168.2.3 vrf CustomerA commA udp-port 7002
snmp-server host 192.168.2.4 vrf CustomerB commB udp-port 7002
snmp mib community-map commA context A target-list commAvpn
! Configures source address validation
snmp mib community-map commB context B target-list commBvpn
! Configures source address validation
snmp mib target list commAvpn vrf CustomerA
! Configures a list of VRFs or from which community commA is valid
snmp mib target list commBvpn vrf CustomerB
! Configures a list of VRFs or from which community commB is valid
```
# <span id="page-1667-0"></span>その他の参考資料

## 関連資料

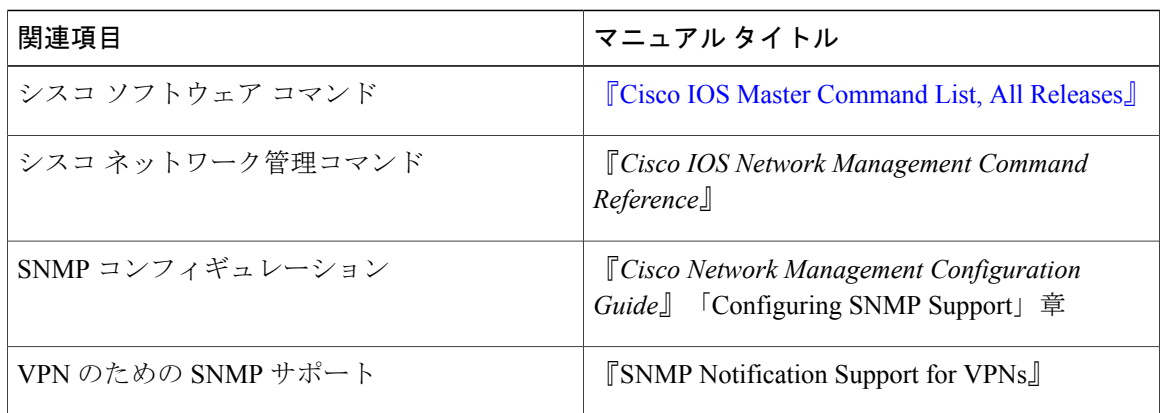

## 標準

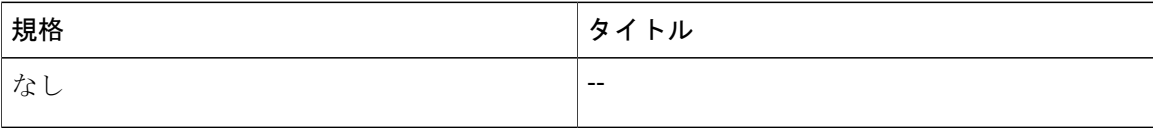

### **MIB**

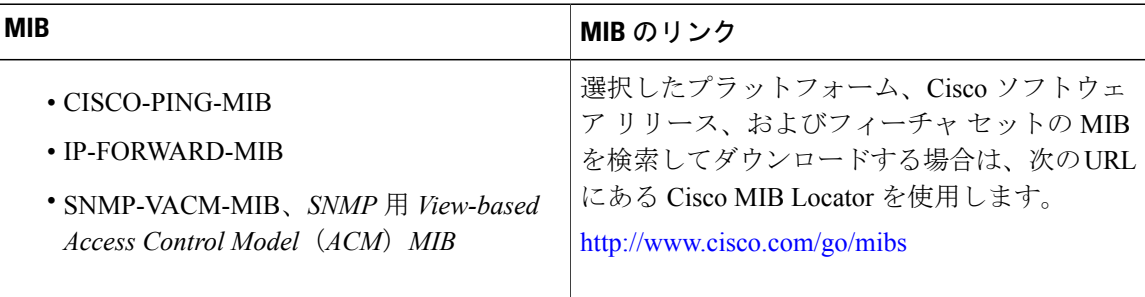

## **RFC**

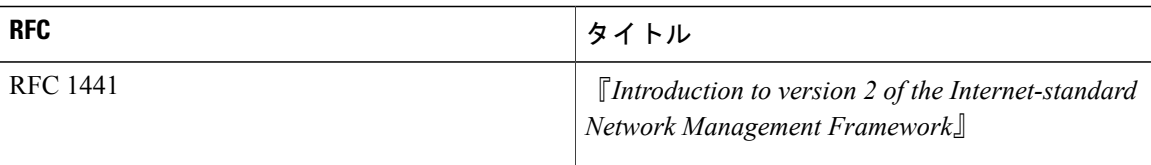

T

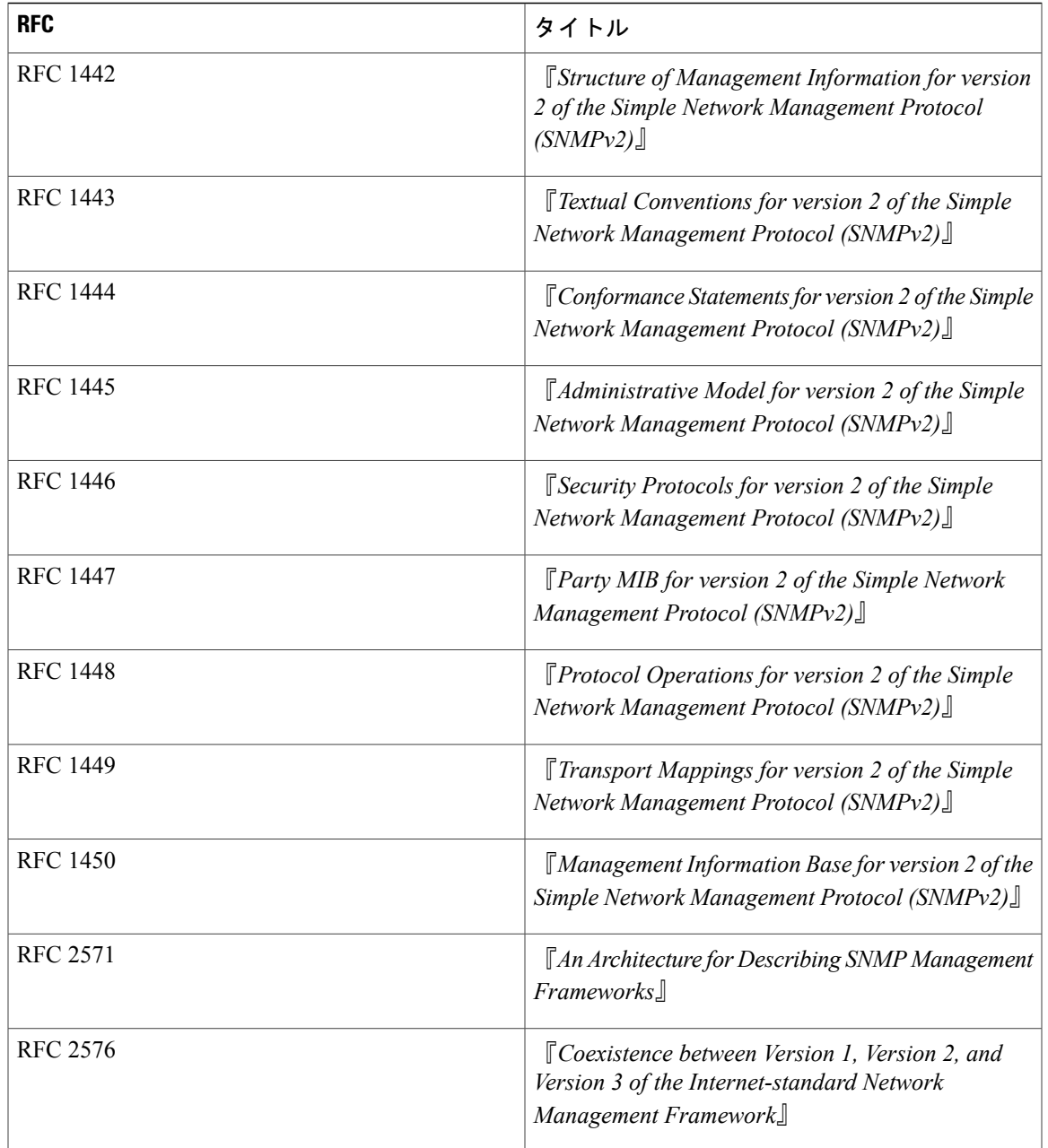

 $\Gamma$ 

#### シスコのテクニカル サポート

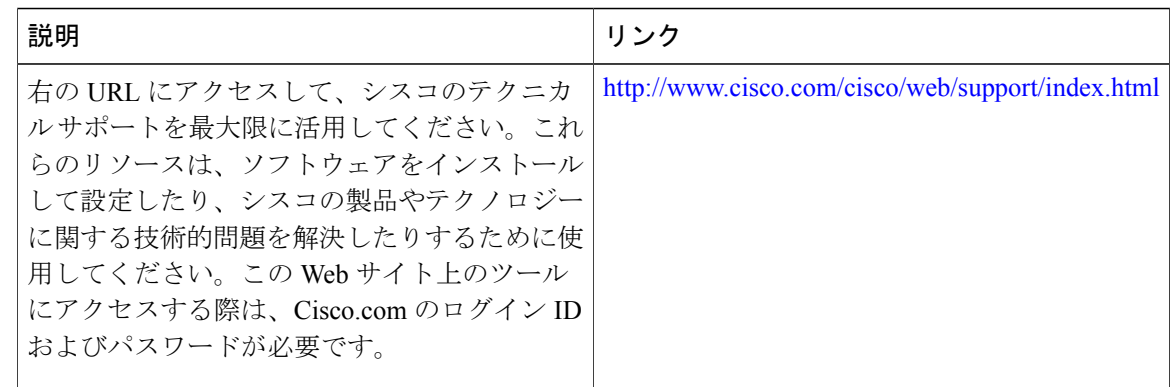

# <span id="page-1669-0"></span>**SNMP Support over VPNs** に関する機能情報:コンテキストベース アク セス コントロール

Cisco Feature Navigator を使用すると、プラットフォームおよびソフトウェア イメージのサポート 情報を検索できます。Cisco Feature Navigator を使用すると、ソフトウェア イメージがサポートす る特定のソフトウェアリリース、フィーチャセット、またはプラットフォームを確認できます。 Cisco Feature Navigator には、<http://www.cisco.com/go/cfn> からアクセスします。[Cisco.com](http://www.cisco.com/) のアカウ ントは必要ありません。

(注)

次の表は、特定のソフトウェア リリース トレインで各機能のサポートが導入されたときのソ フトウェア リリースのみを示しています。その機能は、特に断りがない限り、それ以降の一 連のソフトウェア リリースでもサポートされます。

表 **234**:**SNMP Support over VPNs** に関する機能情報:コンテキストベース アクセス コントロール

| 機能名                                                                                            | リリース | 機能情報                                                                                         |
|------------------------------------------------------------------------------------------------|------|----------------------------------------------------------------------------------------------|
| SNMP Support over VPNs : $\exists \vee$ Cisco IOS XE Everest 16.6.1<br>テキストベース アクセス コン<br>トロール |      | この機能は、 Cisco cBR シリー<br>ズコンバージドブロードバン<br>ドルータ上の Cisco IOS XE<br>Everest 16.6.1 に統合されまし<br>た。 |

 **Cisco cBR** コンバージド ブロードバンド ルータ **DOCSIS** ソフトウェア コンフィギュレーション ガイ ド(**Cisco IOS XE Fuji 16.7.x** 用)

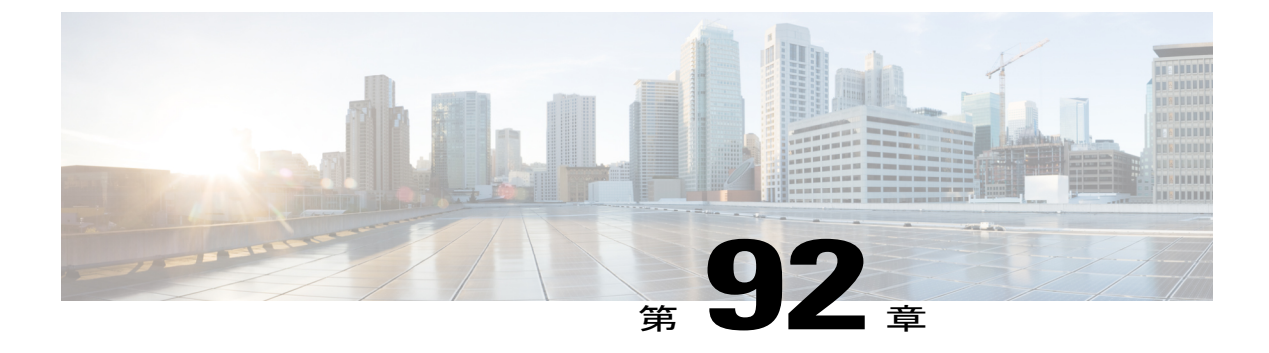

# **SNMP** エンジンの機能拡張

SNMP キャッシュ エンジンの機能拡張により、スーパーバイザ上の SNMP 情報がキャッシュさ れます。

#### 機能情報の確認

ご使用のソフトウェア リリースでは、このモジュールで説明されるすべての機能がサポートさ れているとは限りません。最新の機能情報と注意事項については、ご使用のプラットフォームと ソフトウェア リリースに対応したリリース ノートを参照してください。このモジュールに記載 されている機能の詳細を検索し、各機能がサポートされているリリースのリストを確認する場合 は、このマニュアルの最後にある機能情報の表を参照してください。

プラットフォームのサポートおよびシスコ ソフトウェア イメージのサポートに関する情報を検 索するには、Cisco Feature Navigator を使用します。Cisco Feature Navigator には、[http://](http://tools.cisco.com/ITDIT/CFN/) [tools.cisco.com/ITDIT/CFN/](http://tools.cisco.com/ITDIT/CFN/) からアクセスできます。<http://www.cisco.com/> のアカウントは必要あり ません。

### 目次

- Cisco cBR シリーズ [ルータに関するハードウェア互換性マトリクス](#page-1671-0), 1598 ページ
- SNMP キャッシュ [エンジンの機能拡張に関する制限事項](#page-1671-1), 1598 ページ
- SNMP キャッシュ [エンジンの機能拡張に関する情報](#page-1672-0), 1599 ページ
- SNMP キャッシュ [エンジンの機能拡張の設定方法](#page-1673-0), 1600 ページ
- SNMP キャッシュ エンジン [ステータスの確認](#page-1673-1). 1600 ページ
- [その他の参考資料](#page-1674-0), 1601 ページ
- SNMP キャッシュ [エンジンの機能拡張に関する機能情報](#page-1674-1), 1601 ページ

## <span id="page-1671-0"></span>**Cisco cBR** シリーズ ルータに関するハードウェア互換性マトリクス

Cisco IOS-XE の特定のリリースで追加されたハードウェア コンポーネントは、特に明記しな い限り、以降のすべてのリリースでもサポートされます。 (注)

表 **235**:**Cisco cBR** シリーズ ルータに関するハードウェア互換性マトリクス

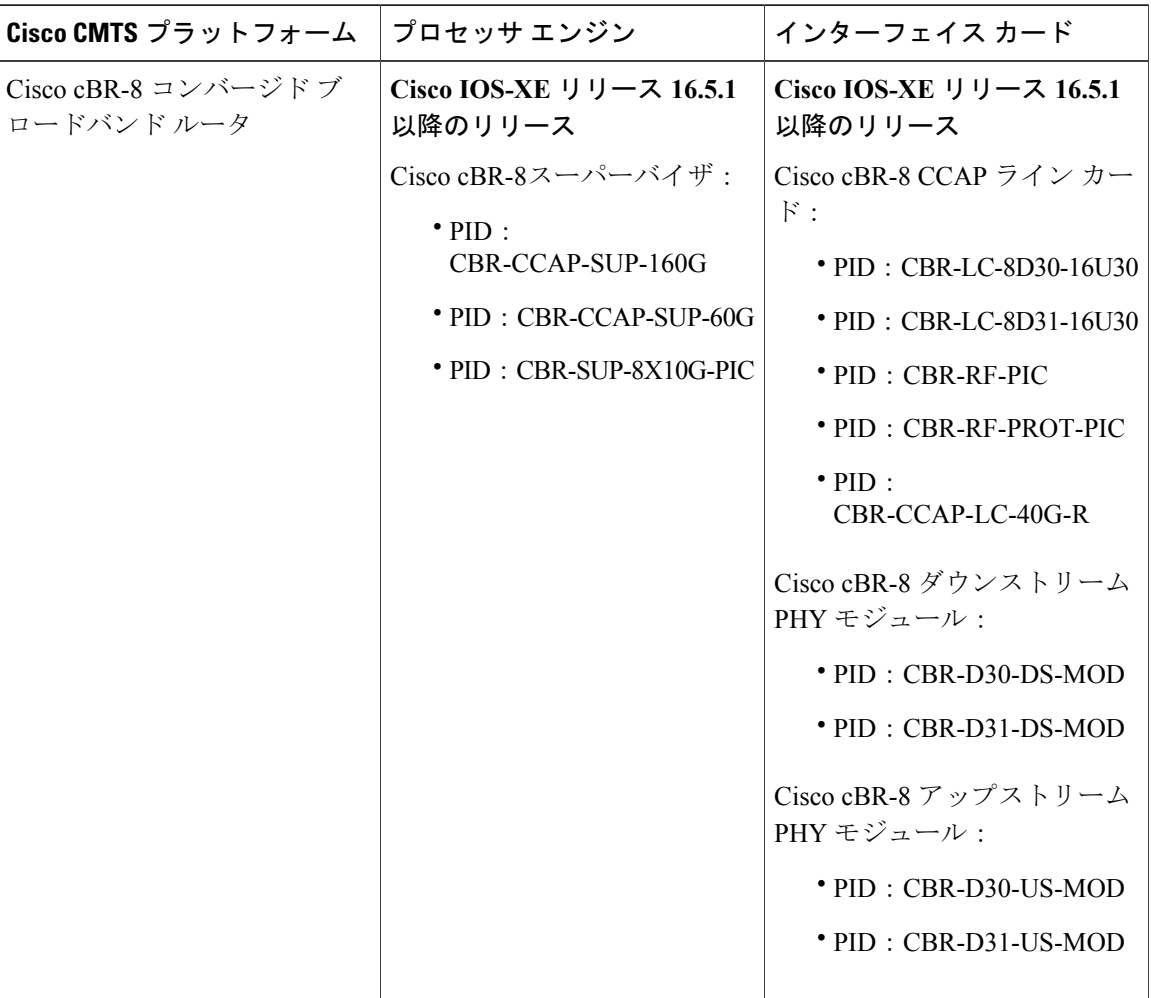

## <span id="page-1671-1"></span>**SNMP** キャッシュ エンジンの機能拡張に関する制限事項

キャッシュされた情報をスーパーバイザで使用できる時間間隔は 5 秒間です。

 **Cisco cBR** コンバージド ブロードバンド ルータ **DOCSIS** ソフトウェア コンフィギュレーション ガイ ド(**Cisco IOS XE Fuji 16.7.x** 用)

## <span id="page-1672-0"></span>**SNMP** キャッシュ エンジンの機能拡張に関する情報

SNMPキャッシュエンジンの機能拡張は、MIBテーブルについてスーパーバイザに情報をキャッ シュします。MIB テーブルはインターフェイス カードからデータを取得する必要があります。 MIB テーブル項目がインターフェイス カードから照会されると、次の *N* 個の項目が取得され、 スーパーバイザ にキャッシュされます。

たとえば、SNMPクライアントがdocsIf3CmtsCmRegStatusMacAddr.1を照会すると、インターフェ イス カードは docsIf3CmtsCmRegStatusMacAddr.1、docsIf3CmtsCmRegStatusMacAddr.2、 docsIf3CmtsCmRegStatusMacAddr.3、.... docsIf3CmtsCmRegStatusMacAddr.N を 1 つの IPC 応答にバ ンドルして、スーパーバイザに送信します。スーパーバイザは、すべての項目をローカルにキャッ シュします。SNMP クライアントが後で docsIf3CmtsCmRegStatusMacAddr.2 を照会すると、別の IPCメッセージをインターフェイスカードに送信しなくても、その情報をスーパーバイザキャッ シュで直接使用できます。数 *N* は、単一 MIB 項目サイズと最大 IPC メッセージ バッファ サイズ によって異なります。

次の MIB について、MIB テーブル情報が取得され、スーパーバイザ にキャッシュされます。

- DOCS-IF-MIB
- DOCS-IFEXT2-MIB
- DOCS-QOS-MIB
- DOCS-IF3-MIB
- DOCS-IF31-MIB
- DOCS-QOS3-MIB
- DOCS-IETF-QOS-MIB
- DOCS-BPI-PLUS-MIB
- DOCS-LOADBALANCING-MIB
- DOCS-LOADBAL3-MIB
- DOCS-DSG-IF-MIB
- CISCO-DOCS-EXT-MIB
- CISCO-CABLE-WIDEBAND-MIB
- CISCO-CABLE-SPECTRUM-MIB

この機能は、Cisco cBR ルータでデフォルトで有効です。SNMP キャッシュ情報が スーパーバイ ザ に保存される時間間隔は、期間経過と呼ばれ、5 秒に設定されます。

## <span id="page-1673-0"></span>**SNMP** キャッシュ エンジンの機能拡張の設定方法

## はじめる前に

SNMP キャッシュ エンジンの機能拡張を有効または無効にするには、グローバル コンフィギュ レーション モードで **service internal** コマンドを設定する必要があります。

#### 手順

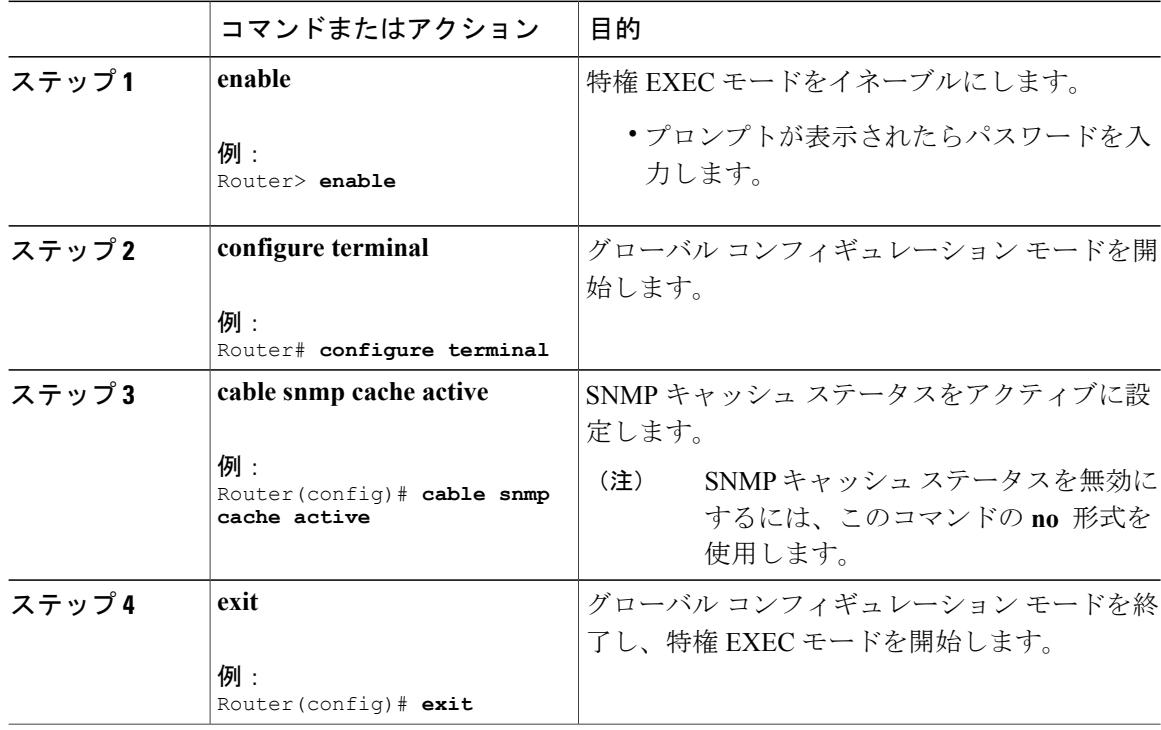

## <span id="page-1673-1"></span>**SNMP** キャッシュ エンジン ステータスの確認

現在の SNMP キャッシュ エンジンのステータスを表示するには、**show cable snmp cache-status** コ マンドを使用します。

重要

SNMP キャッシュ エンジンのステータスを確認するには、グローバル コンフィギュレーショ ン モードで **service internal** コマンドを設定する必要があります。

次に、コマンドの出力例を示します。 Router# **show cable snmp cache-status**

Ú

Cache engine is ON, age: 5 seconds

キャッシュカウンタの情報を表示するには、**test cable snmpcounter-show**コマンドを使用します。

Router# **test cable snmp counter-show** ========== cache counters ========== ubrcce\_snmp\_cache\_hit\_counter:0. ubrcce\_snmp\_cache\_get\_from\_lc\_counter:1. ubrcce\_snmp\_cache\_miss\_counter:0. ubrcce snmp cache ipc fail counter:0. ubrcce\_snmp\_cache\_buffer\_full\_counter:0.

*hit* および *mis* は、システム起動後の SNMP キャッシュの履歴情報です。*hit* は SNMP クエリが キャッシュ内でヒットした回数を示し、*mis* は SNMP クエリが SNMP キャッシュ内でヒットしな かった回数を示します。

## <span id="page-1674-0"></span>その他の参考資料

| 説明                                                                                                    | リンク                          |
|----------------------------------------------------------------------------------------------------|------------------------------|
| シスコのサポート Web サイトでは、シスコの<br>製品やテクノロジーに関するトラブルシュー<br>ティングにお役立ていただけるように、マニュ<br>アルやツールをはじめとする豊富なオンライン<br>リソースを提供しています。                                                                   | http://www.cisco.com/support |
| お使いの製品のセキュリティ情報や技術情報を<br>入手するために、Cisco Notification Service(Field<br>Notice からアクセス)、Cisco Technical Services<br>Newsletter, Really Simple Syndication (RSS)<br>フィードなどの各種サービスに加入できます。 |                              |
| シスコのサポート Web サイトのツールにアク<br>セスする際は、Cisco.com のユーザ ID およびパ<br>スワードが必要です。                                                                                                    |                              |

シスコのテクニカル サポート

## <span id="page-1674-1"></span>**SNMP** キャッシュ エンジンの機能拡張に関する機能情報

Cisco Feature Navigator を使用すると、プラットフォームおよびソフトウェア イメージのサポート 情報を検索できます。Cisco Feature Navigator を使用すると、ソフトウェア イメージがサポートす る特定のソフトウェアリリース、フィーチャセット、またはプラットフォームを確認できます。 Cisco Feature Navigator には、<http://www.cisco.com/go/cfn> からアクセスします。[Cisco.com](http://www.cisco.com/) のアカウ ントは必要ありません。

(注)

次の表は、特定のソフトウェア リリース トレインで各機能のサポートが導入されたときのソ フトウェア リリースのみを示しています。その機能は、特に断りがない限り、それ以降の一 連のソフトウェア リリースでもサポートされます。

#### 表 **236**:**SNMP** キャッシュ エンジンの機能拡張に関する機能情報

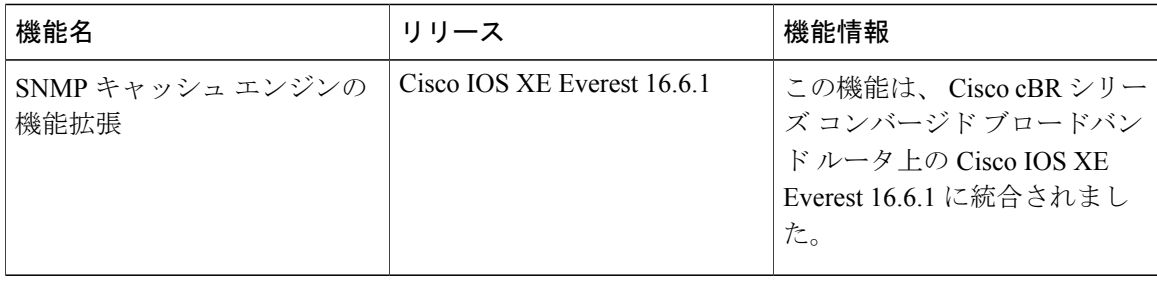

 **Cisco cBR** コンバージド ブロードバンド ルータ **DOCSIS** ソフトウェア コンフィギュレーション ガイ ド(**Cisco IOS XE Fuji 16.7.x** 用)

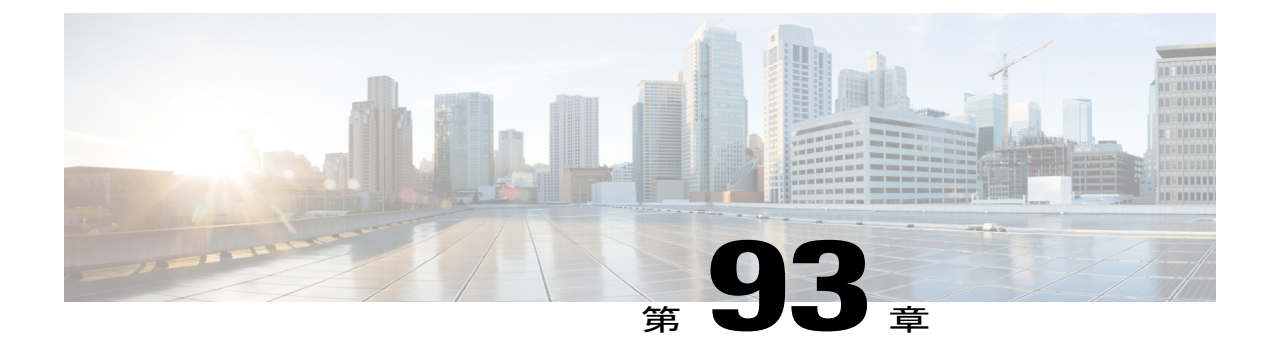

# オンボード障害ロギング

オンボード障害ロギング (OBFL) は、ハードウェア障害および環境情報を取得して不揮発性メ モリに保存します。OBFLにより、ハードウェアのトラブルシューティングと根本原因の分離解 析をより正確に行うことができます。保存されたOBFLデータは、ルータのクラッシュや障害時 に取得できます。

- [機能情報の確認](#page-1676-0), 1603 ページ
- Cisco cBR シリーズ [ルータに関するハードウェア互換性マトリクス](#page-1677-0), 1604 ページ
- OBFL [の概要](#page-1677-1). 1604 ページ
- OBFL [の設定](#page-1678-0), 1605 ページ
- OBFL [ロギング情報の表示](#page-1678-1), 1605 ページ
- OBFL [ロギングのクリア](#page-1679-0), 1606 ページ
- [設定および確認の例](#page-1679-1), 1606 ページ
- [オンボード障害ロギングに関する機能情報](#page-1681-0), 1608 ページ

## <span id="page-1676-0"></span>機能情報の確認

#### 機能情報の確認

ご使用のソフトウェア リリースでは、このモジュールで説明されるすべての機能がサポートされ ているとは限りません。最新の機能情報と注意事項については、ご使用のプラットフォームとソ フトウェアリリースに対応したリリースノートを参照してください。このモジュールに記載され ている機能の詳細を検索し、各機能がサポートされているリリースのリストを確認する場合は、 このマニュアルの最後にある機能情報の表を参照してください。

プラットフォームのサポートおよびシスコソフトウェアイメージのサポートに関する情報を検索 するには、CiscoFeature Navigator を使用します。CiscoFeature Navigator には、[http://tools.cisco.com/](http://tools.cisco.com/ITDIT/CFN/) [ITDIT/CFN/](http://tools.cisco.com/ITDIT/CFN/) からアクセスできます。<http://www.cisco.com/> のアカウントは必要ありません。

## <span id="page-1677-0"></span>**Cisco cBR** シリーズ ルータに関するハードウェア互換性マトリクス

Cisco IOS-XE の特定のリリースで追加されたハードウェア コンポーネントは、特に明記しな い限り、以降のすべてのリリースでもサポートされます。 (注)

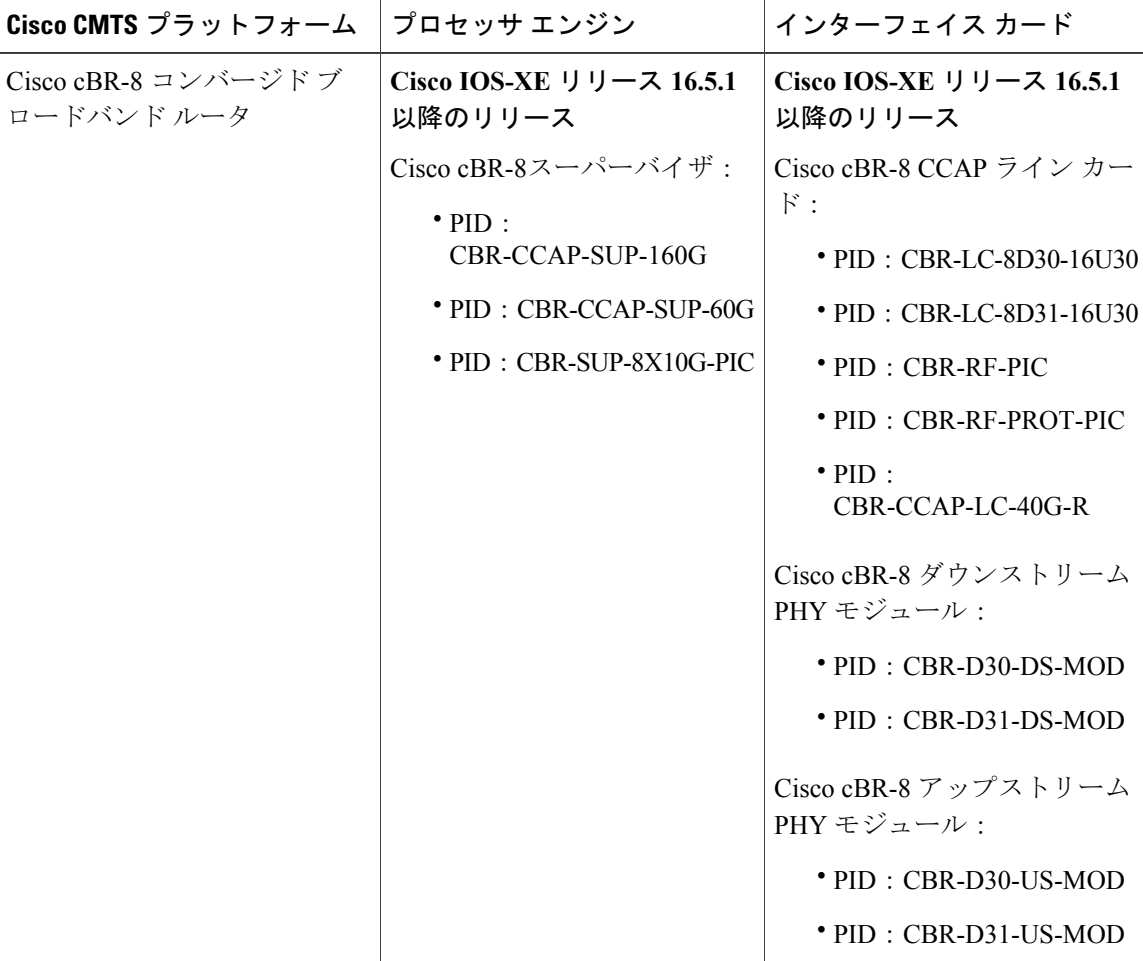

表 **237**:**Cisco cBR** シリーズ ルータに関するハードウェア互換性マトリクス

## <span id="page-1677-1"></span>**OBFL** の概要

OBFL は、ルータ上のフラッシュ EPROM、EEPROM などの不揮発性メモリに、ハードウェア、 ソフトウェア、および環境関連のクリティカル データを保存するメカニズムを提供します。ハー

ドウェア問題をトラブルシューティングし、解決するために、TAC チームによってロギング情報 が使用されます。

OBFL は、温度や電圧などのデータを収集します。データは、ルータのフラッシュ メモリの専用 エリアに保存されます。このデータをTACの担当者は取得して、ルータをトラブルシューティン グします。また、このデータをバックエンド ソフトウェアで分析することで、障害パターンを検 出し、場合によっては具体的な品質向上を提案することができます。

#### **OBFL** メッセージの取得

ハードウェアに欠陥があり、システムが起動できない場合、フラッシュ内のデータにはアクセス できません。この場合、OBFL データを回復するために、次のいずれかの方法を実行してくださ い。

- JTAG によるフラッシュの読み込み:これには、ハードウェア設計でのプロビジョニング、 バックエンドのハードウェアおよびソフトウェアのサポート ツールが必要です。
- システムを修復し、システムを起動して、OBFL CLI コマンドを使用します。

## <span id="page-1678-0"></span>**OBFL** の設定

指定したハードウェアモジュールでOBFLを有効(イネーブル)または無効にするには、**hw-module** {**all**|**slot**|**module**} {*slotnumber***/***subslotnumber*|*modulenumber*} **logging onboard** {**disable** | **enable**} コマン ドを使用します。

(注) OBFL はデフォルトでイネーブルになっています。

Router# **hw-module slot R0 logging onboard enable**

## <span id="page-1678-1"></span>**OBFL** ロギング情報の表示

OBFL のログ情報を表示するには、**show logging onboard** {**slot**|**module**|**bay**} {*slotnumber***/***subslotnumber*|*modulenumber*} {**dram** | **message** | **serdes** | **status** | **temperature** | **uptime** | **voltage**] コマンドを使用します。

(注) OBFL は、Cisco cBR シリーズ ルータでデフォルトでイネーブルになっています。

カード PIC の OBFL 情報を表示するには、**show logging onboardbay** *slotnumber***/***subslotnumber* {**dram** | **message** | **serdes** | **status** | **temperature** | **uptime** | **voltage**] コマンドを使用します。

## <span id="page-1679-0"></span>**OBFL** ロギングのクリア

OBFL ロギングをクリアするには、**clear logging onboard** {**slot**|**module**} {*slotnumber***/***subslotnumber*|*modulenumber*} {**dram** | **message** | **serdes** | **temperature** | **voltage**} コマンド を使用します。 次の例に、DRAM ECC エラー ログをクリアする方法を示します。 Router# **clear logging onboard slot R0 dram** 次の例に、OBFL エラー メッセージをクリアする方法を示します。 Router# **clear logging onboard slot R0 message** 次の例に、オンボードの SerDes ログをクリアする方法を示します。 Router# **clear logging onboard slot R0 serdes** 次の例に、オンボードの温度ログをクリアする方法を示します。 Router# **clear logging onboard slot R0 temperature**

次の例に、オンボードの電圧ログをクリアする方法を示します。

Router# **clear logging onboard slot R0 voltage**

## <span id="page-1679-1"></span>設定および確認の例

#### 例:**OBFL** 設定ステータスの確認

Router#**show logging onboard slot R1 status** Status: Enabled

Router#**show logging onboard slot 5 status** Status: Disabled

#### 例:**OBFL** ログの表示

Router#**show logging onboard slot R1 message** timestamp module sev message

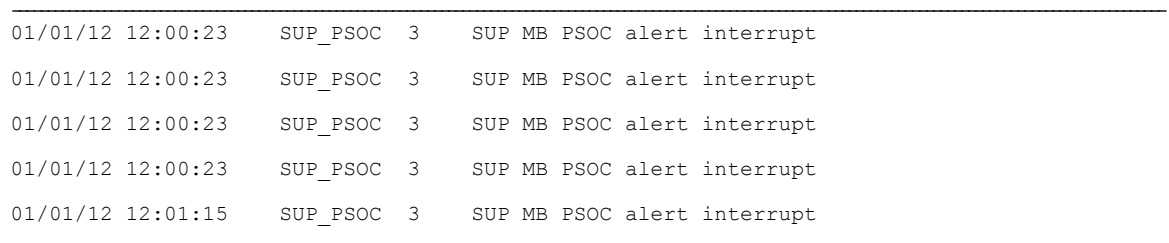

Router#**show logging onboard slot R1 voltage**

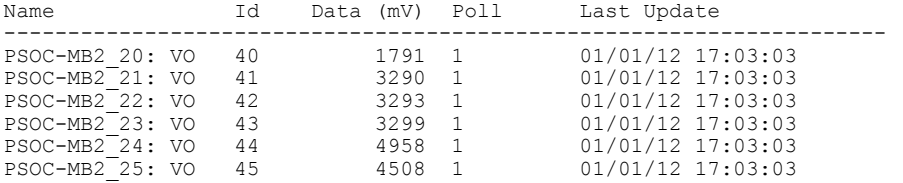

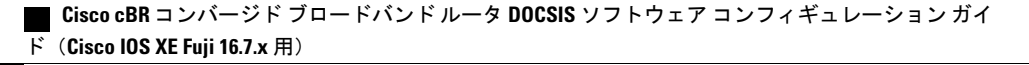

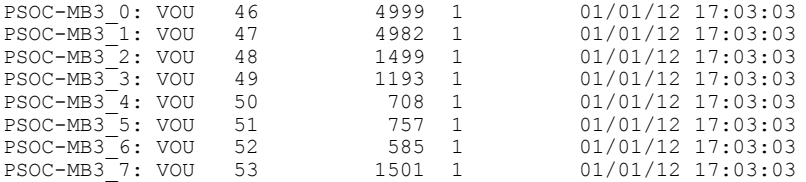

#### Router#**show logging onboard slot R1 temperature**

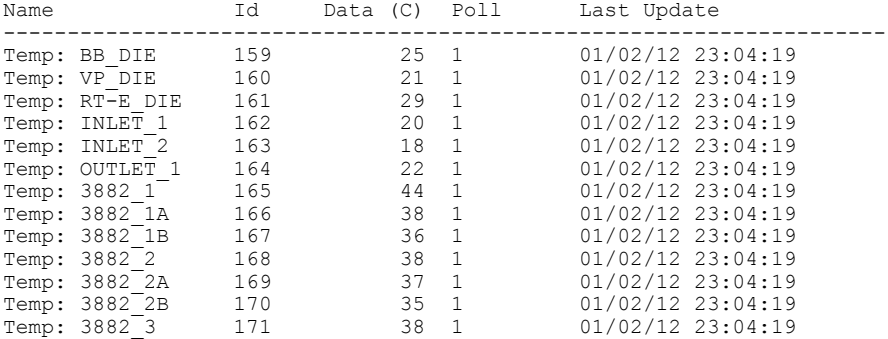

#### Router#**show logging onboard slot R1 uptime latest**

Slot Reset reason Power On

--------------------------------------------------------- 1 reset local software 01/02/12 23:02:46

#### Router#**show logging onboard slot R1 uptime**

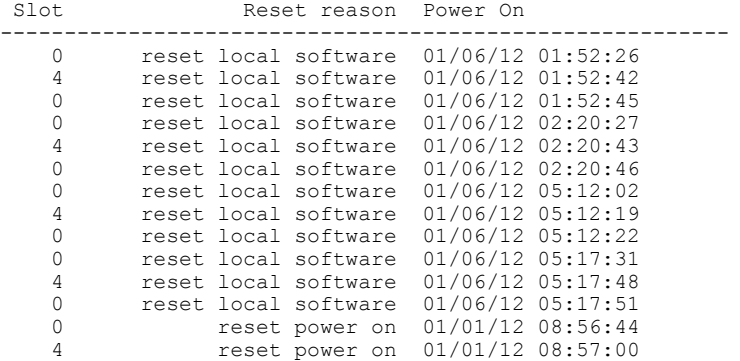

Router#**show logging onboard bay 4/3 message** module sev message

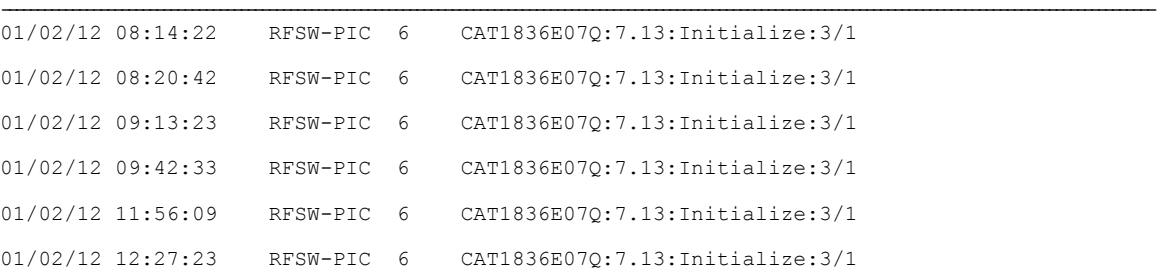

#### Router#**show logging onboard bay 5/3 message**

timestamp module sev message

Г

| $01/22/15$ $01:06:05$ | RFSW-PIC 6 | JAB092709EL: 7.35: Init--stby: 3/1 |
|-----------------------|------------|------------------------------------|
| $01/22/15$ $01:19:01$ | RFSW-PIC 6 | JAB092709EL: 7.35: Init--stby: 3/1 |
| $01/22/15$ $01:31:47$ | RFSW-PIC 6 | JAB092709EL: 7.35: Init--stby: 3/1 |
| $01/22/15$ $01:44:38$ | RFSW-PIC 6 | JAB092709EL: 7.35: Init--stby: 3/1 |
| 01/22/15 01:59:04     | RFSW-PIC 6 | JAB092709EL: 7.35: Init--stby: 3/1 |
| $01/22/15$ 02:12:07   | RFSW-PIC 6 | JAB092709EL: 7.35: Init--stby: 3/1 |

Router#**show logging onboard bay 4/4 message** timestamp module sev message

| 01/01/12 10:01:44 |                   | SUP-PTC | $\overline{0}$ | TEST1122334:0.130:PLL-LOS:1[04] |
|-------------------|-------------------|---------|----------------|---------------------------------|
| 01/01/12 10:01:45 |                   | SUP-PTC | $\circ$        | TEST1122334:0.130:PLL-LOS:2[04] |
|                   | 01/01/12 10:01:46 | SUP-PIC | $\circ$        | TEST1122334:0.130:PLL-LOS:3[04] |
| 01/01/12 10:01:49 |                   | SUP-PTC | $\circ$        | TEST1122334:0.130:PLL-LOS:4[04] |
|                   | 01/01/12 10:01:50 | SUP-PTC | $\circ$        | TEST1122334:0.130:PLL-LOS:5[04] |
| 01/01/12 10:01:51 |                   | SUP-PTC | $\circ$        | TEST1122334:0.130:PLL-LOS:6[04] |

Router#**show logging onboard bay 5/5 message** module sev message

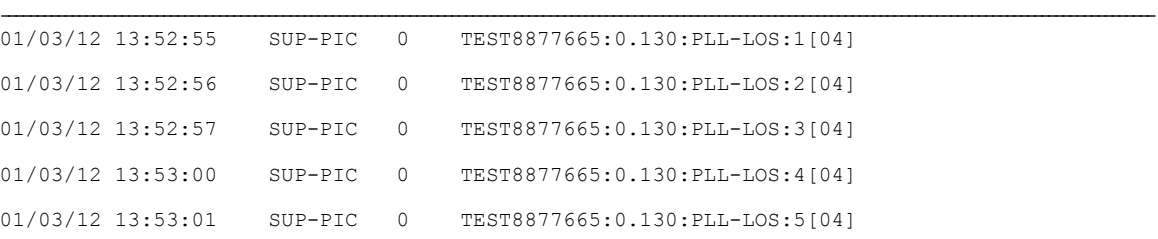

## <span id="page-1681-0"></span>オンボード障害ロギングに関する機能情報

Cisco Feature Navigator を使用すると、プラットフォームおよびソフトウェア イメージのサポート 情報を検索できます。Cisco Feature Navigator を使用すると、ソフトウェア イメージがサポートす る特定のソフトウェアリリース、フィーチャセット、またはプラットフォームを確認できます。 Cisco Feature Navigator には、<http://www.cisco.com/go/cfn> からアクセスします。[Cisco.com](http://www.cisco.com/) のアカウ ントは必要ありません。

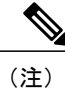

次の表は、特定のソフトウェア リリース トレインで各機能のサポートが導入されたときのソ フトウェア リリースのみを示しています。その機能は、特に断りがない限り、それ以降の一 連のソフトウェア リリースでもサポートされます。

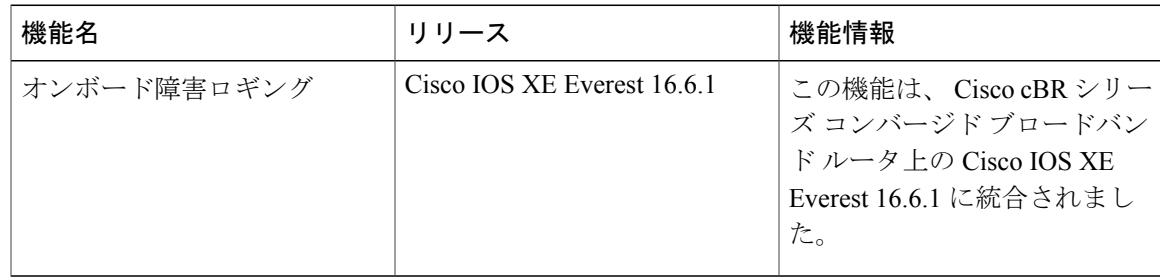

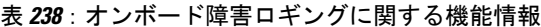

 $\Gamma$ 

 $\overline{\phantom{a}}$ 

T

 **Cisco cBR** コンバージド ブロードバンド ルータ **DOCSIS** ソフトウェア コンフィギュレーション ガイ ド(**Cisco IOS XE Fuji 16.7.x** 用)

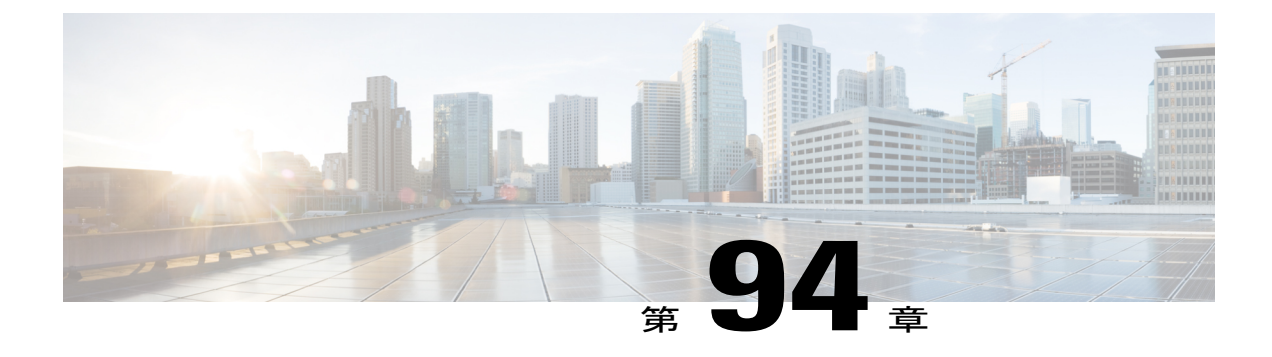

# コントロール ポイント検出

このマニュアルでは、コントロール ポイント検出(CPD)機能について説明します。この機能 は、ネットワーク レイヤ シグナリング (NLS) とともに、エンド ポイントに関連付けられてい るコントロール ポイントの自動検出を可能にします。

#### 機能情報の確認

ご使用のソフトウェア リリースでは、このモジュールで説明されるすべての機能がサポートさ れているとは限りません。最新の機能情報と注意事項については、ご使用のプラットフォームと ソフトウェア リリースに対応したリリース ノートを参照してください。このモジュールに記載 されている機能の詳細を検索し、各機能がサポートされているリリースのリストを確認する場合 は、このマニュアルの最後にある機能情報の表を参照してください。

プラットフォームのサポートおよびシスコ ソフトウェア イメージのサポートに関する情報を検 索するには、Cisco Feature Navigator を使用します。Cisco Feature Navigator には、[http://](http://tools.cisco.com/ITDIT/CFN/) [tools.cisco.com/ITDIT/CFN/](http://tools.cisco.com/ITDIT/CFN/) からアクセスできます。<http://www.cisco.com/> のアカウントは必要あり ません。

#### 目次

- Cisco cBR シリーズ [ルータに関するハードウェア互換性マトリクス](#page-1685-0), 1612 ページ
- コントロール [ポイント検出の前提条件](#page-1685-1), 1612 ページ
- コントロール [ポイント検出の制約事項](#page-1686-0), 1613 ページ
- コントロール [ポイント検出に関する情報](#page-1686-1), 1613 ページ
- CPD [の設定方法](#page-1689-0), 1616 ページ
- [その他の参考資料](#page-1694-0), 1621 ページ
- コントロール [ポイント検出に関する機能情報](#page-1695-0), 1622 ページ

## <span id="page-1685-0"></span>**Cisco cBR** シリーズ ルータに関するハードウェア互換性マトリクス

Cisco IOS-XE の特定のリリースで追加されたハードウェア コンポーネントは、特に明記しな い限り、以降のすべてのリリースでもサポートされます。 (注)

表 **239**:**Cisco cBR** シリーズ ルータに関するハードウェア互換性マトリクス

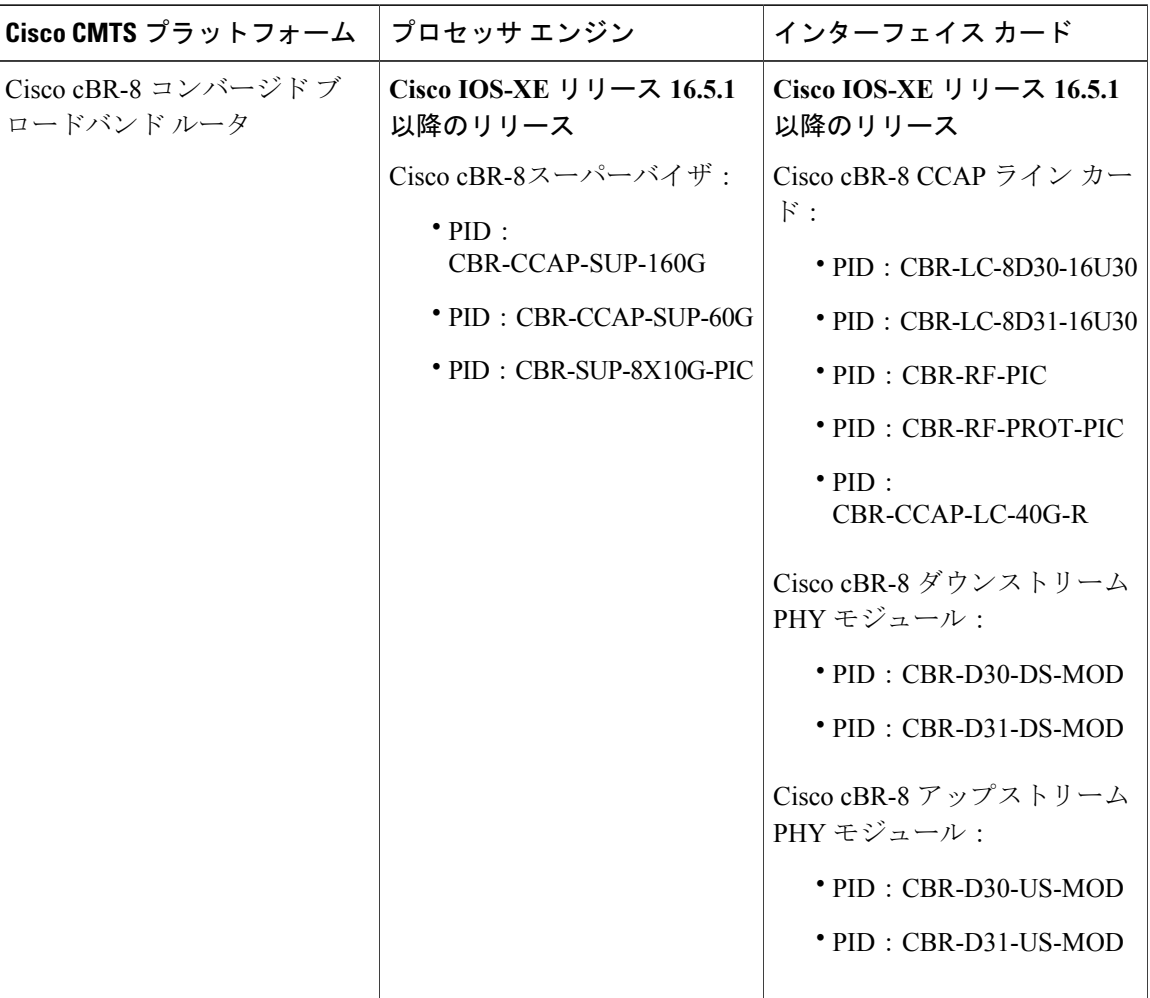

## <span id="page-1685-1"></span>コントロール ポイント検出の前提条件

コントロール ポイント検出機能を使用するために、特別な装置やソフトウェアは必要ありませ  $\lambda$ 

## <span id="page-1686-0"></span>コントロール ポイント検出の制約事項

- CPD 機能は、ルート プロセッサ(RP)間の動的 CPD/NLS 関連データのいずれをも同期しま せん。コントローラに NLS チャレンジを送信した後、新しいアクティブ PRE は RP スイッチ オーバーの結果として NLS 応答を無視します。
- ラインカードのスイッチオーバーでは短時間の間、CPEがアクセス不可になります。この間 にCMTSで受信されたCPD要求は、エンドポイントが接続されていないかまたは制御リレー ションシップがサポートされていないかのように応答されます。
- CPD 機能はデフォルトの VPN テーブル ID (0) に制限されます。
- CPD/NLS セキュリティについては、NLS 認証パス フレーズの手動設定のみサポートされま す。
- NLS 認証には、MAC 長が 96 ビットに切り捨てられた HMAC SHA1(設定オプションなし) が使用されます。

## <span id="page-1686-1"></span>コントロール ポイント検出に関する情報

コントロール ポイント検出機能を設定するには、次の概念を理解しておく必要があります。

## コントロール ポイント

コントロールポイントとは、メディアストリーミングの特定の機能や制御を適用できる、ネット ワーク内のポイントです。ケーブル環境では、コントロールポイントはケーブルモデム終端シス テム(CMTS)であり、これらのコントロール ポイントを使用するデバイスは CPD 要求元(また はコントローラ)と呼ばれます。

ケーブル CPD 要求元には以下があります。

- •コール管理サーバ (CMS)
- ポリシー サーバ (PS)
- •合法的傍受のメディエーション デバイス (MD)

## ネットワーク レイヤ シグナリング(**NLS**)

ネットワーク レイヤ シグナリング (NLS) は、さまざまなアプリケーションのサポートにおい て、トポロジの検出や他の要求を送信するために使用される、On-Path の要求プロトコルです。 CPD 機能では、CPD メッセージの転送に NLS が使用されます。

#### **CPD** 用 **NLS**

NLS は、CPD メッセージの転送に使用されます。CPD データは、NLS のアプリケーション ペイ ロードに従って伝送され、フロー ID を含む NLS ヘッダーを含みます。NLS 認証時には、NLS の フロー ID が、対象のエンド ポイントの CPD 要求および応答を一意に識別するのに使用されま す。

#### *NLS* フラグ

すべてのNLSヘッダーはビットごとのフラグを含みます。CMTSには、CPDアプリケーション用 の次の NLS フラグ設定が用意されています。

- $\cdot$  HOP-BY-HOP = 0
- $\cdot$  BUILD-ROUTE = 0
- $\cdot$  TEARDOWN = 0
- $\cdot$  BIDIRECTOINAL = 0
- AX\_CHALLENGE  $= 0/1$
- AX\_RESPONSE =  $0/1$

(注)

AX フラグ以外のフラグによる要求は、1 に設定されると、不正な形式のメッセージであるこ とを示すエラーにより拒否されます。

*NLS TLV*

次の NLS TLV はすべての CPD アプリケーションでサポートされます。

- APPLICATION\_PAYLOAD
- IPV4\_ERROR\_CODE
- IPV6\_ERROR\_CODE
- AGID
- A\_CHALLENGE
- A\_RESPONSE
- B\_CHALLENGE
- B\_RESPONSE
- AUTHENTICATION
- echo

次の NLS TLV は CPD アプリケーションでサポートされません。

- NAT\_ADDRESS
- TIMEOUT
- IPV4\_HOP

#### • IPV6\_HOP

## コントロール ポイント検出

コントロール ポイント検出機能では、CPD 要求元が CPD 要求元とメディア エンドポイントの間 にあるコントロール ポイントの IP アドレスを判別できます。

コントロール ポイント検出機能は Networking Layer Signaling(NLS)を使用して、エンド ポイン ト (MTA)へ CPD メッセージを送信します。要求元とエンドポイントの間にあるエッジ/集約デ バイス(CMTS)は、その IP アドレスでメッセージに応答します。

(注)

合法的傍受のために、エンドポイントは CPD メッセージを受信しないことが重要です。この 例では、CMTS は宛先に転送せずにメッセージを応答します。

#### **CPD** プロトコル階層

CPD メッセージは、NLS 上で送信されます。

CPD プロトコル階層は次のようになっています。

- **1** CPD
- **2** NLS
- **3** UDP
- **4** IP

(注)

NLS は UDP プロトコル上に実装されるため、メッセージ損失の可能性があります。メッセー ジが失われると、コントローラはそのようなイベントで CPD 要求を再送信します。

#### 制御関係

コントロール ポイントとコントローラの間の制御関係は、コントロール ポイントをパス スルー するメディアフロー上の機能として識別されます。制御関係は、制御関係タイプ (CR TYPE) と 制御関係ID (CRID)によって一意に定義されます。CRIDはCMTSとコントローラでプロビジョ ニングされます。

サポートされる CR TYPE と対応する定義済み CR ID を表に示します

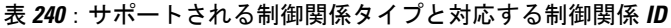

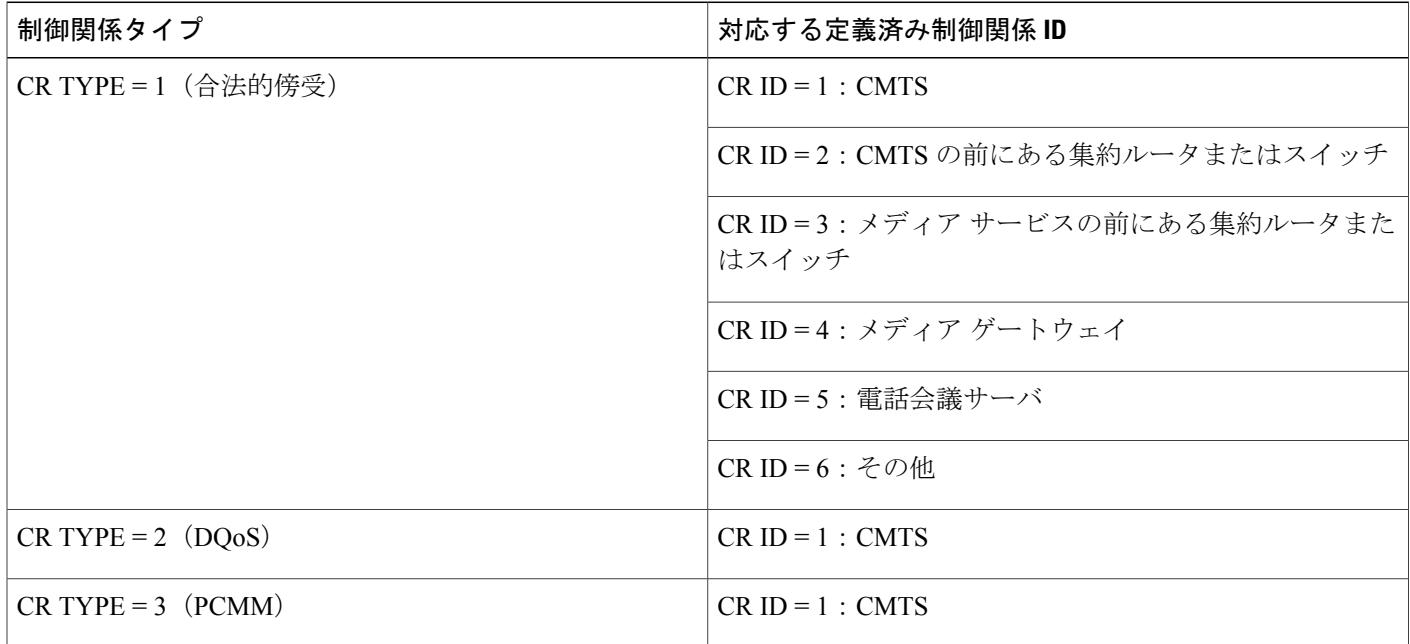

# <span id="page-1689-0"></span>**CPD** の設定方法

## **CPD** 機能の有効化

CPD機能をイネーブルにするには、グローバルコンフィギュレーションモードで次のコマンドを 使用します。CPD メッセージ認証は NLS 設定によって決定されます。

## はじめる前に

CPD メッセージ認証は NLS 設定によって決定されます。

#### 手順

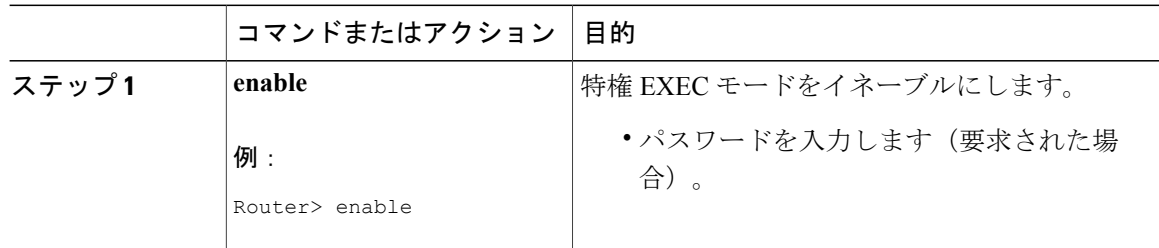

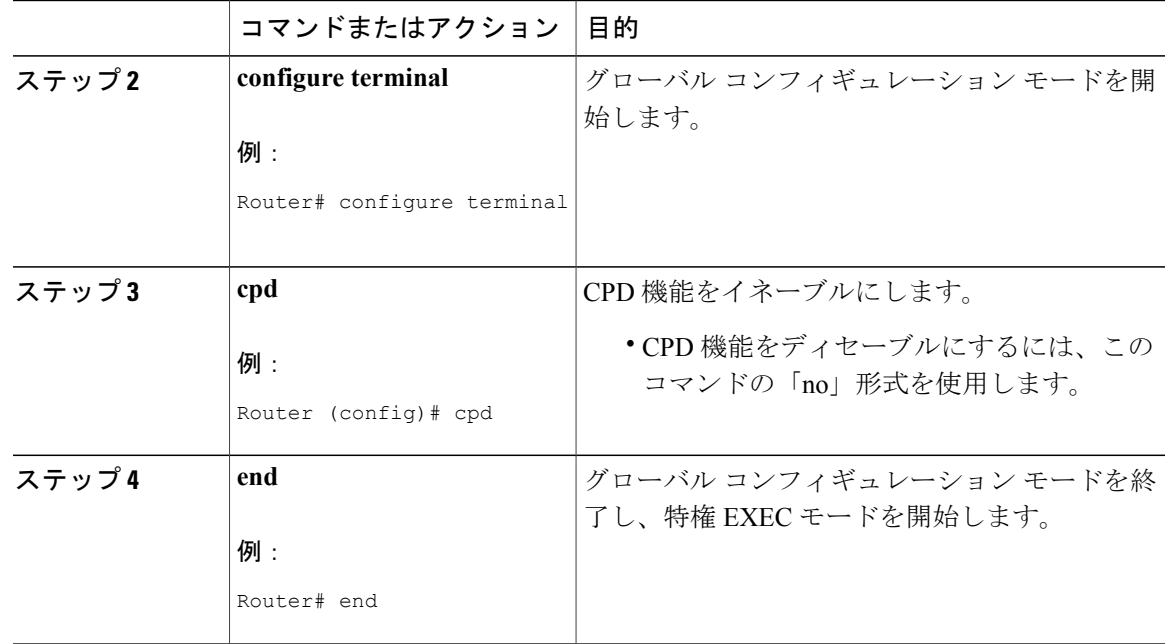

## **CPD** 有効化の例

次に、ルータ上で有効化した CPD の例を示します。

Router (config)# **cpd**

## **CPD** 機能のデバッグ

CPD 機能をデバッグするには、特権 EXEC モードで **debugcpd** コマンドを使用します。デバッグ を無効にするには、このコマンドの **no** 形式を使用します。

## 制御関係 **ID** の設定

Г

CMTS の制御関係 ID (CR ID) を設定するには、cpd cr-id コマンドを使用します。CPD 要求にワ イルドカードの CR ID が設定されていると、CMTS はこの設定値を返します。

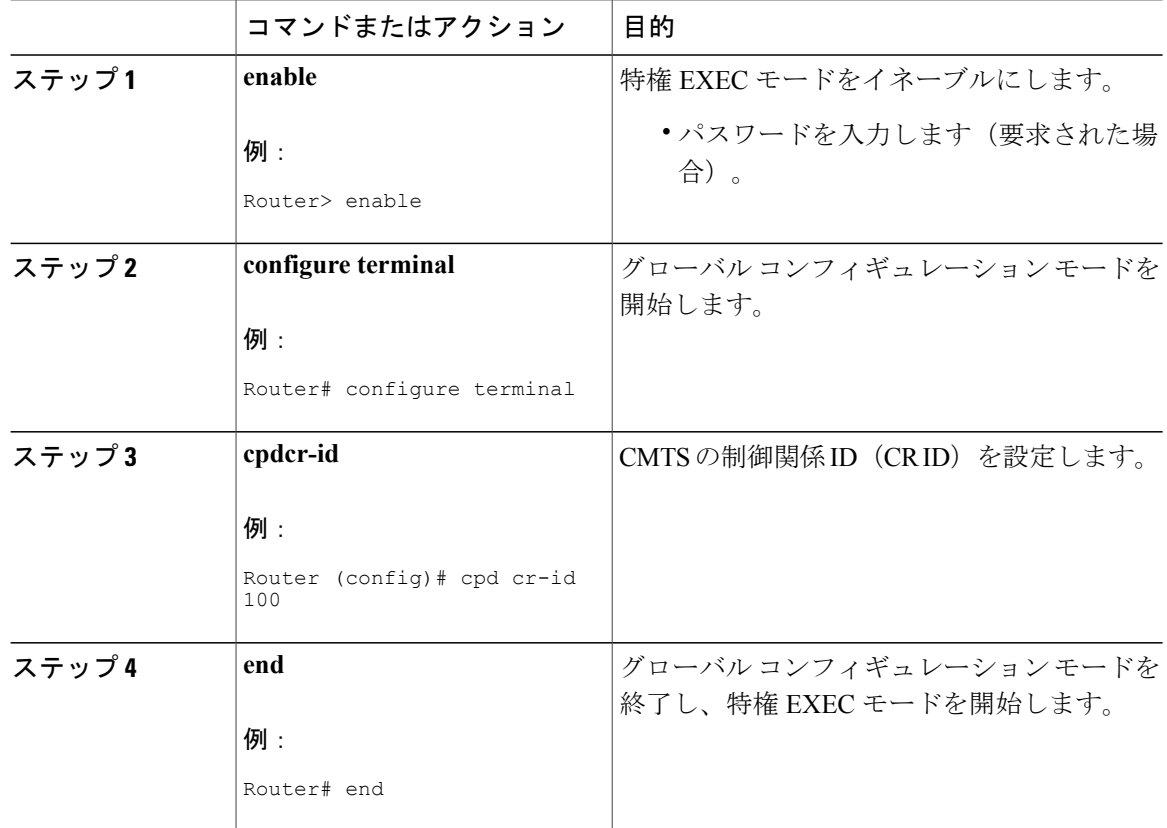

手順

例

次の例では、ルータの cr-id 番号が 100 で設定された cpd cr-id コマンドを示します。

Router (config)# **cpd cr-id 100**

## **NLS** 機能の有効化

NLS 機能をイネーブルにするには、グローバル コンフィギュレーション モードで nls コマンドを 使用します。NLS メッセージの承認が常にイネーブルであることを推奨します。
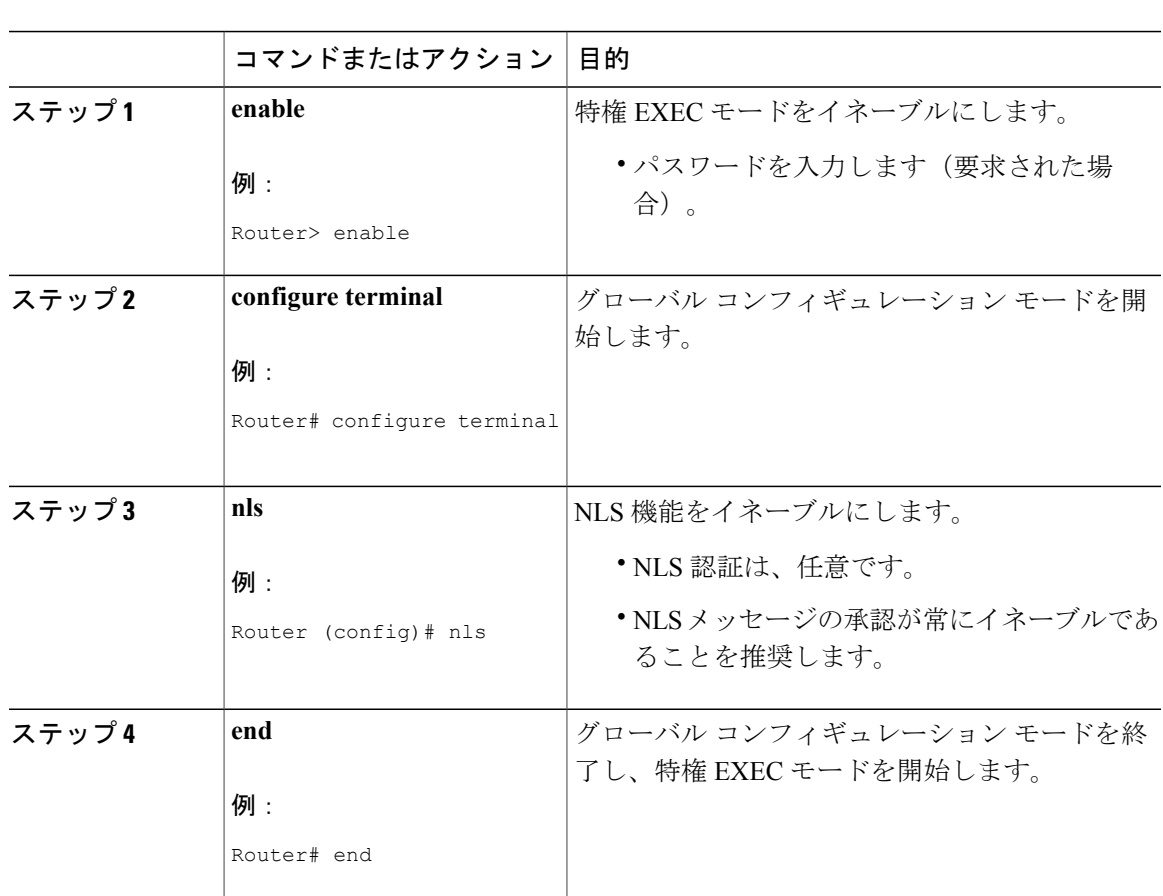

### 手順

例

Г

次に、ルータ上で有効化された nls コマンドの例を示します。

Router (config)# **nls**

# **NLS** 機能のデバッグ

NLS 機能をデバッグするには、特権 EXEC モードで **debugnls** コマンドを使用します。デバッグを 無効にするには、このコマンドの **no** 形式を使用します。

# 権限付与グループ **ID** と認証キーの設定

権限付与グループ ID(AG ID)と対応する認証キーは、CMTS およびコントローラ/CPD のリクエ スタでプロビジョニングされます。

権限付与グループ ID と認証キーを設定するには、グローバル コンフィギュレーション モードで nls ag-id コマンドを使用します。NLS メッセージの承認が常にイネーブルであることを推奨しま す。

### 手順

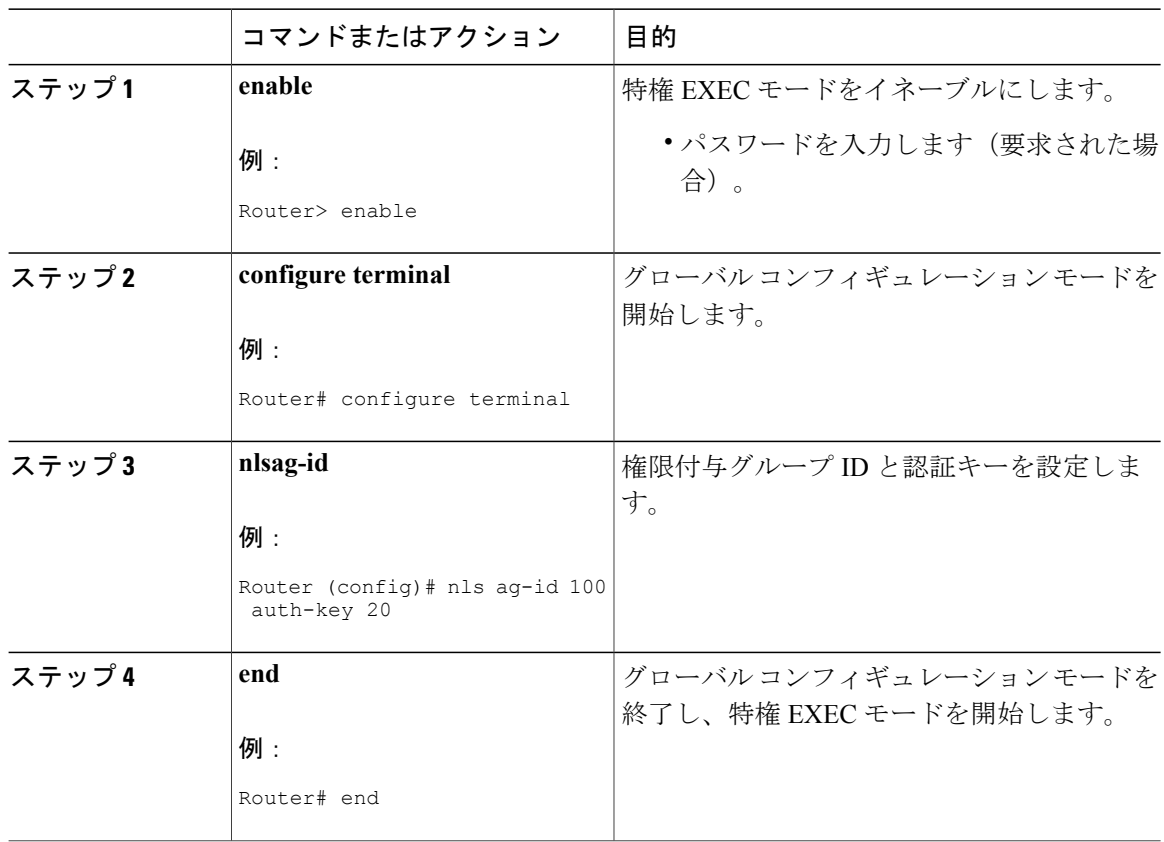

### 例

次の例では、権限付与グループ ID が 100 で認証キーが 20 の nls ag-id コマンドを示します。

Router (config)# **nls ag-id 100 auth-key 20**

# **NLS** 応答タイムアウトの設定

NLS 応答タイムアウトは、CMTS が NLS 認証要求の応答を受け取るまでの待機時間を制御しま す。

NLS 応答タイムアウトを制御するには、グローバル コンフィギュレーション モードで nls ag-id コ マンドを使用します。NLS メッセージの承認が常にイネーブルであることを推奨します。

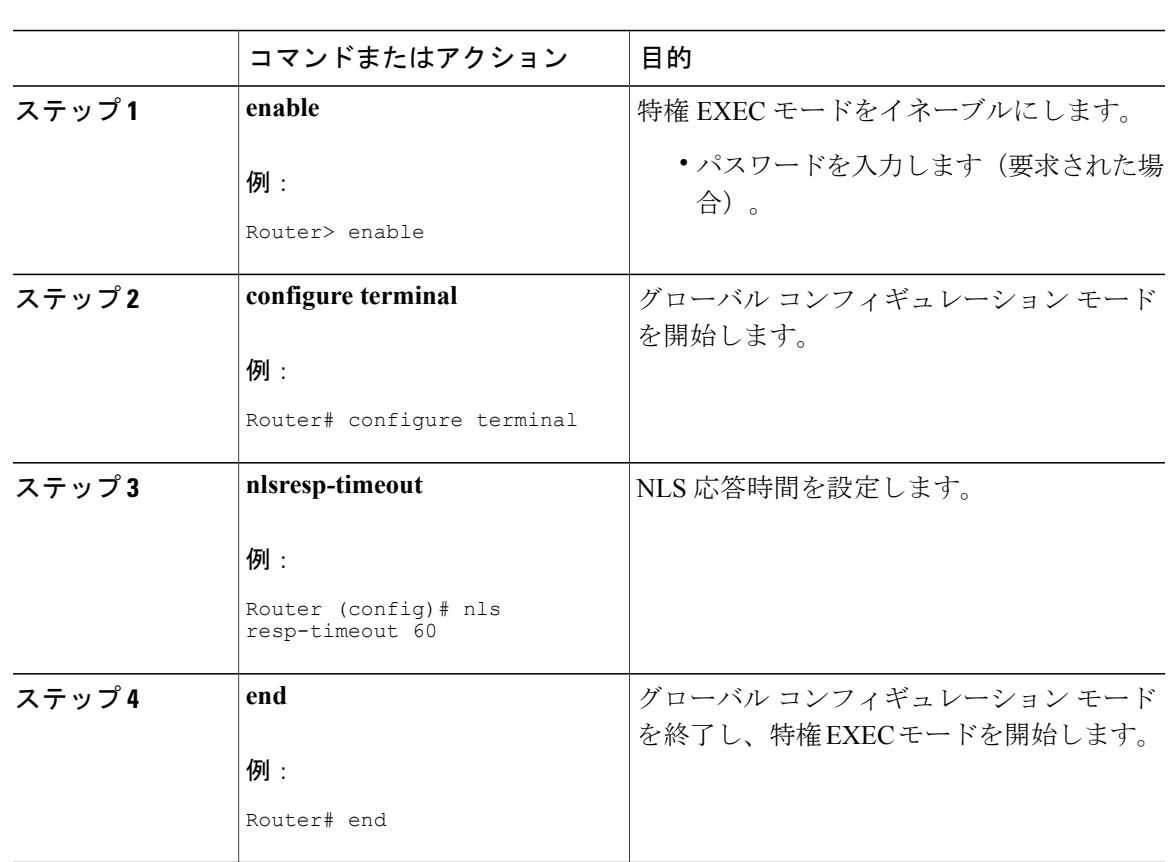

手順

例

 $\mathbf{r}$ 

次の例では、応答タイムアウトを 60 秒に設定した nls resp-timeout コマンドを示します。

Router (config)# **nls resp-timeout 60**

# その他の参考資料

ここでは、CPD 機能に関する参考資料について説明します。

### シスコのテクニカル サポート

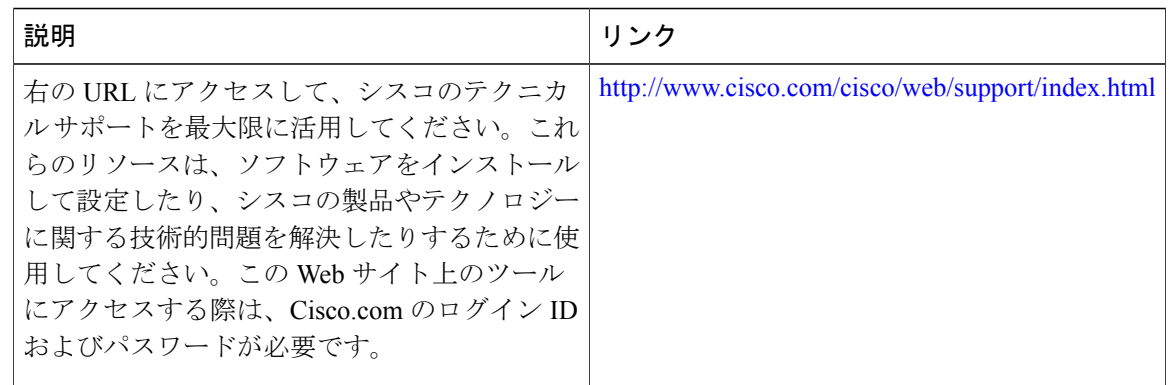

# コントロール ポイント検出に関する機能情報

Cisco Feature Navigator を使用すると、プラットフォームおよびソフトウェア イメージのサポート 情報を検索できます。Cisco Feature Navigator を使用すると、ソフトウェア イメージがサポートす る特定のソフトウェアリリース、フィーチャセット、またはプラットフォームを確認できます。 Cisco Feature Navigator には、<http://www.cisco.com/go/cfn> からアクセスします。[Cisco.com](http://www.cisco.com/) のアカウ ントは必要ありません。

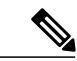

(注)

次の表は、特定のソフトウェア リリース トレインで各機能のサポートが導入されたときのソ フトウェア リリースのみを示しています。その機能は、特に断りがない限り、それ以降の一 連のソフトウェア リリースでもサポートされます。

### 表 **241**:コントロール ポイント検出に関する機能情報

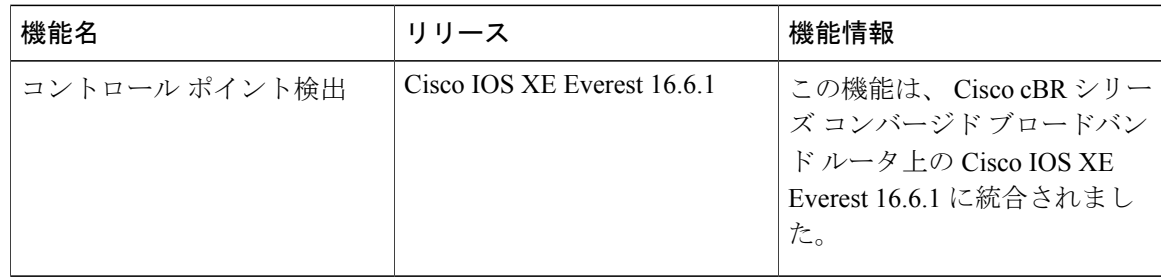

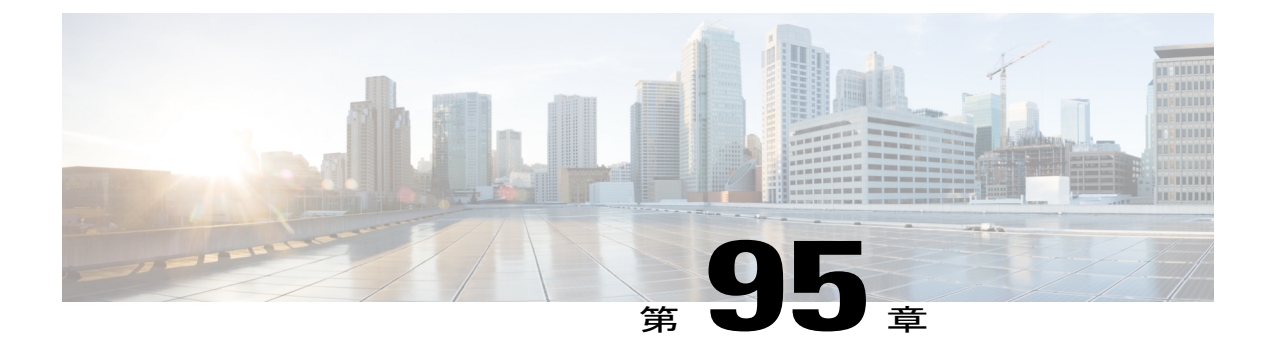

# **IPDR Streaming Protocol**

Cisco cBR シリーズ コンバージド ブロードバンド ルータは、ネットワーク機器からメディエー ション システム (運用サポート システム (OSS) やビジネス サポート システム (BSS) など) にエクスポートされる大量のデータを提供するInternet Protocol Detail Record (IPDR) のストリー ミング プロトコル機能をサポートします。IPDR は、OSS および BSS で使用される IP ベース サービス使用や他のアクティビティに関する情報を提供します。従来のシンプル ネットワーク 管理プロトコル (SNMP)のポーリング メカニズムと異なり、このプロトコルではプッシュ モ デルを使用してさまざまなネットワーク要素または機器からデータを収集するメカニズムが提供 されます。

DOCSIS3.0仕様に基づき、IPDR機能は、管理システムへの大量のパフォーマンスメトリックの 転送において、時間とリソースの効率を最適化します。DOCSIS 3.0 には 5 つの管理機能、つま り FCAPS モデルが導入されています。FCAPS は、障害、コンフィギュレーション、アカウン ティング、パフォーマンス、セキュリティを表します。

### 機能情報の確認

ご使用のソフトウェア リリースでは、このモジュールで説明されるすべての機能がサポートさ れているとは限りません。最新の機能情報と注意事項については、ご使用のプラットフォームと ソフトウェア リリースに対応したリリース ノートを参照してください。このモジュールに記載 されている機能の詳細を検索し、各機能がサポートされているリリースのリストを確認する場合 は、このマニュアルの最後にある機能情報の表を参照してください。

プラットフォームのサポートおよびシスコ ソフトウェア イメージのサポートに関する情報を検 索するには、Cisco Feature Navigator を使用します。Cisco Feature Navigator には、[http://](http://tools.cisco.com/ITDIT/CFN/) [tools.cisco.com/ITDIT/CFN/](http://tools.cisco.com/ITDIT/CFN/) からアクセスできます。<http://www.cisco.com/> のアカウントは必要あり ません。

### 目次

- IPDR Streaming Protocol [の設定の制限事項](#page-1697-0), 1624 ページ
- IPDR Streaming Protocol [に関する情報](#page-1697-1), 1624 ページ
- IPDR Streaming Protocol [の設定方法](#page-1698-0), 1625 ページ
- IPDR [Streaming](#page-1704-0) Protocol の設定例, 1631 ページ
- IPDR [Streaming](#page-1705-0) Protocol の確認, 1632 ページ
- [その他の参考資料](#page-1707-0), 1634 ページ
- IPDR Streaming Protocol [に関する機能情報](#page-1707-1), 1634 ページ

# <span id="page-1697-0"></span>**IPDR Streaming Protocol** の設定の制限事項

- IPDR エクスポータは、多くのコレクタに接続可能ですが、指定の時間に最も高いプライオ リティで動作するコレクタにのみデータを送信します。
- 各 IPDR セッションを、優先する 1 つのアクティブ(ゼロ)コレクタまたは複数のスタンバ イ コレクタに関連付けることができます。

# <span id="page-1697-1"></span>**IPDR Streaming Protocol** に関する情報

IPDR Streaming Protocol は、請求、パフォーマンス、診断データのような大量のデータ レコード のエクスポート プロセスを信頼性があり、高速かつ効率的で柔軟な方法で実施するというニーズ に対処するように設計されています。

IPDR/SP プロセスは、IPDR コレクタと通信します。IPDR StreamingProtocol は、複数の IPDR セッ ションをサポートします。このアーキテクチャは、フェールオーバーのためにプライマリおよび セカンダリ コレクタをサポートします。いずれの時点でも、データはコレクタ 1 つのみに送信さ れます。なんらかの理由でエクスポータからプライマリ コレクタへの接続が失敗すると、データ はセカンダリ コレクタに送信されます。ネットワーク構成に応じて、セッションごとにプライマ リ コレクタを1つのみ設定できます。セッションが異なれば、異なるプライマリ コレクタを設定 できます。たとえば、課金コレクタや診断コレクタなどを設定できます。

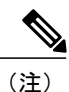

IPDRエクスポータはケーブルモデム終端システム(CMTS)を参照し、IPDRコレクタはネッ トワーク機器を参照します。

# データ収集の方法論

IPDR は、各種のパフォーマンス関連測定指標(請求情報、診断、ネットワーク トポロジ、信号 品質のモニタリングなどの管理データ)のために生成または収集されたデータです。これらのデー タはFCAPSモデル(障害、構成、アカウンティング、パフォーマンス、およびセキュリティ)に 基づいています。

IPDR クライアント アプリケーションは、IPDR エクスポータが提供するストリームを特定するた めに、IPDR\_GET\_SESSIONSメッセージを使用してエクスポータと通信します。エクスポータは、 IPDR GET SESSIONS RESPONSEメッセージを使用してクライアントに応答を送信します。この データ収集方法は、『*Operations Support System Interface Specification*』 (CM-SP-OSSIv3.0-I13-101008)に基づいています。

IPDR\_GET\_SESSIONS\_RESPONSE メッセージには、IPDR セッション ID を特定するための SessionBlock.reserved 属性が含まれます。この属性により、Cisco CMTS ルータが各 IPDR サービス 定義でサポートされるデータ収集メカニズムごとに IPDR セッション ID を定義します。この属性 は、Cisco IOS リリース 12.2(33)SCE より前の Cisco IOS リリースで使用されていませんでした。

IPDR 機能は、コレクタまたはネットワーク要素が CMTS からデータを取得するための方法を定 義します。以下に収集方法論のリストを示します。

時間間隔セッション:この方法では、スケジュール ベースのセッションに従って、CMTS が定期 的な時間間隔でデータをストリーミングします。この時間間隔は、隣接する 2 つのセッションの 開始メッセージの時間ギャップです。この方法では、セッションの開始および停止動作の制御が CMTS で管理されます。時間間隔セッションは、CMTS がレコードをエクスポートした後に終了 されます。

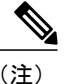

CMTSがレコードがストリーミングしているワンタイム間隔時に、別の時間間隔が期待された 場合、CMTSは新しい時間間隔を無視し、前の時間間隔が終了するまでデータのエクスポート を続行します。

イベント ベースのセッション:この方法では、CMTS はセッションが開いているときはいつでも レコードをエクスポートできます。つまり、この方法は無期限のセッションで機能します。

アドホックセッション:この方法では、CMTSはセッションを作成し、データストリーミングを 許可し、データのエクスポートが完了するか終了コマンドが生成されるとセッションを閉じます。

**ipdrsession** コマンドを発行することで、新しいセッションが作成されます。すると、CMTS はコ レクタからFLOW\_STARTメッセージを受信し、CMTSエクスポータはSESSION\_STARTメッセー ジを送信して、コレクタからの IPDR データのエクスポートを開始します。すべてのデータが転 送されると、エクスポータはコレクタから ACK メッセージを受信し、そのコレクタに SESSION STOP メッセージを送信します。この方法はアドホック セッションと呼ばれます。

# <span id="page-1698-0"></span>**IPDR Streaming Protocol** の設定方法

このセクションでは、Cisco CMTS プラットフォームで IPDR Streaming Protocol 機能を使用すると きに実行される設定タスクについて説明します。

(注) IPDR コンフィギュレーションを削除するには、no ipdr コマンドを使用します。

### **IPDR** セッションの設定

CMTSアプリケーションがIPDRエクスポータにセッションを追加できるようにするには、グロー バル コンフィギュレーション モードで ipdr session コマンドを使用します。 IPDR セッションを削除するには、このコマンドの no 形式を使用します。

**Cisco cBR** コンバージド ブロードバンド ルータ **DOCSIS** ソフトウェア コンフィギュレーション ガイド (**Cisco IOS XE Fuji 16.7.x** 用)

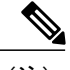

(注) • セッション ID は一意である必要があります。

• アクティブ セッションを削除するには、このコマンドを削除する前に非アクティブ化す る必要があります。

>

手順

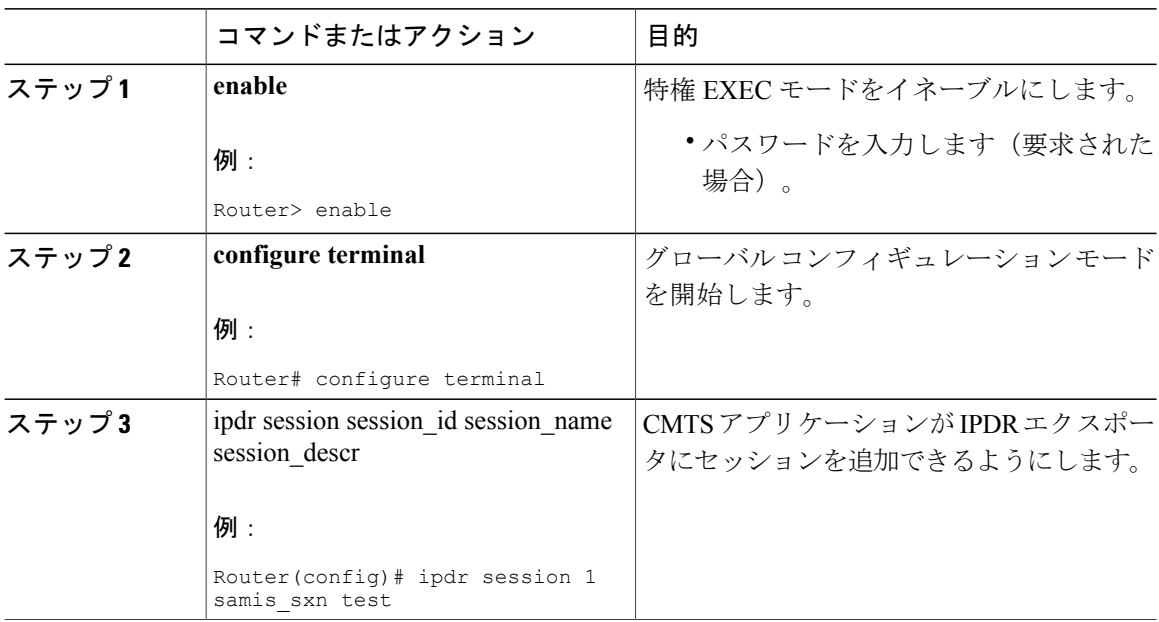

# **IPDR** タイプの設定

IPDR セッション タイプを設定するには、グローバル コンフィギュレーション モードで ipdr タイ プ コマンドを使用します。このコマンドを使用して定義できる IPDR セッション タイプには、 event タイプ、time-interval タイプ、および ad hoc タイプがあります。

セッション タイプをデフォルトの「event」タイプにリセットするには、コマンドの no 形式を使 用します。

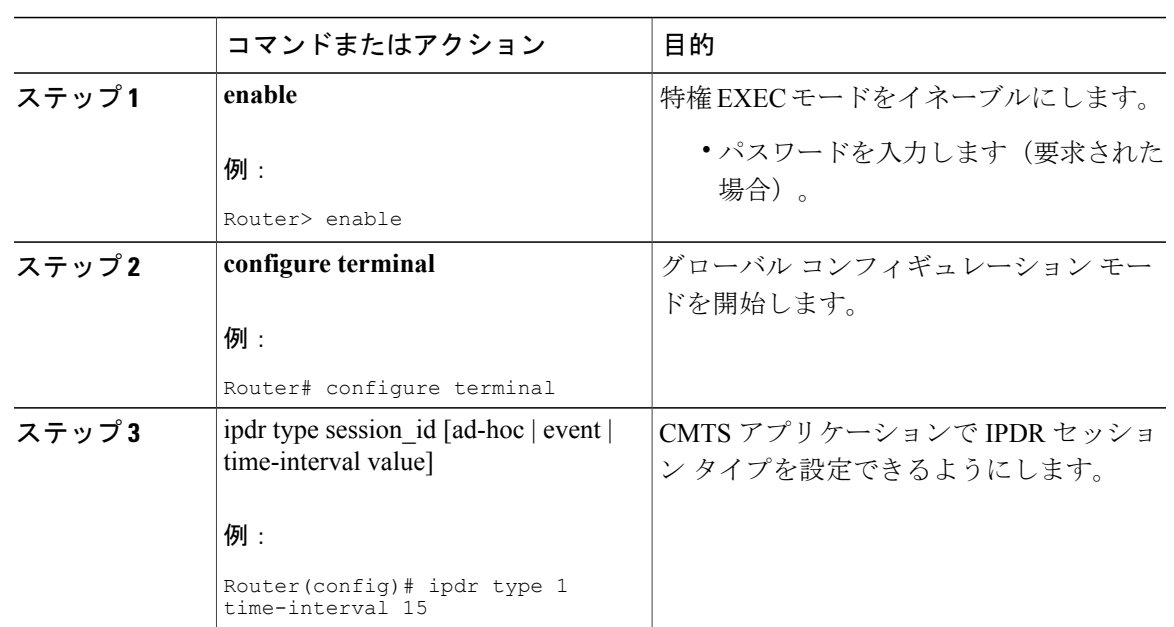

手順

### 次の作業

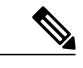

Г

IPDR セッション タイプを設定したら、このタイプと関連付けられるのは、IPDR タイプでサ ポートされるテンプレートのみです。また、コンソールには、タイプの変更時にこの IPDR セッション タイプではサポートされていないテンプレートに関する情報が表示されます。 (注)

# **IPDR** コレクタの設定

IPDRコレクタの詳細を設定するには、グローバルコンフィギュレーションモードでipdr collector コマンドを使用します。ポート番号は、エクスポータがアクティブな接続を作成する場合に使用 されます。

#### 手順

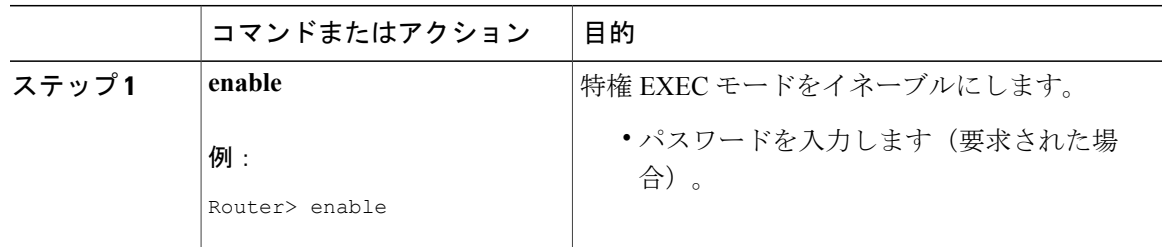

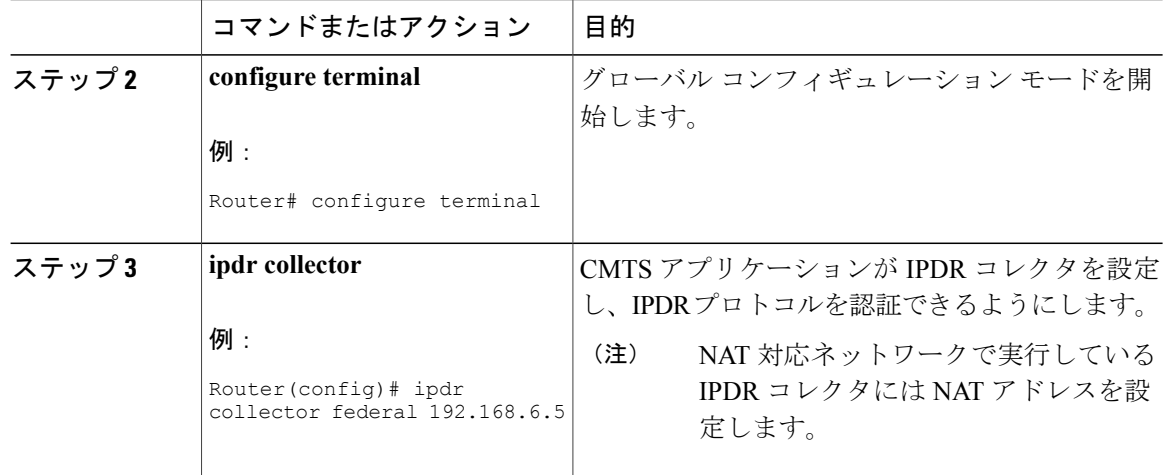

# **IPDR** の関連付けの設定

コレクタとセッションを関連付けるには、グローバル コンフィギュレーション モードで ipdr associate コマンドを使用します。

### はじめる前に

• 関連付けを設定する前に、セッションを非アクティブ化する必要があります。

### 手順

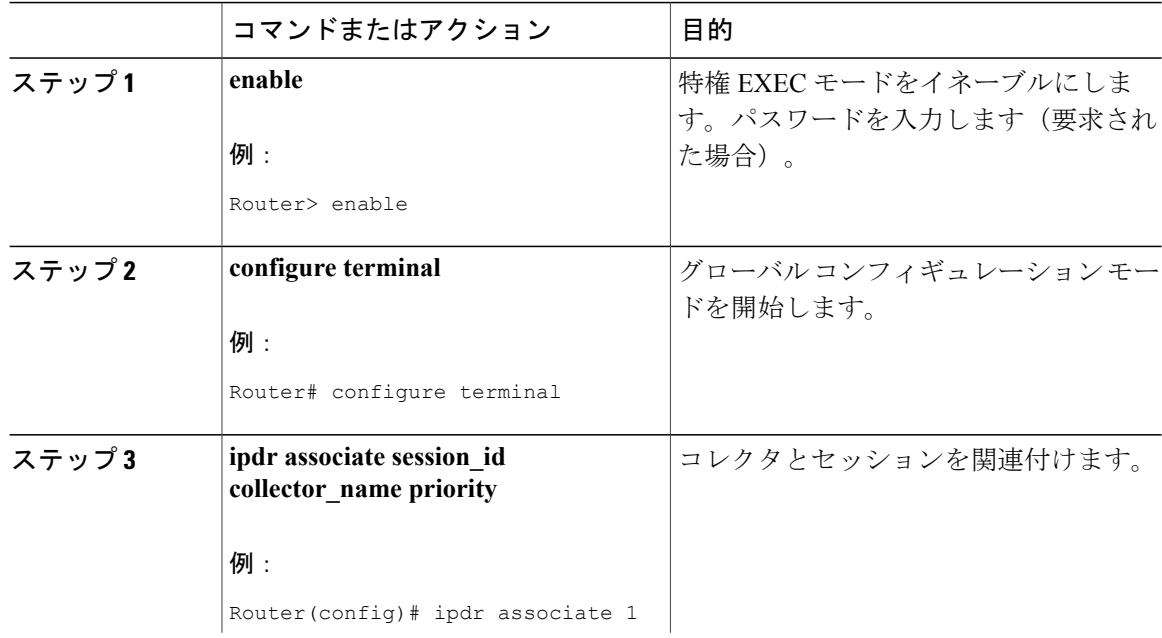

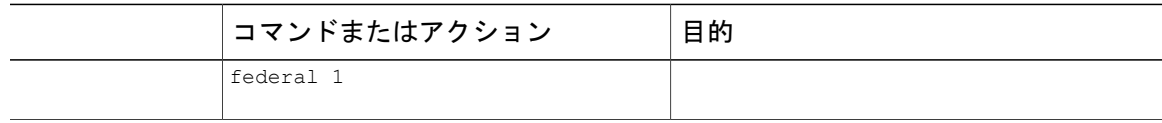

# **IPDR** テンプレートの設定

IPDRセッションにIPDRテンプレートを追加するには、グローバルコンフィギュレーションモー ドで ipdr テンプレート コマンドを使用します。コマンド プロンプトで「?」を入力すると、テン プレートのリストが表示されます。

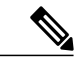

(注) • システムでサポートされたテンプレートのみを追加できます。

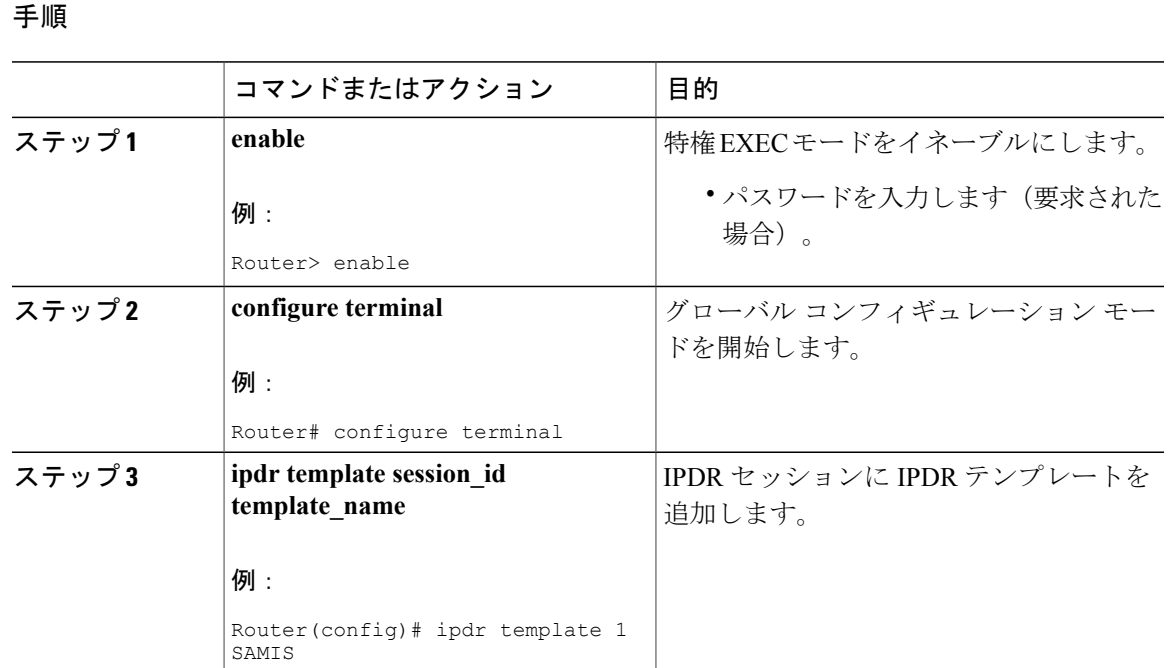

# **IPDR** エクスポータの設定

П

次のコマンドを使用して、キープアライブ タイマー数、未確認のレコードの最大数、未確認のタ イムアウト間隔値など、IPDR エクスポータ パラメータを設定できます。

• **ipdrexporterkeepalive**:IPDRエクスポータのキープアライブタイマーのカウント値を設定し ます。

# **Cisco cBR** コンバージド ブロードバンド ルータ **DOCSIS** ソフトウェア コンフィギュレーション ガイド

(**Cisco IOS XE Fuji 16.7.x** 用)

- **ipdrexportermax-unacked**:IPDR エクスポータの未確認のレコードの最大数を設定します。
- **ipdrexporterack-timeout**:IPDRエクスポータの確認済みレコードの時間間隔を設定します。

 $\frac{\sqrt{2}}{2}$ (注)

DataAckTimeInterval のデフォルト値は 60 秒で、DataAckSequenceInterval のデフォルト値は 200 秒です。

設備で使用するコレクタのエクスポータをカスタマイズする IPDR パラメータの値を設定できま す。ただし、これらのコマンドはオプションです。設定しない場合は、**ipdrexporterstart** コマン ドを実行するときに、これらのコマンドのデフォルト値が使用されます。

### 手順

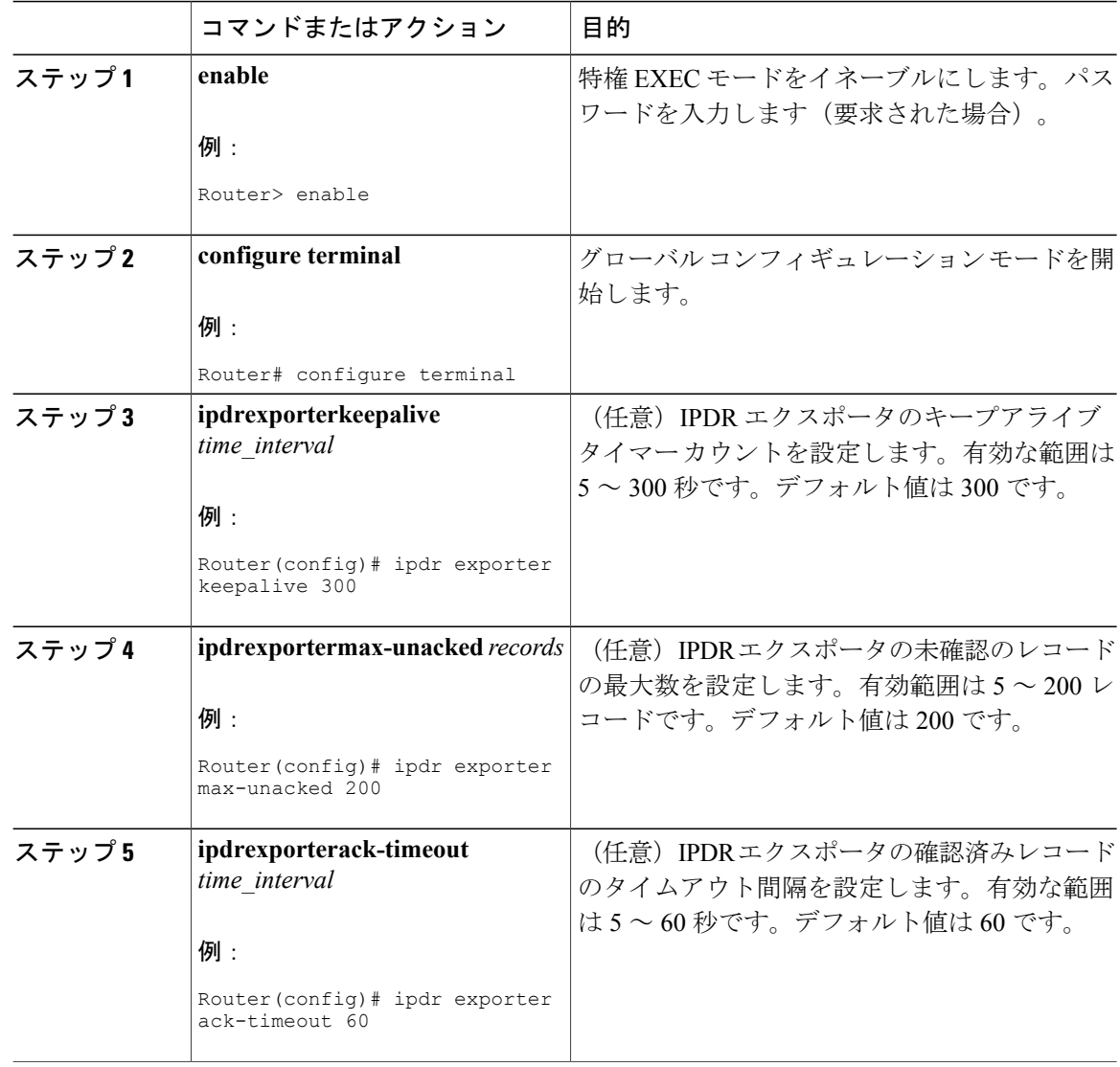

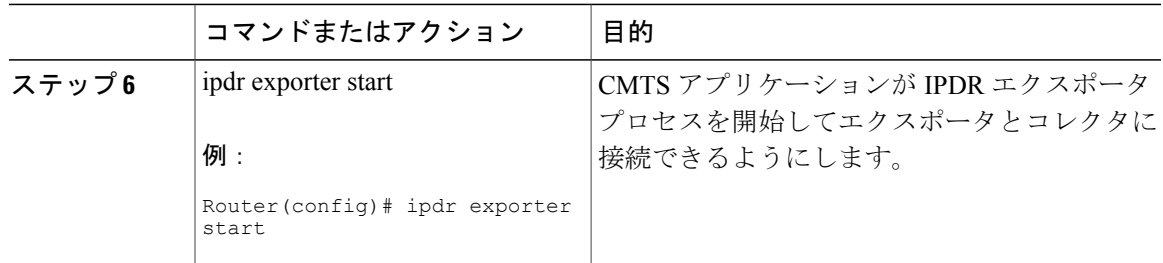

# <span id="page-1704-0"></span>**IPDR Streaming Protocol** の設定例

# 例:**IPDR** セッションの設定

次に、IPDR セッションの設定方法を示します。

Router> enable Router# configure terminal Router(config)# ipdr session 1 test no descr

# 例:**IPDR** タイプの設定

次に、IPDR の「期間」セッション タイプを 15 分間隔に設定する方法について説明します。

```
Router> enable
Router# configure terminal
Router(config)# ipdr type 1 time-interval 15
```
### 例:**IPDR** コレクタの設定

次に、IPDR コレクタの設定方法を示します。

Router> **enable** Router# **configure terminal** Router(config)# **ipdr collector federal 209.165.200.225**

### **NAT** アドレスを使用した **IPDR** コレクタの設定例

この例に示されている **nat-address** キーワードを使用して、IPDR コレクタの NAT アドレスを設定 します。

Router(config)#**ipdr collector federal 192.0.2.225 nat-address 192.0.2.51**

# 例:**IPDR** の関連付けの設定

次に、コントローラとセッションを関連付ける方法について説明します。

```
Router> enable
Router# configure terminal
Router(config)# ipdr associate 1 federal 1
```
# 例:**IPDR** テンプレートの設定

次に、IPDR テンプレートを IPDR セッションに追加する方法について説明します。

Router> enable Router# configure terminal Router(config)# ipdr template 1 SAMIS-TYPE1

### 例:**IPDR** エクスポータの設定

次に、エクスポータとコレクタの接続のために IPDR エクスポータ プロセスを設定する方法につ いて説明します。

```
Router> enable
Router# configure terminal
Router(config)# ipdr exporter keepalive 300
Router(config)# ipdr exporter max-unacked 200
Router(config)# ipdr exporter ack_timeout 60
Router(config)# ipdr exporter start
```
# <span id="page-1705-0"></span>**IPDR Streaming Protocol** の確認

このセクションでは、Cisco CMTS プラットフォーム上の IPDR Streaming Protocol の確認に使用す るコマンドについて説明します。

### **IPDR** コレクタの確認

**showipdrcollector** コマンドは、コレクタ情報、メッセージの統計情報、およびコレクタに関連付 けられたすべてのセッションに関するイベントを表示します。

次に、**showipdrcollector** コマンドの出力例を示します。

```
Router# show ipdr collector federal
Collector Name: federal, IP: 192.0.2.0, Port: 0
2001-07-05T19:28:22 Collector in session 1 Statistics:
Transmitted 12658 Acknowledged 12658 Enqueued 12658 Lost 0
Last Event: Event Id 1 IPDR EVENT SERVER CONNECTED - INCOMING
Router(config)#
```
# **IPDR** エクスポータの確認

**showipdrexporter** コマンドは、下記の IPDR エクスポータの情報を表示します。

- started (開始)
- not started (未開始)
- not initialized (未初期化)

次に、**showipdrexporter** コマンドの出力例を示します。

```
Router# show ipdr exporter
IPDR exporter is started.
Current parameters:
        KeepAliveInterval :300
        AckTimeInterval :60
        AckSequenceInterval :200
Router#
```
### **IPDR** セッションの確認

showipdrsession コマンドは、すべてのセッションまたは特定のセッションの詳細(セッション ID、説明、セッション状態など)を表示します。

次に、**all** キーワードを指定した **showipdrsession** コマンドの出力例を示します。

Router# **show ipdr session all** Session ID: 1, Name: utilsta, Descr: test, Started: False

次に、**session\_id** キーワードを指定した **showipdrsession** コマンドの出力例を示します。

```
Router# show ipdr session 1
Session ID: 1, Name: utilsta, Descr: test, Started: False
2001-07-05T19:36:28 Statistics:
Transmitted 0 Acknowledged 0 Enqueued 0 Lost 0
queuedOutstanding 0 queuedUnacknowledged 0
1 Collectors in the session:
Name: federal, IPAddr: 192.0.2.0, Port: 0, Priority: 1
```
### **IPDR** セッション コレクタの確認

**showipdrsessioncollector** コマンドは、特定のセッションに関連付けられたコレクタの詳細を表示 します。1つのセッションに複数のコレクタを関連付けられるため、このコマンドを使用すると、 特定のセッションとコレクタのペアを表示できます。

次に、**showipdrsessioncollector** コマンドの出力例を示します。

```
Router# show ipdr session 1 collector federal
Session ID: 1, Name: utilsta, Descr: test, Started: False
Collecotr Name: federal, IP: 192.0.2.0, Port: 0
2001-07-05T19:38:02 Collector in session 1 Statistics:
Transmitted 0 Acknowledged 0 Enqueued 0 Lost 0
Last Event: Event Id 0 WRONG EVENT ID
```
# **IPDR** セッション テンプレートの確認

**showipdrsessiontemplate** コマンドは、特定のセッションでサポートされるすべてのアクティブ テ ンプレートのリストを表示します。

次に、**showipdrsessiontemplate** コマンドの出力例を示します。

```
Router# show ipdr session 1 template
Template ID: 2, Name:
http://www.cablelabs.com/namespaces/DOCSIS/3.0/xsd/ipdr/DOCSIS-CMTS-CMSERVICE-FLOW-TYPE,
Type: DOCSIS-Type, KeyNumber: 22
Session 1 has totally 1 templates.
```
# <span id="page-1707-0"></span>その他の参考資料

| 説明                                                                                                    | リンク                          |
|----------------------------------------------------------------------------------------------------|------------------------------|
| シスコのサポート Web サイトでは、シスコの<br>製品やテクノロジーに関するトラブルシュー<br>ティングにお役立ていただけるように、マニュ<br>アルやツールをはじめとする豊富なオンライン<br>リソースを提供しています。                                                                   | http://www.cisco.com/support |
| お使いの製品のセキュリティ情報や技術情報を<br>入手するために、Cisco Notification Service(Field<br>Notice からアクセス)、Cisco Technical Services<br>Newsletter, Really Simple Syndication (RSS)<br>フィードなどの各種サービスに加入できます。 |                              |
| シスコのサポート Web サイトのツールにアク<br>セスする際は、Cisco.com のユーザ ID およびパ<br>スワードが必要です。                                                                                                    |                              |

シスコのテクニカル サポート

# <span id="page-1707-1"></span>**IPDR Streaming Protocol** に関する機能情報

Cisco Feature Navigator を使用すると、プラットフォームおよびソフトウェア イメージのサポート 情報を検索できます。Cisco Feature Navigator を使用すると、ソフトウェア イメージがサポートす る特定のソフトウェアリリース、フィーチャセット、またはプラットフォームを確認できます。 Cisco Feature Navigator には、<http://www.cisco.com/go/cfn> からアクセスします。[Cisco.com](http://www.cisco.com/) のアカウ ントは必要ありません。

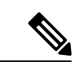

(注)

Г

次の表は、特定のソフトウェア リリース トレインで各機能のサポートが導入されたときのソ フトウェア リリースのみを示しています。その機能は、特に断りがない限り、それ以降の一 連のソフトウェア リリースでもサポートされます。

### 表 **242**:ダウンストリーム インターフェイスの設定に関する機能情報

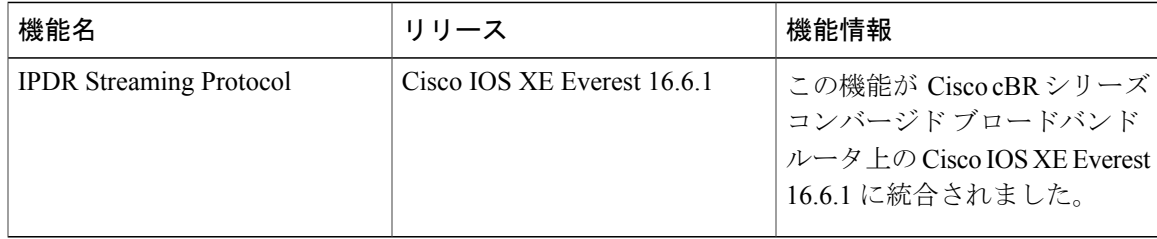

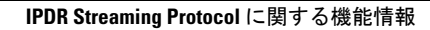

 $\overline{\phantom{a}}$ 

T

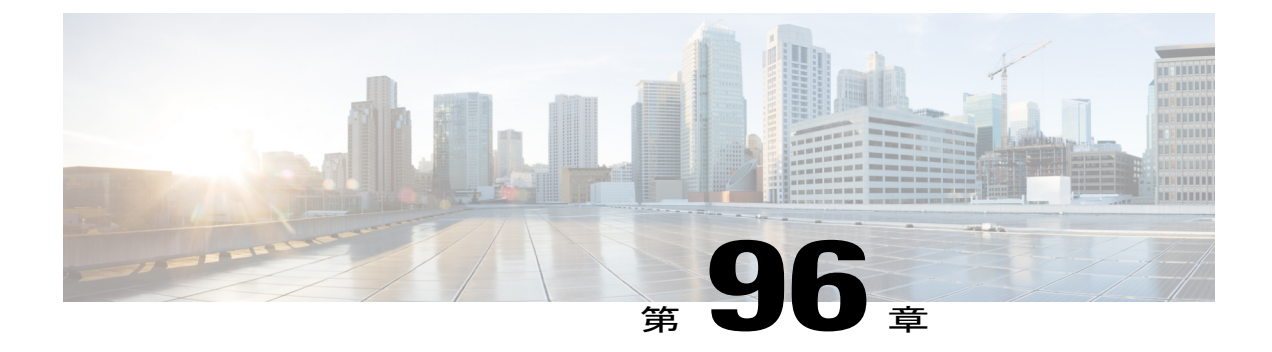

# 従量制課金(**SAMIS**)

このマニュアルでは、Cisco ケーブル モデム終端システム (CMTS) ルータの従量制課金機能に ついて説明します。この機能を使用すると、加入者のアカウントおよび課金情報が、サブスクラ イバ アカウント管理インターフェイス仕様(SAMIS)形式で提示されます。SAMIS 形式は、 Data-over-Cable Service Interface Specifications (DOCSIS) Operations Support System Interface (OSSI) 仕様によって指定されています。

### 機能情報の確認

ご使用のソフトウェア リリースでは、このモジュールで説明されるすべての機能がサポートさ れているとは限りません。最新の機能情報と注意事項については、ご使用のプラットフォームと ソフトウェア リリースに対応したリリース ノートを参照してください。このモジュールに記載 されている機能の詳細を検索し、各機能がサポートされているリリースのリストを確認する場合 は、このマニュアルの最後にある機能情報の表を参照してください。

プラットフォームのサポートおよびシスコ ソフトウェア イメージのサポートに関する情報を検 索するには、Cisco Feature Navigator を使用します。Cisco Feature Navigator には、[http://](http://tools.cisco.com/ITDIT/CFN/) [tools.cisco.com/ITDIT/CFN/](http://tools.cisco.com/ITDIT/CFN/) からアクセスできます。<http://www.cisco.com/> のアカウントは必要あり ません。

### 目次

- Cisco cBR シリーズ [ルータに関するハードウェア互換性マトリクス](#page-1711-0)、1638 ページ
- [従量制課金\(](#page-1711-1)SAMIS)の前提条件, 1638 ページ
- [従量制課金の制限事項](#page-1713-0), 1640 ページ
- [従量制課金の情報](#page-1714-0), 1641 ページ
- [従量制課金機能の設定方法](#page-1726-0), 1653 ページ
- [従量制課金機能のモニタリング](#page-1796-0), 1723 ページ
- [従量制課金の設定例](#page-1798-0), 1725 ページ

# <span id="page-1711-0"></span>**Cisco cBR** シリーズ ルータに関するハードウェア互換性マトリクス

Cisco IOS-XE の特定のリリースで追加されたハードウェア コンポーネントは、特に明記しな い限り、以降のすべてのリリースでもサポートされます。 (注)

表 **243**:**Cisco cBR** シリーズ ルータに関するハードウェア互換性マトリクス

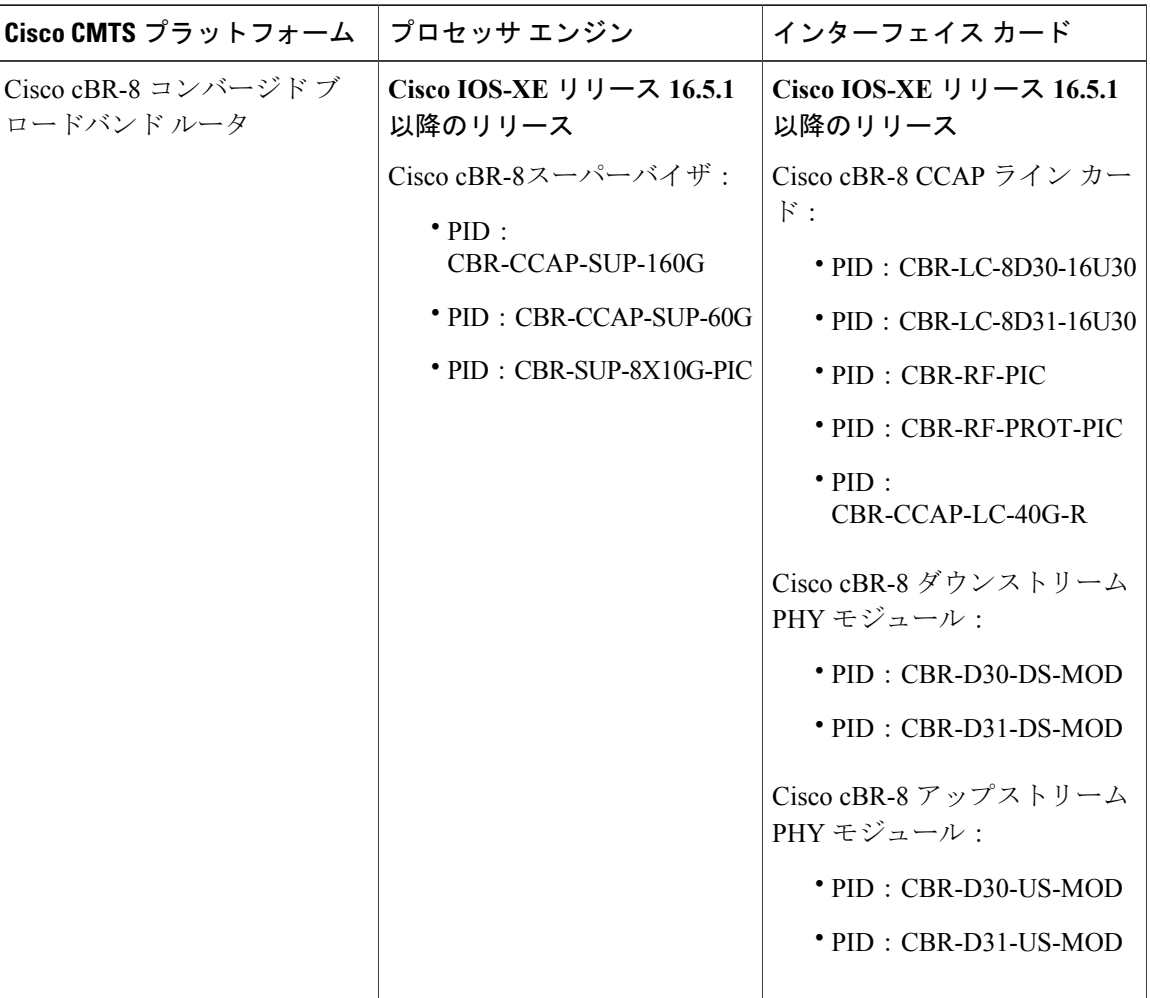

# <span id="page-1711-1"></span>従量制課金(**SAMIS**)の前提条件

従量制課金機能の前提条件は、次のとおりです。

- ケーブル モデムは、DOCSIS 1.0 または DOCSIS 2.0、OSSI バージョン 3.0 および DOCSIS 3.0 に準拠している必要があります。
- モニタされるケーブル モデムで、サービス クラス ネーミング(SCN [TLV 24/25,subTLV 4]) によりアップストリームおよびダウンストリームのプライマリ サービス フローを定義する DOCSIS コンフィギュレーション ファイルを使用する必要があります。動的に作成された サービス フローをモニタする場合は、それらのサービス フローも SCN の名前で作成される 必要があります。
- この機能がファイルモードで動作している場合、外部サーバに課金レコードをコピーするに は、セキュア コピー (SCP) または Trivial File Transfer Protocol (TFTP) を使用して、外部課 金サーバから Cisco CMTS にログインする必要があります。Cisco CMTS は FTP やセキュア FTP (SFTP) サーバとして動作することはできません。
- この機能が非セキュアモードのストリーミングモードで動作している場合、設定可能なTCP ポートで課金レコードを受信するよう外部課金サーバを設定する必要があります。
- この機能がセキュア モードのストリーミング モードで動作している場合は、次の条件が必 要です。
	- 。外部課金サーバを Secure Sockets Layer (SSL)接続を使用して設定可能な TCP ポートで 課金レコードを受信するように設定する必要があります。

課金アプリケーション サーバでの SSL サポートについては、入手可能なサードパーティ ソ リューションが複数あります(<http://www.openssl.org/index.html> を参照)。 ヒント

- 。課金アプリケーションと Cisco CMTS ルータに必要なデジタル証明書を提供する認証局 (CA)が設定され、利用できる必要があります。CAはVerisignなどのパブリックCA、 またはCisco Provisioning Center(CPC)などのソフトウェアが実行されているプライベー ト管理ネットワーク上のサーバにすることができます。
- **full-records** キーワードを使用するには、Cisco CMTS ルータが Cisco IOS-XE リリースで稼働 している必要があります。
- ipdr/ipdr-d3 に **flow-aggregate** キーワードを使用するには、Cisco CMTS ルータが Cisco IOS-XE リリースで稼働している必要があります。

**flow-aggregate** が有効な場合、ケーブル モデムごとにサービス フローが結合されて 1 つのレコー ドになります。

- ServiceClassName 要素は常に、IPDR レコードで NULL 値を返します。これは、ケーブ ル モデムのサービス フローに有効なサービス クラス名がある場合でも同様です。
	- ServiceIdentifier の要素は常にゼロの値を返します。

# <span id="page-1713-0"></span>従量制課金の制限事項

従量制課金機能には、次の制約事項と制限があります。

- SNMPコマンドを使用して従量制課金の設定を表示、変更することができます。SNMPトラッ プを使用すると、課金レコードが使用可能になったときに課金アプリケーションシステムに 通知されるようにすることができます。ただし、SNMP コマンドを使用して課金レコードを 取得することはできません。
- SNMP による IPDR モードのイネーブル化はサポートされていません。

ラインカードがスイッチオーバーすると、ラインカード内のアイテムは失われます。同様に、PRE がスイッチオーバーすると、sflog ファイルの RP 内のアイテムが失われます。

ユーザが SAMIS ファイルの宛先を使用している場合、さらに PRE のスイッチオーバーにより出 力ファイルが再初期化されます。

- 課金レコードには、マルチキャスト サービス フローとトラフィック カウンタに関する情報 は含まれません。
- Cisco CMTS ルータが再起動するたびに、CLI コマンドにより表示されるパケット カウンタ はゼロにリセットされます。SNMPコマンドにより表示されるパケットカウンタは、ルータ がリロードされると保持されず、SNMP MIB カウンタはリロード時に維持されません。これ らのカウンタは 64 ビット値で、高使用率の状況ではゼロにロール オーバーされる場合があ ります。
- 従量制課金のファイル モードでケーブル計測を設定する場合、cable metering filesystem コマ ンドを使用した直後に送信元インターフェイスを指定することはできません。cable metering filesystemコマンドを使用すると、ケーブル計測ファイルがブートフラッシュに書き込まれま す。この操作が完了するまで、ケーブル計測の設定はできません。ファイル書き込み操作が 完了したら、source-interfaceコマンド(cablemetering source-interface)を設定することができ ます。課金パケットのIPアドレスが送信元インターフェイスのIPアドレスとなるよう、ブー トフラッシュ中の計測ファイルは削除する必要があります。

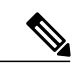

(注) このケーブル計測の制限はリロード中には問題になりません。

• 従量制課金のストリーミングモードでケーブル計測を設定する場合、ループバックインター フェイスがコレクタ サーバからアクセス可能であることを確認します。コレクタ サーバか らループバックインターフェイスのIPアドレスへのTelnet接続は、コレクタサーバからルー プバック インターフェイスにアクセス可能かどうかをテストするのに適した方法です。

# <span id="page-1714-0"></span>従量制課金の情報

### 機能の概要

従量制課金機能は、DOCSISネットワークのトラフィック課金情報を記録したり取得したりする、 各種の標準規格に準拠したオープンアプリケーションアプローチを提供します。この機能を有効 にすると、ケーブル ネットワークを使用しているケーブル モデムおよび顧客宅内機器(CPE)デ バイスについて、次の請求情報を提供します。

- ケーブル モデムの IP アドレスと MAC アドレス。
- 使用されるサービス フロー(アップストリームおよびダウンストリームの両方のサービス フローが追跡されます)。
- ケーブル モデムを使用している CPE デバイスの IP アドレス。
- 収集期間中に、ケーブル モデムが受信した(ダウンストリーム)、またはケーブル モデム が送信した(アップストリーム)オクテットとパケットの総数。
- •加入者のサービスレベル契約 (SLA)によって許容される帯域幅レベルを超過するおそれが あったために、CMTSがドロップまたは遅延したケーブルモデムのダウンストリームパケッ トの総数。

課金レコードは、標準化されたテキスト形式で保持されるため、サービス プロバイダーは既存の 課金アプリケーションに簡単に統合できます。サービス プロバイダーはこの情報を使用して、 サービスアップグレードの潜在顧客と考えられるユーザや、SLAの制限を定期的に超過しそうに なる顧客を判断できます。

### **Cisco CMTS** ルータの従量制課金と **DOCSIS** サポート

従量制課金機能は Cisco CMTS ルータで次の DOCSIS 機能をサポートします。

- DOCSIS 1.0、DOCSIS 2.0 および DOCSIS 3.0 準拠ケーブル モデムがサポートされます。
- ベストエフォートサービスフローが、DOCSIS準拠のケーブルモデムでサポートされます。
- セカンダリ サービス フローが、DOCSIS 準拠のケーブル モデムでサポートされます。
- 動的サービス フローが、DOCSIS 準拠のケーブル モデムでサポートされます。
- 削除されたサービス フローに関する情報は、DOCSIS 1.1 サービス フローでのみ取得でき、 DOCSIS 1.0 サービス フロー用では取得できません。
- 終了したサービス フローのサポートを有効にするには、グローバル モードで **cablesflog** コマ ンドを使用する必要があります。

### 標準

従量制課金機能は、さまざまなオープン スタンダードに基づいており、商用アプリケーションや カスタム開発された課金アプリケーションによりサポートされます。CMTS によって生成される 課金レコードの書き込みと使用のため主なガイドラインは、次の標準により提供されています。

- Extensible Markup Language (XML) : 課金レコードなどのあらゆる種類の構造化された情報 を含めるよう、容易に他のマークアップ言語を定義できすることができるメタ言語。XML ベースのアプローチにより、収集された課金情報を他のベンダーによるさまざまな課金アプ リケーションで使用したり、それらのアプリケーションに配布することができます。さら に、他のプロバイダーの必要に応じて容易に形式を更新したりカスタマイズすることができ ます。
- IP Detail Record(IPDR):*Network Data Management—Usage (NDM-U) For IP-Based Services* 仕 様で定義された、ベンダーに依存しないオープンな標準。IPベースのネットワーク経由で提 供可能なあらゆる種類のサービス向けに、課金レコードおよび利用状況レコードの維持を簡 素化します。サービス プロバイダーは IPDR を使用して、DOCSIS、Voice-over-IP などの使 用中のすべてのサービス(それらが異なるプロトコルやアプリケーションサーバを使用して いる場合も)を統合した課金アプリケーションを作成できます。
- DOCSIS Operations Support System Interface(OSSI): 課金レコード インターフェイス用のサ ブスクライバ アカウント管理インターフェイス仕様(SAMIS)など、DOCSIS ネットワーク のネットワーク管理要件を定義する DOCSIS 仕様。DOCSIS 2.0 バージョンの本仕様には、 CMTS では課金インターフェイスを提供する必要がないこと、ただし CMTS が課金インター フェイスを提供する場合は、IPDR/XML 標準に準拠する必要があることが示されています。

 $\mathcal{Q}$ 

これらの標準の詳細については、38 ページの「標準」に記載されているドキュメントを参照 してください。 ヒント

### **IPDR** サービス定義スキーマ

オブジェクト管理を標準化するため、MIB が SNMP に関連付けられているように、サービス定義 スキーマは IPDR に関連付けられています。

詳細については、OSSI 仕様の資料 ([http://www.cablelabs.com/wp-content/uploads/specdocs/](http://www.cablelabs.com/wp-content/uploads/specdocs/CM-SP-OSSIv3.0-I02-070223.pdf) [CM-SP-OSSIv3.0-I02-070223.pdf](http://www.cablelabs.com/wp-content/uploads/specdocs/CM-SP-OSSIv3.0-I02-070223.pdf))を参照してください。

このスキーマは、Cisco IOS-XE リリースでサポートされます。

#### 表 **244**:**DOCSIS 3.0** の **IPDR** スキーマ リスト

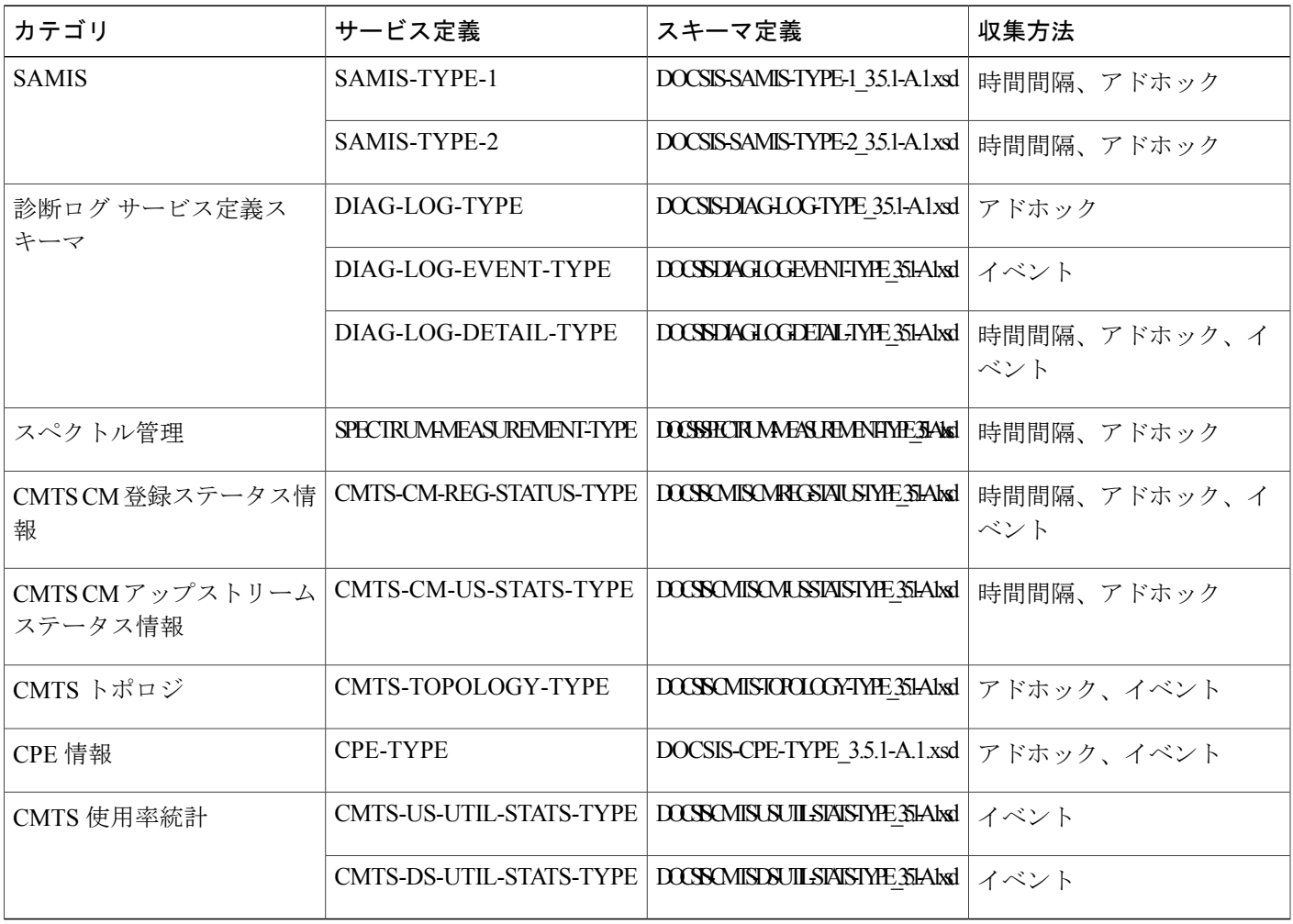

表に示すスキーマは、システムの管理情報に従ってこれらのIPDRレコードを生成するSNMPエー ジェントとして機能する各コレクタを実装することによりサポートされます。

#### **IPDR CM-STATUS-2008**

 $\blacksquare$ 

Cisco IOS-XE リリース 16.5.1 では、古い IPDR コレクタの上位互換性をサポートするために IPDR CM-STATUS 2008 バージョンをサポートしています。IPDR CM-STATUS 2008 バージョンで CmtsRcsId および CmtsTcsId オブジェクトは 16 ビット長ですが、CM-STATUS バージョンでこれ らはどちらも 32 ビット長です。

CmtsRcsId オブジェクトは、CM-STATUS バージョンからの値を CM-STATUS-2008 バージョンに 下位 16 ビットで返します。ただし、CmtsTcsId オブジェクト についてはどちらのスキーマでも値 が 16 ビットを超えることはないため、CM-STATUS-2008、CM-STATUS の両バージョンで同じ値 を返します。

### **DOCSIS SAMIS** サービス定義

DOCSIS 3.0 の SAMIS サービス定義は構造化されています。SAMIS-TYPE-1 と SAMIS-TYPE-2 と いう 2 つのバージョンがあり、SAMIS とは異なる詳細レベルの情報を提供します。

DOCSIS2.0SAMISは、イベントセッション(デフォルトタイプ)のみをサポートします。DOCSIS 3.0SAMIS タイプ 1 と DOCSIS3.0SAMIS タイプ 2 は、時間間隔セッションとアドホック セッショ ンのみをサポートします。

SAMISは設定可能な時間間隔に基づいて収集されます。間隔ごとに異なるドキュメントになり、 エクスポータは新しい間隔の新しいセッションを停止および開始します。この間隔は、固定の開 始点と間隔を持つ時間間隔とは異なり、成功または失敗した最後の計測から開始します。

(注)

SAMIS スキーマを設定するには、**cable metering ipdr session** コマンドを使用できます。 SAMIS-TYPE-1 および SAMIS-TYPE-2 スキーマは、**cable metering ipdr-d3** コマンドを使用し て設定できます。これらのスキーマはいずれか 1 つを選択しなければなりません。

### *Limitation To DOCSIS SAMIS*

- **cable metering ipdr| ipdr-d3**コマンドとの一貫性があるスキーマのみが実行されます。いずれ のスキーマも、一貫性がなければ実行されません。
- SAMIS IPDR タイプを変更すると、IPDR データのエクスポートが中断されます。

### **DOCSIS** 診断ログ サービス定義

このサービス定義は、2つのステップからなるプロセスを使用してIPDRストリーミングを定義し ます。

- SNMP や他の構成管理インターフェイス(CLI など)は、診断ログを設定するために使用さ れます。
- IPDR/SP は、診断ログのインスタンスをストリーミングするために使用されます。

これらの診断ログ サービス定義スキーマは、次の収集方法をサポートします。

- Cisco CMTS は、DIAG-LOG-TYPE レコード収集のストリーミングをアドホック セッション としてサポートします。
- Cisco CMTS は、DIAG-LOG-EVENT-TYPE レコード収集のストリーミングをイベント セッ ションとしてサポートします。イベント ベースの診断ログ レコードの場合、イベントが診 断ログに記録され、IPDR メッセージがコレクタに送信されると、Cisco CMTS はレコードを ストリーミングします。
- DOCSIS-DIAG-LOG-DETAIL-TYPE は、次の収集方法をサポートします。
	- 時間間隔:セッション設定に基づくスケジュールに従って、定期的な間隔でデータをエ クスポートします。時間間隔の終了に到達すると、エクスポータは診断ログを収集し、 このセッションに関連付けられているコレクタにレコードをストリーミングします。時

間間隔に基づく診断ログ レコードの場合、スケジュールされた収集時に、Cisco CMTS は診断ログのスナップショットをストリーミングします。

- アドホック:エクスポータは、「FlowStart」メッセージを受信すると、診断レコードを 収集してそのデータをコレクタに送信するために、アプリケーションをトリガーしま す。
- イベント:診断ログレコードが作成されると、ipdrメッセージがコレクタに送信されま す。詳細については、『Operations Support System Interface (OSSI) Specification』を参照 してください。

#### **DOCSIS** スペクトル測定サービス定義

このサービス定義スキーマは、信号品質のモニタリング機能の IPDR スキーマを定義します。 DOCSIS-SPECTRUM-MEASUREMENT-TYPE スキーマは、次の収集方法をサポートします。

- 時間間隔:セッション設定に基づくスケジュールに従って、定期的な間隔でデータをエクス ポートします。時間期間の終了に到達すると、エクスポータはスペクトル情報を収集し、コ レクタにレコードをストリーミングします。
- アドホック:エクスポータは、「FlowStart」メッセージを受信すると、スペクトル情報を収 集してそのデータをコレクタに送信するために、アプリケーションをトリガーします。

### **DOCSIS CMTS CM** 登録ステータス サービス定義

このサービス定義スキーマは、CMTSCM登録ステータス情報のIPDRサービス定義スキーマを定 義します。

DOCSIS-CMTS-CM-REG-STATUS-TYPE スキーマは、次の収集方法をサポートします。

- 時間間隔:セッション設定に基づくスケジュールに従って、定期的な間隔でデータをエクス ポートします。時間期間の終了に到達すると、エクスポータは CM ステータス情報を収集 し、コレクタにレコードをストリーミングします。
- アドホック:エクスポータは、「FlowStart」メッセージを受信すると、ケーブルモデムのす べてのステータス情報を収集してそのデータをコレクタに送信するために、アプリケーショ ンをトリガーします。
- イベント:ケーブルモデムが「offline」状態から「online」に、または「online」から「offline」 になると(中間状態の変化は含まない)、エクスポータはケーブルモデムのステータス情報 を収集するアプリケーションを呼び出し、コレクタにデータを送信します。詳細について は、『Operations Support System Interface (OSSI) Specification』を参照してください。

### **DOCSIS CMTS CM** アップストリーム ステータス サービス定義

このサービス定義スキーマは、ケーブル モデムと Cisco CMTS の観点から、ケーブル モデムの登 録ステータス オブジェクトとアップストリーム ステータス オブジェクトを定義します。

CmtsCmUsEqData IPDR スキーマ フィールドで、対応する MAC ドメインの **cable upstream equalization-coefficient** コマンドを設定して、この機能がデータを使用できるようにします。この コマンドの詳細については、『Cisco IOS CMTS Cable [Command](http://www.cisco.com/en/US/docs/ios/cable/command/reference/cbl_book.html) Reference Guide』を参照してくだ さい。

DOCSIS-CMTS-CM-US-STATS-TYPE スキーマは、次の収集方法をサポートします。

- 時間間隔:セッション設定に基づくスケジュールに従って、定期的な間隔でデータをエクス ポートします。時間期間の終了に到達すると、エクスポータはケーブルモデムのアップスト リーム ステータス情報を収集し、コレクタにレコードをストリーミングします。
- アドホック:エクスポータは、「FlowStart」メッセージを受信すると、ケーブルモデムのす べてのアップストリーム ステータス情報を収集してそのデータをコレクタに送信するため に、アプリケーションをトリガーします。

#### **DOCSIS CMTS** トポロジ サービス定義

イベント セッションでは、イベントによってトポロジが変更されます。

このサービス定義スキーマは、CMTSトポロジ情報のIPDRサービス定義スキーマを定義します。

DOCSIS-CMTS-TOPOLOGY-TYPE スキーマは、次の収集方法をサポートします。

- アドホック:すべてのファイバ ノードの全体図を送信します。
- イベント:更新されたファイバ ノード チャネル ステータスのみを送信します。

### **DOCSIS CPE** サービス定義

DOCSIS-CPE-TYPE スキーマは、次の収集方法をサポートします。

- アドホック: セッション設定に基づくスケジュールに従って、定期的な間隔でデータをエク スポートします。時間期間の終了に到達すると、エクスポータはCPEステータス情報を収集 し、コレクタにレコードを転送します。
- •イベント:新しい CPE が追加されると、CPE のステータスが変更されるか(IP アドレスの 変更を含む)、または新しいCPEが古いCPEを置き換えます(この例では、2つのメッセー ジが置き換わります。古い CPE の削除と新しい CPE の追加です)。詳細については、 『Operations Support System Interface (OSSI) Specification』を参照してください。

### **DOCSIS CMTS** 使用率統計サービス定義

CMTS使用率統計は、主にチャネルの使用率に焦点を当てます。CMTS MACドメイン、チャネル 識別子、およびアップストリームまたはダウンストリーム使用率の属性とカウンタが対象です。

DOCSIS-CMTS-US-UTIL-STATS-TYPE スキーマは、指定された Cisco CMTS の指定されたアップ ストリーム論理チャネル インターフェイスに関するアップストリーム使用率統計を定義します。 間隔は、[Channel Utilization Interval] で設定できます。

DOCSIS-CMTS-DS-UTIL-STATS-TYPE スキーマは、指定された Cisco CMTS の指定されたダウン ストリームインターフェイスに関するダウンストリーム使用率統計を定義します。間隔は、[Channel Utilization Interval] で設定できます。

詳細は、次の URL にある『Cisco CMTS Routers』ガイドの「IPDR Streaming Protocol」を参照して ください。

#### IPDR [Streaming](http://www.cisco.com/c/en/us/td/docs/ios/cable/configuration/guide/12_2sc/Cisco_CMTS_NetworkMgmt_Trblshting/ipdr_feature.html) Protocol

これらのスキーマは、ダウンストリームおよびアップストリーム全体の間隔駆動型イベント セッ ションのみをサポートします。間隔は、docsIfCmtsChannelUtilizationInterval MIB で定義され、エ クスポートごとにドキュメントを作成します。

(注)

RF ゲートウェイ RF チャネル用の DsUtilTotalBytes MIB は、この RF チャネルが間隔中に渡すこと ができる最大バイト カウンタです。

### 動作モード

使用量ベースの課金機能は、次の 3 つのモードで動作します。

• ファイルモード:ファイルモードでは、CMTSが課金情報を収集し、その課金情報をローカ ル ファイル システム上のファイルに書き込みます。その際のファイル名には、ルータのホ スト名が前半に、ファイル書き込み時のタイムスタンプが後半に使用されます。次に、リ モートアプリケーションがCMTSにログインし、課金アプリケーションがアクセスできる外 部サーバに課金情報ファイルを転送します。

リモート アプリケーションは、Secure Copy Protocol(SCP)または Trivial File Transfer Protocol (TFTP)を使用することでファイルを転送できます。転送が成功すると、リモート アプリケー ションは課金情報ファイルを削除します。この際に、新しいファイルが作成可能であることが CMTS に伝えられます。リモート アプリケーションは、定期的に CMTS にログインして課金情報 ファイルを転送することも、課金情報ファイルが使用可能であることをアプリケーションに通知 するために CMTS が SNMPv2 トラップを送信するまで待機することもできます。

• ストリーミングモード:ストリーミングモードでは、CMTSが課金情報を収集し、その後定 期的に課金情報ファイルを外部サーバのアプリケーションに転送します。この際は、非セ キュア TCP 接続または Secure Sockets Layer (SSL) 接続のいずれかが使用されます。収集さ れた課金データはリアルタイムでストリーミングされます。ストリーミングに失敗した場合 は、次回の間隔でのみ SAMIS データが送信されます。

CMTS が外部サーバとの接続に失敗した場合は、1 ~ 3 回の間(設定に応じて決まる)で接続を 再試行します。CMTSが引き続き外部サーバと接続できない場合、CiscoCMTSはSNMPv2トラッ プを送信し、障害が発生したことを SNMP マネージャに通知します。

UsUtilTotalCntnReqDataMslots、UsUtilUsedCntnReqDataMslots、およびUsUtilCollCntnReqDataMslots MIB は、Cisco CMTS 実装ではサポートされていません。

ストリーミング モードでは、CMTS から定期間隔で課金情報ファイルを転送するように設定でき ます。ここでの間隔は通常、ケーブル モデム数と、CMTS が作成する課金情報ファイルのサイズ によって決まります。

• IPDR モード:IPDR モードでは、IPDR エクスポート プロセスが IPDR コレクタと通信しま す。このアーキテクチャは複数のコレクタをサポートします。各コレクタは、フェールオー バーのためのプライオリティ値によって識別されます。コレクタが少ないほど、プライオリ ティ値が高くなります。同じプライオリティ値を持つ 2 つ以上のコレクタへ単一セッション を関連付けることは、ランダムプライオリティと見なされます。いずれの時点でも、データ は、最もプライオリティが高い有効なコレクタにのみ送信されます。なんらかの理由で最も プライオリティが高いコレクタへの接続に失敗した場合、データは、次にプライオリティが 高い有効なコレクタへ送信されます。最も高いプライオリティのコレクタがオンラインに戻 ると、フェールオーバーが再び実行されます。ネットワークの設定によっては、さまざまな IPDR セッションに対して異なるプライマリ コレクタを設定できます。たとえば、課金コレ クタや診断コレクタを設定できます。

### 課金レコード フォーマット

各課金レコードは、DOCSIS 仕様で要求される課金レコード オブジェクトを符号化するために XML フォーマットを使用する ASCII テキスト ファイルです。このファイルは、XML データ ファ イルを解析するために構成できる課金アプリケーションで読み取ることができます。

CMTS が生成する各課金レコードに含まれるオブジェクトを以下の表に示します。この表には、 オブジェクトの名前(課金レコードに出現するとおり)、およびそのオブジェクトの説明を示し ています。

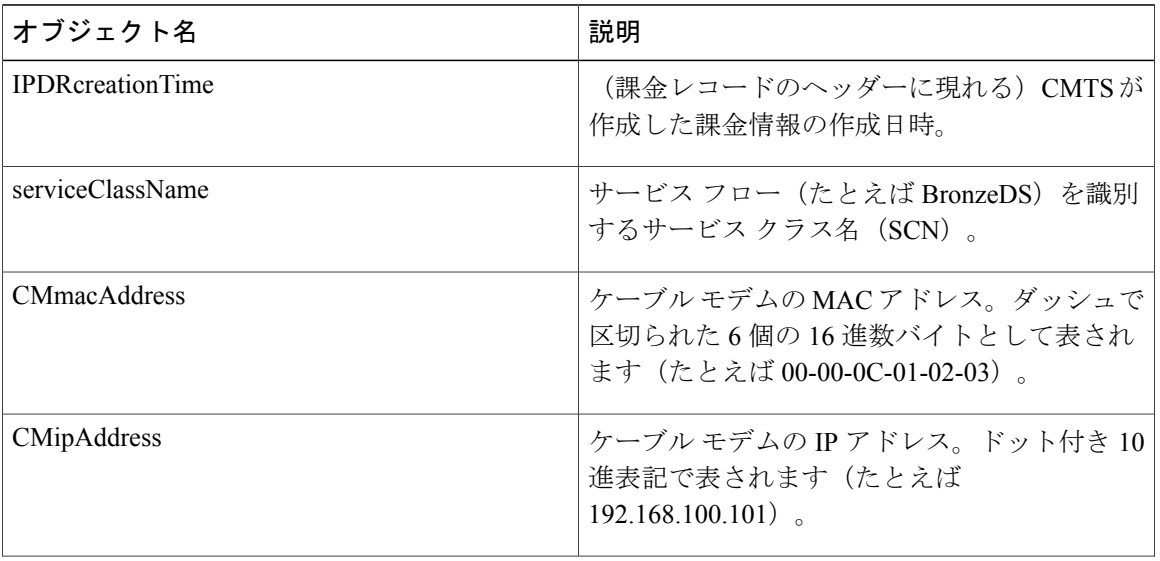

#### 表 **245**:課金レコード オブジェクト

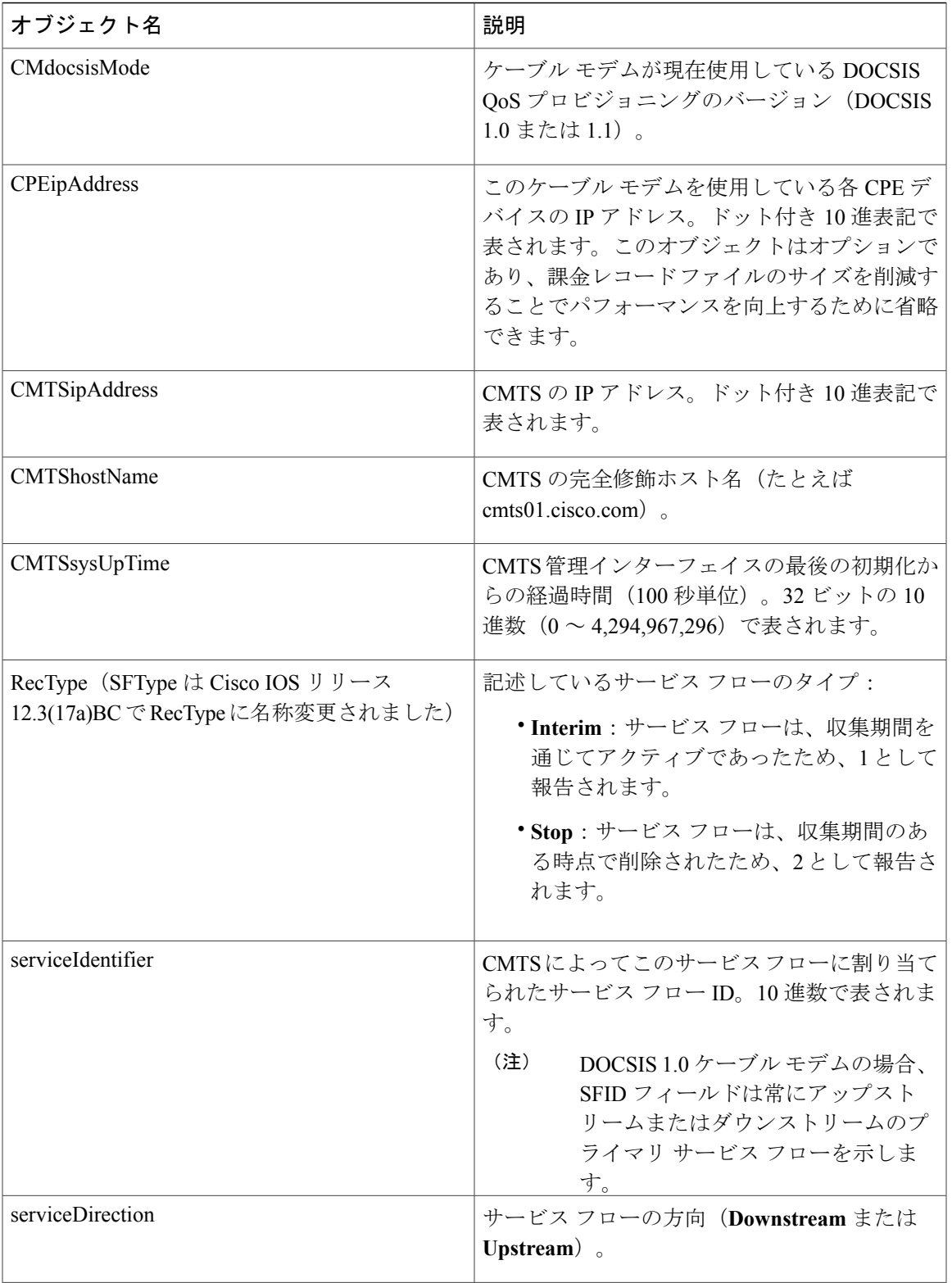

 $\overline{\mathsf{I}}$ 

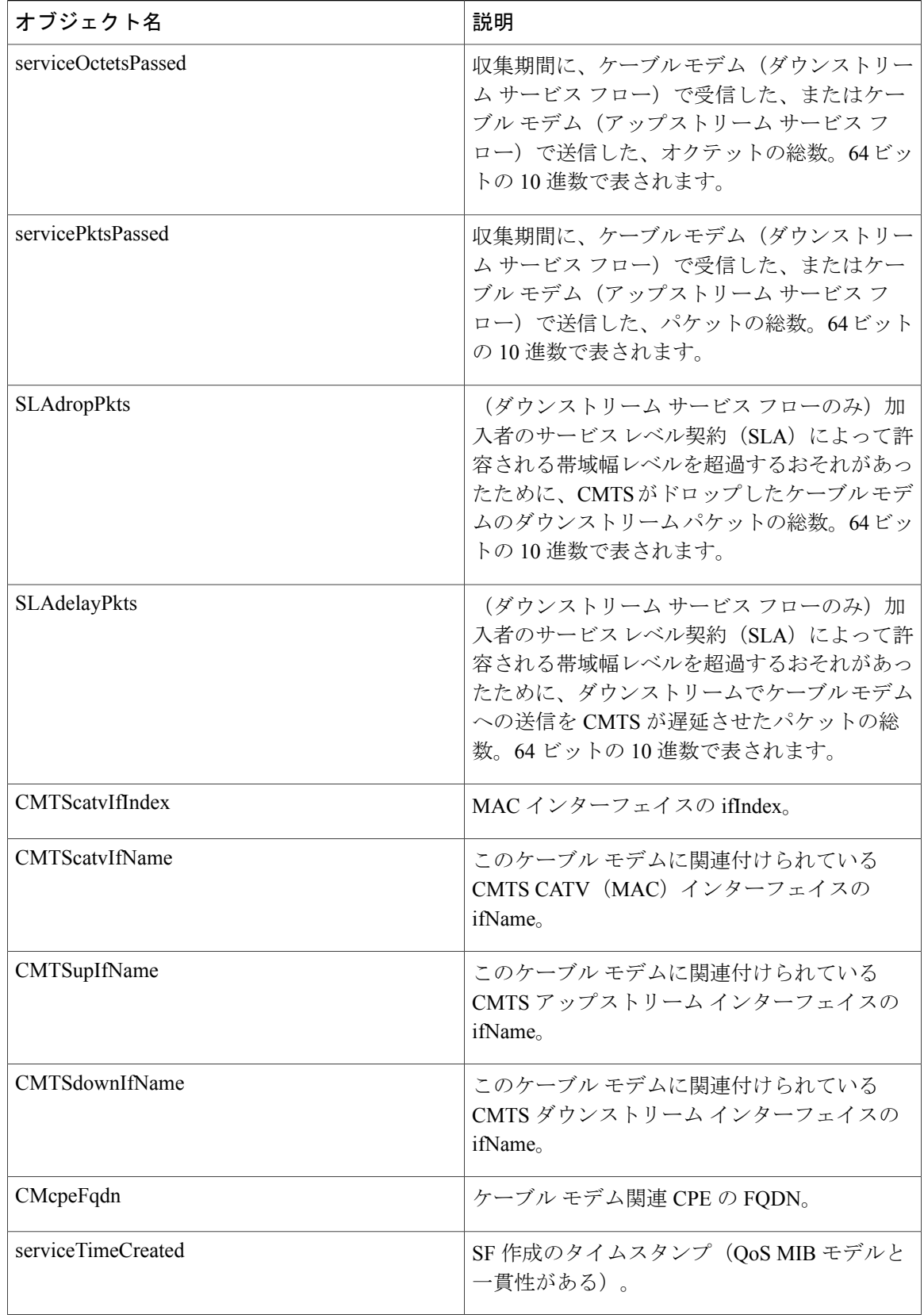

 $\overline{\phantom{a}}$ 

T

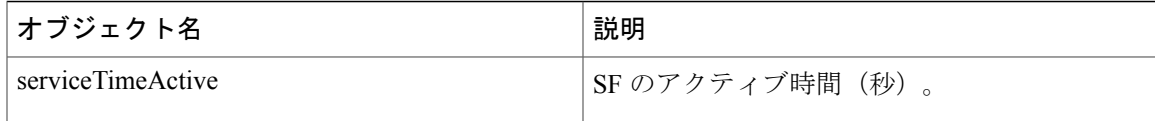

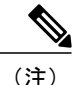

バイト カウンタおよびパケット カウンタは 64 ビット値であるため、課金期間中にゼロにラッ プ アラウンドすることができます。最後の課金期間以降にカウンタがラップされたかどうか を判断するために、課金アプリケーションではカウンタとともにsysUpTime値を使用する必要 があります。カウンタが復帰したように見える場合、この請求サイクルはこのケーブル モデ ムの次のスケジュールされたサイクルであることを現在のsysUpTimeが示していれば、課金サ イクル中にカウンタがラップされたと考えられます。

(注)

これらの課金レコード オブジェクトは、『*DOCSIS 2.0 OSSI Specification*』 (SP-OSSIv2.0-IO3-021218)の付録 B「*IPDR Standards Submission for Cable Data Systems Subscriber Usage Billing Records*」で定義されています。

次の例は、ダウンストリーム サービス フローのサンプル IPDR 課金レコードを示しています。

```
<?xml version="1.0" encoding="UTF-8"?>
<IPDRDoc xmlns="http://www.ipdr.org/namespaces/ipdr"
xmlns:xsi="http://www.w3.org/2001/XMLSchema-instance"
xsi:schemaLocation="DOCSIS-3.1-B.0.xsd"
docId="C341A679-0000-0000-0000-000BBF54D000"
creationTime="2002-05-25T14:41:29Z"
IPDRRecorderInfo="CMTS01"
version="3.1">
</IPDR>
<IPDR xsi:type="DOCSIS-Type">
<IPDRcreationTime>2003-09-18T16:52:34Z</IPDRcreationTime>
<CMTShostname>R7519-UBR7246.cisco.com</CMTShostname>
<CMTSipAddress>1.8.8.21</CMTSipAddress>
<CMTSsysUpTime>287315 </CMTSsysUpTime>
<CMTScatvIfName>Cable8/0/0</CMTScatvIfName>
<CMTScatvIfIndex>13</CMTScatvIfIndex>
<CMTSupIfName>Ca8/0/0-upstream0</CMTSupIfName>
<CMTSupIfType>129</CMTSupIfType>
<CMTSdownIfName>Ca8/0/0-downstream</CMTSdownIfName>
<CMmacAddress>00-00-39-AB-D4-53</CMmacAddress>
<CMdocsisMode>1.0</CMdocsisMode>
<CMipAddress>3.8.21.3</CMipAddress>
<CPEipAddress></CPEipAddress>
<RecType>1</SFtype>
<serviceIdentifier>3</serviceIdentifier>
<serviceClassName></serviceClassName>
<serviceDirection>2</serviceDirection>
<serviceOctetsPassed>23457</ServiceOctetsPassed>
<servicePktsPassed>223</ServicePktsPassed>
<serviceSlaDropPkts>2</serviceSlaDropPkts>
<serviceSlaDelayPkts>0</serviceSlaDelayPkts>
<serviceTimeCreated>11000</serviceTimeCreated>
<serviceTimeActive>15890</serviceTimeActive>
</IPDR>
</IPDRDoc>
```
次の例は、アップストリーム サービス フローのサンプル IPDR 課金レコードを示しています。

 $\langle$  <?xml version="1.0" encoding="UTF-8"?>

```
<IPDRDoc xmlns="http://www.ipdr.org/namespaces/ipdr"
xmlns:xsi="http://www.w3.org/2001/XMLSchema-instance"
xsi:schemaLocation="DOCSIS-3.1-B.0.xsd"
docId="docId="C3146152-0000-0000-0000-000BBF7D5800"
creationTime="2003-09-18T16:52:34Z"
IPDRRecorderInfo="CMTS01-UBR7246.cisco.com"
version="3.1">
<IPDR xsi:type=" DOCSIS-Type">
<IPDRcreationTime>2003-09-18T16:52:34Z</IPDRcreationTime>
<CMTShostname>R7519-UBR7246.cisco.com</CMTShostname>
<CMTSipAddress>1.8.8.21</CMTSipAddress>
<CMTSsysUpTime>287315 </CMTSsysUpTime>
<CMTScatvIfName>Cable8/0/0</CMTScatvIfName>
<CMTScatvIfIndex>13</CMTScatvIfIndex>
<CMTSupIfName>Ca8/0/0-upstream0</CMTSupIfName>
<CMTSupIfType>129</CMTSupIfType>
<CMTSdownIfName>Ca8/0/0-downstream</CMTSdownIfName>
<CMmacAddress>00-00-39-18-8A-4D</CMmacAddress>
<CMdocsisMode>1.0</CMdocsisMode>
<CMipAddress>3.8.21.14</CMipAddress>
<CPEipAddress></CPEipAddress>
<RecType>1</SFtype>
<serviceIdentifier>3</serviceIdentifier>
<serviceClassName></serviceClassName>
<serviceDirection>1</serviceDirection>
<serviceOctetsPassed>1404</ServiceOctetsPassed>
<servicePktsPassed>6</ServicePktsPassed>
<serviceSlaDropPkts>0</serviceSlaDropPkts>
<serviceSlaDelayPkts>0</serviceSlaDelayPkts>
<serviceTimeCreated>11000</serviceTimeCreated>
<serviceTimeActive>15890</serviceTimeActive>
</IPDR>
</IPDRDoc>
```
## **SNMP** サポート

Cisco cBR シリーズ コンバージド ブロードバンド ルータs は、従量制課金機能の SNMPv2 サポー トを提供する次の MIB をサポートします。

#### [CISCO-CABLE-METERING-MIB](http://tools.cisco.com/ITDIT/MIBS/MainServlet)

- SNMPv2 コマンドを使用して従量制課金機能の設定をサポートします。
- SNMPv2 コマンドを使用して現在の従量制課金設定を表示します。
- 次の従量制課金イベントに基づき SNMPv2 トラップを送信します。
	- Cisco CMTS により、新しい課金レコードが使用可能であることがレポートされる。
	- Cisco CMTS により、最新の課金レコードの書き込みが失敗したこと(たとえばディス クが満杯)がレポートされる。
	- Cisco CMTS により、課金サーバに課金レコードをストリーミングするためのセキュア な SSL 接続を開くことができなかったことがレポートされる。

#### [CISCO-CABLE-WIDEBAND-MIB](http://tools.cisco.com/ITDIT/MIBS/MainServlet)

**ccwbRFChanUtilInterval** オブジェクトを使用して RF チャネルの使用率を計算するためのポーリ ング間隔を設定します。

### [DOCS-QOS-MIB](http://tools.cisco.com/ITDIT/MIBS/MainServlet)

- **docsIfCmtsChannelUtilizationInterval** オブジェクトによりアップストリームおよびダウンス トリームの物理チャネルの負荷と使用率を設定します。この情報はキャパシティプランニン グおよびインシデント分析に使用でき、特に高値のQoSをプロビジョニングする場合に役立 ちます。
- •すべてのサービス フロー (DOCSIS 1.1 サービス フローのみ) に関する情報を表示します。 たとえば、マルチキャスト サービス フローは、DOCS-QOS-MIB の **docsQosServiceFlowLogTable**、DOCS-IETF-QOS-MIB の **docsIetfQosServiceFlowLogTable**、 DOCS-QOS3-MIB の **docsQos3ServiceFlowLogTable** で維持されます。

削除されたサービスフローに関する情報を表示するには、**cablesflog**グローバルコンフィギュレー ション コマンドを使用して、削除されたサービスのロギングを有効にします。

### 利点

従量制課金機能では、ケーブルサービスプロバイダーとそのパートナーおよびカスタマーに次の 利点があります。

- サービス プロバイダーは、自社の DOCSIS サービス用課金アプリケーションと他の XML 対 応課金アプリケーションとを統合できます。
- ·既存のネットワークとサービス (DOCSIS、PacketCable など) をサポートする各種の標準規 格に準拠したアプローチであり、Cisco CMTS でのサポートに合わせて将来のサービスをサ ポートするような拡張が容易です。

# <span id="page-1726-0"></span>従量制課金機能の設定方法

ここでは、従量制課金機能を導入するために必要な次のタスクについて説明します。

### **CLI** コマンドを使用した従量制課金機能ファイル モードの有効化

ここでは、ローカル ファイル システムに課金レコード ファイルを書き込むときに、従量制課金 機能がファイル モードで動作するように、従量制課金機能を有効化および設定する方法について 説明します。課金アプリケーションは Cisco CMTS にログインし、課金レコード ファイルを定期 的に検索する必要があります。

手順

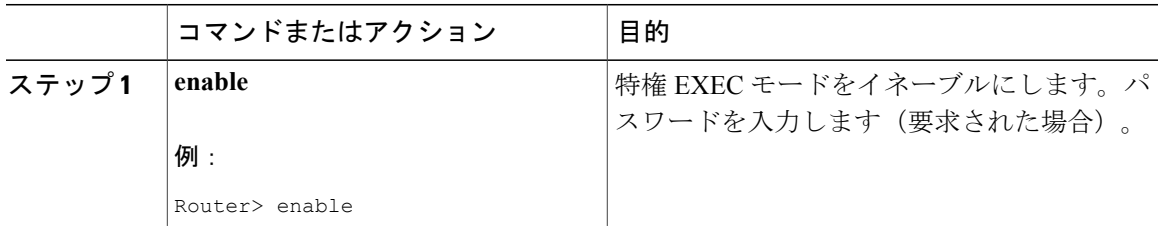

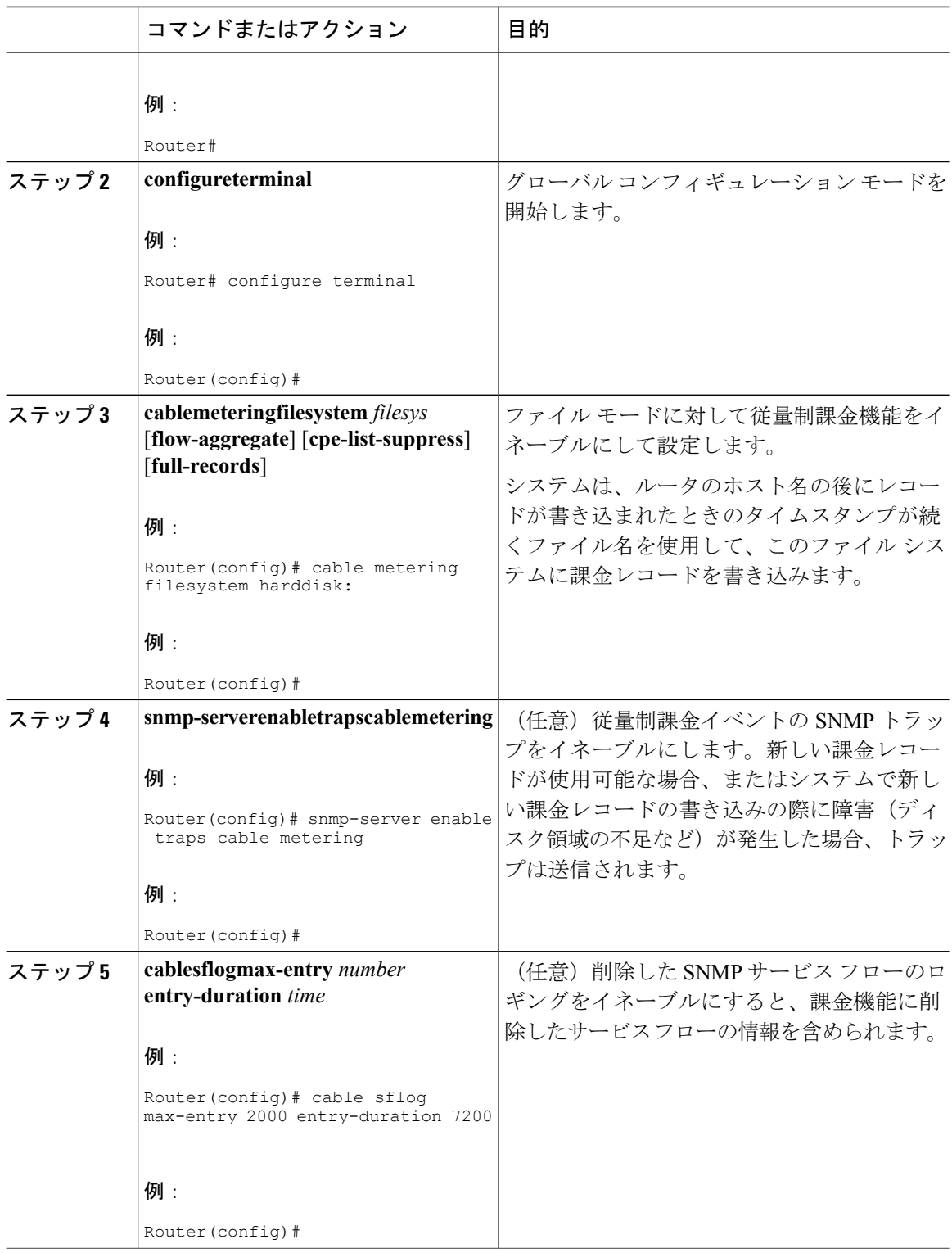

 $\overline{\phantom{a}}$ 

T

 **Cisco cBR** コンバージド ブロードバンド ルータ **DOCSIS** ソフトウェア コンフィギュレーション ガイ ド(**Cisco IOS XE Fuji 16.7.x** 用)
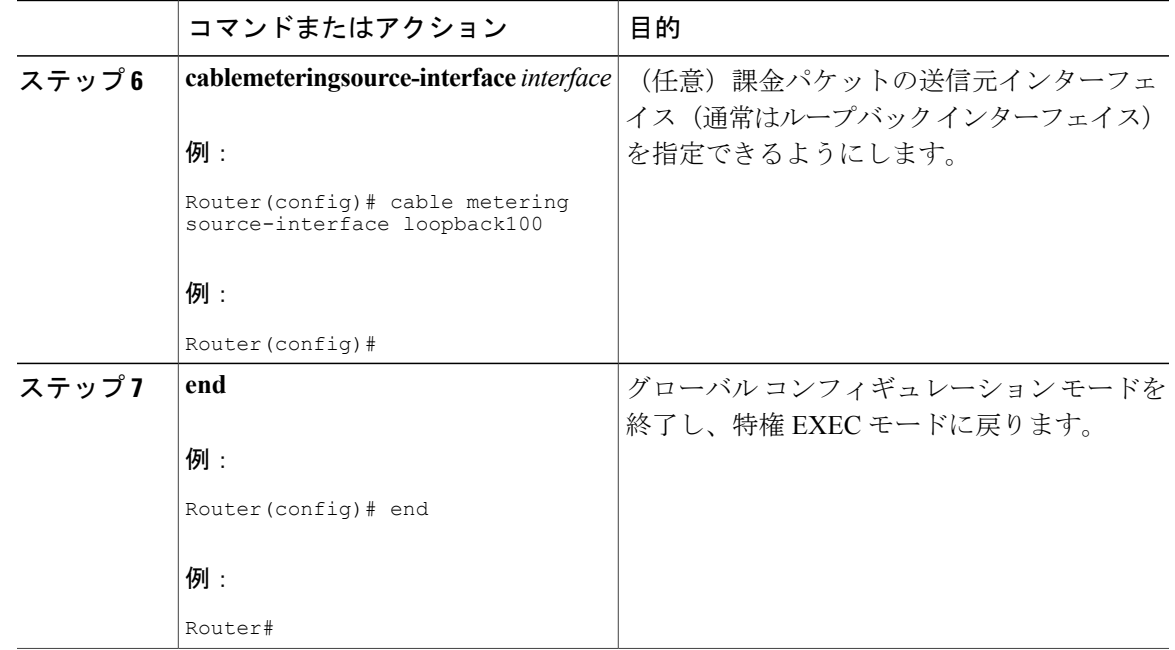

# **SNMP** コマンドを使用した従量制課金機能ファイル モードの有効化

ここでは、従量制課金機能がファイルモードで動作し、ローカルファイルシステムに課金レコー ド ファイルを書き込むように、従量制課金機能を有効化および設定する方法について説明しま す。課金アプリケーションは Cisco CMTS にログインし、課金レコード ファイルを定期的に検索 する必要があります。

CiscoCMTSでファイルモードの従量制課金機能を設定するには、CISCO-CABLE-METERING-MIB で多くのオブジェクトを設定する必要があります。

また、課金レコードで削除したサービス フロー (DOCSIS 1.1 サービス フローのサポート)の情 報を含めるには、**cablesflog** グローバル コンフィギュレーション コマンドを使用して、削除した サービス フローのロギングを有効にする必要があります。

## 表 **246**:ファイル モード用に設定する **SNMP** オブジェクト

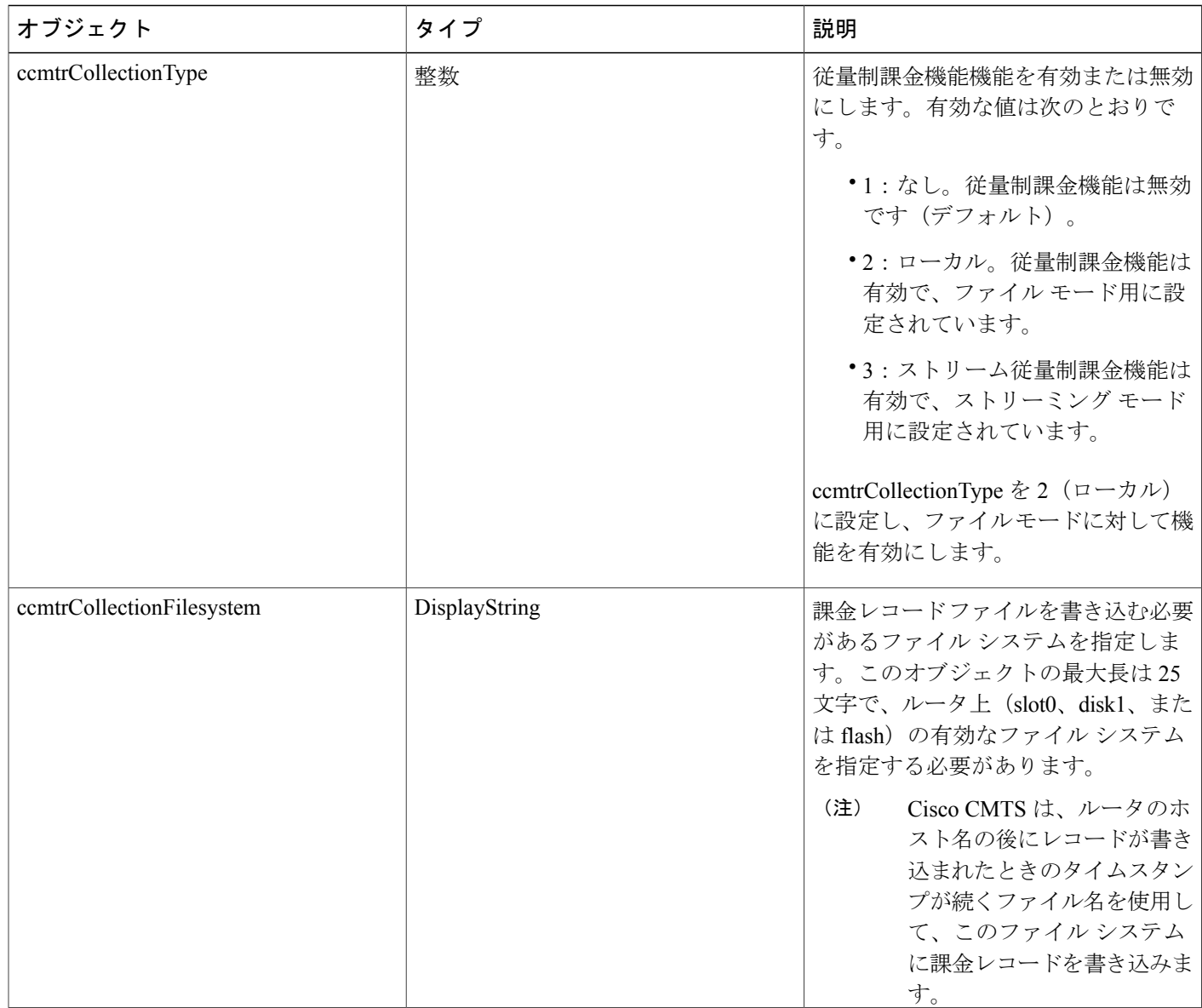

T

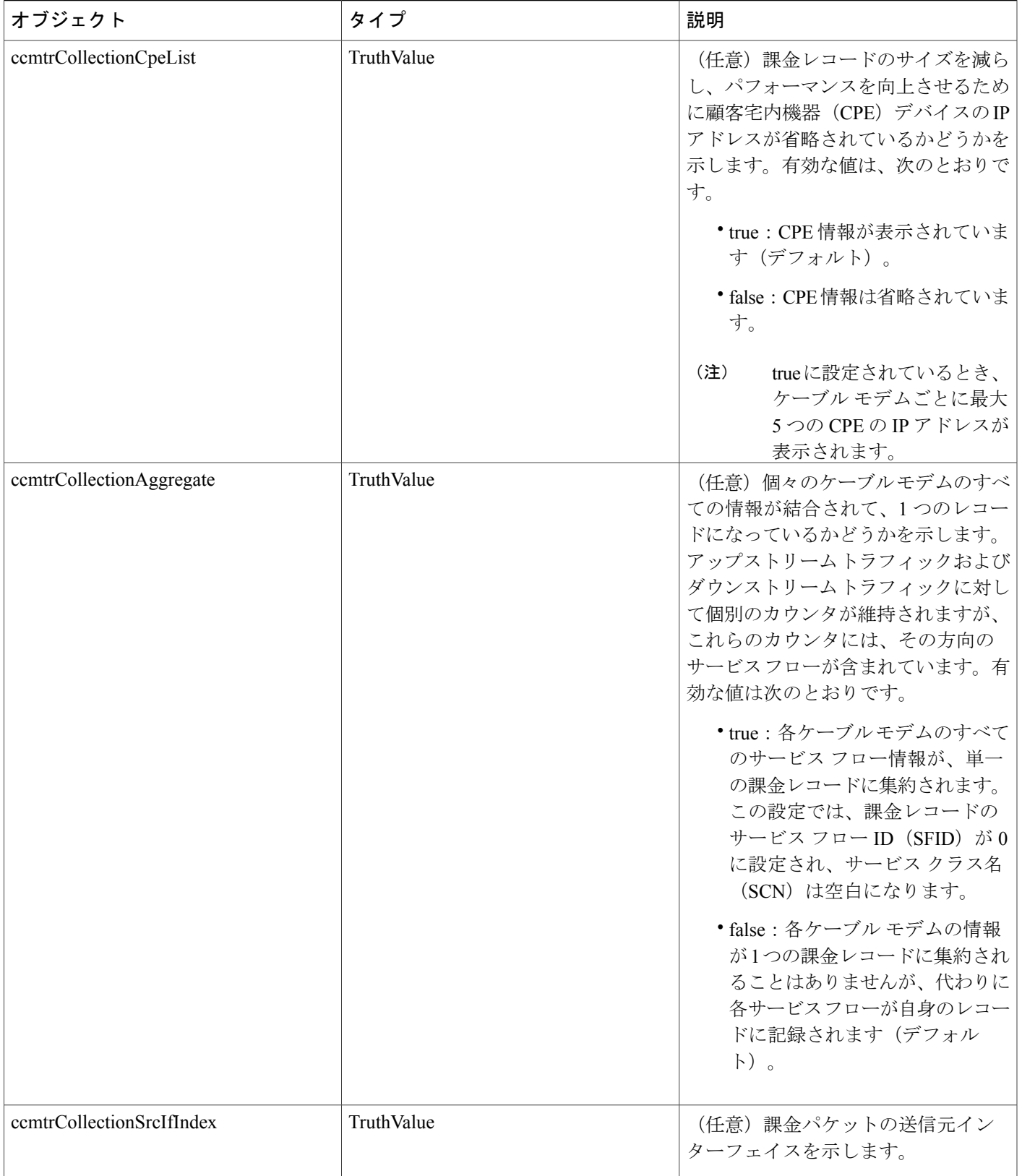

 $\Gamma$ 

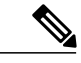

次の手順では、多くの Unix および Linux システムで利用できる標準的な SNMP コマンドを使 用します。各手順では、*ip-address* を Cisco CMTS の IP アドレスと置き換え、読み込みと書き 込みのアクセス権をルータに提供する SNMP コミュニティ ストリングと *rw-community-string* を置き換えます。 (注)

### 手順

ステップ **1** ccmtrCollectionType オブジェクトを 2 に設定して、従量制課金機能をイネーブルにし、ファイル モードに対してこの機能を設定します。

### 例:

```
workstation# setany -v2c
```
*ip-address rw-community-string*

**ccmtrCollectionType.0 -i 2**

workstation#

ステップ **2** ccmtrCollectionFilesystem オブジェクトを Cisco CMTS が課金レコードを書き込むローカル ファイ ル システムに設定します。

#### 例:

workstation# **setany -v2c**

ip-address rw-community-string **ccmtrCollectionFilesystem.0 -D disk0:**

workstation#

ステップ **3** (任意)課金レコードから CPE デバイスの IP アドレスを省略するには、ccmtrCollectionCpeList オ ブジェクトを2 (false)に設定します。デフォルトでは、CPE 情報が含まれます。

#### 例:

workstation# **setany -v2c**

```
ip-address rw-community-string
ccmtrCollectionCpeList.0 -i 2
workstation#
```
ステップ **4** (任意)単一レコードに各ケーブル モデムのすべてのサービス フロー情報を集約するには、 ccmtrCollectionAggregate オブジェクトを1 (true)に設定します。デフォルトは、別のレコードに 書き込まれる各サービス フロー用です。

#### 例:

```
workstation# setany -v2c
ip-address rw-community-string
```
#### **ccmtrCollectionAggregate.0 -i 1** workstation#

ステップ **5** (任意)課金パケットの送信元インターフェイスを指定するには、ccmtrtrCollectionSrcIfIndexオブ ジェクトを1(true)に設定します。デフォルトは、送信元インターフェイスを自動的に選択する 課金パケット用です。

例:

workstation# **setany -v2c**

```
ip-address rw-community-string
ccmtrtrCollectionSrcIfIndex.0 -i 1
workstation#
```
### **SNMP** モードを使用した従量制課金有効化の例

次に、SNMP コマンドを使用して設定された従量制課金機能の例を示します。次に、IP アドレス 10.8.8.21 の Cisco CMTS ルータがデフォルト設定(従量制課金機能は無効)に設定されているこ とを示します。

workstation# **getmany -v2c 10.8.8.21 rw-string ciscoCableMeteringMIB**

```
ccmtrCollectionType.0 = none(1)
ccmtrCollectionFilesystem.0 =
ccmtrCollectionCpeList.0 = true(1)
ccmtrCollectionAggregate.0 = false(2)
ccmtrCollectionStatus.0 = 0
ccmtrCollectionDestination.0 =
ccmtrCollectionTimestamp.0 = 00 00 00 00 00 00 00 00
ccmtrCollectionNotifEnable.0 = true(1)
workstation#
```
次の SNMP コマンドにより、従量制課金機能を有効にし、ファイル モード用に設定します。

```
workstation# setany -v2c 10.8.8.21 rw-string ccmtrCollectionType.0 -i 2
workstation# setany -v2c 10.8.8.21 rw-string
ccmtrCollectionFilesystem
.0 -D disk1:
workstation#
```
これらのコマンドにより、ルータの実行コンフィギュレーション ファイルに次の行が追加されま す。

Router# **show running-config | include metering**

cable metering filesystem disk1: Router#

次の SNMP の表示では、Cisco CMTS が課金レコードの上書きに成功すると、新しい設定を表示 します。

workstation# **getmany -v2c 10.8.8.21 rw-string ciscoCableMeteringMIB**

```
ccmtrCollectionType.0 = local(2)
ccmtrCollectionFilesystem.0 = disk1:
ccmtrCollectionCpeList.0 = true(1)
ccmtrCollectionAggregate.0 = false(2)
```

```
ccmtrCollectionStatus.0 = success(1)
ccmtrCollectionDestination.0 = disk1:UBR7246.cisco.com-20030925-185827
ccmtrCollectionTimestamp.0 = 07 d3 09 19 12 3a 1c 00
ccmtrCollectionNotifEnable.0 = true(1)
workstation#
```
# **CLI** コマンドを使用した従量制課金機能ストリーミング モードの有効化

ここでは、従量制課金機能が課金アプリケーションで使用する外部サーバに課金レコードを定期 的に送信する場合、従量制課金機能がストリーミング モードで動作するように有効化および設定 する方法について説明します。

### 手順

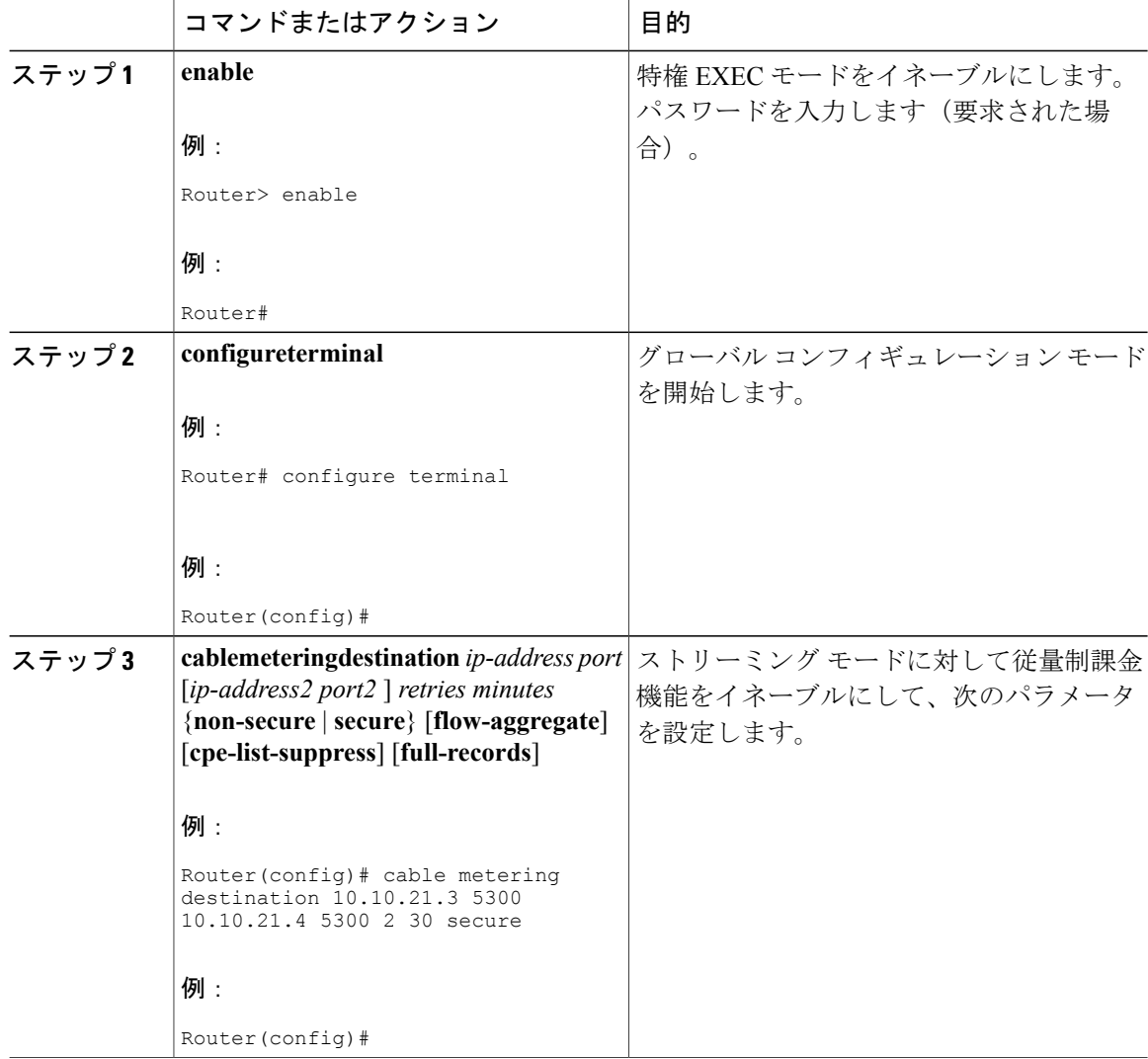

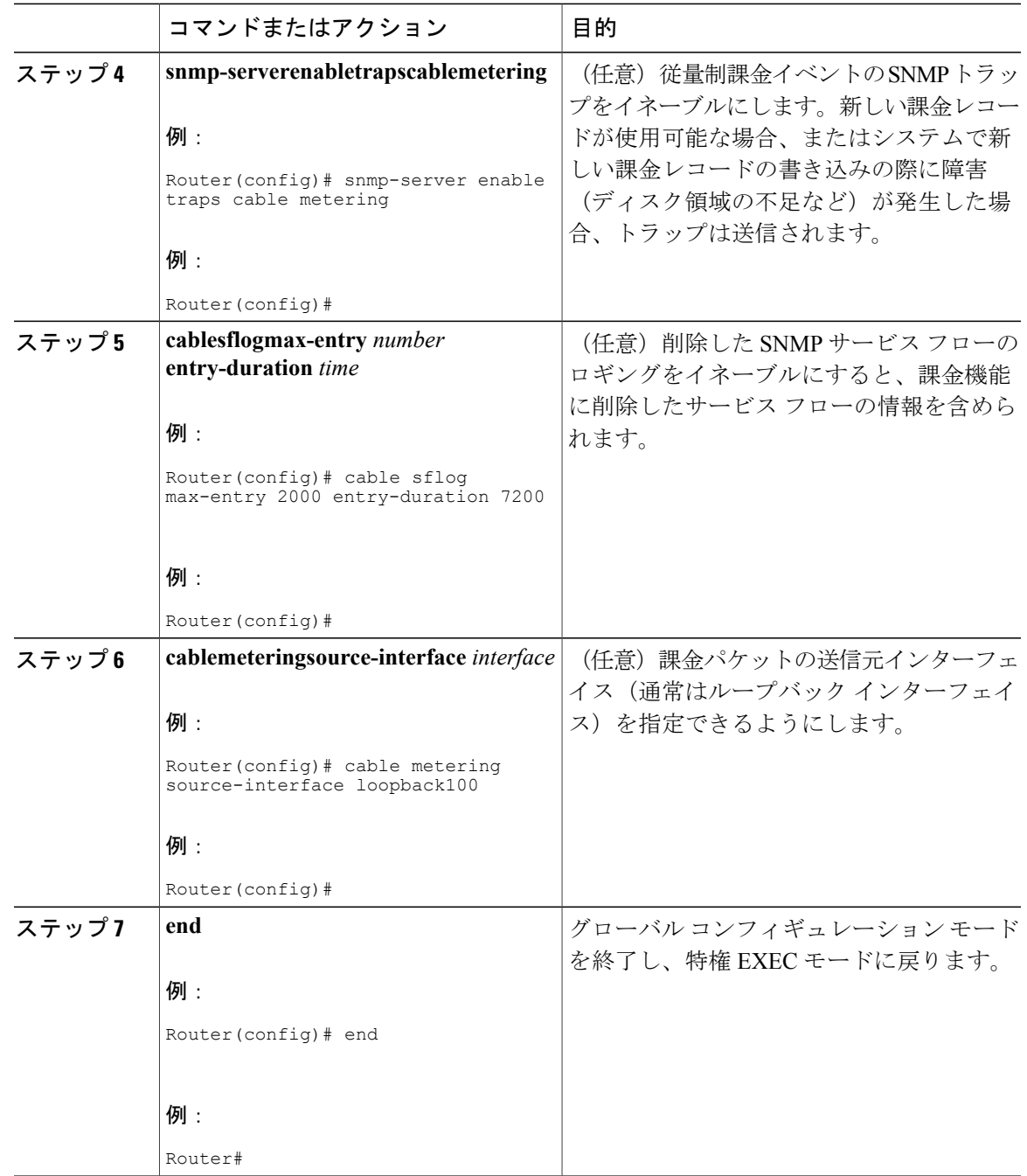

# **SNMP** コマンドを使用した従量制課金機能ストリーミング モードの有効化

 $\mathbf I$ 

ここでは、従量制課金機能がストリーミング モードで動作するように従量制課金機能を有効化お よび設定する SNMP コマンドの使用方法について説明します。この機能は、課金アプリケーショ ンで使用する外部サーバに課金レコードを定期的に送信します。

**Cisco cBR** コンバージド ブロードバンド ルータ **DOCSIS** ソフトウェア コンフィギュレーション ガイド (**Cisco IOS XE Fuji 16.7.x** 用)

Cisco CMTS でストリーミング モードの従量制課金機能を設定するには、 CISCO-CABLE-METERING-MIB で多くのオブジェクトを設定する必要があります。

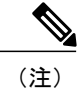

また、課金レコードで削除したサービス フロー (DOCSIS 1.1 サービス フローのみ)の情報を 含めるには、**cablesflog** グローバル コンフィギュレーション コマンドを使用して、削除した サービス フローのロギングを有効にする必要があります。Cisco.com にある『*Cisco IOS CMTS Cable Command Reference Guide*』を参照してください。

『Cisco CMTS Cable [Command](http://www.cisco.com/c/en/us/td/docs/cable/cmts/cmd_ref/b_cmts_cable_cmd_ref.html) Reference』

表 **247**:ストリーミング モード用に設定する **SNMP** オブジェクト

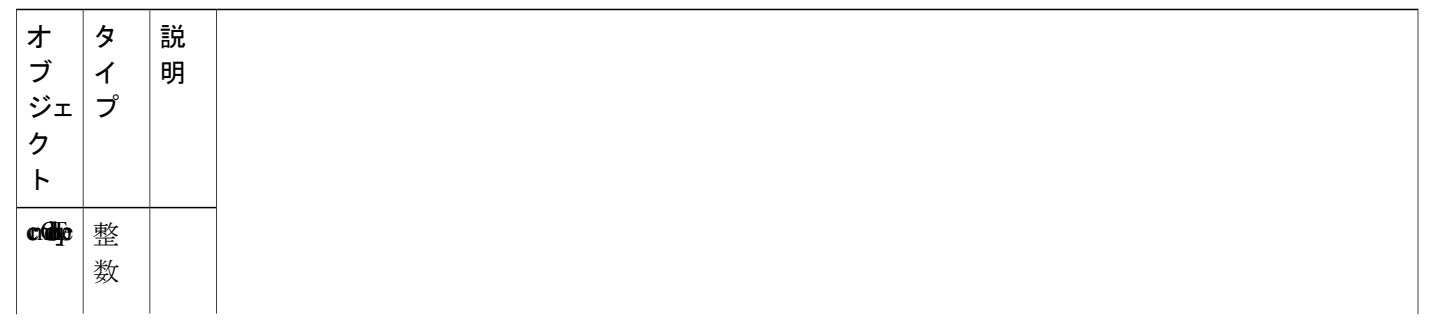

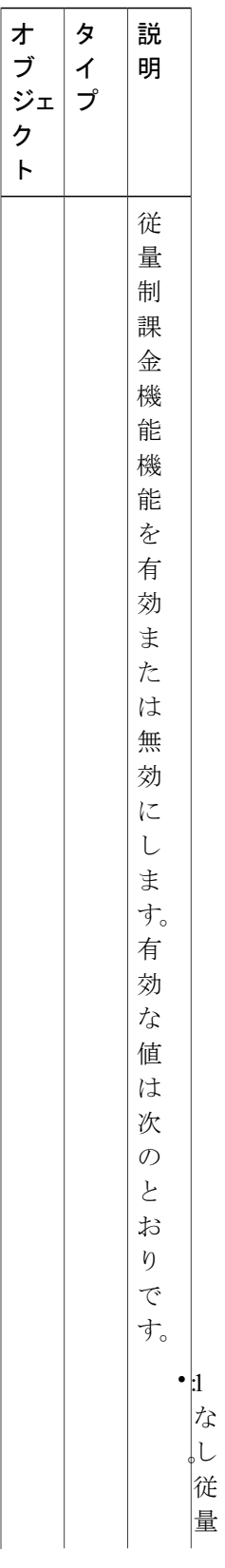

 $\mathbf l$ 

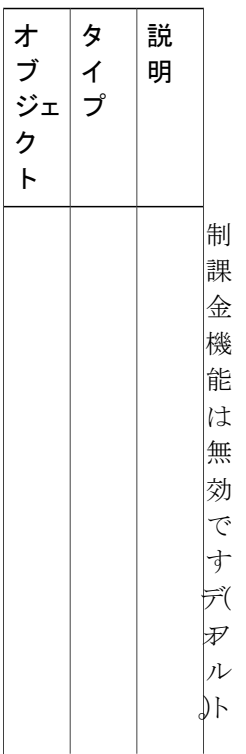

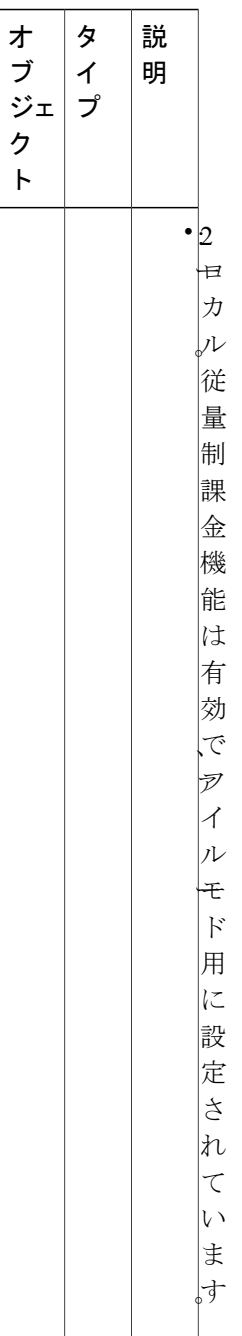

 $\mathbf l$ 

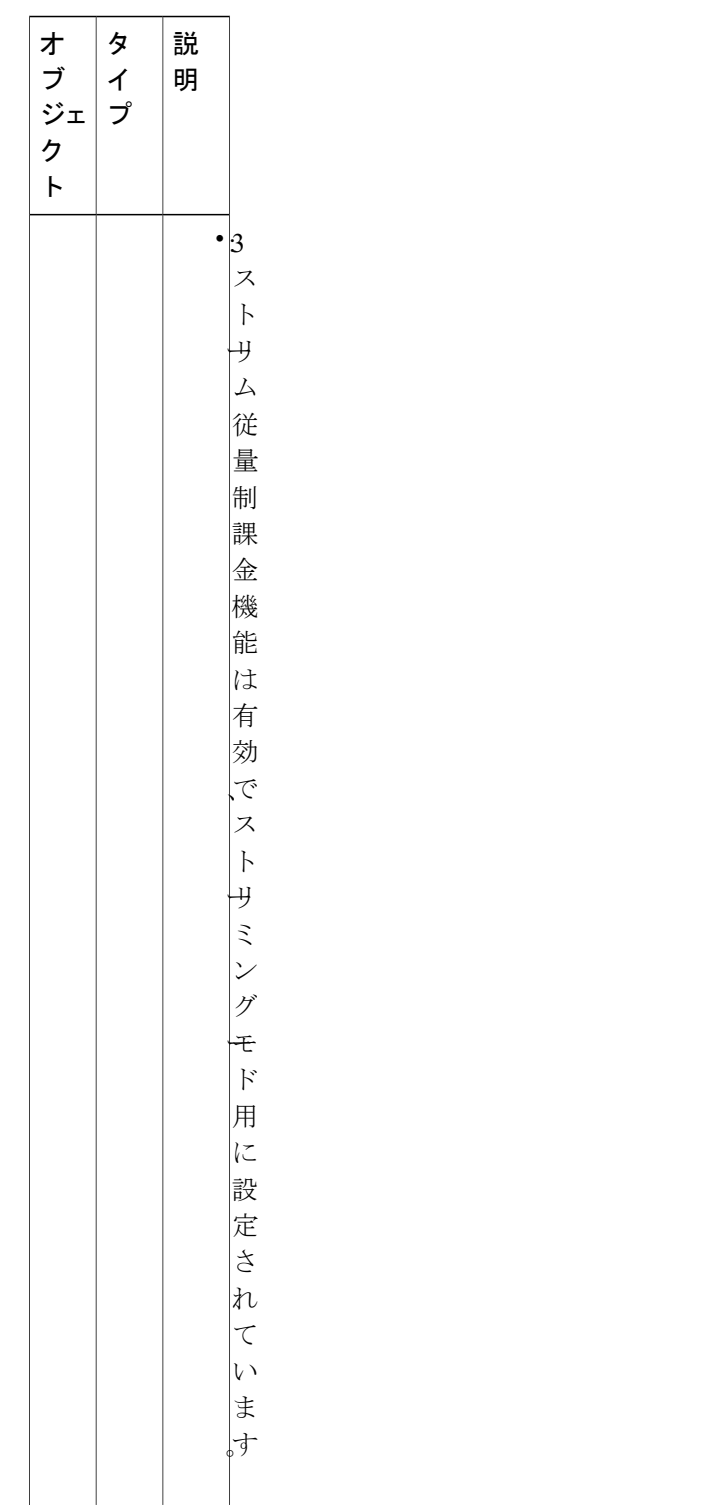

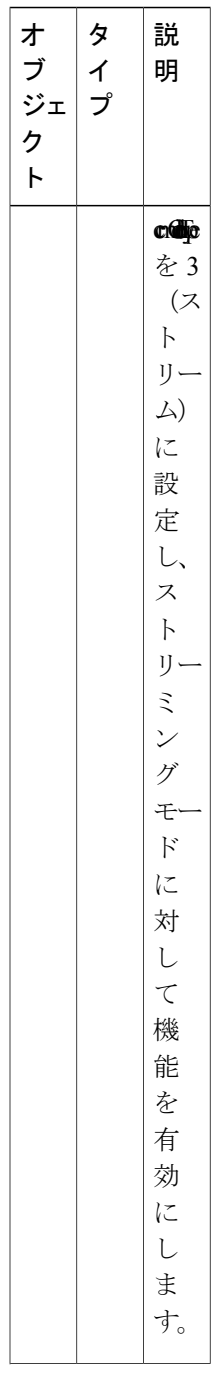

 **Cisco cBR** コンバージド ブロードバンド ルータ **DOCSIS** ソフトウェア コンフィギュレーション ガイ ド(**Cisco IOS XE Fuji 16.7.x** 用)

 $\mathbf l$ 

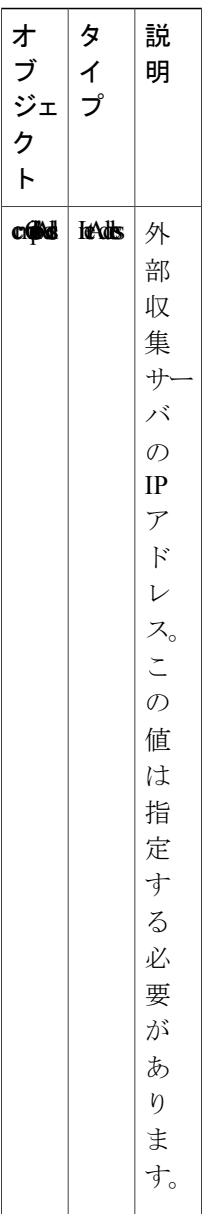

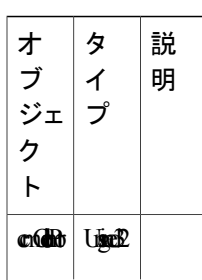

 $\mathbf l$ 

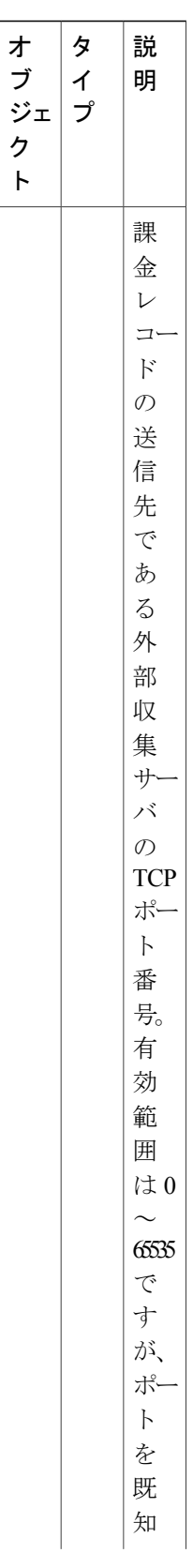

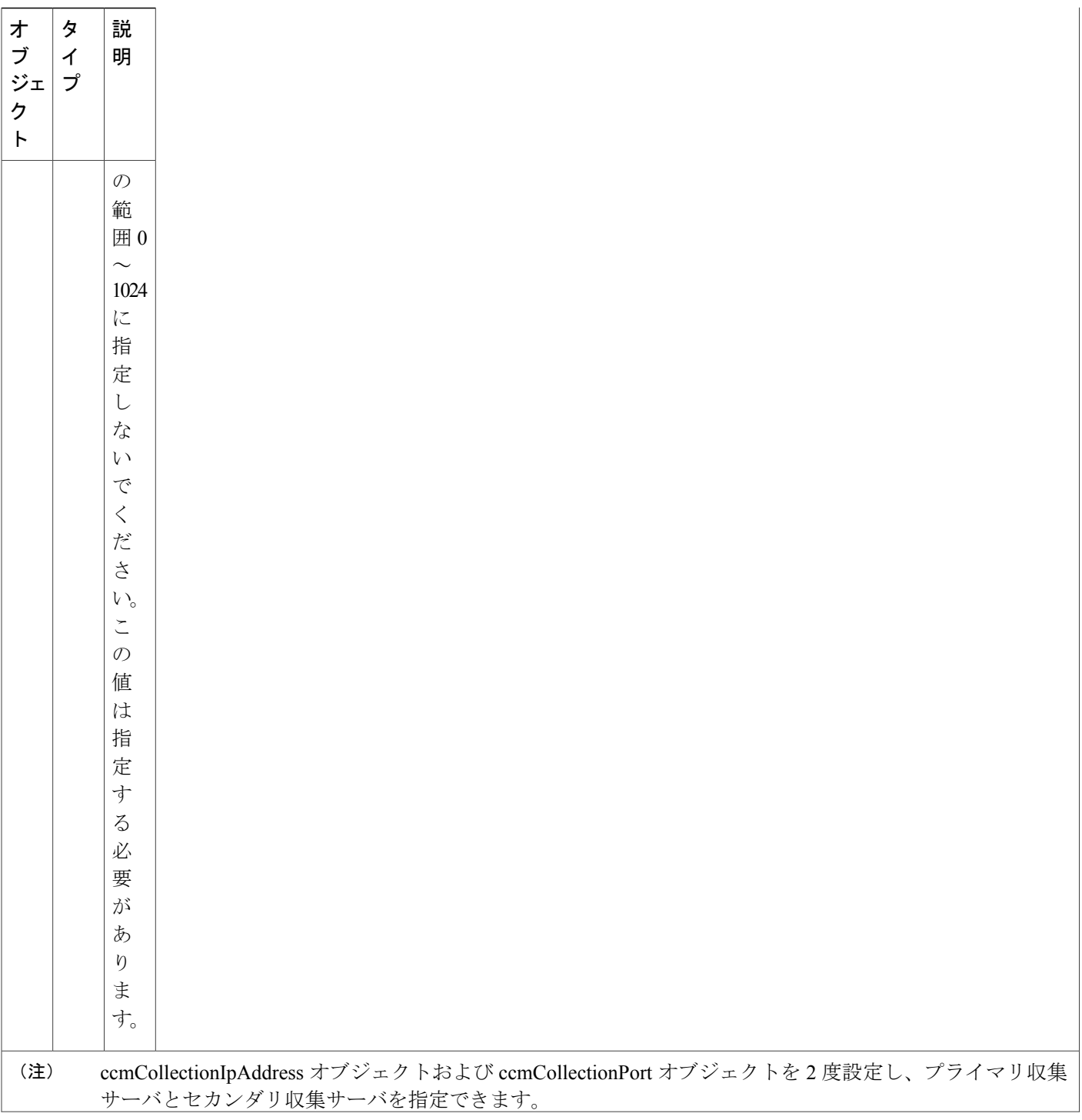

T

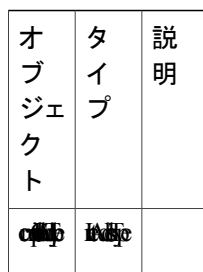

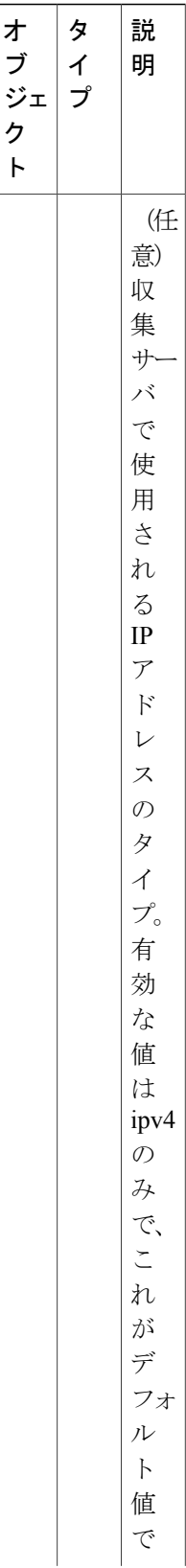

ι

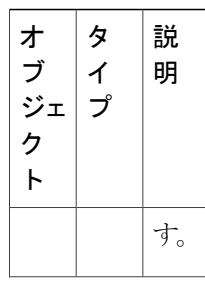

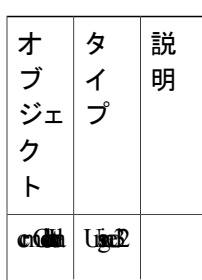

 $\mathbf l$ 

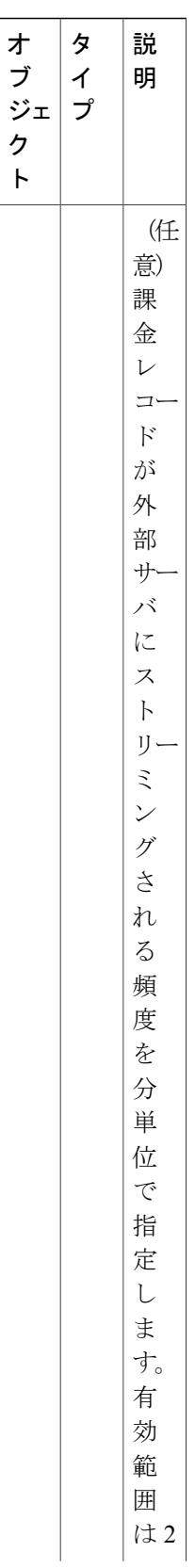

 $\mathbf I$ 

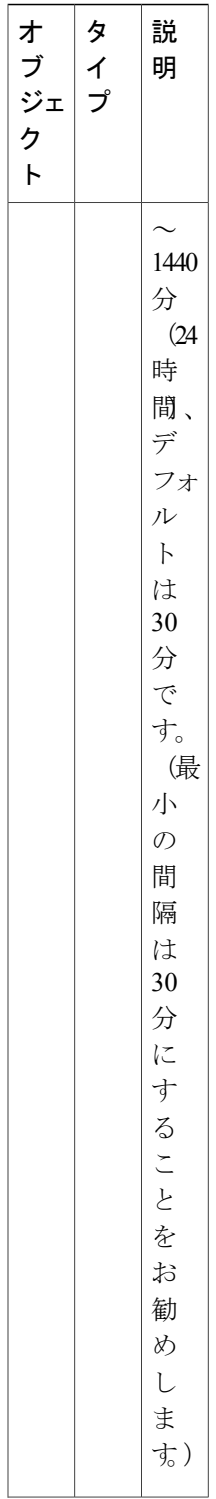

T

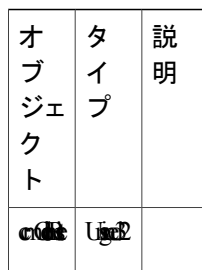

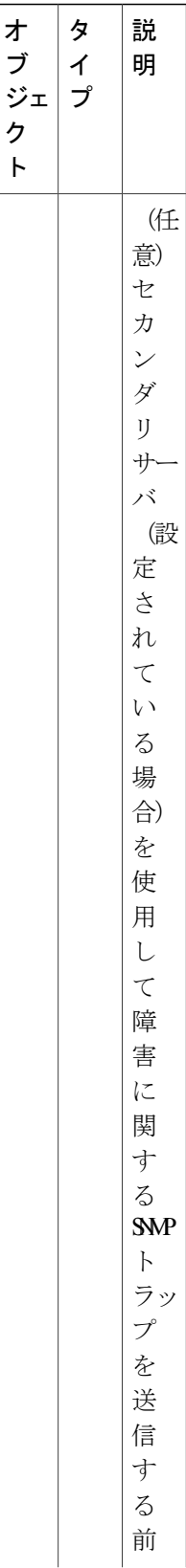

ι

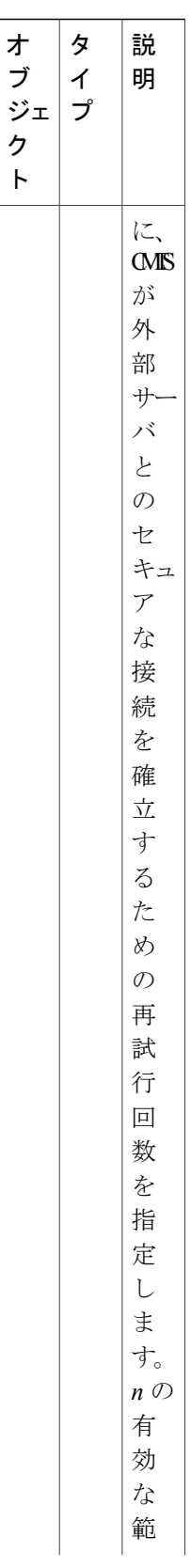

 $\mathbf I$ 

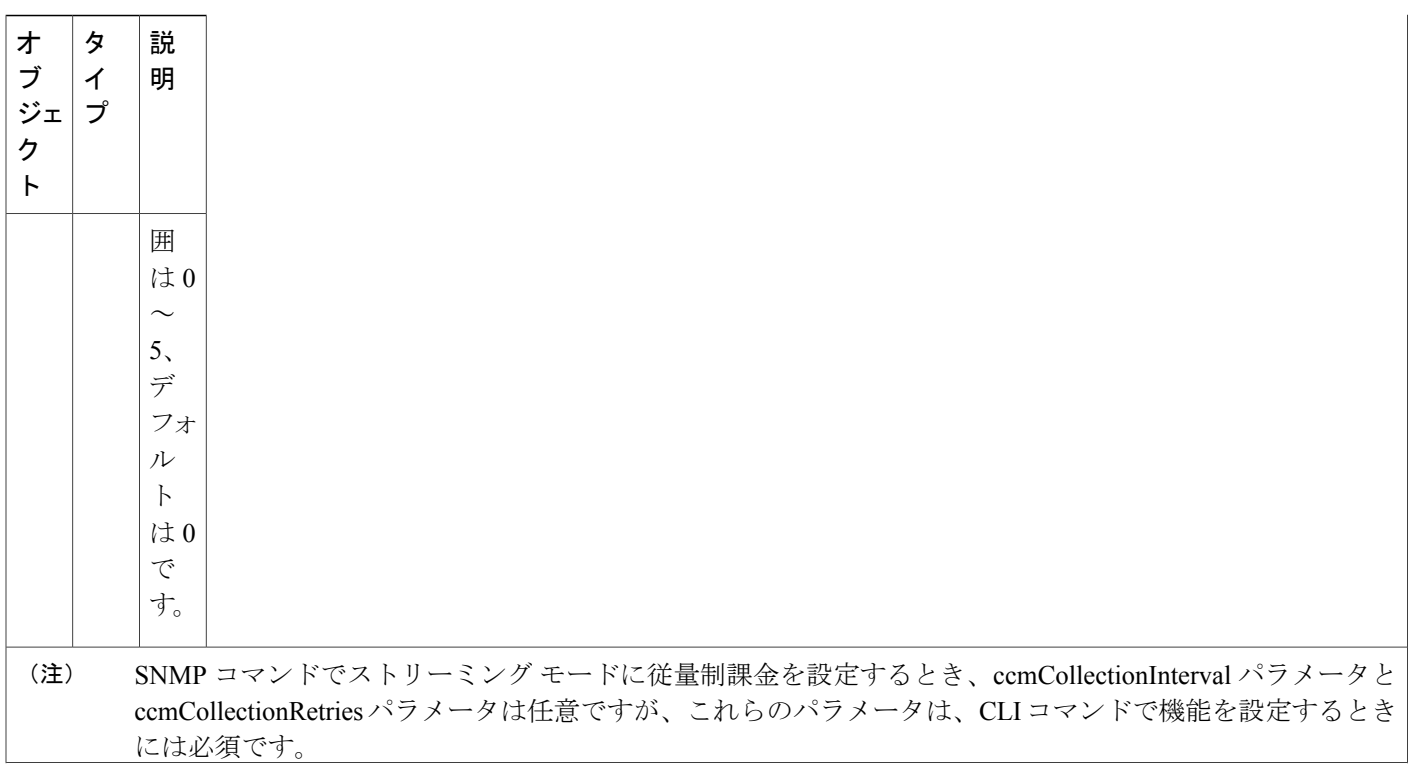

T

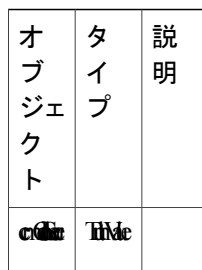

**1683**

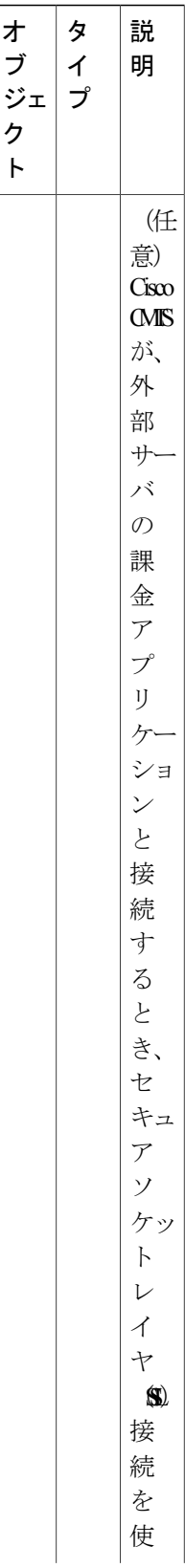

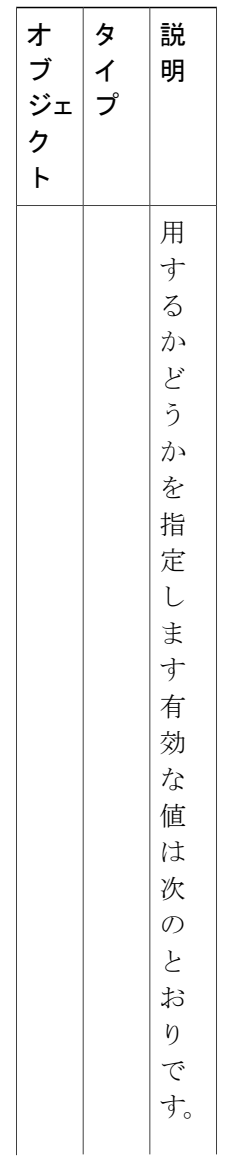

 $\Gamma$ 

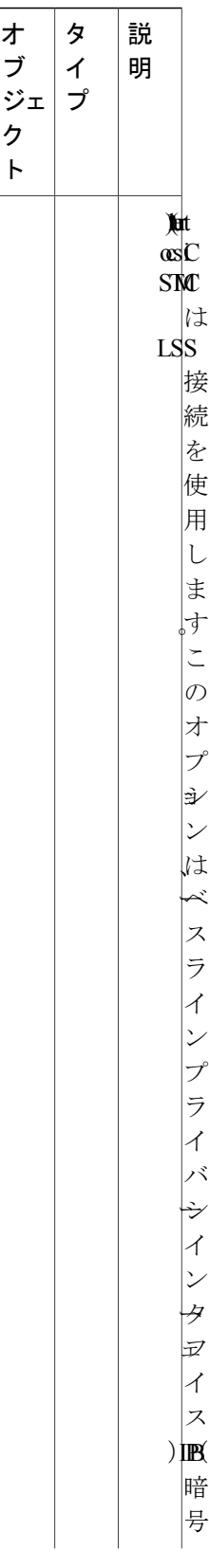

ι

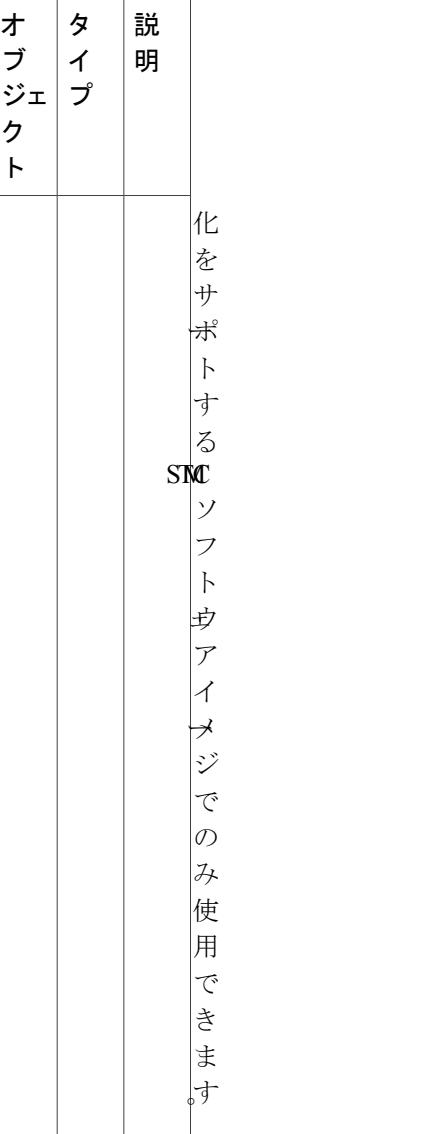

 $\Gamma$ 

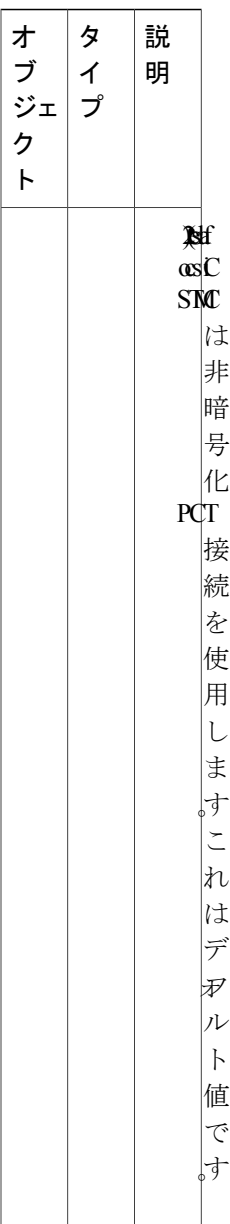

 $\mathbf l$ 

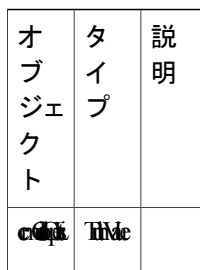

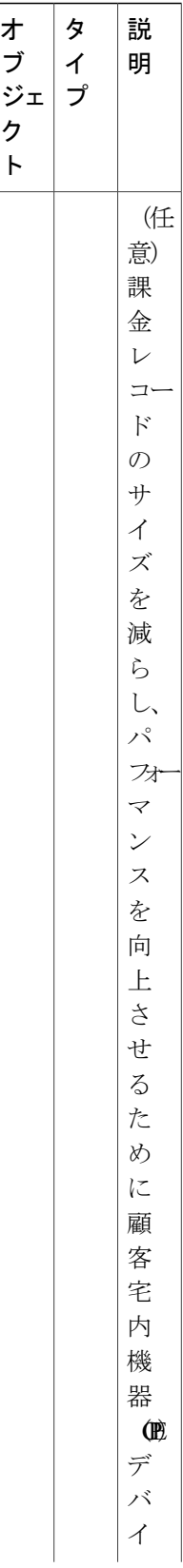
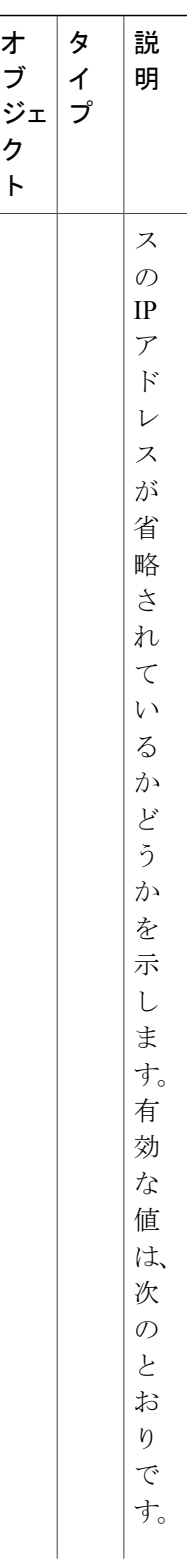

 $\mathbf{I}$ 

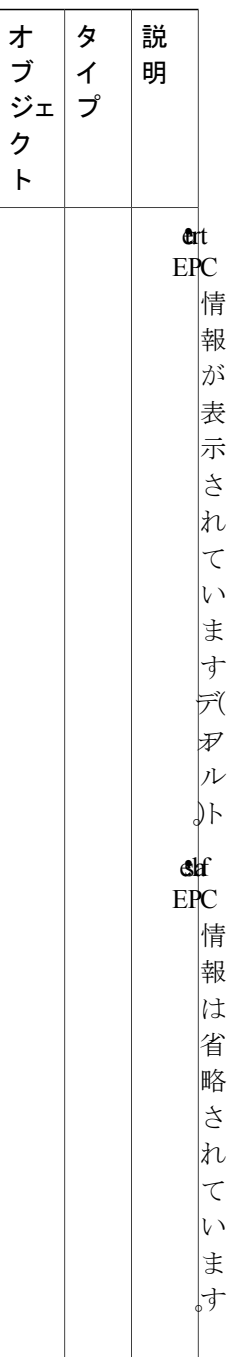

 $\mathbf l$ 

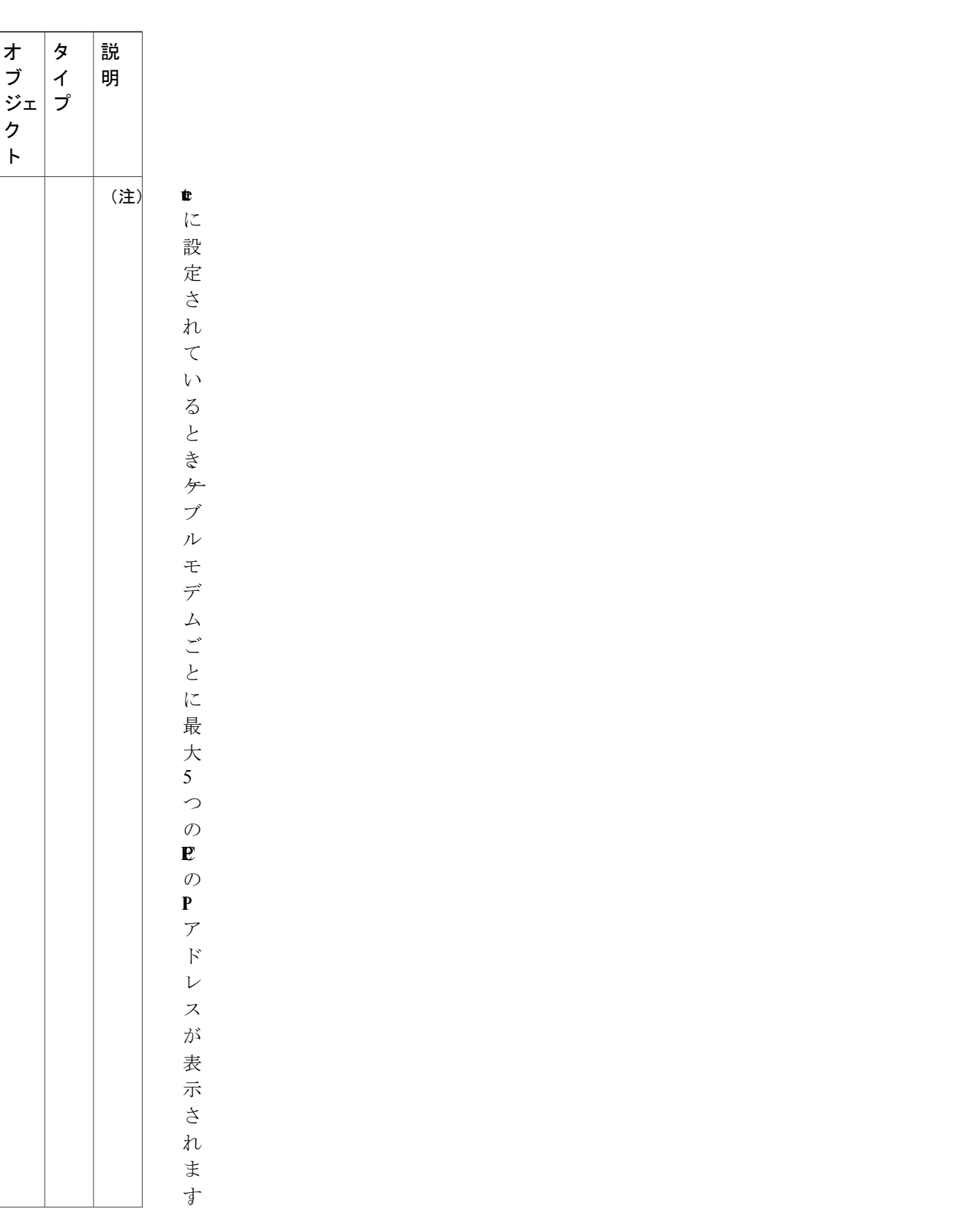

### **Cisco cBR** コンバージド ブロードバンド ルータ **DOCSIS** ソフトウェア コンフィギュレーション ガイド

 $\mathbf{I}$ 

(**Cisco IOS XE Fuji 16.7.x** 用)

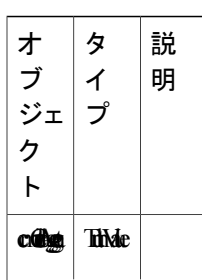

 $\mathbf l$ 

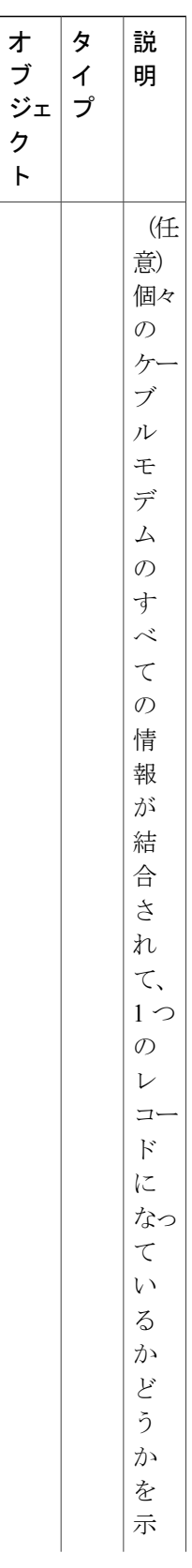

 $\mathbf I$ 

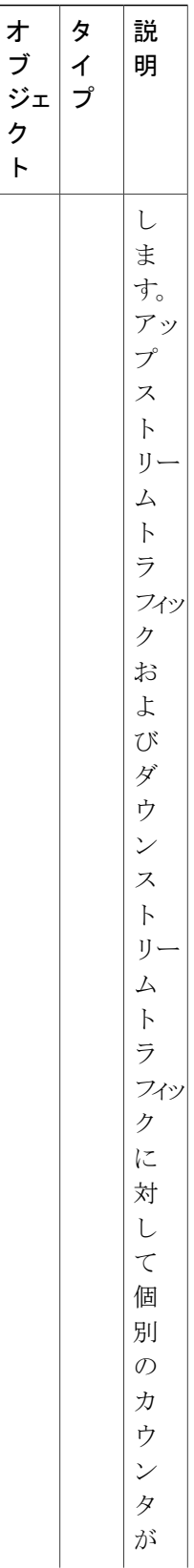

ι

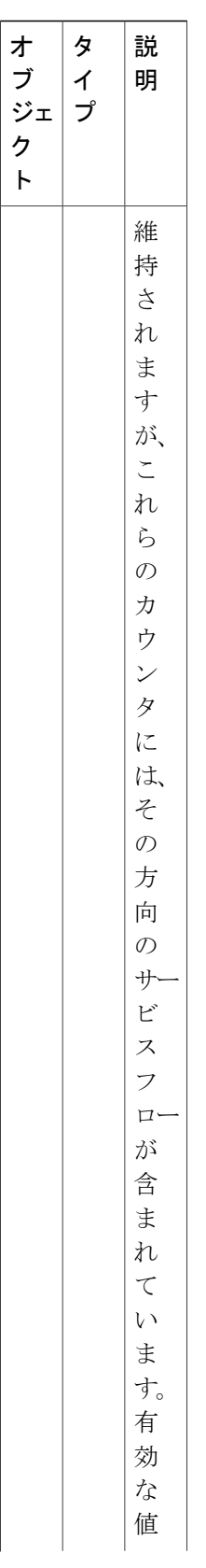

 $\overline{\phantom{a}}$ 

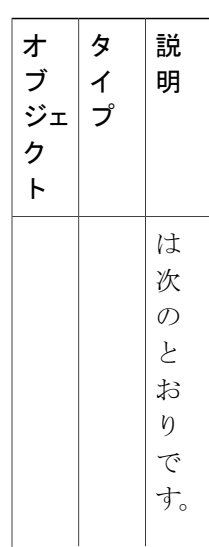

T

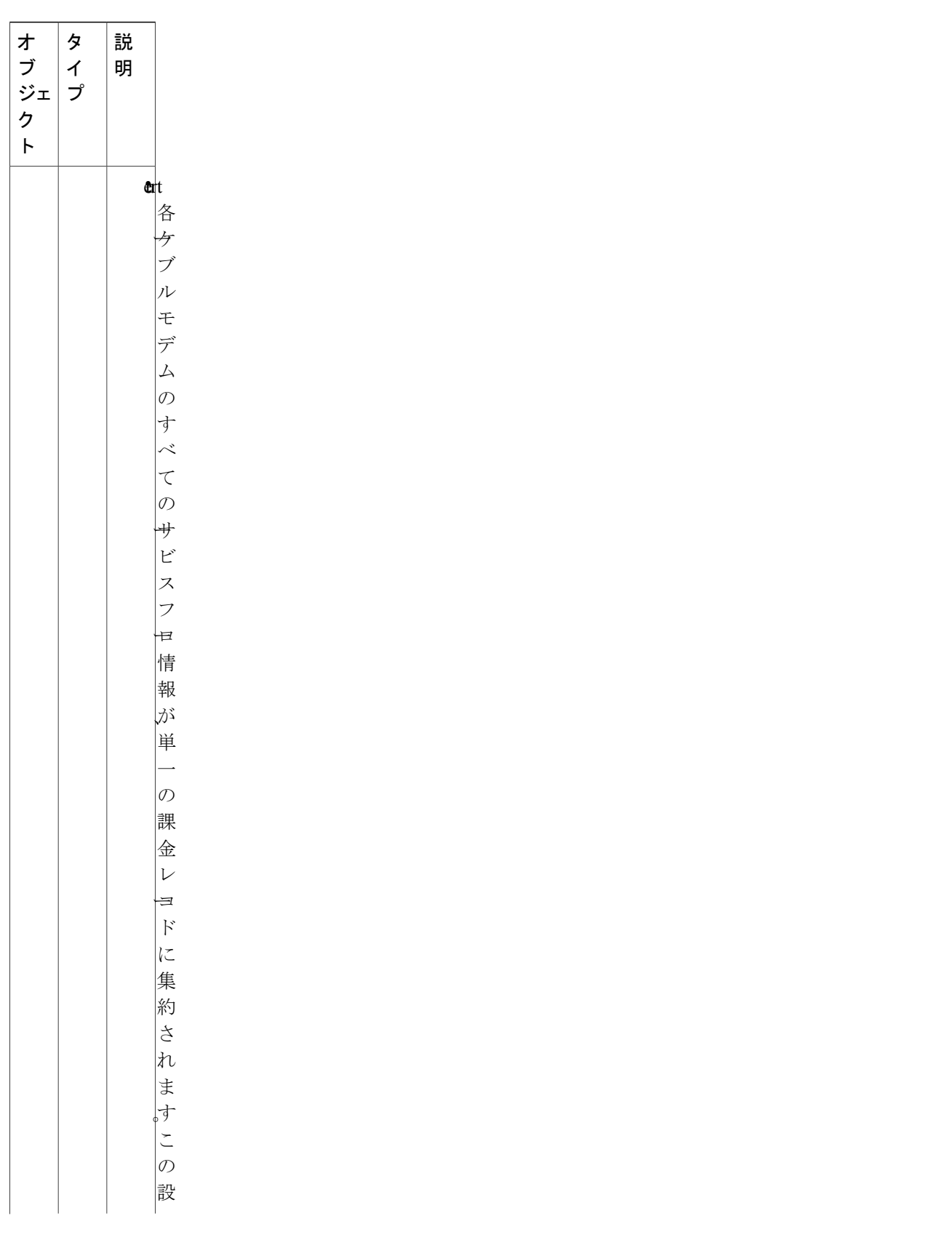

 $\overline{\phantom{a}}$ 

従量制課金機能の設定方法

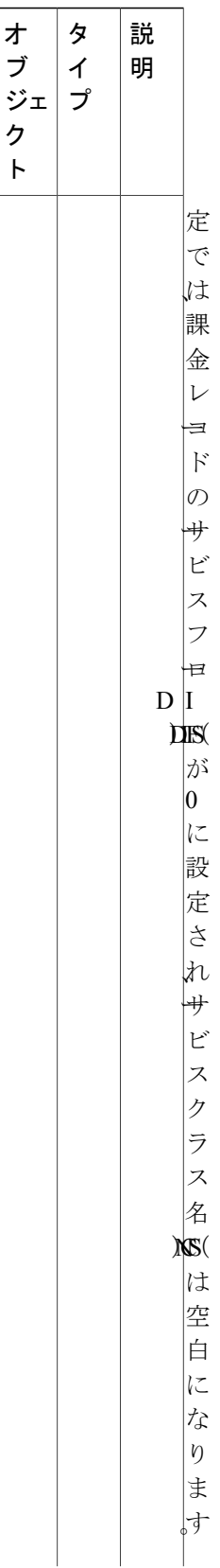

ι

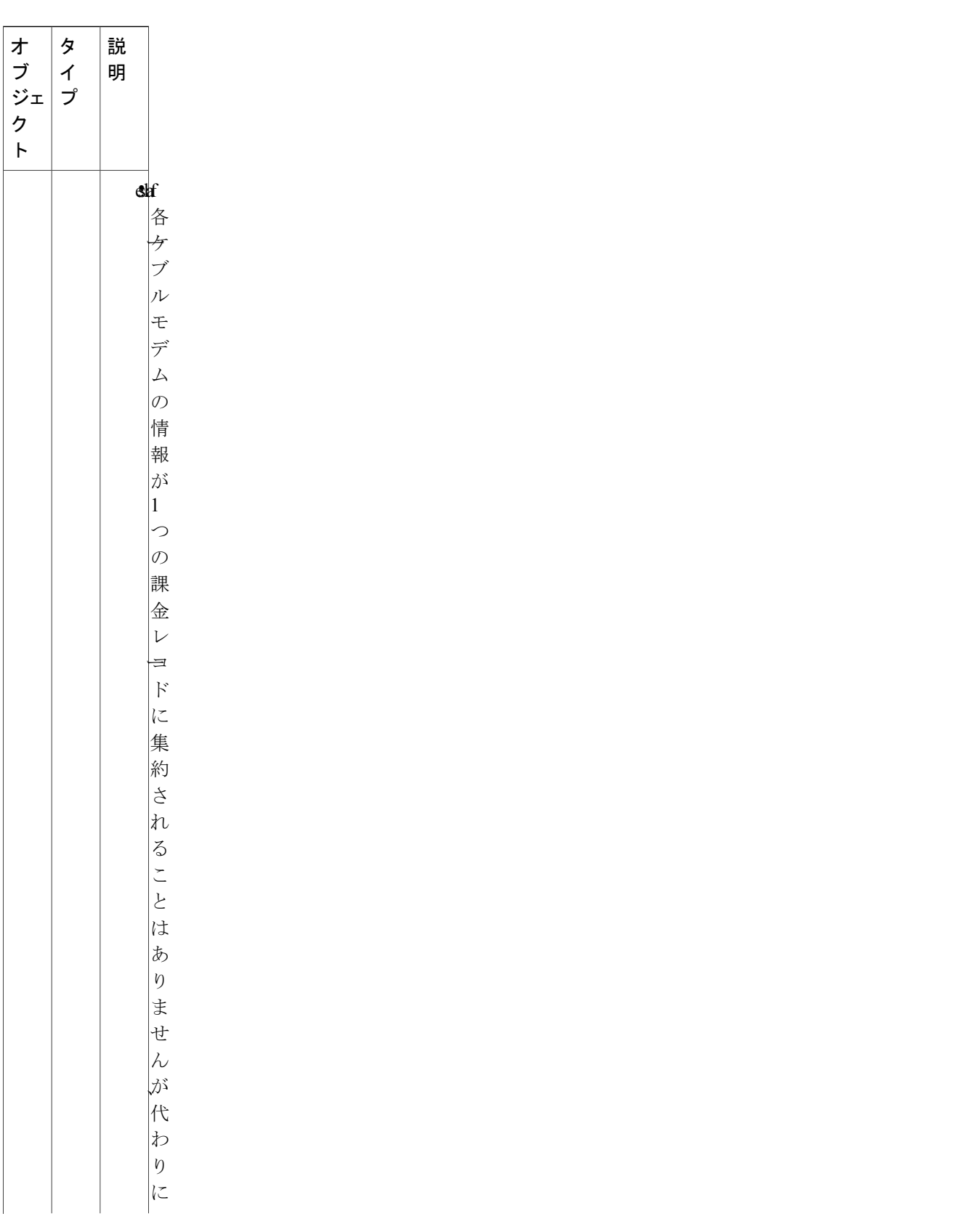

 $\overline{\phantom{a}}$ 

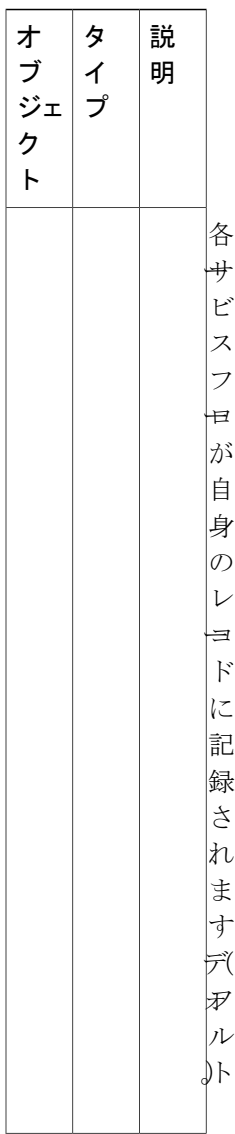

 $\mathbf l$ 

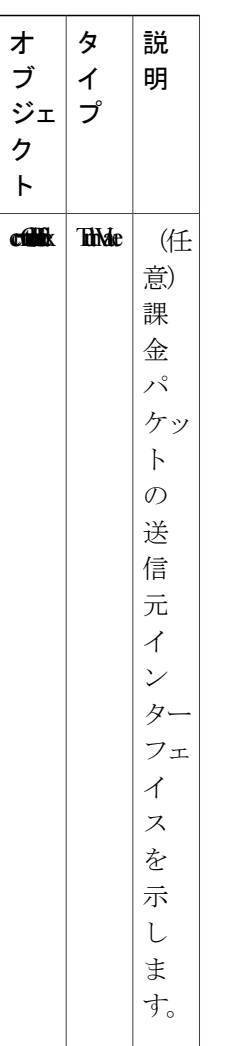

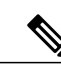

次の手順では、多くの Unix および Linux システムで利用できる標準的な SNMP コマンドを使 用します。各手順では、*ip-address* を Cisco CMTS の IP アドレスと置き換え、読み込みと書き 込みのアクセス権をルータに提供する SNMP コミュニティ ストリングと *rw-community-string* を置き換えます。 (注)

### 手順

ステップ **1** ccmCollectionType オブジェクトを 3 に設定して、従量制課金機能をイネーブルにし、ストリーミ ング モードに対してこの機能を設定します。

#### 例:

workstation# **setany -v2c** *ip-address rw-community-string*

```
ccmCollectionType.0 -i 3
workstation#
```
ステップ **2** ccmCollectionIpAddress オブジェクトと ccmCollectionPort オブジェクトを、外部収集サーバの IP ア ドレスと課金レコードの送信先である TCP ポート番号に設定します。

### 例:

```
workstation# setany -v2c
ip-address rw-community-string
ccmCollectionIpAddress.1 -o '0a 08 06 0b'
```

```
workstation# setany -v2c
ip-address rw-community-string
ccmCollectionPort.1 -g 6789
```
#### workstation#

ステップ **3** (任意)CiscoCMTSがプライマリ収集サーバに接続できない場合は、ccmCollectionIpAddressオブ ジェクトと ccmCollectionPort オブジェクトを 2 度設定し、課金レコードの送信先である 2 番目の 外部収集サーバの IP アドレスと TCP ポート番号を指定します。

#### 例:

```
workstation# setany -v2c
ip-address rw-community-string
ccmCollectionIpAddress.1 -o '0a 08 06 0c'
```

```
workstation# setany -v2c
ip-address rw-community-string
ccmCollectionPort.1 -g 7000
```
workstation#

ステップ **4** (任意)他のデフォルト パラメータのいずれかを変更するには、適切なオブジェクトを目的の値 に設定します。たとえば、次の行では、収集間隔は 45 分、最大試行回数は 3 回で、非セキュアな 接続に従量制課金機能を設定しています。

### 例:

```
workstation# setany -v2c
ip-address rw-community-string
ccmCollectionSecure.1 -i 2
workstation# setany -v2c
ip-address rw-community-string
ccmCollectionInterval.1 -i 45
workstation# setany -v2c
ip-address rw-community-string
ccmCollectionRetries.1 -i 3
workstation#
```
ステップ **5** (任意)課金レコードから CPE デバイスの IP アドレスを省略するには、ccmCollectionCpeList オ ブジェクトを2 (false)に設定します。デフォルトでは、CPE 情報が含まれます。

#### 例:

workstation# **setany -v2c**

```
ip-address rw-community-string
```
**ccmCollectionCpeList.0 -i 2** workstation#

ステップ **6** (任意)単一レコードに各ケーブル モデムのすべてのサービス フロー情報を集約するには、 ccmCollectionAggregateオブジェクトを1(true)に設定します。デフォルトは、別のレコードに書 き込まれる各サービス フロー用です。

例:

workstation# **setany -v2c**

ip-address rw-community-string **ccmCollectionAggregate.0 -i 1** workstation#

ステップ **7** (任意)課金パケットの送信元インターフェイスを指定するには、ccmtrCollectionSrcIfIndex オブ ジェクトを1(true)に設定します。デフォルトは、送信元インターフェイスを自動的に選択する 課金パケット用です。

#### 例:

workstation# **setany -v2c**

```
ip-address rw-community-string
ccmtrCollectionSrcIfIndex.0 -i 1
workstation#
```
#### **SNMP** コマンドの例

次に、SNMP コマンドを使用して設定された従量制課金機能の例を示します。次に、IP アドレス 10.8.8.21 の Cisco CMTS ルータがデフォルト設定(従量制課金機能は無効)に設定されているこ とを示します。

workstation# **getmany -v2c 10.8.8.21 rw-string ciscoCableMeteringMIB**

```
ccmCollectionType.0 = none(1)
ccmCollectionFilesystem.0 =
ccmCollectionCpeList.0 = true(1)
ccmCollectionAggregate.0 = false(2)
ccmCollectionStatus.0 = 0
ccmCollectionDestination.0 =
ccmCollectionTimestamp.0 = 00 00 00 00 00 00 00 00
ccmCollectionNotifEnable.0 = true(1)
workstation#
```

```
次の SNMP コマンドにより、従量制課金機能を有効にし、ストリーミング モード用に設定しま
す。
```

```
workstation# setany -v2c 10.8.8.21 rw-string ccmCollectionType.0 -i 3
workstation# setany -v2c 10.8.8.21 rw-string ccmCollectionIpAddress.1 -o '0a 08 06 0b'
workstation# setany -v2c 10.8.8.21 rw-string ccmCollectionPort.1 -g 6789
workstation# setany -v2c 10.8.8.21 rw-string ccmCollectionSecure.1 -i 2
workstation# setany -v2c 10.8.8.21 rw-string ccmCollectionRetries.1 -i 3
workstation# setany -v2c 10.8.8.21 rw-string ccmCollectionInterval.1 -i 45
```
workstation#

これらのコマンドにより、ルータの実行コンフィギュレーション ファイルに次の行が追加されま す。

Router# **show running-config | include metering**

cable metering destination 10.8.6.11 6789 3 45 non-secure Router#

次の SNMP の表示は新しい設定を示します。

workstation# **getmany -v2c 10.8.8.21 rw-string ciscoCableMeteringMIB**

```
ccmCollectionType.0 = stream(3)
ccmCollectionFilesystem.0 =
ccmCollectionIpAddrType.1 = ipv4(1)
ccmCollectionIpAddress.1 = 0a 08 06 0b
ccmCollectionPort.1 = 6789
ccmCollectionInterval.1 = 45
ccmCollectionRetries.1 = 3
ccmCollectionSecure.1 = false(2)
ccmCollectionRowStatus.1 = active(1)
ccmCollectionCpeList.0 = true(1)
ccmCollectionAggregate.0 = false(2)
ccmCollectionStatus.0 = 0
ccmCollectionDestination.0 =
ccmCollectionTimestamp.0 = 00 00 00 00 00 00 00 00
ccmCollectionNotifEnable.0 = true(1)
workstation#
```
# **Secure Copy Protocol の有効化と設定(任意)**

ここでは、Cisco CMTS に Secure Copy Protocol(SCP)を設定する方法について説明します。これ により、外部サーバは Cisco CMTS にログインし、Cisco CMTS から外部サーバに課金レコードを コピーできます。

#### 手順

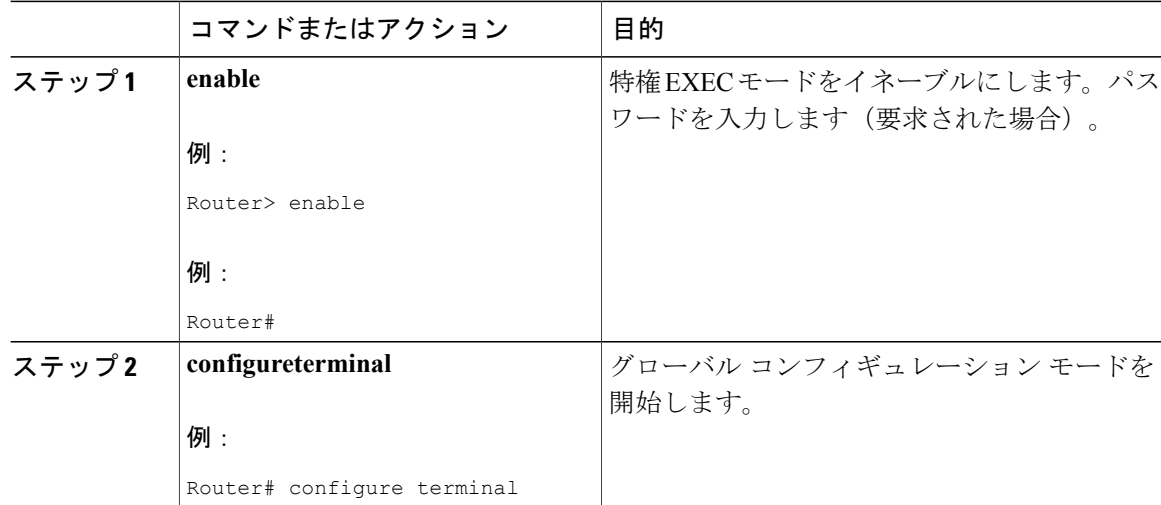

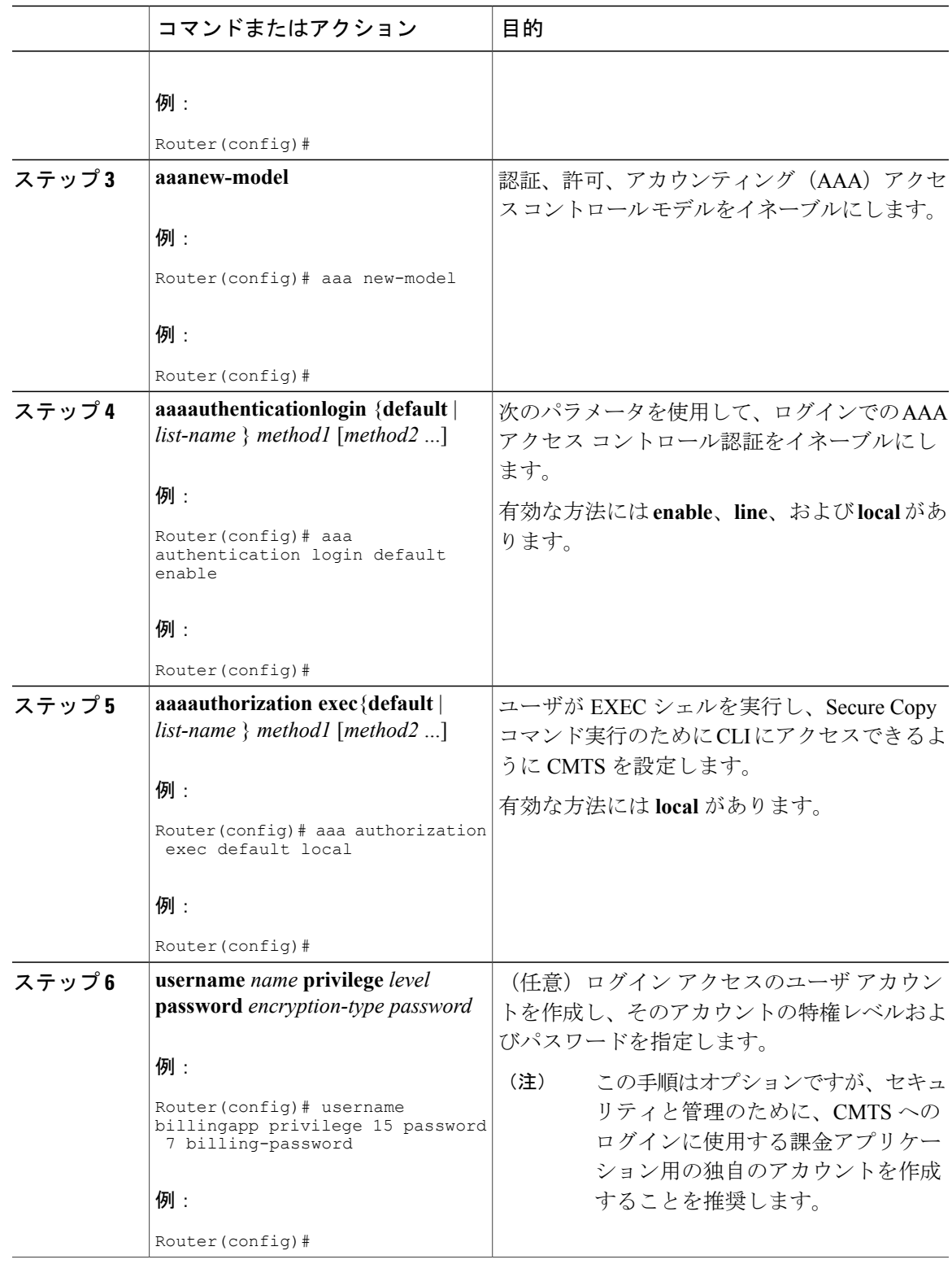

 $\overline{\mathsf{I}}$ 

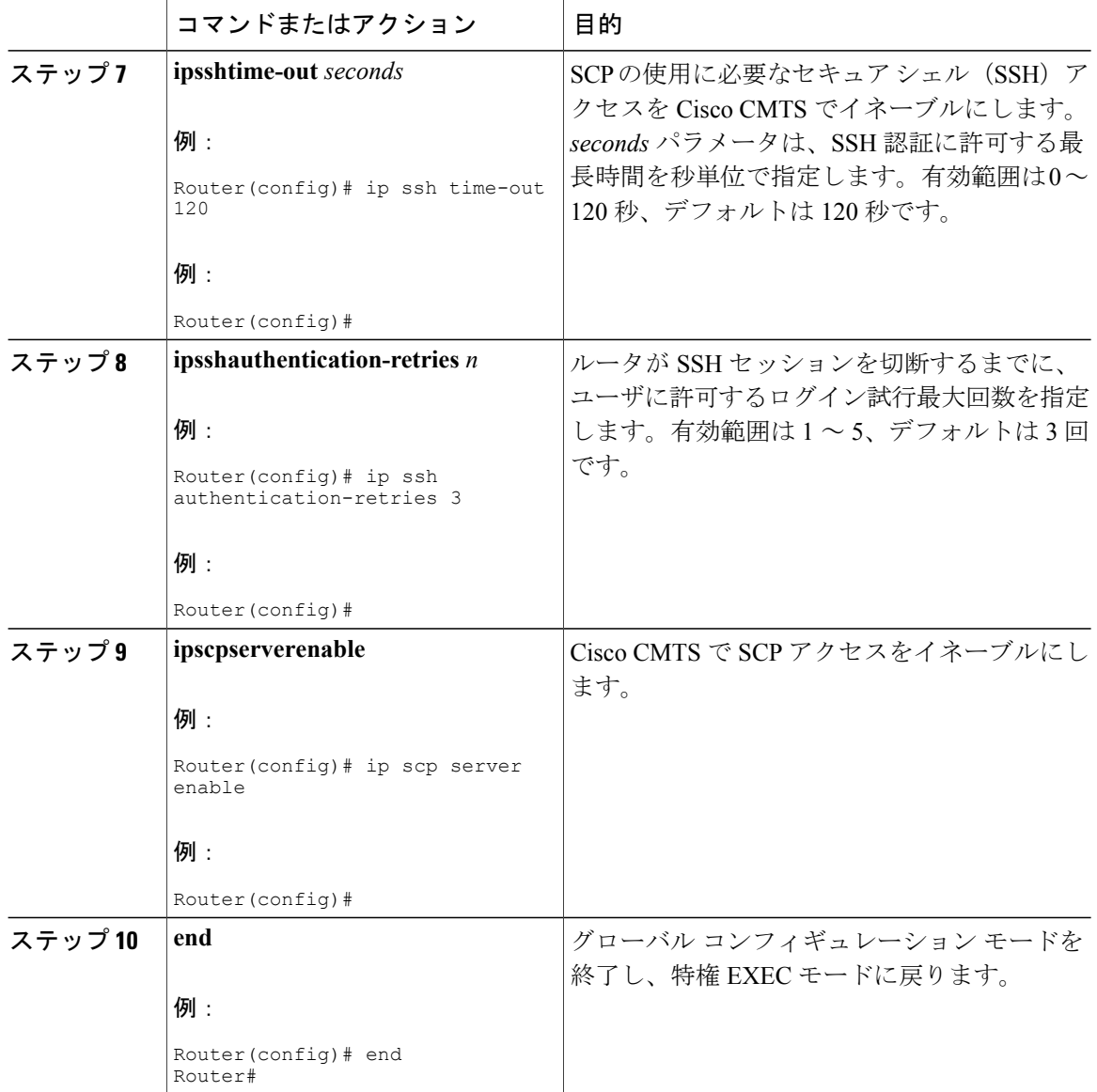

# **SSL** 運用に対応する **Cisco CMTS** の設定

このセクションでは、従量制課金機能がSSL接続を使用してストリーミングモードで課金レコー ドファイルを転送できるようにするため、Secure Sockets Layer (SSL) 運用に対応するようにCisco CMTS を設定する手順について説明します。

(注)

この手順が必要になるのは、**secure** オプションを指定した **cable meteringdestination** コマンド を使用する場合のみです。

#### **CA** の前提条件

- 課金アプリケーション サーバを SSL 動作用に設定する必要があります。
- 課金アプリケーションとCiscoCMTSルータに必要なデジタル証明書を提供する認証局(CA) が設定される必要があります。CAはVerisignなどのパブリックCA、またはCiscoProvisioning Center (CPC) などのソフトウェアが実行されているプライベート管理ネットワーク上のサー バにすることができます。

#### 手順の概要

Cisco CMTS ルータを SSL 動作用に準備するには、次の手順を実行します。

- ルータのホスト名と IP ドメイン名を設定します(設定されていない場合)。
- RSA キー ペアを生成します。
- 認証局を宣言します。
- ルート CA(Trusted Root)を設定します。
- CA を認証します。
- 証明書を要求します。

これらの手順の詳細については、「Configuring Certification Authority [Interoperability](http://www.cisco.com/c/en/us/td/docs/ios/12_2/security/configuration/guide/fsecur_c/scfinter.html)」を参照して ください。

### ファイル モードでの **Cisco CMTS** からのレコードの取得

従量制課金機能がイネーブル化され、ファイル モード用に設定されている場合、課金アプリケー ション サーバは、Cisco CMTS から定期的に課金レコードを取得する必要があります。これは通 常、Cisco CMTS にログインし、CLI コマンドを使用してファイルを転送するか、または SNMP コ マンドを使用するスクリプトによってファイルを転送するかにより実行されます。

CLI コマンドを使用する場合は、次のようにな手順になります。

- **1** 課金レコードが書き込まれると、課金アプリケーション サーバは Cisco CMTS から SNMP ト ラップを受信します。この通知には、取得する必要がある課金レコードのファイル名が含まれ ます。
- **2** 課金アプリケーション サーバは、課金レコードを取得するためのカスタム スクリプトの書き 込みを開始します。このスクリプトにより、次のいずれかが実行されます。
	- **a** CLI コマンドを使用している場合、スクリプトは Telnet 接続を使用して Cisco CMTS にログ インし、続いて **copy** CLI コマンドを使用して課金アプリケーション サーバに課金レコード を転送します。転送は Secure Copy Protocol (SCP) または Trivial File Transfer Protocol (TFTP) を使用して実行できます。

(注)

File Transfer Protocol(FTP)を使用して Cisco CMTS から外部 FTP サーバにファイルを転送す ることもできますが、FTP プロトコルはログイン ユーザ名とパスワードをクリアテキストで 送信するため、これは推奨されません。

- **1** SNMP コマンドを使用している場合、スクリプトは CISCO-FLASH-MIB に ciscoFlashCopyEntry オブジェクトを設定し、TFTP を使用してアプリケーション サーバに課金レコードを転送しま す。
- **2** 課金レコードの転送後は、Cisco CMTS が新しい課金レコードの作成を開始できるよう、スク リプトは Cisco CMTS ファイル システム上の課金レコードを削除します。

次のセクションに、それぞれ方法を使用した場合にこれがどのように実行されるかを例により示 します。

ヒント

次の例は、単なる説明用です。通常、これらのコマンドは、課金レコードを取得するための自 動化されたスクリプトに組み込まれています。

#### **SCP** の使用

SCP を使用して課金レコードを転送するには、21 ページの「Secure Copy Protocol の有効化と設定 (任意)」セクションにある手順に従って、まず SCP の動作に合わせてルータを有効化および設 定する必要があります。次に、アプリケーションサーバでCiscoCMTSにログインし、特権EXEC プロンプトで **copy** コマンドを使用します。**copy** コマンドでは、ローカル ファイルシステム上の 課金レコードの場所と、SCP 転送の宛先サーバの場所を指定する必要があります。

次に、slot0 の課金レコードが billserver.mso-example.com というホスト名の FTP サーバに転送され る場合の一般的なセッション例を示します。

CMTS01# **copy slot0:CMTS01\_20030211-155025 scp://billingapp-server.mso-example.com/**

```
Address or name of remote host [billingapp-server.mso-example.com]?
Destination username [billing-app]?
Destination filename [CMTS01_20030211-155025]?
Writing CMTS01_20030211-155025
Password: billing-password
!!!!!!!!!!!!!!!!!!!!!!!!!!!!!!!!!!!!!!!!!!!!!!!!!!!!!!!!!!!!!!!!!!!!!!!!!!!!!!!!
[OK - 1403352/1024 bytes]
1403352 bytes copied in 17.204 secs (85631 bytes/sec)
CMTS01# delete slot0:CMTS01_20030211-155025
```
CMTS01# **squeeze slot0:**

CMTS01#

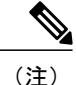

課金アプリケーションは、Cisco CMTS が次のレコードを書き込むことができるように、課金 レコードの転送が正常に完了したら、その課金レコードを削除する必要があります。**squeeze** コマンドは、フラッシュ メモリ上および旧式の PCMCIA カード(ブートフラッシュ、フラッ シュ、slot0、slot1)上で削除されたディスク領域を解放します。新しい ATA 形式の PCMCIA カード(disk0、disk1、disk2)では不要です。ただし、**squeeze**コマンドが完了するまでに数秒 かかるため、新しい課金レコードに十分なディスク領域がない場合にのみこのコマンドを実行 する必要があります。この問題を回避するために、削除したファイルのディスク領域を自動的 に解放する 64 MB(またはそれ以上)の ATA 形式の PCMCIA メモリ カードを使用することを 推奨します。

#### **TFTP** の使用

TFTP を使用して課金レコードを転送するには、まず外部ワークステーションを TFTP サーバにな るように設定する必要があります。セキュリティ上の理由から、CiscoCMTSルータなどの許可さ れた TFTP クライアントのみが TFTP サーバにアクセスできるように、TFTP サーバをインター ネットまたは外部ネットワークから隔離する必要があります。

課金レコードを転送するには、アプリケーションサーバでCiscoCMTSにログインし、特権EXEC プロンプトで **copy** コマンドを使用します。**copy** コマンドでは、ローカル ファイルシステム上の 課金レコードの場所と TFTP を転送する宛先サーバの場所を指定する必要があります。

次に、slot0 の課金レコードが billserver.mso-example.com というホスト名の TFTP サーバに転送さ れる場合の一般的なセッション例を示します。

Router# **copy slot0:CMTS01\_20030211-155025 tftp://billingapp-server.mso-example.com/incoming**

```
Address or name of remote host [billingapp-server.mso-example.com]?
Destination username [billing-app]?
Destination filename [CMTS01_20030211-155025]?
Writing CMTS01_20030211-155025
!!!!!!!!!!!!!!!!!!!!!!!!!!!!!!!!!!!!!!!!!!!!!!!!!!!!!!!!!!!!!!!!!!!!!!!!!!!!!!!!
[OK - 1102348/1024 bytes]
1102348 bytes copied in 14.716 secs (63631 bytes/sec)
Router# delete slot0:CMTS01_20030211-155025
```
Router# **squeeze slot0:**

Router#

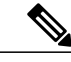

課金アプリケーションは、Cisco CMTS が次のレコードを書き込むことができるように、課金 レコードの転送が正常に完了したら、その課金レコードを削除する必要があります。**squeeze** コマンドは、フラッシュ メモリ上および旧式の PCMCIA カード(ブートフラッシュ、フラッ シュ、slot0、slot1)上で削除されたディスク領域を解放します。新しい ATA 形式の PCMCIA カード(disk0、disk1、disk2)では不要です。ただし、**squeeze**コマンドが完了するまでに数秒 かかるため、新しい課金レコードに十分なディスク領域がない場合にのみこのコマンドを実行 する必要があります。この問題を回避するために、削除したファイルのディスク領域を自動的 に解放する 64 MB(またはそれ以上)の ATA 形式の PCMCIA メモリ カードを使用することを 推奨します。 (注)

#### **SNMP** の使用

SNMP コマンドを使用して課金レコード ファイルを転送するには、CISCO-FLASH-MIB で大量の オブジェクトを設定し、ファイルを TFTP サーバに転送する必要があります。ファイルの転送に 成功すると、SNMp コマンドを使用して課金レコード ファイルを削除できます。

(注)

次の手順に進む前に、TFTP サーバが課金レコードを受信できるように正しく設定されている ことを確認します。少なくとも、すべてのユーザが読み取りおよび書き込み可能なディレクト リを作成しておく必要があります。また、一部のサーバのTFTPサーバソフトウェアでは、受 信するファイルと同じ名前のファイルも作成する必要があります。このファイルは、すべての ユーザが読み取りと書き込みを行える必要があります。

TFTP サーバに課金レコード ファイルを転送するには、SNMP コマンドを使用して、 CISCO-FLASH-MIB で大量のオブジェクトを設定します。

### 表 **248**:**SNMP** コマンドを使用した **TFTP** サーバへのファイルの転送

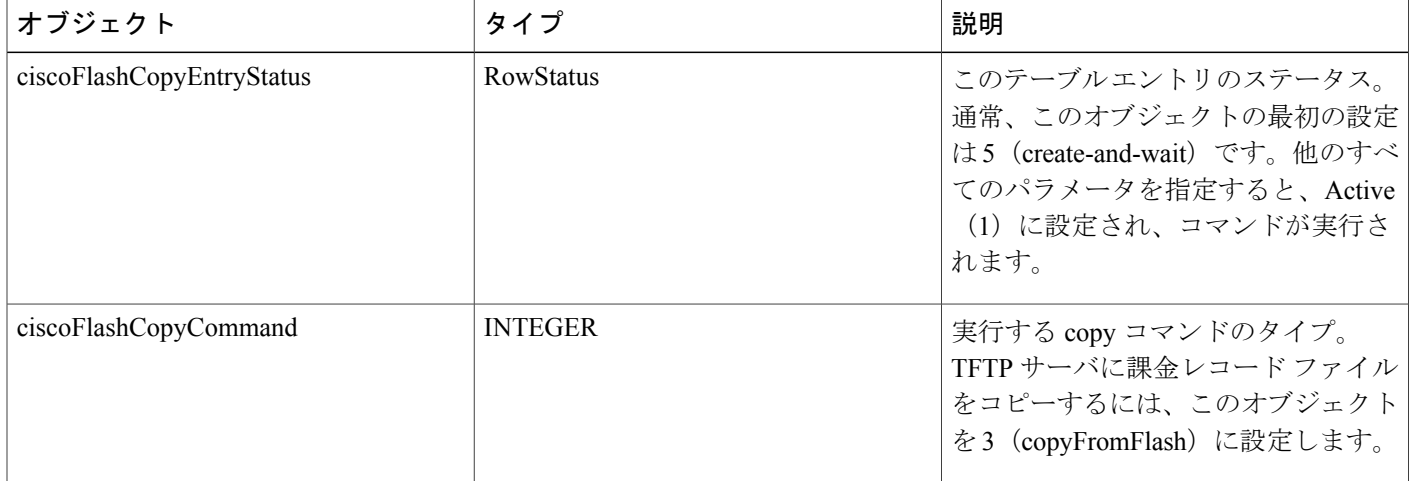

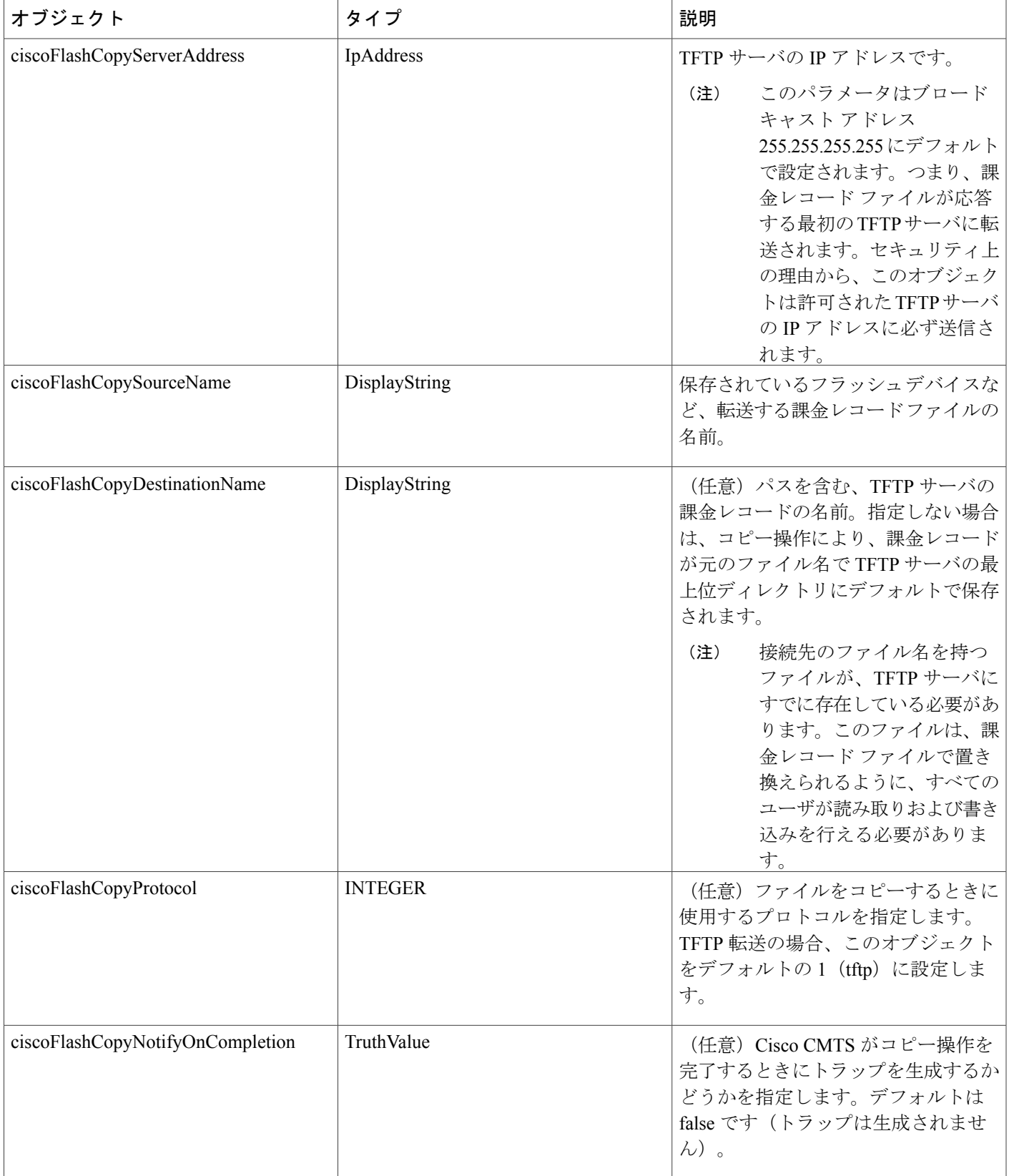

 $\Gamma$ 

課金レコード ファイルの転送後、Cisco CMTS が新しいファイルの作成を開始できるように、 CISCO-FLASH-MIB で大量のオブジェクトを設定する必要があります。フラッシュ メモリが ATA 互換でない場合は、大量のオブジェクトを設定し、フラッシュ メモリをスクイーズして、新しい ファイルのために削除されたスペースを使用できるようにする必要があります。表 249: [SNMP](#page-1787-0) [コマンドを使用したファイルの削除](#page-1787-0), (1714ページ)では、次のオブジェクトを説明し、必須また はオプションかどうかを示します。

#### <span id="page-1787-0"></span>表 **249**:**SNMP** コマンドを使用したファイルの削除

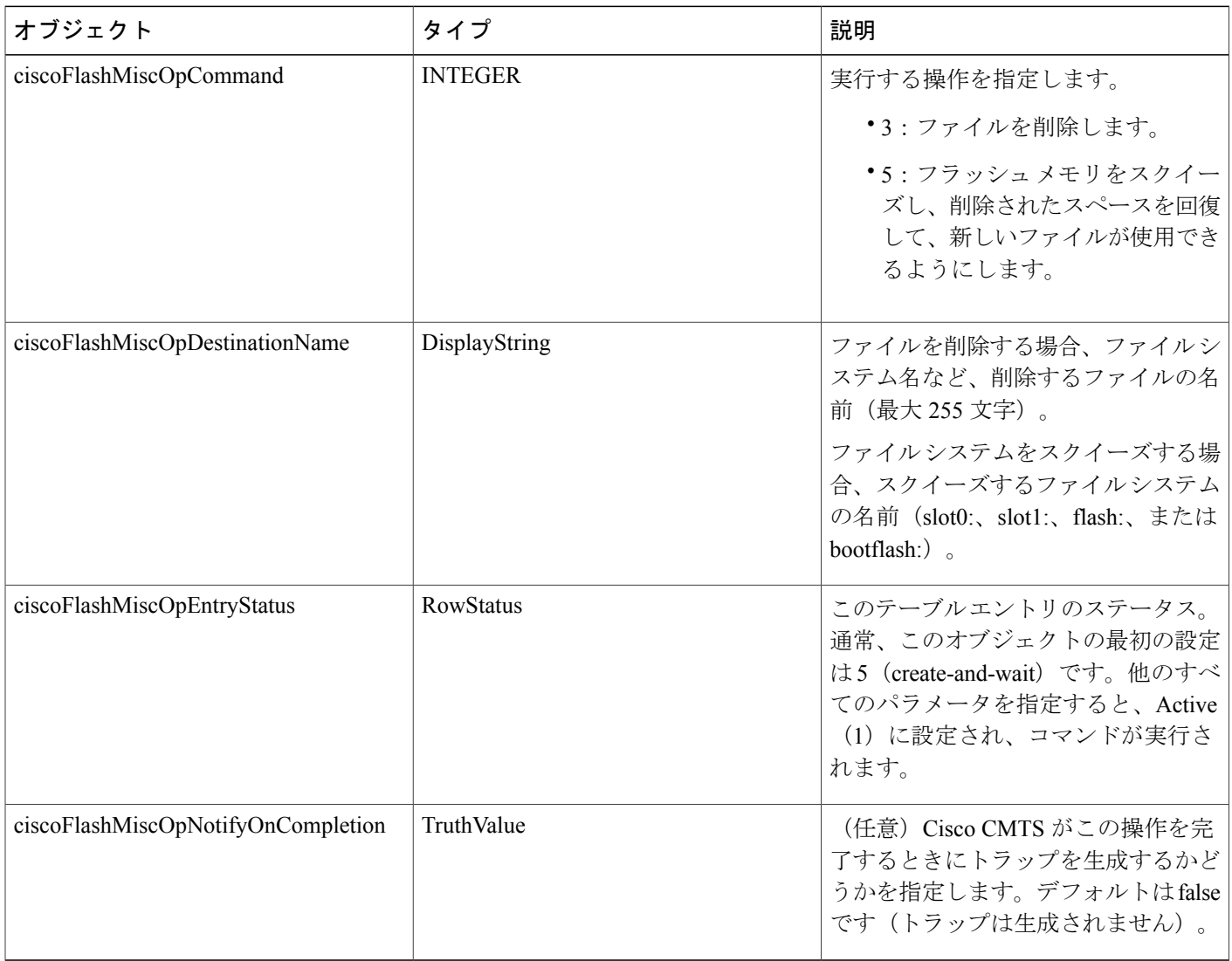

手順の詳細

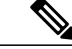

次の手順では、多くの Unix および Linux システムで利用できる標準的な SNMP コマンドを使 用します。各手順では、*ip-address* を Cisco CMTS の IP アドレスと置き換え、読み込みと書き 込みのアクセス権をルータに提供する SNMP コミュニティ ストリングと *rw-community-string* を置き換えます。 (注)

**TFTP** サーバへの課金レコード ファイルのコピー

#### 手順

- ステップ **1** コピーを実行するスクリプトでは、この copy コマンドのインデックス エントリとして使用する 32 ビットの数値を生成する必要があります。このスクリプトは、インデックス数値が他の操作で 現在使用されていない限り、この数値を便利な方法で生成できます。
- ステップ **2** ステップ 1 で生成された数値を使用し、ciscoFlashCopyEntryStatus オブジェクトを create-and-wait 状態(5)に設定して、copy コマンドのテーブル エントリを作成します。

#### 例:

workstation# **setany -v2c** *ip-address rw-community-string* **ciscoFlashCopyEntryStatus.582 -i 5** workstation#

ステップ **3** ciscoFlashCopyCommandを3(copyFromFlash)に設定し、課金レコードファイルがルータのフラッ シュ ファイル システムからコピーされるように指定します。

#### 例:

workstation# **setany -v2c** *ip-address rw-community-string* **ciscoFlashCopyCommand .582**

**-i 3** workstatioN#

ステップ **4** ciscoFlashCopyServerAddress オブジェクトを TFTP サーバの IP アドレスに設定します。

#### 例:

workstation# **setany -v2c** *ip-address rw-community-string* **ciscoFlashCopyServerAddress .582**

**-a "172.20.12.193"**

workstatioN#

ステップ **5** ciscoFlashCopySourceName オブジェクトを、転送する課金レコードのデバイス名などのファイル 名に設定します。

#### 例:

workstation# **setany -v2c** *ip-address rw-community-string* **ciscoFlashCopySourceName .582 -D** "**slot0:CMTS01\_20030211-155025**

```
"
workstation#
```
ステップ **6** (任意)TFTP サーバで特定の接続先を指定するには、ciscoFlashCopyDestinationName オブジェク トを、TFTP サーバの課金レコード ファイルのパス名とファイル名に設定します。(通常、パス 名およびファイル名が TFTP サーバ上にすでに存在している必要があります。)

#### 例:

workstation# **setany -v2c** *ip-address rw-community-string* **ciscoFlashCopyDestinationName .582 -D**

"**/cmts01-billing/billing-file**

" workstation#

**ステップ7** コマンドを実行するには、ciscoFlashCopyEntryStatus オブジェクトを active 状態(1)に設定しま す。

#### 例:

workstation# **setany -v2c** *ip-address rw-community-string* **ciscoFlashCopyEntryStatus.582 -i 1** workstation#

ステップ **8** ファイル転送が完了するまで ciscoFlashCopyStatus オブジェクトを定期的にポーリングします。

#### 例:

```
workstation# getmany -v2c ip-address rw-community-string ciscoFlashCopyStatus
.582
 ciscoFlashCopyStatus.582 = copyInProgress(1)
workstation# getmany -v2c ip-address rw-community-string ciscoFlashCopyStatus
.582
 ciscoFlashCopyStatus.582 = copyInProgress(1)
workstation# getmany -v2c ip-address rw-community-string ciscoFlashCopyStatus
.582
  ciscoFlashCopyStatus.582 = copyOperationSuccess(2)
workstation#
ファイル転送に失敗した場合、ciscoFlashCopyStatus オブジェクトで報告される共通のステータス
値は次のとおりです。
```
- 3:copyInvalidOperation。通常、接続先ファイル名およびパス名が TFTP サーバに存在しない か、または存在するけれどもすべてのユーザが書き込みできないため、操作が TFTP サーバ で失敗したことを示します。
- 5:copyInvalidSourceName。ciscoFlashCopySourceName で指定された課金レコードのファイル 名が存在しません。正しいデバイス名を指定していること、ファイル名にスペースがないこ とを確認します。
- 6:copyInvalidDestName。ciscoFlashCopyDestinationName で指定した接続先パス名およびファ イル名に、TFTP サーバからアクセスすることができません。これは、パス名が存在しない か、または書き込みアクセスを許可するように設定されていない可能性があります。また、 同じパス名とファイル名を持つファイルが TFTP サーバ上にすでに存在すると、このエラー が発生する場合があります。
- •7: copyInvalidServerAddress。ciscoFlashCopyServerAddress で指定された TFTP サーバの IP ア ドレスが無効であるか、または TFTP サーバが応答していません。
- 14:copyFileTransferError。ネットワークエラーが発生し、ファイル転送が完了できませんで した。
- ステップ9 ファイルの転送に成功したら、ciscoFlashCopyEntryStatusオブジェクトを6 (delete)に設定してこ の copy コマンドの行エントリを削除します。

#### 例:

workstation# **setany -v2c** *ip-address rw-community-string* **ciscoFlashCopyEntryStatus.582 -i 6** workstation#

#### 次の作業

課金レコード ファイルの削除

### **SNMP** の使用

課金レコード ファイルの転送に成功したら、Cisco CMTS が新しい課金レコードを書き込むこと ができるように、次の手順を実行して Cisco CMTS フラッシュ ファイル システムの課金レコード を削除します。

#### 手順

ステップ **1** インデックス エントリとして使用する別の乱数を生成し、ciscoFlashMiscOpTable の次のオブジェ クトを設定します。

#### 例:

workstation# **setany -v2c** *ip-address rw-community-string* **ciscoFlashMiscOpEntryStatus .31 -i 5** workstation# **setany -v2c** *ip-address rw-community-string* **ciscoFlashMiscOpCommand .31 -i 3** workstation# **setany -v2c** *ip-address rw-community-string* **ciscoFlashMiscOpDestinationName .31 -D** "**/cmts01-billing/CMTS01\_20030211-155025** " workstation# **setany -v2c** *ip-address rw-community-string* **ciscoFlashMiscOpEntryStatus .31 -i 1**

workstation#

ステップ **2** ファイル転送が完了するまでciscoFlashMiscOpStatusオブジェクトを定期的にポーリングします。

#### 例:

workstation# **getmany -v2c** *ip-address rw-community-string* **ciscoFlashMiscOpStatus**

### **Cisco cBR** コンバージド ブロードバンド ルータ **DOCSIS** ソフトウェア コンフィギュレーション ガイド

(**Cisco IOS XE Fuji 16.7.x** 用)

```
.31
 ciscoFlashCopyStatus.31 = miscOpInProgress(1)
workstation# getmany -v2c ip-address rw-community-string ciscoFlashMiscOpStatus
.31
 ciscoFlashCopyStatus.582 = miscOpOperationSuccess(2)
workstation#
```
ステップ **3** フラッシュ メモリ システムが ATA 互換でない場合(slot0:、slot1:、flash:、または bootflash:)、 ciscoFlashMiscOpTable の次のオブジェクトを設定し、フラッシュ ファイル システムをスクイーズ して、削除したファイル スペースを回復します。

例:

```
workstation# setany -v2c ip-address rw-community-string ciscoFlashMiscOpEntryStatus
.32
-i 5
workstation# setany -v2c ip-address rw-community-string ciscoFlashMiscOpCommand
.32 -i 5
workstation# setany -v2c ip-address rw-community-string ciscoFlashMiscOpDestinationName
.32 -D slot0:
workstation# setany -v2c ip-address rw-community-string ciscoFlashMiscOpEntryStatus
.32
-i 1
workstation#
```
#### **SNMP** を使用した転送の例

次のSNMPコマンドにより、IPアドレス10.10.31.3にあるTFTPサーバにCMTS01\_20030211-155025 という名前のファイルが転送されます。ファイルが正常に転送されると、このコピー コマンドの 行エントリが削除されます。

```
workstation# setany -v2c 10.8.8.21 rw-string
ciscoFlashCopyEntryStatus.582 -i 5
workstation# setany -v2c 10.8.8.21 rw-string
ciscoFlashCopyCommand
.582
-i 3
workstation# setany -v2c 10.8.8.21 rw-string
ciscoFlashCopyServerAddress
.582
 -a "10.10.31.3"
workstation# setany -v2c 10.8.8.21 rw-string
ciscoFlashCopySourceName
.582 -D
"slot0:CMTS01_20030211-155025
"
workstation# setany -v2c 10.8.8.21 rw-string
ciscoFlashCopyDestinationName
.582 -D
"/cmts01-billing/CMTS01_20030211-155025
"
workstation# setany -v2c 10.8.8.21 rw-string
ciscoFlashCopyEntryStatus.582 -i 1
workstation# getmany -v2c 10.8.8.21 rw-string
ciscoFlashCopyStatus
```
 **Cisco cBR** コンバージド ブロードバンド ルータ **DOCSIS** ソフトウェア コンフィギュレーション ガイ ド(**Cisco IOS XE Fuji 16.7.x** 用)

```
.582
 ciscoFlashCopyStatus.582 = copyInProgress(1)
workstation# getmany -v2c 10.8.8.21 rw-string
ciscoFlashCopyStatus
.582
 ciscoFlashCopyStatus.582 = copyOperationSuccess(2)
workstation# setany -v2c 10.8.8.21 rw-string
 ciscoFlashCopyEntryStatus.582 -i 6
workstation#
次のコマンドでは、Cisco CMTS ファイル システムで削除された課金レコード ファイル、および
スクイーズ操作によって回復された削除済みファイルのスペースを示します。
workstation# setany -v2c 10.8.8.21 rw-string
ciscoFlashMiscOpEntryStatus
.31 -i 5
workstation# setany -v2c 10.8.8.21 rw-string
ciscoFlashMiscOpCommand
.31 -i 3
workstation# setany -v2c 10.8.8.21 rw-string
 ciscoFlashMiscOpDestinationName
.31 -D
"/cmts01-billing/CMTS01_20030211-155025
"
workstation# setany -v2c 10.8.8.21 rw-string
ciscoFlashMiscOpEntryStatus
.31 -i 1
workstation# getmany -v2c 10.8.8.21 rw-string
ciscoFlashMiscOpStatus
.31
 ciscoFlashCopyStatus.31 = miscOpInProgress(1)
workstation# getmany -v2c 10.8.8.21 rw-string
ciscoFlashMiscOpStatus
.31
 ciscoFlashCopyStatus.582 = miscOpOperationSuccess(2)
workstation# setany -v2c 10.8.8.21 rw-string
ciscoFlashMiscOpEntryStatus
.32 -i 5
workstation# setany -v2c 10.8.8.21 rw-string
 ciscoFlashMiscOpCommand
.32 -i 5
workstation# setany -v2c 10.8.8.21 rw-string
 ciscoFlashMiscOpDestinationName
.32 -D slot0:
workstation# setany -v2c 10.8.8.21 rw-string
 ciscoFlashMiscOpEntryStatus
.32 -i 1
workstation#
```
### 従量制課金機能の無効化

ここでは、従量制課金をディセーブルにする方法について説明します。このコマンドを実行する と、課金情報の収集がすぐに停止されます。課金レコードの上書きや外部サーバへの送信が行わ れている場合は、CMTS はその操作を完了してから、従量制課金機能をディセーブルにします。

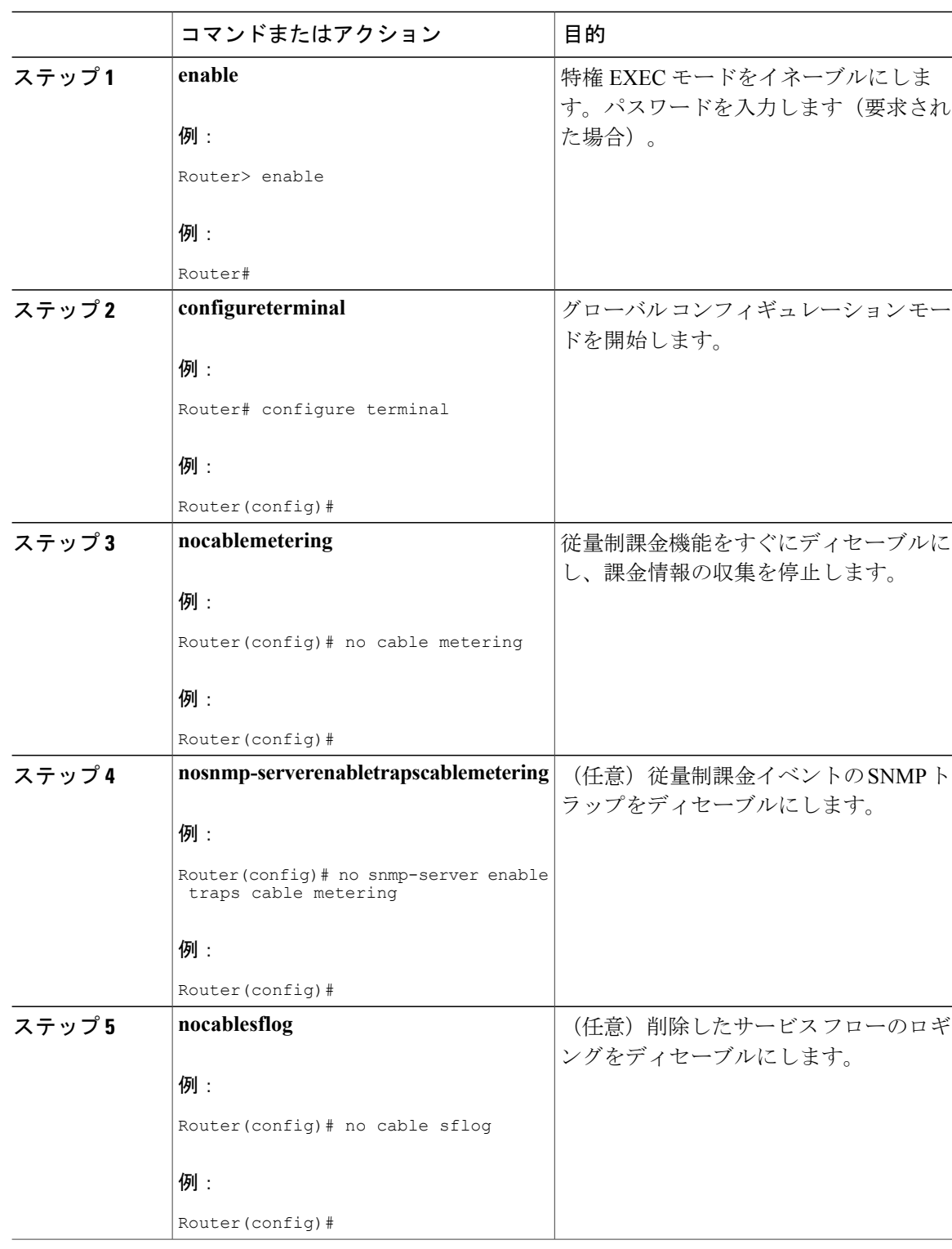

T

### 手順

### **Cisco cBR** コンバージド ブロードバンド ルータ **DOCSIS** ソフトウェア コンフィギュレーション ガイ ド(**Cisco IOS XE Fuji 16.7.x** 用)

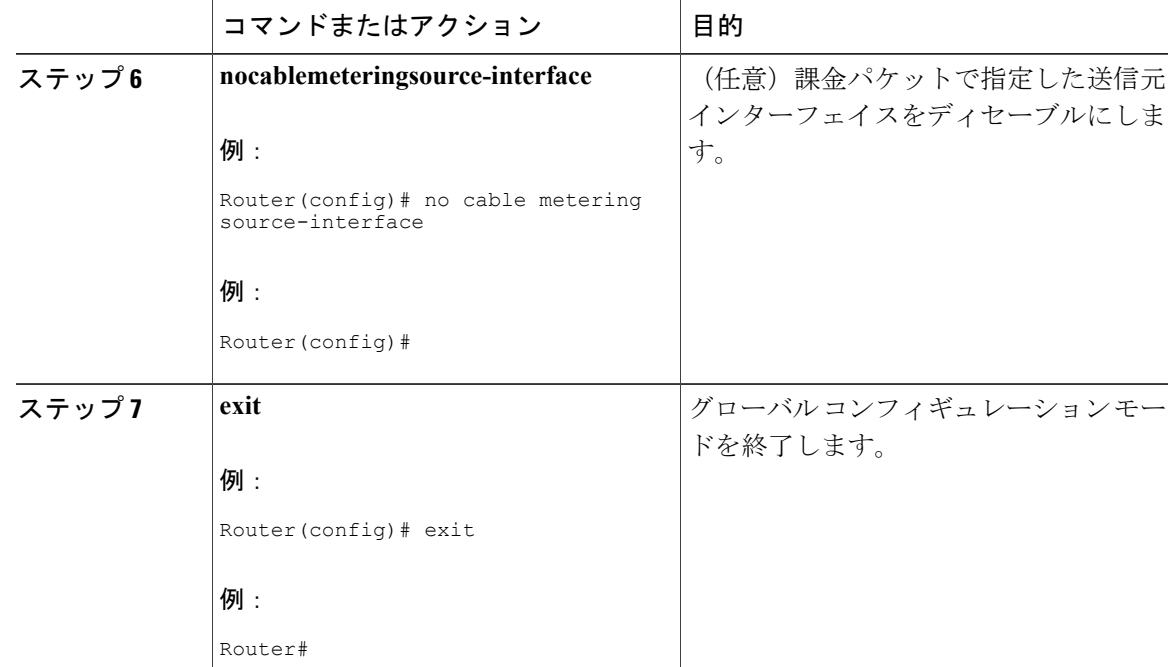

# 従量制課金用に認定された **SSL** サーバの設定

Cisco IOS リリースでは、Cisco CMTS の従量制課金機能で使用されるセキュア ソケット レイヤ (SSL)サーバのサポートを導入しています。従量制課金では、DOCSIS サブスクライバ アカウ ント管理インターフェイス仕様 (SAMIS) 形式を実装します。

この新機能により、CiscoCMTSと収集サーバ間のSSLサーバを設定できます。SSLサーバおよび 証明書をサポートするために、証明書の作成手順と**debug**コマンドが追加または強化されました。 このセクションでは、一般的な手順について説明します。

「SSL [運用に対応する](#page-1-0) Cisco CMTS の設定」セクションも参照してください。

### **SSL** サーバ証明書の生成

ここでは、セキュア ソケット レイヤ (SSL) サーバの証明書の作成と実装に関する一般的な手順 について説明します。

- **1** CA キーを生成します。
- **2** ディレクトリとサブディレクトリを含めるように OpenSSL 環境をセットアップします。
- **3** ファイルを適切なディレクトリにコピーします。
- **4** SSL サーバ証明書の要求を生成します。
- **5** SSL サーバ証明書の要求を許可します。
- **6** SSL サーバ証明書を DER 形式に変換します。
- **7** SSL 証明書をブートフラッシュ メモリにコピーします(メモリへの書き込み)。

**8** SSL サーバを起動します。

### 認定 **SSL** サーバ サポート用の **Cisco CMTS** の設定とテスト

Cisco ルータで SSL サーバおよび認定をサポートするように設定するには、次の手順を実行しま す。

### 手順

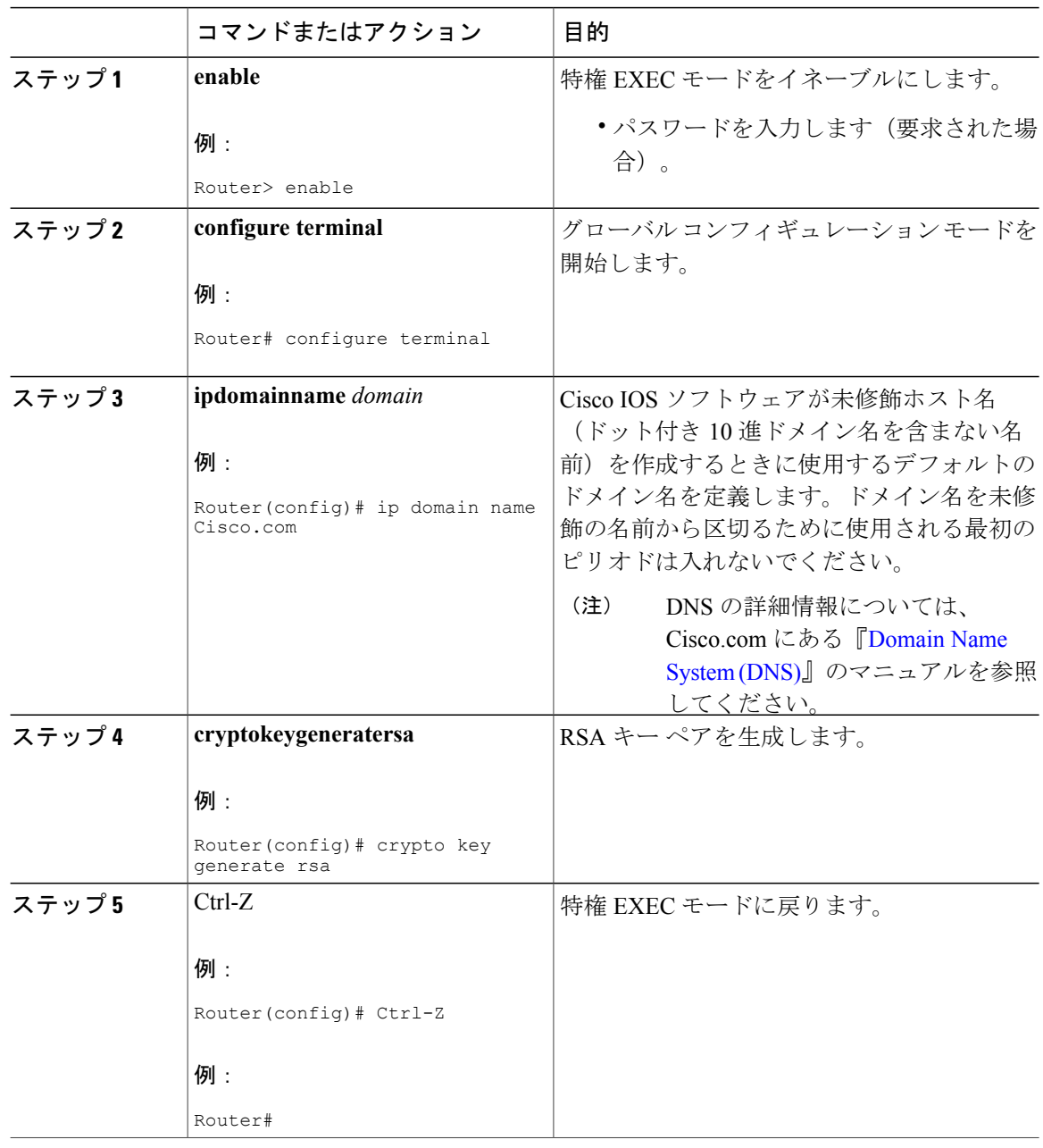

T

 **Cisco cBR** コンバージド ブロードバンド ルータ **DOCSIS** ソフトウェア コンフィギュレーション ガイ ド(**Cisco IOS XE Fuji 16.7.x** 用)

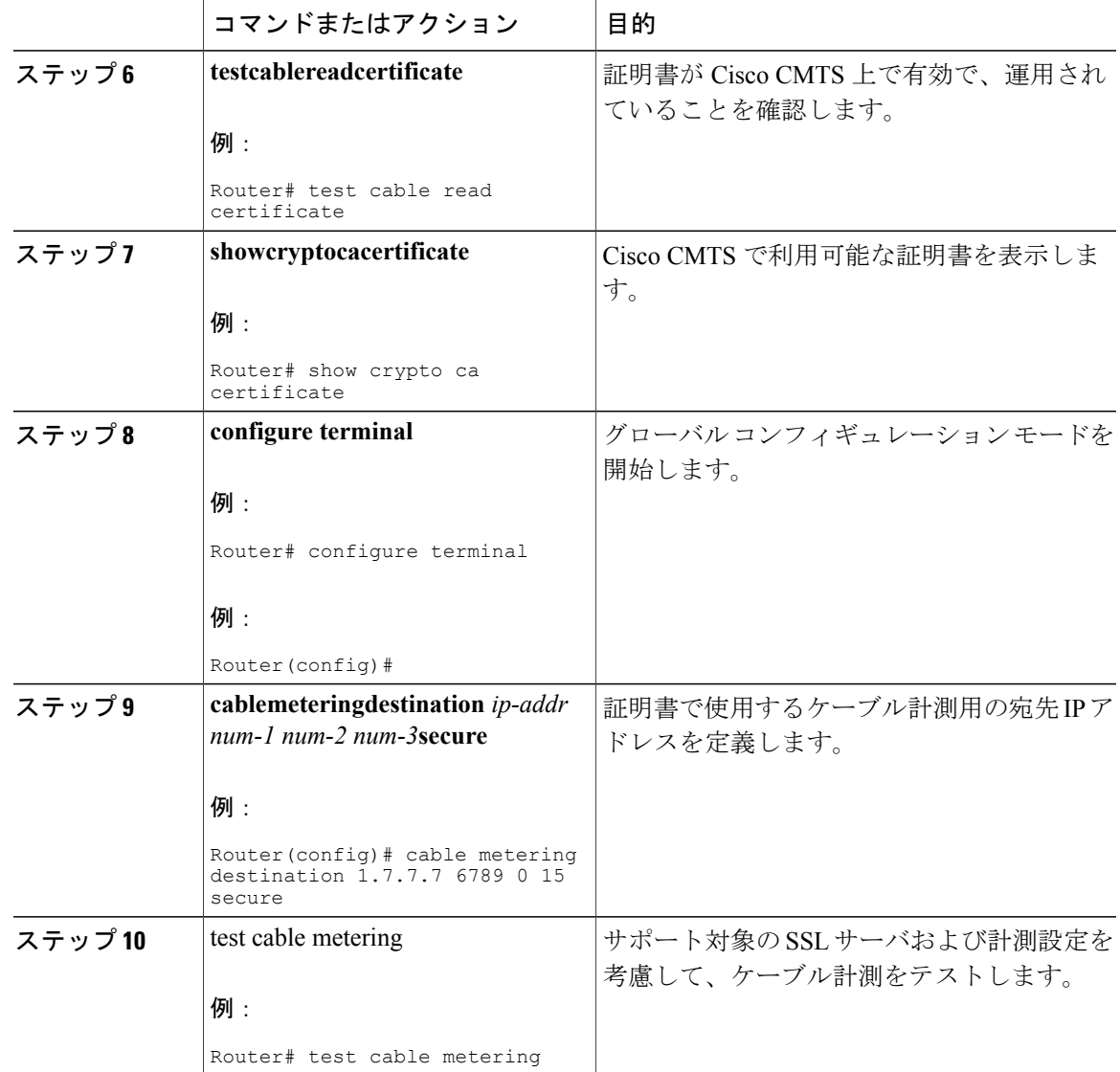

# 従量制課金機能のモニタリング

Г

最新の課金レコードを表示するには、**showcablemetering-status**コマンドを使用します。次の例で は、課金レコードがローカルファイルシステムに書き込まれるように従量制課金を設定した場合 の一般的な出力結果を示します。

CMTS01# **show cable metering-status**

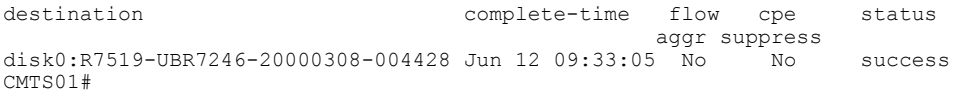

次の例では、課金レコードが外部サーバにストリーミングされるように従量制課金を設定した場 合の **showcablemetering-status** コマンドの一般的な出力結果を示します。

Router# **show cable metering-status**

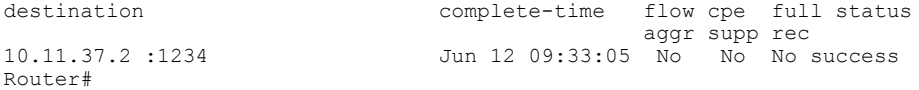

次の例では、冗長オプションを使用した**showcablemetering-status**コマンドの一般的な出力を示し ます。

Router# show cable metering-status verbose Last export status Destination : disk0:sunethra10k-20070129-190423 Complete Time : Jan29 19:04:38 Flow Aggregate : No Full records : No Cpe list suppression : No Source interface : FastEthernet0/0/0 Status of last export : success Current export status : In progress 次の例では、IPDRエクスポータを使用して課金レコードが外部サーバにストリーミングされるよ うに従量制課金を設定した場合の **show cable metering-status** コマンドの一般的な出力結果を示し ます。

```
Router# show cable metering-status
                      complete-time flow cpe full status
            aggr supp rec
IPDR Session2 Apr12 16:51:15 No No No success
```
次の例では、IPDRエクスポータを使用して課金レコードが外部サーバにストリーミングされるよ うに従量制課金を設定した場合の、冗長形式での**showcablemetering-status**コマンドの一般的な出 力結果を示します。

```
Router# show cable metering-status
verbose
```

```
Last export status
Destination : IPDR_Session2<br>
Complete Time : Apr12 16:51:15
                          : Apr12 16:51:15<br>: No
Flow Aggregate
Full records :No
Cpe list suppression : No<br>Source interface : Not defined
Source interface
Status of last export : success
```

```
(注)
```
**showcablemetering-status** コマンドでストリーミング動作のステータスが「success」と表示さ れるのに、レコードが課金アプリケーション サーバに届いていない場合は、Cisco CMTS およ びサーバが同一タイプの通信方式(非セキュア TCP またはセキュア SSL)に設定されている ことを確認してください。Cisco CMTS で非セキュア TCP が設定されており、サーバでセキュ ア SSL が設定されている場合、Cisco CMTS による課金レコードの送信は正常に完了します が、データがセキュア SSL ストリームで到着しないため、サーバはすべてのデータを破棄し ます。

 $\Omega$ 

**showcablemetering-status** コマンドにより、最新の課金レコードが削除されるまで、最新の課 金レコード作業のステータスが表示され続けます。レコードを削除しないと、レコードは新し く作成されません。 ヒント

IPDR エクスポータのステータスに関する情報を表示するには、show ipdr exporter コマンドを使用 します。次に、一般的な出力例を示します。

Router#configure terminal Router#show ipdr exporter

IPDR エクスポータが開始されます。

# 従量制課金の設定例

ここには、従量制課金機能の設定例を示します。

# ファイル モード設定(**Secure Copy** 付き)

コンフィギュレーションファイルからの次の抜粋では、ファイルモードで動作し、ファイル転送 で Secure Copy(SCP)を有効にした場合の、従量制課金機能の一般的な設定を示します。

```
!
cable metering filesystem disk1:
snmp-server enable traps cable metering
...
aaa new-model
aaa authentication login default group tacacs+
aaa authorization exec default group tacacs+
username billingapp level 15 password 7 billing-password
ip ssh time-out 120
ip ssh authentication-retries 3
ip scp server enable
```
# 非セキュアなストリーミング モード設定

コンフィギュレーションファイルからの次の抜粋では、ストリーミングモードで動作し、プライ マリとセカンダリの両方の外部サーバを指定した場合の、従量制課金機能の一般的な設定を示し ます。データは、暗号化されずに標準 TCP パケットを使用して送信されます。

cable metering destination 10.10.10.171 5321 10.10.10.173 5321 2 30 non-secure snmp-server enable traps cable metering

コンフィギュレーションファイルからの次の抜粋では、ストリーミングモードで動作し、プライ マリ外部サーバのみを指定した場合の、従量制課金機能の一般的な設定を示します。

cable metering destination 10.10.11.181 6789 2 30 non-secure snmp-server enable traps cable metering

(注)

課金アプリケーション サーバに標準 TCP 通信が設定されていることを確認する必要がありま す。Cisco CMTS に標準 TCP が設定されている場合に課金アプリケーション サーバに SSL 通 信を設定すると、Cisco CMTS はサーバに課金レコードを送信できますが、レコードがセキュ アなストリーミングで届かないため、サーバはその情報すべてを廃棄します。

## セキュアなストリーミング モード設定

...

コンフィギュレーションファイルからの次の抜粋では、ストリーミングモードで動作し、プライ マリ外部サーバのみを指定した場合の、従量制課金機能の一般的な設定を示します。セキュア ソ ケット レイヤ(SSL)TCP 接続は、デジタル証明書を設定する必要のあるデータを送信するため に使用されます。

cable metering destination 10.10.11.181 6789 2 30 secure cpe-list-suppress snmp-server enable traps cable metering

```
crypto ca trustpoint SSL-CERT
!
crypto ca certificate chain SSL-CERT
 certificate ca 00
  308204A6 3082038E A0030201 02020100 300D0609 2A864886 F70D0101 04050030
  8198310B 30090603 55040613 02555331 13301106 03550408 130A4361 6C69666F
  726E6961 3111300F 06035504 07130853 616E204A 6F736531 1C301A06 0355040A
  13134369 73636F20 53797374 656D732C 20496E63 2E311130 0F060355 040B1308
  4361626C 65204255 310E300C 06035504 03130553 65656D61 3120301E 06092A86
...
  3E65DBBA 337627E8 589980D6 C8836C7E 3D3C3BC1 F21973BF 7B287D7A 13B16DA2
  02B2B180 C2A125C7 368BDA4C 0B8C81B7 7D5BEFF9 A6618140 1E95D19E BD0A84F5
  B43702AB 39B5E632 87BA36AC A3A8A827 C5BAC0F1 B24B8F4D 55615C49 5B6E4B61
  B15CC48A 8EF566C8 6E449B49 BF8E9165 317C1734 9A48A240 78A356B5 403E9E9B
  88A51F5B 0FE38CC2 F431
  quit
!
```
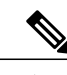

(注) 課金アプリケーションサーバにもSSL通信が設定されていることを確認する必要があります。
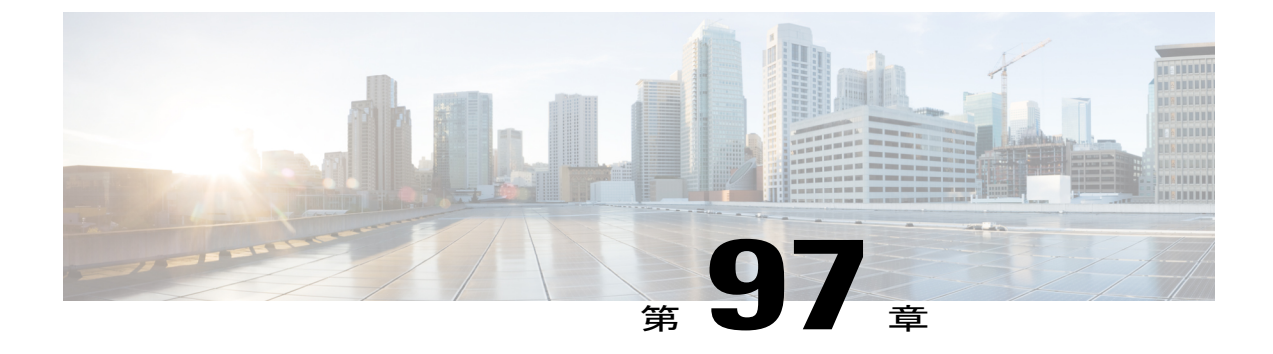

# **Cisco CMTS** ルータの周波数割り当て情報

• Cisco CMTS [ルータの周波数割り当て](#page-1800-0)、1727 ページ

## <span id="page-1800-0"></span>**Cisco CMTS** ルータの周波数割り当て

Г

次の表に、NTSC 6 MHz チャネル帯域に関する情報を示します。

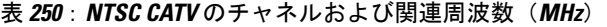

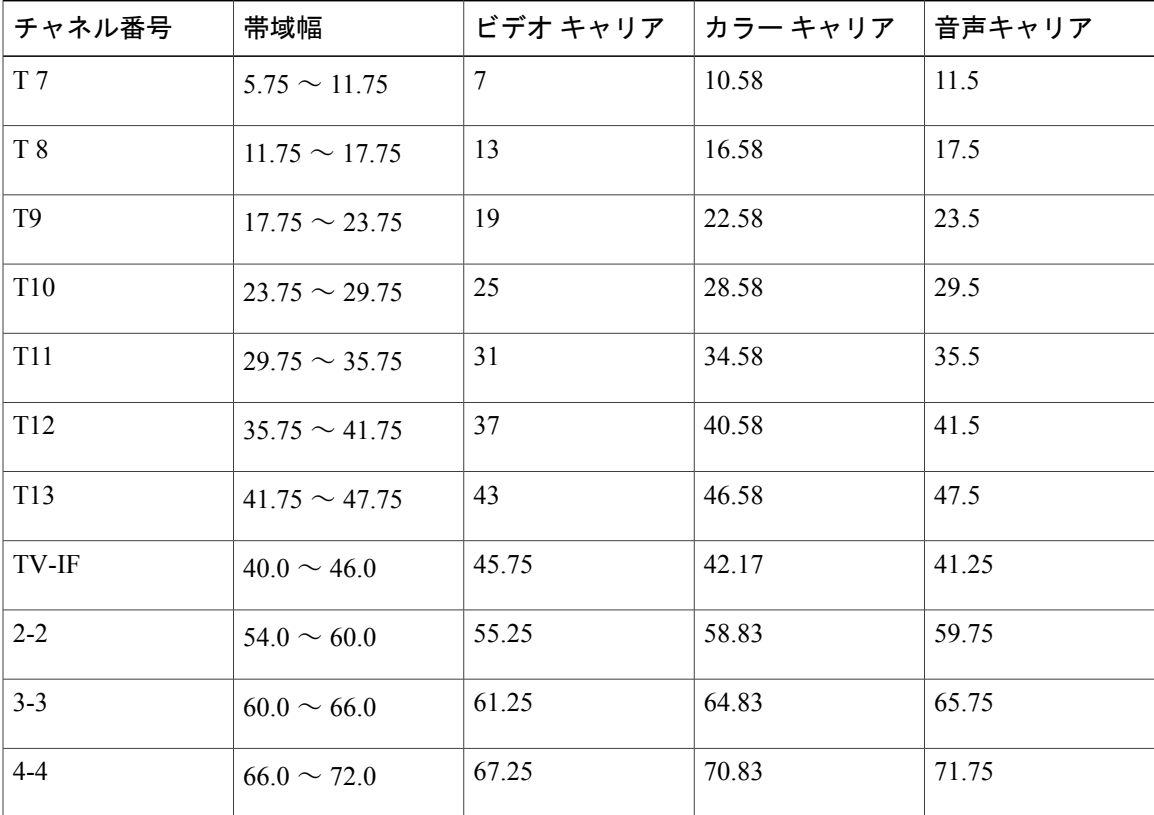

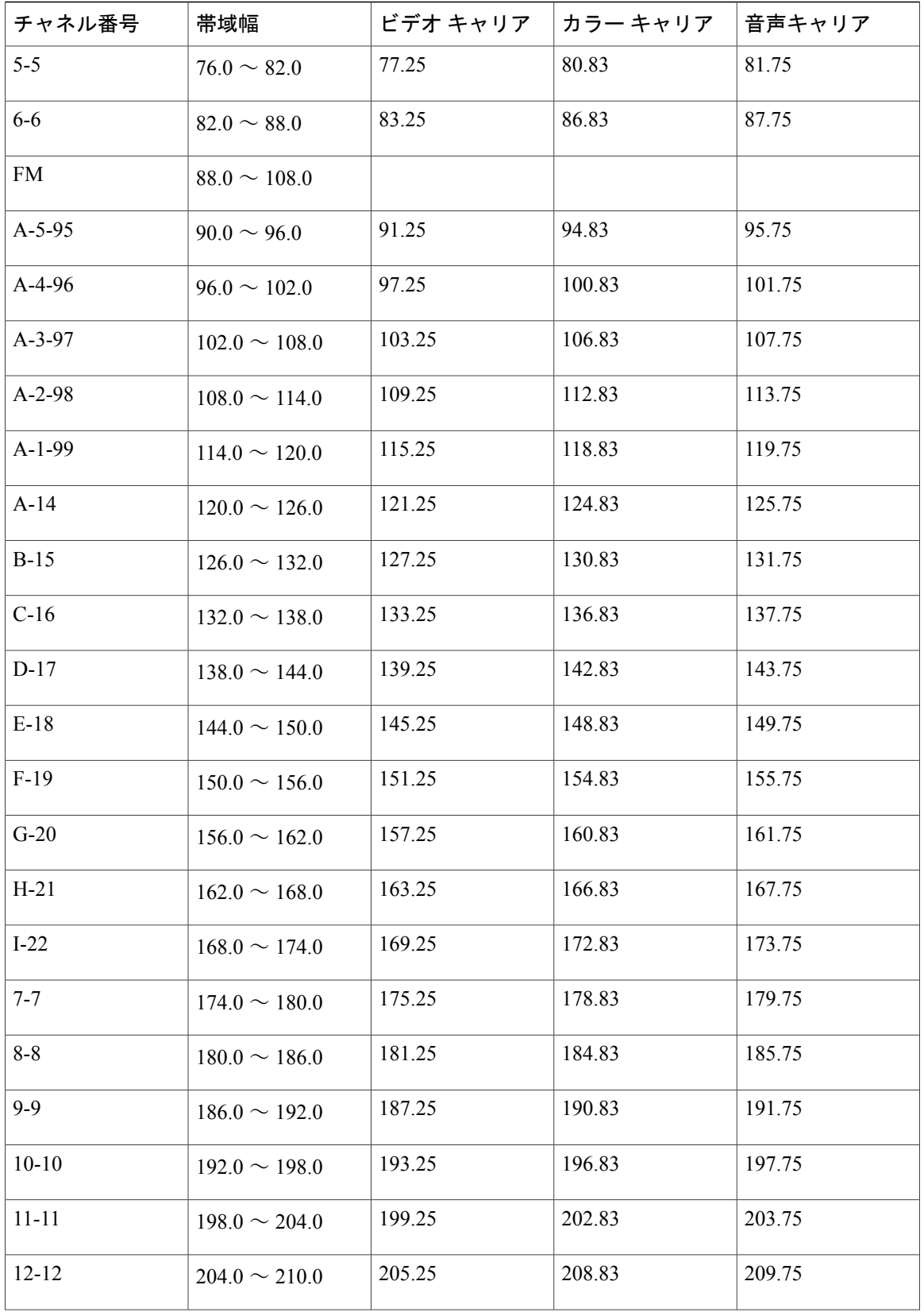

T

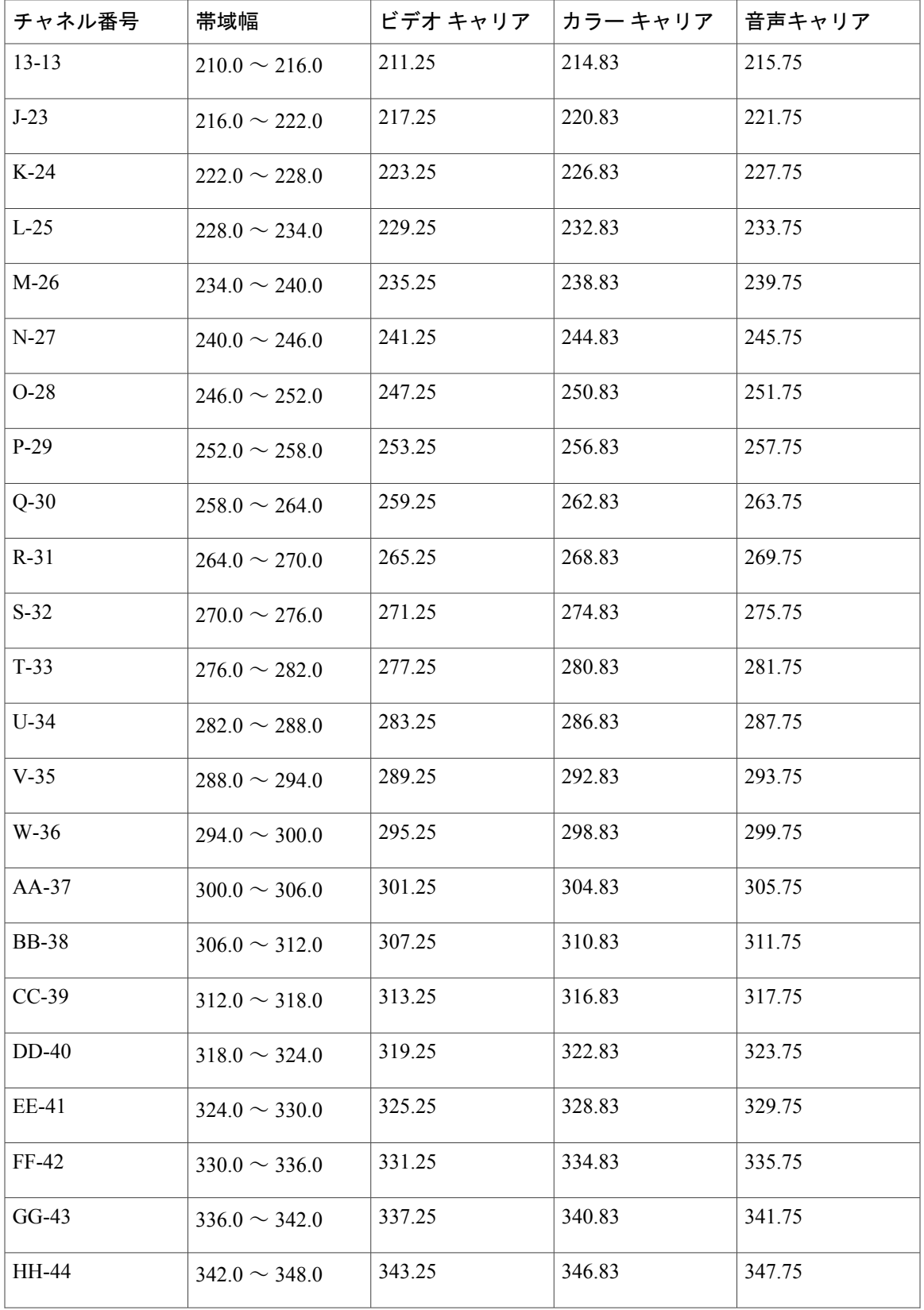

#### **Cisco cBR** コンバージド ブロードバンド ルータ **DOCSIS** ソフトウェア コンフィギュレーション ガイド (**Cisco IOS XE Fuji 16.7.x** 用)

 $\Gamma$ 

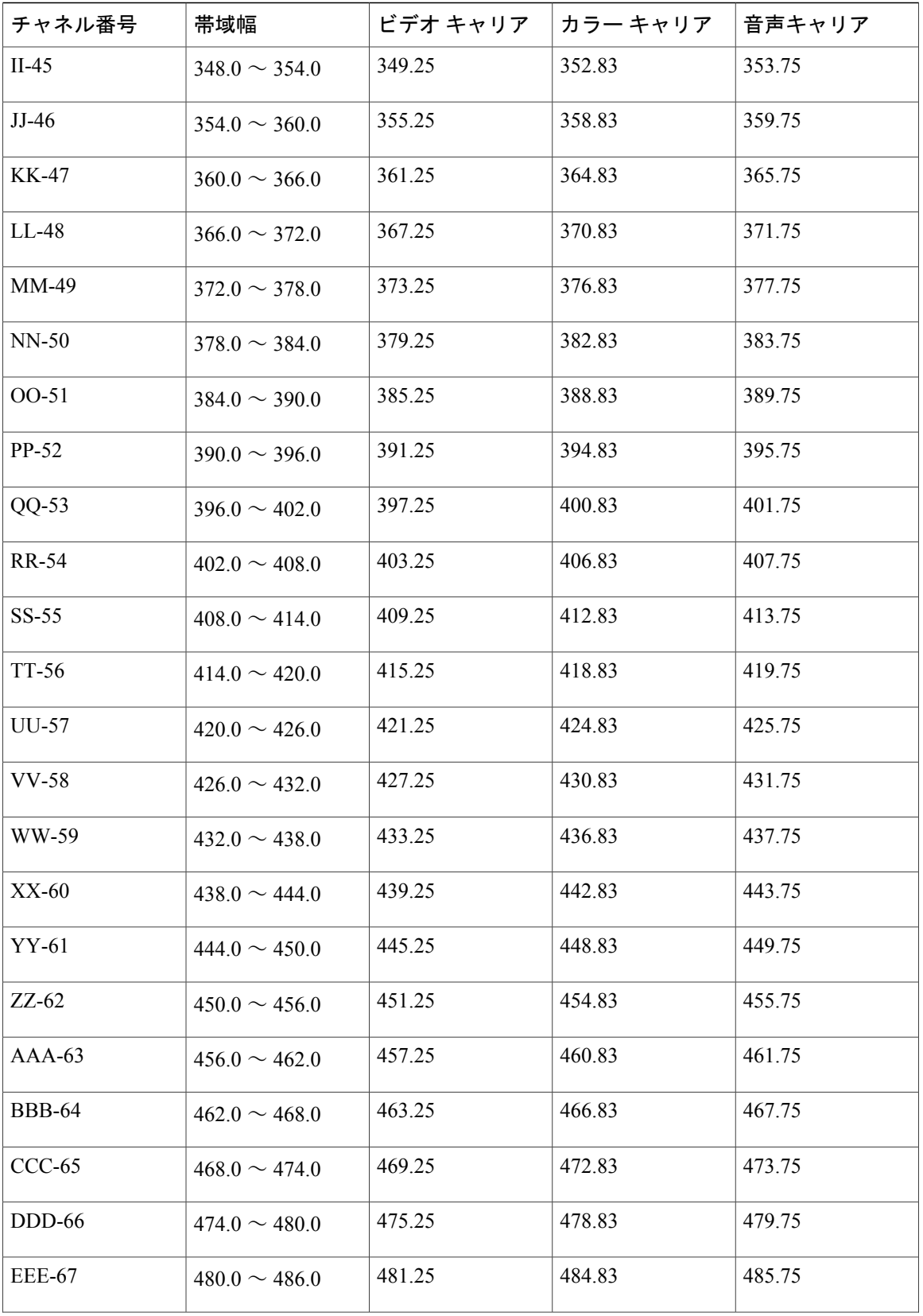

T

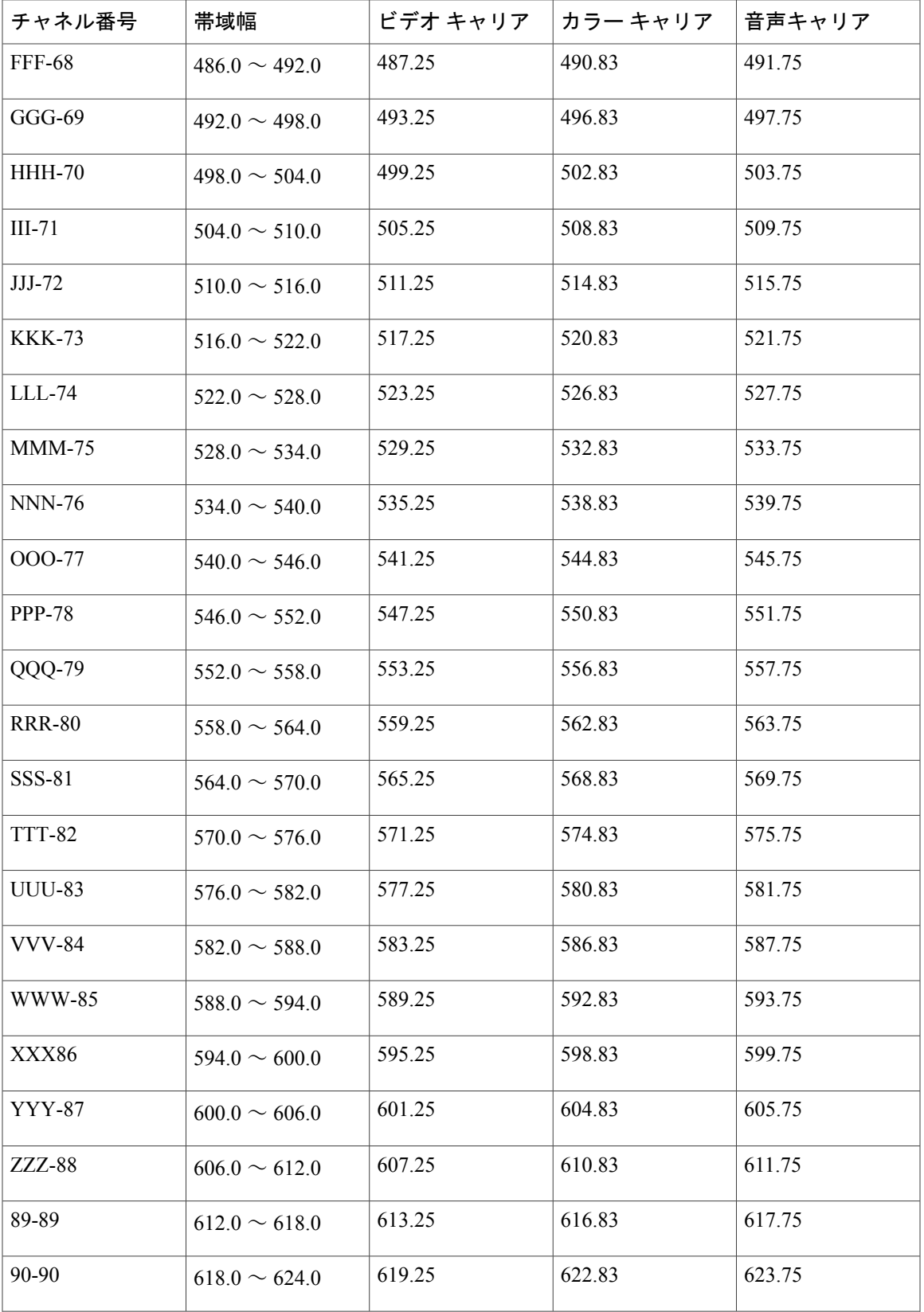

#### **Cisco cBR** コンバージド ブロードバンド ルータ **DOCSIS** ソフトウェア コンフィギュレーション ガイド (**Cisco IOS XE Fuji 16.7.x** 用)

 $\Gamma$ 

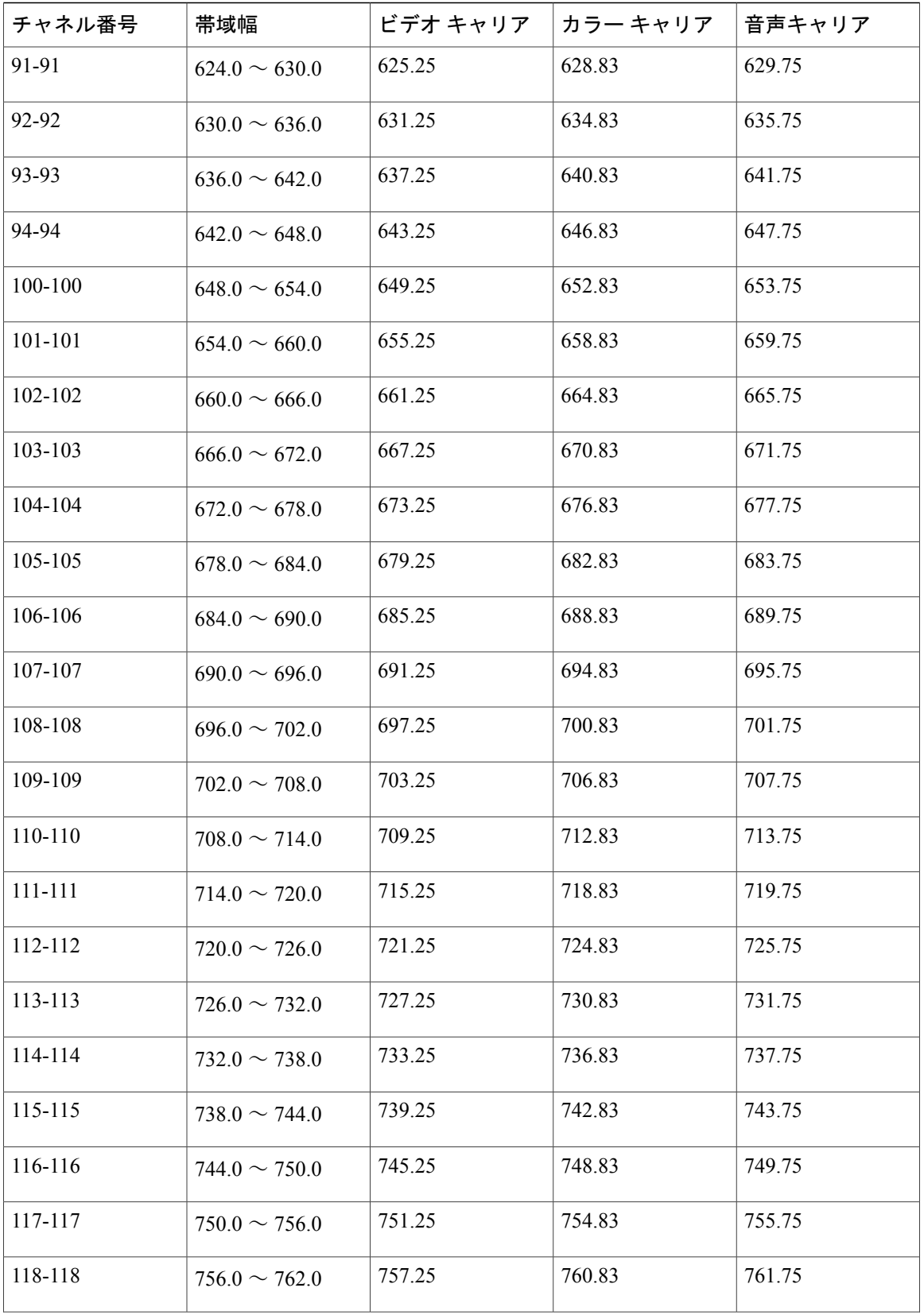

T

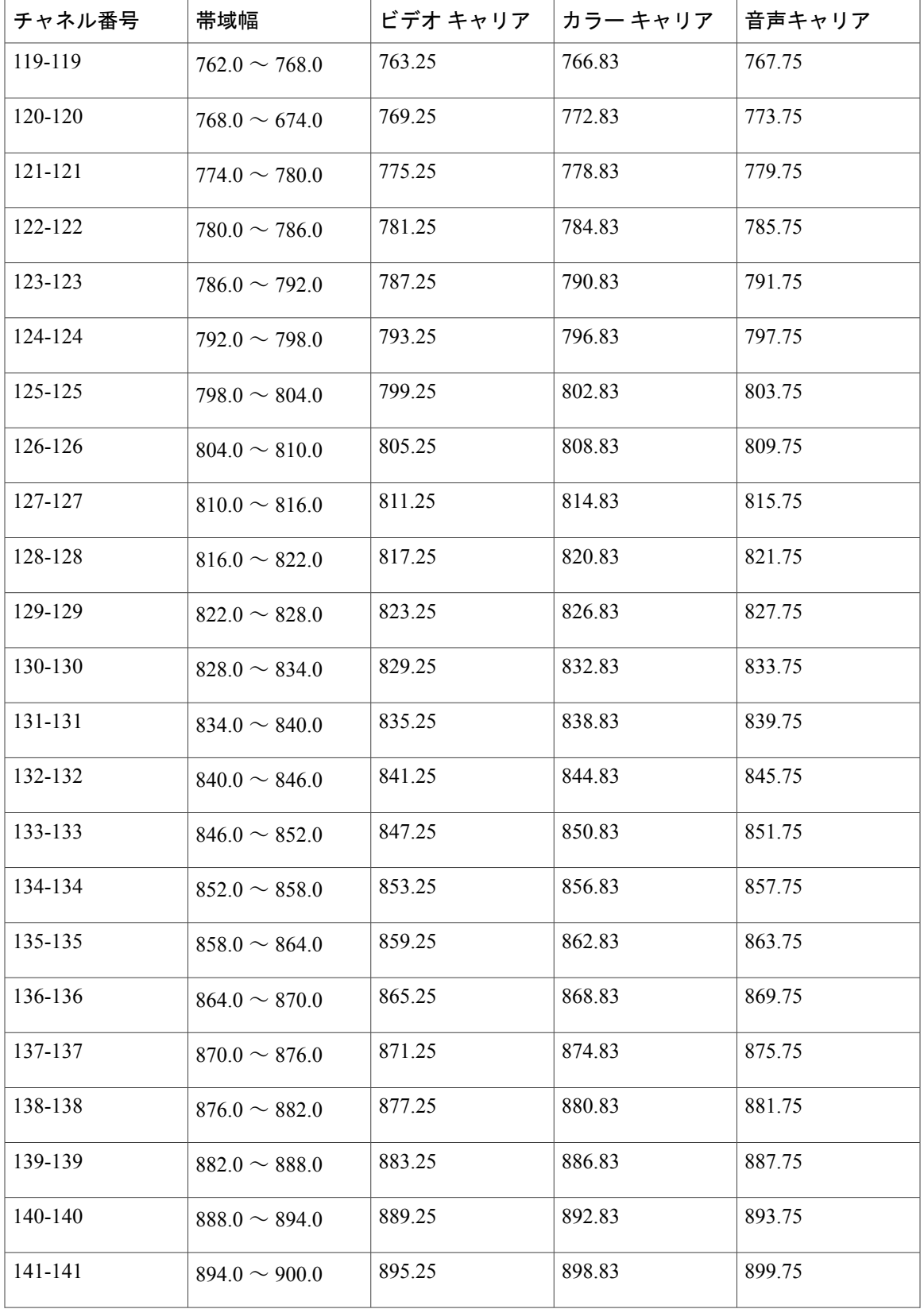

#### **Cisco cBR** コンバージド ブロードバンド ルータ **DOCSIS** ソフトウェア コンフィギュレーション ガイド (**Cisco IOS XE Fuji 16.7.x** 用)

 $\Gamma$ 

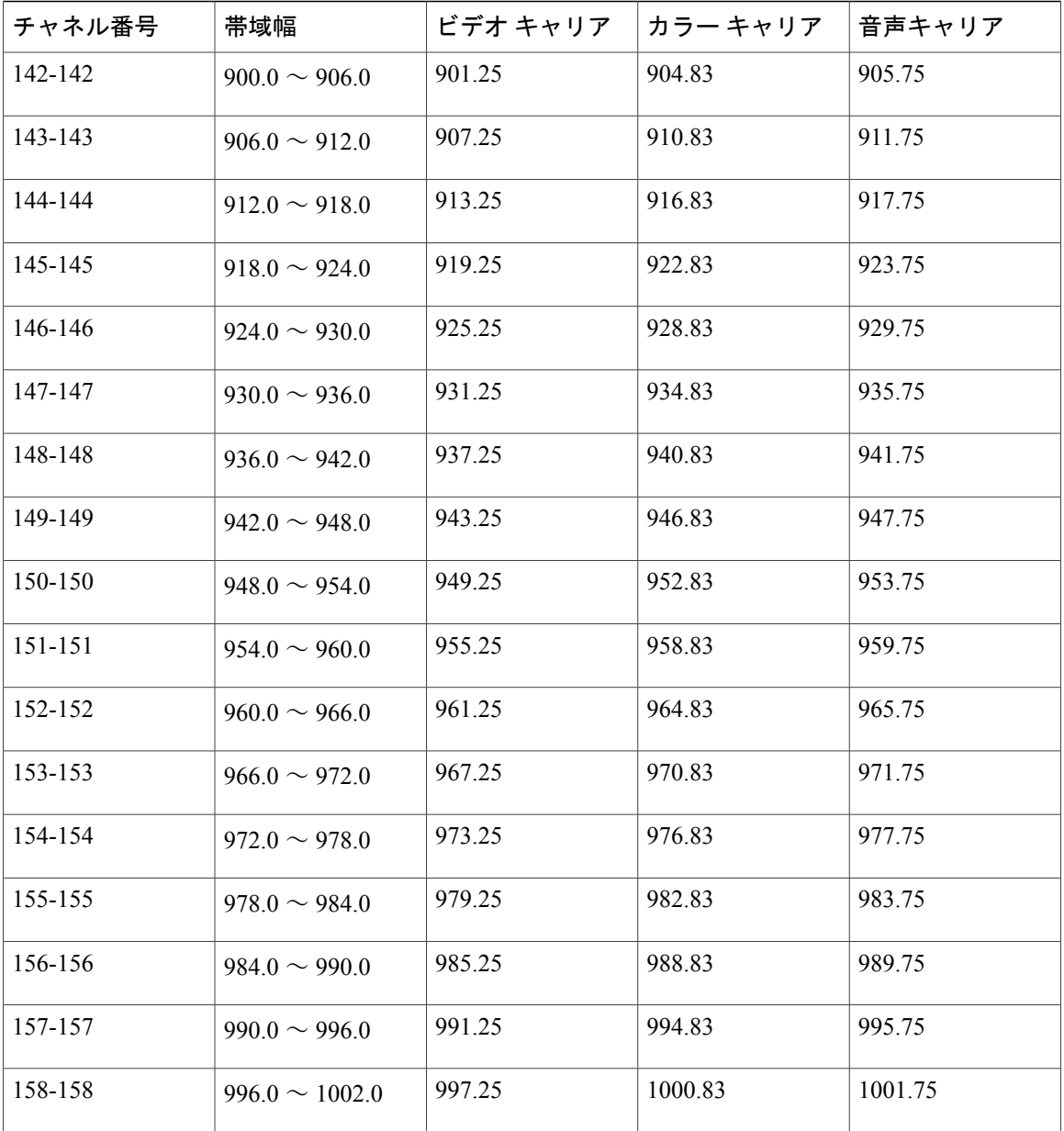

次の表に、位相反転線 (PAL) および Systeme Electronique Couleur Avec Memoire (SECAM) の 8 MHz チャネル帯域について示します。

#### 表 **251**:欧州 **CATV** のチャネルおよび関連周波数(**MHz**)

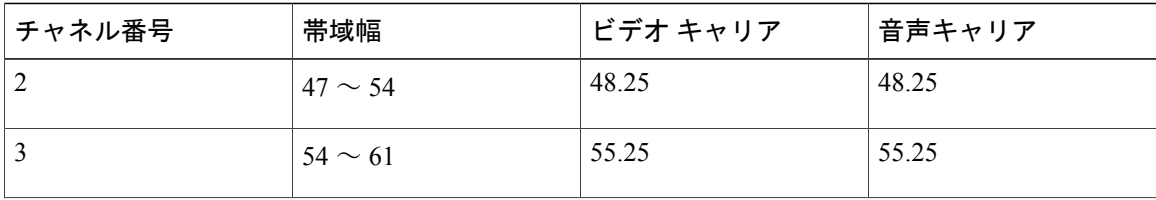

 $\mathbf l$ 

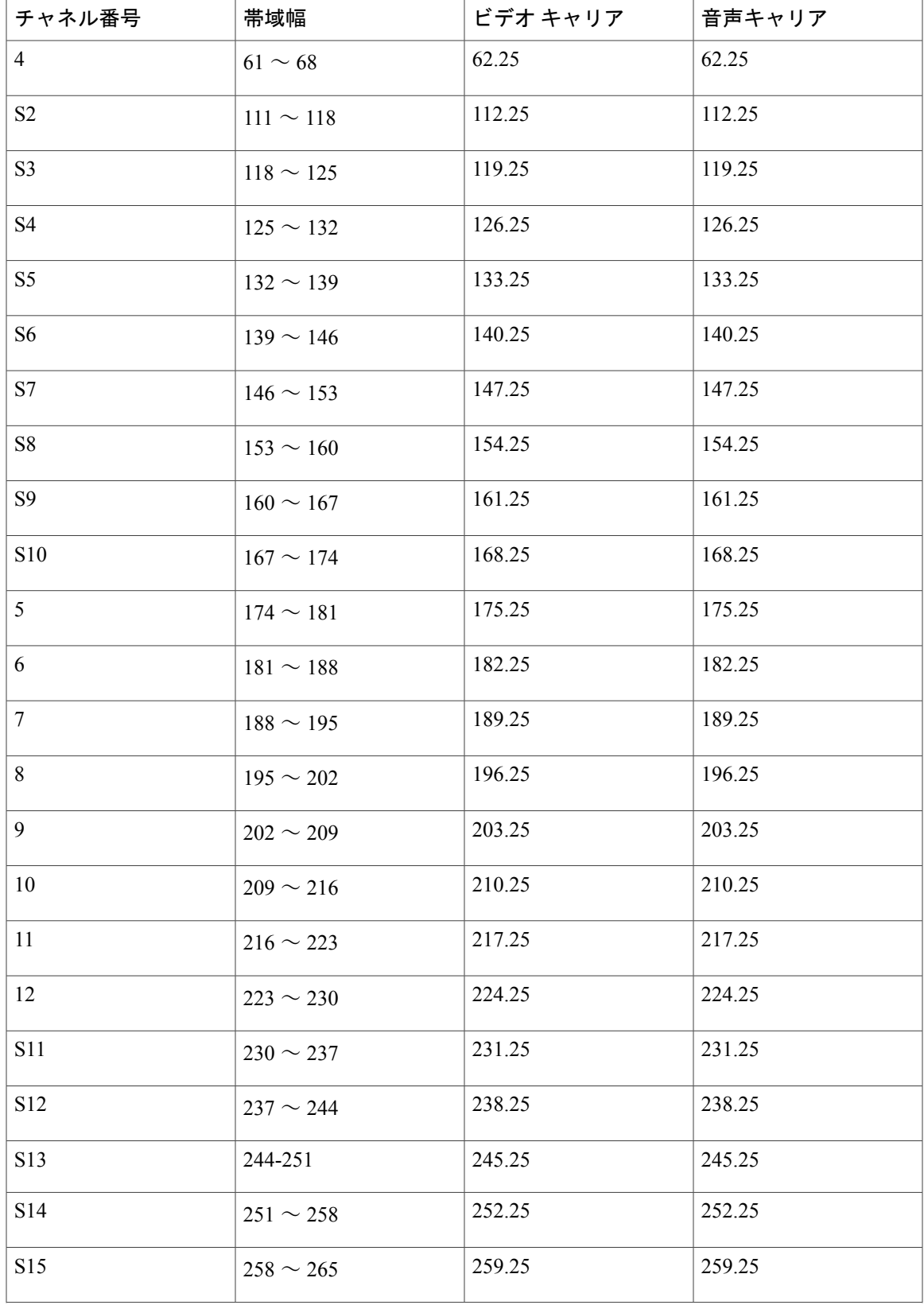

#### **Cisco cBR** コンバージド ブロードバンド ルータ **DOCSIS** ソフトウェア コンフィギュレーション ガイド (**Cisco IOS XE Fuji 16.7.x** 用)

 $\Gamma$ 

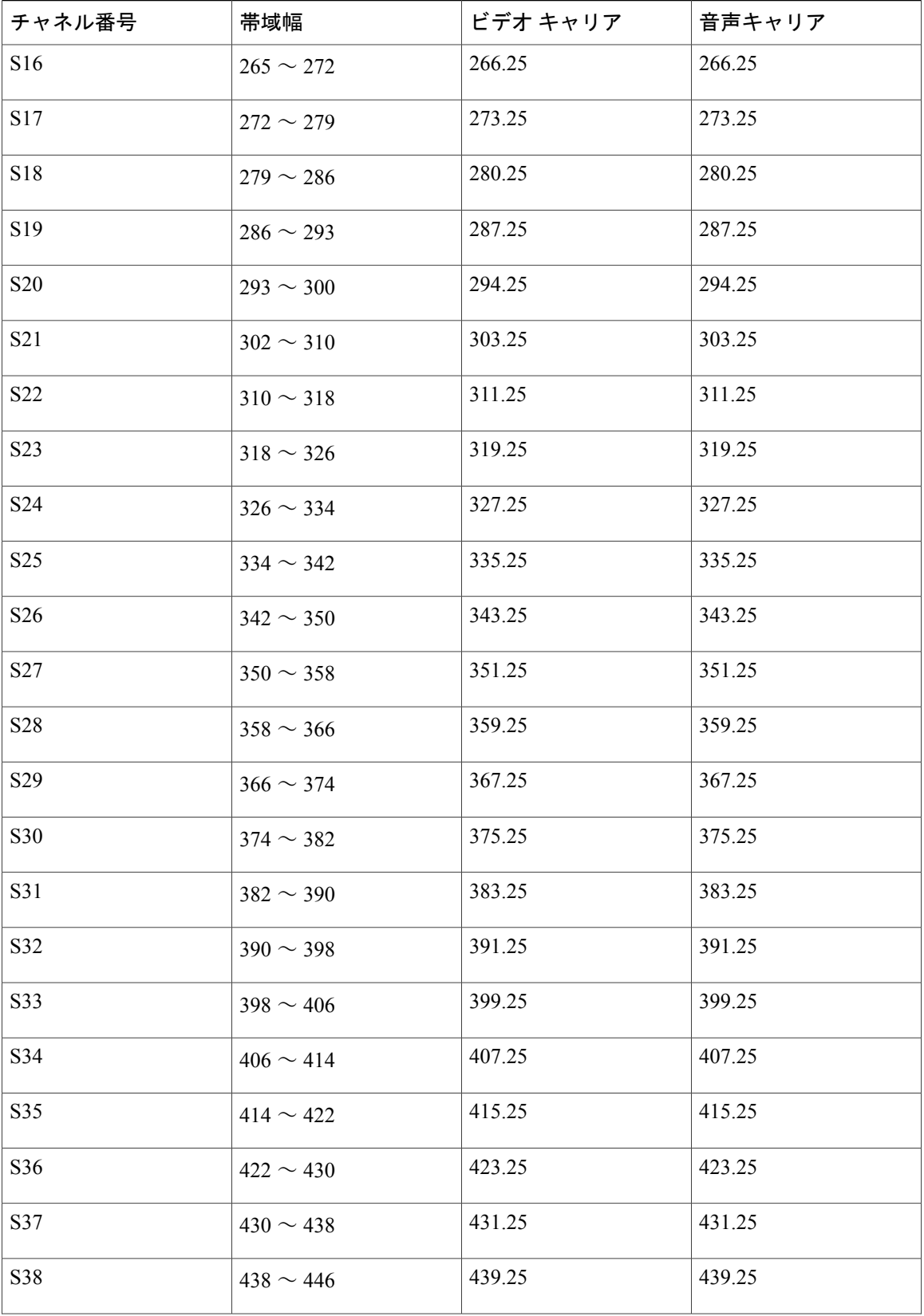

T

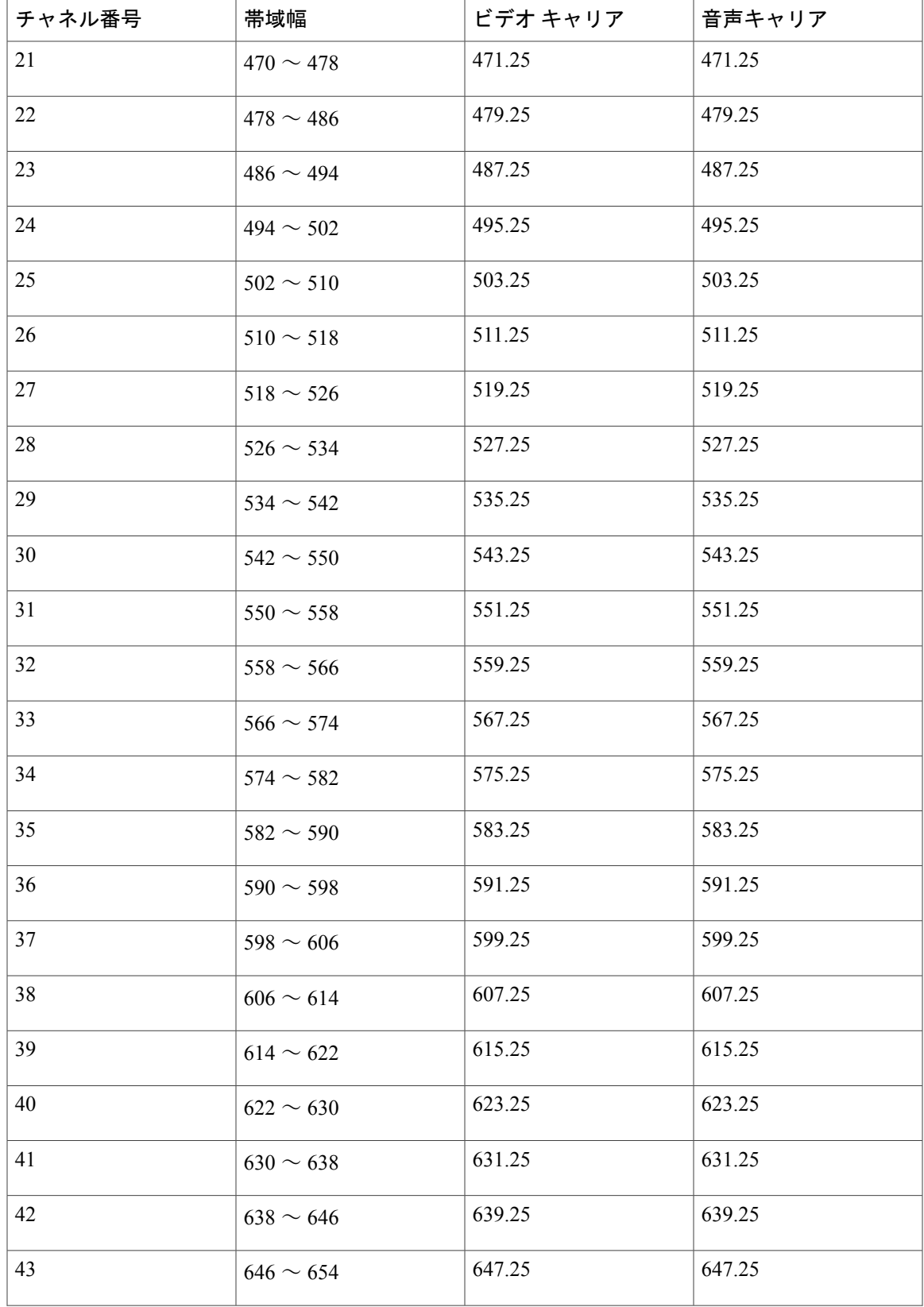

**Cisco cBR** コンバージド ブロードバンド ルータ **DOCSIS** ソフトウェア コンフィギュレーション ガイド (**Cisco IOS XE Fuji 16.7.x** 用)

 $\Gamma$ 

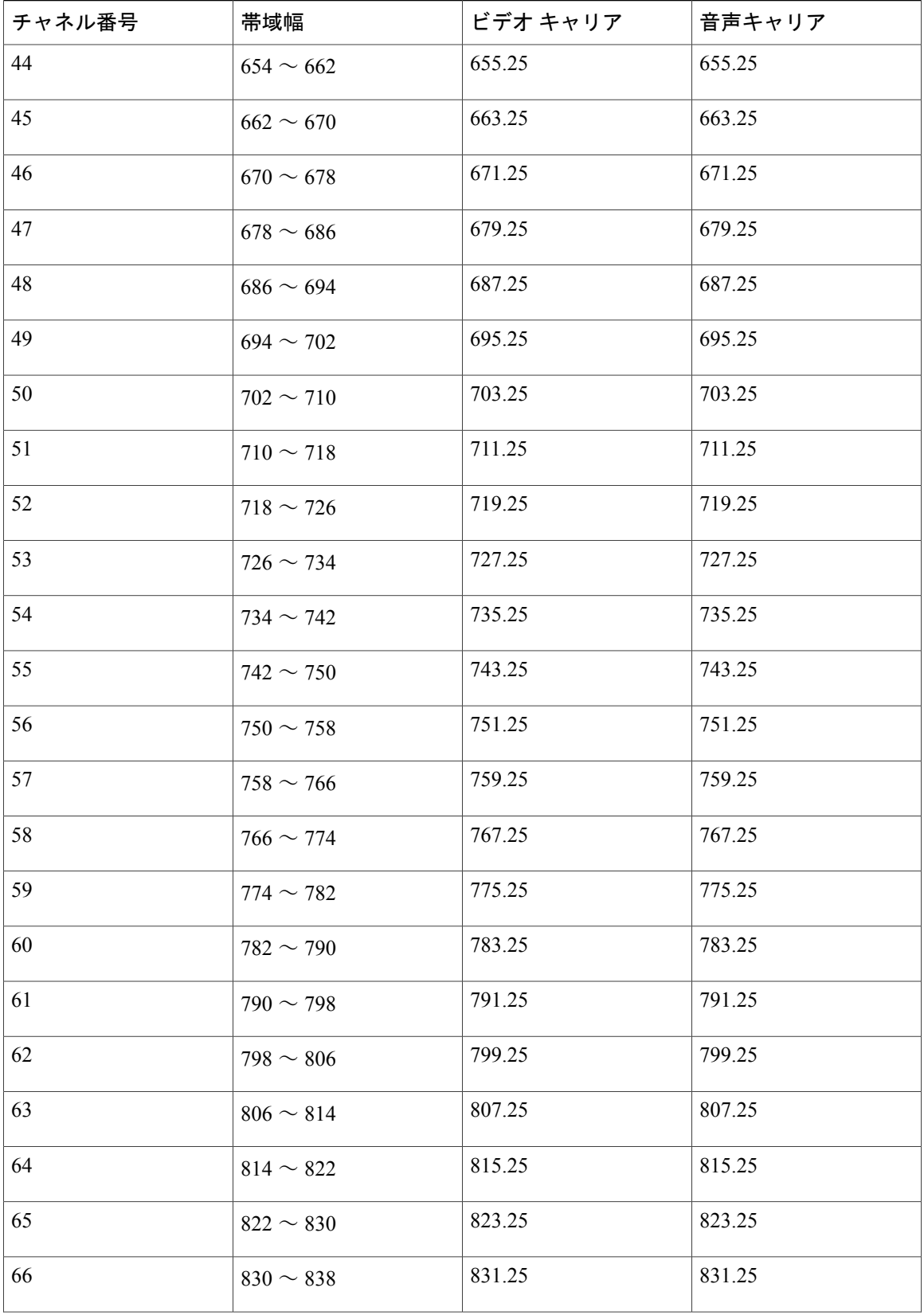

T

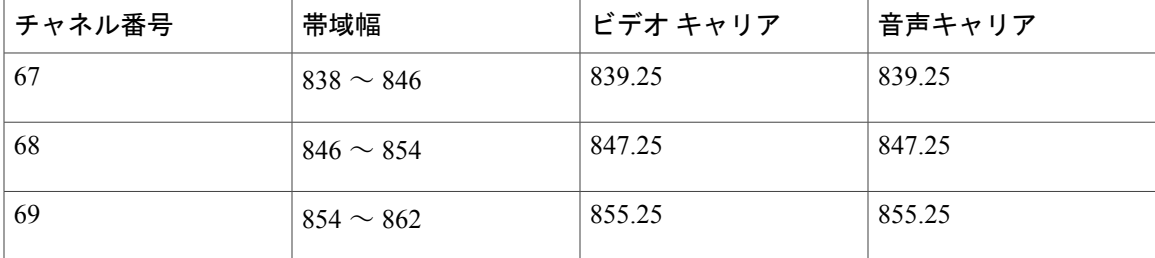

T

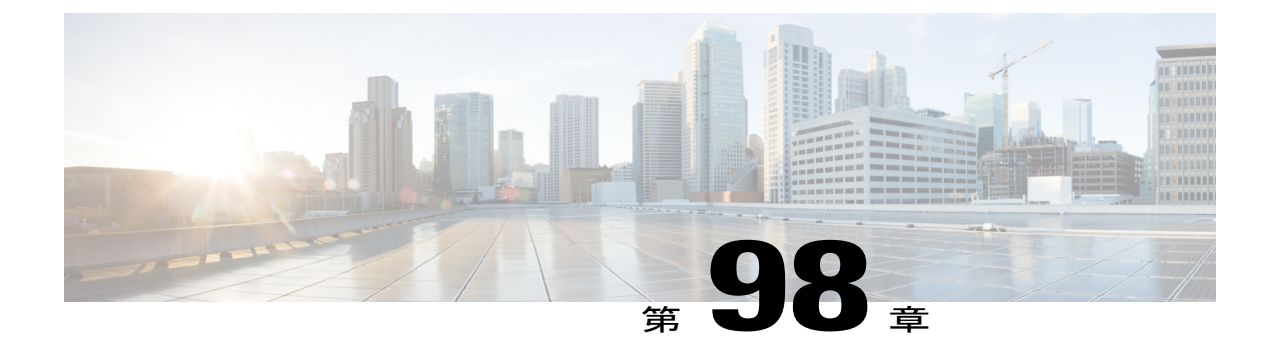

# フラップ リストのトラブルシューティング

このマニュアルでは、Cisco ケーブル モデム終端システム (CMTS) ルータのフラップ リストの トラブルシューティング機能を設定および使用する方法について説明します。フラップ リスト は、Cisco CMTS ルータで特定のケーブル モデムや特定のケーブル インターフェイスの潜在的な 問題を診断するための特許取得済みツールです。フラップ リストは、「フラップする」ケーブ ル モデム(断続的な接続問題を抱えたケーブル モデム)を追跡します。過剰にフラップする場 合、特定のケーブル モデムまたはケーブル設備のアップストリームまたはダウンストリーム部 分に問題がある可能性があります。

- [機能情報の確認](#page-1814-0), 1741 ページ
- Cisco cBR シリーズ [ルータに関するハードウェア互換性マトリクス](#page-1815-0), 1742 ページ
- フラップ リスト [トラブルシューティングの前提条件](#page-1816-0), 1743 ページ
- フラップ リスト [トラブルシューティングの制約事項](#page-1816-1), 1743 ページ
- フラップ [リストのトラブルシューティングに関する情報](#page-1816-2), 1743 ページ
- フラップ [リストのトラブルシューティングの設定方法](#page-1819-0), 1746 ページ
- フラップ [リストを使用したモニタリングおよびトラブルシューティング方法](#page-1826-0), 1753 ページ
- フラップ リスト [トラブルシューティングの設定例](#page-1834-0), 1761 ページ
- [その他の参考資料](#page-1835-0), 1762 ページ
- フラップ [リストのトラブルシューティングに関する機能情報](#page-1836-0), 1763 ページ

## <span id="page-1814-0"></span>機能情報の確認

### 機能情報の確認

ご使用のソフトウェア リリースでは、このモジュールで説明されるすべての機能がサポートされ ているとは限りません。最新の機能情報と注意事項については、ご使用のプラットフォームとソ フトウェアリリースに対応したリリースノートを参照してください。このモジュールに記載され ている機能の詳細を検索し、各機能がサポートされているリリースのリストを確認する場合は、 このマニュアルの最後にある機能情報の表を参照してください。

プラットフォームのサポートおよびシスコソフトウェアイメージのサポートに関する情報を検索 するには、Cisco Feature Navigator を使用します。Cisco Feature Navigator には、[http://tools.cisco.com/](http://tools.cisco.com/ITDIT/CFN/) [ITDIT/CFN/](http://tools.cisco.com/ITDIT/CFN/) からアクセスできます。<http://www.cisco.com/> のアカウントは必要ありません。

## <span id="page-1815-0"></span>**Cisco cBR** シリーズ ルータに関するハードウェア互換性マトリクス

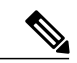

(注)

Cisco IOS-XE の特定のリリースで追加されたハードウェア コンポーネントは、特に明記しな い限り、以降のすべてのリリースでもサポートされます。

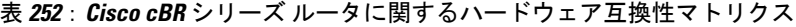

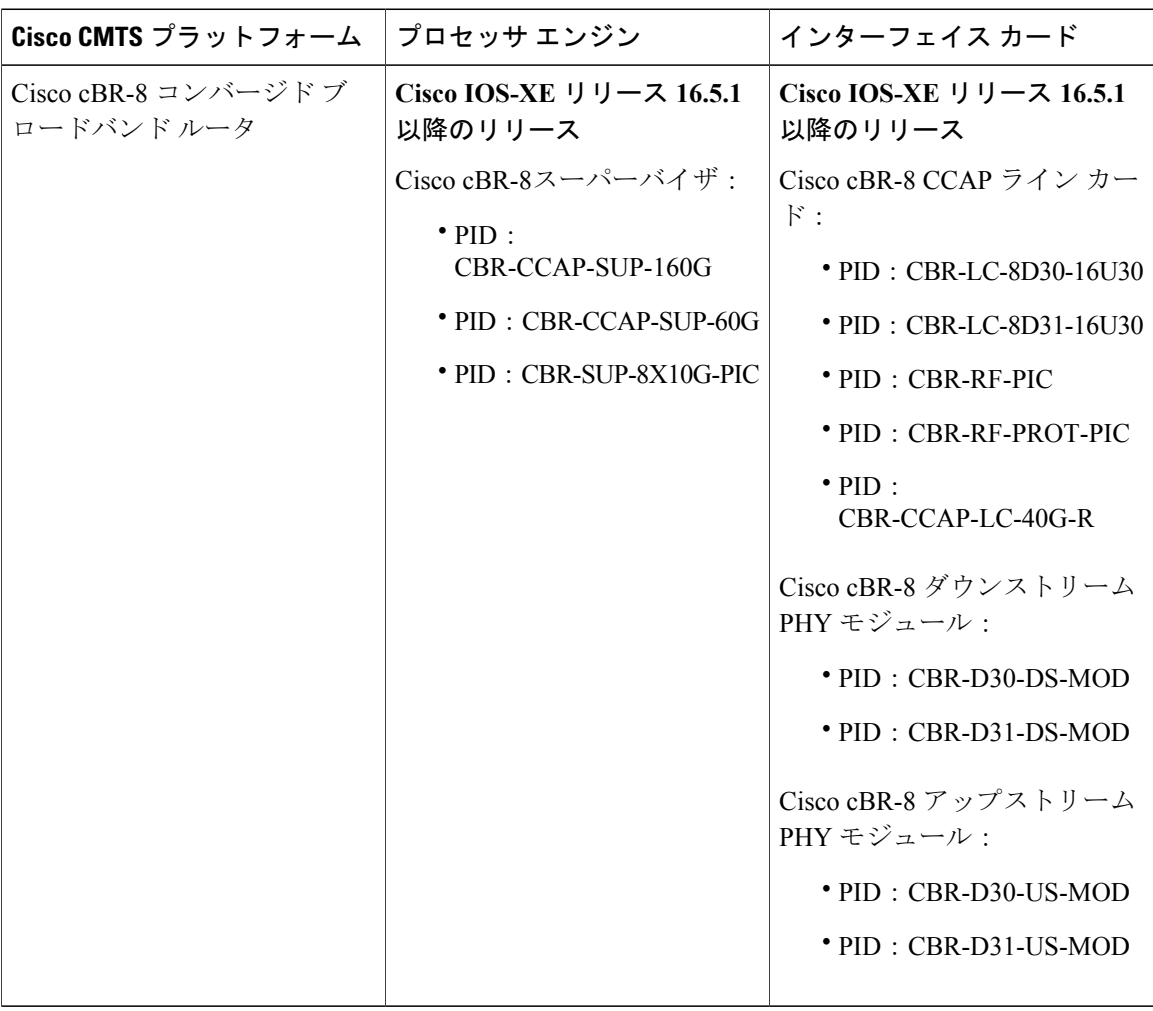

## <span id="page-1816-0"></span>フラップ リスト トラブルシューティングの前提条件

• SNMP コマンドを使用してフラップ リストを設定してアクセスするには、SNMPv3 マネー ジャを使用し、SNMP 動作用に Cisco CMTS ルータが設定されていることが必要です。

## <span id="page-1816-1"></span>フラップ リスト トラブルシューティングの制約事項

• フラップ リスト トラブルシューティング機能は、双方向ケーブル モデムでのみ使用できま す。フラップリストはTelcoリターンケーブルモデムまたはセットトップボックスをサポー トしません。

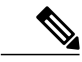

ケーブル フラップ リストが最初に開発されて以来、ポーリング メカニズムが拡張され、ポー リング失敗時にレートが 1/秒に引き上げられるようになりました。ケーブル モデムは周波数 ホップ期間より早くオフラインになるので、ケーブル モデムがオフラインになっても周波数 は固定されたままになる可能性があります。これを補正するには、ホップ間隔を 10 秒まで引 き下げます。 (注)

## <span id="page-1816-2"></span>フラップ リストのトラブルシューティングに関する情報

ここでは、フラップ リストのトラブルシューティング機能に関する次の情報について説明しま す。

### 機能の概要

フラップリストのトラブルシューティングは、Ciscoケーブルモデム終端システム (CMTS)ルー タの Cisco IOS ソフトウェアに組み込まれている特許取得済みツールです。フラップ リストは、 「フラッピング」ケーブルモデムを追跡します。これは、断続的に接続の問題があるケーブルモ デムです。フラッピング ケーブル モデムは、そのケーブル モデムに問題があるか、またはケー ブル設備のアップストリームまたはダウンストリーム部分に RF ノイズの問題があることを示し ている可能性があります。

フラップ リスト機能は、ケーブル モデムをポーリングしたりケーブル モデムから特別な情報を 要求したりするための特別なメッセージングを使用するため、Data-over-Cable Service Interface Specifications(DOCSIS)に準拠したケーブル モデムをサポートします。代わりに、この機能は DOCSIS ケーブル ネットワーク上ですでに実行された通常の登録およびステーション メンテナン ス アクティビティをモニタします。

これにより、Cisco CMTS はパケット オーバーヘッドをさらに発生させたりネットワーク スルー プットやパフォーマンスに影響を与えたりすることなくフラップリストデータを収集できます。 これはつまり、フラップ リストのトラブルシューティング機能は Cisco CMTS ルータの独自の機 能であっても、すべての DOCSIS 準拠ケーブル モデムと互換性があることも意味します。また、

シンプル ネットワーク管理プロトコル(SNMP)を使用するその他のモニタリング方法とは異な り、フラップ リストが使用する帯域幅はゼロです。

### フラップ リストに関する情報

フラップ リスト トラブルシューティング機能は次の状況を追跡します。

- 再挿入:ユーザが指定した挿入時間よりも頻繁にケーブルモデムの再登録が行われると、再 挿入が発生します。再挿入のパターンは、ダウンストリームに潜在的な問題があること、ま たはケーブル モデムのプロビジョニングが不適切であることを示す場合があります。
- ヒットおよびミス:Cisco CMTS が DOCSIS 規格に準拠して送信するステーション メンテナ ンス メッセージ(MAC レイヤ「キープアライブ」メッセージ)に対して、ケーブル モデム が正しく応答すると、「ヒット」が発生します。ユーザが指定したタイムアウト期間内に ケーブルモデムが要求に応答しない場合、「ミス」が発生します。ミスのパターンは、ダウ ンストリームまたはアップストリームの経路に潜在的な問題があること、または登録プロセ スで問題が起きている可能性があることを示す場合があります。
- 出力調整:DOCSIS ケーブル モデムは、最大許容出力レベルの範囲内で、アップストリーム の送信出力レベルを調整することによって、ケーブル設備の不安定な信号レベルを調整する ことができます。出力調整が繰り返される場合は通常、アップストリームの復路の増幅器に 問題があります。

フラップリスト機能は自動的にイネーブルになりますが、フラップリストを効果的に利用するに は通常、ケーブル システム管理者側で次の作業が必要です。

- フラップ リストを定期的(15 分間隔など)にポーリングするためのスクリプトを設定しま す。
- 生成されたデータを検査してトレンド分析を実施し、フラップ リストに継続して存在する ケーブル モデムを特定します。
- ケーブル モデムの MAC アドレスを住所に変換するために課金および管理データベースに照 会し、レポートを作成します。このレポートは、カスタマーサービス部門またはケーブル設 備の運用保守部門に提出されます。保守担当者は、これらのレポートを使用して、フラッピ ング ケーブル モデムの特性パターン、住所、フラップ統計情報を把握し、障害のある増幅 器またはフィーダ回線を迅速に特定できます。また、これらのレポートから、問題がダウン ストリームの経路またはアップストリームの経路のどちらにあるのか、イングレスノイズま たは機器のどちらに関係する問題なのかを素早く判別することができます。

フラップ リストにより、可能性のある一連の問題を短時間で診断する手軽な手段が得られます。 たとえば、加入者から問題が伝えられても、サービスを提供しているケーブル インターフェイス のフラップ リストに、フラップ リスト アクティビティがまったく、またはほとんど示されてい ない場合、ケーブル技術者はCiscoCMTSとケーブル設備間の通信に問題はないと推測できます。 したがって、問題は加入者側のコンピュータ機器またはケーブル モデムとのローカル接続にある と考えられます。

ケーブル技術者はさらに、再挿入、ヒット/ミス、および出力調整のパターンから、次のタイプの 問題を手早く突き止めることもできます。

- 加入者のケーブル モデムが多数のフラップ リスト アクティビティを示している場合は、通 信にある種の問題があります。ケーブルモデムのハードウェアに障害が発生しているか、イ ンストレーションに問題があるか、使用している同軸ケーブルに問題があるか、あるいはこ のケーブル モデムを処理するケーブル設備のある部分に問題があるかのいずれかです。
- フラップ リストで最もアクティブな上位 10 パーセントのケーブル モデムに焦点を当てま す。これは、ヘッドエンドとの通信を中断させ続ける、広範囲にわたる一貫したプラントま たは装置の問題を示す場合が多いためです。
- 1 日に 50 回以上の出力調整を行っているケーブル モデムは、アップストリームの経路に問 題があると考えられます。
- ヒットとミスがほぼ同数で、多数の挿入が行われているケーブルモデムは、ダウンストリー ムの経路に問題があると考えられます(ケーブル モデムへの送信レベル不足など)。
- すべてのケーブル モデムで同時に挿入が増えている場合、プロビジョニング サーバの障害 が考えられます。
- 巡回冗長検査(CRC)エラーが多いケーブルモデムは、アップストリームに不良経路がある か、または屋内の配線に問題があります。
- アップストリームの同じ物理ポート上にある、類似のフラップリスト統計情報を持つケーブ ルモデムを比較することによって、プラント外部の問題を特定のノードまたは地域にただち に限定することができます。

さらに、ケーブルネットワークの管理者は、フラップリストを使用することによって、品質管理 とアップストリームのパフォーマンスに関するデータを収集できます。ネットワーク オペレー ション センター(NOC)は通常、フラップ リストをローカル コンピュータのデータベースに毎 日保存し、アップストリームのパフォーマンスと導入先の品質管理を追跡したレポート、および ケーブル設備の問題の傾向を分析したレポートを作成できるようにしています。

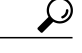

システムは、自動出力調整をサポートしています。show cable flap-list コマンドおよび show cable modem コマンドにより、ヘッドエンドのケーブル ルータがいつ、特定のモデムの不安定 なリターン パスを検出し、出力調整によって補正したかが表示されます。出力調整が行われ た場合は、モデムに対応する出力調整フィールドにアスタリスク(\*)が表示されます。モデ ムの送信出力レベルが最大値に達して、それ以上は出力レベルを上げることができない場合 は、感嘆符(!)が表示されます。 ヒント

### **Cisco Cable Manager** および **Cisco Broadband Troubleshooter**

フラップ リストのトラブルシューティング機能は、Cisco Cable Manager(CCM)リリース 2.0 以 降でサポートされます。CCM は、ルータと DOCSIS 準拠ケーブル モデムの管理、パフォーマン ス レポートの生成、接続の問題のトラブルシューティング、ネットワークのグラフィカル表示、 DOCSISコンフィギュレーションファイルの編集を実行する、UNIXベースのソフトウェアスイー トです。CCM には CCM サーバ コンソールからローカルで、または UNIX ワークステーションや PC からリモートでアクセスできます。

フラップ リストのトラブルシューティング機能は、Cisco Broadband Troubleshooter(CBT)とも連 携します。CBT は、光同軸ハイブリッド(HFC)ネットワークの問題を管理および診断する、グ ラフィカルベースのアプリケーションです。無線周波数(RF)の技術者は、設備とプロビジョニ ングの問題を切り分け、フラッピング モデムの分析を含むアップストリームおよびダウンスト リームの問題パターンの特徴を把握することが迅速にできます。

### 利点

フラップリストのトラブルシューティング機能は、HFCネットワークにおける問題を管理および トラブルシューティングする予防的な方法です。パッシブ モニタリングを使用すると、特殊な メッセージをケーブルモデムに送信する手法や、シンプルネットワーク管理プロトコル(SNMP) コマンドを使用してケーブル モデムを定期的にポーリングする手法よりスケーラブルで効率的で す。DOCSISネットワークにすでに存在するメカニズムを使用するため、任意のDOCSIS認定ケー ブル モデムまたはセットトップ ボックスで使用できます。

ケーブル技術者はフラップリストを使用して、ケーブルヘルス統計情報をリアルタイムと履歴の 両方で得られるため、問題の切り分けやネットワークの診断を迅速かつ正確に実施できます。フ ラップ リストを使用して、ケーブル技術者は次の作業を実行できます。

- 光同軸ハイブリッド (HFC) ネットワークにおけるトラブルパターンの特徴を把握する方法 をすばやく理解します。
- 不良な増幅器または分配線を調べます。
- アップストリーム パスの問題とダウンストリーム パスの問題を区別します。
- イングレス ノイズの問題を設備機器の問題から分離します。

## <span id="page-1819-0"></span>フラップ リストのトラブルシューティングの設定方法

ここでは、Cisco CMTS でフラップ リスト動作を設定する方法について説明します。コマンドラ イン インターフェイス(CLI)コマンドまたはシンプル ネットワーク管理プロトコル(SNMP) コマンドを使用して、フラップリストを設定するか、ケーブルモデムをリストから削除するか、 フラップ リスト カウンタをクリアすることができます。

### **CLI** を使用したフラップ リストの動作設定(任意)

フラップリストの動作を設定するには、まずEXECモードで次の手順を実行します。フラップリ ストのデフォルト値の変更が必要な場合を除き、これらの手順は任意です。

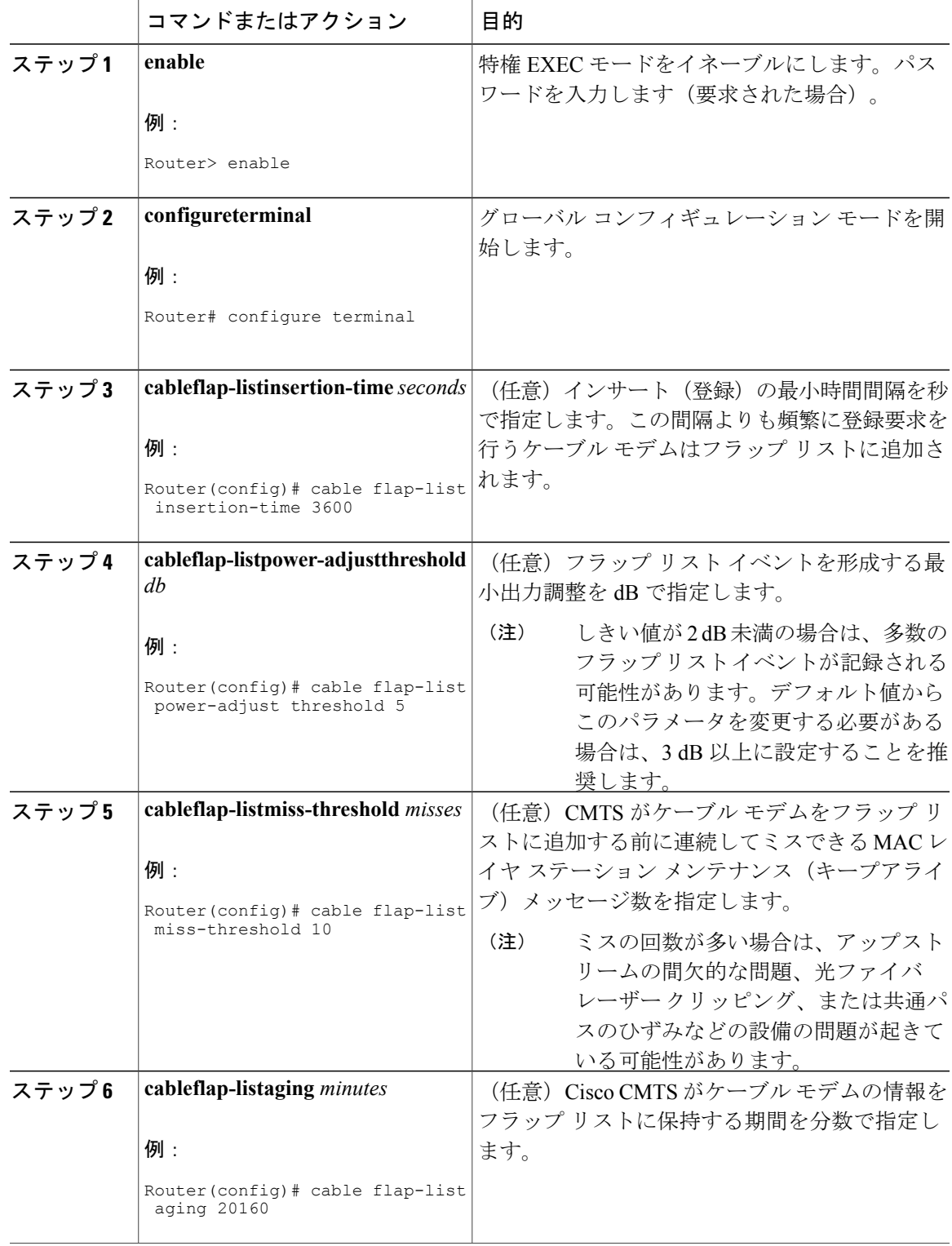

### 手順

 $\overline{\mathsf{I}}$ 

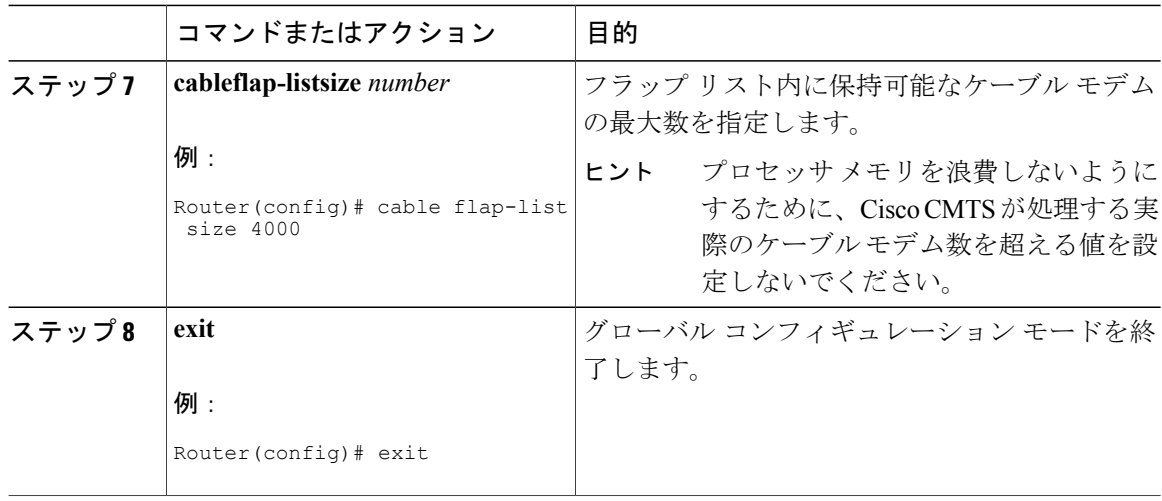

## **CLI** を使用したフラップ リストとカウンタのクリア(任意)

フラップ リストから 1 つ以上のケーブル モデムを削除するには、または(フラップ リスト内に モデムを維持した状態で)1 つ以上のケーブル モデムのフラップ リスト カウンタをクリアするに は、次の手順に従って EXEC モードで実行します。

### 手順

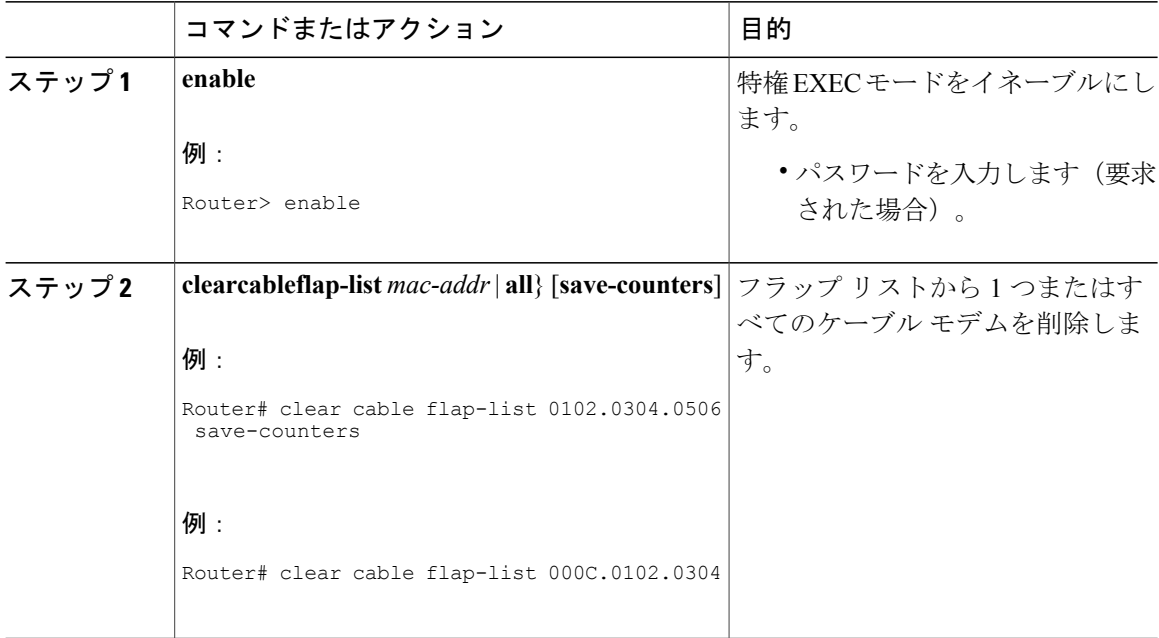

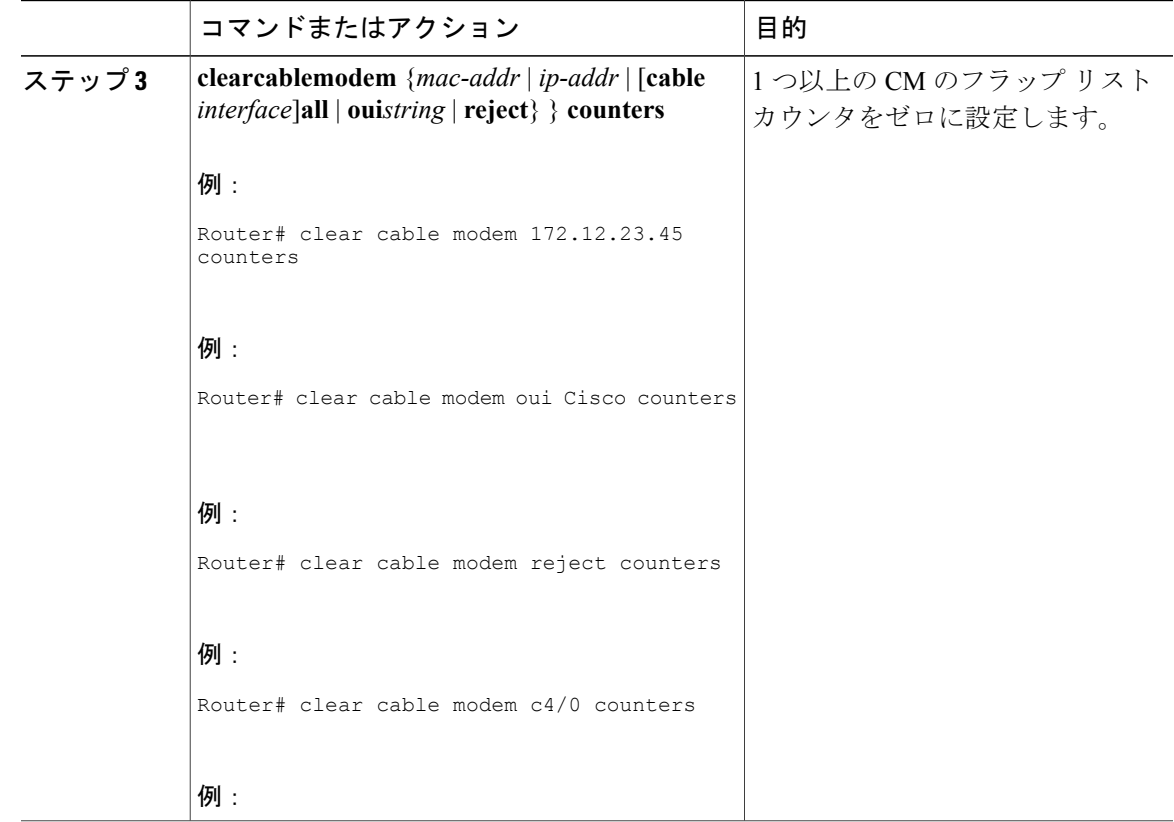

### **CLI** を使用した電力調整の有効化または無効化(任意)

Cisco CMTS は、ケーブル モデムの電力調整を自動的にモニタし、特定のケーブル モデムに電力 調整法が必要かどうかを決定します。ケーブル インターフェイスで自動電力調整を実行し、その 調整に対して周波数しきい値を設定するには、まず EXEC モードで次の手順を実行します。

### 手順

Г

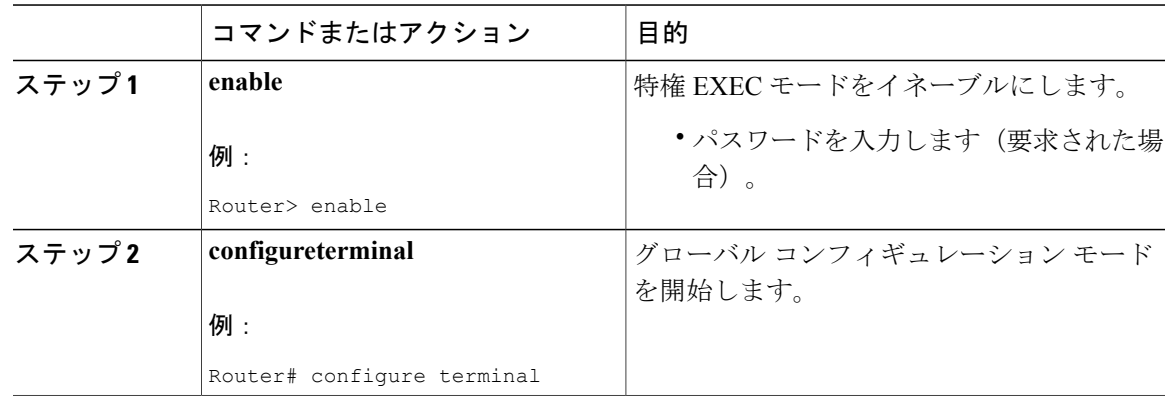

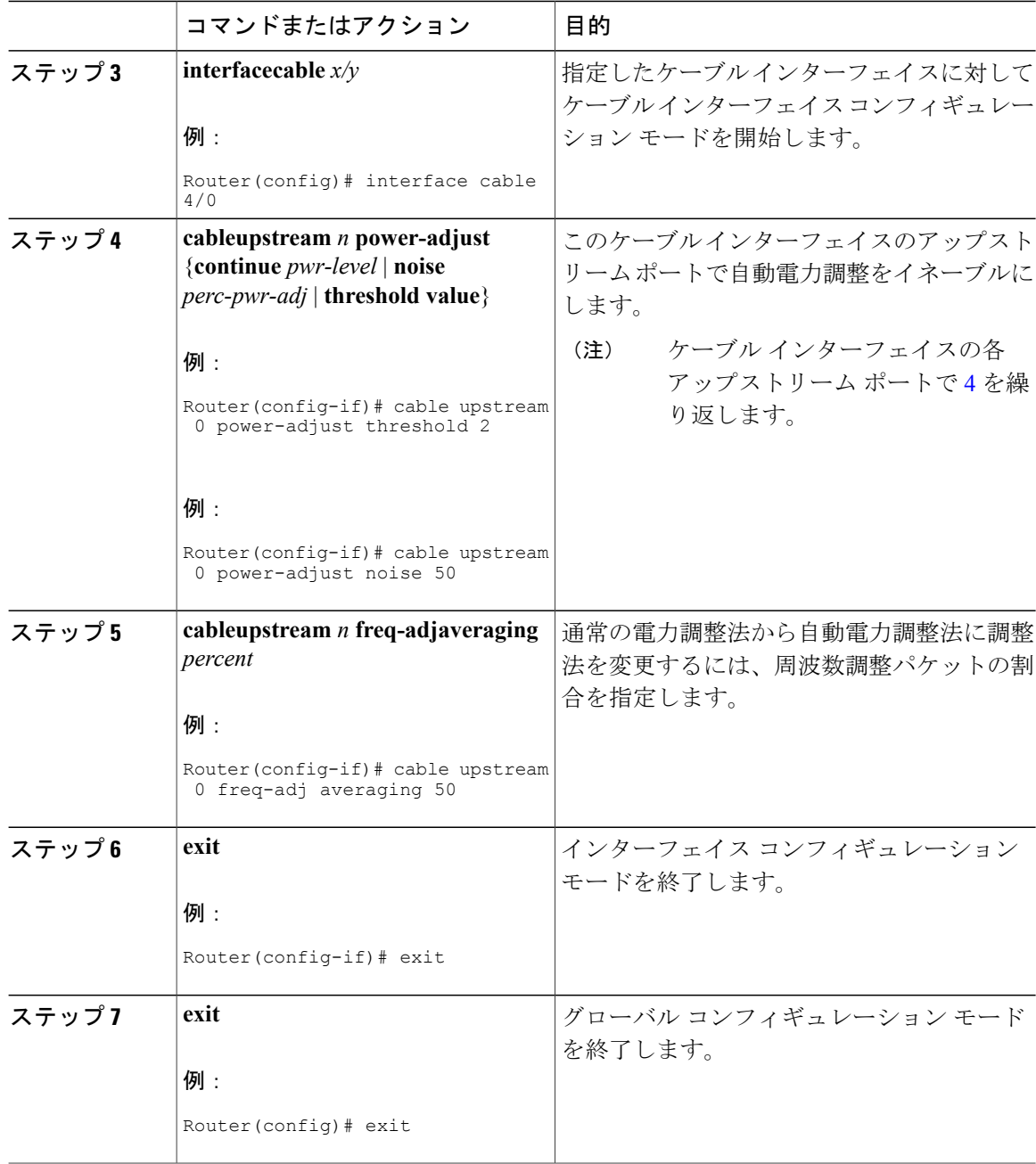

T

#### 次の作業

システム運用に適切なのはデフォルト設定です。振幅の平均化は自動的に行われます。通常、 値の調整は推奨していません。ただし、フラッピング ケーブル モデムがある場合は、ケーブ ル設備のクリーンアップを推奨します。 注意

状況によっては、**cableupstreampower-adjust** コマンドの特定の値を調整できる場合がありま す。CM が最大電力レベルに到達したためレンジングを完了できない場合は、デフォルトの 2 dB よりも大きな値に **continue** *pwr-level* パラメータを増やします。ケーブル インターフェイス ライン カードの「C」バージョンでは 10 dB を超える値、または FPGA バージョンでは 5 dB を超える値を推奨していません。多くの電力調整が行われた CM がフラップ リストに表示さ れているのに、CM が「noisy」と検出されない場合は、**noise** *perc-pwr-adj* 値を減らします。あ まりにも多くの CM が不必要に「noisy」と検出される場合は、割合を上げます。 (注)

### **SNMP** を使用したフラップ リストの動作設定(任意)

SNMP を使用して Cisco CMTS でフラップ リスト トラブルシューティング機能を設定するには、 CISCO-CABLE-SPECTRUM-MIB で適切な cssFlapObjects 属性を設定します。次の表では、設定可 能な各属性を説明します。

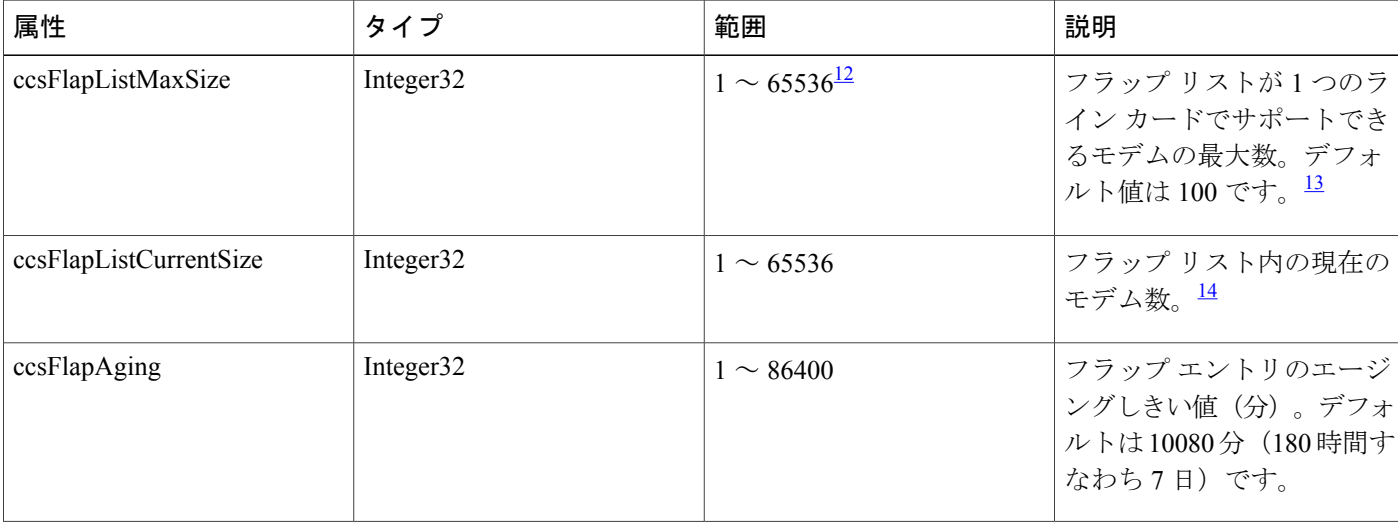

#### 表 **253**:フラップ リスト設定の属性

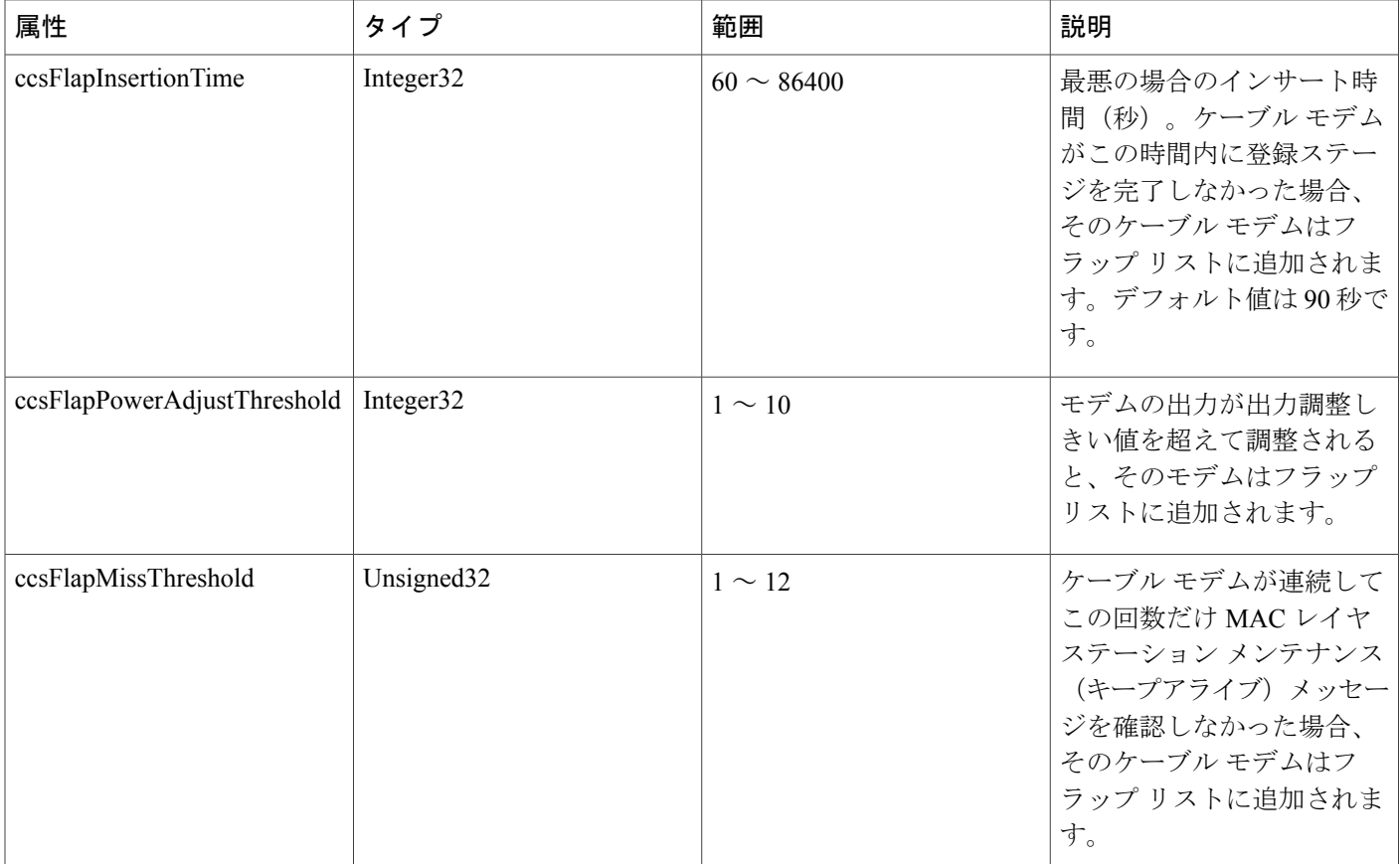

- <span id="page-1825-2"></span><span id="page-1825-1"></span><span id="page-1825-0"></span>12 このパラメータで SNMP を使用する場合の許容範囲は 1 ~ 65536 (32 ビット値) ですが、有効な動作範囲は 1 ~ 8191 です。<br>13 ~の値は、sphle flap list size コマンドで設定する場合と同じで、コマンドの出力にのひ適用されます。これは SNMP でまテラ
- <sup>13</sup> この値は、**cable flap-listsize** コマンドで設定する場合と同じで、コマンドの出力にのみ適用されます。これは SNMP で表示されるフラップ <sup>リ</sup> スト エントリには影響しません。
- <sup>14</sup> SNMP エントリ数はこの値と同じです。CLI エントリ数は、**ccsFlapListMaxSize** で設定される値によって異なります。

(注)

**ccsFlapListMaxSize** は、ダウンストリーム ケーブル インターフェイスごとのフラップ リスト の表示を制御します。ライン カードごとのフラップ リスト エントリ数が 8191 を超えない限 り、これらのエントリはシステムに保存され、CLI では表示されません。

**ccsFlapListCurrentSize** は、CLI の表示に関係なく、システム内のすべてのライン カードのフ ラップ リスト エントリ数を反映します。

### **SNMP** を使用したフラップ リストとカウンタのクリア(任意)

フラップ リストからケーブル モデムを削除したり、フラップ リスト カウンタの 1 つまたはすべ てを消去したりするには、CISCO-CABLE-SPECTRUM-MIB に適切な cssFlapObjects 属性を設定し ます。このテーブルには、SNMP カウンタを消去した属性が表示されます。

表 **254**:フラップ リストを消去する属性

| 属性              | タイプ            | 説明                                                                                                    |
|-----------------|----------------|----------------------------------------------------------------------------------------------------|
| ccsFlapResetAll | <b>Boolean</b> | このオブジェクトを [True (1)] に設定<br>すると、すべてのフラップリストがゼ<br>ロにリセットされます。                                                                                                    |
| ccsFlapClearAll | <b>Boolean</b> | このオブジェクトを [True (1)] に設定<br>すると、フラップリストからすべての<br>ケーブルモデムが削除され、<br>ccsFlapTable内のエントリがすべて破<br>棄されます。モデムのフラッピングが<br>継続する場合は、このモデムがフラッ<br>プリストに新しいエントリとして追加<br>されます。 |

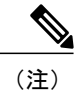

ccsFlapLastClearTime 属性には、ccsFlapTable テーブル内のエントリが最後に消去された日時が 含まれます。

## <span id="page-1826-0"></span>フラップリストを使用したモニタリングおよびトラブルシューティン グ方法

### **show cable flap-list** コマンドを使用したフラップ リストの表示

フラップ リストの現在の内容を表示するには、特権 EXEC モードで show cable flap-list コマンドを 使用します。このコマンドの構文は次のとおりです。

- **showcableflap-list**:完全なフラップ リストを表示します。
- **showcableflap-listsort-interface**:ケーブル インターフェイスでソートされた完全なフラップ リストを表示します。
- **showcableflap-list cable** *interface***upstream** *port*:特定のケーブル インターフェイス、またはそ のケーブル インターフェイスの特定のアップストリーム ポートのフラップ リストを表示し ます。

出力のソート方法を変更するには、次のオプション キーワードのいずれかを追加します。

• **sort-flap**:ケーブル モデムのフラップ回数で出力をソートします。

• **sort-time**:ケーブル モデムの最新のフラップ回数で出力をソートします。

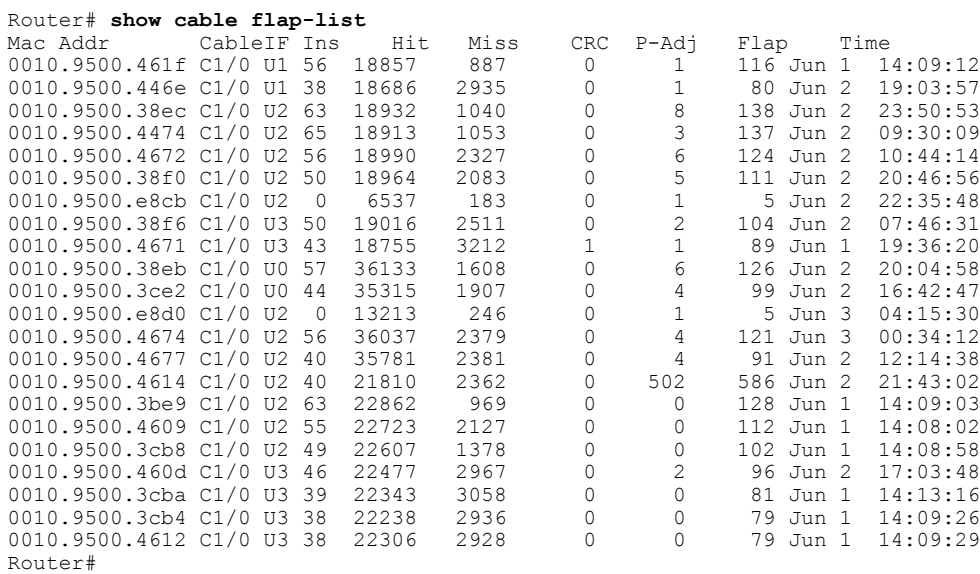

次に、**show cable flap-list** コマンドの一般的な出力例を示します。

### **show cable modem flap** コマンドを使用したフラップ リストの表示

特定のケーブル モデムのフラップ リストの内容を表示するには、特権 EXEC モードで **show cable modem flap** コマンドを使用します。このコマンドの構文は次のとおりです。

- **showcablemodem** [*ip-address*| *mac-address*] **flap**:IP アドレスまたは MAC アドレスで識別され る特定のケーブル モデムのフラップ リストを表示します。
- **showcablemodem cable***interface*[**upstream** *port*]**flap**:特定のケーブルインターフェイス上のす べてのケーブル モデムのフラップ リストを表示します。

(注)

**show cable modem flap** コマンドによって表示される情報は、モデム単位で表示されるという 点を除き、**showcableflap-list** コマンドで表示される情報と同様です。

次に、特定のケーブル モデムに対する **showcablemodemflap** コマンドの出力例を示します。

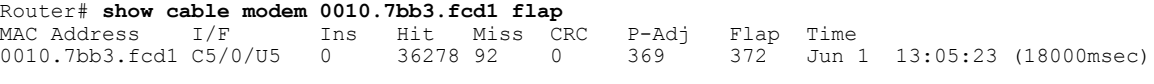

次に、特定のケーブルインターフェイス上のすべてのケーブルモデムに対する**showcablemodemflap** コマンドの出力例を示します。

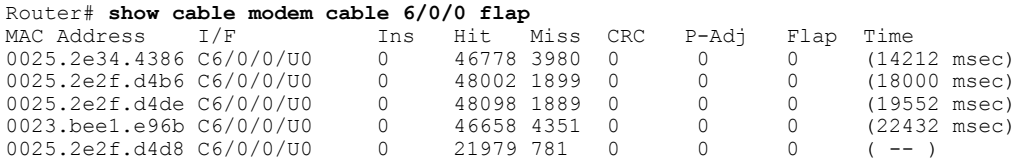

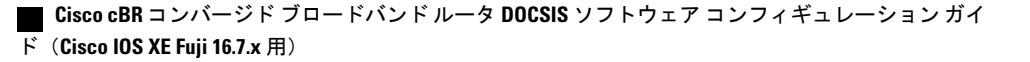

0025.2e2f.d48c C6/0/0/U0 0 48048 1835 0 0 0 ( -- ) 0025.2e2f.d490 C6/0/0/U0 0 48029 1819 0 0 0 ( -- )

### **SNMP** を使用したフラップ リストの表示

SNMP を使用してフラップ リストの内容を表示するには、CISCO-CABLE-SPECTRUM-MIB の ccsFlapTable テーブルに照会します。このテーブルには、各ケーブル モデムのエントリが含まれ ています。次に、このテーブルの各属性を簡単に説明します。

#### 表 **255**:**cssFlapTable** 属性

 $\mathsf{r}$ 

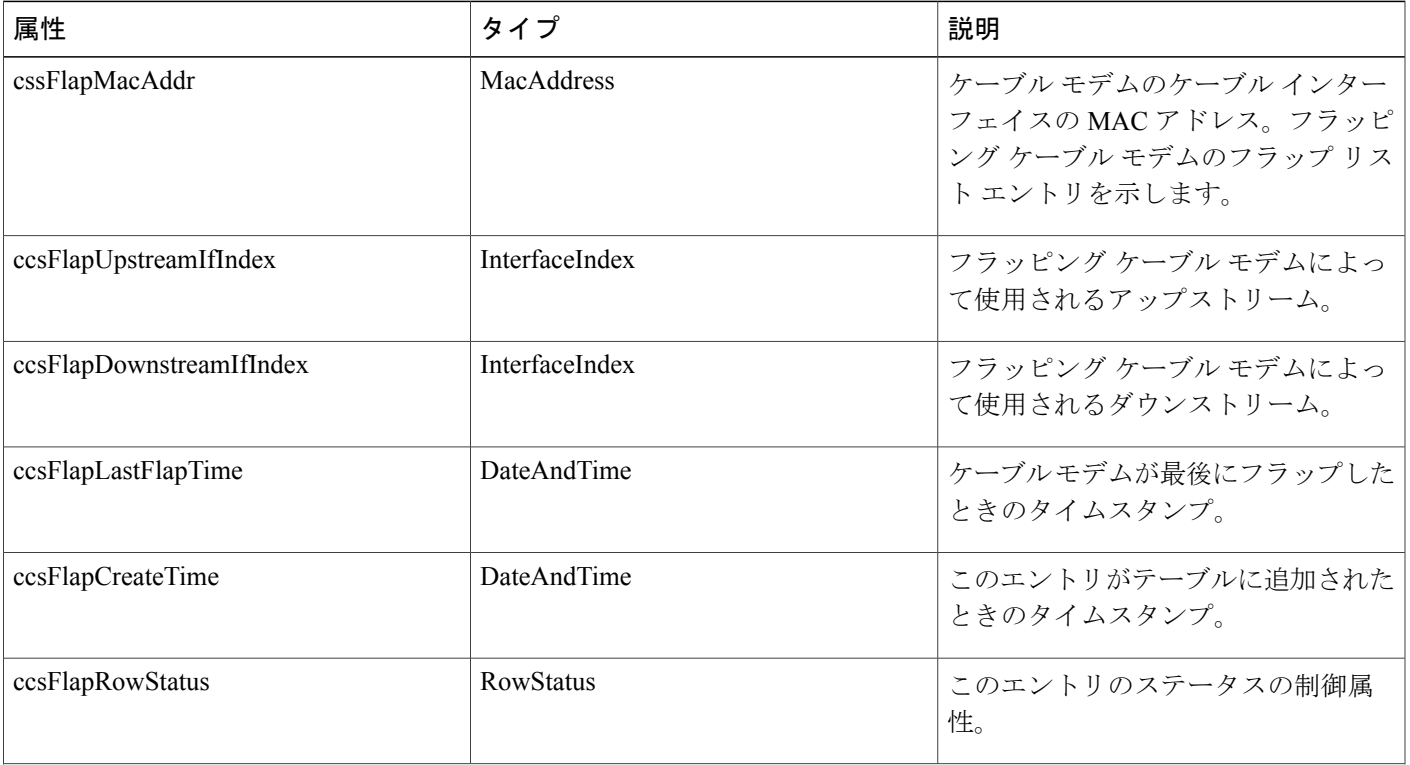

**Cisco cBR** コンバージド ブロードバンド ルータ **DOCSIS** ソフトウェア コンフィギュレーション ガイド

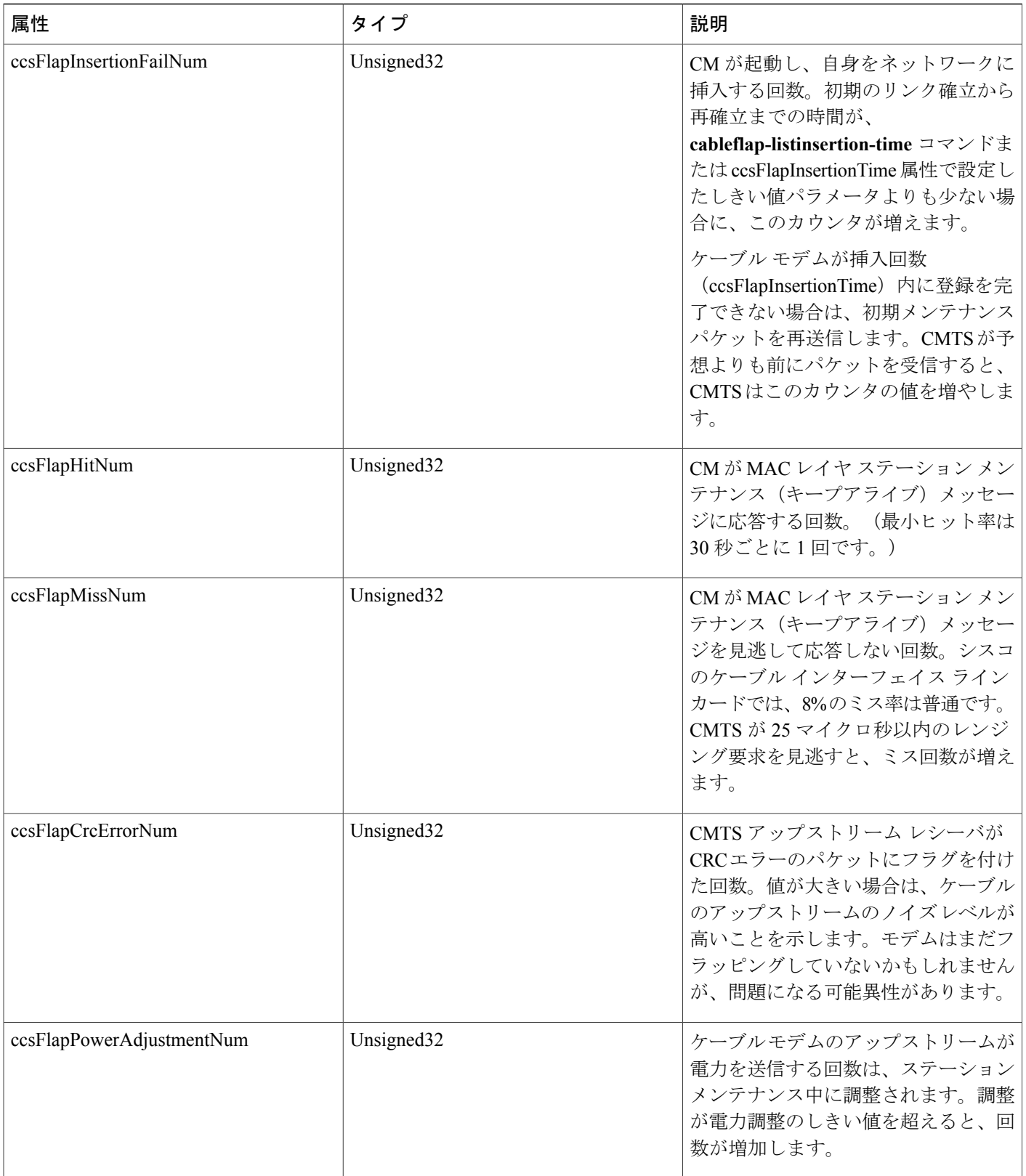

T

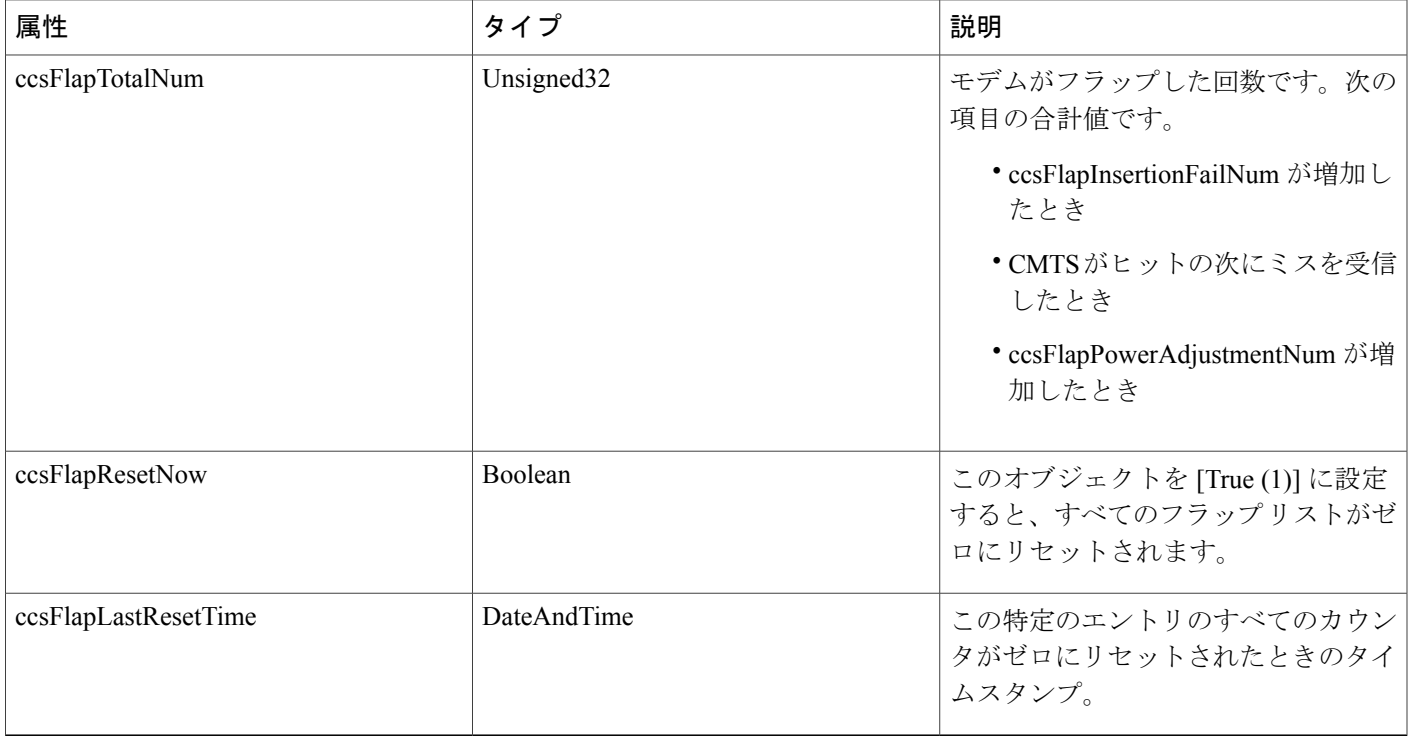

### 特定のケーブル モデムのフラップ リスト情報の表示

特定のケーブルモデムのフラップリスト情報を表示するSNMP要求を使用するには、ccsFlapTable からエントリを検索するインデックスとしてケーブル モデムの MAC アドレスを使用します。特 定のケーブル モデムのフラップ リスト エントリを検索するには、次の手順を実行します。

### 手順

- ステップ **1** ケーブル モデムの MAC アドレスをドット付き 10 進数文字列に変換します。たとえば、MAC ア ドレス 000C.64ff.eb95 は 0.12.100.255.235.149 になります。
- ステップ **2** ccsFlapTable の情報を要求するインスタンスとして MAC アドレスのドット付き 10 進数を使用し ます。たとえば、このケーブル モデムの ccsFlapHits、ccsFlapMisses、ccsFlapPowerAdjustments の 値を検索するには、次のオブジェクトに SNMP 要求を行います。
	- ccsFlapHits.0.12.100.255.235.149
	- ccsFlapMisses.0.12.100.255.235.149
	- ccsFlapPowerAdjustments.0.12.100.255.235.149

#### 例

MAC アドレス 000C.64ff.eb95 のケーブル モデムに関して、**showcableflap-list** コマンドを使用した 場合と同じフラップ リスト情報を取得する必要があるとします。

Router# **show cable flap-list** Ins Hit Miss CRC P-Adj Flap Time<br>3314 55605 50460 0 \*42175 47533 Jan 27 02:49:10 000C.64ff.eb95 Cable3/0/U4 3314 55605 50460 0 \*42175 47533 Jan 27 02:49:10 Router#

SNMP ツールを使用して、ccsFlapTable を取得し、10 進数の MAC アドレスでフィルタリングしま す。たとえば、標準的なUnixの**getone**コマンドを使用する場合は、次のコマンドを入力します。

csh% **getmany -v2c 192.168.100.121 public ccsFlapTable | grep 0.12.100.255.235.149**

```
ccsFlapUpstreamIfIndex.0.12.100.255.235.149 = 15
ccsFlapDownstreamIfIndex.0.12.100.255.235.149 = 17
ccsFlapInsertionFails.0.12.100.255.235.149 = 3315
ccsFlapHits.0.12.100.255.235.149 = 55608
ccsFlapMisses.0.12.100.255.235.149 = 50460
ccsFlapCrcErrors.0.12.100.255.235.149 = 0
ccsFlapPowerAdjustments.0.12.100.255.235.149 = 42175
ccsFlapTotal.0.12.100.255.235.149 = 47534
ccsFlapLastFlapTime.0.12.100.255.235.149 = 07 d4 01 1b 02 33 1a 00<br>ccsFlapCreateTime.0.12.100.255.235.149 = 07 d4 01 16 03 23 22 00
ccsFlapCreateTime.0.12.100.255.235.149 = 07 d4 01 16ccsFlapRowStatus.0.12.100.255.235.149 = active(1)
ccsFlapInsertionFailNum.0.12.100.255.235.149 = 3315
ccsFlapHitNum.0.12.100.255.235.149 = 55608
ccsFlapMissNum.0.12.100.255.235.149 = 50460
ccsFlapCrcErrorNum.0.12.100.255.235.149 = 0
ccsFlapPowerAdjustmentNum.0.12.100.255.235.149 = 42175
ccsFlapTotalNum.0.12.100.255.235.149 = 47534
ccsFlapResetNow.0.12.100.255.235.149 = false(2)
ccsFlapLastResetTime.0.12.100.255.235.149 = 07 d4 01 16 03 20 18 00
csh%
```
1 つの特定の値のみを要求するには、そのオブジェクトのインスタンスとして 10 進数の MAC ア ドレスを使用します。

csh% **getone -v2c 172.22.85.7 public ccsFlapMisses.0.12.100.255.235.149**

ccsFlapMisses.0.12.100.255.235.149 = 50736 csh %

### トラブルシューティング情報

ここでは、フラップ リスト カウンタを理解するためのヒント、およびフラッピング ケーブル モ デムに最適な電力レベルを決定するためのヒントを提供します。

#### トラブルシューティングのヒント

ここでは、フラップ リストの統計情報に基づいてさまざまなネットワーク状況を理解するための ヒントを示します。

- 状況 1:ミスまたはヒット比が低く、挿入が少なく、P-Adj が小さく、フラップ カウンタ値 が小さく、タイムスタンプが古い。分析:最適なネットワーク状況であることを示していま す。
- 状況 2:ヒットに比べてミスの比率が高い(10% を超える)。分析:ヒットおよびミスの分 析は、挿入カウントの増加が止まってから行う必要があります。一般に、ヒット数とミス数 が同程度の場合、アップストリームに雑音が生じている可能性があります。ミスのほうが多 い場合は、モデムの接続が頻繁に切断されて、登録が完了していない可能性があります。 アップストリームまたはダウンストリームが十分に安定していないために、信頼性のあるリ ンクが確立されていません。ヒットとミスが非常に少なく、挿入カウンタ値が高い場合、プ ロビジョニングに問題があります。
- 状況 3:出力調整カウンタ値が相対的に高い。分析:出力調整しきい値がデフォルト値の 2 dB に設定されていると考えられます。モデムのトランスミッタ ステップ サイズは 1.5 dB で すが、ヘッドエンドは 0.25 dB のステップ サイズを要求することができます。フラップ リス トの不適切なエントリ数を少なくするために、出力しきい値を6dBに調整することを推奨し ます。出力調整しきい値は、Cisco IOSのグローバルコンフィギュレーションモードで、cable flap power threshold <0-10 dB> を使用して設定できます。短い増幅器のカスケードで正常に運 用されている HFC ネットワークでは、2 ~ 3 dB のしきい値を使用できます。
- 状況 4:出力調整カウンタ値および CRC エラーが多い。分析:ファイバ ノードがアップス トリームのリターン レーザーをクリッピングしている状況を示しています。CRC カウント が最も高いモデムを最初に調べてください。モデムがオフラインにならない場合(Ins=0)、 加入者が気づくことはありません。ただし、アップストリームでIPパケットがドロップされ るので、加入者に対するサービス提供が遅くなることがあります。この状況では、CiscoCMTS ルータのケーブル インターフェイス上で入力エラーが発生します。
- 状況 5:挿入レートが高い。分析:リンクの再確立が過度に頻繁な場合、通常は、モデムの 登録に問題があります。これは、フラップカウンタを追跡する挿入カウンタ値が高くなるこ とで示されます。

#### 振幅の平均化の実行

CMTS では、平均化アルゴリズムを使用して、搬送波対ノイズ比が小さいために過度の電力調整 (いわゆるフラッピング)が行われているケーブル モデムについて、最適な電力レベルを決定し ます。フラッピング中のケーブル モデムがドロップされるのを防ぐため、CMTS は、設定可能な RNG-REQ メッセージ数を平均化してから、電力調整を行います。潜在的に不安定なリターン パ スを補正することによって、CMTS は、影響のあるケーブル モデムとの接続を維持します。ただ し、このような電力調整は、不安定なリターン パス接続を示していると解釈できます。

**showcableflap-list** および **showcablemodem** コマンドが機能強化されて、CMTS が電力を調整して いるパスと、最大送信電力設定値に達したモデムを示すようになりました。これらの状況は、補 正する必要がある不安定なパスであることを示します。

次に、**showcableflap-list** コマンドの出力例を示します。

#### Router# **show cable flap-list**

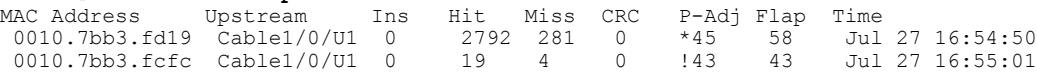

0010.7bb3.fcdd Cable1/0/U1 0 19 4 0 \*3 3 Jul 27 16:55:01

アスタリスク (\*) は、CMTSがこのモデムに電力調整法を使用していることを示しています。感 嘆符(!)は、モデムが最大送信電力に達していることを示しています。

**showcablemodem** コマンドの出力は次のとおりです。

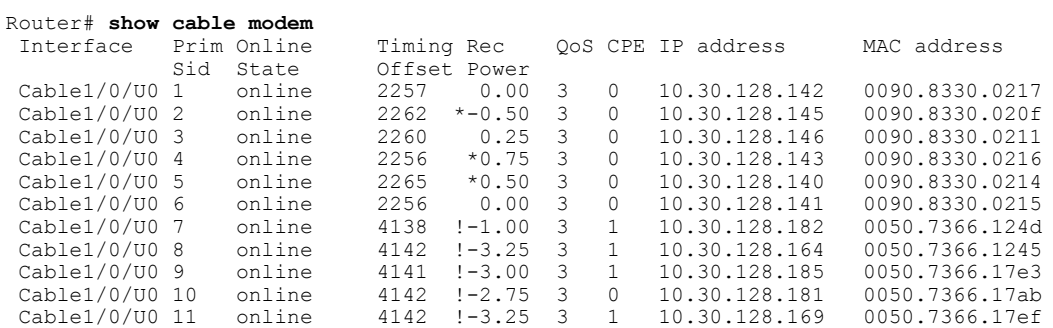

**showcableflap-list** コマンド表示の場合と同様に、**showcablemodem** コマンド出力に示されている \* 記号は、この CM で CMTS が電力調整法を使用していることを意味します。記号 ! は、CM が最 大送信電力に達していることを示しています。

### その他の関連するコマンドの使用

次の関連する Cisco IOS コマンドを使用すると、ケーブル モデムのメンテナンスおよび情報を表 示できます。

• 次のコマンドは、ステーション メンテナンス リストの 1 つのケーブル モデム(またはすべ てのケーブル モデム)のカウンタをクリアします。

clear cable modem {mac-addr | ip-addr | all} counters

• 次のコマンドは、SID に基づいて、QoS、モデム ステータス、In/Out オクテット、IP アドレ ス、および MAC アドレスを表示します。

show int cable slot/port sid

• 次のコマンドは、キープアライブ ポーリング リストからモデムを削除することにより、モ デムの RF リンクを切断します。これにより、モデムは強制的にリセットされます。次の警 告に注意してください。

clear cable-modem {mac-addr | ip-addr | all} reset

**clearcable-modem** *all* **reset** コマンドを実行すると、すべてのモデムがオフラインになり、ユー ザに対するサービスが停止します。テスト環境または非実働環境で使用するのが最良です。 ヒント

• 次のコマンドは、MAC レイヤの ping を使用してケーブル モデムがオンラインかどうかを調 べます。この場合、オーバーヘッドを軽減するために、標準IPpingより小さいデータユニッ トをワイヤ上で使用します。このコマンドは、モデムのIPレイヤが停止している場合、また は登録が未完了の場合でも有効です。

ping DOCSIS cable-modem mac-addr | IP address

• 次のコマンドは、ケーブル インターフェイス、SID、または MAC アドレスに基づいて、タ イミング オフセット、受信電力、および QoS 値を表示します。

show cable modem [ip-address | MAC-address]

• 次のコマンドは、現在のアロケーション テーブルおよび周波数割り当てを表示します。

show cable spectrum-group [spectrum group number]

• 次のコマンドは、特定のケーブル ルータ インターフェイス上の特定の SID について、オン ライン時間とオフライン時間の最大、平均、最小パーセンテージを表示します。

show int slot/port sid connectivity

• 次のコマンドは、入力レート、出力レート、入力エラー、CRC、フレーム、オーバーラン、 アンダーラン、コリジョン、インターフェイスのリセットを表示します。このクエリでCMTS が検索した入力エラー数が多い場合は、アップストリームで雑音が生じている可能性があり ます。旧バージョンのシャーシの場合、ミッドプレーンやラインカードのネジが緩んでいる と、同様の問題が起きます。

show interface slot/downstream-port

• 次のコマンドは、アップストリームパケットの廃棄数、エラー数、正常なパケット数、修正 可能なエラー数、修正不能なエラー数、ノイズ、およびマイクロリフレクションに関する統 計情報を表示します。

show interface slot/downstream-port upstream

## <span id="page-1834-0"></span>フラップ リスト トラブルシューティングの設定例

次のコンフィギュレーション ファイルの抜粋では、一般的なフラップ リスト設定を示します。

```
!
cable flap-list insertion-time 120
cable flap-list power-adjust threshold 3
cable flap-list miss-threshold 4
```

```
cable flap-list aging 8
cable flap-list size 8191
...
```
## <span id="page-1835-0"></span>その他の参考資料

フラップリストトラブルシューティング機能の詳細については、次の参考資料を参照してくださ い。

### 関連資料

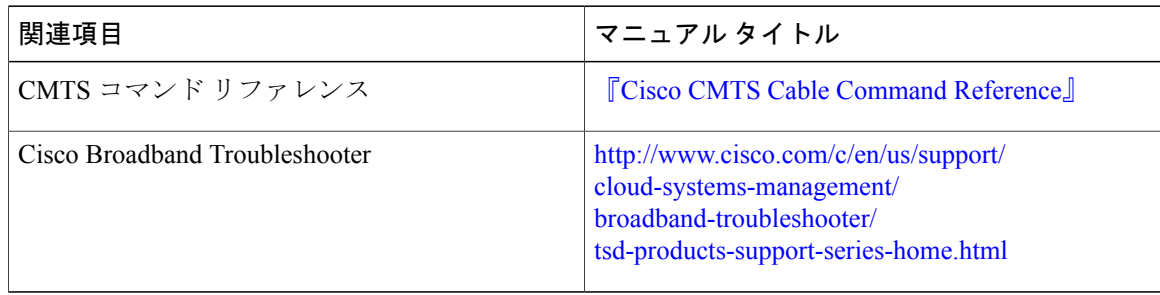

### 標準

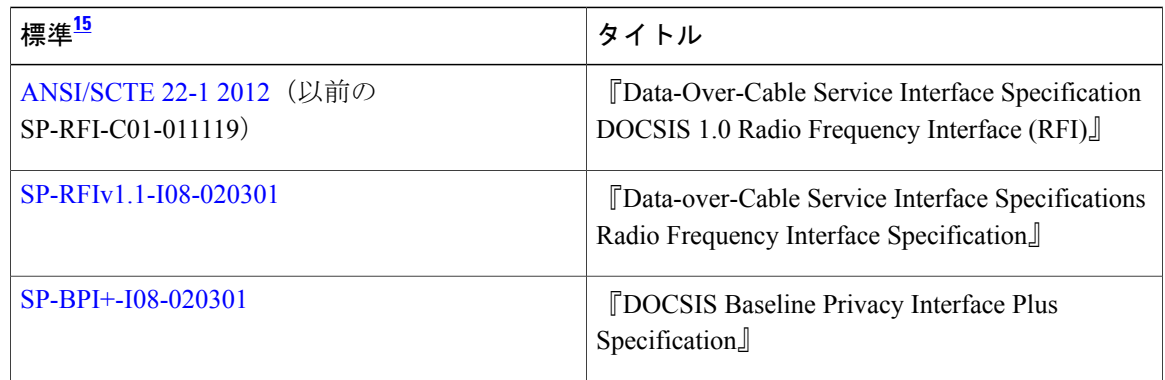

<span id="page-1835-1"></span>15 サポートされている標準がすべて記載されているわけではありません。

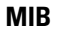

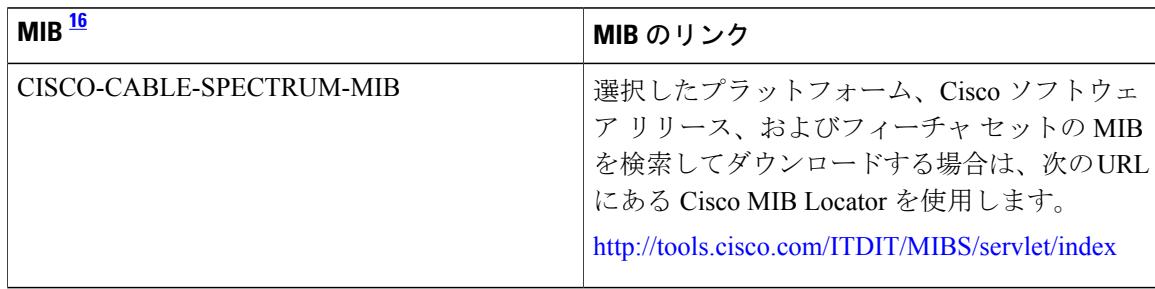
16 サポートされている MIB がすべて記載されているわけではありません。

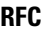

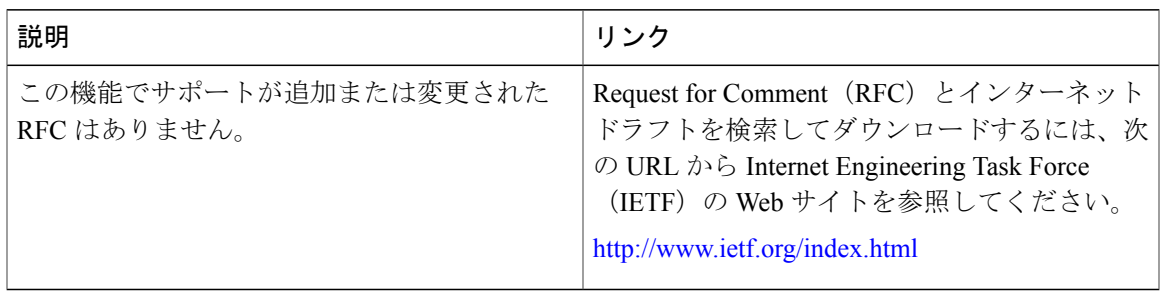

#### シスコのテクニカル サポート

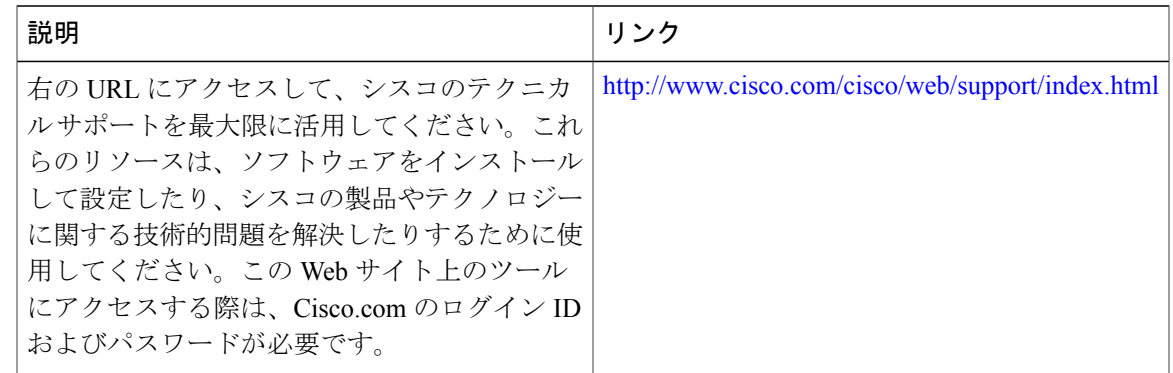

# フラップ リストのトラブルシューティングに関する機能情報

Cisco Feature Navigator を使用すると、プラットフォームおよびソフトウェア イメージのサポート 情報を検索できます。Cisco Feature Navigator を使用すると、ソフトウェア イメージがサポートす る特定のソフトウェアリリース、フィーチャセット、またはプラットフォームを確認できます。 Cisco Feature Navigator には、<http://www.cisco.com/go/cfn> からアクセスします。[Cisco.com](http://www.cisco.com/) のアカウ ントは必要ありません。

(注)

次の表は、特定のソフトウェア リリース トレインで各機能のサポートが導入されたときのソ フトウェア リリースのみを示しています。その機能は、特に断りがない限り、それ以降の一 連のソフトウェア リリースでもサポートされます。

#### 表 **256**:フラップ リストのトラブルシューティングに関する機能情報

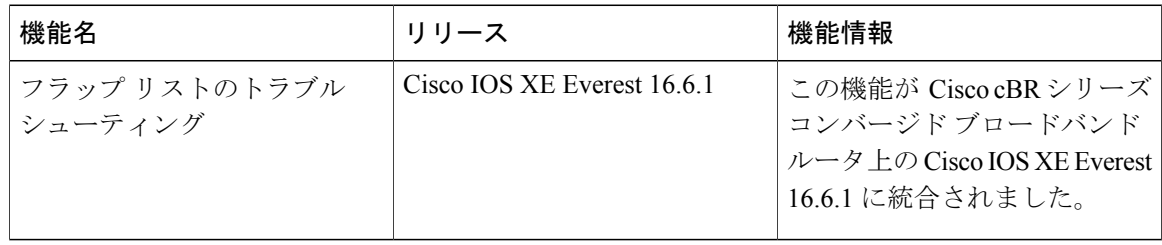

 **Cisco cBR** コンバージド ブロードバンド ルータ **DOCSIS** ソフトウェア コンフィギュレーション ガイ ド(**Cisco IOS XE Fuji 16.7.x** 用)

T

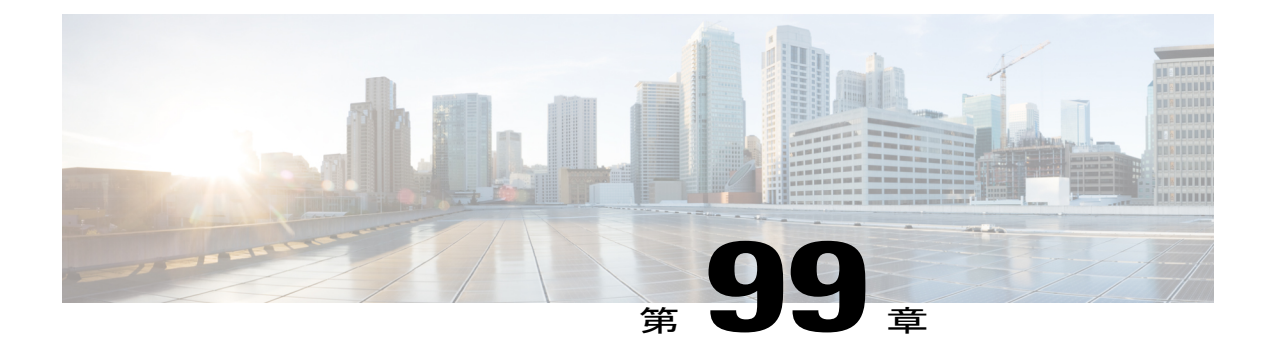

# **MAX CPE** と **Host** パラメータ

このマニュアルでは、ケーブル ネットワークで使用する、Data-over-Cable Service Interface Specifications (DOCSIS)により許可される加入者アクセスを制御するためのさまざまな方法に ついて説明します。

- [機能情報の確認](#page-1838-0), 1765 ページ
- Cisco cBR シリーズ [ルータに関するハードウェア互換性マトリクス](#page-1839-0), 1766 ページ
- MAX CPE と Host [パラメータの情報](#page-1839-1), 1766 ページ
- MAX CPE と Host [パラメータの設定方法](#page-1844-0), 1771 ページ
- [設定例](#page-1846-0), 1773 ページ
- [その他の参考資料](#page-1847-0), 1774 ページ
- MAX CPE と Host [パラメータに関する機能情報](#page-1848-0), 1775 ページ

### <span id="page-1838-0"></span>機能情報の確認

#### 機能情報の確認

ご使用のソフトウェア リリースでは、このモジュールで説明されるすべての機能がサポートされ ているとは限りません。最新の機能情報と注意事項については、ご使用のプラットフォームとソ フトウェアリリースに対応したリリースノートを参照してください。このモジュールに記載され ている機能の詳細を検索し、各機能がサポートされているリリースのリストを確認する場合は、 このマニュアルの最後にある機能情報の表を参照してください。

プラットフォームのサポートおよびシスコソフトウェアイメージのサポートに関する情報を検索 するには、Cisco Feature Navigator を使用します。Cisco Feature Navigator には、[http://tools.cisco.com/](http://tools.cisco.com/ITDIT/CFN/) [ITDIT/CFN/](http://tools.cisco.com/ITDIT/CFN/) からアクセスできます。<http://www.cisco.com/> のアカウントは必要ありません。

# <span id="page-1839-0"></span>**Cisco cBR** シリーズ ルータに関するハードウェア互換性マトリクス

Cisco IOS-XE の特定のリリースで追加されたハードウェア コンポーネントは、特に明記しな い限り、以降のすべてのリリースでもサポートされます。 (注)

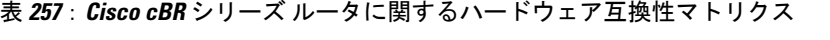

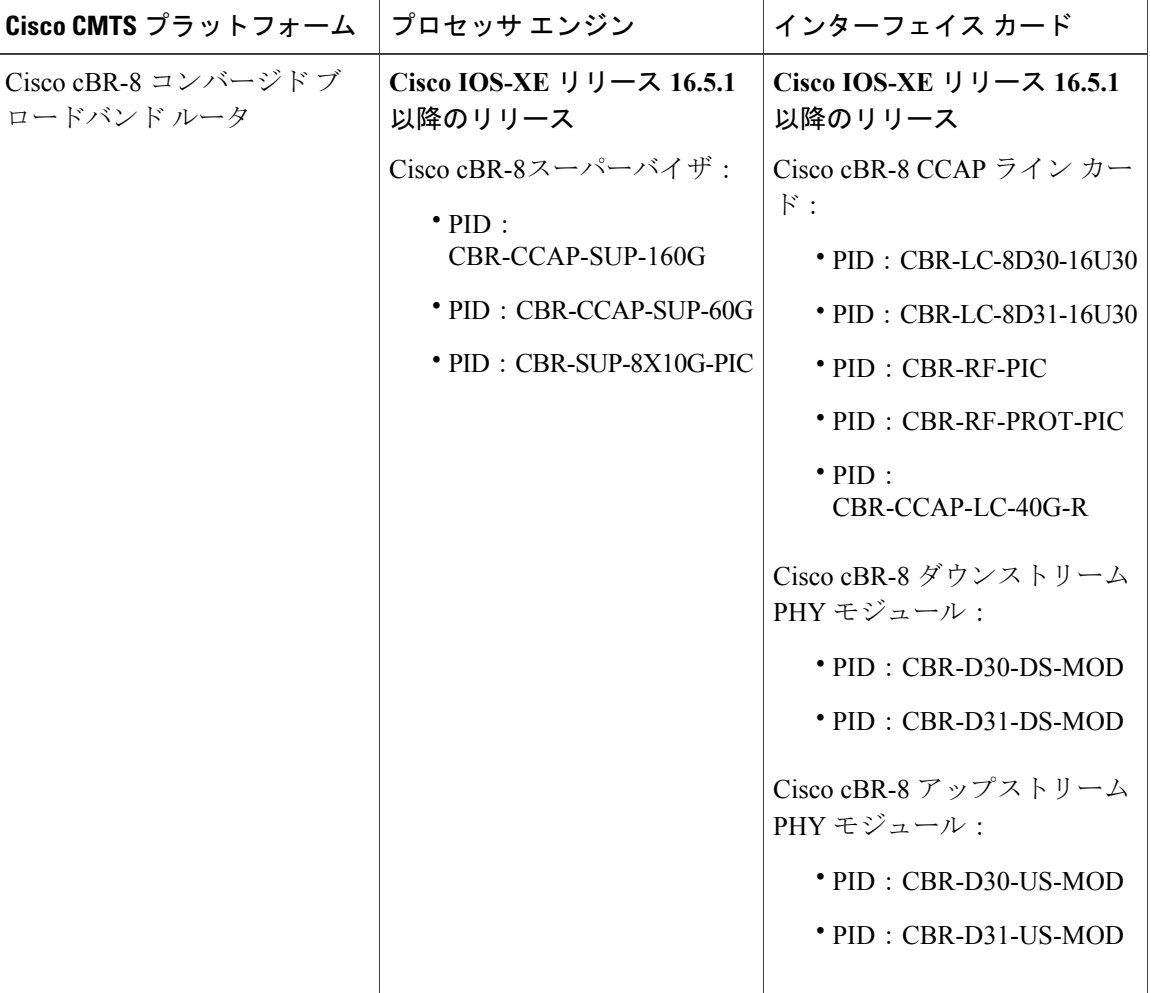

# <span id="page-1839-2"></span><span id="page-1839-1"></span>**MAX CPE** と **Host** パラメータの情報

DOCSIS 仕様には、サービス プロバイダーが特定のケーブル モデムを介してネットワークにアク セスできる加入者数を制御できるようにする多数のプロビジョンが含まれます。

ネットワークにアクセスできる CPE の数を制御するパラメータは次のとおりです。

 $\mathscr{D}_{\mathscr{A}}^{\mathscr{A}}$ 

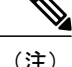

また、DOCSIS コンフィギュレーション ファイルには、ケーブル モデムの背後にある CPE デ バイスがケーブルネットワークにアクセスできるかどうかを指定するNetworkAccessパラメー タが含まれています。Network Access パラメータが Disabled に設定されている場合、ケーブル モデムの背後にある CPE デバイスはネットワークにアクセスできません。

 $\mathcal{Q}$ 

また、Cisco CMTS は、オフラインのケーブル モデムを内部データベースに 24 時間リストし ます。CMTS は、24 時間の期間が終了してケーブル モデムがオンラインに戻るまで、これら のオフライン ケーブル モデムの CPE カウントをリセットしません。24 時間の期間が終了する 前にケーブル モデムがオンラインに戻った場合は、CMTS は既存の CPE カウントを継続して 使用します。 ヒント

これらの方法はすべて目的が似ていますが、設定は異なり、ケーブルモデムやCPEデバイスに与 える影響が異なります。

ケーブル モデムは MAX CPE 値を適用し、CMTS は MAX Host、Max CPE IP、および MAX CPE IPv6 値を適用します。

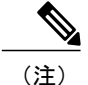

MAX CPE パラメータは、CPE デバイスのレイヤ 2 制御を提供します。MAX CPE IP および MAX CPE IPv6 パラメータは、CPE デバイスのレイヤ 3 制御を提供します。2 つの方法は補完 し合う関係にありますが、それ以外の関係性はありません。

#### **MAX CPE**

MAX CPE は必須パラメータであり、現在のセッション中にネットワークにアクセスできる CPE デバイスの数を制御するために使用されます。DOCSIS1.0ケーブルネットワークでは、MAXCPE パラメータは、任意の特定のケーブルモデムを使用してケーブルネットワークに接続できるCPE デバイスの数を制御するための主な手段です。このパラメータは、DOCSISコンフィギュレーショ ンファイル(TLV 18)内に設定されます。DOCSIS コンフィギュレーション ファイルに設定され ていない場合、このパラメータの値はデフォルトで 1 になります。

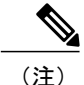

DOCSIS 1.1 ケーブル ネットワークでは、CMTS は DOCSIS コンフィギュレーション ファイル 内で指定されている MAX CPE パラメータを無視し、代わりに MAX Host パラメータを使用し ます。

新しい CPE デバイスがケーブル ネットワークに接続しようとするたびに、ケーブル モデムは装 置のアドレス(MAC アドレス)をログします。ケーブル モデムが MAC アドレスの MAX CPE 数 に到達していい場合、新しい CPE デバイスはネットワークへのアクセスが許可されます。ケーブ ル モデムが MAX CPE 制限に達すると、他の CPE デバイスからのトラフィックをドロップしま す。

ケーブル モデムはデフォルトで、新しい MAC アドレスを先着順に学習します。また、DOCSIS コンフィギュレーション ファイル (TLV 14) に MAC アドレスを入力することで、許可する CPE デバイス の MAC アドレスを予め設定できます。これらのケーブル モデムは、事前に設定された MAC アドレスに対して優先的にネットワークへの接続を許可します。

DOCSIS 仕様では、ケーブル モデムによる MAC アドレスのエージアウトが許可されていないた め、ケーブル モデムがリセットされるまで MAC アドレスはケーブル モデムのログに残ります。 したがって、このパラメータについては、「ケーブルネットワークに同時接続可能なCPEデバイ スの最大数」としてではなく、「特定のセッション中に接続可能な CPE デバイスの最大数」とし て考える必要があります。

たとえば、MAX CPE を 2 に設定すると、顧客は 1 台のケーブル モデムを使用して、最大で 2 台 の CPE デバイス (2個の MAC アドレス)をケーブル ネットワークに接続します。顧客は、2 台 のPCを同時にケーブルモデムに接続し、両方からネットワークにアクセスすることが可能です。

しかし、顧客がこれらの PC を切断して新たに別の 2 台を接続した場合、これらの PC はケーブル モデム上では 3 番目および 4 番目の MAC アドレスとなるので、ケーブル モデムは新しい PC を オンラインにすることはできません。顧客がそれらの PC を使用するには、ケーブル モデムをリ セットする必要があります。

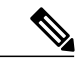

MAX CPE 値(指定した場合)は、DOCSIS 1.0 コンフィギュレーション ファイルで正の整数 を指定する必要があります。このパラメータは DOCSIS 1.1 コンフィギュレーション ファイル ではゼロにすることもできますが、その場合、ケーブル モデムの MAX CPE 値には 1 を使用し ます。MAX CPE パラメータをいずれのタイプの DOCSIS コンフィギュレーション ファイルに も指定しない場合、デフォルトの 1 に設定されます。 (注)

#### **MAX Host**

MAX Host パラメータはオプションのパラメータであり、Cisco CMTS に設定され、CMTS がネッ トワーク アクセスを許可する CPE デバイス (MAC アドレス)のの最大数を指定します。使用する CLI コマンドに応じて、個々のケーブル モデム、特定のケーブル インターフェイス上のすべての ケーブル モデム、または Cisco CMTS 上のすべてのケーブル モデムに対してこのパラメータを制 御できます。

• **cablemodemmax-cpe**:CiscoCMTS上のすべてのケーブルモデムのMAX Hostを設定します。 **unlimited** キーワードを使用して、Cisco CMTS がケーブル モデムに対して MAX Host 制限を 実行しないように指定できます。

これをイネーブルにすると、Cisco CMTS は、CPE デバイスがケーブル ネットワークに初めてア クセスした際に MAC アドレスを学習します。Cisco CMTS が MAX Host パラメータで指定された 最大 MAC アドレス数をログすると、その後は他の MAC アドレスを持つ CPE デバイスのすべて のトラフィックがドロップされます。

 $\mathcal{Q}$ 

DOCSIS 1.1 ケーブル ネットワークでは、MAX CPE IP および MAX Host パラメータの両方が 設定された場合、各ケーブル モデムの背後で許可される CPE デバイスの最大数を決めるため に、Cisco CMTS は小さい方の値を使用します。デフォルトでは、MAX Host は 16 に設定され ています。 ヒント

Cisco CMTS がリセットされるたびに、MAX Host アドレス テーブル全体がクリアされます。 また、**clearcablehost** コマンドを使用して特定の CPE デバイスのエントリをクリアすることも できます。 (注)

#### **MAX Host** への任意の値の指定

CMTS 上のすべてのケーブル モデムに適用される **cable modem max-cpe** コマンドは、CMTS が CPEデバイスに対していかなる制限も実施しないことを指定する**unlimited**キーワードをサポート します。unlimited **keyword**を使って CMTS を設定すると、あらゆる数の CPE デバイスがケーブル モデムでサポートされます。

**unlimited** オプションを使用する場合は、各ケーブル モデムがサポートする CPE デバイスの最大 数を制御できるよう、DOCSIS コンフィギュレーション ファイルで適切な MAX CPE 値を必ず指 定してください。また、ユーザが無制限の数の IP アドレスを要求するのを防ぐため、DHCP サー バを設定して、各ケーブル モデムの背後にある CPE デバイスに割り当てられる IP アドレスの数 を制御します。

#### **MAX CPE IP**

MAX CPE IP パラメータは DOCSIS1.1 ケーブル ネットワークでのみ適用可能であり、オプション のパラメータです。このパラメータは、ケーブル モデムが CPE デバイスで IP アドレス フィルタ リングを実行するか否かを設定します。フィルタリングを実行する場合、この属性は、同時にモ デムの背後で許可される同時 IP アドレスの最大数も指定します。

MAX CPE IP パラメータは、DOCSIS コンフィギュレーション ファイル (TLV 35) に設定される か、ケーブル モデム用に(DOCS-CABLE-DEVICE-MIB 内の)docsDevCpeIpMax 属性を設定する SNMPコマンドを使用して設定します。デフォルトでは、このパラメータは有効ではありません。 cablesubmgmtdefaultactive コマンドを使ってMAX CPE IP パラメータの使用を有効にしない限り、 Cisco CMTS はアクティブに CPE デバイスを管理しません。**cable submgmtdefault max-cpe** コマン ドを使用して、ケーブル モデムの背後にある IP アドレスの数を制限することができます。 この機能をイネーブルにすると、CPEデバイスが最初にIPパケットをネットワークに送信すると きに、ケーブルモデムが許容IPアドレスを学習します。IPアドレスがdocsDevFilterCpeTableテー

ブルに追加されます。このアドレステーブルは、ケーブルモデムがリセットされるか、または電 源がオフになると自動的にクリアされます。また、このケーブルモデムの該当するテーブルエン トリ内で docsSubMgtCpeControlReset 属性を設定することにより、IP アドレス テーブルを手動で クリアできます。

 $\mathcal{L}$ 

CMTS は、フィルタリング処理の一部として MAX CPE IP 値を使用しますが、この 2 つのフィ ルタはケーブル モデムと CMTS で独立して動作します。 ヒント

### **MAX CPE IPv6**

MAX CPE IPv6 パラメータはオプションのパラメータであり、任意の時点にケーブル モデムに許 可される同時 IPv6 アドレスの最大数を指定します。

MAX CPE IPv6 パラメータは、DOCSIS 3.0 コンフィギュレーション ファイル (TLV 63) に設定さ れるか、ケーブルモデム用に (DOCS-SUBMGT3-MIB内の) docsSubmgt3BaseCpeMaxIpv6PrefixDef 属性を設定する SNMP コマンドを使用して設定します。デフォルトでは、このパラメータは有効 ではありません。**cablesubmgmtdefaultactive** コマンドを使用して MAX CPE IPv6 パラメータの使 用を有効にしない限り、CiscoCMTSはアクティブにCPEデバイスを管理しません。**cable submgmt default max-ipv6-cpe** コマンドを使用して、ケーブル モデムの背後で許可される IPv6 アドレスの 数を制限することができます。

MAX CPE IPv6 機能をイネーブルにすると、CPE デバイスが最初に IPv6 パケットをネットワーク に送信するときにケーブル モデムが許容 IPv6 アドレスを学習します。IPv6 アドレスが IPv6 アド レス テーブルに追加されます。アドレス テーブルは、ケーブル モデムがリセットされるか電源 がオフになると自動的にクリアされます。

#### **MAX CPE** パラメータの相互運用

異なる CPE 制御方式をすべて同時にアクティブにすることができます。この場合、相互関係は あっても衝突することはありません。表にそれぞれの方法と特長を示します。

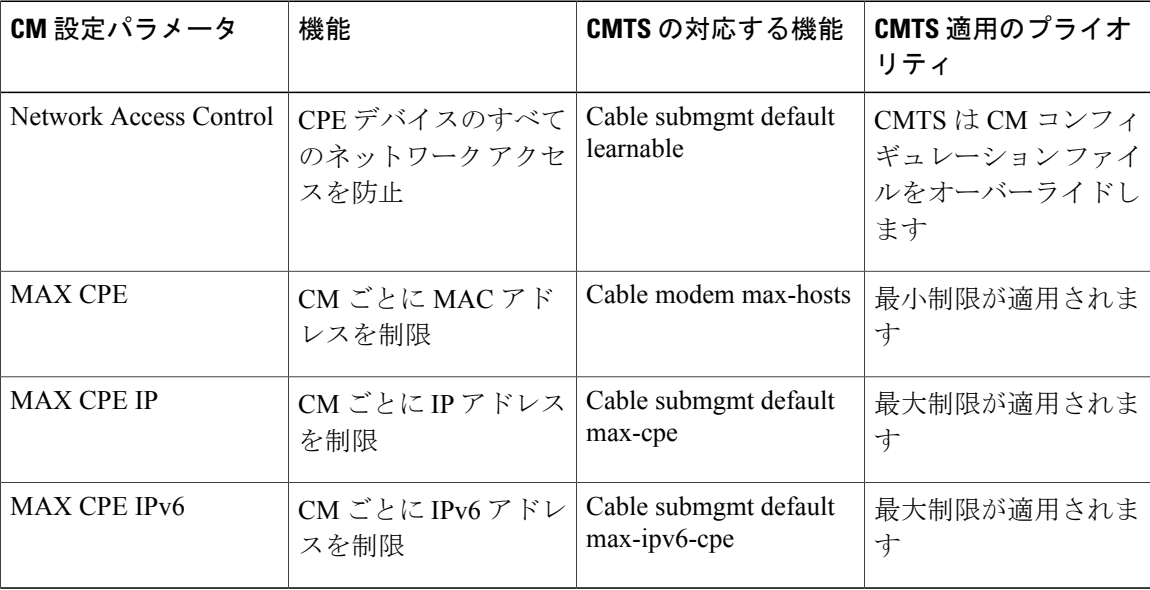

#### 表 **258**:各 **MAX CPE** および **MAX Host** 制御メカニズムの比較

表は、MAXCPEパラメータをプライオリティ順に示しています。たとえば、NetworkAccessControl パラメータと MAX CPE パラメータの相互関係は次のとおりです。

- ケーブル モデムの [Network Access Control] フィールドが [Disabled] に設定されている場合、 他のパラメータがどのように設定されているかに関わらず、そのモデムのCPEデバイスのど れにもアクセスできません。
- ケーブル モデムの [Network Access Control] が [Enabled]、[MAX CPE] が 1 に設定されている 場合、残りのパラメータがどのように設定されているかに関わらず、最大1つのCPEデバイ スがネットワークにアクセスできます。

利点

- CMTSの柔軟性により、マルチプルサービスオペレータのプロビジョニング担当者、サービ ス プロバイダー、その他のユーザは、ケーブル モデムの背後で接続可能な CPE デバイスの 最大数、IPv4 アドレスの最大数、および IPv6 アドレスの最大数を CMTS とケーブル モデム の間で同期できます。
- 変更は、CLI コマンドを使用するか SNMP コマンドを使用して行うことができます。

# <span id="page-1844-0"></span>**MAX CPE** と **Host** パラメータの設定方法

CMTS で認識される許可された CPE デバイスの最大数をリセットするには、次のコンフィギュ レーション コマンドのいずれかを使用します。すべての手順は必要に応じてオプションとなりま す。

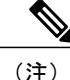

ケーブル モデムが CMTS に登録する際に、CMTS はケーブル モデムに MAX Host 値を割り当 てます。MAX Hostコマンドに変更を加えた場合、変更後に登録されたケーブルモデムのみに 影響します。

### **Cisco CMTS** での **CPE** デバイスの最大数の設定

ケーブル モデムごとに CPE デバイスの最大数を設定するには、次の手順を実行してください。

#### 手順

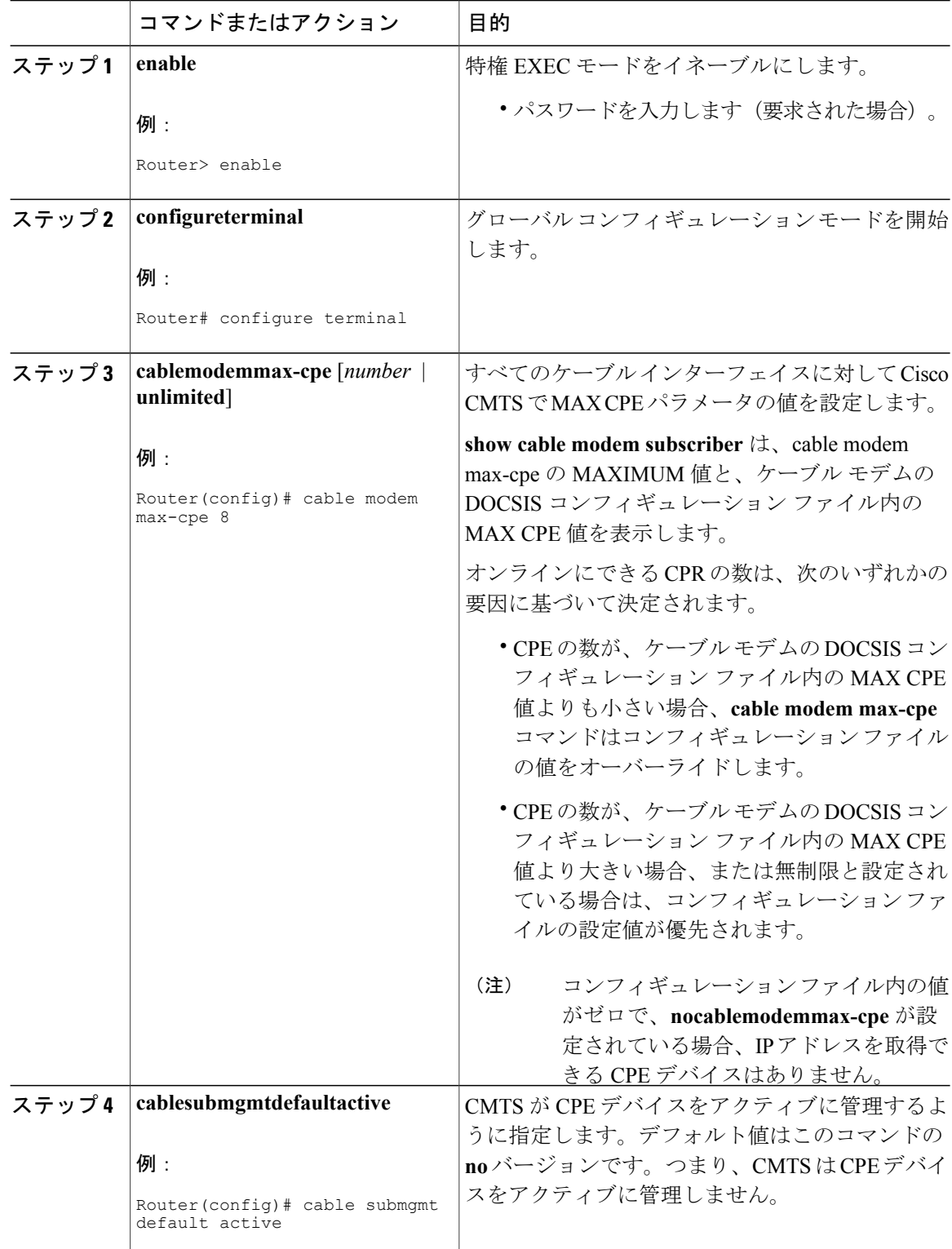

 $\overline{\phantom{a}}$ 

T

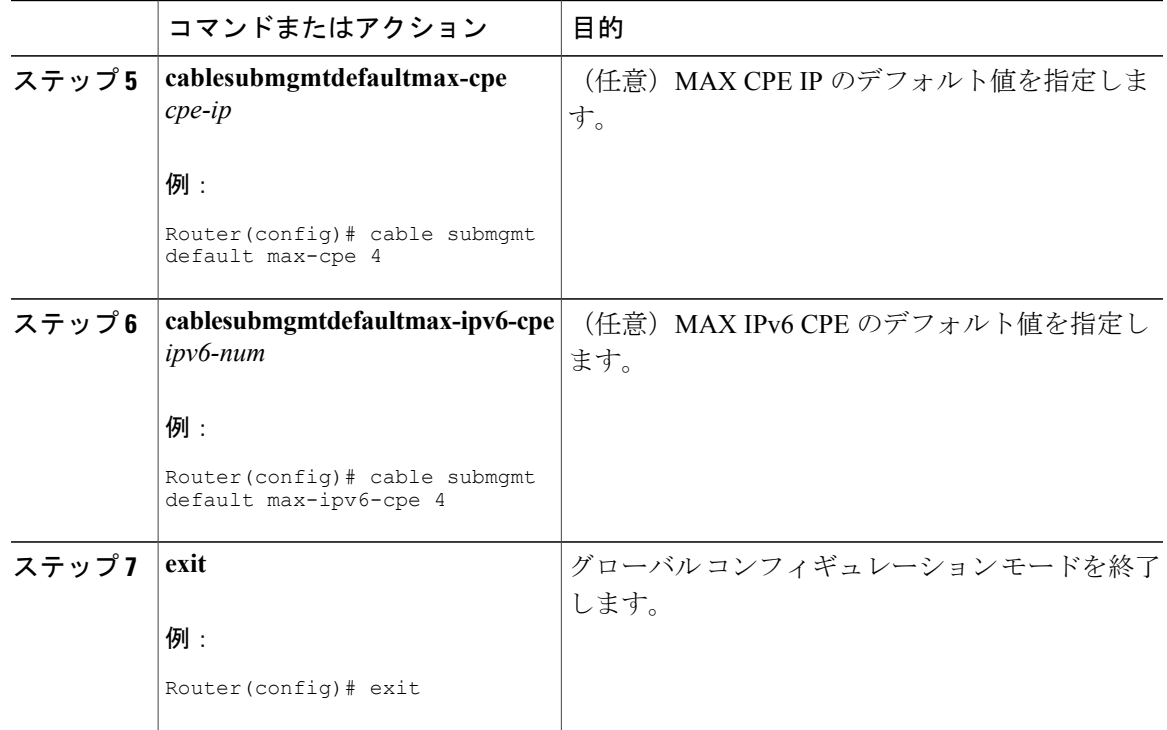

#### 次の作業

(注)

**cablemodemmax-cpeunlimited** コマンドを使用すると、サービス妨害攻撃が可能になり、シス テムにセキュリティ ホールが発生します。これにより、単一ユーザが大量の IP アドレスを取 得できるため、利用可能なすべての IP アドレスを予約すると、ネットワーク全体がダウンし ます。

# <span id="page-1846-0"></span>設定例

ケーブル インターフェイスの現在の設定とステータスを表示するには、特権 EXEC モードで **showrunning-config** コマンドを使用します。次の出力例では、最大 5 つの CPE デバイスがトラ フィックを送るために指定されたケーブル インターフェイスを使用できるように、CMTS が許可 しています。

```
interface Cable3/0
ip address 192.168.1.1 255.255.255.0 secondary
ip address 10.1.1.1 255.255.255.0
load-interval 30
no keepalive
cable downstream annex B
cable downstream modulation 256qam
cable downstream interleave-depth 32
cable downstream frequency 507000000
```

```
cable upstream 0 frequency 27008000
cable upstream 0 power-level 0
cable upstream 0 minislot-size 32
cable upstream 0 modulation-profile 2
no cable upstream 0 shutdown
cable upstream 1 frequency 29008000
cable upstream 1 power-level 0
cable upstream 1 channel-width 3200000
cable upstream 1 minislot-size 4
no cable upstream 1 shutdown
cable dhcp-giaddr policy
cable helper-address 172.17.110.131
end
```
また、**more system:running-config**コマンドを使用すると、ケーブルインターフェイスで許可され る最大 CPE デバイス数を確認することもできます。

```
CMTS01# more system:running-config
Building configuration...
Current configuration:
!
interface Cable6/0
ip address 1.1.1.1 255.255.255.0
no keepalive
cable insertion-interval 2000
cable downstream annex B
 cable downstream modulation 64qam
cable downstream interleave-depth 32
cable downstream symbol-rate 5056941
 cable upstream 0 frequency 15008000
 cable upstream 0 fec
 cable upstream 0 scrambler
no cable upstream 0 shutdown
```
### <span id="page-1847-0"></span>その他の参考資料

Cisco CMTS での MAX CPE と Host パラメータの設定に関連する詳細については、次の参考資料 を参照してください。

#### 関連資料

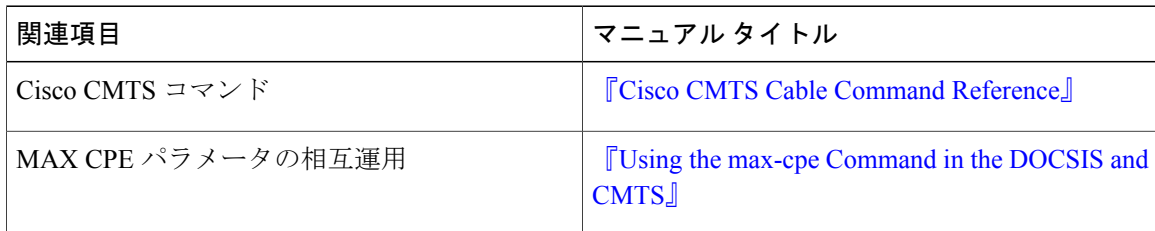

#### 標準

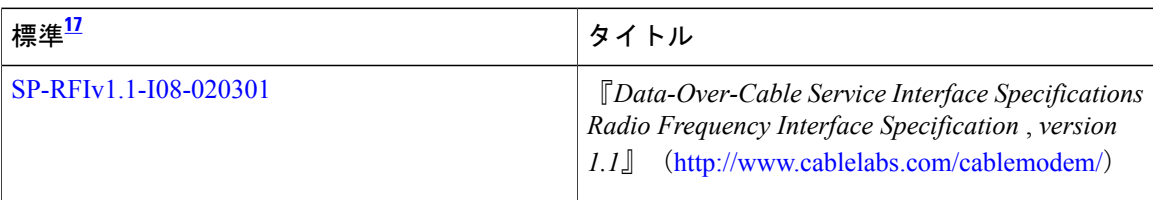

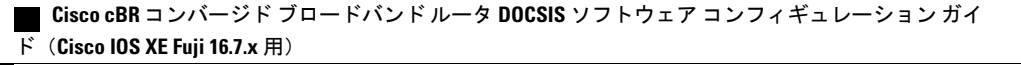

<span id="page-1848-1"></span>17 サポートされている標準がすべて記載されているわけではありません。

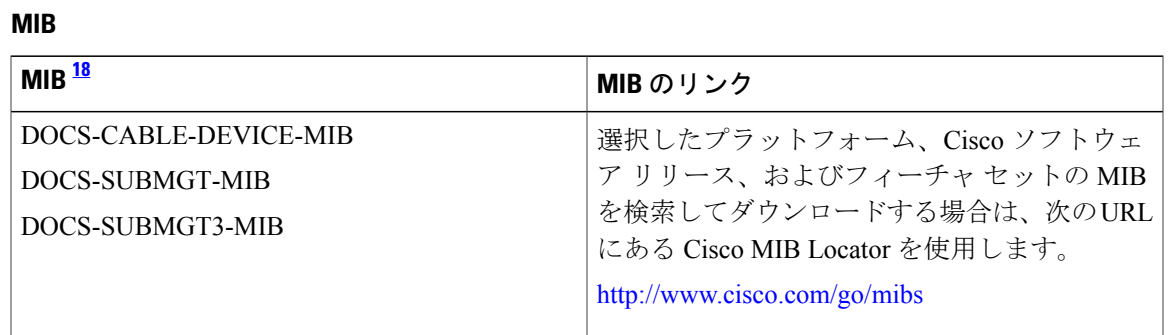

<span id="page-1848-2"></span><sup>18</sup> サポートされている MIB がすべて記載されているわけではありません。

シスコのテクニカル サポート

| 説明                                                                                                    | リンク                                               |
|----------------------------------------------------------------------------------------------------|---------------------------------------------------|
| 右の URL にアクセスして、シスコのテクニカ<br>ルサポートを最大限に活用してください。これ<br>らのリソースは、ソフトウェアをインストール<br>して設定したり、シスコの製品やテクノロジー<br>に関する技術的問題を解決したりするために使<br>用してください。この Web サイト上のツール<br>にアクセスする際は、Cisco.com のログイン ID<br>およびパスワードが必要です。 | http://www.cisco.com/cisco/web/support/index.html |

# <span id="page-1848-0"></span>**MAX CPE** と **Host** パラメータに関する機能情報

Cisco Feature Navigator を使用すると、プラットフォームおよびソフトウェア イメージのサポート 情報を検索できます。Cisco Feature Navigator を使用すると、ソフトウェア イメージがサポートす る特定のソフトウェアリリース、フィーチャセット、またはプラットフォームを確認できます。 Cisco Feature Navigator には、<http://www.cisco.com/go/cfn> からアクセスします。[Cisco.com](http://www.cisco.com/) のアカウ ントは必要ありません。

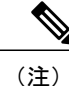

次の表は、特定のソフトウェア リリース トレインで各機能のサポートが導入されたときのソ フトウェア リリースのみを示しています。その機能は、特に断りがない限り、それ以降の一 連のソフトウェア リリースでもサポートされます。

#### 表 **259**:**MAX CPE** と **Host** パラメータに関する機能情報

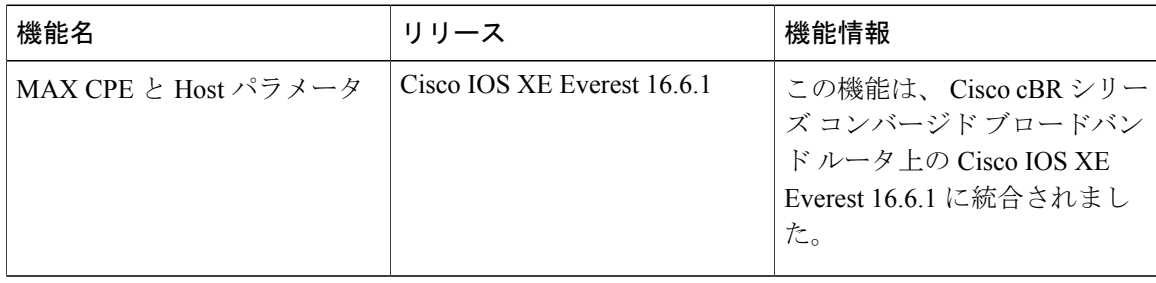

 **Cisco cBR** コンバージド ブロードバンド ルータ **DOCSIS** ソフトウェア コンフィギュレーション ガイ ド(**Cisco IOS XE Fuji 16.7.x** 用)

T

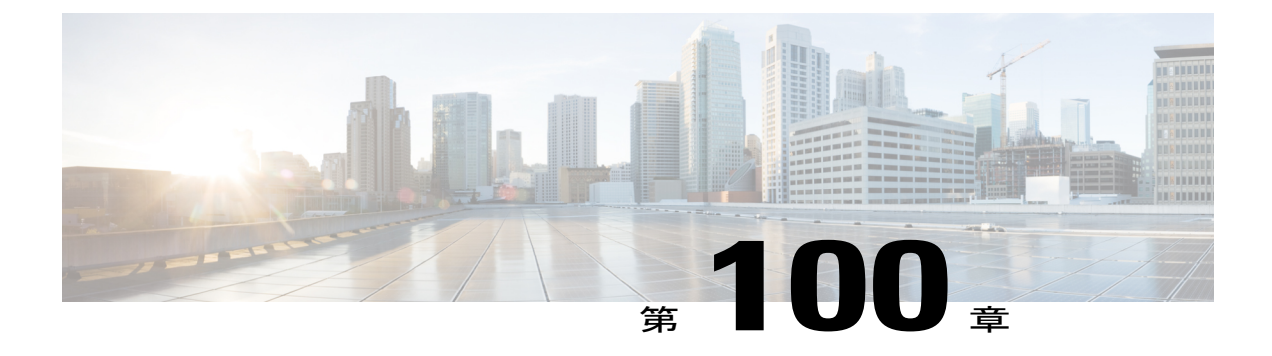

# **SNMP** バックグラウンド同期

SNMPバックグラウンド同期機能は、DOCSIS MIBテーブルのSNMPポーリングのパフォーマン スを改善するために、バックグラウンドで定期的にラインカードからスーパーバイザにDOCSIS MIB データを同期します。

#### 機能情報の確認

ご使用のソフトウェア リリースでは、このモジュールで説明されるすべての機能がサポートさ れているとは限りません。最新の機能情報と注意事項については、ご使用のプラットフォームと ソフトウェア リリースに対応したリリース ノートを参照してください。このモジュールに記載 されている機能の詳細を検索し、各機能がサポートされているリリースのリストを確認する場合 は、このマニュアルの最後にある機能情報の表を参照してください。

プラットフォームのサポートおよびシスコ ソフトウェア イメージのサポートに関する情報を検 索するには、Cisco Feature Navigator を使用します。Cisco Feature Navigator には、[http://](http://tools.cisco.com/ITDIT/CFN/) [tools.cisco.com/ITDIT/CFN/](http://tools.cisco.com/ITDIT/CFN/) からアクセスできます。<http://www.cisco.com/> のアカウントは必要あり ません。

#### 目次

- SNMP [バックグラウンド同期について](#page-1850-0), 1777 ページ
- SNMP [バックグラウンド同期の設定方法](#page-1851-0), 1778 ページ
- SNMP [バックグラウンド同期の設定例](#page-1858-0), 1785 ページ
- SNMP [バックグラウンド同期に関する機能情報](#page-1858-1), 1785 ページ

## <span id="page-1850-0"></span>**SNMP** バックグラウンド同期について

SNMP のパフォーマンスを向上させるために、ライン カードとスーパーバイザの間で SNMP MIB 情報を同期する SNMP バックグラウンド同期機能が導入されています。この機能は raw ソケット に基づいており、TCP プロトコルを使用します。SNMP バックグラウンド同期には、次の利点が あります。

- 複数の小さなパケットを一緒にバンドルして送信し、IPC チャネル使用率を向上させます。
- 事前に割り当てられた静的バッファを使用してメッセージを送受信することで、実行時の バッファ割り当てを回避します。
- システムに高い負荷がかかっているときに CPU に負担をかけないように、CPU 使用率に基 づいてSNMPバックグラウンド同期の受信プロセスをスリープ状態にすることで、他の優先 されるプロセスと競合しません。
- サポート対象の MIB テーブルに関する SNMP ポーリングのパフォーマンスを大幅に向上さ せて、スーパーバイザとライン カードの両方で CPU 使用率を低減させます。

SNMP バックグラウンド同期では、次の MIB テーブルがサポートされます。

- docsQosParamSetEntry
- docsIetfQosParamSetEntry
- docsQos3ParamSetEntry
- docsIf3CmtsCmUsStatusEntry
- docsIfCmtsCmStatusEntry
- docsSubMgtCpeControlEntry
- docsSubMgtCmFilterEntry
- cdxCmtsCmStatusExtEntry
- docsLoadBalCmtsCmStatusEntry
- docsIf3CmtsCmRegStatusTable
- docsIfSignalQualityTable
- docsifCmtsServiceTable
- cdxCmtsServiceExtEntry

# <span id="page-1851-0"></span>**SNMP** バックグラウンド同期の設定方法

### **SNMP** バックグラウンド同期の有効化

#### はじめる前に

**cable bgsync** コマンドを使用するには、グローバル コンフィギュレーション モードで **service internal** コマンドを設定する必要があります。

SNMP バックグラウンド同期はデフォルトで有効にされています。この機能を無効にするには **no cablebgsync active**を使用し、再び有効にするには**cablebgsync active**を使用します。次の手順で、 SNMP バックグラウンド同期を有効にする具体的なステップを記載します。

**enable configure terminal** **cable bgsync active exit**

### データ間隔の設定

はじめる前に

**cable bgsync** コマンドを使用するには、グローバル コンフィギュレーション モードで **service internal** コマンドを設定する必要があります。**cable bgsync** コマンドは CPU 使用率に影響を与え る可能性があるため、慎重に使用してください。

Cisco cBR ルータ上の SNMP MIB データのバックグラウンド同期のデータ間隔を設定するには、 グローバル コンフィギュレーション モードで **cablebgsync** {**itime** *i-interval*|**ptime** *p-interval*} コマン ドを使用します。バックグラウンド同期を無効にするには、このコマンドの **no** 形式を使用しま す。次の手順で、データ間隔を設定する具体的なステップを記載します。

**enable configure terminal service internal cable bgsync itime** *i-interval* **cable bgsync ptime** *p-interval* **exit itime** 関連するすべての MIB テーブルをライン カードから スーパーバイザ に同期する間隔です。 有効な範囲は 5 ~ 31536000 です。デフォルト値は 86400 です。**ptime** 変更された MIB の内容をラ イン カードから スーパーバイザ に同期する間隔です。

### **SNMP** バックグラウンド同期の確認

• SNMPバックグラウンド同期の現在のステータスを表示するには、次の例に示すように**show cable bgsync** コマンドを使用します。

```
Router#show cable bgsync
Background Sync is active, uptime is 5 minutes, 14 seconds.
Background Sync last active time is 5 minutes, 14 seconds. ago.
I-packet interval time is 1 day, P-packet interval time is 5 senconds.
Line Card with bg-sync: 3/0
Line Card working on I syncing:
Last clear cable bg sync counters Time:
Total bytes: 85864
Total background sync packets: 2109
  Ack packets: 0
  Run Ctrl Msg packets: 2
  Data packets: 0
Interval packets: 2002
  I Type packets: 230
  P Type packets: 1772
Bg sync data IPC lost packets: 0
Background Sync statistics for the last 00:07:34
===============================================================
 ipc packets 0-30k: 105
 ipc packets 30-60k: 0
 ipc packets 60-100k: 0
 msg per packet average: 20
 msg per packet max: 113
msg per packet min: 1
 msg per packet under 3: 60
                                    ===============================================================
```
### **Cisco cBR** コンバージド ブロードバンド ルータ **DOCSIS** ソフトウェア コンフィギュレーション ガイド

(**Cisco IOS XE Fuji 16.7.x** 用)

#### **SNMP** バックグラウンド同期の設定方法

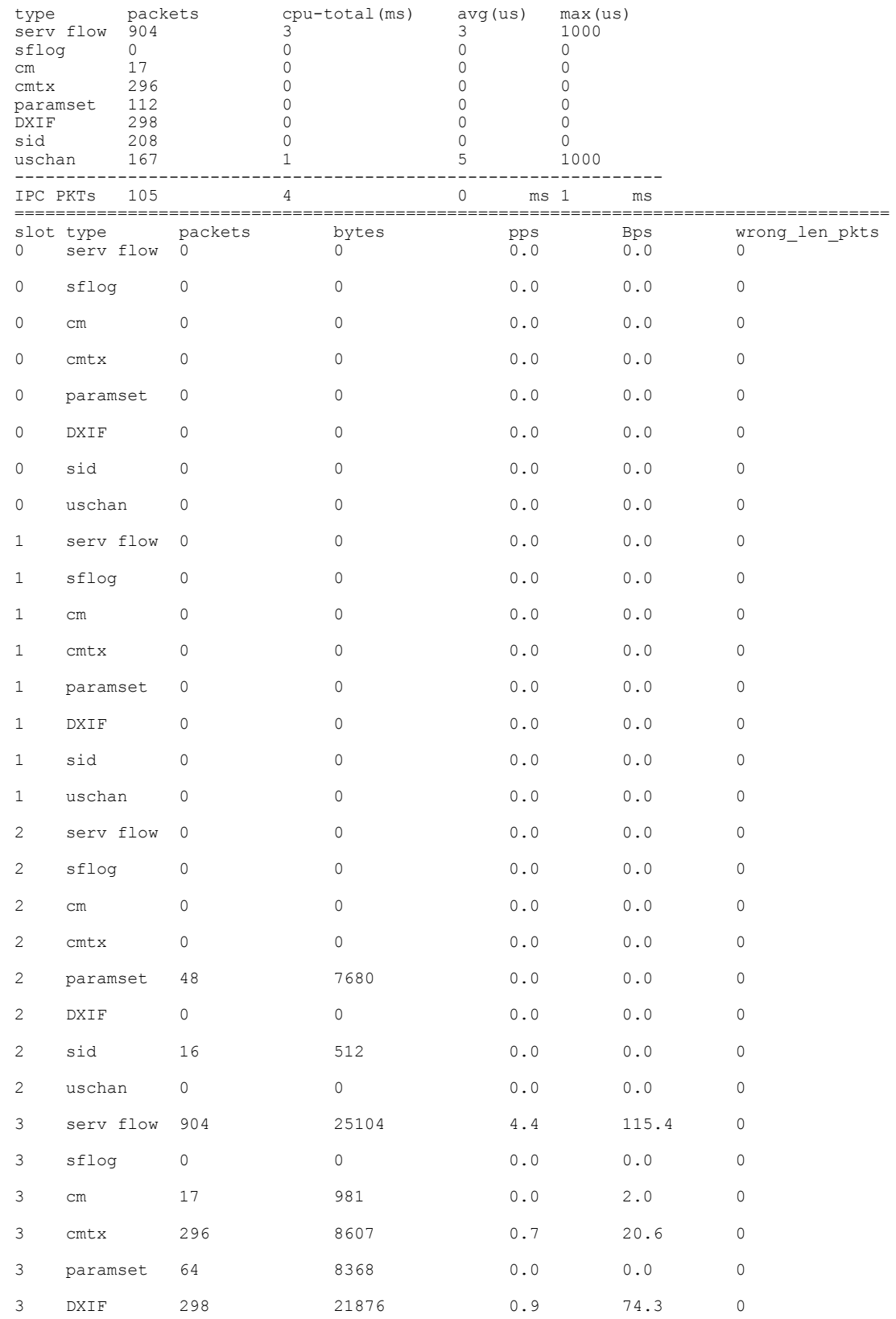

 $\overline{\phantom{a}}$ 

T

 **Cisco cBR** コンバージド ブロードバンド ルータ **DOCSIS** ソフトウェア コンフィギュレーション ガイ ド(**Cisco IOS XE Fuji 16.7.x** 用)

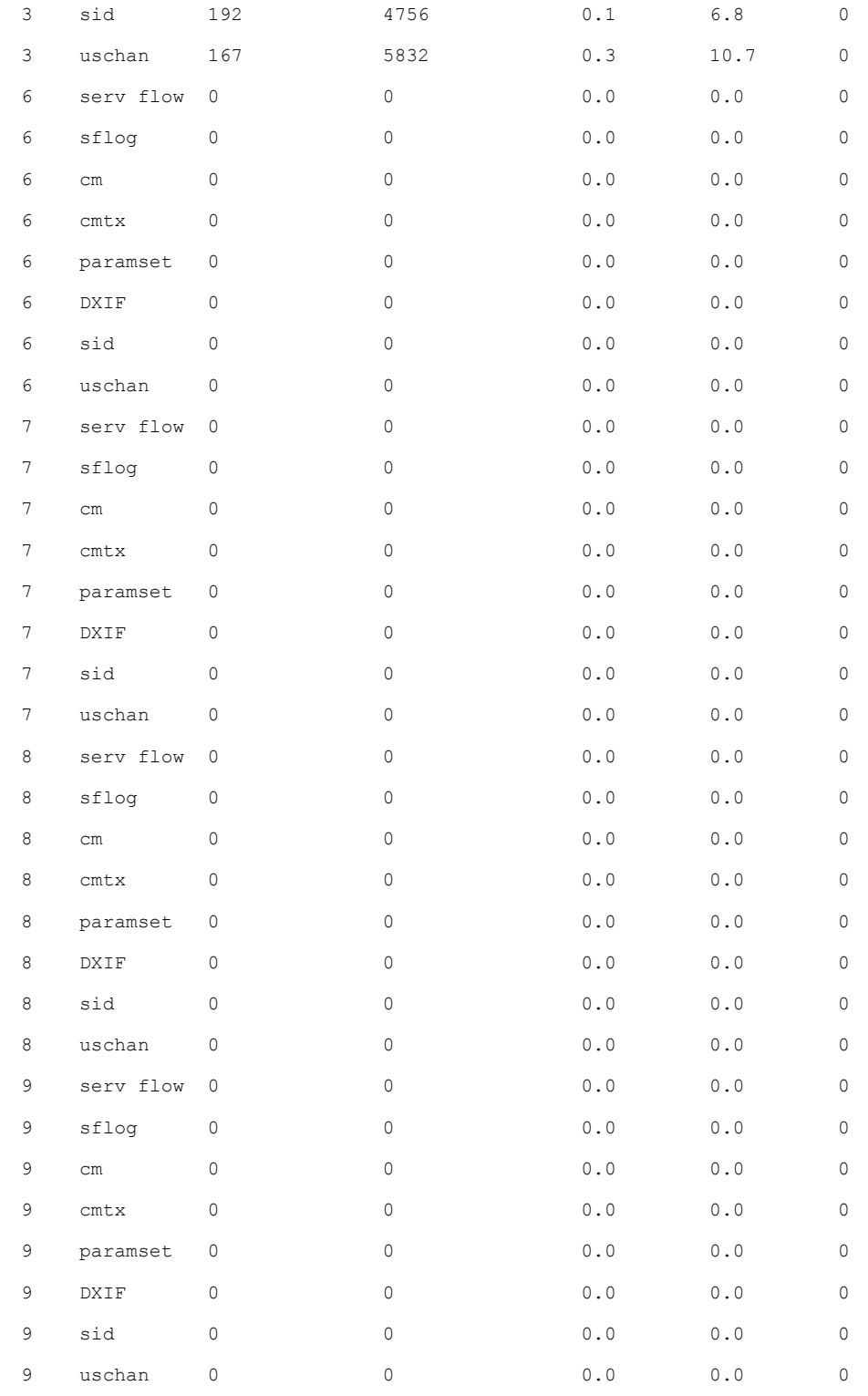

 $\overline{\mathsf{I}}$ 

• スーパーバイザ 側またはライン カード側のすべての SNMP バックグラウンド同期データを 表示するには、次の例に示すように**show cablebgsync sync-info cable**コマンドを使用します。

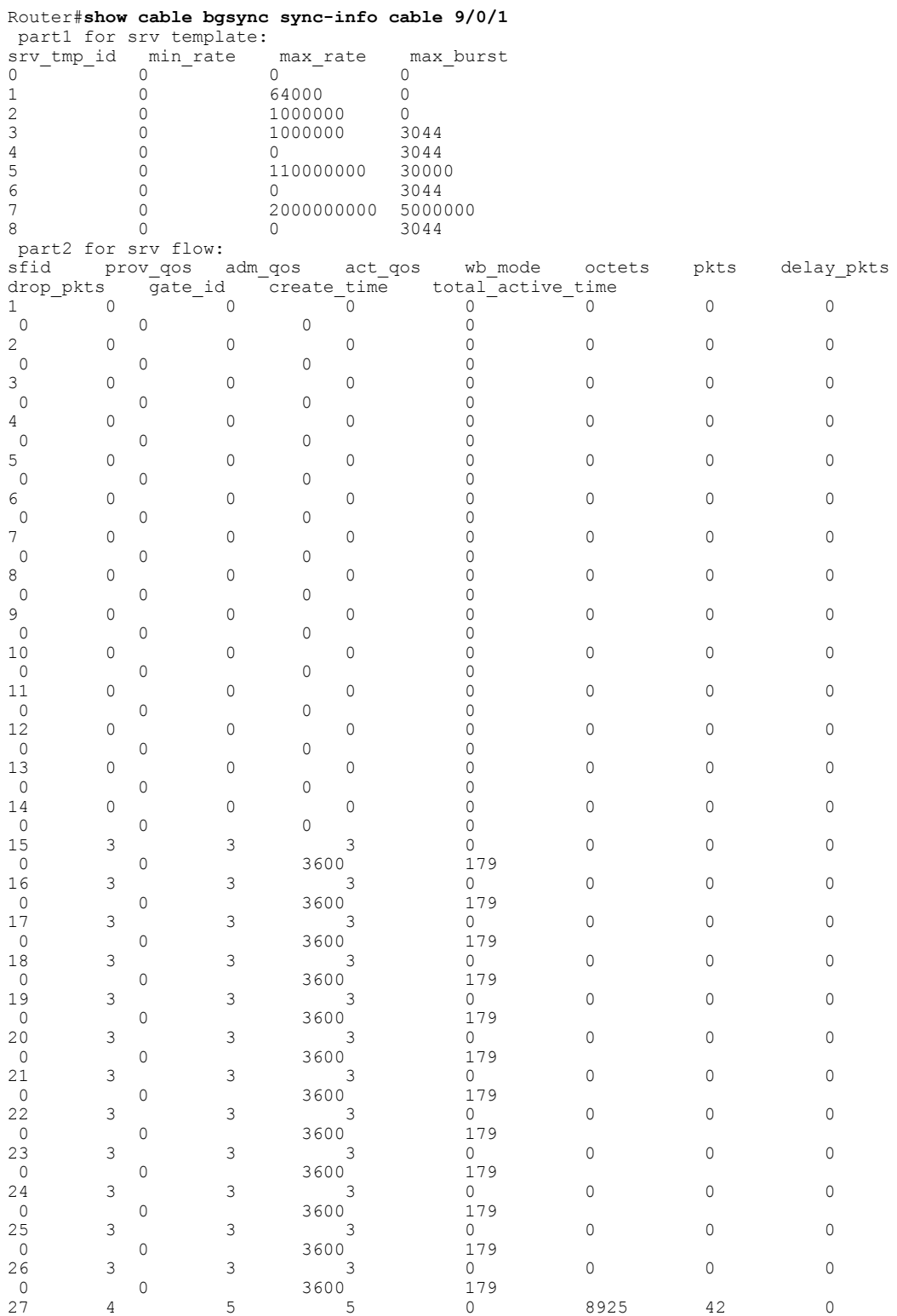

Π

 **Cisco cBR** コンバージド ブロードバンド ルータ **DOCSIS** ソフトウェア コンフィギュレーション ガイ ド(**Cisco IOS XE Fuji 16.7.x** 用)

48 4 4 5 5 5 3 73 2 0 0 0 14500 70 49 6 7 7 3 0 0 0 0 0 0 14500 70<br>50 8 8 8 3 50 8 8 8 3 74 1 0 0 0 14500 70 part3 for sid sid entry[1] sid 1 service class 2 create time 127 total octets 8925 sid<sup>entry[2]</sup> sid 2 service<sup>c</sup>lass 2 create<sup>time</sup> 115 total<sup>cotets</sup> 3855 sid<sup>entry[3]</sup> sid 3 service<sup>-</sup>class 2 create<sup>-time</sup> 121 total<sup>-</sup>octets 1277 sid entry[4] sid 4 service class 2 create time 123 total octets 3851 sid<sup>-</sup>entry[5] sid 5 service<sup>-</sup>class 2 create<sup>-time</sup> 127 total<sup>-</sup>octets 3855 sid entry[6] sid 6 service class 2 create time 131 total octets 3281 sid entry[7] sid 7 service class 2 create time 131 total octets 3308 sid\_entry[8] sid 8 service\_class 2 create\_time 145 total\_octets 73 part4 for cm and cmtx cm mac: 68ee.9633.0699, tcsbmp: 0x1, admin status 1, md sg\_id 0x1510505, rcc\_status\_id  $0x\overline{4}$ , rcs id 0x1520005, tcs id 0x1 last reg time 1444372688, RCP ID:00 10 00 00 10 usch 1, modulation type 2, rx power -5, signal noise 390, time offset 2085 cm mac: e448.c70c.96e7, tcsbmp: 0x4, admin status 1, md sg\_id 0x1510505, rcc\_status\_id 0x4, rcs id 0x1520005, tcs id 0x3 last reg time 1444372678, RCP ID:00 10 00 00 08

0 0 12700 88

 $0$  0 12700 88<br>29 4 5 5 3

0 0 11500 100

0 0 11500 100

0 0 11500 100

0 0 12100 94

 $0$  0  $12100$  94<br>34 4 5 5 0

0 0 12300 92

0 0 0 12300 92<br>36 8 8 8 0

0 0 12100 94

0 0 12700 88

0 0 0 12700 88<br>39 8 8 8 3

0 0 12300 92

0 0 0 13100 84<br>1 6 7 7 3

0 0 13100 84

0 0 0 12700 88<br>43 8 8 8 3

 $0$  0 12700 88

0 0 13100 84

0 0 13100 84

0 0 13100 84

 $0$  0 13100 84<br>48 4 5 5 3

28 6 7 7 3 0 0 0

29 4 5 5 3 3855 21 0

30 6 7 7 3 0 0 0

31 8 8 8 3 222 3 0

32 4 5 5 3 1277 11 0

33 6 7 7 0 0 0 0

34 4 5 5 0 3851 21 0

35 6 7 7 3 0 0 0

36 8 8 8 0 148 2 0

37 4 5 5 0 3855 21 0

38 6 7 7 3 0 0 0

39 8 8 8 3 222 3 0

40 4 5 5 3 3281 20 0

41 6 7 7 3 0 0 0

42 8 8 8 3 222 3 0

43 8 8 8 3 222 3 0

44 4 4 5 5 5 3 3308 21 0

45 6 7 7 3 0 0 0

46 8 8 8 3 296 4 0

47 8 8 8 3 296 4 0

usch 3, modulation type 2, rx power  $-1\overline{5}$ , signal noise 381, time offset 1785 cm mac:  $0019.474a.\overline{c}126$ , tcsbmp: 0x1, admin status 1, md sg id 0x1510505, rcc status id 0x0, rcs\_id 0x22, tcs\_id 0x1 last\_reg\_time 1444372682, RCP ID:00 00 00 00 00 usch 1, modulation\_type 2, rx\_power -15, signal\_noise 390, time\_offset 1792 cm\_mac: e448.c70c.982b, tcsbmp: 0x1, admin\_status 1, md\_sg\_id 0x1510505, rcc\_status\_id 0x4, rcs\_id 0x1520005, tcs\_id 0x1 last\_reg\_time 1444372685, RCP ID:00 10 00 00 08 usch 1, modulation type 2, rx power  $-10$ , signal noise 390, time offset 1786 cm mac: e448.c70c.96d5, tcsbmp: 0x2, admin\_status 1, md\_sg\_id 0x1510505, rcc\_status\_id 0x4, rcs id 0x1520005, tcs id 0x2 last reg time 1444372688, RCP ID:00 10 00 00 08 usch 2, modulation type 2, rx power -15, signal noise 381, time offset 1786 cm mac: e448.c70c.9819, tcsbmp: 0x1, admin\_status 1, md\_sg\_id 0x1510505, rcc\_status\_id

0x4, rcs id 0x1520005, tcs id 0x1 last reg time 1444372692, RCP ID:00 10 00 00 08 usch 1, modulation type  $2,$  rx power  $-10$ , signal noise 390, time offset 1789 cm mac: e448.c70c.980d, tcsbmp: 0x4, admin\_status 1, md\_sg\_id 0x1510505, rcc\_status\_id 0x4, rcs\_id 0x1520005, tcs\_id 0x3 last\_reg\_time 1444372695, RCP ID:00 10 00 00 08 usch 3, modulation type 2, rx power -10, signal noise 390, time offset 1783 cm mac: e448.c70c.96f3, tcsbmp: 0x1, admin\_status 1, md\_sg\_id 0x1510505, rcc\_status\_id  $0x\overline{4}$ , rcs id 0x1520005, tcs id 0x1 last reg time 1444372723, RCP ID:00 10 00 00 04 usch 1, modulation type 2, rx power  $0$ , signal noise 420, time offset 1798 part5 for dxif info ifnum 1 basedata[1][1]: cmstatusindex 2375681, cm\_mac 68ee.9633.0699, cm\_ip 0x5011961F, cm\_ds\_if 59881, cm\_us\_if 204952 cmregmode 2, cmmodultype 2, cmdocmode 2 basedata[1][2]: cmstatusindex 2375682, cm\_mac e448.c70c.96e7, cm\_ip 0x5011961D, cm\_ds\_if 59882, cm\_us\_if 204954 cmregmode 2, cmmodultype 2, cmdocmode 2 basedata[1][3]: cmstatusindex 2375683, cm\_mac 0019.474a.c126, cm\_ip 0x50119602, cm\_ds\_if 59914, cm\_us\_if 204952 cmregmode 2, cmmodultype 2, cmdocmode 2 basedata[1][4]: cmstatusindex 2375684, cm\_mac e448.c70c.982b, cm\_ip 0x50119612, cm\_ds\_if 59881, cm\_us\_if 204952 cmregmode 2, cmmodultype 2, cmdocmode 2 basedata[1][5]: cmstatusindex 2375685, cm\_mac e448.c70c.96d5, cm\_ip 0x5011960D, cm\_ds\_if 59881, cm\_us\_if 204953 cmregmode 2, cmmodultype 2, cmdocmode 2 basedata[1][6]: cmstatusindex 2375686, cm\_mac e448.c70c.9819, cm\_ip 0x5011961E, cm\_ds\_if 59881, cm\_us\_if 204952 cmregmode 2, cmmodultype 2, cmdocmode 2 basedata[1][7]: cmstatusindex 2375687, cm\_mac e448.c70c.980d, cm\_ip 0x5011961A, cm\_ds\_if 59882, cm\_us\_if 204954 cmregmode 2, cmmodultype 2, cmdocmode 2 basedata[1][8]: cmstatusindex 2375688, cm\_mac e448.c70c.96f3, cm\_ip 0x5011960E, cm\_ds\_if 59882, cm\_us\_if 204952 cmregmode 2, cmmodultype 2, cmdocmode 2 part6 uschan for ifnum 1 usport 1 micro reflections 0 us snr 390 snmp sigq unerroreds 0 snmp sigq correcteds 0 snmp\_sigq\_uncorrectables 0 usport<sup>7</sup> micro reflections 0 us snr 381 snmp sigq unerroreds 0 snmp sigq correcteds 0 snmp\_sigq\_uncorrectables 0 usport 3 micro reflections 0 us snr 390 snmp sigq unerroreds 0 snmp sigq correcteds 0 snmp\_sigq\_uncorrectables 0 usport 4 micro reflections 0 us\_snr 0 snmp\_sigq\_unerroreds 0 snmp\_sigq\_correcteds 0 snmp\_sigg\_uncorrectables 0

•指定した Field Replaceable Unit(FRU)の raw ソケットプロセス間通信(IPC)インフラスト ラクチャ統計情報を表示するには、次の例に示すように**show platform software ios***slot-id***socket statistics** コマンドを使用します。

#### Router#**show platform software ios R0 socket statistics 0** ---------------------------------------------

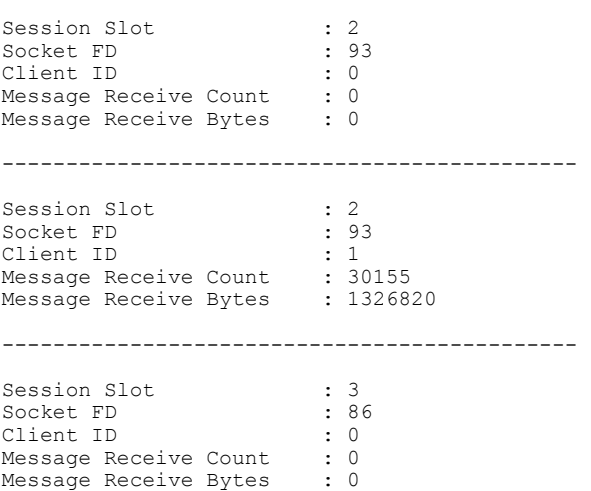

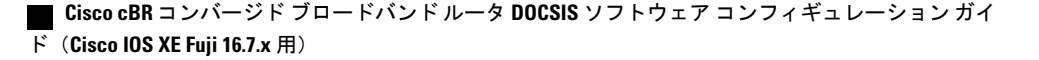

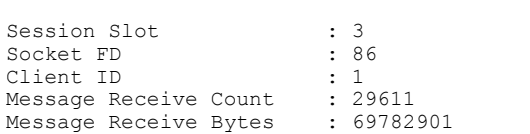

---------------------------------------------

# <span id="page-1858-0"></span>**SNMP** バックグラウンド同期の設定例

次に、SNMP バックグラウンド同期を設定する例を示します。

enable configure terminal cable bgsync active service internal cable bgsync itime 200 cable bgsync ptime 500 exit

# <span id="page-1858-1"></span>**SNMP** バックグラウンド同期に関する機能情報

Cisco Feature Navigator を使用すると、プラットフォームおよびソフトウェア イメージのサポート 情報を検索できます。Cisco Feature Navigator を使用すると、ソフトウェア イメージがサポートす る特定のソフトウェアリリース、フィーチャセット、またはプラットフォームを確認できます。 Cisco Feature Navigator には、<http://www.cisco.com/go/cfn> からアクセスします。[Cisco.com](http://www.cisco.com/) のアカウ ントは必要ありません。

(注)

次の表は、特定のソフトウェア リリース トレインで各機能のサポートが導入されたときのソ フトウェア リリースのみを示しています。その機能は、特に断りがない限り、それ以降の一 連のソフトウェア リリースでもサポートされます。

表 **260**:**SNMP** バックグラウンド同期に関する機能情報

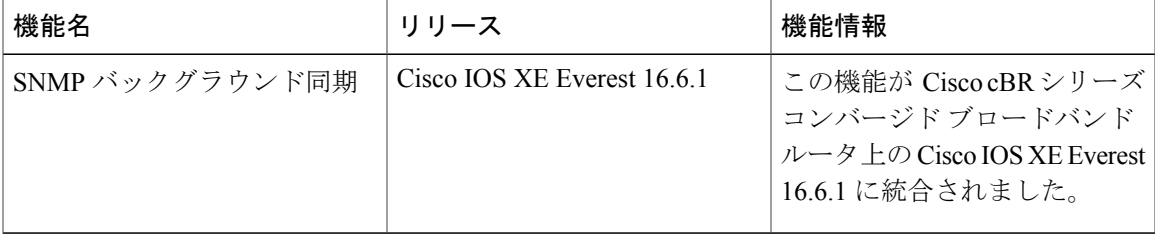

 $\overline{\phantom{a}}$ 

T

 **Cisco cBR** コンバージド ブロードバンド ルータ **DOCSIS** ソフトウェア コンフィギュレーション ガイ ド(**Cisco IOS XE Fuji 16.7.x** 用)

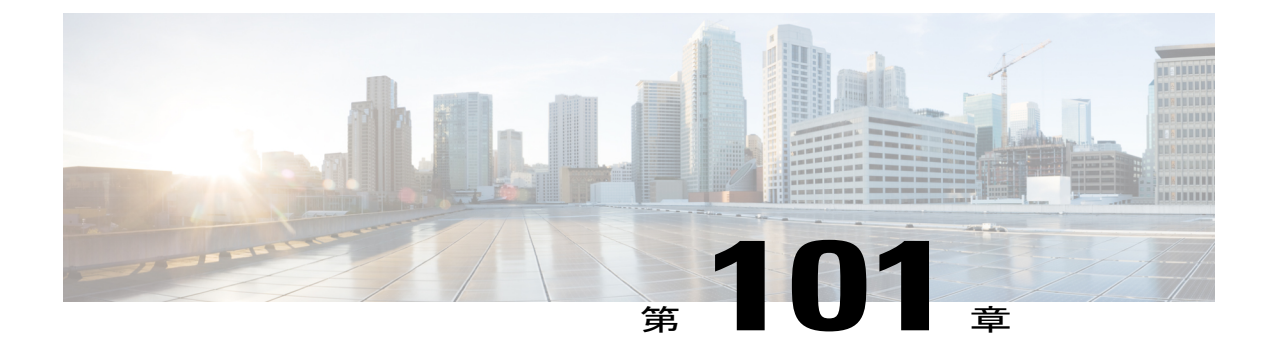

# オンライン オフライン診断

お客様はオンライン オフライン診断(OOD)フィールド診断機能を使用して、現場に導入され ているライン カードのハードウェア関連の問題をテストおよび検証できます。テスト結果に基 づき、ライン カードで障害が発生しているかどうかを確認し、ネットワークの問題をトラブル シューティングすることができます。

- オンライン [オフライン診断の概要](#page-1860-0), 1787 ページ
- オンライン [オフライン診断の設定方法](#page-1862-0), 1789 ページ
- オンライン [オフライン診断の設定例](#page-1863-0), 1790 ページ
- オンライン [オフライン診断に関する機能情報](#page-1863-1), 1790 ページ

### <span id="page-1860-0"></span>オンライン オフライン診断の概要

フィールド診断メカニズムであるオンラインオフライン診断を使用すると、お客様はラインカー ド ハードウェアの問題をテストして検証することができます。

Cisco cBR ユニバーサル ブロードバンド ルータ内のライン カードに関するハードウェア診断テス トを実行するには、Cisco.com から無料の OOD フィールド診断イメージをダウンロードし、それ を使用して、ライン カードの問題の原因がハードウェア障害にあるかどうかを検証します。お客 様はスタンバイラインカードに対して随時、サービスを中断することなく、フィールド診断テス トを実行できます。スタンバイラインカードがスイッチオーバー可能であることを確認すること で、システムの高可用性を向上させることができます。

#### フィールド診断イメージについて

ラインカードに関する診断テストを実行するために使用するフィールド診断イメージは、Cisco.com から入手できます。

まず、Cisco.com から、このイメージをルータ上のいずれかのフラッシュ ファイル システムにダ ウンロードします。ダウンロードしたイメージをラインカードに移動すると、ラインカードは自 動的にオフラインになります。フィールド診断テストを完了してテスト結果を収集した後は、 フィールド診断イメージをライン カードからアンロードする必要があります。フィールド診断イ

メージをライン カードからアンロードすると、ライン カードは自動的に通常の動作を再開しま す。

### オンライン オフライン診断の利点

- トラブルシューティングの改善フィールド診断では、ラインカードの問題がハードウェアに 関連しているかどうかを検証します。問題がソフトウェアに関連している場合、フィールド 診断イメージによってハードウェアが原因でないことがすぐに解明するため、問題の原因と なっているソフトウェアの問題を解決することに集中できます。
- 装着前のライン カード ハードウェアの検証フィールド診断では、Cisco cBR ルータに装着さ れる前のライン カードにハードウェア上の問題があるかどうかを検証します。
- オンサイトでの障害検出フィールド診断を利用することで、問題がハードウェアに関連する かどうか、ライン カードを交換する必要があるかどうかを確認できます。
- 稼働時間の増加問題がハードウェアに関連していない場合、フィールド診断によってライン カードを不必要にオフラインにすることを回避できるため、ネットワークの稼働率を向上さ せることができます。

#### オンライン オフライン診断機能の前提条件

- N + 1 冗長構成内の現用(アクティブ)ライン カードに対して OOD フィールド診断テストを 実行するには、サービスの中断を避けるために、フィールド診断イメージをラインカードに ロードする前に、保護(スタンバイ)ラインカードへのスイッチオーバーを行うことを推奨 します。
- OOD フィールド診断イメージがライン カードにロードされると、ライン カードがオフライ ンになります。したがって、フィールド診断テストを行う前に、テスト対象のラインカード のダウンタイムをスケジュールしてください。
- フィールド診断テストを行う前に必ず、他のインターフェイスに接続されているすべての ケーブルをデバイスから取り外してください。一部のフィールド診断テストではパケットが 接続先デバイスに送信されることがあるため、インターフェイスを接続するケーブルを取り 外さないと、受信側インターフェイスのパケット カウンタが増加します。

#### オンライン オフライン診断機能の制限事項

- OODフィールド診断テストの実行中にTelnetを使用してルータにアクセスしても、テストの 進行状況メッセージが画面に表示されません。
- フィールド診断テストの実行中にスーパバイザスイッチオーバが発生すると、テストは直ち に停止され、ライン カード上のフィールド診断イメージは自動的にライン カードのランタ イム イメージに置き換えられます。
- この機能は、Cisco IOS-XEリリース3.18.0S以降のCBR-CCAP-LC-40Gラインカードでサポー トされます。
- サービスへの影響を避けるために、一度に 1 つのライン カードに対して OOD を実行するこ とを推奨します。
- 複数のライン カードに対して OOD を実行するには、次のライン カードに OOD イメージを ロードする前に 5 分 ~ 10 分の間隔を置いてください。

# <span id="page-1862-0"></span>オンライン オフライン診断の設定方法

#### フィールド診断テストの設定

フィールド診断イメージをロードしてフィールド診断テストを開始するには、次の手順に従いま す。

**copy** *tftp:image-file* **{harddisk: | bootflash: | flash:} request platform hardware diagnostic load slot** *slot-id image-file* **autostart**

### テスト プロセスの検証

フィールド診断テストが実行中であるかどうかを確認するには、次の例に示すように**showplatform hardware diagnostic status slot** *slot-id* コマンドを使用します。

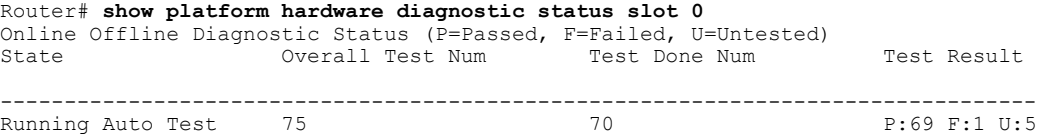

(注)

テスト結果に 0 以外のテスト失敗番号が示されている場合は、完全なログをコピーし、Cisco TAC チームに連絡してサポートを求めてください。ログ ファイルの一覧を表示するには、**dir harddisk:ood/** コマンドを使用できます。

## ライン カードからのフィールド診断イメージの削除

フィールド診断イメージをアンロードするには、次のように **requestplatform hardwarediagnostic unload slot** *slot-id* コマンドを使用します。

**request platform hardware diagnostic unload slot** *slot-id*

その後、ライン カードがランタイム イメージにリロードされます。

(注)

診断テストの結果を保持するには、フィールド診断イメージをアンロードする前に、**show platform hardware diagnostic status slot** コマンド出力を別のファイルにコピー アンド ペースト します。ライン カードからフィールド診断イメージをアンロードした後に、**show platform hardware diagnostic status slot** コマンド出力を収集することはできません。

# <span id="page-1863-0"></span>オンライン オフライン診断の設定例

次に、オンライン オフライン診断の実行時の出力例を示します。

copy tftp:field\_diag harddisk: request platform hardware diagnostic load slot 0 harddisk:field\_diag autostart Mar 2 16:00:51.933 CST: %IOSXE OIR-6-REMCARD: Card (cc) removed from slot x

Mar 2 16:00:51.934 CST: %CABLE\_CLC-5-LOGGER LC REMOVED: Carrier Card x removed

# <span id="page-1863-1"></span>オンライン オフライン診断に関する機能情報

Cisco Feature Navigator を使用すると、プラットフォームおよびソフトウェア イメージのサポート 情報を検索できます。Cisco Feature Navigator を使用すると、ソフトウェア イメージがサポートす る特定のソフトウェアリリース、フィーチャセット、またはプラットフォームを確認できます。 Cisco Feature Navigator には、<http://www.cisco.com/go/cfn> からアクセスします。[Cisco.com](http://www.cisco.com/) のアカウ ントは必要ありません。

(注)

次の表は、特定のソフトウェア リリース トレインで各機能のサポートが導入されたときのソ フトウェア リリースのみを示しています。その機能は、特に断りがない限り、それ以降の一 連のソフトウェア リリースでもサポートされます。

表 **261**:オンライン オフライン診断に関する機能情報

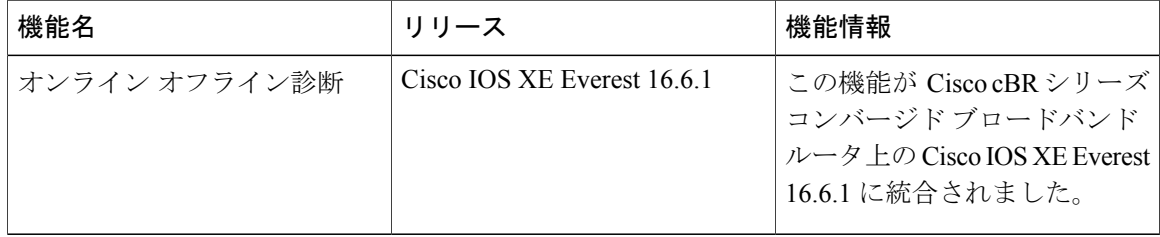

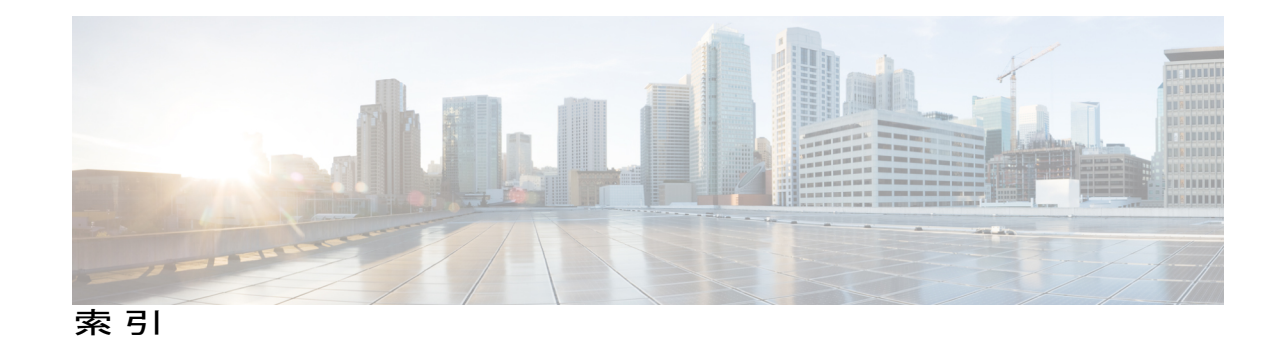

### **C**

Cable Manager 2.0 フラップ リストのトラブルシューティ ング **[1745](#page-1818-0)** Cable Manager 2.0 **[1745](#page-1818-0)** class-map コマンド **[1237](#page-1310-0)** match-all の特性と match--any の特性の組み合わせ **[1237](#page-1310-0)**

### **D**

DOCSIS コンフィギュレーション ファイル **[1766](#page-1839-2)** CMTSCPE での許可済み CPE デバイスの最大数の設 定 **[1766](#page-1839-2)** 最大数 **[1766](#page-1839-2)**

### **E**

EtherChannel **[751](#page-824-0)** 制約事項 **[751](#page-824-0)**

### **G**

GRE トンネル **[489](#page-562-0)** GRE トンネル for IPv6 **[489](#page-562-0)**

#### **I**

ICMP **[1044](#page-1117-0)** ホスト到達不能メッセージ **[1044](#page-1117-0)** IP(インターネット プロトコル) **[485](#page-558-0)** トンネリング **[485](#page-558-0)** IPv6 **[1077](#page-1150-0)** アクセス コントロール リスト **[1077](#page-1150-0)** IPv6 でのアクセス クラス フィルタリング **[1077](#page-1150-1)** Ipv6 用オーバーレイ トンネル **[487](#page-560-0)**

#### **M**

match class-map  $\exists \forall \forall$  **[1237](#page-1310-1)** match-all の特性と match--any の特性の組み合わせ **[1237](#page-1310-1)** ネストしたクラス マップ **[1237](#page-1310-1)** MPLS VPN **[716](#page-789-0)** 図 **[716](#page-789-0)** MQC (モジュラ QoS コマンドライン インターフェイス (CLI)) **[1231](#page-1304-0)** 構成する **[1231](#page-1304-1)** 定義 **[1231](#page-1304-0)**

### **V**

VPN ベースの合法的傍受 **[1420](#page-1493-0)** VRF ごとの合法的傍受 **[1420](#page-1493-0)**

### と

トラフィック クラス **[1237](#page-1310-2)** 複数のクラスの関連付け **[1237](#page-1310-2)** トラフィック ポリシー **[1237,](#page-1310-1) [1240](#page-1313-0)** 作成 **[1240](#page-1313-0)** 複数のトラフィック クラスとの関連付け **[1237](#page-1310-1)** トンネリング **[483](#page-556-0)** 再帰ルート **[483](#page-556-0)** トンネル **[489](#page-562-0)** IPv6 での GRE **[489](#page-562-0)**

#### ね

ネストしたトラフィック クラス **[1237](#page-1310-3)** 一般的なシナリオ **[1237](#page-1310-3)**

**Cisco cBR** コンバージド ブロードバンド ルータ **DOCSIS** ソフトウェア コンフィギュレーション ガイド

(**Cisco IOS XE Fuji 16.7.x** 用)

### ふ

フラップリストのトラブルシューティング **[1752,](#page-1825-0) [1753,](#page-1826-0) [1754,](#page-1827-0) [1755,](#page-1828-0) [1758,](#page-1831-0) [1759](#page-1832-0)**

CLI の使用 **[1753,](#page-1826-0) [1754](#page-1827-0)**

SNMP API の使用 **[1752](#page-1825-0)**

SNMP フラップ リストのトラブルシューティングの

使用 **[1755](#page-1828-0)**

トラブルシューティング情報 **[1755](#page-1828-0)**

トラブルシューティング情報 **[1758](#page-1831-0)**

- フラップ リストのトラブルシューティング *(*続き*)* モニタリングおよびトラブルシューティング **[1753](#page-1826-1)** 振幅の平均化の実行 **[1759](#page-1832-0)**
- も
- モジュラ QoS コマンドライン インターフェイス **[1231](#page-1304-2)** 説明 **[1231](#page-1304-2)**